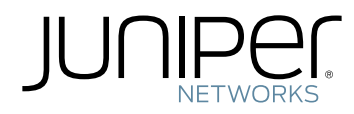

# Junos ® OS

Routing Policies, Firewall Filters, and Traffic Policers Feature Guide

Modified: 2017-08-22

Juniper Networks, Inc. 1133 Innovation Way Sunnyvale, California 94089 USA 408-745-2000 www.juniper.net

Juniper Networks, the Juniper Networks logo, Juniper, and Junos are registered trademarks of Juniper Networks, Inc. and/or its affiliates in the United States and other countries. All other trademarks may be property of their respective owners.

Juniper Networks assumes no responsibility for any inaccuracies in this document. Juniper Networks reserves the right to change, modify, transfer, or otherwise revise this publication without notice.

*Junos ® OS Routing Policies, Firewall Filters, and Traffic Policers Feature Guide* Copyright © 2017 Juniper Networks, Inc. All rights reserved.

The information in this document is current as of the date on the title page.

YEAR 2000 NOTICE

Juniper Networks hardware and software products are Year 2000 compliant. Junos OS has no known time-related limitations through the year 2038. However, the NTP application is known to have some difficulty in the year 2036.

#### END USER LICENSE AGREEMENT

The Juniper Networks product that is the subject of this technical documentation consists of (or is intended for use with) Juniper Networks software. Use of such software is subject to the terms and conditions of the End User License Agreement ("EULA") posted at <http://www.juniper.net/support/eula/>. By downloading, installing or using such software, you agree to the terms and conditions of that EULA.

## Table of Contents

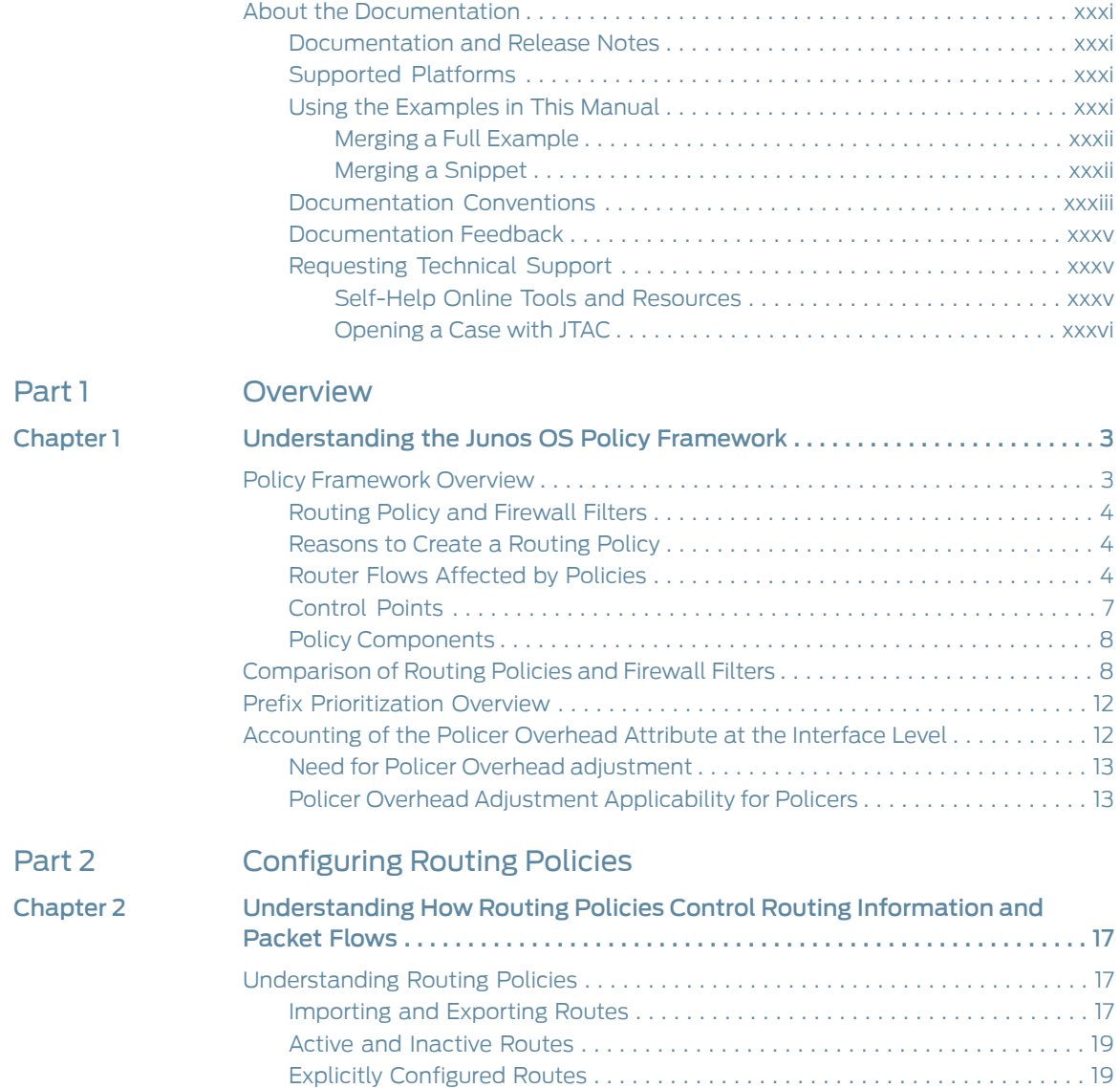

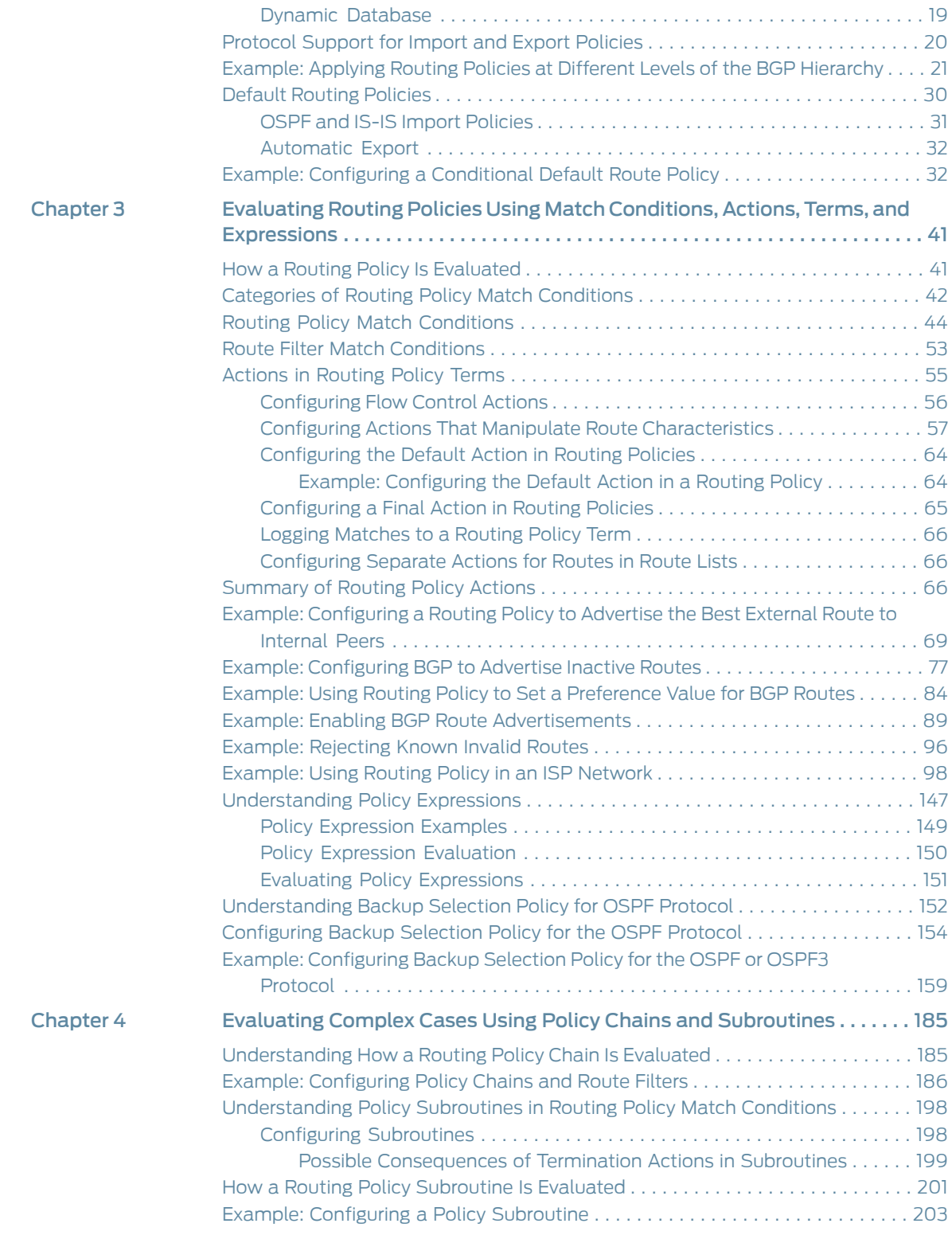

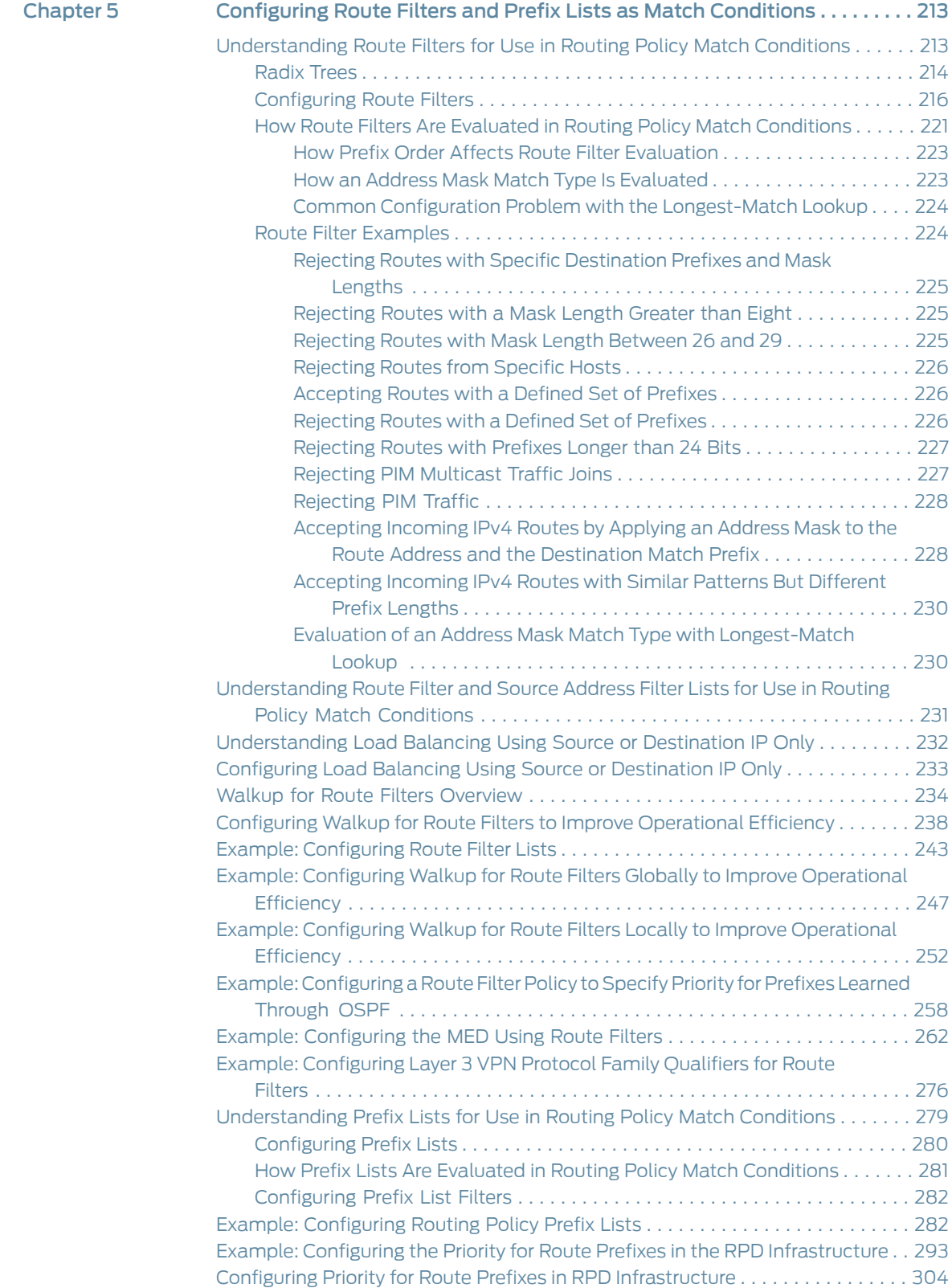

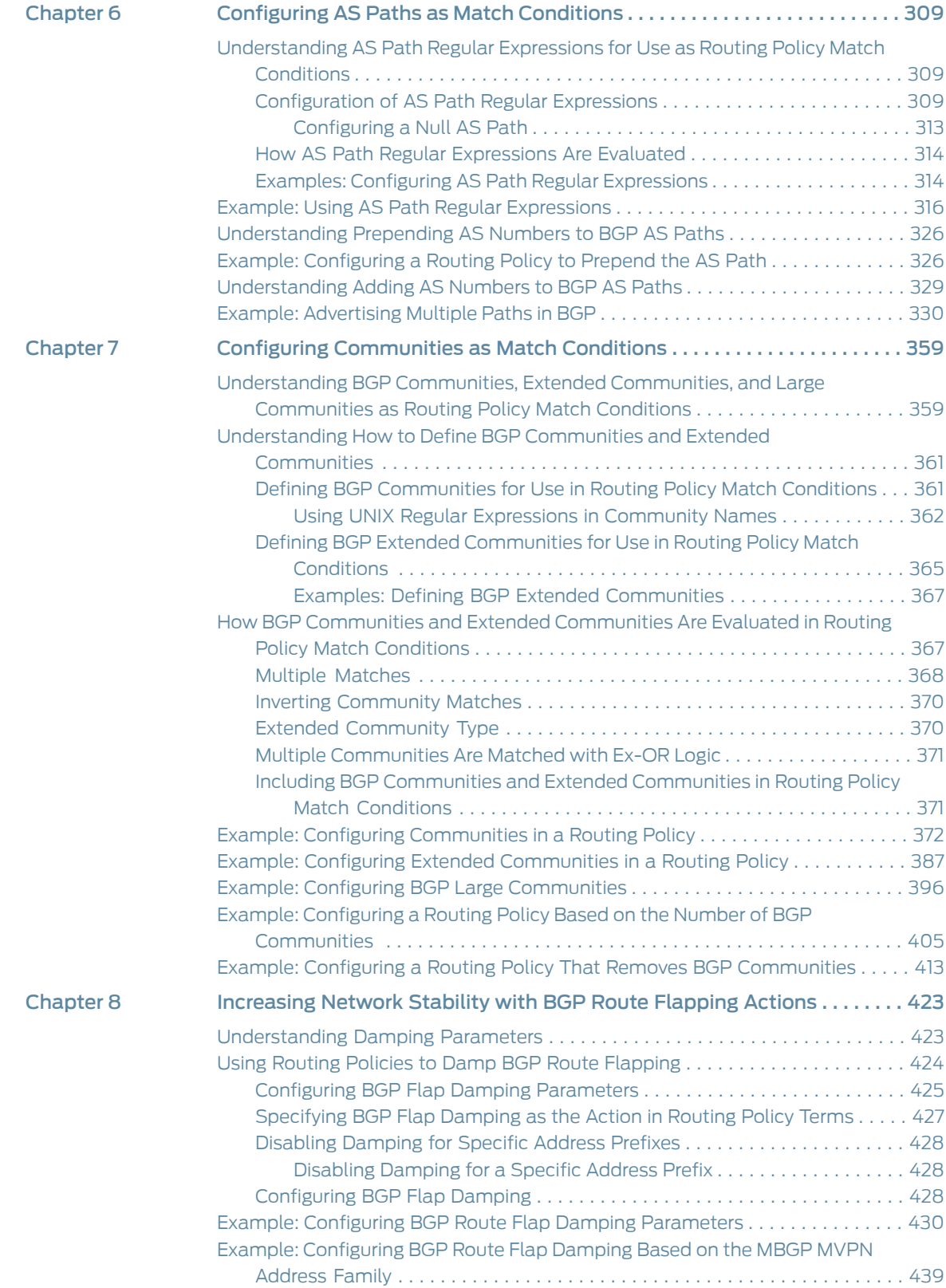

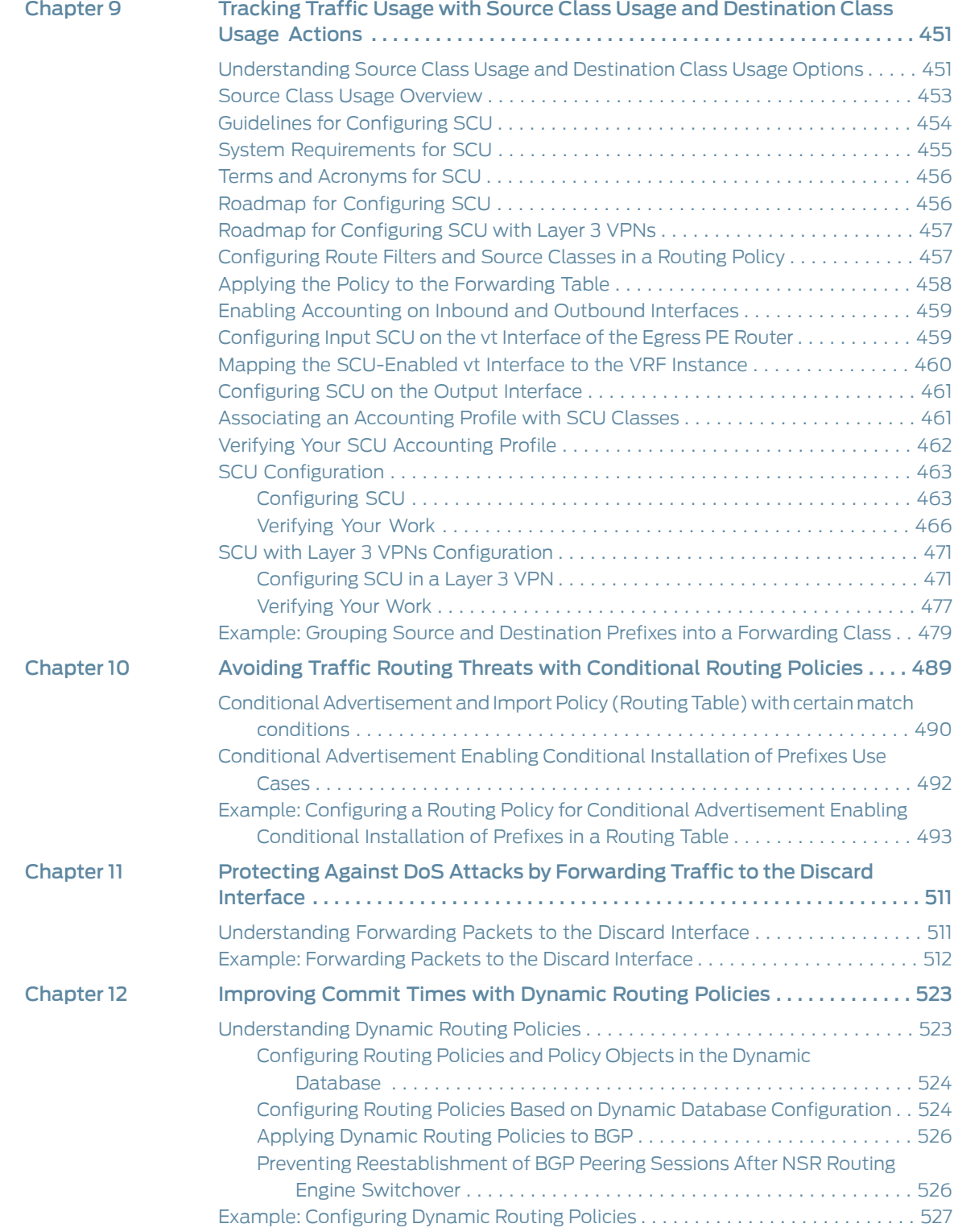

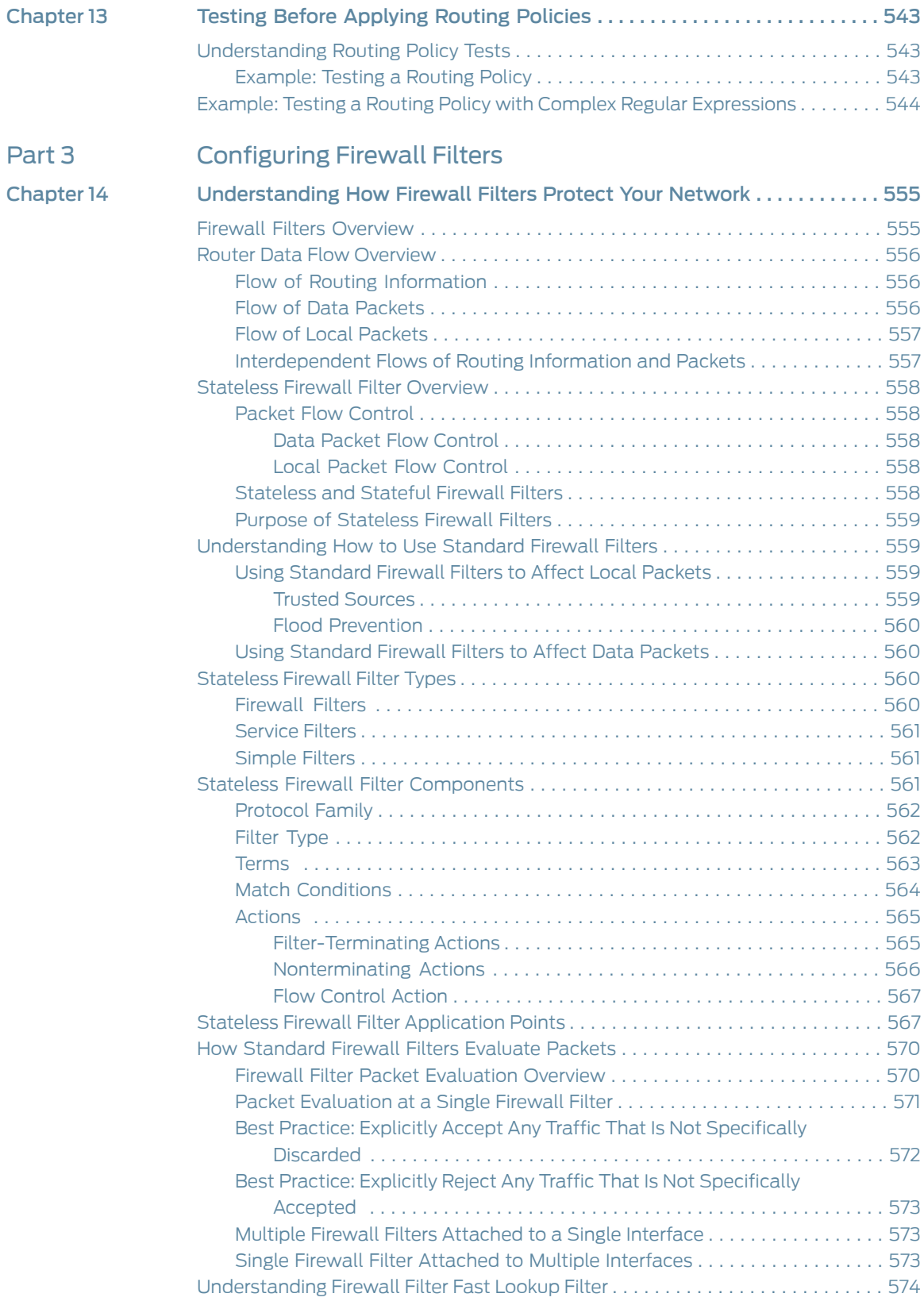

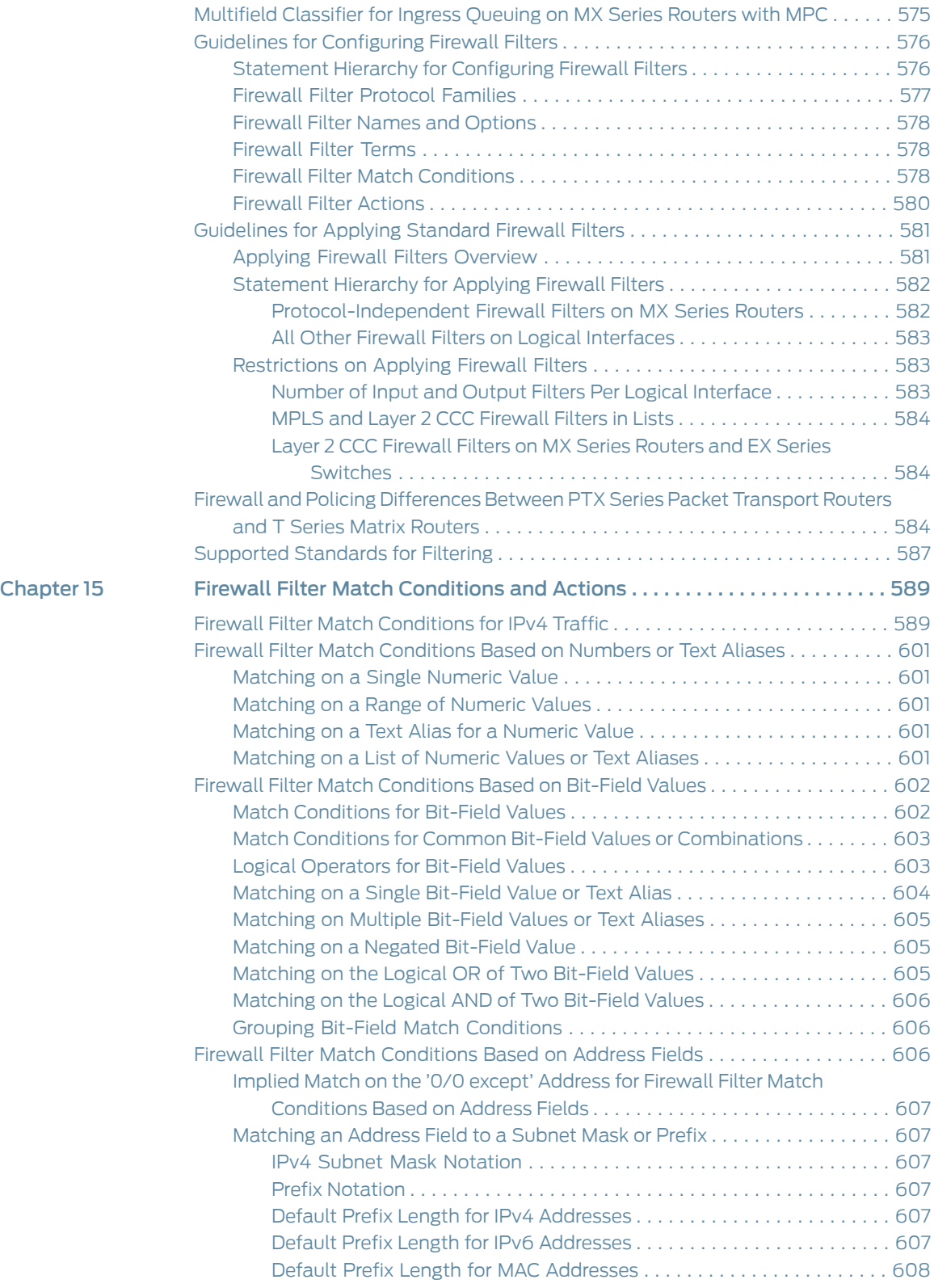

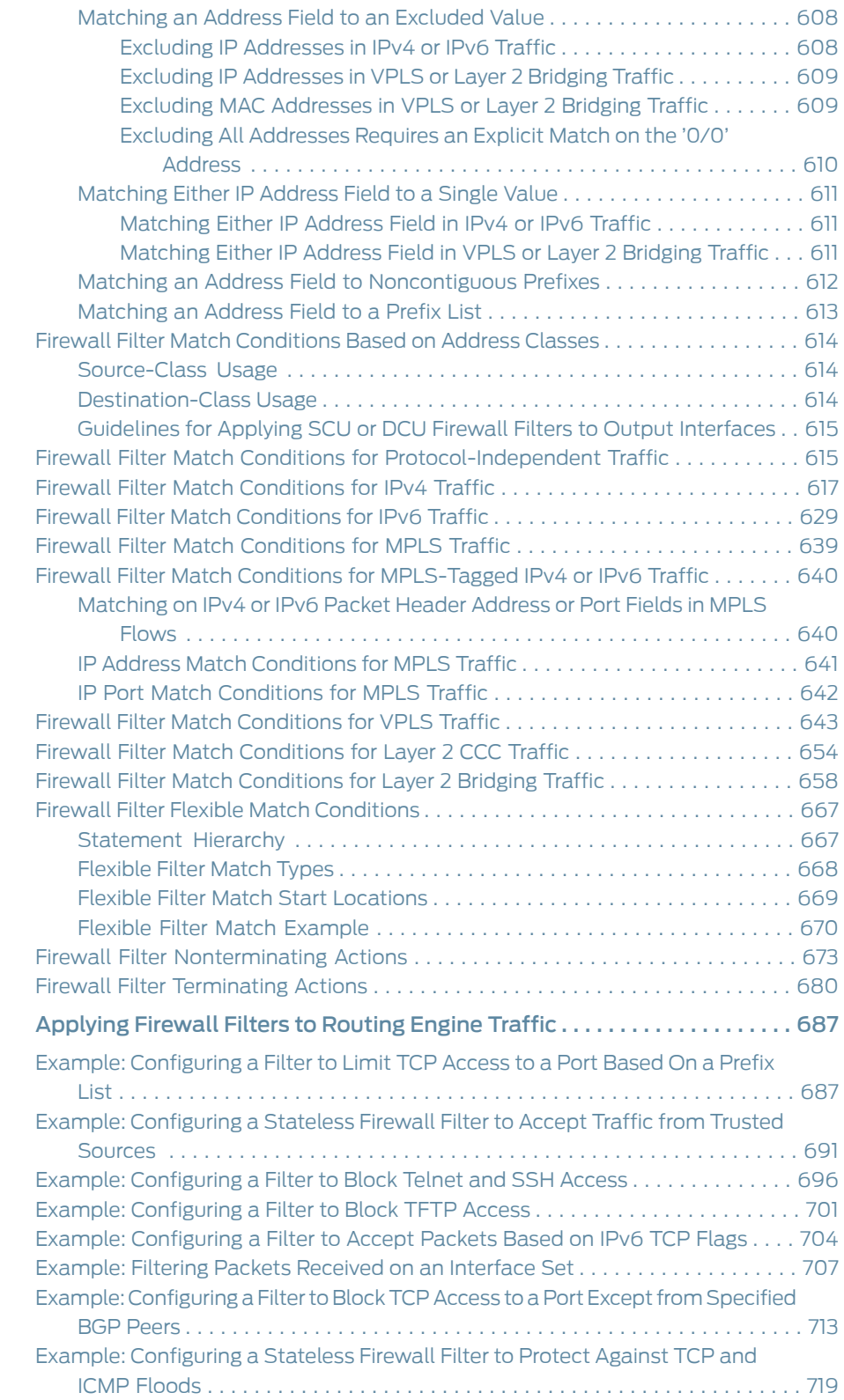

[Chapter](#page-722-0) 16

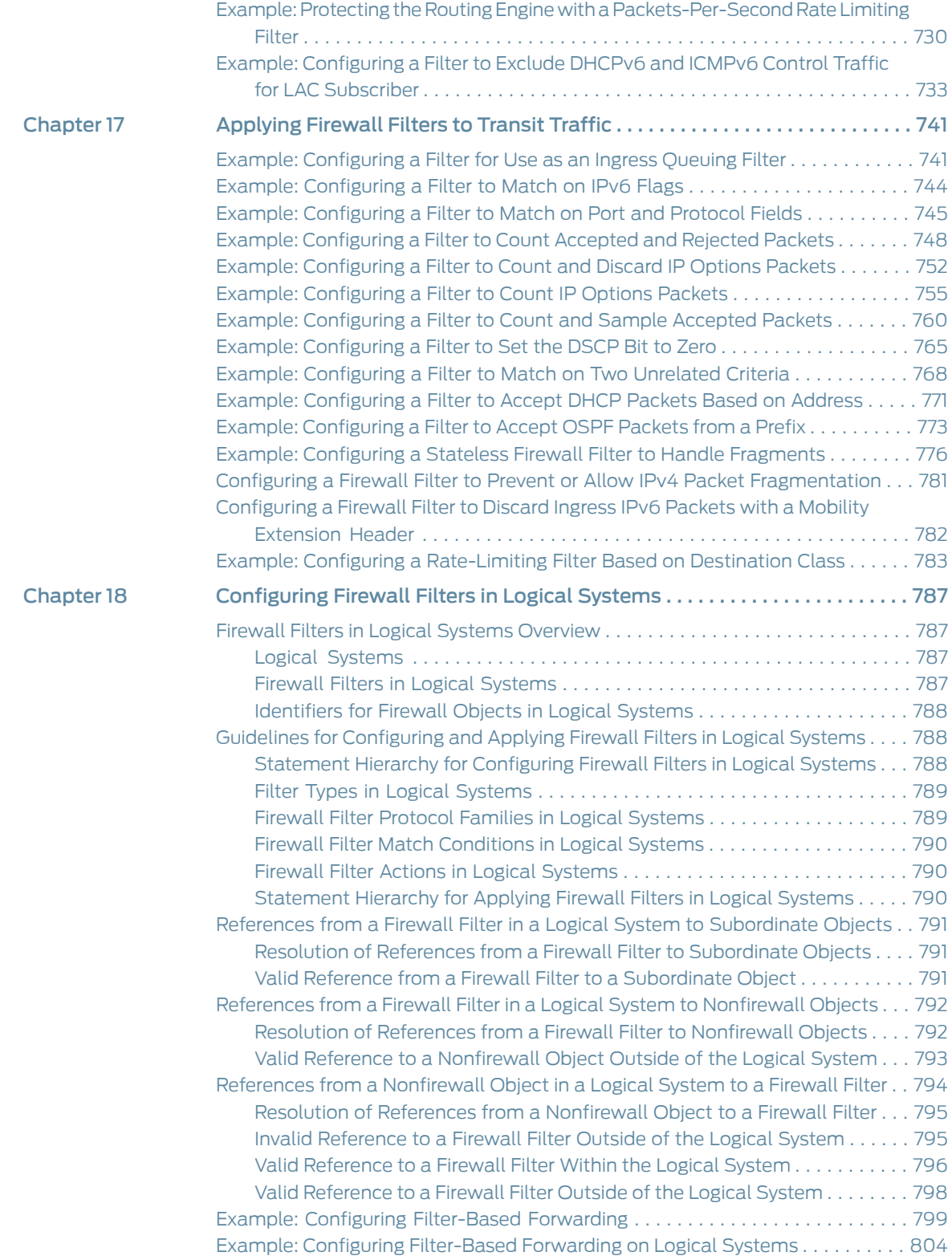

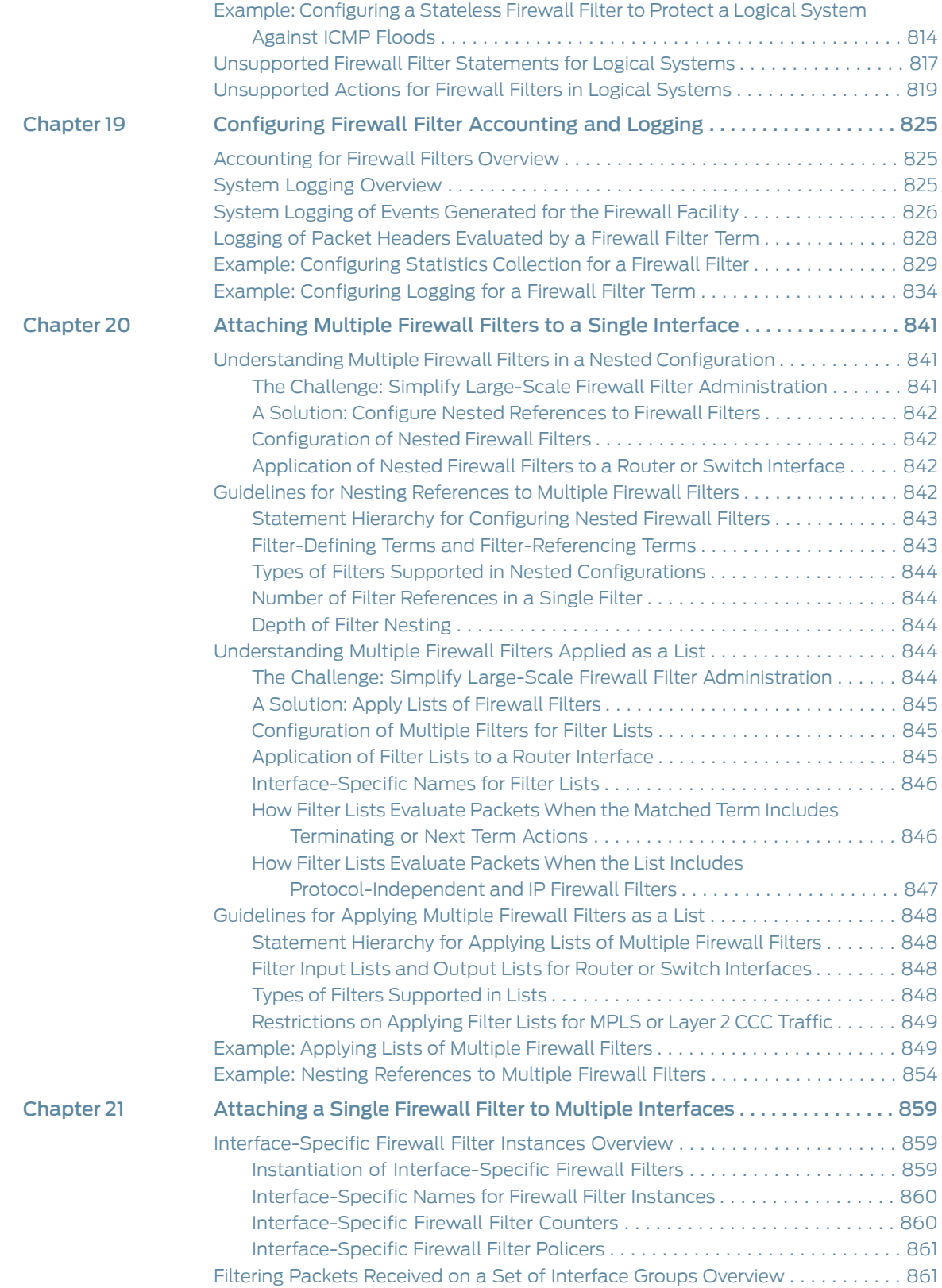

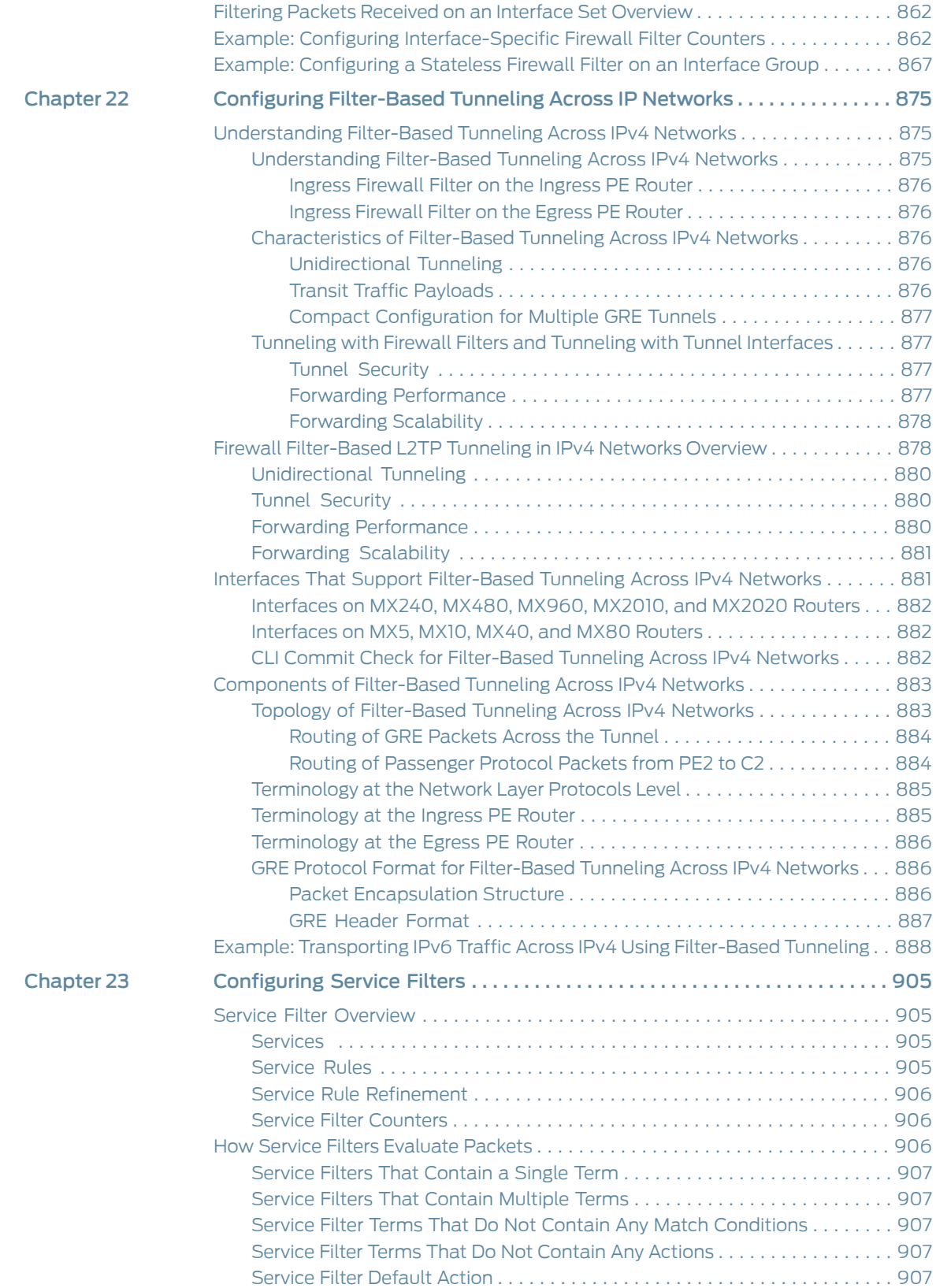

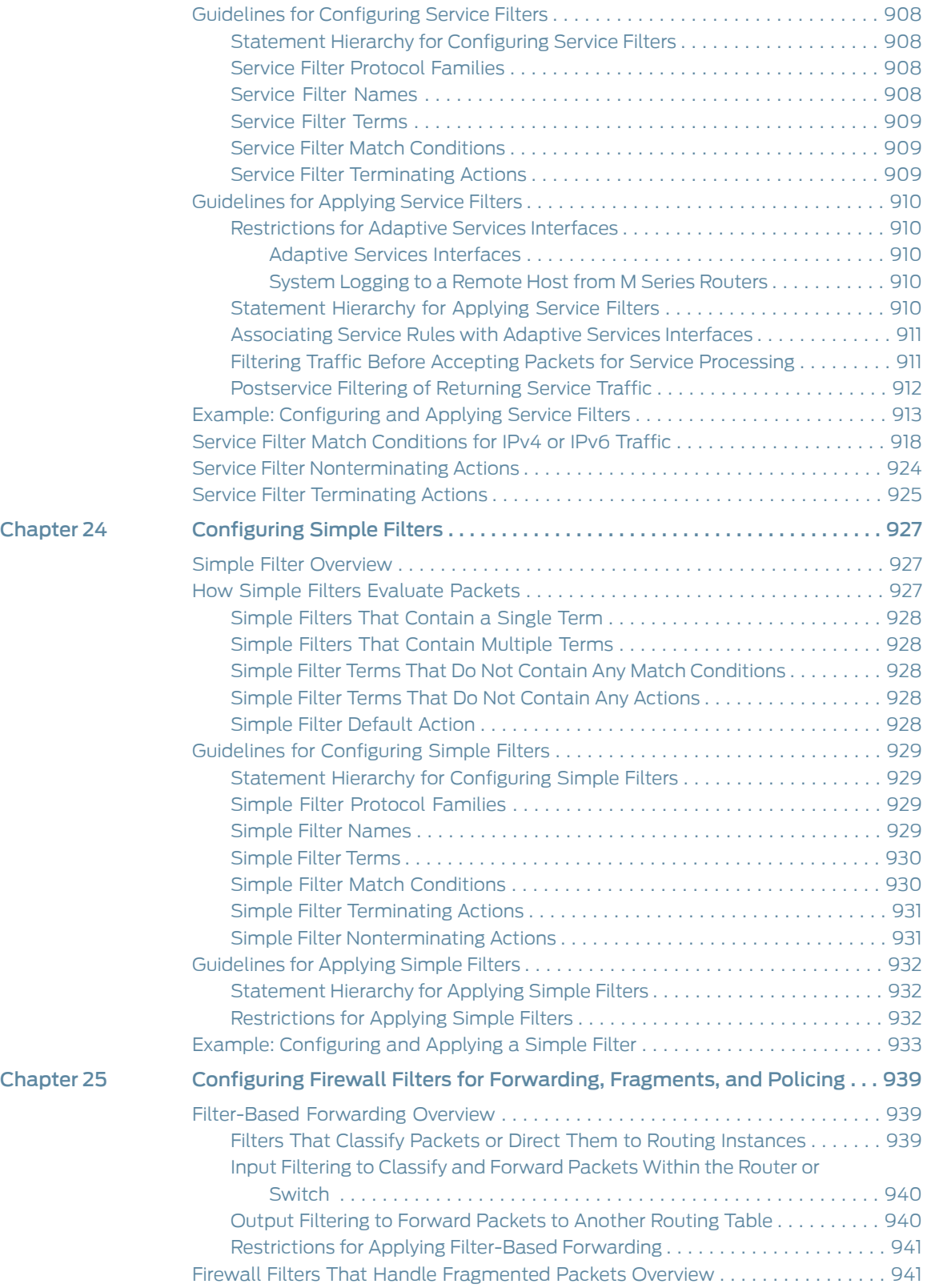

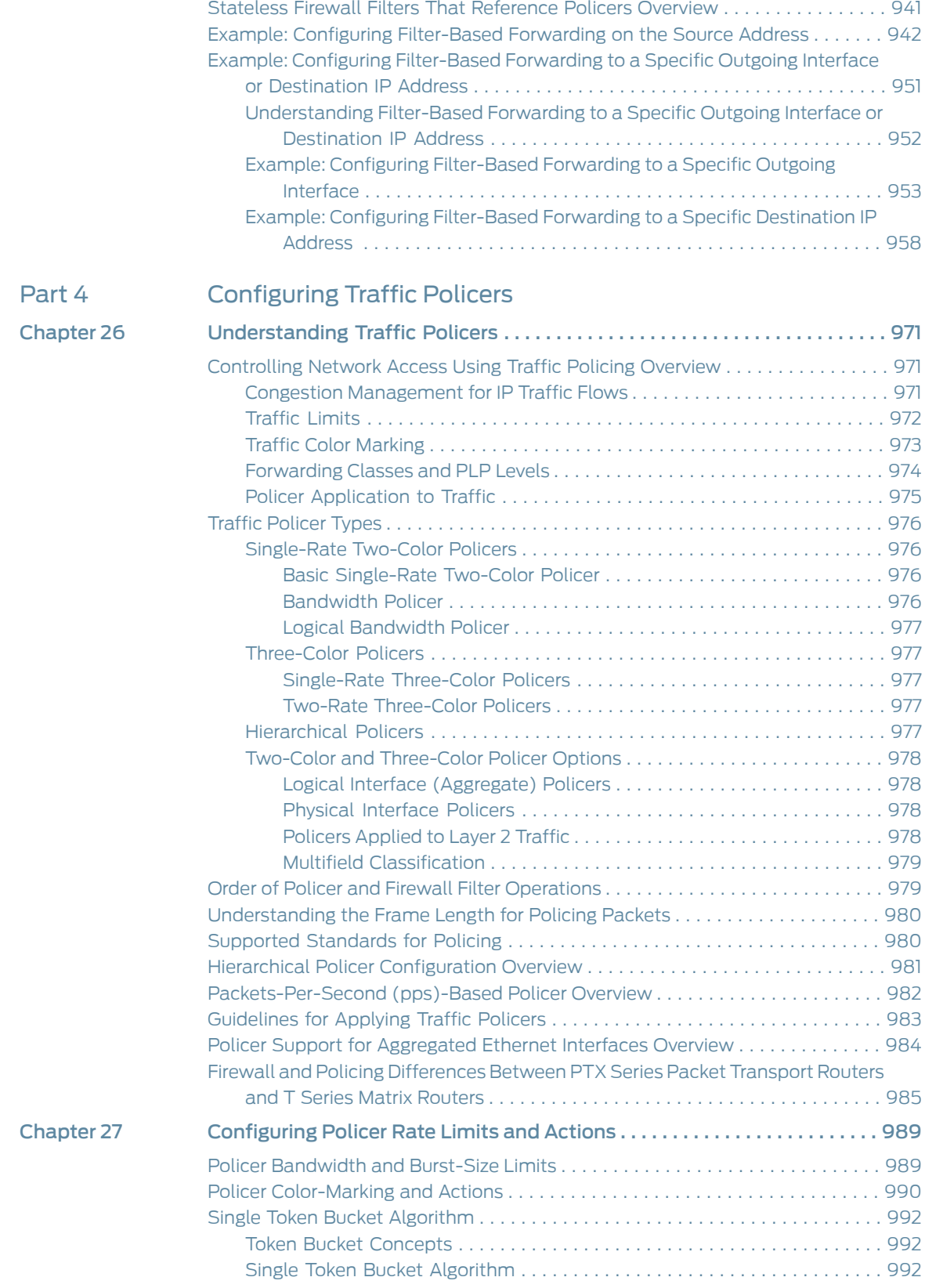

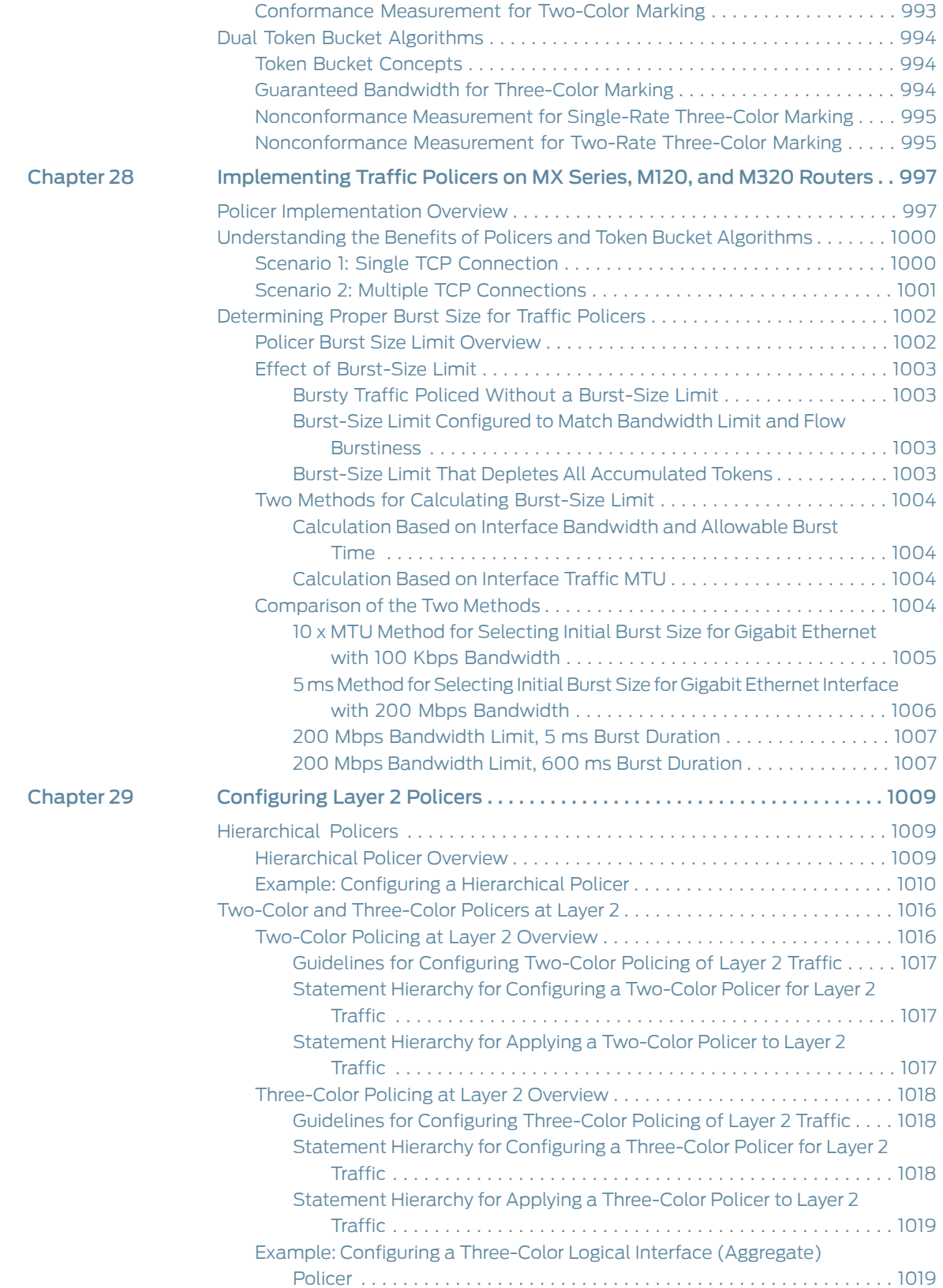

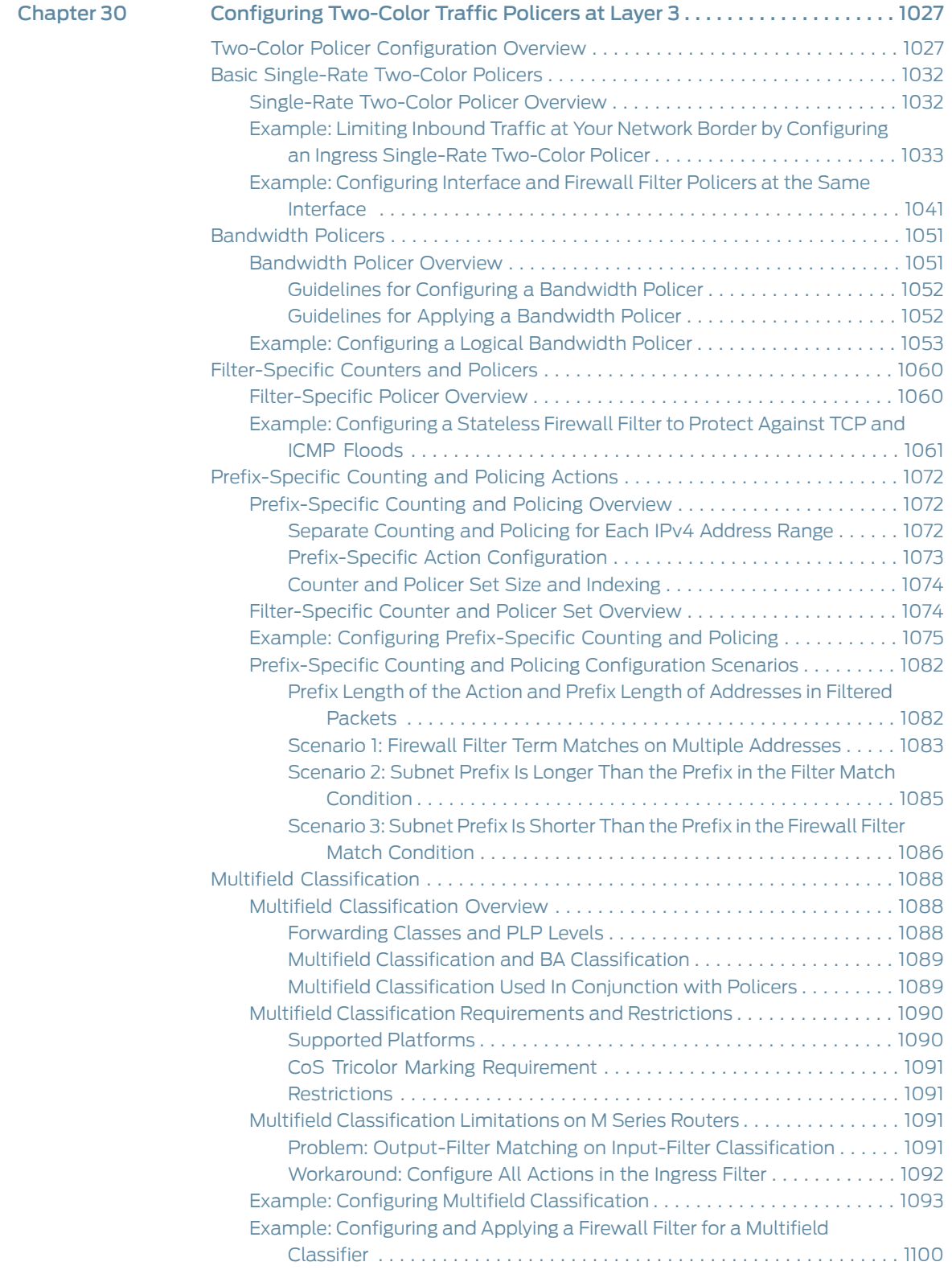

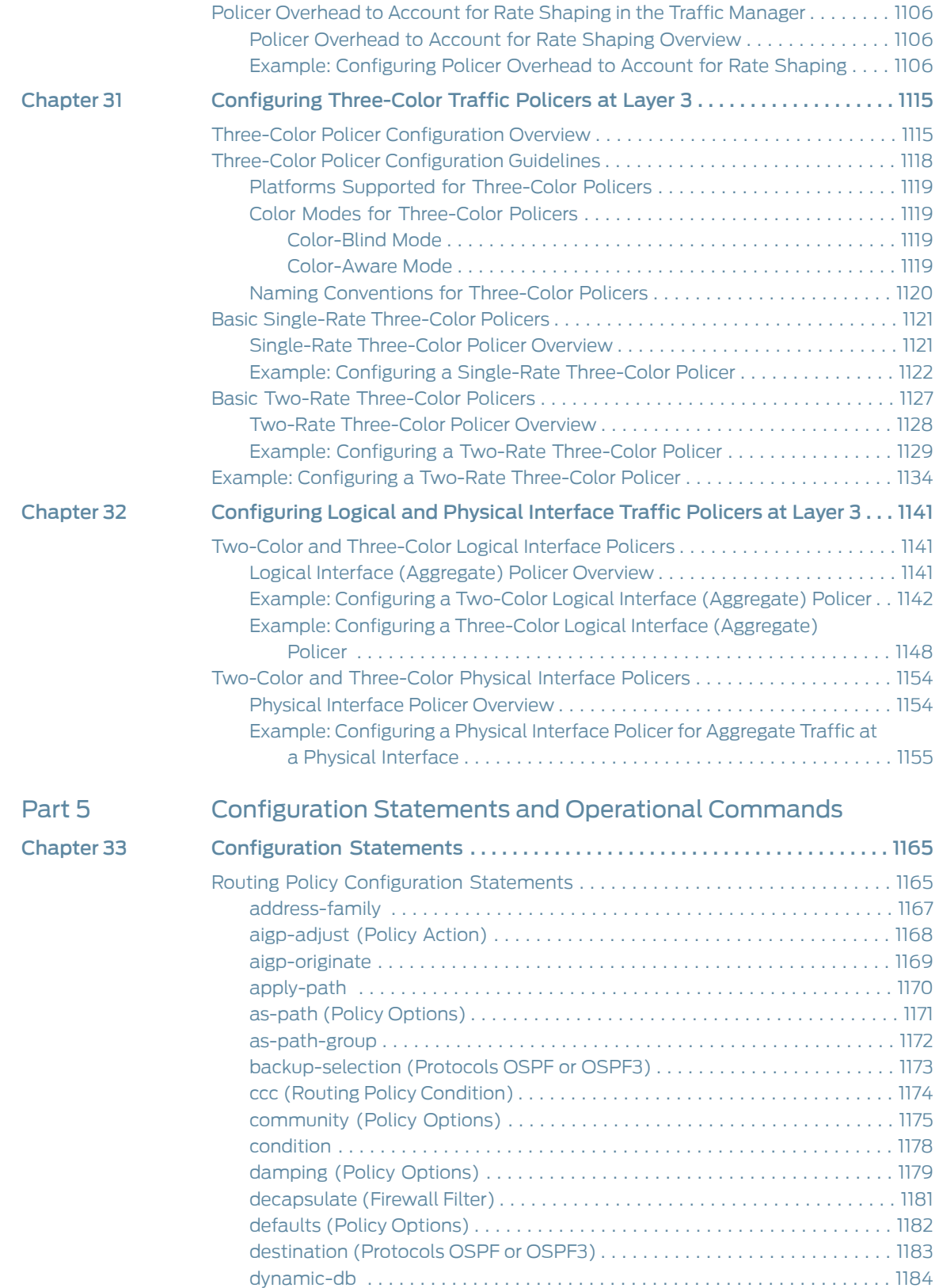

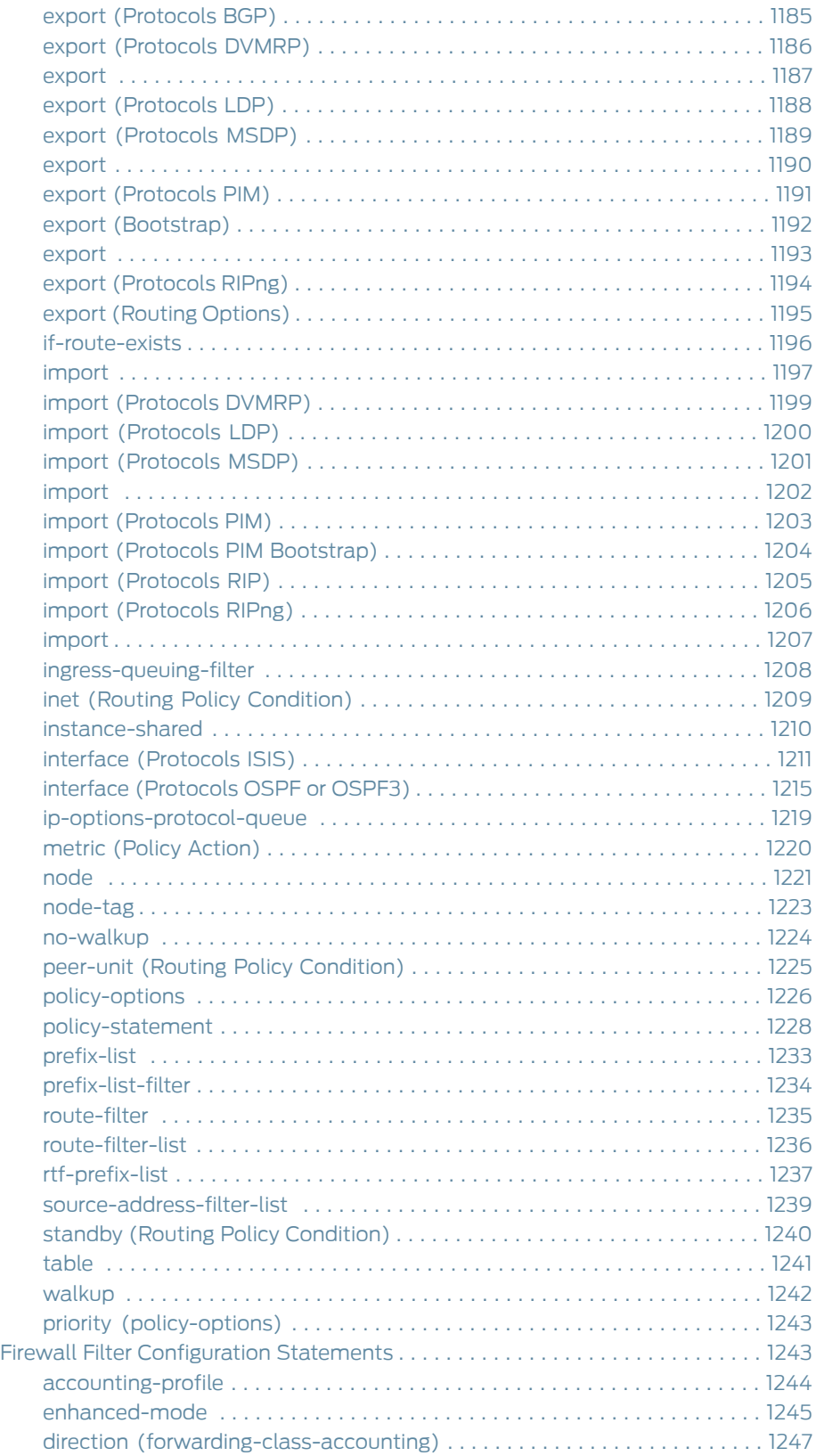

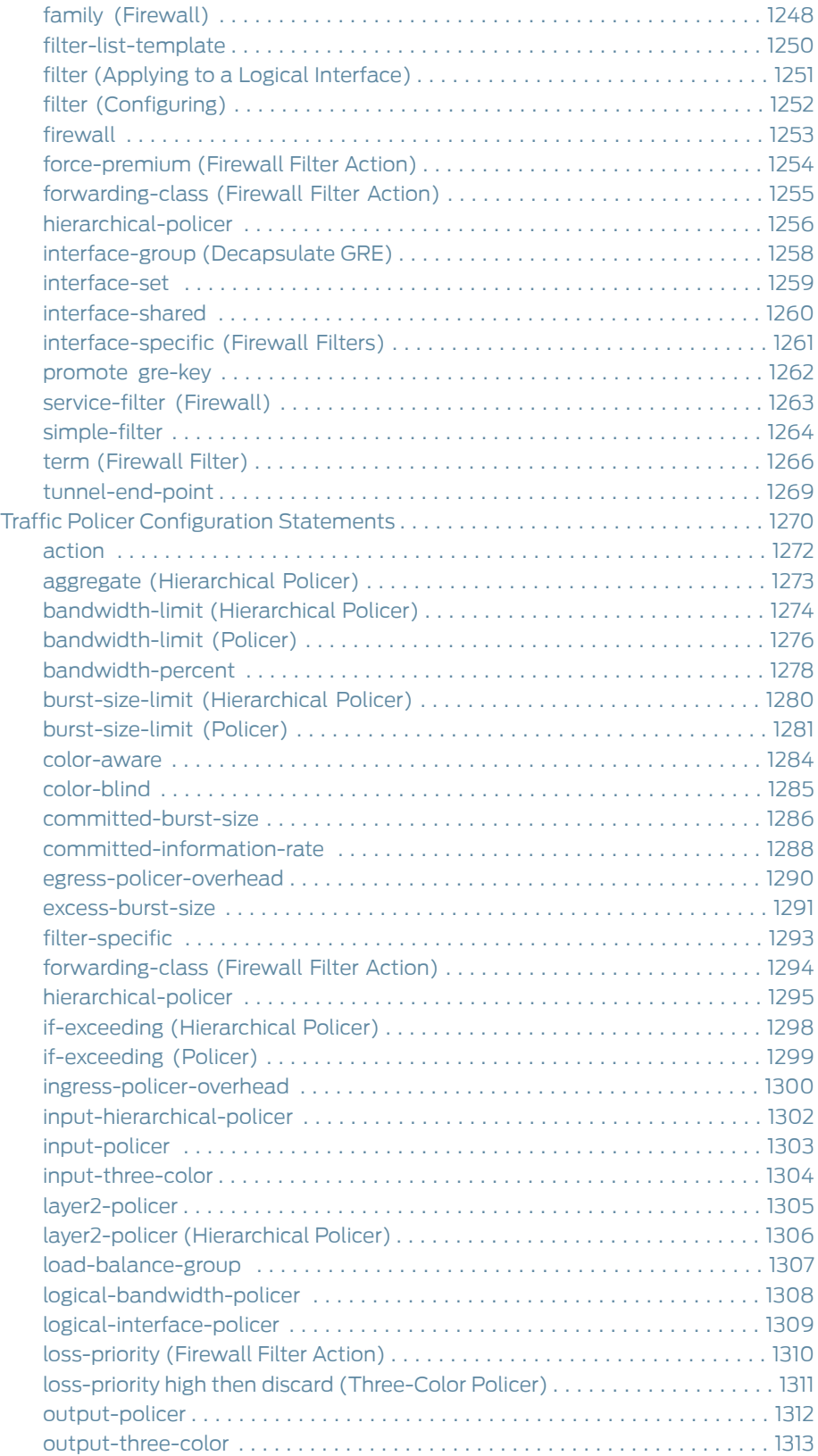

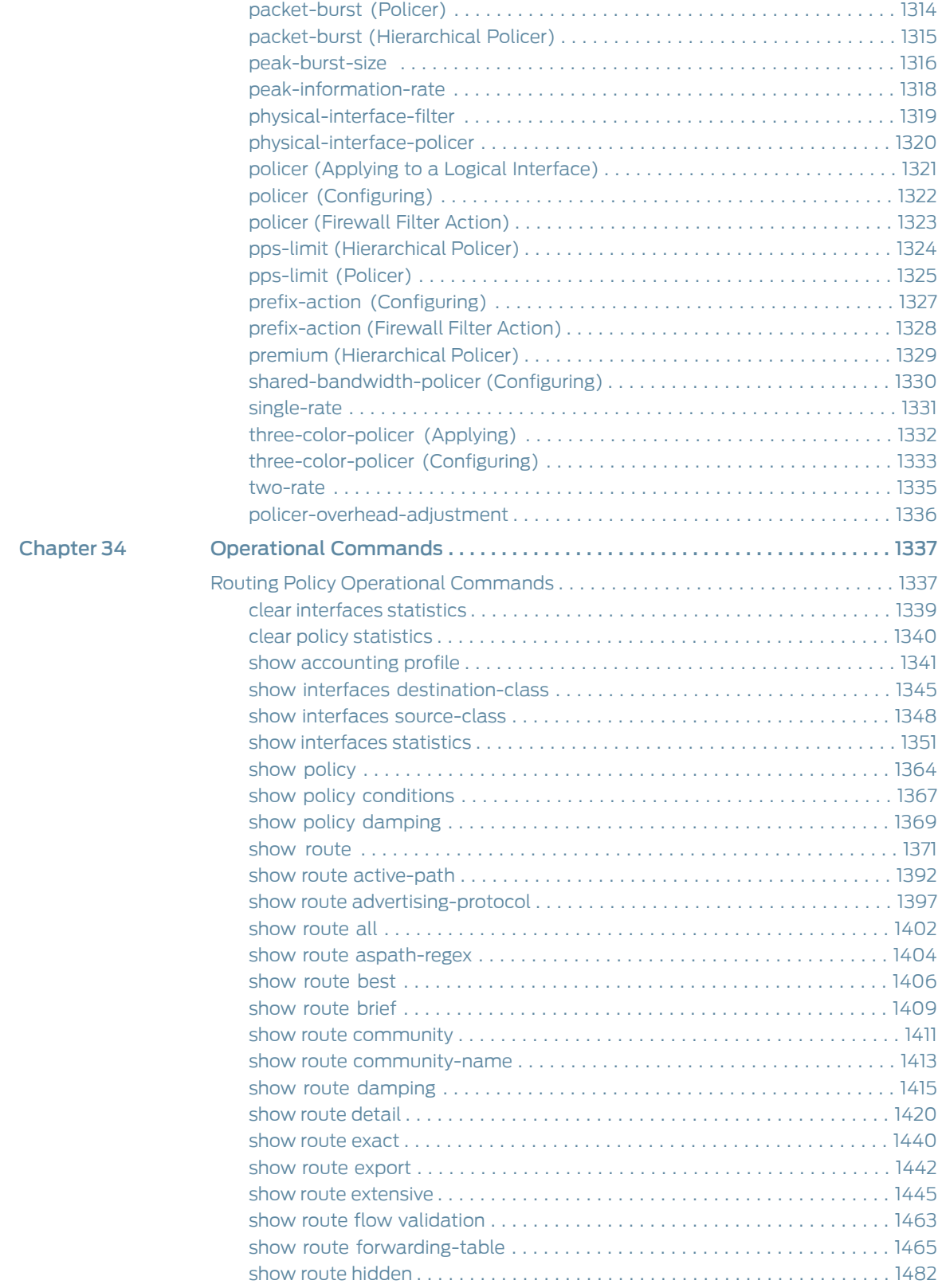

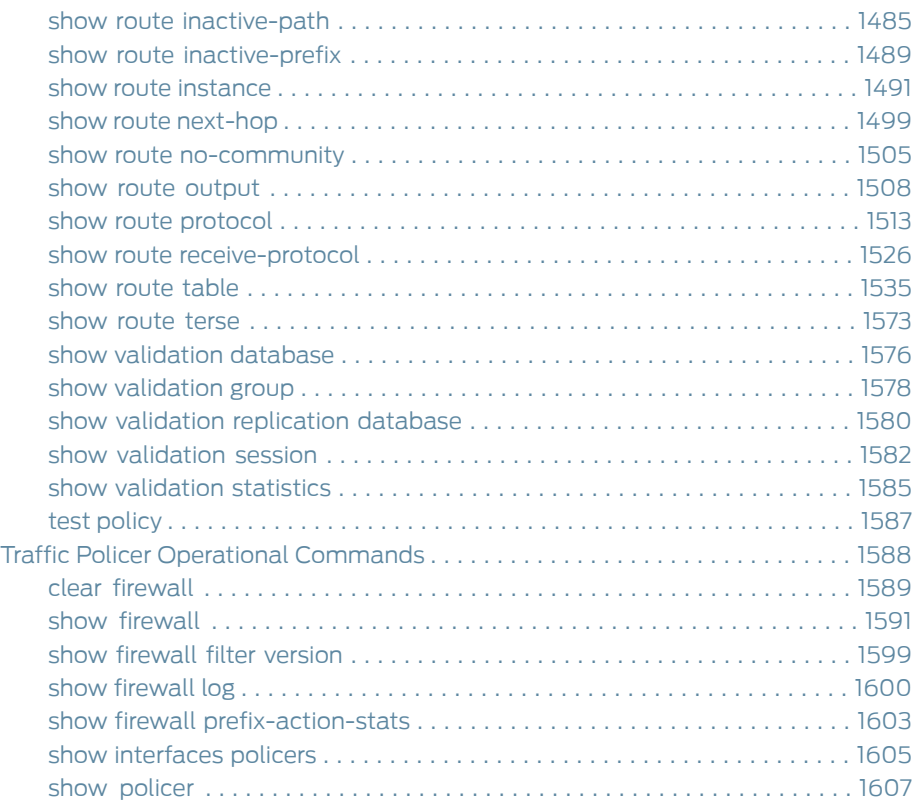

# List of Figures

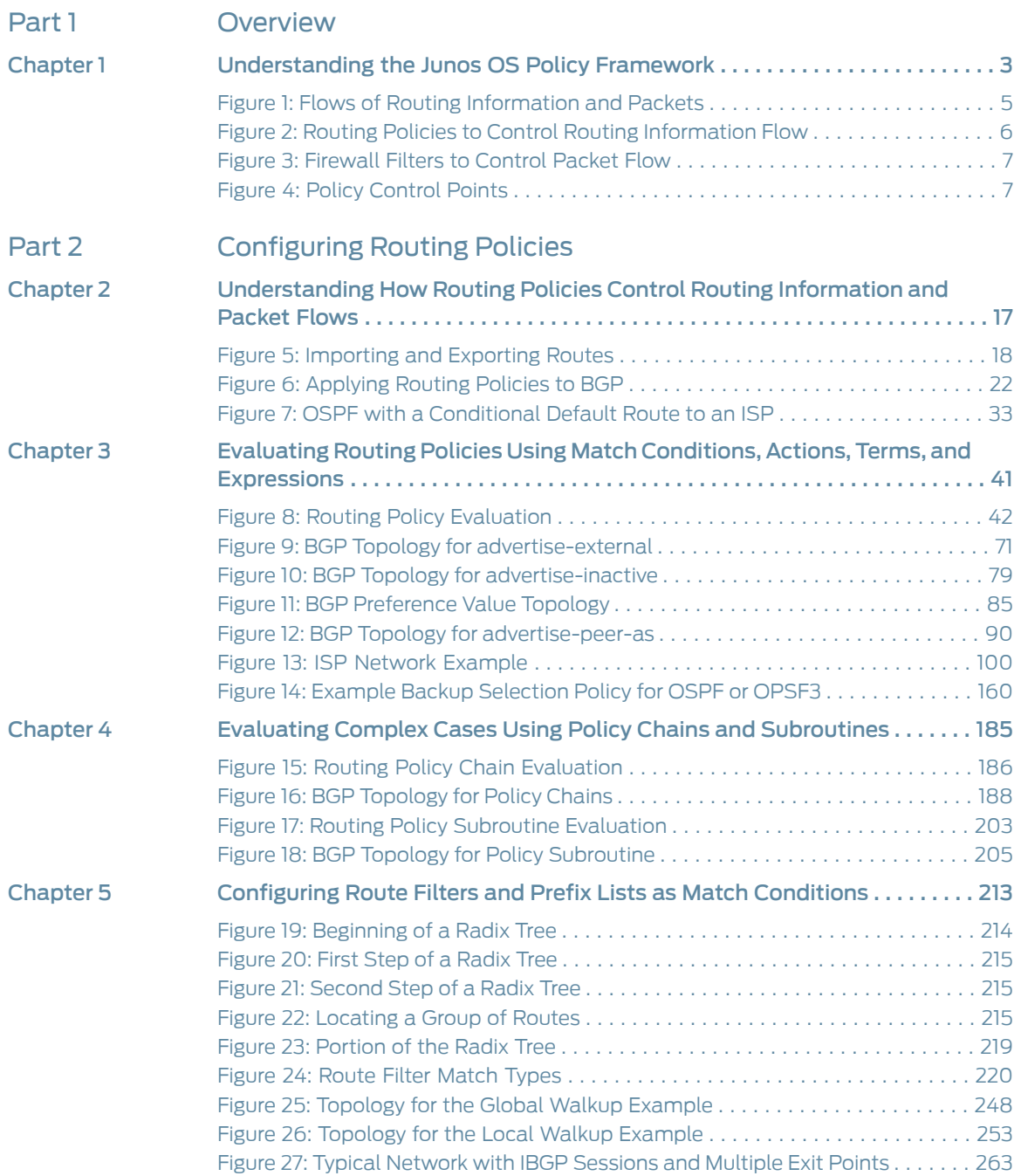

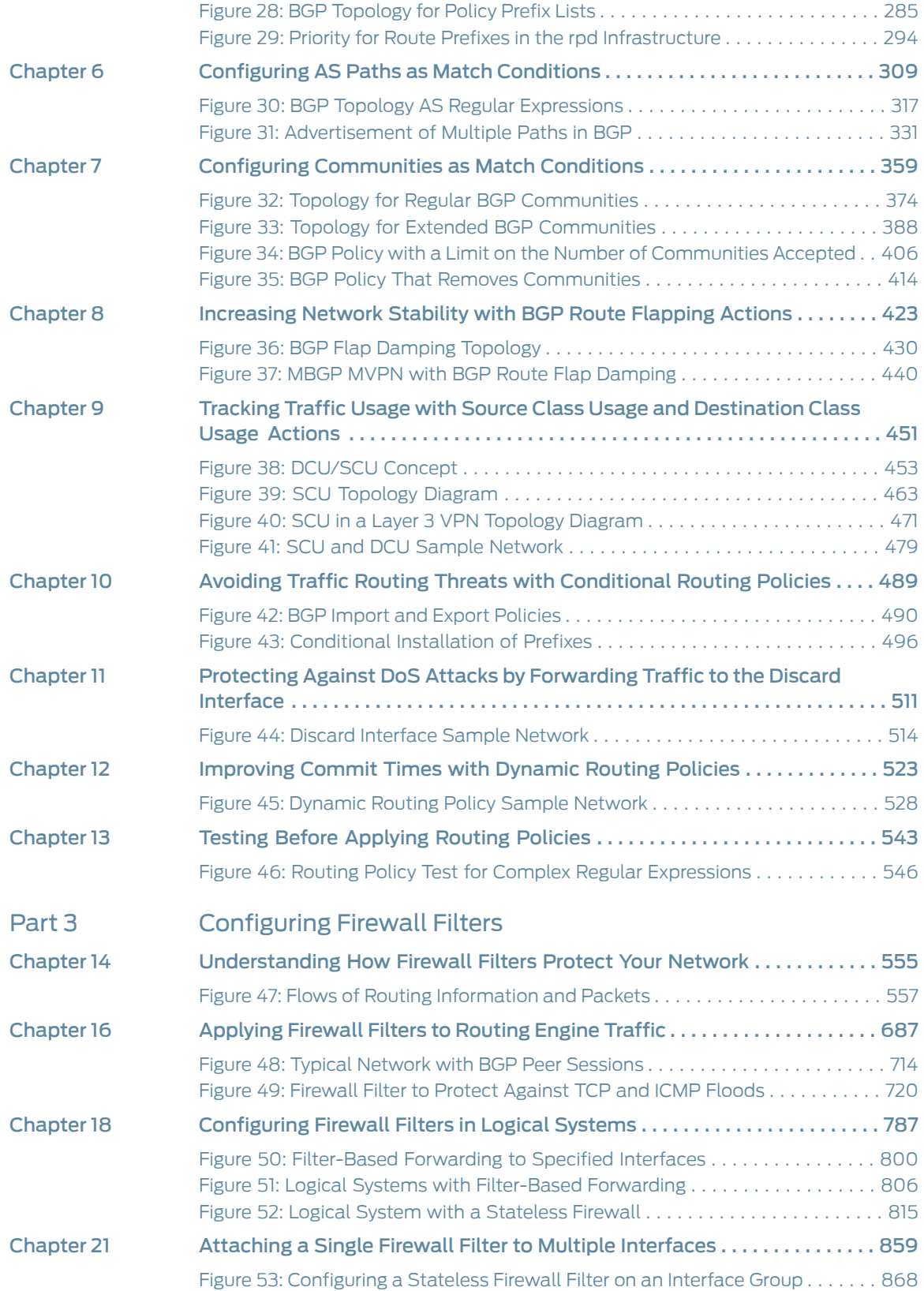

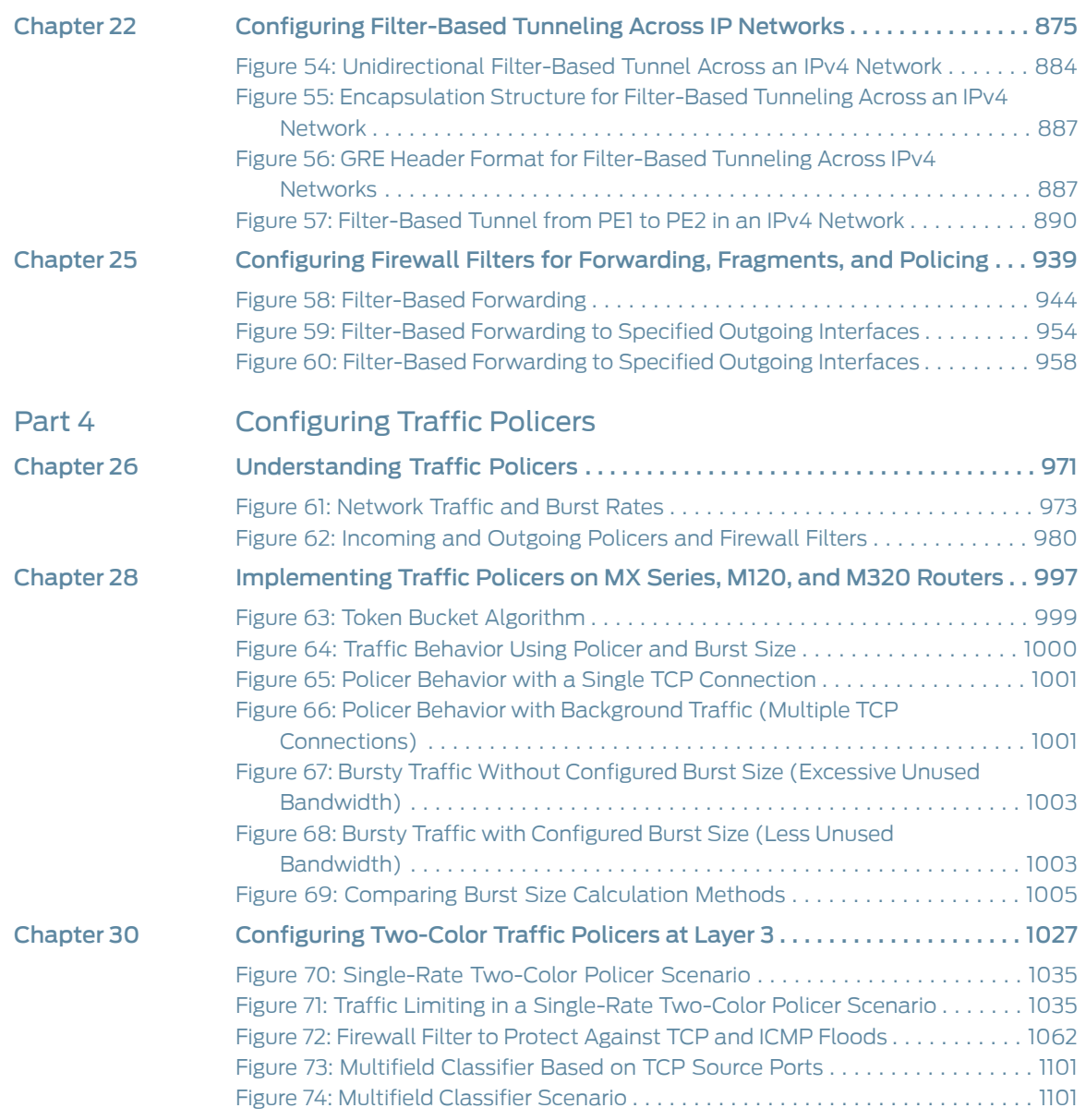

## List of Tables

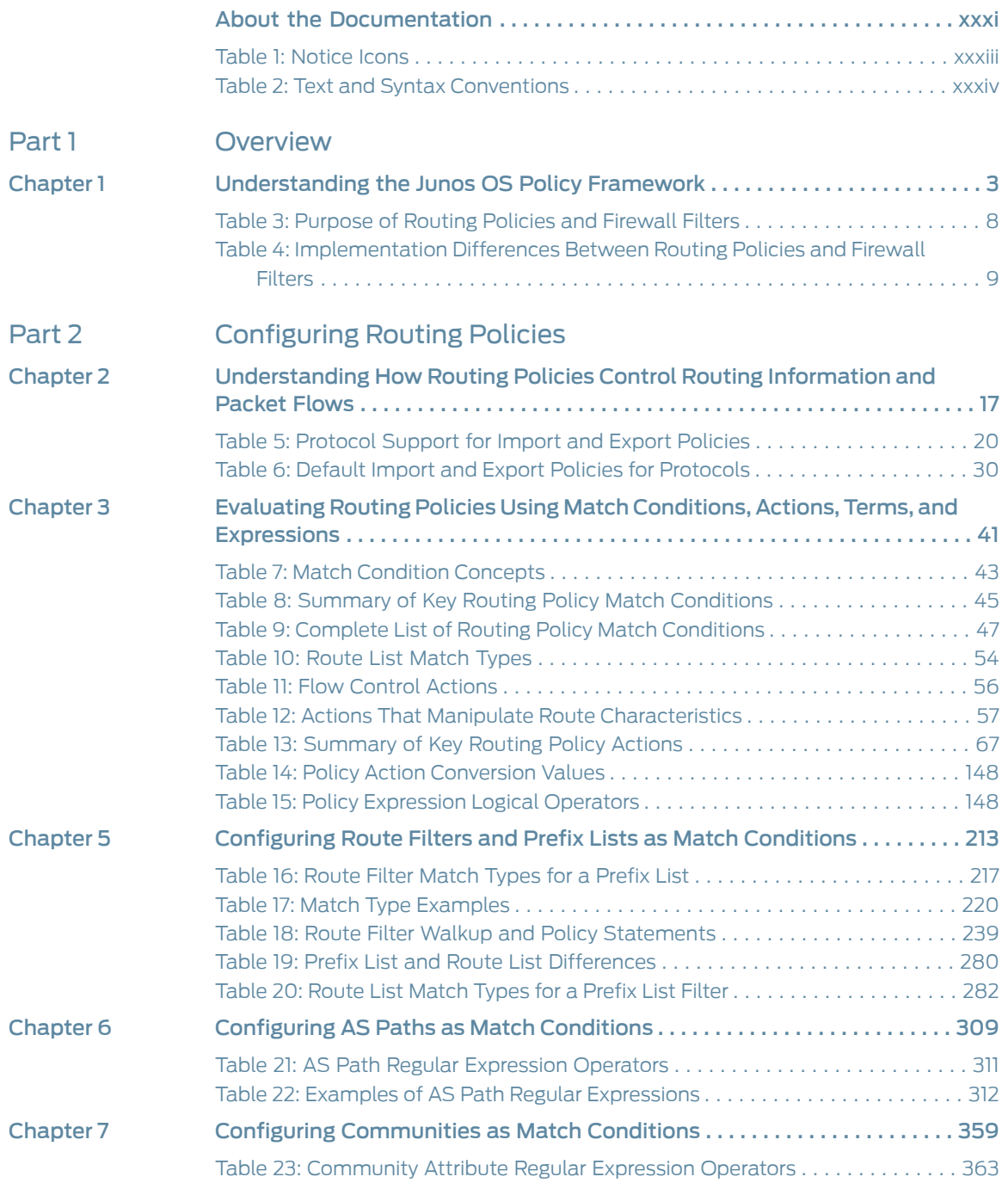

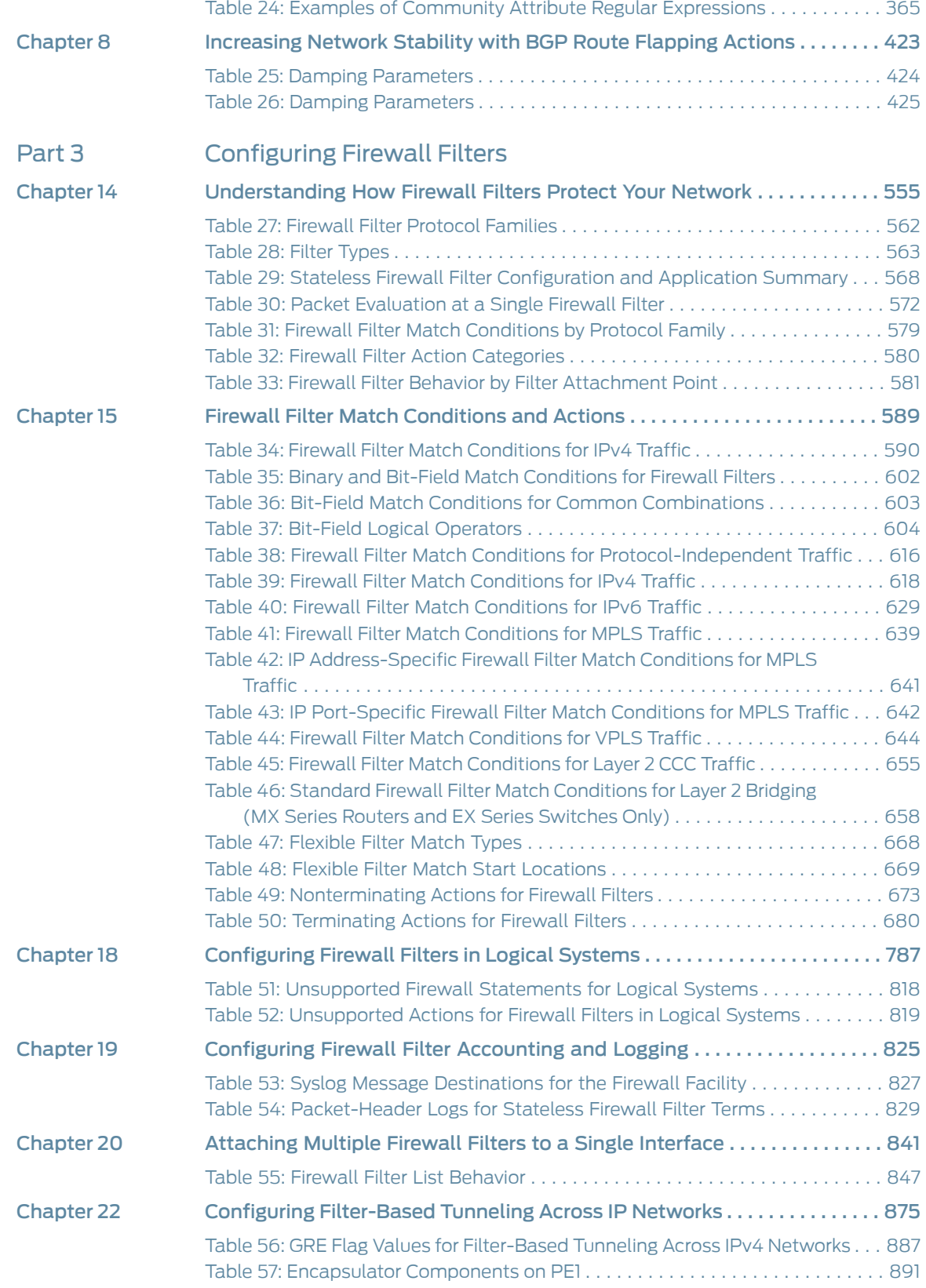

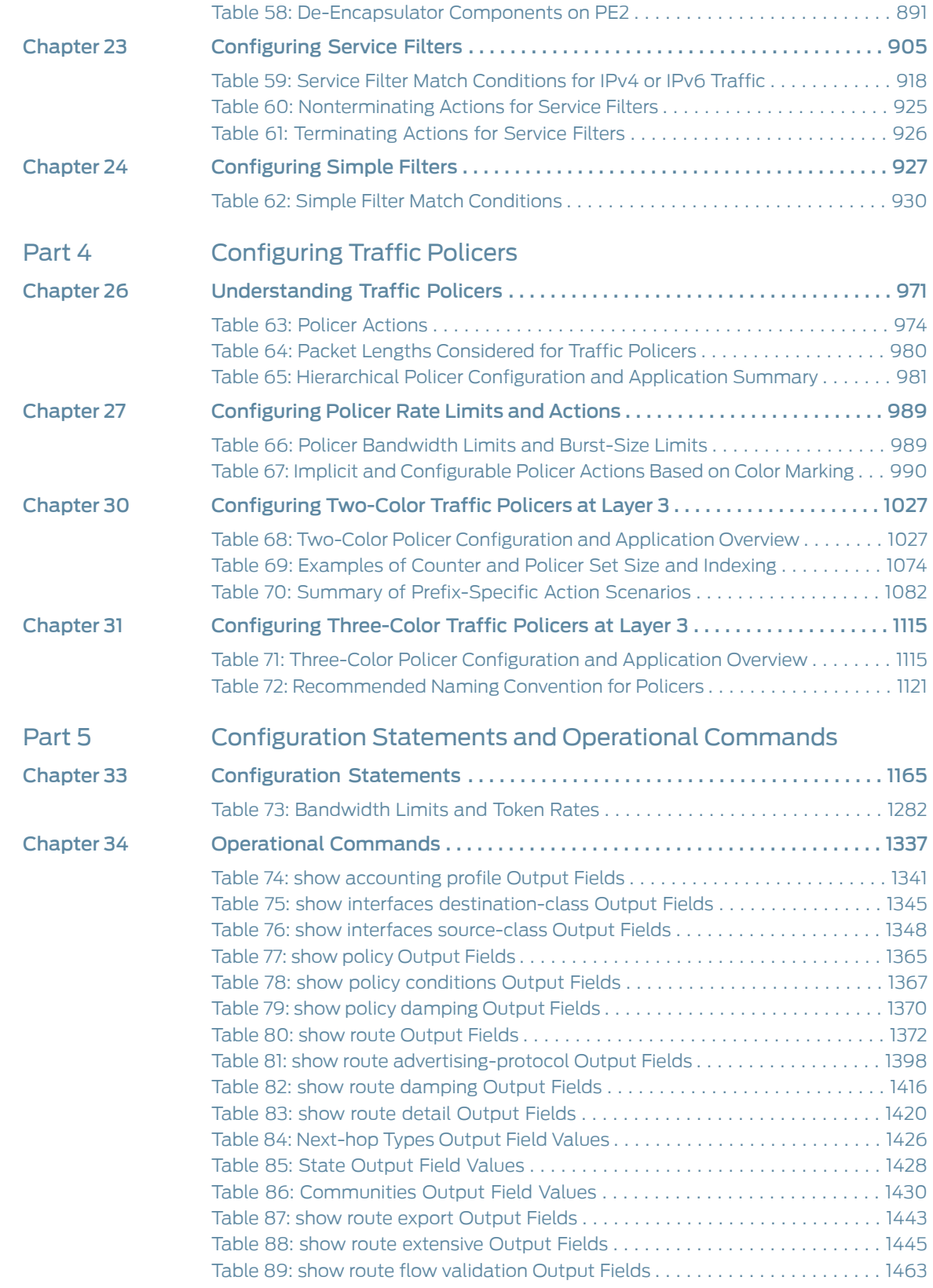

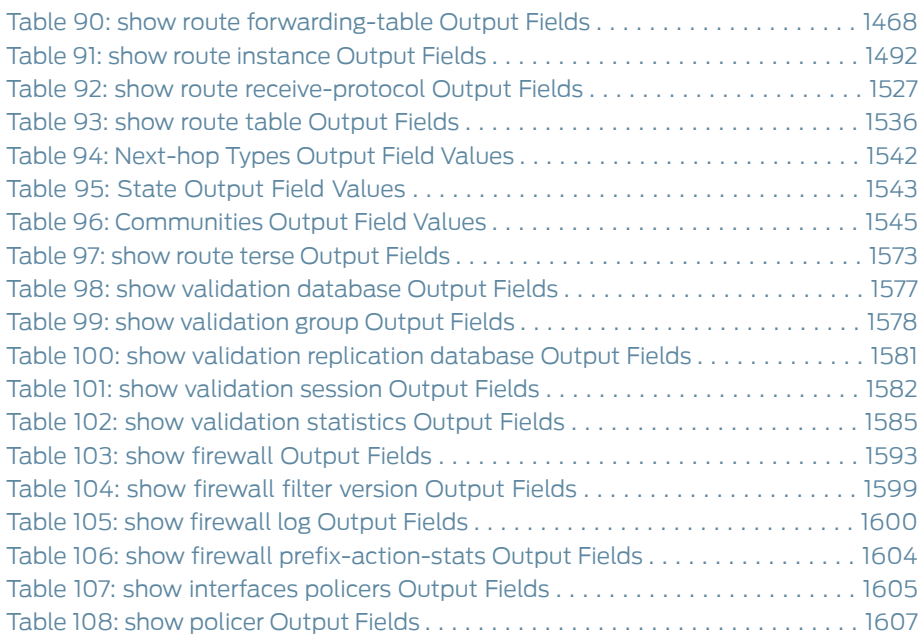

## <span id="page-30-0"></span>About the Documentation

- [Documentation](#page-30-1) and Release Notes on [page](#page-30-1) xxxi
- [Supported](#page-30-2) Platforms on [page](#page-30-2) xxxi
- Using the [Examples](#page-30-3) in This Manual on [page](#page-30-3) xxxi
- [Documentation](#page-32-0) Conventions on [page](#page-32-0) xxxiii
- [Documentation](#page-34-0) Feedback on [page](#page-34-0) xxxv
- [Requesting](#page-34-1) Technical Support on [page](#page-34-1) xxxv

#### <span id="page-30-1"></span>Documentation and Release Notes

To obtain the most current version of all Juniper Networks ® technical documentation, see the product documentation page on the Juniper Networks website at <http://www.juniper.net/techpubs/>.

If the information in the latest release notes differs from the information in the documentation, follow the product Release Notes.

Juniper Networks Books publishes books by Juniper Networks engineers and subject matter experts. These books go beyond the technical documentation to explore the nuances of network architecture, deployment, and administration. The current list can be viewed at <http://www.juniper.net/books>.

#### <span id="page-30-2"></span>Supported Platforms

For the features described in this document, the following platforms are supported:

- M [Series](http://www.juniper.net/techpubs/en_US/release-independent/junos/information-products/pathway-pages/m-series/index.html)
- MX [Series](http://www.juniper.net/techpubs/en_US/release-independent/junos/information-products/pathway-pages/mx-series/index.html)
- PTX [Series](http://www.juniper.net/techpubs/en_US/release-independent/junos/information-products/pathway-pages/ptx-series/index.html)
- T [Series](http://www.juniper.net/techpubs/en_US/release-independent/junos/information-products/pathway-pages/t-series/index.html)

#### <span id="page-30-3"></span>Using the Examples in This Manual

If you want to use the examples in this manual, you can use the load merge or the load merge relative command. These commands cause the software to merge the incoming configuration into the current candidate configuration. The example does not become active until you commit the candidate configuration.

If the example configuration contains the top level of the hierarchy (or multiple hierarchies), the example is a *full example*. In this case, use the load merge command.

If the example configuration does not start at the top level of the hierarchy, the example is a *snippet*. In this case, use the load merge relative command. These procedures are described in the following sections.

#### <span id="page-31-0"></span>Merging a Full Example

To merge a full example, follow these steps:

1. From the HTML or PDF version of the manual, copy a configuration example into a text file, save the file with a name, and copy the file to a directory on your routing platform.

For example, copy the following configuration to a file and name the file ex-script.conf. Copy the ex-script.conf file to the /var/tmp directory on your routing platform.

```
system {
  scripts {
    commit {
      file ex-script.xsl;
    }
  }
}
interfaces {
 fxp0 {
    disable;
    unit 0 {
      family inet {
        address 10.0.0.1/24;
      }
    }
  }
}
```
2. Merge the contents of the file into your routing platform configuration by issuing the load merge configuration mode command:

[edit] user@host# load merge /var/tmp/ex-script.conf load complete

#### <span id="page-31-1"></span>Merging a Snippet

To merge a snippet, follow these steps:

1. From the HTML or PDF version of the manual, copy a configuration snippet into a text file, save the file with a name, and copy the file to a directory on your routing platform.

For example, copy the following snippet to a file and name the file ex-script-snippet.conf. Copy the ex-script-snippet.conf file to the /var/tmp directory on your routing platform.

commit {

file ex-script-snippet.xsl; }

2. Move to the hierarchy level that is relevant for this snippet by issuing the following configuration mode command:

[edit] user@host# edit system scripts [edit system scripts]

3. Merge the contents of the file into your routing platform configuration by issuing the load merge relative configuration mode command:

[edit system scripts] user@host# load merge relative /var/tmp/ex-script-snippet.conf load complete

For more information about the load command, see CLI [Explorer](http://www.juniper.net/techpubs/content-applications/cli-explorer/junos/).

### <span id="page-32-0"></span>Documentation Conventions

<span id="page-32-1"></span>[Table](#page-32-1) 1 on page xxxiii defines notice icons used in this guide.

#### Table 1: Notice Icons

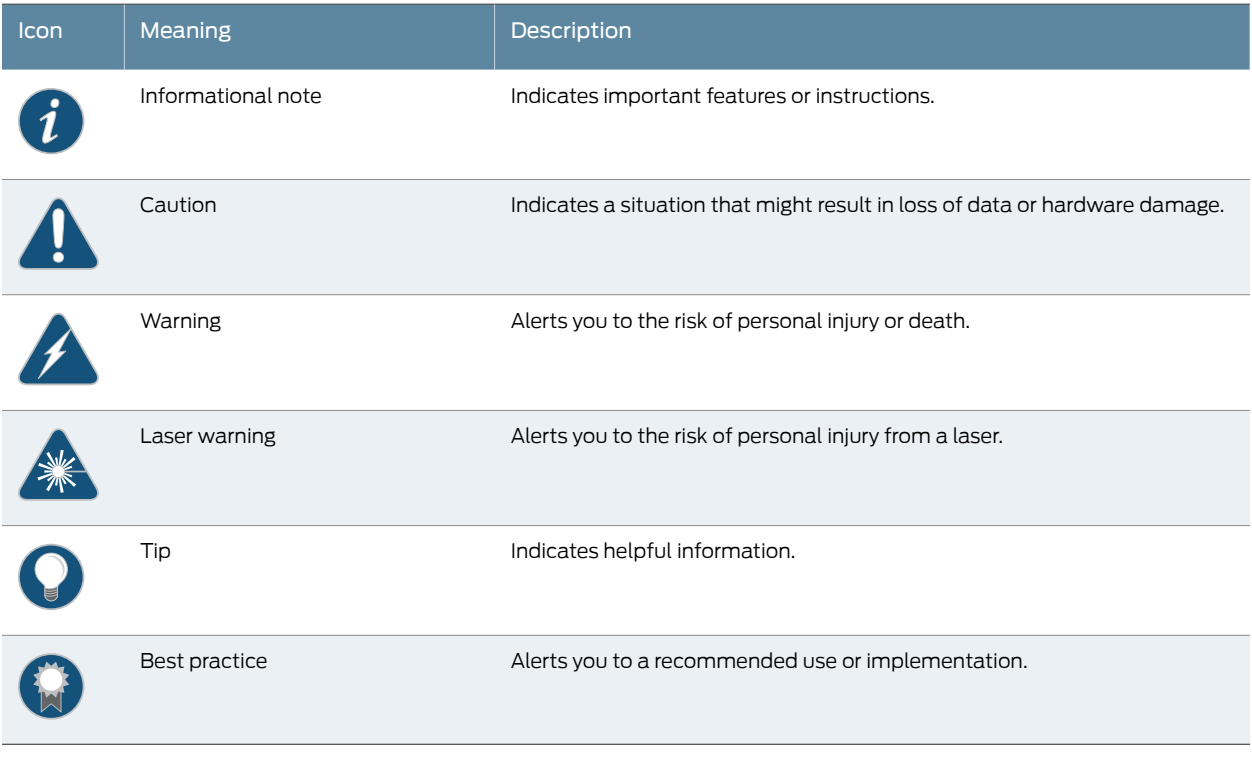

[Table](#page-33-0) 2 on page xxxiv defines the text and syntax conventions used in this guide.

### <span id="page-33-0"></span>Table 2: Text and Syntax Conventions

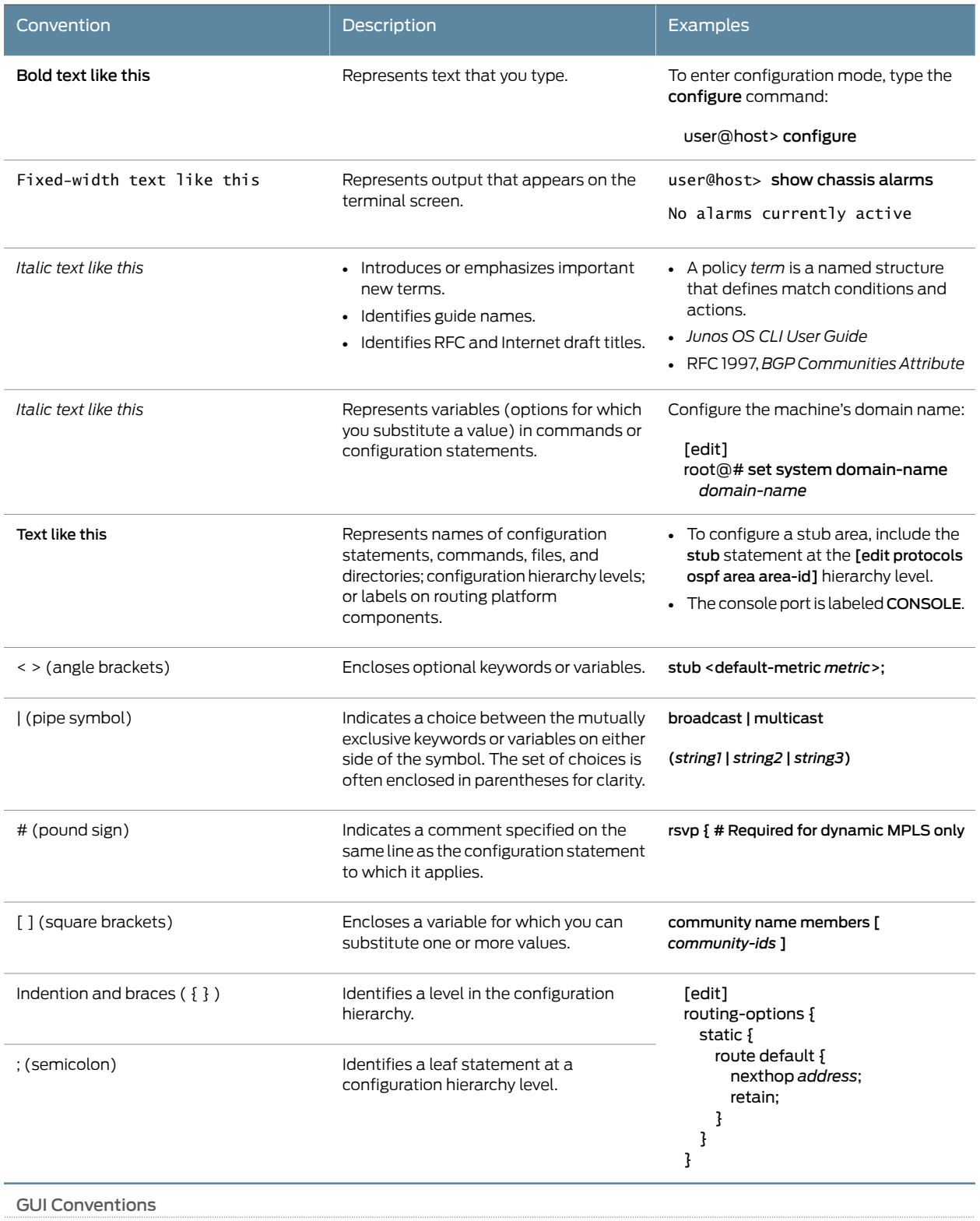

#### Table 2: Text and Syntax Conventions *(continued)*

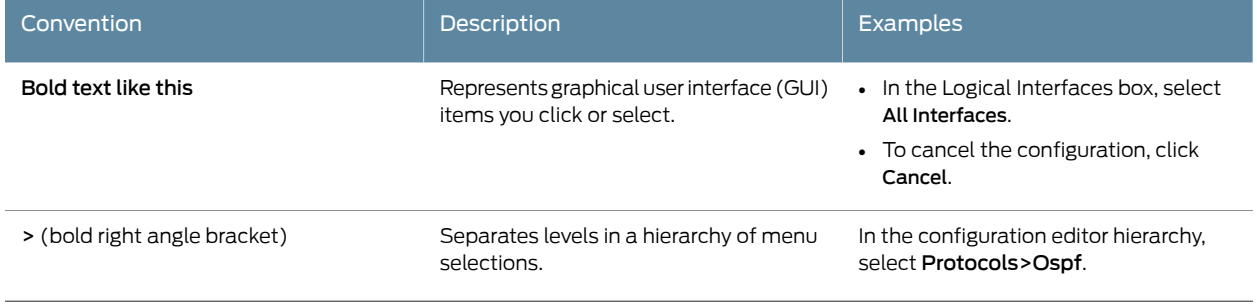

### <span id="page-34-0"></span>Documentation Feedback

We encourage you to provide feedback, comments, and suggestions so that we can improve the documentation. You can provide feedback by using either of the following methods:

- Online feedback rating system—On any page of the Juniper Networks TechLibrary site at <http://www.juniper.net/techpubs/index.html>, simply click the stars to rate the content, and use the pop-up form to provide us with information about your experience. Alternately, you can use the online feedback form at <http://www.juniper.net/techpubs/feedback/>.
- E-mail—Sendyourcomments to[techpubs-comments@juniper.net](mailto:techpubs-comments@juniper.net?subject=). Includethedocument or topic name, URL or page number, and software version (if applicable).

#### <span id="page-34-1"></span>Requesting Technical Support

Technical product support is available through the Juniper NetworksTechnical Assistance Center (JTAC). If you are a customer with an active J-Care or Partner Support Service support contract, or are covered under warranty, and need post-sales technical support, you can access our tools and resources online or open a case with JTAC.

- JTAC policies—For a complete understanding of our JTAC procedures and policies, review the *JTAC User Guide* located at <http://www.juniper.net/us/en/local/pdf/resource-guides/7100059-en.pdf>.
- Product warranties—For product warranty information, visit <http://www.juniper.net/support/warranty/>.
- JTAC hours of operation—The JTAC centers have resources available 24 hours a day, 7 days a week, 365 days a year.

#### <span id="page-34-2"></span>Self-Help Online Tools and Resources

For quick and easy problem resolution, Juniper Networks has designed an online self-service portal called the Customer Support Center (CSC) that provides you with the following features:

- Find CSC offerings: <http://www.juniper.net/customers/support/>
- Search for known bugs: <http://www2.juniper.net/kb/>
- Find product documentation: <http://www.juniper.net/techpubs/>
- Find solutions and answer questions using our Knowledge Base: <http://kb.juniper.net/>
- Download the latest versions of software and review release notes: <http://www.juniper.net/customers/csc/software/>
- Search technical bulletins for relevant hardware and software notifications: <http://kb.juniper.net/InfoCenter/>
- Join and participate in the Juniper Networks Community Forum: <http://www.juniper.net/company/communities/>
- Open a case online in the CSC Case Management tool: <http://www.juniper.net/cm/>

To verify service entitlement by product serial number, use our Serial Number Entitlement (SNE) Tool: <https://tools.juniper.net/SerialNumberEntitlementSearch/>

#### <span id="page-35-0"></span>Opening a Case with JTAC

You can open a case with JTAC on the Web or by telephone.

- Use the Case Management tool in the CSC at <http://www.juniper.net/cm/>.
- Call 1-888-314-JTAC (1-888-314-5822 toll-free in the USA, Canada, and Mexico).

For international or direct-dial options in countries without toll-free numbers, see <http://www.juniper.net/support/requesting-support.html>.
PART 1

# **Overview**

• [Understanding](#page-38-0) the Junos OS Policy Framework on [page](#page-38-0) 3

# <span id="page-38-0"></span>CHAPTER 1

# Understanding the Junos OS Policy Framework

- Policy [Framework](#page-38-1) Overview on [page](#page-38-1) 3
- [Comparison](#page-43-0) of Routing Policies and Firewall Filters on [page](#page-43-0) 8
- Prefix [Prioritization](#page-47-0) Overview on [page](#page-47-0) 12

®

• [Accounting](#page-47-1) of the Policer Overhead Attribute at the Interface Level on [page](#page-47-1) 12

# <span id="page-38-1"></span>Policy Framework Overview

The Junos operating system (Junos OS) provides a *policy framework*, which is a collection of Junos OS policies that allows you to control flows of routing information and packets.

The Junos OS policy architecture is simple and straightforward. However, the actual implementation of each policy adds layers of complexity to the policy as well as adding power and flexibility to your router's capabilities. Configuring a policy has a major impact on the flow of routing information or packets within and through the router. For example, you can configure a routing policy that does not allow routes associated with a particular customer to be placed in the routing table. As a result of this routing policy, the customer routes are not used to forward data packets to various destinations and the routes are not advertised by the routing protocol to neighbors.

Before configuring a policy, determine what you want to accomplish with it and thoroughly understand how to achieve your goal using the various match conditions and actions. Also, make certain that you understand the default policies and actions for the policy you are configuring.

- Routing Policy and [Firewall](#page-39-0) Filters on [page](#page-39-0) 4
- [Reasons](#page-39-1) to Create a Routing Policy on [page](#page-39-1) 4
- Router Flows [Affected](#page-39-2) by Policies on [page](#page-39-2) 4
- [Control](#page-42-0) Points on [page](#page-42-0) 7
- Policy [Components](#page-43-1) on [page](#page-43-1) 8

#### <span id="page-39-0"></span>Routing Policy and Firewall Filters

The policy framework is composed of the following policies:

- Routing policy—Allows you to control the routing information between the routing protocols and the routing tables and between the routing tables and the forwarding table. All routing protocols use the Junos OS routing tables to store the routes that they learn and to determine which routes they should advertise in their protocol packets. Routing policy allows you to control which routes the routing protocols store in and retrieve from the routing table.
- Firewall filter policy—Allows you to control packets transiting the router to a network destination and packets destined for and sent by the router.

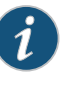

NOTE: The term *firewall filter policy* is used here to emphasize that a firewall filter is a policy and shares some fundamental similarities with a routing policy. However, when referring to a firewall filter policy in the rest of this manual, the term *firewall filter* is used.

#### <span id="page-39-1"></span>Reasons to Create a Routing Policy

The following are typical circumstances under which you might want to preempt the default routing policies in the routing policy framework by creating your own routing policies:

- You do not want a protocol to import all routes into the routing table. If the routing table does not learn about certain routes, they can never be used to forward packets and they can never be redistributed into other routing protocols.
- You do not want a routing protocol to export all the active routes it learns.
- You want a routing protocol to announce active routes learned from another routing protocol, which is sometimes called *route redistribution*.
- You want to manipulate route characteristics, such as the preference value, AS path, or community. You can manipulate the route characteristics to control which route is selected as the active route to reach a destination. In general, the active route is also advertised to a router's neighbors.
- You want to change the default BGP route flap-damping parameters.
- You want to perform per-packet load balancing.
- You want to enable class of service (CoS).

#### <span id="page-39-2"></span>Router Flows Affected by Policies

The Junos OS policies affect the following router flows:

• Flow of routing information between the routing protocols and the routing tables and between the routing tables and the forwarding table. The Routing Engine handles this flow. Routing information is the information about routes learned by the routing protocols

from a router's neighbors. This information is stored in routing tables and is subsequently advertised by the routing protocols to the router's neighbors. Routing policies allow you to control the flow of this information.

- Flow of data packets in and out of the router's physical interfaces. The Packet Forwarding Engine handles this flow. *Data packets* are chunks of data that transit the router as they are being forwarded from a source to a destination. When a router receives a data packet on an interface, it determines where to forward the packet by looking in the forwarding table for the best route to a destination. The router then forwards the data packet toward its destination through the appropriate interface. Firewall filters allow you to control the flow of these data packets.
- Flow of local packets from the router's physical interfaces and to the Routing Engine. The Routing Engine handles this flow. *Local packets* are chunks of data that are destined for or sent by the router. Local packets usually contain routing protocol data, data for IP services such as Telnet or SSH, and data for administrative protocols such as the Internet Control Message Protocol (ICMP). When the Routing Engine receives a local packet, it forwards the packet to the appropriate process or to the kernel, which are both part of the Routing Engine, or to the Packet Forwarding Engine. Firewall filters allow you to control the flow of these local packets.

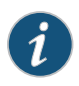

NOTE: In the rest of this chapter, the term *packets* refers to both data and local packets unless explicitly stated otherwise.

<span id="page-40-0"></span>[Figure](#page-40-0) 1 on page 5 illustrates the flows through the router. Although the flows are very different from each other, they are also interdependent. Routing policies determine which routes are placed in the forwarding table. The forwarding table, in turn, has an integral role in determining the appropriate physical interface through which to forward a packet.

Figure 1: Flows of Routing Information and Packets

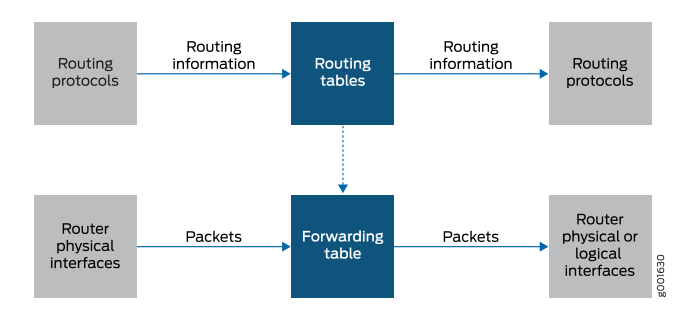

You can configure routing policies to control which routes the routing protocols place in the routing tables and to control which routes the routing protocols advertise from the routing tables (see [Figure](#page-41-0) 2 on page 6). The routing protocols advertise active routes only from the routing tables. (An *active route* is a route that is chosen from all routes in the routing table to reach a destination.)

You can also use routing policies to do the following:

- Change specific route characteristics, which allow you to control which route is selected as the active route to reach a destination. In general, the active route is also advertised to a router's neighbors.
- Change to the default BGP route flap-damping values.
- Perform per-packet load balancing.
- <span id="page-41-0"></span>• Enable class of service (CoS).

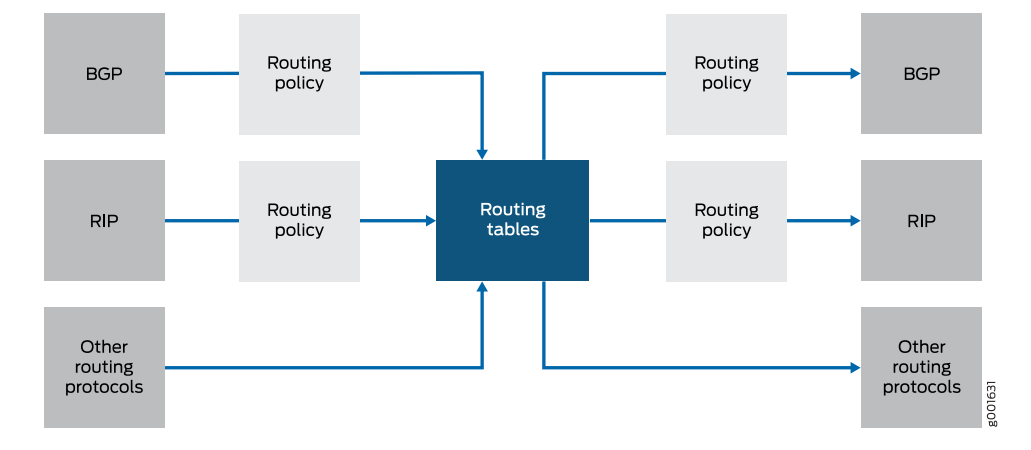

#### Figure 2: Routing Policies to Control Routing Information Flow

You can configure firewall filters to control the following aspects of packet flow (see [Figure](#page-42-1) 3 on page 7):

- Which data packets are accepted on and transmitted from the physical interfaces. To control the flow of data packets, you apply firewall filters to the physical interfaces.
- Which local packets are transmitted from the physical interfaces and to the Routing Engine. To control local packets, you apply firewall filters on the loopback interface, which is the interface to the Routing Engine.

Firewall filters provide a means of protecting your router from excessive traffic transiting the router to a network destination or destined for the Routing Engine. Firewall filters that control local packets can also protect your router from external incidents such as denial-of-service attacks.

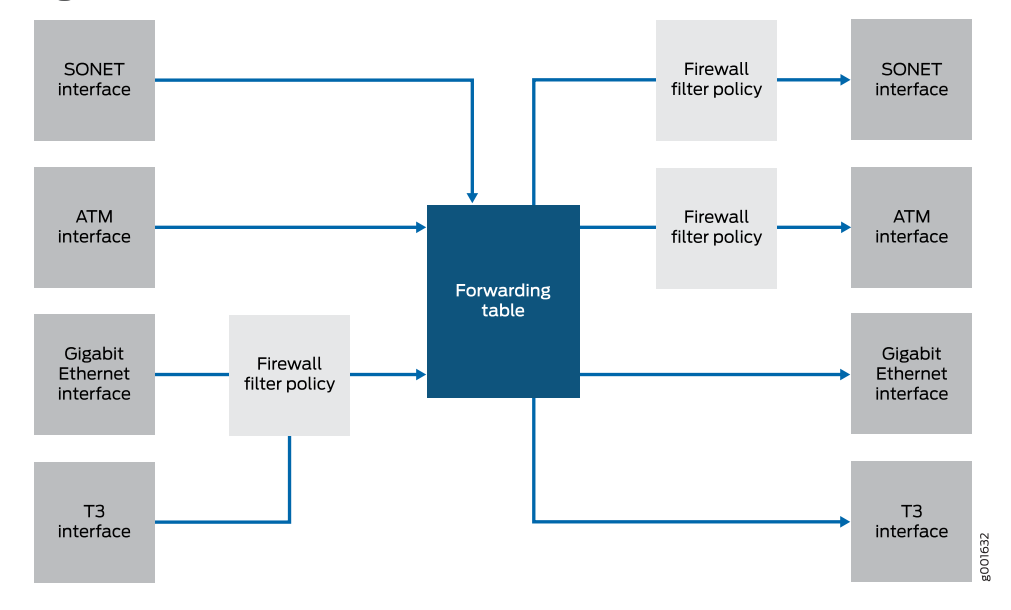

### <span id="page-42-1"></span>Figure 3: Firewall Filters to Control Packet Flow

# <span id="page-42-0"></span>Control Points

All policies provide two points at which you can control routing information or packets through the router (see [Figure](#page-42-2) 4 on page 7). These control points allow you to control the following:

- Routing information before and after it is placed in the routing table.
- Data packets before and after a forwarding table lookup.
- <span id="page-42-2"></span>• Local packets before and after they are received by the Routing Engine. [\(Figure](#page-42-2) 4 on page 7 appears to depict only one control point but because of the bidirectional flow of the local packets, two control points actually exist.)

#### Figure 4: Policy Control Points

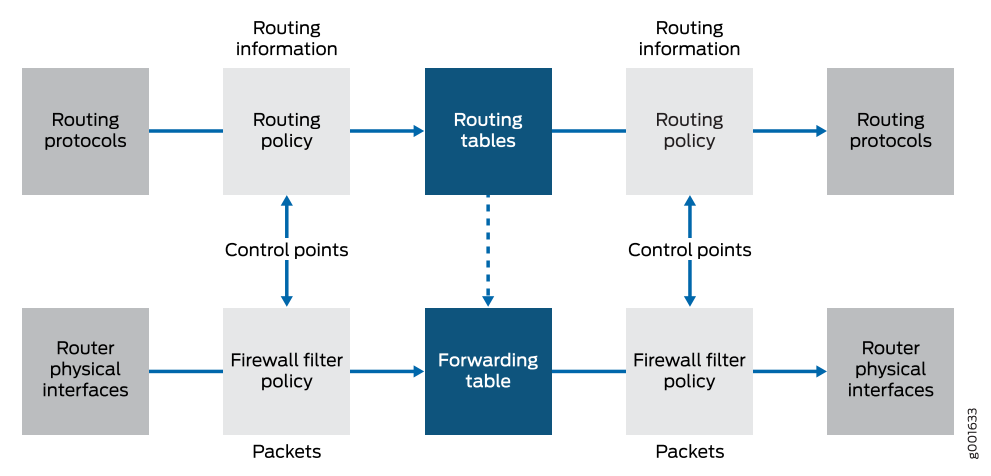

Because there are two control points, you can configure policies that control the routing information or data packets before and after their interaction with their respective tables, and policies that control local packets before and after their interaction with the Routing Engine. *Import routing policies* control the routing information that is placed in the routing tables, whereas *export routing policies* control the routing information that is advertised from the routing tables. *Input firewall filters* control packets that are received on a router interface, whereas *output firewall filters* control packets that are transmitted from a router interface.

#### <span id="page-43-1"></span>Policy Components

All policies are composed of the following components that you configure:

- *Match conditions*—Criteria against which a route or packets are compared. You can configure one or more criteria. If all criteria match, one or more actions are applied.
- *Actions*—What happens if all criteria match. You can configure one or more actions.
- *Terms*—Named structures in which match conditions and actions are defined. You can define one or more terms.

The policy framework software evaluates each incoming and outgoing route or packet against the match conditions in a term. If the criteria in the match conditions are met, the defined action is taken.

In general, the policy framework software compares the route or packet against the match conditions in the first term in the policy, then goes on to the next term, and so on. Therefore, the order in which you arrange terms in a policy is relevant.

The order of match conditions within a term is not relevant because a route or packet must match all match conditions in a term for an action to be taken.

#### Related • [Comparison](#page-43-0) of Routing Policies and Firewall Filters on page 8

- <span id="page-43-0"></span>Documentation
- *Routing Policies, Firewall Filters, and Traffic Policers Feature Guide*

# Comparison of Routing Policies and Firewall Filters

<span id="page-43-2"></span>Although routing policies and firewall filters share an architecture, their purposes, implementation, and configuration are different. [Table](#page-43-2) 3 on page 8 describes their purposes. [Table](#page-44-0) 4 on page 9 compares the implementation details for routing policies and firewall filters, highlighting the similarities and differences in their configuration.

### Table 3: Purpose of Routing Policies and Firewall Filters

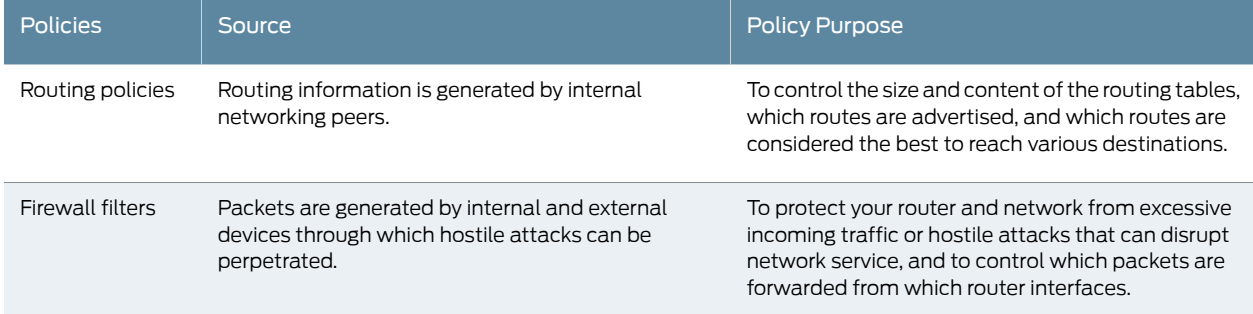

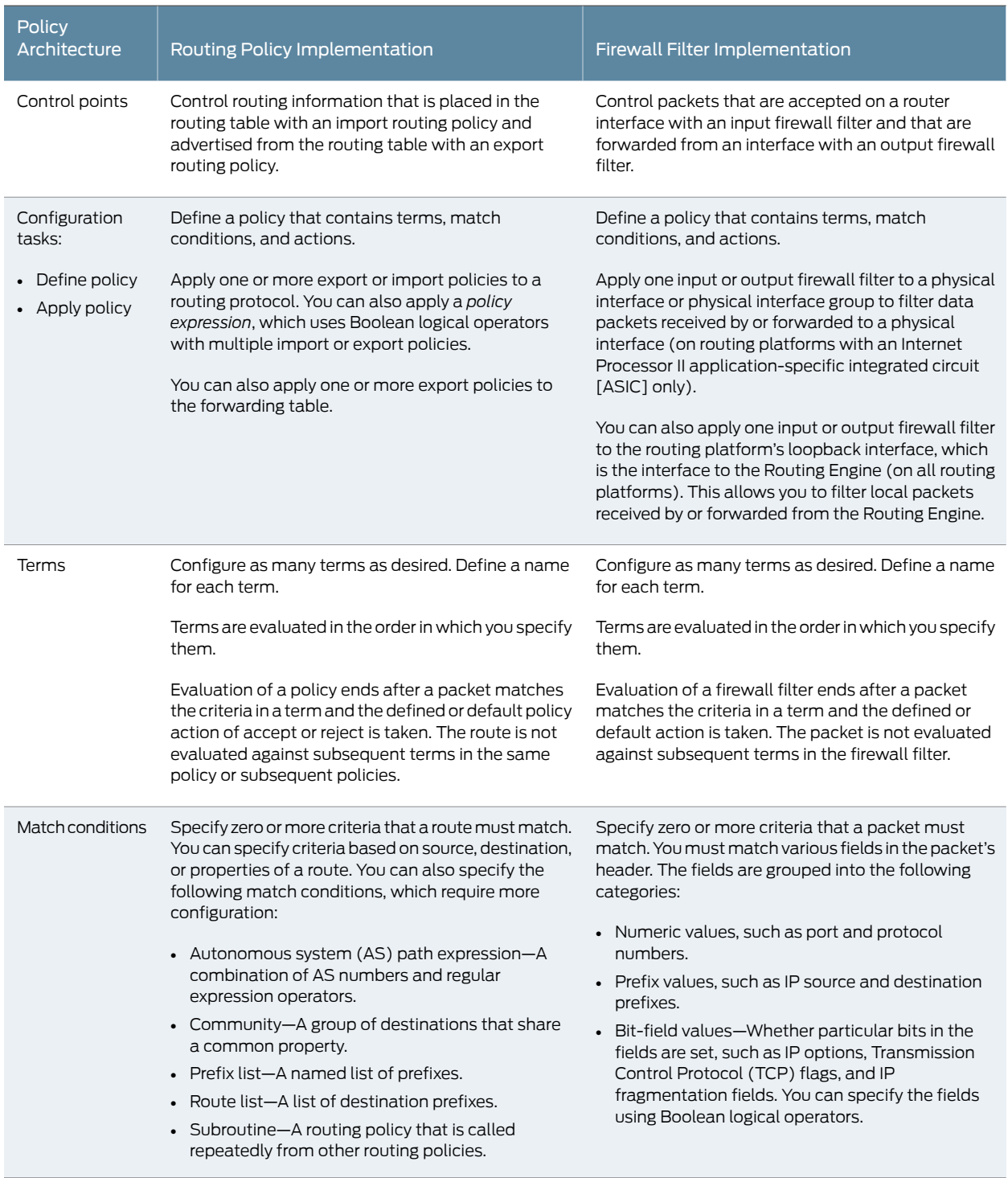

# <span id="page-44-0"></span>Table 4: Implementation Differences Between Routing Policies and Firewall Filters

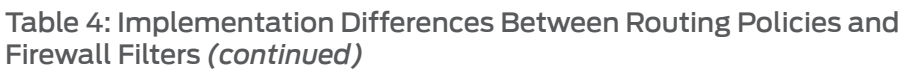

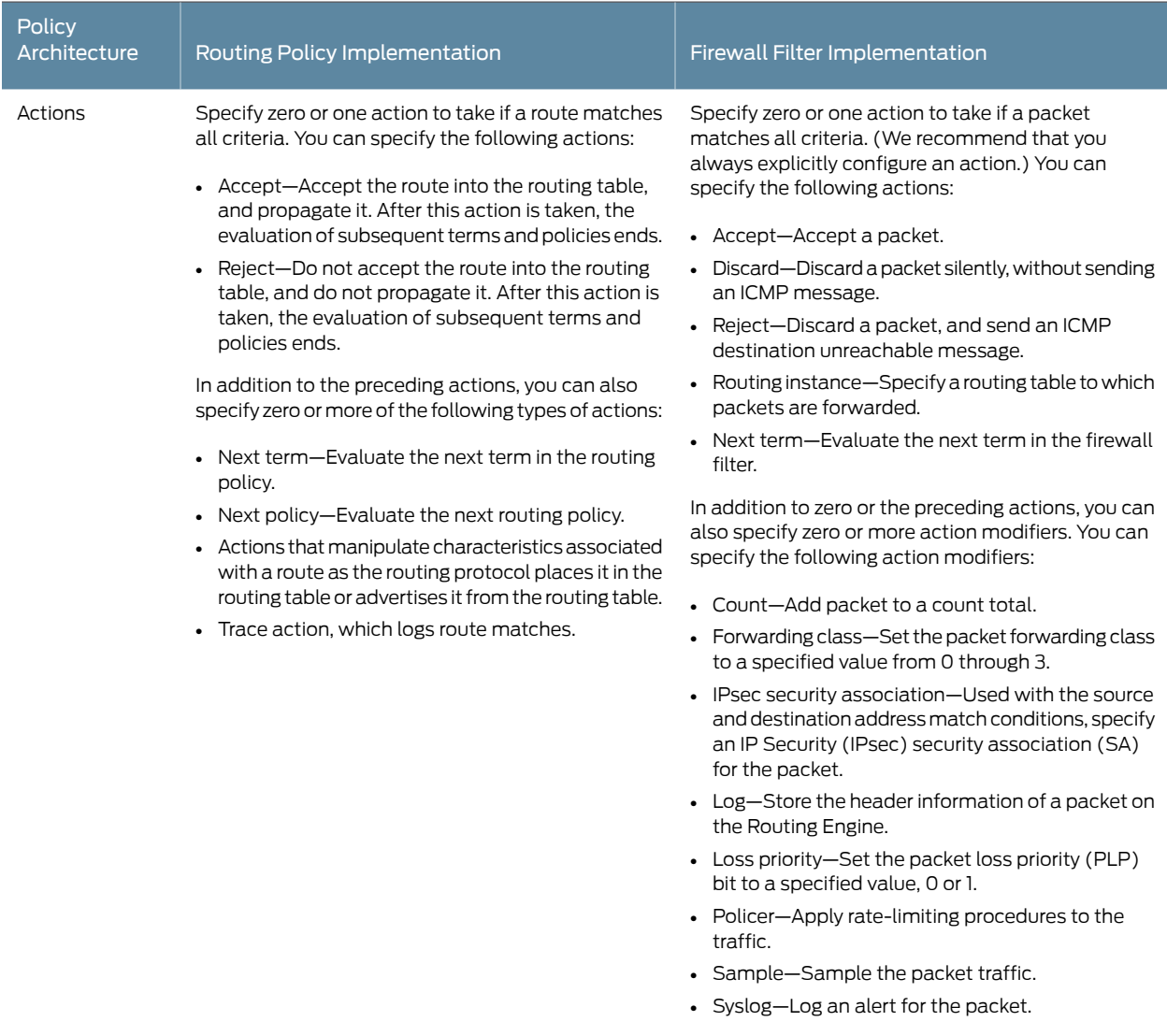

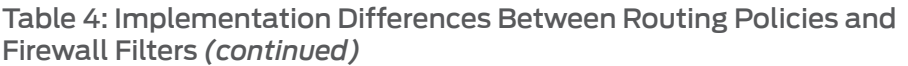

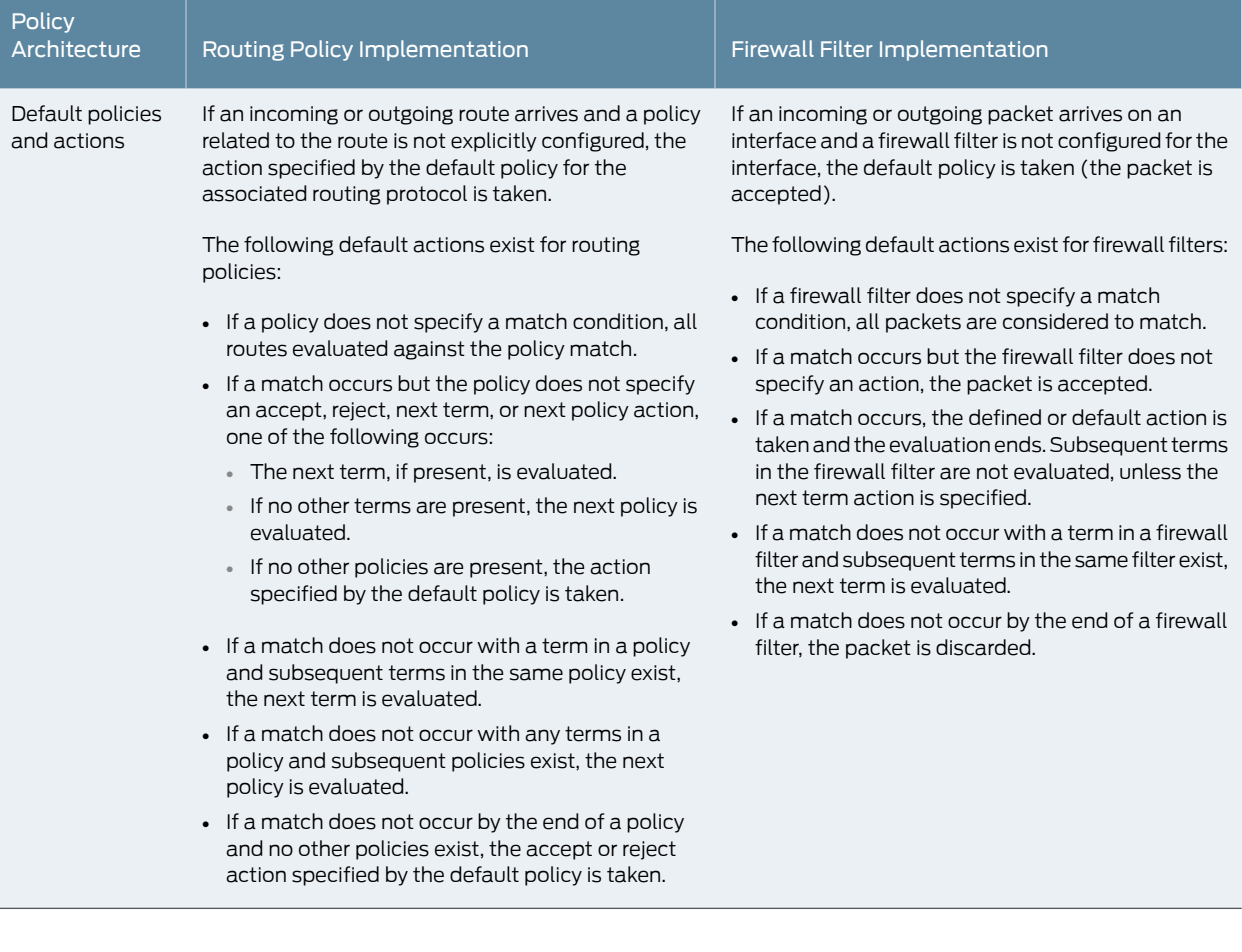

Documentation

Related • Policy [Framework](#page-38-1) Overview on page 3

• *Routing Policies, Firewall Filters, and Traffic Policers Feature Guide*

# <span id="page-47-0"></span>Prefix Prioritization Overview

Junos OS routes have a predetermined order for route installation. This is no longer sufficient as it is sometimes required to prioritize certain routes or prefixes over others for better convergence or to provide differentiated services. In a network with a large number of routes, it is sometimes important to control the order in which routes get updated due to a change in the network topology. For example, it would be useful to first update OSPF routes that correspond to an IBGP neighbor, and only then update the rest of the OSPF routes. At a system level, Junos OS implements reasonable defaults based on heuristics to determine the order in which routes get updated. However, the default behavior is not always optimal. Prefix prioritization allows the user to control the order in which the routes get updated from LDP or OSPF to rpd, and from rpd to kernel. In Junos OS Release 16.1 and later, you can control the order in which the routes get updated from LDP or OSPF to rpd, and from rpd to kernel.

In Junos OS Release 16.1 and later, the Junos OS policy language is extended to let the user set the relative priority high and low for prefixes via the existing protocol import policy. Based on the tagged priority, the routes are placed in different priority queues. Routes that are not explicitly assigned a priority are treated as medium priority. Within the same priority level, routes will continue to be updated in lexicographic order. Prefix prioritization would need each supporting protocol to prioritize its routes internally. Prefix prioritization ensures that high priority IGP and LDP routes get updated to the FIB (forwarding table) before medium and low priority routes.

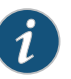

NOTE: There is an upper limit on how many high priority prefixes are allowed in the kernel. Not more than 10,000 high priority prefixes can coexist in the kernel. If this threshold is crossed in the kernel, then any new high priority prefix addition request will be considered as normal priority. This is a "best effort" prioritization scheme and will not be handled if the kernel is highly loaded.

#### <span id="page-47-1"></span>Related Documentation

- Example: Configuring the Priority for Route Prefixes in the RPD Infrastructure on page 293
- Configuring Priority for Route Prefixes in RPD [Infrastructure](#page-339-0) on page 304

# Accounting of the Policer Overhead Attribute at the Interface Level

A bandwidth profile (BWP) enforces limits on bandwidth utilization according to the service level specification (SLS) that has been agreed upon by the subscriber and the service provider as part of the service level agreement (SLA).There are two types of bandwidth profiles:

- Ingress Bandwidth Profile
- Egress Bandwidth Profile

#### Need for Policer Overhead adjustment

The Metro Ethernet Forum (MEF) Carrier Ethernet (CE) 2.0 set of standards has stringent requirements for the bandwidth profile enforcement at the user network interface (UNI). MEF CE 2.0 certification compliance allows only a 2 percent deviation from UNI commited or peak rate across all frame sizes. This means that the policers should take into account the frame size at the UNI interface, including frame checksum and excluding all additional overheads that might be added inside the service provider network (such as S-VLANs). Therefore, this translates into two customer requirements:

- Junos OS egress policers use frame length before output VLAN manipulation. If VLANs are added on output, those extra bytes will not be counted. In order to address MEF CE 2.0 requirements, adjust the length of the packet that is used for policing purposes for Junos egress policers that use frame length before output VLAN manipulation. Therefore, if VLANs are added on output, the extra bytes will not be counted.
- In some network designs, bandwidth profile enforcement is implemented at the Layer 2 (L2) VPN Provider Edge Router and not at the Ethernet access device (EAD) terminating the physical UNI interface. The EAD typically adds an S-VLAN that identifies the port in the access network. The S-VLAN that is added is considered internal to the service provider network and typically should not be taken into account for bandwidth profile enforcement purposes at the Provider Edge device in both ingress and egress directions. This also translates into a requirement to allow adjusting the packet length used for policing purposes on ingress and egress.

In order to address these requirements, policer-overhead adjustment is defined on a per logical interface (IFL)/direction granularity, which is the range of -16 bytes to +16 bytes. The policer-overhead adjustment is applied for all the policers that take into account Layer 1 (L1) or L2 packet length that are exercised in the specified IFL/direction, including corresponding logical interface family (IFF) feature policers, and is applied only to interface or filter-based policers.

#### Policer Overhead Adjustment Applicability for Policers

The ingress or egress policer overhead adjustment configuration is applicable for the following types of policers on ingress or egress IFL and IFF, respectively:

- L2 two-color and three-color policers.
- IFL-level policers (configured at the IFL or in a filter attached to IFL).
- Family-level policers that use L2 packet length, or policers in filters attached to L2 IFF (family bridge, vpls, ccc).

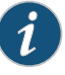

NOTE: The list is applicable for all types of policers, including regular two-color policers, three-color policers, and hierarchical policers, provided that the policer operates on an L1 or L2 packet length.

Ingress policer overhead adjustment configuration is applied to any policers attached to ingress L2 routing instances.

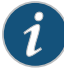

NOTE: Note that any IFF policer on the L3 family (inet inet6), which considers only L3 packet length, will not consider this adjustment. The policer overhead adjustment value (+ve or -ve) is added to the actual L2 packet length to obtain the number of bytes to charge the policer. Therefore, this is used only as an intermediate value, and does not affect actual L2 packet length. This feature is applied before VLAN normalization, and is independent of the egress-shaping-overhead or ingress-shaping-overhead configuration under class of service.

Related

Documentation

• [policer-overhead-adjustment](#page-1371-0) on page 1336

• *Configuring the Accounting of Policer Overhead in Interface Statistics*

PART 2

# Configuring Routing Policies

- [Understanding](#page-52-0) How Routing Policies Control Routing Information and Packet [Flows](#page-52-0) on [page](#page-52-0) 17
- Evaluating Routing Policies Using Match [Conditions,](#page-76-0) Actions, Terms, and [Expressions](#page-76-0) on [page](#page-76-0) 41
- Evaluating Complex Cases Using Policy Chains and [Subroutines](#page-220-0) on [page](#page-220-0) 185
- [Configuring](#page-248-0) Route Filters and Prefix Lists as Match Conditions on [page](#page-248-0) 213
- [Configuring](#page-344-0) AS Paths as Match Conditions on [page](#page-344-0) 309
- Configuring [Communities](#page-394-0) as Match Conditions on [page](#page-394-0) 359
- [Increasing](#page-458-0) Network Stability with BGP Route Flapping Actions on [page](#page-458-0) 423
- Tracking Traffic Usage with Source Class Usage and [Destination](#page-486-0) Class Usage [Actions](#page-486-0) on [page](#page-486-0) 451
- Avoiding Traffic Routing Threats with [Conditional](#page-524-0) Routing Policies on [page](#page-524-0) 489
- Protecting Against DoS Attacks by [Forwarding](#page-546-0) Traffic to the Discard [Interface](#page-546-0) on [page](#page-546-0) 511
- [Improving](#page-558-0) Commit Times with Dynamic Routing Policies on [page](#page-558-0) 523
- Testing Before [Applying](#page-578-0) Routing Policies on [page](#page-578-0) 543

# <span id="page-52-0"></span>CHAPTER 2

# Understanding How Routing Policies Control Routing Information and Packet Flows

- [Understanding](#page-52-1) Routing Policies on [page](#page-52-1) 17
- [Protocol](#page-55-0) Support for Import and Export Policies on [page](#page-55-0) 20
- Example: Applying Routing Policies at Different Levels of the BGP [Hierarchy](#page-56-0) on [page](#page-56-0) 21
- Default [Routing](#page-65-0) Policies on [page](#page-65-0) 30
- Example: Configuring a [Conditional](#page-67-0) Default Route Policy on [page](#page-67-0) 32

#### <span id="page-52-1"></span>Understanding Routing Policies

For some routing platform vendors, the flow of routes occurs between various protocols. If, for example, you want to configure redistribution from RIP to OSPF, the RIP process tells the OSPF process that it has routes that might be included forredistribution. In Junos OS, there is not much direct interaction between the routing protocols. Instead, there are central gathering points where all protocols install their routing information. These are the main unicast routing tables inet.0 and inet6.0.

From these tables, the routing protocols calculate the best route to each destination and place these routes in a forwarding table. These routes are then used to forward routing protocol traffic toward a destination, and they can be advertised to neighbors.

- [Importing](#page-52-2) and Exporting Routes on [page](#page-52-2) 17
- Active and [Inactive](#page-54-0) Routes on [page](#page-54-0) 19
- Explicitly [Configured](#page-54-1) Routes on [page](#page-54-1) 19
- Dynamic [Database](#page-54-2) on [page](#page-54-2) 19

## <span id="page-52-2"></span>Importing and Exporting Routes

Two terms—*import* and *export*—explain how routes move between the routing protocols and the routing table.

• When the Routing Engine places the routes of a routing protocol into the routing table, it is *importing* routes into the routing table.

• When the Routing Engine uses active routes from the routing table to send a protocol advertisement, it is *exporting* routes from the routing table.

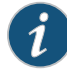

NOTE: The process of moving routes between a routing protocol and the routing table is described always *from the point of view of the routing table*. That is, routes are *imported into* a routing table from a routing protocol and they are *exported from* a routing table to a routing protocol. Remember this distinction when working with routing policies.

<span id="page-53-0"></span>As shown in [Figure](#page-53-0) 5 on page 18, you use import routing policies to control which routes are placed in the routing table, and export routing policies to control which routes are advertised from the routing table to neighbors.

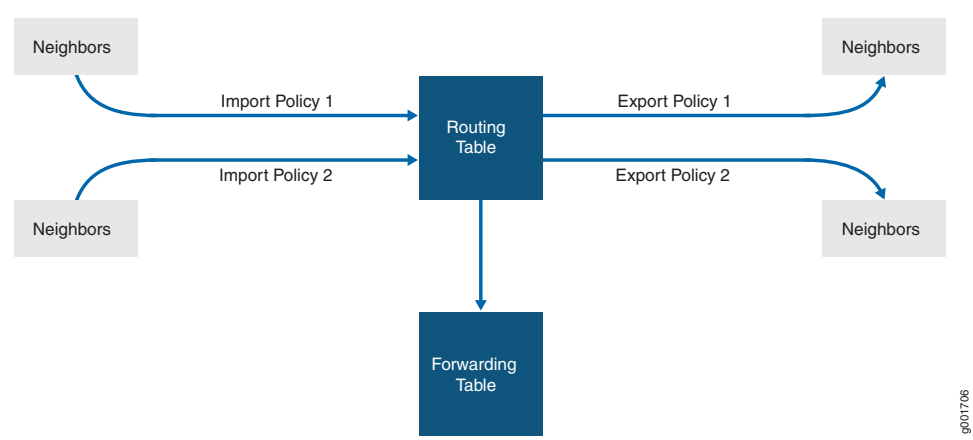

#### Figure 5: Importing and Exporting Routes

In general, the routing protocols place all their routes in the routing table and advertise a limited set of routes from the routing table. The general rules for handling the routing information between the routing protocols and the routing table are known as the *routing policy framework*.

The routing policy framework is composed of default rules for each routing protocol that determine which routes the protocol places in the routing table and advertises from the routing table. The default rules for each routing protocol are known as *default routing policies*.

You can create routing policies to preempt the default policies, which are always present. A *routing policy* allows you to modify the routing policy framework to suit your needs. You can create and implement your own routing policies to do the following:

- Control which routes a routing protocol places in the routing table.
- Control which active routes a routing protocol advertises from the routing table. An *active route* is a route that is chosen from all routes in the routing table to reach a destination.
- Manipulate the route characteristics as a routing protocol places the route in the routing table or advertises the route from the routing table.

You can manipulate the route characteristics to control which route is selected as the active route to reach a destination. The active route is placed in the forwarding table and is used to forward traffic toward the route's destination. In general, the active route is also advertised to a router's neighbors.

#### <span id="page-54-0"></span>Active and Inactive Routes

When multiple routes for a destination exist in the routing table, the protocol selects an active route and that route is placed in the appropriate routing table. For equal-cost routes, the Junos OS places multiple next hops in the appropriate routing table.

When a protocol is exporting routes from the routing table, it exports active routes only. This applies to actions specified by both default and user-defined export policies.

When evaluating routes for export, the Routing Engine uses only active routes from the routing table. For example, if a routing table contains multiple routes to the same destination and one route has a preferable metric, only that route is evaluated. In other words, an export policy does not evaluate all routes; it evaluates only those routes that a routing protocol is allowed to advertise to a neighbor.

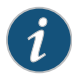

NOTE: By default, BGP advertises active routes. However, you can configure BGP to advertise *inactive routes*, which go to the same destination as other routes but have less preferable metrics.

### <span id="page-54-1"></span>Explicitly Configured Routes

An *explicitly configured route* is a route that you have configured. *Direct routes* are not explicitly configured. They are created as a result of IP addresses being configured on an interface. Explicitly configured routes include aggregate, generated, local, and static routes. (An *aggregate route* is a route that distills groups ofroutes with common addresses into one route. A *generated route* is a route used when the routing table has no information about how to reach a particular destination. A *local route* is an IP address assigned to a router interface. A *static route* is an unchanging route to a destination.)

The policy framework software treats direct and explicitly configured routes as if they are learned through routing protocols; therefore, they can be imported into the routing table. Routes cannot be exported from the routing table to the pseudoprotocol, because this protocol is not a real routing protocol. However, aggregate, direct, generated, and static routes can be exported from the routing table to routing protocols, whereas local routes cannot.

# <span id="page-54-2"></span>Dynamic Database

In Junos OS Release 9.5 and later, you can configure routing policies and certain routing policy objects in a dynamic database that is not subject to the same verification required by the standard configuration database. As a result, you can quickly commit these routing policies and policy objects, which can be referenced and applied in the standard configuration as needed. BGP is the only protocol to which you can apply routing policies that reference policies configured in the dynamic database. After a routing policy based on the dynamic database is configured and committed in the standard configuration,

you can quickly make changes to existing routing policies by modifying policy objects in the dynamic database. Because Junos OS does not validate configuration changes to the dynamic database, when you use this feature, you should test and verify all configuration changes before committing them.

• Example: [Configuring](#page-562-0) Dynamic Routing Policies on page 527

## Related Documentation

• *Example: Redistributing OSPF Routes into IS-IS*

# <span id="page-55-0"></span>Protocol Support for Import and Export Policies

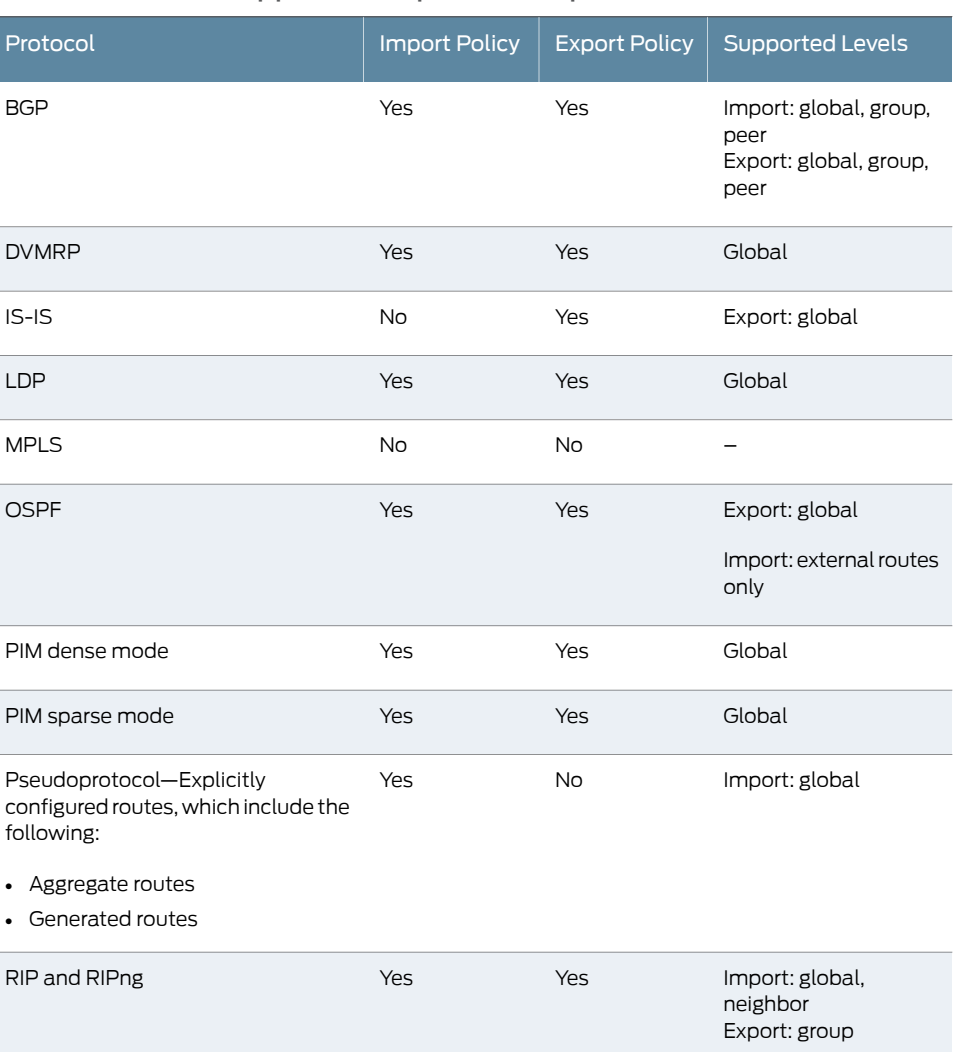

# Table 5: Protocol Support for Import and Export Policies

# <span id="page-56-0"></span>Example: Applying Routing Policies at Different Levels of the BGP Hierarchy

This example shows BGP configured in a simple network topology and explains how routing polices take effect when they are applied at different levels of the BGP configuration.

- [Requirements](#page-56-1) on [page](#page-56-1) 21
- [Overview](#page-56-2) on [page](#page-56-2) 21
- [Configuration](#page-57-0) on [page](#page-57-0) 22
- [Verification](#page-62-0) on [page](#page-62-0) 27

#### <span id="page-56-2"></span><span id="page-56-1"></span>**Requirements**

No special configuration beyond device initialization is required before configuring this example.

#### **Overview**

For BGP, you can apply policies as follows:

- BGP global import and export statements—Include these statements at the [edit protocols bgp] hierarchy level (for routing instances, include these statements at the [edit routing-instances *routing-instance-name* protocols bgp] hierarchy level).
- Group import and export statements—Include these statements at the [edit protocols bgpgroup*group-name*] hierarchy level (forrouting instances, include these statements at the [edit routing-instances *routing-instance-name* protocols bgp group *group-name*] hierarchy level).
- Peer import and export statements—Include these statements at the [edit protocols bgp group *group-name* neighbor *address*] hierarchy level (for routing instances, include these statements at the [edit routing-instances *routing-instance-name* protocols bgp group *group-name* neighbor *address*] hierarchy level).

A peer-level import or export statement overrides a group import or export statement. A group-level import or export statement overrides a global BGP import or export statement.

In this example, a policy named send-direct is applied at the global level, another policy named send-192.168.0.1 is applied at the group level, and a third policy named send-192.168.20.1 is applied at the neighbor level.

```
user@host# show protocols
bgp {
  local-address 172.16.1.1;
  export send-direct;
  group internal-peers {
    type internal;
    export send-192.168.0.1;
    neighbor 172.16.2.2 {
     export send-192.168.20.1;
    }
    neighbor 172.16.3.3;
```

```
}
  group other-group {
    type internal;
    neighbor 172.16.4.4;
  }
}
```
A key point, and one that is often misunderstood and that can lead to problems, is that in such a configuration, only the most explicit policy is applied. A neighbor-level policy is more explicit than a group-level policy, which in turn is more explicit than a global policy.

The neighbor 172.16.2.2 is subjected only to the send-192.168.20.1 policy. The neighbor 172.16.3.3, lacking anything more specific, is subjected only to the send-192.168.0.1 policy. Meanwhile, neighbor172.16.4.4 in group other-group has no group or neighbor-level policy, so it uses the send-direct policy.

If you need to have neighbor 172.16.2.2 perform the function of all three policies, you can write and apply a new neighbor-level policy that encompasses the functions of the other three, or you can apply all three existing policies, as a chain, to neighbor 172.16.2.2.

<span id="page-57-1"></span>[Figure](#page-57-1) 6 on page 22 shows the sample network.

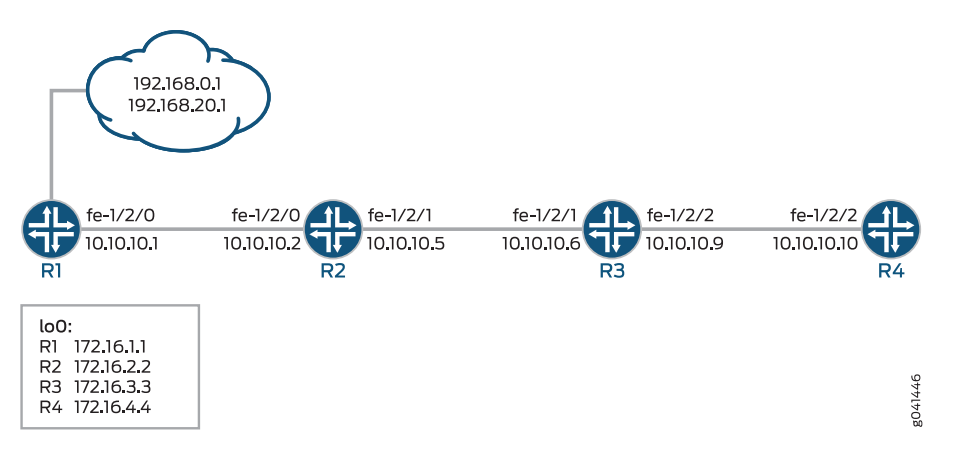

Figure 6: Applying Routing Policies to BGP

"CLI Quick [Configuration"](#page-57-2) on page 22 shows the configuration for all of the devices in [Figure](#page-57-1) 6 on page 22.

The section ["Step-by-Step](#page-59-0) Procedure" on page 24 describes the steps on Device R1.

# <span id="page-57-2"></span><span id="page-57-0"></span>**Configuration**

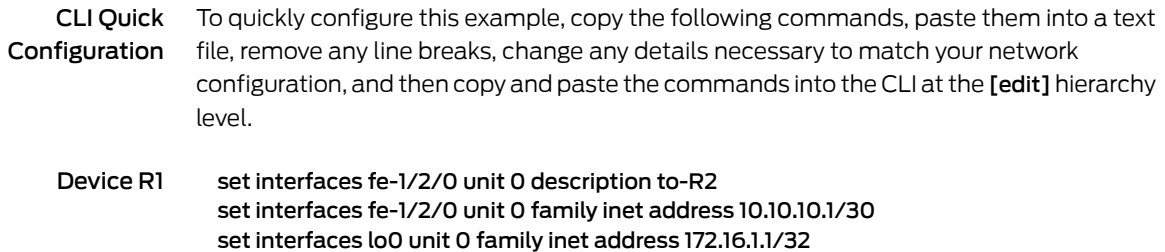

set protocols bgp local-address 172.16.1.1 set protocols bgp export send-direct set protocols bgp group internal-peers type internal set protocols bgp group internal-peers export send-static-192.168.0 set protocols bgp group internal-peers neighbor 172.16.2.2 export send-static-192.168.20 set protocols bgp group internal-peers neighbor 172.16.3.3 set protocols bgp group other-group type internal set protocols bgp group other-group neighbor 172.16.4.4 set protocols ospf area 0.0.0.0 interface lo0.0 passive set protocols ospf area 0.0.0.0 interface fe-1/2/0.0 set policy-options policy-statement send-direct term 1 from protocol direct set policy-options policy-statement send-direct term 1 then accept set policy-options policy-statement send-static-192.168.0 term 1 from protocol static set policy-options policy-statement send-static-192.168.0 term 1 from route-filter 192.168.0.0/24 orlonger set policy-options policy-statement send-static-192.168.0 term 1 then accept set policy-options policy-statement send-static-192.168.20 term 1 from protocol static set policy-options policy-statement send-static-192.168.20 term 1 from route-filter 192.168.20.0/24 orlonger set policy-options policy-statement send-static-192.168.20 term 1 then accept set routing-options static route 192.168.0.1/32 discard set routing-options static route 192.168.20.1/32 discard set routing-options router-id 172.16.1.1 set routing-options autonomous-system 17 Device R2 set interfaces fe-1/2/0 unit 0 description to-R1 set interfaces fe-1/2/0 unit 0 family inet address 10.10.10.2/30 set interfaces fe-1/2/1 unit 0 description to-R3 set interfaces fe-1/2/1 unit 0 family inet address 10.10.10.5/30 set interfaces lo0 unit 0 family inet address 172.16.2.2/32 set protocols bgp group internal-peers type internal set protocols bgp group internal-peers local-address 172.16.2.2 set protocols bgp group internal-peers neighbor 172.16.3.3 set protocols bgp group internal-peers neighbor 172.16.1.1 set protocols bgp group internal-peers neighbor 172.16.4.4 set protocols ospf area 0.0.0.0 interface lo0.0 passive set protocols ospf area 0.0.0.0 interface fe-1/2/0.0 set protocols ospf area 0.0.0.0 interface fe-1/2/1.0 set routing-options router-id 172.16.2.2 set routing-options autonomous-system 17 Device R3 set interfaces fe-1/2/1 unit 0 description to-R2 set interfaces fe-1/2/1 unit 0 family inet address 10.10.10.6/30 set interfaces fe-1/2/2 unit 0 description to-R4 set interfaces fe-1/2/2 unit 0 family inet address 10.10.10.9/30 set interfaces lo0 unit 0 family inet address 172.16.3.3/32 set protocols bgp group internal-peers type internal set protocols bgp group internal-peers local-address 172.16.3.3 set protocols bgp group internal-peers neighbor 172.16.2.2 set protocols bgp group internal-peers neighbor 172.16.1.1 set protocols bgp group internal-peers neighbor 172.16.4.4 set protocols ospf area 0.0.0.0 interface lo0.0 passive set protocols ospf area 0.0.0.0 interface fe-1/2/1.0 set protocols ospf area 0.0.0.0 interface fe-1/2/2.0

set routing-options router-id 172.16.3.3 set routing-options autonomous-system 17

Device R4 set interfaces fe-1/2/2 unit 0 description to-R3 set interfaces fe-1/2/2 unit 0 family inet address 10.10.10.10/30 set interfaces lo0 unit 0 family inet address 172.16.4.4/32 set protocols bgp group internal-peers type internal set protocols bgp group internal-peers local-address 172.16.4.4 set protocols bgp group internal-peers neighbor 172.16.2.2 set protocols bgp group internal-peers neighbor 172.16.1.1 set protocols bgp group internal-peers neighbor 172.16.3.3 set protocols ospf area 0.0.0.0 interface lo0.0 passive set protocols ospf area 0.0.0.0 interface fe-1/2/2.0 set routing-options router-id 172.16.4.4 set routing-options autonomous-system 17

<span id="page-59-0"></span>Step-by-Step Procedure The following example requires you to navigate various levels in the configuration hierarchy. Forinformation about navigating the CLI, see *Using the CLI Editorin Configuration Mode* in the *CLI User Guide*.

To configure an IS-IS default route policy:

1. Configure the device interfaces.

[edit interfaces] user@R1# set fe-1/2/0 unit 0 description to-R2 user@R1# set fe-1/2/0 unit 0 family inet address 10.10.10.1/30

user@R1# set lo0 unit 0 family inet address 172.16.1.1/32

2. Enable OSPF, or another interior gateway protocols (IGP), on the interfaces.

[edit protocols OSPF area 0.0.0.0] user@R1# set interface lo0.0 passive user@R1# set interface fe-1/2/0.0

3. Configure static routes.

[edit routing-options] user@R1# set static route 192.168.0.1/32 discard user@R1# set static route 192.168.20.1/32 discard

4. Enable the routing policies.

[edit protocols policy-options] user@R1# set policy-statement send-direct term 1 from protocol direct user@R1# set policy-statement send-direct term 1 then accept

user@R1# set policy-statement send-static-192.168.0 term 1 from protocol static user@R1# set policy-statement send-static-192.168.0 term 1 from route-filter 192.168.0.0/24 orlonger user@R1# set policy-statement send-static-192.168.0 term 1 then accept

user@R1# set policy-statement send-static-192.168.20 term 1 from protocol static user@R1# set policy-statement send-static-192.168.20 term 1 from route-filter 192.168.20.0/24 orlonger user@R1# set policy-statement send-static-192.168.20 term 1 then accept

5. Configure BGP and apply the export policies.

[edit protocols bgp] user@R1# set local-address 172.16.1.1 user@R1# set group internal-peers type internal user@R1# set group internal-peers export send-static-192.168.0 user@R1# setgroupinternal-peersneighbor172.16.2.2export send-static-192.168.20 user@R1# set group internal-peers neighbor 172.16.3.3 user@R1# set group other-group type internal user@R1# set group other-group neighbor 172.16.4.4

6. Configure the router ID and autonomous system (AS) number.

[edit routing-options] user@R1# set router-id 172.16.1.1 user@R1# set autonomous-system 17

7. If you are done configuring the device, commit the configuration.

[edit] user@R1# commit

#### Results

From configuration mode, confirm your configuration by issuing the show interfaces, show protocols, show policy-options, and show routing-options commands. If the output does not display the intended configuration, repeat the instructions in this example to correct the configuration.

```
user@R1# show interfaces
fe-1/2/0 {
 unit 0 {
    description to-R2;
    family inet {
      address 10.10.10.1/30;
    }
 }
}
lo0 {
 unit 0 {
    family inet {
      address 172.16.1.1/32;
    }
 }
}
user@R1# show protocols
```

```
bgp {
  local-address 172.16.1.1;
  export send-direct;
  group internal-peers {
    type internal;
    export send-static-192.168.0;
    neighbor 172.16.2.2 {
      export send-static-192.168.20;
    }
    neighbor 172.16.3.3;
  }
  group other-group {
    type internal;
    neighbor 172.16.4.4;
  }
}
ospf {
  area 0.0.0.0 {
    interface lo0.0 {
      passive;
    }
    interface fe-1/2/0.0;
  }
}
user@R1# show policy-options
policy-statement send-direct {
  term 1 {
    from protocol direct;
    then accept;
  }
}
policy-statement send-static-192.168.0 {
  term 1 {
    from {
      protocol static;
      route-filter 192.168.0.0/24 orlonger;
    }
    then accept;
  }
}
policy-statement send-static-192.168.20 {
  term 1 {
    from {
      protocol static;
      route-filter 192.168.20.0/24 orlonger;
    }
    then accept;
  }
}
user@R1# show routing-options
static {
  route 192.168.0.1/32 discard;
  route 192.168.20.1/32 discard;
}
router-id 172.16.1.1;
```
autonomous-system 17;

# <span id="page-62-0"></span>Verification

Confirm that the configuration is working properly.

- [Verifying](#page-62-1) BGP Route Learning on [page](#page-62-1) 27
- <span id="page-62-1"></span>• Verifying BGP Route [Receiving](#page-64-0) on [page](#page-64-0) 29

Verifying BGP Route Learning

Purpose Make sure that the BGP export policies are working as expected by checking the routing tables.

#### Action user@R1> show route protocol direct

inet.0: 11 destinations, 11 routes (11 active, 0 holddown, 0 hidden)  $+$  = Active Route, - = Last Active,  $*$  = Both

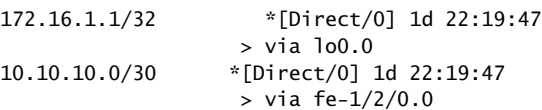

user@R1> show route protocol static

inet.0: 11 destinations, 11 routes (11 active, 0 holddown, 0 hidden)  $+$  = Active Route, - = Last Active,  $*$  = Both

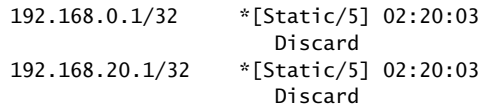

user@R2> show route protocol bgp inet.0: 11 destinations, 11 routes (11 active, 0 holddown, 0 hidden)  $+$  = Active Route, - = Last Active,  $*$  = Both

192.168.20.1/32 \*[BGP/170] 02:02:40, localpref 100, from 172.16.1.1 AS path: I, validation-state: unverified > to 10.10.10.1 via fe-1/2/0.0

user@R3> show route protocol bgp inet.0: 11 destinations, 11 routes (11 active, 0 holddown, 0 hidden)  $+$  = Active Route,  $-$  = Last Active,  $*$  = Both

192.168.0.1/32 \*[BGP/170] 02:02:51, localpref 100, from 172.16.1.1 AS path: I, validation-state: unverified > to 10.10.10.5 via fe-1/2/1.0

user@R4> show route protocol bgp inet.0: 9 destinations, 11 routes (9 active, 0 holddown, 0 hidden)  $+$  = Active Route, - = Last Active,  $*$  = Both 172.16.1.1/32 [BGP/170] 1d 20:38:54, localpref 100, from 172.16.1.1 AS path: I, validation-state: unverified > to 10.10.10.9 via fe-1/2/2.0 10.10.10.0/30 [BGP/170] 1d 20:38:54, localpref 100, from 172.16.1.1 AS path: I, validation-state: unverified

 > to 10.10.10.9 via fe-1/2/2.0 Meaning On Device R1, the show route protocol direct command displays two direct routes:

172.16.1.1/32 and 10.10.10.0/30. The show route protocol static command displays two static routes: 192.168.0.1/32 and 192.168.20.1/32.

On Device R2, the show route protocol bgp command shows that the only route that Device R2 has learned through BGP is the 192.168.20.1/32 route.

On Device R3, the show route protocol bgp command shows that the only route that Device R3 has learned through BGP is the 192.168.0.1/32 route.

On Device R4, the show route protocol bgp command shows that the only routes that Device R4 has learned through BGP are the 172.16.1.1/32 and 10.10.10.0/30 routes.

<span id="page-64-0"></span>Verifying BGP Route Receiving

Purpose Make sure that the BGP export policies are working as expected by checking the BGP routes received from Device R1.

Action user@R2> show route receive-protocol bgp 172.16.1.1

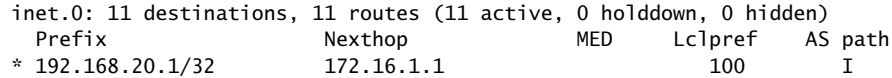

user@R3> show route receive-protocol bgp 172.16.1.1

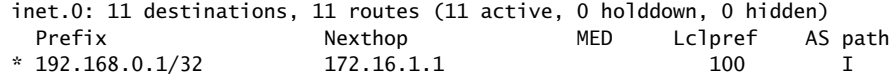

user@R4> show route receive-protocol bgp 172.16.1.1

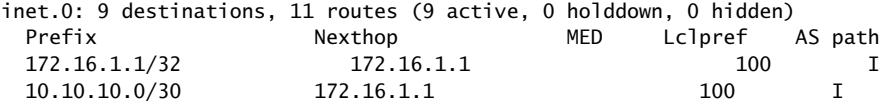

Meaning On Device R2, the route receive-protocol bgp 172.16.1.1 command shows that Device R2 received only one BGP route, 192.168.20.1/32, from Device R1.

> On Device R3, the route receive-protocol bgp 172.16.1.1 command shows that Device R3 received only one BGP route, 192.168.0.1/32, from Device R1.

> On Device R4, the route receive-protocol bgp 172.16.1.1 command shows that Device R4 received two BGP routes, 172.16.1.1/32 and 10.10.10.0/30, from Device R1.

In summary, when multiple policies are applied at different CLI hierarchies in BGP, only the most specific application is evaluated, to the exclusion of other, less specific policy applications. Although this point might seem to make sense, it is easily forgotten during router configuration, when youmistakenly believe that a neighbor-level policy is combined with a global or group-level policy, only to find that your policy behavior is not as anticipated.

Related • Example: [Configuring](#page-221-0) Policy Chains and Route Filters on page 186

Documentation

• Example: [Configuring](#page-238-0) a Policy Subroutine on page 203

- Example: [Configuring](#page-317-0) Routing Policy Prefix Lists on page 282
- [export](#page-1220-0) on page 1185
- [import](#page-1232-0) on page 1197

# <span id="page-65-0"></span>Default Routing Policies

If an incoming or outgoing route or packet arrives and there is no explicitly configured policy related to the route or to the interface upon which the packet arrives, the action specified by the default policy is taken. A *default policy* is a rule or a set of rules that determine whether the route is placed in or advertised from the routing table, or whether the packet is accepted into or transmitted from the router interface.

You must be familiar with the default routing policies to know when you need to modify them to suit your needs. [Table](#page-65-1) 6 on page 30 summarizes the default routing policies for each routing protocol that imports and exports routes. The actions in the default routing policies are taken if you have not explicitly configured a routing policy. This table also shows direct and explicitly configured routes, which for the purposes of this table are considered a pseudoprotocol. Explicitly configured routes include aggregate, generated, and static routes.

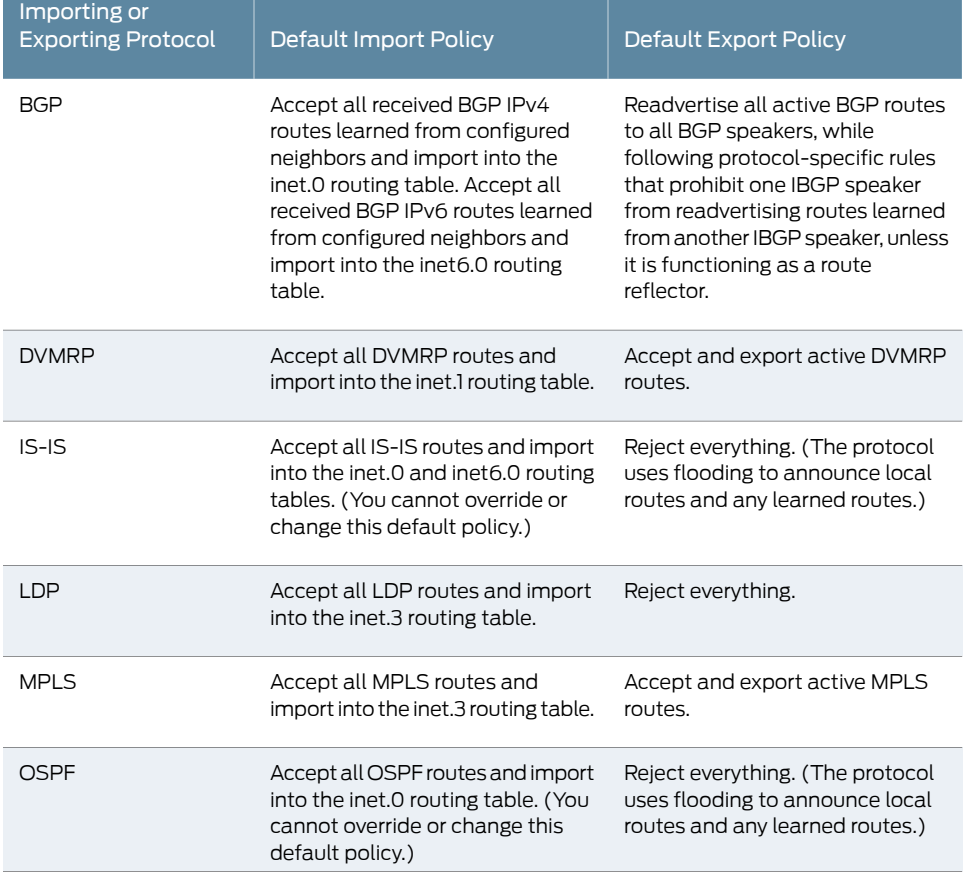

#### <span id="page-65-1"></span>Table 6: Default Import and Export Policies for Protocols

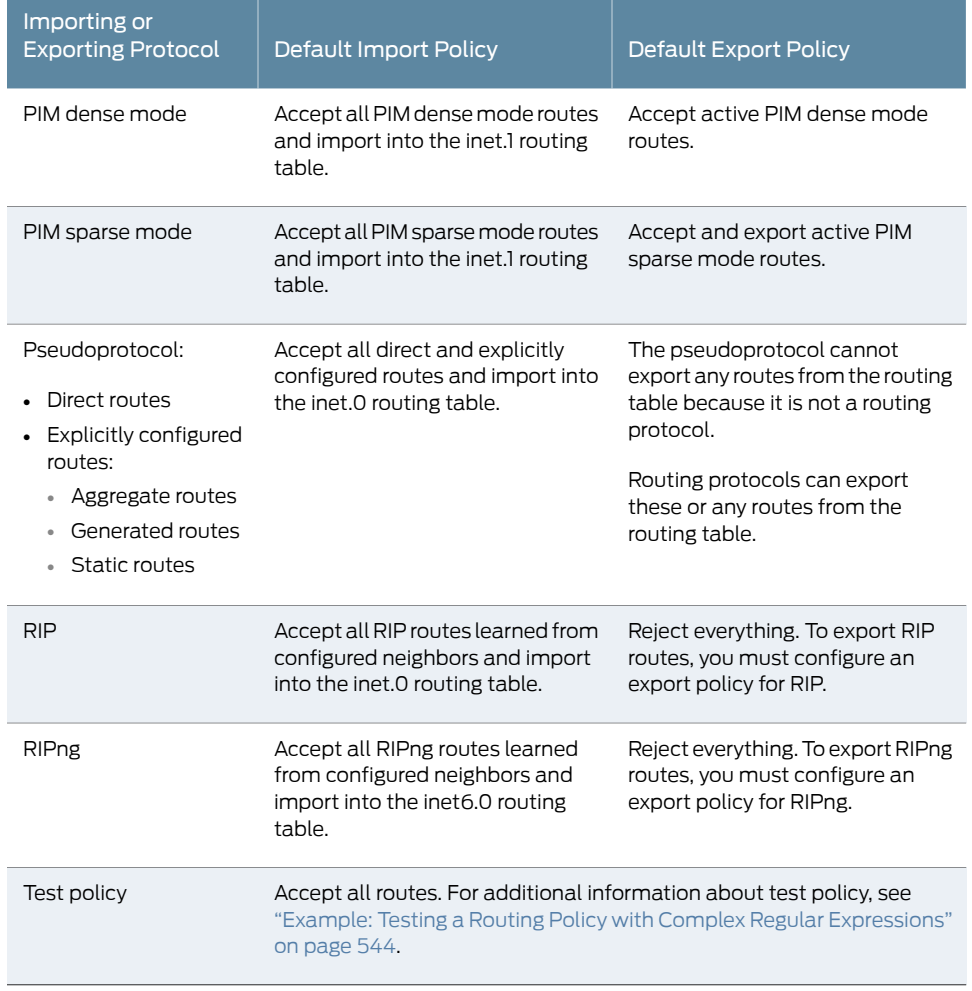

#### Table 6: Default Import and Export Policies for Protocols *(continued)*

#### OSPF and IS-IS Import Policies

You cannot change the default import policy for IS-IS. For OSPF, import policies apply to external routes only. An external route is a route that is outside the OSPF autonomous system (AS). For internal routes (routes learned from OSPF), you cannot change the default import policy for OSPF. As link-state protocols, IS-IS and OSPF exchange routes between systems within an autonomous system (AS). All routers and systems within an AS must share the same link-state database, which includes routes to reachable prefixes and the metrics associated with the prefixes. If an import policy is configured and applied to IS-IS or OSPF, some routes might not be learned or advertised or the metrics for learned routes might be altered, which would make a consistent link-state database impossible.

The default export policy for IS-IS and OSPF protocols is to reject everything. These protocols do not actually export their internally learned routes (the directly connected routes on interfaces that are running the protocol). Both IS-IS and OSPF protocols use a procedure called flooding to announce local routes and any routes learned by the protocol. The flooding procedure is internal to the protocol, and is unaffected by the

policy framework. Exporting can be used only to announce information from other protocols, and the default is not to do so.

# Automatic Export

For Layer 3 VPNs, the automatic export feature can be configured to overcome the limitation of local prefix leaking and automatically export routes between local VPN routing and forwarding (VRF) routing instances.

In Layer 3 VPNs, multiple CE routers can belong to a single VRF routing instance on a PE router. A PE router can have multiple VRF routing instances. In some cases, shared services might require routes to be written to multiple VRF routing tables, both at the local and remote PE router. This requires the PE router to share route information among each configured VRF routing instance. This exchange of route information is accomplished with custom vrf-export and vrf-import policies that utilize BGP extended community attributes to create hub-and-spoke topologies. This exchange of routing information, such as route prefixes, is known as prefix leaking.

The automatic export feature leaks prefixes between VRF routing instances that are locally configured on a given PE router. The automatic export feature is enabled by using the auto-export statement.

Automatic export is always applied on the local PE router, because it takes care of only local prefix leaking by evaluating the export policy of each VRF and determining which route targets can be leaked locally. The standard VRF import and export policies still affect only the remote PE prefix leaking.

If the **vrf-export** policy examined by the automatic export does not have an explicit then accept action, the automatic export essentially ignores the policy and, therefore, does not leak the route targets specified within it.

For more information, see Technology Overview: [Understanding](http://www.juniper.net/techpubs/en_US/release-independent/nce/information-products/topic-collections/nce/auto-export-understanding/auto-export-understanding.pdf) the Auto Export Feature.

- <span id="page-67-0"></span>Related
- [Protocol](#page-55-0) Support for Import and Export Policies on page 20
- Documentation
- Technology Overview: [Understanding](http://www.juniper.net/techpubs/en_US/release-independent/nce/information-products/topic-collections/nce/auto-export-understanding/auto-export-understanding.pdf) the Auto Export Feature.

# Example: Configuring a Conditional Default Route Policy

This example shows how to configure a conditional default route on one routing device and redistribute the default route into OSPF.

- [Requirements](#page-68-0) on [page](#page-68-0) 33
- [Overview](#page-68-1) on [page](#page-68-1) 33
- [Configuration](#page-68-2) on [page](#page-68-2) 33
- [Verification](#page-72-0) on [page](#page-72-0) 37

## <span id="page-68-0"></span>**Requirements**

No special configuration beyond device initialization is required before configuring this example.

#### <span id="page-68-1"></span>**Overview**

In this example, OSPF area 0 contains three routing devices. Device R3 has a BGP session with an external peer, for example, an Internet Service Provider (ISP).

To propagate a static route into BGP, this example includes the discard statement when defining the route. The ISP injects a default static route into BGP, which provides the customer network with a default static route to reach external networks. The static route has a discard next hop. This means that if a packet does not match a more specific route, the packet is rejected and a reject route for this destination is installed in the routing table, but Internet Control Message Protocol (ICMP) unreachable messages are not sent. The discard next hop allows you to originate a summary route, which can be advertised through dynamic routing protocols.

Device R3 exports the default route into OSPF.The route policy on Device R3 is conditional such that if the connection to the ISP goes down, the default route is no longer exported into OSPF because it is no longer active in the routing table. This policy prevents packets from being silently dropped without notification (also known as blackholing).

<span id="page-68-3"></span>This example shows the configuration for all of the devices and the step-by-step configuration on Device R3.

[Figure](#page-68-3) 7 on page 33 shows the sample network.

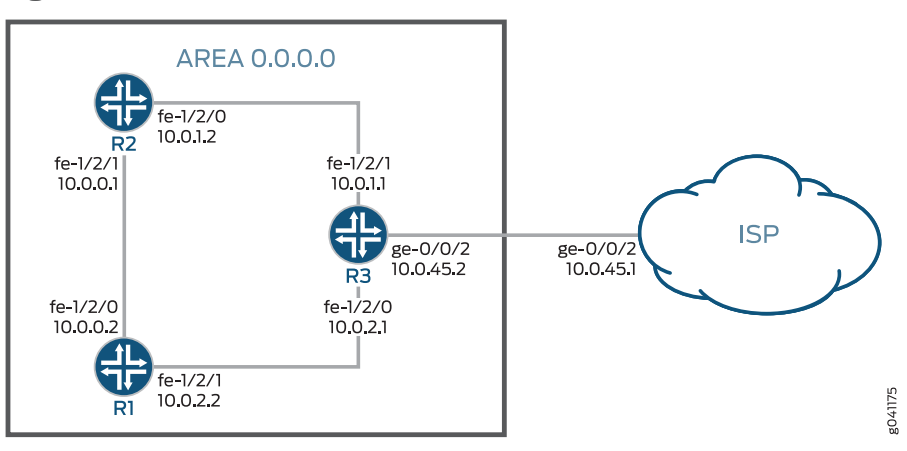

Figure 7: OSPF with a Conditional Default Route to an ISP

### <span id="page-68-2"></span>Configuration

CLI Quick Configuration

To quickly configure this example, copy the following commands, paste them into a text file, remove any line breaks, change any details necessary to match your network configuration, and then copy and paste the commands into the CLI at the [edit] hierarchy level.

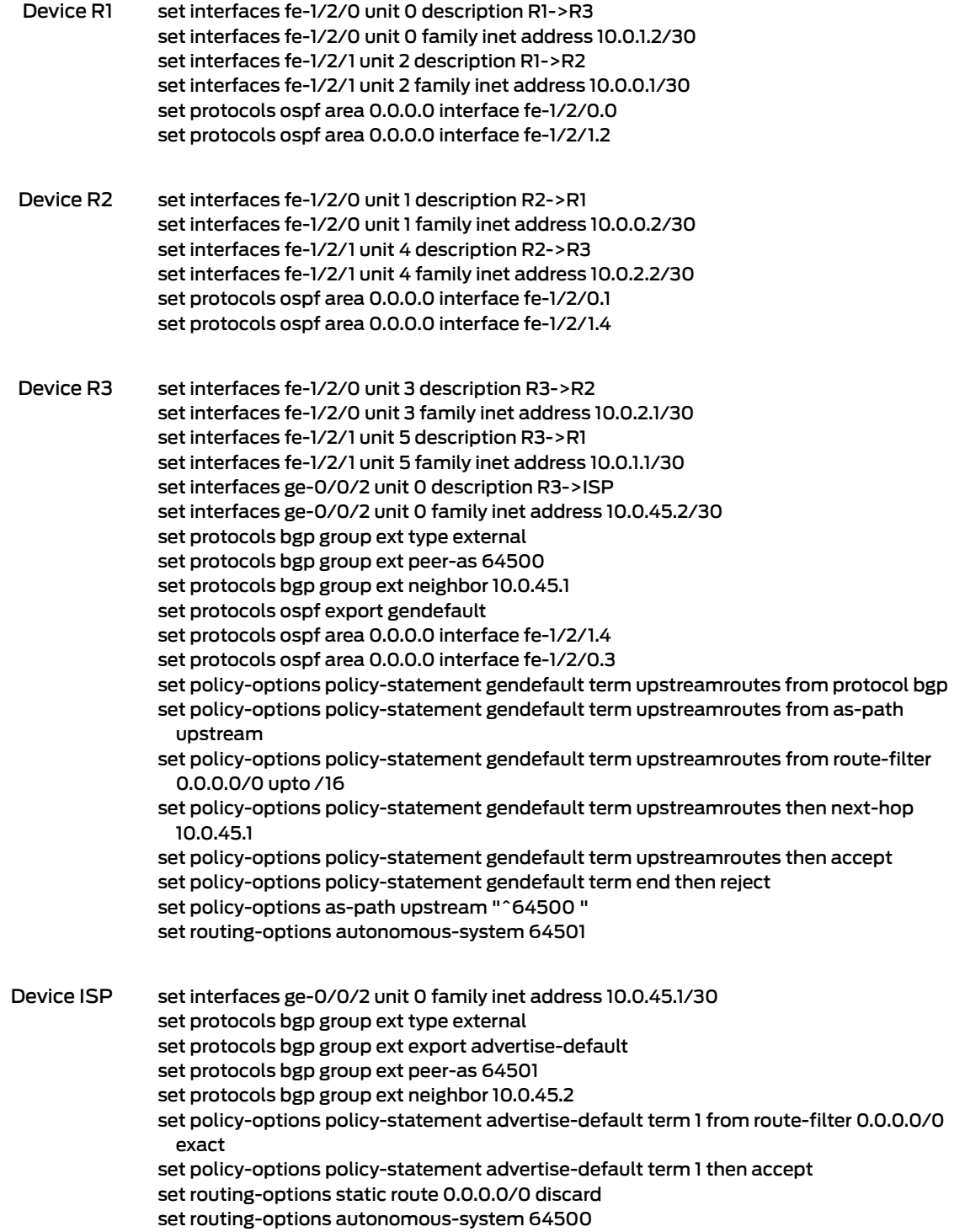

Step-by-Step Procedure The following example requires you to navigate various levels in the configuration hierarchy. Forinformation about navigating the CLI, see *Using the CLI Editorin Configuration Mode* in the *CLI User Guide*.

To configure Device R3:

1. Configure the interfaces.

[edit interfaces] user@R3# set fe-1/2/0 unit 3 description R3->R2 user@R3# set fe-1/2/0 unit 3 family inet address 10.0.2.1/30 user@R3# set fe-1/2/1 unit 5 description R3->R1 user@R3# set fe-1/2/1 unit 5 family inet address 10.0.1.1/30 user@R3# set ge-0/0/2 unit 0 description R3->ISP user@R3# set ge-0/0/2 unit 0 family inet address 10.0.45.2/30

2. Configure the autonomous system (AS) number.

[edit routing-options] user@R3# set autonomous-system 64501

3. Configure the BGP session with the ISP device.

[edit protocols bgp group ext] user@R3# set type external user@R3# set peer-as 64500 user@R3# set neighbor 10.0.45.1

4. Configure OSPF.

[edit protocols ospf area 0.0.0.0] user@R3# set interface fe-1/2/1.4 user@R3# set interface fe-1/2/0.3

5. Configure the routing policy.

[edit policy-options policy-statement gendefault] user@R3# set term upstreamroutes from protocol bgp user@R3# set term upstreamroutes from as-path upstream user@R3# set term upstreamroutes from route-filter 0.0.0.0/0 upto /16 user@R3# set term upstreamroutes then next-hop 10.0.45.1 user@R3# set term upstreamroutes then accept

user@R3# set term end then reject

[edit policy-options] user@R3# set as-path upstream "^64500 "

6. Apply the export policy to OSPF.

[edit protocols ospf] user@R3# set export gendefault 7. If you are done configuring the device, commit the configuration.

[edit] user@R3# commit

#### Results

Confirm your configuration by issuing the show command. If the output does not display the intended configuration, repeat the instructions in this example to correct the configuration.

```
user@R3# show
interfaces {
  fe-1/2/0 {
    unit 3 {
      description R3->R2;
      family inet {
        address 10.0.2.1/30;
      }
    }
  }
  fe-1/2/1 {
    unit 5 {
      description R3->R1;
      family inet {
        address 10.0.1.1/30;
      }
    }
  }
  ge-1/2/0 {
   unit 0 {
      description R3->ISP;
      family inet {
        address 10.0.45.2/30;
      }
    }
  }
}
protocols {
  bgp {
    group ext {
      type external;
      peer-as 64500;
      neighbor 10.0.45.1;
    }
  }
  ospf {
    export gendefault;
    area 0.0.0.0 {
      interface fe-1/2/1.4;
      interface fe-1/2/0.3;
    }
 }
}
```
```
policy-options {
  policy-statement gendefault {
    term upstreamroutes {
      from {
        protocol bgp;
        as-path upstream;
        route-filter 0.0.0.0/0 upto /16;
      }
      then {
        next-hop 10.0.45.1;
        accept;
     }
    }
    term end {
     then reject;
    }
  }
  as-path upstream "^64500 ";
}
routing-options {
  autonomous-system 64501;
}
```
### Verification

Confirm that the configuration is working properly.

- [Verifying](#page-72-0) That the Route to the ISP Is Working on [page](#page-72-0) 37
- <span id="page-72-0"></span>• Verifying That the Static Route Is [Redistributed](#page-72-1) on [page](#page-72-1) 37
- Testing the Policy [Condition](#page-73-0) on [page](#page-73-0) 38

Verifying That the Route to the ISP Is Working

Purpose Make sure connectivity is established between Device R3 and the ISP's router.

Action user@R3> ping 10.0.45.1 PING 10.0.45.1 (10.0.45.1): 56 data bytes 64 bytes from 10.0.45.1: icmp\_seq=0 ttl=64 time=1.185 ms 64 bytes from 10.0.45.1: icmp\_seq=1 ttl=64 time=1.199 ms 64 bytes from 10.0.45.1: icmp\_seq=2 ttl=64 time=1.186 ms

<span id="page-72-1"></span>Meaning The ping command confirms reachability.

Verifying That the Static Route Is Redistributed

Purpose Make sure that the BGP policy is redistributing the static route into Device R3's routing table. Also make sure that the OSPF policy is redistributing the static route into the routing tables of Device R1 and Device R2.

#### Action user@R3> show route protocol bgp

inet.0: 9 destinations, 10 routes (9 active, 0 holddown, 1 hidden)  $+$  = Active Route, - = Last Active,  $*$  = Both

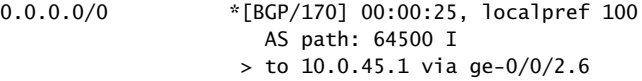

#### user@R1> show route protocol ospf

inet.0: 7 destinations, 7 routes (7 active, 0 holddown, 0 hidden)  $+$  = Active Route, - = Last Active,  $*$  = Both

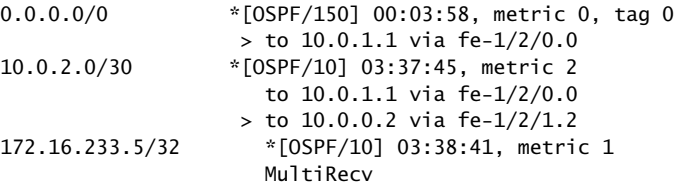

user@R2> show route protocol ospf inet.0: 7 destinations, 7 routes (7 active, 0 holddown, 0 hidden)  $+$  = Active Route, - = Last Active,  $*$  = Both

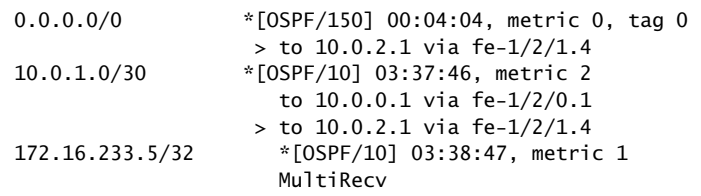

<span id="page-73-0"></span>Meaning The routing tables contain the default 0.0.0.0/0 route. If Device R1 and Device R2 receive packets destined for networks not specified in their routing tables, those packets will be sent to Device R3 for further processing. If Device R3 receives packets destined for networks not specified in its routing table, those packets will be sent to the ISP forfurther processing.

#### Testing the Policy Condition

Purpose Deactivate the interface to make sure that the route is removed from the routing tables if the external network becomes unreachable.

Action user@R3> deactivate interfaces ge-0/0/2 unit 0 family inet address 10.0.45.2/30 user@R3> commit user@R1> show route protocol ospf inet.0: 6 destinations, 6 routes (6 active, 0 holddown, 0 hidden)  $+$  = Active Route, - = Last Active,  $*$  = Both 10.0.2.0/30 \*[OSPF/10] 03:41:48, metric 2 to 10.0.1.1 via fe-1/2/0.0 > to 10.0.0.2 via fe-1/2/1.2 172.16.233.5/32 \*[OSPF/10] 03:42:44, metric 1 MultiRecv user@R2> show route protocol ospf inet.0: 6 destinations, 6 routes (6 active, 0 holddown, 0 hidden)  $+$  = Active Route, - = Last Active,  $*$  = Both 10.0.1.0/30 \*[OSPF/10] 03:42:10, metric 2 to 10.0.0.1 via fe-1/2/0.1 > to 10.0.2.1 via fe-1/2/1.4 172.16.233.5/32 \*[OSPF/10] 03:43:11, metric 1 MultiRecv

Meaning The routing tables on Device R1 and Device R2 do not contain the default 0.0.0.0/0 route. This verifies that the default route is no longer present in the OSPF domain. To reactivate the ge-0/0/2.6 interface, issue the activate interfaces ge-0/0/2 unit 0 family inet address 10.0.45.2/30 configuration mode command.

### CHAPTER 3

# Evaluating Routing Policies Using Match Conditions, Actions, Terms, and Expressions

- How a Routing Policy Is [Evaluated](#page-76-0) on [page](#page-76-0) 41
- Categories of Routing Policy Match [Conditions](#page-77-0) on [page](#page-77-0) 42
- Routing Policy Match [Conditions](#page-79-0) on [page](#page-79-0) 44
- Route Filter Match [Conditions](#page-88-0) on [page](#page-88-0) 53
- Actions in [Routing](#page-90-0) Policy Terms on [page](#page-90-0) 55
- [Summary](#page-101-0) of Routing Policy Actions on [page](#page-101-0) 66
- Example: [Configuring](#page-104-0) a Routing Policy to Advertise the Best External Route to Internal [Peers](#page-104-0) on [page](#page-104-0) 69
- Example: [Configuring](#page-112-0) BGP to Advertise Inactive Routes on [page](#page-112-0) 77
- Example: Using Routing Policy to Set a [Preference](#page-119-0) Value for BGP Routes on [page](#page-119-0) 84
- Example: Enabling BGP Route [Advertisements](#page-124-0) on [page](#page-124-0) 89
- [Example:](#page-131-0) Rejecting Known Invalid Routes on [page](#page-131-0) 96
- [Example:](#page-133-0) Using Routing Policy in an ISP Network on [page](#page-133-0) 98
- [Understanding](#page-182-0) Policy Expressions on [page](#page-182-0) 147
- [Understanding](#page-187-0) Backup Selection Policy for OSPF Protocol on [page](#page-187-0) 152
- [Configuring](#page-189-0) Backup Selection Policy for the OSPF Protocol on [page](#page-189-0) 154
- Example: [Configuring](#page-194-0) Backup Selection Policy for the OSPF or OSPF3 [Protocol](#page-194-0) on [page](#page-194-0) 159

### <span id="page-76-0"></span>How a Routing Policy Is Evaluated

[Figure](#page-77-1) 8 on page 42 shows how a single routing policy is evaluated. This routing policy consists of multiple terms. Each term consists of match conditions and actions to apply to matching routes. Each route is evaluated against the policy as follows:

1. The route is evaluated against the first term. If it matches, the specified action is taken. If the action is to accept or reject the route, that action is taken and the evaluation of the route ends. If the next term action is specified, if no action is specified, or if the

route does not match, the evaluation continues as described in Step 2. If the next policy action is specified, any accept or reject action specified in this term is skipped, all remaining terms in this policy are skipped, all other actions are taken, and the evaluation continues as described in Step 3.

- 2. The route is evaluated against the second term. If it matches, the specified action is taken. If the action is to accept or reject the route, that action is taken and the evaluation of the route ends. If the next term action is specified, if no action is specified, or if the route does not match, the evaluation continues in a similar manner against the last term. If the next policy action is specified, any accept or reject action specified in this term is skipped, all remaining terms in this policy are skipped, all other actions are taken, and the evaluation continues as described in Step 3.
- <span id="page-77-1"></span>3. If the route matches no terms in the routing policy or the next policy action is specified, the accept orreject action specified by the default policy is taken. For more information about the default routing policies, see "Default Routing [Policies"](#page-65-0) on page 30.

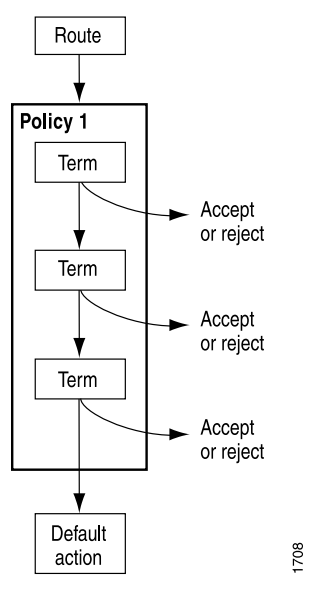

Figure 8: Routing Policy Evaluation

### <span id="page-77-0"></span>Categories of Routing Policy Match Conditions

A *match condition* defines the criteria that a route must match. You can define one or more match conditions. If a route matches all match conditions, one or more actions are applied to the route.

Match conditions fall into two categories: standard and extended. In general, the extended match conditions are more complex than standard match conditions. The extended match conditions provide many powerful capabilities. The standard match conditions include criteria that are defined within a routing policy and are less complex than the extended match conditions, also called named match conditions.

Extended match conditions are defined separately from the routing policy and are given names. You then reference the name of thematch condition in the definition of the routing policy itself.

Named match conditions allow you to do the following:

- Reuse match conditions in other routing policies.
- Read configurations that include complex match conditions more easily.

Named match conditions include communities, prefix lists, and AS path regular expressions.

<span id="page-78-0"></span>[Table](#page-78-0) 7 on page 43 describes each match condition, including its category, when you typically use it, and any relevant notes about it. For more information about match conditions, see "Routing Policy Match [Conditions"](#page-79-0) on page 44.

Table 7: Match Condition Concepts

| <b>Match Condition</b>                                                                                                    | Category | When to Use                                                                                                    | <b>Notes</b>                                                                                                    |
|----------------------------------------------------------------------------------------------------|----------|----------------------------------------------------------------------------------------------------|----------------------------------------------------------------------------------------------------|
| AS path regular expression-A<br>combination of AS numbers and<br>regular expression operators.                                                          | Extended | (BGP only) Match a route based on its AS path.<br>(An AS path consists of the AS numbers of all<br>routers a packet must go through to reach a<br>destination.) You can specify an exact match<br>with a particular AS path or a less precise<br>match. | You use regular expressions<br>to match the AS path.                                                                                                    |
| Community-A group of<br>destinations that share a<br>property. (Community<br>information is included as a path<br>attribute in BGP update<br>messages.) | Extended | Match a group of destinations that share a<br>property. Use a routing policy to define a<br>community that specifies a group of<br>destinations you want to match and one or<br>more actions that you want taken on this<br>community.                  | Actions can be performed<br>on the entire group.<br>You can create multiple<br>communities associated<br>with a particular<br>destination.<br>You can create match<br>conditions using regular<br>expressions. |
| Prefix list-A named list of IP<br>addresses.                                                                                                    | Extended | Match a route based on prefix information. You<br>can specify an exact match of a particular route<br>only.                                                                                                    | You can specify a common<br>action only for all prefixes<br>in the list.                                                                                                    |
| Route list-A list of destination<br>prefixes.                                                                                                    | Extended | Match a route based on prefix information. You<br>can specify an exact match of a particular route<br>or a less precise match.                                                                                                    | You can specify an action<br>for each prefix in the route<br>list or a common action for<br>all prefixes in the route list.                                                                                    |

#### Table 7: Match Condition Concepts *(continued)*

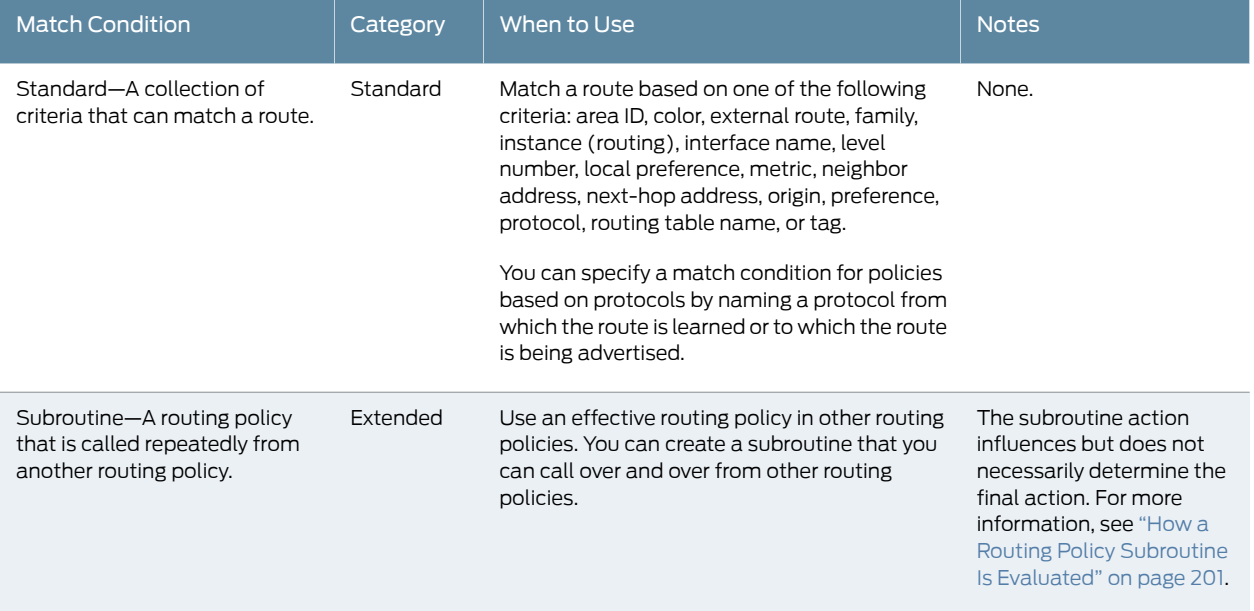

Each term can consist of two statements, from and to, that define match conditions:

- In the from statement, you define the criteria that an *incoming* route must match. You can specify one or more match conditions. If you specify more than one, all conditions must match the route for a match to occur.
- In the to statement, you define the criteria that an *outgoing* route must match. You can specify one or more match conditions. If you specify more than one, all conditions must match the route for a match to occur.

The order of match conditions in a term is not important, because a route must match all match conditions in a term for an action to be taken.

#### Related • Routing Policy Match [Conditions](#page-79-0) on page 44

<span id="page-79-0"></span>**Documentation** 

### Routing Policy Match Conditions

Each term in a routing policy can include two statements, from and to, to define the conditions that a route must match for the policy to apply:

```
from {
  family family-name;
  match-conditions;
  policy subroutine-policy-name;
  prefix-list name;
  route-filter destination-prefix match-type <actions>;
  source-address-filter source-prefix match-type <actions>;
}
to {
  match-conditions;
```
policy *subroutine-policy-name*;

}

In the from statement, you define the criteria that an incoming route must match. You can specify one or more match conditions. If you specify more than one, they all must match the route for a match to occur.

The from statement is optional. If you omit the from, all routes are considered to match. All routes then take the configured actions of the policy term.

In the to statement, you define the criteria that an outgoing route must match. You can specify one or more match conditions. If you specify more than one, they all must match the route for a match to occur. You can specify most of the same match conditions in the to statement that you can in the from statement. In most cases, specifying a match condition in the to statement produces the same result as specifying the same match condition in the from statement.

The to statement is optional. If you omit both the to and the from statements, all routes are considered to match.

<span id="page-80-0"></span>[Table](#page-80-0) 8 on page 45 summarizes key routing policy match conditions.

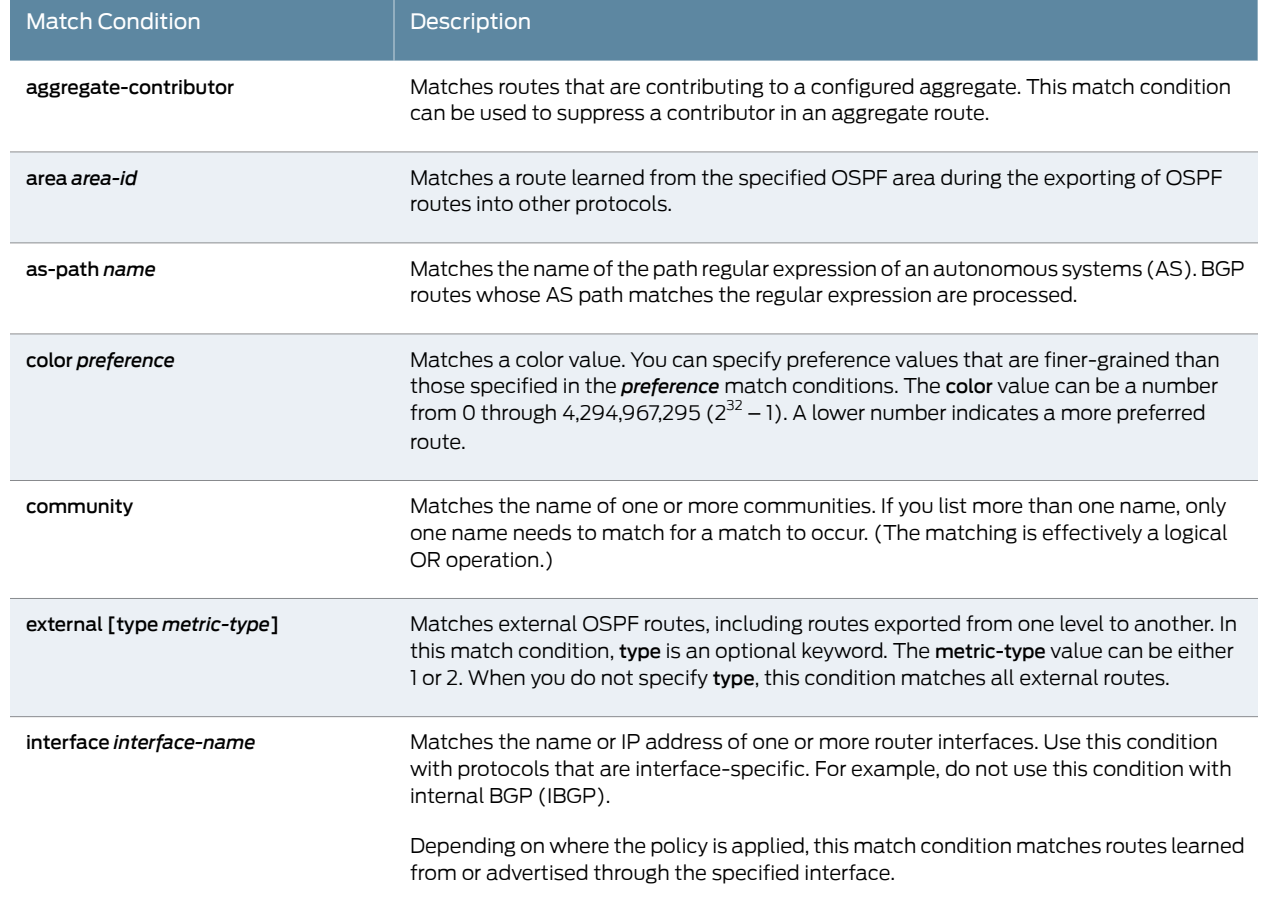

#### Table 8: Summary of Key Routing Policy Match Conditions

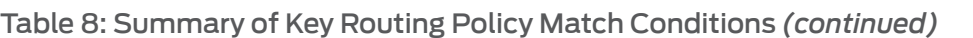

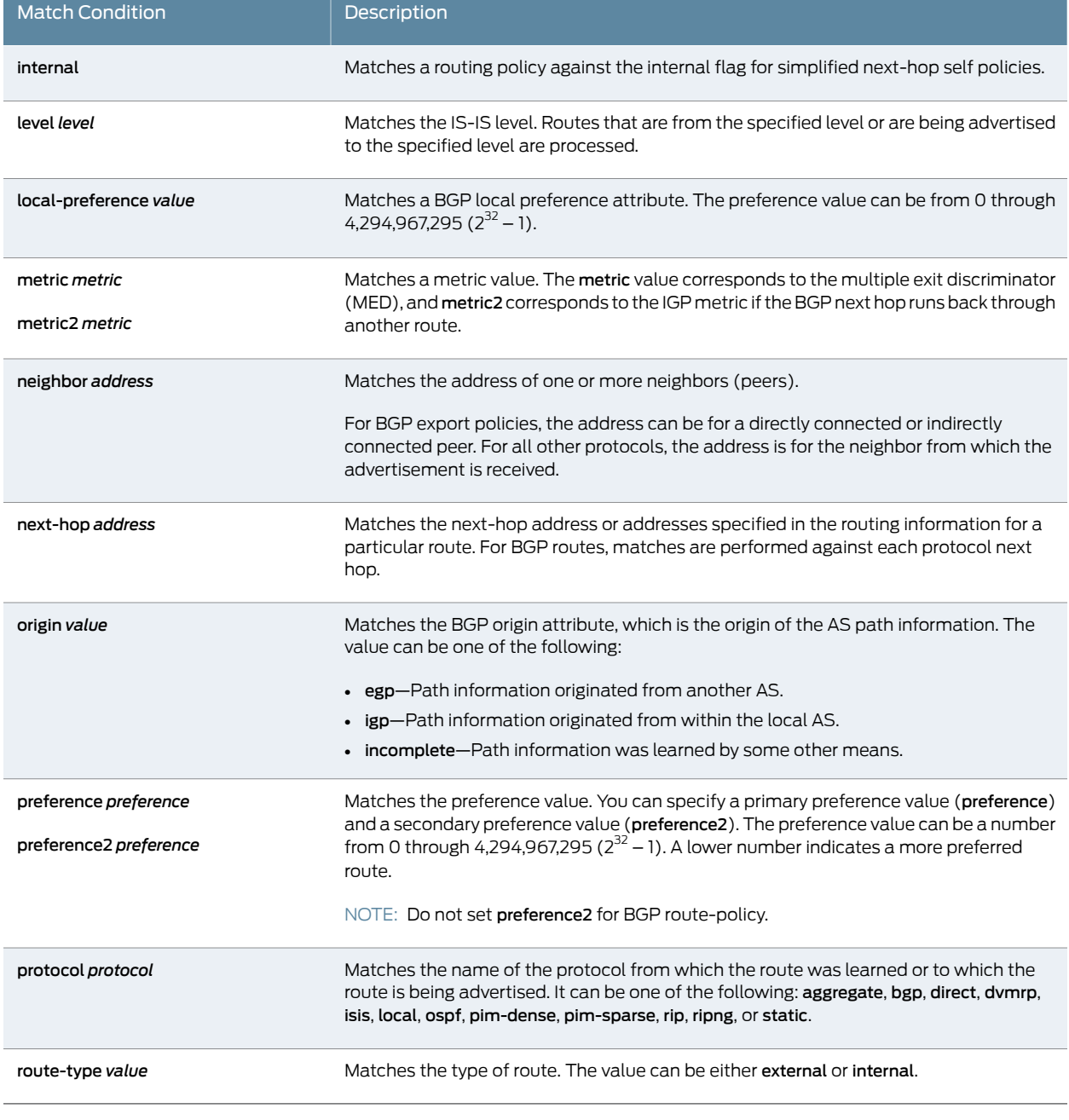

All conditions in the from and to statements must match for the action to be taken. The match conditions defined in [Table](#page-82-0) 9 on page 47 are effectively a logical AND operation. Matching in prefix lists and route lists is handled differently. They are effectively a logical OR operation. If you configure a policy that includes some combination of route filters, prefix lists, and source address filters, they are evaluated according to a logical OR operation or a longest-route match lookup.

[Table](#page-82-0) 9 on page 47 describes the match conditions available for matching an incoming or outgoing route. The table indicates whether you can use the match condition in both from and to statements and whether the match condition functions the same or differently when used with both statements. If a match condition functions differently in a from statement than in a to statement, or if the condition cannot be used in one type of statement, there is a separate description for each type of statement. Otherwise, the same description applies to both types of statements.

<span id="page-82-0"></span>[Table](#page-82-0) 9 on page 47 also indicates whether the match condition is standard or extended. In general, the extended match conditions include criteria that are defined separately from the routing policy (autonomous system [AS] path regular expressions, communities, and prefix lists) and are more complex than standard match conditions. The extended match conditions provide many powerful capabilities. The standard match conditions include criteria that are defined within a routing policy and are less complex than the extended match conditions.

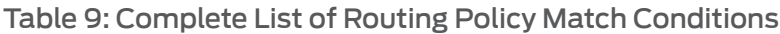

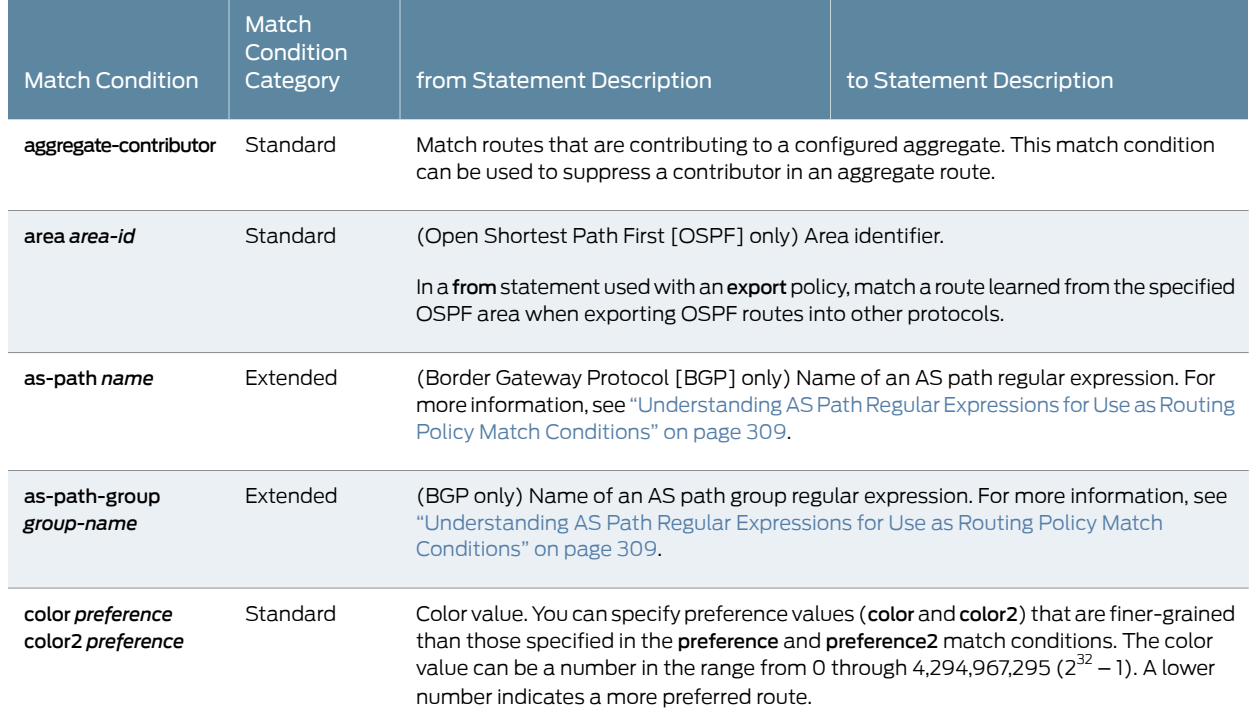

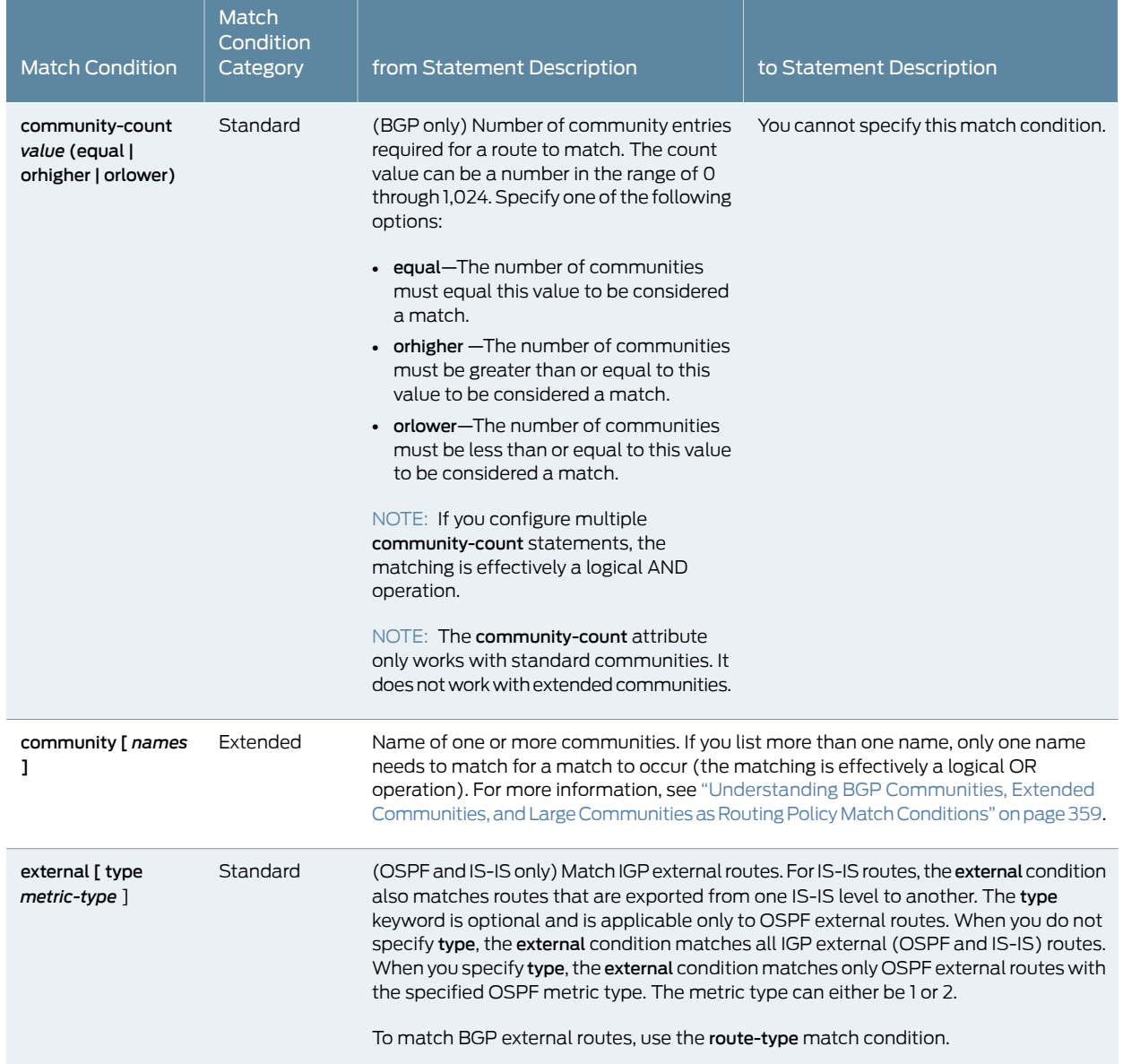

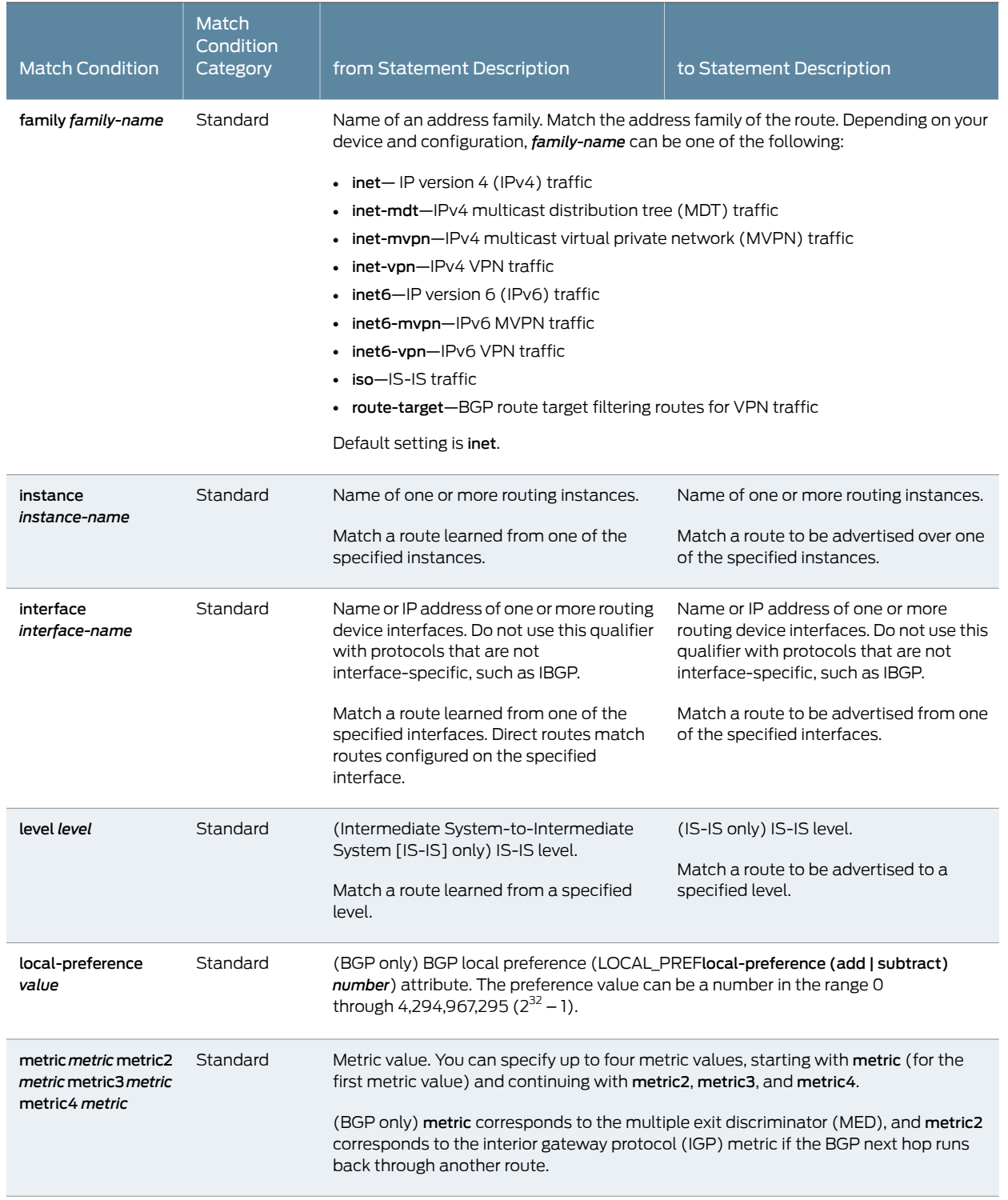

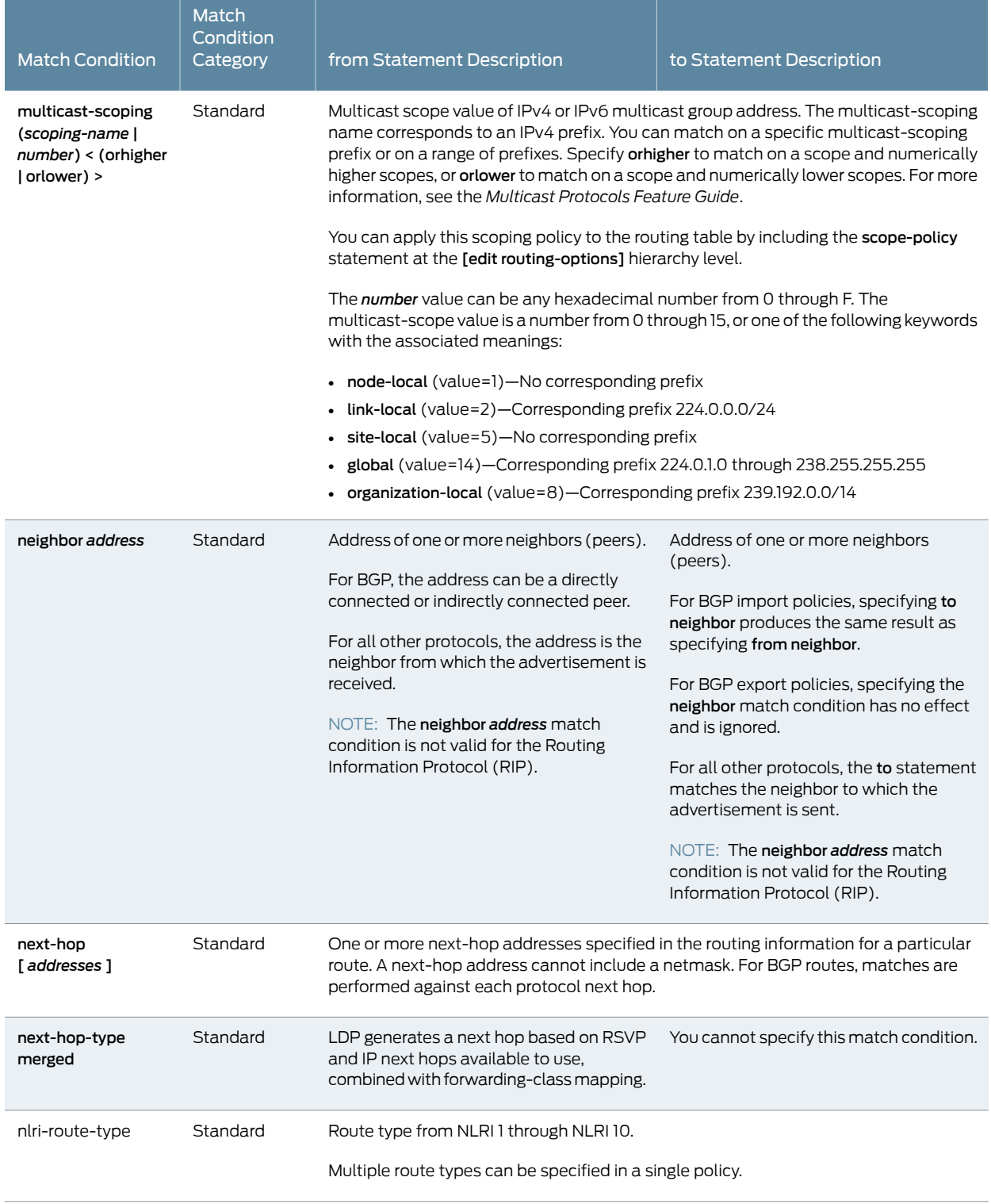

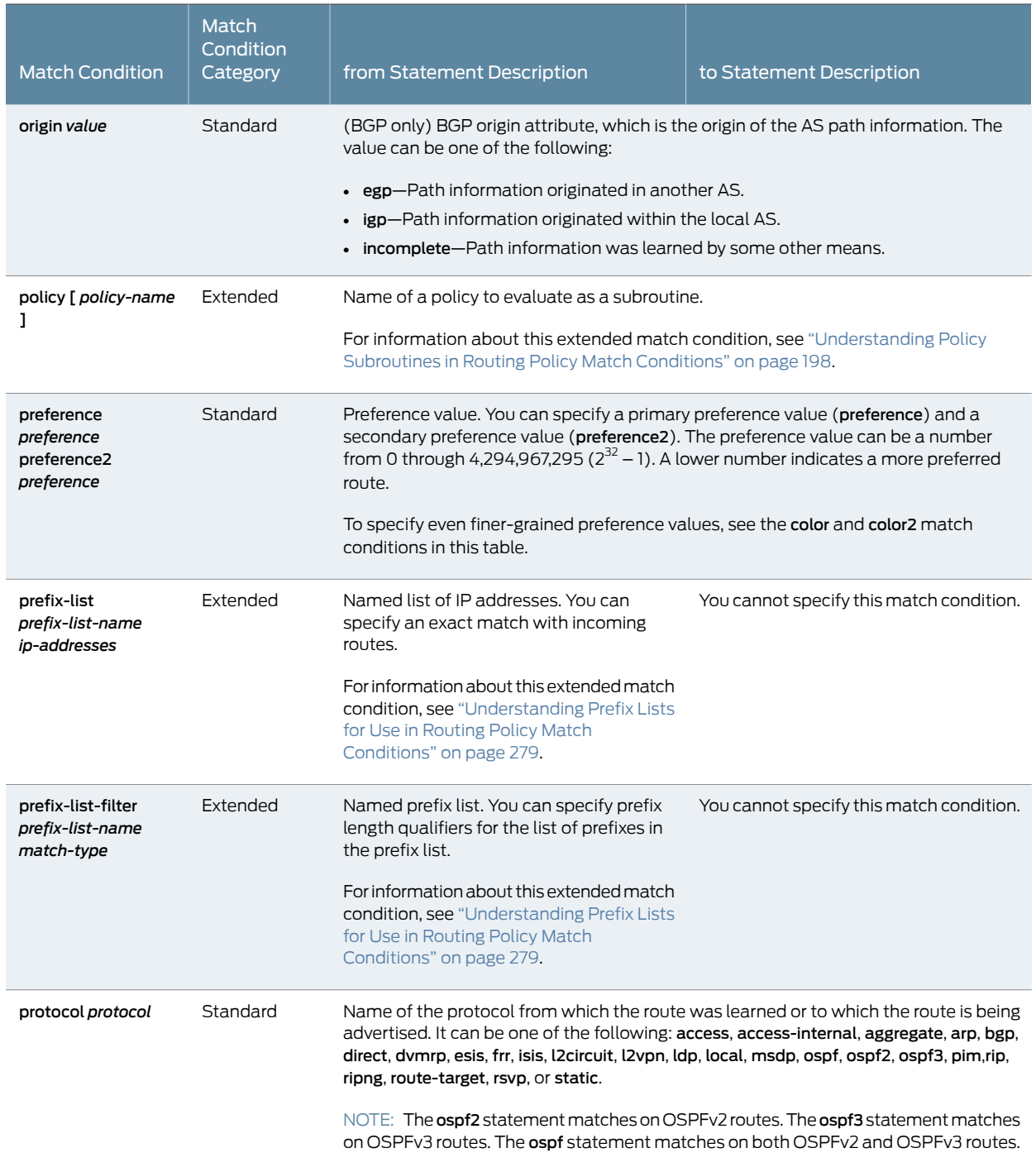

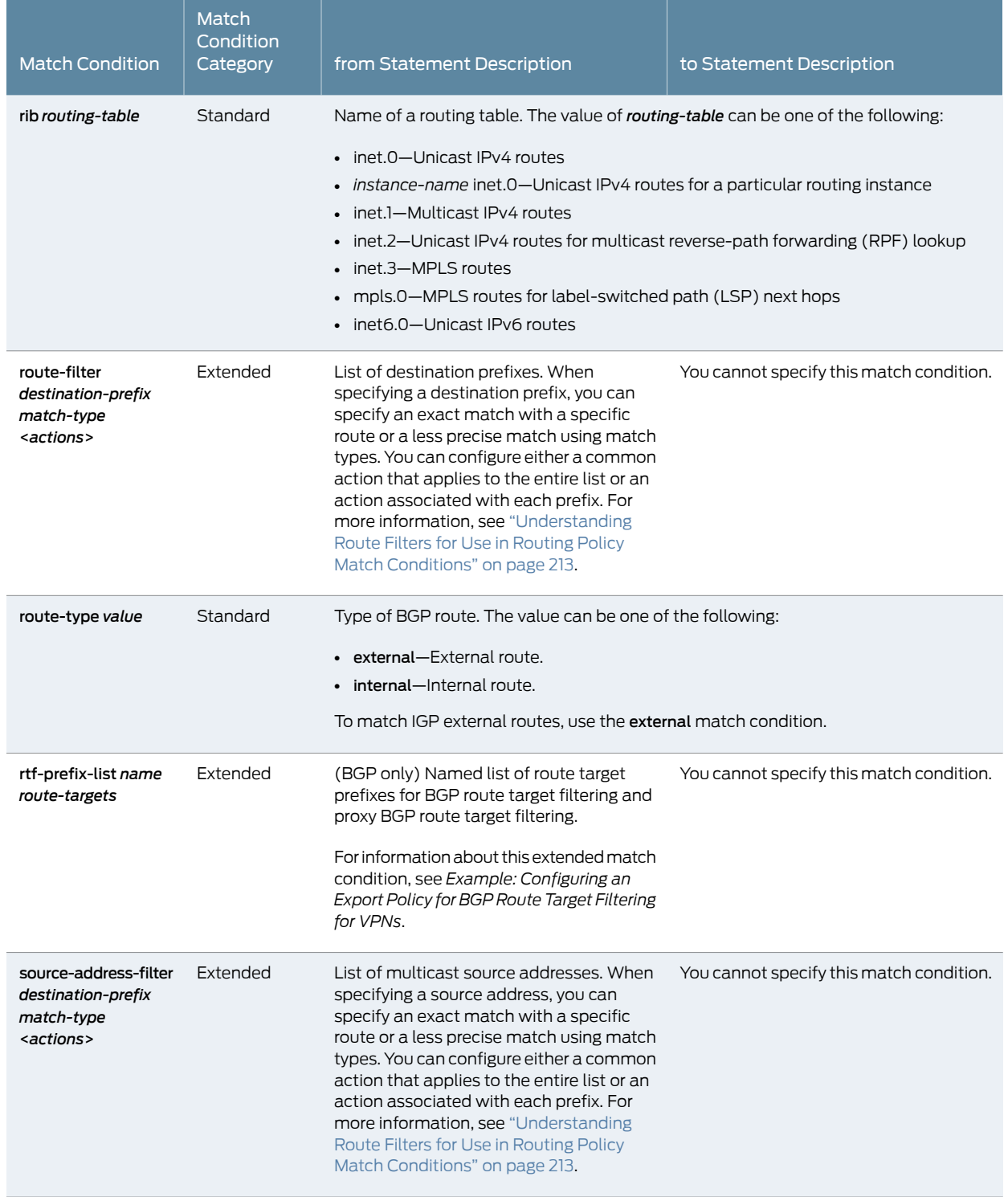

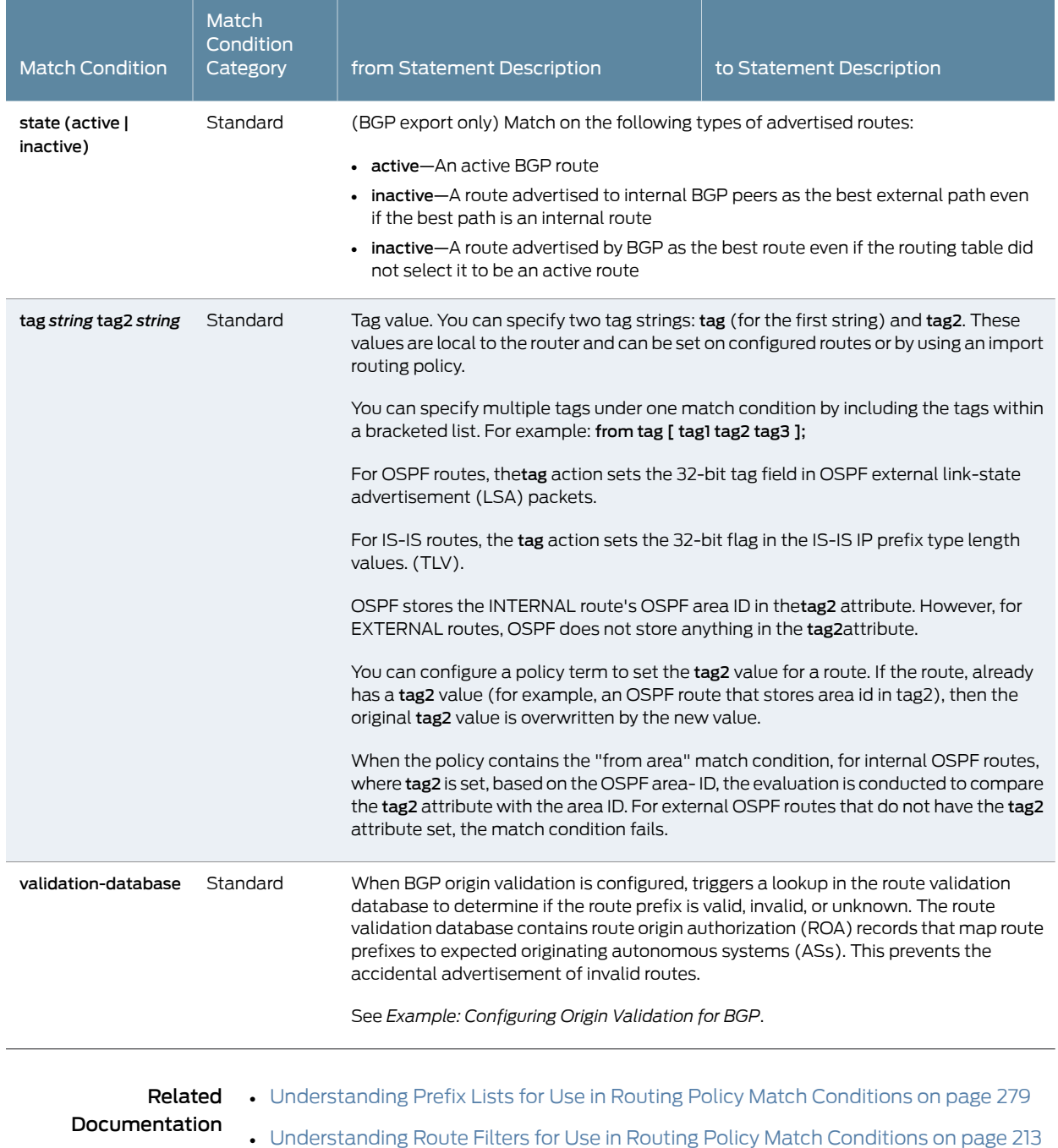

### <span id="page-88-0"></span>Route Filter Match Conditions

When specifying a destination prefix, you can specify an exact match with a specific route, or a less precise match by using match types. You can configure either a common reject action that applies to the entire list, or an action associated with each prefix.

You can specify known invalid ("bad") routes to ignore by specifying matches on destination prefixes. Additionally, you can specify that "good" routes be processed in a particular way. For instance, you can group traffic from specific source or destination addresses into forwarding classes to be processed using the class of service (CoS) feature.

<span id="page-89-0"></span>[Table](#page-89-0) 10 on page 54 lists route list match types.

#### Table 10: Route List Match Types

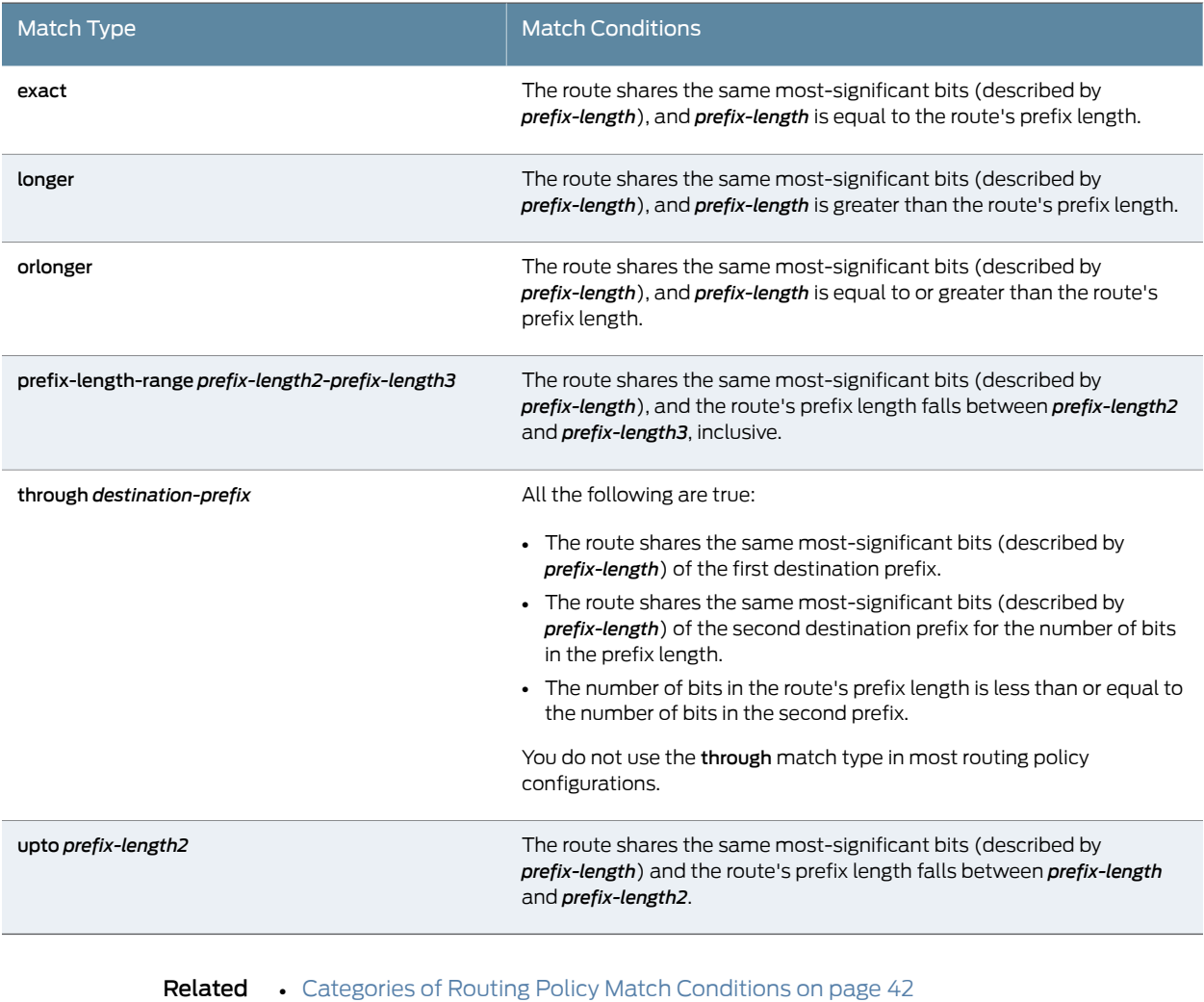

Documentation

- 
- [Summary](#page-101-0) of Routing Policy Actions on page 66
- [Example:](#page-131-0) Rejecting Known Invalid Routes on page 96
- Example: Grouping Source and Destination Prefixes into a Forwarding Class on page 479

### <span id="page-90-0"></span>Actions in Routing Policy Terms

Each term in a routing policy can include a then statement, which defines the actions to take if a route matches all the conditions in the from and to statements in the term:

```
then {
  actions;
}
```
You can include this statement at the following hierarchy levels:

- [edit policy-options [policy-statement](#page-1263-0) *policy-name* term *term-name*]
- [edit logical-systems *logical-system-name*policy-options[policy-statement](#page-1263-0) *policy-name* term *term-name*]

If a term does not have from and to statements, all routes are considered to match, and the actions apply to them all. For information about the from and to statements, see "Routing Policy Match [Conditions"](#page-79-0) on page 44.

You can specify one or more actions in the then statement. There are three types of actions:

- Flow control actions, which affect whether to accept or reject the route and whether to evaluate the next term or routing policy.
- Actions that manipulate route characteristics.
- Trace action, which logs route matches.

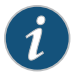

NOTE: When you specify an action that manipulates the route characteristics, the changes occurin a copy of the source route. The source route itself does not change. The effect of the action is visible only after the route is imported into or exported from the routing table. To view the source route before the routing policy has been applied, use the show route receive-protocol command. To view a route after an export policy has been applied, use the show route advertised-protocol command.

During policy evaluation, the characteristics in the copy of the source route always change immediately after the action is evaluated. However, the route is not copied to the routing table or a routing protocol until the policy evaluation is complete.

The then statement is optional. If you omit it, one of the following occurs:

- The next term in the routing policy, if one is present, is evaluated.
- If there are no more terms in the routing policy, the next routing policy, if one is present, is evaluated.

• If there are no more terms or routing policies, the accept or reject action specified by the default policy is taken. For more information, see "Default Routing [Policies"](#page-65-0) on [page](#page-65-0) 30.

#### The following sections discuss these actions:

- [Configuring](#page-91-0) Flow Control Actions on [page](#page-91-0) 56
- Configuring Actions That Manipulate Route [Characteristics](#page-92-0) on [page](#page-92-0) 57
- [Configuring](#page-99-0) the Default Action in Routing Policies on [page](#page-99-0) 64
- [Configuring](#page-100-0) a Final Action in Routing Policies on [page](#page-100-0) 65
- Logging [Matches](#page-101-1) to a Routing Policy Term on [page](#page-101-1) 66
- [Configuring](#page-101-2) Separate Actions for Routes in Route Lists on [page](#page-101-2) 66

#### <span id="page-91-0"></span>Configuring Flow Control Actions

<span id="page-91-1"></span>[Table](#page-91-1) 11 on page 56 lists the flow control actions. You can specify one of these actions along with the trace action or one or more of the actions that manipulate route characteristics (see "Configuring Actions That Manipulate Route [Characteristics"](#page-92-0) on [page](#page-92-0) 57).

#### Table 11: Flow Control Actions

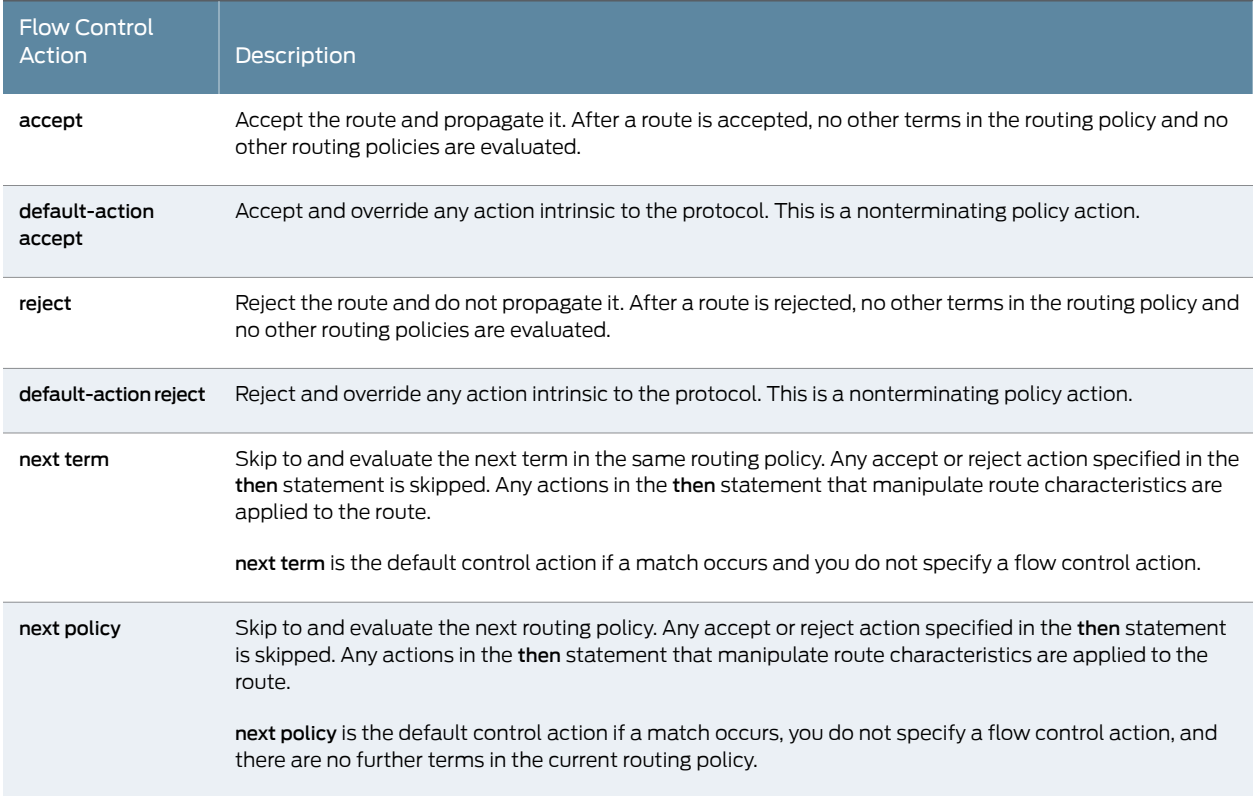

### <span id="page-92-0"></span>Configuring Actions That Manipulate Route Characteristics

<span id="page-92-1"></span>You can specify one or more of the actions listed in [Table](#page-92-1) 12 on page 57 to manipulate route characteristics.

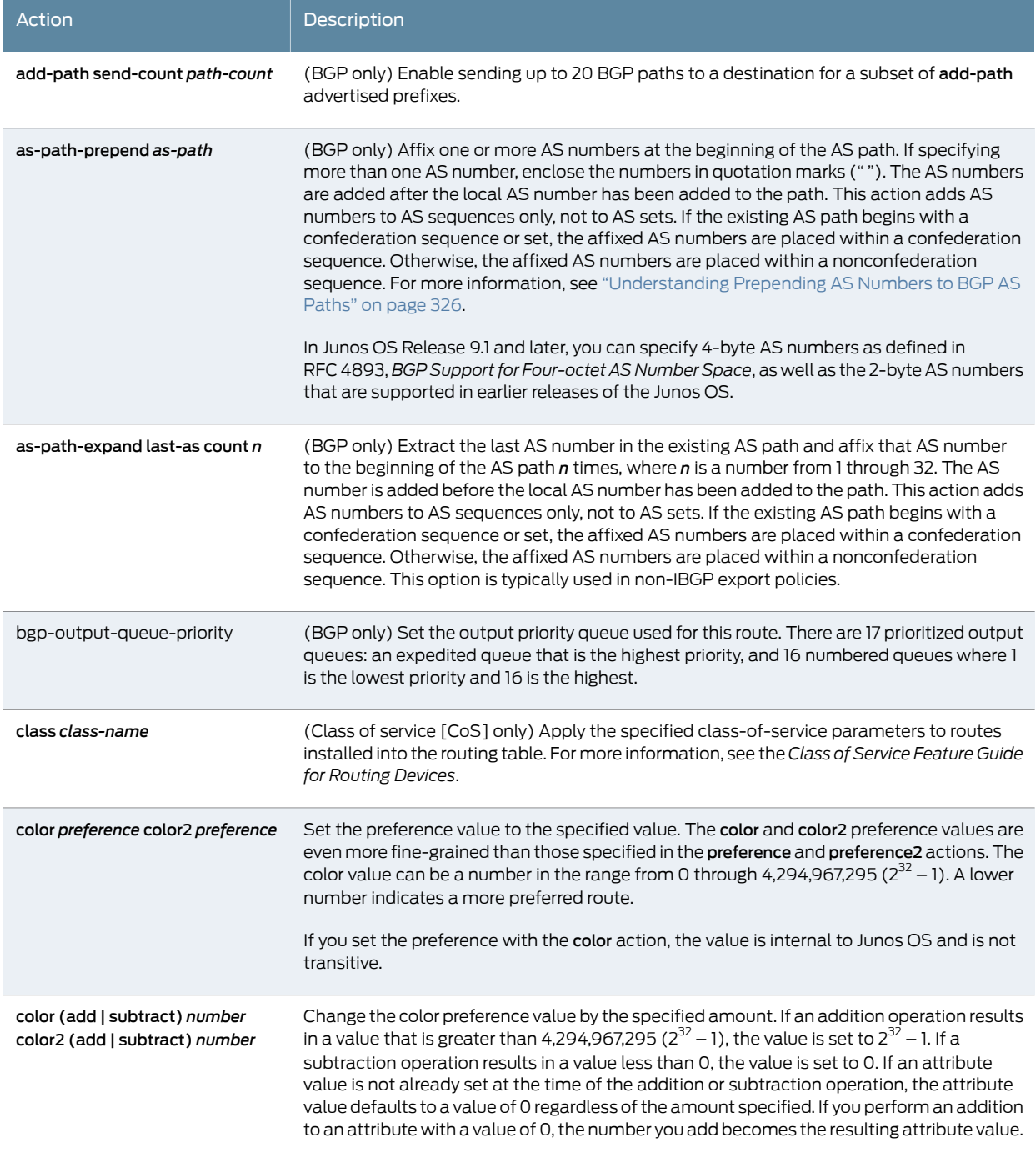

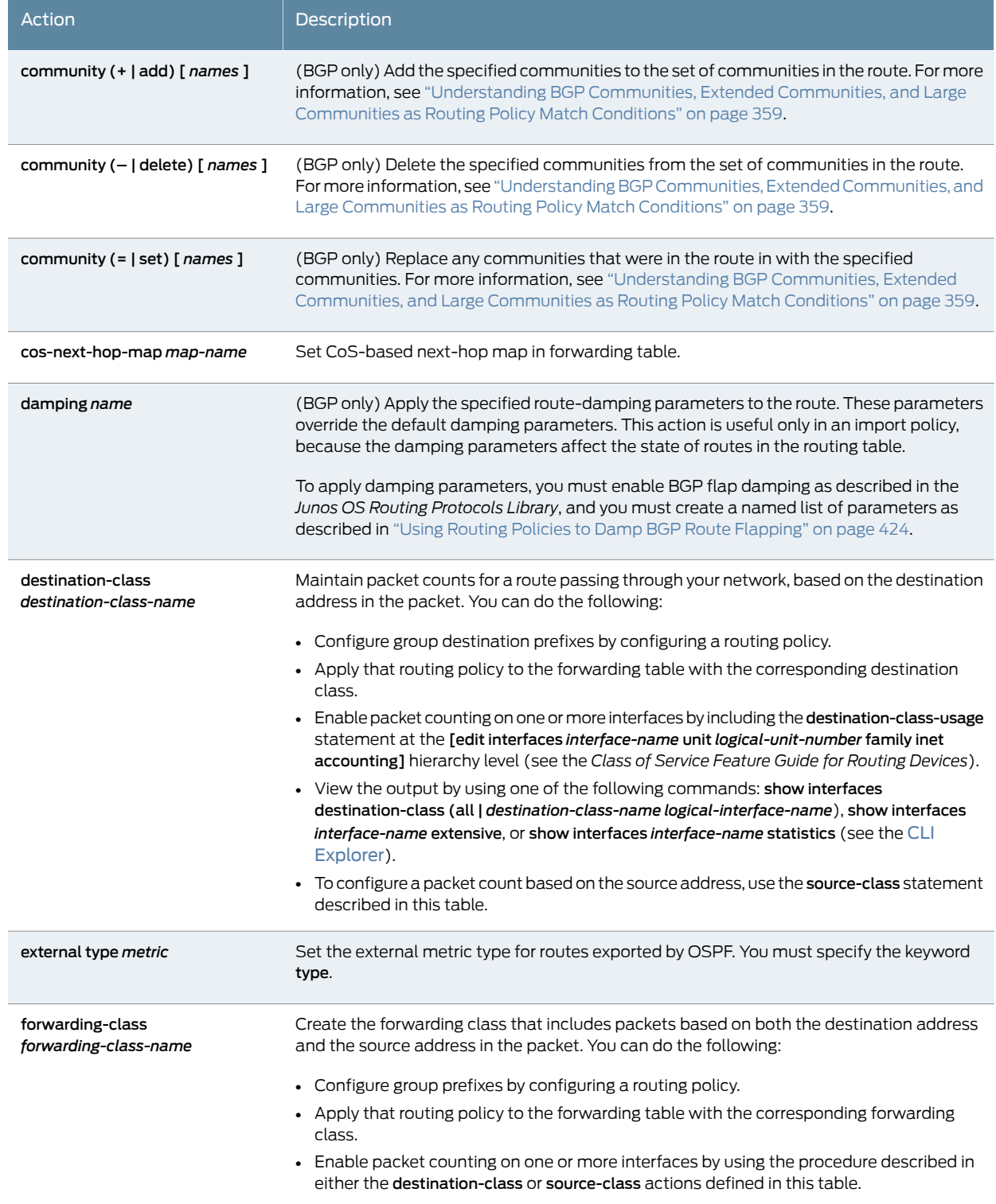

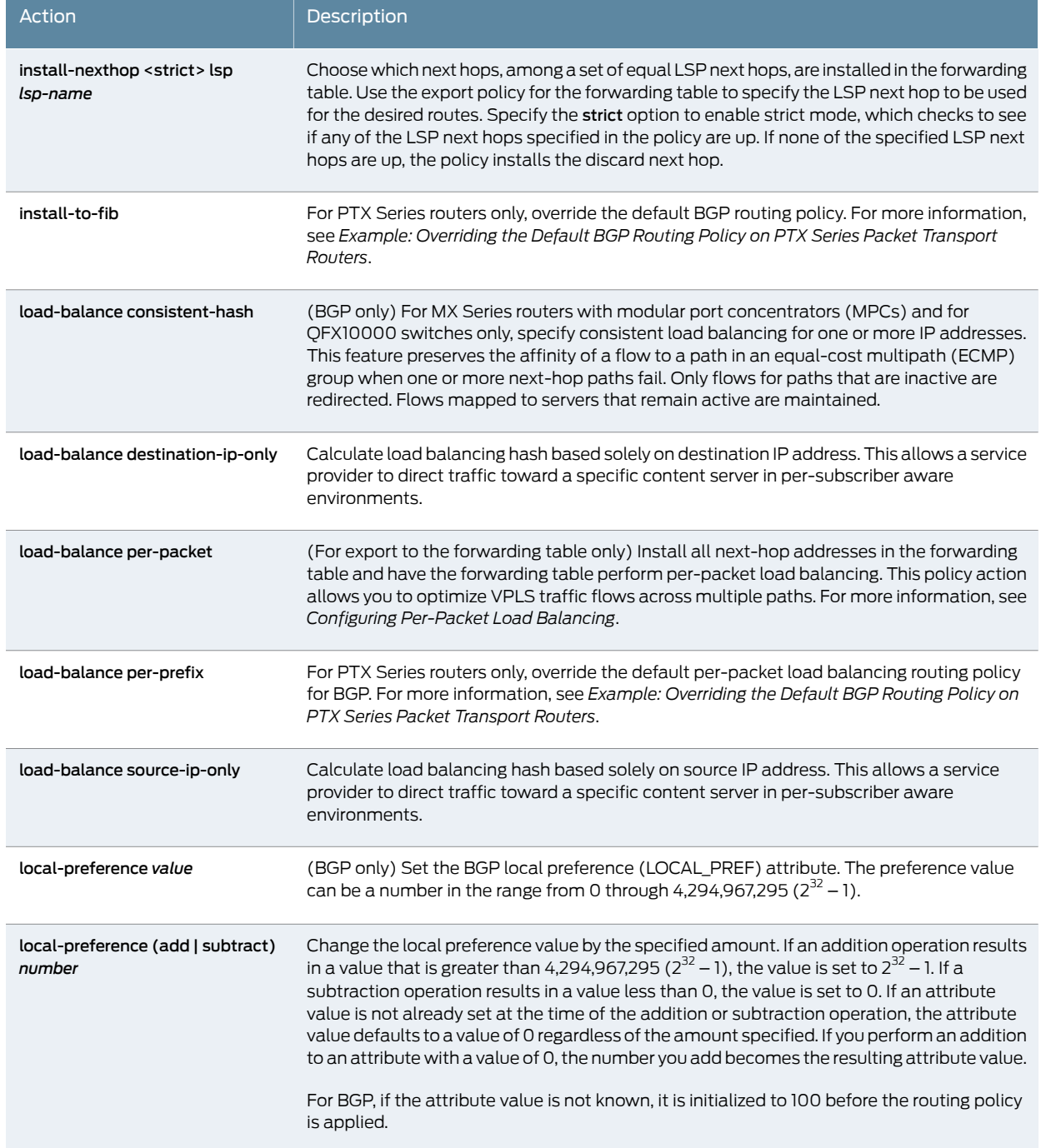

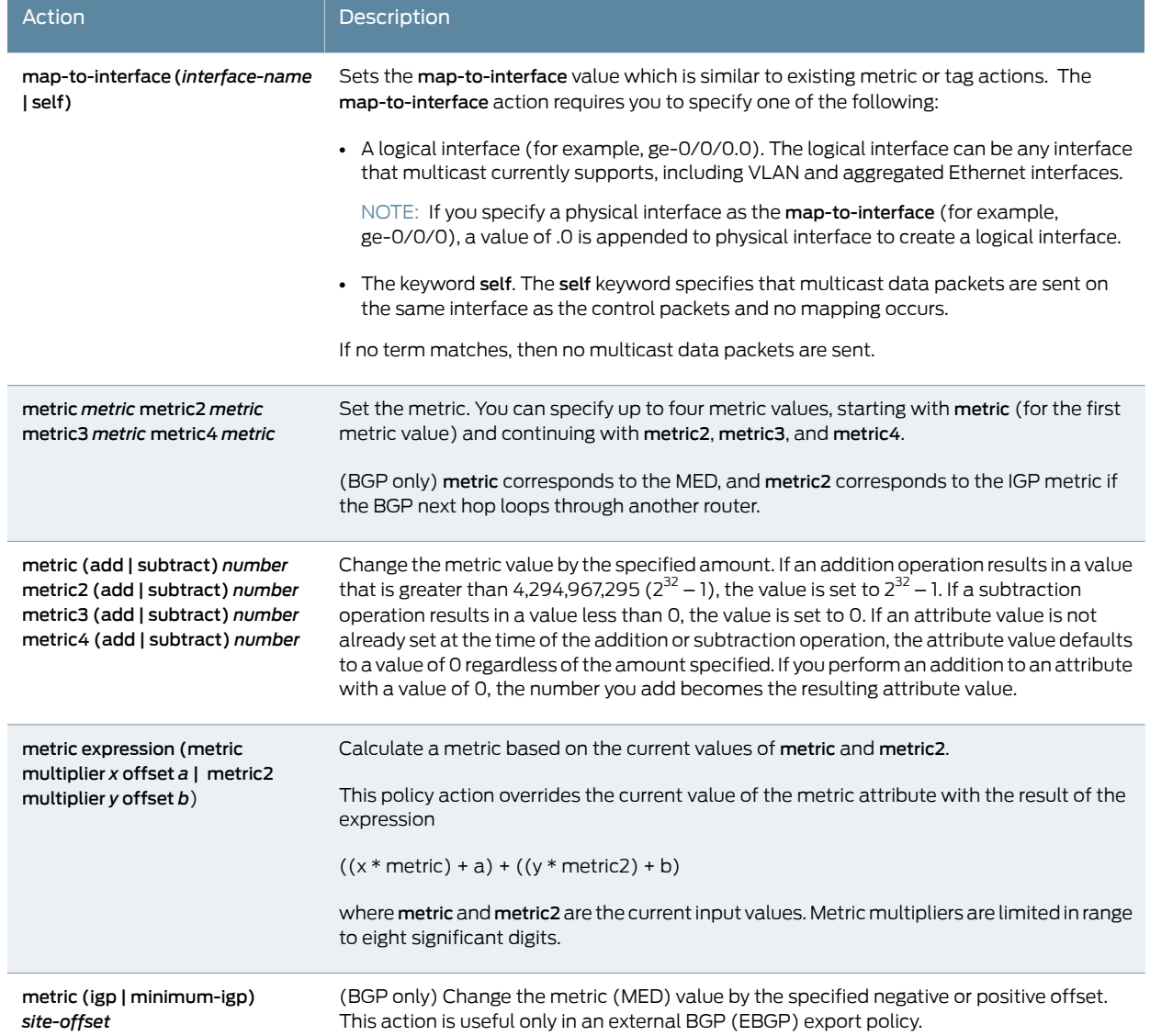

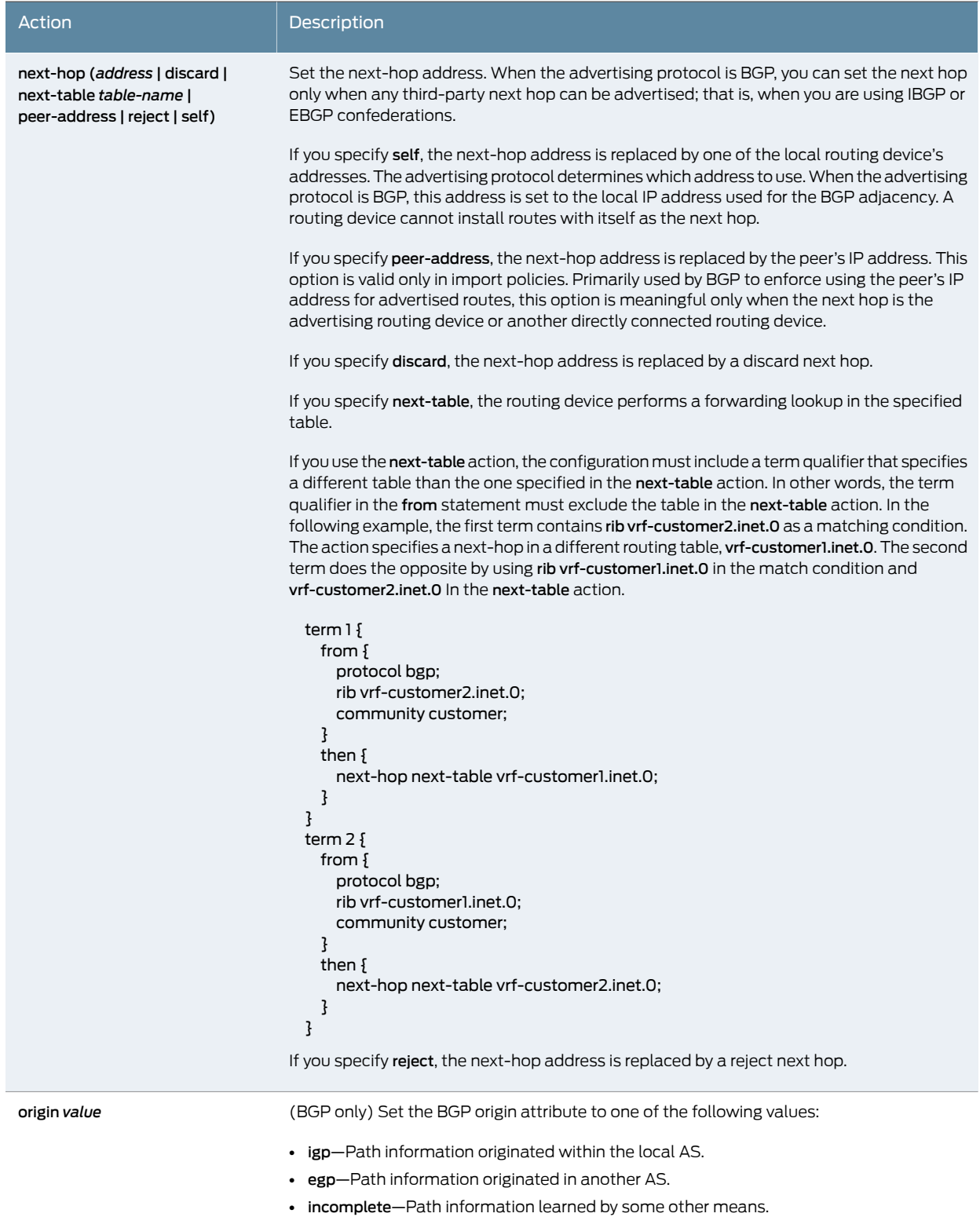

÷

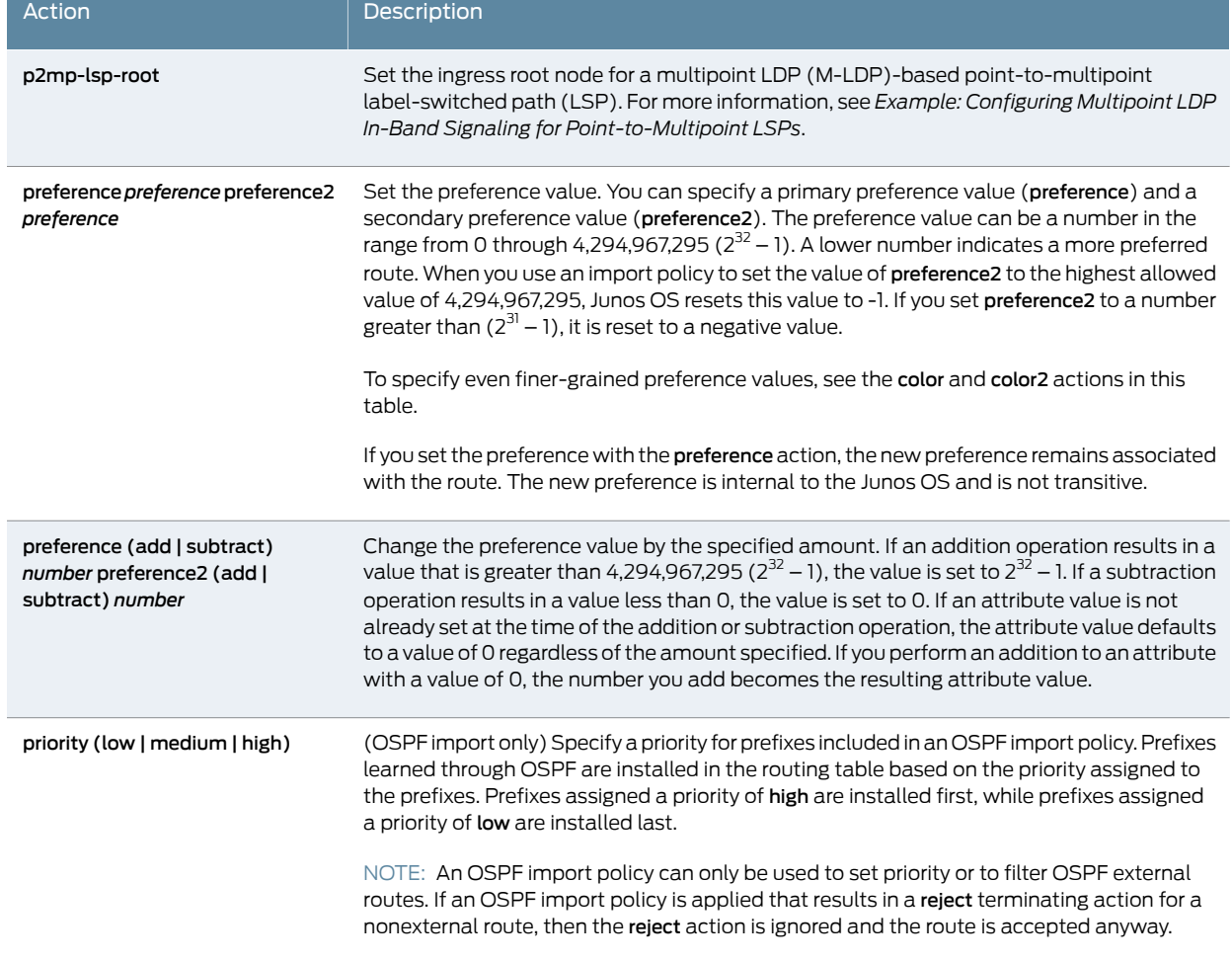

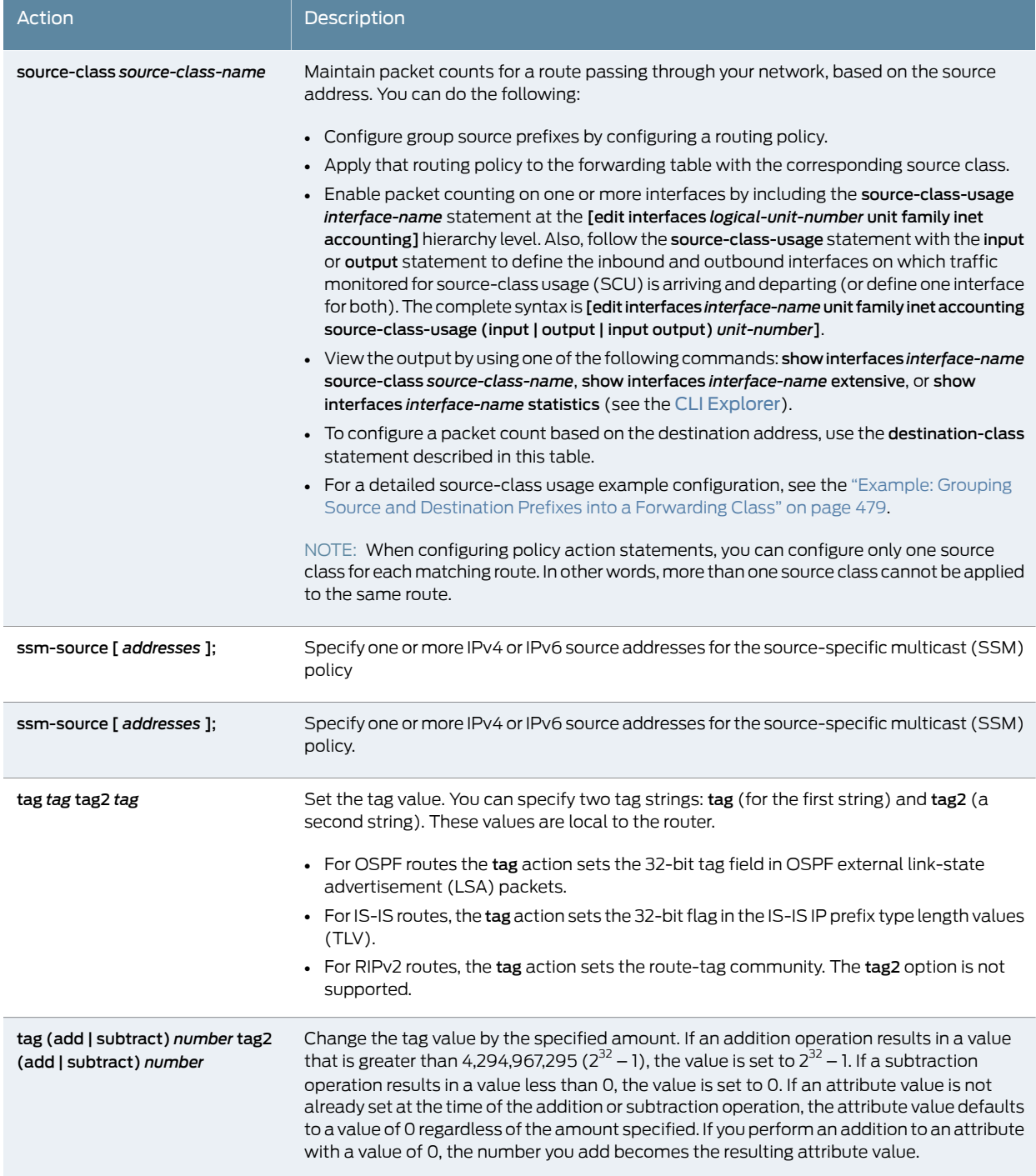

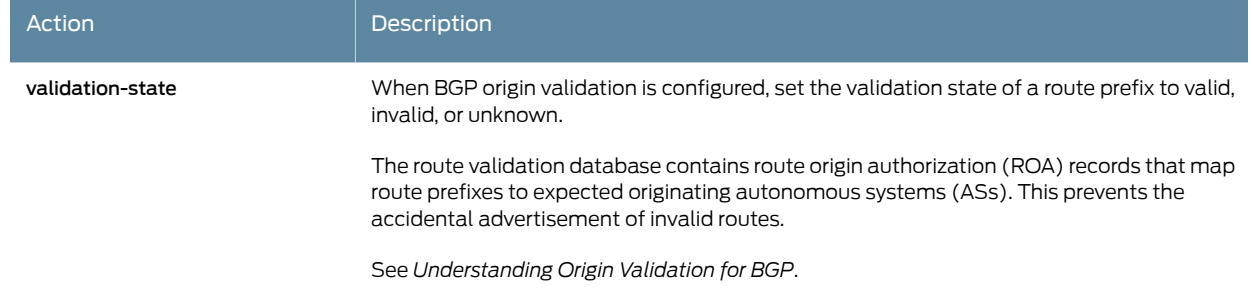

#### <span id="page-99-0"></span>Configuring the Default Action in Routing Policies

The default-action statement overrides any action intrinsic to the protocol. This action is also nonterminating, so that various policy terms can be evaluated before the policy is terminated. You can specify a default action, either accept or reject, as follows:

```
[edit]
policy-options {
  policy-statement policy-name {
    term term-name {
      from {
        family family-name;
        match-conditions;
        policy subroutine-policy-name;
        prefix-list name;
        route-filter destination-prefix match-type <actions>;
        source-address-filter source-prefix match-type <actions>;
      }
      to {
        match-conditions;
        policy subroutine-policy-name;
      }
      then {
        actions;
        default-action (accept | reject);
      }
    }
  }
}
```
The resulting action is set either by the protocol or by the last policy term that is matched.

#### Example: Configuring the Default Action in a Routing Policy

Configure a routing policy that matches routes based on three policy terms. If the route matches the first term, a certain community tag is attached. If the route matches two separate terms, then both community tags are attached. If the route does not match any terms, it is rejected (protocol's default action). Note that the terms hub and spoke are mutually exclusive.

[edit] policy-options { policy-statement test {

```
term set-default {
     then default-action reject;
    }
    term hub {
     from interface ge-2/1/0.5;
     then {
        community add test-01-hub;
        default-action accept;
     }
    }
    term spoke {
     from interface [ ge-2/1/0.1 ge-2/1/0.2 ];
      then {
        community add test-01-spoke;
        default-action accept;
     }
    }
    term management {
     from protocol direct;
     then {
        community add management;
        default-action accept;
     }
   }
 }
}
```
### <span id="page-100-0"></span>Configuring a Final Action in Routing Policies

In addition to specifying an action using the then statement in a named term, you can also specify an action using the then statement in an unnamed term, as follows:

```
[edit]
policy-options {
  policy-statement policy-name {
    term term-name {
      from {
        family family-name;
        match-conditions;
        policy subroutine-policy-name;
        prefix-list name;
        route-filter destination-prefix match-type <actions>;
        source-address-filter source-prefix match-type <actions>;
      }
      to {
        match-conditions;
        policy subroutine-policy-name;
      }
      then {
        actions;
      }
    }
   then action;
  }
}
```
#### <span id="page-101-1"></span>Logging Matches to a Routing Policy Term

If you specify the trace action, the match is logged to a trace file. To set up a trace file, you must specify the following elements in the global traceoptions statement:

- Trace filename
- policy option in the flag statement

The following example uses the trace filename of policy-log:

```
[edit]
routing-options {
  traceoptions {
    file "policy-log";
    flag policy;
  }
}
```
This action does not affect the flow control during routing policy evaluation.

If a term that specifies a trace action also specifies a flow control action, the name of the term is logged in the trace file. If a term specifies a trace action only, the word <default> is logged.

#### <span id="page-101-2"></span>Configuring Separate Actions for Routes in Route Lists

If you specify route lists in the from statement, for each route in the list, you can specify an action to take on that individual route directly, without including a then statement. For more information, see ["Understanding](#page-248-0) Route Filters for Use in Routing Policy Match [Conditions"](#page-248-0) on page 213.

- Related • Route Filter Match [Conditions](#page-88-0) on page 53
- <span id="page-101-0"></span>Documentation
	- Routing Policy Match [Conditions](#page-79-0) on page 44

### Summary of Routing Policy Actions

An *action* is what the policy framework software does if a route matches all criteria defined in a match condition. You can configure one or more actions in a term.

The policy framework software supports the following types of actions:

- Flow control actions, which affect whether to accept or reject the route or whether to evaluate the next term or routing policy
- Actions that manipulate route characteristics
- Trace action, which logs route matches

Manipulating the route characteristics allows you to control which route is selected as the active route to reach a destination. In general, the active route is also advertised to a routing platform's neighbors. You can manipulate the following route characteristics: AS path, class, color, community, damping parameters, destination class, external type, next hop, load balance, local preference, metric, origin, preference, and tag.

For the numeric information (color, local preference, metric, preference, and tag), you can set a specific value or change the value by adding or subtracting a specified amount. The addition and subtraction operations do not allow the value to exceed a maximum value and drop below a minimum value.

All policies have default actions in case one of the following situations arises during policy evaluation:

- A policy does not specify a match condition.
- A match occurs, but a policy does not specify an action.
- A match does not occur with a term in a policy and subsequent terms in the same policy exist.
- A match does not occur by the end of a policy.

An action defines what the router does with the route when the route matches all the match conditions in the from and to statements for a particular term. If a term does not have from and to statements, all routes are considered to match and the actions apply to all routes.

Each term can have one or more of the following types of actions. The actions are configured under the then statement.

- Flow control actions, which affect whether to accept or reject the route and whether to evaluate the next term or routing policy
- Actions that manipulate route characteristics
- Trace action, which logs route matches

If you do not specify an action, one of the following results occurs:

- The next term in the routing policy, if one exists, is evaluated.
- If the routing policy has no more terms, the next routing policy, if one exists, is evaluated.
- <span id="page-102-0"></span>• If there are no more terms or routing policies, the accept or reject action specified by the default policy is executed.

[Table](#page-102-0) 13 on page 67 summarizes the routing policy actions.

#### Table 13: Summary of Key Routing Policy Actions

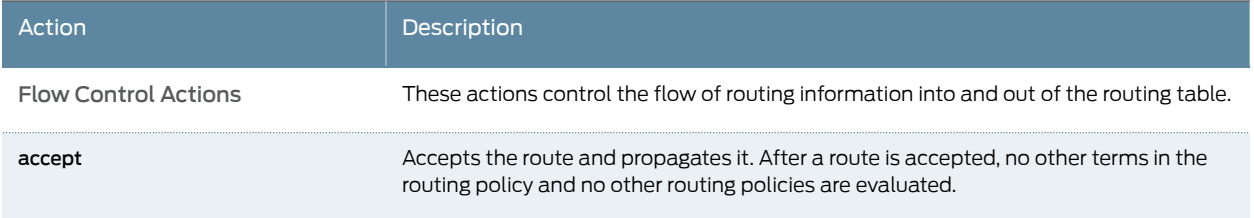

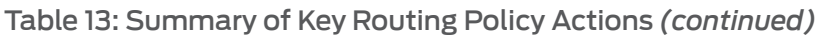

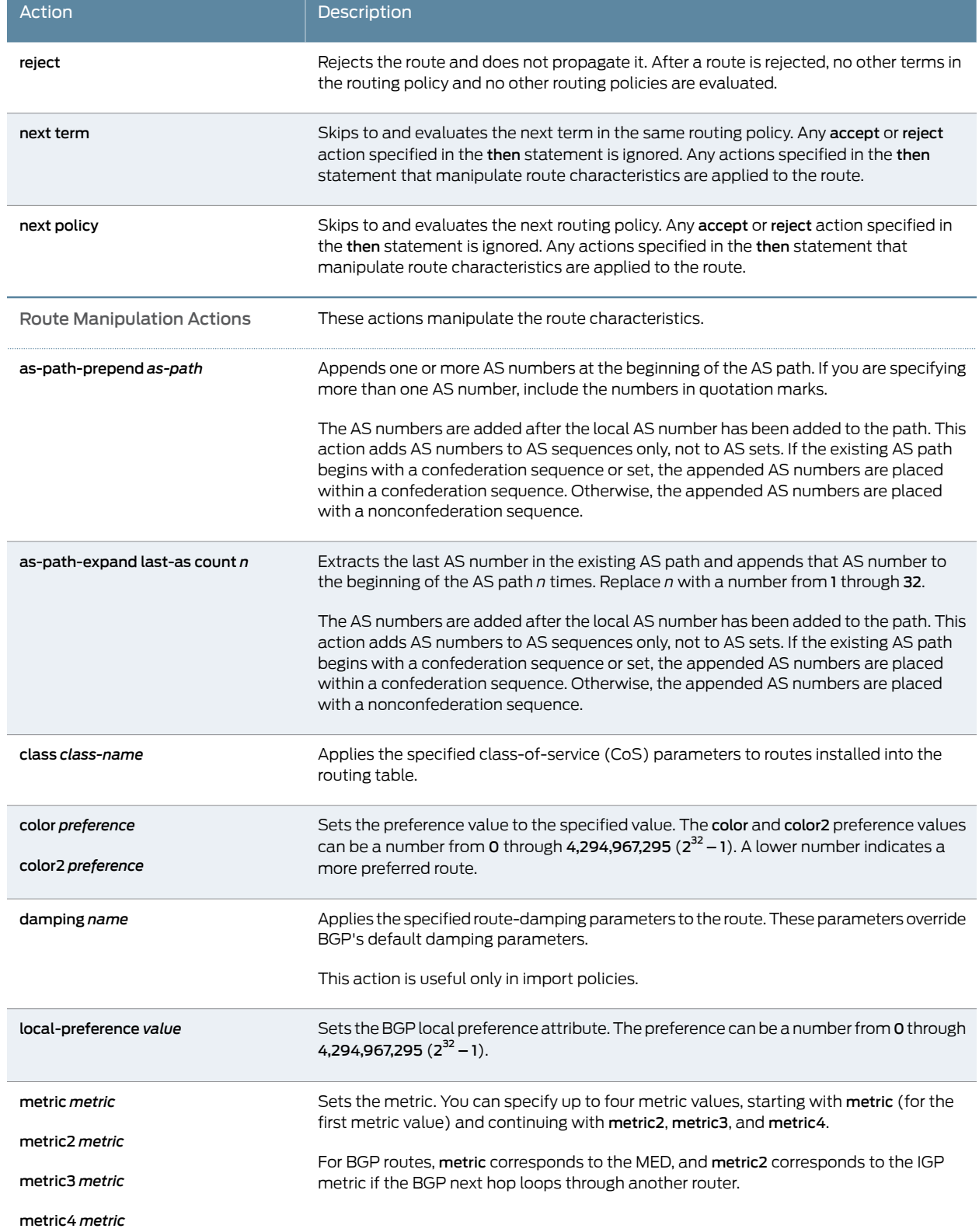

### Table 13: Summary of Key Routing Policy Actions *(continued)*

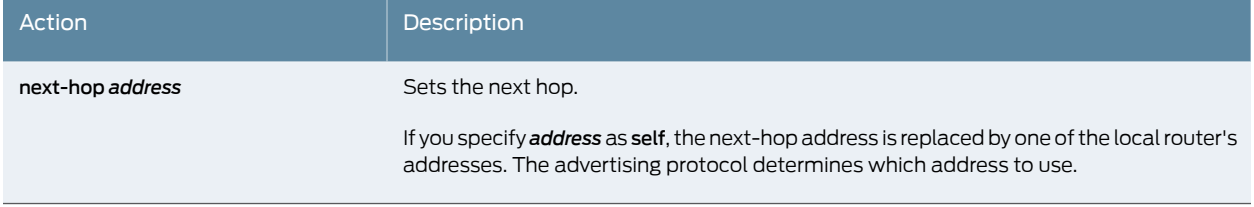

## Related

• *Routing Policies, Firewall Filters, and Traffic Policers Feature Guide*

### Documentation

### <span id="page-104-0"></span>Example: Configuring a Routing Policy to Advertise the Best External Route to Internal Peers

The BGP protocol specification, as defined in RFC 1771, specifies that a BGP peer shall advertise to its internal peers the higher preference external path, even if this path is not the overall best (in other words, even if the best path is an internal path). In practice, deployed BGP implementations do not follow this rule. The reasons for deviating from the specification are as follows:

- Minimizing the amount of advertised information. BGP scales according to the number of available paths.
- Avoiding routing and forwarding loops.

There are, however, several scenarios in which the behavior, specified in RFC 1771, of advertising the best external route might be beneficial. Limiting path information is not always desirable as path diversity might help reduce restoration times. Advertising the best external path can also address internal BGP (IBGP) route oscillation issues as described in RFC 3345, *Border Gateway Protocol (BGP) Persistent Route Oscillation Condition*.

The advertise-external statement modifies the behavior of a BGP speaker to advertise the best external path to IBGP peers, even when the best overall path is an internal path.

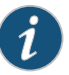

NOTE: The advertise-external statement is supported at both the group and neighbor level. If you configure the statement at the neighbor level, you must configure it for all neighbors in a group. Otherwise, the group is automatically split into different groups.

The conditional option limits the behavior of the advertise-external setting, such that the external route is advertised only if the route selection process reaches the point where the multiple exit discriminator (MED) metric is evaluated. Thus, an external route is not advertised if it has, for instance, an AS path that is worse (longer) than that of the active path. The conditional option restricts external path advertisement to when the best external path and the active path are equal until the MED step of the route selection process. Note that the criteria used for selecting the best external path is the same whether or not the conditional option is configured.

Junos OS also provides support for configuring a BGP export policy that matches the state of an advertised route. You can match either active or inactive routes, as follows:

```
policy-options {
  policy-statement name{
    from state (active|inactive);
  }
}
```
This qualifier only matches when used in the context of an export policy. When a route is being advertised by a protocol that can advertise inactive routes (such as BGP), state inactive matches routes advertised as a result of the advertise-inactive and advertise-external statements.

For example, the following configuration can be used as a BGP export policy toward internal peers to mark routes advertised due to the advertise-external setting with a user-defined community. That community can be later used by the receiving routers to filter out such routes from the forwarding table. Such a mechanism can be used to address concerns that advertising paths not used for forwarding by the sender might lead to forwarding loops.

```
user@host# show policy-options
policy-statement mark-inactive {
  term inactive {
    from state inactive;
    then {
      community set comm-inactive;
    }
  }
  term default {
    from protocol bgp;
    then accept;
  }
  then reject;
}
community comm-inactive members 65536:65284;
```
- [Requirements](#page-105-0) on [page](#page-105-0) 70
- [Overview](#page-105-1) on [page](#page-105-1) 70
- [Configuration](#page-107-0) on [page](#page-107-0) 72
- [Verification](#page-110-0) on [page](#page-110-0) 75

#### <span id="page-105-1"></span><span id="page-105-0"></span>**Requirements**

Junos OS 9.3 or later is required.

#### **Overview**

This example shows three routing devices. Device R2 has an external BGP (EBGP) connection to Device R1. Device R2 has an IBGP connection to Device R3.

Device R1 advertises 172.16.6.0/24. Device R2 does not set the local preference in an import policy for Device R1's routes, and thus 172.16.6.0/24 has the default local preference of 100.

Device R3 advertises 172.16.6.0/24 with a local preference of 200.

When the advertise-external statement is not configured on Device R2, 172.16.6.0/24 is not advertised by Device R2 toward Device R3.

When the advertise-external statement is configured on Device R2 on the session toward Device R3, 172.16.6.0/24 is advertised by Device R2 toward Device R3.

When advertise-external conditional is configured on Device R2 on the session toward Device R3, 172.16.6.0/24 is not advertised by Device R2 toward Device R3. If you remove the then local-preference 200 setting on Device R3 and add the path-selection as-path-ignore setting on Device R2 (thus making the path selection criteria equal until the MED step of the route selection process), 172.16.6.0/24 is advertised by Device R2 toward Device R3.

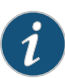

NOTE: To configure the advertise-external statement on a route reflector, you must disable intracluster reflection with the no-client-reflect statement, and the client cluster must be fully meshed to prevent the sending of redundant route advertisements.

When a routing device is configured as a route reflector for a cluster, a route advertised by the route reflector is considered internal if it is received from an internal peer with the same cluster identifier or if both peers have no cluster identifier configured. A route received from an internal peer that belongs to another cluster, that is, with a different cluster identifier, is considered external.

#### <span id="page-106-0"></span>Topology

[Figure](#page-106-0) 9 on page 71 shows the sample network.

#### Figure 9: BGP Topology for advertise-external

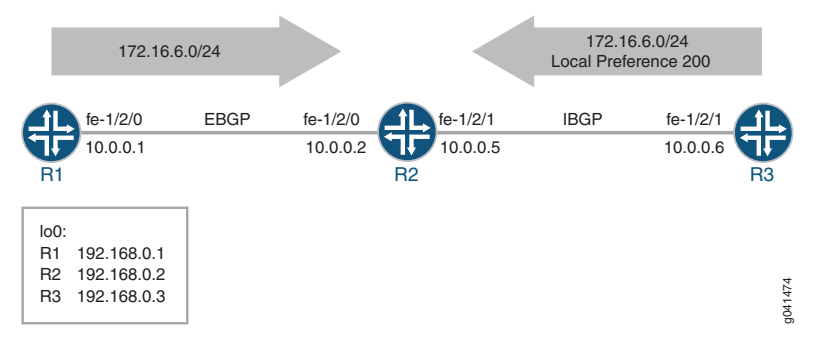

"CLI Quick [Configuration"](#page-107-1) on page 72 shows the configuration for all of the devices in [Figure](#page-106-0) 9 on page 71.

The section ["Step-by-Step](#page-108-0) Procedure" on page 73 describes the steps on Device R2.

### <span id="page-107-1"></span><span id="page-107-0"></span>Configuration

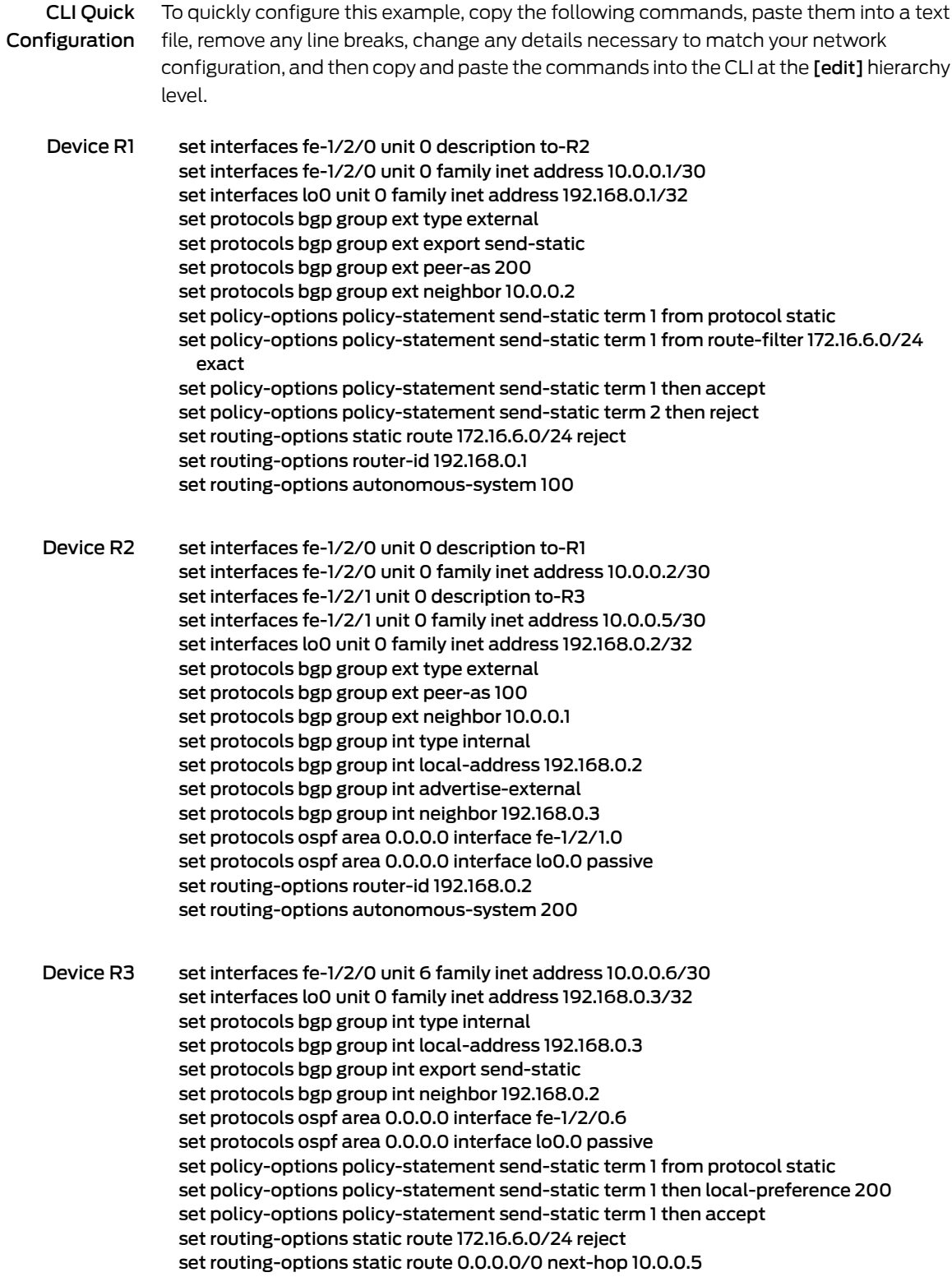
#### set routing-options autonomous-system 200

Step-by-Step Procedure The following example requires that you navigate various levels in the configuration hierarchy. Forinformation about navigating the CLI, see *Using the CLI Editorin Configuration Mode* in the *CLI User Guide*.

To configure Device R2:

1. Configure the device interfaces.

[edit interfaces] user@R2# set fe-1/2/0 unit 0 description to-R1 user@R2# set fe-1/2/0 unit 0 family inet address 10.0.0.2/30

user@R2# set fe-1/2/1 unit 0 description to-R3 user@R2# set fe-1/2/1 unit 0 family inet address 10.0.0.5/30

user@R2# set lo0 unit 0 family inet address 192.168.0.2/32

2. Configure OSPF or another interior gateway protocol (IGP).

[edit protocols ospf area 0.0.0.0] user@R2# set interface fe-1/2/1.0 user@R2# set interface lo0.0 passive

3. Configure the EBGP connection to Device R1.

[edit protocols bgp group ext] user@R2# set type external user@R2# set peer-as 100 user@R2# set neighbor 10.0.0.1

4. Configure the IBGP connection to Device R3.

[edit protocols bgp group int] user@R2# set type internal user@R2# set local-address 192.168.0.2 user@R2# set neighbor 192.168.0.3

5. Add the advertise-external statement to the IBGP group peering session.

[edit protocols bgp group int] user@R2# set advertise-external

6. Configure the autonomous system (AS) number and the router ID.

[edit routing-options ] user@R2# set router-id 192.168.0.2 user@R2# set autonomous-system 200 Results From configuration mode, confirm your configuration by entering the show interfaces, show protocols, show policy-options, and show routing-options commands. If the output does not display the intended configuration, repeat the instructions in this example to correct the configuration.

```
user@R2# show interfaces
fe-1/2/0 {
  unit 0{
    description to-R1;
    family inet {
      address 10.0.0.2/30;
    }
  }
}
fe-1/2/1 {
 unit 0 {
    description to-R3;
    family inet {
      address 10.0.0.5/30;
    }
  }
}
\overline{100}unit 0 {
    family inet {
      address 192.168.0.2/32;
    }
  }
}
user@R2# show protocols
bgp {
  group ext {
    type external;
    peer-as 100;
    neighbor 10.0.0.1;
  }
  group int {
    type internal;
    local-address 192.168.0.2;
    advertise-external;
    neighbor 192.168.0.3;
  }
}
ospf {
  area 0.0.0.0 {
    interface fe-1/2/1.0;
    interface lo0.0 {
      passive;
    }
  }
}
user@R2# show routing-options
router-id 192.168.0.2;
autonomous-system 200;
```
If you are done configuring the device, enter commit from configuration mode.

# Verification

Confirm that the configuration is working properly.

- [Verifying](#page-110-0) the BGP Active Path on [page](#page-110-0) 75
- Verifying the External Route [Advertisement](#page-110-1) on [page](#page-110-1) 75
- [Verifying](#page-111-0) the Route on Device R3 on [page](#page-111-0) 76
- <span id="page-110-0"></span>• [Experimenting](#page-111-1) with the conditional Option on [page](#page-111-1) 76

Verifying the BGP Active Path

Purpose On Device R2, make sure that the 172.16.6.0/24 prefix is in the routing table and has the expected active path.

Action user@R2> show route 172.16.6

inet.0: 8 destinations, 9 routes (8 active, 1 holddown, 0 hidden)  $+$  = Active Route, - = Last Active,  $*$  = Both

172.16.6.0/24 \*[BGP/170] 00:00:07, **localpref 200**, from 192.168.0.3 **AS path: I**, validation-state: unverified > to 10.0.0.6 via fe-1/2/1.0 [BGP/170] 03:23:03, localpref 100 AS path: 100 I, validation-state: unverified > to 10.0.0.1 via fe-1/2/0.0

<span id="page-110-1"></span>Meaning Device R2 receives the 172.16.6.0/24 route from both Device R1 and Device R3. The route from Device R3 is the active path, as designated by the asterisk (\*). The active path has the highest local preference. Even if the local preferences of the two routes were equal, the route from Device R3 would remain active because it has the shortest AS path.

Verifying the External Route Advertisement

Purpose On Device R2, make sure that the 172.16.6.0/24 route is advertised toward Device R3.

Action user@R2> show route advertising-protocol bgp 192.168.0.3

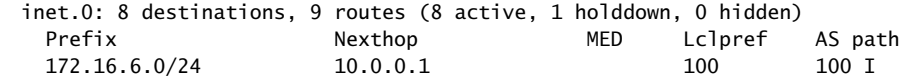

Meaning Device R2 is advertising the 172.16.6.0/24 route toward Device R3.

### <span id="page-111-0"></span>Verifying the Route on Device R3

- Purpose Make sure that the 172.16.6.0/24 prefix is in Device R3's routing table.
- Action user@R3> show route 172.16.6.0/24

```
inet.0: 7 destinations, 8 routes (7 active, 0 holddown, 0 hidden)
+ = Active Route, - = Last Active, * = Both
```
172.16.6.0/24 \*[Static/5] 03:34:14 Reject [BGP/170] 06:34:43, localpref 100, from 192.168.0.2 AS path: 100 I, validation-state: unverified > to 10.0.0.5 via fe-1/2/0.6

Meaning Device R3 has the static route and the BGP route for 172.16.6.0/24.

<span id="page-111-1"></span>Note that the BGP route is hidden on Device R3 if the route is not reachable or if the next hop cannot be resolved. To fulfill this requirement, this example includes a static default route on Device R3 (static route 0.0.0.0/0 next-hop 10.0.0.5).

Experimenting with the conditional Option

- Purpose See how the conditional option works in the context of the BGP path selection algorithm.
	- Action 1. On Device R2, add the conditional option.

[edit protocols bgp group int] user@R2# set advertise-external conditional user@R2# commit

2. On Device R2, check to see if the 172.16.6.0/24 route is advertised toward Device R3.

user@R2> show route advertising-protocol bgp 192.168.0.3

As expected, the route is no longer advertised. You might need to wait a few seconds to see this result.

3. On Device R3, deactivate the then local-preference policy action.

[edit policy-options policy-statement send-static term 1] user@R3# deactivate logical-systems R3 then local-preference user@R3# commit

4. On Device R2, ensure that the local preferences of the two paths are equal.

user@R2> show route 172.16.6.0/24

inet.0: 8 destinations, 9 routes (8 active, 0 holddown, 0 hidden)  $+$  = Active Route, - = Last Active,  $*$  = Both

172.16.6.0/24 \*[BGP/170] 08:02:59, **localpref 100** AS path: 100 I, validation-state: unverified > to 10.0.0.1 via fe-1/2/0.0 [BGP/170] 00:07:51, **localpref 100**, from 192.168.0.3 AS path: I, validation-state: unverified > to 10.0.0.6 via fe-1/2/1.0

5. On Device R2, add the as-path-ignore statement.

[edit protocols bgp] user@R2# set path-selection as-path-ignore user@R2# commit

6. On Device R2, check to see if the 172.16.6.0/24 route is advertised toward Device R3.

user@R2> show route advertising-protocol bgp 192.168.0.3

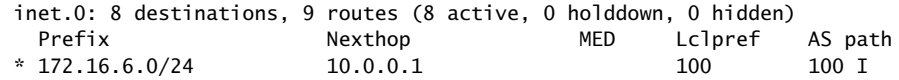

As expected, the route is now advertised because the AS path length is ignored and because the local preferences are equal.

<span id="page-112-0"></span>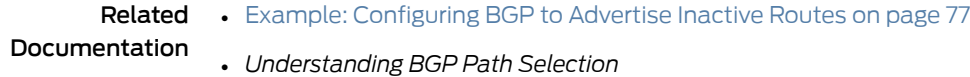

# Example: Configuring BGP to Advertise Inactive Routes

By default, BGP readvertises only active routes. To have the routing table export to BGP the best route learned by BGP even if Junos OS did not select it to be an active route, include the advertise-inactive statement:

advertise-inactive;

In Junos OS, BGP advertises BGP routes that are installed or active, which are routes selected as the best based on the BGP path selection rules. The advertise-inactive statement allows nonactive BGP routes to be advertised to other peers.

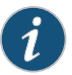

NOTE: If the routing table has two BGP routes where one is active and the other is inactive, the advertise-inactive statement does not advertise the inactive BGP prefix. This statement does not advertise an inactive BGP route in the presence of another active BGP route. However, if the active route is a static route, the advertise-inactive statement advertises the inactive BGP route.

Junos OS also provides support for configuring a BGP export policy that matches the state of an advertised route. You can match either active or inactive routes, as follows:

policy-options { policy-statement *name*{ }

```
from state (active|inactive);
}
```
This qualifier only matches when used in the context of an export policy. When a route is being advertised by a protocol that can advertise inactive routes (such as BGP), state inactive matches routes advertised as a result of the advertise-inactive (or advertise-external) statement.

For example, the following configuration can be used as a BGP export policy to mark routes advertised due to the advertise-inactive setting with a user-defined community. That community can be later used by the receiving routers to filter out such routes from the forwarding table. Such a mechanism can be used to address concerns that advertising paths not used for forwarding by the sender might lead to forwarding loops.

```
user@host# show policy-options
policy-statement mark-inactive {
  term inactive {
   from state inactive;
   then {
      community set comm-inactive;
   }
  }
  term default {
   from protocol bgp;
   then accept;
  }
 then reject;
}
community comm-inactive members 65536:65284;
```
- [Requirements](#page-113-0) on [page](#page-113-0) 78
- [Overview](#page-113-1) on [page](#page-113-1) 78
- [Configuration](#page-114-0) on [page](#page-114-0) 79
- [Verification](#page-117-0) on [page](#page-117-0) 82

## <span id="page-113-1"></span><span id="page-113-0"></span>**Requirements**

No special configuration beyond device initialization is required before configuring this example.

# **Overview**

In this example, Device R2 has two external BGP (EBGP) peers, Device R1 and Device R3.

Device R1 has a static route to 172.16.5/24. Likewise, Device R2 also has a static route to 172.16.5/24. Through BGP, Device R1 sends information about its static route to Device R2. Device R2 now has information about 172.16.5/24 from two sources—its own static route and the BGP-learned route received from Device R1. Static routes are preferred over BGP-learned routes, so the BGP route is inactive on Device R2. Normally Device R2 would send the BGP-learned information to Device R3, but Device R2 does not do this because the BGP route is inactive. Device R3, therefore, has no information about 172.16.5/24 unless you enable the advertise-inactive command on Device R2, which causes Device R2 to send the BGP-learned to Device R3.

## Topology

<span id="page-114-1"></span>[Figure](#page-114-1) 10 on page 79 shows the sample network.

Figure 10: BGP Topology for advertise-inactive

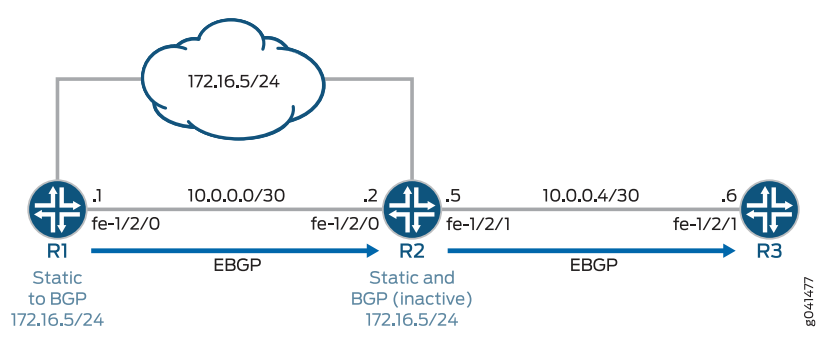

"CLI Quick [Configuration"](#page-114-2) on page 79 shows the configuration for all of the devices in [Figure](#page-114-1) 10 on page 79.

The section ["Step-by-Step](#page-115-0) Procedure" on page 80 describes the steps on Device R2.

# <span id="page-114-2"></span><span id="page-114-0"></span>Configuration

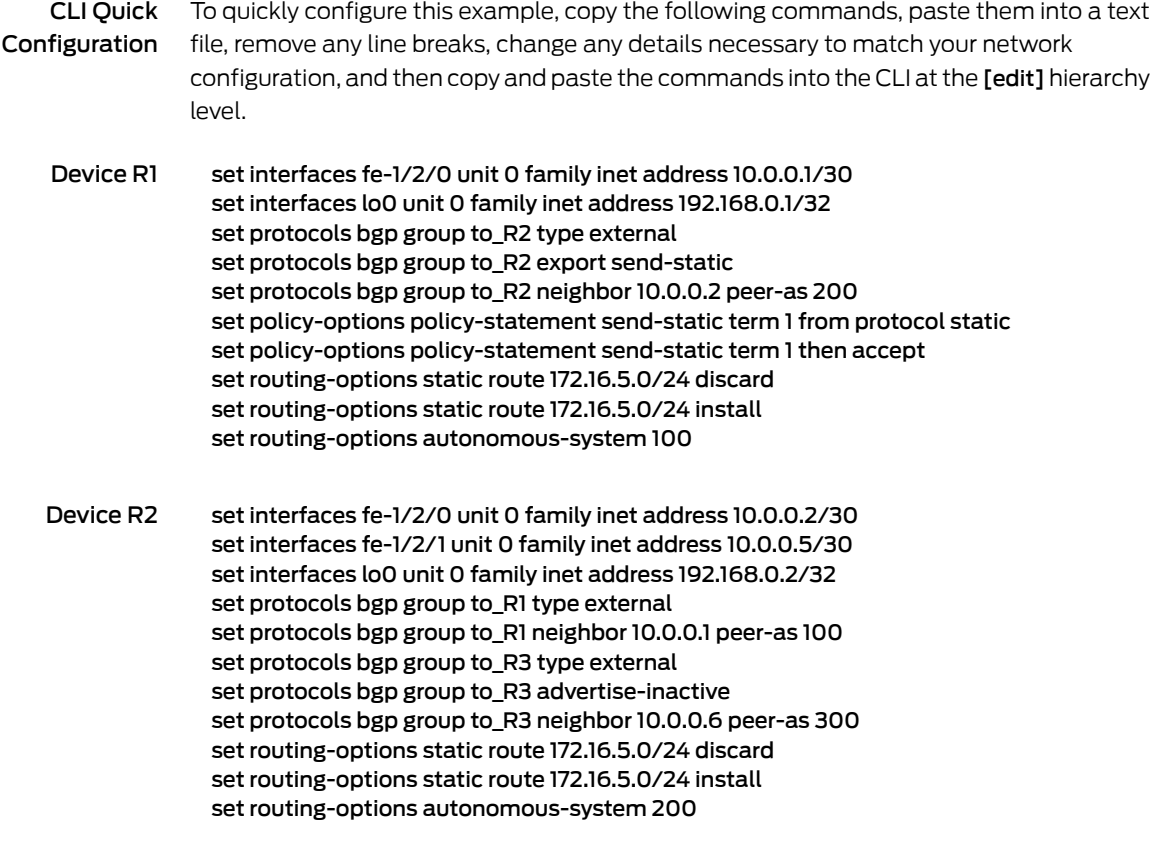

# Device R3 set interfaces fe-1/2/1 unit 0 family inet address 10.0.0.6/30

<span id="page-115-0"></span>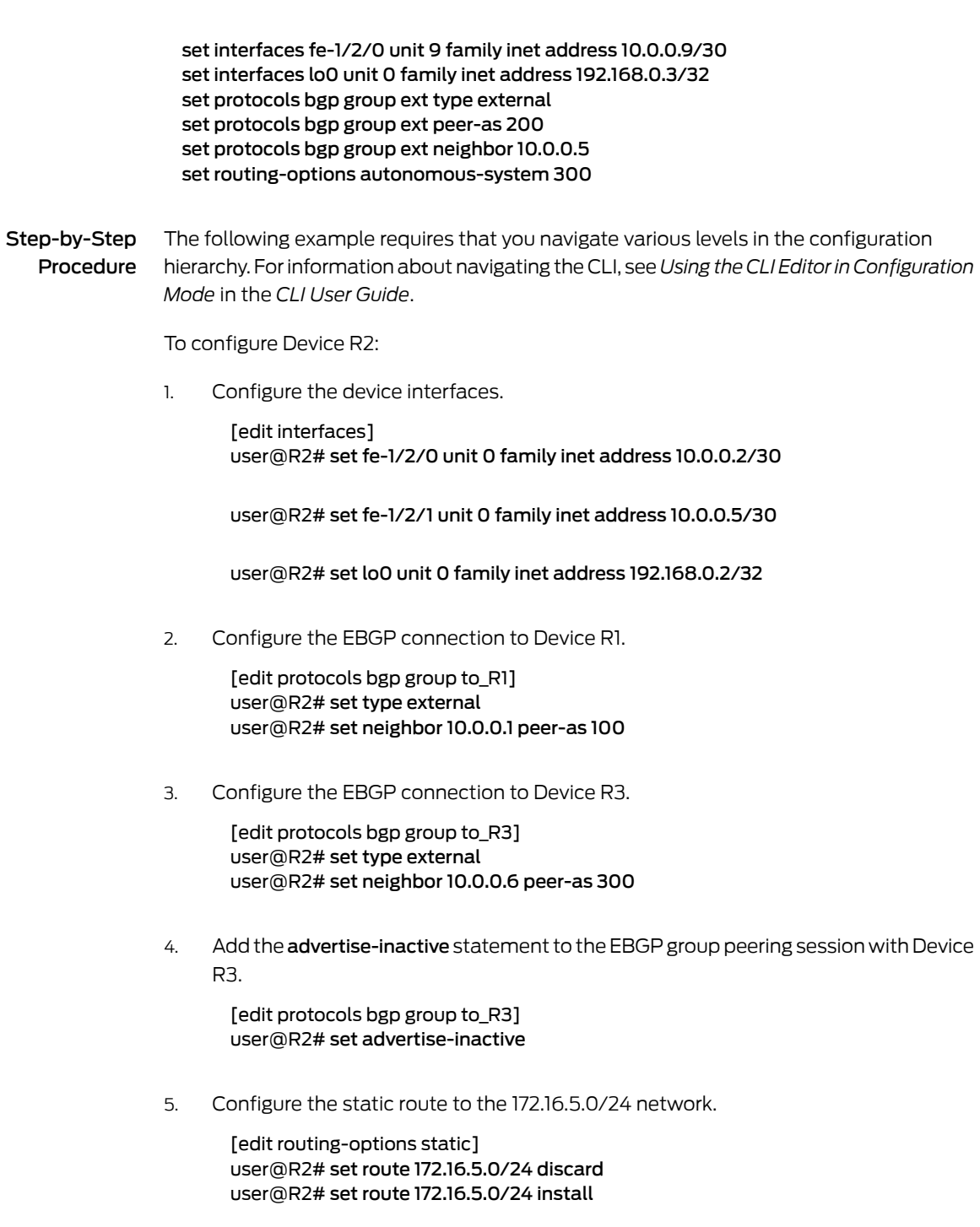

6. Configure the autonomous system (AS) number.

[edit routing-options] user@R2# set autonomous-system 200 Results From configuration mode, confirm your configuration by entering the show interfaces, show protocols, show policy-options, and show routing-options commands. If the output does not display the intended configuration, repeat the instructions in this example to correct the configuration.

```
user@R2# show interfaces
fe-1/2/0 {
  unit 0 {
   family inet {
      address 10.0.0.2/30;
    }
  }
}
fe-1/2/1 {
 unit 0 {
   family inet {
      address 10.0.0.5/30;
    }
  }
}
lo0 {
  unit 0 {
   family inet {
      address 192.168.0.2/32;
    }
  }
}
user@R2# show protocols
bgp {
  group to_R1 {
    type external;
    neighbor 10.0.0.1 {
      peer-as 100;
   }
  }
  group to_R3 {
   type external;
   advertise-inactive;
   neighbor 10.0.0.6 {
      peer-as 300;
    }
  }
}
user@R2# show routing-options
static {
  route 172.16.5.0/24 {
    discard;
    install;
  }
}
autonomous-system 200;
```
If you are done configuring the device, enter commit from configuration mode.

# <span id="page-117-0"></span>**Verification**

#### Confirm that the configuration is working properly.

- [Verifying](#page-117-1) the BGP Active Path on [page](#page-117-1) 82
- Verifying the External Route [Advertisement](#page-117-2) on [page](#page-117-2) 82
- [Verifying](#page-117-3) the Route on Device R3 on [page](#page-117-3) 82
- <span id="page-117-1"></span>• Experimenting with the [advertise-inactive](#page-118-0) Statement on [page](#page-118-0) 83

#### Verifying the BGP Active Path

Purpose On Device R2, make sure that the 172.16.5.0/24 prefix is in the routing table and has the expected active path.

#### Action user@R2> show route 172.16.5

inet.0: 7 destinations, 8 routes (7 active, 0 holddown, 0 hidden)  $+$  = Active Route,  $-$  = Last Active,  $*$  = Both 172.16.5.0/24 \*[Static/5] 21:24:38 Discard [BGP/170] 21:21:41, localpref 100 AS path: 100 I, validation-state: unverified > to 10.0.0.1 via fe-1/2/0.0

<span id="page-117-2"></span>Meaning Device R2 receives the 172.16.5.0/24 route from both Device R1 and from its own statically configured route. The static route is the active path, as designated by the asterisk  $(*)$ . The static route path has the lowest route preference (5) as compared to the BGP preference (170). Therefore, the static route becomes active.

#### Verifying the External Route Advertisement

- Purpose On Device R2, make sure that the 172.16.5.0/24 route is advertised toward Device R3.
	- Action user@R2> show route advertising-protocol bgp 10.0.0.6

<span id="page-117-3"></span>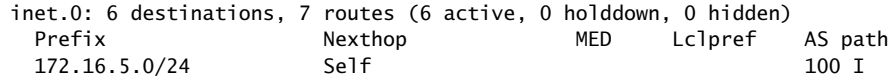

Meaning Device R2 is advertising the 172.16.5.0/24 route toward Device R3

## Verifying the Route on Device R3

Purpose Make sure that the 172.16.6.0/24 prefix is in Device R3's routing table.

Action user@R3> show route 172.16.5.0/24

inet.0: 5 destinations, 5 routes (5 active, 0 holddown, 0 hidden)  $+$  = Active Route, - = Last Active,  $*$  = Both 172.16.5.0/24 \*[BGP/170] 00:01:19, localpref 100 AS path: 200 100 I, validation-state: unverified > to 10.0.0.5 via fe-1/2/1.0

Meaning Device R3 has the BGP-learned route for 172.16.5.0/24.

<span id="page-118-0"></span>Experimenting with the advertise-inactive Statement

- Purpose See what happens when the advertise-inactive statement is removed from the BGP configuration on Device R2.
	- Action 1. On Device R2, deactivate the advertise-inactive statement.

[edit protocols bgp group to\_R3] user@R2# deactivate advertise-inactive user@R2# commit

2. On Device R2, check to see if the 172.16.5.0/24 route is advertised toward Device R3.

user@R2> show route advertising-protocol bgp 10.0.0.6

As expected, the route is no longer advertised.

3. On Device R3, ensure that the 172.16.5/24 route is absent from the routing table.

user@R3> show route 172.16.5/24

Meaning Device R1 advertises route 172.16.5/24 to Device R2, but Device R2 has a manually configured static route for this prefix. Static routes are preferred over BGP routes, so Device R2 installs the BGP route as an inactive route. Because the BGP route is not active, Device R2 does not readvertise the BGP route to Device R3. This is the default behavior in Junos OS. If you add the advertise-inactive statement to the BGP configuration on Device R2, Device R2 readvertises nonactive routes.

#### Related • Example: [Configuring](#page-104-0) a Routing Policy to Advertise the Best External Route to Internal Documentation [Peers](#page-104-0) on page 69

• *Understanding BGP Path Selection*

# Example: Using Routing Policy to Set a Preference Value for BGP Routes

This example shows how to use routing policy to set the preference for routes learned from BGP. Routing information can be learned from multiple sources.To break ties among equally specific routes learned from multiple sources, each source has a preference value. Routes that are learned through explicit administrative action, such as static routes, are preferred over routes learned from a routing protocol, such as BGP or OSPF. This concept is called *administrative distance* by some vendors.

- [Requirements](#page-119-0) on [page](#page-119-0) 84
- [Overview](#page-119-1) on [page](#page-119-1) 84
- [Configuration](#page-120-0) on [page](#page-120-0) 85
- [Verification](#page-123-0) on [page](#page-123-0) 88

# <span id="page-119-1"></span><span id="page-119-0"></span>**Requirements**

No special configuration beyond device initialization is required before you configure this example.

# **Overview**

Routing information can be learned from multiple sources, such as through static configuration, BGP, or an interior gateway protocol (IGP). When Junos OS determines a route's preference to become the active route, it selects the route with the lowest preference as the active route and installs this route into the forwarding table. By default, the routing software assigns a preference of 170 to routes that originated from BGP. Of all the routing protocols, BGP has the highest default preference value, which means that routes learned by BGP are the least likely to become the active route.

Some vendors have a preference (distance) of 20 for external BGP (EBGP) and a distance of 200 for internal BGP (IGBP). Junos OS uses the same value (170) for both EBGP and IBGP. However, this difference between vendors has no operational impact because Junos OS always prefers EBGP routes over IBGP routes.

Another area in which vendors differ is in regard to IGP distance compared to BGP distance. For example, some vendors assign a distance of 110 to OSPF routes. This is higher than the EBGP distance of 20 , and results in the selection of an EBGP route over an equivalent OSPF route. In the same scenario, Junos OS chooses the OSPF route, because of the default preference 10 for an internal OSPF route and 150 for an external OSPF route, which are both lower than the 170 preference assigned to all BGP routes.

This example shows a routing policy that matches routes from specific next hops and sets a preference. If a route does not match the first term, it is evaluated by the second term.

## Topology

In the sample network, Device R1 and Device R3 have EBGP sessions with Device R2.

On Device R2, an import policy takes the following actions:

- For routes received through BGP from next-hop 10.0.0.1 (Device R1), set the route preference to 10.
- For routes received through BGP from next-hop 10.1.0.2 (Device R3), set the route preference to 15.

<span id="page-120-1"></span>[Figure](#page-120-1) 11 on page 85 shows the sample network.

Figure 11: BGP Preference Value Topology

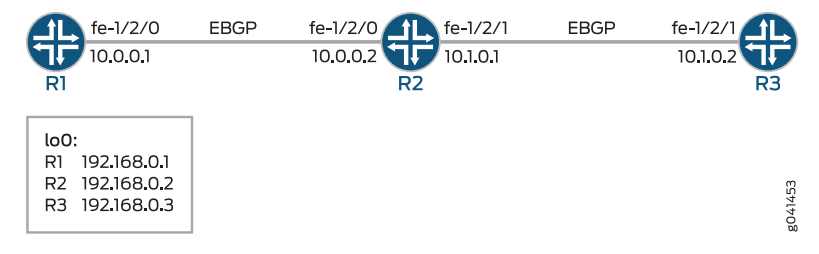

"CLI Quick [Configuration"](#page-120-2) on page 85 shows the configuration for all of the devices in [Figure](#page-120-1) 11 on page 85.

The section ["Step-by-Step](#page-121-0) Procedure" on page 86 describes the steps on Device R2.

# <span id="page-120-2"></span><span id="page-120-0"></span>**Configuration**

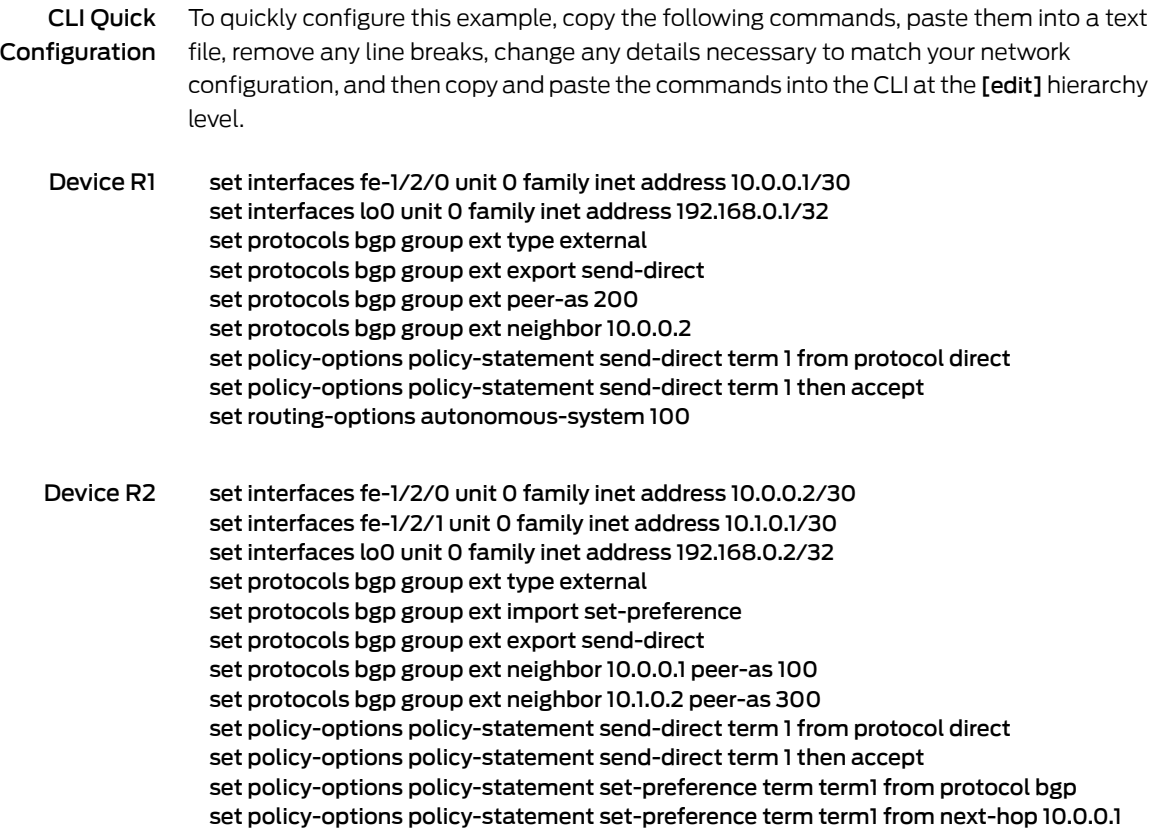

set policy-options policy-statement set-preference term term1 then preference 10 set policy-options policy-statement set-preference term term2 from protocol bgp set policy-options policy-statement set-preference term term2 from next-hop 10.1.0.2 set policy-options policy-statement set-preference term term2 then preference 15 set routing-options autonomous-system 200

Device R3 set interfaces fe-1/2/1 unit 0 family inet address 10.1.0.2/30 set interfaces lo0 unit 0 family inet address 192.168.0.3/32 set protocols bgp group ext type external set protocols bgp group ext export send-direct set protocols bgp group ext peer-as 200 set protocols bgp group ext neighbor 10.1.0.1 set policy-options policy-statement send-direct term 1 from protocol direct set policy-options policy-statement send-direct term 1 then accept set routing-options autonomous-system 300

<span id="page-121-0"></span>Step-by-Step Procedure The following example requires that you navigate various levels in the configuration hierarchy. Forinformation about navigating the CLI, see *Using the CLI Editorin Configuration Mode* in the *CLI User Guide*.

To configure Device R2:

1. Configure the device interfaces.

[edit interfaces] user@R2# set fe-1/2/0 unit 0 family inet address 10.0.0.2/30

user@R2# set fe-1/2/1 unit 0 family inet address 10.1.0.1/30

user@R2# set lo0 unit 0 family inet address 192.168.0.2/32

2. Configure the local autonomous system.

[edit routing-options] user@R2# set autonomous-system 200

3. Configure the routing policy that sends direct routes.

[edit policy-options policy-statement send-direct term 1] user@R2# set from protocol direct user@R2# set then accept

4. Configure the routing policy that changes the preference of received routes.

[edit policy-options policy-statement set-preference] user@R2# set term term1 from protocol bgp user@R2# set term term1 from next-hop 10.0.0.1 user@R2# set term term1 then preference 10

user@R2# set term term2 from protocol bgp user@R2# set term term2 from next-hop 10.1.0.2 user@R2# set term term2 then preference 15

5. Configure the external peering with Device R2.

[edit protocols bgp group ext] user@R2# set type external user@R2# set export send-direct user@R2# set neighbor 10.0.0.1 peer-as 100 user@R2# set neighbor 10.1.0.2 peer-as 300

6. Apply the set-preference policy as an import policy.

This affects Device R2's routing table and has no impact on Device R1 and Device R3.

[edit protocols bgp group ext] user@R2# set import set-preference

Results From configuration mode, confirm your configuration by entering the show interfaces, show protocols, show policy-options, and show routing-options commands. If the output does not display the intended configuration, repeat the instructions in this example to correct the configuration.

```
user@R2# show interfaces
fe-1/2/0 {
  unit 0 {
    family inet {
      address 10.0.0.2/30;
    }
  }
}
fe-1/2/1 {
  unit 0 {
    family inet {
      address 10.1.0.1/30;
    }
  }
}
lo0 {
  unit 0{
    family inet {
      address 192.168.0.2/32;
    }
  }
}
user@R2# show protocols
bgp {
  group ext {
    type external;
    import set-preference;
    export send-direct;
    neighbor 10.0.0.1 {
      peer-as 100;
    }
    neighbor 10.1.0.2 {
```

```
peer-as 300;
   }
 }
}
user@R2# show policy-options
policy-statement send-direct {
  term 1 {
    from protocol direct;
    then accept;
  }
}
policy-statement set-preference {
  term term1 {
   from {
     protocol bgp;
     next-hop 10.0.0.1;
    }
    then {
     preference 10;
    }
  }
  term term2 {
   from {
     protocol bgp;
     next-hop 10.1.0.2;
    }
    then {
     preference 15;
    }
  }
}
user@R2# show routing-options
autonomous-system 200;
```
If you are done configuring the device, enter commit from configuration mode.

# <span id="page-123-0"></span>**Verification**

Confirm that the configuration is working properly.

# Verifying the Preference

- Purpose Make sure that the routing tables on Device R1 and Device R2 reflect the fact that Device R1 is using the configured EBGP preference of 8, and Device R2 is using the default EBGP preference of 170.
	- Action From operational mode, enter the show route protocols bgp command.

user@R2> show route protocols bgp inet.0: 7 destinations, 9 routes (7 active, 0 holddown, 0 hidden)  $+$  = Active Route,  $-$  = Last Active,  $*$  = Both

10.0.0.0/30 [BGP/**10**] 04:42:23, localpref 100

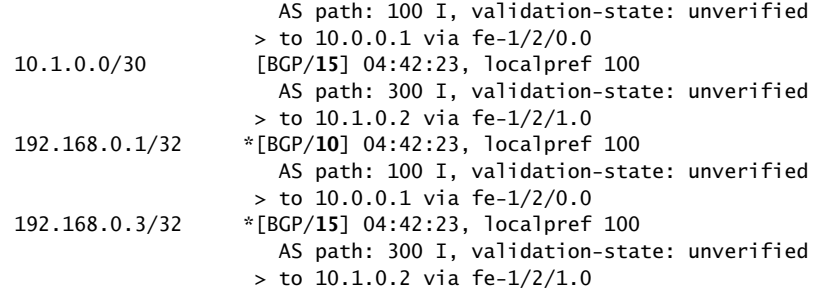

Meaning The output shows that on Device R2, the preference values have been changed to 15 for routes learned from Device R3, and the preference values have been changed to 10 for routes learned from Device R1.

Related • *Route Preferences Overview* Documentation

• *Understanding External BGP Peering Sessions*

# Example: Enabling BGP Route Advertisements

Junos OS does not advertise the routes learned from one EBGP peer back to the same external BGP (EBGP) peer. In addition, the software does not advertise those routes back to any EBGP peers that are in the same autonomous system (AS) as the originating peer, regardless of the routing instance. You can modify this behavior by including the advertise-peer-as statement in the configuration.

If you include the advertise-peer-as statement in the configuration, BGP advertises the route regardless of this check.

To restore the default behavior, include the no-advertise-peer-as statement in the configuration:

no-advertise-peer-as;

The route suppression default behavior is disabled if the as-override statement is included in the configuration. If you include both the as-override and no-advertise-peer-as statements in the configuration, the no-advertise-peer-as statement is ignored.

- [Requirements](#page-124-0) on [page](#page-124-0) 89
- [Overview](#page-125-0) on [page](#page-125-0) 90
- [Configuration](#page-125-1) on [page](#page-125-1) 90
- [Verification](#page-129-0) on [page](#page-129-0) 94

#### <span id="page-124-0"></span>**Requirements**

No special configuration beyond device initialization is required before you configure this example.

# <span id="page-125-0"></span>**Overview**

This example shows three routingdevices with external BGP (EBGP) connections. Device R2 has an EBGP connection to Device R1 and another EBGP connection to Device R3. Although separated by Device R2 which is in AS 64511, Device R1 and Device R3 are in the same AS (AS 64512). Device R1 and Device R3 advertise into BGP direct routes to their own loopback interface addresses.

Device R2 receives these loopback interface routes, and the advertise peer-as statement allows Device R2 to advertise them. Specifically, Device R1 sends the 192.168.0.1 route to Device R2, and because Device R2 has the advertise peer-as configured, Device R2 can send the 192.168.0.1 route to Device R3. Likewise, Device R3 sends the 192.168.0.3 route to Device R2, and advertise peer-as enables Device R2 to forward the route to Device R1.

To enable Device R1 and Device R3 to accept routes that contain their own AS number in the AS path, the loops 2 statement is required on Device R1 and Device R3.

#### Topology

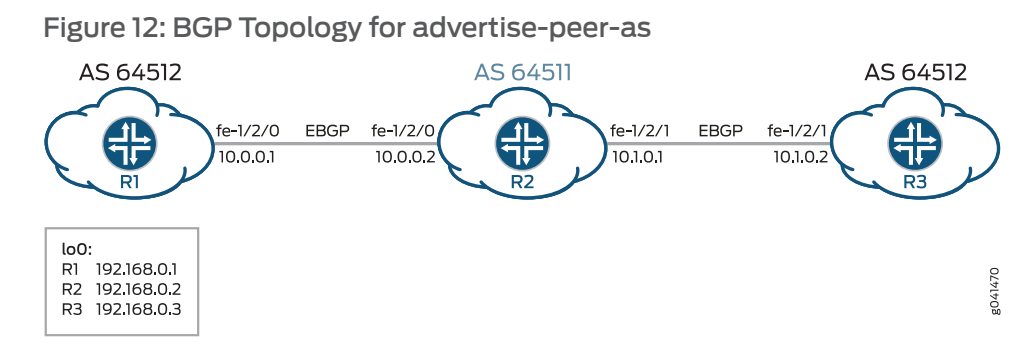

# <span id="page-125-1"></span>Configuration

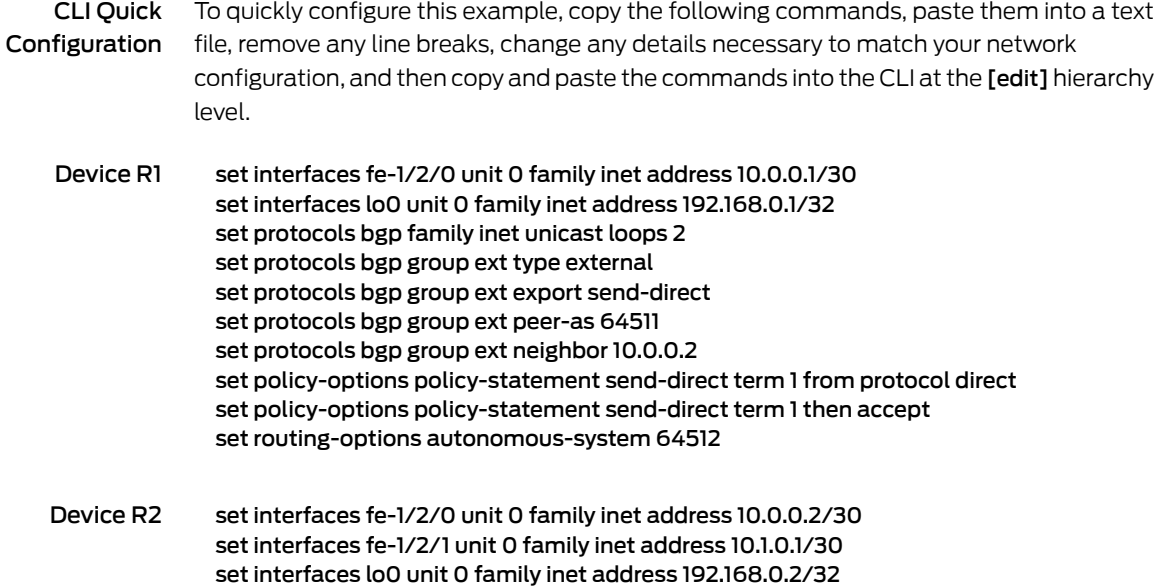

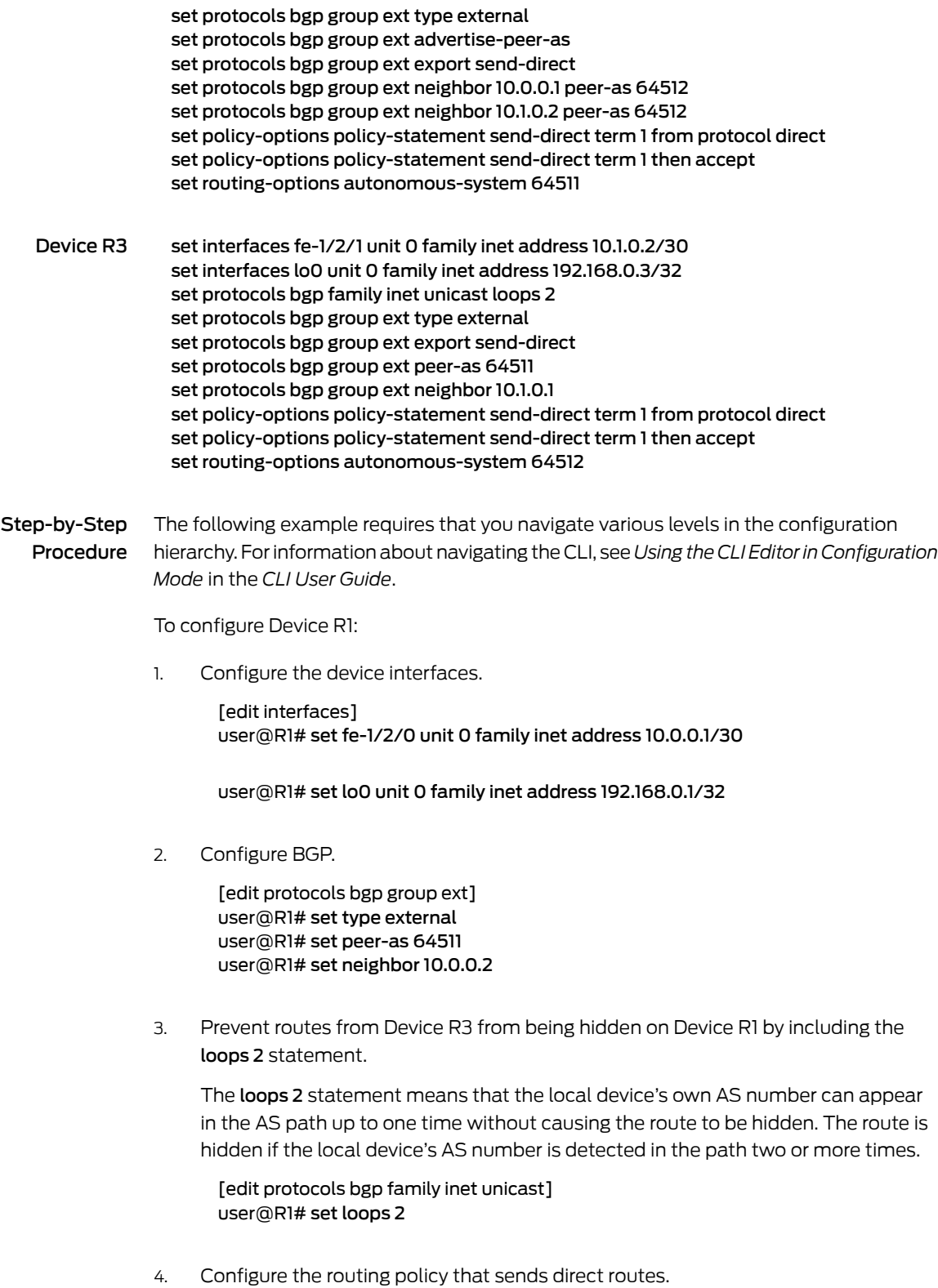

[edit policy-options policy-statement send-direct term 1]

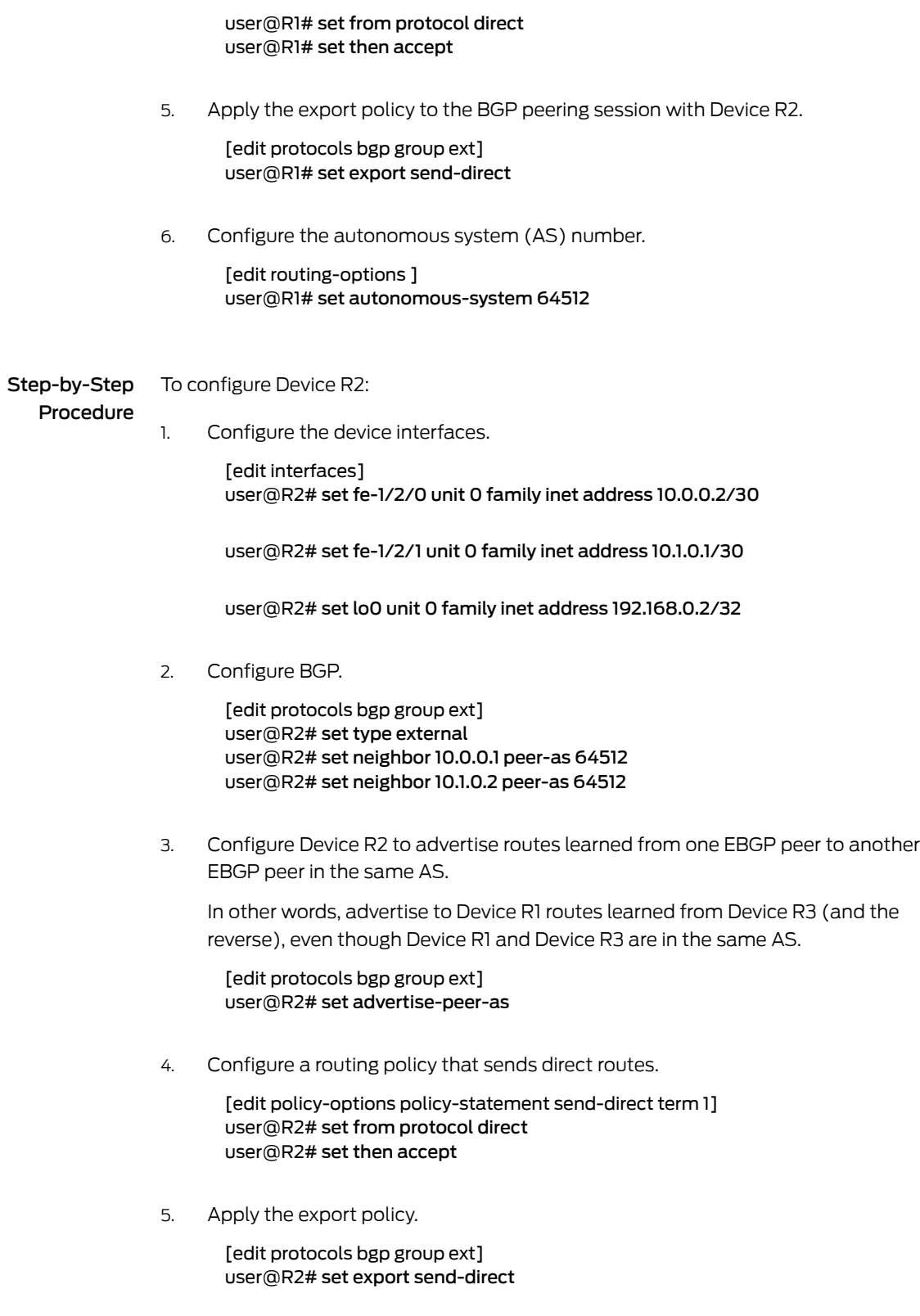

6. Configure the AS number.

[edit routing-options] user@R2# set autonomous-system 64511

Results From configuration mode, confirm your configuration by entering the show interfaces, show protocols, show policy-options, and show routing-options commands. If the output does not display the intended configuration, repeat the instructions in this example to correct the configuration.

```
Device R1 user@R1# show interfaces
               fe-1/2/0 {
                 unit 0 {
                   family inet {
                     address 10.0.0.1/30;
                   }
                 }
               }
               lo0 {
                 unit 0 {
                   family inet {
                     address 192.168.0.1/32;
                   }
                 }
               }
               user@R1# show protocols
               bgp {
                 family inet {
                   unicast {
                     loops 2;
                   }
                 }
                 group ext {
                   type external;
                   export send-direct;
                   peer-as 64511;
                   neighbor 10.0.0.2;
                 }
               }
               user@R1# show policy-options
               policy-statement send-direct {
                 term 1 {
                   from protocol direct;
                   then accept;
                 }
               }
               user@R1# show routing-options
               autonomous-system 64512;
Device R2 user@R2# show interfaces
               fe-1/2/0 {
                 unit 0 {
                   family inet {
```

```
address 10.0.0.2/30;
     }
   }
 }
 fe-1/2/1 {
   unit 0 {
     family inet {
       address 10.1.0.1/30;
     }
   }
 }
 lo0 {
   unit 0 {
     family inet {
       address 192.168.0.2/32;
     }
   }
 }
 user@R2# show protocols
 bgp {
   group ext {
     type external;
     advertise-peer-as;
     export send-direct;
     neighbor 10.0.0.1 {
       peer-as 64512;
     }
     neighbor 10.1.0.2 {
       peer-as 64512;
     }
   }
 }
 user@R2# show policy-options
 policy-statement send-direct {
   term 1 {
     from protocol direct;
     then accept;
   }
 }
 user@R2# show routing-options
 autonomous-system 64511;
If you are done configuring the devices, enter commit from configuration mode.
```
<span id="page-129-0"></span>**Verification** 

Confirm that the configuration is working properly.

Verifying the BGP Routes

Purpose Make sure that the routing tables on Device R1 and Device R3 contain the expected routes.

Action 1. On Device R2, deactivate the advertise-peer-as statement in the BGP configuration.

[edit protocols bgp group ext] user@R2# deactivate advertise-peer-as user@R2# commit

2. On Device R3, deactivate the loops statement in the BGP configuration.

[edit protocols bgp family inet unicast ] user@R3# deactivate unicast loops user@R3# commit

3. On Device R1, check to see what routes are advertised to Device R2.

#### user@R1> show route advertising-protocol bgp 10.0.0.2

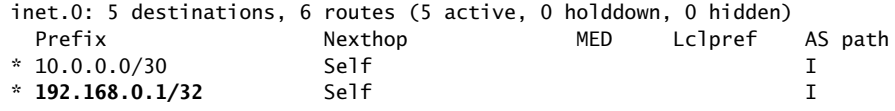

4. On Device R2, check to see what routes are received from Device R1.

#### user@R2> show route receive-protocol bgp 10.0.0.1

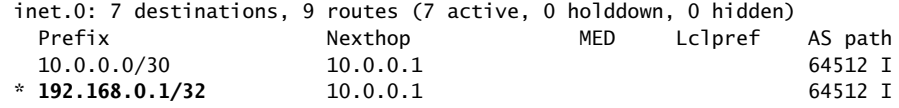

5. On Device R2, check to see what routes are advertised to Device R3.

#### user@R2> show route advertising-protocol bgp 10.1.0.2

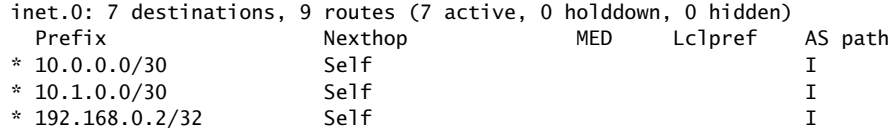

6. On Device R2, activate the advertise-peer-as statement in the BGP configuration.

[edit protocols bgp group ext] user@R2# activate advertise-peer-as user@R2# commit

7. On Device R2, recheck the routes that are advertised to Device R3.

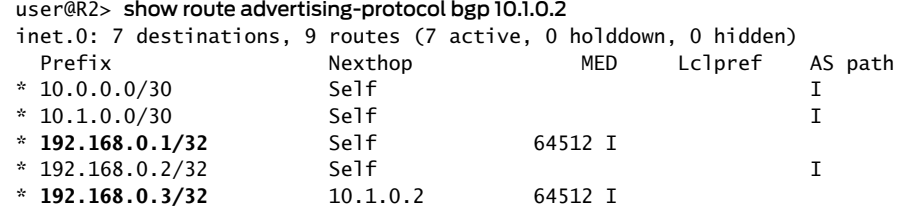

8. On Device R3, check the routes that are received from Device R2.

user@R3> show route receive-protocol bgp 10.1.0.1

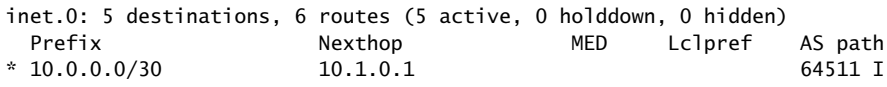

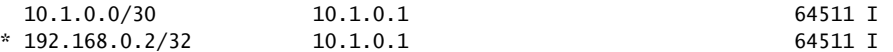

9. On Device R3, activate the loops statement in the BGP configuration.

[edit protocols bgp family inet unicast ] user@R3# activate unicast loops user@R3# commit

10. On Device R3, recheck the routes that are received from Device R2.

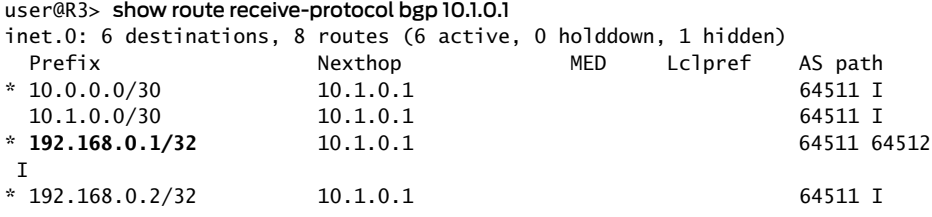

- Meaning First the advertise-peer-as statement and the loops statement are deactivated so that the default behavior can be examined. Device R1 sends to Device R2 a route to Device R1's loopback interface address, 192.168.0.1/32. Device R2 does not advertise this route to Device R3. After activating the advertise-peer-as statement, Device R2 does advertise the 192.168.0.1/32 route to Device R3. Device R3 does not accept this route until after the loops statement is activated.
- Related Documentation • *Example: Configuring a Layer 3 VPN with Route Reflection and AS Override*

## Example: Rejecting Known Invalid Routes

This example shows how to create route-based match conditions for a routing policy.

- [Requirements](#page-131-0) on [page](#page-131-0) 96
- [Overview](#page-131-1) on [page](#page-131-1) 96
- [Configuration](#page-132-0) on [page](#page-132-0) 97
- [Verification](#page-133-0) on [page](#page-133-0) 98

### <span id="page-131-1"></span><span id="page-131-0"></span>**Requirements**

Before you begin, be sure your router interfaces and protocols are correctly configured.

# **Overview**

In this example, you create a policy called rejectpolicy1 that rejects routes with a mask of /8 and greater (/8, /9, /10, and so on) that have the first 8 bits set to 0. This policy also accepts routes less than 8 bits in length by creating a mask of 0/0 up to /7.

# <span id="page-132-0"></span>Configuration

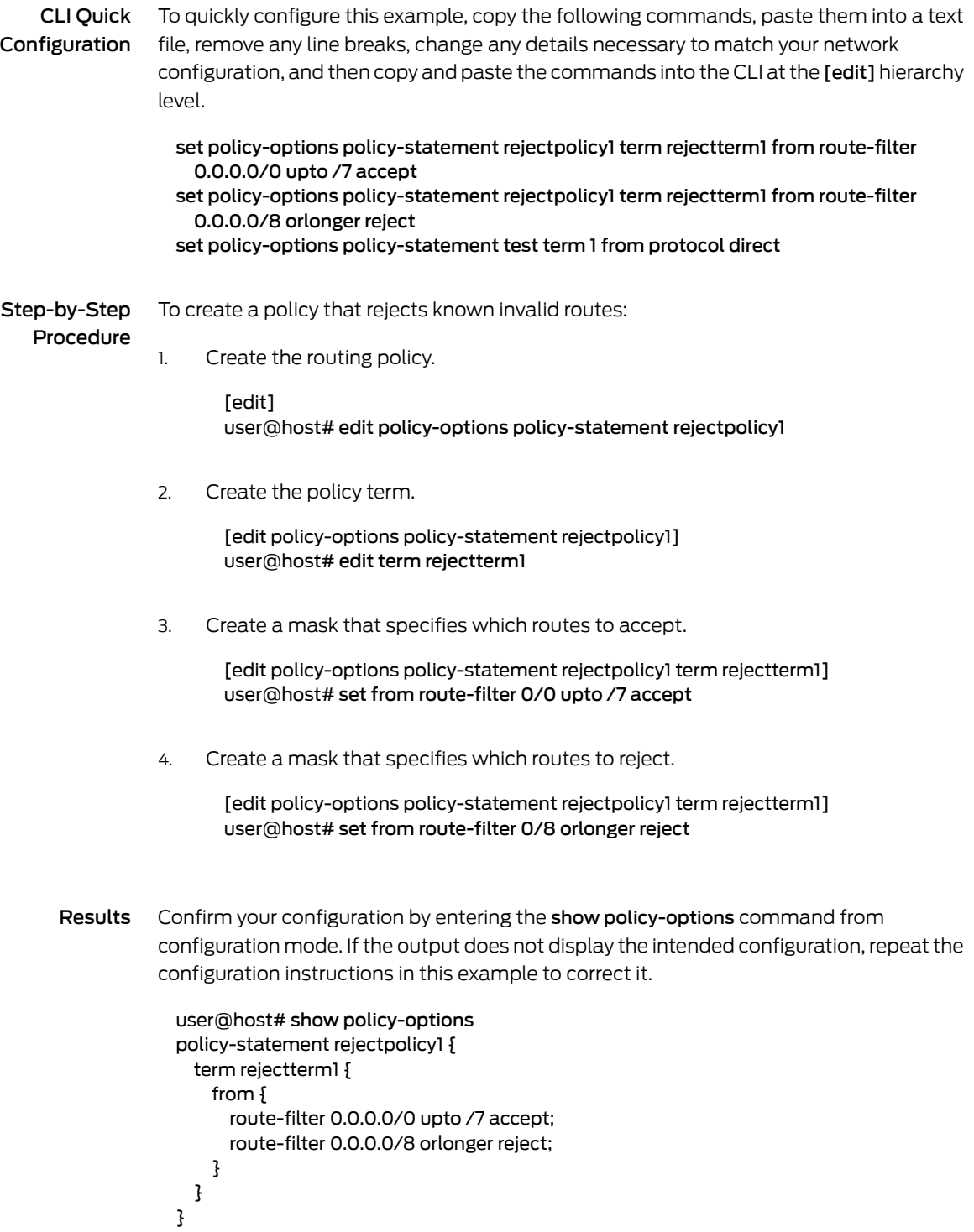

If you are done configuring the device, enter commit from configuration mode.

# <span id="page-133-0"></span>**Verification**

To confirm that the configuration is working properly, perform these tasks:

<span id="page-133-1"></span>• Verifying the [Route-Based](#page-133-1) Match Conditions on [page](#page-133-1) 98

Verifying the Route-Based Match Conditions

- Purpose Verify that the policy and term are configured on the device with the appropriate route-based match conditions.
	- Action From operational mode, enter the show policy-options command.

#### Related • *Junos OS Feature Support Reference for SRX Series and J Series Devices*

Documentation

- Route Filter Match [Conditions](#page-88-0) on page 53
- Example: Grouping Source and Destination Prefixes into a Forwarding Class on page 479

# Example: Using Routing Policy in an ISP Network

This example is a case study in how routing policies might be used in a typical Internet service provider (ISP) network.

- [Requirements](#page-133-2) on [page](#page-133-2) 98
- [Overview](#page-133-3) on [page](#page-133-3) 98
- Set [Commands](#page-135-0) for All Devices in the Topology on [page](#page-135-0) 100
- Configuring Device [Customer-1](#page-141-0) on [page](#page-141-0) 106
- Configuring Device [Customer-2](#page-143-0) on [page](#page-143-0) 108
- [Configuring](#page-147-0) Devices ISP-1 and ISP-2 on [page](#page-147-0) 112
- [Configuring](#page-152-0) Device ISP-3 on [page](#page-152-0) 117
- Configuring Device [Exchange-2](#page-157-0) on [page](#page-157-0) 122
- Configuring Device [Private-Peer-2](#page-160-0) on [page](#page-160-0) 125
- [Verification](#page-164-0) on [page](#page-164-0) 129

# <span id="page-133-3"></span><span id="page-133-2"></span>**Requirements**

No special configuration beyond device initialization is required before configuring this example.

## **Overview**

In this network example, the ISP's AS number is 64510. The ISP has two transit peers (AS 64514 and AS 64515) to which it connects at an exchange point. The ISP is also connected to two private peers (AS 64513 and AS 64516) with which it exchanges specific customer routes. The ISP has two customers (AS 64511 and AS 64512).

The ISP policies are configured in an outbound direction. That is, the example focuses on the routes that the ISP announces to its peers and customers, and includes the following:

- 1. The ISP has been assigned AS 64510 and the routing space of 172.16.32.0/21. With the exception of the two customer networks, all other customer routes are simulated with static routes.
- 2. The exchange peers are used for transit service to other portions of the Internet. This means that the ISP is accepting all routes (the full Internet routing table) from those BGP peers. To help maintain an optimized Internet routing table, the ISP is configured to advertise only two aggregate routes to the transit peers.
- 3. The ISP administrators want all data to the private peers to use the direct links. As a result, all the customer routes from the ISP are advertised to those private peers. These peers then advertise all their customer routes to the ISP.
- 4. Finally, each customer has a different set of requirements. Customer-1 requires a singe default route. Customer-2 requires specific routes.

# Topology

[Figure](#page-135-1) 13 on page 100 shows the sample network.

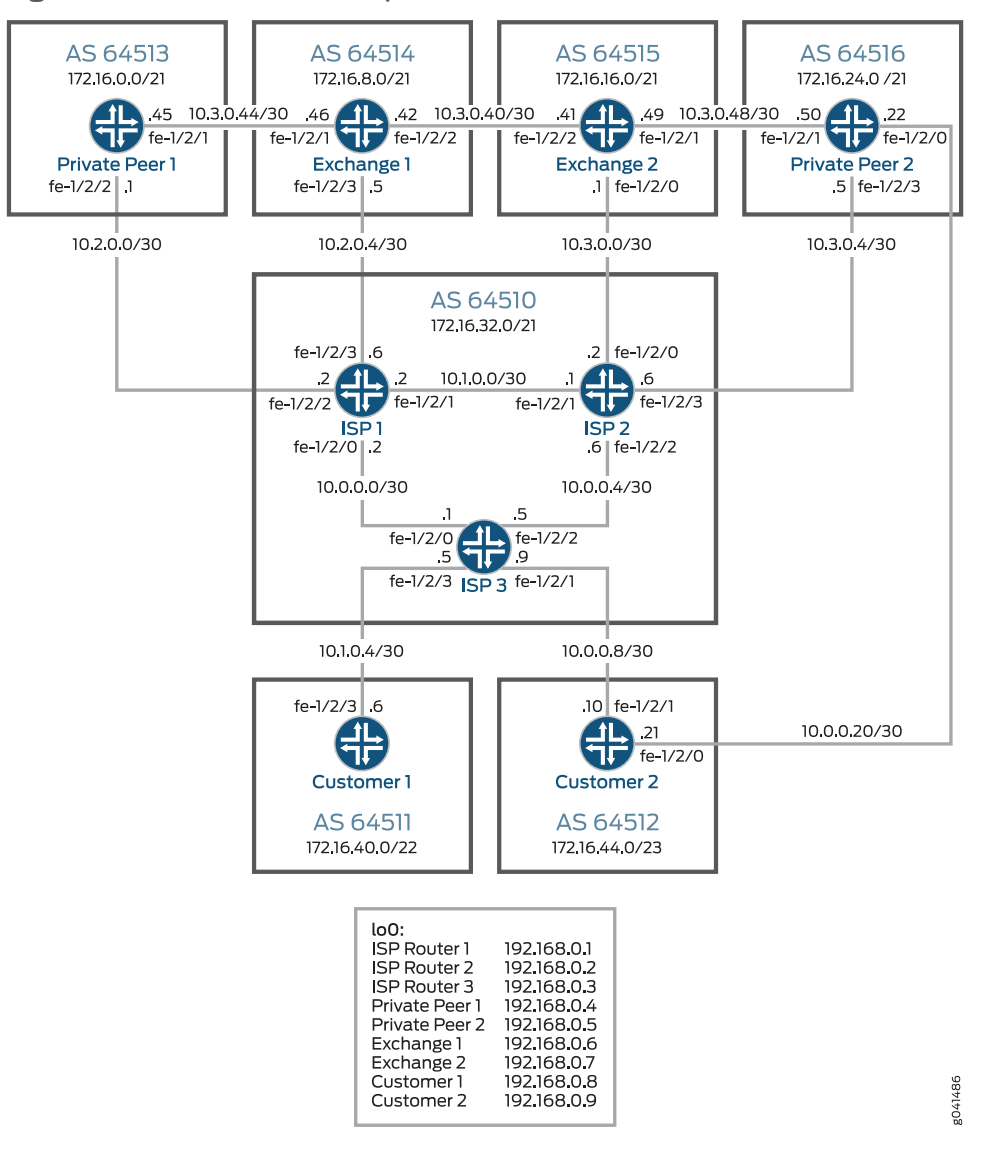

### <span id="page-135-1"></span>Figure 13: ISP Network Example

# <span id="page-135-0"></span>Set Commands for All Devices in the Topology

CLI Quick Configuration To quickly configure this example, copy the following commands, paste them into a text file, remove any line breaks, change any details necessary to match your network configuration, and then copy and paste the commands into the CLI at the [edit] hierarchy level.

Device Customer-1 set interfaces fe-1/2/3 unit 0 description to\_ISP-3 set interfaces fe-1/2/3 unit 0 family inet address 10.1.0.6/30 set interfaces lo0 unit 0 family inet address 192.168.0.8/32 set protocols bgp group ext type external set protocols bgp group ext export send-statics set protocols bgp group ext peer-as 64510 set protocols bgp group ext neighbor 10.1.0.5

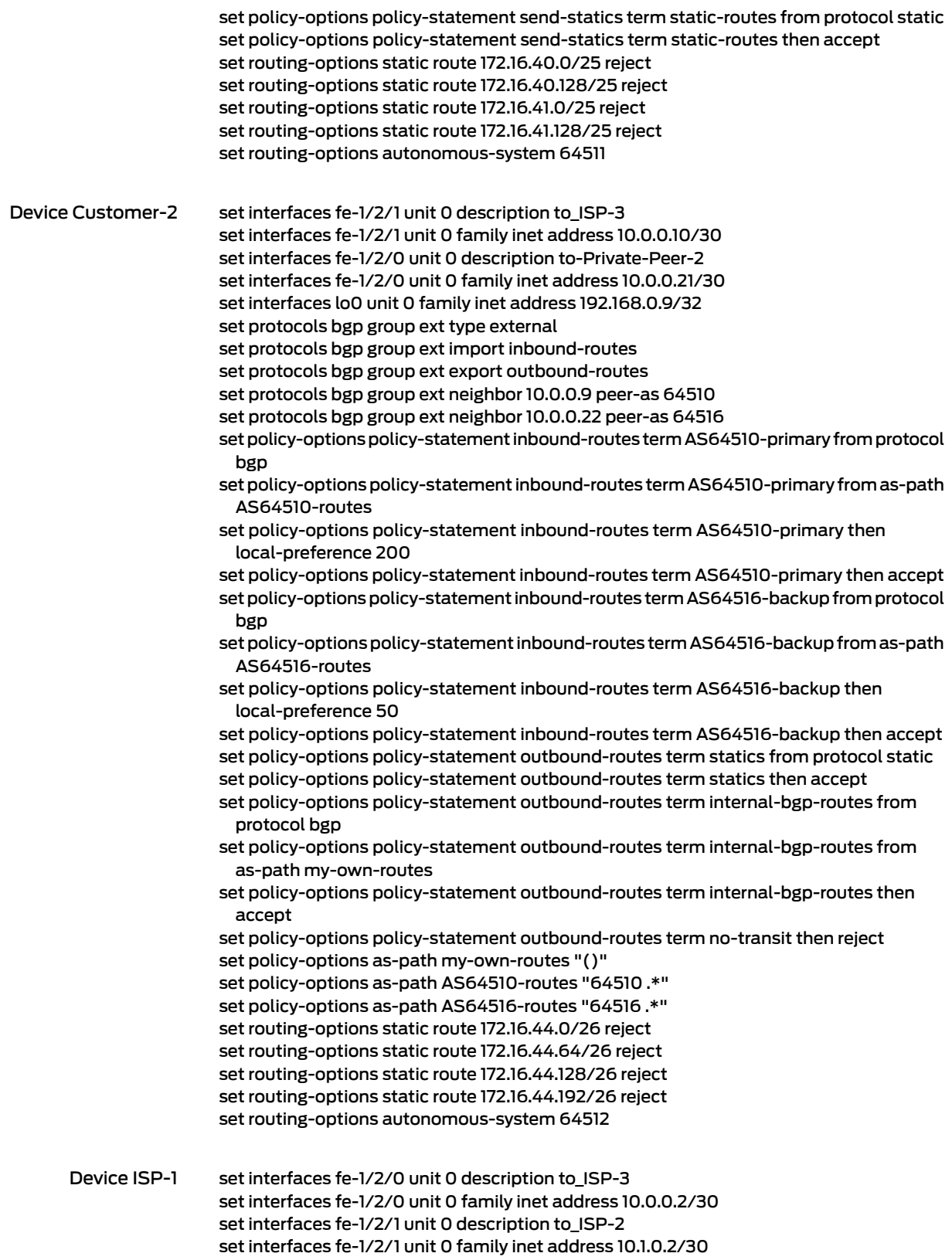

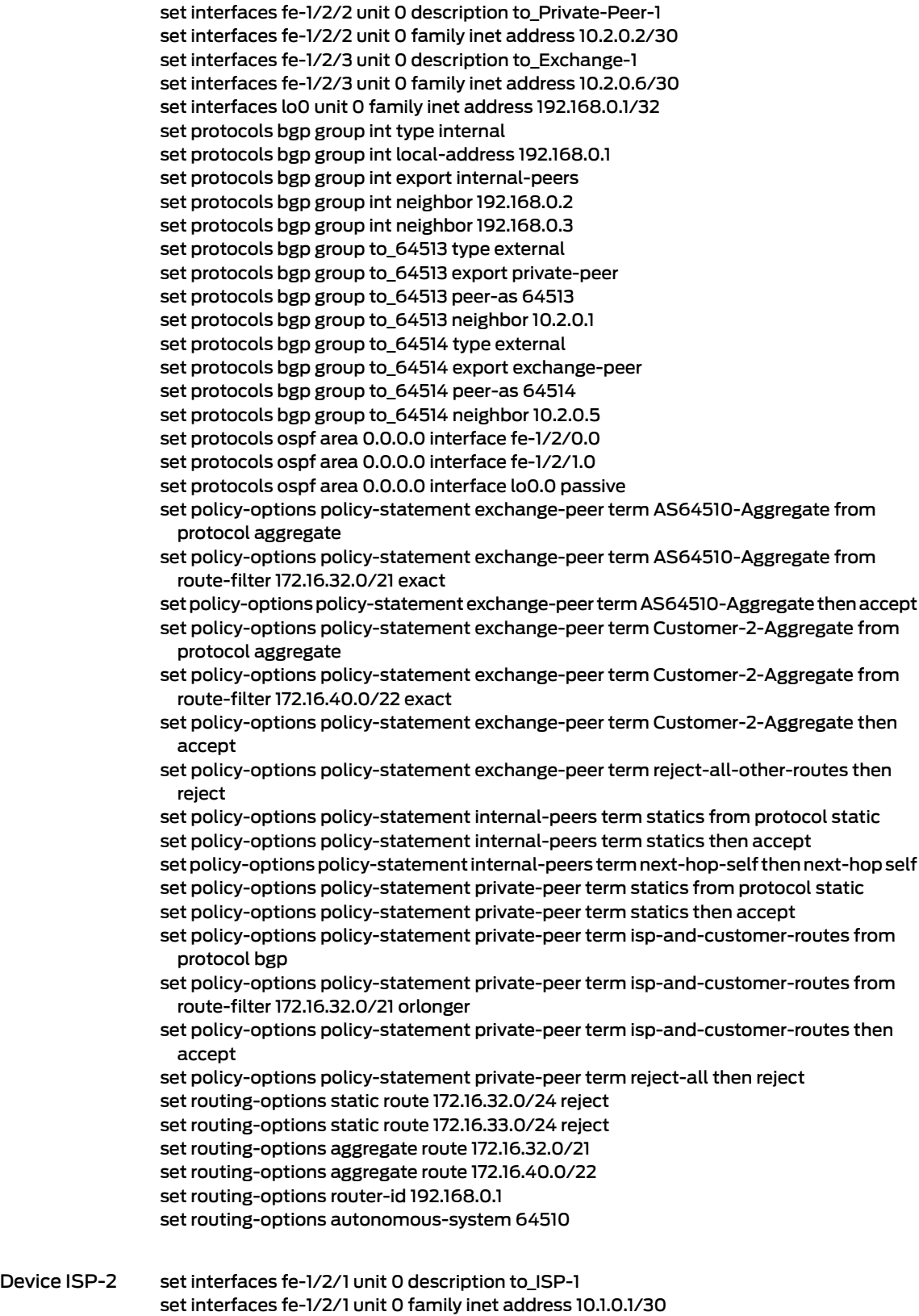

```
set interfaces fe-1/2/2 unit 0 description to_ISP-3
set interfaces fe-1/2/2 unit 0 family inet address 10.0.0.6/30
set interfaces fe-1/2/3 unit 0 description to_Private-Peer-2
set interfaces fe-1/2/3 unit 0 family inet address 10.3.0.6/30
set interfaces fe-1/2/0 unit 0 description to_Exchange-2
set interfaces fe-1/2/0 unit 0 family inet address 10.3.0.2/30
set interfaces lo0 unit 0 family inet address 192.168.0.2/32
set protocols bgp group int type internal
set protocols bgp group int local-address 192.168.0.2
set protocols bgp group int export internal-peers
set protocols bgp group int neighbor 192.168.0.1
set protocols bgp group int neighbor 192.168.0.3
set protocols bgp group AS-64516 type external
set protocols bgp group AS-64516 export private-peer
set protocols bgp group AS-64516 peer-as 64516
set protocols bgp group AS-64516 neighbor 10.3.0.5
set protocols bgp group AS-64515 type external
set protocols bgp group AS-64515 export exchange-peer
set protocols bgp group AS-64515 peer-as 64515
set protocols bgp group AS-64515 neighbor 10.3.0.1
set protocols ospf area 0.0.0.0 interface fe-1/2/2.0
set protocols ospf area 0.0.0.0 interface fe-1/2/1.0
set protocols ospf area 0.0.0.0 interface lo0.0 passive
set policy-options policy-statement exchange-peer term AS64510-Aggregate from
  protocol aggregate
set policy-options policy-statement exchange-peer term AS64510-Aggregate from
  route-filter 172.16.32.0/21 exact
set policy-options policy-statement exchange-peer term AS64510-Aggregate then accept
set policy-options policy-statement exchange-peer term Customer-2-Aggregate from
  protocol aggregate
set policy-options policy-statement exchange-peer term Customer-2-Aggregate from
  route-filter 172.16.44.0/23 exact
set policy-options policy-statement exchange-peer term Customer-2-Aggregate then
  accept
set policy-options policy-statement exchange-peer term reject-all-other-routes then
  reject
set policy-options policy-statement internal-peers term statics from protocol static
set policy-options policy-statement internal-peers term statics then accept
set policy-options policy-statement internal-peers term next-hop-self then next-hop self
set policy-options policy-statement private-peer term statics from protocol static
set policy-options policy-statement private-peer term statics then accept
set policy-options policy-statement private-peer term isp-and-customer-routes from
  protocol bgp
set policy-options policy-statement private-peer term isp-and-customer-routes from
  route-filter 172.16.32.0/21 orlonger
set policy-options policy-statement private-peer term isp-and-customer-routes then
 accept
set policy-options policy-statement private-peer term reject-all then reject
set routing-options static route 172.16.34.0/24 reject
set routing-options static route 172.16.35.0/24 reject
set routing-options aggregate route 172.16.44.0/23
set routing-options aggregate route 172.16.32.0/21
set routing-options router-id 192.168.0.2
set routing-options autonomous-system 64510
```
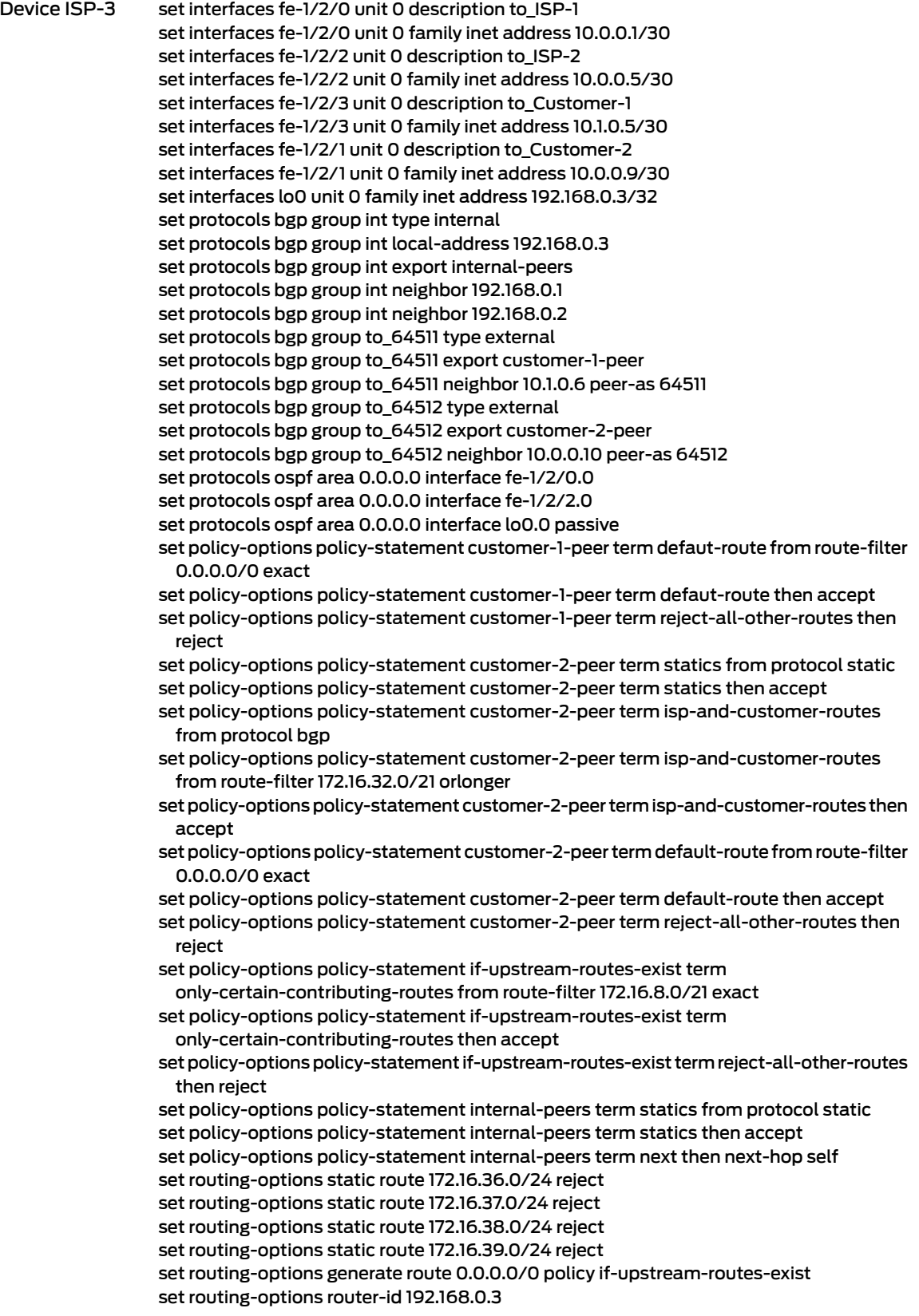

set routing-options autonomous-system 64510

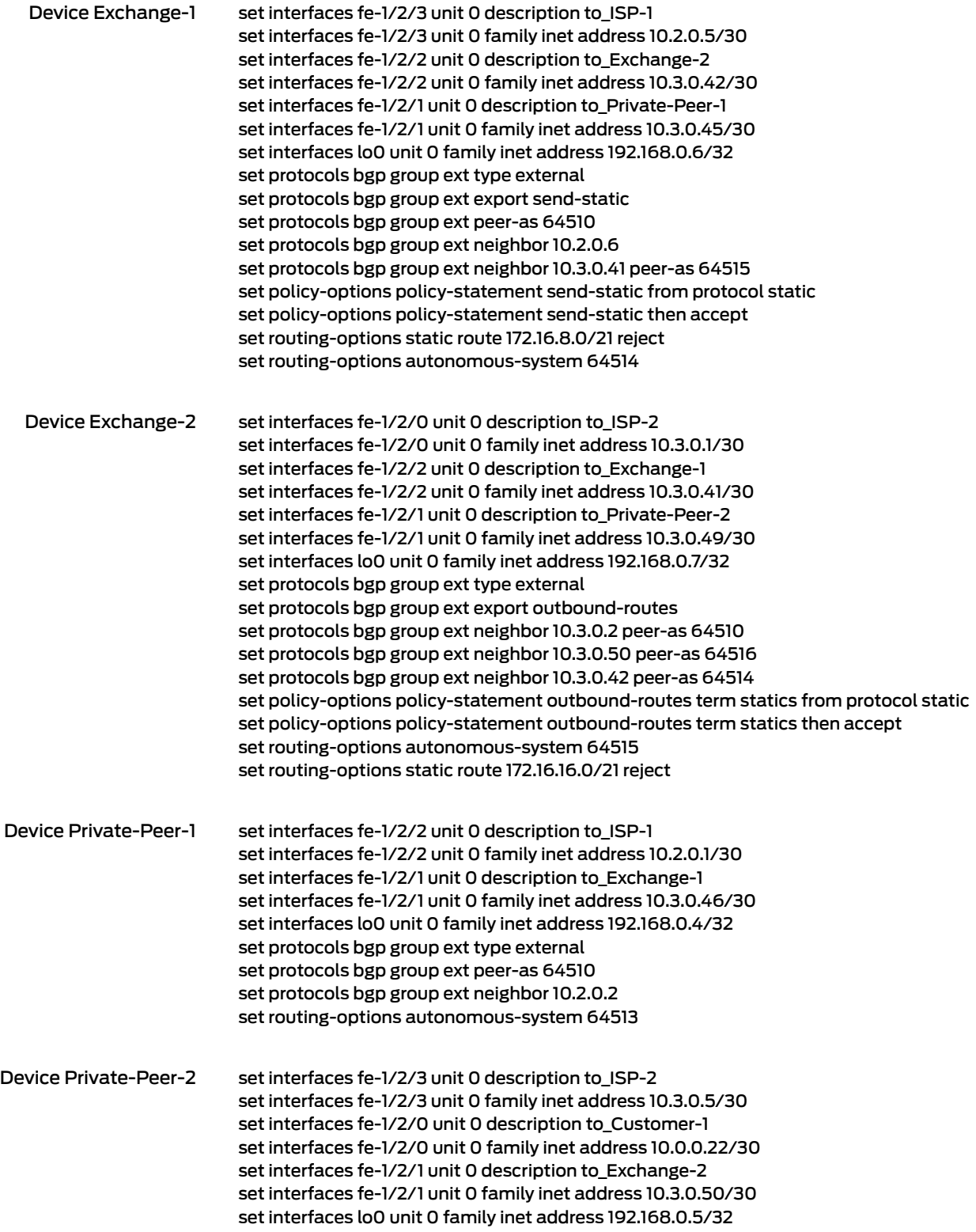

set protocols bgp group ext type external set protocols bgp group ext export outbound-routes set protocols bgp group ext peer-as 64510 set protocols bgp group ext neighbor 10.3.0.6 set protocols bgp group to-64512 type external set protocols bgp group to-64512 peer-as 64512 set protocols bgp group to-64512 neighbor 10.0.0.21 set protocols bgp group to-64512 export internal-routes set protocols bgp group to-64515 type external set protocols bgp group to-64515 export outbound-routes set protocols bgp group to-64515 peer-as 64515 set protocols bgp group to-64515 neighbor 10.3.0.49 set policy-options policy-statement if-upstream-routes-exist term as-64515-routes from route-filter 172.16.16.0/21 exact set policy-options policy-statement if-upstream-routes-exist term as-64515-routes then accept set policy-options policy-statement if-upstream-routes-exist term reject-all-other-routes then reject set policy-options policy-statement internal-routes term statics from protocol static set policy-options policy-statement internal-routes term statics then accept set policy-options policy-statement internal-routes term default-route from route-filter 0.0.0.0/0 exact set policy-options policy-statement internal-routes term default-route then accept set policy-options policy-statement internal-routes term reject-all-other-routes then reject set policy-options policy-statement outbound-routes term statics from protocol static set policy-options policy-statement outbound-routes term statics then accept set policy-options policy-statement outbound-routes term allowed-bgp-routes from as-path my-own-routes set policy-options policy-statement outbound-routes term allowed-bgp-routes from as-path AS64512-routes set policy-options policy-statement outbound-routes term allowed-bgp-routes then accept set policy-options policy-statement outbound-routes term no-transit then reject set policy-options as-path my-own-routes "()" set policy-options as-path AS64512-routes 64512 set routing-options static route 172.16.24.0/25 reject set routing-options static route 172.16.24.128/25 reject set routing-options static route 172.16.25.0/26 reject set routing-options static route 172.16.25.64/26 reject set routing-options generate route 0.0.0.0/0 policy if-upstream-routes-exist set routing-options autonomous-system 64516

# <span id="page-141-0"></span>Configuring Device Customer-1

Step-by-Step Procedure The following example requires that you navigate various levels in the configuration hierarchy. Forinformation about navigating the CLI, see *Using the CLI Editorin Configuration Mode* in the *CLI User Guide*.

> Device Customer-1 has multiple static routes configured to simulate customer routes. These routes are sent to the ISP.

To configure Device Customer-1:

1. Configure the device interfaces.

[edit interfaces] user@Customer-1# set fe-1/2/3 unit 0 description to\_ISP-3 user@Customer-1# set fe-1/2/3 unit 0 family inet address 10.1.0.6/30

user@Customer-1# set lo0 unit 0 family inet address 192.168.0.8/32

2. Configure the static routes.

[edit routing-options static] user@Customer-1# set route 172.16.40.0/25 reject user@Customer-1# set route 172.16.40.128/25 reject user@Customer-1# set route 172.16.41.0/25 reject user@Customer-1# set route 172.16.41.128/25 reject

3. Configure the policy to send static routes.

[edit policy-options policy-statement send-statics term static-routes] user@Customer-1# set from protocol static user@Customer-1# set then accept

4. Configure the external BGP (EBGP) connection to the ISP.

[edit protocols bgp group ext] user@Customer-1# set type external user@Customer-1# set export send-statics user@Customer-1# set peer-as 64510 user@Customer-1# set neighbor 10.1.0.5

5. Configure the autonomous system (AS) number.

[edit routing-options] user@Customer-1# set autonomous-system 64511

Results From configuration mode, confirm your configuration by entering the show interfaces, show protocols, show policy-options, and show routing-options commands. If the output does not display the intended configuration, repeat the instructions in this example to correct the configuration.

```
user@Customer-1# show interfaces
fe-1/2/1 {
 unit 0 {
    description to_ISP-3;
   family inet {
     address 10.1.0.6/30;
    }
 }
}
\logunit 0 {
    family inet {
      address 192.168.0.8/32;
    }
```

```
}
}
user@Customer-1# show protocols
bgp {
  group ext {
    type external;
    export send-statics;
    peer-as 64510;
   neighbor 10.1.0.5;
  }
}
user@Customer-1# show policy-options
policy-statement send-statics {
  term static-routes {
    from protocol static;
    then accept;
  }
}
user@Customer-1# show routing-options
static {
  route 172.16.40.0/25 reject;
  route 172.16.40.128/25 reject;
  route 172.16.41.0/25 reject;
  route 172.16.41.128/25 reject;
}
autonomous-system 64511;
```
If you are done configuring the device, enter commit from configuration mode.

# <span id="page-143-0"></span>Configuring Device Customer-2

Step-by-Step Procedure The following example requires that you navigate various levels in the configuration hierarchy. Forinformation about navigating the CLI, see *Using the CLI Editorin Configuration Mode* in the *CLI User Guide*.

> Device Customer-2 has two static routes configured to simulate customer routes. These routes are sent to the ISP. Customer-2 has a link to the ISP, as well as a link to AS 8000. This customer has requested specific customer routes from the ISP, as well as from AS 64516. Customer-2 wants to use the ISP for transit service to the Internet, and has requested a default route from the ISP.

To configure Device Customer-2:

1. Configure the device interfaces.

[edit interfaces] user@Customer-2# set fe-1/2/1 unit 0 description to\_ISP-3 user@Customer-2# set fe-1/2/1 unit 0 family inet address 10.0.0.10/30

user@Customer-2# set fe-1/2/0 unit 0 description to-Private-Peer-2 user@Customer-2# set fe-1/2/0 unit 0 family inet address 10.0.0.21/30
#### user@Customer-2# set lo0 unit 0 family inet address 192.168.0.9/32

2. Configure the static routes.

[edit routing-options static] user@Customer-2# set route 172.16.44.0/26 reject user@Customer-2# set route 172.16.44.64/26 reject user@Customer-2# set route 172.16.44.128/26 reject user@Customer-2# set route 172.16.44.192/26 reject

3. Configure the import routing policy.

The route with the highest local preference value is preferred. Routes from the ISP are preferred over the same routes from Device Private-Peer-2

[edit policy-options policy-statement inbound-routes] user@Customer-2# set term AS64510-primary from protocol bgp user@Customer-2# set term AS64510-primary from as-path AS64510-routes user@Customer-2# set term AS64510-primary then local-preference 200 user@Customer-2# set term AS64510-primary then accept

[edit policy-options policy-statement inbound-routes] user@Customer-2# set term AS64516-backup from protocol bgp user@Customer-2# set term AS64516-backup from as-path AS64516-routes user@Customer-2# set term AS64516-backup then local-preference 50 user@Customer-2# set term AS64516-backup then accept

[edit policy-options] user@Customer-2# set as-path AS64510-routes "64510 .\*" user@Customer-2# set as-path AS64516-routes "64516 .\*"

4. Configure the export routing policy.

[edit policy-options policy-statement outbound-routes] user@Customer-2# set term statics from protocol static user@Customer-2# set term statics then accept

user@Customer-2# set term internal-bgp-routes from protocol bgp user@Customer-2# set term internal-bgp-routes from as-path my-own-routes user@Customer-2# set term internal-bgp-routes then accept user@Customer-2# set term no-transit then reject

[edit policy-options] user@Customer-2# set as-path my-own-routes "()"

5. Configure the external BGP (EBGP) connection to the ISP and to Device Private-Peer-2.

[edit protocols bgp group ext] user@Customer-2# set type external user@Customer-2# set import inbound-routes user@Customer-2# set export outbound-routes user@Customer-2# set neighbor 10.0.0.9 peer-as 64510

### user@Customer-2# set neighbor 10.0.0.22 peer-as 64516

6. Configure the autonomous system (AS) number.

[edit routing-options] user@Customer-2# set autonomous-system 64512

Results From configuration mode, confirm your configuration by entering the show interfaces, show protocols, show policy-options, and show routing-options commands. If the output does not display the intended configuration, repeat the instructions in this example to correct the configuration.

```
user@Customer-2# show interfaces
fe-1/2/1 {
  unit 0 {
    description to_ISP-3;
    family inet {
      address 10.0.0.10/30;
   }
  }
}
fe-1/2/0 {
  unit 0 {
   description to-Private-Peer-2;
   family inet {
      address 10.0.0.21/30;
    }
  }
}
lo0 {
  unit 0 {
   family inet {
      address 192.168.0.9/32;
    }
  }
}
user@Customer-2# show protocols
bgp {
  group ext {
    type external;
    import inbound-routes;
    export outbound-routes;
    neighbor 10.0.0.9 {
      peer-as 64510;
    }
   neighbor 10.0.0.22 {
      peer-as 64516;
    }
  }
}
user@Customer-2# show policy-options
```
policy-statement inbound-routes {

```
term AS64510-primary {
   from {
     protocol bgp;
     as-path AS64510-routes;
    }
    then {
     local-preference 200;
     accept;
   }
  }
  term AS64516-backup {
   from {
     protocol bgp;
     as-path AS64516-routes;
    }
    then {
     local-preference 50;
     accept;
    }
  }
}
policy-statement outbound-routes {
  term statics {
   from protocol static;
   then accept;
  }
  term internal-bgp-routes {
   from {
     protocol bgp;
     as-path my-own-routes;
   }
   then accept;
  }
  term no-transit {
   then reject;
  }
}
as-path my-own-routes "()";
as-path AS64510-routes "64510 .*";
as-path AS64516-routes "64516 .*";
user@Customer-2# show routing-options
static {
  route 172.16.44.0/26 reject;
  route 172.16.44.64/26 reject;
  route 172.16.44.128/26 reject;
  route 172.16.44.192/26 reject;
}
autonomous-system 64512;
```
If you are done configuring the device, enter commit from configuration mode.

## Configuring Devices ISP-1 and ISP-2

# Step-by-Step Procedure

The following example requires that you navigate various levels in the configuration hierarchy. Forinformation about navigating the CLI, see *Using the CLI Editorin Configuration Mode* in the *CLI User Guide*.

Device ISP-1 and Device ISP-2 each have two policies configured: The private-peer policy and the exchange-peer policy. Because of their similar configurations, this example shows the step-by-step configuration only for Device ISP-2.

On Device ISP-2, the private-peer policy sends the ISP customer routes to Device Private-Peer-2. The policy accepts all local static routes (local Device ISP-2 customers) and all BGP routes in the 172.16.32.0/21 range (advertised by other ISP routers). These two policy terms represent the ISP customer routes. The final policy term rejects all other routes, which includes the entire Internet routing table sent by the exchange peers. These routes do not need to be sent to Device Private-Peer-2 for two reasons:

- The peer already maintains a connection to Device Exchange-2 in our example, so the routes are redundant.
- The private peer wants customer routes only. The **private-peer** policy accomplishes this goal. The exchange-peer policy sends routes to Device Exchange-2.

In the example, only two routes need to be sent to Device Exchange-2:

- The aggregate route that represents the AS 64510 routing space of 172.16.32.0/21. This route is configured as an aggregate route locally and is advertised by the exchange-peer policy.
- The address space assigned to Customer-2, 172.16.44.0/23. This smaller aggregate route needs to be sent to Device Exchange-2 because the customer is also attached to the AS 64516 peer (Device Private-Peer-2).

Sending these two routes to Device Exchange-2 allows other networks in the Internet to reach the customer through either the ISP or the private peer. If just the private peer were to advertise the /23 network while the ISP maintained only its /21 aggregate, all traffic destined for the customer would transit AS 64516only. Because the customer also wants routes from the ISP, the 172.16.44.0/23 route is announced by Device ISP-2. Like the larger aggregate route, the 172.16.44.0/23 route is configured locally and is advertised by the exchange-peer policy. The final term in that policy rejects all routes, including the specific customer networks of the ISP, the customer routes from Device Private-Peer-1, the customer routes from Device Private-Peer-2, and the routing table from Device Exchange-1. In essence, this final term prevents the ISP from performing transit services for the Internet at large.

To configure Device ISP-2:

1. Configure the device interfaces.

[edit interfaces] user@ISP-2# set fe-1/2/1 unit 0 description to ISP-1 user@ISP-2# set fe-1/2/1 unit 0 family inet address 10.1.0.1/30 user@ISP-2# set fe-1/2/2 unit 0 description to\_ISP-3 user@ISP-2# set fe-1/2/2 unit 0 family inet address 10.0.0.6/30

user@ISP-2# set fe-1/2/3 unit 0 description to\_Private-Peer-2 user@ISP-2# set fe-1/2/3 unit 0 family inet address 10.3.0.6/30

user@ISP-2# set fe-1/2/0 unit 0 description to\_Exchange-2 user@ISP-2# set fe-1/2/0 unit 0 family inet address 10.3.0.2/30

user@ISP-2# set lo0 unit 0 family inet address 192.168.0.2/32

2. Configure the interior gateway protocol (IGP).

[edit protocols ospf area 0.0.0.0] user@ISP-2# set interface fe-1/2/2.0 user@ISP-2# set interface fe-1/2/1.0 user@ISP-2# set interface lo0.0 passive

3. Configure the static and aggregate routes.

[edit routing-options static] user@ISP-2# set route 172.16.34.0/24 reject user@ISP-2# set route 172.16.35.0/24 reject

[edit routing-options aggregate] user@ISP-2# set route 172.16.44.0/23 user@ISP-2# set route 172.16.32.0/21

4. Configure the routing policies for the exchange peers.

[edit policy-options policy-statement exchange-peer] user@ISP-2# set term AS64510-Aggregate from protocol aggregate user@ISP-2# set term AS64510-Aggregate from route-filter 172.16.32.0/21 exact user@ISP-2# set term AS64510-Aggregate then accept user@ISP-2# set term Customer-2-Aggregate from protocol aggregate user@ISP-2# set term Customer-2-Aggregate from route-filter 172.16.44.0/23 exact user@ISP-2# set term Customer-2-Aggregate then accept user@ISP-2# set term reject-all-other-routes then reject

5. Configure the routing policies for the internal peers.

[edit policy-options policy-statement internal-peers] user@ISP-2# set term statics from protocol static user@ISP-2# set term statics then accept user@ISP-2# set term next-hop-self then next-hop self

6. Configure the routing policies for the private peer.

[edit policy-options policy-statement private-peer] user@ISP-2# set term statics from protocol static user@ISP-2# set term statics then accept user@ISP-2# set term isp-and-customer-routes from protocol bgp user@ISP-2# set term isp-and-customer-routes from route-filter 172.16.32.0/21 orlonger user@ISP-2# set term isp-and-customer-routes then accept user@ISP-2# set term reject-all then reject

7. Configure the internal BGP (IBGP) connections to the other ISP devices.

[edit protocols bgp group int] user@ISP-2# set type internal user@ISP-2# set local-address 192.168.0.2 user@ISP-2# set export internal-peers user@ISP-2# set neighbor 192.168.0.1 user@ISP-2# set neighbor 192.168.0.3

8. Configure the EBGP connections to the exchange peer and the private peer.

[edit protocols bgp group AS-64516] user@ISP-2# set type external user@ISP-2# set export private-peer user@ISP-2# set peer-as 64516 user@ISP-2# set neighbor 10.3.0.5

[edit protocols bgp group AS-64515] user@ISP-2# set type external user@ISP-2# set export exchange-peer user@ISP-2# set peer-as 64515 user@ISP-2# set neighbor 10.3.0.1

9. Configure the autonomous system (AS) number and the router ID.

[edit routing-options] user@ISP-2# set router-id 192.168.0.2 user@ISP-2# set autonomous-system 64510

Results From configuration mode, confirm your configuration by entering the show interfaces, show protocols, show policy-options, and show routing-options commands. If the output does not display the intended configuration, repeat the instructions in this example to correct the configuration.

```
user@ISP-2# show interfaces
fe-1/2/0 {
 unit 0{
    description to_Exchange-2;
    family inet {
      address 10.3.0.2/30;
    }
 }
}
fe-1/2/1 {
 unit 0{
    description to_ISP-1;
    family inet {
      address 10.1.0.1/30;
```

```
}
  }
}
fe-1/2/2 {
  unit 0 {
    description to_ISP-3;
    family inet {
      address 10.0.0.6/30;
    }
  }
}
fe-1/2/3 {
 unit 0 {
    description to_Private-Peer-2;
    family inet {
      address 10.3.0.6/30;
    }
  }
}
lo0 {
  unit 0 {
    family inet {
      address 192.168.0.2/32;
    }
  }
}
user@ISP-2# show protocols
bgp {
  group int {
    type internal;
    local-address 192.168.0.2;
    export internal-peers;
    neighbor 192.168.0.1;
    neighbor 192.168.0.3;
  }
  group AS-64516 {
    type external;
    export private-peer;
    peer-as 64516;
    neighbor 10.3.0.5;
  }
  group AS-64515 {
    type external;
    export exchange-peer;
    peer-as 64515;
    neighbor 10.3.0.1;
 }
}
ospf {
  area 0.0.0.0 {
    interface fe-1/2/2.0;
    interface fe-1/2/1.0;
    interface lo0.0 {
      passive;
    }
```

```
}
}
user@ISP-2# show policy-options
policy-statement exchange-peer {
  term AS64510-Aggregate {
    from {
      protocol aggregate;
      route-filter 172.16.32.0/21 exact;
    }
    then accept;
  }
  term Customer-2-Aggregate {
    from {
      protocol aggregate;
      route-filter 172.16.44.0/23 exact;
    }
    then accept;
  }
  term reject-all-other-routes {
    then reject;
  }
}
policy-statement internal-peers {
  term statics {
    from protocol static;
    then accept;
  }
  term next-hop-self {
    then {
      next-hop self;
    }
  }
}
policy-statement private-peer {
  term statics {
    from protocol static;
    then accept;
  }
  term isp-and-customer-routes {
    from {
      protocol bgp;
      route-filter 172.16.32.0/21 orlonger;
    }
    then accept;
  }
  term reject-all {
    then reject;
  }
}
user@ISP-2# show routing-options
static {
  route 172.16.34.0/24 reject;
  route 172.16.35.0/24 reject;
}
aggregate {
```

```
route 172.16.44.0/23;
  route 172.16.32.0/21;
}
router-id 192.168.0.2;
```
autonomous-system 64510;

If you are done configuring the device, enter commit from configuration mode.

## Configuring Device ISP-3

Step-by-Step Procedure The following example requires that you navigate various levels in the configuration hierarchy. Forinformation about navigating the CLI, see *Using the CLI Editorin Configuration Mode* in the *CLI User Guide*.

> On Device ISP-3, a separate policy is in place for each customer. The default route for Customer-1 is being sent by the customer-1-peer policy. This policy finds the 0.0.0.0/0 default route in inet.0 and accepts it. The policy also rejects all other routes, thereby not sending all BGP routes on the ISP router. The customer-2-peer policy is for Customer-2 and contains the same policy terms, which also send the default route and no other transit BGP routes. The additional terms in the customer-2-peer policy send the ISP customer routes to Customer-2. Because there are local static routes on Device ISP-3 that represent local customers, these routes are sent as well as all other internal routes announced to the local router by the other ISP routers.

If the upstream route from Device Exchange-1 (172.16.8.0/21) is present, Device ISP-3 generates a default route.

To configure Device ISP-3:

1. Configure the device interfaces.

[edit interfaces] user@ISP-3# set fe-1/2/0 unit 0 description to\_ISP-1 user@ISP-3# set fe-1/2/0 unit 0 family inet address 10.0.0.1/30

user@ISP-3# set fe-1/2/2 unit 0 description to\_ISP-2 user@ISP-3# set fe-1/2/2 unit 0 family inet address 10.0.0.5/30

user@ISP-3# set fe-1/2/3 unit 0 description to\_Customer-1 user@ISP-3# set fe-1/2/3 unit 0 family inet address 10.1.0.5/30

user@ISP-3# set fe-1/2/1 unit 0 description to\_Customer-2 user@ISP-3# set fe-1/2/1 unit 0 family inet address 10.0.0.9/30

user@ISP-3# set lo0 unit 0 family inet address 192.168.0.3/32

2. Configure the interior gateway protocol (IGP).

[edit protocols ospf area 0.0.0.0] user@ISP-3# set interface fe-1/2/0.0 user@ISP-3# set interface fe-1/2/2.0 user@ISP-3# set interface lo0.0 passive 3. Configure the static routes.

[edit routing-options static] user@ISP-3# set route 172.16.36.0/24 reject user@ISP-3# set route 172.16.37.0/24 reject user@ISP-3# set route 172.16.38.0/24 reject user@ISP-3# set route 172.16.39.0/24 reject

4. Configure a routing policy that generates a default static route only if a certain upstream route exists.

[edit policy-options policy-statement if-upstream-routes-exist term only-certain-contributing-routes] user@ISP-3# set from route-filter 172.16.8.0/21 exact user@ISP-3# set then accept

[edit policy-options policy-statement if-upstream-routes-exist] user@ISP-3# set term reject-all-other-routes then reject

[edit routing-options generate route 0.0.0.0/0] user@ISP-3# set policy if-upstream-routes-exist

5. Configure the routing policy for Customer-1.

[edit policy-options policy-statement customer-1-peer] user@ISP-3# set term defaut-route from route-filter 0.0.0.0/0 exact user@ISP-3# set term defaut-route then accept user@ISP-3# set term reject-all-other-routes then reject

6. Configure the routing policy for Customer-2.

[edit policy-options policy-statement customer-2-peer] user@ISP-3# set term statics from protocol static user@ISP-3# set term statics then accept user@ISP-3# set term isp-and-customer-routes from protocol bgp user@ISP-3# set term isp-and-customer-routes from route-filter 172.16.32.0/21 orlonger user@ISP-3# set term isp-and-customer-routes then accept user@ISP-3# set term default-route from route-filter 0.0.0.0/0 exact user@ISP-3# set term default-route then accept user@ISP-3# set term reject-all-other-routes then reject

7. Configure the routing policies for the internal peers.

[edit policy-options policy-statement internal-peers] user@ISP-3# set term statics from protocol static user@ISP-3# set term statics then accept user@ISP-3# set term next then next-hop self

8. Configure the internal BGP (IBGP) connections to the other ISP devices.

[edit protocols bgp group int] user@ISP-3# set type internal

user@ISP-3# set local-address 192.168.0.3 user@ISP-3# set export internal-peers user@ISP-3# set neighbor 192.168.0.1 user@ISP-3# set neighbor 192.168.0.2

9. Configure the EBGP connections to the customer peers.

[edit protocols bgp group to\_64511] user@ISP-3# set type external user@ISP-3# set export customer-1-peer user@ISP-3# set neighbor 10.1.0.6 peer-as 64511

[edit protocols bgp group to\_64512] user@ISP-3# set type external user@ISP-3# set export customer-2-peer user@ISP-3# set neighbor 10.0.0.10 peer-as 64512

10. Configure the autonomous system (AS) number and the router ID.

[edit routing-options] user@ISP-3# set router-id 192.168.0.3 user@ISP-3# set autonomous-system 64510

Results From configuration mode, confirm your configuration by entering the show interfaces, show protocols, show policy-options, and show routing-options commands. If the output does not display the intended configuration, repeat the instructions in this example to correct the configuration.

```
user@ISP-3# show interfaces
fe-1/2/0 {
  unit 0 {
    description to_ISP-1;
    family inet {
      address 10.0.0.1/30;
    }
  }
}
fe-1/2/1 {
  unit 0 {
    description to_Customer-2;
    family inet {
      address 10.0.0.9/30;
    }
  }
}
fe-1/2/2 {
  unit 0 {
    description to_ISP-2;
    family inet {
      address 10.0.0.5/30;
    }
  }
}
```

```
fe-1/2/3 {
  unit 0 {
    description to_Customer-1;
    family inet {
      address 10.1.0.5/30;
    }
  }
}
lo0 {
  unit 0 {
    family inet {
      address 192.168.0.3/32;
    }
 }
}
user@ISP-3# show protocols
bgp {
  group int {
    type internal;
    local-address 192.168.0.3;
    export internal-peers;
    neighbor 192.168.0.1;
    neighbor 192.168.0.2;
  }
  group to_64511 {
    type external;
    export customer-1-peer;
    neighbor 10.1.0.6 {
      peer-as 64511;
    }
  }
  group to_64512 {
    type external;
    export customer-2-peer;
    neighbor 10.0.0.10 {
      peer-as 64512;
    }
 }
}
ospf {
  area 0.0.0.0 {
    interface fe-1/2/0.0;
    interface fe-1/2/2.0;
    interface lo0.0 {
      passive;
    }
 }
}
user@ISP-3# show policy-options
policy-statement customer-1-peer {
  term defaut-route {
    from {
      route-filter 0.0.0.0/0 exact;
    }
    then accept;
```

```
}
  term reject-all-other-routes {
    then reject;
  }
}
policy-statement customer-2-peer {
  term statics {
    from protocol static;
    then accept;
  }
  term isp-and-customer-routes {
    from {
      protocol bgp;
      route-filter 172.16.32.0/21 orlonger;
    }
    then accept;
  }
  term default-route {
    from {
     route-filter 0.0.0.0/0 exact;
    }
    then accept;
  }
  term reject-all-other-routes {
    then reject;
  }
}
policy-statement if-upstream-routes-exist {
  term only-certain-contributing-routes {
    from {
      route-filter 172.16.8.0/21 exact;
    }
    then accept;
  }
  term reject-all-other-routes {
    then reject;
  }
}
policy-statement internal-peers {
  term statics {
    from protocol static;
    then accept;
  }
  term next {
    then {
      next-hop self;
    }
  }
}
user@ISP-3# show routing-options
static {
  route 172.16.36.0/24 reject;
  route 172.16.37.0/24 reject;
  route 172.16.38.0/24 reject;
  route 172.16.39.0/24 reject;
```
} generate { route 0.0.0.0/0 policy if-upstream-routes-exist; } router-id 192.168.0.3; autonomous-system 64510;

If you are done configuring the device, enter commit from configuration mode.

### Configuring Device Exchange-2

Step-by-Step Procedure The following example requires that you navigate various levels in the configuration hierarchy. Forinformation about navigating the CLI, see *Using the CLI Editorin Configuration Mode* in the *CLI User Guide*.

> Device Exchange-2 exchanges all BGP routes with all BGP peers. The outbound-routes policy for Device Exchange-2 advertises locally defined static routes using BGP. The exclusion of a final then reject term causes the default BGP export policy to take effect, which is to send all BGP routes to all external BGP peers.

To configure Device Exchange-2:

1. Configure the device interfaces.

[edit interfaces] user@Exchange-2# set fe-1/2/0 unit 0 description to\_ISP-2 user@Exchange-2# set fe-1/2/0 unit 0 family inet address 10.3.0.1/30

user@Exchange-2# set fe-1/2/2 unit 0 description to\_Exchange-1 user@Exchange-2# set fe-1/2/2 unit 0 family inet address 10.3.0.41/30

user@Exchange-2# set fe-1/2/1 unit 0 description to\_Private-Peer-2 user@Exchange-2# set fe-1/2/1 unit 0 family inet address 10.3.0.49/30

user@Exchange-2# set lo0 unit 0 family inet address 192.168.0.7/32

2. Configure the static routes.

[edit routing-options static] set route 172.16.16.0/21 reject

3. Configure a routing policy that generates a default static route only if certain internal routes exist.

[edit policy-options policy-statement outbound-routes term statics] user@Exchange-2# set from protocol static user@Exchange-2# set then accept

4. Configure the EBGP connections to the customer peers.

[edit protocols bgp group ext] user@Exchange-2# set type external user@Exchange-2# set export outbound-routes

user@Exchange-2# set neighbor 10.3.0.2 peer-as 64510 user@Exchange-2# set neighbor 10.3.0.50 peer-as 64516 user@Exchange-2# set neighbor 10.3.0.42 peer-as 64514

5. Configure the autonomous system (AS) number.

[edit routing-options] user@Exchange-2# set autonomous-system 64515

Results From configuration mode, confirm your configuration by entering the show interfaces, show protocols, show policy-options, and show routing-options commands. If the output does not display the intended configuration, repeat the instructions in this example to correct the configuration.

```
user@Exchange-2 show interfaces
fe-1/2/0 {
  unit 0 {
    description to_ISP-2;
    family inet {
      address 10.3.0.1/30;
    }
  }
}
fe-1/2/1 {
  unit 0 {
    description to_Private-Peer-2;
    family inet {
      address 10.3.0.49/30;
    }
  }
}
fe-1/2/2 {
  unit 0 {
    description to_Exchange-1;
    family inet {
      address 10.3.0.41/30;
    }
  }
}
lo0 {
  unit 0 {
    family inet {
      address 192.168.0.7/32;
    }
  }
}
user@Exchange-2# show protocols
bgp {
  group ext {
    type external;
    export outbound-routes;
    neighbor 10.3.0.2 {
      peer-as 64510;
```

```
}
   neighbor 10.3.0.50 {
     peer-as 64516;
   }
   neighbor 10.3.0.42 {
     peer-as 64514;
   }
 }
}
user@Exchange-2# show policy-options
policy-statement outbound-routes {
 term statics {
   from protocol static;
   then accept;
 }
}
user@Exchange-2# show routing-options
static {
 route 172.16.16.0/21 reject;
}
autonomous-system 64515;
```
If you are done configuring the device, enter commit from configuration mode.

## Configuring Device Private-Peer-2

Step-by-Step Procedure The following example requires that you navigate various levels in the configuration hierarchy. Forinformation about navigating the CLI, see *Using the CLI Editorin Configuration Mode* in the *CLI User Guide*.

Device Private-Peer-2 performs two main functions:

- Advertises routes local to AS 64516 to both the exchange peers and the ISP routers. The outbound-routes policy advertises the local static routes (that is, customers) on the router, and also advertises all routes learned by BGP that originated in either AS 64516 or AS 64512. These routes include other AS 64516 customer routes in addition to the AS 64512 customer.The AS routes are identified by an AS path regular expression match criteria in the policy.
- Advertises the 0.0.0.0/0 default route to the AS 64512 customer router. To accomplish this, the private peer creates a generated route for 0.0.0.0/0 locally on the router. This generated route is further assigned a policy called if-upstream-routes-exist, which allows only certain routes to contribute to the generated route, making it an active route in the routing table. Once the route is active, it can be sent to the AS 64512 router using BGP and the configured policies. The if-upstream-routes-exist policy accepts only the 172.16.32.0/21 route from Device Exchange-2, and rejects all other routes. If the 172.16.32.0/21 route is withdrawn by the exchange peer, the private peer loses the 0.0.0.0/0 default route and withdraws the default route from the AS 64512 customer router.

To configure Device Private-Peer-2:

1. Configure the device interfaces.

[edit interfaces] user@Private-Peer-2# set fe-1/2/3 unit 0 description to\_ISP-2 user@Private-Peer-2# set fe-1/2/3 unit 0 family inet address 10.3.0.5/30

user@Private-Peer-2# set fe-1/2/0 unit 0 description to\_Customer-1 user@Private-Peer-2# set fe-1/2/0 unit 0 family inet address 10.0.0.22/30

user@Private-Peer-2# set fe-1/2/1 unit 0 description to\_Exchange-2 user@Private-Peer-2# set fe-1/2/1 unit 0 family inet address 10.3.0.50/30

user@Private-Peer-2# set lo0 unit 0 family inet address 192.168.0.5/32

2. Configure the static routes.

[edit routing-options static] user@Private-Peer-2# set route 172.16.24.0/25 reject user@Private-Peer-2# set route 172.16.24.128/25 reject user@Private-Peer-2# set route 172.16.25.0/26 reject user@Private-Peer-2# set route 172.16.25.64/26 reject

3. Configure a routing policy that generates a default static route only if certain internal routes exist.

[edit policy-options policy-statement if-upstream-routes-exist] user@Private-Peer-2# set term as-64515-routes from route-filter 172.16.16.0/21 exact

user@Private-Peer-2# set term as-64515-routes then accept user@Private-Peer-2# set term reject-all-other-routes then reject

[edit routing-options generate route 0.0.0.0/0] user@Private-Peer-2# set policy if-upstream-routes-exist

4. Configure the routing policy that advertises local static routes and the default route.

[edit policy-options policy-statement internal-routes] user@Private-Peer-2# set term statics from protocol static user@Private-Peer-2# set term statics then accept user@Private-Peer-2# set term default-route from route-filter 0.0.0.0/0 exact user@Private-Peer-2# set term default-route then accept user@Private-Peer-2# set term reject-all-other-routes then reject

5. Configure the routing policy that advertises local customer routes.

[edit policy-options policy-statement outbound-routes] user@Private-Peer-2# set term statics from protocol static user@Private-Peer-2# set term statics then accept user@Private-Peer-2# set term allowed-bgp-routes from as-path my-own-routes user@Private-Peer-2# set term allowed-bgp-routes from as-path AS64512-routes user@Private-Peer-2# set term allowed-bgp-routes then accept user@Private-Peer-2# set term no-transit then reject

[edit policy-options] user@Private-Peer-2# set as-path my-own-routes "()" user@Private-Peer-2# set as-path AS64512-routes 64512

6. Configure the EBGP connection to Customer-2.

[edit protocols bgp group to-64512] user@Private-Peer-2# set type external user@Private-Peer-2# set export internal-routes user@Private-Peer-2# set peer-as 64512 user@Private-Peer-2# set neighbor 10.0.0.21

7. Configure the EBGP connection to Device Exchange-2.

[edit protocols bgp group to-64515] user@Private-Peer-2# set type external user@Private-Peer-2# set export outbound-routes user@Private-Peer-2# set peer-as 64515 user@Private-Peer-2# set neighbor 10.3.0.49

8. Configure the EBGP connections to the ISP.

[edit protocols bgp group ext]

user@Private-Peer-2# set type external user@Private-Peer-2# set export outbound-routes user@Private-Peer-2# set peer-as 64510 user@Private-Peer-2# set neighbor 10.3.0.6

9. Configure the autonomous system (AS) number.

[edit routing-options] user@Private-Peer-2# set autonomous-system 64516

Results From configuration mode, confirm your configuration by entering the show interfaces, show protocols, show policy-options, and show routing-options commands. If the output does not display the intended configuration, repeat the instructions in this example to correct the configuration.

```
user@Private-Peer-2# show interfaces
fe-1/2/0 {
  unit 0 {
    description to_Customer-1;
    family inet {
      address 10.0.0.22/30;
    }
  }
}
fe-1/2/1 {
  unit 0 {
    description to_Exchange-2;
    family inet {
      address 10.3.0.50/30;
    }
 }
}
fe-1/2/3 {
  unit 0 {
    description to_ISP-2;
    family inet {
      address 10.3.0.5/30;
    }
  }
}
lo0 {
  unit 0 {
    family inet {
      address 192.168.0.5/32;
    }
 }
}
user@Private-Peer-2# show protocols
bgp {
  group ext {
    type external;
    export outbound-routes;
    peer-as 64510;
```

```
neighbor 10.3.0.6;
  }
  group to-64512 {
   type external;
    export internal-routes;
    peer-as 64512;
   neighbor 10.0.0.21;
  }
  group to-64515 {
    type external;
    export outbound-routes;
    peer-as 64515;
   neighbor 10.3.0.49;
 }
}
user@Private-Peer-2# show policy-options
policy-statement if-upstream-routes-exist {
  term as-64515-routes {
   from {
      route-filter 172.16.16.0/21 exact;
    }
   then accept;
  }
  term reject-all-other-routes {
    then reject;
  }
}
policy-statement internal-routes {
  term statics {
    from protocol static;
    then accept;
  }
  term default-route {
    from {
      route-filter 0.0.0.0/0 exact;
    }
   then accept;
  }
  term reject-all-other-routes {
    then reject;
  }
}
policy-statement outbound-routes {
  term statics {
    from protocol static;
    then accept;
  }
  term allowed-bgp-routes {
    from as-path [ my-own-routes AS64512-routes ];
    then accept;
  }
  term no-transit {
    then reject;
  }
}
```

```
as-path my-own-routes "()";
as-path AS64512-routes 64512;
user@Private-Peer-2# show routing-options
static {
  route 172.16.24.0/25 reject;
  route 172.16.24.128/25 reject;
 route 172.16.25.0/26 reject;
 route 172.16.25.64/26 reject;
}
generate {
  route 0.0.0.0/0 policy if-upstream-routes-exist;
}
autonomous-system 64516;
```
If you are done configuring the device, enter commit from configuration mode.

# **Verification**

Confirm that the configuration is working properly.

- Verifying the Routes on Device [Customer-1](#page-164-0) on [page](#page-164-0) 129
- Verifying the Routes on Device [Customer-2](#page-165-0) on [page](#page-165-0) 130
- [Verifying](#page-167-0) the Routes on Device ISP-1 on [page](#page-167-0) 132
- [Verifying](#page-170-0) the Routes on Device ISP-2 on [page](#page-170-0) 135
- [Verifying](#page-173-0) the Routes on Device ISP-3 on [page](#page-173-0) 138
- Verifying the Routes on Device [Exchange-1](#page-175-0) on [page](#page-175-0) 140
- <span id="page-164-0"></span>• Verifying the Routes on Device [Exchange-2](#page-177-0) on [page](#page-177-0) 142
- Verifying the Routes on Device [Private-Peer-1](#page-179-0) on [page](#page-179-0) 144
- Verifying the Routes on Device [Private-Peer-2](#page-180-0) on [page](#page-180-0) 145

Verifying the Routes on Device Customer-1

Purpose On Device Customer-1, check the routes in the routing table.

#### Action user@Customer-1> show route

inet.0: 8 destinations, 8 routes (8 active, 0 holddown, 0 hidden)  $+$  = Active Route, - = Last Active,  $*$  = Both

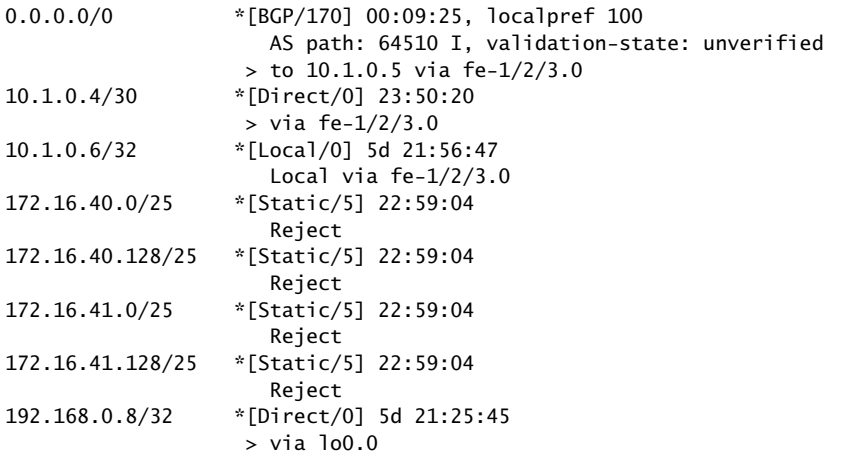

<span id="page-165-0"></span>Meaning Device Customer-1 has its four static routes, and it has learned the default route through BGP.

Verifying the Routes on Device Customer-2

Purpose On Device Customer-2, check the routes in the routing table.

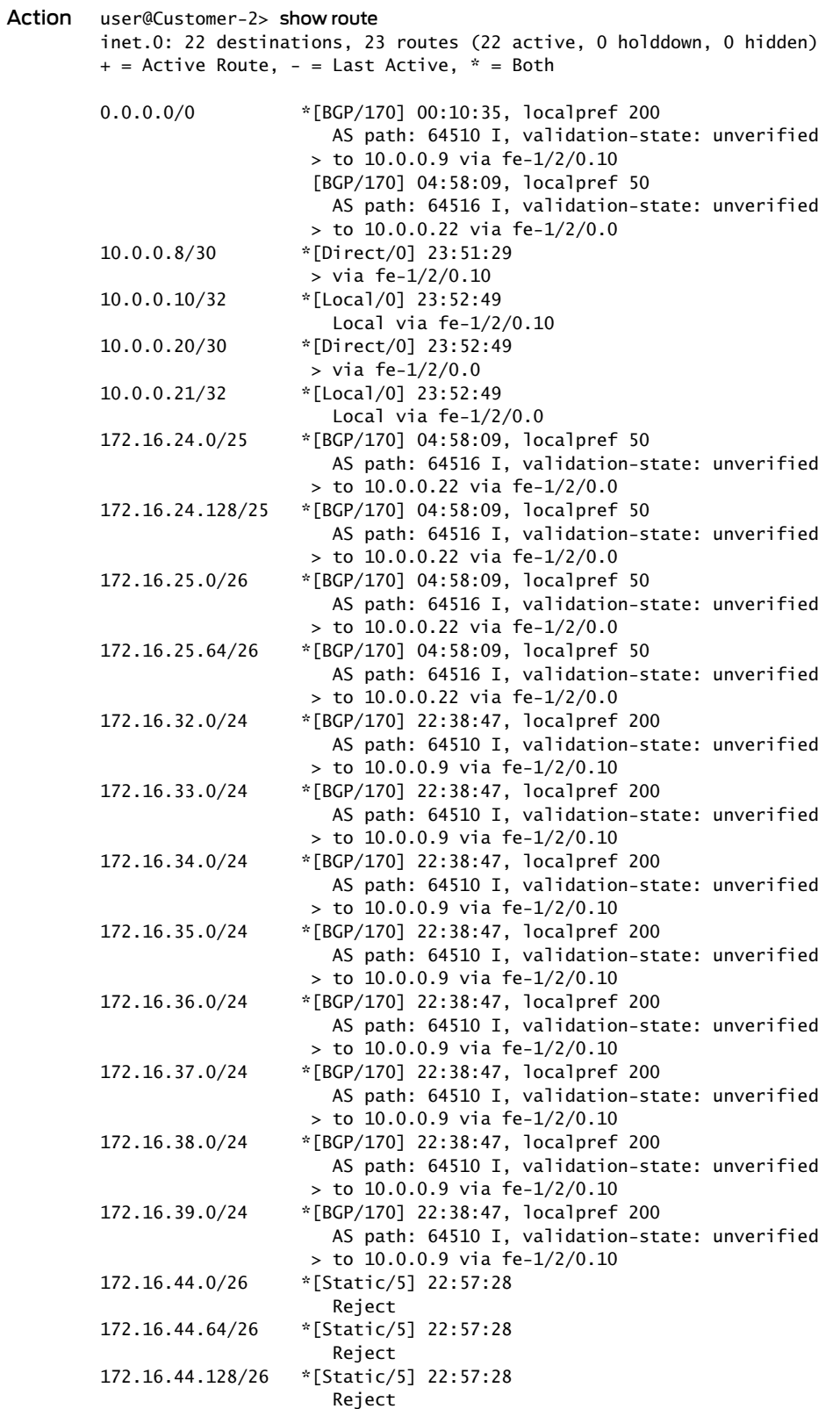

172.16.44.192/26 \*[Static/5] 22:57:28 Reject<br>//Reject.192.168.0.9/32 \*[Direct] 192.168.0.9/32 \*[Direct/0] 23:52:49 > via lo0.0

Meaning Device Customer-2 has learned the default route through its session with the ISP and also through its session with the private peer. The route learned from the ISP is preferred because it has a higher local preference.

<span id="page-167-0"></span>Verifying the Routes on Device ISP-1

Purpose On Device ISP-1, check the routes in the routing table.

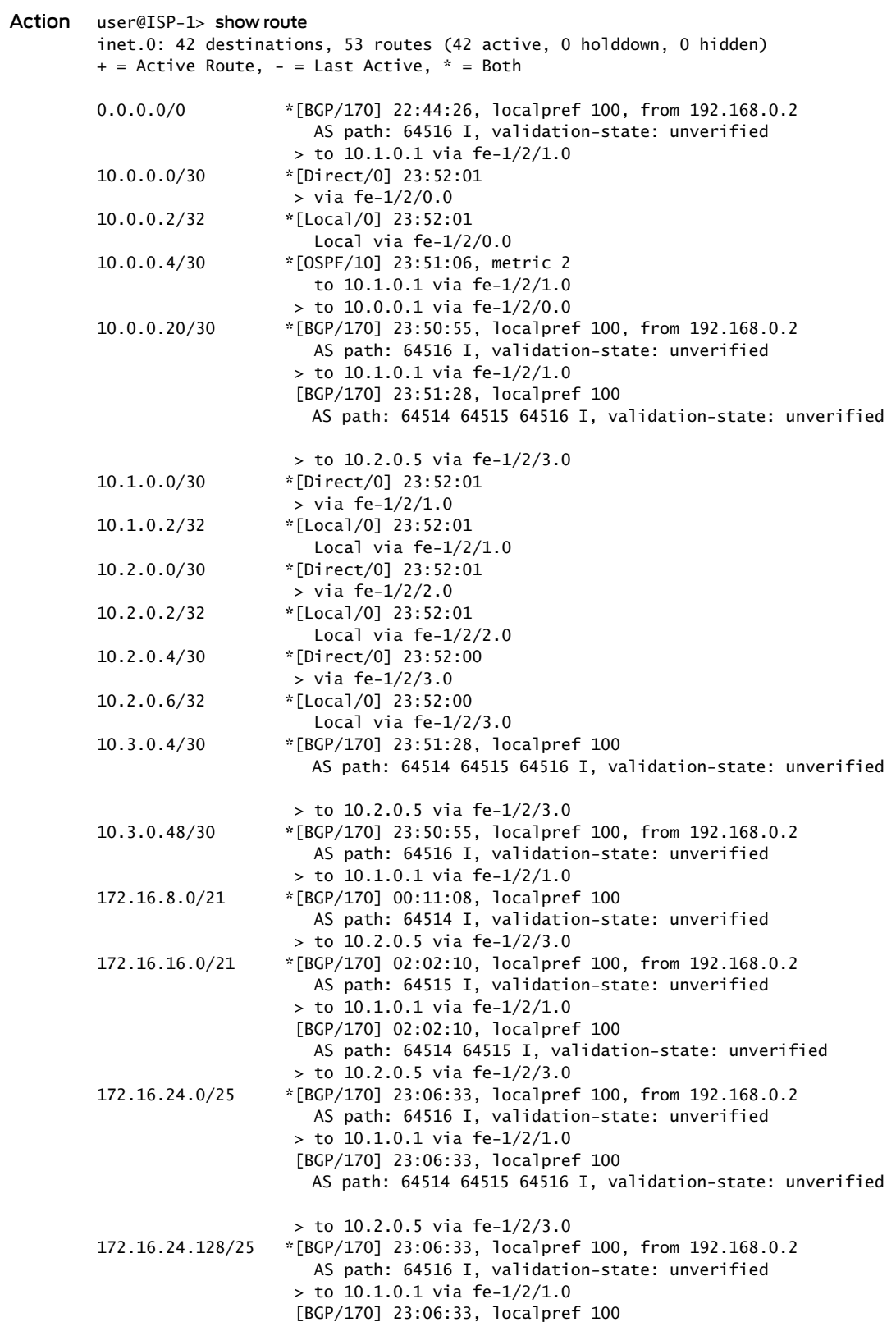

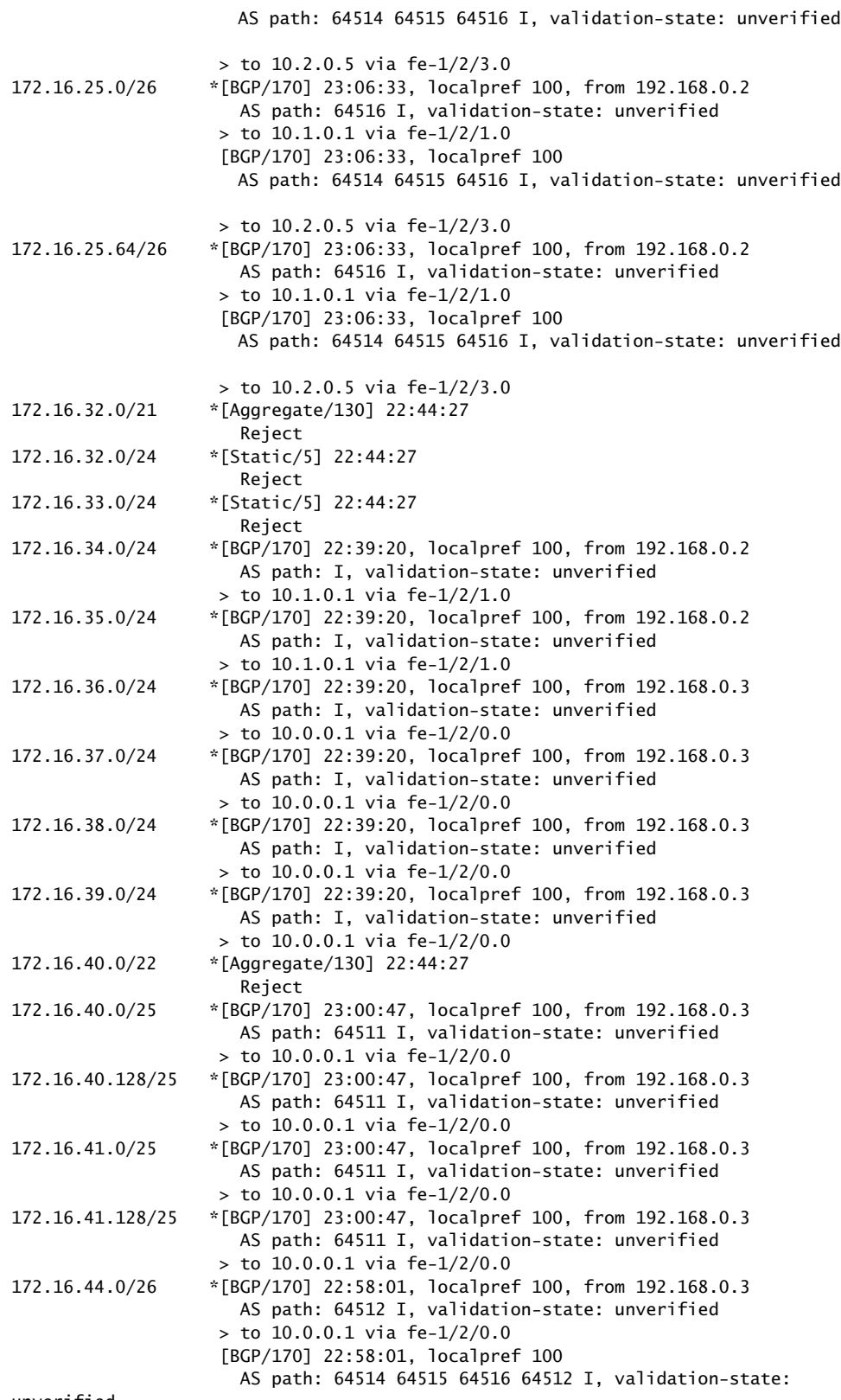

unverified

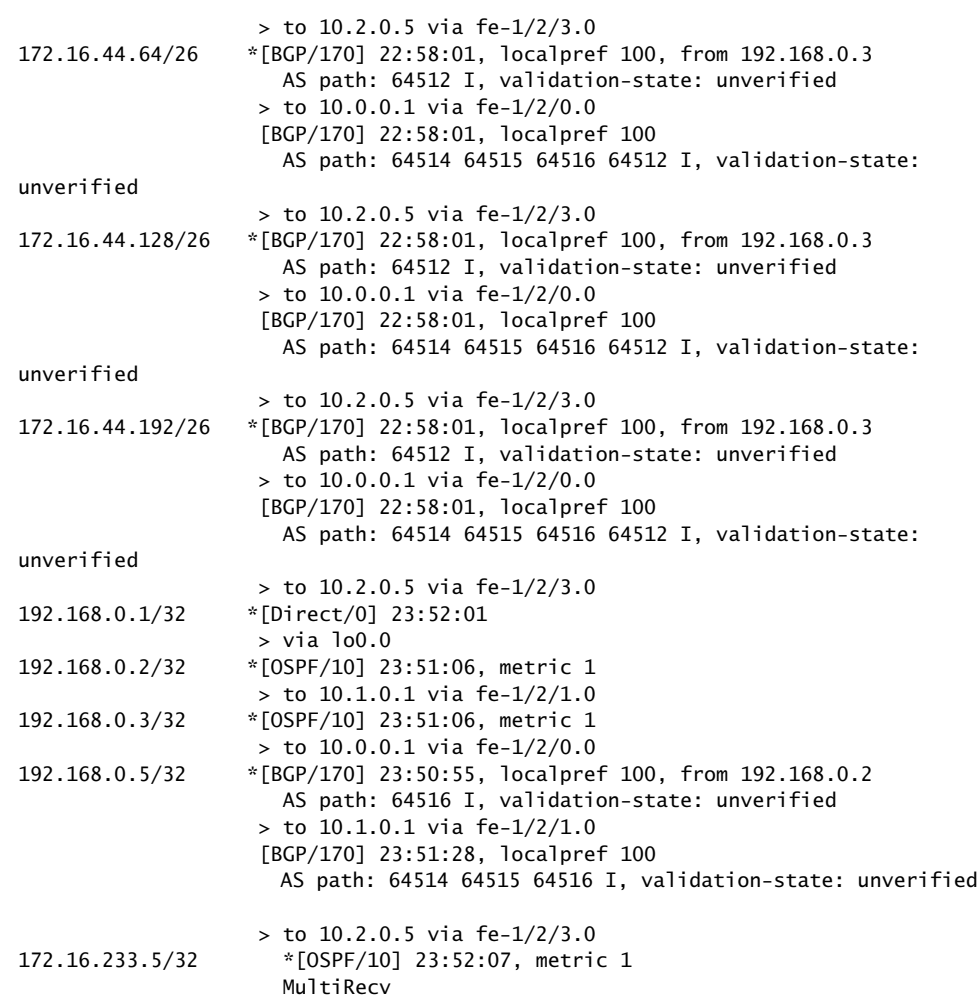

<span id="page-170-0"></span>Verifying the Routes on Device ISP-2

Purpose On Device ISP-2, check the routes in the routing table.

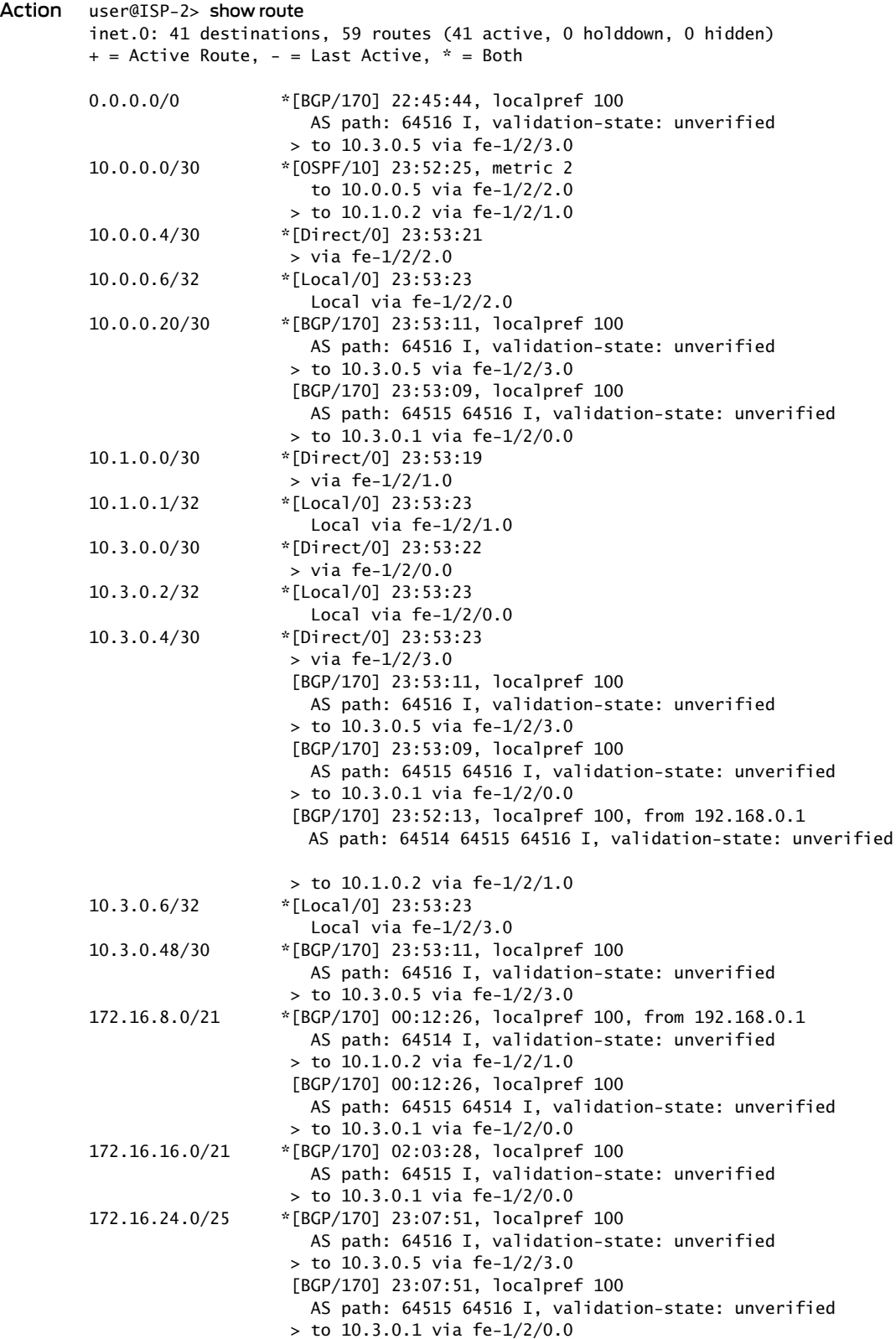

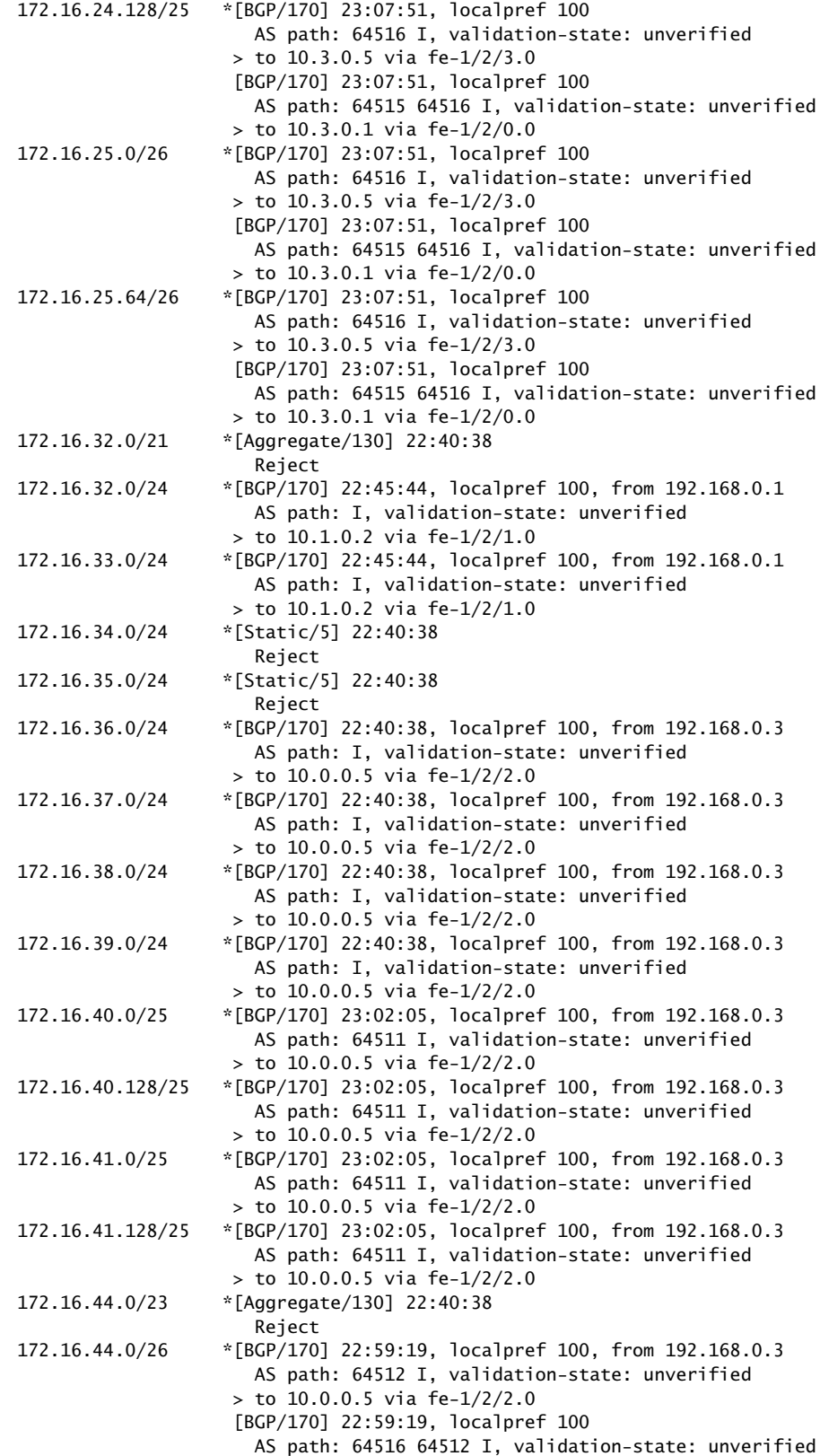

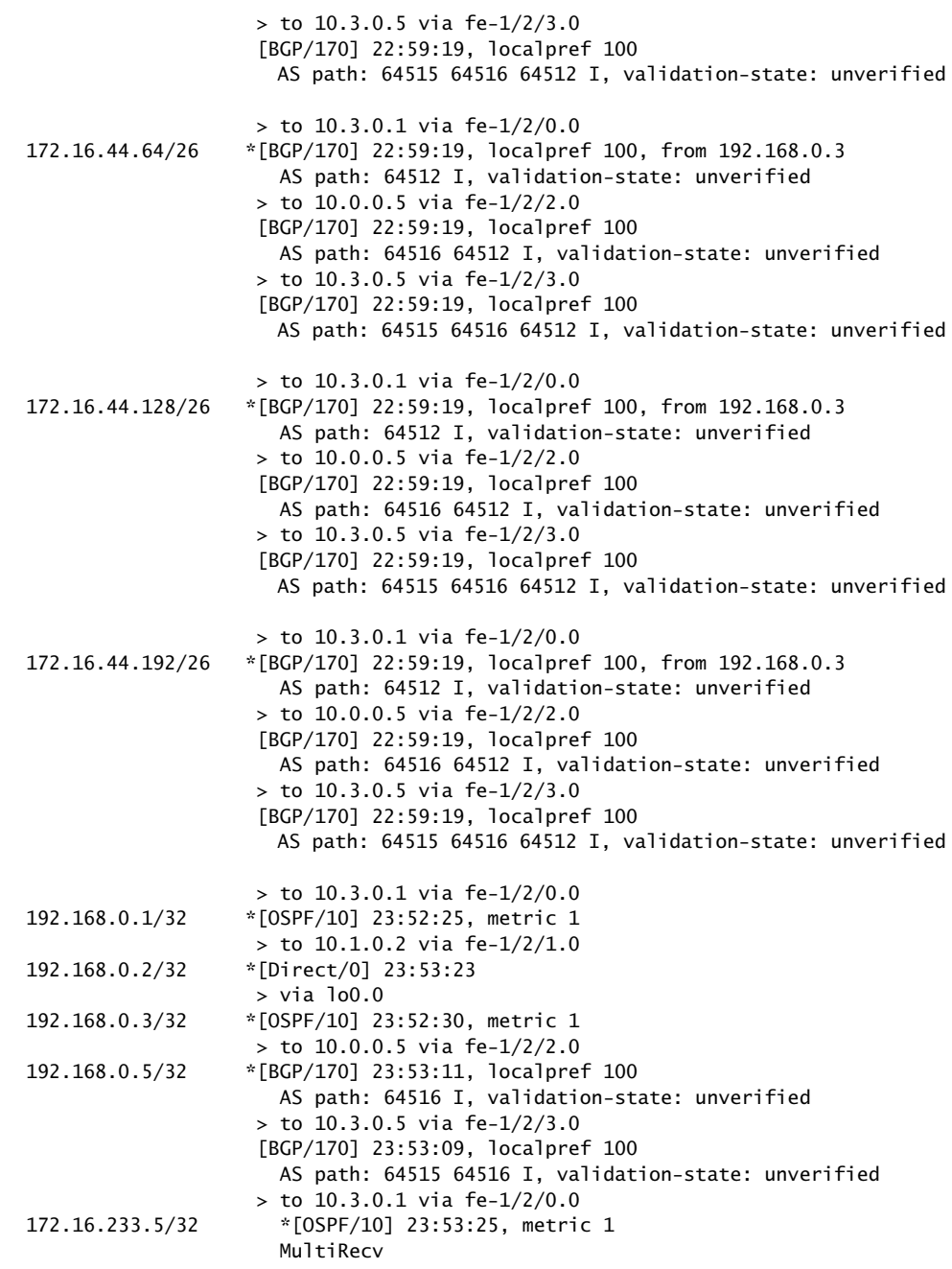

# <span id="page-173-0"></span>Verifying the Routes on Device ISP-3

Purpose On Device ISP-3, check the routes in the routing table.

#### Action user@ISP-3> show route

inet.0: 40 destinations, 41 routes (40 active, 0 holddown, 0 hidden)  $+$  = Active Route, - = Last Active,  $*$  = Both 0.0.0.0/0 \*[Aggregate/130] 23:53:57, metric2 1 > to 10.0.0.2 via fe-1/2/0.0 [BGP/170] 22:46:17, localpref 100, from 192.168.0.2 AS path: 64516 I, validation-state: unverified > to 10.0.0.6 via fe-1/2/2.0 10.0.0.0/30 \*[Direct/0] 23:53:52 > via fe-1/2/0.0 10.0.0.1/32 \*[Local/0] 23:53:53 Local via fe-1/2/0.0 10.0.0.4/30 \*[Direct/0] 23:53:54 > via fe-1/2/2.0 10.0.0.5/32 \*[Local/0] 23:53:54 Local via fe-1/2/2.0 10.0.0.8/30 \*[Direct/0] 23:53:53 > via fe-1/2/1.0 10.0.0.9/32 \*[Local/0] 23:53:53 Local via fe-1/2/1.0 10.0.0.20/30 \*[BGP/170] 23:53:02, localpref 100, from 192.168.0.2 AS path: 64516 I, validation-state: unverified > to 10.0.0.6 via fe-1/2/2.0 10.1.0.0/30 \*[OSPF/10] 23:53:03, metric 2 > to 10.0.0.6 via fe-1/2/2.0 to 10.0.0.2 via fe-1/2/0.0 10.1.0.4/30 \*[Direct/0] 23:53:54 > via fe-1/2/3.0 10.1.0.5/32 \*[Local/0] 23:53:54 Local via fe-1/2/3.0 10.3.0.4/30 \*[BGP/170] 23:52:46, localpref 100, from 192.168.0.1 AS path: 64514 64515 64516 I, validation-state: unverified > to 10.0.0.2 via fe-1/2/0.0 10.3.0.48/30 \*[BGP/170] 23:53:02, localpref 100, from 192.168.0.2 AS path: 64516 I, validation-state: unverified > to 10.0.0.6 via fe-1/2/2.0 172.16.8.0/21 \*[BGP/170] 00:12:59, localpref 100, from 192.168.0.1 AS path: 64514 I, validation-state: unverified > to 10.0.0.2 via fe-1/2/0.0 172.16.16.0/21 \*[BGP/170] 02:04:01, localpref 100, from 192.168.0.2 AS path: 64515 I, validation-state: unverified > to 10.0.0.6 via fe-1/2/2.0 172.16.24.0/25 \*[BGP/170] 23:08:24, localpref 100, from 192.168.0.2 AS path: 64516 I, validation-state: unverified > to 10.0.0.6 via fe-1/2/2.0 172.16.24.128/25 \*[BGP/170] 23:08:24, localpref 100, from 192.168.0.2 AS path: 64516 I, validation-state: unverified > to 10.0.0.6 via fe-1/2/2.0 172.16.25.0/26 \*[BGP/170] 23:08:24, localpref 100, from 192.168.0.2 AS path: 64516 I, validation-state: unverified > to 10.0.0.6 via fe-1/2/2.0 172.16.25.64/26 \*[BGP/170] 23:08:24, localpref 100, from 192.168.0.2 AS path: 64516 I, validation-state: unverified > to 10.0.0.6 via fe-1/2/2.0 172.16.32.0/24 \*[BGP/170] 22:46:17, localpref 100, from 192.168.0.1 AS path: I, validation-state: unverified > to 10.0.0.2 via fe-1/2/0.0

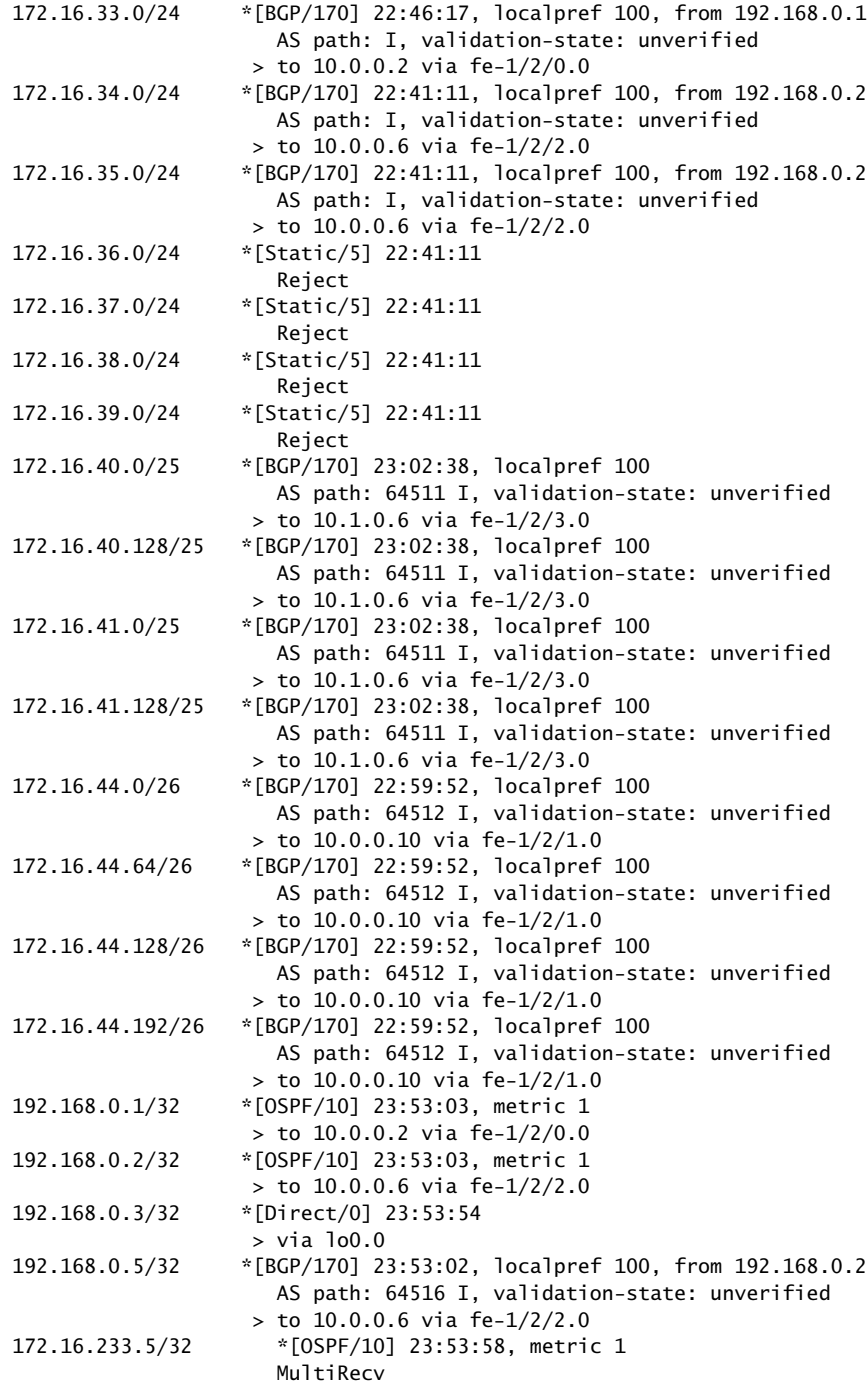

<span id="page-175-0"></span>Verifying the Routes on Device Exchange-1

Purpose On Device Exchange-1, check the routes in the routing table.

# Action user@Exchange-1> show route

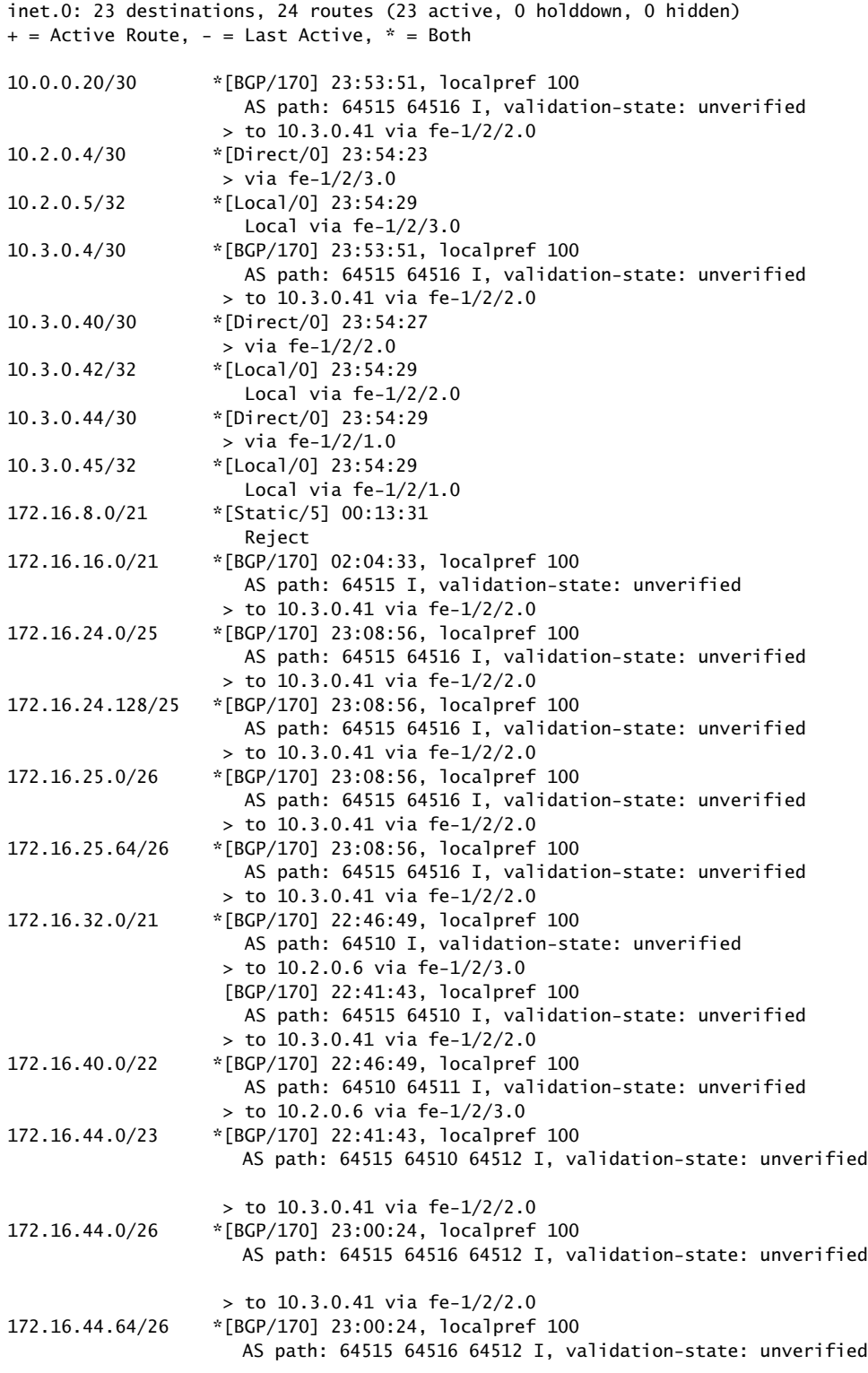

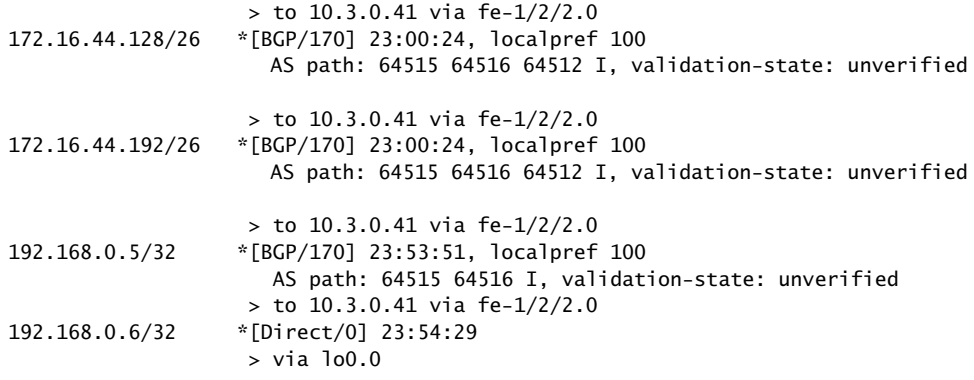

<span id="page-177-0"></span>Verifying the Routes on Device Exchange-2

Purpose On Device Exchange-2, check the routes in the routing table.

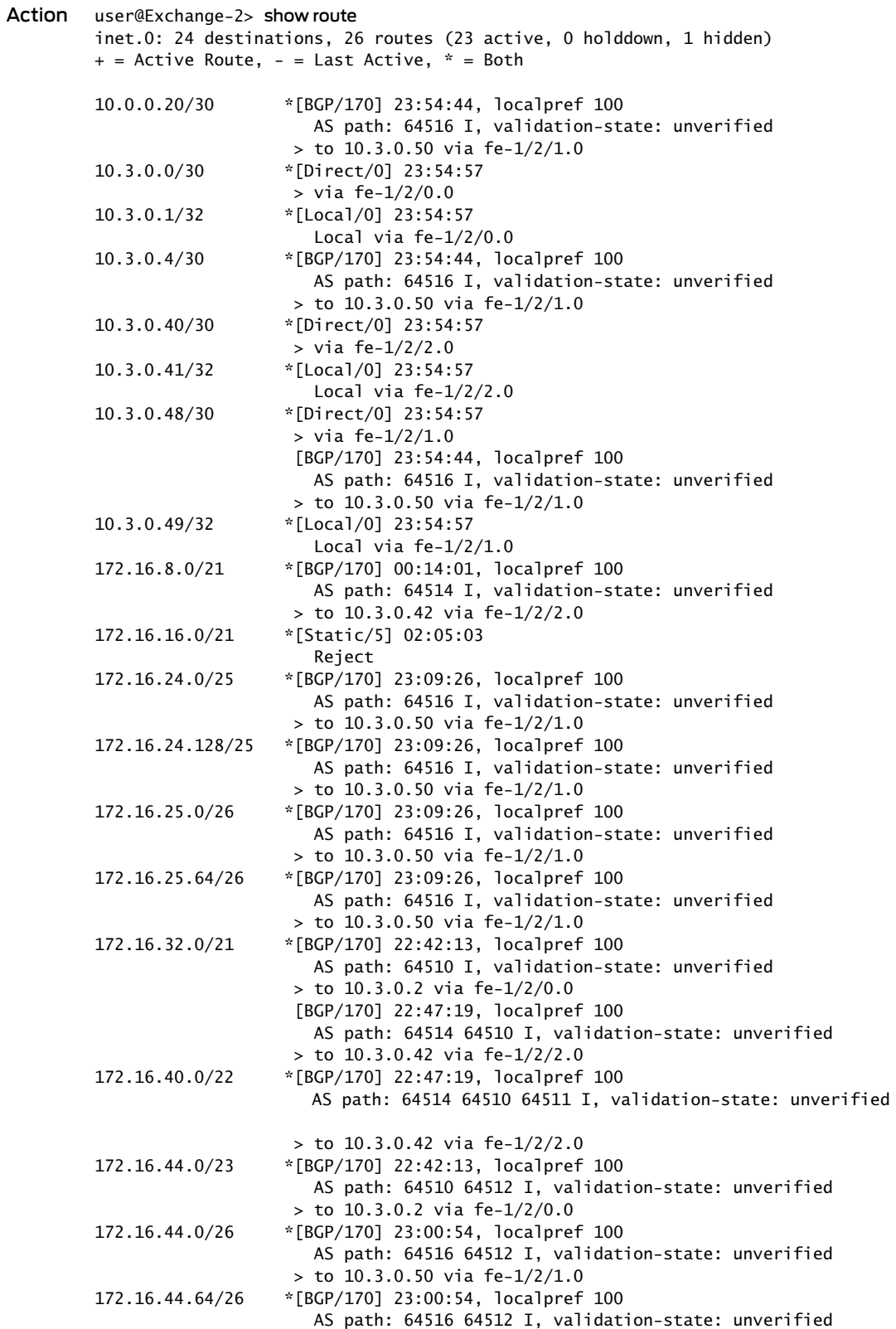

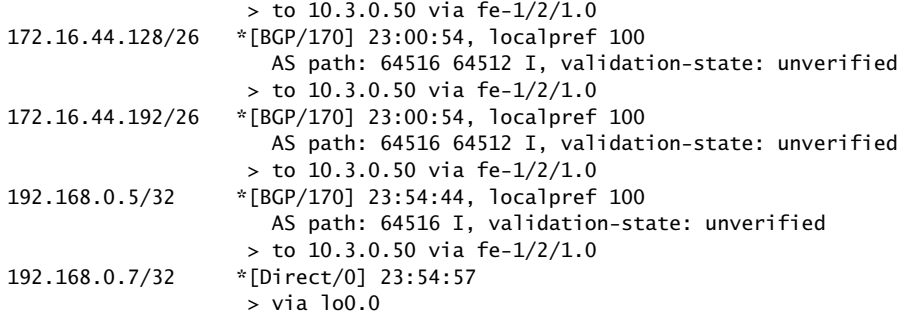

Meaning On Device Exchange-2, the default route 0/0 is hidden because the next hop for the route is its own interface to Device Private-Peer-2, from which the route was received. The route is hidden to avoid a loop.

<span id="page-179-0"></span>Verifying the Routes on Device Private-Peer-1

Purpose On Device Private-Peer-1, check the routes in the routing table.
#### Action user@Private-Peer-1> show route

inet.0: 13 destinations, 13 routes (13 active, 0 holddown, 0 hidden)  $+$  = Active Route, - = Last Active,  $*$  = Both

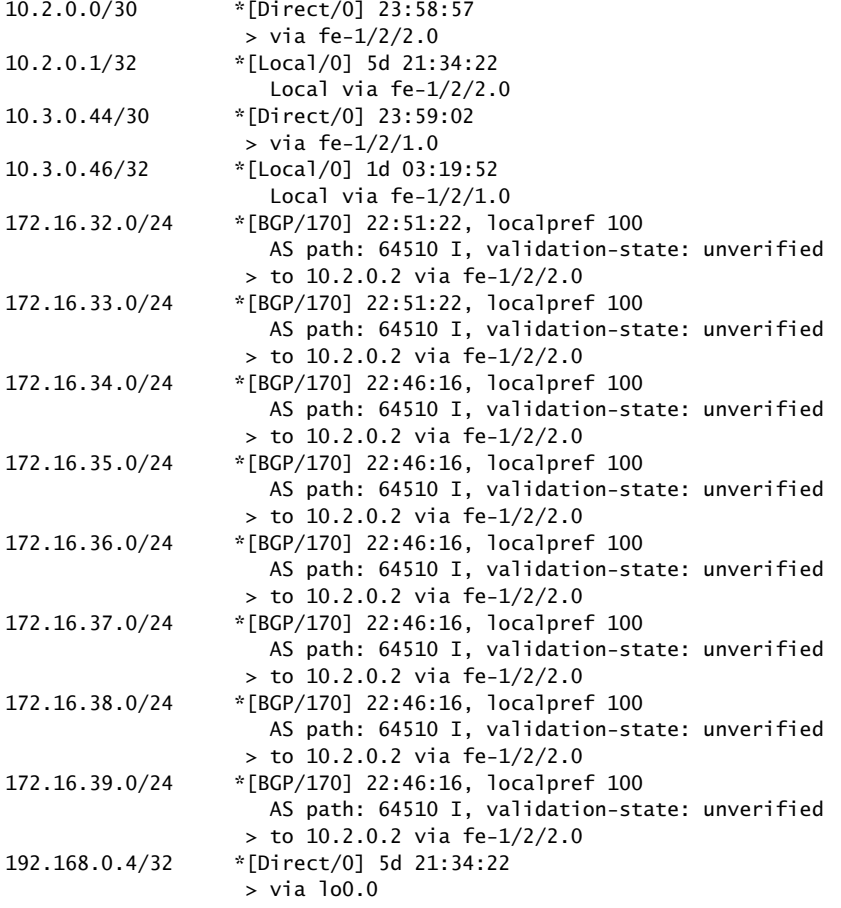

## Verifying the Routes on Device Private-Peer-2

Purpose On Device Private-Peer-2, check the routes in the routing table.

#### Action user@Private-Peer-2> show route

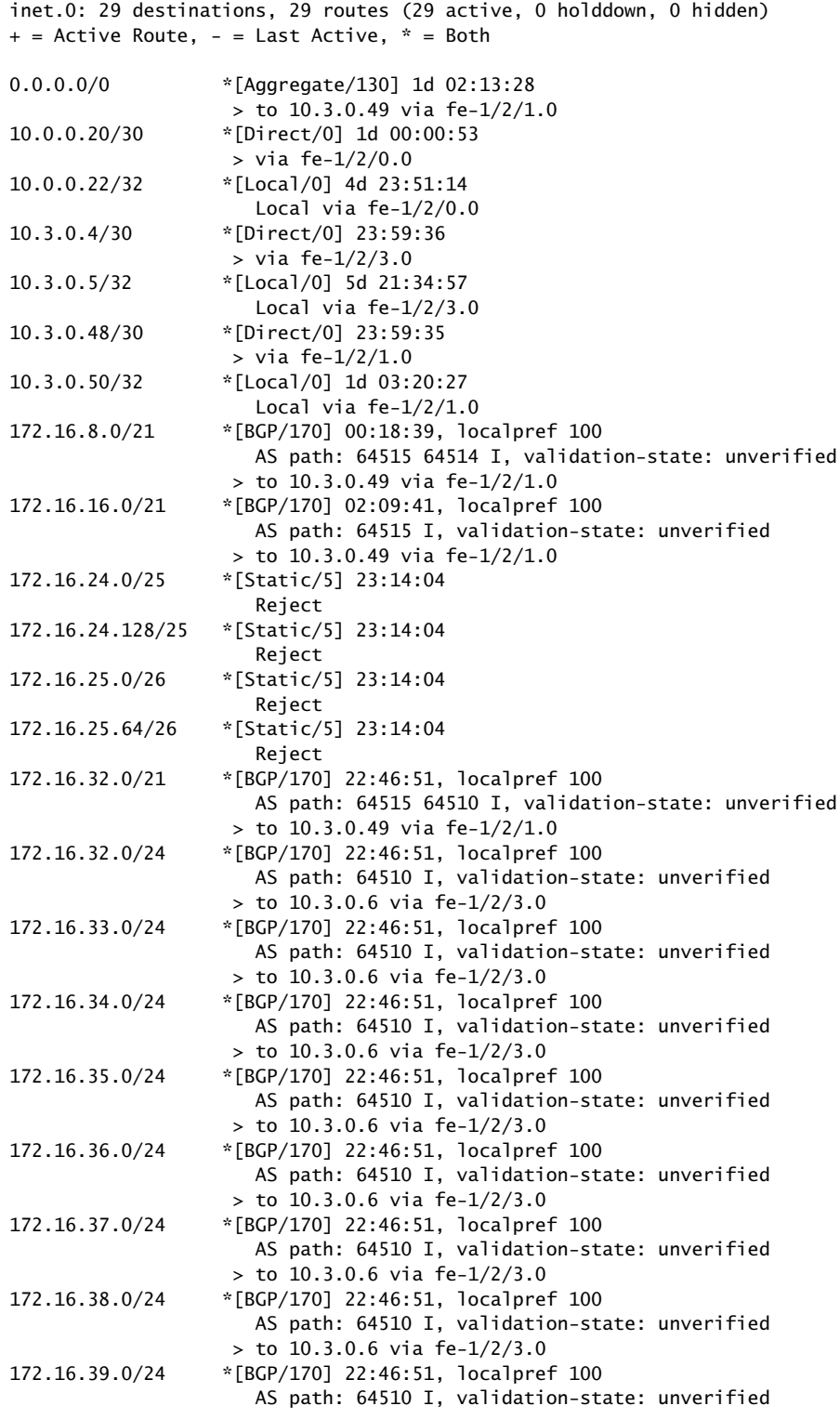

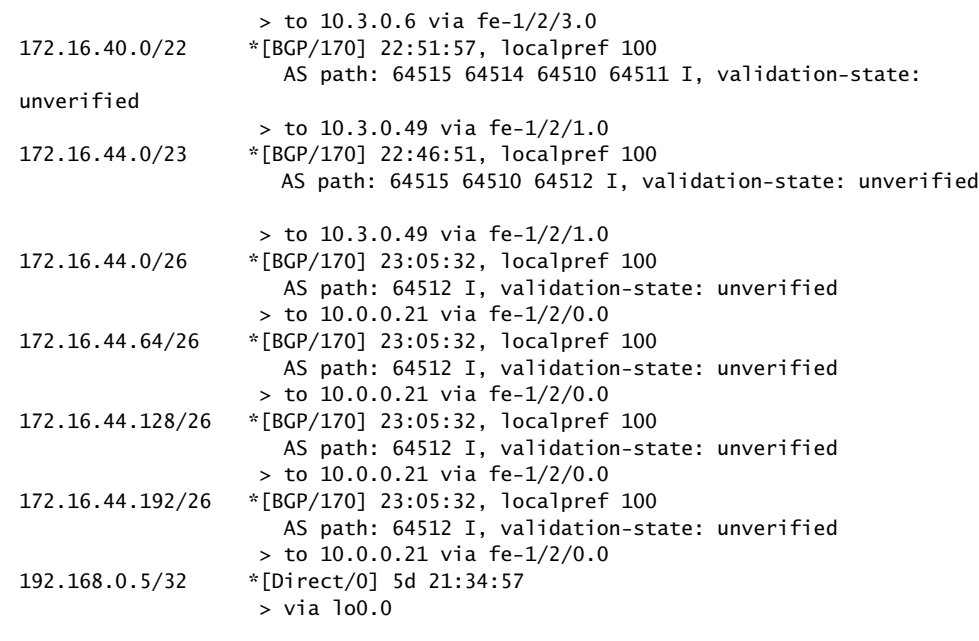

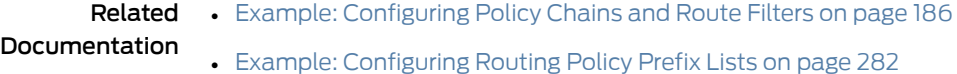

# Understanding Policy Expressions

Policy expressions give the policy framework software a different way to evaluate routing policies. A *policy expression* uses Boolean logical operators with policies. The logical operators establish rules by which the policies are evaluated.

During evaluation of a routing policy in a policy expression, the policy action of accept, reject, or next policy is converted to the value of TRUE or FALSE. This value is then evaluated against the specified logical operator to produce output of either TRUE or FALSE. The output is then converted back to a flow control action of accept, reject, or next policy. The result of the policy expression is applied as it would be applied to a single policy; the route is accepted or rejected and the evaluation ends, or the next policy is evaluated.

[Table](#page-183-0) 14 on page 148 summarizes the policy actions and their corresponding TRUE and FALSE values and flow control action values. [Table](#page-183-1) 15 on page 148 describes the logical operators. For complete information about policy expression evaluation, see ["Policy](#page-185-0) Expression [Evaluation"](#page-185-0) on page 150.

You must enclose a policy expression in parentheses. You can place a policy expression anywhere in the import or export statements and in the from policy statement.

<span id="page-183-1"></span>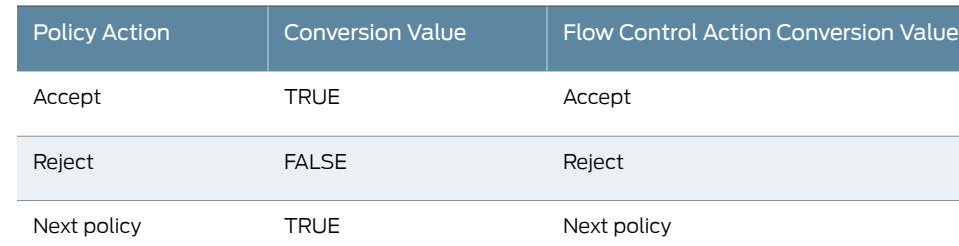

# <span id="page-183-0"></span>Table 14: Policy Action Conversion Values

# Table 15: Policy Expression Logical Operators

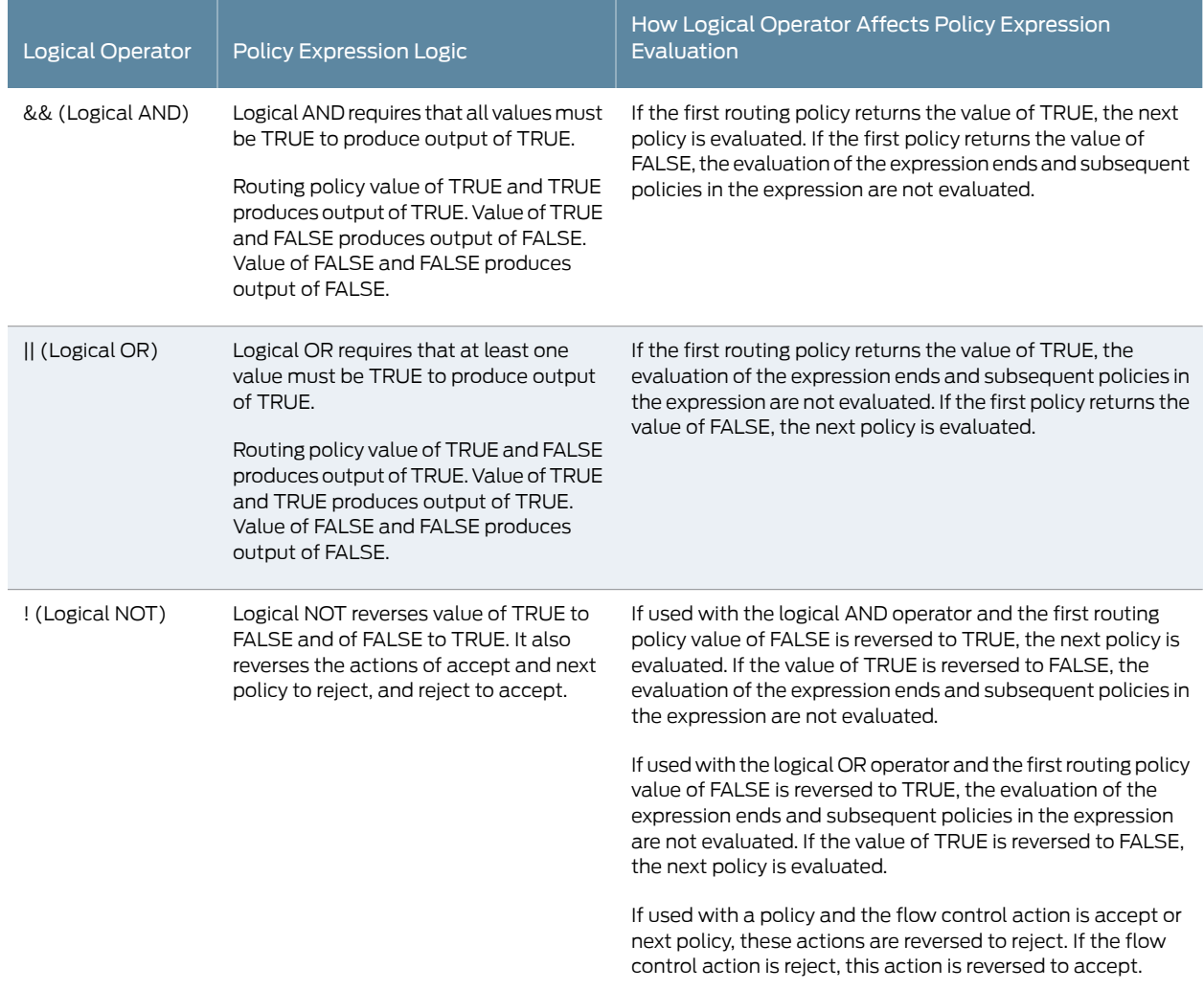

For more information, see the following sections:

- Policy [Expression](#page-184-0) Examples on [page](#page-184-0) 149
- Policy [Expression](#page-185-0) Evaluation on [page](#page-185-0) 150
- Evaluating Policy [Expressions](#page-186-0) on [page](#page-186-0) 151

## <span id="page-184-0"></span>Policy Expression Examples

The following examples show how to use the logical operators to create policy expressions:

• Logical AND-In the following example, policy1 is evaluated first. If after policy1 is evaluated, a value of TRUE is returned, policy2 is evaluated. If a value of FALSE is returned, policy2 is not evaluated.

export (policy1 && policy2)

• Logical OR—In the following example, policy1 is evaluated first. If after policy1 is evaluated, a value of TRUE is returned, **policy2** is not evaluated. If a value of FALSE is returned, policy2 is evaluated.

export (policy1 || policy2)

• Logical OR and logical AND—In the following example, policy1 is evaluated first. If after policy1 is evaluated, a value of TRUE is returned, policy2 is skipped and policy3 is evaluated. If after policy1is evaluated, a value of FALSE is returned, policy2 is evaluated. If policy2 returns a value of TRUE, policy3 is evaluated. If policy2 returns a value of FALSE, policy3 is not evaluated.

export [(policy1 || policy2) && policy3]

• Logical NOT-In the following example, policy1 is evaluated first. If after policy1 is evaluated, a value of TRUE is returned, the value is reversed to FALSE and policy2 is not evaluated. If a value of FALSE is returned, the value is reversed to TRUE and policy2 is evaluated.

export (!policy1 && policy2)

The sequential list [policy] policy2 policy3] is not the same as the policy expression (policy] && policy2 && policy3).

The sequential list is evaluated on the basis of a route matching a routing policy. For example, if policy1 matches and the action is accept or reject, policy2 and policy3 are not evaluated. If policy1 does not match, policy2 is evaluated and so on until a match occurs and the action is accept or reject.

The policy expressions are evaluated on the basis of the action in a routing policy that is converted to the value of TRUE or FALSE and the logic of the specified logical operator. (For complete information about policy expression evaluation, see "Policy [Expression](#page-185-0) [Evaluation"](#page-185-0) on page 150.) For example, if policy1 returns a value of FALSE, policy2 and policy3 are not evaluated. If policy1 returns a value of TRUE, policy2 is evaluated. If policy2 returns a value of FALSE, policy3 is not evaluated. If policy2 returns a value of TRUE, policy3 is evaluated.

You can also combine policy expressions and sequential lists. In the following example, if policy1 returns a value of FALSE, policy2 is evaluated. If policy2 returns a value of TRUE and contains a next policy action, policy3 is evaluated. If policy2 returns a value of TRUE but does not contain an action, including a next policy action, policy3 is still evaluated (because if you do not specify an action, next term or next policy are the default actions). If policy2 returns a value of TRUE and contains an accept action, policy3 is not evaluated.

export [(policy1 || policy2) policy3]

# <span id="page-185-0"></span>Policy Expression Evaluation

During evaluation, the policy framework software converts policy actions to values of TRUE or FALSE, which are factors in determining the flow control action that is performed upon a route. However, the software does not actually perform a flow control action on a route until it evaluates an entire policy expression.

The policy framework software evaluates a policy expression as follows:

- 1. The software evaluates a route against the first routing policy in a policy expression and converts the specified or default action to a value of TRUE or FALSE. (For information about the policy action conversion values, see [Table](#page-183-0) 14 on page 148.)
- 2. The software takes the value of TRUE or FALSE and evaluates it against the logical operator used in the policy expression (see [Table](#page-183-1) 15 on page 148). Based upon the logical operator used, the software determines whether or not to evaluate the next policy, if one is present.

The policy framework software uses a shortcut method of evaluation: if the result of evaluating a policy predetermines the value of the entire policy expression, the software does not evaluate the subsequent policies in the expression. For example, if the policy expression uses the logical AND operator and the evaluation of a policy returns the value of FALSE, the software does not evaluate subsequent policies in the expression because the final value of the expression is guaranteed to be FALSE no matter what the values of the unevaluated policies.

- 3. The software performs Step 1 and Step 2 for each subsequent routing policy in the policy expression, if they are present and it is necessary to evaluate them.
- 4. After evaluating the last routing policy, if it is appropriate, the software evaluates the value of TRUE or FALSE obtained from each routing policy evaluation. Based upon the logical operator used, it calculates an output of TRUE or FALSE.
- 5. The software converts the output ofTRUE or FALSEback to an action. (Forinformation about the policy action conversion values, see [Table](#page-183-0) 14 on page 148.) The action is performed.

If each policy in the expression returned a value of TRUE, the software converts the output ofTRUE back to the flow control action specified in the last policy. For example, if the policy expression (policy1 && policy2) is specified and policy1 specifies accept and policy2 specifies next term, the next term action is performed.

If an action specified in one of the policies manipulates a route characteristic, the policy framework software carries the new route characteristic forward during the evaluation of the remaining policies. For example, if the action specified in the first policy of a policy expression sets a route's metric to 500, this route matches the criteria of metric500 defined in the next policy. However, if a route characteristic manipulation action is specified in a policy located in the middle or the end of a policy expression,

it is possible, because of the shortcut evaluation, that the policy is never evaluated and the manipulation of the route characteristic never occurs.

#### <span id="page-186-0"></span>Evaluating Policy Expressions

The following sample routing policy uses three policy expressions:

```
[edit]
policy-options {
  policy-statement policy-A {
    from {
      route-filter 10.10.0.0/16 orlonger;
    }
    then reject;
  }
}
policy-options {
  policy-statement policy-B {
    from {
      route-filter 10.20.0.0/16 orlonger;
    }
    then accept;
  }
}
protocols {
  bgp {
    neighbor 192.168.1.1 {
      export (policy-A && policy-B);
    }
    neighbor 192.168.2.1 {
      export (policy-A || policy-B);
    }
    neighbor 192.168.3.1 {
      export (!policy-A);
    }
  }
}
```
The policy framework software evaluates the transit BGP route 10.10.1.0/24 against the three policy expressions specified in the sample routing policy as follows:

- (policy-A & & policy-B)-10.10.1.0/24 is evaluated against policy-A.10.10.1.0/24 matches the route list specified in policy-A, so the specified action of reject is returned. reject is converted to a value of FALSE, and FALSE is evaluated against the specified logical AND. Because the result of FALSE is certain no matter what the results of the evaluation of policy-B are (in policy expression logic, any result AND a value of FALSE produces the output of FALSE), policy-B is not evaluated and the output of FALSE is produced. The FALSE output is converted to reject, and 10.10.1.0/24 is rejected.
- (policy-A || policy-B)—10.10.1.0/24 is evaluated against policy-A. 10.10.1.0/24 matches the route list specified in policy-A, so the specified action of reject is returned. reject is converted to a value of FALSE, then FALSE is evaluated against the specified logical OR. Because logical OR requires at least one value of TRUE to produce an output of TRUE, 10.10.1.0/24 is evaluated against policy-B. 10.10.1.0/24 does not match policy-B,

so the default action of next-policy is returned. The next-policy is converted to a value of TRUE, then the value of FALSE (for policy-A evaluation) and TRUE (for policy-B evaluation) are evaluated against the specified logical OR. In policy expression logic, FALSE OR TRUE produce an output of TRUE. The output of TRUE is converted to next-policy. (TRUE is converted to next-policy because next-policy was the last action retained by the policy framework software.) policy-B is the last routing policy in the policy expression, so the action specified by the default export policy for BGP is taken.

 $\bullet$  (!policy-A)-10.10.1.0/24 is evaluated against policy-A. 10.10.1.0/24 matches the route list specified in policy-A, so the specified action of reject is returned. reject is converted to a value of FALSE, and FALSE is evaluated against the specified logical NOT. The value of FALSE is reversed to an output of TRUE based on the rules of logical NOT. The output of TRUE is converted to accept, and route 10.10.1.0/24 is accepted.

# Related Documentation

- Example: Testing a Routing Policy with Complex Regular [Expressions](#page-579-0) on page 544
- 
- Example: [Configuring](#page-238-0) a Policy Subroutine on page 203
- Example: [Configuring](#page-221-0) Policy Chains and Route Filters on page 186
- Example: [Configuring](#page-317-0) Routing Policy Prefix Lists on page 282

# <span id="page-187-0"></span>Understanding Backup Selection Policy for OSPF Protocol

Support for OSPF loop-free alternate (LFA) routes essentially adds IP fast-reroute capability for OSPF. Junos OS precomputes multiple loop-free backup routes for all OSPF routes. These backup routes are pre-installed in the Packet Forwarding Engine, which performs a local repair and implements the backup path when the link for a primary next hop for a particular route is no longer available. The selection of LFA is done randomly by selecting any matching LFA to progress to the given destination. This does not ensure best backup coverage available for the network. In order to choose the best LFA, Junos OS allows you to configure network-wide backup selection policies for each destination (IPv4 and IPv6) and a primary next-hop interface. These policies are evaluated based on admin-group, srlg, bandwidth, protection-type, metric, and node information.

During backup shortest-path-first (SPF) computation, each node and link attribute of the backup path is accumulated by IGP and is associated with every node (router) in the topology. The next hop in the best backup path is selected as the backup next hop in the routing table. In general, backup evaluation policy rules are categorized into the following types:

- Pruning Rules configured to select the eligible backup path.
- Ordering Rules configured to select the best among the eligible backup paths.

The backup selection policies can be configured with both pruning and ordering rules. While evaluating the backup policies, each backup path is assigned a score, an integer value that signifies the total weight of the evaluated criteria. The backup path with the highest score is selected.

To enforce LFA selection, configure various rules for the following attributes:

- admin-group– Administrative groups, also known as link coloring or resource class, are manually assigned attributes that describe the "color" of links, such that links with the same color conceptually belong to the same class.These configured administrative groups are defined under protocol MPLS. You can use administrative groups to implement a variety of backup selection policies using exclude, include-all, include-any, or preference.
- srlg— A shared risk link group (SRLG) is a set of links sharing a common resource, which affects all links in the set if the common resource fails. These links share the same risk of failure and are therefore considered to belong to the same SRLG. For example, links sharing a common fiber are said to be in the same SRLG because a fault with the fiber might cause all links in the group to fail. An SRLG is represented by a 32-bit number unique within an IGP (OSPF) domain. A link might belong to multiple SRLGs. You can define the backup selection to either allow or reject the common SRLGs between the primary and the backup path. This rejection of common SRLGs are based on the non-existence of link having common SRLGs in the primary next-hop and the backup SPF.

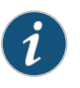

#### NOTE: Administrative groups and SRLGs can be created only for default topologies.

- bandwidth—The bandwidth specifies the bandwidth constraints between the primary and the backup path. The backup next-hop link can be used only if the bandwidth of the backup next-hop interface is greater than or equal to the bandwidth of the primary next hop.
- protection-type— The protection-type protects the destination from node failure of the primary node or link failure of the primary link. You can configure node, link, or node-link to protect the destination. If link-node is configured, then the node-protecting LFA is preferred over link-protection LFA.
- node- The node is per-node policy information. Here, node can be a directly connected router, remote router like RSVP backup LSP tail-end, or any other router in the backup SPF path. The nodes are identified through the route-id advertised by a node in the LSP. You can list the nodes to either prefer or exclude them in the backup path.
- metric— Metric decides how the LFAs should be preferred. In backup selection path, root metric and dest-metric are the two types of metrics. root-metric indicates the metric to the one-hopneighbor or a remote router such as an RSVP backupLSP tail-end router. The dest-metric indicates the metric from a one-hop neighbor or remote router such as an RSVP backup LSP tail-end router to the final destination. The metric evaluation is done either in ascending or descending order. By default, the first preference is given to backup paths with lowest destination evaluation and then to backup paths with lowest root metrics.

The evaluation-order allows you to control the order and criteria of evaluating these attributes in the backup path. You can explicitly configure the evaluation order. Only the configuredattributes influence thebackuppath selection.Thedefault order of evaluation of these attributes for the LFA is [ admin-group srlg bandwidth protection-type node metric ] .

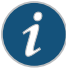

NOTE: TE attributes are not supported in OSPFv3 and cannot be used for backup selection policy evaluation for IPv6 prefixes.

# Documentation

- Related Example: [Configuring](#page-194-0) Backup Selection Policy for the OSPF or OSPF3 Protocol on [page](#page-194-0) 159
	- [Configuring](#page-189-0) Backup Selection Policy for the OSPF Protocol on page 154
	- *backup-selection (Protocols ISIS)*

# <span id="page-189-0"></span>Configuring Backup Selection Policy for the OSPF Protocol

Support for OSPF loop-free alternate (LFA) routes essentially adds IP fast-reroute capability for OSPF. Junos OS precomputes multiple loop-free backup routes for all OSPF routes. These backup routes are pre-installed in the Packet Forwarding Engine, which performs a local repair and implements the backup path when the link for a primary next hop for a particular route is no longer available. The selection of LFA is done randomly by selecting any matching LFA to progress to the given destination. This does not ensure best backup coverage available for the network. In order to choose the best LFA, Junos OS allows you to configure network-wide backup selection policies for each destination (IPv4 and IPv6) and a primary next-hop interface. These policies are evaluated based on admin-group, srlg, bandwidth, protection-type, metric, and node information.

Before you begin to configure the backup selection policy for the OSPF protocol:

- Configure the router interfaces. See the *Junos OS Network Management Administration Guide for Routing Devices*.
- Configure an interior gateway protocol or static routing. See the *Junos OS Routing Protocols Library for Routing Devices*.

To configure the backup selection policy for the OSPF protocol:

1. Configure per-packet load balancing.

[edit policy-options] user@host# set policy-statement ecmp term 1 then load-balance per-packet

2. Enable RSVP on all the interfaces.

[edit protocols] user@host# set rsvp interface all

3. Configure administrative groups.

[edit protocols mpls] user@host# set admin-groups *group-name*

4. Configure srlg values.

[edit routing-options] user@host# set srlg *srlg-name* srlg-value *srlg-value*

5. Enable MPLS on all the interfaces.

[edit protocols mpls] user@host# set interface all

6. Apply MPLS to an interface configured with an administrative group.

[edit protocols mpls] user@host# set interface *interface-name* admin-group *group-name*

7. Configure the ID of the router.

[edit routing-options] user@host# set router-id *router-id*

8. Apply the routing policy to all equal cost multipaths exported from the routing table to the forwarding table.

[edit routing-options] user@host# set forwarding-table export ecmp

9. Enable link protection and configure metric values on all the interfaces for an area.

[edit protocols ospf] user@host# set area *area-id* interface *interface-name* link-protection user@host# set area *area-id* interface *interface-name* metric *metric*

10. Configure the administrative group of the backup selection policy for an IP address.

You can choose to exclude, include all, include any, or prefer the administrative groups from the backup path.

[edit routing-options]

user@host# set backup-selection destination *ip-address* interface *interface-name* admin-group

• Specify the administrative group to be excluded.

[edit routing-optionsbackup-selectiondestination*ip-address* interface*interface-name admin-group]*

user@host# set exclude *group-name*

The backup path is not selected as the loop-free alternate (LFA) or backup nexthop if any of the links in the path have any one of the listed administrative groups.

For example, to exclude the group c1 from the administrative group:

[edit routing-options backup-selection destination 0.0.0.0/0 interface all admin-group] user@host# set exclude c1

• Configure all the administrative groups if each link in the backup path requires all the listed administrative groups in order to accept the path.

[edit routing-optionsbackup-selectiondestination*ip-address* interface*interface-name admin-group]*

user@host# set include-all *group-name*

For example, to set all the administrative groups if each link requires all the listed administrative groups in order to accept the path:

[edit routing-options backup-selection destination 0.0.0.0/0 interface all admin-group] user@host# set include-all c2

• Configure any administrative group if each link in the backup path requires at least one of the listed administrative groups in order to select the path.

[edit routing-optionsbackup-selectiondestination*ip-address* interface*interface-name admin-group]*

user@host# set include-any *group-name*

For example, to set any administrative group if each link in the backup path requires at least one of the listed administrative groups in order to select the path:

[edit routing-options backup-selection destination 0.0.0.0/0 interface all admin-group] user@host# set include-any c3

• Define an ordered set of an administrative group that specifies the preference of the backup path.

The leftmost element in the set is given the highest preference.

[edit routing-optionsbackup-selectiondestination*ip-address* interface*interface-name admin-group]*

user@host# set preference *group-name*

For example, to set an ordered set of an administrative group that specifies the preference of the backup path:

[edit routing-options backup-selection destination 0.0.0.0/0 interface all admin-group] user@host# set preference c4

11. Configure the backup path to allow the selection of the backup next hop only if the bandwidth is greater than or equal to the bandwidth of the primary next hop.

[edit routing-options] user@host# set backup-selection destination *ip-address* interface *interface-name* bandwidth-greater-equal-primary

12. Configure the backup path to specify the metric from the one-hop neighbor or from the remote router such as an RSVP backup label-switched-path (LSP) tail-end router to the final destination.

The destination metric can be either highest or lowest.

• Configure the backup path that has the highest destination metric.

[edit routing-options]

user@host# set backup-selection destination *ip-address* interface *interface-name* dest-metric highest

• Configure the backup path that has the lowest destination metric.

[edit routing-options] user@host# set backup-selection destination *ip-address* interface *interface-name* dest-metric lowest

13. Configure the backup path that is a downstream path to the destination.

[edit routing-options] user@host# set backup-selection destination *ip-address* interface *interface-name* downstream-paths-only

14. Set the order of preference of the root and the destination metric during backup path selection.

The preference order can be :

- [root dest] Backup path selection or preference is first based on the root-metric criteria. If the criteria of all the root-metric is the same, then the selection or preference is based on the dest-metric.
- [dest root] Backup path selection or preference is first based on the dest-metric criteria. If the criteria of all the dest-metric is the same, then the selection is based on the root-metric.

[edit routing-options]

user@host# set backup-selection destination *ip-address* interface *interface-name* metric-order dest

user@host# set backup-selection destination *ip-address* interface *interface-name* metric-order root

15. Configure the backup path to define a list of loop-back IP addresses of the adjacent neighbors to either exclude or prefer in the backup path selection.

The neighbor can be a local (adjacent router) neighbor, remote neighbor, or any other router in the backup path.

[edit routing-options]

user@host# set backup-selection destination *ip-address* interface *interface-name* node

• Configure the list of neighbors to be excluded.

[edit routing-optionsbackup-selectiondestination*ip-address* interface*interface-name* node]

user@host# set exclude *node-address*

The backup path that has a router from the list is not selected as the loop-free alternative or backup next hop.

• Configure an ordered set of neighbors to be preferred.

[edit routing-optionsbackup-selectiondestination*ip-address* interface*interface-name* node]

user@host# set preference *node-address*

The backup path having the leftmost neighbor is selected.

- 16. Configure the backup path to specify the required protection type of the backup path to be link, node, or node-link.
	- Select the backup path that provides link protection.

[edit routing-options] user@host# set backup-selection destination *ip-address* interface *interface-name* protection-type link

• Select the backup path that provides node protection.

```
[edit routing-options]
user@host# set backup-selection destination ip-address interface interface-name
 protection-type node
```
• Select the backup path that allows either node or link protection LFA where node-protection LFA is preferred over link-protection LFA.

[edit routing-options] user@host# set backup-selection destination *ip-address* interface *interface-name* protection-type node-link

- 17. Specify the metric to the one-hop neighbor or to the remote router such as an RSVP backup label-switched-path (LSP) tail-end router.
	- Select the path with highest root metric.

[edit routing-options] user@host# set backup-selection destination *ip-address* interface all root-metric highest

• Select the path with lowest root metric.

```
[edit routing-options]
user@host# set backup-selection destination ip-address interface all root-metric
 lowest
```
- 18. Configure the backup selection path to either allow or reject the common shared risk link groups (SRLGs) between the primary link and each link in the backup path.
	- Configure the backup path to allow common srlgs between the primary link and each link in the backup path.

[edit routing-options] user@host# set backup-selection destination *ip-address* interface all srlg loose

A backup path with a fewer number of srlg collisions is preferred.

• Configure the backup path to reject the backup path that has common srlgs between the primary next-hop link and each link in the backup path.

```
[edit routing-options]
user@host# set backup-selection destination ip-address interface all srlg strict
```
19. Configure the backup path to control the order and the criteria of evaluating the backup path based on the administrative group, srlg, bandwidth, protection type, node, and metric.

The default order of evaluation is admin-group, srlg, bandwidth, protection-type, node, and metric.

[edit routing-options]

- user@host# setbackup-selectiondestination*ip-address* interfaceall evaluation-order admin-group
- user@host# setbackup-selectiondestination*ip-address* interfaceall evaluation-order srlg
- user@host# setbackup-selectiondestination*ip-address* interfaceall evaluation-order bandwidth

#### **Related •** Example: [Configuring](#page-194-0) Backup Selection Policy for the OSPF or OSPF3 Protocol on Documentation [page](#page-194-0) 159

- [Understanding](#page-187-0) Backup Selection Policy for OSPF Protocol on page 152
- *backup-selection (Protocols ISIS)*

# <span id="page-194-0"></span>Example: Configuring Backup Selection Policy for the OSPF or OSPF3 Protocol

This example shows how to configure the backup selection policy for the OSPF or OSPF3 protocol, which enables you to select a loop-free alternate (LFA) in the network.

When you enable backup selection policies, Junos OS allows selection of LFA based on the policy rules and attributes of the links and nodes in the network. These attributes are admin-group, srlg, bandwidth, protection-type, metric, and node.

- [Requirements](#page-194-1) on [page](#page-194-1) 159
- [Overview](#page-194-2) on [page](#page-194-2) 159
- [Configuration](#page-195-0) on [page](#page-195-0) 160
- [Verification](#page-214-0) on [page](#page-214-0) 179

#### <span id="page-194-1"></span>Requirements

This example uses the following hardware and software components:

- Eight routers that can be a combination of M Series Multiservice Edge Routers, MX Series 3D Universal Edge Routers, PTX Series Packet Transport Routers, and T Series Core Routers
- Junos OS Release 15.1 or later running on all devices

Before you begin:

- 1. Configure the device interfaces.
- 2. Configure OSPF.

# <span id="page-194-2"></span>**Overview**

In Junos OS, the default loop-free alternative (LFA) selection algorithm or criteria can be overridden with an LFA policy. These policies are configured for each destination (IPv4 and IPv6) and a primary next-hop interface . These backup policies enforce LFA selection based on admin-group, srlg, bandwidth, protection-type, metric, and node attributes of the backup path. During backup shortest-path-first (SPF) computation, each attribute

(both node and link) of the backup path, stored per backup next-hop, is accumulated by IGP. For the routes created internally by IGP, the attribute set of every backup path is evaluated against the policy configured for each destination (IPv4 and IPv6) and a primary next-hop interface. The first or the best backup path is selected and installed as the backup next hop in the routing table. To configure the backup selection policy, include the backup-selection configuration statement at the [edit routing-options] hierarchy level. The show backup-selection command displays the configured policies for a given interface and destination. The display can be filtered against a particular destination, prefix, interface, or logical systems.

## Topology

<span id="page-195-1"></span>In this topology shown in [Figure](#page-195-1) 14 on page 160, the backup selection policy is configured on Device R3.

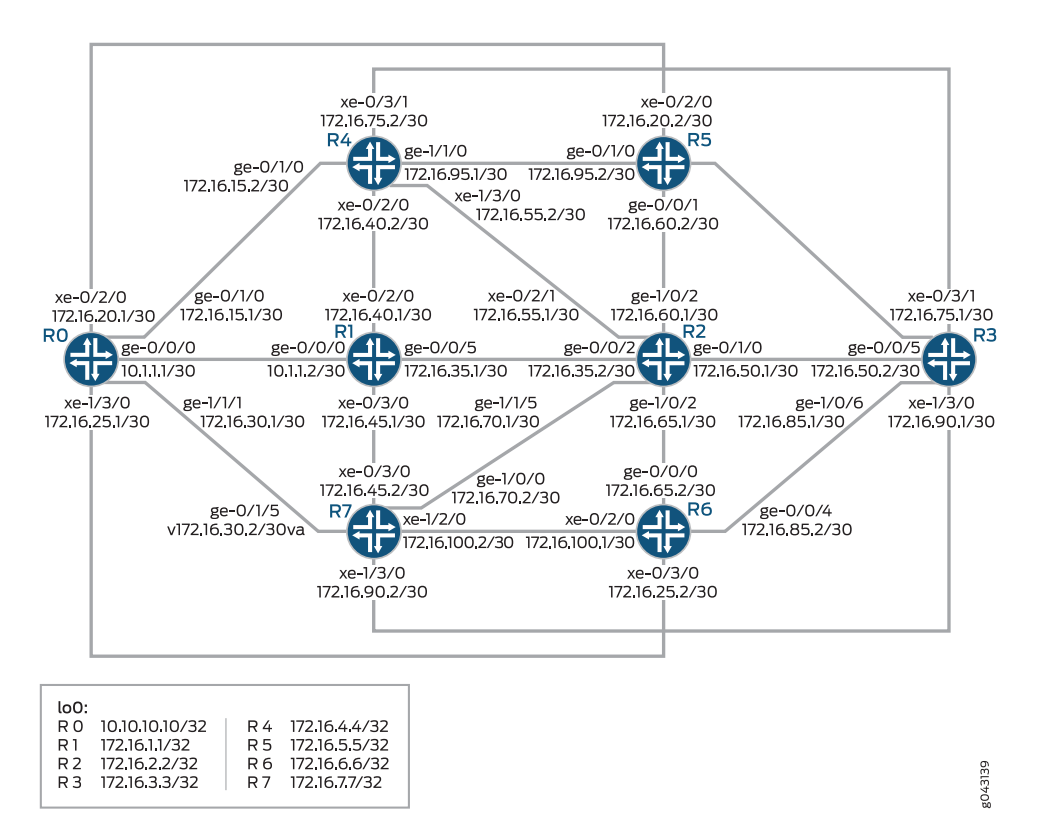

# Figure 14: Example Backup Selection Policy for OSPF or OPSF3

# <span id="page-195-0"></span>Configuration

CLI Quick Configuration To quickly configure this example, copy the following commands, paste them into a text file, remove any line breaks, change any details necessary to match your network configuration, copy and paste the commands into the CLI at the [edit] hierarchy level, and then enter commit from configuration mode.

R0 set interfaces ge-0/0/0 unit 0 family inet address 10.1.1.1/30

set interfaces ge-0/0/0 unit 0 family inet6 address 2001:db8:10:1:1::1/64 set interfaces ge-0/0/0 unit 0 family mpls set interfaces ge-0/1/0 unit 0 family inet address 172.16.15.1/30 set interfaces ge-0/1/0 unit 0 family inet6 address 2001:db8:15:1:1::1/64 set interfaces ge-0/1/0 unit 0 family mpls set interfaces xe-0/2/0 unit 0 family inet address 172.16.20.1/30 set interfaces xe-0/2/0 unit 0 family inet6 address 2001:db8:20:1:1::1/64 set interfaces xe-0/2/0 unit 0 family mpls set interfaces ge-1/0/5 unit 0 family inet address 172.16.150.1/24 set interfaces ge-1/0/5 unit 0 family inet6 address 2001:db8:150:1:1::1/64 set interfaces ge-1/0/5 unit 0 family mpls set interfaces ge-1/1/1 unit 0 family inet address 172.16.30.1/30 set interfaces ge-1/1/1 unit 0 family inet6 address 2001:db8:30:1:1::1/64 set interfaces ge-1/1/1 unit 0 family mpls set interfaces xe-1/3/0 unit 0 family inet address 172.16.25.1/30 set interfaces xe-1/3/0 unit 0 family inet6 address 2001:db8:25:1:1::1/64 set interfaces xe-1/3/0 unit 0 family mpls set interfaces lo0 unit 0 family inet address 10.10.10.10/32 primary set interfaces lo0 unit 0 family inet6 address 2001:db8::10:10:10:10/128 primary set interfaces lo0 unit 0 family mpls set routing-options srlg srlg1 srlg-value 1001 set routing-options srlg srlg2 srlg-value 1002 set routing-options srlg srlg3 srlg-value 1003 set routing-options srlg srlg4 srlg-value 1004 set routing-options srlg srlg5 srlg-value 1005 set routing-options srlg srlg6 srlg-value 1006 set routing-options srlg srlg7 srlg-value 1007 set routing-options srlg srlg8 srlg-value 1008 set routing-options srlg srlg9 srlg-value 1009 set routing-options srlg srlg10 srlg-value 10010 set routing-options srlg srlg11 srlg-value 10011 set routing-options srlg srlg12 srlg-value 10012 set routing-options router-id 10.10.10.10 set protocols rsvp interface all set protocols mpls admin-groups c0 0 set protocols mpls admin-groups c1 1 set protocols mpls admin-groups c2 2 set protocols mpls admin-groups c3 3 set protocols mpls admin-groups c4 4 set protocols mpls admin-groups c5 5 set protocols mpls admin-groups c6 6 set protocols mpls admin-groups c7 7 set protocols mpls admin-groups c8 8 set protocols mpls admin-groups c9 9 set protocols mpls admin-groups c10 10 set protocols mpls admin-groups c11 11 set protocols mpls admin-groups c12 12 set protocols mpls admin-groups c13 13 set protocols mpls admin-groups c14 14 set protocols mpls admin-groups c15 15 set protocols mpls admin-groups c16 16 set protocols mpls admin-groups c17 17 set protocols mpls admin-groups c18 18 set protocols mpls admin-groups c19 19 set protocols mpls admin-groups c20 20 set protocols mpls admin-groups c21 21

set protocols mpls admin-groups c22 22 set protocols mpls admin-groups c23 23 set protocols mpls admin-groups c24 24 set protocols mpls admin-groups c25 25 set protocols mpls admin-groups c26 26 set protocols mpls admin-groups c27 27 set protocols mpls admin-groups c28 28 set protocols mpls admin-groups c29 29 set protocols mpls admin-groups c30 30 set protocols mpls admin-groups c31 31 set protocols mpls interface all set protocols ospf area 0.0.0.0 interface ge-0/0/0.0 metric 10 set protocols ospf area 0.0.0.0 interface ge-0/1/0.0 metric 18 set protocols ospf area 0.0.0.0 interface xe-0/2/0.0 metric 51 set protocols ospf area 0.0.0.0 interface ge-1/1/1.0 metric 23 set protocols ospf area 0.0.0.0 interface xe-1/3/0.0 metric 52 set protocols ospf area 0.0.0.0 interface ge-1/0/5.0 set protocols ospf3 area 0.0.0.0 interface ge-0/0/0.0 metric 10 set protocols ospf3 area 0.0.0.0 interface ge-0/1/0.0 metric 18 set protocols ospf3 area 0.0.0.0 interface xe-0/2/0.0 metric 51 set protocols ospf3 area 0.0.0.0 interface ge-1/1/1.0 metric 23 set protocols ospf3 area 0.0.0.0 interface xe-1/3/0.0 metric 52 set protocols ospf3 area 0.0.0.0 interface ge-1/0/5.0 R1 set interfaces ge-0/0/0 unit 0 family inet address 10.1.1.2/30 set interfaces ge-0/0/0 unit 0 family inet6 address 2001:db8:10:1:1::2/64 set interfaces ge-0/0/0 unit 0 family mpls set interfaces ge-0/0/5 unit 0 family inet address 172.16.35.1/30 set interfaces ge-0/0/5 unit 0 family inet6 address 2001:db8:35:1:1::1/64 set interfaces ge-0/0/5 unit 0 family mpls set interfaces xe-0/2/0 unit 0 family inet address 172.16.40.1/30 set interfaces xe-0/2/0 unit 0 family inet6 address 2001:db8:40:1:1::1/64 set interfaces xe-0/2/0 unit 0 family mpls set interfaces xe-0/3/0 unit 0 family inet address 172.16.45.1/30 set interfaces xe-0/3/0 unit 0 family inet6 address 2001:db8:45:1:1::1/64 set interfaces xe-0/3/0 unit 0 family mpls set interfaces lo0 unit 0 family inet address 172.16.1.1/32 primary set interfaces lo0 unit 0 family inet6 address 2001:db8::1:1:1:1/128 primary set interfaces lo0 unit 0 family mpls set routing-options srlg srlg1 srlg-value 1001 set routing-options srlg srlg2 srlg-value 1002 set routing-options srlg srlg3 srlg-value 1003 set routing-options srlg srlg4 srlg-value 1004 set routing-options srlg srlg5 srlg-value 1005 set routing-options srlg srlg6 srlg-value 1006 set routing-options srlg srlg7 srlg-value 1007 set routing-options srlg srlg8 srlg-value 1008 set routing-options srlg srlg9 srlg-value 1009 set routing-options srlg srlg10 srlg-value 10010 set routing-options srlg srlg11 srlg-value 10011 set routing-options srlg srlg12 srlg-value 10012 set routing-options router-id 172.16.1.1 set protocols rsvp interface all set protocols mpls admin-groups c0 0 set protocols mpls admin-groups c1 1

set protocols mpls admin-groups c2 2 set protocols mpls admin-groups c3 3 set protocols mpls admin-groups c4 4 set protocols mpls admin-groups c5 5 set protocols mpls admin-groups c6 6 set protocols mpls admin-groups c7 7 set protocols mpls admin-groups c8 8 set protocols mpls admin-groups c9 9 set protocols mpls admin-groups c10 10 set protocols mpls admin-groups c11 11 set protocols mpls admin-groups c12 12 set protocols mpls admin-groups c13 13 set protocols mpls admin-groups c14 14 set protocols mpls admin-groups c15 15 set protocols mpls admin-groups c16 16 set protocols mpls admin-groups c17 17 set protocols mpls admin-groups c18 18 set protocols mpls admin-groups c19 19 set protocols mpls admin-groups c20 20 set protocols mpls admin-groups c21 21 set protocols mpls admin-groups c22 22 set protocols mpls admin-groups c23 23 set protocols mpls admin-groups c24 24 set protocols mpls admin-groups c25 25 set protocols mpls admin-groups c26 26 set protocols mpls admin-groups c27 27 set protocols mpls admin-groups c28 28 set protocols mpls admin-groups c29 29 set protocols mpls admin-groups c30 30 set protocols mpls admin-groups c31 31 set protocols mpls interface all set protocols mpls interface ge-0/0/0.0 srlg srlg9 set protocols ospf area 0.0.0.0 interface ge-0/0/0.0 metric 10 set protocols ospf area 0.0.0.0 interface ge-0/0/5.0 metric 10 set protocols ospf area 0.0.0.0 interface xe-0/2/0.0 metric 10 set protocols ospf area 0.0.0.0 interface xe-0/3/0.0 metric 10 set protocols ospf3 area 0.0.0.0 interface ge-0/0/0.0 metric 10 set protocols ospf3 area 0.0.0.0 interface ge-0/0/5.0 metric 10 set protocols ospf3 area 0.0.0.0 interface xe-0/2/0.0 metric 10 set protocols ospf3 area 0.0.0.0 interface xe-0/3/0.0 metric 10 R2 set interfaces ge-0/0/2 unit 0 family inet address 172.16.35.2/30 set interfaces ge-0/0/2 unit 0 family inet6 address 2001:db8:35:1:1::2/64 set interfaces ge-0/0/2 unit 0 family mpls set interfaces ge-0/1/0 unit 0 family inet address 172.16.50.1/30 set interfaces ge-0/1/0 unit 0 family inet6 address 2001:db8:50:1:1::1/64 set interfaces ge-0/1/0 unit 0 family mpls set interfaces xe-0/2/1 unit 0 family inet address 172.16.55.1/30 set interfaces xe-0/2/1 unit 0 family inet6 address 2001:db8:55:1:1::1/64 set interfaces xe-0/2/1 unit 0 family mpls set interfaces ge-1/0/2 unit 0 family inet address 172.16.60.1/30 set interfaces ge-1/0/2 unit 0 family inet6 address 2001:db8:60:1:1::1/64 set interfaces ge-1/0/2 unit 0 family mpls set interfaces ge-1/0/9 unit 0 family inet address 172.16.65.1/30 set interfaces ge-1/0/9 unit 0 family inet6 address 2001:db8:65:1:1::1/64

set interfaces ge-1/0/9 unit 0 family mpls set interfaces ge-1/1/5 unit 0 family inet address 172.16.70.1/30 set interfaces ge-1/1/5 unit 0 family inet6 address 2001:db8:70:1:1::1/64 set interfaces ge-1/1/5 unit 0 family mpls set interfaces lo0 unit 0 family inet address 172.16.2.2/32 primary set interfaces lo0 unit 0 family inet6 address 2001:db8::2:2:2:2/128 primary set interfaces lo0 unit 0 family mpls set routing-options srlg srlg1 srlg-value 1001 set routing-options srlg srlg2 srlg-value 1002 set routing-options srlg srlg3 srlg-value 1003 set routing-options srlg srlg4 srlg-value 1004 set routing-options srlg srlg5 srlg-value 1005 set routing-options srlg srlg6 srlg-value 1006 set routing-options srlg srlg7 srlg-value 1007 set routing-options srlg srlg8 srlg-value 1008 set routing-options srlg srlg9 srlg-value 1009 set routing-options srlg srlg10 srlg-value 10010 set routing-options srlg srlg11 srlg-value 10011 set routing-options srlg srlg12 srlg-value 10012 set routing-options router-id 172.16.2.2 set protocols rsvp interface all set protocols mpls admin-groups c0 0 set protocols mpls admin-groups c1 1 set protocols mpls admin-groups c2 2 set protocols mpls admin-groups c3 3 set protocols mpls admin-groups c4 4 set protocols mpls admin-groups c5 5 set protocols mpls admin-groups c6 6 set protocols mpls admin-groups c7 7 set protocols mpls admin-groups c8 8 set protocols mpls admin-groups c9 9 set protocols mpls admin-groups c10 10 set protocols mpls admin-groups c11 11 set protocols mpls admin-groups c12 12 set protocols mpls admin-groups c13 13 set protocols mpls admin-groups c14 14 set protocols mpls admin-groups c15 15 set protocols mpls admin-groups c16 16 set protocols mpls admin-groups c17 17 set protocols mpls admin-groups c18 18 set protocols mpls admin-groups c19 19 set protocols mpls admin-groups c20 20 set protocols mpls admin-groups c21 21 set protocols mpls admin-groups c22 22 set protocols mpls admin-groups c23 23 set protocols mpls admin-groups c24 24 set protocols mpls admin-groups c25 25 set protocols mpls admin-groups c26 26 set protocols mpls admin-groups c27 27 set protocols mpls admin-groups c28 28 set protocols mpls admin-groups c29 29 set protocols mpls admin-groups c30 30 set protocols mpls admin-groups c31 31 set protocols mpls interface all set protocols mpls interface ge-0/1/0.0 srlg srlg1 set protocols mpls interface ge-1/0/9.0 srlg srlg1

set protocols mpls interface ge-1/1/5.0 srlg srlg7 set protocols ospf area 0.0.0.0 interface ge-0/0/2.0 metric 10 set protocols ospf area 0.0.0.0 interface ge-0/1/0.0 link-protection set protocols ospf area 0.0.0.0 interface xe-0/2/1.0 metric 12 set protocols ospf area 0.0.0.0 interface ge-1/0/2.0 metric 10 set protocols ospf area 0.0.0.0 interface ge-1/0/9.0 metric 12 set protocols ospf area 0.0.0.0 interface ge-1/1/5.0 metric 13 set protocols ospf3 area 0.0.0.0 interface ge-0/0/2.0 metric 10 set protocols ospf3 area 0.0.0.0 interface ge-0/1/0.0 link-protection set protocols ospf3 area 0.0.0.0 interface xe-0/2/1.0 metric 12 set protocols ospf3 area 0.0.0.0 interface ge-1/0/2.0 metric 10 set protocols ospf3 area 0.0.0.0 interface ge-1/0/9.0 metric 12 set protocols ospf3 area 0.0.0.0 interface ge-1/1/5.0 metric 13

R3 set interfaces ge-0/0/5 unit 0 family inet address 172.16.50.2/30 set interfaces ge-0/0/5 unit 0 family inet6 address 2001:db8:50:1:1::2/64 set interfaces ge-0/0/5 unit 0 family mpls set interfaces xe-0/3/1 unit 0 family inet address 172.16.75.1/30 set interfaces xe-0/3/1 unit 0 family inet6 address 2001:db8:75:1:1::1/64 set interfaces xe-0/3/1 unit 0 family mpls set interfaces ge-1/0/0 unit 0 family inet address 172.16.80.1/30 set interfaces ge-1/0/0 unit 0 family inet6 address 2001:db8:80:1:1::1/64 set interfaces ge-1/0/0 unit 0 family mpls set interfaces ge-1/0/5 unit 0 family inet address 172.16.200.1/24 set interfaces ge-1/0/5 unit 0 family inet6 address 2001:db8:200:1:1::1/64 set interfaces ge-1/0/6 unit 0 family inet address 172.16.85.1/30 set interfaces ge-1/0/6 unit 0 family inet6 address 2001:db8:85:1:1::1/64 set interfaces ge-1/0/6 unit 0 family mpls set interfaces xe-1/3/0 unit 0 family inet address 172.16.90.1/30 set interfaces xe-1/3/0 unit 0 family inet6 address 2001:db8:90:1:1::1/64 set interfaces xe-1/3/0 unit 0 family mpls set interfaces lo0 unit 0 family inet address 172.16.3.3/32 primary set interfaces lo0 unit 0 family inet6 address 2001:db8::3:3:3:3/128 primary set interfaces lo0 unit 0 family mpls set routing-options srlg srlg1 srlg-value 1001 set routing-options srlg srlg2 srlg-value 1002 set routing-options srlg srlg3 srlg-value 1003 set routing-options srlg srlg4 srlg-value 1004 set routing-options srlg srlg5 srlg-value 1005 set routing-options srlg srlg6 srlg-value 1006 set routing-options srlg srlg7 srlg-value 1007 set routing-options srlg srlg8 srlg-value 1008 set routing-options srlg srlg9 srlg-value 1009 set routing-options srlg srlg10 srlg-value 10010 set routing-options srlg srlg11 srlg-value 10011 set routing-options srlg srlg12 srlg-value 10012 set routing-options router-id 172.16.3.3 set routing-options forwarding-table export ecmp set routing-options backup-selection destination 10.1.1.0/30 interface xe-1/3/0.0 admin-group include-all c2 set routing-options backup-selection destination 10.1.1.0/30 interface all admin-group exclude c3 set routing-options backup-selection destination 10.1.1.0/30 interface all srlg strict set routing-options backup-selection destination 10.1.1.0/30 interface all protection-type node

set routing-options backup-selection destination 10.1.1.0/30 interface all bandwidth-greater-equal-primary set routing-options backup-selection destination 10.1.1.0/30 interface all neighbor preference 172.16.7.7 set routing-options backup-selection destination 10.1.1.0/30 interface all root-metric lowest set routing-options backup-selection destination 10.1.1.0/30 interface all metric-order root set routing-options backup-selection destination 172.16.30.0/30 interface all admin-group exclude c5 set routing-options backup-selection destination 172.16.30.0/30 interface all srlg strict set routing-options backup-selection destination 172.16.30.0/30 interface all protection-type node set routing-options backup-selection destination 172.16.30.0/30 interface all bandwidth-greater-equal-primary set routing-options backup-selection destination 172.16.30.0/30 interface all neighbor preference 172.16.7.7 set routing-options backup-selection destination 172.16.30.0/30 interface all root-metric lowest set routing-options backup-selection destination 172.16.30.0/30 interface all metric-order root set routing-options backup-selection destination 172.16.45.0/30 interface all admin-group exclude c5 set routing-options backup-selection destination 172.16.45.0/30 interface all srlg strict set routing-options backup-selection destination 172.16.45.0/30 interface all protection-type node set routing-options backup-selection destination 172.16.45.0/30 interface all bandwidth-greater-equal-primary set routing-options backup-selection destination 172.16.45.0/30 interface all neighbor preference 172.16.7.7 set routing-options backup-selection destination 172.16.45.0/30 interface allroot-metric lowest set routing-options backup-selection destination 172.16.45.1/30 interface all metric-order root set protocols rsvp interface all set protocols mpls admin-groups c0 0 set protocols mpls admin-groups c1 1 set protocols mpls admin-groups c2 2 set protocols mpls admin-groups c3 3 set protocols mpls admin-groups c4 4 set protocols mpls admin-groups c5 5 set protocols mpls admin-groups c6 6 set protocols mpls admin-groups c7 7 set protocols mpls admin-groups c8 8 set protocols mpls admin-groups c9 9 set protocols mpls admin-groups c10 10 set protocols mpls admin-groups c11 11 set protocols mpls admin-groups c12 12 set protocols mpls admin-groups c13 13 set protocols mpls admin-groups c14 14 set protocols mpls admin-groups c15 15 set protocols mpls admin-groups c16 16 set protocols mpls admin-groups c17 17 set protocols mpls admin-groups c18 18 set protocols mpls admin-groups c19 19 set protocols mpls admin-groups c20 20

set protocols mpls admin-groups c21 21 set protocols mpls admin-groups c22 22 set protocols mpls admin-groups c23 23 set protocols mpls admin-groups c24 24 set protocols mpls admin-groups c25 25 set protocols mpls admin-groups c26 26 set protocols mpls admin-groups c27 27 set protocols mpls admin-groups c28 28 set protocols mpls admin-groups c29 29 set protocols mpls admin-groups c30 30 set protocols mpls admin-groups c31 31 set protocols mpls interface all set protocols mpls interface ge-0/0/5.0 admin-group c0 set protocols ospf area 0.0.0.0 interface ge-0/0/5.0 link-protection set protocols ospf area 0.0.0.0 interface ge-0/0/5.0 metric 10 set protocols ospf area 0.0.0.0 interface xe-0/3/1.0 metric 21 set protocols ospf area 0.0.0.0 interface ge-1/0/0.0 metric 13 set protocols ospf area 0.0.0.0 interface ge-1/0/6.0 metric 15 set protocols ospf area 0.0.0.0 interface xe-1/3/0.0 link-protection set protocols ospf area 0.0.0.0 interface xe-1/3/0.0 metric 22 set protocols ospf3 area 0.0.0.0 interface ge-0/0/5.0 link-protection set protocols ospf3 area 0.0.0.0 interface ge-0/0/5.0 metric 10 set protocols ospf3 area 0.0.0.0 interface xe-0/3/1.0 metric 21 set protocols ospf3 area 0.0.0.0 interface ge-1/0/0.0 metric 13 set protocols ospf3 area 0.0.0.0 interface ge-1/0/6.0 metric 15 set protocols ospf3 area 0.0.0.0 interface xe-1/3/0.0 link-protection set protocols ospf3 area 0.0.0.0 interface xe-1/3/0.0 metric 22 set policy-options policy-statement ecmp term 1 then load-balance per-packet

R4 set routing-options srlg srlg1 srlg-value 1001 set routing-options srlg srlg2 srlg-value 1002 set routing-options srlg srlg3 srlg-value 1003 set routing-options srlg srlg4 srlg-value 1004 set routing-options srlg srlg5 srlg-value 1005 set routing-options srlg srlg6 srlg-value 1006 set routing-options srlg srlg7 srlg-value 1007 set routing-options srlg srlg8 srlg-value 1008 set routing-options srlg srlg9 srlg-value 1009 set routing-options srlg srlg10 srlg-value 10010 set routing-options srlg srlg11 srlg-value 10011 set routing-options srlg srlg12 srlg-value 10012 set routing-options router-id 172.16.4.4 set protocols rsvp interface all set protocols mpls admin-groups c0 0 set protocols mpls admin-groups c1 1 set protocols mpls admin-groups c2 2 set protocols mpls admin-groups c3 3 set protocols mpls admin-groups c4 4 set protocols mpls admin-groups c5 5 set protocols mpls admin-groups c6 6 set protocols mpls admin-groups c7 7 set protocols mpls admin-groups c8 8 set protocols mpls admin-groups c9 9 set protocols mpls admin-groups c10 10 set protocols mpls admin-groups c11 11

set protocols mpls admin-groups c12 12 set protocols mpls admin-groups c13 13 set protocols mpls admin-groups c14 14 set protocols mpls admin-groups c15 15 set protocols mpls admin-groups c16 16 set protocols mpls admin-groups c17 17 set protocols mpls admin-groups c18 18 set protocols mpls admin-groups c19 19 set protocols mpls admin-groups c20 20 set protocols mpls admin-groups c21 21 set protocols mpls admin-groups c22 22 set protocols mpls admin-groups c23 23 set protocols mpls admin-groups c24 24 set protocols mpls admin-groups c25 25 set protocols mpls admin-groups c26 26 set protocols mpls admin-groups c27 27 set protocols mpls admin-groups c28 28 set protocols mpls admin-groups c29 29 set protocols mpls admin-groups c30 30 set protocols mpls admin-groups c31 31 set protocols mpls interface all set protocols ospf area 0.0.0.0 interface ge-0/1/0.0 metric 18 set protocols ospf area 0.0.0.0 interface xe-0/2/0.0 metric 10 set protocols ospf area 0.0.0.0 interface xe-1/3/0.0 metric 10 set protocols ospf area 0.0.0.0 interface ge-0/0/0.0 metric 10 set protocols ospf area 0.0.0.0 interface ge-1/1/0.0 metric 10 set protocols ospf area 0.0.0.0 interface xe-0/3/1.0 metric 21 set protocols ospf3 area 0.0.0.0 interface ge-0/1/0.0 metric 18 set protocols ospf3 area 0.0.0.0 interface xe-0/2/0.0 metric 10 set protocols ospf3 area 0.0.0.0 interface xe-1/3/0.0 metric 10 set protocols ospf3 area 0.0.0.0 interface ge-0/0/0.0 metric 10 set protocols ospf3 area 0.0.0.0 interface ge-1/1/0.0 metric 10 set protocols ospf3 area 0.0.0.0 interface xe-0/3/1.0 metric 21

R5 set routing-options srlg srlg1 srlg-value 1001 set routing-options srlg srlg2 srlg-value 1002 set routing-options srlg srlg3 srlg-value 1003 set routing-options srlg srlg4 srlg-value 1004 set routing-options srlg srlg5 srlg-value 1005 set routing-options srlg srlg6 srlg-value 1006 set routing-options srlg srlg7 srlg-value 1007 set routing-options srlg srlg8 srlg-value 1008 set routing-options srlg srlg9 srlg-value 1009 set routing-options srlg srlg10 srlg-value 10010 set routing-options srlg srlg11 srlg-value 10011 set routing-options srlg srlg12 srlg-value 10012 set routing-options router-id 172.16.5.5 set protocols rsvp interface all set protocols mpls admin-groups c0 0 set protocols mpls admin-groups c1 1 set protocols mpls admin-groups c2 2 set protocols mpls admin-groups c3 3 set protocols mpls admin-groups c4 4 set protocols mpls admin-groups c5 5 set protocols mpls admin-groups c6 6

set protocols mpls admin-groups c7 7 set protocols mpls admin-groups c8 8 set protocols mpls admin-groups c9 9 set protocols mpls admin-groups c10 10 set protocols mpls admin-groups c11 11 set protocols mpls admin-groups c12 12 set protocols mpls admin-groups c13 13 set protocols mpls admin-groups c14 14 set protocols mpls admin-groups c15 15 set protocols mpls admin-groups c16 16 set protocols mpls admin-groups c17 17 set protocols mpls admin-groups c18 18 set protocols mpls admin-groups c19 19 set protocols mpls admin-groups c20 20 set protocols mpls admin-groups c21 21 set protocols mpls admin-groups c22 22 set protocols mpls admin-groups c23 23 set protocols mpls admin-groups c24 24 set protocols mpls admin-groups c25 25 set protocols mpls admin-groups c26 26 set protocols mpls admin-groups c27 27 set protocols mpls admin-groups c28 28 set protocols mpls admin-groups c29 29 set protocols mpls admin-groups c30 30 set protocols mpls admin-groups c31 31 set protocols mpls interface all set protocols ospf area 0.0.0.0 interface xe-0/2/0.0 metric 51 set protocols ospf area 0.0.0.0 interface ge-0/0/1.0 metric 10 set protocols ospf area 0.0.0.0 interface ge-0/0/5.0 metric 13 set protocols ospf area 0.0.0.0 interface ge-0/1/0.0 metric 10 set protocols ospf3 area 0.0.0.0 interface xe-0/2/0.0 metric 51 set protocols ospf3 area 0.0.0.0 interface ge-0/0/1.0 metric 10 set protocols ospf3 area 0.0.0.0 interface ge-0/0/5.0 metric 13 set protocols ospf3 area 0.0.0.0 interface ge-0/1/0.0 metric 10

R6 set routing-options srlg srlg1 srlg-value 1001 set routing-options srlg srlg2 srlg-value 1002 set routing-options srlg srlg3 srlg-value 1003 set routing-options srlg srlg4 srlg-value 1004 set routing-options srlg srlg5 srlg-value 1005 set routing-options srlg srlg6 srlg-value 1006 set routing-options srlg srlg7 srlg-value 1007 set routing-options srlg srlg8 srlg-value 1008 set routing-options srlg srlg9 srlg-value 1009 set routing-options srlg srlg10 srlg-value 10010 set routing-options srlg srlg11 srlg-value 10011 set routing-options srlg srlg12 srlg-value 10012 set routing-options router-id 172.16.6.6 set protocols rsvp interface all set protocols mpls admin-groups c0 0 set protocols mpls admin-groups c1 1 set protocols mpls admin-groups c2 2 set protocols mpls admin-groups c3 3 set protocols mpls admin-groups c4 4 set protocols mpls admin-groups c5 5

set protocols mpls admin-groups c6 6 set protocols mpls admin-groups c7 7 set protocols mpls admin-groups c8 8 set protocols mpls admin-groups c9 9 set protocols mpls admin-groups c10 10 set protocols mpls admin-groups c11 11 set protocols mpls admin-groups c12 12 set protocols mpls admin-groups c13 13 set protocols mpls admin-groups c14 14 set protocols mpls admin-groups c15 15 set protocols mpls admin-groups c16 16 set protocols mpls admin-groups c17 17 set protocols mpls admin-groups c18 18 set protocols mpls admin-groups c19 19 set protocols mpls admin-groups c20 20 set protocols mpls admin-groups c21 21 set protocols mpls admin-groups c22 22 set protocols mpls admin-groups c23 23 set protocols mpls admin-groups c24 24 set protocols mpls admin-groups c25 25 set protocols mpls admin-groups c26 26 set protocols mpls admin-groups c27 27 set protocols mpls admin-groups c28 28 set protocols mpls admin-groups c29 29 set protocols mpls admin-groups c30 30 set protocols mpls admin-groups c31 31 set protocols mpls interface all set protocols ospf area 0.0.0.0 interface xe-0/3/0.0 metric 52 set protocols ospf area 0.0.0.0 interface ge-0/0/0.0 metric 12 set protocols ospf area 0.0.0.0 interface ge-0/0/4.0 metric 15 set protocols ospf area 0.0.0.0 interface xe-0/2/0.0 metric 10 set protocols ospf3 area 0.0.0.0 interface xe-0/3/0.0 metric 52 set protocols ospf3 area 0.0.0.0 interface ge-0/0/0.0 metric 12 set protocols ospf3 area 0.0.0.0 interface ge-0/0/4.0 metric 15 set protocols ospf3 area 0.0.0.0 interface xe-0/2/0.0 metric 10

R7 set routing-options srlg srlg1 srlg-value 1001 set routing-options srlg srlg2 srlg-value 1002 set routing-options srlg srlg3 srlg-value 1003 set routing-options srlg srlg4 srlg-value 1004 set routing-options srlg srlg5 srlg-value 1005 set routing-options srlg srlg6 srlg-value 1006 set routing-options srlg srlg7 srlg-value 1007 set routing-options srlg srlg8 srlg-value 1008 set routing-options srlg srlg9 srlg-value 1009 set routing-options srlg srlg10 srlg-value 10010 set routing-options srlg srlg11 srlg-value 10011 set routing-options srlg srlg12 srlg-value 10012 set routing-options router-id 172.16.7.7 set protocols rsvp interface all set protocols mpls admin-groups c0 0 set protocols mpls admin-groups c1 1 set protocols mpls admin-groups c2 2 set protocols mpls admin-groups c3 3 set protocols mpls admin-groups c4 4

set protocols mpls admin-groups c5 5 set protocols mpls admin-groups c6 6 set protocols mpls admin-groups c7 7 set protocols mpls admin-groups c8 8 set protocols mpls admin-groups c9 9 set protocols mpls admin-groups c10 10 set protocols mpls admin-groups c11 11 set protocols mpls admin-groups c12 12 set protocols mpls admin-groups c13 13 set protocols mpls admin-groups c14 14 set protocols mpls admin-groups c15 15 set protocols mpls admin-groups c16 16 set protocols mpls admin-groups c17 17 set protocols mpls admin-groups c18 18 set protocols mpls admin-groups c19 19 set protocols mpls admin-groups c20 20 set protocols mpls admin-groups c21 21 set protocols mpls admin-groups c22 22 set protocols mpls admin-groups c23 23 set protocols mpls admin-groups c24 24 set protocols mpls admin-groups c25 26 set protocols mpls admin-groups c27 27 set protocols mpls admin-groups c28 28 set protocols mpls admin-groups c29 29 set protocols mpls admin-groups c30 30 set protocols mpls admin-groups c31 31 set protocols mpls interface all set protocols mpls interface xe-0/3/0.0 srlg srlg8 set protocols ospf area 0.0.0.0 interface ge-0/1/5.0 metric 23 set protocols ospf area 0.0.0.0 interface xe-0/3/0.0 metric 10 set protocols ospf area 0.0.0.0 interface ge-1/0/0.0 metric 13 set protocols ospf area 0.0.0.0 interface xe-1/3/0.0 metric 22 set protocols ospf area 0.0.0.0 interface xe-1/2/0.0 metric 10 set protocols ospf3 area 0.0.0.0 interface ge-0/1/5.0 metric 23 set protocols ospf3 area 0.0.0.0 interface xe-0/3/0.0 metric 10 set protocols ospf3 area 0.0.0.0 interface ge-1/0/0.0 metric 13 set protocols ospf3 area 0.0.0.0 interface xe-1/3/0.0 metric 22 set protocols ospf3 area 0.0.0.0 interface xe-1/2/0.0 metric 10

#### Configuring Device R3

Step-by-Step Procedure The following example requires that you navigate various levels in the configuration hierarchy. Forinformation about navigating the CLI, see *Using the CLI Editorin Configuration Mode* in the *CLI User Guide*.

To configure Device R3:

1. Configure the interfaces.

[edit interfaces] user@R3# set ge-0/0/5 unit 0 family inet address 172.16.50.2/30 user@R3# set ge-0/0/5 unit 0 family inet6 address 2001:db8:50:1:1::2/64 user@R3# set ge-0/0/5 unit 0 family mpls

user@R3# set xe-0/3/1 unit 0 family inet address 172.16.75.1/30

user@R3# set xe-0/3/1 unit 0 family inet6 address 2001:db8:75:1:1::1/64 user@R3# set xe-0/3/1 unit 0 family mpls

user@R3# set ge-1/0/0 unit 0 family inet address 172.16.80.1/30 user@R3# set ge-1/0/0 unit 0 family inet6 address 2001:db8:80:1:1::1/64 user@R3# set ge-1/0/0 unit 0 family mpls

user@R3# set ge-1/0/5 unit 0 family inet address 172.16.200.1/24 user@R3# set ge-1/0/5 unit 0 family inet6 address 2001:db8:200:1:1::1/64

user@R3# set ge-1/0/6 unit 0 family inet address 172.16.85.1/30 user@R3# set ge-1/0/6 unit 0 family inet6 address 2001:db8:85:1:1::1/64 user@R3# set ge-1/0/6 unit 0 family mpls

user@R3# set xe-1/3/0 unit 0 family inet address 172.16.90.1/30 user@R3# set xe-1/3/0 unit 0 family inet6 address 2001:db8:90:1:1::1/64 user@R3# set xe-1/3/0 unit 0 family mpls

user@R3# set lo0 unit 0 family inet address 172.16.3.3/32 primary user@R3# set lo0 unit 0 family inet6 address 2001:db8::3:3:3:3/128 primary user@R3# set lo0 unit 0 family mpls

2. Configure srlg values.

[edit routing-options] user@R3# set srlg srlg1 srlg-value 1001 user@R3# set srlg srlg2 srlg-value 1002 user@R3# set srlg srlg3 srlg-value 1003 user@R3# set srlg srlg4 srlg-value 1004 user@R3# set srlg srlg5 srlg-value 1005 user@R3# set srlg srlg6 srlg-value 1006 user@R3# set srlg srlg7 srlg-value 1007 user@R3# set srlg srlg8 srlg-value 1008 user@R3# set srlg srlg9 srlg-value 1009 user@R3# set srlg srlg10 srlg-value 10010 user@R3# set srlg srlg11 srlg-value 10011 user@R3# set srlg srlg12 srlg-value 10012

3. Configure the ID of the router.

[edit routing-options] user@R3# set router-id 172.16.3.3

4. Apply the routingpolicy to all equal-costmultipaths exportedfromthe routing table to the forwarding table.

[edit routing-options] user@R3# set forwarding-table export ecmp

5. Configure attributes of the backup selection policy.

[edit routing-options backup-selection]

user@R3# set destination 10.1.1.0/30 interface xe-1/3/0.0 admin-group include-all c2

user@R3# set destination 10.1.1.0/30 interface all admin-group exclude c3 user@R3# set destination 10.1.1.0/30 interface all srlg strict user@R3# set destination 10.1.1.0/30 interface all protection-type node user@R3# setdestination10.1.1.0/30 interfaceallbandwidth-greater-equal-primary user@R3# set destination 10.1.1.0/30 interface all neighbor preference 172.16.7.7 user@R3# set destination 10.1.1.0/30 interface all root-metric lowest user@R3# set destination 10.1.1.0/30 interface all metric-order root

user@R3# set destination 172.16.30.0/30 interface all admin-group exclude c5 user@R3# set destination 172.16.30.0/30 interface all srlg strict user@R3# set destination 172.16.30.0/30 interface all protection-type node user@R3# set destination 172.16.30.0/30 interface all

bandwidth-greater-equal-primary

user@R3# set destination 172.16.30.0/30 interface all neighbor preference 172.16.7.7 user@R3# set destination 172.16.30.0/30 interface all root-metric lowest user@R3# set destination 172.16.30.0/30 interface all metric-order root

user@R3# set destination 192.168.45.0/30 interface all admin-group exclude c5 user@R3# set destination 192.168.45.0/30 interface all srlg strict user@R3# set destination 192.168.45.0/30 interface all protection-type node user@R3# set destination 192.168.45.0/30 interface all bandwidth-greater-equal-primary

user@R3# set destination 192.168.45.0/30 interface all neighbor preference 172.16.7.7 user@R3# set destination 192.168.45.0/30 interface all root-metric lowest user@R3# set destination 192.168.45.0/30 interface all metric-order root

6. Enable RSVP on all the interfaces.

[edit protocols] user@R3# set rsvp interface all

7. Configure administrative groups.

[edit protocols mpls] user@R3# set admin-groups c0 0 user@R3# set admin-groups c1 1 user@R3# set admin-groups c2 2 user@R3# set admin-groups c3 3 user@R3# set admin-groups c4 4 user@R3# set admin-groups c5 5 user@R3# set admin-groups c6 6 user@R3# set admin-groups c7 7 user@R3# set admin-groups c8 8 user@R3# set admin-groups c9 9 user@R3# set admin-groups c10 10 user@R3# set admin-groups c11 11 user@R3# set admin-groups c12 12 user@R3# set admin-groups c13 13 user@R3# set admin-groups c14 14 user@R3# set admin-groups c15 15 user@R3# set admin-groups c16 16 user@R3# set admin-groups c17 17

```
user@R3# set admin-groups c18 18
user@R3# set admin-groups c19 19
user@R3# set admin-groups c20 20
user@R3# set admin-groups c21 21
user@R3# set admin-groups c22 22
user@R3# set admin-groups c23 23
user@R3# set admin-groups c24 24
user@R3# set admin-groups c25 25
user@R3# set admin-groups c26 26
user@R3# set admin-groups c27 27
user@R3# set admin-groups c28 28
user@R3# set admin-groups c29 29
user@R3# set admin-groups c30 30
user@R3# set admin-groups c31 31
```
8. Enable MPLS on all the interfaces and configure administrative group for an interface.

[edit protocols mpls] user@R3# set interface all user@R3# set interface ge-0/0/5.0 admin-group c0

9. Enable link protection and configure metric values on all the interfaces for an OSPF area.

```
[edit protocols ospf]
user@R3# set area 0.0.0.0 interface ge-0/0/5.0 link-protection
user@R3# set area 0.0.0.0 interface ge-0/0/5.0 metric 10
user@R3# set area 0.0.0.0 interface xe-0/3/1.0 metric 21
user@R3# set area 0.0.0.0 interface ge-1/0/0.0 metric 13
user@R3# set area 0.0.0.0 interface ge-1/0/6.0 metric 15
user@R3# set area 0.0.0.0 interface xe-1/3/0.0 link-protection
user@R3# set area 0.0.0.0 interface xe-1/3/0.0 metric 22
```
10. Enable link protection and configure metric values on all the interfaces for an OSPF3 area.

[edit protocols ospf3] user@R3# set area 0.0.0.0 interface ge-0/0/5.0 link-protection user@R3# set area 0.0.0.0 interface ge-0/0/5.0 metric 10 user@R3# set area 0.0.0.0 interface xe-0/3/1.0 metric 21 user@R3# set area 0.0.0.0 interface ge-1/0/0.0 metric 13 user@R3# set area 0.0.0.0 interface ge-1/0/6.0 metric 15 user@R3# set area 0.0.0.0 interface xe-1/3/0.0 link-protection user@R3# set area 0.0.0.0 interface xe-1/3/0.0 metric 22

11. Configure the routing policy.

[edit policy-options] user@R3# set policy-statement ecmp term 1 then load-balance per-packet

#### Results

From configuration mode, confirm your configuration by entering the show interfaces, show protocols, show policy-options, and show routing-options commands. If the output does not display the intended configuration, repeat the instructions in this example to correct the configuration.

```
user@R3# show interfaces
ge-0/0/5 {
  unit 0 {
    family inet {
      address 192.168.50.2/30;
    }
    family inet6 {
      address 2001:db8:50:1:1::2/64;
    }
    family mpls;
  }
}
xe-0/3/1 {
  unit 0 {
    family inet {
      address 192.168.75.1/30;
    }
    family inet6 {
      address 2001:db8:75:1:1::1/64;
    }
    family mpls;
  }
}
ge-1/0/0 {
  unit 0 {
    family inet {
      address 192.168.80.1/30;
    }
    family inet6 {
      address 2001:db8:80:1:1::1/64;
    }
    family mpls;
  }
}
ge-1/0/5 {
  unit 0 {
    family inet {
      address 172.16.200.1/24;
    }
    family inet6 {
      address 2001:db8:200:1:1::1/64;
    }
  }
}
ge-1/0/6 {
  unit 0 {
    family inet {
```

```
address 192.168.85.1/30;
    }
    family inet6 {
      address 2001:db8:85:1:1::1/64;
    }
    family mpls;
  }
}
xe-1/3/0 {
  unit 0 {
    family inet {
      address 192.168.90.1/30;
    }
    family inet6 {
      address 2001:db8:90:1:1::1/64;
    }
    family mpls;
  }
}
lo0 {
  unit 0 {
    family inet {
      address 172.16.3.3/32 {
        primary;
      }
    }
    family inet6 {
      address 2001:db8:3:3:3:3/128 {
        primary;
      }
    }
    family mpls;
  }
}
user@R3# show protocols
rsvp {
  interface all;
}
mpls {
  admin-groups {
    c0 0;
    c1 1;
   c2 2;
    c3 3;
   c4 4;
    c5 5;
    c6 6;
    c7 7;
   c8 8;
    c9 9;
    c10 10;
    c11 11;
    c12 12;
    c13 13;
    c14 14;
```

```
c15 15;
    c16 16;
    c17 17;
    c18 18;
    c19 19;
    c20 20;
    c21 21;
    c22 22;
    c23 23;
    c24 24;
    c25 25;
    c26 26;
    c27 27;
    c28 28;
    c29 29;
    c30 30;
    c31 31;
  }
  interface all;
  interface ge-0/0/5.0 {
    admin-group c0;
  }
}
ospf {
  area 0.0.0.0 {
    interface ge-0/0/5.0 {
      link-protection;
      metric 10;
    }
    interface xe-0/3/1.0 {
      metric 21;
    }
    interface ge-1/0/0.0 {
      metric 13;
    }
    interface ge-1/0/6.0 {
      metric 15;
    }
    interface xe-1/3/0.0 {
      link-protection;
      metric 22;
    }
  }
}
ospf3 {
  area 0.0.0.0 {
    interface ge-0/0/5.0 {
      link-protection;
      metric 10;
    }
    interface xe-0/3/1.0 {
      metric 21;
    }
    interface ge-1/0/0.0 {
      metric 13;
    }
```

```
interface ge-1/0/6.0 {
      metric 15;
    }
    interface xe-1/3/0.0 {
      link-protection;
      metric 22;
    }
  }
}
user@R3# show routing-options
srlg {
  srlg1 srlg-value 1001;
  srlg2 srlg-value 1002;
  srlg3 srlg-value 1003;
  srlg4 srlg-value 1004;
  srlg5 srlg-value 1005;
  srlg6 srlg-value 1006;
  srlg7 srlg-value 1007;
  srlg8 srlg-value 1008;
  srlg9 srlg-value 1009;
  srlg10 srlg-value 10010;
  srlg11 srlg-value 10011;
  srlg12 srlg-value 10012;
}
router-id 172.16.3.3;
forwarding-table {
  export ecmp;
}
backup-selection {
  destination 10.1.1.0/30 {
    interface xe-1/3/0.0 {
      admin-group {
        include-all c2;
      }
    }
    interface all {
      admin-group {
        exclude c3;
      }
      srlg strict;
      protection-type node;
      bandwidth-greater-equal-primary;
      node {
        preference 172.16.7.7;
      }
      root-metric lowest;
      metric-order root;
    }
  }
  destination 172.16.30.0/30 {
    interface all {
      admin-group {
        exclude c5;
      }
      srlg strict;
```

```
protection-type node;
      bandwidth-greater-equal-primary;
      node {
       preference 172.16.7.7;
      }
      root-metric lowest;
      metric-order root;
   }
  }
  destination 192.168.45.0/30 {
    interface all {
      admin-group {
       exclude c5;
      }
      srlg strict;
      protection-type node;
      bandwidth-greater-equal-primary;
      node {
       preference 172.16.7.7;
      }
      root-metric lowest;
      metric-order root;
   }
 }
}
```
If you are done configuring the device, enter commit from configuration mode.

# <span id="page-214-0"></span>**Verification**

Confirm that the configuration is working properly.

- [Verifying](#page-214-1) the Routes on [page](#page-214-1) 179
- <span id="page-214-1"></span>• [Verifying](#page-217-0) the OSPF Route on [page](#page-217-0) 182
- [Verifying](#page-218-0) the OSPF3 Route on [page](#page-218-0) 183
- Verifying the Backup [Selection](#page-218-1) Policy for Device R3 on [page](#page-218-1) 183

#### Verifying the Routes

Purpose Verify that the expected routes are learned.

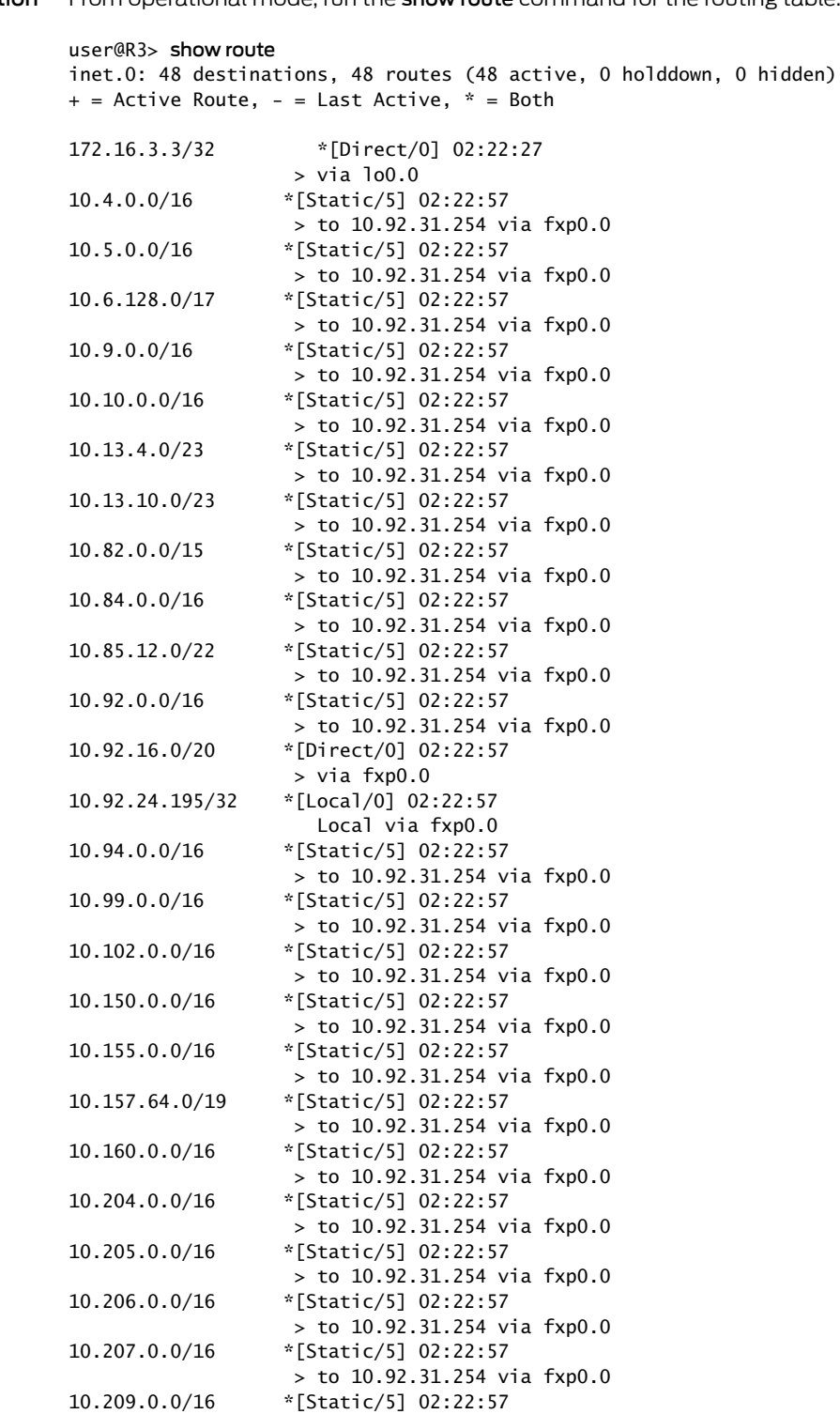

 $>$  to 10.92.31.254 via fxp0.0<br>10.212.0.0/16  $*(5 \text{tatic/5})$  02:22:57

10.212.0.0/16 \*[Static/5] 02:22:57

> to 10.92.31.254 via fxp0.0

Action From operational mode, run the show route command for the routing table.
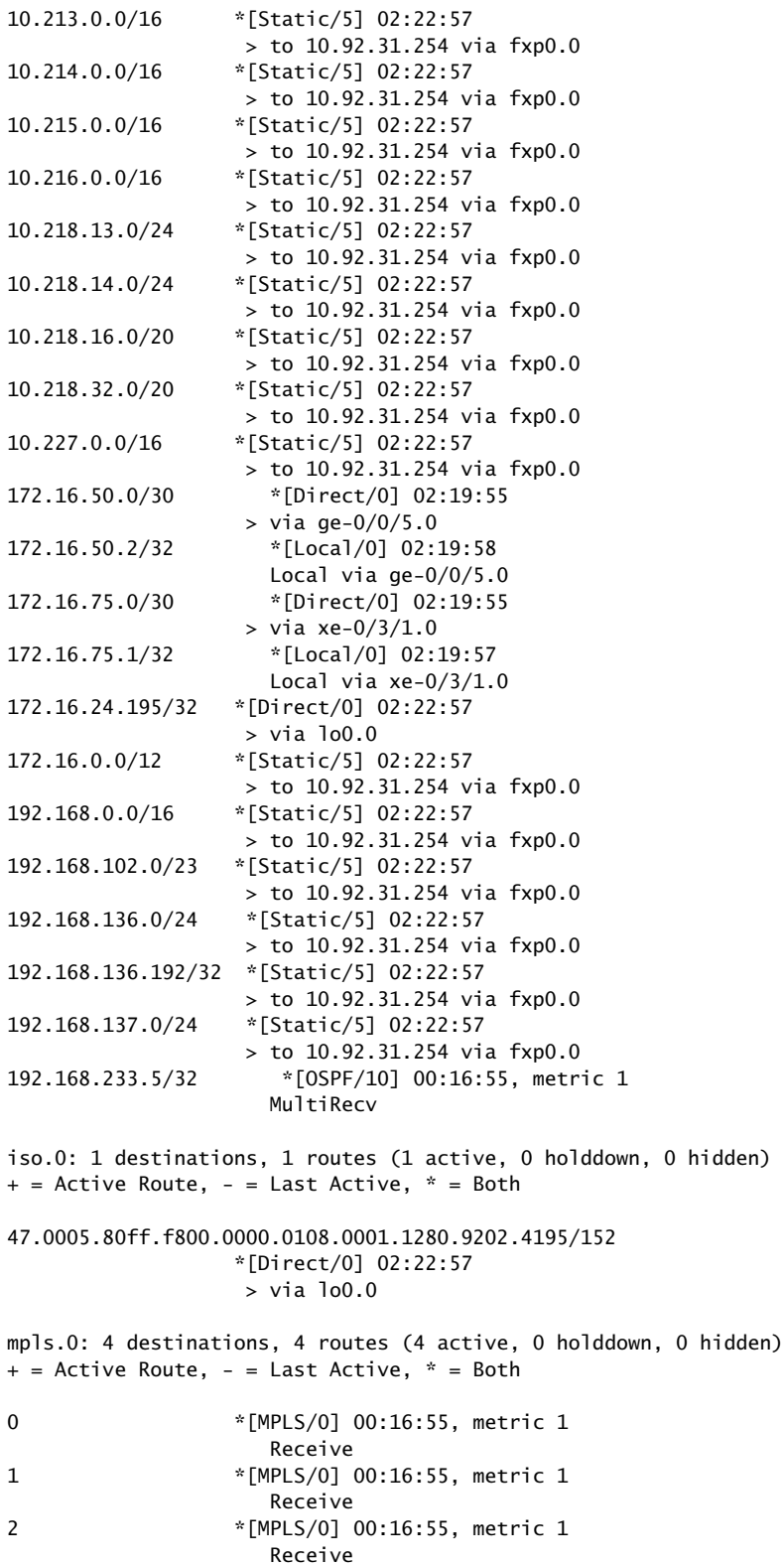

**Receive** 

13 \*[MPLS/0] 00:16:55, metric 1

inet6.0: 10 destinations, 11 routes (10 active, 0 holddown, 0 hidden)  $+$  = Active Route, - = Last Active,  $*$  = Both 2001:db8:50:1:1::/64 \*[Direct/0] 02:19:44 > via ge-0/0/5.0 2001:db8:50:1:1::2/128 \*[Local/0] 02:19:58 Local via ge-0/0/5.0 2001:db8:75:1:1::/64 \*[Direct/0] 02:19:44 > via xe-0/3/1.0 2001:db8:75:1:1::1/128 \*[Local/0] 02:19:57 Local via xe-0/3/1.0 2001:db8::3:3:3:3/128 \*[Direct/0] 02:22:27 > via lo0.0 2001:db8::128:92:24:195/128 \*[Direct/0] 02:22:57 > via lo0.0 fe80::/64 \*[Direct/0] 02:19:44 > via ge-0/0/5.0 [Direct/0] 02:19:43 > via xe-0/3/1.0 fe80::205:86ff:fe00:ed05/128 \*[Local/0] 02:19:58 Local via ge-0/0/5.0 fe80::205:86ff:fe00:ed3d/128 \*[Local/0] 02:19:57 Local via xe-0/3/1.0 fe80::5668:a50f:fcc1:3ca2/128 \*[Direct/0] 02:22:57 > via lo0.0

Meaning The output shows all Device R3 routes.

#### Verifying the OSPF Route

Purpose Verify the routing table of OSPF.

Action From operational mode, run the show ospf route detail command for Device R3.

user@R3> show ospf route detail Topology default Route Table:

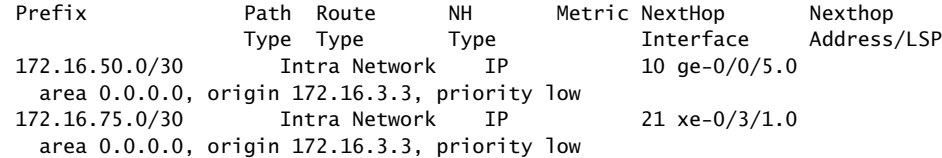

#### Meaning The output displays the routing table of OSPF routers.

#### Verifying the OSPF3 Route

Purpose Verify the routing table of OSPF3.

Action From operational mode, run the show ospf3 route detail command for Device R3.

user@R3> show ospf3 route detail

Prefix **Path Route** NH Metric Type Type Type 2001:db8:50:1:1::/64 Intra Network IP 10 NH-interface ge-0/0/5.0 Area 0.0.0.0, Origin 172.16.3.3, Priority low 2001:db8:75:1:1::/64 Intra Network IP 21 NH-interface xe-0/3/1.0 Area 0.0.0.0, Origin 172.16.3.3, Priority low

Meaning The output displays the routing table of OSPF3 routers.

Verifying the Backup Selection Policy for Device R3

Purpose Verify the backup selection policy for Device R3.

Action From operational mode, run the show backup-selection command for Device R3.

```
user@R3> show backup-selection
Prefix: 10.1.1.0/30
   Interface: all
     Admin-group exclude: c3
     Neighbor preference: 172.16.7.7
     Protection Type: Node, Downstream Paths Only: Disabled, SRLG: Strict, B/w >=
  Primary: Enabled, Root-metric: lowest, Dest-metric: lowest
     Metric Evaluation Order: Root-metric, Dest-metric
     Policy Evaluation Order: Admin-group, SRLG, Bandwidth, Protection, node, 
Metric
   Interface: xe-1/3/0.0
     Admin-group include-all: c2
     Protection Type: Link, Downstream Paths Only: Disabled, SRLG: Loose, B/w >= 
Primary: Disabled, Root-metric: lowest, Dest-metric: lowest
     Metric Evaluation Order: Dest-metric, Root-metric
     Policy Evaluation Order: Admin-group, SRLG, Bandwidth, Protection, node, 
Metric Prefix: 172.16.30.0/30
   Interface: all
     Admin-group exclude: c5
     Neighbor preference: 172.16.7.7
     Protection Type: Node, Downstream Paths Only: Disabled, SRLG: Strict, B/w >=
  Primary: Enabled, Root-metric: lowest, Dest-metric: lowest
     Metric Evaluation Order: Root-metric, Dest-metric
     Policy Evaluation Order: Admin-group, SRLG, Bandwidth, Protection, node, 
Metric 
Prefix: 172.16.45.0/30
   Interface: all
     Admin-group exclude: c5
```

```
 Neighbor preference: 172.16.7.7
    Protection Type: Node, Downstream Paths Only: Disabled, SRLG: Strict, B/w >=
  Primary: Enabled, Root-metric: lowest, Dest-metric: lowest
    Metric Evaluation Order: Root-metric, Dest-metric
     Policy Evaluation Order: Admin-group, SRLG, Bandwidth, Protection, node, 
Metric
```

```
Meaning The output displays the configured policies per prefix per primary next-hop interface.
```
Related Documentation

## • [Configuring](#page-189-0) Backup Selection Policy for the OSPF Protocol on page 154 • [Understanding](#page-187-0) Backup Selection Policy for OSPF Protocol on page 152

• *backup-selection (Protocols ISIS)*

## CHAPTER 4

# Evaluating Complex Cases Using Policy Chains and Subroutines

- [Understanding](#page-220-0) How a Routing Policy Chain Is Evaluated on [page](#page-220-0) 185
- Example: [Configuring](#page-221-0) Policy Chains and Route Filters on [page](#page-221-0) 186
- [Understanding](#page-233-0) Policy Subroutines in Routing Policy Match Conditions on [page](#page-233-0) 198
- How a Routing Policy [Subroutine](#page-236-0) Is Evaluated on [page](#page-236-0) 201
- Example: [Configuring](#page-238-0) a Policy Subroutine on [page](#page-238-0) 203

## <span id="page-220-0"></span>Understanding How a Routing Policy Chain Is Evaluated

[Figure](#page-221-1) 15 on page 186 shows how a chain of routing policies is evaluated. These routing policies consist of multiple terms. Each term consists of match conditions and actions to apply to matching routes. Each route is evaluated against the policies as follows:

- 1. The route is evaluated against the first term in the first routing policy. If it matches, the specified action is taken. If the action is to accept or reject the route, that action is taken and the evaluation of the route ends. If the next term action is specified, if no action is specified, or if the route does not match, the evaluation continues as described in Step 2. If the next policy action is specified, any accept or reject action specified in this term is skipped, all remaining terms in this policy are skipped, all other actions are taken, and the evaluation continues as described in Step 3.
- 2. The route is evaluated against the second term in the first routing policy. If it matches, the specified action is taken. If the action is to accept or reject the route, that action is taken and the evaluation of the route ends. If the next term action is specified, if no action is specified, or if the route does not match, the evaluation continues in a similar manner against the last term in the first routing policy. If the next policy action is specified, any accept or reject action specified in this term is skipped, all remaining terms in this policy are skipped, all other actions are taken, and the evaluation continues as described in Step 3.
- 3. If the route does not match a term or matches a term with a next policy action in the first routing policy, it is evaluated against the first term in the second routing policy.
- 4. The evaluation continues until the route matches a term with an accept or reject action defined or until there are no more routing policies to evaluate. If there are no

more routing policies, then the accept or reject action specified by the default policy is taken.

## <span id="page-221-1"></span>Figure 15: Routing Policy Chain Evaluation

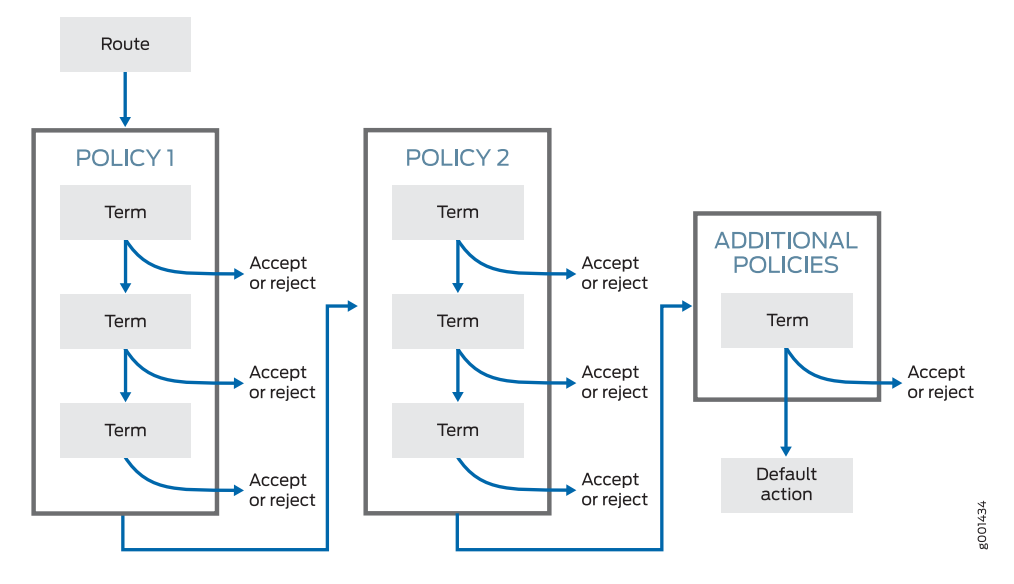

Related Documentation

• Default [Routing](#page-65-0) Policies on page 30

<span id="page-221-0"></span>

• Example: [Configuring](#page-221-0) Policy Chains and Route Filters on page 186

## Example: Configuring Policy Chains and Route Filters

A *policy chain* is the application of multiple policies within a specific section of the configuration. A *route filter* is a collection of match prefixes.

- [Requirements](#page-221-2) on [page](#page-221-2) 186
- [Overview](#page-221-3) on [page](#page-221-3) 186
- [Configuration](#page-223-0) on [page](#page-223-0) 188
- [Verification](#page-230-0) on [page](#page-230-0) 195

### <span id="page-221-3"></span><span id="page-221-2"></span>**Requirements**

No special configuration beyond device initialization is required before configuring this example.

## **Overview**

An example of a policy chain applied to BGP is as follows:

user@R1# show protocols bgp group int { type internal; local-address 192.168.0.1; export [ adv-statics adv-large-aggregates adv-small-aggregates ];

```
neighbor 192.168.0.2;
neighbor 192.168.0.3;
```
}

The adv-statics, adv-large-aggregates, and adv-small-aggregates policies, in addition to the default BGP policy, make up the policy chain applied to the BGP peers of Device R1. Two of the policies demonstrate route filters with different match types. The other policy matches all static routes, so no route filter is needed.

```
user@R1# show policy-options
policy-statement adv-large-aggregates {
  term between-16-and-18 {
   from {
      protocol aggregate;
      route-filter 172.16.0.0/16 upto /18;
   }
   then accept;
 }
}
policy-statement adv-small-aggregates {
 term between-19-and-24 {
   from {
      protocol aggregate;
     route-filter 172.16.0.0/16 prefix-length-range /19-/24;
   }
   then accept;
 }
}
policy-statement adv-statics {
 term statics {
   from protocol static;
   then accept;
 }
}
```
Optionally, you can convert this policy chain into a single multiterm policy for the internal BGP (IBGP) peers. If you do this, one of the advantages of a policy chain is lost—the ability to reuse policies for different purposes.

[Figure](#page-223-1) 16 on page 188 displays Device R1 in AS 64510 with its IBGP peers, Device R2 and Device R3. Device R1 also has external BGP (EBGP) connections to Device R4 in AS 64511 and Device R5 in AS 64512. The current administrative policy within AS 64510 is to send the customer static routes only to other IBGP peers. Any EBGP peer providing transit service only receives aggregate routes with mask lengths smaller than 18 bits. Any EBGP peer providing peering services receives all customer routes and all aggregates whose mask length is larger than 19 bits. Each portion of these administrative policies is configured in a separate routing policy within the [edit policy-opitons] configuration hierarchy. These policies provide the administrators of AS 64510 with multiple configuration options for advertising routes to peers.

Device R4 is providing transit service to AS 64510, which allows the AS to advertise its assigned routing space to the Internet. On the other hand, the peering service provided by Device R5 allows AS 64510 to route traffic directly between the autonomous systems (ASs) for all customer routes.

## Topology

<span id="page-223-1"></span>[Figure](#page-223-1) 16 on page 188 shows the sample network.

Figure 16: BGP Topology for Policy Chains

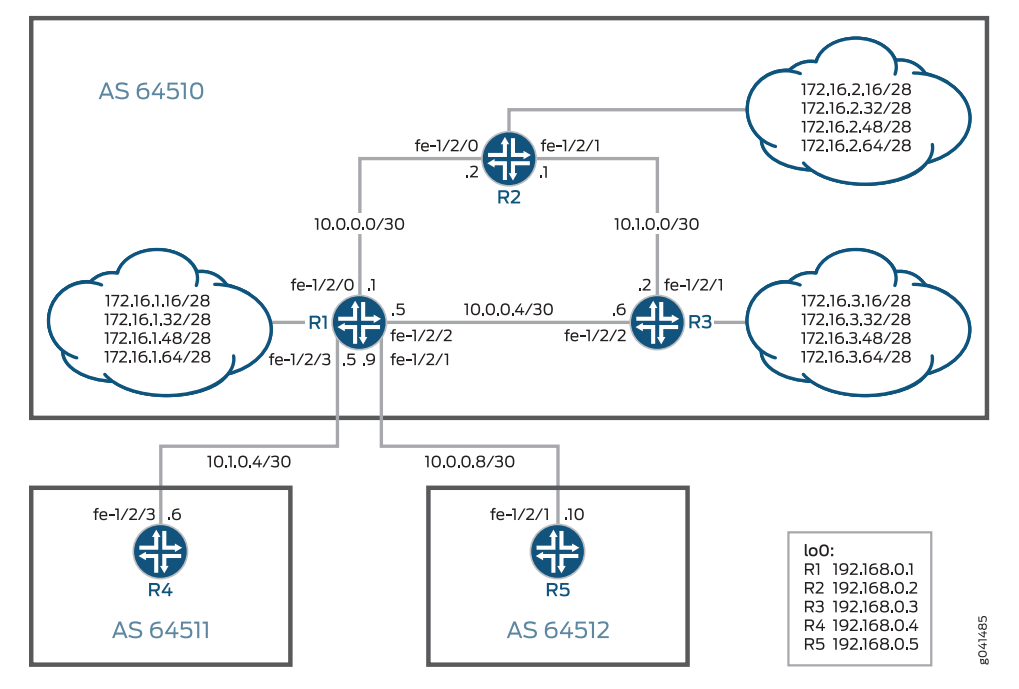

"CLI Quick [Configuration"](#page-223-2) on page 188 shows the configuration for all of the devices in [Figure](#page-223-1) 16 on page 188.

The section ["Step-by-Step](#page-225-0) Procedure" on page 190 describes the steps on Device R1.

## <span id="page-223-2"></span><span id="page-223-0"></span>Configuration

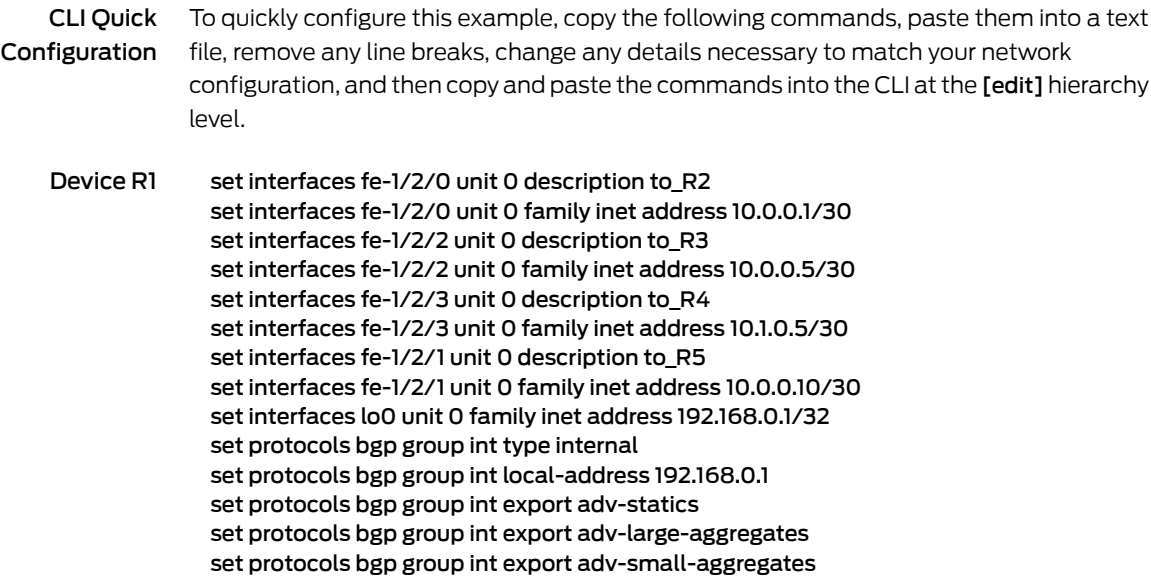

set protocols bgp group int neighbor 192.168.0.2 set protocols bgp group int neighbor 192.168.0.3 set protocols bgp group to\_64511 type external set protocols bgp group to\_64511 export adv-large-aggregates set protocols bgp group to\_64511 neighbor 10.1.0.6 peer-as 64511 set protocols bgp group to\_64512 type external set protocols bgp group to\_64512 export adv-small-aggregates set protocols bgp group to\_64512 export adv-statics set protocols bgp group to\_64512 neighbor 10.0.0.9 peer-as 64512 set protocols ospf area 0.0.0.0 interface fe-1/2/0.0 set protocols ospf area 0.0.0.0 interface fe-1/2/2.0 set protocols ospf area 0.0.0.0 interface lo0.0 passive set policy-options policy-statement adv-large-aggregates term between-16-and-18 from protocol aggregate set policy-options policy-statement adv-large-aggregates term between-16-and-18 from route-filter 172.16.0.0/16 upto /18 set policy-options policy-statement adv-large-aggregates term between-16-and-18 then accept set policy-options policy-statement adv-small-aggregates term between-19-and-24 from protocol aggregate set policy-options policy-statement adv-small-aggregates term between-19-and-24 from route-filter 172.16.0.0/16 prefix-length-range /19-/24 set policy-options policy-statement adv-small-aggregates term between-19-and-24 then accept set policy-options policy-statement adv-statics term statics from protocol static set policy-options policy-statement adv-statics term statics then accept set routing-options static route 172.16.1.16/28 discard set routing-options static route 172.16.1.32/28 discard set routing-options static route 172.16.1.48/28 discard set routing-options static route 172.16.1.64/28 discard set routing-options aggregate route 172.16.0.0/16 set routing-options aggregate route 172.16.1.0/24 set routing-options router-id 192.168.0.1 set routing-options autonomous-system 64510 Device R2 set interfaces fe-1/2/0 unit 0 description to R1 set interfaces fe-1/2/0 unit 0 family inet address 10.0.0.2/30 set interfaces fe-1/2/1 unit 0 description to\_R3 set interfaces fe-1/2/1 unit 0 family inet address 10.1.0.1/30 set interfaces lo0 unit 0 family inet address 192.168.0.2/32 set protocols bgp group int type internal set protocols bgp group int local-address 192.168.0.2 set protocols bgp group int neighbor 192.168.0.1 export send-static-aggregate set protocols bgp group int neighbor 192.168.0.3 set protocols ospf area 0.0.0.0 interface fe-1/2/0.0 set protocols ospf area 0.0.0.0 interface fe-1/2/1.0 set protocols ospf area 0.0.0.0 interface lo0.0 passive set policy-options policy-statement send-static-aggregate term 1 from protocol static set policy-options policy-statement send-static-aggregate term 1 from protocol aggregate set policy-options policy-statement send-static-aggregate term 1 then accept set routing-options static route 172.16.2.16/28 discard set routing-options static route 172.16.2.32/28 discard set routing-options static route 172.16.2.48/28 discard set routing-options static route 172.16.2.64/28 discard set routing-options aggregate route 172.16.2.0/24

<span id="page-225-0"></span>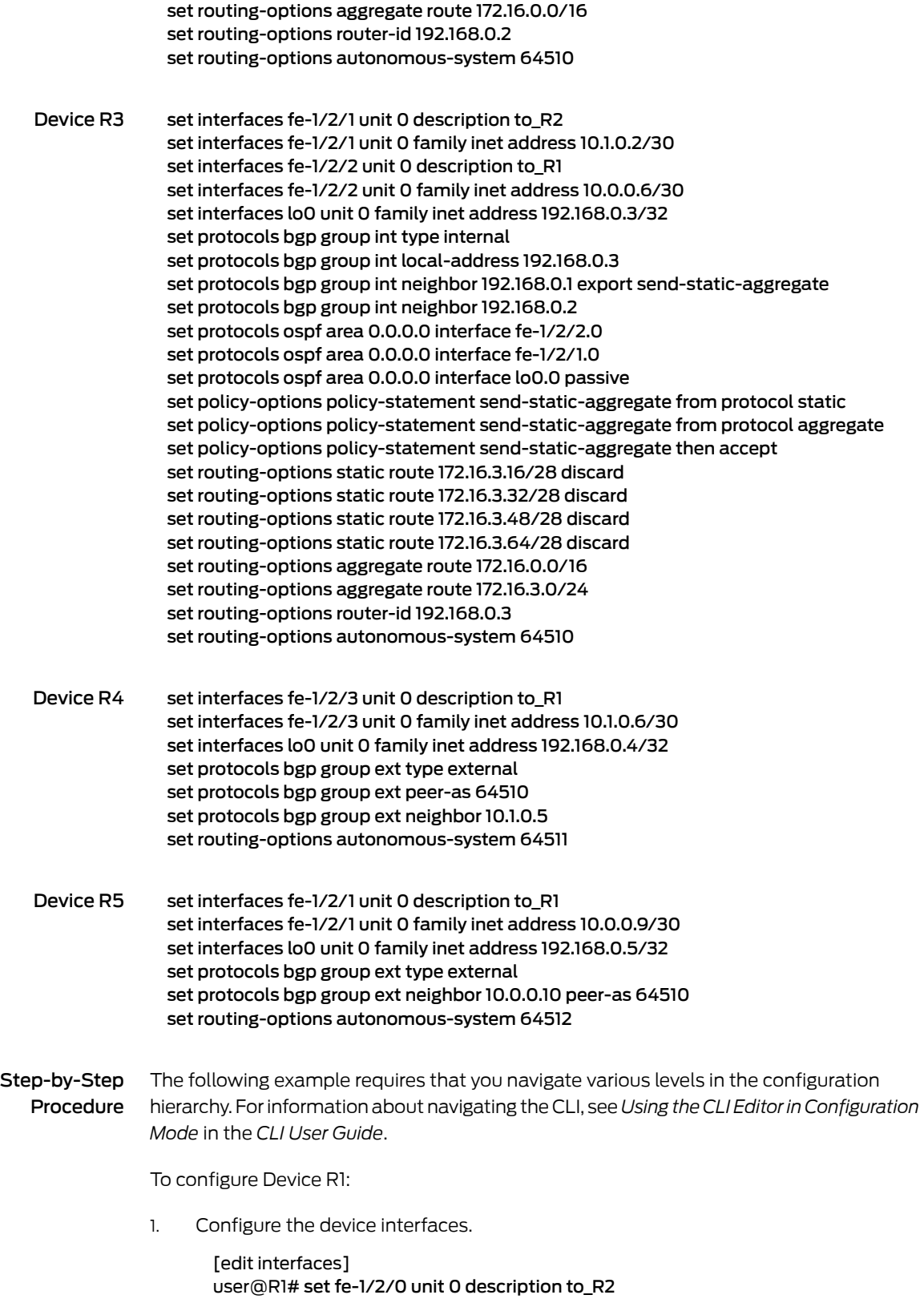

user@R1# set fe-1/2/0 unit 0 family inet address 10.0.0.1/30

user@R1# set fe-1/2/2 unit 0 description to\_R3 user@R1# set fe-1/2/2 unit 0 family inet address 10.0.0.5/30

user@R1# set fe-1/2/3 unit 0 description to\_R4 user@R1# set fe-1/2/3 unit 0 family inet address 10.1.0.5/30

user@R1# set fe-1/2/1 unit 0 description to R5 user@R1# set fe-1/2/1 unit 0 family inet address 10.0.0.10/30

user@R1# set lo0 unit 0 family inet address 192.168.0.1/32

2. Configure the IBGP connections to Device R2 and Device R3.

[edit protocols bgp group int] user@R1# set type internal user@R1# set local-address 192.168.0.1 user@R1# set neighbor 192.168.0.2 user@R1# set neighbor 192.168.0.3

3. Apply the export policies for the internal peers.

[edit protocols bgp group int] user@R1# set export adv-statics user@R1# set export adv-large-aggregates user@R1# set export adv-small-aggregates

4. Configure the EBGP connection to Device R4.

[edit protocols bgp group to\_64511] user@R1# set type external user@R1# set neighbor 10.1.0.6 peer-as 64511

5. Apply the export policy for Device R4.

[edit protocols bgp group to\_64511] user@R1# set export adv-large-aggregates

6. Configure the EBGP connection to Device R5.

[edit protocols bgp group to\_64512] user@R1# set type external user@R1# set neighbor 10.0.0.9 peer-as 64512

7. Apply the export policies for Device R5.

[edit protocols bgp group to\_64512] user@R1# set export adv-small-aggregates user@R1# set export adv-statics

8. Configure OSPF connections to Device R2 and Device R3.

[edit protocols ospf area 0.0.0.0] user@R1# set interface fe-1/2/0.0 user@R1# set interface fe-1/2/2.0 user@R1# set interface lo0.0 passive

9. Configure the routing policies.

[editpolicy-optionspolicy-statementadv-large-aggregates termbetween-16-and-18] user@R1# set from protocol aggregate user@R1# set from route-filter 172.16.0.0/16 upto /18 user@R1# set then accept

[edit policy-options policy-statement adv-small-aggregates term between-19-and-24] user@R1# set from protocol aggregate user@R1# set from route-filter 172.16.0.0/16 prefix-length-range /19-/24 user@R1# set then accept

[edit policy-options policy-statement adv-statics term statics] user@R1# set from protocol static user@R1# set then accept

10. Configure the static and aggregate routes.

[edit routing-options static] user@R1# set route 172.16.1.16/28 discard user@R1# set route 172.16.1.32/28 discard user@R1# set route 172.16.1.48/28 discard user@R1# set route 172.16.1.64/28 discard

[edit routing-options aggregate] user@R1# set route 172.16.0.0/16 user@R1# set route 172.16.1.0/24

11. Configure the autonomous system (AS) number and router ID.

[edit routing-options] user@R1# set router-id 192.168.0.1 user@R1# set autonomous-system 64510

Results From configuration mode, confirm your configuration by entering the show interfaces, show protocols, show policy-options, and show routing-options commands. If the output does not display the intended configuration, repeat the instructions in this example to correct the configuration.

> user@R1# show interfaces fe-1/2/0 { unit 0 { description to\_R2; family inet { address 10.0.0.1/30; }

```
}
}
fe-1/2/2 {
 unit 0 {
    description to_R3;
    family inet {
      address 10.0.0.5/30;
    }
  }
}
fe-1/2/3 {
  unit 0 {
    description to_R4;
    family inet {
      address 10.1.0.5/30;
    }
  }
}
fe-1/2/1 {
  unit 0 {
    description to_R5;
    family inet {
      address 10.0.0.10/30;
    }
  }
}
\overline{100}unit 0 {
    family inet {
      address 192.168.0.1/32;
    }
 }
}
user@R1# show protocols
bgp {
  group int {
    type internal;
    local-address 192.168.0.1;
    export [ adv-statics adv-large-aggregates adv-small-aggregates ];
    neighbor 192.168.0.2;
    neighbor 192.168.0.3;
  }
  group to_64511 {
    type external;
    export adv-large-aggregates;
    neighbor 10.1.0.6 {
      peer-as 64511;
    }
  }
  group to_64512 {
    type external;
    export [ adv-small-aggregates adv-statics ];
    neighbor 10.0.0.9 {
      peer-as 64512;
    }
```

```
}
}
ospf {
  area 0.0.0.0 {
   interface fe-1/2/0.0;
   interface fe-1/2/2.0;
   interface lo0.0 {
      passive;
    }
  }
}
user@R1# show policy-options
policy-statement adv-large-aggregates {
  term between-16-and-18 {
   from {
      protocol aggregate;
      route-filter 172.16.0.0/16 upto /18;
   }
   then accept;
  }
}
policy-statement adv-small-aggregates {
  term between-19-and-24 {
   from {
      protocol aggregate;
      route-filter 172.16.0.0/16 prefix-length-range /19-/24;
    }
    then accept;
  }
}
policy-statement adv-statics {
  term statics {
   from protocol static;
    then accept;
  }
}
user@R1# show routing-options
static {
  route 172.16.1.16/28 discard;
  route 172.16.1.32/28 discard;
  route 172.16.1.48/28 discard;
  route 172.16.1.64/28 discard;
}
aggregate {
  route 172.16.0.0/16;
  route 172.16.1.0/24;
}
router-id 192.168.0.1;
autonomous-system 64510;
```
If you are done configuring the device, enter commit from configuration mode.

## <span id="page-230-0"></span>**Verification**

#### Confirm that the configuration is working properly.

- Verifying the Route [Advertisement](#page-230-1) to Device R4 on [page](#page-230-1) 195
- Checking Where the Longer Routes Are [Originating](#page-230-2) on [page](#page-230-2) 195
- [Blocking](#page-231-0) the More Specific Routes on [page](#page-231-0) 196
- <span id="page-230-1"></span>• Verifying the Route [Advertisement](#page-231-1) to Device R5 on [page](#page-231-1) 196

Verifying the Route Advertisement to Device R4

Purpose On Device R1, make sure that the customer routes are advertised to Device R4.

#### Action user@R1> show route advertising-protocol bgp 10.1.0.6

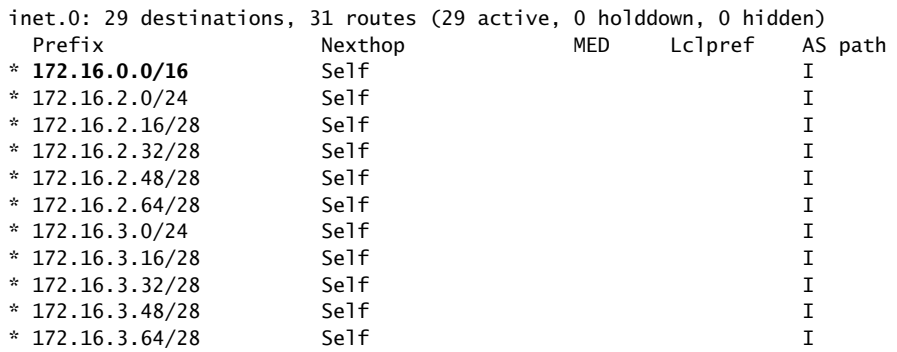

<span id="page-230-2"></span>Meaning The adv-large-aggregates policy is applied to the peering session with Device R4 to advertise the aggregate routes with a subnet mask length between 16 and 18 bits. The 172.16.0.0/16 aggregate route is being sent as defined by the administrative policy, but a number of other routes with larger subnet masks are also being sent to Device R4.

Checking Where the Longer Routes Are Originating

Purpose On Device R1, find where the other routes are coming from.

#### Action user@R1> show route 172.16.3.16/28

```
inet.0: 29 destinations, 31 routes (29 active, 0 holddown, 0 hidden)
+ = Active Route, - = Last Active, * = Both
172.16.3.16/28 *[BGP/170] 20:16:00, localpref 100, from 192.168.0.3
                       AS path: I, validation-state: unverified
                    > to 10.0.0.6 via fe-1/2/2.0
```
Meaning Device R1 has learned this route through its BGP session with Device R3. Because it is an active BGP route, it is automatically advertised by the BGP default policy. Remember that the default policy is always applied to the end of every policy chain. What is needed is a policy to block the more specific routes from being advertised.

#### <span id="page-231-0"></span>Blocking the More Specific Routes

- Purpose Create a policy called not-larger-than-18 that rejects all routes within the 172.16.0.0 /16 address space that have a subnet mask length greater than or equal to 19 bits. This ensures that all aggregates with a mask between 16 and 18 bits are advertised, thus accomplishing the goal of the administrative policy.
	- Action 1. On Device R1, configure the not-larger-than-18 policy.

[edit policy-options policy-statement not-larger-than-18 term reject-greater-than-18-bits] user@R1# set from route-filter 172.16.0.0/16 prefix-length-range /19-/32 user@R1# set then reject

2. On Device R1, apply the policy to the peering session with Device R4.

[edit protocols bgp group to\_64511] user@R1# set export not-larger-than-18 user@R1# commit

3. On Device R1, check which routes are advertised to Device R4.

user@R1> show route advertising-protocol bgp 10.1.0.6

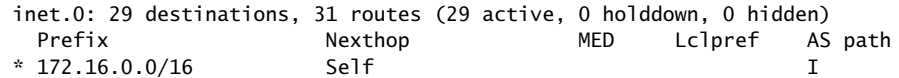

<span id="page-231-1"></span>Meaning The policy chain is working correctly. Only the 172.16.0.0 /16 route is advertised to Device R4.

Verifying the Route Advertisement to Device R5

Purpose On Device R1, make sure that the customer routes are advertised to Device R5.

Device R5 is Device R1's EBGP peer in AS 64512. The administrative policy states that this peer receives only aggregate routes larger than 18 bits in length and all customer routes. In anticipation of encountering a problem similar to the problem on Device R4, you can create a policy called not-smaller-than-18 that rejects all aggregates with mask lengths between 16 and 18 bits.

Action 1. On Device R2, configure an aggregate route for 172.16.128.0/17.

[edit routing-options aggregate] user@R2# set route 172.16.128.0/17 discard user@R2# commit

2. On Device R1, check which routes are advertised to Device R5.

user@R1> show route advertising-protocol bgp 10.0.0.9

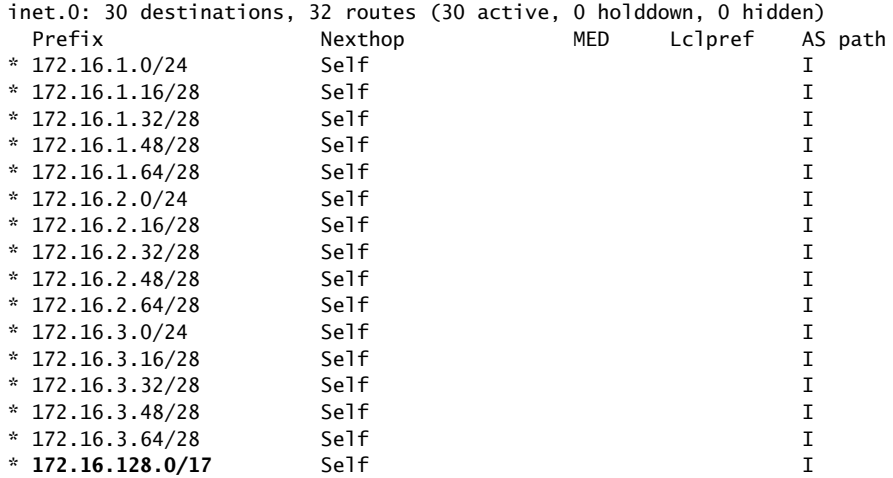

The aggregate route 172.16.128.0/17 is advertised, in violation of the administrative policy

3. On Device R1, configure the not-smaller-than-18 policy.

[edit policy-options policy-statement not-smaller-than-18 term reject-less-than-18-bits] user@R1# set from protocol aggregate user@R1# set from route-filter 172.16.0.0/16 upto /18 user@R1# set then reject

4. On Device R1, apply the policy to the peering session with Device R5.

```
[edit protocols bgp group to_64512]
user@R1# set export not-smaller-than-18
user@R1# commit
```
5. On Device R1, check which routes are advertised to Device R5.

user@R1> show route advertising-protocol bgp 10.0.0.9

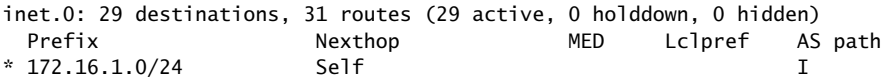

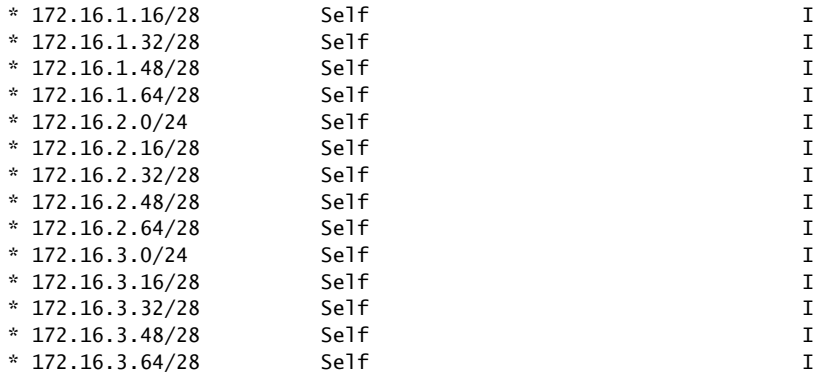

Meaning The policy chain is working correctly. Only aggregate routes larger than 18 bits in length and all customer routes are advertised to Device R5.

#### Related • [Understanding](#page-248-0) Route Filters for Use in Routing Policy Match Conditions on page 213

#### Documentation

- Route Filter Match [Conditions](#page-88-0) on page 53
- Example: [Configuring](#page-317-0) Routing Policy Prefix Lists on page 282
- Example: [Configuring](#page-238-0) a Policy Subroutine on page 203

## <span id="page-233-0"></span>Understanding Policy Subroutines in Routing Policy Match Conditions

You can use a routing policy called from another routing policy as a match condition. This process makes the called policy a *subroutine*.

In some ways, the Junos OS policy framework is similar to a programming language. This similarity includes the concept of nesting policies into a policy subroutine. A subroutine in a software program is a section of code that you reference on a regular basis. A policy subroutine works in the same fashion-you reference an existing policy as a match criterion in another policy. The routing device first evaluates the subroutine and then evaluates the main policy. The evaluation of the subroutine returns a true or false Boolean result to the main policy. Because you are referencing the subroutine as a match criterion, a true result means that the main policy has a match and can perform any configured actions. A false result from the subroutine, however, means that the main policy does not have a match.

## Configuring Subroutines

To configure a subroutine in a routing policy to be called from another routing policy, create the subroutine and specify its name using the policy match condition in the from or to statement of another routing policy.

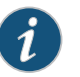

NOTE: Do not evaluate a routing policy within itself. The result is that no prefixes ever match the routing policy.

The action specified in a subroutine is used to provide a match condition to the calling policy. If the subroutine specifies an action of accept, the calling policy considers the route to be a match. If the subroutine specifies an action of reject, the calling policy considers the route not to match. If the subroutine specifies an action that is meant to manipulate the route characteristics, the changes are made.

#### Possible Consequences of Termination Actions in Subroutines

A subroutine with particular statements can behave differently from a routing policy that contains the same statements. With a subroutine, you must remember that the possible termination actions of accept or reject specified by the subroutine or the default policy can greatly affect the expected results.

In particular, you must consider what happens if a match does not occur with routes specified in a subroutine and if the default policy action that is taken is the action that you expect and want.

For example, imagine that you are a network administrator at an Internet service provider (ISP) that provides service to Customer A. You have configured several routing policies for the different classes of neighbors that Customer A presents on various links. To save time maintaining the routing policies for Customer A, you have configured a subroutine that identifies their routes and various routing policies that call the subroutine, as shown below:

```
[edit]
policy-options {
 policy-statement customer-a-subroutine {
   from {
     route-filter 10.1/16 exact;
      route-filter 10.5/16 exact;
     route-filter 192.168.10/24 exact;
    }
   then accept;
 }
}
policy-options {
 policy-statement send-customer-a-default {
   from {
      policy customer-a-subroutine;
   }
   then {
     set metric 500;
     accept;
   }
 }
}
policy-options {
 policy-statement send-customer-a-primary {
   from {
     policy customer-a-subroutine;
    }
   then {
     set metric 100;
     accept;
```

```
}
  }
}
policy-options {
  policy-statement send-customer-a-secondary {
    from {
      policy customer-a-subroutine;
    }
    then {
      set metric 200;
      accept;
    }
  }
}
protocols {
  bgp {
    group customer-a {
      export send-customer-a-default;
      neighbor 10.1.1.1;
      neighbor 10.1.2.1;
      neighbor 10.1.3.1 {
        export send-customer-a-primary;
      }
      neighbor 10.1.4.1 {
       export send-customer-a-secondary;
      }
   }
  }
}
```
The following results occur with this configuration:

- The group-level export statement resets the metric to 500 when advertising all BGP routes to neighbors 10.1.1.1 and 10.1.2.1 rather than just the routes that match the subroutine route filters.
- The neighbor-level export statements reset the metric to 100 and 200 when advertising all BGP routes to neighbors 10.1.3.1 and 10.1.4.1, respectively, rather than just the BGP routes that match the subroutine route filters.

These unexpected results occur because the subroutine policy does not specify a termination action for routes that do not match the route filter and therefore, the default BGP export policy of accepting all BGP routes is taken.

If the statements included in this particular subroutine had been contained within the calling policies themselves, only the desired routes would have their metrics reset.

This example illustrates the differences between routing policies and subroutines and the importance of the termination action in a subroutine. Here, the default BGP export policy action for the subroutine was not carefully considered. A solution to this particular example is to add one more term to the subroutine that rejects all other routes that do not match the route filters:

[edit] policy-options {

```
policy-statement customer-a-subroutine {
    term accept-exact {
      from {
        route-filter 10.1/16 exact;
        route-filter 10.5/16 exact;
        route-filter 192.168.10/24 exact;
      }
      then accept;
    }
    term reject-others {
      then reject;
    }
 }
}
```
Termination action strategies for subroutines in general include the following:

- Depend upon the default policy action to handle all other routes.
- Add a term that accepts all other routes.
- Add a term that rejects all other routes.

The option that you choose depends upon what you want to achieve with your subroutine. Plan your subroutines carefully.

<span id="page-236-0"></span>Related Documentation

- How a Routing Policy [Subroutine](#page-236-0) Is Evaluated on page 201
- 
- Example: [Configuring](#page-238-0) a Policy Subroutine on page 203

### How a Routing Policy Subroutine Is Evaluated

[Figure](#page-238-1) 17 on page 203 shows how a subroutine is evaluated. The subroutine is included in the first term of the first routing policy in a chain. Each route is evaluated against the subroutine as follows:

- 1. The route is evaluated against the first term in the first routing policy. If the route does not match all match conditions specified before the subroutine, the subroutine is skipped and the next term in the routing policy is evaluated (see Step [2](#page-237-0)). If the route matches all match conditions specified before the subroutine, the route is evaluated against the subroutine. If the route matches the match conditions in any of the subroutine terms, two levels of evaluation occur in the following order:
	- a. The actions in the subroutine term are evaluated. If one of the actions is accept, evaluation of the subroutine ends and a Boolean value of TRUE is returned to the calling policy. If one of the actions is reject, evaluation of the subroutine ends and FALSE is returned to the calling policy.

If the subroutine does not specify the accept, reject or next-policy action, it uses the accept or reject action specified by the default policy, and the values of TRUE or FALSE are returned to the calling policy as described in the previous paragraph.

- b. The calling policy's subroutine match condition is evaluated. During this part of the evaluation,TRUE equals amatch and FALSE equals nomatch. If the subroutine returns TRUE to the calling policy, then the evaluation of the calling policy continues. If the subroutine returns FALSE to the calling policy, then the evaluation of the current term ends and the next term is evaluated.
- <span id="page-237-0"></span>2. The route is evaluated against the second term in the first routing policy.

If you specify a policy chain as a subroutine, the entire chain acts as a single subroutine. As with other chains, the action specified by the default policy is taken only when the entire chain does not accept or reject a route.

If a term defines multiple match conditions, including a subroutine, and a route does not match a condition specified before the subroutine, the evaluation of the term ends and the subroutine is not called and evaluated. In this situation, an action specified in the subroutine that manipulates a route's characteristics is not implemented.

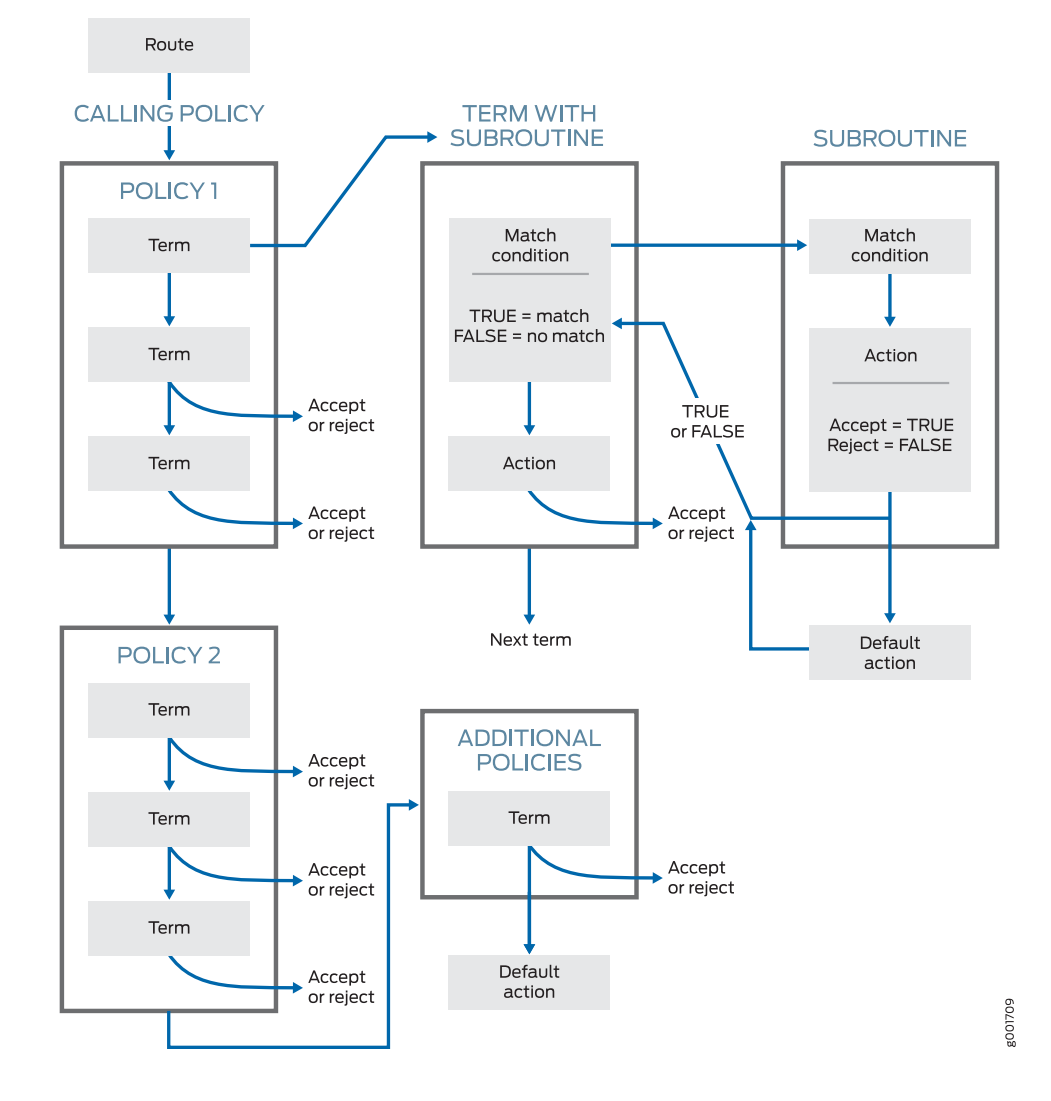

### <span id="page-238-1"></span>Figure 17: Routing Policy Subroutine Evaluation

<span id="page-238-0"></span>Related Documentation

• Default [Routing](#page-65-0) Policies on page 30

- [Understanding](#page-233-0) Policy Subroutines in Routing Policy Match Conditions on page 198
- [Understanding](#page-220-0) How a Routing Policy Chain Is Evaluated on page 185
- Example: [Configuring](#page-238-0) a Policy Subroutine on page 203

## Example: Configuring a Policy Subroutine

This example demonstrates the use of a policy subroutine in a routing policy match condition.

- [Requirements](#page-239-0) on [page](#page-239-0) 204
- [Overview](#page-239-1) on [page](#page-239-1) 204
- [Configuration](#page-240-0) on [page](#page-240-0) 205
- [Verification](#page-245-0) on [page](#page-245-0) 210

#### <span id="page-239-0"></span>**Requirements**

No special configuration beyond device initialization is required before configuring this example.

#### <span id="page-239-1"></span>**Overview**

On Device R1, a policy called main is configured.

```
user@R1# show policy-options
policy-statement main {
  term subroutine-as-a-match {
   from policy subroutine;
   then accept;
  }
 term nothing-else {
   then reject;
 }
}
```
This main policy calls a subroutine called subroutine.

```
user@R1# show policy-options
policy-statement subroutine {
 term get-routes {
   from protocol static;
   then accept;
  }
 term nothing-else {
   then reject;
 }
}
```
The router evaluates the logic of main in a defined manner. The match criterion of from policy subroutine allows the routing device to locate the subroutine. All terms of the subroutine are evaluated, in order, following the normal policy processing rules. In this example, all static routes in the routing table match the subroutine with an action of accept. This returns a true result to the original, or calling, policy which informs the device that a positive match has occurred. The actions in the calling policy are executed and the route is accepted. All other routes in the routing table do not match the subroutine and return a false result to the calling policy. The device evaluates the second term of main and rejects the routes.

The actions in the subroutine do not actually accept or reject a specific route. The subroutine actions are only translated into a true or a false result. Actions that modify a route's attributes, however, are applied to the route regardless of the outcome of the subroutine.

Device R1 in AS 64510 has multiple customer routes, some of which are static routes configured locally, and some of which are received from Device R2 and Device R3 through internal BGP (IBGP). AS 64510 is connected to Device R4 in AS 64511. The policy main

is applied as an export policy in Device R1's BGP peering session with Device R4. This causes Device R1 to send only its own static routes to Device R4. Because of the policy main, Device R1 does not send the routes received from its internal peers, Device R2 and Device R3.

When you are working with policy subroutines, it is important to remember that the default EBGP export policy is to advertise all learned BGP routes to all EBGP peers. This default policy is in effect in the main policy and also in the subroutine. Therefore, as shown in this example, if you do not want the default EBGP export policy to take effect, you must configure a then reject terminating action as the final term in both the main policy and in the policy subroutine. This example demonstrates what happens when the final then reject term is missing either from the main policy or from the policy subroutine.

#### <span id="page-240-1"></span>Topology

[Figure](#page-240-1) 18 on page 205 shows the sample network.

Figure 18: BGP Topology for Policy Subroutine

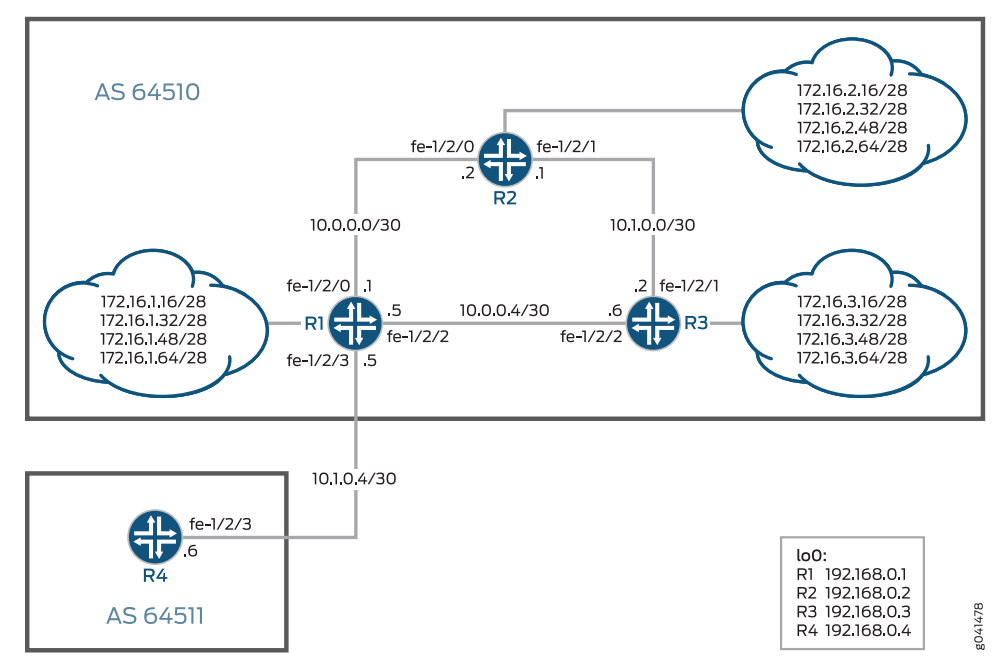

"CLI Quick [Configuration"](#page-240-2) on page 205 shows the configuration for all of the devices in [Figure](#page-240-1) 18 on page 205.

The section ["Step-by-Step](#page-242-0) Procedure" on page 207 describes the steps on Device R1.

## <span id="page-240-2"></span><span id="page-240-0"></span>**Configuration**

CLI Quick Configuration To quickly configure this example, copy the following commands, paste them into a text file, remove any line breaks, change any details necessary to match your network configuration, and then copy and paste the commands into the CLI at the [edit] hierarchy level.

Device R1 set interfaces fe-1/2/0 unit 0 description to\_R2

set interfaces fe-1/2/0 unit 0 family inet address 10.0.0.1/30 set interfaces fe-1/2/2 unit 0 description to\_R3 set interfaces fe-1/2/2 unit 0 family inet address 10.0.0.5/30 set interfaces fe-1/2/3 unit 0 description to\_R4 set interfaces fe-1/2/3 unit 0 family inet address 10.1.0.5/30 set interfaces lo0 unit 0 family inet address 192.168.0.1/32 set protocols bgp group int type internal set protocols bgp group int local-address 192.168.0.1 set protocols bgp group int neighbor 192.168.0.2 set protocols bgp group int neighbor 192.168.0.3 set protocols bgp group to\_64511 type external set protocols bgp group to\_64511 export main set protocols bgp group to\_64511 neighbor 10.1.0.6 peer-as 64511 set protocols ospf area 0.0.0.0 interface fe-1/2/0.0 set protocols ospf area 0.0.0.0 interface fe-1/2/2.0 set protocols ospf area 0.0.0.0 interface lo0.0 passive set policy-options policy-statement main term subroutine-as-a-match from policy subroutine set policy-options policy-statement main term subroutine-as-a-match then accept set policy-options policy-statement main term nothing-else then reject set policy-options policy-statement subroutine term get-routes from protocol static set policy-options policy-statement subroutine term get-routes then accept set policy-options policy-statement subroutine term nothing-else then reject set routing-options static route 172.16.1.16/28 discard set routing-options static route 172.16.1.32/28 discard set routing-options static route 172.16.1.48/28 discard set routing-options static route 172.16.1.64/28 discard set routing-options router-id 192.168.0.1 set routing-options autonomous-system 64510 Device R2 set interfaces fe-1/2/0 unit 0 description to\_R1 set interfaces fe-1/2/0 unit 0 family inet address 10.0.0.2/30 set interfaces fe-1/2/1 unit 0 description to R3 set interfaces fe-1/2/1 unit 0 family inet address 10.1.0.1/30 set interfaces lo0 unit 0 family inet address 192.168.0.2/32 set protocols bgp group int type internal set protocols bgp group int local-address 192.168.0.2 set protocols bgp group int neighbor 192.168.0.1 export send-static set protocols bgp group int neighbor 192.168.0.3 set protocols ospf area 0.0.0.0 interface fe-1/2/0.0 set protocols ospf area 0.0.0.0 interface fe-1/2/1.0 set protocols ospf area 0.0.0.0 interface lo0.0 passive set policy-options policy-statement send-static term 1 from protocol static set policy-options policy-statement send-static term 1 then accept set routing-options static route 172.16.2.16/28 discard set routing-options static route 172.16.2.32/28 discard set routing-options static route 172.16.2.48/28 discard set routing-options static route 172.16.2.64/28 discard set routing-options router-id 192.168.0.2 set routing-options autonomous-system 64510 Device R3 set interfaces fe-1/2/1 unit 0 description to R2 set interfaces fe-1/2/1 unit 0 family inet address 10.1.0.2/30 set interfaces fe-1/2/2 unit 0 description to\_R1

<span id="page-242-0"></span>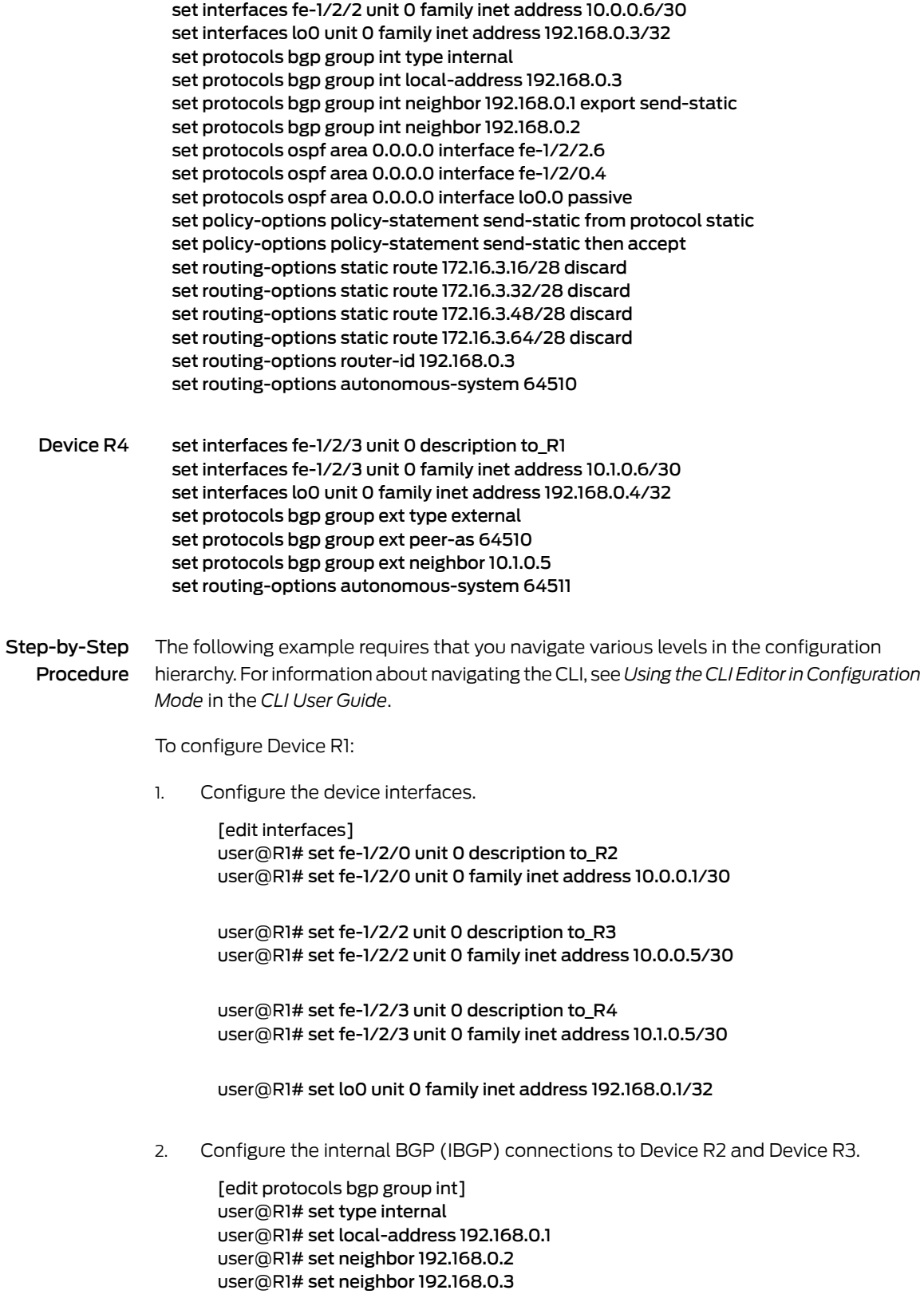

3. Configure the EBGP connection to Device R4.

[edit protocols bgp group to\_64511] user@R1# set type external user@R1# set export main user@R1# set neighbor 10.1.0.6 peer-as 64511

4. Configure OSPF connections to Device R2 and Device R3.

[edit protocols ospf area 0.0.0.0] user@R1# set interface fe-1/2/0.0 user@R1# set interface fe-1/2/2.0 user@R1# set interface lo0.0 passive

5. Configure the policy main.

[edit policy-options policy-statement main term subroutine-as-a-match] user@R1# set from policy subroutine user@R1# set then accept

[edit policy-options policy-statement main term nothing-else] user@R1# set then reject

6. Configure the policy subroutine.

[edit policy-options policy-statement subroutine term get-routes] user@R1# set from protocol static user@R1# set then accept

[edit policy-options policy-statement subroutine term nothing-else] user@R1# set then reject

7. Configure the static route to the 172.16.5.0/24 network.

[edit routing-options static] user@R1# set route 172.16.1.16/28 discard user@R1# set route 172.16.1.32/28 discard user@R1# set route 172.16.1.48/28 discard user@R1# set route 172.16.1.64/28 discard

8. Configure the autonomous system (AS) number and router ID.

[edit routing-options] user@R1# set router-id 192.168.0.1 user@R1# set autonomous-system 64510

Results From configuration mode, confirm your configuration by entering the show interfaces, show protocols, show policy-options, and show routing-options commands. If the output does not display the intended configuration, repeat the instructions in this example to correct the configuration.

user@R1# show interfaces

```
fe-1/2/0 {
 unit 0 {
    description to_R2;
    family inet {
      address 10.0.0.1/30;
    }
 }
}
fe-1/2/2 {
  unit 0 {
    description to_R3;
    family inet {
      address 10.0.0.5/30;
    }
  }
}
fe-1/2/3 {
  unit 0 {
    description to_R4;
    family inet {
      address 10.1.0.5/30;
    }
  }
}
lo0 {
  unit 0 {
    family inet {
      address 192.168.0.1/32;
    }
  }
}
user@R1# show protocols
bgp {
  group int {
    type internal;
    local-address 192.168.0.1;
    neighbor 192.168.0.2;
    neighbor 192.168.0.3;
  }
  group to_64511 {
    type external;
    export main;
    neighbor 10.1.0.6 {
      peer-as 64511;
    }
 }
}
ospf {
  area 0.0.0.0 {
    interface fe-1/2/0.0;
    interface fe-1/2/2.0;
    interface lo0.0 {
      passive;
    }
  }
```
}

```
user@R1# show policy-options
policy-statement main {
  term subroutine-as-a-match {
    from policy subroutine;
    then accept;
  }
  term nothing-else {
    then reject;
  }
}
policy-statement subroutine {
  term get-routes {
   from protocol static;
   then accept;
  }
  term nothing-else {
    then reject;
  }
}
user@R1# show routing-options
static {
  route 172.6.1.16/28 discard;
  route 172.6.1.32/28 discard;
  route 172.6.1.48/28 discard;
  route 172.6.1.64/28 discard;
}
router-id 192.168.0.1;
autonomous-system 64510;
```
If you are done configuring the device, enter commit from configuration mode.

## <span id="page-245-0"></span>**Verification**

Confirm that the configuration is working properly.

- <span id="page-245-1"></span>• [Verifying](#page-245-1) the Routes on Device R1 on [page](#page-245-1) 210
- Verifying the Route [Advertisement](#page-246-0) to Device R4 on [page](#page-246-0) 211
- [Experimenting](#page-246-1) with the Default BGP Export Policy on [page](#page-246-1) 211

#### Verifying the Routes on Device R1

Purpose On Device R1, check the static routes in the routing table.

#### Action user@R1> show route protocol static

inet.0: 23 destinations, 23 routes (23 active, 0 holddown, 0 hidden)  $+$  = Active Route, - = Last Active,  $*$  = Both 172.16.1.16/28 \*[Static/5] 1d 02:02:13 Discard 172.16.1.32/28 \*[Static/5] 1d 02:02:13 Discard 172.16.1.48/28 \*[Static/5] 1d 02:02:13 Discard 172.16.1.64/28 \*[Static/5] 1d 02:02:13 Discard

<span id="page-246-0"></span>Meaning Device R1 has four static routes.

Verifying the Route Advertisement to Device R4

Purpose On Device R1, make sure that the static routes are advertised to Device R4.

#### Action user@R1> show route advertising-protocol bgp 10.1.0.6

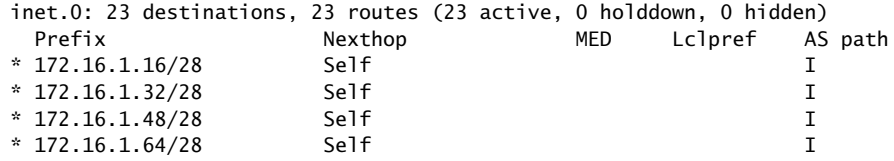

<span id="page-246-1"></span>Meaning As expected, Device R1 only advertises its static routes to Device R4.

Experimenting with the Default BGP Export Policy

- Purpose See what can happen when you remove the final then reject term from the policy main or the policy subroutine.
	- Action 1. On Device R1, deactivate the final term in the policy main.

```
[edit policy-options policy-statement main]
user@R1# deactivate term nothing-else
user@R1# commit
```
2. On Device R1, check to see which routes are advertised to Device R4.

user@R1> show route advertising-protocol bgp 10.1.0.6

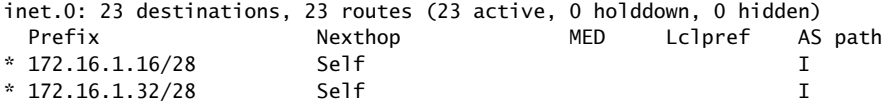

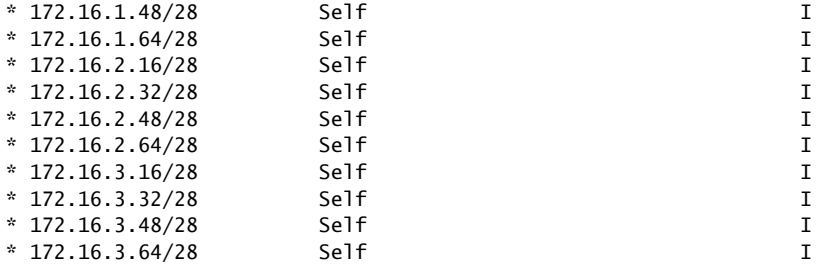

Now, all the BGP routes from Device R1 are sent to Device R4. This is because after the processing is returned to policy main, the default BGP export policy takes effect.

3. On Device R1, reactivate the final term in the policy main, and deactivate the final term in the policy subroutine.

[edit policy-options policy-statement main] user@R1# activate term nothing-else

[edit policy-options policy-statement subroutine] user@R1# deactivate term nothing-else user@R1# commit

4. On Device R1, check to see which routes are advertised to Device R4.

user@R1> show route advertising-protocol bgp 10.1.0.6

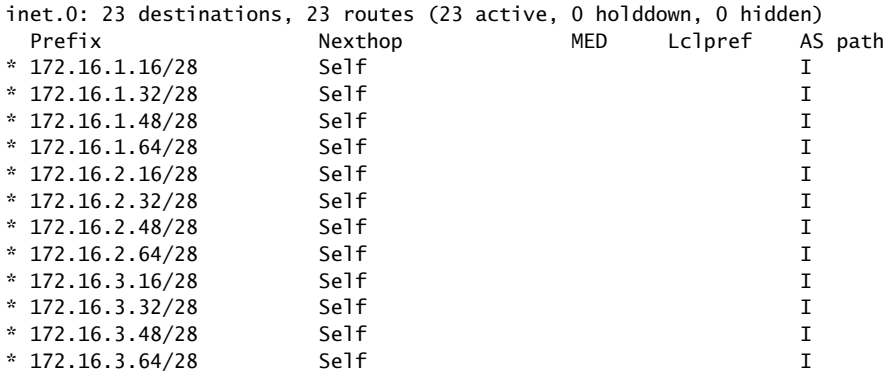

Now, all the BGP routes from Device R1 are sent to Device R4. This is because before the processing is returned to policy main, the default BGP export policy takes effect in the policy subroutine.

Meaning To prevent the default BGP export policy from taking effect, you must include a final then reject term in the main policy and in all referenced subroutines.

Related • [Understanding](#page-233-0) Policy Subroutines in Routing Policy Match Conditions on page 198

## Documentation

• How a Routing Policy [Subroutine](#page-236-0) Is Evaluated on page 201

## CHAPTER 5

# Configuring Route Filters and Prefix Lists as Match Conditions

- [Understanding](#page-248-0) Route Filters for Use in Routing Policy Match Conditions on [page](#page-248-0) 213
- [Understanding](#page-266-0) Route Filter and Source Address Filter Lists for Use in Routing Policy Match [Conditions](#page-266-0) on [page](#page-266-0) 231
- [Understanding](#page-267-0) Load Balancing Using Source or Destination IP Only on [page](#page-267-0) 232
- Configuring Load Balancing Using Source or [Destination](#page-268-0) IP Only on [page](#page-268-0) 233
- Walkup for Route Filters [Overview](#page-269-0) on [page](#page-269-0) 234
- Configuring Walkup for Route Filters to Improve [Operational](#page-273-0) Efficiency on [page](#page-273-0) 238
- Example: [Configuring](#page-278-0) Route Filter Lists on [page](#page-278-0) 243
- Example: Configuring Walkup for Route Filters Globally to Improve [Operational](#page-282-0) [Efficiency](#page-282-0) on [page](#page-282-0) 247
- Example: Configuring Walkup for Route Filters Locally to Improve [Operational](#page-287-0) [Efficiency](#page-287-0) on [page](#page-287-0) 252
- Example: [Configuring](#page-293-0) a Route Filter Policy to Specify Priority for Prefixes Learned [Through](#page-293-0) OSPF on [page](#page-293-0) 258
- Example: [Configuring](#page-297-0) the MED Using Route Filters on [page](#page-297-0) 262
- Example: Configuring Layer 3 VPN Protocol Family Qualifiers for Route Filters on page 276
- [Understanding](#page-314-0) Prefix Lists for Use in Routing Policy Match Conditions on [page](#page-314-0) 279
- Example: [Configuring](#page-317-0) Routing Policy Prefix Lists on [page](#page-317-0) 282
- Example: Configuring the Priority for Route Prefixes in the RPD Infrastructure on page 293
- Configuring Priority for Route Prefixes in RPD [Infrastructure](#page-339-0) on [page](#page-339-0) 304

## <span id="page-248-0"></span>Understanding Route Filters for Use in Routing Policy Match Conditions

A *route filter* is a collection of match prefixes. When specifying a match prefix, you can specify an exact match with a particular route or a less precise match. You can configure either a common action that applies to the entire list or an action associated with each prefix.

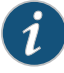

NOTE: Because the configuration of route filters includes setting up prefixes and prefix lengths, we strongly recommend that you have a thorough understanding of IP addressing, including supernetting, before proceeding with the configuration.

It is also important to understand how a route filter is evaluated, particularly if the route filter includes multiple route-filter options in a from statement. We strongly recommend that you read "How Route Filters Are [Evaluated](#page-256-0) in Routing Policy Match [Conditions"](#page-256-0) on page 221 before proceeding with the configuration. Not fully understanding the evaluation process can result in faulty configuration and unexpected results.

This section discusses the following topics:

- [Radix](#page-249-0) Trees on [page](#page-249-0) 214
- [Configuring](#page-251-0) Route Filters on [page](#page-251-0) 216
- How Route Filters Are Evaluated in Routing Policy Match [Conditions](#page-256-0) on [page](#page-256-0) 221
- Route Filter [Examples](#page-259-0) on [page](#page-259-0) 224

## <span id="page-249-0"></span>Radix Trees

To understand the operation of a route filter, you need to be familiar with a device used for binary number matching known as a radix tree (sometimes called a patricia trie or radix trie). A radix tree uses binary lookups to identify IP addresses (routes). Remember that an IP address is a 32-bit number represented in a dotted decimal format for easy comprehension by humans. These 8-bit groupings can each have a value between 0 and 255. A radix tree can be a graphical representation of these binary numbers.

<span id="page-249-1"></span>In [Figure](#page-249-1) 19 on page 214, the radix tree starts with no configured value (starts at 0) and is at the leftmost position of the binary IP address. This is shown as 0/0, which is often referred to as the default route.

#### Figure 19: Beginning of a Radix Tree

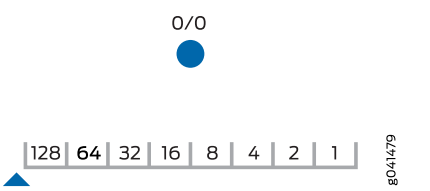

Because this is binary, each bit can have only one of two possible values—a 0 or a 1. Moving down the left branch represents a value of 0, while moving to the right represents a value of 1. The first step is shown in [Figure](#page-250-0) 20 on page 215. At the first position, the first octet of the IP address has a value of 00000000 or 10000000—a 0 or 128, respectively. This is represented in [Figure](#page-250-0) 20 on page 215 by the values 1/1 and 128/1.

<span id="page-250-0"></span>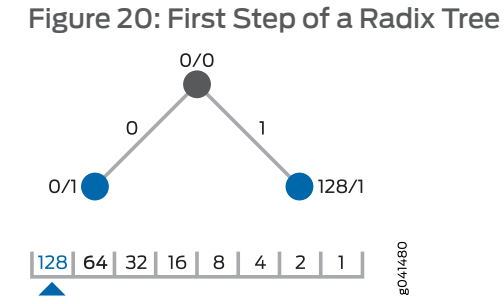

The second step is shown in [Figure](#page-250-1) 21 on page 215. This second level of the tree has four possible binary values for the first octet: 00000000, 01000000, 10000000, and 11000000.Thesedecimal valuesof 0,64,128, and192 are representedby the IP addresses of 0/2, 64/2, 128/2, and 192/2 on the radix tree.

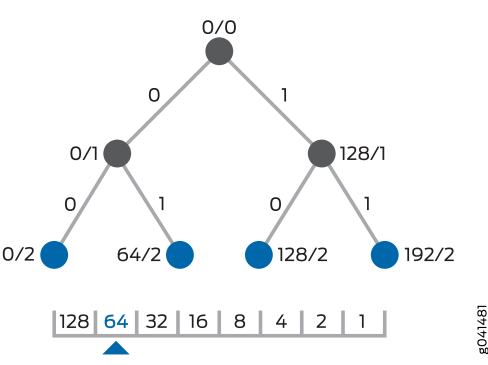

<span id="page-250-1"></span>Figure 21: Second Step of a Radix Tree

This step-by-step process continues for 33 total levels to represent every possible IP address.

<span id="page-250-2"></span>The radix tree structure is helpful when locating a group of routes that all share the same most significant bits. Figure 22 on page 215 shows the point in the radix tree that represents the 192.168.0.0/16 network. All of the routes that are more specific than 192.168.0.0/16 are shown in the highlighted section.

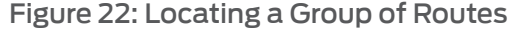

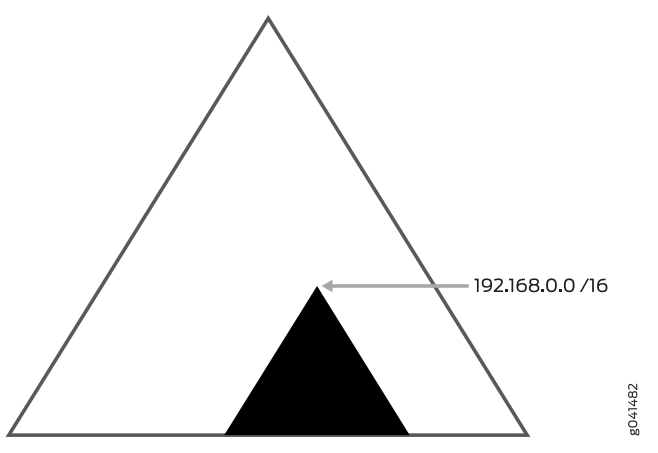

## <span id="page-251-0"></span>Configuring Route Filters

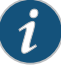

NOTE: The topic, Configuring Route Filters, describes default Junos OS behavior. The walkup feature, which is not covered in this topic, alters the evaluation results discussed in this topic by allowing the router to consider shorter match conditions configured within the same term. See ["Walkup](#page-269-0) for Route Filters [Overview"](#page-269-0) on page 234 for details.

To configure a route filter, include one or more route-filter or source-address-filter statements:

[edit policy-options policy-statement *policy-name* term *term-name* from] route-filter *destination-prefix match-type* { *actions*; }

The route-filter option is typically used tomatch an incoming route address to destination match prefixes of any type except for unicast source addresses.

The *destination-prefix* address is the IP version 4 (IPv4) or IP version 6 (IPv6) address prefix specified as *prefix*/*prefix-length*. If you omit *prefix-length* for an IPv4 prefix, the default is /32. If you omit *prefix-length* for an IPv6 prefix, the default is /128. Prefixes specified in a from statement must be either all IPv4 addresses or all IPv6 addresses.

The source-address-filter option is typically used to match an incoming route address to unicast source addresses in multiprotocol BGP (MBGP) and Multicast Source Discovery Protocol (MSDP) environments.

```
source-address-filter source-prefix match-type {
 actions;
```
}

*source-prefix* address is the IPv4 or IPv6 address prefix specified as *prefix*/*prefix-length*. If you omit *prefix-length* for an IPv4 prefix, the default is /32*prefix-length*. If you omit *prefix-length* for an IPv6 prefix, the default is /128. Prefixes specified in a from statement must be either all IPv4 addresses or all IPv6 addresses.

*match-type* is the type of match to apply to the source or destination prefix. It can be one of the match types listed in [Table](#page-252-0) 16 on page 217. For examples of the match types and the results when presented with various routes, see [Table](#page-255-0) 17 on page 220.

*actions* are the actions to take if a route address matches the criteria specified for a destination match prefix (specified as part of a route-filter option) or for a source match prefix (specified as part of a destination-address-filter option). The actions can consist of one or more of the actions described in ["Actions](#page-90-0) in Routing Policy Terms" on page 55.

In a route filter you can specify actions in two ways:

• In the route-filter or source-address-filter option—These actions are taken immediately after a match occurs, and the then statement is not evaluated.
• In the then statement—These actions are taken after a match occurs but no actions are specified for the route-filter or source-address-filter option.

The upto and prefix-length-range match types are similar in that both specify the most-significant bits and provide a range of prefix lengths that can match. The difference is that upto allows you to specify an upper limit only for the prefix length range, whereas prefix-length-range allows you to specify both lower and upper limits.

For more examples of these route filter match types, see "Route Filter [Examples"](#page-259-0) on [page](#page-259-0) 224.

## Table 16: Route Filter Match Types for a Prefix List

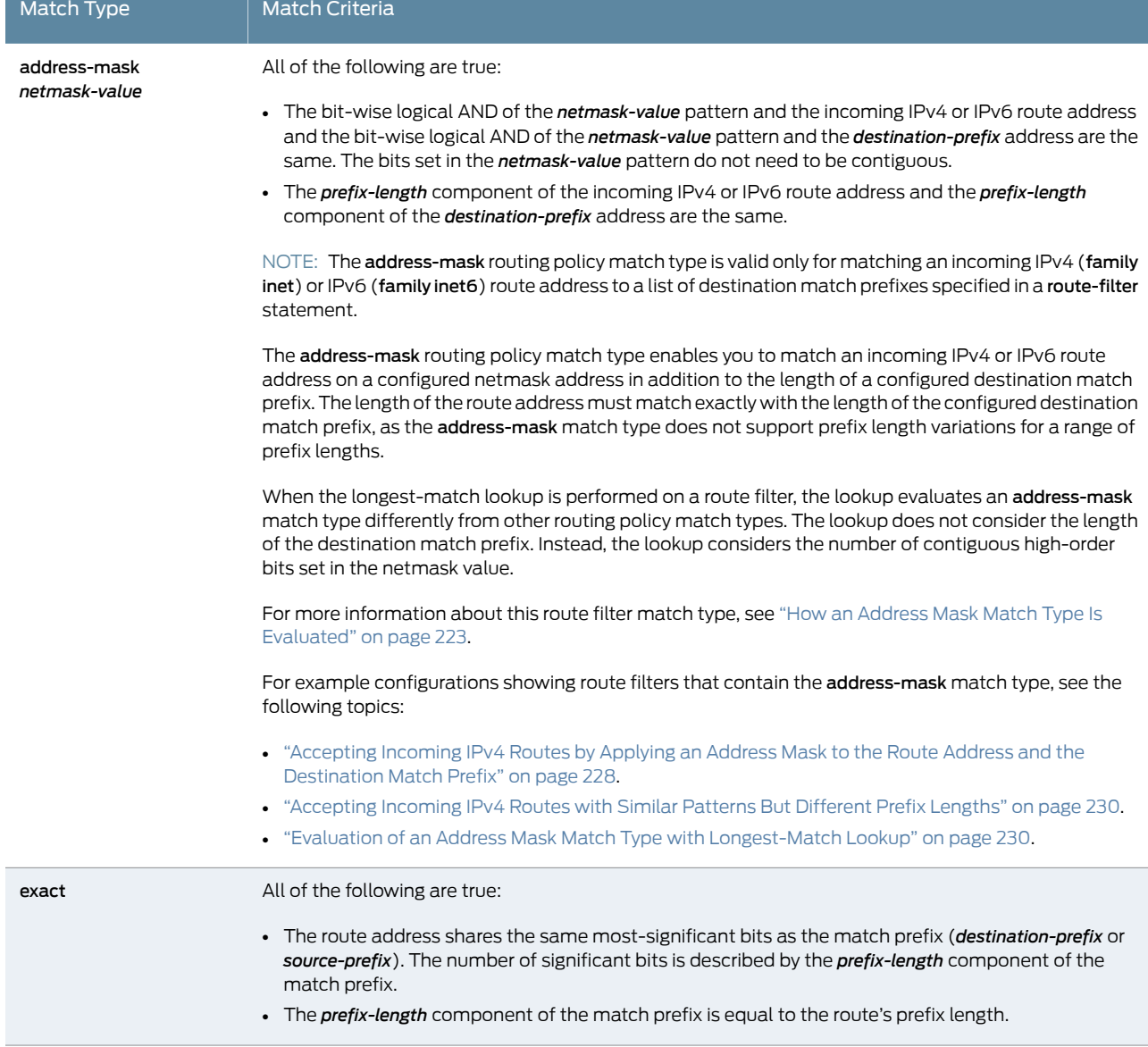

ř.

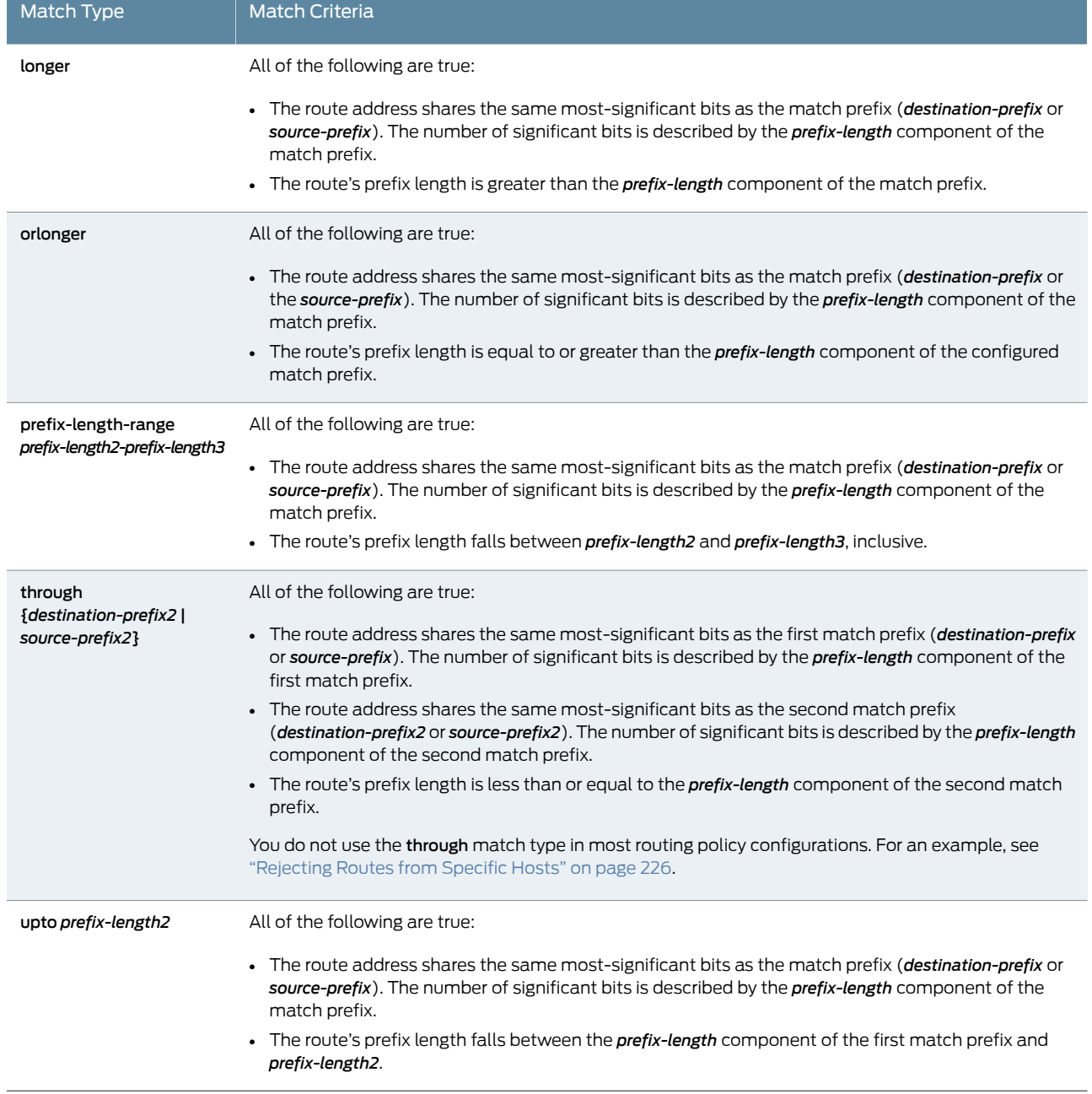

## Table 16: Route Filter Match Types for a Prefix List *(continued)*

[Figure](#page-254-0) 23 on page 219 shows the detailed radix tree for the route 192.168.0.0/16.

<span id="page-254-0"></span>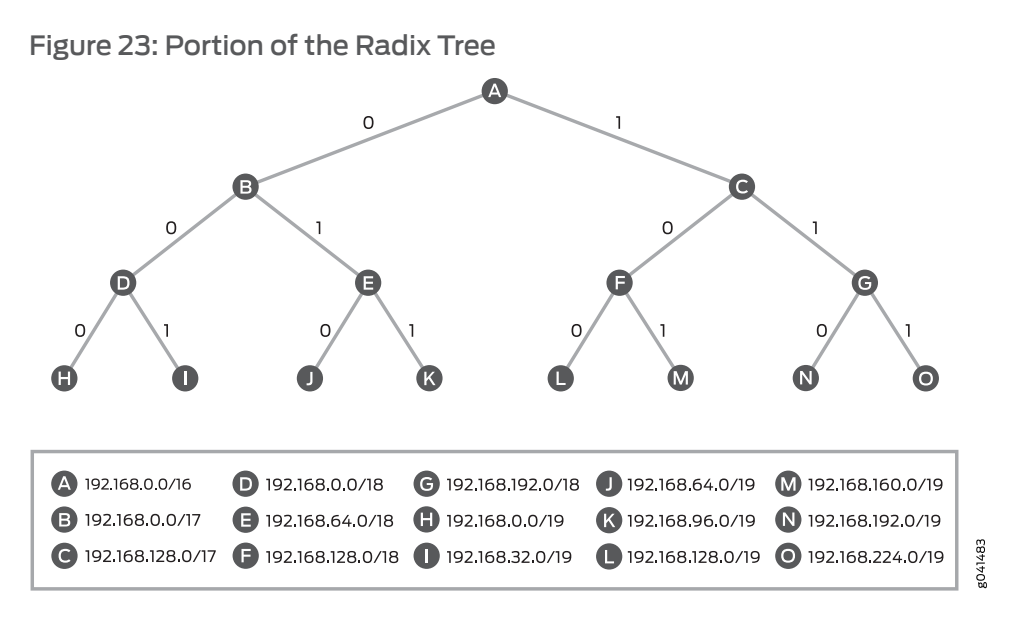

[Figure](#page-255-0) 24 on page 220 and [Table](#page-255-1) 17 on page 220 demonstrate the operation of the various route filter match types.

<span id="page-255-0"></span>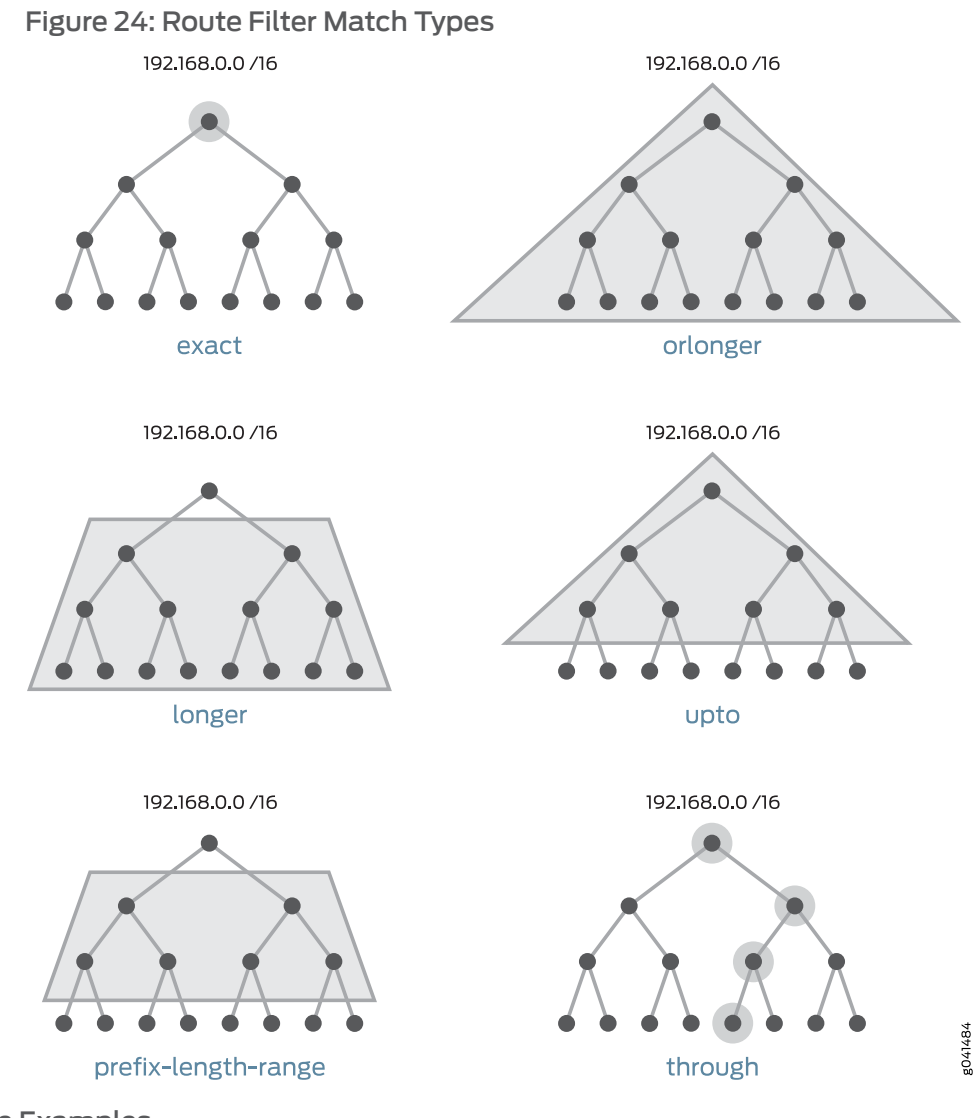

# <span id="page-255-1"></span>Table 17: Match Type Examples

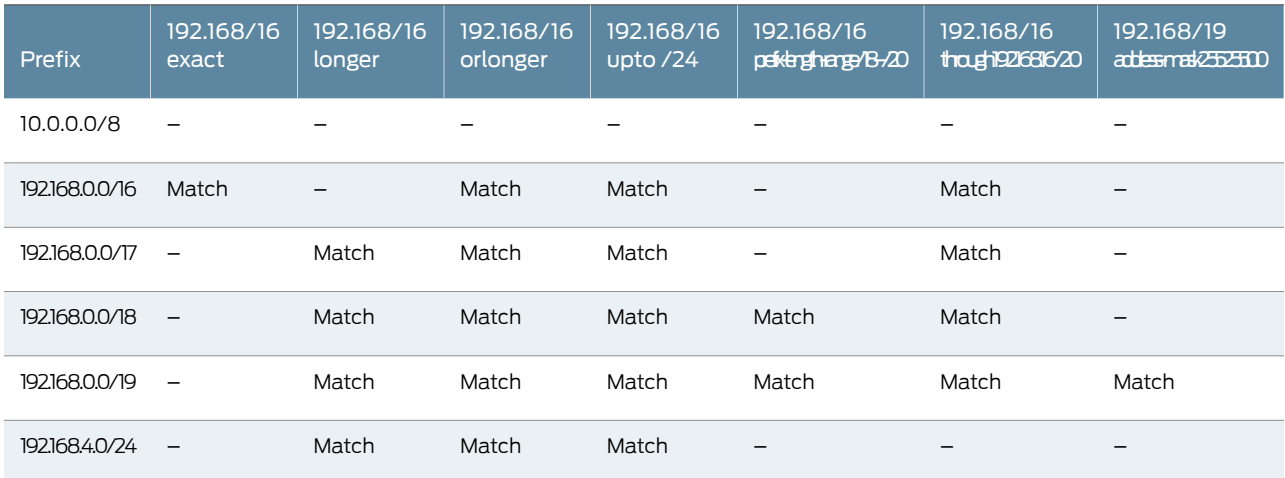

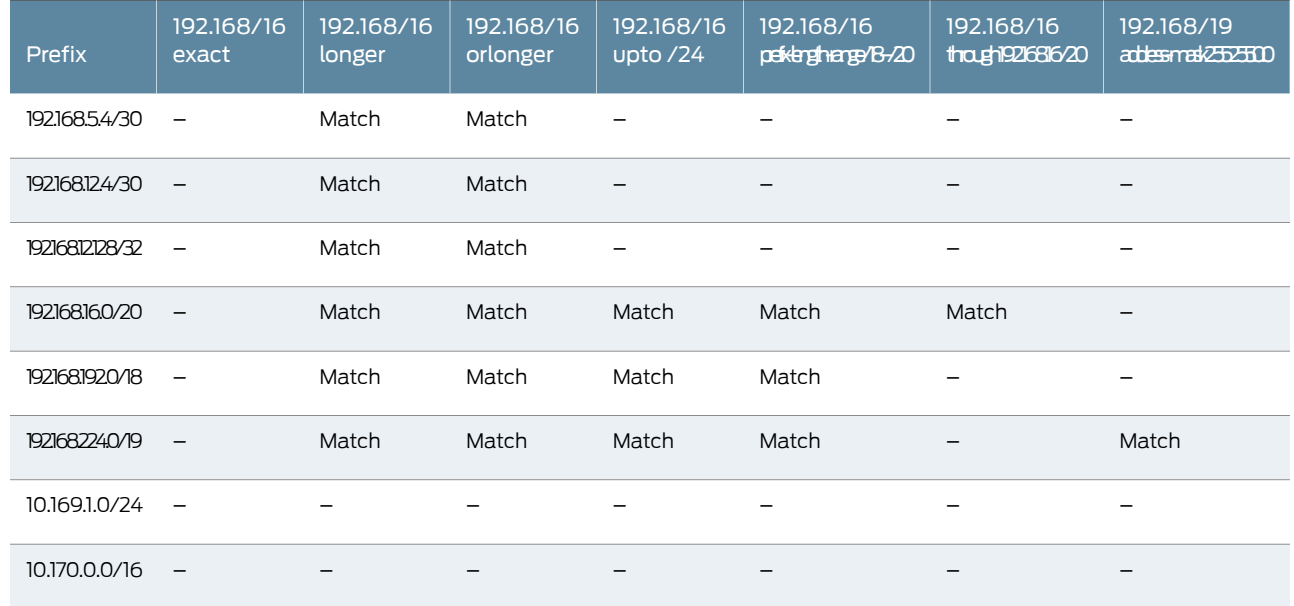

## Table 17: Match Type Examples *(continued)*

## How Route Filters Are Evaluated in Routing Policy Match Conditions

During route filter evaluation, the policy framework software compares each route's source address with the destination prefixes in the route filter. The evaluation occurs in two steps:

1. The policy framework software performs a *longest-match lookup*, which means that the software searches for the prefix in the list with the longest length.

The longest-match lookup considers the *prefix* and *prefix-length* components of the configured match prefix only, and not the *match-type* component. The following sample route filter illustrates this point:

```
from {
  route-filter 192.168.0.0/14 upto /24 reject;
  route-filter 192.168.0.0/15 exact;
}
```
then accept;

The longest match for the candidate route 192.168.1.0/24 is the second route-filter, 192.168.0.0/15, which is based on prefix and prefix length only.

- 2. When an incoming route matches a prefix (longest first), the following actions occur:
	- 1. The route filter stops evaluating other prefixes, even if the match type fails.
	- 2. The software examines the match type and action associated with that prefix.

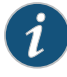

NOTE: When a route source address is evaluated against a match criteria that uses the address-mask match type, both steps of the evaluation include the configured netmask value. For more information, see "How an [Address](#page-258-0) Mask Match Type Is [Evaluated"](#page-258-0) on page 223.

In Step 1, if route 192.168.1.0/24 were evaluated, it would fail to match. It matches the longest prefix of 192.168.0.0/15, but it does not match exact. The route filter is finished because it matched a prefix, but the result is a failed match because the match type failed.

If a match occurs, the action specified with the prefix is taken. If an action is not specified with the prefix, the action in the then statement is taken. If neither action is specified, the software evaluates the next term or routing policy, if present, or takes the accept or reject action specified by the default policy. For more information about the default routing policies, see "Default Routing [Policies"](#page-65-0) on page 30.

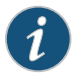

NOTE: If you specify multiple prefixes in the route filter, only one prefix needs to match for a match to occur. The route filter matching is effectively a logical OR operation.

If a match does not occur, the software evaluates the next term or routing policy, if present, or takes the accept or reject action specified by the default policy.

For example, compare the prefix 192.168.254.0/24 against the following route filter:

route-filter 192.168.0.0/16 orlonger; route-filter 192.168.254.0/23 exact;

The prefix 192.168.254.0/23 is determined to be the longest prefix. When the software evaluates 192.168.254.0/24 against the longest prefix, a match occurs (192.168.254.0/24 is a subset of 192.168.254.0/23). Because of the match between 192.168.254.0/24 and the longest prefix, the evaluation continues. However, when the software evaluates the match type, a match does not occur between 192.168.254.0/24 and 192.168.254.0/23 exact. The software concludes that the term does not match and goes on to the next term or routing policy, if present, or takes the accept or reject action specified by the default policy.

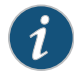

NOTE: The walkup feature allows terms with multiple route filters to "walk-up" the evaluation process to include less-specific routes as well as the longest match. In other words, enabling walkup changes the default behavior from "if one fails, then the term fails" to "if one matches, then the term matches." For more information about the [walkup](#page-1277-0) feature, see ["Walkup](#page-269-0) for Route Filters [Overview"](#page-269-0) on page 234.

### How Prefix Order Affects Route Filter Evaluation

The order in which the prefixes are specified (from top to bottom) typically does not matter, because the policy framework software scans the route filter looking for the longest prefix during evaluation. An exception to this rule is when you use the same destination prefix multiple times in a list. In this case, the order of the prefixes is important, because the list of identical prefixes is scanned from top to bottom, and the first match type that matches the route applies.

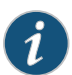

NOTE: The walkup feature allows terms with multiple route filters to "walk-up" the evaluation process to include less-specific routes as well as the longest match. In other words, enabling walkup changes the default behavior from "if one fails, then the term fails" to "if one matches, then the term matches." For more information about the [walkup](#page-1277-0) feature, see ["Walkup](#page-269-0) for Route Filters [Overview"](#page-269-0) on page 234.

In the following example, different match types are specified for the same prefix. The route 0.0.0.0/0 would be rejected, the route 0.0.0.0/8 would be marked with next-hop self, and the route 0.0.0.0/25 would be rejected.

<span id="page-258-0"></span>route-filter 0.0.0.0/0 upto /7 reject; route-filter 0.0.0.0/0 upto /24 next-hop self; route-filter 0.0.0.0/0 orlonger reject;

### How an Address Mask Match Type Is Evaluated

The address-mask routing policy match type enables you to match incoming IPv4 or IPv6 route addresses on a configured netmask value in addition to the length of a configured destination match prefix. During route filter evaluation, an **address-mask** match type is processed differently from other routing policy match types, taking into consideration the configured netmask value:

- When a longest-match lookup evaluates an address-mask routing policy match type, the *prefix-length* component of the configured match prefix is not considered. Instead, the lookup considers the number of contiguous high-order bits set in the configured netmask value.
- When an incoming IPv4 or IPv6 route address is evaluated against a route filter match criteria that uses the address-mask routing policy match type, the match succeeds if the following values are identical:
	- The bit-wise logical AND of the configured netmask value and the incoming IPv4 or IPv6 route address
	- The bit-wise logical AND of the configured netmask value and the configured destination match prefix

For an example configuration of a route filter that contains two address-mask match types, see "Evaluation of an Address Mask Match Type with [Longest-Match](#page-265-1) Lookup" on [page](#page-265-1) 230.

#### Common Configuration Problem with the Longest-Match Lookup

A common problem when defining a route filter is including a shorter prefix that you want to match with a longer, similar prefix in the same list. For example, imagine that the prefix 192.168.254.0/24 is compared against the following route filter:

route-filter 192.168.0.0/16 orlonger; route-filter 192.168.254.0/23 exact;

Because the policy framework software performs longest-match lookup, the prefix 192.168.254.0/23 is determined to be the longest prefix. An exact match does not occur between 192.168.254.0/24 and 192.168.254.0/23 exact. The software determines that the term does not match and goes on to the next term or routing policy, if present, or takes the accept or reject action specified by the default policy. (For more information about the default routing policies, see "Default Routing [Policies"](#page-65-0) on page 30.) The shorter prefix 192.168.0.0/16 orlonger that you wanted to match is inadvertently ignored.

One solution to this problem is to remove the prefix 192.168.0.0/16 orlonger from the route filterin this termandmove it to another termwhere it is the only prefix or the longest prefix in the list.

Another solution is to enable the [walkup](#page-1277-0) feature. See "Walkup for Route Filters [Overview"](#page-269-0) on [page](#page-269-0) 234 for details.

## <span id="page-259-0"></span>Route Filter Examples

The examples in this section show only fragments ofrouting policies. Normally, you would combine these fragments with other terms or routing policies.

In all examples, remember that the following actions apply to nonmatching routes:

- Evaluate next term, if present.
- Evaluate next policy, if present.
- Take the accept or reject action specified by the default policy. For more information about the default routing policies, see "Default Routing [Policies"](#page-65-0) on page 30.

The following examples show how to configure route filters for various purposes:

- Rejecting Routes with Specific [Destination](#page-260-0) Prefixes and Mask Lengths on [page](#page-260-0) 225
- [Rejecting](#page-260-1) Routes with a Mask Length Greater than Eight on [page](#page-260-1) 225
- [Rejecting](#page-260-2) Routes with Mask Length Between 26 and 29 on [page](#page-260-2) 225
- [Rejecting](#page-261-0) Routes from Specific Hosts on [page](#page-261-0) 226
- [Accepting](#page-261-1) Routes with a Defined Set of Prefixes on [page](#page-261-1) 226
- [Rejecting](#page-261-2) Routes with a Defined Set of Prefixes on [page](#page-261-2) 226
- [Rejecting](#page-262-0) Routes with Prefixes Longer than 24 Bits on [page](#page-262-0) 227
- [Rejecting](#page-262-1) PIM Multicast Traffic Joins on [page](#page-262-1) 227
- [Rejecting](#page-263-1) PIM Traffic on [page](#page-263-1) 228
- [Accepting](#page-263-0) Incoming IPv4 Routes by Applying an Address Mask to the Route Address and the [Destination](#page-263-0) Match Prefix on [page](#page-263-0) 228
- [Accepting](#page-265-0) Incoming IPv4 Routes with Similar Patterns But Different Prefix [Lengths](#page-265-0) on [page](#page-265-0) 230
- <span id="page-260-0"></span>• Evaluation of an Address Mask Match Type with [Longest-Match](#page-265-1) Lookup on [page](#page-265-1) 230

Rejecting Routes with Specific Destination Prefixes and Mask Lengths

Reject routes with a destination prefix of 0.0.0.0 and a mask length from 0 through 8, and accept all other routes:

```
[edit]
policy-options {
  policy-statement policy-statement from-hall2 {
    term 1\}from {
        route-filter 0.0.0.0/0 upto /8 reject;
      }
    }
    then accept;
  }
}
```
### <span id="page-260-1"></span>Rejecting Routes with a Mask Length Greater than Eight

Reject routes with a mask of /8 and greater (that is, /8, /9, /10, and so on) that have the first 8 bits set to 0 and accept routes less than 8 bits in length:

```
[edit]
policy-options {
 policy-statement from-hall3 {
    term term1 {
      from {
        route-filter 0/0 upto /7 accept;
        route-filter 0/8 orlonger;
      }
      then reject;
    }
 }
}
```
<span id="page-260-2"></span>Rejecting Routes with Mask Length Between 26 and 29

Reject routes with the destination prefix of 192.168.10/24 and a mask between /26 and /29 and accept all other routes:

```
[edit]
policy-options {
  policy-statement from-customer-a {
    term term1 {
     from {
        route-filter 192.168.10/24 prefix-length-range /26–/29 reject;
      }
     then accept;
    }
```
} }

### <span id="page-261-0"></span>Rejecting Routes from Specific Hosts

Reject a range of routes from specific hosts, and accept all other routes:

```
[edit]
policy-options {
  policy-statement hosts-only {
    from {
      route-filter 10.125.0.0/16 upto /31 reject;
      route-filter 0/0;
    }
    then accept;
  }
}
```
You do not use the through match type in most routing policy configurations. You should think of through as a tool to group a contiguous set of exact matches. For example, instead of specifying four exact matches:

from route-filter 0.0.0.0/1 exact from route-filter 0.0.0.0/2 exact from route-filter 0.0.0.0/3 exact from route-filter 0.0.0.0/4 exact

<span id="page-261-1"></span>You could represent them with the following single match:

from route-filter 0.0.0.0/1 through 0.0.0.0/4

Accepting Routes with a Defined Set of Prefixes

Explicitly accept a limited set of prefixes (in the first term) and reject all others (in the second term):

```
policy-options {
policy-statement internet-in {
  term 1 {
    from {
      route-filter 192.168.231.0/24 exact accept;
      route-filter 192.168.244.0/24 exact accept;
      route-filter 192.168.198.0/24 exact accept;
      route-filter 192.168.160.0/24 exact accept;
      route-filter 192.168.59.0/24 exact accept;
    }
  }
  term 2 {
    then {
      reject;
    }
  }
}
```
<span id="page-261-2"></span>Rejecting Routes with a Defined Set of Prefixes

Reject a few groups of prefixes, and accept the remaining prefixes:

```
[edit policy-options]
policy-statement drop-routes {
 term 1{
    from { # first, reject a number of prefixes:
      route-filter default exact reject; # reject 0.0.0.0/0 exact
      route-filter 0.0.0.0/8 orlonger reject; # reject prefix 0, mask /8 or longer
      route-filter 10.0.0.0/8 orlonger reject; # reject loopback addresses
      }
      route-filter 10.105.0.0/16 exact { # accept 10.105.0.0/16
        as-path-prepend "1 2 3";
        accept;
      }
      route-filter 192.0.2.0/24 orlonger reject; # reject test network packets
      route-filter 172.16.233.0/3 orlonger reject; # reject multicast and higher
      route-filter 0.0.0.0/0 upto /24 accept; # accept everything up to /24
      route-filter 0.0.0.0/0 orlonger accept; # accept everything else
      }
    }
 }
}
```
### <span id="page-262-0"></span>Rejecting Routes with Prefixes Longer than 24 Bits

Reject all prefixes longer than 24 bits. You would install this routing policy in a sequence of routing policies in an export statement. The first term in this filter passes on all routes with a prefix length of up to 24 bits. The second, unnamed term rejects everything else.

```
[edit policy-options]
policy-statement 24bit-filter {
 term acl20 {
   from {
      route-filter 0.0.0.0/0 upto /24;
    }
    then next policy;
 }
 then reject;
}
```
If, in this example, you were to specify route-filter 0.0.0.0/0 upto /24 accept, matching prefixes would be accepted immediately and the next routing policy in the export statement would never get evaluated.

<span id="page-262-1"></span>If you were to include the then reject statement in the term acl20, prefixes greater than 24 bits would never get rejected because the policy framework software, when evaluating the term, would move on to evaluating the next statement before reaching the then reject statement.

## Rejecting PIM Multicast Traffic Joins

Configure a routing policy for rejecting Protocol Independent Multicast (PIM) multicast traffic joins for a source destination prefix from a neighbor:

[edit] policy-options { policy-statement join-filter { from {

```
neighbor 10.14.12.20;
      source-address-filter 10.83.0.0/16 orlonger;
    }
    then reject;
  }
}
```
### <span id="page-263-1"></span>Rejecting PIM Traffic

Configure a routing policy for rejecting PIM traffic for a source destination prefix from an interface:

```
[edit]
policy-options {
  policy-statement join-filter {
    from {
      interface so-1/0/0.0;
      source-address-filter 10.83.0.0/16 orlonger;
    }
    then reject;
  }
}
```
The following routing policy qualifiers apply to PIM:

- interface—Interface over which a join is received
- neighbor—Source from which a join originates
- route-filter—Group address
- <span id="page-263-0"></span>• source-address-filter—Source address for which to reject a join

For more information about importing a PIM join filter in a PIM protocol definition, see the *Multicast Protocols Feature Guide*.

Accepting Incoming IPv4 Routes by Applying an Address Mask to the Route Address and the Destination Match Prefix

Accept incoming IPv4 routes with a destination prefix of 10.1.0/24 and the third byte an even number from 0 to 14, inclusive:

```
[edit]
policy-options {
  policy-statement from_customer_a {
    term term_1 {
      from {
        route-filter 10.1.0.0/24 address-mask 255.255.241.0;
      }
      then {
        ...
        reject;
      }
    }
 }
}
```
The route filter in routing policy term term\_1 matches the following incoming IPv4 route addresses:

- 10.1.0.0/24
- $\cdot$  10.1.2.0/24
- 10.1.4.0/24
- 10.1.6.0/24
- 10.1.8.0/24
- 10.1.10.0/24
- $\cdot$  10.1.12.0/24
- 10.1.14.0/24

The bit-wise logical AND of the netmask value and the candidate route address must match the bit-wise logical AND of the netmask value and the match prefix address. That is, where the netmask bit pattern 255.255.241.0 contains a set bit, the incoming IPv4 route address being evaluated must match the value of the corresponding bit in the destination prefix address 10.1.0.0/24.

- The first two bytes of the netmask value are binary 1111 1111 1111 1111, which means that a candidate route address will fail the match if the first two bytes are not 10.1.
- The third byte of the netmask value is binary 1111 0001, which means that a candidate route address will fail the match if the third byte is greater than 15 (decimal), an odd number, or both.
- The prefix length of the match prefix address is 24 (decimal), which means that a candidate route address will fail the match if its prefix length is not exactly 24.

As an example, suppose that the candidate route address being tested in the policy is 10.1.8.0/24 (binary 0000 1010 0000 0001 0000 1000).

- When the netmask value is applied to this candidate route address, the result is binary 0000 1010 0000 0001 0000 0000.
- When the netmask value is applied to the configured destination prefix address, the result is also binary 0000 1010 0000 0001 0000 0000.
- Because the results of both AND operations are the same, the match continues to the second match criteria.
- Because the prefix lengths of the candidate address and the configured destination prefix address are the same (24 bits), the match succeeds.

As another example, suppose that the candidate route address being tested in the policy is 10.1.3.0/24 (binary 0000 1010 0000 0001 0000 0011).

• When the netmask value is applied to this candidate route address, the result is binary 0000 1010 0000 0001 0000 0001.

- However, when the netmask value is applied to the configured destination prefix address, the result is binary 0000 1010 0000 0001 0000 0000.
- Because the results of the two AND operations are different (in the third byte), the match fails.

#### <span id="page-265-0"></span>Accepting Incoming IPv4 Routes with Similar Patterns But Different Prefix Lengths

Accept incoming IPv4 route addresses of the form 10.\*.1/24 or 10.\*.1.\*/32:

```
[edit]
policy-options {
  policy-statement from_customer_b {
    term term 2 {
      from {
        route-filter 10.0.1.0/24 address-mask 255.0.255.0;
        route-filter 10.0.1.0/32 address-mask 255.0.255.0;
      }
      then {
        ...
        reject;
      }
    }
  }
}
```
The route filter match criteria 10.0.1.0/24address-mask 255.0.255.0 matches an incoming IPv4 route address of the form 10.\*.1/24. The route's prefix length must be exactly 24 bits long, and any value is acceptable in the second byte.

<span id="page-265-1"></span>The route filter match criteria 10.0.1.0/32 address-mask 255.0.255.0 matches an incoming IPv4 route address of the form 10.\*.1.\*/32. The route's prefix length must be exactly 32 bits long, and any value is acceptable in the second byte and the fourth byte.

### Evaluation of an Address Mask Match Type with Longest-Match Lookup

This example illustrates how a longest-match lookup evaluates a route filter that contains two address-mask match types. Consider the route filter configured in the routing policy term term\_3 below:

```
[edit]
policy-options {
  policy-statement from_customer_c {
    term term_3 {
      from {
        route-filter 10.0.1.0/24 address-mask 255.0.255.0;
        route-filter 10.0.2.0/24 address-mask 255.240.255.0;
      }
      then {
        ...
      }
    }
  }
}
```
Suppose that the incoming IPv4 route source address 10.1.1.0/24 is tested against the route filter configured in the policy term term\_3:

- 1. The longest-match lookup tree for routing policy term term\_3 contains two match prefixes: one prefix for 10.0.1.0/24 address-mask 255.0.255.0 and one prefix for 10.0.2.0/24address-mask255.240.255.0.Whensearching the tree for the longest-prefix match for a candidate, the longest-match lookup considers the number of contiguous high-order bits in the configured *netmask-value* instead of the length of the configured *destination-prefix*:
	- For the first route filter match criteria, the longest-match lookup entry is 10.0.0.0/8 because the netmask value contains 8 contiguous high-order bits.
	- For second route filter match criteria, the longest-match lookup entry is 10.0.0.0/12 because the netmask value contains 12 contiguous high-order bits.

For the candidate route address 10.1.1.0/24, the longest-match lookup returns the tree entry 10.0.0.0/12, which is corresponds to the route filter match criteria 10.0.2.0/24 address-mask 255.240.255.0.

- 2. Now that the longest-match prefix in term 3 has been identified for the candidate route address, the candidate route address is evaluated against the route filter match criteria 10.0.2.0/24 address-mask 255.240.255.0:
	- a. To test the incoming IPv4 route address 10.1.1.0/24, the netmask value 255.240.255.0 is applied to 10.1.1.0/24. The result is 10.0.1.0.
	- b. To test the configured destination prefix address 10.0.2.0/24, the netmask value 255.240.255.0 is applied to 10.0.2.0/24. The result is 10.0.2.0.
	- c. Because the results are different, the route filter match fails. No actions, whether specified with the match criteria or with the then statement, are taken. The incoming IPv4 route address is not evaluated against any other match criteria.

<span id="page-266-0"></span>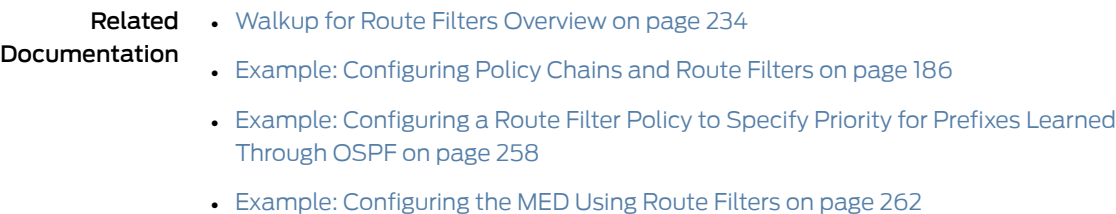

## Understanding Route Filter and Source Address Filter Lists for Use in Routing Policy Match Conditions

Existing route filters and source address filters are configured and processed inline within the term of the policy statement. When route policies are changed, the entire policy is purged and rebuilt during the configuration parsing operation. When this happens on routing policies that include hundreds or even thousands of route filters and source address filters, a significant amount of time is added to the rebuild of the policy.

In order to speed the parsing operation, the route-filter-list and source-address-filter-list statements are available as another means of configuring route filters and source address filters. These statements maintain all the capabilities of the route-filter and source-address-filter statements, including consideration of the prefix length and match type of the individual prefixes in the list.

Route filters and route filter lists are typically used to match an incoming route address to destination match prefixes of any type except for unicast source addresses.

Source address filters and source address filter lists are typically used to match an incoming route address to unicast source addresses in Multiprotocol BGP (MBGP) and Multicast Source Discovery Protocol (MSDP) environments.

Multiple route filter lists and source address filter lists can be used within the same policy statements. Route filter lists and source address filter lists can also be used in conjunction with route filters and source address filters.

#### Related Documentation • [route-filter-list](#page-1271-0) on page 1236

• [Understanding](#page-248-0) Route Filters for Use in Routing Policy Match Conditions on page 213

## <span id="page-267-0"></span>Understanding Load Balancing Using Source or Destination IP Only

In deep packet inspection (DPI) networks with per-subscriber awareness or transparent caches, all of the PE routers in the service provider network should route all traffic to and from a particular subscriber through the specific content server that maintains subscriber state for that subscriber.To reach the same server consistently, the traffic must be hashed onto the same link towards that specific server for traffic in both directions.

In order to accomplish this consistency, certain MX Series routers can be configured to make load-balancing decisions based solely on the source IP address or the destination IP address of the traffic. From a service provider perspective, using only the source IP for inbound traffic, and the destination IP for outbound traffic limits the criteria used in hashing, making it more likely that a particular link will be chosen to forward the traffic.

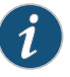

NOTE: This feature will only work on IP-based traffic. In the case of L3VPN traffic, only MPLS lookup will be performed on the PE routers when the default label assignment scheme is used. In order to use source-or-destination only load-balancing with L3VPN, you can either configure vrf-table-label or add a vt- interface in the routing instance.

## Related Documentation

• Configuring Load Balancing Using Source or [Destination](#page-268-0) IP Only on page 233

- *vrf-table-label*
- *interface*

## <span id="page-268-0"></span>Configuring Load Balancing Using Source or Destination IP Only

In equal-cost multipath, (ECMP) per-subscriber aware environments such as content service providers who service residential customers, traffic in both directions within the service provider network should always pass through the content servers that maintain the subscriber state information for a given subscriber.This is accomplished by calculating the load balancing hash based solely on source address for traffic coming into the service provider network and calculating the load balancing hash based solely on the destination address for traffic leaving the service provider network.

Source and destination only load balancing is generally configured in an ECMP or aggregated ethernet (AE) environment on an service provider network. It is usually applied to all of the PE routers. It is only supported for IPv4 (inet) and IPv6 (inet6) traffic.

You do not need any special configuration in place before starting this configuration.

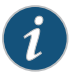

NOTE: This feature will only work on IP-based traffic. In the case of L3VPN traffic, only MPLS lookup will be performed on the PE routers when the default label assignment scheme is used. In order to use source-or-destination only load-balancing with L3VPN, you can either configure vrf-table-label or add a vt- interface in the routing instance.

To configure load balancing using source or destination IP only, you first configure system-wide forwarding options with a prefix-length to use when calculating the hash-key. Then, you configure a policy action of either load-balance source-ip-only or load-balance destination-ip-only within a policy statement.

1. To configure system-wide prefix length for use with source and destination IP only load balancing, insert the source-destination-only-load-balancing configuration statement at the [edit forwarding-options enhanced-hash-key] hierarchy level and add a prefix length:

```
[edit forwarding-options enhanced-hash-key]
source-destination-only-load-balancing {
  family inet {
    prefix-length prefix-length;
  }
  family inet6 {
    prefix-length prefix-length;
  }
}
```
2. To configure routing policy to use load balancing based on source or destination IP only, insert either the source-ip-only or destination-ip-only as an action statement within a policy statement at the [edit policy-options policy-statement *policy-name*] hierarchy level:

[edit policy-options policy-statement *policy-name*] term *term-name* {

```
from {
    route-filter filter-spec'
  }
  then {
    load-balance (source-ip-only | destination-ip-only);
  }
}
```
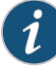

NOTE: The source-ip-only and destination-ip-only configuration elements cannot be used together in the same term. This is because of the directional nature of the traffic that we are load balancing. To use the two elements in the same policy statement, you create two separate terms, each using a route filter specification that addresses the same traffic. Then use source-ip-only for the inbound traffic and destination-ip-only for the outbound traffic.

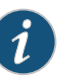

### NOTE:

Related • *Configuring VPLS Load Balancing on MX Series 3D Universal Edge Routers*

## <span id="page-269-0"></span>Documentation

- [Understanding](#page-267-0) Load Balancing Using Source or Destination IP Only on page 232
- *Configuring Stateful Load Balancing on Aggregated Ethernet Interfaces*

## Walkup for Route Filters Overview

Use the walkup feature if you have concerns about policy performance because of split route filters across multiple policy terms. The walkup feature enables the consolidation of route filters under one policy term.

By default, Junos evaluates multiple route filters in a policy statement term by first finding the longest match prefix and then evaluating the conditions attached to the route filter, such as prefix range. If the route filter condition is false (for example, the prefix is not in the specified range), then the whole term is false, even if there are potentially true shorter route filter prefixes. Due to this behavior, there can be performance issues if route filters are split into individual policy statement terms. The walkup feature changes the default route filter behavior.

Some automated policy tools — for example, those used for autonomous system border routers in the Border Gateway Protocol (BGP) — break up route filters into multiple terms because of the default route filter behavior. Route filters are also used in routing protocols other than BGP; the walkup feature is not limited to BGP route filters.

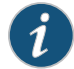

NOTE: Technically, BGP does not deal with routes in the same way as OSPF or IS-IS. BGP "routes" are more properly called network layer reachability information (NLRI) updates. However, the term "route" is used in most documentation and is used here.

Route filters consist of three major parts:

- 1. A prefix and prefix length (for example, 10.0.0.0/8)
- 2. A match condition (for example, exact)
- 3. An action that is carried out if both previous parts the prefix and match condition — both evaluate to true (for example, accept)

So the 10.0.0.0/8 exact accept route filter succeeds if and only if the prefix considered is 10.0.0.0/8 exactly. This route filter rejects routes with all other longer prefixes, such as 10.0.0.0/10, although there might be other route filter terms in the policy chain that accept the 10.0.0.0/10 route.

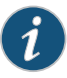

NOTE: Although the 10.0.0.0/8 route and variations are not specifically reserved for documentation, the private RFC 1918 10.0.0.0/8 address space is used in this topic because of the flexibility and realistic scenarios that this address spaces provides.

Route filters can be combined in a single policy statement term. In that case, evaluation becomes more complex. Consider the following routing policy:

```
[edit policy-options]
policy-statement RouteFilter-A {
 term RouteFilter-1 {
    from {
      route-filter 10.0.0.0/16 prefix-length-range /22-/24;
      route-filter 10.0.0.0/8 orlonger;
    }
    then accept;
  }
 term default {
    then reject;
 }
}
```
Note that the 10.0.0.0/8 orlongerfilterincludes the 10.0.0.0/16 prefix-length-range/22-/24 filter in its scope. That is, any 10.0.0.0 route with a prefix of 8 bits or longer could also be a route with a prefix in the range between 22 and 24 bits.

By default, evaluation of a policy statement term with multiple route filters is a two-step process:

1. The policy framework software performs a longest-match lookup on the list based on prefix and prefix-length values.

2. The software considers the route filter condition (orlonger, exact, and so on). The route either fulfills the route filter condition (success) or does not match the route filter condition (failure).

Based on the results of these two steps, the action determined by the match or failure is applied to the route. In Route-Filter-A, this means that any route that is "true" is accepted and any route that is "false" in the RouteFilter-1 term is rejected. This route becomes a hidden (filtered) route.

For example, consider what happens when the route 10.0.0.0/18 is evaluated by the policy statement RouteFilter-A:

First, the 10.0.0.0/18 route is evaluated by the RouteFilter-1 term. Because 10.0.0.0/16 is longer than 10.0.0.0/8, the 10.0.0.0/18 route matches the longer and more specific route prefix. Next, the match fails because the 10.0.0.0/18 route does not match the prefix-length-range /22-/24 condition. So the route match fails in the RouteFilter-1 term, and the policy examines the next term, the default term. The 10.0.0.0/18 route is rejected by the default term.

As a result, the 10.0.0.0/18 route is hidden (filtered). (The 10.0.0.0/18 route can still be found with the show route hidden command.)

The issue is that the user might actually want the 10.0.0.0/18 route to be accepted, not rejected. Naturally, a route filter with a 10.0.0.0/18 exact configuration could be added. But in a backbone routing table with 100,000 ormore entries, it is not possible to configure a route filter tuned to every possible route or every possible new route added to the network.

The default workaround to achieve the proper behavior from the example routing policy is to configure a separate term for each route filter. This is frequently done, as follows:

```
[edit policy-options]
policy-statement RouteFilter-A {
 term RouteFilter-1 {
    from {
      route-filter 10.0.0.0/16 prefix-length-range /22-/24;
    }
    then accept;
  }
  term RouteFilter-2 {
    from {
      route-filter 10.0.0.0/8 orlonger;
    }
    then accept;
  }
  term default {
    then reject;
  }
}
```
Now the 10.0.0.0/18 route is accepted because, although it still fails the RouteFilter-1 match condition, it matches the new RouteFilter-2 term (10.0.0.0/8 is the longest match, and the orlonger condition is true). The problem with this approach is that the complete routing policy now takes more time to evaluate than when multiple route filters are grouped. This method also makes maintenance more complex.

The issues with the one-term-per-route-filters approach are solved with the walkup statement and feature. Walkup alters the default behavior of route filter evaluation globally or on a per-policy basis.

The walkup feature allows terms with multiple route filters to "walk-up" the evaluation process to include less-specific routes as well as the longest match. In other words, the walkup knob changes the default behavior from "if one fails, then the term fails" to if "one matches, then the term matches."

Consider the application of the walkup feature to the example policy statement (you can also apply walk-up globally to all policies configured):

```
[edit policy-options]
policy-statement RouteFilter-A {
  defaults {
    route-filter walkup;
  }
  term RouteFilter-1 {
   from {
      route-filter 10.0.0.0/16 prefix-length-range /22-/24;
      route-filter 10.0.0.0/8 orlonger;
    }
    then accept;
  }
  term default {
   then reject;
 }
}
```
This is what happens when the route prefix 10.0.0.0/18 is evaluated by the policy statement RouteFilter-A:

The default behavior is altered by the walkup knob. As before, the 10.0.0.0/18 route matches the longer and more specific route prefix because 10.0.0.0/16 is longer than 10.0.0.0/8. As before, this match fails because the 10.0.0.0/18 route does not match the prefix-length-range /22-/24 condition. However, this time the process continues by a "walk up" and examines the less specific 10.0.0.0/8 route filter. The route condition of orlonger matches this filter and therefore the route is accepted by the RouteFilter-1 term.

This can be verified (for a BGP route) by the show route protocol bgp 10.0.0.0/18 command. This time, the route is not hidden.

If you enable the walkup feature globally, you can override it locally on a per-policy basis with the [edit policy-options policy-statements policy-statement-name defaults route-filter no-walkup] statement.

Related Documentation • Example: Configuring Walkup for Route Filters Globally to Improve [Operational](#page-282-0) [Efficiency](#page-282-0) on page 247

- Example: [ConfiguringWalkup](#page-287-0) for Route Filters Locally to Improve Operational Efficiency on [page](#page-287-0) 252
- Configuring Walkup for Route Filters to Improve [Operational](#page-273-0) Efficiency on page 238
- Route Filter Match [Conditions](#page-88-0) on page 53
- *BGP Configuration Overview*
- *Verify That a Particular BGP Route Is Received on Your Router*
- *Example: Configuring BGP Route Advertisement*

## <span id="page-273-0"></span>Configuring Walkup for Route Filters to Improve Operational Efficiency

Use the walkup feature if you have concerns about policy performance because of split route filters across multiple policy terms. The walkup feature enables the consolidation of route filters under one policy term.

If policy statements have been split into multiple terms because of the default route filter behavior, the route filter walkup feature allows you to consolidate multiple route filters into one policy statement term. By default, Junos OS evaluates multiple route filters in a policy statement term by first finding the longest match prefix and then evaluating the conditions attached to the route filter, such as the prefix range. If the route filter condition is false (for example, the prefix is not in the specified range), then the whole term is false, even if there are potentially true shorter route filter prefixes. The walkup feature alters this default behavior, locally or globally.

The route filter walkup feature is used anywhere multiple route filters are used in a policy statement. The walkup option is supported in the main routing instance at the [edit policy-options] hierarchy level and in logical systems at the [edit logical-systems policy-options] hierarchy level.

Before you begin configuring route filter walkup, be sure you have:

- A properly configured routing policy or set of routing policies
- A need to consolidate multiple route filter terms into fewer routing policy terms

Route filter walkup can be configured in two different ways. You can configure the walkup option globally at the [edit policy-options default route-filter] hierarchy level or in logical systems at the [edit logical-systems policy-options default route-filter] hierarchy level. When you configure the walkup option globally, you alter the policy route filter behavior in every policy statement. Instead of the default policy statement behavior (if the longest match route filter is false, then the term is false), the walkup option changes this behavior globally (to "walk up" from the longest match route filter to less specific, and if any is true, then the term is true).

If you configure the walkup option globally, you can still override it locally on a per-routing-policy basis. So if you have enabled walkup globally, you can override it in a routing policy by configuring the no-walkup option statement at the [edit policy-options policy-statement default route-filter] hierarchy level. The no-walkup option restores the default route filter behavior locally for this policy statement.

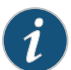

NOTE: At the [edit policy-options default route-filter] global level, the only option is the walkup statement because the default behavior globally is "no walkup." However, for an individual policy statement at the [edit policy-options policy-statement default route-filter] hierarchy level, you can configure either the walkup or no-walkup option statement. In this way, at the local level, you can control whether the policy statement performs a walkup (with the walkup statement configured) or no walkup (with the no-walkup statement configured. This gives the user maximum control over the walkup option

You configure the walkup feature globally with:

#### user@host> set policy-options defaults route-filter walkup

Alternatively, configure the walkup feature globally in a logical system with:

## user@host> set logical-systems *logical-system-name* policy-options defaults route-filter walkup

You configure the walkup or no-walkup feature locally in a policy statement with:

user@host> set policy-options policy-statement *policy-statement-name* defaults route-filter [ no-walkup | walkup ]

Alternatively, configure the walkup feature locally in a logical system with:

user@host> set logical-systems *logical-system-name*policy-optionspolicy-statement policy-statement-name defaults route-filter [ no-walkup | walkup ]

<span id="page-274-0"></span>Route filter walkup behavior can be complex when the statements are configured at the global and local level at the same time. [Table](#page-274-0) 18 on page 239 shows the behavior of a policy statement with all six possible combinations of the walkup option when you configure the feature both globally and locally.

### Table 18: Route Filter Walkup and Policy Statements

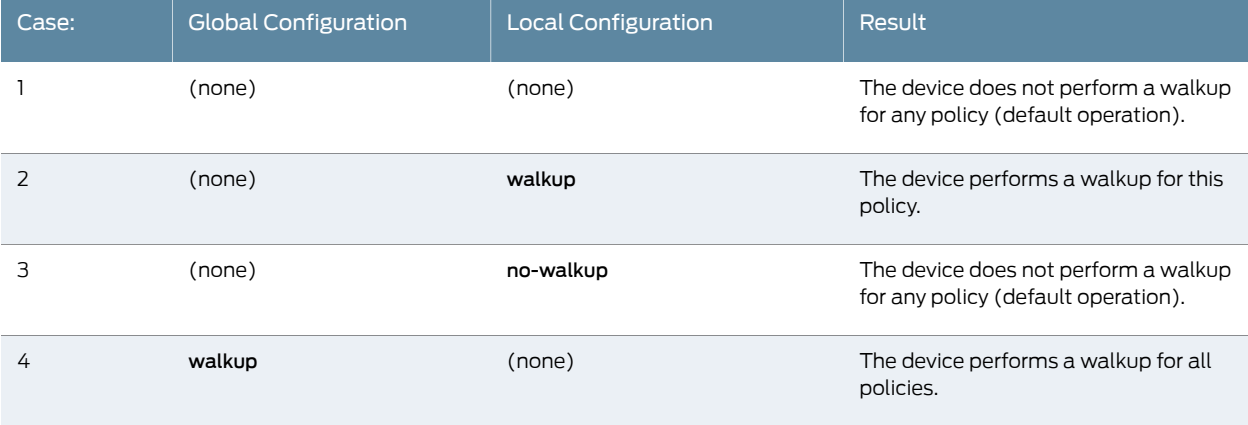

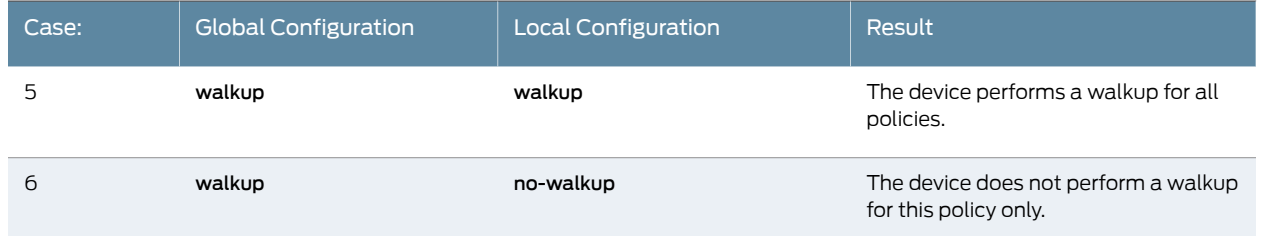

## Table 18: Route Filter Walkup and Policy Statements *(continued)*

Each row forms a possible use case numbered 1 through 6. Each walkup case is configured as follows:

- Case #1: This is a trivial configuration for backward compatibility. No route filter walkup is enabled either globally or locally. The device behaves exactly as it did before the feature was introduced. No route filter walkup occurs in any policy.
- Case #2: Route filter walkup is not enabled globally, but is enabled locally for a specific policy named RouteFilter-Case2. Route filter walkup occurs in this policy.

To configure the route filter walkup locally for a specific policy:

1. Enable the walkup feature locally for this policy statement.

[edit policy-options] user@host# set policy-statement RouteFilter-Case2 defaults route-filter walkup

2. Configure policy terms locally (walkup applies to all terms in this policy).

[edit policy-options] user@host# set policy-statement RouteFilter-Case2 term ...

- 3. Apply the policy statement to a routing protocol.
- Case  $#3$ : Route filter walkup is not enabled globally, but no-walkup is enabled locally for a specific policy named RouteFilter-Case3. (This case is not particularly helpful, because no walkup takes place in all policies by default, but does make local behavior explicit, even if walkup is enabled globally in the future.)

To configure the route filter no-walkup locally for a specific policy:

- 1. Enable the no-walkup feature locally for this policy statement.
	- [edit policy-options] user@host# set policy-statement RouteFilter-Case3 defaults route-filter no-walkup
- 2. Configure policy terms locally (no-walkup applies to this policy).

[edit policy-options] user@host# set policy-statement RouteFilter-Case3 term ...

3. Apply the policy statement to a routing protocol.

• Case #4: Route filter walkup is enabled globally, but not enabled locally for a specific policy named RouteFilter-Case4. Because of the global configuration, route filter walkup occurs in this policy.

To configure the route filter walkup globally for a device:

1. Enable the walkup feature globally for this device.

[edit policy-options] user@host# set defaults route-filter walkup

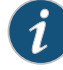

NOTE: Global walkup, in contrast to the walkup or no-walkup statements configured locally in a policy statement, is configured at the [edit policy-options defaults] or [edit logical-systems *logical-system-name* policy-options defaults] hierarchy level and applies to all policies.

2. Configure policy statement RouteFilter-Case4 and terms locally (walkup applies to this policy).

[edit policy-options] user@host# set policy-statement RouteFilter-Case4 term ...

- 3. Apply the policy statement to a routing protocol.
- Case #5: Route filter walkup is enabled globally, and enabled locally for a specific policy named RouteFilter-Case5. Although this configuration might appear redundant (walkup enabled globally as well as locally), this ensures that route filter walkup occurs in this policy even if route filter walkup is deleted at the global level.

To configure the route filter walkup globally for a device and locally for a specific policy:

1. Enable the walkup feature globally for this device.

[edit policy-options] user@host# set defaults route-filter walkup

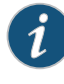

NOTE: Global walkup is configured at the [edit policy-options defaults] or [edit logical-systems *logical-system-name* policy-options defaults] hierarchy level and applies to all policies.

2. Configure policy statement RouteFilter-Case5 and enable walkup locally (walkup applies to this policy).

[edit policy-options] user@host# set policy-statement Route-Filter-Case5 defaults route-filter walkup

3. Configure policy statement RouteFilter-Case5 and terms locally (walkup applies to this policy).

[edit policy-options] user@host# set policy-statement RouteFilter-Case5 term ...

- 4. Apply the policy statement to a routing protocol.
- Case #6: Route filter walkup is enabled globally, but overridden locally with no-walkup for a specific policy named RouteFilter-Case6. Because of the local configuration, no route filter walkup occurs in this policy. This case is useful to make sure that a local policy still functions exactly as before global walkup was enabled.

To configure the route filter walkup globally for a device and the no-walkup feature locally for a specific policy:

1. Enable the walkup feature globally for this device.

[edit policy-options] user@host# set defaults route-filter walkup

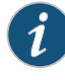

NOTE: Global walkup is configured at the [edit policy-options defaults] or [edit logical-systems *logical-system-name* policy-options defaults] hierarchy level and applies to all policies.

2. Configure policy statement RouteFilter-Case6 and disable walkup locally with the no-walkup statement (no walkup is performed in this policy).

[edit policy-options] user@host# set policy-statement Route-Filter-Case6 defaults route-filter walkup

3. Configure policy statement RouteFilter-Case6 and terms locally.

[edit policy-options] user@host# set policy-statement RouteFilter-Case6 term ...

4. Apply the policy statement to a routing protocol.

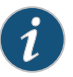

NOTE: Keep in mind that a policy statement does nothing until it is applied as an import or export policy for the routing protocol itself. For BGP, this can be done at the global, group or neighbor level.

## Related Documentation

• Walkup for Route Filters [Overview](#page-269-0) on page 234

• Example: Configuring Walkup for Route Filters Globally to Improve [Operational](#page-282-0) [Efficiency](#page-282-0) on page 247

• Example: [ConfiguringWalkup](#page-287-0) for Route Filters Locally to Improve Operational Efficiency on [page](#page-287-0) 252

- Route Filter Match [Conditions](#page-88-0) on page 53
- *Verify That a Particular BGP Route Is Received on Your Router*
- *Example: Configuring BGP Route Advertisement*

## Example: Configuring Route Filter Lists

Junos OS has long supported route filters for use in policy statements. Whenever policies are changed, the route filters have to be processed inline with the policy. Policies that contain large numbers of route filters take time to load.

This example shows how to create a route filter list and use that list in a policy statement. Route filter lists reduce the amount of time needed to reload a given policy.

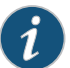

NOTE: There is no speed benefit to using route filter lists in place of individual route filter entries when there are only a few route filters to process. The speed benefit is seen mainly in environments where there are hundreds or thousands of route filters listed within the policies.

- [Requirements](#page-278-0) on [page](#page-278-0) 243
- [Overview](#page-278-1) on [page](#page-278-1) 243
- [Configuration](#page-279-0) on [page](#page-279-0) 244
- [Verification](#page-280-0) on [page](#page-280-0) 245

## <span id="page-278-1"></span><span id="page-278-0"></span>**Requirements**

- A router configured with a routing protocol such as BGP or OSPF that is actively exchanging route information with its peers.
- The router that is configured with route filter lists must be running Junos OS Release 15.2 or later.

## **Overview**

The route-filter-list statement allows for the creation of a pre-defined list of route filters for use in routing policies. You configure the list at the [edit policy-options] hierarchy level. The configured route filter list is then referenced as a match condition in the from section of a policy statement at the [edit policy-options policy-statement *policy-statement-name* term *term-name* from] hierarchy level.

In this example, the router that you are configuring is receiving some routes from its BGP neighbor 192.0.2.1. This is shown in the output of the show route receive-protocol bgp 192.0.2.1 operational command.

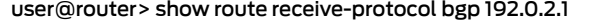

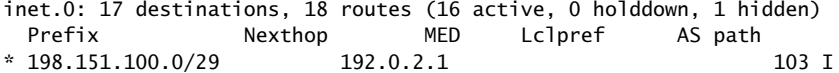

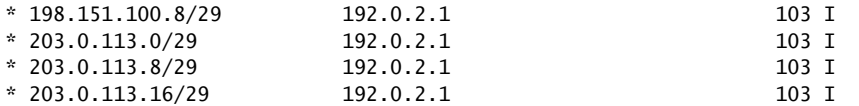

# <span id="page-279-0"></span>Configuration

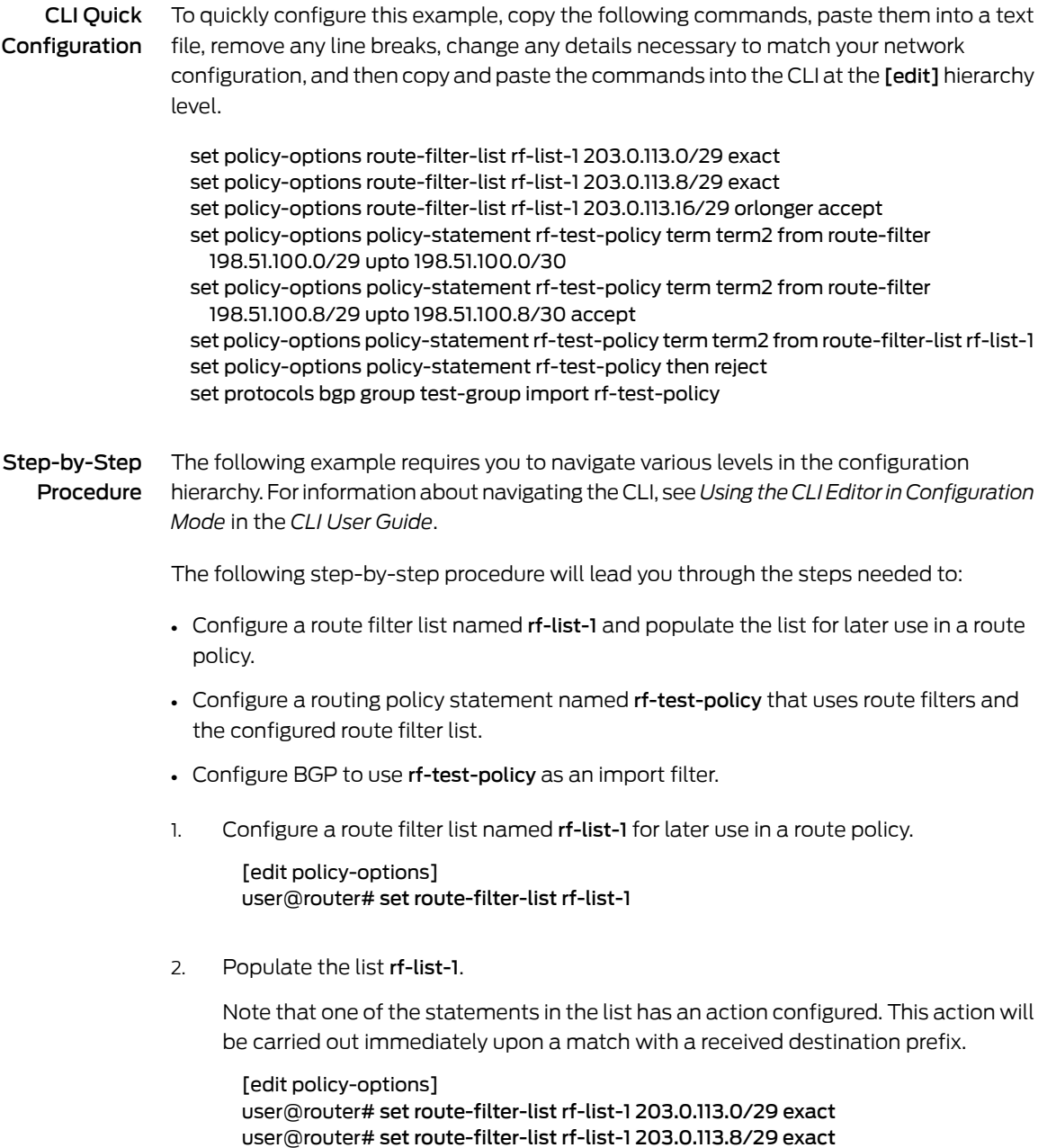

user@router# set route-filter-list rf-list-1 203.0.113.16/29 orlonger accept

3. Configure a routing policy statement named rf-test-policy that uses route filters and the configured route filter list.

The overall action for this policy is reject. There are individual route filters and elements of the route filter list that have a configured action of accept. The actions configured in the individual route filter statements and elements of the route filter list are carried out immediately upon matching a received destination prefix.

[edit policy-options] user@router# set policy-statement rf-test-policy term term2 from route-filter 198.51.100.0/29 upto 198.51.100.0/30 user@router# set policy-statement rf-test-policy term term2 from route-filter 198.51.100.8/29 upto 198.51.100.8/30 accept user@router# set policy-statement rf-test-policy term term2 from route-filter-list rf-list-1

user@router# set policy-statement rf-test-policy then reject

4. Configure BGP to use the configured policy as an import filter to selectively allow some routes and reject other routes from being added to the routing table.

[edit protocols bgp group test-group] user@router# set import rf-test-policy

## <span id="page-280-0"></span>**Verification**

- Verifying the [Configured](#page-280-1) Route Filter List on [page](#page-280-1) 245
- Verifying the [Configured](#page-280-2) Policy Statement on [page](#page-280-2) 245
- <span id="page-280-1"></span>• Verifying That the Policy [Statement](#page-281-0) Is Applied as an Import Policy in the BGP [Protocol](#page-281-0) on [page](#page-281-0) 246
- Verifying That the Route Filter List Is [Operating](#page-281-1) as Expected on [page](#page-281-1) 246

## Verifying the Configured Route Filter List

- Purpose To confirm that the route filter list is properly configured, issue the show policy-options route-filter-list *route-filter-list-name* command at the [edit] hierarchy level.
	- Action [edit] user@routershow policy-options route-filter-list rf-list-1 203.0.113.0/29 exact; 203.0.113.8/29 exact; 203.0.113.16/29 orlonger accept;
- <span id="page-280-2"></span>Meaning The output shows that the stored configuration is correct.

## Verifying the Configured Policy Statement

Purpose To confirm that the policy statement is properly configured, issue the show policy-options policy-statement *policy-statement-name* command at the [edit] hierarchy level.

Action [edit] user@router# show policy-options policy-statement rf-test-policy from { route-filter 198.51.100.0/29 upto 198.51.100.0/30; route-filter 198.51.100.8/29 upto 198.51.100.8/30 accept; route-filter-list rf-list-1; } then reject;

Meaning The output confirms that the stored configuration is correct.

<span id="page-281-0"></span>Verifying That the Policy Statement Is Applied as an Import Policy in the BGP Protocol

- Purpose To confirm that the configured policy statement is applied as an import policy in the BGP Protocol, issue the show protocols bgp import command at the [edit] hierarchy level.
	- Action [edit] user@router# show protocols bgp import import rf-test-policy;
- Meaning The outptut confirms that the stored configuration is correct.

<span id="page-281-1"></span>If you have not already done so, you can issue the commit command at the [edit] hierarchy level so that the configuration is made active.

#### Verifying That the Route Filter List Is Operating as Expected

- Purpose Now that the configuration has been verified and committed, confirm the operation of the route filter list by issuing the show route receive-protocol bgp 192.0.2.1 operational command.
	- Action If you compare this output with the output of the same command issued prior to configuring the route filter list and policy statement, you see that some routes are no longer installed in the routing table.

#### user@router> show route receive-protocol bgp 192.0.2.1

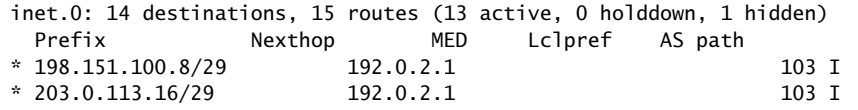

Meaning The output shows that three of the five previously installed BGP routes have been rejected by the policy statement rf-test-policy. The only routes that remain from the previous list are the two that had accept actions listed as part of the filter definition. The other routes were rejected by the action of the policy-statement.

#### Related • [route-filter-list](#page-1271-0) on page 1236

## Documentation

• [Understanding](#page-266-0) Route Filter and Source Address Filter Lists for Use in Routing Policy Match [Conditions](#page-266-0) on page 231

## <span id="page-282-0"></span>Example: Configuring Walkup for Route Filters Globally to Improve Operational **Efficiency**

Use the walkup feature if you have concerns about policy performance because of split route filters across multiple policy terms. The walkup feature enables the consolidation of route filters under one policy term.

This example shows how to configure the route filter walkup feature globally for policy statements with route filters. When configured at the global level, the route filter walkup option applies to all policy statements. This example changes the default behavior of policy terms with multiple route filters globally, so that any reversion to the default "no walkup" behavior must be established locally.

- [Requirements](#page-282-1) on [page](#page-282-1) 247
- [Overview](#page-282-2) on [page](#page-282-2) 247
- [Configuring](#page-283-0) Route Filter Walkup Globally on [page](#page-283-0) 248
- [Verification](#page-286-0) on [page](#page-286-0) 251
- [Troubleshooting](#page-286-1) on [page](#page-286-1) 251

### <span id="page-282-1"></span>**Requirements**

This example uses the following hardware and software components:

- A Juniper Networks router
- A Junos operating system from 13.3 or above

Before you configure route filter walkup locally, be sure you have:

- A properly configured routing policy or set of routing policies
- A need to consolidate multiple route filter terms into fewer routing policy terms

#### <span id="page-282-2"></span>**Overview**

Routing protocols exchange information with other routers running the same routing protocols. In many cases, route filters are used in routing policy statements to filter prefixes forimport or export. In some cases, when route filters are split into many separate terms, performance is impacted. The route filter walkup feature allows consolidation of policy statement terms for operational efficiency.

This example uses BGP, but the same walkup feature applies to any routing protocol that supports route filtering of input or output.

You can configure a Juniper Networks router to change the default operation of a term in a policy statement with route filters. By default, only a single longest match attempt is made for all route filters in a term. The walkup feature allows the router to "walk up" the route filters in a term from longest match to less specific in search of a true condition. This allows consolidation of multiple terms in a policy statement and corresponding operational efficiency.

This example changes the default behavior globally, for all policy statements. You can still configure no-walkup for an individual policy.

## Topology

In the sample network in [Figure](#page-283-1) 25 on page 248, the router CE1 is a router from another vendor. The rest are Juniper Networks routers. The walkup feature can be configured on any router in the figure, except for router CE1. The vendor of router CE1 might or not might support a similar feature.

## <span id="page-283-1"></span>Figure 25: Topology for the Global Walkup Example

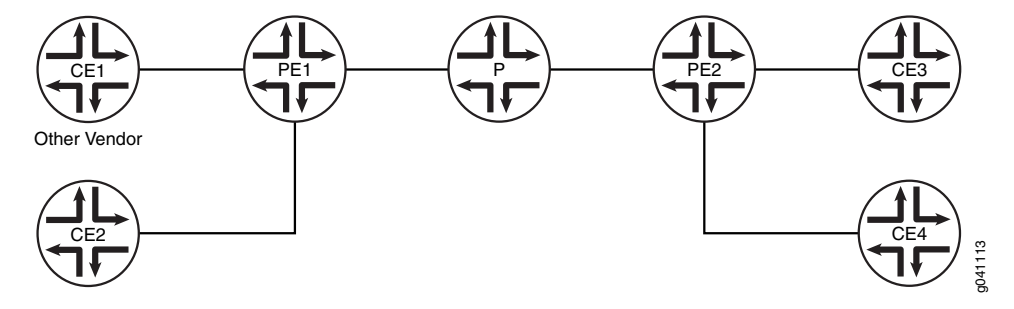

In the example, the following addresses are used:

- 10.0.0.0/16
- 10.0.0.0/8

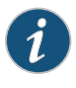

NOTE: Although the 10.0.0.0/8 address space is not specifically reserved for documentation, the private RFC 1918 10.0.0.0/8 address space is used in this topic because of the flexibility and realistic scenarios that this address spaces provides.

## <span id="page-283-0"></span>Configuring Route Filter Walkup Globally

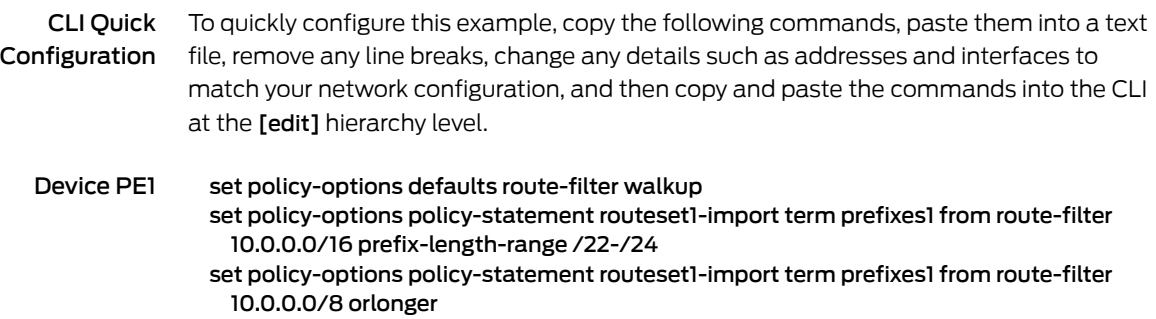

set policy-options policy-statement routeset1-import term prefixes1 then accept

set policy-options policy-statement routeset1-import term reject-the-rest then reject set policy-options policy-statement import-route-filter-a term import-routes from protocol bgp

set policy-options policy-statement import-route-filter-a term import-routes from policy routeset1-import

set policy-options policy-statement import-route-filter-a term import-routes then next policy

set policy-options policy-statement import-route-filter-a term all-others then reject set policy-options policy-statement route-filter-a-export term all then reject set protocols bgp group routeset1 type external

set protocols bgp group routeset1 neighbor 10.0.10.13 import import-route-filter-a set protocols bgp group routeset1 neighbor 10.0.10.13 family inet unicast set protocols bgp group routeset1 neighbor 10.0.10.13 export route-filter-a-export set protocols bgp group routeset1 neighbor 10.0.10.13 peer-as 64506

Step-by-Step Procedure The following example requires that you navigate to various levels in the configuration hierarchy. Forinformation about navigating the CLI, see *Using the CLI Editorin Configuration Mode* in the *CLI User Guide*

> To configure router PE1 to perform walkup globally and combine multiple route filters in one term:

1. Configure the walkup feature globally.

[edit policy-options defaults] user@PE1# set route-filter walkup

2. Configure the policy statements for an import policy named routeset1-import.

[edit policy-options]

user@PE1# set policy-statement routeset1-import term prefixes1 from route-filter 10.0.0.0/16 prefix-length-range /22-/24

user@PE1# set policy-statement routeset1-import term prefixes1 from route-filter 10.0.0.0/8 orlonger

user@PE1# set policy-statement routeset1-import term prefixes1 then accept user@PE1# set policy-statement routeset1-import term reject-the-rest then reject

3. Configure the policy options for the import and export policy statements.

[edit policy-options] user@PE1# set policy-statement import-route-filter-a term import-routes from protocol bgp user@PE1# set policy-statement import-route-filter-a term import-routes from policy routeset1-import

user@PE1# setpolicy-statement import-route-filter-atermimport-routes thennext policy

user@PE1# set policy-statement route-filter-a-export term all-others then reject

4. Apply the import and export policies to a BGP neighbor.

[edit protocols bgp]

user@PE1# set group routeset1 type external

user@PE1# set group routeset1 neighbor 10.0.10.13 import import-route-filter-a user@PE1# set group routeset1 neighbor 10.0.10.13 family inet unicast

user@PE1# set group routeset1 neighbor 10.0.10.13 export route-filter-a-export user@PE1# set group routeset1 neighbor 10.0.10.13 peer-as 64506

#### Results

From configuration mode, confirm your configuration by entering the show protocols and showpolicy-options commands. If the output does not display the intended configuration, repeat the instructions in this example to correct the configuration.

```
user@PE1# show policy-options
  defaults {
    route-filter walkup;
  }
  policy-statement routeset1-import {
  term prefixes1 {
    from {
      route-filter 10.0.0.0/16 prefix-length-range /22-/24;
      route-filter 10.0.0.0/8 orlonger;
    }
    then accept;
  }
  term reject-the-rest {
    then reject;
  }
}
policy-statement import-route-filter-a {
  term import-routes {
    from {
      protocol bgp;
      policy routeset1-import;
    }
    then next policy;
  }
  term all-others {
    then reject;
  }
}
policy-statement route-filter-a-export {
  term all {
    then reject;
  }
}
user@PE!# show protocols bgp
group routeset1 {
  type external;
  neighbor 10.0.10.13 {
    import import-route-filter-a;
    family inet {
      unicast;
    }
```
export router-filter-a-export;

peer-as 64506; }

}

If you are done configuring the device, enter commit from configuration mode.

## <span id="page-286-0"></span>**Verification**

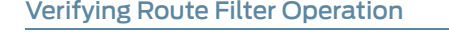

Purpose Display expected information about the routes to confirm the route filters are working as expected.

> Notice that the 10.0.0.0/8 orlonger filter includes the 10.0.0.0/16 prefix-length-range /22-/24 filter in its scope. That is, any 10.0.0.0 route with a prefix of 8 bits or longer could also be a route with a prefix in the range between 22 and 24 bits. Without the walkup feature enabled, a route such as 10.0.0.0/16 would be rejected and become a hidden route. If the walkup feature is working as expected, then a route such as 10.0.0.0/16 would be accepted by the policy.

Action From operational mode, enter the show route [protocol](#page-1548-0)bgp 10.0.0.0/16 command. Make sure that 10.0.0.0/16 is not a hidden route.

> to 10.0.100.13 via xe-0/2/0.0

user@PE1>show route protocol bgp 10.0.0.0/16 inet.0: 520762 destinations, 520764 routes (520760 active, 0 holddown, 2 hidden)  $+$  = Active Route, - = Last Active,  $*$  = Both 10.0.0.0/16 \*[BGP/170] 01:07:37, localpref 100 AS path: 64506, I, validation-state: unverified

As a further check, make sure that no routes that should be accepted are hidden routes. From operational mode, enter the show route [protocol](#page-1548-0) bgp *ip-address-prefix* hidden command to verify this.

Meaning The presence of routes that are not the longest match in the configured policy route filter term shows that the walkup feature is functioning globally.

## <span id="page-286-1"></span>Troubleshooting

<span id="page-286-2"></span>To troubleshoot route filter walkup globally:

- [Troubleshooting](#page-286-2) BGP on [page](#page-286-2) 251
- [Troubleshooting](#page-287-1) Policy Statements on [page](#page-287-1) 252
- [Troubleshooting](#page-287-2) Route Filters on [page](#page-287-2) 252

## Troubleshooting BGP

Problem BGP is not functioning as expected.

Solution See the *BGP Configuration Overview* topic, examples, and troubleshooting.

## <span id="page-287-1"></span>Troubleshooting Policy Statements

- Problem The policy statements are not functioning as expected.
- Solution See the *Verify That a Particular BGP Route Is Received on Your Router* and *Example: Configuring BGP Route Advertisement* topics, related examples, and troubleshooting.

### <span id="page-287-2"></span>Troubleshooting Route Filters

- Problem The route filters are not functioning as expected.
- **Solution** See the "Route Filter Match Conditions" on page 53 topic, examples, and troubleshooting.

#### Related • Example: Configuring Walkup for Route Filters Locally to Improve Operational Efficiency Documentation

- Walkup for Route Filters [Overview](#page-269-0) on page 234
- Configuring Walkup for Route Filters to Improve [Operational](#page-273-0) Efficiency on page 238
- Route Filter Match [Conditions](#page-88-0) on page 53
- *BGP Configuration Overview*

on [page](#page-287-0) 252

- *Verify That a Particular BGP Route Is Received on Your Router*
- *Example: Configuring BGP Route Advertisement*

## <span id="page-287-0"></span>Example: Configuring Walkup for Route Filters Locally to Improve Operational Efficiency

Use the walkup feature if you have concerns about policy performance because of split route filters across multiple policy terms. The walkup feature enables the consolidation of route filters under one policy term.

This example shows how to configure the route filter walkup feature locally for policy statements with route filters. When configured at the local level, the route filter walkup option applies only to the policy statement in which it is configured. This example does *not* change the default behavior of policy terms with route filters globally. This example establishes route filter walkup locally.

- [Requirements](#page-288-0) on [page](#page-288-0) 253
- [Overview](#page-288-1) on [page](#page-288-1) 253
- [Configuring](#page-289-0) Route Filter Walkup Locally on [page](#page-289-0) 254
- [Verification](#page-291-0) on [page](#page-291-0) 256
- [Troubleshooting](#page-292-0) on [page](#page-292-0) 257
## **Requirements**

This example uses the following hardware and software components:

- A Juniper Networks router
- A Junos operating system from 13.3 or above

Before you configure route filter walkup globally, be sure you have:

- A properly configured routing policy or set of routing policies
- A need to consolidate multiple route filter terms into fewer routing policy terms

#### **Overview**

Routing protocols exchange information with other routers running the same routing protocols. In many cases, route filters are used in routing policy statements to filter prefixes forimport or export. In some cases, when route filters are split into many separate terms, performance is impacted. The route filter walkup feature allows consolidation of policy statement terms for operational efficiency.

This example uses BGP, but the same walkup feature applies to any routing protocol that supports route filtering of input or output.

You can configure a Juniper Networks router to change the default operation of a term in a policy statement with route filters. By default, only a single longest match attempt is made for all route filters in a term. The walkup feature allows the router to "walk up" the route filters in a term from longest match to less specific in search of a true condition. This allows consolidation of multiple terms in a policy statement and corresponding operational efficiency.

This example changes the default behavior locally in a single policy statement. It does not affect the behavior of other policy statements.

#### Topology

In the sample network in [Figure](#page-283-0) 25 on page 248, the router CE1 is a router from another vendor. The rest are Juniper Networks routers. The walkup feature can be configured on any router in the figure, except for router CE1. The vendor of router CE1 might or not might support a similar feature.

Figure 26: Topology for the Local Walkup Example

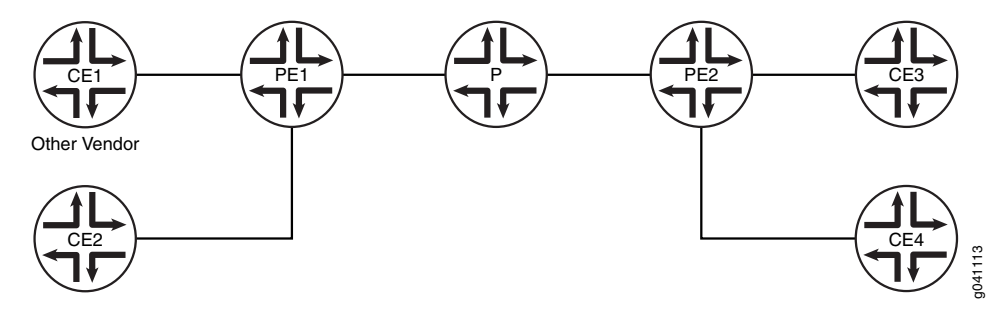

In the example, the following addresses are used:

- 10.0.0.0/16
- 10.0.0.0/8

 $\boldsymbol{i}$ 

NOTE: Although the 10.0.0.0/8 address space is not specifically reserved for documentation, the private RFC 1918 10.0.0.0/8 address space is used in this topic because of the flexibility and realistic scenarios that this address spaces provides.

# Configuring Route Filter Walkup Locally

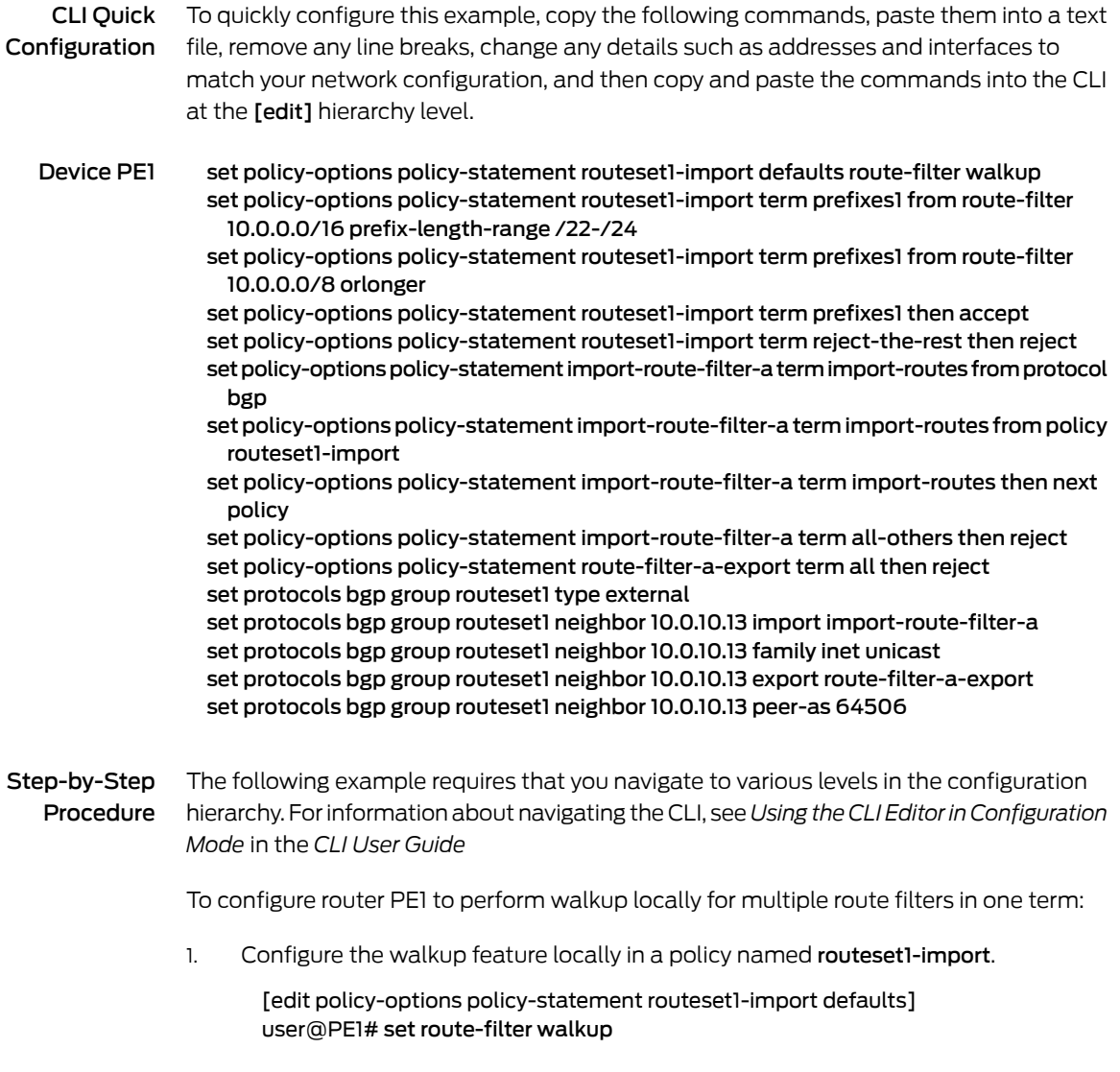

2. Configure the policy statements for an import policy named routeset1-import.

[edit policy-options ]

user@PE1# set policy-statement routeset1-import term prefixes1 from route-filter 10.0.0.0/16 prefix-length-range /22-/24

user@PE1# set policy-statement routeset1-import term prefixes1 from route-filter 10.0.0.0/8 orlonger

user@PE1# set policy-statement routeset1-import term prefixes1 then accept user@PE1# set policy-statement routeset1-import term reject-the-rest then reject

3. Configure the policy options for the import and export policy statements.

[edit policy-options]

- user@PE1# set policy-statement import-route-filter-a term import-routes from protocol bgp
- user@PE1# set policy-statement import-route-filter-a term import-routes from policy routeset1-import
- user@PE1# set policy-statement import-route-filter-a term import-routes then next policy
- user@PE1# set policy-statement route-filter-a-export term all-others then reject
- 4. Apply the import and export policies to a BGP neighbor.

[edit protocols bgp] user@PE1# set group routeset1 type external user@PE1# set group routeset1 neighbor 10.0.10.13 import import-route-filter-a user@PE1# set group routeset1 neighbor 10.0.10.13 family inet unicast user@PE1# set group routeset1 neighbor 10.0.10.13 export route-filter-a-export user@PE1# set group routeset1 neighbor 10.0.10.13 peer-as 64506

#### Results

From configuration mode, confirm your configuration by entering the show protocols and show policy-options commands. If the output does not display the intended configuration, repeat the instructions in this example to correct the configuration.

```
user@PE1# show policy-options
policy-statement routeset1-import {
  defaults {
    route-filter walkup;
  }
 term prefixes1 {
    from {
      route-filter 10.0.0.0/16 prefix-length-range /22-/24;
      route-filter 10.0.0.0/8 orlonger;
    }
    then accept;
  }
 term reject-the-rest {
    then reject;
 }
}
policy-statement import-route-filter-a {
```
term import-routes {

Copyright © 2017, Juniper Networks, Inc. 255

```
from {
      protocol bgp;
      policy routeset1-import;
    }
    then next policy;
  }
  term all-others {
    then reject;
  }
}
policy-statement route-filter-a-export {
  term all {
    then reject;
 }
}
user@PE!# show protocols bgp
group routeset1 {
  type external;
  neighbor 10.0.10.13 {
    import import-route-filter-a;
    family inet {
      unicast;
    }
    export router-filter-a-export;
    peer-as 64506;
  }
}
```
If you are done configuring the device, enter commit from configuration mode.

# **Verification**

#### Verifying Route Filter Operation

Purpose Display expected information about the routes to confirm the route filters are working as expected.

> Notice that the 10.0.0.0/8 orlonger filter includes the 10.0.0.0/16 prefix-length-range /22-/24 filter in its scope. That is, any 10.0.0.0 route with a prefix of 8 bits or longer could also be a route with a prefix in the range between 22 and 24 bits. Without the walkup feature enabled in the policy example given, a route such as 10.0.0.0/16 would be rejected and become a hidden route. If the walkup feature is working as expected, then a route such as 10.0.0.0/16 would be accepted by the policy.

<span id="page-292-2"></span><span id="page-292-1"></span><span id="page-292-0"></span>Action From operational mode, enter the show route [protocol](#page-1548-0)bgp 10.0.0.0/16 command. Make sure that 10.0.0.0/16 is not a hidden route. user@PE1>show route protocol bgp 10.0.0.0/16 inet.0: 520762 destinations, 520764 routes (520760 active, 0 holddown, 2 hidden)  $+$  = Active Route, - = Last Active,  $*$  = Both 10.0.0.0/16 \*[BGP/170] 01:07:37, localpref 100 AS path: 64506, I, validation-state: unverified > to 10.0.100.13 via xe-0/2/0.0 As a further check, make sure that no routes that should be accepted are hidden routes. From operational mode, enter the show route [protocol](#page-1548-0) bgp *ip-address-prefix* hidden command to verify this. Meaning The presence of routes that are not the longest match in the configured policy route filter term shows that the walkup feature is functioning locally. Troubleshooting To troubleshoot route filter walkup locally: • [Troubleshooting](#page-292-0) BGP on [page](#page-292-0) 257 • [Troubleshooting](#page-292-1) Policy Statements on [page](#page-292-1) 257 • [Troubleshooting](#page-292-2) Route Filters on [page](#page-292-2) 257 Troubleshooting BGP Problem BGP is not functioning as expected. Solution See the *BGP Configuration Overview* topic, examples, and troubleshooting. Troubleshooting Policy Statements Problem The policy statements are not functioning as expected. Solution See the *Verify That a Particular BGP Route Is Received on Your Router* and *Example: Configuring BGP Route Advertisement* topics, related examples, and troubleshooting. Troubleshooting Route Filters Problem The route filters are not functioning as expected. Solution See the "Route Filter Match Conditions" on page 53 topic, examples, and troubleshooting.

#### Related • Example: Configuring Walkup for Route Filters Globally to Improve [Operational](#page-282-0) Documentation [Efficiency](#page-282-0) on page 247

- Walkup for Route Filters [Overview](#page-269-0) on page 234
- Configuring Walkup for Route Filters to Improve [Operational](#page-273-0) Efficiency on page 238
- Route Filter Match [Conditions](#page-88-0) on page 53
- *BGP Configuration Overview*
- *Verify That a Particular BGP Route Is Received on Your Router*
- *Example: Configuring BGP Route Advertisement*

# <span id="page-293-2"></span>Example: Configuring a Route Filter Policy to Specify Priority for Prefixes Learned Through OSPF

This example shows how to create an OSPF import policy that prioritizes specific prefixes learned through OSPF.

- [Requirements](#page-293-0) on [page](#page-293-0) 258
- [Overview](#page-293-1) on [page](#page-293-1) 258
- [Configuration](#page-294-0) on [page](#page-294-0) 259
- [Verification](#page-297-0) on [page](#page-297-0) 262

## <span id="page-293-0"></span>**Requirements**

#### Before you begin:

- Configure the device interfaces. See the *Interfaces Feature Guide for Security Devices*.
- Configure the router identifiers for the devices in your OSPF network. See *Example: Configuring an OSPF Router Identifier*.
- Control OSPF designated router election See *Example: Controlling OSPF Designated Router Election*
- Configure a single-area OSPF network. See *Example: Configuring a Single-Area OSPF Network* .
- Configure a multiarea OSPF network. See *Example: Configuring a Multiarea OSPF Network*.

## <span id="page-293-1"></span>**Overview**

In a network with a large number of OSPF routes, it can be useful to control the order in which routes are updated in response to a network topology change. In Junos OS Release 9.3 and later, you can specify a priority of high, medium, or low for prefixes included in an OSPF import policy. In the event of an OSPF topology change, high priority prefixes are updated in the routing table first, followed by medium and then low priority prefixes.

OSPF import policy can only be used to set priority or to filter OSPF external routes. If an OSPF import policy is applied that results in a reject terminating action for a nonexternal route, then the reject action is ignored and the route is accepted anyway. By default, such a route is now installed in the routing table with a priority of low. This behavior prevents traffic black holes, that is, silently discarded traffic, by ensuring consistent routing within the OSPF domain.

In general, OSPF routes that are not explicitly assigned a priority are treated as priority medium, except for the following:

- Summary discard routes have a default priority of low.
- Local routes that are not added to the routing table are assigned a priority of low.
- External routes that are rejected by import policy and thus not added to the routing table are assigned a priority of low.

Any available match criteria applicable to OSPF routes can be used to determine the priority. Two of the most commonly used match criteria for OSPF are the route-filter and tag statements.

In this example, the routing device is in area 0.0.0.0, with interfaces fe-0/1/0 and fe-1/1/0 connecting to neighboring devices. You configure an import routing policy named ospf-import to specify a priority for prefixes learned through OSPF. Routes associated with these prefixes are installed in the routing table in the order of the prefixes' specified priority. Routes matching 192.0.2.0/24 orlonger are installed first because they have a priority of high. Routes matching 198.51.100.0/24 orlonger are installed next because they have a priority of medium. Routes matching 203.0.113.0/24 orlonger are installed last because they have a priority of low. You then apply the import policy to OSPF.

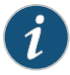

NOTE: The priority value takes effect when a new route is installed, or when there is a change to an existing route.

## <span id="page-294-0"></span>**Configuration**

# CLI Quick Configuration

To quickly configure an OSPF import policy that prioritizes specific prefixes learned through OSPF, copy the following commands, paste them into a text file, remove any line breaks, change any details necessary to match your network configuration, copy and paste the commands into the CLI at the [edit] hierarchy level, and then enter commit from configuration mode.

#### [edit]

set interfaces fe-0/1/0 unit 0 family inet address 192.168.8.4/30 set interfaces fe-0/1/0 unit 0 family inet address 192.168.8.5/30

- set policy-options policy-statement ospf-import term t1 from route-filter 203.0.113.0/24
	- orlonger
- set policy-options policy-statement ospf-import term t1 then priority low
- set policy-options policy-statement ospf-import term t1 then accept
- set policy-options policy-statement ospf-import term t2 from route-filter 198.51.100.0/24 orlonger

set policy-options policy-statement ospf-import term t2 then priority medium

set policy-options policy-statement ospf-import term t2 then accept set policy-options policy-statement ospf-import term t3 from route-filter 192.0.2.0/24 orlonger set policy-options policy-statement ospf-import term t3 then priority high set policy-options policy-statement ospf-import term t3 then accept set protocols ospf import ospf-import set protocols ospf area 0.0.0.0 interface fe-0/1/0 set protocols ospf area 0.0.0.0 interface fe-1/1/0

Step-by-Step Procedure The following example requires you to navigate various levels in the configuration hierarchy. For information about navigating the CLI, see *Modifying the Junos OS Configuration* in the*CLI User Guide*.

To configure an OSPF import policy that prioritizes specific prefixes:

1. Configure the interfaces.

[edit] user@host# set interfaces fe-0/1/0 unit 0 family inet address 192.168.8.4/30 user@host# set interfaces fe-0/2/0 unit 0 family inet address 192.168.8.5/30

2. Enable OSPF on the interfaces.

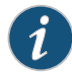

NOTE: For OSPFv3, include the ospf3 statement at the [edit protocols] hierarchy level.

#### [edit]

user@host# set protocols ospf area 0.0.0.0 interface fe-0/1/0 user@host# set protocols ospf area 0.0.0.0 interface fe-0/2/0

3. Configure the policy to specify the priority for prefixes learned through OSPF.

```
[edit ]
```
user@host# set policy-options [policy-statement](#page-1263-0) ospf-import term t1 from route-filter 203.0.113.0/24 orlonger

user@host# set policy-options policy-statement ospf-import term t1 then priority low

user@host# set policy-options policy-statement ospf-import term t1 then accept user@host# set policy-options policy-statement ospf-import term t2 from route-filter 198.51.100.0/24 orlonger

user@host# set policy-options policy-statement ospf-import term t2 then priority medium

user@host# set policy-options policy-statement ospf-import term t2 then accept user@host#setpolicy-optionspolicy-statement ospf-import term t3 from route-filter 192.0.2.0/24 orlonger

user@host# set policy-options policy-statement ospf-import term t3 then priority high

user@host# set policy-options policy-statement ospf-import term t3 then accept

4. Apply the policy to OSPF.

```
[edit]
user@host# set protocols ospf import ospf-import
```
5. If you are done configuring the device, commit the configuration.

[edit] user@host# commit

Results Confirm your configuration by entering the show interfaces, show policy-options, and the show protocols ospf commands. If the output does not display the intended configuration, repeat the instructions in this example to correct the configuration.

```
user@host# show interfaces
fe-0/1/0 {
  unit 0 {
    family inet {
      address 192.168.8.4/30;
    }
  }
}
  fe-0/2/0 {
   unit 0 {
      family inet {
       address 192.168.8.5/30;
      }
    }
  }
user@host# show protocols ospf
import ospf-import;
area 0.0.0.0 {
  interface fe-0/1/0.0;
  interface fe-0/2/0.0;
}
user@host# show policy-options
policy-statement ospf-import {
  term t1 {
    from {
      route-filter 203.0.113.0/24 orlonger;
    }
    then {
      priority low;
      accept;
   }
  }
  term t2 {
   from {
      route-filter 198.51.100.0/24 orlonger;
    }
    then {
      priority medium;
      accept;
    }
```

```
}
  term t3 {
    from {
      route-filter 192.0.2.0/24 orlonger;
    }
    then {
      priority high;
      accept;
    }
  }
}
user@host# show protocols ospf
import ospf-import;
area 0.0.0.0 {
  interface fe-0/1/0.0;
  interface fe-0/2/0.0;
}
```
To confirm your OSPFv3 configuration, enter the show interfaces, show policy-options, and show protocols ospf3 commands.

# <span id="page-297-0"></span>Verification

Confirm that the configuration is working properly.

Verifying the Prefix Priority in the OSPF Routing Table

- Purpose Verify the priority assigned to the prefix in the OSPF routing table.
	- Action From operational mode, enter the show ospf route detail for OSPFv2, and enter the show ospf3 route detail command for OSPFv3.
- Related • [Understanding](#page-248-0) Route Filters for Use in Routing Policy Match Conditions on page 213
- <span id="page-297-1"></span>Documentation • *OSPF Routing Policy Overview*

# Example: Configuring the MED Using Route Filters

This example shows how to configure a policy that uses route filters tomodify themultiple exit discriminator (MED) metric to advertise in BGP update messages.

- [Requirements](#page-298-0) on [page](#page-298-0) 263
- [Overview](#page-298-1) on [page](#page-298-1) 263
- [Configuration](#page-298-2) on [page](#page-298-2) 263
- [Verification](#page-309-0) on [page](#page-309-0) 274

#### <span id="page-298-0"></span>**Requirements**

No special configuration beyond device initialization is required before you configure this example.

## <span id="page-298-1"></span>**Overview**

To configure a route-filter policy that modifies the advertised MED metric in BGP update messages, include the metric statement in the policy action.

<span id="page-298-3"></span>[Figure](#page-298-3) 27 on page 263 shows a typical network with internal peer sessions and multiple exit points to a neighboring autonomous system (AS).

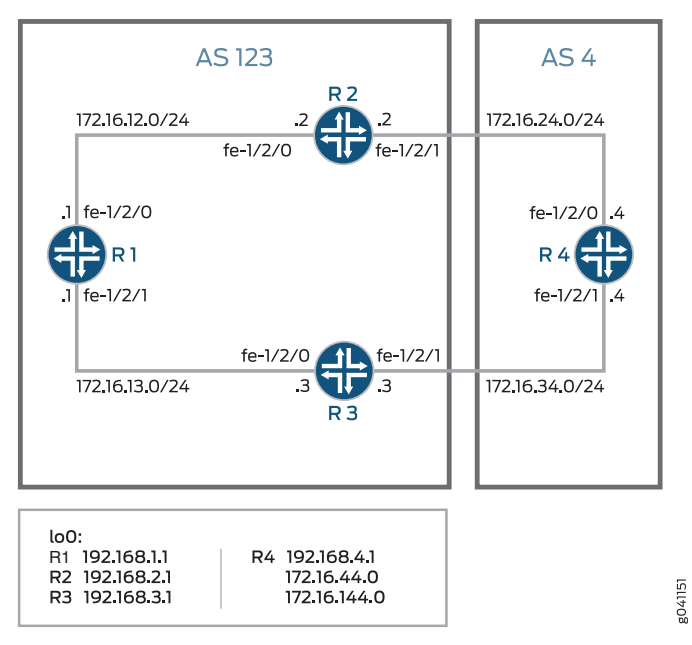

Figure 27: Typical Network with IBGP Sessions and Multiple Exit Points

Device R4 has multiple loopback interfaces configured to simulate advertised prefixes. The extra loopback interface addresses are 172.16.44.0/32 and 172.16.144.0/32. This example shows how to configure Device R4 to advertise a MED value of 30 to Device R3 for all routes except 172.16.144.0. For 172.16.144.0, a MED value of 10 is advertised to Device 3. A MED value of 20 is advertised to Device R2, regardless of the route prefix.

# <span id="page-298-2"></span>**Configuration**

CLI Quick Configuration To quickly configure this example, copy the following commands, paste them into a text file, remove any line breaks, change any details necessary to match your network configuration, and then copy and paste the commands into the CLI at the [edit] hierarchy level.

#### Device R1 set interfaces fe-1/2/0 unit 1 family inet address 172.16.12.1/24 set interfaces fe-1/2/1 unit 2 family inet address 172.16.13.1/24 set interfaces lo0 unit 1 family inet address 192.168.1.1/32 set protocols bgp group internal type internal

set protocols bgp group internal local-address 192.168.1.1 set protocols bgp group internal export send-direct set protocols bgp group internal neighbor 192.168.2.1 set protocols bgp group internal neighbor 192.168.3.1 set protocols ospf area 0.0.0.0 interface lo0.1 passive set protocols ospf area 0.0.0.0 interface fe-1/2/0.1 set protocols ospf area 0.0.0.0 interface fe-1/2/1.2 set policy-options policy-statement send-direct term 1 from protocol direct set policy-options policy-statement send-direct term 1 then accept set routing-options autonomous-system 123 set routing-options router-id 192.168.1.1

Device R2 set interfaces fe-1/2/0 unit 3 family inet address 172.16.12.2/24 set interfaces fe-1/2/1 unit 4 family inet address 172.16.24.2/24 set interfaces lo0 unit 2 family inet address 192.168.2.1/32 set protocols bgp group internal type internal set protocols bgp group internal local-address 192.168.2.1 set protocols bgp group internal export send-direct set protocols bgp group internal neighbor 192.168.1.1 set protocols bgp group internal neighbor 192.168.3.1 set protocols bgp group external type external set protocols bgp group external export send-direct set protocols bgp group external peer-as 4 set protocols bgp group external neighbor 172.16.24.4 set protocols ospf area 0.0.0.0 interface lo0.2 passive set protocols ospf area 0.0.0.0 interface fe-1/2/0.3 set protocols ospf area 0.0.0.0 interface fe-1/2/1.4 set policy-options policy-statement send-direct term 1 from protocol direct set policy-options policy-statement send-direct term 1 then accept set routing-options autonomous-system 123 set routing-options router-id 192.168.2.1

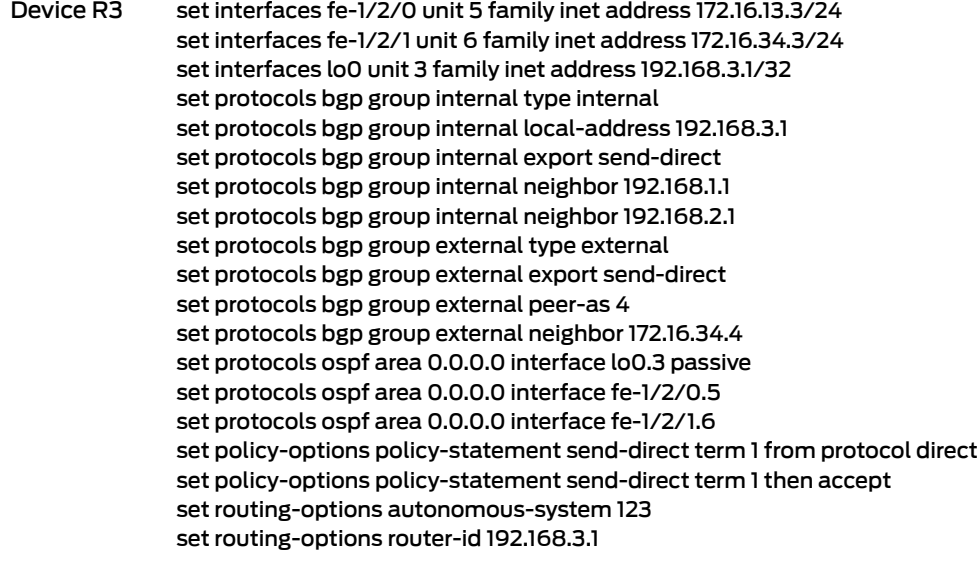

#### Device R4 set interfaces fe-1/2/0 unit 7 family inet address 172.16.24.4/24 set interfaces fe-1/2/1 unit 8 family inet address 172.16.34.4/24

set interfaces lo0 unit 4 family inet address 192.168.4.1/32 set interfaces lo0 unit 4 family inet address 172.16.44.0/32 set interfaces lo0 unit 4 family inet address 172.16.144.0/32 set protocols bgp group external type external set protocols bgp group external export send-direct set protocols bgp group external peer-as 123 set protocols bgp group external neighbor 172.16.34.3 export med-10 set protocols bgp group external neighbor 172.16.34.3 export med-30 set protocols bgp group external neighbor 172.16.24.2 metric-out 20 set policy-options policy-statement med-10 from route-filter 172.16.144.0/32 exact set policy-options policy-statement med-10 then metric 10 set policy-options policy-statement med-10 then accept set policy-options policy-statement med-30 from route-filter 0.0.0.0/0 longer set policy-options policy-statement med-30 then metric 30 set policy-options policy-statement med-30 then accept set policy-options policy-statement send-direct term 1 from protocol direct set policy-options policy-statement send-direct term 1 then accept set routing-options autonomous-system 4 set routing-options router-id 192.168.4.1

#### Configuring Device R1

Step-by-Step Procedure The following example requires you to navigate various levels in the configuration hierarchy. Forinformation about navigating the CLI, see *Using the CLI Editorin Configuration Mode* in the *CLI User Guide*.

To configure Device R1:

1. Configure the device interfaces.

[edit interfaces fe-1/2/0 unit 1] user@R1# set family inet address 172.16.12.1/24

[edit interfaces fe-1/2/1 unit 2] user@R1# set family inet address 172.16.13.1/24

[edit interfaces lo0 unit 1] user@R1# set family inet address 192.168.1.1/32

2. Configure BGP.

[edit protocols bgp group internal] user@R1# set type internal user@R1# set local-address 192.168.1.1 user@R1# set export send-direct user@R1# set neighbor 192.168.2.1 user@R1# set neighbor 192.168.3.1

3. Configure OSPF.

[edit protocols ospf area 0.0.0.0] user@R1# set interface lo0.1 passive user@R1# set interface fe-1/2/0.1 user@R1# set interface fe-1/2/1.2

4. Configure a policy that accepts direct routes.

Other useful options for this scenario might be to accept routes learned through OSPF or local routes.

[edit policy-options policy-statement send-direct term 1] user@R1# set from protocol direct user@R1# set then accept

5. Configure the router ID and autonomous system (AS) number.

[edit routing-options] user@R1# set autonomous-system 123 user@R1# set router-id 192.168.1.1

Results From configuration mode, confirm your configuration by entering the show interfaces, show protocols, show policy-options, and show routing-options commands. If the output does not display the intended configuration, repeat the instructions in this example to correct the configuration.

```
user@R1# show interfaces
fe-1/2/0 {
  unit 1\}family inet {
      address 172.16.12.1/24;
    }
  }
}
fe-1/2/1 {
  unit 2 {
    family inet {
      address 172.16.13.1/24;
    }
  }
}
lo0 {
  unit 1 \frac{1}{2}family inet {
      address 192.168.1.1/32;
    }
  }
}
user@R1# show protocols
bgp {
  group internal {
    type internal;
    local-address 192.168.1.1;
    export send-direct;
    neighbor 192.168.2.1;
    neighbor 192.168.3.1;
  }
}
ospf {
```

```
area 0.0.0.0 {
    interface lo0.1 {
      passive;
    }
    interface fe-1/2/0.1;
   interface fe-1/2/1.2;
  }
}
user@R1# show policy-options
policy-statement send-direct {
  term 1\}from protocol direct;
    then accept;
  }
}
user@R1# show routing-options
autonomous-system 123;
router-id 192.168.1.1;
```
If you are done configuring the device, enter commit from configuration mode.

#### Configuring Device R2

Step-by-Step Procedure The following example requires you to navigate various levels in the configuration hierarchy. Forinformation about navigating the CLI, see *Using the CLI Editorin Configuration Mode* in the *CLI User Guide*.

To configure Device R2:

1. Configure the device interfaces.

[edit interfaces fe-1/2/0 unit 3] user@R2# set family inet address 172.16.12.21/24

[edit interfaces fe-1/2/1 unit 4] user@R2# set family inet address 172.16.24.2/24

[edit interfaces lo0 unit 2] user@R2# set family inet address 192.168.2.1/32

2. Configure BGP.

[edit protocols bgp group internal] user@R2# set type internal user@R2# set local-address 192.168.2.1 user@R2# set export send-direct user@R2# set neighbor 192.168.1.1 user@R2# set neighbor 192.168.3.1

[edit protocols bgp group external] user@R2# set type external user@R2# set export send-direct user@R2# set peer-as 4

user@R2# set neighbor 172.16.24.4

3. Configure OSPF.

[edit protocols ospf area 0.0.0.0] user@R2# set interface lo0.2 passive user@R2# set interface fe-1/2/0.3 user@R2# set interface fe-1/2/1.4

4. Configure a policy that accepts direct routes.

Other useful options for this scenario might be to accept routes learned through OSPF or local routes.

[edit policy-options policy-statement send-direct term 1] user@R2# set from protocol direct user@R2# set then accept

5. Configure the router ID and autonomous system (AS) number.

[edit routing-options] user@R2# set autonomous-system 123 user@R2# set router-id 192.168.2.1

Results From configuration mode, confirm your configuration by entering the show interfaces, show protocols, show policy-options, and show routing-options commands. If the output does not display the intended configuration, repeat the instructions in this example to correct the configuration.

```
user@R2# show interfaces
fe-1/2/0 {
  unit 3 {
    family inet {
      address 172.16.12.2/24;
    }
  }
}
fe-1/2/1 {
  unit 4 {
    family inet {
      address 172.16.24.2/24;
    }
  }
}
lo0 {
  unit 2 {
    family inet {
      address 192.168.2.1/32;
    }
  }
}
user@R2# show protocols
bgp {
```

```
group internal {
    type internal;
    local-address 192.168.2.1;
    export send-direct;
    neighbor 192.168.1.1;
    neighbor 192.168.3.1;
  }
  group external {
    type external;
    export send-direct;
    peer-as 4;
    neighbor 172.16.24.4;
  }
}
ospf {
  area 0.0.0.0 {
    interface lo0.2 {
      passive;
    }
    interface fe-1/2/0.3;
    interface fe-1/2/1.4;
  }
}
user@R2# show policy-options
policy-statement send-direct {
  term 1 {
    from protocol direct;
    then accept;
  }
}
user@R2# show routing-options
autonomous-system 123;
router-id 192.168.2.1;
```
If you are done configuring the device, enter commit from configuration mode.

## Configuring Device R3

Step-by-Step Procedure The following example requires you to navigate various levels in the configuration hierarchy. Forinformation about navigating the CLI, see *Using the CLI Editorin Configuration Mode* in the *CLI User Guide*.

To configure Device R3:

1. Configure the device interfaces.

[edit interfaces fe-1/2/0 unit 5] user@R3# set family inet address 172.16.13.3/24

[edit interfaces fe-1/2/1 unit 6] user@R3# set family inet address 172.16.34.3/24

[edit interfaces lo0 unit 3]

user@R3# set family inet address 192.168.3.1/32

2. Configure BGP.

[edit protocols bgp group internal] user@R3# set type internal user@R3# set local-address 192.168.3.1 user@R3# set export send-direct user@R3# set neighbor 192.168.1.1 user@R3# set neighbor 192.168.2.1

[edit protocols bgp group external] user@R3# set type external user@R3# set export send-direct user@R3# set peer-as 4 user@R3# set neighbor 172.16.34.4

3. Configure OSPF.

[edit protocols ospf area 0.0.0.0] user@R3# set interface lo0.3 passive user@R3# set interface fe-1/2/0.5 user@R3# set interface fe-1/2/1.6

4. Configure a policy that accepts direct routes.

Other useful options for this scenario might be to accept routes learned through OSPF or local routes.

[edit policy-options policy-statement send-direct term 1] user@R3# set from protocol direct user@R3# set then accept

5. Configure the router ID and autonomous system (AS) number.

[edit routing-options] user@R3# set autonomous-system 123 user@R3# set router-id 192.168.3.1

Results From configuration mode, confirm your configuration by entering the show interfaces, show protocols, show policy-options, and show routing-options commands. If the output does not display the intended configuration, repeat the instructions in this example to correct the configuration.

```
user@R3# show interfaces
fe-1/2/0 {
 unit 5 {
    family inet {
      address 172.16.13.3/24;
    }
 }
}
fe-1/2/1 {
```

```
unit 6 {
    family inet {
      address 172.16.34.3/24;
    }
  }
}
lo0 {
  unit 3 {
    family inet {
      address 192.168.3.1/32;
    }
  }
}
user@R3# show protocols
bgp {
 group internal {
    type internal;
    local-address 192.168.3.1;
    export send-direct;
    neighbor 192.168.1.1;
    neighbor 192.168.2.1;
  }
  group external {
    type external;
    export send-direct;
    peer-as 4;
    neighbor 172.16.34.4;
  }
}
ospf {
  area 0.0.0.0 {
    interface lo0.3 {
     passive;
    }
    interface fe-1/2/0.5;
    interface fe-1/2/1.6;
  }
}
user@R3# show policy-options
policy-statement send-direct {
  term 1 {
    from protocol direct;
    then accept;
  }
}
user@R3# show routing-options
autonomous-system 123;
router-id 192.168.3.1;
```
If you are done configuring the device, enter commit from configuration mode.

# Configuring Device R4

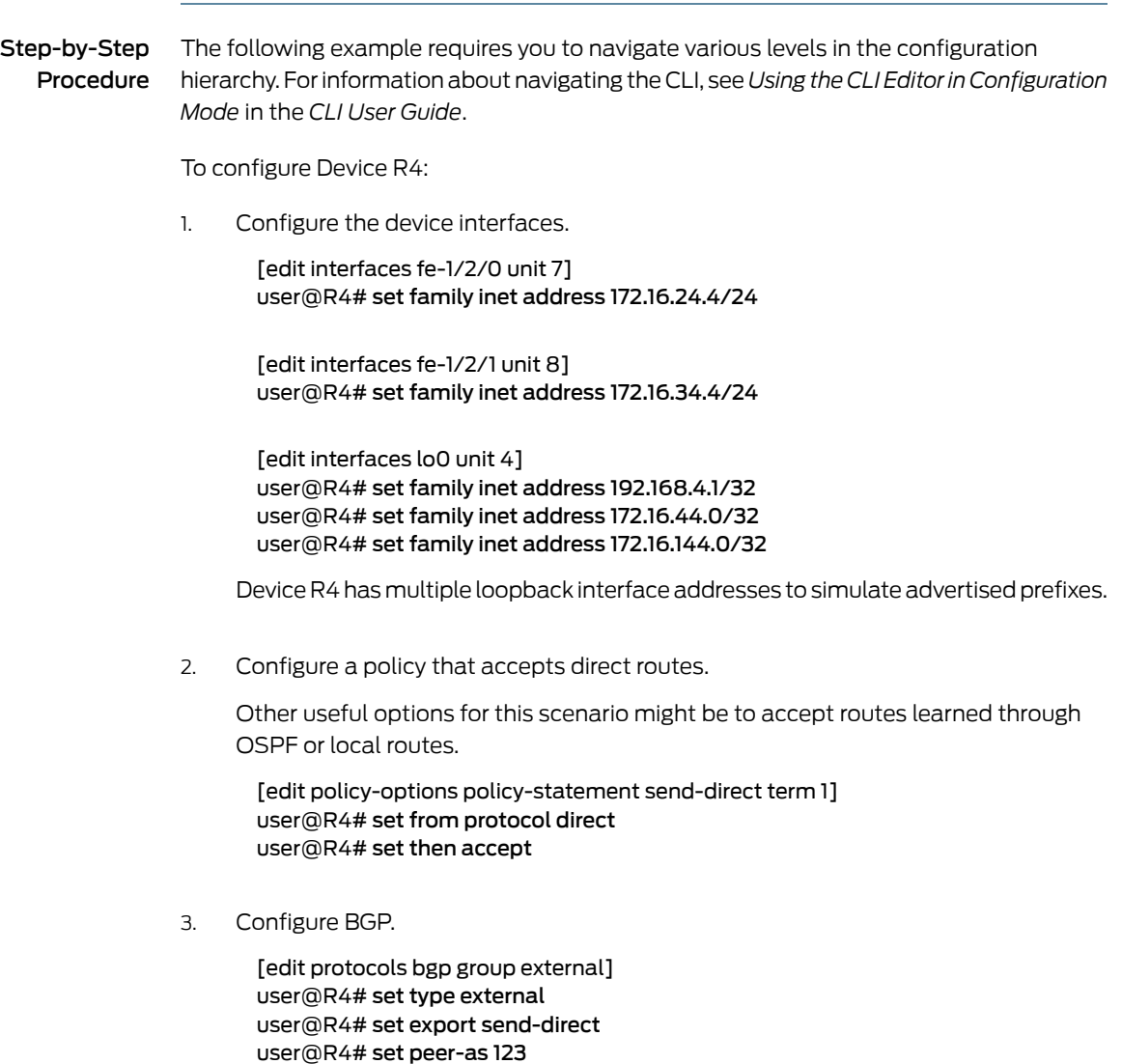

4. Configure the two MED policies.

[edit policy-options] set policy-statement med-10 from route-filter 172.16.144.0/32 exact set policy-statement med-10 then metric 10 set policy-statement med-10 then accept

set policy-statement med-30 from route-filter 0.0.0.0/0 longer set policy-statement med-30 then metric 30 set policy-statement med-30 then accept

5. Configure the two EBGP neighbors, applying the two MED policies to Device R3, and a MED value of 20 to Device R2.

[edit protocols bgp group external] user@R4# set neighbor 172.16.34.3 export med-10 user@R4# set neighbor 172.16.34.3 export med-30 user@R4# set neighbor 172.16.24.2 metric-out 20

6. Configure the router ID and autonomous system (AS) number.

[edit routing-options] user@R4# set autonomous-system 4 user@R4# set router-id 192.168.4.1

Results From configuration mode, confirm your configuration by entering the show interfaces, show protocols, show policy-options, and show routing-options commands. If the output does not display the intended configuration, repeat the instructions in this example to correct the configuration.

```
user@R4# show interfaces
fe-1/2/0 {
  unit 7 {
    family inet {
      address 172.16.24.4/24;
    }
  }
}
fe-1/2/1 {
  unit 8 {
    family inet {
      address 172.16.34.4/24;
    }
  }
}
\logunit 4 {
    family inet {
      address 192.168.4.1/32;
      address 172.16.44.0/32;
      address 172.16.144.0/32;
    }
  }
}
user@R4# show protocols
bgp {
  group external {
    type external;
    export send-direct;
    peer-as 123;
    neighbor 172.16.24.2 {
      metric-out 20;
    }
    neighbor 172.16.34.3 {
      export [ med-10 med-30 ];
    }
  }
```

```
}
                          user@R4# show policy-options
                           policy-statement med-10 {
                            from {
                              route-filter 172.16.144.0/32 exact;
                            }
                            then {
                              metric 10;
                              accept;
                            }
                           }
                          policy-statement med-30 {
                            from {
                              route-filter 0.0.0.0/0 longer;
                            }
                            then {
                              metric 30;
                              accept;
                            }
                           }
                           policy-statement send-direct {
                            term 1 {
                              from protocol direct;
                              then accept;
                            }
                          }
                           user@R4# show routing-options
                          autonomous-system 4;
                          router-id 192.168.4.1;
                         If you are done configuring the device, enter commit from configuration mode.
Verification
                         Confirm that the configuration is working properly.
                         • Checking the Active Path from Device R1 to Device R4 on page 274
                         • Verifying That Device R4 Is Sending Its Routes Correctly on page 275
                         Checking the Active Path from Device R1 to Device R4
              Purpose Verify that the active path goes through Device R2.
               Action From operational mode, enter the show route protocol bgp command.
                         user@R1> show route protocol bgp
                         inet.0: 13 destinations, 19 routes (13 active, 0 holddown, 0 hidden)
                         + = Active Route, - = Last Active, * = Both
                         172.16.12.0/24 [BGP/170] 4d 01:13:32, localpref 100, from 192.168.2.1
                                                AS path: I
                                               > to 172.16.12.2 via fe-1/2/0.1
                         172.16.13.0/24 [BGP/170] 3d 05:36:10, localpref 100, from 192.168.3.1
```
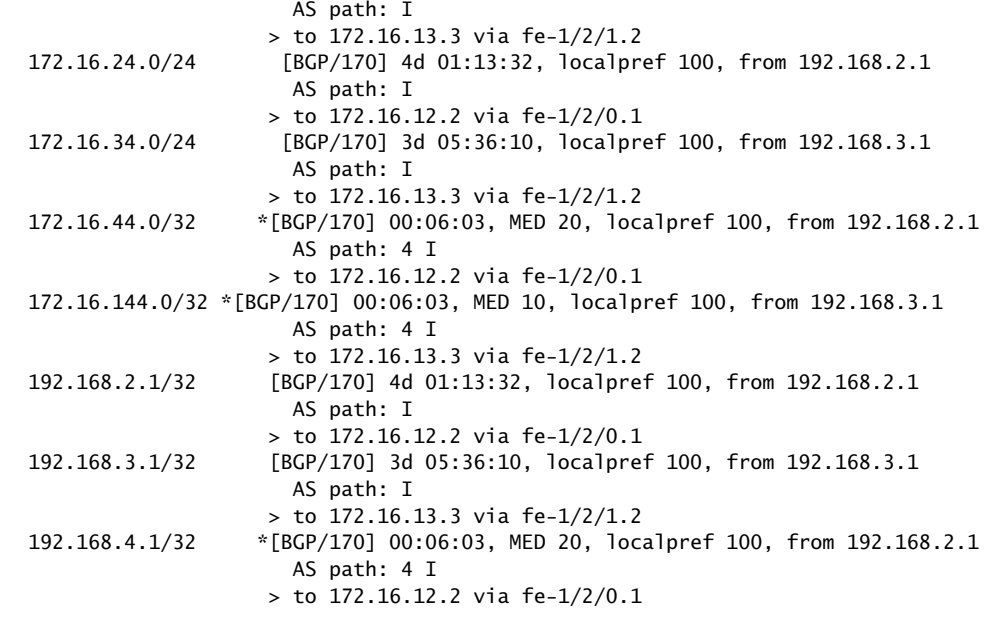

<span id="page-310-0"></span>Meaning The output shows that the preferred path to the routes advertised by Device R4 is through Device R2 for all routes except 172.16.144.0/32. For 172.16.144.0/32, the preferred path is through Device R3.

Verifying That Device R4 Is Sending Its Routes Correctly

Purpose Make sure that Device R4 is sending update messages with a value of 20 to Device R2 and a value of 30 to Device R3.

Action From operational mode, enter the show route advertising-protocol bgp command.

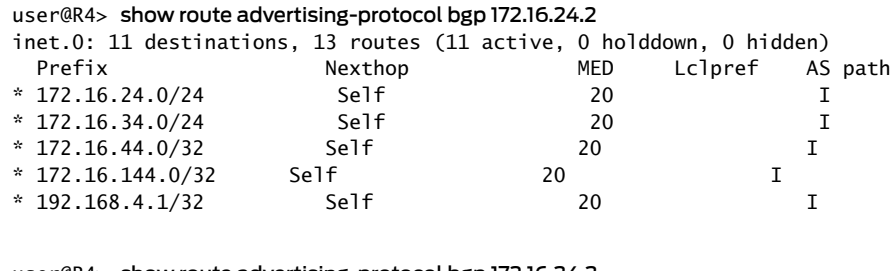

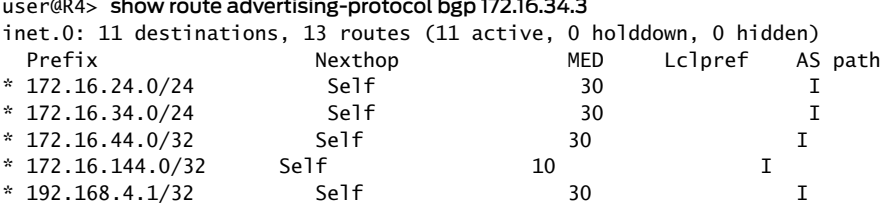

Meaning The MED column shows that Device R4 is sending the correct MED values to its two EBGP neighbors.

#### Related Documentation *Example: Associating the MED Path Attribute with the IGP Metric and Delaying MED* • *Updates*

- [Understanding](#page-248-0) Route Filters for Use in Routing Policy Match Conditions on page 213
- *Understanding BGP Path Selection*
- *Understanding External BGP Peering Sessions*

# Example: Configuring Layer 3 VPN Protocol Family Qualifiers for Route Filters

This example shows how to control the scope of BGP import policies by configuring a family qualifier for the BGP import policy. The family qualifier specifies routes of type inet, inet6, inet-vpn, or inet6-vpn.

- [Requirements](#page-311-0) on [page](#page-311-0) 276
- [Overview](#page-311-1) on [page](#page-311-1) 276
- [Configuration](#page-312-0) on [page](#page-312-0) 277
- [Verification](#page-314-0) on [page](#page-314-0) 279

## <span id="page-311-0"></span>**Requirements**

This example uses Junos OS Release 10.0 or later.

Before you begin:

- Configure the device interfaces.
- Configure an interior gateway protocol. See the *Junos OS Routing Protocols Library*.
- Configure a BGP session for multiple route types. For example, configure the session for both family inet routes and family inet-vpn routes. See *Configuring IBGP Sessions Between PE Routers in VPNs* and *Configuring Layer 3 VPNs to Carry IPv6 Traffic*.

#### <span id="page-311-1"></span>**Overview**

Family qualifiers cause a route filter to match only one specific family.When you configure an IPv4 route filter without a family qualifier, as shown here, the route filter matches inet and inet-vpn routes.

#### route-filter *ipv4-address/mask*;

Likewise, when you configure an IPv6 route filter without a family qualifier, as shown here, the route filter matches inet6 and inet6-vpn routes.

#### route-filter *ipv6-address/mask*;

Consider the case in which a BGP session has been configured for both family inet routes and family inet-vpn routes, and an import policy has been configured for this BGP session.

This means that both family inet and family inet-vpn routes, when received, share the same import policy. The policy term might look as follows:

```
from {
  route-filter 0.0.0.0/0 exact;
}
then {
  next-hop self;
  accept;
}
```
This route-filter logic matches an inet route of 0.0.0.0 and an inet-vpn route whose IPv4 address portion is 0.0.0.0. The 8-byte route distinguisher portion of the inet-vpn route is not considered in the route-filter matching. This is a change in Junos OS behavior that was introduced in Junos OS Release 10.0.

If you do not want your policy to match both types of routes, add a family qualifier to your policy. To have the route-filter match only inet routes, add the family inet policy qualifier. To have the route-filter match only inet-vpn routes, add the family inet-vpn policy qualifier.

The family qualifier is evaluated before the route-filter is evaluated. Thus, the route-filter is not evaluated if the family match fails. The same logic applies to family inet6 and family inet6-vpn. The route-filter used in the inet6 example must use an IPv6 address. There is a potential efficiency gain in using a family qualifier because the family qualifier is tested before most other qualifiers, quickly eliminating routes from undesired families.

# <span id="page-312-0"></span>**Configuration**

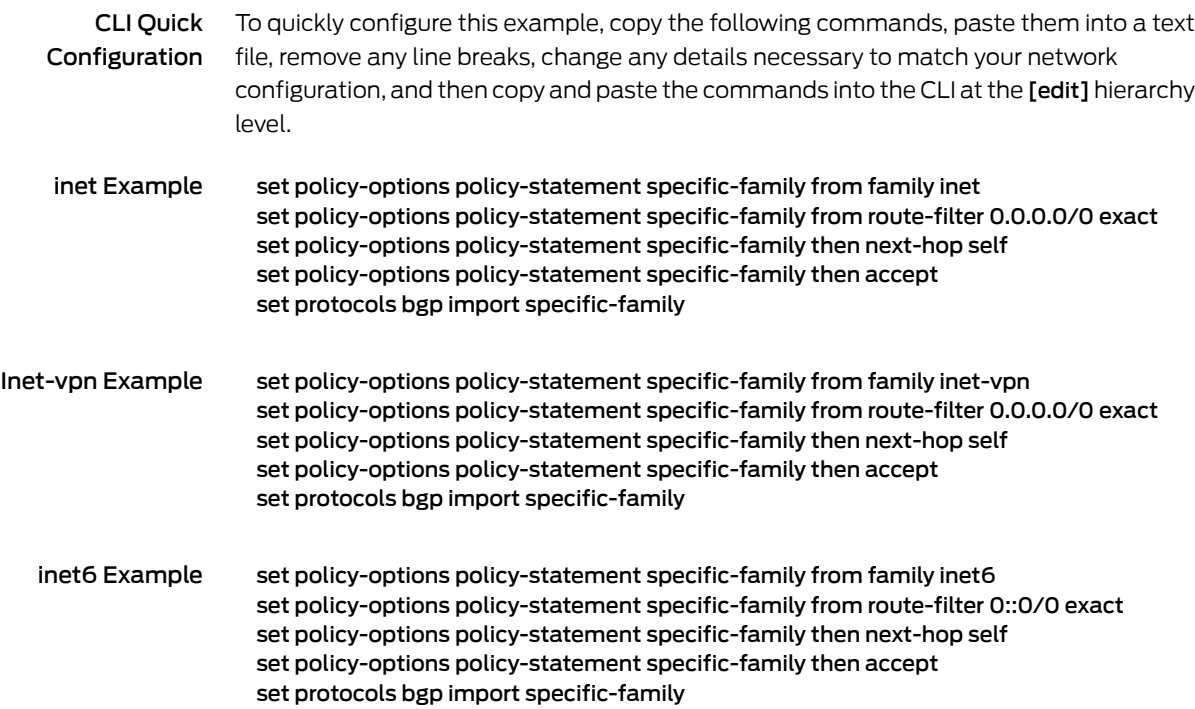

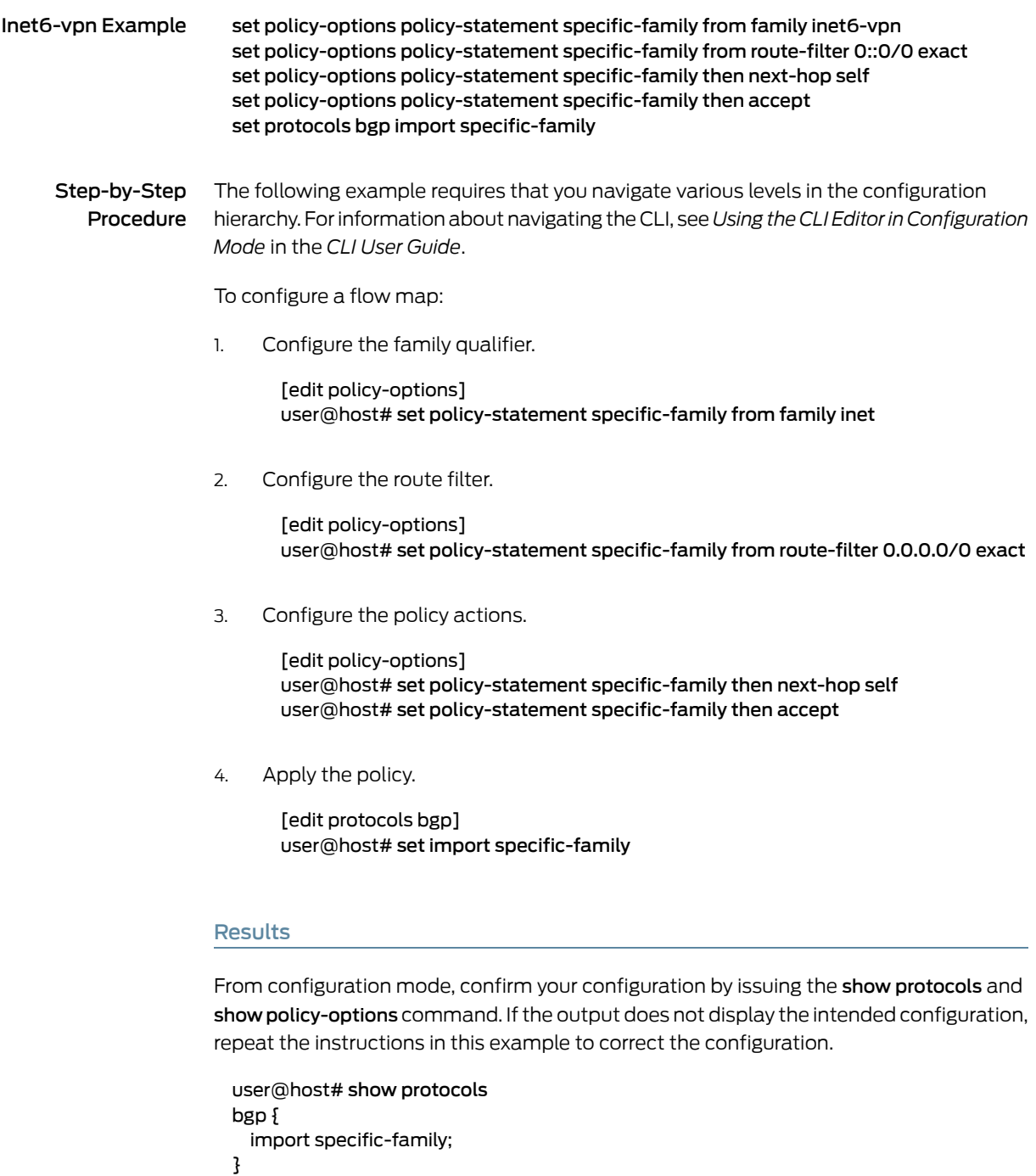

user@host# show policy-options policy-statement specific-family {

route-filter 0.0.0.0/0 exact;

from {

} then {

family inet;

next-hop self; accept;

} }

If you are done configuring the device, enter commit from configuration mode.

Repeat the procedure for every protocol family for which you need a specific route-filter policy.

#### <span id="page-314-0"></span>Verification

To verify the configuration, run the following commands:

- show route advertising-protocol bgp *neighbor* detail
- show route instance *instance-name* detail

#### Related Documentation

- Route Filter Match [Conditions](#page-88-0) on page 53
- Example: [Configuring](#page-221-0) Policy Chains and Route Filters on page 186
- Example: [Configuring](#page-297-1) the MED Using Route Filters on page 262
- Example: [Configuring](#page-293-2) a Route Filter Policy to Specify Priority for Prefixes Learned [Through](#page-293-2) OSPF on page 258

• [Understanding](#page-248-0) Route Filters for Use in Routing Policy Match Conditions on page 213

# Understanding Prefix Lists for Use in Routing Policy Match Conditions

A *prefix list*is a named list of IP addresses. You can specify an exact match with incoming routes and apply a common action to all matching prefixes in the list.

Suppose, for example, that you configure the following prefix list:

```
prefix-list bgp179 {
  apply-path "protocols bgp group <*> neighbor <*>";
}
```
This works well when all neighbors on the device are in the same address family.

When the neighbors are in different address families, for example when both IPv4 and IPv6 neighbors are configured, you can use a prefix list as follows:

```
prefix-list IPV4-BGP-NEIGHBORS {
 apply-path "protocols bgp group <*> neighbor <****>";
}
prefix-list IPV6-BGP-NEIGHBORS {
 apply-path "protocols bgp group <*> neighbor <*:*:*>";
}
```
One prefix list matches IPv4 addresses. The other matches IPv6 addresses. You can run the show configuration policy-options prefix-list prefix-list name | display inheritance command to verify the configuration.

A prefix list functions like a route list that contains multiple instances of the exact match type only.Thedifferencesbetween these two extendedmatch conditions are summarized in [Table](#page-315-0) 19 on page 280.

#### <span id="page-315-0"></span>Table 19: Prefix List and Route List Differences

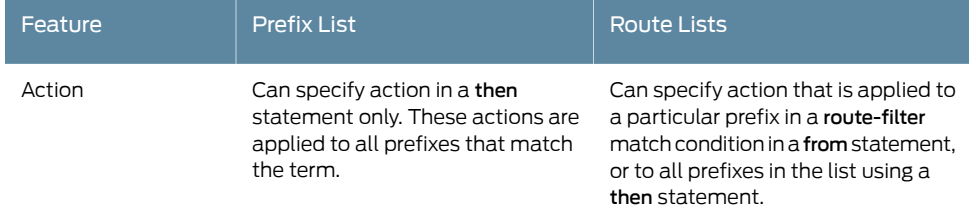

For information about configuring route lists, see ["Understanding](#page-248-0) Route Filters for Use in Routing Policy Match [Conditions"](#page-248-0) on page 213.

This section includes the following information:

- [Configuring](#page-315-1) Prefix Lists on [page](#page-315-1) 280
- How Prefix Lists Are Evaluated in Routing Policy Match [Conditions](#page-316-0) on [page](#page-316-0) 281
- [Configuring](#page-317-0) Prefix List Filters on [page](#page-317-0) 282

## <span id="page-315-1"></span>Configuring Prefix Lists

You can create a named prefix list and include it in a routing policy with the prefix-list match condition (described in "Routing Policy Match [Conditions"](#page-79-0) on page 44).

To define a prefix list, include the prefix-list statement:

```
[edit policy-options]
  prefix-list prefix-list-name {
  apply-path path;
 ip-addresses;
}
```
You can use the apply-path statement to include all prefixes (and their associated network mask) pointed to by a defined path, or you can specify one or more addresses, or both.

To include a prefix list in a routing policy, specify the prefix-list match condition in the from statement at the [editpolicy-optionspolicy-statement*policy-name* term*term-name*] hierarchy level:

```
[edit policy-options policy-statement policy-name term term-name]
from {
 prefix-list prefix-list-name;
}
then actions;
```
*name* identifies the prefix list. It can contain letters, numbers, and hyphens (-) and can be up to 255 characters long. To include spaces in the name, enclose the entire name in quotation marks (" ").

*ip-addresses* are the IPv4 or IP version 6 (IPv6) prefixes specified as *prefix*/*prefix-length*. If you omit *prefix-length* for an IPv4 prefix, the default is /32*prefix-length*. If you omit *prefix-length* for an IPv6 prefix, the default is /128. Prefixes specified in a from statement must be either all IPv4 addresses or all IPv6 addresses.

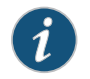

NOTE: You cannot apply actions to individual prefixes in the list.

You can specify the same prefix list in the from statement of multiple routing policies or firewall filters. For information about firewall filters, see "Guidelines for [Configuring](#page-611-0) [Firewall](#page-611-0) Filters" on page 576 and ["Guidelines](#page-616-0) for Applying Standard Firewall Filters" on [page](#page-616-0) 581.

Use the apply-path statement to configure a prefix list comprising all IP prefixes pointed to by a defined path. This eliminates most of the effort required to maintain a group prefix list.

The path consists of elements separated by spaces. Each element matches a configuration keyword or an identifier, and you can use wildcards to match more than one identifier. Wildcards must be enclosed in angle brackets, for example, <\*>.

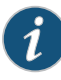

NOTE: You cannot add a path element, including wildcards, after a leaf statement in the apply-path statement. Path elements, including wildcards, can only be used after a container statement.

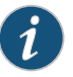

NOTE: When you use apply-path to define a prefix list, you can also use the same prefix list in a policy statement.

For examples of configuring a prefix list, see "Example: [Configuring](#page-317-1) Routing Policy Prefix [Lists"](#page-317-1) on page 282.

## <span id="page-316-0"></span>How Prefix Lists Are Evaluated in Routing Policy Match Conditions

During prefix list evaluation, the policy framework software performs a *longest-match lookup*, which means that the software searches for the prefix in the list with the longest length. The order in which you specify the prefixes, from top to bottom, does not matter. The software then compares a route's source address to the longest prefix.

You can use prefix list qualifiers for prefixes contained in a prefix list by configuring a prefix list filter. For more information, see *Configuring Prefix Lists for Use in Routing Policy Match Conditions*.

If a match occurs, the evaluation of the current term continues. If a match does not occur, the evaluation of the current term ends.

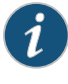

NOTE: If you specify multiple prefixes in the prefix list, only one prefix must match for a match to occur. The prefix list matching is effectively a logical OR operation.

## <span id="page-317-0"></span>Configuring Prefix List Filters

A prefix list filter allows you to apply prefix list qualifiers to a list of prefixes within a prefix list. The prefixes within the list are evaluated using the specified qualifiers. You can configure multiple prefix list filters under the same policy term.

To configure a prefix list filter, include the prefix-list-filter statement at the [edit policy-options policy-statement *policy-name* from] hierarchy level:

[edit policy-options policy-statement *policy-name*] from { [prefix-list-filter](#page-1269-0) *prefix-list-name match-type actions*; }

The *prefix-list-name* option is the name of the prefix list to be used for evaluation. You can specify only one prefix list.

The **match-type** option is the type of match to apply to the prefixes in the prefix list. It can be one of the match types listed in [Table](#page-317-2) 20 on page 282.

<span id="page-317-2"></span>The *actions* option is the action to take if the prefix list matches. It can be one or more of the actions listed in ["Configuring](#page-91-0) Flow Control Actions" on page 56 and ["Configuring](#page-92-0) Actions That Manipulate Route [Characteristics"](#page-92-0) on page 57.

# Table 20: Route List Match Types for a Prefix List Filter

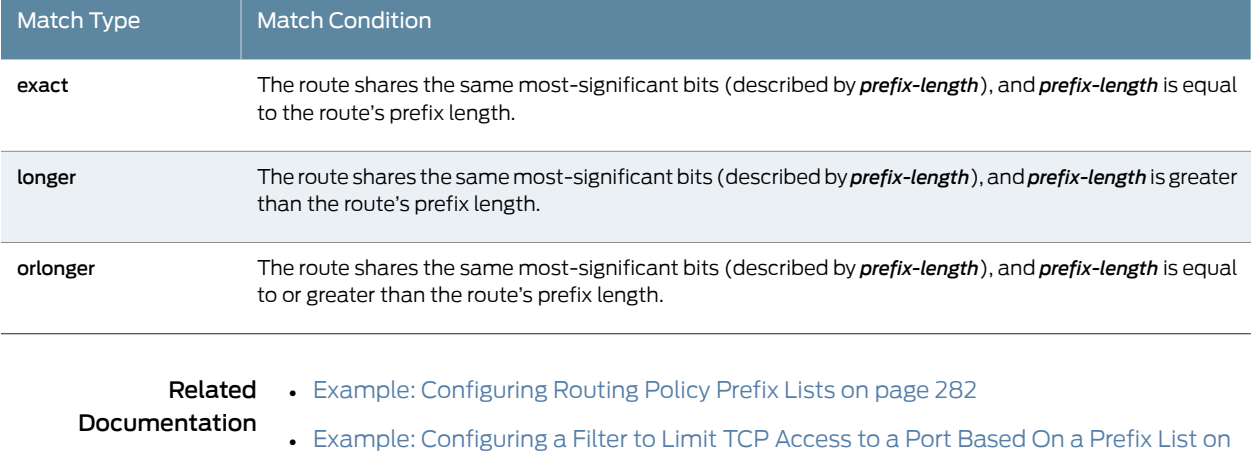

# <span id="page-317-1"></span>Example: Configuring Routing Policy Prefix Lists

[page](#page-722-0) 687

In Junos OS, prefix lists provide one method of defining a set ofroutes. Junos OS provides other methods of accomplishing the same task, such as route filters. A prefix list is a

listing of IP prefixes that represent a set of routes that are used as match criteria in an applied policy. Such a list might be useful for representing a list of customer routes in your autonomous system (AS). A prefix list is given a name and is configured within the [edit policy-options] configuration hierarchy.

- [Requirements](#page-318-0) on [page](#page-318-0) 283
- [Overview](#page-318-1) on [page](#page-318-1) 283
- [Configuration](#page-320-0) on [page](#page-320-0) 285
- [Verification](#page-325-0) on [page](#page-325-0) 290

#### <span id="page-318-1"></span><span id="page-318-0"></span>**Requirements**

No special configuration beyond device initialization is required before configuring this example.

#### **Overview**

Prefix lists are similar to a list of route filters. The functional difference between route filters and prefix lists is that you cannot specify a range using a prefix list. You can simulate a range using a prefix list by including additional prefixes in the list, or by using two prefix lists, one shorter and one longer, setting one to accept and the other to reject. You can also filter a prefix list using the prefix-list-filter match condition. Your choices are exact, longer, and orlonger.

The benefit of a prefix list over a list ofroute filters is seen when the prefixes are referenced in several different locations. For instance, a prefix list can be referenced in a BGP import policy, an export policy, an RPF policy, in firewall filters, in loopback filters, in setting a multicast scope, and so on.

When your list of prefixes changes, rather than trying to remember the many different locations prefixes are configured, you can instead update the prefix list, changing the prefix one time instead of multiple times. This helps to reduce the likelihood of configuration errors, such as mistyping the address in a location or forgetting to update one or more locations.

Prefix lists also help when managing a large number of devices. You can write the various filters and policies as generically as possible, referencing prefix lists instead of specific IP addresses. The more complex logic in the filters and policies has to be written only one time, with minimal per-device and per-site customizations.

As shown in [Figure](#page-320-1) 28 on page 285, each router in AS 64510 has customer routes. Device R1 assigns customer routes within the 172.16.1.0/24 subnet. Device R2 and Device R3 assign customer routes within the 172.16.2.0/24 and 172.16.3.0/24 subnets, respectively. Device R1 has been designated the central point in AS 64510 to maintain a complete list of customer routes. Device R1 has a prefix list called customers, as follows:

user@R1# show policy-options prefix-list customers { 172.16.1.16/28; 172.16.1.32/28; 172.16.1.48/28;

}

172.16.1.64/28; 172.16.2.16/28; 172.16.2.32/28; 172.16.2.48/28; 172.16.2.64/28; 172.16.3.16/28; 172.16.3.32/28; 172.16.3.48/28; 172.16.3.64/28;

As you can see, the prefix list does not contain a match type for each route (as you would see with a route filter). This is an important point when using a prefix list in a policy. Routes match only if they exactly match one of the prefixes in the list. In other words, each route in the list must appear in the routing table exactly as it is configured in the prefix list.

You reference the prefix list as a match criterion within a policy like this:

```
user@R1# show policy-options
policy-statement customer-routes {
  term get-routes {
    from {
      prefix-list customers;
    }
    then accept;
  }
  term others {
   then reject;
  }
}
```
In this example, all the routes in the customers prefix list appear in the routing table on Device R1. Device R2 and Device R3 export to Device R1 static routes to their customers.

As previously mentioned, you can use the prefix-list-filter match condition with the exact, longer, or orlonger match type. This provides a way to avoid the prefix list exact-match limitation of prefix lists. For example:

```
user@R1# show policy-options
policy-statement customer-routes {
  term get-routes {
    from {
      prefix-list-filter customers orlonger;
    }
   then accept;
  }
  term others {
    then reject;
  }
}
```
The example demonstrates the effects of both the prefix-list match condition and the prefix-list-filter match condition.

## Topology

<span id="page-320-1"></span>[Figure](#page-320-1) 28 on page 285 shows the sample network.

Figure 28: BGP Topology for Policy Prefix Lists

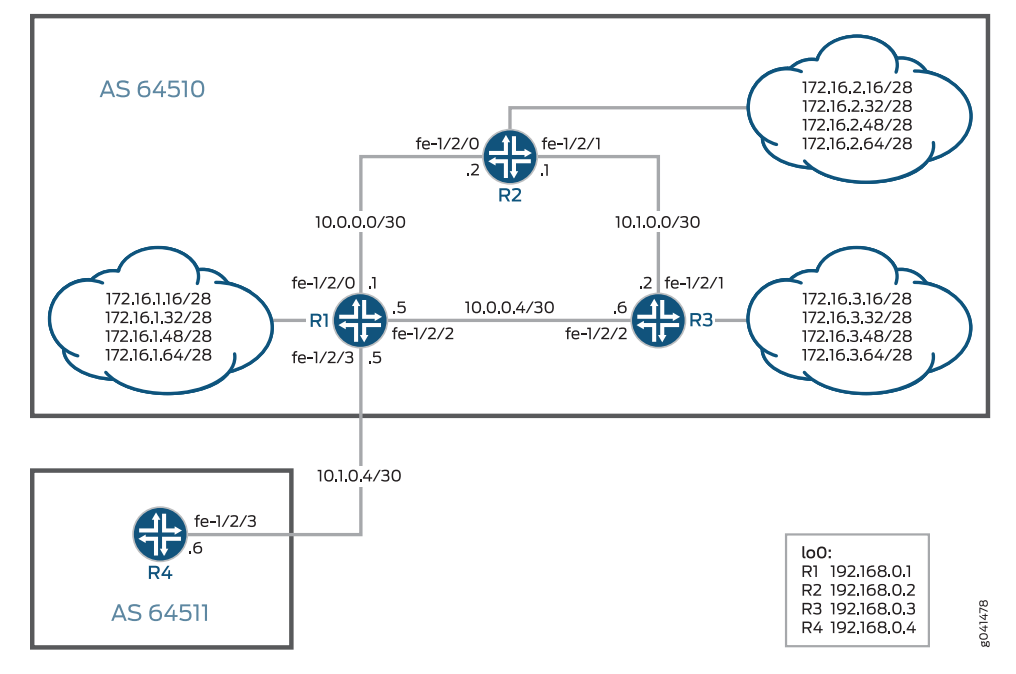

"CLI Quick [Configuration"](#page-320-2) on page 285 shows the configuration for all of the devices in [Figure](#page-320-1) 28 on page 285.

The section ["Step-by-Step](#page-322-0) Procedure" on page 287 describes the steps on Device R1.

# <span id="page-320-2"></span><span id="page-320-0"></span>Configuration

CLI Quick Configuration To quickly configure this example, copy the following commands, paste them into a text file, remove any line breaks, change any details necessary to match your network configuration, and then copy and paste the commands into the CLI at the [edit] hierarchy level.

Device R1 set interfaces fe-1/2/0 unit 0 description to\_R2 set interfaces fe-1/2/0 unit 0 family inet address 10.0.0.1/30 set interfaces fe-1/2/2 unit 0 description to R3 set interfaces fe-1/2/2 unit 0 family inet address 10.0.0.5/30 set interfaces fe-1/2/3 unit 0 description to\_R4 set interfaces fe-1/2/3 unit 0 family inet address 10.1.0.5/30 set interfaces lo0 unit 0 family inet address 192.168.0.1/32 set protocols bgp group int type internal set protocols bgp group int local-address 192.168.0.1 set protocols bgp group int neighbor 192.168.0.2 set protocols bgp group int neighbor 192.168.0.3 set protocols bgp group to\_64511 type external set protocols bgp group to\_64511 neighbor 10.1.0.6 peer-as 64511 set protocols bgp group to\_64511 export customer-routes

set protocols ospf area 0.0.0.0 interface fe-1/2/0.0 set protocols ospf area 0.0.0.0 interface fe-1/2/2.0 set protocols ospf area 0.0.0.0 interface lo0.0 passive set policy-options prefix-list 64510-customers 172.16.1.16/28 set policy-options prefix-list 64510-customers 172.16.1.32/28 set policy-options prefix-list 64510-customers 172.16.1.48/28 set policy-options prefix-list 64510-customers 172.16.1.64/28 set policy-options prefix-list 64510-customers 172.16.2.16/28 set policy-options prefix-list 64510-customers 172.16.2.32/28 set policy-options prefix-list 64510-customers 172.16.2.48/28 set policy-options prefix-list 64510-customers 172.16.2.64/28 set policy-options prefix-list 64510-customers 172.16.3.16/28 set policy-options prefix-list 64510-customers 172.16.3.32/28 set policy-options prefix-list 64510-customers 172.16.3.48/28 set policy-options prefix-list 64510-customers 172.16.3.64/28 set policy-options policy-statement customer-routes term get-routes from prefix-list 64510-customers set policy-options policy-statement customer-routes term get-routes then accept set policy-options policy-statement customer-routes term others then reject set routing-options static route 172.16.1.16/28 discard set routing-options static route 172.16.1.32/28 discard set routing-options static route 172.16.1.48/28 discard set routing-options static route 172.16.1.64/28 discard set routing-options router-id 192.168.0.1 set routing-options autonomous-system 64510 Device R2 set interfaces fe-1/2/0 unit 0 description to R1 set interfaces fe-1/2/0 unit 0 family inet address 10.0.0.2/30 set interfaces fe-1/2/2 unit 0 description to R3 set interfaces fe-1/2/2 unit 0 family inet address 10.1.0.1/30 set interfaces lo0 unit 0 family inet address 192.168.0.2/32 set protocols bgp group int type internal set protocols bgp group int local-address 192.168.0.2 set protocols bgp group int neighbor 192.168.0.1 export send-static set protocols bgp group int neighbor 192.168.0.3 set protocols ospf area 0.0.0.0 interface fe-1/2/0.0 set protocols ospf area 0.0.0.0 interface fe-1/2/2.0 set protocols ospf area 0.0.0.0 interface lo0.0 passive set policy-options policy-statement send-static term 1 from protocol static set policy-options policy-statement send-static term 1 then accept set routing-options static route 172.16.2.16/28 discard set routing-options static route 172.16.2.32/28 discard set routing-options static route 172.16.2.48/28 discard set routing-options static route 172.16.2.64/28 discard set routing-options router-id 192.168.0.2 set routing-options autonomous-system 64510 Device R3 set interfaces fe-1/2/1 unit 0 description to R2 set interfaces fe-1/2/1 unit 0 family inet address 10.1.0.2/30 set interfaces fe-1/2/2 unit 0 description to\_R1 set interfaces fe-1/2/2 unit 0 family inet address 10.0.0.6/30 set interfaces lo0 unit 0 family inet address 192.168.0.3/32 set protocols bgp group int type internal set protocols bgp group int local-address 192.168.0.3

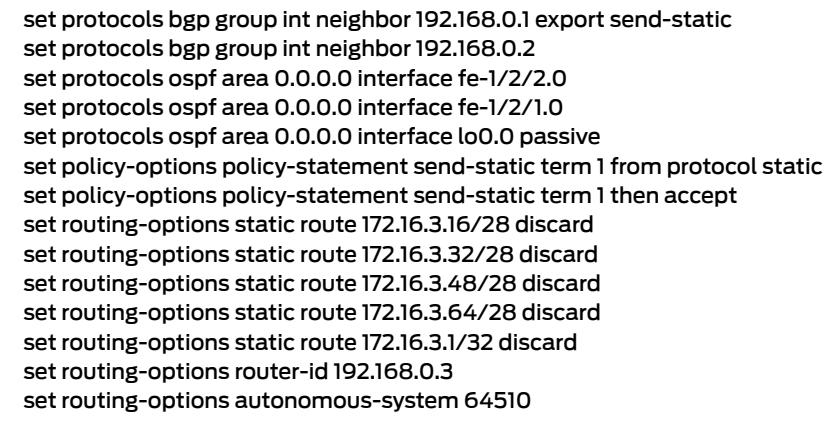

Device R4 set interfaces fe-1/2/3 unit 0 description to\_R1 set interfaces fe-1/2/3 unit 0 family inet address 10.1.0.6/30 set interfaces lo0 unit 0 family inet address 192.168.0.4/32 set protocols bgp group ext type external set protocols bgp group ext peer-as 64510 set protocols bgp group ext neighbor 10.1.0.5 set routing-options autonomous-system 64511

<span id="page-322-0"></span>Step-by-Step Procedure The following example requires that you navigate various levels in the configuration hierarchy. Forinformation about navigating the CLI, see *Using the CLI Editorin Configuration Mode* in the *CLI User Guide*.

To configure Device R1:

1. Configure the device interfaces.

[edit interfaces] user@R1# set interfaces fe-1/2/0 unit 0 description to\_R2 user@R1# set interfaces fe-1/2/0 unit 0 family inet address 10.0.0.1/30

user@R1# set interfaces fe-1/2/2 unit 0 description to\_R3 user@R1# set interfaces fe-1/2/2 unit 0 family inet address 10.0.0.5/30

user@R1# set interfaces fe-1/2/3 unit 0 description to\_R4 user@R1# set interfaces fe-1/2/3 unit 0 family inet address 10.1.0.5/30

user@R1# set interfaces lo0 unit 0 family inet address 192.168.0.1/32

2. Configure the internal BGP (IBGP) connections to Device R2 and Device R3.

[edit protocols bgp group int] user@R1# set type internal user@R1# set local-address 192.168.0.1 user@R1# set neighbor 192.168.0.2 user@R1# set neighbor 192.168.0.3

3. Configure the EBGP connection to Device R4.

[edit protocols bgp group to\_64511] user@R1# set type external user@R1# set neighbor 10.1.0.6 peer-as 64511 user@R1# set export customer-routes

4. Configure OSPF connections to Device R2 and Device R3.

[edit protocols ospf area 0.0.0.0] user@R1# set interface fe-1/2/0.0 user@R1# set interface fe-1/2/2.0 user@R1# set interface lo0.0 passive

5. Configure the prefix list.

[edit policy-options prefix-list 64510-customers] user@R1# set 172.16.1.16/28 user@R1# set 172.16.1.32/28 user@R1# set 172.16.1.48/28 user@R1# set 172.16.1.64/28 user@R1# set 172.16.2.16/28 user@R1# set 172.16.2.32/28 user@R1# set 172.16.2.48/28 user@R1# set 172.16.2.64/28 user@R1# set 172.16.3.16/28 user@R1# set 172.16.3.32/28 user@R1# set 172.16.3.48/28 user@R1# set 172.16.3.64/28

6. Configure the routing policy that references the prefix list as a match criterion.

[edit policy-options policy-statement customer-routes term get-routes] user@R1# set from prefix-list 64510-customers user@R1# set then accept

[edit policy-options policy-statement customer-routes term others] user@R1# set then reject

7. Configure the static route to the 172.16.5.0/24 network.

[edit routing-options static] user@R1# set route 172.16.1.16/28 discard user@R1# set route 172.16.1.32/28 discard user@R1# set route 172.16.1.48/28 discard user@R1# set route 172.16.1.64/28 discard

8. Configure the autonomous system (AS) number and router ID.

[edit routing-options] user@R1# set router-id 192.168.0.1 user@R1# set autonomous-system 64510
Results From configuration mode, confirm your configuration by entering the show interfaces, show protocols, show policy-options, and show routing-options commands. If the output does not display the intended configuration, repeat the instructions in this example to correct the configuration.

```
user@R1# show interfaces
fe-1/2/0 {
  unit 0 {
    description to_R2;
    family inet {
      address 10.0.0.1/30;
    }
  }
}
fe-1/2/2 {
 unit 0 {
    description to_R3;
    family inet {
      address 10.0.0.5/30;
    }
  }
}
fe-1/2/3 {
  unit 0 {
    description to_R4;
    family inet {
      address 10.1.0.5/30;
    }
  }
}
lo0 {
  unit 0 {
    family inet {
      address 192.168.0.1/32;
    }
  }
}
user@R1# show protocols
bgp {
  group int {
    type internal;
    local-address 192.168.0.1;
    neighbor 192.168.0.2;
    neighbor 192.168.0.3;
  }
  group to_64511 {
    type external;
    export customer-routes;
    neighbor 10.1.0.6 {
      peer-as 64511;
    }
  }
}
ospf {
  area 0.0.0.0 {
```

```
interface fe-1/2/0.0;
    interface fe-1/2/2.0;
    interface lo0.0 {
      passive;
    }
  }
}
user@R1# show policy-options
prefix-list 64510-customers {
  172.16.1.16/28;
  172.16.1.32/28;
  172.16.1.48/28;
  172.16.1.64/28;
 172.16.2.16/28;
  172.16.2.32/28;
  172.16.2.48/28;
  172.16.2.64/28;
  172.16.3.16/28;
  172.16.3.32/28;
  172.16.3.48/28;
  172.16.3.64/28;
}
policy-statement customer-routes {
  term get-routes {
    from {
      prefix-list 64510-customers;
    }
    then accept;
  }
  term others {
    then reject;
  }
}
user@R1# show routing-options
static {
  route 172.16.1.16/28 discard;
  route 172.16.1.32/28 discard;
  route 172.16.1.48/28 discard;
  route 172.16.1.64/28 discard;
}
router-id 192.168.0.1;
autonomous-system 64510;
```
If you are done configuring the device, enter commit from configuration mode.

# Verification

Confirm that the configuration is working properly.

- [Verifying](#page-326-0) the Routes on Device R1 on [page](#page-326-0) 291
- Verifying the Route [Advertisement](#page-326-1) to Device R4 on [page](#page-326-1) 291
- Experimenting with the [prefix-list-filter](#page-327-0) Statement on [page](#page-327-0) 292

## <span id="page-326-0"></span>Verifying the Routes on Device R1

Purpose On Device R1, check the routes in the routing table.

Action user@R1> [show](#page-1608-0) route terse 172.16/16

inet.0: 26 destinations, 26 routes (26 active, 0 holddown, 0 hidden)  $+$  = Active Route, - = Last Active,  $*$  = Both

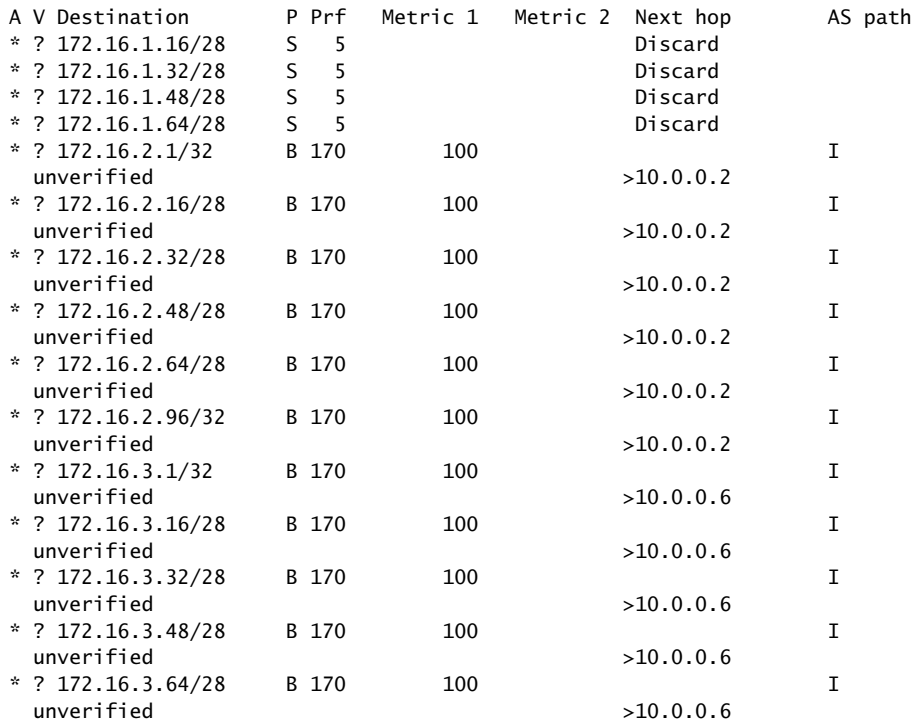

<span id="page-326-1"></span>Meaning Device R1 has learned its own static routes (S) and the BGP routes from Devices R2 and R3 (B).

## Verifying the Route Advertisement to Device R4

Purpose On Device R1, make sure that the customer routes are advertised to Device R4.

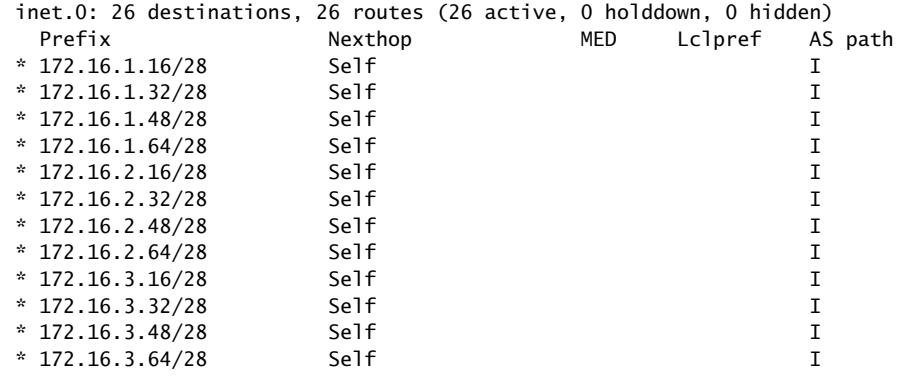

#### Action user@R1> show route advertising-protocol bgp 10.1.0.6

<span id="page-327-0"></span>Meaning As expected, only the routes from the customer prefix list are advertised to Device R4.

#### Experimenting with the prefix-list-filter Statement

- Purpose See what can happen when you use prefix-list-filter instead of prefix-list.
	- Action 1. On Device R2, add a static route that is longer than one of the existing static routes.

[edit routing-options static route] user@R2# set 172.16.2.65/32 discard user@R2# commit

2. On Device R1, deactivate the prefix list and configure a prefix list filter with the orlonger match type.

[edit policy-options policy-statement customer-routes term get-routes] user@R1# deactivate from prefix-list 64510-customers user@R1# set from prefix-list-filter 64510-customers orlonger user@R1# commit

3. On Device R1, check which routes are advertised to Device R4.

user@R1> show route advertising-protocol bgp 10.1.0.6

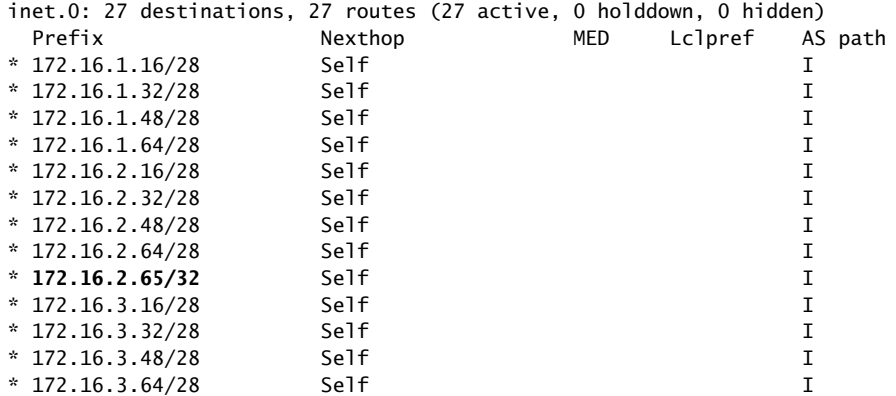

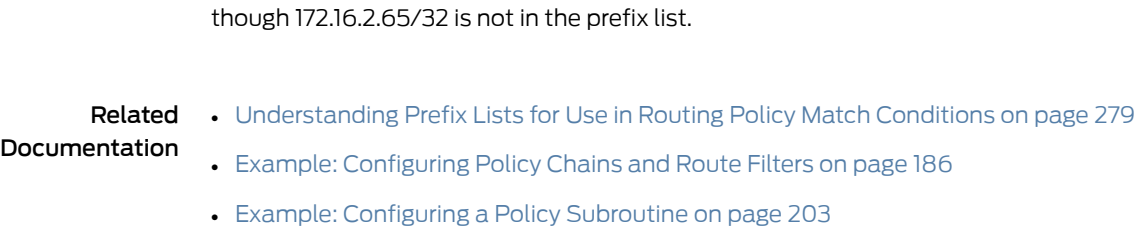

Meaning As expected, Device R1 is now advertising the 172.16.2.65/32 route to Device R4, even

# <span id="page-328-2"></span>Example: Configuring the Priority for Route Prefixes in the RPD Infrastructure

This example shows how to configure priority for route prefixes in the RPD infrastructure for the OSPF, LDP, and BGP protocols.

- [Requirements](#page-328-0) on [page](#page-328-0) 293
- [Overview](#page-328-1) on [page](#page-328-1) 293
- [Configuration](#page-329-0) on [page](#page-329-0) 294
- [Verification](#page-334-0) on [page](#page-334-0) 299

# <span id="page-328-0"></span>**Requirements**

This example uses the following hardware and software components:

- Three routers in a combination of ACX Series, M Series, MX Series, PTX Series, and T Series.
- Junos OS Release 16.1 or later running on all devices.

#### Before you begin:

- 1. Configure the device interfaces.
- 2. Configure the following protocols:
	- BGP
	- MPLS
	- OSPF
	- LDP

## <span id="page-328-1"></span>**Overview**

In a network with a large number of routes, it is sometimes important to control the order in which routes get updated for better convergence and to provide differentiated services. Prefix prioritization helps users to prioritize certain routes/prefixes over others and have control over the order in which routes get updated in the RIB (routing table) and the FIB (forwarding table). In Junos OS Release 16.1 and later, you can control the order in which the routes get updated from LDP/OSPF to rpd and rpd to kernel. You can specify a priority of high or low through the existing import policy in the protocols. In the event of a topology change, high priority prefixes are updated in the routing table first, followed by low priority

prefixes. In general, routes that are not explicitly assigned a priority are treated as medium priority. Within the same priority level, routes will continue to be updated in lexicographic order.

In this example, the routing device is in area 0.0.0.0, with interface ge-1/3/0 connected to the neighboring device. You configure three import routing policies: next-hop-self, ospf-prio, and prio for bgp. The routing policy next-hop-self accepts routes from BGP. For the OSPF routing policy, routes matching 172.16.25.3/32 are installed first because they have a priority of high. LDP imports routes from OSPF. For BGP prioritization, routes matching 172.16.50.1/32 are installed first because they have a priority of high. Routes associated with these prefixes are installed in the routing table in the order of the specified priority of the prefix.

## Topology

<span id="page-329-1"></span>[Figure](#page-329-1) 29 on page 294 shows the sample topology.

Figure 29: Priority for Route Prefixes in the rpd Infrastructure

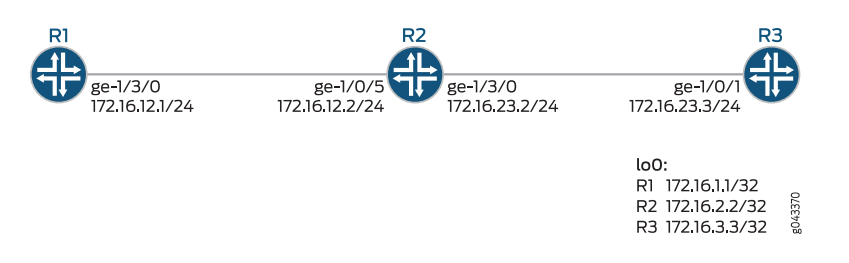

# <span id="page-329-0"></span>**Configuration**

CLI Quick Configuration To quickly configure this example, copy the following commands, paste them into a text file, remove any line breaks, change any details necessary to match your network configuration, copy and paste the commands into the CLI at the [edit] hierarchy level, and then enter commit from the configuration mode.

> R1 set interfaces ge-1/3/0 unit 0 family inet address 172.16.12.1/24 set interfaces ge-1/3/0 unit 0 family mpls set interfaces lo0 unit 0 family inet address 172.16.25.1/32 set protocols mpls interface ge-1/3/0.0 set protocols bgp group prio\_internal type internal set protocols bgp group prio\_internal local-address 172.16.25.1 set protocols bgp group prio\_internal import prio\_for\_bgp set protocols bgp group prio\_internal neighbor 172.16.25.3 family inet unicast set protocols bgp group prio\_internal neighbor 172.16.25.3 export next-hop-self sset protocols ospf import ospf\_prio set protocols ospf area 0.0.0.0 interface ge-1/3/0.0 set protocols ospf area 0.0.0.0 interface lo0.0 passive set protocols ldp interface ge-1/3/0.0 set protocols ldp interface lo0.0 set policy-options policy-statement next-hop-self term nhself from protocol bgp set policy-options policy-statement next-hop-self term nhself then next-hop self set policy-options policy-statement next-hop-self term nhself then accept set policy-options policy-statement ospf\_prio term ospf\_ldp from protocol ospf

set policy-options policy-statement ospf\_prio term ospf\_ldp from route-filter 172.16.25.3/32 exact

set policy-options policy-statement ospf\_prio term ospf\_ldp then priority high set policy-options policy-statement ospf\_prio term ospf\_ldp then accept set policy-options policy-statement prio\_for\_bgp term bgp\_prio from protocol bgp set policy-options policy-statement prio\_for\_bgp term bgp\_prio from route-filter 172.16.50.1/32 exact

set policy-options policy-statement prio\_for\_bgp term bgp\_prio then priority high set routing-options nonstop-routing

set routing-options router-id 172.16.25.1

set routing-options autonomous-system 2525

- R2 set interfaces ge-1/0/5 unit 0 family inet address 172.16.12.2/24 set interfaces ge-1/0/5 unit 0 family mpls set interfaces ge-1/3/0 unit 0 family inet address 172.16.23.2/24 set interfaces ge-1/3/0 unit 0 family mpls set interfaces lo0 unit 0 family inet address 172.16.25.2/32 set protocols mpls interface ge-1/0/5.0 set protocols mpls interface ge-1/3/0.0 set protocols ospf area 0.0.0.0 interface lo0.0 passive set protocols ospf area 0.0.0.0 interface ge-1/0/5.0 set protocols ospf area 0.0.0.0 interface ge-1/3/0.0 set protocols ldp interface ge-1/0/5.0 set protocols ldp interface ge-1/3/0.0 set protocols ldp interface lo0.0
	- set routing-options nonstop-routing
	- set routing-options router-id 172.16.25.2
	- set routing-options autonomous-system 2525
- R3 set interfaces ge-1/0/1 unit 0 family inet address 172.16.23.3/24 set interfaces ge-1/0/1 unit 0 family mpls
	- set interfaces lo0 unit 0 family inet address 172.16.25.3/32
	- set protocols mpls interface ge-1/0/1.0
	- set protocols bgp group prio\_internal type internal
	- set protocols bgp group prio\_internal local-address 172.16.25.3
	- set protocols bgp group prio\_internal neighbor 172.16.25.1 family inet unicast
	- set protocols bgp group prio\_internal neighbor 172.16.25.1 export next-hop-self
	- set protocols bgp group prio\_internal neighbor 172.16.25.1 export static\_to\_bgp
	- set protocols ospf area 0.0.0.0 interface lo0.0 passive
	- set protocols ospf area 0.0.0.0 interface ge-1/0/1.0
	- set protocols ldp interface ge-1/0/1.0
	- set protocols ldp interface lo0.0

set policy-options policy-statement next-hop-self term nhself from protocol bgp set policy-options policy-statement next-hop-self term nhself then next-hop self set policy-options policy-statement next-hop-self term nhself then accept set policy-options policy-statement static\_to\_bgp term s\_to\_b from protocol static set policy-options policy-statement static\_to\_bgp term s\_to\_b from route-filter 172.16.50.1/32 exact

set policy-options policy-statement static\_to\_bgp term s\_to\_b from route-filter 172.16.50.2/32 exact

set policy-options policy-statement static\_to\_bgp term s\_to\_b then accept set routing-options nonstop-routing

set routing-options static route 172.16.50.1/32 receive

set routing-options static route 172.16.50.2/32 receive

## set routing-options router-id 172.16.25.3 set routing-options autonomous-system 2525

#### Configuring Device R1

Step-by-Step Procedure The following example requires that you navigate various levels in the configuration hierarchy. Forinformation about navigating the CLI, see *Using the CLI Editorin Configuration Mode* in the *CLI User Guide*.

To configure Device R1:

1. Configure the interfaces.

[edit interfaces] user@R1# set interfaces ge-1/3/0 unit 0 family inet address 172.16.12.1/24 user@R1# set interfaces ge-1/3/0 unit 0 family mpls user@R1# set interfaces lo0 unit 0 family inet address 172.16.25.1/32

2. Assign the loopback address to the device.

[edit lo0 unit 0 family] user@R1# set address 172.16.25.1/32

3. Configure MPLS.

[edit protocols] user@R1# set protocols mpls interface ge-1/3/0.0

4. Configure the router ID and autonomous system of Router R1.

[edit routing-options] user@R1# set router-id 172.16.7.7 user@R1# set autonomous-system 100

5. Enable OSPF on the interfaces of Router R1.

[edit protocols] user@R1# set protocols ospf import ospf\_prio user@R1# set protocols ospf area 0.0.0.0 interface ge-1/3/0.0 user@R1# set protocols ospf area 0.0.0.0 interface lo0.0 passive

6. Configure LDP protocols on the interfaces.

[edit protocols] user@R1# set protocols ldp interface ge-1/3/0.0 user@R1# set protocols ldp interface lo0.0

7. Configure BGP.

[edit protocols]

user@R1# set protocols bgp group prio\_internal type internal user@R1# set protocols bgp group prio\_internal local-address 172.16.25.1 user@R1# set protocols bgp group prio\_internal import prio\_for\_bgp

user@R1# set protocols bgp group prio\_internal neighbor 172.16.25.3 family inet unicast

user@R1# set protocols bgp group prio\_internal neighbor 172.16.25.3 export next-hop-self

8. Configure the policy options to prioritize the routes.The policy next-hop-self accepts routes from BGP. You configure three import routing policies: next-hop-self, ospf-prio, and prio\_for\_bgp. The routing policy next-hop-self accepts routes from BGP. For the ospf-prio routing policy, routes matching 172.16.25.3/32 are installed first because they have a priority of high. LDP imports routes from OSPF. For prio\_for\_bgp policy, routes matching 172.16.50.1/32 are installed first because they have a priority of high.

#### [edit policy-options policy-statement]

- user@R1# set policy-options policy-statement next-hop-self term nhself from protocol bgp
- user@R1# set policy-options policy-statement next-hop-self term nhself then next-hop self
- user@R1# set policy-options policy-statement next-hop-self term nhself then accept
- user@R1# set policy-options policy-statement ospf\_prio term ospf\_ldp from protocol ospf
- user@R1# set policy-options policy-statement ospf\_prio term ospf\_ldp from route-filter 172.16.25.3/32 exact
- set policy-options policy-statement ospf\_prio term ospf\_ldp then priority high

set policy-options policy-statement ospf\_prio term ospf\_ldp then accept set policy-options policy-statement prio\_for\_bgp term bgp\_prio from protocol bgp set policy-options policy-statement prio\_for\_bgp term bgp\_prio from route-filter 172.16.50.1/32 exact

set policy-options policy-statement prio\_for\_bgp term bgp\_prio then priority high

#### Results

From configuration mode, confirm your configuration by entering the show interfaces, show protocols, show routing-options, and show policy-options commands. If the output does not display the intended configuration,repeat the instructions in this example to correct the configuration.

```
[edit]
user@R1# show interfaces
ge-1/3/0 {
 unit 0 {
    family inet {
      address 172.16.12.1/24;
    }
    family mpls;
 }
}
\logunit 0 {
    family inet {
```

```
address address 172.16.25.1/32;
   }
  }
}
[edit]
user@R1# show protocols
mpls {
  interface ge-1/3/0.0;
}
bgp {
  group prio_internal {
    type internal;
    local-address 172.16.25.1;
  import prio_for_bgp
    neighbor 172.16.25.3 {
      family inet {
        unicast;
        }
        export next-hop-self;
        }
        }
      }
    ospf {
      import ospf_prio;
      area 0.0.0.0 {
        interface ge-1/3/0.0;
        interface lo0.0 {
          passive;
          }
      }
    }
    ldp {
   interface ge-1/3/0.0;
   interface lo0.0;
    }
  }
[edit]
user@R1# show routing-options
nonstop-routing;
router-id 172.16.25.1;
autonomous-system 2525;
[edit]
user@R1# show policy-options
policy-statement next-hop-self {
  term nhself {
   from protocol bgp;
    then {
      next-hop self;
        accept;
      }
  }
}
policy-statement ospf_prio {
  term ospf_ldp {
```

```
from {
      protocol ospf;
      route-filter 172.16.25.3/32 exact;
      }
    then {
        priority high;
        accept;
        }
      }
  }
policy-statement prio_for_bgp {
  term bgp_prio {
    from {
      protocol bgp;
    route-filter 172.16.50.1/32 exact;
      }
      then priority high;
  }
}
```
If you are done configuring the device, enter commit from the configuration mode.

# <span id="page-334-0"></span>**Verification**

Confirm that the configuration is working properly.

- [Verifying](#page-334-1) the Priority for OSPF Routes on [page](#page-334-1) 299
- <span id="page-334-1"></span>• [Verifying](#page-335-0) the Priority for LDP Routes on [page](#page-335-0) 300
- [Verifying](#page-337-0) the Priority for BGP Routes on [page](#page-337-0) 302

## Verifying the Priority for OSPF Routes

- Purpose Verify that the priority is set for the expected route in OSPF.
	- Action On Device R1, from operational mode, run the show ospf route 172.16.25.3/32 extensive command. A priority of high is applied to OSPF route 172.16.25.3.

user@R1> show ospf route 172.16.25.3/32 extensive

Topology default Route Table:

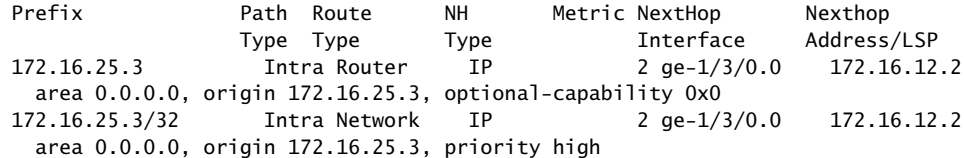

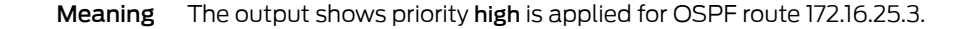

<span id="page-335-0"></span>Verifying the Priority for LDP Routes

Purpose Verify if LDP inherits from OSPF.

Action From operational mode, enter the show route 172.16.25.3 command to verify if LDP has inherited routes from OSPF.

user@R1> show route 172.16.25.3

 inet.0: 24 destinations, 24 routes (24 active, 0 holddown, 0 hidden)  $+$  = Active Route, - = Last Active,  $*$  = Both 172.16.25.3/32 \*[OSPF/10] 00:10:27, metric 2 > to 172.16.25.2 via ge-1/3/0.0 inet.3: 2 destinations, 2 routes (2 active, 0 holddown, 0 hidden)  $+$  = Active Route, - = Last Active,  $*$  = Both 172.16.25.3/32 \*[LDP/9] 00:10:24, metric 1 > to 172.16.25.2 via ge-1/3/0.0, Push 299824

From operational mode, enter the show route 172.16.25.3 extensive command to verify if LDP has inherited priority.

```
user@R1> show route 172.16.25.3 extensive
inet.0: 24 destinations, 24 routes (24 active, 0 holddown, 0 hidden)
172.16.25.3/32 (1 entry, 1 announced)
         State:<Flashall>
TSI:
KRT in-kernel 172.16.25.3/32 -> {172.16.12.2}
         *OSPF Preference: 10
                 Next hop type: Router, Next hop index: 549
                 Address: 0xa463390
                 Next-hop reference count: 6
                 Next hop: 172.16.12.2 via ge-1/3/0.0, selected
                 Session Id: 0x0
                 State:<Active Int HighPriority>
                Local AS: 2525<br>Age: 10:43 Metric: 2
                Age: 10:43 Validation State: unverified 
                 Area: 0.0.0.0
                 Task: OSPF
                 Announcement bits (4): 0-KRT 4-LDP 6-Resolve tree 2 
7-Resolve_IGP_FRR task 
                 AS path: I
inet.3: 2 destinations, 2 routes (2 active, 0 holddown, 0 hidden)
172.16.25.3/32 (1 entry, 1 announced)
         State:<Flashall>
LDP Preference: 9
                 Next hop type: Router, Next hop index: 582
                 Address: 0xa477810
                 Next-hop reference count: 12
                 Next hop: 172.16.12.2 via ge-1/3/0.0, selected
                 Label operation: Push 299824
                 Label TTL action: prop-ttl
                 Load balance label: Label 299824: None; 
                 Label element ptr: 0xa17ad00
                 Label parent element ptr: 0x0
                 Label element references: 1
```

```
 Label element child references: 0
                 Label element lsp id: 0
                 Session Id: 0x0
                 State:<Active Int HighPriority> 
                 Local AS: 2525 
                 Age: 10:40 Metric: 1 
                 Validation State: unverified 
                 Task: LDP
                 Announcement bits (3): 2-Resolve tree 1 3-Resolve tree 2 
4-Resolve_IGP_FRR task 
                 AS path: I
```
<span id="page-337-0"></span>Meaning The output shows that LDP inherits priority high for route 172.16.25.3 from OSPF.

Verifying the Priority for BGP Routes

- Purpose Verify that priority is set for the expected route in BGP.
	- Action On Device R1, from operational mode, run the show route protocol bgp command to display the routes learned from BGP.

user@R1> show route protocol bgp

inet.0: 24 destinations, 24 routes (24 active, 0 holddown, 0 hidden)  $+$  = Active Route, - = Last Active,  $*$  = Both 172.16.50.1/32 \*[BGP/170] 00:11:24, localpref 100, from 172.16.25.3 AS path: I, validation-state: unverified > to 172.16.12.2 via ge-1/3/0.0, Push 299824 172.16.50.2/32 \*[BGP/170] 00:11:24, localpref 100, from 172.16.25.3 AS path: I, validation-state: unverified > to 172.16.12.2 via ge-1/3/0.0, Push 299824 inet.3: 2 destinations, 2 routes (2 active, 0 holddown, 0 hidden) mpls.0: 9 destinations, 9 routes (9 active, 0 holddown, 0 hidden) On Device R1, from operational mode, run the show route 172.16.50.1 extensive command. High priority is applied for BGP route 172.16.50.1.

user@R1> show route 172.16.50.1 extensive

```
inet.0: 24 destinations, 24 routes (24 active, 0 holddown, 0 hidden)
172.16.50.1/32 (1 entry, 1 announced)
TSI:
KRT in-kernel 172.16.50.1/32 -> {indirect(1048574)}
         *BGP Preference: 170/-101
                 Next hop type: Indirect, Next hop index: 0
                 Address: 0xa487b10
                 Next-hop reference count: 4
                 Source: 172.16.25.3
                 Next hop type: Router, Next hop index: 582
                 Next hop: 172.16.12.2 via ge-1/3/0.0, selected
                 Label operation: Push 299824
```

```
 Label TTL action: prop-ttl
 Load balance label: Label 299824: None; 
 Label element ptr: 0xa17ad00
 Label parent element ptr: 0x0
 Label element references: 1
 Label element child references: 0
 Label element lsp id: 0
 Session Id: 0x0
 Protocol next hop: 172.16.25.3
 Indirect next hop: 0xa4a9800 1048574 INH Session ID: 0x0
 State: <Active Int Ext HighPriority>
 Local AS: 2525 Peer AS: 2525
 Age: 11:49 Metric2: 1 
 Validation State: unverified 
 Task: BGP_2525.172.16.25.3
 Announcement bits (2): 0-KRT 6-Resolve tree 2 
 AS path: I (Atomic)
 Accepted
 Localpref: 100
 Router ID: 172.16.25.3
 Indirect next hops: 1 
         Protocol next hop: 172.16.25.3 Metric: 1
         Indirect next hop: 0xa4a9800 1048574 INH Session ID: 0x0
         Indirect path forwarding next hops: 1
                 Next hop type: Router
                 Next hop: 172.16.12.2 via ge-1/3/0.0
                 Session Id: 0x0
         172.16.25.3/32 Originating RIB: inet.3
          Metric: 1 Node path count: 1
           Forwarding nexthops: 1
                 Nexthop: 172.16.12.2 via ge-1/3/0.0
```
Meaning The output shows that priority high is applied for BGP route 172.16.50.1.

Related

• Prefix [Prioritization](#page-47-0) Overview on page 12

Documentation • Configuring Priority for Route Prefixes in RPD [Infrastructure](#page-339-0) on page 304

# <span id="page-339-0"></span>Configuring Priority for Route Prefixes in RPD Infrastructure

Prefix prioritization helps users to prioritize certain routes or prefixes for better convergence and to provide differentiated services. In a network with a large number of routes, it is sometimes important to control the order in which routes get updated due to changes in the network topology. At a system level, Junos OS implements reasonable defaults based on heuristics to determine the order in which routes get updated. However, the default behavior is not always optimal. Prefix prioritization provides the user the ability to control the order in which the routes get updated from LDP or OSPF to rpd, and rpd to kernel. The Junos OS policy language is extended to let the user set relative priority (high and low) for prefixes through the existing import policy in protocols. Based on the tagged priority, the routes are placed in different priority queues. In the event of a topology change, high priority prefixes are updated in the routing table first, followed by low priority prefixes. Within the same priority level, routes will continue to be updated in lexicographic order. Routes that are not explicitly assigned a priority are treated as medium priority.

Before you begin to configure prefix prioritization in rpd for protocols such as OSPF, LDP, and BGP:

- Configure the router interfaces.
- Configure MPLS.
- Configure the OSPF, BGP, and LDP protocols.

To configure the priority high for the OSPF protocol:

1. Configure the policy term.

[edit policy-options policy-statement *policy-name*] user@host# set term *term-name*

For example:

[edit policy-options policy-statement ospf-prio] user@host# set term t1

2. Configure the policy term to accept routes from OSPF.

[edit policy-options policy-statement ospf-prio term t1] user@host# set from protocol ospf

3. Specify the desired route as a match condition for which you want to set priority high.

[edit policy-options policy-statement ospf-prio term t1] user@host# set from route-filter *destination-prefix match-type*

For example:

[edit policy-options policy-statement ospf-prio term t1] user@host# set from route-filter 172.16.25.3/32 exact

4. Specify that the route is to be accepted and set priority high for the route if the previous conditions are matched.

[edit policy-options policy-statement ospf-prio term t1] user@host# set then priority high user@host# set then accept

5. Verify the configuration.

```
[edit]
user@host# show policy-options
policy-statement ospf-prio {
  term t1 {
    from {
      route-filter 172.16.25.3/32 exact;
      }
    then {
        priority high;
        accept;
        }
      }
  }
```
LDP inherits from OSPF.

To configure priority high for LDP:

1. Configure the policy term that imports from OSPF.

[edit policy-options policy-statement *policy-name*] user@host# set term *term-name*

For example:

[edit policy-options policy-statement ospf-import] user@host# set term ospf\_ldp

2. Configure the term to accept routes and priority from OSPF.

[edit policy-options policy-statement ospf\_import term ospf\_ldp] user@host# set from protocol ospf user@host# set from route-filter *destination-prefix match-type*

For example:

[edit policy-options policy-statement ospf\_import term ospf\_ldp] user@host# set from protocol ospf user@host# set from route-filter 172.16.25.3/32 exact

3. Verify the configuration.

```
[edit]
user@host# show policy-options
policy-statement ospf-import {
  term ospf_ldp {
   from {
      protocol ospf ;
      route-filter 172.16.25.3/32 exact;
      }
```

```
then {
      priority high;
      accept;
      }
    }
}
```
To configure the priority high for the BGP protocol:

1. Configure the policy term.

[edit policy-options policy-statement *policy-name*] user@host# set term *term-name*

For example:

[edit policy-options policy-statement prio-for-bgp] user@host# set term bgp\_prio

2. Specify the desired route as a match condition.

[edit policy-options policy-statement prio-for-bgp term bgp\_prio] user@host# set from protocol bgp user@host# set from route-filter *destination-prefix match-type*

For example:

[edit policy-options policy-statement prio-for-bgp term bgp\_prio] user@host# set from protocol bgp user@host# set from route-filter 172.16.50.1/32 exact

3. Specify that the route is to be accepted and set the priority high for the route if the previous conditions are matched.

[edit policy-options policy-statement prio-for-bgp term bgp\_prio] user@host# set then priority high user@host# set then accept

4. Verify the configuration.

```
policy-statement prio_for_bgp {
  term bgp_prio {
    from {
      protocol bgp;
      route-filter 172.16.50.1/32 exact;
      }
        then {
          priority high;
          accept;
          }
 }
}
```
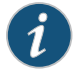

NOTE: For BGP, you can also configure priority based on the route-distinguisher (RD) value in case of L3VPN. For example, you can configure priority for BGP with route-distinguisher 51.51.51.51:111.

To configure priority for BGP based on the route-distinguisher (RD) value:

1. Configure the policy term.

[edit policy-options policy-statement *policy-name*] user@host# set term *term-name*

For example:

[edit policy-options policy-statement prio-for-bgp] user@host# set term bgp\_prio

2. Specify the desired route as a match condition.

[edit policy-options policy-statement prio-for-bgp term bgp\_prio] user@host# set from rib bgp.l3vpn.0 user@host# set from route-filter *destination-prefix match-type* user@host# set from route-distinguisher *route-distinguisher value*

For example:

[edit policy-options policy-statement prio-for-bgp term bgp\_prio] user@host# set from rib bgp.l3vpn.0 user@host# set from route-filter 172.16.1.1/32 exact user@host# set from route-distinguisher RD1

3. Specify that the route is to be accepted and set the priority high for the route if the previous conditions are matched.

[edit policy-options policy-statement prio-for-bgp term bgp\_prio] user@host# set then priority high user@host# set then accept

4. Verify the configuration.

```
policy-statement prio_for_bgp {
  term bgp_prio {
    from {
      protocol rib bgp.l3vpn.0;
      route-filter 172.16.1.1/32 exact;
      route-distinguisher RD1;
      }
        then {
          priority high;
          accept;
          }
  }
}
```
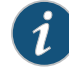

NOTE: Low priority prefixes are installed only after the high priority prefixes in the routing table. You can also configure priority low similarly to priority high for the routes you want to set to low priority.

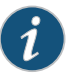

NOTE: Priority is applied only when routes are pushed from RIB to FIB. Therefore, you cannot modify the priority of routes that are already installed. Changing the priority of routes already installed does not make sense. If you try changing the priority of routes already installed, there is a show output difference:

user@R1> show route 172.16.25.3 extensive | match state State: <FlashAll> State: <Active Int HighPriority> <=== OSPF Validation State: unverified State: <FlashAll> State: <Active Int> <=== LDP Validation State: unverified

As the route is already installed in FIB, LDP does not show the priority as High.

Restarting the routing daemon to remove the routes and adding it again reflects the proper priority from both the OSPF and LDP protocol perspective.

```
user@R1> restart routing
Routing protocols process signalled but still running, waiting 8 seconds
 more
Routing protocols process started, pid 4512
user@R1> show route 172.16.25.3 extensive |match state
  State: <FlashAll> 
               State: <Active Int HighPriority> <=== OSPF 
         Validation State: unverified
         State: <FlashAll> 
              State: <Active Int HighPriority> <=== LDP
```
Validation State: unverified

Related Documentation

• Prefix [Prioritization](#page-47-0) Overview on page 12

• Example: Configuring the Priority for Route Prefixes in the RPD Infrastructure on page 293

# CHAPTER 6

# Configuring AS Paths as Match Conditions

- [Understanding](#page-344-0) AS Path Regular Expressions for Use as Routing Policy Match [Conditions](#page-344-0) on [page](#page-344-0) 309
- Example: Using AS Path Regular [Expressions](#page-351-0) on [page](#page-351-0) 316
- [Understanding](#page-361-0) Prepending AS Numbers to BGP AS Paths on [page](#page-361-0) 326
- Example: [Configuring](#page-361-1) a Routing Policy to Prepend the AS Path on [page](#page-361-1) 326
- [Understanding](#page-364-0) Adding AS Numbers to BGP AS Paths on [page](#page-364-0) 329
- Example: [Advertising](#page-365-0) Multiple Paths in BGP on [page](#page-365-0) 330

# <span id="page-344-0"></span>Understanding AS Path Regular Expressions for Use as Routing Policy Match Conditions

A BGP *AS path* is the sequence of autonomous systems that network packets traverse to get to a specified router. AS numbers are assembled in a sequence that is read from right to left. For example, for a packet to reach a destination using a route with an AS path 5 4 3 2 1, the packet first traverses AS 1 and so on until it reaches AS 5. In this case, AS 5 is the last AS before the packet destination; it is the AS that the source of the packet would peer with.

When working with AS paths and routing policy match conditions, you can use regular expressions to locate routes. To do so, create one or more match conditions based on some or all of the AS path, and then include it in a routing policy.

The following sections describe AS path regular expressions and provide configuration examples.

- [Configuration](#page-344-1) of AS Path Regular Expressions on [page](#page-344-1) 309
- How AS Path Regular [Expressions](#page-349-0) Are Evaluated on [page](#page-349-0) 314
- Examples: Configuring AS Path Regular [Expressions](#page-349-1) on [page](#page-349-1) 314

# <span id="page-344-1"></span>Configuration of AS Path Regular Expressions

You can create a named AS path regular expression and then include it in a routing policy with the as-path match condition (described in "Routing Policy Match [Conditions"](#page-79-0) on [page](#page-79-0) 44). To create a named AS path regular expression, include the as-path statement:

[edit policy-options] as-path *name regular-expression*; To include the AS path regular expression in a routing policy, include the as-path match condition in the from statement.

Additionally, you can create a named AS path group made up of AS path regular expressions and then include it in a routing policy with the as-path-group match condition. To create a named AS path group, include the as-path-group statement.

```
[edit policy-options]
 as-path-group group-name {
 name [ regular-expressions ];
}
```
To include the AS path regular expressions within the AS path group in a routing policy, include the as-path-group match condition in the from statement.

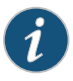

NOTE: You cannot include both of the as-path and as-path-group statements in the same policy term.

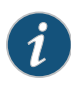

NOTE: You can include the names of multiple AS path regular expressions in the as-path match condition in the from statement. If you do this, only one AS path regular expression needs to match for a match to occur. The AS path regular expression matching is effectively a logical OR operation.

The AS path name identifies the regular expression. It can contain letters, numbers, and hyphens (-), and can be up to 65,536 characters. To include spaces in the name, enclose the entire name in quotation marks (" ").

The regular expression is used to match all or portions of the AS path. It consists of two components, which you specify in the following format:

*term* <*operator*>

- *term*—Identifies an AS. You can specify it in one of the following ways:
	- AS number—The entire AS number composes one term. You cannot reference individual characters within an AS number, which differs from regular expressions as defined in POSIX 1003.2.
	- Wildcard character—Matches any single AS number. The wildcard character is a period (.). You can specify multiple wildcard characters.
	- AS path—A single AS number or a group of AS numbers enclosed in parentheses. Grouping the regular expression in this way allows you to perform a common operation on the group as a whole and to give the group precedence. The grouped path can itself include operators.

In Junos OS Release 9.1 and later, you can specify 4-byte AS numbers as defined in RFC 4893, *BGP Support for Four-octet AS Number Space*, as well as the 2-byte AS numbers that are supported in earlier releases of the Junos OS. You can configure a value in the range from 1 through 4,294,967,295.

• *operator*—(Optional) An operator specifying how the termmustmatch. Most operators describe how many times the term must be found to be considered a match (for example, any number of occurrences, or zero, or one occurrence). [Table](#page-346-0) 21 on page 311 lists the regular expression operators supported for AS paths. You place operators immediately after *term* with no intervening space, except for the pipe ( | ) and dash (–) operators, which you place between two terms, and parentheses, with which you enclose terms.

You can specify one or more term–operator pairs in a single regular expression.

<span id="page-346-0"></span>[Table](#page-347-0) 22 on page 312 shows examples of how to define regular expressions to match AS paths.

## Table 21: AS Path Regular Expression Operators

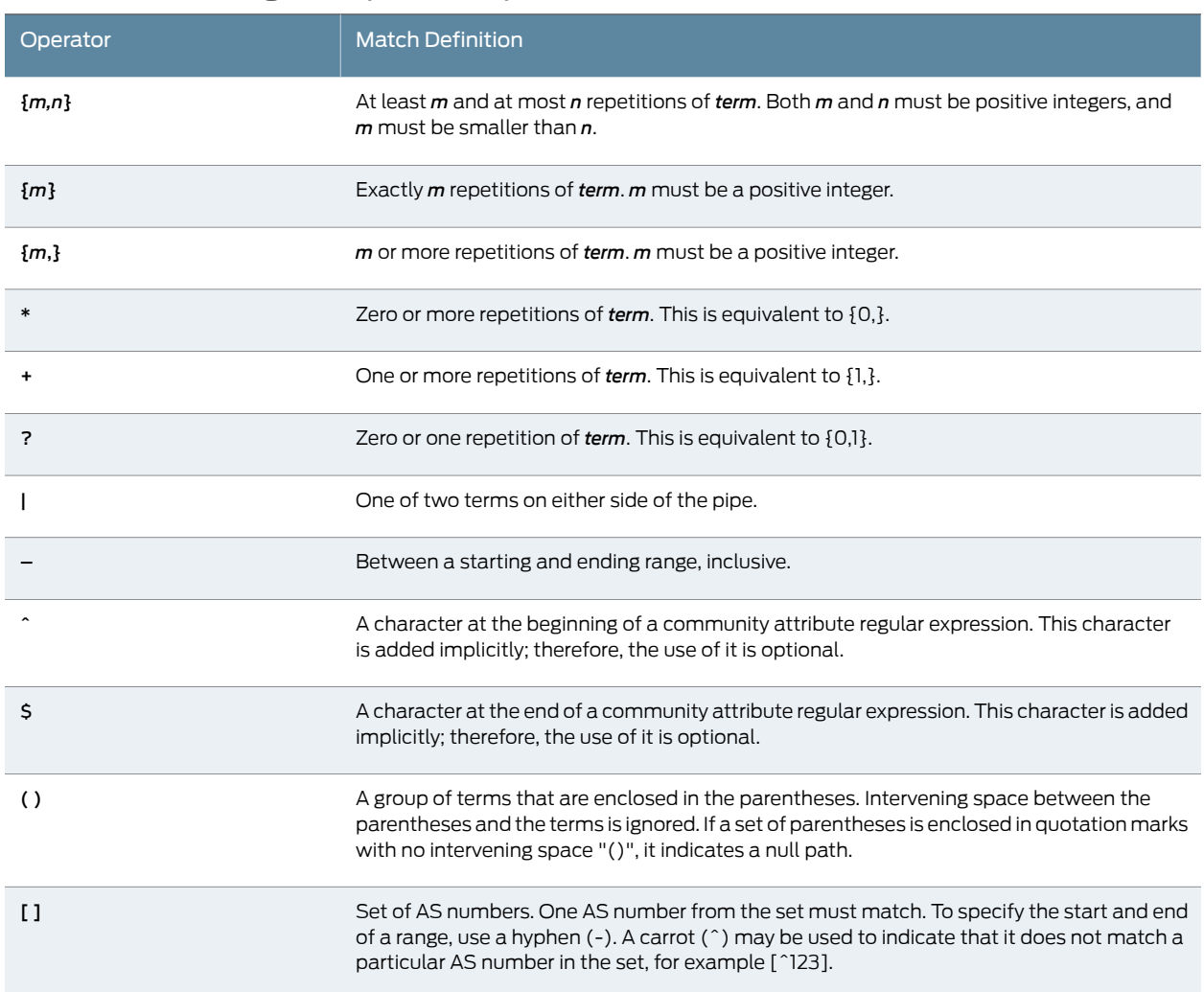

# <span id="page-347-0"></span>Table 22: Examples of AS Path Regular Expressions

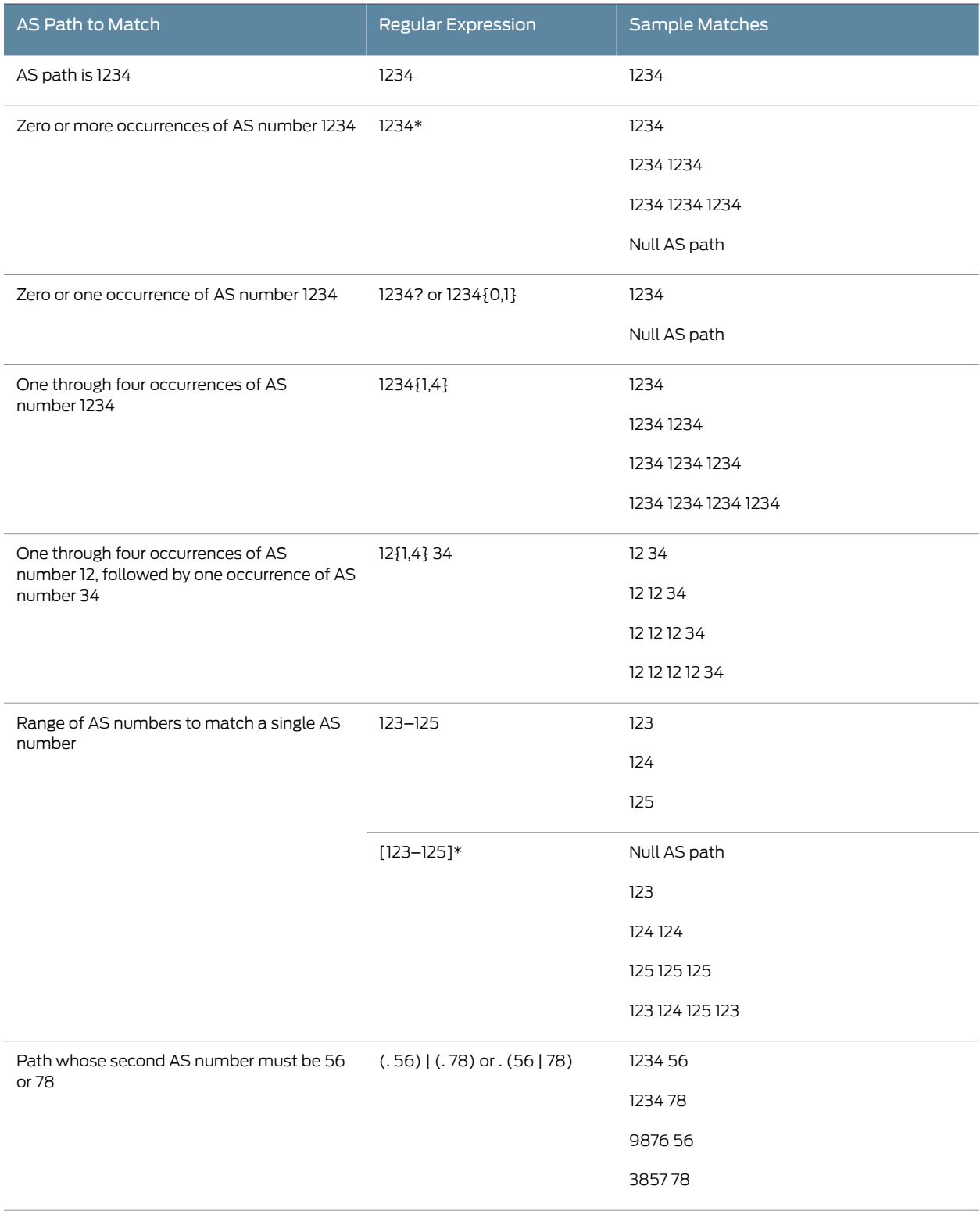

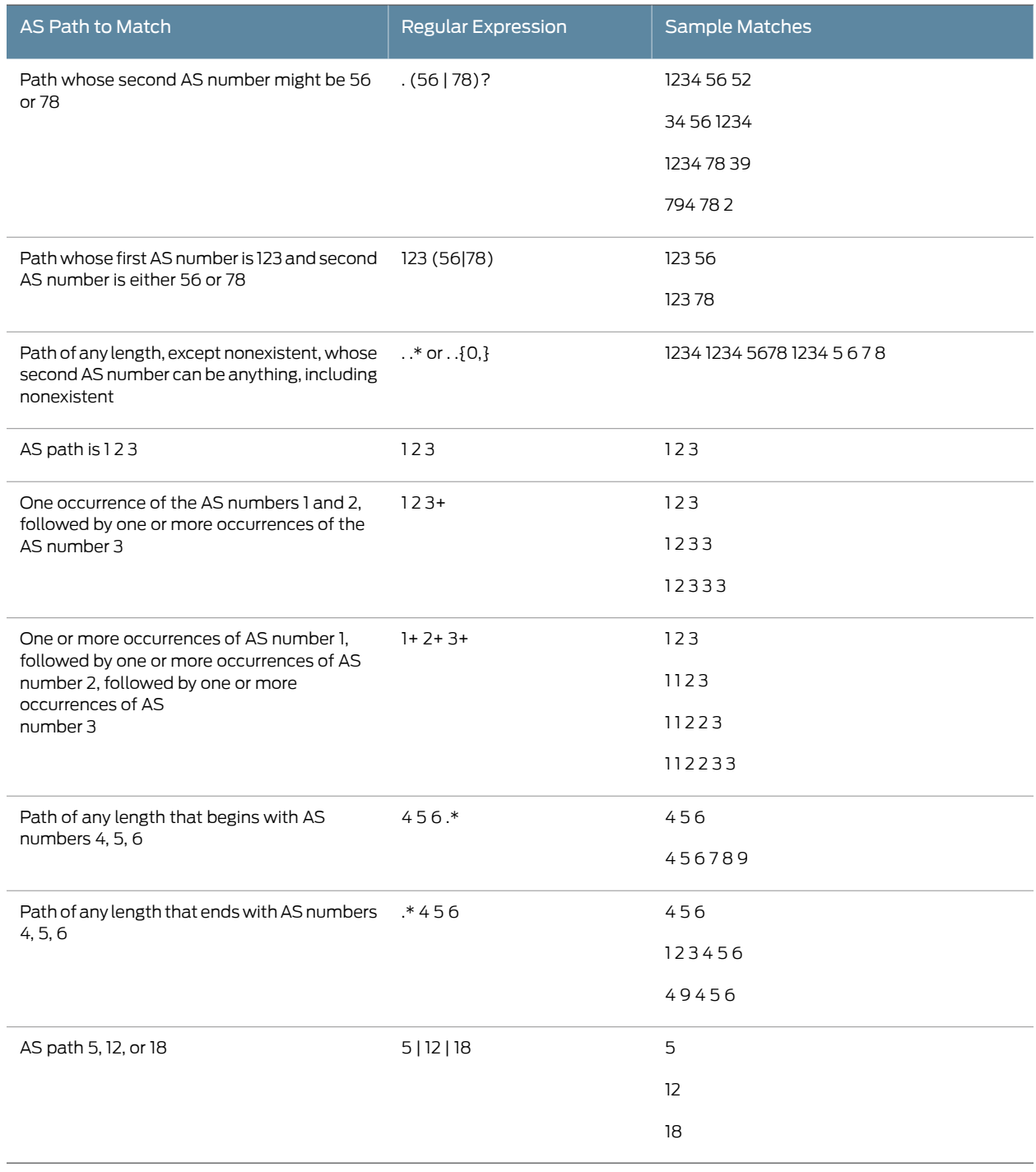

# Table 22: Examples of AS Path Regular Expressions *(continued)*

# Configuring a Null AS Path

You can use AS path regular expressions to create a null AS path that matches routes (prefixes) that have originated in your AS. These routes have not been advertised to your AS by any external peers.To create a null AS path, use the parentheses operator enclosed in quotation marks with no intervening spaces:

"()"

In the following example, locally administered AS 2 is connected to AS 1 (10.2.2.6) and AS 3. AS 3 advertises its routes to AS 2, but the administrator for AS 2 does not want to advertise AS 3 routes to AS 1 and thereby allow transit traffic from AS 1 to AS 3 through AS 2. To prevent transit traffic, the export policy only-my-routes is applied to AS 1. It permits advertisement of routes from AS 2 to AS 1 but prevents advertisement of routes for AS 3 (or routes for any other connected AS) to AS 1:

```
[edit policy-options]
null-as "()";
policy-statement only-my-routes {
  term just-my-as {
    from {
      protocol bgp;
      as-path null-as;
    }
    then accept;
  }
  term nothing-else {
    then reject;
  }
}
protocol {
  bgp {
    neighbor 10.2.2.6 {
      export only-my-routes;
    }
  }
}
```
# <span id="page-349-0"></span>How AS Path Regular Expressions Are Evaluated

AS path regular expressions implement the extended (modern) regular expressions as defined in POSIX 1003.2. They are identical to the UNIX regular expressions with the following exceptions:

- The basic unit of matching in an AS path regular expression is the AS number and not an individual character.
- A regular expression matches a route only if the AS path in the route exactly matches *regular-expression*. The equivalent UNIX regular expression is ^*regular-expression*\$. For example, the AS path regular expression 1234 is equivalent to the UNIX regular expression ^1234\$.
- You can specify a regular expression using wildcard operators.

# <span id="page-349-1"></span>Examples: Configuring AS Path Regular Expressions

Exactly match routes with the AS path 1234 56 78 9 and accept them:

[edit] policy-options {

```
as-path wellington "1234 56 78 9";
  policy-statement from-wellington {
    term term1 {
     from as-path wellington;
    }
      then {
        preference 200;
       accept;
     }
    term term2 {
     then reject;
    }
 }
}
```
Match alternate paths to an AS and accept them after modifying the preference:

```
[edit]
policy-options {
  as-path wellington-alternate "1234{1,6} (56|47)? (78|101|112)* 9+";
  policy-statement from-wellington {
    from as-path wellington-alternate;
    }
    then {
     preference 200;
     accept;
    }
 }
}
```
Match routes with an AS path of 123, 124, or 125 and accept them after modifying the preference:

```
[edit]
                    policy-options {
                      as-path addison "123–125";
                      policy-statement from-addison {
                        from as-path addison;
                        }
                        then {
                          preference 200;
                          accept;
                        }
                      }
                    }
        Related
Documentation
                  • Example: Using AS Path Regular Expressions on page 316
                  • Example: Configuring a Routing Policy to Prepend the AS Path on page 326
```
# <span id="page-351-0"></span>Example: Using AS Path Regular Expressions

An autonomous system (AS) path is a route attribute used by BGP. The AS path is used both for route selection and to prevent potential routing loops. This example shows how to use regular expressions with AS path numbers to locate a set of routes.

- [Requirements](#page-351-1) on [page](#page-351-1) 316
- [Overview](#page-351-2) on [page](#page-351-2) 316
- [Configuration](#page-352-0) on [page](#page-352-0) 317
- [Verification](#page-358-0) on [page](#page-358-0) 323

# <span id="page-351-2"></span><span id="page-351-1"></span>**Requirements**

No special configuration beyond device initialization is required before configuring this example.

## **Overview**

Figure 30 on page 317 shows several ASs connected through external BGP (EBGP) peering sessions. Each device is generating customer routes within its assigned address space.

## Topology

[Figure](#page-352-1) 30 on page 317 shows the sample network.

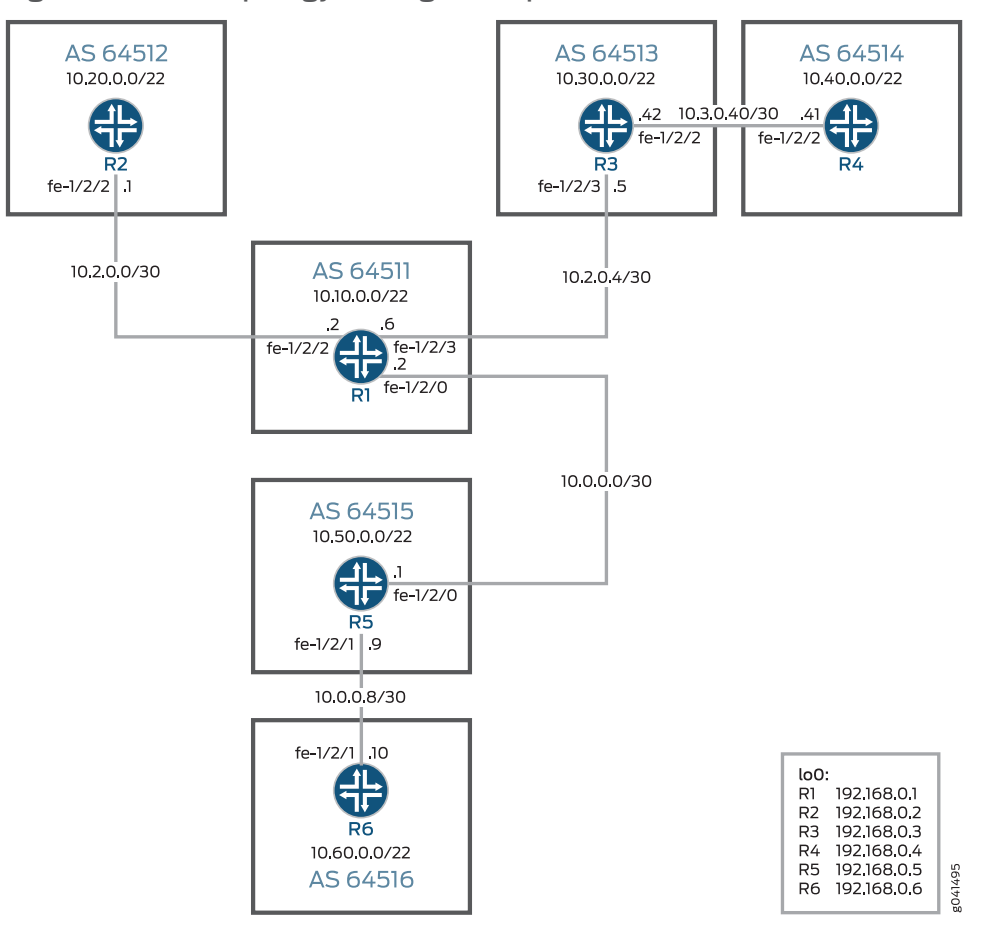

## <span id="page-352-1"></span>Figure 30: BGP Topology AS Regular Expressions

The administrators of AS 64516 want to reject all routes originating in AS 64513 and AS 64514.Two AS path regular expressions called orig-in-64513 and orig-in-64514 are created and referenced in a policy called reject-some-routes. The routing policy is then applied as an import policy on Device R6.

"CLI Quick [Configuration"](#page-352-2) on page 317 shows the configuration for all of the devices in [Figure](#page-352-1) 30 on page 317.

The section ["Step-by-Step](#page-355-0) Procedure" on page 320 describes the steps on Device R2 and Device R6. ["Verification"](#page-358-0) on page 323 shows how to use the **aspath-regex** option with the show route command on Device R2 to locate routes using regular expressions.

# <span id="page-352-2"></span><span id="page-352-0"></span>**Configuration**

CLI Quick Configuration To quickly configure this example, copy the following commands, paste them into a text file, remove any line breaks, change any details necessary to match your network configuration, and then copy and paste the commands into the CLI at the [edit] hierarchy level.

Device R1 set interfaces fe-1/2/2 unit 0 description to-R2 set interfaces fe-1/2/2 unit 0 family inet address 10.2.0.2/30 set interfaces fe-1/2/3 unit 0 description to-R3 set interfaces fe-1/2/3 unit 0 family inet address 10.2.0.6/30 set interfaces fe-1/2/0 unit 0 description to-R5 set interfaces fe-1/2/0 unit 0 family inet address 10.0.0.2/30 set interfaces lo0 unit 0 family inet address 192.168.0.1/32 set protocols bgp export send-static set protocols bgp group 64512 type external set protocols bgp group 64512 peer-as 64512 set protocols bgp group 64512 neighbor 10.2.0.1 set protocols bgp group 64513 type external set protocols bgp group 64513 peer-as 64513 set protocols bgp group 64513 neighbor 10.2.0.5 set protocols bgp group 64515 type external set protocols bgp group 64515 peer-as 64515 set protocols bgp group 64515 neighbor 10.0.0.1 set policy-options policy-statement send-static term 1 from protocol static set policy-options policy-statement send-static term 1 then accept set routing-options static route 10.10.1.0/24 reject set routing-options static route 10.10.2.0/24 reject set routing-options static route 10.10.3.0/24 reject set routing-options autonomous-system 64511

Device R2 set interfaces fe-1/2/2 unit 0 description to-R1 set interfaces fe-1/2/2 unit 0 family inet address 10.2.0.1/30 set interfaces lo0 unit 0 family inet address 192.168.0.2/32 set protocols bgp export send-static set protocols bgp group 64511 type external set protocols bgp group 64511 peer-as 64511 set protocols bgp group 64511 neighbor 10.2.0.2 set policy-options policy-statement send-static term 1 from protocol static set policy-options policy-statement send-static term 1 then accept set routing-options static route 10.20.1.0/24 reject set routing-options static route 10.20.2.0/24 reject set routing-options static route 10.20.3.0/24 reject set routing-options autonomous-system 64512

Device R3 set interfaces fe-1/2/3 unit 0 description to-R1 set interfaces fe-1/2/3 unit 0 family inet address 10.2.0.5/30 set interfaces fe-1/2/2 unit 0 description to-R4 set interfaces fe-1/2/2 unit 0 family inet address 10.3.0.42/30 set interfaces lo0 unit 0 family inet address 192.168.0.3/32 set protocols bgp export send-static set protocols bgp group 64511 type external set protocols bgp group 64511 peer-as 64511 set protocols bgp group 64511 neighbor 10.2.0.6 set protocols bgp group 64514 type external set protocols bgp group 64514 peer-as 64514 set protocols bgp group 64514 neighbor 10.3.0.41 set policy-options policy-statement send-static term 1 from protocol static set policy-options policy-statement send-static term 1 then accept set routing-options static route 10.30.1.0/24 reject set routing-options static route 10.30.2.0/24 reject set routing-options static route 10.30.3.0/24 reject set routing-options autonomous-system 64513

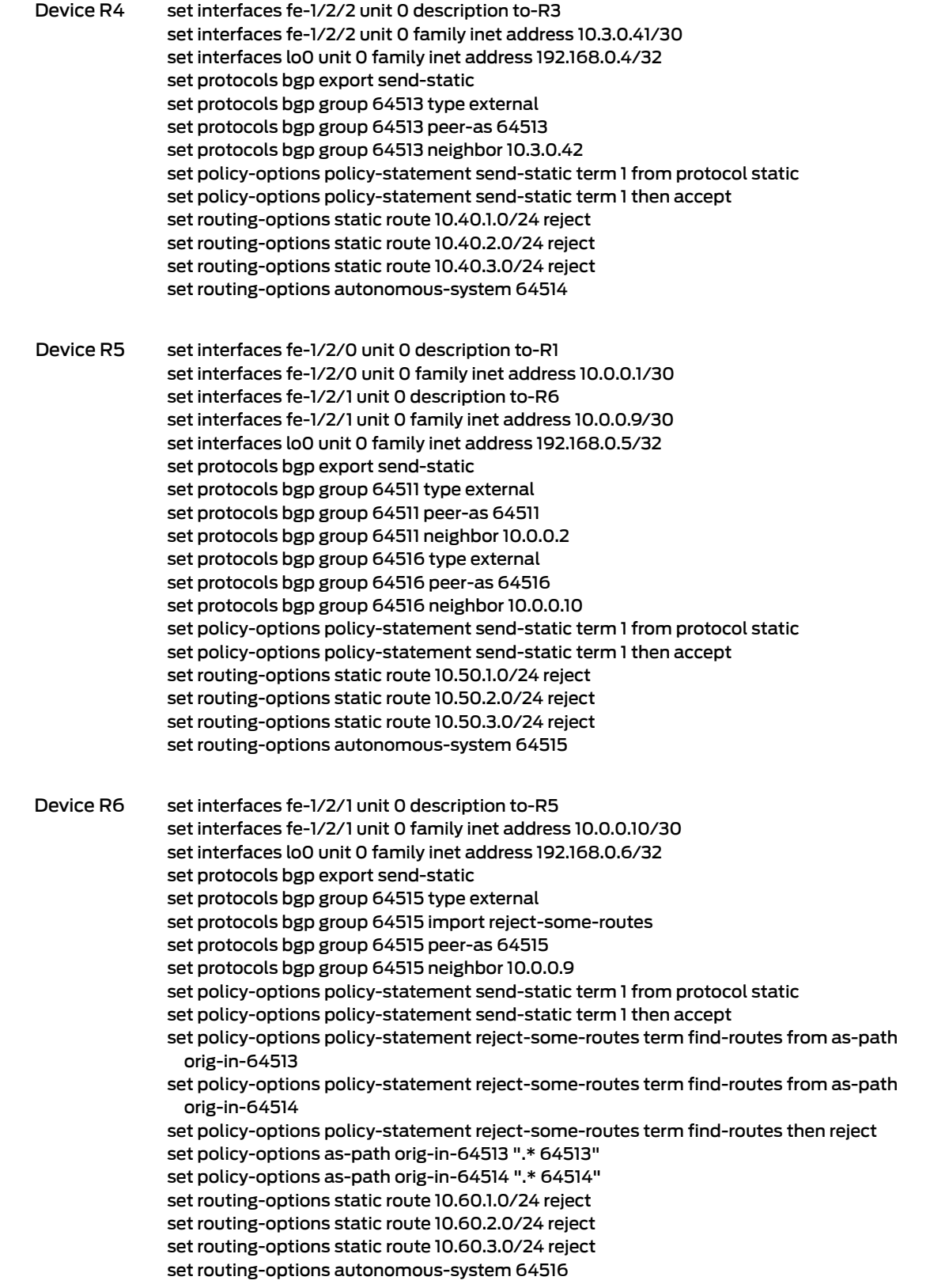

<span id="page-355-0"></span>Step-by-Step Procedure The following example requires that you navigate various levels in the configuration hierarchy. Forinformation about navigating the CLI, see *Using the CLI Editorin Configuration Mode* in the *CLI User Guide*.

To configure Device R2:

1. Configure the device interfaces.

[edit interfaces] user@R2# set fe-1/2/2 unit 0 description to-R1 user@R2# set fe-1/2/2 unit 0 family inet address 10.2.0.1/30

user@R2# set lo0 unit 0 family inet address 192.168.0.2/32

2. Configure the EBGP connection to Device R1.

[edit protocols bgp] user@R2# set export send-static user@R2# set group 64511 type external user@R2# set group 64511 peer-as 64511 user@R2# set group 64511 neighbor 10.2.0.2

3. Configure the routing policy.

[edit policy-options policy-statement send-static term 1] user@R2# set from protocol static user@R2# set then accept

4. Configure the static routes.

[edit routing-options static] user@R2# set route 10.20.1.0/24 reject user@R2# set route 10.20.2.0/24 reject user@R2# set route 10.20.3.0/24 reject

5. Configure the AS number.

[edit routing-options] user@R2# set autonomous-system 64512

Step-by-Step Procedure The following example requires that you navigate various levels in the configuration hierarchy. Forinformation about navigating the CLI, see *Using the CLI Editorin Configuration Mode* in the *CLI User Guide*.

To configure Device R6:

1. Configure the device interfaces.

[edit interfaces] user@R6# set fe-1/2/1 unit 0 description to-R5 user@R6# set fe-1/2/1 unit 0 family inet address 10.0.0.10/30

user@R6# set lo0 unit 0 family inet address 192.168.0.6/32

2. Configure the EBGP connection to Device R5.

[edit protocols bgp] user@R6# set export send-static user@R6# set group 64515 type external user@R6# set group 64515 import reject-some-routes user@R6# set group 64515 peer-as 64515 user@R6# set group 64515 neighbor 10.0.0.9

3. Configure the routing policy that sends static routes.

[edit policy-options policy-statement send-static term 1] user@R6# set from protocol static user@R6# set then accept

4. Configure the routing policy that rejects certain routes.

[edit policy-options policy-statement reject-some-routes term find-routes] user@R6# set from as-path orig-in-64513 user@R6# set from as-path orig-in-64514 user@R6# set then reject

[edit policy-options] user@R6# set as-path orig-in-64513 ".\* 64513" user@R6# set as-path orig-in-64514 ".\* 64514"

5. Configure the static routes.

[edit routing-options static] user@R6# set route 10.60.1.0/24 reject user@R6# set route 10.60.2.0/24 reject user@R6# set route 10.60.3.0/24 reject

6. Configure the AS number.

[edit routing-options] user@R6# set autonomous-system 64516

Results From configuration mode, confirm your configuration by entering the show interfaces, show protocols, show policy-options, and show routing-options commands. If the output does not display the intended configuration, repeat the instructions in this example to correct the configuration.

Device R2 user@R2# show interfaces fe-1/2/0 { unit 0 { description to-R1; family inet { address 10.2.0.1/30; } } } lo0 {

```
unit 0 {
                   family inet {
                     address 192.168.0.2/32;
                   }
                 }
               }
               user@R2# show protocols
               bgp {
                 export send-static;
                 group 64511 {
                   type external;
                   peer-as 64511;
                   neighbor 10.2.0.2;
                 }
               }
               user@R2# show policy-options
               policy-statement send-static {
                 term 1 {
                   from protocol static;
                   then accept;
                 }
               }
               user@R2# show routing-options
               static {
                 route 10.20.1.0/24 reject;
                 route 10.20.2.0/24 reject;
                 route 10.20.3.0/24 reject;
               }
               autonomous-system 64512;
Device R6 user@R6# show interfaces
               fe-1/2/0 {
                 unit 0 {
                   description to-R5;
                   family inet {
                     address 10.0.0.10/30;
                   }
                 }
               }
               lo0 {
                 unit 0 {
                   family inet {
                     address 192.168.0.6/32;
                   }
                 }
               }
               user@R6# show protocols
               bgp {
                 export send-static;
                 group 64515 {
                   type external;
                   import reject-some-routes;
```

```
peer-as 64515;
   neighbor 10.0.0.9;
  }
}
user@R6# show policy-options
policy-statement reject-some-routes {
  term find-routes {
    from as-path [ orig-in-64513 orig-in-64514 ];
    then reject;
  }
}
policy-statement send-static {
  term 1 {
    from protocol static;
   then accept;
 }
}
as-path orig-in-64513 ".* 64513";
as-path orig-in-64514 ".* 64514";
user@R6# show routing-options
static {
  route 10.60.1.0/24 reject;
  route 10.60.2.0/24 reject;
  route 10.60.3.0/24 reject;
}
autonomous-system 64516;
```
If you are done configuring the devices, enter commit from configuration mode.

# <span id="page-358-0"></span>**Verification**

<span id="page-358-1"></span>Confirm that the configuration is working properly.

- [Finding](#page-358-1) Routes on Device R2 on [page](#page-358-1) 323
- Making Sure That Routes Are [Excluded](#page-360-0) on Device R6 on [page](#page-360-0) 325

Finding Routes on Device R2

- Purpose On Device R2, use the show route [aspath-regex](#page-1439-0) command to locate routes using regular expressions.
	- Action Look for routes that are originated by Device R6 in AS 64516.

user@R2> show route terse aspath-regex ".\* 64516"

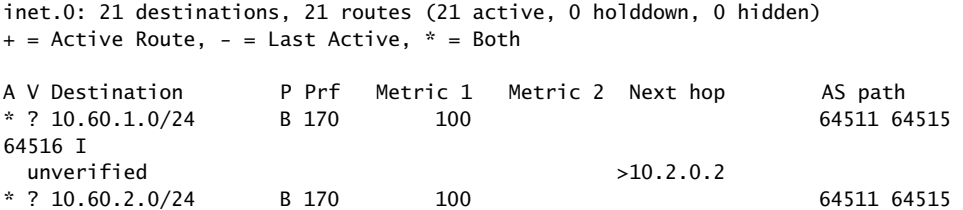

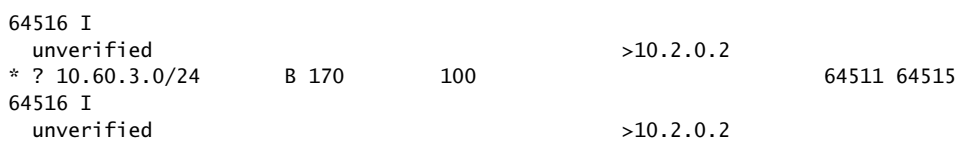

Look for routes that are originated in either AS 64514 or AS 64516.

#### user@R2> show route terse aspath-regex ".\* (64514|64516)"

inet.0: 21 destinations, 21 routes (21 active, 0 holddown, 0 hidden)  $+$  = Active Route, - = Last Active,  $*$  = Both

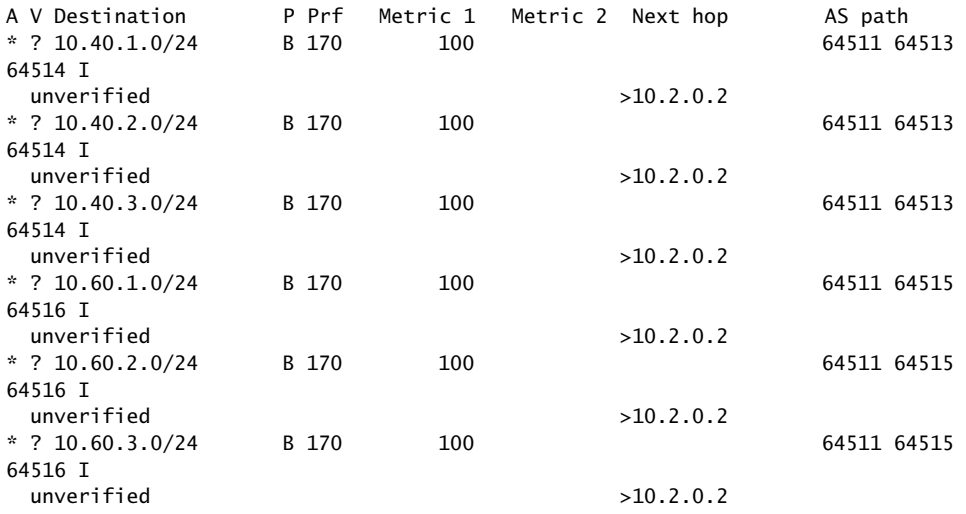

Look for routes that use AS 64513 as a transit network.

#### user@R2> show route terse aspath-regex ".\* 64513 .+"

inet.0: 21 destinations, 21 routes (21 active, 0 holddown, 0 hidden)  $+$  = Active Route, - = Last Active,  $*$  = Both

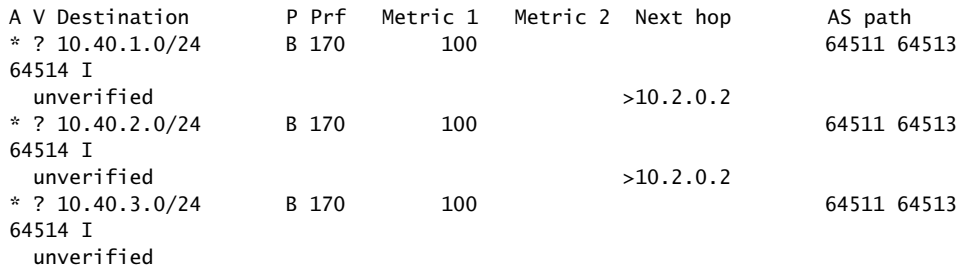

Meaning The output shows the routing table entries that match the specified AS path regular expressions.
Making Sure That Routes Are Excluded on Device R6

- Purpose On Device R6, use the [show](#page-1406-0) route and show route [hidden](#page-1517-0) commands to make sure that routes originating from AS 64513 and AS 64514 are excluded from Device R6's routing table.
	- Action user@R6> show route 10.30.0/22 inet.0: 21 destinations, 21 routes (15 active, 0 holddown, **6 hidden**)

user@R6> show route 10.40.0/22 inet.0: 21 destinations, 21 routes (15 active, 0 holddown, **6 hidden**)

#### user@R6> show route hidden

inet.0: 21 destinations, 21 routes (15 active, 0 holddown, 6 hidden)  $+$  = Active Route, - = Last Active,  $*$  = Both

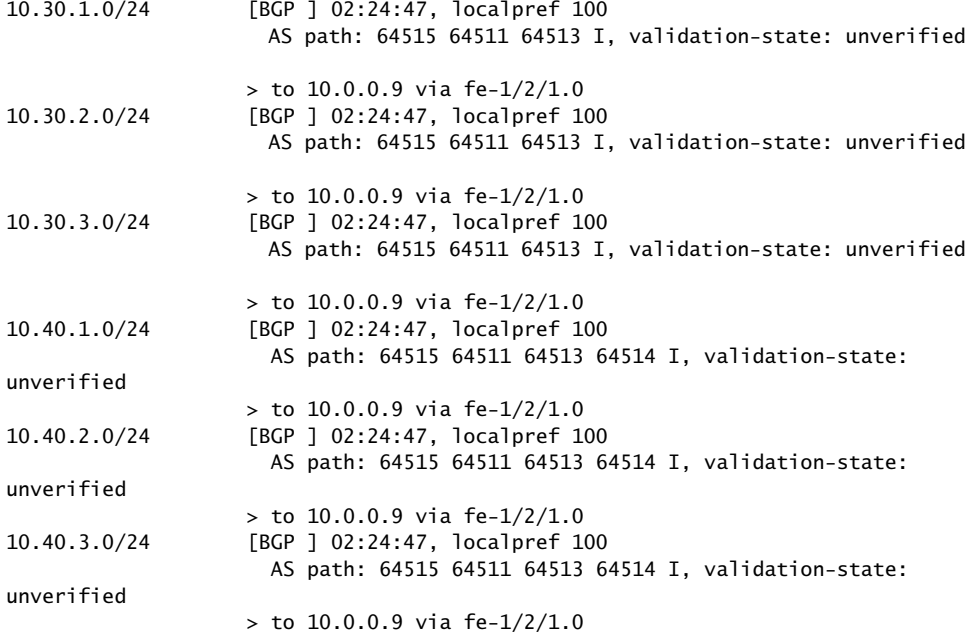

Meaning The output shows that the 10.30.0/22 and 10.40.0/22 routes are rejected on Device R6.

#### Related Documentation

- [Understanding](#page-344-0) AS Path Regular Expressions for Use as Routing Policy Match Conditions on [page](#page-344-0) 309
- Example: Testing a Routing Policy with Complex Regular [Expressions](#page-579-0) on page 544

# Understanding Prepending AS Numbers to BGP AS Paths

You can *prepend* one or more autonomous system (AS) numbers at the beginning of an AS path. The AS numbers are added at the beginning of the path after the actual AS number from which the route originates has been added to the path. Prepending an AS path makes a shorter AS path look longer and therefore less preferable to BGP.

The BGP best path algorithm determines how the best path to an autonomous system (AS) is selected. The AS path length determines the best path when all of the following conditions are met:

- There are multiple potential routes to an AS.
- BGP has the lowest preference value (sometimes referred to as administrative distance) of the available routes.
- The local preferences of the available routes are equal.

When these conditions are met, the AS path length is used as the tie breaker in the best path algorithm. When two or more routes exist to reach a particular prefix, BGP prefers the route with the shortest AS Path length.

If you are an enterprise that has multihoming to one or more service providers, you might prefer that incoming traffic take a particular path to reach your network. Perhaps you have two connections, but one costs less than the other. Or you might have one fast connection and another, much slower connection that you only want to use as a backup if your primary connection is down. AS path prepending is an easy method that you can use to influence inbound routing to your AS.

In Junos OS Release 9.1 and later, you can specify 4-byte AS numbers as defined in RFC 4893,*BGPSupportfor Four-octet AS NumberSpace*, as well as the 2-byte AS numbers that are supported in earlier releases of the Junos OS. In plain-number format, you can configure a value in the range from 1 through 4,294,967,295.

If you have a router that does not support 4-byte AS numbers in the AS path, the prependend AS number displayed in the AS path is the AS\_TRANS number, AS 23456. To display the route details, use the *show route* command.

# Related

• Example: [Configuring](#page-361-0) a Routing Policy to Prepend the AS Path on page 326

#### <span id="page-361-0"></span>Documentation

- Example: Using AS Path Regular [Expressions](#page-351-0) on page 316
- *Understanding BGP Path Selection*

## Example: Configuring a Routing Policy to Prepend the AS Path

This example shows how to configure a routing policy to prepend the AS path.

- [Requirements](#page-362-0) on [page](#page-362-0) 327
- [Overview](#page-362-1) on [page](#page-362-1) 327
- [Configuration](#page-362-2) on [page](#page-362-2) 327
- [Verification](#page-363-0) on [page](#page-363-0) 328

#### <span id="page-362-0"></span>**Requirements**

Before you begin, make sure your router interfaces and protocols are correctly configured.

## <span id="page-362-1"></span>**Overview**

In this example, you create a routing policy called prependpolicy1 and a term called prependterm1. The routing policy prepends the AS numbers 1111 to routes that are greater than or equal to 172.16.0.0/12, 192.168.0.0/16, and 10.0.0.0/8. The policy is applied as an import policy to all BGP routes and is evaluated when routes are imported to the routing table.

## <span id="page-362-2"></span>**Configuration**

CLI Quick Configuration To quickly configure this example, copy the following commands, paste them into a text file, remove any line breaks, change any details necessary to match your network configuration, and then copy and paste the commands into the CLI at the [edit] hierarchy level. set policy-options policy-statement prependpolicy1 term prependterm1 from route-filter 172.16.0.0/12 orlonger set policy-options policy-statement prependpolicy1 term prependterm1 from route-filter 192.168.0.0/16 orlonger set policy-options policy-statement prependpolicy1 term prependterm1 from route-filter 10.0.0.0/8 orlonger set policy-options policy-statement prependpolicy1 term prependterm1 then as-path-prepend "1 1 1 1" set policy-options policy-statement test term 1 from protocol direct set protocols bgp import prependpolicy1 Step-by-Step Procedure The following example requires you to navigate various levels in the configuration hierarchy. For instructions on how to do that, see *Using the CLI Editor in Configuration Mode* in the *CLI User Guide*. To create a routing policy that prepends AS numbers to multiple routes: 1. Create the routing policy. [edit] user@host# edit policy-options policy-statement prependpolicy1 2. Create the routing term. [edit policy-options policy-statement prependpolicy1] user@host# edit term prependterm1 3. Specify the routes to prepend with AS numbers. [edit policy-options policy-statement prependpolicy1 term prependterm1]

user@host# set from route-filter 172.16.0.0/12 orlonger

#### user@host# set from route-filter 192.168.0.0/16 orlonger user@host# set from route-filter 10.0.0.0/8 orlonger

4. Specify the AS numbers to prepend.

[edit policy-options policy-statement prependpolicy1 term prependterm1] user@host# set then as-path-prepend "1 1 1 1"

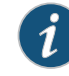

NOTE: If you enter multiple numbers, you must separate each number with a space. Enclose the numbers in double quotation marks.

5. Apply the policy as an import policy for all BGP routes.

```
[edit]
user@host# set protocols bgp import prependpolicy1
```
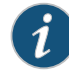

NOTE: You can refer to the same routing policy one or more times in the same or different import statement.

Results Confirm your configuration by entering the show policy-options and show protocols bgp commands from configuration mode. If the output does not display the intended configuration, repeat the configuration instructions in this example to correct it.

```
user@host# show policy-options
policy-statement prependpolicy1 {
  term prependterm1 {
    from {
      route-filter 172.16.0.0/12 orlonger;
      route-filter 192.168.0.0/16 orlonger;
      route-filter 10.0.0.0/8 orlonger;
    }
    then as-path-prepend "1 1 1 1";
  }
}
user@host# show protocols bgp
import prependpolicy1;
```
If you are done configuring the device, enter commit from configuration mode.

## <span id="page-363-0"></span>Verification

To confirm that the configuration is working properly, perform these tasks:

- Verifying the AS [Numbers](#page-364-0) to Prepend on [page](#page-364-0) 329
- [Verifying](#page-364-1) the Routing Policy on [page](#page-364-1) 329

#### <span id="page-364-0"></span>Verifying the AS Numbers to Prepend

- Purpose Verify that the policy and term are configured on the device and that the appropriate routes are specified to prepend with AS numbers.
	- Action From operational mode, enter the show policy-options command.

#### <span id="page-364-1"></span>Verifying the Routing Policy

- **Purpose** Verify that the routing policy is applied to the routing protocol.
- Action From operational mode, enter the show protocols bgp command.

Related Documentation • *Junos OS Feature Support Reference for SRX Series and J Series Devices*

## <span id="page-364-2"></span>Understanding Adding AS Numbers to BGP AS Paths

You can expand or add one or more AS numbers to an AS sequence. The AS numbers are added before the local AS number has been added to the path. Expanding an AS path makes a shorter AS path look longer and therefore less preferable to BGP. The last AS number in the existing path is extracted and prepended *n* times, where *n* is a number from 1 through 32. This is similar to the AS path prepend action, except that the AS path expand action adds an arbitrary sequence of AS numbers.

For example, from AS 1 there are two equal paths (through AS 2 and AS 3) to reach AS 4. You might want packets from certain sources to use the path through AS 2. Therefore, you must make the path through AS 3 less preferable so that BGP chooses the path through AS 2. In AS 1, you can expand multiple AS numbers.

```
[edit]
policy-options {
  policy-statement as-path-expand {
    term expand {
      from {
        route-filter 192.168.0.0/16 orlonger;
        route-filter 172.16.0.0/12 orlonger;
        route-filter 10.0.0.0/8 orlonger;
      }
      then as-path-expand last-as count 4;
   }
 }
}
```
For routes from AS 2, this makes the route look like 1 2 2 2 2 2 when advertised, where 1 is from AS 1, the 2 from AS 2 is prepended four times, and the final 2 is the original 2 received from the neighbor router.

- Related • Example: [Advertising](#page-365-0) Multiple Paths in BGP on page 330
	- Example: [Configuring](#page-361-0) a Routing Policy to Prepend the AS Path on page 326

## <span id="page-365-0"></span>Example: Advertising Multiple Paths in BGP

In this example, BGP routers are configured to advertise multiple paths instead of advertising only the active path. Advertising multiple paths in BGP is specified in Internet draft draft-ietf-idr-add-paths-04, *Advertisement of Multiple Paths in BGP*.

- [Requirements](#page-365-1) on [page](#page-365-1) 330
- [Overview](#page-365-2) on [page](#page-365-2) 330
- [Configuration](#page-366-0) on [page](#page-366-0) 331
- [Verification](#page-386-0) on [page](#page-386-0) 351

#### <span id="page-365-1"></span>**Requirements**

Documentation

This example uses the following hardware and software components:

- Eight BGP-enabled devices.
- Five of the BGP-enabled devices do not necessarily need to be routers. For example, they can be EX Series Ethernet Switches.
- Three of the BGP-enabled devices are configured to send multiple paths or receive multiple paths (or both send and receive multiple paths). These three BGP-enabled devices must be M Series Multiservice Edge Routers, MX Series 3D Universal Edge Routers, or T Series Core Routers.
- The three routers must be running Junos OS Release 11.4 or later.

## <span id="page-365-2"></span>**Overview**

The following statements are used for configuring multiple paths to a destination:

```
[edit protocols bgp group group-name family family]
add-path {
  receive;
 send {
   path-count number;
   prefix-policy [ policy-names ];
 }
}
```
In this example, Router R5, Router R6, and Router R7 redistribute static routes into BGP. Router R1 and Router R4 are route reflectors. Router R2 and Router R3 are clients to Route Reflector R1. Router R8 is a client to Route Reflector R4.

Route reflection is optional when multiple-path advertisement is enabled in BGP.

With the add-path send path-count 6 configuration, Router R1 is configured to send up to six paths (per destination) to Router R4.

With the add-path receive configuration, Router R4 is configured to receive multiple paths from Router R1.

With the add-path send path-count 6 configuration, Router R4 is configured to send up to six paths to Router R8.

With the add-path receive configuration, Router R8 is configured to receive multiple paths from Router R4.

The add-path send prefix-policy allow\_199 policy configuration (along with the corresponding route filter) limits Router R4 to sending multiple paths for only the 172.16.199.1/32 route.

#### Topology Diagram

<span id="page-366-1"></span>[Figure](#page-366-1) 31 on page 331 shows the topology used in this example.

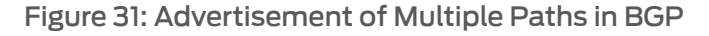

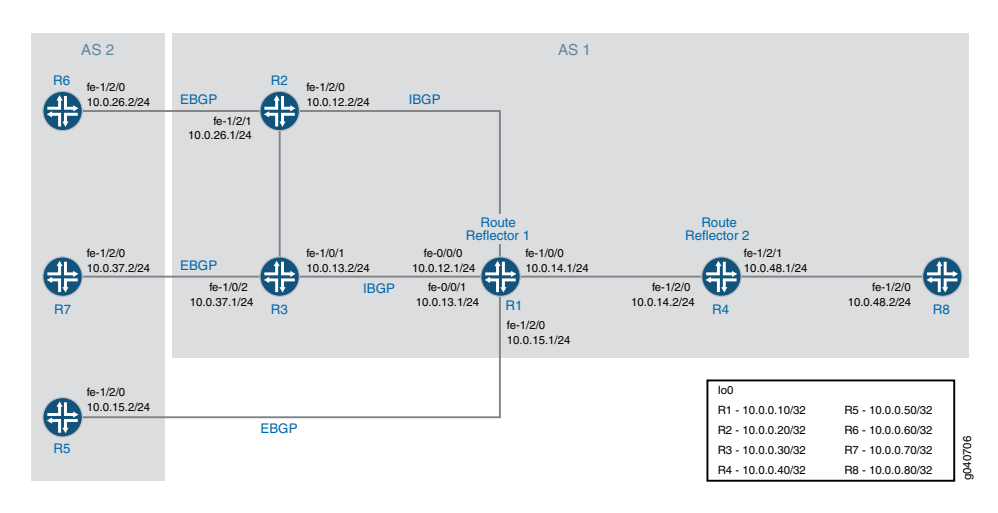

## <span id="page-366-0"></span>**Configuration**

- [Configuring](#page-369-0) Router R1 on [page](#page-369-0) 334
- [Configuring](#page-372-0) Router R2 on [page](#page-372-0) 337
- [Configuring](#page-374-0) Router R3 on [page](#page-374-0) 339
- [Configuring](#page-376-0) Router R4 on [page](#page-376-0) 341
- [Configuring](#page-379-0) Router R5 on [page](#page-379-0) 344
- [Configuring](#page-381-0) Router R6 on [page](#page-381-0) 346
- [Configuring](#page-382-0) Router R7 on [page](#page-382-0) 347
- [Configuring](#page-384-0) Router R8 on [page](#page-384-0) 349
- [Results](#page-385-0) on [page](#page-385-0) 350

CLI Quick Configuration To quickly configure this example, copy the following commands, paste them into a text file, remove any line breaks, change any details necessary to match your network

configuration, and then copy and paste the commands into the CLI at the [edit] hierarchy level.

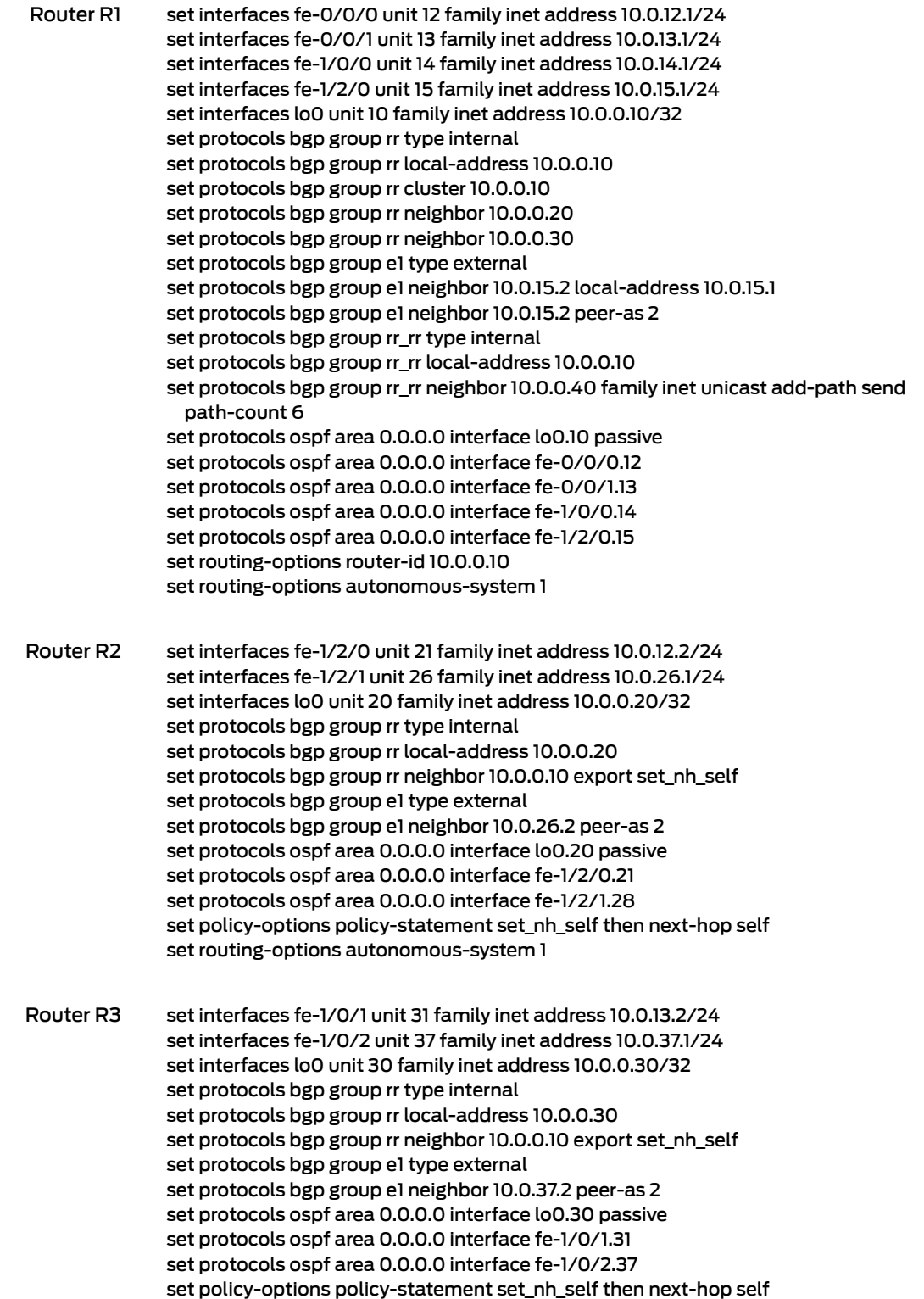

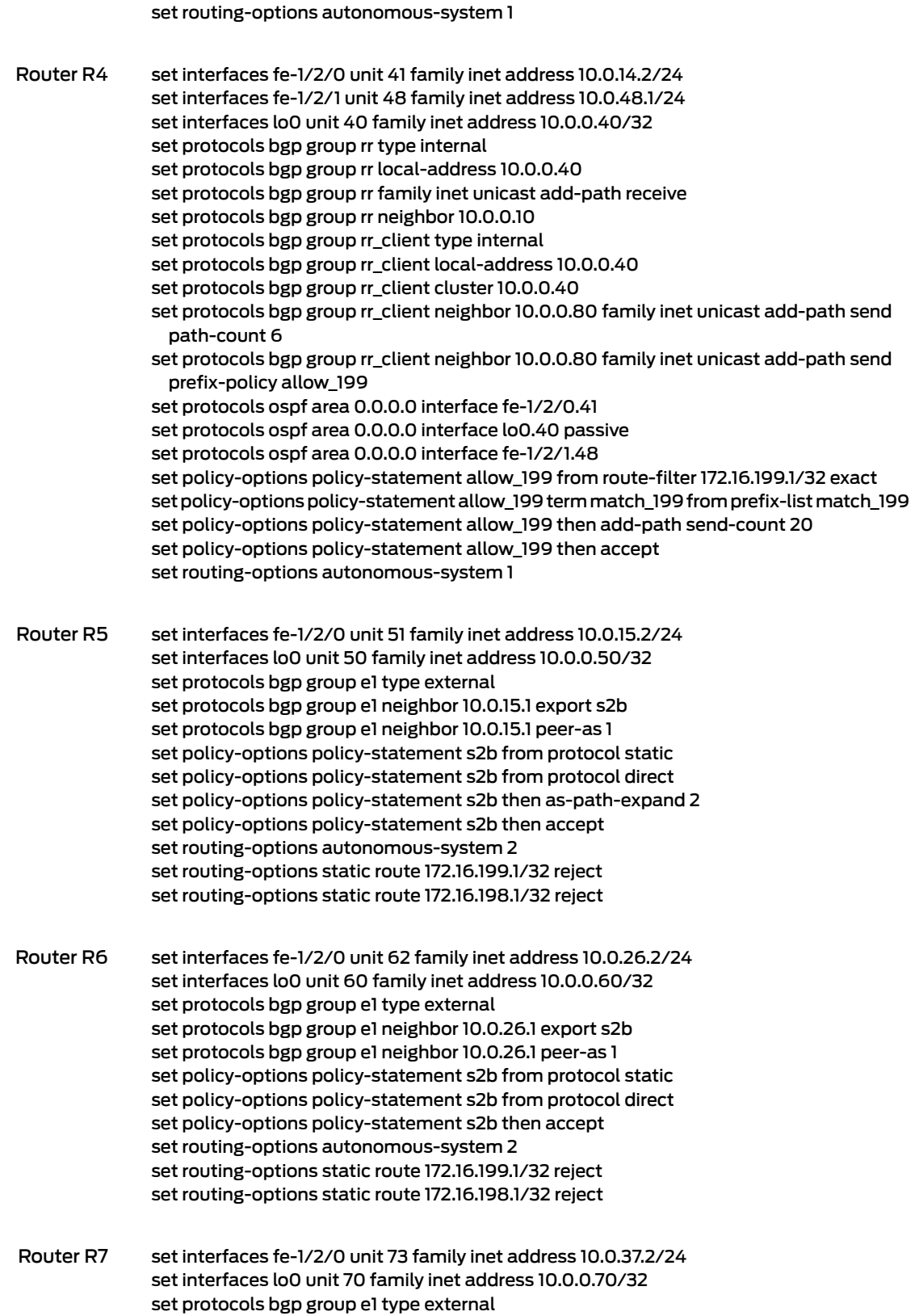

set protocols bgp group e1 neighbor 10.0.37.1 export s2b set protocols bgp group e1 neighbor 10.0.37.1 peer-as 1 set policy-options policy-statement s2b from protocol static set policy-options policy-statement s2b from protocol direct set policy-options policy-statement s2b then accept set routing-options autonomous-system 2 set routing-options static route 172.16.199.1/32 reject

Router R8 set interfaces fe-1/2/0 unit 84 family inet address 10.0.48.2/24 set interfaces lo0 unit 80 family inet address 10.0.0.80/32 set protocols bgp group rr type internal set protocols bgp group rr local-address 10.0.0.80 set protocols bgp group rr neighbor 10.0.0.40 family inet unicast add-path receive set protocols ospf area 0.0.0.0 interface lo0.80 passive set protocols ospf area 0.0.0.0 interface fe-1/2/0.84 set routing-options autonomous-system 1

#### <span id="page-369-0"></span>Configuring Router R1

Step-by-Step Procedure The following example requires you to navigate various levels in the configuration hierarchy. Forinformation about navigating the CLI, see *Using the CLI Editorin Configuration Mode* in the *CLI User Guide*.

To configure Router R1:

1. Configure the interfaces to Router R2, Router R3, Router R4, and Router R5, and configure the loopback (lo0) interface.

[edit interfaces] user@R1# set fe-0/0/0 unit 12 family inet address 10.0.12.1/24

user@R1# set fe-0/0/1 unit 13 family inet address 10.0.13.1/24

user@R1# set fe-1/0/0 unit 14 family inet address 10.0.14.1/24

user@R1# set fe-1/2/0 unit 15 family inet address 10.0.15.1/24

user@R1#set lo0 unit 10 family inet address 10.0.0.10/32

2. Configure BGP on the interfaces, and configure IBGP route reflection.

[edit protocols bgp] user@R1# set group rr type internal user@R1# set group rr local-address 10.0.0.10 user@R1# set group rr cluster 10.0.0.10 user@R1# set group rr neighbor 10.0.0.20 user@R1# set group rr neighbor 10.0.0.30

user@R1# set group rr\_rr type internal user@R1# set group rr\_rr local-address 10.0.0.10

user@R1# set group e1 type external

user@R1# set group e1 neighbor 10.0.15.2 local-address 10.0.15.1 user@R1# set group e1 neighbor 10.0.15.2 peer-as 2

3. Configure Router R1 to send up to six paths to its neighbor, Router R4.

The destination of the paths can be any destination that Router R1 can reach through multiple paths.

[edit protocols bgp] user@R1# set group rr\_rr neighbor 10.0.0.40 family inet unicast add-path send path-count 6

4. Configure OSPF on the interfaces.

[edit protocols ospf] user@R1# set area 0.0.0.0 interface lo0.10 passive user@R1# set area 0.0.0.0 interface fe-0/0/0.12 user@R1# set area 0.0.0.0 interface fe-0/0/1.13 user@R1# set area 0.0.0.0 interface fe-1/0/0.14 user@R1# set area 0.0.0.0 interface fe-1/2/0.15

5. Configure the router ID and the autonomous system number.

[edit routing-options] user@R1# set router-id 10.0.0.10 user@R1# set autonomous-system 1

6. If you are done configuring the device, commit the configuration.

user@R1# commit

Results From configuration mode, confirm your configuration by entering the show interfaces, show protocols, show policy-options, and show routing-options commands. If the output does not display the intended configuration, repeat the instructions in this example to correct the configuration.

```
user@R1# show interfaces
fe-0/0/0 {
 unit 12 {
    family inet {
      address 10.0.12.1/24;
    }
 }
}
fe-0/0/1 {
 unit 13 {
   family inet {
      address 10.0.13.1/24;
    }
 }
}
fe-1/0/0 {
```

```
unit 14 {
    family inet {
      address 10.0.14.1/24;
    }
  }
}
fe-1/2/0 {
  unit 15 {
    family inet {
      address 10.0.15.1/24;
    }
  }
}
lo0 {
 unit 10 {
    family inet {
      address 10.0.0.10/32;
    }
  }
}
user@R1# show protocols
bgp {
  group rr {
    type internal;
    local-address 10.0.0.10;
    cluster 10.0.0.10;
    neighbor 10.0.0.20;
    neighbor 10.0.0.30;
  }
  group e1 {
    type external;
    neighbor 10.0.15.2 {
      local-address 10.0.15.1;
      peer-as 2;
    }
  }
  group rr_rr {
    type internal;
    local-address 10.0.0.10;
    neighbor 10.0.0.40 {
      family inet {
        unicast {
          add-path {
            send {
              path-count 6;
            }
          }
        }
      }
    }
  }
}
ospf {
  area 0.0.0.0 {
    interface lo0.10 {
```
<span id="page-372-0"></span>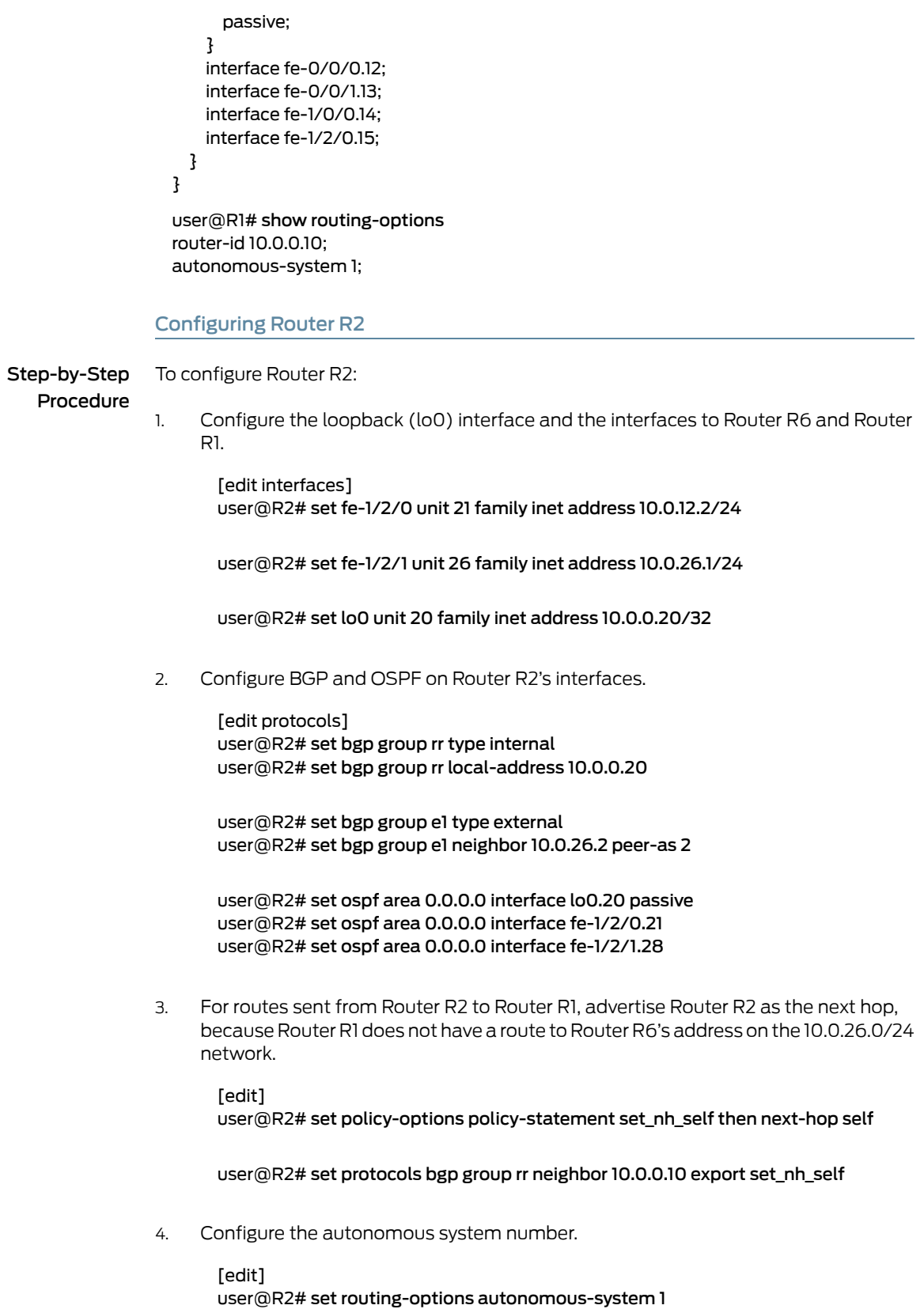

5. If you are done configuring the device, commit the configuration.

#### user@R2# commit

Results From configuration mode, confirm your configuration by entering the show interfaces, show protocols, show policy-options,and show routing-options commands. If the output does not display the intended configuration, repeat the instructions in this example to correct the configuration.

```
user@R2# show interfaces
fe-1/2/0 {
  unit 21 {
    family inet {
      address 10.0.12.2/24;
    }
  }
}
fe-1/2/1 {
  unit 26 {
    family inet {
      address 10.0.26.1/24;
    }
  }
}
lo0 {
  unit 20 {
    family inet {
      address 10.0.0.20/32;
    }
  }
}
user@R2# show protocols
bgp {
  group rr {
    type internal;
    local-address 10.0.0.20;
    neighbor 10.0.0.10 {
      export set_nh_self;
    }
  }
  group e1 {
    type external;
    neighbor 10.0.26.2 {
      peer-as 2;
    }
  }
}
ospf {
  area 0.0.0.0 {
    interface lo0.20 {
      passive;
    }
    interface fe-1/2/0.21;
```

```
interface fe-1/2/1.28;
  }
}
user@R2# show policy-options
policy-statement set_nh_self {
  then {
    next-hop self;
  }
}
user@R2# show routing-options
autonomous-system 1;
```
#### <span id="page-374-0"></span>Configuring Router R3

Step-by-Step Procedure

To configure Router R3:

1.

Configure the loopback (lo0) interface and the interfaces to Router R7 and Router R1.

[edit interfaces] user@R3# set fe-1/0/1 unit 31 family inet address 10.0.13.2/24

user@R3# set fe-1/0/2 unit 37 family inet address 10.0.37.1/24

user@R3# set lo0 unit 30 family inet address 10.0.0.30/32

2. Configure BGP and OSPF on Router R3's interfaces.

[edit protocols] user@R3# set bgp group rr type internal user@R3# set bgp group rr local-address 10.0.0.30

user@R3# set bgp group e1 type external user@R3# set bgp group e1 neighbor 10.0.37.2 peer-as 2

user@R3# set ospf area 0.0.0.0 interface lo0.30 passive user@R3# set ospf area 0.0.0.0 interface fe-1/0/1.31 user@R3# set ospf area 0.0.0.0 interface fe-1/0/2.37

3. For routes sent from Router R3 to Router R1, advertise Router R3 as the next hop, because Router R1 does not have a route to Router R7's address on the 10.0.37.0/24 network.

[edit] user@R3# set policy-options policy-statement set\_nh\_self then next-hop self

user@R3# set protocols bgp group rr neighbor 10.0.0.10 export set\_nh\_self

4. Configure the autonomous system number.

[edit]

#### user@R3# set routing-options autonomous-system 1

5. If you are done configuring the device, commit the configuration.

user@R3# commit

Results From configuration mode, confirm your configuration by entering the show interfaces, show protocols, show policy-options, and show routing-options commands. If the output does not display the intended configuration, repeat the instructions in this example to correct the configuration.

> user@R3# show interfaces fe-1/0/1 { unit 31 { family inet { address 10.0.13.2/24; } } } fe-1/0/2 { unit 37 { family inet { address 10.0.37.1/24; } } } lo0 { unit 30 { family inet { address 10.0.0.30/32; } } } user@R3# show protocols bgp { group rr { type internal; local-address 10.0.0.30; neighbor 10.0.0.10 { export set\_nh\_self; } } group e1 { type external; neighbor 10.0.37.2 { peer-as 2; } } } ospf { area 0.0.0.0 { interface lo0.30 { passive;

```
}
    interface fe-1/0/1.31;
    interface fe-1/0/2.37;
  }
}
user@R3# show policy-options
policy-statement set_nh_self {
  then {
    next-hop self;
  }
}
user@R3# show routing-options
autonomous-system 1;
```
#### <span id="page-376-0"></span>Configuring Router R4

Step-by-Step Procedure To configure Router R4: Configure the interfaces to Router R1 and Router R8, and configure the loopback (lo0) interface. 1.

> [edit interfaces] user@R4# set fe-1/2/0 unit 41 family inet address 10.0.14.2/24

> user@R4# set fe-1/2/1 unit 48 family inet address 10.0.48.1/24

user@R4# set lo0 unit 40 family inet address 10.0.0.40/32

2. Configure BGP on the interfaces, and configure IBGP route reflection.

[edit protocols bgp] user@R4# set group rr type internal user@R4# set group rr local-address 10.0.0.40 user@R4# set group rr neighbor 10.0.0.10

user@R4# set group rr\_client type internal user@R4# set group rr\_client local-address 10.0.0.40 user@R4# set group rr\_client cluster 10.0.0.40

3. Configure Router R4 to send up to six paths to its neighbor, Router R8.

The destination of the paths can be any destination that Router R4 can reach through multiple paths.

[edit protocols bgp] user@R4# set group rr\_client neighbor 10.0.0.80 family inet unicast add-path send path-count 6

4. Configure Router R4 to receive multiple paths from its neighbor, Router R1.

The destination of the paths can be any destination that Router R1 can reach through multiple paths.

[edit protocols bgp group rr family inet unicast] user@R4# set add-path receive

5. Configure OSPF on the interfaces.

[edit protocols ospf area 0.0.0.0] user@R4# set interface fe-1/2/0.41 user@R4# set interface lo0.40 passive user@R4# set interface fe-1/2/1.48

- 6. Configure a policy that allows Router R4 to send Router R8 multiple paths to the 172.16.199.1/32 route.
	- Router R4 receives multiple paths for the 172.16.198.1/32 route and the 172.16.199.1/32 route. However, because of this policy, Router R4 only sends multiple paths for the 172.16.199.1/32 route.

[edit protocols bgp group rr\_client neighbor 10.0.0.80 family inet unicast] user@R4# set add-path send prefix-policy allow\_199 [edit policy-options policy-statement allow\_199] user@R4# set from route-filter 172.16.199.1/32 exact user@R4# set then accept

• Router R4 can also be configured to send up-to 20 BGP add-path routes for a subset of *add-path advertised prefixes*.

[edit policy-options policy-statement allow\_199] user@R4# set term match\_199 from prefix-list match\_199 user@R4# set then add-path send-count 20

7. Configure the autonomous system number.

[edit routing-options] user@R4# set autonomous-system 1

8. If you are done configuring the device, commit the configuration.

user@R4# commit

Results From configuration mode, confirm your configuration by entering the show interfaces, show protocols, show policy-options, and show routing-options commands. If the output does not display the intended configuration, repeat the instructions in this example to correct the configuration.

> user@R4# show interfaces fe-1/2/0 { unit 41 { family inet { address 10.0.14.2/24;

```
}
  }
}
fe-1/2/1 {
  unit 48 {
   family inet {
      address 10.0.48.1/24;
    }
  }
}
lo0 {
  unit 40 {
    family inet {
      address 10.0.0.40/32;
    }
  }
}
user@R4# show protocols
bgp {
  group rr {
    type internal;
    local-address 10.0.0.40;
    family inet {
      unicast {
        add-path {
          receive;
        }
      }
    }
    neighbor 10.0.0.10;
  }
  group rr_client {
    type internal;
    local-address 10.0.0.40;
    cluster 10.0.0.40;
    neighbor 10.0.0.80 {
      family inet {
        unicast {
          add-path {
            send {
              path-count 6;
              prefix-policy allow_199;
            }
          }
        }
      }
    }
  }
}
ospf {
  area 0.0.0.0 {
    interface lo0.40 {
      passive;
    }
    interface fe-1/2/0.41;
```

```
interface fe-1/2/1.48;
                    }
                  }
                   user@R4# show policy-options
                   policy-statement allow_199 {
                    from {
                      route-filter 172.16.199.1/32 exact;
                     }
                    from term match 199 }
                      prefix-list match_199;
                    }
                      then add-path send-count 20;
                    then accept;
                  }
                   user@R4# show routing-options
                   autonomous-system 1;
                 Configuring Router R5
Step-by-Step
   Procedure
                 To configure Router R5:
                      Configure the loopback (lo0) interface and the interface to Router R1.
                        [edit interfaces]
                 1.
                        user@R5# set fe-1/2/0 unit 51 family inet address 10.0.15.2/24
                        user@R5# set lo0 unit 50 family inet address 10.0.0.50/32
                 2. Configure BGP on Router R5's interface.
                        [edit protocols bgp group e1]
                        user@R5# set type external
                        user@R5# set neighbor 10.0.15.1 peer-as 1
                 3. Create static routes for redistribution into BGP.
                        [edit routing-options]
                        user@R5# set static route 172.16.199.1/32 reject
                        user@R5# set static route 172.16.198.1/32 reject
                 4. Redistribute static and direct routes into BGP.
                        [edit protocols bgp group e1 neighbor 10.0.15.1]
                        user@R5# set export s2b
                        [edit policy-options policy-statement s2b]
                        user@R5# set from protocol static
                        user@R5# set from protocol direct
                        user@R5# set then as-path-expand 2
```
user@R5# set then accept

5. Configure the autonomous system number.

[edit routing-options] user@R5# set autonomous-system 2

6. If you are done configuring the device, commit the configuration.

user@R5# commit

Results From configuration mode, confirm your configuration by entering the show interfaces, show protocols, show policy-options, and show routing-options commands. If the output does not display the intended configuration, repeat the instructions in this example to correct the configuration.

> user@R5# show interfaces fe-1/2/0 { unit 51 { family inet { address 10.0.15.2/24; } } } lo0 { unit 50 { family inet { address 10.0.0.50/32; } } } user@R5# show protocols bgp { group e1 { type external; neighbor 10.0.15.1 { export s2b; peer-as 1; } } } user@R5# show policy-options policy-statement s2b { from protocol [ static direct ]; then { as-path-expand 2; accept; } } user@R5# show routing-options static { route 172.16.198.1/32 reject; route 172.16.199.1/32 reject; }

#### autonomous-system 2;

#### <span id="page-381-0"></span>Configuring Router R6

Step-by-Step Procedure To configure Router R6: Configure the loopback (lo0) interface and the interface to Router R2. [edit interfaces] 1. user@R6# set fe-1/2/0 unit 62 family inet address 10.0.26.2/24 user@R6# set lo0 unit 60 family inet address 10.0.0.60/32 2. Configure BGP on Router R6's interface. [edit protocols] user@R6# set bgp group e1 type external user@R6# set bgp group e1 neighbor 10.0.26.1 peer-as 1 3. Create static routes for redistribution into BGP. [edit] user@R6# set routing-options static route 172.16.199.1/32 reject user@R6# set routing-options static route 172.16.198.1/32 reject 4. Redistribute static and direct routes from Router R6's routing table into BGP. [edit protocols bgp group e1 neighbor 10.0.26.1] user@R6# set export s2b [edit policy-options policy-statement s2b] user@R6# set from protocol static user@R6# set from protocol direct user@R6# set then accept 5. Configure the autonomous system number. [edit routing-options] user@R6# set autonomous-system 2 6. If you are done configuring the device, commit the configuration. user@R6# commit Results From configuration mode, confirm your configuration by entering the show interfaces, show protocols, show policy-options, and show routing-options commands. If the output does not display the intended configuration, repeat the instructions in this example to

user@R6# show interfaces

correct the configuration.

```
fe-1/2/0 {
 unit 62 {
   family inet {
      address 10.0.26.2/24;
   }
  }
}
lo0 {
  unit 60 {
   family inet {
      address 10.0.0.60/32;
    }
 }
}
user@R6# show protocols
bgp {
  group e1 {
   type external;
   neighbor 10.0.26.1 {
      export s2b;
      peer-as 1;
   }
 }
}
user@R6# show policy-options
policy-statement s2b {
  from protocol [ static direct ];
  then accept;
}
user@R6# show routing-options
static {
  route 172.16.198.1/32 reject;
  route 172.16.199.1/32 reject;
}
autonomous-system 2;
```
## <span id="page-382-0"></span>Configuring Router R7

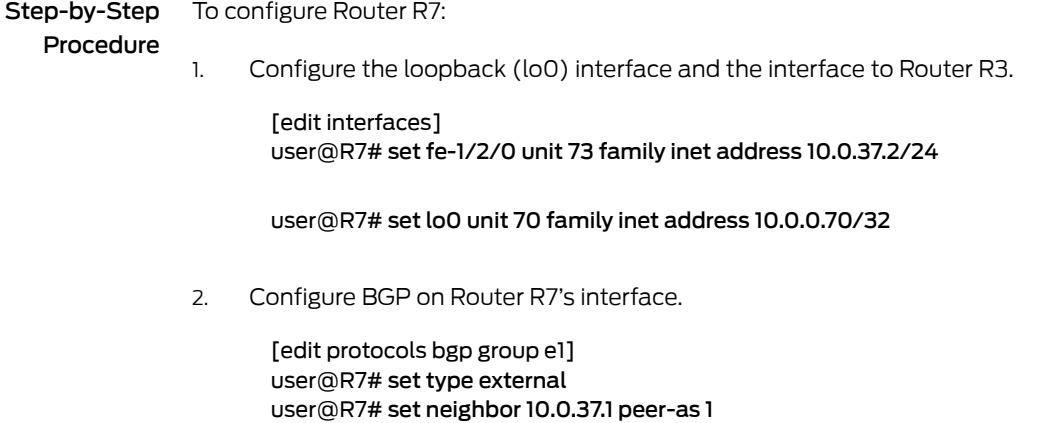

3. Create a static route for redistribution into BGP.

[edit] user@R7# set routing-options static route 172.16.199.1/32 reject

4. Redistribute static and direct routes from Router R7's routing table into BGP.

[edit protocols bgp group e1 neighbor 10.0.37.1] user@R7# set export s2b

[edit policy-options policy-statement s2b] user@R7# set from protocol static user@R7# set from protocol direct user@R7# set then accept

5. Configure the autonomous system number.

[edit routing-options] user@R7# set autonomous-system 2

6. If you are done configuring the device, commit the configuration.

user@R7# commit

Results From configuration mode, confirm your configuration by entering the show interfaces, show protocols, show policy-options, and show routing-options commands. If the output does not display the intended configuration, repeat the instructions in this example to correct the configuration.

```
user@R7# show interfaces
fe-1/2/0 {
  unit 73 {
    family inet {
      address 10.0.37.2/24;
    }
  }
}
lo0 {
  unit 70 {
    family inet {
      address 10.0.0.70/32;
    }
  }
}
user@R7# show protocols
bgp {
  group e1 {
    type external;
    neighbor 10.0.37.1 {
      export s2b;
      peer-as 1;
    }
```
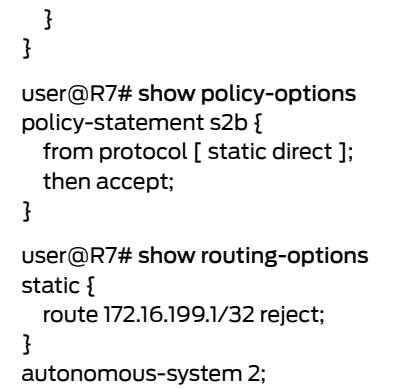

## <span id="page-384-0"></span>Configuring Router R8

Step-by-Step Procedure To configure Router R8: Configure the loopback (lo0) interface and the interface to Router R4. [edit interfaces] 1. user@R8# set fe-1/2/0 unit 84 family inet address 10.0.48.2/24 user@R8# set lo0 unit 80 family inet address 10.0.0.80/32 2. Configure BGP and OSPF on Router R8's interface. [edit protocols] user@R8# set bgp group rr type internal user@R8# set bgp group rr local-address 10.0.0.80 user@R8# set ospf area 0.0.0.0 interface lo0.80 passive user@R8# set ospf area 0.0.0.0 interface fe-1/2/0.84 3. Configure Router R8 to receive multiple paths from its neighbor, Router R4. The destination of the paths can be any destination that Router R4 can reach through multiple paths. [edit protocols] user@R8# set bgp group rr neighbor 10.0.0.40 family inet unicast add-path receive 4. Configure the autonomous system number. [edit] user@R8# set routing-options autonomous-system 1 5. If you are done configuring the device, commit the configuration.

user@R8# commit

#### <span id="page-385-0"></span>Results

From configuration mode, confirm your configuration by entering the show interfaces, show protocols, show policy-options, and show routing-options commands. If the output does not display the intended configuration, repeat the instructions in this example to correct the configuration.

```
user@R8# show interfaces
fe-1/2/0 {
  unit 84 {
    family inet {
      address 10.0.48.2/24;
    }
  }
}
lo0 {
  unit 80 {
   family inet {
      address 10.0.0.80/32;
    }
  }
}
user@R8# show protocols
bgp {
  group rr {
    type internal;
    local-address 10.0.0.80;
    neighbor 10.0.0.40 {
      family inet {
        unicast {
          add-path {
            receive;
          }
        }
      }
   }
  }
}
ospf {
  area 0.0.0.0 {
    interface lo0.80 {
      passive;
    }
   interface fe-1/2/0.84;
  }
}
user@R8# show routing-options
```
autonomous-system 1;

# <span id="page-386-0"></span>**Verification**

## Confirm that the configuration is working properly.

- [Verifying](#page-386-1) That the BGP Peers Have the Ability to Send and Receive Multiple [Paths](#page-386-1) on [page](#page-386-1) 351
- Verifying That Router R1 Is [Advertising](#page-387-0) Multiple Paths on [page](#page-387-0) 352
- Verifying That Router R4 Is Receiving and [Advertising](#page-388-0) Multiple Paths on [page](#page-388-0) 353
- Verifying That Router R8 Is [Receiving](#page-388-1) Multiple Paths on [page](#page-388-1) 353
- <span id="page-386-1"></span>• [Checking](#page-389-0) the Path ID on [page](#page-389-0) 354

Verifying That the BGP Peers Have the Ability to Send and Receive Multiple Paths

Purpose Make sure that one or both of the following strings appear in the output of the show bgp neighbor command:

- NLRI's for which peer can receive multiple paths: inet-unicast
- NLRI's for which peer can send multiple paths: inet-unicast

Action user@R1> show bgp neighbor 10.0.0.40 Peer: 10.0.0.40+179 AS 1 Local: 10.0.0.10+64227 AS 1 Type: Internal State: Established Flags: <Sync> ... NLRI's for which peer can receive multiple paths: inet-unicast ... user@R4> show bgp neighbor 10.0.0.10 Peer: 10.0.0.10+64227 AS 1 Local: 10.0.0.40+179 AS 1 Type: Internal State: Established Flags: <Sync> ... NLRI's for which peer can send multiple paths: inet-unicast ... user@R4> show bgp neighbor 10.0.0.80 Peer: 10.0.0.80+55416 AS 1 Local: 10.0.0.40+179 AS 1 Type: Internal State: Established (route reflector client)Flags: <Sync> ,,, NLRI's for which peer can receive multiple paths: inet-unicast ... user@R8> show bgp neighbor 10.0.0.40 Peer: 10.0.0.40+179 AS 1 Local: 10.0.0.80+55416 AS 1 Type: Internal State: Established Flags: <Sync> ... NLRI's for which peer can send multiple paths: inet-unicast ...

<span id="page-387-0"></span>Verifying That Router R1 Is Advertising Multiple Paths

Purpose Make sure that multiple paths to the 172.16.198.1/32 destination and multiple paths to the 172.16.199.1/32 destination are advertised to Router R4.

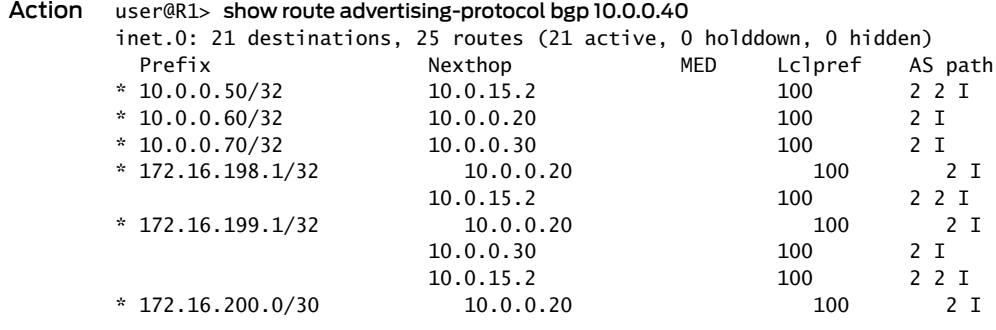

Meaning When you see one prefix and more than one next hop, it means that multiple paths are advertised to Router R4.

<span id="page-388-0"></span>Verifying That Router R4 Is Receiving and Advertising Multiple Paths

Purpose Make sure that multiple paths to the 172.16.199.1/32 destination are received from Router R1 and advertised to Router R8. Make sure that multiple paths to the 172.16.198.1/32 destination are received from Router R1, but only one path to this destination is advertised to Router R8.

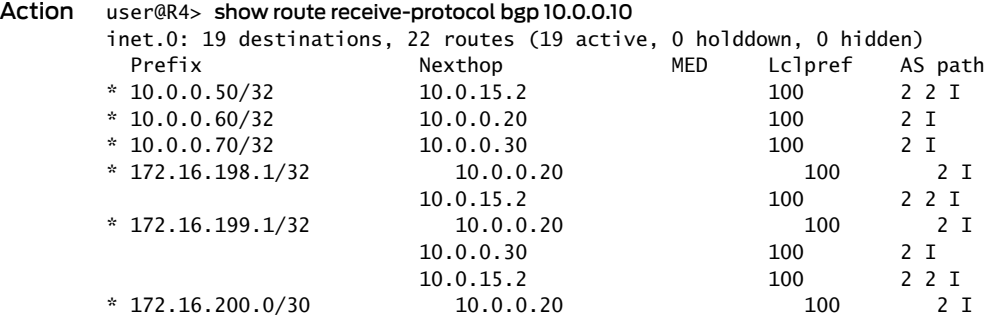

#### user@R4> show route advertising-protocol bgp 10.0.0.80

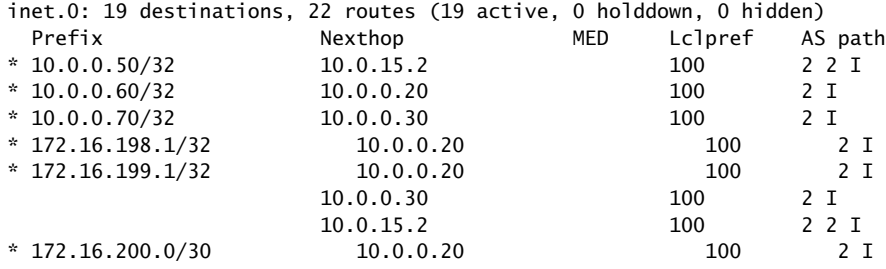

Meaning The show route receive-protocol command shows that Router R4 receives two paths to the 172.16.198.1/32 destination and three paths to the 172.16.199.1/32 destination. The show route advertising-protocol command shows that Router R4 advertises only one path to the 172.16.198.1/32 destination and advertises all three paths to the 172.16.199.1/32 destination.

> <span id="page-388-1"></span>Because of the prefix policy that is applied to Router R4, Router R4 does not advertise multiple paths to the 172.16.198.1/32 destination. Router R4 advertises only one path to the 172.16.198.1/32 destination even though it receives multiple paths to this destination.

#### Verifying That Router R8 Is Receiving Multiple Paths

Purpose Make sure that Router R8 receives multiple paths to the 172.16.199.1/32 destination through Router R4. Make sure that Router R8 receives only one path to the 172.16.198.1/32 destination through Router R4.

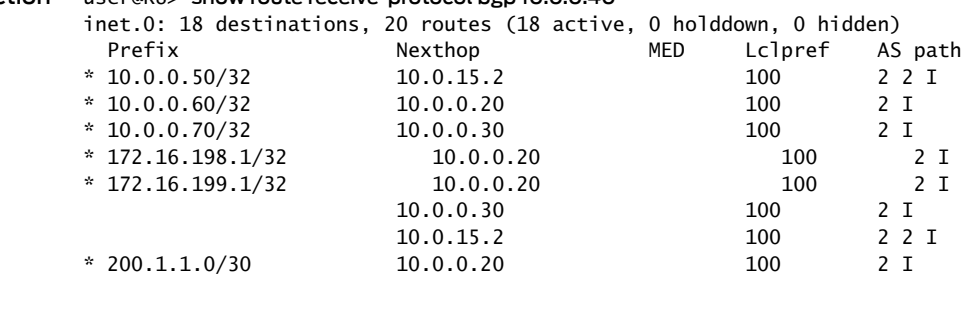

# Action user@R8> show route receive-protocol bgp 10.0.0.40

## <span id="page-389-0"></span>Checking the Path ID

Purpose On the downstream devices, Router R4 and Router R8, verify that a path ID uniquely identifies the path. Look for the Addpath Path ID: string.

Action user@R4> show route 172.16.199.1/32 detail inet.0: 18 destinations, 20 routes (18 active, 0 holddown, 0 hidden) 172.16.199.1/32 (3 entries, 3 announced) \*BGP Preference: 170/-101 Next hop type: Indirect Next-hop reference count: 9 Source: 10.0.0.10 Next hop type: Router, Next hop index: 676 Next hop: 10.0.14.1 via lt-1/2/0.41, selected Protocol next hop: 10.0.0.20 Indirect next hop: 92041c8 262146 State: <Active Int Ext> Local AS: 1 Peer AS: 1 Age: 1:44:37 Metric2: 2 Task: BGP\_1.10.0.0.10+64227 Announcement bits (3): 2-KRT 3-BGP RT Background 4-Resolve tree 1 AS path: 2 I (Originator) Cluster list: 10.0.0.10 AS path: Originator ID: 10.0.0.20 Accepted Localpref: 100 Router ID: 10.0.0.10 Addpath Path ID: 1 BGP Preference: 170/-101 Next hop type: Indirect Next-hop reference count: 4 Source: 10.0.0.10 Next hop type: Router, Next hop index: 676 Next hop: 10.0.14.1 via lt-1/2/0.41, selected Protocol next hop: 10.0.0.30 Indirect next hop: 92042ac 262151 State: <NotBest Int Ext> Inactive reason: Not Best in its group - Router ID Local AS: 1 Peer AS: 1 Age: 1:44:37 Metric2: 2 Task: BGP\_1.10.0.0.10+64227 Announcement bits (1): 3-BGP RT Background AS path: 2 I (Originator) Cluster list: 10.0.0.10 AS path: Originator ID: 10.0.0.30 Accepted Localpref: 100 Router ID: 10.0.0.10 Addpath Path ID: 2 BGP Preference: 170/-101 Next hop type: Indirect Next-hop reference count: 4 Source: 10.0.0.10 Next hop type: Router, Next hop index: 676 Next hop: 10.0.14.1 via lt-1/2/0.41, selected Protocol next hop: 10.0.15.2 Indirect next hop: 92040e4 262150 State: <Int Ext> Inactive reason: AS path Local AS: 1 Peer AS: 1 Age: 1:44:37 Metric2: 2 Task: BGP\_1.10.0.0.10+64227 Announcement bits (1): 3-BGP RT Background AS path: 2 2 I Accepted

 Localpref: 100 Router ID: 10.0.0.10 Addpath Path ID: 3 user@R8> show route 172.16.199.1/32 detail inet.0: 17 destinations, 19 routes (17 active, 0 holddown, 0 hidden) 172.16.199.1/32 (3 entries, 1 announced) \*BGP Preference: 170/-101 Next hop type: Indirect Next-hop reference count: 9 Source: 10.0.0.40 Next hop type: Router, Next hop index: 1045 Next hop: 10.0.48.1 via lt-1/2/0.84, selected Protocol next hop: 10.0.0.20 Indirect next hop: 91fc0e4 262148 State: <Active Int Ext> Local AS: 1 Peer AS: 1 Age: 1:56:51 Metric2: 3 Task: BGP\_1.10.0.0.40+179 Announcement bits (2): 2-KRT 4-Resolve tree 1 AS path: 2 I (Originator) Cluster list: 10.0.0.40 10.0.0.10 AS path: Originator ID: 10.0.0.20 Accepted Localpref: 100 Router ID: 10.0.0.40 Addpath Path ID: 1 BGP Preference: 170/-101 Next hop type: Indirect Next-hop reference count: 4 Source: 10.0.0.40 Next hop type: Router, Next hop index: 1045 Next hop: 10.0.48.1 via lt-1/2/0.84, selected Protocol next hop: 10.0.0.30 Indirect next hop: 91fc1c8 262152 State: < NotBest Int Ext> Inactive reason: Not Best in its group - Router ID Local AS: 1 Peer AS: 1 Age: 1:56:51 Metric2: 3 Task: BGP\_1.10.0.0.40+179 AS path: 2 I (Originator) Cluster list: 10.0.0.40 10.0.0.10 AS path: Originator ID: 10.0.0.30 Accepted Localpref: 100 Router ID: 10.0.0.40 Addpath Path ID: 2 BGP Preference: 170/-101 Next hop type: Indirect Next-hop reference count: 4 Source: 10.0.0.40 Next hop type: Router, Next hop index: 1045 Next hop: 10.0.48.1 via lt-1/2/0.84, selected Protocol next hop: 10.0.15.2 Indirect next hop: 91fc2ac 262153 State: <Int Ext> Inactive reason: AS path Local AS: 1 Peer AS: 1 Age: 1:56:51 Metric2: 3 Task: BGP\_1.10.0.0.40+179 AS path: 2 2 I (Originator) Cluster list: 10.0.0.40

 AS path: Originator ID: 10.0.0.10 Accepted Localpref: 100 Router ID: 10.0.0.40 Addpath Path ID: 3

Related • *Understanding the Advertisement of Multiple Paths to a Single Destination in BGP*

Documentation

• [Understanding](#page-364-2) Adding AS Numbers to BGP AS Paths on page 329

CHAPTER 7

# Configuring Communities as Match **Conditions**

- [Understanding](#page-394-0) BGP Communities, Extended Communities, and Large Communities as Routing Policy Match [Conditions](#page-394-0) on [page](#page-394-0) 359
- Understanding How to Define BGP Communities and Extended Communities on page 361
- How BGP [Communities](#page-402-0) and Extended Communities Are Evaluated in Routing Policy Match [Conditions](#page-402-0) on [page](#page-402-0) 367
- Example: Configuring [Communities](#page-407-0) in a Routing Policy on [page](#page-407-0) 372
- Example: Configuring Extended [Communities](#page-422-0) in a Routing Policy on [page](#page-422-0) 387
- Example: Configuring BGP Large [Communities](#page-431-0) on [page](#page-431-0) 396
- Example: [Configuring](#page-440-0) a Routing Policy Based on the Number of BGP [Communities](#page-440-0) on [page](#page-440-0) 405
- Example: Configuring a Routing Policy That Removes BGP [Communities](#page-448-0) on [page](#page-448-0) 413

# <span id="page-394-0"></span>Understanding BGP Communities, Extended Communities, and Large Communities as Routing Policy Match Conditions

A *BGP community* is a group of destinations that share a common property. Community information is included as a path attribute in BGP update messages. This information identifies community members and enables you to perform actions on a group without having to elaborate upon each member. You can use community and extended communities attributes to trigger routing decisions, such as acceptance, rejection, preference, or redistribution.

You can assign community tags to non-BGP routes through configuration (for static, aggregate, or generated routes) or an import routing policy. These tags can then be matched when BGP exports the routes.

A community value is a 32-bit field that is divided into two main sections. The first 16 bits of the value encode the AS number of the network that originated the community, while the last 16 bits carry a unique number assigned by the AS. This system attempts to guarantee a globally unique set of community values for each AS in the Internet. Junos OS uses a notation of *as-number*:*community-value*, where each value is a decimal number. The AS values of 0 and 65,535 are reserved, as are all of the community values within those AS numbers. Each community, or set of communities, is given a name within the

[edit policy-options] configuration hierarchy. The name of the community uniquely identifies it to the routing device and serves as the method by which routes are categorized. For example, a route with a community value of 64510:1111 might belong to the community named AS64510-routes. The community name is also used within a routing policy as a match criterion or as an action. The command syntax for creating a community is: policy-options community *name*members [*community-ids*]. The *community-ids* are either a single community value or multiple community values. When more than one value is assigned to a community name, the routing device interprets this as a logical AND of the community values. In other words, a route must have all of the configured values before being assigned the community name.

The regular communityattribute is fouroctets.Networking enhancements, suchas VPNs, have functionality requirements that can be satisfied by an attribute such as a community. However, the4-octet community value does not provide enough expansion and flexibility to accommodate VPN requirements. This leads to the creation of extended communities. An extended community is an 8-octet value that is also divided into two main sections. The first 2 octets of the community encode a type field while the last 6 octets carry a unique set of data in a format defined by the type field. Extended communities provide a larger range for grouping or categorizing communities.

The BGP extended communities attribute format has three fields: *type*:*administrator*:*assigned-number*. The routing device expects you to use the words target or origin to represent the type field. The administrator field uses a decimal number for the AS or an IPv4 address, while the assigned numberfield expects a decimal number no larger than the size of the field (65,535 for 2 octets or 4,294,967,295 for 4 octets).

When specifying community IDs for standard and extended community attributes, you can use UNIX-style regular expressions. The only exception is for VPN import policies (vrf-import), which do not support regular expressions for the extended communities attribute.

Regular BGP communities attributes are a variable length attribute consisting of a set of one or more 4-byte values that was split into 16 bit values. The most significant word is interpreted as an AS number and least significant word is a locally defined value assigned by the operator of the AS. Since the adoption of 4-byte ASNs, the 4-byte BGP regular community and 6-byte BGP extended community can no longer support BGP community attributes. Operators often encode AS numberin the local portion of the BGP community that means that sometimes the format of the community is ASN:ASN. With the 4-byte ASN , you need 8-bytes to encode it. Although BGP extended community permits a 4-byte AS to be encoded as the global administrator filed, the local administrator field has only 2-byte of available space. Thus, 6-byte extended community attribute is also unsuitable. To overcome this, Junos OS allows you to configure optional transitive path attribute - a 12-byte BGP large community that provides the most significant 4-byte value to encode autonomous system number as the global administrator and the remaining two 4-byte assigned numbers to encode the local values as defined in RFC 8092. You can configure BGP large community at the [edit policy-options community *community-name* members] and [edit routing-options static route *ip-address* community] hierarchy levels. The BGP large community attributes format has four fields: large:*global administrator*:*assigned number*:*assigned number*.
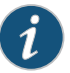

NOTE: The length of the BGP large communities attribute value should be a non-zero multiple of 12.

### Related Documentation

- Understanding How to Define BGP Communities and Extended Communities on page 361
	- How BGP [Communities](#page-402-0) and Extended Communities Are Evaluated in Routing Policy Match [Conditions](#page-402-0) on page 367
	- Example: Configuring a Routing Policy That Removes BGP [Communities](#page-448-0) on page 413
	- Example: Configuring [Communities](#page-407-0) in a Routing Policy on page 372
	- Example: Configuring Extended [Communities](#page-422-0) in a Routing Policy on page 387
	- *Example: Configuring a Routing Policy to Redistribute BGP Routes with a Specific Community Tag into IS-IS*

# <span id="page-396-0"></span>Understanding How to Define BGP Communities and Extended Communities

To use a BGP community or extended community as a routing policy match condition, you define the community as described in the following sections:

- Defining BGP [Communities](#page-396-1) for Use in Routing Policy Match Conditions on [page](#page-396-1) 361
- Defining BGP Extended [Communities](#page-400-0) for Use in Routing Policy Match [Conditions](#page-400-0) on [page](#page-400-0) 365

### <span id="page-396-1"></span>Defining BGP Communities for Use in Routing Policy Match Conditions

To create a named BGP community and define the community members, include the community statement:

```
[edit policy-options]
community name {
 invert-match;
 members [ community-ids ];
}
```
*name* identifies the community. It can contain letters, numbers, and hyphens (-) and can be up to 255 characters long. To include spaces in the name, enclose the entire name in quotation marks (" ").

*community-ids* identifies one or more members of the community. Each community ID consists of two components, which you specify in the following format:

*as-number*:*community-value*;

• *as-number*—AS number of the community member. It can be a value from 0 through 65,535. You can use the following notation in specifying the AS number:

- String of digits.
- Asterisk (\*)—A wildcard character that matches all AS numbers. (In the definition of the community attribute, the asterisk also functions as described in [Table](#page-398-0) 23 on page 363.)
- Period (.)—A wildcard character that matches any single digit in an AS number.
- Group of AS numbers—A single AS number or a group of AS numbers enclosed in parentheses. Grouping the numbers in this way allows you to perform a common operation on the group as a whole and to give the group precedence. The grouped numbers can themselves include regular expression operators. For more information about regular expressions, see "Using UNIX Regular [Expressions](#page-397-0) in Community [Names"](#page-397-0) on page 362.
- *community-value*—Identifier of the community member. It can be a number from 0 through 65,535. You can use the following notation in specifying the community ID:
	- String of digits.
	- Asterisk (\*)—A wildcard character that matches all community values. (In the definition of the community attribute, the asterisk also functions as described in [Table](#page-398-0) 23 on page 363.)
	- Period (.)—A wildcard character that matches any single digit in a community value number.
	- Group of community value numbers—A single community value number or a group of community value numbers enclosed in parentheses. Grouping the regular expression in this way allows you to perform a common operation on the group as a whole and to give the group precedence.The grouped path can itselfinclude regular expression operators.

You can also include one of the following well-known community names (defined in RFC 1997, *BGP Communities Attribute*) in the *community-ids* option for the members statement:

- no-advertise—Routes in this community name must not be advertised to other BGP peers.
- <span id="page-397-0"></span>• no-export—Routes in this community must not be advertised outside a BGP confederation boundary. A stand alone autonomous system that is not part of a confederation should be considered a confederation itself.
- no-export-subconfed—Routes in this community must not be advertised to external BGP peers, including peers in other members' ASs inside a BGP confederation.

#### Using UNIX Regular Expressions in Community Names

When specifying the members of a named BGP community (in the members [ *community-ids* ] statement), you can use UNIX-style regular expressions to specify the AS number and the member identifier. A regular expression consists of two components, which you specify in the following format:

*term operator*;

*term* identifies the string to match.

*operator* specifies how the term must match. [Table](#page-398-0) 23 on page 363 lists the regular expression operators supported in community IDs. You place an operator immediately after *term* with no intervening space, except for the pipe ( | ) and dash (–) operators, which you place between two terms, and parentheses, with which you enclose terms. [Table](#page-400-1) 24 on page 365 shows examples of how to define *community-ids* using community regular expressions. The operator is optional.

Community regular expressions are identical to the UNIX regular expressions. Both implement the extended (or modern) regular expressions as defined in POSIX 1003.2.

Community regular expressions evaluate the string specified in *term* on a character-by-character basis. For example, if you specify 1234:5678 as *term*, the regular expressions see nine discrete characters, including the colon (:), instead of two sets of numbers (1234 and 5678) separated by a colon.

<span id="page-398-0"></span>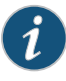

NOTE: In Junos OS Release 9.1 and later, you can specify 4-byte AS numbers as defined in RFC 4893, *BGP Support for Four-octet AS Number Space*, as well as the 2-byte AS numbers that are supported in earlier releases of the Junos OS.

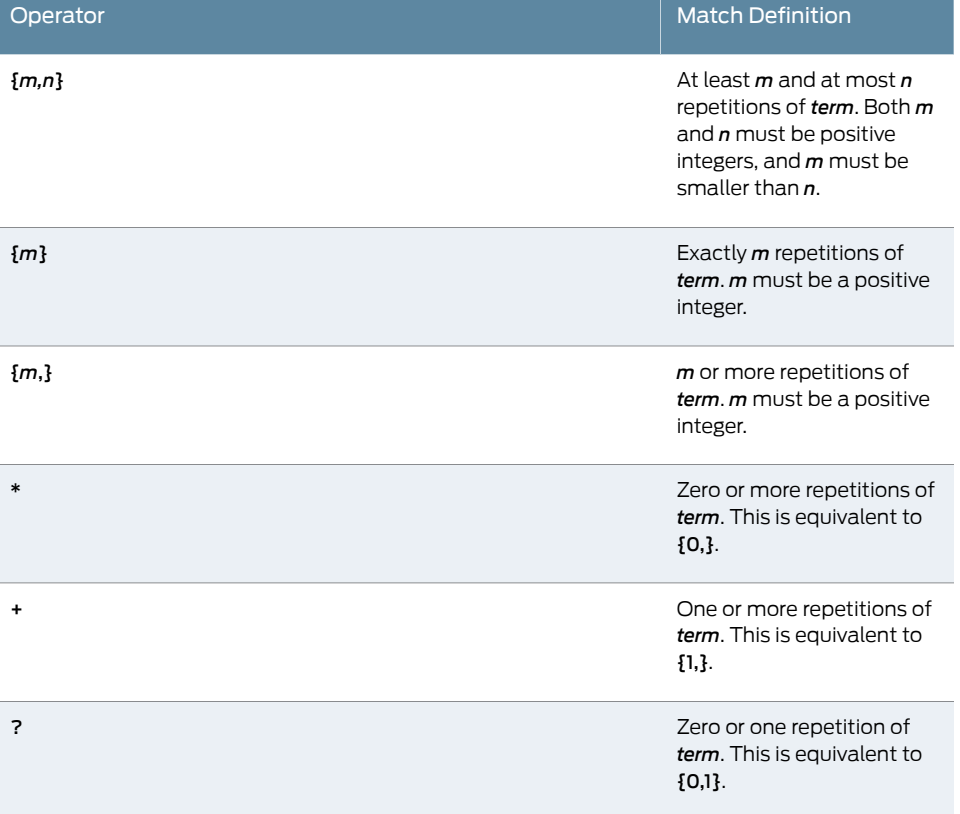

#### Table 23: Community Attribute Regular Expression Operators

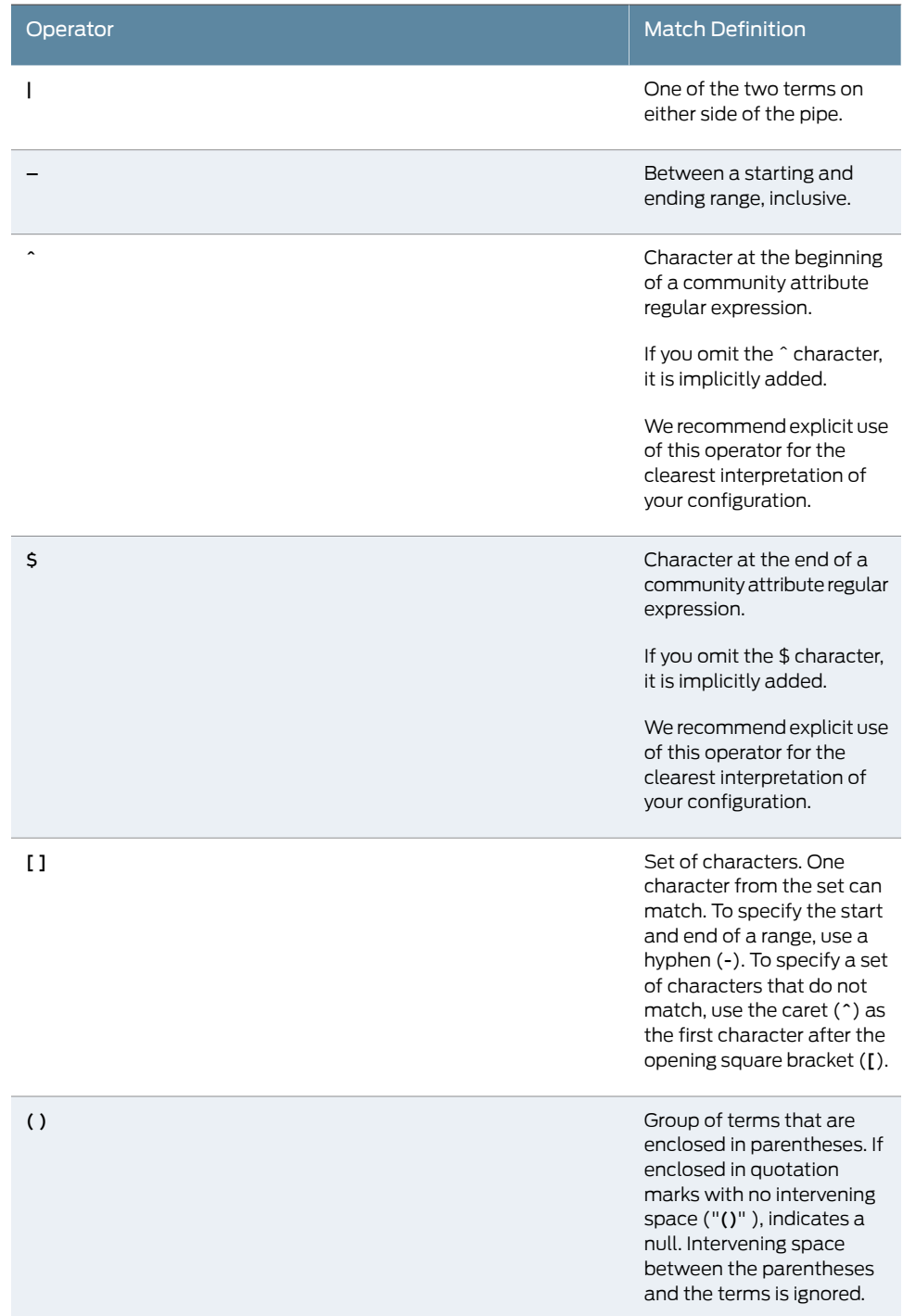

# Table23: Community Attribute RegularExpression Operators *(continued)*

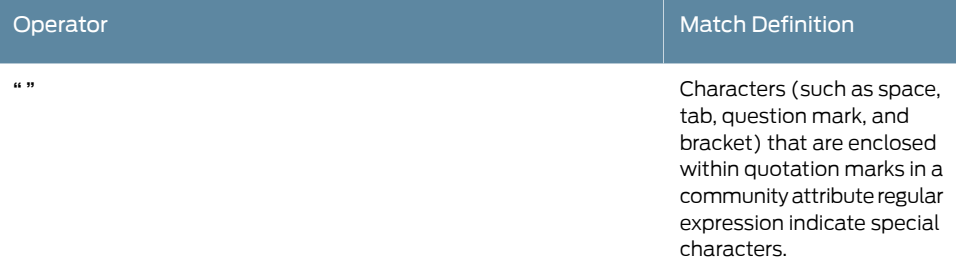

#### Table23: Community Attribute RegularExpression Operators *(continued)*

### <span id="page-400-1"></span>Table 24: Examples of Community Attribute Regular Expressions

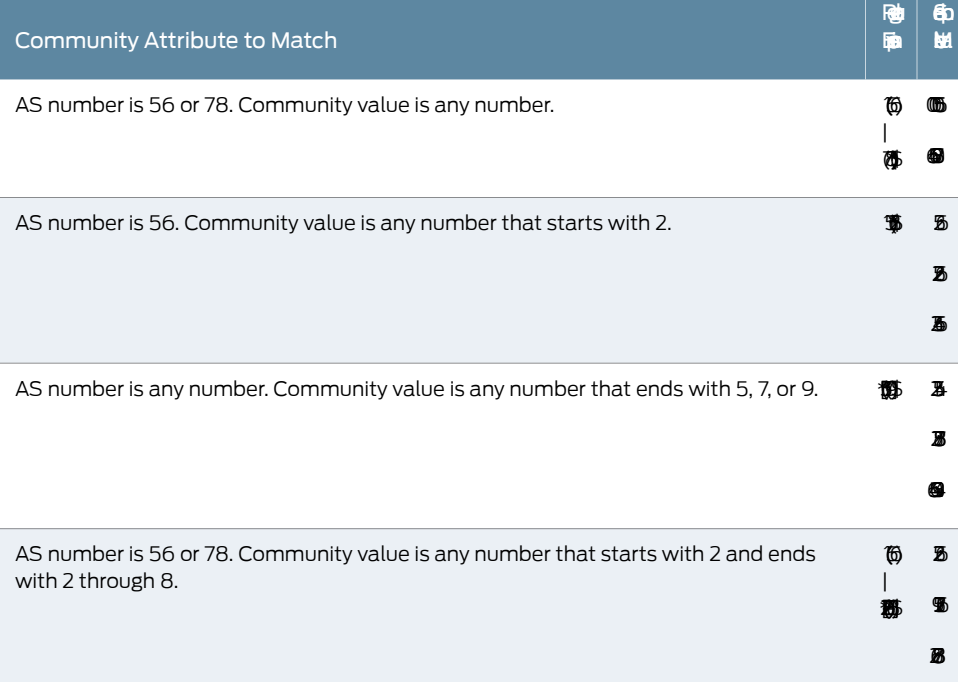

### <span id="page-400-0"></span>Defining BGP Extended Communities for Use in Routing Policy Match Conditions

To create a named BGP community and define the community members, include the community statement:

```
[edit policy-options]
community name {
 members [ community-ids ];
}
```
*name* identifies the community. It can contain letters, numbers, and hyphens (-) and can be up to 255 characters long. To include spaces in the name, enclose the entire name in quotation marks (" ").

*community-ids* identifies one or more members of the community. Each community ID consists of three components, which you specify in the following format:

#### *type*:*administrator*:*assigned-number*

*type* is the type of extended community and can be either the 16-bit numerical identifier of a specific BGP extended community or one of these types:

• bandwidth—Sets up the bandwidth extended community. Specifying link bandwidth allows you to distribute traffic unequally among different BGP paths.

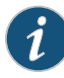

NOTE: The link bandwidth attribute does not work concurrently with per-prefix load balancing.

- domain-id—Identifies the OSPF domain from which the route originated.
- origin—Identifies where the route originated.
- rt-import-Identifies the route to install in the routing table.

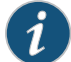

NOTE: You must identify the route by an IP address, not an AS number.

• src-as-Identifies the AS from which the route originated. You must specify an AS number, not an IP address.

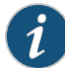

NOTE: You must identify the AS by an AS number, not an IP address.

• target—Identifies the destination to which the route is going.

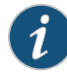

NOTE: For an import policy for a VPN routing and forwarding (VRF) instance, you must include at least one route target. Additionally, you cannot use wildcard characters or regular expressions in the route target for a VRF import policy. Each value you configure for a route target for a VRF import policy must be a single value.

*administrator* is the administrator. It is either an AS number or an IP version 4 (IPv4) address prefix, depending on the type of extended community.

*assigned-number* identifies the local provider.

In Junos OS Release 9.1 and later, you can specify 4-byte AS numbers as defined in RFC 4893,*BGPSupportfor Four-octet AS NumberSpace*, as well as the 2-byte AS numbers that are supported in earlier releases of the Junos OS. In plain-number format, you can configure a value in the range from 1 through 4,294,967,295. To configure a target or origin extended community that includes a4-byte AS numberin the plain-numberformat, append the letter "L" to the end of number. For example, a target community with the 4-byte AS number 334,324 and an assigned number of 132 is represented as target:334324L:132.

In Junos OS Release 9.2 and later, you can also use AS-dot notation when defining a 4-byte AS number for the target and origin extended communities. Specify two integers joined by a period: *16-bit high-order value in decimal*.*16-bit low-order value in decimal*. For example, the 4-byte AS number represented in plain-number format as 65546 is represented in AS-dot notation as 1.10.

#### Examples: Defining BGP Extended Communities

Configure a target community with an administrative field of 10458 and an assigned number of 20:

[edit policy-options] community test-a members [ target:10458:20 ];

Configure a target community with an administrative field of 10.1.1.1 and an assigned number of 20:

```
[edit policy-options]
community test-a members [ target:10.1.1.1:20 ];
```
Configure an origin community with an administrative field of 10.1.1.1 and an assigned number of 20:

[edit policy-options] community test-a members [ origin:10.1.1.1:20 ];

Configure a target community with a 4-byte AS number in the administrative field of 100000 and an assigned number of 130:

[edit policy-options] community test-b members [ target:100000L:130 ];

<span id="page-402-0"></span>Related Documentation

- Example: Configuring [Communities](#page-407-0) in a Routing Policy on page 372
- Example: Configuring Extended [Communities](#page-422-0) in a Routing Policy on page 387

# How BGP Communities and Extended Communities Are Evaluated in Routing Policy Match Conditions

When you use BGP communities and extended communities as match conditions in a routing policy, the policy framework software evaluates them as follows:

- Each route is evaluated against each named community in a routing policy from statement. If a route matches one of the named communities in the from statement, the evaluation of the current term continues. If a route does not match, the evaluation of the current term ends.
- The route is evaluated against each member of a named community. The evaluation of all members must be successful for the named community evaluation to be successful.
- Each member in a named community is identified by either a literal community value or a regular expression. Each memberis evaluated against each community associated with the route. (Communities are an unordered property of a route. For example, 1:2 3:4

is the same as 3:4 1:2.) Only one community from the route is required to match for the member evaluation to be successful.

• Community regular expressions are evaluated on a character-by-character basis. For example, if a route contains community 1234:5678, the regular expressions see nine discrete characters, including the colon (:), instead of two sets of numbers (1234 and 5678) separated by a colon. For example:

```
[edit]
policy-options {
 policy-statement one {
   from {
     community [comm-one comm-two];
   }
 }
 community comm-one members [ 1:2 "^4:(5|6)$" ];
 community comm-two members [ 7:8 9:10 ];
}
```
If a community member is a regular expression, a string match is made rather than a numeric match.

For example:

community example1 members 100:100 community example2 members 100:1..

Given a route with a community value of 1100:100, this route matches community example2 but not example1.

- To match routing policy one, the route must match either comm-one or comm-two.
- To match comm-one, the route must have a community that matches 1:2 and a community that matches 4:5 or 4:6.
- To match comm-two, the route must have a community that matches 7:8 and a community that matches 9:10.

### Multiple Matches

When multiple matches are found, label aggregation does not happen. Consider the following configuration:

```
family inet-vpn {
 unicast {
   aggregate-label {
     community community-name;
   }
 }
}
family inet-vpn {
 labeled-unicast {
   aggregate-label {
     community community-name;
   }
 }
```
}

Suppose, for instance, that two routes are received with community attributes target:65000:1000 origin:65200:2000 and that the community name is "5...:.\*". In this case, both the extended community attributes, target:65000:1000 and origin:65200:2000 match the regular expression of the community name. In this case, label aggregation does not occur. In the following example, the Label operation field shows that the labels are not aggregated.

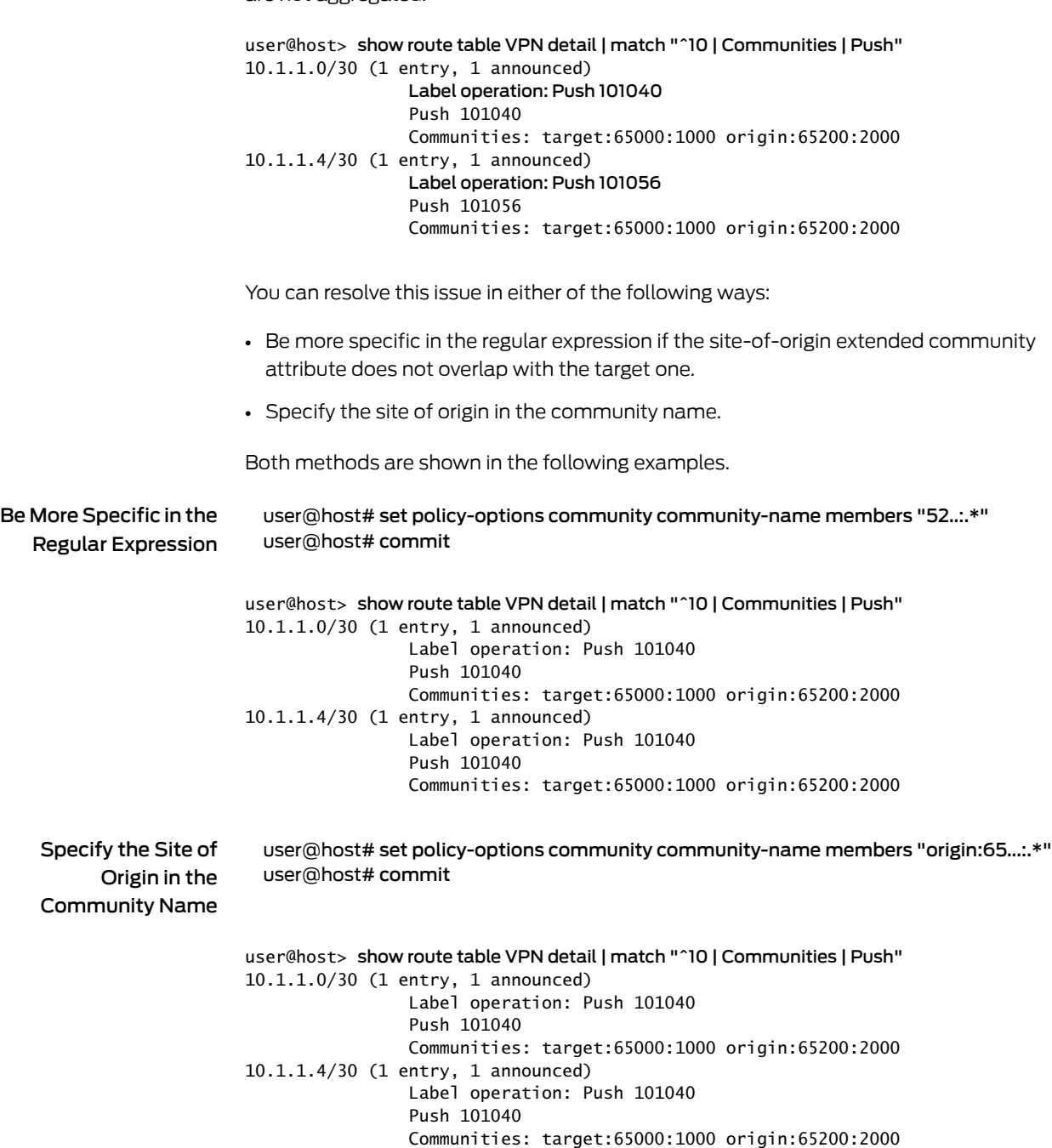

#### Inverting Community Matches

The community match condition defines a regular expression and if it matches the community attribute of the received prefix, Junos OS returns a TRUE result. If not, Junos OS returns a FALSE result. The invert-match statement makes Junos OS behave to the contrary. If there is a match, Junos OS returns a FALSE result. If there is no match, Junos OS returns a TRUE result. To invert the results of the community expression matching, include the invert-match statement in the community configuration.

[edit policy-options [community](#page-1210-0) *name*] invert-match;

#### Extended Community Type

The extended community type is not taken into account by regular expressions. Consider, for instance, the following community attributes and community name.

Communities:

- 5200:1000
- target:65000:1000
- origin:65200:2000

Community attribute:

• community-name members "5...:.\*"

In this case, both extended community attribute, 5200:1000 and the extended community attribute, origin:65200:2000, match the regular expression of the community name. Therefore, the label aggregation does not occur, as shown here:

```
user@host> show route table VPN detail | match "^10 | Communities | Push"
10.1.1.0/30 (1 entry, 1 announced)
                 Label operation: Push 101040 
                 Push 101040
                 Communities: 5200:1000 target:65000:1000 origin:65200:2000
10.1.1.4/30 (1 entry, 1 announced)
                 Label operation: Push 101056 
                 Push 101056
                 Communities: 5200:1000 target:65000:1000 origin:65200:2000
```
You can resolve this issue by using a more specific regular expression. For example, you can use the anchor character (^) to bind the location of the digits, as shown here:

```
user@host# set policy-options community community-name members "^5...:.*"
user@host# commit
```
user@host> show route table VPN detail | match "^10 | Communities | Push" 10.1.1.0/30 (1 entry, 1 announced) Label operation: Push 101040 Push 101040 Communities: 5200:1000 target:65000:1000 origin:65200:2000 10.1.1.4/30 (1 entry, 1 announced)

 Label operation: Push 101040 Push 101040 Communities: 5200:1000 target:65000:1000 origin:65200:2000

#### Multiple Communities Are Matched with Ex-OR Logic

This differs from the AND matching logic used for non-extended communities in BGP.

If, for instance, four routes are received with two sets of community attributes, the regular expression might match both community attributes. Consider the following example:

- Communities—5200:1000 target:65000:1000
- Communities—target:65000:1000 origin:65200:2000
- Community attribute—community community-name member [ "^5...:.\*" origin:65.\*:.\* ]

Both labels are aggregated, as shown here:

user@host> show route table VPN detail | match "^10 | Communities | Push" 10.1.1.0/30 (1 entry, 1 announced) Label operation: Push 101040 Push 101040 Communities: target:65000:1000 origin:65200:2000 10.1.1.4/30 (1 entry, 1 announced) Label operation: Push 101040 Push 101040 Communities: target:65000:1000 origin:65200:2000 10.1.1.16/30 (1 entry, 1 announced) Label operation: Push 121104 Push 101104 Communities: 5200:1000 target:65000:1000 10.1.1.20/30 (1 entry, 1 announced) Label operation: Push 121104

A more complete example of community values is shown here:

Push 101104

user@host> show policy-options community community-name members [ "(^1...:\*)|(^3...:\*)|(^4...:\*)" origin:2.\*:\* origin:3.\*:\* origin:6.\*:\* ]

Communities: 5200:1000 target:65000:1000

This regular expression matches community values starting with 1, 3, or 4, and matches extended community values of type origin whose administrative value starts with 2, 3, or 6.

#### Including BGP Communities and Extended Communities in Routing Policy Match Conditions

To include a BGP community or extended community in a routing policy match condition, include the community condition in the from statement of a policy term:

from { community [ *names* ];

#### }

Additionally, you can explicitly exclude BGP community information with a static route by using the none option. Include this option when configuring an individual route in the route portion to override a community option specified in the defaults portion.

You can include the names of multiple communities in the community match condition. If you do this, only one community needs to match for a match to occur (matching is effectively a logical OR operation).

Related • Using UNIX Regular [Expressions](#page-397-0) in Community Names on page 362

#### Documentation

- Example: Configuring [Communities](#page-407-0) in a Routing Policy on page 372
- Example: Configuring Extended [Communities](#page-422-0) in a Routing Policy on page 387
- Example: Configuring a Routing Policy That Removes BGP [Communities](#page-448-0) on page 413
- Example: Configuring a Routing Policy Based on the Number of BGP [Communities](#page-440-0) on [page](#page-440-0) 405

### <span id="page-407-0"></span>Example: Configuring Communities in a Routing Policy

A community is a route attribute used by BGP to administratively group routes with similar properties.

- [Requirements](#page-407-1) on [page](#page-407-1) 372
- [Overview](#page-407-2) on [page](#page-407-2) 372
- [Configuration](#page-409-0) on [page](#page-409-0) 374
- [Verification](#page-418-0) on [page](#page-418-0) 383

#### <span id="page-407-2"></span><span id="page-407-1"></span>**Requirements**

No special configuration beyond device initialization is required before configuring this example.

### **Overview**

One main role of the community attribute is to be an administrative tag value used to associate routes together. Generally, these routes share some common properties, but that is not required. Communities are a flexible tool within BGP. An individual community value can be assigned to a single route or multiple routes. A route can be assigned a single community value or multiple values. Networks use the community attribute to assist in implementing administrative routing policies. A route's assigned value can allow it to be accepted into the network, or rejected from the network, or allow it to modify attributes.

[Figure](#page-409-1) 32 on page 374 shows Device R1, Device R2, and Device R3 as internal BGP (IBGP) peers in autonomous system (AS) 64510. Device R4 is advertising the 172.16.0.0/21

address space from AS 64511. The specific routes received by Device R1 from Device R4 are as follows:

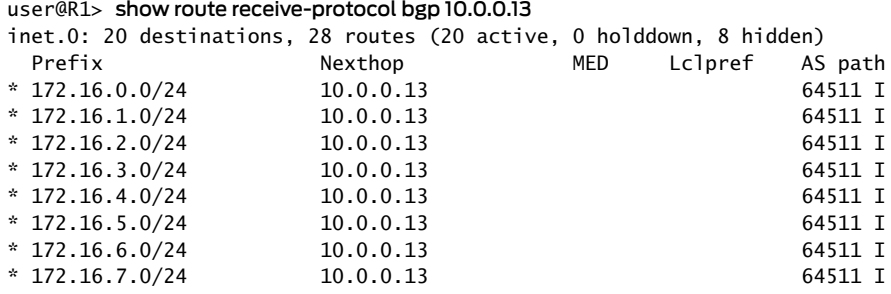

The administrators of AS 64511 want to receive certain user traffic from Device R1, and other user traffic from Device R3. To accomplish this administrative goal, Device R4 attaches the community value of 64511:1 to some routes that it sends and attaches the community value 64511:3 to other routes that it sends. Routing policies within AS 64510 are configured using a community match criterion to change the local preference of the received routes to new values that alter the BGP route selection algorithm. The route with the highest local preference value is preferred.

On Device R1, routes with the 64511:1 community value are assigned a local preference of 200, and routes with the 64511:3 community value are assigned a local preference of 50. On Device R3, the reverse is done so that routes with the 64511:3 community value are assigned a local preference of 200, and routes with the 64511:1 community value are assigned a local preference of 50. This information is then communicated through IBGP by both Device R1 and Device R3 to Device R2.

Topology

[Figure](#page-409-1) 32 on page 374 shows the sample network.

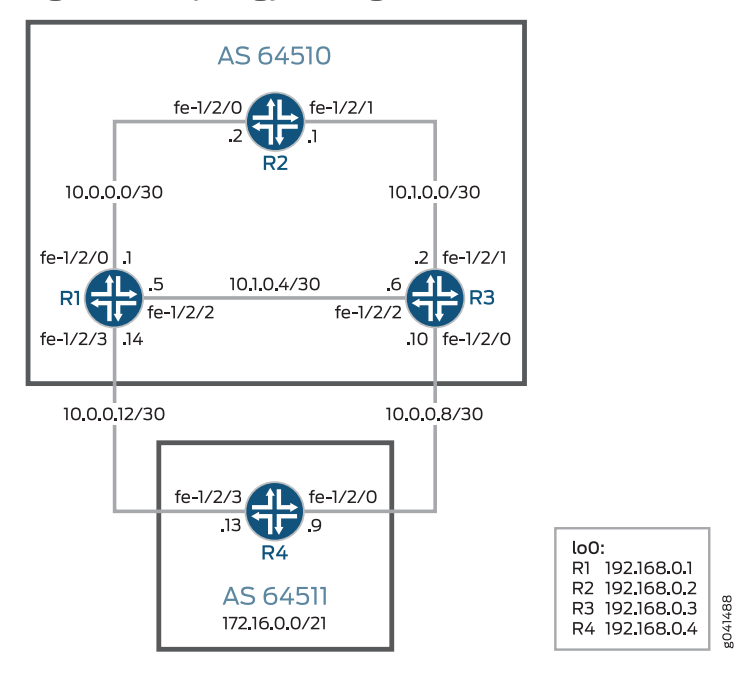

### <span id="page-409-1"></span>Figure 32: Topology for Regular BGP Communities

"CLI Quick [Configuration"](#page-409-2) on page 374 shows the configuration for all of the devices in [Figure](#page-409-1) 32 on page 374.

The section ["Step-by-Step](#page-412-0) Procedure" on page 377 describes the steps on Device R1 and R4.

# <span id="page-409-2"></span><span id="page-409-0"></span>**Configuration**

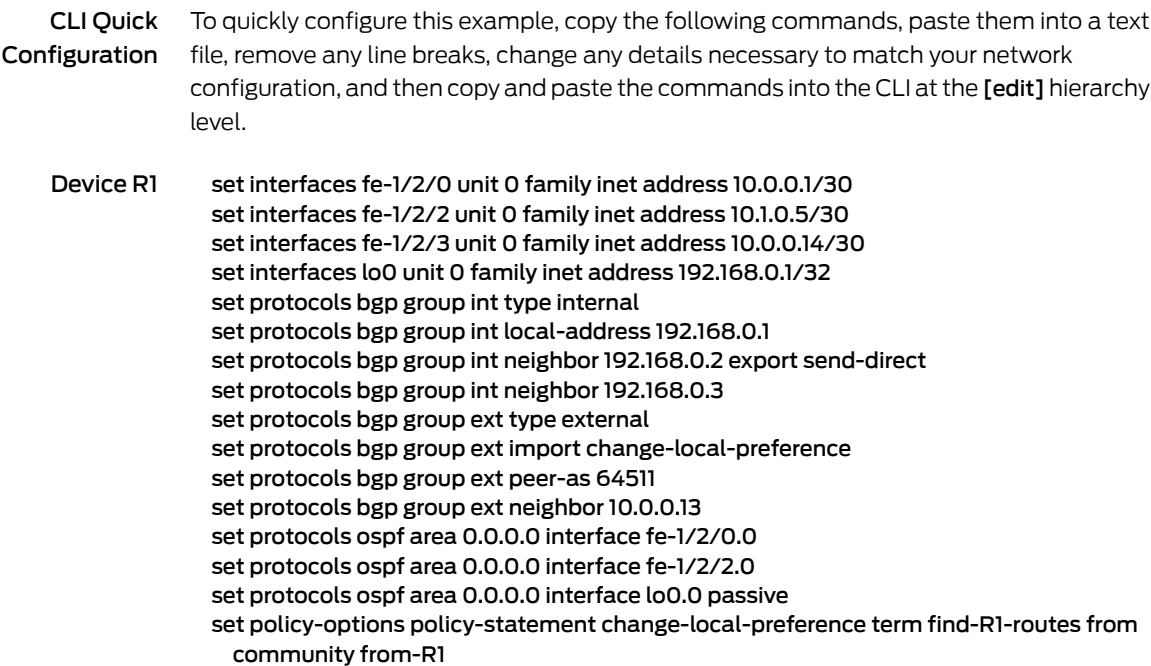

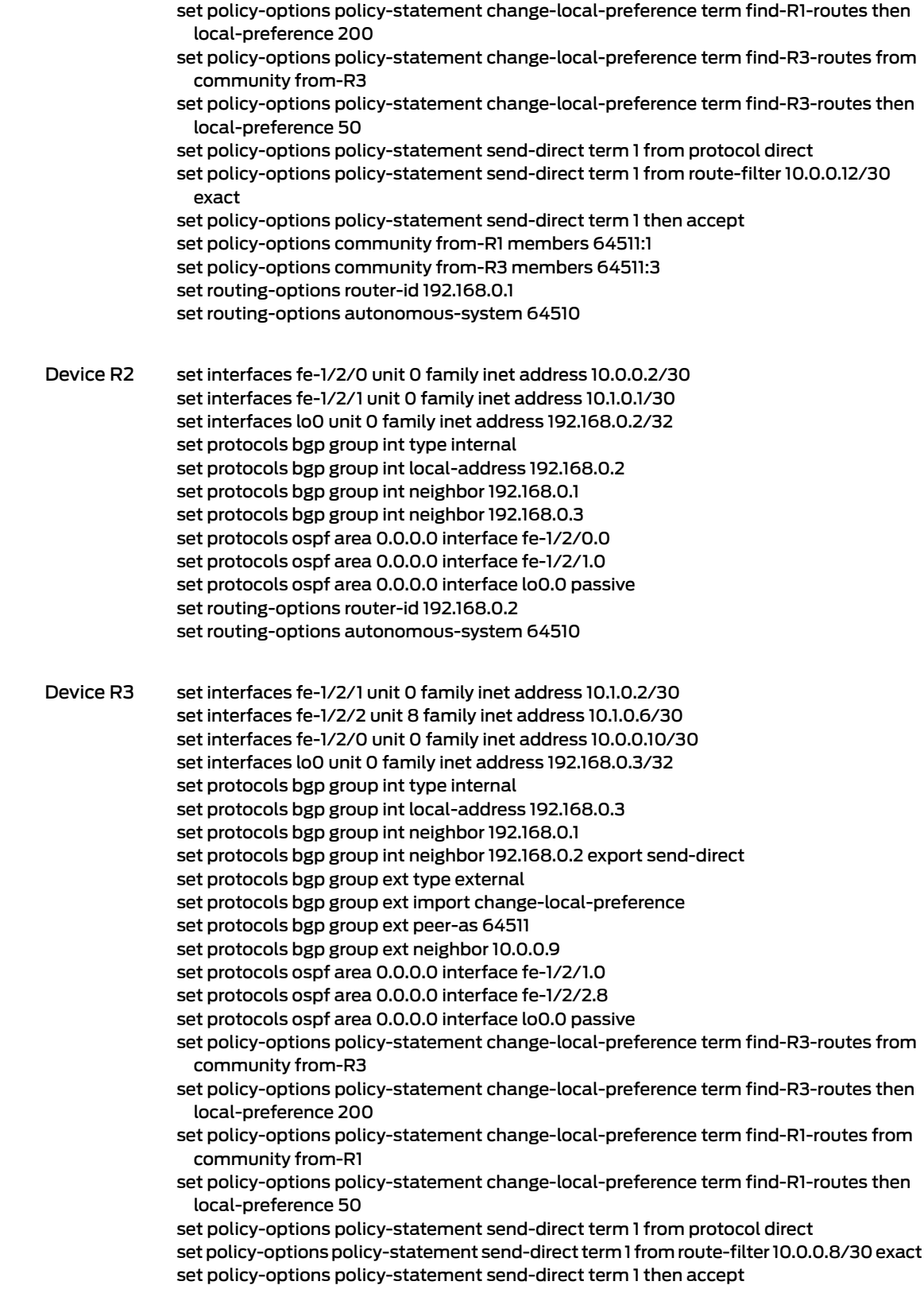

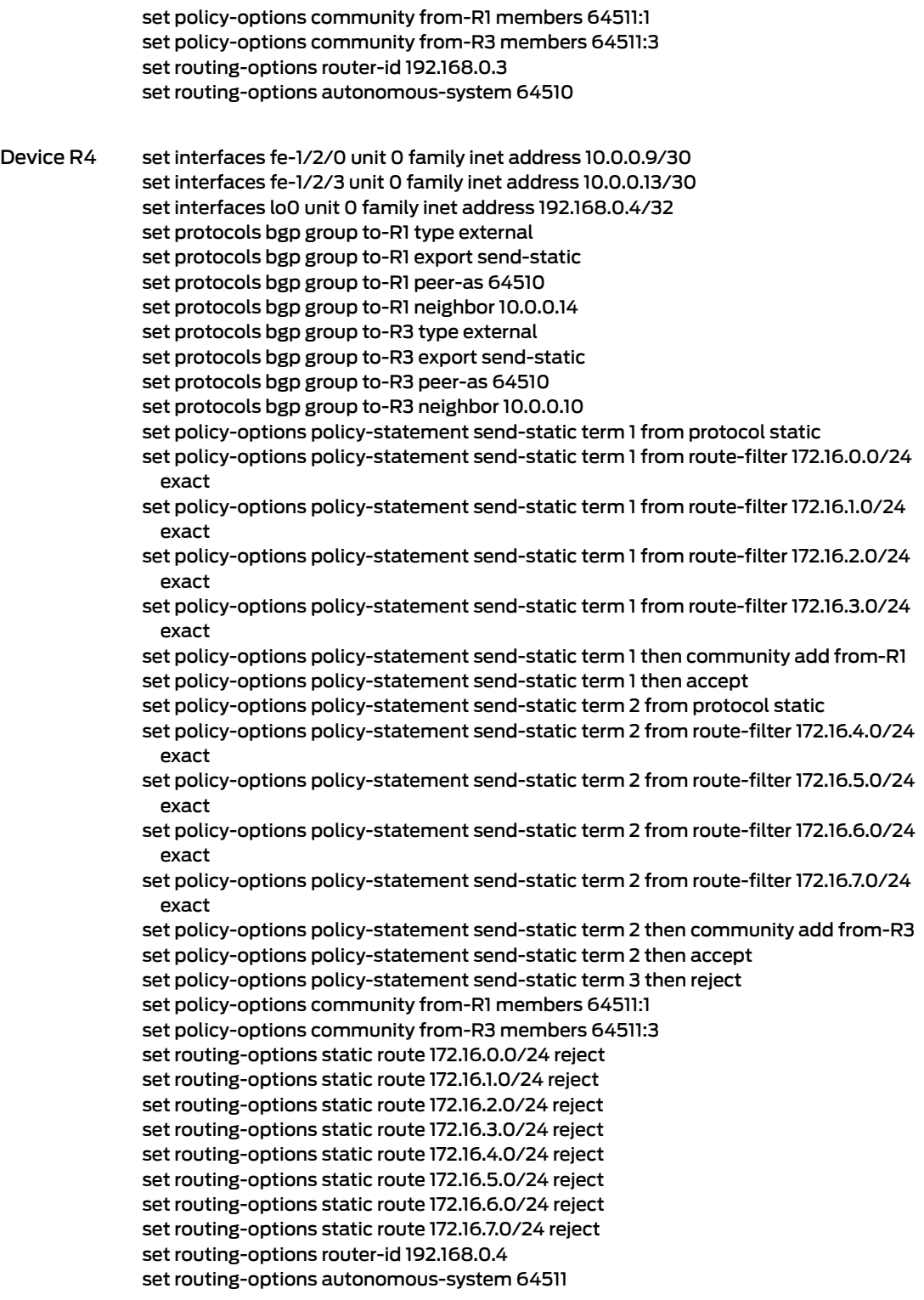

<span id="page-412-0"></span>Step-by-Step Procedure The following example requires that you navigate various levels in the configuration hierarchy. Forinformation about navigating the CLI, see *Using the CLI Editorin Configuration Mode* in the *CLI User Guide*.

To configure Device R1:

1. Configure the interfaces.

[edit interfaces] user@R1# set fe-1/2/0 unit 0 family inet address 10.0.0.1/30

user@R1# set fe-1/2/2 unit 0 family inet address 10.1.0.5/30

user@R1# set fe-1/2/3 unit 0 family inet address 10.0.0.14/30

user@R1# set lo0 unit 0 family inet address 192.168.0.1/32

2. Configure internal gateway protocol (IGP) connections to Device R2 and Device R3.

[edit protocols ospf area 0.0.0.0] user@R1# set interface fe-1/2/0.0 user@R1# set interface fe-1/2/2.0 user@R1# set interface lo0.0 passive

3. Configure the IBGP connections to Device R2 and Device R3.

[edit protocols bgp group int] user@R1# set type internal user@R1# set local-address 192.168.0.1 user@R1# set neighbor 192.168.0.2 export send-direct user@R1# set neighbor 192.168.0.3

4. Configure the EBGP connection to Device R4.

[edit protocols bgp group ext] user@R1# set type external user@R1# set import change-local-preference user@R1# set peer-as 64511 user@R1# set neighbor 10.0.0.13

5. Configure the policy send-direct.

This policy is referenced in the IBGP connection to Device R2 and enables Device R2 to have external reachability. An alternative is to configure a next-hop self policy on Device R1 and Device R3.

[edit policy-options policy-statement send-direct term 1] user@R1# set from protocol direct user@R1# set from route-filter 10.0.0.12/30 exact user@R1# set then accept

6. Configure the policy that changes the local preference for routes with specified community tags.

[edit policy-options policy-statement change-local-preference] user@R1# set term find-R1-routes from community from-R1 user@R1# set term find-R1-routes then local-preference 200 user@R1# set term find-R3-routes from community from-R3 user@R1# set term find-R3-routes then local-preference 50

[edit policy-options ] user@R1# set community from-R1 members 64511:1 user@R1# set community from-R3 members 64511:3

7. Configure the autonomous system (AS) number and router ID.

[edit routing-options] user@R1# set router-id 192.168.0.1 user@R1# set autonomous-system 64510

Step-by-Step Procedure The following example requires that you navigate various levels in the configuration hierarchy. Forinformation about navigating the CLI, see *Using the CLI Editorin Configuration Mode* in the *CLI User Guide*.

To configure Device R4:

1. Configure the interfaces.

[edit interfaces] user@R4# set fe-1/2/0 unit 0 family inet address 10.0.0.9/30

user@R4# set fe-1/2/3 unit 0 family inet address 10.0.0.13/30

user@R4# set lo0 unit 0 family inet address 192.168.0.4/32

2. Configure the EBGP connection to Device R1 and Device R3.

[edit protocols bgp] user@R4# set group to-R1 type external user@R4# set group to-R1 export send-static user@R4# set group to-R1 peer-as 64510 user@R4# set group to-R1 neighbor 10.0.0.14

user@R4# set group to-R3 type external user@R4# set group to-R3 export send-static user@R4# set group to-R3 peer-as 64510 user@R4# set group to-R3 neighbor 10.0.0.10

3. Configure the community tags.

[edit policy-options ] user@R4# set community from-R1 members 64511:1 user@R4# set community from-R3 members 64511:3

4. Configure the policy send-static.

This policy is referenced in the EBGP connections to Device R1 and Device R3. The policy attaches the 64511:1 (from-R1) community to some routes and the 64511:3 (from-R3) community to other routes.

[edit policy-options policy-statement send-static term 1] user@R4# set from protocol static user@R4# set from route-filter 172.16.0.0/24 exact user@R4# set from route-filter 172.16.1.0/24 exact user@R4# set from route-filter 172.16.2.0/24 exact user@R4# set from route-filter 172.16.3.0/24 exact user@R4# set then community add from-R1 user@R4# set then accept

[edit policy-options policy-statement send-static term 2] user@R4# set from protocol static user@R4# set from route-filter 172.16.4.0/24 exact user@R4# set from route-filter 172.16.5.0/24 exact user@R4# set from route-filter 172.16.6.0/24 exact user@R4# set from route-filter 172.16.7.0/24 exact user@R4# set then community add from-R3 user@R4# set then accept

[edit policy-options policy-statement send-static term 3] user@R4# set then reject

5. Configure the static routes.

[edit routing-options static] user@R4# set route 172.16.0.0/24 reject user@R4# set route 172.16.1.0/24 reject user@R4# set route 172.16.2.0/24 reject user@R4# set route 172.16.3.0/24 reject user@R4# set route 172.16.4.0/24 reject user@R4# set route 172.16.5.0/24 reject user@R4# set route 172.16.6.0/24 reject user@R4# set route 172.16.7.0/24 reject

6. Configure the autonomous system (AS) number and router ID.

[edit routing-options] user@R4# set router-id 192.168.0.4 user@R4# set autonomous-system 64511

Results From configuration mode, confirm your configuration by entering the show interfaces, show protocols, show policy-options, and show routing-options commands. If the output does not display the intended configuration, repeat the instructions in this example to correct the configuration.

#### Device R1 user@R1# show interfaces fe-1/2/0 { unit 0 { family inet {

```
address 10.0.0.1/30;
   }
  }
}
fe-1/2/2 {
  unit 0 {
    family inet {
      address 10.1.0.5/30;
    }
  }
}
fe-1/2/3 {
 unit 0 {
   family inet {
      address 10.0.0.14/30;
    }
  }
}
lo0 {
  unit 0 {
    family inet {
      address 192.168.0.1/32;
    }
 }
}
user@R1# show protocols
bgp {
  group int {
    type internal;
    local-address 192.168.0.1;
    neighbor 192.168.0.2 {
      export send-direct;
    }
    neighbor 192.168.0.3;
  }
  group ext {
    type external;
    import change-local-preference;
    peer-as 64511;
    neighbor 10.0.0.13;
  }
}
ospf {
  area 0.0.0.0 {
    interface fe-1/2/0.0;
    interface fe-1/2/2.0;
    interface lo0.0 {
     passive;
    }
 }
}
user@R1# show policy-options
policy-statement change-local-preference {
  term find-R1-routes {
```

```
from community from-R1;
                   then {
                     local-preference 200;
                   }
                 }
                 term find-R3-routes {
                   from community from-R3;
                   then {
                     local-preference 50;
                   }
                 }
               }
               policy-statement send-direct {
                 term 1 {
                  from {
                     protocol direct;
                     route-filter 10.0.0.12/30 exact;
                   }
                   then accept;
                 }
               }
               community from-R1 members 64511:1;
               community from-R3 members 64511:3;
               user@R1# show routing-options
               router-id 192.168.0.1;
               autonomous-system 64510;
Device R4 user@R4# show interfaces
               fe-1/2/0 {
                 unit 0 {
                   family inet {
                     address 10.0.0.9/30;
                   }
                 }
               }
               fe-1/2/3 {
                 unit 0 {
                   family inet {
                     address 10.0.0.13/30;
                   }
                 }
               }
               lo0 {
                 unit 0 {
                   family inet {
                     address 192.168.0.4/32;
                   }
                 }
               }
               user@R4# show protocols
               bgp {
                 group to-R1 {
                   type external;
                   export send-static;
```

```
peer-as 64510;
    neighbor 10.0.0.14;
  }
  group to-R3 {
    type external;
    export send-static;
    peer-as 64510;
    neighbor 10.0.0.10;
  }
}
user@R4# show policy-options
policy-statement send-static {
  term 1 {
    from {
      protocol static;
      route-filter 172.16.0.0/24 exact;
      route-filter 172.16.1.0/24 exact;
      route-filter 172.16.2.0/24 exact;
      route-filter 172.16.3.0/24 exact;
    }
    then {
      community add from-R1;
      accept;
    }
  }
  term 2 {
    from {
      protocol static;
      route-filter 172.16.4.0/24 exact;
      route-filter 172.16.5.0/24 exact;
      route-filter 172.16.6.0/24 exact;
      route-filter 172.16.7.0/24 exact;
    }
    then {
      community add from-R3;
      accept;
    }
  }
  term 3 {
    then reject;
  }
}
community from-R1 members 64511:1;
community from-R3 members 64511:3;
user@R4# show routing-options
static {
  route 172.16.0.0/24 reject;
  route 172.16.1.0/24 reject;
  route 172.16.2.0/24 reject;
  route 172.16.3.0/24 reject;
  route 172.16.4.0/24 reject;
  route 172.16.5.0/24 reject;
  route 172.16.6.0/24 reject;
  route 172.16.7.0/24 reject;
}
```
router-id 192.168.0.4; autonomous-system 64511;

If you are done configuring the devices, enter commit from configuration mode.

# <span id="page-418-0"></span>Verification

Confirm that the configuration is working properly.

- [Verifying](#page-418-1) the Routes Sent on Device R4 on [page](#page-418-1) 383
- <span id="page-418-1"></span>• Verifying the Routes [Received](#page-420-0) on Device R2 on [page](#page-420-0) 385

Verifying the Routes Sent on Device R4

Purpose On Device R4, check the routes sent to Device R1 and Device R3.

Action user@R4> show route advertising-protocol bgp 10.0.0.14 inet.0: 13 destinations, 13 routes (13 active, 0 holddown, 0 hidden) \* 172.16.0.0/24 (1 entry, 1 announced) BGP group to-R1 type External Nexthop: Self AS path: [64511] I **Communities: 64511:1** \* 172.16.1.0/24 (1 entry, 1 announced) BGP group to-R1 type External Nexthop: Self AS path: [64511] I **Communities: 64511:1** \* 172.16.2.0/24 (1 entry, 1 announced) BGP group to-R1 type External Nexthop: Self AS path: [64511] I **Communities: 64511:1** \* 172.16.3.0/24 (1 entry, 1 announced) BGP group to-R1 type External Nexthop: Self AS path: [64511] I **Communities: 64511:1** \* 172.16.4.0/24 (1 entry, 1 announced) BGP group to-R1 type External Nexthop: Self AS path: [64511] I **Communities: 64511:3** \* 172.16.5.0/24 (1 entry, 1 announced) BGP group to-R1 type External Nexthop: Self AS path: [64511] I **Communities: 64511:3** \* 172.16.6.0/24 (1 entry, 1 announced) BGP group to-R1 type External Nexthop: Self AS path: [64511] I **Communities: 64511:3** \* 172.16.7.0/24 (1 entry, 1 announced) BGP group to-R1 type External Nexthop: Self AS path: [64511] I **Communities: 64511:3** user@R2> show route advertising-protocol bgp 10.0.0.10 inet.0: 13 destinations, 13 routes (13 active, 0 holddown, 0 hidden)

\* 172.16.0.0/24 (1 entry, 1 announced) BGP group to-R3 type External Nexthop: Self AS path: [64511] I **Communities: 64511:1**

```
* 172.16.1.0/24 (1 entry, 1 announced)
  BGP group to-R3 type External
      Nexthop: Self
      AS path: [64511] I
     Communities: 64511:1
* 172.16.2.0/24 (1 entry, 1 announced)
  BGP group to-R3 type External
      Nexthop: Self
      AS path: [64511] I
     Communities: 64511:1
* 172.16.3.0/24 (1 entry, 1 announced)
  BGP group to-R3 type External
      Nexthop: Self
      AS path: [64511] I
     Communities: 64511:1
* 172.16.4.0/24 (1 entry, 1 announced)
  BGP group to-R3 type External
      Nexthop: Self
      AS path: [64511] I
     Communities: 64511:3
* 172.16.5.0/24 (1 entry, 1 announced)
  BGP group to-R3 type External
      Nexthop: Self
      AS path: [64511] I
     Communities: 64511:3
* 172.16.6.0/24 (1 entry, 1 announced)
  BGP group to-R3 type External
      Nexthop: Self
      AS path: [64511] I
     Communities: 64511:3
* 172.16.7.0/24 (1 entry, 1 announced)
  BGP group to-R3 type External
      Nexthop: Self
      AS path: [64511] I
     Communities: 64511:3
```
<span id="page-420-0"></span>Meaning Device R4 has tagged the routes with the communities 64511:1 and 64511:3 and sent them to Device R1 and R3.

Verifying the Routes Received on Device R2

Purpose On Device R2, check the routes received from Device R1 and Device R3.

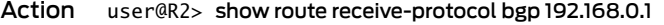

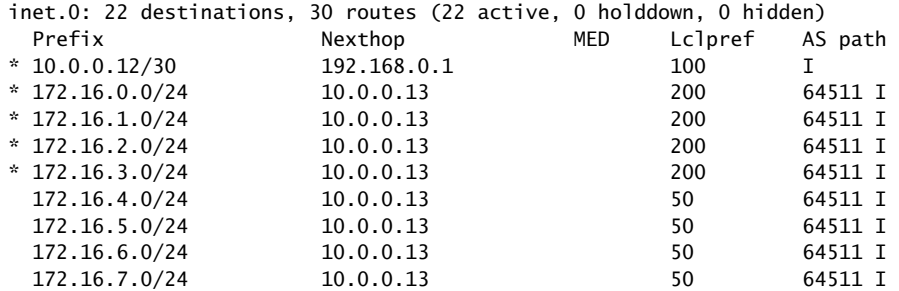

user@R2> show route match-prefix 172.16.\*

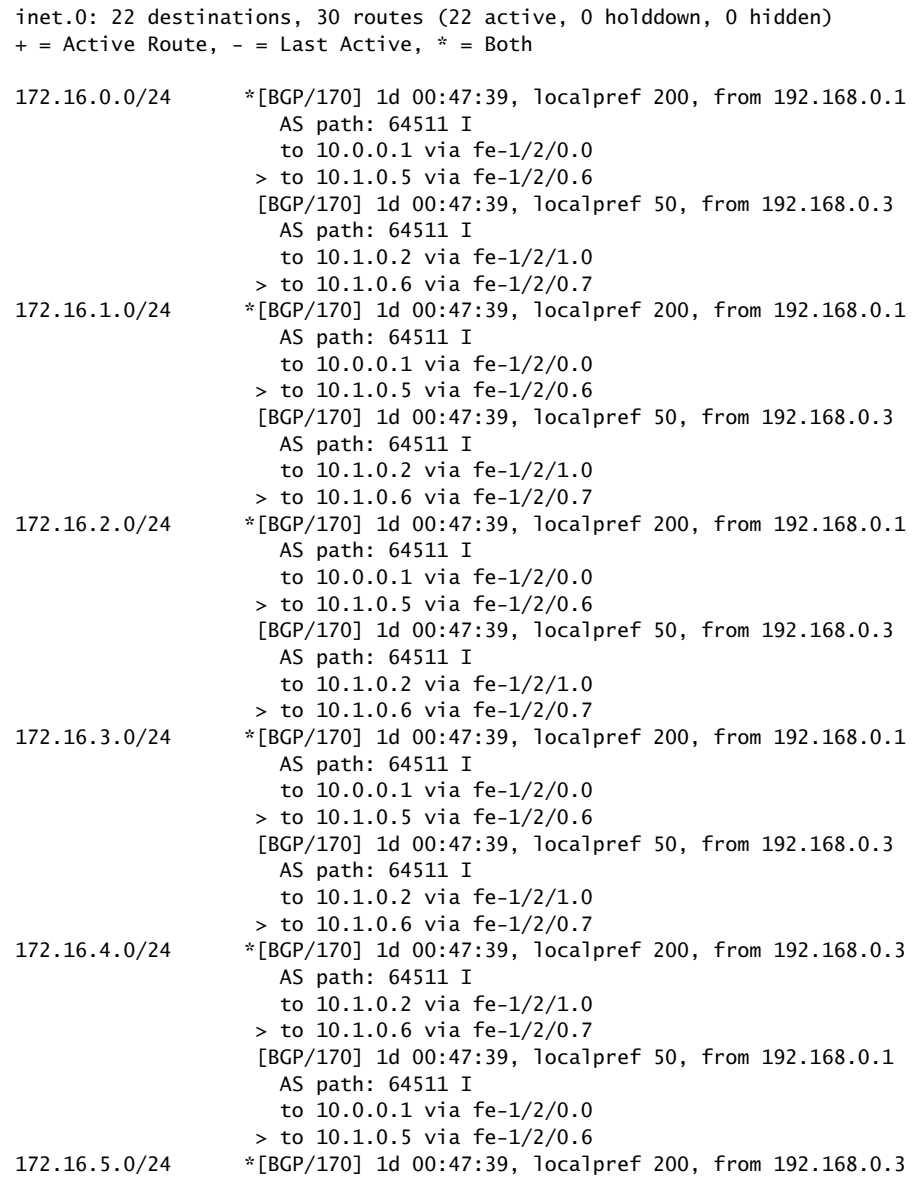

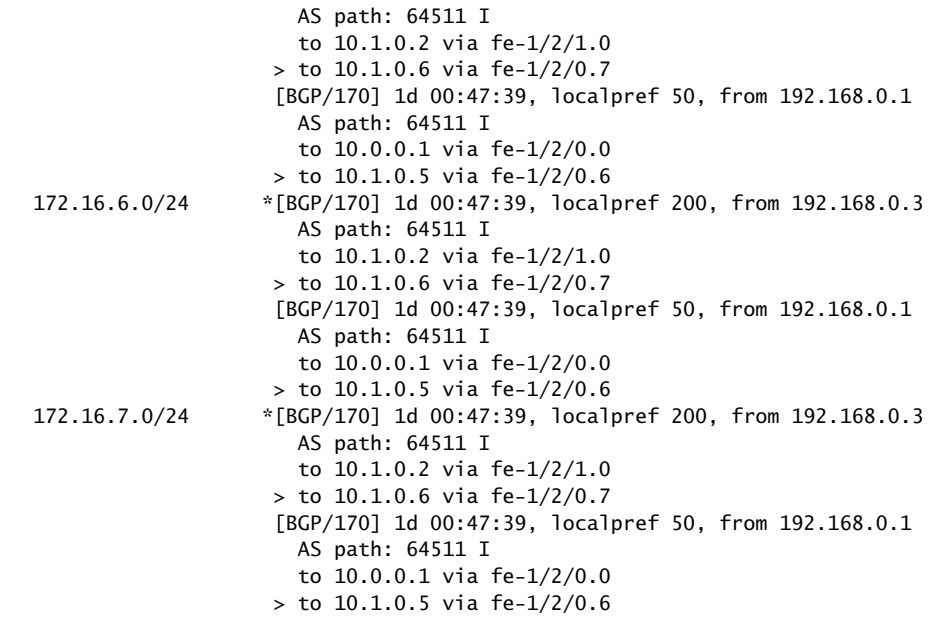

Meaning Device R2 has the routes with the expected local preferences and the expected active routes, as designated by the asterisks (\*).

Related Documentation

- Example: Configuring Extended [Communities](#page-422-0) in a Routing Policy on page 387
- Example: Configuring a Routing Policy That Removes BGP [Communities](#page-448-0) on page 413
	- Example: Configuring a Routing Policy Based on the Number of BGP [Communities](#page-440-0) on [page](#page-440-0) 405
	- *Example: Configuring a Routing Policy to Redistribute BGP Routes with a Specific Community Tag into IS-IS*

## <span id="page-422-0"></span>Example: Configuring Extended Communities in a Routing Policy

An extended community is similar in most ways to a regular community. Some networking implementations, such as virtual private networks (VPNs), use extended communities because the 4-octet regular community value does not provide enough expansion and flexibility. An extended community is an eight-octet value divided into two main sections.

- [Requirements](#page-423-0) on [page](#page-423-0) 388
- [Overview](#page-423-1) on [page](#page-423-1) 388
- [Configuration](#page-423-2) on [page](#page-423-2) 388
- [Verification](#page-427-0) on [page](#page-427-0) 392

#### <span id="page-423-0"></span>**Requirements**

No special configuration beyond device initialization is required before configuring this example.

### <span id="page-423-1"></span>**Overview**

In this example, Device R1 and Device R2 are OSPF neighbors in autonomous system (AS) 64510. Device R3 has an external BGP (EBGP) connection to Device R1. Device R2 has customer networks in the 172.16/16 address space, simulated with addresses on its loopback interface (lo0). Device R1 has static routes to several 172.16.*x*/24 networks, and attaches regular community values to these routes. Device R1 then uses an export policy to advertise the routes to Device R3. Device R3 receives these routes and uses an import policy to add extended community values to the routes.

#### <span id="page-423-3"></span>Topology

[Figure](#page-423-3) 33 on page 388 shows the sample network.

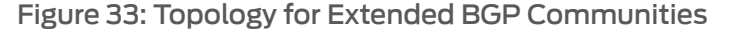

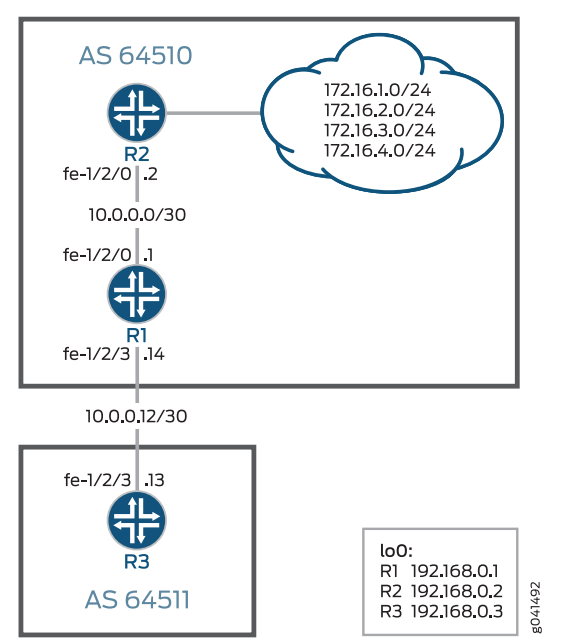

"CLI Quick [Configuration"](#page-423-4) on page 388 shows the configuration for all of the devices in [Figure](#page-423-3) 33 on page 388.

The section ["Step-by-Step](#page-425-0) Procedure" on page 390 describes the steps on Device R3.

#### <span id="page-423-4"></span><span id="page-423-2"></span>**Configuration**

# CLI Quick Configuration

To quickly configure this example, copy the following commands, paste them into a text file, remove any line breaks, change any details necessary to match your network configuration, and then copy and paste the commands into the CLI at the [edit] hierarchy level.

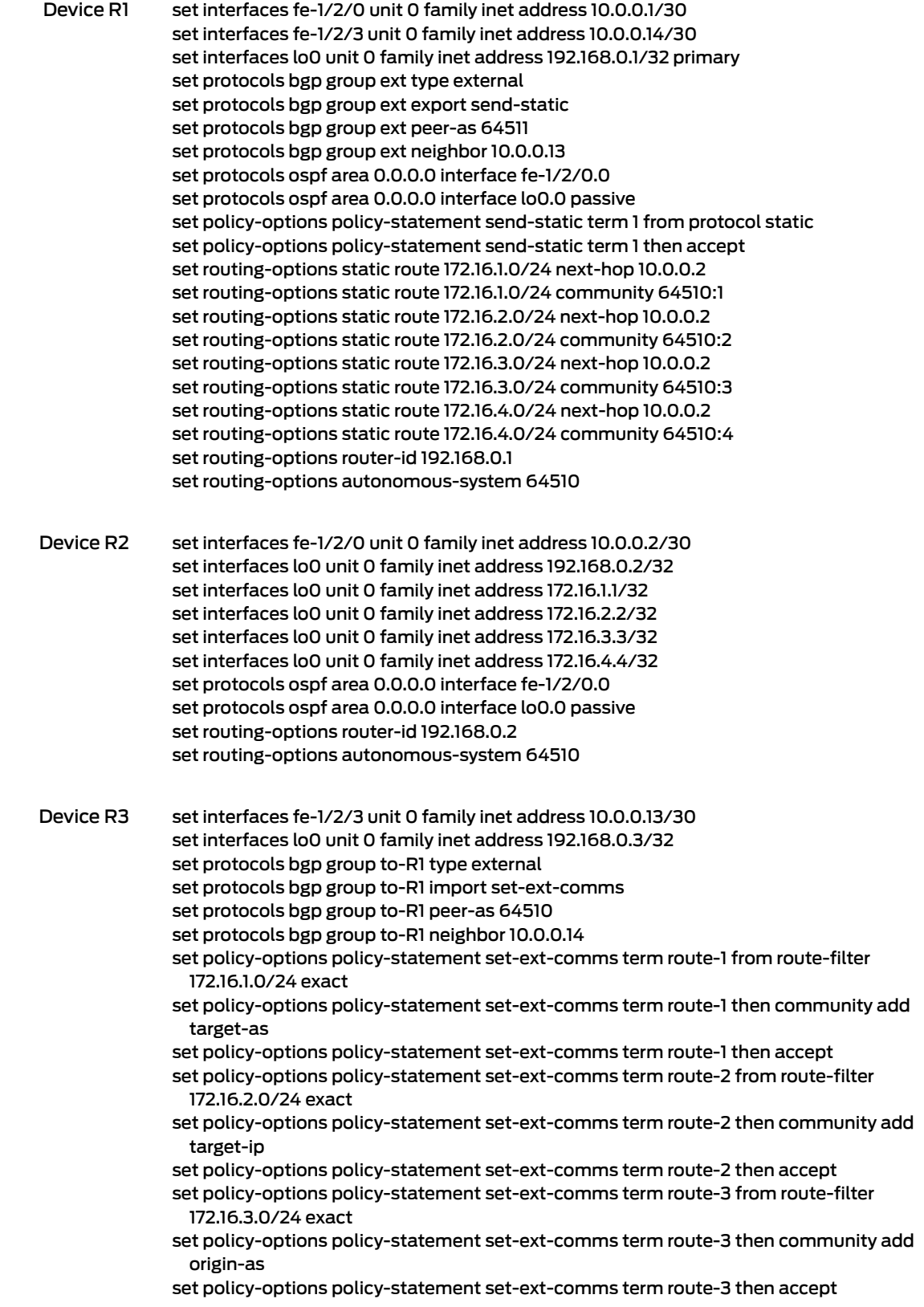

<span id="page-425-0"></span>set policy-options policy-statement set-ext-comms term route-4 from route-filter 172.16.4.0/24 exact set policy-options policy-statement set-ext-comms term route-4 then community add origin-ip set policy-options policy-statement set-ext-comms term route-4 then accept set policy-options community origin-as members origin:64511:3 set policy-options community origin-ip members origin:172.16.7.7:4 set policy-options community target-as members target:64511:1 set policy-options community target-ip members target:172.16.7.7:2 set routing-options router-id 192.168.0.3 set routing-options autonomous-system 64511 Step-by-Step Procedure The following example requires that you navigate various levels in the configuration hierarchy. Forinformation about navigating the CLI, see *Using the CLI Editorin Configuration Mode* in the *CLI User Guide*. To configure Device R3: 1. Configure the interfaces.

> [edit interfaces] user@R3# set fe-1/2/3 unit 0 family inet address 10.0.0.13/30

user@R3# set lo0 unit 0 family inet address 192.168.0.3/32

2. Configure the EBGP connection to Device R1.

[edit protocols bgp group to-R1] user@R3# set type external user@R3# set import set-ext-comms user@R3# set peer-as 64510 user@R3# set neighbor 10.0.0.14

3. Configure the policy that adds extended community values to the routes received from Device R1.

An extended community uses a notation of *type*:*administrator*:*assigned-number*.

The specific community values can be anything that accomplishes your administrative goals, within certain parameters, as explained in [community](#page-1210-0).

[edit policy-options policy-statement set-ext-comms] user@R3# set term route-1 from route-filter 172.16.1.0/24 exact user@R3# set term route-1 then community add target-as user@R3# set term route-1 then accept

user@R3# set term route-2 from route-filter 172.16.2.0/24 exact user@R3# set term route-2 then community add target-ip user@R3# set term route-2 then accept

user@R3# set term route-3 from route-filter 172.16.3.0/24 exact user@R3# set term route-3 then community add origin-as user@R3# set term route-3 then accept

user@R3# set term route-4 from route-filter 172.16.4.0/24 exact user@R3# set term route-4 then community add origin-ip user@R3# set term route-4 then accept

[edit policy-options] user@R3# set [community](#page-1210-0) origin-as members origin:64511:3 user@R3# set community origin-ip members origin:172.16.7.7:4 user@R3# set community target-as members target:64511:1 user@R3# set community target-ip members target:172.16.7.7:2

4. Configure the autonomous system (AS) number and router ID.

[edit routing-options] user@R3# set router-id 192.168.0.3 user@R3# set autonomous-system 64511

Results From configuration mode, confirm your configuration by entering the show interfaces, show protocols, show policy-options, and show routing-options commands. If the output does not display the intended configuration, repeat the instructions in this example to correct the configuration.

```
user@R3# show interfaces
fe-1/2/3 {
  unit 0 {
    family inet {
      address 10.0.0.13/30;
    }
  }
}
\logunit 0 {
    family inet {
      address 192.168.0.3/32;
    }
 }
}
user@R3# show protocols
bgp {
  group to-R1 {
    type external;
    import set-ext-comms;
    peer-as 64510;
    neighbor 10.0.0.14;
  }
}
user@R3# show policy-options
policy-statement set-ext-comms {
  term route-1 {
    from {
      route-filter 172.16.1.0/24 exact;
    }
    then {
```

```
community add target-as;
       accept;
     }
   }
   term route-2 {
     from {
       route-filter 172.16.2.0/24 exact;
     }
     then {
       community add target-ip;
       accept;
     }
   }
   term route-3 {
     from {
       route-filter 172.16.3.0/24 exact;
     }
     then {
       community add origin-as;
       accept;
     }
   }
   term route-4 {
     from {
       route-filter 172.16.4.0/24 exact;
     }
     then {
       community add origin-ip;
       accept;
     }
   }
 }
 community origin-as members origin:64511:3;
 community origin-ip members origin:172.16.7.7:4;
  community target-as members target:64511:1;
  community target-ip members target:172.16.7.7:2;
 user@R3# show routing-options
 router-id 192.168.0.3;
 autonomous-system 64511;
If you are done configuring the device, enter commit from configuration mode.
```
#### <span id="page-427-1"></span>Confirm that the configuration is working properly.

- [Verifying](#page-427-1) the Routes on Device R1 on [page](#page-427-1) 392
- [Verifying](#page-429-0) the Routes on Device R3 on [page](#page-429-0) 394

#### Verifying the Routes on Device R1

Purpose On Device R1, check the 172.16. routes in the routing table.

<span id="page-427-0"></span>**Verification** 

Action user@R1> show route protocol static match-prefix 172.16.\* detail inet.0: 15 destinations, 15 routes (15 active, 0 holddown, 0 hidden) 172.16.1.0/24 (1 entry, 1 announced) \*Static Preference: 5 Next hop type: Router, Next hop index: 835 Address: 0x9260250 Next-hop reference count: 19 Next hop: 10.0.0.2 via fe-1/2/0.0, selected State: <Active Int Ext> Local AS: 64510 Age: 2:06:08 Task: RT Announcement bits (2): 2-KRT 3-BGP\_RT\_Background AS path: I **Communities: 64510:1** 172.16.2.0/24 (1 entry, 1 announced) \*Static Preference: 5 Next hop type: Router, Next hop index: 835 Address: 0x9260250 Next-hop reference count: 19 Next hop: 10.0.0.2 via fe-1/2/0.0, selected State: <Active Int Ext> Local AS: 64510 Age: 2:06:08 Task: RT Announcement bits (2): 2-KRT 3-BGP\_RT\_Background AS path: I **Communities: 64510:2** 172.16.3.0/24 (1 entry, 1 announced) \*Static Preference: 5 Next hop type: Router, Next hop index: 835 Address: 0x9260250 Next-hop reference count: 19 Next hop: 10.0.0.2 via fe-1/2/0.0, selected State: <Active Int Ext> Local AS: 64510 Age: 2:06:08 Task: RT Announcement bits (2): 2-KRT 3-BGP\_RT\_Background AS path: I **Communities: 64510:3** 172.16.4.0/24 (1 entry, 1 announced) \*Static Preference: 5 Next hop type: Router, Next hop index: 835 Address: 0x9260250 Next-hop reference count: 19 Next hop: 10.0.0.2 via fe-1/2/0.0, selected State: <Active Int Ext> Local AS: 64510 Age: 2:06:08 Task: RT Announcement bits (2): 2-KRT 3-BGP\_RT\_Background AS path: I **Communities: 64510:4**

Meaning The output shows that the regular community values are attached to the routes.

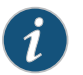

NOTE: The communities are attached to static routes, thus demonstrating that communities can be attached to non-BGP routes.

<span id="page-429-0"></span>Verifying the Routes on Device R3

Purpose On Device R3, check the 172.16. routes in the routing table.

Action user@R3> show route protocol bgp match-prefix 172.16.\* detail betsy@tp5# run show route protocol bgp match-prefix 172.16.\* detail logical-system R3 inet.0: 7 destinations, 7 routes (7 active, 0 holddown, 0 hidden) 172.16.1.0/24 (1 entry, 1 announced) \*BGP Preference: 170/-101 Next hop type: Router, Next hop index: 611 Address: 0x9260130 Next-hop reference count: 8 Source: 10.0.0.14 Next hop: 10.0.0.14 via fe-1/2/3.0, selected State: <Active Ext> Local AS: 64511 Peer AS: 64510 Age: 1:57:27 Task: BGP\_64510.10.0.0.14+54618 Announcement bits (1): 0-KRT AS path: 64510 I **Communities: 64510:1 target:64511:1** Accepted Localpref: 100 Router ID: 192.168.0.1 172.16.2.0/24 (1 entry, 1 announced) \*BGP Preference: 170/-101 Next hop type: Router, Next hop index: 611 Address: 0x9260130 Next-hop reference count: 8 Source: 10.0.0.14 Next hop: 10.0.0.14 via fe-1/2/3.0, selected State: <Active Ext> Local AS: 64511 Peer AS: 64510 Age: 1:57:27 Task: BGP\_64510.10.0.0.14+54618 Announcement bits (1): 0-KRT AS path: 64510 I **Communities: 64510:2 target:172.16.7.7:2** Accepted Localpref: 100 Router ID: 192.168.0.1 172.16.3.0/24 (1 entry, 1 announced) \*BGP Preference: 170/-101 Next hop type: Router, Next hop index: 611 Address: 0x9260130 Next-hop reference count: 8 Source: 10.0.0.14 Next hop: 10.0.0.14 via fe-1/2/3.0, selected State: <Active Ext> Local AS: 64511 Peer AS: 64510 Age: 1:57:27 Task: BGP\_64510.10.0.0.14+54618 Announcement bits (1): 0-KRT AS path: 64510 I **Communities: 64510:3 origin:64511:3** Accepted Localpref: 100 Router ID: 192.168.0.1 172.16.4.0/24 (1 entry, 1 announced)

 \*BGP Preference: 170/-101 Next hop type: Router, Next hop index: 611 Address: 0x9260130 Next-hop reference count: 8 Source: 10.0.0.14 Next hop: 10.0.0.14 via fe-1/2/3.0, selected State: <Active Ext> Local AS: 64511 Peer AS: 64510 Age: 1:57:27 Task: BGP\_64510.10.0.0.14+54618 Announcement bits (1): 0-KRT AS path: 64510 I **Communities: 64510:4 origin:172.16.7.7:4** Accepted Localpref: 100 Router ID: 192.168.0.1

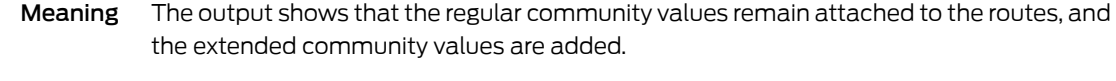

#### **Related •** Example: Configuring [Communities](#page-407-0) in a Routing Policy on page 372

#### Documentation • Example: Configuring a Routing Policy That Removes BGP [Communities](#page-448-0) on page 413

- Example: Configuring a Routing Policy Based on the Number of BGP [Communities](#page-440-0) on [page](#page-440-0) 405
- *Example: Configuring a Routing Policy to Redistribute BGP Routes with a Specific Community Tag into IS-IS*

### Example: Configuring BGP Large Communities

This example shows you to configure optional transitive path attribute - a 12-byte BGP large community that provides the most significant 4-byte value to encode autonomous system number as the global administrator and the remaining two 4-byte assigned numbers to encode the local values as defined in RFC 8092. You can configure BGP large community at [edit policy-options community *community-name* members] and [edit routing-options static route *ip-address* community] hierarchy levels. The BGP large community attributes format has four fields: large:*global administrator*:*assigned number*:*assigned number*.

- [Requirements](#page-431-0) on [page](#page-431-0) 396
- [Overview](#page-432-0) on [page](#page-432-0) 397
- [Configuration](#page-432-1) on [page](#page-432-1) 397
- [Verification](#page-436-0) on [page](#page-436-0) 401

#### <span id="page-431-0"></span>**Requirements**

This example uses the following hardware and software components:

• Three MX Series routers
• Junos OS Release 17.3 or later running on all devices

No special configuration beyond device initialization is required before configuring this example.

### **Overview**

In this example, Device R1 and Device R2 are OSPF neighbors in autonomous system (AS) 64510. Device R3 has an external BGP (EBGP) connection to Device R1. Device R2 has customer networks in the 172.16/16 address space, simulated with addresses on its loopback interface (lo0). Device R1 has static routes to several 172.16.x/24 networks, and attaches regular community values to these routes. Device R1 then uses an export policy to advertise the routes to Device R3. Device R3 receives these routes and uses an import policy to add large community values to the routes.

### Topology

Figure 1 shows the sample network.

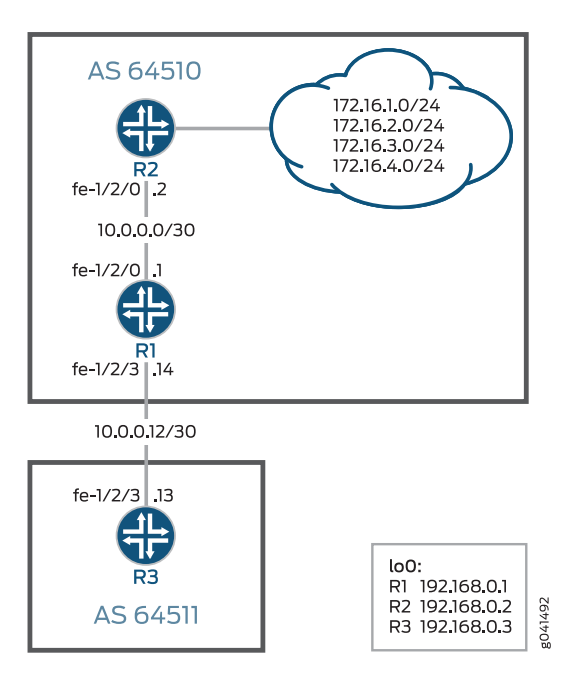

## **Configuration**

CLI Quick Configuration To quickly configure this example, copy the following commands, paste them into a text file, remove any line breaks, change any details necessary to match your network configuration, and then copy and paste the commands into the CLI at the [edit] hierarchy level.

### Device R1 set interfaces ge-0/0/0 unit 0 family inet address 10.0.0.1/30 set interfaces ge-0/0/1 unit 0 family inet address 10.0.0.14/30 set interfaces lo0 unit 0 family inet address 192.168.0.1/32 primary set routing-options static route 172.16.1.0/24 next-hop 10.0.0.2 set routing-options static route 172.16.1.0/24 community 64510:1 set routing-options static route 172.16.1.0/24 community large:64510:100:1

set routing-options static route 172.16.2.0/24 next-hop 10.0.0.2 set routing-options static route 172.16.2.0/24 community 64510:2 set routing-options static route 172.16.2.0/24 community large:64510:200:2 set routing-options static route 172.16.3.0/24 next-hop 10.0.0.2 set routing-options static route 172.16.3.0/24 community 64510:3 set routing-options static route 172.16.4.0/24 next-hop 10.0.0.2 set routing-options static route 172.16.4.0/24 community 64510:4 set routing-options router-id 192.168.0.1 set routing-options autonomous-system 64510 set protocols bgp group ext type external set protocols bgp group ext export send-static set protocols bgp group ext peer-as 64511 set protocols bgp group ext neighbor 10.0.0.13 set protocols ospf area 0.0.0.0 interface lo0.0 passive set protocols ospf area 0.0.0.0 interface ge-0/0/0.0 set policy-options policy-statement send-static term 1 from protocol static set policy-options policy-statement send-static term 1 then accept Device R2 set interfaces ge-0/0/0 unit 0 family inet address 10.0.0.2/30 set interfaces lo0 unit 0 family inet address 192.168.0.2/32 set interfaces lo0 unit 0 family inet address 172.16.1.1/32 set interfaces lo0 unit 0 family inet address 172.16.2.2/32 set interfaces lo0 unit 0 family inet address 172.16.3.3/32 set interfaces lo0 unit 0 family inet address 172.16.4.4/32 set routing-options router-id 192.168.0.2 set routing-options autonomous-system 64510 set protocols ospf area 0.0.0.0 interface lo0.0 passive set protocols ospf area 0.0.0.0 interface ge-0/0/0.0 Device R3 set interfaces ge-0/0/1 unit 0 family inet address 10.0.0.13/30 set interfaces lo0 unit 0 family inet address 192.168.0.3/32 set routing-options router-id 192.168.0.3 set routing-options autonomous-system 64511 set protocols bgp group to-R1 type external set protocols bgp group to-R1 import set-large-comms set protocols bgp group to-R1 peer-as 64510 set protocols bgp group to-R1 neighbor 10.0.0.14 set policy-options policy-statement set-large-comms term route-1 from route-filter 172.16.1.0/24 exact set policy-options policy-statement set-large-comms term route-1 then community add large2-as set policy-options policy-statement set-large-comms term route-1 then accept set policy-options policy-statement set-large-comms term route-2 from route-filter 172.16.2.0/24 exact set policy-options policy-statement set-large-comms term route-2 then community add large2-ip set policy-options policy-statement set-large-comms term route-2 then accept set policy-options policy-statement set-large-comms term route-3 from route-filter 172.16.3.0/24 exact set policy-options policy-statement set-large-comms term route-3 then community add large1-as set policy-options policy-statement set-large-comms term route-3 then accept set policy-options policy-statement set-large-comms term route-4 from route-filter 172.16.4.0/24 exact

set policy-options policy-statement set-large-comms term route-4 then community add large1-ip set policy-options policy-statement set-large-comms term route-4 then accept set policy-options community large1-as members large:64511:3:1 set policy-options community large1-ip members large:7777:4:1 set policy-options community large2-as members large:64511:1:1 set policy-options community large2-ip members large:7777:2:1

Step-by-Step Procedure The following example requires that you navigate various levels in the configuration hierarchy. Forinformation about navigating the CLI, see *Using the CLI Editorin Configuration Mode* in the *CLI User Guide*.

To configure Device R3:

1. Configure the interfaces.

[edit interfaces] set ge-0/0/1 unit 0 family inet address 10.0.0.13/30 set lo0 unit 0 family inet address 192.168.0.3/32

2. Configure the autonomous system (AS) number and router ID.

[edit routing-options] set router-id 192.168.0.3 set autonomous-system 64511

3. Configure the EBGP connection to Device R1.

[edit protocols bgp group to-R1] set type external set import set-large-comms set peer-as 64510 set neighbor 10.0.0.14

4. Configure the policy that adds large community values to the routes received from Device R1.

A large community uses a notation of large:*global administrator*:*assigned number*:*assigned number*. The specific community values can be anything that accomplishes your administrative goals, within certain parameters.

[edit policy-options policy-statement set-large-comms] set term route-1 from route-filter 172.16.1.0/24 exact set term route-1 then community add large2-as set term route-1 then accept set term route-2 from route-filter 172.16.2.0/24 exact set term route-2 then community add large2-ip set term route-2 then accept set term route-3 from route-filter 172.16.3.0/24 exact set term route-3 then community add large1-as set term route-3 then accept set term route-4 from route-filter 172.16.4.0/24 exact set term route-4 then community add large1-ip set term route-4 then accept

[edit policy-options ] set community large1-as members large:64511:3:1 set community large1-ip members large:7777:4:1 set community large2-as members large:64511:1:1 set community large2-ip members large:7777:2:1

### Results

From configuration mode, confirm your configuration by entering the show interfaces, show protocols, show policy-options, and show routing-options commands. If the output does not display the intended configuration, repeat the instructions in this example to correct the configuration.

```
user@R3# show interfaces
ge-0/0/1 {
  unit 0 {
    family inet {
      address 10.0.0.13/30;
    }
  }
}
lo0 {
  unit 0 {
   family inet {
      address 192.168.0.3/32;
    }
  }
}
user@R3# show protocols
bgp {
  group to-R1 {
    type external;
    import set-large-comms;
    peer-as 64510;
   neighbor 10.0.0.14;
  }
}
user@R3# show policy-options
policy-statement set-large-comms {
  term route-1 {
    from {
      route-filter 172.16.1.0/24 exact;
    }
    then {
      community add large2-as;
      accept;
    }
  }
  term route-2 {
    from {
      route-filter 172.16.2.0/24 exact;
    }
    then {
```

```
community add large2-ip;
     accept;
    }
  }
  term route-3 {
   from {
     route-filter 172.16.3.0/24 exact;
    }
    then {
     community add large1-as;
     accept;
   }
  }
  term route-4 {
   from {
     route-filter 172.16.4.0/24 exact;
    }
    then {
     community add large1-ip;
     accept;
   }
  }
  }
  community large1-as members large:64511:3:1;
  community large1-ip members large:7777:4:1;
  community large2-as members large:64511:1:1;
community large2-ip members large:7777:2:1;
user@R3# show routing-options
router-id 192.168.0.3;
```
If you are done configuring the device, enter commit from configuration mode.

## **Verification**

<span id="page-436-0"></span>Confirm that the configuration is working properly.

• [Verifying](#page-436-0) R1 on [page](#page-436-0) 401

autonomous-system 64511;

• [Verifying](#page-438-0) R3 on [page](#page-438-0) 403

Verifying R1

Purpose On Device R1, check the 172.16. routes in the routing table.

```
Action user@R1> show route protocol static match-prefix 172.16.* detail
         inet.0: 17 destinations, 17 routes (17 active, 0 holddown, 0 hidden)
         172.16.0.0/12 (1 entry, 1 announced)
                   *Static Preference: 5
                           Next hop type: Router, Next hop index: 341
                           Address: 0xb7a0d90
                           Next-hop reference count: 9
                           Next hop: 10.49.127.254 via fxp0.0, selected
                           Session Id: 0x0
                           State: < Active NoReadvrt Int Ext >
                           Local AS: 64510 
                           Age: 4d 22:38:07 
                           Validation State: unverified 
                           Task: RT
                           Announcement bits (1): 0-KRT 
                           AS path: I
         172.16.1.0/24 (1 entry, 1 announced)
                   *Static Preference: 5
                           Next hop type: Router, Next hop index: 580
                           Address: 0xb7a1270
                           Next-hop reference count: 9
                           Next hop: 10.0.0.2 via ge-0/0/0.0, selected
                           Session Id: 0x140
                           State: < Active Int Ext >
                           Local AS: 64510 
                           Age: 4d 19:02:23 
                           Validation State: unverified 
                           Task: RT
                           Announcement bits (2): 0-KRT 4-BGP_RT_Background 
                           AS path: I
                           Communities: 64510:1 large:64510:100:1
         172.16.2.0/24 (1 entry, 1 announced)
                   *Static Preference: 5
                           Next hop type: Router, Next hop index: 580
                           Address: 0xb7a1270
                           Next-hop reference count: 9
                           Next hop: 10.0.0.2 via ge-0/0/0.0, selected
                           Session Id: 0x140
                           State: < Active Int Ext >
                           Local AS: 64510 
                           Age: 4d 19:02:23 
                           Validation State: unverified 
                           Task: RT
                           Announcement bits (2): 0-KRT 4-BGP_RT_Background 
                           AS path: I
                           Communities: 64510:2 large:64510:200:2
         172.16.3.0/24 (1 entry, 1 announced)
                   *Static Preference: 5
                           Next hop type: Router, Next hop index: 580
                           Address: 0xb7a1270
                           Next-hop reference count: 9
                           Next hop: 10.0.0.2 via ge-0/0/0.0, selected
                           Session Id: 0x140 
                           State: < Active Int Ext > 
                           Local AS: 64510 
                           Age: 4d 22:17:12 
                           Validation State: unverified
```
 Task: RT Announcement bits (2): 0-KRT 4-BGP\_RT\_Background AS path: I Communities: 64510:3 172.16.4.0/24 (1 entry, 1 announced) \*Static Preference: 5 Next hop type: Router, Next hop index: 580 Address: 0xb7a1270 Next-hop reference count: 9 Next hop: 10.0.0.2 via ge-0/0/0.0, selected Session Id: 0x140 State: < Active Int Ext > Local AS: 64510 Age: 4d 22:17:12 Validation State: unverified Task: RT Announcement bits (2): 0-KRT 4-BGP\_RT\_Background AS path: I Communities: 64510:4 iso.0: 1 destinations, 1 routes (1 active, 0 holddown, 0 hidden) inet6.0: 3 destinations, 3 routes (3 active, 0 holddown, 0 hidden)

Meaning The output shows that the regular community and large community values are attached to the routes.

<span id="page-438-0"></span>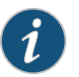

NOTE: The communities are attached to static routes, thus demonstrating that communities can be attached to non-BGP routes.

### Verifying R3

Purpose On Device R3, check the 172.16. routes in the routing table.

Action user@R3> show route protocol bgp match-prefix 172.16.\* detail inet.0: 14 destinations, 14 routes (14 active, 0 holddown, 0 hidden) 172.16.1.0/24 (1 entry, 1 announced) \*BGP Preference: 170/-101 Next hop type: Router, Next hop index: 581 Address: 0xb7a10f0 Next-hop reference count: 8 Source: 10.0.0.14 Next hop: 10.0.0.14 via ge-0/0/1.0, selected Session Id: 0x140 State: < Active Ext > Local AS: 64511 Peer AS: 64510 Age: 3d 16:36:18 Validation State: unverified Task: BGP\_64510.10.0.0.14 Announcement bits (1): 0-KRT AS path: 64510 I Communities: 64510:1 large:64510:100:1 large:64511:1:1 Accepted Localpref: 100 Router ID: 192.168.0.1 172.16.2.0/24 (1 entry, 1 announced) \*BGP Preference: 170/-101 Next hop type: Router, Next hop index: 581 Address: 0xb7a10f0 Next-hop reference count: 8 Source: 10.0.0.14 Next hop: 10.0.0.14 via ge-0/0/1.0, selected Session Id: 0x140 State: < Active Ext > Local AS: 64511 Peer AS: 64510 Age: 3d 16:36:18 Validation State: unverified Task: BGP\_64510.10.0.0.14 Announcement bits (1): 0-KRT AS path: 64510 I Communities: 64510:2 large:7777:2:1 large:64510:200:2 Accepted Localpref: 100 Router ID: 192.168.0.1 172.16.3.0/24 (1 entry, 1 announced) \*BGP Preference: 170/-101 Next hop type: Router, Next hop index: 581 Address: 0xb7a10f0 Next-hop reference count: 8 Source: 10.0.0.14 Next hop: 10.0.0.14 via ge-0/0/1.0, selected Session Id: 0x140 State: < Active Ext > Local AS: 64511 Peer AS: 64510 Age: 3d 16:36:18 Validation State: unverified Task: BGP\_64510.10.0.0.14 Announcement bits (1): 0-KRT AS path: 64510 I Communities: 64510:3 large:64511:3:1 Accepted

 Localpref: 100 Router ID: 192.168.0.1 172.16.4.0/24 (1 entry, 1 announced) \*BGP Preference: 170/-101 Next hop type: Router, Next hop index: 581 Address: 0xb7a10f0 Next-hop reference count: 8 Source: 10.0.0.14 Next hop: 10.0.0.14 via ge-0/0/1.0, selected Session Id: 0x140 State: < Active Ext > Local AS: 64511 Peer AS: 64510 Age: 3d 16:36:18 Validation State: unverified Task: BGP\_64510.10.0.0.14 Announcement bits (1): 0-KRT AS path: 64510 I Communities: 64510:4 large:7777:4:1 Accepted Localpref: 100 Router ID: 192.168.0.1 iso.0: 1 destinations, 1 routes (1 active, 0 holddown, 0 hidden) inet6.0: 3 destinations, 3 routes (3 active, 0 holddown, 0 hidden)

- Meaning The output shows that the regular community values remain attached to the routes, and the large community values are added.
- Related Documentation • Understanding How to Define BGP Communities and Extended Communities on page 361
	- [community](#page-1210-0) on page 1175

## Example: Configuring a Routing Policy Based on the Number of BGP Communities

This example shows how to create a policy that accepts BGP routes based on the number of BGP communities.

- [Requirements](#page-440-0) on [page](#page-440-0) 405
- [Overview](#page-441-0) on [page](#page-441-0) 406
- [Configuration](#page-441-1) on [page](#page-441-1) 406
- [Verification](#page-446-0) on [page](#page-446-0) 411

### <span id="page-440-0"></span>**Requirements**

No special configuration beyond device initialization is required before you configure this example.

### <span id="page-441-0"></span>**Overview**

This example shows two routing devices with an external BGP (EBGP) connection between them. Device R2 uses the BGP session to send two static routes to Device R1. On Device R1, an import policy specifies that the BGP-received routes can contain up to five communities to be considered a match. For example, if a route contains three communities, it is considered a match and is accepted. If a route contains six or more communities, it is considered a nonmatch and is rejected.

It is important to remember that the default policy for EBGP is to accept all routes. To ensure that the nonmatching routes are rejected, you must include a then reject action at the end of the policy definition.

### <span id="page-441-2"></span>Topology

[Figure](#page-441-2) 34 on page 406 shows the sample network.

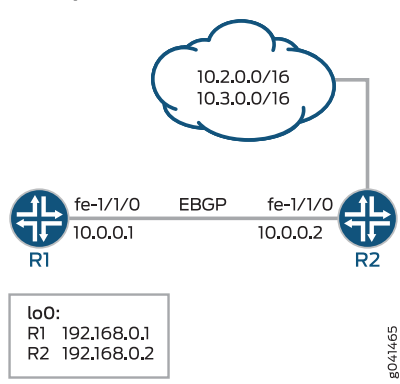

## Figure 34: BGP Policy with a Limit on the Number of Communities Accepted

### <span id="page-441-1"></span>**Configuration**

CLI Quick Configuration To quickly configure this example, copy the following commands, paste them into a text file, remove any line breaks, change any details necessary to match your network configuration, and then copy and paste the commands into the CLI at the [edit] hierarchy level.

Device R1 set interfaces fe-1/1/0 unit 0 description to-R2

- set interfaces fe-1/1/0 unit 0 family inet address 10.0.0.1/30
- set interfaces lo0 unit 0 family inet address 192.168.0.1/32
- set protocols bgp group external-peers type external
- set protocols bgp group external-peers peer-as 2
- set protocols bgp group external-peers neighbor 10.0.0.2 import import-communities
- set policy-options policy-statement import-communities term 1 from protocol bgp
- set policy-options policy-statement import-communities term 1 from community-count 5 orlower

set policy-options policy-statement import-communities term 1 then accept set policy-options policy-statement import-communities term 2 then reject set routing-options router-id 192.168.0.1

set routing-options autonomous-system 1

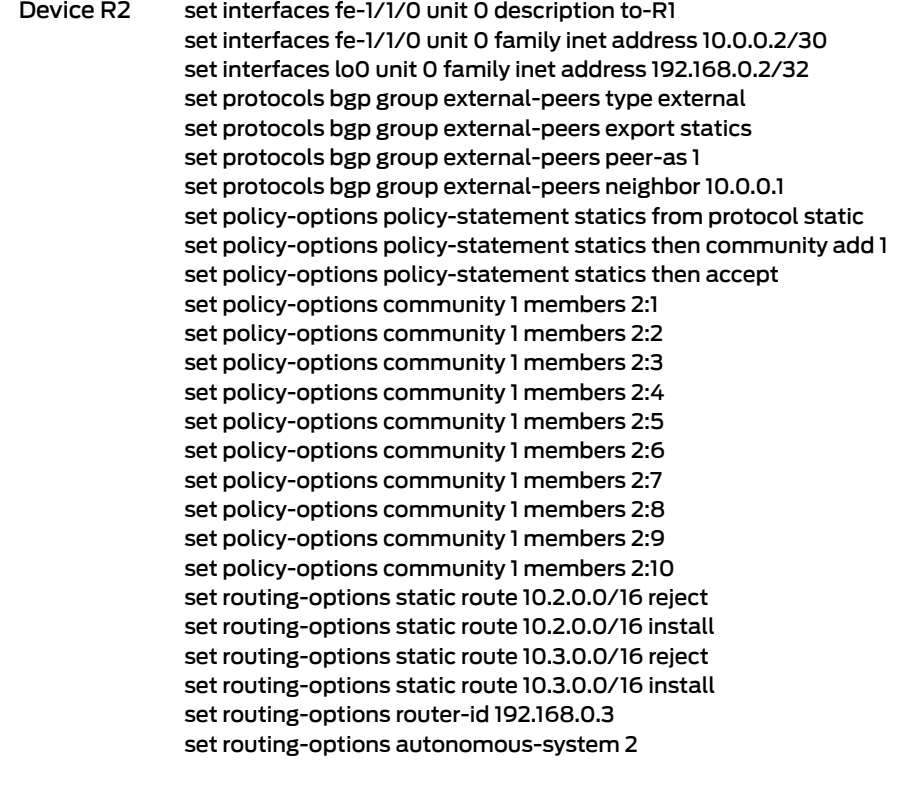

### Step-by-Step Procedure The following example requires that you navigate various levels in the configuration hierarchy. Forinformation about navigating the CLI, see *Using the CLI Editorin Configuration Mode* in the *CLI User Guide*.

To configure Device R1:

1. Configure the interfaces.

[edit interfaces] user@R1# set fe-1/1/0 unit 0 description to-R2 user@R1# set fe-1/1/0 unit 0 family inet address 10.0.0.1/30

user@R1# set lo0 unit 0 family inet address 192.168.0.1/32

2. Configure BGP.

Apply the import policy to the BGP peering session with Device R2.

[edit protocols bgp group external-peers] user@R1# set type external user@R1# set peer-as 2 user@R1# set neighbor 10.0.0.2 import import-communities

3. Configure the routing policy that sends direct routes.

[edit policy-options policy-statement import-communities] user@R1# set term 1 from protocol bgp user@R1# set term 1 from community-count 5 orlower

### user@R1# set term 1 then accept user@R1# set term 2 then reject

4. Configure the autonomous system (AS) number and the router ID.

[edit routing-options ] user@R1# set router-id 192.168.0.1 user@R1# set autonomous-system 1

Step-by-Step Procedure The following example requires that you navigate various levels in the configuration hierarchy. Forinformation about navigating the CLI, see *Using the CLI Editorin Configuration Mode* in the *CLI User Guide*.

To configure Device R2:

1. Configure the interfaces.

[edit interfaces] user@R2# set fe-1/1/0 unit 0 description to-R1 user@R2# set fe-1/1/0 unit 0 family inet address 10.0.0.2/30

user@R2# set lo0 unit 0 family inet address 192.168.0.2/32

2. Configure the router ID and the autonomous system (AS) number.

[edit routing-options] user@R2# set router-id 192.168.0.3 user@R2# set autonomous-system 2

3. Configure BGP.

[edit protocols bgp group external-peers] user@R2# set type external user@R2# set peer-as 1 user@R2# set neighbor 10.0.0.1

4. Configure multiple communities, or configure a single community with multiple members.

[edit policy-options community 1] user@R2# set members 2:1 user@R2# set members 2:2 user@R2# set members 2:3 user@R2# set members 2:4 user@R2# set members 2:5 user@R2# set members 2:6 user@R2# set members 2:7 user@R2# set members 2:8 user@R2# set members 2:9 user@R2# set members 2:10

5. Configure the static routes.

[edit routing-options static] user@R2# set route 10.2.0.0/16 reject user@R2# set route 10.2.0.0/16 install

user@R2# set route 10.3.0.0/16 reject user@R2# set route 10.3.0.0/16 install

6. Configure a routing policy that advertises static routes into BGP and adds the BGP community to the routes.

[edit policy-options policy-statement statics] user@R2# set from protocol static user@R2# set then community add 1 user@R2# set then accept

7. Apply the export policy.

[edit protocols bgp group external-peers] user@R2# set export statics

Results From configuration mode, confirm your configuration by entering the show interfaces, show protocols, show policy-options, and show routing-options commands. If the output does not display the intended configuration, repeat the instructions in this example to correct the configuration.

```
Device R1 user@R1# show interfaces
              fe-1/1/0 {
                unit 0{
                  description to-R2;
                  family inet {
                    address 10.0.0.1/30;
                  }
                }
              }
              lo0 {
                unit 0 {
                  family inet {
                    address 192.168.0.1/32;
                  }
                }
              }
              }
              user@R1# show protocols
              bgp {
                group external-peers {
                  type external;
                  peer-as 2;
                  neighbor 10.0.0.2 {
                    import import-communities;
                  }
                }
```

```
}
               user@R1# show policy-options
               policy-statement import-communities {
                 term 1\}from {
                     protocol bgp;
                     community-count 5 orlower;
                   }
                   then accept;
                 }
                 term 2 {
                   then reject;
                 }
               }
               user@R1# show routing-options
               router-id 192.168.0.1;
               autonomous-system 1;
Device R2 user@R2# show interfaces
               fe-1/1/0 {
                 unit 0 {
                   description to-R1;
                   family inet {
                     address 10.0.0.2/30;
                   }
                 }
               }
               lo0 {
                 unit 0 {
                   family inet {
                     address 192.168.0.2/32;
                   }
                 }
               }
               user@R2# show protocols
               bgp {
                 group external-peers {
                   type external;
                   export statics;
                   peer-as 1;
                   neighbor 10.0.0.1;
                 }
               }
               user@R2# show policy-options
               policy-statement statics {
                 from protocol static;
                 then {
                   community add 1;
                   accept;
                 }
               }
               community 1 members [ 2:1 2:2 2:3 2:4 2:5 2:6 2:7 2:8 2:9 2:10 ];
```

```
user@R2# show routing-options
static {
 route 10.2.0.0/16 {
   reject;
   install;
  }
  route 10.3.0.0/16 {
   reject;
   install;
 }
}
router-id 192.168.0.3;
autonomous-system 2;
```
If you are done configuring the devices, enter commit from configuration mode.

## <span id="page-446-0"></span>Verification

Confirm that the configuration is working properly.

Verifying the BGP Routes

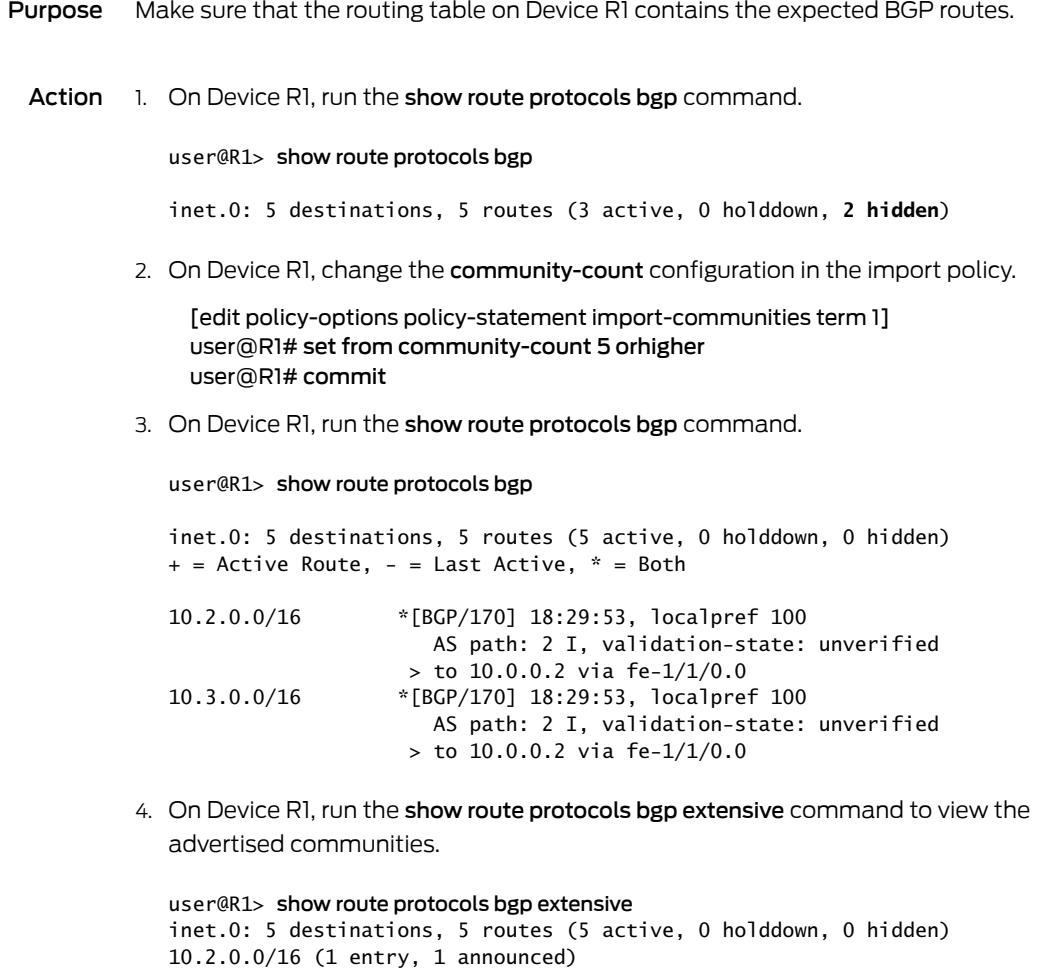

```
TSI:
KRT in-kernel 10.2.0.0/16 -> {10.0.0.2}
         *BGP Preference: 170/-101
                 Next hop type: Router, Next hop index: 671
                 Address: 0x9458270
                 Next-hop reference count: 4
                 Source: 10.0.0.2
                 Next hop: 10.0.0.2 via fe-1/1/0.0, selected
                 Session Id: 0x100001
                 State: <Active Ext>
                Local AS: 1 Peer AS: 2
                 Age: 18:56:10 
                 Validation State: unverified 
                 Task: BGP_2.10.0.0.2+179
                 Announcement bits (1): 0-KRT 
                 AS path: 2 I
                Communities: 2:1 2:2 2:3 2:4 2:5 2:6 2:7 2:8 2:9 2:10
                 Accepted
                 Localpref: 100
                 Router ID: 192.168.0.3
10.3.0.0/16 (1 entry, 1 announced)
TSI:
KRT in-kernel 10.3.0.0/16 -> {10.0.0.2}
         *BGP Preference: 170/-101
                 Next hop type: Router, Next hop index: 671
                 Address: 0x9458270
                 Next-hop reference count: 4
                 Source: 10.0.0.2
                 Next hop: 10.0.0.2 via fe-1/1/0.0, selected
                 Session Id: 0x100001
                 State: <Active Ext>
                Local AS: 1 Peer AS: 2
                 Age: 18:56:10 
                 Validation State: unverified 
                 Task: BGP_2.10.0.0.2+179
                 Announcement bits (1): 0-KRT 
                 AS path: 2 I
                Communities: 2:1 2:2 2:3 2:4 2:5 2:6 2:7 2:8 2:9 2:10
                 Accepted
                 Localpref: 100
                 Router ID: 192.168.0.3
```
- Meaning The output shows that in Device R1's routing table, the BGP routes sent from Device R2 are hidden. When the community-count setting in Device R1's import policy is modified, the BGP routes are no longer hidden.
- Related Documentation *Example: Configuring a Routing Policy to Redistribute BGP Routes with a Specific* • *Community Tag into IS-IS*
	- *Understanding External BGP Peering Sessions*

## Example: Configuring a Routing Policy That Removes BGP Communities

This example shows how to create a policy that accepts BGP routes, but removes BGP communities from the routes.

- [Requirements](#page-448-0) on [page](#page-448-0) 413
- [Overview](#page-448-1) on [page](#page-448-1) 413
- [Configuration](#page-449-0) on [page](#page-449-0) 414
- [Verification](#page-454-0) on [page](#page-454-0) 419

### <span id="page-448-1"></span><span id="page-448-0"></span>**Requirements**

No special configuration beyond device initialization is required before you configure this example.

### **Overview**

This example shows two routing devices with an external BGP (EBGP) connection between them. Device R2 uses the BGP session to send two static routes to Device R1. On Device R1, an import policy specifies that all BGP communities must be removed from the routes.

By default, when communities are configured on EBGP peers, they are sent and accepted. To suppress the acceptance of communities received from a neighbor, you can remove all communities or a specified set of communities.When the result of a policy is an empty set of communities, the community attribute is not included. To remove all communities, first define a wildcard set of communities (here, the community is named wild):

[edit policy-options] community wild members "\* : \*";

Then, in the routing policy statement, specify the community delete action:

```
[edit policy-options]
policy-statement policy-name {
  term term-name {
    then community delete wild;
  }
}
```
To suppress a particular community from any autonomous system (AS), define the community as community wild members "\*:*community-value*".

Topology

[Figure](#page-449-1) 35 on page 414 shows the sample network.

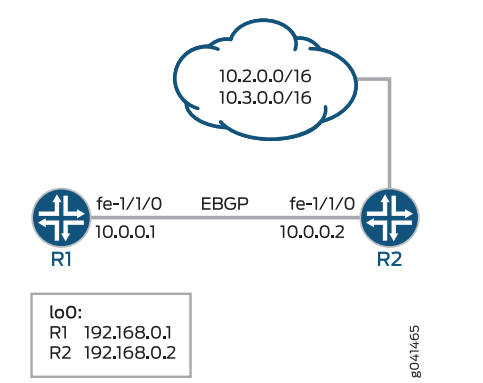

## <span id="page-449-1"></span>Figure 35: BGP Policy That Removes Communities

# <span id="page-449-0"></span>**Configuration**

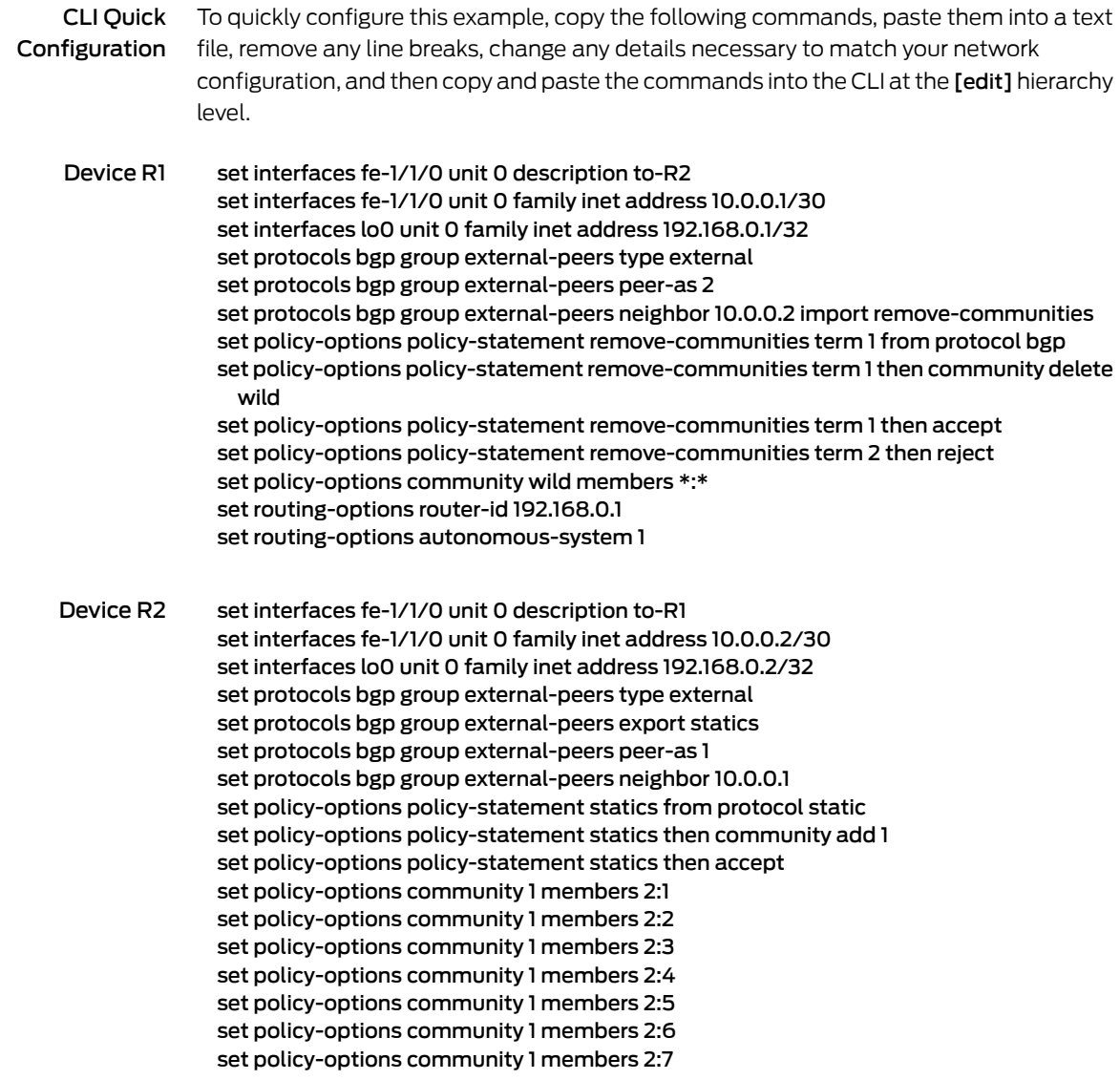

set policy-options community 1 members 2:8 set policy-options community 1 members 2:9 set policy-options community 1 members 2:10 set routing-options static route 10.2.0.0/16 reject set routing-options static route 10.2.0.0/16 install set routing-options static route 10.3.0.0/16 reject set routing-options static route 10.3.0.0/16 install set routing-options router-id 192.168.0.3 set routing-options autonomous-system 2

Step-by-Step Procedure The following example requires that you navigate various levels in the configuration hierarchy. Forinformation about navigating the CLI, see *Using the CLI Editorin Configuration Mode* in the *CLI User Guide*.

To configure Device R1:

1. Configure the interfaces.

[edit interfaces] user@R1# set fe-1/1/0 unit 0 description to-R2 user@R1# set fe-1/1/0 unit 0 family inet address 10.0.0.1/30

user@R1# set lo0 unit 0 family inet address 192.168.0.1/32

2. Configure BGP.

Apply the import policy to the BGP peering session with Device R2.

[edit protocols bgp group external-peers] user@R1# set type external user@R1# set peer-as 2 user@R1# set neighbor 10.0.0.2 import remove-communities

3. Configure the routing policy that deletes communities.

[edit policy-options policy-statement remove-communities] user@R1# set term 1 from protocol bgp user@R1# set term 1 then community delete wild user@R1# set term 1 then accept user@R1# set term 2 then reject

4. Configure the autonomous system (AS) number and the router ID.

[edit routing-options ] user@R1# set router-id 192.168.0.1 user@R1# set autonomous-system 1 Step-by-Step Procedure The following example requires that you navigate various levels in the configuration hierarchy. Forinformation about navigating the CLI, see *Using the CLI Editorin Configuration Mode* in the *CLI User Guide*.

To configure Device R2:

1. Configure the interfaces.

[edit interfaces] user@R2# set fe-1/1/0 unit 0 description to-R1 user@R2# set fe-1/1/0 unit 0 family inet address 10.0.0.2/30

user@R2# set lo0 unit 0 family inet address 192.168.0.2/32

2. Configure the router ID and the autonomous system (AS) number.

[edit routing-options] user@R2# set router-id 192.168.0.3 user@R2# set autonomous-system 2

3. Configure BGP.

[edit protocols bgp group external-peers] user@R2# set type external user@R2# set peer-as 1 user@R2# set neighbor 10.0.0.1

4. Configure multiple communities, or configure a single community with multiple members.

[edit policy-options community 1] user@R2# set members 2:1 user@R2# set members 2:2 user@R2# set members 2:3 user@R2# set members 2:4 user@R2# set members 2:5 user@R2# set members 2:6 user@R2# set members 2:7 user@R2# set members 2:8 user@R2# set members 2:9 user@R2# set members 2:10

5. Configure the static routes.

[edit routing-options static] user@R2# set route 10.2.0.0/16 reject user@R2# set route 10.2.0.0/16 install user@R2# set route 10.3.0.0/16 reject user@R2# set route 10.3.0.0/16 install

6. Configure a routing policy that advertises static routes into BGP and adds the BGP community to the routes.

[edit policy-options policy-statement statics]

user@R2# set from protocol static user@R2# set then community add 1 user@R2# set then accept

7. Apply the export policy.

[edit protocols bgp group external-peers] user@R2# set export statics

Results From configuration mode, confirm your configuration by entering the show interfaces, show protocols, show policy-options, and show routing-options commands. If the output does not display the intended configuration, repeat the instructions in this example to correct the configuration.

```
Device R1 user@R1# show interfaces
              fe-1/1/0 {
                unit 0{
                  description to-R2;
                  family inet {
                    address 10.0.0.1/30;
                  }
                }
              }
              lo0 {
                unit 0 {
                  family inet {
                    address 192.168.0.1/32;
                  }
                }
              }
              user@R1# show protocols
              bgp {
                group external-peers {
                  type external;
                  peer-as 2;
                  neighbor 10.0.0.2 {
                    import remove-communities;
                  }
                }
              }
              user@R1# show policy-options
              policy-statement remove-communities {
                term 1 {
                  from protocol bgp;
                  then {
                    community delete wild;
                    accept;
                  }
                }
                term 2 {
                  then reject;
                }
```

```
}
               community wild members *:*;
               user@R1# show routing-options
               router-id 192.168.0.1;
               autonomous-system 1;
Device R2 user@R2# show interfaces
               fe-1/1/0 {
                 unit 0 {
                   description to-R1;
                   family inet {
                     address 10.0.0.2/30;
                   }
                 }
               }
               lo0 {
                 unit 0 {
                   family inet {
                     address 192.168.0.2/32;
                   }
                 }
               }
               user@R2# show protocols
               bgp {
                 group external-peers {
                   type external;
                   export statics;
                   peer-as 1;
                   neighbor 10.0.0.1;
                 }
               }
               user@R2# show policy-options
               policy-statement statics {
                 from protocol static;
                 then {
                   community add 1;
                   accept;
                 }
               }
               community 1 members [ 2:1 2:2 2:3 2:4 2:5 2:6 2:7 2:8 2:9 2:10 ];
               user@R2# show routing-options
               static {
                 route 10.2.0.0/16 {
                   reject;
                   install;
                 }
                 route 10.3.0.0/16 {
                   reject;
                   install;
                 }
               }
               router-id 192.168.0.3;
               autonomous-system 2;
```
If you are done configuring the devices, enter commit from configuration mode.

### <span id="page-454-0"></span>Verification

Confirm that the configuration is working properly.

Verifying the BGP Routes

- Purpose Make sure that the routing table on Device R1 does not contain BGP communities.
	- Action 1. On Device R1, run the show route protocols bgp extensive command.

```
user@R1> show route protocols bgp extensive
inet.0: 5 destinations, 5 routes (5 active, 0 holddown, 0 hidden)
10.2.0.0/16 (1 entry, 1 announced)
TSI:
KRT in-kernel 10.2.0.0/16 -> {10.0.0.2}
         *BGP Preference: 170/-101
                  Next hop type: Router, Next hop index: 671
                  Address: 0x9458270
                  Next-hop reference count: 4
                  Source: 10.0.0.2
                  Next hop: 10.0.0.2 via lt-1/1/0.5, selected
                  Session Id: 0x100001
                  State: <Active Ext>
                  Local AS: 1 Peer AS: 2
                  Age: 20:39:01 
                  Validation State: unverified 
                  Task: BGP_2.10.0.0.2+179
                  Announcement bits (1): 0-KRT 
                  AS path: 2 I
                  Accepted
                  Localpref: 100
                  Router ID: 192.168.0.3
10.3.0.0/16 (1 entry, 1 announced)
TSI:
KRT in-kernel 10.3.0.0/16 \rightarrow \{10.0.0.2\}<br>*BGP Preference: 170/-101
                 Preference: 170/-101
                  Next hop type: Router, Next hop index: 671
                  Address: 0x9458270
                  Next-hop reference count: 4
                  Source: 10.0.0.2
                  Next hop: 10.0.0.2 via lt-1/1/0.5, selected
                  Session Id: 0x100001
                  State: <Active Ext>
                 Local AS: 1 Peer AS: 2
                  Age: 20:39:01 
                  Validation State: unverified 
                  Task: BGP_2.10.0.0.2+179
                  Announcement bits (1): 0-KRT 
                  AS path: 2 I
                  Accepted
                  Localpref: 100
                  Router ID: 192.168.0.3
```
2. On Device R1, deactivate the community remove configuration in the import policy.

[edit policy-options policy-statement remove-communities term 1] user@R1# deactivate then community delete wild user@R1# commit

3. On Device R1, run the show route protocols bgp extensive command to view the advertised communities.

```
user@R1> show route protocols bgp extensive
inet.0: 5 destinations, 5 routes (5 active, 0 holddown, 0 hidden)
10.2.0.0/16 (1 entry, 1 announced)
TSI:
KRT in-kernel 10.2.0.0/16 -> {10.0.0.2}
         *BGP Preference: 170/-101
                 Next hop type: Router, Next hop index: 671
                 Address: 0x9458270
                 Next-hop reference count: 4
                 Source: 10.0.0.2
                 Next hop: 10.0.0.2 via lt-1/1/0.5, selected
                 Session Id: 0x100001
                 State: <Active Ext>
                Local AS: 1 Peer AS: 2
                 Age: 20:40:53 
                 Validation State: unverified 
                 Task: BGP_2.10.0.0.2+179
                 Announcement bits (1): 0-KRT 
                 AS path: 2 I
                Communities: 2:1 2:2 2:3 2:4 2:5 2:6 2:7 2:8 2:9 2:10
                 Accepted
                 Localpref: 100
                 Router ID: 192.168.0.3
10.3.0.0/16 (1 entry, 1 announced)
TSI:
KRT in-kernel 10.3.0.0/16 -> {10.0.0.2}
         *BGP Preference: 170/-101
                 Next hop type: Router, Next hop index: 671
                 Address: 0x9458270
                 Next-hop reference count: 4
                 Source: 10.0.0.2
                 Next hop: 10.0.0.2 via lt-1/1/0.5, selected
                 Session Id: 0x100001
                 State: <Active Ext>
                Local AS: 1 Peer AS: 2
                 Age: 20:40:53 
                 Validation State: unverified 
                 Task: BGP_2.10.0.0.2+179
                 Announcement bits (1): 0-KRT 
                 AS path: 2 I
                Communities: 2:1 2:2 2:3 2:4 2:5 2:6 2:7 2:8 2:9 2:10
                 Accepted
                 Localpref: 100
                 Router ID: 192.168.0.3
```
- Meaning The output shows that in Device R1's routing table, the communities are suppressed in the BGP routes sent from Device R2. When the community remove setting in Device R1's import policy is deactivated, the communities are no longer suppressed.
- Related Documentation • *Example: Configuring a Routing Policy to Redistribute BGP Routes with a Specific Community Tag into IS-IS*
	- *Understanding External BGP Peering Sessions*

## CHAPTER 8

# Increasing Network Stability with BGP Route Flapping Actions

- [Understanding](#page-458-0) Damping Parameters on [page](#page-458-0) 423
- Using Routing Policies to Damp BGP Route [Flapping](#page-459-0) on [page](#page-459-0) 424
- Example: Configuring BGP Route Flap Damping [Parameters](#page-465-0) on [page](#page-465-0) 430
- Example: [Configuring](#page-474-0) BGP Route Flap Damping Based on the MBGP MVPN Address [Family](#page-474-0) on [page](#page-474-0) 439

### <span id="page-458-0"></span>Understanding Damping Parameters

BGP *route flapping* describes the situation in which BGP systems send an excessive number of update messages to advertise network reachability information. BGP *flap damping* is a method of reducing the number of update messages sent between BGP peers, thereby reducing the load on these peers, without adversely affecting the route convergence time for stable routes.

<span id="page-458-1"></span>Flap damping reduces the number of update messages by marking routes as ineligible for selection as the active or preferable route. Marking routes in this way leads to some delay, or *suppression*, in the propagation of route information, but the result is increased network stability. You typically apply flap damping to external BGP (EBGP) routes (routes in different ASs). You can also apply flap damping within a confederation, between confederation member ASs. Because routing consistency within an AS is important, do not apply flap damping to internal BGP (IBGP) routes. (If you do, it is ignored.)

There is an exception that rule. Starting in Junos OS Release 12.2, you can apply flap damping at the address family level. In a Junos OS Release 12.2 or later installation, when you apply flap damping at the address family level, it works for both IBGP and EBGP.

By default, route flap damping is not enabled. Damping is applied to external peers and to peers at confederation boundaries.

When you enable damping, default parameters are applied, as summarized in [Table](#page-459-1) 25 on page 424.

## <span id="page-459-1"></span>Table 25: Damping Parameters

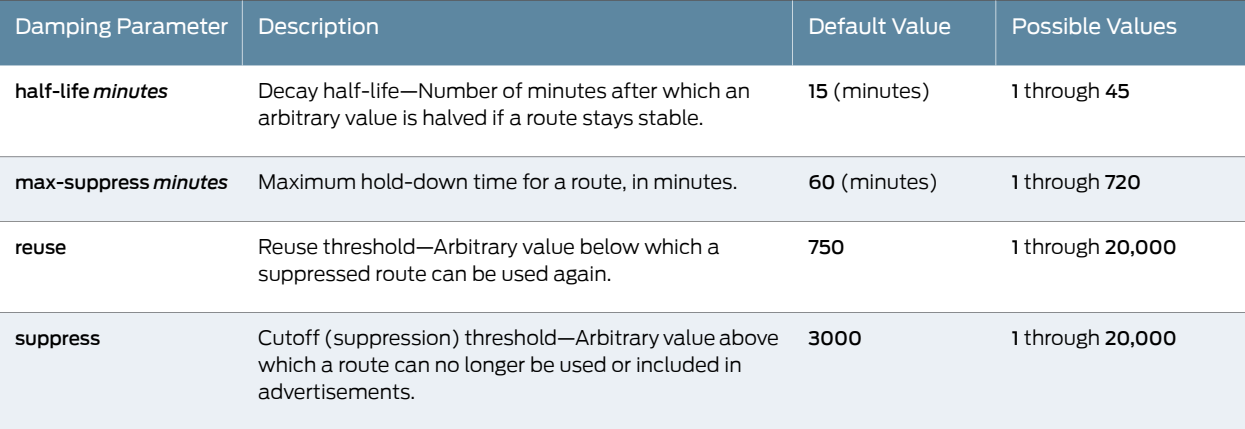

To change the default BGP flap damping values, you define actions by creating a named set of damping parameters and including it in a routing policy with the damping action. For the damping routing policy to work, you also must enable BGP route flap damping.

Release History Table Release **Release** Description Starting in Junos OS Release 12.2, you can apply flap damping at the address family level. [12.2](#page-458-1)

- <span id="page-459-0"></span>Related Documentation • [Understanding](#page-52-0) Routing Policies on page 17
	- Example: Configuring BGP Route Flap Damping [Parameters](#page-465-0) on page 430

## Using Routing Policies to Damp BGP Route Flapping

BGP *route flapping* describes the situation in which BGP systems send an excessive number of update messages to advertise network reachability information. BGP *flap damping* is a way to reduce the number of update messages sent between BGP peers, thereby reducing the load on these peers without adversely affecting the route convergence time.

Flap damping reduces the number of update messages by marking routes as ineligible for selection as the active or preferable route. Doing this leads to some delay, or *suppression*, in the propagation of route information, but the result is increased network stability. You typically apply flap damping to external BGP (EBGP) routes (that is, to routes in different ASs). You can also apply it within a confederation, between confederation member ASs. Because routing consistency within an AS is important, do not apply flap damping to IBGP routes. (If you do, it is ignored.)

BGP flap damping is defined in RFC 2439, *BGP Route Flap Damping.*

To effect changes to the default BGP flap damping values, you define actions by creating a named set of damping parameters and including it in a routing policy with the damping action (described in "Configuring Actions That Manipulate Route [Characteristics"](#page-92-0) on [page](#page-92-0) 57). For the damping routing policy to work, you also must enable BGP route flap damping.

### The following sections discuss the following topics:

- Configuring BGP Flap Damping [Parameters](#page-460-0) on [page](#page-460-0) 425
- [Specifying](#page-462-0) BGP Flap Damping as the Action in Routing Policy Terms on [page](#page-462-0) 427
- [Disabling](#page-463-0) Damping for Specific Address Prefixes on [page](#page-463-0) 428
- [Configuring](#page-463-1) BGP Flap Damping on [page](#page-463-1) 428

### <span id="page-460-0"></span>Configuring BGP Flap Damping Parameters

To define damping parameters, include the damping statement:

[edit policy-options] [damping](#page-1214-0) *name* { disable; half-life *minutes*; max-suppress *minutes*; reuse *number*; suppress *number*; }

<span id="page-460-1"></span>The name identifies the group of damping parameters. It can contain letters, numbers, and hyphens (-) and can be up to 255 characters. To include spaces in the name, enclose the entire name in quotation marks (" ").

You can specify one or more of the damping parameters described in Table 26 on page 425.

### Table 26: Damping Parameters

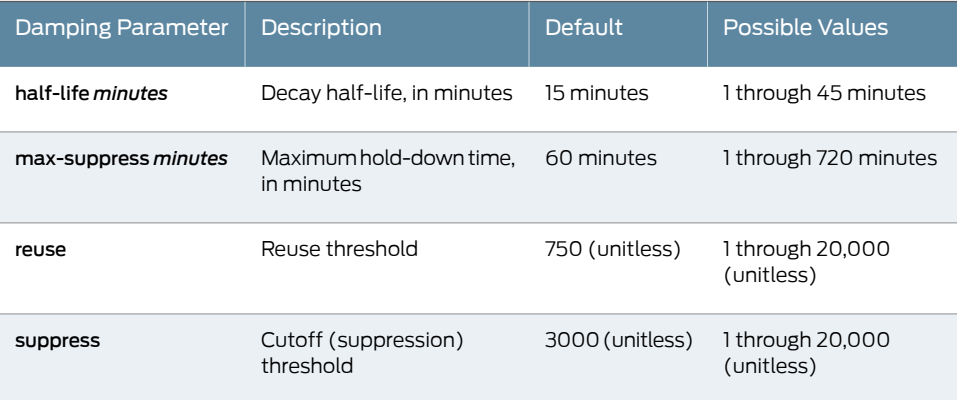

If you do not specify one or more of the damping parameters, the default value of the parameter is used.

To understand how to configure these parameters, you need to understand how damping suppresses routes. How long a route can be suppressed is based on a *figure of merit*, which is a value that correlates to the probability of future instability of a route. Routes with higher figure-of-merit values are suppressed for longer periods of time. The figure-of-merit value decays exponentially over time.

A figure-of-merit value of zero is assigned to each new route. The value is increased each time the route is withdrawn or readvertised, or when one of its path attributes changes. With each incident of instability, the value increases as follows:

- Route is withdrawn—1000
- Route is readvertised—1000
- Route's path attributes change—500

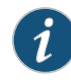

NOTE: Other vendors' implementations for figure-of-merit increase the value only when a route is withdrawn. The Junos OS implementation for figure-of-merit increases the value for both route withdrawal and route readvertisement. To accommodate other implementations for figure-of-merit, multiply the reuse and suppress threshold values by 2.

When a route's figure-of-merit value reaches a particular level, called the *cutoff* or *suppression threshold*, the route is suppressed. If a route is suppressed, the routing table no longer installs the route into the forwarding table and no longer exports this route to any of the routing protocols. By default, a route is suppressed when its figure-of-merit value reaches 3000. To modify this default, include the suppress option at the [edit policy-options damping *name*] hierarchy level.

If a route has flapped, but then becomes stable so that none of the incidents listed previously occur within a configurable amount of time, the figure-of-merit value for the route decays exponentially. The default half-life is 15 minutes. For example, for a route with a figure-of-merit value of 1500, if no incidents occur, its figure-of-merit value is reduced to 750 after 15 minutes and to 375 after another 15 minutes. To modify the default half-life, include the half-life option at the [edit policy-options damping *name*] hierarchy level.

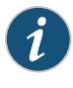

NOTE: For the half-life, configure a value that is less than the max-suppress. If you do not, the configuration is rejected.

A suppressed route becomes reusable when its figure-of-merit value decays to a value below a *reuse threshold*, thus allowing routes that experience transient instability to once again be considered valid. The default reuse threshold is 750. When the figure-of-merit value passes below the reuse threshold, the route once again is considered usable and can be installed in the forwarding table and exported from the routing table. To modify the default reuse threshold, include the reuse option at the [edit policy-options damping *name*] hierarchy level.

The maximum suppression time provides an upper bound on the time that a route can remain suppressed. The default maximum suppression time is 60 minutes. To modify the default, include the max-suppress option at the [edit policy-options damping *name*] hierarchy level.

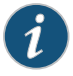

NOTE: For the max-suppress, configure a value that is greater than the half-life. If you do not, the configuration is rejected.

A route's figure-of-merit value stops increasing when it reaches a maximum suppression threshold, which is determined based on the route's suppression threshold level, half-life, reuse threshold, and maximum hold-down time.

The merit ceiling,  $\mathop{\varepsilon}\nolimits_{_{\mathop{\mathcal{C}}\nolimits}},$  which is the maximum merit that a flapping route can collect, is calculated using the following formula:

$$
\varepsilon_{\text{c}} \leq \varepsilon_{\text{r}} e^{(t/\lambda)(\ln 2)}
$$

ε is the figure-of-merit reuse threshold, t is the maximum hold-down time in minutes, r and λ is the half-life in minutes. For example, if you use the default figure-of-merit values in this formula, but use a half-life of 30 minutes, the calculation is as follows:

$$
\epsilon_{\rm c} \leq 750 \; {\rm e}^{(60/30) \; (\ln 2)}
$$

ε c ≤ 3000

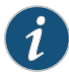

NOTE: The cutoff threshold, which you configure using the suppress option, must be less than or equal to the merit ceiling,  $\mathbf{\epsilon}_\mathrm{c}$  . If the configured cutoff threshold or the default cutoff threshold is greater than the merit ceiling, the route is never suppressed and damping never occurs.

To display figure-of-merit information, use the show policy damping command.

A route that has been assigned a figure of merit is considered to have a damping state. To display the current damping information on the routing device, use the show route detail command.

### <span id="page-462-0"></span>Specifying BGP Flap Damping as the Action in Routing Policy Terms

To BGP flap damping as the action in a routing policy term, include the damping statement and the name of the configured damping parameters either as an option of the route-filter statement at the [editpolicy-optionspolicy-statement*policy-name* term*term-name* from] hierarchy level:

```
[edit policy-options policy-statement policy-name term term-name from]
route-filter destination-prefix match-type {
 damping damping-parameters;
```
}

or at the [editpolicy-optionspolicy-statement*policy-name*term*term-name*then] hierarchy level:

[edit policy-options policy-statement *policy-name* term *term-name* then] damping *damping-parameters*;

### <span id="page-463-0"></span>Disabling Damping for Specific Address Prefixes

Normally, you enable or disable damping on a per-peer basis. However, you can disable damping for a specific prefix received from a peer by including the disable option:

[edit policy-options damping *name*] disable;

### Disabling Damping for a Specific Address Prefix

In this routing policy example, although damping is enabled for the peer, the **damping** none statement specifies that damping be disabled for prefix 10.0.0.0/8 in Policy-A. This route is not damped because the routing policy statement named Policy-A filters on the prefix 10.0.0.0/8 and the action points to the damping statement named none. The remaining prefixes are damped using the default parameters.

```
[edit]
policy-options {
  policy-statement Policy-A {
    from {
      route-filter 10.0.0.0/8 exact;
    }
    then damping none;
  }
  damping none {
    disable;
  }
}
```
### <span id="page-463-1"></span>Configuring BGP Flap Damping

Enable BGP flap damping and configure damping parameters:

```
[edit]
routing-options {
  autonomous-system 666;
}
protocols {
  bgp {
   damping;
    group group1 {
      traceoptions {
        file bgp-log size 1m files 10;
        flag damping;
      }
     import damp;
     type external;
     peer-as 10458;
      neighbor 192.168.2.30;
    }
  }
}
policy-options {
  policy-statement damp {
    from {
```

```
route-filter 192.168.0.0/32 exact {
       damping high;
       accept;
      }
      route-filter 172.16.0.0/32 exact {
       damping medium;
       accept;
      }
      route-filter 10.0.0.0/8 exact {
       damping none;
       accept;
     }
   }
  }
  damping high {
   half-life 30;
   suppress 3000;
   reuse 750;
   max-suppress 60;
  }
  damping medium {
   half-life 15;
    suppress 3000;
   reuse 750;
   max-suppress 45;
  }
  damping none {
   disable;
  }
}
```
To display damping parameters for this configuration, use the show policy damping command:

```
user@host> show policy damping
Damping information for "high":
   Halflife: 30 minutes
   Reuse merit: 750 Suppress/cutoff merit: 3000
   Maximum suppress time: 60 minutes
   Computed values:
     Merit ceiling: 3008
     Maximum decay: 24933
Damping information for "medium":
   Halflife: 15 minutes
   Reuse merit: 750 Suppress/cutoff merit: 3000
   Maximum suppress time: 45 minutes
   Computed values:
     Merit ceiling: 6024
     Maximum decay: 12449 
Damping information for "none":
Damping disabled
```
### Related Documentation

- Example: Configuring BGP Route Flap Damping [Parameters](#page-465-0) on page 430
- - Example: [Configuring](#page-474-0) BGP Route Flap Damping Based on the MBGP MVPN Address [Family](#page-474-0) on page 439

## <span id="page-465-0"></span>Example: Configuring BGP Route Flap Damping Parameters

### This example shows how to configure damping parameters.

- [Requirements](#page-465-1) on [page](#page-465-1) 430
- [Overview](#page-465-2) on [page](#page-465-2) 430
- [Configuration](#page-466-0) on [page](#page-466-0) 431
- [Verification](#page-469-0) on [page](#page-469-0) 434

### <span id="page-465-2"></span><span id="page-465-1"></span>**Requirements**

Before you begin, configure router interfaces and configure routing protocols.

### **Overview**

This example has three routing devices. Device R2 has external BGP (EBGP) connections with Device R1 and Device R3.

Device R1 and Device R3 have some static routes configured for testing purposes, and these static routes are advertised through BGP to Device R2.

Device R2 damps routes received from Device R1 and Device R3 according to these criteria:

- Damp all prefixes with a mask length equal to or greater than 17 more aggressively than routes with a mask length between 9 and 16.
- Damp routes with a mask length between 0 and 8, inclusive, less than routes with a mask length greater than 8.
- Do not damp the 10.128.0.0/9 prefix at all.

<span id="page-465-3"></span>The routing policy is evaluated when routes are being exported from the routing table into the forwarding table. Only the active routes are exported from the routing table.

[Figure](#page-465-3) 36 on page 430 shows the sample network.

### Figure 36: BGP Flap Damping Topology

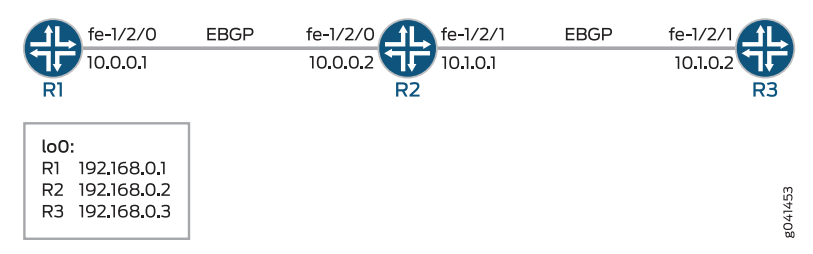

"CLI Quick [Configuration"](#page-466-1) on page 431 shows the configuration for all of the devices in [Figure](#page-465-3) 36 on page 430.

The section ["Step-by-Step](#page-467-0) Procedure" on page 432 describes the steps on Device R2.

# <span id="page-466-1"></span><span id="page-466-0"></span>Configuration

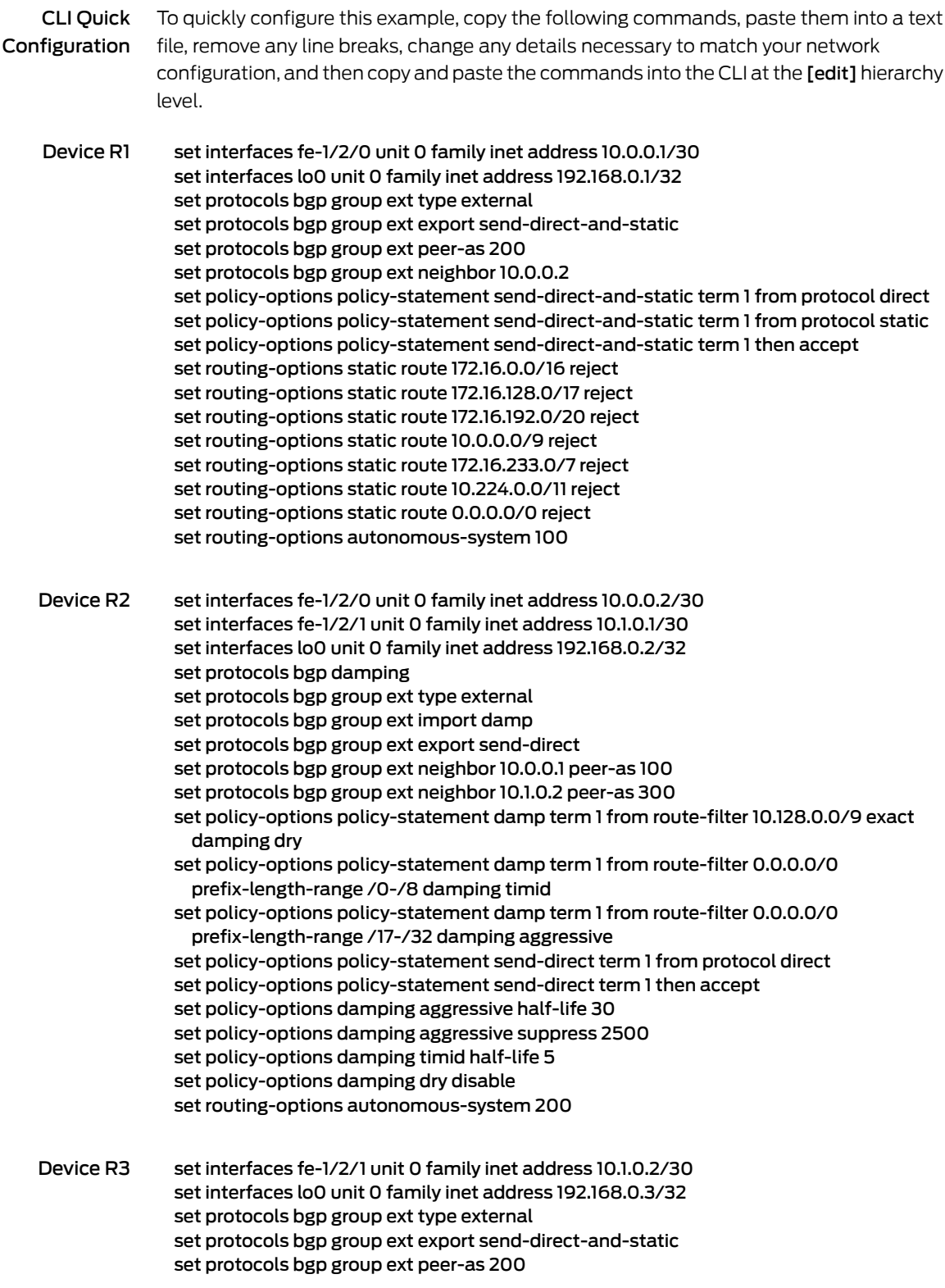

set protocols bgp group ext neighbor 10.1.0.1 set policy-options policy-statement send-direct-and-static term 1 from protocol direct set policy-options policy-statement send-direct-and-static term 1 from protocol static set policy-options policy-statement send-direct-and-static term 1 then accept set routing-options static route 10.128.0.0/9 reject set routing-options autonomous-system 300

#### <span id="page-467-0"></span>Step-by-Step Procedure The following example requires you to navigate various levels in the configuration hierarchy. Forinformation about navigating the CLI, see *Using the CLI Editorin Configuration Mode* in the *CLI User Guide*.

To configure damping parameters:

1. Configure the interfaces.

[edit interfaces] user@R2# set fe-1/2/0 unit 0 family inet address 10.0.0.2/30

user@R2# set fe-1/2/1 unit 0 family inet address 10.1.0.1/30

user@R2# set lo0 unit 0 family inet address 192.168.0.2/32

2. Configure the BGP neighbors.

[edit protocols bgp group ext] user@R2# set type external user@R2# set neighbor 10.0.0.1 peer-as 100 user@R2# set neighbor 10.1.0.2 peer-as 300

3. Create and configure the damping parameter groups.

[edit policy-options] user@R2# set damping aggressive half-life 30 user@R2# set damping aggressive suppress 2500 user@R2# set damping timid half-life 5 user@R2# set damping dry disable

4. Configure the damping policy.

[edit policy-options policy-statement damp term 1] user@R2# set from route-filter 10.128.0.0/9 exact damping dry user@R2# set from route-filter 0.0.0.0/0 prefix-length-range /0-/8 damping timid user@R2# set from route-filter 0.0.0.0/0 prefix-length-range /17-/32 damping aggressive

5. Enable damping for BGP.

[edit protocols bgp] user@R2# set damping
6. Apply the policy as an import policy for the BGP neighbor.

[edit protocols bgp group ext] user@R2# set import damp

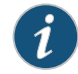

NOTE: You can refer to the same routing policy one or more times in the same or different import statements.

7. Configure an export policy.

[edit policy-options policy-statement send-direct term 1] user@R2# set from protocol direct user@R2# set then accept

8. Apply the export policy.

[edit protocols bgp group ext] user@R2# set export send-direct

9. Configure the autonomous system (AS) number.

[edit routing-options] user@R2# set autonomous-system 200

Results From configuration mode, confirm your configuration by issuing the show interfaces, show protocols, show policy-options, and show routing-options commands. If the output does not display the intended configuration, repeat the instructions in this example to correct the configuration.

```
user@R2# show interfaces
fe-1/2/0 {
  unit 0 {
    family inet {
      address 10.0.0.2/30;
    }
  }
}
fe-1/2/1 {
  unit 0 {
    family inet {
      address 10.1.0.1/30;
    }
  }
}
lo0 {
  unit 0 {
    family inet {
      address 192.168.0.2/32;
    }
  }
```

```
}
user@R2# show protocols
bgp {
  damping;
  group ext {
    type external;
    import damp;
    export send-direct;
    neighbor 10.0.0.1 {
     peer-as 100;
    }
   neighbor 10.1.0.2 {
     peer-as 300;
    }
  }
}
user@R2# show policy-options
policy-statement damp {
  term 1 {
    from {
     route-filter 10.128.0.0/9 exact damping dry;
     route-filter 0.0.0.0/0 prefix-length-range /0-/8 damping timid;
     route-filter 0.0.0.0/0 prefix-length-range /17-/32 damping aggressive;
   }
  }
}
policy-statement send-direct {
  term 1 {
   from protocol direct;
   then accept;
  }
}
damping aggressive {
  half-life 30;
  suppress 2500;
}
damping timid {
  half-life 5;
}
damping dry {
  disable;
}
user@R2# show routing-options
autonomous-system 200;
```
If you are done configuring the device, enter commit from configuration mode.

# **Verification**

Confirm that the configuration is working properly.

- [Causing](#page-470-0) Some Routes to Flap on [page](#page-470-0) 435
- [Checking](#page-470-1) the Route Flaps on [page](#page-470-1) 435
- Verifying Route Flap [Damping](#page-471-0) on [page](#page-471-0) 436
- [Displaying](#page-472-0) the Details of a Damped Route on [page](#page-472-0) 437
- Verifying That Default Damping [Parameters](#page-472-1) Are in Effect on [page](#page-472-1) 437
- <span id="page-470-0"></span>• Filtering the Damping [Information](#page-473-0) on [page](#page-473-0) 438

## Causing Some Routes to Flap

- Purpose To verify your route flap damping policy, some routes must flap. Having a live Internet feed almost guarantees that a certain number of route flaps will be present. If you have control over a remote system that is advertising the routes, you can modify the advertising router's policy to effect the advertisement and withdrawal of all routes or of a given prefix. In a test environment, you can cause routes to flap by clearing the BGP neighbors or by restarting the routing process on the BGP neighbors, as shown here.
	- Action From operational mode on Device R1 and Device R3, enter the restart routing command.

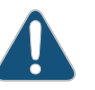

CAUTION: Use this command cautiously in a production network.

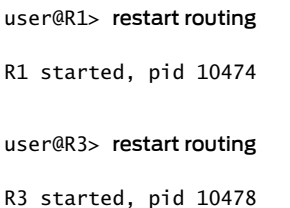

<span id="page-470-1"></span>Meaning On Device R2, all of the routes from the neighbors are withdrawn and re-advertised.

## Checking the Route Flaps

- Purpose View the number of neighbor flaps.
	- Action From operational mode, enter the show bgp summary command.

#### user@R2> show bgp summary

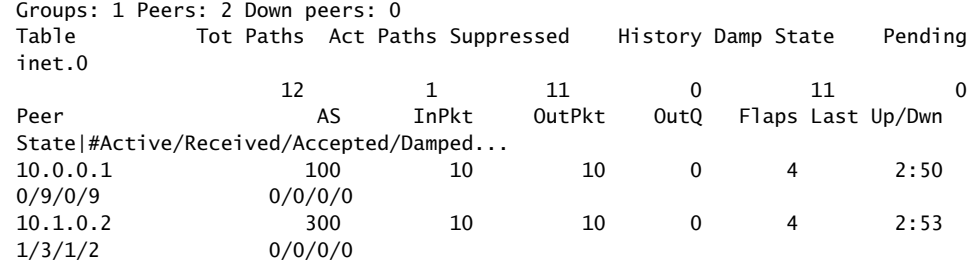

Meaning This output was captured after the routing process was restarted on Device R2's neighbors four times.

## <span id="page-471-0"></span>Verifying Route Flap Damping

- Purpose Verify that routes are being hidden due to damping.
- Action From operational mode, enter the show route damping suppressed command.

#### user@R2> show route damping suppressed

inet.0: 15 destinations, 17 routes (6 active, 0 holddown, **11 hidden**)  $+$  = Active Route, - = Last Active,  $*$  = Both

| 0.0.0.0/0       | [BGP ] 00:00:12, localpref 100               |
|-----------------|----------------------------------------------|
|                 | AS path: 100 I, validation-state: unverified |
|                 | > to $10.0.0.1$ via fe- $1/2/0.0$            |
| 10.0.0.0/9      | [BGP ] 00:00:12, localpref 100               |
|                 | AS path: 100 I, validation-state: unverified |
|                 | > to 10.0.0.1 via fe-1/2/0.0                 |
| 10.0.0.0/30     | [BGP ] 00:00:12, localpref 100               |
|                 | AS path: 100 I, validation-state: unverified |
|                 | > to $10.0.0.1$ via fe-1/2/0.0               |
| 10.1.0.0/30     | [BGP ] 00:00:15, localpref 100               |
|                 | AS path: 300 I, validation-state: unverified |
|                 | > to 10.1.0.2 via fe-1/2/1.0                 |
| 10.224.0.0/11   | [BGP ] 00:00:12, localpref 100               |
|                 | AS path: 100 I, validation-state: unverified |
|                 | > to 10.0.0.1 via fe-1/2/0.0                 |
| 172.16.0.0/16   | [BGP ] 00:00:12, localpref 100               |
|                 | AS path: 100 I, validation-state: unverified |
|                 | > to 10.0.0.1 via fe-1/2/0.0                 |
| 172.16.128.0/17 | [BGP ] 00:00:12, localpref 100               |
|                 | AS path: 100 I, validation-state: unverified |
|                 | > to 10.0.0.1 via fe-1/2/0.0                 |
| 172.16.192.0/20 | [BGP ] 00:00:12, localpref 100               |
|                 | AS path: 100 I, validation-state: unverified |
|                 | > to $10.0.0.1$ via fe-1/2/0.0               |
| 192.168.0.1/32  | [BGP ] 00:00:12, localpref 100               |
|                 | AS path: 100 I, validation-state: unverified |
|                 | > to 10.0.0.1 via fe-1/2/0.0                 |
| 192.168.0.3/32  | [BGP ] 00:00:15, localpref 100               |
|                 | AS path: 300 I, validation-state: unverified |
|                 | > to 10.1.0.2 via fe-1/2/1.0                 |
| 172.16.233.0/7  | [BGP ] 00:00:12, localpref 100               |
|                 | AS path: 100 I, validation-state: unverified |
|                 | > to 10.0.0.1 via fe-1/2/0.0                 |
|                 |                                              |

Meaning The output shows some routing instability. Eleven routes are hidden due to damping.

#### <span id="page-472-0"></span>Displaying the Details of a Damped Route

- Purpose Display the details of damped routes.
	- Action From operational mode, enter the show route damping suppressed 172.16.192.0/20 detail command.

user@R2> show route damping suppressed 172.16.192.0/20 detail

inet.0: 15 destinations, 17 routes (6 active, 0 holddown, 11 hidden) 172.16.192.0/20 (1 entry, 0 announced) BGP /-101 Next hop type: Router, Next hop index: 758 Address: 0x9414484 Next-hop reference count: 9 Source: 10.0.0.1 Next hop: 10.0.0.1 via fe-1/2/0.0, selected Session Id: 0x100201 State: <Hidden Ext> Local AS: 200 Peer AS: 100 Age: 52 Validation State: unverified Task: BGP\_100.10.0.0.1+55922 AS path: 100 I Localpref: 100 Router ID: 192.168.0.1 **Merit (last update/now): 4278/4196 damping-parameters: aggressive** Last update: 00:00:52 First update: 01:01:55 Flaps: 8 Suppressed. **Reusable in: 01:14:40** Preference will be: 170

<span id="page-472-1"></span>Meaning This output indicates that the displayed route has a mask length that is equal to or greater than /17, and confirms that it has been correctly mapped to the aggressive damping profile. You can also see the route's current (and last) figure of merit value, and when the route is expected to become active if it remains stable.

Verifying That Default Damping Parameters Are in Effect

- Purpose Locating a damped route with a /16 mask confirms that the default parameters are in effect.
	- Action From operational mode, enter the show route damping suppressed detail | match 0/16 command.

user@R2> show route damping suppressed detail | match 0/16

172.16.0.0/16 (1 entry, 0 announced)

user@R2> show route damping suppressed 172.16.0.0/16 detail

```
inet.0: 15 destinations, 17 routes (6 active, 0 holddown, 11 hidden)
172.16.0.0/16 (1 entry, 0 announced)
          BGP /-101
                Next hop type: Router, Next hop index: 758
                Address: 0x9414484
                Next-hop reference count: 9
                Source: 10.0.0.1
                Next hop: 10.0.0.1 via fe-1/2/0.0, selected
                Session Id: 0x100201
                State: <Hidden Ext>
                Local AS: 200 Peer AS: 100
                Age: 1:58 
                Validation State: unverified 
                Task: BGP_100.10.0.0.1+55922
                AS path: 100 I
                Localpref: 100
                Router ID: 192.168.0.1
                Merit (last update/now): 3486/3202
               Default damping parameters used
                Last update: 00:01:58 First update: 01:03:01
                Flaps: 8
                Suppressed. Reusable in: 00:31:40
                Preference will be: 170
```
Meaning Routes with a /16 mask are not impacted by the custom damping rules. Therefore, the default damping rules are in effect.

To repeat, the custom rules are as follows:

- Damp all prefixes with a mask length equal to or greater than 17 more aggressively than routes with a mask length between 9 and 16.
- <span id="page-473-0"></span>• Damp routes with a mask length between 0 and 8, inclusive, less than routes with a mask length greater than 8.
- Do not damp the 10.128.0.0/9 prefix at all.

Filtering the Damping Information

- Purpose Use OR groupings or cascaded piping to simplify the determination of what damping profile is being used for routes with a given mask length.
	- Action From operational mode, enter the show route damping suppressed command.

user@R2> show route damping suppressed detail | match "0 announced | damp"

0.0.0.0/0 (1 entry, 0 announced) damping-parameters: timid 10.0.0.0/9 (1 entry, 0 announced) Default damping parameters used damping-parameters: aggressive damping-parameters: aggressive 10.224.0.0/11 (1 entry, 0 announced) Default damping parameters used 172.16.0.0/16 (1 entry, 0 announced) Default damping parameters used 172.16.128.0/17 (1 entry, 0 announced) damping-parameters: aggressive 172.16.192.0/20 (1 entry, 0 announced) damping-parameters: aggressive 192.168.0.1/32 (1 entry, 0 announced) damping-parameters: aggressive 192.168.0.3/32 (1 entry, 0 announced) damping-parameters: aggressive 172.16.233.0/7 (1 entry, 0 announced) damping-parameters: timid

Meaning When you are satisfied that your EBGP routes are correctly associated with a damping profile, you can issue the clear bgp damping operational mode command to restore an active status to your damped routes, which will return your connectivity to normal operation.

#### Related Documentation • [Understanding](#page-458-0) Damping Parameters on page 423 • Using Routing Policies to Damp BGP Route [Flapping](#page-459-0) on page 424

# Example: Configuring BGP Route Flap Damping Based on the MBGP MVPN Address Family

This example shows how to configure an multiprotocol BGP multicast VPN (also called Next-Generation MVPN) with BGP route flap damping.

- [Requirements](#page-474-0) on [page](#page-474-0) 439
- [Overview](#page-474-1) on [page](#page-474-1) 439
- [Configuration](#page-475-0) on [page](#page-475-0) 440
- [Verification](#page-483-0) on [page](#page-483-0) 448

## <span id="page-474-1"></span><span id="page-474-0"></span>**Requirements**

This example uses Junos OS Release 12.2. BGP route flap damping support for MBGP MVPN, specifically, and on an address family basis, in general, is introduced in Junos OS Release 12.2.

## **Overview**

BGP route flap damping helps to diminish route instability caused by routes being repeatedly withdrawn and readvertised when a link is intermittently failing.

This example uses the default damping parameters and demonstrates an MBGP MVPN scenario with three provider edge (PE) routing devices, three customer edge (CE) routing devices, and one provider (P) routing device.

[Figure](#page-475-1) 37 on page 440 shows the topology used in this example.

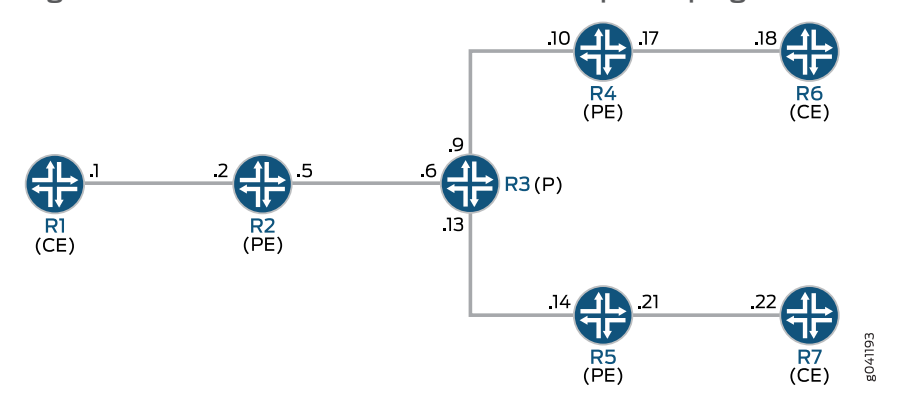

<span id="page-475-1"></span>Figure 37: MBGP MVPN with BGP Route Flap Damping

On PE Device R4, BGP route flap damping is configured for address family inet-mvpn. A routing policy called dampPolicy uses the nlri-route-type match condition to damp only MVPN route types 3, 4, and 5. All other MVPN route types are not damped.

This example shows the full configuration on all devices in the "CLI Quick [Configuration"](#page-475-2) on [page](#page-475-2) 440 section. The ["Configuring](#page-478-0) Device R4" on page 443 section shows the step-by-step configuration for PE Device R4.

# <span id="page-475-2"></span><span id="page-475-0"></span>**Configuration**

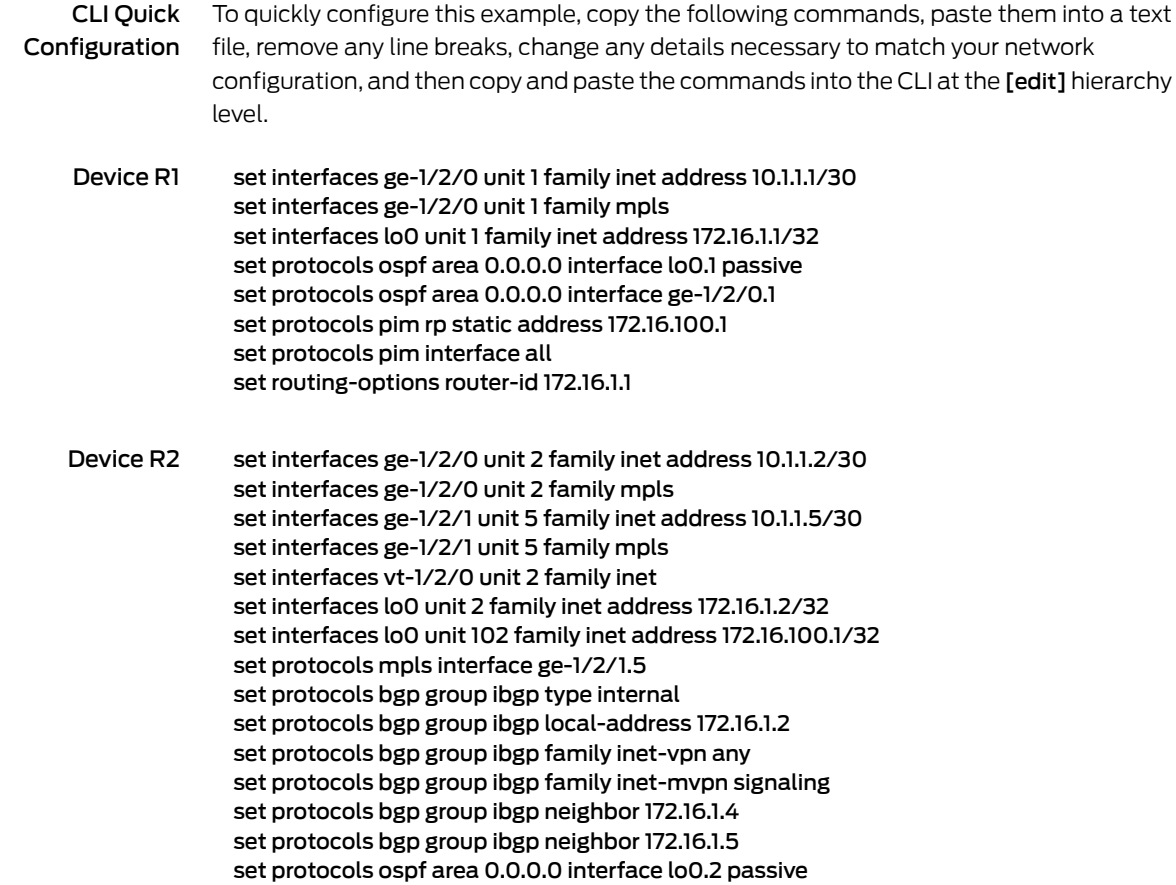

```
set protocols ospf area 0.0.0.0 interface ge-1/2/1.5
                set protocols ldp interface ge-1/2/1.5
                set protocols ldp p2mp
                set policy-options policy-statement parent_vpn_routes from protocol bgp
                set policy-options policy-statement parent_vpn_routes then accept
                set routing-instances vpn-1 instance-type vrf
                set routing-instances vpn-1 interface ge-1/2/0.2
                set routing-instances vpn-1 interface vt-1/2/0.2
                set routing-instances vpn-1 interface lo0.102
                set routing-instances vpn-1 route-distinguisher 100:100
                set routing-instances vpn-1 provider-tunnel ldp-p2mp
                set routing-instances vpn-1 vrf-target target:1:1
                set routing-instances vpn-1 protocols ospf export parent_vpn_routes
                set routing-instances vpn-1 protocols ospf area 0.0.0.0 interface lo0.102 passive
                set routing-instances vpn-1 protocols ospf area 0.0.0.0 interface ge-1/2/0.2
                set routing-instances vpn-1 protocols pim rp static address 172.16.1.2 with 172.16.4.1100.1
                set routing-instances vpn-1 protocols pim interface ge-1/2/0.2 mode sparse
                set routing-instances vpn-1 protocols mvpn
                set routing-options router-id 172.16.1.2
                set routing-options autonomous-system 1001
Device R3 set interfaces ge-1/2/0 unit 6 family inet address 10.1.1.6/30
                set interfaces ge-1/2/0 unit 6 family mpls
                set interfaces ge-1/2/1 unit 9 family inet address 10.1.1.9/30
                set interfaces ge-1/2/1 unit 9 family mpls
                set interfaces ge-1/2/2 unit 13 family inet address 10.1.1.13/30
                set interfaces ge-1/2/2 unit 13 family mpls
                set interfaces lo0 unit 3 family inet address 172.16.1.3/32
                set protocols mpls interface ge-1/2/0.6
                set protocols mpls interface ge-1/2/1.9
                set protocols mpls interface ge-1/2/2.13
                set protocols ospf area 0.0.0.0 interface lo0.3 passive
                set protocols ospf area 0.0.0.0 interface ge-1/2/0.6
                set protocols ospf area 0.0.0.0 interface ge-1/2/1.9
                set protocols ospf area 0.0.0.0 interface ge-1/2/2.13
                set protocols ldp interface ge-1/2/0.6
                set protocols ldp interface ge-1/2/1.9
                set protocols ldp interface ge-1/2/2.13
                set protocols ldp p2mp
                set routing-options router-id 172.16.1.3
Device R4 set interfaces ge-1/2/0 unit 10 family inet address 10.1.1.10/30
                set interfaces ge-1/2/0 unit 10 family mpls
                set interfaces ge-1/2/1 unit 17 family inet address 10.1.1.17/30
                set interfaces ge-1/2/1 unit 17 family mpls
                set interfaces vt-1/2/0 unit 4 family inet
                set interfaces lo0 unit 4 family inet address 172.16.1.4/32
                set interfaces lo0 unit 104 family inet address 172.16.100.1/32
                set protocols rsvp interface all aggregate
                set protocols mpls interface all
                set protocols mpls interface ge-1/2/0.10
                set protocols bgp group ibgp type internal
                set protocols bgp group ibgp local-address 172.16.1.4
                set protocols bgp group ibgp family inet-vpn unicast
```
set protocols bgp group ibgp family inet-vpn any set protocols bgp group ibgp family inet-mvpn signaling damping set protocols bgp group ibgp neighbor 172.16.1.2 import dampPolicy set protocols bgp group ibgp neighbor 172.16.1.5 set protocols ospf traffic-engineering set protocols ospf area 0.0.0.0 interface all set protocols ospf area 0.0.0.0 interface lo0.4 passive set protocols ospf area 0.0.0.0 interface ge-1/2/0.10 set protocols ldp interface ge-1/2/0.10 set protocols ldp p2mp set policy-options policy-statement dampPolicy term term1 from family inet-mvpn set policy-options policy-statement dampPolicy term term1 from nlri-route-type 3 set policy-options policy-statement dampPolicy term term1 from nlri-route-type 4 set policy-options policy-statement dampPolicy term term1 from nlri-route-type 5 set policy-options policy-statement dampPolicy term term1 then accept set policy-options policy-statement dampPolicy then damping no-damp set policy-options policy-statement dampPolicy then accept set policy-options policy-statement parent\_vpn\_routes from protocol bgp set policy-options policy-statement parent\_vpn\_routes then accept set policy-options damping no-damp disable set routing-instances vpn-1 instance-type vrf set routing-instances vpn-1 interface vt-1/2/0.4 set routing-instances vpn-1 interface ge-1/2/1.17 set routing-instances vpn-1 interface lo0.104 set routing-instances vpn-1 route-distinguisher 100:100 set routing-instances vpn-1 vrf-target target:1:1 set routing-instances vpn-1 protocols ospf export parent\_vpn\_routes set routing-instances vpn-1 protocols ospf area 0.0.0.0 interface lo0.104 passive set routing-instances vpn-1 protocols ospf area 0.0.0.0 interface ge-1/2/1.17 set routing-instances vpn-1 protocols pim rp static address 172.16.100.1 set routing-instances vpn-1 protocols pim interface ge-1/2/1.17 mode sparse set routing-instances vpn-1 protocols mvpn set routing-options router-id 172.16.1.4 set routing-options autonomous-system 64501 Device R5 set interfaces ge-1/2/0 unit 14 family inet address 10.1.1.14/30 set interfaces ge-1/2/0 unit 14 family mpls set interfaces ge-1/2/1 unit 21 family inet address 10.1.1.21/30 set interfaces ge-1/2/1 unit 21 family mpls set interfaces vt-1/2/0 unit 5 family inet set interfaces lo0 unit 5 family inet address 172.16.1.5/32 set interfaces lo0 unit 105 family inet address 172.16.100.5/32 set protocols mpls interface ge-1/2/0.14 set protocols bgp group ibgp type internal set protocols bgp group ibgp local-address 172.16.1.5 set protocols bgp group ibgp family inet-vpn any set protocols bgp group ibgp family inet-mvpn signaling set protocols bgp group ibgp neighbor 172.16.1.2 set protocols bgp group ibgp neighbor 172.16.1.4 set protocols ospf area 0.0.0.0 interface lo0.5 passive set protocols ospf area 0.0.0.0 interface ge-1/2/0.14 set protocols ldp interface ge-1/2/0.14 set protocols ldp p2mp set policy-options policy-statement parent\_vpn\_routes from protocol bgp set policy-options policy-statement parent\_vpn\_routes then accept

set routing-instances vpn-1 instance-type vrf set routing-instances vpn-1 interface vt-1/2/0.5 set routing-instances vpn-1 interface ge-1/2/1.21 set routing-instances vpn-1 interface lo0.105 set routing-instances vpn-1 route-distinguisher 100:100 set routing-instances vpn-1 vrf-target target:1:1 set routing-instances vpn-1 protocols ospf export parent\_vpn\_routes set routing-instances vpn-1 protocols ospf area 0.0.0.0 interface lo0.105 passive set routing-instances vpn-1 protocols ospf area 0.0.0.0 interface ge-1/2/1.21 set routing-instances vpn-1 protocols pim rp static address 172.16.100.2 set routing-instances vpn-1 protocols pim interface ge-1/2/1.21 mode sparse set routing-instances vpn-1 protocols mvpn set routing-options router-id 172.16.1.5 set routing-options autonomous-system 1001

Device R6 set interfaces ge-1/2/0 unit 18 family inet address 10.1.1.18/30 set interfaces ge-1/2/0 unit 18 family mpls set interfaces lo0 unit 6 family inet address 172.16.1.6/32 set protocols sap listen 233.1.1.1 set protocols ospf area 0.0.0.0 interface lo0.6 passive set protocols ospf area 0.0.0.0 interface ge-1/2/0.18 set protocols pim rp static address 172.16.100.2 set protocols pim interface all set routing-options router-id 172.16.1.6

Device R7 set interfaces ge-1/2/0 unit 22 family inet address 10.1.1.22/30 set interfaces ge-1/2/0 unit 22 family mpls set interfaces lo0 unit 7 family inet address 172.16.1.7/32 set protocols ospf area 0.0.0.0 interface lo0.7 passive set protocols ospf area 0.0.0.0 interface ge-1/2/0.22 set protocols pim rp static address 172.16.100.2 set protocols pim interface all set routing-options router-id 172.16.1.7

#### <span id="page-478-0"></span>Configuring Device R4

Step-by-Step Procedure The following example requires you to navigate various levels in the configuration hierarchy. Forinformation about navigating the CLI, see *Using the CLI Editorin Configuration Mode* in the *CLI User Guide*.

To configure Device R4:

1. Configure the interfaces.

[edit interfaces] user@R4# set ge-1/2/0 unit 10 family inet address 10.1.1.10/30 user@R4# set ge-1/2/0 unit 10 family mpls

user@R4# set ge-1/2/1 unit 17 family inet address 10.1.1.17/30 user@R4# set ge-1/2/1 unit 17 family mpls

user@R4# set vt-1/2/0 unit 4 family inet

user@R4# set lo0 unit 4 family inet address 172.16.1.4/32 user@R4# set lo0 unit 104 family inet address 172.16.100.4/32

2. Configure MPLS and the signaling protocols on the interfaces.

[edit protocols] user@R4# set mpls interface all user@R4# set mpls interface ge-1/2/0.10 user@R4# set rsvp interface all aggregate user@R4# set ldp interface ge-1/2/0.10 user@R4# set ldp p2mp

3. Configure BGP.

The BGP configuration enables BGP route flap damping for the inet-mvpn address family. The BGP configuration also imports into the routing table the routing policy called dampPolicy. This policy is applied to neighbor PE Device R2.

[edit protocols bgp group ibgp] user@R4# set type internal user@R4# set local-address 172.16.1.4 user@R4# set family inet-vpn unicast user@R4# set family inet-vpn any user@R4# set family inet-mvpn signaling damping user@R4# set neighbor 172.16.1.2 import dampPolicy user@R4# set neighbor 172.16.1.5

4. Configure an interior gateway protocol.

[edit protocols ospf] user@R4# set traffic-engineering

[edit protocols ospf area 0.0.0.0] user@R4# set interface all user@R4# set interface lo0.4 passive user@R4# set interface ge-1/2/0.10

5. Configure a damping policy that uses the nlri-route-type match condition to damp only MVPN route types 3, 4, and 5.

[edit policy-options policy-statement dampPolicy term term1] user@R4# set from family inet-mvpn user@R4# set from nlri-route-type 3 user@R4# set from nlri-route-type 4 user@R4# set from nlri-route-type 5 user@R4# set then accept

6. Configure the damping policy to disable BGP route flap damping.

The no-damp policy (damping no-damp disable) causes any damping state that is present in the routing table to be deleted. The then damping no-damp statement applies the no-damp policy as an action and has no from match conditions. Therefore, all routes that are not matched by term1 are matched by this term, with the result that all other MVPN route types are not damped.

[edit policy-options policy-statement dampPolicy] user@R4# set then damping no-damp user@R4# set then accept

[edit policy-options] user@R4# set [damping](#page-1214-0) no-damp disable

7. Configure the parent\_vpn\_routes to accept all other BGP routes that are not from the inet-mvpn address family.

This policy is applied as an OSPF export policy in the routing instance.

[edit policy-options policy-statement parent\_vpn\_routes] user@R4# set from protocol bgp user@R4# set then accept

8. Configure the VPN routing and forwarding (VRF) instance.

[edit routing-instances vpn-1] user@R4# set instance-type vrf user@R4# set interface vt-1/2/0.4 user@R4# set interface ge-1/2/1.17 user@R4# set interface lo0.104 user@R4# set route-distinguisher 100:100 user@R4# set vrf-target target:1:1 user@R4# set protocols ospf export parent vpn\_routes user@R4# set protocols ospf area 0.0.0.0 interface lo0.104 passive user@R4# set protocols ospf area 0.0.0.0 interface ge-1/2/1.17 user@R4# set protocols pim rp static address 172.16.100.2 user@R4# set protocols pim interface ge-1/2/1.17 mode sparse user@R4# set protocols mvpn

9. Configure the router ID and the autonomous system (AS) number.

[edit routing-options] user@R4# set router-id 172.16.1.4 user@R4# set autonomous-system 1001

10. If you are done configuring the device, commit the configuration.

user@R4# commit

## Results

From configuration mode, confirm your configuration by entering the show interfaces, show protocols, show policy-options, show routing-instances, and show routing-options commands. If the output does not display the intended configuration, repeat the instructions in this example to correct the configuration.

```
user@R4# show interfaces
ge-1/2/0 {
  unit 10 {
    family inet {
      address 10.1.1.10/30;
    }
    family mpls;
  }
}
ge-1/2/1 {
  unit 17 {
    family inet {
      address 10.1.1.17/30;
    }
    family mpls;
  }
}
vt-1/2/0 {
  unit 4 {
    family inet;
  }
}
lo0 {
  unit 4 {
    family inet {
      address 172.16.1.4/32;
    }
  }
  unit 104 {
    family inet {
      address 172.16.100.4/32;
    }
  }
}
user@R4# show protocols
rsvp {
  interface all {
    aggregate;
  }
}
mpls {
  interface all;
  interface ge-1/2/0.10;
}
bgp {
  group ibgp {
    type internal;
```

```
local-address 172.16.1.4;
    family inet-vpn {
      unicast;
      any;
    }
    family inet-mvpn {
      signaling {
       damping;
      }
    }
    neighbor 172.16.1.2 {
      import dampPolicy;
    }
   neighbor 172.16.1.5;
  }
}
ospf {
  traffic-engineering;
  area 0.0.0.0 {
   interface all;
    interface lo0.4 {
      passive;
    }
   interface ge-1/2/0.10;
  }
}
ldp {
  interface ge-1/2/0.10;
  p2mp;
}
user@R4# show policy-options
policy-statement dampPolicy {
  term term1 {
    from {
      family inet-mvpn;
      nlri-route-type [ 3 4 5 ];
    }
    then accept;
  }
  then {
   damping no-damp;
   accept;
  }
}
policy-statement parent_vpn_routes {
  from protocol bgp;
  then accept;
}
damping no-damp {
  disable;
}
user@R4# show routing-instances
vpn-1 {
  instance-type vrf;
  interface vt-1/2/0.4;
```

```
interface ge-1/2/1.17;
    interface lo0.104;
    route-distinguisher 100:100;
    vrf-target target:1:1;
    protocols {
      ospf {
        export parent_vpn_routes;
        area 0.0.0.0 {
          interface lo0.104 {
            passive;
          }
          interface ge-1/2/1.17;
        }
      }
      pim {
        rp {
          static {
            address 172.16.100.2;
          }
        }
        interface ge-1/2/1.17 {
          mode sparse;
        }
      }
     mvpn;
    }
 }
 user@R4# show routing-optons
 router-id 172.16.1.4;
  autonomous-system 1001;
Confirm that the configuration is working properly.
```
- <span id="page-483-1"></span>• Verifying That Route Flap [Damping](#page-483-1) Is Disabled on [page](#page-483-1) 448
- Verifying Route Flap [Damping](#page-484-0) on [page](#page-484-0) 449

Verifying That Route Flap Damping Is Disabled

- Purpose Verify the presence of the no-damp policy, which disables damping for MVPN route types other than 3, 4, and 5.
	- Action From operational mode, enter the show policy damping command.

```
user@R4> show policy damping
Default damping information:
   Halflife: 15 minutes
   Reuse merit: 750 Suppress/cutoff merit: 3000
   Maximum suppress time: 60 minutes
   Computed values:
     Merit ceiling: 12110
     Maximum decay: 6193
```
<span id="page-483-0"></span>**Verification** 

## Damping information for "no-damp": Damping disabled

Meaning The output shows that the default damping parameters are in effect and that the no-damp policy is also in effect for the specified route types.

## <span id="page-484-0"></span>Verifying Route Flap Damping

- Purpose Check whether BGP routes have been damped.
- Action From operational mode, enter the show bgp summary command.

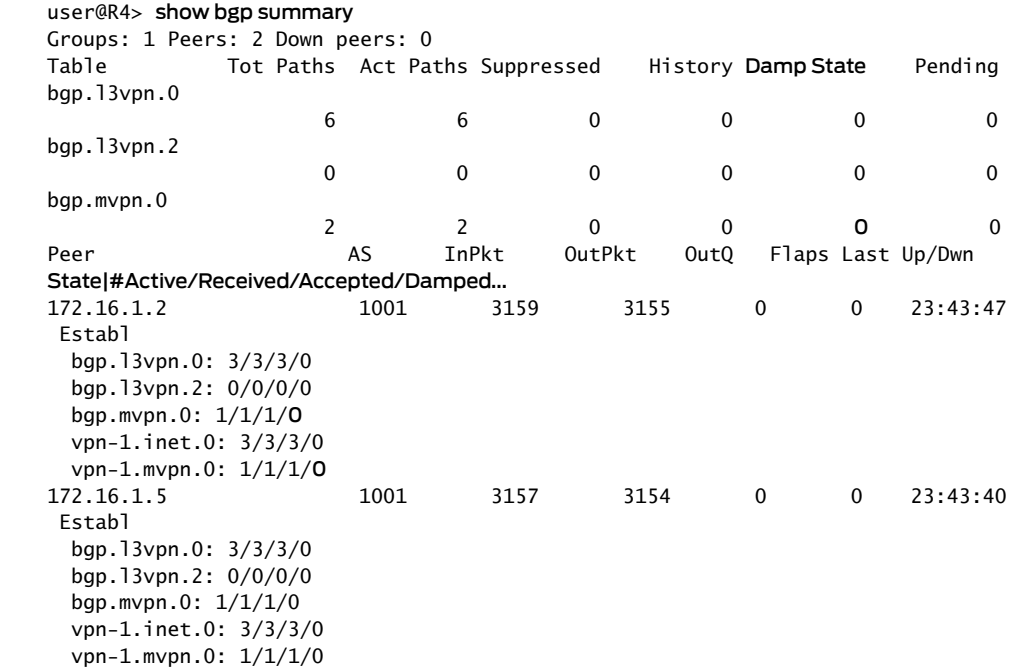

- Meaning The Damp State field shows that zero routes in the bgp.mvpn.0 routing table have been damped. Further down, the last number in the State field shows that zero routes have been damped for BGP peer 172.16.1.2.
	- Related • [Understanding](#page-458-0) Damping Parameters on page 423

## Documentation

- Using Routing Policies to Damp BGP Route [Flapping](#page-459-0) on page 424
- Example: Configuring BGP Route Flap Damping [Parameters](#page-465-0) on page 430

# CHAPTER 9

# Tracking Traffic Usage with Source Class Usage and Destination Class Usage Actions

- [Understanding](#page-486-0) Source Class Usage and Destination Class Usage Options on [page](#page-486-0) 451
- Source Class Usage [Overview](#page-488-0) on [page](#page-488-0) 453
- Guidelines for [Configuring](#page-489-0) SCU on [page](#page-489-0) 454
- System [Requirements](#page-490-0) for SCU on [page](#page-490-0) 455
- Terms and [Acronyms](#page-491-0) for SCU on [page](#page-491-0) 456
- Roadmap for [Configuring](#page-491-1) SCU on [page](#page-491-1) 456
- Roadmap for [Configuring](#page-492-0) SCU with Layer 3 VPNs on [page](#page-492-0) 457
- [Configuring](#page-492-1) Route Filters and Source Classes in a Routing Policy on [page](#page-492-1) 457
- Applying the Policy to the [Forwarding](#page-493-0) Table on [page](#page-493-0) 458
- Enabling [Accounting](#page-494-0) on Inbound and Outbound Interfaces on [page](#page-494-0) 459
- [Configuring](#page-494-1) Input SCU on the vt Interface of the Egress PE Router on [page](#page-494-1) 459
- Mapping the [SCU-Enabled](#page-495-0) vt Interface to the VRF Instance on [page](#page-495-0) 460
- [Configuring](#page-496-0) SCU on the Output Interface on [page](#page-496-0) 461
- [Associating](#page-496-1) an Accounting Profile with SCU Classes on [page](#page-496-1) 461
- Verifying Your SCU [Accounting](#page-497-0) Profile on [page](#page-497-0) 462
- SCU [Configuration](#page-498-0) on [page](#page-498-0) 463
- SCU with Layer 3 VPNs [Configuration](#page-506-0) on [page](#page-506-0) 471
- Example: Grouping Source and Destination Prefixes into a Forwarding Class on page 479

# <span id="page-486-0"></span>Understanding Source Class Usage and Destination Class Usage Options

You can maintain packet counts based on the entry and exit points for traffic passing through your network. Entry and exit points are identified by source and destination prefixes grouped into disjoint sets defined as source classes and *destination classes*. You can define classes based on a variety of parameters, such as routing neighbors, autonomous systems, and route filters.

Source class usage (SCU) counts packets sent to customers by performing lookups on the IP source address and the IP destination address. SCU makes it possible to track traffic originating from specific prefixes on the provider core and destined for specific prefixes on the customer edge. You must enable SCU accounting on both the inbound and outbound physical interfaces.

Destination class usage (DCU) counts packets from customers by performing lookups of the IP destination address. DCU makes it possible to track traffic originating from the customer edge and destined for specific prefixes on the provider core router.

On T Series Core Routers and M320 Multiservice Edge Routers, the source class and destination classes are not carried across the platform fabric. The implications of this are as follows:

- OnT Series and M320 routers, SCU and DCU accounting is performed before the packet enters the fabric.
- On T Series and M320 routers, DCU is performed before output filters are evaluated.
- On M Series platforms, DCU is performed after output filters are evaluated.
- If an output filter drops traffic on M Series devices, the dropped packets are excluded from DCU statistics.
- If an output filter drops traffic on T Series and M320 routers, the dropped packets are included in DCU statistics.

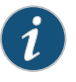

NOTE: SCUandDCUis supportedonPTXseries routerswhen*enhanced-mode* is configured on the chassis.

On MX Series platforms with MPC/MIC interfaces, SCU and DCU are performed after output filters are evaluated. Packets dropped by output filters are not included in SCU or DCU statistics.

On MX Series platforms with non-MPC/MIC interfaces, SCU and DCU are performed before output filters are evaluated. Packets dropped by output filters are included in SCU and DCU statistics.

On PTX Series platforms, SCU and DCU accounting is performed before output filters are evaluated. Packets dropped by output filters are included in SCU and DCU statistics.

On Enhanced Scaling FPCs (T640-FPC1-ES, T640-FPC2-ES, T640-FPC3-ES, T640-FPC4-1P-ES , and T1600-FPC4-ES), the source class accounting is performed at ingress. Starting with Junos OS Release 14.2, the SCU accounting is performed at ingress on a T4000 Type 5 FPC. The implications of this are as follows:

- SCU accounting is performed when packets traverse from T4000 Type 5 FPC (ingress FPC) to Enhanced Scaling FPCs (egress FPC).
- SCU accounting is performed when packets traverse from Enhanced Scaling FPCs (ingress FPC) to T4000 Type 5 FPC (egress FPC).

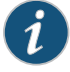

NOTE: When the interface statistics are cleared and then the routing engine is replaced, the SCU and DCU statistics will not match the statistics of the previous routing engine.

For more information about source class usage, see the *Routing Policies, Firewall Filters, and Traffic Policers Feature Guide* and the *Junos OS Network Interfaces Library for Routing Devices*.

• Example: Grouping Source and Destination Prefixes into a Forwarding Class on page 479

## Related Documentation

- *Configuring SCU or DCU*
- *Configuring SCU on a Virtual Loopback Tunnel Interface*
- *Configuring Class Usage Profiles*
- *Configuring the MIB Profile*
- *Configuring the Routing Engine Profile*

# <span id="page-488-0"></span>Source Class Usage Overview

<span id="page-488-1"></span>Source class usage (SCU) is a logical extension of the destination class usage (DCU) concept. DCU was created so that Juniper Networks customers could count on a per-interface basis how much traffic was sent to specified prefixes. Figure 38 on page 453 shows a service provider edge (PE) router diagram.

## Figure 38: DCU/SCU Concept

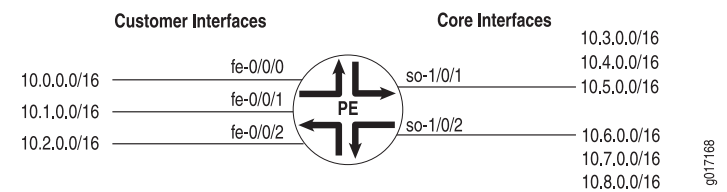

The Fast Ethernet interfaces contain inbound traffic from customers, and the SONET/SDH interfaces are connected to outbound public network prefixes. With DCU configured on the Fast Ethernet interfaces, you can track how much traffic is sent to a specific prefix in the core of the network originating from one of the specified interfaces (in this case, the Fast Ethernet interfaces).

However, DCU limits your ability to keep track of traffic moving in the reverse direction. It can account for all traffic that arrives on a core interface and heads toward a specific customer, but it cannot count traffic that arrives on a core interface from a specific prefix. For example, DCU can process cumulative traffic headed toward interface fe-0/0/0, but cannot differentiate between traffic coming only from 10.3.0.0/16 and traffic coming from all prefixes.

You can track source-based traffic by using SCU, which allows you to monitor the amount of traffic originating from a specific prefix. With this feature, usage can be tracked and customers can be billed for the traffic they receive.

Related Documentation

- System [Requirements](#page-490-0) for SCU on page 455
	- Roadmap for [Configuring](#page-491-1) SCU on page 456
	- Roadmap for [Configuring](#page-492-0) SCU with Layer 3 VPNs on page 457
	- SCU [Configuration](#page-498-0) on page 463
	- SCU with Layer 3 VPNs [Configuration](#page-506-0) on page 471

# <span id="page-489-0"></span>Guidelines for Configuring SCU

When you enable SCU or DCU, keep the following information in mind:

- In Junos OS Release 5.6 and later for M Series routers only, you can use a source class or a destination class as a match condition in a firewall filter. To configure, include the destination-class or source-class statement at the [edit firewall filter *firewall-name* term *term-name* from] hierarchy level. For more information about firewall filters, see the *Junos Policy Framework Configuration Guide*.
- You can assign up to 126 source classes and 126 destination classes.
- When configuring policy action statements, you can configure only one source class for each matching route. In other words, more than one source class cannot be applied to the same route.
- A source or destination class is applied to a packet only once during the routing table lookup. When a network prefix matches a class-usage policy, SCU is assigned to packets first; DCU is assigned only if SCU has not been assigned. Be careful when using both class types, since misconfiguration can result in uncounted packets. The following example explores one potential mishap:

A packet arrives on a router interface configured for both SCU and DCU. The packet's source address matches an SCU class, and its destination matches a DCU class. Consequently, the packet is subjected to a source lookup and is marked with the SCU class. The DCU class is ignored. As a result, the packet is forwarded to the outbound interface with only the SCU class still intact.

However, the outbound interface lacks an SCU configuration. When the packet is ready to leave the router, the router detects that the output interface is not configured for SCU and the packet is not counted by SCU. Likewise, even though the prefix matched the DCU prefix, the DCU counters do not increment because DCU was superseded by SCU at the inbound interface.

To solve this problem, make sure you configure both the inbound and outbound interfaces completely or configure only one class type per interface per direction.

- Classes cannot be mapped to directly connected prefixes configured on local interfaces. This is true for DCU and SCU classes.
- If you use multiple terms within a single policy, you only need to configure the policy name and apply it to the forwarding table once. This makes it easier to change options within your terms without having to reconfigure the main policy.
- Execute command line interface (CLI) show commands and accounting profiles at the desired outbound interface to track SCU traffic. SCU counters increment at the SCU output interface.
- Apply your classes to the inbound and outbound interfaces by means of the input and output SCU interface parameters.
- On M320 and T Series routers, the source and destination classes are not carried across the platform fabric. For these routers, SCU and DCU accounting is performed before the packet enters the fabric and DCU is performed before output filters are evaluated.
- If an output filter drops traffic on M Series routers other than the M120 router and M320 router, the dropped packets are excluded from DCU statistics. If an output filter drops traffic on M320 andT Series routers, the dropped packets are included in DCU statistics.

Documentation

**Related** • Source Class Usage [Overview](#page-488-0) on page 453

# • System [Requirements](#page-490-0) for SCU on page 455

- Roadmap for [Configuring](#page-491-1) SCU on page 456
- SCU [Configuration](#page-498-0) on page 463

# <span id="page-490-0"></span>System Requirements for SCU

To implement SCU, your system must meet these requirements:

- Junos OS Release 8.2 or later for M120 and MX Series router support
- Junos OS Release 6.2 or later for IPv6 SCU
- Junos OS Release 5.6 or later to use a source class or a destination class as a match condition in a firewall filter
- Junos OS Release 5.4 or later for IPv4 SCU
- Three Juniper Networks M Series, MX Series, or T Series routers for basic SCU and five routers for SCU with Layer 3 VPNs. One router acts as a source class usage transit router, and the other routers are used to generate traffic or participate in the Layer 3 VPN.
- For M Series and T Series routers, a Tunnel Services PIC for SCU with Layer 3 VPNs

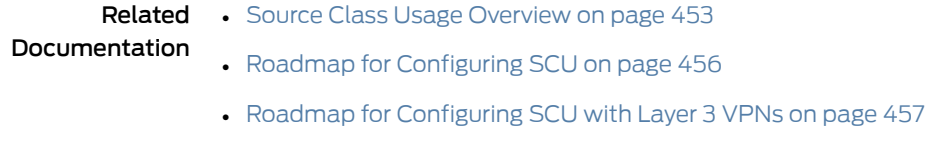

- SCU [Configuration](#page-498-0) on page 463
- SCU with Layer 3 VPNs [Configuration](#page-506-0) on page 471

# <span id="page-491-0"></span>Terms and Acronyms for SCU

# D destination address (DA) The IP address of a device intended as the receiver for a packet. This address is included in the IP header and is the main address analyzed by the router during routing table lookups and DCU. destination class usage (DCU) A method of grouping certain types of traffic and monitoring these groups through CLI show commands, accounting profiles, or SNMP. DCU uses a destination address lookup when determining group membership. For more information about DCU, see the *Junos Policy Framework Configuration Guide*. S source address (SA) The IP address of a device sending a packet. This address is included in the IP header and is analyzed by the router for a variety of services, including source-based filtering, policing, class of service (CoS), and SCU. source class usage (SCU) A method of grouping certain types of traffic and monitoring these groups through CLI show commands, accounting profiles, or SNMP. SCU uses a source address lookup when determining group membership. For more information about SCU, see the *Junos Policy Framework Configuration Guide*. Related Documentation • Source Class Usage [Overview](#page-488-0) on page 453 • Roadmap for [Configuring](#page-491-1) SCU on page 456 • Roadmap for [Configuring](#page-492-0) SCU with Layer 3 VPNs on page 457

# <span id="page-491-1"></span>Roadmap for Configuring SCU

To configure source class usage (SCU), you must:

- 1. Create a routing policy that includes prefix route filters that indicate the IPv4 or IPv6 source addresses to monitor. See ["Configuring](#page-492-1) Route Filters and Source Classes in a [Routing](#page-492-1) Policy" on page 457.
- 2. Apply the filters to the forwarding table. See "Applying the Policy to the [Forwarding](#page-493-0) [Table"](#page-493-0) on page 458.
- 3. Enable accounting on the inbound and outbound interfaces. See "Enabling [Accounting](#page-494-0) on Inbound and Outbound [Interfaces"](#page-494-0) on page 459.
- Related Documentation
	- Source Class Usage [Overview](#page-488-0) on page 453
- 
- System [Requirements](#page-490-0) for SCU on page 455
- SCU [Configuration](#page-498-0) on page 463

# <span id="page-492-0"></span>Roadmap for Configuring SCU with Layer 3 VPNs

SCU can be implemented overregularinterfaces; it is also used in combination with Layer 3 VPNs. When you view SCU traffic on an ingress provider edge (PE) router, use the standard procedure outlined in "Roadmap for [Configuring](#page-491-1) SCU" on page 456. However, when you enable packet counting for Layer 3 VPNs at the egress point of the MPLS tunnel, you need to take some additional steps, as follows:

- 1. Configure SCU on the virtual loopback tunnel (vt) interface of the egress PE router. See ["Configuring](#page-494-1) Input SCU on the vt Interface of the Egress PE Router" on page 459.
- 2. Map the SCU-enabled input interface of that router to the virtual routing and forwarding (VRF) instance. See "Mapping the [SCU-Enabled](#page-495-0) vt Interface to the VRF Instance" on [page](#page-495-0) 460.
- 3. Configure SCU on the output interface of the egress router. See ["Configuring](#page-496-0) SCU on the Output [Interface"](#page-496-0) on page 461.
- 4. Configure an accounting profile and associate the source class with that accounting profile. You can also specify the filename for the data capture, a class usage profile name, and an interval indicating how often you want the SCU information to be saved. See ["Associating](#page-496-1) an Accounting Profile with SCU Classes" on page 461.

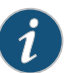

NOTE: SCU is not supported over Layer 2 VPNs.

<span id="page-492-1"></span>Related Documentation

- Source Class Usage [Overview](#page-488-0) on page 453
- System [Requirements](#page-490-0) for SCU on page 455
- SCU with Layer 3 VPNs [Configuration](#page-506-0) on page 471

## Configuring Route Filters and Source Classes in a Routing Policy

Begin configuring SCU by creating prefix route filters in a policy statement. These prefixes indicate the IPv4 or IPv6 source addresses to monitor. Within the policy statement, you must define and name the source classes attached to the filters.

[edit policy-options] policy-statement *policy-name* { term *term-name* {

```
from {
      route-filter address/prefix;
    }
    then source-class class-name;
  }
}
```
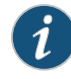

NOTE: When configuring policy action statements, you can configure only one source class for each matching route. In other words, more than one source class cannot be applied to the same route.

An alternate configuration method, using the forwarding-class policy action, is even more flexible. It allows your IPv4 or IPv6 route filters to apply to an SCU profile, a DCU profile, or both simultaneously. Additionally, if you have only one term, you can implement the from and then statements at the [edit policy-options policy-statement *policy-name*] hierarchy level.

```
[edit policy-options]
policy-statement policy-name {
  from {
    route-filter 105.15.0.0/16 orlonger;
  }
  then forwarding-class class-name;
}
```
A third option is the existing DCU parameter of destination-class. For more information on DCU, see the *Junos Policy Framework Configuration Guide*.

<span id="page-493-0"></span>Related Documentation

- Source Class Usage [Overview](#page-488-0) on page 453
- System [Requirements](#page-490-0) for SCU on page 455
- Roadmap for [Configuring](#page-491-1) SCU on page 456
- SCU [Configuration](#page-498-0) on page 463

# Applying the Policy to the Forwarding Table

Next, apply the policy you created to the forwarding table. When you apply the policy, the network prefixes you defined are marked with the appropriate source class.

[edit routing-options] forwarding-table { export *policy-name*;

}

Related • Source Class Usage [Overview](#page-488-0) on page 453

## Documentation

- System [Requirements](#page-490-0) for SCU on page 455
- Roadmap for [Configuring](#page-491-1) SCU on page 456
- SCU [Configuration](#page-498-0) on page 463

# <span id="page-494-0"></span>Enabling Accounting on Inbound and Outbound Interfaces

Unlike DCU, which only requires implementation on a single interface, accounting for SCU must be enabled on two interfaces: the inbound and outbound physical or logical interfaces traversed by the source class. You must define explicitly the two interfaces on which SCU monitored traffic is expected to arrive and depart. This is because SCU performs two lookups in the routing table: a source address (SA) and a destination address (DA) lookup. In contrast, DCU only has a single destination address lookup. By specifying the addresses involved in the additional SCU SA lookup, you minimize the performance impact on your router.

An individual SCU interface can be configured as an input interface, an output interface, or both. SCU can be enabled in an IPv4 (family inet) or IPv6 (family inet6) network. To configure SCU accounting, include the source-class-usage statement at the [edit interfaces *interface-name* unit *logical-unit-number* family (inet | inet 6) accounting] hierarchy level:

```
[edit]
interfaces {
 interface-name {
    unit unit-number {
      family (inet | inet6) {
        accounting {
          source-class-usage {
            (input | output | input output);
          }
          destination-class-usage;
        }
      }
   }
 }
}
```
After the full SCU configuration is enabled, every packet arriving on an SCU input interface is subjected to an SA-based lookup and then a DA-based lookup. In addition, an individual set of counters for every configured SCU class is maintained by the router on a per-interface and per-protocol family basis.

<span id="page-494-1"></span>Related Documentation

• Source Class Usage [Overview](#page-488-0) on page 453

- System [Requirements](#page-490-0) for SCU on page 455
- Roadmap for [Configuring](#page-491-1) SCU on page 456
- SCU [Configuration](#page-498-0) on page 463

## Configuring Input SCU on the vt Interface of the Egress PE Router

To enable SCU in a Layer 3 VPN, configure source class usage on the virtual loopback tunnel (vt) interface of the egress PE router that is either configured for or equipped with a Tunnel PIC. The interface is equivalent to the inbound SCU interface, so use the input

[edit] interfaces { vt-0/3/0 { unit 0 { family inet { accounting { source-class-usage { input; } } } } } } Related Documentation • Source Class Usage [Overview](#page-488-0) on page 453 • System [Requirements](#page-490-0) for SCU on page 455 • Roadmap for [Configuring](#page-492-0) SCU with Layer 3 VPNs on page 457

• SCU with Layer 3 VPNs [Configuration](#page-506-0) on page 471

# <span id="page-495-0"></span>Mapping the SCU-Enabled vt Interface to the VRF Instance

Next, include the VPN loopback tunnel interface in the desired VRF instance at the [edit routing-instances *routing-instance-name*] hierarchy level:

```
[edit]
                     routing-instances {
                       routing-instance-name {
                         instance-type vrf;
                         interface at-2/1/1.0;
                         interface vt-0/3/0.0;
                         route-distinguisher 10.250.14.225:100;
                         vrf-import import-policy-name;
                         vrf-export export-policy-name;
                         protocols {
                           bgp {
                             group to-r4 {
                              local-address 10.20.253.1;
                              peer-as 400;
                              neighbor 10.20.253.2;
                             }
                          }
                        }
                      }
                     }
        Related
Documentation
                  • Source Class Usage Overview on page 453
```
statement at the [edit interfaces *vt-interface-number* unit 0 family inet accounting source-class-usage] hierarchy level:

- System [Requirements](#page-490-0) for SCU on page 455
- Roadmap for [Configuring](#page-492-0) SCU with Layer 3 VPNs on page 457
- SCU with Layer 3 VPNs [Configuration](#page-506-0) on page 471

# <span id="page-496-0"></span>Configuring SCU on the Output Interface

Since VPN traffic enters the egress router through the VPN loopback tunnel interface, you still need to determine the exit interface for this traffic. To complete your SCU configuration, configure the output version of source class usage on the exit interface of your egress router:

```
[edit interfaces]
at-1/1/0 {
 unit 0 {
    family inet {
      accounting {
        source-class-usage {
          output;
        }
      }
   }
 }
}
```
<span id="page-496-1"></span>Related Documentation

- Source Class Usage [Overview](#page-488-0) on page 453
- System [Requirements](#page-490-0) for SCU on page 455
- Roadmap for [Configuring](#page-492-0) SCU with Layer 3 VPNs on page 457
- SCU with Layer 3 VPNs [Configuration](#page-506-0) on page 471

# Associating an Accounting Profile with SCU Classes

Once your source classes are defined, implemented on the inbound and outbound interfaces, and applied to the forwarding table, you are ready to associate the source class with an accounting profile. Configure the accounting profile at the [edit accounting-options class-usage-profile] hierarchy level. You can associate either an SCU source class or a DCU destination class with the accounting profile. You can also specify the filename for the data capture, a class usage profile name, and an interval (in minutes) indicating how often you want the SCU information to be saved to the file.

```
[edit]
accounting-options {
  file filename;
  class-usage-profile profile-name {
    file filename;
    interval minutes;
    source-classes {
      source-class-name;
    }
```
destination-classes { *destination-class-name*; } }

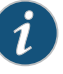

}

NOTE: SCU accounting occurs on the outbound interface before output filter processing. If an SCU-marked packet is discarded in the router, the SCU counters can indicate more traffic than actually exists. You must use filter counters or traceoptions logs to ensure that all packets dropped by the SCU filter are recorded. If logged, you can subtract the discarded packets from the SCU counter tallies and calculate the true traffic profile.

Because DCU accounting occurs after the filtering process, DCU is unaffected by this disclaimer.

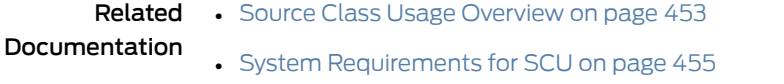

- Roadmap for [Configuring](#page-492-0) SCU with Layer 3 VPNs on page 457
- SCU with Layer 3 VPNs [Configuration](#page-506-0) on page 471

# <span id="page-497-0"></span>Verifying Your SCU Accounting Profile

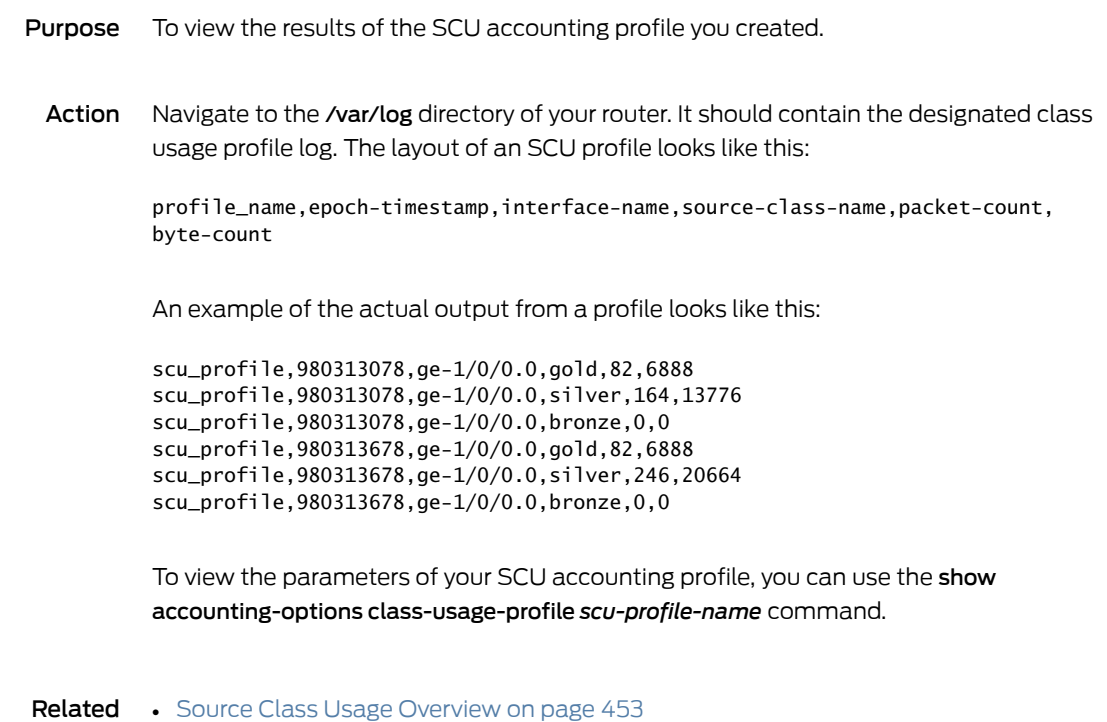

Documentation

• System [Requirements](#page-490-0) for SCU on page 455

• [Associating](#page-496-1) an Accounting Profile with SCU Classes on page 461

# <span id="page-498-0"></span>**SCU Configuration**

- [Configuring](#page-498-1) SCU on [page](#page-498-1) 463
- <span id="page-498-2"></span>• [Verifying](#page-501-0) Your Work on [page](#page-501-0) 466

# <span id="page-498-1"></span>Configuring SCU

## Figure 39: SCU Topology Diagram

lo0: 10.255.192.10

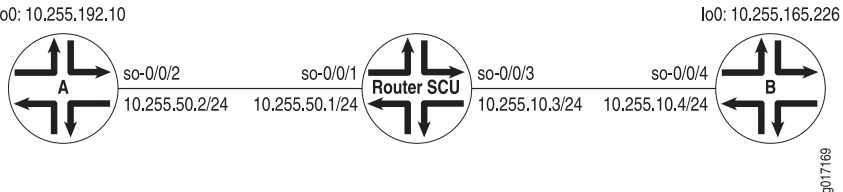

Figure 39 on page 463 shows a basic SCU configuration with three routers. Source routers A and B use loopback addresses as the prefixes to bemonitored. Most of the configuration tasks and actual monitoring occurs on transit Router SCU.

Begin your configuration on Router A. The loopback address on Router A contains the origin of the prefix that is to be assigned to source class A on Router SCU. However, no SCU processing happens on this router. Therefore, configure Router A for basic OSPF routing and include your loopback interface and interface so-0/0/2 in the OSPF process.

```
Router A: [edit]
```

```
interfaces {
  so-0/0/2 {
    unit 0 {
      family inet {
        address 10.255.50.2/24;
      }
    }
  }
  lo0 {
    unit 0 {
      family inet {
        address 10.255.192.10/32;
      }
    }
  }
}
protocols {
  ospf {
    area 0.0.0.0 {
      interface so-0/0/2.0;
      interface lo0.0;
    }
  }
}
```
Router SCU handles the bulk of the activity in this example. On Router SCU, enable source class usage on the inbound and outbound interfaces at the [edit interfaces *interface-name* unit*unit-number* family inetaccounting] hierarchy level. Make sure you specify the expected traffic: input, output, or, in this case, both.

Next, configure a route filter policy statement that matches the prefixes of the loopback addresses from routers A and B. Include statements in the policy that classify packets from Router A in one group named scu-class-a and packets from Router B in a second class named scu-class-b. Notice the efficient use of a single policy containing multiple terms.

Last, apply the policy to the forwarding table.

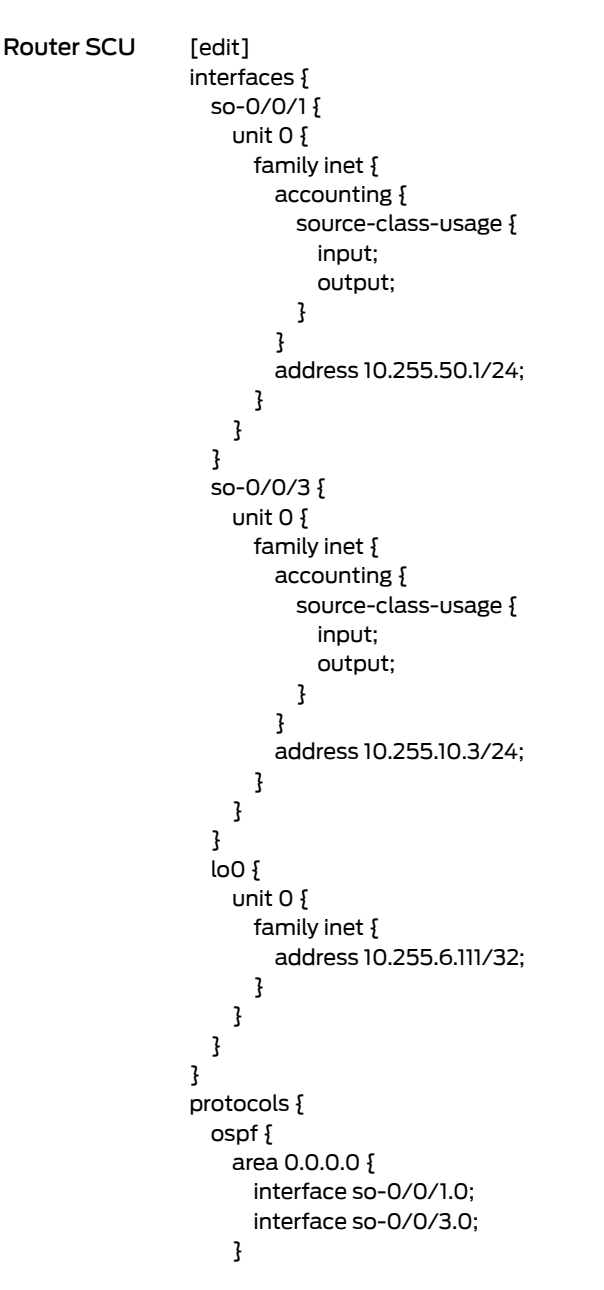

```
}
}
routing-options {
  forwarding-table {
    export scu-policy;
  }
}
policy-options {
  policy-statement scu-policy {
    term 0 {
      from {
        route-filter 10.255.192.0/24 orlonger;
      }
      then source-class scu-class-a;
    }
    term 1 {
      from {
        route-filter 10.255.165.0/24 orlonger;
      }
      then source-class scu-class-b;
    }
  }
}
```
Complete the configuration tasks on Router B. Just as Router A provides a source prefix, Router B's loopback address matches the prefix assigned to scu-class-b on Router SCU. Again, no SCU processing happens on this router, so configure Router B for basic OSPF routing and include your loopback interface and interface so-0/0/4 in the OSPF process.

```
Router B: [edit]
```

```
interfaces {
  so-0/0/4 {
    unit 0 {
      family inet {
        address 10.255.10.4/24;
      }
    }
  }
  lo0 {
    unit 0 {
      family inet {
        address 10.255.165.226/32;
      }
    }
  }
}
protocols {
  ospf {
    area 0.0.0.0 {
      interface so-0/0/4.0;
      interface lo0.0;
    }
 }
}
```
# <span id="page-501-0"></span>Verifying Your Work

To verify that SCU is functioning properly, use the following commands:

- show interfaces *interface-name* statistics
- show interfaces *interface-name* (extensive | detail)
- show route (extensive | detail)
- show interfaces source-class *source-class-name interface-name*
- clear interface *interface-name* statistics

You should always verify SCU statistics at the outbound SCU interface on which you configured the output statement. You can perform the following three steps to check the functionality of SCU:

- 1. Clear all counters on your SCU-enabled router and verify that they are empty.
- 2. Send a ping from one edge router to another edge router to generate SCU traffic across the SCU-enabled router.
- 3. Verify that the counters are incrementing correctly on the outbound interface.

The following section shows the output of these commands as used with the configuration example.

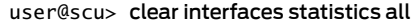

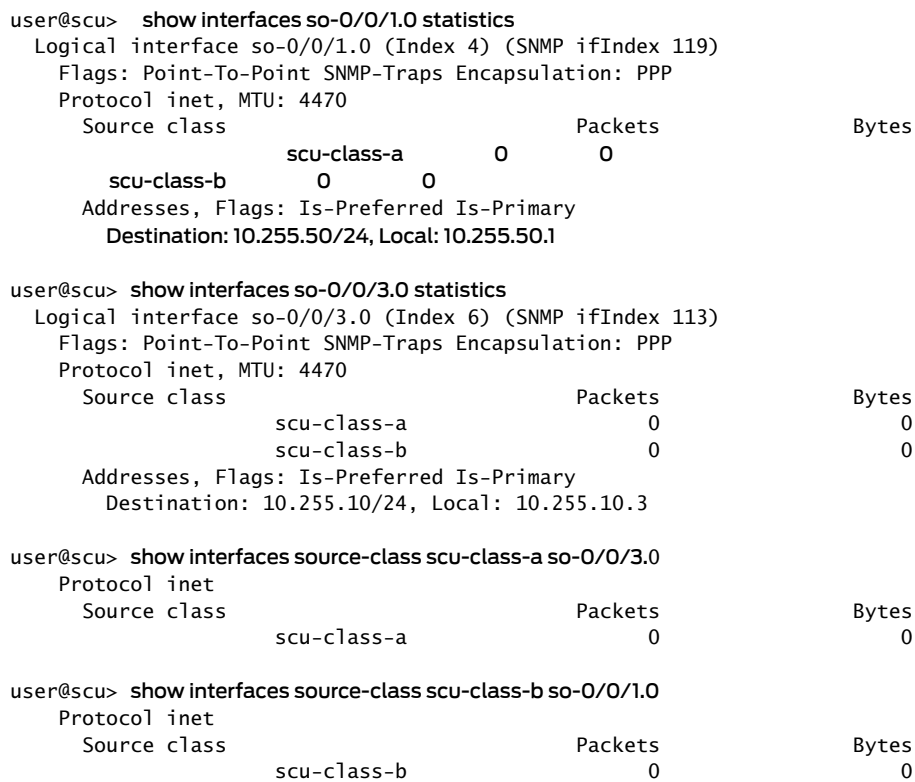

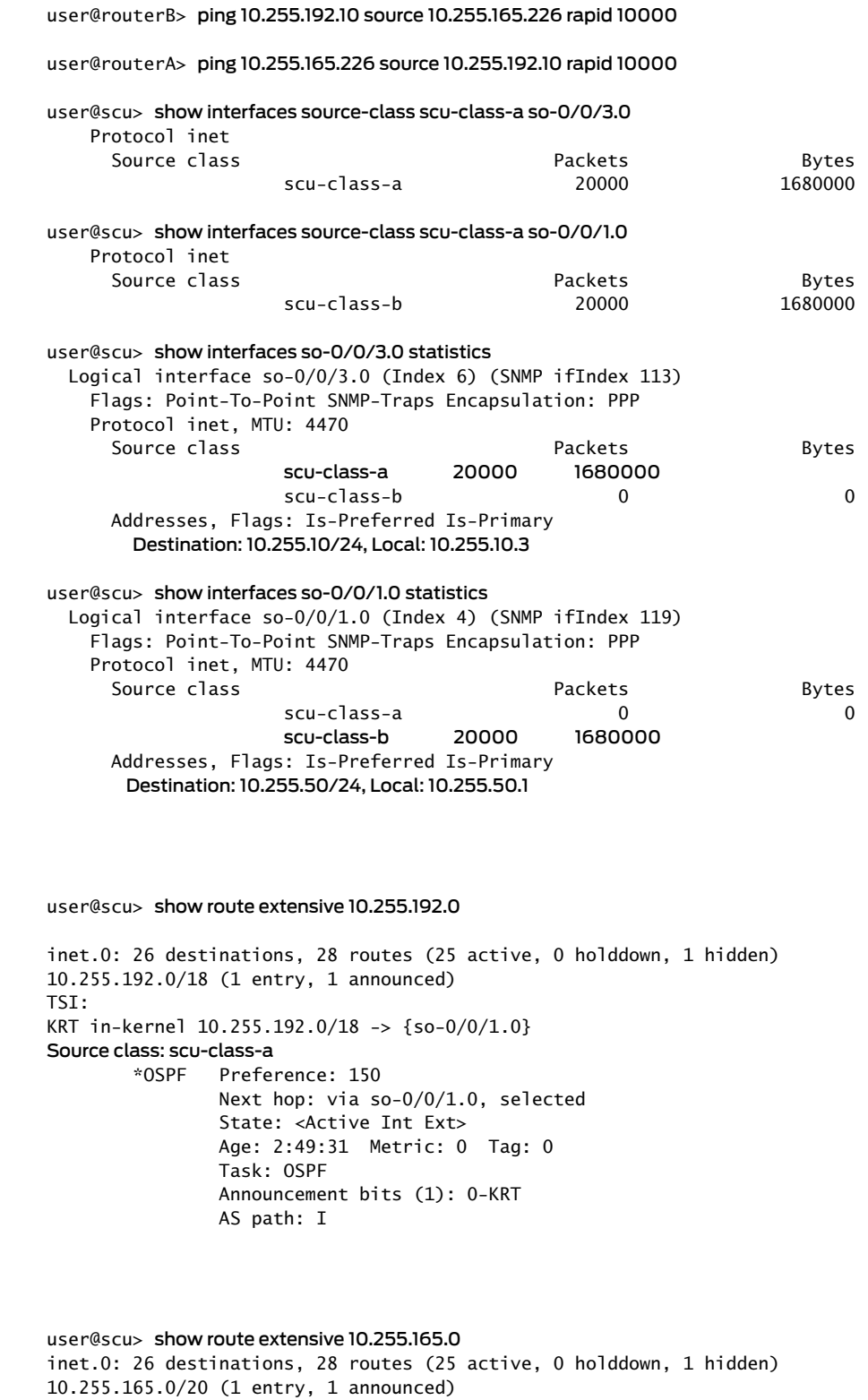

TSI:

```
KRT in-kernel 10.255.165.0/20 -> {so-0/0/3.0}
```

```
Source class: scu-class-b
       *OSPF Preference: 150
              Next hop: via so-0/0/3.0, selected
              State: <Active Int Ext>
              Age: 2:49:31 Metric: 0 Tag: 0 
              Task: OSPF
              Announcement bits (1): 0-KRT 
              AS path: I
user@scu> show interfaces so-0/0/1 detail
Physical interface: so-0/0/1, Enabled, Physical link is Up
  Interface index: 12, SNMP ifIndex: 17, Generation: 11
  Link-level type: PPP, MTU: 4474, Clocking: Internal, SONET mode, Speed: OC3,
  Loopback: None, FCS: 16, Payload scrambler: Enabled
  Device flags : Present Running
  Interface flags: Point-To-Point SNMP-Traps
  Link flags : Keepalives
  Hold-times : Up 0 ms, Down 0 ms
  Keepalive settings: Interval 10 seconds, Up-count 1, Down-count 3
  Keepalive statistics:
    Input : 46 (last seen 00:00:01 ago)
    Output: 45 (last sent 00:00:00 ago)
  LCP state: Opened
  NCP state: inet: Opened, inet6: Not-configured, iso: Not-configured, mpls:
  Not-configured
  CHAP state: Not-configured
  Last flapped : 2002-04-19 11:49:22 PDT (03:10:09 ago)
  Statistics last cleared: 2002-04-19 14:52:04 PDT (00:07:27 ago)
  Traffic statistics:
   Input bytes : 1689276 40 bps
  Output bytes : 1689747 48 bps
  Input packets: 20197 0 pps
  Output packets: 20200 0 pps
  Queue counters: Queued packets Transmitted packets Dropped packets
    0 best-effort 20053 20053 0
    1 expedited-fo 0 0 0
    2 assured-forw 0 0 0
   3 network-cont 146 146 146 0
  SONET alarms : None
  SONET defects : None
  Logical interface so-0/0/1.0 (Index 4) (SNMP ifIndex 119) (Generation 3)
    Flags: Point-To-Point SNMP-Traps Encapsulation: PPP
    Protocol inet, MTU: 4470 
      Flags: SCU-in, SCU-out
    Generation: 6 Route table: 0
     Source class Packets Bytes
      scu-class-a 0 0
      scu-class-b 20000 1680000
      Filters: Input: icmp-so-0/0/1.0-i, Output: icmp-so-0/0/1.0-o
      Addresses, Flags: Is-Preferred Is-Primary
       Destination: 10.255.50/24, Local: 10.255.50.1, Broadcast: Unspecified,
       Generation: 8
```
```
user@scu> show interfaces so-0/0/1 extensive
Physical interface: so-0/0/1, Enabled, Physical link is Up
  Interface index: 12, SNMP ifIndex: 17, Generation: 11
  Link-level type: PPP, MTU: 4474, Clocking: Internal, SONET mode, Speed: OC3,
  Loopback: None, FCS: 16, Payload scrambler: Enabled
  Device flags : Present Running
  Interface flags: Point-To-Point SNMP-Traps
  Link flags : Keepalives
  Hold-times : Up 0 ms, Down 0 ms
  Keepalive settings: Interval 10 seconds, Up-count 1, Down-count 3
  Keepalive statistics:
   Input : 51 (last seen 00:00:04 ago)
   Output: 50 (last sent 00:00:05 ago)
  LCP state: Opened
  NCP state: inet: Opened, inet6: Not-configured, iso: Not-configured, mpls:
  Not-configured
  CHAP state: Not-configured
  Last flapped : 2002-04-19 11:49:22 PDT (03:11:05 ago)
  Statistics last cleared: 2002-04-19 14:52:04 PDT (00:08:23 ago)
  Traffic statistics:
   Input bytes : 1689884 264 bps
  Output bytes : 1690388 280 bps
 Input packets: 20215 0 pps
  Output packets: 20217 0 pps
  Input errors:
   Errors: 0, Drops: 0, Framing errors: 0, Runts: 0, Giants: 0,
   Bucket drops: 0, Policed discards: 0, L3 incompletes: 0,
   L2 channel errors: 0, L2 mismatch timeouts: 0, HS link CRC errors: 0,
   HS link FIFO overflows: 0
  Output errors:
   Carrier transitions: 0, Errors: 0, Drops: 0, Aged packets: 0,
   HS link FIFO underflows: 0
  Queue counters: Queued packets Transmitted packets Dropped packets
   0 best-effort 20053 20053 0
   1 expedited-fo 0 0 0
   2 assured-forw 0 0 0
  3 network-cont 164 164 0
  SONET alarms : None
  SONET defects : None
 SONET PHY: Seconds Count State
  PLL Lock 0 0 OK
  PHY Light 0 0 OK
  SONET section:
  BIP-B1 0 0
  SEF 0 0 OK
 LOS 0 0 OK
 LOF 0 0 OK
   ES-S 0
   SES-S 0
   SEFS-S 0
  SONET line:
  BIP-B2 0 0
  REI-L 0 0 0
  RDI-L 0 0 OK
 AIS-L 0 0 OK
  BERR-SF 0 0 OK
```
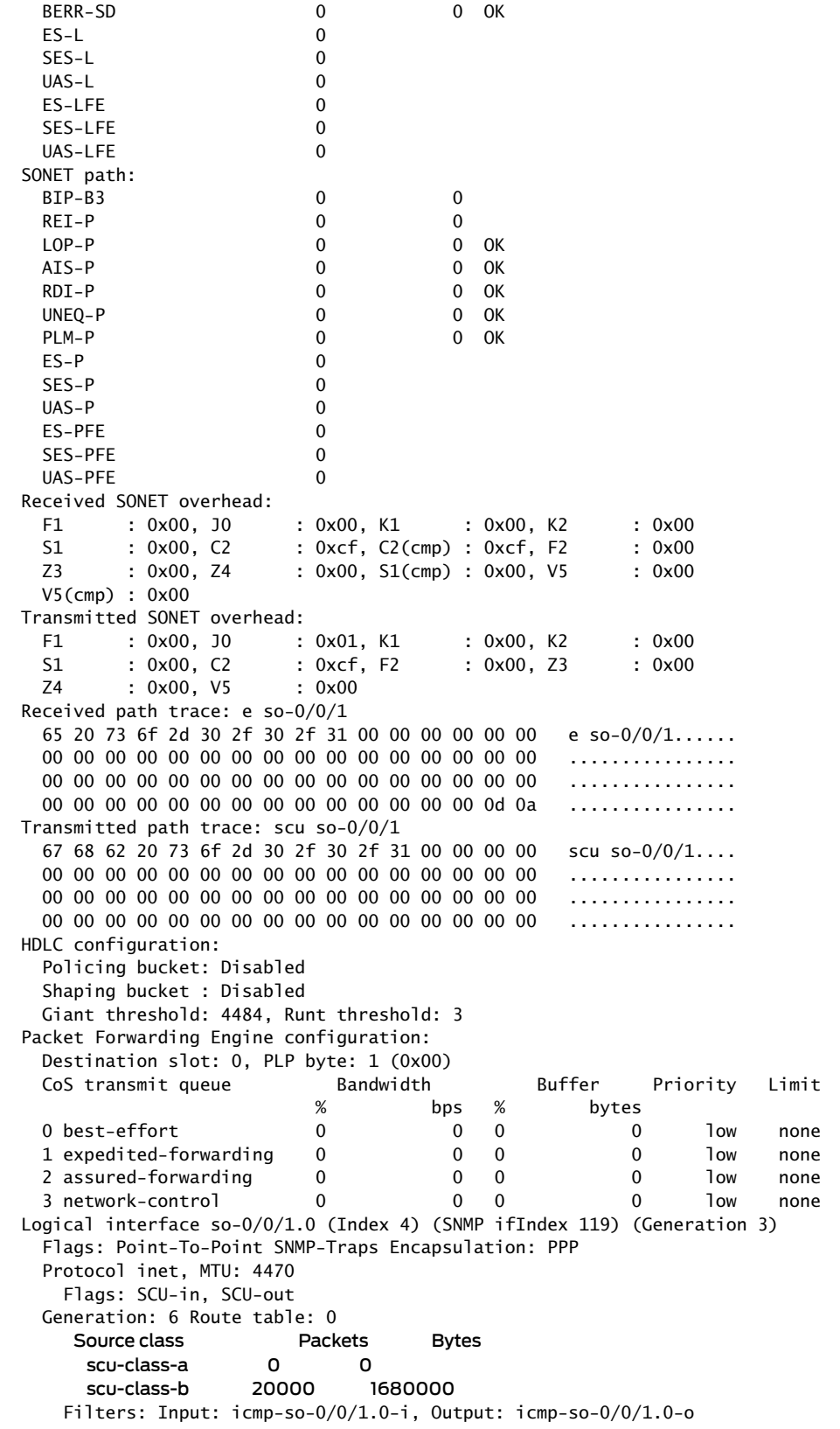

 Addresses, Flags: Is-Preferred Is-Primary Destination: 10.255.50/24, Local: 10.255.50.1, Broadcast: Unspecified, Generation: 8

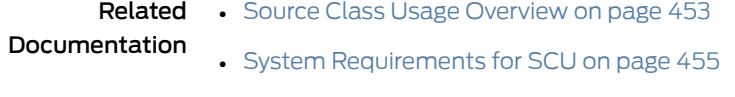

• Roadmap for [Configuring](#page-491-0) SCU on page 456

## SCU with Layer 3 VPNs Configuration

- [Configuring](#page-506-0) SCU in a Layer 3 VPN on [page](#page-506-0) 471
- <span id="page-506-1"></span>• [Verifying](#page-512-0) Your Work on [page](#page-512-0) 477

#### <span id="page-506-0"></span>Configuring SCU in a Layer 3 VPN

#### Figure 40: SCU in a Layer 3 VPN Topology Diagram

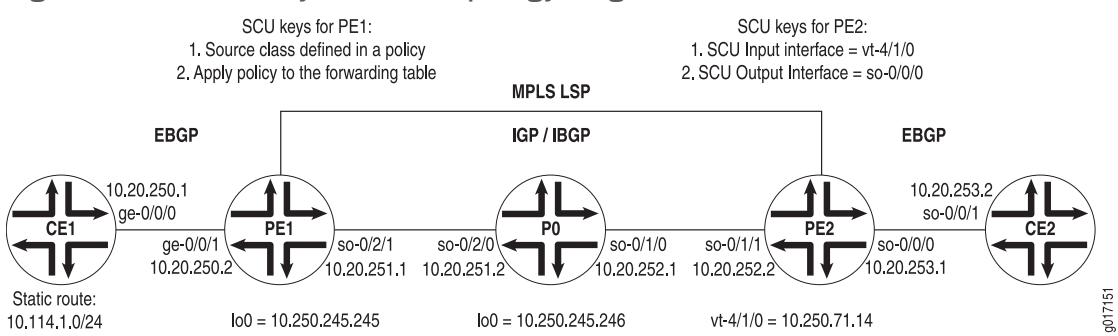

[Figure](#page-506-1) 40 on page 471 displays a Layer 3 VPN topology. CE1 and CE2 are customer edge (CE) routers connected by a VPN through provider routers PE1, P0, and PE2. EBGP is established between routers CE1 and PE1, IBGP connects routers PE1 and PE2 over an IS-IS/MPLS/LDP core, and a second EBGP connection flows between routers PE2 and CE2.

On Router CE1, begin your VPN by setting up an EBGP connection to PE1. Install a static route of 10.114.1.0/24 and advertise this route to your EBGP neighbor.

```
Router CE1 [edit]
                 interfaces {
                   ge-0/0/0 {
                     unit 0 {
                       family inet {
                         address 10.20.250.1/30;
                       }
                     }
                   }
                }
                routing-options {
                   static {
                     route 10.114.1.0/24 reject;
                   }
```

```
autonomous-system 100;
}
protocols {
  bgp {
    group to-pe1 {
      local-address 10.20.250.1;
      export inject-direct;
      peer-as 300;
      neighbor 10.20.250.2;
    }
 }
}
policy-options {
  policy-statement inject-direct {
    term 1 {
      from {
        protocol static;
        route-filter 10.114.1.0/24 exact;
      }
      then accept;
    }
    term 2 {
      from protocol direct;
      then accept;
    }
 }
}
```
On PE1, complete the EBGP connection to CE1 through a VRF routing instance. Set an export policy for your VRF instance that puts BGP traffic into a community, and an import policy that accepts like community traffic from your VPN neighbor. Lastly, configure an IBGP relationship to Router PE2 that runs over an IS-IS, MPLS, and LDP core.

```
Router PE1 [edit]
```

```
interfaces {
  ge-0/0/1 {
    unit 0 {
      family inet {
        address 10.20.250.2/30;
      }
    }
  }
  so-0/2/1 {
    unit 0 {
      family inet {
        address 10.20.251.1/30;
      }
      family iso;
      family mpls;
    }
  }
  lo0 {
    unit 0 {
      family inet {
        address 10.250.245.245/32;
```

```
}
     family iso;
     family mpls;
   }
 }
}
routing-options {
  autonomous-system 300;
}
protocols {
  mpls {
   interface so-0/2/1;
  }
  bgp {
   group ibgp {
     type internal;
     local-address 10.250.245.245;
     family inet-vpn {
       unicast;
     }
     neighbor 10.250.71.14;
    }
  }
  isis {
   interface so-0/2/1;
  }
  ldp {
   interface so-0/2/1;
  }
}
policy-options {
  policy-statement red-import {
    from {
     protocol bgp;
     community red-com;
    }
   then accept;
  }
  policy-statement red-export {
   from protocol bgp;
   then {
     community add red-com;
     accept;
   }
  }
  community red-com members target:20:20;
}
routing-instances {
  red {
   instance-type vrf;
   interface ge-0/0/1.0;
   route-distinguisher 10.250.245.245:100;
   vrf-import red-import;
    vrf-export red-export;
    protocols {
     bgp {
```
}

```
group to-ce1 {
        local-address 10.20.250.2;
        peer-as 100;
        neighbor 10.20.250.1;
      }
   }
 }
}
```
On P0, connect the IBGP neighbors located at PE1 and PE2. Remember to include VPN-related protocols (MPLS, LDP, and IGP) on all interfaces.

```
Router P0 [edit]
```

```
interfaces {
  so-0/1/0 {
    unit 0 {
      family inet {
        address 10.20.252.1/30;
      }
      family iso;
      family mpls;
    }
  }
  so-0/2/0 {
    unit 0 {
      family inet {
        address 10.20.251.2/30;
      }
      family iso;
      family mpls;
    }
  }
  lo0 {
    unit 0 {
      family inet {
        address 10.250.245.246/32;
      }
      family iso;
      family mpls;
    }
  }
}
routing-options {
  autonomous-system 300;
}
protocols {
  mpls {
    interface so-0/1/0;
    interface so-0/2/0;
  }
  isis {
    interface all;
  }
  ldp {
    interface all;
```
} }

On PE2, complete the IBGP relationship to Router PE1. Establish an EBGP connection to CE2 through a VRF routing instance. Set an export policy for the VRF instance that places BGP traffic into a community, and an import policy that accepts like community traffic from the VPN neighbor. Next, establish a policy that adds the static route from CE1 to a source class called GOLD1. Also, export this SCU policy into the forwarding table. Finally, set your vt interface as the SCU input interface and establish the CE-facing interface so-0/0/0 as the SCU output interface.

```
Router PE2 [edit]
```
interfaces { so-0/1/1 { unit 0 { family inet { address 10.20.252.2/30; } family iso; family mpls; } } so-0/0/0 { unit 0 { family inet { accounting { source-class-usage { output; } } address 10.20.253.1/30; } } } vt-4/1/0 { unit 0 { family inet { accounting { source-class-usage { input; } } address 10.250.71.14/32; } family iso; family mpls; } } } routing-options { autonomous-system 300; forwarding-table { export inject-customer2-dest-class; } }

```
protocols {
  mpls {
   interface so-0/1/1;
   interface vt-4/1/0;
  }
  bgp {
   group ibgp {
      type internal;
      local-address 10.250.71.14;
      family inet-vpn {
        unicast;
      }
      neighbor 10.250.245.245;
   }
  }
  isis {
   interface so-0/1/1;
  }
  ldp {
    interface so-0/1/1;
  }
}
routing-instances {
  red {
   instance-type vrf;
    interface so-0/0/0.0;
   interface vt-4/1/0.0;
   route-distinguisher 10.250.71.14:100;
   vrf-import red-import;
    vrf-export red-export;
    protocols {
      bgp {
        group to-ce2 {
          local-address 10.20.253.1;
          peer-as 400;
          neighbor 10.20.253.2;
        }
      }
   }
  }
}
policy-options {
  policy-statement red-import {
    from {
      protocol bgp;
      community red-com;
    }
    then accept;
  }
  policy-statement red-export {
   from protocol bgp;
    then {
      community add red-com;
      accept;
   }
  }
```

```
policy-statement inject-customer2-dest-class {
    term term-gold1-traffic {
     from {
        route-filter 10.114.1.0/24 exact;
      }
     then source-class GOLD1;
   }
  }
  community red-com members target:20:20;
}
```
On Router CE2, complete the VPN path by finishing the EBGP connection to PE2.

```
Router CE2 [edit]
```

```
interfaces {
  so-0/0/1 {
    unit 0 {
      family inet {
        address 10.20.253.2/30;
      }
    }
  }
}
routing-options {
  autonomous-system 400;
}
protocols {
  bgp {
    group to-pe2 {
      local-address 10.20.253.2;
      export inject-direct;
      peer-as 300;
      neighbor 10.20.253.1;
    }
  }
}
policy-options {
  policy-statement inject-direct {
    from {
      protocol direct;
    }
    then accept;
  }
}
```
## <span id="page-512-0"></span>Verifying Your Work

To verify that SCU is functioning properly in the Layer 3 VPN, use the following commands:

- show interfaces *interface-name* statistics
- show interfaces source-class *source-class-name interface-name*
- show interfaces *interface-name* (extensive | detail)
- show route (extensive | detail)
- clear interface *interface-name* statistics

user@pe2> clear interfaces statistics all

You should always verify SCU statistics at the outbound SCU interface on which you configured the output statement. To check SCU functionality, follow these steps:

- 1. Clear all counters on your SCU-enabled router and verify they are empty.
- 2. Send a ping from the ingress CE router to the second CE router to generate SCU traffic across the SCU-enabled VPN route.
- 3. Verify that the counters are incrementing correctly on the outbound interface.

The following section shows the output of these commands used with the configuration example.

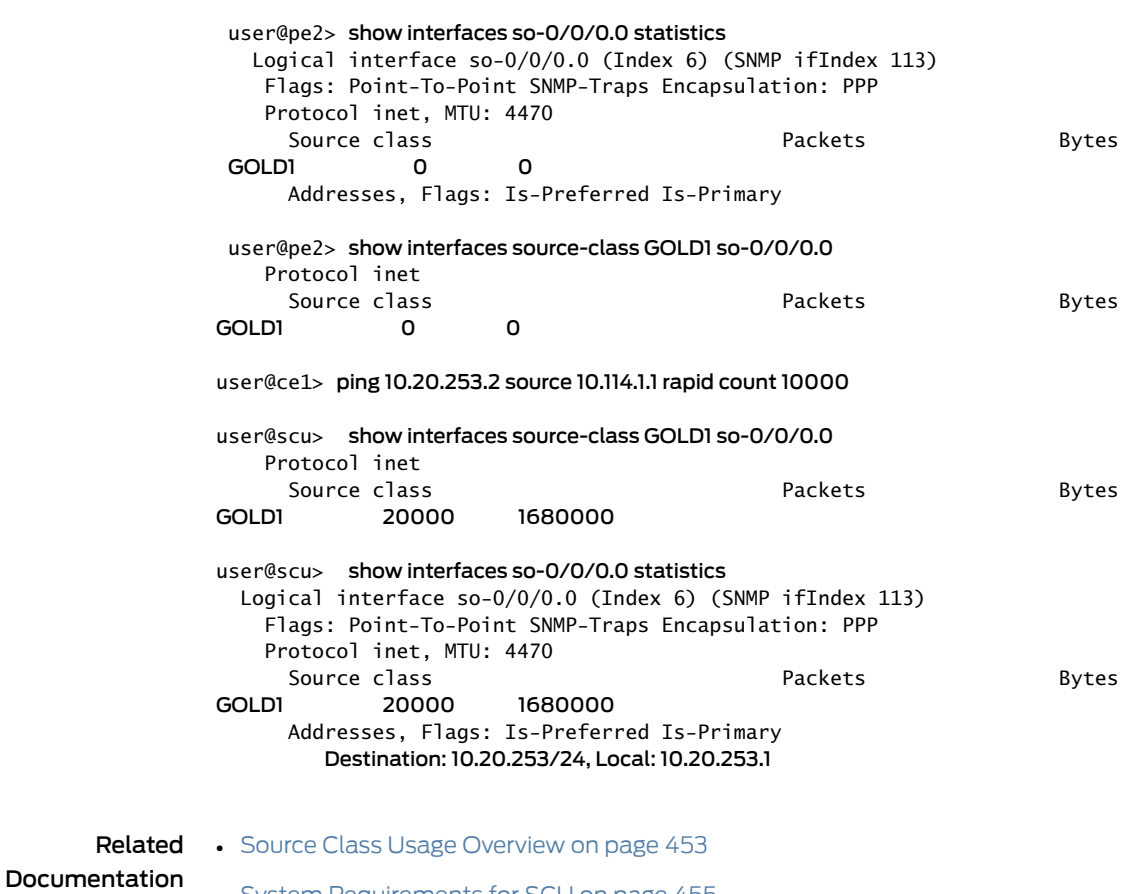

• System [Requirements](#page-490-0) for SCU on page 455

## Example: Grouping Source and Destination Prefixes into a Forwarding Class

This example shows how to group source and destination prefixes into a forwarding class.

- [Requirements](#page-514-0) on [page](#page-514-0) 479
- [Overview](#page-514-1) on [page](#page-514-1) 479
- [Configuration](#page-516-0) on [page](#page-516-0) 481
- [Verification](#page-521-0) on [page](#page-521-0) 486

#### <span id="page-514-1"></span><span id="page-514-0"></span>**Requirements**

No special configuration beyond device initialization is required before configuring this example.

#### **Overview**

<span id="page-514-2"></span>This example uses three routing devices: a customer edge (CE) device, a provider edge (PE) device, and a provider core (P) device.

[Figure](#page-514-2) 41 on page 479 shows the sample network.

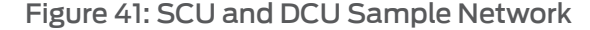

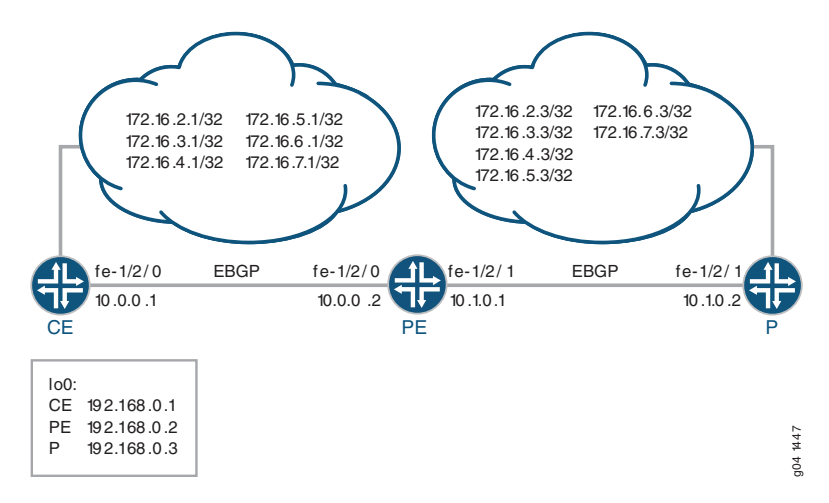

Source class usage (SCU) counts packets sent to the customer edge by performing lookup on the IP source address and the IP destination address. SCU makes it possible to track traffic originating from specific prefixes on the provider core and destined for specific prefixes on the customer edge.

DCU counts packets from customers by performing a lookup of the IP destination address. DCU makes it possible to track traffic originating from the customer edge and destined for specific prefixes on the provider core router.

On Device PE's fe-1/2/1 interface, facing the provider core (represented by Device P), SCU input is configured with the source-class-usage input statement to track traffic

originating at Device P and destined to Device CE. On this same interface, the destination-class-usage input statement is configured to track traffic originating at Device CE destined to the provider core.

```
user@PE# show interfaces fe-1/2/1 unit 0 family inet
accounting {
 source-class-usage {
    input; # tracks traffic destined to customer edge
 }
 destination-class-usage; # tracks traffic destined to provider core
}
address 10.1.0.1/30;
```
Unlike destination class usage (DCU), which only requires implementation on a single interface, accounting for SCU must be enabled on two interfaces: the inbound and outbound interfaces traversed by the source class. You must define explicitly the two interfaces on which SCU monitored traffic is expected to arrive and depart. This is because SCU performs two lookups in the routing table: a source address (SA) and a destination address (DA) lookup. In contrast, DCU only has a single destination address lookup.

On Device PE's fe-1/2/0 interface, facing Device CE, SCU output is configured with the source-class-usage output statement.

```
user@PE# show interfaces fe-1/2/0 unit 0 family inet
accounting {
  source-class-usage {
    output;
  }
}
address 10.0.0.2/30;
```
To account for traffic destined to the customer, the policy called scu\_class uses route filters to place traffic into the gold1, gold2, and gold3 classes.

```
user@PE# show policy-options
policy-statement scu_class {
 term gold1 {
    from {
      route-filter 172.16.2.0/24 orlonger;
    }
   then source-class gold1;
  }
  term gold2 {
   from {
      route-filter 172.16.3.0/24 orlonger;
    }
   then source-class gold2;
  }
  term gold3 {
    from {
      route-filter 172.16.4.0/24 orlonger;
    }
   then source-class gold3;
 }
}
```
To account for traffic destined to the provider, the policy called dcu\_class uses route filters to place traffic into the silver1, silver2, and silver3 classes.

```
user@PE# show policy-options
policy-statement dcu_class {
  term silver1 {
    from {
      route-filter 172.16.5.0/24 orlonger;
    }
    then destination-class silver1;
  }
  term silver2 {
    from {
      route-filter 172.16.6.0/24 orlonger;
    }
    then destination-class silver2;
  }
  term silver3 {
    from {
      route-filter 172.16.7.0/24 orlonger;
    }
    then destination-class silver3;
  }
}
```
The policies are then applied to the forwarding table.

```
forwarding-table {
  export [ dcu_class scu_class ];
}
```
The example uses static routes to provide connectivity and loopback interface addresses for testing the operation.

"CLI Quick [Configuration"](#page-516-1) on page 481 shows the configuration for all of the devices in [Figure](#page-514-2) 41 on page 479.

The section ["Step-by-Step](#page-518-0) Procedure" on page 483 describes the steps on Device PE.

### <span id="page-516-1"></span><span id="page-516-0"></span>**Configuration**

CLI Quick Configuration To quickly configure this example, copy the following commands, paste them into a text file, remove any line breaks, change any details necessary to match your network configuration, and then copy and paste the commands into the CLI at the [edit] hierarchy level. Device CE set interfaces fe-1/2/0 unit 0 family inet address 10.0.0.1/30 set interfaces lo0 unit 0 family inet address 192.168.0.1/32 set interfaces lo0 unit 0 family inet address 172.16.0.1/32 set interfaces lo0 unit 0 family inet address 172.16.0.1/32 set interfaces lo0 unit 0 family inet address 172.16.0.1/32 set interfaces lo0 unit 0 family inet address 172.16.0.1/32 set interfaces lo0 unit 0 family inet address 172.16.0.1/32 set interfaces lo0 unit 0 family inet address 172.16.0.1/32 set protocols bgp group ext type external set protocols bgp group ext export send-direct

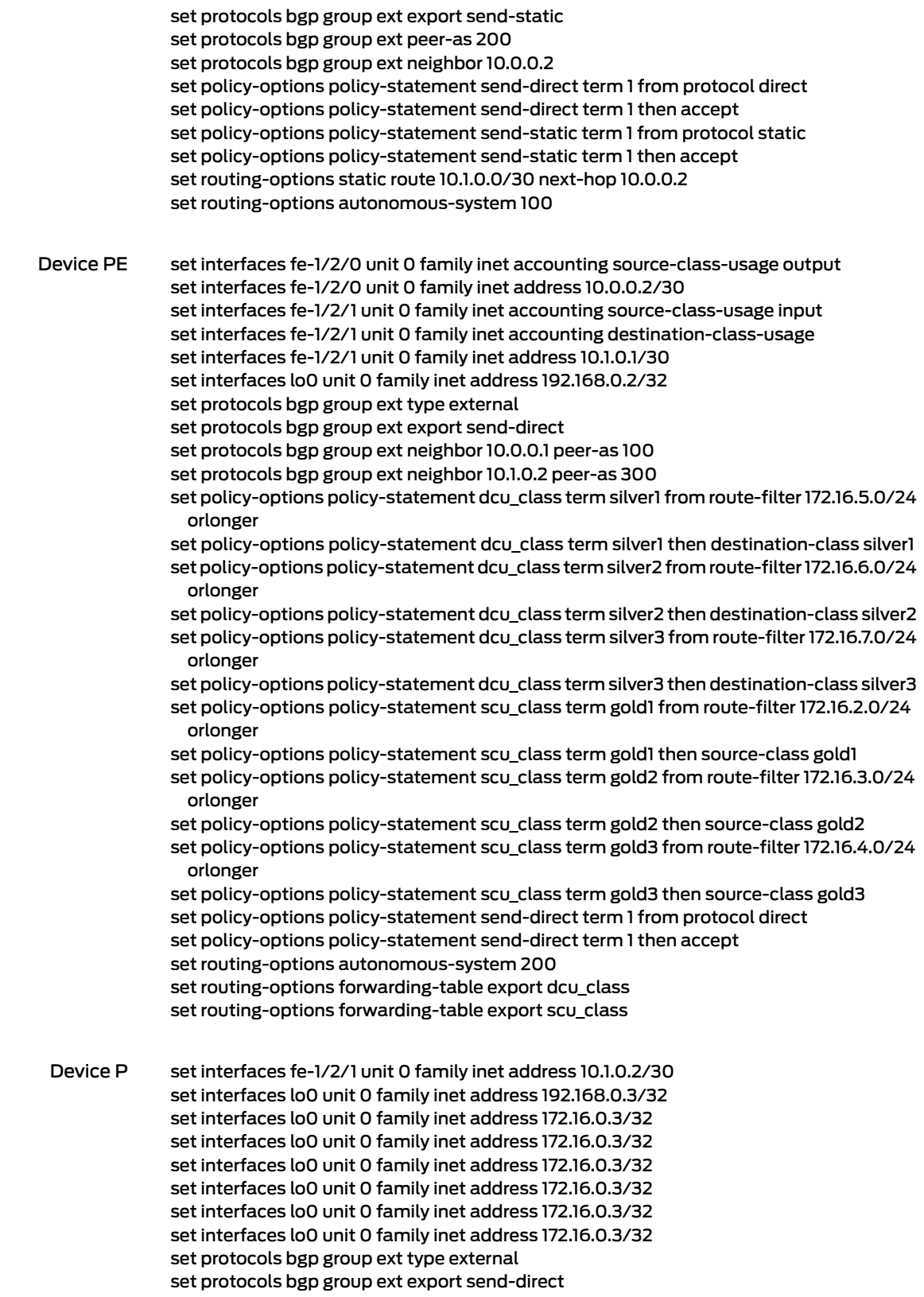

set protocols bgp group ext export send-static set protocols bgp group ext peer-as 200 set protocols bgp group ext neighbor 10.1.0.1 set policy-options policy-statement send-direct term 1 from protocol direct set policy-options policy-statement send-direct term 1 then accept set policy-options policy-statement send-static term 1 from protocol static set policy-options policy-statement send-static term 1 then accept set routing-options static route 10.0.0.0/30 next-hop 10.1.0.1 set routing-options static route 172.16.2.0/24 discard set routing-options static route 172.16.3.0/24 discard set routing-options static route 172.16.4.0/24 discard set routing-options static route 172.16.5.0/24 discard set routing-options static route 172.16.6.0/24 discard set routing-options static route 172.16.7.0/24 discard set routing-options autonomous-system 300

<span id="page-518-0"></span>Step-by-Step Procedure The following example requires you to navigate various levels in the configuration hierarchy. For instructions on how to do that, see *Using the CLI Editor in Configuration Mode* in the *CLI User Guide*.

To group source and destination prefixes in a forwarding class:

1. Create the router interfaces.

[edit interfaces] user@PE# set fe-1/2/0 unit 0 family inet accounting source-class-usage output user@PE# set fe-1/2/0 unit 0 family inet address 10.0.0.2/30

user@PE# set fe-1/2/1 unit 0 family inet accounting source-class-usage input user@PE# set fe-1/2/1 unit 0 family inet accounting destination-class-usage user@PE# set fe-1/2/1 unit 0 family inet address 10.1.0.1/30

user@PE# set lo0 unit 0 family inet address 192.168.0.2/32

2. Configure BGP.

[edit protocols bgp group ext] user@PE# set type external user@PE# set export send-direct user@PE# set neighbor 10.0.0.1 peer-as 100 user@PE# set neighbor 10.1.0.2 peer-as 300

3. Configure the DCU policy.

[edit policy-options policy-statement dcu\_class] user@PE# set term silver1 from route-filter 172.16.5.0/24 orlonger user@PE# set term silver1 then destination-class silver1

user@PE# set term silver2 from route-filter 172.16.6.0/24 orlonger user@PE# set term silver2 then destination-class silver2

user@PE# set term silver3 from route-filter 172.16.7.0/24 orlonger user@PE# set term silver3 then destination-class silver3

4. Configure the SCU policy.

[edit policy-options policy-statement scu\_class] user@PE# set term gold1 from route-filter 172.16.2.0/24 orlonger user@PE# set term gold1 then source-class gold1

user@PE# set term gold2 from route-filter 172.16.3.0/24 orlonger user@PE# set term gold2 then source-class gold2

user@PE# set term gold3 from route-filter 172.16.4.0/24 orlonger user@PE# set term gold3 then source-class gold3

5. Apply the policies to the forwarding table.

[edit routing-options forwarding-table] user@PE# set export dcu\_class user@PE# set export scu\_class

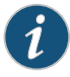

NOTE: You can refer to the same routing policy one or more times in the same or different export statement.

6. (Optional) Configure a routing policy that advertises direct routes.

[edit policy-options policy-statement send-direct term 1] user@PE# set from protocol direct user@PE# set then accept

7. Configure the autonomous system (AS) number.

[edit routing-options] user@PE# set autonomous-system 200

Results From configuration mode, confirm your configuration by issuing the show interfaces, show protocols, show policy-options, and show routing-options commands. If the output does not display the intended configuration, repeat the instructions in this example to correct the configuration.

```
user@PE# show interfaces
fe-1/2/0 {
 unit 0 {
   family inet {
     accounting {
        source-class-usage {
         output;
       }
     }
     address 10.0.0.2/30;
   }
 }
```

```
}
fe-1/2/1 {
 unit 0 {
    family inet {
      accounting {
        source-class-usage {
          input;
        }
        destination-class-usage;
      }
      address 10.1.0.1/30;
    }
  }
}
lo0 {
  unit 0 {
    family inet {
      address 192.168.0.2/32;
    }
 }
}
user@PE# show protocols
bgp {
  group ext {
    type external;
    export send-direct;
    neighbor 10.0.0.1 {
      peer-as 100;
    }
    neighbor 10.1.0.2 {
      peer-as 300;
    }
  }
}
user@PE# show policy-options
policy-statement dcu_class {
  term silver1 {
    from {
      route-filter 172.16.5.0/24 orlonger;
    }
    then destination-class silver1;
  }
  term silver2 {
    from {
      route-filter 172.16.6.0/24 orlonger;
    }
    then destination-class silver2;
  }
  term silver3 {
    from {
      route-filter 172.16.7.0/24 orlonger;
    }
    then destination-class silver3;
  }
}
```

```
policy-statement scu_class {
  term gold1 {
    from {
      route-filter 172.16.2.0/24 orlonger;
    }
    then source-class gold1;
  }
  term gold2 {
    from {
      route-filter 172.16.3.0/24 orlonger;
    }
    then source-class gold2;
  }
  term gold3 {
    from {
      route-filter 172.16.4.0/24 orlonger;
    }
    then source-class gold3;
  }
}
policy-statement send-direct {
  term 1 {
    from protocol direct;
    then accept;
  }
}
user@PE# show routing-options
autonomous-system 200;
forwarding-table {
  export [ dcu_class scu_class ];
}
```
If you are done configuring the device, enter commit from configuration mode.

## <span id="page-521-0"></span>Verification

<span id="page-521-1"></span>Confirm that the configuration is working properly.

- Making Sure That the DCU Policy Is [Working](#page-521-1) on [page](#page-521-1) 486
- Making Sure That the SCU Policy Is [Working](#page-522-0) on [page](#page-522-0) 487

Making Sure That the DCU Policy Is Working

- Purpose Verify that traffic sent from the provider core into the customer network is causing the DCU policy counters to increment.
	- Action 1. From Device P, ping an address in the customer network.

user@P> ping rapid count 10000000 172.16.0.1

PING 172.16.0.1 (6.0.0.1): 56 data bytes !!!!!!!!!!!!!!!!!!!!!!!!!!!!!!!!!!!!!!!!!!!!!!!!!!!!!!!!!!!!!!!!!!!!!!!!!!!!!!!!!!!!!!!!!!!!!!!!!!!!!!!!!! 2. On Device PE, check the interface statistics on the interface facing the provider core.

```
user@PE> show interfaces statistics fe-1/2/1.0
```
 Logical interface fe-1/2/1.0 (Index 108) (SNMP ifIndex 546) Flags: SNMP-Traps 0x4000 Encapsulation: ENET2 Input packets : 251956 Output packets: 251961 Protocol inet, MTU: 1500 Flags: Sendbcast-pkt-to-re, DCU, SCU-in Packets Bytes Destination class (packet-per-second) (bits-per-second) silver1 7460 626640  $($  0) ( 0) silver2 22440 2401416

 $($  0) ( 0) Addresses, Flags: Is-Preferred Is-Primary Destination: 10.1.0.0/30, Local: 10.1.0.1, Broadcast: 10.1.0.3

 $($  256) ( 171963) silver3 9004 756336

Meaning Packet and bit rates are displayed with packet and byte counters.

<span id="page-522-0"></span>Alternatively, you can use the show interfaces [destination-class](#page-1380-0) all command to display the same information.

Making Sure That the SCU Policy Is Working

- Purpose Verify that traffic sent from the customer network into the provider core is causing the SCU policy counters to increment.
	- Action 1. From Device CE, ping an address in the customer network.

user@CE> ping rapid count 10000000 172.16.0.1

PING 172.16.0.1 (6.0.0.1): 56 data bytes

2. On Device PE, check the interface statistics on the interface facing the customer network.

<u>an dan dalam kalendar dan bagai dan bagai dan bagai dan bagai dan bagai dan bagai dan bagai dan bagai dan bagai</u>

user@PE> show [interfaces](#page-1386-0) statistics fe-1/2/0.0

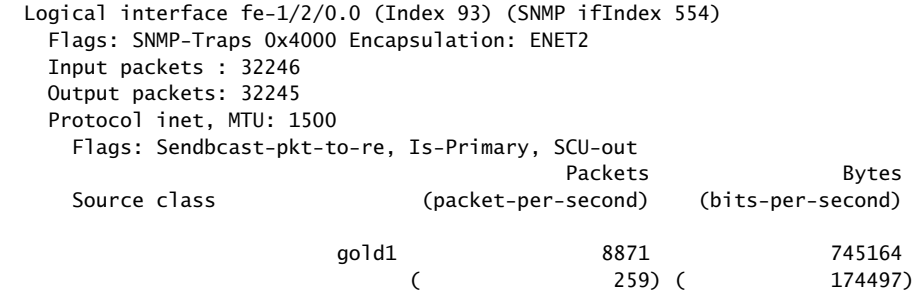

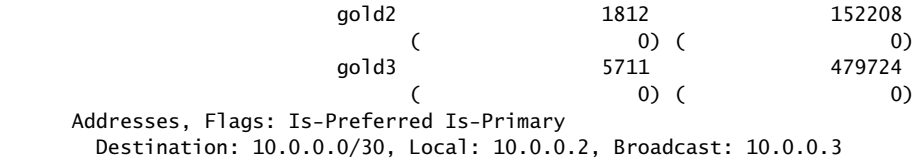

Meaning Packet and bit rates are displayed with packet and byte counters.

Alternatively, you can use the show interfaces [source-class](#page-1383-0) all command to display the same information.

Related • [Understanding](#page-486-0) Source Class Usage and Destination Class Usage Options on page 451 Documentation

• Route Filter Match [Conditions](#page-88-0) on page 53

CHAPTER 10

# Avoiding Traffic Routing Threats with Conditional Routing Policies

- Conditional [Advertisement](#page-525-0) and Import Policy (Routing Table) with certain match [conditions](#page-525-0) on [page](#page-525-0) 490
- Conditional [Advertisement](#page-527-0) Enabling Conditional Installation of Prefixes Use [Cases](#page-527-0) on [page](#page-527-0) 492
- Example: Configuring a Routing Policy for Conditional [Advertisement](#page-528-0) Enabling [Conditional](#page-528-0) Installation of Prefixes in a Routing Table on [page](#page-528-0) 493

## <span id="page-525-0"></span>Conditional Advertisement and Import Policy (Routing Table) with certain match conditions

BGP accepts all non-looped routes learned from neighbors and imports them into the RIB-In table. If these routes are accepted by the BGP import policy, they are then imported into the inet.0 routing table. In cases where only certain routes are required to be imported, provisions can be made such that the peer routing device exports routes based on a condition or a set of conditions.

The condition for exporting a route can be based on:

- The peer the route was learned from
- The interface the route was learned on
- Some other required attribute

For example:

```
[edit]
policy-options {
  condition condition-name {
    if-route-exists address table table-name;
 }
}
```
This is known as conditional installation of prefixes and is described in ["Example:](#page-528-0) Configuring a Routing Policy for Conditional [Advertisement](#page-528-0) Enabling Conditional [Installation](#page-528-0) of Prefixes in a Routing Table" on page 493.

The Juniper Networks $^\circ$  Junos $^\circ$  Operating System (Junos OS) supports conditional export of routes based on the existence of another route in the routing table. Junos OS does not, however, support policy conditions for import policy.

<span id="page-525-1"></span>[Figure](#page-525-1) 42 on page 490 illustrates where BGP import and export policies are applied. An import policy is applied to inbound routes that are visible in the output of the show route receive-protocolbgp*neighbor-address* command. An export policy is applied to outbound routes that are visible in the output of the show route advertising-protocol bgp *neighbor-address* command.

Figure 42: BGP Import and Export Policies

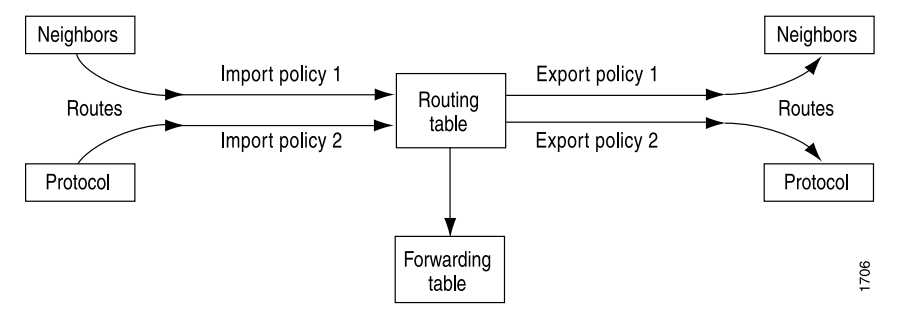

To enable conditional installation of prefixes, an export policy must be configured on the

device where the prefix export has to take place. The export policy evaluates each route to verify that it satisfies all the match conditions under the from statement. It also searches for the existence of the route defined under the condition statement (also configured under the from statement).

If the route does not match the entire set of required conditions defined in the policy, or if the route defined under the condition statement does not exist in the routing table, the route is not exported to its BGP peers. Thus, a conditional export policy matches the routes for the desired route or prefix you want installed in the peers' routing table.

To configure the conditional installation of prefixes with the help of an export policy:

1. Create a condition statement to check prefixes.

```
[edit]
policy-options {
  condition condition-name {
    if-route-exists address table table-name;
  }
}
```
2. Create an export policy with the newly created condition using the condition statement.

```
[edit]
policy-options {
  policy-statement policy-name {
   term 1\}from {
        protocols bgp;
        condition condition-name;
      }
      then {
       accept;
      }
   }
  }
}
```
3. Apply the export policy to the device that requires only selected prefixes to be exported from the routing table.

```
[edit]
protocols bgp {
  group group-name {
   export policy-name;
  }
}
```
Related Documentation • Conditional [Advertisement](#page-527-0) Enabling Conditional Installation of Prefixes Use Cases on [page](#page-527-0) 492

> • Example: Configuring a Routing Policy for Conditional [Advertisement](#page-528-0) Enabling [Conditional](#page-528-0) Installation of Prefixes in a Routing Table on page 493

## <span id="page-527-0"></span>Conditional Advertisement Enabling Conditional Installation of Prefixes Use Cases

Networks are usually subdivided into smaller, more-manageable units called autonomous systems (ASs). When BGP is used by routers to form peer relationships in the same AS, it is referred to as internal BGP (IBGP). When BGP is used by routers to form peer relationships in different ASs, it is referred to as external BGP (EBGP).

After performing route sanity checks, a BGP router accepts the routes received from its peers and installs them into the routing table. By default, all routers in IBGP and EBGP sessions follow the standard BGP advertisement rules. While a router in an IBGP session advertises only the routes learned from its direct peers, a router in an EBGP session advertises all routes learned from its direct and indirect peers (peers of peers). Hence, in a typical network configured with EBGP, a router adds allroutes received from an EBGP peer into its routing table and advertises nearly all routes to all EBGP peers.

A service provider exchanging BGP routes with both customers and peers on the Internet is at risk of malicious and unintended threats that can compromise the proper routing of traffic, as well as the operation of the routers.

This has several disadvantages:

- Non-aggregated route advertisements—A customer could erroneously advertise all its prefixes to the ISP rather than an aggregate of its address space. Given the size of the Internet routing table, this must be carefully controlled. An edge router might also need only a default route out toward the Internet and instead be receiving the entire BGP routing table from its upstream peer.
- BGP route manipulation—If a malicious administrator alters the contents of the BGP routing table, it could prevent traffic from reaching its intended destination.
- BGP route hijacking—A rogue administrator of a BGP peer could maliciously announce a network's prefixes in an attempt to reroute the traffic intended for the victim network to the administrator's network to either gain access to the contents of traffic or to block the victim's online services.
- BGP denial of service (DoS)—If a malicious administrator sends unexpected or undesirable BGP traffic to a router in an attempt to use all of the router's available BGP resources, it might result in impairing the router's ability to process valid BGP route information.

Conditional installation of prefixes can be used to address all the problems previously mentioned. If a customer requires access to remote networks, it is possible to install a specific route in the routing table of the router that is connected with the remote network. This does not happen in a typical EBGP network and hence, conditional installation of prefixes becomes essential.

ASs are not only bound by physical relationships but by business or other organizational relationships. An AS can provide services to another organization, or act as a transit AS between two other ASs.These transit ASs are bound by contractual agreements between the parties that include parameters on how to connect to each other and most importantly, the type and quantity of traffic they carry for each other. Therefore, for both

legal and financial reasons, service providers must implement policies that control how BGP routes are exchanged with neighbors, which routes are accepted from those neighbors, and how those routes affect the traffic between the ASs.

There are many different options available to filter routes received from a BGP peer to both enforce inter-AS policies and mitigate the risks of receiving potentially harmful routes. Conventional route filtering examines the attributes of a route and accepts or rejects the route based on such attributes. A policy or filter can examine the contents of the AS-Path, the next-hop value, a community value, a list of prefixes, the address family of the route, and so on.

In some cases, the standard "acceptance condition" of matching a particular attribute value is not enough. The service provider might need to use another condition outside of the route itself, for example, another route in the routing table. As an example, it might be desirable to install a default route received from an upstream peer, only if it can be verified that this peer has reachability to other networks further upstream.This conditional route installation avoids installing a default route that is used to send traffic toward this peer, when the peer might have lost its routes upstream, leading to black-holed traffic. To achieve this, the router can be configured to search for the presence of a particular route in the routing table, and based on this knowledge accept or reject another prefix.

"Example: Configuring a Routing Policy for Conditional Advertisement Enabling Conditional [Installation](#page-528-0) of Prefixes in a Routing Table" on page 493 explains how the conditional installation of prefixes can be configured and verified.

## <span id="page-528-0"></span>Documentation

- **Related •** Conditional [Advertisement](#page-525-0) and Import Policy (Routing Table) with certain match [conditions](#page-525-0) on page 490
	- Example: Configuring a Routing Policy for Conditional [Advertisement](#page-528-0) Enabling [Conditional](#page-528-0) Installation of Prefixes in a Routing Table on page 493

## Example: Configuring a Routing Policy for Conditional Advertisement Enabling Conditional Installation of Prefixes in a Routing Table

This example shows how to configure conditional installation of prefixes in a routing table using BGP export policy.

- [Requirements](#page-528-1) on [page](#page-528-1) 493
- [Overview](#page-529-0) on [page](#page-529-0) 494
- [Configuration](#page-531-0) on [page](#page-531-0) 496
- [Verification](#page-538-0) on [page](#page-538-0) 503

## <span id="page-528-1"></span>**Requirements**

This example uses the following hardware and software components:

- M Series Multiservice Edge Routers, MX Series 3D Universal Edge Routers, or T Series Core Routers
- Junos OS Release 9.0 or later

#### <span id="page-529-0"></span>**Overview**

In this example, three routers in three different autonomous systems (ASs) are connected and configured with the BGP protocol. Router Internet, which is the upstream router, has five addresses configured on its lo0.0 loopback interface (172.16.11.1/32, 172.16.12.1/32, 172.16.13.1, 172.16.14.1/32, and 172.16.15.1/32), and an extra loopback address (192.168.9.1/32) to be configured as the router ID. These six addresses are exported into BGP to emulate the contents of a BGP routing table of a router connected to the Internet, and advertised to Router North.

Router North exports a default route into BGP, and advertises the default route and the five BGP routes to Router South, which is the downstream router. Router South receives the default route and only one other route (172.16.11.1/32), and installs this route and the default route in its routing table.

To summarize, the example meets the following requirements:

- On Device North, send 0/0 to Device South only if a particular route is also sent (in the example 172.16.11.1/32).
- On Device South, accept the default route and the 172.16.11.1/32 route. Drop all other routes. Consider that Device South might be receiving the entire Internet table, while the operator only wants Device South to have the default and one other specific prefix.

The first requirement is met with an export policy on Device North:

```
user@North# show policy-options
policy-statement conditional-export-bgp {
  term prefix_11 {
    from {
      protocol bgp;
      route-filter 10.11.0.0/5 orlonger;
    }
    then accept;
  }
  term conditional-default {
    from {
      route-filter 0.0.0.0/0 exact;
      condition prefix_11;
    }
    then accept;
  }
  term others {
    then reject;
  }
}
condition prefix_11 {
  if-route-exists {
    172.16.11.1/32;
    table inet.0;
  }
}
```
The logic of the conditional export policy can be summarized as follows: If 0/0 is present, and if 172.16.11.1/32 is present, then send the 0/0 prefix. This implies that if 172.16.11.1/32 is not present, then do not send 0/0.

The second requirement is met with an import policy on Device South:

```
user@South# show policy-options
policy-statement import-selected-routes {
 term 1 \{from {
     rib inet.0;
     neighbor 10.0.78.14;
      route-filter 0.0.0.0/0 exact;
     route-filter 10.11.0.0/8 orlonger;
    }
   then accept;
  }
 term 2 {
   then reject;
 }
}
```
In this example, four routes are dropped as a result of the import policy on Device South. This is because the export policy on Device North leaks all of the routes received from Device Internet, and the import policy on Device South excludes some of these routes.

It is important to understand that in Junos OS, although an import policy (inbound route filter) might reject a route, not use it for traffic forwarding, and not include it in an advertisement to other peers, the router retains these routes as hidden routes. These hidden routes are not available for policy or routing purposes. However, they do occupy memory space on the router. A service provider filtering routes to control the amount of information being kept in memory and processed by a router might want the router to entirely drop the routes being rejected by the import policy.

Hiddenroutes canbe viewedby using the showroutereceive-protocolbgp*neighbor-address* hidden command. The hidden routes can then be retained or dropped from the routing table by configuring the keep all | none statement at the [edit protocols bgp] or [edit protocols bgp group *group-name*] hierarchy level.

The rules of BGP route retention are as follows:

- By default, all routes learned from BGP are retained, except those where the AS path is looped. (The AS path includes the local AS.)
- By configuring the keep all statement, all routes learned from BGP are retained, even those with the local AS in the AS path.
- By configuring the keep none statement, BGP discards routes that were received from a peer and that were rejected by import policy or other sanity checking. When this statement is configured and the inbound policy changes, Junos OS re-advertises all the routes advertised by the peer.

When you configure keep all or keep none and the peers support route refresh, the local speaker sends a refresh message and performs an import evaluation. For these peers,

the sessions do not restart. To determine if a peer supports refresh, check for Peer supports Refresh capability in the output of the show bgp neighbor command.

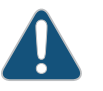

CAUTION: If you configure keep all or keep none and the peer does not support session restart, the associated BGP sessions are restarted (flapped).

#### Topology

<span id="page-531-1"></span>[Figure](#page-531-1) 43 on page 496 shows the topology used in this example.

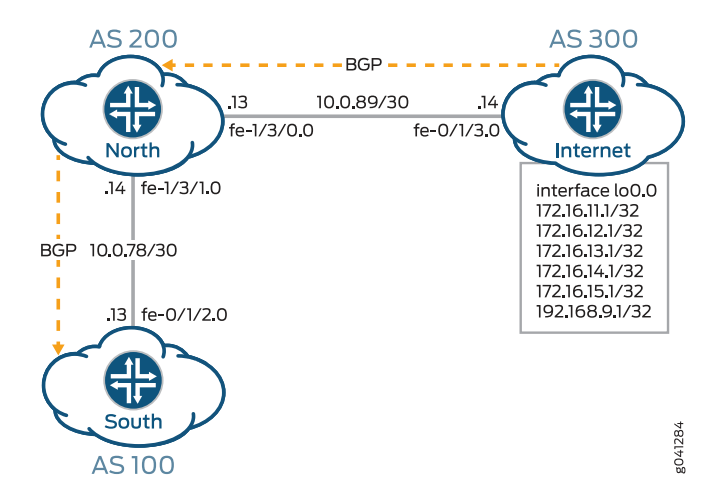

Figure 43: Conditional Installation of Prefixes

## <span id="page-531-0"></span>Configuration

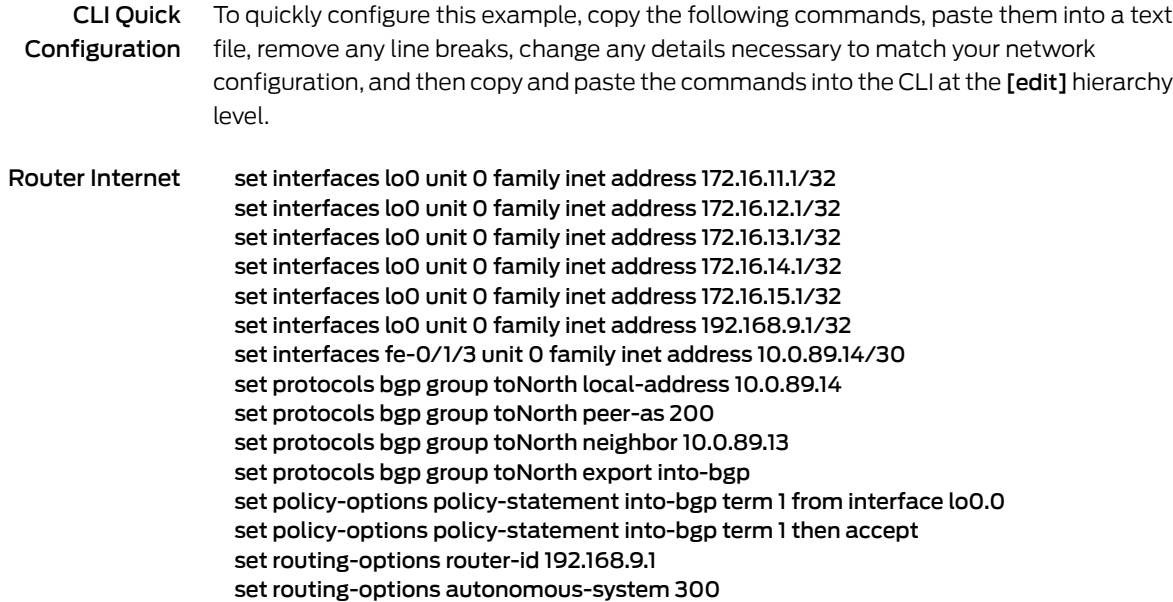

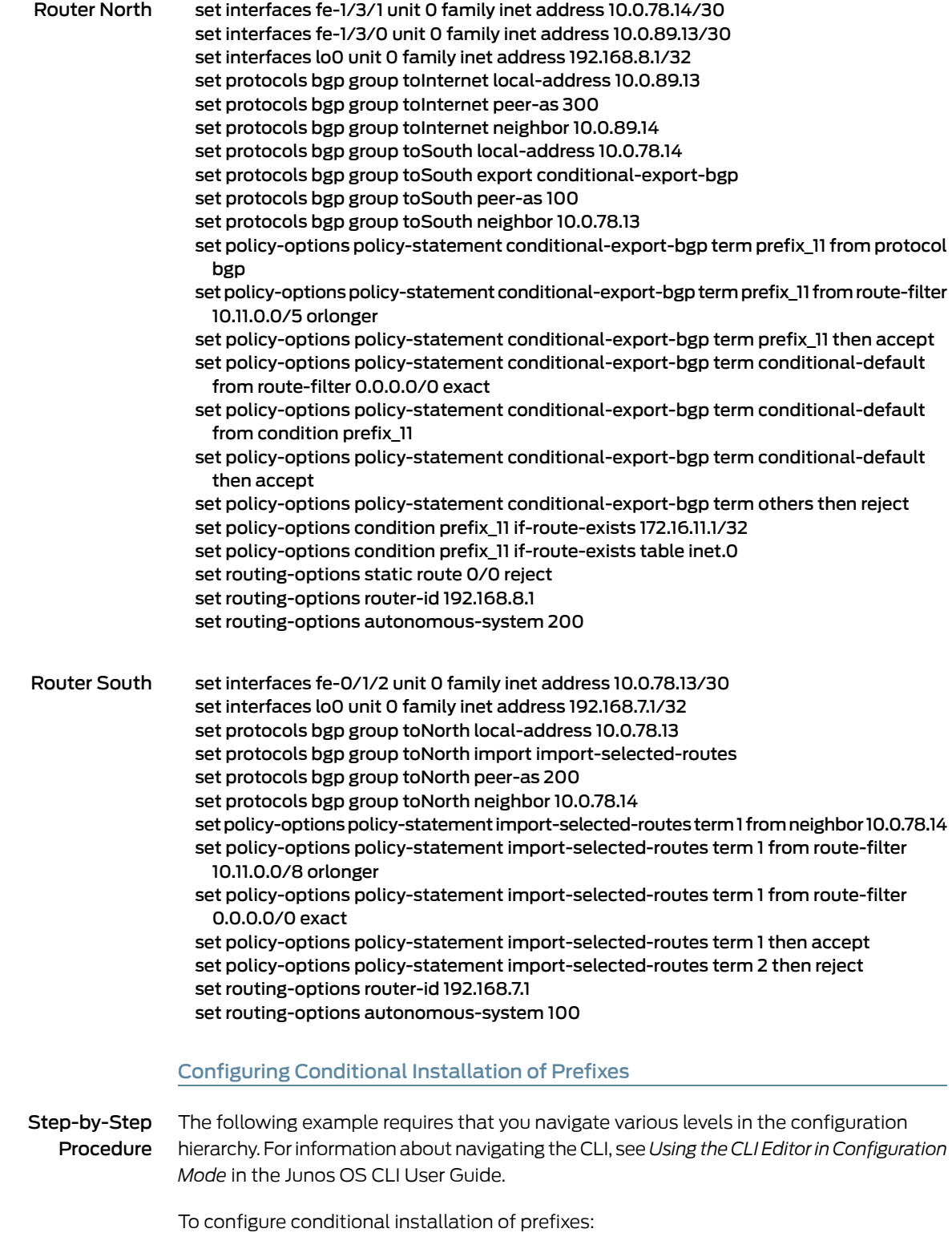

1. Configure the router interfaces forming the links between the three routers.

Router Internet [edit interfaces] user@Internet# set fe-0/1/3 unit 0 family inet address 10.0.89.14/30

Router North [edit interfaces] user@North# set fe-1/3/1 unit 0 family inet address 10.0.78.14/30 user@North# set fe-1/3/0 unit 0 family inet address 10.0.89.13/30

Router South [edit interfaces] user@South# set fe-0/1/2 unit 0 family inet address 10.0.78.13/30

2. Configure five loopback interface addresses on Router Internet to emulate BGP routes learned from the Internet that are to be imported into the routing table of Router South, and configure an additional address (192.168.9.1/32) that will be configured as the router ID.

Router Internet [edit interfaces lo0 unit 0 family inet] user@Internet# set address 172.16.11.1/32 user@Internet# set address 172.16.12.1/32 user@Internet# set address 172.16.13.1/32 user@Internet# set address 172.16.14.1/32 user@Internet# set address 172.16.15.1/32 user@Internet# set address 192.168.9.1/32

Also, configure the loopback interface addresses on Routers North and South.

Router North [edit interfaces lo0 unit 0 family inet] user@North# set address 192.168.8.1/32

Router South [edit interfaces lo0 unit 0 family inet] user@South# set address 192.168.7.1/32

<span id="page-533-0"></span>3. Configure the static default route on Router North to be advertised to Router South.

[edit routing-options] user@North# set static route 0/0 reject

4. Define the condition for exporting prefixes from the routing table on Router North.

[edit policy-options condition prefix\_11] user@North# set if-route-exists 172.16.11.1/32 user@North# set if-route-exists table inet.0

5. Define export policies (into-bgp and conditional-export-bgp ) on Routers Internet and North respectively, to advertise routes to BGP.

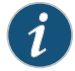

NOTE: Ensure that you reference the condition, prefix 11 (configured in Step [4](#page-533-0)), in the export policy.

#### Router Internet

[edit policy-options policy-statement into-bgp ] user@Internet# set term 1 from interface lo0.0 user@Internet# set term 1 then accept

Router North

[edit policy-options policy-statement conditional-export-bgp] user@North# set term prefix\_11 from protocol bgp user@North# set term prefix\_11 from route-filter 10.11.0.0/5 orlonger user@North# set term prefix\_11 then accept user@North# set term conditional-default from route-filter 0.0.0.0/0 exact user@North# set term conditional-default from condition prefix\_11 user@North# set term conditional-default then accept user@North# set term others then reject

6. Define an import policy (import-selected-routes) on Router South to import some of the routes advertised by Router North into its routing table.

[edit policy-options policy-statement import-selected-routes ] user@South# set term 1 from neighbor 10.0.78.14 user@South# set term 1 from route-filter 10.11.0.0/8 orlonger user@South# set term 1 from route-filter 0.0.0.0/0 exact user@South# set term 1 then accept user@South# set term 2 then reject

7. Configure BGP on all three routers to enable the flow of prefixes between the autonomous systems.

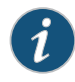

NOTE: Ensure that you apply the defined import and export policies to the respective BGP groups for prefix advertisement to take place.

Router Internet [edit protocols bgp group toNorth] user@Internet# set local-address 10.0.89.14 user@Internet# set peer-as 200 user@Internet# set neighbor 10.0.89.13 user@Internet# set export into-bgp

#### Router North

[edit protocols bgp group toInternet] user@North# set local-address 10.0.89.13 user@North# set peer-as 300 user@North# set neighbor 10.0.89.14

[edit protocols bgp group toSouth] user@North# set local-address 10.0.78.14 user@North# set peer-as 100 user@North# set neighbor 10.0.78.13 user@North# set export conditional-export-bgp

#### Router South

[edit protocols bgp group toNorth] user@South# set local-address 10.0.78.13 user@South# set peer-as 200

user@South# set neighbor 10.0.78.14 user@South# set import import-selected-routes

8. Configure the router ID and autonomous system number for all three routers.

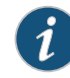

NOTE: In this example, the router ID is configured based on the IP address configured on the lo0.0 interface of the router.

Router Internet [edit routing options] user@Internet# set router-id 192.168.9.1 user@Internet# set autonomous-system 300

Router North [edit routing options] user@North# set router-id 192.168.8.1 user@North# set autonomous-system 200

Router South [edit routing options] user@South# set router-id 192.168.7.1 user@South# set autonomous-system 100

#### Results

From configuration mode, confirm your configuration by issuing the show interfaces, show protocols bgp, show policy-options, and show routing-options commands. If the output does not display the intended configuration, repeat the instructions in this example to correct the configuration.

```
Device Internet user@Internet# show interfaces
                     fe-0/1/3 {
                       unit 0 {
                          family inet {
                            address 10.0.89.14/30;
                          }
                       }
                     }
                     lo0 {
                       unit 0 {
                         family inet {
                            address 172.16.11.1/32;
                            address 172.16.12.1/32;
                            address 172.16.13.1/32;
                            address 172.16.14.1/32;
                            address 172.16.15.1/32;
                            address 192.168.9.1/32;
                          }
                       }
                     }
```

```
user@Internet# show protocols bgp
                  group toNorth {
                    local-address 10.0.89.14;
                    export into-bgp;
                    peer-as 200;
                    neighbor 10.0.89.13;
                  }
                  user@Internet# show policy-options
                  policy-statement into-bgp {
                    term 1\}from interface lo0.3;
                      then accept;
                    }
                  }
                  user@Internet# show routing-options
                  router-id 192.168.9.1;
                  autonomous-system 300;
Device North user@North# show interfaces
                  fe-1/3/1 {
                    unit 0 {
                      family inet {
                        address 10.0.78.14/30;
                      }
                    }
                  }
                  fe-1/3/0 {
                    unit 0 {
                      family inet {
                        address 10.0.89.13/30;
                      }
                    }
                  }
                  lo0 {
                    unit 0 {
                      family inet {
                        address 192.168.8.1/32;
                      }
                    }
                  }
                  user@North# show protocols bgp
                  group toInternet {
                    local-address 10.0.89.13;
                    peer-as 300;
                    neighbor 10.0.89.14;
                  }
                  group toSouth {
                    local-address 10.0.78.14;
                    export conditional-export-bgp;
                    peer-as 100;
                    neighbor 10.0.78.13;
                  }
                  user@North# show policy-options
```

```
policy-statement conditional-export-bgp {
                     term prefix_11 {
                       from {
                         protocol bgp;
                         route-filter 10.11.0.0/5 orlonger;
                       }
                       then accept;
                     }
                     term conditional-default {
                       from {
                         route-filter 0.0.0.0/0 exact;
                         condition prefix_11;
                       }
                       then accept;
                     }
                     term others {
                       then reject;
                     }
                   }
                   condition prefix_11 {
                     if-route-exists {
                       172.16.11.1/32;
                       table inet.0;
                     }
                   }
                   user@North# show routing-options
                   static {
                     route 0.0.0.0/0 reject;
                   }
                   router-id 192.168.8.1;
                   autonomous-system 200;
Device South user@South# show interfaces
                   fe-0/1/2 {
                     unit 0 {
                       family inet {
                         address 10.0.78.13/30;
                       }
                     }
                   }
                   lo0 {
                     unit 0 {
                       family inet {
                         address 192.168.7.1/32;
                       }
                     }
                   }
                   user@South# show protocols bgp
                   bgp {
                     group toNorth {
                       local-address 10.0.78.13;
                       import import-selected-routes;
                       peer-as 200;
                       neighbor 10.0.78.14;
```

```
}
}
user@South# show policy-options
policy-statement import-selected-routes {
  term 1\}from {
      neighbor 10.0.78.14;
      route-filter 10.11.0.0/8 orlonger;
      route-filter 0.0.0.0/0 exact;
    }
   then accept;
  }
  term 2 {
    then reject;
  }
}
user@South# show routing-options
router-id 192.168.7.1;
autonomous-system 100;
```
If you are done configuring the routers, enter commit from configuration mode.

## <span id="page-538-0"></span>Verification

Confirm that the configuration is working properly.

- [Verifying](#page-538-1) BGP on [page](#page-538-1) 503
- Verifying Prefix [Advertisement](#page-540-0) from Router Internet to Router North on [page](#page-540-0) 505
- Verifying Prefix [Advertisement](#page-541-0) from Router North to Router South on [page](#page-541-0) 506
- <span id="page-538-1"></span>• Verifying BGP Import Policy for [Installation](#page-542-0) of Prefixes on [page](#page-542-0) 507
- Verifying [Conditional](#page-542-1) Export from Router North to Router South on [page](#page-542-1) 507
- Verifying the Presence of Routes Hidden by Policy [\(Optional\)](#page-543-0) on [page](#page-543-0) 508

#### Verifying BGP

- **Purpose** Verify that BGP sessions have been established between the three routers.
	- Action From operational mode, run the show bgp neighbor *neighbor-address* command.
		- 1. Check the BGP session on Router Internet to verify that Router North is a neighbor.

user@Internet> show bgp neighbor 10.0.89.13 Peer: 10.0.89.13+179 AS 200 Local: 10.0.89.14+56187 AS 300 Type: External State: Established Flags: [ImportEval Sync] Last State: OpenConfirm Last Event: RecvKeepAlive Last Error: None Export: [ into-bgp ] Options: [Preference LocalAddress PeerAS Refresh] Local Address: 10.0.89.14 Holdtime: 90 Preference: 170 Number of flaps: 0 Peer ID: 192.168.8.1 Local ID: 192.168.9.1 Active Holdtime: 90 Keepalive Interval: 30 Group index: 0 Peer index: 0

```
 BFD: disabled, down
     Local Interface: fe-0/1/3.0 
     NLRI for restart configured on peer: inet-unicast
     NLRI advertised by peer: inet-unicast
     NLRI for this session: inet-unicast
     Peer supports Refresh capability (2)
     Stale routes from peer are kept for: 300
     Peer does not support Restarter functionality
     NLRI that restart is negotiated for: inet-unicast
     NLRI of received end-of-rib markers: inet-unicast
     NLRI of all end-of-rib markers sent: inet-unicast
     Peer supports 4 byte AS extension (peer-as 200)
     Peer does not support Addpath
     Table inet.0 Bit: 10000
       RIB State: BGP restart is complete
       Send state: in sync
       Active prefixes: 0
       Received prefixes: 0
       Accepted prefixes: 0
      Suppressed due to damping: 0
       Advertised prefixes: 6
     Last traffic (seconds): Received 9 Sent 18 Checked 28 
     Input messages: Total 12 Updates 1 Refreshes 0 Octets 232
     Output messages: Total 14 Updates 1 Refreshes 0 Octets 383
     Output Queue[0]: 0
2. Check the BGP session on Router North to verify that Router Internet is a neighbor.
  user@North> show bgp neighbor 10.0.89.14
  Peer: 10.0.89.14+56187 AS 300 Local: 10.0.89.13+179 AS 200
     Type: External State: Established Flags: [ImportEval Sync]
     Last State: OpenConfirm Last Event: RecvKeepAlive
     Last Error: None
     Options: [Preference LocalAddress PeerAS Refresh]
     Local Address: 10.0.89.13 Holdtime: 90 Preference: 170
    Number of flaps: 0<br>Peer ID: 192.168.9.1
                             Local ID: 192.168.8.1 Active Holdtime: 90
     Keepalive Interval: 30 Group index: 0 Peer index: 0 
     BFD: disabled, down
     Local Interface: fe-1/3/0.0 
     NLRI for restart configured on peer: inet-unicast
     NLRI advertised by peer: inet-unicast
     NLRI for this session: inet-unicast
     Peer supports Refresh capability (2)
     Stale routes from peer are kept for: 300
     Peer does not support Restarter functionality
     NLRI that restart is negotiated for: inet-unicast
     NLRI of received end-of-rib markers: inet-unicast
     NLRI of all end-of-rib markers sent: inet-unicast
     Peer supports 4 byte AS extension (peer-as 300)
     Peer does not support Addpath
     Table inet.0 Bit: 10001
       RIB State: BGP restart is complete
       Send state: in sync
       Active prefixes: 6
       Received prefixes: 6
       Accepted prefixes: 6
      Suppressed due to damping: 0
       Advertised prefixes: 0
     Last traffic (seconds): Received 14 Sent 3 Checked 3 
     Input messages: Total 16 Updates 2 Refreshes 0 Octets 402
```
Output messages: Total 15 Updates 0 Refreshes 0 Octets 348 Output Queue[0]: 0

Check the following fields in these outputs to verify that BGP sessions have been established:

- Peer—Check if the peer AS number is listed.
- Local—Check if the local AS number is listed.
- State-Ensure that the value is Established. If not, check the configuration again and see show bgp neighbor for more details on the output fields.

Similarly, verify that Routers North and South form peer relationships with each other.

Meaning BGP sessions are established between the three routers.

Verifying Prefix Advertisement from Router Internet to Router North

Purpose Verify that the routes sent from Router Internet are received by Router North.

Action 1. From operational mode on Router Internet, run the show route advertising-protocol bgp *neighbor-address* command.

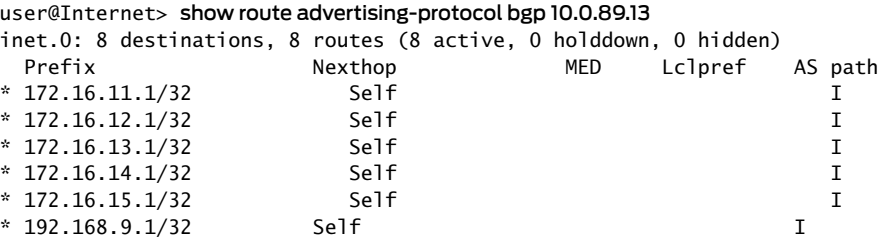

The output verifies that Router Internet advertises the routes 172.16.11.1/32, 172.16.12.1/32, 172.16.13.1/32, 172.16.14.1/32, 172.16.15.1/32, and 192.168.9.1/32 (the loopback address used as router ID) to Router North.

2. From operational mode on Router North, run the show route receive-protocol bgp *neighbor-address* command.

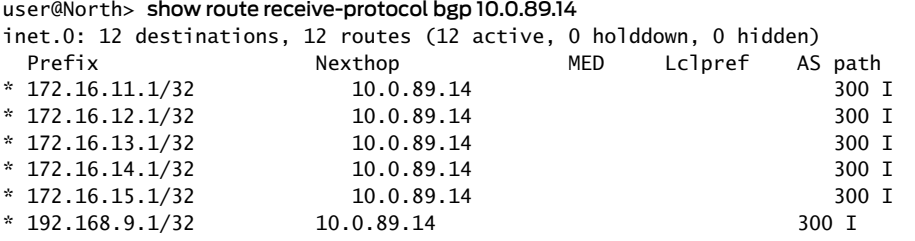

The output verifies that Router North has received all the routes advertised by Router Internet.

Meaning Prefixes sent by Router Internet have been successfully installed into the routing table on Router North.

Verifying Prefix Advertisement from Router North to Router South

- Purpose Verify that the routes received from Router Internet and the static default route are advertised by Router North to Router South.
	- Action 1. From operational mode on Router North, run the show route 0/0 exact command.

user@North> show route 0/0 exact inet.0: 12 destinations, 12 routes (12 active, 0 holddown, 0 hidden)  $+$  = Active Route, - = Last Active,  $*$  = Both 0.0.0.0/0 \*[Static/5] 00:10:22

Reject

The output verifies the presence of the static default route (0.0.0.0/0) in the routing table on Router North.

2. From operational mode on Router North, run the show route advertising-protocol bgp *neighbor-address* command.

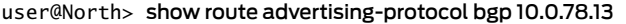

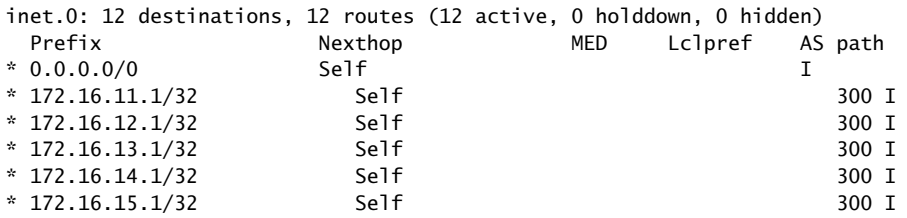

The output verifies that Router North is advertising the static route and the 172.16.11.1/32 route received from Router Internet, as well as many other routes, to Router South.

Verifying BGP Import Policy for Installation of Prefixes

- Purpose Verify that the BGP import policy successfully installs the required prefixes.
- Action See if the import policy on Router South is operational by checking if only the static default route from Router North and the 172.16.11.1/32 route from Router South are installed in the routing table.

From operational mode, run the show route receive-protocol bgp *neighbor-address* command.

user@South> show route receive-protocol bgp 10.0.78.14

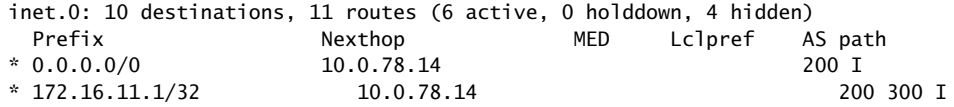

The output verifies that the BGP import policy is operational on Router South, and only the static default route of 0.0.0.0/0 from Router North and the 172.16.11.1/32 route from Router Internet have leaked into the routing table on Router South.

Meaning The installation of prefixes is successful because of the configured BGP import policy.

Verifying Conditional Export from Router North to Router South

- Purpose Verify that when Device Internet stops sending the 172.16.11.1/32 route, Device North stops sending the default 0/0 route.
	- **Action** 1. Cause Device Internet to stop sending the 172.16.11.1/32 route by deactivating the 172.16.11.1/32 address on the loopback interface.

[edit interfaces lo0 unit 0 family inet] user@Internet# deactivate address 172.16.11.1/32 user@Internet# commit

2. From operational mode on Router North, run the show route advertising-protocol bgp *neighbor-address* command.

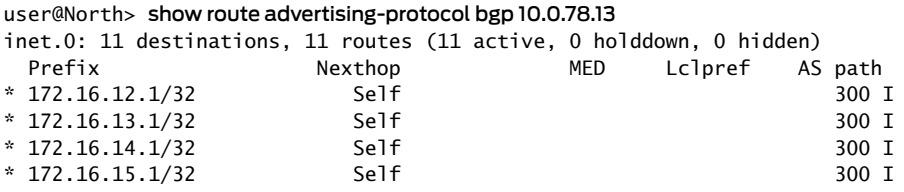

The output verifies that Router North is not advertising the default route to Router South. This is the expected behavior when the 172.16.11.1/32 route is not present.

3. Reactivate the 172.16.11.1/32 address on Device Internet's loopback interface.

[edit interfaces lo0 unit 0 family inet] user@Internet# activate address 172.16.11.1/32 user@Internet# commit

Verifying the Presence of Routes Hidden by Policy (Optional)

Purpose Verify the presence of routes hidden by the import policy configured on Router South.

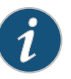

NOTE: This section demonstrates the effects of various changes you can make to the configuration depending on your needs.

- Action View routes hidden from the routing table of Router South by:
	- Using the hidden option for the show route receive-protocol bgp *neighbor-address* command.
	- Deactivating the import policy.

1. From operational mode, run the show route receive-protocol bgp *neighbor-address* hidden command to view hidden routes.

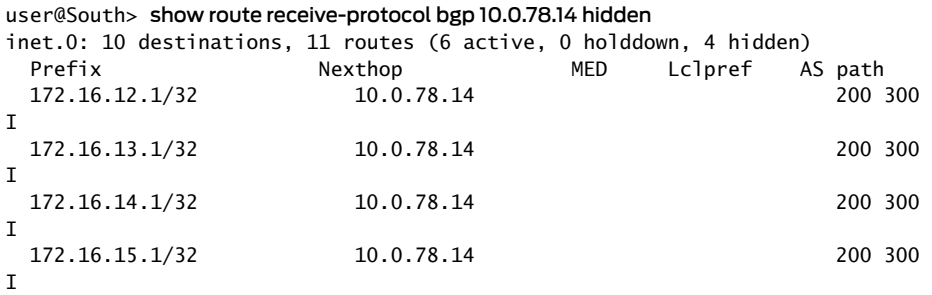

The output verifies the presence of routes hidden by the import policy (172.16.12.1/32, 172.16.13.1/32, 172.16.14.1/32, and 172.16.15.1/32) on Router South.

2. Deactivate the BGP import policy by configuring the deactivate import statement at the [edit protocols bgp group *group-name*] hierarchy level.

[edit protocols bgp group toNorth] user@South# deactivate import user@South# commit

3. Run the showroutereceive-protocolbgp*neighbor-address* operationalmode command to check the routes after deactivating the import policy.

user@South> show route receive-protocol bgp 10.0.78.14

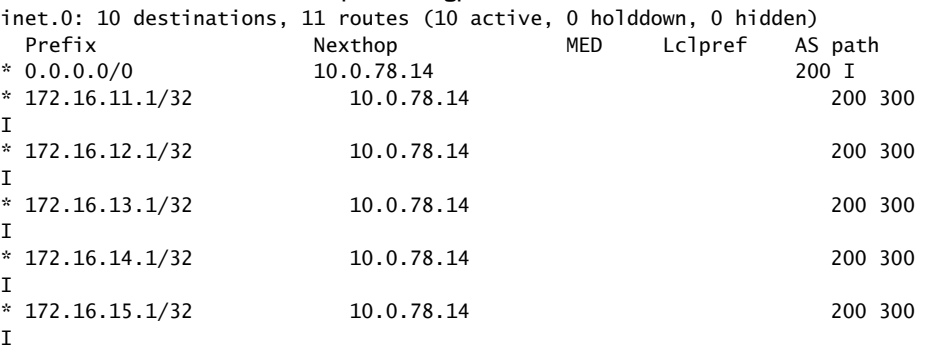

The output verifies the presence of previously hidden routes (172.16.12.1/32, 172.16.13.1/32, 172.16.14.1/32, and 172.16.15.1/32).

4. Activate the BGP import policy and remove the hidden routes from the routing table by configuring the activate import and keep none statements respectively at the [edit protocols bgp group *group-name*] hierarchy level.

[edit protocols bgp group toNorth] user@South# activate import user@South# set keep none

#### user@South# commit

5. From operational mode, run the show route receive-protocol bgp *neighbor-address* hidden command to check the routes after activating the import policy and configuring the keep none statement.

user@South> show route receive-protocol bgp 10.0.78.14 hidden

inet.0: 6 destinations, 7 routes (6 active, 0 holddown, 0 hidden)

The output verifies that the hidden routes are not maintained in the routing table because of the configured keep none statement.

# Documentation

- Related Conditional [Advertisement](#page-527-0) Enabling Conditional Installation of Prefixes Use Cases on [page](#page-527-0) 492
	- Conditional [Advertisement](#page-525-0) and Import Policy (Routing Table) with certain match [conditions](#page-525-0) on page 490

# CHAPTER 11

# Protecting Against DoS Attacks by Forwarding Traffic to the Discard Interface

- [Understanding](#page-546-0) Forwarding Packets to the Discard Interface on [page](#page-546-0) 511
- Example: [Forwarding](#page-547-0) Packets to the Discard Interface on [page](#page-547-0) 512

# <span id="page-546-0"></span>Understanding Forwarding Packets to the Discard Interface

The discard (dsc) interface is not a physical interface, but a virtual interface that discards packets. You can configure one discard interface. This interface allows you to identify the ingress point of a denial-of-service (DoS) attack. When your network is under attack, the target host IP address is identified, and the local policy forwards attacking packets to the discard interface. Traffic routed out of the discard interface is silently discarded.

The discard interface allows you to protect a network from DoS attacks by identifying the target IP address that is being attacked and configuring a policy to forward all packets to a discard interface. All packets forwarded to the discard interface are dropped.

To configure the discard interface, include the dsc statement:

```
[edit interfaces interface-name]
dsc {
  unit 0 {
    family inet {
      filter {
        input filter-name;
        output filter-name;
      }
    }
  }
}
```
The dsc interface name denotes the discard interface. The discard interface supports only unit 0.

The following two configurations are required to configure a policy to forward all packets to the discard interface.

Configure an input policy to associate a community with the discard interface:

[edit]

```
policy-options {
 community community-name members [ community-id ];
 policy-statement statement-name {
   term term-name {
     from community community-name;
     then {
       next-hop address; # Remote end of the point-to-point interface
       accept;
     }
   }
 }
}
```
Configure an output policy to set up the community on the routes injected into the network:

```
[edit]
policy-options {
 policy-statement statement-name {
   term term-name {
     from prefix-list name;
     then community (set | add | delete) community-name;
   }
 }
}
```
<span id="page-547-0"></span>Related Documentation • Example: [Forwarding](#page-547-0) Packets to the Discard Interface on page 512

### Example: Forwarding Packets to the Discard Interface

This example shows how to use discard routing to mitigate denial of service (DoS) attacks, protect vital network resources from outside attack, provide protection services for customers so that each customer can initiate its own protection, and log and track DoS attempts.

- [Requirements](#page-547-1) on [page](#page-547-1) 512
- [Overview](#page-547-2) on [page](#page-547-2) 512
- [Configuration](#page-550-0) on [page](#page-550-0) 515
- [Verification](#page-554-0) on [page](#page-554-0) 519

#### <span id="page-547-2"></span><span id="page-547-1"></span>**Requirements**

No special configuration beyond device initialization is required before configuring this example.

### **Overview**

In discard routing, routers are configured with rules that disallow millions of requests in a short period of time from being sent to the same address. If too many requests are received in a short period of time, the router simply discards the requests without forwarding them. The requests are sent to a router that does not forward the packets. The problematic routes are sometimes referred to as discard routes or black-holed routes. The types of routes that should be discarded are identified as attacks to customers from peers or other customers, attacks from customers to peers or other customers, attack controllers, which are hosts providing attack instructions, and unallocated address spaces, known as bogons or invalid IP addresses.

After the attack attempt is identified, operators can put a configuration in place tomitigate the attack. One way to configure discard routing in Junos OS is to create a discard static route for each next hop used for discard routes. A discard static route uses the discard option.

For example:

```
user@host# show routing-options
 static {
   route 192.0.2.101/32 discard;
   route 192.0.2.103/32 discard;
   route 192.0.2.105/32 discard;
 }
user@host> show route protocol static terse
inet.0: 3 destinations, 3 routes (3 active, 0 holddown, 0 hidden)
+ = Active Route, - = Last Active, * = Both
A V Destination P Prf Metric 1 Metric 2 Next hop AS path
* ? 192.0.2.101/32 S 5 Discard
* ? 192.0.2.103/32 S 5
* ? 192.0.2.105/32 S 5 Discard
```
Another strategy, which is the main focus of this example, is to use routing policy and the discard interface. In this approach, the discard interface contains the next hop you are assigning to the black-hole routes. A discard interface can have only one logical unit (unit 0), but you can configure multiple IP addresses on unit 0.

For example:

b

```
user@host# show interfaces dsc
unit 0 {
 family inet {
   address 192.0.2.102/32 {
     destination 192.0.2.101;
    }
    address 192.0.2.104/32 {
     destination 192.0.2.103;
    }
   address 192.0.2.106/32 {
     destination 192.0.2.105;
    }
 }
}
```
user@host> show interfaces terse dsc

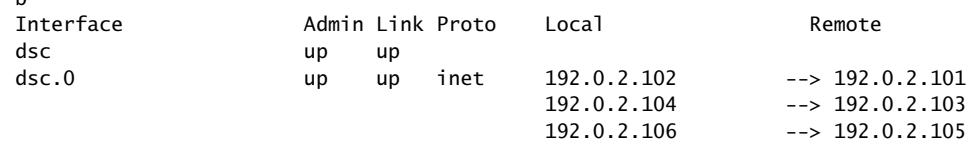

The advantage of using a discard interface instead of using discard static routes is that the discard interface allows you to configure and assign filters to the interface for counting, logging, and sampling the traffic. This is demonstrated in this example.

To actually discard packets requires a routing policy attached to the BGP sessions. To locate discard-eligible routes, you can use a route filter, an access list, or a BGP community value.

For example, here is how you would use a route filter:

```
Route Filter   protocols {
                   bgp {
                      import blackhole-by-route;
                   }
                 }
                 policy-options {
                    policy-statement blackhole-by-route {
                      term specific-routes {
                        from {
                          route-filter 10.10.10.1/32 exact;
                          route-filter 10.20.20.2/32 exact;
                          route-filter 10.30.30.3/32 exact;
                          route-filter 10.40.40.4/32 exact;
                        }
                        then {
                          next-hop 192.0.2.101
                        }
                      }
                   }
                 }
```
<span id="page-549-0"></span>[Figure](#page-549-0) 44 on page 514 shows the sample network.

Figure 44: Discard Interface Sample Network

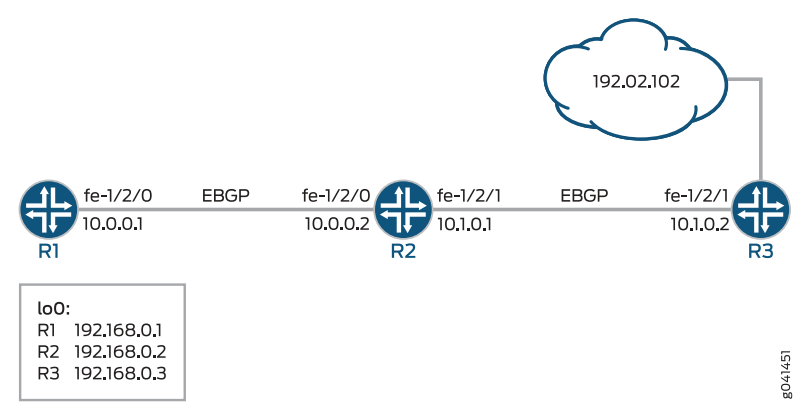

The example includes three routers with external BGP (EBGP) sessions established.

Device R1 represents the attacking device. Device R3 represents the router closest to the device that is being attacked. Device R2 mitigates the attack by forwarding packets to the discard interface.

The example shows an outbound filter applied to the discard interface.

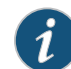

NOTE: An issue with using a single black-hole filter is visibility. All discard packets increment the same counter. To see which categories of packets are being discarded, use destination class usage (DCU), and associate a user-defined class with each black-hole community.Then reference the DCU classes in a firewall filter. For related examples, see ["Example:](#page-514-0) Grouping Source and [Destination](#page-514-0) Prefixes into a Forwarding Class" on page 479 and "Example: Configuring a [Rate-Limiting](#page-818-0) Filter Based on Destination Class" on [page](#page-818-0) 783.

Compared to using route filters and access lists, using a community value is the least administratively difficult and the most scalable approach. Therefore, this is the approach shown in this example.

By default, the next hop must be equal the external BGP (EBGP) peer address. Altering the next hop for black-hole services requires the multihop feature to be configured on the EBGP sessions.

"CLI Quick [Configuration"](#page-550-1) on page 515 shows the configuration for all of the devices in [Figure](#page-549-0) 44 on page 514.

The section ["Step-by-Step](#page-551-0) Procedure" on page 516 describes the steps on Device R2.

### <span id="page-550-1"></span><span id="page-550-0"></span>**Configuration**

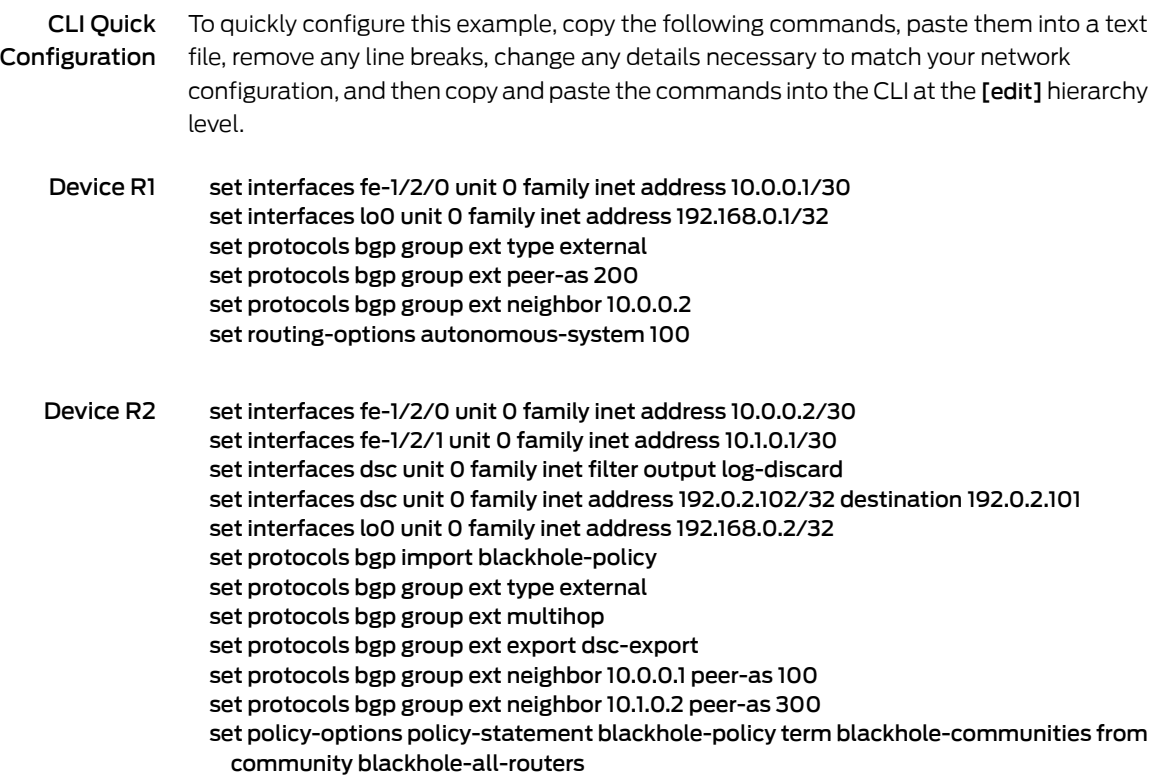

set policy-options policy-statement blackhole-policy term blackhole-communities then next-hop 192.0.2.101 set policy-options policy-statement dsc-export from route-filter 192.0.2.101/32 exact set policy-options policy-statement dsc-export from route-filter 192.0.2.102/32 exact set policy-options policy-statement dsc-export then community set blackhole-all-routers set policy-options policy-statement dsc-export then accept set policy-options community blackhole-all-routers members 100:5555 set routing-options static route 192.0.2.102/32 next-hop 192.0.2.101 set routing-options autonomous-system 200 set firewall filter log-discard term one then count counter set firewall filter log-discard term one then log

- Device R3 set interfaces fe-1/2/1 unit 0 family inet address 10.1.0.2/30 set interfaces lo0 unit 0 family inet address 192.168.0.3/32 set interfaces lo0 unit 0 family inet address 192.0.2.102/32 set protocols bgp group ext type external set protocols bgp group ext peer-as 200 set protocols bgp group ext neighbor 10.1.0.1 set routing-options autonomous-system 300
- <span id="page-551-0"></span>Step-by-Step Procedure The following example requires you to navigate various levels in the configuration hierarchy. For instructions on how to do that, see *Using the CLI Editor in Configuration Mode* in the *CLI User Guide*.

To configure Device R2:

1. Create the router interfaces.

[edit interfaces] user@R2# set fe-1/2/0 unit 0 family inet address 10.0.0.2/30

user@R2# set fe-1/2/1 unit 0 family inet address 10.1.0.1/30

user@R2# set lo0 unit 0 family inet address 192.168.0.2/32

2. Configure a firewall filter that matches all packets and counts and logs the packets.

[edit firewall filter log-discard term one] user@R2# set then count counter user@R2# set then log

3. Create a discard interface and apply the output firewall filter.

Input firewall filters have no impact in this context.

[edit interfaces dsc unit 0 family inet] user@R2# set filter output log-discard user@R2# set address 192.0.2.102/32 destination 192.0.2.101

4. Configure a static route that sends the next hop to the destination address that is specified in the discard interface.

[edit routing-options static]

#### user@R2# set route 192.0.2.102/32 next-hop 192.0.2.101

5. Configure BGP peering.

[edit protocols bgp ] user@R2# set group ext type external user@R2# set group ext multihop user@R2# set group ext neighbor 10.0.0.1 peer-as 100 user@R2# set group ext neighbor 10.1.0.2 peer-as 300

6. Configure the routing policies.

[edit policy-options policy-statement blackhole-policy term blackhole-communities] user@R2# set from community blackhole-all-routers user@R2# set then next-hop 192.0.2.101

[edit policy-options policy-statement dsc-export] user@R2# set from route-filter 192.0.2.101/32 exact user@R2# set from route-filter 192.0.2.102/32 exact user@R2# set then community set blackhole-all-routers user@R2# set then accept

[edit policy-options community blackhole-all-routers] user@R2# set members 100:5555

7. Apply the routing policies.

[edit protocols bgp ] user@R2# set import blackhole-policy user@R2# set group ext export dsc-export

8. Configure the autonomous system (AS) number.

[edit routing-options] user@R2# set autonomous-system 200

Results From configuration mode, confirm your configuration by issuing the show interfaces, show protocols , show policy-options, show routing-options, and show firewall commands. If the output does not display the intended configuration, repeat the instructions in this example to correct the configuration.

```
[edit]
user@R2# show interfaces
fe-1/2/0 {
 unit 0 {
    family inet {
      address 10.0.0.2/30;
    }
 }
}
fe-1/2/1 {
```

```
unit 0 {
    family inet {
      address 10.1.0.1/30;
    }
 }
}
dsc {
  unit 0 {
    family inet {
      filter {
        output log-discard;
      }
      address 192.0.2.102/32 {
        destination 192.0.2.101;
      }
    }
  }
}
lo0 {
  unit 0 {
    family inet {
      address 192.168.0.2/32;
    }
  }
}
user@R2# show protocols
bgp {
  import blackhole-policy;
  group ext {
    type external;
    multihop;
    export dsc-export;
    neighbor 10.0.0.1 {
      peer-as 100;
    }
    neighbor 10.1.0.2 {
      peer-as 300;
    }
 }
}
user@R2# show policy-options
policy-statement blackhole-policy {
  term blackhole-communities {
    from community blackhole-all-routers;
    then {
      next-hop 192.0.2.101;
    }
  }
}
policy-statement dsc-export {
  from {
    route-filter 192.0.2.101/32 exact;
    route-filter 192.0.2.102/32 exact;
  }
  then {
```

```
community set blackhole-all-routers;
   accept;
  }
}
community blackhole-all-routers members 100:5555;
user@R2# show routing-options
static {
  route 192.0.2.102/32 next-hop 192.0.2.101;
}
autonomous-system 200;
user@R2# show firewall
filter log-discard {
  term one {
    then {
     count counter;
     log;
    }
  }
}
```
If you are done configuring the device, enter commit from configuration mode.

# <span id="page-554-0"></span>Verification

Confirm that the configuration is working properly.

- Clearing the Firewall [Counters](#page-554-1) on [page](#page-554-1) 519
- <span id="page-554-1"></span>• Pinging the [192.0.2.101](#page-555-0) Address on [page](#page-555-0) 520
- [Checking](#page-555-1) the Output Filter on [page](#page-555-1) 520
- Checking the [Community](#page-555-2) Attribute on [page](#page-555-2) 520

Clearing the Firewall Counters

- Purpose Clear the counters to make sure you are starting from a known zero (0) state.
	- Action 1. From Device R2, run the clear firewall command.

user@R2> clear firewall filter log-discard

2. From Device R2, run the show firewall command.

user@R2> show firewall filter log-discard Filter: /log-discard Counters: Name Bytes Packets  $counter$  0  $0$ 0

#### <span id="page-555-0"></span>Pinging the 192.0.2.101 Address

- Purpose Send packets to the destination address.
	- Action From Device R1, run the ping command.

user@R1> ping 192.0.2.101 PING 192.0.2.101 (192.0.2.101): 56 data bytes ^C --- 192.0.2.101 ping statistics --- 4 packets transmitted, 0 packets received, 100% packet loss

<span id="page-555-1"></span>Meaning As expected, the ping request fails, and no response is sent. The packets are being discarded.

#### Checking the Output Filter

- Purpose Verify that Device R2's firewall filter is functioning properly.
- Action From Device R2, enter the show firewall filter log-discard command.

user@R2> show firewall filter log-discard Filter: log-discard Counters:

# Name Bytes Packets Packets and the Bytes of the Bytes of the Packets of the Packets of the Packets of the Packets counter the counter of the counter of the second second second second second second second second second second second second second second second second second second second second second second second second second secon

Meaning As expected, the counter is being incremented.

<span id="page-555-2"></span>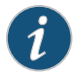

NOTE: The ping packet carries an additional 20 bytes of IP overhead as well as 8 bytes of ICMP header.

#### Checking the Community Attribute

- Purpose Verify that the route is being tagged with the community attribute.
- Action From Device R1, enter the show route extensive command, using the neighbor address for Device R2, 192.0.2.101.

user@R1> show route 192.0.2.101 extensive

inet.0: 4 destinations, 4 routes (4 active, 0 holddown, 0 hidden) 192.0.2.101/32 (1 entry, 1 announced) TSI:

```
KRT in-kernel 192.0.2.101/32 -> {10.0.0.2}
         *BGP Preference: 170/-101
                 Next hop type: Router, Next hop index: 684
                 Address: 0x94141d8
                 Next-hop reference count: 2
                 Source: 10.0.0.2
                 Next hop: 10.0.0.2 via fe-1/2/0.0, selected
                 Session Id: 0x8000a
                 State: <Active Ext>
                 Local AS: 100 Peer AS: 200
                 Age: 53:03 
                 Validation State: unverified 
                 Task: BGP_200.10.0.0.2+63097
                 Announcement bits (1): 2-KRT 
                 AS path: 200 I
                Communities: 100:5555
                 Accepted
                 Localpref: 100
                 Router ID: 192.168.0.2
```
- Meaning As expected, when Device R2 advertises the 192.0.2.101 route to Device R1, Device R2 adds the 100:5555 community tag.
- Related • [Understanding](#page-546-0) Forwarding Packets to the Discard Interface on page 511
- Documentation
	- Example: [Configuring](#page-317-0) Routing Policy Prefix Lists on page 282

# CHAPTER 12

# Improving Commit Times with Dynamic Routing Policies

- [Understanding](#page-558-0) Dynamic Routing Policies on [page](#page-558-0) 523
- Example: [Configuring](#page-562-0) Dynamic Routing Policies on [page](#page-562-0) 527

# <span id="page-558-0"></span>Understanding Dynamic Routing Policies

The verification process required to commit configuration changes can entail a significant amount of overhead and time. For example, changing a prefix in one line of a routing policy that is 20,000 lines long can take up to 20 seconds to commit. It can be useful to be able to commit routing policy changes much more quickly.

In Junos OS Release 9.5 and later, you can configure routing policies and certain routing policy objects in a dynamic database that is not subject to the same verification required in the standard configuration database. As a result, the time it takes to commit changes to the dynamic database is much shorter than for the standard configuration database. You can then reference these policies and policy objects in routing policies you configure in the standard database. BGP is the only protocol to which you can apply routing policies that reference policies and policy objects configured in the dynamic database. After you configure and commit a routing policy based on the objects configured in the dynamic database, you can quickly update any existing routing policy by making changes to the dynamic database configuration.

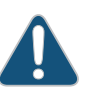

CAUTION: Because the Junos OS does not validate configuration changes to the dynamic database, when you use this feature, you should test and verify all configuration changes before committing them.

- [Configuring](#page-559-0) Routing Policies and Policy Objects in the Dynamic Database on [page](#page-559-0) 524
- Configuring Routing Policies Based on Dynamic Database [Configuration](#page-559-1) on [page](#page-559-1) 524
- Applying [Dynamic](#page-561-0) Routing Policies to BGP on [page](#page-561-0) 526
- Preventing [Reestablishment](#page-561-1) of BGP Peering Sessions After NSR Routing Engine [Switchover](#page-561-1) on [page](#page-561-1) 526

### <span id="page-559-0"></span>Configuring Routing Policies and Policy Objects in the Dynamic Database

Junos OS Release 9.5 and later support a configuration database, the *dynamic database*, which can be edited in a similar way to the standard configuration database but which is not subject to the same verification process to commit configuration changes. As a result, the time it takes to commit a configuration change is much faster. The policies and policy objects defined in the dynamic database can then be referenced in routing policies configured in the standard configuration. The dynamic database is stored in the /var/run/db/juniper.dyn directory.

To configure the dynamic database, enter the configure dynamic command to enter the configuration mode for the dynamic database:

user@host> configure dynamic Entering configuration mode

[edit dynamic] user@host#

In this dynamic configuration database, you can configure the following statements at the [edit policy-options] hierarchy level:

- as-path *name*
- as-path-group *group-name*
- community *community-name*
- condition *condition-name*
- prefix-list *prefix-list-name*
- policy-statement *policy-statement-name*

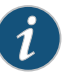

NOTE: No other configuration is supported at the [edit dynamic] hierarchy level.

Use the policy-statement *policy-statement-name* statement to configure routing policies as you would in the standard configuration database.

To exit configuration mode for the dynamic database, issue the exit configuration-mode command from any level within the [edit dynamic] hierarchy, or use the exit command from the top level.

#### <span id="page-559-1"></span>Configuring Routing Policies Based on Dynamic Database Configuration

In the standard configuration mode, you can configure routing policies that reference policies and policy objects configured at the [editdynamic] hierarchy level in the dynamic database. To define a routing policy that references the dynamic database configuration, include the dynamic-db statement at the [edit policy-options policy-statement *policy-statement-name*] hierarchy level:

```
[edit policy-options]
policy-statement policy-statement-name {
 dynamic-db;
}
```
You can also define specific policy objects based on the configuration of these objects in the dynamic database. To define a policy object based on the dynamic database, include the dynamic-db statement with the following statements at the [edit policy-options] hierarchy level:

- as-path *name*
- as-path-group *group-name*
- community *community-name*
- condition *condition-name*
- prefix-list *prefix-list-name*

In the standard configuration, you can also define a routing policy that references any policy object you have configured in the standard configuration that references an object configured in the dynamic database.

For example, in standard configuration mode, you configure a prefix list prefix-list pl2 that references a prefix list, also named prefix-list pl2, that has been configured in the dynamic database:

```
[edit policy-options]
prefix-list pl2 {
  dynamic-db; # Reference a prefix list configured in the dynamic database.
}
```
You then configure a routing policy in the standard configuration that includes prefix-list pl2:

```
[edit policy-options]
policy-statement one {
 term term1 {
    from {
      prefix-list pl2; # Include the prefix list configured in the standard configuration
        # database, but which references a prefix list configured in the dynamic database.
    }
    then accept;
  }
 then reject;
}
```
If you need to update the configuration of prefix-list pl2, you do so in the dynamic database configuration using the [edit dynamic] hierarchy level. This enables you to make commit configuration changes to the prefix list more quickly than you can in the standard configuration database.

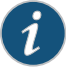

NOTE: If you are downgrading the Junos OS to Junos OS Release 9.4 or earlier, you must first delete any routing policies that reference the dynamic database. That is, you must delete any routing policies or policy objects configured with the dynamic-db statement.

# <span id="page-561-0"></span>Applying Dynamic Routing Policies to BGP

BGP is the only routing protocol to which you can apply routing policies that reference the dynamic database configuration. You must apply these policies in the standard configuration. Dynamic policies can be applied to BGP export or import policy. They can also be applied at the global, group, or neighbor hierarchy level.

To apply a BGP export policy, include the export [ *policy-names* ] statement at the [edit protocols bgp], [edit protocols bgp group *group-name*], or [edit protocols bgp group *group-name* neighbor *address*] hierarchy level.

```
[edit]
protocols
 bgp {
   export [ policy-names ];
 }
}
```
To apply a BGP import policy, include the import [ *policy-names* ] statement at the [edit protocols bgp], [edit protocols bgp group *group-name*], or [edit protocols bgp group *group-name* neighbor *address*] hierarchy level.

```
[edit]
protocols
 bgp {
    import [ policy-names ];
 }
}
```
Include one or more policy names configured in that standard configuration at the [edit policy-options *policy-statement*] hierarchy level that reference policies configured in the dynamic database.

#### <span id="page-561-1"></span>Preventing Reestablishment of BGP Peering Sessions After NSR Routing Engine Switchover

If you have active nonstop routing (NSR) enabled, the dynamic database is not synchronized with the backup Routing Engine. As a result, if a switchover to a backup Routing Engine occurs, import and export policies running on the master Routing Engine at the time of the switchover might no longer be available. Therefore, you might want to prevent a BGP peering session from automatically being reestablished as soon as a switchover occurs.

You can configure the router not to reestablish a BGP peering session after an active nonstop routing switchover either for a specified period or until you manually reestablish the session. Include the idle-after-switch-over (*seconds* | forever) statement at the [edit

protocols bgp], [edit protocols bgp group *group-name*], or [edit protocols bgp group *group-name* neighbor *address*] hierarchy level:

```
[edit]
bgp {
 protocols {
    idle-after-switch-over (seconds | never);
  }
}
```
For *seconds***,** specify a value from 1 through 4,294,967,295 (2<sup>32</sup> – 1). The BGP peering session is not reestablished until after the specified period. If you specify the forever option, the BGP peering session is not established until you issue the clear bgp neighbor command.

Related Documentation

- Example: [Configuring](#page-562-0) Dynamic Routing Policies on page 527
- 
- *Junos OS High Availability Library for Routing Devices*

# <span id="page-562-0"></span>Example: Configuring Dynamic Routing Policies

This example shows how to configure routing policy objects in a dynamic database that is not subject to the same verification required in the standard configuration database.

- [Requirements](#page-562-1) on [page](#page-562-1) 527
- [Overview](#page-562-2) on [page](#page-562-2) 527
- [Configuration](#page-563-0) on [page](#page-563-0) 528
- [Verification](#page-572-0) on [page](#page-572-0) 537

#### <span id="page-562-2"></span><span id="page-562-1"></span>**Requirements**

No special configuration beyond device initialization is required before configuring this example.

# **Overview**

The verification process required to commit configuration changes can entail a significant amount of overhead and time.

The time it takes to commit changes to the dynamic database is much shorter than for the standard configuration database. You can reference these policies and policy objects in routing policies you configure in the standard database. BGP is the only protocol to which you can apply routing policies that reference policies and policy objects configured in the dynamic database. After you configure and commit a routing policy based on the objects configured in the dynamic database, you can quickly update any existing routing policy by making changes to the dynamic database configuration.

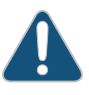

CAUTION: Because Junos OS does not validate configuration changes to the dynamic database, when you use this feature, you should test and verify all configuration changes before committing them.

#### <span id="page-563-1"></span>[Figure](#page-563-1) 45 on page 528 shows the sample network.

Figure 45: Dynamic Routing Policy Sample Network

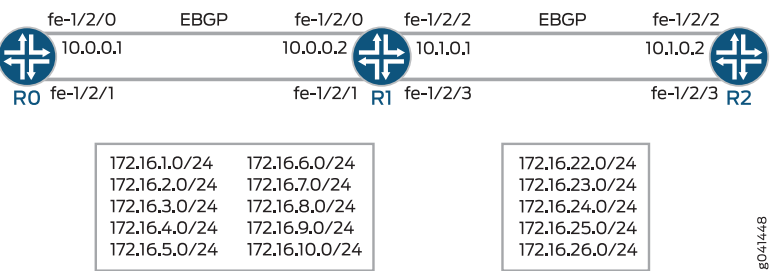

The example includes three routers with external BGP (EBGP) sessions established. Only Device R1 makes use of the dynamic database.

On Device R0's fe-1/2/1 interface, multiple IPv4 interfaces are configured, and a routing policy injects these prefixes into BGP, using the from interface fe-1/2/1.0 policy condition as a shorthand method for specifying all of the IP addresses configured on Device R0's fe-1/2/1 interface.

Likewise, on Device R2's fe-1/2/3 interface, multiple IPv4 addresses are configured, and a routing policy injects these prefixes into BGP. Device R2's configuration is slightly different from Device R0's in that Device R2's configuration demonstrates the use of a prefix list.

On Device R1, in the dynamic database, two prefix lists are defined, one for the interface addresses learned from Device R0 and another for the interface addresses learned from Device R2. Device R1's standard database contains routing policies with prefix lists that are similar to those defined in the dynamic database.

In its peer session with Device R0, Device R1 has the static-database policies applied. In contrast, in its peer session with Device R2, Device R1's configuration references the dynamic database.

The results of these different configurations are analyzed in the ["Verification"](#page-572-0) on page 537 section.

"CLI Quick [Configuration"](#page-563-2) on page 528 shows the configuration for all of the devices in [Figure](#page-563-1) 45 on page 528.

The section ["Step-by-Step](#page-566-0) Procedure" on page 531 describes the steps on Device R1's dynamic database.

The section ["Step-by-Step](#page-566-1) Procedure" on page 531 describes the steps on Device R1's standard database.

#### <span id="page-563-2"></span><span id="page-563-0"></span>**Configuration**

CLI Quick Configuration To quickly configure this example, copy the following commands, paste them into a text file, remove any line breaks, change any details necessary to match your network

configuration, and then copy and paste the commands into the CLI at the [edit] hierarchy level.

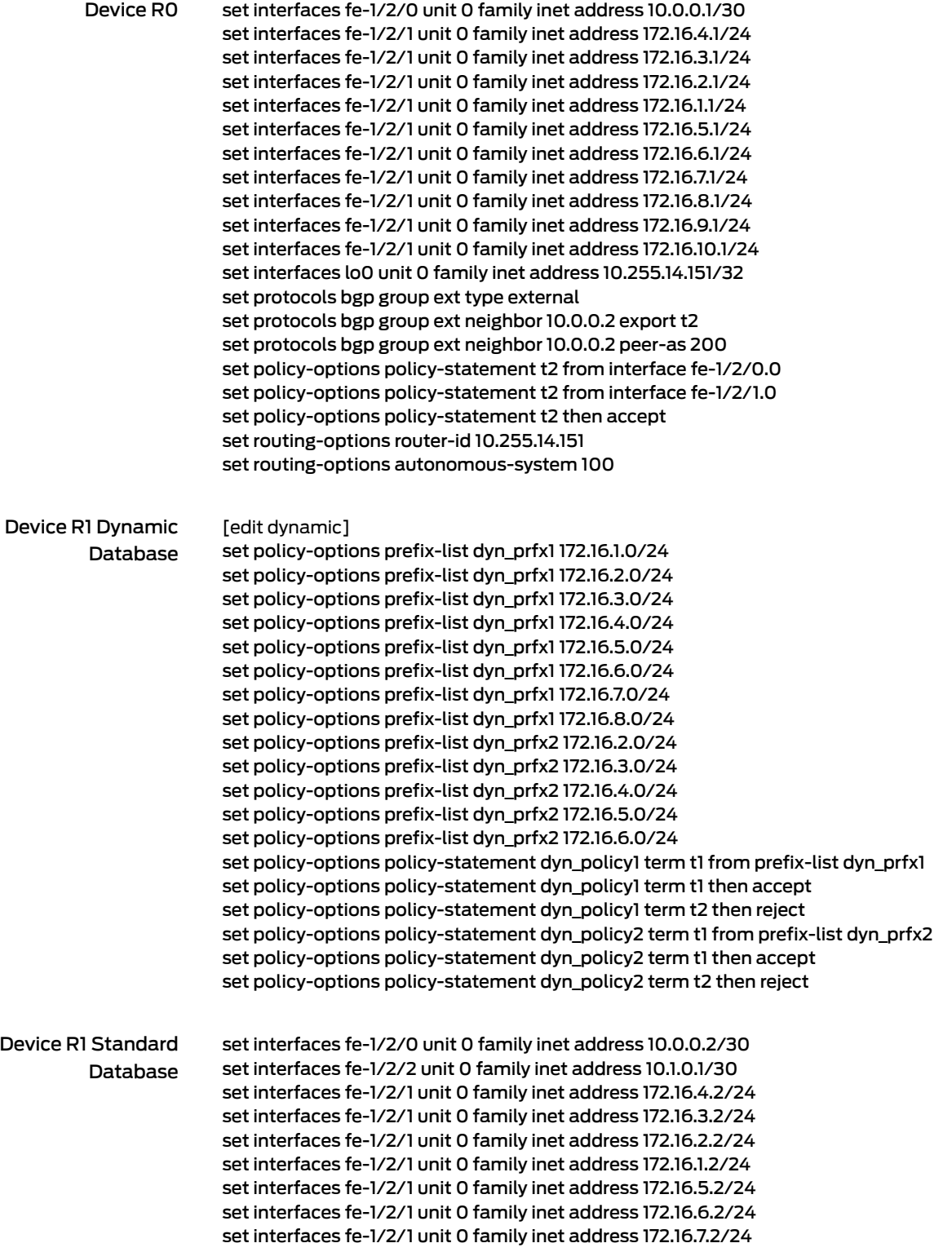

set interfaces fe-1/2/1 unit 0 family inet address 172.16.8.2/24 set interfaces fe-1/2/1 unit 0 family inet address 172.16.9.2/24 set interfaces fe-1/2/1 unit 0 family inet address 172.16.10.2/24 set interfaces fe-1/2/3 unit 0 family inet address 172.16.22.2/24 set interfaces fe-1/2/3 unit 0 family inet address 172.16.23.2/24 set interfaces fe-1/2/3 unit 0 family inet address 172.16.24.2/24 set interfaces fe-1/2/3 unit 0 family inet address 172.16.25.2/24 set interfaces fe-1/2/3 unit 0 family inet address 172.16.26.2/24 set interfaces lo0 unit 0 family inet address 192.168.0.2/32 set protocols bgp group to\_r0 idle-after-switch-over 300 set protocols bgp group to\_r0 neighbor 10.0.0.1 import dyn\_policy1 set protocols bgp group to\_r0 neighbor 10.0.0.1 export dyn\_policy2 set protocols bgp group to\_r0 neighbor 10.0.0.1 peer-as 100 set protocols bgp group to\_R2 import static\_policy1 set protocols bgp group to\_R2 export static\_policy2 set protocols bgp group to\_R2 idle-after-switch-over 300 set protocols bgp group to\_R2 neighbor 10.1.0.2 peer-as 300 set policy-options prefix-list static\_prfx1 172.16.22.0/24 set policy-options prefix-list static\_prfx1 172.16.23.0/24 set policy-options prefix-list static\_prfx1 172.16.24.0/24 set policy-options prefix-list static\_prfx1 172.16.25.0/24 set policy-options prefix-list static\_prfx2 172.16.1.0/24 set policy-options prefix-list static\_prfx2 172.16.2.0/24 set policy-options prefix-list static\_prfx2 172.16.3.0/24 set policy-options prefix-list static\_prfx2 172.16.4.0/24 set policy-options policy-statement dyn\_policy1 dynamic-db set policy-options policy-statement dyn\_policy2 dynamic-db set policy-options policy-statement static\_policy1 term t1 from prefix-list static\_prfx1 set policy-options policy-statement static\_policy1 term t1 then accept set policy-options policy-statement static\_policy1 term t2 then reject set policy-options policy-statement static\_policy2 term t1 from prefix-list static\_prfx2 set policy-options policy-statement static\_policy2 term t1 then accept set policy-options policy-statement static\_policy2 term t2 then reject set routing-options autonomous-system 200 Device R2 set interfaces fe-1/2/2 unit 0 family inet address 10.1.0.2/30 set interfaces fe-1/2/3 unit 0 family inet address 172.16.22.1/24 set interfaces fe-1/2/3 unit 0 family inet address 172.16.23.1/24

set interfaces fe-1/2/3 unit 0 family inet address 172.16.24.1/24 set interfaces fe-1/2/3 unit 0 family inet address 172.16.25.1/24 set interfaces fe-1/2/3 unit 0 family inet address 172.16.26.1/24 set interfaces lo0 unit 0 family inet address 192.168.0.3/32 set protocols bgp group to\_vin neighbor 10.1.0.1 export p1 set protocols bgp group to\_vin neighbor 10.1.0.1 peer-as 200 set policy-options prefix-list ppx1 172.16.22.0/24 set policy-options prefix-list ppx1 172.16.23.0/24 set policy-options prefix-list ppx1 172.16.24.0/24 set policy-options prefix-list ppx1 172.16.25.0/24 set policy-options prefix-list ppx1 172.16.26.0/24 set policy-options policy-statement p1 term t1 from family inet set policy-options policy-statement p1 term t1 from prefix-list ppx1 set policy-options policy-statement p1 term t1 then accept set routing-options autonomous-system 300

<span id="page-566-0"></span>Step-by-Step Procedure The following example requires you to navigate various levels in the configuration hierarchy. For instructions on how to do that, see *Using the CLI Editor in Configuration Mode* in the *CLI User Guide*.

To configure Device R1's dynamic database:

1. Enter configuration mode for the dynamic database.

user@R1> configure dynamic Entering configuration mode [edit dynamic]

2. Create a prefix list for the interface addresses learned from Device R0.

[edit dynamic policy-options prefix-list dyn\_prfx1] user@R1# set 172.16.1.0/24 user@R1# set 172.16.2.0/24 user@R1# set 172.16.3.0/24 user@R1# set 172.16.4.0/24 user@R1# set 172.16.5.0/24 user@R1# set 172.16.6.0/24 user@R1# set 172.16.7.0/24 user@R1# set 172.16.8.0/24

3. Create a prefix list for the interface addresses learned from Device R2.

[edit dynamic policy-options prefix-list dyn\_prfx2] user@R1# set 172.16.2.0/24 user@R1# set 172.16.3.0/24 user@R1# set 172.16.4.0/24 user@R1# set 172.16.5.0/24 user@R1# set 172.16.6.0/24

4. Configure the routing policies.

[edit dynamic policy-options policy-statement dyn\_policy1] user@R1# set term t1 from prefix-list dyn\_prfx1 user@R1# set term t1 then accept user@R1# set term t2 then reject

user@R1# set term t1 from prefix-list dyn\_prfx2 user@R1# set term t1 then accept user@R1# set term t2 then reject

<span id="page-566-1"></span>Step-by-Step Procedure The following example requires you to navigate various levels in the configuration hierarchy. For instructions on how to do that, see *Using the CLI Editor in Configuration Mode* in the *CLI User Guide*.

To configure Device R1's standard database:

1. Create the router interfaces.

[edit interfaces]

user@R1# set fe-1/2/0 unit 0 family inet address 10.0.0.2/30

user@R1# set fe-1/2/2 unit 0 family inet address 10.1.0.1/30

user@R1# set fe-1/2/1 unit 0 family inet address 172.16.4.2/24 user@R1# set fe-1/2/1 unit 0 family inet address 172.16.3.2/24 user@R1# set fe-1/2/1 unit 0 family inet address 172.16.2.2/24 user@R1# set fe-1/2/1 unit 0 family inet address 172.16.1.2/24 user@R1# set fe-1/2/1 unit 0 family inet address 172.16.5.2/24 user@R1# set fe-1/2/1 unit 0 family inet address 172.16.6.2/24 user@R1# set fe-1/2/1 unit 0 family inet address 172.16.7.2/24 user@R1# set fe-1/2/1 unit 0 family inet address 172.16.8.2/24 user@R1# set fe-1/2/1 unit 0 family inet address 172.16.9.2/24 user@R1# set fe-1/2/1 unit 0 family inet address 172.16.10.2/24

user@R1# set fe-1/2/3 unit 0 family inet address 172.16.2.2/24 user@R1# set fe-1/2/3 unit 0 family inet address 172.16.3.2/24 user@R1# set fe-1/2/3 unit 0 family inet address 172.16.4.2/24 user@R1# set fe-1/2/3 unit 0 family inet address 172.16.5.2/24 user@R1# set fe-1/2/3 unit 0 family inet address 172.16.6.2/24

user@R1# set lo0 unit 0 family inet address 192.168.0.2/32

2. Create routing policies that reference the policies in the dynamic database.

[edit policy-options] user@R1# set policy-statement dyn\_policy1 dynamic-db user@R1# set policy-statement dyn\_policy2 dynamic-db

3. Configure BGP peering with Device R0.

[edit protocols bgp group to\_r0] user@R1# set neighbor 10.0.0.1 peer-as 100

4. Apply the dynamic database policies to the BGP peering with Device R0.

[edit protocols bgp group to\_r0] user@R1# set neighbor 10.0.0.1 import dyn\_policy1 user@R1# set neighbor 10.0.0.1 export dyn\_policy2

5. Configure a prefix list for prefixes learned from Device R0.

[edit policy-options prefix-list static\_prfx2] user@R1# set 172.16.1.0/24 user@R1# set 172.16.2.0/24 user@R1# set 172.16.3.0/24 user@R1# set 172.16.4.0/24

6. Configure a prefix list for prefixes learned from Device R2.

[edit policy-options prefix-list static\_prfx1] user@R1# set 172.16.2.0/24

user@R1# set 172.16.3.0/24 user@R1# set 172.16.4.0/24 user@R1# set 172.16.5.0/24

7. Configure the static database policies.

[edit policy-options policy-statement static\_policy1] user@R1# set term t1 from prefix-list static\_prfx1 user@R1# set term t1 then accept user@R1# set term t2 then reject

[edit policy-options policy-statement static\_policy2] user@R1# set term t1 from prefix-list static\_prfx2 user@R1# set term t1 then accept user@R1# set term t2 then reject

8. Configure BGP peering with Device R2.

[edit protocols bgp group to\_R2] user@R1# set neighbor 10.1.0.2 peer-as 300

9. Apply the static database policies to the BGP peering with Device R2.

[edit protocols bgp group to\_R2] user@R1# set import static\_policy1 user@R1# set export static\_policy2

10. (Optional) Configure the router not to reestablish the BGP peering sessions after an active nonstop routing switchover either for a specified period or until you manually reestablish the session.

This statement is particularly useful with dynamic routing policies because the dynamic database is not synchronized with the backup Routing Engine when nonstop active routing (NSR) is enabled. As a result, if a switchover to a backup Routing Engine occurs, import and export policies running on the master Routing Engine at the time of the switchover might no longer be available. Therefore, you might want to prevent a BGP peering session from automatically being reestablished as soon as a switchover occurs.

[edit protocols bgp] user@R1# set group to\_r0 idle-after-switch-over 300 user@R1# set group to\_R2 idle-after-switch-over 300

11. Configure the autonomous system (AS) number.

[edit routing-options] user@R1# set routing-options autonomous-system 200

Results Confirm your configuration by entering the show command from configuration mode in the dynamic database, and the show interfaces, show protocols, show policy-options and show routing-options commands from configuration mode in the standard database. If

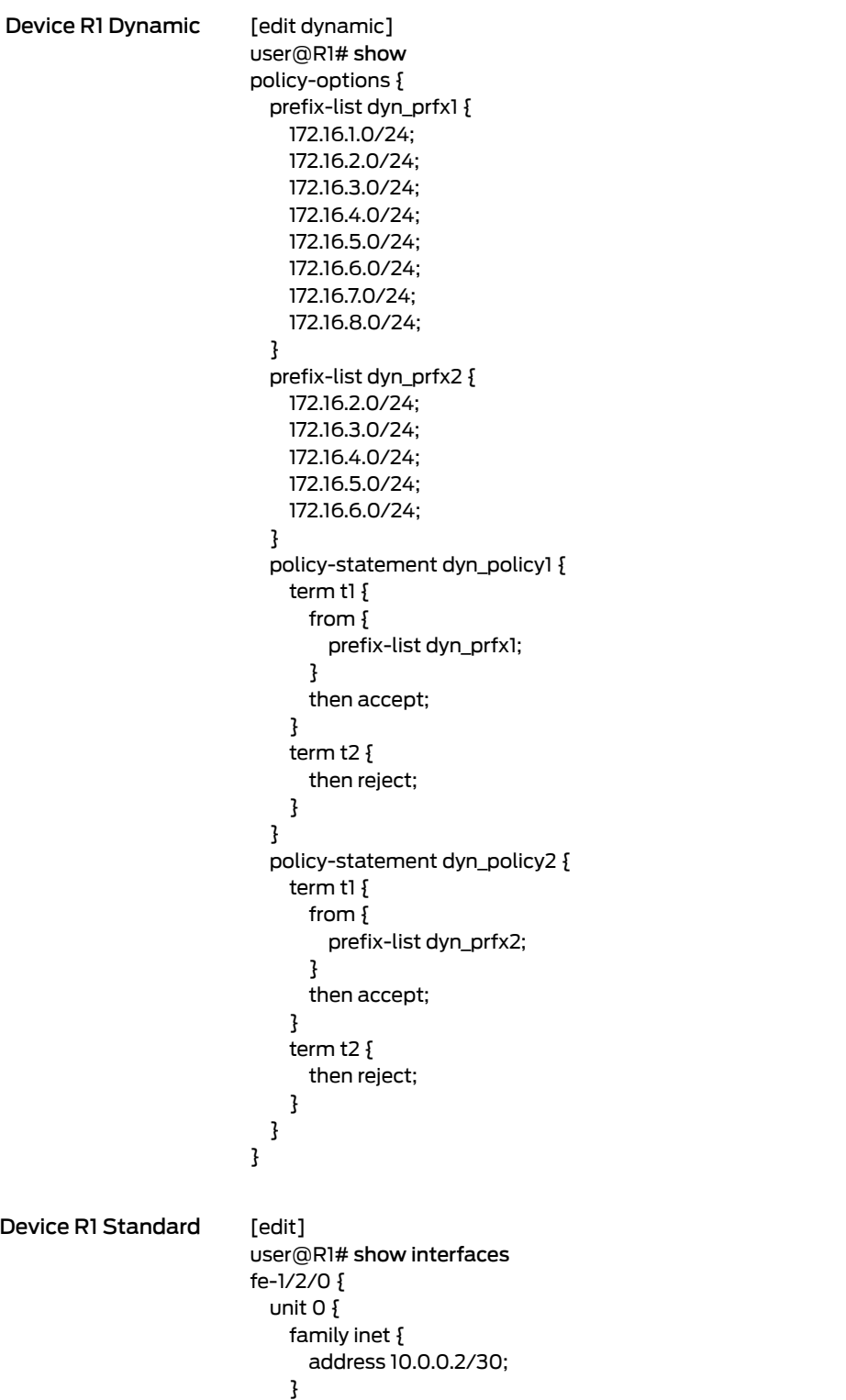

}

the output does not display the intended configuration, repeat the instructions in this example to correct the configuration.

```
}
fe-1/2/1 {
  unit 0 {
    family inet {
      address 172.16.4.2/24;
      address 172.16.3.2/24;
      address 172.16.2.2/24;
      address 172.16.1.2/24;
      address 172.16.5.2/24;
      address 172.16.6.2/24;
      address 172.16.7.2/24;
      address 172.16.8.2/24;
      address 172.16.9.2/24;
      address 172.16.10.2/24;
    }
  }
}
fe-1/2/2 {
  unit 0 {
    family inet {
      address 10.1.0.1/30;
    }
  }
}
fe-1/2/3 {
 unit 0 {
   family inet {
      address 172.16.2.2/24;
      address 172.16.3.2/24;
      address 172.16.4.2/24;
      address 172.16.5.2/24;
      address 172.16.6.2/24;
    }
  }
}
lo0 {
  unit 0 {
    family inet {
      address 192.168.0.2/32;
    }
 }
}
user@R1# show protocols
bgp {
  group to_r0 {
    idle-after-switch-over 300;
    neighbor 10.0.0.1 {
      import dyn_policy1;
      export dyn_policy2;
      peer-as 100;
    }
  }
  group to_R2 {
    import static_policy1;
    export static_policy2;
```

```
idle-after-switch-over 300;
    neighbor 10.1.0.2 {
      peer-as 300;
    }
 }
}
user@R1# show policy-options
prefix-list static_prfx1 {
  172.16.2.0/24;
  172.16.3.0/24;
  172.16.4.0/24;
 172.16.5.0/24;
}
prefix-list static_prfx2 {
  172.16.1.0/24;
  172.16.2.0/24;
  172.16.3.0/24;
 172.16.4.0/24;
}
policy-statement dyn_policy1 {
  dynamic-db;
}
policy-statement dyn_policy2 {
  dynamic-db;
}
policy-statement static_policy1 {
  term t1 {
    from {
      prefix-list static_prfx1;
    }
    then accept;
  }
  term t2 {
    then reject;
  }
}
policy-statement static_policy2 {
  term t1 {
    from {
      prefix-list static_prfx2;
    }
    then accept;
  }
  term t2 {
    then reject;
  }
}
user@R1# show routing-options
```
autonomous-system 200;

If you are done configuring the device, enter commit from configuration mode.

## <span id="page-572-0"></span>**Verification**

#### Confirm that the configuration is working properly.

- Checking the [Configured](#page-572-1) Policies on Device R1 on [page](#page-572-1) 537
- Checking the Routes [Advertised](#page-573-0) from Device R0 to Device R1 on [page](#page-573-0) 538
- Checking the Routes That Device R1 Is [Receiving](#page-573-1) from Device R0 on [page](#page-573-1) 538
- Checking the Routes [Advertised](#page-574-0) from Device R2 to Device R1 on [page](#page-574-0) 539
- Checking the Routes That Device R1 Is [Receiving](#page-574-1) from Device R2 on [page](#page-574-1) 539
- Checking the Routes That Device R1 Is [Advertising](#page-575-0) to Device R0 on [page](#page-575-0) 540
- <span id="page-572-1"></span>• Checking the Routes That Device R1 Is [Advertising](#page-576-0) to Device R2 on [page](#page-576-0) 541

Checking the Configured Policies on Device R1

- Purpose Verify that Device R1 has the dynamic and static policies in effect.
	- Action From Device R1, enter the show policy command.

user@R1> show policy Configured policies: dyn\_policy1 dyn\_policy2 static\_policy1 static\_policy2 dyn\_policy1 dyn\_policy2

Meaning The dynamic policies are listed two times because they are configured two times, the first and central configuration in the dynamic database. The secondary configuration is in the static database, where the dynamic database is referenced, as shown here:

Configured in the Dynamic Database policy-statement dyn\_policy1 { term t1 { from { prefix-list dyn\_prfx1; } then accept; } term t2 { then reject; } } policy-statement dyn\_policy2 { term t1 { from { prefix-list dyn\_prfx2; } then accept; }

<span id="page-573-1"></span><span id="page-573-0"></span>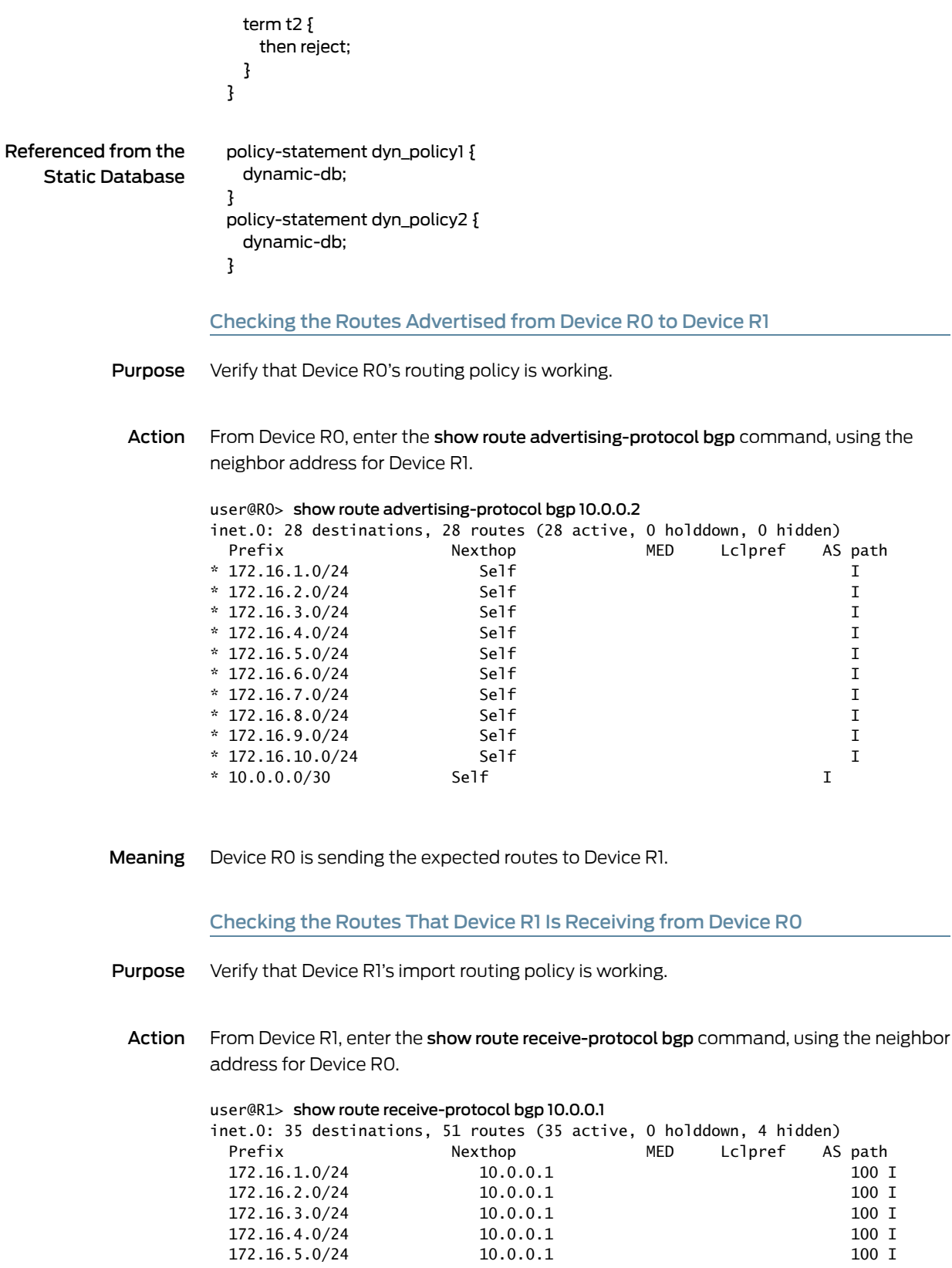

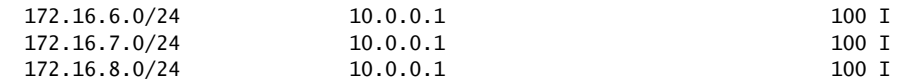

Meaning Some of the routes that are sent by Device R0 are not received by Device R1. The routes 172.16.9.0/24, 172.16.10.0/24, and 10.0.0.0/30 are missing. This is because Device R1's import policy, applied to the BGP peering session with Device R0 using the import dyn\_policy1 statement, specifically defines a prefix list limited to the following routes:

```
prefix-list dyn_prfx1 {
  172.16.1.0/24;
  172.16.2.0/24;
  172.16.3.0/24;
 172.16.4.0/24;
 172.16.5.0/24;
 172.16.6.0/24;
  172.16.7.0/24;
 172.16.8.0/24;
}
```
<span id="page-574-0"></span>Checking the Routes Advertised from Device R2 to Device R1

- Purpose Verify that Device R2's routing policy is working.
	- Action From Device R2, enter the show route advertising-protocol bgp command, using the neighbor address for Device R1.

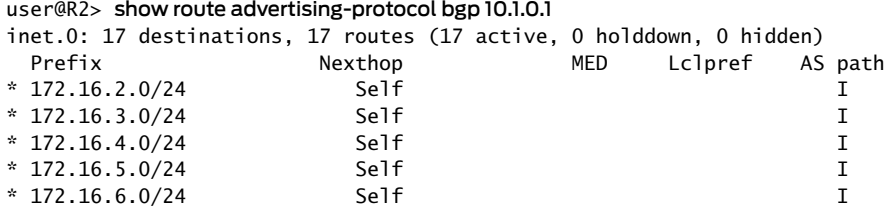

<span id="page-574-1"></span>Meaning Device R2 is sending the expected routes to Device R1.

Checking the Routes That Device R1 Is Receiving from Device R2

- Purpose Verify that Device R1's import routing policy is working.
- Action From Device R1, enter the show route receive-protocol bgp command, using the neighbor address for Device R0.

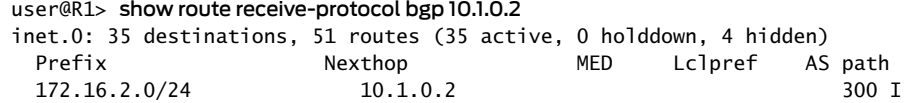

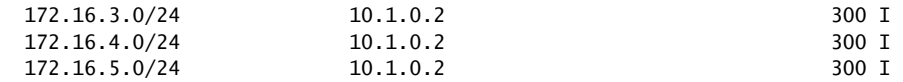

Meaning One of the routes that is sent by Device R2 is not received by Device R1. The route 172.16.6.0/24 is missing. This is because Device R1's import policy, applied to the BGP peering session with Device R2 using the import static\_policy1 statement, specifically defines a prefix list limited to the following routes:

> prefix-list static\_prfx1 { 172.16.2.0/24; 172.16.3.0/24; 172.16.4.0/24; 172.16.5.0/24; }

<span id="page-575-0"></span>Checking the Routes That Device R1 Is Advertising to Device R0

- Purpose Verify that Device R1's export routing policy is working.
- Action From Device R1, enter the show route advertising-protocol bgp command, using the neighbor address for Device R0.

user@R1> show route advertising-protocol bgp 10.0.0.1

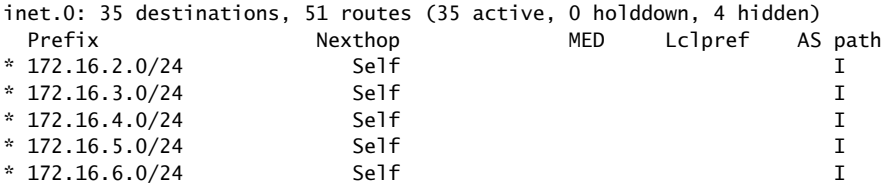

Meaning Perhaps unexpectedly, the route that Device R1 did not receive through BGP from Device R2 (172.16.6.0/24) is nonetheless being advertised by Device R1 through BGP to Device R0. This is happening for two reasons. The first reason is that route 172.16.6.0/24 is in Device R1's routing table, albeit as a direct route, as shown here:

> user@R1> show route 172.16.6.0/24 protocol direct inet.0: 35 destinations, 51 routes (35 active, 0 holddown, 4 hidden)  $+$  = Active Route, - = Last Active,  $*$  = Both

172.16.6.0/24 \*[Direct/0] 2d 22:51:41 > via fe-1/2/3.0

The second reason is that Device R1's export policy, applied to the BGP peering session with Device R0 using the export dyn\_policy2 statement, specifically defines a prefix list limited to the following routes:

```
prefix-list dyn_prfx2 {
  172.16.2.0/24;
```
172.16.3.0/24; 172.16.4.0/24; 172.16.5.0/24; 172.16.6.0/24; }

Note the inclusion of 172.16.6.0/24.

Checking the Routes That Device R1 Is Advertising to Device R2

- Purpose Verify that Device R1's export routing policy is working.
	- Action From Device R1, enter the show route advertising-protocol bgp command, using the neighbor address for Device R2.

user@R1> show route advertising-protocol bgp 10.1.0.2

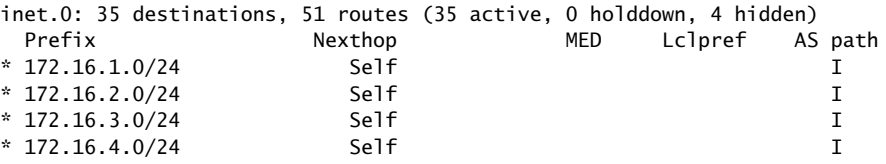

Meaning Device R1 is sending the expected routes to Device R2. Device R1's export policy, applied to the BGP peering session with Device R2 using the export static\_policy2 statement, specifically defines a prefix list limited to the following routes:

```
prefix-list static_prfx2 {
  172.16.1.0/24;
  172.16.2.0/24;
 172.16.3.0/24;
  172.16.4.0/24;
}
```
Related • [Understanding](#page-558-0) Dynamic Routing Policies on page 523

Documentation

• Example: [Configuring](#page-317-0) Routing Policy Prefix Lists on page 282

# CHAPTER 13

# Testing Before Applying Routing Policies

- [Understanding](#page-578-0) Routing Policy Tests on [page](#page-578-0) 543
- Example: Testing a Routing Policy with Complex Regular [Expressions](#page-579-0) on [page](#page-579-0) 544

# <span id="page-578-0"></span>Understanding Routing Policy Tests

Routing policy tests provide a method for verifying the effectiveness of your policies before applying them on the routing device. Before applying a routing policy, you can issue the test policy command to ensure that the policy produces the results that you expect:

#### user@host> test policy *policy-name* prefix

Keep in mind that different protocols have different default policies that get applied if the prefix does not match the configured policy. For BGP this is accept, but for RIP it is reject. The test policy command always uses accept as the default policy, so unless you explicitly reject all routes that you do not want to match you might see more routes matching than you want.

The default policy of the test policy command accepts all routes from all protocols. Test output can be misleading when you are evaluating protocol-specific conditions. For example, if you define a policy for BGP that accepts routes of a specified prefix and apply it to BGP as an export policy, BGP routes that match the prefix are advertised to BGP peers. However, if you test the same policy using the test policy command, the test output might indicate that non-BGP routes have been accepted.

# Example: Testing a Routing Policy

Test the following policy, which looks for unwanted routes and rejects them:

```
[edit policy-options]
policy-statement reject-unwanted-routes {
  term drop-these-routes {
    from {
      route-filter 0/0 exact;
      route-filter 10/8 orlonger;
      route-filter 172.16/12 orlonger;
      route-filter 192.168/16 orlonger;
      route-filter 224/3 orlonger;
    }
    then reject;
```
} } Test this policy against all routes in the routing table:

user@host> test policy reject-unwanted-routes 0/0

Test this policy against a specific set of routes:

#### user@host> test policy reject-unwanted-routes 10.49.0.0/16

#### **Related •** Example: Testing a Routing Policy with Complex Regular [Expressions](#page-579-0) on page 544 Documentation

## <span id="page-579-0"></span>Example: Testing a Routing Policy with Complex Regular Expressions

This example shows how to test a routing policy using the test policy command to ensure that the policy produces the results that you expect before you apply it in a production environment. Regular expressions, especially complex ones, can be tricky to get right. This example shows how to use the test policy command to make sure that your regular expressions have the intended effect.

- [Requirements](#page-579-1) on [page](#page-579-1) 544
- [Overview](#page-579-2) on [page](#page-579-2) 544
- [Configuration](#page-581-0) on [page](#page-581-0) 546
- [Verification](#page-585-0) on [page](#page-585-0) 550

#### <span id="page-579-2"></span><span id="page-579-1"></span>**Requirements**

No special configuration beyond device initialization is required before you configure this example.

## **Overview**

This example shows two routing devices with an external BGP (EBGP) connection between them. Device R2 uses the BGP session to send customer routes to Device R1. These static routes have multiple community values attached.

#### user@R2> show route match-prefix 172.16.\* detail

inet.0: 7 destinations, 7 routes (7 active, 0 holddown, 0 hidden) 172.16.1.0/24 (1 entry, 1 announced) \*Static Preference: 5 Next hop type: Reject Address: 0x8fd0dc4 Next-hop reference count: 8 State: <Active Int Ext> Local AS: 64511 Age: 21:32:13 Validation State: unverified Task: RT Announcement bits (1): 0-KRT AS path: I **Communities: 64510:1 64510:10 64510:11 64510:100 64510:111**

```
172.16.2.0/24 (1 entry, 1 announced)
         *Static Preference: 5
                 Next hop type: Reject
                 Address: 0x8fd0dc4
                 Next-hop reference count: 8
                 State: <Active Int Ext>
                 Local AS: 64511 
                 Age: 21:32:13 
                 Validation State: unverified 
                 Task: RT
                 Announcement bits (1): 0-KRT 
                 AS path: I
                Communities: 64510:2 64510:20 64510:22 64510:200 64510:222
172.16.3.0/24 (1 entry, 1 announced)
         *Static Preference: 5
                 Next hop type: Reject
                 Address: 0x8fd0dc4
                 Next-hop reference count: 8
                 State: <Active Int Ext>
                 Local AS: 64511 
                 Age: 21:32:13 
                 Validation State: unverified 
                 Task: RT
                 Announcement bits (1): 0-KRT 
                 AS path: I
                Communities: 64510:3 64510:30 64510:33 64510:300 64510:333
172.16.4.0/24 (1 entry, 1 announced)
         *Static Preference: 5
                 Next hop type: Reject 
                 Address: 0x8fd0dc4
                 Next-hop reference count: 8
                 State: <Active Int Ext>
                 Local AS: 64511 
                 Age: 21:32:13 
                  Validation State: unverified 
                 Task: RT
                 Announcement bits (1): 0-KRT 
                 AS path: I
                Communities: 64510:4 64510:40 64510:44 64510:400 64510:444
To test a complex regular expression, Device R2 has a policy called test-regex that locates
routes. The policy is configured like this:
 policy-statement test-regex {
```

```
term find-routes {
   from community complex-regex;
   then accept;
  }
 term reject-the-rest {
   then reject;
 }
}
community complex-regex members "^64510:[13].*$";
```
This regular expression matches community values beginning with either 1 or 3.

## Topology

<span id="page-581-1"></span>[Figure](#page-581-1) 46 on page 546 shows the sample network.

Figure 46: Routing Policy Test for Complex Regular Expressions

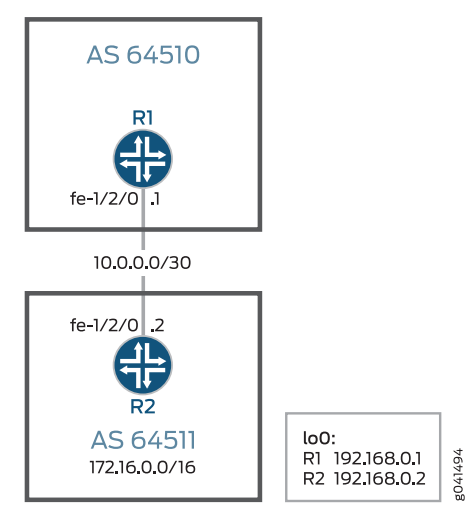

"CLI Quick [Configuration"](#page-581-2) on page 546 shows the configuration for all of the devices in [Figure](#page-581-1) 46 on page 546.

The section ["Step-by-Step](#page-582-0) Procedure" on page 547 describes the steps on Device R2.

# <span id="page-581-2"></span><span id="page-581-0"></span>Configuration

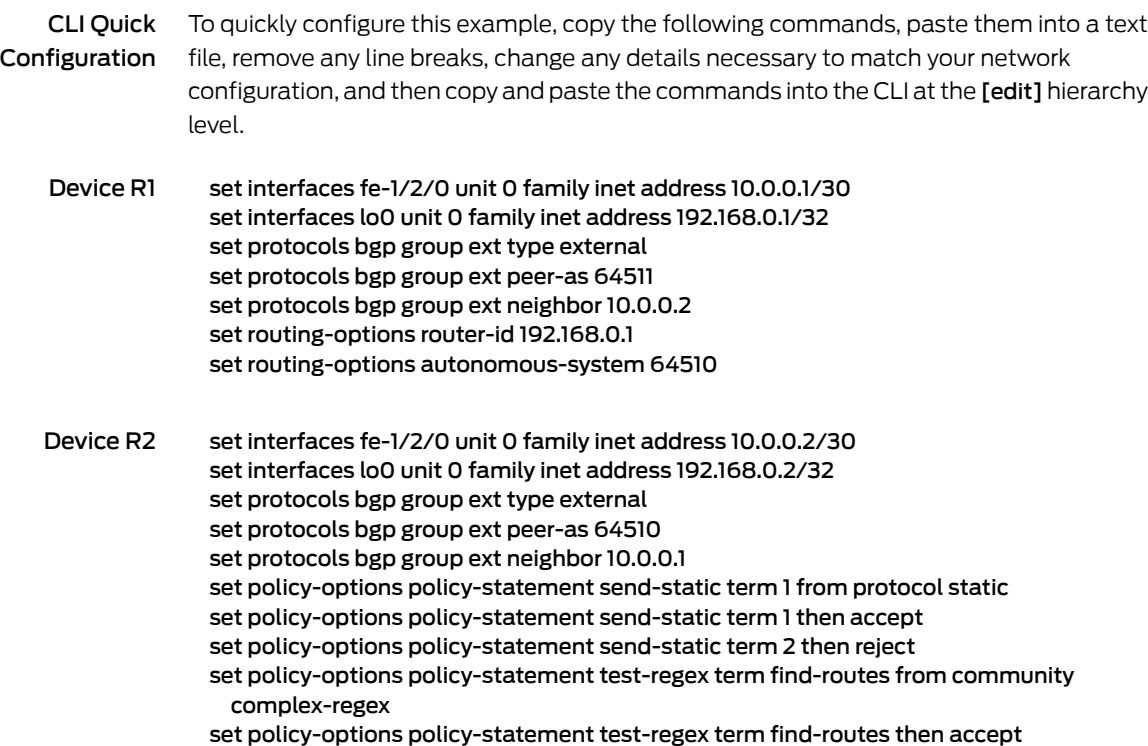

set policy-options policy-statement test-regex term reject-the-rest then reject set policy-options community complex-regex members "^64510:[13].\*\$" set routing-options static route 172.16.1.0/24 reject set routing-options static route 172.16.1.0/24 community 64510:1 set routing-options static route 172.16.1.0/24 community 64510:10 set routing-options static route 172.16.1.0/24 community 64510:11 set routing-options static route 172.16.1.0/24 community 64510:100 set routing-options static route 172.16.1.0/24 community 64510:111 set routing-options static route 172.16.2.0/24 reject set routing-options static route 172.16.2.0/24 community 64510:2 set routing-options static route 172.16.2.0/24 community 64510:20 set routing-options static route 172.16.2.0/24 community 64510:22 set routing-options static route 172.16.2.0/24 community 64510:200 set routing-options static route 172.16.2.0/24 community 64510:222 set routing-options static route 172.16.3.0/24 reject set routing-options static route 172.16.3.0/24 community 64510:3 set routing-options static route 172.16.3.0/24 community 64510:30 set routing-options static route 172.16.3.0/24 community 64510:33 set routing-options static route 172.16.3.0/24 community 64510:300 set routing-options static route 172.16.3.0/24 community 64510:333 set routing-options static route 172.16.4.0/24 reject set routing-options static route 172.16.4.0/24 community 64510:4 set routing-options static route 172.16.4.0/24 community 64510:40 set routing-options static route 172.16.4.0/24 community 64510:44 set routing-options static route 172.16.4.0/24 community 64510:400 set routing-options static route 172.16.4.0/24 community 64510:444 set routing-options router-id 192.168.0.2 set routing-options autonomous-system 64511

<span id="page-582-0"></span>Step-by-Step Procedure The following example requires that you navigate various levels in the configuration hierarchy. Forinformation about navigating the CLI, see *Using the CLI Editorin Configuration Mode* in the *CLI User Guide*.

To configure Device R2:

1. Configure the interfaces.

[edit interfaces] user@R2# set fe-1/2/0 unit 0 family inet address 10.0.0.2/30

user@R2# set lo0 unit 0 family inet address 192.168.0.2/32

2. Configure BGP.

Apply the import policy to the BGP peering session with Device R2.

[edit protocols bgp group ext] user@R2# set type external user@R2# set peer-as 64510 user@R2# set neighbor 10.0.0.1

3. Configure the routing policy that sends static routes.

[edit policy-options policy-statement send-static] user@R2# set term 1 from protocol static

user@R2# set term 1 then accept user@R2# set term 2 then reject

4. Configure the routing policy that tests a regular expression.

[edit policy-options policy-statement test-regex] user@R2# set term find-routes from community complex-regex user@R2# set term find-routes then accept user@R2# set term reject-the-rest then reject

[edit policy-options community] user@R2# set complex-regex members "^64510:[13].\*\$"

5. Configure the static routes and attaches community values.

[edit routing-options static route 172.16.1.0/24] user@R2# set reject user@R2# set community [ 64510:1 64510:10 64510:11 64510:100 64510:111 ]

[edit routing-options static route 172.16.2.0/24] user@R2# set reject user@R2# set community [ 64510:2 64510:20 64510:22 64510:200 64510:222 ]

[edit routing-options static route 172.16.3.0/24] user@R2# set reject user@R2# set community [ 64510:3 64510:30 64510:33 64510:300 64510:333 ]

[edit routing-options static route 172.16.4.0/24] user@R2# set reject user@R2# set community [ 64510:4 64510:40 64510:44 64510:400 64510:444 ]

6. Configure the autonomous system (AS) number and the router ID.

This affects Device R2's routing table, and as no impact on Device R1 and Device R3.

[edit routing-options ] user@R2# set router-id 192.168.0.2 user@R2# set autonomous-system 64511

Results From configuration mode, confirm your configuration by entering the show interfaces, show protocols, show policy-options, and show routing-options commands. If the output does not display the intended configuration, repeat the instructions in this example to correct the configuration.

> user@R2# show interfaces fe-1/2/0 { unit 0 { family inet { address 10.0.0.2/30; } }

```
}
\overline{100} {
  unit 0 {
   family inet {
     address 192.168.0.2/32;
    }
  }
}
user@R2# show protocols
bgp {
  group ext {
    type external;
    peer-as 64510;
   neighbor 10.0.0.1;
  }
}
user@R2# show policy-options
policy-statement send-static {
  term 1 {
    from protocol static;
   then accept;
  }
  term 2 {
   then reject;
  }
}
policy-statement test-regex {
  term find-routes {
   from community complex-regex;
   then accept;
  }
  term reject-the-rest {
    then reject;
  }
}
community complex-regex members "^64510:[13].*$";
user@R2# show routing-options
static {
  route 172.16.1.0/24 {
    reject;
   community [ 64510:1 64510:10 64510:11 64510:100 64510:111 ];
  }
  route 172.16.2.0/24 {
   reject;
   community [ 64510:2 64510:20 64510:22 64510:200 64510:222 ];
  }
  route 172.16.3.0/24 {
   reject;
    community [ 64510:3 64510:30 64510:33 64510:300 64510:333 ];
  }
  route 172.16.4.0/24 {
    reject;
    community [ 64510:4 64510:40 64510:44 64510:400 64510:444 ];
  }
```
} router-id 192.168.0.2; autonomous-system 64511;

If you are done configuring the device, enter commit from configuration mode.

## <span id="page-585-0"></span>**Verification**

Confirm that the configuration is working properly.

Test to See Which Communities Match the Regular Expression

- Purpose You can test the regular expression and its policy by using the test [policy](#page-1622-0) *policy-name* command.
	- Action 1. On Device R2, run the test policy test-regex 0/0 command.

user@R2> test policy test-regex 0/0

inet.0: 7 destinations, 7 routes (7 active, 0 holddown, 0 hidden)  $+$  = Active Route,  $-$  = Last Active,  $*$  = Both

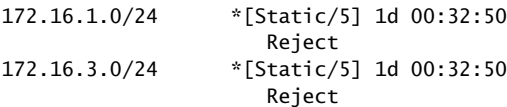

Policy test-regex: 2 prefix accepted, 5 prefix rejected

2. On Device R2, change the regular expression to match a community value containing any number of instances of the digit 2.

[edit policy-options community complex-regex] user@R2# delete members "^64510:[13].\*\$" user@R2# set members "^65020:2+\$" user@R2# commit

3. On Device R2, rerun the test policy test-regex 0/0 command.

user@R2> test policy test-regex 0/0

inet.0: 7 destinations, 7 routes (7 active, 0 holddown, 0 hidden)  $+$  = Active Route, - = Last Active,  $*$  = Both

172.16.2.0/24 \*[Static/5] 1d 00:31:36 Reject

Policy test-regex: 1 prefix accepted, 6 prefix rejected

Meaning The 172.16.1.0 /24 and 172.16.3.0/24 routes both have communities attached that match the ^64510:[13].\*\$ expression. The 172.16.2.0/24 route has communities that match the ^65020:2+\$ expression.

Related Documentation

- [Understanding](#page-578-0) Routing Policy Tests on page 543
	- Understanding How to Define BGP Communities and Extended Communities on page 361
	- [Understanding](#page-344-0) AS Path Regular Expressions for Use as Routing Policy Match Conditions on [page](#page-344-0) 309

PART 3

# Configuring Firewall Filters

- [Understanding](#page-590-0) How Firewall Filters Protect Your Network on [page](#page-590-0) 555
- Firewall Filter Match [Conditions](#page-624-0) and Actions on [page](#page-624-0) 589
- [Applying](#page-722-0) Firewall Filters to Routing Engine Traffic on [page](#page-722-0) 687
- [Applying](#page-776-0) Firewall Filters to Transit Traffic on [page](#page-776-0) 741
- [Configuring](#page-822-0) Firewall Filters in Logical Systems on [page](#page-822-0) 787
- [Configuring](#page-860-0) Firewall Filter Accounting and Logging on [page](#page-860-0) 825
- [Attaching](#page-876-0) Multiple Firewall Filters to a Single Interface on [page](#page-876-0) 841
- Attaching a Single Firewall Filter to Multiple [Interfaces](#page-894-0) on [page](#page-894-0) 859
- Configuring [Filter-Based](#page-910-0) Tunneling Across IP Networks on [page](#page-910-0) 875
- [Configuring](#page-940-0) Service Filters on [page](#page-940-0) 905
- [Configuring](#page-962-0) Simple Filters on [page](#page-962-0) 927
- Configuring Firewall Filters for [Forwarding,](#page-974-0) Fragments, and Policing on [page](#page-974-0) 939

# <span id="page-590-0"></span>CHAPTER 14

# Understanding How Firewall Filters Protect Your Network

- Firewall Filters [Overview](#page-590-1) on [page](#page-590-1) 555
- Router Data Flow [Overview](#page-591-0) on [page](#page-591-0) 556
- Stateless Firewall Filter [Overview](#page-593-0) on [page](#page-593-0) 558
- [Understanding](#page-594-0) How to Use Standard Firewall Filters on [page](#page-594-0) 559
- [Stateless](#page-595-0) Firewall Filter Types on [page](#page-595-0) 560
- Stateless Firewall Filter [Components](#page-596-0) on [page](#page-596-0) 561
- Stateless Firewall Filter [Application](#page-602-0) Points on [page](#page-602-0) 567
- How [Standard](#page-605-0) Firewall Filters Evaluate Packets on [page](#page-605-0) 570
- [Understanding](#page-609-0) Firewall Filter Fast Lookup Filter on [page](#page-609-0) 574
- [Multifield](#page-610-0) Classifier for Ingress Queuing on MX Series Routers with MPC on [page](#page-610-0) 575
- Guidelines for [Configuring](#page-611-0) Firewall Filters on [page](#page-611-0) 576
- [Guidelines](#page-616-0) for Applying Standard Firewall Filters on [page](#page-616-0) 581
- Firewall and Policing [Differences](#page-619-0) Between PTX Series Packet Transport Routers and T Series Matrix [Routers](#page-619-0) on [page](#page-619-0) 584
- [Supported](#page-622-0) Standards for Filtering on [page](#page-622-0) 587

# <span id="page-590-1"></span>Firewall Filters Overview

Firewall filters provide a means of protecting your router (and switch) from excessive traffic transiting the router (and switch) to a network destination or destined for the Routing Engine. Firewall filters that control local packets can also protect your router (and switch) from external incidents.

You can configure a firewall filter to do the following:

- Restrict traffic destined for the Routing Engine based on its source, protocol, and application.
- Limit the traffic rate of packets destined for the Routing Engine to protect against flood, or denial-of-service (DoS) attacks.

• Address special circumstances associated with fragmented packets destined for the Routing Engine. Because the device evaluates every packet against a firewall filter (including fragments), you must configure the filter to accommodate fragments that do not contain packet header information. Otherwise, the filter discards all but the first fragment of a fragmented packet.

#### Related Documentation • [Stateless](#page-595-0) Firewall Filter Types on page 560 • Guidelines for [Configuring](#page-611-0) Firewall Filters on page 576

- [Guidelines](#page-616-0) for Applying Standard Firewall Filters on page 581
- [Understanding](#page-594-0) How to Use Standard Firewall Filters on page 559

# <span id="page-591-0"></span>Router Data Flow Overview

The Junos ® operating system(Junos OS) provides a *policy framework*, which is a collection of Junos OS policies that enable you to control flows of routing information and packets within the router.

- Flow of Routing [Information](#page-591-1) on [page](#page-591-1) 556
- Flow of Data [Packets](#page-591-2) on [page](#page-591-2) 556
- Flow of Local [Packets](#page-592-0) on [page](#page-592-0) 557
- [Interdependent](#page-592-1) Flows of Routing Information and Packets on [page](#page-592-1) 557

# <span id="page-591-1"></span>Flow of Routing Information

*Routing information* is the information about routes learned by the routing protocols from a router's neighbors. This information is stored in routing tables. The routing protocols advertise active routes only from the routing tables. An *active route* is a route that is chosen from all routes in the routing table to reach a destination.

To control which routes the routing protocols place in the routing tables and which routes the routing protocols advertise from the routing tables, you can configure *routing policies*, which are sets ofrules that the policy framework uses to preempt default routing policies.

The Routing Engine, which runs the router's control plane software, handles the flow of routing information between the routing protocols and the routing tables and between the routing tables and the forwarding table. The Routing Engine runs the Junos OS and routing policies and stores the active router configuration, the master routing table, and the master forwarding table,

# <span id="page-591-2"></span>Flow of Data Packets

*Data packets* are chunks of data that transit the router as they are being forwarded from a source to a destination. When a router receives a data packet on an interface, it determines where to forward the packet by looking in the forwarding table for the best route to a destination. The router then forwards the data packet toward its destination through the appropriate interface.

The Packet Forwarding Engine, which is the central processing element of the router's forwarding plane, handles the flow of data packets in and out of the router's physical interfaces. Although the Packet Forwarding Engine contains Layer 3 and Layer 4 header information, it does not contain the packet data itself (the packet's payload).

# <span id="page-592-0"></span>Flow of Local Packets

*Local packets* are chunks of data that are destined for or sent by the router. Local packets usually contain routing protocol data, data for IP services such as Telnet or SSH, and data for administrative protocols such as the Internet Control Message Protocol (ICMP). When the Routing Engine receives a local packet, it forwards the packet to the appropriate process or to the kernel, which are both part of the Routing Engine, or to the Packet Forwarding Engine.

The Routing Engine handles the flow of local packets from the router's physical interfaces and to the Routing Engine.

# <span id="page-592-1"></span>Interdependent Flows of Routing Information and Packets

<span id="page-592-2"></span>[Figure](#page-592-2) 47 on page 557 illustrates the flow of data through a router. Although routing information flows and packet flows are very different from one another, they are also interdependent.

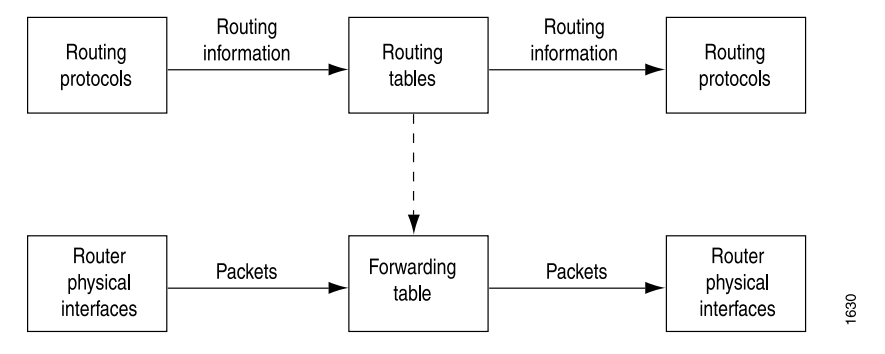

## Figure 47: Flows of Routing Information and Packets

Routing policies determine which routes the Routing Engine places in the forwarding table. The forwarding table, in turn, has an integral role in determining the appropriate physical interface through which to forward a packet.

Related Documentation

- Stateless Firewall Filter [Overview](#page-593-0) on page 558
- *Packet Flow Through the Junos OS CoS Process Overview*
- *Understanding BGP Path Selection*
- *Understanding Route Preference Values (Administrative Distance)*
- [Understanding](#page-52-0) Routing Policies on page 17

# <span id="page-593-0"></span>Stateless Firewall Filter Overview

## This topic covers the following information:

- Packet Flow [Control](#page-593-1) on [page](#page-593-1) 558
- [Stateless](#page-593-2) and Stateful Firewall Filters on [page](#page-593-2) 558
- Purpose of [Stateless](#page-594-1) Firewall Filters on [page](#page-594-1) 559

# <span id="page-593-1"></span>Packet Flow Control

To influence which packets are allowed to transit the system and to apply special actions to packets as necessary, you can configure *stateless firewall filters*. A stateless firewall specifies a sequence of one or more packet-filtering rules, called *filter terms*. A filter term specifies *match conditions* to use to determine a match and *actions* to take on a matched packet. A stateless firewall filter enables you to manipulate any packet of a particular protocol family, including fragmented packets, based on evaluation of Layer 3 and Layer 4 header fields. You typically apply a stateless firewall filter to one or more interfaces that have been configured with protocol family features. You can apply a stateless firewall filter to an ingress interface, an egress interface, or both.

## Data Packet Flow Control

To control the flow of data packets transiting the device as the packets are being forwarded from a source to a destination, you can apply stateless firewall filters to the input or output of the router's or switch's physical interfaces.

To enforce a specified bandwidth and maximum burst size for traffic sent or received on an interface, you can configure *policers*. Policers are a specialized type of stateless firewall filter and a primary component of the Junos OS *class-of-service* (CoS).

# Local Packet Flow Control

To control the flow of local packets between the physical interfaces and the Routing Engine, you can apply stateless firewall filters to the input or output of the *loopback interface*. The loopback interface (loo) is the interface to the Routing Engine and carries no data packets.

# <span id="page-593-2"></span>Stateless and Stateful Firewall Filters

A stateless firewall filter, also known as an *access control list* (ACL), does not statefully inspect traffic. Instead, it evaluates packet contents statically and does not keep track of the state of network connections. In contrast, a *stateful firewall filter* uses connection state information derived from other applications and past communications in the data flow to make dynamic control decisions.

The *Routing Policies, Firewall Filters, and Traffic Policers Feature Guide* describes *stateless firewall filters*.

## <span id="page-594-1"></span>Purpose of Stateless Firewall Filters

The basic purpose of a stateless firewall filter is to enhance security through the use of packet filtering. Packet filtering enables you to inspect the components of incoming or outgoing packets and then perform the actions you specify on packets that match the criteria you specify. The typical use of a stateless firewall filter is to protect the Routing Engine processes and resources from malicious or untrusted packets.

# Related Documentation

- Router Data Flow [Overview](#page-591-0) on page 556
- 
- [Stateless](#page-595-0) Firewall Filter Types on page 560
- [Controlling](#page-1006-0) Network Access Using Traffic Policing Overview on page 971
- *Packet Flow Through the Junos OS CoS Process Overview*

# <span id="page-594-0"></span>Understanding How to Use Standard Firewall Filters

This topic covers the following information:

- Using [Standard](#page-594-2) Firewall Filters to Affect Local Packets on [page](#page-594-2) 559
- Using [Standard](#page-595-1) Firewall Filters to Affect Data Packets on [page](#page-595-1) 560

## <span id="page-594-2"></span>Using Standard Firewall Filters to Affect Local Packets

On a router, you can configure one physical loopback interface, lo0, and one or more addresses on the interface. The loopback interface is the interface to the Routing Engine, which runs and monitors all the control protocols. The loopback interface carries local packets only. Standard firewall filters applied to the loopback interface affect the local packets destined for or transmitted from the Routing Engine.

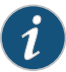

NOTE: When you create an additional loopback interface, it is important to apply a filter to it so the Routing Engine is protected. We recommend that when you apply a filter to the loopback interface, you include the apply-groups statement. Doing so ensures that the filter is automatically inherited on every loopback interface, including lo0 and other loopback interfaces.

#### Trusted Sources

The typical use of a standard stateless firewall filter is to protect the Routing Engine processes and resources from malicious or untrusted packets. To protect the processes and resources owned by the Routing Engine, you can use a standard stateless firewall filter that specifies which protocols and services, or applications, are allowed to reach the Routing Engine. Applying this type of filter to the loopback interface ensures that the local packets are from a trusted source and protects the processes running on the Routing Engine from an external attack.

#### Flood Prevention

You can create standard stateless firewall filters that limit certain TCP and ICMP traffic destined for the Routing Engine. A router without this kind of protection is vulnerable to TCP and ICMP flood attacks, which are also called denial-of-service (DoS) attacks. For example:

- A TCP flood attack of SYN packets initiating connection requests can overwhelm the device until it can no longer process legitimate connection requests, resulting in denial of service.
- An ICMP flood can overload the device with so many echo requests (ping requests) that it expends all its resources responding and can no longer process valid network traffic, also resulting in denial of service.

Applying the appropriate firewall filters to the Routing Engine protects against these types of attacks.

## <span id="page-595-1"></span>Using Standard Firewall Filters to Affect Data Packets

Standard firewall filters that you apply to your router's transit interfaces evaluate only the user data packets that transit the router from one interface directly to another as they are being forwarded from a source to a destination. To protect the network as a whole from unauthorized access and other threats at specific interfaces, you can apply firewall filters router transit interfaces .

#### <span id="page-595-0"></span>Related Documentation • How [Standard](#page-605-0) Firewall Filters Evaluate Packets on page 570 • Guidelines for [Configuring](#page-611-0) Firewall Filters on page 576

• [Guidelines](#page-616-0) for Applying Standard Firewall Filters on page 581

# <span id="page-595-2"></span>Stateless Firewall Filter Types

This topic covers the following information:

- [Firewall](#page-595-2) Filters on [page](#page-595-2) 560
- [Service](#page-596-1) Filters on [page](#page-596-1) 561
- [Simple](#page-596-2) Filters on [page](#page-596-2) 561

# Firewall Filters

The Junos OS standard stateless firewall filters support a rich set of packet-matching criteria that you can use to match on specific traffic and perform specific actions, such as forwarding or dropping packets that match the criteria you specify. You can configure firewall filters to protect the local router or to protect another device that is either directly or indirectly connected to the local router. For example, you can use the filters to restrict the local packets that pass from the router's physical interfaces to the Routing Engine. Such filters are useful in protecting the IP services that run on the Routing Engine, such as Telnet, SSH, and BGP, from denial-of-service attacks.

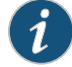

NOTE: If you configured targeted broadcast for virtual routing and forwarding (VRF) by including the forward-and-send-to-re statement, any firewall filter that is configured on the Routing Engine loopback interface (lo0) cannot be applied to the targeted broadcast packets that are forwarded to the Routing Engine. This is because broadcast packets are forwarded as flood next hop traffic and not as local next hop traffic, and you can only apply a firewall filter to local next hop routes for traffic directed toward the Routing Engine.

# <span id="page-596-1"></span>Service Filters

A service filter defines packet-filtering (a set of match conditions and a set of actions) for IPv4 or IPv6 traffic. You can apply a service filter to the inbound or outbound traffic at an adaptive services interface to perform packet filtering on traffic before it is accepted for service processing. You can also apply a service filter to the traffic that is returning to the services interface after service processing to perform postservice processing.

Service filters filter IPv4 and IPv6 traffic only and can be applied to logical interfaces on Adaptive Services PICs, MultiServices PICs, and MultiServices DPCs only. Service filters are not supported on Branch SRX devices.

#### <span id="page-596-2"></span>Simple Filters

Simple filters are supported on Gigabit Ethernet intelligent queuing (IQ2) and Enhanced Queuing Dense Port Concentrator (EQ DPC) interfaces only. Unlike standard filters, simple filters support IPv4 traffic only and have a number of restrictions. For example, you cannot configure a terminating action for a simple filter. Simple filters always accept packets. Also, simple filters can be applied only as input filters. They are not supported on outbound traffic. Simple filters are recommended for metropolitan Ethernet applications.

#### <span id="page-596-0"></span>Related Documentation • Stateless Firewall Filter [Overview](#page-593-0) on page 558

# • Stateless Firewall Filter [Components](#page-596-0) on page 561

# Stateless Firewall Filter Components

#### This topic covers the following information:

- [Protocol](#page-597-0) Family on [page](#page-597-0) 562
- [Filter](#page-597-1) Type on [page](#page-597-1) 562
- [Terms](#page-598-0) on [page](#page-598-0) 563
- Match [Conditions](#page-599-0) on [page](#page-599-0) 564
- [Actions](#page-600-0) on [page](#page-600-0) 565

# <span id="page-597-0"></span>Protocol Family

Under the firewall statement, you can specify the protocol family for which you want to filter traffic.

<span id="page-597-2"></span>[Table](#page-597-2) 27 on page 562 describes the firewall filter protocol families.

# Table 27: Firewall Filter Protocol Families

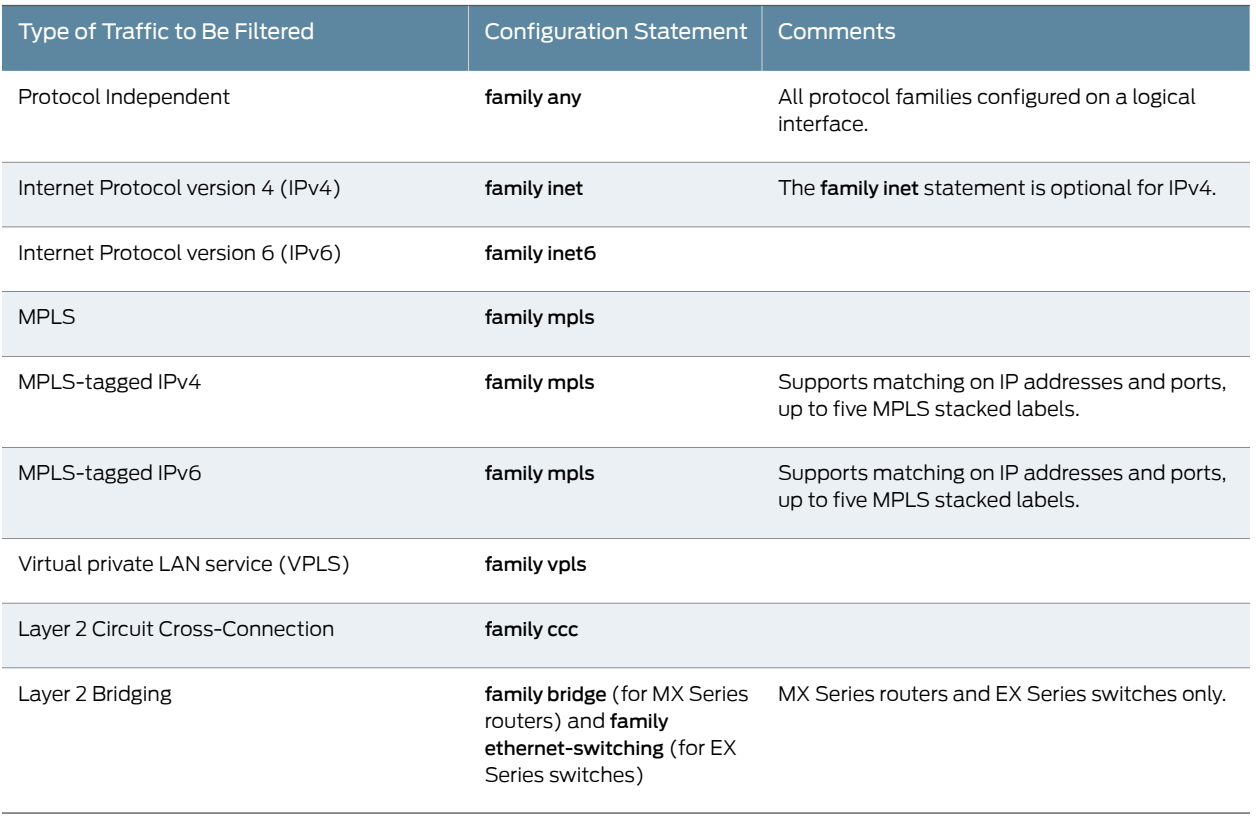

# <span id="page-597-1"></span>Filter Type

Under the family *family-name* statement, you can specify the type and name of the filter you want to configure.

[Table](#page-598-1) 28 on page 563 describes the firewall filter types.

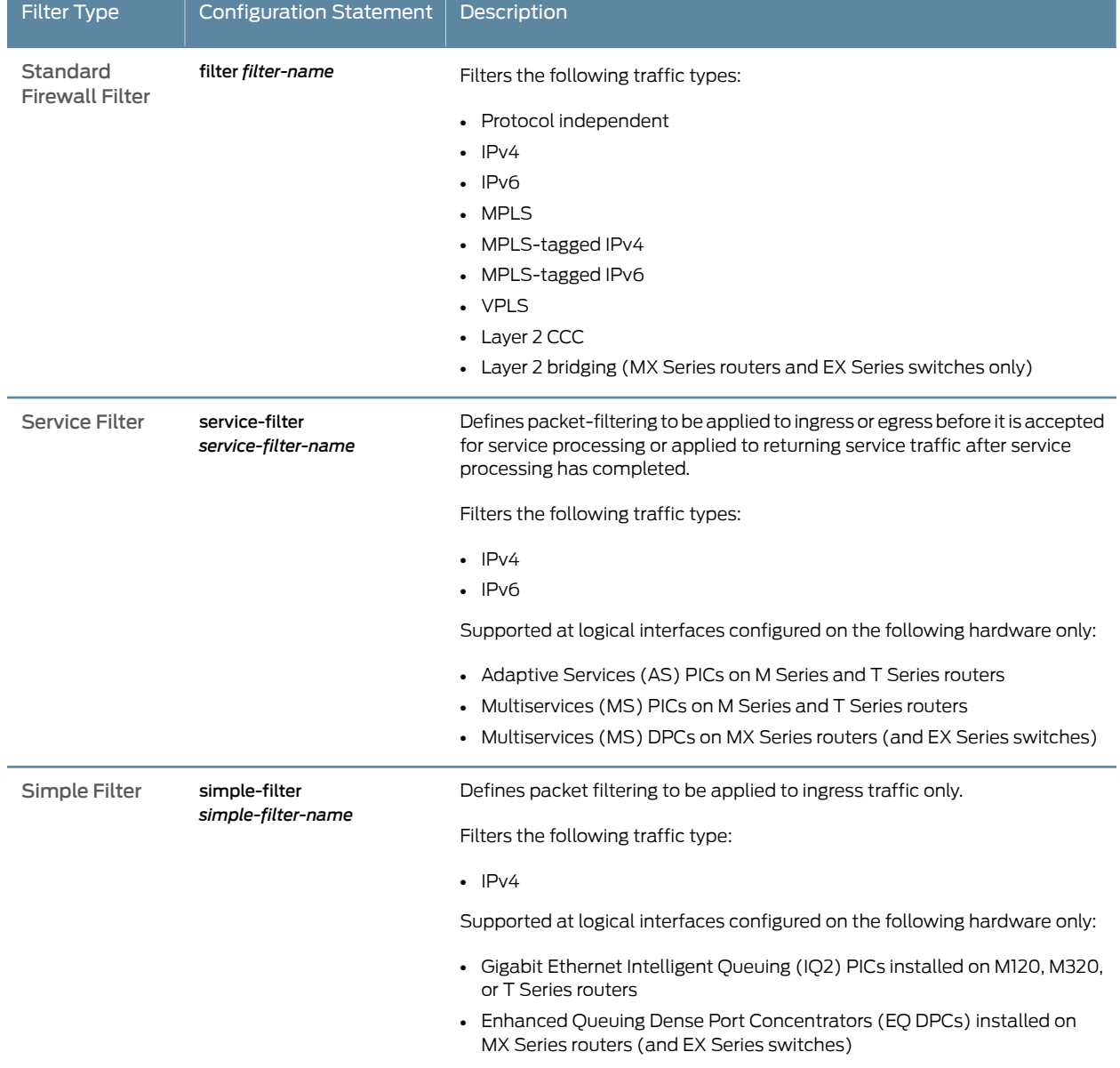

# <span id="page-598-1"></span>Table 28: Filter Types

## <span id="page-598-0"></span>**Terms**

Under the filter, service-filter, or simple-filter statement, you must configure at least one firewall filter *term*. A term is a named structure in which match conditions and actions are defined. Within a firewall filter, you must configure a unique name for each term.

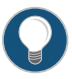

TIP: For each protocol family on an interface, you can apply no more than one filter in each direction. If you try to apply additional filters for the same protocol family in the same direction, the last filter overwrites the previous

filter. You can, however, apply filters from the same protocol family to the input and output direction of the same interface.

All stateless firewall filters contain one or more terms, and each term consists of two components—match conditions and actions. The match conditions define the values or fields that the packet must contain to be considered a match. If a packet is a match, the corresponding action is taken. By default, a packet that does not match a firewall filter is discarded.

If a packet arrives on an interface for which no firewall filter is applied for the incoming traffic on that interface, the packet is accepted by default.

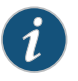

NOTE: A firewall filter with a large number of terms can adversely affect both the configuration commit time and the performance of the Routing Engine.

Additionally, you can configure a stateless firewall filter within the term of another filter. This method enables you to add common terms to multiple filters without having to modify all filter definitions. You can configure one filter with the desired common terms, and configure this filter as a term in other filters. Consequently, to make a change in these common terms, you need to modify only one filter that contains the common terms, instead of multiple filters.

## <span id="page-599-0"></span>Match Conditions

A firewall filter term must contain at least one packet-filtering criteria, called a *match condition*, to specify the field or value that a packet must contain in order to be considered a match for the firewall filter term. For a match to occur, the packet must match all the conditions in the term. If a packet matches a firewall filter term, the router (or switch) takes the configured action on the packet.

If a firewall filter term contains multiple match conditions, a packet must meet *all* match conditions to be considered a match for the firewall filter term.

If a single match condition is configured with multiple values, such as a range of values, a packet must match only *one* of the values to be considered a match for the firewall filter term.

The scope of match conditions you can specify in a firewall filter term depends on the protocol family under which the firewall filter is configured. You can define various match conditions, including the IP source address field, IP destination address field, TCP or UDP source port field, IP protocol field, Internet Control Message Protocol (ICMP) packet type, IP options, TCP flags, incoming logical or physical interface, and outgoing logical or physical interface. These are pre-defined, or fixed, match conditions.

On MX Series 3D Universal Edge Routers with MPCs or MICs, it is possible to build flexible match conditions for IPv4, IPv6, Layer 2 bridge, CCC, and VPLS protocol families. These flexible match conditions allow a user to specify start location, byte offset, match length, and other parameters within the packet.

Each protocol family supports a different set of match conditions, and some match conditions are supported only on certain routing devices. For example, a number of match conditions for VPLS traffic are supported only on the MX Series 3D Universal Edge Routers.

In the from statement in a firewall filter term, you specify characteristics that the packet must have for the action in the subsequent then statement to be performed. The characteristics are referred to as *match conditions*. The packet must match all conditions in the from statement for the action to be performed, which also means that the order of the conditions in the from statement is not important.

If an individual match condition can specify a list of values (such as multiple source and destination addresses) or a range of numeric values, a match occurs if any of the values matches the packet.

If a filter term does not specify match conditions, the term accepts all packets and the actions specified in the term's then statement are optional.

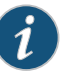

#### NOTE:

Some of the numeric range and bit-field match conditions allow you to specify a text synonym. For a complete list of synonyms:

- If you are using the J-Web interface, select the synonym from the appropriate list.
- If you are using the CLI, type a question mark (?) after the from statement.

## <span id="page-600-0"></span>Actions

The actions specified in a firewall filter term define the actions to take for any packet that matches the conditions specified in the term.

Actions that are configured within a single term are all taken on traffic that matches the conditions configured.

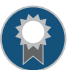

BEST PRACTICE: We strongly recommend that you explicitly configure one or more actions per firewall filter term. Any packet that matches all the conditions of the term is automatically accepted unless the term specifies other or additional actions.

Firewall filter actions fall into the following categories:

#### Filter-Terminating Actions

A filter-terminating action halts all evaluation of a firewall filter for a specific packet. The router (or switch) performs the specified action, and no additional terms are examined.

#### Nonterminating Actions

Nonterminating actions are used to perform other functions on a packet, such as incrementing a counter, logging information about the packet header, sampling the packet data, or sending information to a remote host using the system log functionality.

The presence of a nonterminating action, such as count, log, or syslog, without an explicit terminating action, such as accept, discard, or reject, results in a default terminating action of accept. If you do not want the firewall filter action to terminate, use the next term action after the nonterminating action.

In this example, term 2 is never evaluated, because term 1 has the implicit default accept terminating action.

```
[edit firewall filter test]
term 1\}from {
    source-address {
      0.0.0.0/0;
    }
  }
  then {
    log;
    <accept> #By default if not specified
  }
}
term 2 {
  then {
    reject;
  }
}
```
In this example, term 2 is evaluated, because term 1 has the explicit next term flow control action.

```
[edit firewall filter test]
term 1 {
  from {
    source-address {
      0.0.0.0/0;
    }
  }
  then {
    log;
    next term;
  }
}
term 2 {
  then {
    reject;
  }
}
```
# Flow Control Action

For standard stateless firewall filters only, the action next term enables the router (or switch) to perform configured actions on the packet and then evaluate the following term in the filter, rather than terminating the filter.

A maximum of 1024 next term actions are supported per standard stateless firewall filter configuration. If you configure a standard filter that exceeds this limit, your candidate configuration results in a commit error.

#### Related Documentation

- [Stateless](#page-595-0) Firewall Filter Types on page 560
- Firewall Filter Flexible Match [Conditions](#page-702-0) on page 667
- *Inserting a New Identifier in a Junos OS Configuration* in the *CLI User Guide*

# <span id="page-602-0"></span>Stateless Firewall Filter Application Points

After you define the firewall filter, you must apply it to an application point. These application points include logical interfaces, physical interfaces, routing interfaces, and routing instances.

In most cases, you can apply a firewall filter as an *input* filter or an *output* filter, or both at the same time. Input filters take action on packets being received on the specified interface, whereas output filters take action on packets that are transmitted through the specified interface.

You typically apply one filter with multiple terms to a single logical interface, to incoming traffic, outbound traffic, or both. However, there are times when you might want to chain together multiple firewall filters (with single or multiple terms) and apply them to an interface. You use an *input list* to apply multiple firewall filters to the incoming traffic on an interface. You use an *output list* to apply multiple firewall filters to the outbound traffic on an interface. You can include up to 16 filters in an input list or an output list.

There is no limit to the number of filters and counters you can set, but there are some practical considerations. More counters require more terms, and a large number of terms can take a long time to process during a commit operation. However, filters with more than 4000 terms and counters have been implemented successfully.

[Table](#page-603-0) 29 on page 568 describes each point to which you can apply a firewall filter. For each application point, the table describes the types of firewall filters supported at that point, the router (or switch) hierarchy level at which the filter can be applied, and any platform-specific limitations.

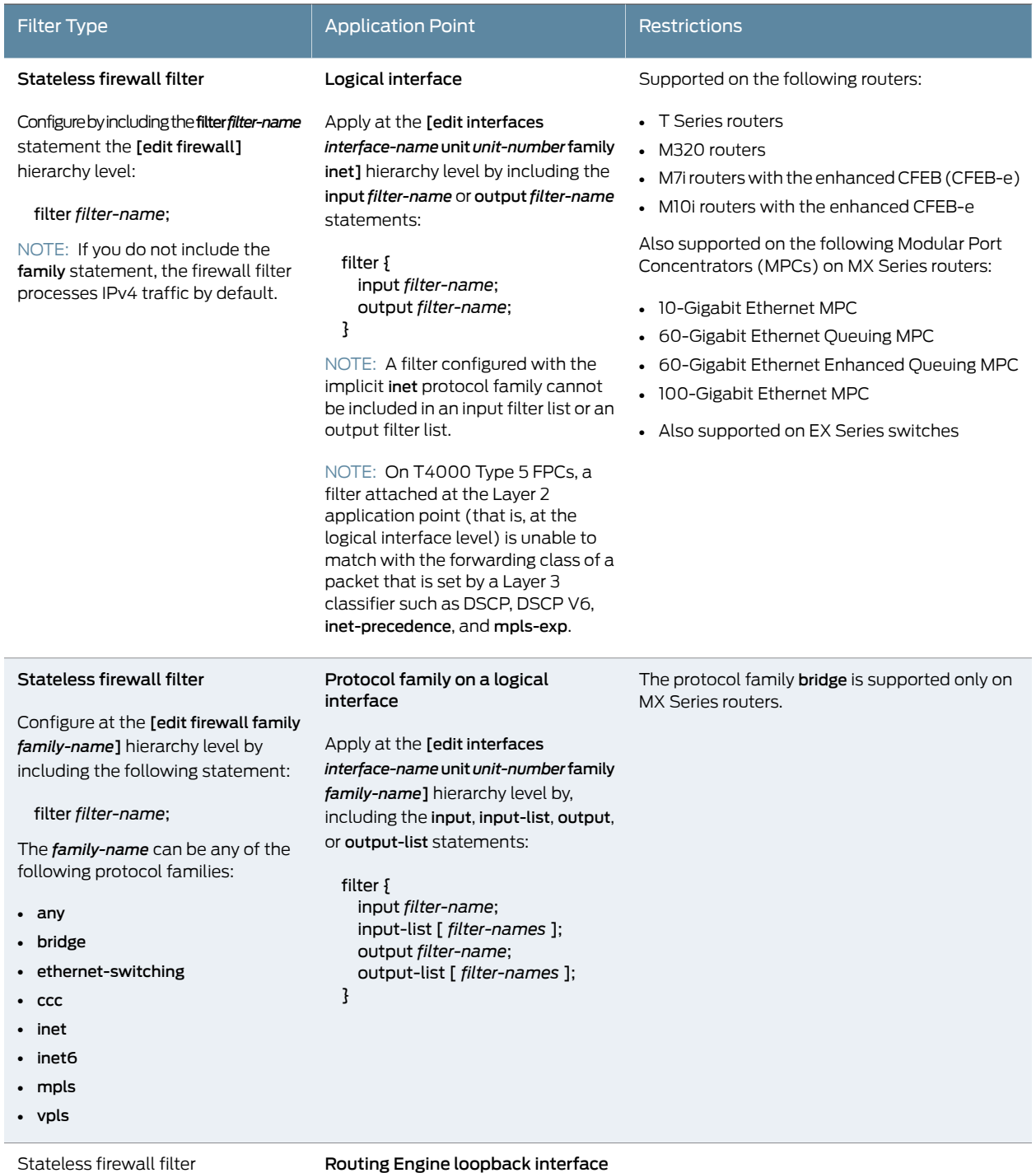

# <span id="page-603-0"></span>Table 29: Stateless Firewall Filter Configuration and Application Summary

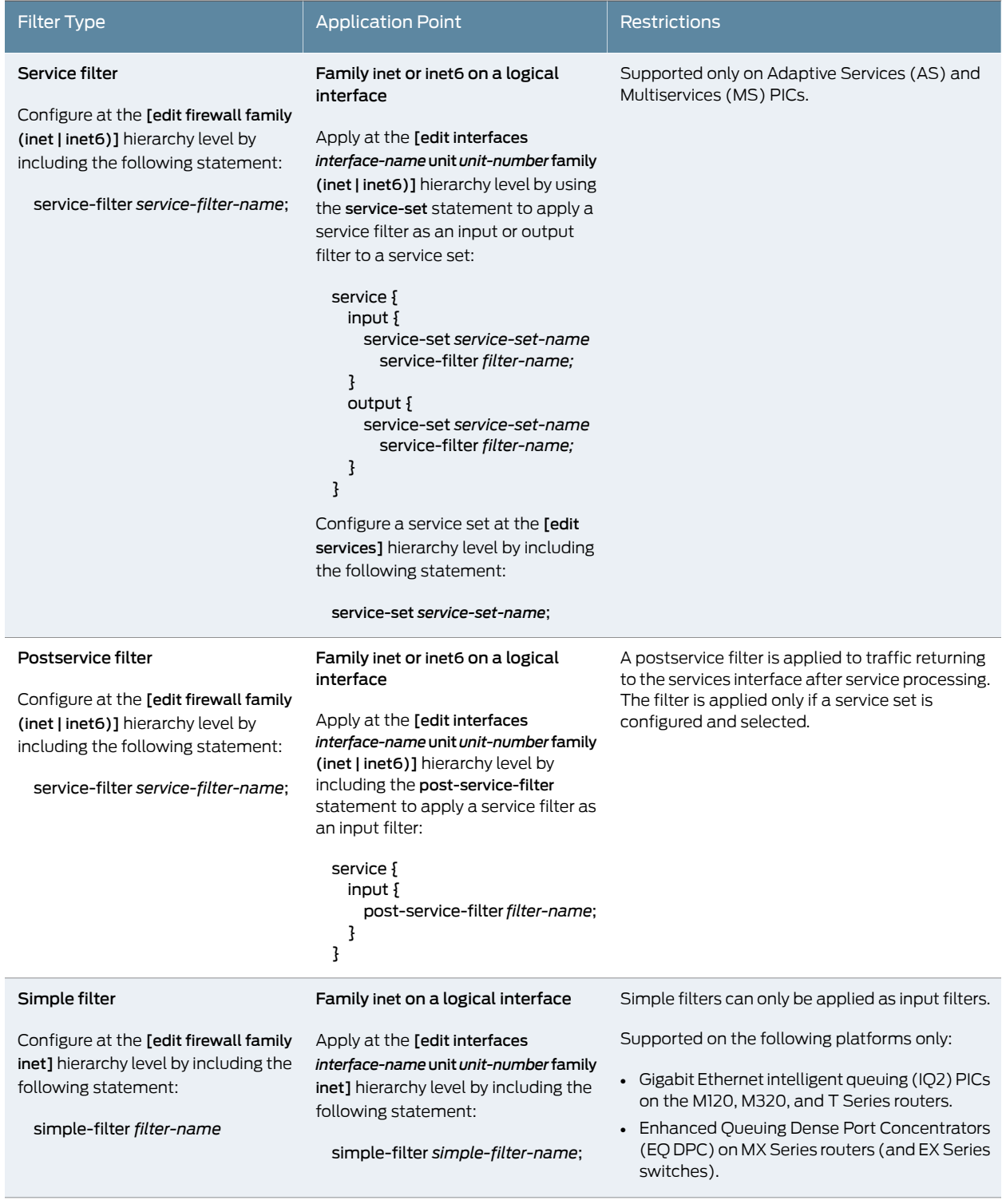

# Table 29: Stateless Firewall Filter Configuration and Application Summary *(continued)*

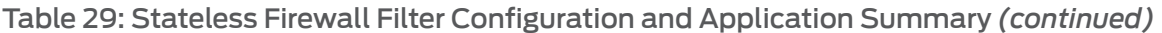

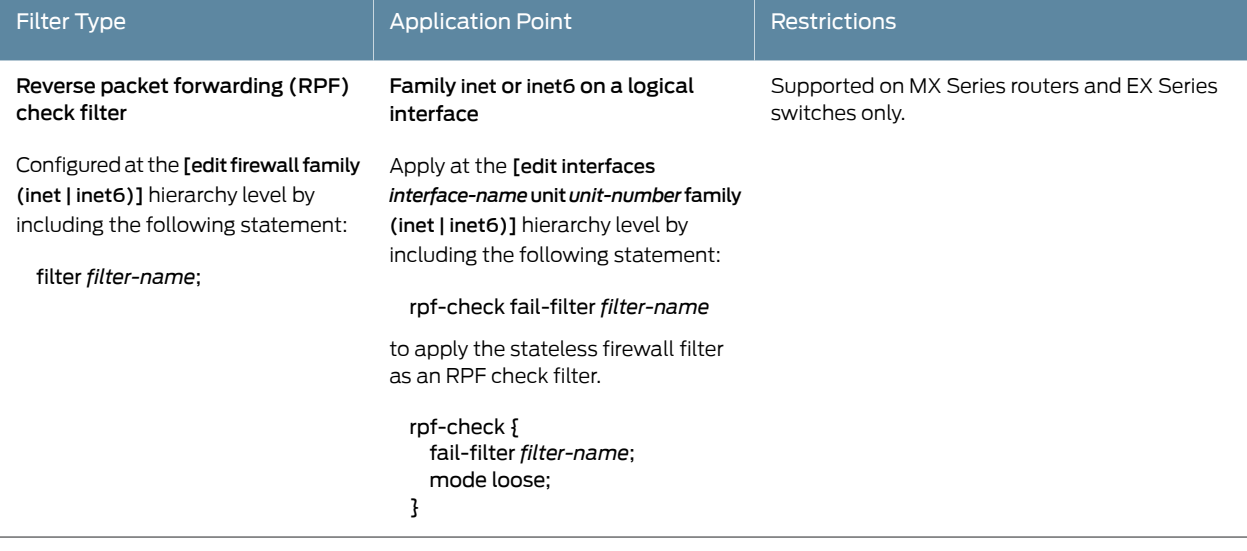

- Related • Stateless Firewall Filter [Components](#page-596-0) on page 561
- <span id="page-605-0"></span>Documentation • [Supported](#page-622-0) Standards for Filtering on page 587

# How Standard Firewall Filters Evaluate Packets

## This topic covers the following information:

- Firewall Filter Packet [Evaluation](#page-605-1) Overview on [page](#page-605-1) 570
- Packet [Evaluation](#page-606-0) at a Single Firewall Filter on [page](#page-606-0) 571
- Best Practice: Explicitly Accept Any Traffic That Is Not Specifically Discarded on page 572
- Best Practice: Explicitly Reject Any Traffic That Is Not Specifically Accepted on [page](#page-608-0) 573
- Multiple Firewall Filters [Attached](#page-608-1) to a Single Interface on [page](#page-608-1) 573
- Single Firewall Filter Attached to Multiple [Interfaces](#page-608-2) on [page](#page-608-2) 573

# <span id="page-605-1"></span>Firewall Filter Packet Evaluation Overview

The following sequence describes how the device evaluates a packet entering or exiting an interface if the input or output traffic at a device interface is associated with a firewall filter. Packet evaluation proceeds as follows:

- 1. The device evaluates the packet against the terms in the firewall filter sequentially, beginning with the first term in the filter.
	- If the packet matches all the conditions specified in a term, the device performs all the actions specified in that term.
	- If the packet does not match all the conditions specified in a term, the device proceeds to the next term in the filter (if a subsequent term exists) and evaluates the packet against that term.
- If the packet does not match any term in the firewall filter, the device implicitly discards the packet.
- 2. Unlike service filters and simple filters, firewall filters support the next term action, which is neither a terminating action nor a nonterminating action but a flow control action.
	- If the matched term includes the next term action, the device continues evaluation of the packet at the next term within the firewall filter.
	- If the matched term does not include the next term action, evaluation of the packet against the given firewall filter ends at this term. The device does not evaluate the packet against any subsequent terms in this filter.

A maximum of 1024 next term actions are supported per firewall filter configuration. If you configure a firewall filter that exceeds this limit, your candidate configuration results in a commit error.

- 3. The device stops evaluating a packet against a given firewall filter when either the packet matches a term without the next term action or the packet fails to match the last term in the firewall filter.
- 4. If a local packet arrives at a router interface that is associated with an ingress firewall filter, the filter evaluates the packet twice. The first evaluation occurs in the Packet Forwarding Engine, which is the central processing element of the router's forwarding plane, and the second evaluation occurs in the Routing Engine, which runs the router's control plane software.

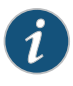

NOTE: Local packets--chunks of data that are destined for or sent by the router itself--usually contain routing protocol data, data for IP services such as Telnet or SSH, and data for administrative protocols such as the Internet Control Message Protocol (ICMP).

If the first evaluation of the firewall filter modifies the incoming local packet or packet context values, the second evaluation of the firewall filter is based on the updated packet or packet context values.

For example, suppose that the filter includes a match condition based on the forwarding class or loss priority value associated with the packet and that the filter includes an action that modifies the forwarding class or loss priority value associated with the packet. If an ingress local packet arrives at an associated interface and the filter evaluation in the Packet Forwarding Engine modifies (rather than drops) the packet, then the filter evaluation in the Routing Engine is based on the modified packet context (rather than the original packet context).

# <span id="page-606-0"></span>Packet Evaluation at a Single Firewall Filter

[Table](#page-607-1) 30 on page 572 describes packet-filtering behaviors at a device interface associated with a single firewall filter.

<span id="page-607-1"></span>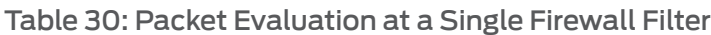

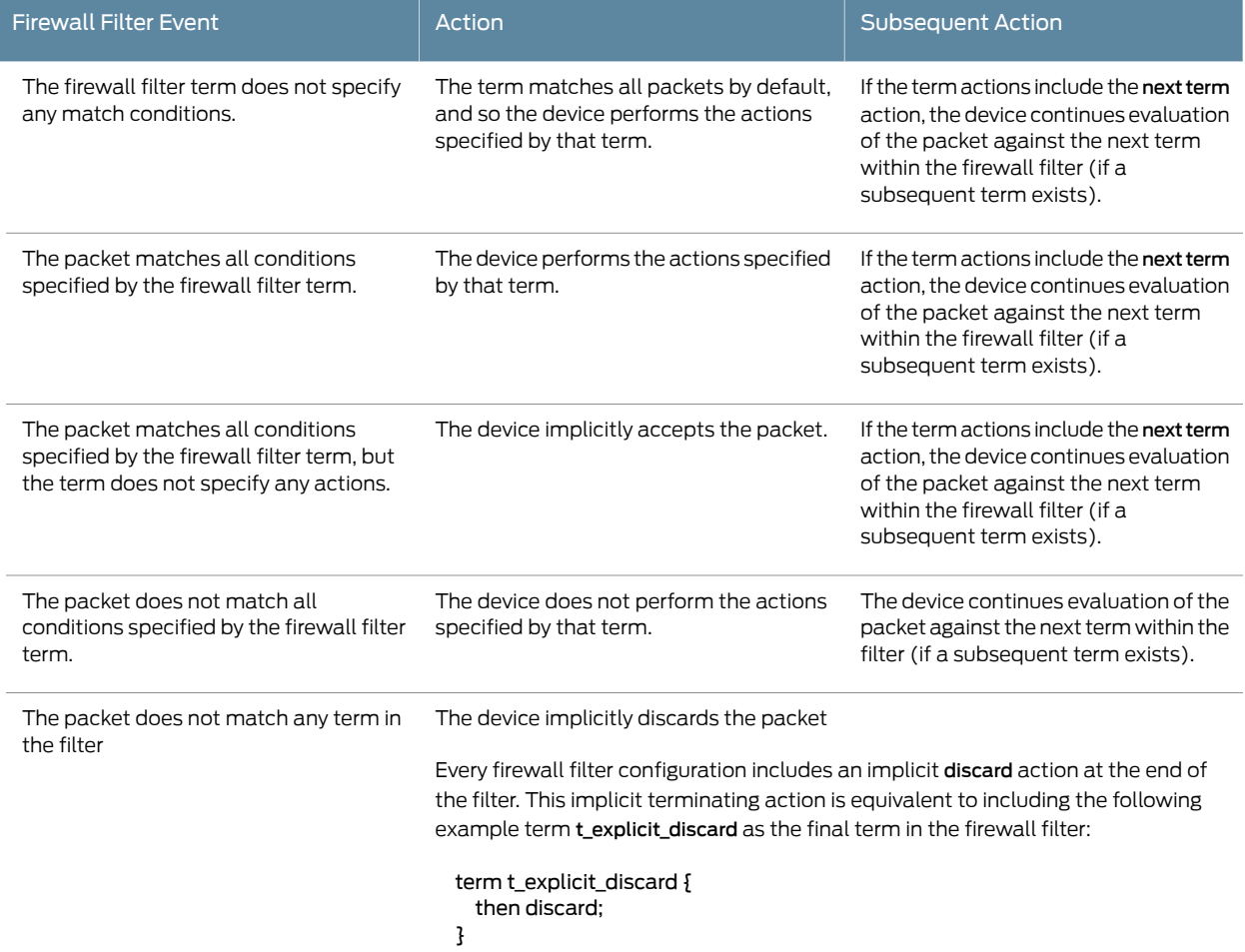

## <span id="page-607-0"></span>Best Practice: Explicitly Accept Any Traffic That Is Not Specifically Discarded

You might want a firewall filter to accept any traffic that the filter does not specifically discard. In this case, we recommend that you configure the firewall filter with a final term that specifies the accept terminating action.

In the following example snippet, configuring the t\_allow\_all\_else term as the final term in the firewall filter explicitly configures the firewall filter to accept any traffic that the filter did not specifically discard :

term t\_allow\_all\_else { then accept; }

Following this best practice can simplify troubleshooting of the firewall filter.

## <span id="page-608-0"></span>Best Practice: Explicitly Reject Any Traffic That Is Not Specifically Accepted

On the other hand, you might want a firewall filter to reject any traffic that the firewall filter does not specifically accept. In this case, we recommend that you configure the firewall filter with a final term that specifies the reject terminating action.

In the following example snippet, configuring the t\_deny\_all\_else term as the final term in the firewall filter explicitly configures the firewall filter to reject any traffic that the filter did not specifically accept:

term t\_deny\_all\_else { then reject; }

Following this best practice can simplify troubleshooting of the firewall filter.

## <span id="page-608-1"></span>Multiple Firewall Filters Attached to a Single Interface

On supported device interfaces, you can attach multiple firewall filters to a single interface. For more information, see ["Understanding](#page-879-0) Multiple Firewall Filters Applied as a List" on [page](#page-879-0) 844.

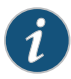

NOTE: On supported interfaces, you can attach a protocol-independent (family any) firewall filter and a protocol-specific (family inet or family inet6) firewall filter to the same interface. The protocol-independent firewall filter executes first. For more information, see ["Guidelines](#page-616-0) for Applying Standard [Firewall](#page-616-0) Filters" on page 581.

# <span id="page-608-2"></span>Single Firewall Filter Attached to Multiple Interfaces

On supported interfaces, you can associate a single firewall filter with multiple interfaces, and Junos OS creates an *interface-specific instance* of that firewall filter for each associated interface.

- Junos OS associates each interface-specific instantiation of a firewall filter with a system-generated, interface-specific name.
- For any count actions in the filter terms, the Packet Forwarding Engine maintains separate, interface-specific counters, and Junos OS associates each counter with a system-generated, interface-specific name.
- For any policer actions in the filter terms, Junos OS creates separate, interface-specific instances of the policer actions.

For more information, see ["Interface-Specific](#page-894-1) Firewall Filter Instances Overview" on [page](#page-894-1) 859.

#### Related Documentation

- Firewall Filter Match Conditions for [Protocol-Independent](#page-650-0) Traffic on page 615
- Firewall Filter [Terminating](#page-715-0) Actions on page 680
- How Service Filters [Evaluate](#page-941-0) Packets on page 906
- How Simple Filters [Evaluate](#page-962-1) Packets on page 927
- Guidelines for [Configuring](#page-611-0) Firewall Filters on page 576
- [Understanding](#page-594-0) How to Use Standard Firewall Filters on page 559

# <span id="page-609-0"></span>Understanding Firewall Filter Fast Lookup Filter

In order to enhance the speed at which specific firewall filters are processed, you can use the filter block hardware available on certain modular port concentrators (MPCs). See the MX Series Interface Module [Reference](https://www.juniper.net/documentation/en_US/release-independent/junos/information-products/pathway-pages/mx-series/mx-module-index.pdf) manual for details.This hardware allows for an increase in the number of firewall filter operations per second that can be accomplished.

Using the fast-lookup-filter option in environments with hundreds or thousands of terms per filter can increase performance of those filters by utilizing the filter block hardware.

There are 4096 hardware filters available per MPC. The number of firewall filters that can be installed in hardware depends on the number of terms in each filter. One hardware filter is needed for every group of 255 terms in a firewall filter. The total number of terms supported per firewall filter is 8000. However, attaching a given firewall filter with less than 256 terms to multiple interfaces will only result in one instance of that firewall filter being installed in the filter block. This is true for interface-specific filters as well as for filter lists.

You designate specific firewall filters to be processed in the filter block hardware by including the fast-lookup-filter option when configuring the firewall.

When this option is used, firewall parameters are stored in the filter block hardware which accelerates the lookup process. fast-lookup-filter is only available for the inet and inet6 protocolfamilies. The match conditions are limited to 5-tuples: protocol, source-address, destination-address, source-port, and destination-port.

Ranges, prefix lists, and the except keyword are supported within the firewall filters and terms when using this option.

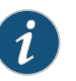

NOTE: Firewall filters that are configured using the fast-lookup-filter option are not optimized by the firewall compiler.

Related Documentation

- *MX Series Interface Module Reference*
- *fast-lookup-filter*

# <span id="page-610-0"></span>Multifield Classifier for Ingress Queuing on MX Series Routers with MPC

<span id="page-610-1"></span>Beginning with Junos OS Release 16.1, the multifield classifier for ingress queuing is an implementation point for firewall filters configured with specific traffic shaping actions. These filters allow you to set the forwarding class and packet loss priority for packets, or drop the packets prior to ingress queue selection. The filters are applied as ingress queue filters. Class-of-service (CoS) commands can then be used to select ingress queue, set rate limiting and so forth.

Firewall filters configured at the protocol family level are able to distinguish specific types of traffic from other types by matching on multiple fields within the packet header. The number and types of matches available depend on which protocol family is used in the filter. Before the introduction of the ingress queuing filter, these firewall filters could only be applied to traffic after the ingress queue had been selected based solely on the behavior aggregate (BA). With the introduction of the ingress queuing filter, firewall filters can be used to set forwarding classification and packet loss priority based on multiple fields within the packet header prior to forwarding queue selection. CoS functions provide traffic classification options and the ability to assign that classified traffic to specific forwarding queues.

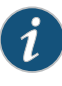

NOTE: Ingress queuing filters are only available when the traffic manager mode is set to ingress-and-egress at the [edit chassis fpc *fpc-id* pic *pic-id* traffic-manager mode] hierarchy level.

The ingress-queuing-filter configuration statement is used at the [edit interfaces *interface-name* unit *unit-number* family *family-name*] hierarchy level to designate a previously configured firewall filter to be used as an ingress queuing filter. The following list shows which protocol families are compatible with the ingress-queuing-filter statement:

- bridge
- ccc
- inet
- inet6
- mpls
- vpls

The named firewall filter is a normal firewall filter that must be configured with at least one of the following actions: accept, discard, forwarding-class, and loss-priority.

Release History Table

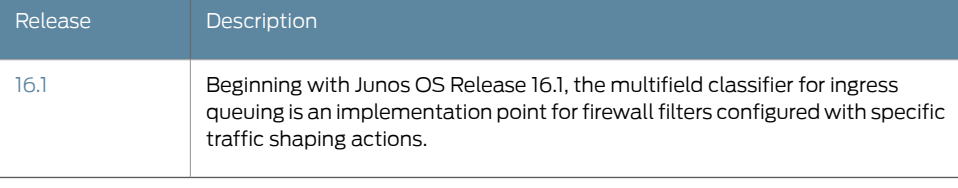

# Related

## Documentation

- *Understanding How Behavior Aggregate Classifiers Prioritize Trusted Traffic*
- [ingress-queuing-filter](#page-1243-0) on page 1208
- Example: [Configuring](#page-776-1) a Filter for Use as an Ingress Queuing Filter on page 741

# <span id="page-611-0"></span>Guidelines for Configuring Firewall Filters

#### This topic covers the following information:

- Statement Hierarchy for [Configuring](#page-611-1) Firewall Filters on [page](#page-611-1) 576
- Firewall Filter [Protocol](#page-612-0) Families on [page](#page-612-0) 577
- Firewall Filter Names and [Options](#page-613-0) on [page](#page-613-0) 578
- [Firewall](#page-613-1) Filter Terms on [page](#page-613-1) 578
- Firewall Filter Match [Conditions](#page-613-2) on [page](#page-613-2) 578
- [Firewall](#page-615-0) Filter Actions on [page](#page-615-0) 580

# <span id="page-611-1"></span>Statement Hierarchy for Configuring Firewall Filters

To configure a standard firewall filter, you can include the following statements. For an IPv4 standard firewall filter, the family inet statement is optional. For an IPv6 standard firewall filter, the family inet6 statement is mandatory.

```
firewall {
 family family-name {
    filter filter-name {
      accounting-profile name;
     instance-shared;
     interface-specific;
      physical-interface-filter;
      term term-name {
        filter filter-name;
      }
      term term-name {
        from {
          match-conditions;
          ip-version ip-version {
            match-conditions;
            protocol (tcp | udp) {
              match conditions;
            }
          }
        }
        then {
```
```
actions;
      }
    }
 }
}
```
You can include the firewall configuration at one of the following hierarchy levels:

• [edit]

}

• [edit logical-systems *logical-system-name*]

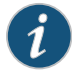

NOTE: For stateless firewall filtering, youmust allow the output tunnel traffic through the firewall filter applied to input traffic on the interface that is the next-hop interface toward the tunnel destination. The firewall filter affects only the packets exiting the router (or switch) by way of the tunnel.

## Firewall Filter Protocol Families

A firewall filter configuration is specific to a particular protocol family. Under the firewall statement, include one of the following statements to specify the protocol family for which you want to filter traffic:

- family any—To filter protocol-independent traffic.
- family inet-To filter Internet Protocol version 4 (IPv4) traffic.
- family inet6—To filter Internet Protocol version 6 (IPv6) traffic.
- family mpls—To filter MPLS traffic.
- family vpls—To filter virtual private LAN service (VPLS) traffic.
- family ccc—To filter Layer 2 circuit cross-connection (CCC) traffic.
- family bridge—To filter Layer 2 bridging traffic for MX Series 3D Universal Edge Routers only.
- family ethernet-switching—To filter Layer 2 (Ethernet) traffic.

The family *family-name* statement is required only to specify a protocol family other than IPv4. To configure an IPv4 firewall filter, you can configure the filter at the [edit firewall] hierarchy level without including the family inet statement, because the [edit firewall] and [edit firewall family inet] hierarchy levels are equivalent.

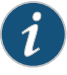

NOTE: For bridge family filter, the *ip-protocol* match criteria is supported only for IPv4 and not for IPv6. This is applicable for line cards that support the Junos Trio chipset such as the MX 3D MPC line cards.

#### Firewall Filter Names and Options

Under the family *family-name* statement, you can include filter *filter-name* statements to create and name firewall filters. The filter name can contain letters, numbers, and hyphens (-) and be up to 64 characters long. To include spaces in the name, enclose the entire name in quotation marks (" ").

At the [edit firewall family *family-name* filter *filter-name*] hierarchy level, the following statements are optional:

- accounting-profile
- instance-shared (MX Series routers with Modular Port Concentrators (MPCS) only)
- interface-specific
- physical-interface-filter

#### Firewall Filter Terms

Under the filter *filter-name* statement, you can include term *term-name* statements to create and name filter terms.

- You must configure at least one term in a firewall filter.
- You must specify a unique name for each term within a firewall filter. The term name can contain letters, numbers, and hyphens (-) and can be up to 64 characters long. To include spaces in the name, enclose the entire name in quotation marks (" ").
- The order in which you specify terms within a firewall filter configuration is important. Firewall filter terms are evaluated in the order in which they are configured. By default, new terms are always added to the end of the existing filter. You can use the insert configuration mode command to reorder the terms of a firewall filter.

At the [edit firewall family *family-name* filter *filter-name* term *term-name*] hierarchy level, the filter *filter-name* statement is not valid in the same term as from or then statements. When included at this hierarchy level, the filter *filter-name* statement is used to *nest* firewall filters.

## Firewall Filter Match Conditions

Firewall filter match conditions are specific to the type of traffic being filtered.

With the exception of MPLS-tagged IPv4 or IPv6 traffic, you specify the term's match conditions under the from statement. For MPLS-tagged IPv4traffic, you specify the term's IPv4 address-specific match conditions under the ip-version ipv4 statement and the term's IPv4 port-specific match conditions under the **protocol (tcp | udp)** statement.

For MPLS-tagged IPv6 traffic, you specify the term's IPv6 address-specific match conditions under the ip-version ipv6 statement and the term's IPv6 port-specific match conditions under the protocol (tcp | udp) statement.

<span id="page-614-0"></span>[Table](#page-614-0) 31 on page 579 describes the types of traffic for which you can configure firewall filters.

## Table 31: Firewall Filter Match Conditions by Protocol Family

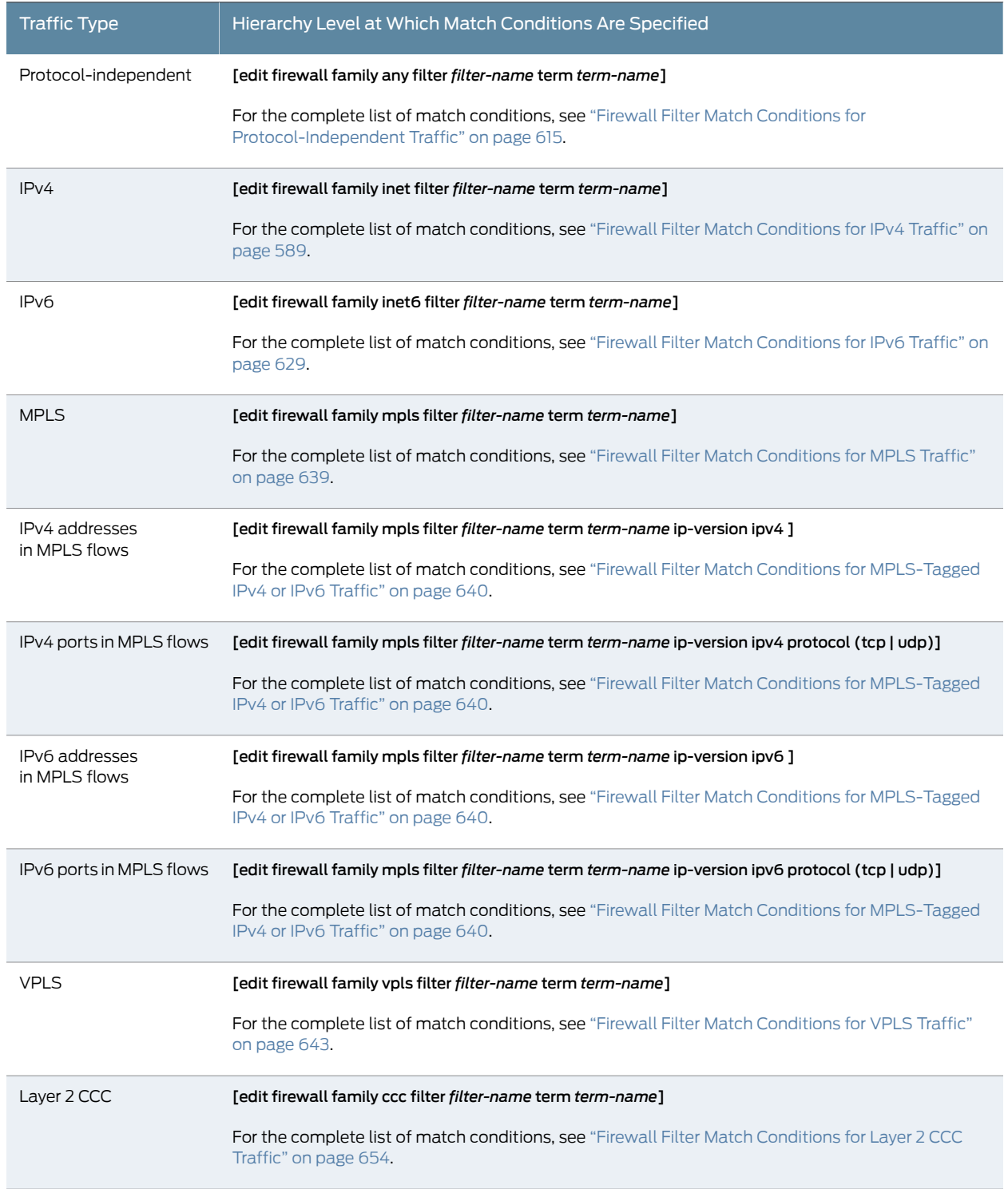

## Table 31: Firewall Filter Match Conditions by Protocol Family *(continued)*

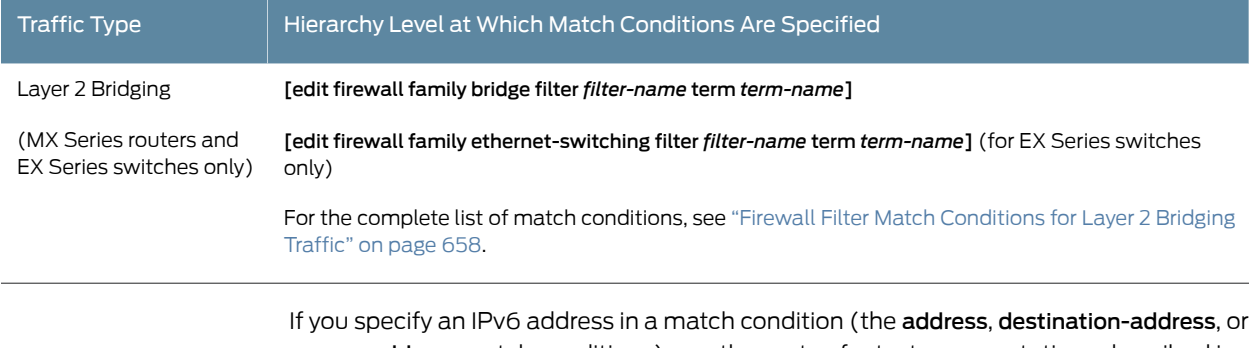

source-address match conditions), use the syntax for text representations described in RFC 4291, *IP Version6 Addressing Architecture*. Formore information about IPv6addresses, see *IPv6 Overview* and *Supported IPv6 Standards*.

## Firewall Filter Actions

Under the then statement for a firewall filter term, you can specify the actions to be taken on a packet that matches the term.

<span id="page-615-0"></span>[Table](#page-615-0) 32 on page 580 summarizes the types of actions you can specify in a firewall filter term.

### Table 32: Firewall Filter Action Categories

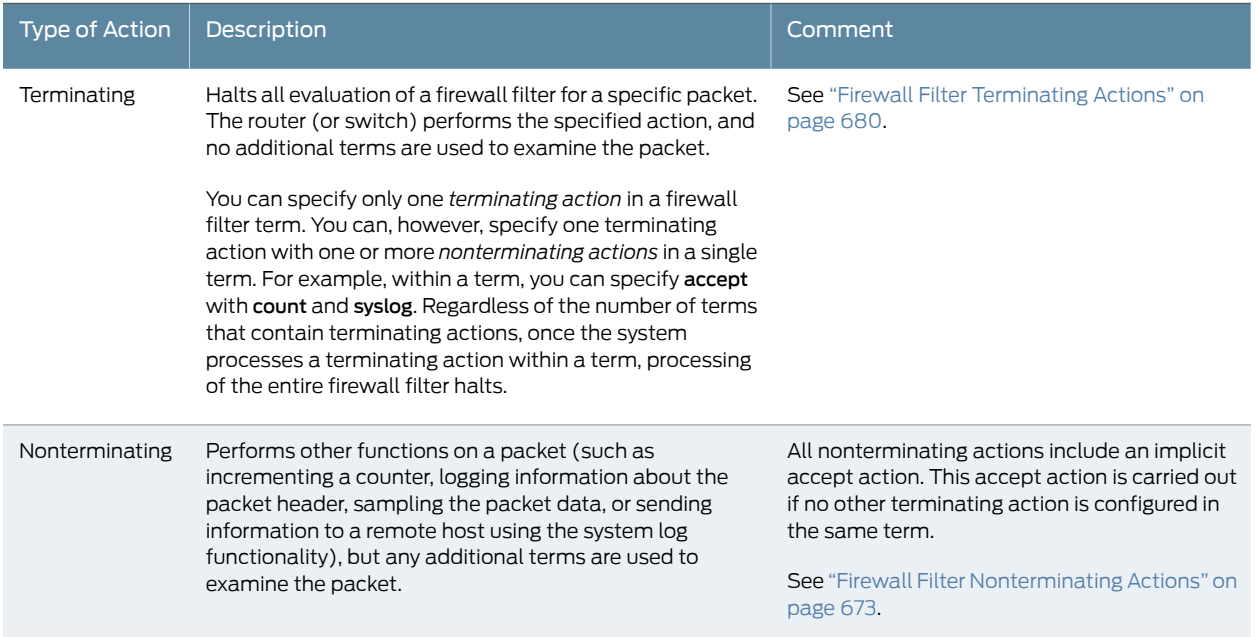

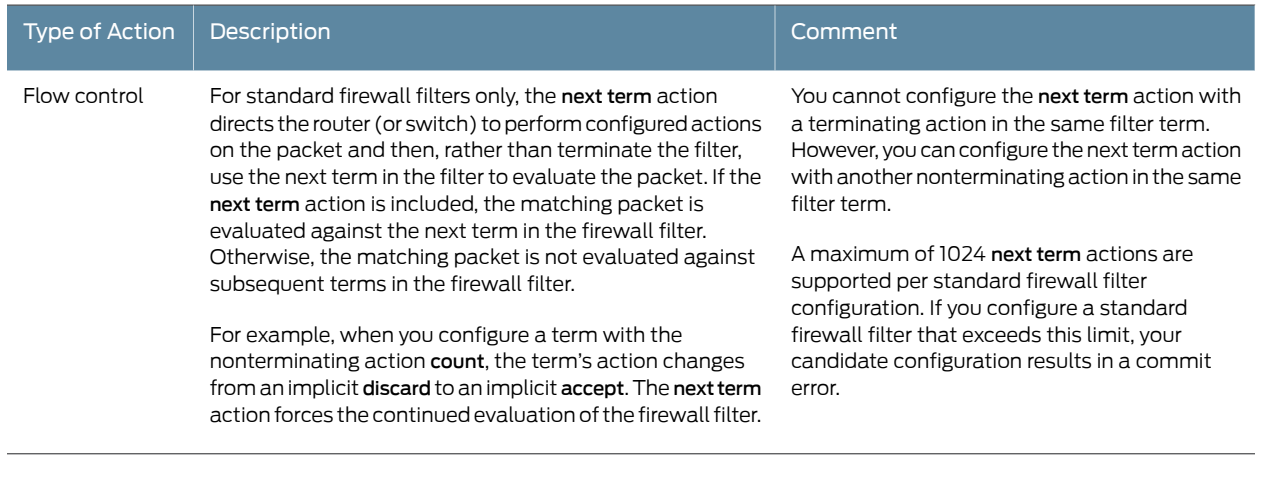

#### Table 32: Firewall Filter Action Categories *(continued)*

## <span id="page-616-0"></span>Documentation

- **Related** [Guidelines](#page-616-0) for Applying Standard Firewall Filters on page 581
	- [Understanding](#page-594-0) How to Use Standard Firewall Filters on page 559

## Guidelines for Applying Standard Firewall Filters

#### This topic covers the following information:

- Applying Firewall Filters [Overview](#page-616-1) on [page](#page-616-1) 581
- [Statement](#page-617-0) Hierarchy for Applying Firewall Filters on [page](#page-617-0) 582
- [Restrictions](#page-618-0) on Applying Firewall Filters on [page](#page-618-0) 583

#### <span id="page-616-1"></span>Applying Firewall Filters Overview

<span id="page-616-2"></span>You can apply a standard firewall filter to a loopback interface on the router or to a physical or logical interface on the router. You can apply a firewall filter to a single interface or to multiple interfaces on the router.[Table](#page-616-2) 33 on page 581 summarizes the behavior of firewall filters based on the point to which you attach the filter.

#### Table 33: Firewall Filter Behavior by Filter Attachment Point

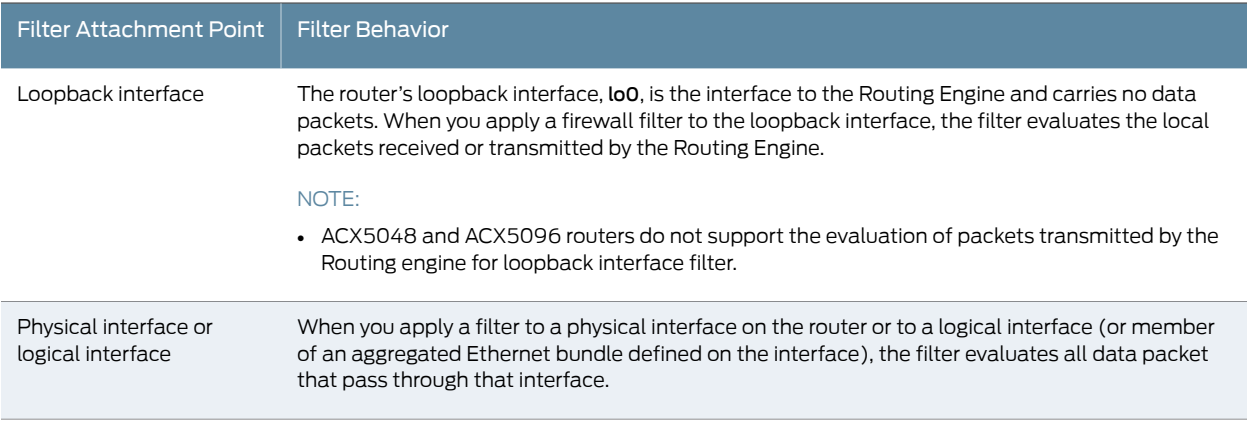

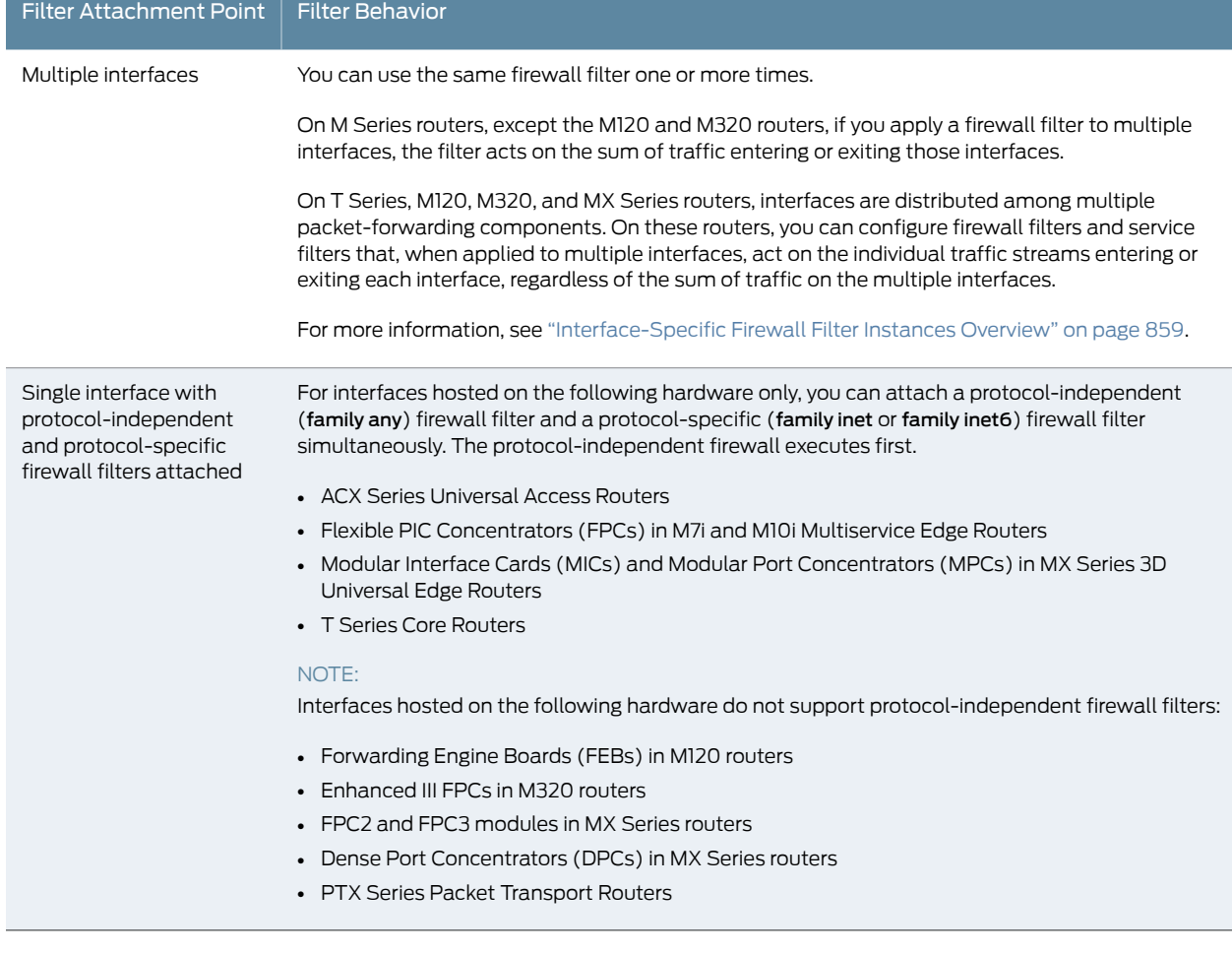

## Table 33: Firewall Filter Behavior by Filter Attachment Point *(continued)*

### <span id="page-617-0"></span>Statement Hierarchy for Applying Firewall Filters

To apply a standard firewall filter to a logical interface, configure the [filter](#page-1286-0) statement for the logical interface defined under either the [edit] or [edit logical-systems *logical-system-name*] hierarchy level. Under the filter statement, you can include one or more of the following statements: group *group-number*, input *filter-name*, input-list *filter-name*, output *filter-name*, or output-list *filter-name*. The hierarchy level at which you attach the filter statement depends on the filter type and device type you are configuring.

#### Protocol-Independent Firewall Filters on MX Series Routers

To apply a protocol-independent firewall filter to a logical interface on an MX Series router, configure the filter statement *directly* under the logical unit:

interfaces { *interface-name* { unit *logical-unit-number* { filter { group *group-number*; input *filter-name*;

```
input-list [ filter-names ];
      output filter-name;
      output-list [ filter-names ];
    }
  }
}
```
#### All Other Firewall Filters on Logical Interfaces

To apply a standard firewall filter to a logical interface for all cases *other than* a protocol-independent filter on an MX Series router, configure the filter statement under the protocol family:

```
interfaces {
  interface-name {
    unit logical-unit-number {
      family family-name {
        ...
        filter {
          group group-number;
          input filter-name;
          input-list [ filter-names ];
          output filter-name;
          output-list [ filter-names ];
        }
      }
    }
  }
```
## <span id="page-618-0"></span>Restrictions on Applying Firewall Filters

}

}

- <span id="page-618-1"></span>• Number of Input and Output Filters Per Logical [Interface](#page-618-1) on [page](#page-618-1) 583
- MPLS and Layer 2 CCC [Firewall](#page-619-0) Filters in Lists on [page](#page-619-0) 584
- Layer 2 CCC Firewall Filters on MX Series Routers and EX Series [Switches](#page-619-1) on [page](#page-619-1) 584

Number of Input and Output Filters Per Logical Interface

Input filters—Although you can use the same filter multiple times, you can apply only one input filter or one input filter list to an interface.

- To specify a single firewall filter to be used to evaluate packets received on the interface, include the input *filter-name* statement in the filter stanza.
- To specify an ordered list of firewall filters to be used to evaluate packets received on the interface, include the input-list [ *filter-names* ] statement in the filter stanza. You can specify up to 16 firewall filters for the filter input list.

Output filters—Although you can use the same filter multiple times, you can apply only one output filter or one output filter list to an interface.

• To specify a single firewall filter to be used to evaluate packets transmitted on the interface, include the output *filter-name* statement in the filter stanza.

• To specify an ordered list of firewall filters to be used to evaluate packets transmitted on the interface, include the output-list [ *filter-names* ] statement in the filter stanza. You can specify up to 16 firewall filters in a filter output list.

### <span id="page-619-0"></span>MPLS and Layer 2 CCC Firewall Filters in Lists

The input-list *filter-names* and output-list *filter-names* statements for firewall filters for the ccc and mpls protocol families are supported on all interfaces with the exception of the following:

- Management interfaces and internal Ethernet interfaces (fxp or em0)
- Loopback interfaces (lo0)
- <span id="page-619-1"></span>• USB modem interfaces (umd)

#### Layer 2 CCC Firewall Filters on MX Series Routers and EX Series Switches

Only on MX Series routers and EX Series switches, you cannot apply a Layer 2 CCC stateless firewall filter (a firewall filter configured at the [edit firewall filter family ccc] hierarchy level) as an output filter. On MX Series routers and EX Series switches, firewall filters configured for the family ccc statement can be applied only as input filters.

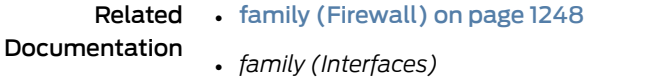

- filter (Applying to a Logical [Interface\)](#page-1286-0) on page 1251
- filter [\(Configuring\)](#page-1287-0) on page 1252
- Guidelines for [Configuring](#page-611-0) Firewall Filters on page 576
- [Understanding](#page-594-0) How to Use Standard Firewall Filters on page 559

## Firewall and Policing Differences Between PTX Series Packet Transport Routers and T Series Matrix Routers

This topic provides a list of firewall and policier features available on PTX Packet Transport Routers and compares them with firewall and policing features on T Series routers.

#### Firewall Filters

Junos OS firewall and policing software on PTX Series Packet Transport Routers supports IPv4 filters, IPv6 filters, MPLS filters, CCC filters, interface policing, LSP policing, MAC filtering, ARP policing, L2 policing, and other features. Exceptions are noted below.

- PTX Series Packet Transport Routers do not support:
	- Egress Forwarding Table Filters
	- Forwarding Table Filters for MPLS/CCC
- Family VPLS
- PTX Series Packet Transport Routers do not support nested firewall filters. The filter statement at the [edit firewall family *family-name* filter *filter-name* term *term-name*] hierarchy level is disabled.
- Because no service PICs are present in PTX Series Packet Transport Routers, service filters are not supported for both IPv4 and IPv6 traffic. The **service-filter** statement at [edit firewall family (inet | inet6)] hierarchy level is disabled.
- The PTX Series Packet Transport Routers exclude simple filters. These filters are supported on Gigabit Ethernet intelligent queuing (IQ2) and Enhanced Queuing Dense Port Concentrator (EQ DPC) interfaces only. The simple-filter statement at the [edit firewall family inet)] hierarchy level is disabled.
- Physical interface filtering is not supported. The **physical-interface-filter** statement at the [edit firewall family *family-name* filter *filter-name*] hierarchy level is disabled.
- The prefix action feature is not supported on PTX Series Packet Transport Routers. The prefix-action statement at [edit firewall family inet] hierarchy level is disabled.
- On T Series routers, you can collect a variety of information about traffic passing through the device by setting up one or more accounting profiles that specify some common characteristics of the data. The PTX Series Packet Transport Routers do not support accounting configurations for firewall filters. The **accounting-profile** statement at the [edit firewall family *family-name* filter *filter-name*] hierarchy level is disabled.
- The reject action is not supported on the loopback (lo0) interface. If you apply a filter to the lo0 interface and the filter includes a reject action, an error message appears.
- PTX Series Packet Transport Routers do not support aggregated ethernet logical interface match conditions. However, child link interface matching is supported.
- PTX Series Packet Transport Routers displays both counts if two different terms in a filter have the same match condition but they have different counts. T Series routers display one count only.
- PTX Series Packet Transport Routers do not have separate policer instances when a filter is bound to multiple interfaces. Use the interface-specific configuration statement to create the configuration.
- On PTX Series Packet Transport Routers, when an ingress interface has CCC encapsulation, packets coming in through the ingress CCC interface will not be processed by the egress filters.
- For CCC encapsulation, the PTX Series Packet Transport Routers append an extra 8 bytes for egress Layer 2 filtering. The T Series routers do not. Therefore, egress counters on PTX Series Packet Transport Routers show an extra eight bytes for each packet which impacts policer accuracy.
- On PTX Series Packet Transport Routers, output for the show pfe statistics traffic CLI command includes the packets discarded by DMAC and SMAC filtering. On T Series routers, the command output does not include these discarded packets because MAC filters are implemented in the PIC and not in the FPC.

• The last-fragment packet that goes through a PTX firewall cannot be matched by the is-fragment matching condition. This feature is supported on T Series routers.

A possible workaround on PTX Series Packet Transport Routers is to configure two separate terms with same the actions: one term contains a match to is-fragment and the other term contains a match to fragment-offset -except 0.

• On PTX Series Packet Transport Routers, MAC pause frames are generated when packet discards exceed 100 Mbps. This occurs only for frame sizes that are less than 105 bytes.

#### Traffic Policiers

Junos OS firewall andpolicing softwareon PTX Series PacketTransport Routers supports IPv4 filters, IPv6 filters, MPLS filters, CCC filters, interface policing, LSP policing, MAC filtering, ARP policing, L2 policing, and other features. Exceptions are noted below.

- PTX Series Packet Transport Routers support ARP policing. T Series routers do not.
- PTX Series Packet Transport Routers do not support LSP policing.
- PTX Series Packet Transport Routers do not support the hierarchical-policer configuration statement. .
- PTX Series Packet Transport Routers do not support the interface-set configuration statement.This statement groups a numberofinterfaces intoa single, namedinterface set.
- PTX Series Packet Transport Routers do not support the following policer types for both normal policers and three-color policers:
	- logical-bandwidth-policer Policer uses logical interface bandwidth.
	- $\bullet$  physical-interface-policer  $-$  Policer is a physical interface policer.
	- shared-bandwidth-policer Share policer bandwidth among bundle links.
- When a policer action and forwarding-class, loss-priority actions are configured within the same rule (a *Multifield Classification*), the PTX Series Packet Transport Routers work differently than T Series routers. As shown below, you can configure two rules in the filter to make the PTX filter behave the same as the T Series filter:

#### PTX Series configuration:

```
rule-1 {
    match: \{x, y, z\}action: {forwarding-class, loss-prio, next}
  }
    rule-2 {
      match: {x, y, z}
      action: {policer}
    }
T Series configuration:
  rule-1\{match: {x, y, z}
    action: {forwarding-class, loss-prio, policer}
```
}

Related • *Junos OS Firewall Filters and Traffic Policers Library for Routing Devices*

## Documentation

## Supported Standards for Filtering

The Junos OS supports the following RFCs related to filtering:

- RFC 792, *Internet Control Message Protocol*
- RFC 2460, *Internet Protocol, Version 6 (IPv6)*
- RFC 2474, *Definition of the Differentiated Services (DS) Field*
- RFC 2475, *An Architecture for Differentiated Services*
- RFC 2597, *Assured Forwarding PHB Group*
- RFC 3246, *An Expedited Forwarding PHB (Per-Hop Behavior)*
- RFC 4291, *IP Version 6 Addressing Architecture*
- RFC 4443, *Internet Control Message Protocol (ICMPv6) for the Internet Protocol Version 6 (IPv6) Specification*

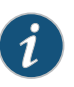

NOTE: ACX Series routers do not support RFC 2460, RFC 4291, and RFC 4443 standards.

Related Documentation

- Firewall Filters [Overview](#page-590-0) on page 555
- Service Filter [Overview](#page-940-0) on page 905
- Simple Filter [Overview](#page-962-0) on page 927
- Firewall Filters in Logical Systems [Overview](#page-822-0) on page 787

## CHAPTER 15

# Firewall Filter Match Conditions and Actions

- Firewall Filter Match [Conditions](#page-624-0) for IPv4 Traffic on [page](#page-624-0) 589
- Firewall Filter Match [Conditions](#page-636-0) Based on Numbers or Text Aliases on [page](#page-636-0) 601
- Firewall Filter Match [Conditions](#page-637-0) Based on Bit-Field Values on [page](#page-637-0) 602
- Firewall Filter Match [Conditions](#page-641-0) Based on Address Fields on [page](#page-641-0) 606
- Firewall Filter Match [Conditions](#page-649-0) Based on Address Classes on [page](#page-649-0) 614
- Firewall Filter Match Conditions for [Protocol-Independent](#page-650-0) Traffic on [page](#page-650-0) 615
- Firewall Filter Match [Conditions](#page-652-0) for IPv4 Traffic on [page](#page-652-0) 617
- Firewall Filter Match [Conditions](#page-664-0) for IPv6 Traffic on [page](#page-664-0) 629
- Firewall Filter Match [Conditions](#page-674-0) for MPLS Traffic on [page](#page-674-0) 639
- Firewall Filter Match Conditions for [MPLS-Tagged](#page-675-0) IPv4 or IPv6 Traffic on [page](#page-675-0) 640
- Firewall Filter Match [Conditions](#page-678-0) for VPLS Traffic on [page](#page-678-0) 643
- Firewall Filter Match [Conditions](#page-689-0) for Layer 2 CCC Traffic on [page](#page-689-0) 654
- Firewall Filter Match [Conditions](#page-693-0) for Layer 2 Bridging Traffic on [page](#page-693-0) 658
- Firewall Filter Flexible Match [Conditions](#page-702-0) on [page](#page-702-0) 667
- Firewall Filter [Nonterminating](#page-708-0) Actions on [page](#page-708-0) 673
- Firewall Filter [Terminating](#page-715-0) Actions on [page](#page-715-0) 680

### <span id="page-624-0"></span>Firewall Filter Match Conditions for IPv4 Traffic

You can configure a firewall filter with match conditions for Internet Protocol version 4 (IPv4) traffic (family inet).

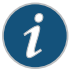

NOTE: For MX Series routers with MPCs, you need to initialize certain new firewall filters by walking the corresponding SNMP MIB, for example, show snmp mib walk *name* ascii. This forces Junos to learn the filter counters and ensure that the filter statistics are displayed. This guidance applies to all enhancedmode firewall filters, filters with flexible conditions, and filters with the certain terminating actions. See those topics, listed under Related Documentation, for details.

<span id="page-625-0"></span>Table 34 on page 590 describes the *match-conditions* you can configure at the [edit firewall family inet filter *filter-name* term *term-name* from] hierarchy level.

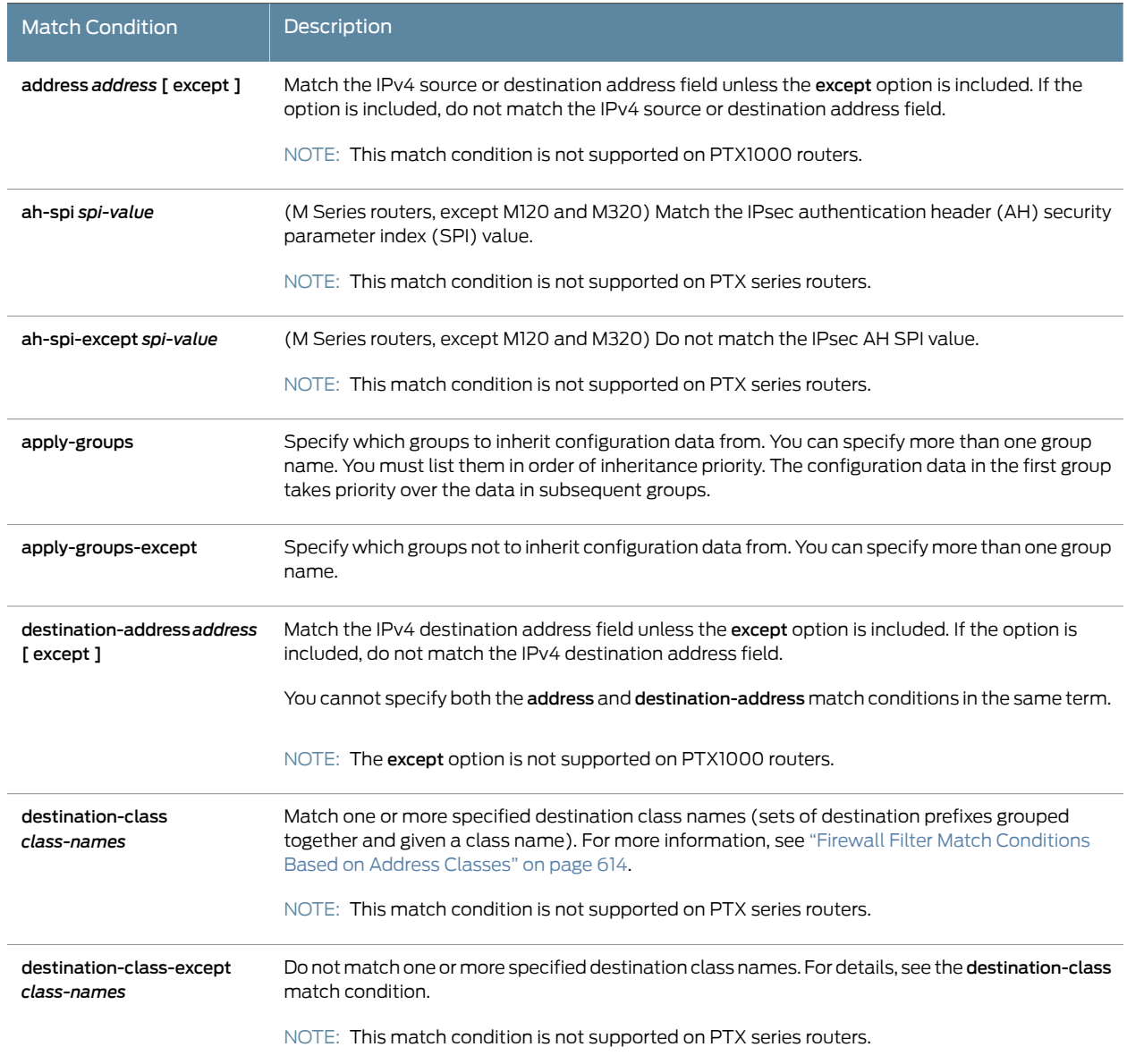

<span id="page-626-0"></span>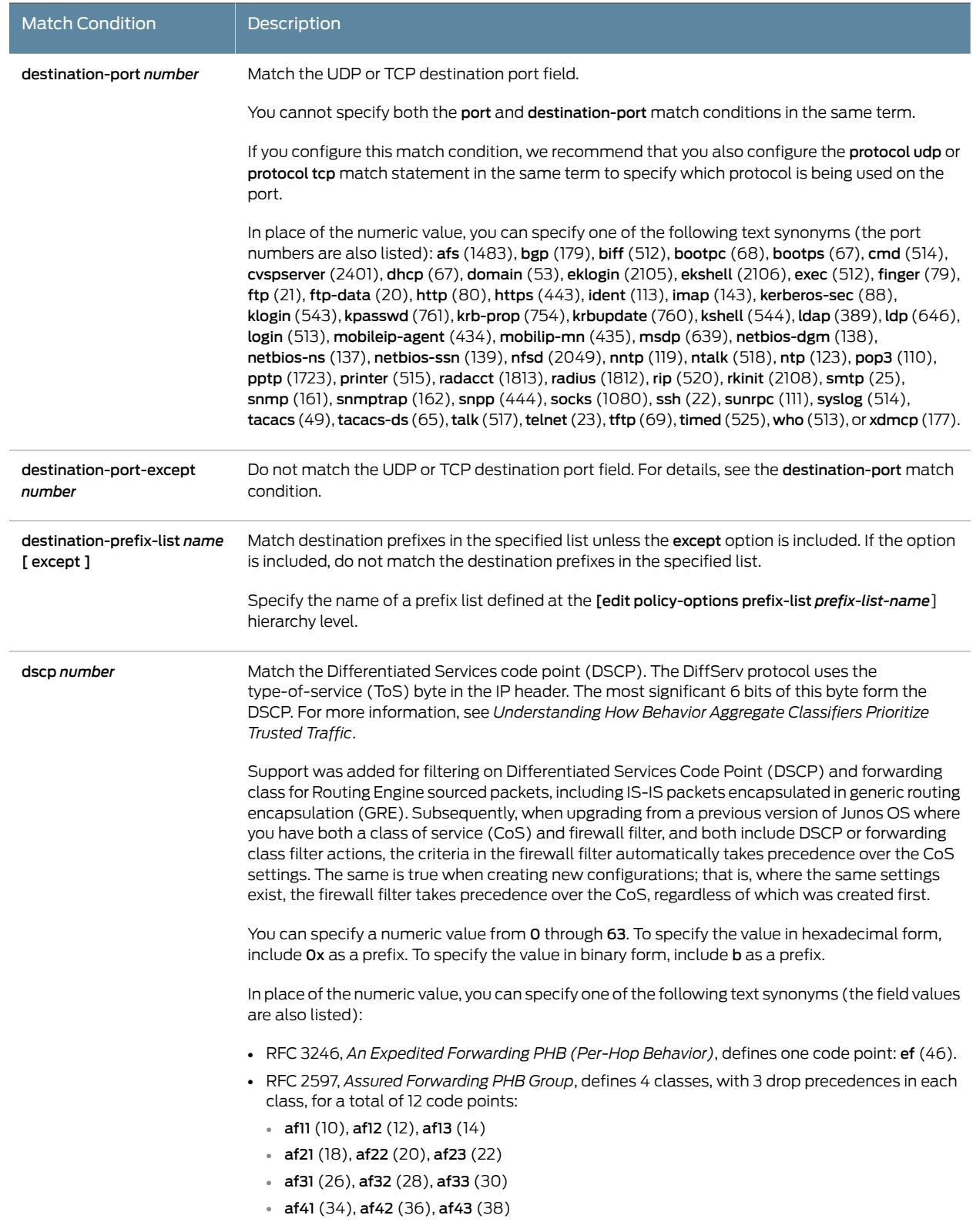

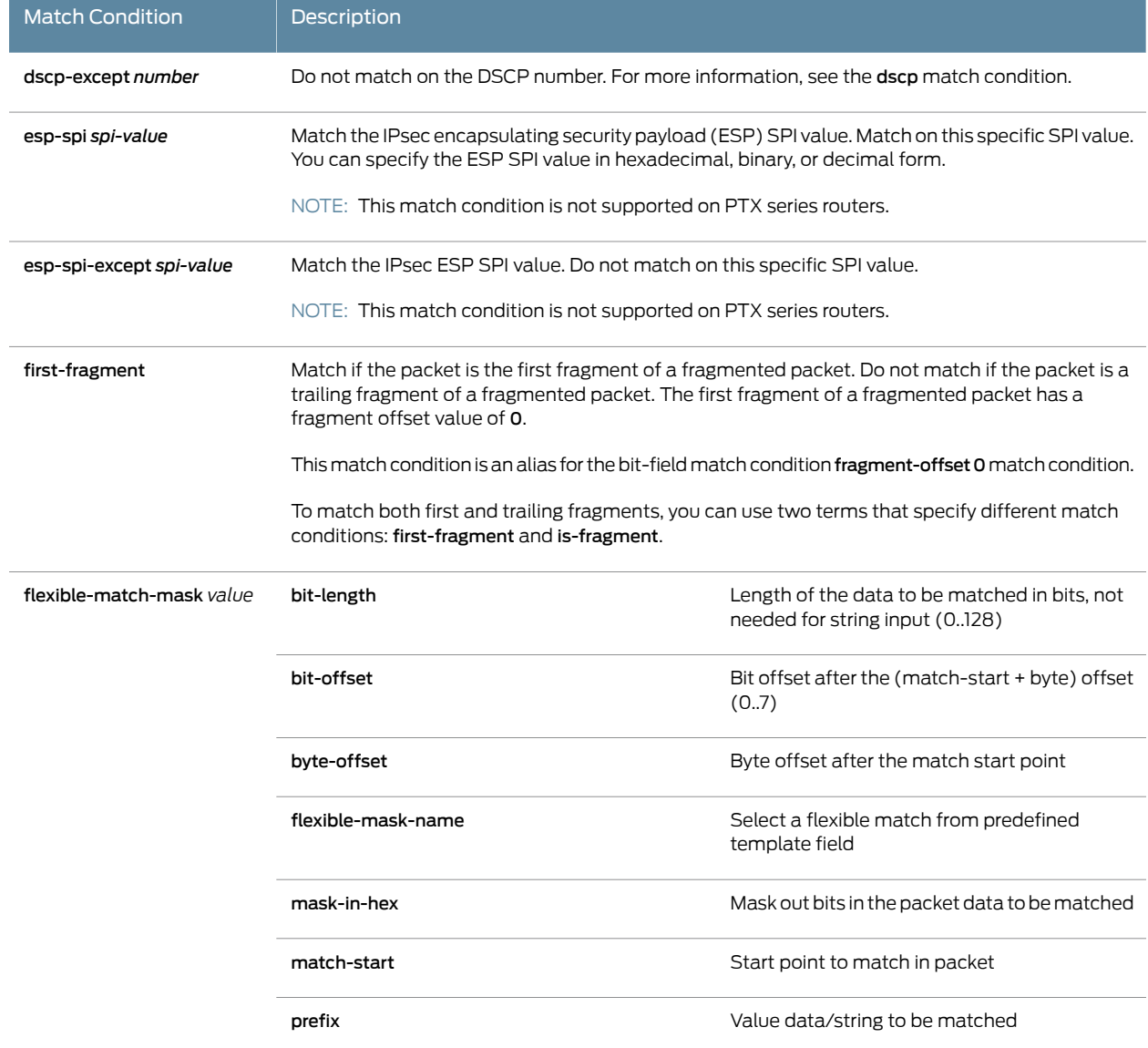

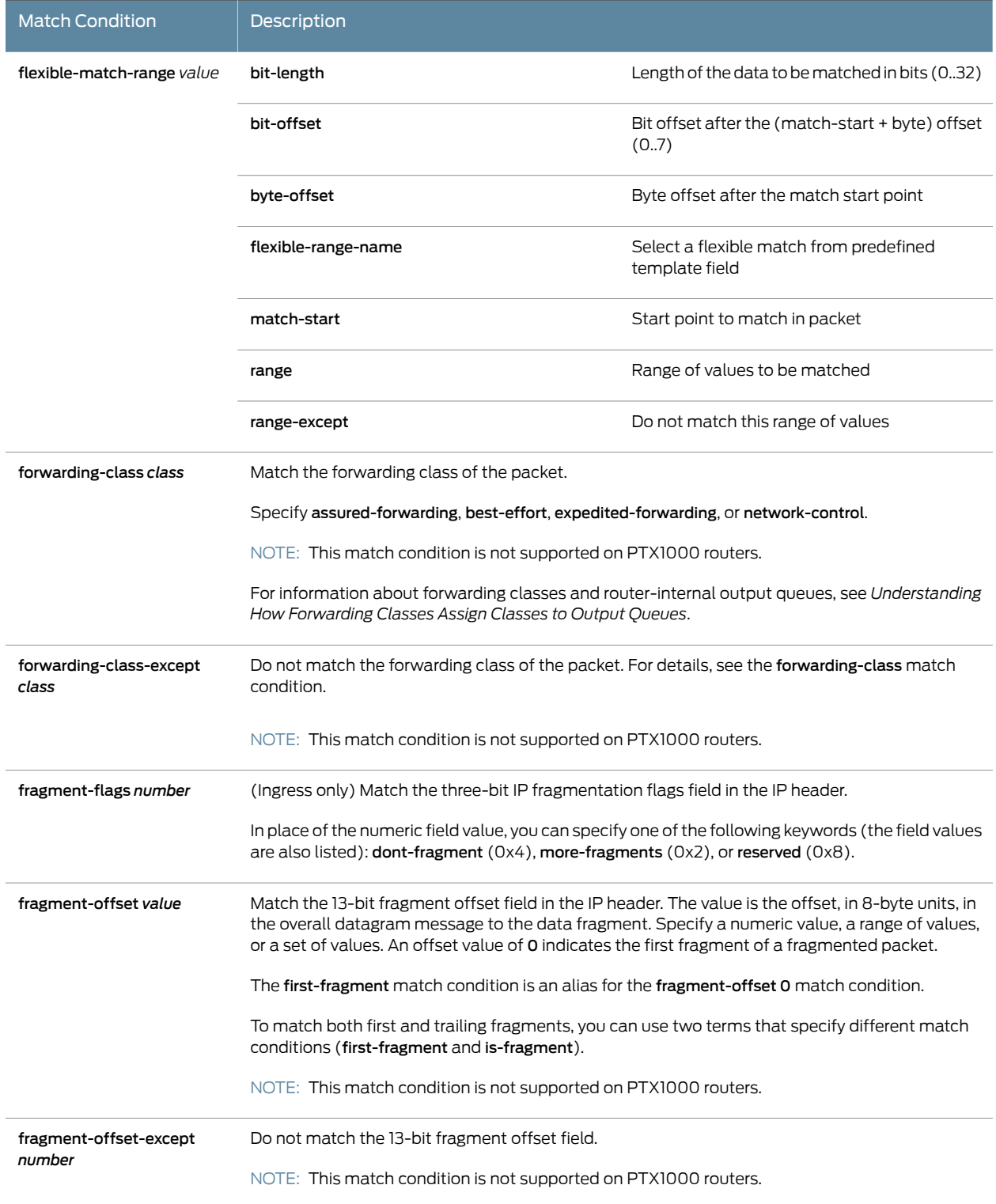

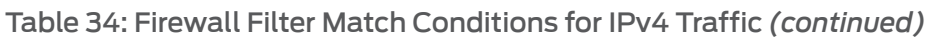

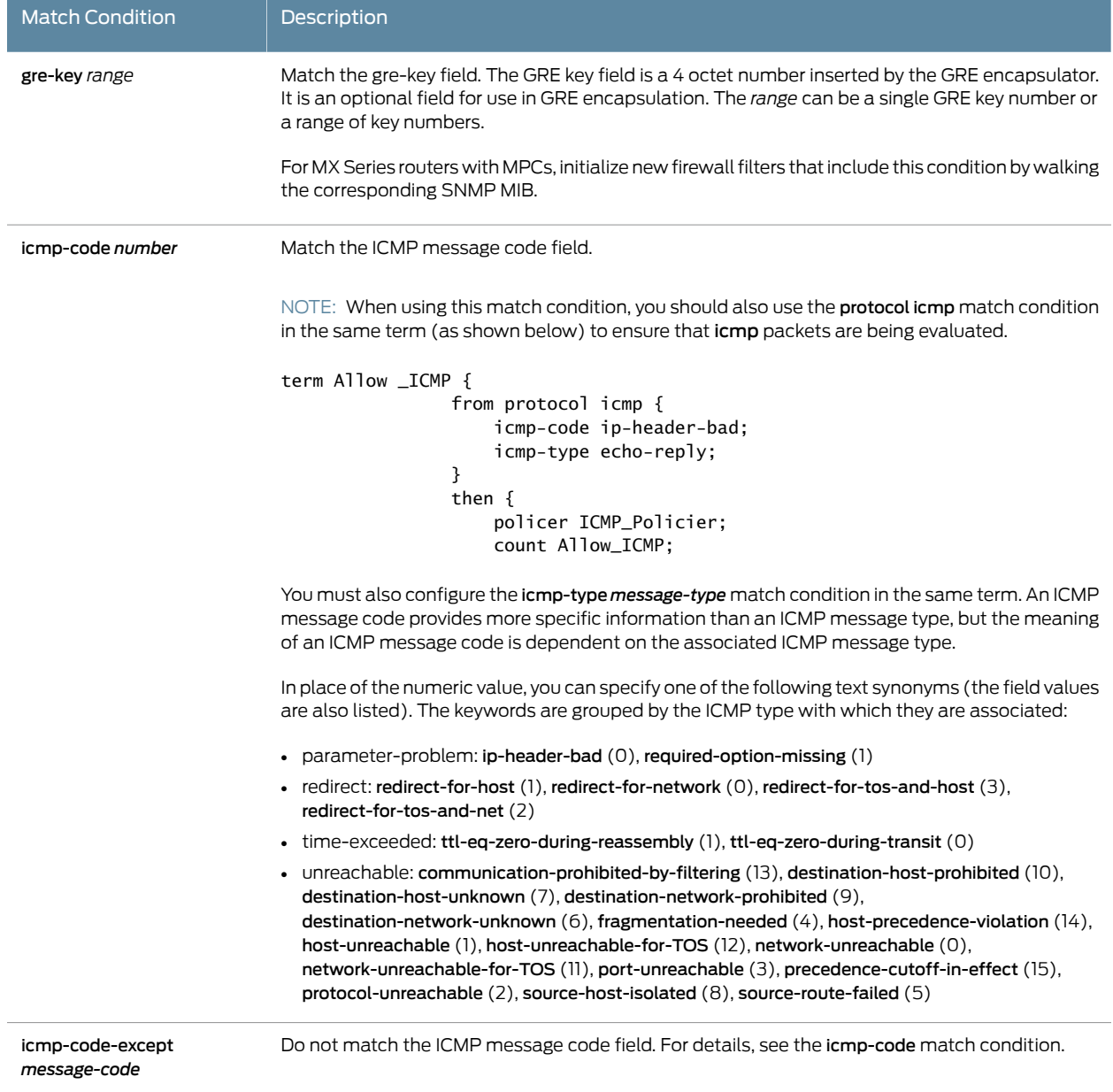

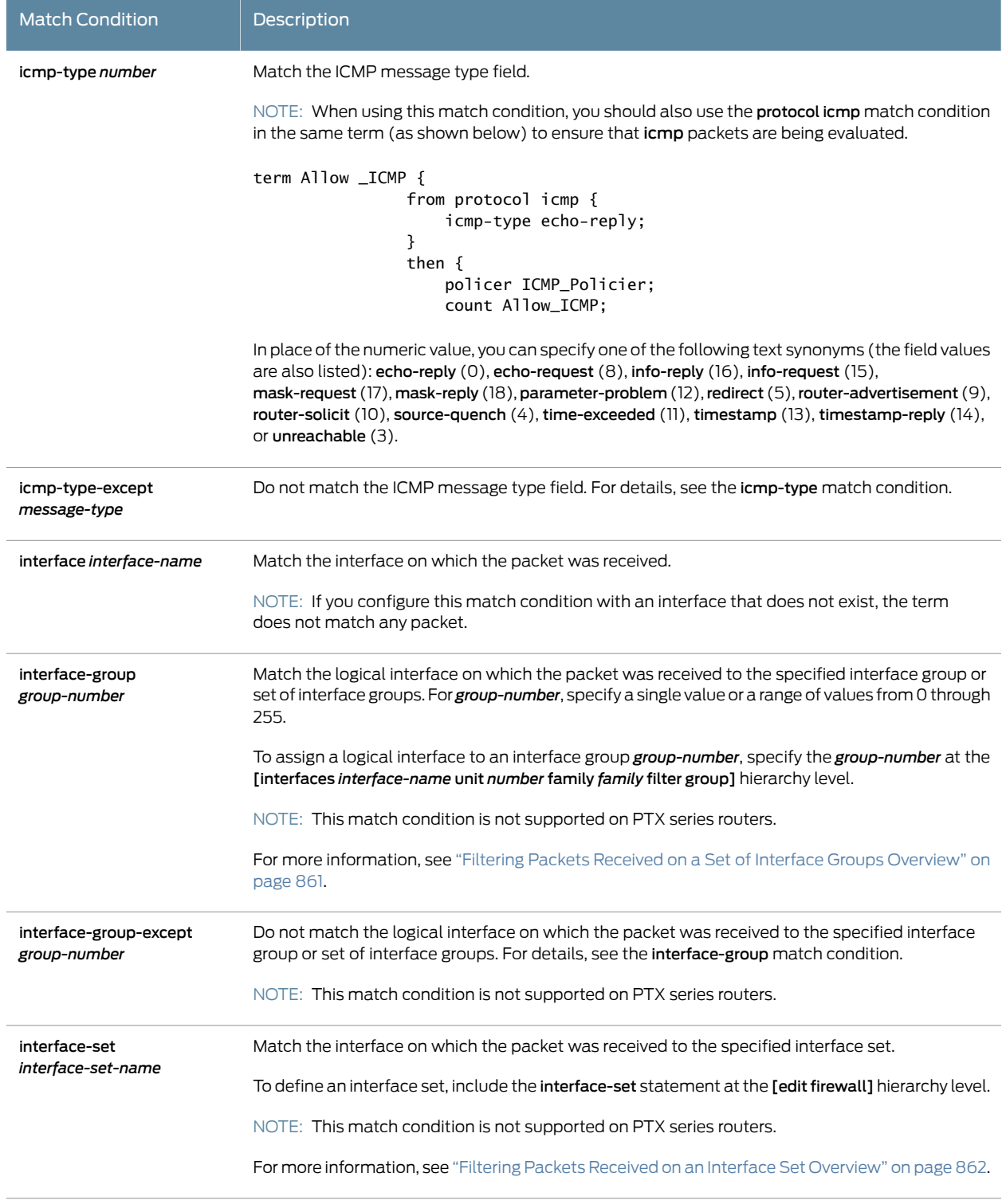

 $\overline{a}$ 

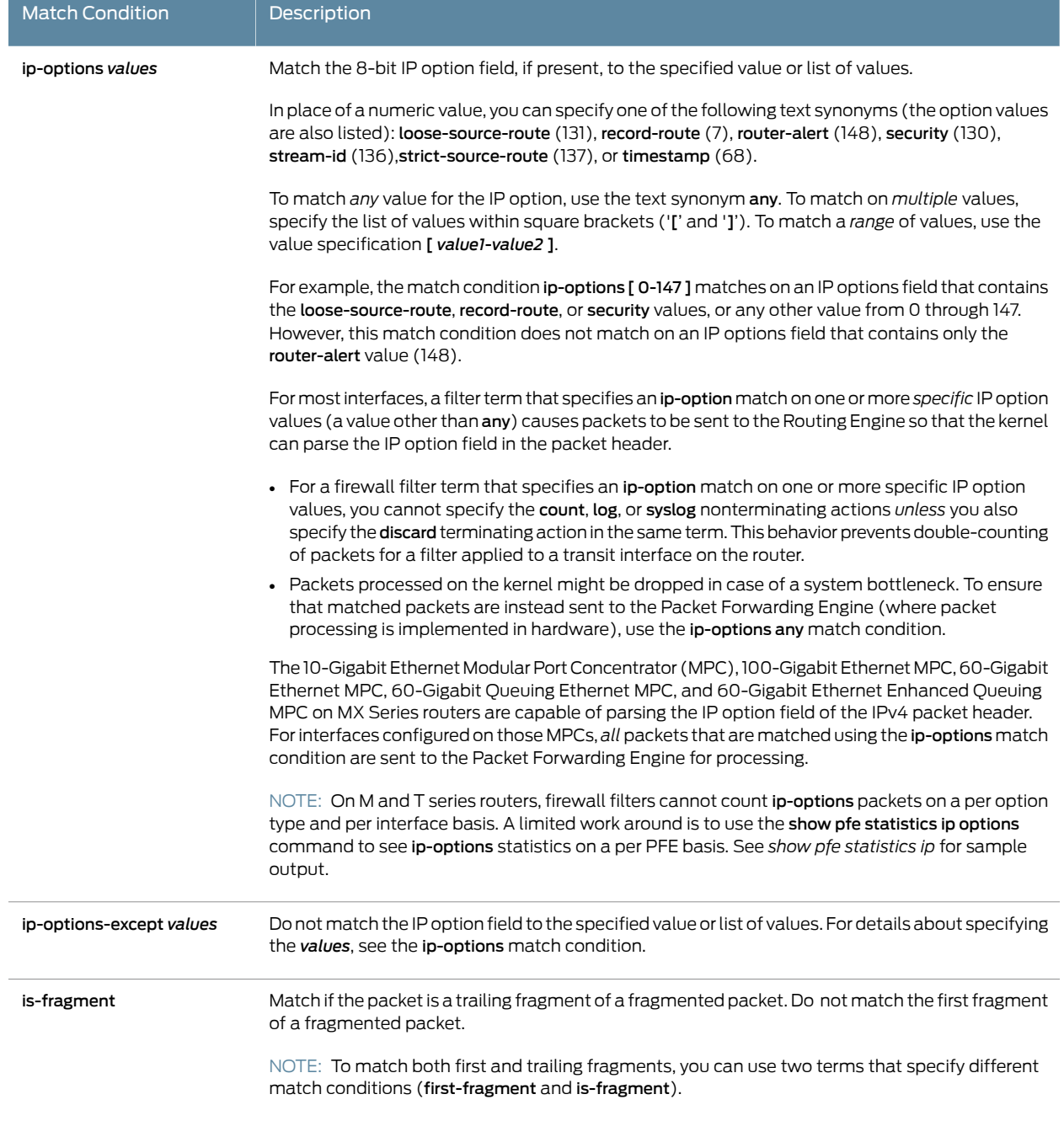

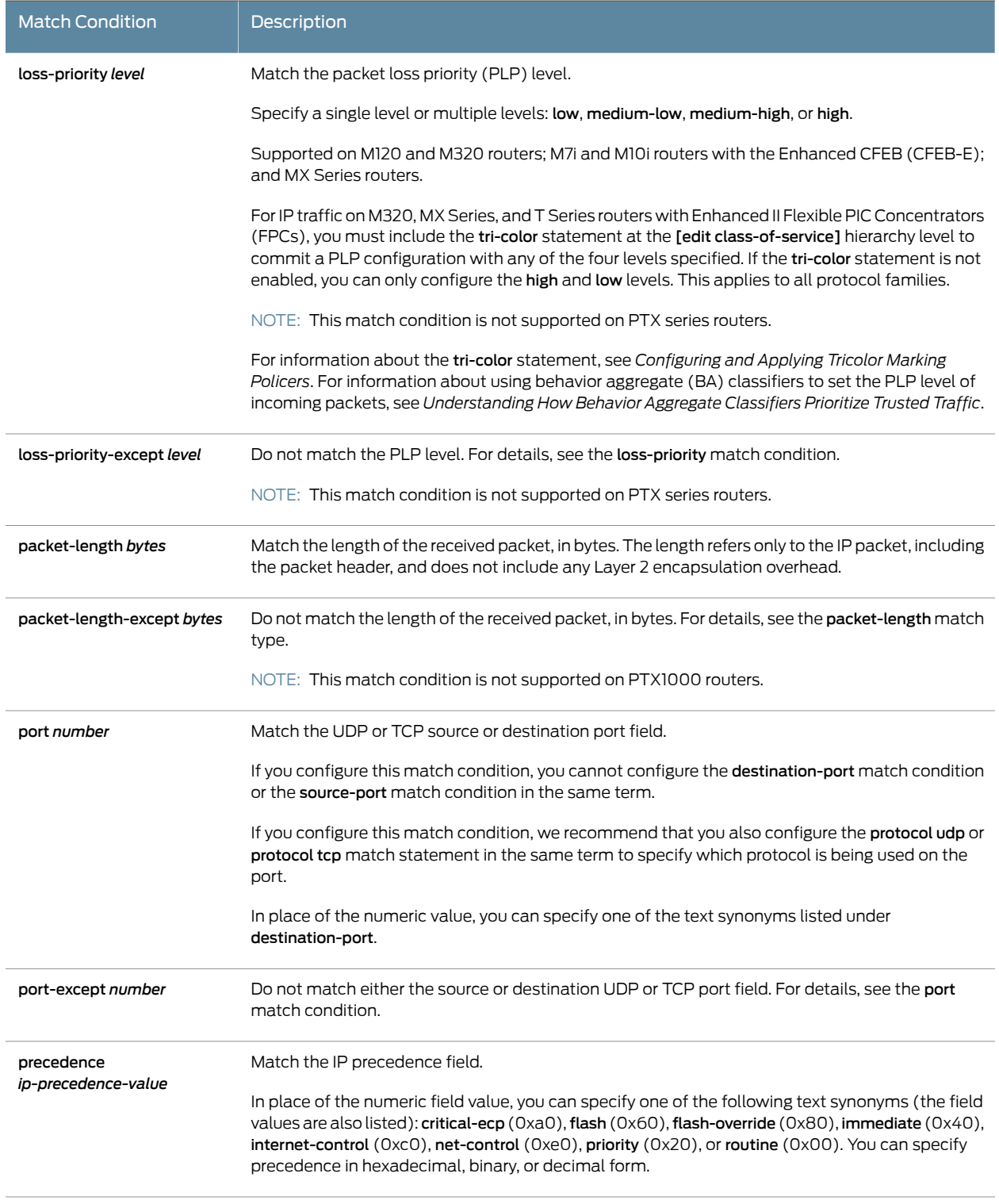

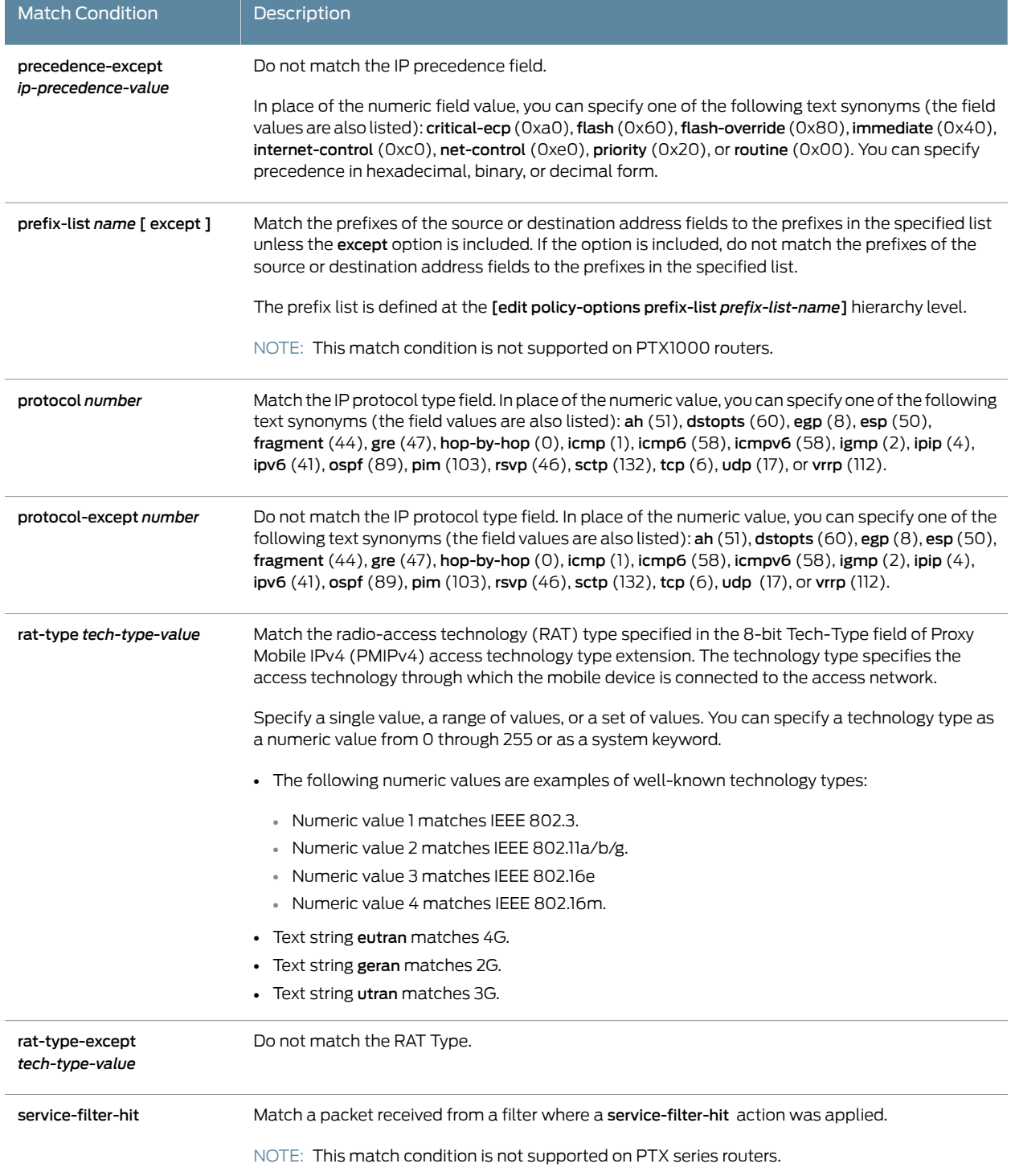

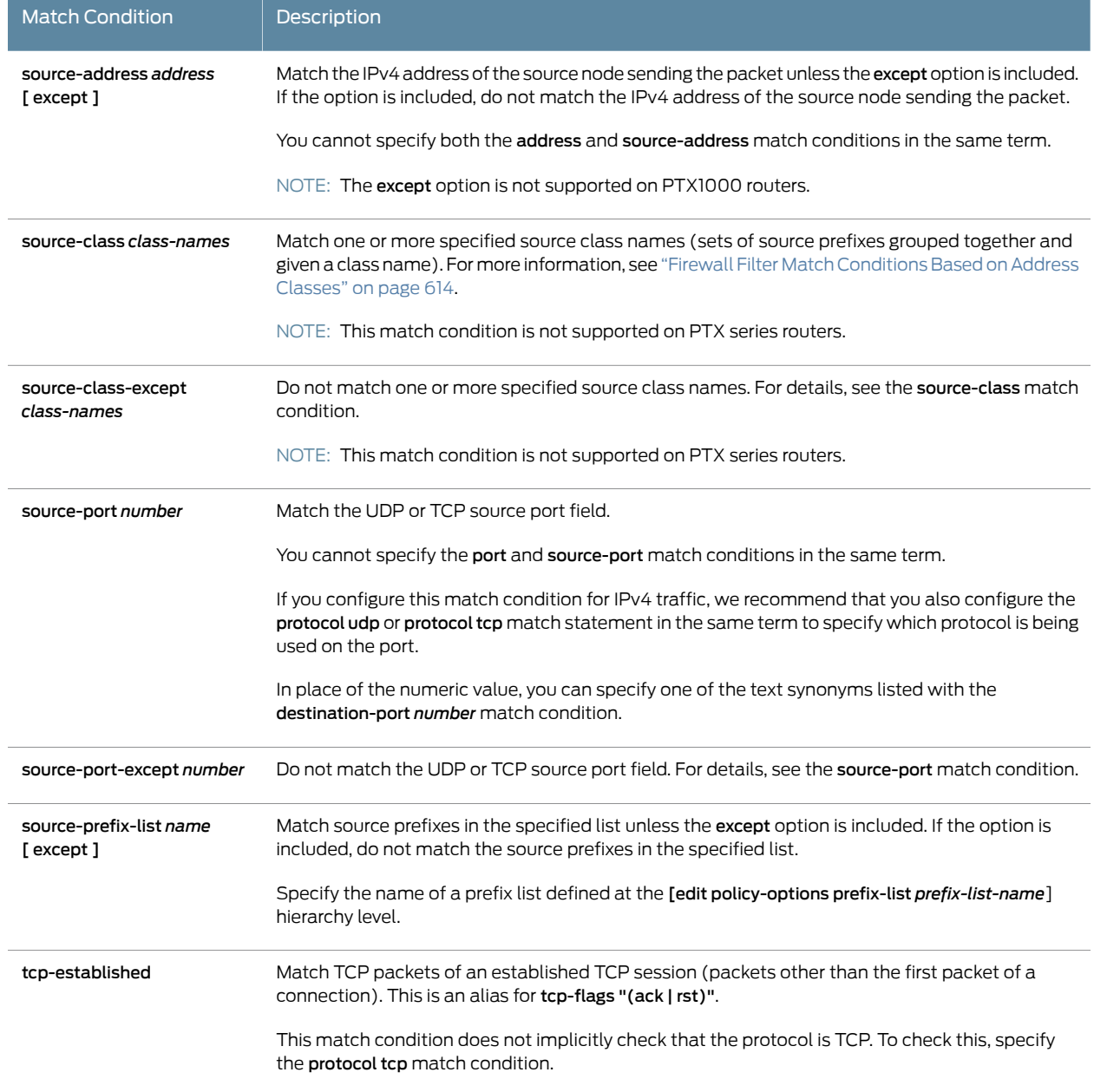

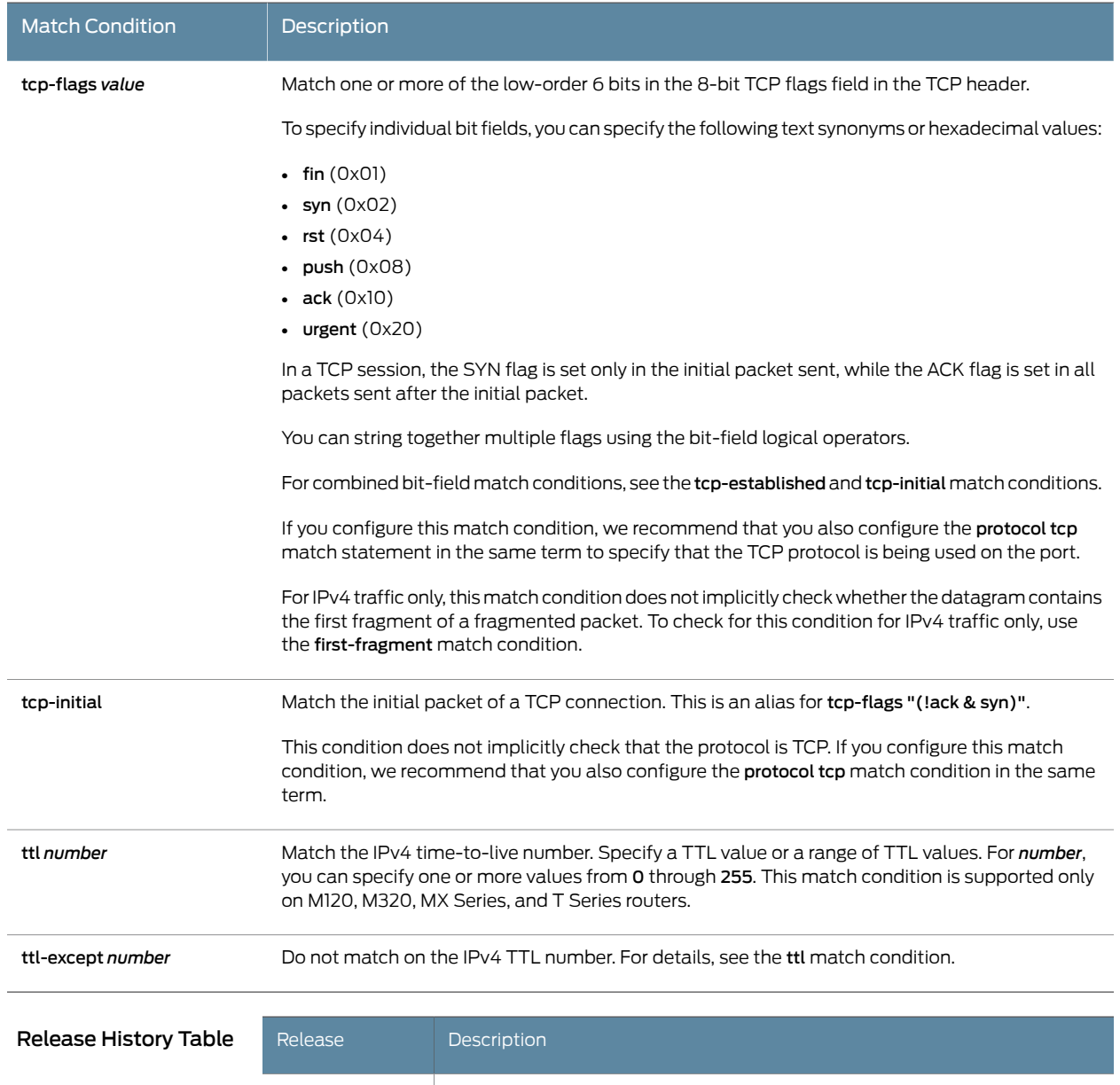

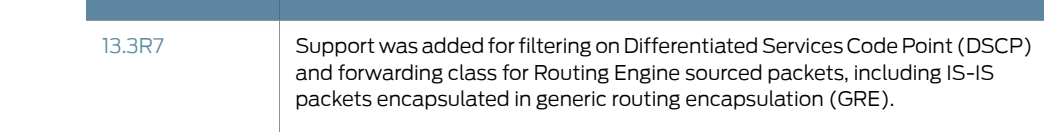

## Documentation

Related • Guidelines for [Configuring](#page-611-0) Firewall Filters on page 576

- Firewall Filter [Terminating](#page-715-0) Actions on page 680
- Firewall Filter [Nonterminating](#page-708-0) Actions on page 673
- Firewall Filter Match [Conditions](#page-664-0) for IPv6 Traffic on page 629
- [enhanced-mode](#page-1280-0) on page 1245
- Firewall Filter Flexible Match [Conditions](#page-702-0) on page 667

### <span id="page-636-0"></span>Firewall Filter Match Conditions Based on Numbers or Text Aliases

#### This topic covers the following information:

- [Matching](#page-636-1) on a Single Numeric Value on [page](#page-636-1) 601
- [Matching](#page-636-2) on a Range of Numeric Values on [page](#page-636-2) 601
- [Matching](#page-636-3) on a Text Alias for a Numeric Value on [page](#page-636-3) 601
- [Matching](#page-636-4) on a List of Numeric Values or Text Aliases on [page](#page-636-4) 601

#### <span id="page-636-1"></span>Matching on a Single Numeric Value

You can specify a firewall filter match condition based on whether a particular packet field value is a specified numeric value. In the following example, a match occurs if the packet source port number is 25:

[edit firewall family inet filter filter1 term term1 from] user@host# set source-port 25

#### <span id="page-636-3"></span><span id="page-636-2"></span>Matching on a Range of Numeric Values

You can specify a firewall filter match condition based on whether a particular packet field value falls within a specified range of numeric values. In the following example, a match occurs for source ports values from 1024 through 65,535, inclusive:

[edit firewall family inet filter filter2 term term1 from] user@host# set source-port 1024-65536

#### <span id="page-636-4"></span>Matching on a Text Alias for a Numeric Value

You can specify a firewall filter match condition based on whether a particular packet field value is a numeric value that you specify by using a text string as an *alias* for the numeric value. In the following example, a match occurs if the packet source port number is 25. For the source-port and destination-port match conditions, the text aliassmtp corresponds to the numeric value 25.

[edit firewall family inet filter filter3 term term1 from] user@host# set source-port smtp

#### Matching on a List of Numeric Values or Text Aliases

You can specify a firewall filter match condition based on whether a particular packet field value matches any one of multiple numeric values or text aliases that you specify within square brackets and delimited by spaces. In the following example, a match occurs if the packet source port number is any of the following values: 20 (which corresponds to the text aliases ftp-data), 25, or any value from 1024 through 65535.

[edit firewall family inet filter filter3 term term1 from] user@host# set source-port [ smtp ftp-data 25 1024-65535 ]

## Documentation

Related • Guidelines for [Configuring](#page-611-0) Firewall Filters on page 576

#### • Firewall Filter Match [Conditions](#page-637-0) Based on Bit-Field Values on page 602

- Firewall Filter Match [Conditions](#page-641-0) Based on Address Fields on page 606
- Firewall Filter Match [Conditions](#page-649-0) Based on Address Classes on page 614

## <span id="page-637-0"></span>Firewall Filter Match Conditions Based on Bit-Field Values

- Match [Conditions](#page-637-1) for Bit-Field Values on [page](#page-637-1) 602
- Match Conditions for Common Bit-Field Values or [Combinations](#page-638-0) on [page](#page-638-0) 603
- Logical [Operators](#page-638-1) for Bit-Field Values on [page](#page-638-1) 603
- [Matching](#page-639-0) on a Single Bit-Field Value or Text Alias on [page](#page-639-0) 604
- [Matching](#page-640-0) on Multiple Bit-Field Values or Text Aliases on [page](#page-640-0) 605
- [Matching](#page-640-1) on a Negated Bit-Field Value on [page](#page-640-1) 605
- [Matching](#page-640-2) on the Logical OR of Two Bit-Field Values on [page](#page-640-2) 605
- [Matching](#page-641-1) on the Logical AND of Two Bit-Field Values on [page](#page-641-1) 606
- Grouping Bit-Field Match [Conditions](#page-641-2) on [page](#page-641-2) 606

## <span id="page-637-1"></span>Match Conditions for Bit-Field Values

<span id="page-637-2"></span>[Table](#page-637-2) 35 on page 602 lists the firewall filter match conditions that are based on whether certain bit fields in a packet are set or not set. The second and third columns list the types of traffic for which the match condition is supported.

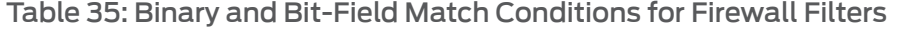

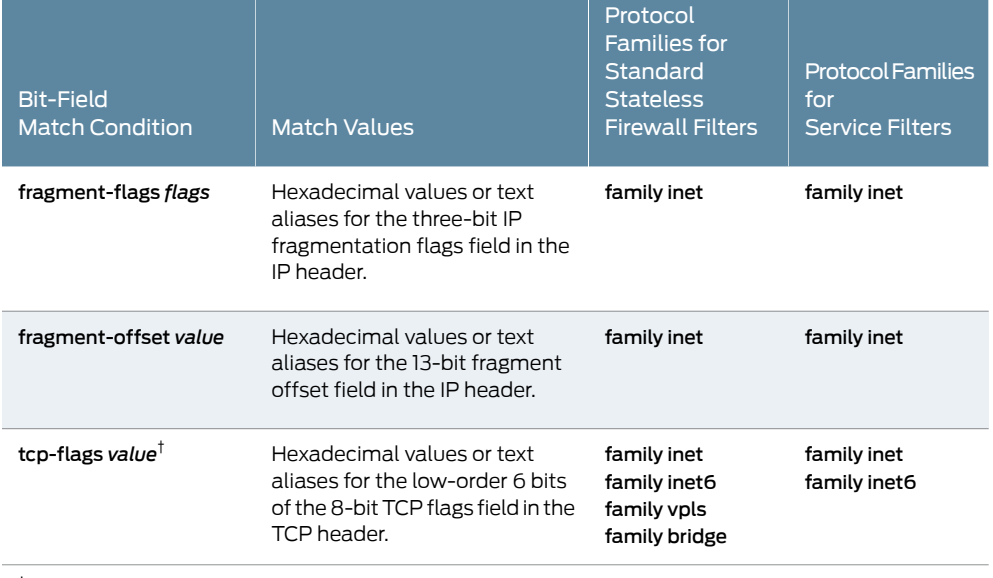

 $^\dagger$  The Junos OS does not automatically check the first fragment bit when matching TCP flags for IPv4 traffic. To check the first fragment bit for IPv4 traffic only, use the first-fragment match condition.

### <span id="page-638-0"></span>Match Conditions for Common Bit-Field Values or Combinations

Table 36 on page 603 describes firewall filter match conditions that are based on whether certain commonly used values or *combinations* of bit fields in a packet are set or not set.

You can use text synonyms to specify some common bit-field matches. In the previous example, you can specify tcp-initial as the same match condition.

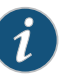

#### NOTE:

Some of the numeric range and bit-field match conditions allow you to specify a text synonym. For a complete list of synonyms:

- If you are using the J-Web interface, select the synonym from the appropriate list.
- If you are using the CLI, type a question mark (?) after the from statement.

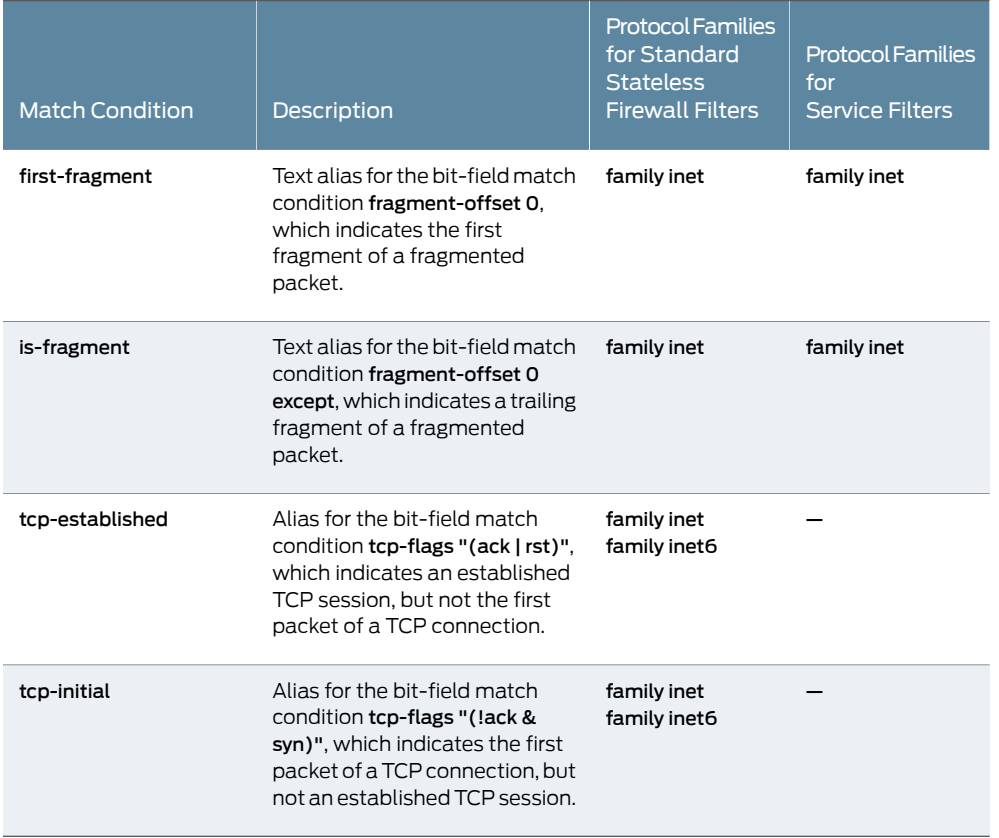

#### <span id="page-638-2"></span>Table 36: Bit-Field Match Conditions for Common Combinations

#### <span id="page-638-1"></span>Logical Operators for Bit-Field Values

[Table](#page-639-1) 37 on page 604 lists the logical operators you can apply to *single* bit-field values when specifying stateless firewall filter match conditions. The operators are listed in

order, from highest precedence to lowest precedence. Operations are left-associative, meaning that the operations are processed from left to right.

<span id="page-639-1"></span>Table 37: Bit-Field Logical Operators

| Precedence<br>Order | <b>Bit-Field Logical Operator</b>                                                    | <b>Description</b>                                                                                                   |
|---------------------|--------------------------------------------------------------------------------------|----------------------------------------------------------------------------------------------------|
|                     | (complex-match-condition)                                                            | Grouping-The complex match<br>condition is evaluated before any<br>operators outside the parentheses are<br>applied. |
| 2                   | ! match-condition                                                                    | Negation-A match occurs if the match<br>condition is false.                                                          |
| 3                   | match-condition-1 & match-condition-2<br>nr<br>match-condition-1 + match-condition-2 | Logical AND-A match occurs if both<br>match conditions are true.                                                     |
| 4                   | match-condition-1   match-condition-2<br>or<br>match-condition-1, match-condition-2  | Logical OR-A match occurs if either<br>match condition is true.                                                      |

## <span id="page-639-0"></span>Matching on a Single Bit-Field Value or Text Alias

For the fragment-flags and tcp-flags bit-match conditions, you can specify firewall filter match conditions based on whether a particular bit in the packet field is set or not set.

• Numeric value to specify a single bit—You can specify a single bit-field match condition by using a numeric value that has one bit set. Depending on the match condition, you can specify a decimal value, a binary value, or a hexadecimal value. To specify a binary value, specify the number with the prefix b. To specify a hexadecimal value, specify the number with the prefix 0x.

In the following example, a match occurs if the RST bit in the TCP flags field is set:

[edit firewall family inet filter filter\_tcp\_rst\_number term term1 from] user@host# set tcp-flags 0x04

• Text alias to specify a single bit—You generally specify a single bit-fieldmatch condition by using a text alias enclosed in double-quotation marks (" ").

In the following example, a match occurs if the RST bit in the TCP flags field is set:

[edit firewall family inet filter filter\_tcp\_rst\_alias term term1 from] user@host# set tcp-flags "rst"

#### <span id="page-640-0"></span>Matching on Multiple Bit-Field Values or Text Aliases

You can specify a firewall filter match condition based on whether a particular set of bits in a packet field are set.

• Numeric values to specify multiple set bits—When you specify a numeric value whose binary representation has more than one set bit, the value is treated as a logical AND of the set bits.

In the following example, the two match conditions are the same. A match occurs if either bit 0x01 or 0x02 is not set:

[edit firewall family inet filter reset\_or\_not\_initial\_packet term term5 from] user@host# set tcp-flags "!0x3" user@host# set tcp-flags "!(0x01 & 0x02)"

• Text aliases that specify common bit-field matches—You can use text aliases to specify some common bit-field matches. You specify these matches as a single keyword.

In the following example, the tcp-established condition, which is an alias for "(ack | rst)", specifies that a match occurs on TCP packets other than the first packet of a connection:

[edit firewall family inet filter reset\_or\_not\_initial\_packet term term6 from] user@host# set tcp-established

#### <span id="page-640-2"></span><span id="page-640-1"></span>Matching on a Negated Bit-Field Value

To negate a match, precede the value with an exclamation point.

In the following example, a match occurs if the RST bit in the TCP flags field is *not* set:

[edit firewall family inet filter filter tcp\_rst term term1 from] user@host# set tcp-flags "!rst"

#### Matching on the Logical OR of Two Bit-Field Values

You can use the *logical OR operator* (| or ,) to specify that a match occurs if a bit field matches either of two bit-field values specified.

In the following example, a match occurs if the packet is *not* the initial packet in a TCP session:

[edit firewall family inet filter not\_initial\_packet term term3 from] user@host# set tcp-flags "!syn | ack"

In a TCP session, the SYN flag is set only in the initial packet sent, while the ACK flag is set in all packets sent after the initial packet. In a packet that is not the initial packet in a TCP session, either the SYN flag is not set or the ACK flag is set.

#### <span id="page-641-1"></span>Matching on the Logical AND of Two Bit-Field Values

You can use the *logical AND operator* (& or +) to specify that a match occurs if a bit field matches both of two bit-field values specified.

In the following example, a match occurs if the packet is the initial packet in a TCP session:

[edit firewall family inet filter initial\_packet term term2 from] user@host# set tcp-flags "syn & !ack"

In a TCP session, the SYN flag is set only in the initial packet sent, while the ACK flag is set in all packets sent after the initial packet. In a packet that is an initial packet in a TCP session, the SYN flag is set and the ACK flag is not set.

#### <span id="page-641-2"></span>Grouping Bit-Field Match Conditions

You can use the *logical grouping notation* to specify that the complex match condition inside the parentheses is evaluated before any operators outside the parentheses are applied.

In the following example, a match occurs if the packet is a TCP reset or if the packet is not the initial packet in the TCP session:

[edit firewall family inet filter reset\_or\_not\_initial\_packet term term4 from] user@host# set tcp-flags "!(syn & !ack) | rst"

In a TCP session, the SYN flag is set only in the initial packet sent, while the ACK flag is set in all packets sent after the initial packet. In a packet that is *not* the initial packet in a TCP session, the SYN flag is not set and the ACK field is set.

Related • Guidelines for [Configuring](#page-611-0) Firewall Filters on page 576

## <span id="page-641-0"></span>Documentation

- Firewall Filter Match [Conditions](#page-636-0) Based on Numbers or Text Aliases on page 601
- Firewall Filter Match [Conditions](#page-641-0) Based on Address Fields on page 606
- Firewall Filter Match [Conditions](#page-649-0) Based on Address Classes on page 614

## Firewall Filter Match Conditions Based on Address Fields

You can configure firewall filter match conditions that evaluate packet address fields—IPv4 source and destination addresses, IPv6 source and destination addresses, or media access control (MAC) source and destination addresses—against specified addresses or prefix values.

- Implied Match on the '0/0 except' Address for Firewall Filter Match [Conditions](#page-642-0) Based on [Address](#page-642-0) Fields on [page](#page-642-0) 607
- [Matching](#page-642-1) an Address Field to a Subnet Mask or Prefix on [page](#page-642-1) 607
- [Matching](#page-643-0) an Address Field to an Excluded Value on [page](#page-643-0) 608
- [Matching](#page-646-0) Either IP Address Field to a Single Value on [page](#page-646-0) 611
- Matching an Address Field to [Noncontiguous](#page-647-0) Prefixes on [page](#page-647-0) 612
- [Matching](#page-648-0) an Address Field to a Prefix List on [page](#page-648-0) 613

### <span id="page-642-0"></span>Implied Match on the '0/0 except' Address for Firewall Filter Match Conditions Based on Address Fields

Every firewall filter match condition based on a set of addresses or address prefixes is associated with an implicit match on the address 0.0.0.0/0 except (for IPv4 or VPLS traffic) or 0:0:0:0:0:0:0:0/0 except (for IPv6 traffic). As a result, any packet whose specified address field does not match any of the specified addresses or address prefixes fails to match the entire term.

#### <span id="page-642-1"></span>Matching an Address Field to a Subnet Mask or Prefix

You can specify a single match condition to match a source address or destination address that falls within a specified address prefix.

#### IPv4 Subnet Mask Notation

For an IPv4 address, you can specify a subnet mask value rather than a prefix length. For example:

[edit firewall family inet filter filter on dst addr term term3 from] user@host# set address 10.0.0.10/255.0.0.255

#### Prefix Notation

To specify the address prefix, use the notation *prefix*/*prefix-length*. In the following example, a match occurs if a destination address matches the prefix 10.0.0.0/8:

[edit firewall family inet filter filter on dst addr term term1 from] user@host# set destination-address 10.0.0.0/8

#### Default Prefix Length for IPv4 Addresses

If you do not specify /*prefix-length* for an IPv4 address, the prefix length defaults to /32. The following example illustrates the default prefix value:

```
[edit firewall family inet filter filter on dst addr term term2 from]
user@host# set destination-address 10
user@host# show
destination-address {
  10.0.0.0/32;
}
```
#### Default Prefix Length for IPv6 Addresses

If you do not specify /*prefix-length* for an IPv6 address, the prefix length defaults to /128. The following example illustrates the default prefix value:

```
[edit firewall family inet6 filter filter_on_dst_addr term term1 from]
user@host# set destination-address ::10
user@host# show
destination-address {
 ::10/128;
}
```
#### Default Prefix Length for MAC Addresses

If you do not specify /*prefix-length* for a media access control (MAC) address of a VPLS, Layer 2 CCC, or Layer 2 bridging packet, the prefix length defaults to /48. The following example illustrates the default prefix value:

[edit firewall family vpls filter filter\_on\_dst\_mac\_addr term term1 from] user@host# set destination-mac-address 01:00:0c:cc:cc:cd user@host# show destination-address { 01:00:0c:cc:cc:cd/48; }

#### <span id="page-643-0"></span>Matching an Address Field to an Excluded Value

For the address-field match conditions, you can include the except keyword to specify that a match occurs for an address field that does not match the specified address or prefix.

#### Excluding IP Addresses in IPv4 or IPv6 Traffic

For the following IPv4 and IPv6 match conditions, you can include the except keyword to specify that a match occurs for an IP address field that does not match the specified IP address or prefix:

- address address except-A match occurs if either the source IP address or the destination IP address does not match the specified address or prefix.
- source-address *address* except—A match occurs if the source IP address does not match the specified address or prefix.
- destination-address *address* except—A match occurs if the destination IP address does not match the specified address or prefix.

In the following example, a match occurs for any IPv4 destination addresses that fall under the 192.168.10.0/8 prefix, except for addresses that fall under 192.168.0.0/16. All other addresses implicitly do not match this condition.

```
[edit firewall family inet filter filter_on_dst_addr term term1 from]
user@host# set 192.168.0.0/16 except
user@host# set 192.168.10.0/8
user@host# show
destination-address {
 192.168.0.0/16 except;
 192.168.10.0/8;
}
```
In the following example, a match occurs for any IPv4 destination address that does not fall within the prefix 10.1.1.0/24:

```
[edit firewall family inet filter filter on dst addr term term24 from]
user@host# set destination-address 0.0.0.0/0
user@host# set destination-address 10.1.1.0/24 except
user@host# show
destination-address {
  0.0.0.0/0;
```
10.1.1.0/24 except;

}

#### Excluding IP Addresses in VPLS or Layer 2 Bridging Traffic

For the following VPLS and Layer 2 bridging match conditions on MX Series routers only, you can include the except keyword to specify that a match occurs for an IP address field that does not match the specified IP address or prefix:

- ip-address *address* except—A match occurs if either the source IP address or the destination IP address does not match the specified address or prefix.
- source-ip-address *address* except—A match occurs if the source IP address does not match the specified address or prefix.
- destination-ip-address *address* except—A match occurs if the destination IP address does not match the specified address or prefix.

In the following example for filtering VPLS traffic on an MX Series router, a match occurs if the source IP address falls within the exception range of 55.0.1.0/255.0.255.0 and the destination IP address matches 5172.16.5.0/8:

```
[edit]
firewall {
 family vpls {
    filter fvpls {
      term 1\}from {
          ip-address {
            55.0.0.0/8;
            55.0.1.0/255.0.255.0 except;
          }
        }
        then {
          count from-55/8;
          discard;
        }
     }
   }
 }
}
```
#### Excluding MAC Addresses in VPLS or Layer 2 Bridging Traffic

For the following VPLS or Layer 2 bridging traffic match conditions, you can include the except keyword to specify that a match occurs for a MAC address field that does not match the specified MAC address or prefix:

- source-mac-address *address* except—A match occurs if the source MAC address does not match the specified address or prefix.
- destination-mac-address *address* except—A match occurs if either the destination MAC address does not match the specified address or prefix.

#### Excluding All Addresses Requires an Explicit Match on the '0/0' Address

If you specify a firewall filter match condition that consists of one or more address-*exception* match conditions (address match conditions that use the except keyword) but no *matchable* address match conditions, packets that do not match any of the configured prefixes fails the overall match operation. To configure a firewall filter term of address-exception match conditions to match any address that is not in the prefix list, include an explicit match of 0/0 so that the term contain a matchable address.

For the following example firewall filter for IPv4 traffic, the from-trusted-addresses term fails to discard matching traffic, and the INTRUDERS-COUNT counter is missing from the output of the show firewall operational mode command:

```
[edit]
 user@host# show policy-options
 prefix-list TRUSTED-ADDRESSES {
   10.2.1.0/24;
   192.168.122.0/24;
 }
 [edit firewall family inet filter protect-RE]
 user@host# show
 term from-trusted-addresses {
   from {
     source-prefix-list {
       TRUSTED-ADDRESSES except;
     }
     protocol icmp;
   }
   then {
     count INTRUDERS-COUNT;
     discard;
   }
 }
   term other-icmp {
     from {
       protocol icmp;
     }
     then {
       count VALID-COUNT;
       accept;
     }
   }
   term all {
     then accept;
   }
[edit]
user@host# run show firewall
Filter: protect-RE 
Counters:
Name Bytes Packets Packets Packets Packets and Bytes and Bytes Packets Packets and Bytes and Packets and Packets
VALID-COUNT 70
Filter: __default_bpdu_filter__
```
To cause a filter term of address-exception match conditions to match any address that is not in the prefix list, include an explicit match of 0/0 in the set of match conditions:

```
[edit firewall family inet filter protect-RE]
user@host# show term from-trusted-addresses
from {
 source-prefix-list {
   0.0.0.0/0;
    TRUSTED-ADDRESSES except;
 }
 protocol icmp;
}
```
With the addition of the 0.0.0.0/0 source prefix address to the match condition, the from-trusted-addresses term discards matching traffic, and the INTRUDERS-COUNT counter displays in the output of the show firewall operational mode command:

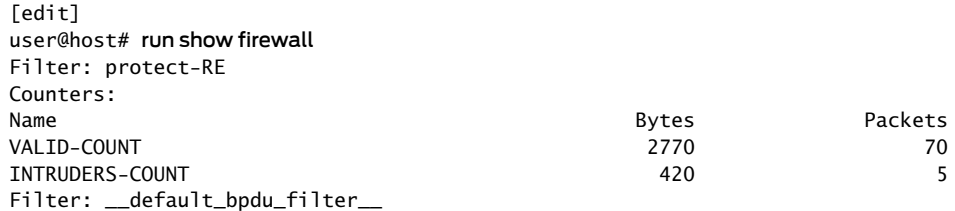

#### <span id="page-646-0"></span>Matching Either IP Address Field to a Single Value

For IPv4 and IPv6 traffic and for VPLS and Layer 2 bridging traffic on MX Series routers only, you can use a single match condition to match a single address or prefix value to either the source or destination IP address field.

#### Matching Either IP Address Field in IPv4 or IPv6 Traffic

For IPv4 or IPv6 traffic, you can use a single match condition to specify the same address or prefix value as the match for either the source or destination IP address field. Instead of creating separate filter terms that specify the same address for the source-address and destination-address match conditions, you use only the address match condition. A match occurs if *either* the source IP address *or* the destination IP address matches the specified address or prefix.

If you use the except keyword with the address match condition, a match occurs if *both* the source IP address and the destination IP address match the specified value *before* the exception applies.

In a firewall filter term that specifies either the source-address or the destination-address match condition, you cannot also specify the address match condition.

#### Matching Either IP Address Field in VPLS or Layer 2 Bridging Traffic

For VPLS or Layer 2 bridging traffic on MX Series routers only, you can use a single match condition to specify the same address or prefix value as the match for either the source or destination IP address field. Instead of creating separate filter terms that specify the same address for the source-ip-address and destination-ip-address match conditions,

you use only the ip-addressmatch condition. Amatch occurs if *either* the source IP address *or* the destination IP address matches the specified address or prefix.

If you use the except keyword with the ip-address match condition, a match occurs if *both* the source IP address and the destination IP address match the specified value *before* the exception applies.

In a firewall filter term that specifies either the source-ip-address or the destination-ip-address match condition, you cannot also specify the ip-address match condition.

#### <span id="page-647-0"></span>Matching an Address Field to Noncontiguous Prefixes

ForIPv4 traffic only, specify a single match condition to match the IP source or destination address field to any prefix specified. The prefixes do not need to be contiguous. That is, the prefixes under the source-address or destination-address match condition do not need to be adjacent or neighboring to one another.

In the following example, a match occurs if a destination address matches either the 10.0.0.0/8 prefix or the 192.168.0.0/32 prefix:

```
[edit firewall family inet filter filter_on_dst_addr term term5 from]
user@host# set destination-address 10.0.0.0/8
user@host# set destination-address 192.168.0.0/32
user@host# show
destination-address {
  destination-address 10.0.0.0/8;
  destination-address 192.168.0.0/32;
}
```
The order in which you specify the prefixes within the match condition is not significant. Packets are evaluated against all the prefixes in the match condition to determine whether a match occurs. If prefixes overlap, longest-match rules are used to determine whether a match occurs. A match condition of noncontiguous prefixes includes an implicit 0/0 except statement, which means that any prefix that does not match any prefix included in the match condition is explicitly considered not to match.

Because the prefixes are order-independent and use longest-match rules, longer prefixes subsume shorter ones as long as they are the same type (whether you specify except or not). This is because anything that would match the longer prefix would also match the shorter one.

Consider the following example:

```
[edit firewall family inet filter filter_on_src_addr term term1 from]
source-address {
 172.16.0.0/10;
 172.16.2.0/24 except;
 192.168.1.0;
 192.168.1.192/26 except;
 192.168.1.254;
 172.16.3.0/24; # ignored
 10.2.2.2 except; # ignored
}
```
Within the source-address match condition, two addresses are ignored. The 172.16.3.0/16 value is ignored because it falls under the address 172.16.0.0/10, which is the same type. The 10.2.2.2 except value is ignored because it is subsumed by the implicit 0.0.0.0/0 except match value.

Suppose the following source IP address are evaluated by this firewall filter:

- Source IP address 172.16.1.2—This address matches the 172.16.0.0/10 prefix, and thus the action in the **then** statement is taken.
- Source IP address 172.16.2.2—This address matches the 172.16.2.0/24 prefix. Because this prefix is negated (that is, includes the except keyword), an explicit *mismatch* occurs. The next term in the filter is evaluated, if there is one. If there are no more terms, the packet is discarded.
- Source IP address 10.1.2.3—This address does not match any of the prefixes included in the source-address condition. Instead, it matches the implicit 0.0.0.0/0 except at the end of the list of prefixes configured under the **source-address** match condition, and is considered to be a mismatch.

The 172.16.3.0/24 statement is ignored because it falls under the address 172.16.0.0/10—both are the same type.

The 10.2.2.2 except statement is ignored because it is subsumed by the implicit 0.0.0.0/0 except statement at the end of the list of prefixes configured under the source-address match condition.

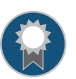

BEST PRACTICE: Whena firewall filter termincludes the fromaddress*address* match condition and a subsequent term includes the from source-address *address* match condition for the same address, packets might be processed by the latter term before they are evaluated by any intervening terms. As a result, packets that should be rejected by the intervening terms might be accepted instead, or packets that should be accepted might be rejected instead.

To prevent this from occurring, we recommend that you do the following. For every firewall filter term that contains the from address *address* match condition, replace that term with two separate terms: one that contains the from source-address *address* match condition, and another that contains the from destination-address *address* match condition.

#### Matching an Address Field to a Prefix List

You can define a list of IPv4 or IPv6 address prefixes for use in a routing policy statement or in a stateless firewall filter match condition that evaluates packet address fields.

To define a list of IPv4 or IPv6 address prefixes, include the **prefix-list** *prefix-list* statement.

prefix-list *name* { *ip-addresses*; apply-path *path*; }

You can include the statement at the following hierarchy levels:

- [edit policy-options]
- [edit logical-systems *logical-system-name* policy-options]

After you have defined a prefix list, you can use it when specifying a firewall filter match condition based on an IPv4 or IPv6 address prefix.

```
[edit firewall family family-name filter filter-name term term-name]
from {
  source-prefix-list {
    prefix-lists;
  }
  destination-prefix-list {
    prefix-lists;
  }
}
```
# Documentation

- Related • Guidelines for [Configuring](#page-611-0) Firewall Filters on page 576
	- Firewall Filter Match [Conditions](#page-636-0) Based on Numbers or Text Aliases on page 601
		- Firewall Filter Match [Conditions](#page-637-0) Based on Bit-Field Values on page 602
		- Firewall Filter Match [Conditions](#page-649-0) Based on Address Classes on page 614

#### <span id="page-649-0"></span>Firewall Filter Match Conditions Based on Address Classes

For IPv4 and IPv6 traffic only, you can use class-based firewall filter conditions to match packet fields based on source class or destination class.

- [Source-Class](#page-649-1) Usage on [page](#page-649-1) 614
- [Destination-Class](#page-649-2) Usage on [page](#page-649-2) 614
- [Guidelines](#page-650-0) for Applying SCU or DCU Firewall Filters to Output Interfaces on [page](#page-650-0) 615

#### <span id="page-649-2"></span><span id="page-649-1"></span>Source-Class Usage

A *source class* is a set of source prefixes grouped together and given a class name. To configure a firewall filter term that matches an IP source address field to one or more source classes, use the source-class *class-name* match condition under the [edit firewall family (inet | inet6) filter *filter-name* term *term-name* from] hierarchy level.

*Source-class usage* (SCU) enables you to monitor the amount of traffic originating from a specific prefix. With this feature, usage can be tracked and customers can be billed for the traffic they receive.

#### Destination-Class Usage

A *destination class* is a set of destination prefixes grouped together and given a class name. To configure a firewall filter term that matches an IP destination address field to one or more destination classes, use the destination-class *class-name* match condition

at the [edit firewall family (inet | inet6) filter *filter-name* term *term-name* from] hierarchy level.

*Destination-class usage* (DCU) enables you can track how much traffic is sent to a specific prefix in the core of the network originating from one of the specified interfaces.

Note, however, that DCU limits your ability to keep track of traffic moving in the reverse direction. It can account for all traffic that arrives on a core interface and heads toward a specific customer, but it cannot count traffic that arrives on a core interface from a specific prefix.

#### <span id="page-650-0"></span>Guidelines for Applying SCU or DCU Firewall Filters to Output Interfaces

When applying a SCU or DCU firewall filter to an interface, keep the following guidelines in mind:

- Output interfaces—Class-based firewall filter match conditions work only for firewall filters that you apply to output interfaces. This is because the SCU and DCU are determined after route lookup occurs.
- Input interfaces—Although you can specify a source class and destination class for an input firewall filter, the counters are incremented only if the firewall filter is applied on the output interface.
- Output interfaces for tunnel traffic—SCU and DCU are not supported on the interfaces you configure as the output interface for tunnel traffic for transit packets exiting the router (or switch) through the tunnel.

#### Related Documentation

- Guidelines for [Configuring](#page-611-0) Firewall Filters on page 576
- Firewall Filter Match [Conditions](#page-624-0) for IPv4 Traffic on page 589
- Firewall Filter Match [Conditions](#page-664-0) for IPv6 Traffic on page 629
- *Routing Policies, Firewall Filters, and Traffic Policers Feature Guide*
- Firewall Filter Match [Conditions](#page-636-0) Based on Numbers or Text Aliases on page 601
- Firewall Filter Match [Conditions](#page-637-0) Based on Bit-Field Values on page 602
- Firewall Filter Match [Conditions](#page-641-0) Based on Address Fields on page 606

#### Firewall Filter Match Conditions for Protocol-Independent Traffic

You can configure a firewall filter with match conditions for protocol-independent traffic (family any).

To apply a protocol-independent firewall filter to a logical interface, configure the [filter](#page-1286-0) statement under the logical unit.

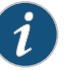

#### NOTE:

On MX Series routers, attach aprotocol-independent firewall filter to a logical interface by configuring the filter statement *directly* under the logical unit:

- [edit interfaces *name* unit *number* filter]
- [edit logical-systems *name* interfaces *name* unit *number* filter]

On all other supported devices, attach a protocol-independent firewall filter to a logical interface by configuring the filter statement under the protocol family (family any):

- [edit interfaces *name* unit *number* family any filter]
- [edit logical-systems *name* interfaces *name* unit *number* family any filter]

<span id="page-651-0"></span>Table 38 on page 616 describes the *match-conditions* you can configure at the [edit firewall family any filter *filter-name* term *term-name* from] hierarchy level.

#### Table 38: Firewall Filter Match Conditions for Protocol-Independent Traffic

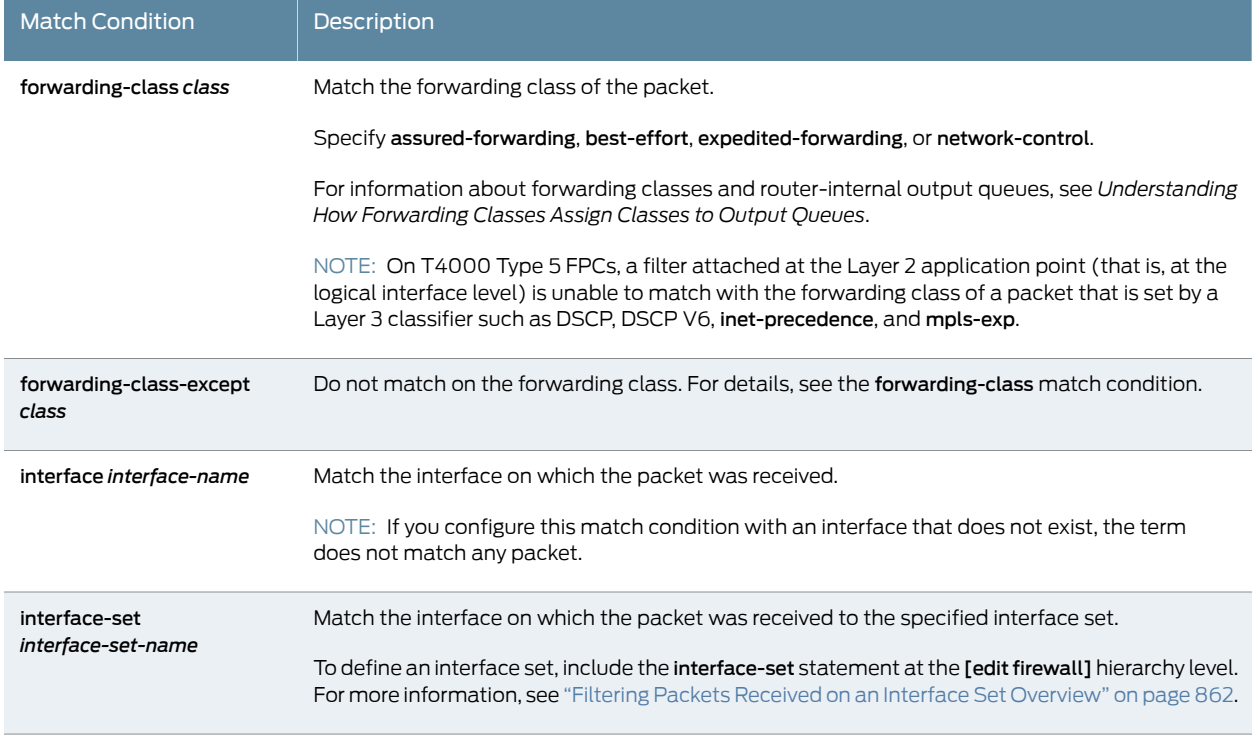

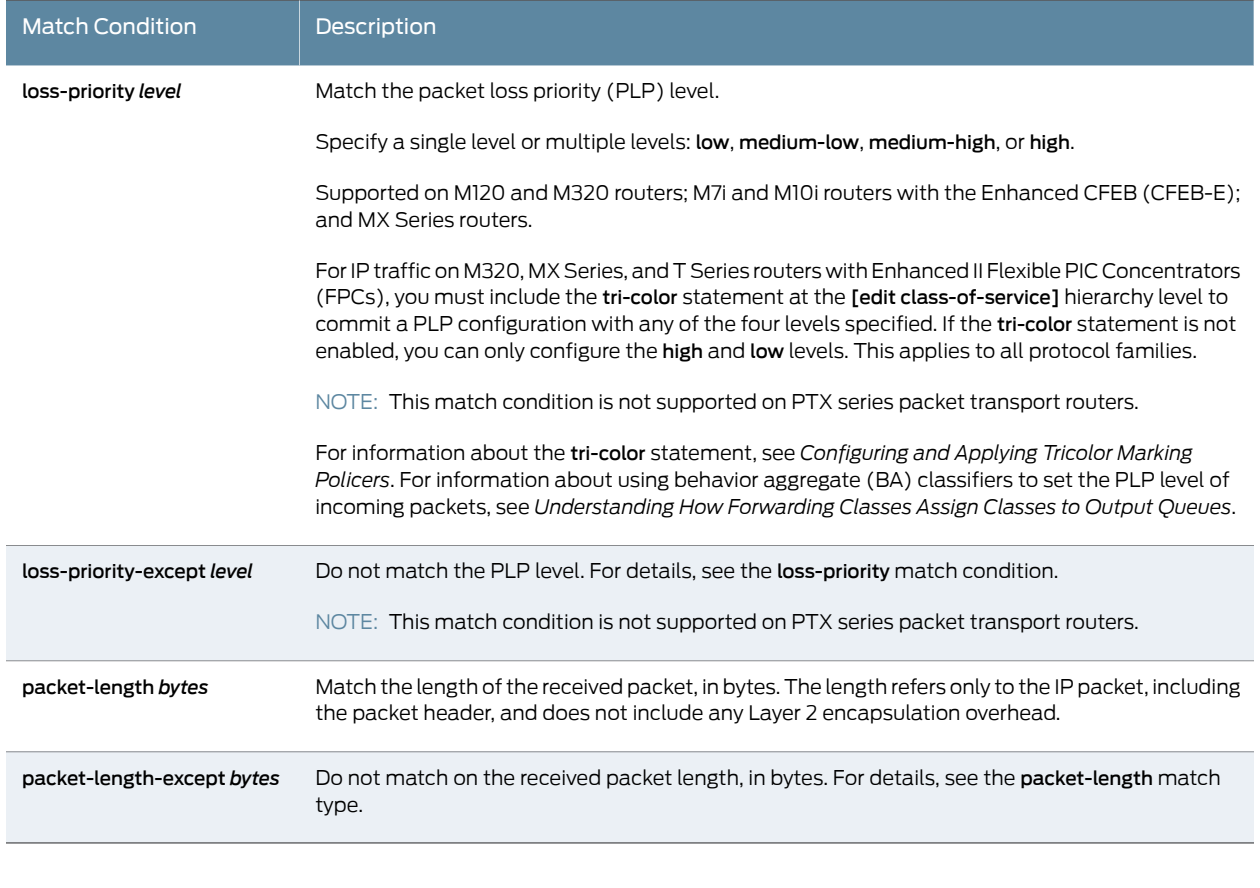

#### Table 38: Firewall Filter Match Conditions for Protocol-Independent Traffic *(continued)*

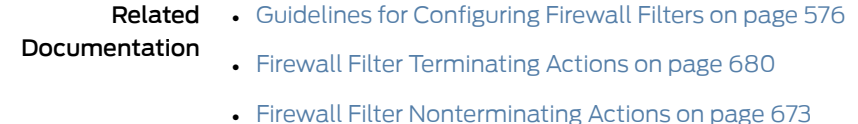

#### Firewall Filter Match Conditions for IPv4 Traffic

You can configure a firewall filter with match conditions for Internet Protocol version 4 (IPv4) traffic (family inet).

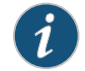

NOTE: For MX Series routers with MPCs, you need to initialize certain new firewall filters by walking the corresponding SNMP MIB, for example, show snmp mib walk *name* ascii. This forces Junos to learn the filter counters and ensure that the filter statistics are displayed. This guidance applies to all enhanced mode firewall filters, filters with flexible conditions, and filters with the certain terminating actions. See those topics, listed under Related Documentation, for details.

Table 34 on page 590 describes the *match-conditions* you can configure at the [edit firewall family inet filter *filter-name* term *term-name* from] hierarchy level.

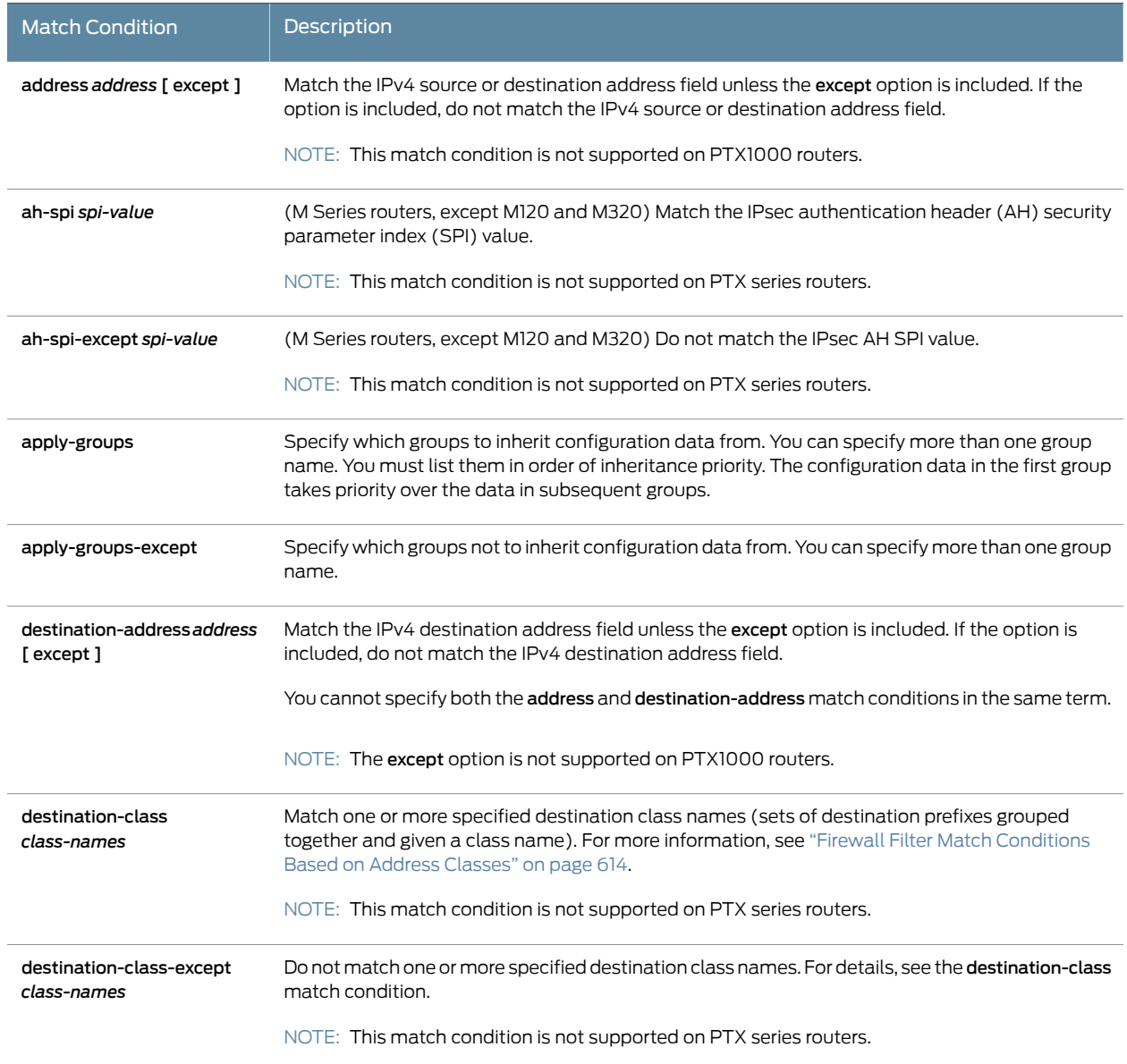

<span id="page-654-0"></span>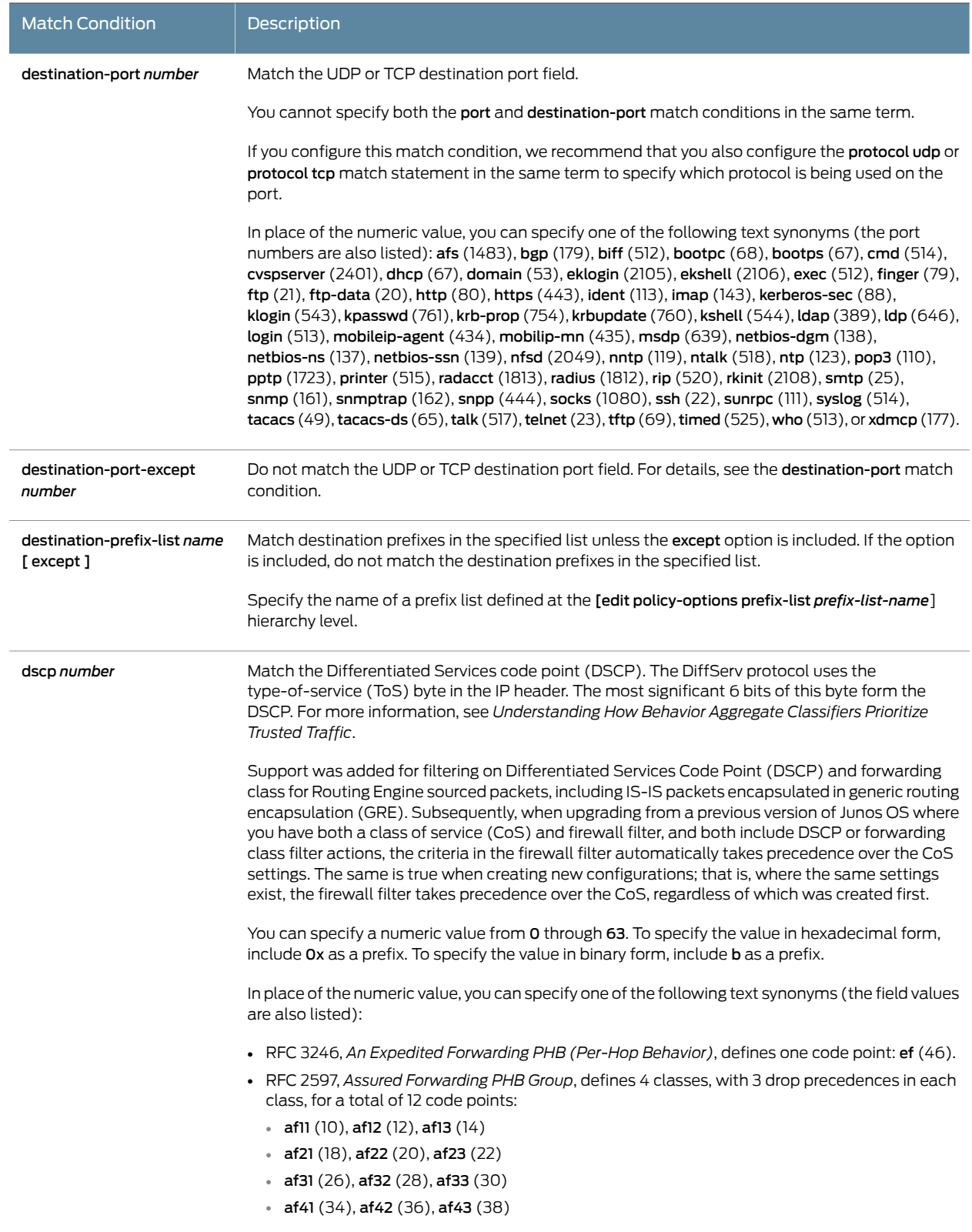

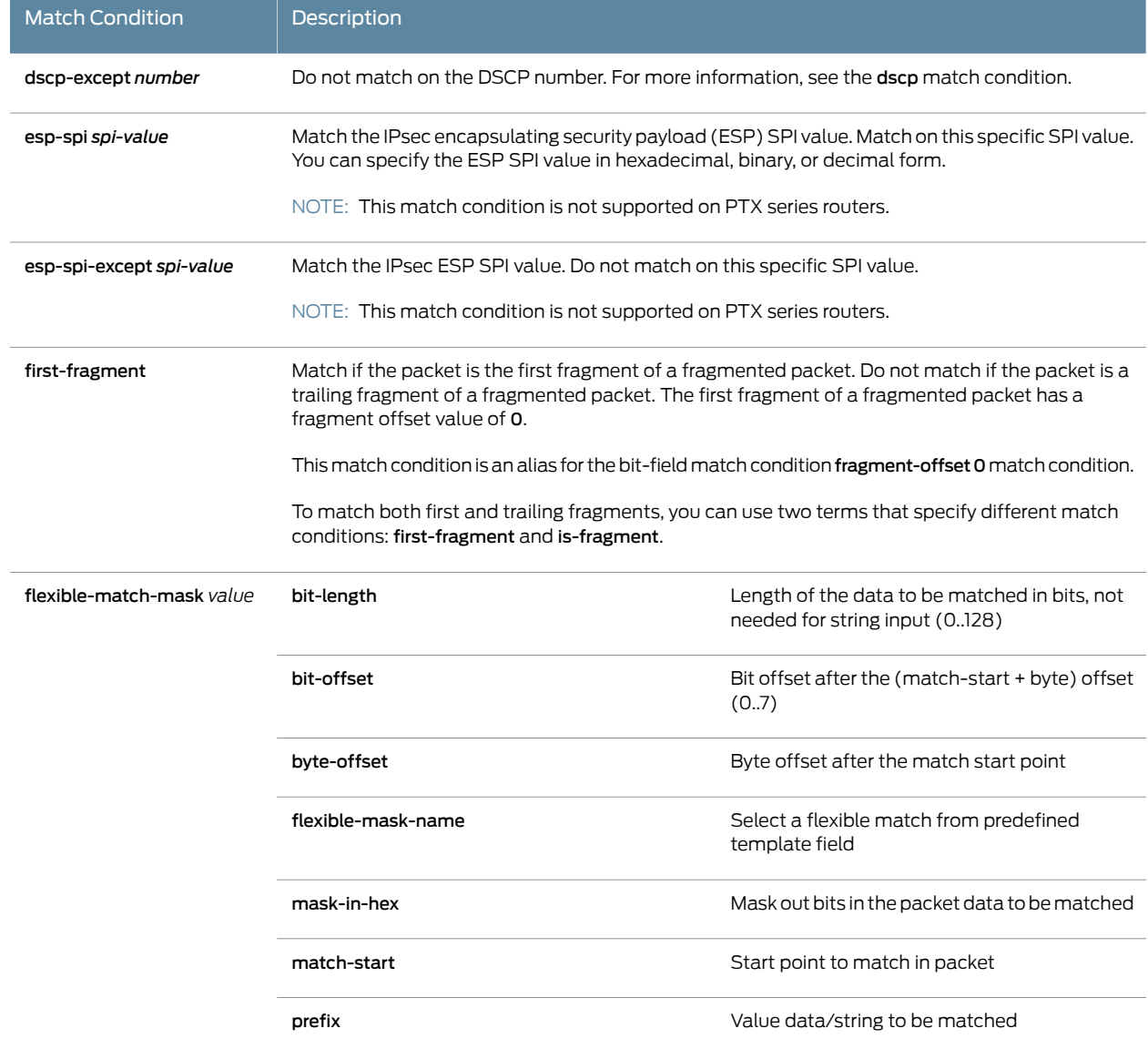

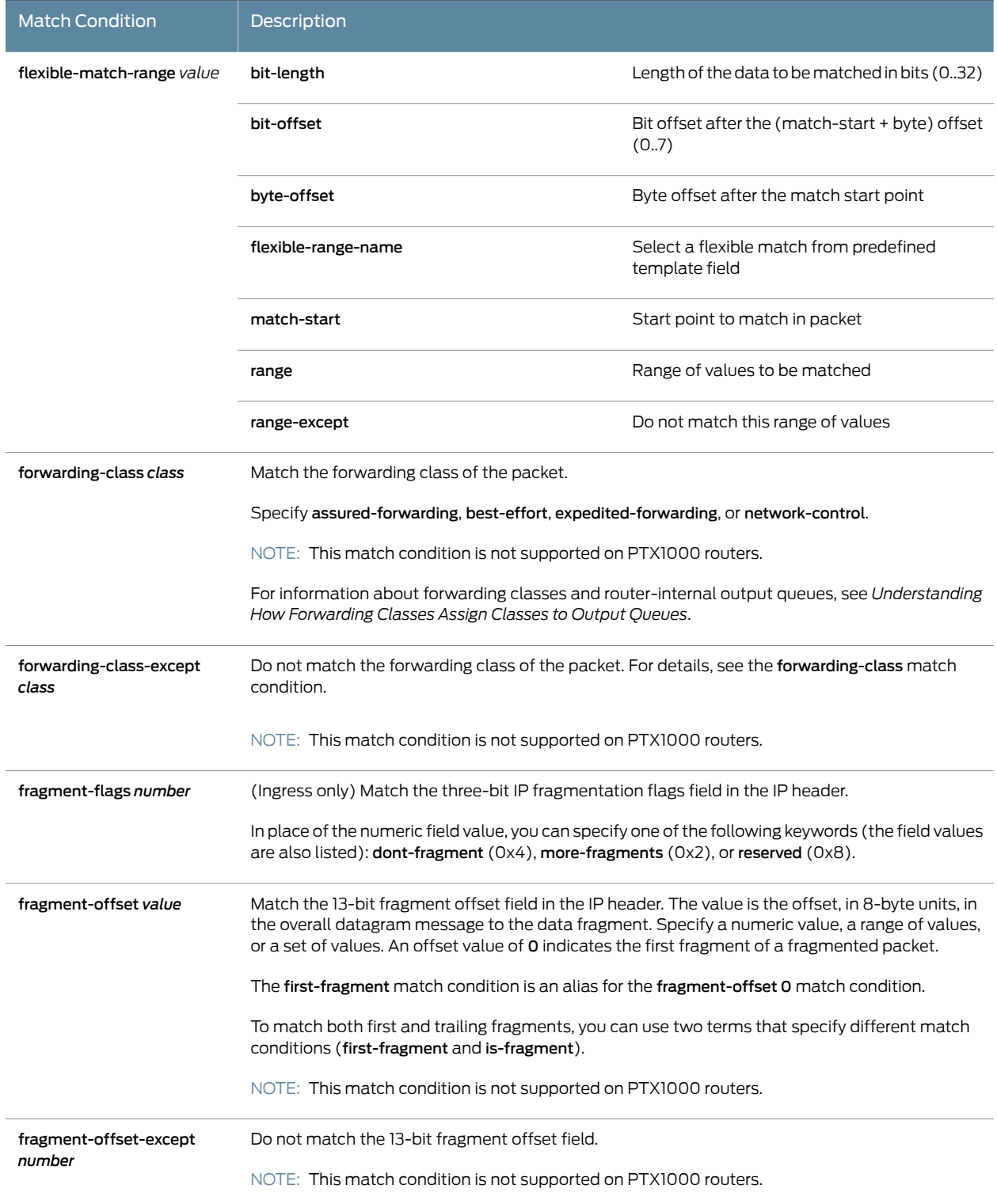

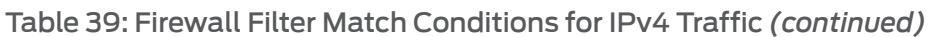

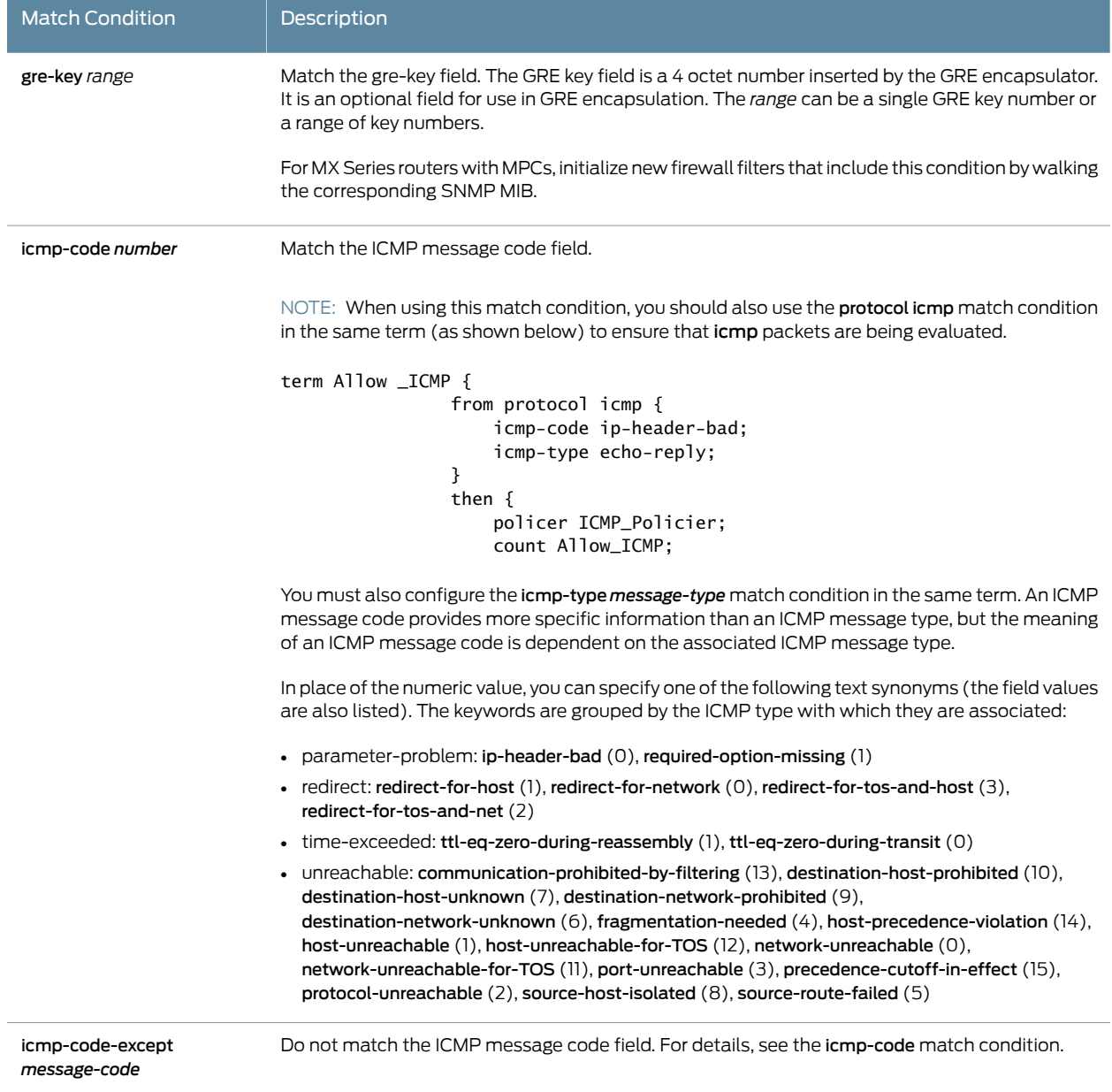

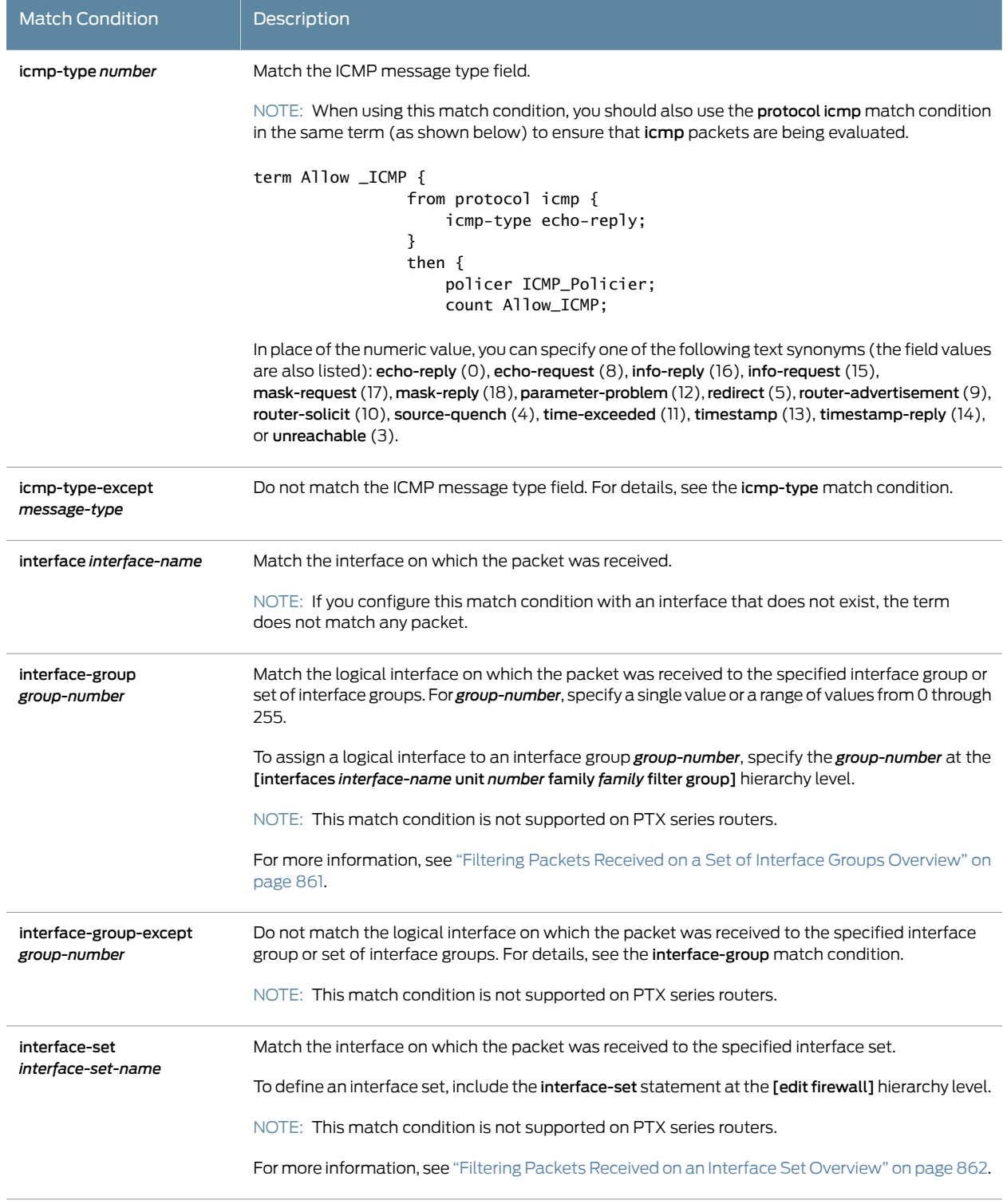

 $\overline{a}$ 

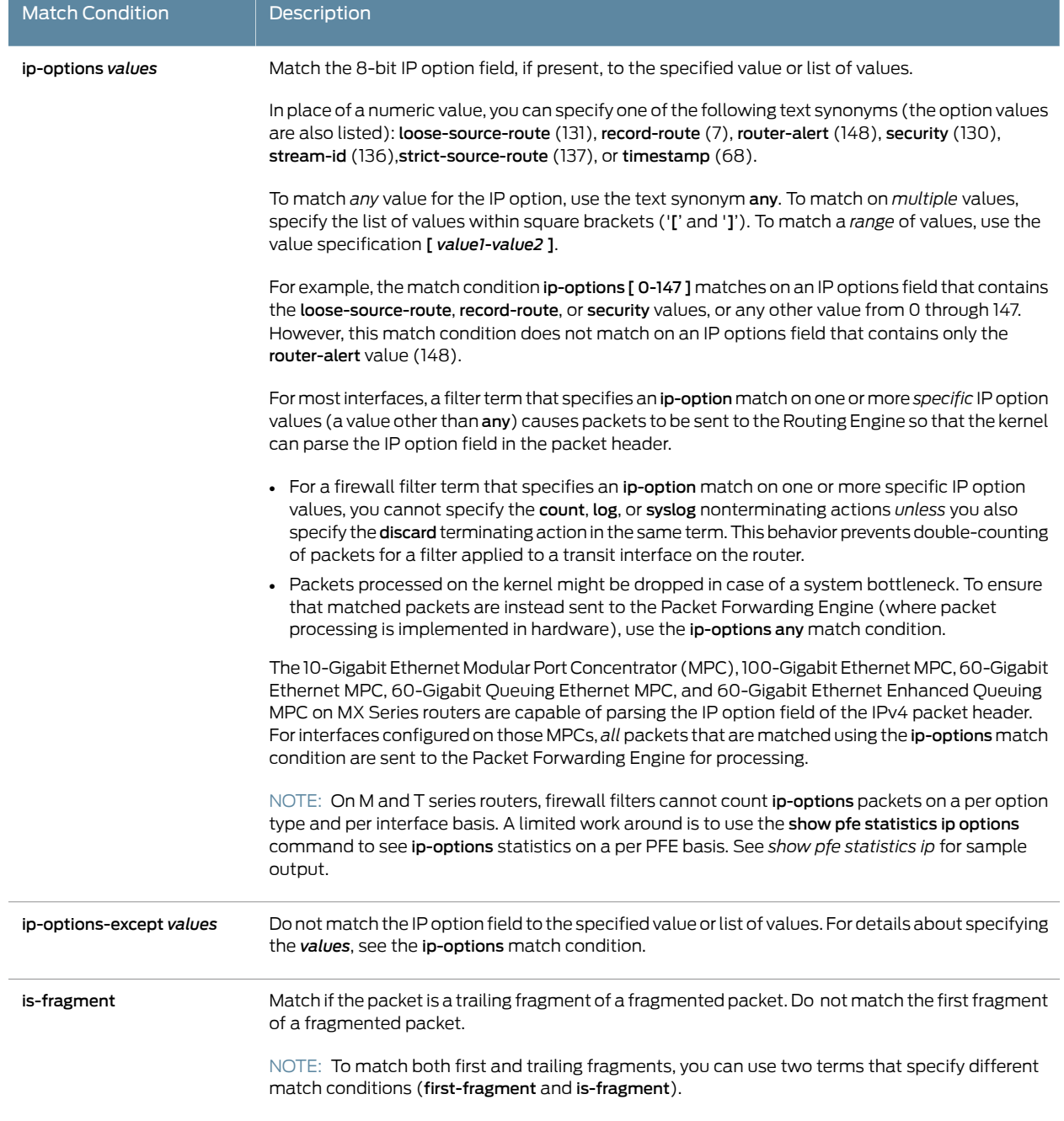

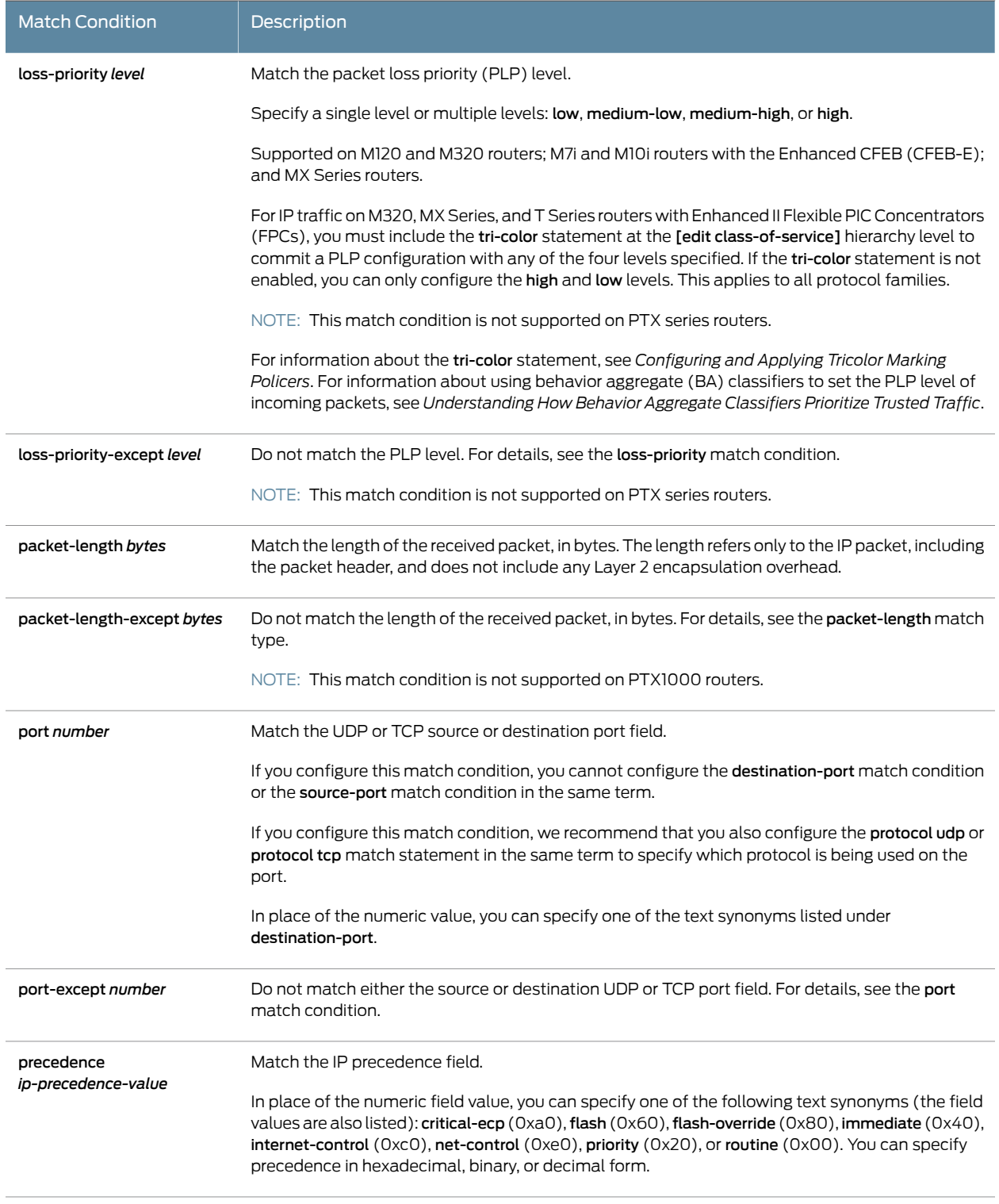

 $\overline{a}$ 

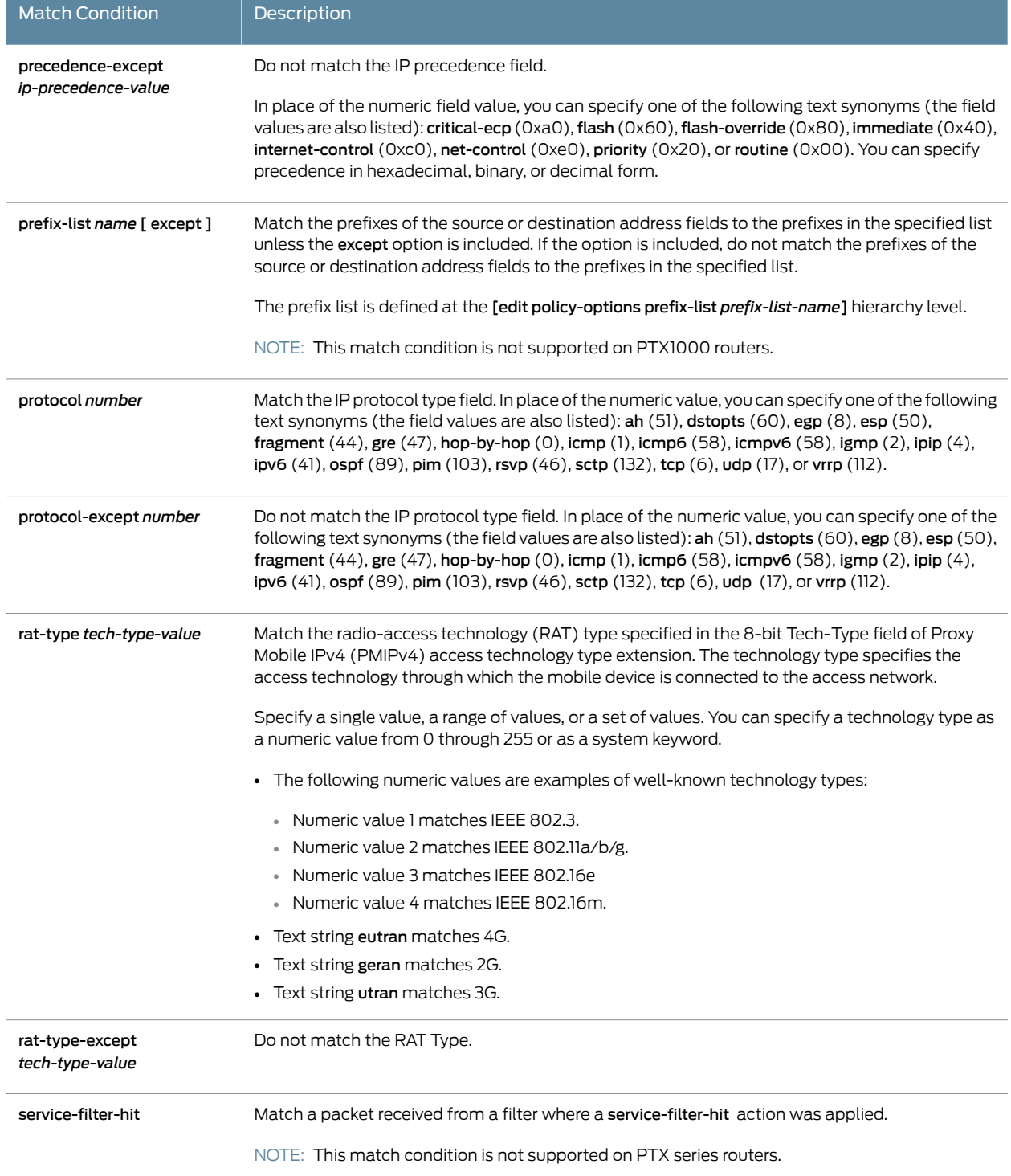

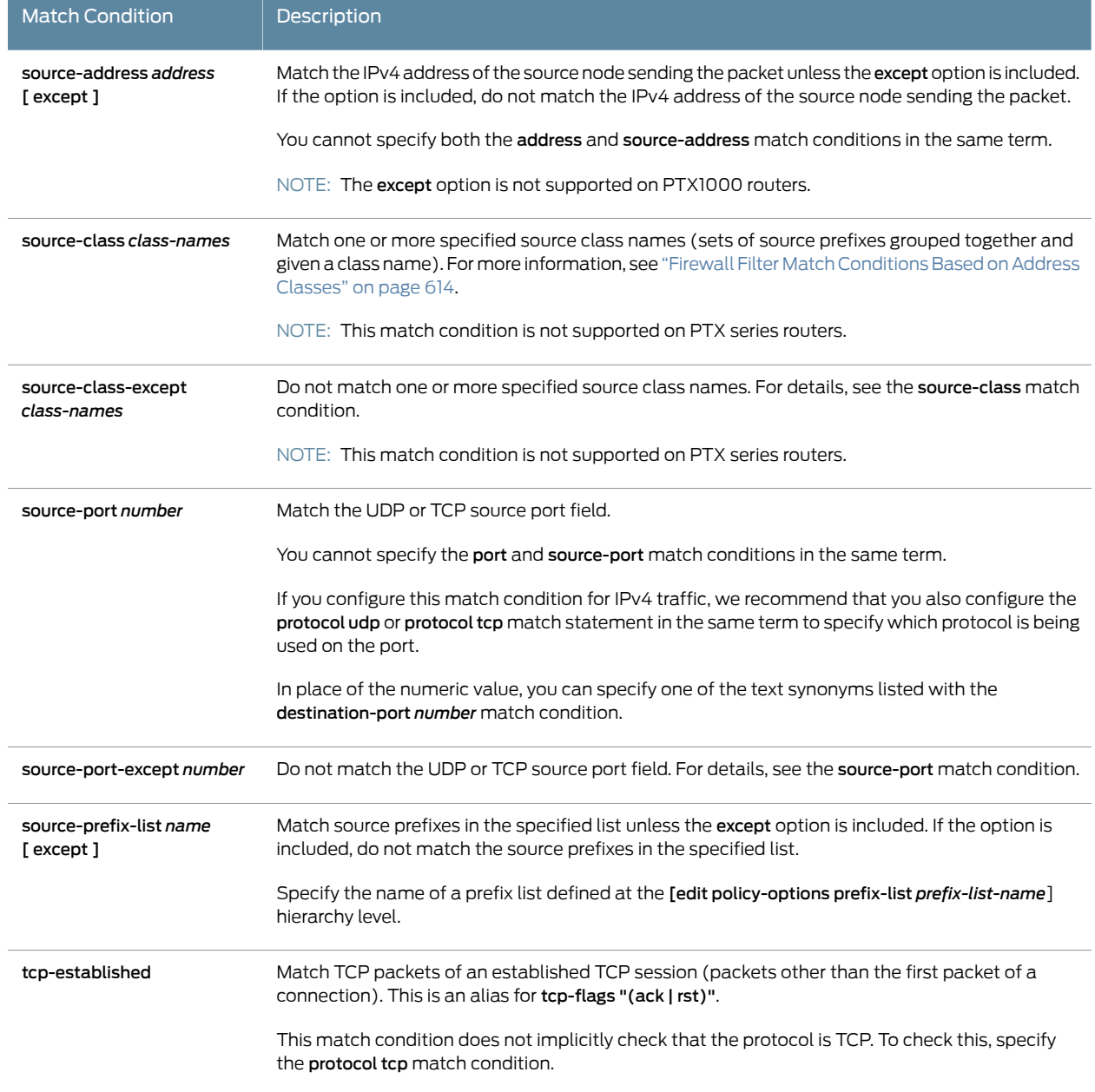

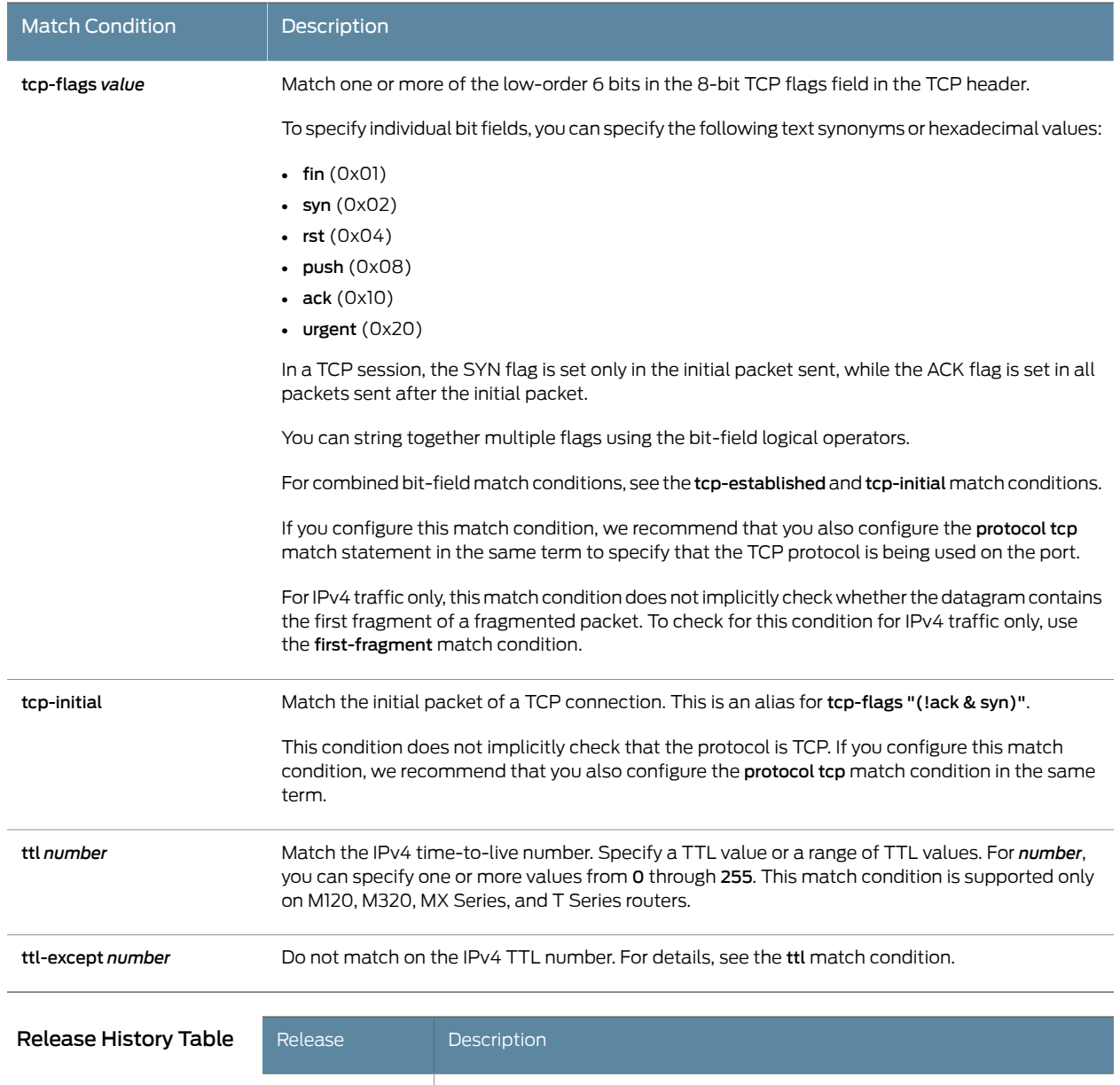

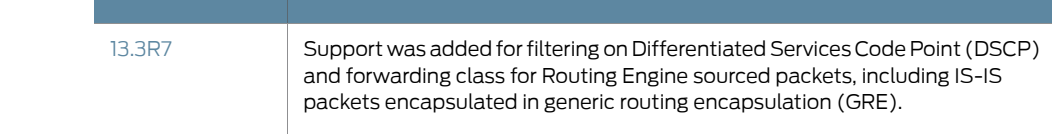

# Documentation

Related • Guidelines for [Configuring](#page-611-0) Firewall Filters on page 576

- Firewall Filter [Terminating](#page-715-0) Actions on page 680
- Firewall Filter [Nonterminating](#page-708-0) Actions on page 673
- Firewall Filter Match [Conditions](#page-664-0) for IPv6 Traffic on page 629
- [enhanced-mode](#page-1280-0) on page 1245
- Firewall Filter Flexible Match [Conditions](#page-702-0) on page 667

#### <span id="page-664-0"></span>Firewall Filter Match Conditions for IPv6 Traffic

You can configure a firewall filter with match conditions for Internet Protocol version 6 (IPv6) traffic (family inet6).

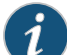

NOTE: For MX Series routers with MPCs, you need to initialize certain new firewall filters by walking the corresponding SNMP MIB, for example, show snmp mib walk *name* ascii. This forces Junos to learn the filter counters and ensure that the filter statistics are displayed. This guidance applies to all enhanced mode firewall filters, filters with flexible conditions, and filters with the certain terminating actions. See those topics, listed under Related Documentation, for details.

<span id="page-664-1"></span>Table 40 on page 629 describes the match conditions you can configure at the [edit firewall family inet6 filter *filter-name* term *term-name* from] hierarchy level.

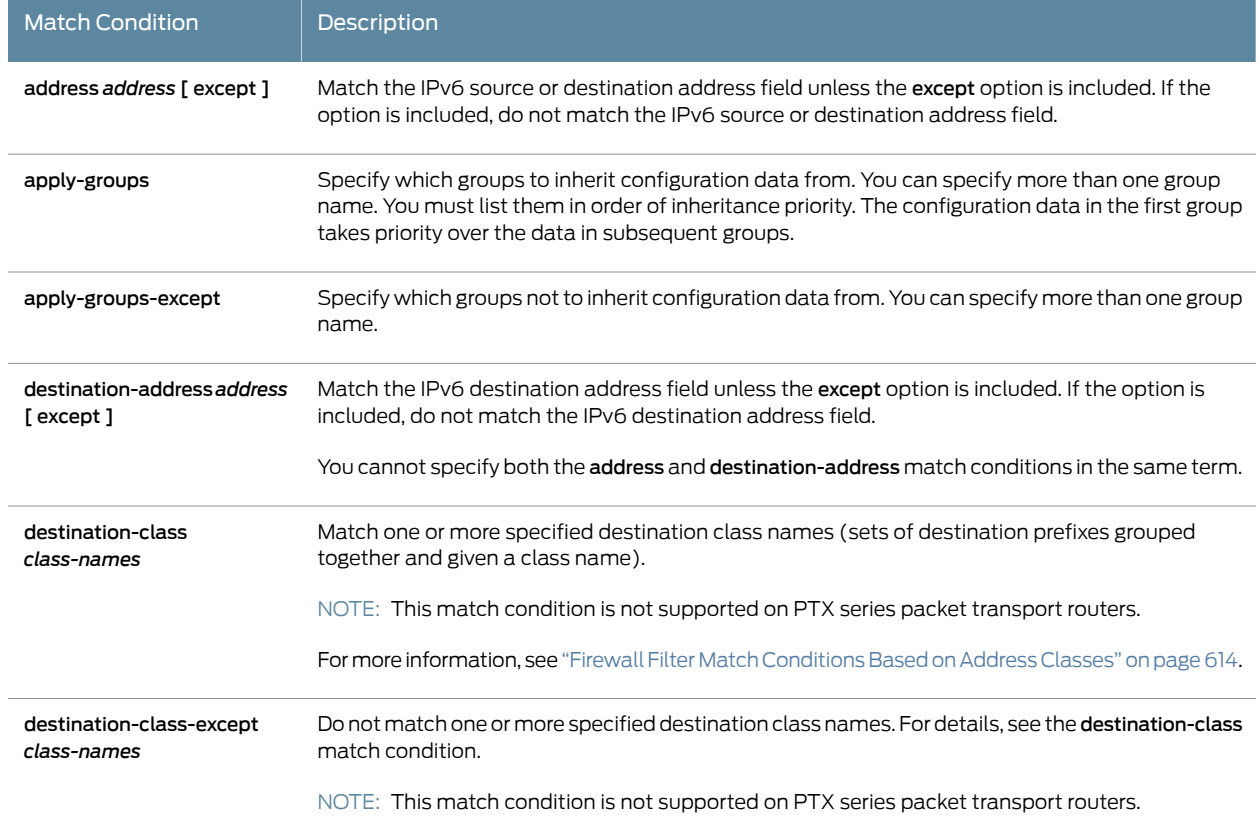

 $\overline{a}$ 

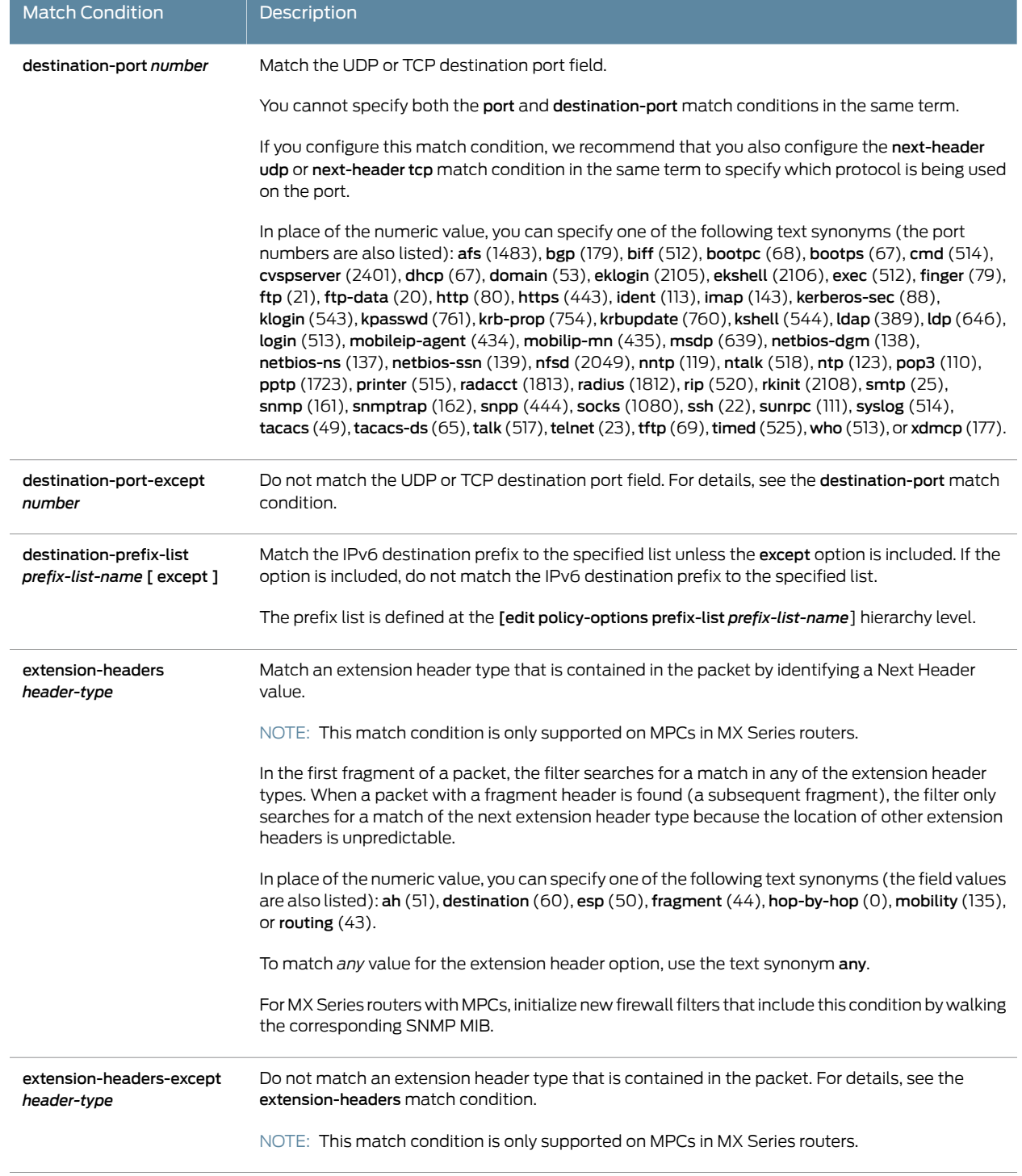

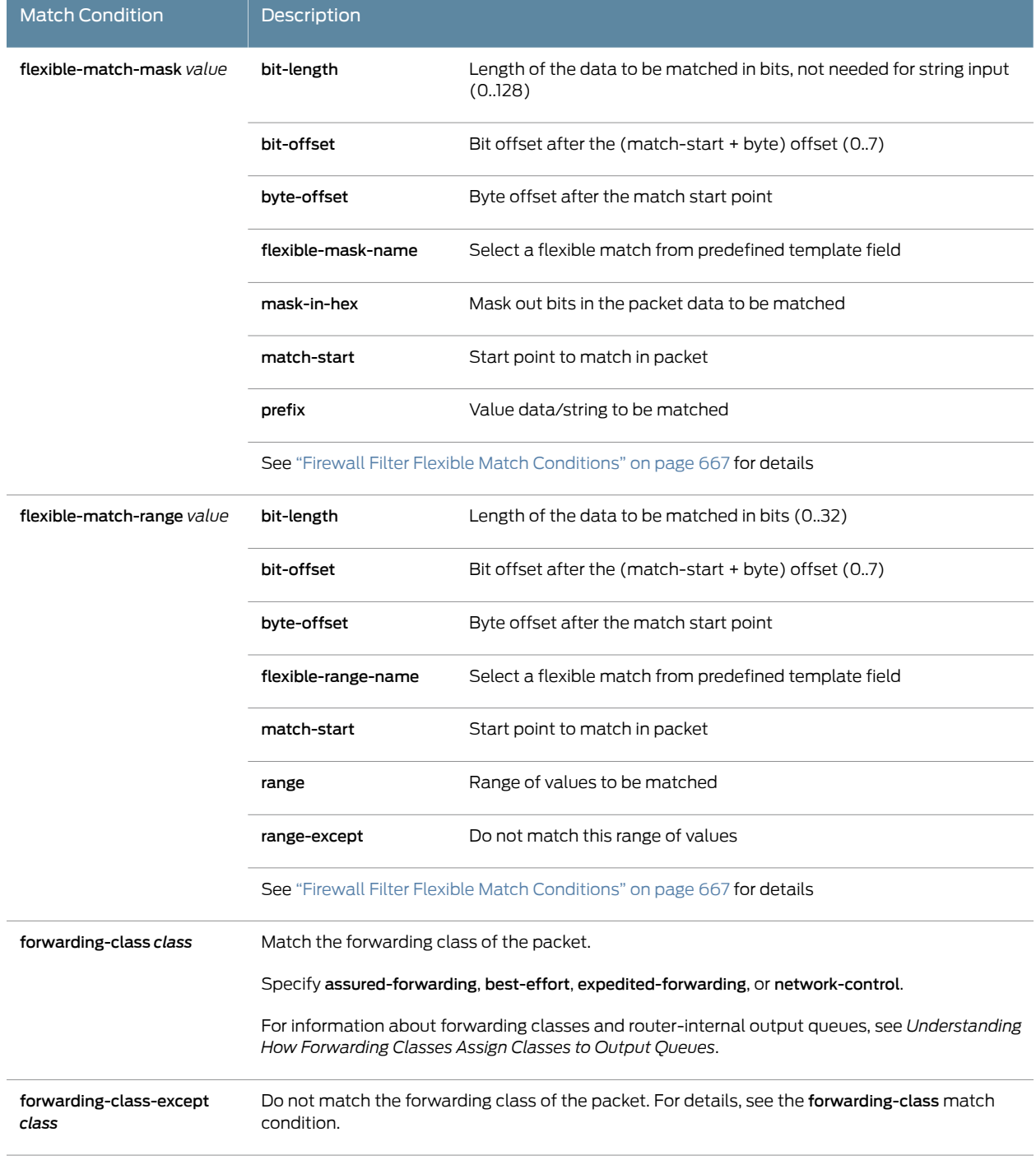

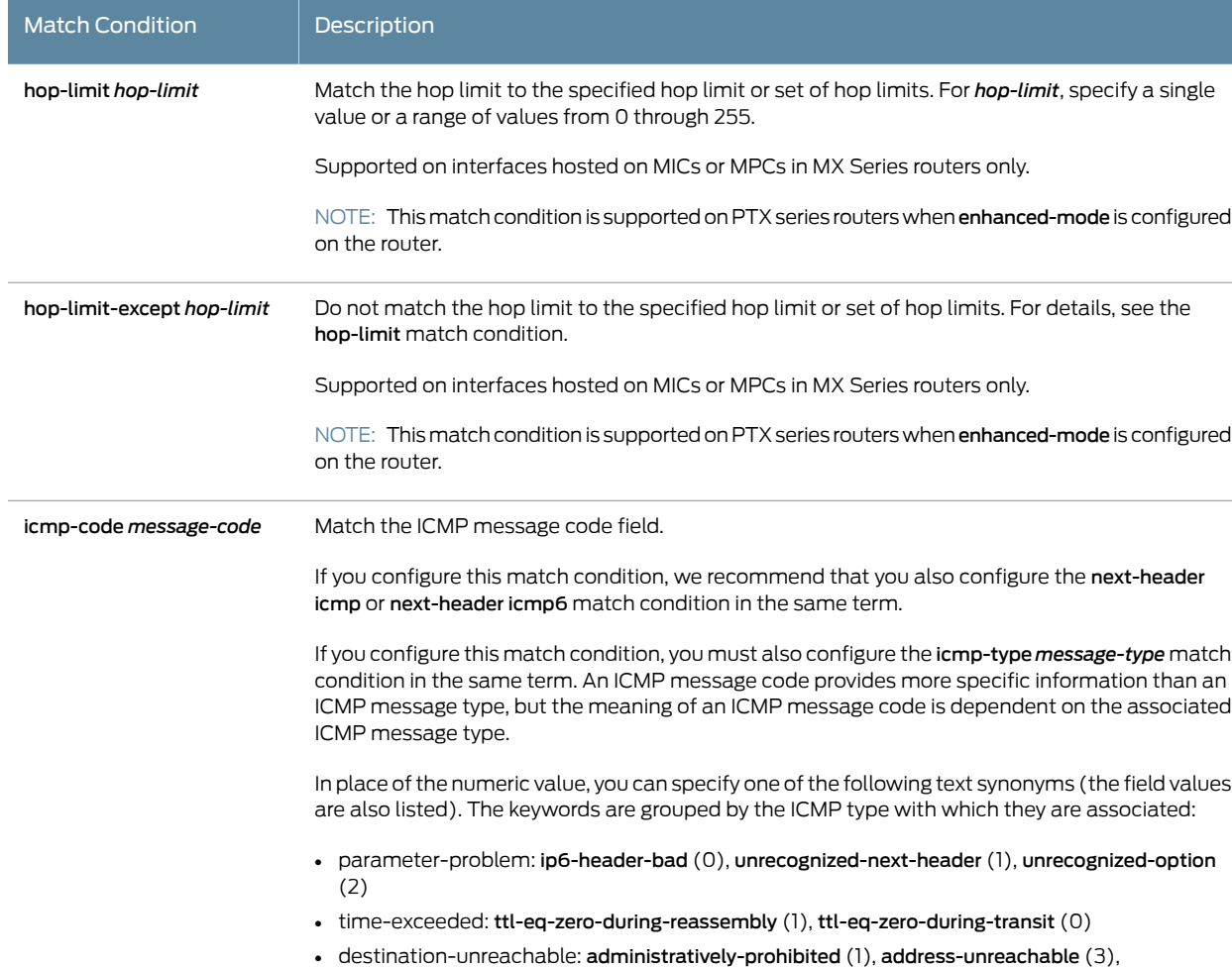

no-route-to-destination (0), port-unreachable (4)

# Table 40: Firewall Filter Match Conditions for IPv6 Traffic *(continued)*

icmp-code-except Do not match the ICMP message code field. For details, see the icmp-code match condition.

*message-code*

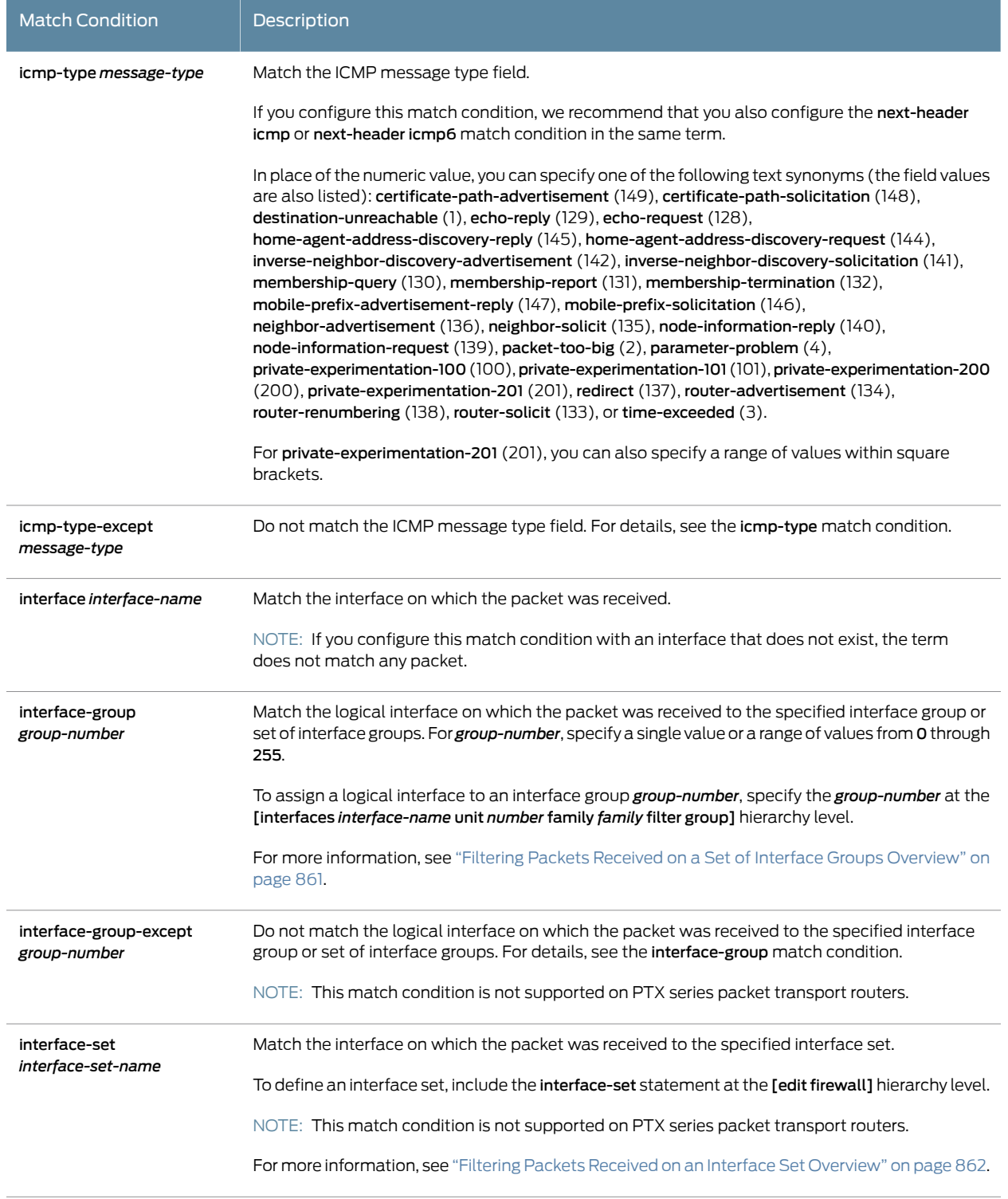

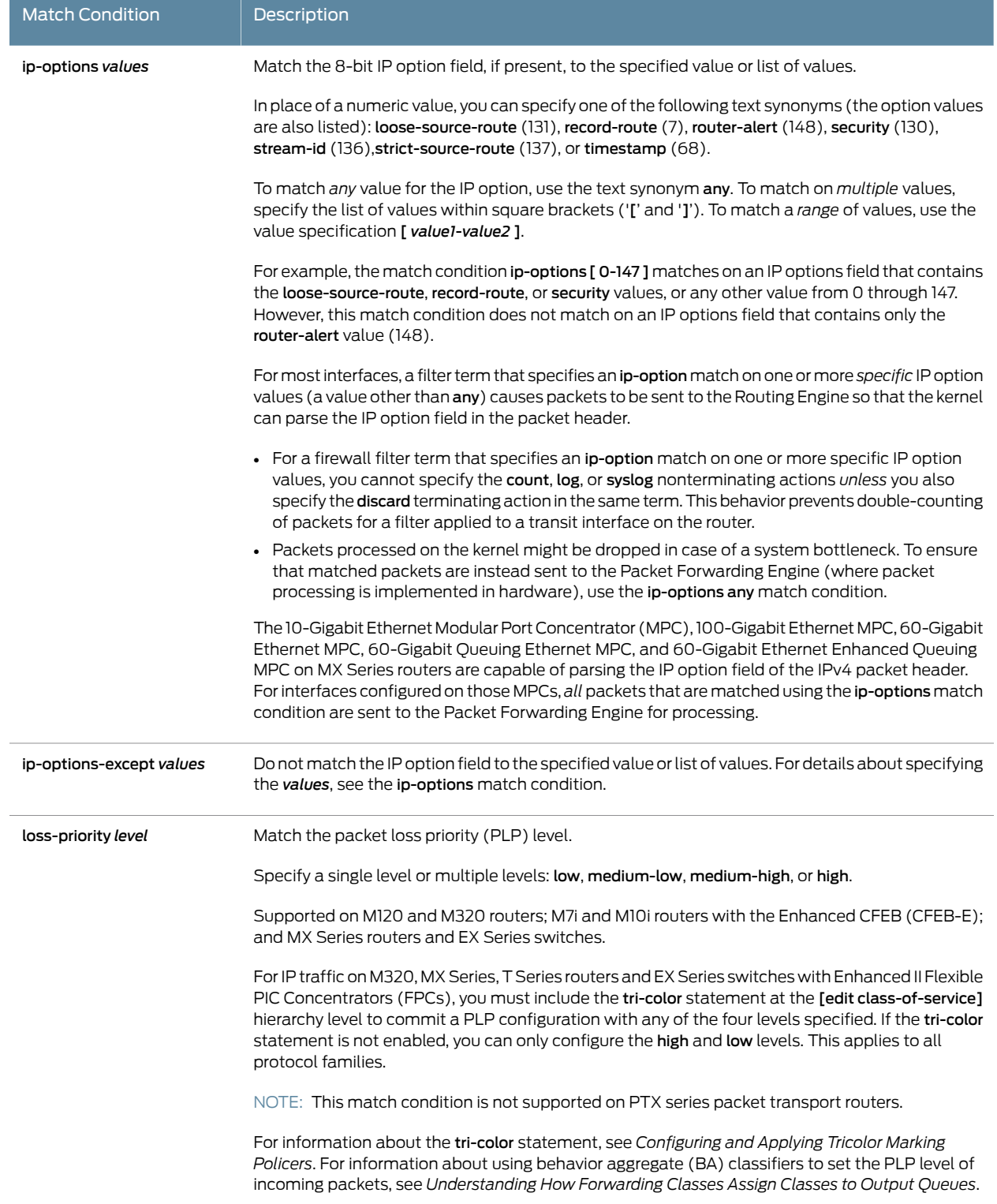

<span id="page-670-0"></span>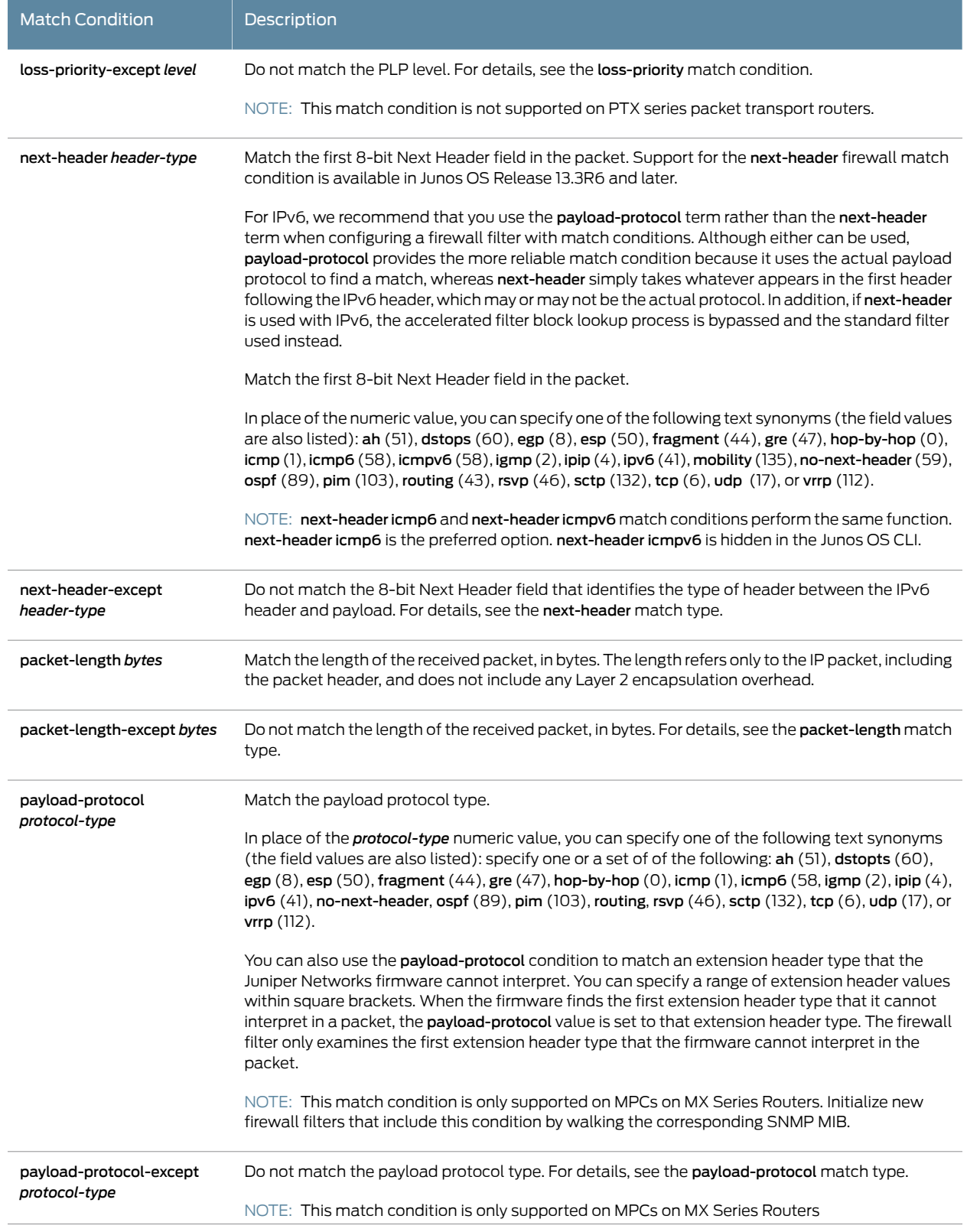

 $\overline{a}$ 

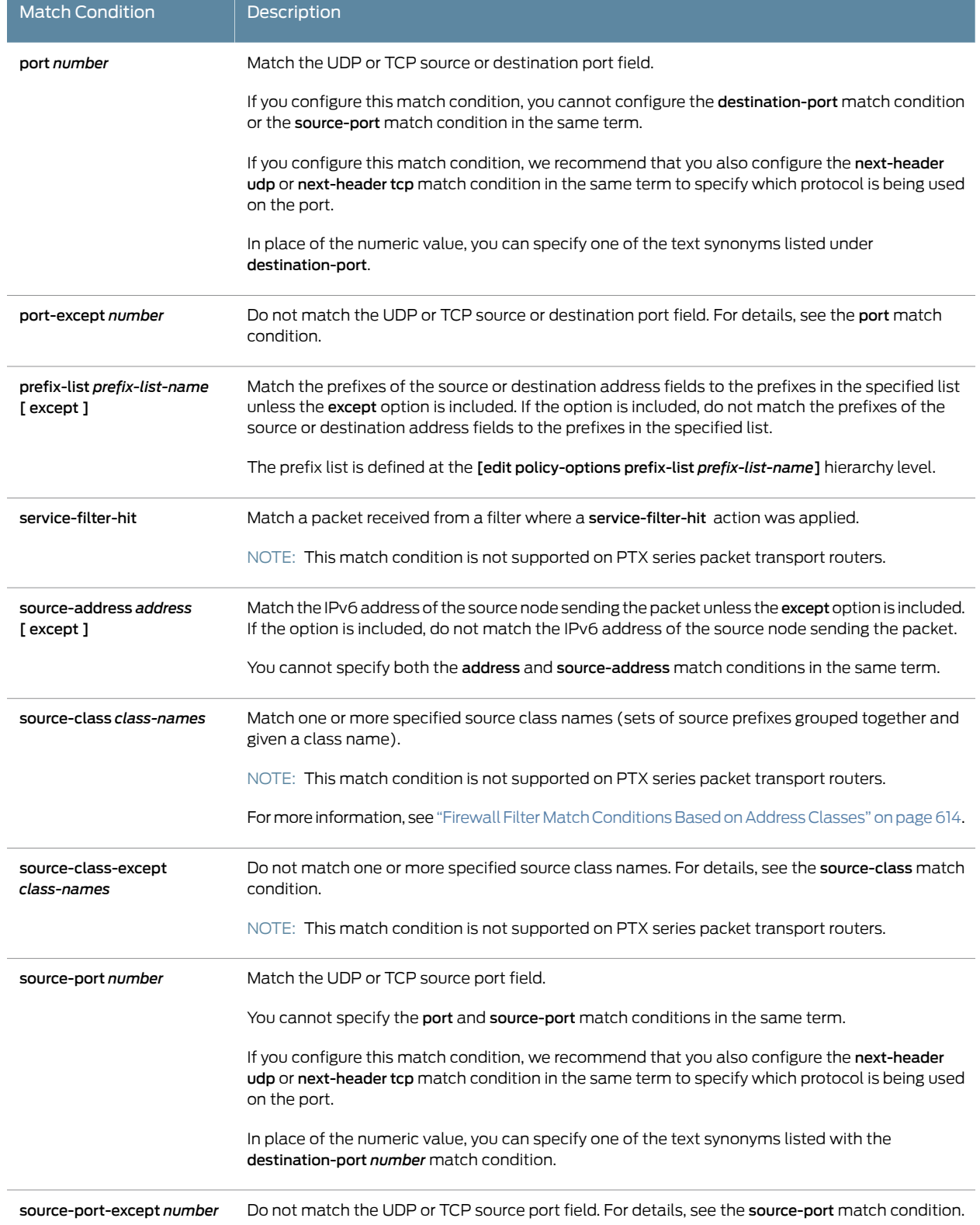

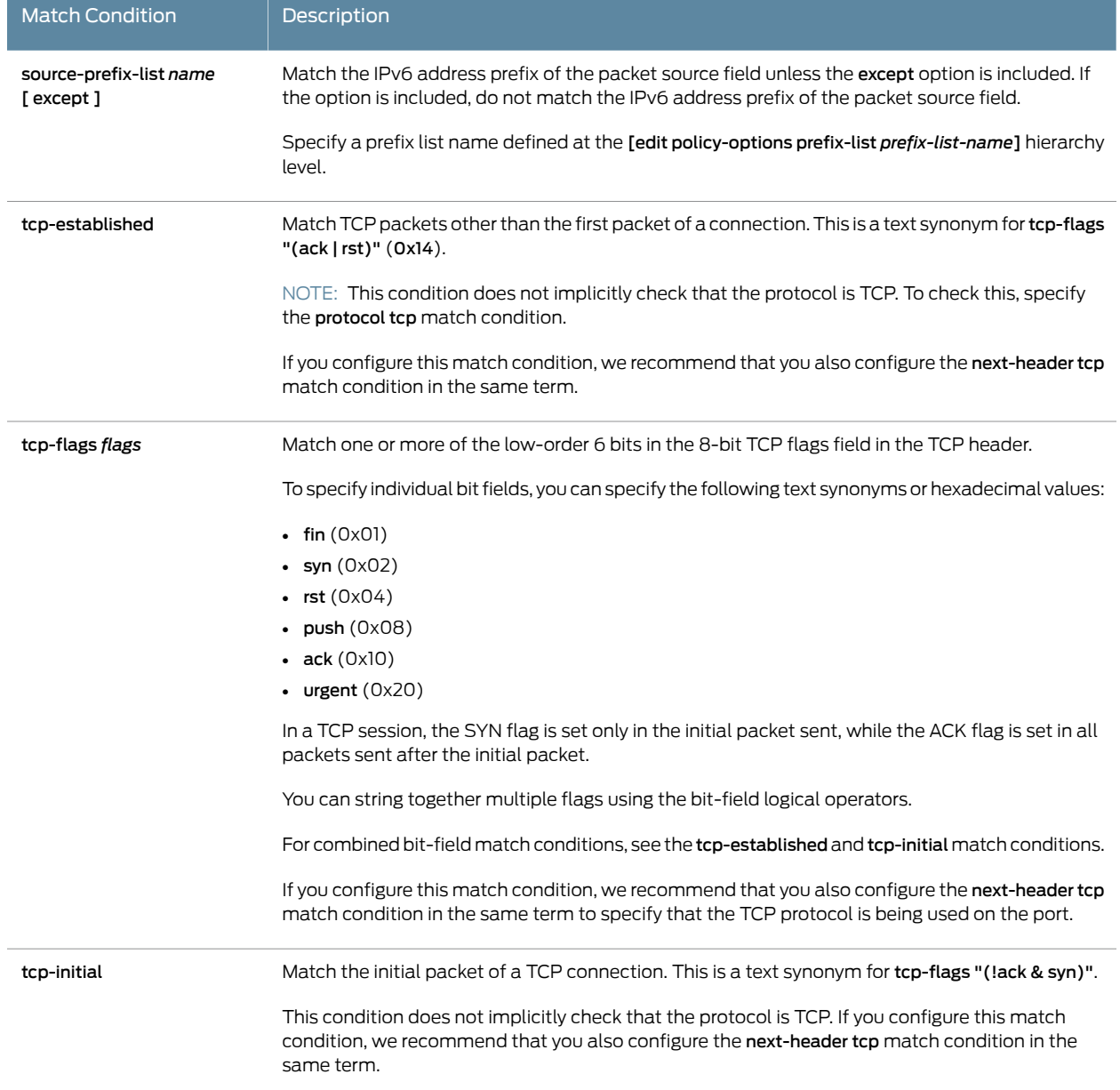

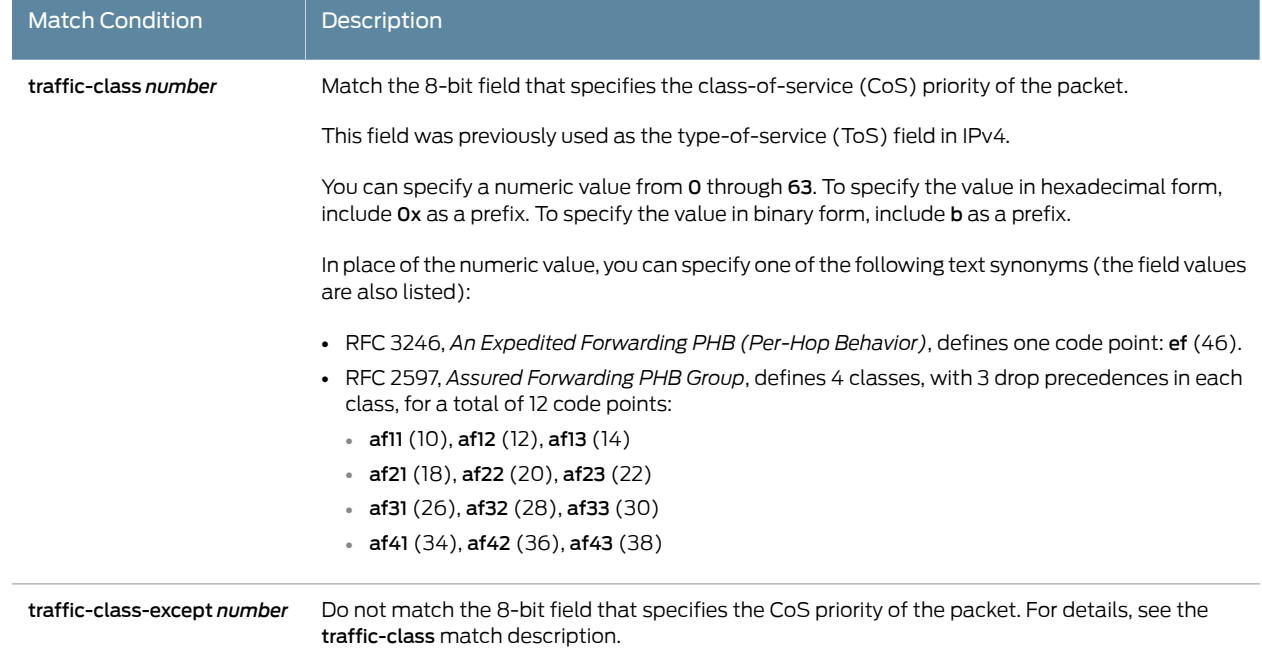

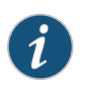

NOTE: If you specify an IPv6 address in a match condition (the address, destination-address, or source-address match conditions), use the syntax for text representations described in RFC 4291, *IP Version 6 Addressing Architecture*. For more information about IPv6 addresses, see *IPv6 Overview* and *Supported IPv6 Standards*.

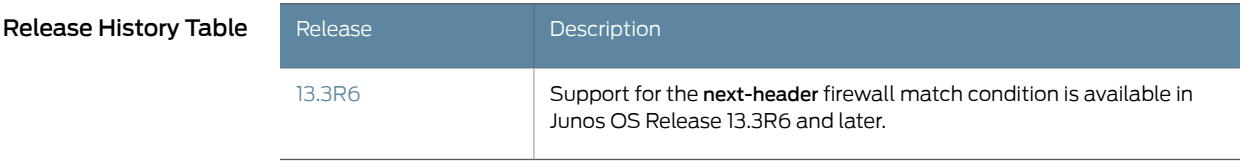

- Related • Guidelines for [Configuring](#page-611-0) Firewall Filters on page 576
- Documentation
- Firewall Filter [Terminating](#page-715-0) Actions on page 680
- Firewall Filter [Nonterminating](#page-708-0) Actions on page 673
- Firewall Filter Match [Conditions](#page-624-0) for IPv4 Traffic on page 589
- [enhanced-mode](#page-1280-0) on page 1245
- Firewall Filter Flexible Match [Conditions](#page-702-0) on page 667

# Firewall Filter Match Conditions for MPLS Traffic

You can configure a firewall filter with match conditions for MPLS traffic (family mpls).

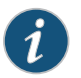

NOTE: The input-list *filter-names* and output-list *filter-names* statements for firewall filters for the mpls protocol family are supported on all interfaces with the exception of management interfaces and internal Ethernet interfaces (fxp or em0), loopback interfaces (lo0), and USB modem interfaces (umd).

<span id="page-674-0"></span>Table 41 on page 639 describes the *match-conditions* you can configure at the [edit firewall family mpls filter *filter-name* term *term-name* from] hierarchy level.

#### Table 41: Firewall Filter Match Conditions for MPLS Traffic

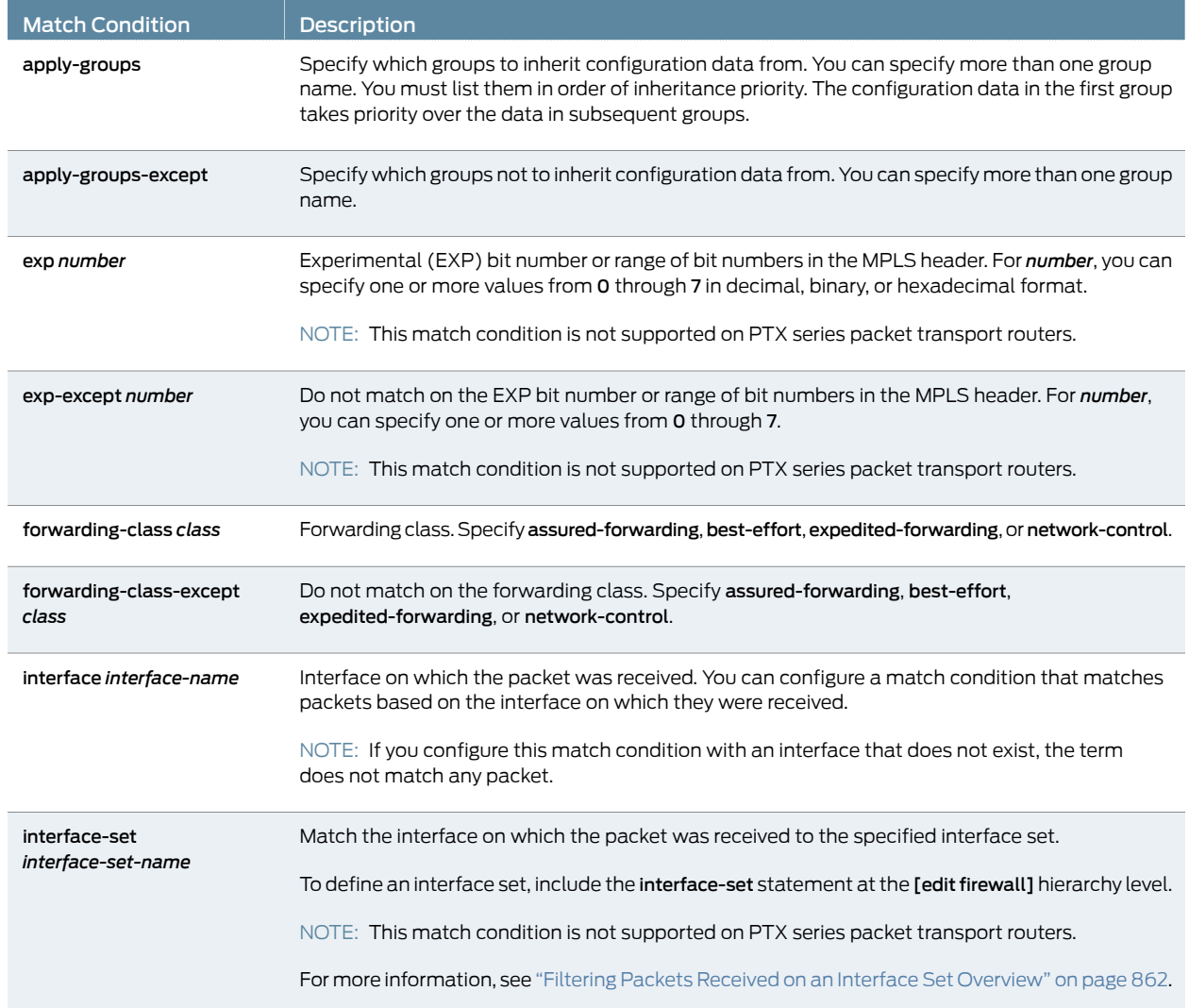

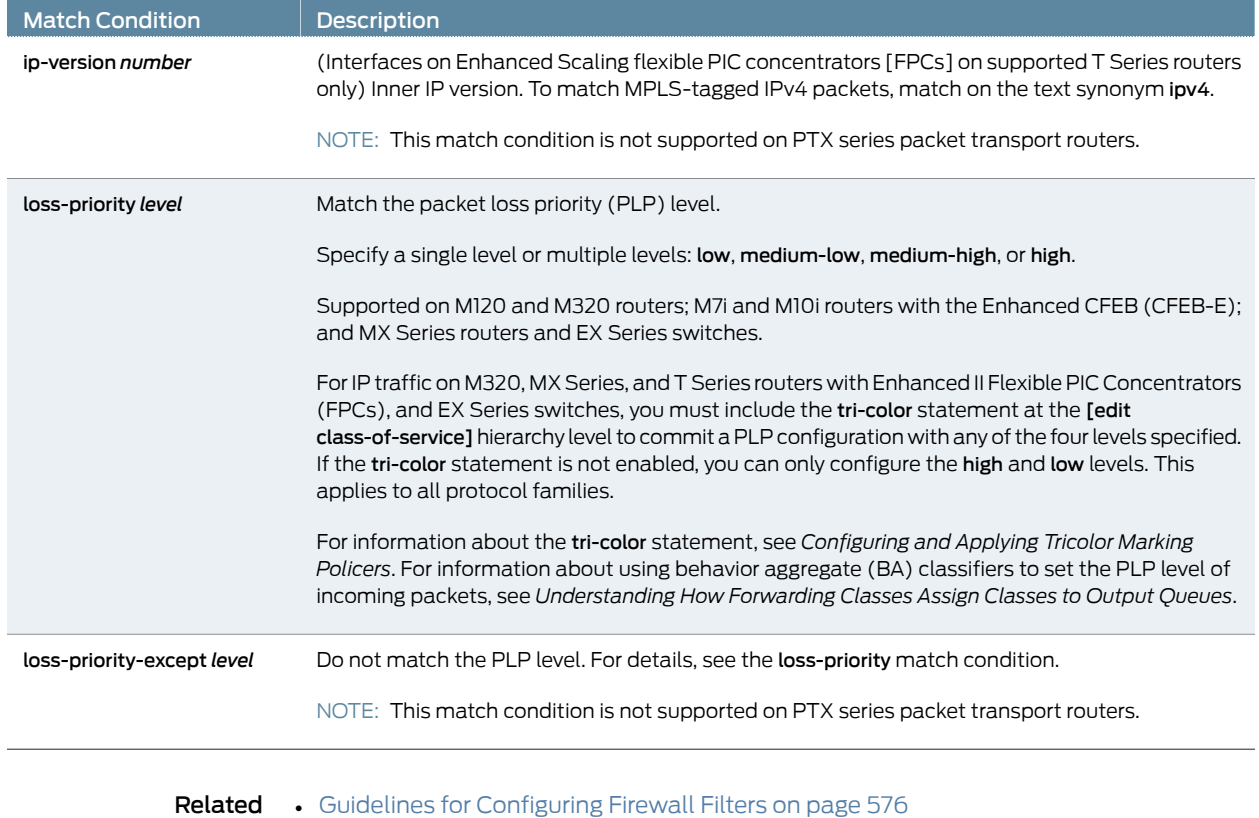

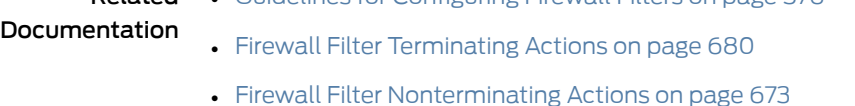

# <span id="page-675-0"></span>Firewall Filter Match Conditions for MPLS-Tagged IPv4 or IPv6 Traffic

#### This topic covers the following information:

- [Matching](#page-675-0) on IPv4 or IPv6 Packet Header Address or Port Fields in MPLS [Flows](#page-675-0) on [page](#page-675-0) 640
- IP Address Match [Conditions](#page-676-0) for MPLS Traffic on [page](#page-676-0) 641
- IP Port Match [Conditions](#page-677-0) for MPLS Traffic on [page](#page-677-0) 642

#### Matching on IPv4 or IPv6 Packet Header Address or Port Fields in MPLS Flows

To support network-based service in a core network, you can configure a firewall filter that matches Internet Protocol version 4 (IPv4) or version 6 (IPv6) packet header fields in MPLS traffic (family mpls). The firewall filter can match IPv4 or IPv6 packets as an inner payload of an MPLS packet that has a single MPLS label or up to five MPLS labels stacked together. You can configure match conditions based on IPv4 addresses and IPv4 port numbers or IPv6 addresses and IPv6 port numbers in the header.

Firewall filters based on MPLS-tagged IPv4 headers are supported for interfaces on Enhanced Scaling flexible PIC concentrators (FPCs) on T320, T640, T1600, TX Matrix, and TX Matrix Plus routers and switches only. However, the firewall filters based on MPLS-tagged IPv6 headers are supported for interfaces on the Type 5 FPC on T4000 Core Routers only.The feature is not supported for the router or switch loopback interface  $($ lo0), the router or switch management interface  $(fxp0$  or  $rem0)$ , or USB modem interfaces (umd).

To configure a firewall filter term that matches an address or port fields in the Layer 4 header of packets in an MPLS flow, you use the ip-version ipv4 match condition to specify that the term is to match packets based on inner IP fields:

- To match an MPLS-tagged IPv4 packet on the source or destination address field in the IPv4 header, specify the match condition at the [edit firewall family mpls filter *filter-name* term *term-name* from ip-version ipv4] hierarchy level.
- To match an MPLS-tagged IPv4 packet on the source or destination port field in the Layer 4 header, specify the match condition at the [edit firewall family mpls filter *filter-name* term *term-name* from ip-version ipv4 protocol (udp | tcp)] hierarchy level.

To configure a firewall filter term that matches an address or port fields in the IPv6 header of packets in an MPLS flow, you use the ip-version ipv6 match condition to specify that the term is to match packets based on inner IP fields:

- To match an MPLS-tagged IPv6 packet on the source or destination address field in the IPv6 header, specify the match condition at the [edit firewall family mpls filter *filter-name* term *term-name* from ip-version ipv6] hierarchy level.
- To match an MPLS-tagged IPv6 packet on the source or destination port field in the Layer 4 header, specify the match condition at the [edit firewall family mpls filter *filter-name* term *term-name* from ip-version ipv6 protocol (udp | tcp)] hierarchy level.

#### <span id="page-676-0"></span>IP Address Match Conditions for MPLS Traffic

<span id="page-676-1"></span>Table 42 on page 641 describes the IP address-specific match conditions you can configure at the [edit firewall familympls filter *filter-name* term*term-name* fromip-version*ip-version*] hierarchy level.

Table 42: IP Address-Specific Firewall Filter Match Conditions for MPLS **Traffic** 

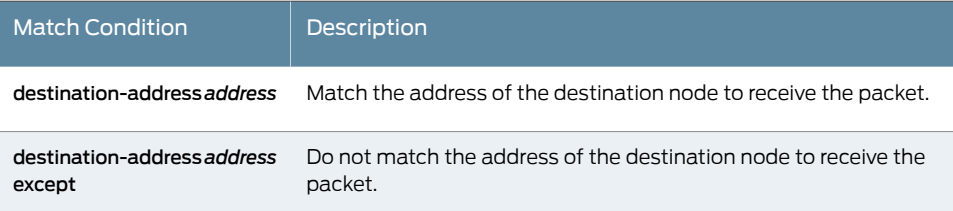

#### Table 42: IP Address-Specific Firewall Filter Match Conditions for MPLS Traffic *(continued)*

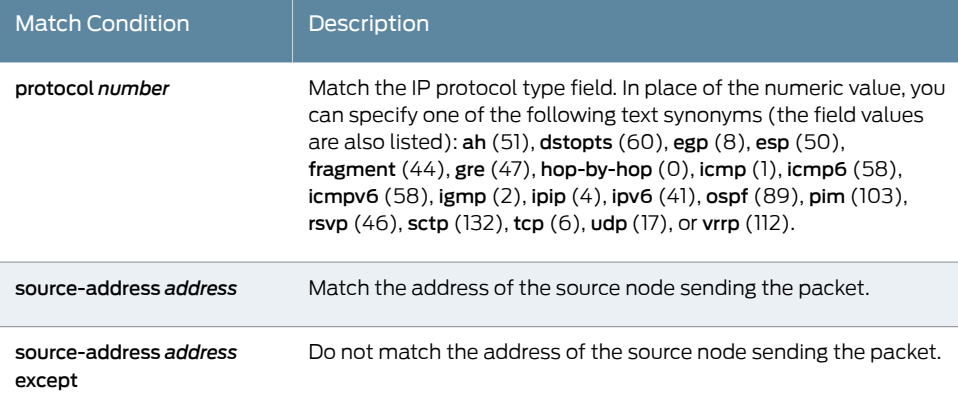

#### <span id="page-677-0"></span>IP Port Match Conditions for MPLS Traffic

<span id="page-677-1"></span>[Table](#page-677-1) 43 on page 642 describes the IP port-specific *match-conditions* you can configure at the [edit firewall family mpls filter *filter-name* term *term-name* from ip-version *ip-version* protocol (udp | tcp )] hierarchy level.

Table 43: IP Port-Specific Firewall Filter Match Conditions for MPLS **Traffic** 

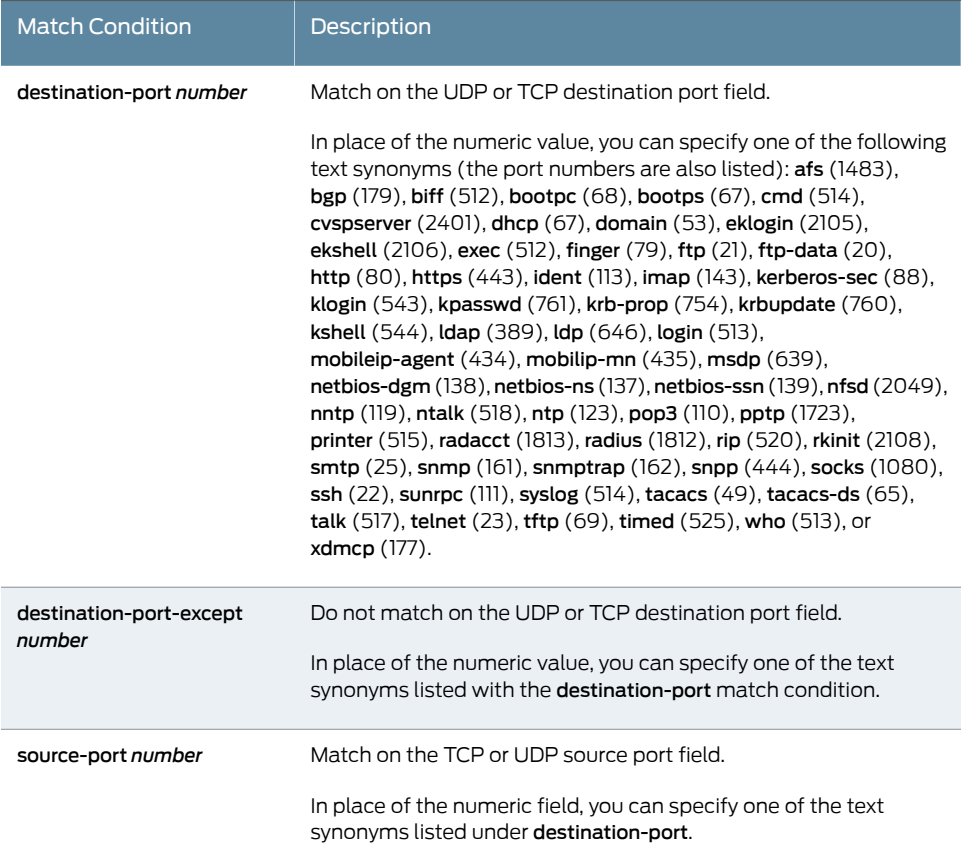

#### Table 43: IP Port-Specific Firewall Filter Match Conditions for MPLS Traffic *(continued)*

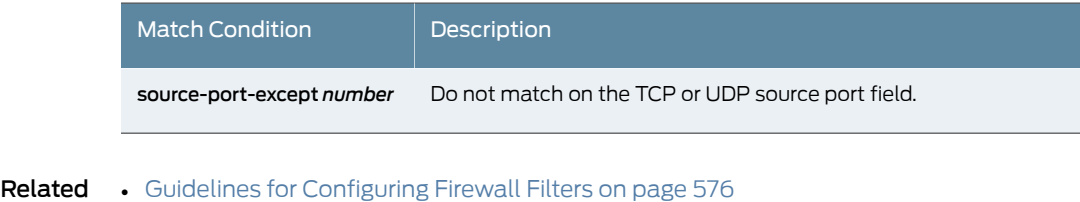

# Documentation

- Firewall Filter [Terminating](#page-715-0) Actions on page 680
- Firewall Filter [Nonterminating](#page-708-0) Actions on page 673

# Firewall Filter Match Conditions for VPLS Traffic

In the from statement in the VPLS filter term, you specify conditions that the packet must match for the action in the then statement to be taken. All conditions in the from statement must match for the action to be taken. The order in which you specify match conditions is not important, because a packet must match all the conditions in a term for a match to occur.

If you specify no match conditions in a term, that term matches all packets.

An individual condition in a from statement can contain a list of values. For example, you can specify numeric ranges. You can also specify multiple source addresses or destination addresses. When a condition defines a list of values, a match occurs if one of the values in the list matches the packet.

Individual conditions in a from statement can be negated. When you negate a condition, you are defining an explicit mismatch. For example, the negated match condition for forwarding-class is forwarding-class-except. If a packet matches a negated condition, it is immediately considered not to match the from statement, and the next term in the filter is evaluated, if there is one. If there are no more terms, the packet is discarded.

You can configure a firewall filter with match conditions for Virtual Private LAN Service (VPLS) traffic (family vpls). Table 44 on page 644 describes the *match-conditions* you can configure at the [edit firewall family vpls filter *filter-name* term *term-name* from] hierarchy level.

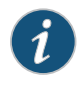

NOTE: Not all match conditions for VPLS traffic are supported on all routing platforms or switching platforms. A number of match conditions for VPLS traffic are supported only on MX Series 3D Universal Edge Routers.

In the VPLS documentation, the word*router*in terms such as *PE router*is used to refer to any device that provides routing functions.

<span id="page-679-0"></span>÷

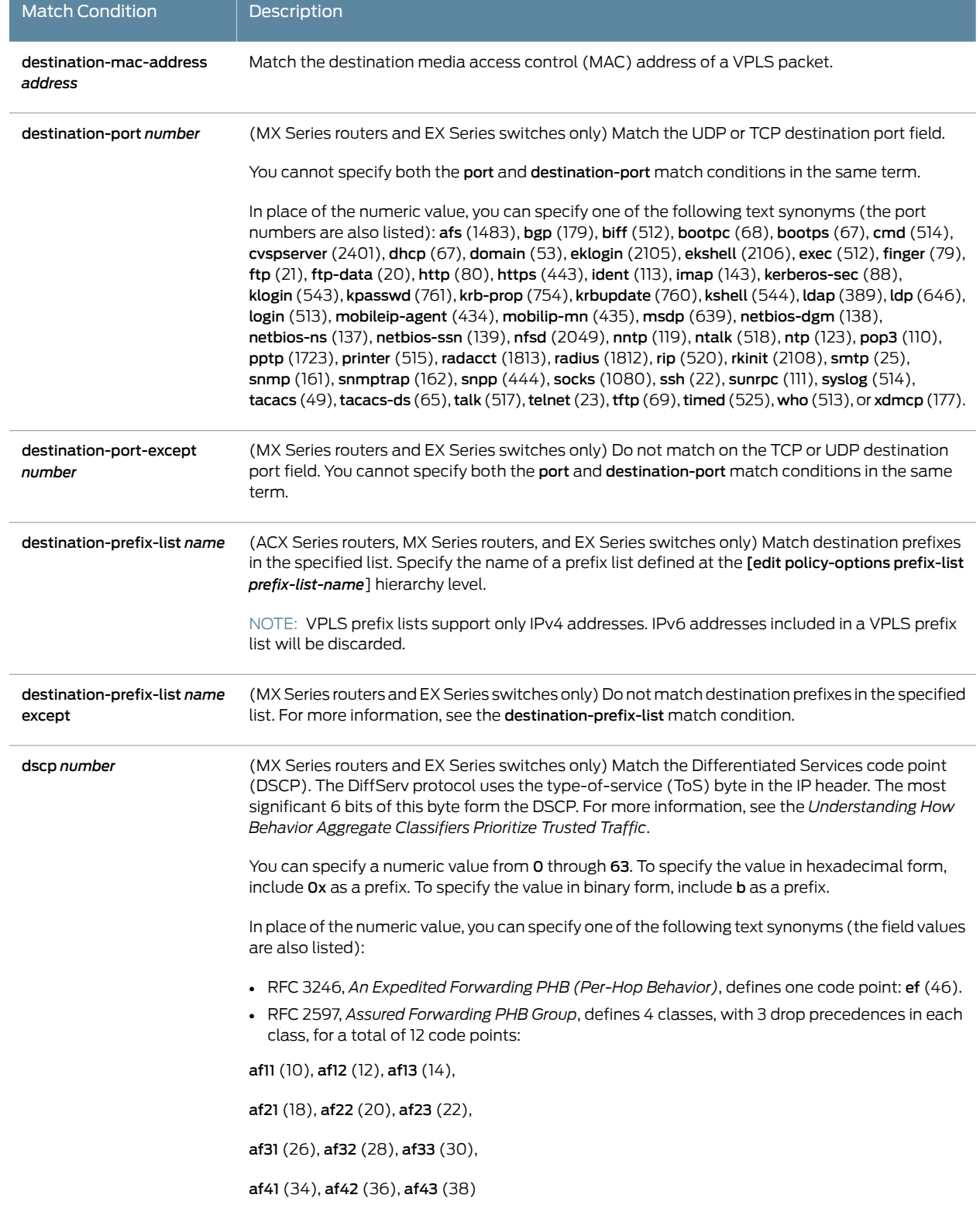

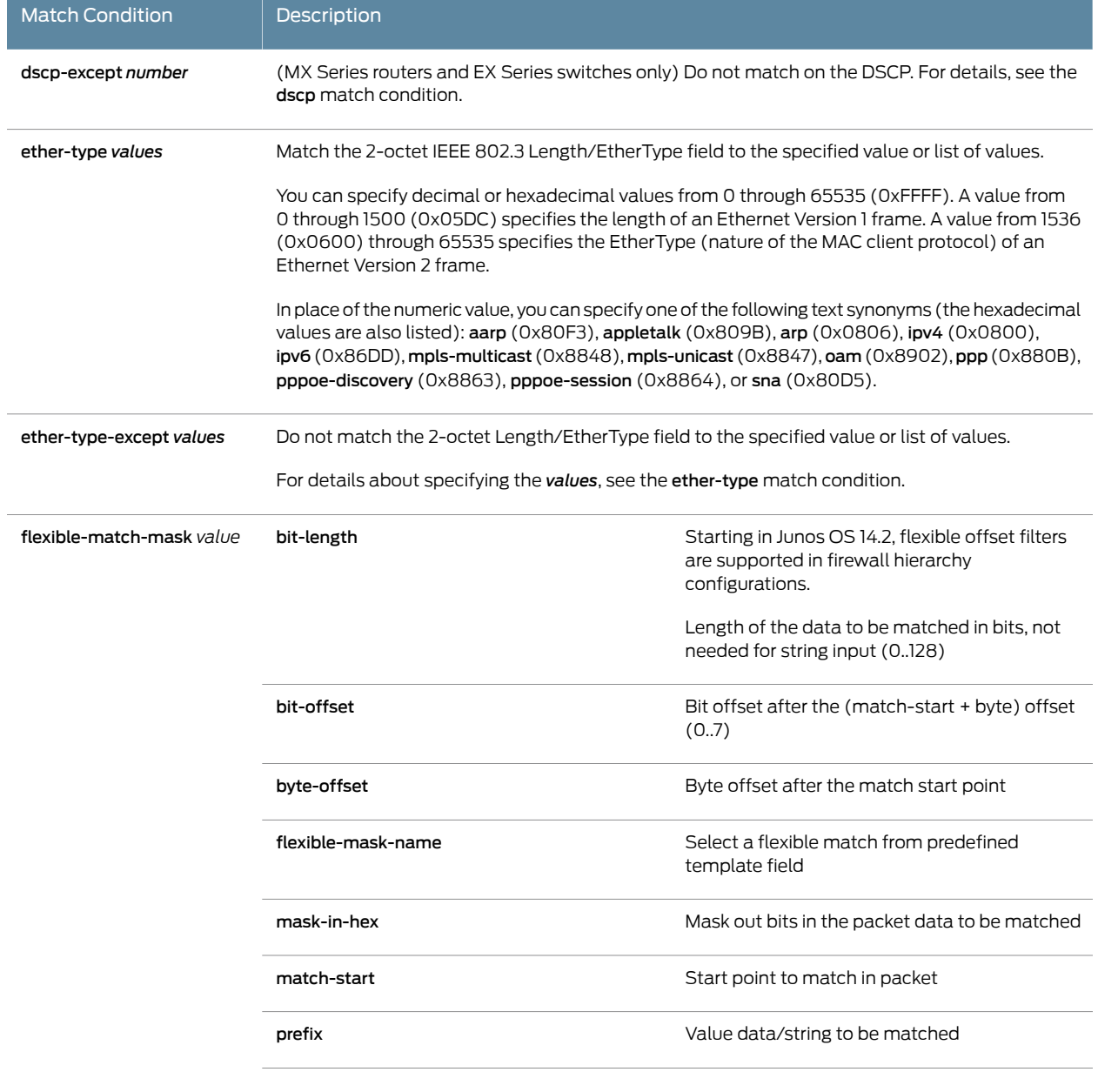

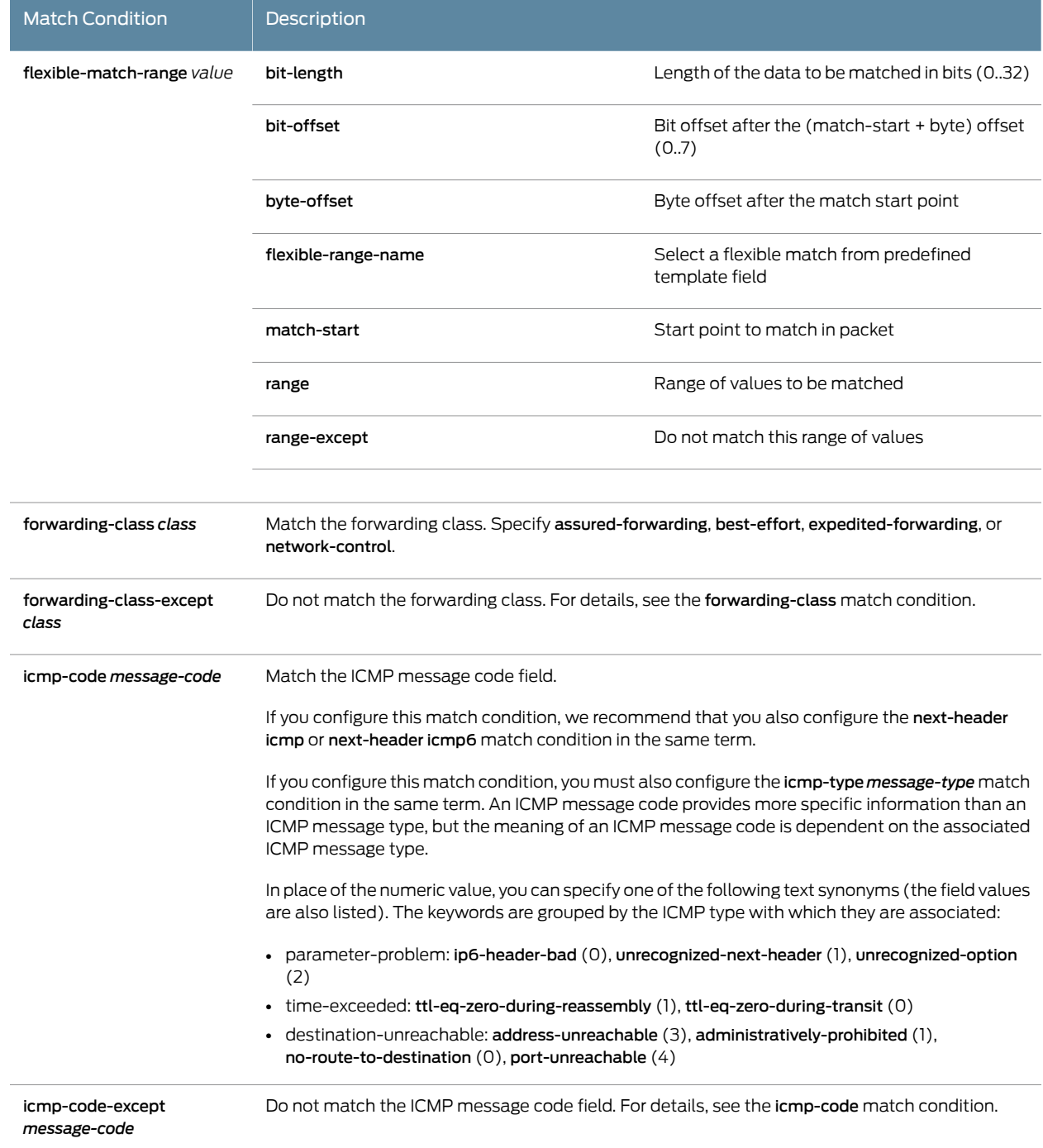

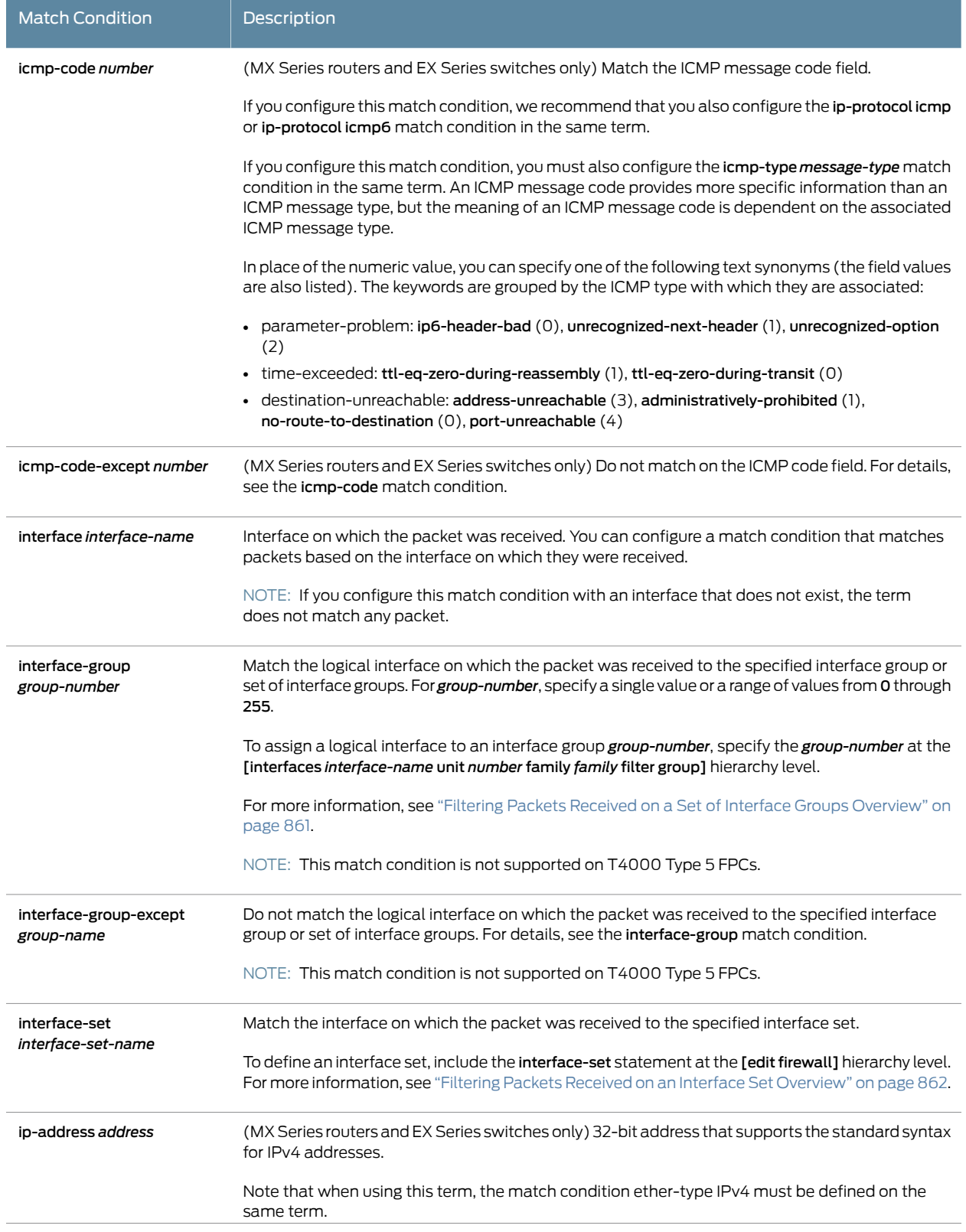

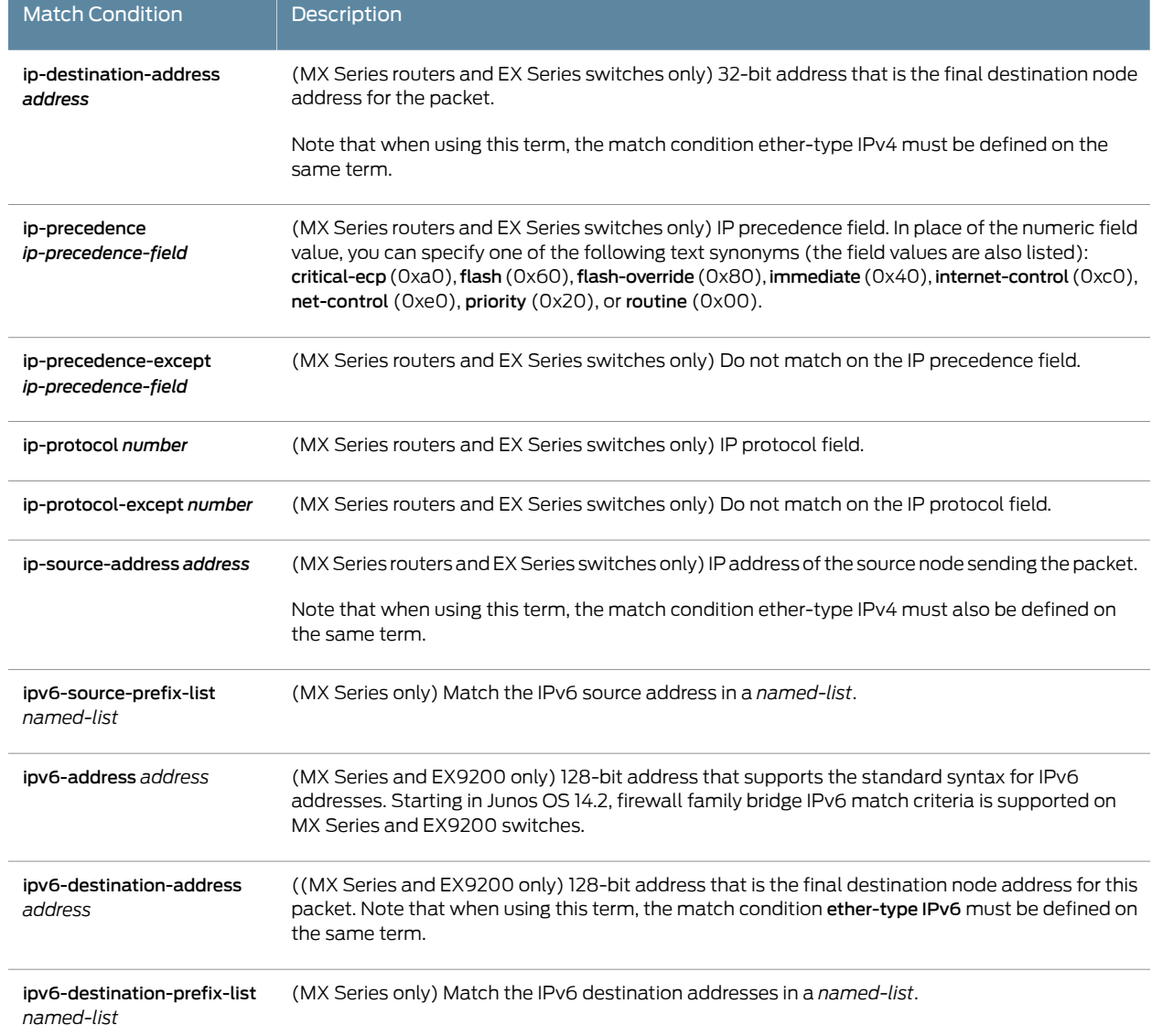
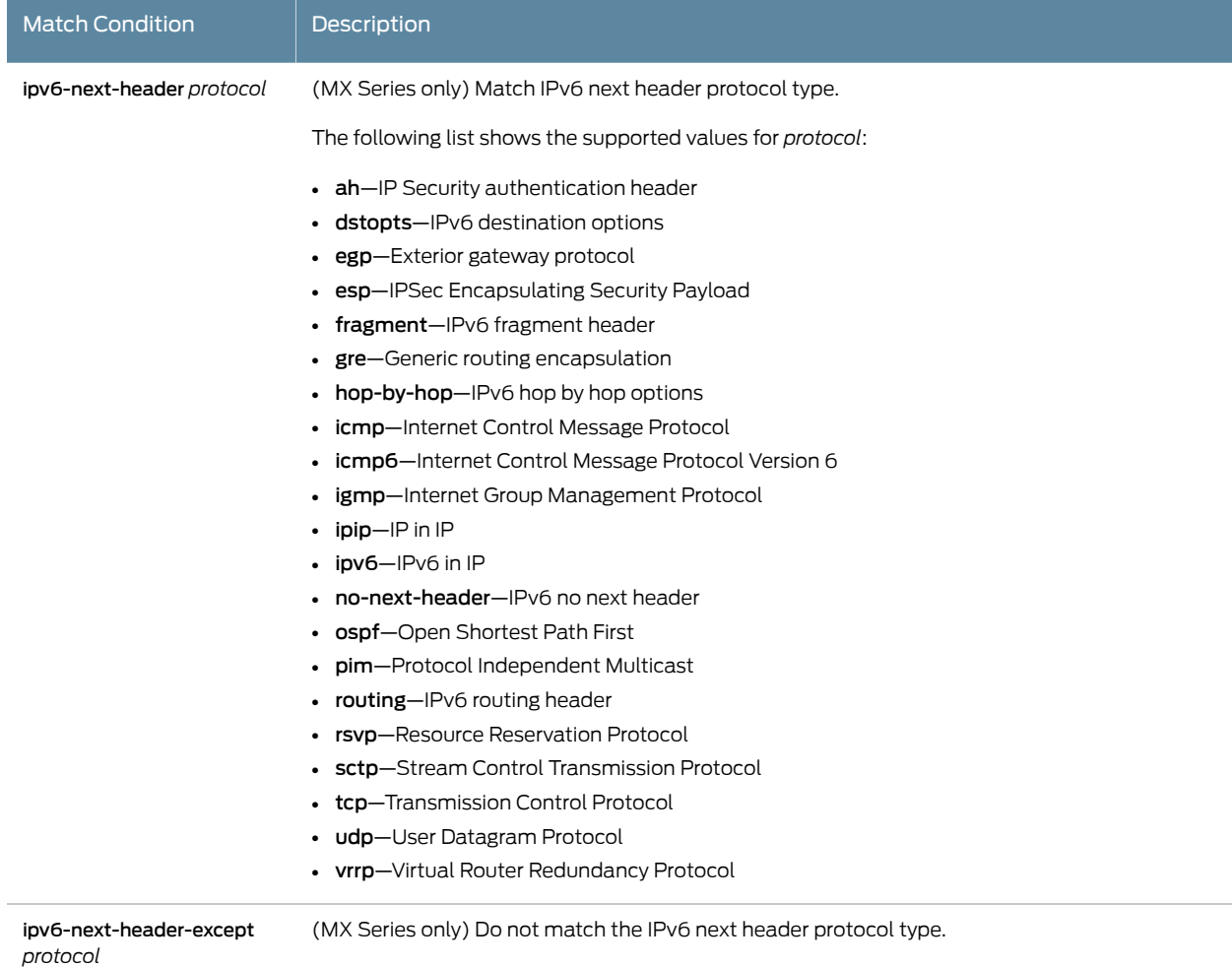

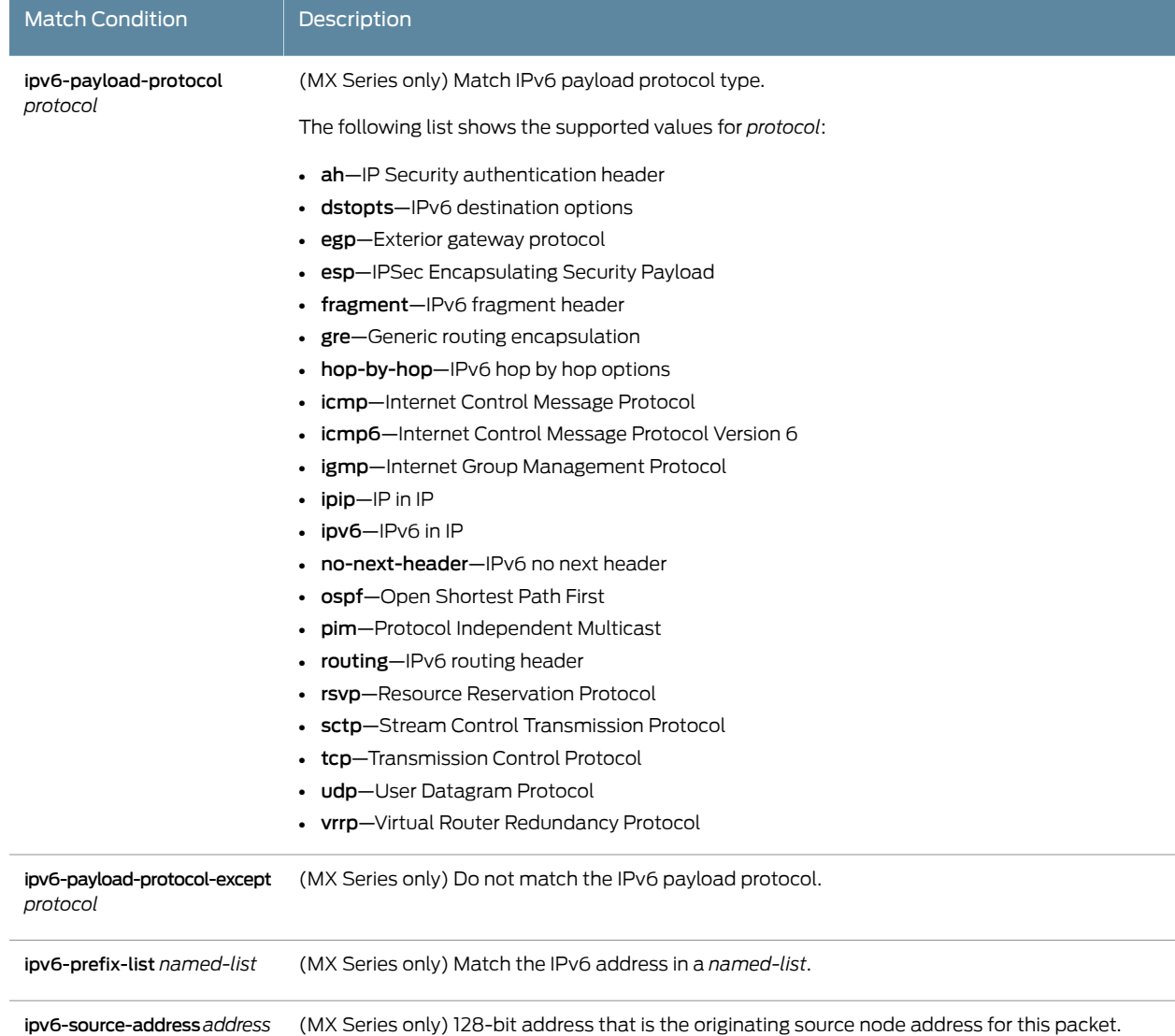

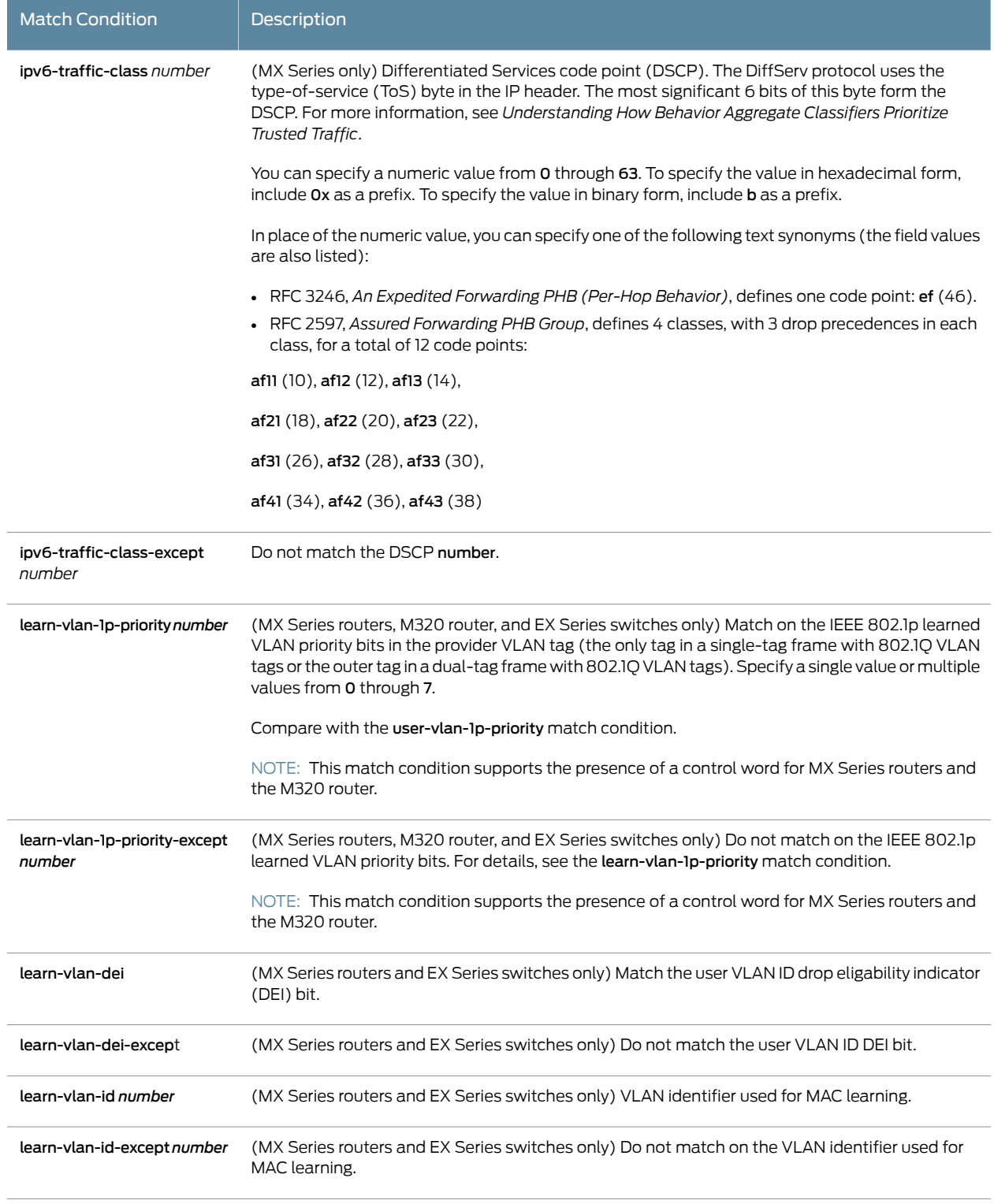

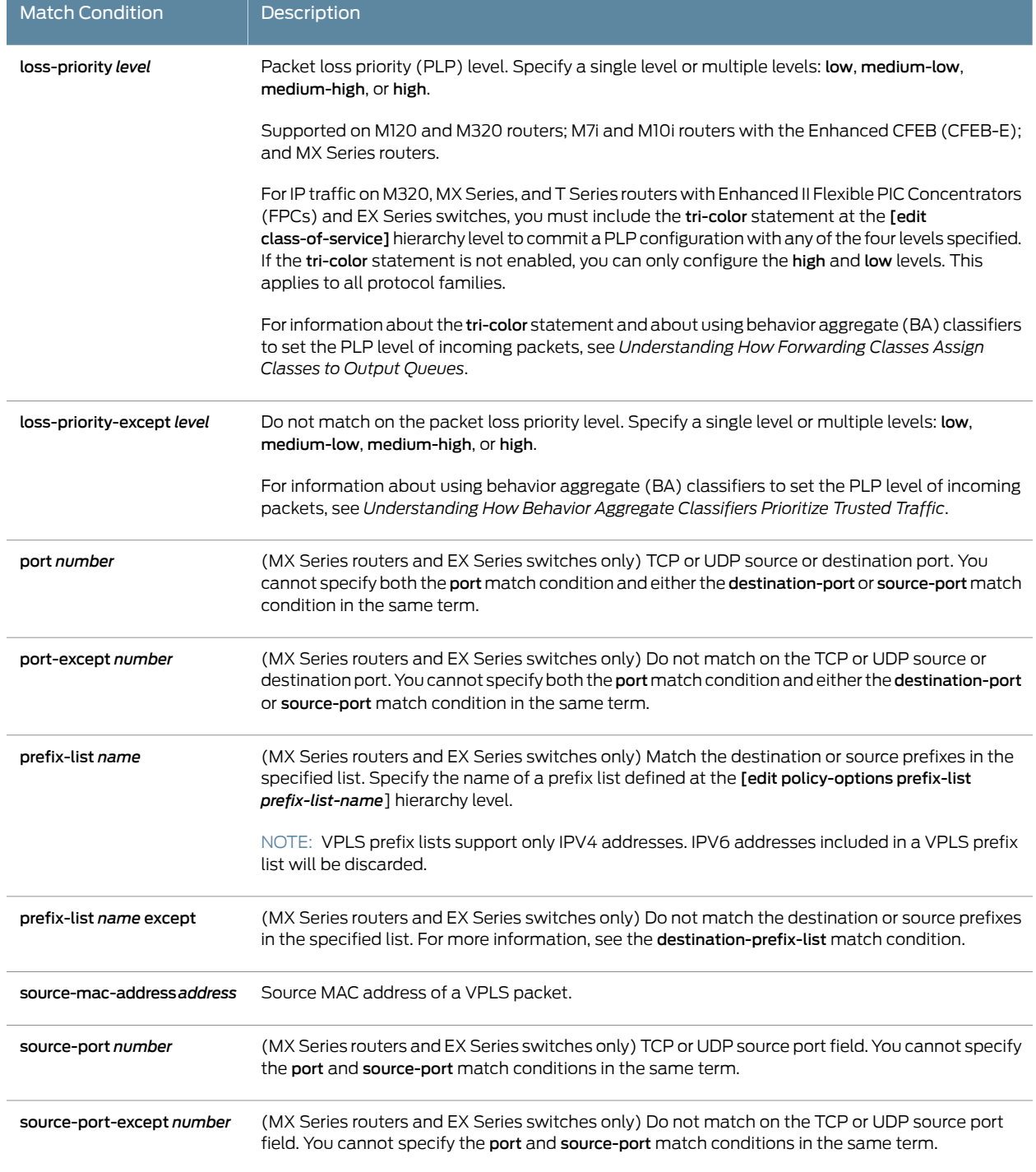

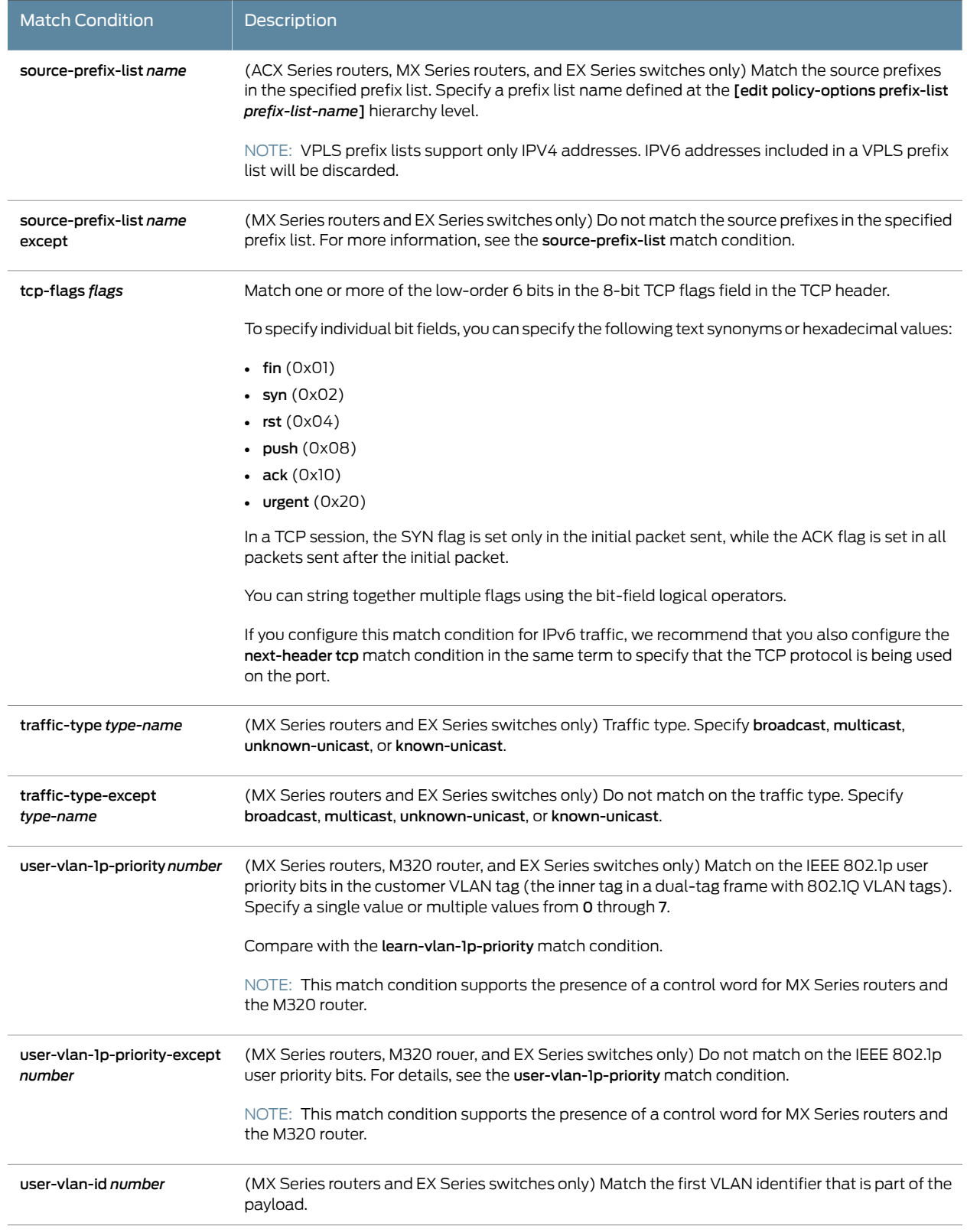

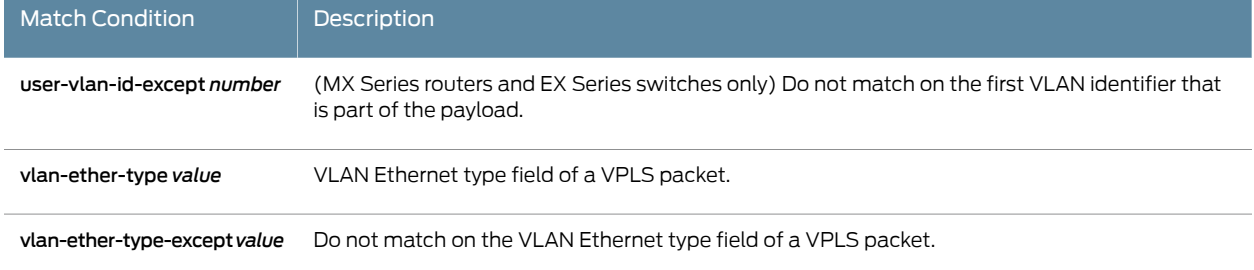

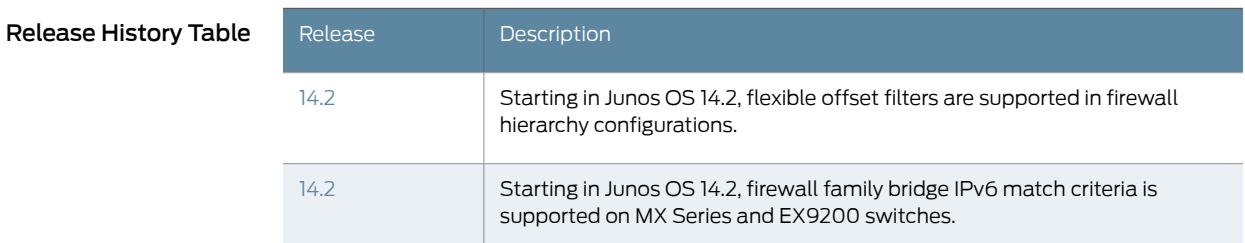

### Related

- <span id="page-689-0"></span>Documentation
- Guidelines for [Configuring](#page-611-0) Firewall Filters on page 576
	- Firewall Filter [Terminating](#page-715-0) Actions on page 680
	- Firewall Filter [Nonterminating](#page-708-0) Actions on page 673

# Firewall Filter Match Conditions for Layer 2 CCC Traffic

You can configure a firewall filter with match conditions for Layer 2 circuit cross-connect (CCC) traffic (family ccc).

The following restrictions apply to firewall filters for Layer 2 CCC traffic:

- The input-list *filter-names* and output-list *filter-names* statements for firewall filters for the ccc protocol family are supported on all interfaces with the exception of management interfaces and internal Ethernet interfaces (fxp or em0), loopback interfaces (lo0), and USB modem interfaces (umd).
- Only on MX Series routers and EX Series switches, you cannot apply a Layer 2 CCC stateless firewall filter (a firewall filter configured at the [edit firewall filter family ccc] hierarchy level) as an output filter. On MX Series routers and EX Series switches, firewall filters configured for the family ccc statement can be applied only as input filters.

Table 45 on page 655 describes the *match-conditions* you can configure at the [edit firewall family ccc filter *filter-name* term *term-name* from] hierarchy level.

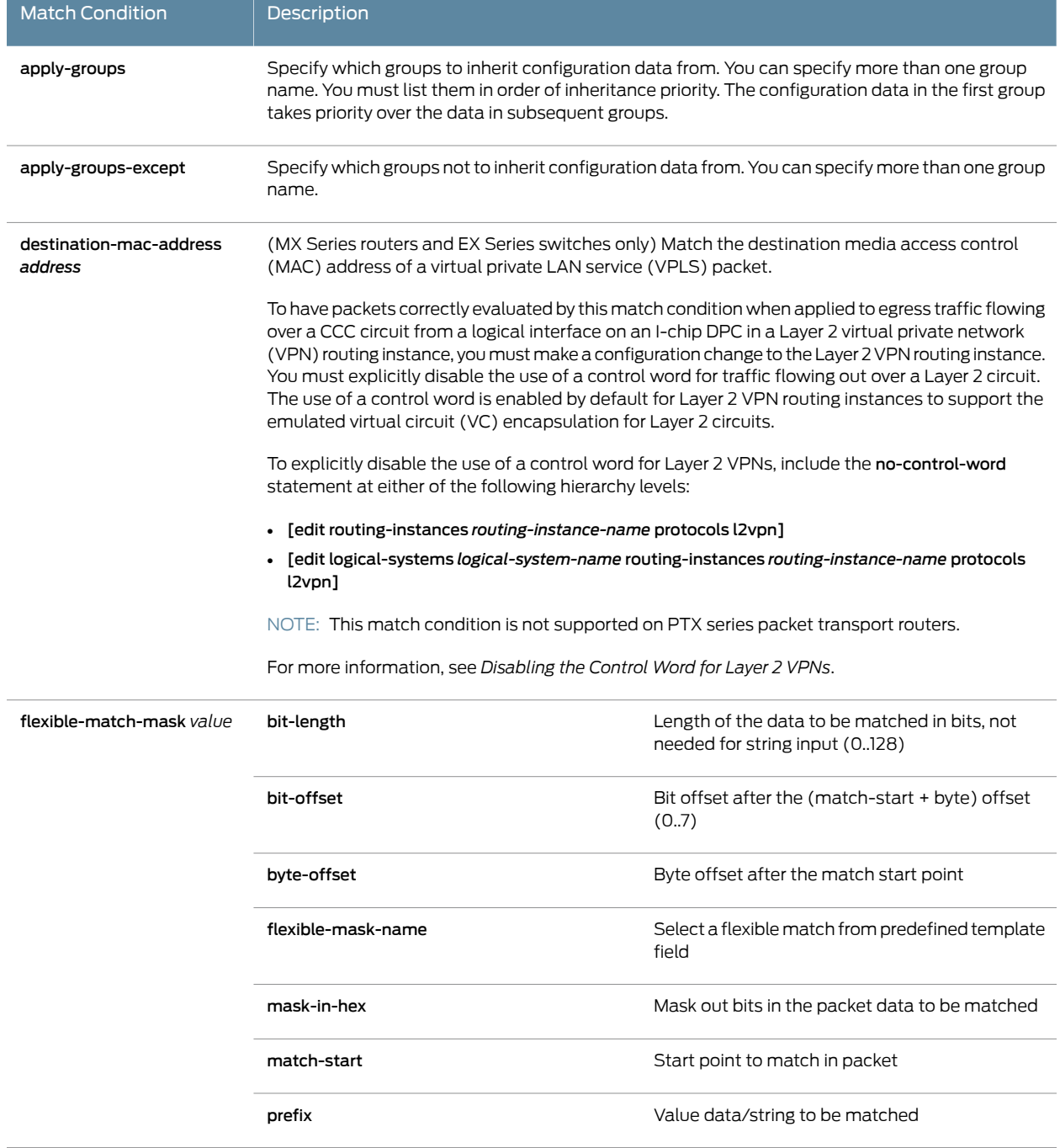

## <span id="page-690-0"></span>Table 45: Firewall Filter Match Conditions for Layer 2 CCC Traffic

 $\overline{a}$ 

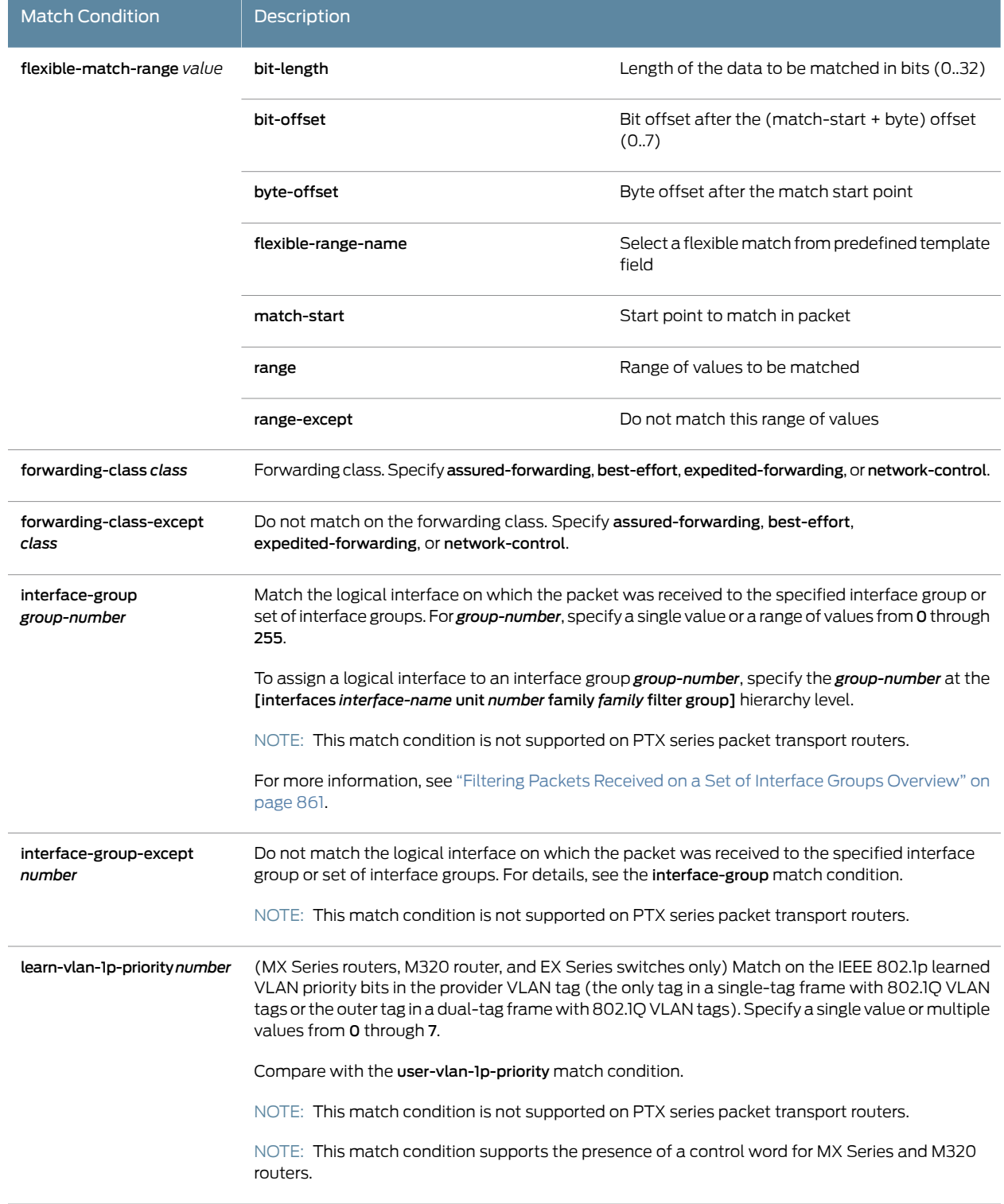

# Table 45: Firewall Filter Match Conditions for Layer 2 CCC Traffic *(continued)*

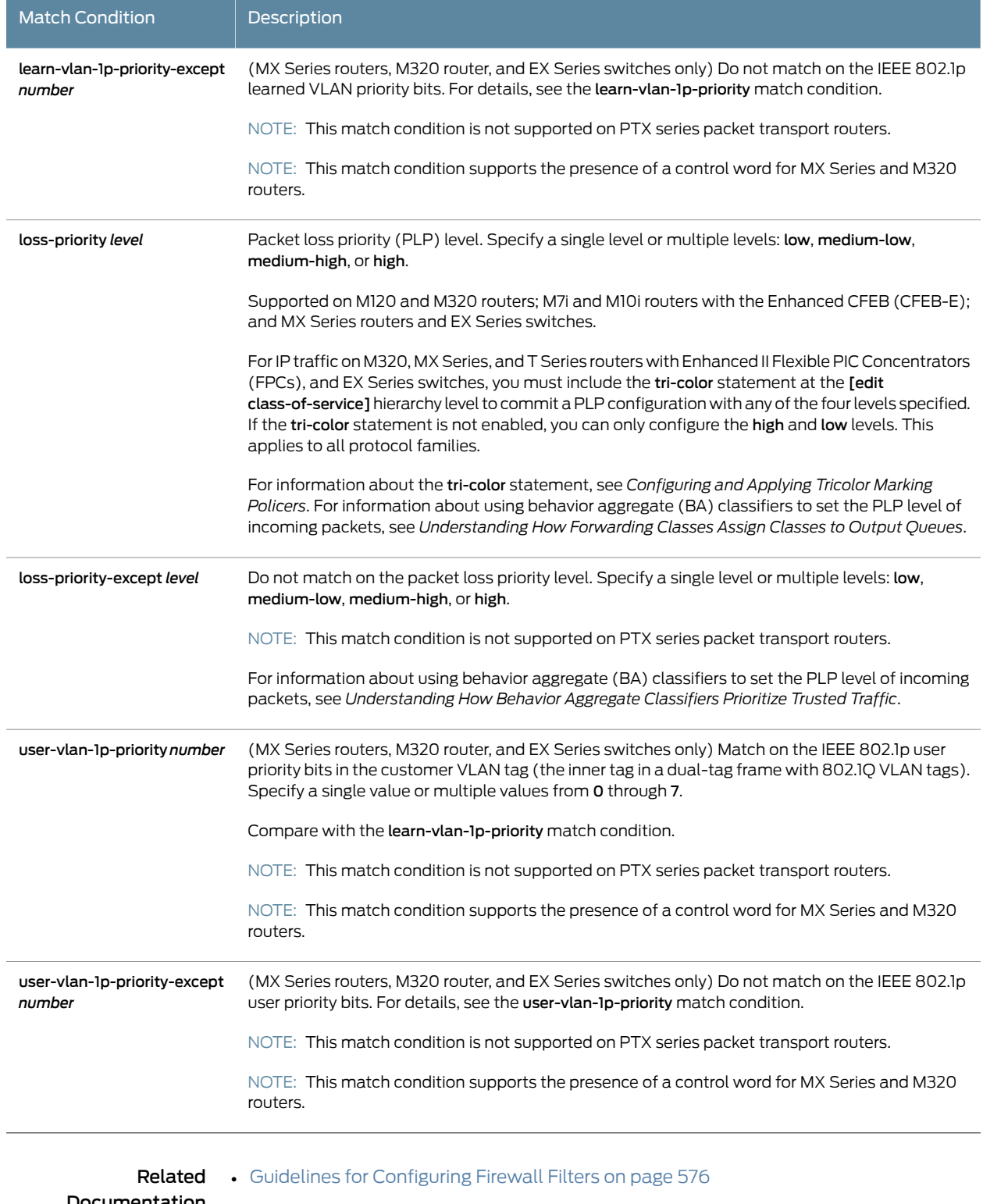

## Table 45: Firewall Filter Match Conditions for Layer 2 CCC Traffic *(continued)*

#### • Firewall Filter [Nonterminating](#page-708-0) Actions on page 673

## <span id="page-693-1"></span>Firewall Filter Match Conditions for Layer 2 Bridging Traffic

<span id="page-693-0"></span>Only on MX Series routers and EX Series switches, you can configure a standard stateless firewall filter with match conditions for Layer 2 bridging traffic (family bridge). Table 46 on page 658 describes the *match-conditions* you can configure at the [edit firewall family bridge filter *filter-name* term *term-name* from] hierarchy level.

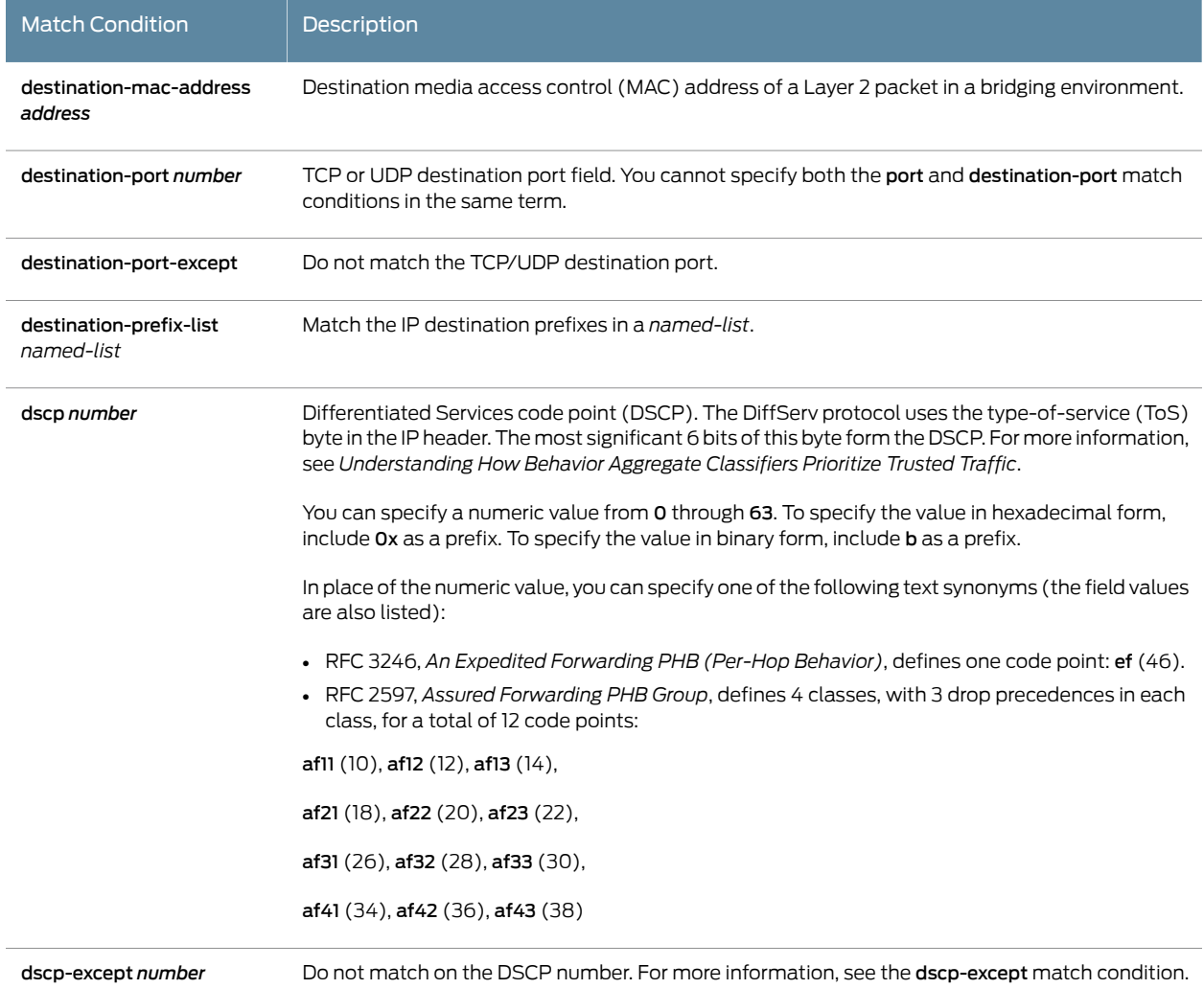

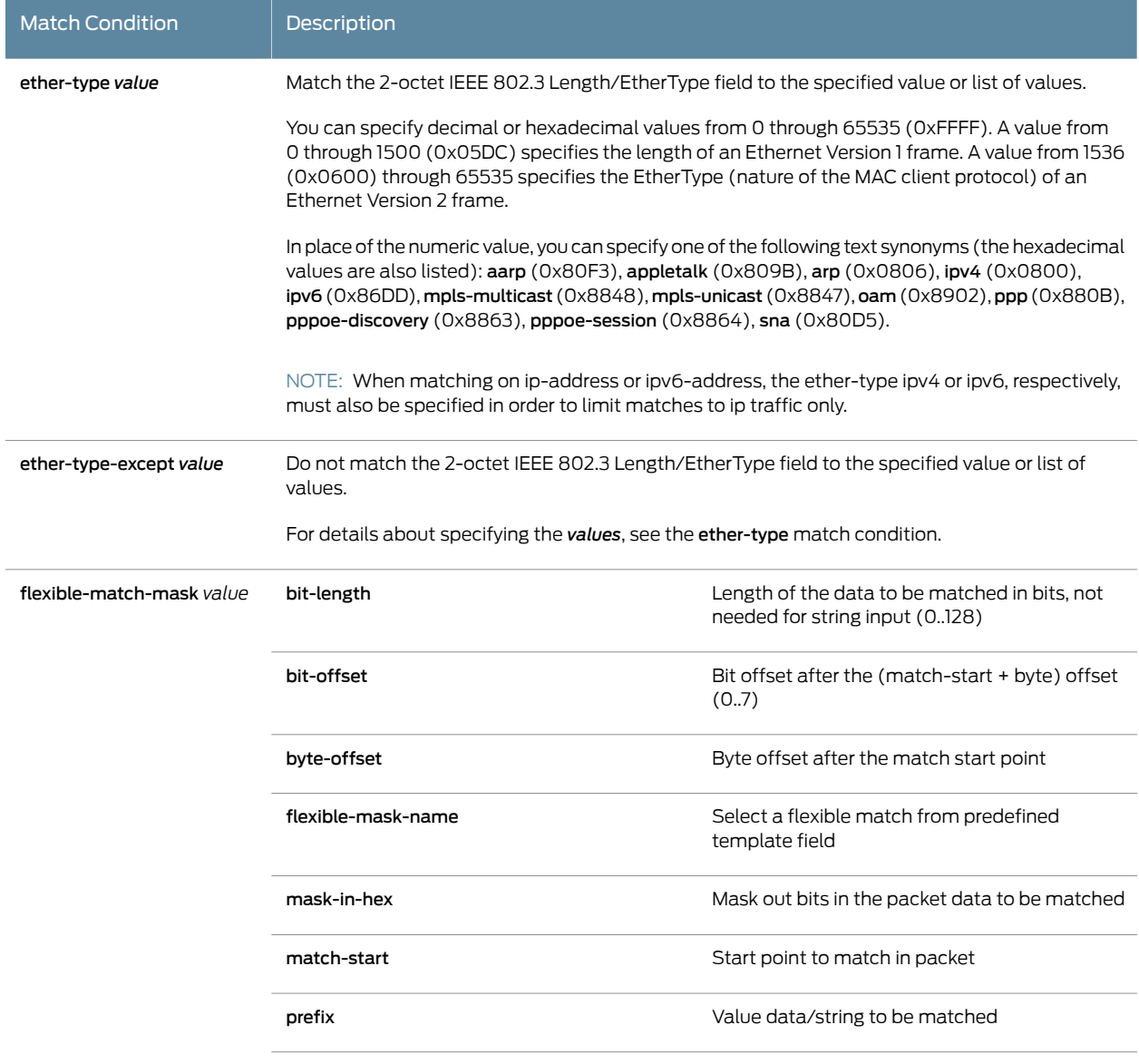

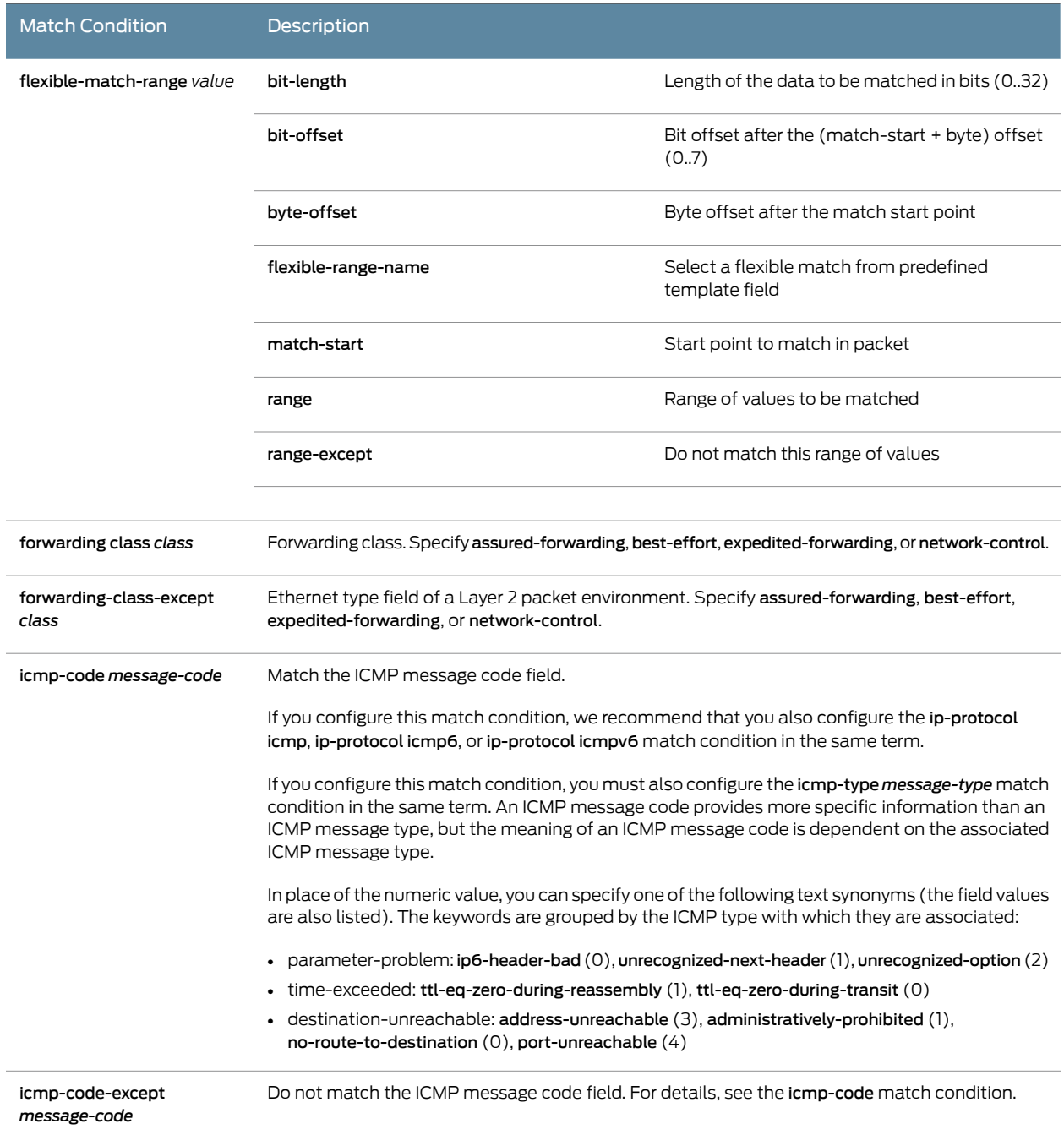

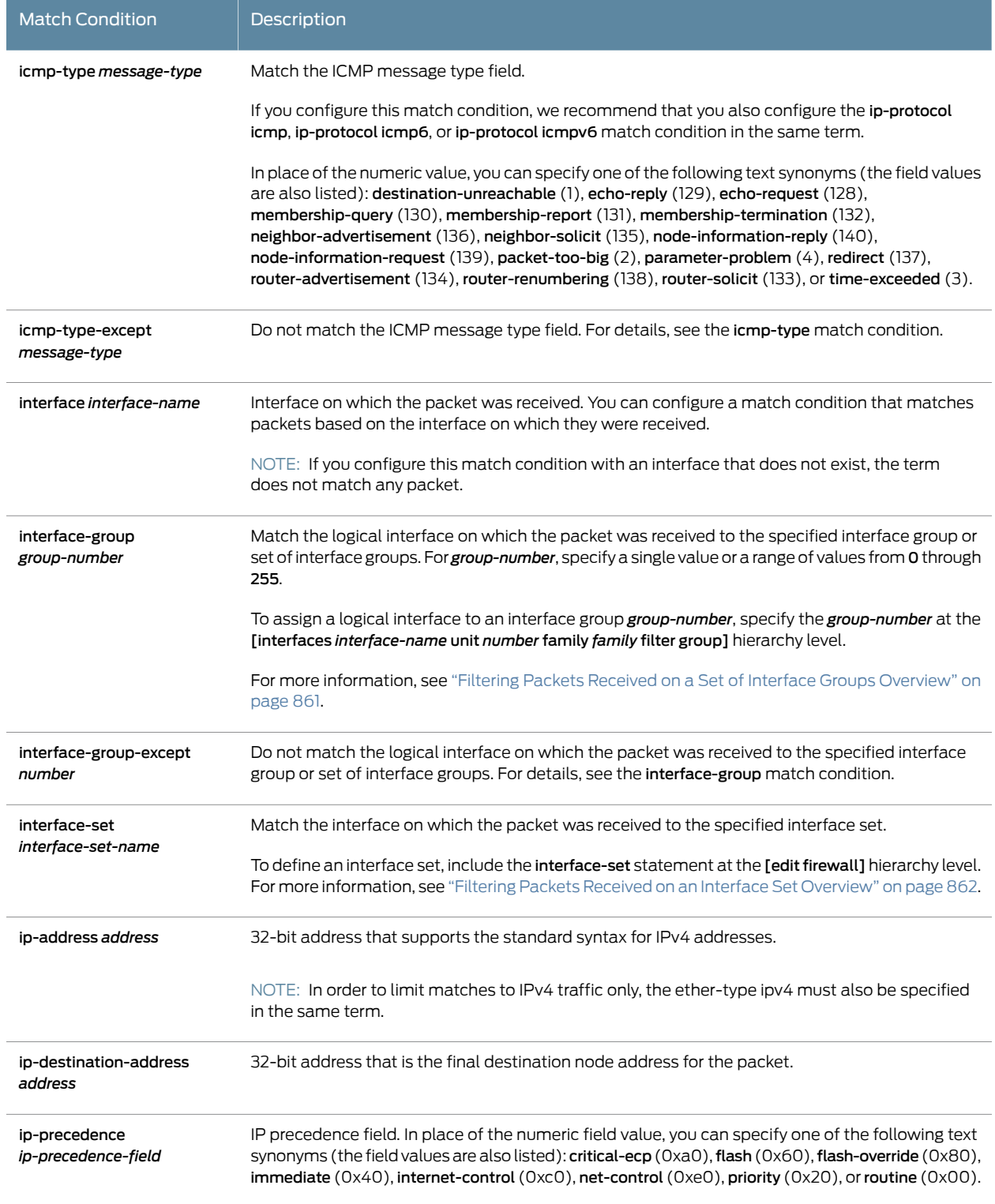

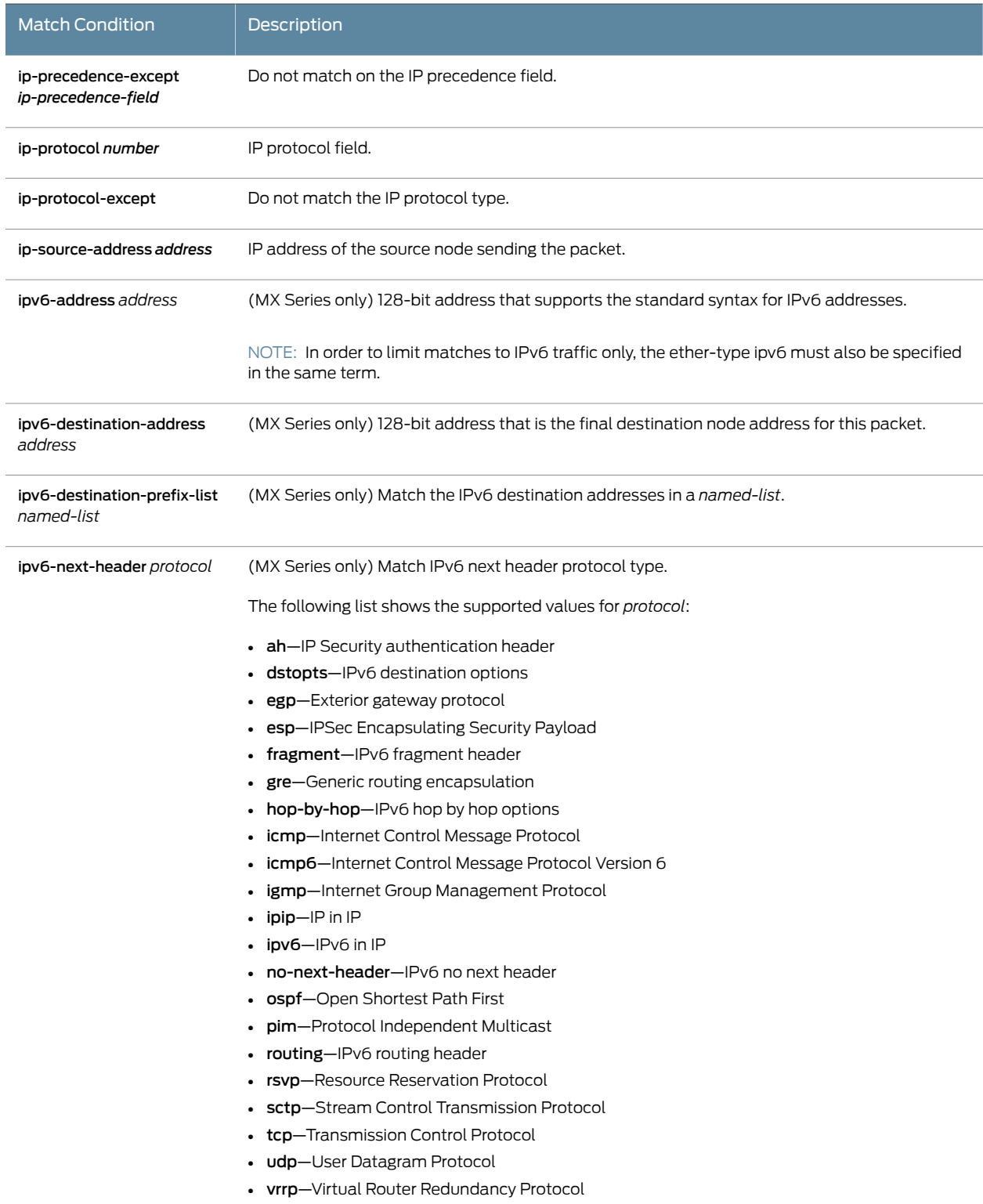

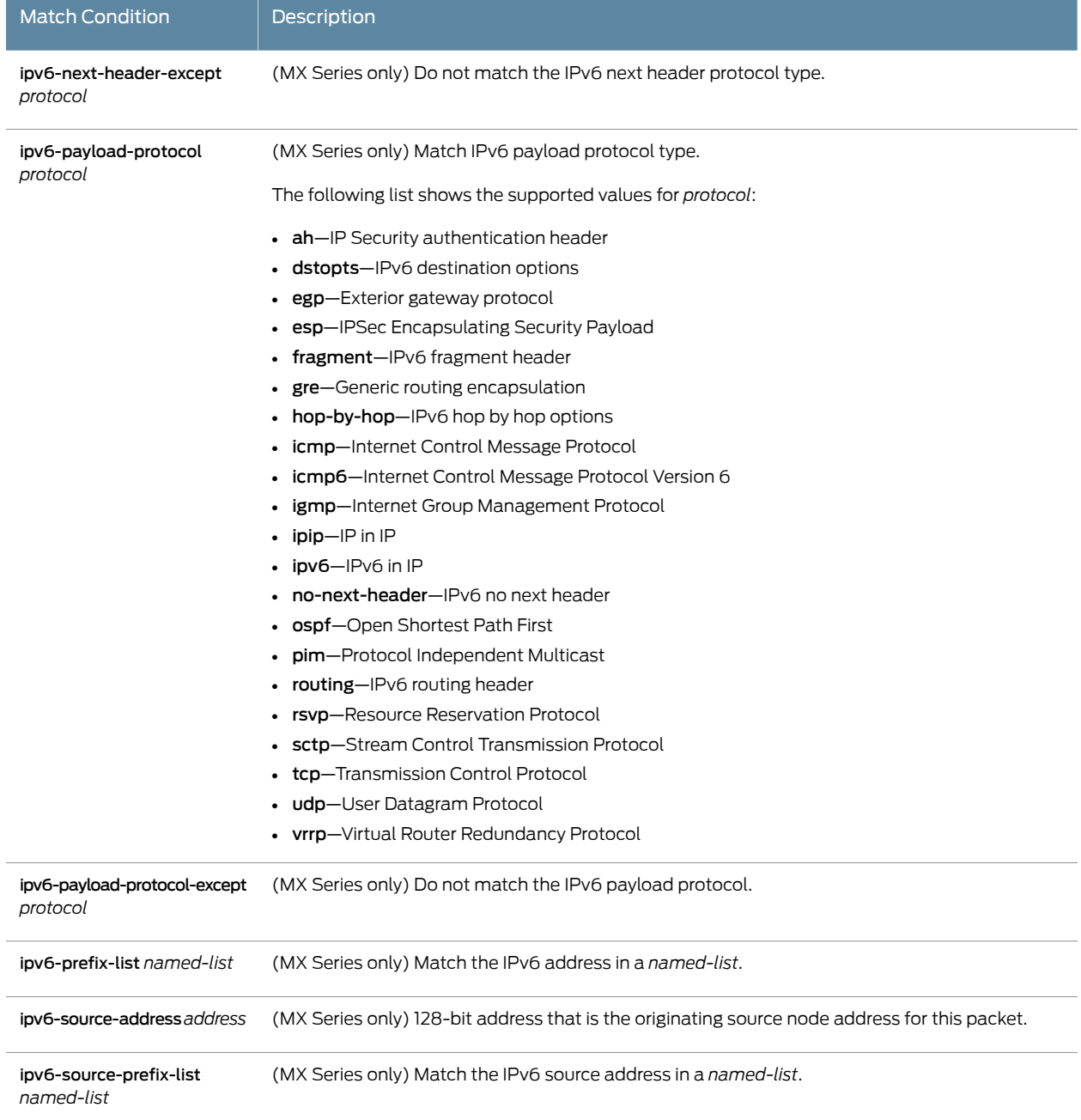

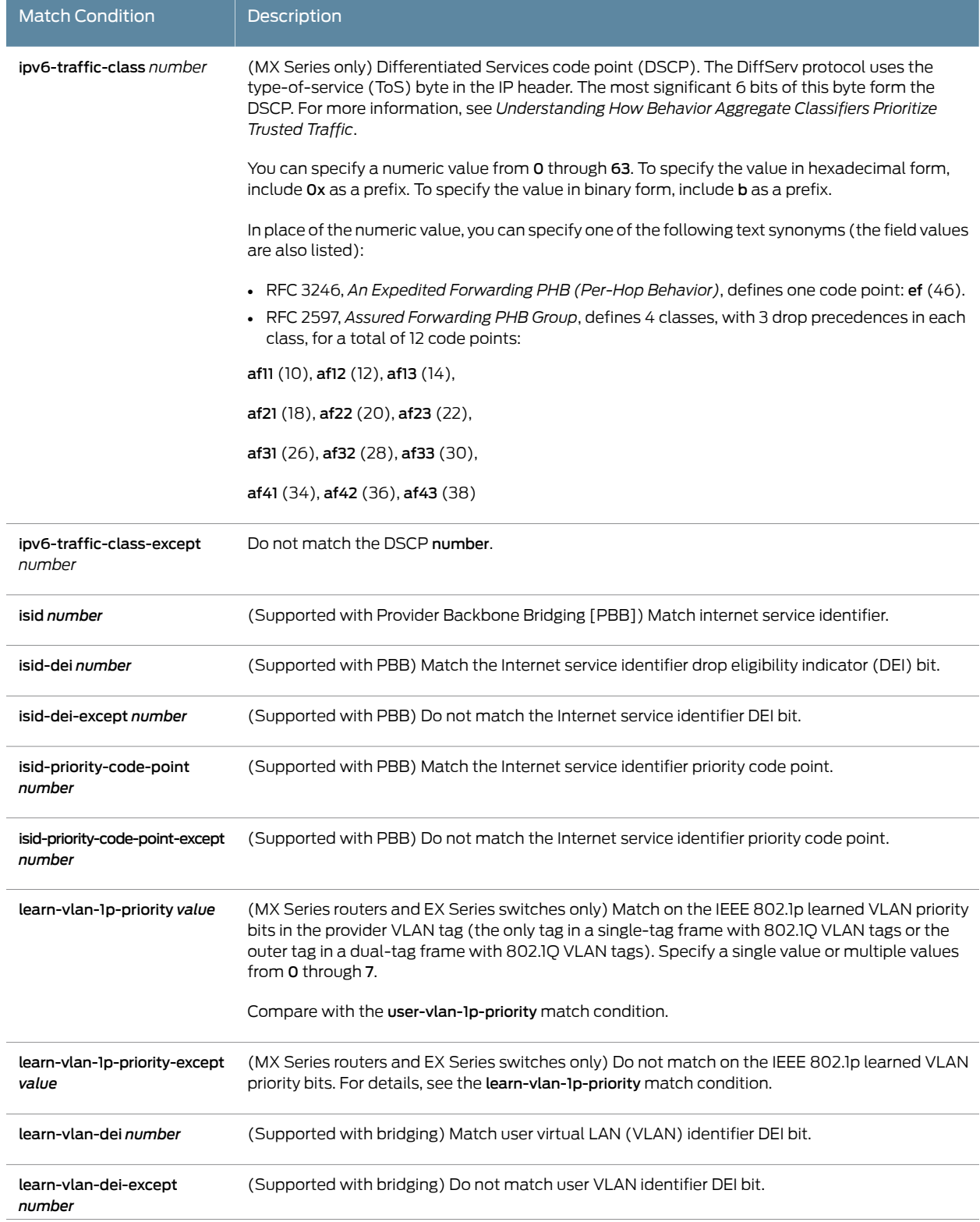

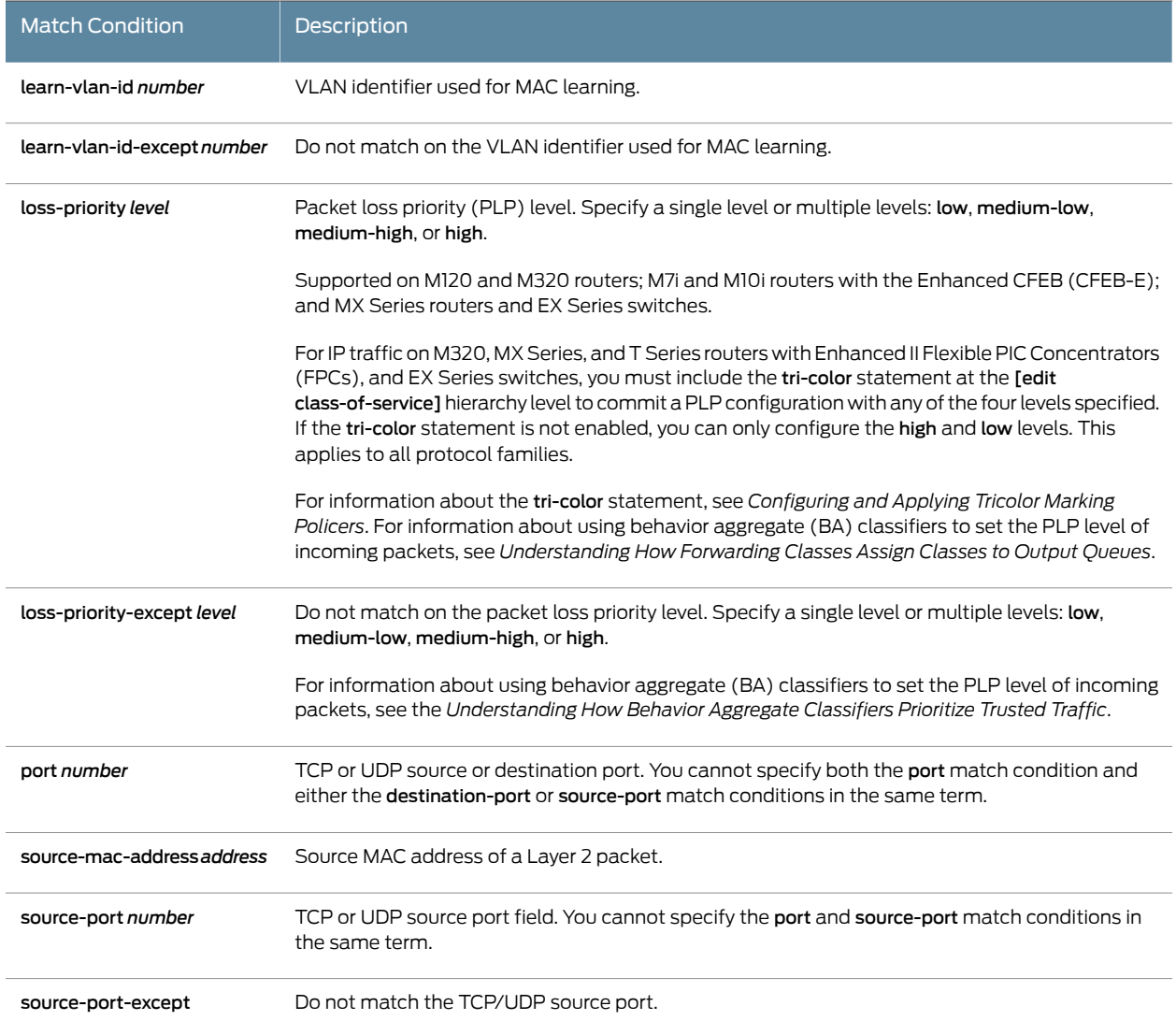

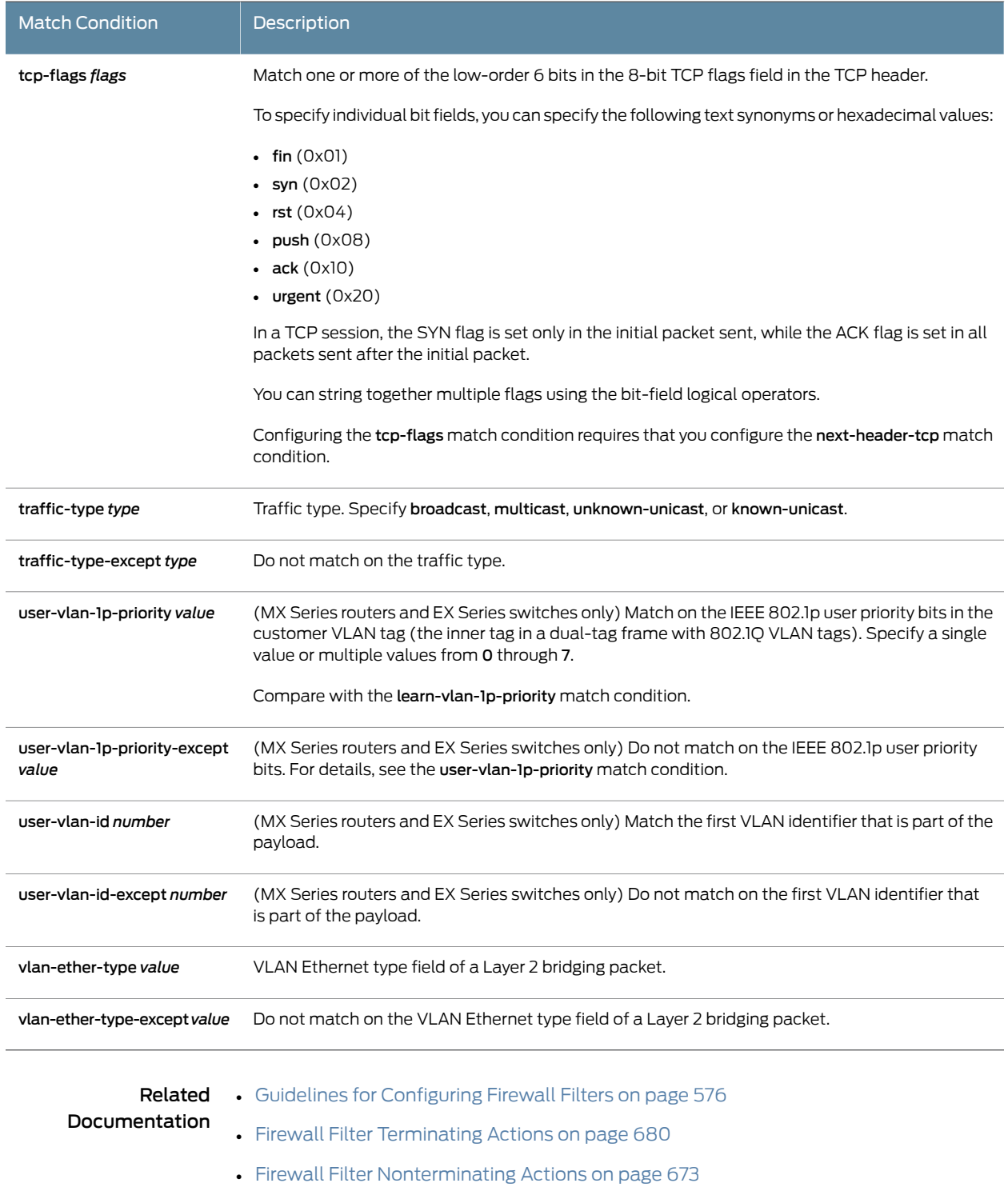

### Firewall Filter Flexible Match Conditions

Standard firewall filter match conditions vary based on the protocol family of the traffic being matched. For example, the terms available for bridge protocol traffic are different from those available for the inet or inet6 protocol families. The fields available for matching witihin each protocol family are, however, fixed or pre-defined. This means that filters can match on patterns within those pre-defined fields only.

Using flexible match conditions, firewall filters can be constructed that start the match at layer-2, layer-3, layer-4 or payload locations. From there, additional offset criteria can be specified thereby enabling pattern matches at custom, user-defined locations witihin a packet.

Flexible match filter terms are applied to MPC or MIC interfaces as either input or output filters just as any other firewall filter terms. Flexible match filter terms can also be created as templates at the **[edit firewall]** hierarchy level. These templates can then be referenced within a flexible match term.

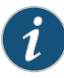

NOTE: Flexible match conditions are only supported on MX Series routers with MPCs or MICs. For environments in which FPCs, PICs, and or DPCs are installed along with MPCs or MICs, care must be taken to ensure that flexible match firewall filter criteria are applied only to the MPC or MIC interfaces.

For MX Series routers with MPCs, you need to initialize certain new firewall filters by walking the corresponding SNMP MIB, for example, show snmp mib walk *name* ascii. This forces Junos to learn the filter counters and ensure that the filter statistics are displayed.This guidance applies to all enhanced mode firewall filters, filters with flexible conditions, and filters with the certain terminating actions. See those topics, listed under Related Documentation, for details.

- [Statement](#page-702-0) Hierarchy on [page](#page-702-0) 667
- [Flexible](#page-703-0) Filter Match Types on [page](#page-703-0) 668
- Flexible Filter Match Start [Locations](#page-704-0) on [page](#page-704-0) 669
- Flexible Filter Match [Example](#page-705-0) on [page](#page-705-0) 670

#### <span id="page-702-0"></span>Statement Hierarchy

Flexible match filter terms are available in three variations as shown in [Table](#page-703-1) 47 on page 668. The flexible-match variation is configured at the [edit firewall] hierarchy level. It is used to define flexible match templates. The flexible-filter-match-mask and flexible-match-range are configured at the [edit firewall family [inet|inet6|bridge|ethernet-switching|ccc|vpls] filter *<filter-name>* term *<term-name>* from] hierarchy.

<span id="page-703-1"></span>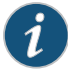

NOTE: On the EX9200 switches, you configure firewall filter flexible match conditions under [edit firewall family ethernet-switching] . For example: flexible-filter-match-mask and flexible-match-range are configured at the [edit firewall family ethernet-switching filter *<filter-name>* term *<term-name>* from] hierarchy.

### <span id="page-703-0"></span>Flexible Filter Match Types

Table 47: Flexible Filter Match Types

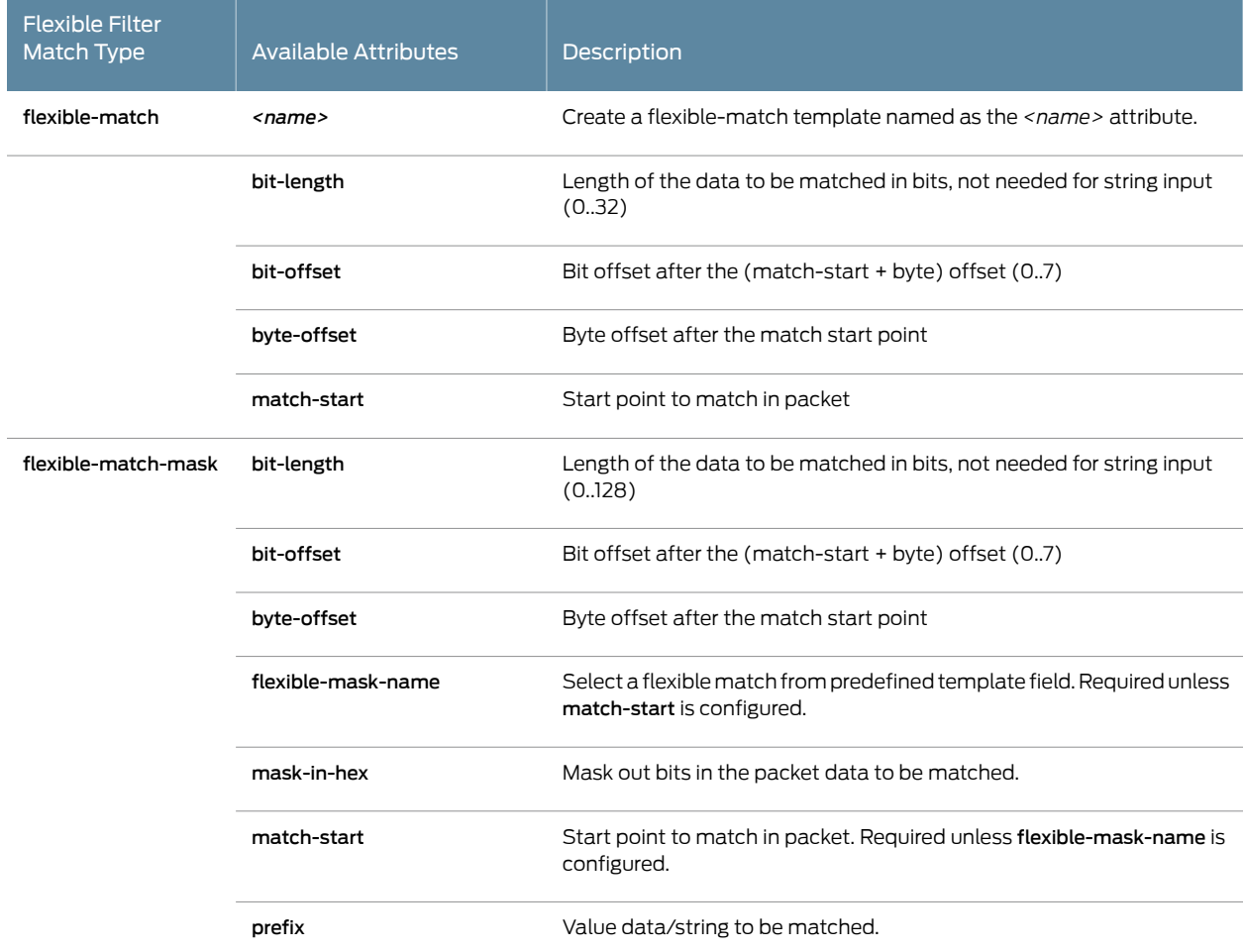

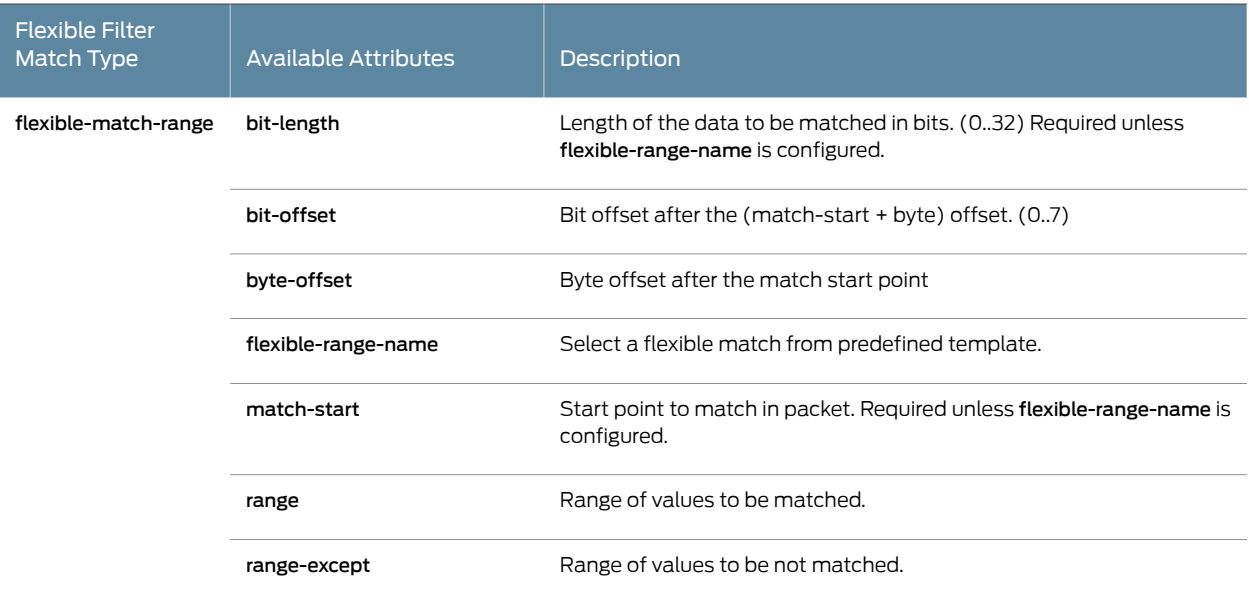

### Table 47: Flexible Filter Match Types *(continued)*

#### <span id="page-704-0"></span>Flexible Filter Match Start Locations

Flexible match filter terms are constructed by giving a start location or anchor point within the packet. The start locations can be any of: layer-2, layer-3, layer-4 or payload, depending on the protocol family in use. [Table](#page-704-1) 48 on page 669 shows available flexible filter match start locations by protocol family. You use these available start locations as the match-start locations for the flexible match filter terms.

<span id="page-704-1"></span>From these start locations, specific byte and bit offsets can be utilized to allow the filter to match patterns at very specific locations within the packet.

### Table 48: Flexible Filter Match Start Locations

<span id="page-704-2"></span>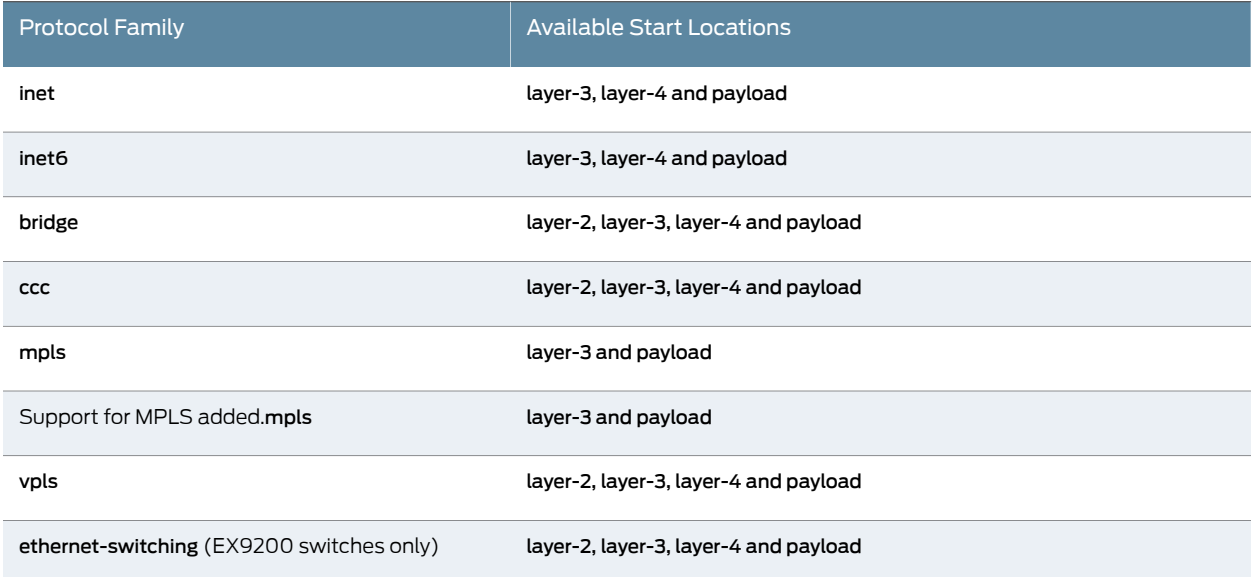

#### <span id="page-705-0"></span>Flexible Filter Match Example

The following example illustrates the use and context for flexible-match-mask.

```
 from {
            flexible-match-mask {
                flexible-mask-name <mask-name>;
                mask-in-hex <mask>;
               prefix <pattern>;
 }
        }
```
The *<mask-name>* specifies for *flexible-mask-name* which predefined template is used for the flexible match condition. Templates can be defined to specify at which place (position) in the packet the flexible match condition should be executed.

The *<mask>* for *mask-in-hex* is in hexadecimal format. For example, a configured mask of 0xf0fc specifies a match for the fist four bits in first byte (as referred by*<mask-name>*), and for the first six bits in the second byte. If the packet is IPv4 packet, and *<mask-name>* refers to first two bytes in L3 header, the search is for the IP version field and DSCP field. As another example, a configured mask 0xffc0 specifies a search for entire first byte and for two bits from the second byte. If the *<mask-name>* refers to first two bytes in L3 header, and the packet is IPv6 packet, this specifies the IP version field and DSCP in the Traffic Class field.

The *<pattern>* specified for *prefix* is an ASCII string. If first two characters are 0x, then the string is processed as a hexadecimal number encoding appropriate bits. For example, the configured prefix 0x40c0 in combination with mask 0xf0fc and <mask-name> referring first two bytes in L3 header, indicates a search for 0100 in the first four bits (version field is equal to 4) and 1100 00 in IPv4 DSCP field (DSCP is equal to cs6). Or, using the configured prefix 0x6c00 in combination with mask 0xffc0 and *<mask-name>* referring first two bytes in L3 header, specifies a search for for 0110 in the first four bits (version field is equal to 6), and 1100 00 in IPv6 DSCP field (DSCP is equal to cs6).

The first example defines a mask template that selects first two bytes (16 bits) from L3 header for flexible match:

```
firewall {
     flexible-match FM-FIRST-TWO-L3-BYTES {
         match-start layer-3;
         byte-offset 0;
         bit-offset 0;
         bit-length 16;
     }
}
```
The next example defines a mask template that selects the third through sixth byte (32 bits) of the packet payload for flexible match:

```
firewall {
     flexible-match FM-FOUR-PAYLOAD-BYTES {
         match-start payload;
         byte-offset 2;
         bit-offset 0;
         bit-length 32;
```
}

}

Following is an example filter demonstrating an ASCII character match, for the string *JNPR* (ASCII characters: 0x4a, 0x4e, 0x50, 0x52) in the third through sixth byte of the packet payload. The filter uses the FM-FOUR-PAYLOAD-BYTES mask template defined in the previous example.

```
firewall {
     family ccc filter FF-COUNT-JNPR-PACKETS {
         term JNPR-STRING {
             from {
                 flexible-match-mask {
                     mask-in-hex 0xffffffff;
                     prefix JNPR;
                     flexible-mask-name FM-FOUR-PAYLOAD-BYTES;
 }
             }
             then {
                 count CNT-JNPR-YES
                 accept;
 }
         }
         term DEAFULT {
             then {
                 count CNT-JNPR-NO
                 accept;
             }
         }
     }
}
```
Following is a full example of a family ccc filter looking for DSCP equal to cs6 and DSCP ef, regardless whether the encapsulated packets are IPv4 or IPv6. It uses the the FM-FIRST-TWO-L3-BYTES mask template defined in the first example.

```
firewall {
    family ccc filter FF-DSCP-CLASSIFY {
        term ROUTING-IPV4 {
            from {
               flexible-match-mask {
                   mask-in-hex 0xf0fc;
                  prefix 0x40c0; # DSCP=cs6 in IPv4 header
                   flexible-mask-name FM-FIRST-TWO-L3-BYTES;
 }
 }
            then {
               count ROUTING-IPV4;
               accept;
 }
        }
        term ROUTING-IPV6 {
            from {
               flexible-match-mask {
                   mask-in-hex 0xffc0;
                   prefix 0x6c00; # DSCP=cs6 in IPv6 header
                   flexible-mask-name FM-FIRST-TWO-L3-BYTES;
 }
            }
            then {
```

```
 count ROUTING-IPV6;
                accept;
            }
        }
        term VOICE-IPV4 {
            from {
                flexible-match-mask {
                   mask-in-hex 0xf0fc;
                   prefix 0x40b8; # DSCP=ef in IPv4 header
                    flexible-mask-name FM-FIRST-TWO-L3-BYTES;
 }
            }
            then {
                count VOICE-IPV4;
                accept;
 }
        }
        term VOICE-IPV6 {
            from {
                flexible-match-mask {
                   mask-in-hex 0xffc0;
                   prefix 0x6b80; # DSCP=ef in IPv6 header
                    flexible-mask-name FM-FIRST-TWO-L3-BYTES;
 }
            }
            then {
                count VOICE-IPV6;
                accept;
 }
        }
        term DEFAULT {
            then {
                accept;
            }
        }
    }
}
```
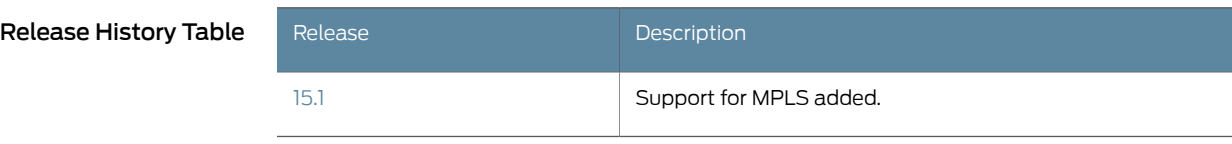

Related

• Firewall Filter Match [Conditions](#page-624-0) for IPv4 Traffic on page 589

Documentation • Firewall Filter Match [Conditions](#page-664-0) for IPv6 Traffic on page 629

- [enhanced-mode](#page-1280-0) on page 1245
- [enhanced-mode](#page-1280-0) on page 1245
- Firewall Filter Match [Conditions](#page-693-1) for Layer 2 Bridging Traffic on page 658
- Firewall Filter Match [Conditions](#page-689-0) for Layer 2 CCC Traffic on page 654
- Firewall Filter Match [Conditions](#page-678-0) for VPLS Traffic on page 643

## <span id="page-708-0"></span>Firewall Filter Nonterminating Actions

Firewall filters support different sets of nonterminating actions for each protocol family.

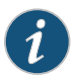

NOTE: You cannot configure the next term action with a *terminating* action in the same filter term. However, you can configure the next term action with another *nonterminating* action in the same filter term.

*Nonterminating* actions carry with them an implicit accept action. In this context, *nonterminating* means that other actions can follow these actions whereas no other actions can follow a *terminating* action.

<span id="page-708-1"></span>Table 49 on page 673 describes the nonterminating actions you can configure for a firewall filter term.

#### Description Protocol Families Nonterminating Action • family evpn • family inet • family inet-mdt • family inet-mvpn • family inet-vpn • family inet6 • family inet6-mvpn • family inet6-vpn • family iso-vpn • family l2vpn • family route-target • family traffic-engineering bgp-output-queue-priority Assign the packet to one of the 17 prioritized BGP output queues. priority *(expedited | (1-16))* • family any • family bridge • family ccc • family inet • family inet6 • family mpls • family vpls count *counter-name* Count the packet in the named counter. Configure the value of the Don't Fragment bit (flag) in the IPv4 header to specify family inet whether the datagram can be fragmented: • set—Change the flag value to one, preventing fragmentation. • clear—Change the flag value to zero, allowing fragmentation. NOTE: The dont-fragment (set | clear) actions are supported only on MPCs. dont-fragment (set | clear)

#### Table 49: Nonterminating Actions for Firewall Filters

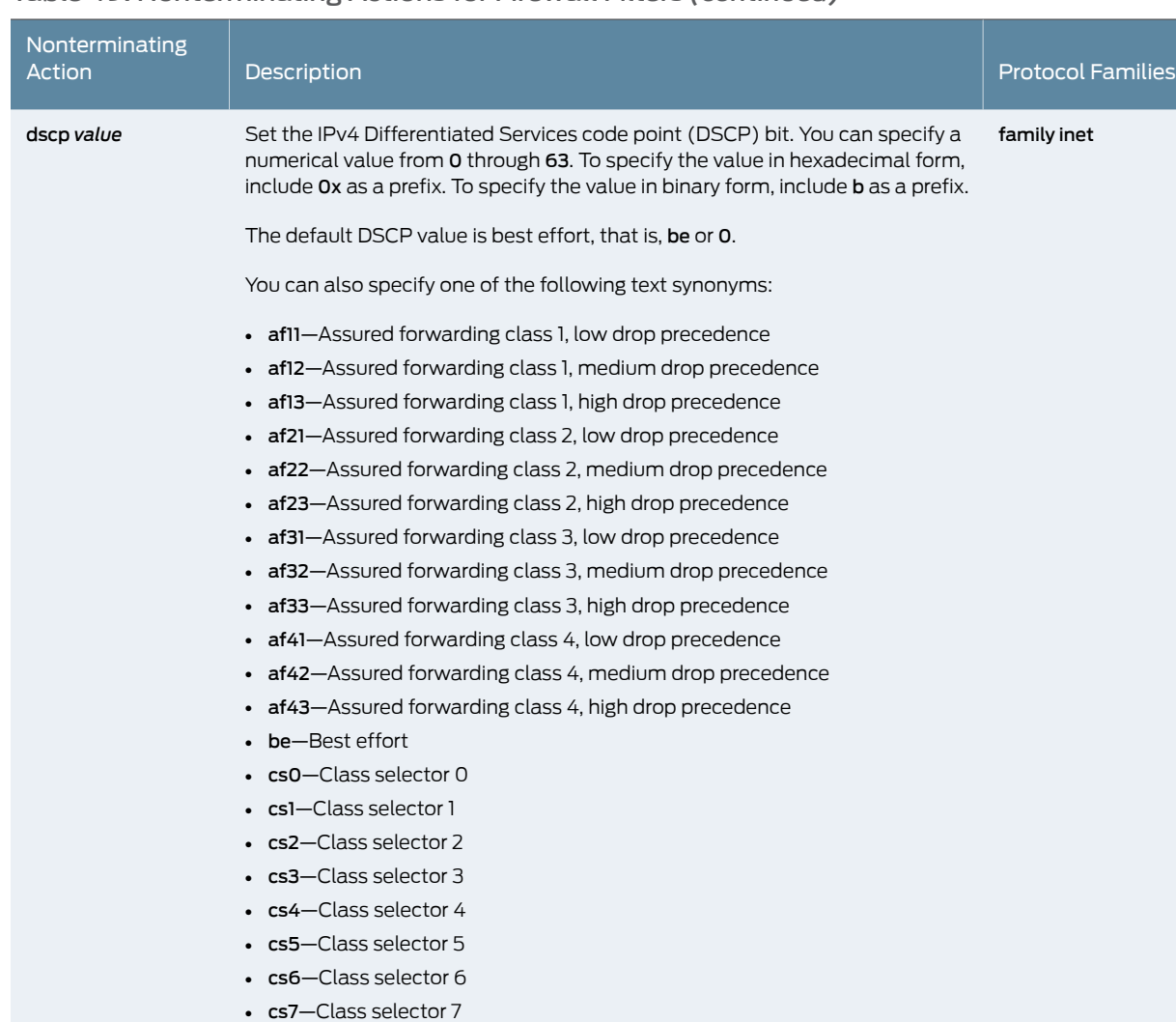

• ef—Expedited forwarding

NOTE: This action is not supported on PTX Series Packet Transport Routers.

NOTE: The actions dscp 0 and dscp be are supported only on T320, T640, T1600, TX Matrix, TX Matrix Plus. and M320 routers and on the 10-Gigabit Ethernet Modular Port Concentrators (MPC), 60-Gigabit Ethernet MPC, 60-Gigabit Ethernet Queuing MPC, and 60-Gigabit Ethernet Enhanced Queuing MPC on MX Series routers. However, these actions are not supported on Enhanced III Flexible PIC Concentrators (FPCs) on M320 routers.

NOTE: On T4000 routers, the dscp 0 action is not supported during the interoperation between a T1600 Enhanced Scaling Type 4 FPC and a T4000 Type 5 FPC.

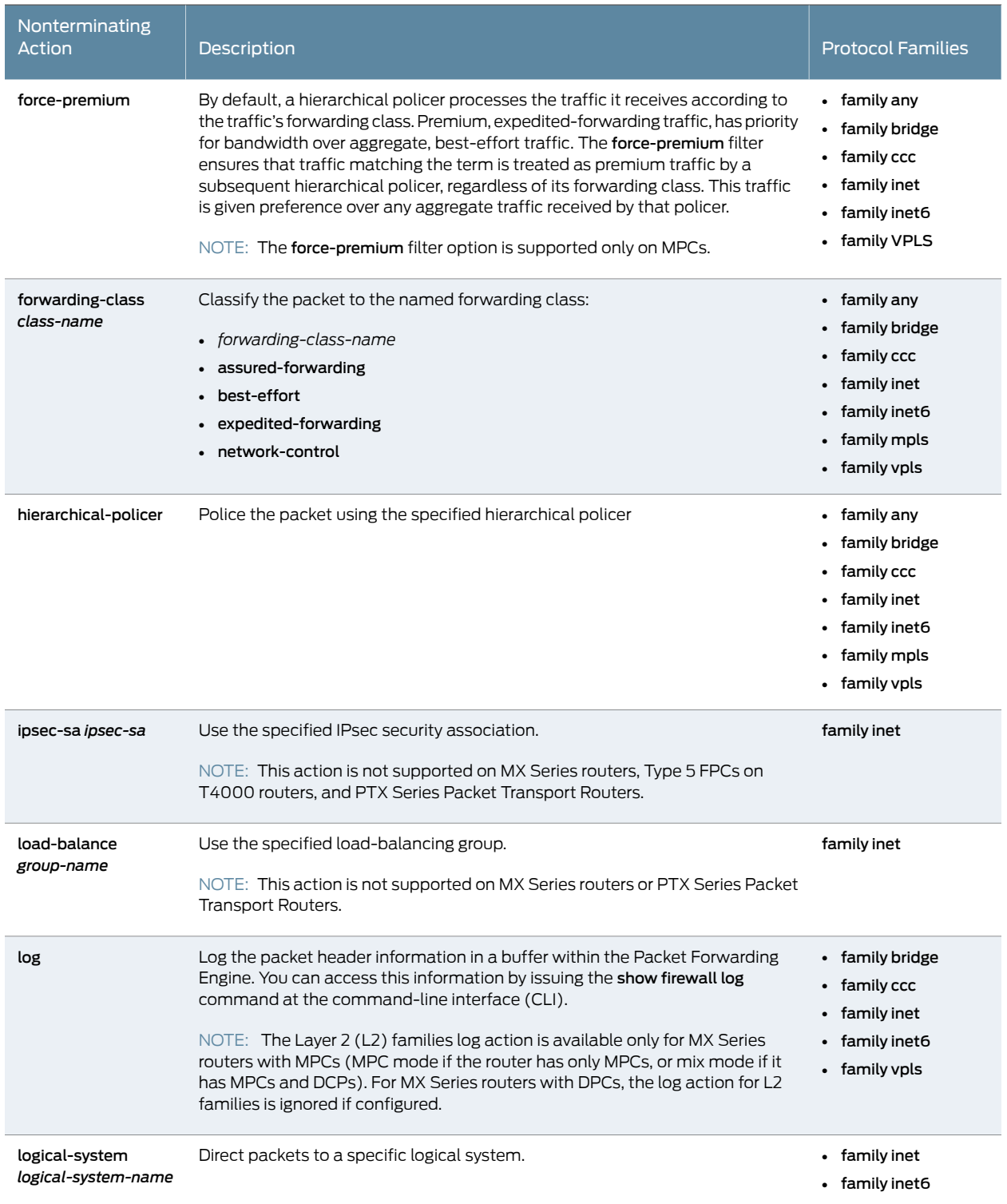

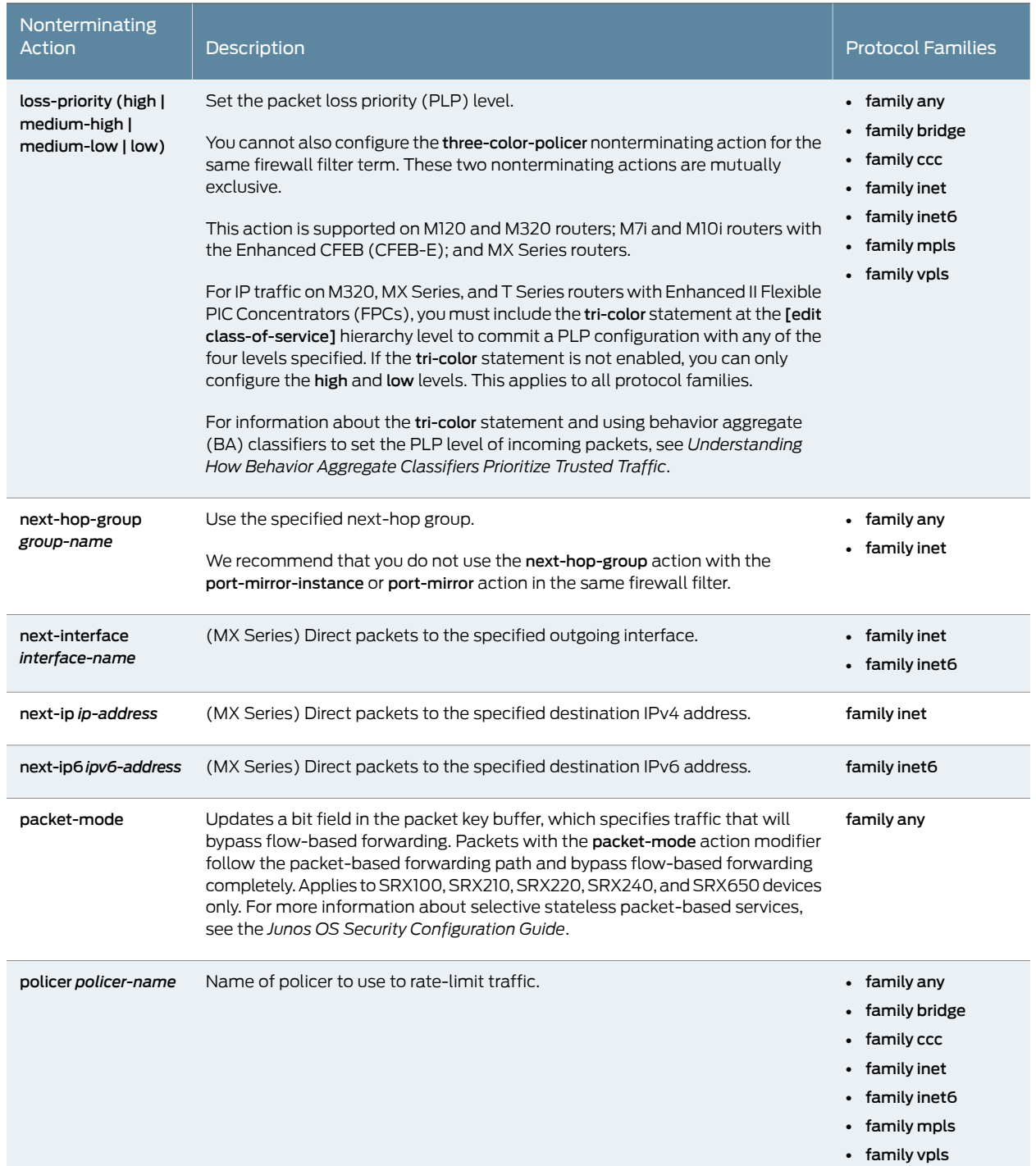

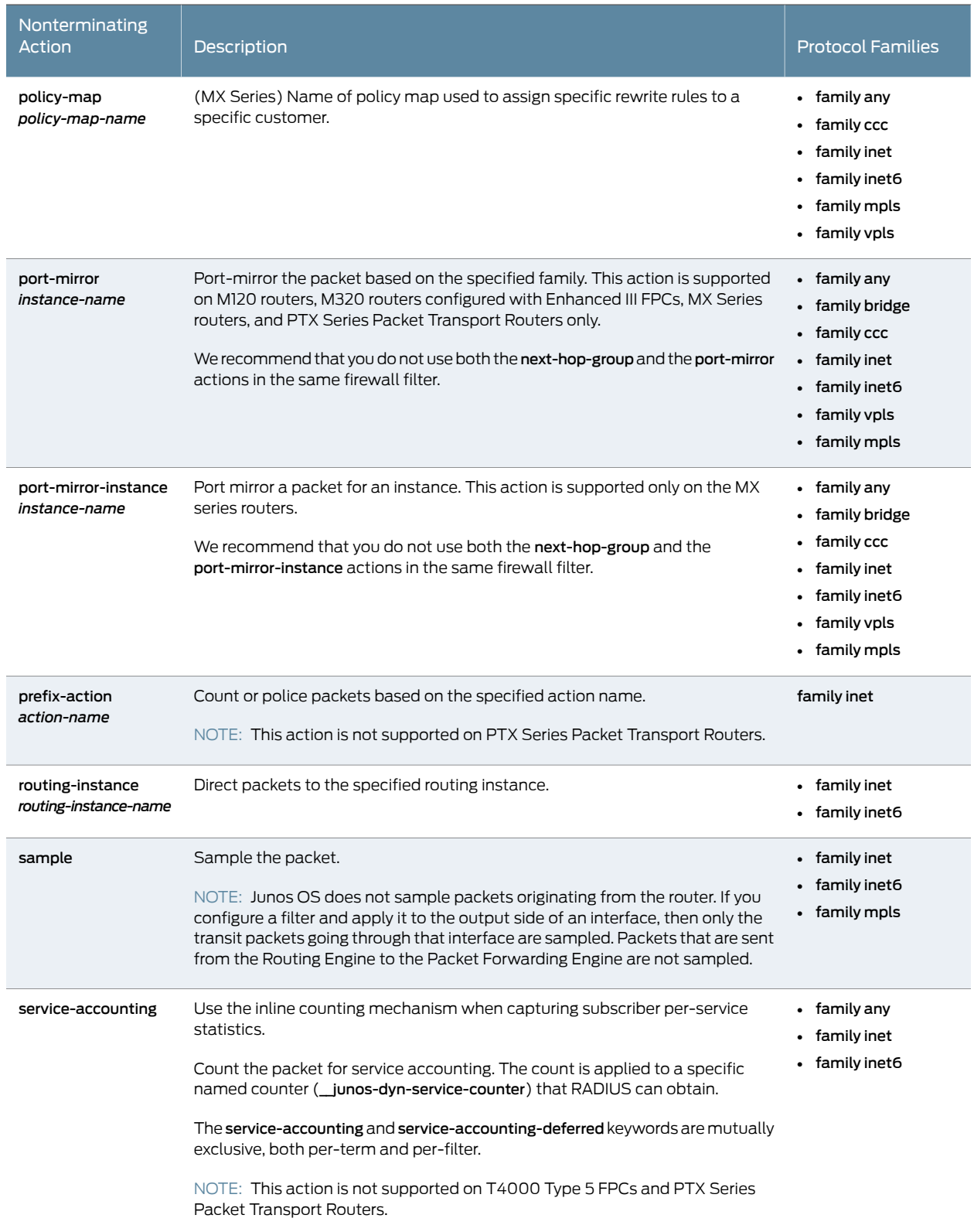

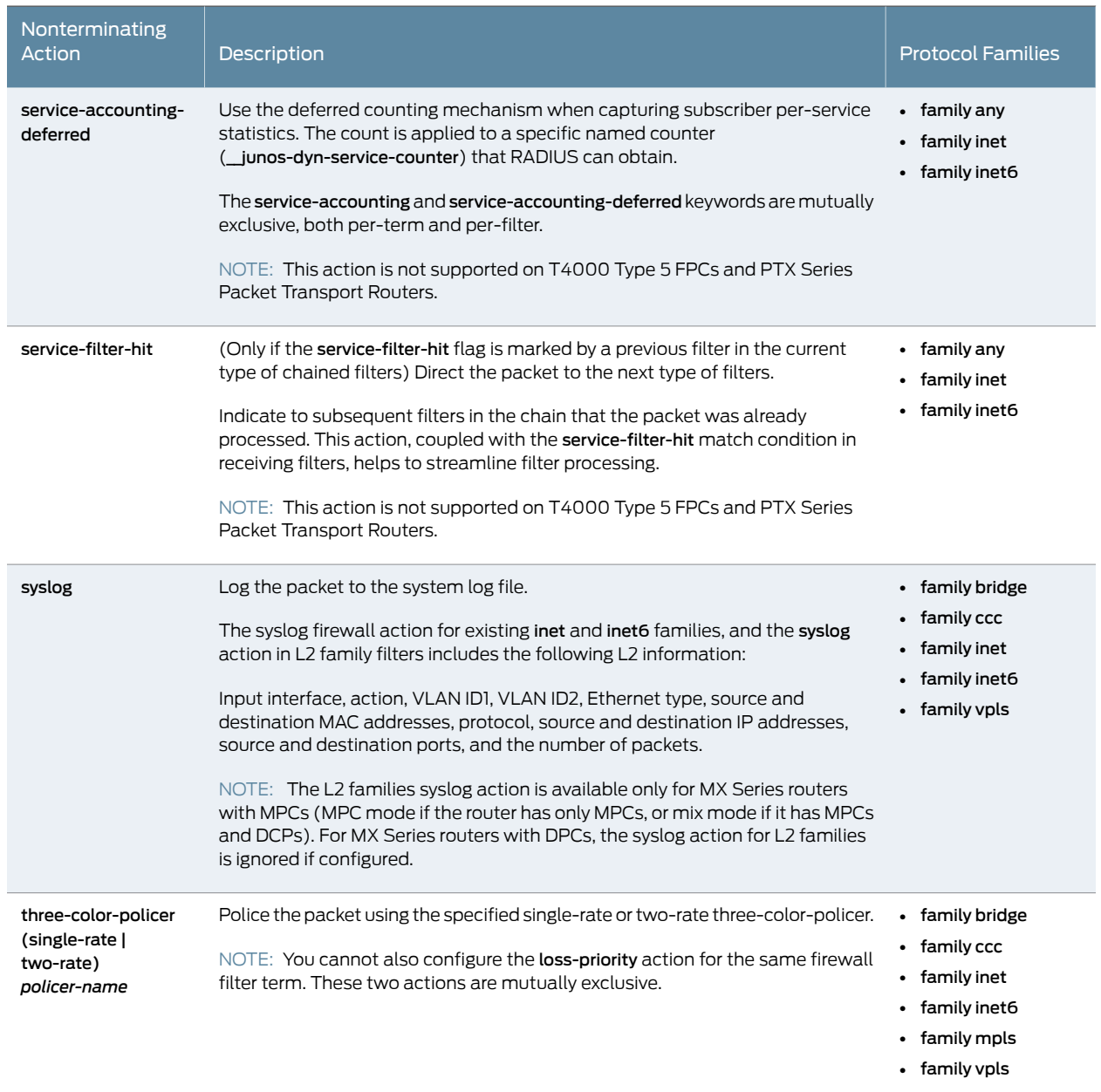

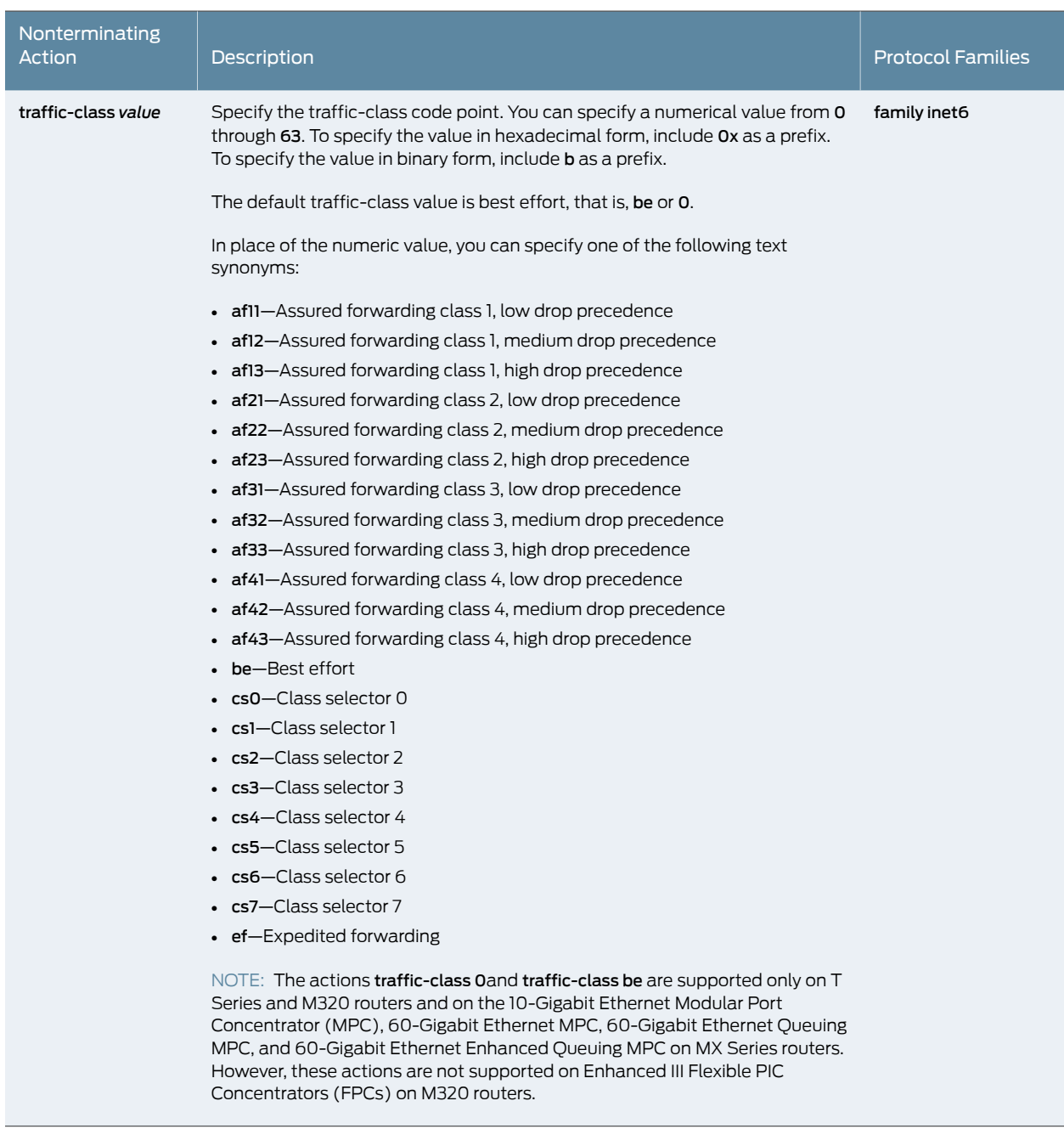

Documentation

Related • Guidelines for [Configuring](#page-611-0) Firewall Filters on page 576

• Firewall Filter [Terminating](#page-715-0) Actions on page 680

### <span id="page-715-0"></span>Firewall Filter Terminating Actions

Firewall filters support a set of terminating actions for each protocol family. A filter-terminating action halts all evaluation of a firewall filter for a specific packet. The router performs the specified action, and no additional terms are examined.

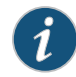

NOTE: You cannot configure the next term action with a *terminating* action in the same filter term. However, you can configure the next term action with another *nonterminating* action in the same filter term.

For MX Series routers with MPCs, you need to initialize certain new firewall filters by walking the corresponding SNMP MIB, for example, show snmp mib walk *name* ascii. This forces Junos to learn the filter counters and ensure that the filter statistics are displayed.This guidance applies to all enhanced mode firewall filters, filters with flexible conditions, and filters with the certain terminating actions. See those topics, listed under Related Documentation, for details.

<span id="page-715-1"></span>[Table](#page-715-1) 50 on page 680 describes the terminating actions you can specify in a firewall filter term.

Table 50: Terminating Actions for Firewall Filters

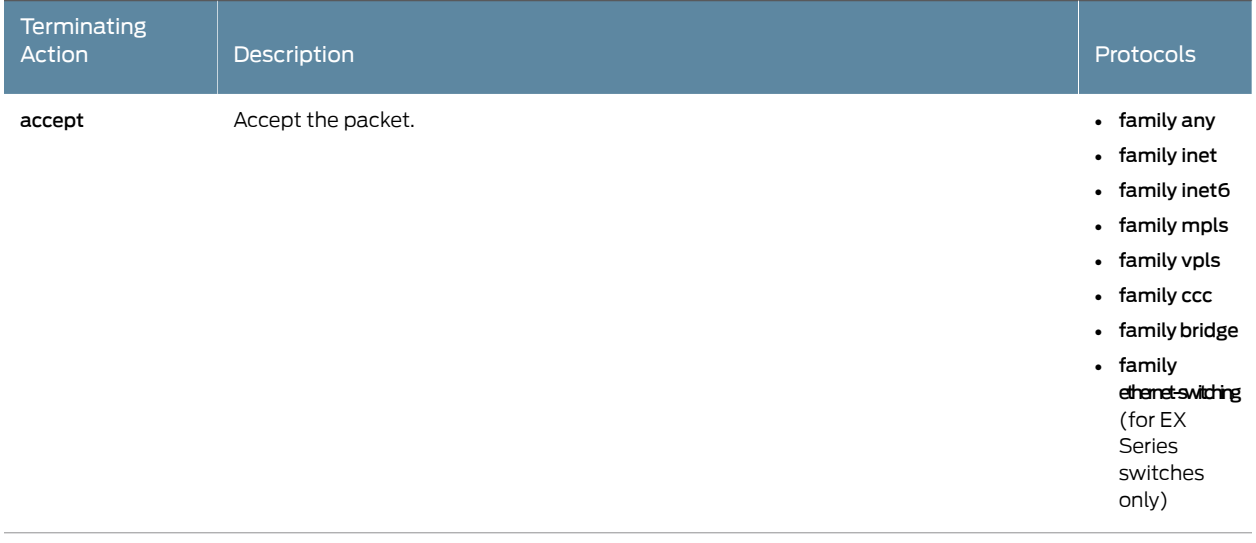

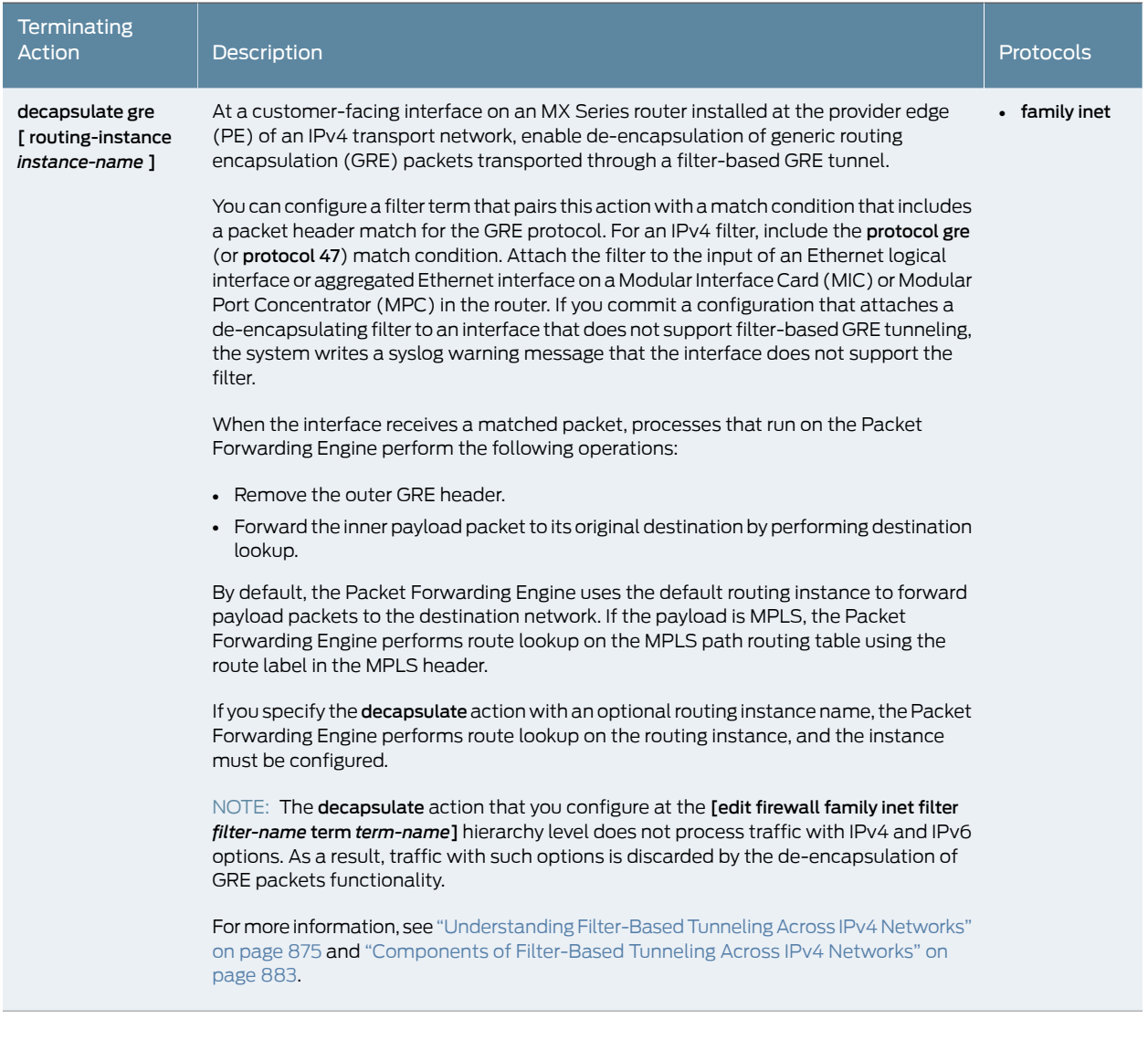

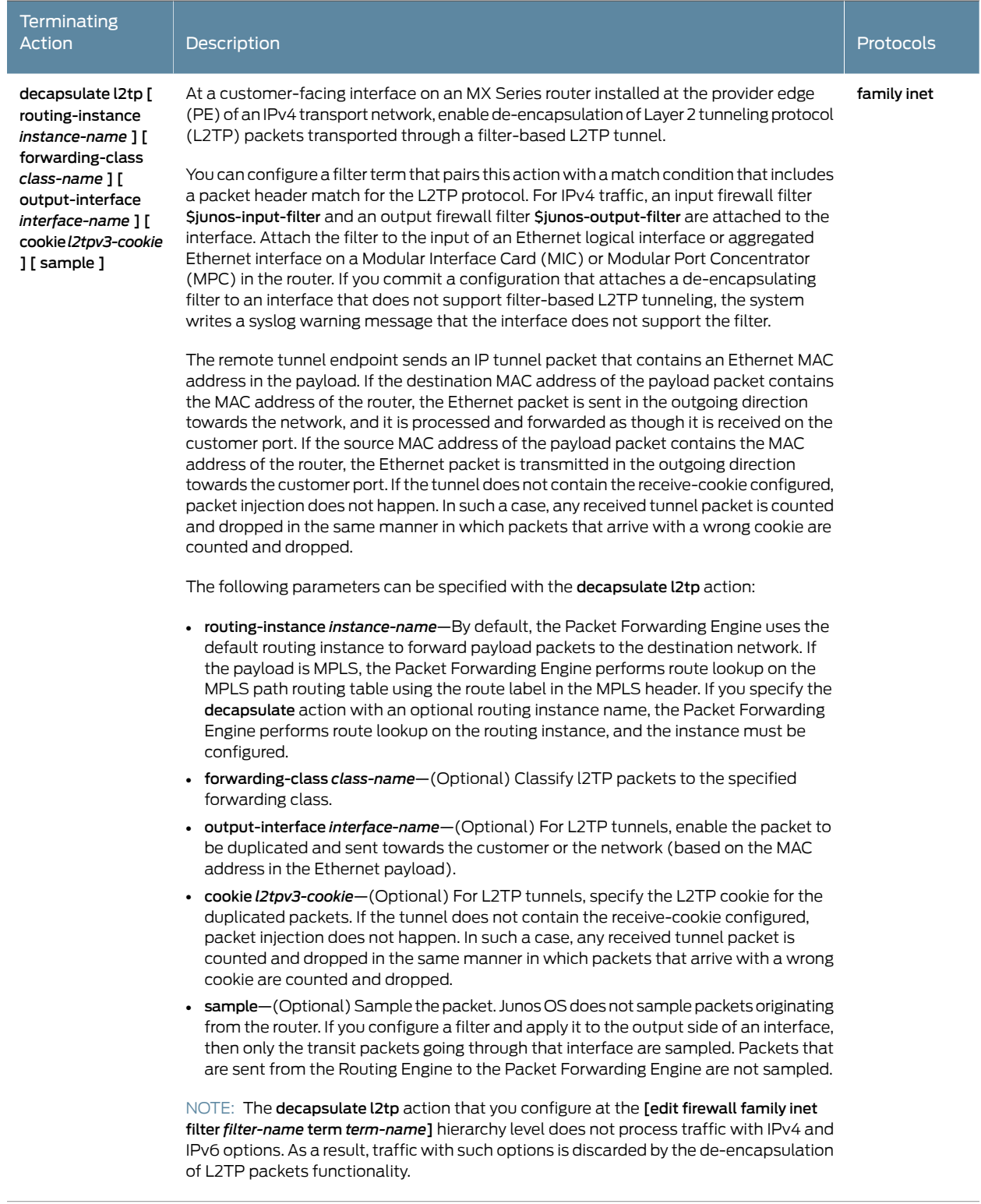

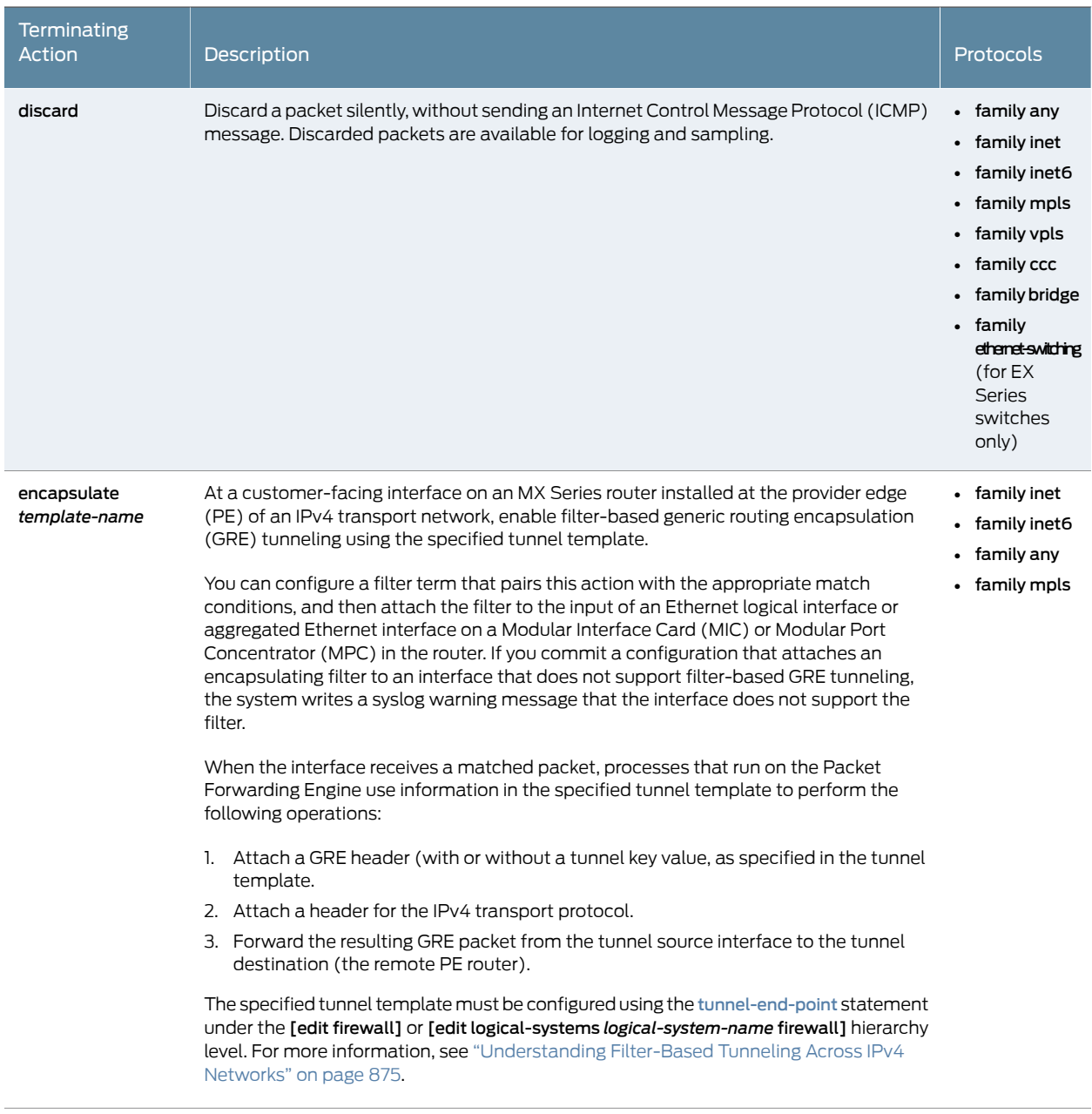

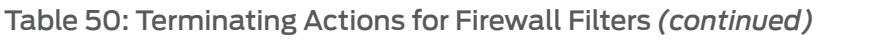

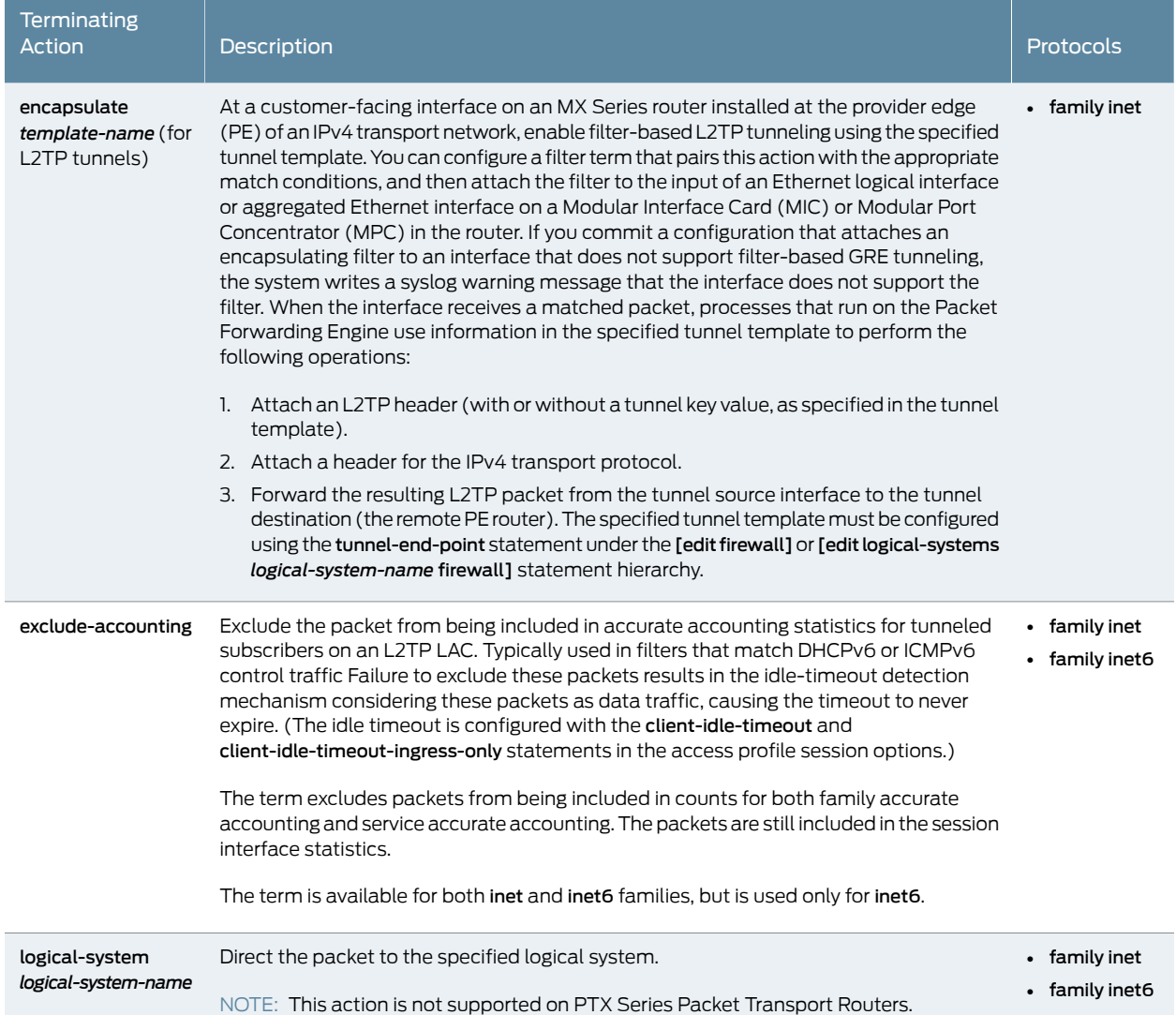
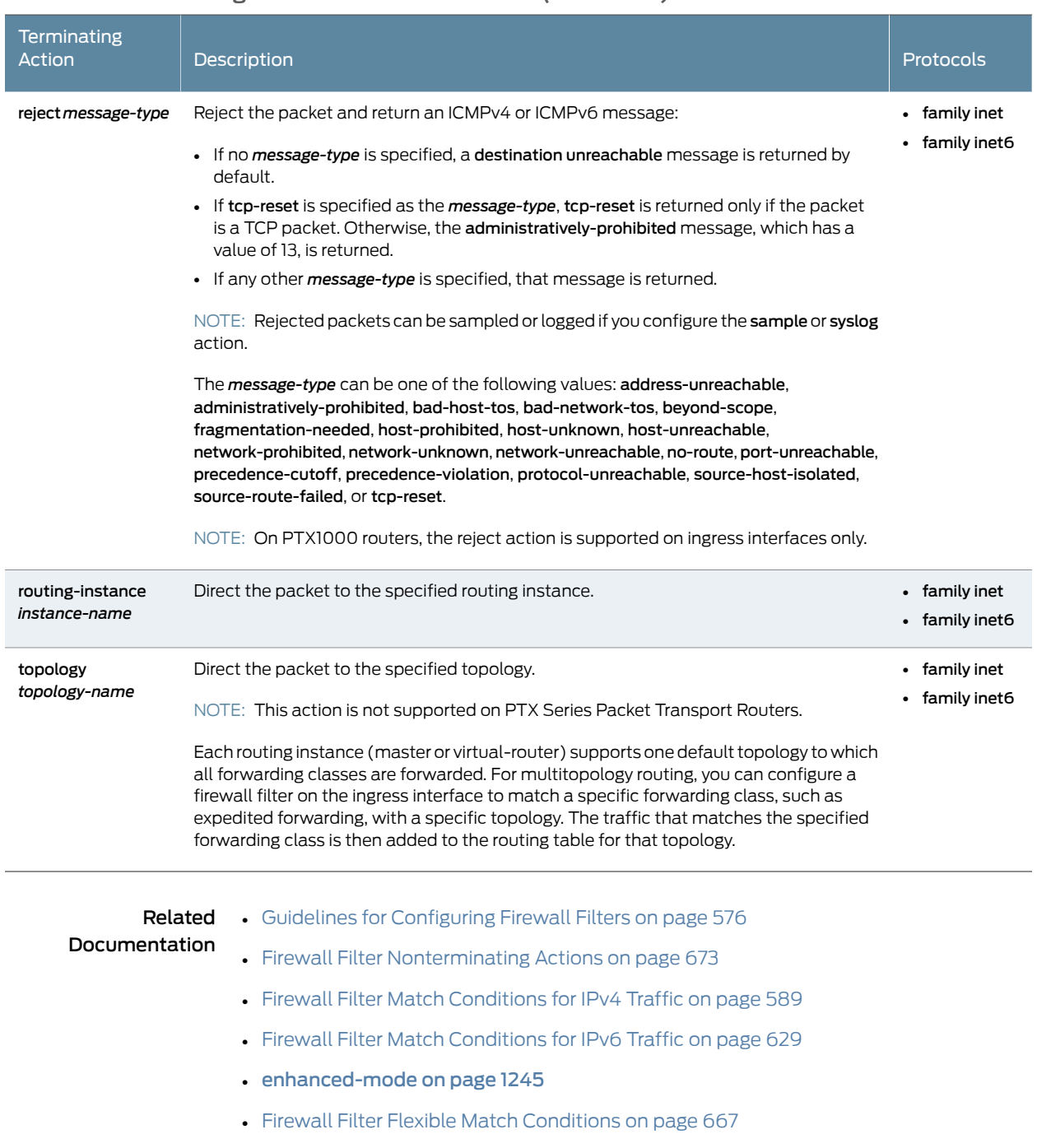

## Table 50: Terminating Actions for Firewall Filters *(continued)*

• *Firewall Filter Terminating and Nonterminating Actions for Protocol-Independent Traffic in Dynamic Service Profiles*

#### CHAPTER 16

# Applying Firewall Filters to Routing Engine **Traffic**

- Example: [Configuring](#page-722-0) a Filter to Limit TCP Access to a Port Based On a Prefix List on [page](#page-722-0) 687
- Example: [Configuring](#page-726-0) a Stateless Firewall Filter to Accept Traffic from Trusted [Sources](#page-726-0) on [page](#page-726-0) 691
- Example: [Configuring](#page-731-0) a Filter to Block Telnet and SSH Access on [page](#page-731-0) 696
- Example: [Configuring](#page-736-0) a Filter to Block TFTP Access on [page](#page-736-0) 701
- Example: [Configuring](#page-739-0) a Filter to Accept Packets Based on IPv6 TCP Flags on [page](#page-739-0) 704
- [Example:](#page-742-0) Filtering Packets Received on an Interface Set on [page](#page-742-0) 707
- Example: [Configuring](#page-748-0) a Filter to Block TCP Access to a Port Except from Specified BGP [Peers](#page-748-0) on [page](#page-748-0) 713
- Example: [Configuring](#page-754-0) a Stateless Firewall Filter to Protect Against TCP and ICMP [Floods](#page-754-0) on [page](#page-754-0) 719
- Example: Protecting the Routing Engine with a [Packets-Per-Second](#page-765-0) Rate Limiting [Filter](#page-765-0) on [page](#page-765-0) 730
- Example: [Configuring](#page-768-0) a Filter to Exclude DHCPv6 and ICMPv6 Control Traffic for LAC [Subscriber](#page-768-0) on [page](#page-768-0) 733

# <span id="page-722-0"></span>Example: Configuring a Filter to Limit TCP Access to a Port Based On a Prefix List

This example shows how to configure a standard stateless firewall filter that limits certain TCP and Internet Control Message Protocol (ICMP) traffic destined for the Routing Engine by specifying a list of prefix sources that contain allowed BGP peers.

- [Requirements](#page-722-1) on [page](#page-722-1) 687
- [Overview](#page-723-0) on [page](#page-723-0) 688
- [Configuration](#page-723-1) on [page](#page-723-1) 688
- [Verification](#page-725-0) on [page](#page-725-0) 690

#### <span id="page-722-1"></span>**Requirements**

No special configuration beyond device initialization is required before configuring this example.

#### <span id="page-723-0"></span>**Overview**

In this example, you create a stateless firewall filter that blocks all TCP connection attempts to port 179 from all requesters except BGP peers that have a specified prefix.

A source prefix list, plist\_bgp179, is created that specifies the list of source prefixes that contain allowed BGP peers.

The stateless firewall filter filter\_bgp179 matches all packets from the source prefix list plist\_bgp179 to the destination port number 179.

#### <span id="page-723-1"></span>**Configuration**

CLI Quick Configuration To quickly configure this example, copy the following commands, paste them into a text file, remove any line breaks, change any details necessary to match your network configuration, and then copy and paste the commands into the CLI at the [edit] hierarchy level.

> set policy-options prefix-list plist\_bgp179 apply-path "protocols bgp group <\*> neighbor <\*>"

> set firewall family inet filter filter\_bgp179 term 1 from source-address 0.0.0.0/0 set firewall family inet filter filter bgp179 term1 from source-prefix-list plist bgp179 except set firewall family inet filter filter\_bgp179 term 1 from destination-port bgp set firewall family inet filter filter\_bgp179 term 1 then reject set firewall family inet filter filter\_bgp179 term 2 then accept set interfaces lo0 unit 0 family inet filter input filter\_bgp179 set interfaces lo0 unit 0 family inet address 127.0.0.1/32

#### Configure the Filter

#### Step-by-Step Procedure The following example requires that you navigate various levels in the configuration hierarchy. Forinformation about navigating the CLI, see *Using the CLI Editorin Configuration Mode* in the *CLI User Guide*.

To configure the filter:

1. Expand the prefix list bgp179 to include all prefixes pointed to by the BGP peer group defined by protocols bgp group <\*> neighbor <\*>.

[edit policy-options [prefix-list](#page-1268-0) plist\_bgp179] user@host# set apply-path " protocolsbgp group <\*> neighbor <\*>"

2. Define the filter term that rejects TCP connection attempts to port 179 from all requesters except the specified BGP peers.

[edit firewall family inet filter filter\_bgp179] user@host# set term term1 from source-address 0.0.0.0/0 user@host# set term term1 from source-prefix-list bgp179 except user@host# set term term1 from destination-port bgp user@host# set term term1 then reject

3. Define the other filter term to accept all packets.

[edit firewall family inet filter filter\_bgp179] user@host# set term term2 then accept

4. Apply the firewall filter to the loopback interface.

[edit interfaces lo0 unit 0 family inet] user@host# set filter input filter\_bgp179 user@host# set address 127.0.0.1/32

#### Results

From configuration mode, confirm your configuration by entering the show firewall, show interfaces, and show policy-options commands. If the output does not display the intended configuration, repeat the instructions in this example to correct the configuration.

```
user@host# show firewall
family inet {
  filter filter_bgp179 {
    term 1 {
      from {
        source-address {
          0.0.0.0/0;
        }
        source-prefix-list {
          plist_bgp179 except;
        }
        destination-port bgp;
      }
      then {
        reject;
      }
    }
    term 2 {
      then {
        accept;
      }
    }
 }
}
user@host# show interfaces
lo0 {
  unit 0 {
    family inet {
      filter {
        input filter_bgp179;
      }
      address 127.0.0.1/32;
    }
  }
}
```

```
user@host# show policy-options
prefix-list plist_bgp179 {
  apply-path "protocols bgp group <*> neighbor <*>";
}
```
If you are done configuring the device, enter commit from configuration mode.

#### <span id="page-725-0"></span>**Verification**

Confirm that the configuration is working properly.

Displaying the Firewall Filter Applied to the Loopback Interface

- Purpose Verify that the firewall filter filter\_bgp179 is applied to the IPv4 input traffic at logical interface lo0.0.
- Action Use the show interfaces statistics operational mode command for logical interface lo0.0, and include the detail option. Under the Protocol inet section of the command output section, the Input Filters field displays the name of the stateless firewall filter applied to the logical interface in the input direction.

[edit]

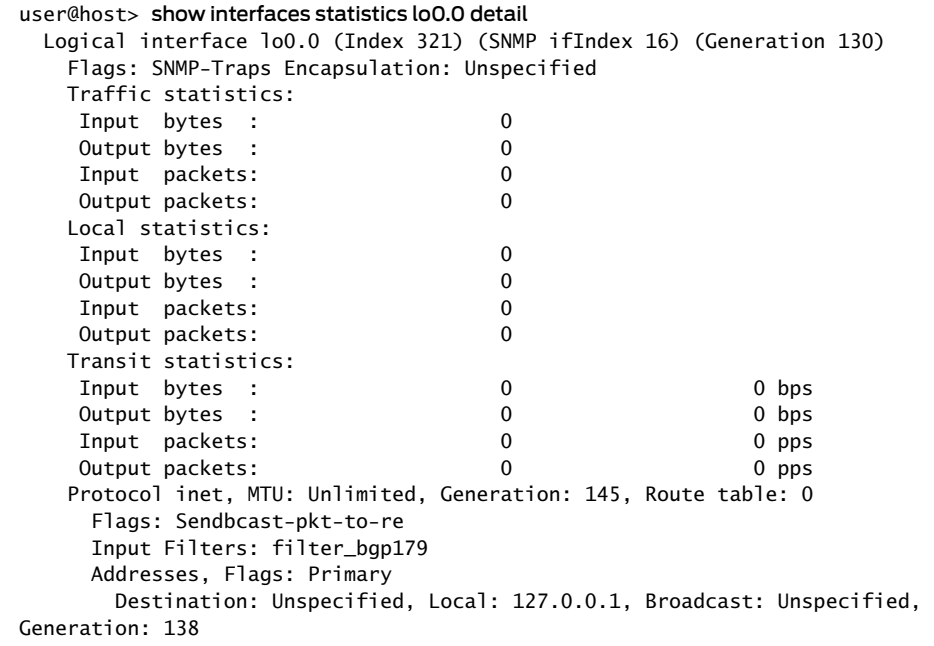

#### Related Documentation

• [Understanding](#page-594-0) How to Use Standard Firewall Filters on page 559

- Firewall Filter Match [Conditions](#page-641-0) Based on Address Fields on page 606
- Example: [Configuring](#page-754-0) a Stateless Firewall Filter to Protect Against TCP and ICMP [Floods](#page-754-0) on page 719
- Example: [Configuring](#page-739-0) a Filter to Accept Packets Based on IPv6 TCP Flags on page 704

• [prefix-list](#page-1268-0) on page 1233

# <span id="page-726-0"></span>Example: Configuring a Stateless Firewall Filter to Accept Traffic from Trusted Sources

This example shows how to create a stateless firewall filter that protects the Routing Engine from traffic originating from untrusted sources.

- [Requirements](#page-726-1) on [page](#page-726-1) 691
- [Overview](#page-726-2) on [page](#page-726-2) 691
- [Configuration](#page-726-3) on [page](#page-726-3) 691
- [Verification](#page-729-0) on [page](#page-729-0) 694

#### <span id="page-726-2"></span><span id="page-726-1"></span>**Requirements**

No special configuration beyond device initialization is required before configuring stateless firewall filters.

#### **Overview**

In this example, you create a stateless firewall filter called protect-RE that discards all traffic destined for the Routing Engine except SSH and BGP protocol packets from specified trusted sources. This example includes the following firewall filter terms:

- ssh-term—Accepts TCP packets with a source address of 192.168.122.0/24 and a destination port that specifies SSH.
- bgp-term-Accepts TCP packets with a source address of 10.2.1.0/24 and a destination port that specifies BGP.
- discard-rest-term—For all packets that are not accepted by ssh-term or bgp-term, creates a firewall filter log and system logging records, then discards all packets.

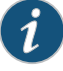

NOTE: You can move terms within the firewall filter using the insert command. See *insert* in the *CLI User Guide*.

#### <span id="page-726-3"></span>**Configuration**

#### CLI Quick Configuration

To quickly configure this example, copy the following commands, paste them into a text file, remove any line breaks, change any details necessary to match your network configuration, and then copy and paste the commands into the CLI at the [edit] hierarchy level.

- set firewall family inet filter protect-RE term ssh-term from source-address 192.168.122.0/24
- set firewall family inet filter protect-RE term ssh-term from protocol tcp
- set firewall family inet filter protect-RE term ssh-term from destination-port ssh
- set firewall family inet filter protect-RE term ssh-term then accept
- set firewall family inet filter protect-RE term bgp-term from source-address 10.2.1.0/24 set firewall family inet filter protect-RE term bgp-term from protocol tcp

set firewall family inet filter protect-RE term bgp-term from destination-port bgp set firewall family inet filter protect-RE term bgp-term then accept set firewall family inet filter protect-RE term discard-rest-term then log set firewall family inet filter protect-RE term discard-rest-term then syslog set firewall family inet filter protect-RE term discard-rest-term then discard set interfaces lo0 unit 0 family inet filter input protect-RE

Step-by-Step Procedure The following example requires you to navigate various levels in the configuration hierarchy. For instructions on how to do that, see *Using the CLI Editor in Configuration Mode* in the *CLI User Guide*.

To configure the stateless firewall filter:

1. Create the stateless firewall filter.

[edit] user@host# edit firewall family inet filter protect-RE

2. Create the first filter term.

[edit firewall family inet filter protect-RE] user@host# edit term ssh-term

3. Define the protocol, destination port, and source address match conditions for the term.

[edit firewall family inet filter protect-RE term ssh-term] user@host# set from protocol tcp destination-port ssh source-address 192.168.122.0/24

4. Define the actions for the term.

[edit firewall family inet filter protect-RE term ssh-term] user@host# set then accept

5. Create the second filter term.

[edit firewall family inet filter protect-RE] user@host# edit term bgp-term

6. Define the protocol, destination port, and source address match conditions for the term.

[edit firewall family inet filter protect-RE term bgp-term] user@host# set from protocol tcp destination-port bgp source-address 10.2.1.0/24

7. Define the action for the term.

[edit firewall family inet filter protect-RE term bgp-term] user@host# set then accept

8. Create the third filter term.

[edit firewall family inet filter protect-RE] user@host# edit term discard-rest-term

9. Define the action for the term.

[edit firewall family inet filter protect-RE term discard-rest] user@host# set then log syslog discard

10. Apply the filter to the input side of the Routing Engine interface.

[edit] user@host# set interfaces lo0 unit 0 family inet filter input protect-RE

Results Confirm your configuration by entering the show firewall command and the show interfaces lo0 command from configuration mode. If the output does not display the intended configuration, repeat the instructions in this example to correct the configuration.

```
user@host# show firewall
family inet {
  filter protect-RE {
    term ssh-term {
      from {
        source-address {
         192.168.122.0/24;
        }
        protocol tcp;
        destination-port ssh;
      }
      then accept;
    }
    term bgp-term {
      from {
        source-address {
          10.2.1.0/24;
        }
        protocol tcp;
        destination-port bgp;
      }
      then accept;
    }
    term discard-rest-term {
      then {
        log;
        syslog;
        discard;
      }
    }
  }
}
user@host# show interfaces lo0
unit 0 {
```

```
family inet {
    filter {
      input protect-RE;
    }
    address 127.0.0.1/32;
  }
}
```
If you are done configuring the device, enter commit from configuration mode.

[edit] user@host# commit

# <span id="page-729-0"></span>**Verification**

To confirm that the configuration is working properly, perform these tasks:

- Displaying Stateless Firewall Filter [Configurations](#page-729-1) on [page](#page-729-1) 694
- <span id="page-729-1"></span>• Verifying a Services, [Protocols,](#page-729-2) and Trusted Sources Firewall Filter on [page](#page-729-2) 694
- [Displaying](#page-730-0) Stateless Firewall Filter Logs on [page](#page-730-0) 695

Displaying Stateless Firewall Filter Configurations

- Purpose Verify the configuration of the firewall filter.
	- Action From configuration mode, enter the show firewall command and the show interfaces lo0 command.
- <span id="page-729-2"></span>Meaning Verify that the output shows the intended configuration of the firewall filter. In addition, verify that the terms are listed in the order in which you want the packets to be tested. You can move terms within a firewall filter by using the insert CLI command.

Verifying a Services, Protocols, and Trusted Sources Firewall Filter

- Purpose Verify that the actions of the firewall filter terms are taken.
	- Action Send packets to the device that match the terms. In addition, verify that the filter actions are *not* taken for packets that do not match.
		- Use the ssh *host-name* command from a host at an IP address that matches 192.168.122.0/24 to verify that you can log in to the device using only SSH from a host with this address prefix.
		- Use the show route summary command to verify that the routing table on the device does not contain any entries with a protocol other than Direct, Local, BGP, or Static.

#### Sample Output

% ssh 192.168.249.71

```
%ssh host
user@host's password: 
--- JUNOS 6.4-20040518.0 (JSERIES) #0: 2004-05-18 09:27:50 UTC
user@host>
user@host> show route summary
Router ID: 192.168.249.71
inet.0: 34 destinations, 34 routes (33 active, 0 holddown, 1 hidden)
            Direct: 10 routes, 9 active
             Local: 9 routes, 9 active
                BGP: 10 routes, 10 active
             Static: 5 routes, 5 active
...
```
Meaning Verify the following information:

- You can successfully log in to the device using SSH.
- <span id="page-730-0"></span>• The show routesummary command does not display a protocol other than Direct, Local, BGP, or Static.

Displaying Stateless Firewall Filter Logs

- Purpose Verify that packets are being logged. If you included the log or syslog action in a term, verify that packets matching the term are recorded in the firewall log or your system logging facility.
	- Action From operational mode, enter the show firewall log command.

#### Sample Output

#### user@host> show firewall log Log :

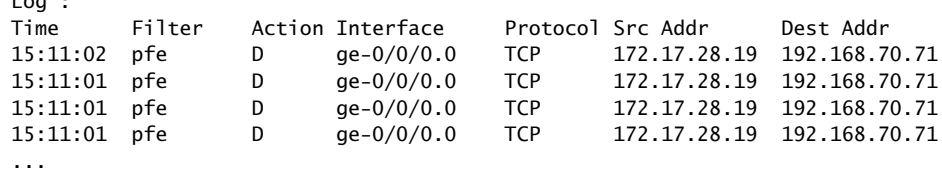

- Meaning Each record of the output contains information about the logged packet. Verify the following information:
	- Under Time, the time of day the packet was filtered is shown.
	- The Filter output is always pfe.
	- Under Action, the configured action of the term matches the action taken on the packet—A (accept), D (discard), R (reject).
- Under Interface, the inbound (ingress) interface on which the packet arrived is appropriate for the filter.
- Under Protocol, the protocol in the IP header of the packet is appropriate for the filter.
- Under Src Addr, the source address in the IP header of the packet is appropriate for the filter.
- Under Dest Addr, the destination address in the IP header of the packet is appropriate for the filter.

#### Related Documentation • *show route summary*

#### • show [firewall](#page-1626-0) on page 1591

- show [firewall](#page-1635-0) log on page 1600
- *show interfaces (Loopback)*

#### <span id="page-731-0"></span>Example: Configuring a Filter to Block Telnet and SSH Access

- [Requirements](#page-731-1) on [page](#page-731-1) 696
- [Overview](#page-731-2) on [page](#page-731-2) 696
- [Configuration](#page-731-3) on [page](#page-731-3) 696
- [Verification](#page-734-0) on [page](#page-734-0) 699

#### <span id="page-731-2"></span><span id="page-731-1"></span>**Requirements**

You must have access to a remote host that has network connectivity with this device.

#### **Overview**

In this example, you create an IPv4 stateless firewall filter that logs and rejects Telnet or SSH access packets unless the packet is destined for or originates from the 192.168.1.0/24 subnet.

- To match packets destined for or originating from the address 192.168.1.0/24 subnet, you use the source-address 192.168.1.0/24 IPv4 match condition.
- To match packets destined for or originating from a TCP port, Telnet port, or SSH port, you use the protocol tcp, port telnet, and telnet ssh IPv4 match conditions.

#### <span id="page-731-3"></span>Configuration

The following example requires you to navigate various levels in the configuration hierarchy. Forinformation about navigating the CLI, see *Using the CLI Editorin Configuration Mode*.

#### To configure this example, perform the following tasks:

- [Configure](#page-732-0) the Stateless Firewall Filter on [page](#page-732-0) 697
- Apply the Firewall Filter to the [Loopback](#page-733-0) Interface on [page](#page-733-0) 698
- Confirm and Commit Your Candidate [Configuration](#page-733-1) on [page](#page-733-1) 698

#### CLI Quick Configuration

To quickly configure this example, copy the following commands, paste them into a text file, remove any line breaks, change any details necessary to match your network configuration, copy and paste the commands into the CLI at the [edit] hierarchy level, and then enter commit from configuration mode.

#### set firewall family inet filter local\_acl term terminal\_access from source-address 192.168.1.0/24

set firewall family inet filter local\_acl term terminal\_access from protocol tcp set firewall family inet filter local\_acl term terminal\_access from port ssh set firewall family inet filter local\_acl term terminal\_access from port telnet set firewall family inet filter local\_acl term terminal\_access then accept set firewall family inet filter local\_acl term terminal\_access\_denied from protocol tcp set firewall family inet filter local\_acl term terminal\_access\_denied from port ssh set firewall family inet filter local\_acl term terminal\_access\_denied from port telnet set firewall family inet filter local\_acl term terminal\_access\_denied then log set firewall family inet filter local\_acl term terminal\_access\_denied then reject set firewall family inet filter local\_acl term default-term then accept set interfaces lo0 unit 0 family inet filter input local\_acl set interfaces lo0 unit 0 family inet address 127.0.0.1/32

#### <span id="page-732-0"></span>Configure the Stateless Firewall Filter

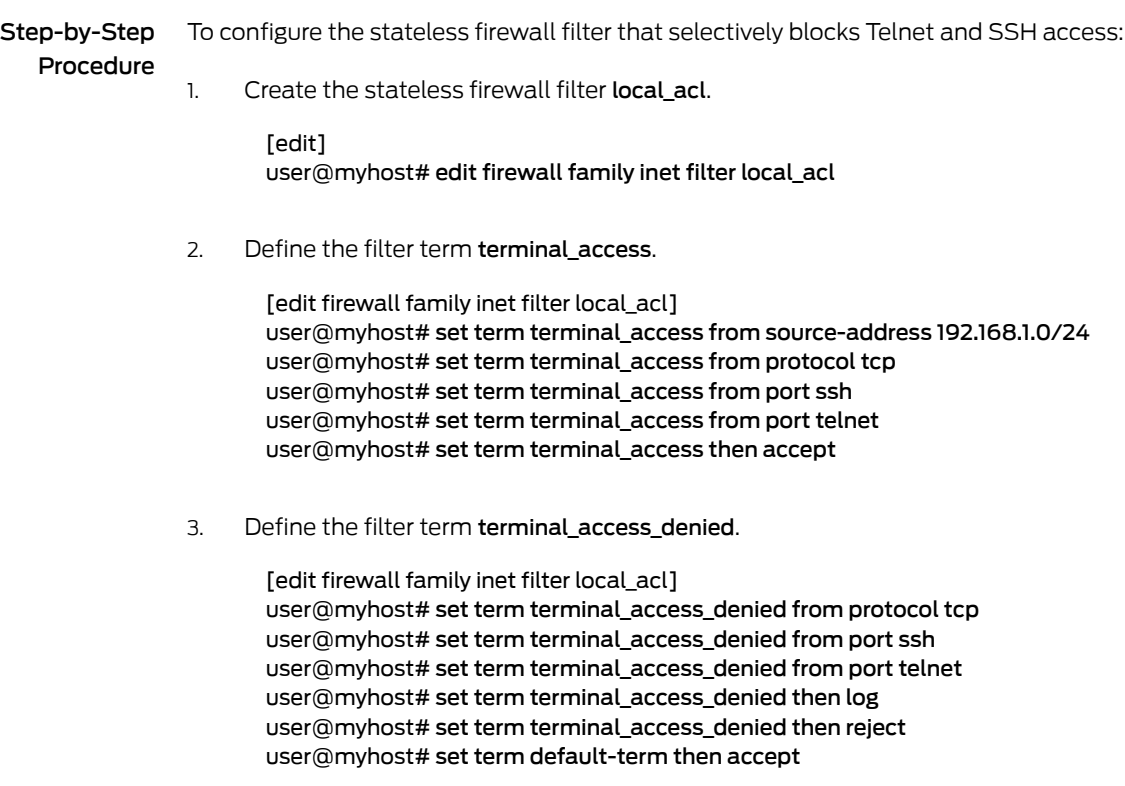

## <span id="page-733-0"></span>Apply the Firewall Filter to the Loopback Interface

<span id="page-733-1"></span>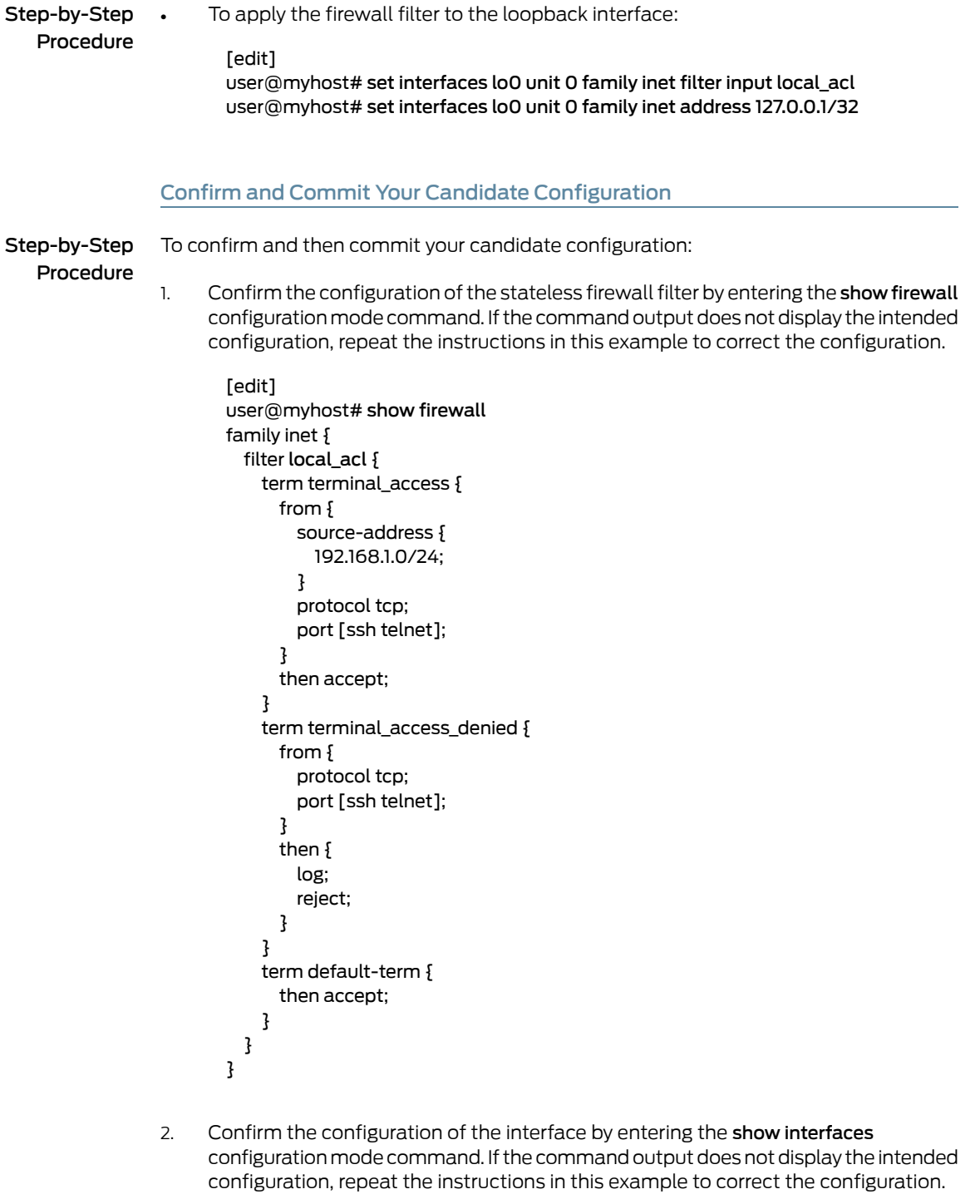

[edit] user@myhost# show interfaces lo0 {

```
unit 0 {
    family inet {
      filter {
        input local_acl;
      }
      source-address 127.0.0.1/32;
    }
  }
}
```
3. If you are done configuring the device, commit your candidate configuration.

```
[edit]
user@myhost# commit
```
#### <span id="page-734-0"></span>Verification

Confirm that the configuration is working properly.

- <span id="page-734-1"></span>• Verifying [Accepted](#page-734-1) Packets on [page](#page-734-1) 699
- Verifying Logged and [Rejected](#page-735-0) Packets on [page](#page-735-0) 700

Verifying Accepted Packets

- Purpose Verify that the actions of the firewall filter terms are taken.
	- Action 1. Clear the firewall log on your router or switch.

user@myhost> clear firewall log

2. From a host at an IP address *within* the 192.168.1.0/24 subnet, use the ssh *hostname* command to verify that you can log in to the device using only SSH. This packet should be accepted, and the packet header information for this packet should not be logged in the firewall filter log buffer in the Packet Forwarding Engine.

```
user@host-A> ssh myhost
user@myhosts's password: 
--- JUNOS 11.1-20101102.0 built 2010-11-02 04:48:46 UTC
% cli
user@myhost>
```
3. From a host at an IP address *within* the 192.168.1.0/24 subnet, use the telnet *hostname* command to verify that you can log in to your router or switch using only Telnet. This packet should be accepted, and the packet header information for this packet should not be logged in the firewall filter log buffer in the Packet Forwarding Engine.

```
user@host-A> telnet myhost
Trying 192.168.249.71... 
Connected to myhost-fxp0.example.net.
Escape character is '^]'.
```
host (ttyp0)

login: user Password:

--- JUNOS 11.1-20101102.0 built 2010-11-02 04:48:46 UTC

% cli user@myhost>

4. Use the show firewall log command to verify that the routing table on the device does not contain any entries with a source address in the 192.168.1.0/24 subnet.

<span id="page-735-0"></span>user@myhost> show firewall log

#### Verifying Logged and Rejected Packets

Purpose Verify that the actions of the firewall filter terms are taken.

Action 1. Clear the firewall log on your router or switch.

user@myhost> clear firewall log

2. From a host at an IP address *outside of* the 192.168.1.0/24 subnet, use the ssh *hostname* command to verify that you cannot log in to the device using only SSH. This packet should be rejected, and the packet headerinformation for this packet should be logged in the firewall filter log buffer in the Packet Forwarding Engine.

```
user@host-B ssh myhost
ssh: connect to host sugar port 22: Connection refused 
--- JUNOS 11.1-20101102.0 built 2010-11-02 04:48:46 UTC 
%
```
3. From a host at an IP address *outside of* the 192.168.1.0/24 subnet, use the telnet *hostname* command to verify that you can log in to the device using only Telnet. This packet should be rejected, and the packet header information for this packet should be logged in the firewall filter log buffer in the PFE.

```
user@host-B> telnet myhost
Trying 192.168.249.71... 
telnet: connect to address 192.168.187.3: Connection refused
telnet: Unable to connect to remote host
%
```
4. Use the show firewall log command to verify that the routing table on the device does not contain any entries with a source address in the 192.168.1.0/24 subnet.

user@myhost> show firewall log

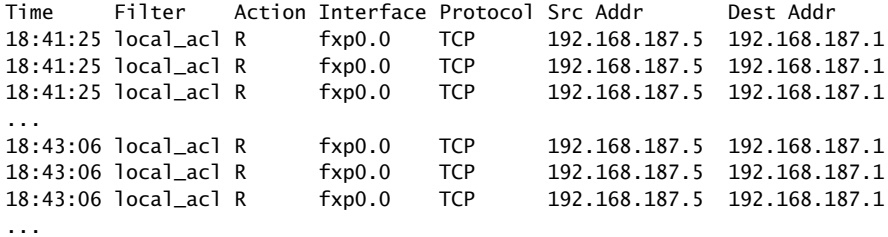

#### <span id="page-736-1"></span><span id="page-736-0"></span>Example: Configuring a Filter to Block TFTP Access

- [Requirements](#page-736-1) on [page](#page-736-1) 701
- [Overview](#page-737-0) on [page](#page-737-0) 702
- [Configuration](#page-737-1) on [page](#page-737-1) 702
- [Verification](#page-739-1) on [page](#page-739-1) 704

#### **Requirements**

No special configuration beyond device initialization is required before configuring this example.

#### <span id="page-737-0"></span>**Overview**

By default, to decrease vulnerability to denial-of-service (DoS) attacks, the Junos OS filters and discards Dynamic Host Configuration Protocol (DHCP) or Bootstrap Protocol (BOOTP) packets that have a source address of 0.0.0.0 and a destination address of 255.255.255.255. This default filter is known as a unicast RPF check. However, some vendors' equipment automatically accepts these packets.

To interoperate with other vendors' equipment, you can configure a filter that checks for both of these addresses and overrides the default RPF-check filter by accepting these packets. In this example, you block Trivial File Transfer Protocol (TFTP) access, logging any attempts to establish TFTP connections.

#### <span id="page-737-1"></span>**Configuration**

The following example requires you to navigate various levels in the configuration hierarchy. Forinformation about navigating the CLI, see *Using the CLI Editorin Configuration Mode*.

To configure this example, perform the following tasks:

- [Configure](#page-737-2) the Stateless Firewall Filter on [page](#page-737-2) 702
- Apply the Firewall Filter to the [Loopback](#page-738-0) Interface on [page](#page-738-0) 703
- Confirm and Commit Your Candidate [Configuration](#page-738-1) on [page](#page-738-1) 703

CLI Quick Configuration To quickly configure this example, copy the following configuration commands into a text file, remove any line breaks, and then paste the commands into the CLI at the [edit] hierarchy level.

> <span id="page-737-2"></span>set firewall family inet filter tftp\_access\_control term one from protocol udp set firewall family inet filter tftp\_access\_control term one from port tftp set firewall family inet filter tftp\_access\_control term one then log set firewall family inet filter tftp\_access\_control term one then discard set interfaces lo0 unit 0 family inet filter input tftp\_access\_control set interfaces lo0 unit 0 family inet address 127.0.0.1/32

#### Configure the Stateless Firewall Filter

Step-by-Step Procedure To configure the stateless firewall filter that selectively blocks TFTP access:

> Create the stateless firewall filter tftp\_access\_control. 1.

- [edit] user@host# edit firewall family inet filter tftp\_access\_control
- 2. Specify a match on packets received on UDP port 69.

[edit firewall family inet filter tftp\_access\_control] user@host# set term one from protocol udp user@host# set term one from port tftp

3. Specify that matched packets be logged to the buffer on the Packet Forwarding Engine and then discarded.

[edit firewall family inet filter tftp\_access\_control] user@host# set term one then log user@host# set term one then discard

#### <span id="page-738-0"></span>Apply the Firewall Filter to the Loopback Interface

Step-by-Step Procedure To apply the firewall filter to the loopback interface: [edit]

> user@host# set interfaces lo0 unit 0 family inet filter input tftp\_access\_control user@host# set interfaces lo0 unit 0 family inet address 127.0.0.1/32

#### <span id="page-738-1"></span>Confirm and Commit Your Candidate Configuration

Step-by-Step Procedure

To confirm and then commit your candidate configuration:

Confirm the configuration of the stateless firewall filter by entering the show firewall configuration mode command. If the command output does not display the intended configuration, repeat the instructions in this example to correct the configuration. 1.

```
[edit]
user@host# show firewall
family inet {
  filter tftp_access_control {
    term one {
      from {
        protocol udp;
        port tftp;
      }
      then {
        log;
        discard;
      }
    }
 }
}
```
2. Confirm the configuration of the interface by entering the show interfaces configuration mode command. If the command output does not display the intended configuration, repeat the instructions in this example to correct the configuration.

```
[edit]
user@host# show interfaces
lo0 {
 unit 0 {
   family inet {
      filter {
        input tftp_access_control;
      }
```

```
address 127.0.0.1/32;
    }
 }
}
```
3. If you are done configuring the device, commit your candidate configuration.

[edit] user@host# commit

## <span id="page-739-1"></span>**Verification**

Confirm that the configuration is operating properly:

<span id="page-739-2"></span>• Verifying Logged and [Discarded](#page-739-2) Packets on [page](#page-739-2) 704

Verifying Logged and Discarded Packets

Purpose Verify that the actions of the firewall filter terms are taken.

#### Action To

1. Clear the firewall log on your router or switch.

#### user@myhost> clear firewall log

2. From another host, send a packet to UDP port 69 on this router or switch.

#### Related Documentation

- [Understanding](#page-594-0) How to Use Standard Firewall Filters on page 559
- Example: [Configuring](#page-726-0) a Stateless Firewall Filter to Accept Traffic from Trusted Sources on [page](#page-726-0) 691
	- Example: [Configuring](#page-731-0) a Filter to Block Telnet and SSH Access on page 696
	- Example: [Configuring](#page-808-0) a Filter to Accept OSPF Packets from a Prefix on page 773
	- Example: [Configuring](#page-806-0) a Filter to Accept DHCP Packets Based on Address on page 771

#### <span id="page-739-0"></span>Example: Configuring a Filter to Accept Packets Based on IPv6 TCP Flags

This example shows how to configure a standard stateless firewall filter to accept packets from a trusted source.

- [Requirements](#page-740-0) on [page](#page-740-0) 705
- [Overview](#page-740-1) on [page](#page-740-1) 705
- [Configuration](#page-740-2) on [page](#page-740-2) 705
- [Verification](#page-742-1) on [page](#page-742-1) 707

<span id="page-740-3"></span><span id="page-740-2"></span><span id="page-740-1"></span><span id="page-740-0"></span>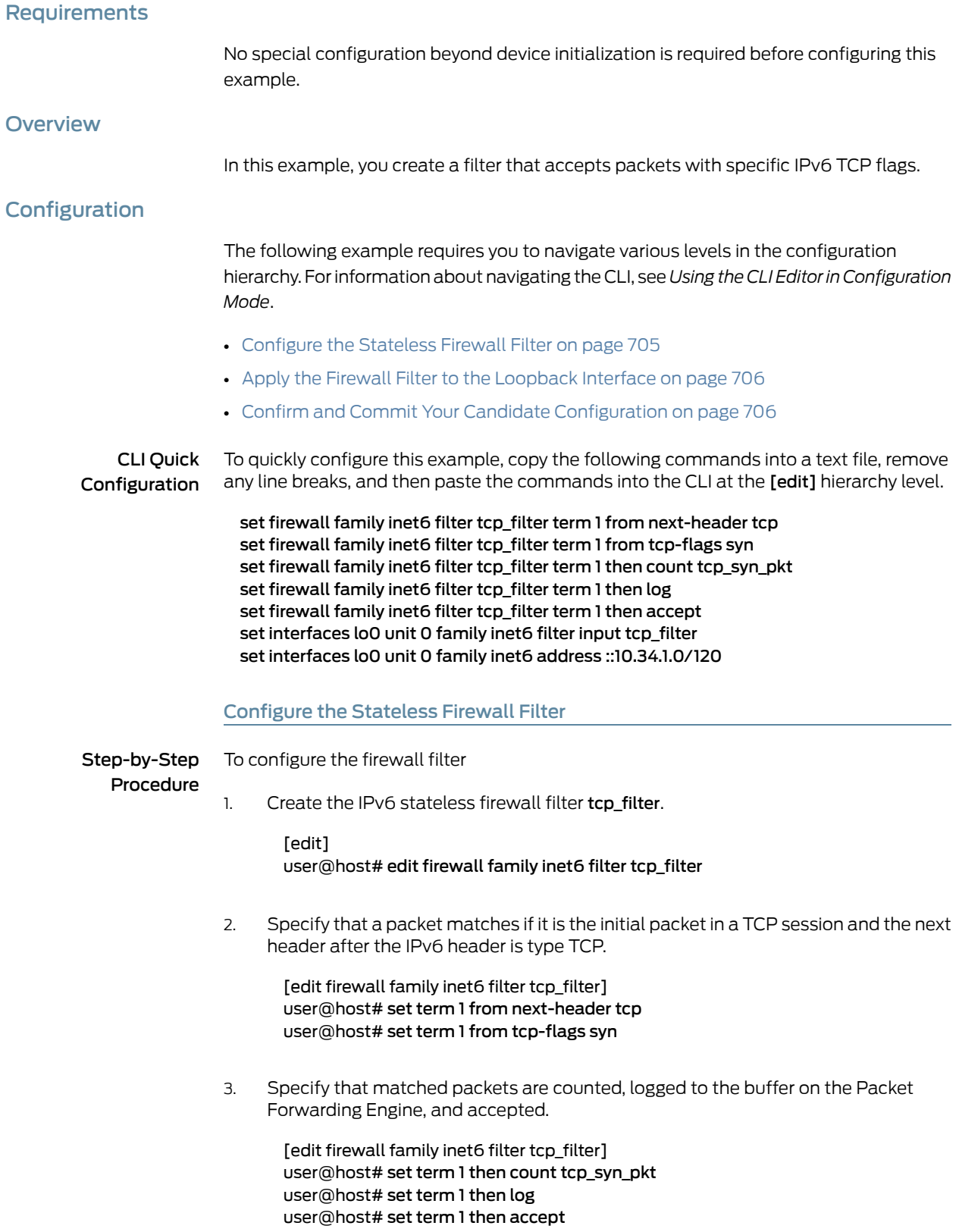

## <span id="page-741-0"></span>Apply the Firewall Filter to the Loopback Interface

<span id="page-741-1"></span>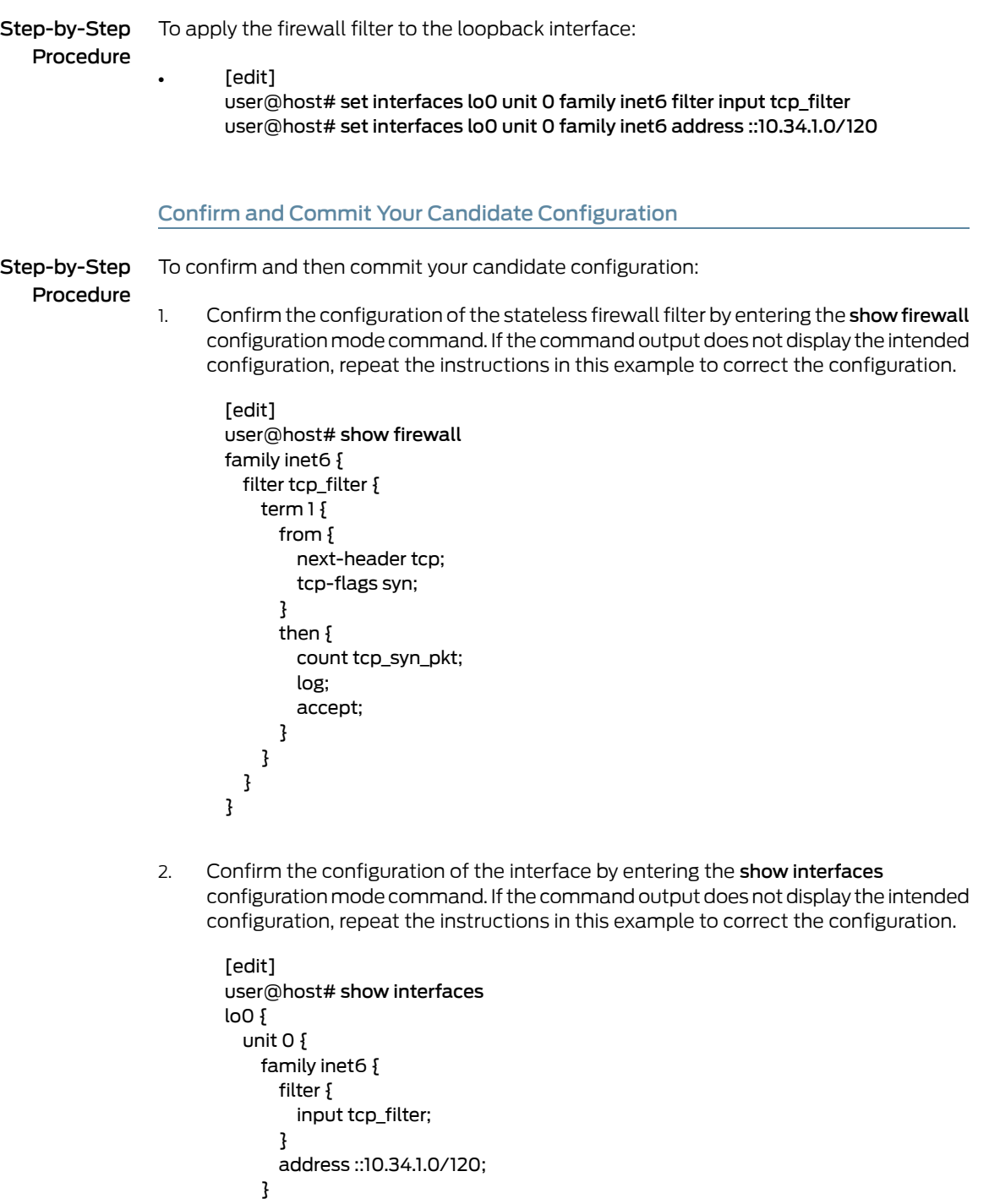

} }

3. When you are done configuring the device, commit your candidate configuration.

[edit] user@host# commit

#### <span id="page-742-1"></span>Verification

To confirm that the configuration is working properly, enter the show firewall operational mode command.

#### Related Documentation • [Understanding](#page-594-0) How to Use Standard Firewall Filters on page 559 • Example: [Configuring](#page-754-0) a Stateless Firewall Filter to Protect Against TCP and ICMP [Floods](#page-754-0) on page 719

• Example: [Configuring](#page-748-0) a Filter to Block TCP Access to a Port Except from Specified BGP [Peers](#page-748-0) on page 713

#### <span id="page-742-0"></span>Example: Filtering Packets Received on an Interface Set

This example shows how to configure a standard stateless firewall filter to match packets tagged for a particular interface set.

- [Requirements](#page-742-2) on [page](#page-742-2) 707
- [Overview](#page-742-3) on [page](#page-742-3) 707
- [Configuration](#page-743-0) on [page](#page-743-0) 708
- [Verification](#page-748-1) on [page](#page-748-1) 713

#### <span id="page-742-3"></span><span id="page-742-2"></span>**Requirements**

No special configuration beyond device initialization is required before configuring this example.

#### **Overview**

In this example, you apply a stateless firewall filter to the input of the router or switch loopback interface. The firewall filter includes a term that matches packets tagged for a particular interface set.

#### Topology

You create the firewall filter L2\_filter to apply rate limits to the protocol-independent traffic received on the following interfaces:

- fe-0/0/0.0
- fe-1/0/0.0
- fe-1/1/0.0

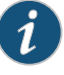

NOTE: The interface type in this topic is just an example. The fe- interface type is not supported by EX Series switches.

First, for protocol-independent traffic received on fe-0/0/0.0, the firewall filter term t1 applies policer p1.

For protocol-independent traffic received on any other Fast Ethernet interfaces, firewall filter term t2 applies policer p2. To define an interface set that consists of all Fast Ethernet interfaces, you include the interface-set *interface-set-name interface-name* statement at the [edit firewall] hierarchy level. To define a packet-matching criteria based on the interface on which a packet arrives to a specified interface set, you configure a term that uses the interface-set firewall filter match condition.

Finally, for any other protocol-independent traffic, firewall filter term t3 applies policer p3.

#### <span id="page-743-0"></span>**Configuration**

The following example requires you to navigate various levels in the configuration hierarchy. Forinformation about navigating the CLI, see *Using the CLI Editorin Configuration Mode*.

To configure this example, perform the following tasks:

- [Configuring](#page-744-0) the Interfaces for Which the Stateless Firewall Filter Terms Take [Rate-Limiting](#page-744-0) Actions on [page](#page-744-0) 709
- Configuring the Stateless Firewall Filter That Rate-Limits Protocol-Independent Traffic Based on the [Interfaces](#page-745-0) on Which Packets Arrive on [page](#page-745-0) 710
- Applying the [Stateless](#page-747-0) Firewall Filter to the Routing Engine Input Interface on [page](#page-747-0) 712

# CLI Quick Configuration

To quickly configure this example, copy the following configuration commands into a text file, remove any line breaks, and then paste the commands into the CLI at the **[edit]** hierarchy level.

set interfaces fe-0/0/0 unit 0 family inet address 10.1.1.1/30 set interfaces fe-1/0/0 unit 0 family inet address 10.2.2.1/30 set interfaces fe-1/1/0 unit 0 family inet address 10.4.4.1/30 set firewall policer p1 if-exceeding bandwidth-limit 5m set firewall policer p1 if-exceeding burst-size-limit 10m set firewall policer p1 then discard set firewall policer p2 if-exceeding bandwidth-limit 40m set firewall policer p2 if-exceeding burst-size-limit 100m set firewall policer p2 then discard set firewall policer p3 if-exceeding bandwidth-limit 600m set firewall policer p3 if-exceeding burst-size-limit 1g set firewall policer p3 then discard set firewall interface-set ifset fe-\* set firewall family any filter L2\_filter term t1 from interface fe-0/0/0.0 set firewall family any filter L2\_filter term t1 then count c1 set firewall family any filter L2\_filter term t1 then policer p1 set firewall family any filter L2\_filter term t2 from interface-set ifset

set firewall family any filter L2\_filter term t2 then count c2 set firewall family any filter L2\_filter term t2 then policer p2 set firewall family any filter L2\_filter term t3 then count c3 set firewall family any filter L2\_filter term t3 then policer p3 set interfaces lo0 unit 0 family inet address 172.16.1.157/30 set interfaces lo0 unit 0 family inet address 172.16.1.157/30 set interfaces lo0 unit 0 filter input L2\_filter

<span id="page-744-0"></span>Configuring the Interfaces for Which the Stateless Firewall Filter Terms Take Rate-Limiting Actions

Step-by-Step Procedure To configure the interfaces for which the stateless firewall filter terms take rate-limiting actions:

> 1. Configure the logical interface whose input traffic will be matched by the first term of the firewall filter.

[edit] user@host# set interfaces fe-0/0/0 unit 0 family inet address 10.1.1.1/30

2. Configure the logical interfaces whose input traffic will be matched by the second term of the firewall filter.

[edit ] user@host# set interfaces fe-1/0/0 unit 0 family inet address 10.2.2.1/30 user@host# set interfaces fe-1/1/0 unit 0 family inet address 10.4.4.1/30

3. If you are done configuring the device, commit the configuration.

[edit] user@host# commit

Results Confirm the configuration of the router (or switch) transit interfaces by entering the show interfaces configuration mode command. If the command output does not display the intended configuration, repeat the instructions in this procedure to correct the configuration.

```
[edit]
user@host# show interfaces
fe-0/0/0 {
 unit 0 {
    family inet {
      address 10.1.1.1/30;
    }
 }
}
fe-1/0/0 {
 unit 0 {
   family inet {
      address 10.2.2.1/30;
    }
 }
}
```

```
fe-1/1/0 {
  unit 0 {
    family inet {
      address 10.4.4.1/30;
    }
  }
}
```
<span id="page-745-0"></span>Configuring the Stateless Firewall Filter That Rate-Limits Protocol-Independent Traffic Based on the Interfaces on Which Packets Arrive

Step-by-Step Procedure To configure the standard stateless firewall L2 filter that uses policers (p1, p2, and p3) to rate-limit protocol-independent traffic based on the interfaces on which the packets arrive:

1. Configure the firewall statements.

[edit] user@host# edit [firewall](#page-1288-0)

2. Configure the policer p1 to discard traffic that exceeds a traffic rate of 5m bps or a burst size of 10m bytes.

```
[edit firewall]
user@host# set policer p1 if-exceeding bandwidth-limit 5m
user@host# set policer p1 if-exceeding burst-size-limit 10m
user@host# set policer p1 then discard
```
3. Configure the policer p2 to discard traffic that exceeds a traffic rate of 40m bps or a burst size of 100m bytes .

[edit firewall] user@host# set policer p2 if-exceeding bandwidth-limit 40m user@host# set policer p2 if-exceeding burst-size-limit 100m user@host# set policer p2 then discard

4. Configure the policer p3 to discard traffic that exceeds a traffic rate of 600m bps or a burst size of 1g bytes.

[edit firewall] user@host# set policer p3 if-exceeding bandwidth-limit 600m user@host# set policer p3 if-exceeding burst-size-limit 1g user@host# set policer p3 then discard

5. Define the interface set ifset to be the group of all Fast Ethernet interfaces on the router.

[edit firewall] user@host# set [interface-set](#page-1294-0) ifset fe-\*

6. Create the stateless firewall filter L2\_filter.

[edit firewall]

user@host# edit [family](#page-1283-0) any [filter](#page-1287-0) L2\_filter

7. Configure filter term t1 to match IPv4, IPv6, or MPLS packets received on interface fe-0/0/0.0 and use policer p1 to rate-limit that traffic.

[edit firewall family any filter L2\_filter] user@host# set term t1 from interface fe-0/0/0.0 user@host# set term t1 then count c1 user@host# set term t1 then policer p1

8. Configure filter term t2 to match packets received on interface-set ifset and use policer p2 to rate-limit that traffic.

[edit firewall family any filter L2\_filter] user@host# set term t2 from interface-set ifset user@host# set term t2 then count c2 user@host# set term t2 then policer p2

9. Configure filter term t3 to use policer p3 to rate-limit all other traffic.

[edit firewall family any filter L2\_filter] user@host# set term t3 then count c3 user@host# set term t3 then policer p3

10. If you are done configuring the device, commit the configuration.

[edit] user@host# commit

Results Confirm the configuration of the stateless firewall filter and the policers referenced as firewall filter actions by entering the show firewall configuration mode command. If the command output does not display the intended configuration, repeat the instructions in this procedure to correct the configuration.

> [edit] user@host# show firewall family any { filter L2\_filter { term t1 { from { interface fe-0/0/0.0; } then { policer p1; count c1; } } term t2 { from { interface-set ifset; } then {

```
policer p2;
        count c2;
      }
    }
    term t3 {
      then {
        policer p3;
       count c3;
      }
    }
 }
}
policer p1 {
  if-exceeding {
    bandwidth-limit 5m;
    burst-size-limit 10m;
  }
  then discard;
}
policer p2 {
  if-exceeding {
    bandwidth-limit 40m;
    burst-size-limit 100m;
  }
  then discard;
}
policer p3 {
  if-exceeding {
    bandwidth-limit 600m;
    burst-size-limit 1g;
  }
  then discard;
}
interface-set ifset {
  fe-*;
}
```
<span id="page-747-0"></span>Applying the Stateless Firewall Filter to the Routing Engine Input Interface

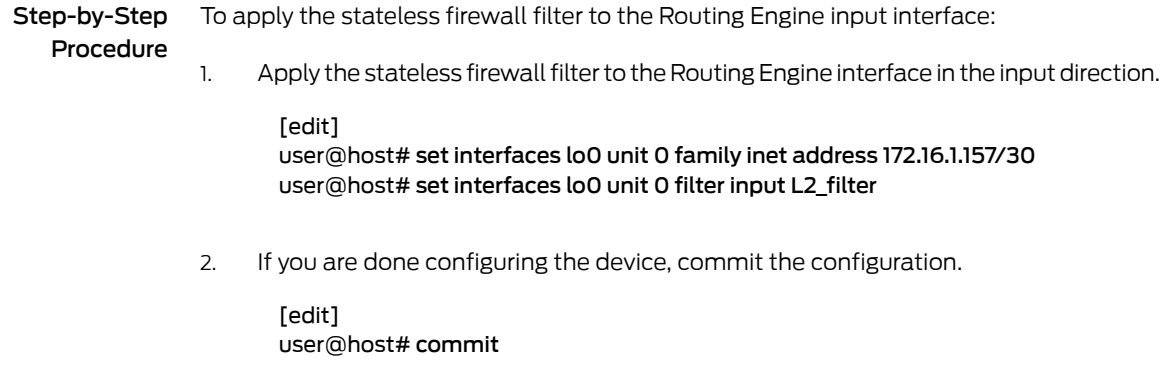

Results Confirm the application of the firewall filter to the Routing Engine input interface by entering the show interfaces command again. If the command output does not display the intended configuration, repeat the instructions in this procedure to correct the configuration.

```
user@host# show interfaces
fe-0/0/0 {
  ...
}
fe-1/0/0 {
  ...
}
fe-1/1/0 {
  ...
}
\logunit 0 {
    filter {
      input L2_filter;
    }
    family inet {
      address 172.16.1.157/30;
    }
  }
}
```
#### <span id="page-748-1"></span>Verification

To confirm that the configuration is working properly, use the show [firewall](#page-1626-0) filter L2\_filter operational mode command to monitor traffic statistics about the firewall filter and three counters.

- <span id="page-748-0"></span>Related Documentation
- [Understanding](#page-594-0) How to Use Standard Firewall Filters on page 559
- Filtering Packets Received on an Interface Set [Overview](#page-897-0) on page 862

## Example: Configuring a Filter to Block TCP Access to a Port Except from Specified BGP **Peers**

This example shows how to configure a standard stateless firewall filter that blocks all TCP connection attempts to port 179 from all requesters except from specified BGP peers.

- [Requirements](#page-748-2) on [page](#page-748-2) 713
- [Overview](#page-749-0) on [page](#page-749-0) 714
- [Configuration](#page-749-1) on [page](#page-749-1) 714
- [Verification](#page-752-0) on [page](#page-752-0) 717

#### <span id="page-748-2"></span>**Requirements**

No special configuration beyond device initialization is required before you configure this example.

#### <span id="page-749-0"></span>**Overview**

In this example, you create a stateless firewall filter that blocks all TCP connection attempts to port 179 from all requesters except the specified BGP peers.

The stateless firewall filter filter\_bgp179 matches all packets from the directly connected interfaces on Device A and Device B to the destination port number 179.

[Figure](#page-749-2) 48 on page 714 shows the topology used in this example. Device C attempts to make a TCP connection to Device E. Device E blocks the connection attempt. This example shows the configuration on Device E.

<span id="page-749-2"></span>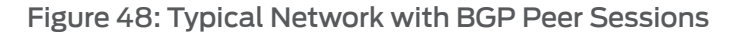

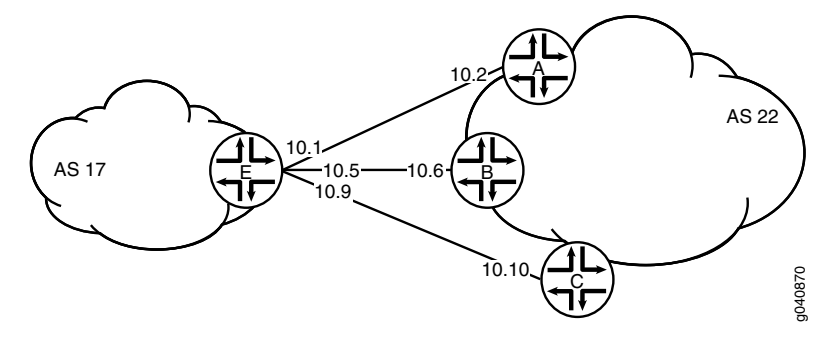

#### <span id="page-749-1"></span>**Configuration**

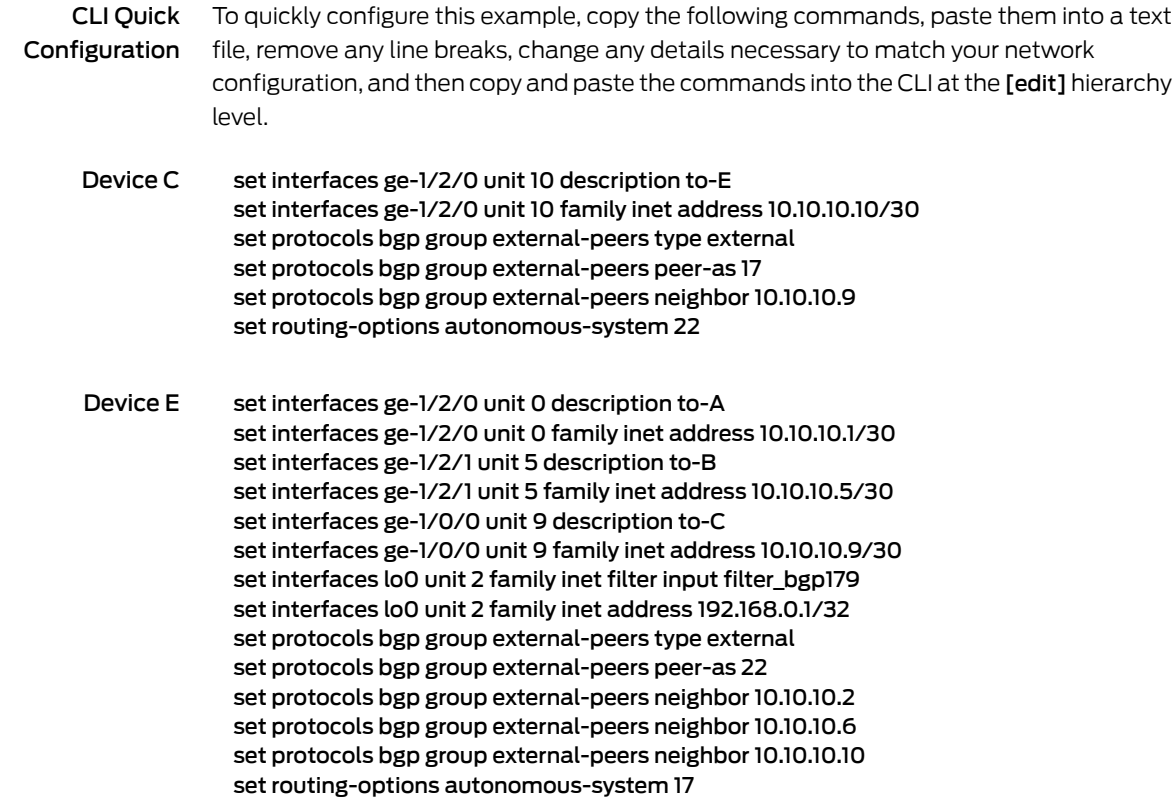

set firewall family inet filter filter\_bgp179 term 1 from source-address 10.10.10.2/32 set firewall family inet filter filter\_bgp179 term 1 from source-address 10.10.10.6/32 set firewall family inet filter filter\_bgp179 term 1 from destination-port bgp set firewall family inet filter filter\_bgp179 term 1 then accept set firewall family inet filter filter\_bgp179 term 2 then reject

#### Configuring Device E

Step-by-Step Procedure The following example requires that you navigate various levels in the configuration hierarchy. Forinformation about navigating the CLI, see *Using the CLI Editorin Configuration Mode* in the *CLI User Guide*.

> To configure Device E with a stateless firewall filter that blocks all TCP connection attempts to port 179 from all requestors except specified BGP peers:

1. Configure the interfaces.

user@E# set interfaces ge-1/2/0 unit 0 description to-A user@E# set interfaces ge-1/2/0 unit 0 family inet address 10.10.10.1/30

user@E# set interfaces ge-1/2/1 unit 5 description to-B user@E# set interfaces ge-1/2/1 unit 5 family inet address 10.10.10.5/30

user@E# set interfaces ge-1/0/0 unit 9 description to-C user@E# set interfaces ge-1/0/0 unit 9 family inet address 10.10.10.9/30

2. Configure BGP.

[edit protocols bgp group external-peers] user@E# set type external user@E# set peer-as 22 user@E# set neighbor 10.10.10.2 user@E# set neighbor 10.10.10.6 user@E# set neighbor 10.10.10.10

3. Configure the autonomous system number.

[edit routing-options] user@E# set autonomous-system 17

4. Define the filter term that accepts TCP connection attempts to port 179 from the specified BGP peers.

[edit firewall family inet filter filter\_bgp179] user@E# set term 1 from source-address 10.10.10.2/32 user@E# set term 1 from source-address 10.10.10.6/32 user@E# set term 1 from destination-port bgp user@E# set term 1 then accept

5. Define the other filter term to reject packets from other sources.

[edit firewall family inet filter filter\_bgp179] user@E# set term 2 then reject

6. Apply the firewall filter to the loopback interface.

[edit interfaces lo0 unit 2 family inet] user@E# set filter input filter\_bgp179 user@E# set address 192.168.0.1/32

Results From configuration mode, confirm your configuration by entering the show firewall, show interfaces, show protocols, and show routing-options commands. If the output does not display the intended configuration, repeat the instructions in this example to correct the configuration.

> user@E# show firewall family inet { filter filter\_bgp179 { term  $1\}$ from { source-address { 10.10.10.2/32; 10.10.10.6/32; } destination-port bgp; } then accept; } term 2 { then { reject; } } } } user@E# show interfaces lo0 { unit 2 { family inet { filter { input filter\_bgp179; } address 192.168.0.1/32; } } } ge-1/2/0 { unit 0 { description to-A; family inet { address 10.10.10.1/30; } } } ge-1/2/1 { unit 5 { description to-B;

```
family inet {
      address 10.10.10.5/30;
    }
  }
}
ge-1/0/0 {
  unit 9 {
   description to-C;
   family inet {
      address 10.10.10.9/30;
    }
  }
}
user@E# show protocols
bgp {
  group external-peers {
    type external;
   peer-as 22;
   neighbor 10.10.10.2;
   neighbor 10.10.10.6;
   neighbor 10.10.10.10;
  }
}
user@E# show routing-options
autonomous-system 17;
```
If you are done configuring the device, enter commit from configuration mode.

#### <span id="page-752-0"></span>Verification

Confirm that the configuration is working properly.

- <span id="page-752-1"></span>• Verifying That the Filter Is [Configured](#page-752-1) on [page](#page-752-1) 717
- Verifying the TCP [Connections](#page-752-2) on [page](#page-752-2) 717
- [Monitoring](#page-753-0) Traffic on the Interfaces on [page](#page-753-0) 718

Verifying That the Filter Is Configured

- <span id="page-752-2"></span>Purpose Make sure that the filter is listed in output of the show firewall filter command.
	- Action user@E> show firewall filter filter\_bgp179 Filter: filter\_bgp179

#### Verifying the TCP Connections

- Purpose Verify the TCP connections.
	- Action From operational mode, run the show system connections extensive command on Device C and Device E.

The output on Device C shows the attempt to establish a TCP connection. The output on Device E shows that connections are established with Device A and Device B only.

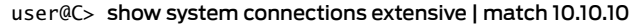

tcp4 0 0 10.10.10.9.51872 10.10.10.10.179 SYN\_SENT

user@E> show system connections extensive | match 10.10.10

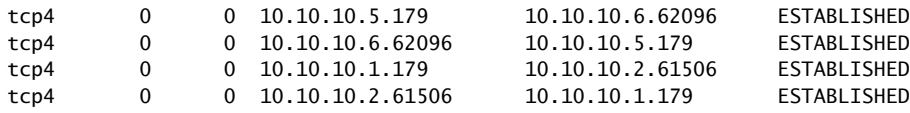

#### <span id="page-753-0"></span>Monitoring Traffic on the Interfaces

- Purpose Use the monitor traffic command to compare the traffic on an interface that establishes a TCP connection with the traffic on an interface that does not establish a TCP connection.
	- Action From operational mode, run the monitor traffic command on the Device E interface to Device B and on the Device E interface to Device C. The following sample output verifies that in the first example, acknowledgment (ack) messages are received. In the second example, ack messages are not received.

user@E> monitor traffic size 1500 interface ge-1/2/1.5 19:02:49.700912 Out IP 10.10.10.5.bgp > 10.10.10.6.62096: P 3330573561:3330573580(19) ack 915601686 win 16384 <nop,nop,timestamp 1869518816 1869504850>: BGP, length: 19 19:02:49.801244 In IP 10.10.10.6.62096 > 10.10.10.5.bgp: . ack 19 win 16384 <nop,nop,timestamp 1869518916 1869518816> 19:03:03.323018 In IP 10.10.10.6.62096 > 10.10.10.5.bgp: P 1:20(19) ack 19 win 16384 <nop,nop,timestamp 1869532439 1869518816>: BGP, length: 19 19:03:03.422418 Out IP 10.10.10.5.bgp > 10.10.10.6.62096: . ack 20 win 16384 <nop,nop,timestamp 1869532539 1869532439> 19:03:17.220162 Out IP 10.10.10.5.bgp > 10.10.10.6.62096: P 19:38(19) ack 20 win 16384 <nop,nop,timestamp 1869546338 1869532439>: BGP, length: 19 19:03:17.320501 In IP 10.10.10.6.62096 > 10.10.10.5.bgp: . ack 38 win 16384 <nop,nop,timestamp 1869546438 1869546338>

#### user@E> monitor traffic size 1500 interface ge-1/0/0.9

18:54:20.175471 Out IP 10.10.10.9.61335 > 10.10.10.10.bgp: S 573929123:573929123(0) win 16384 <mss 1460,nop,wscale 0,nop,nop,timestamp 1869009240 0,sackOK,eol> 18:54:23.174422 Out IP 10.10.10.9.61335 > 10.10.10.10.bgp: S 573929123:573929123(0) win 16384 <mss 1460,nop,wscale 0,nop,nop,timestamp 1869012240 0,sackOK,eol> 18:54:26.374118 Out IP 10.10.10.9.61335 > 10.10.10.10.bgp: S 573929123:573929123(0) win 16384 <mss 1460,nop,wscale 0,nop,nop,timestamp 1869015440 0,sackOK,eol> 18:54:29.573799 Out IP 10.10.10.9.61335 > 10.10.10.10.bgp: S 573929123:573929123(0) win 16384 <mss 1460,sackOK,eol> 18:54:32.773493 Out IP 10.10.10.9.61335 > 10.10.10.10.bgp: S 573929123:573929123(0) win 16384 <mss 1460,sackOK,eol> 18:54:35.973185 Out IP 10.10.10.9.61335 > 10.10.10.10.bgp: S 573929123:573929123(0) win 16384 <mss 1460,sackOK,eol>

Related • [Understanding](#page-594-0) How to Use Standard Firewall Filters on page 559

# Documentation

- Example: [Configuring](#page-754-0) a Stateless Firewall Filter to Protect Against TCP and ICMP [Floods](#page-754-0) on page 719
- Example: [Configuring](#page-739-0) a Filter to Accept Packets Based on IPv6 TCP Flags on page 704

# <span id="page-754-0"></span>Example: Configuring a Stateless Firewall Filter to Protect Against TCP and ICMP Floods

This example shows how to create a stateless firewall filter that protects against TCP and ICMP denial-of-service attacks.

- [Requirements](#page-754-1) on [page](#page-754-1) 719
- [Overview](#page-754-2) on [page](#page-754-2) 719
- [Configuration](#page-755-0) on [page](#page-755-0) 720
- [Verification](#page-760-0) on [page](#page-760-0) 725

#### <span id="page-754-2"></span><span id="page-754-1"></span>Requirements

No special configuration beyond device initialization is required before configuring stateless firewall filters.

**Overview** 

In this example we create a stateless firewall filter called protect-RE to police TCP and ICMP packets. It uses the policers described here:

- tcp-connection-policer—This policer limits TCP traffic to 1,000,000 bits per second (bps) with a maximum burst size of 15,000 bytes. Traffic exceeding either limit is discarded.
- icmp-policer—This policer limits ICMP traffic to 1,000,000 bps with a maximum burst size of 15,000 bytes. Traffic exceeding either limit is discarded.

When specifying limits, the bandwidth limit can be from 32,000 bps to 32,000,000,000 bps and the burst-size limit can be from 1,500 bytes through 100,000,000 bytes. Use the following abbreviations when specifying limits: k (1,000), m (1,000,000), and g (1,000,000,000).

Each policer is incorporated into the action of a filter term. This example includes the following terms:

• tcp-connection-term—Polices certain TCP packets with a source address of 192.168.0.0/24 or 10.0.0.0/24. These addresses are defined in the trusted-addresses prefix list.

Filtered packets include tcp-established packets The tcp-established match condition is an alias for the bit-field match condition tcp-flags "(ack | rst)", which indicates an established TCP session, but not the first packet of a TCP connection.

• icmp-term—Polices ICMP packets. All ICMP packets are counted in the icmp-counter counter.

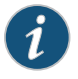

NOTE: You can move terms within the firewall filter by using the insert command. See *insert* in the *CLI User Guide*.

You can apply a stateless firewall to the input or output sides, or both, of an interface. To filter packets transiting the device, apply the firewall filter to any non-Routing Engine interface. To filter packets originating from, or destined for, the Routing Engine, apply the firewall filter to the loopback (lo0) interface.

<span id="page-755-1"></span>[Figure](#page-755-1) 49 on page 720 shows the sample network.

Figure 49: Firewall Filter to Protect Against TCP and ICMP Floods

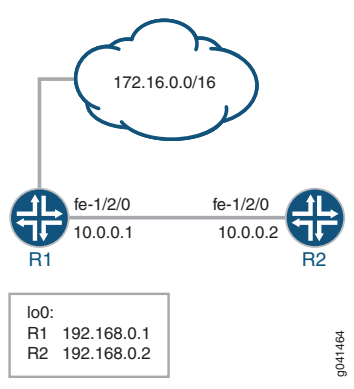

Because this firewall filter limits Routing Engine traffic to TCP packets, routing protocols that use other transport protocols for Layer 4 cannot successfully establish sessions when this filter is active. To demonstrate, this example sets up OSPF between Device R1 and Device R2.

"CLI Quick [Configuration"](#page-755-2) on page 720 shows the configuration for all of the devices in [Figure](#page-755-1) 49 on page 720.

The section ["Step-by-Step](#page-756-0) Procedure" on page 721 describes the steps on Device R2.

#### <span id="page-755-2"></span><span id="page-755-0"></span>Configuration

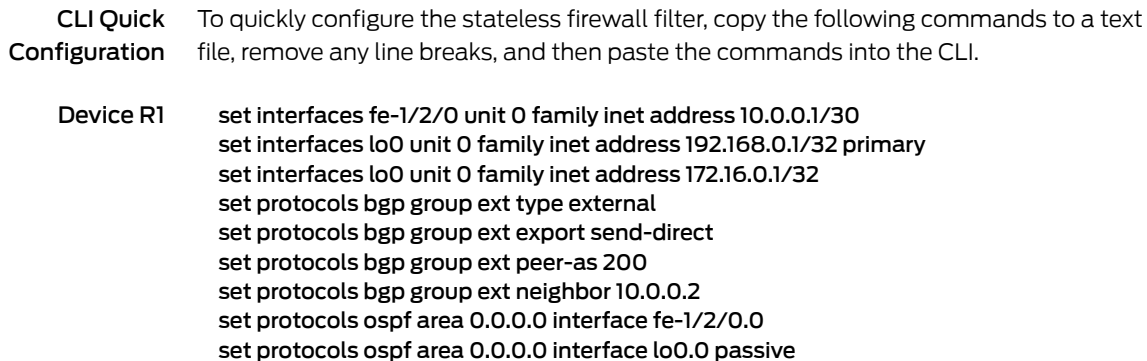
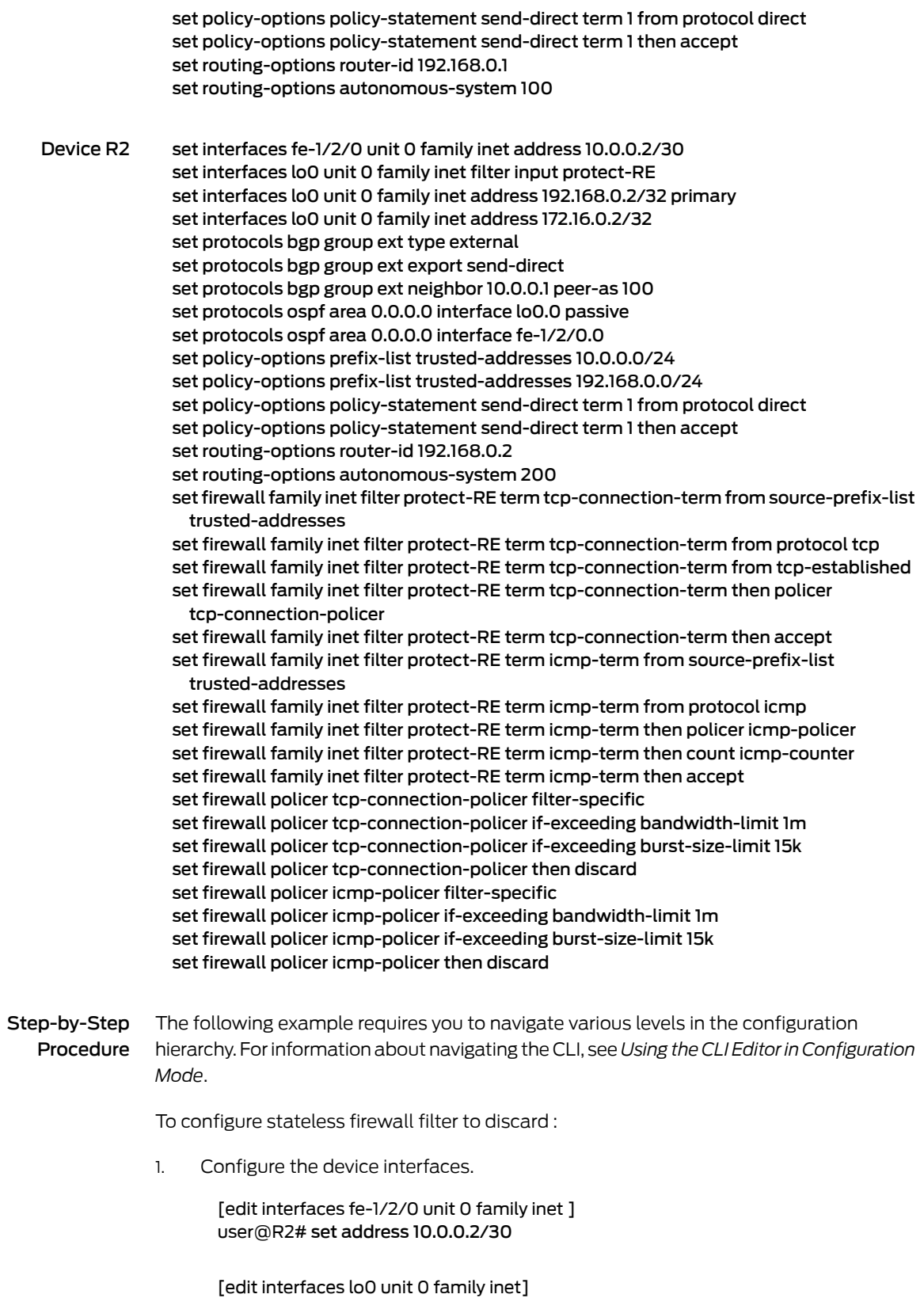

user@R2# set address 192.168.0.2/32 primary user@R2# set address 172.16.0.2/32

2. Configure the BGP peering session.

[edit protocols bgp group ext] user@R2# set type external user@R2# set export send-direct user@R2# set neighbor 10.0.0.1 peer-as 100

3. Configure the autonomous system (AS) number and router ID.

[edit routing-options] user@R2# set autonomous-system 200 user@R2# set router-id 192.168.0.2

4. Configure OSPF.

[edit protocols ospf area 0.0.0.0] user@R2# set interface lo0.0 passive user@R2# set interface fe-1/2/0.0

5. Define the list of trusted addresses.

[edit policy-options prefix-list trusted-addresses] user@R2# set 10.0.0.0/24 user@R2# set 192.168.0.0/24

6. Configure a policy to advertise direct routes.

[edit policy-options policy-statement send-direct term 1] user@R2# set from protocol direct user@R2# set then accept

7. Configure the TCP policer.

[edit firewall policer tcp-connection-policer] user@R2# set filter-specific user@R2# set if-exceeding bandwidth-limit 1m user@R2# set if-exceeding burst-size-limit 15k user@R2# set then discard

8. Create the ICMP policer.

[edit firewall policer icmp-policer] user@R2# set filter-specific user@R2# set if-exceeding bandwidth-limit 1m user@R2# set if-exceeding burst-size-limit 15k user@R2# set then discard

9. Configure the TCP filter rules.

[edit firewall family inet filter protect-RE term tcp-connection-term]

user@R2# set from source-prefix-list trusted-addresses user@R2# set from protocol tcp user@R2# set from tcp-established user@R2# set then policer tcp-connection-policer user@R2# set then accept

10. Configure the ICMP filter rules.

[edit firewall family inet filter protect-RE term icmp-term] user@R2# set from source-prefix-list trusted-addresses user@R2# set from protocol icmp user@R2# set then policer icmp-policer user@R2# set then count icmp-counter user@R2# set then accept

11. Apply the filter to the loopback interface.

[edit interfaces lo0 unit 0] user@R2# set family inet filter input protect-RE

Results Confirm your configuration by entering the show interfaces, show protocols, show policy-options, show routing-options, and show firewall commands from configuration mode. If the output does not display the intended configuration, repeat the instructions in this example to correct the configuration.

```
user@R2# show interfaces
fe-1/2/0 {
  unit 0 {
    family inet {
      address 10.0.0.2/30;
    }
  }
}
lo0 {
  unit 0 {
    family inet {
      filter {
        input protect-RE;
      }
      address 192.168.0.2/32 {
        primary;
      }
      address 172.16.0.2/32;
    }
  }
}
user@R2# show protocols
bgp {
  group ext {
    type external;
    export send-direct;
    neighbor 10.0.0.1 {
```

```
peer-as 100;
   }
  }
}
ospf {
  area 0.0.0.0 {
   interface lo0.0 {
      passive;
    }
   interface fe-1/2/0.0;
  }
}
user@R2# show policy-options
prefix-list trusted-addresses {
  10.0.0.0/24;
  192.168.0.0/24;
}
policy-statement send-direct {
  term 1 {
    from protocol direct;
    then accept;
  }
}
user@R2# show routing-options
router-id 192.168.0.2;
autonomous-system 200;
user@R2# show firewall
family inet {
  filter protect-RE {
    term tcp-connection-term {
      from {
        source-prefix-list {
         trusted-addresses;
        }
        protocol tcp;
        tcp-established;
      }
      then {
        policer tcp-connection-policer;
        accept;
      }
    }
    term icmp-term {
      from {
        source-prefix-list {
         trusted-addresses;
        }
        protocol icmp;
      }
      then {
        policer icmp-policer;
        count icmp-counter;
        accept;
      }
```

```
}
  }
}
policer tcp-connection-policer {
  filter-specific;
  if-exceeding {
    bandwidth-limit 1m;
    burst-size-limit 15k;
  }
  then discard;
}
policer icmp-policer {
  filter-specific;
  if-exceeding {
    bandwidth-limit 1m;
    burst-size-limit 15k;
  }
  then discard;
}
}
```
If you are done configuring the device, enter commit from configuration mode.

# Verification

Confirm that the configuration is working properly.

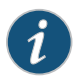

NOTE: To verify the TCP policer, you can use a packet generation tool. This task is not shown here.

- [Displaying](#page-760-0) Stateless Firewall Filter That Are in Effect on [page](#page-760-0) 725
- Using telnet to Verify the [tcp-established](#page-761-0) Condition in the TCP Firewall Filter on page 726
- <span id="page-760-0"></span>• Using telnet to Verify the Trusted Prefixes Condition in the TCP Firewall Filter on page 727
- Using OSPF to Verify the TCP [Firewall](#page-763-0) Filter on [page](#page-763-0) 728
- [Verifying](#page-763-1) the ICMP Firewall Filter on [page](#page-763-1) 728

Displaying Stateless Firewall Filter That Are in Effect

Purpose Verify the configuration of the firewall filter.

Action From operational mode, enter the show firewall command.

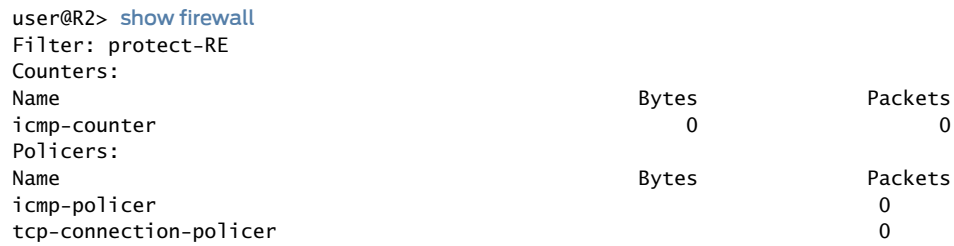

Meaning The output shows the filter, the counter, and the policers that are in effect on Device R2.

<span id="page-761-0"></span>Using telnet to Verify the tcp-established Condition in the TCP Firewall Filter

- Purpose Make sure that telnet traffic works as expected.
	- Action Verify that the device can establish only TCP sessions with hosts that meet the from tcp-established condition.
		- 1. From Device R2, make sure that the BGP session with Device R1 is established.

user@R2> show bgp summary | match down Groups: 1 Peers: 1 Down peers: **0**

2. From Device R2, telnet to Device R1.

user@R2> telnet 192.168.0.1 Trying 192.168.0.1... Connected to R1.example.net. Escape character is '^]'.

R1 (ttyp4)

login:

3. From Device R1, telnet to Device R2.

user@R1> telnet 192.168.0.2 Trying 192.168.0.2... telnet: connect to address 192.168.0.2: Operation timed out telnet: Unable to connect to remote host

4. On Device R2, deactivate the from tcp-established match condition.

[edit firewall family inet filter protect-RE term tcp-connection-term] user@R2# deactivate from tcp-established user@R2# commit

5. From Device R1, try again to telnet to Device R2.

user@R1> telnet 192.168.0.1 Trying 192.168.0.2... Connected to R2.example.net. Escape character is '^]'.

R2 (ttyp4)

login:

Meaning Verify the following information:

- As expected , the BGP session is established.The fromtcp-established match condition is not expected to block BGP session establishment.
- From Device R2, you can telnet to Device R1. Device R1 has no firewall filter configured, so this is the expected behavior.
- From Device R1, you cannot telnet to Device R2. Telnet uses TCP as the transport protocol, so this result might be surprising. The cause for the lack of telnet connectivity is the from tcp-established match condition. This match condition limits the type of TCP traffic that is accepted of Device R2. After this match condition is deactivated, the telnet session is successful.

<span id="page-762-0"></span>Using telnet to Verify the Trusted Prefixes Condition in the TCP Firewall Filter

- Purpose Make sure that telnet traffic works as expected.
	- Action Verify that the device can establish only telnet sessions with a host at an IP address that matches one of the trusted source addresses. For example, log in to the device with the telnet command from another host with one of the trusted address prefixes. Also, verify that telnet sessions with untrusted source addresses are blocked.
		- 1. From Device R1, telnet to Device R2 from an untrusted source address.

user@R1> telnet 172.16.0.2 source 172.16.0.1 Trying 172.16.0.2...  $\wedge\mathsf{C}$ 

2. From Device R2, add 172.16/16 to the list of trusted prefixes.

[edit policy-options prefix-list trusted-addresses] user@R2# set 172.16.0.0/16 user@R2# commit

3. From Device R1, try again to telnet to Device R2.

```
user@R1> telnet 172.16.0.2 source 172.16.0.1
Trying 172.16.0.2...
Connected to R2.example.net.
Escape character is '^]'.
```
R2 (ttyp4)

login:

- Meaning Verify the following information:
	- From Device R1, you cannot telnet to Device R2 with an unstrusted source address. After the 172.16/16 prefix is added to the list of trusted prefixes, the telnet request from source address 172.16.0.1 is accepted.
	- OSPF session establishment is blocked. OSPF does not use TCP as its transport protocol. After the from protocol tcp match condition is deactivated, OSPF session establishment is not blocked.

## <span id="page-763-0"></span>Using OSPF to Verify the TCP Firewall Filter

#### Purpose Make sure that OSPF traffic works as expected.

- Action Verify that the device cannot establish OSPF connectivity.
	- 1. From Device R1, check the OSPF sessions.

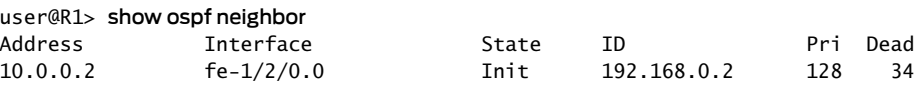

2. From Device R2, check the OSPF sessions.

user@R2> show ospf neighbor

- 3. From Device R2, remove the from protocol tcp match condition.
	- [edit firewall family inet filter protect-RE term tcp-connection-term] user@R2# deactivate from protocol user@R2# commit
- 4. From Device R1, recheck the OSPF sessions.

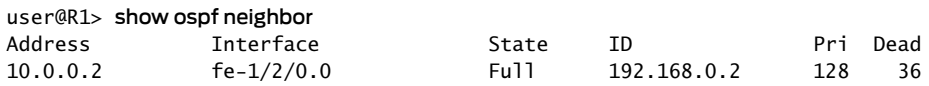

5. From Device R2, recheck the OSPF sessions.

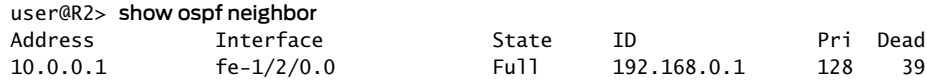

- <span id="page-763-1"></span>Meaning Verify the following information:
	- OSPF session establishment is blocked. OSPF does not use TCP as its transport protocol. After the from protocol tcp match condition is deactivated, OSPF session establishment is successful.

#### Verifying the ICMP Firewall Filter

- Purpose Verify that ICMP packets are being policed and counted. Also make sure that ping requests are discarded when the requests originate from an untrusted source address.
	- Action 1. Undo the configuration changes made in previous verification steps.

Reactivate the TCP firewall settings, and delete the 172.16/16 trusted source address.

[edit firewall family inet filter protect-RE term tcp-connection-term] user@R2# activate from protocol user@R2# activate from tcp-established

[edit policy-options prefix-list trusted-addresses] user@R2# delete 172.16.0.0/16

user@R2# commit

2. From Device R1, ping the loopback interface on Device R2.

```
user@R1> ping 192.168.0.2 rapid count 600 size 2000
PING 192.168.0.2 (192.168.0.2): 2000 data bytes
ان ان الا الأشات الا الأساس الأبيات الأساس الأساس الأساس الأساس الأساس الأساس الأساس الأساس الأساس الأساس الأساس الأساسي الأساس
```

```
--- 192.168.0.2 ping statistics ---
600 packets transmitted, 536 packets received, 10% packet loss
pinground-trip min/avg/max/stddev = 2.976/3.405/42.380/2.293 ms
```
3. From Device R2, check the firewall statistics.

#### user@R2> show firewall Filter: protect-RE Counters: Name Bytes Packets icmp-counter 1180804 1135 Policers: Name Bytes Packets icmp-policer 66 tcp-connection-policer 0

4. From an untrusted source address on Device R1, send a ping request to Device R2's loopback interface.

user@R1> ping 172.16.0.2 source 172.16.0.1

```
PING 172.16.0.2 (172.16.0.2): 56 data bytes
\wedgeC
--- 172.16.0.2 ping statistics ---
14 packets transmitted, 0 packets received, 100% packet loss
```
- Meaning Verify the following information:
	- The ping output shows that 10% packet loss is occurring.
	- The ICMP packet counter is incrementing, and the icmp-policer is incrementing.
	- Device R2 does not send ICMP responses to the ping 172.16.0.2 source 172.16.0.1 command.

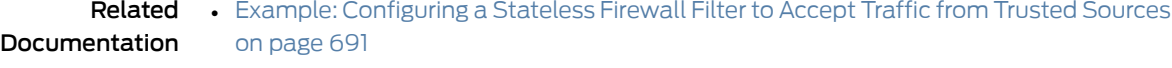

• Two-Color Policer [Configuration](#page-1062-0) Overview on page 1027

# Example: Protecting the Routing Engine with a Packets-Per-Second Rate Limiting Filter

This example shows how to configure a packets-per-second based rate-limiting filter to improve security. It will be applied to the loopback interface in order to help protect the Routing Engine from denial of service attacks.

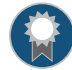

BEST PRACTICE: This type of filter and policer combination is only one element in a multilayered approach that can be used to help protect the Routing Engine. Other layers of protection are needed in order to fully protect the Routing Engine. See Day One: [Securing](http://www.juniper.net/us/en/training/jnbooks/day-one/fundamentals-series/securing-routing-engine/) the Routing Engine on M, MX, and T [Series](http://www.juniper.net/us/en/training/jnbooks/day-one/fundamentals-series/securing-routing-engine/) for more information.

- [Requirements](#page-765-0) on [page](#page-765-0) 730
- [Overview](#page-765-1) on [page](#page-765-1) 730
- [Configuration](#page-766-0) on [page](#page-766-0) 731
- [Verification](#page-768-0) on [page](#page-768-0) 733

# <span id="page-765-1"></span><span id="page-765-0"></span>**Requirements**

No special configuration beyond device initialization is required before configuring this example.

#### **Overview**

In this example, you use a stateless firewall filter to set packets-per-second (pps) rate limits for any traffic destined for the Routing Engine through the loopback interface (lo0.0).

To activate a policer from within a stateless firewall filter configuration:

- 1. Create a template for the policer by including the [policer](#page-1357-0) *policer-name* statement at the [edit firewall] hierarchy.
- 2. Reference the policerin a filter term that specifies the policerin the policer*policer-name* nonterminating action.

You can also apply a policer by including the policer (input | output) *policer-name* statement in a logical interface configuration.

# <span id="page-766-0"></span>**Configuration**

The following example requires you to navigate various levels in the configuration hierarchy. Forinformation about navigating the CLI, see *Using the CLI Editorin Configuration Mode* in the *CLI User Guide*.

- [Configuring](#page-766-1) the Policer and the Stateless Firewall Filter on [page](#page-766-1) 731
- Applying the Stateless Firewall Filter to the [Loopback](#page-767-0) Logical Interface on [page](#page-767-0) 732
- [Results](#page-767-1) on [page](#page-767-1) 732

CLI Quick Configuration To quickly configure this example, copy the following commands, paste them into a text file, remove any line breaks, change any details necessary to match your network configuration, and then copy and paste the commands into the CLI at the [edit] hierarchy level.

> set firewall policer police\_pps if-exceeding-pps pps-limit 1k set firewall policer police\_pps if-exceeding-pps packet-burst 150 set firewall policer police\_pps then discard set firewall family inet filter my\_pps\_filter term term1 then policer police\_pps set interfaces lo0 unit 0 family inet filter input my\_pps\_filter set interfaces lo0 unit 0 family inet address 127.0.0.1/32

# <span id="page-766-1"></span>Configuring the Policer and the Stateless Firewall Filter

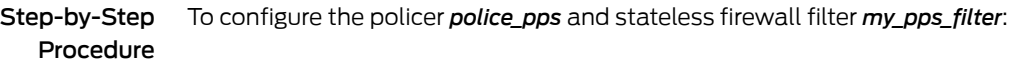

Configure the policer template police\_pps. 1.

> [edit firewall] user@host# set policer police\_pps if-exceeding-pps pps-limit 1k user@host# set policer police\_pps if-exceeding-pps packet-burst 150 user@host# set policer police\_pps then discard

2. Create the stateless firewall filter my\_pps\_filter.

[edit] user@host# edit firewall family inet filter my\_pps\_filter

3. Configure a filter term that uses policer police\_pps to rate limit traffic by protocol family.

[edit firewall family inet filter my\_pps\_filter] user@host# set term term1 then policer police\_pps

<span id="page-767-0"></span>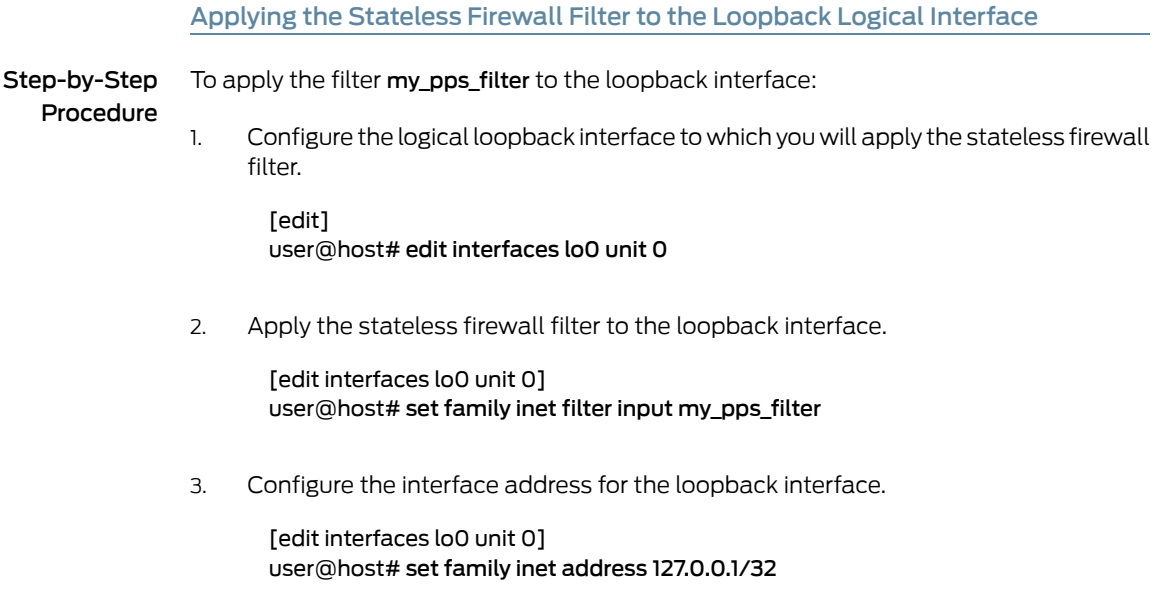

#### <span id="page-767-1"></span>Results

Confirm the configuration of the stateless firewall filter by entering the show firewall configuration mode command. If the command output does not display the intended configuration, repeat the instructions in this example to correct the configuration.

```
user@host# show firewall
family inet{
  filter my_pps_filter {
    term term1 {
      then policer police_pps;
    }
  }
}
policer police_pps {
  if-exceeding-pps {
    pps-limit 1k;
    packet-burst 150;
  }
  then discard;
}
```
Confirm the configuration of the interface by entering the show interfaces lo0 configuration mode command. If the command output does not display the intended configuration, repeat the instructions in this example to correct the configuration.

```
user@host# show interfaces lo0
unit 0 {
  family inet {
    filter {
      input my_pps_filter;
    }
    address 127.0.0.1/32;
```
} }

If you are done configuring the device, enter commit from configuration mode.

user@host# commit

# <span id="page-768-0"></span>Verification

<span id="page-768-1"></span>• Verifying the [Operation](#page-768-1) of the Filter on [page](#page-768-1) 733

Verifying the Operation of the Filter

Purpose To confirm that the configuration is working properly, enter the show [firewall](#page-1626-0) filter my\_pps\_filter operational mode command.

> NOTE: The following output results from running a rapid ping from another host to the router under test. In order to show results in the output, a pps-limit setting of 50 and a packet-burst setting of 10 were used during the ping test.

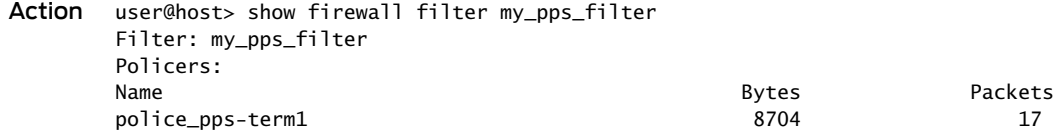

Related • [Understanding](#page-594-0) How to Use Standard Firewall Filters on page 559

- [PPS-Based](#page-1017-0) Policer Overview on page 982
- *if-exceeding-pps (Policer)*

# Example: Configuring a Filter to Exclude DHCPv6 and ICMPv6 Control Traffic for LAC Subscriber

This example shows how to configure a standard stateless firewall filter that excludes DHCPv6 and ICMPv6 control packets from being considered for idle-timeout detection for tunneled subscribers at the LAC.

- [Requirements](#page-768-2) on [page](#page-768-2) 733
- [Overview](#page-769-0) on [page](#page-769-0) 734
- [Configuration](#page-769-1) on [page](#page-769-1) 734

#### <span id="page-768-2"></span>**Requirements**

No special configuration beyond device initialization is required before configuring this example.

Documentation

## <span id="page-769-0"></span>**Overview**

Subscriber access on a LAC can be limited by configuring an idle timeout period that specifies the maximum period of time a subscriber can remain idle after the subscriber session is established. The LAC monitors the subscriber's upstream and downstream data traffic to determine whether the subscriber is inactive. Based on the session accounting statistics. the subscriber is not considered idle as long as data traffic is detected in either direction. When no traffic is detected for the duration of the idle time out, the subscriber is logged out gracefully similarly to a RADIUS-initiated disconnect or a CLI-initiated logout.

However, after a tunnel is established for L2TP subscribers, all packets through the tunnel at the LAC are treated as data packets. Consequently, the accounting statistics for the session are inaccurate and the subscriber is not considered to be idle as long as DHCPv6 and ICMPv6 control packets are being sent.

Starting in Junos OS Release 17.2R1, you can define a firewall filter for the inet6 family with terms to match on these control packets. Include the use the exclude-accounting terminating action in the filter terms to drop these control packets.

# <span id="page-769-1"></span>Configuration

CLI Quick Configuration To quickly configure this example, copy the following commands, paste them into a text file, remove any line breaks, change any details necessary to match your network configuration, and then copy and paste the commands into the CLI at the [edit] hierarchy level.

> set access profile v6-exclude-idle session-options client-idle-timeout 10 set access profile v6-exclude-idle session-options client-idle-timeout-ingress-only

edit firewall family inet6 filter EXCLUDE-ACCT-INET6-FILTER set interface-specific set term EXCLUDE-ACCT-DHCP-INET6 from next-header udp set term EXCLUDE-ACCT-DHCP-INET6 from source-port 546 set term EXCLUDE-ACCT-DHCP-INET6 from source-port 547 set term EXCLUDE-ACCT-DHCP-INET6 from destination-port 546 set term EXCLUDE-ACCT-DHCP-INET6 from destination-port 547 set term EXCLUDE-ACCT-DHCP-INET6 then count exclude-acct-dhcpv6 set term EXCLUDE-ACCT-DHCP-INET6 then exclude-accounting

set term EXCLUDE-ACCT-ICMP6 from next-header icmp6 set term EXCLUDE-ACCT-ICMP6 from icmp-type router-solicit set term EXCLUDE-ACCT-ICMP6 from icmp-type neighbor-solicit set term EXCLUDE-ACCT-ICMP6 from icmp-type neighbor-advertisement set term EXCLUDE-ACCT-ICMP6 then count exclude-acct-icmpv6 set term EXCLUDE-ACCT-ICMP6 then exclude-accounting

set term default then accept

top

edit dynamic-profiles pppoe-dynamic-profile interfaces pp0 unit "\$junos-interface-unit" set family inet6 filter input EXCLUDE-ACCT-INET6-FILTER set family inet6 filter output EXCLUDE-ACCT-INET6-FILTER set actual-transit-statistics

#### Configure the Filter

Step-by-Step Procedure The following example requires that you navigate various levels in the configuration hierarchy. Forinformation about navigating the CLI, see *Using the CLI Editorin Configuration Mode* in the *CLI User Guide*.

To configure the filter:

1. Set the idle timeout for subscriber sessions..

[edit access profile v6-exclude-idle] user@host# set session-options client-idle-timeout 10

2. Specify the idle timeout applies only to ingress traffic.

[edit access profile v6-exclude-idle] user@host# set session-options client-idle-timeout-ingress-only

- 3. Define the firewall filter term that excludes the DHCPv6 control packets from accounting statistics.
	- a. Specify a match on packets with the first Next Header field set to UDP (17).

[edit firewall family inet6 filter EXCLUDE-ACCT-INET6-FILTER] user@host# set term EXCLUDE-ACCT-DHCP-INET6 from next-header udp

b. Specify a match on packets with a source port of 546 or 547 (DHCPv6).

[edit firewall family inet6 filter EXCLUDE-ACCT-INET6-FILTER] user@host# set term EXCLUDE-ACCT-DHCP-INET6 from source-port 546 user@host# set term EXCLUDE-ACCT-DHCP-INET6 from source-port 547

c. Specify a match on packets with a DHCP destination port of 546 or 547 (DHCPv6).

[edit firewall family inet6 filter EXCLUDE-ACCT-INET6-FILTER] user@host# set term EXCLUDE-ACCT-DHCP-INET6 from destination-port 546 user@host# set term EXCLUDE-ACCT-DHCP-INET6 from destination-port 547

d. Count the matched DHCPv6 packets.

[edit firewall family inet6 filter EXCLUDE-ACCT-INET6-FILTER] user@host# set term EXCLUDE-ACCT-DHCP-INET6 then count exclude-acct-dhcpv6

e. Exclude the matched DHCPv6 packets from accounting statistics.

[edit firewall family inet6 filter EXCLUDE-ACCT-INET6-FILTER] user@host# set term EXCLUDE-ACCT-DHCP-INET6 then exclude-accounting

- 4. Define the firewall filter term that excludes the ICMPv6 control packets from accounting statistics.
	- a. Specify a match on packets with the first Next Header field set to ICMPv6 (58).

[edit firewall family inet6 filter EXCLUDE-ACCT-INET6-FILTER] user@host# set term EXCLUDE-ACCT-ICMP6 from next-header icmp6

b. Specify a match on packets with an ICMPv6 message type.

[edit firewall family inet6 filter EXCLUDE-ACCT-INET6-FILTER] user@host# set term EXCLUDE-ACCT-ICMP6 from icmp-type router-solicit user@host# set term EXCLUDE-ACCT-ICMP6 from icmp-type neighbor-solicit user@host# set term EXCLUDE-ACCT-ICMP6 from icmp-type neighbor-advertisement

c. Count the matched ICMPv6 packets.

[edit firewall family inet6 filter EXCLUDE-ACCT-INET6-FILTER] user@host# set term EXCLUDE-ACCT-ICMP6 then count exclude-acct-icmpv6

d. Exclude the matched ICMPv6 packets from accounting statistics.

[edit firewall family inet6 filter EXCLUDE-ACCT-INET6-FILTER] user@host# set term EXCLUDE-ACCT-DHCP-INET6 then exclude-accounting

5. Define the default filter term to accept all other packets.

[edit firewall family inet6 filter EXCLUDE-ACCT-INET6-FILTER] user@host# set term default then accept

6. Configure the dynamic profile to apply the filter to input and output interfaces for the inet6 family.

[edit dynamic-profiles pppoe-dynamic-profile interfaces pp0 unit "\$junos-interface-unit"] user@host# set family inet6 filter input EXCLUDE-ACCT-INET6-FILTER user@host# set family inet6 filter output EXCLUDE-ACCT-INET6-FILTER

7. Enable subscriber management accurate accounting.

[edit dynamic-profiles pppoe-dynamic-profile interfaces pp0 unit "\$junos-interface-unit"] user@host# set actual-transit-statistics

#### Results

From configuration mode, confirm your configuration by entering the show access, show firewall, and show dynamic-profiles commands. If the output does not display the intended configuration, repeat the instructions in this example to correct the configuration.

```
user@host# show access
profile v6-exclude-idle {
 session-options {
   client-idle-timeout 10;
   client-idle-timeout-ingress-only;
  }
```

```
}
            user@host# show firewall
            family inet6 {
              filter EXCLUDE-ACCT-INET6-FILTER {
                interface-specific;
                term EXCLUDE-ACCT-DHCP-INET6 {
                  from {
                    next-header udp;
                    source-port [ 546 547 ];
                    destination-port [ 546 547 ];
                  }
                  then {
                    count exclude-acct-dhcpv6;
                    exclude-accounting
                  }
                }
                term EXCLUDE-ACCT-ICMP6 {
                  from {
                    next-header icmp6;
                    icmp-type [ router-solicit neighbor-solicit neighbor-advertisement ]
                  }
                  then {
                    count exclude-acct-icmpv6;
                    exclude-accounting;
                  }
                }
                term default {
                  then accept;
                }
              }
            }
            user@host# show dynamic-profiles
            pppoe-dynamic-profile {
              interfaces {
                pp0 {
                  unit "$junos-interface-unit" {
                    actual-transit-statistics;
                    family inet6 {
                      filter {
                        input EXCLUDE-ACCT-INET6-FILTER;
                        output EXCLUDE-ACCT-INET6-FILTER;
                      }
                    }
                  }
                }
              }
            }
          If you are done configuring the device, enter commit from configuration mode.
Related
          • Classic Filters Overview
```
Documentation

• *Dynamically Attaching Statically Created Filters for a Specific Interface Family Type*

- [Understanding](#page-594-0) How to Use Standard Firewall Filters on page 559
- Firewall Filter [Terminating](#page-715-0) Actions on page 680
- Firewall Filter Match [Conditions](#page-664-0) for IPv6 Traffic on page 629

# CHAPTER 17

# Applying Firewall Filters to Transit Traffic

- Example: [Configuring](#page-776-0) a Filter for Use as an Ingress Queuing Filter on [page](#page-776-0) 741
- Example: [Configuring](#page-779-0) a Filter to Match on IPv6 Flags on [page](#page-779-0) 744
- Example: [Configuring](#page-780-0) a Filter to Match on Port and Protocol Fields on [page](#page-780-0) 745
- Example: [Configuring](#page-783-0) a Filter to Count Accepted and Rejected Packets on [page](#page-783-0) 748
- Example: [Configuring](#page-787-0) a Filter to Count and Discard IP Options Packets on [page](#page-787-0) 752
- Example: [Configuring](#page-790-0) a Filter to Count IP Options Packets on [page](#page-790-0) 755
- Example: [Configuring](#page-795-0) a Filter to Count and Sample Accepted Packets on [page](#page-795-0) 760
- Example: [Configuring](#page-800-0) a Filter to Set the DSCP Bit to Zero on [page](#page-800-0) 765
- Example: [Configuring](#page-803-0) a Filter to Match on Two Unrelated Criteria on [page](#page-803-0) 768
- Example: [Configuring](#page-806-0) a Filter to Accept DHCP Packets Based on Address on [page](#page-806-0) 771
- Example: [Configuring](#page-808-0) a Filter to Accept OSPF Packets from a Prefix on [page](#page-808-0) 773
- Example: [Configuring](#page-811-0) a Stateless Firewall Filter to Handle Fragments on [page](#page-811-0) 776
- Configuring a Firewall Filter to Prevent or Allow IPv4 Packet [Fragmentation](#page-816-0) on [page](#page-816-0) 781
- [Configuring](#page-817-0) a Firewall Filter to Discard Ingress IPv6 Packets with a Mobility Extension [Header](#page-817-0) on [page](#page-817-0) 782
- Example: Configuring a [Rate-Limiting](#page-818-0) Filter Based on Destination Class on [page](#page-818-0) 783

# <span id="page-776-0"></span>Example: Configuring a Filter for Use as an Ingress Queuing Filter

This example shows how to configure a firewall filter for use as an ingress queuing filter. The ingress queuing filter assists in traffic shaping operations by allowing you to set the forwarding class and packet loss priority, or drop the packet prior to ingress queue selection. The firewall filter must be configured within one of the following protocol families: bridge, cc, inet, inet6, mpls, or vpls and have one or more of the following actions: accept, discard, forwarding-class, and loss-priority.

The ingress queuing filter can only be used on MX Series routers with MPCs. An error is generated at commit if the ingress queuing filter is applied to an interface on any other type of port concentrator.

- [Requirements](#page-777-0) on [page](#page-777-0) 742
- [Overview](#page-777-1) on [page](#page-777-1) 742
- [Configuration](#page-777-2) on [page](#page-777-2) 742

#### <span id="page-777-0"></span>**Requirements**

This example uses the following hardware and software components:

• An MX Series router with MPC

In order for ingress queuing filters to function, ingress-and-egress must be configured as the traffic-manager mode at the [edit chassis fpc *slot* pic *slot* traffic-manager mode] hierarchy level.

# <span id="page-777-1"></span>**Overview**

In this example, you create a firewall filter named iqfilter1 in the inet protocol family that sets the loss priority and forwarding class of packets coming from the 192.168.2.0/24 network. You then apply the igfilter1 filter to the ge-0/0/0.0 logical interface as an ingress queuing filter.

To configure a firewall filter and apply it for use as an ingress queuing filter involves:

- Creating a firewall filter named iqfilter1 in the inet protocol family with the following two actions: forwarding class and loss priority.
- Applying the firewall filter to the ge-0/0/0.0 interface as an ingress queuing filter.

# <span id="page-777-2"></span>**Configuration**

- [Configuring](#page-778-0) the Firewall Filter and Applying It to an Interface as an Input Queuing [Filter](#page-778-0) on [page](#page-778-0) 743
- [Results](#page-778-1) on [page](#page-778-1) 743

#### CLI Quick Configuration

To quickly configure this example, copy the following commands, paste them into a text file, remove any line breaks, change any details necessary to match your network configuration, and then copy and paste the commands into the CLI at the [edit] hierarchy level.

set firewall family inet filter iqfilter1 term t1 from address 192.168.2.0/24 set firewall family inet filter igfilter1 term t1 then loss-priority low set firewall family inet filter iqfilter1 term t1 then forwarding-class expedited-forwarding set interfaces ge-0/0/0 unit 0 family inet ingress-queuing-filter iqfilter1

<span id="page-778-0"></span>Configuring the Firewall Filter and Applying It to an Interface as an Input Queuing Filter

Step-by-Step Procedure The following example requires you to navigate various levels in the configuration hierarchy. Forinformation about navigating the CLI, see *Using the CLI Editorin Configuration Mode* in the *CLI User Guide*.

To configure the firewall filter, iqfilter1, and apply it to logical interface ge-0/0/0 unit 0:

1. Create a firewall filter named iqfilter1.

[edit firewall family inet] user@router# set filter iqfilter1 term t1 from address 192.168.2.0/24 user@router# set filter iqfilter1 term t1 then loss-priority low user@router# set filter iqfilter1 term t1 then forwarding-class expedited-forwarding

2. Apply the firewall filter to the logical interface.

[edit] user@router# set interfaces ge-0/0/0 unit 0 family inet ingress-queuing-filter iqfilter1

#### <span id="page-778-1"></span>Results

From configuration mode, confirm your configuration by entering the show firewall and the show interfaces ge-0/0/0.0 commands. If the output does not display the intended configuration, repeat the instructions in this example to correct the configuration.

```
user@router# show firewall
family inet {
 filter iqfilter1 {
    term t1 {
      from {
        address {
          192.168.0.0/24;
        }
      }
      then {
        loss-priority low;
        forwarding-class expedited-forwarding;
      }
    }
 }
}
user@router# show interfaces ge-0/0/0.0
family inet {
 ingress-queuing-filter iqfilter1;
}
```
If you are done configuring the device, enter commit from configuration mode.

user@router# commit

#### Related Documentation • [Multifield](#page-610-0) Classifier for Ingress Queuing on MX Series Routers with MPC on page 575

• [ingress-queuing-filter](#page-1243-0) on page 1208

# <span id="page-779-0"></span>Example: Configuring a Filter to Match on IPv6 Flags

This example shows how to configure a filter to match on IPv6 TCP flags.

- [Requirements](#page-779-1) on [page](#page-779-1) 744
- [Overview](#page-779-2) on [page](#page-779-2) 744
- [Configuration](#page-779-3) on [page](#page-779-3) 744
- [Verification](#page-780-1) on [page](#page-780-1) 745

# <span id="page-779-2"></span><span id="page-779-1"></span>**Requirements**

No special configuration beyond device initialization is required before configuring this example.

# <span id="page-779-3"></span>**Overview**

In this example, you configure a filter tomatch on IPv6TCP flags. You can use this example to configure IPv6 TCP flags in M Series, MX Series, and T Series routing devices.

# Configuration

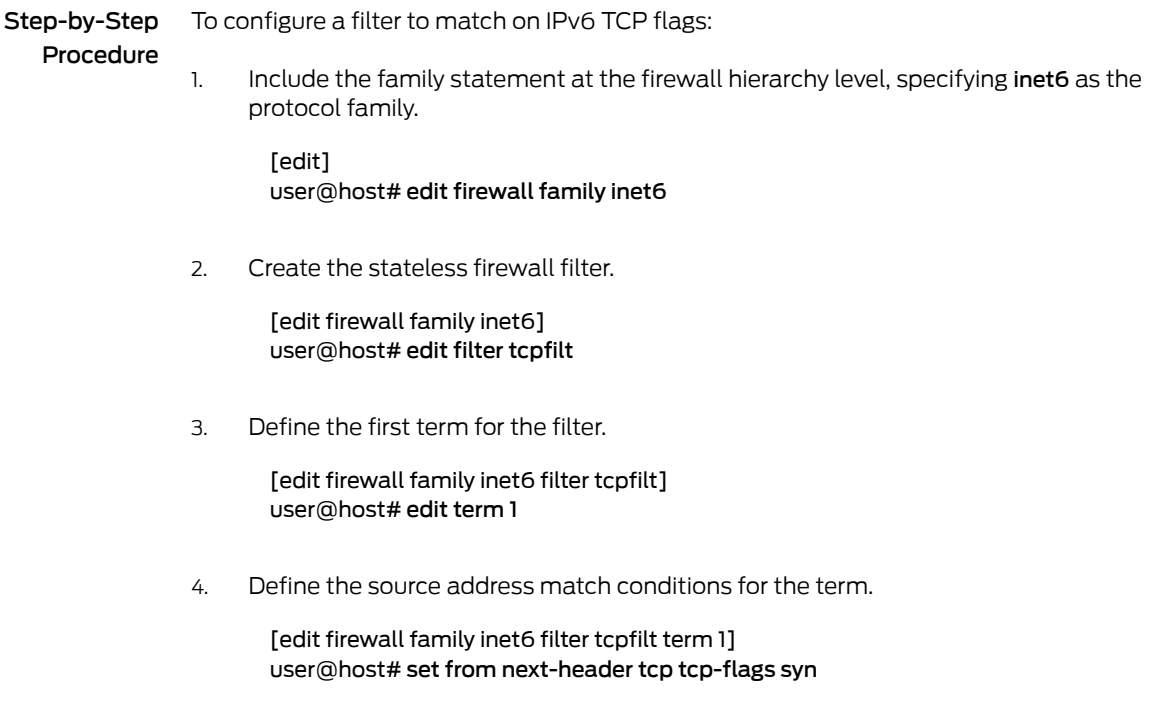

5. Define the actions for the term.

[edit firewall family inet6 filter tcpfilt term 1]

#### user@host# set then count tcp\_syn\_pkt log accept

6. If you are done configuring the device, commit the configuration.

[edit firewall family inet6 filter tcpfilt term 1] user@host top

[edit] user@host# commit

#### <span id="page-780-1"></span><span id="page-780-0"></span>Verification

To confirm that the configuration is working properly, enter the show firewall filter tcpfilt command.

# Example: Configuring a Filter to Match on Port and Protocol Fields

This example shows how to configure a standard stateless firewall filter to match on destination port and protocol fields.

- [Requirements](#page-780-2) on [page](#page-780-2) 745
- [Overview](#page-780-3) on [page](#page-780-3) 745
- [Configuration](#page-780-4) on [page](#page-780-4) 745
- [Verification](#page-783-1) on [page](#page-783-1) 748

#### <span id="page-780-3"></span><span id="page-780-2"></span>**Requirements**

No special configuration beyond device initialization is required before configuring this example.

#### <span id="page-780-4"></span>**Overview**

In this example, you configure a stateless firewall filter that accepts all IPv4 packets except for TCP and UDP packets. TCP and UDP packets are accepted if destined for the SSH port or the Telnet port. All other packets are rejected.

# Configuration

The following example requires you to navigate various levels in the configuration hierarchy. Forinformation about navigating the CLI, see *Using the CLI Editorin Configuration Mode*.

- [Configure](#page-781-0) the Stateless Firewall Filter on [page](#page-781-0) 746
- Apply the [Stateless](#page-782-0) Firewall Filter to a Logical Interface on [page](#page-782-0) 747
- Confirm and Commit Your Candidate [Configuration](#page-782-1) on [page](#page-782-1) 747

CLI Quick Configuration To quickly configure this example, copy the following configuration commands into a text file, remove any line breaks, and then paste the commands into the CLI at the [edit] hierarchy level:

set firewall family inet filter filter1 term term1 from protocol-except tcp

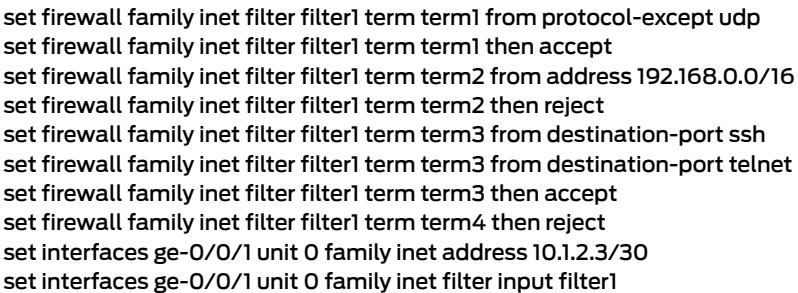

# <span id="page-781-0"></span>Configure the Stateless Firewall Filter

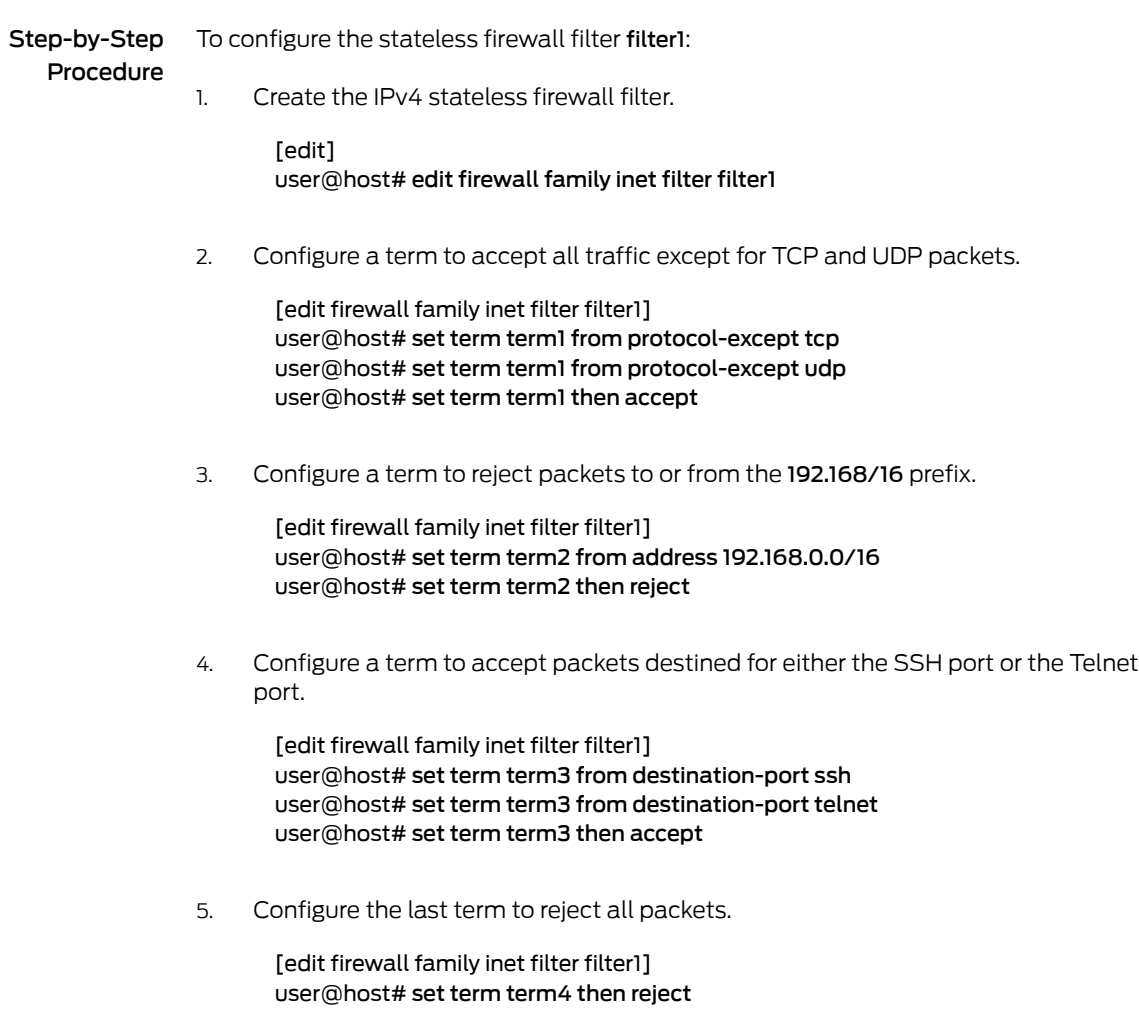

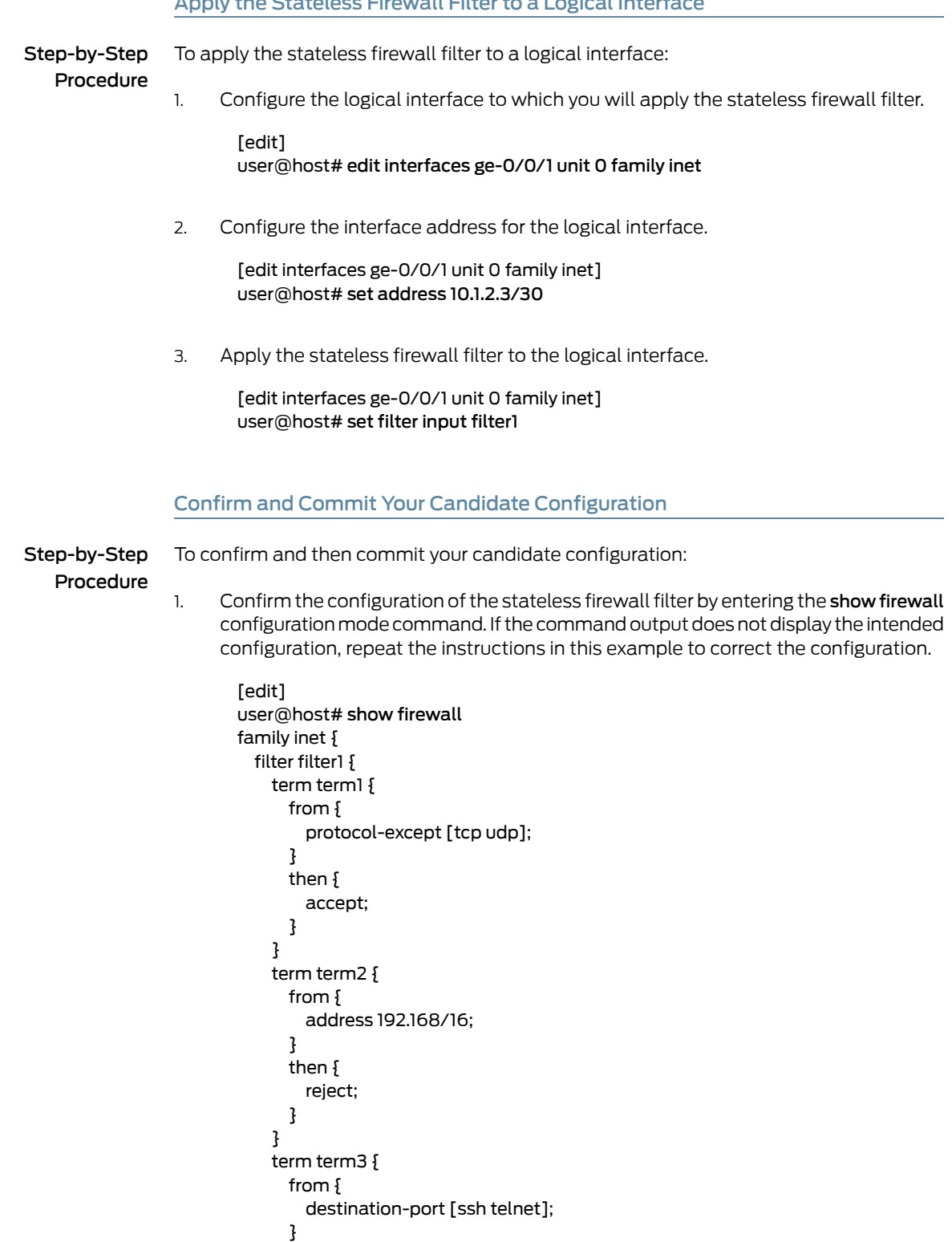

#### <span id="page-782-1"></span><span id="page-782-0"></span>Apply the Stateless Firewall Filter to a Logical Interface

then {

```
accept;
    }
  }
  term term4 {
    then {
      reject;
    }
  }
}
```
}

2. Confirm the configuration of the interface by entering the show interfaces configuration mode command. If the command output does not display the intended configuration, repeat the instructions in this example to correct the configuration.

```
[edit]
user@host# show interfaces
ge-0/0/1 {
  unit 0 {
    family inet {
      filter {
        input filter1;
      }
      address 10.1.2.3/30;
    }
 }
}
```
- 3. If you are done configuring the device, commit your candidate configuration.
	- [edit] user@host# commit

# <span id="page-783-1"></span>**Verification**

To confirm that the configuration is working properly, enter the show [firewall](#page-1626-0) filter filter1 operational mode command.

<span id="page-783-0"></span>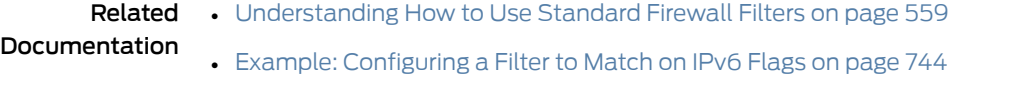

• Example: [Configuring](#page-803-0) a Filter to Match on Two Unrelated Criteria on page 768

# Example: Configuring a Filter to Count Accepted and Rejected Packets

This example shows how to configure a firewall filter to count packets.

- [Requirements](#page-784-0) on [page](#page-784-0) 749
- [Overview](#page-784-1) on [page](#page-784-1) 749
- [Configuration](#page-784-2) on [page](#page-784-2) 749
- [Verification](#page-787-1) on [page](#page-787-1) 752

#### <span id="page-784-0"></span>**Requirements**

No special configuration beyond device initialization is required before configuring this example.

#### <span id="page-784-1"></span>**Overview**

In this example, you use a stateless firewall filter to reject all addresses except 192.168.5.0/24.

#### Topology

In the first term, the match condition address 192.168.5.0/24 except causes this address to be considered a mismatch, and this address is passed to the next term in the filter. The match condition address 0.0.0.0/0 matches all other packets, and these are counted, logged, and rejected.

In the second term, all packets that passed though the first term (that is, packets whose address matches 192.168.5.0/24) are counted, logged, and accepted.

#### <span id="page-784-2"></span>Configuration

The following example requires you to navigate various levels in the configuration hierarchy. Forinformation about navigating the CLI, see *Using the CLI Editorin Configuration Mode*.

To configure this example, perform the following tasks:

- [Configure](#page-785-0) the Stateless Firewall Filter on [page](#page-785-0) 750
- Apply the [Stateless](#page-785-1) Firewall Filter to a Logical Interface on [page](#page-785-1) 750
- Confirm and Commit Your Candidate [Configuration](#page-786-0) on [page](#page-786-0) 751

# CLI Quick Configuration

To quickly configure this example, copy the following configuration commands into a text file, remove any line breaks, and then paste the commands into the CLI at the [edit] hierarchy level.

set firewall family inet filter fire1 term 1 from address 192.168.5.0/24 except set firewall family inet filter fire1 term 1 from address 0.0.0.0/0 set firewall family inet filter fire1 term 1 then count reject\_pref1\_1 set firewall family inet filter fire1 term 1 then log set firewall family inet filter fire1 term 1 then reject set firewall family inet filter fire1 term 2 then count reject pref1\_2 set firewall family inet filter fire1 term 2 then log set firewall family inet filter fire1 term 2 then accept set interfaces ge-0/0/1 unit 0 family inet filter input fire1 set interfaces ge-0/0/1 unit 0 family inet address 10.1.2.3/30

<span id="page-785-1"></span>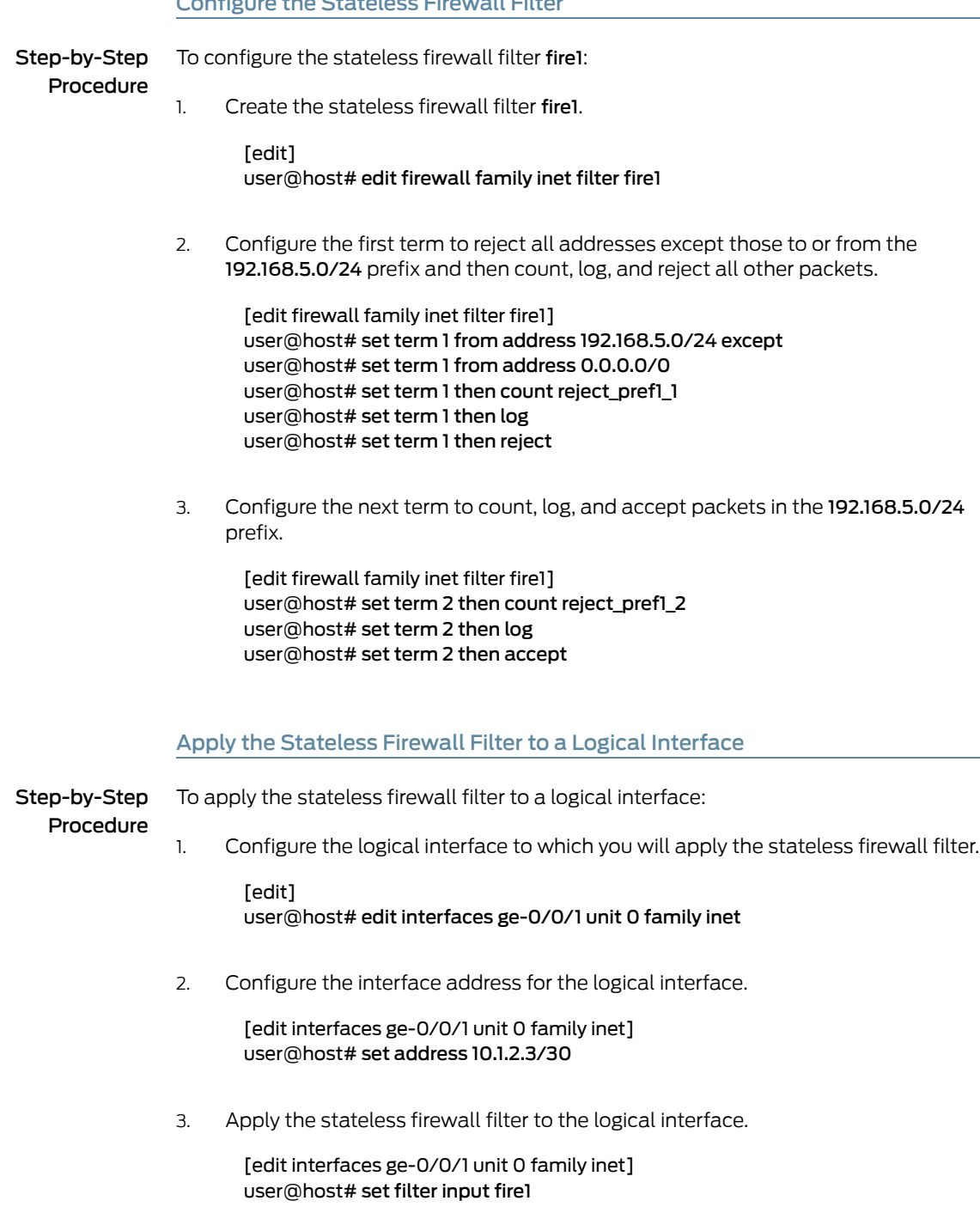

# <span id="page-785-0"></span>Configure the Stateless Firewall Filter

## <span id="page-786-0"></span>Confirm and Commit Your Candidate Configuration

Step-by-Step

To confirm and then commit your candidate configuration:

Procedure

1.

Confirm the configuration of the stateless firewall filter by entering the show firewall configuration mode command. If the command output does not display the intended configuration, repeat the instructions in this example to correct the configuration.

```
[edit]
user@host# show firewall
family inet {
  filter fire1 {
    term 1 {
      from {
        address {
          192.168.5.0/24 except;
          0.0.0.0/0;
        }
      }
      then {
        count reject_pref1_1;
        log;
        reject;
      }
    }
    term 2 {
      then {
        count reject_pref1_2;
        log;
        accept;
      }
    }
 }
}
```
2. Confirm the configuration of the interface by entering the show interfaces configuration mode command. If the command output does not display the intended configuration, repeat the instructions in this example to correct the configuration.

```
[edit]
user@host# show interfaces
ge-0/0/1 {
 unit 0 {
    family inet {
      filter {
        input fire1;
      }
      address 10.1.2.3/30;
    }
 }
}
```
3. If you are done configuring the device, commit your candidate configuration.

[edit] user@host# commit

# <span id="page-787-1"></span>Verification

To confirm that the configuration is working properly, enter the show [firewall](#page-1626-0) filter fire1 operational mode command. You can also display the log and individual counters separately by using the following forms of the command:

- show firewall counter reject\_pref1\_1
- show firewall counter reject\_pref1\_2
- show [firewall](#page-1635-0) log

#### Related Documentation

- [Understanding](#page-594-0) How to Use Standard Firewall Filters on page 559
- Example: [Configuring](#page-790-0) a Filter to Count IP Options Packets on page 755
- Example: [Configuring](#page-787-0) a Filter to Count and Discard IP Options Packets on page 752

# <span id="page-787-0"></span>Example: Configuring a Filter to Count and Discard IP Options Packets

This example shows how to configure a standard stateless firewall to count packets.

- [Requirements](#page-787-2) on [page](#page-787-2) 752
- [Overview](#page-787-3) on [page](#page-787-3) 752
- [Configuration](#page-788-0) on [page](#page-788-0) 753
- [Verification](#page-790-1) on [page](#page-790-1) 755

# <span id="page-787-3"></span><span id="page-787-2"></span>**Requirements**

No special configuration beyond device initialization is required before configuring this example.

Because the filter term matches on *any* IP option value, the filter term can use the count nonterminating action without the discard terminating action or (alternatively) without requiring an interface on a 10-Gigabit Ethernet Modular Port Concentrator (MPC), 60-Gigabit Ethernet MPC, 60-Gigabit Queuing Ethernet MPC, or 60-Gigabit Ethernet Enhanced Queuing MPC on an MX Series router.

# **Overview**

In this example, you use a standard stateless firewall filter to count and discard packets that include any IP option value but accept all other packets.

The IP option header field is an optional field in IPv4 headers only. The ip-options and ip-options-except match conditions are supported for standard stateless firewall filters and service filters only.

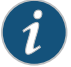

NOTE: On M and T series routers, firewall filters cannot count ip-options packets on a per option type and per interface basis. A limited work around is to use the show pfe statistics ip options command to see ip-options statistics on a per Packet Forwarding Engine (PFE) basis. See *show pfe statistics ip* for sample output.

# <span id="page-788-0"></span>Configuration

The following example requires you to navigate various levels in the configuration hierarchy. Forinformation about navigating the CLI, see *Using the CLI Editorin Configuration Mode*.

To configure this example, perform the following tasks:

- [Configure](#page-788-1) the Stateless Firewall Filter on [page](#page-788-1) 753
- Apply the [Stateless](#page-789-0) Firewall Filter to a Logical Interface on [page](#page-789-0) 754
- Confirm and Commit Your Candidate [Configuration](#page-789-1) on [page](#page-789-1) 754

# CLI Quick Configuration

To quickly configure this example, copy the following configuration commands into a text file, remove any line breaks, and then paste the commands into the CLI at the [edit] hierarchy level.

<span id="page-788-1"></span>set firewall family inet filter block\_ip\_options term 10 from ip-options any set firewall family inet filter block\_ip\_options term 10 then count option\_any set firewall family inet filter block\_ip\_options term 10 then discard set firewall family inet filter block\_ip\_options term 999 then accept set interfaces ge-0/0/1 unit 0 family inet filter input block\_ip\_options set interfaces ge-0/0/1 unit 0 family inet address 10.1.2.3/30

#### Configure the Stateless Firewall Filter

Step-by-Step Procedure To configure the stateless firewall filter: Create the stateless firewall filter block\_ip\_options. [edit] 1. user@host# edit firewall family inet filter block\_ip\_options 2. Configure the first term to count and discard packets that include any IP options header fields. [edit firewall family inet filter block\_ip\_options] user@host# set term 10 from ip-options any user@host# set term 10 then count option\_any user@host# set term 10 then discard 3. Configure the other term to accept all other packets. [edit firewall family inet filter block\_ip\_options]

user@host# set term 999 then accept

<span id="page-789-0"></span>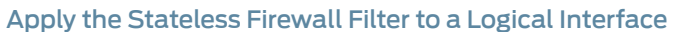

<span id="page-789-1"></span>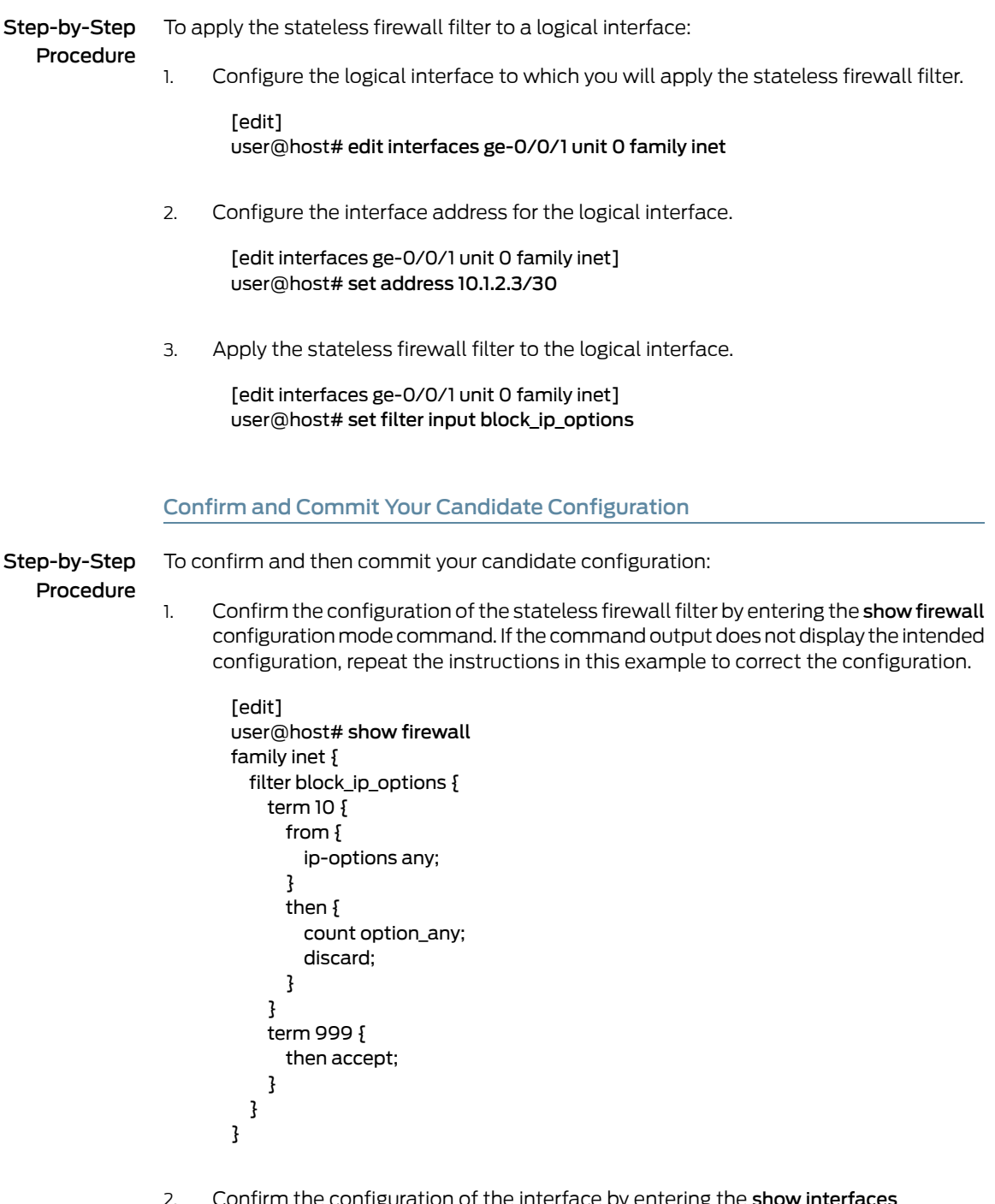

2. Confirm the configuration of the interface by entering the show interfaces configuration mode command. If the command output does not display the intended configuration, repeat the instructions in this example to correct the configuration.

[edit] user@host# show interfaces

```
ge-0/0/1 {
 unit 0 {
    family inet {
      filter {
        input block_ip_options;
      }
      address 10.1.2.3/30;
   }
 }
}
```
3. If you are done configuring the device, commit your candidate configuration.

```
[edit]
user@host# commit
```
# <span id="page-790-1"></span>**Verification**

To confirm that the configuration is working properly, enter the show firewall filter block\_ip\_options operational mode command. To display the count of discarded packets separately, enter the show firewall count option\_any form of the command.

<span id="page-790-0"></span>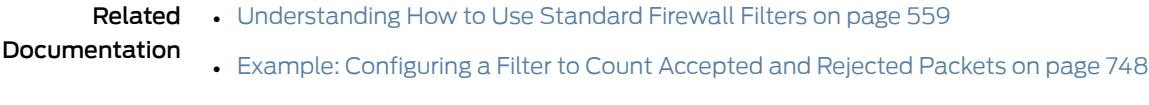

• Example: [Configuring](#page-790-0) a Filter to Count IP Options Packets on page 755

# Example: Configuring a Filter to Count IP Options Packets

This example shows how use a stateless firewall filter to count individual IP options packets:

- [Requirements](#page-790-2) on [page](#page-790-2) 755
- [Overview](#page-791-0) on [page](#page-791-0) 756
- [Configuration](#page-791-1) on [page](#page-791-1) 756
- [Verification](#page-795-1) on [page](#page-795-1) 760

## <span id="page-790-2"></span>**Requirements**

This example uses an interface on a 10-Gigabit Ethernet Modular Port Concentrator (MPC), 60-Gigabit Ethernet MPC, 60-Gigabit Queuing Ethernet MPC, or 60-Gigabit Ethernet Enhanced Queuing MPC on an MX Series router. This interface enables you to apply an IPv4 firewall filter (standard or service filter) that can use the count, log, and syslog nonterminating actions on packets that match a *specific* ip-option value without having to also use the discard terminating action.

No special configuration beyond device initialization is required before configuring this example.

#### <span id="page-791-0"></span>**Overview**

In this example, you use a stateless firewall filter to count IP options packets but not block any traffic. Also, the filter logs packets that have loose or strict source routing.

The IP option header field is an optional field in IPv4 headers only. The ip-options and ip-options-except match conditions are supported for standard stateless firewall filters and service filters only.

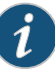

NOTE: On M and T series routers, firewall filters cannot count ip-options packets on a per option type and per interface basis. A limited work around is to use the show pfe statistics ip options command to see ip-options statistics on a per Packet Forwarding Engine (PFE) basis. See *show pfe statistics ip* for sample output.

# <span id="page-791-1"></span>**Configuration**

The following example requires you to navigate various levels in the configuration hierarchy. Forinformation about navigating the CLI, see *Using the CLI Editorin Configuration Mode*.

To configure this example, perform the following tasks:

- [Configure](#page-792-0) the Stateless Firewall Filter on [page](#page-792-0) 757
- Apply the [Stateless](#page-793-0) Firewall Filter to a Logical Interface on [page](#page-793-0) 758
- Confirm and Commit Your Candidate [Configuration](#page-793-1) on [page](#page-793-1) 758

# CLI Quick Configuration

To quickly configure this example, copy the following configuration commands into a text file, remove any line breaks, and then paste the commands into the CLI at the [edit] hierarchy level.

- set firewall family inet filter ip\_options\_filter term match\_strict\_source from ip-options strict-source-route
- set firewall family inet filter ip\_options\_filter term match\_strict\_source then count strict\_source\_route

set firewall family inet filter ip\_options\_filter term match\_strict\_source then log set firewall family inet filter ip\_options\_filter term match\_strict\_source then accept set firewall family inet filter ip\_options\_filter term match\_loose\_source from ip-options loose-source-route

set firewall family inet filter ip\_options\_filter term match\_loose\_source then count loose\_source\_route

set firewall family inet filter ip\_options\_filter term match\_loose\_source then log set firewall family inet filter ip\_options\_filter term match\_loose\_source then accept set firewall family inet filter ip\_options\_filter term match\_record from ip-options record-route

set firewall family inet filter ip\_options\_filter term match\_record then count record\_route set firewall family inet filter ip\_options\_filter term match\_record then accept

set firewall family inet filter ip\_options\_filter term match\_timestamp from ip-options timestamp

set firewall family inet filter ip\_options\_filter term match\_timestamp then count timestamp set firewall family inet filter ip\_options\_filter term match\_timestamp then accept
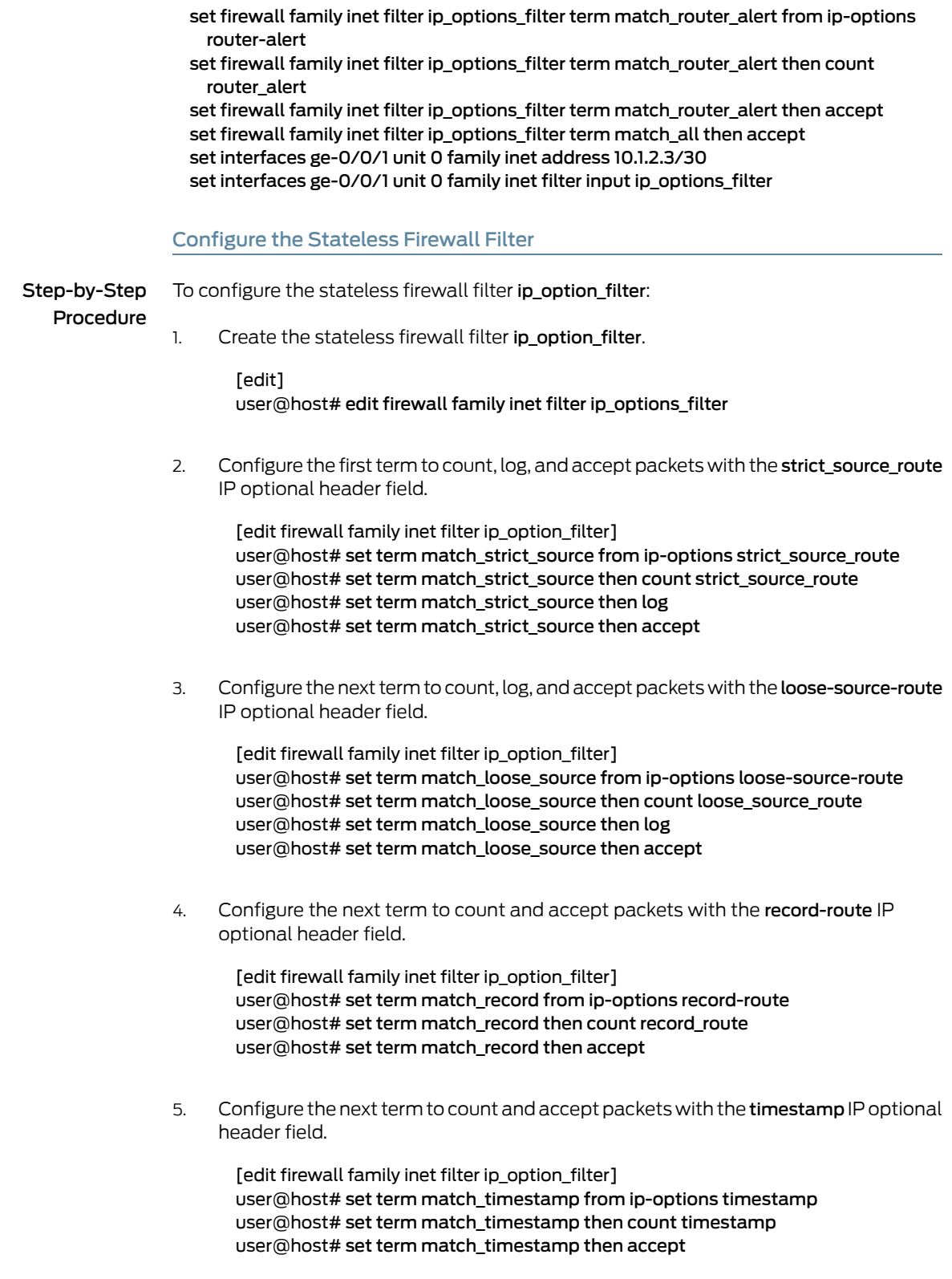

6. Configure the next term to count and accept packets with the router-alert IP optional header field.

[edit firewall family inet filter ip\_option\_filter] user@host# set term match\_router\_alert from ip-options router-alert user@host# set term match\_router\_alert then count router\_alert user@host# set term match\_router\_alert then accept

7. Create the last term to accept any packet without incrementing any counters.

[edit firewall family inet filter ip\_option\_filter] user@host# set term match\_all then accept

Apply the Stateless Firewall Filter to a Logical Interface

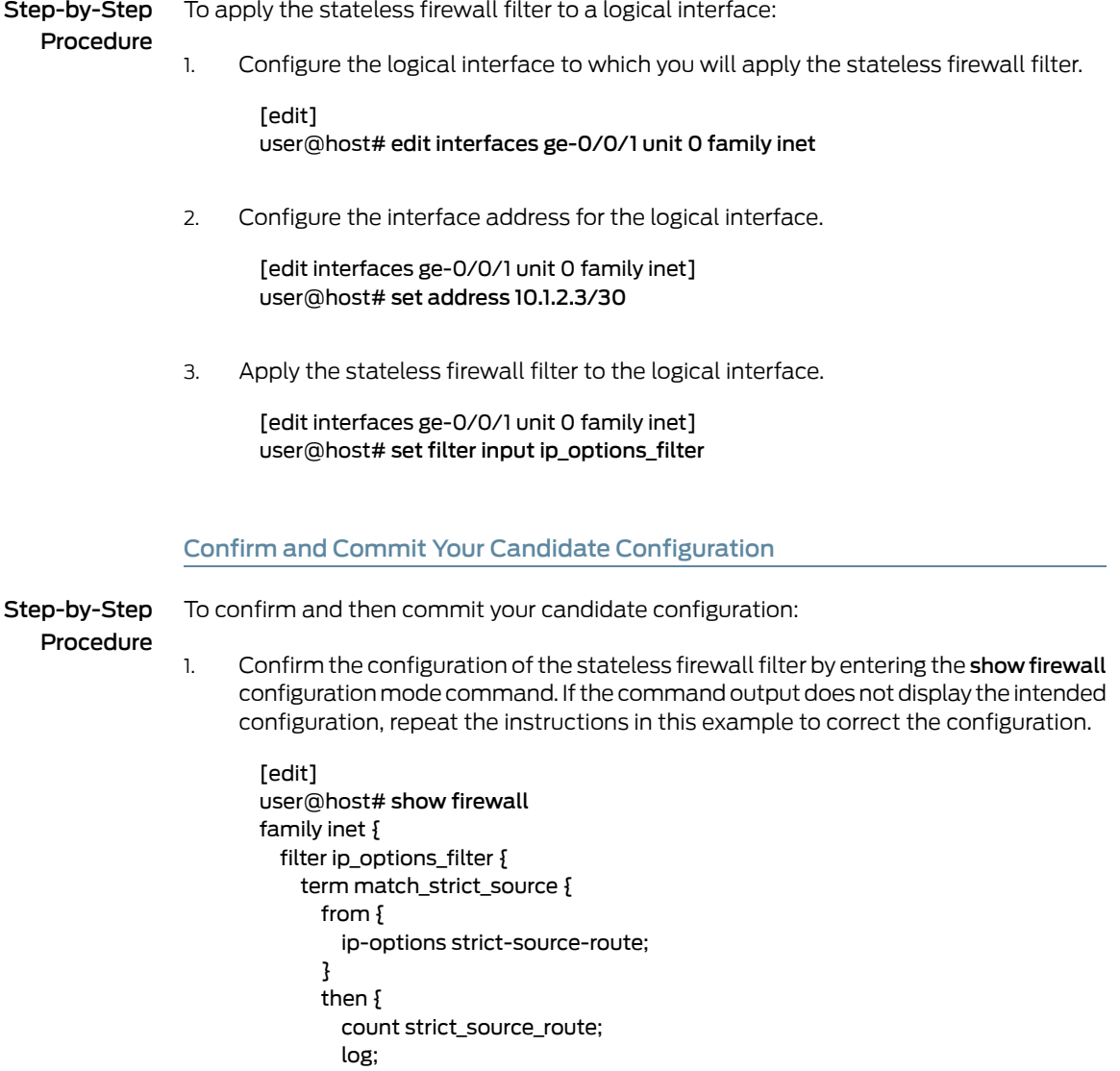

accept;

```
}
  }
  term match_loose_source {
    from {
      ip-options loose-source-route;
    }
    then {
      count loose_source_route;
      log;
      accept;
    }
  }
  term match_record {
    from {
      ip-options record-route;
    }
    then {
      count record_route;
      accept;
    }
  }
  term match_timestamp {
    from {
      ip-options timestamp;
    }
    then {
      count timestamp;
      accept;
    }
  }
  term match_router_alert {
    from {
      ip-options router-alert;
    }
    then {
      count router_alert;
      accept;
    }
  }
  term match_all {
    then accept;
  }
}
```
2. Confirm the configuration of the interface by entering the show interfaces configuration mode command. If the command output does not display the intended configuration, repeat the instructions in this example to correct the configuration.

[edit] user@host# show interfaces ge-0/0/1 { unit 0 { family inet { filter {

}

```
input ip_option_filter;
      }
      address 10.1.2.3/30;
    }
 }
}
```
3. If you are done configuring the device, commit your candidate configuration.

[edit] user@host# commit

# **Verification**

To confirm that the configuration is working properly, enter the show [firewall](#page-1626-0) filter ip\_option\_filter operational mode command. You can also display the log and individual counters separately by using the following forms of the command:

- show firewall counter strict\_source\_route
- show firewall counter loose\_source\_route
- show firewall counter record\_route
- show firewall counter timestamp
- show firewall counter router\_alert
- show firewall log

## <span id="page-795-1"></span>Related Documentation

- [Understanding](#page-594-0) How to Use Standard Firewall Filters on page 559
- Example: [Configuring](#page-783-0) a Filter to Count Accepted and Rejected Packets on page 748
- Example: [Configuring](#page-787-0) a Filter to Count and Discard IP Options Packets on page 752

# Example: Configuring a Filter to Count and Sample Accepted Packets

This example shows how to configure a standard stateless firewall filter to count and sample accepted packets.

- [Requirements](#page-795-0) on [page](#page-795-0) 760
- [Overview](#page-796-0) on [page](#page-796-0) 761
- [Configuration](#page-796-1) on [page](#page-796-1) 761
- [Verification](#page-798-0) on [page](#page-798-0) 763

# <span id="page-795-0"></span>**Requirements**

No special configuration beyond device initialization is required before configuring this example.

Before you begin, configure traffic sampling by including the sampling statement at the [edit forwarding-options] hierarchy level.

## <span id="page-796-0"></span>**Overview**

In this example, you use a standard stateless firewall filter to count and sample all packets received on a logical interface.

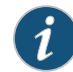

NOTE: When you enable reverse path forwarding (RPF) on an interface with an input filter for firewall log and count, the input firewall filter does not log the packets rejected by RPF, although the rejected packets are counted. To log the rejected packets, use an RPF check fail filter.

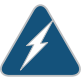

WARNING: On MX Series routers with MPC3 or MPC4, if firewall filters are configured to count Two-Way Active Measurement Protocol (TWAMP) packets then the count is doubled for all TWAMP packets. There may also be a small increase in round trip time (RTT) when the TWAMP server is hosted on MPC3 or MPC4. This warning does not apply for routers with MPC1 or MPC2 cards.

# <span id="page-796-1"></span>Configuration

The following example requires you to navigate various levels in the configuration hierarchy. Forinformation about navigating the CLI, see *Using the CLI Editorin Configuration Mode*.

To configure this example, perform the following tasks:

- [Configure](#page-796-2) the Stateless Firewall Filter on [page](#page-796-2) 761
- Apply the [Stateless](#page-797-0) Firewall Filter to a Logical Interface on [page](#page-797-0) 762
- Confirm and Commit Your Candidate [Configuration](#page-797-1) on [page](#page-797-1) 762

CLI Quick Configuration To quickly configure this example, copy the following configuration commands into a text file, remove any line breaks, and then paste the commands into the CLI at the [edit] hierarchy level.

> <span id="page-796-2"></span>set firewall family inet filter sam term all then count count\_sam set firewall family inet filter sam term all then sample set interfaces at-2/0/0 unit 301 family inet address 10.1.2.3/30 set interfaces at-2/0/0 unit 301 family inet filter input sam

#### Configure the Stateless Firewall Filter

#### Step-by-Step To configure the stateless firewall filter sam:

# Procedure

- Create the stateless firewall filter sam. 1.
	- [edit]

## user@host# edit firewall family inet filter sam

2. Configure the term to count and sample all packets.

[edit firewall family inet filter sam] user@host# set term all then count count\_sam user@host# set term all then sample

## <span id="page-797-0"></span>Apply the Stateless Firewall Filter to a Logical Interface

To apply the stateless firewall filter to a logical interface:

Step-by-Step Procedure

Configure the logical interface to which you will apply the stateless firewall filter. 1.

[edit] user@host# edit interfaces ge-0/0/1 unit 0 family inet

2. Configure the interface address for the logical interface.

[edit interfaces ge-0/0/1 unit 0 family inet] user@host# set address 10.1.2.3/30

3. Apply the stateless firewall filter to the logical interface.

[edit interfaces ge-0/0/1 unit 0 family inet] user@host# set filter input sam

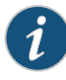

NOTE: The Junos OS does not sample packets originating from the router or switch. If you configure a filter and apply it to the output side of an interface, then only the transit packets going through that interface are sampled. Packets that are sent from the Routing Engine to the Packet Forwarding Engine are not sampled.

## <span id="page-797-1"></span>Confirm and Commit Your Candidate Configuration

Step-by-Step Procedure

To confirm and then commit your candidate configuration:

Confirm the configuration of the stateless firewall filter by entering the show firewall configuration mode command. If the command output does not display the intended configuration, repeat the instructions in this example to correct the configuration. 1.

[edit] user@host# show firewall family inet { filter sam { term all { then { count count\_sam;

```
sample; # default action is accept
      }
    }
 }
}
```
2. Confirm the configuration of the interface by entering the show interfaces configuration mode command. If the command output does not display the intended configuration, repeat the instructions in this example to correct the configuration.

```
[edit]
user@host# show interfaces
interfaces {
  at-2/0/0 {
    unit 301 {
      family inet {
        filter {
          input sam;
        }
        address 10.1.2.3/30;
      }
    }
 }
}
```
3. If you are done configuring the device, commit your candidate configuration.

[edit] user@host# commit

# <span id="page-798-0"></span>**Verification**

Confirm that the configuration is working properly.

- <span id="page-798-1"></span>• [Displaying](#page-798-1) the Packet Counter on [page](#page-798-1) 763
- [Displaying](#page-799-0) the Firewall Filter Log Output on [page](#page-799-0) 764
- [Displaying](#page-800-0) the Sampling Output on [page](#page-800-0) 765

Displaying the Packet Counter

Purpose Verify that the firewall filter is evaluating packets.

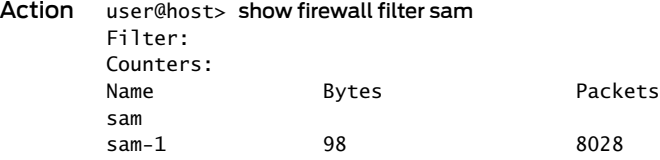

## <span id="page-799-0"></span>Displaying the Firewall Filter Log Output

Purpose Display the packet header information for all packets evaluated by the firewall filter.

| Time | Filter | A Interface                                                                                                    | Pro Source address           | Destination address |
|------|--------|----------------------------------------------------------------------------------------------------|------------------------------|---------------------|
|      |        | A at-2/0/0.301                                                                                                    | TCP 10.2.0.25                | 10.211.211.1:80     |
|      |        | A at-2/0/0.301                                                                                                    | TCP 10.2.0.25                | 10.211.211.1:56     |
|      |        | A at-2/0/0.301                                                                                                    | ICM 10.2.0.25                | 10.211.211.1:49552  |
|      |        | A at-2/0/0.301                                                                                                    | TCP 10.2.0.25                | 10.211.211.1:56     |
|      |        | A at-2/0/0.301                                                                                                    | TCP 10.2.0.25                | 10.211.211.1:80     |
|      |        | A at-2/0/0.301                                                                                                    | ICM 10.2.2.101               | 10.211.211.1:23251  |
|      |        | A at-2/0/0.301                                                                                                    | ICM 10.2.2.101               | 10.211.211.1:16557  |
|      |        | A at-2/0/0.301                                                                                                    | ICM 10.2.2.101               | 10.211.211.1:29471  |
|      |        | A at- $2/0/0.301$                                                                                                    | ICM 10.2.2.101               | 10.211.211.1:26873  |
|      |        | $23:09:09 -$<br>$23:09:07 -$<br>$23:09:07 -$<br>$23:02:27 -$<br>$23:02:25 -$<br>$23:01:22 -$<br>$23:01:21 -$<br>$23:01:20 -$<br>$23:01:19 -$ | user@host> show firewall log |                     |

Meaning This output file contains the following fields:

- Time—Time at which the packet was received (not shown in the default).
- Filter—Name of a filter that has been configured with the filter statement at the [edit firewall] hierarchy level. A hyphen (-) or the abbreviation pfe indicates that the packet was handled by the Packet Forwarding Engine. A space (no hyphen) indicates that the packet was handled by the Routing Engine.
- A—Filter action:
	- A—Accept (or next term)
	- D—Discard
	- R—Reject
- Interface—Interface on which the filter is configured.

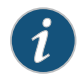

NOTE: We strongly recommend that you always explicitly configure an action in the then statement.

- Pro—Packet's protocol name or number.
- Source address—Source IP address in the packet.
- Destination address—Destination IP address in the packet.

## <span id="page-800-0"></span>Displaying the Sampling Output

Purpose Verify that the sampling output contains appropriate data.

Action wtmp.0.gz Size: 15017, Last changed: Dec 19 13:15:54 wtmp.1.gz Size: 493, Last changed: Nov 19 13:47:29 wtmp.2.gz Size: 57, Last changed: Oct 20 15:24:34 | Pipe through a command

> user@host> show log /var/tmp/sam # Apr 7 15:48:50

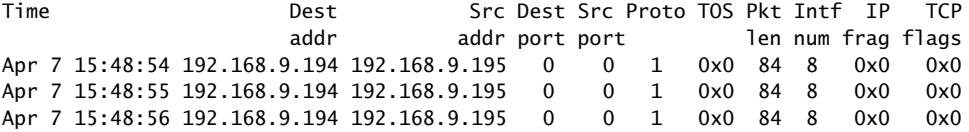

<span id="page-800-1"></span>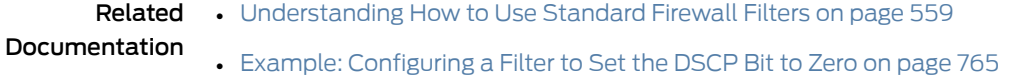

# Example: Configuring a Filter to Set the DSCP Bit to Zero

This example shows how to configure a standard stateless firewall filter based on the Differentiated Services code point (DSCP).

- [Requirements](#page-800-2) on [page](#page-800-2) 765
- [Overview](#page-800-3) on [page](#page-800-3) 765
- [Configuration](#page-800-4) on [page](#page-800-4) 765
- [Verification](#page-803-0) on [page](#page-803-0) 768

## <span id="page-800-3"></span><span id="page-800-2"></span>**Requirements**

No special configuration beyond device initialization is required before configuring this example.

## <span id="page-800-4"></span>**Overview**

In this example, you use a stateless firewall filter to match packets on DSCP bit patterns. If the DSCP is 2, the packet is classified to the best-effort forwarding class, and the DSCP is set to 0. If the DSCP is 3, the packet is classified to the best-effort forwarding class.

# **Configuration**

The following example requires you to navigate various levels in the configuration hierarchy. Forinformation about navigating the CLI, see *Using the CLI Editorin Configuration Mode*.

# To configure this example, perform the following tasks:

- [Configure](#page-801-0) the Stateless Firewall Filter on [page](#page-801-0) 766
- Apply the [Stateless](#page-801-1) Firewall Filter to a Logical Interface on [page](#page-801-1) 766
- <span id="page-801-0"></span>• Confirm and Commit Your Candidate [Configuration](#page-802-0) on [page](#page-802-0) 767

<span id="page-801-1"></span>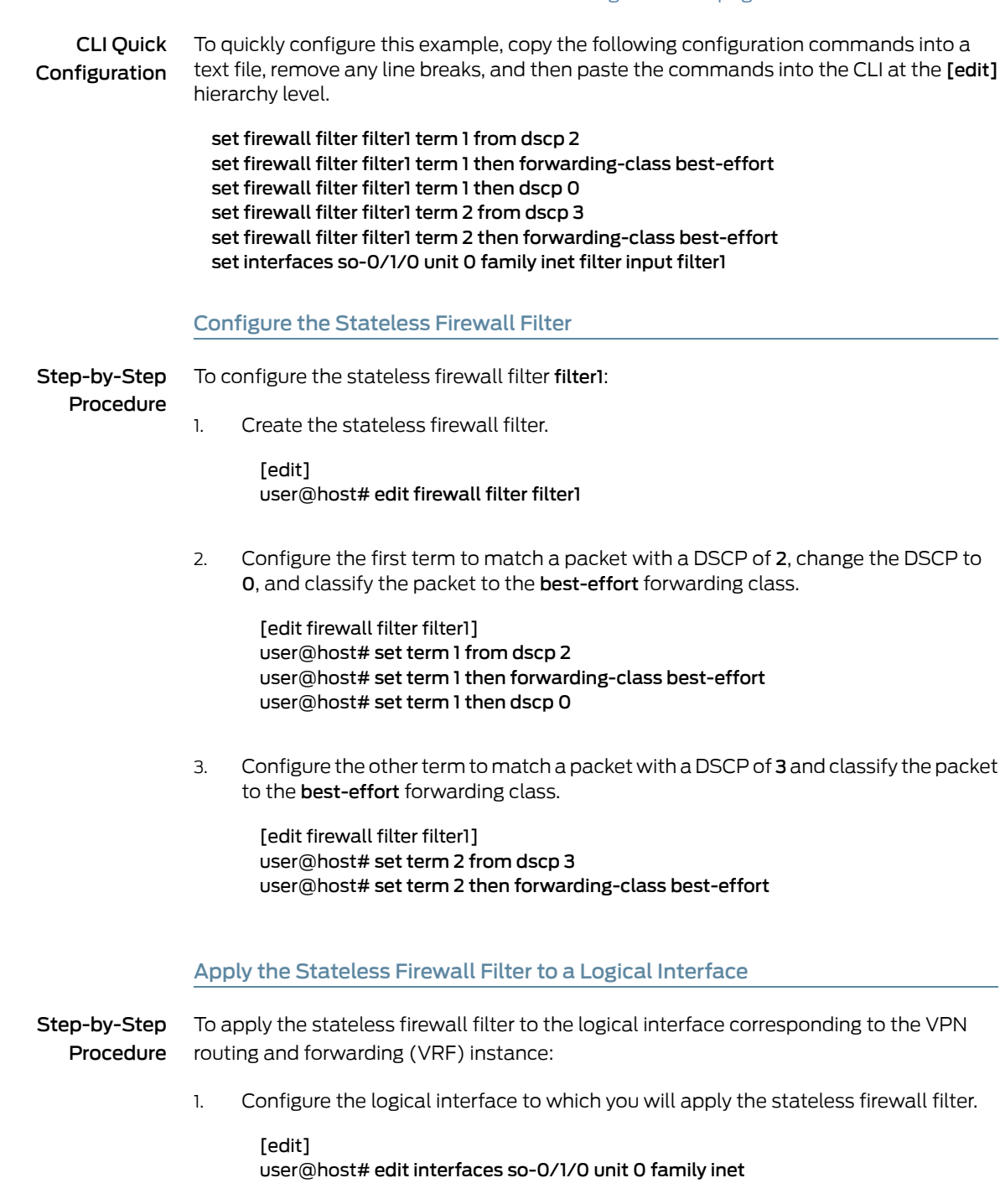

2. Apply the stateless firewall filter to the logical interface.

[ input filter1] user@host# set filter input filter1

## <span id="page-802-0"></span>Confirm and Commit Your Candidate Configuration

```
Step-by-Step
```
To confirm and then commit your candidate configuration:

Procedure

1.

Confirm the configuration of the stateless firewall filter by entering the show firewall configuration mode command. If the command output does not display the intended configuration, repeat the instructions in this example to correct the configuration.

```
[edit]
user@host# show firewall
filter filter1 {
  term term1 {
    from {
      dscp 2;
    }
    then {
      forwarding-class best-effort;
      dscp 0;
    }
  }
  term term2 {
    from {
      dscp 3;
    }
    then {
      forwarding-class best-effort;
    }
 }
}
```
2. Confirm the configuration of the interface by entering the show interfaces configuration mode command. If the command output does not display the intended configuration, repeat the instructions in this example to correct the configuration.

```
[edit]
user@host# show interfaces
so-0/1/0 {
 unit 0 {
    family inet {
      filter input filter1;
    }
 }
}
```
3. If you are done configuring the device, commit your candidate configuration.

[edit] user@host# commit

# <span id="page-803-0"></span>**Verification**

To confirm that the configuration is working properly, enter the following operational mode commands:

- show class-of-service—Displays the entire class-of-service (CoS) configuration, including system-chosen defaults.
- show class-of-service classifier type dscp—Displays only the classifiers of the DSCP for IPv4 type.

Related Documentation

- [Understanding](#page-594-0) How to Use Standard Firewall Filters on page 559
	- Example: [Configuring](#page-795-1) a Filter to Count and Sample Accepted Packets on page 760

# Example: Configuring a Filter to Match on Two Unrelated Criteria

This example shows how to configure a standard stateless firewall filter to match on two unrelated criteria.

- [Requirements](#page-803-1) on [page](#page-803-1) 768
- [Overview](#page-803-2) on [page](#page-803-2) 768
- [Configuration](#page-803-3) on [page](#page-803-3) 768
- [Verification](#page-805-0) on [page](#page-805-0) 770

## <span id="page-803-2"></span><span id="page-803-1"></span>**Requirements**

No special configuration beyond device initialization is required before configuring this example.

# <span id="page-803-3"></span>**Overview**

In this example, you use a standard stateless firewall filter to match IPv4 packets that are either OSPF packets or packets that come from an address in the prefix 10.108/16, and send an administratively-prohibited ICMP message for all packets that do not match.

## Configuration

The following example requires you to navigate various levels in the configuration hierarchy. Forinformation about navigating the CLI, see *Using the CLI Editorin Configuration Mode*.

To configure this example, perform the following tasks:

- [Configuring](#page-804-0) the IPv4 Firewall Filter on [page](#page-804-0) 769
- Applying the IPv4 Firewall Filter to a Logical [Interface](#page-805-1) on [page](#page-805-1) 770

<span id="page-804-0"></span>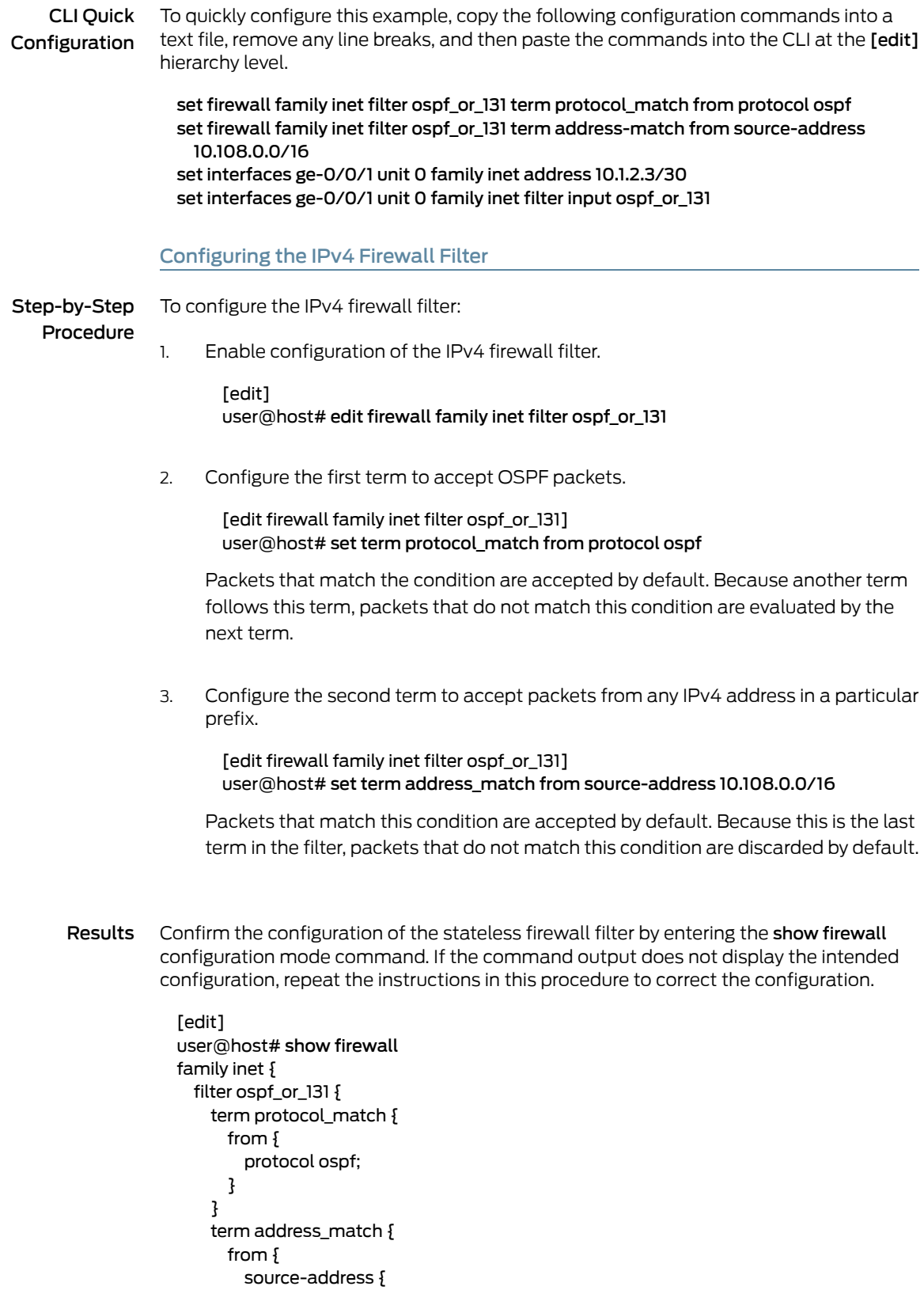

```
10.108.0.0/16;
      }
    }
  }
 }
}
```
# <span id="page-805-1"></span>Applying the IPv4 Firewall Filter to a Logical Interface

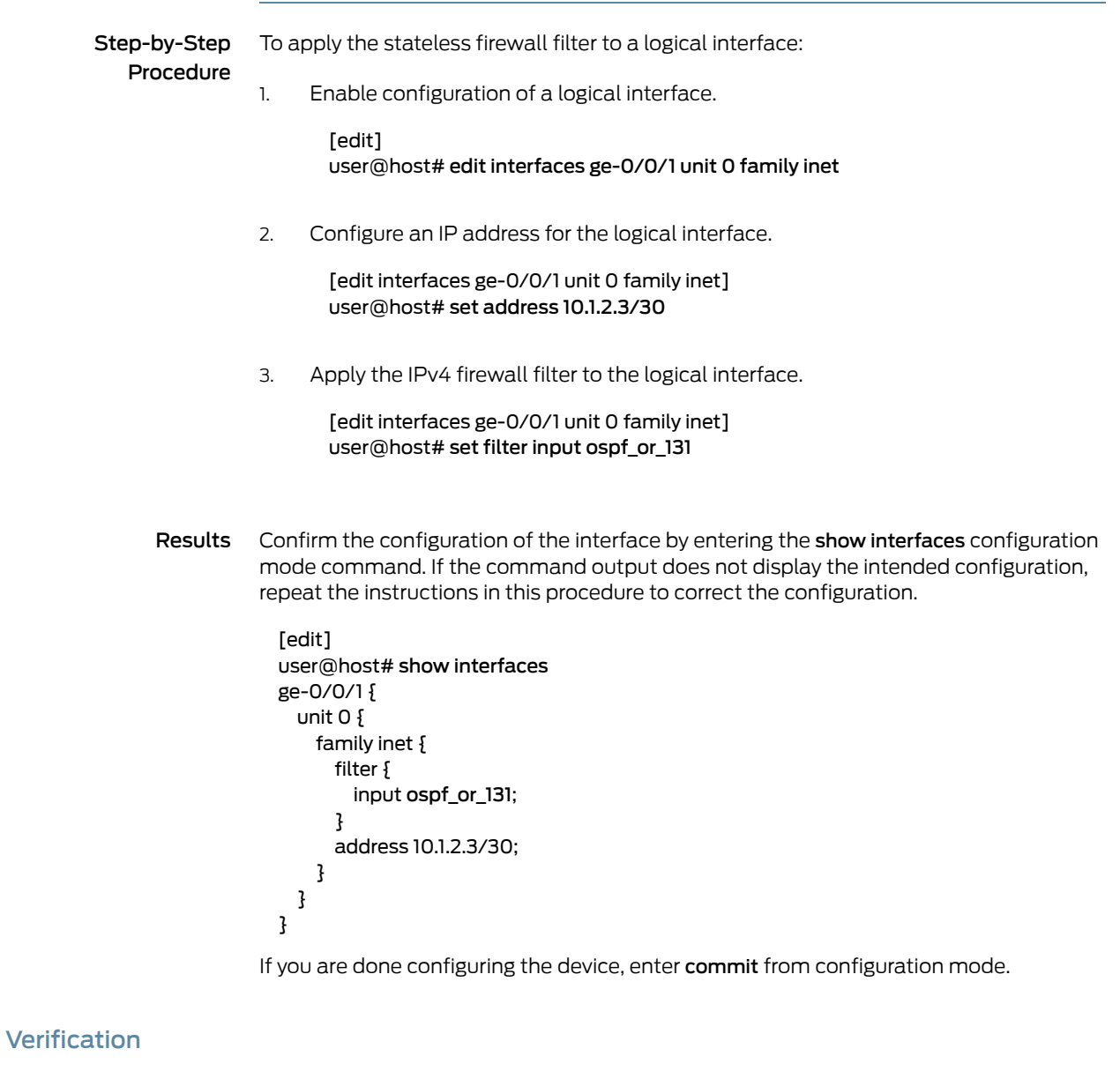

To confirm that the configuration is working properly, enter the show [firewall](#page-1626-0) filter ospf\_or\_131 operational mode command.

Related • [Understanding](#page-594-0) How to Use Standard Firewall Filters on page 559

<span id="page-805-0"></span>Documentation

- Example: [Configuring](#page-779-0) a Filter to Match on IPv6 Flags on page 744
- Example: [Configuring](#page-780-0) a Filter to Match on Port and Protocol Fields on page 745

# <span id="page-806-4"></span>Example: Configuring a Filter to Accept DHCP Packets Based on Address

This example shows how to configure a standard stateless firewall filter to accept packets from a trusted source.

- [Requirements](#page-806-0) on [page](#page-806-0) 771
- [Overview](#page-806-1) on [page](#page-806-1) 771
- [Configuration](#page-806-2) on [page](#page-806-2) 771
- [Verification](#page-808-0) on [page](#page-808-0) 773

## <span id="page-806-1"></span><span id="page-806-0"></span>**Requirements**

This example is supported only on MX Series routers and EX Series switches.

# <span id="page-806-2"></span>**Overview**

In this example, you create a filter (rpf\_dhcp) that accepts DHCP packets with a source address of 0.0.0.0 and a destination address of 255.255.255.255.

# **Configuration**

The following example requires you to navigate various levels in the configuration hierarchy. Forinformation about navigating the CLI, see *Using the CLI Editorin Configuration Mode*.

- [Configure](#page-806-3) the Stateless Firewall Filter on [page](#page-806-3) 771
- Apply the Firewall Filter to the [Loopback](#page-807-0) Interface on [page](#page-807-0) 772
- Confirm and Commit Your Candidate [Configuration](#page-807-1) on [page](#page-807-1) 772

## CLI Quick Configuration

To quickly configure this example, copy the following configuration commands into a text file, remove any line breaks, and then paste the commands into the CLI at the [edit] hierarchy level.

<span id="page-806-3"></span>set firewall family inet filter rpf\_dhcp term dhcp\_term from source-address 0.0.0.0/32 set firewall family inet filter rpf\_dhcp term dhcp\_term from destination-address 255.255.255.255/32 set firewall family inet filter rpf\_dhcp term dhcp\_term then accept

set interfaces ge-0/0/1 unit 0 family inet address 10.1.2.3/30 set interfaces ge-0/0/1 unit 0 family inet filter input sam

## Configure the Stateless Firewall Filter

#### Step-by-Step Procedure

To configure the stateless firewall filter:

- Create the stateless firewall filter rpf dhcp. 1.
	- [edit]

## user@host# edit firewall family inet filter rpf\_dhcp

2. Configure the term to match packets with a source address of 0.0.0.0 and a destination address of 255.255.255.255.

[edit firewall family inet filter rpf\_dhcp] user@host# set term dhcp\_term from source-address 0.0.0.0/32 user@host# set term dhcp\_term from destination-address 255.255.255.255/32

3. Configure the term to accept packets that match the specified conditions.

[edit firewall family inet filter rpf\_dhcp] set term dhcp\_term then accept

<span id="page-807-0"></span>Apply the Firewall Filter to the Loopback Interface

<span id="page-807-1"></span>Step-by-Step Procedure To apply the filter to the input at the loopback interface: Apply the rpf\_dhcp filter if packets are not arriving on an expected path. [edit] 1. user@host# set interfaces lo0 unit 0 family inet rpf-check fail-filter rpf\_dhcp 2. Configure an address for the loopback interface. [edit] user@host# set interfaces lo0 unit 0 family inet address 127.0.0.1/32 Confirm and Commit Your Candidate Configuration Step-by-Step Procedure To confirm and then commit your candidate configuration: Confirm the configuration of the stateless firewall filter by entering the show firewall configuration mode command. If the command output does not display the intended configuration, repeat the instructions in this example to correct the configuration. [edit] 1. user@host# show firewall family inet { filter rpf\_dhcp { term dhcp\_term { from { source-address { 0.0.0.0/32; } destination-address { 255.255.255.255/32; } } then accept;

}

} }

2. Confirm the configuration of the interface by entering the show interfaces configuration mode command. If the command output does not display the intended configuration, repeat the instructions in this example to correct the configuration.

```
[edit]
user@host# show interfaces
\logunit 0 {
    family inet {
      filter {
        rpf-check {
          fail-filter rpf_dhcp;
          mode loose;
        }
      }
      address 127.0.0.1/32;
    }
 }
}
```
3. When you are done configuring the device, commit your candidate configuration.

[edit] user@host# commit

# <span id="page-808-0"></span>Verification

To confirm that the configuration is working properly, enter the show firewall operational mode command.

- Related Documentation • [Understanding](#page-594-0) How to Use Standard Firewall Filters on page 559
	- Example: [Configuring](#page-726-0) a Stateless Firewall Filter to Accept Traffic from Trusted Sources on [page](#page-726-0) 691
		- Example: [Configuring](#page-731-0) a Filter to Block Telnet and SSH Access on page 696
		- Example: [Configuring](#page-736-0) a Filter to Block TFTP Access on page 701
		- Example: [Configuring](#page-808-1) a Filter to Accept OSPF Packets from a Prefix on page 773

# <span id="page-808-1"></span>Example: Configuring a Filter to Accept OSPF Packets from a Prefix

This example shows how to configure a standard stateless firewallfilter to accept packets from a trusted source.

- [Requirements](#page-809-0) on [page](#page-809-0) 774
- [Overview](#page-809-1) on [page](#page-809-1) 774
- [Configuration](#page-809-2) on [page](#page-809-2) 774
- [Verification](#page-811-0) on [page](#page-811-0) 776

# <span id="page-809-0"></span>**Requirements**

No special configuration beyond device initialization is required before configuring this example.

## <span id="page-809-1"></span>**Overview**

In this example, you create a filter that accepts only OSPF packets from an address in the prefix 10.108.0.0/16, discarding all other packets with an administratively-prohibited ICMP message

# <span id="page-809-2"></span>**Configuration**

The following example requires you to navigate various levels in the configuration hierarchy. Forinformation about navigating the CLI, see *Using the CLI Editorin Configuration Mode*.

To configure this example, perform the following tasks:

- [Configure](#page-809-3) the Stateless Firewall Filter on [page](#page-809-3) 774
- Apply the Firewall Filter to the [Loopback](#page-810-0) Interface on [page](#page-810-0) 775
- Confirm and Commit Your Candidate [Configuration](#page-810-1) on [page](#page-810-1) 775

CLI Quick Configuration To quickly configure this example, copy the following configuration commands into a text file, remove any line breaks, and then paste the commands into the CLI at the [edit] hierarchy level.

> <span id="page-809-3"></span>set firewall family inet filter ospf\_filter term term1 from source-address 10.108.0.0/16 set firewall family inet filter ospf\_filter term term1 from protocol ospf set firewall family inet filter ospf\_filter term term1 then accept set firewall family inet filter ospf\_filter term default-term then reject administratively-prohibited set interfaces ge-0/0/1 unit 0 family inet address 10.1.2.3/30 set interfaces ge-0/0/1 unit 0 family inet filter input ospf\_filter

## Configure the Stateless Firewall Filter

Step-by-Step Procedure To configure the stateless firewall filter ospf\_filter: Create the filter. [edit] 1. user@host# edit firewall family inet filter ospf\_filter 2. Configure the term that accepts packets. [edit firewall family inet filter ospf\_filter] user@host# set term term1 from source-address 10.108.0.0/16 user@host# set term term1 from protocol ospf

user@host# set term term1 then accept

3. Configure the term that rejects all other packets.

[edit firewall family inet filter ospf\_filter] user@host# set term default\_term then reject administratively-prohibited

# <span id="page-810-0"></span>Apply the Firewall Filter to the Loopback Interface

<span id="page-810-1"></span>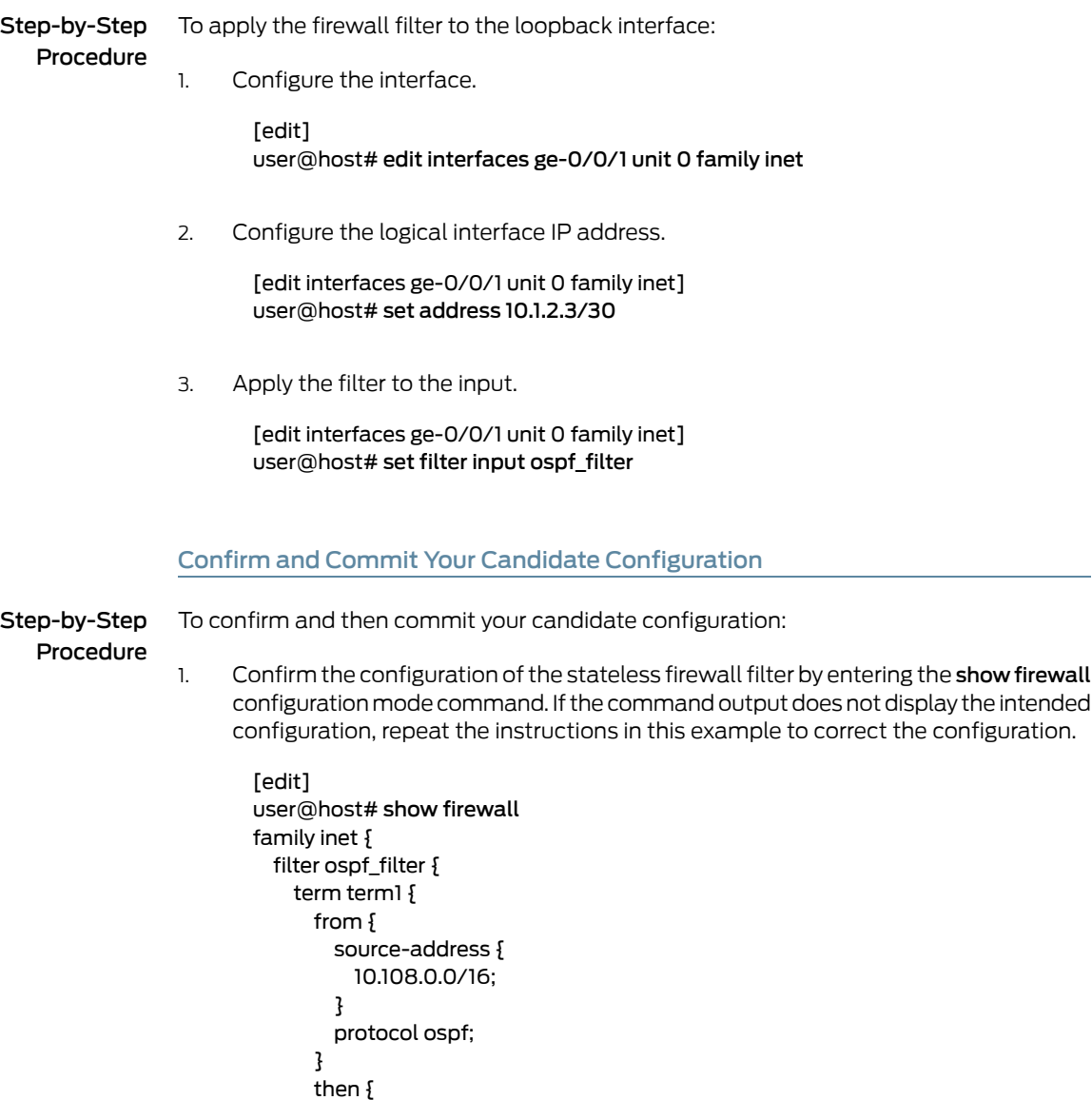

reject administratively-prohibited; # default reject action

accept;

term default\_term {

} }

} }

then {

} }

2. Confirm the configuration of the interface by entering the show interfaces configuration mode command. If the command output does not display the intended configuration, repeat the instructions in this example to correct the configuration.

```
[edit]
user@host# show interfaces
\logunit 0 {
    family inet {
      filter {
        input ospf_filter;
      }
      address 10.1.2.3/30;
   }
 }
}
```
3. If you are done configuring the device, commit your candidate configuration.

[edit] user@host# commit

# <span id="page-811-0"></span>**Verification**

To confirm that the configuration is working properly, enter the show [firewall](#page-1626-0) filter ospf\_filter operational mode command.

# Related

- [Understanding](#page-594-0) How to Use Standard Firewall Filters on page 559
- Documentation
	- Example: [Configuring](#page-726-0) a Stateless Firewall Filter to Accept Traffic from Trusted Sources on [page](#page-726-0) 691
	- Example: [Configuring](#page-731-0) a Filter to Block Telnet and SSH Access on page 696
	- Example: [Configuring](#page-736-0) a Filter to Block TFTP Access on page 701
	- Example: [Configuring](#page-806-4) a Filter to Accept DHCP Packets Based on Address on page 771

# Example: Configuring a Stateless Firewall Filter to Handle Fragments

This example shows how to create a stateless firewall filter that handles packet fragments.

- [Requirements](#page-812-0) on [page](#page-812-0) 777
- [Overview](#page-812-1) on [page](#page-812-1) 777
- [Configuration](#page-812-2) on [page](#page-812-2) 777
- [Verification](#page-815-0) on [page](#page-815-0) 780

## <span id="page-812-0"></span>**Requirements**

No special configuration beyond device initialization is required before configuring stateless firewall filters.

## <span id="page-812-1"></span>**Overview**

In this example, you create a stateless firewall filter called fragment-RE that accepts fragmented packets originating from 10.2.1.0/24 and destined for the BGP port. This example includes the following firewall filter terms:

- not-from-prefix-term-–Discards packets that are not from 10.2.1.0/24 to ensure that subsequent terms in the firewall filter are matched against packets from 10.2.1.0/24 only.
- small-offset-term—Discards small (1–5) offset packets to ensure that subsequent terms in the firewall filter can be matched against all the headers in the packet. In addition, the term adds a record to the system logging destinations for the firewall facility.
- not-fragmented-term—Accepts unfragmented TCP packets with a destination port that specifies the BGP protocol. A packet is considered unfragmented if the MF flag is not set and the fragment offset equals 0.
- first-fragment-term—Accepts the first fragment of a fragmented TCP packet with a destination port that specifies the BGP protocol.
- fragment-term—Accepts all fragments that were not discarded by small-offset-term. (packet fragments 6–8191). However, only those fragments that are part of a packet containing a first fragment accepted by first-fragment-term are reassembled by the destination device.

Packet fragments offset can be from 1 through 8191.

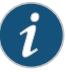

NOTE: You can move terms within the firewall filter by using the insert command. For more information, see "*insert*" in the *CLI User Guide*.

# <span id="page-812-2"></span>**Configuration**

# CLI Quick Configuration

To quickly configure this example, copy the following commands, paste them into a text file, remove any line breaks, change any details necessary to match your network configuration, and then copy and paste the commands into the CLI at the [edit] hierarchy level.

- set firewall family inet filter fragment-REtermnot-from-prefix-termfromsource-address 0.0.0.0/0
- set firewall family inet filter fragment-REtermnot-from-prefix-termfromsource-address 10.2.1.0/24 except
- set firewall family inet filter fragment-RE term not-from-prefix-term then discard set firewall family inet filter fragment-RE term small-offset-term from fragment-offset 1-5

set firewall family inet filter fragment-RE term small-offset-term then syslog set firewall family inet filter fragment-RE term small-offset-term then discard set firewall family inet filter fragment-RE term not-fragmented-term from fragment-offset 0

set firewall family inet filter fragment-REtermnot-fragmented-termfromfragment-flags "!more-fragments"

set firewall family inet filter fragment-RE term not-fragmented-term from protocol tcp set firewall family inet filter fragment-RE term not-fragmented-term from destination-port bgp

set firewall family inet filter fragment-RE term not-fragmented-term then accept set firewall family inet filter fragment-RE term first-fragment-term from first-fragment set firewall family inet filter fragment-RE term first-fragment-term from protocol tcp set firewall family inet filter fragment-RE termfirst-fragment-termfromdestination-port bgp

set firewall family inet filter fragment-RE term first-fragment-term then accept set firewall family inet filter fragment-RE term fragment-term from fragment-offset 6-8191

set firewall family inet filter fragment-RE term fragment-term then accept

Step-by-Step Procedure The following example requires you to navigate various levels in the configuration hierarchy. For instructions on how to do that, see *Using the CLI Editor in Configuration Mode* in the *CLI User Guide*.

To configure the stateless firewall filter:

1. Define the stateless firewall filter.

[edit] user@host# edit firewall family inet filter fragment-RE

2. Configure the first term for the filter.

[edit firewall family inet filter fragment-RE ] user@host# set term not-from-prefix-term from source-address 0.0.0.0/0 user@host# set term not-from-prefix-term from source-address 10.2.1.0/24 except user@host# set term not-from-prefix-term then discard

3. Define the second term for the filter.

[edit firewall family inet filter fragment-RE] user@host# edit term small-offset-term

4. Define the match conditions for the term.

[edit firewall family inet filter fragment-RE term small-offset-term] user@host# set from fragment-offset 1-5

5. Define the action for the term.

[edit firewall family inet filter fragment-RE term small-offset-term] user@host# set then syslog discard

6. Define the third term for the filter.

[edit] user@host# edit firewall family inet filter fragment-RE term not-fragmented-term

7. Define the match conditions for the term.

[edit firewall family inet filter fragment-RE term not-fragmented-term] user@host#set from fragment-flags "!more-fragments" fragment-offset 0 protocol tcp destination-port bgp

8. Define the action for the term.

[edit firewall family inet filter fragment-RE term not-fragmented-term] user@host# set then accept

9. Define the fourth term for the filter.

[edit] user@host# edit firewall family inet filter fragment-RE term first-fragment-term

10. Define the match conditions for the term.

[edit firewall family inet filter fragment-RE term first-fragment-term] user@host# set from first-fragment protocol tcp destination-port bgp

11. Define the action for the term.

[edit firewall family inet filter fragment-RE term first-fragment-term] user@host# set then accept

- 12. Define the last term for the filter.
	- [edit] user@host# edit firewall family inet filter fragment-RE term fragment-term
- 13. Define the match conditions for the term.

[edit firewall family inet filter fragment-RE term fragment-term] user@host# set from fragment-offset 6–8191

14. Define the action for the term.

[edit firewall family inet filter fragment-RE term fragment-term] user@host# set then accept

Results Confirm your configuration by entering the show firewall command from configuration mode. If the output does not display the intended configuration, repeat the instructions in this example to correct the configuration.

```
user@host# show firewall
family inet {
  filter fragment-RE {
   term not-from-prefix-term {
     from {
        source-address {
         0.0.0.0/0;
         10.2.1.0/24 except;
        }
      }
     then discard;
    }
    term small-offset-term {
     from {
       fragment-offset 1-5;
      }
     then {
        syslog;
        discard;
     }
    }
    term not-fragmented-term {
     from {
        fragment-offset 0;
        fragment-flags "!more-fragments";
        protocol tcp;
        destination-port bgp;
      }
     then accept;
    }
    term first-fragment-term {
     from {
        first-fragment;
        protocol tcp;
        destination-port bgp;
      }
     then accept;
    }
    term fragment-term {
      from {
        fragment-offset 6-8191;
      }
     then accept;
   }
  }
}
```
If you are done configuring the device, enter commit from configuration mode.

# <span id="page-815-0"></span>**Verification**

To confirm that the configuration is working properly, perform these tasks:

- Displaying Stateless Firewall Filter [Configurations](#page-816-0) on [page](#page-816-0) 781
- Verifying a Firewall Filter that Handles [Fragments](#page-816-1) on [page](#page-816-1) 781

<span id="page-816-0"></span>Displaying Stateless Firewall Filter Configurations

- Purpose Verify the configuration of the firewall filter. You can analyze the flow of the filter terms by displaying the entire configuration.
	- Action From configuration mode, enter the show firewall command.
- Meaning Verify that the output shows the intended configuration of the firewall filter. In addition, verify that the terms are listed in the order in which you want the packets to be tested. You can move terms within a firewall filter by using the insert CLI command.

<span id="page-816-1"></span>Verifying a Firewall Filter that Handles Fragments

- Purpose Verify that the actions of the firewall filter terms are taken.
	- Action Send packets to the device that match the terms.
- Meaning Verify that packets from 10.2.1.0/24 with small fragment offsets are recorded in the device's system logging destinations for the firewall facility.
- Related • *show route summary*

## Documentation

# Configuring a Firewall Filter to Prevent or Allow IPv4 Packet Fragmentation

This topic explains how to use the **dont-fragment (set | clear)** actions in an ingress firewall filter to modify the Don't Fragment flag in IPv4 packet headers. These actions are supported only on MPCs in MX Series routers.

You can use a firewall filter on an ingress interface to match IPv4 packets that have the Don't Fragment flag set to one or cleared to zero. Fragmentation is prevented when this flag is set in the packet header. Fragmentation is allowed when the flag is not set.

To prevent an IPv4 packet from being fragmented:

• Configure a filter term that modifies the Don't Fragment flag to one.

[edit firewall family inet filter dfSet] user@host# set term t1 then dont-fragment set

To allow an IPv4 packet to be fragmented:

• Configure a filter term that modifies the Don't Fragment flag to zero.

[edit firewall family inet filter dfClear] user@host# set term t1 then dont-fragment clear

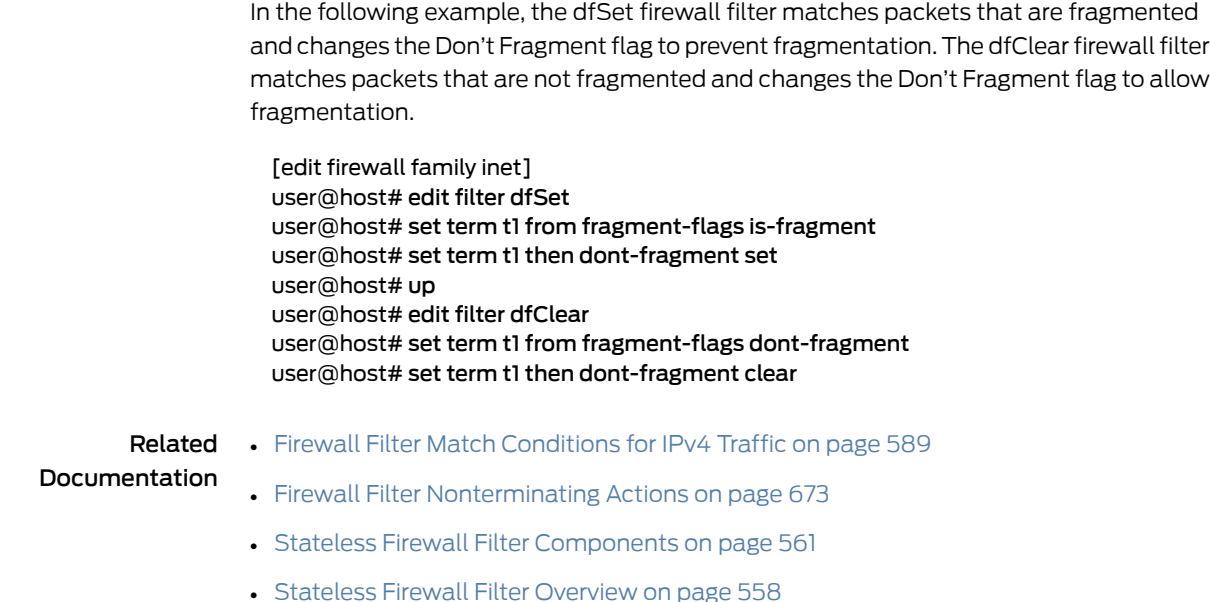

# Configuring a Firewall Filter to Discard Ingress IPv6 Packets with a Mobility Extension **Header**

This topic explains how to configure a firewall filter to discard IPv6 packets that contain a mobility extension header. This feature is supported only on MPCs in MX Series routers.

To configure the stateless firewall filter:

1. Create the stateless firewall filter.

[edit] user@host# edit firewall family inet6 filter *filter-name*

For example:

[edit] user@host# edit firewall family inet6 filter drop-mobility

2. Configure a term to discard all traffic that contains a mobility extension header.

[edit firewall family inet6 filter drop-mobility] user@host# set term term1 from extension-header mobility user@host# set term term1 then discard

3. Configure a term to accept all other traffic.

[edit firewall family inet6 filter drop-mobility] user@host# set term term2 then accept

4. Apply the firewall filter to a logical interface.

[edit interfaces ge-1/2/10 unit 0 family inet6]

## user@host# set filter input drop-mobility

Related Documentation • [Understanding](#page-594-0) How to Use Standard Firewall Filters on page 559 • Firewall Filter Match [Conditions](#page-664-0) for IPv6 Traffic on page 629

# Example: Configuring a Rate-Limiting Filter Based on Destination Class

This example shows how to configure a rate-limiting stateless firewall filter.

- [Requirements](#page-818-0) on [page](#page-818-0) 783
- [Overview](#page-818-1) on [page](#page-818-1) 783
- [Configuration](#page-818-2) on [page](#page-818-2) 783
- [Verification](#page-821-0) on [page](#page-821-0) 786

## <span id="page-818-1"></span><span id="page-818-0"></span>**Requirements**

No special configuration beyond device initialization is required before configuring this example.

Before you begin, configure the destination class class1.

# **Overview**

In this example, you use a stateless firewall filter to set rate limits based on a destination class.

To activate a policer from within a stateless firewall filter configuration:

- Create a template for the policer by including the [policer](#page-1357-0) *policer-name* statement.
- Reference the policer in a filter term that specifies the policer in the **policer policer-name** nonterminating action.

You can also activate a policer by including the policer (input | output) *policer-template-name* statement at a logical interface.

# <span id="page-818-2"></span>**Configuration**

The following example requires you to navigate various levels in the configuration hierarchy. Forinformation about navigating the CLI, see *Using the CLI Editorin Configuration Mode*.

- [Configure](#page-819-0) the Stateless Firewall Filter on [page](#page-819-0) 784
- Apply the [Stateless](#page-819-1) Firewall Filter to a Logical Interface on [page](#page-819-1) 784
- Confirm and Commit Your Candidate [Configuration](#page-820-0) on [page](#page-820-0) 785

#### CLI Quick Configuration To quickly configure this example, copy the following commands into a text file, remove any line breaks, and then paste the commands into the CLI at the [edit] hierarchy level.

set firewall filter rl\_dclass1 policer police\_class1 if-exceeding bandwidth-limit 25

set firewall filter rl\_dclass1 policer police\_class1 if-exceeding burst-size-limit 1000 set firewall filter rl\_dclass1 policer police\_class1 then discard set firewall filter rl\_dclass1 term term1 from destination-class class1 set firewall filter rl\_dclass1 term term1 then policer police\_class1 set interfaces ge-0/0/1 unit 0 family inet address 10.1.2.3/30 set interfaces ge-0/0/1 unit 0 family inet filter input rl\_dclass1

# <span id="page-819-0"></span>Configure the Stateless Firewall Filter

Step-by-Step Procedure To configure the stateless firewall filter rl\_dclass1 with policer police\_class1 for destination class class1:

1. Create the stateless firewall filter rl\_dclass1.

[edit] user@host# edit firewall filter rl\_dclass1

2. Configure the policer template police class1.

[edit firewall filter rl\_dclass1] user@host# set policer police\_class1 if-exceeding bandwidth-limit 25 user@host# set policer police\_class1 if-exceeding burst-size-limit 1000 user@host# set policer police\_class1 then discard

<span id="page-819-1"></span>3. Configure a filter term that uses policer police\_class1 to rate-limit traffic for destination class class1.

[edit firewall filter rl\_dclass1] user@host# set term term1 from destination-class class1 user@host# set term term1 then policer police\_class1

## Apply the Stateless Firewall Filter to a Logical Interface

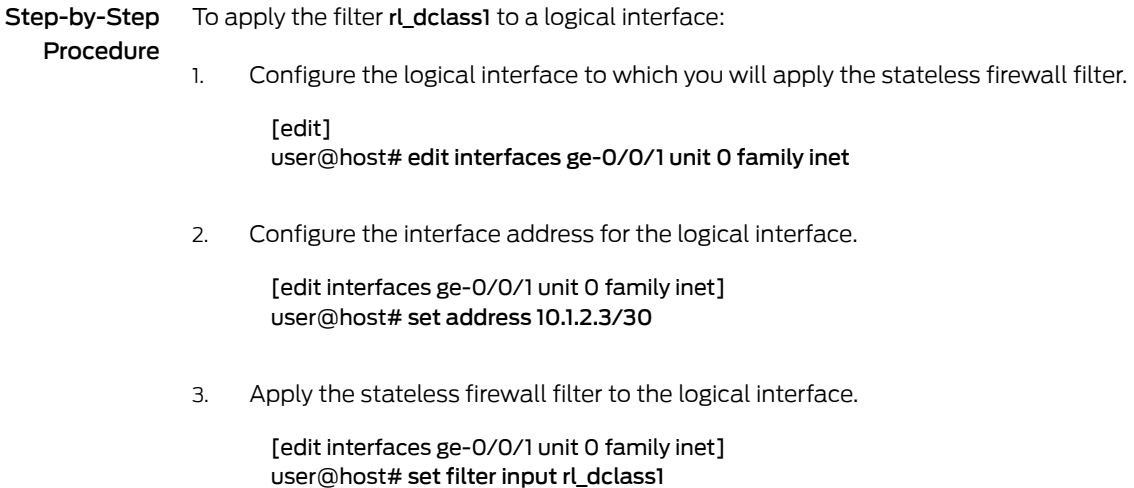

## <span id="page-820-0"></span>Confirm and Commit Your Candidate Configuration

Step-by-Step

To confirm and then commit your candidate configuration:

Procedure

1.

Confirm the configuration of the stateless firewall filter by entering the show firewall configuration mode command. If the command output does not display the intended configuration, repeat the instructions in this example to correct the configuration.

```
[edit]
user@host# show firewall
filter rl_dclass1 {
  policer police_class1 {
    if-exceeding {
      bandwidth-limit 25;
      burst-size-limit 1000;
    }
    then {
      discard;
    }
  }
  term term1 {
    from {
      destination-class class1;
    }
    then {
      policer police_class1;
    }
 }
}
```
2. Confirm the configuration of the interface by entering the show interfaces configuration mode command. If the command output does not display the intended configuration, repeat the instructions in this example to correct the configuration.

```
[edit]
user@host# show interfaces
ge-0/0/1 {
  unit 0 {
    family inet {
      filter {
        input rl_dclass1;
      }
      address 10.1.2.3/30;
    }
 }
}
```
3. If you are done configuring the device, commit your candidate configuration.

[edit] user@host# commit

# <span id="page-821-0"></span>Verification

To confirm that the configuration is working properly, enter the show class-of-service ge-0/0/1 operational mode command.

Related Documentation

- [Understanding](#page-594-0) How to Use Standard Firewall Filters on page 559
- Filtering Packets Received on an Interface Set [Overview](#page-897-0) on page 862
- [Example:](#page-742-0) Filtering Packets Received on an Interface Set on page 707

# CHAPTER 18

# Configuring Firewall Filters in Logical **Systems**

- Firewall Filters in Logical Systems [Overview](#page-822-0) on [page](#page-822-0) 787
- Guidelines for [Configuring](#page-823-0) and Applying Firewall Filters in Logical Systems on [page](#page-823-0) 788
- References from a Firewall Filter in a Logical System to [Subordinate](#page-826-0) Objects on [page](#page-826-0) 791
- References from a Firewall Filterin a Logical System to [Nonfirewall](#page-827-0) Objects on [page](#page-827-0) 792
- References from a [Nonfirewall](#page-829-0) Object in a Logical System to a Firewall Filter on page 794
- Example: Configuring [Filter-Based](#page-834-0) Forwarding on [page](#page-834-0) 799
- Example: Configuring [Filter-Based](#page-839-0) Forwarding on Logical Systems on [page](#page-839-0) 804
- Example: [Configuring](#page-849-0) a Stateless Firewall Filter to Protect a Logical System Against ICMP [Floods](#page-849-0) on [page](#page-849-0) 814
- [Unsupported](#page-852-0) Firewall Filter Statements for Logical Systems on [page](#page-852-0) 817
- [Unsupported](#page-854-0) Actions for Firewall Filters in Logical Systems on [page](#page-854-0) 819

# <span id="page-822-1"></span><span id="page-822-0"></span>Firewall Filters in Logical Systems Overview

## This topic covers the following information:

- Logical [Systems](#page-822-1) on [page](#page-822-1) 787
- Firewall Filters in Logical [Systems](#page-822-2) on [page](#page-822-2) 787
- [Identifiers](#page-823-1) for Firewall Objects in Logical Systems on [page](#page-823-1) 788

# <span id="page-822-2"></span>Logical Systems

With the Junos OS, you can partition a single physical router or switch into multiple logical devices that perform independent routing tasks. Because logical systems perform a subset of the tasks once handled by the physical router or switch, logical systems offer an effective way to maximize the use of a single router or switch.

## Firewall Filters in Logical Systems

You can configure a separate set of firewall filters for each logical system on a router or switch. To configure a filter in a logical system, you must define the filter in the firewall stanza at the [edit logical-systems *logical-system-name*] hierarchy level, and you must

apply the filter to a logical interface that is also configured at the [edit logical-systems *logical-system-name*] hierarchy level.

# <span id="page-823-1"></span>Identifiers for Firewall Objects in Logical Systems

To identify firewall objects configured under logical systems, operational show commands and firewall-related SNMP MIB objects include a \_logical-system-name/ prefix in the object name. For example, firewall objects configured under the ls1 logical system include **ls1/** as the prefix.

# Related

# Documentation

- [Stateless](#page-595-0) Firewall Filter Types on page 560
- Guidelines for [Configuring](#page-823-0) and Applying Firewall Filters in Logical Systems on page 788
- [Unsupported](#page-852-0) Firewall Filter Statements for Logical Systems on page 817
- [Unsupported](#page-854-0) Actions for Firewall Filters in Logical Systems on page 819
- Example: [Configuring](#page-849-0) a Stateless Firewall Filter to Protect a Logical System Against ICMP [Floods](#page-849-0) on page 814
- "*Introduction to Logical Systems*
- "*Logical Systems Operations and Restrictions*

# <span id="page-823-0"></span>Guidelines for Configuring and Applying Firewall Filters in Logical Systems

# This topic covers the following information:

- Statement Hierarchy for [Configuring](#page-823-2) Firewall Filters in Logical Systems on [page](#page-823-2) 788
- Filter Types in Logical [Systems](#page-824-0) on [page](#page-824-0) 789
- Firewall Filter Protocol Families in Logical [Systems](#page-824-1) on [page](#page-824-1) 789
- Firewall Filter Match [Conditions](#page-825-0) in Logical Systems on [page](#page-825-0) 790
- Firewall Filter Actions in Logical [Systems](#page-825-1) on [page](#page-825-1) 790
- [Statement](#page-825-2) Hierarchy for Applying Firewall Filters in Logical Systems on [page](#page-825-2) 790

# <span id="page-823-2"></span>Statement Hierarchy for Configuring Firewall Filters in Logical Systems

To configure a firewall filter in a logical system, include the filter, service-filter, or simple-filter statement at the [edit logical-systems *logical-system-name* firewall family *family-name*] hierarchy level.

[edit] logical systems { *logical-system-name* { [firewall](#page-1288-0) { [family](#page-1283-0) *family-name* { [filter](#page-1287-0) *filter-name* { [interface-specific](#page-1296-0); [physical-interface-filter](#page-1354-0); [term](#page-1301-0) *term-name* { [filter](#page-1287-0) *filter-name*; from {

```
match-conditions;
            }
            then {
              actions;
            }
          }
        }
        service-filter filter-name { # For 'family inet' or 'family inet6' only.
          term term-name {
            from {
              match-conditions;
            }
            then {
              actions;
            }
          }
        }
        simple-filter filter-name { # For 'family inet' only.
          term term-name {
            from {
              match-conditions;
            }
            then {
              actions;
            }
          }
       }
     }
   }
 }
}
```
# <span id="page-824-0"></span>Filter Types in Logical Systems

There are no special restrictions on the types of stateless firewall filter types that you can configure in logical systems.

In a logical system, you can use the same types of stateless firewall filters that are available on a physical router or switch:

- Standard stateless firewall filters
- Service filters
- Simple filters

# <span id="page-824-1"></span>Firewall Filter Protocol Families in Logical Systems

There are no special restrictions on the protocol families supported with stateless firewall filters in logical systems.

In a logical system, you can filter the same protocol families as you can on a physical router or switch.

- Standard stateless firewall filters—In logical systems, you can filter the following traffic types: protocol-independent, IPv4, IPv6, MPLS, MPLS-tagged IPv4 or IPv6, VPLS, Layer 2 circuit cross-connection, and Layer 2 bridging.
- Service filters—In logical systems, you can filter IPv4 and IPv6 traffic.
- Simple filters—In logical systems, you can filter IPv4 traffic only.

# <span id="page-825-1"></span><span id="page-825-0"></span>Firewall Filter Match Conditions in Logical Systems

There are no special restrictions on the match conditions supported with stateless firewall filters in logical systems.

# <span id="page-825-2"></span>Firewall Filter Actions in Logical Systems

There are no special restrictions on the actions supported with stateless firewall filters in logical systems.

# Statement Hierarchy for Applying Firewall Filters in Logical Systems

To apply a firewall filter in a logical system, include the filter *filter-name*, service-filter *service-filter-name*, or simple-filter *simple-filter-name* statement to a logical interface in the logical system.

The following configuration shows the hierarchy levels at which you can apply the statements:

```
[edit]
logical-systems logical-system-name {
 interfaces {
    interface-name {
      unit logical-unit-number {
        family family-name {
          filter {
            group group-name;
            input filter-name;
            input-list [ filter-names ];
            output filter-name;
            output-list [ filter-names ]
          }
          rpf-check { # For 'family inet' or 'family inet6' only.
            fail-filter filter-name;
            mode loose;
          }
          service { # For 'family inet' or 'family inet6' only.
            input {
              service-set service-set-name <service-filter service-filter-name>;
              post-service-filter service-filter-name;
            }
            output {
              service-set service-set-name <service-filter service-filter-name>;
            }
          }
```
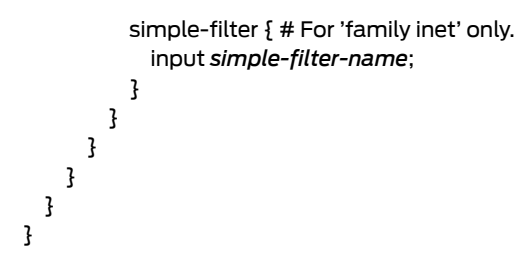

## Related Documentation

• Firewall Filters in Logical Systems [Overview](#page-822-0) on page 787

## • References froma Firewall Filterin a Logical Systemto [Subordinate](#page-826-0) Objects on page 791

- References from a Firewall Filterin a Logical System to [Nonfirewall](#page-827-0) Objects on page 792
- References from a [Nonfirewall](#page-829-0) Object in a Logical System to a Firewall Filter on page 794
- Example: [Configuring](#page-849-0) a Stateless Firewall Filter to Protect a Logical System Against ICMP [Floods](#page-849-0) on page 814
- [Unsupported](#page-852-0) Firewall Filter Statements for Logical Systems on page 817
- [Unsupported](#page-854-0) Actions for Firewall Filters in Logical Systems on page 819

# <span id="page-826-1"></span><span id="page-826-0"></span>References from a Firewall Filter in a Logical System to Subordinate Objects

#### This topic covers the following information:

- Resolution of References from a Firewall Filter to [Subordinate](#page-826-1) Objects on [page](#page-826-1) 791
- Valid Reference from a Firewall Filter to a [Subordinate](#page-826-2) Object on [page](#page-826-2) 791

# Resolution of References from a Firewall Filter to Subordinate Objects

If a firewall filter defined in a logical system references a subordinate object (for example, a policer or prefix list), that subordinate object must be defined within the firewall stanza of the same logical system. For example, if a firewall filter configuration references a policer, the firewall filter and the policer must be configured under the same [edit logical-systems *logical-system-name* firewall] hierarchy level.

This rule applies even if the same policer is configured under the main firewall configuration or if the same policer is configured as part of a firewall in another logical system.

## <span id="page-826-2"></span>Valid Reference from a Firewall Filter to a Subordinate Object

In this example, the firewall filter filter1 references the policer pol1. Both filter1 and pol1 are defined under the same firewall object. This configuration is valid. If pol1 had been defined under another firewall object, the configuration would not be valid.

[edit] logical systems {  $ls-A$  { firewall { policer pol1 { if-exceeding {

```
bandwidth-limit 401k;
                       burst-size-limit 50k;
                     }
                     then discard;
                   }
                   filter filter1 {
                     term one {
                       from {
                         source-address 12.1.0.0/16;
                       }
                       then {
                         reject host-unknown;
                       }
                     }
                     term two {
                       from {
                         source-address 12.2.0.0/16;
                       }
                       then policer pol1;
                     }
                   }
                 }
               }
             }
Related
           • Firewall Filters in Logical Systems Overview on page 787
```
## <span id="page-827-0"></span>Documentation

- Guidelines for [Configuring](#page-823-0) and Applying Firewall Filters in Logical Systems on page 788
- References from a Firewall Filterin a Logical System to [Nonfirewall](#page-827-0) Objects on page 792
	- References from a [Nonfirewall](#page-829-0) Object in a Logical System to a Firewall Filter on page 794

# <span id="page-827-1"></span>References from a Firewall Filter in a Logical System to Nonfirewall Objects

# This topic covers the following information:

- Resolution of References from a Firewall Filter to [Nonfirewall](#page-827-1) Objects on [page](#page-827-1) 792
- Valid Reference to a [Nonfirewall](#page-828-0) Object Outside of the Logical System on [page](#page-828-0) 793

# Resolution of References from a Firewall Filter to Nonfirewall Objects

In many cases, a firewall configuration references objects outside the firewall configuration. As a general rule, the referenced object must be defined under the same logical system as the referencing object. However, there are cases when the configuration of the referenced object is not supported at the [edit logical-systems *logical-system-name*] hierarchy level.
#### Valid Reference to a Nonfirewall Object Outside of the Logical System

This example configuration illustrates an exception to the general rule that the objects referenced by a firewall filter in a logical system must be defined under the same logical system as the referencing object.

In the following scenario, the service filter inetsf1 is applied to IPv4 traffic associated with the service set fred at the logical interface fe-0/3/2.0, which is on an adaptive services interface.

- Service filter inetsf1 is defined in ls-B and references prefix list prefix1.
- Service set fred is defined at the main services hierarchy level, and the policy framework software searches the [edit services] hierarchy for the definition of the fred service set.

Because service rules cannot be configured in logical systems. firewall filter configurations in the [edit logical-systems logical-system *logical-system-name*] hierarchy are allowed to reference *service sets* outside the logical system hierarchy.

```
[edit]
logical-systems {
  ls-B {
    interfaces {
      fe-0/3/2 {
        unit 0 {
          family inet {
            service {
               input {
                 service-set fred service-filter inetsf1;
               }
            }
          }
        }
      }
    }
    policy-options {
      prefix-list prefix1 {
        1.1.0.0/16;
        1.2.0.0/16;
        1.3.0.0/16;
      }
    }
    firewall { # Under logical-system 'ls-B'.
      family inet {
        filter filter1 {
          term one {
            from {
               source-address {
                 12.1.0.0/16;
               }
            }
            then {
               reject host-unknown;
            }
          }
          term two {
```
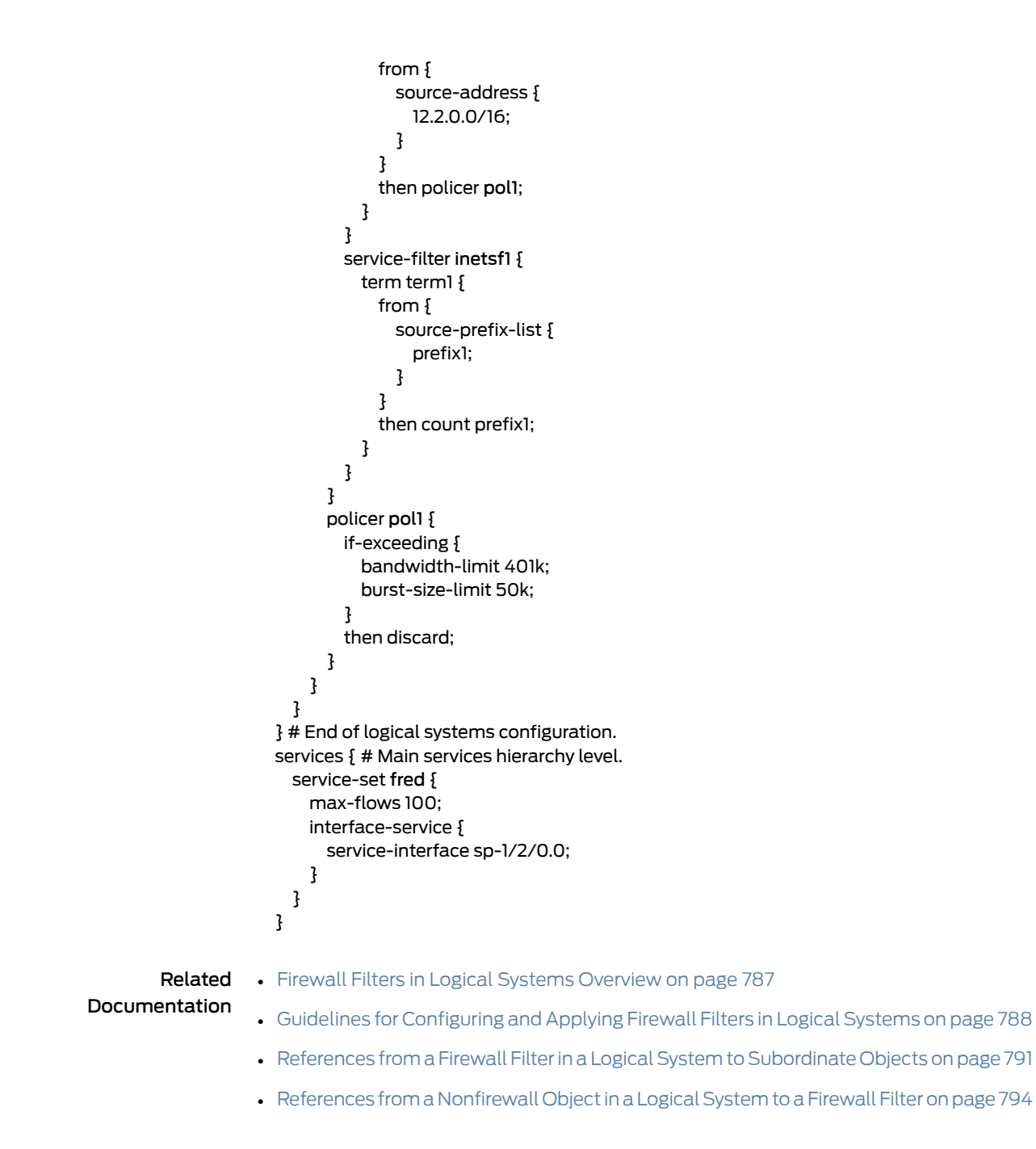

# <span id="page-829-0"></span>References from a Nonfirewall Object in a Logical System to a Firewall Filter

This topic covers the following information:

- Resolution of References from a [Nonfirewall](#page-830-0) Object to a Firewall Filter on [page](#page-830-0) 795
- Invalid [Reference](#page-830-1) to a Firewall Filter Outside of the Logical System on [page](#page-830-1) 795
- Valid [Reference](#page-831-0) to a Firewall Filter Within the Logical System on [page](#page-831-0) 796
- Valid [Reference](#page-833-0) to a Firewall Filter Outside of the Logical System on [page](#page-833-0) 798

#### <span id="page-830-0"></span>Resolution of References from a Nonfirewall Object to a Firewall Filter

If a nonfirewall filter object in a logical system references an object in a firewall filter configured in a logical system, the reference is resolved using the following logic:

- If the nonfirewall filter object is configured in a logical system that includes firewall filter configuration statements, the policy framework software searches the [edit logical-systems *logical-system-name* firewall] hierarchy level. Firewall filter configurations that belong to *other* logical systems or to the main [edit firewall] hierarchy level are not searched.
- If the nonfirewall filter object is configured in a logical system that does not include any firewall filter configuration statements, the policy framework software searches the firewall configurations defined at the **[edit firewall]** hierarchy level.

#### <span id="page-830-1"></span>Invalid Reference to a Firewall Filter Outside of the Logical System

This example configuration illustrates an unresolvable reference from a nonfirewall object in a logical system to a firewall filter.

In the following scenario, the stateless firewall filters filter1 and fred are applied to the logical interface fe-0/3/2.0 in the logical system ls-C.

- Filter filter1 is defined in ls-C.
- Filter fred is defined in the main firewall configuration.

Because ls-C contains firewall filter statements (for filter1), the policy framework software resolves references to and from firewall filters by searching the [edit logical systems ls-C firewall] hierarchy level. Consequently, the reference from fe-0/3/2.0 in the logical system to fred in the main firewall configuration cannot be resolved.

```
[edit]
logical-systems {
  ls-C {
    interfaces {
      fe-0/3/2 {
        unit 0 {
           family inet {
             filter {
               input-list [ filter1 fred ];
             }
           }
        }
      }
    }
    firewall { # Under logical system 'ls-C'.
      family inet {
        filter filter1 {
          term one {
             from {
               source-address 12.1.0.0/16;
```

```
}
            then {
              reject host-unknown;
            }
          }
          term two {
            from {
              source-address 12.2.0.0/16;
            }
            then policer pol1;
          }
        }
      }
      policer pol1 {
        if-exceeding {
          bandwidth-limit 401k;
          burst-size-limit 50k;
        }
        then discard;
      }
    }
 }
} # End of logical systems
firewall { # Under the main firewall hierarchy level
 family inet {
    filter fred {
      term one {
        from {
          source-address 11.1.0.0/16;
        }
        then {
          log;
          reject host-unknown;
        }
      }
    }
 }
} # End of main firewall configurations.
```
# <span id="page-831-0"></span>Valid Reference to a Firewall Filter Within the Logical System

This example configuration illustrates resolvable references from a nonfirewall object in a logical system to two firewall filter.

In the following scenario, the stateless firewall filters filter1 and fred are applied to the logical interface fe-0/3/2.0 in the logical system ls-C.

- Filter filter1 is defined in ls-C.
- Filter fred is defined in ls-C and also in the main firewall configuration.

Because ls-C contains firewall filter statements, the policy framework software resolves references to and from firewall filters by searching the [edit logical systems ls-C firewall] hierarchy level. Consequently, the references from fe-0/3/2.0 in the logical system to filter1 and fred use the stateless firewall filters configured in ls-C.

[edit]

```
logical-systems {
  ls-C {
    interfaces {
      fe-0/3/2 {
        unit 0 {
          family inet {
            filter {
               input-list [ filter1 fred ];
            }
          }
        }
      }
    }
    firewall { # Under logical system 'ls-C'.
      family inet {
        filter filter1 {
          term one {
            from {
               source-address 12.1.0.0/16;
            }
            then {
               reject host-unknown;
            }
          }
          term two {
            from {
              source-address 12.2.0.0/16;
            }
            then policer pol1;
          }
        }
        filter fred { # This 'fred' is in 'ls-C'.
          term one {
            from {
               source-address 10.1.0.0/16;
             }
            then {
              log;
               reject host-unknown;
            }
          }
        }
      }
      policer pol1 {
        if-exceeding {
          bandwidth-limit 401k;
          burst-size-limit 50k;
        }
        then discard;
      }
    }
  }
} # End of logical systems configurations.
firewall { # Main firewall filter hierarchy level
  family inet {
    filter fred {
```

```
term one {
        from {
          source-address 11.1.0.0/16;
        }
        then {
          log;
          reject host-unknown;
        }
      }
    }
} # End of main firewall configurations.
```
#### <span id="page-833-0"></span>Valid Reference to a Firewall Filter Outside of the Logical System

}

This example configuration illustrates resolvable references from a nonfirewall object in a logical system to two firewall filter.

In the following scenario, the stateless firewall filters filter1 and fred are applied to the logical interface fe-0/3/2.0 in the logical system ls-C.

- Filter filter1 is defined in the main firewall configuration.
- Filter fred is defined in the main firewall configuration.

Because ls-C does not contain any firewall filter statements, the policy framework software resolves references to and from firewall filters by searching the [edit firewall] hierarchy level. Consequently, the references from fe-0/3/2.0 in the logical system to filter1 and fred use the stateless firewall filters configured in the main firewall configuration.

```
[edit]
logical-systems {
  ls-C {
    interfaces {
      fe-0/3/2 {
        unit 0 {
          family inet {
            filter {
               input-list [ filter1 fred ];
            }
          }
        }
      }
    }
  }
} # End of logical systems configurations.
firewall { # Main firewall hierarchy level.
  family inet {
    filter filter1 {
      term one {
        from {
          source-address 12.1.0.0/16;
        }
        then {
          reject host-unknown;
        }
      }
```

```
term two {
        from {
          source-address 12.2.0.0/16;
        }
        then policer pol1;
      }
    }
    filter fred {
      term one {
        from {
          source-address 11.1.0.0/16;
        }
        then {
          log;
          reject host-unknown;
        }
      }
    }
 }
 policer pol1 {
   if-exceeding {
      bandwidth-limit 701k;
      burst-size-limit 70k;
    }
    then discard;
  }
} # End of main firewall configurations.
```
Related Documentation

- Firewall Filters in Logical Systems [Overview](#page-822-0) on page 787
- Guidelines for [Configuring](#page-823-0) and Applying Firewall Filters in Logical Systems on page 788
- References from a Firewall Filter in a Logical System to [Subordinate](#page-826-0) Objects on page 791
- References from a Firewall Filterin a Logical System to [Nonfirewall](#page-827-0) Objects on page 792

# Example: Configuring Filter-Based Forwarding

Filter-based forwarding (FBF), which is also called Policy Based [Routing](http://www.juniper.net/us/en/products-services/what-is/policy-based-routing/) (PBR), provides a a simple but powerful way to route IP traffic to different interfaces on the basis of Layer-3 or Layer-4 parameters.

FBF works by using match conditions in a firewall filter to select certain traffic and then direct it to a given routing instance that points to the desired next hop. To ensure the next hop is resolvable, interface routes from the main routing table are shared via RIB group with the routing table(s) specified in the routing instance(s).

Match conditions can include the source or destination IP address, source or destination port, IP protocol, DSCP value, TCP flag, ICMP type, and packet length.

- [Requirements](#page-835-0) on [page](#page-835-0) 800
- [Overview](#page-835-1) on [page](#page-835-1) 800
- [Configuration](#page-836-0) on [page](#page-836-0) 801

#### <span id="page-835-0"></span>**Requirements**

This example has the following hardware and software requirements:

- MX Series 3D Universal Edge Router as the routing device with the firewall filter configured.
- Junos OS Release 13.3 or later running on the routing device with the firewall filter configured.

#### <span id="page-835-1"></span>**Overview**

<span id="page-835-2"></span>This example shows the configuration settings you need to set up filter-based forwarding on a single device. [Figure](#page-835-2) 50 on page 800 shows the ingress and egress interfaces on an MX Series router and illustrates the logical flow of events as packets traverse the device.

#### Figure 50: Filter-Based Forwarding to Specified Interfaces

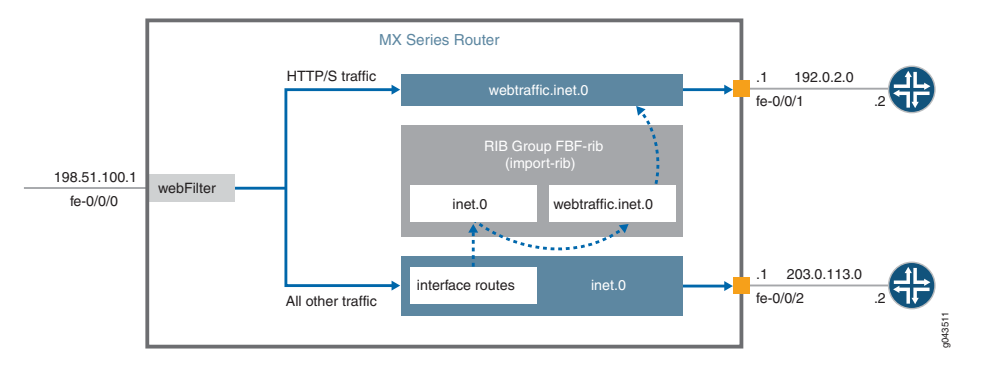

A firewall filter called webFilter is attached to the ingress interface, fe-0/0/0. Packets arriving over the interface are evaluated against the match conditions specified in the filter, the logic of which directs HTTP and HTTPS traffic to a routing instance called webtraffic. This routing instance accomplishes three things: first, it establishes a routing table called webtraffic.inet.O; second, it lets you define a static route and next hop; and third, lets you configure the instance for forwarding traffic to the next hop (here, 192.0.2.2 on interface fe-0/0/1).

Term 2 in the firewall filter, then accept, specifies that all non-matching traffic take a different path. We define a static route with next hop of 203.0.113.2 to have this traffic egress the device via fe-0/0/2. The route is automatically installed in the master routing table, inet.0.

The last (logical) step in setting up FBF is to ensure that both routes are resolvable. The RIB group (FBF-rib in this example) makes it so interface-routes from inet. O can be shared with webtraffic.inet.0.

For examples that focus on a specific use case or multi-device topologies, see the Related Topics.

# <span id="page-836-0"></span>**Configuration**

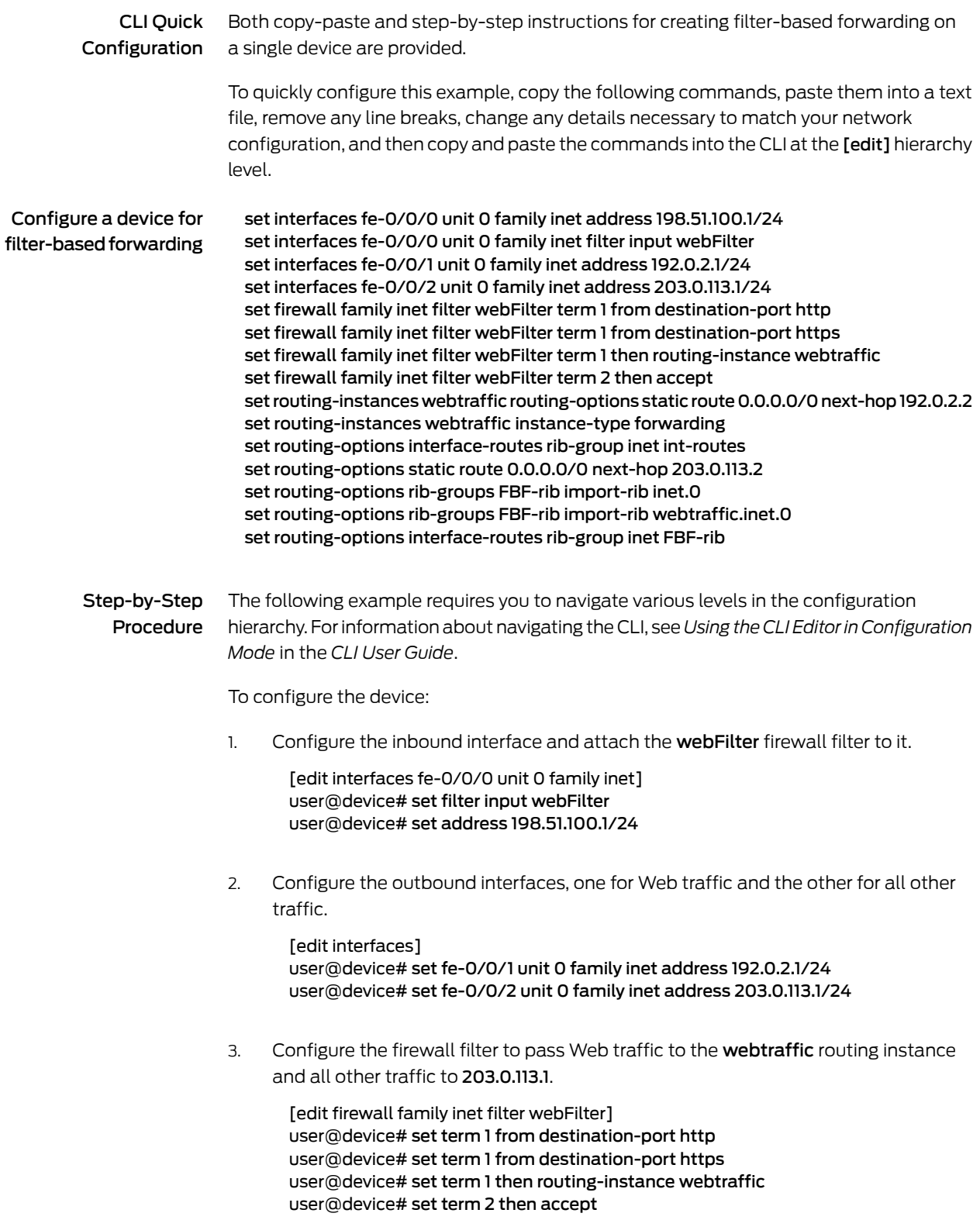

4. Optional: Monitor traffic handling of the firewall filter by adding a counter>

[edit interfaces fe-0/0/0 unit 0 family inet] user@device# set firewall family inet filter webFilter term 1 then count webtraffic-count

5. Create the webtraffic routing instance and configure it to forward Web traffic to fe-0/0/1.

[edit routing-instances webtraffic] user@device# set routing-options static route 0.0.0.0/0 next-hop 192.0.2.2 user@device# set instance-type forwarding

6. Create a route for non-Web traffic (the route is automatically installed in the inet.0 routing table).

[edit routing-options] user@device# set static route 0.0.0.0/0 next-hop 203.0.113.2

7. Create a RIB group called FBF-rib, and configure it so inet.0 shares interface routes with webtraffic.inet.0.

[edit routing-options] user@device# set rib-groups FBF-rib import-rib inet.0 user@device# set rib-groups FBF-rib import-rib webtraffic.inet.0 user@device# set interface-routes rib-group inet FBF-rib

Results From configuration mode, confirm your configuration by entering the show firewall, show routing-instances, show routing-options, and show interfaces, commands. If the output does not display the intended configuration, repeat the configuration instructions in this example to correct it.

If you are done configuring the device, enter commit from configuration mode.

```
user@device# show interfaces fe-0/0/0
unit 0 {
  family inet {
    filter {
      input webFilter;
    }
    address 198.51.100.1/24;
  }
}
user@device# show interfaces fe-0/0/1
unit 0 {
  family inet {
    address 192.0.2.1/24;
  }
}
user@device# show interfaces fe-0/0/2
unit 0 {
  family inet {
    address 203.0.113.1/24;
```

```
}
}
user@device# show firewall
family inet {
  filter webFilter {
    term 1 {
      from {
        destination-port [ http https ];
      }
      then {
        routing-instance webtraffic;
      }
    }
    term 2 {
     then accept;
    }
  }
}
user@device# show routing-options
interface-routes {
  rib-group inet FBF-rib;
}
static {
  route 0.0.0.0/0 next-hop 203.0.113.2;
}
rib-groups {
 FBF-rib {
    import-rib [ inet.0 webtraffic.inet.0 ];
  }
}
user@device# show routing-instances
webtraffic {
  instance-type forwarding;
  routing-options {
    static {
      route 0.0.0.0/0 next-hop 192.0.2.2;
    }
 }
}
```
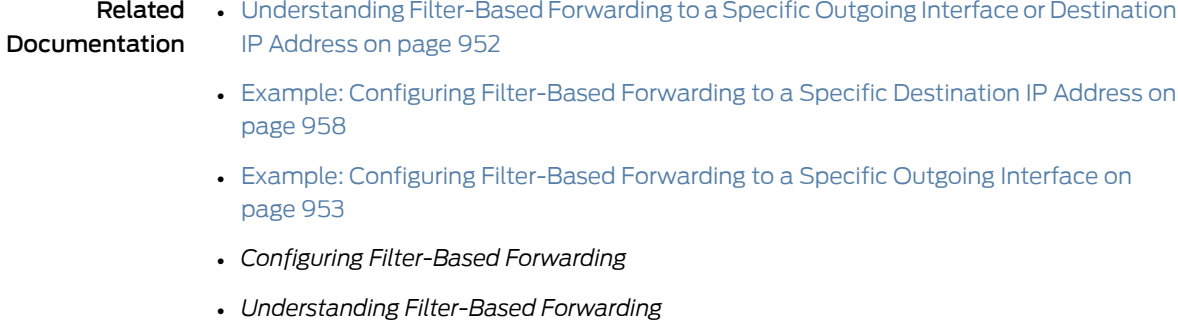

• *Using Filter-Based Forwarding to Select Traffic to Be Secured*

- Example: Configuring [Filter-Based](#page-977-0) Forwarding on the Source Address on page 942
- [Understanding](/techpubs/en_US/release-independent/solutions/information-products/pathway-pages/rg-understanding-tn.pdf) RIB Groups

# Example: Configuring Filter-Based Forwarding on Logical Systems

This example shows how to configure filter-based forwarding within a logical system. The filter classifies packets to determine their forwarding path within the ingress routing device.

- [Requirements](#page-839-0) on [page](#page-839-0) 804
- [Overview](#page-839-1) on [page](#page-839-1) 804
- [Configuration](#page-841-0) on [page](#page-841-0) 806
- [Verification](#page-847-0) on [page](#page-847-0) 812

#### <span id="page-839-1"></span><span id="page-839-0"></span>**Requirements**

In this example, no special configuration beyond device initialization is required.

#### **Overview**

Filter-based forwarding is supported for IP version 4 (IPv4) and IP version 6 (IPv6).

Use filter-based forwarding for service provider selection when customers have Internet connectivity provided by different ISPs yet share a common access layer. When a shared media (such as a cable modem) is used, a mechanism on the common access layer looks at Layer 2 or Layer 3 addresses and distinguishes between customers. You can use filter-based forwarding when the common access layer is implemented using a combination of Layer 2 switches and a single router.

With filter-based forwarding, all packets received on an interface are considered. Each packet passes through a filter that has match conditions. If the match conditions are met for a filter and you have created a routing instance, filter-based forwarding is applied to a packet. The packet is forwarded based on the next hop specified in the routing instance. For static routes, the next hop can be a specific LSP.

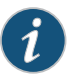

NOTE: Source-class usage filter matching and unicast reverse-path forwarding checks are not supported on an interface configured with filter-based forwarding (FBF).

To configure filter-based forwarding, perform the following tasks:

• Create a match filter on an ingress router or switch. To specify a match filter, include the filter *filter-name* statement at the [edit firewall] hierarchy level. A packet that passes through the filter is compared against a set of rules to classify it and to determine its membership in a set. Once classified, the packet is forwarded to a routing table specified in the accept action in the filter description language. The routing table then forwards

the packet to the next hop that corresponds to the destination address entry in the table.

 $\bullet$  Create routing instances that specify the routing table(s) to which a packet is forwarded, and the destination to which the packet is forwarded at the [edit routing-instances] or [edit logical-systems *logical-system-name* routing-instances] hierarchy level. For example:

```
[edit]
routing-instances {
  routing-table-name1 {
    instance-type forwarding;
    routing-options {
      static {
        route 0.0.0.0/0 nexthop 10.0.0.1;
      }
    }
  }
  routing-table-name2 {
    instance-type forwarding;
    routing-options {
      static {
        route 0.0.0.0/0 nexthop 10.0.0.2;
      }
    }
  }
}
```
• Create a routing table group that adds interface routes to the forwarding routing instances used in filter-based forwarding (FBF), as well as to the default routing instance inet.0.This part of the configuration resolves the routes installed in the routing instances to directly connected next hops on that interface. Create the routing table group at the [edit routing-options] or [edit logical-systems *logical-system-name* routing-options] hierarchy level.

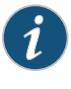

NOTE: Specify inet.0 as one of the routing instances that the interface routes are imported into. If the default instance inet.0 is not specified, interface routes are not imported into the default routing instance.

This example shows a packet filter that directs customer traffic to a next-hop router in the domains, SP 1 or SP 2, based on the packet's source address.

If the packet has a source address assigned to an SP 1 customer, destination-based forwarding occurs using the sp1-route-table.inet.0 routing table. If the packet has a source address assigned to an SP 2 customer, destination-based forwarding occurs using the sp2-route-table.inet.0 routing table. If a packet does not match either of these conditions, the filter accepts the packet, and destination-based forwarding occurs using the standard inet.0 routing table.

One way to make filter-based forwarding work within a logical system is to configure the firewall filter on the logical system that receives the packets. Another way is to configure the firewall filter on the main router and then reference the logical system in the firewall

filter. This example uses the second approach. The specific routing instances are configured within the logical system. Because each routing instance has its own routing table, you have to reference the routing instances in the firewall filter, as well. The syntax looks as follows:

[edit firewall filter *filter-name* term *term-name*] user@host# set then logical-system *logical-system-name* routing-instance *routing-instance-name*

[Figure](#page-841-1) 51 on page 806 shows the topology used in this example.

On Logical System P1, an input filter classifies packets received from Logical System PE3 and Logical System PE4. The packets are routed based on the source addresses. Packets with source addresses in the 10.1.1.0/24 and 10.1.2.0/24 networks are routed to Logical System PE1. Packets with source addresses in the 10.2.1.0/24 and 10.2.2.0/24 networks are routed to Logical System PE2.

<span id="page-841-1"></span>Figure 51: Logical Systems with Filter-Based Forwarding

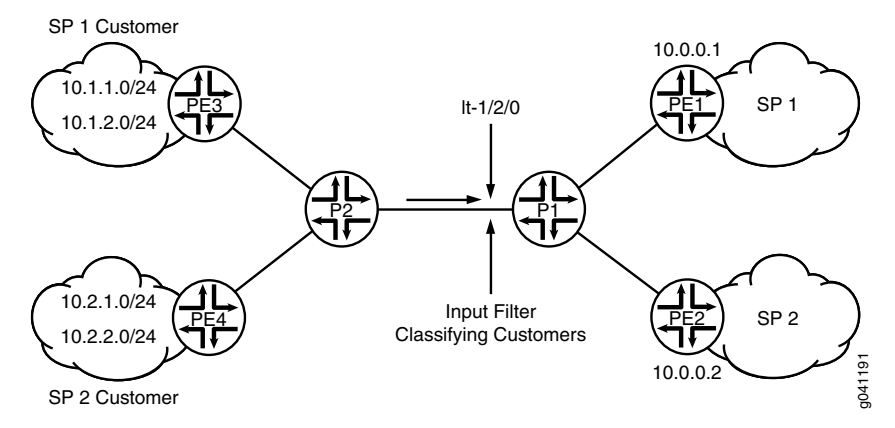

To establish connectivity, OSPF is configured on all of the interfaces. For demonstration purposes, loopback interface addresses are configured on the routing devices to represent networks in the clouds.

The "CLI Quick [Configuration"](#page-841-2) on page 806 section shows the entire configuration for all of the devices in the topology. The ["Configuring](#page-844-0) the Routing Instances on the Logical System P1" on page 809 and "Configuring the Firewall Filter on the Main Router" on page 808 sections shows the step-by-step configuration of the ingress routing device, Logical System P1.

#### <span id="page-841-2"></span><span id="page-841-0"></span>Configuration

# CLI Quick Configuration

To quickly configure this example, copy the following commands, paste them into a text file, remove any line breaks, change any details necessary to match your network configuration, and then copy and paste the commands into the CLI at the [edit] hierarchy level.

set firewall filter classify-customers term sp1-customers from source-address 10.1.1.0/24 set firewall filter classify-customers termsp1-customers fromsource-address 10.1.2.0/24 set firewall filter classify-customers term sp1-customers then log

```
set firewall filter classify-customers term sp1-customers then logical-system P1
  routing-instance sp1-route-table
set firewall filter classify-customers termsp2-customers fromsource-address 10.2.1.0/24
set firewall filter classify-customers termsp2-customers fromsource-address 10.2.2.0/24
set firewall filter classify-customers term sp2-customers then log
set firewall filter classify-customers term sp2-customers then logical-system P1
  routing-instance sp2-route-table
set firewall filter classify-customers term default then accept
set logical-systems P1 interfaces lt-1/2/0 unit 10 encapsulation ethernet
set logical-systems P1 interfaces lt-1/2/0 unit 10 peer-unit 9
set logical-systems P1interfaces lt-1/2/0 unit 10 family inet filterinput classify-customers
set logical-systems P1 interfaces lt-1/2/0 unit 10 family inet address 172.16.0.10/30
set logical-systems P1 interfaces lt-1/2/0 unit 13 encapsulation ethernet
set logical-systems P1 interfaces lt-1/2/0 unit 13 peer-unit 14
set logical-systems P1 interfaces lt-1/2/0 unit 13 family inet address 172.16.0.13/30
set logical-systems P1 interfaces lt-1/2/0 unit 17 encapsulation ethernet
set logical-systems P1 interfaces lt-1/2/0 unit 17 peer-unit 18
set logical-systems P1 interfaces lt-1/2/0 unit 17 family inet address 172.16.0.17/30
set logical-systems P1 protocols ospf rib-group fbf-group
set logical-systems P1 protocols ospf area 0.0.0.0 interface all
set logical-systems P1 protocols ospf area 0.0.0.0 interface fxp0.0 disable
set logical-systems P1 routing-instances sp1-route-table instance-type forwarding
set logical-systems P1 routing-instances sp1-route-table routing-options static route
  0.0.0.0/0 next-hop 172.16.0.13
set logical-systems P1 routing-instances sp2-route-table instance-type forwarding
set logical-systems P1 routing-instances sp2-route-table routing-options static route
  0.0.0.0/0 next-hop 172.16.0.17
set logical-systems P1 routing-options rib-groups fbf-group import-rib inet.0
set logical-systems P1 routing-options rib-groups fbf-group import-rib
  sp1-route-table.inet.0
set logical-systems P1 routing-options rib-groups fbf-group import-rib
  sp2-route-table.inet.0
set logical-systems P2 interfaces lt-1/2/0 unit 2 encapsulation ethernet
set logical-systems P2 interfaces lt-1/2/0 unit 2 peer-unit 1
set logical-systems P2 interfaces lt-1/2/0 unit 2 family inet address 172.16.0.2/30
set logical-systems P2 interfaces lt-1/2/0 unit 6 encapsulation ethernet
set logical-systems P2 interfaces lt-1/2/0 unit 6 peer-unit 5
set logical-systems P2 interfaces lt-1/2/0 unit 6 family inet address 172.16.0.6/30
set logical-systems P2 interfaces lt-1/2/0 unit 9 encapsulation ethernet
set logical-systems P2 interfaces lt-1/2/0 unit 9 peer-unit 10
set logical-systems P2 interfaces lt-1/2/0 unit 9 family inet address 172.16.0.9/30
set logical-systems P2 protocols ospf area 0.0.0.0 interface all
set logical-systems P2 protocols ospf area 0.0.0.0 interface fxp0.0 disable
set logical-systems PE1 interfaces lt-1/2/0 unit 14 encapsulation ethernet
set logical-systems PE1 interfaces lt-1/2/0 unit 14 peer-unit 13
set logical-systems PE1 interfaces lt-1/2/0 unit 14 family inet address 172.16.0.14/30
set logical-systems PE1 interfaces lo0 unit 3 family inet address 172.16.1.1/32
set logical-systems PE1 protocols ospf area 0.0.0.0 interface all
set logical-systems PE1 protocols ospf area 0.0.0.0 interface fxp0.0 disable
set logical-systems PE2 interfaces lt-1/2/0 unit 18 encapsulation ethernet
set logical-systems PE2 interfaces lt-1/2/0 unit 18 peer-unit 17
set logical-systems PE2 interfaces lt-1/2/0 unit 18 family inet address 172.16.0.18/30
set logical-systems PE2 interfaces lo0 unit 4 family inet address 172.16.2.2/32
set logical-systems PE2 protocols ospf area 0.0.0.0 interface all
set logical-systems PE2 protocols ospf area 0.0.0.0 interface fxp0.0 disable
set logical-systems PE3 interfaces lt-1/2/0 unit 1 encapsulation ethernet
```
set logical-systems PE3 interfaces lt-1/2/0 unit 1 peer-unit 2 set logical-systems PE3 interfaces lt-1/2/0 unit 1 family inet address 172.16.0.1/30 set logical-systems PE3 interfaces lo0 unit 1 family inet address 10.1.1.1/32 set logical-systems PE3 interfaces lo0 unit 1 family inet address 10.1.2.1/32 set logical-systems PE3 protocols ospf area 0.0.0.0 interface all set logical-systems PE3 protocols ospf area 0.0.0.0 interface fxp0.0 disable set logical-systems PE4 interfaces lt-1/2/0 unit 5 encapsulation ethernet set logical-systems PE4 interfaces lt-1/2/0 unit 5 peer-unit 6 set logical-systems PE4 interfaces lt-1/2/0 unit 5 family inet address 172.16.0.5/30 set logical-systems PE4 interfaces lo0 unit 2 family inet address 10.2.1.1/32 set logical-systems PE4 interfaces lo0 unit 2 family inet address 10.2.2.1/32 set logical-systems PE4 protocols ospf area 0.0.0.0 interface all set logical-systems PE4 protocols ospf area 0.0.0.0 interface fxp0.0 disable

#### <span id="page-843-0"></span>Configuring the Firewall Filter on the Main Router

Step-by-Step Procedure The following example requires you to navigate various levels in the configuration hierarchy. Forinformation about navigating the CLI, see *Using the CLI Editorin Configuration Mode* in the *CLI User Guide*.

To configure the firewall filter on the main router:

1. Configure the source addresses for SP1 customers.

[edit firewall filter classify-customers term sp1-customers] user@host# set from source-address 10.1.1.0/24 user@host# set from source-address 10.1.2.0/24

2. Configure the actions that are taken when packets are received with the specified source addresses.

To track the action of the firewall filter, a log action is configured. The sp1-route-table.inet.0 routing table on Logical System P1 routes the packets.

[edit firewall filter classify-customers term sp1-customers] user@host# set then log user@host# set then logical-system P1 routing-instance sp1-route-table

3. Configure the source addresses for SP2 customers.

[edit firewall filter classify-customers term sp2-customers] user@host# set from source-address 10.2.1.0/24 user@host# set from source-address 10.2.2.0/24

4. Configure the actions that are taken when packets are received with the specified source addresses.

To track the action of the firewall filter, a log action is configured. The sp2-route-table.inet.0 routing table on Logical System P1 routes the packet.

[edit firewall filter classify-customers term sp2-customers] user@host# set then log user@host# set then logical-system P1 routing-instance sp2-route-table 5. Configure the action to take when packets are received from any other source address.

All of these packets are simply accepted and routed using the default IPv4 unicast routing table, inet.0.

[edit firewall filter classify-customers term default] user@host# set then accept

#### <span id="page-844-0"></span>Configuring the Routing Instances on the Logical System P1

Step-by-Step Procedure The following example requires you to navigate various levels in the configuration hierarchy. Forinformation about navigating the CLI, see *Using the CLI Editorin Configuration Mode* in the *CLI User Guide*.

To configure the routing instances on a logical system:

1. Configure the interfaces on the logical system.

[edit logical-systems P1 interfaces lt-1/2/0] user@host# set unit 10 encapsulation ethernet user@host# set unit 10 peer-unit 9 user@host# set unit 10 family inet address 172.16.0.10/30

user@host# set unit 13 encapsulation ethernet user@host# set unit 13 peer-unit 14 user@host# set unit 13 family inet address 172.16.0.13/30

user@host# set unit 17 encapsulation ethernet user@host# set unit 17 peer-unit 18 user@host# set unit 17 family inet address 172.16.0.17/30

2. Assign the classify-customers firewall filter to router interface lt-1/2/0.10 as an input packet filter.

[edit logical-systems P1 interfaces lt-1/2/0] user@host# set unit 10 family inet filter input classify-customers

3. Configure connectivity, using either a routing protocol or static routing.

As a best practice, disable routing on the management interface.

[edit logical-systems P1 protocols ospf area 0.0.0.0] user@host# set interface all user@host# set interface fxp0.0 disable

4. Create the routing instances.

These routing instances are referenced in the classify-customers firewall filter.

The forwarding instance type provides support for filter-based forwarding, where interfaces are not associated with instances. All interfaces belong to the default instance, in this case Logical System P1.

[edit logical-systems P1 routing-instances] user@host# set sp1-route-table instance-type forwarding

user@host# set sp2-route-table instance-type forwarding

5. Resolve the routes installed in the routing instances to directly connected next hops.

[edit logical-systems P1 routing-instances] user@host# set sp1-route-table routing-options static route 0.0.0.0/0 next-hop 172.16.0.13

user@host# set sp2-route-table routing-options static route 0.0.0.0/0 next-hop 172.16.0.17

6. Group together the routing tables to form a routing table group.

The first routing table, inet.0, is the primary routing table, and the additional routing tables are the secondary routing tables.

The primary routing table determines the address family of the routing table group, in this case IPv4.

[edit logical-systems P1 routing-options] user@host# set rib-groups fbf-group import-rib inet.0 user@host# set rib-groups fbf-group import-rib sp1-route-table.inet.0 user@host# set rib-groups fbf-group import-rib sp2-route-table.inet.0

7. Apply the routing table group to OSPF.

This causes the OSPF routes to be installed into all the routing tables in the group.

[edit logical-systems P1 protocols ospf] user@host# set rib-group fbf-group

8. If you are done configuring the device, commit the configuration.

[edit] user@host# commit

#### Results

Confirm your configuration by issuing the show firewall and show logical-systems P1 commands.

user@host# show firewall

```
filter classify-customers {
  term sp1-customers {
    from {
      source-address {
        10.1.1.0/24;
        10.1.2.0/24;
     }
    }
    then {
      log;
      logical-system P1 routing-instance sp1-route-table;
    }
  }
  term sp2-customers {
   from {
      source-address {
       10.2.1.0/24;
        10.2.2.0/24;
     }
    }
    then {
      log;
      logical-system P1 routing-instance sp2-route-table;
    }
  }
  term default {
    then accept;
  }
}
user@host# show logical-systems P1
interfaces {
  lt-1/2/0 {
    unit 10 {
      encapsulation ethernet;
      peer-unit 9;
      family inet {
        filter {
          input classify-customers;
        }
        address 172.16.0.10/30;
      }
    }
    unit 13 {
      encapsulation ethernet;
      peer-unit 14;
      family inet {
        address 172.16.0.13/30;
      }
    }
    unit 17 {
      encapsulation ethernet;
      peer-unit 18;
      family inet {
        address 172.16.0.17/30;
      }
```

```
}
  }
}
protocols {
  ospf {
    rib-group fbf-group;
    area 0.0.0.0 {
      interface all;
      interface fxp0.0 {
        disable;
      }
    }
  }
}
routing-instances {
  sp1-route-table {
    instance-type forwarding;
    routing-options {
      static {
        route 0.0.0.0/0 next-hop 172.16.0.13;
      }
    }
  }
  sp2-route-table {
    instance-type forwarding;
    routing-options {
      static {
        route 0.0.0.0/0 next-hop 172.16.0.17;
      }
    }
  }
}
routing-options {
  rib-groups {
    fbf-group {
      import-rib [ inet.0 sp1-route-table.inet.0 sp2-route-table.inet.0 ];
    }
  }
}
```
#### <span id="page-847-0"></span>**Verification**

Confirm that the configuration is working properly.

Pinging with Specified Source Addresses

- Purpose Send some ICMP packets across the network to test the firewall filter.
	- Action 1. Log in to Logical System PE3.

user@host> set cli logical-system PE3 Logical system: PE3

2. Run the ping command, pinging the lo0.3 interface on Logical System PE1.

The address configured on this interface is 172.16.1.1.

Specify the source address 10.1.2.1, which is the address configured on the lo0.1 interface on Logical System PE3.

user@host:PE3> ping 172.16.1.1 source 10.1.2.1 PING 172.16.1.1 (172.16.1.1): 56 data bytes 64 bytes from 172.16.1.1: icmp\_seq=0 ttl=62 time=1.444 ms 64 bytes from 172.16.1.1: icmp\_seq=1 ttl=62 time=2.094 ms  $AC$ --- 172.16.1.1 ping statistics --- 2 packets transmitted, 2 packets received, 0% packet loss round-trip min/avg/max/stddev = 1.444/1.769/2.094/0.325 ms

3. Log in to Logical System PE4.

user@host:PE3> set cli logical-system PE4 Logical system: PE4

4. Run the ping command, pinging the lo0.4 interface on Logical System PE2.

The address configured on this interface is 172.16.2.2.

Specify the source address 10.2.1.1, which is the address configured on the lo0.2 interface on Logical System PE4.

user@host:PE4> ping 172.16.2.2 source 10.2.1.1 PING 172.16.2.2 (172.16.2.2): 56 data bytes 64 bytes from 172.16.2.2: icmp\_seq=0 ttl=62 time=1.473 ms 64 bytes from 172.16.2.2: icmp\_seq=1 ttl=62 time=1.407 ms ^C --- 172.16.2.2 ping statistics --- 2 packets transmitted, 2 packets received, 0% packet loss round-trip min/avg/max/stddev = 1.407/1.440/1.473/0.033 ms

Meaning Sending these pings activates the firewall filter actions.

Verifying the Firewall Filter

- Purpose Make sure the firewall filter actions take effect.
	- Action 1. Log in to Logical System P1.

user@host> set cli logical-system P1 Logical system: P1

2. Run the show firewall log command on Logical System P1.

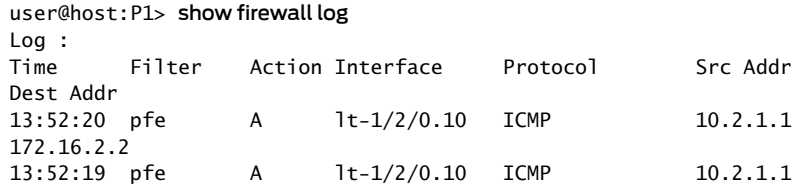

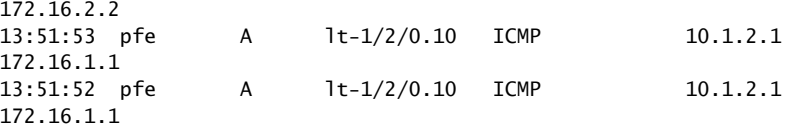

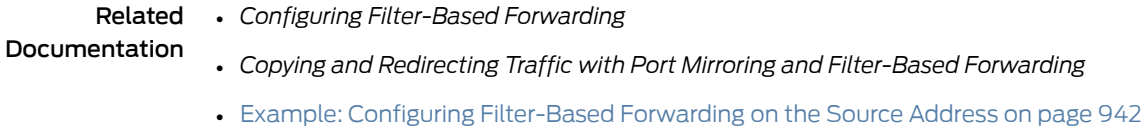

- *Using Filter-Based Forwarding to Export Monitored Traffic to Multiple Destinations*
- [Filter-Based](#page-974-0) Forwarding Overview on page 939

# Example: Configuring a Stateless Firewall Filter to Protect a Logical System Against ICMP Floods

This example shows how to configure a stateless firewall filter that protects against ICMP denial-of-service attacks on a logical system.

- [Requirements](#page-849-0) on [page](#page-849-0) 814
- [Overview](#page-849-1) on [page](#page-849-1) 814
- [Configuration](#page-850-0) on [page](#page-850-0) 815
- [Verification](#page-852-0) on [page](#page-852-0) 817

#### <span id="page-849-1"></span><span id="page-849-0"></span>Requirements

In this example, no special configuration beyond device initialization is required.

#### **Overview**

This example shows a stateless firewall filter called protect-RE that polices ICMP packets. The icmp-policer limits the traffic rate of the ICMP packets to 1,000,000 bps and the burst size to 15,000 bytes. Packets that exceed the traffic rate are discarded.

The policer is incorporated into the action of a filter term called icmp-term.

In this example, a ping is sent from a directly connected physical router to the interface configured on the logical system. The logical system accepts the ICMP packets if they are received at a rate of up to 1 Mbps (bandwidth-limit). The logical system drops all ICMP packets when this rate is exceeded. The burst-size-limit statement accepts traffic bursts up to 15 Kbps. If bursts exceed this limit, all packets are dropped. When the flow rate subsides, ICMP packets are again accepted.

[Figure](#page-850-1) 52 on page 815 shows the topology used in this example.

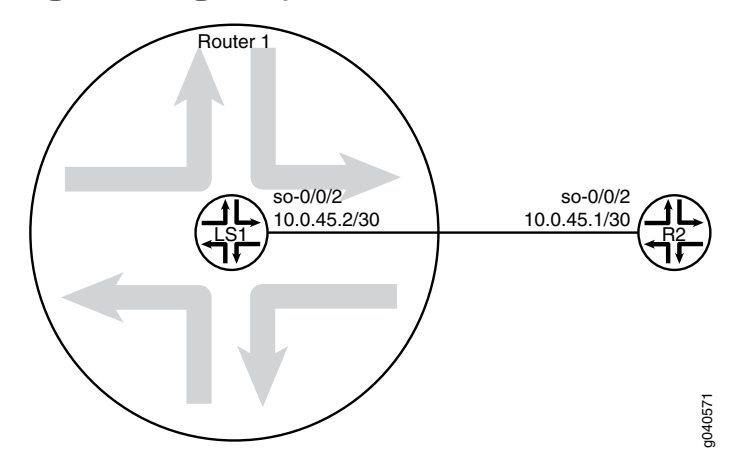

#### <span id="page-850-1"></span>Figure 52: Logical System with a Stateless Firewall

#### <span id="page-850-0"></span>**Configuration**

#### CLI Quick Configuration

To quickly configure this example, copy the following commands, paste them into a text file, remove any line breaks, change any details necessary to match your network configuration, and then copy and paste the commands into the CLI at the [edit] hierarchy level.

set logical-systems LS1 interfaces so-0/0/2 unit 0 family inet policer input icmp-policer set logical-systems LS1 interfaces so-0/0/2 unit 0 family inet address 10.0.45.2/30 set logical-systems LS1 firewall family inet filter protect-RE term icmp-term from protocol icmp

set logical-systems LS1 firewall family inet filter protect-RE term icmp-term then policer icmp-policer

set logical-systems LS1 firewall family inet filter protect-RE term icmp-term then accept set logical-systems LS1 firewall policer icmp-policer if-exceeding bandwidth-limit 1m set logical-systems LS1 firewall policer icmp-policer if-exceeding burst-size-limit 15k set logical-systems LS1 firewall policer icmp-policer then discard

Step-by-Step Procedure The following example requires you to navigate various levels in the configuration hierarchy. Forinformation about navigating the CLI, see *Using the CLI Editorin Configuration Mode* in the *CLI User Guide*.

To configure an ICMP firewall filter on a logical system:

1. Configure the interface on the logical system.

#### [edit]

user@host# set logical-systems LS1 interfaces so-0/0/2 unit 0 family inet address 10.0.45.2/30

2. Explicitly enable ICMP packets to be received on the interface.

#### [edit]

- user@host# set logical-systems LS1 firewall family inet filter protect-RE term icmp-term from protocol icmp
- user@host# set logical-systems LS1 firewall family inet filter protect-RE term icmp-term then accept

3. Create the policer.

[edit]

user@host# set logical-systems LS1 firewall policer icmp-policer if-exceeding bandwidth-limit 1m

user@host# set logical-systems LS1 firewall policer icmp-policer if-exceeding burst-size-limit 15k

user@host# set logical-systems LS1 firewall policer icmp-policer then discard

4. Apply the policer to a filter term.

[edit]

user@host# set logical-systems LS1 firewall family inet filter protect-RE term icmp-term then policer icmp-policer

5. Apply the policer to the logical system interface.

```
[edit]
```
user@host# set logical-systems LS1 interfaces so-0/0/2 unit 0 family inet policer input icmp-policer

6. If you are done configuring the device, commit the configuration.

[edit] user@host# commit

#### Results

Confirm your configuration by issuing the show logical-systems LS1 command.

```
user@host# show logical-systems LS1
interfaces {
  so-0/0/2 {
    unit 0 {
      family inet {
        policer {
          input icmp-policer;
        }
        address 10.0.45.2/30;
      }
    }
  }
}
firewall {
  family inet {
    filter protect-RE {
      term icmp-term {
        from {
          protocol icmp;
        }
        then {
          policer icmp-policer;
          accept;
```

```
}
      }
    }
 }
 policer icmp-policer {
   if-exceeding {
      bandwidth-limit 1m;
      burst-size-limit 15k;
    }
    then discard;
 }
}
```
### <span id="page-852-0"></span>Verification

Confirm that the configuration is working properly.

Verifying That Ping Works Unless the Limits Are Exceeded

Purpose Make sure that the logical system interface is protected against ICMP-based DoS attacks.

Action Log in to a system that has connectivity to the logical system and run the ping command.

user@R2> ping 10.0.45.2 PING 10.0.45.2 (10.0.45.2): 56 data bytes 64 bytes from 10.0.45.2: icmp\_seq=0 ttl=64 time=1.316 ms 64 bytes from 10.0.45.2: icmp\_seq=1 ttl=64 time=1.277 ms 64 bytes from 10.0.45.2: icmp\_seq=2 ttl=64 time=1.269 ms user@R2> ping 10.0.45.2 size 20000 PING 10.0.45.2 (10.0.45.2): 20000 data bytes  $\wedge\mathsf{C}$ --- 10.0.45.2 ping statistics --- 4 packets transmitted, 0 packets received, 100% packet loss

- Meaning When you send a normal ping, the packet is accepted. When you send a ping packet that exceeds the filter limit, the packet is discarded.
- <span id="page-852-1"></span>Related Documentation • *Example: Creating an Interface on a Logical System*

## Unsupported Firewall Filter Statements for Logical Systems

[Table](#page-853-0) 51 on page 818 shows statements that are supported at the [edit firewall] hierarchy level but not at the [edit logical-systems *logical-system-name* firewall] hierarchy level.

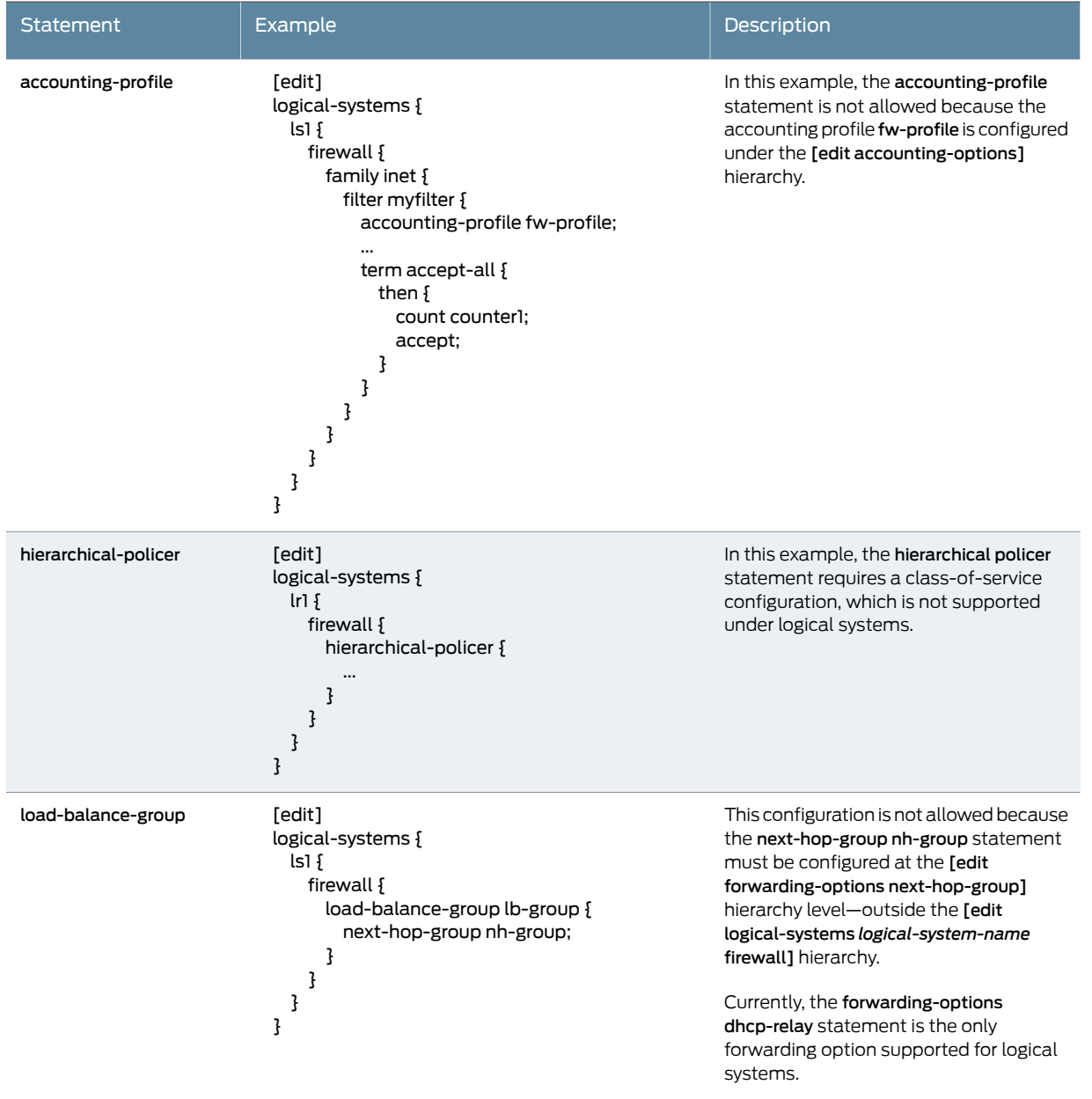

# <span id="page-853-0"></span>Table 51: Unsupported Firewall Statements for Logical Systems

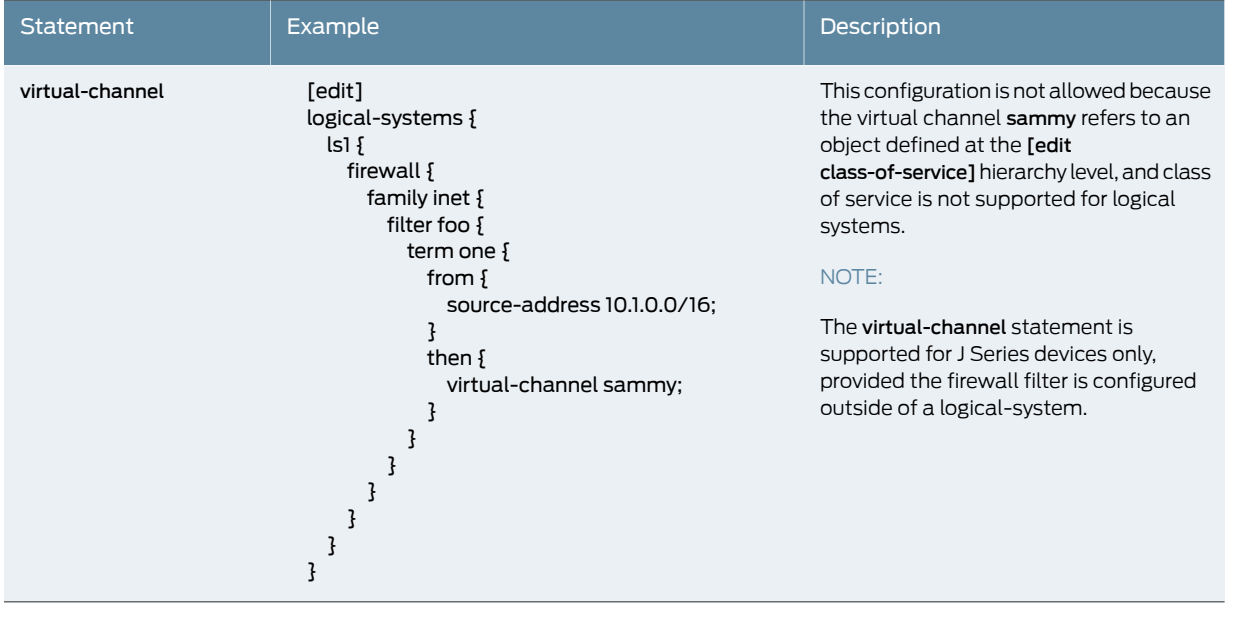

### Table 51: Unsupported Firewall Statements for Logical Systems *(continued)*

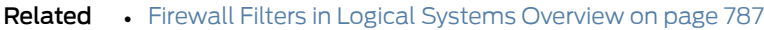

Documentation • Guidelines for [Configuring](#page-823-0) and Applying Firewall Filters in Logical Systems on page 788

- [Unsupported](#page-854-0) Actions for Firewall Filters in Logical Systems on page 819
- "*Introduction to Logical Systems*" in the *Logical Systems Feature Guide*
- "*Logical Systems Operations and Restrictions*" in the *Logical Systems Feature Guide*

# <span id="page-854-0"></span>Unsupported Actions for Firewall Filters in Logical Systems

<span id="page-854-1"></span>[Table](#page-854-1) 52 on page 819 describes the firewall filter actions that are supported at the [edit firewall] hierarchy level, but not supported at the [edit logical-systems *logical-system-name* firewall] hierarchy level.

#### Table 52: Unsupported Actions for Firewall Filters in Logical Systems

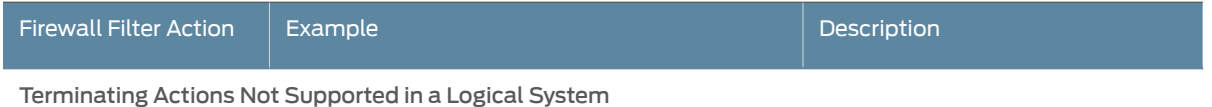

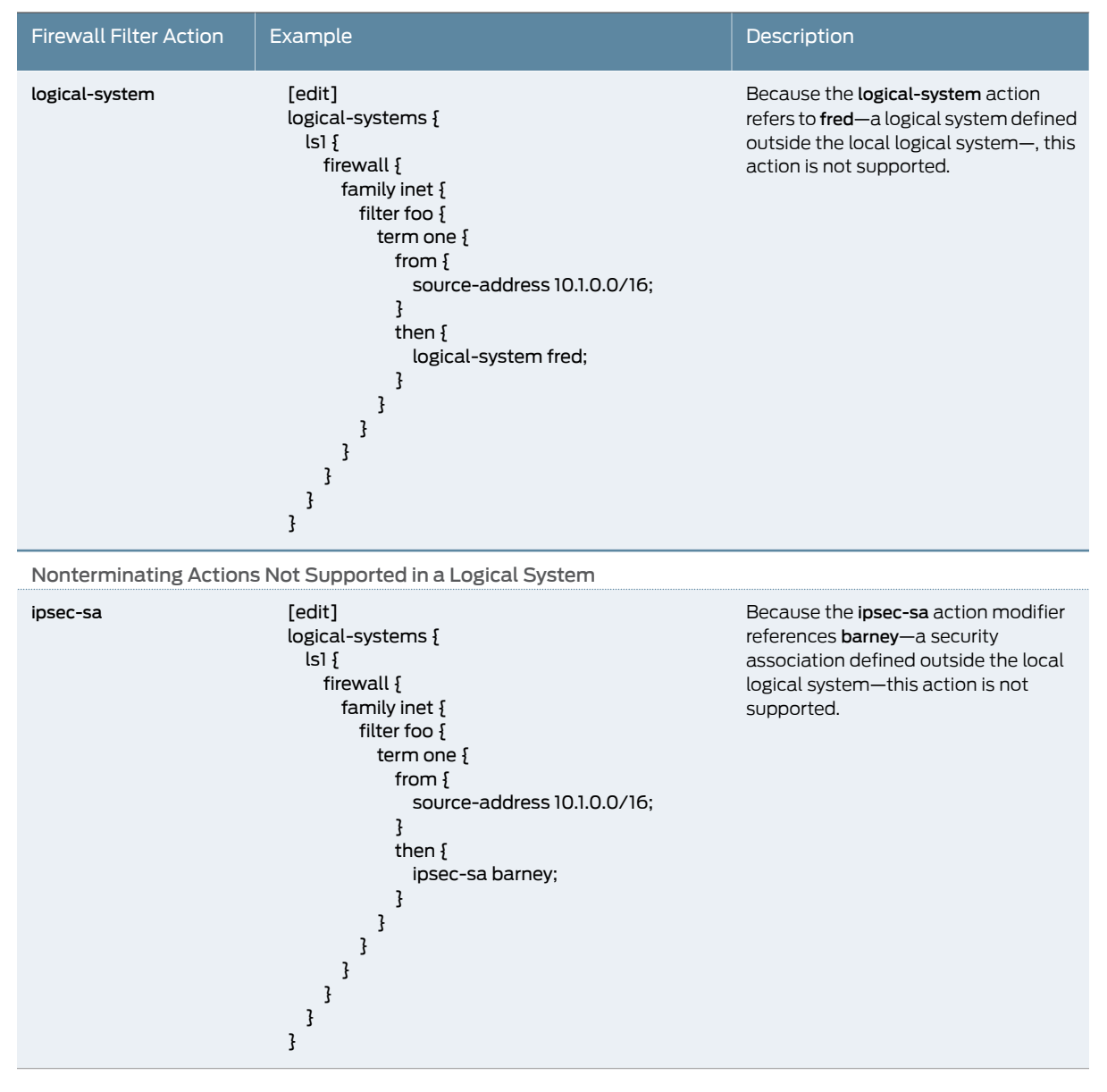

### Table 52: Unsupported Actions for Firewall Filters in Logical Systems *(continued)*

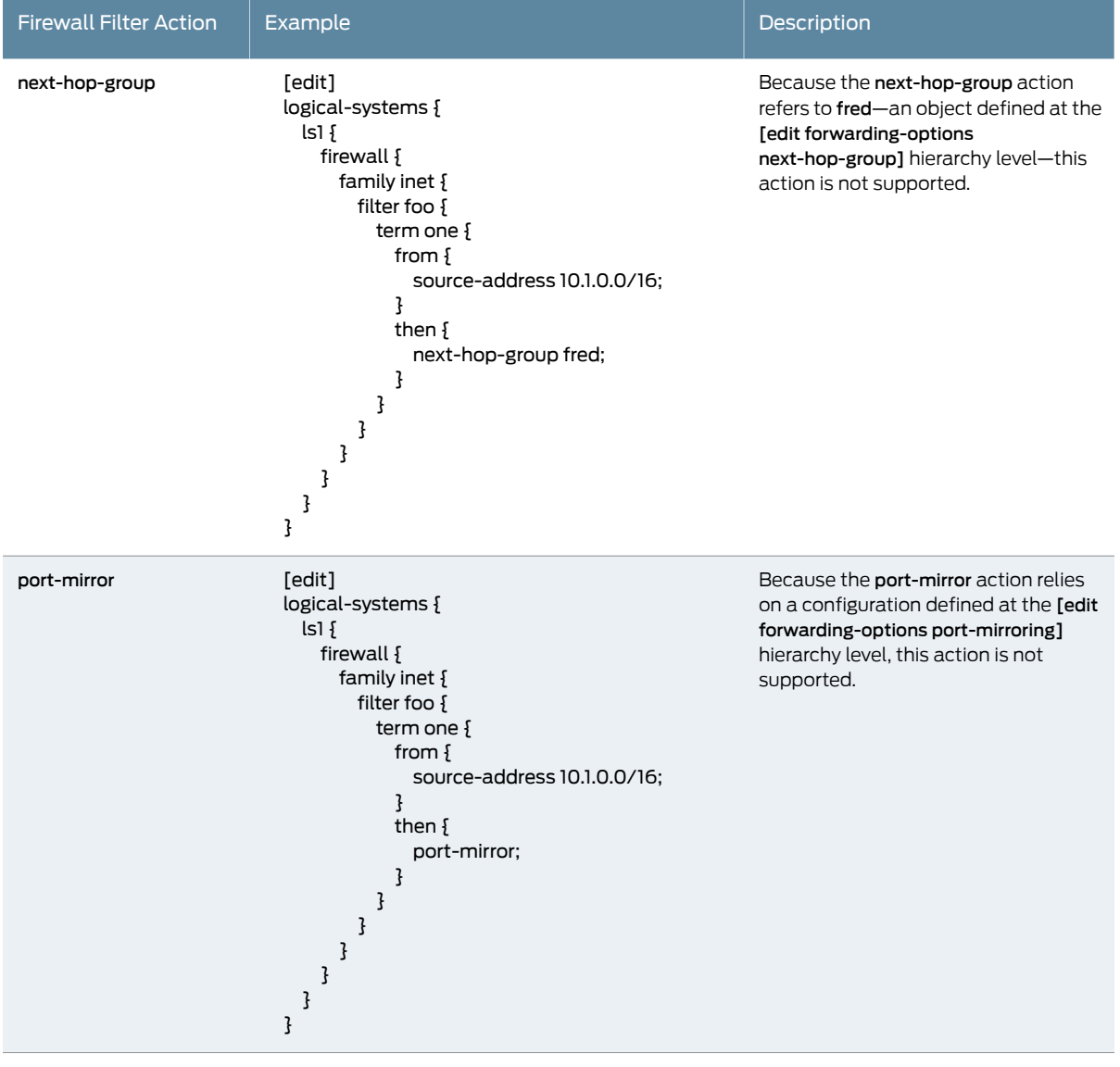

# Table 52: Unsupported Actions for Firewall Filters in Logical Systems *(continued)*

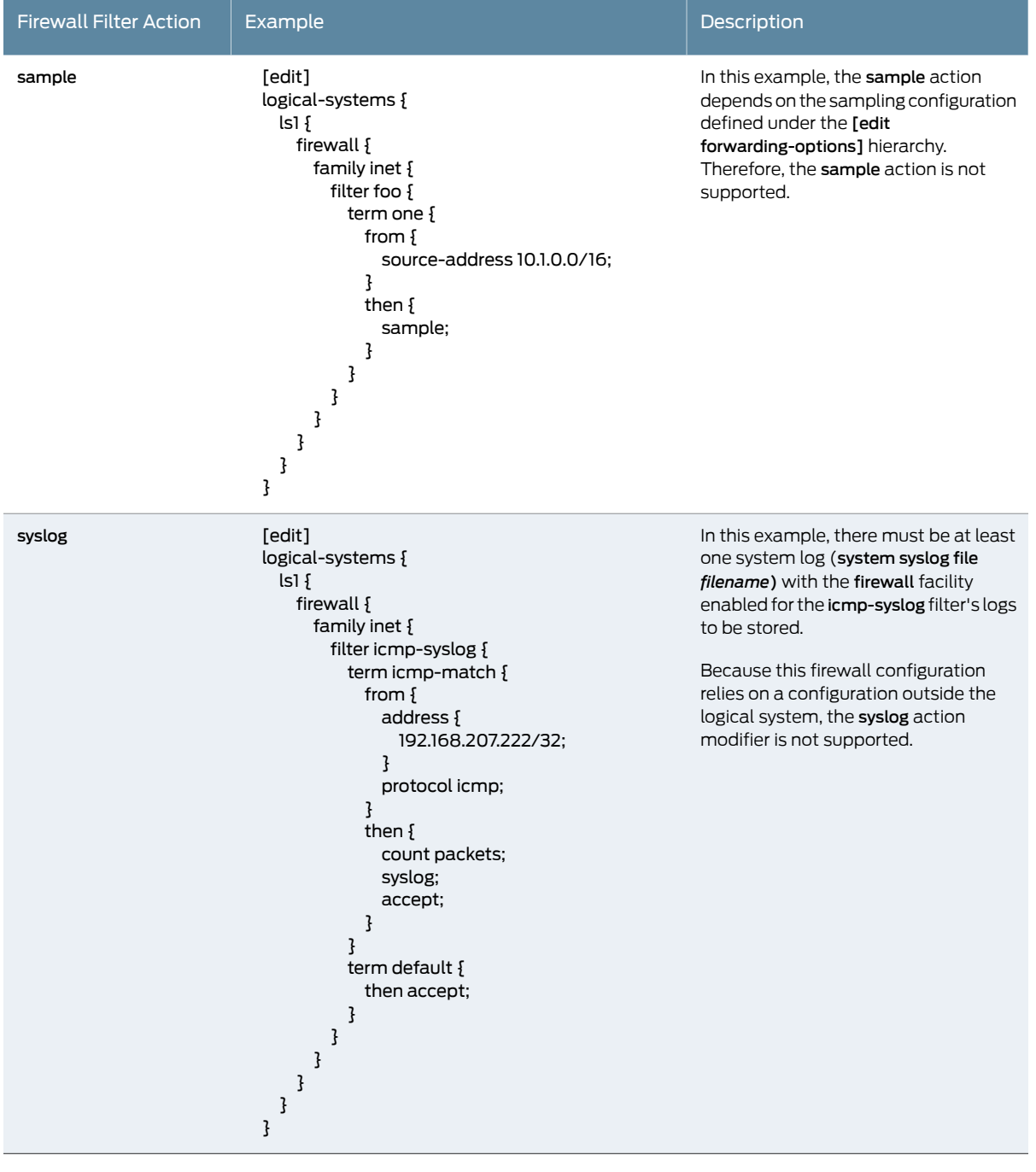

# Table 52: Unsupported Actions for Firewall Filters in Logical Systems *(continued)*

Documentation

Related • Firewall Filters in Logical Systems [Overview](#page-822-0) on page 787

- Guidelines for [Configuring](#page-823-0) and Applying Firewall Filters in Logical Systems on page 788
- [Unsupported](#page-852-1) Firewall Filter Statements for Logical Systems on page 817
- *Introduction to Logical Systems*

• *Logical Systems Operations and Restrictions*

# CHAPTER 19

# Configuring Firewall Filter Accounting and Logging

- [Accounting](#page-860-0) for Firewall Filters Overview on [page](#page-860-0) 825
- System Logging [Overview](#page-860-1) on [page](#page-860-1) 825
- System Logging of Events [Generated](#page-861-0) for the Firewall Facility on [page](#page-861-0) 826
- Logging of Packet Headers [Evaluated](#page-863-0) by a Firewall Filter Term on [page](#page-863-0) 828
- Example: [Configuring](#page-864-0) Statistics Collection for a Firewall Filter on [page](#page-864-0) 829
- Example: [Configuring](#page-869-0) Logging for a Firewall Filter Term on [page](#page-869-0) 834

# <span id="page-860-0"></span>Accounting for Firewall Filters Overview

Juniper Networks devices can collect various kinds of data about traffic passing through the device. You can set up one or more accounting profiles that specify some common characteristics of this data, including the following:

- Fields used in the accounting records.
- Number of files that the routing platform retains before discarding, and the number of bytes per file.
- Polling period that the system uses to record the data

There are several types of accounting profiles: interface, firewall filter, source class and destination class usage, and Routing Engine. If you apply the same profile name to both a firewall filter and an interface, it causes an error.

<span id="page-860-1"></span>Related Documentation • Example: [Configuring](#page-864-0) Statistics Collection for a Firewall Filter on page 829

# System Logging Overview

The Junos OS generates system log messages (also called *syslog messages*) to record *system events* that occur on the device. Events consist of routine operations, failure and error conditions, and critical conditions that might require urgent resolution. This system logging utility is similar to the UNIX syslogd utility.

Each Junos OS system log message belongs to a message category, called a *facility*, that reflects the hardware- or software-based source of the triggering event. A group of messages belonging to the same facility are either generated by the same software process or concern a similar hardware condition or user activity (such as authentication attempts). Each system log message is also preassigned a *severity*, which indicates how seriously the triggering event affects router (or switch) functions. Together, the facility and severity of an event are known as the message *priority*. The content of a syslog message identifies the Junos OS *process* that generates themessage andbrieflydescribes the operation or error that occurred.

By default, syslog messages that have a severity of info or more serious are written to the main system log file messages in the /var/log directory of the local Routing Engine. To configure global settings and facility-specific settings that override these default values, you can include statements at the [edit system syslog] hierarchy level.

For all syslog facilities or for a specified facility, you can configure the syslog message utility to redirect messages of a specified severity to a specified file instead of to the main system log file. You can also configure the syslog message utility to write syslog messages of a specified severity, for all syslog facilities or for a specified facility, to additional destinations. In addition to writing syslog messages to a log file, you can write syslog messages to the terminal sessions of any logged-in users, to the router (or switch) console, or to a remote host or the other Routing Engine.

At the global level—for all system logging messages, regardless of facility, severity, or destination—you can override the default values for file-archiving properties and the default timestamp format.

Related • System Logging of Events [Generated](#page-861-0) for the Firewall Facility on page 826

# <span id="page-861-0"></span>Documentation

- Logging of Packet Headers [Evaluated](#page-863-0) by a Firewall Filter Term on page 828
- Example: [Configuring](#page-869-0) Logging for a Firewall Filter Term on page 834

# System Logging of Events Generated for the Firewall Facility

System log messages generated for firewall filter actions belong to the firewall facility. Just as you can for any other Junos OS system logging facility, you can direct firewall facility syslog messages to one or more specific destinations: to a specified file, to the terminal session of one or more logged in users (or to all users), to the router (or switch) console, or to a remote host or the other Routing Engine on the router (or switch).

When you configure a syslog message destination for firewall facility syslog messages, you include a statement at the [edit system syslog] hierarchy level, and you specify the firewall facility name together with a severity level. Messages from the firewall that are rated at the specified level or more severe are logged to the destination.

System log messages with the DFWD\_prefix are generated by the firewall process (dfwd), which manages compilation and downloading of Junos OS firewall filters. System log messages with the PFE\_FW\_ prefix are messages about firewall filters, generated by the

Packet Forwarding Engine controller, which manages packet forwarding functions. For more information, see the System Log [Explorer](http://contentapps.juniper.net/syslog-explorer/).

<span id="page-862-0"></span>[Table](#page-862-0) 53 on page 827 lists the system log destinations you can configure for the firewall facility.

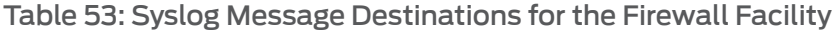

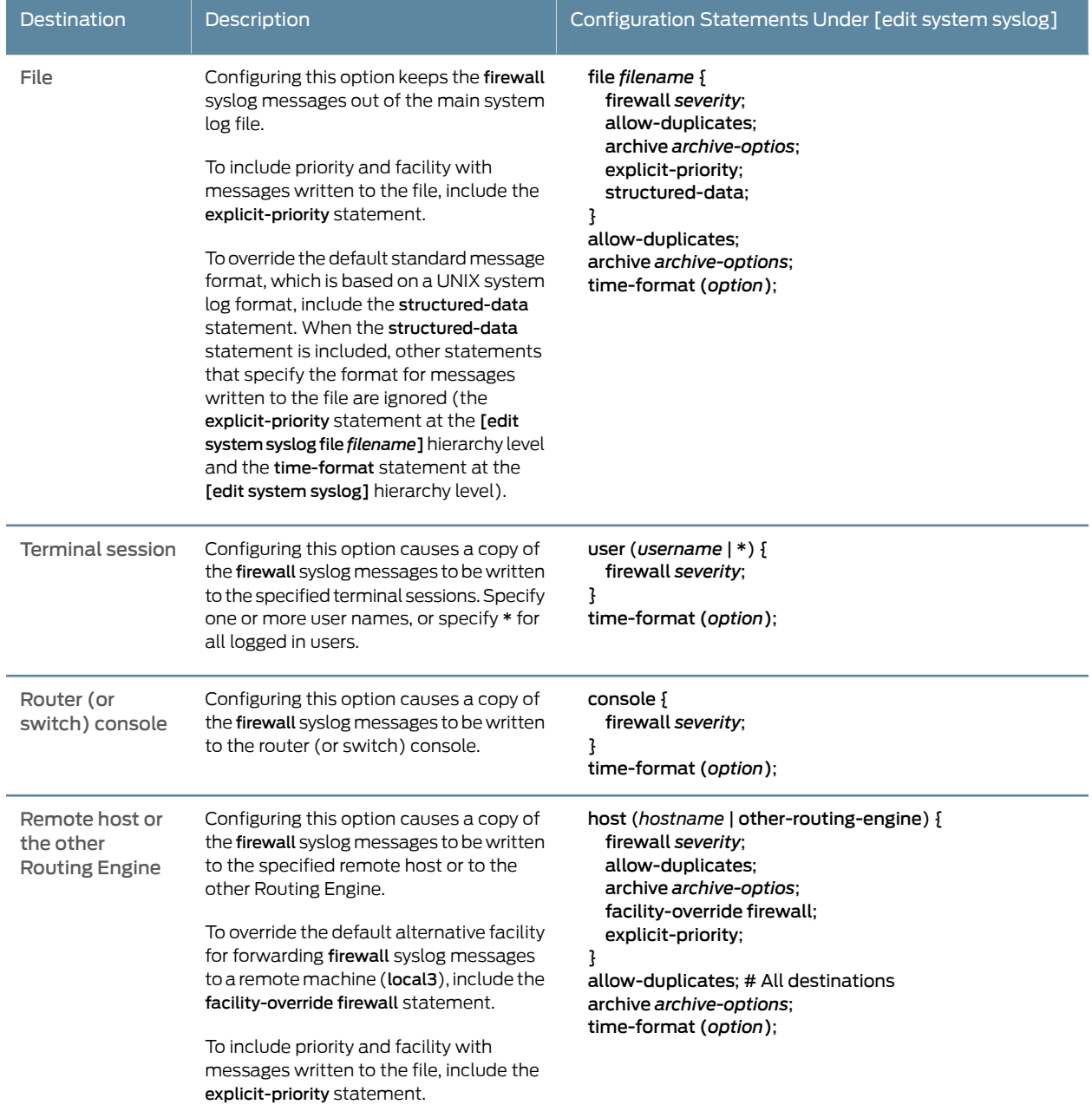

By default, the timestamp recorded in a standard-format system log message specifies the month, date, hour, minute, and second when the message was logged, as in the example:

#### Sep 07 08:00:10

To include the year, the millisecond, or both in the timestamp for all system logging messages, regardless of the facility, include one of the following statement at the [edit system syslog] hierarchy level:

- time-format year;
- time-format millisecond;
- time-format year millisecond;

The following example illustrates the format for a timestamp that includes both the millisecond (401) and the year (2010):

#### Sep 07 08:00:10.401.2010

#### Related Documentation

- 
- Logging of Packet Headers [Evaluated](#page-863-0) by a Firewall Filter Term on page 828
- Example: [Configuring](#page-869-0) Logging for a Firewall Filter Term on page 834
- *Junos OS System Logging Facilities and Message Severity Levels*
- *Junos OS System Log Configuration Hierarchy*
- *Junos OS Default System Log Settings*

• System Logging [Overview](#page-860-1) on page 825

- *Logging Messages in Structured-Data Format*
- *Including the Year or Millisecond in Timestamps*
- *Changing the Alternative Facility Name for System Log Messages Directed to a Remote Destination*
- *Alternate Facilities for System Log Messages Directed to a Remote Destination*

# <span id="page-863-0"></span>Logging of Packet Headers Evaluated by a Firewall Filter Term

Built in to the stateless firewall filtering software is the capability to log packet-header information for the packets evaluated by a stateless firewall filter term. You can write the packet header information to the system log file on the local Routing Engine or to a firewall filter buffer in the Packet Forwarding Engine. Logging of packet headers evaluated by firewall filters is supported for standard stateless firewall filters for IPv4 or IPv6 traffic only. Service filters and simple filters do not support logging of packet headers.

[Table](#page-864-1) 54 on page 829 lists the packet-header logs you can configure for a firewall filter action.
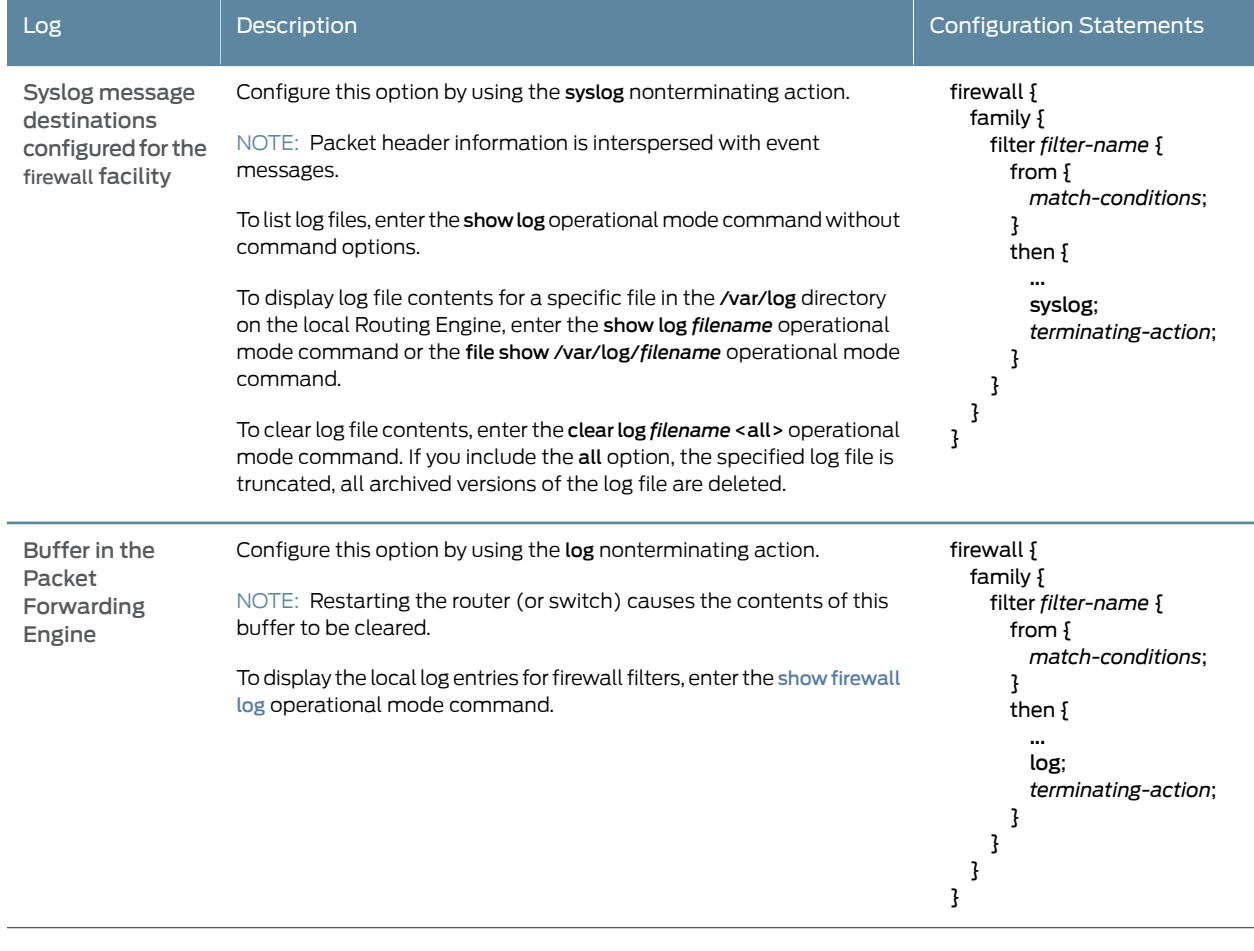

### Table 54: Packet-Header Logs for Stateless Firewall Filter Terms

Documentation

Related • System Logging [Overview](#page-860-0) on page 825

- System Logging of Events [Generated](#page-861-0) for the Firewall Facility on page 826
- Example: [Configuring](#page-869-0) Logging for a Firewall Filter Term on page 834

# <span id="page-864-0"></span>Example: Configuring Statistics Collection for a Firewall Filter

This example shows how to configure and apply a firewall filter that collects data according to parameters specified in an associated accounting profile.

- [Requirements](#page-864-0) on [page](#page-864-0) 829
- [Overview](#page-865-0) on [page](#page-865-0) 830
- [Configuration](#page-865-1) on [page](#page-865-1) 830
- [Verification](#page-869-1) on [page](#page-869-1) 834

# **Requirements**

Firewall filter accounting profiles are supported for all traffic types except family any.

No special configuration beyond device initialization is required before configuring this example.

#### <span id="page-865-0"></span>**Overview**

In this example, you create a firewall filter accounting profile and apply it to a firewall filter. The accounting profile specifies how frequently to collect packet and byte count statistics and the name of the file to which the statistics are written. The profile also specifies that statistics are to be collected for three firewall filter counters.

#### Topology

The firewall filter accounting profile filter\_acctg\_profile specifies that statistics are collected every 60 minutes, and the statistics are written to the file /var/log/ff\_accounting\_file. Statistics are collected for counters named counter1, counter2, and counter3.

The IPv4 firewall filter named my\_firewall\_filter increments a counter for each of three filter terms. The filter is applied to logical interface ge-0/0/1.0.

# <span id="page-865-1"></span>**Configuration**

The following example requires you to navigate various levels in the configuration hierarchy. Forinformation about navigating the CLI, see *Using the CLI Editorin Configuration Mode*.

To configure this example, perform the following tasks:

- Configure an [Accounting](#page-866-0) Profile on [page](#page-866-0) 831
- Configure a Firewall Filter That References the [Accounting](#page-866-1) Profile on [page](#page-866-1) 831
- Apply the Firewall Filter to an [Interface](#page-867-0) on [page](#page-867-0) 832
- Confirm Your Candidate [Configuration](#page-867-1) on [page](#page-867-1) 832
- Clear the Counters and Commit Your Candidate [Configuration](#page-869-2) on [page](#page-869-2) 834

# CLI Quick Configuration

To quickly configure this example, copy the following configuration commands into a text file, remove any line breaks, and then paste the commands into the CLI at the [edit] hierarchy level.

set accounting-options filter-profile filter\_acctg\_profile file ff\_accounting\_file set accounting-options filter-profile filter\_acctg\_profile interval 60 set accounting-options filter-profile filter\_acctg\_profile counters counter1 set accounting-options filter-profile filter\_acctg\_profile counters counter2 set accounting-options filter-profile filter\_acctg\_profile counters counter3 set firewall family inet filter my\_firewall\_filter accounting-profile filter\_acctg\_profile set firewall family inet filter my\_firewall\_filter term term1 from protocol ospf set firewall family inet filter my\_firewall\_filter term term1 then count counter1 set firewall family inet filter my\_firewall\_filter term term1 then discard set firewall family inet filter my\_firewall\_filter term term2 from source-address 10.108.0.0/16 set firewall family inet filter my\_firewall\_filter term term2 then count counter2 set firewall family inet filter my\_firewall\_filter term term2 then discard

set firewall family inet filter my\_firewall\_filter term accept-all then count counter3 set firewall family inet filter my\_firewall\_filter term accept-all then accept

set interfaces ge-0/0/1 unit 0 family inet address 10.1.2.3/30 set interfaces ge-0/0/1 unit 0 family inet filter input my\_firewall\_filter

#### <span id="page-866-0"></span>Configure an Accounting Profile

Step-by-Step Procedure To configure an accounting profile: Create the accounting profile filter\_acctg\_profile. [edit] 1. user@host# edit accounting-options filter-profile filter\_acctg\_profile 2. Configure the accounting profile to filter and collect packet and byte count statistics every 60 minutes and write them to the /var/log/ff\_accounting\_file file. [edit accounting-options filter-profile filter\_acctg\_profile] user@host# set file ff\_accounting\_file user@host# set interval 60

> 3. Configure the accounting profile to collect filter profile statistics (packet and byte counts) for three counters.

[edit accounting-options filter-profile filter\_acctg\_profile] user@host# set counters counter1 user@host# set counters counter2 user@host# set counters counter3

#### <span id="page-866-1"></span>Configure a Firewall Filter That References the Accounting Profile

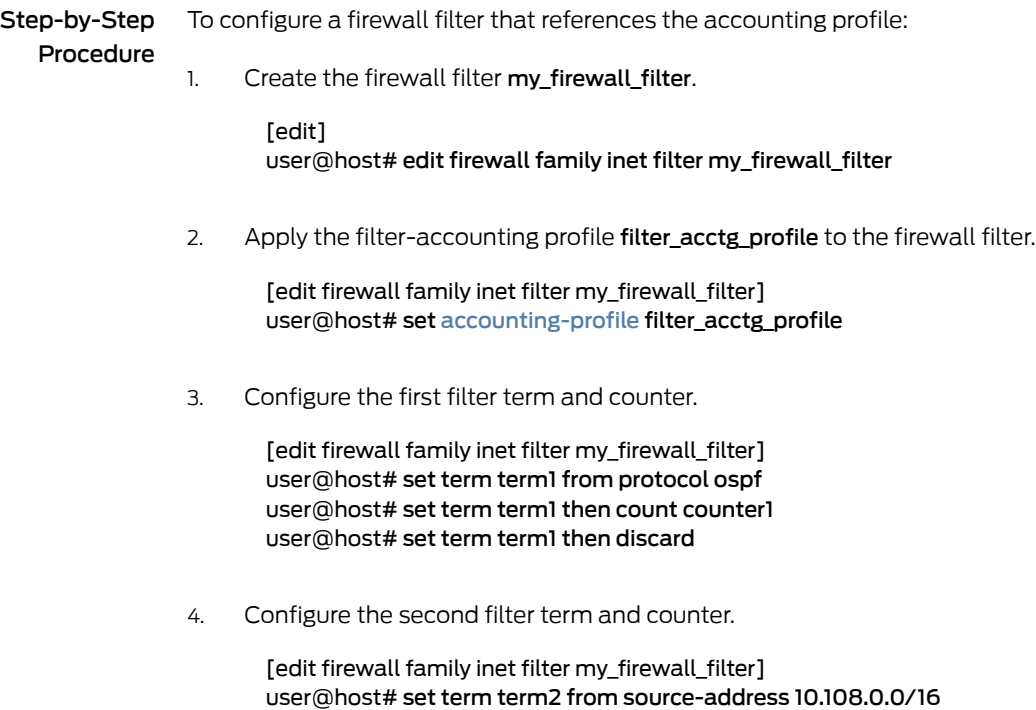

 $C$ tep-by- $C$ tep-

#### user@host# set term term2 then count counter2 user@host# set term term2 then discard

5. Configure the third filter term and counter.

[edit firewall family inet filter my\_firewall\_filter] user@host# set term accept-all then count counter3 user@host# set term accept-all then accept

# <span id="page-867-0"></span>Apply the Firewall Filter to an Interface

<span id="page-867-1"></span>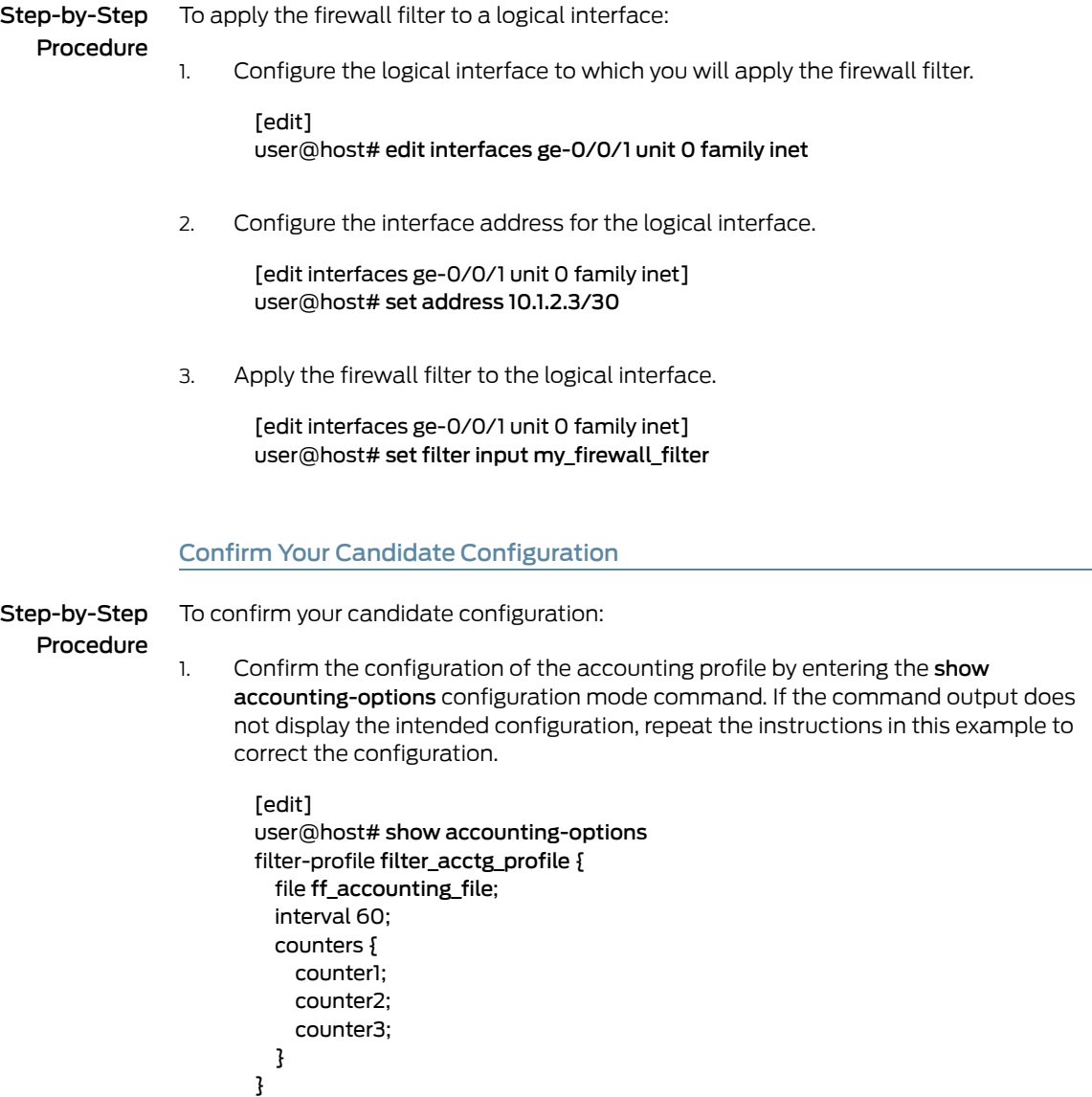

2. Confirm the configuration of the firewall filter by entering the show firewall configuration mode command. If the command output does not display the intended configuration, repeat the instructions in this example to correct the configuration.

```
[edit]
user@host# show firewall
family inet {
  filter my_firewall_filter {
    accounting-profile filter_acctg_profile;
    term term1 {
      from {
        protocol ospf;
      }
      then {
        count counter1;
        discard;
      }
    }
    term term2 {
      from {
        source-address {
          10.108.0.0/16;
        }
      }
      then {
        count counter2;
        discard;
      }
    }
    term accept-all {
      then {
        count counter3;
        accept;
      }
    }
  }
}
```
3. Confirm the configuration of the interfaces by entering the show interfaces configuration mode command. If the command output does not display the intended configuration, repeat the instructions in this example to correct the configuration.

```
[edit]
user@host# show interfaces
ge-0/0/1 {
  unit 0 {
    family inet {
      filter {
        input my_firewall_filter;
      }
      address 10.1.2.3/30;
    }
 }
}
```
1.

### <span id="page-869-2"></span>Clear the Counters and Commit Your Candidate Configuration

# Step-by-Step

To clear the counters and commit your candidate configuration:

# Procedure

From operational command mode, use the clear firewall all command to clear the statistics for all firewall filters.

To clear only the counters incremented in this example, include the name of the firewall filter.

[edit] user@host> clear firewall filter my\_firewall\_filter

2. Commit your candidate configuration.

[edit] user@host# commit

# <span id="page-869-1"></span>**Verification**

To verify that the filter is applied to the logical interface, run the show interfaces command with the detail or extensive output level.

To verify that the three counters are collected separately, run the show firewall filter my\_firewall\_filter command.

user@host> show firewall filter my\_firewall\_filter

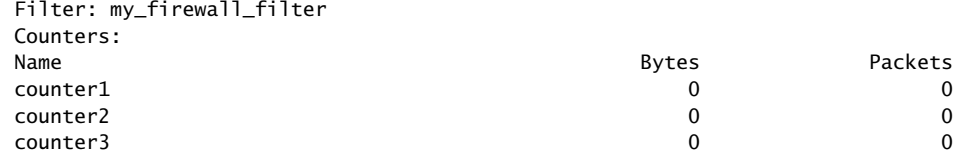

Related • [Accounting](#page-860-1) for Firewall Filters Overview on page 825

#### <span id="page-869-0"></span>Documentation

# Example: Configuring Logging for a Firewall Filter Term

This example shows how to configure a firewall filter to log packet headers.

- [Requirements](#page-870-0) on [page](#page-870-0) 835
- [Overview](#page-870-1) on [page](#page-870-1) 835
- [Configuration](#page-870-2) on [page](#page-870-2) 835
- [Verification](#page-873-0) on [page](#page-873-0) 838

<span id="page-870-2"></span><span id="page-870-1"></span><span id="page-870-0"></span>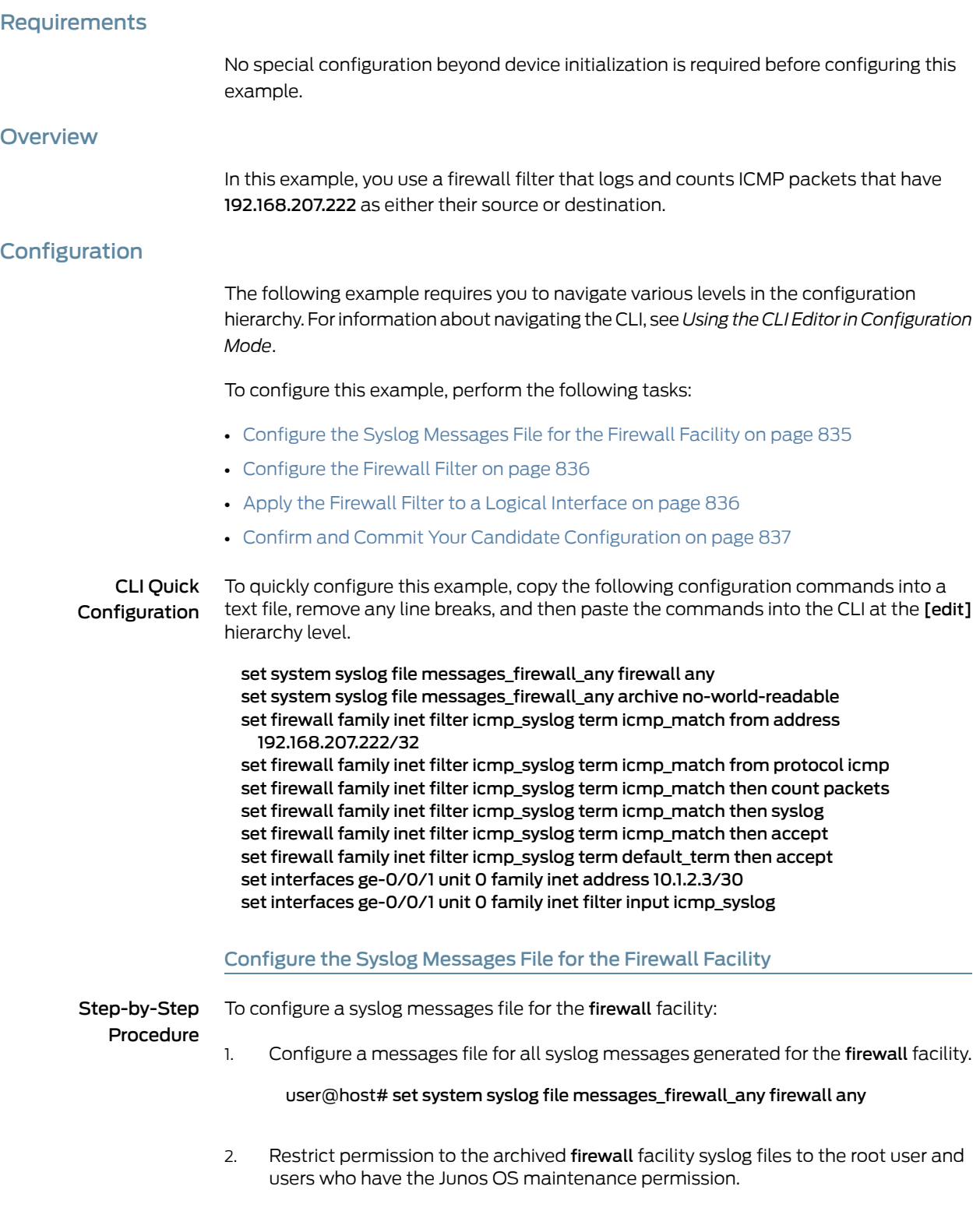

<span id="page-870-3"></span>user@host#set systemsyslogfilemessages\_firewall\_anyarchiveno-world-readable

# <span id="page-871-0"></span>Configure the Firewall Filter

<span id="page-871-1"></span>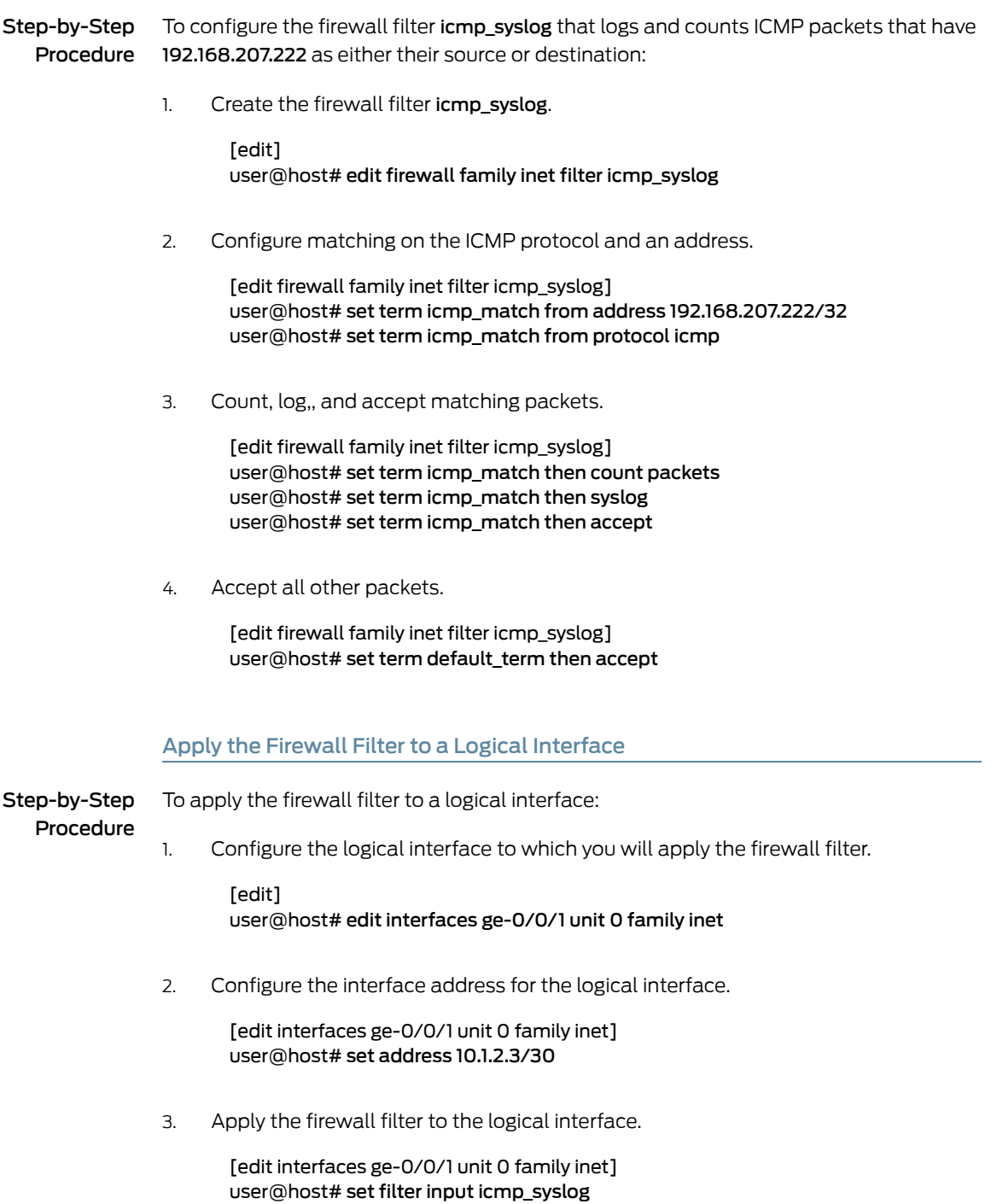

#### <span id="page-872-0"></span>Confirm and Commit Your Candidate Configuration

Step-by-Step

To confirm and then commit your candidate configuration:

Procedure

Confirm the configuration of the syslog message file for the firewall facility by entering the show system configuration mode command. If the command output does not display the intended configuration, repeat the instructions in this example to correct the configuration. 1.

```
[edit]
user@host# show system
syslog {
  file messages_firewall_any {
    firewall any;
    archive no-world-readable;
  }
}
```
2. Confirm the configuration of the firewall filter by entering the show firewall configuration mode command. If the command output does not display the intended configuration, repeat the instructions in this example to correct the configuration.

```
[edit]
user@host# show firewall
family inet {
  filter icmp_syslog {
    term icmp_match {
      from {
        address {
          192.168.207.222/32;
        }
        protocol icmp;
      }
      then {
        count packets;
        syslog;
        accept;
      }
    }
    term default_term {
      then accept;
    }
 }
}
```
3. Confirm the configuration of the interface by entering the show interfaces configuration mode command. If the command output does not display the intended configuration, repeat the instructions in this example to correct the configuration.

```
[edit]
user@host# show interfaces
ge-0/0/1 {
 unit 0 {
   family inet {
```

```
filter {
        input icmp_syslog;
      }
      address 10.1.2.3/30;
    }
 }
}
```
4. If you are done configuring the device, commit your candidate configuration.

[edit] user@host# commit

# <span id="page-873-0"></span>Verification

To confirm that the configuration is working properly, enter the show log filter command:

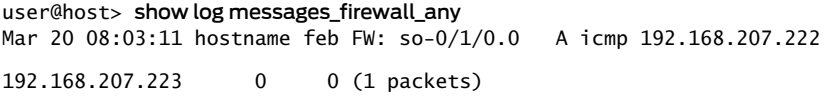

This output file contains the following fields:

- Date and Time—Date and time at which the packet was received (not shown in the default).
- Filter action:
	- A—Accept (or next term)
	- D—Discard
	- R—Reject
- Protocol-Packet's protocol name or number.
- Source address—Source IP address in the packet.
- Destination address—Destination IP address in the packet.

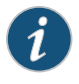

NOTE: If the protocol is ICMP, the ICMP type and code are displayed. For all other protocols, the source and destination ports are displayed.

The last two fields (both zero) are the source and destination TCP/UDP ports, respectively, and are shown for TCP or UDP packets only. This log message indicates that only one packet for this match has been detected in about a 1-second interval. If packets arrive faster, the system log function compresses the information so that less output is generated, and displays an output similar to the following:

```
user@host> show log messages_firewall_any
Mar 20 08:08:45 hostname feb FW: so-0/1/0.0 A icmp 192.168.207.222
```
# 192.168.207.223 0 0 (515 packets)

Documentation

Related • System Logging [Overview](#page-860-0) on page 825

• Logging of Packet Headers [Evaluated](#page-863-0) by a Firewall Filter Term on page 828

- System log messages with the DFWD\_ prefix, described in the System Log [Explorer](http://contentapps.juniper.net/syslog-explorer/)
- System log messages with the PFE\_FW\_\* prefix, described in the System Log [Explorer](http://contentapps.juniper.net/syslog-explorer/)

# CHAPTER 20

# Attaching Multiple Firewall Filters to a Single Interface

#### • [Understanding](#page-876-0) Multiple Firewall Filters in a Nested Configuration on [page](#page-876-0) 841

- Guidelines for Nesting [References](#page-877-0) to Multiple Firewall Filters on [page](#page-877-0) 842
- [Understanding](#page-879-0) Multiple Firewall Filters Applied as a List on [page](#page-879-0) 844
- [Guidelines](#page-883-0) for Applying Multiple Firewall Filters as a List on [page](#page-883-0) 848
- [Example:](#page-884-0) Applying Lists of Multiple Firewall Filters on [page](#page-884-0) 849
- Example: Nesting [References](#page-889-0) to Multiple Firewall Filters on [page](#page-889-0) 854

# <span id="page-876-0"></span>Understanding Multiple Firewall Filters in a Nested Configuration

#### This topic covers the following information:

- The Challenge: Simplify Large-Scale Firewall Filter [Administration](#page-876-1) on [page](#page-876-1) 841
- A Solution: Configure Nested [References](#page-877-1) to Firewall Filters on [page](#page-877-1) 842
- [Configuration](#page-877-2) of Nested Firewall Filters on [page](#page-877-2) 842
- [Application](#page-877-3) of Nested Firewall Filters to a Router or Switch Interface on [page](#page-877-3) 842

#### <span id="page-876-1"></span>The Challenge: Simplify Large-Scale Firewall Filter Administration

Typically, you apply a single firewall filter to an interface in the input or output direction or both. This approach might not be practical, however, when you have a router (or switch) configured with many, even hundreds of interfaces. In an environment of this scale, you want the flexibility of being able to modify filtering terms common to multiple interfaces without having to reconfigure the filter of every affected interface.

In general, the solution is to apply an effectively "chained" structure of multiple stateless firewall filters to a single interface. You partition your filtering terms into multiple firewall filters configured so that you can apply a unique filter to each router (or switch) interface but also apply common filters to multiple router (or switch) interfaces as required. The Junos OS policy framework provides two options for managing the application of multiple separate firewall filters to individual router (or switch) interfaces. One option is to apply multiple filters as a single input list or output list. The other option is to reference a stateless firewall filter from within the term of another stateless firewall filter.

# <span id="page-877-1"></span>A Solution: Configure Nested References to Firewall Filters

The most structured way to avoid configuring duplicate filtering terms common to multiple firewall filters is to configure multiple firewall filters so that each filter includes the shared filtering terms by *referencing* a separate filter that contains the common filtering terms. The Junos OS uses the filter terms—in the order in which they appear in the filter definition—to evaluate packets that transit the interface. If you need to modify filtering terms shared across multiple interfaces, you only need to modify one firewall filter.

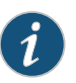

NOTE: Similar to the alternative approach (applying a list of firewall filters), configuring a nested firewall filter combines multiple firewall filters into a new firewall filter definition.

# <span id="page-877-2"></span>Configuration of Nested Firewall Filters

Configuring a nested firewall filter for each router (or switch) interface involves separating shared packet-filtering rules from interface-specific packet-filtering rules as follows:

- For each set of packet-filtering rules common across multiple interfaces, configure a separate firewall filter that contains the shared filtering terms.
- For each router (or switch) interface, configure a separate firewall filter that contains:
	- All the filtering terms unique to that interface.
	- An additional filtering term that includes a filter reference to the firewall filter that contains the common filtering terms.

# <span id="page-877-3"></span>Application of Nested Firewall Filters to a Router or Switch Interface

Applying nested firewall filters is no different from applying an unnested firewall filter. For each interface, you can include an input or output statement (or both) within the filter stanza to specify the appropriate nested firewall filter.

Applying nested firewall filters to an interface, the shared filtering terms and the interface-specific firewall filters are applied through *a single nested firewall filter* that includes other filters through the filter statement within a separate filtering term.

- Related
- Guidelines for Nesting [References](#page-877-0) to Multiple Firewall Filters on page 842
- <span id="page-877-0"></span>Documentation
- Example: Nesting [References](#page-889-0) to Multiple Firewall Filters on page 854

# Guidelines for Nesting References to Multiple Firewall Filters

#### This topic covers the following information:

- Statement Hierarchy for [Configuring](#page-878-0) Nested Firewall Filters on [page](#page-878-0) 843
- Filter-Defining Terms and [Filter-Referencing](#page-878-1) Terms on [page](#page-878-1) 843
- Types of Filters Supported in Nested [Configurations](#page-879-1) on [page](#page-879-1) 844
- Number of Filter [References](#page-879-2) in a Single Filter on [page](#page-879-2) 844
- Depth of Filter [Nesting](#page-879-3) on [page](#page-879-3) 844

#### <span id="page-878-0"></span>Statement Hierarchy for Configuring Nested Firewall Filters

To reference a filter from within a filter, include the filter *filter-name* statement as a separate filter term:

```
firewall firewall-name {
  family family-name {
    filter filter-name {
      term term-name {
        filter filter-name;
      }
    }
 }
}
```
You can include the firewall configuration at one of the following hierarchy levels:

- [edit]
- [edit logical-systems *logical-system-name*]

# <span id="page-878-1"></span>Filter-Defining Terms and Filter-Referencing Terms

You cannot configure a firewall filter term that both references another firewall filter and defines a match condition or action. If a firewall filter term includes the filter statement, then it cannot also include the from or then statement.

For example, the firewall filter term term term1 in the configuration is *not* valid:

```
[edit]
firewall {
  family inet {
    filter filter_1 {
      term term1 {
         filter filter_2;
         from {
           source-address 172.16.1.1/32;
         }
         then {
           accept;
         }
      }
    }
  }
}
```
In order for term term1 to be a valid filter term, you must either remove the filter filter\_2 statement or remove both the from and then stanzas.

# <span id="page-879-1"></span>Types of Filters Supported in Nested Configurations

Nested configurations of firewall filters support firewall filters only. You cannot use service filters or simple filters in a nested firewall filter configuration.

# <span id="page-879-3"></span><span id="page-879-2"></span>Number of Filter References in a Single Filter

The total number of filters referenced from within a filter cannot exceed 256.

# Depth of Filter Nesting

The Junos OS supports a single level of firewall filter nesting. If filter\_1 references filter\_2, you cannot configure a filter that references a filter that references filter\_1.

Related Documentation

• [Understanding](#page-876-0) Multiple Firewall Filters in a Nested Configuration on page 841

• Example: Nesting [References](#page-889-0) to Multiple Firewall Filters on page 854

# <span id="page-879-0"></span>Understanding Multiple Firewall Filters Applied as a List

#### This topic covers the following information:

- The Challenge: Simplify Large-Scale Firewall Filter [Administration](#page-879-4) on [page](#page-879-4) 844
- A [Solution:](#page-880-0) Apply Lists of Firewall Filters on [page](#page-880-0) 845
- [Configuration](#page-880-1) of Multiple Filters for Filter Lists on [page](#page-880-1) 845
- [Application](#page-880-2) of Filter Lists to a Router Interface on [page](#page-880-2) 845
- [Interface-Specific](#page-881-0) Names for Filter Lists on [page](#page-881-0) 846
- How Filter Lists Evaluate Packets When the Matched Term Includes [Terminating](#page-881-1) or Next Term [Actions](#page-881-1) on [page](#page-881-1) 846
- How Filter Lists Evaluate Packets When the List Includes [Protocol-Independent](#page-882-0) and IP [Firewall](#page-882-0) Filters on [page](#page-882-0) 847

# <span id="page-879-4"></span>The Challenge: Simplify Large-Scale Firewall Filter Administration

Typically, you apply a single firewall filter to an interface in the input or output direction or both. However, this approach might not be practical when you have a device configured with many interfaces. In large environments, you want the flexibility of being able to modify filtering terms common to multiple interfaces without having to reconfigure the filter of every affected interface.

In general, the solution is to apply an effectively "chained" structure of multiple firewall filters to a single interface. You partition your filtering terms into multiple firewall filters that each perform a filtering task. You can then choose which filtering tasks you want to perform for a given interface and apply the filtering tasks to that interface. In this way, you only manage the configuration for a filtering task in a single firewall filter.

The Junos OS policy framework provides two options for managing the application of multiple separate firewall filters to individual router interfaces. One option is to apply

multiple filters as a single input list or output list.The other option is to reference a firewall filter from within the term of another firewall filter.

#### <span id="page-880-0"></span>A Solution: Apply Lists of Firewall Filters

The most straightforward way to avoid configuring duplicate filtering terms common to multiple firewall filters is to configure multiple firewall filters and then apply a customized *list* of filters to each interface. The Junos OS uses the filters—in the order in which they appear in the list—to evaluate packets that transit the interface. If you need to modify filtering terms shared across multiple interfaces, you only need to modify one firewall filter that contains those terms.

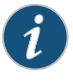

NOTE: In contrast with the alternative approach (configuring nested firewall filters) applying firewall filter lists combines multiple firewall filters at each interface application point.

# <span id="page-880-1"></span>Configuration of Multiple Filters for Filter Lists

Configuring firewall filters to be applied in unique lists for each router interface involves separating shared packet-filtering rules from interface-specific packet-filtering rules as follows:

- Unique filters—For each set of packet-filtering rules unique to a specific interface, configure a separate firewall filter that contains only the filtering terms for that interface.
- Shared filters—For each set of packet-filtering rules common across two or more interfaces, consider configuring a separate firewall filter that contains the shared filtering terms.

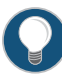

TIP: When planning for a large number firewall filters to be applied using filter lists, administrators often organize the shared filters by filtering criteria, by the services to which customers subscribe, or by the purposes of the interfaces.

#### <span id="page-880-2"></span>Application of Filter Lists to a Router Interface

Applying a list of firewall filters to an interface is a matter of selecting the filters that meet the packet-filtering requirements of that interface. For each interface, you can include an input-list or output-list statement (or both) within the filter stanza to specify the relevant filters in the order in which they are to be used:

- Include any filters that contain common filtering terms relevant to the interface.
- Include the filter that contain only the filtering terms unique to the interface.

# <span id="page-881-0"></span>Interface-Specific Names for Filter Lists

Because a filter list is configured under an interface, the resulting concatenated filter is *interface-specific*.

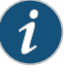

NOTE: When a filter list is configured under an interface, the resulting concatenated filter is interface-specific, regardless whether the firewall filters in the filter list are configured as interface-specific or not. Furthermore, the instantiation of interface-specfic firewall filters not only creates separate instances of any firewall filter counters, but also separate instances of any policer actions. Any policers applied through an action specified in the firewall filter configuration are applied separately to each interface in the interface group.

The system-generated name of an interface-specific filter consists of the full interface name followed by either '-i' for an input filter list or '-o' for an output filter list.

• Input filter list name—For example, if you use the input-list statement to apply a chain of filters to logical interface ge-1/3/0.0, the Junos OS uses the following name for the filter:

ge-1/3/0.0-i

• Output filter list name—For example, if you use the output-list statement to apply a chain of filters to logical interface fe-0/1/2.0, the Junos OS uses the following name for the filter:

fe-0/1/2.0-o

You can use the interface-specific name of a filter list when you enter a Junos OS operational mode command that specifies a firewall filter name.

# <span id="page-881-1"></span>How Filter Lists Evaluate Packets When the Matched Term Includes Terminating or Next Term Actions

The device evaluates a packet against the filters in a list sequentially, beginning with the first filter in the list until either a terminating action occurs or the packet is implicitly discarded.

[Table](#page-882-1) 55 on page 847 describes how a firewall filter list evaluates a packet based on whether the matched term specifies a terminating action and the next term action. The next term action is neither a terminating action nor a nonterminating action but a *flow control* action.

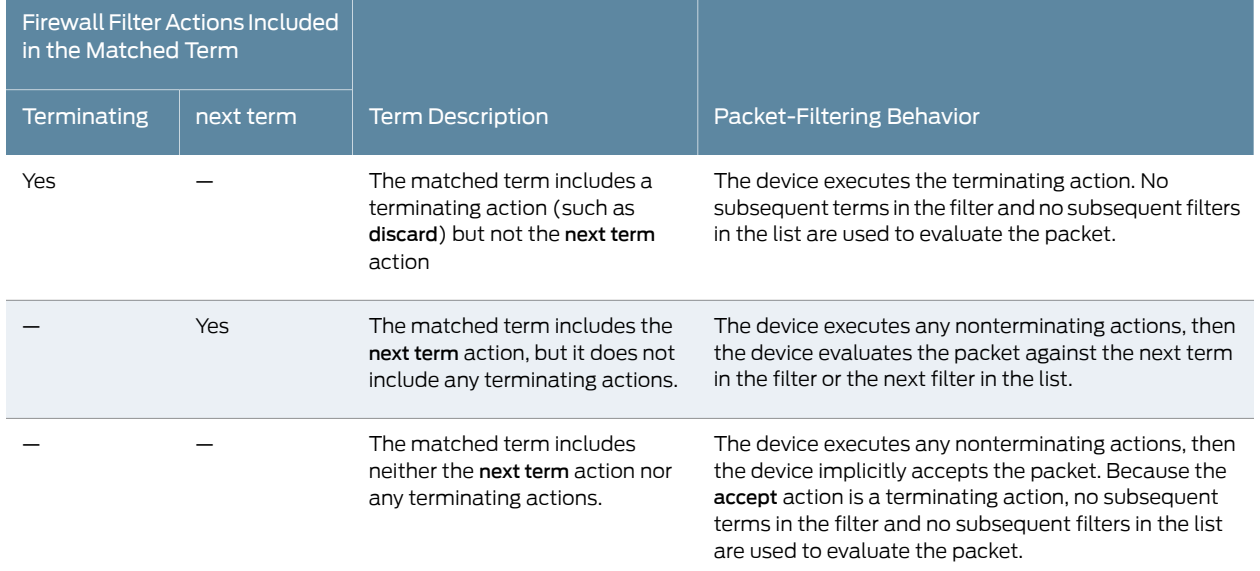

# <span id="page-882-1"></span>Table 55: Firewall Filter List Behavior

For information about terminating actions, see "Firewall Filter [Terminating](#page-715-0) Actions" on [page](#page-715-0) 680.

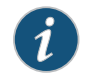

NOTE: You cannot configure the next term action with a terminating action in the same firewall filter term.

# <span id="page-882-0"></span>How Filter Lists Evaluate PacketsWhen the List Includes Protocol-Independent and IP Firewall **Filters**

On a single interface associated with a protocol-independent (family any) firewall filter and a protocol-specific (family inet or family inet6) firewall filter simultaneously, the protocol-independent firewall filter executes first.

The terminating action of the first filter determines whether the second filter also evaluates the packet:

- If the first filter terminates by executing the accept action, the second filter also evaluates the packet.
- If the first filter terminates without any terms matching the packet (an *implicit* discard action), the second filter also evaluates the packet.
- If the first filter terminates by executing an *explicit* discard action, the second filter does not evaluate the packet.

# Related Documentation

- How [Standard](#page-605-0) Firewall Filters Evaluate Packets on page 570
- [Guidelines](#page-883-0) for Applying Multiple Firewall Filters as a List on page 848
	- [Example:](#page-884-0) Applying Lists of Multiple Firewall Filters on page 849

# <span id="page-883-0"></span>Guidelines for Applying Multiple Firewall Filters as a List

#### This topic covers the following information:

- [Statement](#page-883-1) Hierarchy for Applying Lists of Multiple Firewall Filters on [page](#page-883-1) 848
- Filter Input Lists and Output Lists for Router or Switch [Interfaces](#page-883-2) on [page](#page-883-2) 848
- Types of Filters [Supported](#page-883-3) in Lists on [page](#page-883-3) 848
- [Restrictions](#page-884-1) on Applying Filter Lists for MPLS or Layer 2 CCC Traffic on [page](#page-884-1) 849

# <span id="page-883-1"></span>Statement Hierarchy for Applying Lists of Multiple Firewall Filters

To apply a single filter to the input or output direction of a router (or switch) logical interface, you include the input *filter-name* or output *filter-name* statement under the filter stanza for a protocol family.

To apply a list of multiple filters to the input or output direction of a router (or switch) logical interface, include the input-list [ *filter-names* ] or output-list [ *filter-names* ] statement under the filter stanza for a protocol family:

```
interfaces {
  interface-name {
    unit logical-unit-number {
      family family-name {
         filter {
           ...filter-options...
           input-list [ filter-names ];
          output-list [ filter-names ];
        }
      }
    }
  }
}
```
You can include the interface configuration at one of the following hierarchy levels:

- [edit]
- [edit logical-systems *logical-system-name*]

# <span id="page-883-3"></span><span id="page-883-2"></span>Filter Input Lists and Output Lists for Router or Switch Interfaces

When applying a list of firewall filters as a list, the following limitations apply:

- You can specify up to 16 firewall filters for a filter input list.
- You can specify up to 16 firewall filters for a filter output list.

# Types of Filters Supported in Lists

Lists of multiple firewall filters applied to a router (or switch) interface support standard stateless firewall filters only. You cannot apply lists containing service filters or simple filters to a router (or switch) interface.

# <span id="page-884-1"></span>Restrictions on Applying Filter Lists for MPLS or Layer 2 CCC Traffic

When applying firewall filters that evaluate MPLS traffic (family mpls) or Layer 2 circuit cross-connection traffic (family ccc), you can use the input-list [ *filter-names* ] and output-list [ *filter-names* ] statements for all interfaces except the following:

- Management and internal Ethernet (fxp) interfaces
- Loopback (lo0) interfaces
- USB modem (umd) interfaces
- Related • [Understanding](#page-879-0) Multiple Firewall Filters Applied as a List on page 844

Documentation

• [Example:](#page-884-0) Applying Lists of Multiple Firewall Filters on page 849

# <span id="page-884-0"></span>Example: Applying Lists of Multiple Firewall Filters

This example shows how to apply lists of multiple firewall filters.

- [Requirements](#page-884-2) on [page](#page-884-2) 849
- [Overview](#page-885-0) on [page](#page-885-0) 850
- [Configuration](#page-885-1) on [page](#page-885-1) 850
- [Verification](#page-888-0) on [page](#page-888-0) 853

# <span id="page-884-2"></span>**Requirements**

Before you begin, be sure that you have:

- Installed your router or switch, and supported PIC, DPC, or MPC and performed the initial router or switch configuration.
- Configured basic Ethernet in the topology.
- Configured a logical interface to run the IP version 4 (IPv4) protocol (family inet) and configured the logical interface with an interface address. This example uses logical interface ge-1/3/0.0 configured with the IP address 172.16.1.2/30.

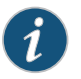

NOTE: For completeness, the configuration section of this example includes setting an IP address for logical interface ge-1/3/0.0.

- Verified that traffic is flowing in the topology and that ingress and egress IPv4 traffic is flowing through logical interface ge-1/3/0.0.
- Verified that you have access to the remote host that is connected to this router's or switch's logical interface ge-1/3/0.0.

#### <span id="page-885-0"></span>**Overview**

In this example, you configure three IPv4 firewall filters and apply each filter directly to the same logical interface by using a list.

#### Topology

This example applies the following firewall filters as a *list of input filters* at logical interface ge-1/3/0.0. Each filter contains a single term that evaluates IPv4 packets and accepts packets based on the value of the destination port field in the TCP header:

- Filter filter\_FTP matches on the FTP port number (21).
- Filter filter\_SSH matches on the SSH port number (22).
- Filter filter\_Telnet matches on the Telnet port number (23).

If an inbound packet does not match any of the filters in the input list, the packet is discarded.

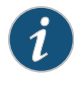

NOTE: The Junos OS uses filters in a list in the order in which the filter names appear in the list. In this simple example, the order is irrelevant because all of the filters specify the same action.

Any of the filters can be applied to other interfaces, either alone (using the input or output statement) or in combination with other filters (using the input-list or output-list statement). The objective is to configure multiple "minimalist" firewall filters that you can reuse in interface-specific filter lists.

# <span id="page-885-1"></span>**Configuration**

The following example requires you to navigate various levels in the configuration hierarchy. Forinformation about navigating the CLI, see *Using the CLI Editorin Configuration Mode*.

- [Configure](#page-886-0) Multiple IPv4 Firewall Filters on [page](#page-886-0) 851
- Apply the Filters to a Logical [Interface](#page-887-0) as an Input List and an Output List on [page](#page-887-0) 852
- Confirm and Commit Your Candidate [Configuration](#page-887-1) on [page](#page-887-1) 852

# Configuration

CLI Quick To quickly configure this example, copy the following commands into a text file, remove any line breaks, and then paste the commands into the CLI at the [edit] hierarchy level.

> set firewall family inet filter filter\_FTP term 0 from protocol tcp set firewall family inet filter filter\_FTP term 0 from destination-port 21 set firewall family inet filter filter\_FTP term 0 then count pkts\_FTP set firewall family inet filter filter\_FTP term 0 then accept set firewall family inet filter filter\_SSH term 0 from protocol tcp set firewall family inet filter filter\_SSH term 0 from destination-port 22 set firewall family inet filter filter\_SSH term 0 then count pkts\_SSH set firewall family inet filter filter\_SSH term 0 then accept set firewall family inet filter filter\_Telnet term 0 from protocol tcp

set firewall family inet filter filter\_Telnet term 0 from destination-port 23 set firewall family inet filter filter\_Telnet term 0 then count pkts\_Telnet set firewall family inet filter filter\_Telnet term 0 then accept set firewall family inet filter filter\_discard term 1 then count pkts\_discarded set firewall family inet filter filter\_discard term 1 then discard set interfaces ge-1/3/0 unit 0 family inet address 172.16.1.2/30 set interfaces ge-1/3/0 unit 0 family inet filter input-list filter\_FTP set interfaces ge-1/3/0 unit 0 family inet filter input-list filter\_SSH set interfaces ge-1/3/0 unit 0 family inet filter input-list filter\_Telnet set interfaces ge-1/3/0 unit 0 family inet filter input-list filter\_discard

#### <span id="page-886-0"></span>Configure Multiple IPv4 Firewall Filters

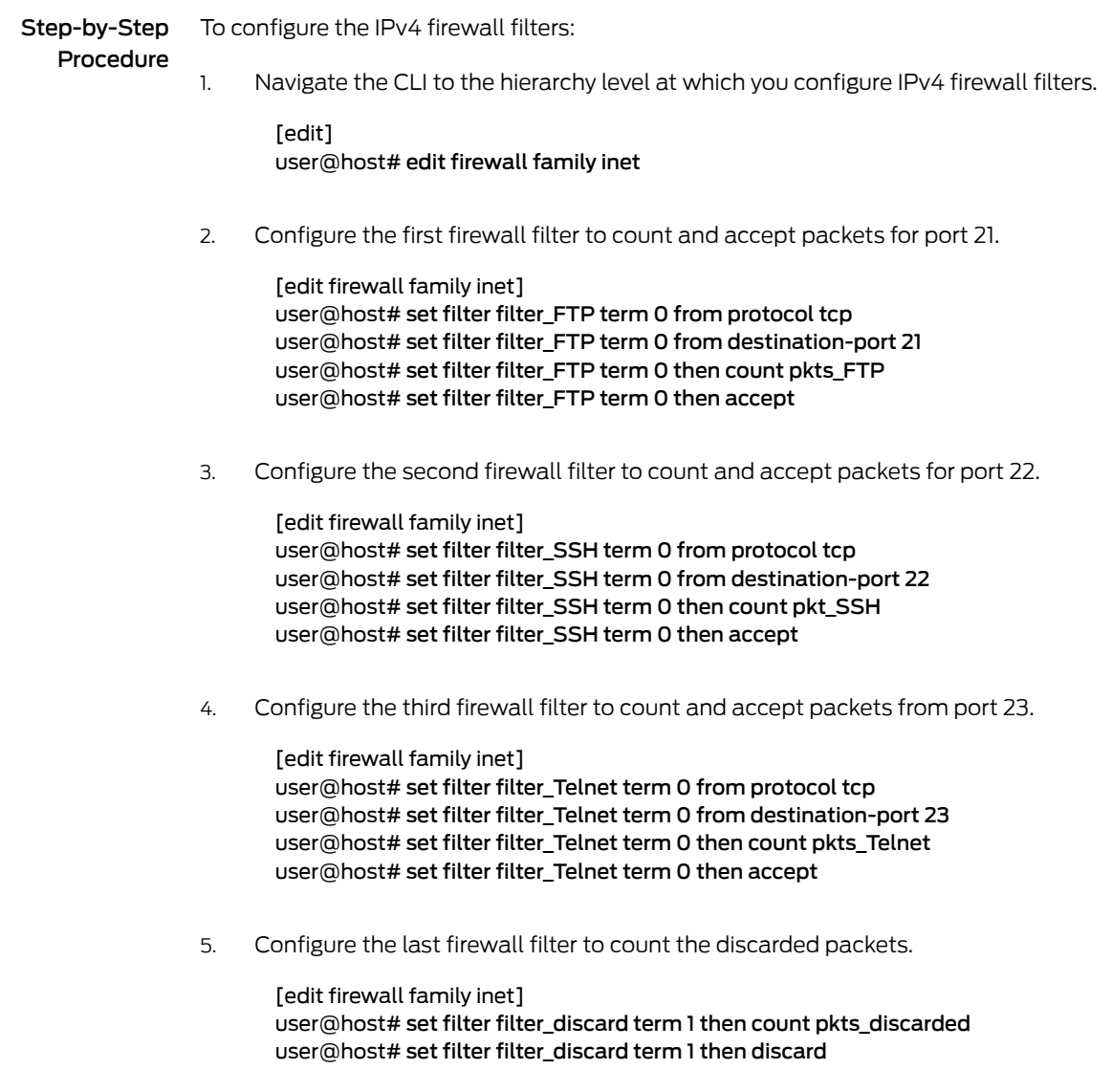

<span id="page-887-1"></span><span id="page-887-0"></span>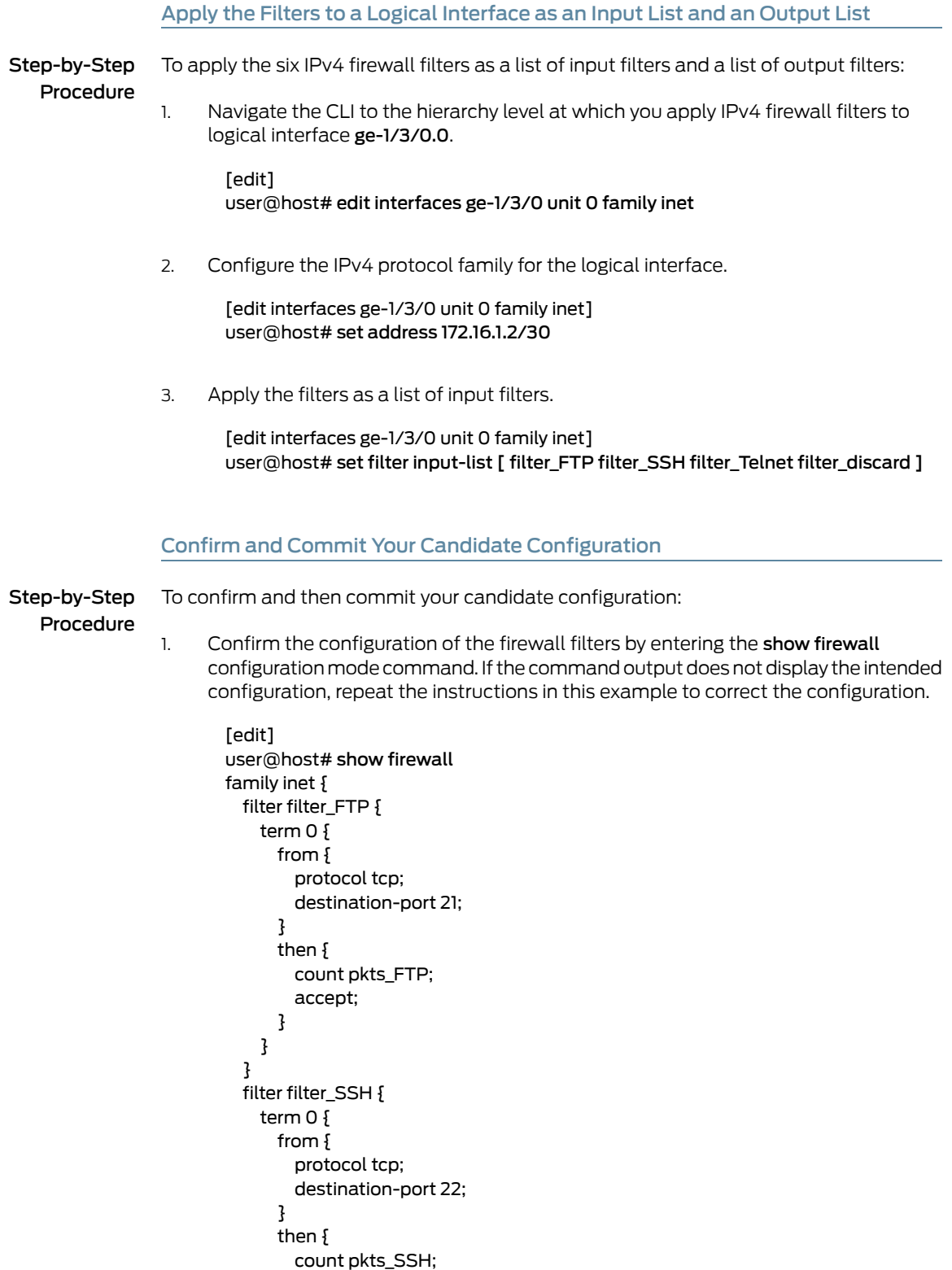

accept;

```
}
    }
  }
  filter filter_Telnet {
    term 0 {
      from {
        protocol tcp;
        destination-port 23;
      }
      then {
        count pkts_Telnet;
        accept;
      }
    }
  }
  filter filter_discard {
    term 1 {
      then {
        count pkts_discarded;
        discard;
      }
    }
 }
}
```
2. Confirm the configuration of the interface by entering the show interfaces configuration mode command. If the command output does not display the intended configuration, repeat the instructions in this example to correct the configuration.

```
[edit]
user@host# show interfaces
ge-1/3/0 {
  unit 0 {
    family inet {
      filter {
        input-list [ filter_FTP filter_SSH filter_Telnet filter_discard ];
      }
      address 172.16.1.2/30;
    }
 }
}
```
- 3. If you are done configuring the device, commit your candidate configuration.
	- [edit] user@host# commit

# <span id="page-888-0"></span>**Verification**

Confirm that the configuration is working properly.

• Verifying That Inbound Packets Are [Accepted](#page-889-1) Only If Destined for the FTP, SSH or [Telnet](#page-889-1) Port on [page](#page-889-1) 854

# <span id="page-889-1"></span>Verifying That Inbound Packets Are Accepted Only If Destined for the FTP, SSH or Telnet Port

- Purpose Verify that all three filters are active for the logical interface.
	- Action To verify that input packets are accepted according to the three filters:
		- 1. From the remote host that is connected to this router's (or switch's) logical interface ge-1/3/0.0, send a packet with destination port number 21 in the header. The packet should be accepted.
		- 2. From the remote host that is connected to this router's (or switch's) logical interface ge-1/3/0.0, send a packet with destination port number 22 in the header. The packet should be accepted.
		- 3. From the remote host that is connected to this router's (or switch's) logical interface ge-1/3/0.0, send a packet with destination port number 23 in the header. The packet should be accepted.
		- 4. From the remote host that is connected to this router's (or switch's) logical interface ge-1/3/0.0, send a packet with a destination port number *other than* 21, 22, or 23. The packet should be discarded.
		- 5. To display counter information for the list of filters applied to the input at ge-1/3/0.0-i enter the show [firewall](#page-1626-0) filter ge-1/3/0.0-i operational mode command. The command output displays the number of bytes and packets that match filter terms associated with the following counters:
			- pkts\_FTP-ge-1/3/0.0-i
			- pkts\_SSH-ge-1/3/0.0-i
			- pkts\_Telnet-ge-1/3/0.0-i
			- pkts\_discard-ge-1/3/0.0-i

# <span id="page-889-0"></span>Related

- [Understanding](#page-879-0) Multiple Firewall Filters Applied as a List on page 844
- Documentation
- [Guidelines](#page-883-0) for Applying Multiple Firewall Filters as a List on page 848

# Example: Nesting References to Multiple Firewall Filters

This example shows how to configure nested references to multiple firewall filters.

- [Requirements](#page-890-0) on [page](#page-890-0) 855
- [Overview](#page-890-1) on [page](#page-890-1) 855
- [Configuration](#page-890-2) on [page](#page-890-2) 855
- [Verification](#page-893-0) on [page](#page-893-0) 858

#### <span id="page-890-0"></span>**Requirements**

No special configuration beyond device initialization is required before configuring this example.

#### <span id="page-890-1"></span>**Overview**

In this example, you configure a firewall filter for a match condition and action combination that can be shared among multiple firewall filters. You then configure two firewall filters that reference the first firewall filter. Later, if the common filtering criteria needs to be changed, you would modify only the one shared firewall filter configuration.

#### Topology

The common\_filter firewall filter discards packets that have a UDP source or destination port field number of 69. Both of the two additional firewall filters, filter1 and filter2, reference the common\_filter.

# <span id="page-890-2"></span>**Configuration**

The following example requires you to navigate various levels in the configuration hierarchy. Forinformation about navigating the CLI, see *Using the CLI Editorin Configuration Mode*.

- [Configure](#page-891-0) the Nested Firewall Filters on [page](#page-891-0) 856
- Apply Both Nested Firewall Filters to [Interfaces](#page-891-1) on [page](#page-891-1) 856
- Confirm and Commit Your Candidate [Configuration](#page-892-0) on [page](#page-892-0) 857

# CLI Quick Configuration

To quickly configure this example, copy the following commands into a text file, remove any line breaks, and then paste the commands into the CLI at the **[edit]** hierarchy level.

set firewall family inet filter common\_filter term common\_term from protocol udp set firewall family inet filter common\_filter term common\_term from port tftp set firewall family inet filter common filter term common term then discard set firewall family inet filter filter1 term term1 filter common-filter set firewall family inet filter filter1 term term2 from address 192.168.0.0/16 set firewall family inet filter filter1 term term2 then reject set firewall family inet filter filter2 term term1 filter common-filter set firewall family inet filter filter2 term term2 from protocol udp set firewall family inet filter filter2 term term2 from port bootps set firewall family inet filter filter2 term term2 then accept set interfaces ge-0/0/0 unit 0 family inet address 10.1.0.1/24 set interfaces ge-0/0/0 unit 0 family inet filter input filter1 set interfaces ge-0/0/3 unit 0 family inet address 10.1.3.1/24 set interfaces ge-0/0/0 unit 0 family inet filter input filter2

<span id="page-891-1"></span><span id="page-891-0"></span>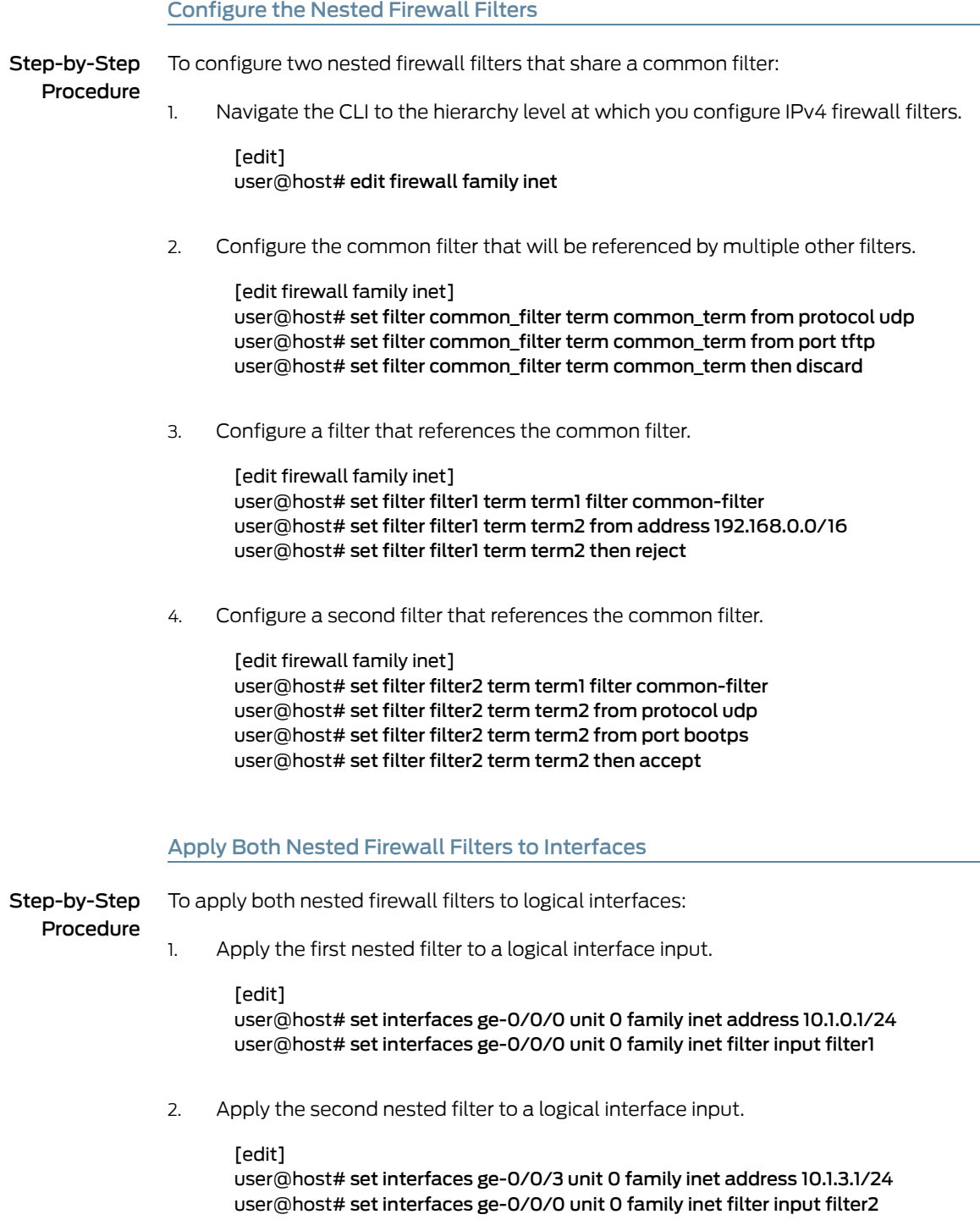

### <span id="page-892-0"></span>Confirm and Commit Your Candidate Configuration

Step-by-Step

To confirm and then commit your candidate configuration:

Procedure

Confirm the configuration of the firewall filter by entering the show firewall configuration mode command. If the command output does not display the intended configuration, repeat the instructions in this example to correct the configuration. 1.

```
[edit]
user@host# show firewall
family inet {
  filter common_filter {
    term common_term {
      from {
        protocol udp;
        port tftp;
      }
      then {
        discard;
      }
    }
  }
  filter filter1 {
    term term1 {
      filter common-filter;
    }
    term term2 {
      from {
        address 192.168/16;
      }
      then {
        reject;
      }
    }
  }
  filter filter2 {
    term term1 {
      filter common-filter;
    }
    term term2 {
      from {
        protocol udp;
        port bootps;
      }
      then {
        accept;
      }
    }
 }
}
```
2. Confirm the configuration of the interface by entering the show interfaces configuration mode command. If the command output does not display the intended configuration, repeat the instructions in this example to correct the configuration.

```
[edit]
user@host# show interfaces
ge-0/0/0 {
  unit 0 {
    family inet {
      filter {
        input filter1;
      }
      address 10.1.0.1/24;
    }
 }
}
ge-0/0/3 {
  unit 0 {
    family inet {
      filter {
        input filter2;
      }
      address 10.1.3.1/24;
    }
 }
}
```
3. If you are done configuring the device, commit your candidate configuration.

[edit] user@host# commit

# <span id="page-893-0"></span>**Verification**

To confirm that the configuration is working properly, enter the show [firewall](#page-1626-0) filter filter1 and show firewall filter filter2 operational mode commands.

- Related
- [Understanding](#page-876-0) Multiple Firewall Filters in a Nested Configuration on page 841
- Documentation
- Guidelines for Nesting [References](#page-877-0) to Multiple Firewall Filters on page 842

# CHAPTER 21

# Attaching a Single Firewall Filter to Multiple Interfaces

#### • [Interface-Specific](#page-894-0) Firewall Filter Instances Overview on [page](#page-894-0) 859

- Filtering Packets Received on a Set of Interface Groups [Overview](#page-896-0) on [page](#page-896-0) 861
- Filtering Packets Received on an Interface Set [Overview](#page-897-0) on [page](#page-897-0) 862
- Example: Configuring [Interface-Specific](#page-897-1) Firewall Filter Counters on [page](#page-897-1) 862
- Example: [Configuring](#page-902-0) a Stateless Firewall Filter on an Interface Group on [page](#page-902-0) 867

# <span id="page-894-0"></span>Interface-Specific Firewall Filter Instances Overview

#### This topic covers the following information:

- Instantiation of [Interface-Specific](#page-894-1) Firewall Filters on [page](#page-894-1) 859
- [Interface-Specific](#page-895-0) Names for Firewall Filter Instances on [page](#page-895-0) 860
- [Interface-Specific](#page-895-1) Firewall Filter Counters on [page](#page-895-1) 860
- [Interface-Specific](#page-896-1) Firewall Filter Policers on [page](#page-896-1) 861

# <span id="page-894-1"></span>Instantiation of Interface-Specific Firewall Filters

On T Series, M120, M320, and MX Series routers, you can enable the Junos OS to automatically create an interface-specific instance of a firewall filter for each interface to which you apply the filter. If you enable interface-specific instantiation of a firewall filter and then apply that filter to multiple interfaces, any count actions or policer actions configured in the filter terms act on the traffic stream entering or exiting each individual interface, regardless of the sum of traffic on the multiple interfaces.

You can enable this option per firewall filter by including the interface-specific statement in the filter configuration.

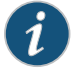

NOTE: On T Series, M120, M320, and MX Series routers, interfaces are distributed among multiple packet-forwarding components.

Interface-specific firewall filtering is not supported on M Series routers other than the M120 and M320 routers. If you apply a firewall filter to multiple interfaces on an M Series router other than the M120 or M320 routers, the filter acts on the sum of traffic entering or exiting those interfaces.

Interface-specific firewall filtering is supported for standard stateless firewall filters and for service filters. Interface-specific instances are not supported for simple filters.

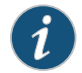

NOTE: A firewall filter cannot be both interface-specific and interface-shared.

#### <span id="page-895-0"></span>Interface-Specific Names for Firewall Filter Instances

When the Junos OS creates a separate instance of a firewall filter for a logical interface, the instance is associate with an interface-specific name. The system-generated name of a firewall filter instance consists of the name of the configured filter followed by a hyphen ('-'), the full interface name, and either '-i' for an input filter instance or '-o' for an output filter instance.

• Input filter instance name—For example, if you apply the interface-specific firewall filter filter\_s\_tcp to the input at logical interface at-1/1/1.0, the Junos OS instantiates an interface-specific filter instance with the following system-generated name:

filter s tcp-at-1/1/1.0-i

• Output filter instance name—For example, if you apply the interface-specific firewall filter filter\_s\_tcp to the output at logical interface so-2/2/2.2, the Junos OS instantiates an interface-specific filter instance with the following system-generated name:

count\_s\_tcp-so-2/2/2.2-o

You can use the interface-specific name of a filter instance when you enter a Junos OS operational mode command that specifies a stateless firewall filter name.

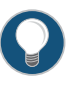

TIP: When you configure a firewall filter with interface-specific instances enabled, we recommend you limit the filter name to *52 bytes* in length. This is because firewall filter names are restricted to *64 bytes* in length. If a system-generated filter instance name exceeds this maximum length, the policy framework software might reject the instance name.

#### <span id="page-895-1"></span>Interface-Specific Firewall Filter Counters

Instantiation of interface-specific firewall filters causes the Packet Forwarding Engine to maintain any counters for the firewall filter separately for each interface. You specify interface-specific counters per firewall filter term by specifying the count *counter-name* non-terminating action.

The system-generated name of an interface-specific firewall filter counter consists of the name of the configured counter followed by a hyphen ('-'), the full interface name, and either '-i' for an input filter instance or '-o' for an output filter instance.

• Interface-specific input filter counter name—For example, suppose you configure the filter counter count\_tcp for an interface-specific firewall filter. If the filter is applied to the input at logical interface at-1/1/1.0, the Junos OS creates the following system-generated counter name:

#### count\_tcp-at-1/1/1.0-i

• Interface-specific output filter counter name—For example, suppose you configure the filter counter count\_udp for an interface-specific firewall filter. If the filter is applied to the output at logical interface so-2/2/2.2, the Junos OS creates the following system-generated counter name:

count\_udp-so-2/2/2.2-o

# <span id="page-896-1"></span>Interface-Specific Firewall Filter Policers

Instantiation of interface-specific firewall filters not only creates separate instances of any firewall filter counters but also creates separate instances of any policer actions. Any policers applied through an action specified in the firewall filter configuration are applied separately to each interface in the interface group. You specify interface-specific policers per firewall filter term by specifying the policer *policer-name* non-terminating action.

#### <span id="page-896-0"></span>Related Documentation • Example: Configuring [Interface-Specific](#page-897-1) Firewall Filter Counters on page 862

# Filtering Packets Received on a Set of Interface Groups Overview

You can configure a firewall filter term that matches packets tagged for a specified *interface group* or set of interface groups. An interface group consists of one or more logical interfaces with the same group number. Packets received on an interface in an interface group are tagged as being part of that group.

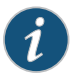

NOTE: EX9200 switches do not support *interface groups*. Use the [interface-set](http://www.juniper.net/documentation/en_US/junos/topics/reference/configuration-statement/interface-set-edit-firewall.html) configuration command as a workaround.

For standard stateless firewall filters, you can filter packets received on an interface group for IPv4, IPv6, virtual private LAN service ( VPLS), Layer 2 circuit cross-connection (CCC), and Layer 2 bridging traffic. For service filters, you can filter packets received on an interface group for either IPv4 or IPv6 traffic.

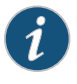

NOTE: You can also configure a firewall filter term that matches on packets tagged for a specified *interface set*. For more information, see ["Filtering](#page-897-0) Packets Received on an Interface Set [Overview"](#page-897-0) on page 862.

# **Related •** Example: [Configuring](#page-902-0) a Stateless Firewall Filter on an Interface Group on page 867 Documentation

# <span id="page-897-0"></span>Filtering Packets Received on an Interface Set Overview

You can configure a standard stateless firewall filter term that matches packets tagged for a specified *interface set*. An interface set groups two or more physical or logical interfaces into a single interface-set name. You can filter packets received on an interface set for protocol-independent, IPv4, IPv6, MPLS, VPLS, or bridging traffic.

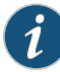

NOTE: You can also configure a standard stateless firewall filter term or a service filter term that matches on packets tagged for a specified *interface group*. For more information, see "Filtering Packets [Received](#page-896-0) on a Set of Interface Groups [Overview"](#page-896-0) on page 861.

Related • Example: Configuring a [Rate-Limiting](#page-818-0) Filter Based on Destination Class on page 783

#### Documentation

• [Example:](#page-742-0) Filtering Packets Received on an Interface Set on page 707

# <span id="page-897-1"></span>Example: Configuring Interface-Specific Firewall Filter Counters

This example shows how to configure and apply an interface-specific standard stateless firewall filter.

- [Requirements](#page-897-2) on [page](#page-897-2) 862
- [Overview](#page-897-3) on [page](#page-897-3) 862
- [Configuration](#page-898-0) on [page](#page-898-0) 863
- [Verification](#page-900-0) on [page](#page-900-0) 865

# <span id="page-897-3"></span><span id="page-897-2"></span>**Requirements**

Interface-specific stateless firewall filters are supported on T Series, M120, M320, and MX Series routers only.

No special configuration beyond device initialization is required before configuring this example.

# **Overview**

In this example, you create an interface-specific stateless firewall filter that counts and accepts packets with source or destination addresses in a specified prefix and the IP protocol type field set to a specific value.

#### Topology

You configure the interface-specific stateless firewall filter filter\_s\_tcp to count and accept packets with IP source or destination addresses in the 10.0.0.0/12 prefix and the IP protocol type field set to tcp (or the numeric value 6).

The name of the firewall filter counter is count\_s\_tcp.

You apply the firewall filter to multiple logical interfaces:

- at-1/1/1.0 input
- so-2/2/2.2 output

Applying the filter to these two interfaces results in two instances of the filter: filter\_s\_tcp-at-1/1/1.0-i and filter\_s\_tcp-so-2/2/2.2-o, respectively.

# <span id="page-898-0"></span>**Configuration**

The following example requires you to navigate various levels in the configuration hierarchy. Forinformation about navigating the CLI, see *Using the CLI Editorin Configuration Mode*.

To configure this example, perform the following tasks:

- Configure the [Interface-Specific](#page-898-1) Firewall Filter on [page](#page-898-1) 863
- Apply the [Interface-Specific](#page-899-0) Firewall Filter to Multiple Interfaces on [page](#page-899-0) 864
- Confirm Your Candidate [Configuration](#page-899-1) on [page](#page-899-1) 864
- Clear the Counters and Commit Your Candidate [Configuration](#page-900-1) on [page](#page-900-1) 865

#### CLI Quick Configuration

To quickly configure this example, copy the following commands into a text file, remove any line breaks, and then paste the commands into the CLI at the [edit] hierarchy level.

<span id="page-898-1"></span>set firewall family inet filter filter\_s\_tcp interface-specific set firewall family inet filter filter\_s\_tcp term 1 from address 10.0.0.0/12 set firewall family inet filter filter\_s\_tcp term 1 from protocol tcp set firewall family inet filter filter\_s\_tcp term 1 then count count\_s\_tcp set firewall family inet filter filter\_s\_tcp term 1 then accept set interfaces at-1/1/1 unit 0 family inet filter input filter\_s\_tcp set interfaces so-2/2/2 unit 2 family inet filter filter\_s\_tcp

#### Configure the Interface-Specific Firewall Filter

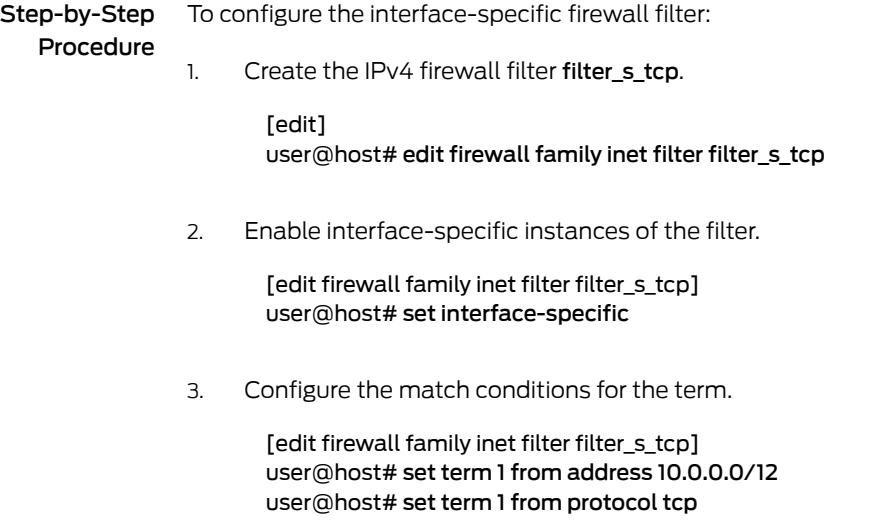

4. Configure the actions for the term.

} }

[edit firewall family inet filter filter\_s\_tcp] user@host# set term 1 then count count\_s\_tcp user@host# set term 1 then accept

# <span id="page-899-0"></span>Apply the Interface-Specific Firewall Filter to Multiple Interfaces

<span id="page-899-1"></span>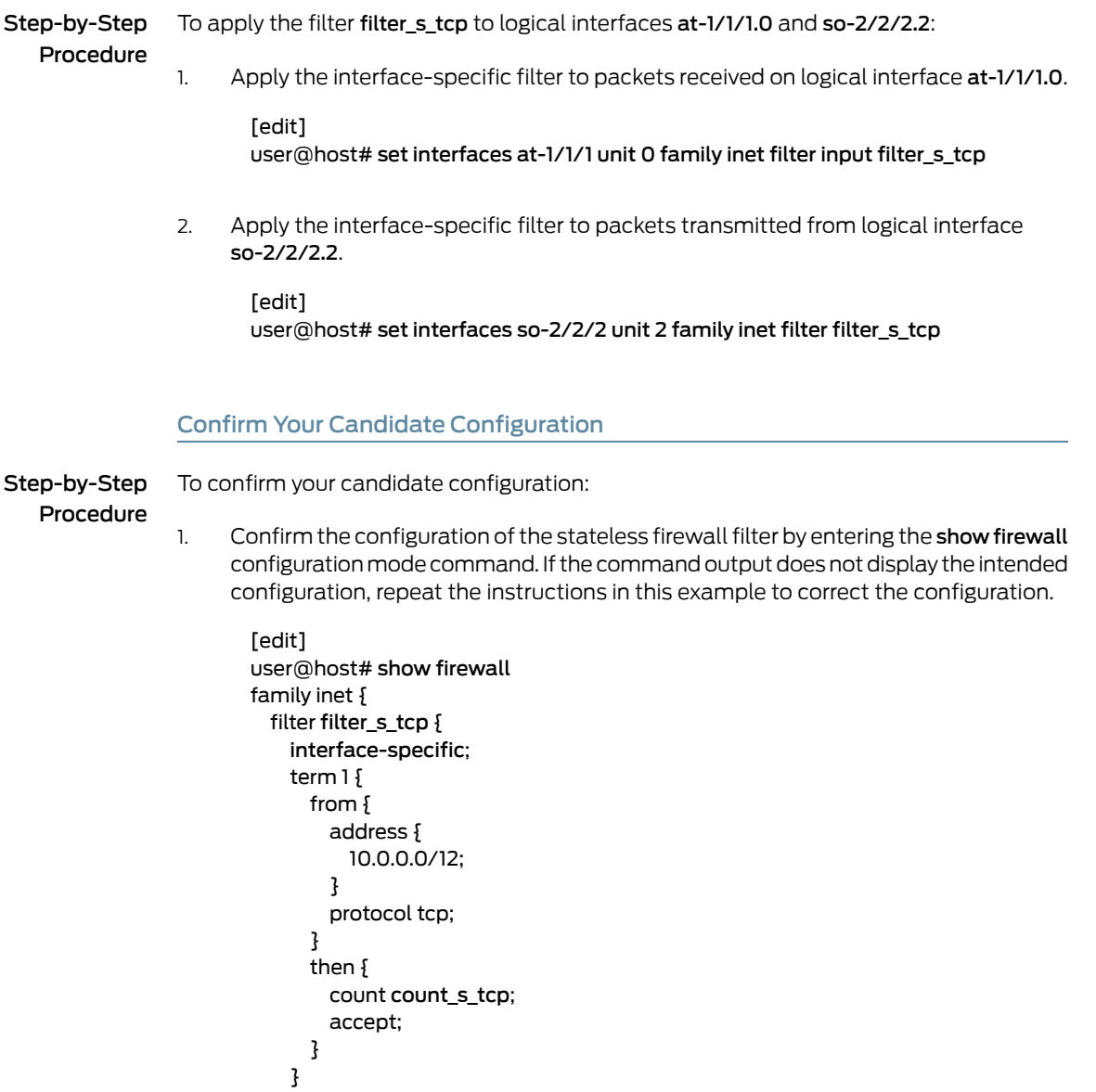
2. Confirm the configuration of the interfaces by entering the show interfaces configuration mode command. If the command output does not display the intended configuration, repeat the instructions in this example to correct the configuration.

```
[edit]
user@host# show interfaces
at-1/1/1 {
  unit 0
    family inet {
      filter {
        input filter_s_tcp;
      }
    }
  ]
}
so-2/2/2 {
  unit 2
    family inet {
      filter {
        output filter_s_tcp;
      }
    }
  }
}
```
## Clear the Counters and Commit Your Candidate Configuration

Step-by-Step Procedure To clear the counters and commit your candidate configuration: From operational command mode, use the clear firewall all command to clear the statistics for all firewall filters. 1. To clear only the counters used in this example, include the interface-specific filter instance names: [edit] user@host> clear firewall filter filter\_s\_tcp-at-1/1/1.0-i user@host> clear firewall filter filter\_s\_tcp-so-2/2/2.2-o 2. Commit your candidate configuration. [edit] user@host# commit **Verification** Confirm that the configuration is working properly.

- Verifying That the Filter Is Applied to Each of the Multiple [Interfaces](#page-901-0) on [page](#page-901-0) 866
- Verifying That the Counters Are Collected [Separately](#page-901-1) by Interface on [page](#page-901-1) 866

## <span id="page-901-0"></span>Verifying That the Filter Is Applied to Each of the Multiple Interfaces

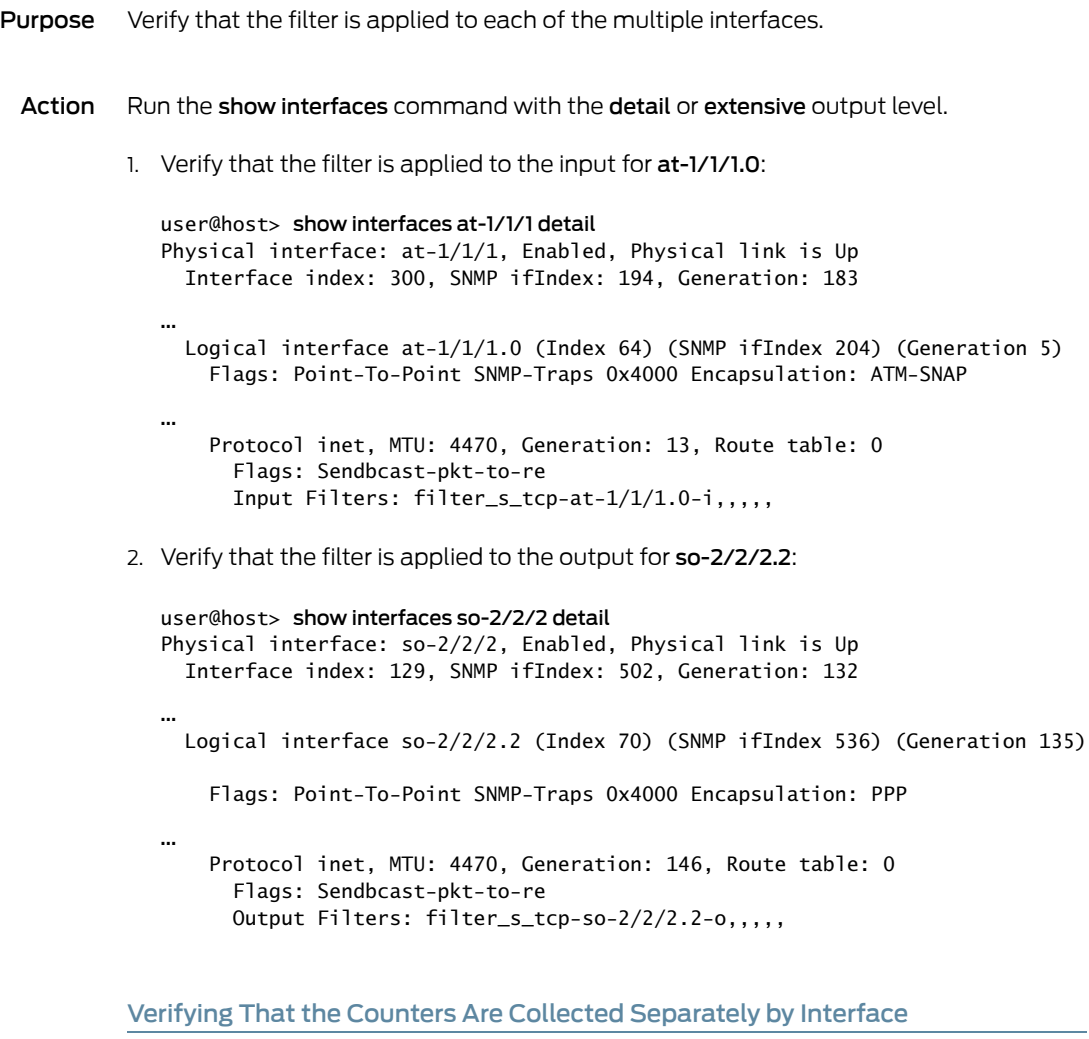

- <span id="page-901-1"></span>Purpose Make sure that the count\_s\_tcp counters are collected separately for the two logical interfaces.
	- Action Run the show firewall command.

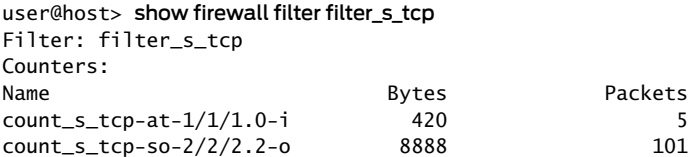

Related • [Interface-Specific](#page-894-0) Firewall Filter Instances Overview on page 859 Documentation

# Example: Configuring a Stateless Firewall Filter on an Interface Group

Firewall filters are essential for securing a network and simplifying network management. In Junos OS, you can configure a stateless firewall filters to control the transit of data packets through the system and to manipulate packets as necessary. Applying a stateless firewall filter to an interface group helps to filter packets transiting through each interface in the interface group. This example shows how to configure a standard stateless firewall filter to match packets tagged for a particular interface group.

- [Requirements](#page-902-0) on [page](#page-902-0) 867
- [Overview](#page-902-1) on [page](#page-902-1) 867
- [Configuration](#page-903-0) on [page](#page-903-0) 868
- [Verification](#page-906-0) on [page](#page-906-0) 871

#### <span id="page-902-0"></span>**Requirements**

This example uses the following hardware and software components:

- Any two Juniper Networks routers or switches that are physically or logically connected to each other through interfaces belonging to a routing instance
- Junos OS Release 7.4 or later

#### <span id="page-902-1"></span>**Overview**

You can apply a stateless firewall filter to an interface group to apply it across all the interfaces in the interface group. This helps you to manage the packet filtering on various interfaces simultaneously.

In this example, you configure two router or switch interfaces to belong to the interface group. You also configure a stateless firewall filter with three terms. In term term1, the filter matches packets that have been tagged as received on that interface group and contain an ICMP protocol tag. The filter counts, logs, and rejects packets that match the conditions. In term term2, the filter matches packets that contain the ICMP protocol tag. The filter counts, logs, and accepts all packets that match the condition. In term term3, the filter counts all the transit packets.

By applying the firewall filter to the routing instance, you can simultaneously apply the filtering mechanism on all the interfaces in the interface group. For this to happen, all the interfaces in the interface group must belong to a single routing instance.

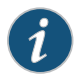

NOTE: When you apply a firewall filter to a loopback interface, the interface filters all the packets destined to the Routing Engine.

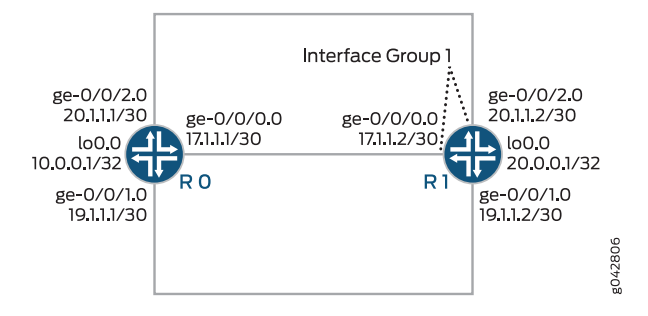

# <span id="page-903-1"></span>Figure 53: Configuring a Stateless Firewall Filter on an Interface Group

CLI Quick Configuration shows the configuration for all of the devices in Figure 53 on page 868. The section Step-by-Step Procedure describes the steps on Device R1.

# <span id="page-903-0"></span>**Configuration**

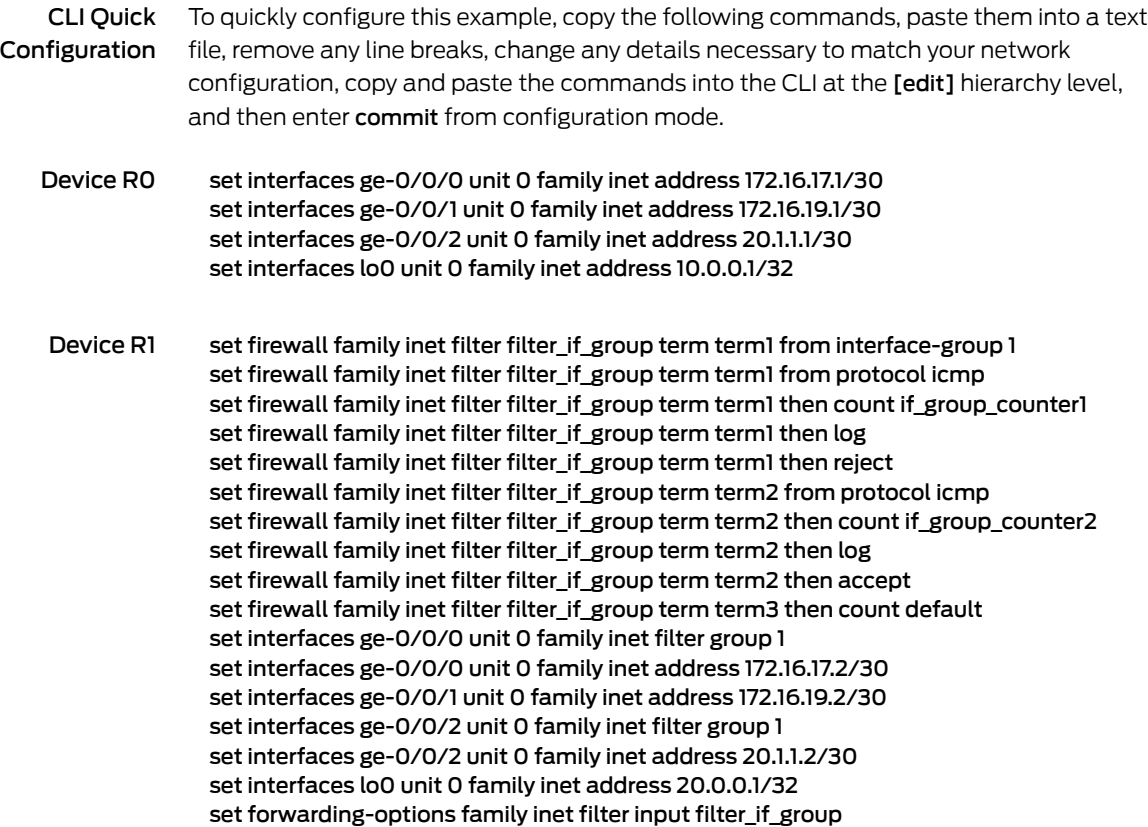

Configure and Apply the Stateless Firewall Filter on an Interface Group

Step-by-Step Procedure The following example requires you to navigate various levels in the configuration hierarchy. Forinformation about navigating the CLI, see *Using the CLI Editorin Configuration Mode* in the *CLI User Guide*.

To configure the stateless firewall filter filter\_if\_group on an interface group:

1. Create the stateless firewall filter filter\_if\_group.

[edit firewall] user@R1# edit family inet filter filter\_if\_group

2. Configure the interfaces and assign two interfaces to interface group 1.

[edit interfaces] user@R1# set ge-0/0/0 unit 0 family inet filter group 1 user@R1# set ge-0/0/0 unit 0 family inet address 172.16.17.2/30

user@R1# set ge 0/0/1 unit 0 family inet address 172.16.19.2/30

user@R1# set ge-0/0/2 unit 0 family inet filter group 1 user@R1# set ge-0/0/2 unit 0 family inet address 20.1.1.2/30

user@R1# set lo0 unit 0 family inet address 20.0.0.1/32

3. Configure term term1 to match packets received on interface group 1 and with the ICMP protocol.

[edit firewall] user@R1# set family inet filter filter\_if\_group term term1 from interface-group 1 user@R1# set family inet filter filter if group term term1 from protocol icmp

4. Configure term term1 to count, log, and reject all the matching packets.

[edit firewall]

user@R1# set family inet filter filter if group term term1 then count if group counter1 user@R1# set family inet filter filter\_if\_group term term1 then log user@R1# set family inet filter filter\_if\_group term term1 then reject

5. Configure term term2 to match packets with the ICMP protocol.

[edit firewall] user@R1# set family inet filter filter\_if\_group term term2 from protocol icmp

6. Configure term term2 to count, log, and accept all the matching packets.

[edit firewall]

user@R1# set family inet filter filter\_if\_group term term2 then count if\_group\_counter2 user@R1# set family inet filter filter\_if\_group term term2 then log user@R1# set family inet filter filter\_if\_group term term2 then accept

7. Configure term term3 to count all the transit packets.

[edit firewall] user@R1# set family inet filter filter\_if\_group term term3 then count default

8. Apply the firewall filter to the router's (or switch's) interface group by applying it to the routing instance.

[edit] user@R1# set forwarding-options family inet filter input filter\_if\_group

9. If you are done configuring the device, commit your candidate configuration.

[edit] user@host# commit

#### Results

From configuration mode, confirm your configuration by issuing the show interfaces, show firewall, and show forwarding-options commands. If the output does not display the intended configuration, repeat the instructions in this example to correct the configuration.

```
[edit]
user@R1# show interfaces
ge-0/0/0 {
  unit 0 {
    family inet {
      filter {
        group 1;
      }
      address 172.16.17.2/30;
    }
  }
}
ge-0/0/1 {
  unit 0 {
    family inet {
      address 172.16.19.2/30;
    }
  }
}
ge-0/0/2 {
  unit 0 {
    family inet {
      filter {
        group 1;
      }
      address 20.1.1.2/30;
    }
  }
}
lo0 {
  unit 0 {
```

```
family inet {
      address 20.0.0.1/32;
    }
  }
}
[edit]
user@R1# show firewall
family inet {
  filter filter_if_group {
    term term1 {
      from {
        interface-group 1;
        protocol icmp;
      }
      then {
        count if_group_counter1;
        log;
        reject;
      }
    }
    term term2 {
      from {
        protocol icmp;
      }
      then {
        count if_group_counter2;
        log;
        accept;
      }
    }
    term term3 {
      then count default;
    }
  }
}
[edit]
user@R1# show forwarding-options
family inet {
  filter {
    input filter_if_group;
  }
}
```
## <span id="page-906-0"></span>**Verification**

## <span id="page-906-1"></span>Confirm that the configuration is working properly.

- Verifying the [Configuration](#page-906-1) of the Interfaces on [page](#page-906-1) 871
- Verifying Stateless Firewall Filter [Configuration](#page-907-0) on [page](#page-907-0) 872

Verifying the Configuration of the Interfaces

Purpose Verify that the interfaces are properly configured.

## Action To display the state of the interfaces, use the show interfaces terse operational mode command.

#### Device R0

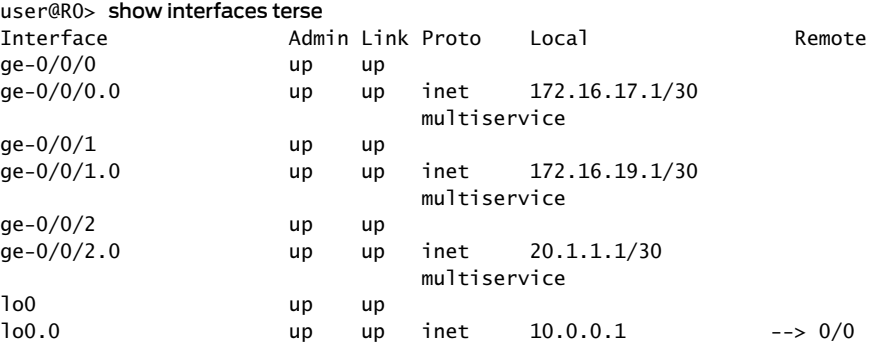

#### Device R1

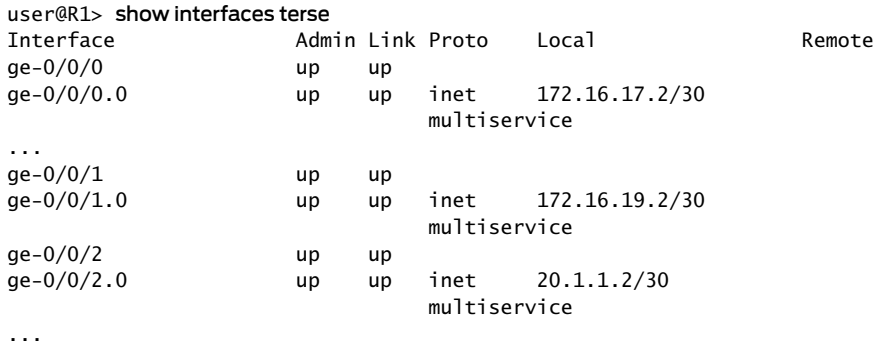

<span id="page-907-0"></span>Meaning All the interfaces on Devices R0 and R1 are physically connected and up. The interface group 1 on Device R1 consists of two interfaces, namely ge-0/0/0.0 and ge-0/0/2.0.

Verifying Stateless Firewall Filter Configuration

- Purpose Verify that the firewall filter match conditions are configured properly.
	- Action To display the [firewall](#page-1626-0) filter counters, enter the show firewall filter filter\_if\_group operational mode command.

## user@R1> show firewall filter filter\_if\_group

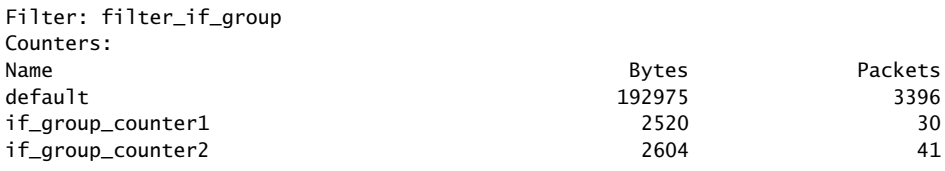

• To display the local log of packet headers for packets evaluated by the firewall filter, enter the show [firewall](#page-1635-0) log operational mode command.

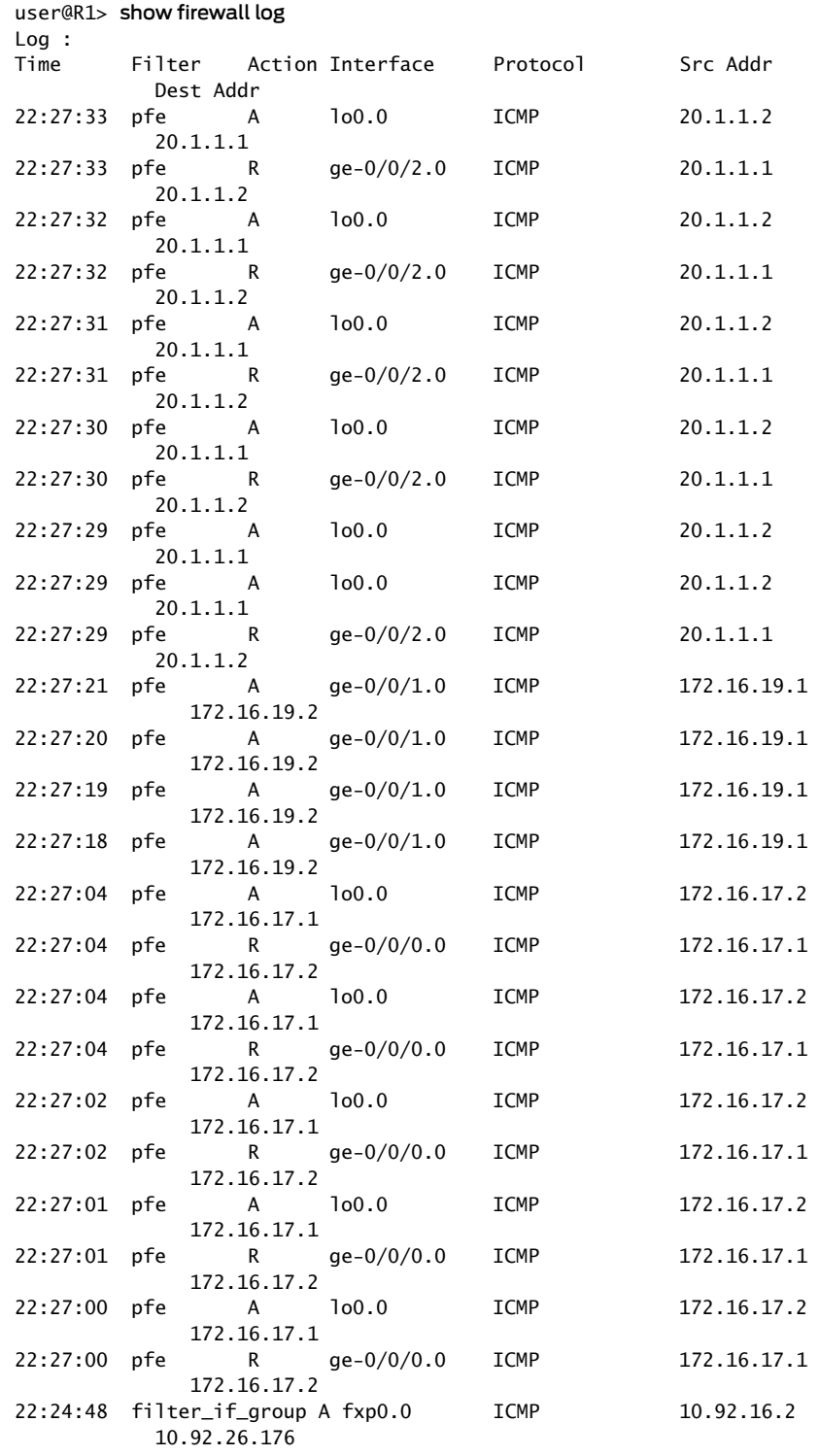

• To make sure that the firewall filters are active on interface group 1 on Device R1, use the ping *<address>* operational mode command on the CLI of Device R0. user@R0> ping 172.16.17.2 PING 172.16.17.2 (172.16.17.2): 56 data bytes 36 bytes from 172.16.17.2: Communication prohibited by filter Vr HL TOS Len ID Flg off TTL Pro cks Src Dst 4 5 00 0054 f46b 0 0000 40 01 6239 172.16.17.1 172.16.17.2 36 bytes from 172.16.17.2: Communication prohibited by filter Vr HL TOS Len ID Flg off TTL Pro cks Src Dst 4 5 00 0054 f479 0 0000 40 01 622b 172.16.17.1 172.16.17.2 36 bytes from 172.16.17.2: Communication prohibited by filter Vr HL TOS Len ID Flg off TTL Pro cks Src Dst 4 5 00 0054 f487 0 0000 40 01 621d 172.16.17.1 172.16.17.2 user@R0> ping 20.1.1.2 PING 20.1.1.2 (20.1.1.2): 56 data bytes 36 bytes from 20.1.1.2: Communication prohibited by filter Vr HL TOS Len ID Flg off TTL Pro cks Src Dst 4 5 00 0054 f5bd 0 0000 40 01 5ae7 20.1.1.1 20.1.1.2 36 bytes from 20.1.1.2: Communication prohibited by filter Vr HL TOS Len ID Flg off TTL Pro cks Src Dst 4 5 00 0054 f5cd 0 0000 40 01 5ad7 20.1.1.1 20.1.1.2 36 bytes from 20.1.1.2: Communication prohibited by filter Vr HL TOS Len ID Flg off TTL Pro cks Src Dst 4 5 00 0054 f5d9 0 0000 40 01 5acb 20.1.1.1 20.1.1.2 36 bytes from 20.1.1.2: Communication prohibited by filter Vr HL TOS Len ID Flg off TTL Pro cks Src Dst 4 5 00 0054 f5f6 0 0000 40 01 5aae 20.1.1.1 20.1.1.2 • To make sure that the firewall filter is not applied on an interface that is not in interface group 1, use the ping *<address>* operational mode command on the CLI of Device R0.

user@R0> ping 172.16.19.2 PING 172.16.19.2 (172.16.19.2): 56 data bytes 64 bytes from 172.16.19.2: icmp\_seq=0 ttl=64 time=8.689 ms 64 bytes from 172.16.19.2: icmp\_seq=1 ttl=64 time=4.076 ms 64 bytes from 172.16.19.2: icmp\_seq=2 ttl=64 time=8.501 ms 64 bytes from 172.16.19.2: icmp\_seq=3 ttl=64 time=3.954 ms ...

Meaning The stateless firewall filter is applied to all interfaces in interface group 1. The term term1 match condition in the stateless firewall filter counts, logs, and rejects packets that are received on or sent from the interfaces in interface group 1 and with a source ICMP protocol. The term term2 match condition matches packets tagged with the ICMP protocol and counts, logs, and accepts those packets. The term term3 match condition counts all the transit packets.

**Related •** Filtering Packets Received on a Set of Interface Groups [Overview](#page-896-0) on page 861 Documentation

## CHAPTER 22

# Configuring Filter-Based Tunneling Across IP Networks

#### • [Understanding](#page-910-0) Filter-Based Tunneling Across IPv4 Networks on [page](#page-910-0) 875

- Firewall [Filter-Based](#page-913-0) L2TP Tunneling in IPv4 Networks Overview on [page](#page-913-0) 878
- Interfaces That Support [Filter-Based](#page-916-0) Tunneling Across IPv4 Networks on [page](#page-916-0) 881
- [Components](#page-918-0) of Filter-Based Tunneling Across IPv4 Networks on [page](#page-918-0) 883
- Example: Transporting IPv6 Traffic Across IPv4 Using Filter-Based Tunneling on page 888

# <span id="page-910-0"></span>Understanding Filter-Based Tunneling Across IPv4 Networks

#### This topic covers the following information:

- [Understanding](#page-910-1) Filter-Based Tunneling Across IPv4 Networks on [page](#page-910-1) 875
- [Characteristics](#page-911-0) of Filter-Based Tunneling Across IPv4 Networks on [page](#page-911-0) 876
- Tunneling with Firewall Filters and Tunneling with Tunnel [Interfaces](#page-912-0) on [page](#page-912-0) 877

## <span id="page-910-1"></span>Understanding Filter-Based Tunneling Across IPv4 Networks

Generic routing encapsulation (GRE) in its simplest form is the encapsulation of any network layer protocol over any other network layer protocol to connect disjointed networks that lack a native routing path between them. You can configure an IPv4 network to transport IPv4, IPv6, or MPLS transit traffic by using GRE tunneling protocol mechanisms initiated by two standard firewall filter actions. This feature is also supported in logical systems.

When you configure GRE tunneling with firewall filters, you do not need to create tunnel interfaces on Tunnel Services physical interface cards (PICs) or on MPC3E Modular Port Concentrators (MPCs). Instead, Packet Forwarding Engines provide tunnel services to Ethernet logical interfaces or aggregated Ethernet interfaces hosted on Modular Interface Cards (MICs) or MPCs in MX Series 3D Universal Edge Routers.

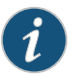

NOTE: GRE is a connectionless and stateless Layer 3 encapsulation protocol, and it offers no mechanisms forreliability, flow control, or sequencing.Traffic flows through the tunnel provided that the tunnel destination is routable.

Two MX Series routers installed as provider edge (PE) routers provide connectivity to customer edge (CE) routers on two disjoint networks. MIC or MPC interfaces on the PE routers perform GRE IPv4 encapsulation and de-encapsulation of payloads.

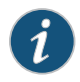

NOTE: Filter-based GRE tunneling is supported on PTX Series routers only when network services is set to enhanced-mode. For more information, see enhanced-mode.

#### Ingress Firewall Filter on the Ingress PE Router

On the ingress PE router, you configure a tunnel definition that specifies a unidirectional GRE tunnel. On a MIC or MPC ingress logical interface, you attach an encapsulating firewall filter. The firewall filter action references a tunnel definition and initiates the encapsulation of matched packets. The encapsulation process attaches an IPv4 header and a GRE header to the payload packet and then forwards the resulting GRE packet to the filter-specified tunnel.

#### Ingress Firewall Filter on the Egress PE Router

On the egress PE router, you attach a de-encapsulating firewall filter to the input of all MIC or MPC logical interfaces that are advertised addresses for the router. The firewall filter initiates the de-encapsulation of GRE protocol packets. De-encapsulation removes the inner GRE header and then forwards the original payload packet to its original destination on the destination customer network. If the action specifies an optional routing instance, route lookup is performed using that secondary table instead of the primary table.

## <span id="page-911-0"></span>Characteristics of Filter-Based Tunneling Across IPv4 Networks

Filter-based tunnels across IPv4 networks are unidirectional. They transport transit packets only, and they do not require tunnel interfaces.

#### Unidirectional Tunneling

Filter-based tunneling across IPv4 networks is unidirectional. You construct a filter-based GRE tunnel by attaching standard firewall filters at the *input* of each tunnel endpoint (at both the ingress PE router and the egress PE router). At the input to the ingress PE router, you apply an encapsulating firewall filter. At the input to the egress PE router, you apply a de-encapsulating firewall filter.

If you want to configure bidirectional GRE tunneling, you can use the same pair of PE routers, but you must configure a second tunnel in the reverse direction.

#### Transit Traffic Payloads

A filter-based GRE IPv4 tunnel can transport unicast or multicast transit traffic payloads only. Filter-initiated encapsulation and de-encapsulation operations execute on Packet Forwarding Engines for Ethernet logical interfaces and aggregated Ethernet interfaces hosted on MICs or MPCs in MX Series routers. This design enables more efficient use of Packet Forwarding Engine bandwidth as compared to GRE tunneling using tunnel

interfaces. One of the trade-offs for this optimization, however, is the inability to transport router control traffic.

Packet Forwarding Engines operate in the Junos OS *forwarding plane* to process packets by forwarding them between input and output interfaces using a locally stored forwarding table (a local copy of the information from the Routing Engine). Routing Engines, on the other hand, operate in the Junos OS *control plane* to handle system management, user access to the router, and processes for routing protocols, router interface control, and some chassis component control. The Junos OS architecture separates the functions of these planes to enable flexibility of platform support and scalability of platform performance. Ingress control packets are directed to the control plane where the GRE encapsulation and de-encapsulation processes of the Packet Forwarding Engine are not available.

Although you can apply firewall filters to loopback addresses, GRE encapsulating and de-encapsulating firewall filter actions are not supported on router loopback interfaces.

#### Compact Configuration for Multiple GRE Tunnels

Firewall filters support a wide variety of match criteria and, by extension, the ability to terminate multiple GRE tunnels that match criteria specified in a single firewall filter definition. By creating multiple tunnels, each with its own set of match conditions, you can create tunnels that do not interfere with customer GRE packets or with one another and that re-inject packets to separate routing tables after de-encapsulation.

#### <span id="page-912-0"></span>Tunneling with Firewall Filters and Tunneling with Tunnel Interfaces

Unlike tunneling with firewall filters, tunneling with tunnel interfaces supports router control traffic (in addition to transit traffic) and encryption. On the other hand, tunneling with firewall filters carries advantages in performance and scaling.

#### Tunnel Security

Filter-based tunneling across IPv4 networks is not encrypted. If you require secure tunneling, you must use IP Security (IPsec) encryption, which is not supported on MIC or MPC interfaces. However, Multiservices DPC (MS-DPC) interfaces on MX240, MX480, and MX960 routers support IPsec tools for configuring manual or dynamic security associations (SAs) for encryption of data traffic as well as traffic destined to or originating at the Routing Engine.

For information about Junos OS support for the IPsec security suite for the IPv4 and IPv6 network layers, see*SecurityServices Administration Guide forRouting Devices*, and*Enabling Service Packages*.

IPsec encryption is also supported on Adaptive Services PIC interfaces and Multiservices PIC interfaces on supported M Series Multiservice Edge Routers and T Series Core Routers.

#### Forwarding Performance

Filter-based tunneling across IPv4 networks enables more efficient use of Packet Forwarding Engine bandwidth as compared to GRE tunneling using tunnel interfaces. Encapsulation,de-encapsulation,androutelookuparepacketheader-processingactivities that, for firewall filter-based tunneling, are performed on the Junos Trio chipset-based

Packet Forwarding Engine. Consequently, the encapsulator never needs to send payload packets to a separate tunnel interface (which might reside on a PIC in a different slot than the interface that receives payload packets).

## Forwarding Scalability

Forwarding GRE traffic with tunnel interfaces requires traffic to be sent to a slot that hosts the tunnel interfaces. When you use tunnel interfaces to forward GRE traffic, this requirement limits the amount of traffic that can be forwarded per GRE tunnel destination address.

As an example, suppose you want to send 100 Gbps of GRE traffic from Router A to Router B and you have only 10 Gbps interfaces. To ensure that your configuration does not encapsulate all the traffic on the same board going to the same 10 Gbps interface, you must distribute the traffic across multiple encapsulation points.

# Related

• Interfaces That Support [Filter-Based](#page-916-0) Tunneling Across IPv4 Networks on page 881

# Documentation

- [Components](#page-918-0) of Filter-Based Tunneling Across IPv4 Networks on page 883
- Firewall Filter [Terminating](#page-715-0) Actions on page 680
- [tunnel-end-point](#page-1304-0) on page 1269
- Example: Transporting IPv6 Traffic Across IPv4 Using Filter-Based Tunneling on page 888

# <span id="page-913-0"></span>Firewall Filter-Based L2TP Tunneling in IPv4 Networks Overview

The Layer 2 Tunneling Protocol (L2TP) is a client-server protocol that allows the Point-to-Point Protocol (PPP) tobe tunneledacross a network. L2TP encapsulates Layer 2 packets, such as PPP, for transmission across a network. An L2TP access concentrator (LAC), configured on an access device, receives packets from a remote client and forwards them to an L2TP network server (LNS) on a remote network. L2TPv3 defines the base control protocol and encapsulation for tunneling multiple Layer 2 connections between two IPv6 nodes. The significant differences between L2TPv2 and L2TPv3 include the following:

- Separation of all PPP-related AVPs and references, which enables the inclusion of a portion of the L2TP data header that was specific to the needs of PPP.
- Transition from a 16-bit Session ID and Tunnel ID to a 32-bit Session ID and Control Connection ID respectively.
- Extension of the tunnel authentication mechanism to cover the entire control message rather than just a portion of certain messages.
- L2TPv3 is supported for IPv6 only.
- For firewall filters, only data plane L2TPv3 encapsulation/ decapsulation is supported.

L2TP is comprised of two types of messages, control messages and data messages (sometimes referred to as control packets and data packets respectively). Control messages are used in the establishment, maintenance, and clearing of control connections and sessions. These messages utilize a reliable control channel within L2TP to guarantee

delivery. Data messages are used to encapsulate the L2 traffic being carried over the L2TP session.

You can configure an IPv4 network to transport IPv4, IPv6, or MPLS transit traffic by using GRE tunneling protocol mechanisms initiated by two standard firewall filter actions. This feature is also supported in logical systems. When you configure L2TP tunneling with firewall filters, you do not need to create tunnel interfaces on Tunnel Services physical interface cards (PICs) or on MPC3E Modular Port Concentrators (MPCs). Instead, Packet Forwarding Engines provide tunnel services to Ethernet logical interfaces or aggregated Ethernet interfaces hosted on Modular Interface Cards (MICs) or MPCs in MX Series 3D Universal Edge Routers.

Two MX Series routers installed as provider edge (PE) routers provide connectivity to customer edge (CE) routers on two disjoint networks. MIC or MPC interfaces on the PE routers perform L2TP IPv4 encapsulation and de-encapsulation of payloads. After decapsulation, packets are sent to the local interface of a routing table specified in the action, or to the default routing table, based on the protocol field of the L2TP header. However, an L2TP packet can optionally be sent across the fabric with a token equal to an output interface index to perform Layer 2 cross- connect. You can specify the output interface specifier to be used for the L2TP packet to be sent by including the decapsulate l2tp output-interface *interface-name* cookie *l2tpv3-cookie* statement at the [edit firewall family *family-name* filter *filter-name* term *term-name* then] hierarchy level.

During decapsulation, the inner header must be Ethernet for L2TP tunnels. Forwarding class by default is applied before the firewall and it is not preserved for the decapsulated packet (by using the forwarding-class *class-name* statement at the [edit firewall family family-name] hierarchy level, which is a nonterminating filter action). However, you can specify the forwarding class that the packet must be classified against by including the filter action for a decapsulated packet by using the decapsulate l2tp forwarding-class *class-name* statement at the [edit firewall family *family-name* filter filter-name term *term-name* then] hierarchy level.

The following field definitions are defined for use in all L2TP Session Header encapsulations.

- The Session ID field is a 32-bit field containing a non-zero identifier for a session. L2TP sessions are named by identifiers that have local significance only. The same logical session will be given different Session IDs by each end of the control connection for the life of the session. When the L2TP control connection is used for session establishment, Session IDs are selected and exchanged as Local Session ID AVPs during the creation of a session. The Session ID alone provides the necessary context for all further packet processing, including the presence, size, and value of the Cookie, the type of L2-Specific Sublayer, and the type of payload being tunneled.
- The optional Cookie field contains a variable-length value (maximum 64 bits) used to check the association of a received data message with the session identified by the Session ID. The Cookie field must be set to the configured or signaled random value for this session. The Cookie provides an additional level of guarantee that a data message has been directed to the proper session by the Session ID. A well-chosen Cookie might prevent inadvertent misdirection ofrandom packets with recently reused Session IDs or for Session IDs subject to packet corruption. The Cookie might also

provide protection against some specific malicious packet insertion attacks. When the L2TP control connection is used for session establishment, random Cookie values are selected and exchanged as Assigned Cookie AVPs during session creation.

A session is a logical connection created between the LAC and the LNS when an end-to-end PPP connection is established between a remote system and the LNS. There is a one-to-one relationship between established L2TP sessions and their associated PPP connections. A tunnel is an aggregation of one or more L2TP sessions.

<span id="page-915-4"></span><span id="page-915-3"></span>Starting with Junos OS Release 15.1, decapsulation of IP packets that are sent through an L2TP tunnel with standard firewall filter match conditions and actions specified is performed using a Layer 3 lookup. In Junos OS release 14.2 and earlier, decapsulation of traffic over an L2TP tunnel with firewall filter actions configured is performed using Layer 2 interface properties.

This topic covers the following information:

- [Unidirectional](#page-915-0) Tunneling on [page](#page-915-0) 880
- Tunnel [Security](#page-915-1) on [page](#page-915-1) 880
- Forwarding [Performance](#page-915-2) on [page](#page-915-2) 880
- [Forwarding](#page-916-1) Scalability on [page](#page-916-1) 881

## <span id="page-915-0"></span>Unidirectional Tunneling

Filter-based L2TP tunnels across IPv4 networks are unidirectional. They transport transit packets only, and they do not require tunnel interfaces. Although you can apply firewall filters to loopback addresses, GRE encapsulating and de-encapsulating firewall filter actions are not supported on router loopback interfaces. Filter-initiated encapsulation and de-encapsulation operations of L2TP packets execute on Packet Forwarding Engines for Ethernet logical interfaces and aggregated Ethernet interfaces hosted on MICs or MPCs in MX Series routers. This design enables more efficient use of Packet Forwarding Engine bandwidth as compared to GRE tunneling using tunnel interfaces. One of the trade-offs for this optimization, however, is the inability to transport router control traffic.

## <span id="page-915-2"></span><span id="page-915-1"></span>Tunnel Security

Filter-based tunneling across IPv4 networks is not encrypted. If you require secure tunneling, you must use IP Security (IPsec) encryption, which is not supported on MIC or MPC interfaces. However, Multiservices DPC (MS-DPC) interfaces on MX240, MX480, and MX960 routers support IPsec tools for configuring manual or dynamic security associations (SAs) for encryption of data traffic as well as traffic destined to or originating at the Routing Engine.

#### Forwarding Performance

Filter-based tunneling across IPv4 networks enables more efficient use of Packet Forwarding Engine bandwidth as compared to L2TP tunneling using tunnel interfaces. Encapsulation,de-encapsulation,androutelookuparepacketheader-processingactivities that, for firewall filter-based tunneling, are performed on the Junos Trio chipset-based Packet Forwarding Engine. Consequently, the encapsulator never needs to send payload packets to a separate tunnel interface (which might reside on a PIC in a different slot than the interface that receives payload packets).

## <span id="page-916-1"></span>Forwarding Scalability

Forwarding L2TP traffic with tunnel interfaces requires traffic to be sent to a slot that hosts the tunnel interfaces. When you use tunnel interfaces to forward GRE traffic, this requirement limits the amount of traffic that can be forwarded per GRE tunnel destination address. As an example, suppose you want to send 100 Gbps of L2TP traffic from Router A to Router B and you have only 10 Gbps interfaces. To ensure that your configuration does not encapsulate all the traffic on the same board going to the same 10 Gbps interface, you must distribute the traffic across multiple encapsulation points.

#### Release History Table

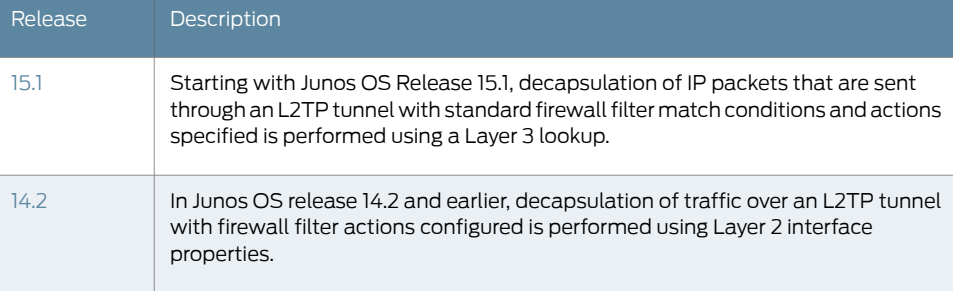

# Related

• Interfaces That Support [Filter-Based](#page-916-0) Tunneling Across IPv4 Networks on page 881

# Documentation

- [Components](#page-918-0) of Filter-Based Tunneling Across IPv4 Networks on page 883
- Firewall Filter [Terminating](#page-715-0) Actions on page 680
- [tunnel-end-point](#page-1304-0) on page 1269
- Example: Transporting IPv6 Traffic Across IPv4 Using Filter-Based Tunneling on page 888

## <span id="page-916-0"></span>Interfaces That Support Filter-Based Tunneling Across IPv4 Networks

You can attach IPv4 encapsulation and de-encapsulation firewall filters to the input of Ethernet logical interfaces or aggregated Ethernet interfaces hosted on Modular Interface Cards (MICs) or Modular Port Concentrators (MPCs) in MX Series routers.

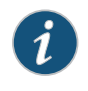

NOTE: Filter-based generic routing encapsulation (GRE) tunneling is supported on PTX Series routers only when network services is set to enhanced-mode. For more information, see enhanced-mode.

- [Interfaces](#page-917-0) on MX240, MX480, MX960, MX2010, and MX2020 Routers on [page](#page-917-0) 882
- [Interfaces](#page-917-1) on MX5, MX10, MX40, and MX80 Routers on [page](#page-917-1) 882
- CLI Commit Check for [Filter-Based](#page-917-2) Tunneling Across IPv4 Networks on [page](#page-917-2) 882

## <span id="page-917-0"></span>Interfaces on MX240, MX480, MX960, MX2010, and MX2020 Routers

On MX240, MX480, MX960, MX2010, and MX2020 routers,firewallfilter actions for IPv4 tunneling are supported on Ethernet logical interfaces or aggregated Ethernet interfaces configured on the following types of ports:

- Ports on MICs that insert into slots in MPCs, which have two Packet Forwarding Engines.
- Ports on a 16-port 10-Gigabit Ethernet MPC (MPC-3D-16XGE-SFPP), a specialized fixed-configuration MPC that has four Packet Forwarding Engines and contains no slots for MICs.

For these physical interfaces, Trio chipset-based Packet Forwarding Engine processes operate in *fabric mode* to provide forwarding and storage functions and lookup and processing functions between Ethernet interfaces and the routing fabric of the chassis.

For information about MPCs, see *MX Series MPC Overview* and *MPCs Supported by MX Series Routers*. For information about MICs, see *MX Series MIC Overview* and *MICs Supported by MX Series Routers*.

## <span id="page-917-1"></span>Interfaces on MX5, MX10, MX40, and MX80 Routers

On the MX Series midrange family of routers (MX5, MX10, MX40, and MX80 routers), firewall filter actions for IPv4 tunneling are supported on Ethernet logical interfaces and aggregated Ethernet interfaces configured on ports on a built-in MIC or on MICs that install into dedicated slots in the router chassis.

- The MX80 router—available as a modular (MX80) or fixed (MX80-48T) chassis—has a built-in 4-port 10-Gigabit Ethernet MIC. The modular chassis has two dedicated slots for MICs. The fixed chassis has 48 built-in tri-rate (10/100/1000Base-T) RJ-45 ports in place of two front-pluggable MIC slots.
- On the MX40 router, only the first two of the four built-in 10-Gigabit Ethernet MIC ports are enabled. As with the modular MX80, the two front-pluggable MIC slots are enabled and support dual-wide MICs that span the two slots.
- The MX5 and MX10 routers are pre-populated with a front-pluggable 20-port Gigabit Ethernet MIC with SFP, and none of the four built-in 10-Gigabit Ethernet MIC ports is enabled. The MX10 supports MICs in both front-pluggable slots, but the MX5 supports MICs in the second slot only.

Formore information, see *MX5, MX10, MX40, and MX80 ModularInterface Card Description*.

The MX Series midrange routers have no switching fabric, and the single Packet Forwarding Engine resides on the base board of the chassis and operates in *standalone mode*. In standalone mode, the Packet Forwarding Engine provides—in addition to forwarding and storage functions and lookup and processing functions—hierarchical queuing, congestion management, and granular statistical functions.

## <span id="page-917-2"></span>CLI Commit Check for Filter-Based Tunneling Across IPv4 Networks

If you commit a configuration that attaches an encapsulating or de-encapsulating firewall filter to an interface that does not support filter-based tunneling across IPv4 networks,

a system event writes a syslog warning message that the interface does not support the filter.

Related Documentation

- [Understanding](#page-910-0) Filter-Based Tunneling Across IPv4 Networks on page 875
- [Components](#page-918-0) of Filter-Based Tunneling Across IPv4 Networks on page 883
	- Firewall Filter [Terminating](#page-715-0) Actions on page 680
	- [tunnel-end-point](#page-1304-0) on page 1269
	- Example: Transporting IPv6 Traffic Across IPv4 Using Filter-Based Tunneling on page 888

## <span id="page-918-0"></span>Components of Filter-Based Tunneling Across IPv4 Networks

#### This topic covers the following information:

- Topology of [Filter-Based](#page-918-1) Tunneling Across IPv4 Networks on [page](#page-918-1) 883
- [Terminology](#page-920-0) at the Network Layer Protocols Level on [page](#page-920-0) 885
- [Terminology](#page-920-1) at the Ingress PE Router on [page](#page-920-1) 885
- [Terminology](#page-921-0) at the Egress PE Router on [page](#page-921-0) 886
- GRE Protocol Format for [Filter-Based](#page-921-1) Tunneling Across IPv4 Networks on [page](#page-921-1) 886

## <span id="page-918-1"></span>Topology of Filter-Based Tunneling Across IPv4 Networks

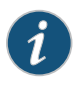

NOTE: Filter-based generic routing encapsulation (GRE) tunneling is supported on PTX Series routers only when network services is set to enhanced-mode. For more information, see enhanced-mode.

[Figure](#page-919-0) 54 on page 884 shows the path of passenger protocol packets from customer network C1 as they are transported across a service provider IPv4 network to customer network C2.

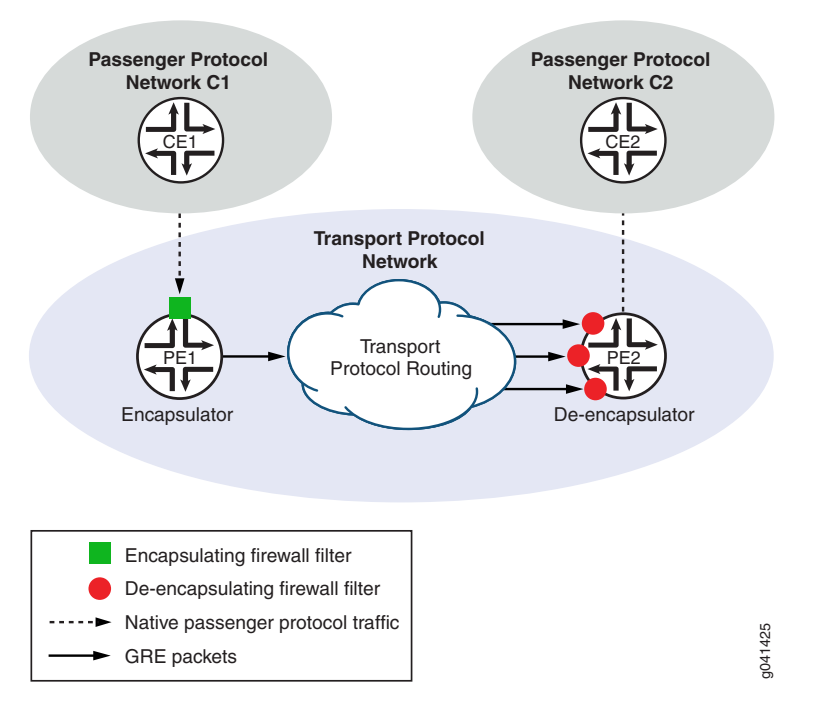

## <span id="page-919-0"></span>Figure 54: Unidirectional Filter-Based Tunnel Across an IPv4 Network

In this example topology, C1 and C2 are disjoint networks that lack a native routing path between them. The IPv4 transport network is configured with a unidirectional generic routing encapsulation (GRE) tunnel from PE1 to PE2 using firewall filters and without requiring tunnel interfaces. The GRE tunnel from PE1 to PE2 provides a logical path from C1 to C2 across the IPv4 transport network.

#### Routing of GRE Packets Across the Tunnel

Traffic flows through the tunnel provided that PE2 is routable from PE1. Routing paths from PE1 to PE2 can be provided by static routes manually added to routing tables or by static or dynamic route-sharing protocols.

#### Routing of Passenger Protocol Packets from PE2 to C2

By default, PE2 forwards packets based on interface routes (direct routes) imported from the primary routing table. As an option, the de-encapsulating filter can specify that the Packet Forwarding Engine uses an alternate routing table to forward payload packets to the destination customer network. Specify the alternate routing table in a routing instance installed with routes into C2, then use a routing information base (RIB) group definition to share the primary routes with the alternate routes. A RIB group specifies the sharing ofrouting information (including routes learned from peers, local routes resulting from the application of protocol policies to the learned routes, and the routes advertised to peers) of multiple routing tables.

## <span id="page-920-0"></span>Terminology at the Network Layer Protocols Level

In filter-based tunneling across an IPv4 network, the network-layer protocols are described in the following terms:

- passenger protocol—The type of protocol (IPv4, IPv6, or MPLS) used by the networks that are connected by a GRE tunnel. Packets that are encapsulated and routed across the transport network are *payload packets*.
- encapsulation protocol—The type of network layer protocol (GRE) used to encapsulate passenger protocol packets so that the resulting GRE packets can be carried over the transport protocol network as the packet payload.
- transport protocol—The type of protocol (IPv4) used by the network that routes passenger protocol packets through a GRE tunnel. The transport protocol is also called the *delivery protocol*.

## <span id="page-920-1"></span>Terminology at the Ingress PE Router

In filter-based tunneling across an IPv4 network, an egress PE router is described in the following terms:

- encapsulator—A PE router that receives packets from a passenger protocol source network, adds an encapsulation protocol (GRE) header and a transport protocol (IPv4) header to this payload, and forwards the resulting GRE packet to the GRE tunnel. This ingress node is also known as the *tunnel source*.
- encapsulating interface—On the encapsulator, an Ethernet logical interface or an aggregated Ethernet interface configured on a customer-facing interface hosted on a MIC or an MPC. The encapsulating interface receives passenger protocol packets from a CE router. For more information, see "Interfaces That Support [Filter-Based](#page-916-0) Tunneling Across IPv4 [Networks"](#page-916-0) on page 881.
- encapsulation filter—On the encapsulator, a firewall filter that you apply to the input of the encapsulating interface. The encapsulating filter action causes the Packet Forwarding Engine to use information in the specified tunnel template to encapsulate matched packets and forward the resulting GRE packets.
- tunnel source interface—On the encapsulator, one or more core-facing egress interfaces to the tunnel.
- tunnel template—On the encapsulator, a named CLI construct that defines the characteristics of a tunnel:
	- Transport protocol family (IPv4).
	- IP address or address range of tunnel-facing *egress* interfaces on the encapsulator.
	- IP address or address range of tunnel-facing *ingress* interfaces on the de-encapsulator (the egress PE router).
	- Encapsulation protocol (GRE).

## <span id="page-921-0"></span>Terminology at the Egress PE Router

In filter-based tunneling across IPv4 networks, an egress PE router is described in the following terms:

- de-encapsulator—A PE router that receives GRE packets routed through a filter-based GRE tunnel, removes the transport protocol header and GRE header, and forwards the resulting payload protocol packets to the destination network CE router. The de-encapsulator node is also known as a *de-encapsulating tunnel endpoint* or the *tunnel destination*.
- de-encapsulating interfaces—On the de-encapsulator, any Ethernet logical interface or aggregated Ethernet interface configured on any core-facing ingress interface that can receive GRE packets from a GRE tunnel. The underlying physical interface must be hosted on a MIC or an MPC. For more information, see ["Interfaces](#page-916-0) That Support [Filter-Based](#page-916-0) Tunneling Across IPv4 Networks" on page 881.
- de-encapsulation filter—On the de-encapsulator, a firewall filter that causes the Packet Forwarding Engine to de-encapsulate matched GRE packets and then forward the original passenger protocol packets to destination network CE routers.

GRE packets transported through a single GRE tunnel can arrive at the de-encapsulator node on any of multiple ingress interfaces, depending on how routing is configured. Therefore, you must apply the de-encapsulation firewall filter to the input of every core-facing interface that is an advertised address for the de-encapsulator.

## <span id="page-921-1"></span>GRE Protocol Format for Filter-Based Tunneling Across IPv4 Networks

In filter-based tunneling across IPv4 networks, the encapsulating interface is an *RFC 1701-compliant transmitter* and the de-encapsulating interfaces are *RFC 1701-compliant receivers*. The packet encapsulation structure implemented in this feature uses a GRE header format that complies with informational RFC 1701, *Generic Routing Encapsulation (GRE)*, October 1994, and with standards track RFC 2784, *Generic Routing Encapsulation (GRE)*, March 2000.

## Packet Encapsulation Structure

Filter-based tunneling encapsulates the original passenger protocol packet in an outer shell. Forfilter-based tunneling across IPv4 networks, the shell adds 24 bytes or 28 bytes of overhead, including 20 bytes of IPv4 header. Figure 55 on page 887 shows the structure of a passenger protocol packet (the GRE payload) with a GRE header and IPv4 header attached.

## <span id="page-922-0"></span>Figure 55: Encapsulation Structure for Filter-Based Tunneling Across an IPv4 Network

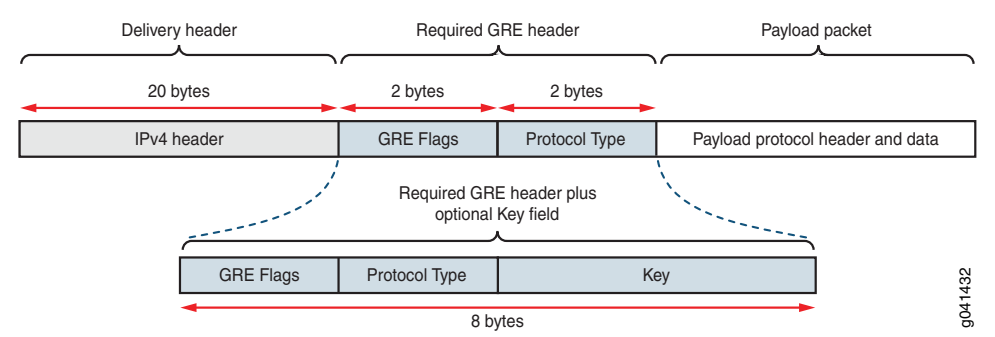

As specified in RFC 1701, five GRE flag bits indicate whether a particular GRE header includes any optional fields (Checksum, Offset, Key, Sequence Number, and Routing). Of the five optional fields, filter-based GRE IPv4 tunneling uses the Key field only.

## GRE Header Format

<span id="page-922-1"></span>[Figure](#page-922-1) 56 on page 887 shows the format of the variable-size GRE header used for filter-based tunneling across IPv4 networks, with bit 0 the most significant bit and bit 15 the least significant bit.

Figure 56: GRE Header Format for Filter-Based Tunneling Across IPv4 **Networks** 

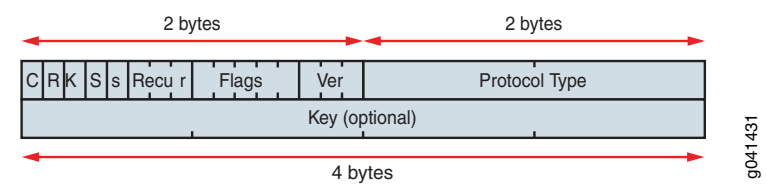

The first two octets encode GRE flags, as described in [Table](#page-922-2) 56 on page 887.

The 2-octet Protocol Type field contains the value 0x0800 to specify the EtherType value for the IPv4 protocol.

<span id="page-922-2"></span>The 4-octet Key field is included only if the Key Present bit is set to 1. The Key field carries the key value of the tunnel defined on the encapsulator. If the GRE tunnel definition specifies a key, the Packet Forwarding Engine for the encapsulating endpoint sets the Key Present bit and adds the Key to the GRE header.

## Table 56: GRE Flag Values for Filter-Based Tunneling Across IPv4 Networks

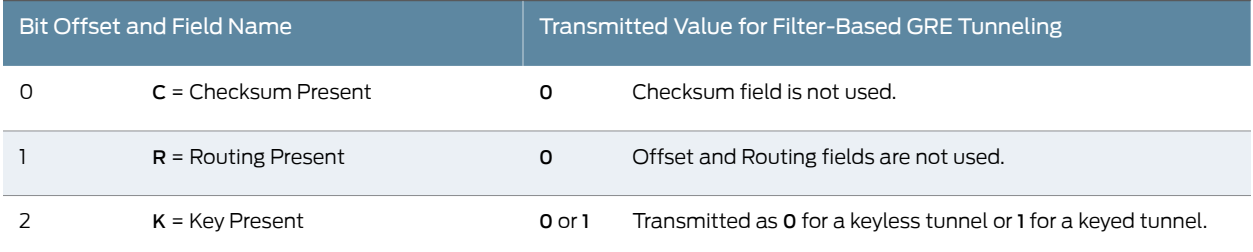

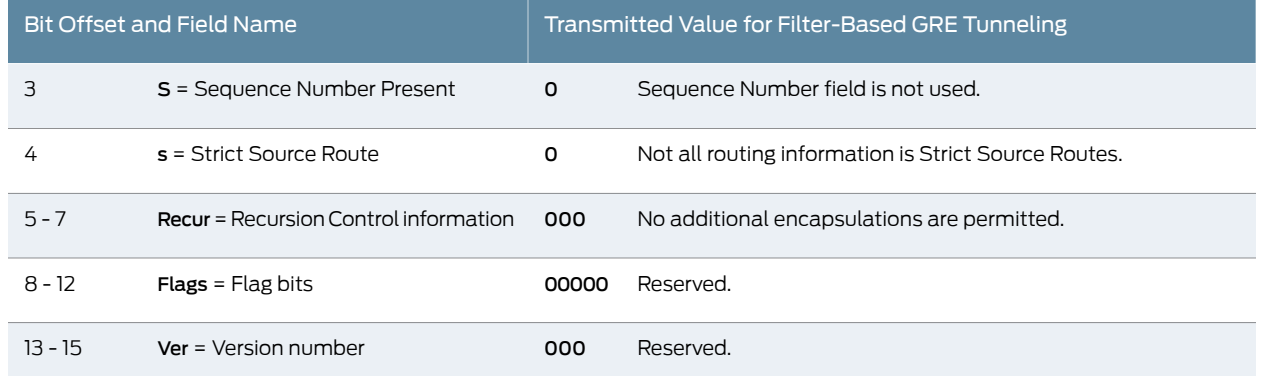

## Table 56: GRE Flag Values for Filter-Based Tunneling Across IPv4 Networks *(continued)*

When the Packet Forwarding Engine performs encapsulation for a keyed GRE IPv4 tunnel, the process constructs the first two octets of the GRE header as 0x0000. When the Packet Forwarding Engine performs encapsulation for a non-keyed GRE IPv4 tunnel, the process constructs the first two octets of the GRE header as 0x2000.

Related • [Understanding](#page-910-0) Filter-Based Tunneling Across IPv4 Networks on page 875

# Documentation

- 
- Interfaces That Support [Filter-Based](#page-916-0) Tunneling Across IPv4 Networks on page 881
- Firewall Filter [Terminating](#page-715-0) Actions on page 680
- [tunnel-end-point](#page-1304-0) on page 1269
- Example: Transporting IPv6 Traffic Across IPv4 Using Filter-Based Tunneling on page 888

# <span id="page-923-0"></span>Example: Transporting IPv6 Traffic Across IPv4 Using Filter-Based Tunneling

This example shows how to configure a unidirectional generic routing encapsulation (GRE) tunnel to transport IPv6 unicast transit traffic across an IPv4 transport network. To provide network connectivity to the two disjoint IPv6 networks, two MX Series 3D Universal Edge Routers are configured with interfaces that can originate and understand both IPv4 and IPv6 packets. The configuration does not require the creation of tunnel interfaces on Tunnel Services physical interface cards (PICs) or on MPC3E Modular Port Concentrators (MPCs). Instead, you attach firewall filters to Ethernet logical interfaces hosted on Modular Interface Cards (MICs) or MPCs in the two MX Series routers.

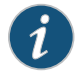

NOTE: Filter-based GRE tunneling is supported on PTX Series routers only when network services is set to enhanced-mode. For more information, see enhanced-mode.

- [Requirements](#page-924-0) on [page](#page-924-0) 889
- [Overview](#page-925-0) on [page](#page-925-0) 890
- [Configuration](#page-927-0) on [page](#page-927-0) 892
- [Verification](#page-934-0) on [page](#page-934-0) 899

## <span id="page-924-0"></span>**Requirements**

This example uses the following Juniper Networks hardware and Junos OS software:

- Transport network—An IPv4 network running Junos OS Release 12.3R2 or later.
- PE routers—Two MX80 routers installed as provider edge (PE) routers that connect the IPv4 network to two disjoint IPv6 networks that require a logical path from one network to the other.
- Encapsulating interface—On the encapsulator (the ingress PE router), one Ethernet logical interface configured on the built-in 10-Gigabit Ethernet MIC.
- De-encapsulating interfaces—On the de-encapsulator (the egress PE router), Ethernet logical interfaces configured on three ports of the built-in 10-Gigabit Ethernet MIC.

Before you begin configuring this example:

- 1. On each PE router, use the show chassis fpc pic-status operational mode command to determine which router line cards support filter-based GRE IPv4 tunneling and then use the interfaces configuration statement to configure encapsulating and de-encapsulating interfaces.
	- At PE1, the encapsulator, configure *one encapsulating interface* on a supported line card.
	- At PE2, the de-encapsulator, configure *three de-encapsulating interfaces* on a supported line card.
- 2. Check that IPv4 routing protocols are enabled across the network to support routing paths from the encapsulator to the de-encapsulator.

Configure routing information by manually adding static routes to route tables or by configuring static or dynamic route-sharing protocols. For more information, see *Transport and Internet Protocols Feature Guide for Routing Devices*.

- 3. At PE1, *ping* the PE2 IPv4 loopback address to verify that the de-encapsulator is reachable from the encapsulator.
- 4. At PE2, *ping* the CE2 router IPv6 loopback address to verify that the destination customer edge router is reachable from the de-encapsulator..

IPv6 routing paths from PE2 to CE2 can be provided by static routes manually added to routing tables or by static or dynamic route-sharing protocols.

- By default, PE2 forwards packets based on interface routes (direct routes) imported from the primary routing table.
- As an option, the de-encapsulating filter can specify that the Packet Forwarding Engine uses an alternate routing table to forward payload packets to the destination customer network. In an optional configuration task in this example, you specify an alternate routing table by installing static routes from PE2 to C1 in the routing instance blue. You configure the routing information base (RIB) group blue\_group

to specify that the route information of inet6.0 is shared with blue.inet6.0, then you associate the PE2 interfaces with routes stored in both the default routes and the routing instance.

## <span id="page-925-0"></span>**Overview**

In this example you configure a unidirectional filter-based GRE IPv4 tunnel from Router PE1 to Router PE2, providing a logical path from IPv6 network C1 to IPv6 network C2.

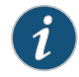

NOTE: To enable *bidirectional* filter-based GREtunneling, youmust configure a second tunnel in the reverse direction.

As an optional task in this example, you can create a RIB group, which specifies the sharing of routing information (including routes learned from peers, local routes resulting from the application of protocol policies to the learned routes, and the routes advertised to peers) of multiple routing tables.

#### Topology

<span id="page-925-1"></span>[Figure](#page-925-1) 57 on page 890 shows the path of IPv6 traffic transported from network C1 to network C2, across an IPv4 transport network using a filter-based tunnel from PE1 to PE2 and without requiring tunnel interfaces.

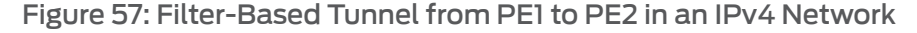

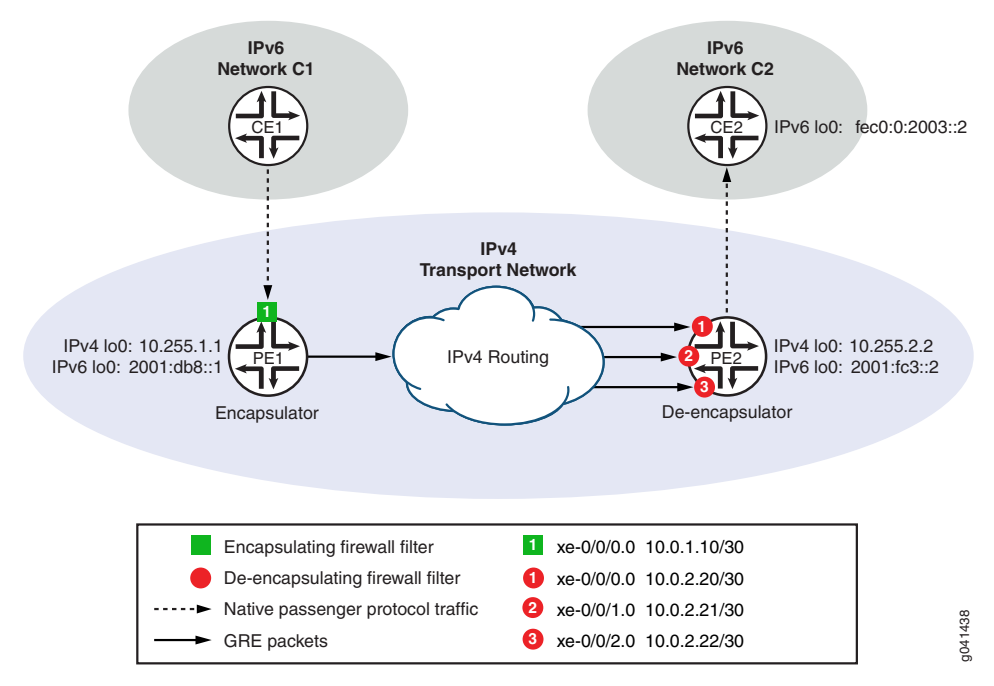

[Table](#page-926-0) 57 on page 891 summarizes the configuration of Router PE1 as the encapsulator. Table 58 on page 891 summarizes the configuration of Router PE2 as the de-encapsulator.

<span id="page-926-0"></span>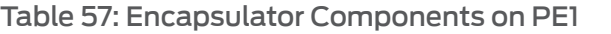

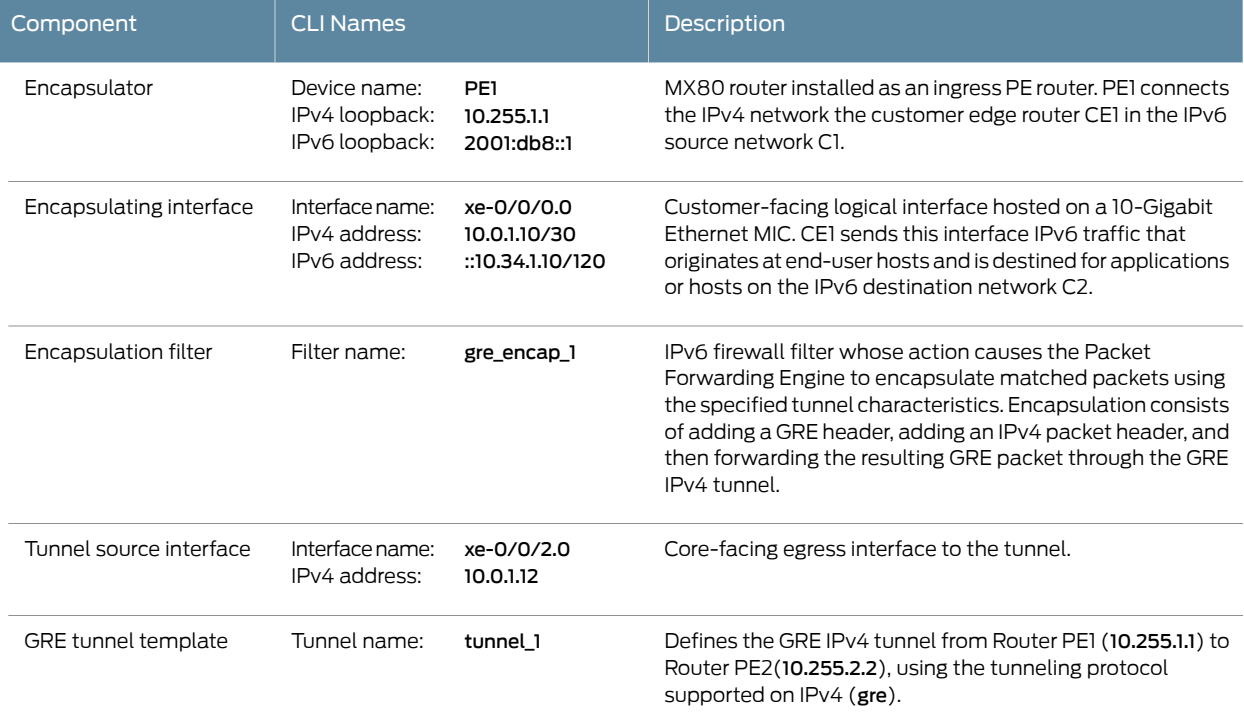

# <span id="page-926-1"></span>Table 58: De-Encapsulator Components on PE2

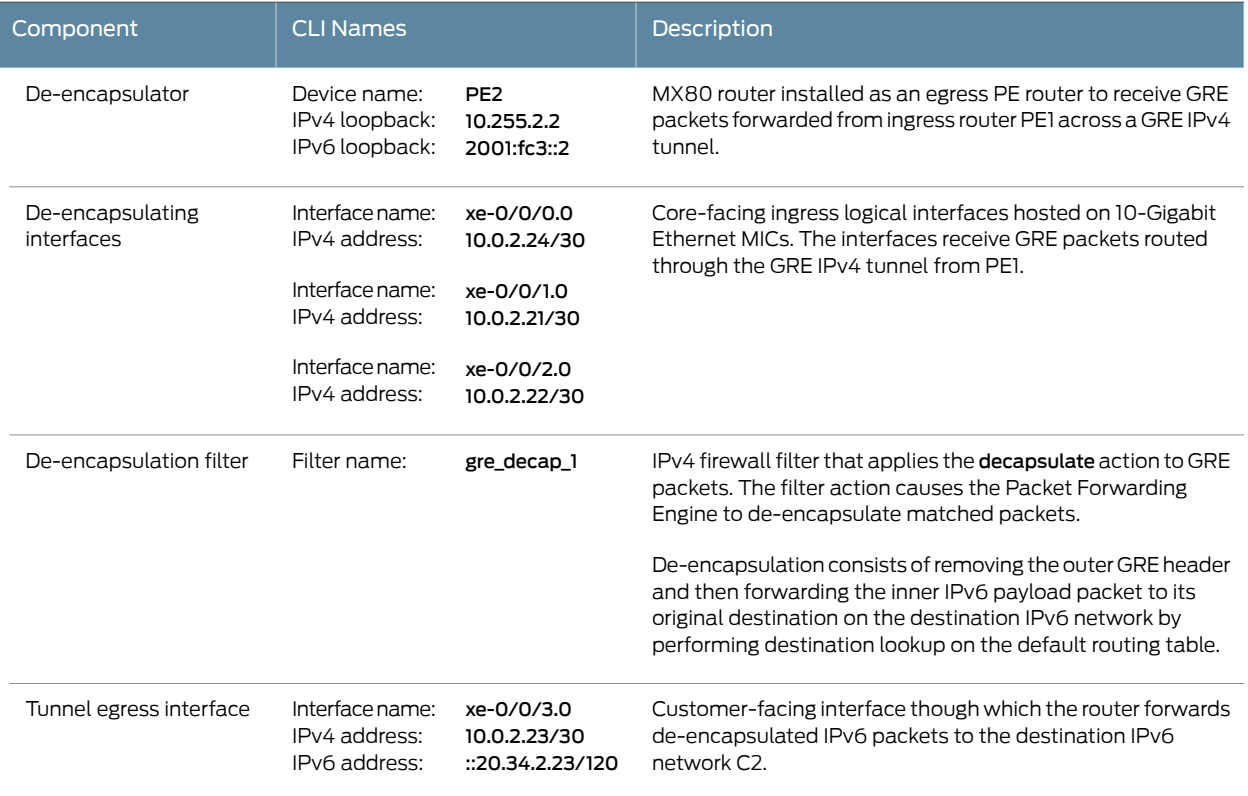

## <span id="page-927-0"></span>**Configuration**

To transport IPv6 packets from CE1 to CE2 across an IPv4 transport network using a filter-based tunnel from PE1 to PE2 and without configuring tunnel interfaces, perform these tasks:

- Configuring PE1 to [Encapsulate](#page-928-0) IPv6 Packets on [page](#page-928-0) 893
- Configuring PE2 to [De-Encapsulate](#page-930-0) GRE Packets on [page](#page-930-0) 895
- Optional: [Configuring](#page-933-0) PE2 with an Alternate Routing Table on [page](#page-933-0) 898

CLI Quick Configuration To quickly configure this example, copy the following commands, paste them into a text file, remove any line breaks, change any details necessary to match your network configuration, and then copy and paste the commands into the CLI at the [edit] hierarchy level.

#### Configuring PE1 to Encapsulate IPv6 Packets

set interfaces lo0 unit 0 family inet address 10.255.1.1 set interfaces lo0 unit 0 family inet6 address 2001:db8::1 set interfaces xe-0/0/0 unit 0 family inet address 10.0.1.10/30 set interfaces xe-0/0/0 unit 0 family inet6 address 2001::10.34.1.10/120 set interfaces xe-0/0/0 unit 0 family inet6 filter input gre\_encap\_1 set interfaces xe-0/0/2 unit 0 family inet address 10.0.1.12/30 set firewall family inet6 filter gre\_encap\_1 term t1 then count c\_gre\_encap\_1 set firewall family inet6 filter gre\_encap\_1 term t1 then encapsulate tunnel\_1 set firewall tunnel-end-point tunnel\_1 ipv4 source-address 10.255.1.1 set firewall tunnel-end-point tunnel\_1 ipv4 destination-address 10.255.2.2 set firewall tunnel-end-point tunnel\_1 gre

#### Configuring PE2 to De-Encapsulate GRE Packets

set interfaces lo0 unit 0 family inet address 10.255.2.2 set interfaces lo0 unit 0 family inet6 address 2001:fc3::2 set interfaces xe-0/0/0 unit 0 family inet address 10.0.2.20/30 set interfaces xe-0/0/1 unit 0 family inet address 10.0.2.21/30 set interfaces xe-0/0/2 unit 0 family inet address 10.0.2.22/30 set interfaces xe-0/0/3 unit 0 family inet address 10.0.2.23/30 set interfaces xe-0/0/3 unit 0 family inet6 address ::20.34.2.23/120 set forwarding-options family inet filter input gre\_decap\_1 set firewall family inet filter gre\_decap\_1 term t1 from source-address 10.255.1.1/32 set firewall family inet filter gre\_decap\_1 term t1 from destination-address 10.255.2.2/32 set firewall family inet filter gre\_decap\_1 term t1 then count c\_gre\_decap\_1 set firewall family inet filter gre\_decap\_1 term t1 then decapsulate gre

Optional: Configuring PE2 with an Alternate Routing Table

set routing-instances blue instance-type forwarding set routing-instances blue routing-options rib blue.inet6.0 static route 0::/0 next-hop fec0:0:2003::2 set routing-options passive set routing-options rib inet6.0 set routing-options rib-groups blue\_group import-rib inet6.0 set routing-options rib-groups blue\_group import-rib blue.inet6.0 set routing-options interface-routes rib-group inet6 blue\_group

set firewall family inet filter gre\_decap\_1 term t1 then decapsulate gre routing-instance blue

#### <span id="page-928-0"></span>Configuring PE1 to Encapsulate IPv6 Packets

Step-by-Step To configure Router PE1 to encapsulate IPv6 packets arriving from CE1:

#### Procedure

Configure the router loopback addresses. 1.

> [edit] user@PE1# set interfaces lo0 unit 0 family inet address 10.255.1.1 user@PE1# set interfaces lo0 unit 0 family inet6 address 2001:db8::1

2. Configure the encapsulating interface IPv4 and IPv6 addresses and attach the encapsulating filter to the IPv6 input.

[edit]

user@PE1# set interfaces xe-0/0/0 unit 0 family inet address 10.0.1.10/30 user@PE1# set interfaces xe-0/0/0 unit 0 family inet6 address ::10.34.1.10/120 user@PE1# set interfaces xe-0/0/0 unit 0 family inet6 filter input gre\_encap\_1

3. Configure the core-facing egress interface to the tunnel.

[edit] user@PE2# set interfaces xe-0/0/2 unit 0 family inet address 10.0.1.12/30

4. Define an IPv6 firewall filter that causes the Packet Forwarding Engine to encapsulate all packets.

```
[edit]
user@PE1# set firewall family inet6 filter gre_encap_1 term t1 then count
  c_gre_encap_1
user@PE1# set firewall family inet6 filter gre_encap_1 term t1 then encapsulate
  tunnel_1
```
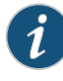

NOTE: The encapsulate firewall filter action is a *terminating* filter action. A filter-terminating action halts all evaluation of a firewall filter for a specific packet. The router performs the specified action, and no additional terms are examined.

5. Define a GRE IPv4 tunnel template named tunnel\_1 that specifies the host IP addresses of the one tunnel source interface and three tunnel destination interfaces.

#### [edit]

user@PE1# set firewall tunnel-end-point tunnel\_1 ipv4 source-address 10.255.1.1 user@PE1# set firewall tunnel-end-point tunnel 1ipv4 destination-address10.255.2.2 user@PE1# set firewall tunnel-end-point tunnel\_1 gre

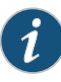

NOTE: You can tunnel multiple but distinct flows from 10.0.1.10 (the tunnel source interface on PE1) to 10.0.2.20 – 10.0.2.22 (the de-encapsulating interfaces on PE2) if you use the GRE option key *number* to uniquely identify each tunnel.

6. If you are done configuring the device, commit the configuration.

[edit ] user@PE1# commit

- Results From configuration mode, confirm your configuration by entering the show firewall and show interfaces commands. If the output does not display the intended configuration, repeat the instructions in this example to correct the configuration.
- Router PE1 Confirm the firewall filter and tunnel template on the encapsulator.

```
user@PE2# show firewall
                family inet6 {
                  filter gre_encap_1 {
                    term t1 {
                      then {
                        count c_gre_encap_1;
                        encapsulate tunnel_1;
                      }
                    }
                  }
                }
                tunnel-end-point tunnel_1 {
                  ipv4 {
                    source-address 10.255.1.1;
                    destination-address 10.255.2.2;
                  }
                  gre;
                }
Router PE1 Confirm the interfaces on the encapsulator.
                user@PE1# show interfaces
                lo0 {
                  unit 0 {
```
family inet {

family inet6 {

}

} } }

xe-0/0/0 {

address 10.255.1.1;

address 2001:db8::1;

```
unit 0 {
    family inet {
      address 10.0.1.10/30;
    }
    family inet6 {
      address ::10.34.1.10/120;
      filter input gre_encap_1;
    }
  }
}
xe-0/0/2 {
  unit 0 {
    family inet {
      address 10.0.1.12/30;
    }
  }
}
```
#### <span id="page-930-0"></span>Configuring PE2 to De-Encapsulate GRE Packets

Step-by-Step Procedure

- 
- Configure the router loopback address. 1.

[edit] user@PE2# set interfaces lo0 unit 0 family inet address 10.255.2.2 user@PE2# set interfaces lo0 unit 0 family inet6 address 2001:fc3::2

To configure Router PE2 to de-encapsulate GRE packets arriving from the IPv4 tunnel:

2. Configure the de-encapsulating interfaces.

[edit]

user@PE2# set interfaces xe-0/0/0 unit 0 family inet address 10.0.2.20/30 user@PE2# set interfaces xe-0/0/1 unit 0 family inet address 10.0.2.21/30 user@PE2# set interfaces xe-0/0/2 unit 0 family inet address 10.0.2.22/30

- 3. Configure the customer-facing egress interface to CE2.
	- [edit]

user@PE2# set interfaces xe-0/0/3 unit 0 family inet address 10.0.2.23/30 user@PE2# set interfaces xe-0/0/3 unit 0 family inet6 address ::20.34.2.23/120

4. Apply the ingress de-encapsulating firewall filter to all forwarded packets.

#### [edit]

user@PE2# set forwarding-options family inet filter input gre\_decap\_1

5. Define IPv4 filter gre\_decap\_1.

Define an IPv4 filter that de-encapsulates and forwards all GRE packets.

[edit] user@PE2# set firewall family inet filter gre\_decap\_1 6. Configure term t1 to match packets transported across the tunnel tunnel\_1 defined on Router PE1. The tunnel sends packets from Router PE1 (configured with IPv4 loopback address 10.255.1.1) to Router PE2 (configured with IPv4 loopback address 10.255.2.2).

[edit firewall family inet filter gre\_decap\_1] user@PE2# set term t1 from source-address 10.255.1.1 user@PE2# set term t1 from destination-address 10.255.2.2

7. Configure term t1 to count and de-encapsulate matched packets.

[edit firewall family inet filter gre\_decap\_1] user@PE2# set term t1 then count c\_gre\_decap\_1 user@PE2# set term t1 then decapsulate gre

If the de-encapsulating filter action decapsulate references the blue routing instance, make sure that the routing instance is configured and that the RIB group blue\_group defines the sharing of the alternate routes into the primary table.

8. If you are done configuring the device, commit the configuration.

[edit] user@PE2# commit

- Results From configuration mode, confirm your configuration by entering the show firewall, show forwarding-options, and show interfaces commands. If the output does not display the intended configuration, repeat the instructions in this example to correct the configuration.
- Router PE2 Confirm the firewall filter on the de-encapsulator.

```
user@PE2# show firewall
family inet {
 filter gre_decap_1 {
    term t1 {
      from {
        source-address 10.255.1.1;
        destination-address 10.255.2.2;
      }
      then {
        count c_gre_decap_1;
        decapsulate gre routing-instance blue;
      }
   }
 }
}
```
NOTE: If the de-encapsulating filter action decapsulate references the blue routing instance, make sure that the routing instance is configured and that the RIB group blue\_group defines the sharing of the alternate routes into the primary table.

Router PE2 Confirm the forwarding options (for attaching the de-encapsulating firewall filter to all input forwarded packets) on the de-encapsulator. user@PE2# show forwarding-options forwarding-options { family inet { filter { input gre\_decap\_1; } } } Router PE2 Confirm the interfaces on the de-encapsulator. user@PE2# show interfaces lo0 { unit 0 { family inet { address 10.255.2.2; } family inet6 { address 2001:fc3::2; } } } xe-0/0/0 { unit 0 { family inet { address 10.0.2.20/30; filter input gre\_decap\_1; } } } xe-0/0/1 { unit 0 { family inet { address 10.0.2.21/30; filter input gre\_decap\_1; } } } xe-0/0/2 { unit 0 { family inet { address 10.0.2.22/30; filter input gre\_decap\_1; } } } xe-0/0/3 { unit 0 { family inet { address 10.0.2.23/30; }

```
family inet6 {
```
}

address ::20.34.2.23/120; } }

#### <span id="page-933-0"></span>Optional: Configuring PE2 with an Alternate Routing Table

Step-by-Step

To configure Router PE2 with an alternate routing table:

#### Procedure

Configure the routing instance blue, and add static routes to CE2. 1.

[edit ] user@PE2# set routing-instances blue instance-type forwarding user@PE2# set routing-instances blue routing-options rib blue.inet6.0 static route 0::/0 next-hop fec0:0:2003::2

The Junos OS software generates the routing table **blue.inet6.0** using the routing information learned within the instance.

2. Enable routes to remain in routing and forwarding tables, even if the routes become inactive.This allows a static route to remain in the table if the next hop is unavailable.

[edit ] user@PE2# set routing-options passive

3. Create a RIB group by explicitly creating the default routing table.

[edit ] user@PE2# set routing-options rib inet6.0

4. Define the RIB group blue group.

```
[edit ]
user@PE2# set routing-options rib-groups blue_group import-rib inet6.0
user@PE2# set routing-options rib-groups blue_group import-rib blue.inet6.0
```
In the import-rib statement, specify the primary routing table first.

5. Associate the router interfaces with routing information specified by the RIB group.

[edit ] user@PE2# set routing-options interface-routes rib-group inet6 blue\_group

6. If you are done configuring the device, commit the configuration.

[edit ] user@PE2# commit

Results From configuration mode, confirm your configuration by entering the show firewall, show routing-instances, and show routing-optionscommands. If the output does not display the intended configuration, repeat the instructions in this example to correct the configuration.

Router PE2 If you configured an alternate routing table on Router PE2, confirm the routing instance configuration.

```
user@PE2# show routing-instances
blue {
  instance-type forwarding;
  routing-options {
   static route 0::/0 next-hop fec0:0:2003::2;
  }
}
```
Router PE2 If you configured an alternate routing table on Router PE2, confirm the RIB group and direct routing configurations.

> user@PE2# show routing-options interface-routes { rib-group blue\_group; } passive; rib inet6.0; rib-groups { blue\_group { import-rib [ inet6.0 blue.inet6.0 ]; } }

## <span id="page-934-0"></span>Verification

#### Confirm that the configurations are working properly.

- <span id="page-934-1"></span>• Verifying Routing [Information](#page-934-1) on [page](#page-934-1) 899
- Verifying [Encapsulation](#page-935-0) on PE1 on [page](#page-935-0) 900
- Verifying [De-Encapsulation](#page-936-0) on PE2 on [page](#page-936-0) 901

#### Verifying Routing Information

Purpose Verify that the direct routes include the alternate routing table information.

#### Action To perform the verification:

1. (Optional) To verify the routing instance blue on PE2, use the show route instance operational mode command to display the primary table and number of routes for that routing instance.

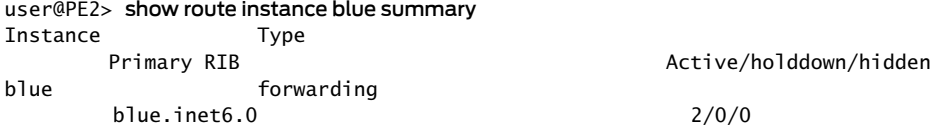

2. (Optional) To view the routing table associated with the routing instance blue on PE2, use the show route table operational mode command

```
user@PE2> show route table blue.inet6.0
```
blue.inet6.0: 2 destinations, 2 routes (2 active, 0 holddown, 0 hidden) + = Active Route, - = Last Active, \* = Both 2001:db8::192:168:239:17/128 \*[Direct/0] 00:02:26 > via lo0.0 fe80::2a0:a50f:fc64:e032/128 \*[Direct/0] 00:02:26

> via lo0.0

3. (Optional) To verify that the alternate routes from routing instance blue have been imported to the PE2 forwarding table, use the show route forwarding-table operational mode command to display the contents of the routerforwarding table and the routing instance forwarding table.

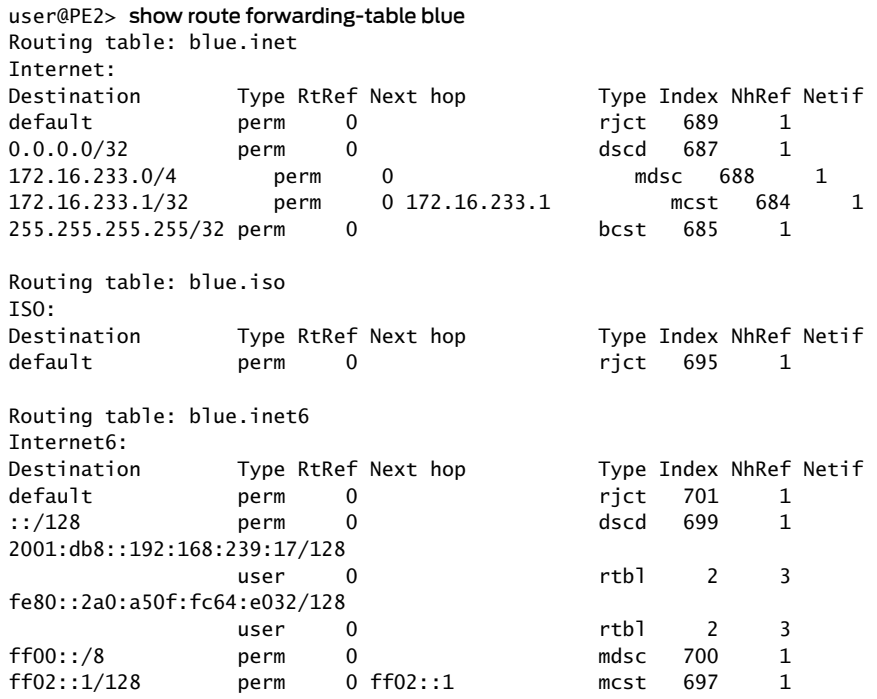

## <span id="page-935-0"></span>Verifying Encapsulation on PE1

- Purpose Verify the encapsulating interface on PE1.
	- Action To perform the verification:
		- 1. Use the show interfaces filters operational mode command to verify that the encapsulating firewall filter is attached to the ingress of the encapsulating interface.
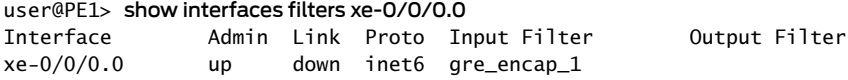

2. Use the show interfaces operational mode command to verify that the encapsulating interface is receiving packets.

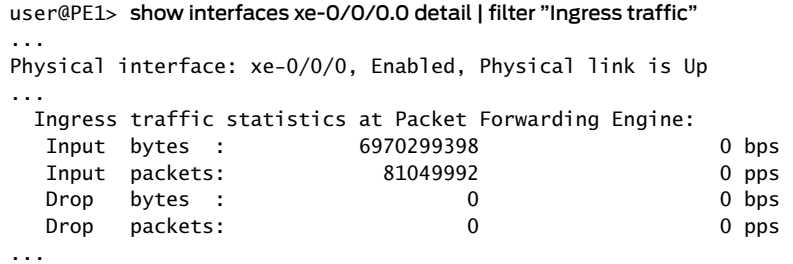

3. Use the show firewall filter operational mode command to verify that ingress passenger protocol traffic triggers the encapsulating filter.

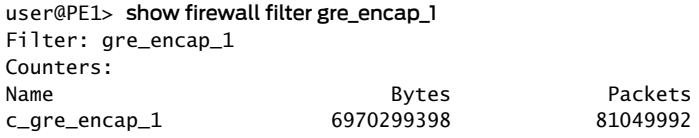

Meaning If the encapsulating filter is attached to the encapsulating interface, and the encapsulating interface receives passenger protocol traffic, and the firewall filter statistics show that ingress passenger protocol traffic is being encapsulated, then GRE packets are being forwarded through the tunnel.

#### Verifying De-Encapsulation on PE2

- Purpose Verify the de-encapsulating interfaces on PE2.
	- Action To perform the verification:
		- 1. On PE1, use the ping operational mode command to verify that PE2 is reachable.

user@PE1> ping 10.255.2.2 PING 10.255.2.2 (10.255.2.2): 56 data bytes 64 bytes from 10.255.2.2: icmp\_seq=0 ttl=64 time=0.576 ms 64 bytes from 10.255.2.2: icmp\_seq=1 ttl=64 time=0.269 ms ^C [abort]

2. On PE2, use the show interfaces filter operational mode command to verify that the de-encapsulating firewall filter is attached to the ingress of the de-encapsulating interfaces.

user@PE2> show interfaces filter | match xe-Interface Admin Link Proto Input Filter Output Filter xe-0/0/0.0 up down inet gre\_decap\_1

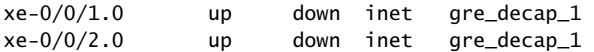

3. On PE2, use the show interfaces operational mode command to verify that the de-encapsulating interfaces are receiving packets.

user@PE2> show interfaces xe-0/0/0.0 detail | filter "Ingress traffic" Physical interface: xe-0/0/0, Enabled, Physical link is Up ... Ingress traffic statistics at Packet Forwarding Engine: Input bytes : 6970299398 0 bps Input packets: 81049992 0 pps Drop bytes : 0 0 0 bps Drop packets: 0 0 0 pps

...

user@PE2> show interfaces xe-0/0/1.0 detail | filter "Ingress traffic" Physical interface: xe-0/0/2, Enabled, Physical link is Up ...

user@PE2> show interfaces xe-0/0/2.0 detail | filter "Ingress traffic" Physical interface: xe-0/0/2, Enabled, Physical link is Up ...

Depending on how routing is configured and which links are up and which links are down, some of the de-encapsulating interfaces might not be receiving packets although the tunnel is operating properly.

4. On PE2, use the show firewall filter operational mode command to verify that ingress GRE traffic triggers the de-encapsulating filter.

user@PE2> show firewall filter gre\_decap\_1

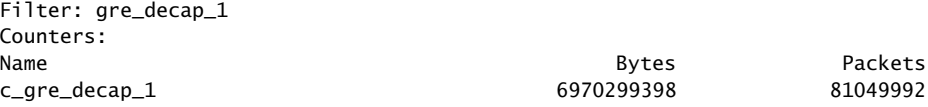

- Meaning The verification confirms the following operational states and activities of the encapsulator:
	- PE2 is reachable from the PE1.
	- The de-encapsulating filter is attached to the input of all de-encapsulating interfaces.
	- The de-encapsulator is receiving traffic at de-encapsulating interfaces as expected.
	- GRE packets received at the de-encapsulating interfaces trigger the de-encapsulating firewall filter action.

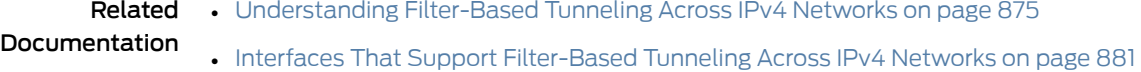

#### 902 Copyright © 2017, Juniper Networks, Inc.

- [Components](#page-918-0) of Filter-Based Tunneling Across IPv4 Networks on page 883
- Firewall Filter [Terminating](#page-715-0) Actions on page 680
- [tunnel-end-point](#page-1304-0) on page 1269
- clear [firewall](#page-1624-0) on page 1589
- *show chassis fpc*
- show [firewall](#page-1626-0) on page 1591
- show [firewall](#page-1635-0) log on page 1600
- *show interfaces (10-Gigabit Ethernet)*
- *show interfaces (Aggregated Ethernet)*
- *show interfaces (Gigabit Ethernet)*
- show route [forwarding-table](#page-1500-0) on page 1465
- *Junos OS Support for IPv4 Routing Protocols*
- *Junos OS Support for IPv6 Routing Protocols*

## CHAPTER 23

# Configuring Service Filters

- Service Filter [Overview](#page-940-0) on [page](#page-940-0) 905
- How Service Filters [Evaluate](#page-941-0) Packets on [page](#page-941-0) 906
- Guidelines for [Configuring](#page-943-0) Service Filters on [page](#page-943-0) 908
- [Guidelines](#page-945-0) for Applying Service Filters on [page](#page-945-0) 910
- Example: [Configuring](#page-948-0) and Applying Service Filters on [page](#page-948-0) 913
- Service Filter Match [Conditions](#page-953-0) for IPv4 or IPv6 Traffic on [page](#page-953-0) 918
- Service Filter [Nonterminating](#page-959-0) Actions on [page](#page-959-0) 924
- Service Filter [Terminating](#page-960-0) Actions on [page](#page-960-0) 925

## <span id="page-940-0"></span>Service Filter Overview

## This topic covers the following information:

- [Services](#page-940-1) on [page](#page-940-1) 905
- [Service](#page-940-2) Rules on [page](#page-940-2) 905
- Service Rule [Refinement](#page-941-1) on [page](#page-941-1) 906
- Service Filter [Counters](#page-941-2) on [page](#page-941-2) 906

## <span id="page-940-1"></span>**Services**

The Adaptive Services Physical Interface Cards (PICs), Multiservices PICs, and Multiservices Dense Port Concentrators (DPCs) provide *adaptive services interfaces*. Adaptive services interfaces enable you to coordinate a special range of services on a single PIC or DPC by configuring a set of services and applications.

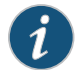

NOTE: Service filters are not supported on T4000 routers.

## <span id="page-940-2"></span>Service Rules

A *service set* is an optional definition you can apply to the traffic at an adaptive services interface. A service set enables you to configure combinations of directional rules and default settings that control the behavior of each service in the service set.

## <span id="page-941-1"></span>Service Rule Refinement

When you apply a service set to the traffic at an adaptive services interface, you can optionally use *service filters* to refine the target of the set of services and also to process traffic. Service filters enable you to manipulate traffic by performing packet filtering to a defined set of services on an adaptive services interface before the traffic is delivered to its destination. You can apply a service filter to traffic before packets are accepted for input or output service processing or after packets return from input service processing.

## <span id="page-941-2"></span>Service Filter Counters

Like standard firewall filters, service filters support counting of matched packets. When you display counters for a service filter, however, the syntax for specifying the filter name includes the name of the *service set* to which the service filter is applied.

- To enable counting of the packets matched by a service filter term, specify the count *counter-name* nonterminating action in that term.
- To display counters for service filters, use the show [firewall](#page-1626-0) filter *filter-name* <counter *counter-name*> operational mode command, and specify the *filter-name* as follows:

#### \_\_service-*service-set-name*:*service-filter-name*

For example, suppose you configure a service filter named out\_filter with a counter named out\_counter and apply that service filter to a logical interface to direct certain packets for processing by the output services associated with the service set nat\_set. In this scenario, the syntax for using the show firewall operational mode command to display the counter is as follows:

[edit] user@host> show firewall filter \_\_service-nat\_set:out\_filter counter out\_counter

- 
- Related [Stateless](#page-595-0) Firewall Filter Types on page 560
- Documentation • How Service Filters [Evaluate](#page-941-0) Packets on page 906
	- Guidelines for [Configuring](#page-943-0) Service Filters on page 908
	- [Guidelines](#page-945-0) for Applying Service Filters on page 910
	- Example: [Configuring](#page-948-0) and Applying Service Filters on page 913
	- *Adaptive Services Overview*
	- *Configuring Service Sets to be Applied to Services Interfaces*
	- *Configuring Service Rules*

## <span id="page-941-0"></span>How Service Filters Evaluate Packets

#### This topic covers the following information:

- Service Filters That [Contain](#page-942-0) a Single Term on [page](#page-942-0) 907
- Service Filters That Contain [Multiple](#page-942-1) Terms on [page](#page-942-1) 907
- Service Filter Terms That Do Not Contain Any Match [Conditions](#page-942-2) on [page](#page-942-2) 907
- Service Filter Terms That Do Not [Contain](#page-942-3) Any Actions on [page](#page-942-3) 907
- Service Filter [Default](#page-942-4) Action on [page](#page-942-4) 907

## <span id="page-942-0"></span>Service Filters That Contain a Single Term

For a service filter that consists of a single term, the policy framework software evaluates a packet as follows:

- If the packet matches all the conditions, the actions are taken.
- If the packet matches all the conditions and no actions are specified, the packet is accepted.
- If the packet does not match all the conditions, it is discarded.

#### <span id="page-942-1"></span>Service Filters That Contain Multiple Terms

For a service filter that consists of multiple terms, the policy framework software evaluates a packet against the terms in the filter sequentially, beginning with the first term in the filter, until either the packet matches all the conditions in one of the terms or there are no more terms in the filter.

- If the packet matches all the conditions in a term, the actions in that term are performed and evaluation of the packet ends at that term. Any subsequent terms in the filter are not used.
- If the packet does not match all the conditions in the term, evaluation of the packet proceeds to the next term in the filter.

## <span id="page-942-3"></span><span id="page-942-2"></span>Service Filter Terms That Do Not Contain Any Match Conditions

For service filters with a single term and for filters with multiple terms, if a term does not contain any match conditions, the actions are taken on any packet evaluated.

#### <span id="page-942-4"></span>Service Filter Terms That Do Not Contain Any Actions

If a term does not contain any actions, and if the packet matches the conditions in the term, the packet is accepted.

## Service Filter Default Action

Each service filter has an *implicit* skip action at the end of the filter, which is equivalent to including the following example term explicit\_skip as the final term in the service filter:

```
term explicit_skip {
  then skip;
}
```
By default, if a packet matches none of the terms in a service filter, the packet bypasses service processing.

Related Documentation • Service Filter [Overview](#page-940-0) on page 905

- Guidelines for [Configuring](#page-943-0) Service Filters on page 908
- [Guidelines](#page-945-0) for Applying Service Filters on page 910
- Example: [Configuring](#page-948-0) and Applying Service Filters on page 913

## <span id="page-943-0"></span>Guidelines for Configuring Service Filters

#### This topic covers the following information:

- Statement Hierarchy for [Configuring](#page-943-1) Service Filters on [page](#page-943-1) 908
- Service Filter [Protocol](#page-943-2) Families on [page](#page-943-2) 908
- [Service](#page-943-3) Filter Names on [page](#page-943-3) 908
- [Service](#page-944-0) Filter Terms on [page](#page-944-0) 909
- Service Filter Match [Conditions](#page-944-1) on [page](#page-944-1) 909
- Service Filter [Terminating](#page-944-2) Actions on [page](#page-944-2) 909

## <span id="page-943-1"></span>Statement Hierarchy for Configuring Service Filters

To configure a service filter, include the service-filter *service-filter-name* statement at the [edit firewall family (inet | inet6)] hierarchy level:

```
[edit]
firewall {
  family (inet | inet6) {
    service-filter service-filter-name {
      term term-name {
        from {
          match-conditions;
        }
        then {
          actions;
        }
      }
    }
  }
}
```
Individual statements supported under the service-filter *service-filter-name* statement are described separately in this topic and are illustrated in the example of configuring and applying a service filter.

#### <span id="page-943-3"></span><span id="page-943-2"></span>Service Filter Protocol Families

You can configure service filters to filter IPv4 traffic (family inet) and IPv6 traffic (family inet6) only. No other protocol families are supported for service filters.

## Service Filter Names

Under the family inet or family inet6 statement, you can include service-filter *service-filter-name* statements to create and name service filters. The filter name can contain letters, numbers, and hyphens (-) and be up to 64 characters long. To include spaces in the name, enclose the entire name in quotation marks (" ").

## <span id="page-944-0"></span>Service Filter Terms

Under the service-filter *service-filter-name* statement, you can include term *term-name* statements to create and name filter terms.

- You must configure at least one term in a firewall filter.
- You must specify a unique name for each term within a firewall filter. The term name can contain letters, numbers, and hyphens (-) and can be up to 64 characters long. To include spaces in the name, enclose the entire name in quotation marks (" ").
- The order in which you specify terms within a firewall filter configuration is important. Firewall filter terms are evaluated in the order in which they are configured. By default, new terms are always added to the end of the existing filter. You can use the insert configuration mode command to reorder the terms of a firewall filter.

#### <span id="page-944-1"></span>Service Filter Match Conditions

Service filter terms support only a subset of the IPv4 and IPv6 match conditions that are supported for standard stateless firewall filters.

If you specify an IPv6 address in a match condition (the address, destination-address, or source-address match conditions), use the syntax for text representations described in RFC 4291, *IP Version6 Addressing Architecture*. Formore information about IPv6addresses, see "*IPv6 Overview*" in the *Junos OS Routing Protocols Library*.

#### <span id="page-944-2"></span>Service Filter Terminating Actions

When configuring a service filter term, you must specify one of the following filter-terminating actions:

- service
- skip

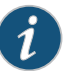

NOTE: These actions are unique to service filters.

Service filter terms support only a subset of the IPv4 and IPv6 nonterminating actions that are supported for standard stateless firewall filters:

- count *counter-name*
- log
- port-mirror
- sample

Service filters do not support the next action.

## Related • Service Filter [Overview](#page-940-0) on page 905 Documentation • How Service Filters [Evaluate](#page-941-0) Packets on page 906 • [Guidelines](#page-945-0) for Applying Service Filters on page 910

- Service Filter Match [Conditions](#page-953-0) for IPv4 or IPv6 Traffic on page 918
- Service Filter [Terminating](#page-960-0) Actions on page 925
- Service Filter [Nonterminating](#page-959-0) Actions on page 924
- Example: [Configuring](#page-948-0) and Applying Service Filters on page 913

## <span id="page-945-0"></span>Guidelines for Applying Service Filters

#### This topic covers the following information:

- [Restrictions](#page-945-1) for Adaptive Services Interfaces on [page](#page-945-1) 910
- [Statement](#page-945-2) Hierarchy for Applying Service Filters on [page](#page-945-2) 910
- [Associating](#page-946-0) Service Rules with Adaptive Services Interfaces on [page](#page-946-0) 911
- Filtering Traffic Before Accepting Packets for Service [Processing](#page-946-1) on [page](#page-946-1) 911
- [Postservice](#page-947-0) Filtering of Returning Service Traffic on [page](#page-947-0) 912

#### <span id="page-945-1"></span>Restrictions for Adaptive Services Interfaces

The following restrictions apply to adaptive services interfaces and service filters.

#### Adaptive Services Interfaces

You can apply a service filter to IPv4 or IPv6 traffic associated with a service set at an *adaptive services interface* only. Adaptive services interfaces are supported for the following hardware only:

- Adaptive Services (AS) PICs on M Series and T Series routers
- Multiservices (MS) PICs on M Series and T Series routers
- Multiservices (MS) DPCs on MX Series routers (and EX Series switches)

#### System Logging to a Remote Host from M Series Routers

Logging of adaptive services interfaces messages to an external server by means of the fxp0 or em0 port is not supported on M Series routers. The architecture does not support system logging traffic out of a management interface. Instead, access to an external server is supported on a Packet Forwarding Engine interface.

## <span id="page-945-2"></span>Statement Hierarchy for Applying Service Filters

You can enable packet filtering of IPv4 or IPv6 traffic before a packet is accepted for input or output service processing. To do this, apply a service filter to the adaptive services interface input or output in conjunction with an interface service set.

You can also enable packet filtering of IPv4 or IPv6 traffic that is returning to the Packet Forwarding Engine after input service processing completes. To do this, apply a post-service filter to the adaptive services interface input.

The following configuration shows the hierarchy levels at which you can apply the service filters to adaptive services interfaces:

```
[edit]
interfaces {
  interface-name {
    unit unit-number {
      family (inet | inet6) {
        service {
          input {
            service-set service-set-name service-filter service-filter-name;
            post-service-filter service-filter-name;
          }
          output {
            service-set service-set-name service-filter service-filter-name;
          }
        }
      }
    }
  }
}
```
## <span id="page-946-0"></span>Associating Service Rules with Adaptive Services Interfaces

To define and group the service rules be applied to an adaptive services interface, you define an *interface service set* by including the service-set *service-set-name* statement at the [edit services] hierarchy level.

To apply an interface service set to the input and output of an adaptive services interface, you include the service-set *service-set-name* at the following hierarchy levels:

- [edit interfaces *interface-name* unit *unit-number* input]
- [edit interfaces *interface-name* unit *unit-number* output]

If you apply a service set to one direction of an adaptive services interface but do not apply a service set to the other direction, an error occurs when you commit the configuration.

The adaptive services PIC performs different actions depending on whether the packet is sent to the PIC for input service or for output service. For example, you can configure a single service set to perform Network Address Translation (NAT) in one direction and destination NAT (dNAT) in the other direction.

## <span id="page-946-1"></span>Filtering Traffic Before Accepting Packets for Service Processing

To filter IPv4 or IPv6 traffic before accepting packets for input or output service processing, include the service-set *service-set-name* service-filter *service-filter-name* at one of the following interfaces:

• [edit interfaces *interface-name* unit *unit-number* family (inet | inet6) service input]

#### • [edit interfaces *interface-name* unit *unit-number* family (inet | inet6) service output]

For the *service-set-name*, specify a service set configured at the [edit services service-set] hierarchy level.

The service set retains the input interface information even after services are applied, so that functions such as filter-class forwarding and destination class usage (DCU) that depend on input interface information continue to work.

The following requirements apply to filtering inbound or outbound traffic before accepting packets for service processing:

- You configure the same service set on the input and output sides of the interface.
- If you include the service-set statement without an optional service-filter definition, the Junos OS assumes the match condition is true and selects the service set for processing automatically.
- The service filter is applied only if a service set is configured and selected.

You can include more than one service set definition on each side of an interface. The following guidelines apply:

- If you include multiple service sets, the router (or switch) software evaluates them in the order in which they appear in the configuration. The system executes the first service set for which it finds a match in the service filter and ignores the subsequent definitions.
- A maximum of six service sets can be applied to an interface.
- When you apply multiple service sets to an interface, you must also configure and apply a service filter to the interface.

## <span id="page-947-0"></span>Postservice Filtering of Returning Service Traffic

As an option to filtering of IPv4 or IPv6 input service traffic, you can apply a service filter to IPv4 or IPv6 traffic that is returning to the services interface after the service set is executed. To apply a service filter in this manner, include the post-service-filter *service-filter-name* statement at the [edit interfaces *interface-name*unit*unit-number* family (inet | inet6) service input] hierarchy level.

#### Related Documentation

- Service Filter [Overview](#page-940-0) on page 905
	- How Service Filters [Evaluate](#page-941-0) Packets on page 906
	- Guidelines for [Configuring](#page-943-0) Service Filters on page 908
	- Example: [Configuring](#page-948-0) and Applying Service Filters on page 913
	- *Adaptive Services Overview*
	- *Configuring Service Sets to be Applied to Services Interfaces*
	- *Configuring Service Rules*

## <span id="page-948-0"></span>Example: Configuring and Applying Service Filters

This example shows how to configure and apply service filters.

- [Requirements](#page-948-1) on [page](#page-948-1) 913
- [Overview](#page-948-2) on [page](#page-948-2) 913
- [Configuration](#page-949-0) on [page](#page-949-0) 914
- [Verification](#page-952-0) on [page](#page-952-0) 917

#### <span id="page-948-1"></span>**Requirements**

This example use the logical interface xe-0/1/0.0 on any of the following hardware components:

- Adaptive Services (AS) PIC on an M Series or T Series router
- Multiservices (MS) PIC on an M Series or T Series router
- Multiservices (MS) DPC on an MX Series router
- EX Series switch

Before you begin, make sure that you have:

- Installed your supported router (or switch) and PICs or DPCs and performed the initial router (or switch) configuration.
- Configured basic Ethernet in the topology, and verified that traffic is flowing in the topology and that IPv4 traffic is flowing through logical interface xe-0/1/0.0.
- Configured the service set vrf\_svcs with service input and output rules and default settings for services at a service interface.

For guidelines for configuring service sets, see *Configuring Service Sets to be Applied to Services Interfaces*.

## <span id="page-948-2"></span>**Overview**

In this example, you create three types of service filters for IPv4 traffic: one input service filter, one postservice input filter, and one output service filter.

#### Topology

You apply the input service filter and postservice input filter to input traffic at logical interface xe-0/1/0.0, and you apply the output service filter to the output traffic at the same logical interface.

• Filtering IPv4 traffic before it is accepted for input service processing—At logical interface xe-0/1/0.0, you use the service filter in\_filter\_presvc to filter IPv4 input traffic before the traffic can be accepted for processing by services associated with service set vrf\_svcs. The in\_filter\_presvc service filter counts packets sent from ICMP port 179, directs these packets to the input services associated with the service set vrf\_svcs, and discards all other packets.

- Filtering IPv4 traffic afterit has completed input service processing—At logical interface xe-0/1/0.0, you use the service filter in\_filter\_postsvc to filter traffic that is returning to the services interface after the input service set in\_filter\_presvc is executed. The in\_filter\_postsvc service filter counts packets sent from ICMP port 179 and then discards them.
- Filtering IPv4 traffic before it is accepted for output service processing—At logical interface xe-0/1/0.0, you use the service-filter out\_filter\_presvc to filter IPv4 output traffic before the traffic can be accepted for processing by the services associated with service set vrf\_svcs. The out\_filter\_presvc service filter counts packets destined for TCP port 179 and then directs the packets to the output services associated with the service set vrf\_svcs.

## <span id="page-949-0"></span>**Configuration**

The following example requires you to navigate various levels in the configuration hierarchy. Forinformation about navigating the CLI, see *Using the CLI Editorin Configuration Mode*.

To configure this example, perform the following tasks:

- [Configuring](#page-949-1) the Three Service Filters on [page](#page-949-1) 914
- [Applying](#page-951-0) the Three Service Filters on [page](#page-951-0) 916

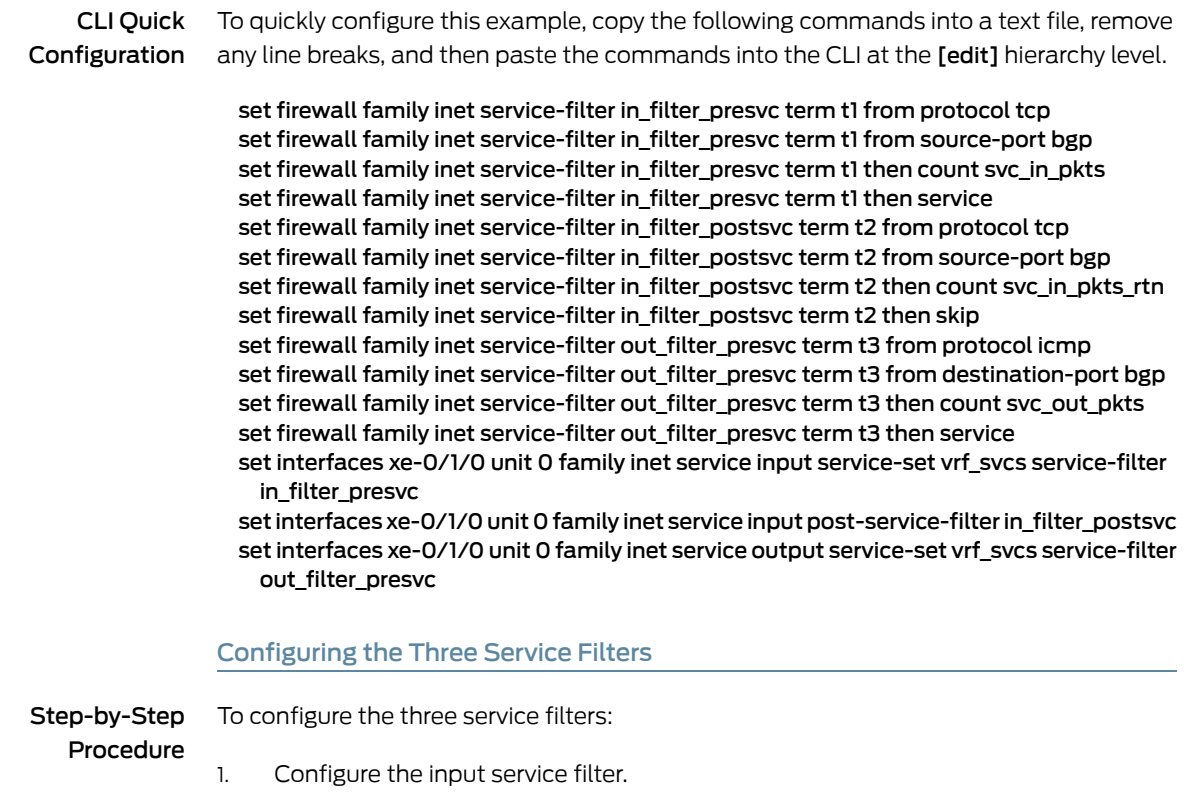

<span id="page-949-1"></span>[edit] user@host# edit firewall family inet service-filter in\_filter\_presvc [edit firewall family inet service-filter in\_filter\_presvc] user@host# set term t1 from protocol tcp user@host# set term t1 from source-port bgp user@host# set term t1 then count svc\_in\_pkts user@host# set term t1 then service

2. Configure the postservice input filter.

## [edit]

user@host# edit firewall family inet service-filter in\_filter\_postsvc

[edit firewall family inet service-filter in\_filter\_postsvc] user@host# set term t2 from protocol tcp user@host# set term t2 from source-port bgp user@host# set term t2 then count svc\_in\_pkts\_rtn user@host# set term t2 then skip

3. Configure the output service filter.

[edit] user@host# edit firewall family inet service-filter out\_filter\_presvc

[edit firewall family inet service-filter out\_filter\_presvc] user@host# set term t3 from protocol icmp user@host# set term t3 from destination-port bgp user@host# set term t3 then count svc\_out\_pkts user@host# set term t3 then service

Results Confirm the configuration of the input and output service filters and the postservice input filter by entering the show firewall configuration mode command. If the command output does not display the intended configuration, repeat the instructions in this procedure to correct the configuration.

```
[edit]
user@host# show firewall
family inet {
  service-filter in_filter_presvc {
    term t1 {
      from {
        protocol tcp;
        source-port bgp;
      }
      then {
        count svc_in_pkts;
        service;
      }
    }
  }
  service-filter in_filter_postsvc {
    term t2 {
      from {
        protocol tcp;
```

```
source-port bgp;
                         }
                         then {
                           count svc_in_pkts_rtn;
                           skip;
                         }
                       }
                     }
                     service-filter out_filter_presvc {
                       term t3 {
                         from {
                           protocol icmp;
                           destination-port bgp;
                         }
                         then {
                           count svc_out_pkts;
                           service;
                         }
                       }
                     }
                   }
                 Applying the Three Service Filters
Step-by-Step
   Procedure
                 To apply the three service filters:
                       Access the IPv4 protocol on the input interface xe-0/1/0.0.
                         [edit]
                 1.
                         user@host# edit interfaces xe-0/1/0 unit 0 family inet
                 2. Apply the input service filter and the postservice input filter.
                         [edit interfaces xe-0/1/0 unit 0 family inet]
                         user@host# set service input service-set vrf_svcs service-filter in_filter_presvc
                         user@host# set service input post-service-filter in_filter_postsvc
                         user@host# set service output service-set vrf_svcs service-filter out_filter_presvc
      Results Confirm the configuration of the interfaces by entering the show interfaces configuration
                 mode command. If the command output does not display the intended configuration,
                 repeat the instructions in this example to correct the configuration.
                   [edit]
                   user@host# show interfaces
                   xe-0/1/0 {
                     unit 0 {
                       family inet {
                         service {
                           input {
                             service-set vrf_svcs service-filter in_filter_presvc;
                             post-service-filter in_filter_postsvc;
                           }
                           output {
```
<span id="page-952-3"></span><span id="page-952-2"></span><span id="page-952-1"></span><span id="page-952-0"></span>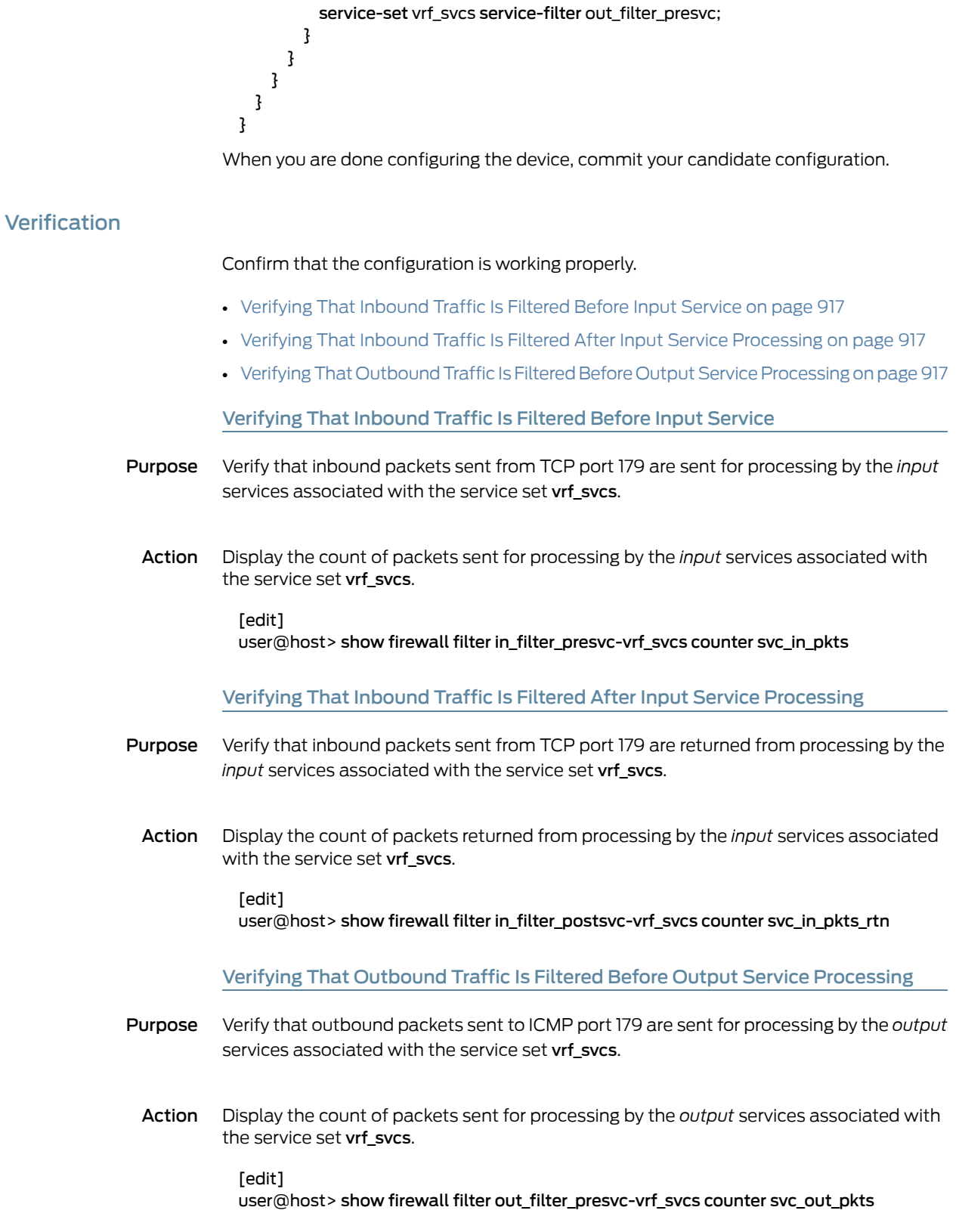

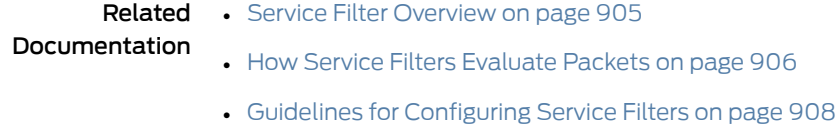

• [Guidelines](#page-945-0) for Applying Service Filters on page 910

## <span id="page-953-0"></span>Service Filter Match Conditions for IPv4 or IPv6 Traffic

<span id="page-953-1"></span>Service filters support only a subset of the stateless firewall filter match conditions for IPv4 and IPv6 traffic. [Table](#page-953-1) 59 on page 918 describes the service filter match conditions.

## Table 59: Service Filter Match Conditions for IPv4 or IPv6 Traffic

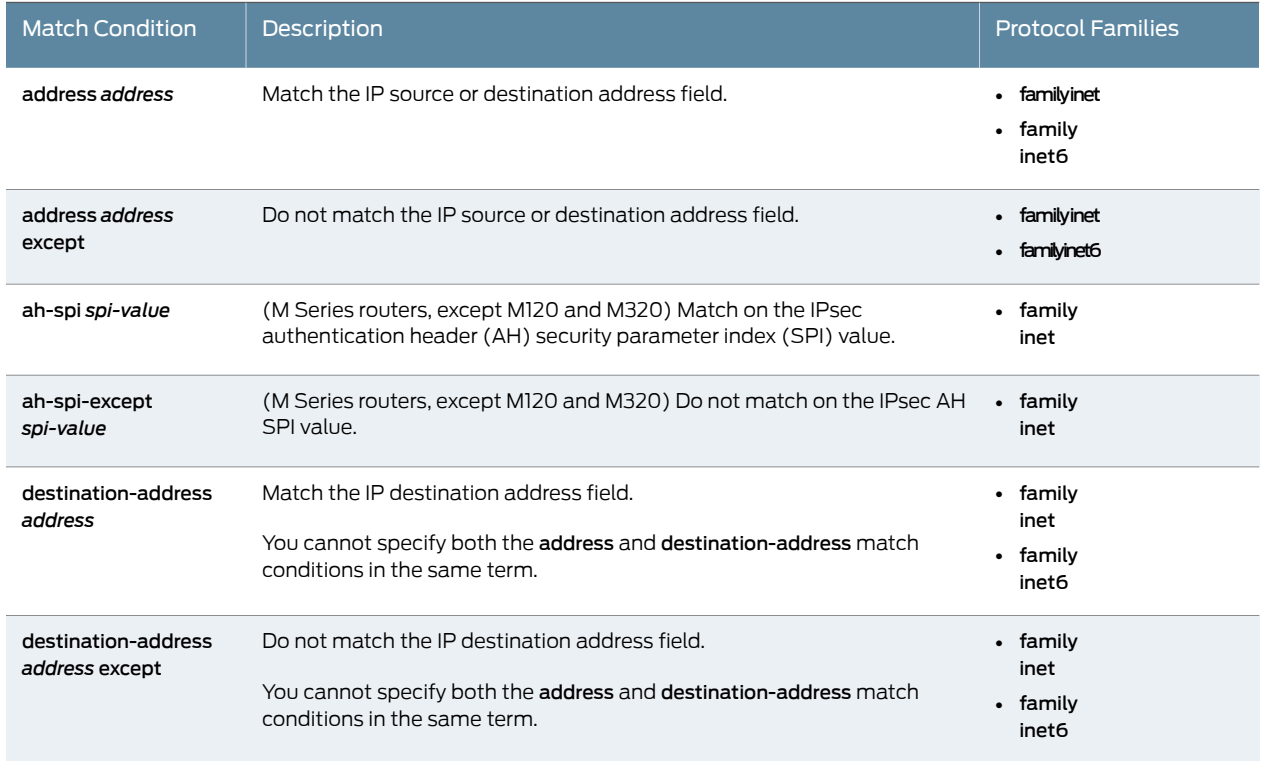

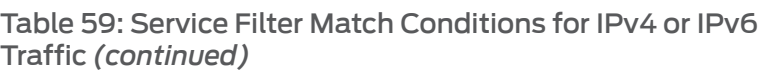

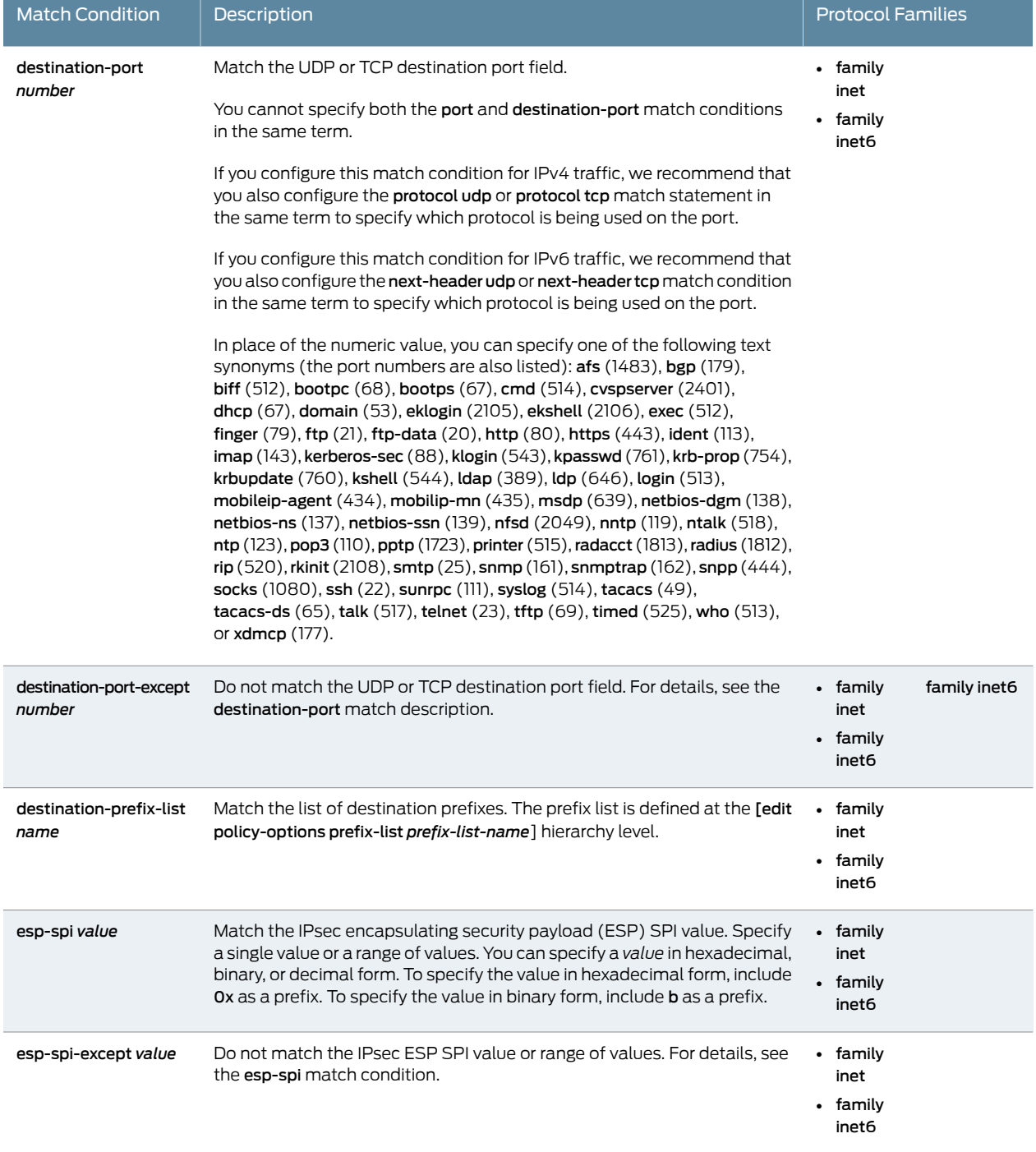

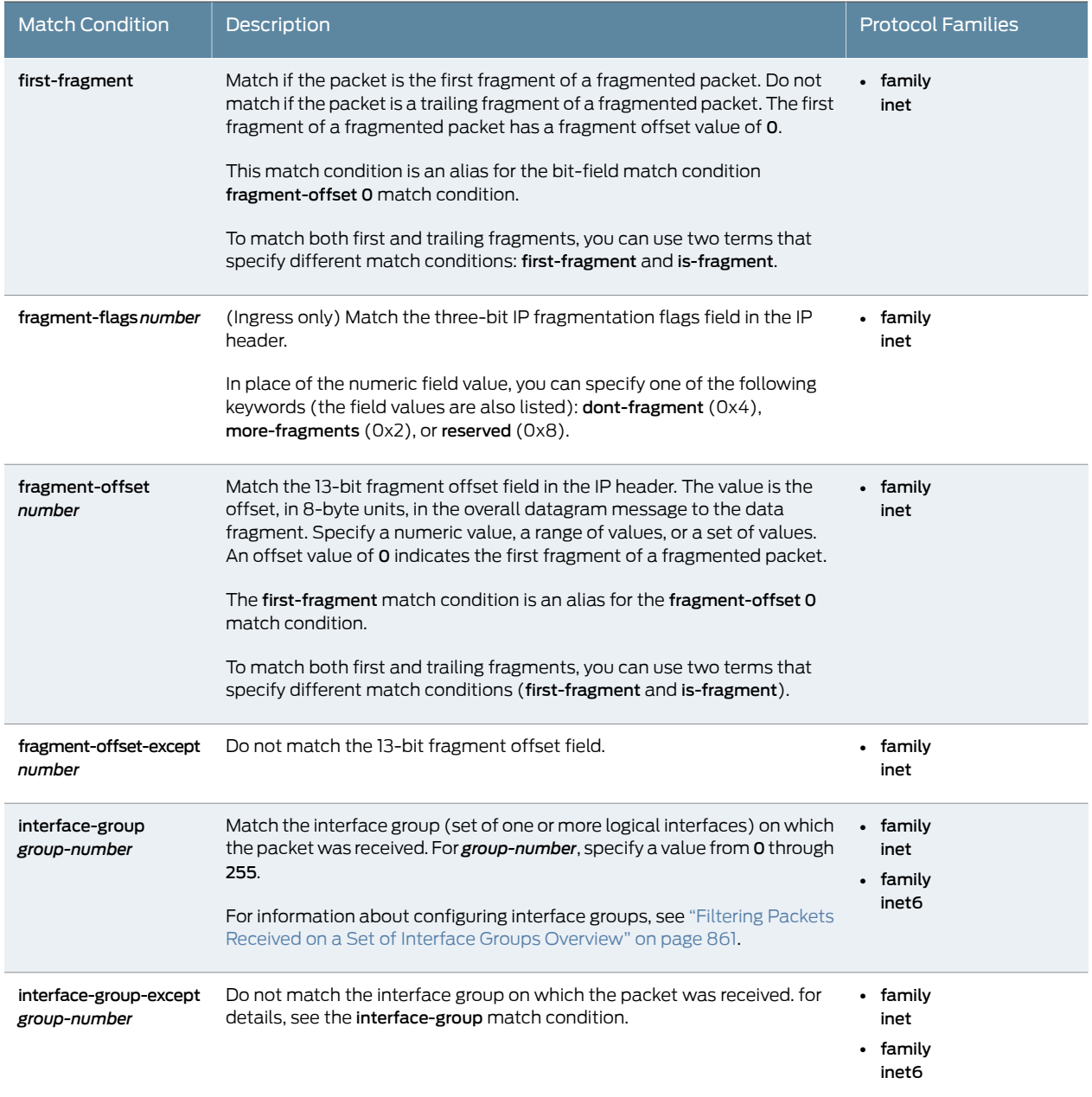

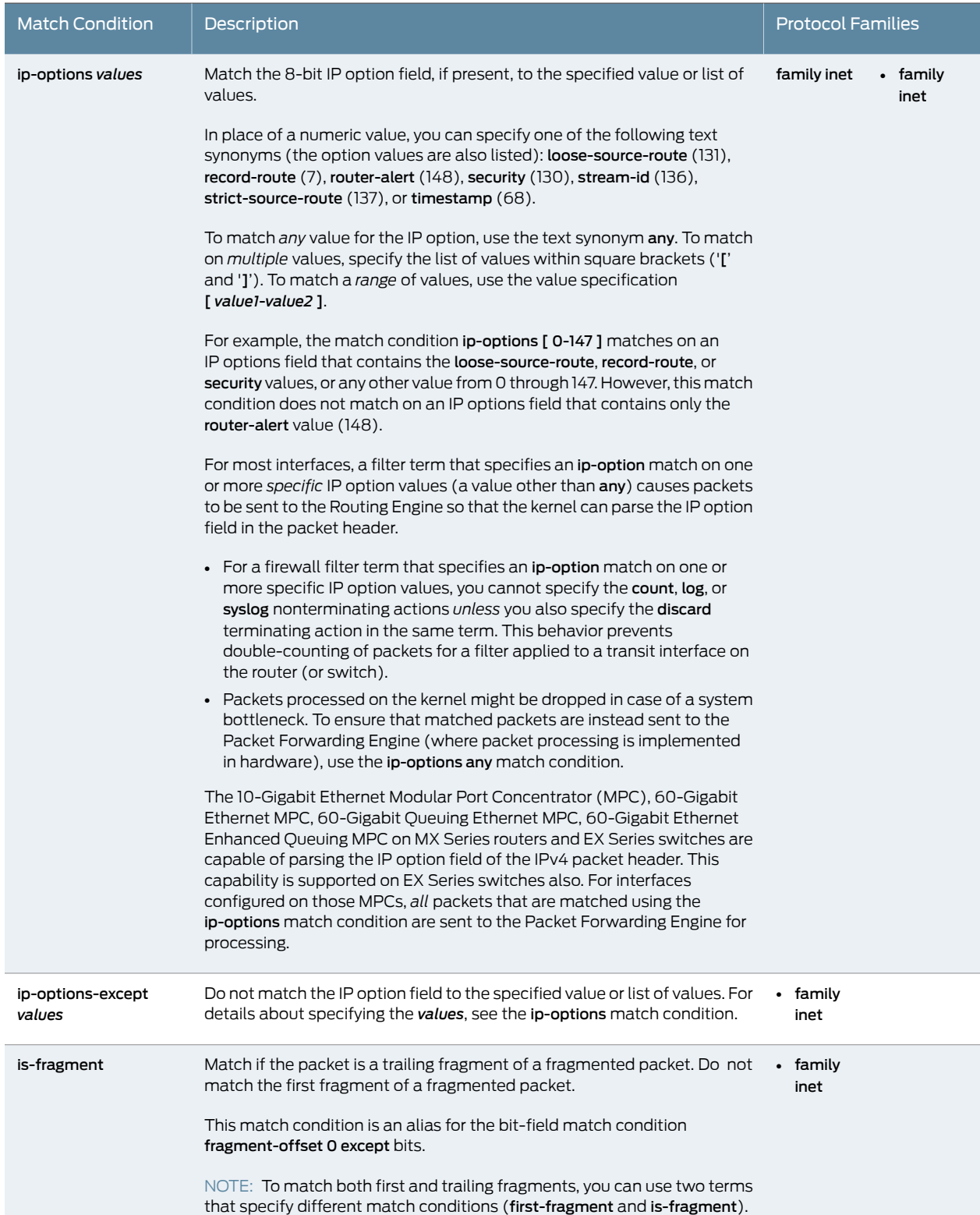

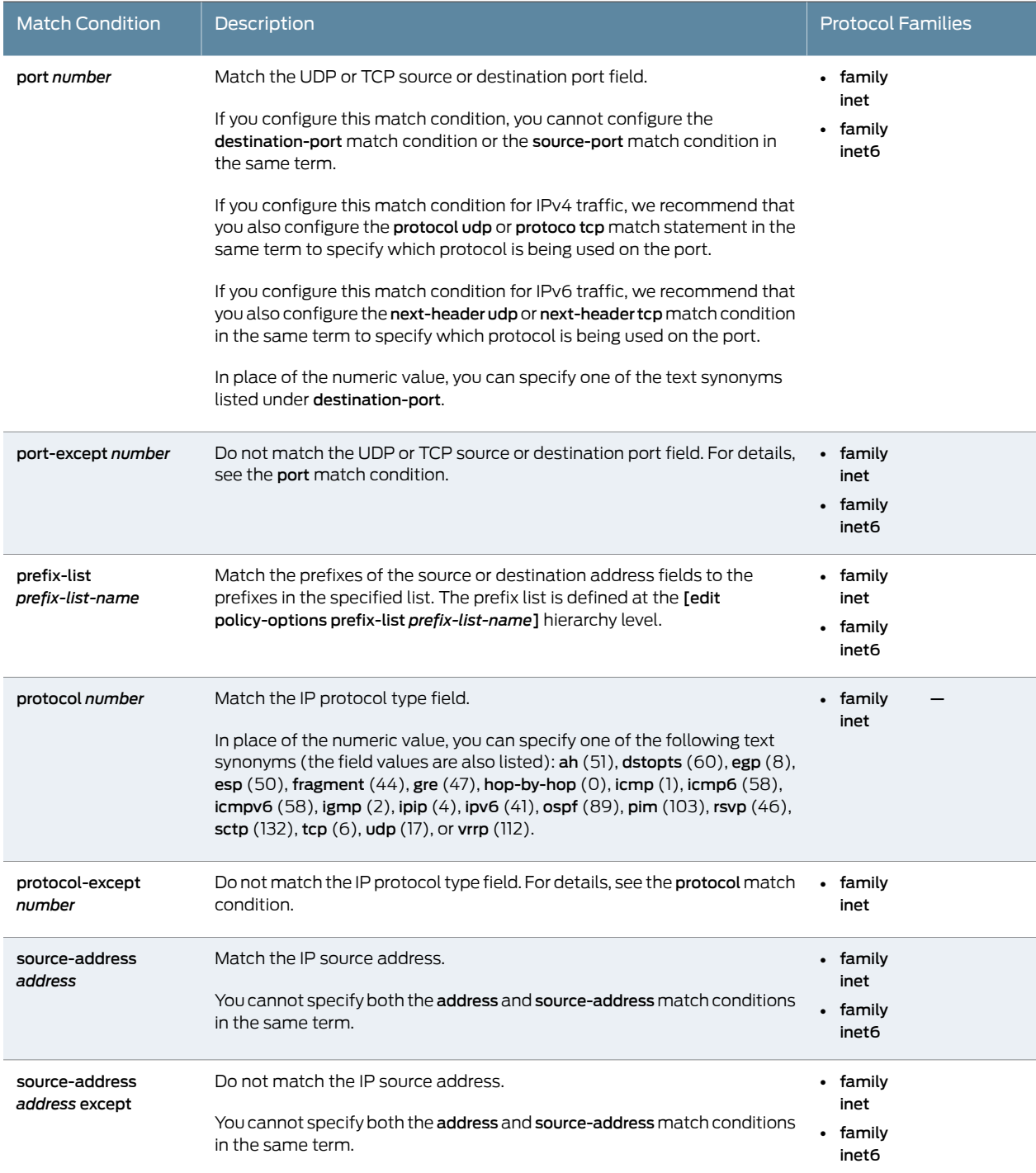

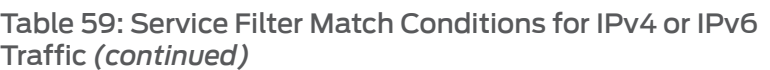

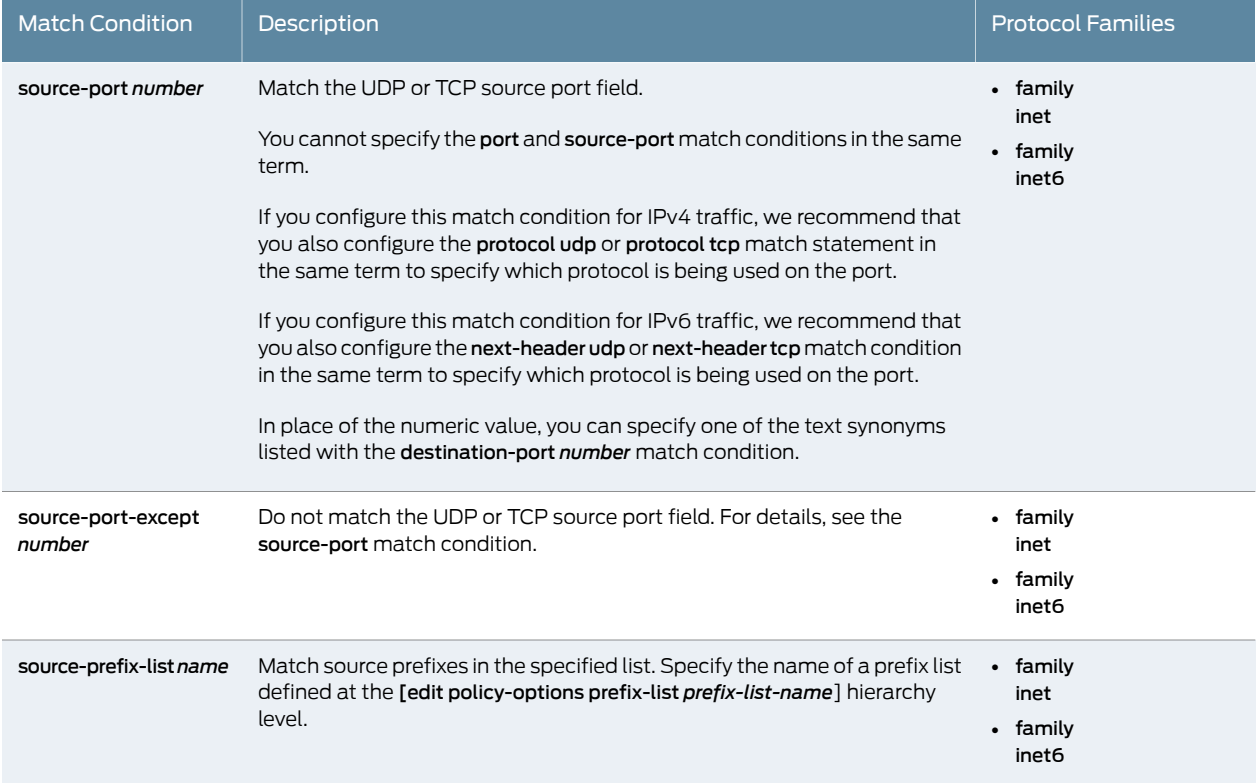

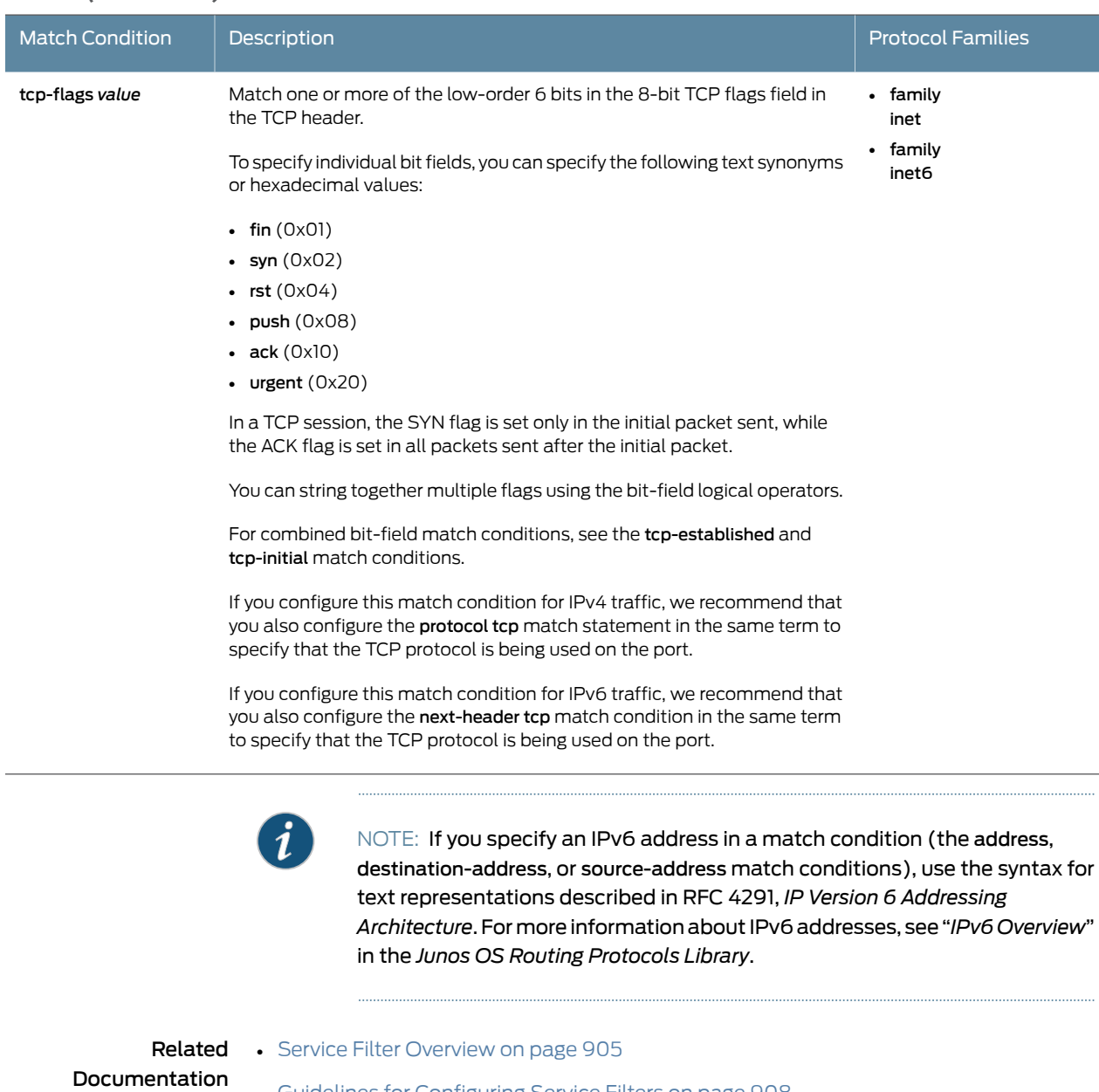

- Guidelines for [Configuring](#page-943-0) Service Filters on page 908
- Example: [Configuring](#page-948-0) and Applying Service Filters on page 913
- Service Filter [Terminating](#page-960-0) Actions on page 925
- Service Filter [Nonterminating](#page-959-0) Actions on page 924

## <span id="page-959-0"></span>Service Filter Nonterminating Actions

Service filters support different sets of terminating actions for each protocol family.

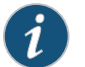

NOTE: Service filters do not support the next term action.

<span id="page-960-1"></span>Table 60 on page 925 describes the nonterminating actions you can configure in a service filter term.

## Table 60: Nonterminating Actions for Service Filters

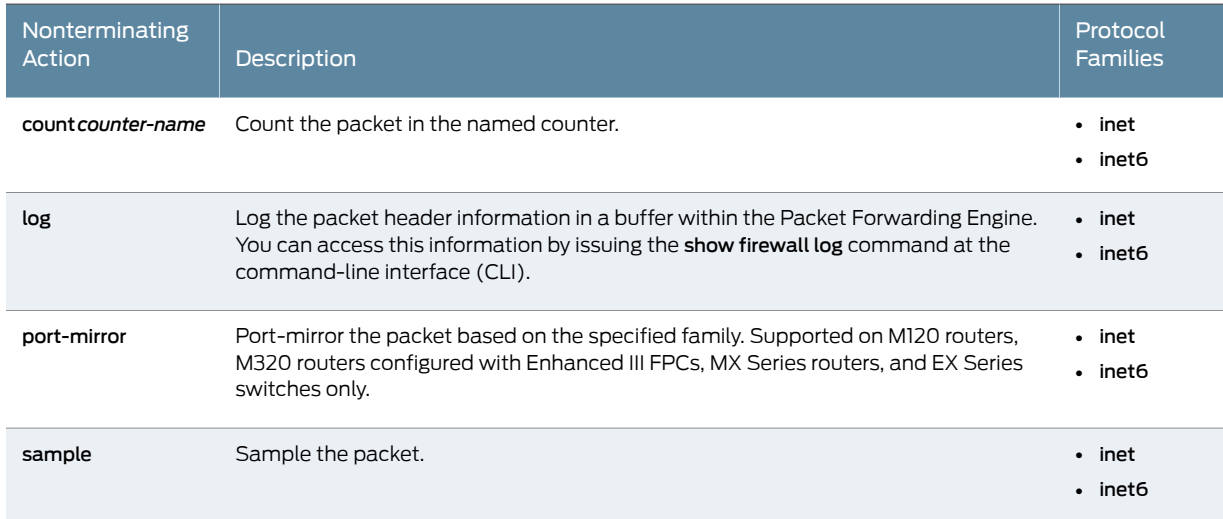

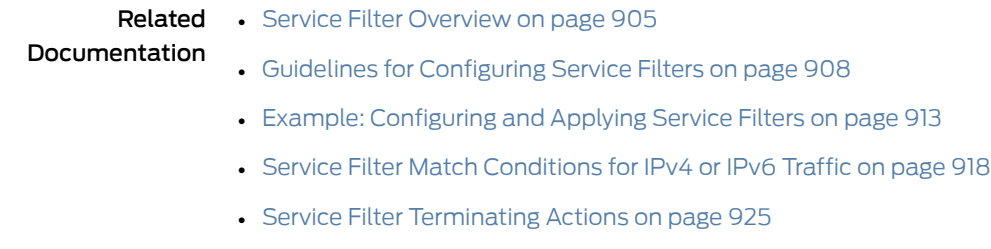

## <span id="page-960-0"></span>Service Filter Terminating Actions

Service filters support different sets of terminating actions than standard stateless firewall filters or simple filters.

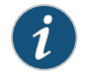

NOTE: Service filters do not support the next term action.

Table 61 on page 926 describes the terminating actions you can configure in a service filter term.

## <span id="page-961-0"></span>Table 61: Terminating Actions for Service Filters

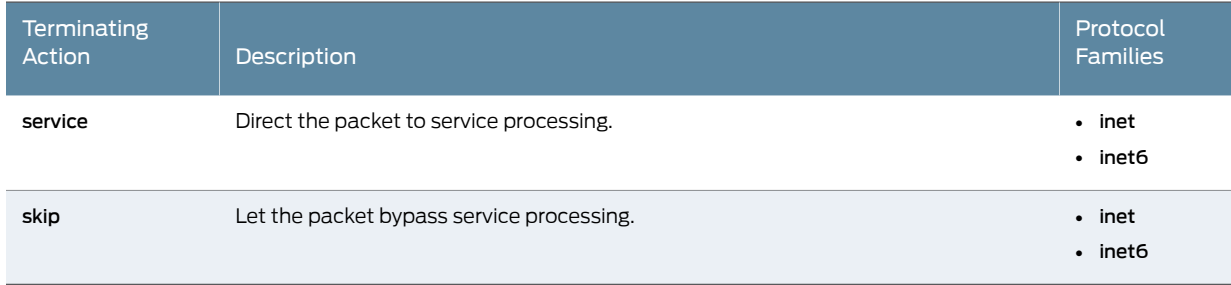

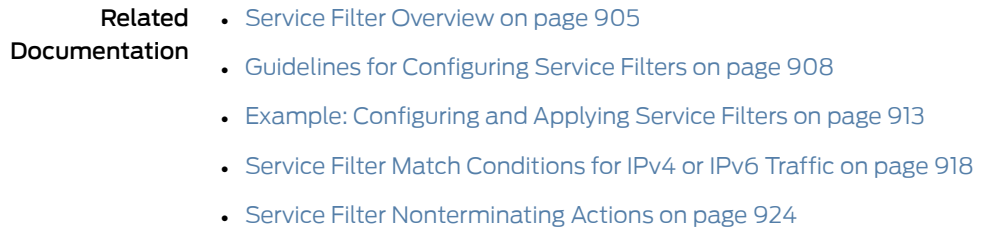

926 Copyright © 2017, Juniper Networks, Inc.

## CHAPTER 24

# Configuring Simple Filters

- Simple Filter [Overview](#page-962-0) on [page](#page-962-0) 927
- How Simple Filters [Evaluate](#page-962-1) Packets on [page](#page-962-1) 927
- Guidelines for [Configuring](#page-964-0) Simple Filters on [page](#page-964-0) 929
- [Guidelines](#page-967-0) for Applying Simple Filters on [page](#page-967-0) 932
- Example: [Configuring](#page-968-0) and Applying a Simple Filter on [page](#page-968-0) 933

## <span id="page-962-0"></span>Simple Filter Overview

Simple filters are supported on Gigabit Ethernet intelligent queuing 2 (IQ2) and Enhanced Queuing Dense Port Concentrator (DPC) interfaces only.

Simple filters are recommended for metropolitan Ethernet applications.

## Related

• How Simple Filters [Evaluate](#page-962-1) Packets on page 927

## <span id="page-962-1"></span>Documentation

- Guidelines for [Configuring](#page-964-0) Simple Filters on page 929
- [Guidelines](#page-967-0) for Applying Simple Filters on page 932
- Example: [Configuring](#page-968-0) and Applying a Simple Filter on page 933

## How Simple Filters Evaluate Packets

## This topic covers the following information:

- Simple Filters That [Contain](#page-963-0) a Single Term on [page](#page-963-0) 928
- Simple Filters That Contain [Multiple](#page-963-1) Terms on [page](#page-963-1) 928
- Simple Filter Terms That Do Not Contain Any Match [Conditions](#page-963-2) on [page](#page-963-2) 928
- Simple Filter Terms That Do Not [Contain](#page-963-3) Any Actions on [page](#page-963-3) 928
- Simple Filter [Default](#page-963-4) Action on [page](#page-963-4) 928

## <span id="page-963-0"></span>Simple Filters That Contain a Single Term

For a simple filter that consists of a single term, the policy framework software evaluates a packet as follows:

- If the packet matches all the conditions, the actions are taken.
- If the packet matches all the conditions and no actions are specified, the packet is accepted.
- If the packet does not match all the conditions, it is discarded.

## <span id="page-963-1"></span>Simple Filters That Contain Multiple Terms

For a simple filter that consists of multiple terms, the policy framework software evaluates a packet against the terms in the filter sequentially, beginning with the first term in the filter, until either the packet matches all the conditions in one of the terms or there are no more terms in the filter.

- If the packet matches all the conditions in a term, the actions in that term are performed and evaluation of the packet ends at that term. Any subsequent terms in the filter are not used.
- If the packet does not match all the conditions in the term, evaluation of the packet proceeds to the next term in the filter.

## <span id="page-963-3"></span><span id="page-963-2"></span>Simple Filter Terms That Do Not Contain Any Match Conditions

For simple filters with a single term and for filters with multiple terms, if a term does not contain any match conditions, the actions are taken on any packet evaluated.

#### <span id="page-963-4"></span>Simple Filter Terms That Do Not Contain Any Actions

If a simple filter term does not contain any actions, and if the packet matches the conditions in the term, the packet is accepted.

## Simple Filter Default Action

Each simple filter has an *implicit* discard action at the end of the filter, which is equivalent to including the following example term explicit\_discard as the final term in the simple filter:

```
term explicit_discard {
  then discard;
}
```
By default, if a packet matches none of the terms in a simple filter, the packet is discarded.

Related Documentation • Simple Filter [Overview](#page-962-0) on page 927 • Guidelines for [Configuring](#page-964-0) Simple Filters on page 929

- [Guidelines](#page-967-0) for Applying Simple Filters on page 932
- Example: [Configuring](#page-968-0) and Applying a Simple Filter on page 933

## <span id="page-964-0"></span>Guidelines for Configuring Simple Filters

### This topic covers the following information:

- Statement Hierarchy for [Configuring](#page-964-1) Simple Filters on [page](#page-964-1) 929
- Simple Filter [Protocol](#page-964-2) Families on [page](#page-964-2) 929
- Simple Filter [Names](#page-964-3) on [page](#page-964-3) 929
- [Simple](#page-965-0) Filter Terms on [page](#page-965-0) 930
- Simple Filter Match [Conditions](#page-965-1) on [page](#page-965-1) 930
- Simple Filter [Terminating](#page-966-0) Actions on [page](#page-966-0) 931
- Simple Filter [Nonterminating](#page-966-1) Actions on [page](#page-966-1) 931

## <span id="page-964-1"></span>Statement Hierarchy for Configuring Simple Filters

To configure a simple filter, include the simple-filter *simple-filter-name* statement at the [edit firewall family inet] hierarchy level.

```
[edit]
firewall {
 family inet {
   simple-filter simple-filter-name {
      term term-name {
        from {
          match-conditions;
        }
        then {
          actions;
        }
      }
   }
 }
}
```
Individual statements supported under the simple-filter *simple-filter-name* statement are described separately in this topic and are illustrated in the example of configuring and applying a simple filter.

## <span id="page-964-3"></span><span id="page-964-2"></span>Simple Filter Protocol Families

You can configure simple filters to filter IPv4 traffic (family inet) only. No other protocol family is supported for simple filters.

## Simple Filter Names

Under the family inet statement, you can include simple-filter *simple-filter-name* statements tocreate andname simple filters.The filter name can contain letters, numbers, and hyphens (-) and be up to 64 characters long. To include spaces in the name, enclose the entire name in quotation marks (" ").

## <span id="page-965-0"></span>Simple Filter Terms

Under the simple-filter *simple-filter-name* statement, you can include term *term-name* statements to create and name filter terms.

- You must configure at least one term in a firewall filter.
- You must specify a unique name for each term within a firewall filter. The term name can contain letters, numbers, and hyphens (-) and can be up to 64 characters long. To include spaces in the name, enclose the entire name in quotation marks (" ").
- The order in which you specify terms within a firewall filter configuration is important. Firewall filter terms are evaluated in the order in which they are configured. By default, new terms are always added to the end of the existing filter. You can use the insert configuration mode command to reorder the terms of a firewall filter.

Simple filters do *not* support the next term action.

## <span id="page-965-1"></span>Simple Filter Match Conditions

Simple filter terms support only a subset of the IPv4 match conditions that are supported for standard stateless firewall filters.

Unlike standard stateless firewall filters, the following restrictions apply to simple filters:

- On MX Series routers with the Enhanced Queuing DPC and on EX Series switches, simple filters do *not* support the forwarding- class match condition.
- Simple filters support only one source-address and one destination-address prefix for each filter term. If you configure multiple prefixes, only the last one is used.
- Simple filters do *not* support multiple source addresses and destination addresses in a single term. If you configure multiple addresses, only the last one is used.
- Simple filters do *not* support negated match conditions, such as the protocol-except match condition or the exception keyword.
- Simple filters support a range of values for source-port and destination-port match conditions only. For example, you can configure source-port 400-500 or destination-port 600-700.
- <span id="page-965-2"></span>• Simple filters do *not* support noncontiguous mask values.

[Table](#page-965-2) 62 on page 930 lists the simple filter match conditions.

#### Table 62: Simple Filter Match Conditions

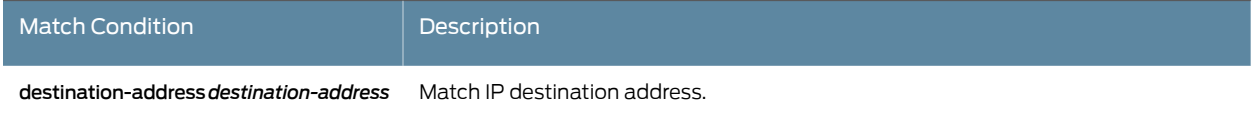

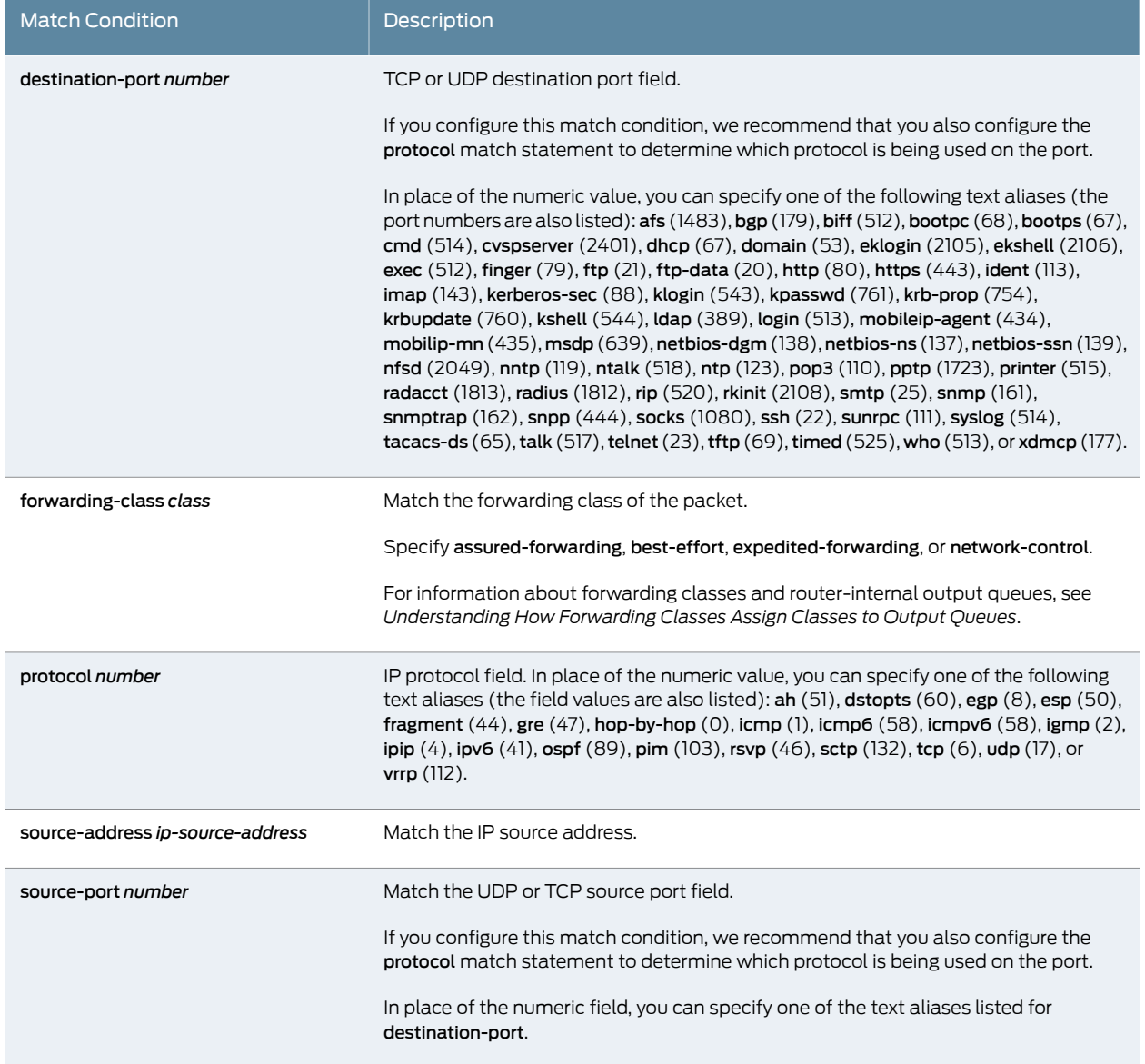

## Table 62: Simple Filter Match Conditions *(continued)*

## <span id="page-966-1"></span><span id="page-966-0"></span>Simple Filter Terminating Actions

Simple filters do *not* support explicitly configurable terminating actions, such as accept, reject, and discard. Terms configured in a simple filter always accept packets.

Simple filters do *not* support the next action.

## Simple Filter Nonterminating Actions

Simple filters support only the following nonterminating actions:

• forwarding-class (*forwarding-class* | assured-forwarding |best-effort | expedited-forwarding | network-control)

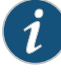

NOTE: On the MX Series routers and EX Series switches with the Enhanced Queuing DPC, the forwarding class is not supported as a from match condition.

#### • loss-priority (high | low | medium-high | medium-low)

Simple filters do not support actions that perform other functions on a packet (such as incrementing a counter, logging information about the packet header, sampling the packet data, or sending information to a remote host using the system log functionality).

Related Documentation • Simple Filter [Overview](#page-962-0) on page 927 • How Simple Filters [Evaluate](#page-962-1) Packets on page 927

- [Guidelines](#page-967-0) for Applying Simple Filters on page 932
- Example: [Configuring](#page-968-0) and Applying a Simple Filter on page 933

## <span id="page-967-0"></span>Guidelines for Applying Simple Filters

This topic covers the following information:

- [Statement](#page-967-1) Hierarchy for Applying Simple Filters on [page](#page-967-1) 932
- [Restrictions](#page-967-2) for Applying Simple Filters on [page](#page-967-2) 932

## <span id="page-967-1"></span>Statement Hierarchy for Applying Simple Filters

You can apply a simple filter to the IPv4 ingress traffic at a logical interface by including the simple-filter input *simple-filter-name* statement at the [edit interfaces *interface-name* unit *unit-number* family inet] hierarchy level.

```
[edit]
interfaces {
 interface-name {
    unit logical-unit-number {
      family inet {
        simple-filter {
          input filter-name;
        }
      }
   }
 }
}
```
## <span id="page-967-2"></span>Restrictions for Applying Simple Filters

You can apply a simple filter to the ingress IPv4 traffic at a logical interface configured on the following hardware only:

• Gigabit Ethernet intelligent queuing (IQ2) PICs installed on M120, M320, or T Series routers.

• Enhanced Queuing Dense Port Concentrators (EQ DPCs) installed on MX Series routers and EX Series switches.

The following additional restrictions pertain to applying simple filters:

- Simple filters are not supported on Modular Port Concentrator (MPC) interfaces, including Enhanced Queuing MPC interfaces.
- Simple filters are not supported for interfaces in an aggregated-Ethernet bundle.
- You can apply simple filters to family inet traffic only. No other protocol family is supported.
- You can apply simple filters to ingress traffic only. Egress traffic is not supported.
- You can apply only a single simple filter to a supported logical interface. Input lists are not supported.

## Documentation

- Related Simple Filter [Overview](#page-962-0) on page 927
	- How Simple Filters [Evaluate](#page-962-1) Packets on page 927
	- Guidelines for [Configuring](#page-964-0) Simple Filters on page 929
	- Example: [Configuring](#page-968-0) and Applying a Simple Filter on page 933

## <span id="page-968-0"></span>Example: Configuring and Applying a Simple Filter

#### This example shows how to configure a simple filter.

- [Requirements](#page-968-1) on [page](#page-968-1) 933
- [Overview](#page-969-0) on [page](#page-969-0) 934
- [Configuration](#page-969-1) on [page](#page-969-1) 934
- [Verification](#page-972-0) on [page](#page-972-0) 937

## <span id="page-968-1"></span>**Requirements**

This example uses one of the following hardware components:

- One Gigabit Ethernet intelligent queuing (IQ2) PIC installed on an M120, M320, or T Series router
- One Enhanced Queuing Dense Port Concentrator (EQ DPC) installed on an MX Series router or an EX Series switch

Before you begin, make sure that you have:

- Installed your supported router (or switch) and PIC or DPC and performed the initial router (or switch) configuration.
- Configured basic Ethernet in the topology, and verified that traffic is flowing in the topology and that ingress IPv4 traffic is flowing into logical interface ge-0/0/1.0.

## <span id="page-969-0"></span>**Overview**

This simple filter sets the loss priority to low for TCP traffic with source address 172.16.1.1, sets the loss priority to high for HTTP (Web) traffic with source addresses in the 172.16.4.0/8 range, and sets the loss priority to low for all traffic with destination address 172.16.6.6.

#### Topology

The simple filter is applied as an input filter (arriving packets are checking for destination address 6.6.6.6, not queued output packets) on interface ge-0/0/1.0.

## <span id="page-969-1"></span>**Configuration**

The following example requires you to navigate various levels in the configuration hierarchy. Forinformation about navigating the CLI, see *Using the CLI Editorin Configuration Mode*.

To configure this example, perform the following tasks:

- [Configuring](#page-969-2) the Simple Firewall Filter on [page](#page-969-2) 934
- Applying the Simple Filter to the Logical [Interface](#page-971-0) Input on [page](#page-971-0) 936

#### CLI Quick Configuration To quickly configure this example, copy the following commands into a text file, remove any line breaks, and then paste the commands into the CLI at the [edit] hierarchy level.

set firewall family inet simple-filter sf\_classify\_1 term 1 from source-address 172.16.1.1/32 set firewall family inet simple-filter sf\_classify\_1 term 1 from protocol tcp set firewall family inet simple-filter sf\_classify\_1 term 1 then loss-priority low set firewall family inet simple-filter sf\_classify\_1 term 2 from source-address 172.16.4.0/8 set firewall family inet simple-filter sf\_classify\_1 term 2 from protocol tcp set firewall family inet simple-filter sf\_classify\_1 term 2 from source-port http set firewall family inet simple-filter sf\_classify\_1 term 2 then loss-priority high set firewall family inet simple-filter sf\_classify\_1 term 3 from destination-address 6.6.6.6/32 set firewall family inet simple-filter sf\_classify\_1 term 3 then loss-priority low set firewall family inet simple-filter sf\_classify\_1 term 3 then forwarding-class best-effort set interfaces ge-0/0/1 unit 0 family inet simple-filter input sf\_classify\_1

## Configuring the Simple Firewall Filter

#### Step-by-Step Procedure To configure the simple filter:

- 1.
	- Create the simple filter sf\_classify\_1.

[edit] user@host# edit firewall family inet simple-filter sf\_classify\_1

<span id="page-969-2"></span>set interfaces ge-0/0/1 unit 0 family inet address 10.1.2.3/30

2. Configure classification of TCP traffic based on the source IP address.

[edit firewall family inet simple-filter sf\_classify\_1] user@host# set term 1 from source-address 172.16.1.1/32 user@host# set term 1 from protocol tcp user@host# set term 1 then loss-priority low

3. Configure classification of HTTP traffic based on the source IP address.

[edit firewall family inet simple-filter sf\_classify\_1] user@host# set term 2 from source-address 172.16.4.0/8 user@host# set term 2 from protocol tcp user@host# set term 2 from source-port http user@host# set term 2 then loss-priority high

4. Configure classification of other traffic based on the destination IP address.

[edit firewall family inet simple-filter sf\_classify\_1] user@host# set term 3 from destination-address 6.6.6.6/32 user@host# set term 3 then loss-priority low user@host# set term 3 then forwarding-class best-effort

Results Confirm the configuration of the simple filter by entering the show firewall configuration mode command. If the command output does not display the intended configuration, repeat the instructions in this example to correct the configuration.

```
[edit]
user@host# show firewall
family inet {
 simple-filter sf_classify_1 {
    term 1\}from {
        source-address {
          172.16.1.1/32;
        }
        protocol {
          tcp;
        }
      }
      then loss-priority low;
    }
    term 2 {
      from {
        source-address {
          172.16.4.0/8;
        }
        source-port {
          http;
        }
        protocol {
          tcp;
        }
      }
      then loss-priority high;
    }
    term 3 {
      from {
```

```
destination-address {
                             6.6.6.6/32;
                           }
                         }
                         then {
                           loss-priority low;
                           forwarding-class best-effort;
                         }
                       }
                     }
                   }
                 Applying the Simple Filter to the Logical Interface Input
Step-by-Step
   Procedure
                 To apply the simple filter to the logical interface input:
                      Configure the logical interface to which you will apply the simple filter.
                         [edit]
                 1.
```
- <span id="page-971-0"></span>user@host# edit interfaces ge-0/0/1 unit 0 family inet
- 2. Configure the interface address for the logical interface.

```
[edit interfaces ge-0/0/1 unit 0 family inet]
user@host# set address 10.1.2.3/30
```
3. Apply the simple filter to the logical interface input.

```
[edit interfaces ge-0/0/1 unit 0 family inet]
user@host# set simple-filter input sf_classify_1
```
Results Confirm the configuration of the interface by entering the show interfaces configuration mode command. If the command output does not display the intended configuration, repeat the instructions in this example to correct the configuration.

```
[edit]
user@host# show interfaces
ge-0/0/1 {
  unit 0 {
    family inet {
      simple-filter {
        input sf_classify_1;
      }
      address 10.1.2.3/30;
    }
  }
}
```
When you are done configuring the device, commit your candidate configuration.
# **Verification**

Confirm that the configuration is working properly.

- Displaying the Mapping of [Forwarding](#page-972-0) Class Maps and Names to Queue [Numbers](#page-972-0) on [page](#page-972-0) 937
- [Displaying](#page-972-1) CoS Queue Counters for the Interface on [page](#page-972-1) 937
- <span id="page-972-0"></span>• [Displaying](#page-972-2) CoS Queue Counter Details for the Physical Interface on [page](#page-972-2) 937

Displaying the Mappingof Forwarding Class Maps and Names to Queue Numbers

- Purpose Display the mapping of forwarding class names to queue numbers.
	- Action Enter the show class-of-service forwarding-class operational mode command.

#### [edit]

user@host> show class-of-service forwarding-class

<span id="page-972-1"></span>For information about the command output, see "show class-of-service forwarding-class" in the CLI [Explorer](http://www.juniper.net/documentation/content-applications/cli-explorer/junos/).

### Displaying CoS Queue Counters for the Interface

- Purpose Verify that the class-of-service (CoS) queue counters for the interface reflect the simple filter applied to the logical interface.
	- Action Enter the show interfaces command for the physical interface on which the simple filter is applied, and specify detail or extensive output level.

#### [edit]

user@host> show interfaces ge-0/0/1 detail

In the Physical interface section, under Ingress queues, the Queue counters section displays ingress queue counters for each forwarding class.

<span id="page-972-2"></span>For more detailed information about the command output, see "show interfaces (Gigabit Ethernet)" or "show interfaces (10-Gigabit Ethernet)" in the CLI [Explorer](http://www.juniper.net/documentation/content-applications/cli-explorer/junos/).

#### Displaying CoS Queue Counter Details for the Physical Interface

- Purpose Verify that the CoS queue counter details for the physical interface reflect the simple filter applied to the logical interface.
	- Action Enter the show interfaces queue command for the physical interface on which the simple filter is applied, and specify the ingress option.

[edit] user@host> show interfaces queue ge-0/0/1 ingress

For information about the command output, see "show interfaces queue" in the [CLI](http://www.juniper.net/documentation/content-applications/cli-explorer/junos/) [Explorer](http://www.juniper.net/documentation/content-applications/cli-explorer/junos/).

Related Documentation

- Simple Filter [Overview](#page-962-0) on page 927
- How Simple Filters [Evaluate](#page-962-1) Packets on page 927
- Guidelines for [Configuring](#page-964-0) Simple Filters on page 929
- [Guidelines](#page-967-0) for Applying Simple Filters on page 932

# CHAPTER 25

# Configuring Firewall Filters for Forwarding, Fragments, and Policing

- [Filter-Based](#page-974-0) Forwarding Overview on [page](#page-974-0) 939
- Firewall Filters That Handle [Fragmented](#page-976-0) Packets Overview on [page](#page-976-0) 941
- Stateless Firewall Filters That [Reference](#page-976-1) Policers Overview on [page](#page-976-1) 941
- Example: Configuring [Filter-Based](#page-977-0) Forwarding on the Source Address on [page](#page-977-0) 942
- Example: Configuring [Filter-Based](#page-986-0) Forwarding to a Specific Outgoing Interface or [Destination](#page-986-0) IP Address on [page](#page-986-0) 951

## <span id="page-974-0"></span>Filter-Based Forwarding Overview

Firewall filters can be used to block specific packets. They can also be used to affect how specific packets are forwarded.

- Filters That Classify Packets or Direct Them to Routing [Instances](#page-974-1) on [page](#page-974-1) 939
- Input Filtering to Classify and Forward Packets Within the Router or Switch on page 940
- Output Filtering to [Forward](#page-975-1) Packets to Another Routing Table on [page](#page-975-1) 940
- Restrictions for Applying [Filter-Based](#page-976-2) Forwarding on [page](#page-976-2) 941

#### <span id="page-974-1"></span>Filters That Classify Packets or Direct Them to Routing Instances

For IPv4 or IPv6 traffic only, you can use stateless firewall filters in conjunction with forwarding classes and routing instances to control how packets travel in a network. This is called *filter-based forwarding* (FBF).

You can define a filtering term that matches incoming packets based on source address and then classifies matching packets to a specified forwarding class. This type offiltering can be configured to grant certain types of traffic preferential treatment or to improve load balancing. To configure a stateless firewall filter to classify packets to a forwarding class, configure a term with the *nonterminating action* forwarding-class *class-name*.

You can also define a filtering term that directs matching packets to a specified routing instance. This type of filtering can be configured to route specific types of traffic through a firewall or other security device before the traffic continues on its path. To configure a stateless firewall filter to direct traffic to a routing instance, configure a term with the

*terminating action* routing-instance *routing-instance-name* <topology *topology-name*> to specify the routing instance to which matching packets will be forwarded.

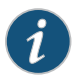

NOTE: Unicast Reverse Path Forwarding (uRPF) check is compatible with FBF actions. uRPF check is processed for source address checking before any FBF actions are enabled for static and dynamic interfaces. This applies to both IPv4 and IPv6 families.

To forward traffic to the master routing instance, reference routing-instance default in the firewall configuration, as shown here:

```
[edit firewall]
family inet {
  filter test {
    term 1\}then {
         routing-instance default;
      }
    }
  }
}
```
NOTE: Do not reference routing-instance master. This does not work.

#### <span id="page-975-0"></span>Input Filtering to Classify and Forward Packets Within the Router or Switch

You can configure filters to classify packets based on source address and specify the forwarding path the packets take within the router or switch by configuring a filter on the ingress interface.

For example, you can use this filter for applications to differentiate traffic from two clients that have a common access layer (for example, a Layer 2 switch) but are connected to different Internet service providers (ISPs). When the filter is applied, the router or switch can differentiate the two traffic streams and direct each to the appropriate network. Depending on the media type the client is using, the filter can use the source IP address to forward the traffic to the corresponding network through a tunnel. You can also configure filters to classify packets based on IP protocol type or IP precedence bits.

#### <span id="page-975-1"></span>Output Filtering to Forward Packets to Another Routing Table

You can also forward packets based on output filters by configuring a filter on the egress interfaces. In the case of port mirroring, it is useful for port-mirrored packets to be distributed to multiple monitoring PICs and collection PICs based on patterns in packet headers. FBF on the port-mirroring egress interface must be configured.

Packets forwarded to the output filter have been through at least one route lookup when an FBF filter is configured on the egress interface. After the packet is classified at the egress interface by the FBF filter, it is redirected to another routing table for further route lookup.

### <span id="page-976-2"></span>Restrictions for Applying Filter-Based Forwarding

An interface configured with filter-based forwarding does not support source-class usage (SCU) filter matching or source-class and destination-class usage (SCU/DCU) accounting.

- Documentation
- Related • Example: Configuring [Filter-Based](#page-977-0) Forwarding on the Source Address on page 942
	- Example: Configuring [Filter-Based](#page-839-0) Forwarding on Logical Systems on page 804

## <span id="page-976-0"></span>Firewall Filters That Handle Fragmented Packets Overview

You can create stateless firewall filters that handle fragmented packets destined for the Routing Engine. By applying these policies to the Routing Engine, you protect against the use of IP fragmentation as a means to disguise TCP packets from a firewall filter.

For example, consider an IP packet that is fragmented into the smallest allowable fragment size of 8 bytes (a 20-byte IP header plus an 8-byte payload). If this IP packet carries a TCP packet, the first fragment (fragment offset of 0) that arrives at the device contains only the TCP source and destination ports (first 4 bytes), and the sequence number (next 4 bytes). The TCP flags, which are contained in the next 8 bytes of the TCP header, arrive in the second fragment (fragment offset of 1).

See RFC 1858, *Security Considerations for IP Fragment Filtering*.

#### <span id="page-976-1"></span>Related Documentation

- [Understanding](#page-594-0) How to Use Standard Firewall Filters on page 559
- Example: [Configuring](#page-811-0) a Stateless Firewall Filter to Handle Fragments on page 776

# Stateless Firewall Filters That Reference Policers Overview

Policing, or rate limiting, is an important component of firewall filters that lets you limit the amount of traffic that passes into or out of an interface.

A firewall filter that references a policer can provide protection from denial-of-service (DOS) attacks. Traffic that exceeds the rate limits configured for the policer is either discarded or marked as lower priority than traffic that conforms to the configured rate limits. Packets can be marked for a lower priority by being set to a specific output queue, set to a specific packet loss priority (PLP) level, or both. When necessary, low-priority traffic can be discarded to prevent congestion.

A policer specifies two types of rate limits on traffic:

- Bandwidth limit—The average traffic rate permitted, specified as a number of bits per second.
- Maximum burst size—The packet size permitted for bursts of data that exceed the bandwidth limit.

Policing uses an algorithm to enforce a limit on average bandwidth while allowing bursts up to a specified maximum value. You can use policing to define specific classes of traffic

on an interface and apply a set of rate limits to each class. After you name and configure a policer, it is stored as a template. You can then apply the policer in an interface configuration or, to rate-limit packet-filtered traffic only, in a firewall filter configuration.

For an IPv4 firewall filter term only, you can also specify a *prefix-specific action* as a nonterminating action that applies a policer to the matched packets. A prefix-specific action applies additional matching criteria on the filter-matched packets based on specified address prefix bits and then associates the matched packets with a counter and policer instance for that filter term or for all terms in the firewall filter.

To apply a policer or a prefix action to packet-filtered traffic, you can use the following firewall filter nonterminating actions:

- policer *policer-name*
- three-color-policer (single-rate | two-rate) *policer-name*
- prefix-action *action-name*

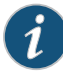

NOTE: The packet lengths that a policer considers depends on the address family of the firewall filter. See ["Understanding](#page-1015-0) the Frame Length for Policing [Packets"](#page-1015-0) on page 980.

#### <span id="page-977-0"></span>Related Documentation

- Firewall Filter [Nonterminating](#page-708-0) Actions on page 673
- [Controlling](#page-1006-0) Network Access Using Traffic Policing Overview on page 971
- [Prefix-Specific](#page-1107-0) Counting and Policing Overview on page 1072

# Example: Configuring Filter-Based Forwarding on the Source Address

This example shows how to configure filter-based forwarding (FBF), which is sometimes also called Policy Based Routing (PBR). The filter classifies packets to determine their forwarding path within the ingress routing device.

Filter-based forwarding is supported for IP version 4 (IPv4) and IP version 6 (IPv6).

- [Requirements](#page-977-1) on [page](#page-977-1) 942
- [Overview](#page-977-2) on [page](#page-977-2) 942
- [Configuration](#page-980-0) on [page](#page-980-0) 945
- [Verification](#page-985-0) on [page](#page-985-0) 950

#### <span id="page-977-2"></span><span id="page-977-1"></span>**Requirements**

No special configuration beyond device initialization is required for this example.

#### **Overview**

In this example, we use FBF for service provider selection when customers have Internet connectivity provided by different ISPs yet share a common access layer. When a shared

media (such as a cable modem) is used, a mechanism on the common access layer looks at Layer 2 or Layer 3 addresses and distinguishes between customers. You can use filter-based forwarding when the common access layer is implemented using a combination of Layer 2 switches and a single router.

With FBF, all packets received on an interface are considered. Each packet passes through a filter that has match conditions. If the match conditions are met for a filter and you have created a routing instance, FBF is applied to the packet. The packet is forwarded based on the next hop specified in the routing instance. For static routes, the next hop can be a specific LSP.

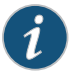

NOTE: Source-class usage filter matching and unicast reverse-path forwarding checks are not supported on an interface configured for FBF.

To configure FBF, perform the following tasks:

- Create a match filter on the ingress device. To specify a match filter, include the filter *filter-name* statement at the [edit firewall] hierarchy level. A packet that passes through the filter is compared against a set of rules to classify it and to determine its membership in a set. Once classified, the packet is forwarded to a routing table specified in the accept action in the filter description language. The routing table then forwards the packet to the next hop that corresponds to the destination address entry in the table.
- Create routing instances that specify the routing table(s) to which apacket is forwarded, and the destination to which the packet is forwarded at the [edit routing-instances] hierarchy level. For example:

```
[edit]
routing-instances {
  routing-table-name1 {
    instance-type forwarding;
    routing-options {
      static {
        route 0.0.0.0/0 next-hop 172.16.0.14;
      }
    }
  }
  routing-table-name2 {
    instance-type forwarding;
    routing-options {
      static {
        route 0.0.0.0/0 next-hop 172.16.0.18;
      }
    }
  }
}
```
• Create a RIB group to share interface routes with the forwarding routing instances used in filter-based forwarding (FBF). This part of the configuration resolves the routes installed in the routing instances to directly connected next hops on that interface. Create the routing table group at the [edit routing-options] hierarchy level.

[edit]

```
routing-options {
  interface-routes {
    rib-group;
    inet {
      int-routes;
      }
    }
  }
}
routing-options {
  rib-groups {
    int-routes {
    import-rib {
      inet.0;
      webtraffic.inet.0;
      }
    }
  }
}
```
This example shows a packet filter that directs customer traffic to a next-hop router in the domains, SP1 or SP2, based on the packet's source address.

If the packet has a source address assigned to an SP1 customer, destination-based forwarding occurs using the sp1-route-table.inet.0 routing table. If the packet has a source address assigned to an SP2 customer, destination-based forwarding occurs using the sp2-route-table.inet.0 routing table. If a packet does not match either of these conditions, the filter accepts the packet, and destination-based forwarding occurs using the standard inet.0 routing table.

[Figure](#page-979-0) 58 on page 944 shows the topology used in this example.

<span id="page-979-0"></span>On Device P1, an input filter classifies packets received from Device PE3 and Device PE4. The packets are routed based on the source addresses. Packets with source addresses in the 10.1.1.0/24 and 10.1.2.0/24 networks are routed to Device PE1. Packets with source addresses in the 10.2.1.0/24 and 10.2.2.0/24 networks are routed to Device PE2.

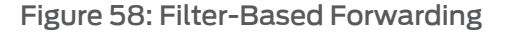

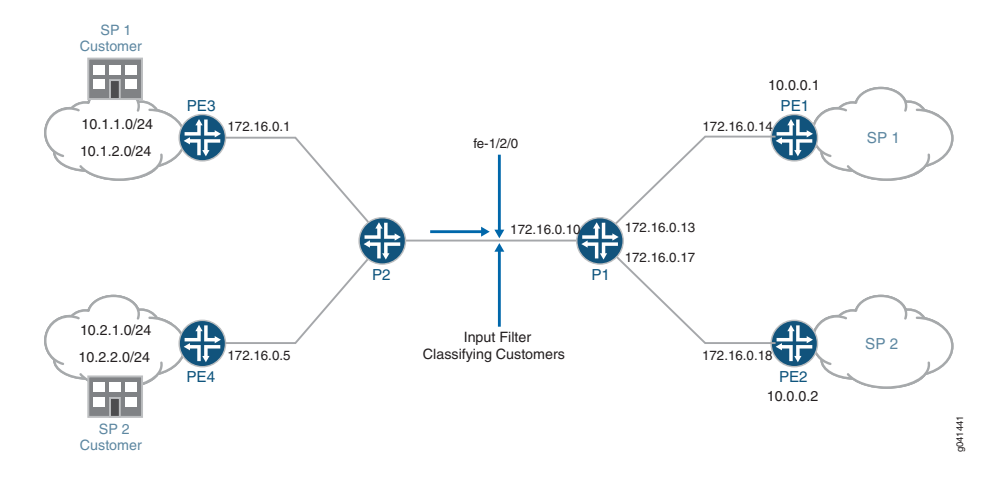

To establish connectivity, OSPF is configured on all of the interfaces. For demonstration purposes, loopback interface addresses are configured on the routing devices to represent networks in the clouds.

The "CLI Quick [Configuration"](#page-980-1) on page 945 section shows the entire configuration for all of the devices in the topology. The ["Configuring](#page-982-0) Filter-Based Forwarding on Device P1" on [page](#page-982-0) 947 section shows the step-by-step configuration of the ingress routing device, Device P1.

# <span id="page-980-1"></span><span id="page-980-0"></span>**Configuration**

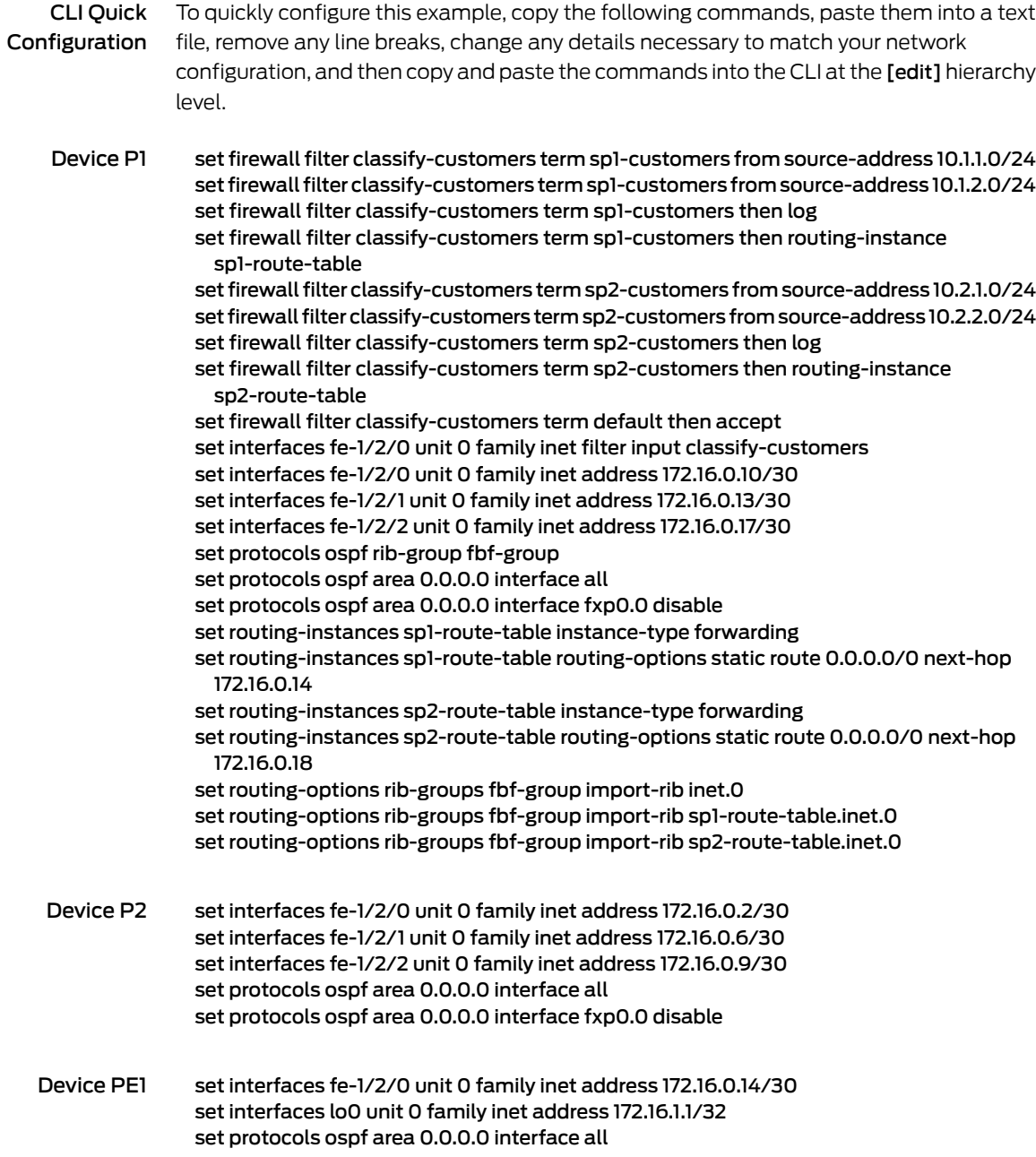

set protocols ospf area 0.0.0.0 interface fxp0.0 disable

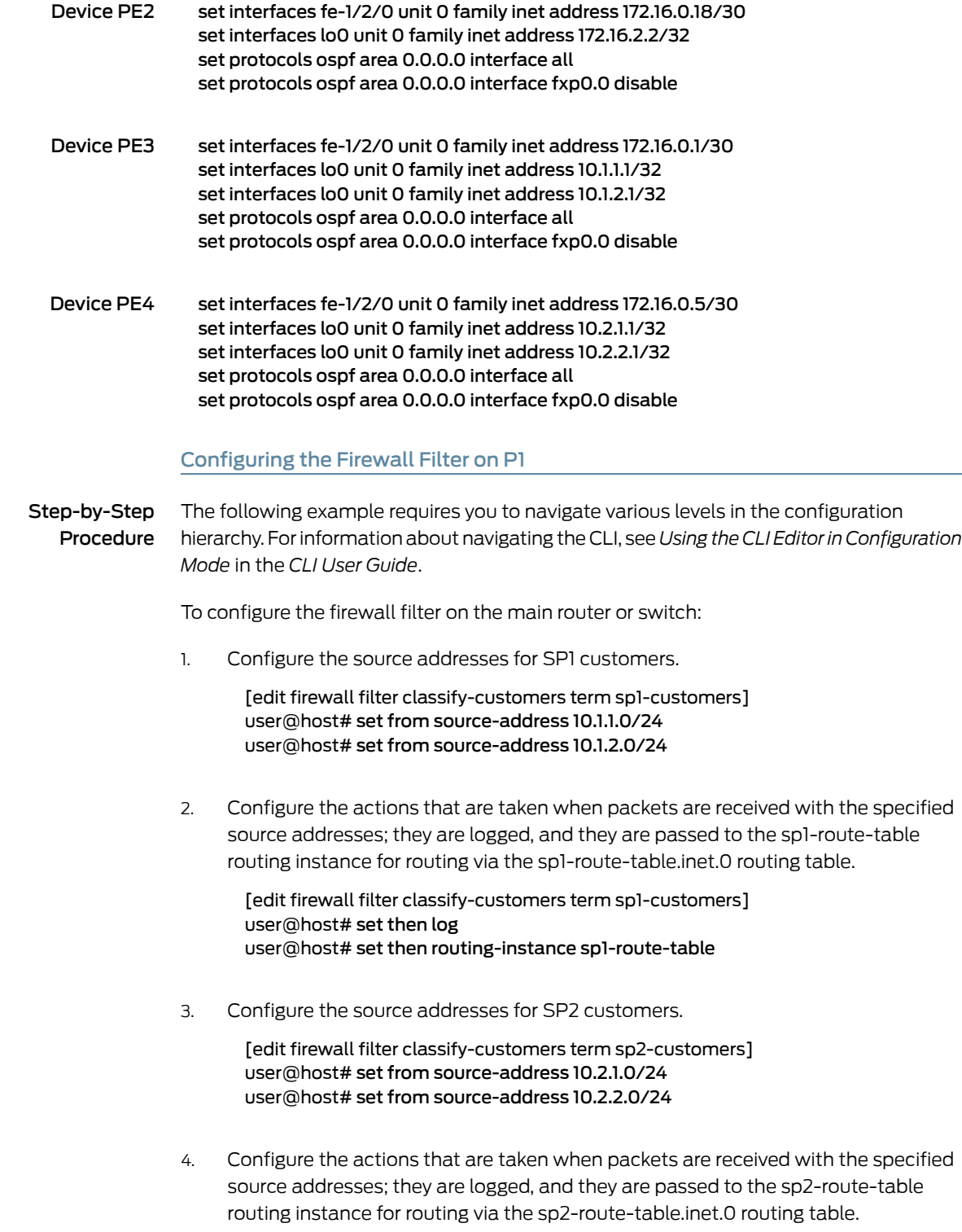

[edit firewall filter classify-customers term sp2-customers]

user@host# set then log user@host# set then routing-instance sp2-route-table

5. Configure the action to take when packets are received from any other source address; they are accepted and routed using the default IPv4 unicast routing table, inet.0.

[edit firewall filter classify-customers term default] user@host# set then accept

<span id="page-982-0"></span>Configuring Filter-Based Forwarding on Device P1

Step-by-Step Procedure The following example requires you to navigate various levels in the configuration hierarchy. Forinformation about navigating the CLI, see *Using the CLI Editorin Configuration Mode* in the *CLI User Guide*.

To configure the routing instances:

1. Configure the interfaces.

[edit interfaces fe-1/2/0] user@host# set unit 0 family inet address 172.16.0.10/30

[edit interfaces fe-1/2/1] user@host# set unit 0 family inet address 172.16.0.13/30

[edit interfaces fe-1/2/2] user@host# set unit 0 family inet address 172.16.0.17/30

2. Assign the classify-customers firewall filter to router interface fe-1/2/0.0 as an input packet filter.

[edit interfaces fe-1/2/0] user@host# set unit 0 family inet filter input classify-customers

3. Configure connectivity, using either a routing protocol or static routing.

As a best practice, disable routing on the management interface.

[edit protocols ospf area 0.0.0.0] user@host# set interface all user@host# set interface fxp0.0 disable

4. Create the routing instances that are referenced in the classify-customers firewall filter. The forwarding instance type provides support for filter-based forwarding, where interfaces are not associated with instances.

[edit routing-instances] user@host# set sp1-route-table instance-type forwarding

user@host# set sp2-route-table instance-type forwarding

5. For each routing instance, define a default route to forward traffic to the specified next hop (PE1 and PE2 in this example).

[edit routing-instances ] user@host# set sp1-route-table routing-options static route 0.0.0.0/0 next-hop 172.16.0.14

user@host# set sp2-route-table routing-options static route 0.0.0.0/0 next-hop 172.16.0.18

6. Associate the routing tables to form a routing table group. The first routing table, inet.0, is the primary routing table, and the others are secondary routing tables. The primary routing table determines the address family of the routing table group, in this case IPv4.

[edit routing-options] user@host# set rib-groups fbf-group import-rib inet.0 user@host# set rib-groups fbf-group import-rib sp1-route-table.inet.0 user@host# set rib-groups fbf-group import-rib sp2-route-table.inet.0

7. Specify the fbf-group routing table group within the OSPF configuration to install OSPF routes into the three routing tables.

[edit protocols ospf] user@host# set rib-group fbf-group

8. Commit the configuration when you are done.

[edit] user@host# commit

#### Results

Confirm your configuration by issuing the show interfaces, show firewall, show protocols, show routing-instances, and show routing-options commands.

```
user@host# show interfaces
fe-1/2/0 {
  unit 0 {
    family inet {
      filter {
        input classify-customers;
      }
      address 172.16.0.10/30;
    }
  }
}
fe-1/2/1 {
  unit 0 {
    family inet {
      address 172.16.0.13/30;
    }
```

```
}
}
fe-1/2/2 {
 unit 0 {
   family inet {
      address 172.16.0.17/30;
    }
  }
}
user@host# show firewall
filter classify-customers {
  term sp1-customers {
   from {
      source-address {
       10.1.1.0/24;
       10.1.2.0/24;
     }
    }
   then {
      log;
      routing-instance sp1-route-table;
    }
  }
  term sp2-customers {
   from {
      source-address {
       10.2.1.0/24;
       10.2.2.0/24;
      }
    }
   then {
      log;
      routing-instance sp2-route-table;
    }
  }
  term default {
   then accept;
  }
}
user@host# show protocols
ospf {
  rib-group fbf-group;
 area 0.0.0.0 {
   interface all;
   interface fxp0.0 {
      disable;
   }
  }
}
user@host# show routing-instances
sp1-route-table {
  instance-type forwarding;
  routing-options {
    static {
```

```
route 0.0.0.0/0 next-hop 172.16.0.14;
    }
  }
}
sp2-route-table {
  instance-type forwarding;
  routing-options {
    static {
      route 0.0.0.0/0 next-hop 172.16.0.18;
    }
  }
}
user@host# show routing-options
rib-groups {
 fbf-group {
    import-rib [ inet.0 sp1-route-table.inet.0 sp2-route-table.inet.0 ];
  }
}
```
# <span id="page-985-0"></span>**Verification**

Confirm that the configuration is working properly.

Pinging with Specified Source Addresses

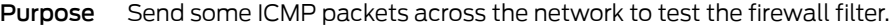

Action 1. Run the ping command, pinging the lo0.0 interface on Device PE1.

The address configured on this interface is 172.16.1.1.

Specify the source address 10.1.2.1, which is the address configured on the lo0.0 interface on Device PE3.

user@PE3> ping 172.16.1.1 source 10.1.2.1 PING 172.16.1.1 (172.16.1.1): 56 data bytes 64 bytes from 172.16.1.1: icmp\_seq=0 ttl=62 time=1.444 ms 64 bytes from 172.16.1.1: icmp\_seq=1 ttl=62 time=2.094 ms  $\wedge$ C --- 172.16.1.1 ping statistics --- 2 packets transmitted, 2 packets received, 0% packet loss round-trip min/avg/max/stddev = 1.444/1.769/2.094/0.325 ms

2. Run the ping command, pinging the lo0.0 interface on Device PE2.

The address configured on this interface is 172.16.2.2.

Specify the source address 10.2.1.1, which is the address configured on the lo0.0 interface on Device PE4.

user@PE4> ping 172.16.2.2 source 10.2.1.1 PING 172.16.2.2 (172.16.2.2): 56 data bytes 64 bytes from 172.16.2.2: icmp\_seq=0 ttl=62 time=1.473 ms 64 bytes from 172.16.2.2: icmp\_seq=1 ttl=62 time=1.407 ms  $\wedge$ C --- 172.16.2.2 ping statistics ---

2 packets transmitted, 2 packets received, 0% packet loss round-trip min/avg/max/stddev = 1.407/1.440/1.473/0.033 ms

Meaning Sending these pings activates the firewall filter actions.

#### Verifying the Firewall Filter

Purpose Make sure the firewall filter actions take effect.

#### Action 1. Run the show firewall log command on Device P1.

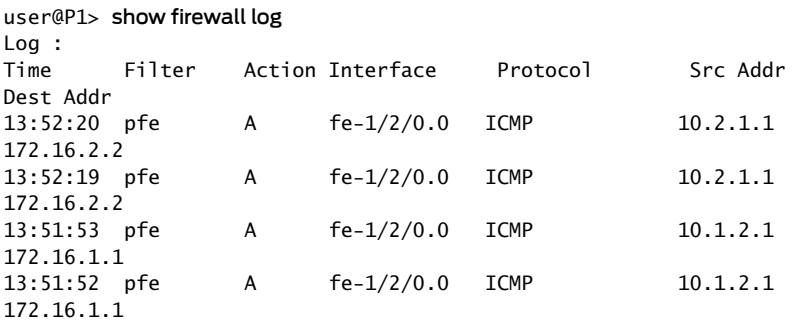

<span id="page-986-0"></span>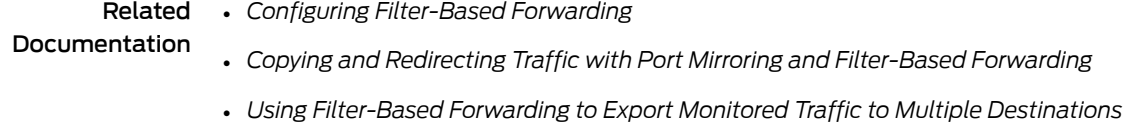

• [Filter-Based](#page-974-0) Forwarding Overview on page 939

# Example: Configuring Filter-Based Forwarding to a Specific Outgoing Interface or Destination IP Address

- [Understanding](#page-987-0) Filter-Based Forwarding to a Specific Outgoing Interface or Destination IP [Address](#page-987-0) on [page](#page-987-0) 952
- Example: Configuring [Filter-Based](#page-988-0) Forwarding to a Specific Outgoing [Interface](#page-988-0) on [page](#page-988-0) 953
- Example: Configuring [Filter-Based](#page-993-0) Forwarding to a Specific Destination IP [Address](#page-993-0) on [page](#page-993-0) 958

# <span id="page-987-0"></span>Understanding Filter-Based Forwarding to a Specific Outgoing Interface or Destination IP Address

Policy-based routing (also known as filter-based forwarding) refers to the use of firewall filters that are applied to an interface to match certain IP header characteristics and to route only those matching packets differently than the packets would normally be routed.

Starting in Junos OS Release 12.2, you can use then next-interface, then next-ip, or then next-ip6 as an action in a firewall filter. From specific match conditions, IPv4 and IPv6 addresses or an interface name can be specified as the response action to a match.

The set of match conditions can be as follows:

- Layer-3 properties (for example, the source or destination IP address or the TOS byte)
- Layer-4 properties (for example, the source or destination port)

The route for the given IPv4 or IPv6 address has to be present in the routing table for policy-based routing to take effect. Similarly, the route through the given interface has to be present in the forwarding table for next-interface action to take effect. This can be achieved by configuring an interior gateway protocol (IGP), such as OSPF or IS-IS, to advertise Layer 3 routes.

The firewall filter matches the conditions and forwards the packet to one of the following:

- An IPv4 address (using the next-ip firewall filter action)
- An IPv6 address (using the next-ip6 firewall filter action)
- An interface (using the next-interface firewall filter action)

Suppose,for example, that you want to offer services to your customers, and the services reside on different servers. An example of a service might be hosted DNS or hosted FTP. As customer traffic arrives at the Juniper Networks routing device, you can use filter-based forwarding to send traffic to the servers by applying a match condition on a MAC address or an IP address or simply an incoming interface and send the packets to a certain outgoing interface that is associated with the appropriate server. Some of your destinations might be IPv4 or IPv6 addresses, in which case the next-ip or next-ip6 action is useful.

Optionally, you can associate the outgoing interfaces or IP addresses with routing instances.

For example:

```
firewall {
  filter filter1 {
    term t1 {
      from {
        source-address {
          10.1.1.3/32;
        }
      }
      then {
        next-interface {
```

```
xe-0/1/0.1;
          routing-instance rins1;
        }
      }
    }
    term t2 {
      from {
        source-address {
          10.1.1.4/32;
        }
      }
      then {
        next-interface {
          xe-0/1/0.2;
          routing-instance rins2;
        }
      }
    }
  }
}
routing-instances {
  rins1 {
    instance-type virtual-router;
    interface xe-0/1/0.1;
  }
  rins2 {
    instance-type virtual-router;
    interface xe-0/1/0.2;
  }
}
```
# <span id="page-988-0"></span>Example: Configuring Filter-Based Forwarding to a Specific Outgoing Interface

This example shows how to use then next-interface as an action in a firewall filter.

- [Requirements](#page-988-1) on [page](#page-988-1) 953
- <span id="page-988-1"></span>• [Overview](#page-989-0) on [page](#page-989-0) 954
- [Configuration](#page-989-1) on [page](#page-989-1) 954
- [Verification](#page-992-0) on [page](#page-992-0) 957

#### **Requirements**

This example has the following hardware and software requirements:

- MX Series 3D Universal Edge Router as the routing device with the firewall filter configured.
- Junos OS Release 12.2 running on the routing device with the firewall filter configured.
- The filter with the next-interface (or next-ip) action can only be applied to an interface that is hosted on a Trio MPC. If you apply the filter to an I-chip based DPC, the commit operation fails.
- The outgoing interface referred to in the next-interface *interface-name* action can be hosted on a Trio MPC or an I-chip based DPC.

#### <span id="page-989-0"></span>**Overview**

In this example, Device R1 has two loopback interface addresses configured: 172.16.1.1 and 172.16.2.2.

On Device R2, a firewall filter has multiple terms configured. Each term matches one of the source addresses in incoming traffic, and routes the traffic to specified outgoing interfaces. The outgoing interfaces are configured as VLAN-tagged interfaces between Device R2 and Device R3.

IS-IS is used for connectivity among the devices.

<span id="page-989-2"></span>[Figure](#page-989-2) 59 on page 954 shows the topology used in this example.

Figure 59: Filter-Based Forwarding to Specified Outgoing Interfaces

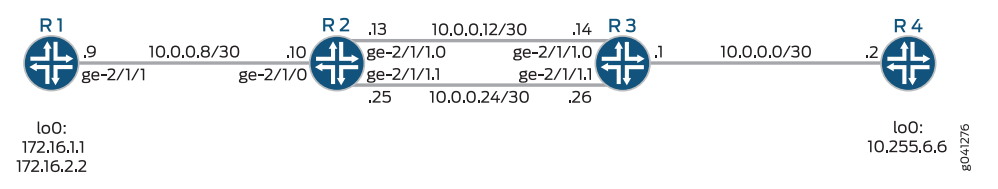

<span id="page-989-1"></span>This example shows the configuration on Device R2.

#### Configuration

CLI Quick Configuration To quickly configure this example, copy the following commands, paste them into a text file, remove any line breaks, change any details necessary to match your network configuration, and then copy and paste the commands into the CLI at the [edit] hierarchy level. Device R2 set interfaces ge-2/1/0 unit 0 family inet filter input filter1 set interfaces ge-2/1/0 unit 0 family inet address 10.0.0.10/30 set interfaces ge-2/1/0 unit 0 description to-R1 set interfaces ge-2/1/0 unit 0 family iso set interfaces ge-2/1/1 vlan-tagging set interfaces ge-2/1/1 description to-R3 set interfaces ge-2/1/1 unit 0 vlan-id 1001 set interfaces ge-2/1/1 unit 0 family inet address 10.0.0.13/30 set interfaces ge-2/1/1 unit 0 family iso set interfaces ge-2/1/1 unit 1 vlan-id 1002 set interfaces ge-2/1/1 unit 1 family inet address 10.0.0.25/30 set interfaces ge-2/1/1 unit 1 family iso set interfaces lo0 unit 0 family inet address 10.255.4.4/32 set interfaces lo0 unit 0 family iso address 49.0001.0010.0000.0404.00 set firewall family inet filter filter1 term t1 from source-address 172.16.1.1/32 set firewall family inet filter filter1 term t1 then next-interface ge-2/1/1.0 set firewall family inet filter filter1 term t2 from source-address 172.16.2.2/32 set firewall family inet filter filter1 term t2 then next-interface ge-2/1/1.1 set protocols isis interface all level 1 disable set protocols isis interface fxp0.0 disable set protocols isis interface lo0.0

Step-by-Step Procedure The following example requires you to navigate various levels in the configuration hierarchy. Forinformation about navigating the CLI, see *Using the CLI Editorin Configuration Mode* in the *CLI User Guide*.

To configure Device R2:

1. Configure the interfaces.

[edit interfaces] user@R2# set ge-2/1/0 unit 0 family inet filter input filter1 user@R2# set ge-2/1/0 unit 0 family inet address 10.0.0.10/30 user@R2# set ge-2/1/0 unit 0 description to-R1 user@R2# set ge-2/1/0 unit 0 family iso

user@R2# set ge-2/1/1 vlan-tagging user@R2# set ge-2/1/1 description to-R3

user@R2# set ge-2/1/1 unit 0 vlan-id 1001 user@R2# set ge-2/1/1 unit 0 family inet address 10.0.0.13/30 user@R2# set ge-2/1/1 unit 0 family iso

user@R2# set ge-2/1/1 unit 1 vlan-id 1002 user@R2# set ge-2/1/1 unit 1 family inet address 10.0.0.25/30 user@R2# set ge-2/1/1 unit 1 family iso

user@R2# set lo0 unit 0 family inet address 10.255.4.4/32 user@R2# set lo0 unit 0 family iso address 49.0001.0010.0000.0404.00

2. Configure the firewall filter.

[edit firewall family inet filter filter1] user@R2# set term t1 from source-address 172.16.1.1/32 user@R2# set term t1 then next-interface ge-2/1/1.0

user@R2# set term t2 from source-address 172.16.2.2/32 user@R2# set term t2 then next-interface ge-2/1/1.1

3. Enable IS-IS on the interfaces.

[edit protocols is-is] user@R2# set interface all level 1 disable user@R2# set interface fxp0.0 disable user@R2# set interface lo0.0

Results From configuration mode, confirm your configuration by entering the show interfaces, show firewall, and show protocols commands. If the output does not display the intended configuration, repeat the configuration instructions in this example to correct it.

> user@R2# show interfaces ge-2/1/0 { unit 0 { description to-R1;

```
family inet {
      filter {
        input filter1;
      }
      address 10.0.0.10/30;
    }
    family iso;
  }
}
ge-2/1/1 {
  description to-R3;
  vlan-tagging;
  unit 0 {
    vlan-id 1001;
    family inet {
      address 10.0.0.13/30;
    }
    family iso;
  }
  unit 1 {
    vlan-id 1002;
    family inet {
      address 10.0.0.25/30;
    }
    family iso;
  }
}
lo0 {
  unit 0 {
    family inet {
      address 10.255.4.4/32;
    }
    family iso {
      address 49.0001.0010.0000.0404.00;
    }
 }
}
user@R2# show firewall
family inet {
  filter filter1 {
    term t1 {
      from {
        source-address {
          172.16.1.1/32;
        }
      }
      then {
        next-interface {
        ge-2/1/1.0;
      }
    }
    term t2 {
      from {
        source-address {
          172.16.2.2/32;
```

```
}
      }
      then {
        next-interface {
          ge-2/1/1.1;
        }
      }
    }
  }
}
user@R2# show protocols
isis {
  interface all {
    level 1 disable;
  }
  interface fxp0.0 {
    disable;
  }
  interface lo0.0;
}
```
<span id="page-992-0"></span>If you are done configuring the device, enter commit from configuration mode.

### Verification

Confirm that the configuration is working properly.

#### *Checking the Paths Used*

Purpose Make sure that the expected paths are used when sending traffic from Device R1 to Device R4.

Action On Device R1, enter the traceroute command.

user@R1> traceroute 10.255.6.6 source 172.16.1.1 traceroute to 10.255.6.6 (10.255.6.6) from 172.16.1.1, 30 hops max, 40 byte packets

 1 10.0.0.10 (10.0.0.10) 0.976 ms 0.895 ms 0.815 ms **2 10.0.0.14 (10.0.0.14)** 0.868 ms 0.888 ms 0.813 ms 3 10.255.6.6 (10.255.6.6) 1.715 ms 1.442 ms 1.382 ms

user@R1> traceroute 10.255.6.6 source 172.16.2.2 traceroute to 10.255.6.6 (10.255.6.6) from 172.16.2.2, 30 hops max, 40 byte packets

 1 10.0.0.10 (10.0.0.10) 0.973 ms 0.907 ms 0.782 ms **2 10.0.0.26 (10.0.0.26)** 0.844 ms 0.890 ms 0.852 ms 3 10.255.6.6 (10.255.6.6) 1.384 ms 1.516 ms 1.462 ms

Meaning The output shows that the second hop changes, depending on the source address used in the traceroute command.

To verify this feature, a traceroute operation is performed on Device R1 to Device R4. When the source IP address is 172.16.1.1, packets are forwarded out the ge-2/1/1.0 interface on Device R2. When the source IP address is 172.16.2.2, packets are forwarded out the ge-2/1/1.1 interface on Device R2.

# <span id="page-993-0"></span>Example: Configuring Filter-Based Forwarding to a Specific Destination IP Address

This example shows how to use then next-ip as an action in a firewall filter.

- [Requirements](#page-993-1) on [page](#page-993-1) 958
- [Overview](#page-993-2) on [page](#page-993-2) 958
- [Configuration](#page-994-0) on [page](#page-994-0) 959
- <span id="page-993-1"></span>• [Verification](#page-1001-0) on [page](#page-1001-0) 966

#### Requirements

This example has the following hardware and software requirements:

- MX Series 3D Universal Edge Router as the routing device with the firewall filter configured.
- Junos OS Release 12.2 running on the routing device with the firewall filter configured.
- The filter with the next-interface (or next-ip) action can only be applied to an interface that is hosted on a Trio MPC. If you apply the filter to an I-chip based DPC, the commit operation fails.
- <span id="page-993-2"></span>• The outgoing interface referred to in the next-interface interface-name action can be hosted on a Trio MPC or an I-chip based DPC.

#### **Overview**

<span id="page-993-3"></span>In this example, Device R2 has two routing instances that are interconnected with physical links. Traffic from certain sources is required to be directed across the upper link for inspection by a traffic optimizer, which acts transparently on the IP layer. When the traffic optimizer fails, the traffic moves to the lower link. Flows in direction R1>R3 and R3>R1 follow identical paths.

[Figure](#page-993-3) 60 on page 958 shows the topology used in this example.

Figure 60: Filter-Based Forwarding to Specified Outgoing Interfaces

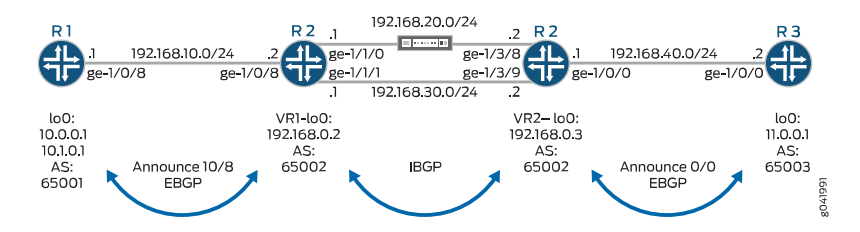

On Device R2, a firewall filter is applied to interface ge-1/0/8 in the input direction. The second term matches the specific source addresses 10.0.0.0/24, and routes the traffic

to address 192.168.0.3. This address resolves to next-hop 192.168.20.2. If the link connected to interface ge-1/1/0 goes down, the address 192.168.0.3 will resolve to next-hop 192.168.30.2.

On Device R2, a firewall filter is applied to interface ge-1/0/0 in the input direction. The second term matches the specific destination addresses 10.0.0.0/24, and routes the traffic to address 192.168.0.2. This address resolves to next-hop 192.168.20.1. If the link connected to interface ge-1/3/8 goes down, the address 192.168.0.2 will resolve to next-hop 192.168.30.1.

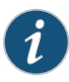

NOTE: The address configured using the next-ip action is not automatically resolved. On Ethernet interfaces, it is assumed that the configured address is resolved using a routing protocol or static routes.

Internal BGP (IBGP) is used between Device R2-VR1 and Device R2-VR2. External BGP (EBGP) is used between Device R1 and Device R2-VR1, as well as between Device R2-VR2 and Device R3.

BGP operations proceed as follows:

- R2-VR1 learns 10/8 from R1, and 0/0 from R2-VR2.
- R2-VR2 learns 0/0 from R3, and 10/8 from R2-VR1.
- R1 advertises 10/8, and receives 0/0 from R2-VR1.
- R3 advertises 0/0, and receives 10/8 from R2-VR2.

<span id="page-994-0"></span>The firewall filter applied to Device R2 needs to allow control-plane traffic for the directly connected interfaces, in this case the EBGP sessions.

This example shows the configuration on Device R2.

#### Configuration

CLI Quick Configuration To quickly configure this example, copy the following commands, paste them into a text file, remove any line breaks, change any details necessary to match your network configuration, and then copy and paste the commands into the CLI at the [edit] hierarchy level. Device R1 set interfaces lo0 unit 0 family inet address 10.0.0.1/32 set interfaces lo0 unit 0 family inet address 10.1.0.1/32 set interfaces ge-1/0/8 unit 0 family inet address 192.168.10.1/24 set routing-options autonomous-system 64501 set protocols bgp group eBGP neighbor 192.168.10.2 peer-as 64502 set protocols bgp group eBGP export Announce10 set policy-options policy-statement Announce10 term1 from route-filter10.0.0.0/8 exact set policy-options policy-statement Announce10 term 1 then accept set policy-options policy-statement Announce10 term 2 then reject Device R2 set interfaces ge-1/0/8 unit 0 family inet address 192.168.10.2/24

set interfaces ge-1/0/8 unit 0 family inet filter input SteerSrcTrafficOptimizer

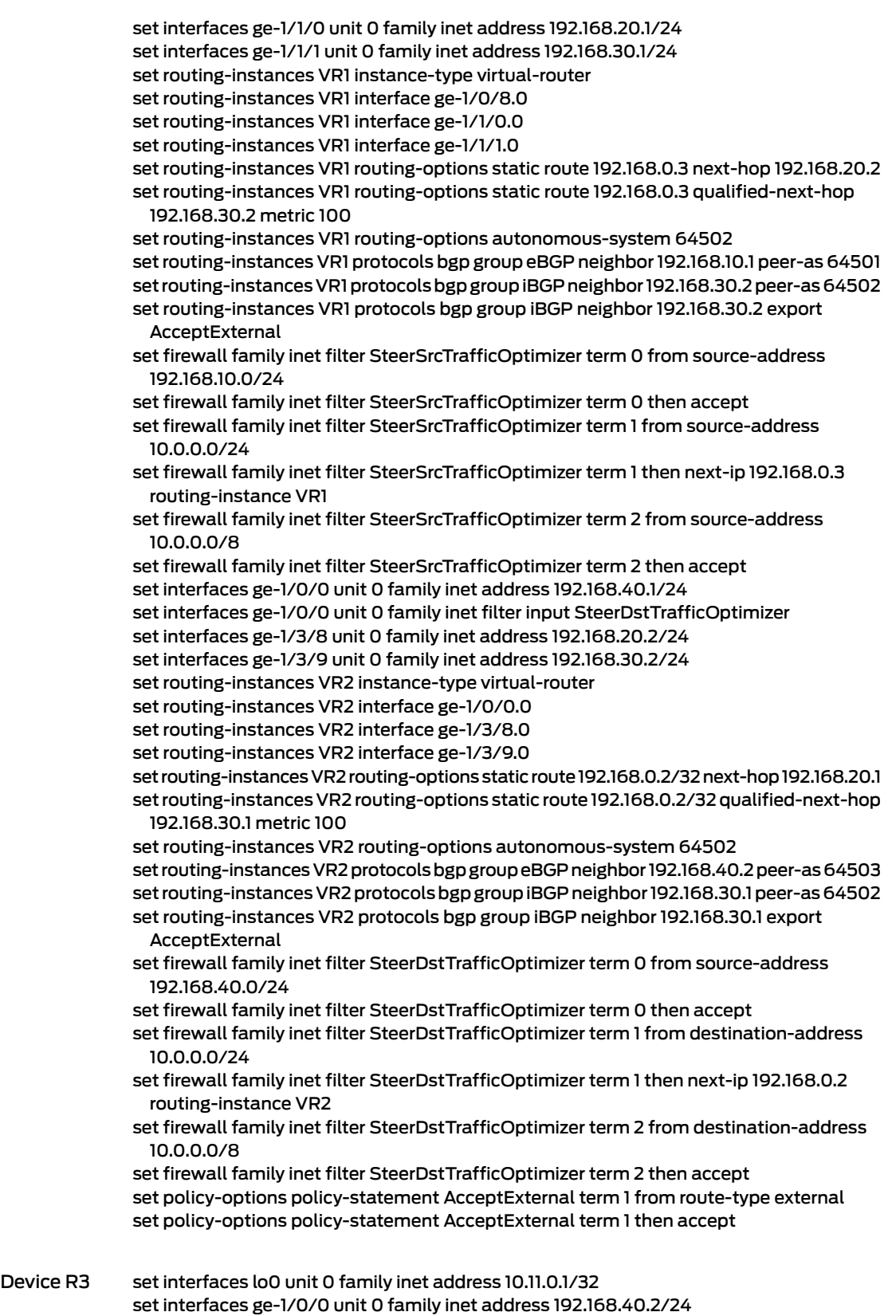

set routing-options autonomous-system 64503 set protocols bgp group eBGP neighbor 192.168.40.1 peer-as 64502 set protocols bgp group eBGP export Announce0 set policy-options policy-statement Announce0 term 1 from route-filter 0.0.0.0/0 exact set policy-options policy-statement Announce0 term 1 then accept set policy-options policy-statement Announce0 term 2 then reject

#### Step-by-Step Procedure The following example requires you to navigate various levels in the configuration hierarchy. Forinformation about navigating the CLI, see *Using the CLI Editorin Configuration Mode* in the *CLI User Guide*.

To configure Device R2:

- 1. Configure the interfaces.
	- [edit interfaces] user@R2# set ge-1/0/8 unit 0 family inet address 192.168.10.2/24 user@R2# set ge-1/0/8 unit 0 family inet filter input SteerSrcTrafficOptimizer user@R2# set ge-1/1/0 unit 0 family inet address 192.168.20.1/24 user@R2# set ge-1/1/1 unit 0 family inet address 192.168.30.1/24

user@R2# set ge-1/0/0 unit 0 family inet address 192.168.40.1/24 user@R2# set ge-1/0/0 unit 0 family inet filter input SteerDstTrafficOptimizer user@R2# set ge-1/3/8 unit 0 family inet address 192.168.20.2/24 user@R2# set ge-1/3/9 unit 0 family inet address 192.168.30.2/24

2. Configure the routing instance.

[edit routing-instances] user@R2# set VR1 instance-type virtual-router user@R2# set VR1 interface ge-1/0/8.0 user@R2# set VR1 interface ge-1/1/0.0 user@R2# set VR1 interface ge-1/1/1.0

user@R2# set VR2 instance-type virtual-router user@R2# set VR2 interface ge-1/0/0.0 user@R2# set VR2 interface ge-1/3/8.0 user@R2# set VR2 interface ge-1/3/9.0

3. Configure the static and BGP routing.

[edit routing-instances] user@R2# set VR1 routing-options static route 192.168.0.3 next-hop 192.168.20.2 user@R2# set VR1 routing-options static route 192.168.0.3 qualified-next-hop 192.168.30.2 metric 100 user@R2# set VR1 routing-options autonomous-system 64502 user@R2# set VR1 protocols bgp group eBGP neighbor 192.168.10.1 peer-as 64501 user@R2# set VR1 protocols bgp group iBGP neighbor 192.168.30.2 peer-as 64502 user@R2# set VR1 protocols bgp group iBGP neighbor 192.168.30.2 export AcceptExternal

user@R2# set VR2 routing-options static route 192.168.0.2/32 next-hop 192.168.20.1 user@R2# set VR2 routing-options static route 192.168.0.2/32 qualified-next-hop 192.168.30.1 metric 100

user@R2# set VR2 routing-options autonomous-system 64502 user@R2# set VR2 protocols bgp group eBGP neighbor192.168.40.2 peer-as 64503 user@R2# set VR2 protocols bgp group iBGP neighbor 192.168.30.1 peer-as 64502 user@R2# set VR2 protocols bgp group iBGP neighbor 192.168.30.1 export AcceptExternal

4. Configure the firewall filters.

[edit firewall family inet]

user@R2# set filter SteerSrcTrafficOptimizer term 0 from source-address 192.168.10.0/24

user@R2# set filter SteerSrcTrafficOptimizer term 0 then accept user@R2# set filter SteerSrcTrafficOptimizer term1 fromsource-address 10.0.0.0/24 user@R2# set filter SteerSrcTrafficOptimizer term 1 then next-ip 192.168.0.3 routing-instance VR1

user@R2# set filter SteerSrcTrafficOptimizer term2 fromsource-address 10.0.0.0/8 user@R2# set filter SteerSrcTrafficOptimizer term 2 then accept

user@R2# set filter SteerDstTrafficOptimizer term 0 from source-address 192.168.40.0/24

user@R2# set filter SteerDstTrafficOptimizer term 0 then accept user@R2# set filter SteerDstTrafficOptimizer term 1 from destination-address 10.0.0.0/24

user@R2# set filter SteerDstTrafficOptimizer term 1 then next-ip 192.168.0.2 routing-instance VR2

user@R2# set filter SteerDstTrafficOptimizer term 2 from destination-address 10.0.0.0/8

user@R2# set filter SteerDstTrafficOptimizer term 2 then accept

5. Configure the routing policy.

[edit policy-options policy-statement AcceptExternal term 1] user@R2# set from route-type external user@R2# set term 1 then accept

Results From configuration mode, confirm your configuration by entering the show interfaces, show firewall, and show protocols commands. If the output does not display the intended configuration, repeat the configuration instructions in this example to correct it.

```
user@R2# show interfaces
ge-1/0/0 {
 unit 0 {
    family inet {
      filter {
        input SteerDstTrafficOptimizer;
      }
      address 192.168.40.1/24;
    }
 }
}
ge-1/0/8 {
 unit 0 {
    family inet {
```

```
filter {
        input SteerSrcTrafficOptimizer;
      }
      address 192.168.10.2/24;
    }
  }
}
ge-1/1/0 {
 unit 0 {
   family inet {
      address 192.168.20.1/24;
    }
 }
}
ge-1/1/1 {
  unit 0 {
    family inet {
      address 192.168.30.1/24;
    }
 }
}
ge-1/3/8 {
 unit 0 {
    family inet {
     address 192.168.20.2/24;
    }
  }
}
ge-1/3/9 {
 unit 0 {
   family inet {
     address 192.168.30.2/24;
    }
  }
}
user@R2# show firewall
family inet {
  filter SteerSrcTrafficOptimizer {
    term 0 {
      from {
        source-address {
         192.168.10.0/24;
        }
      }
      then accept;
    }
    term 1 {
     from {
        source-address {
         10.0.0.0/24;
        }
      }
      then {
        next-ip 192.168.0.3/32 routing-instance VR1;
      }
```

```
}
   term 2 {
     from {
       source-address {
         10.0.0.0/8;
       }
     }
     then accept;
   }
  }
  filter SteerDstTrafficOptimizer {
   term 0 {
     from {
       source-address {
         192.168.40.0/24;
        }
     }
     then accept;
    }
    term 1 {
     from {
       destination-address {
         10.0.0.0/24;
        }
      }
     then {
       next-ip 192.168.0.2/32 routing-instance VR2;
     }
    }
    term 2 {
     from {
        destination-address {
         10.0.0.0/8;
        }
     }
     then accept;
    }
 }
}
user@R2# show policy-options
policy-statement AcceptExternal {
  term 1 \}from route-type external;
    then accept;
  }
}
user@R2# show routing-instances
VR1 {
  instance-type virtual-router;
  interface ge-1/0/8.0;
  interface ge-1/1/0.0;
  interface ge-1/1/1.0;
  routing-options {
   static {
     route 192.168.0.3/32 {
```

```
next-hop 192.168.20.2;
       qualified-next-hop 192.168.30.2 {
         metric 100;
       }
     }
    }
   autonomous-system 64502;
  }
  protocols {
    bgp {
     group eBGP {
       neighbor 192.168.10.1 {
         peer-as 64501;
       }
      }
     group iBGP {
       neighbor 192.168.30.2 {
         export NextHopSelf;
         peer-as 64502;
       }
     }
   }
 }
}
VR2 {
  instance-type virtual-router;
  interface ge-1/0/0.0;
  interface ge-1/3/8.0;
  interface ge-1/3/9.0;
  routing-options {
   static {
     route 192.168.0.2/32 {
       next-hop 192.168.20.1;
       qualified-next-hop 192.168.30.1 {
         metric 100;
       }
     }
    }
   autonomous-system 64502;
  }
  protocols {
   bgp {
     group eBGP {
       neighbor 192.168.40.2 {
         peer-as 64503;
       }
      }
     group iBGP {
       neighbor 192.168.30.1 {
         export NextHopSelf;
         peer-as 64502;
       }
     }
   }
 }
}
```
If you are done configuring the device, enter commit from configuration mode.

#### <span id="page-1001-0"></span>**Verification**

Confirm that the configuration is working properly.

#### *Checking the Paths Used*

- Purpose Make sure that the expected paths are used when sending traffic from Device R1 to Device R3.
	- Action On Device R1, enter the traceroute command before and after the link failure

#### Before Failure of the Traffic Optimizer

#### user@R1> traceroute 10.11.0.1 source 10.0.0.1

traceroute to  $10.11.0.1$  ( $10.11.0.1$ ) from  $10.0.0.1$ ,  $30$  hops max,  $40$  byte packets 1 192.168.10.2 (192.168.10.2) 0.519 ms 0.403 ms 0.380 ms 2 192.168.20.2 (192.168.20.2) 0.404 ms 0.933 ms 0.402 m0 3 10.11.0.1 (10.11.0.1) 0.709 ms 0.656 ms 0.644 ms

#### user@R1> traceroute 10.11.0.1 source 10.1.0.1

traceroute to 10.11.0.1 (10.11.0.1) from 10.1.0.1, 30 hops max, 40 byte packets 1 192.168.10.2 (192.168.10.2) 0.524 ms 0.396 ms 0.380 ms 2 192.168.30.2 (192.168.30.2) 0.412 ms 0.410 ms 0.911 ms 3 10.11.0.1 (10.11.0.1) 0.721 ms 0.639 ms 0.659 ms

#### After Failure of the Traffic Optimizer

user@R1> traceroute 10.11.0.1 source 10.0.0.1

traceroute to 10.11.0.1 (10.11.0.1) from 10.0.0.1, 30 hops max, 40 byte packets 1 192.168.10.2 (192.168.10.2) 0.506 ms 0.400 ms 0.378 ms 2 **192.168.30.2** (192.168.30.2) 0.433 ms 0.550 ms 0.415 ms 3 10.11.0.1 (10.11.0.1) 0.723 ms 0.638 ms 0.638 ms

user@R1> traceroute 10.11.0.1 source 10.1.0.1 traceroute to 10.11.0.1 (10.11.0.1) from 10.1.0.1, 30 hops max, 40 byte packets 1 192.168.10.2 (192.168.10.2) 0.539 ms 0.411 ms 0.769 ms 2 192.168.30.2 (192.168.30.2) 0.426 ms 0.413 ms 2.429 ms 3 10.11.0.1 (10.11.0.1) 10.868 ms 0.662 ms 0.647 ms

Meaning The output shows that the second hop changes, depending on the source address used in the traceroute command.

> To verify this feature, a traceroute operation is performed on Device R1 to Device R3. When the source IP address is 10.0.0.1, packets are forwarded out the ge-1/1/0.0 interface on Device R2. When the source IP address is 10.1.0.1, packets are forwarded out the ge-1/1/1.0 interface on Device R2.

> When the link between ge-1/1/0 and ge-1/3/8fails, packets with source IP address 10.0.0.1 are forwarded out the ge-1/1/1.0 interface on Device R2.

Related • Example: Configuring [Filter-Based](#page-839-0) Forwarding on Logical Systems on page 804

Documentation

- Example: Configuring [Filter-Based](#page-977-0) Forwarding on the Source Address on page 942
- Firewall Filter [Nonterminating](#page-708-0) Actions on page 673

PART 4

# Configuring Traffic Policers

- [Understanding](#page-1006-1) Traffic Policers on [page](#page-1006-1) 971
- [Configuring](#page-1024-0) Policer Rate Limits and Actions on [page](#page-1024-0) 989
- [Implementing](#page-1032-0) Traffic Policers on MX Series, M120, and M320 Routers on [page](#page-1032-0) 997
- [Configuring](#page-1044-0) Layer 2 Policers on page [1009](#page-1044-0)
- [Configuring](#page-1062-0) Two-Color Traffic Policers at Layer 3 on [page](#page-1062-0) 1027
- Configuring [Three-Color](#page-1150-0) Traffic Policers at Layer 3 on [page](#page-1150-0) 1115
- [Configuring](#page-1176-0) Logical and Physical Interface Traffic Policers at Layer 3 on [page](#page-1176-0) 1141

# <span id="page-1006-1"></span>CHAPTER 26

# Understanding Traffic Policers

- [Controlling](#page-1006-0) Network Access Using Traffic Policing Overview on [page](#page-1006-0) 971
- Traffic [Policer](#page-1011-0) Types on [page](#page-1011-0) 976
- Order of Policer and Firewall Filter [Operations](#page-1014-0) on [page](#page-1014-0) 979
- [Understanding](#page-1015-0) the Frame Length for Policing Packets on [page](#page-1015-0) 980
- [Supported](#page-1015-1) Standards for Policing on [page](#page-1015-1) 980
- Hierarchical Policer [Configuration](#page-1016-0) Overview on [page](#page-1016-0) 981
- [Packets-Per-Second](#page-1017-0) (pps)-Based Policer Overview on [page](#page-1017-0) 982
- [Guidelines](#page-1018-0) for Applying Traffic Policers on [page](#page-1018-0) 983
- Policer Support for [Aggregated](#page-1019-0) Ethernet Interfaces Overview on [page](#page-1019-0) 984
- Firewall and Policing [Differences](#page-1020-0) Between PTX Series Packet Transport Routers and T Series Matrix [Routers](#page-1020-0) on [page](#page-1020-0) 985

# <span id="page-1006-0"></span>Controlling Network Access Using Traffic Policing Overview

#### This topic covers the following information:

- Congestion [Management](#page-1006-2) for IP Traffic Flows on [page](#page-1006-2) 971
- [Traffic](#page-1007-0) Limits on [page](#page-1007-0) 972
- Traffic Color [Marking](#page-1008-0) on [page](#page-1008-0) 973
- [Forwarding](#page-1009-0) Classes and PLP Levels on [page](#page-1009-0) 974
- Policer [Application](#page-1010-0) to Traffic on [page](#page-1010-0) 975

# <span id="page-1006-2"></span>Congestion Management for IP Traffic Flows

Traffic policing, also known as *rate limiting*, is an essential component of network access security that is designed to thwart denial-of-service (DoS) attacks. Traffic policing enables you to control the maximum rate of IP traffic sent or received on an interface and also to partition network traffic into multiple priority levels, also known as *classes of service*. A policer defines a set of traffic rate limits and sets consequences for traffic that does not conform to the configured limits. Packets in a traffic flow that do not conform to traffic limits are either discarded or marked with a different forwarding class or packet loss priority (PLP) level.

With the exception of policers configured to rate-limit aggregate traffic (all protocol families and logical interfaces configured on a physical interface), you can apply a policer to all IP packets in a Layer 2 or Layer 3 traffic flow at a logical interface.

With the exception of policers configured to rate-limit based on physical interface media rate, you can apply a policer to specific IP packets in a Layer 3 traffic flow at a logical interface by using a stateless firewall filter.

You can apply a policer to inbound or outbound interface traffic. Policers applied to inbound traffic help to conserve resources by dropping traffic that does not need to be routed through a network. Dropping inbound traffic also helps to thwart denial-of-service (DoS) attacks. Policers applied to outbound traffic control the bandwidth used.

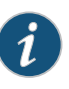

NOTE: Traffic policers are instantiated on a per-PIC basis. Traffic policing does not work when the traffic for one local policy decision function (L-PDF) subscriber is distributed over multiple Multiservices PICs in an AMS group.

# <span id="page-1007-0"></span>Traffic Limits

Junos OS policers use a *token bucket algorithm* to enforce a limit on an average transmit or receive rate of traffic at an interface while allowing bursts of traffic up to a maximum value based on the configured bandwidth limit and configured burst size. The token bucket algorithm offers more flexibility than a *leaky bucket algorithm* in that you can allow a specified traffic burst before starting to discard packets or apply a penalty such as packet output-queuing priority or packet-drop priority.

In the token-bucket model, the bucket represents the rate-limiting function of the policer. Tokens are added to the bucket at a fixed rate, but once the specified depth of the bucket is reached, tokens allocated after cannot be stored and used. Each token represents a "credit" for some number of bits, and tokens in the bucket are "cashed in" for the ability to transmit or receive traffic at the interface. When sufficient tokens are present in the bucket, a traffic flow continues unrestricted. Otherwise, packets might be dropped or else re-marked with a lower forwarding class, a higher packet loss priority (PLP) level, or both.

- The rate at which tokens are added to the bucket represents the highest average transmit or receive rate in bits per second allowed for a given service level. You specify this highest average traffic rate as the *bandwidth limit* of the policer. If the traffic arrival rate (or fixed bits-per-second) is so high that at some point insufficient tokens are present in the bucket, then the traffic flow is no longer conforming to the traffic limit. During periods ofrelatively low traffic (traffic that arrives at or departs fromthe interface at average rates below the token arrival rate), unused tokens accumulate in the bucket.
- The depth of the bucket in bytes controls the amount of back-to-back bursting allowed. You specify this factor as the *burst-size limit* of the policer. This second limit affects the average transmit or receive rate by limiting the number of bytes permitted in a transmission burst for a given interval of time. Bursts exceeding the current burst-size limit are dropped until there are sufficient tokens available to permit the burst to proceed.
j041152

# Figure 61: Network Traffic and Burst Rates  $1s$

If this is a 100 Mb/s link, the 5 ms bursts represent a burst-size-limit of 62500 bytes (100,000,000 b/s \* 0.004 s/8).

As shown in the figure above, a UPC bar code is a good facsimile of what traffic looks like on the line; an interface is either transmitting (bursting at full rate) or it is not. The black lines represent periods of data transmission and the white space represents periods of silence when the token bucket can replenish.

Depending on the type of policer used, packets in a policed traffic flow that surpasses the defined limits might be implicitly set to a higher PLP level, assigned to a configured forwarding class or set to a configured PLP level (or both), or simply discarded. If packets encounter downstream congestion, packets with a low PLP level are less likely to be discarded than those with a medium-low, medium-high, or high PLP level.

# Traffic Color Marking

Based on the particular set of traffic limits configured, a policer identifies a traffic flow as belonging to one of either two or three categories that are similar to the colors of a traffic light used to control automobile traffic.

• *Single-rate two-color*—A two-color marking policer (or "policer" when used without qualification) meters the traffic stream and classifies packets into two categories of packet loss priority (PLP) according to a configured bandwidth and burst-size limit. You can mark packets that exceed the bandwidth and burst-size limit in some way, or simply discard them.

A policer is most useful for metering traffic at the port (physical interface) level.

• *Single-rate three-color*—This type of policer is defined in RFC 2697, *A Single Rate Three Color Marker*, as part of an assured forwarding (AF) per-hop-behavior (PHB) classification system for a Differentiated Services (DiffServ) environment. This type of policer meters traffic based on the configured committed information rate (CIR), committed burst size (CBS), and the excess burst size (EBS). Traffic is marked as belonging to one of three categories (green, yellow, or red) based on whether the packets arriving are below the CBS (green), exceed the CBS (yellow) but not the EBS, or exceed the EBS (red).

A single-rate three-color policer is most useful when a service is structured according to packet length and not peak arrival rate.

• *Two-rate three-color*—This type of policer is defined in RFC 2698, *A Two Rate Three Color Marker*, as part of an assured forwarding (AF) per-hop-behavior (PHB) classification system for a Differentiated Services (DiffServ) environment. This type of policer meters traffic based on the configured CIR and peak information rate (PIR),

along with their associated burst sizes, the CBS and *peak burst size* (PBS). Traffic is marked as belonging to one of three categories (green, yellow, orred) based on whether the packets arriving are below the CIR (green), exceed the CIR (yellow) but not the PIR, or exceed the PIR (red).

A two-rate three-color policer is most useful when a service is structured according to arrival rates and not necessarily packet length.

<span id="page-1009-0"></span>Policer actions are implicit or explicit and vary by policer type. The term *Implicit* means that Junos assigns the loss-priority automatically. [Table](#page-1009-0) 63 on page 974 describes the policer actions.

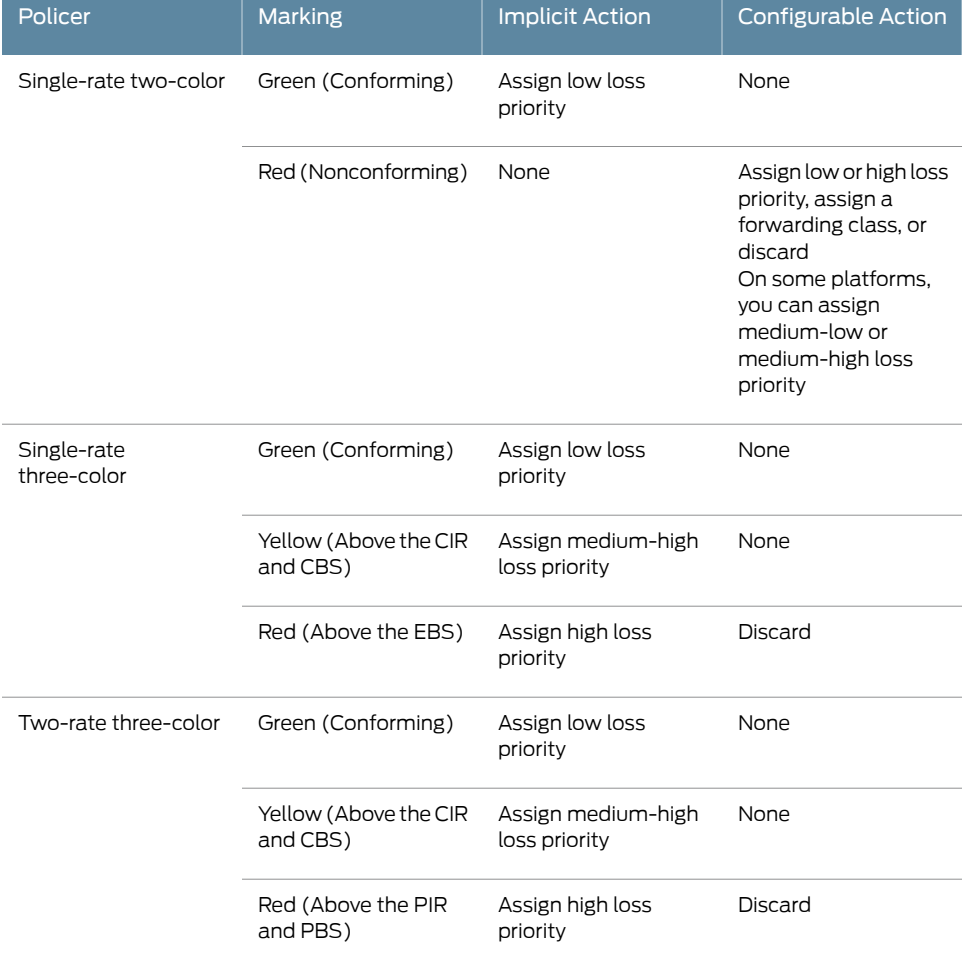

#### Table 63: Policer Actions

#### Forwarding Classes and PLP Levels

A packet's forwarding class assignment and PLP level are used by the Junos OS class of service (CoS) features. The Junos OS CoS features include a set of mechanisms that you can use to provide differentiated services when best-effort traffic delivery is insufficient. For router (and switch) interfaces that carry IPv4, IPv6, and MPLS traffic, you can configure CoS features to take in a single flow of traffic entering at the edge of

your network and provide different levels of service across the network—internal forwarding and scheduling (queuing) for output—based on the forwarding class assignments and PLP levels of the individual packets.

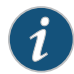

NOTE: Forwarding-class or loss-priority assignments performed by a policer or a stateless firewall filter override any such assignments performed on the ingressby the CoS default IP precedence classification at all logical interfaces or by any configured behavior aggregate (BA) classifier that is explicitly mapped to a logical interface.

Based on CoS configurations, packets of a given forwarding class are transmitted through a specific output queue, and each output queue is associated with a transmission service level defined in a *scheduler*.

Based on other CoS configurations, when packets in an output queue encounter congestion, packets with higher loss-priority values are more likely to be dropped by the random early detection (RED) algorithm. Packet loss priority values affect the scheduling of a packet without affecting the packet's relative ordering within the traffic flow.

#### Policer Application to Traffic

After you have defined and named a policer, it is stored as a template. You can later use the same policer name to provide the same policer configuration each time you want to use it. This eliminates the need to define the same policer values more than once.

You can apply a policer to a traffic flow in either of two ways:

• You can configure a standard stateless firewall filter that specifies the policer *policer-name* nonterminating action or the three-color-policer (single-rate | two-rate) *policer-name* nonterminating action. When you apply the standard filter to the input or output at a logical interface, the policer is applied to all packets of the filter-specific protocol family that match the conditions specified in the filter configuration.

With this method of applying a policer, you can define specific classes of traffic on an interface and apply traffic rate-limiting to each class.

• You can apply a policer directly to an interface so that traffic rate-limiting applies to all traffic on that interface, regardless of protocol family or any match conditions.

You can configure policers at the queue, logical interface, or Layer 2 (MAC) level. Only a single policeris applied to a packet at the egress queue, and the search for policers occurs in this order:

- Queue level
- Logical interface level
- Layer 2 (MAC) level

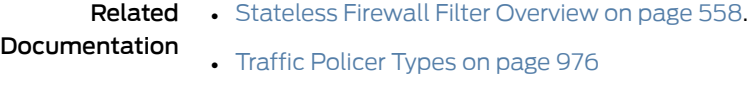

- Order of Policer and Firewall Filter [Operations](#page-1014-0) on page 979
- *Packet Flow Through the Junos OS CoS Process Overview*

# <span id="page-1011-0"></span>Traffic Policer Types

#### This topic covers the following information:

- [Single-Rate](#page-1011-1) Two-Color Policers on [page](#page-1011-1) 976
- [Three-Color](#page-1012-0) Policers on [page](#page-1012-0) 977
- [Hierarchical](#page-1012-1) Policers on [page](#page-1012-1) 977
- Two-Color and [Three-Color](#page-1013-0) Policer Options on [page](#page-1013-0) 978

#### <span id="page-1011-1"></span>Single-Rate Two-Color Policers

You can use a single-rate two-color policer, or "policer" when used without qualification, to rate-limit a traffic flow to an average bits-per-second arrival rate (specified by the single specified bandwidth limit) while allowing bursts of traffic for short periods (controlled by the single specified burst-size limit). This type of policer categorizes a traffic flow as either green (conforming) or red (nonconforming). Packets in a green flow are implicitly set to a low loss priority and then transmitted. Packets in a red flow are handled according to actions specified in the policer configuration. Packets in a red flow can be marked—set to a specified forwarding class, set to a specified loss priority, or both—or they can be discarded.

A single-rate two-color policer is most useful for metering traffic at the port (physical interface) level.

#### Basic Single-Rate Two-Color Policer

You can apply a basic single-rate two-color policer to Layer 3 traffic in either of two ways: as an interface policer or as a firewall filter policer. You can apply the policer as an *interface policer*, meaning that you apply the policer directly to a logical interface at the protocol family level. If you want to apply the policer to selected packets only, you can apply the policer as a *firewall filter policer*, meaning that you reference the policer in a stateless firewall filter term and then apply the filter to a logical interface at the protocol family level.

#### Bandwidth Policer

A bandwidth policer is simply a single-rate two-color policer that is defined using a bandwidth limit specified as a percentage value rather than as an absolute number of bits per second. When you apply the policer (as an interface policer or as a firewall filter policer) to a logical interface at the protocol family level, the effective bandwidth limit is calculated based on either the physical interface media rate or the logical interface configured shaping rate.

#### Logical Bandwidth Policer

A logical bandwidth policeris a bandwidth policerfor which the effective bandwidth limit is calculated based on the logical interface configured shaping rate. You can apply the policer as a firewall filter policer only, and the firewall filter must be configured as an interface-specific filter. When you apply an interface-specific filter to multiple logical interfaces on supported routing platforms, any count or policer actions act on the traffic stream entering or exiting each individual interface, regardless of the sum of traffic on the multiple interfaces.

#### <span id="page-1012-0"></span>Three-Color Policers

The Junos OS supports two types of three-color policers: single-rate and two-rate. The main difference between a single-rate and a two-rate policer is that the single-rate policer allows bursts of traffic for short periods, while the two-rate policer allows more sustained bursts of traffic. Single-rate policing is implemented using a single token-bucket model, so that periods of relatively low traffic must occur between traffic bursts to allow the token bucket to refill. Two-rate policing is implemented using a dual token-bucket model, which allows bursts of traffic for longer periods.

#### Single-Rate Three-Color Policers

The single-rate three-color type of policer is defined in RFC 2697, *A Single Rate Three Color Marker*. You use this type of policer to rate-limit a traffic flow to a single rate and three traffic categories (green, yellow, and red). A single-rate three-color policer defines a *committed* bandwidth limit and burst-size limit plus an *excess* burst-size limit. Traffic that conforms to the committed traffic limits is categorized as green (conforming). Traffic that conforms to the bandwidth limit while allowing bursts of traffic as controlled by the excess burst-size limit is categorized as yellow. All other traffic is categorized as red.

A single-rate three-color policer is most useful when a service is structured according to packet length, not peak arrival rate.

#### Two-Rate Three-Color Policers

The two-rate three-color type of policer is defined in RFC 2698, *A Two Rate Three Color Marker*. You use this type of policer to rate-limit a traffic flow to two rates and three traffic categories (green, yellow, and red). A two-rate three-color policer defines a *committed* bandwidth limit and burst-size limit plus a *peak* bandwidth limit and burst-size limit. Traffic that conforms to the committed traffic limits is categorized as green (conforming). Traffic that exceeds the committed traffic limits but remains below the peak traffic limits is categorized as yellow. Traffic that exceeds the peak traffic limits is categorized as red.

A two-rate three-color policer is most useful when a service is structured according to arrival rates and not necessarily packet length.

# <span id="page-1012-1"></span>Hierarchical Policers

You can use a hierarchical policer to rate-limit ingress Layer 2 traffic at a physical or logical interface and apply different policing actions based on whether the packets are classified for expedited forwarding (EF) or for a lower priority output queue. This feature is supported on SONET interfaces hosted on M40e, M120, and M320 edge routers with

incoming Flexible PIC Concentrators (FPCs) as SFPC and outgoing FPCs as FFPC, and on T320, T640, and T1600 core routers with Enhanced Intelligent Queuing (IQE) PICs.

## <span id="page-1013-0"></span>Two-Color and Three-Color Policer Options

Both two-color and three-color policers can be configured with the following options:

- Logical Interface [\(Aggregate\)](#page-1013-1) Policers on [page](#page-1013-1) 978
- Physical [Interface](#page-1013-2) Policers on [page](#page-1013-2) 978
- [Policers](#page-1013-3) Applied to Layer 2 Traffic on [page](#page-1013-3) 978
- <span id="page-1013-1"></span>• Multifield [Classification](#page-1014-1) on [page](#page-1014-1) 979

#### Logical Interface (Aggregate) Policers

A logical interface policer—also called an aggregate policer—is a two-color or three-color policer that you can apply to multiple protocol families on the same logical interface without creating multiple instances of the policer. You apply a logical interface policer directly to a logical interface configuration (and not by referencing the policerin a stateless firewall filter and then applying the filter to the logical interface).

• You can apply the policer at the interface logical unit level to rate-limit all traffic types, regardless of the protocol family.

When applied in this manner, the logical interface policer will be used by all traffic types (inet, intet6, etc.) and across all layers (layer 2, layer 3) no matter where the policer is attached on the logical interface.

• You can also apply the policer at the logical interface protocol family level, to rate-limit traffic for a specific protocol family.

<span id="page-1013-2"></span>You can apply a logical interface policer to unicast traffic only. For information about configuring a stateless firewall filter for flooded traffic, see "*Applying Forwarding Table Filters*" in the "Traffic Sampling, Forwarding, and Monitoring" section of the *Routing Policies, Firewall Filters, and Traffic Policers Feature Guide*.

## Physical Interface Policers

A physical interface policer is a two-color or three-color policer that applies to all logical interfaces and protocol families configured on a physical interface, even if the logical interfaces belong to different routing instances. You apply a physical interface policer to a logical interface at the protocol level through a physical interface filter only, but rate limiting is performed aggregately for all logical interfaces and protocolfamilies configured on the underlying physical interface.

<span id="page-1013-3"></span>This feature enables you to use a single policer instance to perform aggregate policing for different protocol families and different logical interfaces on the same physical interface.

#### Policers Applied to Layer 2 Traffic

In addition to hierarchical policing, you can also apply single-rate two-color policers and three-color policers (both single-rate and two-rate) to Layer 2 input or output traffic. You must configure the two-color or three-color policer as a logical interface policer and reference the policer in the interface configuration at the logical unit level, and not at the protocol level. You cannot apply a two-color or three-color policer to Layer 2 traffic as a stateless firewall filter action.

#### <span id="page-1014-1"></span>Multifield Classification

Like behavior aggregate (BA) classification, which is sometimes referred to as class-of-service (CoS) value traffic classification, multifield classification is a method of classifying incoming traffic by associating each packet with a forwarding class, a packet loss priority level, or both. The CoS scheduling configuration assigns packets to output queues based on forwarding class. The CoS random early detection (RED) process uses the drop probability configuration, output queue fullness percentage, and packet loss priority to drop packets as needed to control congestion at the output stage.

BA classification and multifield classification use different fields of a packet to perform traffic classification. BA classification is based on a *CoS value* in the IP packet header. Multifield classification can be based on *multiple fields* in the IP packet header, including CoS values. Multifield classification is used instead of BA classification when you need to classify packets based on information in the packet other than the CoS values only. Multifield classification is configured using a stateless firewall filter term that matches on any packet header fields and associates matched packets with a forwarding class, a loss priority, or both. The forwarding class or loss priority can be set by a firewall filter action or by a policer referenced as a firewall filter action.

# Related

- [Controlling](#page-1006-0) Network Access Using Traffic Policing Overview on page 971
- Documentation
	- Order of Policer and Firewall Filter [Operations](#page-1014-0) on page 979
	- Two-Color Policer [Configuration](#page-1062-0) Overview on page 1027
	- Three-Color Policer [Configuration](#page-1150-0) Overview on page 1115
	- Hierarchical Policer [Configuration](#page-1016-0) Overview on page 981
	- [Two-Color](#page-1051-0) Policing at Layer 2 Overview on page 1016
	- [Three-Color](#page-1053-0) Policing at Layer 2 Overview on page 1018

# <span id="page-1014-0"></span>Order of Policer and Firewall Filter Operations

You can apply a both a traffic policer and a stateless firewall filter (with or without policing actions) to a single logical interface at the same time. In this case, the order of precedence of operations is such that policers applied directly to the logical interface are evaluated before input filters but after output filters.

- If an input firewall filter is configured on the same logical interface as a policer, the policer is executed first.
- If an output firewall filter is configured on the same logical interface as a policer, the firewall filter is executed first.

[Figure](#page-1015-0) 62 on page 980 illustrates the order of policer and firewall filter processing at the same interface.

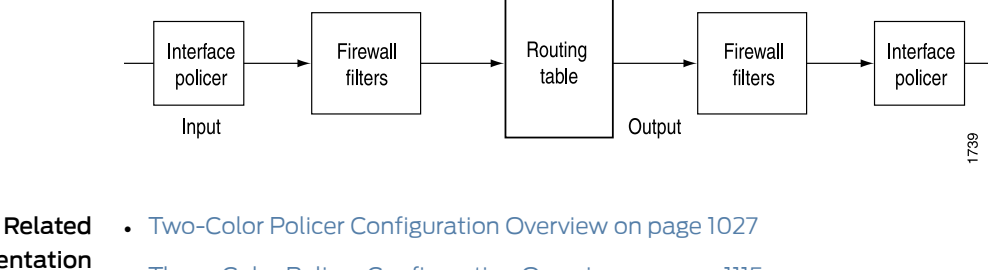

# <span id="page-1015-0"></span>Figure 62: Incoming and Outgoing Policers and Firewall Filters

# Documentation

# • Three-Color Policer [Configuration](#page-1150-0) Overview on page 1115

• Hierarchical Policer [Configuration](#page-1016-0) Overview on page 981

# Understanding the Frame Length for Policing Packets

<span id="page-1015-1"></span>[Table](#page-1015-1) 64 on page 980 describes the packet lengths that are considered when you use a traffic policer.

# Table 64: Packet Lengths Considered for Traffic Policers

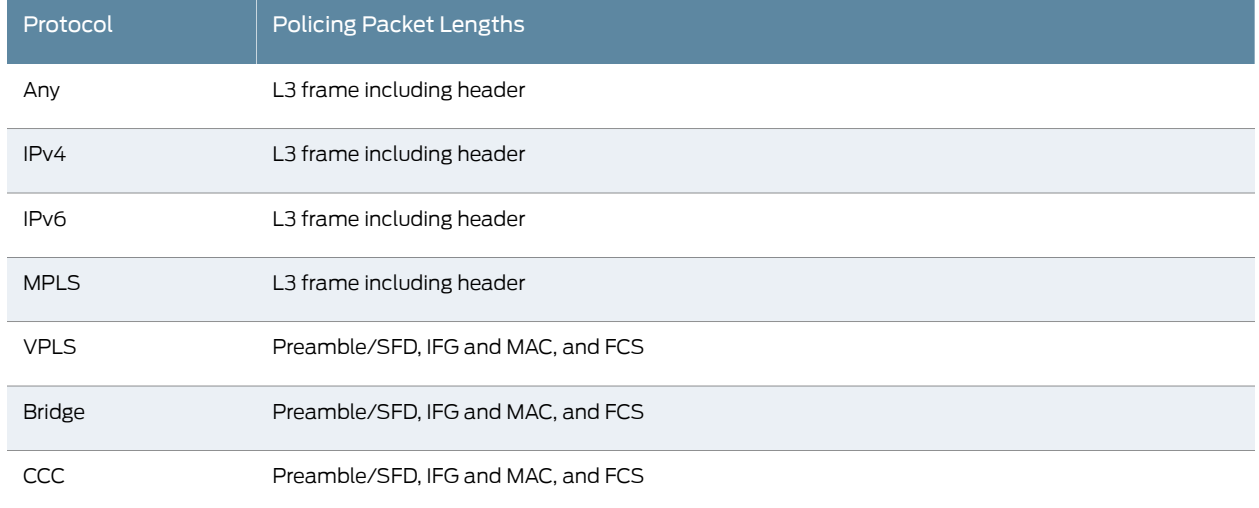

# Documentation

# **Related •** Policer [Overhead](#page-1141-0) to Account for Rate Shaping in the Traffic Manager on page 1106

Supported Standards for Policing

Three-color policers are part of an assured forwarding (AF) per-hop-behavior (PHB) classification system for a Differentiated Services (DiffServ) environment, which is described and defined in the following RFCs:

- RFC 2474, *Definition of the Differentiated Services Field (DS Field) in the IPv4 and IPv6 Headers*
- RFC 2475, *An Architecture for Differentiated Service*
- RFC 2597, *Assured Forwarding PHB Group*
- RFC 2598, *An Expedited Forwarding PHB*
- RFC 2698, *A Two Rate Three Color Marker*

In a DiffServ environment, the most significant 6 bits of the type-of-service (ToS) octet in the IP header contain a value called the *Differentiated Services code point* (DSCP). Within the DSCP field, the most significant 3 bits are interpreted as the *IP precedence* field, which can be used to select different per-hop forwarding treatments for the packet.

# <span id="page-1016-0"></span>Hierarchical Policer Configuration Overview

Hierarchically rate-limits Layer 2 ingress traffic for all protocolfamilies. Cannot be applied to egress traffic, Layer 3 traffic, or at a specific protocol level of the interface hierarchy.

Supported on the following interfaces:

- SONET interfaces hosted on M40e, M120, and M320 edge routers with incoming FPCs as SFPC and outgoing FPCs as FFPC.
- SONET interfaces hosted on T320, T640, and T1600 core routers with Enhanced Intelligent Queuing (IQE) PICs.
- Ethernet interfaces on Gigabit Ethernet Intelligent Queuing 2 (IQ2) and Ethernet Enhanced IQ2 (IQ2E) PICs.
- <span id="page-1016-1"></span>• MX Series routers with MPC or DPC.

[Table](#page-1016-1) 65 on page 981 describes the hierarchy levels at which you can configure and apply hierarchical policers.

## Table 65: Hierarchical Policer Configuration and Application Summary

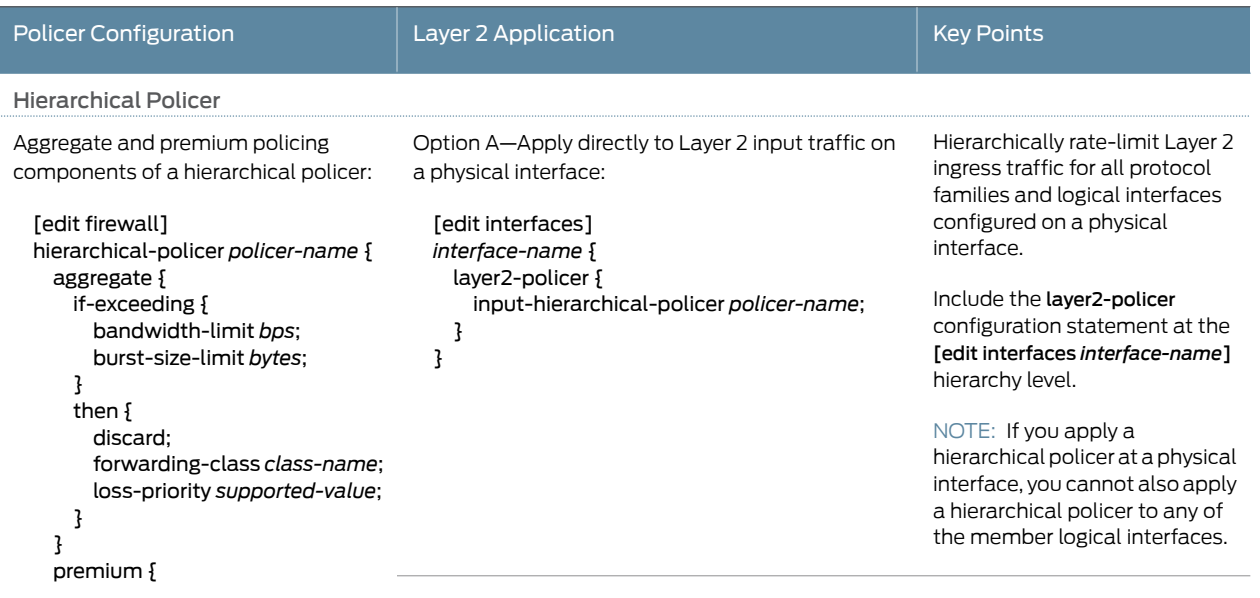

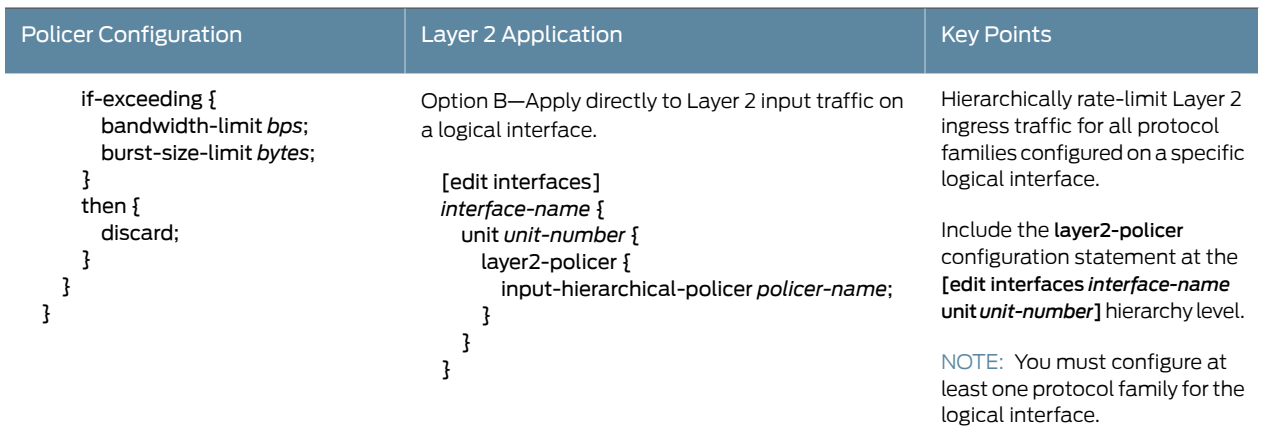

#### Table 65: Hierarchical Policer Configuration and Application Summary *(continued)*

Related • [Hierarchical](#page-1044-0) Policers on page 1009 Documentation

# Packets-Per-Second (pps)-Based Policer Overview

In a modern network environment, both denial-of-service (DoS) and distributed denial-of-service (DDoS) attacks are very common. Over time, these attacks have evolved from brute force types of attacks, where the attacker might try to overrun a connection's available bandwidth with a vast amount of directed traffic to more low-and-slow attacks that use smaller packets, sent at a slower rate to target specific resources in order to deny service.

Traffic policers, both interface-based and filter-based, have been available to mitigate brute force types of DDoS attacks since Junos OS Release 9.6. These policers operate by limiting the traffic rate through a logical interface or by limiting the traffic rate as the ["nonterminating](#page-708-0) action" on page 673 within a firewall filter.

In Junos OS Release 15.1 and earlier releases, there were two parameters available for policers: bandwidth and burst-size. The unit of measure for the bandwidth parameter is bits per second (bps), and the unit of measure for the burst-size parameter is bytes (B). See "Policer [Bandwidth](#page-1024-0) and Burst-Size Limits" on page 989 for details. Policers defined within these parameters are not effective at stopping low-and-slow types of DDoS attacks.

Starting in Junos OS Release 16.1, traffic policers can be defined using packets per second (pps) with the pps-limit and packet-burst statements. The unit of measure for pps-limit is packets per second (pps), and the unit of measure for packet-burst is packets. These pps-based policers are more effective at mitigating low-and-slow types of DDoS attacks.

Policers configured with the if-exceeding-pps statement are applied in the same manner and in the same locations as bandwidth-based policers. Pps-based policers cannot be applied simultaneously with bandwidth-based policers. Only one policer can be applied at a time except for hierarchical policers, which allow the configuration of two policing actions based on traffic classification.

#### Related • *if-exceeding-pps*

Documentation

• [pps-limit](#page-1360-0) on page 1325

• [packet-burst](#page-1349-0) on page 1314

# Guidelines for Applying Traffic Policers

The following general guidelines pertain to applying traffic policers:

- Only one type of policer can be applied to the input or output of the same physical or logical interface. For example, you are not allowed to apply a policer and a hierarchical policer in the same direction at the same logical interface.
- Chaining of policers—that is, applying policers to both a port and the logical interfaces of that port—is not allowed.
- A maximum of 64 policers is supported per physical or logical interface, provided no behavior aggregate (BA) classification—traffic classification based on CoS values in the packet headers—is applied to the logical interface.
- The policer should be independent of BA classification. Without BA classification, all traffic on an interface is treated either as expedited forwarding (EF) or non-EF, based on the configuration. With BA classification, a physical or logical interface can support up to 64 policers. The interface might be a physical interface or logical interface.
- With BA classification, the miscellaneous traffic (the traffic *not* matching any of the BA classification DSCP/EXP bits) is policed as non-EF traffic. No separate policers are installed for this traffic.
- Policers can be applied to unicast packets only. For information about configuring a filter for flooded traffic, see *Applying Forwarding Table Filters*.

Related Documentation

- Two-Color Policer [Configuration](#page-1062-0) Overview on page 1027
- Three-Color Policer [Configuration](#page-1150-0) Overview on page 1115
- Hierarchical Policer [Configuration](#page-1016-0) Overview on page 981

# Policer Support for Aggregated Ethernet Interfaces Overview

Aggregated interfaces support single-rate policers, three-color marking policers, two-rate three-color marking policers, hierarchical policers, and percentage-based policers. By default, policer bandwidth and burst-size applied on aggregated bundles is not matched to the user-configured bandwidth and burst-size.

You can configure interface-specific policers applied on an aggregated Ethernet bundle or an aggregated SONET bundle to match the effective bandwidth and burst-size to user-configured values. The shared-bandwidth-policer statement is required to achieve this match behavior.

This capability applies to all interface-specific policers of the following types: single-rate policers, single-rate three-color marking policers, two-rate three-color marking policers, and hierarchical policers. Percentage-based policers match the bandwidth to the user-configured values by default, and do not require shared-bandwidth-policer configuration. The shared-bandwidth-policer statement causes a split in burst-size for percentage-based policers.

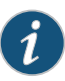

NOTE: This feature is supported on the following platforms: T Series routers (excludingT4000 Type5FPCs),M120,M10i,M7i (CFEB-Eonly),M320 (SFPC only), MX240, MX480, and MX960 with DPC, MIC, and MPC interfaces, and EX Series switches.

The following usage scenarios are supported:

• Interface policers used by the following configuration:

[edit] interfaces (ae*X* | as*X*) unit *unit-num* family *family* policer [input | output | arp]

• Policers and three-color policers (both single-rate three-color marking and two-rate three-color marking) used inside interface-specific filters; that is, filters that have an interface-specific keyword and are used by the following configuration:

[edit] interfaces (ae*X* | as*X*) unit *unit-num* family *family* filter [input | output]

• Common-edge service filters, which are derived from CLI-configured filters and thus inherit interface-specific properties. All policers and three-color policers used by these filters are also affected.

The following usage scenarios are not supported:

- Policers and three-color policers used inside filters that are not interface specific; such a filter is meant to be shared across multiple interfaces.
- Any implicit policers or policers that are part of implicit filters; for example, the default ARP policer applied to an aggregate Ethernet interface. Such a policer is meant to be shared across multiple interfaces.
- Prefix-specific action policers.

To configure this feature, include the shared-bandwidth-policer statement at the following hierarchy levels: [edit firewall policer *policer-name*], [edit firewall three-color-policer *policer-name*], or [edit firewall hierarchical-policer *policer-name*].

#### Related • [shared-bandwidth-policer](#page-1365-0) on page 1330

#### Documentation

# Firewall and Policing Differences Between PTX Series Packet Transport Routers and T Series Matrix Routers

This topic provides a list of firewall and policier features available on PTX Packet Transport Routers and compares them with firewall and policing features on T Series routers.

#### Firewall Filters

Junos OS firewall andpolicing softwareon PTX Series PacketTransport Routers supports IPv4 filters, IPv6 filters, MPLS filters, CCC filters, interface policing, LSP policing, MAC filtering, ARP policing, L2 policing, and other features. Exceptions are noted below.

- PTX Series Packet Transport Routers do not support:
	- Egress Forwarding Table Filters
	- Forwarding Table Filters for MPLS/CCC
	- Family VPLS
- PTX Series Packet Transport Routers do not support nested firewall filters. The filter statement at the [edit firewall family *family-name* filter *filter-name* term *term-name*] hierarchy level is disabled.
- Because no service PICs are present in PTX Series Packet Transport Routers, service filters are not supported for both IPv4 and IPv6 traffic. The service-filter statement at [edit firewall family (inet | inet6)] hierarchy level is disabled.
- The PTX Series Packet Transport Routers exclude simple filters. These filters are supported on Gigabit Ethernet intelligent queuing (IQ2) and Enhanced Queuing Dense Port Concentrator (EQ DPC) interfaces only. The simple-filter statement at the [edit firewall family inet)] hierarchy level is disabled.
- Physical interface filtering is not supported. The physical-interface-filter statement at the [edit firewall family *family-name* filter *filter-name*] hierarchy level is disabled.
- The prefix action feature is not supported on PTX Series Packet Transport Routers. The prefix-action statement at [edit firewall family inet] hierarchy level is disabled.
- On T Series routers, you can collect a variety of information about traffic passing through the device by setting up one or more accounting profiles that specify some common characteristics of the data. The PTX Series Packet Transport Routers do not support accounting configurations for firewall filters. The **accounting-profile** statement at the [edit firewall family *family-name* filter *filter-name*] hierarchy level is disabled.
- The reject action is not supported on the loopback (loO) interface. If you apply a filter to the lo0 interface and the filter includes a reject action, an error message appears.
- PTX Series Packet Transport Routers do not support aggregated ethernet logical interface match conditions. However, child link interface matching is supported.
- PTX Series Packet Transport Routers displays both counts if two different terms in a filter have the same match condition but they have different counts. T Series routers display one count only.
- PTX Series Packet Transport Routers do not have separate policer instances when a filter is bound to multiple interfaces. Use the interface-specific configuration statement to create the configuration.
- On PTX Series Packet Transport Routers, when an ingress interface has CCC encapsulation, packets coming in through the ingress CCC interface will not be processed by the egress filters.
- For CCC encapsulation, the PTX Series Packet Transport Routers append an extra 8 bytes for egress Layer 2 filtering. The T Series routers do not. Therefore, egress counters on PTX Series Packet Transport Routers show an extra eight bytes for each packet which impacts policer accuracy.
- On PTX Series Packet Transport Routers, output for the show pfe statistics traffic CLI command includes the packets discarded by DMAC and SMAC filtering. On T Series routers, the command output does not include these discarded packets because MAC filters are implemented in the PIC and not in the FPC.
- The last-fragment packet that goes through a PTX firewall cannot be matched by the is-fragment matching condition. This feature is supported on T Series routers.

A possible workaround on PTX Series Packet Transport Routers is to configure two separate terms with same the actions: one term contains a match to is-fragment and the other term contains a match to fragment-offset -except 0.

• On PTX Series Packet Transport Routers, MAC pause frames are generated when packet discards exceed 100 Mbps. This occurs only for frame sizes that are less than 105 bytes.

#### Traffic Policiers

Junos OS firewall andpolicing softwareon PTX Series PacketTransport Routers supports IPv4 filters, IPv6 filters, MPLS filters, CCC filters, interface policing, LSP policing, MAC filtering, ARP policing, L2 policing, and other features. Exceptions are noted below.

- PTX Series Packet Transport Routers support ARP policing. T Series routers do not.
- PTX Series Packet Transport Routers do not support LSP policing.
- PTX Series Packet Transport Routers do not support the hierarchical-policer configuration statement. .
- PTX Series Packet Transport Routers do not support the interface-set configuration statement.This statement groups a numberofinterfaces intoa single, namedinterface set.
- PTX Series Packet Transport Routers do not support the following policer types for both normal policers and three-color policers:
- logical-bandwidth-policer Policer uses logical interface bandwidth.
- physical-interface-policer Policer is a physical interface policer.
- shared-bandwidth-policer Share policer bandwidth among bundle links.
- When a policer action and forwarding-class, loss-priority actions are configured within the same rule (a *Multifield Classification*), the PTX Series Packet Transport Routers work differently than T Series routers. As shown below, you can configure two rules in the filter to make the PTX filter behave the same as the T Series filter:

PTX Series configuration:

```
rule-1 {
    match: {x, y, z}
    action: {forwarding-class, loss-prio, next}
  }
    rule-2 {
      match: {x, y, z}
      action: {policer}
    }
T Series configuration:
  rule-1 {
    match: {x, y, z}
    action: {forwarding-class, loss-prio, policer}
  }
```

```
Related
Documentation
                   • Junos OS Firewall Filters and Traffic Policers Library for Routing Devices
```
# CHAPTER 27

# Configuring Policer Rate Limits and Actions

#### • Policer [Bandwidth](#page-1024-0) and Burst-Size Limits on [page](#page-1024-0) 989

- Policer [Color-Marking](#page-1025-0) and Actions on [page](#page-1025-0) 990
- Single Token Bucket [Algorithm](#page-1027-0) on [page](#page-1027-0) 992
- Dual Token Bucket [Algorithms](#page-1029-0) on [page](#page-1029-0) 994

# <span id="page-1024-0"></span>Policer Bandwidth and Burst-Size Limits

<span id="page-1024-1"></span>Table 66 on page 989 lists each of the Junos OS policer types supported. For each policer type, the table summarizes the bandwidth limits and burst-size limits used to rate-limit traffic.

# Table 66: Policer Bandwidth Limits and Burst-Size Limits

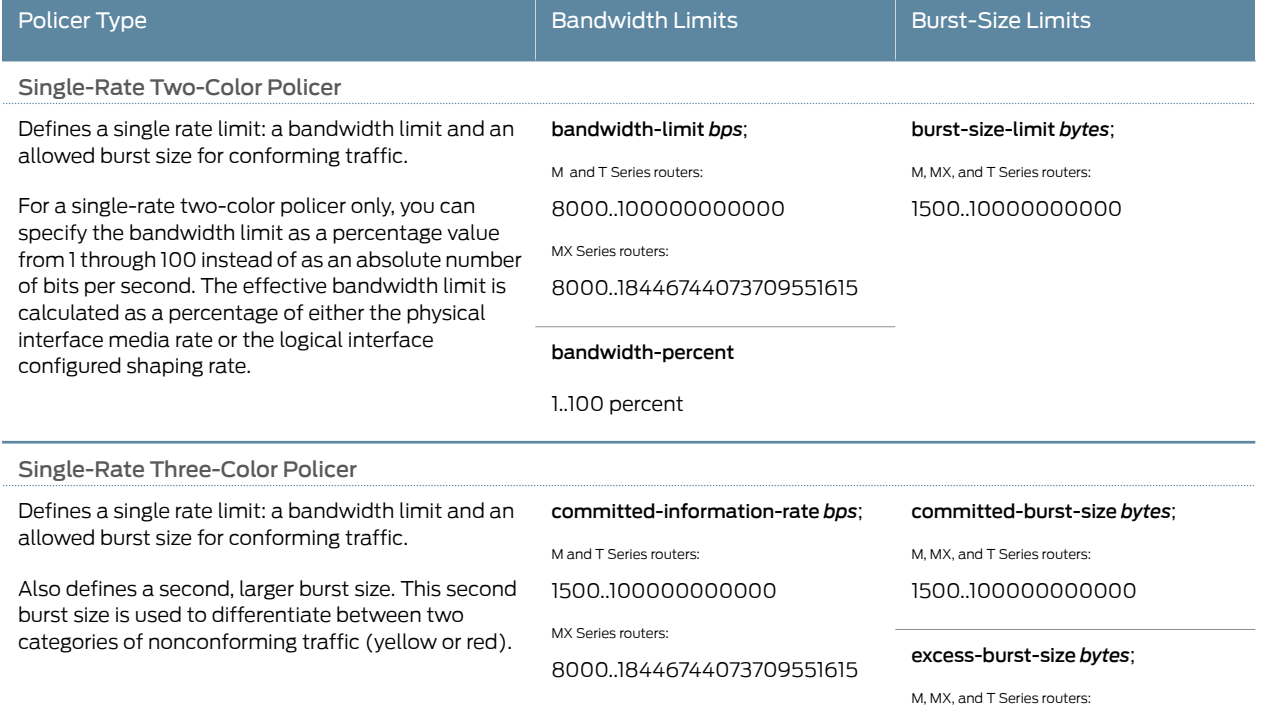

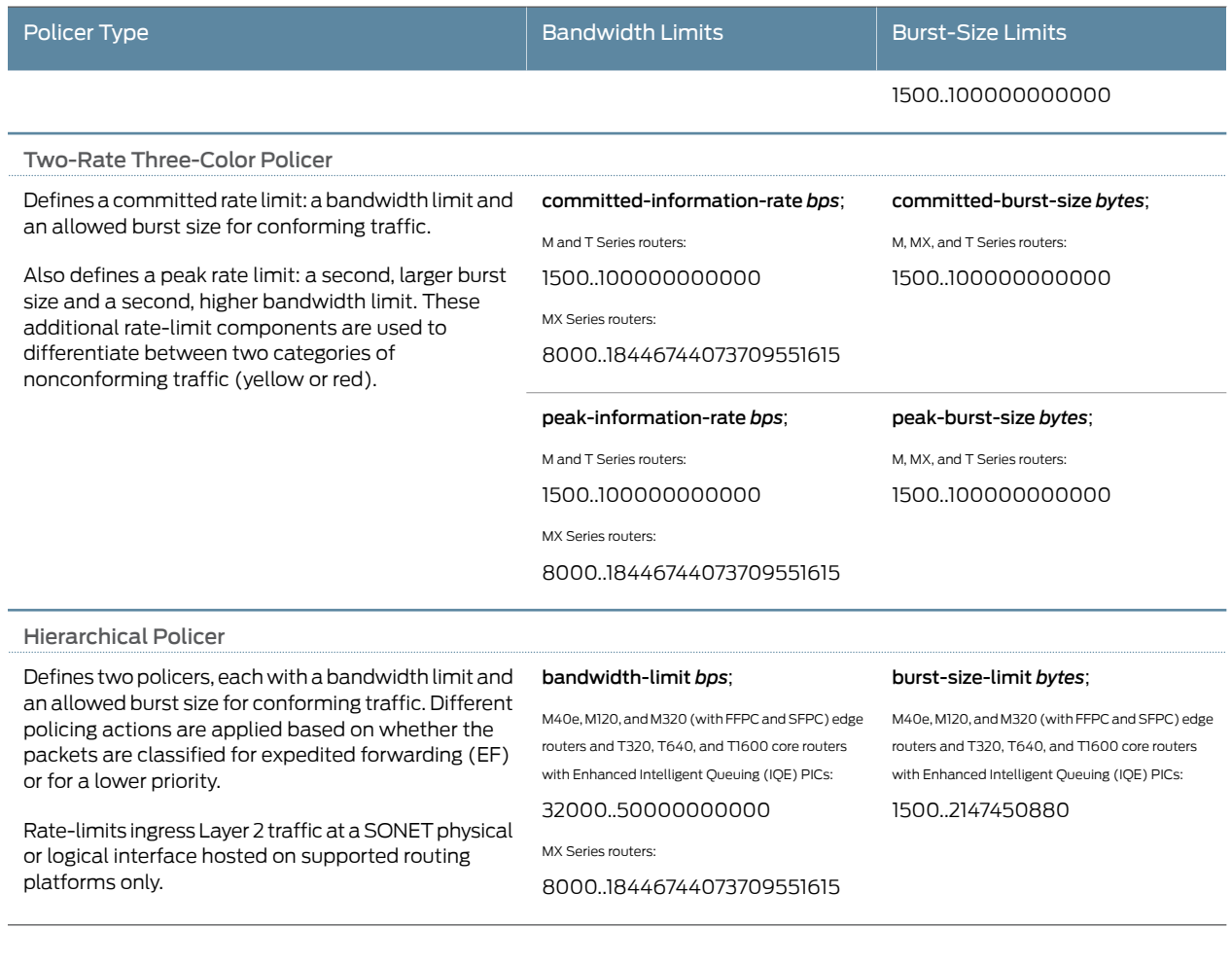

# Table 66: Policer Bandwidth Limits and Burst-Size Limits *(continued)*

Related • Policer [Color-Marking](#page-1025-0) and Actions on page 990

<span id="page-1025-0"></span>Documentation

• [Determining](#page-1037-0) Proper Burst Size for Traffic Policers on page 1002

# Policer Color-Marking and Actions

<span id="page-1025-1"></span>[Table](#page-1025-1) 67 on page 990 lists each of the Junos OS policer types supported. For each policer type, the table summarizes the color-marking criteria used to categorize a traffic flow and, for each color, the actions taken on packets in that type of traffic flow.

## Table 67: Implicit and Configurable Policer Actions Based on Color Marking

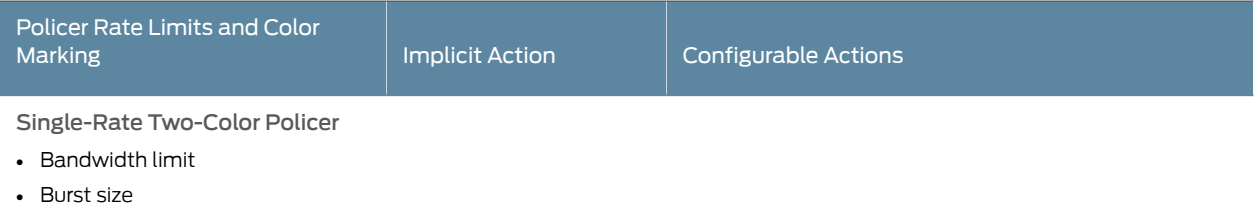

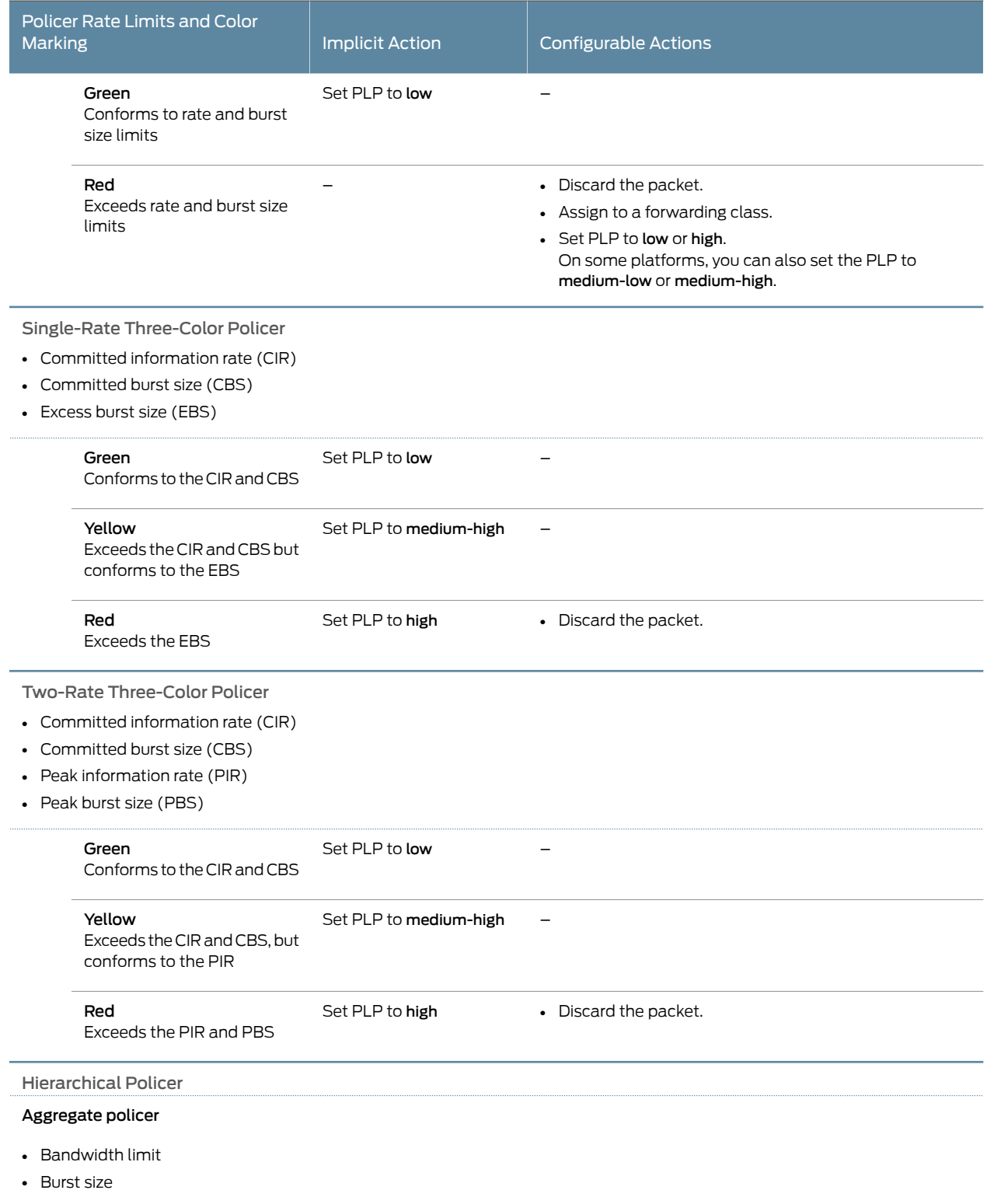

# Table 67: Implicit and Configurable Policer Actions Based on Color Marking *(continued)*

# Table 67: Implicit and Configurable Policer Actions Based on Color Marking *(continued)*

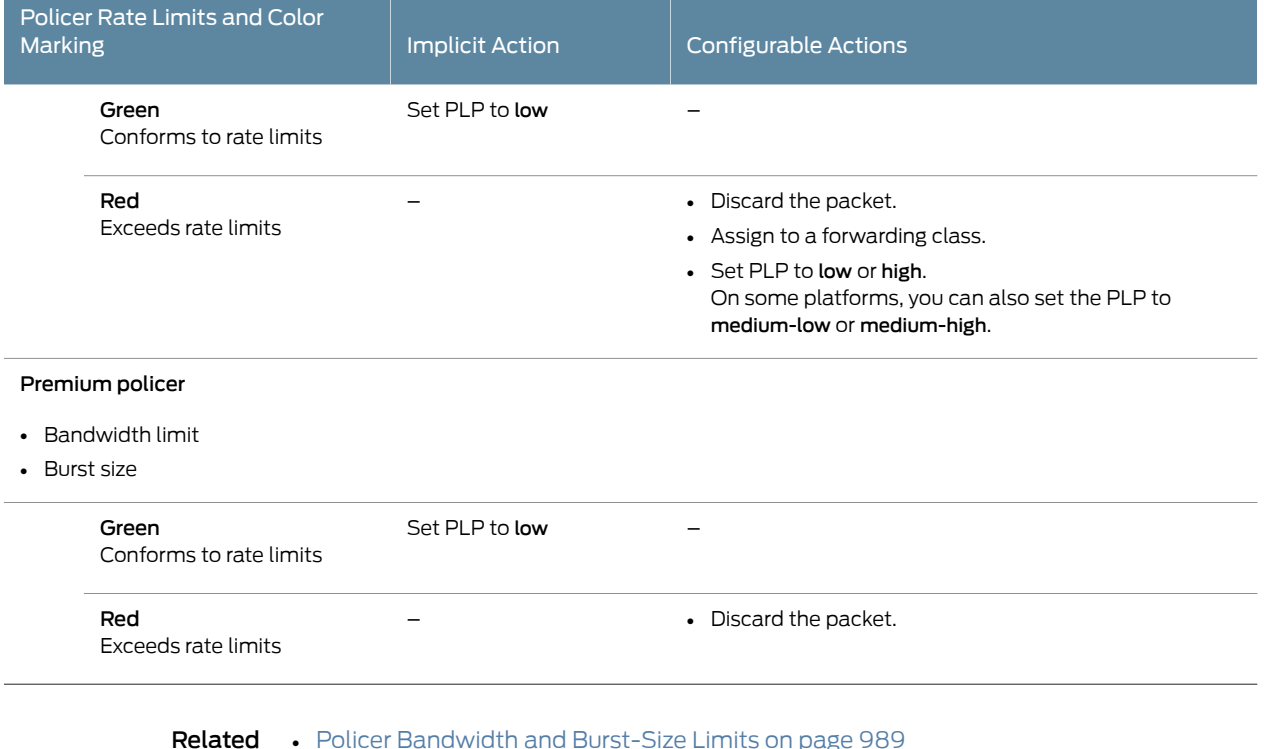

<span id="page-1027-0"></span>Documentation

• Policer [Bandwidth](#page-1024-0) and Burst-Size Limits on page 989

• [Determining](#page-1037-0) Proper Burst Size for Traffic Policers on page 1002

# <span id="page-1027-1"></span>Single Token Bucket Algorithm

#### This topic covers the following information:

- Token Bucket [Concepts](#page-1027-1) on [page](#page-1027-1) 992
- Single Token Bucket [Algorithm](#page-1027-2) on [page](#page-1027-2) 992
- Conformance [Measurement](#page-1028-0) for Two-Color Marking on [page](#page-1028-0) 993

## <span id="page-1027-2"></span>Token Bucket Concepts

When you apply traffic policing to the input or output traffic at an interface, the rate limits and actions specified in the policer configuration are used to enforce a limit on the average throughput rate at the interface while also allowing bursts of traffic up to a maximum number of bytes based on the overall traffic load. Junos OS policers measure traffic-flow conformance toapolicing rate limitby using a *tokenbucket algorithm*. An algorithmbased on a single token bucket allows burst of traffic for short periods, whereas an algorithm based dual token buckets allows more sustained bursts of traffic.

## Single Token Bucket Algorithm

A single-rate two-color policer limits traffic throughput at an interface based on how the traffic conforms to rate-limit values specified in the policer configuration. Similarly, a

hierarchical policer limits traffic throughput at an interface based on how aggregate and premium traffic subflows conform to aggregate and premium rate-limit values specified in the policer configuration. For both two-color policer types, packets in a conforming traffic flow are categorized as *green*, and packets in a non-conforming traffic flow are categorized as *red*.

The single token bucket algorithm measures traffic-flow conformance to a two-color policer rate limit as follows:

- The token arrival rate represents the single *bandwidth limit* configured for the policer. You can specify the bandwidth limit as an absolute number of bits per second by including the bandwidth-limit *bps* statement. Alternatively, for single-rate two-color policers only, you can use the bandwidth-percent *percentage* statement to specify the bandwidth limit as a percentage of either the physical interface port speed or the configured logical interface shaping rate.
- The token bucket depth represents the single *burst size* configured for the policer. You specify the burst size by including the burst-size-limit *bytes* statement.
- If the bucket is filled to capacity, arriving tokens "overflow" the bucket and are lost.

When the bucket contains insufficient tokens for receiving or transmitting the traffic at the interface, packets might be dropped or else re-marked with a lower forwarding class, a higher packet loss priority (PLP) level, or both.

## <span id="page-1028-0"></span>Conformance Measurement for Two-Color Marking

In two-color-marking policing, a traffic flow whose average arrival or departure rate does not exceed the token arrival rate (bandwidth limit) is considered *conforming traffic*. Packets in a conforming traffic flow (categorized as green traffic) are implicitly marked with a packet loss priority (PLP) level of low and then passed through the interface.

For a traffic flow whose average arrival or departure rate exceeds the token arrival rate, conformance to a two-color policer rate limit depends on the tokens in the bucket. If sufficient tokens remain in the bucket, the flow is considered conforming traffic. If the bucket does not contain sufficient tokens, the flow is considered *non-conforming traffic*. Packets in a non-conforming traffic flow (categorized as red traffic) are handled according to policing actions. Depending on the configuration of the two-color policer, packets might be implicitly discarded; or the packets might be re-marked with a specified forwarding class, a specified PLP, or both, and then passed through the interface.

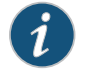

NOTE: The number of tokens remaining in the bucket at any given time is a function of the token bucket depth and the overall traffic load.

The token bucket is initially filled to capacity, and so the policer allows an initial traffic burst (back-to-back traffic at average rates that exceed the token arrival rate) up to the size of the token bucket depth.

During periods of relatively low traffic (traffic that arrives at or departs from the interface at average rates below the token arrival rate), unused tokens accumulate in the bucket, but only up to the configured token bucket depth.

# Related Documentation

- Two-Color Policer [Configuration](#page-1062-0) Overview on page 1027
	- Hierarchical Policer [Configuration](#page-1016-0) Overview on page 981
	- Policer [Color-Marking](#page-1025-0) and Actions on page 990
	- [bandwidth-limit](#page-1309-0) (Hierarchical Policer) on page 1274
	- [bandwidth-limit](#page-1311-0) (Policer) on page 1276
	- [bandwidth-percent](#page-1313-0) on page 1278
	- [burst-size-limit](#page-1315-0) (Hierarchical Policer) on page 1280
	- [burst-size-limit](#page-1316-0) (Policer) on page 1281

# <span id="page-1029-0"></span>Dual Token Bucket Algorithms

#### This topic covers the following information:

- Token Bucket [Concepts](#page-1029-1) on [page](#page-1029-1) 994
- Guaranteed Bandwidth for [Three-Color](#page-1029-2) Marking on [page](#page-1029-2) 994
- [Nonconformance](#page-1030-0) Measurement for Single-Rate Three-Color Marking on [page](#page-1030-0) 995
- [Nonconformance](#page-1030-1) Measurement for Two-Rate Three-Color Marking on [page](#page-1030-1) 995

## <span id="page-1029-1"></span>Token Bucket Concepts

When you apply traffic policing to the input or output traffic at an interface, the rate limits and actions specified in the policer configuration are used to enforce a limit on the average throughput rate at the interface while also allowing bursts of traffic up to a maximum number of bytes based on the overall traffic load. Junos OS policers measure traffic-flow conformance toapolicing rate limitby using a *tokenbucket algorithm*. An algorithmbased on a single token bucket allows burst of traffic for short periods, whereas an algorithm based dual token buckets allows more sustained bursts of traffic.

# <span id="page-1029-2"></span>Guaranteed Bandwidth for Three-Color Marking

A committed information rate (CIR) defines the guaranteed bandwidth for traffic arriving at or departing from the interface under normal line conditions. A flow of traffic at an average rate that conforms to the CIR is categorized green, and packets in a green flow are implicitly marked with low packet loss priority (PLP) and then passed through the interface. During periods of relatively low traffic (traffic that arrives at or departs from the interface at average rates below the CIR), any unused bandwidth capacity accumulates in the first token bucket, but only up to a configured number of bytes. If any unused bandwidth capacity overflows the first bucket, the excess accumulates in a second token bucket.

The committed burst size (CBS) defines the maximum number of bytes for which unused amounts of the guaranteed bandwidth can be accumulated in the first token bucket. A burst of traffic at an average rate that exceeds the CIR is also categorized as green provided that sufficient unused bandwidth capacity is available in the first token bucket.

#### <span id="page-1030-0"></span>Nonconformance Measurement for Single-Rate Three-Color Marking

Single-rate three-color policer configurations specify a second burst size—the excess burst size (EBS)—that defines the maximum number of bytes for which the second token bucket can accumulate unused bandwidth that overflows from the first bucket.

A traffic flow is categorized yellow if its average rate exceeds the CIR and the available bandwidth capacity accumulated in the first bucket if sufficient unused bandwidth capacity is available in the second token bucket. Packets in a yellow flow are implicitly marked with medium-high PLP and then passed through the interface.

A traffic flow is categorized red its average rate exceeds the CIR and the available bandwidth capacity accumulated in the second bucket. Packets in a red flow are implicitly marked with high PLP and then either passed through the interface or optionally discarded.

#### <span id="page-1030-1"></span>Nonconformance Measurement for Two-Rate Three-Color Marking

Two-rate three-color policer configurations include a second rate limit—the peak-information-rate (PIR)—that you set to the expected average data rate for traffic arriving at or departing from the interface under peak conditions.

Two-rate three-color policer configurations also include a second burst size—the peak burst size (PBS)—that defines themaximumnumber of bytes for which the second token bucket can accumulate unused peak bandwidth capacity. During periods of relatively little peak traffic (traffic that arrives at or departs from the interface at average rates that exceed the PIR), any unused peak bandwidth capacity accumulates in the second token bucket, but only up to the maximum number of bytes specified by the PBS.

A traffic flow is categorized yellow if it exceeds the CIR and the available committed bandwidth capacity accumulated in the first token bucket but conforms to the PIR. Packets in a yellow flow are implicitly marked with medium-high PLP and then passed through the interface.

A traffic flow is categorized red if it exceeds the PIR and the available peak bandwidth capacity accumulated in the second token bucket. Packets in a red flow are implicitly marked with high PLP and then either passed through the interface or optionally discarded.

#### Related Documentation

- Three-Color Policer [Configuration](#page-1150-0) Overview on page 1115
- Policer [Color-Marking](#page-1025-0) and Actions on page 990
- [committed-burst-size](#page-1321-0) on page 1286
- [committed-information-rate](#page-1323-0) on page 1288
- [excess-burst-size](#page-1326-0) on page 1291
- [peak-burst-size](#page-1351-0) on page 1316

• [peak-information-rate](#page-1353-0) on page 1318

# CHAPTER 28

# Implementing Traffic Policers on MX Series, M120, and M320 Routers

- Policer [Implementation](#page-1032-0) Overview on [page](#page-1032-0) 997
- [Understanding](#page-1035-0) the Benefits of Policers and Token Bucket Algorithms on page [1000](#page-1035-0)
- [Determining](#page-1037-0) Proper Burst Size for Traffic Policers on [page](#page-1037-0) 1002

# <span id="page-1032-0"></span>Policer Implementation Overview

The Juniper Networks $^\circ$  Junos $^\circ$  operating system (Junos OS) supports three types of policers:

- *Single-rate two-color policer* The most common policer. Single-rate means that there is only a single bandwidth and burst rate referenced in the policer. The two colors associated with this policer are red (nonconforming) and green (conforming).
- *Single-rate three-color policer* Similar to the single-rate two-color policer with the addition of the color yellow. This type also introduces the *committed information rate* (CIR) and a *committed burst rate* (CBR).
- *Two-rate three-color policer* Builds off of the single-rate three-color policer by adding a second rate tier. *Two-rate* means there is an upper bandwidth limit and associated burst size as well as a *peak information rate* (PIR) and a *peak burst rate* (PBS).

There are two types of token bucket algorithms that can be used, depending on the type of policer that is applied to network traffic. Single-rate two-color policers use the *single token bucket algorithm* to measure traffic flow conformance to a two-color policer rate limit. Single-rate three-color policers and two-rate three-color policers both use the *dual token bucket algorithm* to measure traffic flow conformance to a three-color policer rate. The main difference between these two token bucket algorithms is that the single token bucket algorithm allows bursts of traffic for short periods, whereas the dual token bucket algorithm allows more sustained bursts of traffic. (The remainder of this topic discusses the single token bucket algorithm.)

To configure a policer, you need to set two parameters:

- Bandwidth limit configured in bps (using the bandwidth-limit statement)
- Burst size configured in bytes (using the burst-size-limit statement)

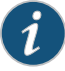

NOTE: For single-rate two-color policers only, you can also specify the bandwidth limit as a percentage of either the physical interface port speed or the configured logical interface shaping rate by using the bandwidth-percent *percentage* statement. You cannot configure a policer to use bandwidth percentage for aggregate, tunnel, or software interfaces.

Use the following command to set the policer conditions:

user@router# set firewall policer <policer name> if-exceeding ? Possible completions:

- <[Enter]> Execute this command
- + apply-groups Groups from which to inherit configuration data
- + apply-groups-except Don't inherit configuration data from these groups bandwidth-limit Bandwidth limit (8000..100000000000 bits per second) bandwidth-percent Bandwidth limit in percentage (1..100 percent) burst-size-limit Burst size limit (1500..100000000000 bytes)
	- | Pipe through a command

The bandwidth limit parameter is used to determine the average rate limit applied to the traffic, while the burst-size parameter is used to allow for short periods of traffic bursting (back-to-back traffic at average rates that exceed the configured bandwidth limit). Once you apply a set of policer configuration settings (bandwidth limit and burst size), the configured values are adjusted to hardware programmable values. The conversion adjustment introduced is normally less than 1 percent of the configured bandwidth limit. This adjustment is needed because the software allows you to configure the bandwidth limit and burst size to any value within the specified ranges, but those values must be adjusted to the nearest value that can be programmed in the hardware.

The policer bandwidth limit configuration in the hardware is represented by two values: the *credit update frequency* and the *credit size*. The credit update frequency is used by the hardware to determine how frequently tokens (bits of unused bandwidth) are added to the token bucket. The credit size is based on the number of tokens that can fit in the token bucket. The MX Series, M120, M320 routers, and EX Series switches contain a set of credit update frequencies insteadof having a single credit update frequency tominimize the adjustment difference from the configured bandwidth limit and to support a wide range of policer bandwidth rates (from 40 Kbps to 40 Gbps). One of the frequencies is used to program the policer (bandwidth limit and burst size) in the hardware.

The burst size is based on the overall traffic load and allows bursts of traffic to exceed the configured bandwidth limit. A policer with a large burst size effectively disables the configured bandwidth limit function, so the burst size must be relative to the configured bandwidth limit. You need to consider the traffic patterns in your network before determining the burst size. For more information about determining burst size, see ["Determining](#page-1037-0) Proper Burst Size for Traffic Policers" on page 1002.

The configured burst size is adjusted in the hardware to a value that is based on the configured bandwidth limit. The burst size extends the configured bandwidth limit for bursty traffic that exceeds the configured bandwidth limit.

When a policer is applied to the traffic at an interface, the initial capacity for traffic bursting is equal to the number of bytes specified in the **burst-size-limit** statement.

[Figure](#page-1034-0) 63 on page 999 represents how a policer is implemented using the token bucket algorithm. The token allocator allocates tokens to the policer based on the configured bandwidth limit, which is the token size multiplied by the token arrival rate.

#### <span id="page-1034-0"></span>token size x token arrival rate = policer rate (configured bandwidth limit)

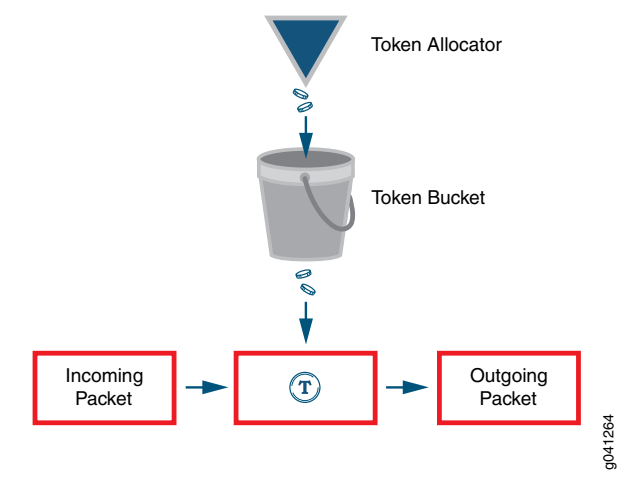

Figure 63: Token Bucket Algorithm

When a packet arrives at an interface configured with a policer, tokens that represent the number of bits that correspond to the length of the packet are used (or "cashed in") from the token bucket. If the token arrival rate is higher than the rate of traffic so that there are tokens not being used, the token bucket is filled to capacity, and arriving tokens "overflow" the bucket and are lost. The token bucket depth represents the single user-configured burst size for the policer.

If there are tokens in the token bucket and the incoming traffic rate is higher than the token rate (the configured policer rate, bandwidth limit), the traffic can use the tokens until the bucket is empty. The token consumption rate can be as high as the incoming traffic rate, which creates the burst of traffic shown in [Figure](#page-1035-1) 64 on page 1000.

By using the token bucket algorithm, the average bandwidth rate being allowed is close to the configured bandwidth limit while simultaneously supporting bursty traffic, as shown in [Figure](#page-1035-1) 64 on page 1000.

 $\boldsymbol{i}$ 

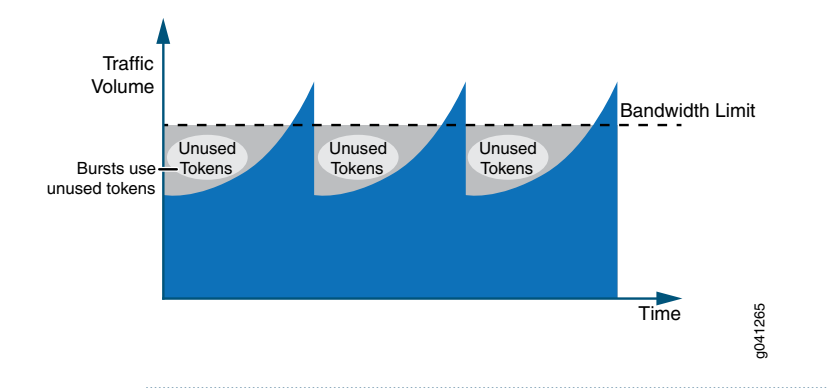

#### <span id="page-1035-1"></span>Figure 64: Traffic Behavior Using Policer and Burst Size

NOTE: The measured length of a packet changes according to the family type that the policer applies to. If the policer is applied under the family inet hierarchy, the policer considers only the IPv4 packet length. If the policer is applied under the family vpls hierarchy, the entire Ethernet frame (including the Ethernet MAC header) is included in the packet length.

The major factor that affects the policer shaping result is not the conversion adjustment, but the traffic pattern since most network traffic is not consistent and is not sent at a constant rate. Due to the fluctuation of the incoming traffic rate, some of the allocated tokens are not used. As a result, the shaped traffic rate is lower than you might expect, and the TCP connection behavior discussed in ["Understanding](#page-1035-0) the Benefits of Policers and Token Bucket [Algorithms"](#page-1035-0) on page 1000 is a typical example of this. To alleviate this effect of the lower shaped traffic rate, a proper burst size configuration is required.

#### <span id="page-1035-0"></span>Related Documentation

- [Understanding](#page-1035-0) the Benefits of Policers and Token Bucket Algorithms on page 1000
- [Determining](#page-1037-0) Proper Burst Size for Traffic Policers on page 1002

# Understanding the Benefits of Policers and Token Bucket Algorithms

This topic describes some scenarios that demonstrate how difficult it is to control traffic that comes into your network without the help of policers and the token bucket algorithm. These scenarios assume that traffic is coming from a TCP-based connection. Depending on the number of TCP connections, policers can have different affects on rate limits.

#### This topic presents the following scenarios:

- Scenario 1: Single TCP [Connection](#page-1035-2) on page 1000
- Scenario 2: Multiple TCP [Connections](#page-1036-0) on page 1001

#### <span id="page-1035-2"></span>Scenario 1: Single TCP Connection

[Figure](#page-1036-1) 65 on page 1001 shows the traffic loading on an interface with a policer configured. When the traffic rate reaches the configured bandwidth limit (which results in a packet

drop), a TCP slow-start mechanism reduces the traffic rate down to half of what it was. When the traffic rate rises again, the same cycle repeats.

<span id="page-1036-1"></span>Figure 65: Policer Behavior with a Single TCP Connection

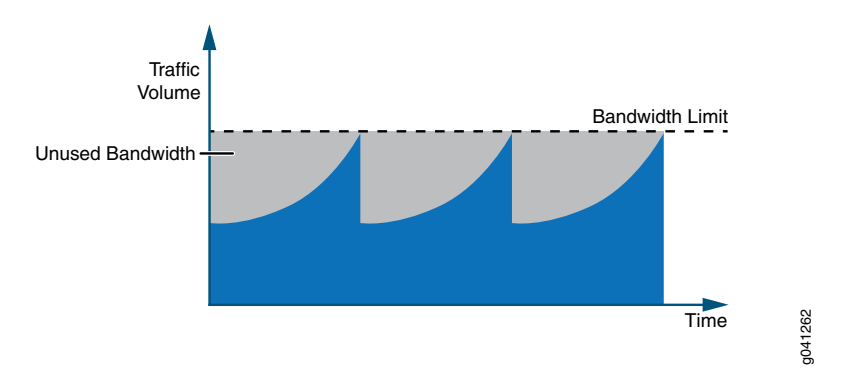

The problem presented in this scenario is that some bandwidth is available, but it is not being used by the traffic. The unused bandwidth shown in [Figure](#page-1036-1) 65 on page 1001 is the result of an overall data throughput that is lower than the configured bandwidth value. This example is an extreme case because there is only a single TCP connection.

#### <span id="page-1036-0"></span>Scenario 2: Multiple TCP Connections

<span id="page-1036-2"></span>With multiple TCP connections or some background non-TCP-based traffic, there is less unused bandwidth, as depicted in [Figure](#page-1036-2) 66 on page 1001. However, the same issue of unused bandwidth still exists if all the TCP connections experience a drop when the aggregated traffic rate exceeds the configured bandwidth limit.

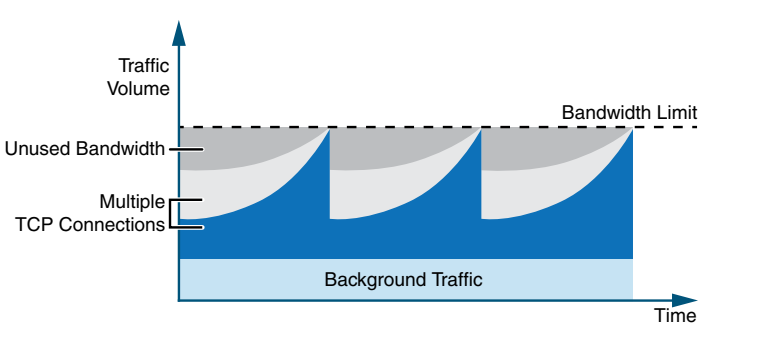

Figure 66: Policer Behavior with Background Traffic (Multiple TCP Connections)

To reduce the problem of unused bandwidth in your network, you can configure a burst size.

Related Documentation

• Policer [Implementation](#page-1032-0) Overview on page 997

• [Determining](#page-1037-0) Proper Burst Size for Traffic Policers on page 1002

g041263

# <span id="page-1037-0"></span>Determining Proper Burst Size for Traffic Policers

#### This topic covers the following information:

- Policer Burst Size Limit [Overview](#page-1037-1) on [page](#page-1037-1) 1002
- Effect of [Burst-Size](#page-1038-0) Limit on [page](#page-1038-0) 1003
- Two Methods for [Calculating](#page-1039-0) Burst-Size Limit on page [1004](#page-1039-0)
- [Comparison](#page-1039-1) of the Two Methods on page [1004](#page-1039-1)

## <span id="page-1037-1"></span>Policer Burst Size Limit Overview

A policer burst-size limit controls the number of bytes of traffic that can pass unrestricted through a policed interface when a burst of traffic pushes the average transmit or receive rate above the configured bandwidth limit. The actual number of bytes of bursty traffic allowed to pass through a policed interface can vary from zero to the configured burst-size limit, depending on the overall traffic load.

By configuring a proper burst size, the effect of a lower shaped rate is alleviated. Use the burst-size-limit statement to configure the burst size.

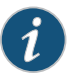

NOTE: If you set the burst-size limit too low, too many packets will be subjected to rate limiting. If you set the burst-size limit too high, too few packets will be rate-limited.

Consider these two main factors when determining the burst size to use:

- The allowed duration of a blast of traffic on the line.
- The burst size is large enough to handle the maximum transmission unit (MTU) size of the packets.

The following general guidelines apply to choosing a policer burst-size limit:

- A burst-size limit should not be set lower than 10 times the MTU of the traffic on the interface to be policed.
- The amount of time to allow a burst of traffic at the full line rate of a policed interface should not be lower than 5 ms.
- The minimum and maximum values you can specify for a policer burst-size limit depends on the policer type (two-color or three-color).

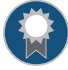

BEST PRACTICE: The preferred method for choosing a burst-size limit is based on the line rate of the interface on which you apply the policer and the amount of time you want to allow a burst of traffic at the full line rate.

# <span id="page-1038-0"></span>Effect of Burst-Size Limit

Bursty traffic requires a relatively large burst size so that extra tokens can be allocated into the token bucket for upcoming traffic to use.

#### Bursty Traffic Policed Without a Burst-Size Limit

[Figure](#page-1038-1) 67 on page 1003 shows an extreme case of bursty traffic where the opportunity to allocate tokens is missed, and the bandwidth goes unused because a large burst size is not configured.

<span id="page-1038-1"></span>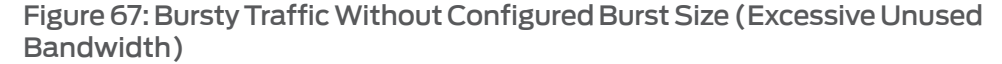

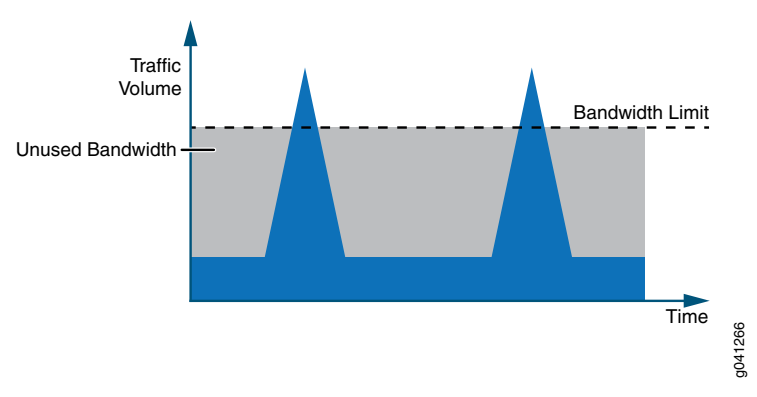

#### Burst-Size Limit Configured to Match Bandwidth Limit and Flow Burstiness

<span id="page-1038-2"></span>[Figure](#page-1038-2) 68 on page 1003 depicts how bandwidth usage changes when a large burst size is configured to handle bursty traffic. The large burst size minimizes the amount of unused bandwidth because tokens are being allocated in between the bursts of traffic that can be used during traffic peaks. The burst size determines the depth of the token bucket.

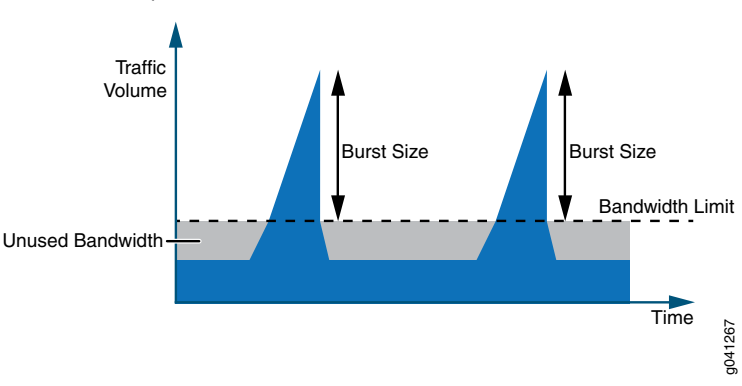

Figure 68: Bursty Traffic with Configured Burst Size (Less Unused Bandwidth)

#### Burst-Size Limit That Depletes All Accumulated Tokens

Configuring a large burst size for the unused tokens creates another issue. If the burst size is set to a very large value, the burst of traffic can be transmitted from the interface at line rate until all the accumulated tokens in the token bucket are used up. This means that configuring a large burst size can allow too many packets to avoid rate limiting, which can lead to a traffic rate that exceeds the bandwidth limit for an extended period of time.

If the average rate is considered within 1 second, the rate is still below the configured bandwidth limit. However, the downstream device might not be able to handle bursty traffic, so some packets might be dropped.

## <span id="page-1039-0"></span>Two Methods for Calculating Burst-Size Limit

For policers configured on MX Series, M120, and M320 routers, and EX Series switches, configurable burst-size limit values range from 1 ms through 600 ms of traffic at the policer rate (the configured bandwidth limit).

Because one burst size is not suitable for every traffic pattern, select the best burst size for an interface by performing experimental configurations. For your first test configuration, select the burst-size limit by using one of the calculation methods described in the next two sections.

#### Calculation Based on Interface Bandwidth and Allowable Burst Time

If the bandwidth of the policed interface is known, the preferred method for calculating the policer burst-size limit is based on the following values:

- bandwidth—Line rate of the policed interface (in bps units)
- burst-period—Allowable traffic-burst time (5 ms or longer)

To calculate policer bandwidth in bytes:

bandwidth X burst-period / 8

#### Calculation Based on Interface Traffic MTU

If the bandwidth of the policed interface is unknown, calculate the policer burst-size limit based on the following value:

• interface MTU—Maximum transmission unit (in bytes) for the policed interface.

To calculate policer bandwidth in bytes:

interface MTU Χ 10

#### <span id="page-1039-1"></span>Comparison of the Two Methods

Figure 69 on page 1005 illustrates the relationship between the policer rate (the configured bandwidth limit) and the effective burst-size limit for the two methods of calculating the best policer burst-size limit. For the method based on interface bandwidth and allowable burst time, the correlation is labeled 5 ms. For the method based on MTU size, the correlation is labeled 10 MTU.

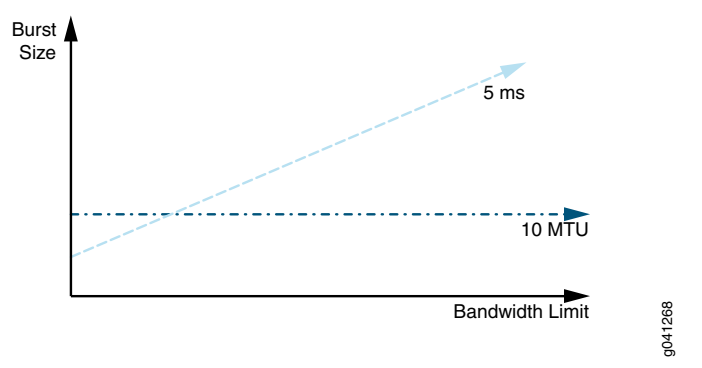

<span id="page-1040-0"></span>Figure 69: Comparing Burst Size Calculation Methods

For a policer burst-size limit calculated using the 5 ms method, the effective burst-size limit is proportional to the configured bandwidth limit. With a very low bandwidth limit, the effective burst-size limit might be so small that the policer rate-limits traffic more aggressively than desired. For example, a traffic "burst" consisting of two MTU-sized packets might be rate-limited. In this scenario, a policer burst-size limit calculated using the 10 MTU method appears to be a better choice.

## 10 x MTU Method for Selecting Initial Burst Size for Gigabit Ethernet with 100 Kbps Bandwidth

The following sequence illustrates the use of the 10 x MTU method for selecting an initial burst size for test configurations for a Gigabit Ethernet interface configured with a 100 Kbps bandwidth limit:

1. If you configure a 100 ms burst-size limit, the maximum amount of traffic allowed to pass through the interface unrestricted is 1250 bytes, calculated as follows:

 100,000 bps x 0.1 s 100 Kbps x 100 ms = ————————————————————— = 1250 bytes 8 bits per byte

2. In theory, a 10 x MTU burst size would allow up to 15,000 bytes to pass unrestricted. However, the maximum configurable burst-size limit for MX Series, M120, and M320 routers is 600 ms of the bandwidth limit. If you configure the maximum burst-size limit of 600 ms of the bandwidth limit, the maximum amount of traffic allowed to pass through the interface unrestricted is 7500 bytes, calculated as follows:

 100,000 bps x 0.6 s 100 Kbps x 600 ms = ————————————————————— = 7500 bytes 8 bits per byte

On a Gigabit Ethernet interface, a configured burst-size limit of600 ms creates a burst duration of 60 µs at Gigabit Ethernet line rate, calculated as follows:

 7500 bytes 60,000 bits  $= 0.00006$  s = 60 µs 1 Gbps 1,000,000,000 bps

3. If the downstream device is unable to handle the amount of bursty traffic allowed using the initial burst size configuration, reduce the burst-size limit until you achieve acceptable results.

#### 5 ms Method for Selecting Initial Burst Size for Gigabit Ethernet Interface with 200 Mbps Bandwidth

The following sequence illustrates the use of the 5 ms method for selecting an initial burst size for test configurations for a Gigabit Ethernet interface configured with a 200 Mbps bandwidth limit. This example calculation shows how a larger burst-size limit can affect the measured bandwidth rate.

1. If you configure a 5 ms burst-size limit, the maximum amount of traffic allowed to pass through the interface unrestricted is 125,000 bytes (approximately 83 1500-byte packets), calculated as follows:

 200,000,000 bps x 0.005 s 200 Mbps x 5 ms = —————————————————————————— = 125,000 bytes 8 bits per byte

On a Gigabit Ethernet interface, a configured burst-size limit of 5 ms creates a burst duration of 1 ms at Gigabit Ethernet line rate, calculated as follows:

 125,000 bytes 1,000,000 bits  $= 0.001 s = 10 ms$ 1 Gbps 1,000,000,000 bps

The average bandwidth rate in 1 second becomes 200 Mbps + 1 Mbps = 201 Mbps, which is a minimal increase over the configured bandwidth limit at 200 Mbps.

2. If you configure a 600 ms burst-size limit, the maximum amount of traffic allowed to pass through the interface unrestricted is 15 Mbytes (approximately 10,000 1500-byte packets), calculated as follows:

 200,000,000 bps x 0.6 s 200 Mbps x 600 ms = ————————————————————————— = 15,000,000 bytes 8 bits per byte

On a Gigabit Ethernet interface, a configured burst-size limit of600 ms creates a burst duration of 120 ms at Gigabit Ethernet line rate, calculated as follows:

 15,000 bytes 120,000 bits  $= 0.012$  s = 120 ms 1 Gbps 1,000,000,000 bps

The average bandwidth rate in 1 second becomes 200 Mbps + 120 Mbps = 320 Mbps, which is much higher than the configured bandwidth limit at 200 Mbps.

#### 200 Mbps Bandwidth Limit, 5 ms Burst Duration

If a 200 Mbps bandwidth limit is configured with a 5 ms burst size, the calculation becomes 200 Mbps x 5 ms = 125 Kbytes, which is approximately 83 1500-byte packets. If the 200 Mbps bandwidth limit is configured on a Gigabit Ethernet interface, the burst duration is 125000 bytes / 1 Gbps = 1 ms at the Gigabit Ethernet line rate.

#### 200 Mbps Bandwidth Limit, 600 ms Burst Duration

If a large burst size is configured at 600 ms with the bandwidth limit configured at 200 Mbps, the calculation becomes 200 Mbps x 600 ms = 15 Mbytes. This creates a burst duration of 120 ms at the Gigabit Ethernet line rate. The average bandwidth rate in 1 second becomes 200 Mbps + 15 Mbytes = 320 Mbps, which is much higher than the configured bandwidth limit at 200 Mbps. This example shows that a larger burst size can affect the measured bandwidth rate.

Related Documentation

- Policer [Implementation](#page-1032-0) Overview on page 997
	- [Understanding](#page-1035-0) the Benefits of Policers and Token Bucket Algorithms on page 1000
# CHAPTER 29

# Configuring Layer 2 Policers

- [Hierarchical](#page-1044-0) Policers on page [1009](#page-1044-0)
- Two-Color and [Three-Color](#page-1051-0) Policers at Layer 2 on [page](#page-1051-0) 1016

# <span id="page-1044-1"></span><span id="page-1044-0"></span>Hierarchical Policers

- [Hierarchical](#page-1044-1) Policer Overview on page [1009](#page-1044-1)
- Example: Configuring a [Hierarchical](#page-1045-0) Policer on [page](#page-1045-0) 1010

# Hierarchical Policer Overview

You can use a hierarchical policer to rate-limit ingress Layer 2 traffic at a physical or logical interface and apply different policing actions based on whether the packets are classified for expedited forwarding (EF) or for a lower priority.

Hierarchical policing is supported on M40e, M120, and M320 edge routers with incoming Flexible PIC Concentrators (FPCs) as SFPC and outgoing FPCs as FFPC, and on MX Series, T320, T640, and T1600 core routers with Enhanced Intelligent Queuing (IQE) PICs.

You can apply hierarchical policing to a logical interface.

A hierarchical policer configuration defines two policers—one for EF traffic only and another for non-EF traffic—that function in a hierarchical manner:

- Premium policer—You configure the premium policer with traffic limits for high-priority EF traffic only: a guaranteed bandwidth and a corresponding burst-size limit. EF traffic is categorized as nonconforming when its average arrival rate exceeds the guaranteed bandwidth and its average packet size exceeds the premium burst-size limit. For a premium policer, the only configurable action for nonconforming traffic is to discard the packets.
- Aggregate policer—You configure the aggregate policer with an aggregate bandwidth (to accommodate both high-priority EF traffic up to the guaranteed bandwidth and normal-priority non-EF traffic) and a burst-size limit for non-EF traffic only. Non-EF traffic is categorized as nonconforming when its average arrival rate exceeds the amount of aggregate bandwidth not currently consumed by EF traffic and its average packet size exceeds the burst-size limit defined in the aggregate policer. For an aggregate policer, the configurable actions for nonconforming traffic are to discard the packets, assign a forwarding class, or assign a packet loss priority (PLP) level.

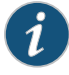

NOTE: You must configure the bandwidth limit of the premium policer at or below the bandwidth limit of the aggregate policer. If the two bandwidth limits are equal, then non-EF traffic passes through the interface unrestricted only while no EF traffic arrives at the interface.

EF traffic is guaranteed the bandwidth specified as the premium bandwidth limit, while non-EF traffic is rate-limited to the amount of aggregate bandwidth not currently consumed by the EF traffic. Non-EF traffic is rate-limited to the entire aggregate bandwidth only while no EF traffic is present.

For example, suppose that you configure a hierarchical policer with the following components:

- Premium policer with bandwidth limit set to 2 Mbps, burst-size limit set to 3000 bytes, and nonconforming action set to discard packets.
- Aggregate policer with bandwidth limit set to 10 Mbps, burst-size limit set to 3000 bytes, and nonconforming action set to discard packets.

EF traffic is guaranteed a bandwidth of 2 Mbps. Bursts of EF traffic—EF traffic that arrives at the interface at rates above 2 Mbps—can also pass through the interface provided sufficient tokens are available in the 3000-byte bucket. When no tokens are available for a burst of non-EF traffic, packets are rate-limited using policing actions for the premium policer.

Non-EF traffic is metered to a bandwidth limit that ranges between 8 Mbps and 10 Mbps, depending on the average arrival rate of the EF traffic. Bursts of non-EF traffic—non-EF traffic that arrives at the interface at rates above the current limit for non-EF traffic—also pass through the interface provided sufficient tokens are available in the 3000-byte bucket.When non-EF traffic exceeds the currently allowed bandwidth or when no tokens are available for a burst of non-EF traffic, packets are rate-limited using policing actions for the aggregate policer.

# <span id="page-1045-0"></span>Example: Configuring a Hierarchical Policer

This example shows how to configure a hierarchical policer and apply the policer to ingress Layer 2 traffic at a logical interface on a supported platform.

- [Requirements](#page-1046-0) on [page](#page-1046-0) 1011
- [Overview](#page-1046-1) on [page](#page-1046-1) 1011
- [Configuration](#page-1046-2) on [page](#page-1046-2) 1011
- [Verification](#page-1050-0) on [page](#page-1050-0) 1015

# <span id="page-1046-0"></span>**Requirements**

Before you begin, be sure that your environment meets the following requirements:

- The interface on which you apply the hierarchical policer is a SONET interface hosted on one of the following routing platforms:
	- M40e, M120, or M320 edge router with incoming FPCs as SFPC and outgoing FPCs as FFPC.
	- MX Series, T320, T640, or T1600 core router with Enhanced Intelligent Queuing (IQE) PICs.
- No other policer is applied to the input of the interface on which you apply the hierarchical policer.
- <span id="page-1046-1"></span>• You are aware that, if you apply the hierarchical policer to logical interface on which an input filter is also applied, the policer is executed first.

#### **Overview**

In this example, you configure a hierarchical policer and apply the policer to ingress Layer 2 traffic at a logical interface.

# *Topology*

You apply the policer to the SONET logical interface so-1/0/0.0, which you configure for IPv4 and VPLS traffic. When you apply the hierarchical policer to that logical interface, both IPv4 and VPLS traffic is hierarchically rate-limited.

<span id="page-1046-2"></span>You also configure the logical interface so-1/0/0.1 for MPLS traffic. If you choose to apply the hierarchical policer to physical interface so-1/0/0, hierarchical policing would apply to IPv4 and VPLS traffic at so-1/0/0.0 and to MPLS traffic at so-1/0/0.1.

# Configuration

The following example requires you to navigate various levels in the configuration hierarchy. Forinformation about navigating the CLI, see *Using the CLI Editorin Configuration Mode*.

To configure this example, perform the following tasks:

- Defining the [Interfaces](#page-1047-0) on [page](#page-1047-0) 1012
- Defining the [Forwarding](#page-1048-0) Classes on [page](#page-1048-0) 1013
- Configuring the [Hierarchical](#page-1048-1) Policer on [page](#page-1048-1) 1013
- Applying the [Hierarchical](#page-1049-0) Policer to Layer 2 Ingress Traffic at a Physical or Logical [Interface](#page-1049-0) on [page](#page-1049-0) 1014

CLI Quick Configuration To quickly configure this example, copy the following configuration commands into a text file, remove any line breaks, and then paste the commands into the CLI at the [edit] hierarchy level.

# set interfaces so-1/0/0 unit 0 family inet address 192.168.1.1/24

- set interfaces so-1/0/0 unit 0 family vpls
- set interfaces so-1/0/0 unit 1 family mpls
- set class-of-service forwarding-classes class fc0 queue-num 0 priority high policing-priority premium
- set class-of-service forwarding-classes class fc1queue-num1priority low policing-priority normal
- set class-of-service forwarding-classes class fc2 queue-num 2 priority low policing-priority normal
- set class-of-service forwarding-classes class fc3 queue-num 3 priority low policing-priority normal
- set firewall hierarchical-policer policer1 aggregate if-exceeding bandwidth-limit 300m burst-size-limit 30k
- set firewall hierarchical-policer policer1 aggregate then forwarding-class fc1
- set firewall hierarchical-policer policer1 premium if-exceeding bandwidth-limit 100m burst-size-limit 50k
- <span id="page-1047-0"></span>set firewall hierarchical-policer policer1 premium then discard
- set interfaces so-1/0/0 unit 0 layer2-policer input-hierarchical-policer policer1

#### *Defining the Interfaces*

Step-by-Step

To define the interfaces:

#### Procedure

Enable configuration of the physical interface. 1.

> [edit] user@host# edit interfaces so-1/0/0

2. Configure logical unit 0.

```
[edit interfaces so-1/0/0]
user@host# set unit 0 family inet address 192.168.1.1/24
user@host# set unit 0 family vpls
```
If you apply a Layer 2 policer to this logical interface, you must configure at least one protocol family.

3. Configure logical unit 1.

[edit interfaces so-1/0/0] user@host# set unit 1 family mpls

- Results Confirm the configuration of the interfaces by entering the show interfaces configuration command. If the command output does not display the intended configuration, repeat the instructions in this procedure to correct the configuration.
	- [edit] user@host# show interfaces so-1/0/0 { unit 0 { family inet { address 192.168.1.1/24; } family vpls;

} unit 1 { family mpls; } }

# <span id="page-1048-0"></span>*Defining the Forwarding Classes*

Step-by-Step Procedure

Enable configuration of the forwarding classes. 1.

> [edit] user@host# edit class-of-service forwarding-classes

To define the forwarding classes referenced as aggregate policer actions:

2. Define the forwarding classes.

[edit class-of-service forwarding-classes] user@host# set class fc0 queue-num 0 priority high policing-priority premium user@host# set class fc1 queue-num 1 priority low policing-priority normal user@host# set class fc2 queue-num 2 priority low policing-priority normal user@host# set class fc3 queue-num 3 priority low policing-priority normal

Results Confirm the configuration of the forwarding classes referenced as aggregate policer actions by entering the show class-of-service configuration command. If the command output does not display the intended configuration, repeat the instructions in this procedure to correct the configuration.

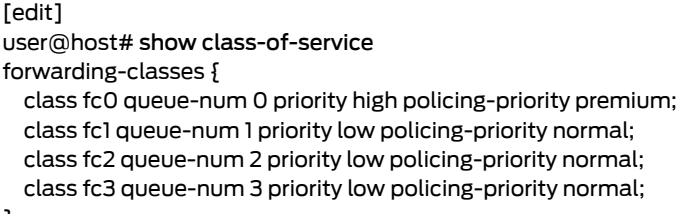

<span id="page-1048-1"></span>}

#### *Configuring the Hierarchical Policer*

Step-by-Step

To configure a hierarchical policer:

# Procedure

- Enable configuration of the hierarchical policer. 1.
	- [edit]

user@host# edit [firewall](#page-1288-0) [hierarchical-policer](#page-1291-0) policer1

2. Configure the aggregate policer.

[edit firewall hierarchical-policer policer1] user@host# set [aggregate](#page-1308-0) [if-exceeding](#page-1333-0) [bandwidth-limit](#page-1309-0) 300m [burst-size-limit](#page-1315-0) 30k user@host# set aggregate then forwarding-class fc1

For the aggregate policer, the configurable actions for a packet in a nonconforming flow are to discard the packet, change the loss priority, or change the forwarding class.

3. Configure the premium policer.

[edit firewall hierarchical-policer policer1] user@host# set [premium](#page-1364-0) [if-exceeding](#page-1333-0) [bandwidth-limit](#page-1309-0) 100m [burst-size-limit](#page-1315-0) 50k user@host# set premium then discard

The bandwidth limit for the premium policer must not be greater than that of the aggregate policer.

For the premium policer, the only configurable action for a packet in a nonconforming traffic flow is to discard the packet.

Results Confirm the configuration of the hierarchical policer by entering the show firewall configuration command. If the command output does not display the intended configuration, repeat the instructions in this procedure to correct the configuration.

```
[edit]
user@host# show firewall
hierarchical-policer policer1 {
 aggregate {
   if-exceeding {
     bandwidth-limit 300m;
     burst-size-limit 30k;
   }
   then {
     forwarding-class fc1;
   }
  }
 premium {
   if-exceeding {
      bandwidth-limit 100m;
     burst-size-limit 50k;
   }
   then {
     discard;
   }
 }
}
```
# <span id="page-1049-0"></span>*ApplyingtheHierarchical Policer toLayer 2 IngressTrafficata Physicalor LogicalInterface*

Step-by-Step Procedure To hierarchically rate-limit Layer 2 ingress traffic for IPv4 and VPLS traffic only on logical interface so-1/0/0.0, reference the policer from the logical interface configuration:

1. Enable configuration of the logical interface.

[edit] user@host# edit interfaces so-1/0/0 unit 0 When you apply a policer to Layer 2 traffic at a logical interface, you must define at least one protocol family for the logical interface.

2. Apply the policer to the logical interface.

[edit] user@host# set [layer2-policer](#page-1341-0) [input-hierarchical-policer](#page-1337-0) policer1

Alternatively, to hierarchically rate-limit Layer 2 ingress traffic for all protocolfamilies and for *all logical interfaces* configured on physical interface so-1/0/0, you could reference the policer from the physical interface configuration.

Results Confirm the configuration of the hierarchical policer by entering the show interfaces configuration command. If the command output does not display the intended configuration, repeat the instructions in this procedure to correct the configuration.

```
[edit]
user@host# show interfaces
so-1/0/0 {
 unit 0 {
    layer2-policer {
      input-hierarchical-policer policer1;
    }
    family inet {
      address 192.168.1.1/24;
    }
    family vpls;
  }
 unit 1 {
    family mpls;
 }
}
```
<span id="page-1050-0"></span>If you are done configuring the device, enter commit from configuration mode.

#### Verification

<span id="page-1050-1"></span>Confirm that the configuration is working properly.

- [Displaying](#page-1050-1) Traffic Statistics and Policers for the Logical Interface on [page](#page-1050-1) 1015
- [Displaying](#page-1051-1) Statistics for the Policer on [page](#page-1051-1) 1016

# *Displaying Traffic Statistics and Policers for the Logical Interface*

Purpose Verify the traffic flow through the logical interface and that the policer is evaluated when packets are received on the logical interface.

- Action Use the show interfaces operational mode command for logical interface so-1/0/0.0, and include the detail or extensive option. The command output section for Traffic statistics lists the number of bytes and packets received and transmitted on the logical interface, and the Protocol inet section contains a Policer field that would list the policer policer1 as an input or output policer as follows:
	- Input: policer1-so-1/0/0.0-inet-i
	- Output: policer1-so-1/0/0.0-inet-o

<span id="page-1051-1"></span>In this example, the policer is applied to logical interface traffic in the input direction only.

# *Displaying Statistics for the Policer*

- Purpose Verify the number of packets evaluated by the policer.
- Action Use the show [policer](#page-1642-0) operational mode command and optionally specify the name of the policer. The command output displays the number of packets evaluated by each configured policer (or the specified policer), in each direction. For the policer policer1, the input and output policer names are displayed as follows:
	- policer1-so-1/0/0.0-inet-i
	- policer1-so-1/0/0.0-inet-o

The -inet-i suffix denotes a policer applied to IPv4 input traffic, while the -inet-o suffix denotes a policer applied to IPv4 output traffic. In this example, the policer is applied to input traffic only.

- Related
- <span id="page-1051-0"></span>Documentation • [Guidelines](#page-1018-0) for Applying Traffic Policers on page 983

# <span id="page-1051-2"></span>Two-Color and Three-Color Policers at Layer 2

• [Two-Color](#page-1051-2) Policing at Layer 2 Overview on [page](#page-1051-2) 1016

• Hierarchical Policer [Configuration](#page-1016-0) Overview on page 981

- [Three-Color](#page-1053-0) Policing at Layer 2 Overview on [page](#page-1053-0) 1018
- Example: Configuring a Three-Color Logical Interface [\(Aggregate\)](#page-1054-0) Policer on [page](#page-1054-0) 1019

# Two-Color Policing at Layer 2 Overview

# This topic covers the following information:

- Guidelines for [Configuring](#page-1052-0) Two-Color Policing of Layer 2 Traffic on [page](#page-1052-0) 1017
- Statement Hierarchy for Configuring a Two-Color Policer for Layer 2 Traffic on page 1017
- [Statement](#page-1052-2) Hierarchy for Applying a Two-Color Policer to Layer 2 Traffic on [page](#page-1052-2) 1017

### <span id="page-1052-0"></span>Guidelines for Configuring Two-Color Policing of Layer 2 Traffic

The following guidelines apply to two-color policing of Layer 2 traffic:

- You can apply a two-color policer to ingress or egress Layer 2 traffic at a logical interface hosted on a Gigabit Ethernet interface (ge-) or a 10-Gigabit Ethernet interface (xe-) only.
- A single logical interface supports Layer 2 policing in both directions.
- You can apply a two-color policer to Layer 2 traffic as a logical interface policer only. You cannot apply a two-color policer to Layer 2 traffic as a stateless firewall filter action.
- You can apply a two-color policer to Layer 2 traffic by referencing the policer in the interface configuration at the logical unit level, and not at the protocol level.

<span id="page-1052-1"></span>For information about configuring three-color policing of Layer 2 traffic, see ["Three-Color](#page-1053-0) Policing at Layer 2 [Overview"](#page-1053-0) on page 1018.

```
Statement Hierarchy for Configuring a Two-Color Policer for Layer 2 Traffic
```
To enable a single-rate two-color policer to rate-limit Layer 2 traffic, include the logical-interface-policer statement in the policer configuration.

```
firewall {
  policer policer-name {
    logical-interface-policer;
    if-exceeding {
      (bandwidth-limit bps | bandwidth-percent percentage);
      burst-size-limit bytes;
    }
    then {
     discard;
      forwarding-class class-name;
      loss-priority (high | low | medium-high | medium-low);
    }
 }
}
```
<span id="page-1052-2"></span>You can include the configuration at the following hierarchy levels:

- [edit]
- [edit logical-systems *logical-system-name*]

# Statement Hierarchy for Applying a Two-Color Policer to Layer 2 Traffic

To apply a logical interface policer to Layer 2 traffic, include the layer2-policer input-policer *policer-name* statement or the layer2-policer output-policer *policer-name* statement to a supported logical interface. Use the input-policer or output-policer statements to apply a two-color policer at Layer 2.

```
interfaces {
  (ge-fpc/pic/port | xe-fpc/pic/port) {
    unit unit-number {
```

```
layer2-policer {
      input-policer policer-name;
      output-policer policer-name;
    }
 }
}
```
You can include the configuration at the following hierarchy levels:

• [edit]

}

• [edit logical-systems *logical-system-name*]

# <span id="page-1053-0"></span>Three-Color Policing at Layer 2 Overview

This topic covers the following information:

- Guidelines for Configuring [Three-Color](#page-1053-1) Policing of Layer 2 Traffic on [page](#page-1053-1) 1018
- <span id="page-1053-1"></span>• Statement Hierarchy for Configuring a Three-Color Policer for Layer 2 Traffic on page 1018
- Statement Hierarchy for Applying a [Three-Color](#page-1054-1) Policer to Layer 2 Traffic on [page](#page-1054-1) 1019

#### Guidelines for Configuring Three-Color Policing of Layer 2 Traffic

The following guidelines apply to three-color policing of Layer 2 traffic:

- You can apply a three-color policer to Layer 2 traffic at a logical interface hosted on a Gigabit Ethernet interface (ge-) or a 10-Gigabit Ethernet interface (xe-) only.
- A single logical interface supports Layer 2 policing in both directions.
- You can apply a three-color policer to Layer 2 traffic as a logical interface policer only. You cannot apply a two-color policer to Layer 2 traffic as a stateless firewall filter action.
- You can apply a three-color policer to Layer 2 traffic by referencing the policer in the interface configuration at the logical unit level, and not at the protocol level.
- <span id="page-1053-2"></span>• You can apply a color-aware three-color policer to Layer 2 traffic in the egress direction only, but you apply a color-blind three-color policer to Layer 2 traffic in either direction.

For information about configuring two-color policing of Layer 2 traffic, see ["Two-Color](#page-1051-2) Policing at Layer 2 [Overview"](#page-1051-2) on page 1016.

#### Statement Hierarchy for Configuring a Three-Color Policer for Layer 2 Traffic

To enable a single-rate or two-rate three-color policer to rate-limit Layer 2 traffic, include the logical-interface-policer statement in the three-color-policer configuration.

```
firewall {
  three-color-policer policer-name {
    action {
      loss-priority high then discard;
    }
    logical-interface-policer;
    single-rate {
```

```
(color-aware | color-blind);
      committed-burst-size bytes;
      committed-information-rate bps;
      excess-burst-size bytes;
    }
    two-rate {
      (color-aware | color-blind);
     committed-burst-size bytes;
     committed-information-rate bps;
      peak-burst-size bytes;
     peak-information-rate bps;
   }
 }
}
```
You can include the configuration at the following hierarchy levels:

- [edit]
- <span id="page-1054-1"></span>• [edit logical-systems *logical-system-name*]

#### Statement Hierarchy for Applying a Three-Color Policer to Layer 2 Traffic

To apply a logical interface policer to Layer 2 traffic, include the layer2-policer statement for a supported logical interface at the logical unit level. Use the input-three-color *policer-name* statement or output-three-color *policer-name* statement to specify the direction of the traffic to be policed.

```
interfaces {
  (ge-fpc/pic/port | xe-fpc/pic/port) {
   unit unit-number {
      layer2-policer {
        input-three-color policer-name;
        output-three-color policer-name;
      }
    }
 }
}
```
You can include the configuration at the following hierarchy levels:

- [edit]
- [edit logical-systems *logical-system-name*]

# <span id="page-1054-0"></span>Example: Configuring a Three-Color Logical Interface (Aggregate) Policer

This example shows how to configure a two-rate three-color color-blind policer as a logical interface (aggregate) policer and apply the policer directly to Layer 2 input traffic at a supported logical interface.

- [Requirements](#page-1055-0) on [page](#page-1055-0) 1020
- [Overview](#page-1055-1) on [page](#page-1055-1) 1020
- [Configuration](#page-1056-0) on [page](#page-1056-0) 1021
- [Verification](#page-1059-0) on [page](#page-1059-0) 1024

#### <span id="page-1055-0"></span>**Requirements**

Before you begin, make sure that the logical interface to which you apply the three-color logical interface policer is hosted on a Gigabit Ethernet interface (ge-) or a 10-Gigabit Ethernet interface (xe-) on an MX Series router.

#### <span id="page-1055-1"></span>**Overview**

A two-rate three-color policer meters a traffic flow against a bandwidth limit and burst-size limit for guaranteed traffic, plus a second set of bandwidth and burst-size limits for peak traffic. Traffic that conforms to the limits for guaranteed traffic is categorized as green, and nonconforming traffic falls into one of two categories:

- Nonconforming traffic that does not exceed the bandwidth and burst-size limits for peak traffic is categorized as yellow.
- Nonconforming traffic that exceeds the bandwidth and burst-size limits for peak traffic is categorized as red.

A logical interface policer defines traffic rate-limiting rules that you can apply to multiple protocol families on the same logical interface without creating multiple instances of the policer.

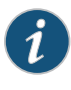

NOTE: You apply a logical interface policer directly to a logical interface at the logical unit level, and not by referencing the policer in a stateless firewall filter and then applying the filter to the logical interface at the protocol family level.

#### *Topology*

In this example, you configure the two-rate three-color policer trTCM2-cb as a color-blind logical interface policer and apply the policer to incoming Layer 2 traffic on logical interface ge-1/3/1.0.

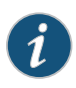

NOTE: When using a three-color policer to rate-limit Layer 2 traffic, color-aware policing can be applied to egress traffic only.

The policer defines guaranteed traffic rate limits such that traffic that conforms to the bandwidth limit of 40 Mbps with a 100 KB allowance for traffic bursting (based on the token-bucket formula) is categorized as green. As with any policed traffic, the packets in a green flow are implicitly set to a low loss priority and then transmitted.

Nonconforming traffic that falls within the peak traffic limits of a 60 Mbps bandwidth limit and a 200 KB allowance for traffic bursting (based on the token-bucket formula) is categorized as yellow. The packets in a yellow traffic flow are implicitly set to a medium-high loss priority and then transmitted.

Nonconforming traffic that exceeds the peak traffic limits are categorized as red. The packets in a red traffic flow are implicitly set to a high loss priority. In this example, the optional policer action for red traffic (loss-priority high then discard) is configured, so packets in a red traffic flow are discarded instead of transmitted.

# <span id="page-1056-0"></span>**Configuration**

The following example requires you to navigate various levels in the configuration hierarchy. Forinformation about navigating the CLI, see *Using the CLI Editorin Configuration Mode*.

To configure this example, perform the following tasks:

- [Configuring](#page-1056-1) the Logical Interfaces on [page](#page-1056-1) 1021
- Configuring the Two-Rate Three-Color Policer as a Logical Interface Policer on page 1022
- Applying the Three-Color Policer to the Layer 2 Input at the Logical Interface on page 1024

<span id="page-1056-1"></span>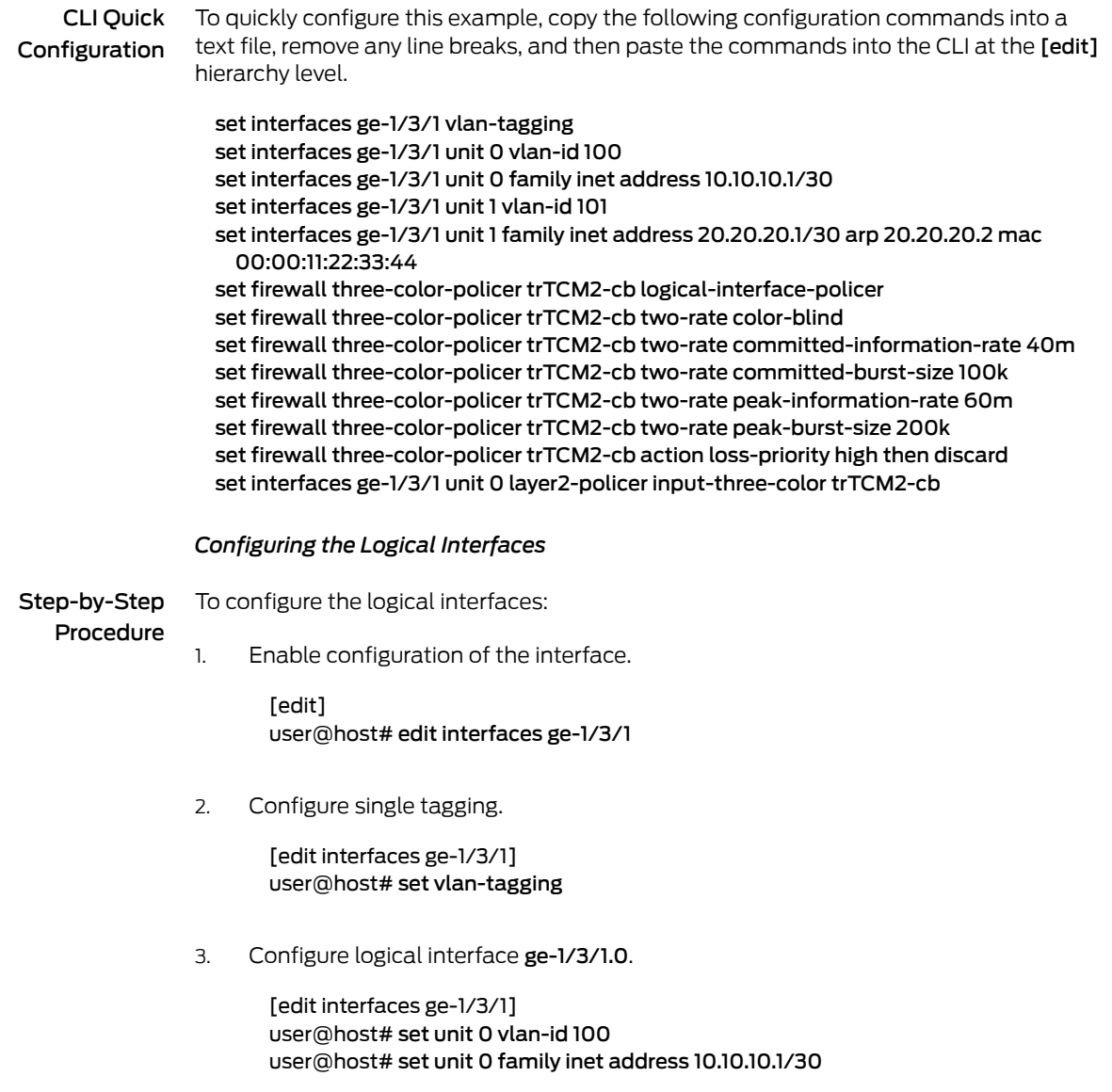

4. Configure logical interface ge-1/3/1.0.

```
[edit interfaces ge-1/3/1]
user@host# set unit 1 vlan-id 101
user@host# set unit 1 family inet address 20.20.20.1/30 arp 20.20.20.2 mac
  00:00:11:22:33:44
```
Results Confirm the configuration of the logical interfaces by entering the show interfaces configuration mode command. If the command output does not display the intended configuration, repeat the instructions in this procedure to correct the configuration.

```
[edit]
user@host# show interfaces
ge-1/3/1 {
 vlan-tagging;
 unit 0 {
    vlan-id 100;
    family inet {
      address 10.10.10.1/30;
    }
  }
 unit 1 {
   vlan-id 101;
    family inet {
      address 20.20.20.1/30 {
        arp 20.20.20.2 mac 00:00:11:22:33:44;
      }
    }
 }
}
```
#### <span id="page-1057-0"></span>*Configuring the Two-Rate Three-Color Policer as a Logical Interface Policer*

Step-by-Step To configure the two-rate three-color policer as a logical interface policer:

Procedure

1.

Enable configuration of a three-color policer.

[edit] user@host# edit firewall [three-color-policer](#page-1368-0) trTCM2-cb

2. Specify that the policer is a logical interface (aggregate) policer.

[edit firewall three-color-policer trTCM2-cb] user@host# set [logical-interface-policer](#page-1344-0)

A logical interface policer rate-limits traffic based on a percentage of the media rate of the physical interface underlying the logical interface to which the policer is applied, and the policer is applied directly to the interface rather than referenced by a firewall filter.

3. Specify that the policer is two-rate and color-blind.

[edit firewall three-color-policer trTCM2-cb]

user@host# set [two-rate](#page-1370-0) [color-blind](#page-1320-0)

A color-aware three-color policer takes into account any coloring markings that might have been set for a packet by another traffic policer configured at a previous network node, and any preexisting color markings are used in determining the appropriate policing action for the packet.

Because you are applying this three-color policer applied to input at Layer 2, you must configure the policer to be color-blind.

4. Specify the policer traffic limits used to classify a green traffic flow.

[edit firewall three-color-policer trTCM2-cb] user@host# set two-rate [committed-information-rate](#page-1323-0) 40m user@host# set two-rate [committed-burst-size](#page-1321-0) 100k

5. Specify the additional policer traffic limits used to classify a yellow or red traffic flow.

[edit firewall three-color-policer trTCM2-cb] user@host# set two-rate [peak-information-rate](#page-1353-0) 60m user@host# set two-rate [peak-burst-size](#page-1351-0) 200k

6. (Optional) Specify the configured policer action for packets in a red traffic flow.

[edit firewall three-color-policer trTCM2-cb] user@host# set [action](#page-1307-0) [loss-priority](#page-1346-0) high then discard

In color-aware mode, the three-color policer configured action can increase the packet loss priority (PLP) level of a packet, but never decrease it. For example, if a color-aware three-color policer meters a packet with a medium PLP marking, it can raise the PLP level to high, but cannot reduce the PLP level to low.

Results Confirm the configuration of the three-color policer by entering the show firewall configuration mode command. If the command output does not display the intended configuration, repeat the instructions in this procedure to correct the configuration.

```
[edit]
user@host# show firewall
three-color-policer trTCM2-cb {
  logical-interface-policer;
 action {
   loss-priority high then discard;
  }
  two-rate {
   color-blind;
   committed-information-rate 40m;
   committed-burst-size 100k;
   peak-information-rate 60m;
   peak-burst-size 200k;
 }
}
```
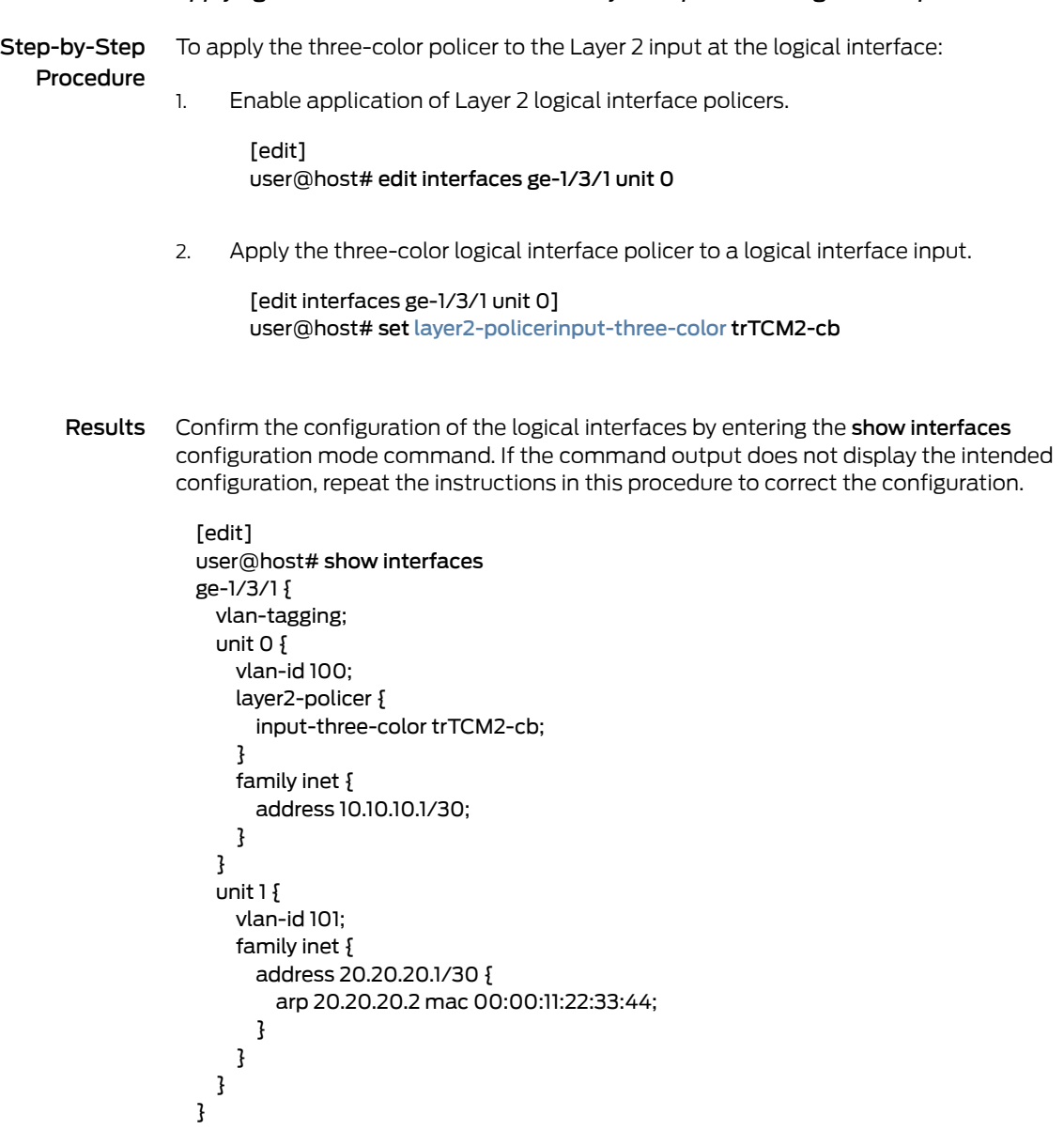

# <span id="page-1059-1"></span>*Applying the Three-Color Policer to the Layer 2 Input at the Logical Interface*

<span id="page-1059-0"></span>If you are done configuring the device, enter commit from configuration mode.

# Verification

Confirm that the configuration is working properly.

- [Displaying](#page-1060-0) Traffic Statistics and Policers for the Logical Interface on [page](#page-1060-0) 1025
- [Displaying](#page-1060-1) Statistics for the Policer on [page](#page-1060-1) 1025

# <span id="page-1060-0"></span>*Displaying Traffic Statistics and Policers for the Logical Interface*

- Purpose Verify the traffic flow through the logical interface and that the policer is evaluated when packets are received on the logical interface.
- Action Use the show interfaces operational mode command for logical interface ge-1/3/1.0, and include the detail or extensive option. The command output section for Traffic statistics lists the number of bytes and packets received and transmitted on the logical interface, and the Protocol inet section contains a Policer field that would list the policer trTCM2-cb as an input or output policer as follows:
	- Input: trTCM2-cb-ge-1/3/1.0-log\_int-i
	- Output: trTCM2-cb-ge-1/3/1.0-log\_int-o

<span id="page-1060-1"></span>The log\_int-i suffix denotes a logical interface policer applied to input traffic, while the log\_int-o suffix denotes a logical interface policer applied to output traffic. In this example, the logical interface policer is applied to in the input direction only.

# *Displaying Statistics for the Policer*

- Purpose Verify the number of packets evaluated by the policer.
	- Action Use the show [policer](#page-1642-0) operational mode command and optionally specify the name of the policer. The command output displays the number of packets evaluated by each configured policer (or the specified policer), in each direction. For the policer trTCM2-cb, the input and output policer names are displayed as follows:
		- trTCM2-cb-ge-1/3/1.0-log\_int-i
		- trTCM2-cb-e-1/3/1.0-log\_int-o

The log int-i suffix denotes a logical interface policer applied to input traffic, while the log\_int-o suffix denotes a logical interface policer applied to output traffic. In this example, the logical interface policer is applied to input traffic only.

# Related

Documentation

- [layer2-policer](#page-1340-0) on page 1305
- [logical-interface-policer](#page-1344-0) on page 1309
- policer [\(Configuring\)](#page-1357-0) on page 1322
- [three-color-policer](#page-1368-0) (Configuring) on page 1333

• [Guidelines](#page-1018-0) for Applying Traffic Policers on page 983

# CHAPTER 30

# Configuring Two-Color Traffic Policers at Layer 3

- Two-Color Policer [Configuration](#page-1062-0) Overview on [page](#page-1062-0) 1027
- Basic [Single-Rate](#page-1067-0) Two-Color Policers on [page](#page-1067-0) 1032
- [Bandwidth](#page-1086-0) Policers on [page](#page-1086-0) 1051
- [Filter-Specific](#page-1095-0) Counters and Policers on page [1060](#page-1095-0)
- [Prefix-Specific](#page-1107-0) Counting and Policing Actions on [page](#page-1107-0) 1072
- Multifield [Classification](#page-1123-0) on page [1088](#page-1123-0)
- Policer [Overhead](#page-1141-0) to Account for Rate Shaping in the Traffic Manager on [page](#page-1141-0) 1106

# <span id="page-1062-0"></span>Two-Color Policer Configuration Overview

<span id="page-1062-1"></span>Table 68 on page 1027 describes the hierarchy levels at which you can configure and apply single-rate two-color policers to Layer 3 traffic. Forinformation about applying single-rate two-color policers to Layer 2 traffic, see ["Two-Color](#page-1051-2) Policing at Layer 2 Overview" on [page](#page-1051-2) 1016.

# Table 68: Two-Color Policer Configuration and Application Overview

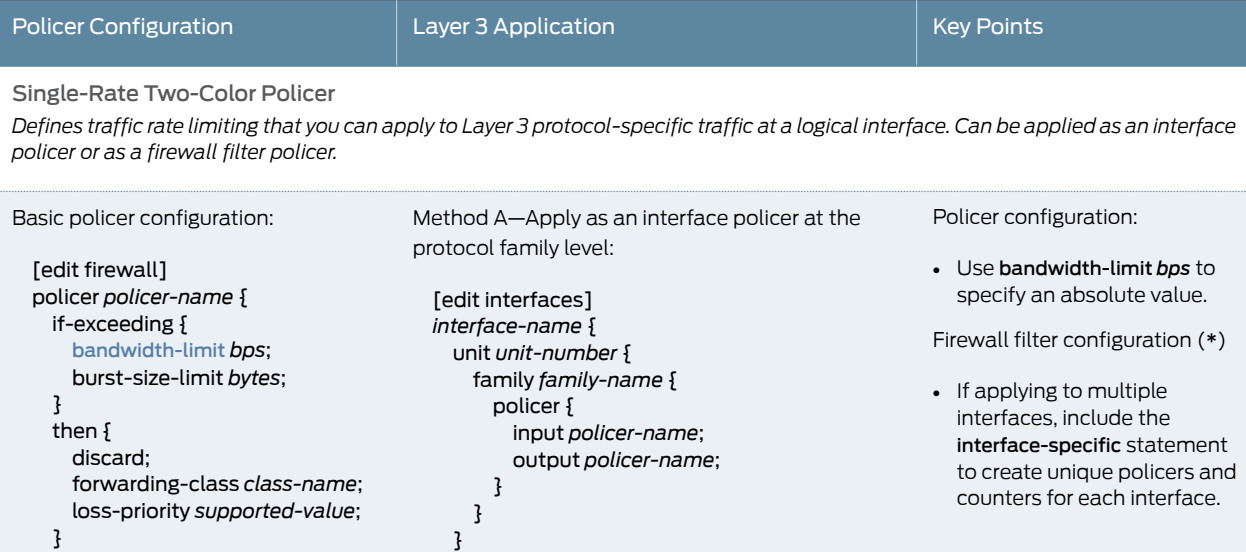

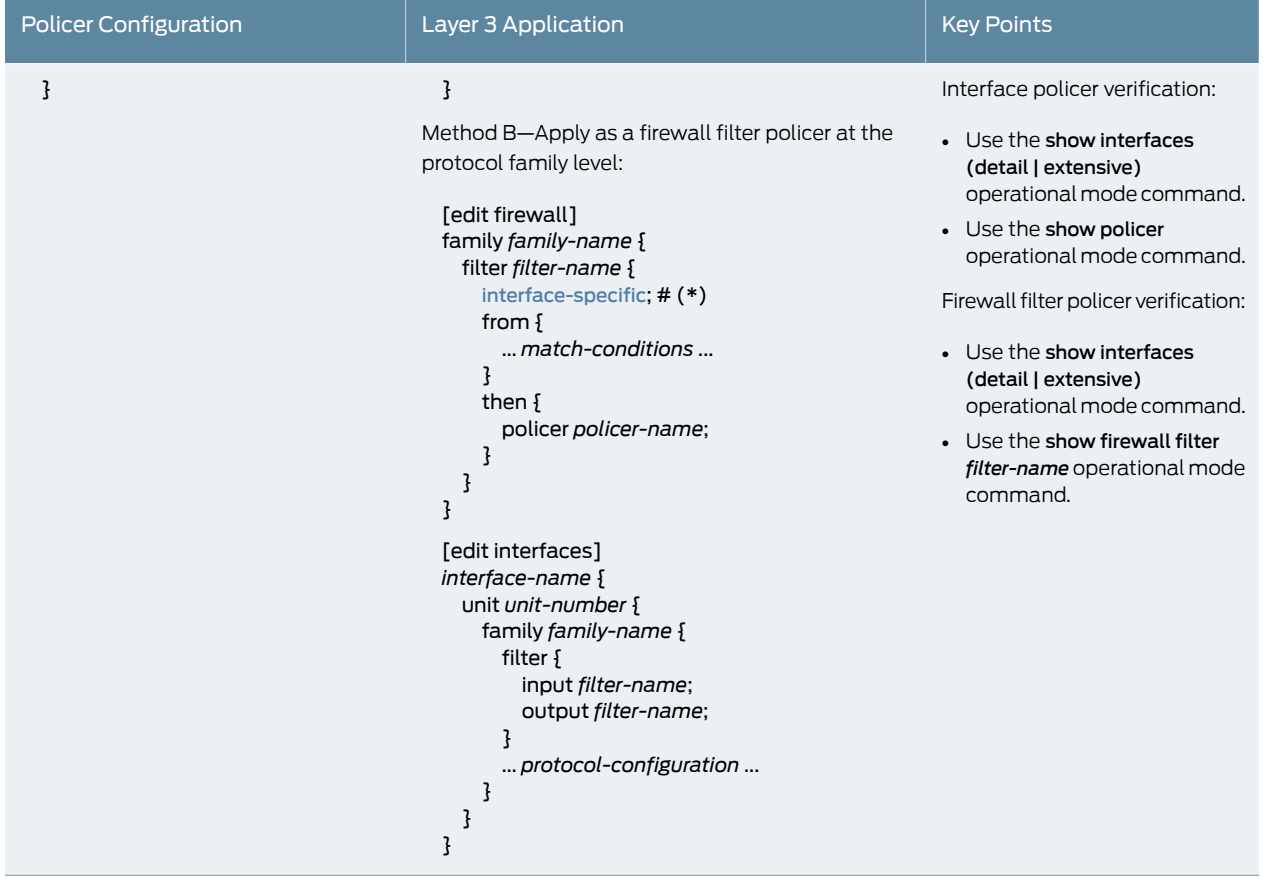

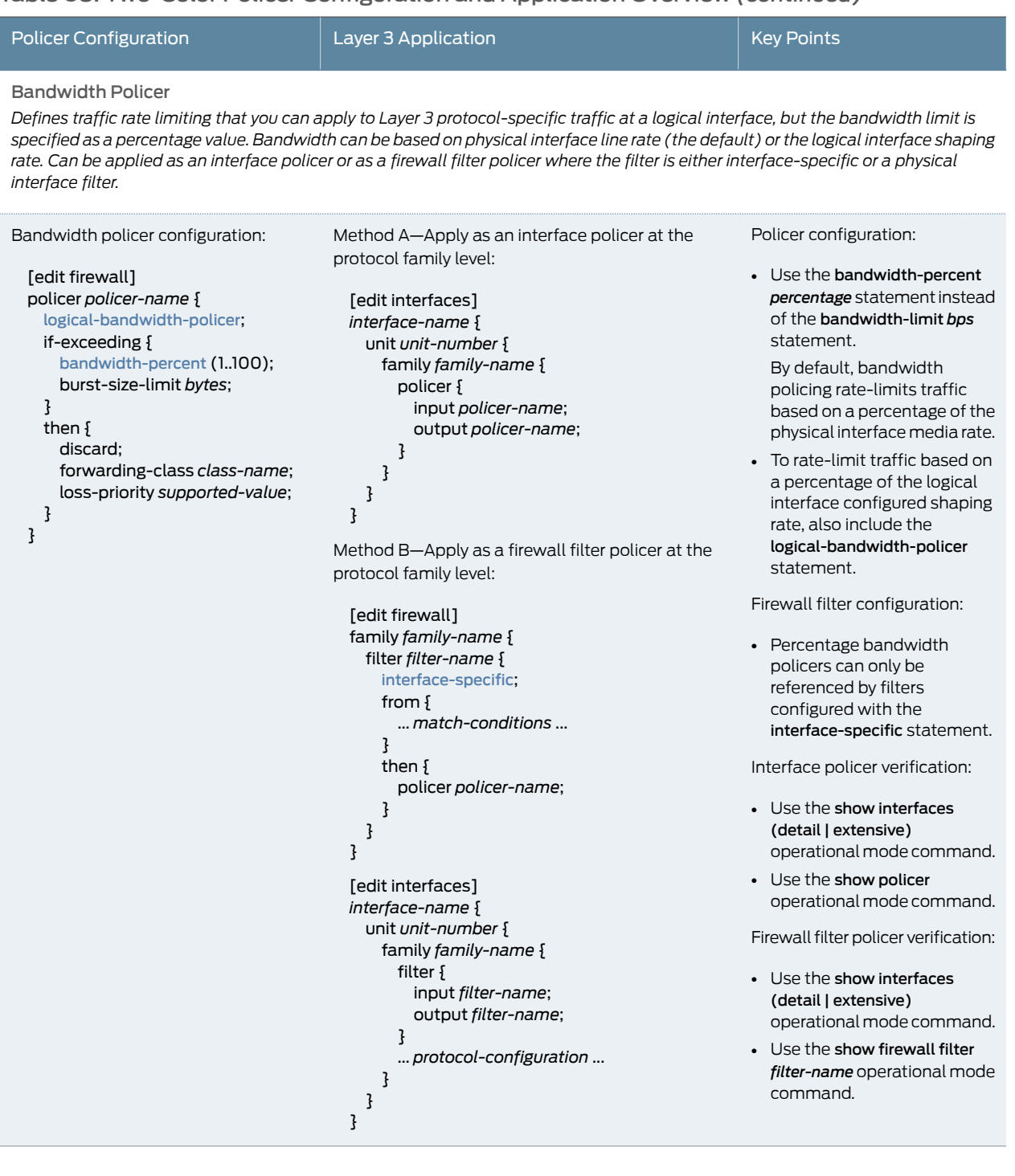

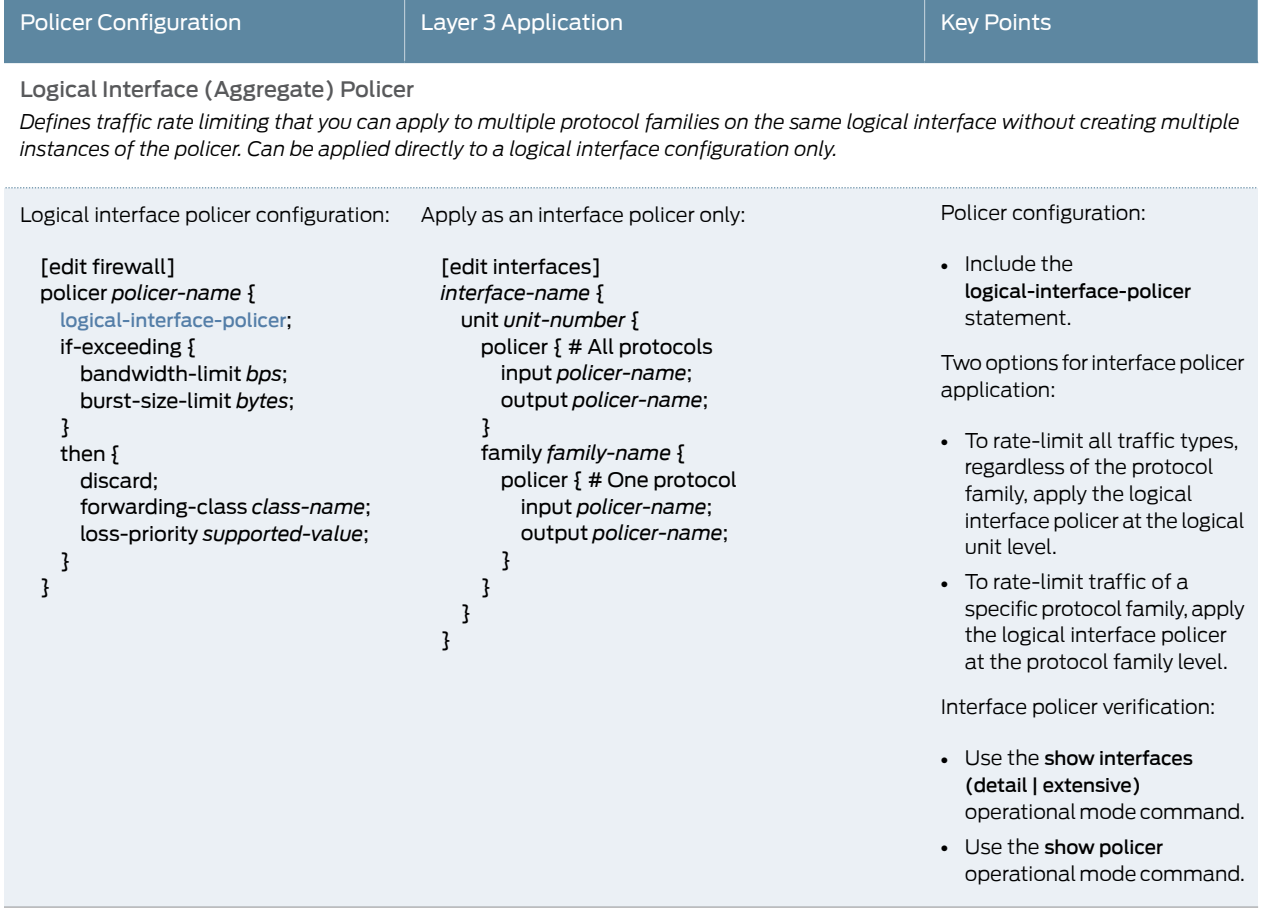

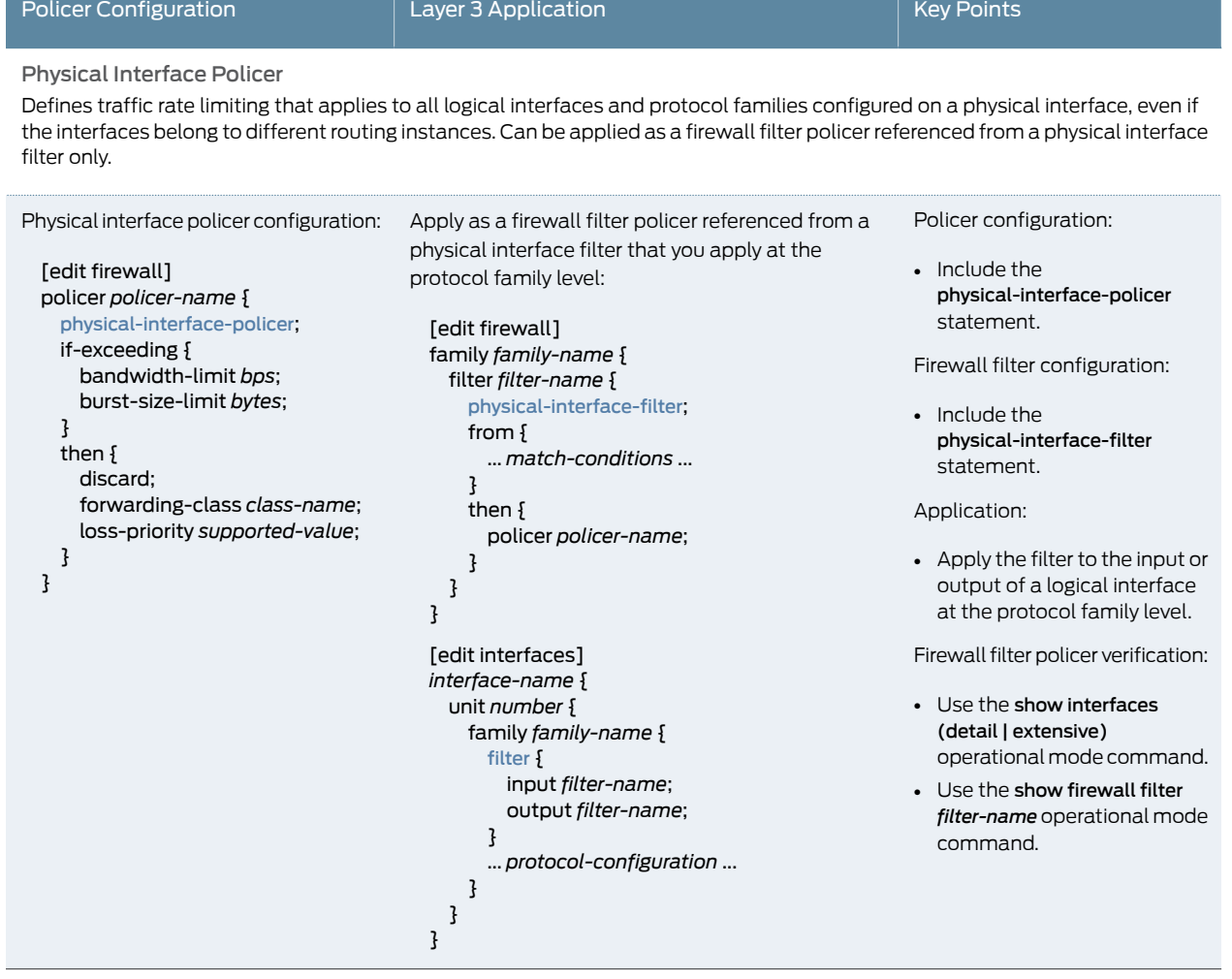

Documentation

- Related Basic [Single-Rate](#page-1067-0) Two-Color Policers on page 1032
	- [Bandwidth](#page-1086-0) Policers on page 1051
	- [Filter-Specific](#page-1095-0) Counters and Policers on page 1060
	- [Prefix-Specific](#page-1107-0) Counting and Policing Actions on page 1072
	- Multifield [Classification](#page-1123-0) on page 1088
	- Policer [Overhead](#page-1141-0) to Account for Rate Shaping in the Traffic Manager on page 1106
	- Two-Color and [Three-Color](#page-1189-0) Physical Interface Policers on page 1154

# <span id="page-1067-0"></span>Basic Single-Rate Two-Color Policers

- [Single-Rate](#page-1067-1) Two-Color Policer Overview on [page](#page-1067-1) 1032
- Example: Limiting Inbound Traffic at Your Network Border by [Configuring](#page-1068-0) an Ingress [Single-Rate](#page-1068-0) Two-Color Policer on [page](#page-1068-0) 1033
- Example: [Configuring](#page-1076-0) Interface and Firewall Filter Policers at the Same [Interface](#page-1076-0) on [page](#page-1076-0) 1041

# <span id="page-1067-1"></span>Single-Rate Two-Color Policer Overview

Single-rate two color policing enforces a configured rate of traffic flow for a particular service level by applying implicit or configured actions to traffic that does not conform to the limits. When you apply a single-rate two-color policer to the input or output traffic at an interface, the policer meters the traffic flow to the rate limit defined by the following components:

- Bandwidth limit—The average number of bits per second permitted for packets received or transmitted at the interface. You can specify the bandwidth limit as an absolute number of bits per second or as a percentage value from 1 through 100. If a percentage value is specified, the effective bandwidth limit is calculated as a percentage of either the physical interface media rate or the logical interface configured shaping rate.
- Packets per second (pps) limit (MX Series with MPC only)–The average number of packets per second permitted for packets received or transmitted at the interface. You specify the pps limit as an absolute number of packets per second.
- Burst-size limit—The maximum size permitted for bursts of data.
- Packet burst limit–

For a traffic flow that conforms to the configured limits (categorized as green traffic), packets are implicitly marked with a packet loss priority (PLP) level of low and are allowed to pass through the interface unrestricted.

For a traffic flow that exceeds the configured limits (categorized as red traffic), packets are handled according to the traffic-policing actions configured for the policer.The action might be to discard the packet, or the action might be to re-mark the packet with a specified forwarding class, a specified PLP, or both, and then transmit the packet.

To rate-limit Layer 3 traffic, you can apply a two-color policer in the following ways:

- Directly to a logical interface, at a specific protocol level.
- As the action of a standard stateless firewall filter that is applied to a logical interface, at a specific protocol level.

To rate-limit Layer 2 traffic, you can apply a two-color policer as a *logical interface policer* only. You cannot apply a two-color policer to Layer 2 traffic through a firewall filter.

# <span id="page-1068-0"></span>Example: Limiting Inbound Traffic at Your Network Border by Configuring an Ingress Single-Rate Two-Color Policer

This example shows you how to configure an ingress single-rate two-color policer to filter incoming traffic. The policer enforces the class-of-service (CoS) strategy for in-contract and out-of-contract traffic. You can apply a single-rate two-color policer to incoming packets, outgoing packets, or both. This example applies the policer as an input (ingress) policer. The goal of this topic is to provide you with an introduction to policing by using a example that shows traffic policing in action.

Policers use a concept known as a token bucket to allocate system resources based on the parameters defined for the policer. A thorough explanation of the token bucket concept and its underlying algorithms is beyond the scope of this document. For more information about traffic policing, and CoS in general, refer to *QOS-Enabled Networks—Tools and Foundations* by Miguel Barreiros and Peter Lundqvist. This book is available at many online booksellers and at www.juniper.net/books.

- [Requirements](#page-1068-1) on [page](#page-1068-1) 1033
- [Overview](#page-1068-2) on [page](#page-1068-2) 1033
- <span id="page-1068-1"></span>• [Configuration](#page-1070-0) on [page](#page-1070-0) 1035
- [Verification](#page-1075-0) on page [1040](#page-1075-0)

# Requirements

To verify this procedure, this example uses a traffic generator. The traffic generator can be hardware-based or it can be software running on a server or host machine.

<span id="page-1068-2"></span>The functionality in this procedure is widely supported on devices that run Junos OS. The example shown here was tested and verified on MX Series routers running Junos OS Release 10.4.

# **Overview**

Single-rate two-color policing enforces a configured rate of traffic flow for a particular service level by applying implicit or configured actions to traffic that does not conform to the limits. When you apply a single-rate two-color policer to the input or output traffic at an interface, the policer meters the traffic flow to the rate limit defined by the following components:

- Bandwidth limit—The average number of bits per second permitted for packets received or transmitted at the interface. You can specify the bandwidth limit as an absolute number of bits per second or as a percentage value from 1 through 100. If a percentage value is specified, the effective bandwidth limit is calculated as a percentage of either the physical interface media rate or the logical interface configured shaping rate.
- Burst-size limit—The maximum size permitted for bursts of data. Burst sizes are measured in bytes. We recommend two formulas for calculating burst size:

Burst size = bandwidth x allowable time for burst traffic / 8

Or

#### Burst size = interface mtu x 10

For information about configuring the burst size, see ["Determining](#page-1037-0) Proper Burst Size for Traffic [Policers"](#page-1037-0) on page 1002.

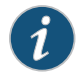

NOTE: There is a finite buffer space for an interface. In general, the estimated total buffer depth for an interface is about 125 ms.

For a traffic flow that conforms to the configured limits (categorized as green traffic), packets are implicitlymarked with a packet loss priority (PLP) level oflow and are allowed to pass through the interface unrestricted.

For a traffic flow that exceeds the configured limits (categorized as red traffic), packets are handled according to the traffic-policing actions configured for the policer. This example discards packets that burst over the 15 KBps limit.

To rate-limit Layer 3 traffic, you can apply a two-color policer in the following ways:

- Directly to a logical interface, at a specific protocol level.
- As the action of a standard stateless firewall filter that is applied to a logical interface, at a specific protocol level. This is the technique used in this example.

To rate-limit Layer 2 traffic, you can apply a two-color policer as a logical interface policer only. You cannot apply a two-color policer to Layer 2 traffic through a firewall filter.

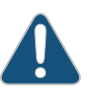

CAUTION: You can choose either bandwidth-limit or bandwidth percent within the policer, as they are mutually exclusive. You cannot configure a policer to use bandwidth percent for aggregate, tunnel, and software interfaces.

In this example, the host is a traffic generator emulating a webserver. Devices R1 and R2 are owned by a service provider. The webserver is accessed by users on Device Host2. Device Host1 will be sending traffic with a source TCP HTTP port of 80 to the users. A single-rate two-color policer is configured and applied to the interface on Device R1 that connects to Device Host1. The policer enforces the contractual bandwidth availability made between the owner of the webserver and the service provider that owns Device R1 for the web traffic that flows over the link that connects Device Host1 to Device R1.

In accordance with the contractual bandwidth availability made between the owner of the webserver and the service provider that owns Devices R1 and R2, the policer will limit the HTTP port 80 traffic originating from Device Host1 to using 700 Mbps (70 percent) of the available bandwidth with an allowable burst rate of  $10 \times$  the MTU size of the gigabit Ethernet interface between the host Device Host1 and Device R1.

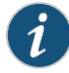

NOTE: In a real-world scenario you would probably also rate limit traffic for a variety of other ports such as FTP, SFTP, SSH, TELNET, SMTP, IMAP, and POP3 because they are often included as additional services with web hosting services.

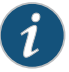

NOTE: You need to leave some additional bandwidth available that is not rate limited for network control protocols such as routing protocols, DNS, and any other protocols required to keep network connectivity operational. This is why the firewall filter has a final accept condition on it.

# <span id="page-1070-1"></span>*Topology*

This example uses the topology in [Figure](#page-1070-1) 70 on page 1035.

Figure 70: Single-Rate Two-Color Policer Scenario

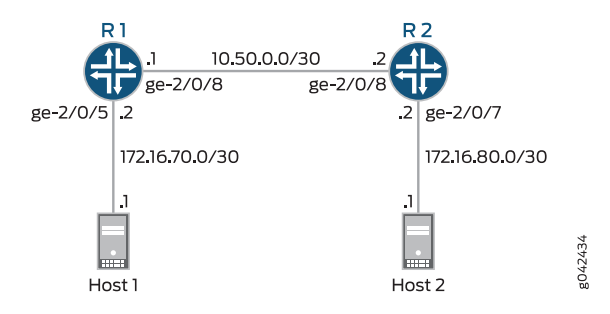

<span id="page-1070-2"></span>[Figure](#page-1070-2) 71 on page 1035 shows the policing behavior.

Figure 71: Traffic Limiting in a Single-Rate Two-Color Policer Scenario

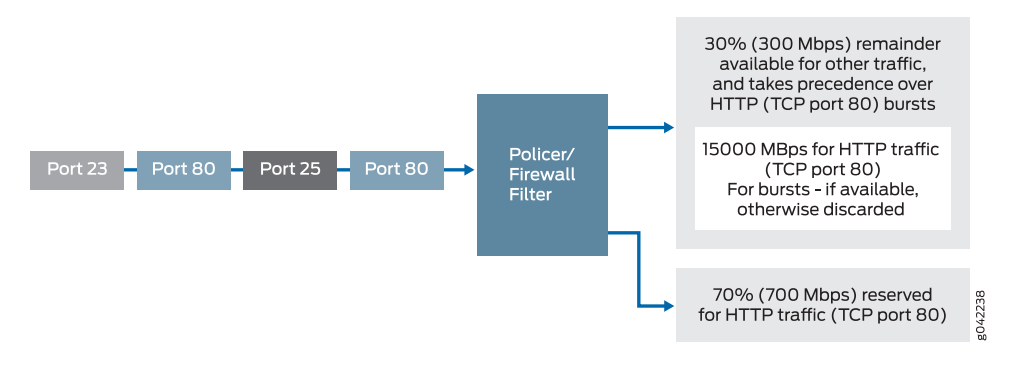

# <span id="page-1070-0"></span>Configuration

# CLI Quick Configuration

To quickly configure this example, copy the following commands, paste them into a text file, remove any line breaks, change any details necessary to match your network configuration, and then copy and paste the commands into the CLI at the [edit] hierarchy level.

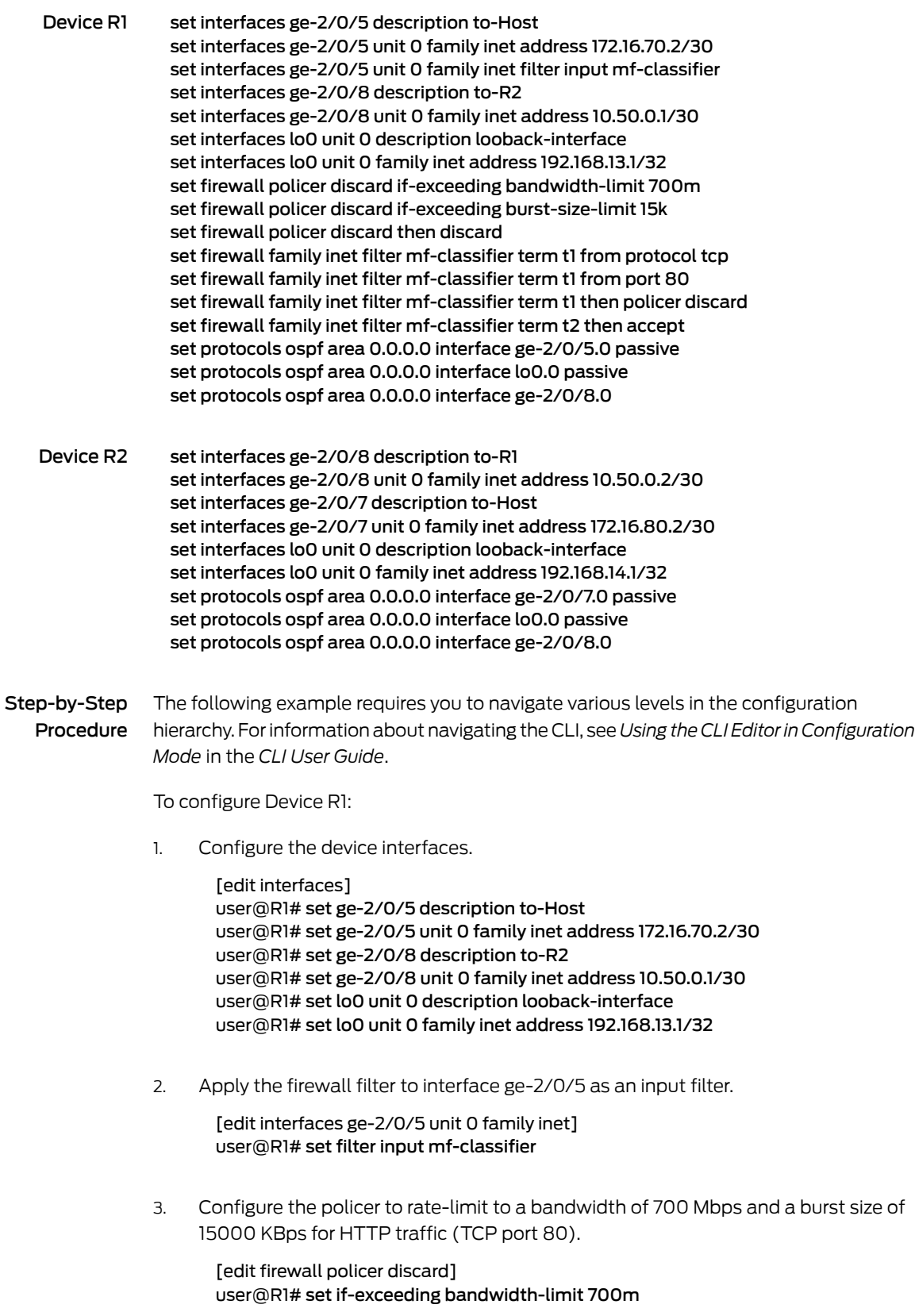

# user@R1# set if-exceeding burst-size-limit 15k

4. Configure the policer to discard packets in the red traffic flow.

[edit firewall policer discard] user@R1# set then discard

5. Configure the two conditions of the firewall to accept all TCP traffic to port HTTP (port 80).

[edit firewall family inet filter mf-classifier] user@R1# set term t1 from protocol tcp user@R1# set term t1 from port 80

6. Configure the firewall action to rate-limit HTTP TCP traffic using the policer.

[edit firewall family inet filter mf-classifier] user@R1# set term t1 then policer discard

7. At the end of the firewall filter, configure a default action that accepts all other traffic.

Otherwise, all traffic that arrives on the interface and is not explicitly accepted by the firewall is discarded.

[edit firewall family inet filter mf-classifier] user@R1# set term t2 then accept

8. Configure OSPF.

[edit protocols ospf] user@R1# set area 0.0.0.0 interface ge-2/0/5.0 passive user@R1# set area 0.0.0.0 interface lo0.0 passive user@R1# set area 0.0.0.0 interface ge-2/0/8.0

#### Step-by-Step To configure Device R2:

Procedure

1. Configure the device interfaces.

[edit interfaces] user@R1# set ge-2/0/8 description to-R1 user@R1# set ge-2/0/7 description to-Host user@R1# set lo0 unit 0 description looback-interface user@R1# set ge-2/0/8 unit 0 family inet address 10.50.0.2/30 user@R1# set ge-2/0/7 unit 0 family inet address 172.16.80.2/30 user@R1# set lo0 unit 0 family inet address 192.168.14.1/32

2. Configure OSPF.

[edit protocols ospf] user@R1# set area 0.0.0.0 interface ge-2/0/7.0 passive user@R1# set area 0.0.0.0 interface lo0.0 passive user@R1# set area 0.0.0.0 interface ge-2/0/8.0

Results From configuration mode, confirm your configuration by entering the show interfaces, show firewall, and show protocols ospf commands. If the output does not display the intended configuration, repeat the instructions in this example to correct the configuration.

```
user@R1# show interfaces
ge-2/0/5 {
  description to-Host;
  unit 0 {
    family inet {
      filter {
        input mf-classifier;
      }
      address 172.16.70.2/30;
    }
  }
}
ge-2/0/8 {
  description to-R2;
  unit 0 {
    family inet {
      address 10.50.0.1/30;
    }
  }
}
lo0 {
  unit 0 {
    description looback-interface;
    family inet {
      address 192.168.13.1/32;
    }
 }
}
user@R1# show firewall
family inet {
  filter mf-classifier {
    term t1 {
      from {
        protocol tcp;
        port 80;
      }
      then policer discard;
    }
    term t2 {
      then accept;
    }
  }
}
policer discard {
  if-exceeding {
    bandwidth-limit 700m;
    burst-size-limit 15k;
  }
  then discard;
}
```

```
user@R1# show protocols ospf
area 0.0.0.0 {
  interface ge-2/0/5.0 {
   passive;
  }
  interface lo0.0 {
   passive;
  }
  interface ge-2/0/8.0;
}
```
If you are done configuring Device R1, enter commit from configuration mode.

```
user@R2# show interfaces
ge-2/0/7 {
  description to-Host;
  unit 0 {
    family inet {
      address 172.16.80.2/30;
    }
  }
}
ge-2/0/8 {
  description to-R1;
  unit 0 {
    family inet {
      address 10.50.0.2/30;
    }
  }
}
\text{lo0} {
  unit 0 {
    description looback-interface;
    family inet {
      address 192.168.14.1/32;
    }
 }
}
user@R2# show protocols ospf
area 0.0.0.0 {
  interface ge-2/0/7.0 {
    passive;
  }
  interface lo0.0 {
    passive;
  }
  interface ge-2/0/8.0;
}
```
If you are done configuring Device R2, enter commit from configuration mode.

#### <span id="page-1075-0"></span>Verification

Confirm that the configuration is working properly.

- Clearing the [Counters](#page-1075-1) on page [1040](#page-1075-1)
- <span id="page-1075-1"></span>• Sending TCP Traffic into the Network and [Monitoring](#page-1075-2) the Discards on page [1040](#page-1075-2)

### *Clearing the Counters*

- Purpose Confirm that the firewall counters are cleared.
	- Action On Device R1, run the clear firewall all command to reset the firewall counters to 0.

<span id="page-1075-2"></span>user@R1> clear firewall all

#### *Sending TCP Traffic into the Network and Monitoring the Discards*

- Purpose Make sure that the traffic of interest that is sent is rate-limited on the input interface (ge-2/0/5).
	- Action 1. Use a traffic generator to send 10 TCP packets with a source port of 80.

The -s flag sets the source port. The -k flag causes the source port to remain steady at 80 instead of incrementing. The -c flag sets the number of packets to 10. The -d flag sets the packet size.

The destination IP address of 172.16.80.1 belongs to Device Host 2 that is connected to Device R2. The user on Device Host 2 has requested a webpage from Device Host 1 (the webserver emulated by the traffic generator on Device Host 1). The packets that being rate-limited are sent from Device Host 1 in response to the request from Device Host 2.

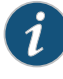

NOTE: In this example the policer numbers are reduced to a bandwidth limit of 8 Kbps and a burst size limit of 1500 KBps to ensure that some packets are dropped during this test.

[root@host]# hping 172.16.80.1 -c 10 -s 80 -k -d 300

```
[User@Host]# hping 172.16.80.1 -c 10 -s 80 -k -d 350
HPING 172.16.80.1 (eth1 172.16.80.1): NO FLAGS are set, 40 headers + 350 data
  bytes
len=46 ip=172.16.80.1 ttl=62 DF id=0 sport=0 flags=RA seq=0 win=0 rtt=0.5 ms
.
.
.
--- 172.16.80.1 hping statistic ---
10 packets transmitted, 6 packets received, 40% packet loss
round-trip min/avg/max = 0.5/3000.8/7001.3 ms
```
2. On Device R1, check the firewall counters by using the show firewall command.

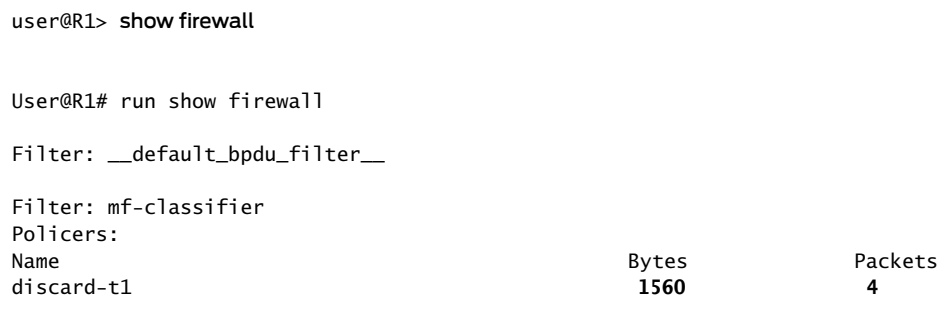

Meaning In Steps 1 and 2 the output from both devices shows that 4 packets were discarded This means that there was at least 8 Kbps of green (in-contract HTTP port 80) traffic and that the 1500 KBps burst option for red out-of-contract HTTP port 80 traffic was exceeded.

# <span id="page-1076-0"></span>Example: Configuring Interface and Firewall Filter Policers at the Same Interface

This example shows how to configure three single-rate two-color policers and apply the policers to the IPv4 input traffic at the same single-tag virtual LAN (VLAN) logical interface.

- [Requirements](#page-1076-1) on [page](#page-1076-1) 1041
- <span id="page-1076-1"></span>• [Overview](#page-1076-2) on [page](#page-1076-2) 1041
- [Configuration](#page-1077-0) on [page](#page-1077-0) 1042
- [Verification](#page-1084-0) on page [1049](#page-1084-0)

#### <span id="page-1076-2"></span>**Requirements**

No special configuration beyond device initialization is required before configuring this example.

# **Overview**

In this example, you configure three single-rate two-color policers and apply the policers to the IPv4 input traffic at the same single-tag VLAN logical interface. Two policers are applied to the interface through a firewall filter, and one policer is applied directly to the interface.

You configure one policer, named p-all-1m-5k-discard, to rate-limit traffic to 1 Mbps with a burst size of 5000 bytes. You apply this policer directly to IPv4 input traffic at the logical interface. When you apply a policer directly to protocol-specific traffic at a logical interface, the policer is said to be applied as an *interface policer*.

You configure the other two policers to allow burst sizes of 500 KB, and you apply these policers to IPv4 input traffic at the logical interface by using an IPv4 standard stateless firewall filter. When you apply a policer to protocol-specific traffic at a logical interface through a firewall filter action, the policer is said to be applied as a *firewall-filter policer*.

- You configure the policer named p-icmp-500k-500k-discard to rate-limit traffic to 500 Kbps with a burst size of 500 K bytes by discarding packets that do not conform to these limits. You configure one of the firewall filter terms to apply this policer to Internet Control Message Protocol (ICMP) packets.
- You configure the policer named p-ftp-10p-500k-discard to rate-limit traffic to a 10 percent bandwidth with a burst size of 500 KB by discarding packets that do not conform to these limits. You configure another firewall-filter term to apply this policer to File Transfer Protocol (FTP) packets.

A policer that you configure with a bandwidth limit expressed as a percentage value (rather than as an absolute bandwidth value) is called a *bandwidth policer*. Only single-rate two-color policers can be configured with a percentage bandwidth specification. By default, a bandwidth policerrate-limits traffic to the specified percentage of the line rate of the physical interface underlying the target logical interface.

# *Topology*

You configure the target logical interface as a single-tag VLAN logical interface on a Fast Ethernet interface operating at 100 Mbps. This means that the policer you configure with the 10-percent bandwidth-limit (the policer that you apply to FTP packets) rate-limits the FTP traffic on this interface to 10 Mbps.

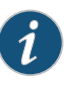

NOTE: In this example, you do not configure the bandwidth policer as a *logical-bandwidth policer*. Therefore, the percentage is based on the physical media rate rather than on the configured shaping rate of the logical interface.

<span id="page-1077-0"></span>The firewall filter that you configure to reference two of the policers must be configured as an *interface-specific filter*. Because the policer that is used to rate-limit FTP packets specifies the bandwidth limit as a percentage value, the firewall filter that references this policer must be configured as an interface-specific filter. Thus, if this firewall filter were to be applied to multiple interfaces instead of just the Fast Ethernet interface in this example, unique policers and counters would be created for each interface to which the filter is applied.

# **Configuration**

The following example requires you to navigate various levels in the configuration hierarchy. Forinformation about navigating the CLI, see *Using the CLI Editorin Configuration Mode*.

To configure this example, perform the following tasks:

- [Configuring](#page-1078-0) the Single-Tag VLAN Logical Interface on [page](#page-1078-0) 1043
- [Configuring](#page-1079-0) the Three Policers on page [1044](#page-1079-0)
- [Configuring](#page-1081-0) the IPv4 Firewall Filter on page [1046](#page-1081-0)
- Applying the [Interface](#page-1083-0) Policer and Firewall Filter Policers to the Logical [Interface](#page-1083-0) on page [1048](#page-1083-0)

CLI Quick Configuration To quickly configure this example, copy the following configuration commands into a text file, remove any line breaks, and then paste the commands into the CLI at the [edit] hierarchy level.

> set interfaces fe-0/1/1 vlan-tagging set interfaces fe-0/1/1 unit 0 vlan-id 100 set interfaces fe-0/1/1 unit 0 family inet address 10.20.15.1/24 set interfaces fe-0/1/1 unit 1 vlan-id 101 set interfaces fe-0/1/1 unit 1 family inet address 10.20.240.1/24 set firewall policer p-all-1m-5k-discard if-exceeding bandwidth-limit 1m set firewall policer p-all-1m-5k-discard if-exceeding burst-size-limit 5k set firewall policer p-all-1m-5k-discard then discard set firewall policer p-ftp-10p-500k-discard if-exceeding bandwidth-percent 10 set firewall policer p-ftp-10p-500k-discard if-exceeding burst-size-limit 500k set firewall policer p-ftp-10p-500k-discard then discard set firewall policer p-icmp-500k-500k-discard if-exceeding bandwidth-limit 500k set firewall policer p-icmp-500k-500k-discard if-exceeding burst-size-limit 500k set firewall policer p-icmp-500k-500k-discard then discard set firewall family inet filter filter-ipv4-with-limits interface-specific set firewall family inet filter filter-ipv4-with-limits term t-ftp from protocol tcp set firewall family inet filter filter-ipv4-with-limits term t-ftp from port ftp set firewall family inet filter filter-ipv4-with-limits term t-ftp from port ftp-data set firewall family inet filter filter-ipv4-with-limits term t-ftp then policer p-ftp-10p-500k-discard set firewall family inet filter filter-ipv4-with-limits term t-icmp from protocol icmp set firewall family inet filter filter-ipv4-with-limits term t-icmp then policer p-icmp-500k-500k-discard set firewall family inet filter filter-ipv4-with-limits term catch-all then accept set interfaces fe-0/1/1 unit 1 family inet filter input filter-ipv4-with-limits set interfaces fe-0/1/1 unit 1 family inet policer input p-all-1m-5k-discard

<span id="page-1078-0"></span>*Configuring the Single-Tag VLAN Logical Interface*

Step-by-Step To configure the single-tag VLAN logical interface:

Procedure

Enable configuration of the Fast Ethernet interface. 1.

> [edit] user@host# edit interfaces fe-0/1/1

2. Enable single-tag VLAN framing.

[edit interfaces fe-0/1/1] user@host# set vlan-tagging

3. Bind VLAN IDs to the logical interfaces.

[edit interfaces fe-0/1/1] user@host# set unit 0 vlan-id 100 user@host# set unit 1 vlan-id 101

4. Configure IPv4 on the single-tag VLAN logical interfaces.

[edit interfaces fe-0/1/1] user@host# set unit 0 family inet address 10.20.15.1/24 user@host# set unit 1 family inet address 10.20.240.1/24

Results Confirm the configuration of the VLAN by entering the show interfaces configuration mode command. If the command output does not display the intended configuration, repeat the instructions in this procedure to correct the configuration.

```
[edit]
user@host# show interfaces
fe-0/1/1 {
  vlan-tagging;
  unit 0 {
    vlan-id 100;
    family inet {
      address 10.20.15.1/24;
    }
  }
  unit 1 {
    vlan-id 101;
    family inet {
      address 10.20.240.1/24;
    }
  }
}
```
<span id="page-1079-0"></span>*Configuring the Three Policers*

```
Step-by-Step
```
To configure the three policers:

- Procedure
- Enable configuration of a two-color policer that discards packets that do not conform to a bandwidth of 1 Mbps and a burst size of 5000 bytes.

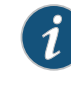

1.

NOTE: You apply this policer directly to all IPv4 input traffic at the single-tag VLAN logical interface, so the packets will not be filtered before being subjected to rate limiting.

# [edit]

user@host# edit [firewall](#page-1288-0) [policer](#page-1357-0) p-all-1m-5k-discard

2. Configure the first policer.

[edit firewall policer p-all-1m-5k-discard] user@host# set [if-exceeding](#page-1334-0) [bandwidth-limit](#page-1311-0) 1m user@host# set if-exceeding [burst-size-limit](#page-1316-0) 5k user@host# set then discard
3. Enable configuration of a two-color policer that discards packets that do not conform to a bandwidth specified as "10 percent" and a burst size of 500,000 bytes.

You apply this policer only to the FTP traffic at the single-tag VLAN logical interface.

You apply this policer as the action of an IPv4 firewall filter term that matches FTP packets from TCP.

[edit firewall policer p-all-1m-5k-discard] user@host# up

[edit] user@host# edit firewall policer p-ftp-10p-500k-discard

4. Configure policing limits and actions.

[edit firewall policer p-ftp-10p-500k-discard] user@host# set if-exceeding [bandwidth-percent](#page-1313-0) 10 user@host# set if-exceeding burst-size-limit 500k user@host# set then discard

Because the bandwidth limit is specified as a percentage, the firewall filter that references this policer must be configured as an interface-specific filter.

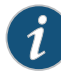

NOTE: If you wanted this policer to rate-limit to 10 percent of the logical interface configured shaping rate (rather than to 10 percent of the physical interface media rate), you would need to include the [logical-bandwidth-policer](#page-1343-0) statement at the [edit firewall policer p-all-1m-5k-discard] hierarchy level. This type of policer is called a *logical-bandwidth policer*.

5. Enable configuration of the IPv4 firewall filter policer for ICMP packets.

[edit firewall policer p-ftp-10p-500k-discard] user@host# up

[edit] user@host# edit firewall policer p-icmp-500k-500k-discard

6. Configure policing limits and actions.

[edit firewall policer p-icmp-500k-500k-discard] user@host# set if-exceeding bandwidth-limit 500k user@host# set if-exceeding burst-size-limit 500k user@host# set then discard

Results Confirm the configuration of the policers by entering the show firewall configuration mode command. If the command output does not display the intended configuration, repeat the instructions in this procedure to correct the configuration.

```
[edit]
user@host# show firewall
policer p-all-1m-5k-discard {
 if-exceeding {
   bandwidth-limit 1m;
   burst-size-limit 5k;
 }
 then discard;
}
policer p-ftp-10p-500k-discard {
 if-exceeding {
   bandwidth-percent 10;
   burst-size-limit 500k;
 }
 then discard;
}
policer p-icmp-500k-500k-discard {
 if-exceeding {
   bandwidth-limit 500k;
   burst-size-limit 500k;
 }
 then discard;
}
```
#### *Configuring the IPv4 Firewall Filter*

```
Step-by-Step
   Procedure
```
To configure the IPv4 firewall filter:

Enable configuration of the IPv4 firewall filter. 1.

> [edit] user@host# edit [firewall](#page-1288-0) [family](#page-1283-0) inet [filter](#page-1287-0) filter-ipv4-with-limits

2. Configure the firewall filter as interface-specific.

[edit firewall family inet filter filter-ipv4-with-limits] user@host# set [interface-specific](#page-1296-0)

The firewall filter must be interface-specific because one of the policers referenced is configured with a bandwidth limit expressed as a percentage value.

3. Enable configuration of a filter term to rate-limit FTP packets.

[edit firewall family inet filter filter-ipv4-with-limits] user@host# edit [term](#page-1301-0) t-ftp

[edit firewall family inet filter filter-ipv4-with-limits term t-ftp] user@host# set from protocol tcp user@host# set from port [ ftp ftp-data ]

FTP messages are sent over TCP port 20 (ftp) and received over TCP port 21 (ftp-data).

4. Configure the filter term to match FTP packets.

[edit firewall family inet filter filter-ipv4-with-limits term t-ftp] user@host# set then [policer](#page-1358-0) p-ftp-10p-500k-discard

5. Enable configuration of a filter term to rate-limit ICMP packets.

[edit firewall family inet filter filter-ipv4-with-limits term t-ftp] user@host# up

[edit firewall family inet filter filter-ipv4-with-limits] user@host# edit term t-icmp

6. Configure the filter term for ICMP packets

[edit firewall family inet filter filter-ipv4-with-limits term t-icmp] user@host# set from protocol icmp user@host# set then [policer](#page-1358-0) p-icmp-500k-500k-discard

7. Configure a filter term to accept all other packets without policing.

[edit firewall family inet filter filter-ipv4-with-limits term t-icmp] user@host# up

[edit firewall family inet filter filter-ipv4-with-limits] user@host# set term catch-all then accept

Results Confirm the configuration of the firewall filter by entering the show firewall configuration mode command. If the command output does not display the intended configuration, repeat the instructions in this procedure to correct the configuration.

#### [edit]

```
user@host# show firewall
family inet {
 filter filter-ipv4-with-limits {
    interface-specific;
    term t-ftp {
      from {
        protocol tcp;
        port [ ftp ftp-data ];
      }
     then policer p-ftp-10p-500k-discard;
    }
    term t-icmp {
     from {
        protocol icmp;
      }
     then policer p-icmp-500k-500k-discard;
    }
```

```
term catch-all {
     then accept;
   }
  }
}
policer p-all-1m-5k-discard {
  if-exceeding {
   bandwidth-limit 1m;
   burst-size-limit 5k;
  }
  then discard;
}
policer p-ftp-10p-500k-discard {
  if-exceeding {
   bandwidth-percent 10;
   burst-size-limit 500k;
  }
  then discard;
}
policer p-icmp-500k-500k-discard {
  if-exceeding {
   bandwidth-limit 500k;
   burst-size-limit 500k;
  }
  then discard;
}
```
### *Applying the Interface Policer and Firewall Filter Policers to the Logical Interface*

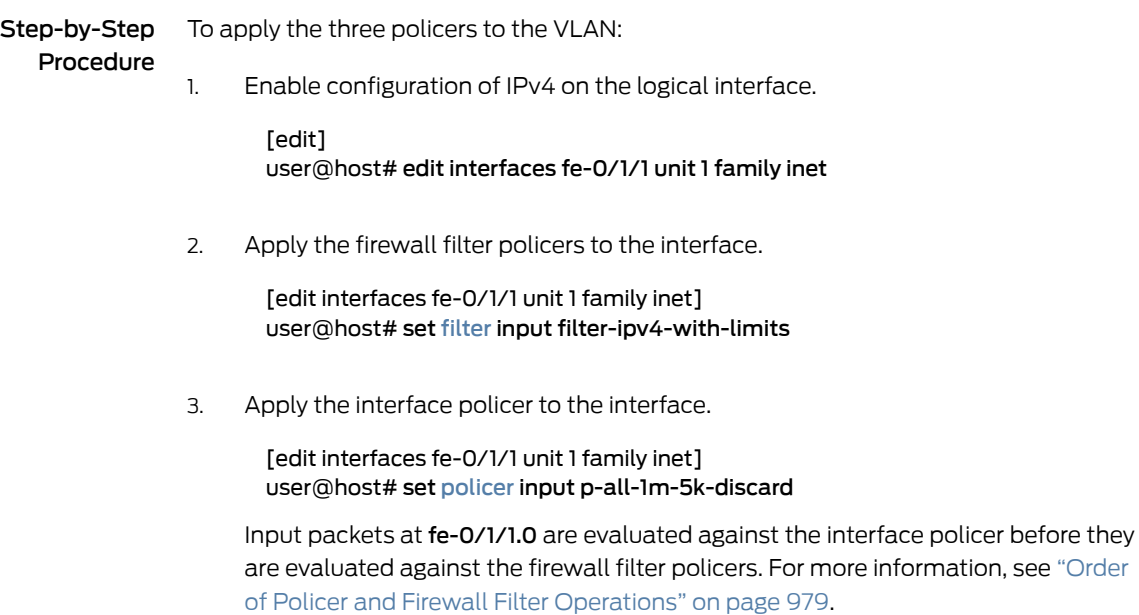

Results Confirm the configuration of the interface by entering the show interfaces configuration mode command. If the command output does not display the intended configuration, repeat the instructions in this procedure to correct the configuration.

```
[edit]
user@host# show interfaces
fe-0/1/1 {
  vlan-tagging;
  unit 0 {
    vlan-id 100;
    family inet {
      address 10.20.15.1/24;
    }
  }
  unit 1 {
    vlan-id 101;
    family inet {
      filter {
        input filter-ipv4-with-limits;
      }
      policer {
        input p-all-1m-5k-discard;
      }
      address 10.20.240.1/24;
    }
  }
}
```
If you are done configuring the device, enter commit from configuration mode.

#### Verification

Confirm that the configuration is working properly.

- [Displaying](#page-1084-0) Policers Applied Directly to the Logical Interface on [page](#page-1084-0) 1049
- <span id="page-1084-0"></span>• [Displaying](#page-1085-0) Statistics for the Policer Applied Directly to the Logical Interface on page 1050
- [Displaying](#page-1085-1) the Policers and Firewall Filters Applied to an Interface on page [1050](#page-1085-1)
- [Displaying](#page-1086-0) Statistics for the Firewall Filter Policers on [page](#page-1086-0) 1051

#### *Displaying Policers Applied Directly to the Logical Interface*

- Purpose Verify that the interface policer is evaluated when packets are received on the logical interface.
	- Action Use the show interfaces policers operational mode command for logical interface fe-0/1/1.1. The command output section for the Proto column and Input Policer column shows that the policer p-all-1m-5k-discard is evaluated when packets are received on the logical interface.

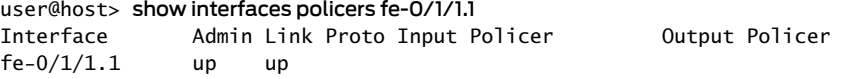

#### inet p-all-1m-5k-discard-fe-0/1/1.1-inet-i

In this example, the interface policer is applied to logical interface traffic in the input direction only.

#### <span id="page-1085-0"></span>*Displaying Statistics for the Policer Applied Directly to the Logical Interface*

- Purpose Verify the number of packets evaluated by the interface policer.
- Action Use the show [policer](#page-1642-0) operational mode command and optionally specify the name of the policer. The command output displays the number of packets evaluated by each configured policer (or the specified policer), in each direction.

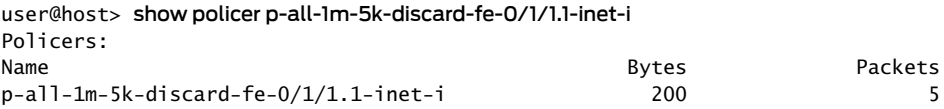

### <span id="page-1085-1"></span>*Displaying the Policers and Firewall Filters Applied to an Interface*

- Purpose Verify that the firewall filter filter-ipv4-with-limits is applied to the IPv4 input traffic at logical interface fe-0/1/1.1.
	- Action Use the show [interfaces](#page-1386-0) statistics operational mode command for logical interface fe-0/1/1.1, and include the detail option. Under the Protocol inet section of the command output section, the Input Filters and Policer lines display the names of filter and policer applied to the logical interface in the input direction.

user@host> show interfaces statistics fe-0/1/1.1 detail

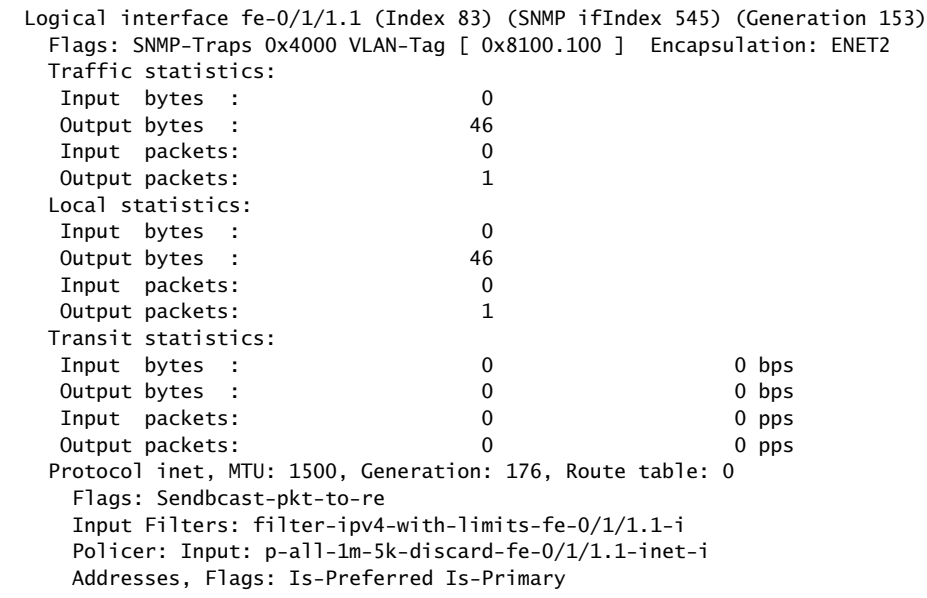

Destination: 10.20.130/24, Local: 10.20.130.1, Broadcast: 10.20.130.255,

Generation: 169

In this example, the two firewall filter policers are applied to logical interface traffic in the input direction only.

#### <span id="page-1086-0"></span>*Displaying Statistics for the Firewall Filter Policers*

- Purpose Verify the number of packets evaluated by the firewall filter policers.
- Action Use the show firewall operational mode command for the filter you applied to the logical interface.

[edit] user@host> show firewall filter filter-ipv4-with-limits-fe-0/1/1.1-i

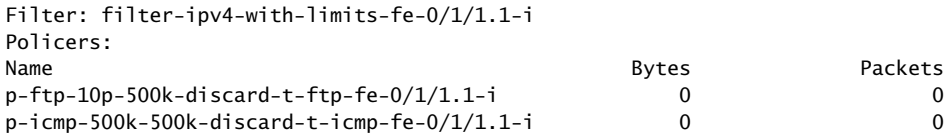

The command output displays the names of the policers (p-ftp-10p-500k-discard and p-icmp-500k-500k-discard), combined with the names of the filter terms (t-ftp and t-icmp, respectively) under which the policer action is specified. The policer-specific output lines display the number of packets that matched the filter term. This is only the number of out-of-specification (out-of-spec) packet counts, not all packets policed by the policer.

Related • Order of Policer and Firewall Filter [Operations](#page-1014-0) on page 979

## Documentation

- Two-Color Policer [Configuration](#page-1062-0) Overview on page 1027
- [Guidelines](#page-1018-0) for Applying Traffic Policers on page 983
- [Determining](#page-1037-0) Proper Burst Size for Traffic Policers on page 1002

## <span id="page-1086-1"></span>Bandwidth Policers

- [Bandwidth](#page-1086-1) Policer Overview on [page](#page-1086-1) 1051
- Example: [Configuring](#page-1088-0) a Logical Bandwidth Policer on [page](#page-1088-0) 1053

## Bandwidth Policer Overview

For a single-rate two-color policer only, you can specify the bandwidth limit as a percentage value from 1 through 100 instead of as an absolute number of bits per second. This type of two-color policer, called a *bandwidth policer*,rate-limits traffic to a bandwidth limit that is calculated as a percentage of either the physical interface media rate or the logical interface configured shaping rate.

#### Guidelines for Configuring a Bandwidth Policer

The following guidelines apply to configuring a bandwidth policer:

- To specify a percentage bandwidth limit, you include the [bandwidth-percent](#page-1313-0)*percentage* statement in place of the [bandwidth-limit](#page-1311-0) *bps* statement.
- By default, a bandwidth policer calculates the percentage bandwidth limit based on the physical interface port speed. To configure a bandwidth policer to calculate the percentage bandwidth limit based on the configured logical interface shaping rate instead, include the [logical-bandwidth-policer](#page-1343-0) statement at the [edit firewall policer *policer-name*] hierarchy level.This type ofbandwidthpoliceris calleda *logical bandwidth policer*.

You can configure a logical interface shaping rate by including the shaping-rate *bps* statement at the [edit class-of-service interfaces interface *interface-name* unit *logical-unit-number*] hierarchy level. A logical interface shaping rate causes the specified amount of bandwidth to be allocated to the logical interface.

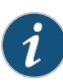

NOTE: If you configure a logical-bandwidth policer and then apply the policer to a logical interface that is not configured with a shaping rate, then the policer rate-limits traffic on that logical interface to calculate the percentage bandwidth limit based on the physical interface port speed, even if you include the logical-bandwidth-policer statement in the bandwidth policer configuration.

• If you reference a bandwidth policer from a stateless firewall filter term, you must include the [interface-specific](#page-1296-0) statement in the firewall filter configuration.

### Guidelines for Applying a Bandwidth Policer

The following guidelines pertain to applying a bandwidth policer to traffic:

- You can use a bandwidth policer to rate-limit protocol-specific traffic (not family any) at the input or output of a logical interface.
- You can apply a bandwidth policer directly to protocol-specific input or output traffic at a logical interface.
- To send only selected packets to a bandwidth policer, you can reference the bandwidth policer from a stateless firewall filter term and then apply the filter to logical interface traffic for a specific protocol family.
	- To reference a *logical bandwidth policer* from a firewall filter, you must include the [interface-specific](#page-1296-0) statement in the firewall filter configuration.
- You cannot use a bandwidth policer for forwarding-table filters.
- You cannot apply a bandwidth policer to an aggregate interface, a tunnel interface, or a software interface.

### <span id="page-1088-0"></span>Example: Configuring a Logical Bandwidth Policer

This example shows how to configure a logical bandwidth policer.

- [Requirements](#page-1088-1) on [page](#page-1088-1) 1053
- [Overview](#page-1088-2) on [page](#page-1088-2) 1053
- <span id="page-1088-1"></span>• [Configuration](#page-1089-0) on [page](#page-1089-0) 1054
- [Verification](#page-1093-0) on page [1058](#page-1093-0)

#### **Requirements**

<span id="page-1088-2"></span>Before you begin, make sure that you have two logical units available on a Gigabit Ethernet interface.

#### **Overview**

In this example, you configure a single-rate two-color policer that specifies the bandwidth limit as a percentage value rather than as an absolute number of bits per second. This type of policer is called a *bandwidth policer*. By default, a bandwidth policer enforces a bandwidth limit based on the line rate of the underlying physical interface. As an option, you can configure a bandwidth policer to enforce a bandwidth limit based on the configured shaping rate of the logical interface. To configure this type of bandwidth policer, called a *logical bandwidth policer*, you include the [logical-bandwidth-policer](#page-1343-0) statement in the policer configuration.

To configure a logical interface shaping rate, include the shaping-rate *bps* statement at the [edit class-of-service interfaces interface *interface-name* unit *logical-unit-number*] hierarchy level. This class-of-service (CoS) configuration statement causes the specified amount of bandwidth to be allocated to the logical interface.

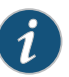

NOTE: If you configure a policer bandwidth limit as a percentage but a shaping rate is not configured for the target logical interface, the policer bandwidth limit is calculated as a percentage of the physical interface media rate, even if you enable the logical-bandwidth policing feature.

To apply a logical bandwidth policer to a logical interface, you can apply the policer directly to the logical interface at the protocol family level or (if you only need to rate-limit filtered packets) you can reference the policer from a stateless firewall filter configured to operate in *interface-specific* mode.

#### *Topology*

In this example, you configure two logical interfaces on a single Gigabit Ethernet interface and configure a shaping rate on each logical interface. On logical interface ge-1/3/0.0,

you allocate 4 Mbps of bandwidth. On logical interface ge-1/3/0.1, you allocate 2 Mbps of bandwidth.

You also configure a logical bandwidth policer with a bandwidth limit of 50 percent and a maximum burst size of 125,000 bytes, and then you apply the policer to input and output traffic at the logical units configured on ge-1/3/0.0. Forlogical interface ge-1/3/0.0, the policer rate-limits to a bandwidth limit of 2 Mbps (50 percent of the 4 Mbps shaping rate configured for the logical interface). For logical interface ge-1/3/0.1, the policer rate-limits traffic to a bandwidth limit of 1 Mbps (50 percent of the 2 Mbps shaping rate configured for the logical interface).

If no shaping rate is configured for a target logical interface, the policer rate-limits to a bandwidth limit calculated as 50 percent of the physical interface media rate. For example, if you apply a 50 percent bandwidth policer to input or output traffic at a Gigabit Ethernet logical interface without rate shaping, the policer applies a bandwidth limit of 500 Mbps (50 percent of 1000 Mbps).

#### <span id="page-1089-0"></span>Configuration

The following example requires you to navigate various levels in the configuration hierarchy. Forinformation about navigating the CLI, see *Using the CLI Editorin Configuration Mode*.

To configure this example, perform the following tasks:

- [Configuring](#page-1090-0) the Logical Interfaces on [page](#page-1090-0) 1055
- Configuring Traffic [Rate-Shaping](#page-1091-0) by Specifying the Amount of Bandwidth to be [Allocated](#page-1091-0) to the Logical Interface on [page](#page-1091-0) 1056
- [Configuring](#page-1091-1) the Logical Bandwidth Policer on page [1056](#page-1091-1)
- Applying the Logical [Bandwidth](#page-1092-0) Policers to the Logical Interfaces on [page](#page-1092-0) 1057

## CLI Quick Configuration

To quickly configure this example, copy the following configuration commands into a text file, remove any line breaks, and then paste the commands into the CLI at the [edit] hierarchy level.

set interfaces ge-1/3/0 per-unit-scheduler set interfaces ge-1/3/0 vlan-tagging set interfaces ge-1/3/0 unit 0 vlan-id 100 set interfaces ge-1/3/0 unit 0 family inet address 172.16.1.1/30 set interfaces ge-1/3/0 unit 1 vlan-id 200 set interfaces ge-1/3/0 unit 1 family inet address 172.16.1.1/30 set class-of-service interfaces ge-1/3/0 unit 0 shaping-rate 4m set class-of-service interfaces ge-1/3/0 unit 1 shaping-rate 2m set firewall policer LB-policer logical-bandwidth-policer set firewall policer LB-policer if-exceeding bandwidth-percent 50 set firewall policer LB-policer if-exceeding burst-size-limit 125k set firewall policer LB-policer then discard set interfaces ge-1/3/0 unit 0 family inet policer input LB-policer set interfaces ge-1/3/0 unit 0 family inet policer output LB-policer set interfaces ge-1/3/0 unit 1 family inet policer input LB-policer set interfaces ge-1/3/0 unit 1 family inet policer output LB-policer

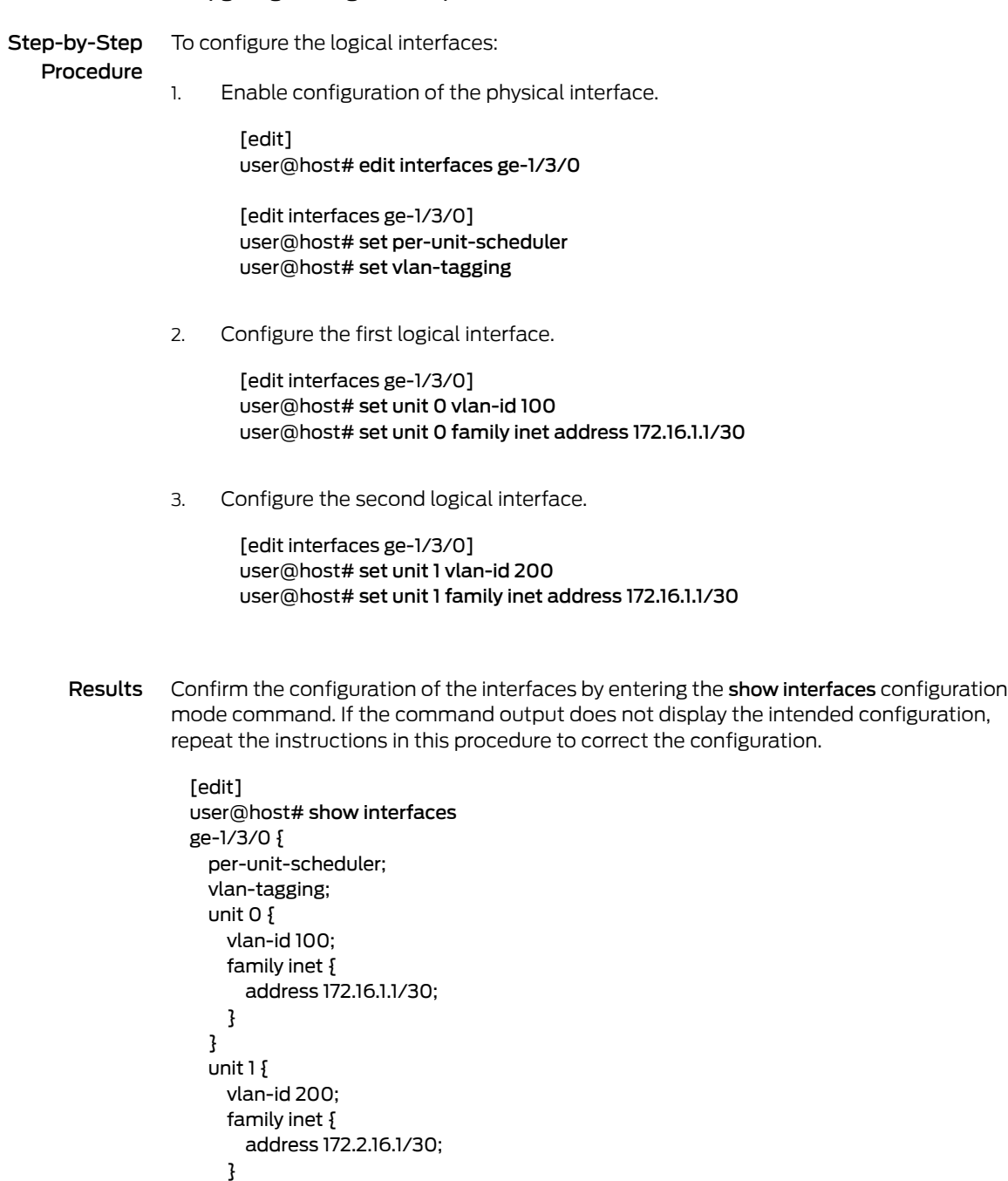

## <span id="page-1090-0"></span>*Configuring the Logical Interfaces*

} }

### <span id="page-1091-0"></span>*ConfiguringTraffic Rate-Shapingby Specifyingthe Amountof Bandwidthtobe Allocated to the Logical Interface*

Step-by-Step Procedure To configure rate shaping by specifying the bandwidth to be allocated to the logical interface:

1. Enable CoS configuration on the physical interface.

[edit] user@host# edit class-of-service interfaces ge-1/3/0

2. Configure rate shaping for the logical interfaces.

[edit class-of-service interfaces ge-1/3/0] user@host# set unit 0 shaping-rate 4m user@host# set unit 1 shaping-rate 2m

These statements allocate 4 Mbps of bandwidth to logical unit ge-1/3/0.0 and 2 Mbps of bandwidth to logical unit ge-1/3/0.1.

Results Confirm the configuration of the rate shaping by entering the show class-of-service configuration mode command. If the command output does not display the intended configuration, repeat the instructions in this procedure to correct the configuration.

```
[edit]
user@host# show class-of-service
interfaces {
  ge-1/3/0 {
   unit 0 {
     shaping-rate 4m;
    }
   unit 1\{shaping-rate 2m;
    }
  }
}
```
### <span id="page-1091-1"></span>*Configuring the Logical Bandwidth Policer*

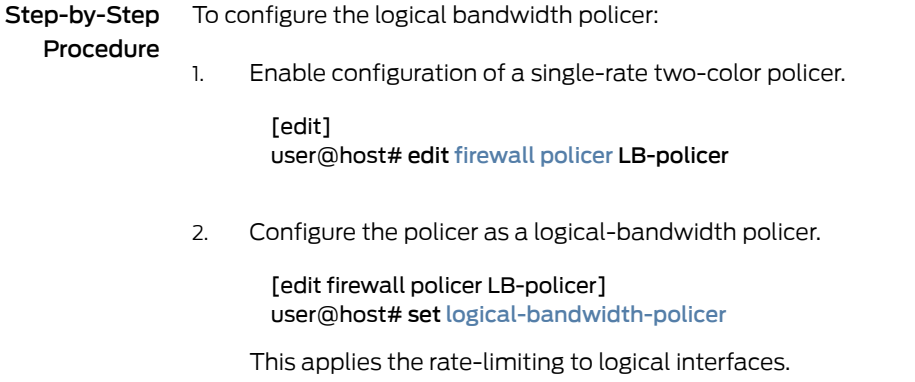

3. Configure the policer traffic limits and actions.

[edit firewall policer LB-policer] user@host# set [if-exceeding](#page-1334-0) [bandwidth-percent](#page-1313-0) 50 user@host# set [if-exceeding](#page-1334-0) [burst-size-limit](#page-1316-0) 125k user@host# set then discard

Results Confirm the configuration of the policer by entering the show firewall configuration mode command. If the command output does not display the intended configuration, repeat the instructions in this procedure to correct the configuration.

```
[edit]
user@host# show firewall
policer LB-policer {
  logical-bandwidth-policer;
  if-exceeding {
   bandwidth-percent 50;
   burst-size-limit 125k;
  }
  then discard;
}
```
### <span id="page-1092-0"></span>*Applying the Logical Bandwidth Policers to the Logical Interfaces*

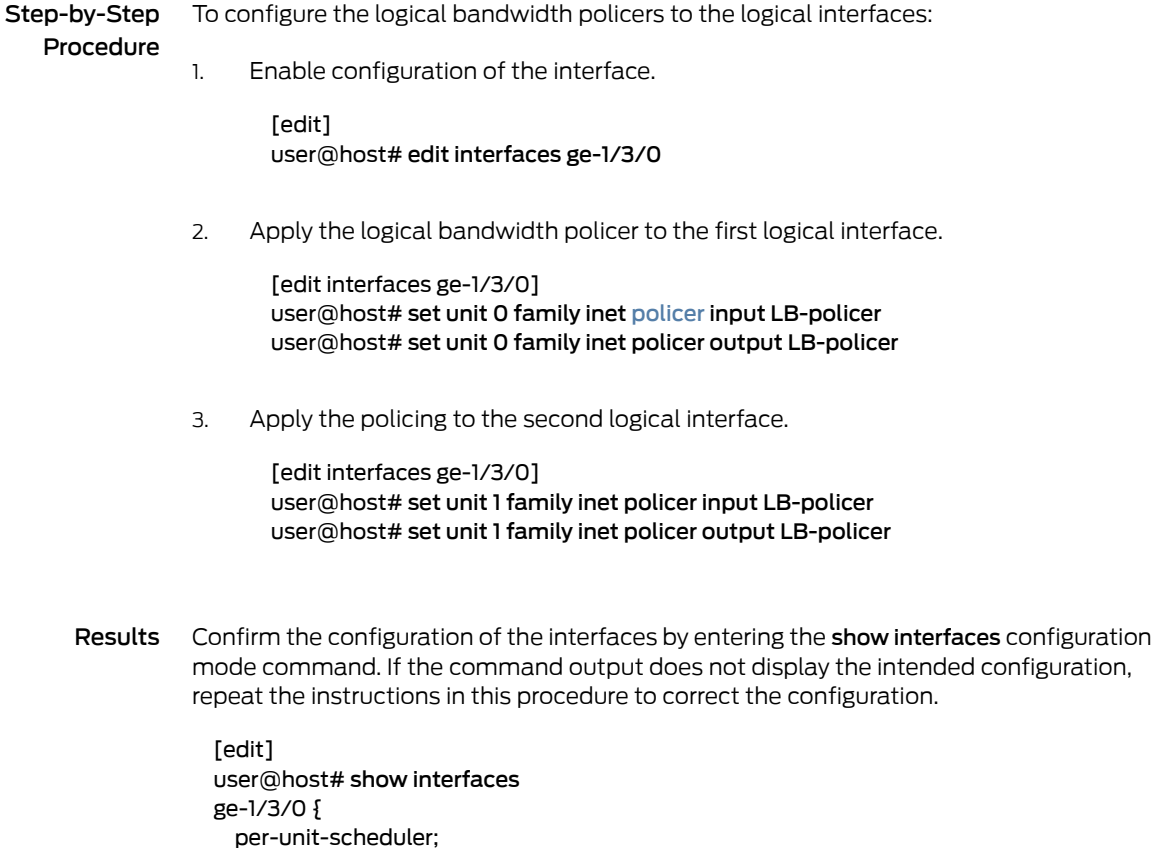

vlan-tagging;

```
unit 0 {
    vlan-id 100;
    family inet {
      policer {
        input LB-policer;
        output LB-policer;
      }
      address 172.16.1.1/30;
    }
  }
  unit 1 {
    vlan-id 200;
    family inet {
      policer {
        input LB-policer;
        output LB-policer;
      }
      address 172.16.1.1/30;
    }
  }
}
```
<span id="page-1093-0"></span>If you are done configuring the device, enter commit from configuration mode.

### Verification

Confirm that the configuration is working properly.

- <span id="page-1093-1"></span>• [Displaying](#page-1093-1) Traffic Statistics and Policers for the Logical Interface on page [1058](#page-1093-1)
- [Displaying](#page-1094-0) Statistics for the Policer on page [1059](#page-1094-0)

### *Displaying Traffic Statistics and Policers for the Logical Interface*

- Purpose Verify the traffic flow through the logical interface and that the policer is evaluated when packets are received on the logical interface.
	- Action Use the show interfaces operational mode command for logical interfaces ge-1/3/0.0 and ge-1/3/0.1, and include the detail or extensive option. The command output section for Traffic statistics lists the number of bytes and packets received and transmitted on the logical interface, and the Protocol inet section contains a Policer field that lists the policer LB-policer as an input or output policer as follows:
		- Input: LB-policer-ge-1/3/0.0-inet-i
		- Output: LB-policer-ge-1/3/0.0-inet-o

In this example, the policer is applied to logical interface traffic in both the input and output directions.

```
user@host> show interfaces ge-1/3/0.0 detail
  Logical interface ge-1/3/0.0 (Index 80) (SNMP ifIndex 154) (Generation 150)
    Flags: SNMP-Traps 0x4000 VLAN-Tag [ 0x8100.100 ] Encapsulation: ENET2
    Traffic statistics:
    Input bytes : 0
```
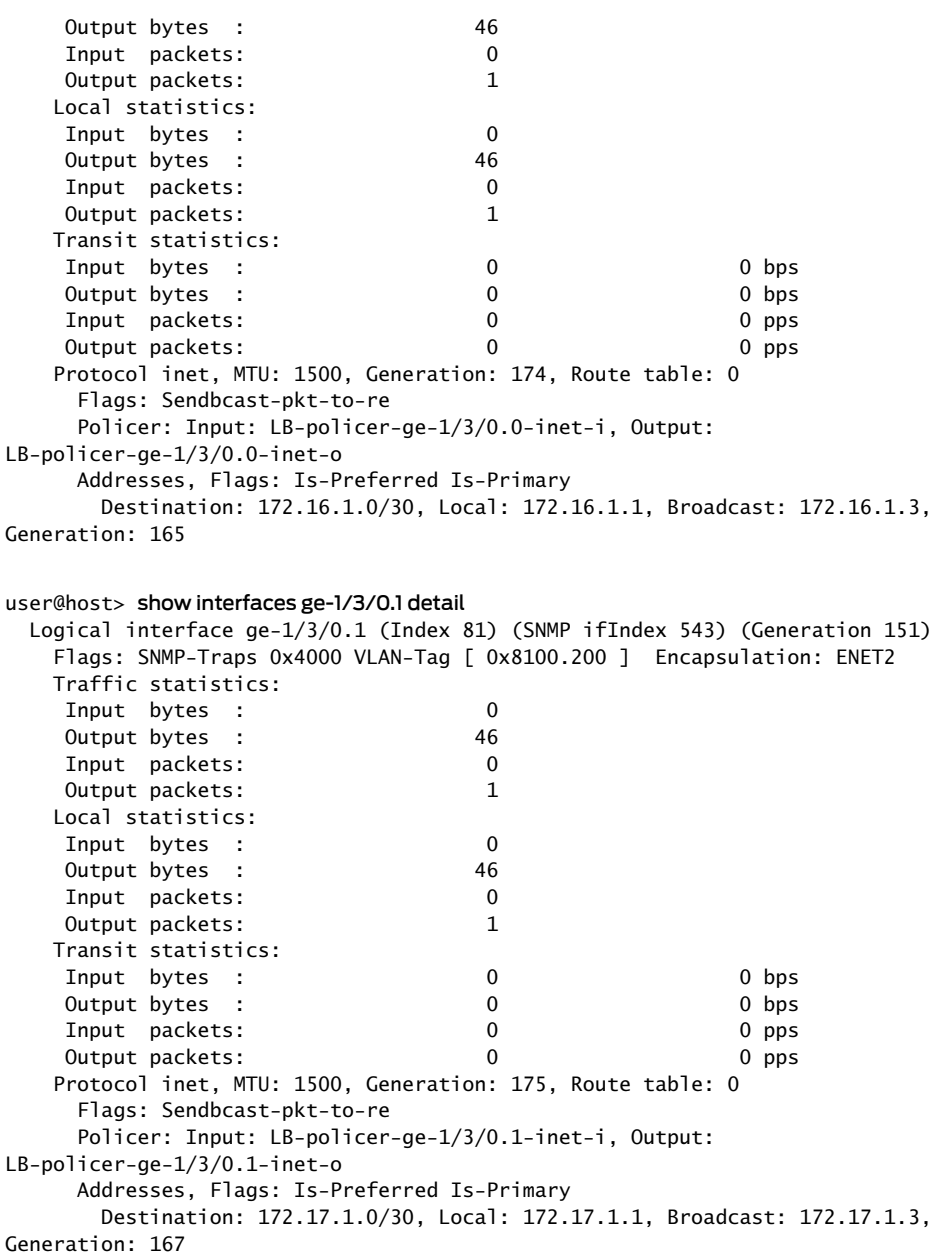

## <span id="page-1094-0"></span>*Displaying Statistics for the Policer*

Purpose Verify the number of packets evaluated by the policer.

- Action Use the show [policer](#page-1642-0) operational mode command and optionally specify the name of the policer. The command output displays the number of packets evaluated by each configured policer (or the specified policer), in each direction. For the policer LB-policer, the input and output policer names are displayed as follows:
	- LB-policer-ge-1/3/0.0-inet-i
	- LB-policer-ge-1/3/0.0-inet-o
	- LB-policer-ge-1/3/0.1-inet-i
	- LB-policer-ge-1/3/0.1-inet-o

The -inet-i suffix denotes a policer applied to logical interface input traffic, while the -inet-o suffix denotes a policer applied to logical interface output traffic. In this example, the policer is applied to both input and output traffic on logical interface ge-1/3/0.0 and logical interface ge-1/3/0.1.

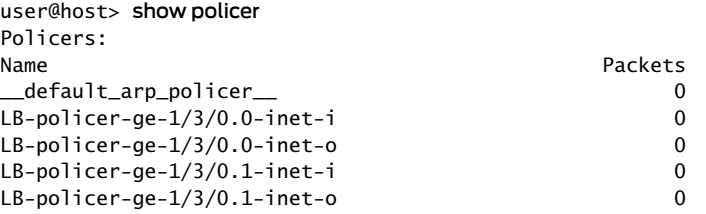

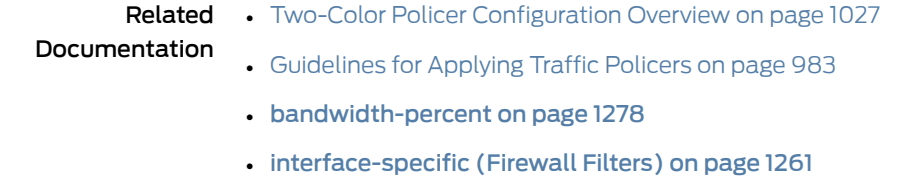

- [logical-bandwidth-policer](#page-1343-0) on page 1308
- *shaping-rate (Applying to an Interface)*

## <span id="page-1095-0"></span>Filter-Specific Counters and Policers

- [Filter-Specific](#page-1095-0) Policer Overview on page [1060](#page-1095-0)
- Example: [Configuring](#page-1096-0) a Stateless Firewall Filter to Protect Against TCP and ICMP [Floods](#page-1096-0) on [page](#page-1096-0) 1061

## Filter-Specific Policer Overview

By default, a policer operates in *term-specific* mode so that, for a given firewall filter, the Junos OS creates a separate policer instance for every filter term that references the policer. As an option, you can configure a policer to operate in *filter-specific* mode so that a single policer instance is used by all terms (within the same firewall filter) that reference the policer.

For an IPv4 firewall filter with multiple terms that reference the same policer, configuring the policer to operate in filter-specific mode enables you to count and monitor the activity of the policer at the firewall filter level.

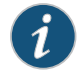

NOTE: Term-specific mode and filter-specific mode also apply to prefix-specific policer sets.

To enable a single-rate two-color policer to operate in filter-specific mode, you can include the [filter-specific](#page-1328-0) statement at the following hierarchy levels:

- [edit firewall policer *policer-name*]
- [edit logical-systems *logical-system-name* firewall policer *policer-name*]

You can reference filter-specific policers from IPv4 (family inet) firewall filters only.

## <span id="page-1096-0"></span>Example: Configuring a Stateless Firewall Filter to Protect Against TCP and ICMP Floods

This example shows how to create a stateless firewall filter that protects against TCP and ICMP denial-of-service attacks.

- [Requirements](#page-1096-1) on [page](#page-1096-1) 1061
- [Overview](#page-1096-2) on [page](#page-1096-2) 1061
- <span id="page-1096-1"></span>• [Configuration](#page-1098-0) on [page](#page-1098-0) 1063
- [Verification](#page-1102-0) on [page](#page-1102-0) 1067

#### <span id="page-1096-2"></span>**Requirements**

No special configuration beyond device initialization is required before configuring stateless firewall filters.

#### **Overview**

In this example we create a stateless firewall filter called protect-RE to police TCP and ICMP packets. It uses the policers described here:

- tcp-connection-policer—This policer limits TCP traffic to 1,000,000 bits per second (bps) with a maximum burst size of 15,000 bytes. Traffic exceeding either limit is discarded.
- icmp-policer—This policer limits ICMP traffic to 1,000,000 bps with a maximum burst size of 15,000 bytes. Traffic exceeding either limit is discarded.

When specifying limits, the bandwidth limit can be from 32,000 bps to 32,000,000,000 bps and the burst-size limit can be from 1,500 bytes through 100,000,000 bytes. Use the following abbreviations when specifying limits: k (1,000), m (1,000,000), and g (1,000,000,000).

Each policer is incorporated into the action of a filter term. This example includes the following terms:

• tcp-connection-term—Polices certain TCP packets with a source address of 192.168.0.0/24 or 10.0.0.0/24. These addresses are defined in the trusted-addresses prefix list.

Filtered packets include tcp-established packets The tcp-established match condition is an alias for the bit-field match condition tcp-flags "(ack | rst)", which indicates an established TCP session, but not the first packet of a TCP connection.

• icmp-term—Polices ICMP packets. All ICMP packets are counted in the icmp-counter counter.

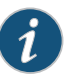

NOTE: You can move terms within the firewall filter by using the insert command. See *insert* in the *CLI User Guide*.

You can apply a stateless firewall to the input or output sides, or both, of an interface. To filter packets transiting the device, apply the firewall filter to any non-Routing Engine interface. To filter packets originating from, or destined for, the Routing Engine, apply the firewall filter to the loopback (lo0) interface.

[Figure](#page-755-0) 49 on page 720 shows the sample network.

Figure 72: Firewall Filter to Protect Against TCP and ICMP Floods

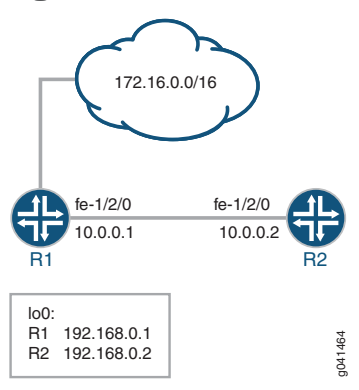

Because this firewall filter limits Routing Engine traffic to TCP packets, routing protocols that use other transport protocols for Layer 4 cannot successfully establish sessions when this filter is active. To demonstrate, this example sets up OSPF between Device R1 and Device R2.

"CLI Quick [Configuration"](#page-755-1) on page 720 shows the configuration for all of the devices in [Figure](#page-755-0) 49 on page 720.

The section ["Step-by-Step](#page-756-0) Procedure" on page 721 describes the steps on Device R2.

## <span id="page-1098-0"></span>Configuration

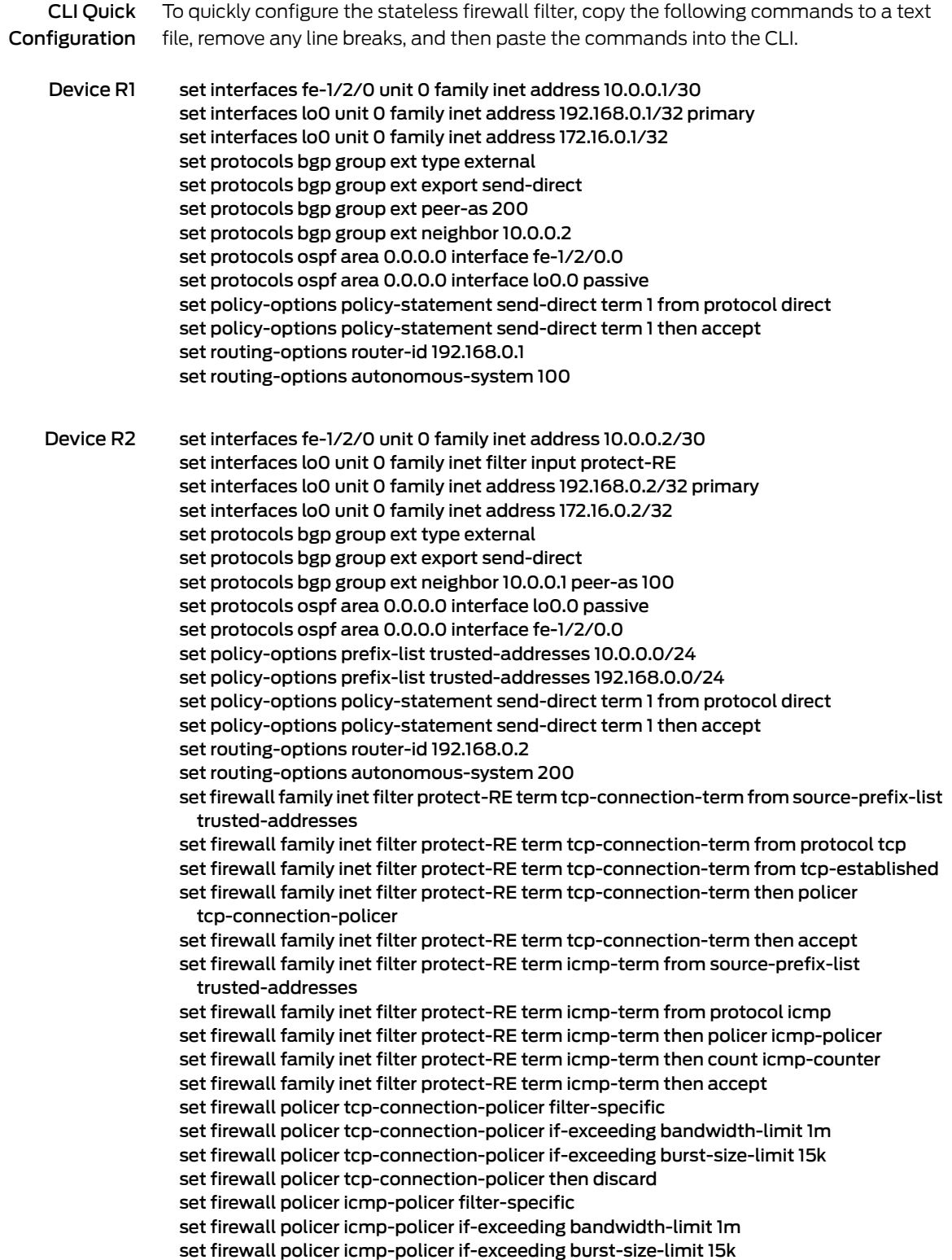

#### set firewall policer icmp-policer then discard

Step-by-Step Procedure The following example requires you to navigate various levels in the configuration hierarchy. Forinformation about navigating the CLI, see *Using the CLI Editorin Configuration Mode*.

To configure stateless firewall filter to discard :

1. Configure the device interfaces.

[edit interfaces fe-1/2/0 unit 0 family inet ] user@R2# set address 10.0.0.2/30

[edit interfaces lo0 unit 0 family inet] user@R2# set address 192.168.0.2/32 primary user@R2# set address 172.16.0.2/32

2. Configure the BGP peering session.

[edit protocols bgp group ext] user@R2# set type external user@R2# set export send-direct user@R2# set neighbor 10.0.0.1 peer-as 100

3. Configure the autonomous system (AS) number and router ID.

[edit routing-options] user@R2# set autonomous-system 200 user@R2# set router-id 192.168.0.2

4. Configure OSPF.

[edit protocols ospf area 0.0.0.0] user@R2# set interface lo0.0 passive user@R2# set interface fe-1/2/0.0

5. Define the list of trusted addresses.

[edit policy-options prefix-list trusted-addresses] user@R2# set 10.0.0.0/24 user@R2# set 192.168.0.0/24

6. Configure a policy to advertise direct routes.

[edit policy-options policy-statement send-direct term 1] user@R2# set from protocol direct user@R2# set then accept

7. Configure the TCP policer.

[edit firewall policer tcp-connection-policer] user@R2# set filter-specific user@R2# set if-exceeding bandwidth-limit 1m user@R2# set if-exceeding burst-size-limit 15k user@R2# set then discard

8. Create the ICMP policer.

[edit firewall policer icmp-policer] user@R2# set filter-specific user@R2# set if-exceeding bandwidth-limit 1m user@R2# set if-exceeding burst-size-limit 15k user@R2# set then discard

9. Configure the TCP filter rules.

[edit firewall family inet filter protect-RE term tcp-connection-term] user@R2# set from source-prefix-list trusted-addresses user@R2# set from protocol tcp user@R2# set from tcp-established user@R2# set then policer tcp-connection-policer user@R2# set then accept

10. Configure the ICMP filter rules.

[edit firewall family inet filter protect-RE term icmp-term] user@R2# set from source-prefix-list trusted-addresses user@R2# set from protocol icmp user@R2# set then policer icmp-policer user@R2# set then count icmp-counter user@R2# set then accept

11. Apply the filter to the loopback interface.

[edit interfaces lo0 unit 0] user@R2# set family inet filter input protect-RE

Results Confirm your configuration by entering the show interfaces, show protocols, show policy-options, show routing-options, and show firewall commands from configuration mode. If the output does not display the intended configuration, repeat the instructions in this example to correct the configuration.

```
user@R2# show interfaces
fe-1/2/0 {
  unit 0 {
    family inet {
      address 10.0.0.2/30;
    }
  }
}
lo0 {
  unit 0 {
    family inet {
      filter {
        input protect-RE;
```

```
}
      address 192.168.0.2/32 {
        primary;
      }
      address 172.16.0.2/32;
   }
  }
}
user@R2# show protocols
bgp {
  group ext {
   type external;
    export send-direct;
   neighbor 10.0.0.1 {
      peer-as 100;
    }
  }
}
ospf {
  area 0.0.0.0 {
   interface lo0.0 {
      passive;
    }
   interface fe-1/2/0.0;
  }
}
user@R2# show policy-options
prefix-list trusted-addresses {
  10.0.0.0/24;
  192.168.0.0/24;
}
policy-statement send-direct {
  term 1 {
   from protocol direct;
   then accept;
  }
}
user@R2# show routing-options
router-id 192.168.0.2;
autonomous-system 200;
user@R2# show firewall
family inet {
  filter protect-RE {
   term tcp-connection-term {
     from {
        source-prefix-list {
         trusted-addresses;
        }
        protocol tcp;
        tcp-established;
      }
      then {
        policer tcp-connection-policer;
```

```
accept;
      }
    }
    term icmp-term {
      from {
        source-prefix-list {
          trusted-addresses;
        }
        protocol icmp;
      }
      then {
        policer icmp-policer;
        count icmp-counter;
        accept;
      }
    }
  }
}
policer tcp-connection-policer {
  filter-specific;
  if-exceeding {
    bandwidth-limit 1m;
    burst-size-limit 15k;
  }
  then discard;
}
policer icmp-policer {
  filter-specific;
  if-exceeding {
    bandwidth-limit 1m;
    burst-size-limit 15k;
  }
  then discard;
}
}
```
<span id="page-1102-0"></span>If you are done configuring the device, enter commit from configuration mode.

#### Verification

Confirm that the configuration is working properly.

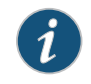

NOTE: To verify the TCP policer, you can use a packet generation tool. This task is not shown here.

- [Displaying](#page-1103-0) Stateless Firewall Filter That Are in Effect on page [1068](#page-1103-0)
- Using telnet to Verify the tcp-established Condition in the TCP Firewall Filter on page 1068
- Using telnet to Verify the Trusted Prefixes Condition in the TCP Firewall Filter on page 1069
- Using OSPF to Verify the TCP [Firewall](#page-1105-0) Filter on [page](#page-1105-0) 1070
- [Verifying](#page-1106-0) the ICMP Firewall Filter on [page](#page-1106-0) 1071

#### <span id="page-1103-0"></span>*Displaying Stateless Firewall Filter That Are in Effect*

- Purpose Verify the configuration of the firewall filter.
- Action From operational mode, enter the show firewall command.

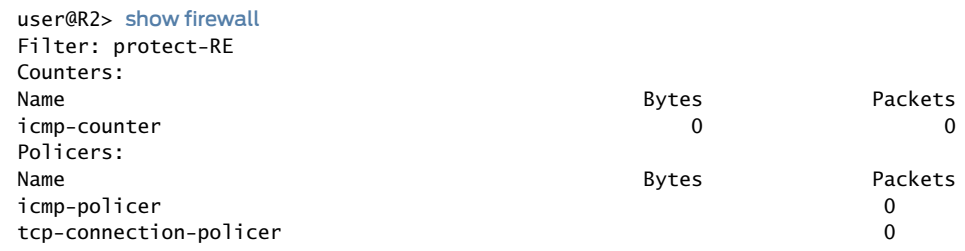

<span id="page-1103-1"></span>Meaning The output shows the filter, the counter, and the policers that are in effect on Device R2.

#### *Using telnet to Verify the tcp-established Condition in the TCP Firewall Filter*

- Purpose Make sure that telnet traffic works as expected.
	- Action Verify that the device can establish only TCP sessions with hosts that meet the from tcp-established condition.
		- 1. From Device R2, make sure that the BGP session with Device R1 is established.

user@R2> show bgp summary | match down Groups: 1 Peers: 1 Down peers: **0**

2. From Device R2, telnet to Device R1.

user@R2> telnet 192.168.0.1 Trying 192.168.0.1... Connected to R1.example.net. Escape character is '^]'.

```
R1 (ttyp4)
```
login:

3. From Device R1, telnet to Device R2.

user@R1> telnet 192.168.0.2 Trying 192.168.0.2... telnet: connect to address 192.168.0.2: Operation timed out telnet: Unable to connect to remote host

4. On Device R2, deactivate the from tcp-established match condition.

[edit firewall family inet filter protect-RE term tcp-connection-term] user@R2# deactivate from tcp-established

#### user@R2# commit

5. From Device R1, try again to telnet to Device R2.

```
user@R1> telnet 192.168.0.1
Trying 192.168.0.2...
Connected to R2.example.net.
Escape character is '^]'.
```

```
R2 (ttyp4)
```
login:

- Meaning Verify the following information:
	- As expected , the BGP session is established.The fromtcp-established match condition is not expected to block BGP session establishment.
	- From Device R2, you can telnet to Device R1. Device R1 has no firewall filter configured, so this is the expected behavior.
	- From Device R1, you cannot telnet to Device R2. Telnet uses TCP as the transport protocol, so this result might be surprising. The cause for the lack of telnet connectivity is the from tcp-established match condition. This match condition limits the type of TCP traffic that is accepted of Device R2. After this match condition is deactivated, the telnet session is successful.

#### <span id="page-1104-0"></span>*Using telnet to Verify the Trusted Prefixes Condition in the TCP Firewall Filter*

- Purpose Make sure that telnet traffic works as expected.
	- Action Verify that the device can establish only telnet sessions with a host at an IP address that matches one of the trusted source addresses. For example, log in to the device with the telnet command from another host with one of the trusted address prefixes. Also, verify that telnet sessions with untrusted source addresses are blocked.
		- 1. From Device R1, telnet to Device R2 from an untrusted source address.

```
user@R1> telnet 172.16.0.2 source 172.16.0.1
Trying 172.16.0.2...
\wedge\mathsf{C}
```
2. From Device R2, add 172.16/16 to the list of trusted prefixes.

```
[edit policy-options prefix-list trusted-addresses]
user@R2# set 172.16.0.0/16
user@R2# commit
```
3. From Device R1, try again to telnet to Device R2.

user@R1> telnet 172.16.0.2 source 172.16.0.1 Trying 172.16.0.2... Connected to R2.example.net. Escape character is '^]'.

R2 (ttyp4)

login:

#### Meaning Verify the following information:

- From Device R1, you cannot telnet to Device R2 with an unstrusted source address. After the 172.16/16 prefix is added to the list of trusted prefixes, the telnet request from source address 172.16.0.1 is accepted.
- <span id="page-1105-0"></span>• OSPF session establishment is blocked. OSPF does not use TCP as its transport protocol. After the from protocol tcp match condition is deactivated, OSPF session establishment is not blocked.

#### *Using OSPF to Verify the TCP Firewall Filter*

Purpose Make sure that OSPF traffic works as expected.

Action Verify that the device cannot establish OSPF connectivity.

1. From Device R1, check the OSPF sessions.

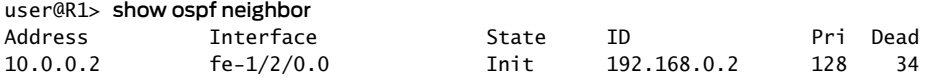

2. From Device R2, check the OSPF sessions.

user@R2> show ospf neighbor

3. From Device R2, remove the from protocol tcp match condition.

[edit firewall family inet filter protect-RE term tcp-connection-term] user@R2# deactivate from protocol user@R2# commit

4. From Device R1, recheck the OSPF sessions.

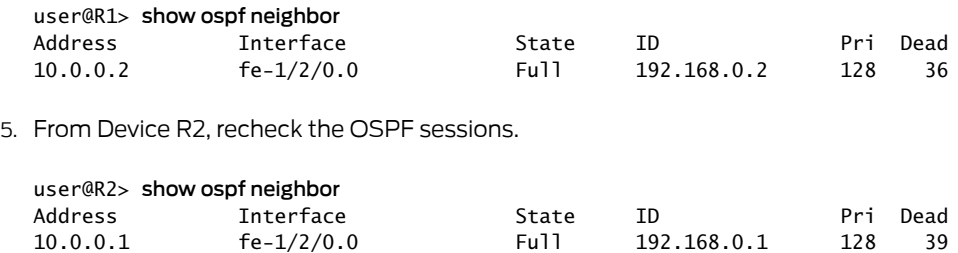

Meaning Verify the following information:

• OSPF session establishment is blocked. OSPF does not use TCP as its transport protocol. After the from protocol tcp match condition is deactivated, OSPF session establishment is successful.

#### <span id="page-1106-0"></span>*Verifying the ICMP Firewall Filter*

- Purpose Verify that ICMP packets are being policed and counted. Also make sure that ping requests are discarded when the requests originate from an untrusted source address.
	- Action 1. Undo the configuration changes made in previous verification steps.

Reactivate the TCP firewall settings, and delete the 172.16/16 trusted source address.

[edit firewall family inet filter protect-RE term tcp-connection-term] user@R2# activate from protocol user@R2# activate from tcp-established

[edit policy-options prefix-list trusted-addresses] user@R2# delete 172.16.0.0/16

user@R2# commit

2. From Device R1, ping the loopback interface on Device R2.

user@R1> ping 192.168.0.2 rapid count 600 size 2000 PING 192.168.0.2 (192.168.0.2): 2000 data bytes <u>in dia manaka katang katang katang katang katang katang katang katang katang katang katang katang katang ka</u>

```
--- 192.168.0.2 ping statistics ---
600 packets transmitted, 536 packets received, 10% packet loss
pinground-trip min/avg/max/stddev = 2.976/3.405/42.380/2.293 ms
```
3. From Device R2, check the firewall statistics.

user@R2> show firewall

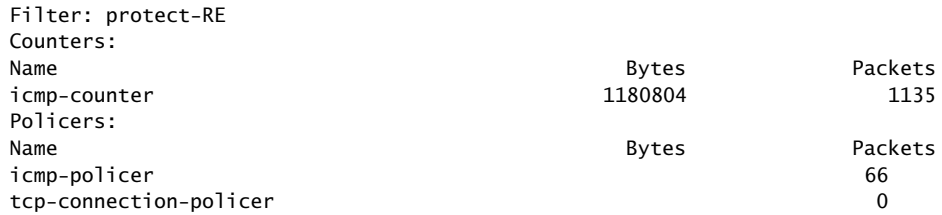

4. From an untrusted source address on Device R1, send a ping request to Device R2's loopback interface.

user@R1> ping 172.16.0.2 source 172.16.0.1

PING 172.16.0.2 (172.16.0.2): 56 data bytes ^C --- 172.16.0.2 ping statistics --- 14 packets transmitted, 0 packets received, 100% packet loss Meaning Verify the following information:

- The ping output shows that 10% packet loss is occurring.
- The ICMP packet counter is incrementing, and the icmp-policer is incrementing.
- Device R2 does not send ICMP responses to the ping 172.16.0.2 source 172.16.0.1 command.

## Related

• Two-Color Policer [Configuration](#page-1062-0) Overview on page 1027

Documentation

- [Guidelines](#page-1018-0) for Applying Traffic Policers on page 983
- [Prefix-Specific](#page-1107-0) Counting and Policing Actions on page 1072

## <span id="page-1107-0"></span>Prefix-Specific Counting and Policing Actions

- [Prefix-Specific](#page-1107-1) Counting and Policing Overview on [page](#page-1107-1) 1072
- [Filter-Specific](#page-1109-0) Counter and Policer Set Overview on [page](#page-1109-0) 1074
- Example: Configuring [Prefix-Specific](#page-1110-0) Counting and Policing on [page](#page-1110-0) 1075
- [Prefix-Specific](#page-1117-0) Counting and Policing Configuration Scenarios on [page](#page-1117-0) 1082

## <span id="page-1107-1"></span>Prefix-Specific Counting and Policing Overview

### This topic covers the following information:

- <span id="page-1107-2"></span>• [Separate](#page-1107-2) Counting and Policing for Each IPv4 Address Range on [page](#page-1107-2) 1072
- [Prefix-Specific](#page-1108-0) Action Configuration on [page](#page-1108-0) 1073
- Counter and Policer Set Size and [Indexing](#page-1109-1) on [page](#page-1109-1) 1074

## Separate Counting and Policing for Each IPv4 Address Range

Prefix-specific counting and policing enables you to configure an IPv4 firewall filter term that matches on a source or destination address, applies a single-rate two-color policer as the term action, but associates the matched packet with a specific counter and policer instance based on the source or destination in the packet header. You can implicitly create a separate counter or policer instance for a single address or for a group of addresses.

Prefix-specific counting and policing uses a *prefix-specific action* configuration that specifies the name of the policer you want to apply, whether prefix-specific counting is to be enabled, and a source or destination address prefix range.

The prefix range specifies between 1 and 16 sequential set bits of an IPv4 address mask. The length of the prefix range determines the size of the counter and policer *set*, which consists of as few as 2 or as many as 65,536 counter and policer instances. The position of the bits of the prefix range determines the indexing of filter-matched packets into the set of instances.

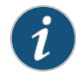

NOTE: A prefix-specific action is specific to a source or destination *prefix range*, but it is not specific to a particular source or destination *address range*, and it is not specific to a particular interface.

To apply a prefix-specific action to the traffic at an interface, you configure a firewall filter term that matches on source or destination addresses, and then you apply the firewall filter to the interface. The flow of filtered traffic is rate-limited using prefix-specific counter and policer instances that are selected per packet based on the source or destination address in the header of the filtered packet.

### <span id="page-1108-0"></span>Prefix-Specific Action Configuration

To configure a prefix-specific action, you specify the following information:

- Prefix-specific action name—Name that can be referenced as the action of an IPv4 standard firewall filter term that matches packets on source or destination addresses.
- Policer name—Name of a single-rate two-color policer for which you want to implicitly create prefix-specific instances.

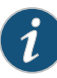

NOTE: For aggregated Ethernet interfaces, you can configure a prefix-specific action that references a logical interfacepolicer (also called an aggregate policer). You can reference this type of prefix-specific action from an IPv4 standard firewall filter and then apply the filter at the aggregate level of the interface.

- Counting option—Option to include if you want to enable prefix-specific counters.
- Filter-specific option—Option to include if you want a single counter and policer set to be shared across all terms in the firewall filter. A prefix-specific action that operates in this way is said to operate in *filter-specific* mode. If you do not enable this option, the prefix-specific action operates in *term-specific* mode, meaning that a separate counter and policer set is created for each filter term that references the prefix-specific action.
- Source address prefix length—Length of the address prefix, from 0 through 32, to be used with a packet matched on the source address.
- Destination address prefix length—Length of the address prefix, from 0 through 32, to be used with a packet matched on the destination address.
- Subnet prefix length—Length of the subnet prefix, from 0 through 32, to be used with a packet matched on either the source or destination address.

You must configure source and destination address prefix lengths to be from 1 to 16 bits longer than the subnet prefix length. If you configure source or destination address prefix lengths to be more than 16 bits beyond the configured subnet prefix length, an error occurs when you try to commit the configuration.

### <span id="page-1109-1"></span>Counter and Policer Set Size and Indexing

The number of prefix-specific actions (counters or policers) implicitly created for a prefix-specific action is determined by the length of the address prefix and the length of the subnet prefix:

SizeofCounterandPolicerSet=2^(*source-or-destination-prefix-length*-*subnet-prefix-length*)

<span id="page-1109-2"></span>[Table](#page-1109-2) 69 on page 1074 shows examples of counter and policer set size and indexing.

| <b>Example Prefix Lengths</b><br>Specified in the<br>Prefix-Specific Action | <b>Calculation of Counter or Policer</b><br><b>Set Size</b>                           | Indexing of Instances |                            |
|-----------------------------------------------------------------------------|---------------------------------------------------------------------------------------|-----------------------|----------------------------|
| source-prefix-length = $32$<br>subnet-prefix-length = $16$                  | $Size = 2^{(32 - 16)} = 2^{16} = 65,536$ instances                                    | Instance 0:           | X.X.0.0                    |
|                                                                             | NOTE: This calculation shows the<br>largest counter or policer set size<br>supported. | Instance 1:           | X.X.0.1                    |
|                                                                             |                                                                                       | Instance<br>65535:    | xx.255.255                 |
| source-prefix-length = $32$<br>subnet-prefix-length = $24$                  | Size = $2^{(32 - 24)} = 2^{8} = 256$ instances                                        | Instance 0:           | $X$ $X$ $X$ $\Omega$       |
|                                                                             |                                                                                       | Instance 1:           | X.X.X.                     |
|                                                                             |                                                                                       | Instance 255:         | $X$ $X$ $X$ $.255$         |
| source-prefix-length = $32$<br>subnet-prefix-length = $25$                  | Size = $2^(32 - 25) = 2^7 = 128$ instances                                            | Instance 0:           | $X$ $X$ $X$ $,$ O          |
|                                                                             |                                                                                       | Instance 1:           | $X$ $X$ $X$ $\overline{X}$ |
|                                                                             |                                                                                       | Instance 127:         | X.X.X.127                  |
| source-prefix-length = $24$<br>subnet-prefix-length = 20                    | Size = $2^{(24 - 20)} = 2^{4} = 16$ instances                                         | Instance 0:           | X.X.O.X                    |
|                                                                             |                                                                                       | Instance 1:           | $X.X.$ ]. $X$              |
|                                                                             |                                                                                       | Instance 15:          | x.x.15.x                   |

Table 69: Examples of Counter and Policer Set Size and Indexing

## <span id="page-1109-0"></span>Filter-Specific Counter and Policer Set Overview

By default, a prefix-specific policer set operates in *term-specific* mode so that, for a given firewall filter, the Junos OS creates a separate counter and policer set for every filter term that references the prefix-specific action. As an option, you can configure a prefix-specific policer set to operate in *filter-specific* mode so that a single prefix-specific policer set is used by all terms (within the same firewall filter) that reference the policer.

For an IPv4 firewall filter with multiple terms that reference the same prefix-specific policer set, configuring the policer set to operate in filter-specific mode enables you to count and monitor the activity of the policer set at the firewall filter level.

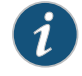

NOTE: Term-specific mode and filter-specific mode also apply to policers. See ["Filter-Specific](#page-1095-0) Policer Overview" on page 1060.

To enable a prefix-specific policer set to operate in filter-specific mode, you can include the [filter-specific](#page-1328-0) statement at the following the hierarchy levels:

- [edit firewall family inet prefix-action *prefix-action-name*]
- [edit logical-systems *logical-system-name* firewall family inet prefix-action *prefix-action-name*]

You can reference filter-specific, prefix-specific policer sets from IPv4 (family inet) firewall filters only.

### <span id="page-1110-0"></span>Example: Configuring Prefix-Specific Counting and Policing

This example shows how to configure prefix-specific counting and policing.

- [Requirements](#page-1110-1) on [page](#page-1110-1) 1075
- [Overview](#page-1110-2) on [page](#page-1110-2) 1075
- <span id="page-1110-1"></span>• [Configuration](#page-1111-0) on [page](#page-1111-0) 1076
- [Verification](#page-1115-0) on page [1080](#page-1115-0)

#### <span id="page-1110-2"></span>**Requirements**

No special configuration beyond device initialization is required before configuring this example.

#### **Overview**

In this example, you configure prefix-specific counting and policing based on the last octet of the source address field in packets matched by an IPv4 firewall filter.

The single-rate two-color policer named 1Mbps-policer rate-limits traffic to a bandwidth of 1,000,000 bps and a burst-size limit of 63,000 bytes, discarding any packets in a traffic flow that exceeds the traffic limits.

Independent of the IPv4 addresses contained in any packets passed from a firewall filter, the prefix-specific action named psa-1Mbps-per-source-24-32-256 specifies a set of 256 counters and policers, numbered from 0 through 255. For each packet, the last octet of the source address field is used to index into the associated prefix-specific counter and policer in the set:

• Packets with a source address ending with the octet 0x0000 00000 index the first counter and policer in the set.

- Packets with a source address ending with the octet 0x0000 0001 index the second counter and policer in the set.
- Packets with a source address ending with the octet 0x1111 1111 index the last counter and policer in the set.

The limit-source-one-24 firewall filter contains a single term that matches all packets from the /24 subnet of source address 10.10.10.0, passing these packets to the prefix-specific action psa-1Mbps-per-source-24-32-256.

#### *Topology*

In this example, because the filter termmatches the /24 subnet of a single source address, each counting and policing instance in the prefix-specific set is used for only one source address.

- Packets with a source address 10.10.10.0 index the first counter and policer in the set.
- Packets with a source address 10.10.10.1 index the second counter and policer in the set.
- Packets with a source address 10.10.10.255 index the last counter and policer in the set.

This example shows the simplest case of prefix-specific actions, in which the filter term matches on one address with a prefix length that is the same as the prefix length specified in the prefix-specific action for indexing into the set of prefix-specific counters and policers.

<span id="page-1111-0"></span>For descriptions of other configurations for prefix-specific counting and policing, see ["Prefix-Specific](#page-1117-0) Counting and Policing Configuration Scenarios" on page 1082.

#### **Configuration**

The following example requires you to navigate various levels in the configuration hierarchy. Forinformation about navigating the CLI, see *Using the CLI Editorin Configuration Mode*.

To configure this example, perform the following tasks:

- Configuring a Policer for [Prefix-Specific](#page-1112-0) Counting and Policing on [page](#page-1112-0) 1077
- Configuring a [Prefix-Specific](#page-1113-0) Action Based on the Policer on [page](#page-1113-0) 1078
- Configuring an IPv4 Filter That References the [Prefix-Specific](#page-1114-0) Action on [page](#page-1114-0) 1079
- Applying the Firewall Filter to IPv4 Input Traffic at a Logical [Interface](#page-1115-1) on page [1080](#page-1115-1)

## CLI Quick Configuration

To quickly configure this example, copy the following configuration commands into a text file, remove any line breaks, and then paste the commands into the CLI at the [edit] hierarchy level.

set firewall policer 1Mbps-policer if-exceeding bandwidth-limit 1m set firewall policer 1Mbps-policer if-exceeding burst-size-limit 63k set firewall policer 1Mbps-policer then discard

set firewall family inet prefix-action psa-1Mbps-per-source-24-32-256 policer 1Mbps-policer

set firewall family inet prefix-action psa-1Mbps-per-source-24-32-256 count

<span id="page-1112-0"></span>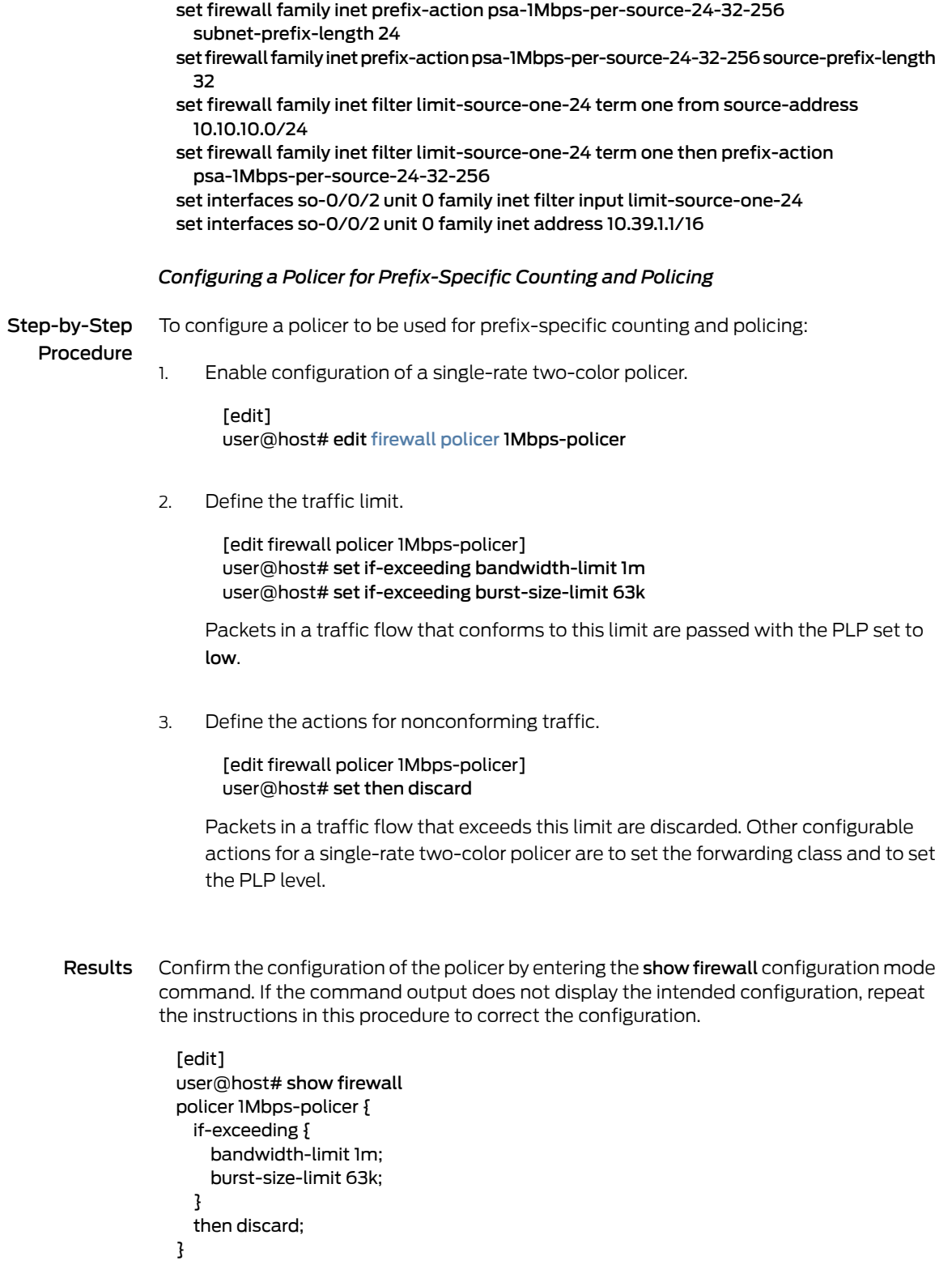

#### <span id="page-1113-0"></span>*Configuring a Prefix-Specific Action Based on the Policer*

Step-by-Step Procedure To configure a prefix-specific action that references the policer and specifies a portion of a source address prefix:

1. Enable configuration of a prefix-specific action.

[edit] user@host# edit [firewall](#page-1288-0) [family](#page-1283-0) inet [prefix-action](#page-1362-0) psa-1Mbps-per-source-24-32-256

Prefix-specific counting and policing can be defined for IPv4 traffic only.

2. Reference the policer for which a prefix-specific set is to be created.

[edit firewall family inet prefix-action psa-1Mbps-per-source-24-32-256] user@host# set policer 1Mbps-policer user@host# set count

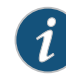

NOTE: For aggregated Ethernet interfaces, you can configure a prefix-specific action that references a logical interface policer (also called an aggregate policer). You can reference this type of prefix-specific action from an IPv4 standard firewall filter and then apply the filter at the aggregate level of the interface.

3. Specify the prefix range on which IPv4 addresses are to be indexed to the counter and policer set.

[edit firewall family inet prefix-action psa-1Mbps-per-source-24-32-256] user@host# set source-prefix-length 32 user@host# set subnet-prefix-length 24

Results Confirm the configuration of the prefix-specific action by entering the show firewall configuration mode command. If the command output does not display the intended configuration, repeat the instructions in this procedure to correct the configuration.

# [edit]

user@host# show firewall policer 1Mbps-policer { if-exceeding { bandwidth-limit 1m; burst-size-limit 63k; } then discard; } family inet { prefix-action psa-1Mbps-per-source-24-32-256 { policer 1Mbps-policer; subnet-prefix-length 24; source-prefix-length 32;

} }

### <span id="page-1114-0"></span>*Configuring an IPv4 Filter That References the Prefix-Specific Action*

Step-by-Step Procedure

- Enable configuration of the IPv4 standard firewall filter. 1.
	- [edit] user@host# edit [firewall](#page-1288-0) [family](#page-1283-0) inet [filter](#page-1287-0) limit-source-one-24

Prefix-specific counting and policing can be defined for IPv4 traffic only.

To configure an IPv4 standard firewall filter that references the prefix-specific action:

2. Configure the filter term to match on the packet source address or destination address.

[edit firewall family inet filter limit-source-one-24] user@host# set term one from source-address 10.10.10.0/24

3. Configure the filter term to reference the prefix-specific action.

[edit firewall family inet filter limit-source-one-24] user@host# set term one then prefix-action psa-1Mbps-per-source-24-32-256

You could also use the next term action to configure all Hypertext Transfer Protocol (HTTP) traffic to each host to transmit at 500 Kbps and have the total HTTP traffic limited to 1 Mbps.

- Results Confirm the configuration of the prefix-specific action by entering the show firewall configuration mode command. If the command output does not display the intended configuration, repeat the instructions in this procedure to correct the configuration.
	- [edit] user@host# show firewall policer 1Mbps-policer { if-exceeding { bandwidth-limit 1m; burst-size-limit 63k; } then discard; } family inet { prefix-action psa-1Mbps-per-source-24-32-256 { policer 1Mbps-policer; subnet-prefix-length 24; source-prefix-length 32; } filter limit-source-one-24 { term one { from { source-address { 10.10.10.0/24; }

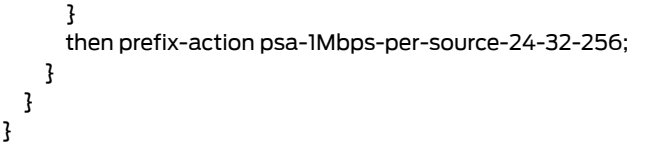

#### <span id="page-1115-1"></span>*Applying the Firewall Filter to IPv4 Input Traffic at a Logical Interface*

To apply the firewall filter to IPv4 input traffic at a logical interface:

Step-by-Step Procedure

Enable configuration of IPv4 on the logical interface. 1.

> [edit] user@host# edit interfaces so-0/0/2 unit 0 family inet

2. Configure an IP address.

[edit interfaces so-0/0/2 unit 0 family inet] user@host# set address 10.39.1.1/16

3. Apply the IPv4 standard stateless firewall filter.

[edit interfaces so-0/0/2 unit 0 family inet] user@host# set filter input limit-source-one-24

Results Confirm the configuration of the prefix-specific action by entering the show interfaces configuration mode command. If the command output does not display the intended configuration, repeat the instructions in this procedure to correct the configuration.

```
[edit]
user@host# show interfaces
so-0/0/2 {
  unit 0 {
    family inet {
      filter {
        input limit-source-one-24;
      }
      address 10.39.1.1/16;
    }
  }
}
```
<span id="page-1115-0"></span>If you are done configuring the device, enter commit from configuration mode.

### Verification

Confirm that the configuration is working properly.

- [Displaying](#page-1116-0) the Firewall Filters Applied to an Interface on [page](#page-1116-0) 1081
- Displaying [Prefix-Specific](#page-1116-1) Actions Statistics for the Firewall Filter on [page](#page-1116-1) 1081
## *Displaying the Firewall Filters Applied to an Interface*

- Purpose Verify that the firewall filter limit-source-one-24 is applied to the IPv4 input traffic at logical interface so-0/0/2.0.
- Action Use the show [interfaces](#page-1386-0) statistics operational mode command for logical interface so-0/0/2.0, and include the detail option. In the command output section for Protocolinet, the Input Filters field displays limit-source-one-24, indicating that the filter is applied to IPv4 traffic in the input direction:

user@host> show interfaces statistics so-0/0/2.0 detail Logical interface so-0/0/2.0 (Index 79) (SNMP ifIndex 510) (Generation 149) Flags: Hardware-Down Point-To-Point SNMP-Traps 0x4000 Encapsulation: PPP Protocol inet, MTU: 4470, Generation: 173, Route table: 0 Flags: Sendbcast-pkt-to-re, Protocol-Down Input Filters: limit-source-one-24 Addresses, Flags: Dest-route-down Is-Preferred Is-Primary Destination: 10.39/16, Local: 10.39.1.1, Broadcast: 10.39.255.255, Generation: 163

## *Displaying Prefix-Specific Actions Statistics for the Firewall Filter*

- Purpose Verify the number of packets evaluated by the policer.
	- Action Use the show firewall [prefix-action-stats](#page-1638-0) filter *filter-name* prefix-action *name* operational mode command to display statistics about a prefix-specific action configured on a firewall filter.

As an option, you can use the from *set-index* to *set-index* command option to specify the starting and ending counter or policer to be displayed. A policer set is indexed from 0 through 65535.

The command output displays the specified filter name followed by a listing of the number of bytes and packets processed by each policer in the policer set.

For a term-specific policer, each policer in the set is identified as follows:

*prefix-specific-action-name*-*term-name*-*set-index*

For a filter-specific policer, each policer is identified in the command output as follows:

#### *prefix-specific-action-name*-*set-index*

Because the example prefix-specific action psa-1Mbps-per-source-24-32-256 is referenced by only one term of the example filter limit-source-one-24, the example policer 1Mbps-policer is configured as term-specific. In the show firewall prefix-action-stats command output, the policer statistics are displayed as

psa-1Mbps-per-source-24-32-256-one-0, psa-1Mbps-per-source-24-32-256-one-1, and so on through psa-1Mbps-per-source-24-32-256-one-255.

user@host> show firewall prefix-action-stats filter limit-source-one-24 prefix-action psa-1Mbps-per-source-24-32-256 from 0 to 9

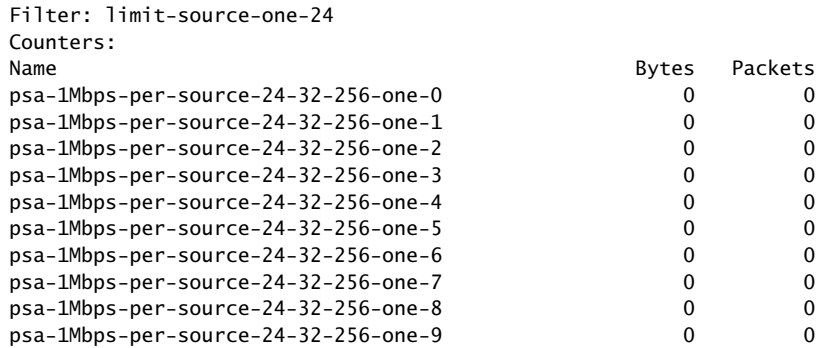

## Prefix-Specific Counting and Policing Configuration Scenarios

This topic covers the following information:

- Prefix Length of the Action and Prefix Length of Addresses in Filtered Packets on page 1082
- Scenario 1: Firewall Filter Term Matches on Multiple [Addresses](#page-1118-0) on [page](#page-1118-0) 1083
- [Scenario](#page-1120-0) 2: Subnet Prefix Is Longer Than the Prefix in the Filter Match [Condition](#page-1120-0) on [page](#page-1120-0) 1085
- <span id="page-1117-0"></span>• [Scenario](#page-1121-0) 3: Subnet Prefix Is Shorter Than the Prefix in the Firewall Filter Match [Condition](#page-1121-0) on page [1086](#page-1121-0)

## Prefix Length of the Action and Prefix Length of Addresses in Filtered Packets

<span id="page-1117-1"></span>Table 70 on page 1082 describes the relationship between the prefix length specified in the prefix-specific action and the prefix length of the addresses matched by the firewall filter term that references the prefix-specific action.

## Table 70: Summary of Prefix-Specific Action Scenarios

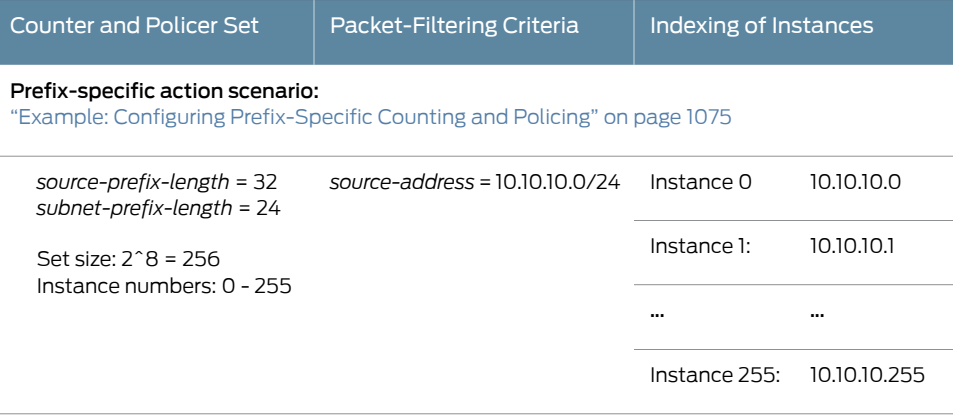

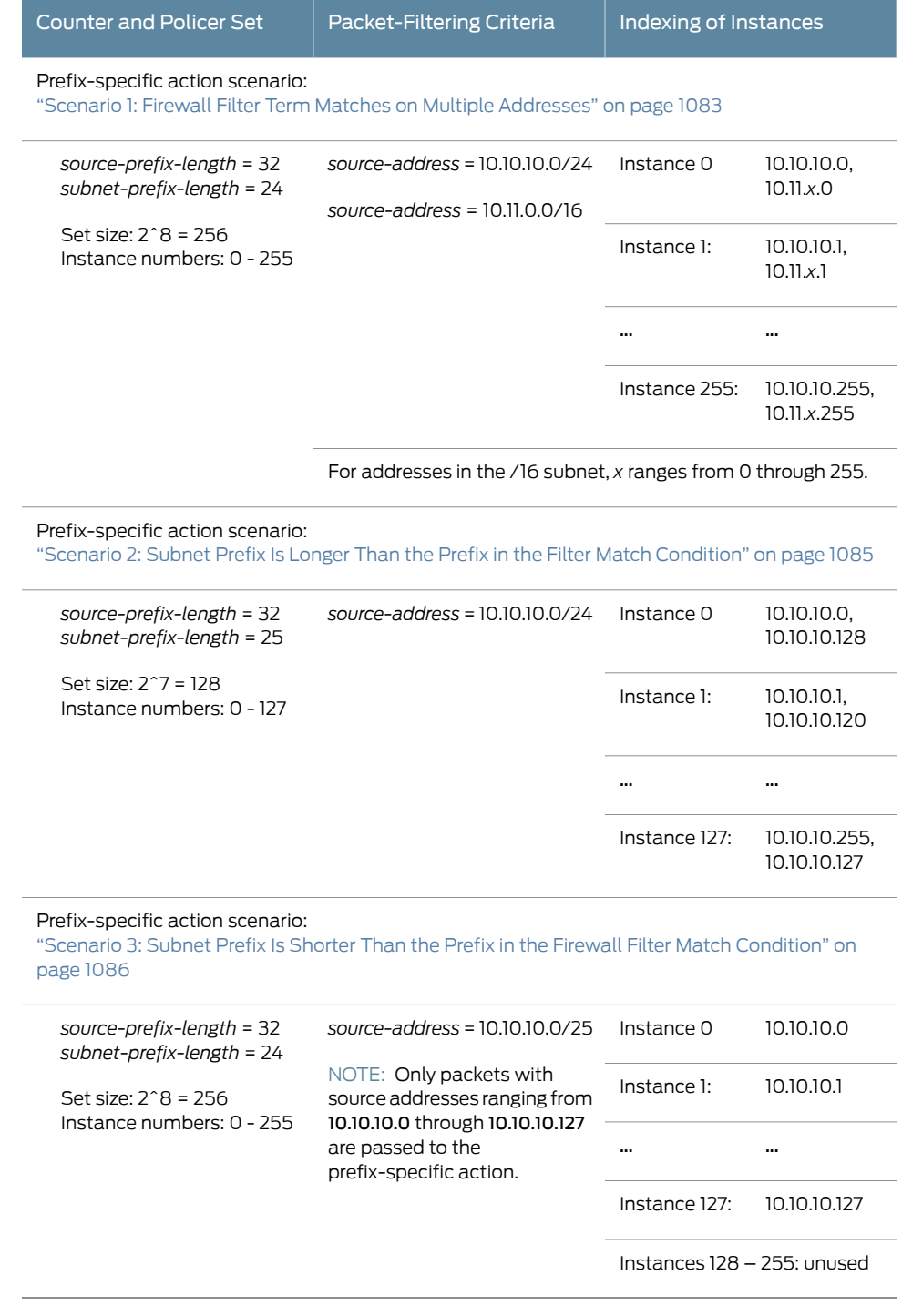

## Table 70: Summary of Prefix-Specific Action Scenarios *(continued)*

<span id="page-1118-0"></span>Scenario 1: Firewall Filter Term Matches on Multiple Addresses

The complete example, "Example: Configuring [Prefix-Specific](#page-1110-0) Counting and Policing" on page 1075, shows the simplest case of prefix-specific actions, in which a single-term firewall filter matches on one address with a prefix length that is the same as the subnet prefix length specified in the prefix-specific action. Unlike the example, this scenario describes a configuration in which a single-term firewall filter matches on two IPv4 source addresses. In addition, the additional condition matches on a source address with a prefix length that is different from the subnet prefix length defined in the prefix-specific action. In this case, the additional condition matches on the /16 subnet of the source address 10.11.0.0.

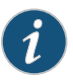

NOTE: Unlike packets that match the source address 10.10.10.0/24, packets that match the source address 10.11.0.0/16 are in a many-to-one correspondence with the instances in the counter and policer set.

The filter-matched packets that are passed to the prefix-specific action index into the counter and policer set in such a way that the counting and policing instances are shared bypackets that contain source addresses across the 10.10.10.0/24and10.11.0.0/16 subnets as follows:

- The first counter and policer in the set are indexed by packets with source addresses 10.10.10.0 and 10.11.*x*.0, where *x* ranges from 0 through 255.
- The second counter and policer in the set are indexed by packets with source addresses 10.10.10.1 and 10.11.*x*.1, where *x* ranges from 0 through 255.
- The 256th (last) counter and policer in the set are indexed by packets with source addresses 10.10.10.255 and 10.11.*x*.255, where *x* ranges from 0 through 255.

The following configuration shows the statements for configuring the single-rate two-color policer, the prefix-specific action that references the policer, and the IPv4 standard stateless firewall filter that references the prefix-specific action:

```
[edit]
firewall {
  policer 1Mbps-policer {
    if-exceeding {
      bandwidth-limit 1m;
      burst-size-limit 63k;
    }
    then discard;
  }
  family inet {
    prefix-action psa-1Mbps-per-source-24-32-256 {
      policer 1Mbps-policer;
      subnet-prefix-length 24;
      source-prefix-length 32;
    }
    filter limit-source-two-24-16 {
      term one {
        from {
          source-address {
            10.10.10.0/24;
            10.11.0.0/16;
          }
        }
```

```
then prefix-action psa-1Mbps-per-source-24-32-256;
      }
   }
 }
}
interfaces {
 so-0/0/2 {
    unit 0 {
      family inet {
        filter {
          input limit-source-two-24-16;
        }
        address 10.39.1.1/16;
      }
   }
 }
}
```
#### <span id="page-1120-0"></span>Scenario 2: Subnet Prefix Is Longer Than the Prefix in the Filter Match Condition

The complete example, "Example: Configuring [Prefix-Specific](#page-1110-0) Counting and Policing" on [page](#page-1110-0) 1075, shows the simplest case of prefix-specific actions, in which the single-term firewall filter matches on one address with a prefix length that is the same as the subnet prefix length specified in the prefix-specific action. Unlike the example, this scenario describes a configuration in which the prefix-specific action defines a subnet prefix length that is longer than the prefix of the source address matched by the firewall filter. In this case, the prefix-specific action defines a subnet-prefix value of 25, while the firewall filter matches on a source address in the /24 subnet.

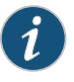

NOTE: The firewall filter passes the prefix-specific action packets with source addresses that range from 10.10.10.0 through 10.10.10.255, while the prefix-specific action specifies a set of only 128 counters and policers, numbered from 0 through 127.

The filter-matched packets that are passed to the prefix-specific action index into the counter and policer set in such a way that the counting and policing instances are shared by packets that contain either of two source addresses within the 10.10.10.0/24 subnet:

- The first counter and policer in the set are indexed by packets with source addresses 10.10.10.0 and 10.10.10.128.
- The second counter and policer in the set are indexed by packets with source addresses 10.10.10.1 and 10.10.10.129.
- The 128th (last) counter and policer in the set are indexed by packets with source addresses 10.10.10.127 and 10.10.10.255.

The following configuration shows the statements for configuring the single-rate two-color policer, the prefix-specific action that references the policer, and the IPv4 standard stateless firewall filter that references the prefix-specific action:

[edit]

```
firewall {
  policer 1Mbps-policer {
    if-exceeding {
      bandwidth-limit 1m;
      burst-size-limit 63k;
    }
    then discard;
  }
  family inet {
    prefix-action psa-1Mbps-per-source-25-32-128 {
      policer 1Mbps-policer;
      subnet-prefix-length 25;
      source-prefix-length 32;
    }
    filter limit-source-one-24 {
      term one {
        from {
          source-address {
            10.10.10.0/24;
          }
        }
        then prefix-action psa-1Mbps-per-source-25-32-128;
      }
    }
  }
}
interfaces {
  so-0/0/2 {
    unit 0 {
      family inet {
        filter {
          input limit-source-one-24;
        }
        address 10.39.1.1/16;
      }
    }
  }
}
```
<span id="page-1121-0"></span>Scenario 3: Subnet Prefix Is Shorter Than the Prefix in the Firewall Filter Match Condition

The complete example, "Example: Configuring [Prefix-Specific](#page-1110-0) Counting and Policing" on [page](#page-1110-0) 1075, shows the simplest case of prefix-specific actions, in which the single-term firewall filter matches on one address with a prefix length that is the same as the subnet prefix length specified in the prefix-specific action. Unlike the example, this scenario describes a configuration in which the prefix-specific action defines a subnet prefix length that is shorter than the prefix of the source address matched by the firewall filter. In this case, the filter term matches on the /25 subnet of the source address 10.10.10.0.

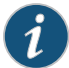

NOTE: The firewall filter passes the prefix-specific action only packets with source addresses that range from 10.10.10.0 through 10.10.10.127, while the prefix-specific action specifies a set of 256 counters and policers, numbered from 0 through 255.

The matched packets that are passed to the prefix-specific action index into the lower half of the counter and policer set only:

- The first counter and policer in the set are indexed by packets with source address 10.10.10.0.
- The second counter and policer in the set are indexed by packets with source address 10.10.10.1 and 10.10.10.129.
- The 128th counter and policer in the set are indexed by packets with source address 10.10.10.127.
- The upper half of the set (instances numbered from 128 through 255) are not indexed by packets passed to the prefix-specific action from this particular firewall filter.

The following configuration shows the statements for configuring the single-rate two-color policer, the prefix-specific action that references the policer, and the IPv4 standard stateless firewall filter that references the prefix-specific action:

```
[edit]
firewall {
  policer 1Mbps-policer {
    if-exceeding {
      bandwidth-limit 1m;
      burst-size-limit 63k;
    }
    then discard;
 }
 family inet {
    prefix-action psa-1Mbps-per-source-24-32-256 {
      policer 1Mbps-policer;
      subnet-prefix-length 24;
      source-prefix-length 32;
    }
    filter limit-source-one-25 {
      term one {
        from {
         source-address {
            10.10.10.0/25;
         }
        }
        then prefix-action psa-1Mbps-per-source-24-32-256;
      }
   }
 }
}
interfaces {
 so-0/0/2 {
```

```
unit 0 {
      family inet {
        filter {
          input limit-source-one-25;
        }
        address 10.39.1.1/16;
      }
    }
  }
}
```
Related • Two-Color Policer [Configuration](#page-1062-0) Overview on page 1027

- Documentation
- [Guidelines](#page-1018-0) for Applying Traffic Policers on page 983
- Multifield Classification
	- Multifield [Classification](#page-1123-0) Overview on page [1088](#page-1123-0)
	- Multifield Classification [Requirements](#page-1125-0) and Restrictions on page [1090](#page-1125-0)
	- Multifield [Classification](#page-1126-0) Limitations on M Series Routers on [page](#page-1126-0) 1091
	- Example: Configuring Multifield [Classification](#page-1128-0) on [page](#page-1128-0) 1093
	- Example: Configuring and Applying a Firewall Filterfor a Multifield [Classifieronpage](#page-1135-0) 1100

## <span id="page-1123-0"></span>Multifield Classification Overview

## This topic covers the following information:

- <span id="page-1123-1"></span>• [Forwarding](#page-1123-1) Classes and PLP Levels on page [1088](#page-1123-1)
- Multifield Classification and BA [Classification](#page-1124-0) on page [1089](#page-1124-0)
- Multifield [Classification](#page-1124-1) Used In Conjunction with Policers on page [1089](#page-1124-1)

## Forwarding Classes and PLP Levels

You can configure the Junos OS class of service (CoS) features to classify incoming traffic by associating each packet with a forwarding class, a packet loss priority (PLP) level, or both:

- Based on the associated forwarding class, each packet is assigned to an output queue, and the router services the output queues according to the associated scheduling you configure.
- Based on the associated PLP, each packet carries a lower or higher likelihood of being dropped if congestion occurs. The CoS random early detection (RED) process uses the drop probability configuration, output queue fullness percentage, and packet PLP to drop packet as needed to control congestion at the output stage.

## <span id="page-1124-0"></span>Multifield Classification and BA Classification

The Junos OS supports two general types of packet classification: behavior aggregate (BA) classification and multifield classification:

- BA classification, or CoS value traffic classification, refers to a method of packet classification that uses a CoS configuration to set the forwarding class or PLP of a packet based on the *CoS value* in the IP packet header. The CoS value examined for BA classification purposes can be the Differentiated Services code point (DSCP) value, DSCP IPv6 value, IP precedence value, MPLS EXP bits, and IEEE 802.1p value. The default classifier is based on the IP precedence value.
- Multifield classification refers to a method of packet classification that uses a standard stateless firewall filter configuration to set the forwarding class or PLP for each packet entering or exiting the interface based on *multiple fields* in the IP packet header, including the DSCP value (for IPv4 only), the IP precedence value, the MPLS EXP bits, and the IEEE 802.1p bits. Multifield classification commonly matches on IP address fields, the IP protocol type field, or the port number in the UDP or TCP pseudoheader field. Multifield classification is used instead of BA classification when you need to classify packets based on information in the packet information other than the CoS values only.

With multifield classification, a firewall filter term can specify the packet classification actions for matching packets though the use of the forwarding-class *class-name* or loss-priority (high | medium-high | medium-low | low) nonterminating actions in the term's then clause.

<span id="page-1124-1"></span>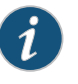

NOTE: BA classification of a packet can be overridden by the stateless firewall filter actions forwarding-class and loss-priority.

## Multifield Classification Used In Conjunction with Policers

To configure multifield classification in conjunction with rate limiting, a firewall filter term can specify the packet classification actions for matching packets through the use of a policer nonterminating action that references a single-rate two-color policer.

When multifield classification is configured to perform classification through a policer, the filter-matched packets in the traffic flow are rate-limited to the policer-specified traffic limits. Packets in a conforming flow of filter-matched packets are implicitly set to a low PLP. Packets in a nonconforming traffic flow can be discarded, or the packets can be set to a specified forwarding class, set to a specified PLP level, or both, depending on the type of policer and how the policer is configured to handle nonconforming traffic.

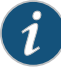

NOTE: Before you apply a firewall filter that performs multifield classification and also a policer to the same logical interface and for the same traffic direction, make sure that you consider the order of policer and firewall filter operations.

As an example, consider the following scenario:

- You configure a firewall filter that performs multifield classification (acts on matched packets by setting the forwarding class, the PLP, or both) based on the packet's existing forwarding class or PLP. You apply the firewall filter at the input of a logical interface.
- You also configure a single-rate two-color policer that acts on a red traffic flow by re-marking (setting the forwarding class, the PLP, or both) rather than discarding those packets. You apply the policer as an interface policer at the input of the same logical interface to which you apply the firewall filter.

Because of the order of policer and firewall operations, the input policer is executed before the input firewall filter. This means that the multifield classification specified by the firewall filter is performed on input packets that have already been re-marked once by policing actions. Consequently, any input packet that matches the conditions specified in a firewall filter term is then subject to a second re-marking according to the forwarding-class or loss-priority nonterminating actions also specified in that term.

## <span id="page-1125-0"></span>Multifield Classification Requirements and Restrictions

This topic covers the following information:

- <span id="page-1125-1"></span>• [Supported](#page-1125-1) Platforms on page [1090](#page-1125-1)
- CoS Tricolor Marking [Requirement](#page-1126-1) on [page](#page-1126-1) 1091
- [Restrictions](#page-1126-2) on [page](#page-1126-2) 1091

#### Supported Platforms

The loss-priority firewall filter action is supported on the following routing platforms only:

- EX Series switches
- M7i and M10i routers with the Enhanced CFEB (CFEB-E)
- M120 and M320 routers
- MX Series routers
- T Series routers with Enhanced II Flexible PIC Concentrators (FPCs)
- PTX Series routers

## <span id="page-1126-1"></span>CoS Tricolor Marking Requirement

The loss-priority firewall filter action has platform-specific requirements dependencies on the CoS tricolor marking feature, as defined in RFC 2698:

- On an M320 router, you cannot commit a configuration that includes the loss-priority firewall filter action unless you enable the CoS tricolor marking feature.
- On all routing platforms that support the loss-priority firewall filter action, you cannot set the loss-priority firewall filter action to medium-low or medium-high unless you enable the CoS tricolor marking feature. .

<span id="page-1126-2"></span>To enable the CoS tricolor marking feature, include the tri-color statement at the [edit class-of-service] hierarchy level.

#### **Restrictions**

You cannot configure the loss-priority and three-color-policer nonterminating actions for the same firewall filter term. These two nonterminating actions are mutually exclusive.

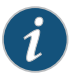

NOTE: On a PTX Series router, you must configure the policer action in a separate rule and not combine it with the rule configuring the forwarding-class, and loss-priority actions. See "Firewall and Policing [Differences](#page-619-0) Between PTX Series Packet [Transport](#page-619-0) Routers and T Series Matrix Routers" on page 584.

## <span id="page-1126-0"></span>Multifield Classification Limitations on M Series Routers

<span id="page-1126-3"></span>This topic covers the following information:

- Problem: Output-Filter Matching on Input-Filter [Classification](#page-1126-3) on [page](#page-1126-3) 1091
- [Workaround:](#page-1127-0) Configure All Actions in the Ingress Filter on [page](#page-1127-0) 1092

#### Problem: Output-Filter Matching on Input-Filter Classification

On M Series routers (except M120 routers), you cannot classify packets with an output filter match based on the ingress classification that is set with an input filter applied to the same IPv4 logical interface.

For example, in the following configuration, the filter called ingress assigns all incoming IPv4 packets to the expedited-forwarding class. The filter called egress counts all packets that were assigned to the expedited-forwarding class in the ingress filter. This configuration does not work on most M Series routers. It works on all other routing platforms, including M120 routers, MX Series routers, and T Series routers.

[edit] user@host # show firewall family inet { filter ingress { term  $1 \}$ then { forwarding-class expedited-forwarding;

```
accept;
      }
    }
    term 2 {
      then accept;
    }
  }
  filter egress {
    term 1 {
      from {
        forwarding-class expedited-forwarding;
      }
      then count ef;
    }
    term 2 {
      then accept;
    }
 }
}
[edit]
user@host# show interfaces
ge-1/2/0 {
  unit 0 {
    family inet {
      filter {
        input ingress;
        output egress;
      }
    }
  }
}
```
## <span id="page-1127-0"></span>Workaround: Configure All Actions in the Ingress Filter

As a workaround, you can configure all of the actions in the ingress filter.

```
user@host # show firewall
family inet {
  filter ingress {
   term 1 {
      then {
        forwarding-class expedited-forwarding;
       accept;
        count ef;
      }
    }
   term 2 {
      then accept;
    }
 }
}
[edit]
user@host# show interfaces
ge-1/2/0 {
```

```
unit 0 {
    family inet {
      filter {
         input ingress;
      }
    }
  }
}
```
## <span id="page-1128-0"></span>Example: Configuring Multifield Classification

This example shows how to configure multifield classification of IPv4 traffic by using firewall filter actions and two firewall filter policers.

- [Requirements](#page-1128-1) on [page](#page-1128-1) 1093
- [Overview](#page-1129-0) on page [1094](#page-1129-0)
- <span id="page-1128-1"></span>• [Configuration](#page-1130-0) on page [1095](#page-1130-0)
- [Verification](#page-1134-0) on page [1099](#page-1134-0)

#### Requirements

Before you begin, make sure that your environment supports the features shown in this example:

- 1. The loss-priority firewall filter action must be supported on the router and configurable to all four values.
	- a. To be able to set a loss-priority firewall filter action, configure this example on logical interface ge-1/2/0.0 on one of the following routing platforms:
		- MX Series router
		- M120 or M320 router
		- M7i or M10i router with the Enhanced CFEB (CFEB-E)
		- T Series router with Enhanced II Flexible PIC Concentrator (FPC)
	- b. To be able to set a loss-priority firewall filter action to medium-low or medium-high, make sure that the CoS tricolor marking feature is enabled. To enable the CoS tricolor marking feature, include the tri-color statement at the [edit class-of-service] hierarchy level.
- 2. The expedited-forwarding and assured-forwarding forwarding classes must be scheduled on the underlying physical interface ge-1/2/0.
	- a. Make sure that the following forwarding classes are assigned to output queues:
		- expedited-forwarding
		- assured-forwarding

Forwarding-class assignments are configured at the [edit class-of-service forwarding-classes queue *queue-number*] hierarchy level.

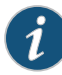

NOTE: You cannot commit a configuration that assigns the same forwarding class to two different queues.

- b. Make sure that the output queues to which the forwarding classes are assigned are associated with schedulers. A scheduler defines the amount of interface bandwidth assigned to the queue, the size of the memory buffer allocated for storing packets, the priority of the queue, and the random early detection (RED) drop profiles associated with the queue.
	- You configure output queue schedulers at the [edit class-of-service schedulers] hierarchy level.
	- You associate output queue schedulers with forwarding classes by means of a scheduler map that you configure at the [edit class-of-service scheduler-maps *map-name*] hierarchy level.
- c. Make sure that output-queue scheduling is applied to the physical interface ge-1/2/0.

<span id="page-1129-0"></span>You apply a scheduler map to a physical interface at the [edit class-of-service interfaces ge-1/2/0 scheduler-map *map-name*] hierarchy level.

## **Overview**

In this example, you apply multifield classification to the input IPv4 traffic at a logical interface by using stateless firewall filter actions and two firewall filter policers that are referenced from the firewall filter. Based on the source address field, packets are either set to the low loss priority or else policed. Neither of the policers discards nonconforming traffic. Packets in nonconforming flows are marked for a specific forwarding class (expedited-forwarding or assured-forwarding), set to a specific loss priority, and then transmitted.

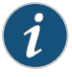

NOTE: Single-rate two-color policers always transmit packets in a conforming traffic flow after implicitly setting a low loss priority.

#### *Topology*

In this example, you apply multifield classification to the IPv4 traffic on logical interface ge-1/2/0.0. The classification rules are specified in the IPv4 stateless firewall filter mfc-filter and two single-rate two-color policers, ef-policer and af-policer.

The IPv4 standard stateless firewall filter mfc-filter defines three filter terms:

- isp1-customers-The first filter term matches packets with the source address 10.1.1.0/24 or 10.1.2.0/24. Matched packets are assigned to the expedited-forwarding forwarding class and set to the low loss priority.
- isp2-customers—The second filter term matches packets with the source address 10.1.3.0/24 or 10.1.4.0/24. Matched packets are passed to ef-policer, a policer that

rate-limits traffic to a bandwidth limit of 300 Kbps with a burst-size limit of 50 KB. This policer specifies that packets in a nonconforming flow are marked for the expedited-forwarding forwarding class and set to the high loss priority.

• other-customers—The third and final filter term passes all other packets to af-policer, a policer that rate-limits traffic to a bandwidth limit of 300 Kbps and a burst-size limit of 50 KB (the same traffic limits as defined by ef-policer). This policer specifies that packets in a nonconforming flow are marked for the assured-forwarding forwarding class and set to the medium-high loss priority.

## <span id="page-1130-0"></span>Configuration

The following example requires you to navigate various levels in the configuration hierarchy. Forinformation about navigating the CLI, see *Using the CLI Editorin Configuration Mode*.

To configure this example, perform the following tasks:

- Configuring Policers to Rate-Limit [Expedited-Forwarding](#page-1131-0) and Assured-Forwarding [Traffic](#page-1131-0) on page [1096](#page-1131-0)
- Configuring a Multifield [Classification](#page-1132-0) Filter That Also Applies Policing on [page](#page-1132-0) 1097
- Applying Multifield [Classification](#page-1133-0) Filtering and Policing to the Logical [Interface](#page-1133-0) on page [1098](#page-1133-0)

CLI Quick Configuration To quickly configure this example, copy the following configuration commands into a text file, remove any line breaks, and then paste the commands into the CLI at the **[edit]** hierarchy level.

set firewall policer ef-policer if-exceeding bandwidth-limit 300k

- set firewall policer ef-policer if-exceeding burst-size-limit 50k
- set firewall policer ef-policer then loss-priority high
- set firewall policer ef-policer then forwarding-class expedited-forwarding
- set firewall policer af-policer if-exceeding bandwidth-limit 300k
- set firewall policer af-policer if-exceeding burst-size-limit 50k
- set firewall policer af-policer then loss-priority high
- set firewall policer af-policer then forwarding-class assured-forwarding
- set firewall family inet filter mfc-filter term isp1-customers from source-address 10.1.1.0/24
- set firewall family inet filter mfc-filter term isp1-customers from source-address 10.1.2.0/24
- set firewall family inet filter mfc-filter term isp1-customers then loss-priority low
- set firewall family inet filter mfc-filter term isp1-customers then forwarding-class expedited-forwarding
- set firewall family inet filter mfc-filter term isp2-customers from source-address 10.1.3.0/24
- set firewall family inet filter mfc-filter term isp2-customers from source-address 10.1.4.0/24
- set firewall family inet filter mfc-filter term isp2-customers then policer ef-policer set firewall family inet filter mfc-filter term other-customers then policer af-policer
- set interfaces ge-1/2/0 unit 0 family inet address 192.168.1.1/24

set interfaces ge-1/2/0 unit 0 family inet filter input mfc-filter

# <span id="page-1131-0"></span>*Configuring Policers to Rate-LimitExpedited-ForwardingandAssured-ForwardingTraffic*

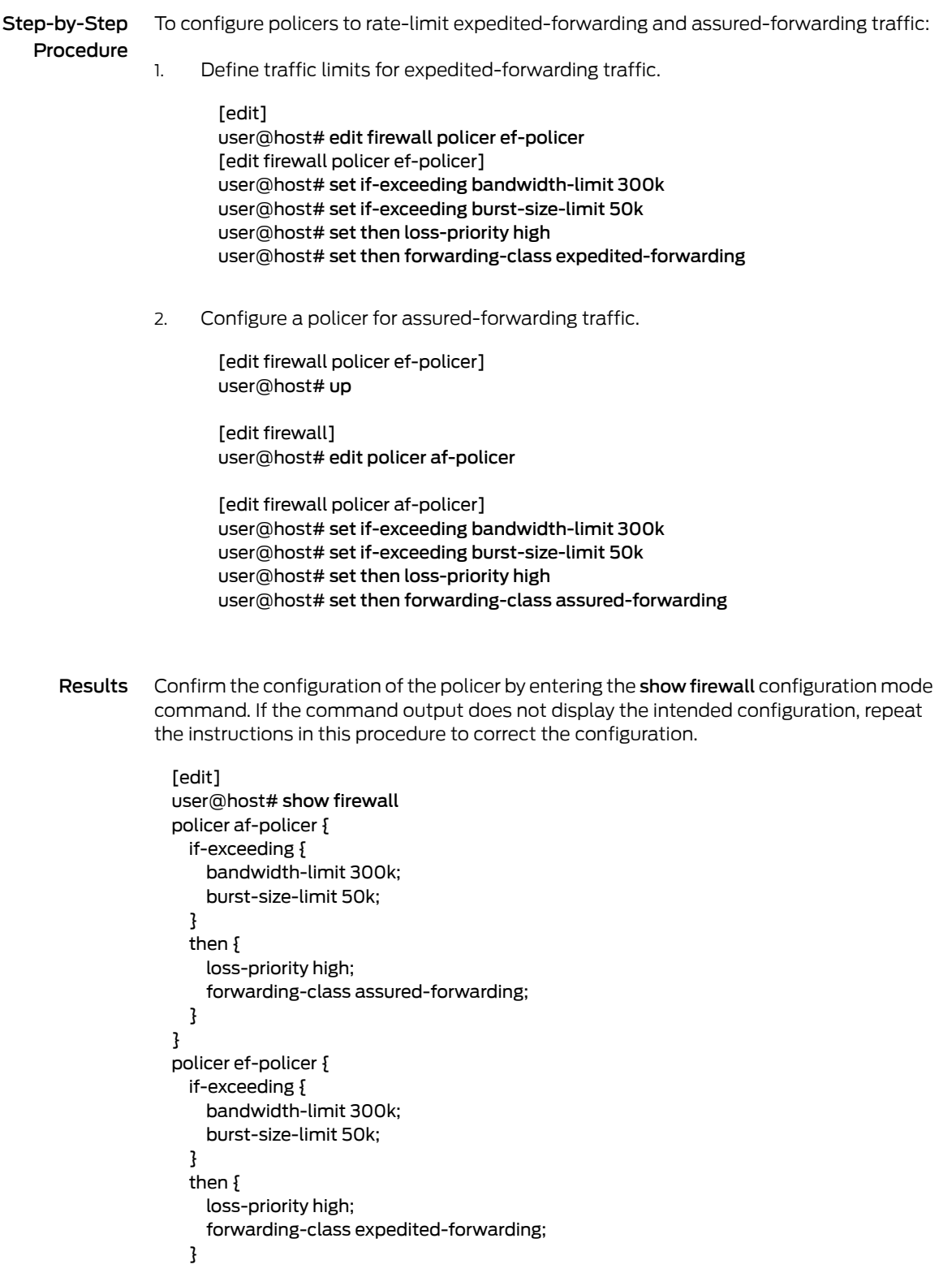

<span id="page-1132-0"></span>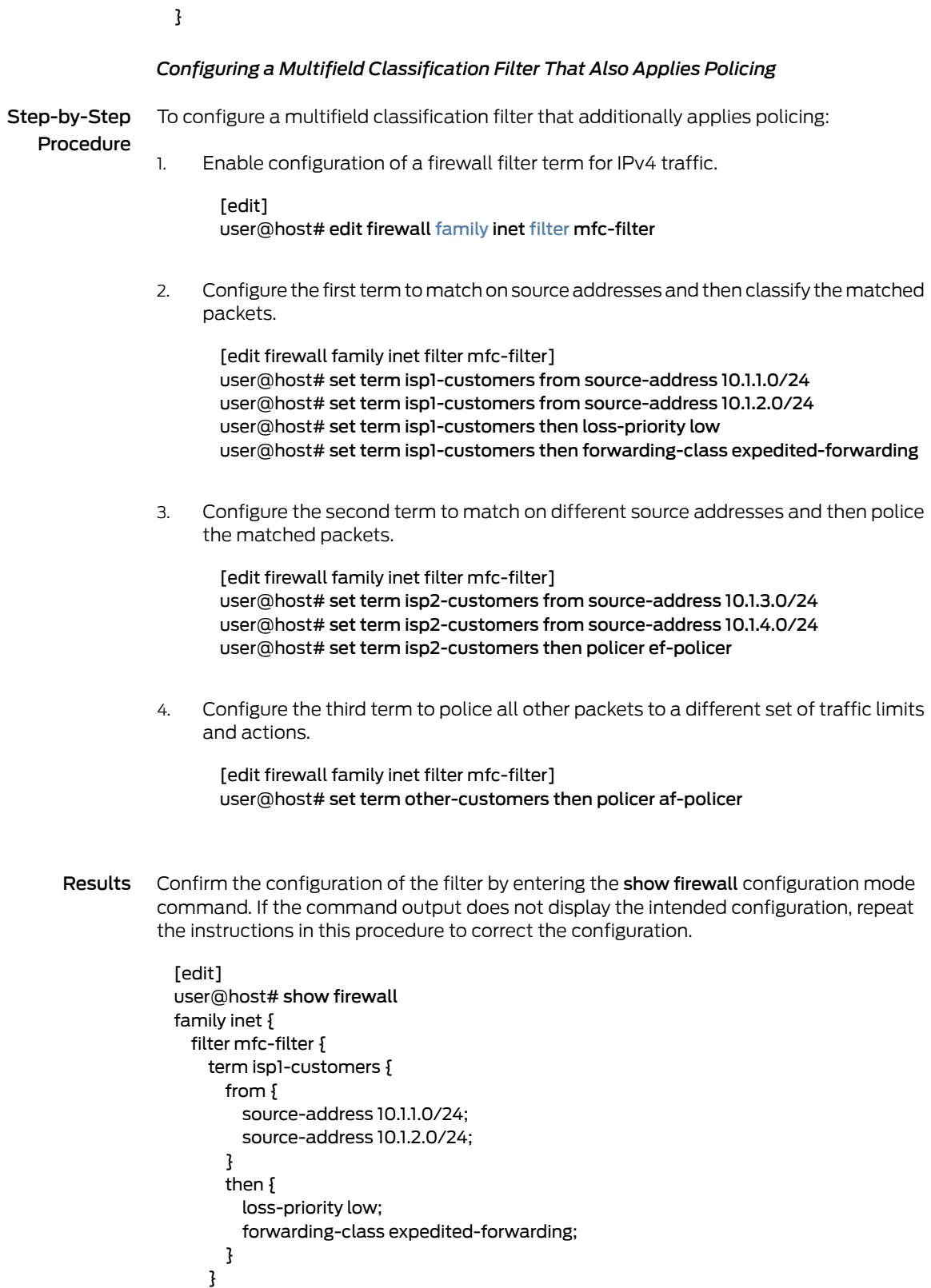

term isp2-customers {

```
from {
                            source-address 10.1.3.0/24;
                            source-address 10.1.4.0/24;
                          }
                          then {
                            policer ef-policer;
                         }
                        }
                        term other-customers {
                          then {
                            policer af-policer;
                          }
                       }
                     }
                   }
                   policer af-policer {
                     if-exceeding {
                       bandwidth-limit 300k;
                        burst-size-limit 50k;
                     }
                     then discard;
                   }
                   policer ef-policer {
                     if-exceeding {
                       bandwidth-limit 200k;
                       burst-size-limit 50k;
                     }
                     then {
                       loss-priority high;
                       forwarding-class expedited-forwarding;
                     }
                   }
                 Applying Multifield Classification Filtering and Policing to the Logical Interface
Step-by-Step
   Procedure
                 To apply multifield classification filtering and policing to the logical interface:
                       Enable configuration of IPv4 on the logical interface.
                         [edit]
                 1.
                         user@host# edit interfaces ge-1/2/0 unit 0 family inet
                 2. Configure an IP address for the logical interface.
                         [edit interfaces ge-1/2/0 unit 0 family inet ]
                         user@host# set address 192.168.1.1/24
                 3. Apply the firewall filter to the logical interface input.
                         [edit interfaces ge-1/2/0 unit 0 family inet ]
                         user@host# set filter input mfc-filter
```
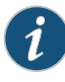

NOTE: Because the policer is executed before the filter, if an input policer is also configured on the logical interface, it cannot use the forwarding class and PLP of a multifield classifier associated with the interface.

Results Confirm the configuration of the interface by entering the show interfaces configuration mode command. If the command output does not display the intended configuration, repeat the instructions in this procedure to correct the configuration.

```
[edit]
user@host# show interfaces
ge-1/2/0 {
  unit 0 {
    family inet {
      filter {
        input mfc-filter;
      }
      address 192.168.1.1/24;
    }
  }
}
```
<span id="page-1134-0"></span>If you are done configuring the device, enter commit from configuration mode.

#### Verification

Confirm that the configuration is working properly.

#### *Displaying the Number of Packets Processed by the Policer at the Logical Interface*

- Purpose Verify the traffic flow through the logical interface and that the policer is evaluated when packets are received on the logical interface.
- Action Use the show firewall operational mode command for the filter you applied to the logical interface.

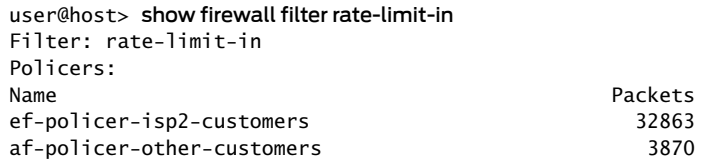

The command output lists the policers applied by the firewall filter rate-limit-in, and the number of packets that matched the filter term.

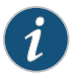

NOTE: The packet count includes the number of out-of-specification (out-of-spec) packet counts, not all packets policed by the policer.

The policer name is displayed concatenated with the name of the firewall filter term in which the policer is referenced as an action.

## <span id="page-1135-0"></span>Example: Configuring and Applying a Firewall Filter for a Multifield Classifier

This example shows how to configure a firewall filter to classify traffic using a multifield classifier. The classifier detects packets of interest to class of service (CoS) as they arrive on an interface. Multifield classifiers are used when a simple behavior aggregate (BA) classifier is insufficient to classify a packet, when peering routers do not have CoS bits marked, or the peering router's marking is untrusted.

- [Requirements](#page-1135-1) on [page](#page-1135-1) 1100
- [Overview](#page-1135-2) on [page](#page-1135-2) 1100
- <span id="page-1135-1"></span>• [Configuration](#page-1136-0) on [page](#page-1136-0) 1101
- [Verification](#page-1139-0) on [page](#page-1139-0) 1104

#### Requirements

To verify this procedure, this example uses a traffic generator. The traffic generator can be hardware-based or it can be software running on a server or host machine.

<span id="page-1135-2"></span>The functionality in this procedure is widely supported on devices that run Junos OS. The example shown here was tested and verified on MX Series routers running Junos OS Release 10.4.

#### **Overview**

A classifier is a software operation that inspects a packet as it enters the router or switch. The packet header contents are examined, and this examination determines how the packet is treated when the network becomes too busy to handle all of the packets and you want your devices to drop packets intelligently, instead of dropping packets indiscriminately. One common way to detect packets ofinterest is by source port number. The TCP port numbers 80 and 12345 are used in this example, but many other matching criteria for packet detection are available to multifield classifiers, using firewall filter match conditions. The configuration in this example specifies that TCP packets with source port 80 are classified into the BE-data forwarding class and queue number 0. TCP packets with source port 12345 are classified into the Premium-data forwarding class and queue number 1.

Multifield classifiers are typically used at the network edge as packets enter an autonomous system (AS).

In this example, you configure the firewall filter mf-classifier and specify some custom forwarding classes on Device R1. In specifying the custom forwarding classes, you also associate each class with a queue.

The classifier operation is shown in [Figure](#page-1136-1) 73 on page 1101.

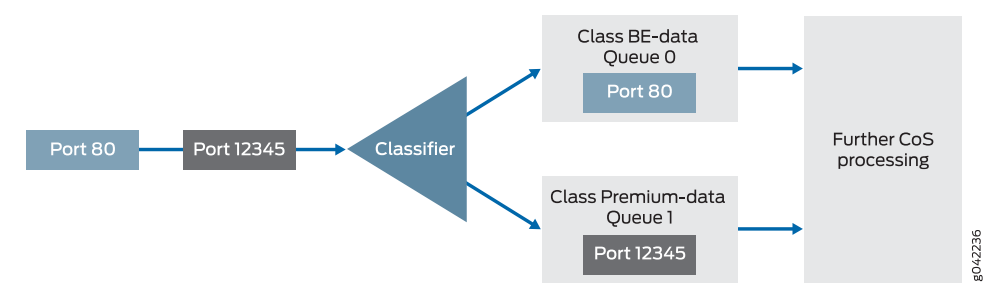

#### <span id="page-1136-1"></span>Figure 73: Multifield Classifier Based on TCP Source Ports

You apply the multifield classifier's firewall filter as an input filter on each customer-facing or host-facing interface that needs the filter.The incoming interface is ge-1/0/0 on Device R1. The classification and queue assignment is verified on the outgoing interface. The outgoing interface is Device R1's ge-1/0/2 interface.

#### <span id="page-1136-2"></span>*Topology*

[Figure](#page-1136-2) 74 on page 1101 shows the sample network.

Figure 74: Multifield Classifier Scenario

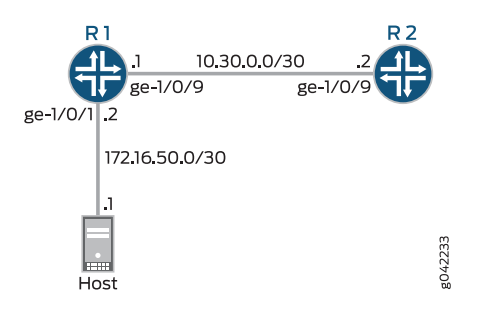

"CLI Quick [Configuration"](#page-1136-3) on page 1101 shows the configuration for all of the Juniper Networks devices in [Figure](#page-1136-2) 74 on page 1101.

The section ["Step-by-Step](#page-1137-0) Procedure" on page 1102 describes the steps on Device R1.

<span id="page-1136-0"></span>Classifiers are described in more detail in the following Juniper Networks Learning Byte video.

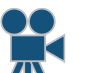

Video: Class of Service Basics, Part 2: [Classification](http://www.youtube.com/v/f6vnUkTdTXM) Learning Byte

#### Configuration

<span id="page-1136-3"></span>CLI Quick Configuration To quickly configure this example, copy the following commands, paste them into a text file, remove any line breaks, change any details necessary to match your network configuration, copy and paste the commands into the CLI at the [edit] hierarchy level, and then enter commit from the configuration mode.

Device R1 set interfaces ge-1/0/0 description to-host set interfaces ge-1/0/0 unit 0 family inet filter input mf-classifier

<span id="page-1137-0"></span>set interfaces ge-1/0/0 unit 0 family inet address 172.16.50.2/30 set interfaces ge-1/0/2 description to-R2 set interfaces ge-1/0/2 unit 0 family inet address 10.30.0.1/30 set class-of-service forwarding-classes class BE-data queue-num 0 set class-of-service forwarding-classes class Premium-data queue-num 1 set class-of-service forwarding-classes class Voice queue-num 2 set class-of-service forwarding-classes class NC queue-num 3 set firewall family inet filter mf-classifier term BE-data from protocol tcp set firewall family inet filter mf-classifier term BE-data from port 80 set firewall family inet filter mf-classifier term BE-data then forwarding-class BE-data set firewall family inet filter mf-classifier term Premium-data from protocol tcp set firewall family inet filter mf-classifier term Premium-data from port 12345 set firewall family inet filter mf-classifier term Premium-data then forwarding-class Premium-data set firewall family inet filter mf-classifier term accept-all-else then accept Device R2 set interfaces ge-1/0/2 description to-R1 set interfaces ge-1/0/2 unit 0 family inet address 10.30.0.2/30 Step-by-Step Procedure The following example requires that you navigate various levels in the configuration hierarchy. Forinformation about navigating the CLI, see *Using the CLI Editorin Configuration Mode* in the *CLI User Guide*. To configure Device R1: 1. Configure the device interfaces. [edit interfaces] user@R1# set ge-1/0/0 description to-host user@R1# set ge-1/0/0 unit 0 family inet address 172.16.50.2/30 user@R1# set ge-1/0/2 description to-R2 user@R1# set ge-1/0/2 unit 0 family inet address 10.30.0.1/30 2. Configure the custom forwarding classes and associated queue numbers. [edit class-of-service forwarding-classes] user@R1# set BE-data queue-num 0 user@R1# set Premium-data queue-num 1 user@R1# set Voice queue-num 2 user@R1# set NC queue-num 3 3. Configure the firewall filter term that places TCP traffic with a source port of 80 (HTTP traffic) into the BE-data forwarding class, associated with queue 0. [edit firewall family inet filter mf-classifier] user@R1# set term BE-data from protocol tcp user@R1# set term BE-data from port 80 user@R1# set term BE-data then forwarding-class BE-data

> 4. Configure the firewall filter term that places TCP traffic with a source port of 12345 into the Premium-data forwarding class, associated with queue 1.

[edit firewall family inet filter mf-classifier] user@R1# set term Premium-data from protocol tcp user@R1# set term Premium-data from port 12345 user@R1# set term Premium-data then forwarding-class Premium-data

5. At the end of your firewall filter, configure a default term that accepts all other traffic.

Otherwise, all traffic that arrives on the interface and is not explicitly accepted by the firewall filter is discarded.

[edit firewall family inet filter mf-classifier] user@R1# set term accept-all-else then accept

6. Apply the firewall filter to the ge-1/0/0 interface as an input filter.

[edit interfaces] user@R1# set ge-1/0/0 unit 0 family inet filter input mf-classifier

Results From configuration mode, confirm your configuration by entering the show interfaces, show class-of-service, show firewall commands. If the output does not display the intended configuration, repeat the instructions in this example to correct the configuration.

```
user@R1# show interfaces
ge-1/0/0 {
  description to-host;
  unit 0 {
    family inet {
      filter {
        input mf-classifier;
      }
      address 172.16.50.2/30;
    }
  }
}
ge-1/0/2 {
  description to-R2;
  unit 0 {
    family inet {
      address 10.30.0.1/30;
    }
 }
}
user@R1# show class-of-service
forwarding-classes {
  class BE-data queue-num 0;
  class Premium-data queue-num 1;
  class Voice queue-num 2;
  class NC queue-num 3;
}
user@R1# show firewall
family inet {
```

```
filter mf-classifier {
    term BE-data {
     from {
       protocol tcp;
       port 80;
      }
     then forwarding-class BE-data;
    }
    term Premium-data {
     from {
        protocol tcp;
        port 12345;
     }
     then forwarding-class Premium-data;
    }
    term accept-all-else {
     then accept;
    }
  }
}
```
<span id="page-1139-0"></span>If you are done configuring the device, enter commit from configuration mode.

#### Verification

Confirm that the configuration is working properly.

- <span id="page-1139-1"></span>• [Checking](#page-1139-1) the CoS Settings on [page](#page-1139-1) 1104
- Sending TCP Traffic into the Network and Monitoring the Queue Placement on page 1105

## *Checking the CoS Settings*

Purpose Confirm that the forwarding classes are configured correctly.

Action From Device R1, run the show class-of-service forwardng-classes command.

user@R1> show class-of-service forwarding-class

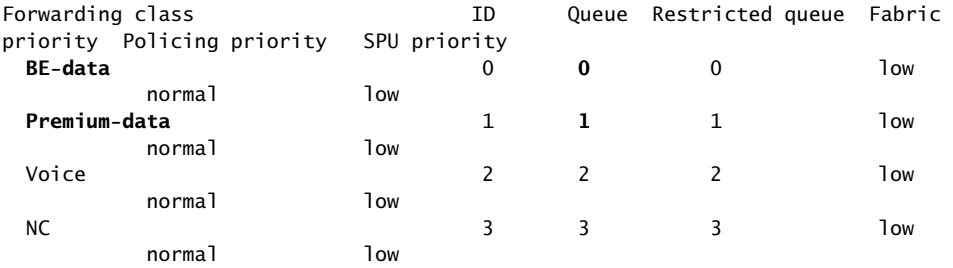

Meaning The output shows the configured custom classifier settings.

## <span id="page-1140-0"></span>*Sending TCP Traffic into the Network and Monitoring the Queue Placement*

Purpose Make sure that the traffic of interest is sent out the expected queue.

Action 1. Clear the interface statistics on Device R1's outgoing interface.

user@R1> clear interfaces statistics ge-1/0/2

- 2. Use a traffic generator to send 50 TCP port 80 packets to Device R2 or to some other downstream device.
- 3. On Device R1, check the queue counters.

Notice that you check the queue counters on the downstream output interface, not on the incoming interface.

#### user@R1> show interfaces extensive ge-1/0/2 | find "Queue counters"

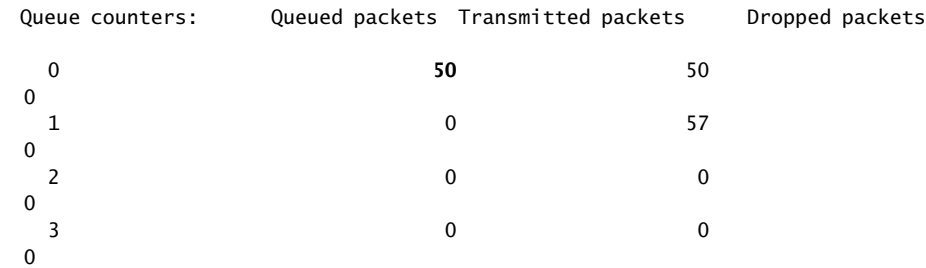

4. Use a traffic generator to send 50 TCP port 12345 packets to Device R2 or to some other downstream device.

[root@host]# hping 172.16.60.1 -c 50 -s 12345 -k

5. On Device R1, check the queue counters.

#### user@R1> show interfaces extensive ge-1/0/2 | find "Queue counters"

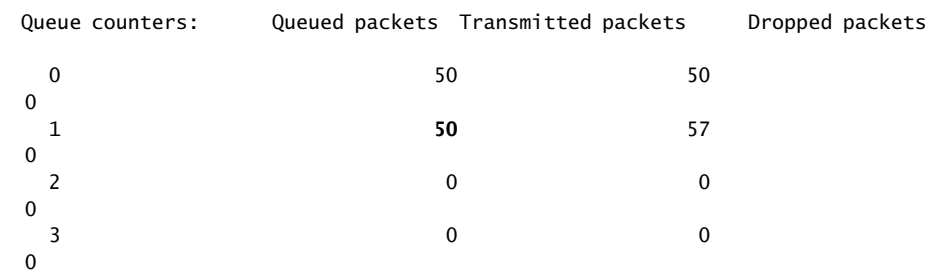

Meaning The output shows that the packets are classified correctly. When port 80 is used in the TCP packets, queue 0 is incremented. When port 12345 is used, queue 1 is incremented.

## Related Documentation

- Firewall Filter [Nonterminating](#page-708-0) Actions on page 673
- Order of Policer and Firewall Filter [Operations](#page-1014-0) on page 979
	- Two-Color Policer [Configuration](#page-1062-0) Overview on page 1027
	- [Guidelines](#page-1018-0) for Applying Traffic Policers on page 983
	- *The Junos OS CoS Components Used to Manage Congestion and Control Service Levels*
	- *Understanding How Behavior Aggregate Classifiers Prioritize Trusted Traffic*
	- *Understanding How Forwarding Classes Assign Classes to Output Queues*
	- *Default Forwarding Classes*
	- *Managing Congestion Using RED Drop Profiles and Packet Loss Priorities*
	- *tri-color* statement

# <span id="page-1141-0"></span>Policer Overhead to Account for Rate Shaping in the Traffic Manager

- Policer [Overhead](#page-1141-0) to Account for Rate Shaping Overview on [page](#page-1141-0) 1106
- Example: [Configuring](#page-1141-1) Policer Overhead to Account for Rate Shaping on [page](#page-1141-1) 1106

## Policer Overhead to Account for Rate Shaping Overview

If you configure ingress or egress traffic-shaping overhead values for an interface, the traffic manager cannot apply these values to any rate-limiting also applied to the interface. To enable the router to account for the additional Ethernet frame length when policing actions are being determined, you must configure the ingress or egress overhead values for policers separately.

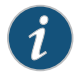

NOTE: When a policer overhead value is changed, the PIC or DPC goes offline and then comes back online.

For Gigabit Ethernet Intelligent Queuing 2 (IQ2) and Enhanced IQ2 (IQ2E) PICs or interfaces on Dense Port Concentrators (DPCs) in MX Series routers, you can control the rate of traffic that passes through all interfaces on the PIC or DPC by configuring a *policer overhead*. You can configure a policer ingress overhead and a policer egress overhead, each with values from 0 through 255 bytes. The policer overhead values are added to the length of the final Ethernet frame when determining ingress and egress policer actions.

## <span id="page-1141-1"></span>Example: Configuring Policer Overhead to Account for Rate Shaping

This example shows how to configure overhead values for policers when rate-shaping overhead is configured.

- [Requirements](#page-1142-0) on [page](#page-1142-0) 1107
- [Overview](#page-1142-1) on [page](#page-1142-1) 1107
- [Configuration](#page-1142-2) on [page](#page-1142-2) 1107
- <span id="page-1142-0"></span>• [Verification](#page-1148-0) on [page](#page-1148-0) 1113

#### Requirements

Before you begin, make sure that interface for which you are applying ingress or egress policer overhead is hosted on one of the following:

- Gigabit Ethernet IQ2 PIC
- IQ2E PIC
- <span id="page-1142-1"></span>• DPCs in MX Series routers

#### **Overview**

This example shows how to configure policer overhead values for all physical interfaces on a supported PIC or MPC so that the rate shaping value configured on a logical interface is accounted for in any policing on that logical interface.

#### *Topology*

The router hosts a Gigabit Ethernet IQ2 PIC, installed in PIC location 3 of the Flexible PIC Concentrator (FPC) in slot number 1. The physical interface on port 1 on that PIC is configured to receive traffic on logical interface 0 and send it back out on logical interface 1. Class-of-service scheduling includes 100 Mbpsof traffic rate-shapingoverhead for the output traffic. A policer egress overhead of 100 bytes is configured on the entire PIC so that, for any policers applied to the output traffic, 100 bytes are added to the final Ethernet frame length when determining ingress and egress policer actions.

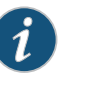

#### NOTE:

Traffic rate-shaping and corresponding policer overhead are configured separately:

- You configure rate shaping at the [edit class-of-service interfaces *interface-name* unit *unit-number*] hierarchy level.
- You configure policer overhead at the [edit chassis fpc *slot-number* pic *pic-number*] hierarchy level.

<span id="page-1142-2"></span>When a policer overhead value is changed, the PIC or DPC goes offline and then comes back online.

#### Configuration

The following example requires you to navigate various levels in the configuration hierarchy. Forinformation about navigating the CLI, see *Using the CLI Editorin Configuration Mode*.

## To configure this example, perform the following tasks:

- [Configuring](#page-1143-0) the Logical Interfaces on [page](#page-1143-0) 1108
- Configuring Traffic [Rate-Shaping](#page-1145-0) on the Logical Interface That Carries Output [Traffic](#page-1145-0) on [page](#page-1145-0) 1110
- Configuring Policer Overhead on the PIC or DPC That Hosts the [Rate-Shaped](#page-1146-0) Logical [Interface](#page-1146-0) on [page](#page-1146-0) 1111
- Applying a Policer to the Logical [Interface](#page-1147-0) That Carries Input Traffic on [page](#page-1147-0) 1112

<span id="page-1143-0"></span>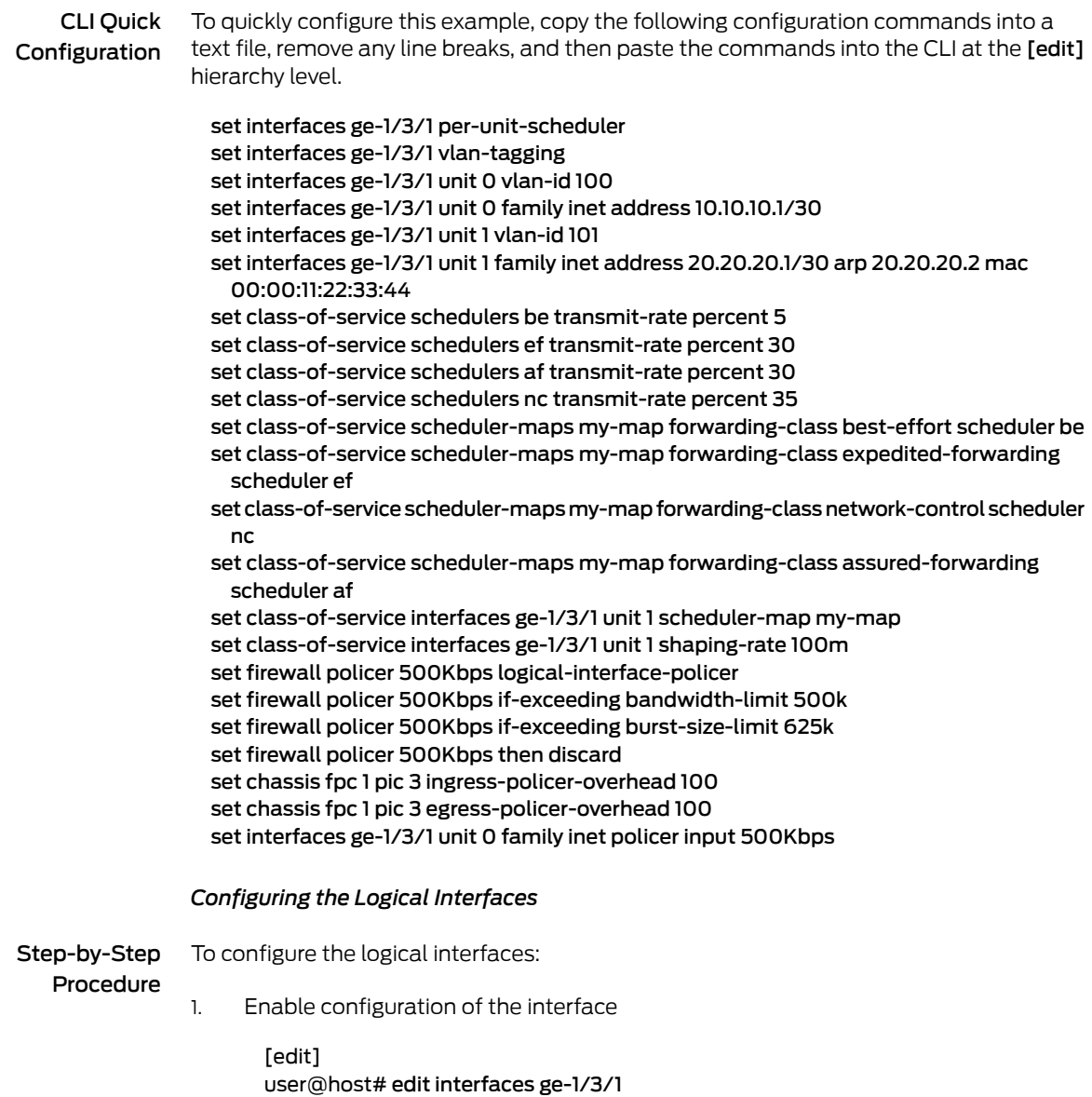

2. Enable multiple queues for each logical interface (so that you can associate an output scheduler with each logical interface).

[edit interfaces ge-1/3/1] user@host# set per-unit scheduler user@host# set vlan-tagging

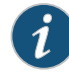

NOTE: For Gigabit Ethernet IQ2 PICs only, use the shared-scheduler statement to enable shared schedulers and shapers on a physical interface.

3. Configure logical interface ge-1/3/1.0.

```
[edit interfaces ge-1/3/1]
user@host# set unit 0 vlan-id 100
user@host# set unit 0 family inet address 10.10.10.1/30
```
4. Configure logical interface ge-1/3/1.1.

[edit interfaces ge-1/3/1] user@host# set unit 1 vlan-id 101 user@host# set unit 1 family inet address 20.20.20.1/30 arp 20.20.20.2 mac 00:00:11:22:33:44

Results Confirm the configuration of the interfaces by entering the show interfaces configuration mode command. If the command output does not display the intended configuration, repeat the instructions in this procedure to correct the configuration.

```
[edit]
user@host# show interfaces
ge-1/3/1 {
  per-unit-scheduler;
  vlan-tagging;
  unit 0 {
    vlan-id 100;
    family inet {
      address 10.10.10.1/30;
    }
  }
  unit 1 {
    vlan-id 101;
    family inet {
      address 20.20.20.1/30 {
        arp 20.20.20.2 mac 00:00:11:22:33:44;
      }
    }
 }
}
```
<span id="page-1145-0"></span>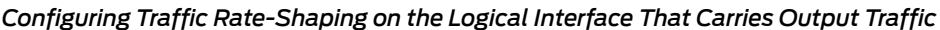

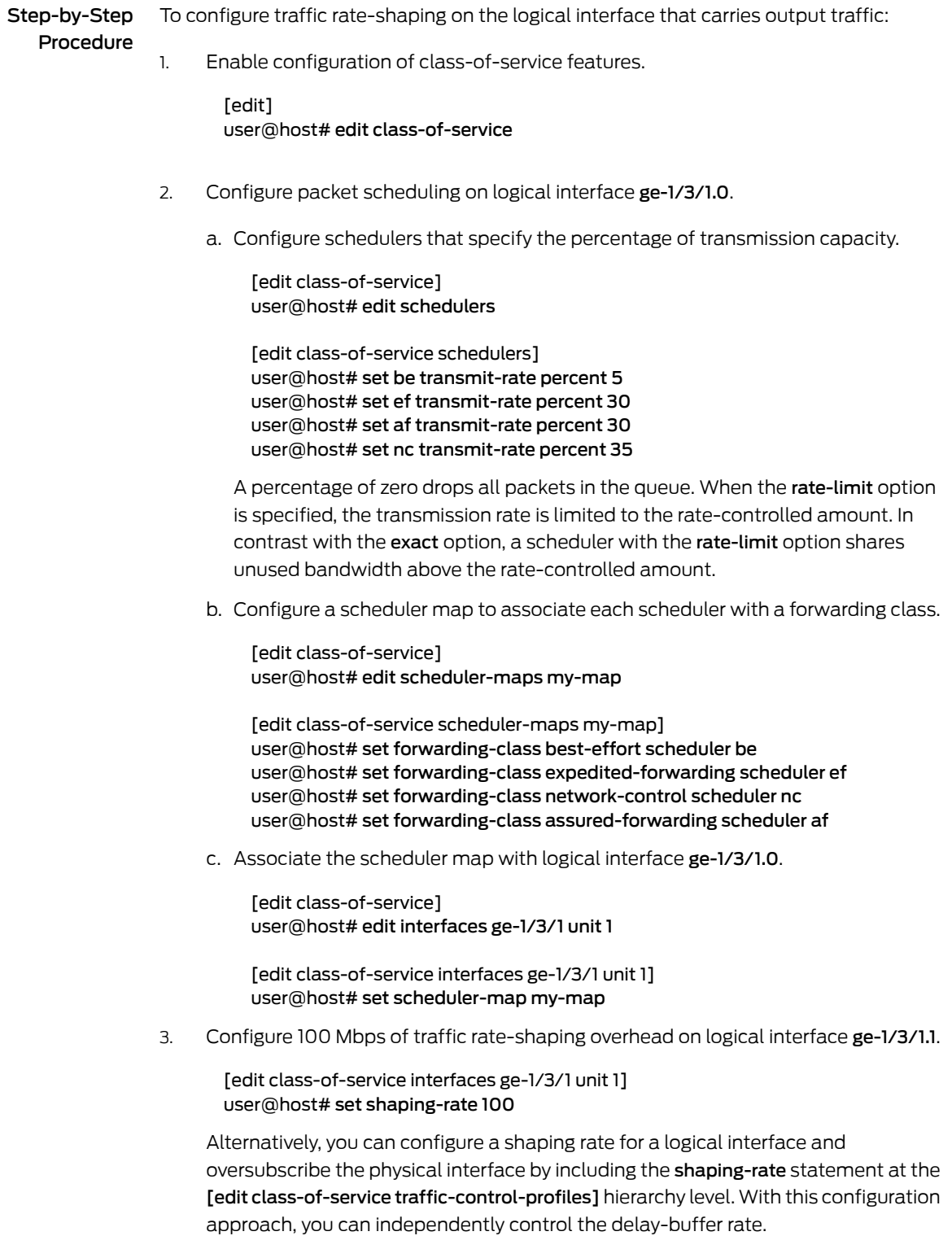

Results Confirm the configuration of the class-of-service features (including the 100 Mbp of shaping of the egress traffic) by entering the show class-of-service configuration mode command. If the command output does not display the intended configuration, repeat the instructions in this procedure to correct the configuration.

```
[edit]
user@host# show class-of-service
interfaces {
 ge-1/3/1 {
   unit 1 \}scheduler-map my-map;
     shaping-rate 100m;
    }
  }
}
scheduler-maps {
  my-map {
   forwarding-class best-effort scheduler be;
    forwarding-class expedited-forwarding scheduler ef;
    forwarding-class network-control scheduler nc;
    forwarding-class assured-forwarding scheduler af;
  }
}
schedulers {
  be {
    transmit-rate percent 5;
  }
  ef {
   transmit-rate percent 30;
  }
  af {
   transmit-rate percent 30;
  }
  nc {
    transmit-rate percent 35;
  }
}
```
<span id="page-1146-0"></span>*Configuring Policer Overhead on the PIC or DPC That Hosts the Rate-Shaped Logical Interface*

Step-by-Step Procedure To configure policer overhead on the PIC or MPC that hosts the rate-shaped logical interface:

1. Enable configuration of the supported PIC or MPC.

[edit] user@host# set chassis fpc 1 pic 3

2. Configure 100 bytes of policer overhead on the supported PIC or MPC.

[edit chassis fpc 1 pic 3] user@host# set ingress-policer-overhead 100 user@host# set egress-policer-overhead 100

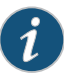

NOTE: These values are added to the length of the final Ethernet frame when determining ingress and egress policer actions for all physical interfaces on the PIC or MPC.

You can specify policer overhead with values from 0 through 255 bytes.

Results Confirm the configuration of the policer overhead on the physical interface to account for rate-shaping by entering the show chassis configuration mode command. If the command output does not display the intended configuration, repeat the instructions in this procedure to correct the configuration.

```
[edit]
user@host# show chassis
chassis {
  fpc 1 {
    pic 3 {
      egress-policer-overhead 100;
      ingress-policer-overhead 100;
    }
  }
}
```
#### <span id="page-1147-0"></span>*Applying a Policer to the Logical Interface That Carries Input Traffic*

```
Step-by-Step
   Procedure
                 To apply a policer to the logical interface that carries input traffic:
                      Configure the logical interface (aggregate) policer.
                        [edit]
                 1.
                        user@host# edit firewall policer 500Kbps
                        [edit firewall policer 500Kbps]
                        user@host# set logical-interface-policer
                        user@host# set if-exceeding bandwidth-limit 500k
                        user@host# set if-exceeding burst-size-limit 625k
                        user@host# set then discard
                 2. Apply the policer to Layer 3 input on the IPv4 logical interface.
                        [edit]
                        user@host# set interfaces ge-1/3/1 unit 0 family inet policer input 500Kbps
                                 NOTE: The 100 Mbps policer overhead is added to the length of the
```
final Ethernet frame when determining ingress and egress policer actions,

Results Confirm the configuration of the policer with rate-shaping overhead by entering the show firewall and show interfaces configuration mode commands. If the command output does not display the intended configuration, repeat the instructions in this procedure to correct the configuration.

```
[edit]
user@host# show firewall
policer 500Kbps {
  logical-interface-policer;
  if-exceeding {
    bandwidth-limit 500k;
    burst-size-limit 625k;
  }
  then discard;
}
[edit]
user@host# show interfaces
ge-1/3/1 {
  per-unit-scheduler;
  vlan-tagging;
  unit 0 {
    vlan-id 100;
    layer2-policer {
      input-policer 500Kbps;
    }
    family inet {
      address 10.10.10.1/30;
    }
  }
  unit 0 {
    vlan-id 101;
    family inet {
      address 20.20.20.1/30 {
        arp 20.20.20.2 mac 00:00:11:22:33:44;
      }
    }
  }
}
```
<span id="page-1148-0"></span>If you are done configuring the device, enter commit from configuration mode.

#### Verification

<span id="page-1148-1"></span>Confirm that the configuration is working properly.

- [Displaying](#page-1148-1) Traffic Statistics and Policers for the Logical Interface on [page](#page-1148-1) 1113
- [Displaying](#page-1149-0) Statistics for the Policer on [page](#page-1149-0) 1114

## *Displaying Traffic Statistics and Policers for the Logical Interface*

Purpose Verify the traffic flow through the logical interface and that the policer is evaluated when packets are received on the logical interface.

- Action Use the show interfaces operational mode command for logical interface ge-1/3/1.0, and include the detail or extensive option. The command output section for Traffic statistics lists the number of bytes and packets received and transmitted on the logical interface, and the Protocol inet section contains a Policer field that would list the policer 500Kbps as an input or output policer as follows:
	- Input: 500Kbps-ge-1/3/1.0-log\_int-i
	- Output: 500Kbps-ge-1/3/1.0-log\_int-o

<span id="page-1149-0"></span>The log\_int-i suffix denotes a logical interface policer applied to input traffic, while the log\_int-o suffix denotes a logical interface policer applied to output traffic. In this example, the logical interface policer is applied to Input traffic only.

## *Displaying Statistics for the Policer*

- Purpose Verify the number of packets evaluated by the policer.
	- Action Use the show policer operational mode command and optionally specify the name of the policer. The command output displays the number of packets evaluated by each configured policer (or the specified policer), in each direction. For the policer 500Kbps, the input and output policer names are displayed as follows:
		- $\cdot$  500Kbps-ge-1/3/1.0-log int-i
		- 500Kbps-ge-1/3/1.0-log\_int-o

The log\_int-i suffix denotes a logical interface policer applied to input traffic, while the log\_int-o suffix denotes a logical interface policer applied to output traffic. In this example, the logical interface policer is applied to input traffic only.

Related Documentation • Two-Color Policer [Configuration](#page-1062-0) Overview on page 1027 • [Guidelines](#page-1018-0) for Applying Traffic Policers on page 983

• "*Configuring a Policer Overhead*" in the CLI [Explorer](http://www.juniper.net/documentation/content-applications/cli-explorer/junos/)

# CHAPTER 31

# Configuring Three-Color Traffic Policers at Layer 3

## • Three-Color Policer [Configuration](#page-1150-0) Overview on [page](#page-1150-0) 1115

- Three-Color Policer [Configuration](#page-1153-0) Guidelines on [page](#page-1153-0) 1118
- Basic Single-Rate [Three-Color](#page-1156-0) Policers on [page](#page-1156-0) 1121
- Basic Two-Rate [Three-Color](#page-1162-0) Policers on [page](#page-1162-0) 1127
- Example: Configuring a Two-Rate [Three-Color](#page-1169-0) Policer on [page](#page-1169-0) 1134

# <span id="page-1150-0"></span>Three-Color Policer Configuration Overview

<span id="page-1150-1"></span>[Table](#page-1150-1) 71 on page 1115 describes the hierarchy levels at which you can configure and apply single-rate tricolor-marking (single-rate TCM) policers and two-rate tricolor-marking (two-rate TCM) policers to Layer 3 traffic. For information about applying three-color policers to Layer 2 traffic, see ["Three-Color](#page-1053-0) Policing at Layer 2 Overview" on page 1018.

## Table 71: Three-Color Policer Configuration and Application Overview

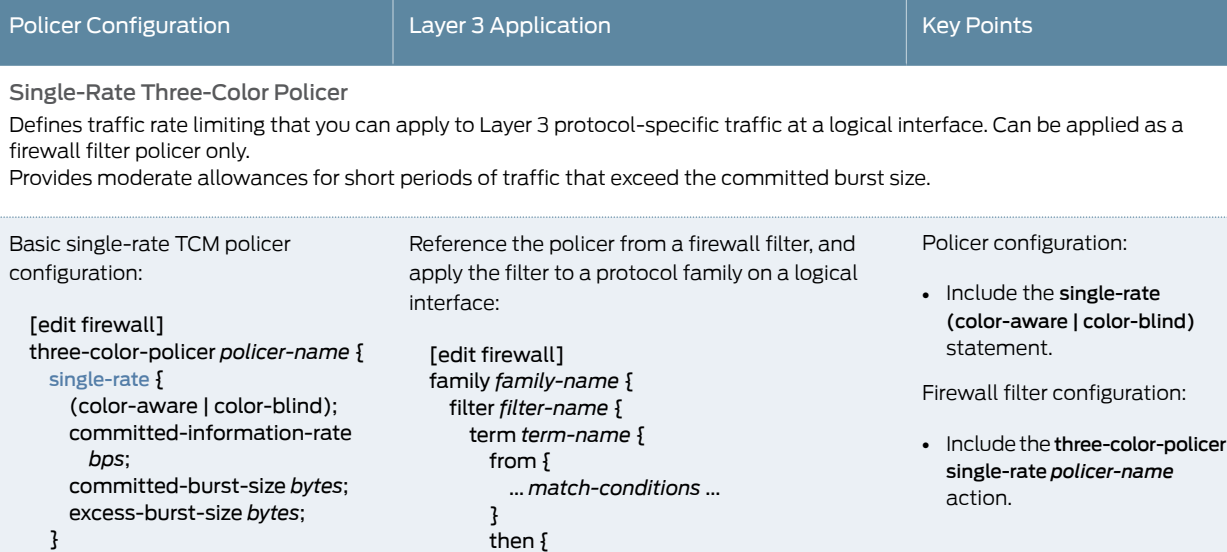

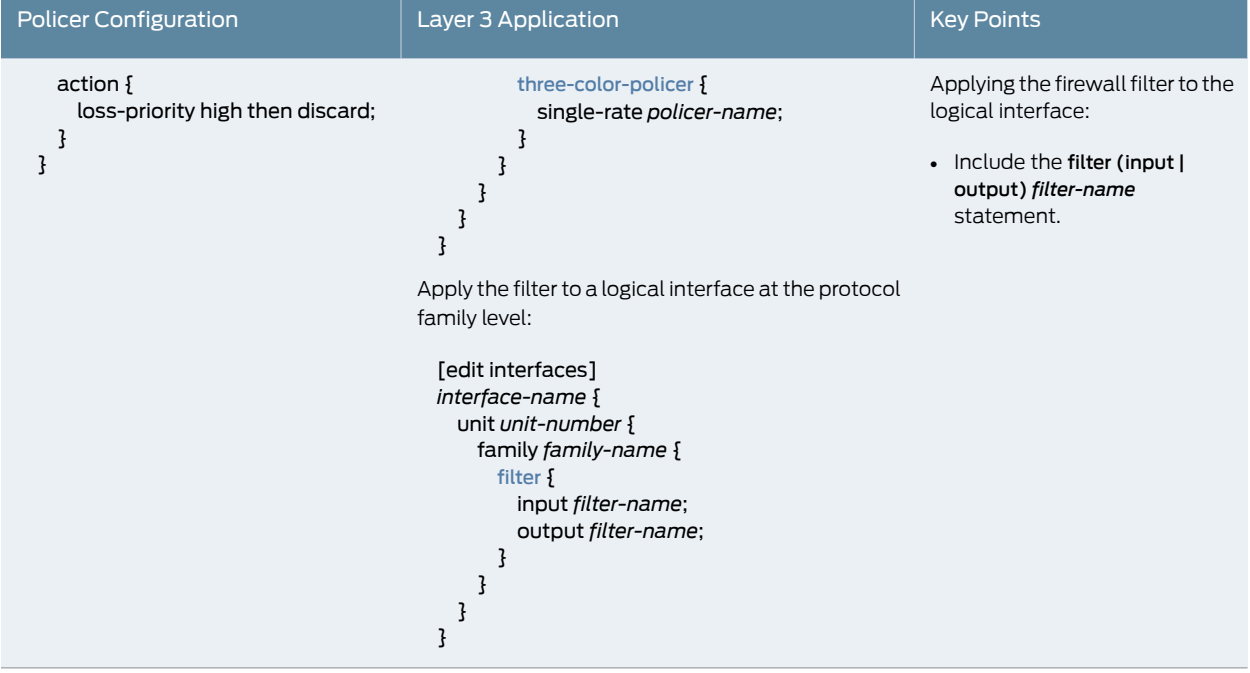

# Table 71: Three-Color Policer Configuration and Application Overview *(continued)*
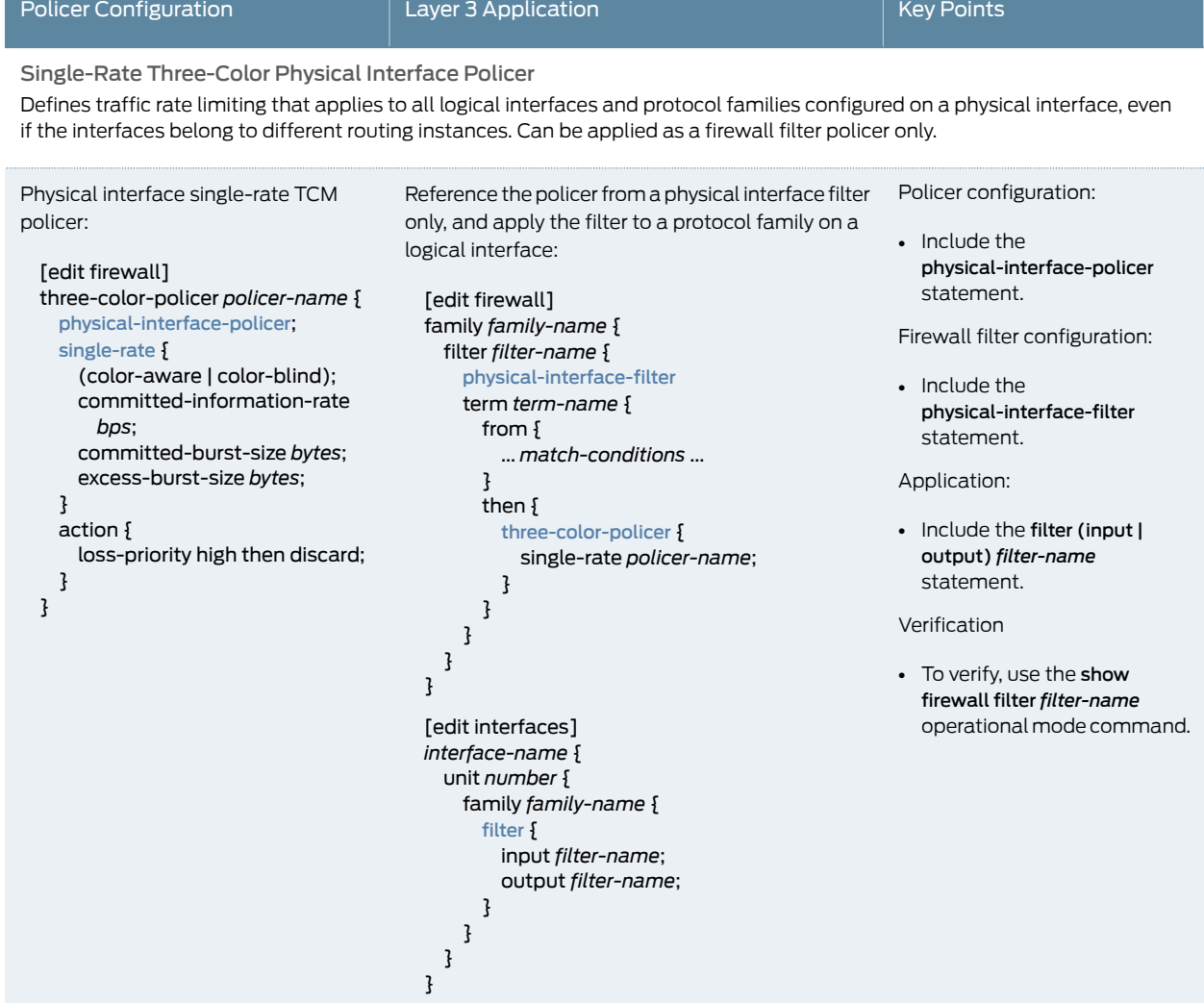

# Table 71: Three-Color Policer Configuration and Application Overview *(continued)*

# Table 71: Three-Color Policer Configuration and Application Overview *(continued)*

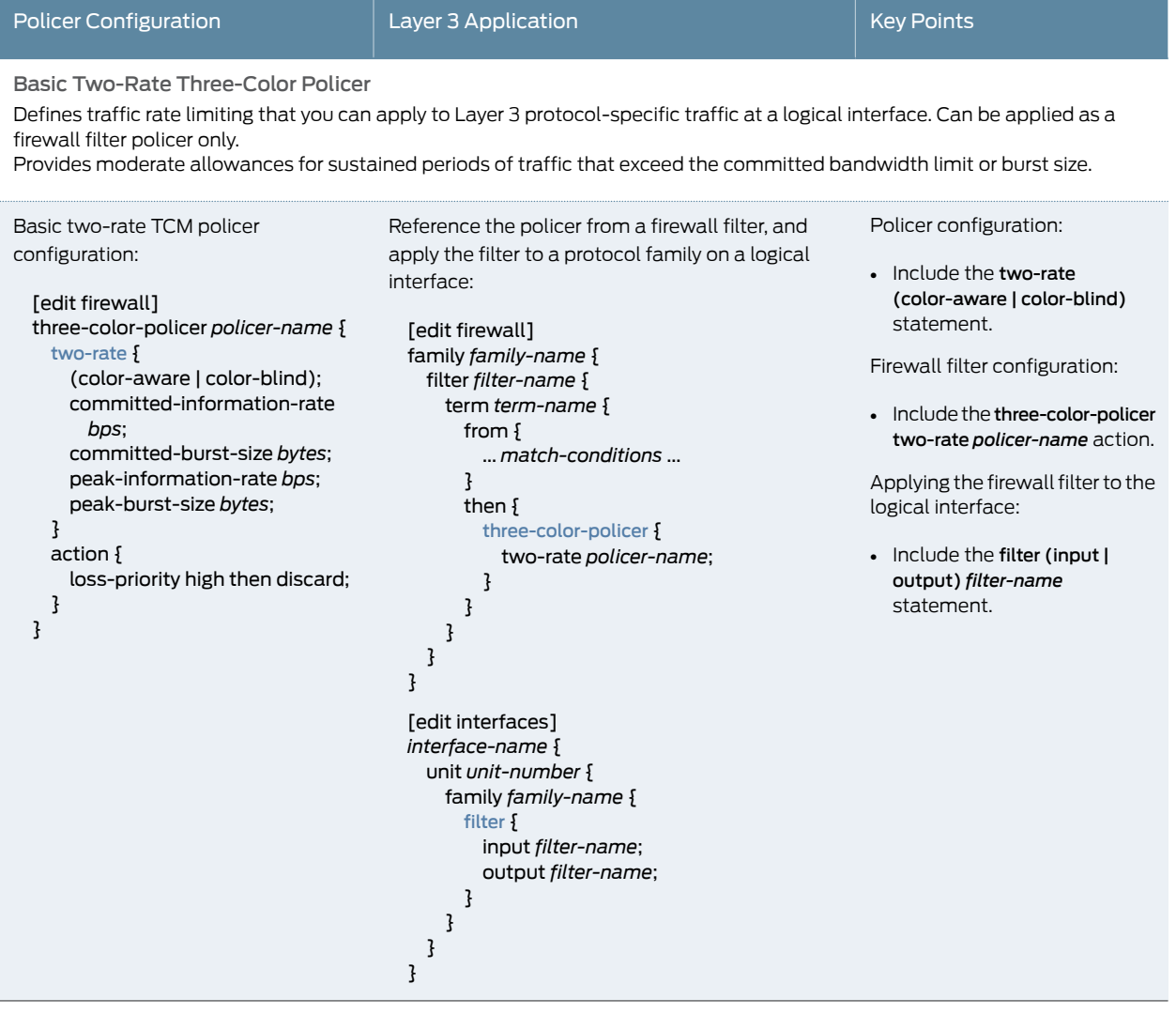

Related • Three-Color Policer [Configuration](#page-1153-0) Guidelines on page 1118

<span id="page-1153-0"></span>Documentation

- Basic Single-Rate [Three-Color](#page-1156-0) Policers on page 1121
- Basic Two-Rate [Three-Color](#page-1162-0) Policers on page 1127
- Two-Color and [Three-Color](#page-1176-0) Logical Interface Policers on page 1141
- Two-Color and [Three-Color](#page-1189-0) Physical Interface Policers on page 1154

# Three-Color Policer Configuration Guidelines

- Platforms Supported for [Three-Color](#page-1154-0) Policers on [page](#page-1154-0) 1119
- Color Modes for [Three-Color](#page-1154-1) Policers on [page](#page-1154-1) 1119
- Naming [Conventions](#page-1155-0) for Three-Color Policers on [page](#page-1155-0) 1120

# <span id="page-1154-0"></span>Platforms Supported for Three-Color Policers

Three-color policers are supported on the following Juniper Networks routers:

- M120 Multiservice Edge Routers
- M320 Multiservice Edge Routers and T Series Core Routers with Enhanced II Flexible PIC Concentrators (FPCs)
- MX Series 3D Universal Edge Routers
- T640 Core Routers with Enhanced Scaling FPC4
- T4000 Core Routers with FPC5

On MX Series and M120 routers, you can apply three-color policers to aggregated interfaces.

The discard action for a tricolor marking policer for a firewall filter is supported on the M120 routers, M320 routers with Enhanced-III FPCs, M7i and M10i routers with the Enhanced CFEB (CFEB-E), and MX Series routers with Trio MPCs, so it is not necessary to include the logical-interface-policer statement for them.

# <span id="page-1154-1"></span>Color Modes for Three-Color Policers

Three-color policers—both single-rate and two-rate three-color policer schemes—can operate in either of two modes:

- <span id="page-1154-2"></span>• [Color-Blind](#page-1154-2) Mode on [page](#page-1154-2) 1119
- [Color-Aware](#page-1154-3) Mode on [page](#page-1154-3) 1119

#### Color-Blind Mode

<span id="page-1154-3"></span>In *color-blind* mode, the three-color policer assumes that all packets examined have not been previously marked or metered. If you configure a three-color policer to be color-blind instead of color-aware, the policer ignores preexisting color markings that might have been set for a packet by another traffic policer configured at a previous network node.

# Color-Aware Mode

In *color-aware* mode, the three-color policer assumes that all packets examined have been previously marked or metered. In other words, the three-color policer takes into account any coloring markings that might have been set for a packet by another traffic policer configured at a previous network node. At the node where color-aware policing is configured, any preexisting color markings are used in determining the appropriate policing action for the packet.

In color-aware mode, the three-color policer can increase the packet loss priority (PLP) level of a packet, but never decrease it. For example, if a color-aware three-color policer meters a packet with a medium PLP marking, it can raise the PLP level to high, but cannot reduce the PLP level to low.

For two-rate, three-color policing, the Junos OS uses two token buckets to manage bandwidth based on the two rates of traffic. For example, two-rate policing might be configured on a node upstream in the network. The two-rate policer has marked a packet as yellow (loss priority medium-low). The color-aware policer takes this yellow marking into account when determining the appropriate policing action. In color-aware policing, the yellow packet would never receive the action associated with either the green packets or red packets. This way, tokens for violating packets are never taken from the metering token buckets at the color-aware policing node.

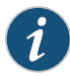

NOTE: For a three-color policer operating in color-aware mode and when the PLP of the input packet is medium-low, the color of the input packet to the policer is mapped to the color yellow.

In such a scenario, if the color of the input packet remains unchanged, the policer operates in the following way:

- On a T1600 Enhanced Scaling Type 4 FPC (T1600-FPC4-ES), the PLP of the output packet remains medium-low.
- On a T4000 Type 5 FPC (T4000-FPC5-3D), the PLP of the output packet is marked as medium-high.

Because of this difference, for any applications (such as rewrite and WRED selection on egress interface) that use PLP, the packets are treated differently for the same flow depending on the FPC type (T1600 Enhanced Scaling FPC4 (T1600-FPC4-ES) or T4000 FPC5 (T4000-FPC5-3D)) on which the policer is applied.

# <span id="page-1155-0"></span>Naming Conventions for Three-Color Policers

Because policers can be numerous and must be applied correctly to work, a simple naming convention makes it easier to apply the policers properly.

We recommend that you name your policer using a convention that identifies the basic components of the policer:

- Three-color policer type—Where srTCM identifies a *single-rate* three-color policer and trTCM identifies a *two-rate* three-color policer.
- Three-color policer color mode—Where ca identifies a *color-aware* three-color policer and cb identifies a *color-blind three-color policer*.

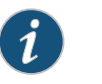

NOTE:

TCM stands for tricolor marking.

[Table](#page-1156-1) 72 on page 1121 describes a recommended naming convention for policers.

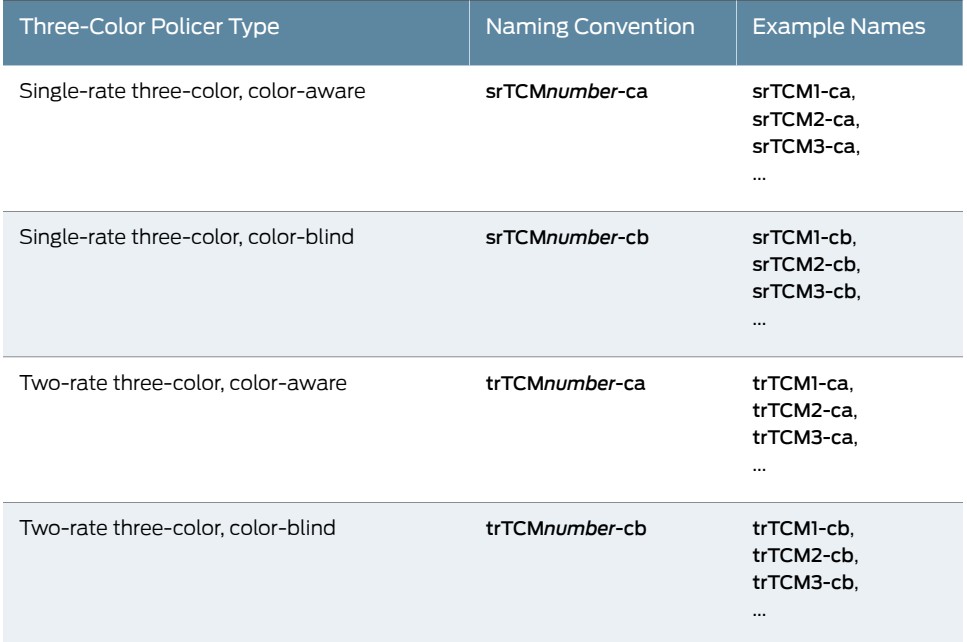

# <span id="page-1156-1"></span>Table 72: Recommended Naming Convention for Policers

Related • Three-Color Policer [Configuration](#page-1150-0) Overview on page 1115

<span id="page-1156-0"></span>Documentation

• [Guidelines](#page-1018-0) for Applying Traffic Policers on page 983

# <span id="page-1156-2"></span>Basic Single-Rate Three-Color Policers

- Single-Rate [Three-Color](#page-1156-2) Policer Overview on [page](#page-1156-2) 1121
- Example: Configuring a Single-Rate [Three-Color](#page-1157-0) Policer on [page](#page-1157-0) 1122

# Single-Rate Three-Color Policer Overview

A single-rate three-color policer defines a bandwidth limit and a maximum burst size for guaranteed traffic and a second burst size for peak traffic. A single-rate three-color policer is most useful when a service is structured according to packet length and not peak arrival rate.

Single-rate three-color policing meters a traffic stream based on the following configured traffic criteria:

- Committed information rate (CIR)—Bandwidth limit for guaranteed traffic.
- Committed burst size (CBS)—Maximum packet size permitted for bursts of data that exceed the CIR.
- Excess burst size (EBS)—Maximum packet size permitted for peak traffic.

Single-rate tricolor marking (single-rate TCM) classifies traffic as belonging to one of three color categories and performs congestion-control actions on the packets based on the color marking:

- Green—Traffic that conforms to *either* the bandwidth limit *or* the burst size for guaranteed traffic (CIR or CBS). For a green traffic flow, single-rate marks the packets with an implicit loss priority of low and transmits the packets.
- Yellow—Traffic that exceeds *both* the bandwidth limit *and* the burst size for guaranteed traffic (CIR and CBS) but not the burst size for peak traffic (EBS). For a yellow traffic flow, single-rate marks the packets with an implicit loss priority of medium-high and transmits the packets.
- Red—Traffic that exceeds the burst size for peak traffic (EBS), single-rate marks packets with an implicit loss priority of high and, optionally, discards the packets.

If congestion occurs downstream, the packets with higher loss priority are more likely to be discarded.

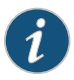

NOTE: For both single-rate and two-rate three-color policers, the only *configurable* action is to discard packets in a red traffic flow.

The discard action for a tricolor marking policer for a firewall filter is supported on the M120 routers, M320 routers with Enhanced-III FPCs, M7i and M10i routers with the Enhanced CFEB (CFEB-E), and MX Series routers with MPCs, so it is not necessary to include the logical-interface-policer statement for them.

# <span id="page-1157-0"></span>Example: Configuring a Single-Rate Three-Color Policer

This example shows how to configure a single-rate three-color policer.

- [Requirements](#page-1157-1) on [page](#page-1157-1) 1122
- <span id="page-1157-1"></span>• [Overview](#page-1157-2) on [page](#page-1157-2) 1122
- [Configuration](#page-1158-0) on [page](#page-1158-0) 1123
- [Verification](#page-1162-1) on [page](#page-1162-1) 1127

#### <span id="page-1157-2"></span>Requirements

No special configuration beyond device initialization is required before configuring this example.

#### **Overview**

A single-rate three-color policer meters a traffic flow against a bandwidth limit and burst-size limit for guaranteed traffic, plus a second burst-size limit for excess traffic. Traffic that conforms to the limits for guaranteed traffic is categorized as green, and nonconforming traffic falls into one of two categories:

• Nonconforming traffic that does not exceed the burst size for excess traffic is categorized as yellow.

• Nonconforming traffic that exceeds the burst size for excess traffic is categorized as red.

Each category is associated with an action. For green traffic, packets are implicitly set with a loss-priority value of low and then transmitted. For yellow traffic, packets are implicitly set with a loss-priority value of medium-high and then transmitted. For red traffic, packets are implicitly set with a loss-priority value of high and then transmitted. If the policer configuration includes the optional [action](#page-1307-0) statement (action [loss-priority](#page-1346-0) high then [discard](#page-1346-0)), then packets in a red flow are discarded instead.

You can apply a three-color policer to Layer 3 traffic as a firewall filter policer only. You reference the policer from a stateless firewall filter term, and then you apply the filter to the input or output of a logical interface at the protocol level.

#### *Topology*

In this example, you apply a color-aware, single-rate three-color policer to the input IPv4 traffic at logical interface ge-2/0/5.0. The IPv4 firewall filter term that references the policer does not apply any packet-filtering. The filter is used only to apply the three-color policer to the interface.

<span id="page-1158-0"></span>You configure the policer to rate-limit traffic to a bandwidth limit of 40 Mbps and a burst-size limit of 100 KB for green traffic but also allow an excess burst-size limit of 200 KB for yellow traffic. Only nonconforming traffic that exceeds the peak burst-size limit is categorized as red. In this example, you configure the three-color policer action loss-priority high then discard, which overrides the implicit marking of red traffic to a high loss priority.

# Configuration

The following example requires you to navigate various levels in the configuration hierarchy. Forinformation about navigating the CLI, see *Using the CLI Editorin Configuration Mode*.

To configure this example, perform the following tasks:

- Configuring a Single-Rate [Three-Color](#page-1159-0) Policer on [page](#page-1159-0) 1124
- [Configuring](#page-1160-0) an IPv4 Stateless Firewall Filter That References the Policer on [page](#page-1160-0) 1125
- Applying the Filter to the Logical [Interface](#page-1161-0) on [page](#page-1161-0) 1126

# CLI Quick Configuration

To quickly configure this example, copy the following configuration commands into a text file, remove any line breaks, and then paste the commands into the CLI at the [edit] hierarchy level.

set firewall three-color-policer srTCM1-ca single-rate color-aware set firewall three-color-policer srTCM1-ca single-rate committed-information-rate 40m set firewall three-color-policer srTCM1-ca single-rate committed-burst-size 100k set firewall three-color-policer srTCM1-ca single-rate excess-burst-size 200k set firewall three-color-policer srTCM1-ca action loss-priority high then discard set firewall family inet filter filter-srtcm1ca-all term 1 then three-color-policer single-rate srTCM1-ca set class-of-service interfaces ge-2/0/5 unit 0 forwarding-class af

set interfaces ge-2/0/5 unit 0 family inet address 10.20.130.1/24

# <span id="page-1159-0"></span>set interfaces ge-2/0/5 unit 0 family inet filter input filter-srtcm1ca-all

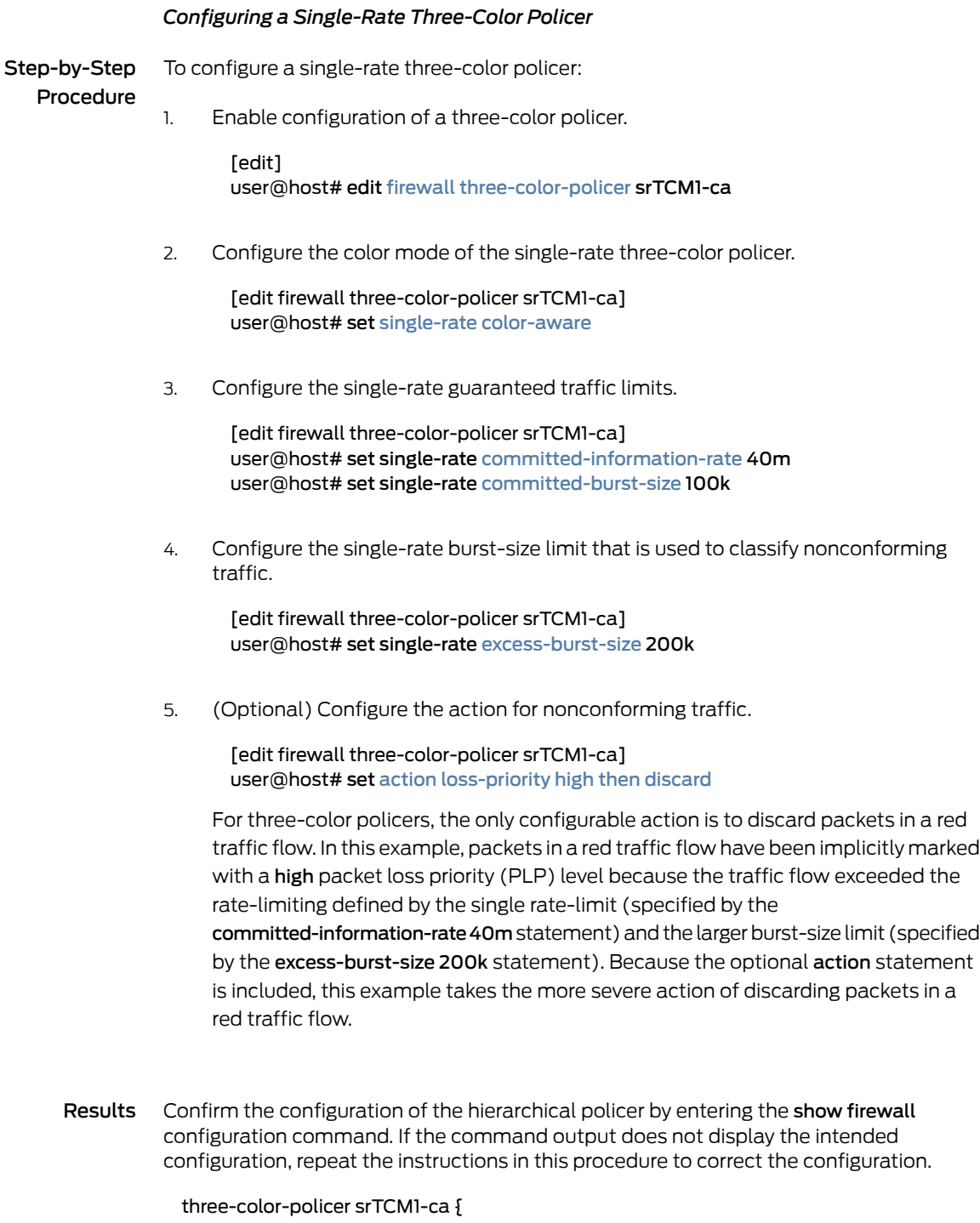

action { loss-priority high then discard; } single-rate { color-aware;

```
committed-information-rate 40m;
 committed-burst-size 100k;
 excess-burst-size 200k;
}
```
#### <span id="page-1160-0"></span>*Configuring an IPv4 Stateless Firewall Filter That References the Policer*

To configure a standard stateless firewall filter that references the policer:

# Step-by-Step Procedure

}

Enable configuration of an IPv4 standard stateless firewall filter. 1.

[edit] user@host# edit [firewall](#page-1288-0) [family](#page-1283-0) inet [filter](#page-1287-0) filter-srtcm1ca-all

2. Specify the filter term that references the policer.

[edit firewall family inet filter filter-srtcm1ca-all] user@host# set [term](#page-1301-0) 1 then [three-color-policer](#page-1367-0) single-rate srTCM1-ca

Note that the term does not specify any match conditions. The firewall filter passes all packets to the policer.

Results Confirm the configuration of the firewall filter by entering the show firewall configuration mode command. If the command output does not display the intended configuration, repeat the instructions in this procedure to correct the configuration.

```
[edit]
user@host# show firewall
family inet {
  filter filter-srtcm1ca-all {
    term 1 {
      then {
        three-color-policer {
          single-rate srTCM1-ca;
        }
      }
    }
  }
}
three-color-policer srTCM1-ca {
  action {
    loss-priority high then discard;
  }
  single-rate {
    color-aware;
    committed-information-rate 40m;
    committed-burst-size 100k;
    excess-burst-size 200k;
  }
}
```
# <span id="page-1161-0"></span>*Applying the Filter to the Logical Interface*

Step-by-Step To apply the filter to the logical interface:

Procedure

(MX Series routers only) (Optional) Reclassify all incoming packets on the logical interface ge-2/0/5.0 to assured forwarding, regardless of any preexisting classification. 1.

[edit]

user@host# set class-of-service interfaces ge-2/0/5 unit 0 forwarding-class af

The classifier name can be a configured classifier or one of the default classifiers.

2. Enable configuration of the logical interface.

[edit] user@host# edit interfaces ge-2/0/5 unit 0 family inet

3. Configure an IP address.

[edit interfaces ge-2/0/5 unit 0 family inet] user@host# set address 10.20.130.1/24

4. Reference the filter as an input filter.

[edit interfaces ge-2/0/5 unit 0 family inet] user@host# set [filter](#page-1286-0) input filter-srtcm1ca-all

Results Confirm the configuration of the interface by entering the show class-of-service and show interfaces configuration mode commands. If the command output does not display the intended configuration, repeat the instructions in this procedure to correct the configuration.

```
[edit]
user@host# show class-of-service
interfaces {
  ge-2/0/5 {
    unit 0 {
      forwarding-class af;
    }
  }
}
[edit]
user@host# show interfaces
ge-2/0/5 {
  unit 0 {
    family inet {
      filter {
        input filter-srtcm1ca-all;
        }
      address 10.20.130.1/24;
    }
  }
```
}

If you are done configuring the device, enter commit from configuration mode.

# <span id="page-1162-1"></span>Verification

Confirm that the configuration is working properly.

# *Displaying the Firewall Filters Applied to the Logical Interface*

- Purpose Verify that the firewall filter is applied to IPv4 input traffic at the logical interface.
	- Action Use the show interfaces operational mode command for the logical interface ge-2/0/5.0, and specify detail mode. The Protocol inet section of the command output displays IPv4 information for the logical interface. Within that section, the Input Filters field displays the name of the firewall filter applied to IPv4 input traffic at the logical interface.

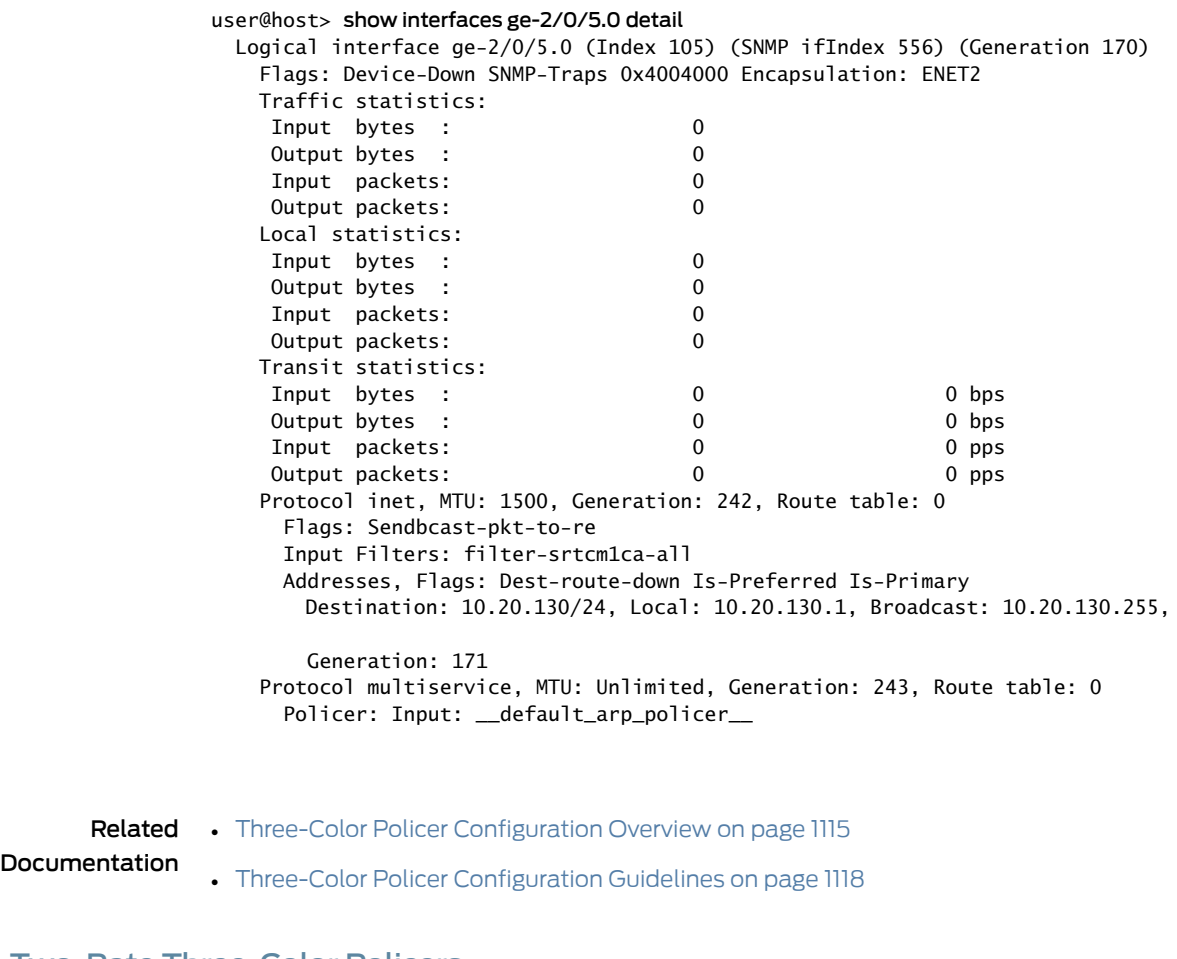

# <span id="page-1162-0"></span>Basic Two-Rate Three-Color Policers

- Two-Rate [Three-Color](#page-1163-0) Policer Overview on [page](#page-1163-0) 1128
- Example: Configuring a Two-Rate [Three-Color](#page-1164-0) Policer on [page](#page-1164-0) 1129

# <span id="page-1163-0"></span>Two-Rate Three-Color Policer Overview

A two-rate three-color policer defines two bandwidth limits (one for guaranteed traffic and one for peak traffic) and two burst sizes (one for each of the bandwidth limits). A two-rate three-color policer is most useful when a service is structured according to arrival rates and not necessarily packet length.

Two-rate three-color policing meters a traffic stream based on the following configured traffic criteria:

- Committed information rate (CIR)—Bandwidth limit for guaranteed traffic.
- Committed burst size (CBS)—Maximum packet size permitted for bursts of data that exceed the CIR.
- Peak information rate (PIR)—Bandwidth limit for peak traffic.
- Peak burst size (PBS)—Maximum packet size permitted for bursts of data that exceed the PIR.

Two-rate tricolor marking (two-rate TCM) classifies traffic as belonging to one of three color categories and performs congestion-control actions on the packets based on the color marking:

- Green—Traffic that conforms to the bandwidth limit and burst size for guaranteed traffic (CIR and CBS). For a green traffic flow, two-rate TCM marks the packets with an implicit loss priority of low and transmits the packets.
- Yellow—Traffic that exceeds the bandwidth limit or burst size for guaranteed traffic (CIR or CBS) but not the bandwidth limit and burst size for peak traffic (PIR and PBS). For a yellow traffic flow, two-rate TCM marks packets with an implicit loss priority of medium-high and transmits the packets.
- Red—Traffic that exceeds the bandwidth limit and burst size for peak traffic (PIR and PBS). For a red traffic flow, two-rate TCM marks packets with an implicit loss priority of high and, optionally, discards the packets.

If congestion occurs downstream, the packets with higher loss priority are more likely to be discarded.

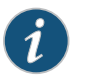

NOTE: For both single-rate and two-rate three-color policers, the only *configurable* action is to discard packets in a red traffic flow.

For a tricolor marking policer referenced by a firewall filter term, the **discard** policing action is supported on the following routing platforms:

- EX Series switches
- M7i and M10i routers with the Enhanced CFEB (CFEB-E)
- M120 and M320 routers with Enhanced-III FPCs
- MX Series routers with Trio MPCs

To apply a tricolor marking policer on these routing platforms, it is not necessary to include the logical-interface-policer statement.

# <span id="page-1164-0"></span>Example: Configuring a Two-Rate Three-Color Policer

This example shows how to configure a two-rate three-color policer.

- [Requirements](#page-1164-1) on [page](#page-1164-1) 1129
- [Overview](#page-1164-2) on [page](#page-1164-2) 1129
- [Configuration](#page-1165-0) on [page](#page-1165-0) 1130
- <span id="page-1164-1"></span>• [Verification](#page-1168-0) on [page](#page-1168-0) 1133

#### Requirements

<span id="page-1164-2"></span>No special configuration beyond device initialization is required before configuring this example.

#### **Overview**

A two-rate three-color policer meters a traffic flow against a bandwidth limit and burst-size limit for guaranteed traffic, plus a bandwidth limit and burst-size limit for peak traffic. Traffic that conforms to the limits for guaranteed traffic is categorized as green, and nonconforming traffic falls into one of two categories:

- Nonconforming traffic that does not exceed peak traffic limits is categorized as yellow.
- Nonconforming traffic that exceeds peak traffic limits is categorized as red.

Each category is associated with an action. For green traffic, packets are implicitly set with a loss-priority value of low and then transmitted. For yellow traffic, packets are implicitly set with a loss-priority value of medium-high and then transmitted. For red traffic, packets are implicitly set with a loss-priority value of high and then transmitted. If the policer configuration includes the optional [action](#page-1307-0) statement (action [loss-priority](#page-1346-0) high then [discard](#page-1346-0)), then packets in a red flow are discarded instead.

You can apply a three-color policer to Layer 3 traffic as a firewall filter policer only. You reference the policer from a stateless firewall filter term, and then you apply the filter to the input or output of a logical interface at the protocol level.

#### *Topology*

In this example, you apply a color-aware, two-rate three-color policer to the input IPv4 traffic at logical interface fe-0/1/1.0. The IPv4 firewall filter term that references the policer does not apply any packet-filtering. The filter is used only to apply the three-color policer to the interface.

You configure the policer to rate-limit traffic to a bandwidth limit of 40 Mbps and a burst-size limit of 100 KB for green traffic, and you configure the policer to also allow a peak bandwidth limit of 60 Mbps and a peak burst-size limit of 200 KB for yellow traffic. Only nonconforming traffic that exceeds the peak traffic limits is categorized as red. In this example, you configure the three-color policer action loss-priority high then discard, which overrides the implicit marking of red traffic to a high loss priority.

# <span id="page-1165-0"></span>Configuration

The following example requires you to navigate various levels in the configuration hierarchy. Forinformation about navigating the CLI, see *Using the CLI Editorin Configuration Mode*.

To configure this example, perform the following tasks:

- Configuring a Two-Rate [Three-Color](#page-1165-1) Policer on [page](#page-1165-1) 1130
- [Configuring](#page-1166-0) an IPv4 Stateless Firewall Filter That References the Policer on [page](#page-1166-0) 1131
- Applying the Filter to a Logical [Interface](#page-1167-0) at the Protocol Family Level on [page](#page-1167-0) 1132

CLI Quick Configuration To quickly configure this example, copy the following commands, paste them into a text file, remove any line breaks, change any details necessary to match your network configuration, copy and then paste the commands into the CLI at the [edit] hierarchy level, and then enter commit from configuration mode.

> set firewall three-color-policer trTCM1-ca two-rate color-aware set firewall three-color-policer trTCM1-ca two-rate committed-information-rate 40m set firewall three-color-policer trTCM1-ca two-rate committed-burst-size 100k set firewall three-color-policer trTCM1-ca two-rate peak-information-rate 60m set firewall three-color-policer trTCM1-ca two-rate peak-burst-size 200k set firewall three-color-policer trTCM1-ca action loss-priority high then discard set firewall family inet filter filter-trtcm1ca-all term 1 then three-color-policer two-rate trTCM1-ca set interfaces ge-2/0/5 unit 0 family inet address 10.10.10.1/30 set interfaces ge-2/0/5 unit 0 family inet filter input filter-trtcm1ca-all

Step-by-Step

To configure a two-rate three-color policer:

*Configuring a Two-Rate Three-Color Policer*

#### Procedure

Enable configuration of a three-color policer. 1.

> [edit] user@host# set [firewall](#page-1288-0) [three-color-policer](#page-1368-0) trTCM1-ca

<span id="page-1165-1"></span>set class-of-service interfaces ge-2/0/5 forwarding-class af

2. Configure the color mode of the two-rate three-color policer.

[edit firewall three-color-policer trTCM1-ca] user@host# set [two-rate](#page-1370-0) [color-aware](#page-1319-0)

3. Configure the two-rate guaranteed traffic limits.

[edit firewall three-color-policer trTCM1-ca] user@host# set two-rate [committed-information-rate](#page-1323-0) 40m user@host# set two-rate [committed-burst-size](#page-1321-0) 100k

Traffic that does not exceed both of these limits is categorized as green. Packets in a green flow are implicitly set to low loss priority and then transmitted.

4. Configure the two-rate peak traffic limits.

[edit firewall three-color-policer trTCM1-ca] user@host# set two-rate [peak-information-rate](#page-1353-0) 60m user@host# set two-rate [peak-burst-size](#page-1351-0) 200k

Nonconforming traffic that does not exceed both of these limits is categorized as yellow. Packets in a yellow flow are implicitly set to medium-high loss priority and then transmitted. Nonconforming traffic that exceeds both of these limits is categorized as red. Packets in a red flow are implicitly set to high loss priority.

5. (Optional) Configure the policer action for red traffic.

[edit firewall three-color-policer trTCM1-ca] user@host# set [action](#page-1307-0) [loss-priority](#page-1346-0) high then discard

For three-color policers, the only configurable action is to discard red packets. Red packets are packets that have been assigned high loss priority because they exceeded the peak information rate (PIR) and the peak burst size (PBS).

Results Confirm the configuration of the policer by entering the show firewall configuration mode command. If the command output does not display the intended configuration, repeat the instructions in this procedure to correct the configuration.

```
[edit]
user@host# show firewall
three-color-policer trTCM1-ca {
 action {
   loss-priority high then discard;
 }
 two-rate {
   color-aware;
   committed-information-rate 40m;
   committed-burst-size 100k;
   peak-information-rate 60m;
   peak-burst-size 200k;
 }
}
```
# <span id="page-1166-0"></span>*Configuring an IPv4 Stateless Firewall Filter That References the Policer*

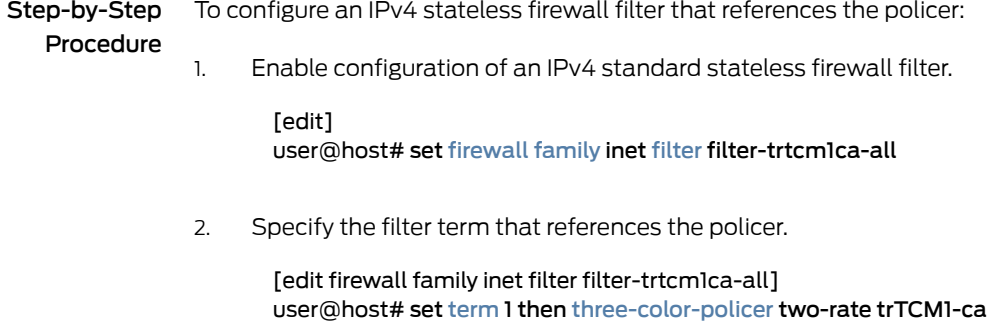

Note that the term does not specify any match conditions. The firewall filter passes all packets to the policer.

Results Confirm the configuration of the firewall filter by entering the show firewall configuration mode command. If the command output does not display the intended configuration, repeat the instructions in this procedure to correct the configuration.

```
[edit]
                   user@host# show firewall
                   family inet {
                     filter filter-trtcm1ca-all {
                       term 1\}then {
                           three-color-policer {
                             two-rate trTCM1-ca;
                           }
                         }
                       }
                     }
                   }
                   three-color-policer trTCM1-ca {
                     action {
                       loss-priority high then discard;
                     }
                     two-rate {
                       color-aware;
                       committed-information-rate 40m;
                       committed-burst-size 100k;
                       peak-information-rate 60m;
                       peak-burst-size 200k;
                     }
                   }
                 Applying the Filter to a Logical Interface at the Protocol Family Level
Step-by-Step
   Procedure
                 To apply the filter to the logical interface at the protocol family level:
                       Enable configuration of an IPv4 firewall filter.
                         [edit]
                 1.
                         user@host# edit interfaces ge-2/0/5 unit 0 family inet
                 2. Apply the policer to the logical interface at the protocol family level.
                         [edit interfaces ge-2/0/5 unit 0 family inet]
                         user@host# set address 10.10.10.1/30
```
<span id="page-1167-0"></span>user@host# set [filter](#page-1286-0) input filter-trtcm1ca-all

3. (MX Series routers and EX Series switches only) (Optional) For input policers, you can configure a fixed classifier. A fixed classifier reclassifies all incoming packets, regardless of any preexisting classification.

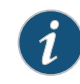

NOTE: Platform support depends on the Junos OS release in your implementation.

[edit]

user@host# set class-of-service interfaces ge-2/0/5 forwarding-class af

The classifier name can be a configured classifier or one of the default classifiers.

Results Confirm the configuration of the interface by entering the show interfaces configuration mode command. If the command output does not display the intended configuration, repeat the instructions in this procedure to correct the configuration.

```
[edit]
user@host# show interfaces
ge-2/0/5 {
  unit 0 {
    family inet {
      address 10.10.10.1/30;
      filter {
        input filter-trtcm1ca-all;
      }
    }
  }
}
```
<span id="page-1168-0"></span>If you are done configuring the device, enter commit from configuration mode.

# <span id="page-1168-1"></span>Verification

Confirm that the configuration is working properly.

• [Displaying](#page-1168-1) the Firewall Filters Applied to the Logical Interface on [page](#page-1168-1) 1133

# *Displaying the Firewall Filters Applied to the Logical Interface*

- Purpose Verify that the firewall filter is applied to IPv4 input traffic at the logical interface.
	- Action Use the show interfaces operational mode command for the logical interface ge-2/0/5.0, and specify detail mode. The Protocol inet section of the command output displays IPv4 information for the logical interface. Within that section, the Input Filters field displays the name of IPv4 firewall filters associated with the logical interface.

```
user@host> show interfaces ge-2/0/5.0 detail
```

```
 Logical interface ge-2/0/5.0 (Index 105) (SNMP ifIndex 556) (Generation 170)
  Flags: Device-Down SNMP-Traps 0x4004000 Encapsulation: ENET2
  Traffic statistics:
   Input bytes : 0
```
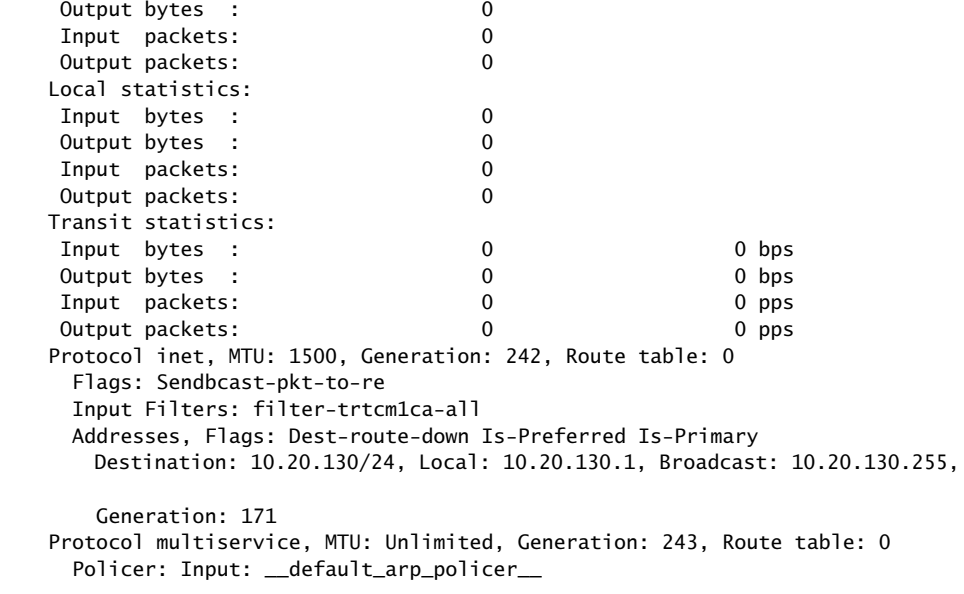

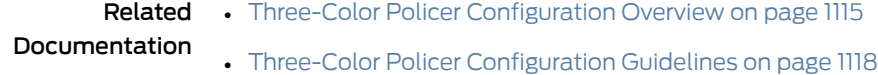

# Example: Configuring a Two-Rate Three-Color Policer

This example shows how to configure a two-rate three-color policer.

- [Requirements](#page-1169-0) on [page](#page-1169-0) 1134
- [Overview](#page-1169-1) on [page](#page-1169-1) 1134
- [Configuration](#page-1170-0) on [page](#page-1170-0) 1135
- [Verification](#page-1174-0) on [page](#page-1174-0) 1139

# <span id="page-1169-1"></span><span id="page-1169-0"></span>**Requirements**

No special configuration beyond device initialization is required before configuring this example.

# **Overview**

A two-rate three-color policer meters a traffic flow against a bandwidth limit and burst-size limit for guaranteed traffic, plus a bandwidth limit and burst-size limit for peak traffic. Traffic that conforms to the limits for guaranteed traffic is categorized as green, and nonconforming traffic falls into one of two categories:

- Nonconforming traffic that does not exceed peak traffic limits is categorized as yellow.
- Nonconforming traffic that exceeds peak traffic limits is categorized as red.

Each category is associated with an action. For green traffic, packets are implicitly set with a loss-priority value of low and then transmitted. For yellow traffic, packets are implicitly set with a loss-priority value of medium-high and then transmitted. For red traffic, packets are implicitly set with a loss-priority value of high and then transmitted. If the policer configuration includes the optional [action](#page-1307-0) statement (action [loss-priority](#page-1346-0) high then [discard](#page-1346-0)), then packets in a red flow are discarded instead.

You can apply a three-color policer to Layer 3 traffic as a firewall filter policer only. You reference the policer from a stateless firewall filter term, and then you apply the filter to the input or output of a logical interface at the protocol level.

# Topology

In this example, you apply a color-aware, two-rate three-color policer to the input IPv4 traffic at logical interface fe-0/1/1.0. The IPv4 firewall filter term that references the policer does not apply any packet-filtering. The filter is used only to apply the three-color policer to the interface.

You configure the policer to rate-limit traffic to a bandwidth limit of 40 Mbps and a burst-size limit of 100 KB for green traffic, and you configure the policer to also allow a peak bandwidth limit of 60 Mbps and a peak burst-size limit of 200 KB for yellow traffic. Only nonconforming traffic that exceeds the peak traffic limits is categorized as red. In this example, you configure the three-color policer action loss-priority high then discard, which overrides the implicit marking of red traffic to a high loss priority.

# <span id="page-1170-0"></span>**Configuration**

The following example requires you to navigate various levels in the configuration hierarchy. Forinformation about navigating the CLI, see *Using the CLI Editorin Configuration Mode*.

To configure this example, perform the following tasks:

• Configuring a Two-Rate [Three-Color](#page-1171-0) Policer on [page](#page-1171-0) 1136

set class-of-service interfaces ge-2/0/5 forwarding-class af

- [Configuring](#page-1172-0) an IPv4 Stateless Firewall Filter That References the Policer on [page](#page-1172-0) 1137
- Applying the Filter to a Logical [Interface](#page-1173-0) at the Protocol Family Level on [page](#page-1173-0) 1138

# CLI Quick Configuration

To quickly configure this example, copy the following commands, paste them into a text file, remove any line breaks, change any details necessary to match your network configuration, copy and then paste the commands into the CLI at the [edit] hierarchy level, and then enter commit from configuration mode.

set firewall three-color-policer trTCM1-ca two-rate color-aware set firewall three-color-policer trTCM1-ca two-rate committed-information-rate 40m set firewall three-color-policer trTCM1-ca two-rate committed-burst-size 100k set firewall three-color-policer trTCM1-ca two-rate peak-information-rate 60m set firewall three-color-policer trTCM1-ca two-rate peak-burst-size 200k set firewall three-color-policer trTCM1-ca action loss-priority high then discard set firewall family inet filter filter-trtcm1ca-all term 1 then three-color-policer two-rate trTCM1-ca set interfaces ge-2/0/5 unit 0 family inet address 10.10.10.1/30 set interfaces ge-2/0/5 unit 0 family inet filter input filter-trtcm1ca-all

<span id="page-1171-0"></span>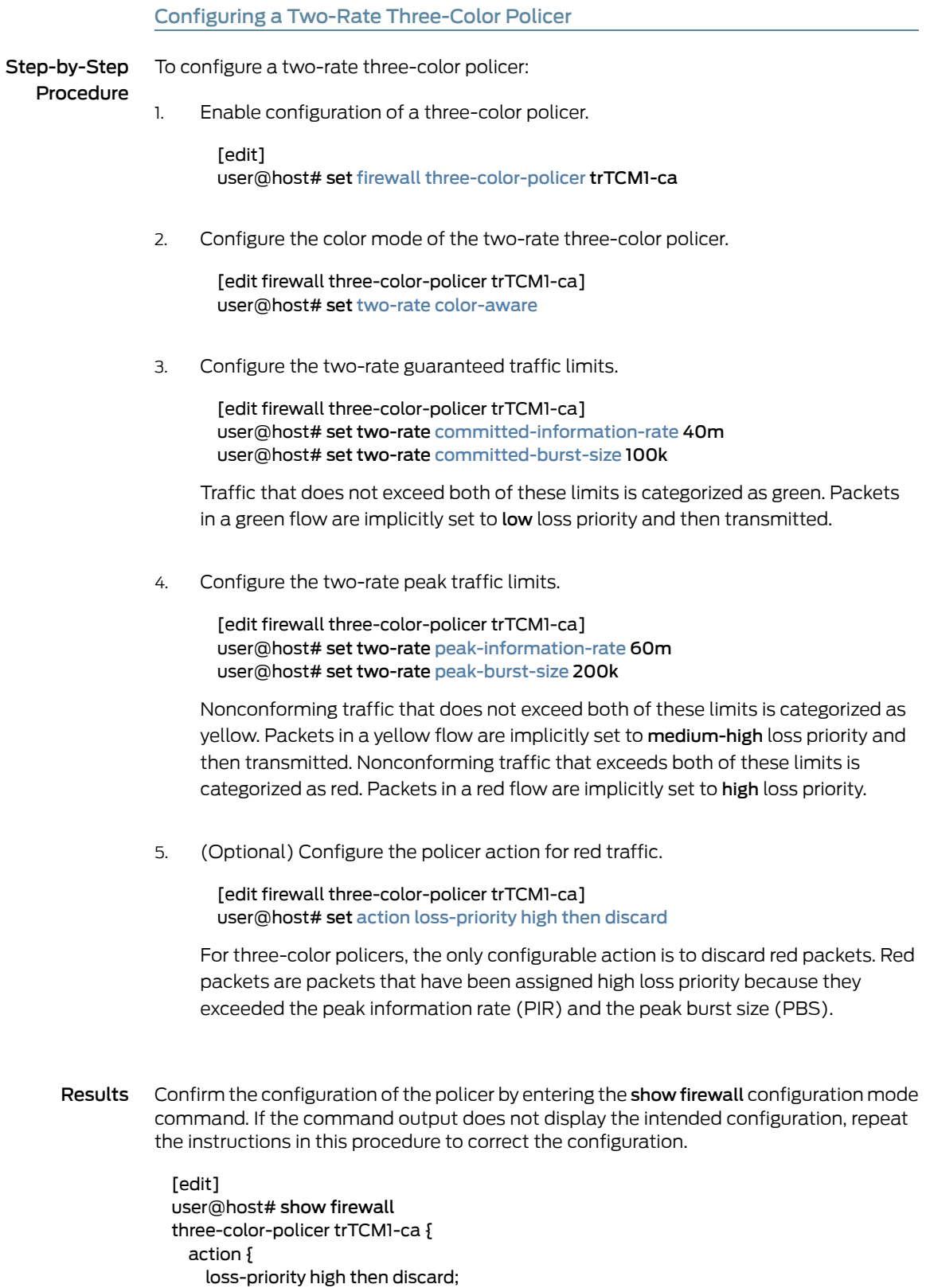

<span id="page-1172-0"></span>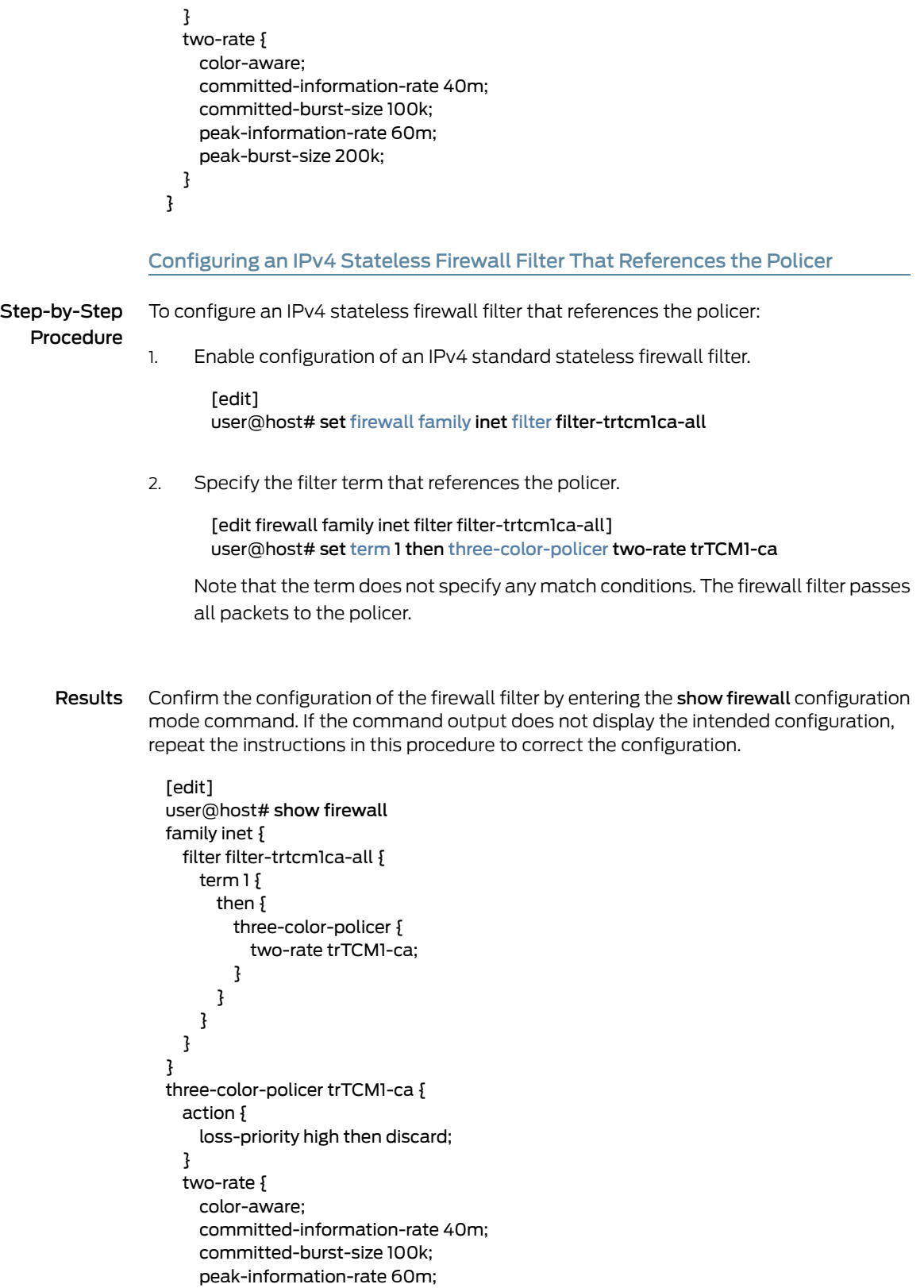

peak-burst-size 200k;

} }

<span id="page-1173-0"></span>Applying the Filter to a Logical Interface at the Protocol Family Level

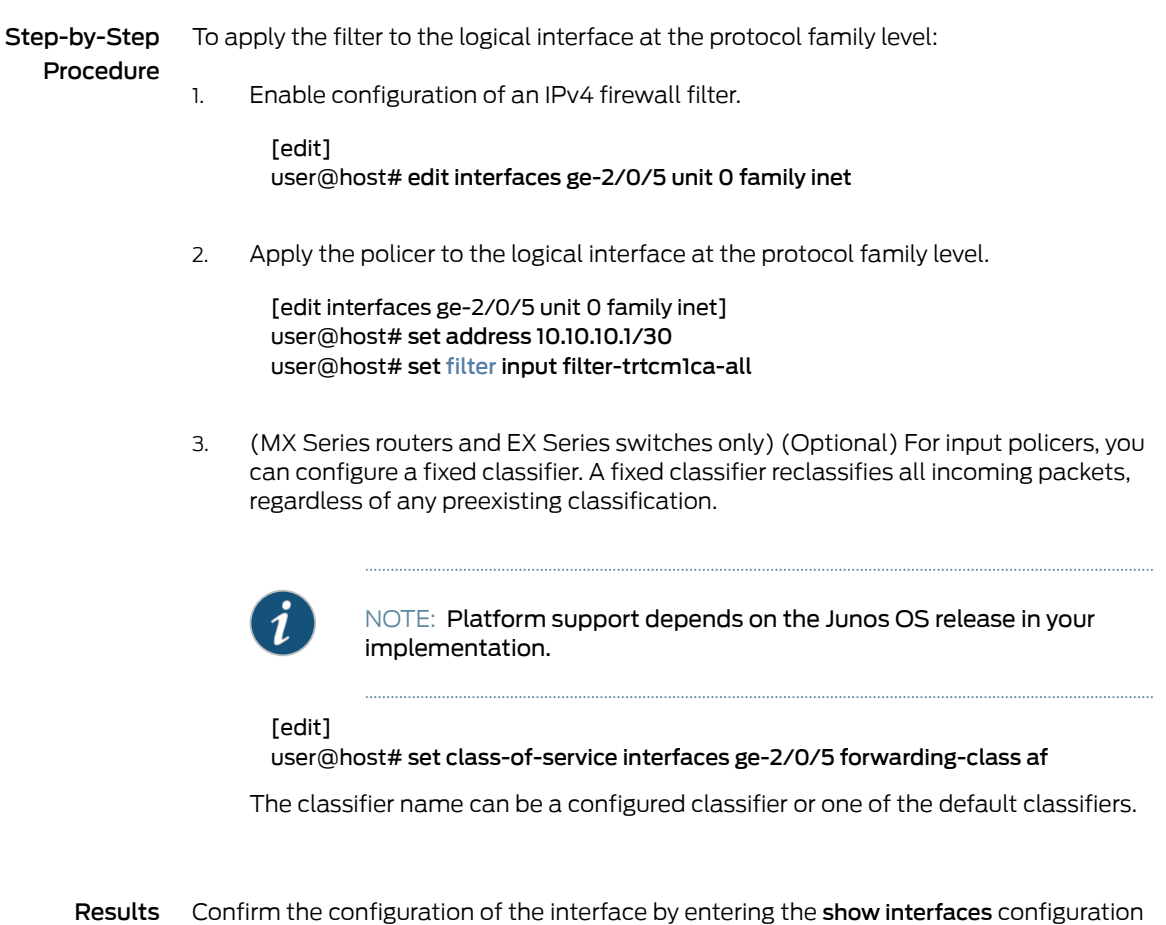

mode command. If the command output does not display the intended configuration, repeat the instructions in this procedure to correct the configuration.

```
[edit]
user@host# show interfaces
ge-2/0/5 {
  unit 0 {
    family inet {
      address 10.10.10.1/30;
      filter {
        input filter-trtcm1ca-all;
      }
    }
 }
}
```
If you are done configuring the device, enter commit from configuration mode.

# <span id="page-1174-0"></span>**Verification**

Confirm that the configuration is working properly.

<span id="page-1174-1"></span>• [Displaying](#page-1174-1) the Firewall Filters Applied to the Logical Interface on [page](#page-1174-1) 1139

Displaying the Firewall Filters Applied to the Logical Interface

- Purpose Verify that the firewall filter is applied to IPv4 input traffic at the logical interface.
	- Action Use the show interfaces operational mode command for the logical interface ge-2/0/5.0, and specify detail mode. The Protocol inet section of the command output displays IPv4 information for the logical interface. Within that section, the Input Filters field displays the name of IPv4 firewall filters associated with the logical interface.

# user@host> show interfaces ge-2/0/5.0 detail

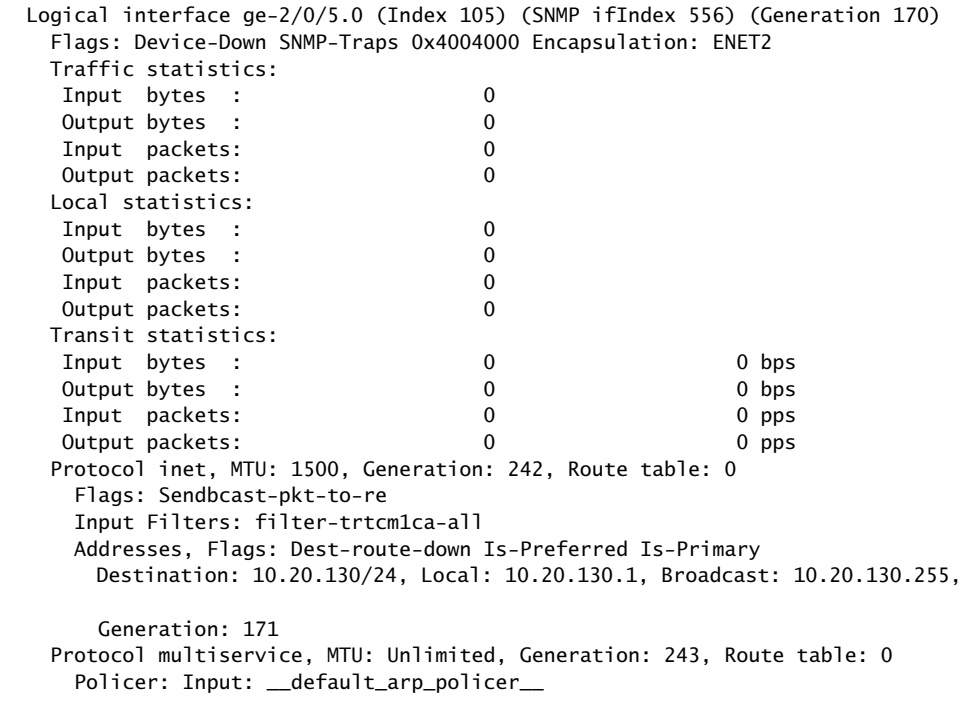

**Related •** Two-Rate [Three-Color](#page-1163-0) Policer Overview on page 1128 **Documentation** 

# CHAPTER 32

# Configuring Logical andPhysical Interface Traffic Policers at Layer 3

- Two-Color and [Three-Color](#page-1176-0) Logical Interface Policers on [page](#page-1176-0) 1141
- Two-Color and [Three-Color](#page-1189-0) Physical Interface Policers on [page](#page-1189-0) 1154

# <span id="page-1176-0"></span>Two-Color and Three-Color Logical Interface Policers

- Logical Interface [\(Aggregate\)](#page-1176-1) Policer Overview on [page](#page-1176-1) 1141
- Example: Configuring a Two-Color Logical Interface [\(Aggregate\)](#page-1177-0) Policer on [page](#page-1177-0) 1142
- Example: Configuring a Three-Color Logical Interface [\(Aggregate\)](#page-1183-0) Policer on [page](#page-1183-0) 1148

# <span id="page-1176-1"></span>Logical Interface (Aggregate) Policer Overview

A *logical interface policer*—also called an *aggregate policer*—is a two-color or three-color policer that defines traffic rate limiting that you can apply to input or output traffic for multiple protocol families on the same logical interface without creating multiple instances of the policer.

To configure a single-rate two-color logical interface policer, include the logical-interface-policer statement at one of the following hierarchy levels:

- [edit [firewall](#page-1288-0) [policer](#page-1357-0) *policer-name*]
- [edit logical-systems *logical-system-name* [firewall](#page-1288-0) [policer](#page-1357-0) *policer-name*]

To configure a single-rate or two-rate three-color logical interface policer, include the logical-interface-policer statement at one of the following hierarchy levels:

- [edit [firewall](#page-1288-0) [three-color-policer](#page-1368-0) *name*]
- [edit logical-systems *logical-system-name* [firewall](#page-1288-0) [three-color-policer](#page-1368-0) *name*]

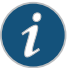

NOTE: A three-color policer can be applied to Layer 2 traffic as a logical interface policer only. You cannot apply a three-color policer to Layer 2 traffic as a physical interface policer (through a firewall filter).

You apply a logical interface policer to Layer 3 traffic directly to the interface configuration at the logical unit level (to rate-limit all traffic types, regardless of the protocol family) or at the protocol family level (to rate-limit traffic of a specific protocol family). It is OK to reference a logical interface policer from a stateless firewall filter term and then apply the filter to a logical interface.

You can apply a logical interface policer to unicast traffic only. For information about configuring a stateless firewall filter for flooded traffic, see "*Applying Forwarding Table Filters*" in the "Traffic Sampling, Forwarding, and Monitoring" section of the *Routing Policies, Firewall Filters, and Traffic Policers Feature Guide*.

To display a logical interface policer on a particular interface, issue the show interfaces policers operational mode command.

# <span id="page-1177-0"></span>Example: Configuring a Two-Color Logical Interface (Aggregate) Policer

This example shows how to configure a single-rate two-color policer as a logical interface policer and apply it to incoming IPv4 traffic on a logical interface.

- [Requirements](#page-1177-1) on [page](#page-1177-1) 1142
- [Overview](#page-1177-2) on [page](#page-1177-2) 1142
- <span id="page-1177-1"></span>• [Configuration](#page-1177-3) on [page](#page-1177-3) 1142
- [Verification](#page-1182-0) on [page](#page-1182-0) 1147

#### Requirements

<span id="page-1177-2"></span>Before you begin, make sure that the logical interface to which you apply the two-color logical interface policer is hosted on a Gigabit Ethernet interface (ge-) or a 10-Gigabit Ethernet interface (xe-).

#### **Overview**

In this example, you configure the single-rate two-color policer policer IFL as a logical interface policer and apply it to incoming IPv4 traffic at logical interface ge-1/3/1.0.

#### *Topology*

If the input IPv4 traffic on the physical interface ge-1/3/1 exceeds the bandwidth limit equal to 90 percent of the media rate with a 300 KB burst-size limit, then the logical interface policer policer\_IFL rate-limits the input IPv4 traffic on the logical interface ge-1/3/1.0. Configure the policer to mark nonconforming traffic by setting packet loss priority (PLP) levels to high and classifying packets as best-effort.

<span id="page-1177-3"></span>As the incoming IPv4 traffic rate on the physical interface slows and conforms to the configured limits, Junos OS stops marking the incoming IPv4 packets at the logical interface.

# Configuration

The following example requires you to navigate various levels in the configuration hierarchy. Forinformation about navigating the CLI, see *Using the CLI Editorin Configuration Mode*.

# To configure this example, perform the following tasks:

- [Configuring](#page-1178-0) the Logical Interfaces on [page](#page-1178-0) 1143
- Configuring the Single-Rate Two-Color Policer as a Logical Interface Policer on page 1144
- Applying the Logical [Interface](#page-1181-0) Policer to Input IPv4 Traffic at a Logical [Interface](#page-1181-0) on [page](#page-1181-0) 1146

<span id="page-1178-0"></span>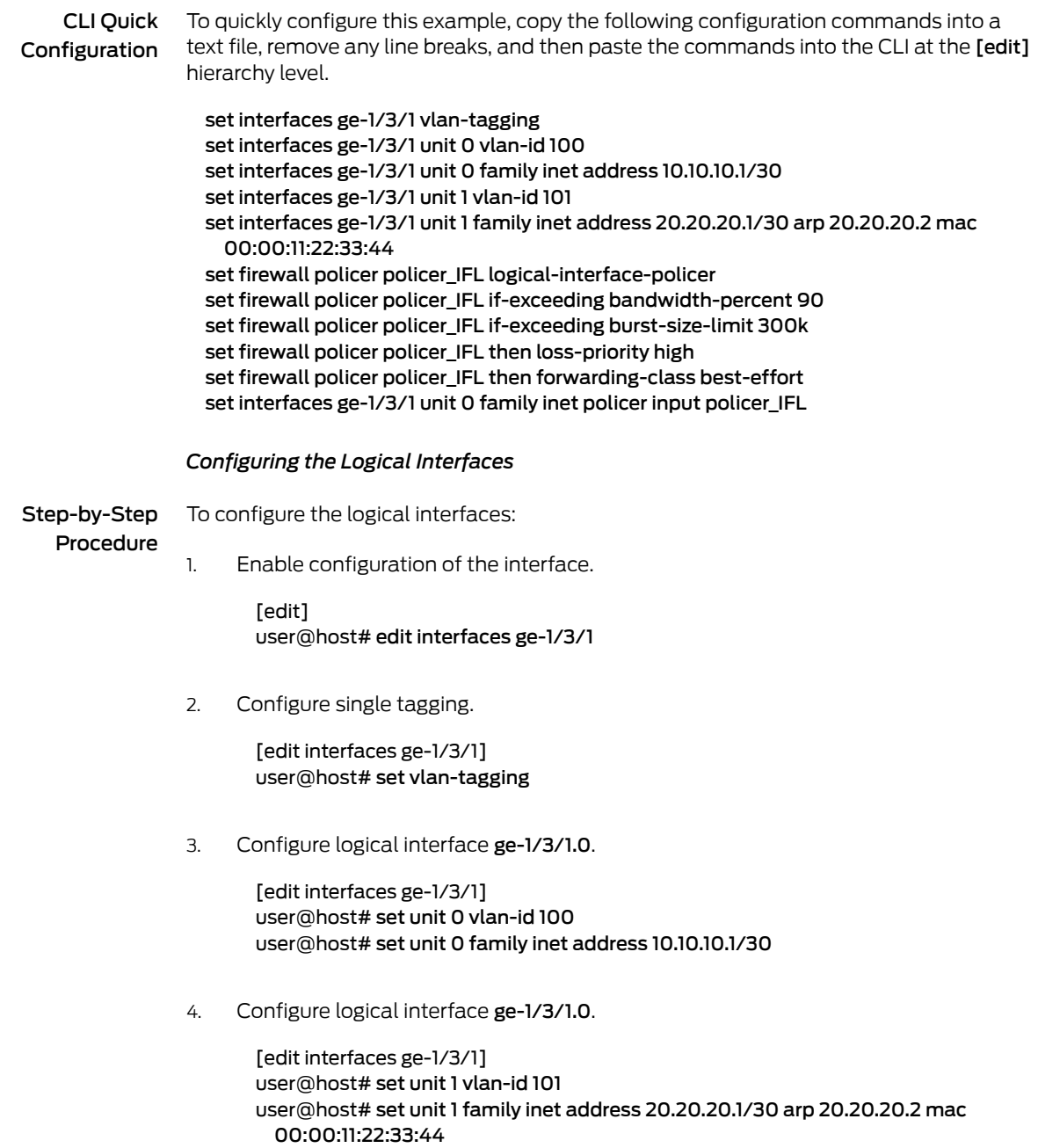

Results Confirm the configuration of the logical interfaces by entering the show interfaces configuration mode command. If the command output does not display the intended configuration, repeat the instructions in this procedure to correct the configuration.

```
[edit]
user@host# show interfaces
ge-1/3/1 {
  vlan-tagging;
  unit 0 {
    vlan-id 100;
    family inet {
      address 10.10.10.1/30;
    }
  }
  unit 1 {
    vlan-id 101;
    family inet {
      address 20.20.20.1/30 {
        arp 20.20.20.2 mac 00:00:11:22:33:44;
      }
    }
  }
}
```
# <span id="page-1179-0"></span>*Configuring the Single-Rate Two-Color Policer as a Logical Interface Policer*

To configure a single-rate two-color policer as a logical interface policer:

# Step-by-Step Procedure

Enable configuration of a single-rate two-color policer. 1.

> [edit] user@host# edit firewall [policer](#page-1357-0) policer\_IFL

2. Specify that the policer is a logical interface (aggregate) policer.

[edit firewall policer policer\_IFL] user@host# set [logical-interface-policer](#page-1344-0)

A logical interface policer rate-limits traffic based on a percentage of the media rate of the physical interface underlying the logical interface to which the policer is applied. The policer is applied directly to the interface rather than referenced by a firewall filter.

- 3. Specify the policer traffic limits.
	- a. Specify the bandwidth limit.
		- To specify the bandwidth limit as an absolute rate, from 8,000 bits per second through 50,000,000,000 bits per second, include the bandwidth-limit *bps* statement.
		- To specify the bandwidth limit as a percentage of the physical port speed on the interface, include the bandwidth-percent *percent* statement.

In this example, the CLI commands and output are based on a bandwidth limit specified as a percentage rather than as an absolute rate.

[edit firewall policer policer\_IFL] user@host# set [if-exceeding](#page-1334-0) bandwidth-percent 90

b. Specify the burst-size limit, from 1,500 bytes through 100,000,000,000 bytes, which is the maximum packet size to be permitted for bursts of data that exceed the specified bandwidth limit.

[edit firewall policer policer\_IFL] user@host# set if-exceeding burst-size-limit 300k

- 4. Specify the policer actions to be taken on traffic that exceeds the configured rate limits.
	- To discard the packet, include the discard statement.
	- To set the loss-priority value of the packet, include the loss-priority (low | medium-low | medium-high | high) statement.
	- To classify the packet to a forwarding class, include the forwarding-class (*forwarding-class* | assured-forwarding | best-effort | expedited-forwarding | network-control) statement.

In this example, the CLI commands and output are based on both setting the packet loss priority level and classifying the packet.

[edit firewall policer policer\_IFL] user@host# set then loss-priority high user@host# set then forwarding-class best-effort

Results Confirm the configuration of the policer by entering the show firewall configuration mode command. If the command output does not display the intended configuration, repeat the instructions in this procedure to correct the configuration.

```
[edit]
```

```
user@host# show firewall
policer policer IFL {S}logical-interface-policer;
  if-exceeding {
    bandwidth-percent 90;
    burst-size-limit 300k;
  }
 then {
   loss-priority high;
   forwarding-class best-effort;
 }
}
```
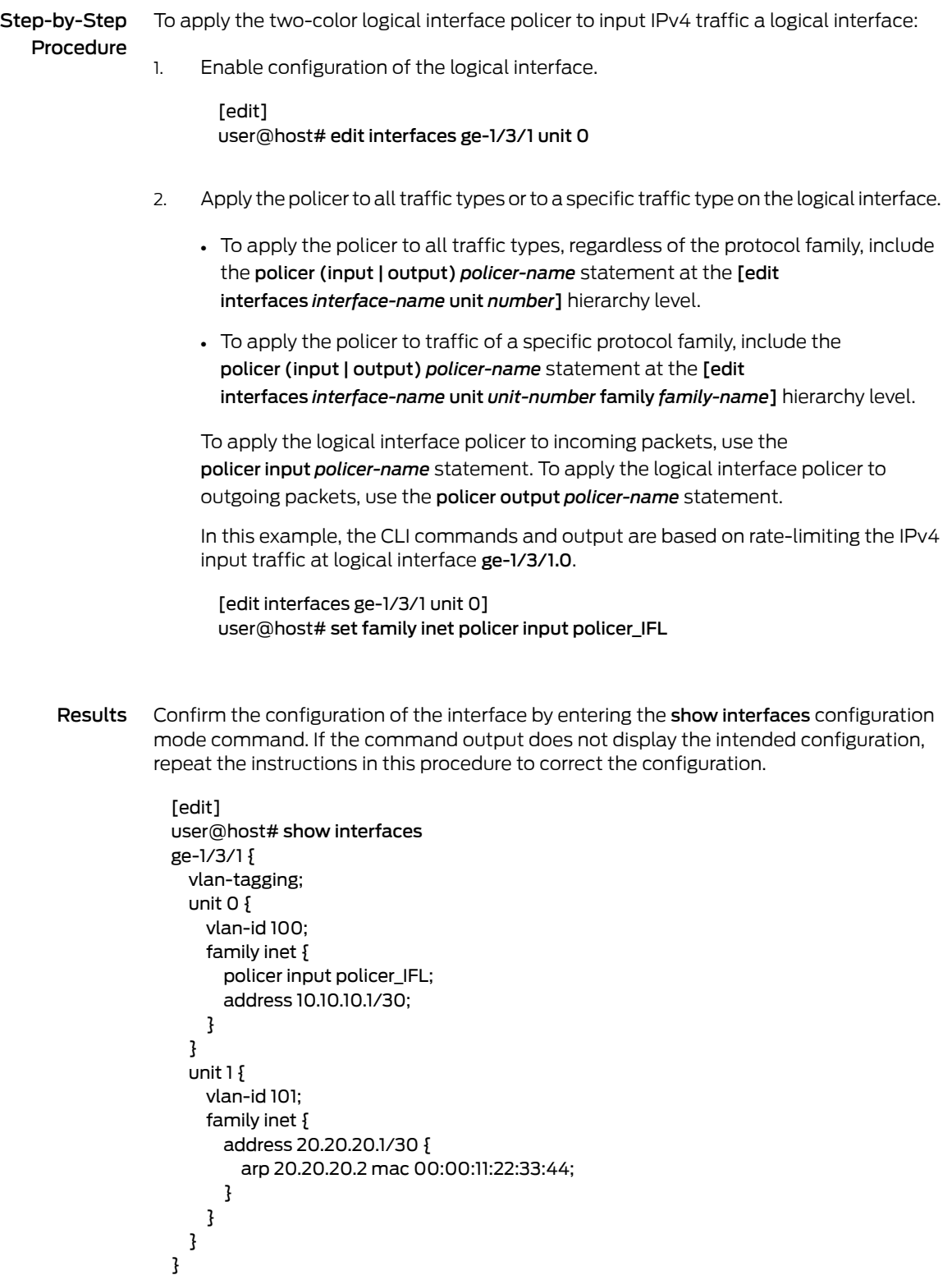

# <span id="page-1181-0"></span>*Applying the Logical Interface Policer to Input IPv4 Traffic at a Logical Interface*

If you are done configuring the device, enter commit from configuration mode.

# <span id="page-1182-0"></span>**Verification**

Confirm that the configuration is working properly.

- [Displaying](#page-1182-1) Traffic Statistics and Policers for the Logical Interface on [page](#page-1182-1) 1147
- <span id="page-1182-1"></span>• [Displaying](#page-1182-2) Statistics for the Policer on [page](#page-1182-2) 1147

# *Displaying Traffic Statistics and Policers for the Logical Interface*

- Purpose Verify the traffic flow through the logical interface and that the policer is evaluated when packets are received on the logical interface.
	- Action Use the show interfaces operational mode command for logical interface ge-1/3/1.0, and include the detail or extensive option. The command output section for Traffic statistics lists the number of bytes and packets received and transmitted on the logical interface. The Protocol inet subsection contains a Policer field that would list the policer policer\_IFL as an input or output logical interface policer as follows:
		- Input: policer\_IFL-ge-1/3/1.0-log\_int-i
		- Output: policer IFL-ge-1/3/1.0-log int-o

<span id="page-1182-2"></span>The log\_int-i suffix denotes a logical interface policer applied to input traffic, while the log\_int-o suffix denotes a logical interface policer applied to output traffic. In this example, the logical interface policer is applied to input traffic only.

# *Displaying Statistics for the Policer*

- **Purpose** Verify the number of packets evaluated by the policer.
	- Action Use the show policer operational mode command and optionally specify the name of the policer. The command output displays the number of packets evaluated by each configured policer (or the specified policer), in each direction. For the policer policer\_IFL, the input and output policer names are displayed as follows:
		- policer\_IFL-ge-1/3/1.0-log\_int-i
		- policer\_IFL-ge-1/3/1.0-log\_int-o

The log\_int-i suffix denotes a logical interface policer applied to input traffic, while the log\_int-o suffix denotes a logical interface policer applied to output traffic. In this example, the logical interface policer is applied to input traffic only.

# <span id="page-1183-0"></span>Example: Configuring a Three-Color Logical Interface (Aggregate) Policer

This example shows how to configure a two-rate three-color color-blind policer as a logical interface (aggregate) policer and apply the policer directly to Layer 2 input traffic at a supported logical interface.

- [Requirements](#page-1183-1) on [page](#page-1183-1) 1148
- [Overview](#page-1183-2) on [page](#page-1183-2) 1148
- [Configuration](#page-1184-0) on [page](#page-1184-0) 1149
- <span id="page-1183-1"></span>• [Verification](#page-1188-0) on [page](#page-1188-0) 1153

# Requirements

<span id="page-1183-2"></span>Before you begin, make sure that the logical interface to which you apply the three-color logical interface policer is hosted on a Gigabit Ethernet interface (ge-) or a 10-Gigabit Ethernet interface (xe-) on an MX Series router.

#### **Overview**

A two-rate three-color policer meters a traffic flow against a bandwidth limit and burst-size limit for guaranteed traffic, plus a second set of bandwidth and burst-size limits for peak traffic. Traffic that conforms to the limits for guaranteed traffic is categorized as green, and nonconforming traffic falls into one of two categories:

- Nonconforming traffic that does not exceed the bandwidth and burst-size limits for peak traffic is categorized as yellow.
- Nonconforming traffic that exceeds the bandwidth and burst-size limits for peak traffic is categorized as red.

A logical interface policer defines traffic rate-limiting rules that you can apply to multiple protocol families on the same logical interface without creating multiple instances of the policer.

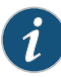

NOTE: You apply a logical interface policer directly to a logical interface at the logical unit level, and not by referencing the policer in a stateless firewall filter and then applying the filter to the logical interface at the protocol family level.

#### *Topology*

In this example, you configure the two-rate three-color policer trTCM2-cb as a color-blind logical interface policer and apply the policer to incoming Layer 2 traffic on logical interface ge-1/3/1.0.

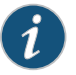

NOTE: When using a three-color policer to rate-limit Layer 2 traffic, color-aware policing can be applied to egress traffic only.

The policer defines guaranteed traffic rate limits such that traffic that conforms to the bandwidth limit of 40 Mbps with a 100 KB allowance for traffic bursting (based on the token-bucket formula) is categorized as green. As with any policed traffic, the packets in a green flow are implicitly set to a low loss priority and then transmitted.

Nonconforming traffic that falls within the peak traffic limits of a 60 Mbps bandwidth limit and a 200 KB allowance for traffic bursting (based on the token-bucket formula) is categorized as yellow. The packets in a yellow traffic flow are implicitly set to a medium-high loss priority and then transmitted.

Nonconforming traffic that exceeds the peak traffic limits are categorized as red. The packets in a red traffic flow are implicitly set to a high loss priority. In this example, the optional policer action for red traffic (loss-priority high then discard) is configured, so packets in a red traffic flow are discarded instead of transmitted.

#### <span id="page-1184-0"></span>Configuration

The following example requires you to navigate various levels in the configuration hierarchy. Forinformation about navigating the CLI, see *Using the CLI Editorin Configuration Mode*.

To configure this example, perform the following tasks:

- [Configuring](#page-1184-1) the Logical Interfaces on [page](#page-1184-1) 1149
- Configuring the Two-Rate Three-Color Policer as a Logical Interface Policer on page 1150
- Applying the Three-Color Policer to the Layer 2 Input at the Logical Interface on page 1152

CLI Quick Configuration To quickly configure this example, copy the following configuration commands into a text file, remove any line breaks, and then paste the commands into the CLI at the [edit] hierarchy level.

> set interfaces ge-1/3/1 vlan-tagging set interfaces ge-1/3/1 unit 0 vlan-id 100 set interfaces ge-1/3/1 unit 0 family inet address 10.10.10.1/30 set interfaces ge-1/3/1 unit 1 vlan-id 101 set interfaces ge-1/3/1 unit 1 family inet address 20.20.20.1/30 arp 20.20.20.2 mac 00:00:11:22:33:44 set firewall three-color-policer trTCM2-cb logical-interface-policer set firewall three-color-policer trTCM2-cb two-rate color-blind set firewall three-color-policer trTCM2-cb two-rate committed-information-rate 40m set firewall three-color-policer trTCM2-cb two-rate committed-burst-size 100k set firewall three-color-policer trTCM2-cb two-rate peak-information-rate 60m set firewall three-color-policer trTCM2-cb two-rate peak-burst-size 200k set firewall three-color-policer trTCM2-cb action loss-priority high then discard set interfaces ge-1/3/1 unit 0 layer2-policer input-three-color trTCM2-cb

### <span id="page-1184-1"></span>*Configuring the Logical Interfaces*

# Step-by-Step

To configure the logical interfaces:

Procedure

Enable configuration of the interface. 1.

[edit]

user@host# edit interfaces ge-1/3/1

2. Configure single tagging.

[edit interfaces ge-1/3/1] user@host# set vlan-tagging

3. Configure logical interface ge-1/3/1.0.

[edit interfaces ge-1/3/1] user@host# set unit 0 vlan-id 100 user@host# set unit 0 family inet address 10.10.10.1/30

4. Configure logical interface ge-1/3/1.0.

[edit interfaces ge-1/3/1] user@host# set unit 1 vlan-id 101 user@host# set unit 1 family inet address 20.20.20.1/30 arp 20.20.20.2 mac 00:00:11:22:33:44

Results Confirm the configuration of the logical interfaces by entering the show interfaces configuration mode command. If the command output does not display the intended configuration, repeat the instructions in this procedure to correct the configuration.

```
[edit]
user@host# show interfaces
ge-1/3/1 {
  vlan-tagging;
  unit 0 {
    vlan-id 100;
    family inet {
      address 10.10.10.1/30;
    }
  }
  unit 1 {
    vlan-id 101;
    family inet {
      address 20.20.20.1/30 {
        arp 20.20.20.2 mac 00:00:11:22:33:44;
      }
    }
 }
}
```
# <span id="page-1185-0"></span>*Configuring the Two-Rate Three-Color Policer as a Logical Interface Policer*

Step-by-Step Procedure To configure the two-rate three-color policer as a logical interface policer: Enable configuration of a three-color policer. [edit] 1. user@host# edit firewall [three-color-policer](#page-1368-0) trTCM2-cb

2. Specify that the policer is a logical interface (aggregate) policer.

[edit firewall three-color-policer trTCM2-cb] user@host# set [logical-interface-policer](#page-1344-0)

A logical interface policer rate-limits traffic based on a percentage of the media rate of the physical interface underlying the logical interface to which the policer is applied, and the policer is applied directly to the interface rather than referenced by a firewall filter.

3. Specify that the policer is two-rate and color-blind.

[edit firewall three-color-policer trTCM2-cb] user@host# set [two-rate](#page-1370-0) [color-blind](#page-1320-0)

A color-aware three-color policer takes into account any coloring markings that might have been set for a packet by another traffic policer configured at a previous network node, and any preexisting color markings are used in determining the appropriate policing action for the packet.

Because you are applying this three-color policer applied to input at Layer 2, you must configure the policer to be color-blind.

4. Specify the policer traffic limits used to classify a green traffic flow.

[edit firewall three-color-policer trTCM2-cb] user@host# set two-rate [committed-information-rate](#page-1323-0) 40m user@host# set two-rate [committed-burst-size](#page-1321-0) 100k

5. Specify the additional policer traffic limits used to classify a yellow or red traffic flow.

[edit firewall three-color-policer trTCM2-cb] user@host# set two-rate [peak-information-rate](#page-1353-0) 60m user@host# set two-rate [peak-burst-size](#page-1351-0) 200k

6. (Optional) Specify the configured policer action for packets in a red traffic flow.

[edit firewall three-color-policer trTCM2-cb] user@host# set [action](#page-1307-0) [loss-priority](#page-1346-0) high then discard

In color-aware mode, the three-color policer configured action can increase the packet loss priority (PLP) level of a packet, but never decrease it. For example, if a color-aware three-color policer meters a packet with a medium PLP marking, it can raise the PLP level to high, but cannot reduce the PLP level to low.

Results Confirm the configuration of the three-color policer by entering the show firewall configuration mode command. If the command output does not display the intended configuration, repeat the instructions in this procedure to correct the configuration.

> [edit] user@host# show firewall three-color-policer trTCM2-cb {

```
logical-interface-policer;
  action {
   loss-priority high then discard;
  }
  two-rate {
   color-blind;
   committed-information-rate 40m;
   committed-burst-size 100k;
   peak-information-rate 60m;
   peak-burst-size 200k;
 }
}
```
# <span id="page-1187-0"></span>*Applying the Three-Color Policer to the Layer 2 Input at the Logical Interface*

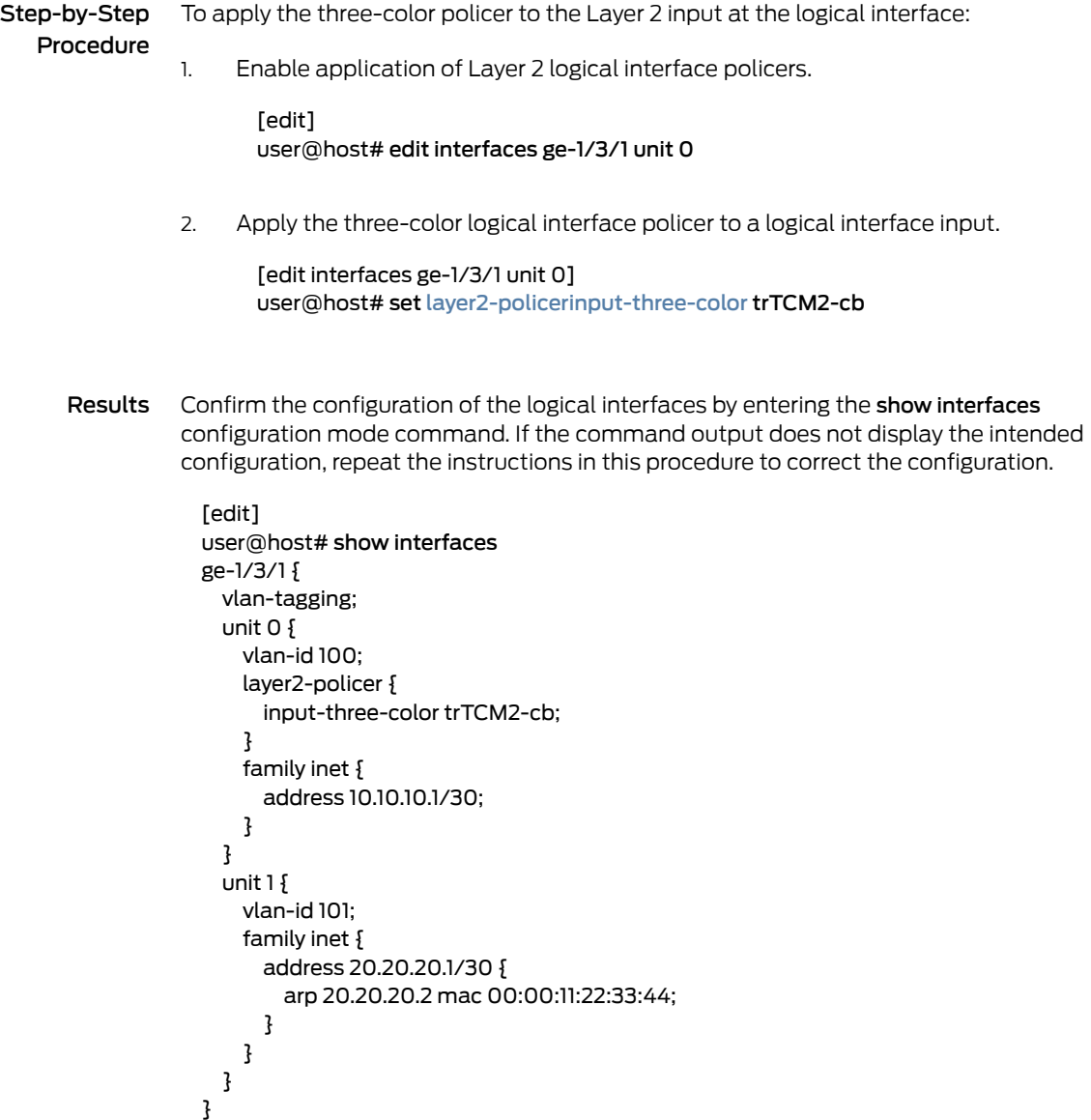
If you are done configuring the device, enter commit from configuration mode.

#### **Verification**

Confirm that the configuration is working properly.

- [Displaying](#page-1188-0) Traffic Statistics and Policers for the Logical Interface on [page](#page-1188-0) 1153
- <span id="page-1188-0"></span>• [Displaying](#page-1188-1) Statistics for the Policer on [page](#page-1188-1) 1153

### *Displaying Traffic Statistics and Policers for the Logical Interface*

- Purpose Verify the traffic flow through the logical interface and that the policer is evaluated when packets are received on the logical interface.
	- Action Use the show interfaces operational mode command for logical interface ge-1/3/1.0, and include the detail or extensive option. The command output section for Traffic statistics lists the number of bytes and packets received and transmitted on the logical interface, and the Protocol inet section contains a Policer field that would list the policer trTCM2-cb as an input or output policer as follows:
		- Input: trTCM2-cb-ge-1/3/1.0-log\_int-i
		- Output: trTCM2-cb-ge-1/3/1.0-log\_int-o

<span id="page-1188-1"></span>The log\_int-i suffix denotes a logical interface policer applied to input traffic, while the log\_int-o suffix denotes a logical interface policer applied to output traffic. In this example, the logical interface policer is applied to in the input direction only.

### *Displaying Statistics for the Policer*

- Purpose Verify the number of packets evaluated by the policer.
	- Action Use the show [policer](#page-1642-0) operational mode command and optionally specify the name of the policer. The command output displays the number of packets evaluated by each configured policer (or the specified policer), in each direction. For the policer trTCM2-cb, the input and output policer names are displayed as follows:
		- trTCM2-cb-ge-1/3/1.0-log\_int-i
		- trTCM2-cb-e-1/3/1.0-log\_int-o

The log\_int-i suffix denotes a logical interface policer applied to input traffic, while the log\_int-o suffix denotes a logical interface policer applied to output traffic. In this example, the logical interface policer is applied to input traffic only.

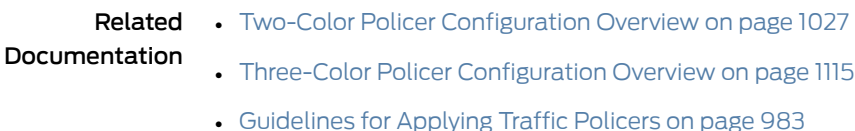

## Two-Color and Three-Color Physical Interface Policers

- Physical Interface Policer [Overview](#page-1189-0) on [page](#page-1189-0) 1154
- Example: [Configuring](#page-1190-0) a Physical Interface Policer for Aggregate Traffic at a Physical [Interface](#page-1190-0) on [page](#page-1190-0) 1155

## <span id="page-1189-0"></span>Physical Interface Policer Overview

A *physical interface policer* is a two-color or three-color policer that defines traffic rate limiting that you can apply to input or output traffic for all the logical interfaces and protocol families configured on a physical interface, even if the logical interfaces belong to different routing instances. This feature is useful when you want to perform aggregate policing for different protocol families and different logical interfaces on the same physical interface.

For example, suppose that a provider edge (PE) router has numerous logical interfaces, each corresponding to a different customer, configured on the same link to a customer edge (CE) device. Now suppose that a customer wants to apply one set of rate limits aggregately for certain types of traffic on a single physical interface. To accomplish this, you could apply a single physical interface policer to the physical interface, which rate-limits all the logical interfaces configured on the interface and all the routing instances to which those interfaces belong.

To configure a single-rate two-color physical interface policer, include the physical-interface-policer statement at one of the following hierarchy levels:

- [edit [firewall](#page-1288-0) [policer](#page-1357-0) *policer-name*]
- [edit logical-system *logical-system-name* [firewall](#page-1288-0) [policer](#page-1357-0) *policer-name*]
- [edit routing-instances *routing-instance-name* [firewall](#page-1288-0) [policer](#page-1357-0) *policer-name*]
- [edit logical-systems *logical-system-name* routing-instances *routing-instance-name* [firewall](#page-1288-0) [policer](#page-1357-0) *policer-name*]

To configure a single-rate or two-rate three-color physical interface policer, include the physical-interface-policer statement at one of the following hierarchy levels:

- [edit [firewall](#page-1288-0) [three-color-policer](#page-1368-0) *policer-name*]
- [edit logical-system *logical-system-name* [firewall](#page-1288-0) [three-color-policer](#page-1368-0) *policer-name*]
- [edit routing-instances *routing-instance-name* [firewall](#page-1288-0) [three-color-policer](#page-1368-0) *policer-name*]
- [edit logical-systems *logical-system-name* routing-instances *routing-instance-name* [firewall](#page-1288-0) [three-color-policer](#page-1368-0) *policer-name*]

You apply a physical interface policer to Layer 3 traffic by referencing the policer from a stateless firewall filter term and then applying the filter to a logical interface. You cannot apply a physical interface to Layer 3 traffic directly to the interface configuration.

To reference a single-rate two-color policer from a stateless firewall filter term, use the policer nonterminating action. To reference a single-rate or two-rate three-color policer from a stateless firewall filter term, use the three-color-policer nonterminating action.

The following requirements apply to a stateless firewall filter that references a physical interface policer:

- You must configure the firewall filter for a specific, supported protocol family: ipv4, ipv6, mpls, vpls, or circuit cross-connect (ccc), but not for family any.
- You must configure the firewall filter as a *physical interface filter* by including the physical-interface-filter statement at the [edit firewall family *family-name* filter *filter-name*] hierarchy level.
- A firewall filter that is defined as a physical interface filter can reference a physical interface policer only.
- A firewall filter that is defined as a physical interface filter cannot reference a policer configured with the interface-specific statement.
- You cannot configure a firewall filter as both a physical interface filter and as a logical interface filter that also includes the interface-specific statement.

## <span id="page-1190-0"></span>Example: Configuring a Physical Interface Policer for Aggregate Traffic at a Physical Interface

This example shows how to configure a single-rate two-color policer as a physical interface policer.

- [Requirements](#page-1190-1) on [page](#page-1190-1) 1155
- <span id="page-1190-1"></span>• [Overview](#page-1190-2) on [page](#page-1190-2) 1155
- [Configuration](#page-1191-0) on [page](#page-1191-0) 1156
- [Verification](#page-1195-0) on [page](#page-1195-0) 1160

#### <span id="page-1190-2"></span>**Requirements**

No special configuration beyond device initialization is required before configuring this example.

#### **Overview**

A *physical interface policer* specifies rate-limiting for aggregate traffic, which encompasses all protocol families and logical interfaces configured on a physical interface, even if the interfaces belong to different routing instances.

You can apply a physical interface policer to Layer 3 input or output traffic only by referencing the policer from a stateless firewall filter that is configured for specific a specific protocol family (not for family any) and configured as a physical interface filter. You configure the filter terms with match conditions that select the types of packets you want to rate-limit, and you specify the physical interface policer as the action to apply to matched packets.

#### *Topology*

The physical interface policer in this example, shared-policer-A, rate-limits to 10,000,000 bps and permits a maximum burst of traffic of 500,000 bytes. You configure the policer to discard packets in nonconforming flows, but you could instead configure the policer to re-mark nonconforming traffic with a forwarding class, a packet loss priority (PLP) level, or both.

To be able to use the policer to rate-limit IPv4 traffic, you reference the policer from an IPv4 physical interface filter. For this example, you configure the filter to pass the policer IPv4 packets that meet either of the following match terms:

- Packets received through TCP and with the IP precedence fields critical-ecp (0xa0), immediate (0x40), or priority (0x20)
- Packets received through TCP and with the IP precedence fields internet-control (0xc0) or routine (0x00)

<span id="page-1191-0"></span>You could also reference the policer from physical interface filters for other protocol families.

### Configuration

The following example requires you to navigate various levels in the configuration hierarchy. Forinformation about navigating the CLI, see *Using the CLI Editorin Configuration Mode*.

To configure this example, perform the following tasks:

- [Configuring](#page-1192-0) the Logical Interfaces on the Physical Interface on [page](#page-1192-0) 1157
- [Configuring](#page-1192-1) a Physical Interface Policer on [page](#page-1192-1) 1157
- [Configuring](#page-1193-0) an IPv4 Physical Interface Filter on [page](#page-1193-0) 1158
- Applying the IPv4 Physical interface Filter to a Physical [Interface](#page-1194-0) on [page](#page-1194-0) 1159

## CLI Quick Configuration

To quickly configure this example, copy the following configuration commands into a text file, remove any line breaks, and then paste the commands into the CLI at the [edit] hierarchy level.

set interfaces so-1/0/0 unit 0 family inet address 192.168.1.1/24

set interfaces so-1/0/0 unit 0 family vpls

- set interfaces so-1/0/0 unit 1 family mpls
- set firewall policer shared-policer-A physical-interface-policer
- set firewall policer shared-policer-A if-exceeding bandwidth-limit 100m burst-size-limit 500k
- set firewall policer shared-policer-A then discard
- set firewall family inet filter ipv4-filter physical-interface-filter
- set firewall family inet filter ipv4-filter term tcp-police-1 from precedence [ critical-ecp immediate priority ]
- set firewall family inet filter ipv4-filter term tcp-police-1 from protocol tcp
- set firewall family inet filter ipv4-filter term tcp-police-1 then policer shared-policer-A set firewall family inet filter ipv4-filter term tcp-police-2 from precedence [internet-control routine ]
- set firewall family inet filter ipv4-filter term tcp-police-2 from protocol tcp

set firewall family inet filter ipv4-filter term tcp-police-2 then policer shared-policer-A set interfaces so-1/0/0 unit 0 family inet filter input ipv4-filter

#### <span id="page-1192-0"></span>*Configuring the Logical Interfaces on the Physical Interface*

Step-by-Step To configure the logical interfaces on the physical interface:

#### Procedure

Enable configuration of logical interfaces. 1.

> [edit] user@host# edit interfaces so-1/0/0

2. Configure protocol families on logical unit 0.

[edit interfaces so-1/0/0] user@host# set unit 0 family inet address 192.168.1.1/24 user@host# set unit 0 family vpls

3. Configure protocol families on logical unit 1.

[edit interfaces so-1/0/0] user@host# set unit 1 family mpls

Results Confirm the configuration of the firewall filter by entering the show interfaces configuration mode command. If the command output does not display the intended configuration, repeat the instructions in this procedure to correct the configuration.

```
[edit]
user@host# show interfaces
so-1/0/0 {
  unit 0 {
    family inet {
      address 192.168.1.1/24;
    }
    family vpls;
  }
  unit 1 {
    family mpls;
  }
}
```
#### <span id="page-1192-1"></span>*Configuring a Physical Interface Policer*

Step-by-Step Procedure To configure a physical interface policer:

Enable configuration of the two-color policer. 1.

> [edit] user@host# edit firewall [policer](#page-1357-0) shared-policer-A

2. Configure the type of two-color policer.

[edit firewall policer shared-policer-A]

#### user@host# set [physical-interface-policer](#page-1355-0)

3. Configure the traffic limits and the action for packets in a nonconforming traffic flow.

[edit firewall policer shared-policer-A] user@host# set [if-exceeding](#page-1334-0) [bandwidth-limit](#page-1311-0) 100m [burst-size-limit](#page-1316-0) 500k user@host# set then discard

For a physical interface filter, the actions you can configure for packets in a nonconforming traffic flow are to discard the packets, assign a forwarding class, assign a PLP value, or assign both a forwarding class and a PLP value.

- Results Confirm the configuration of the policer by entering the show firewall configuration mode command. If the command output does not display the intended configuration, repeat the instructions in this procedure to correct the configuration.
	- [edit] user@host# show firewall policer shared-policer-A { physical-interface-policer; if-exceeding { bandwidth-limit 100m; burst-size-limit 500k; } then discard; }

#### <span id="page-1193-0"></span>*Configuring an IPv4 Physical Interface Filter*

Step-by-Step Procedure To configure a physical interface policer as the action for terms in an IPv4 physical interface policer:

1. Configure a standard stateless firewall filter under a specific protocol family.

[edit] user@host# edit firewall [family](#page-1283-0) inet filter ipv4-filter

You cannot configure a physical interface firewall filter for family any.

2. Configure the filter as a physical interface filter so that you can apply the physical interface policer as an action.

[edit firewall family inet filter ipv4-filter] user@host# set [physical-interface-filter](#page-1354-0)

3. Configure the first term to match IPv4 packets received through TCP with the IP precedence fields critical-ecp, immediate, or priority and to apply the physical interface policer as a filter action.

[edit firewall family inet filter ipv4-filter] user@host# set term tcp-police-1 from precedence [ critical-ecp immediate priority ]

user@host# set term tcp-police-1 from protocol tcp user@host# set term tcp-police-1 then policer shared-policer-A 4. Configure the first term to match IPv4 packets received through TCP with the IP precedence fields internet-control or routine and to apply the physical interface policer as a filter action. [edit firewall family inet filter ipv4-filter] user@host# set term tcp-police-2 from precedence [ internet-control routine ] user@host# set term tcp-police-2 from protocol tcp user@host# set term tcp-police-2 then policer shared-policer-A Results Confirm the configuration of the firewall filter by entering the show firewall configuration mode command. If the command output does not display the intended configuration, repeat the instructions in this procedure to correct the configuration. [edit] user@host# show firewall family inet { filter ipv4-filter { physical-interface-filter; term tcp-police-1 { from { precedence [ critical-ecp immediate priority ]; protocol tcp; } then policer shared-policer-A; } term tcp-police-2 { from { precedence [ internet-control routine ]; protocol tcp; } then policer shared-policer-A; } } } policer shared-policer-A { physical-interface-policer; if-exceeding { bandwidth-limit 100m; burst-size-limit 500k; } then discard; } *Applying the IPv4 Physical interface Filter to a Physical Interface*

<span id="page-1194-0"></span>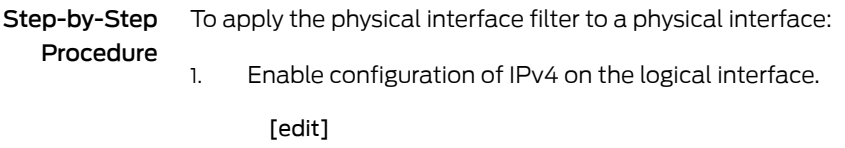

user@host# edit interfaces so-1/0/0 unit 0 family inet

2. Apply the IPv4 physical interface filter in the input direction.

[edit interfaces so-1/0/0 unit 0 family inet] user@host# set filter input ipv4-filter

Results Confirm the configuration of the firewall filter by entering the show interfaces configuration mode command. If the command output does not display the intended configuration, repeat the instructions in this procedure to correct the configuration.

> [edit] user@host# show interfaces so-1/0/0 { unit 0 { family inet { filter { input ipv4-filter; } address 192.168.1.1/24; } family vpls; } unit 1 { family mpls; } }

<span id="page-1195-0"></span>If you are done configuring the device, enter commit from configuration mode.

### Verification

Confirm that the configuration is working properly.

- <span id="page-1195-1"></span>• [Displaying](#page-1195-1) the Firewall Filters Applied to an Interface on [page](#page-1195-1) 1160
- Displaying the Number of Packets [Processed](#page-1196-0) by the Policer at the Logical [Interface](#page-1196-0) on [page](#page-1196-0) 1161

#### *Displaying the Firewall Filters Applied to an Interface*

- Purpose Verify that the firewall filter ipv4-filter is applied to the IPv4 input traffic at logical interface so-1/0/0.0.
	- Action Use the show [interfaces](#page-1386-0) statistics operational mode command for logical interface so-1/0/0.0, and include the detail option. In the Protocol inet section of the command output, the Input Filters field shows that the firewall filter ipv4-filter is applied in the input direction.

```
user@host> show interfaces statistics so-1/0/0 detail
   Logical interface so-1/0/0.0 (Index 79) (SNMP ifIndex 510) (Generation 149)
     Flags: Hardware-Down Point-To-Point SNMP-Traps 0x4000 Encapsulation: PPP
     Protocol inet, MTU: 4470, Generation: 173, Route table: 0
       Flags: Sendbcast-pkt-to-re, Protocol-Down
       Input Filters: ipv4-filter
       Addresses, Flags: Dest-route-down Is-Preferred Is-Primary
```
 Destination: 10.39/16, Local: 10.39.1.1, Broadcast: 10.39.255.255, Generation: 163

#### <span id="page-1196-0"></span>*Displaying the Number of Packets Processed by the Policer at the Logical Interface*

- Purpose Verify the traffic flow through the logical interface and that the policer is evaluated when packets are received on the logical interface.
- Action Use the show firewall operational mode command for the filter you applied to the logical interface.

user@host> show firewall filter ipv4-filter Filter: ipv4-filter Policers: Name Packets shared-policer-A-tcp-police-1 32863 shared-policer-A-tcp-police-2 3870

The command output displays the name of policer (shared-policer-A), the name of the filter term (police-1) under which the policer action is specified, and the number of packets that matched the filter term. This is only the number of out-of-specification (out-of-spec) packet counts, not all packets policed by the policer.

#### Related Documentation • Firewall Filter Match [Conditions](#page-636-0) Based on Numbers or Text Aliases on page 601 • Firewall Filter Match [Conditions](#page-637-0) Based on Bit-Field Values on page 602

- Firewall Filter Match [Conditions](#page-641-0) Based on Address Fields on page 606
- Firewall Filter Match [Conditions](#page-649-0) Based on Address Classes on page 614
- Two-Color Policer [Configuration](#page-1062-0) Overview on page 1027
- Three-Color Policer [Configuration](#page-1150-0) Overview on page 1115
- [Guidelines](#page-1018-0) for Applying Traffic Policers on page 983
- [physical-interface-filter](#page-1354-0) on page 1319
- [physical-interface-policer](#page-1355-0) on page 1320

PART 5

# Configuration Statements and Operational Commands

- [Configuration](#page-1200-0) Statements on [page](#page-1200-0) 1165
- [Operational](#page-1372-0) Commands on [page](#page-1372-0) 1337

## <span id="page-1200-0"></span>CHAPTER 33

# Configuration Statements

- Routing Policy [Configuration](#page-1200-1) Statements on [page](#page-1200-1) 1165
- Firewall Filter [Configuration](#page-1278-0) Statements on [page](#page-1278-0) 1243
- Traffic Policer [Configuration](#page-1305-0) Statements on [page](#page-1305-0) 1270

## <span id="page-1200-1"></span>Routing Policy Configuration Statements

- [address-family](#page-1202-0) on [page](#page-1202-0) 1167
- [aigp-adjust](#page-1203-0) (Policy Action) on [page](#page-1203-0) 1168
- [aigp-originate](#page-1204-0) on [page](#page-1204-0) 1169
- [apply-path](#page-1205-0) on [page](#page-1205-0) 1170
- as-path (Policy [Options\)](#page-1206-0) on [page](#page-1206-0) 1171
- [as-path-group](#page-1207-0) on [page](#page-1207-0) 1172
- [backup-selection](#page-1208-0) (Protocols OSPF or OSPF3) on [page](#page-1208-0) 1173
- ccc (Routing Policy [Condition\)](#page-1209-0) on [page](#page-1209-0) 1174
- [community](#page-1210-0) (Policy Options) on [page](#page-1210-0) 1175
- [condition](#page-1213-0) on [page](#page-1213-0) 1178
- damping (Policy [Options\)](#page-1214-0) on [page](#page-1214-0) 1179
- [decapsulate](#page-1216-0) (Firewall Filter) on [page](#page-1216-0) 1181
- defaults (Policy [Options\)](#page-1217-0) on [page](#page-1217-0) 1182
- [destination](#page-1218-0) (Protocols OSPF or OSPF3) on [page](#page-1218-0) 1183
- [dynamic-db](#page-1219-0) on [page](#page-1219-0) 1184
- export [\(Protocols](#page-1220-0) BGP) on [page](#page-1220-0) 1185
- export [\(Protocols](#page-1221-0) DVMRP) on [page](#page-1221-0) 1186
- [export](#page-1222-0) on [page](#page-1222-0) 1187
- export [\(Protocols](#page-1223-0) LDP) on [page](#page-1223-0) 1188
- export [\(Protocols](#page-1224-0) MSDP) on [page](#page-1224-0) 1189
- [export](#page-1225-0) on [page](#page-1225-0) 1190
- export [\(Protocols](#page-1226-0) PIM) on [page](#page-1226-0) 1191
- export [\(Bootstrap\)](#page-1227-0) on [page](#page-1227-0) 1192
- [export](#page-1228-0) on [page](#page-1228-0) 1193
- export [\(Protocols](#page-1229-0) RIPng) on [page](#page-1229-0) 1194
- export (Routing [Options\)](#page-1230-0) on [page](#page-1230-0) 1195
- [if-route-exists](#page-1231-0) on [page](#page-1231-0) 1196
- [import](#page-1232-0) on [page](#page-1232-0) 1197
- import [\(Protocols](#page-1234-0) DVMRP) on [page](#page-1234-0) 1199
- import [\(Protocols](#page-1235-0) LDP) on [page](#page-1235-0) 1200
- import [\(Protocols](#page-1236-0) MSDP) on [page](#page-1236-0) 1201
- [import](#page-1237-0) on [page](#page-1237-0) 1202
- import [\(Protocols](#page-1238-0) PIM) on [page](#page-1238-0) 1203
- import (Protocols PIM [Bootstrap\)](#page-1239-0) on [page](#page-1239-0) 1204
- import [\(Protocols](#page-1240-0) RIP) on [page](#page-1240-0) 1205
- import [\(Protocols](#page-1241-0) RIPng) on [page](#page-1241-0) 1206
- [import](#page-1242-0) on [page](#page-1242-0) 1207
- [ingress-queuing-filter](#page-1243-0) on [page](#page-1243-0) 1208
- inet (Routing Policy [Condition\)](#page-1244-0) on [page](#page-1244-0) 1209
- [instance-shared](#page-1245-0) on [page](#page-1245-0) 1210
- interface [\(Protocols](#page-1246-0) ISIS) on [page](#page-1246-0) 1211
- interface [\(Protocols](#page-1250-0) OSPF or OSPF3) on [page](#page-1250-0) 1215
- [ip-options-protocol-queue](#page-1254-0) on [page](#page-1254-0) 1219
- metric (Policy [Action\)](#page-1255-0) on [page](#page-1255-0) 1220
- [node](#page-1256-0) on [page](#page-1256-0) 1221
- [node-tag](#page-1258-0) on [page](#page-1258-0) 1223
- [no-walkup](#page-1259-0) on [page](#page-1259-0) 1224
- peer-unit (Routing Policy [Condition\)](#page-1260-0) on [page](#page-1260-0) 1225
- [policy-options](#page-1261-0) on [page](#page-1261-0) 1226
- [policy-statement](#page-1263-0) on [page](#page-1263-0) 1228
- [prefix-list](#page-1268-0) on [page](#page-1268-0) 1233
- [prefix-list-filter](#page-1269-0) on [page](#page-1269-0) 1234
- [route-filter](#page-1270-0) on [page](#page-1270-0) 1235
- [route-filter-list](#page-1271-0) on [page](#page-1271-0) 1236
- [rtf-prefix-list](#page-1272-0) on [page](#page-1272-0) 1237
- [source-address-filter-list](#page-1274-0) on [page](#page-1274-0) 1239
- standby (Routing Policy [Condition\)](#page-1275-0) on [page](#page-1275-0) 1240
- [table](#page-1276-0) on [page](#page-1276-0) 1241
- [walkup](#page-1277-0) on [page](#page-1277-0) 1242
- priority [\(policy-options\)](#page-1278-1) on [page](#page-1278-1) 1243

# <span id="page-1202-0"></span>address-family

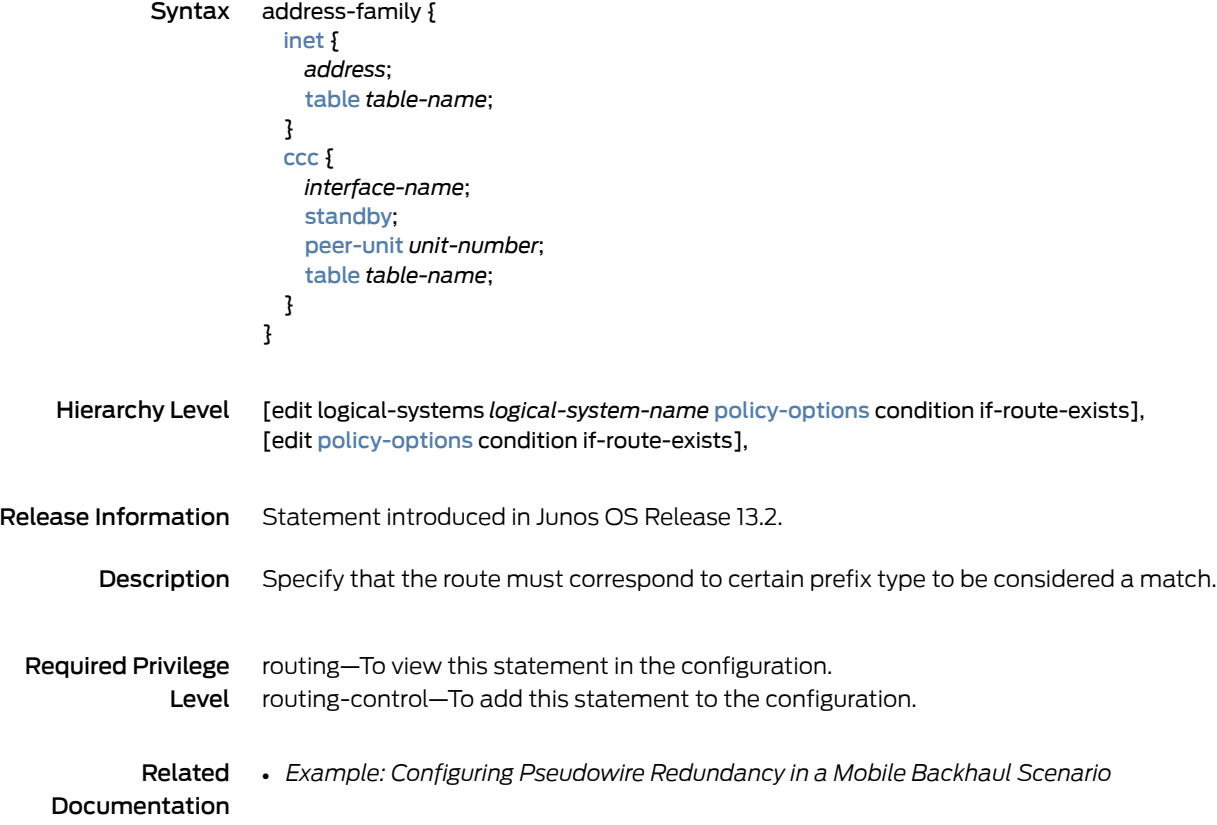

# <span id="page-1203-0"></span>aigp-adjust (Policy Action)

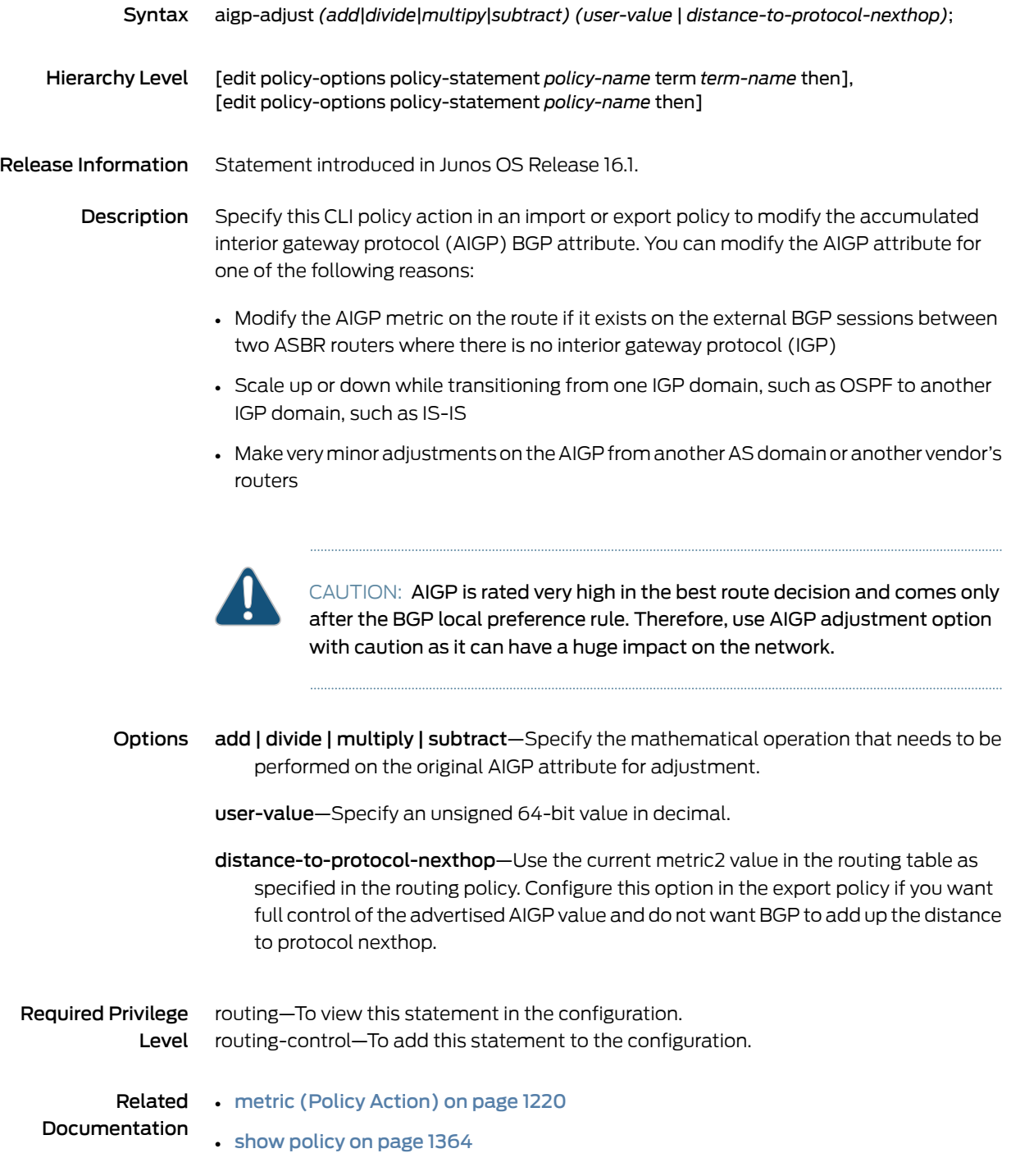

# <span id="page-1204-0"></span>aigp-originate

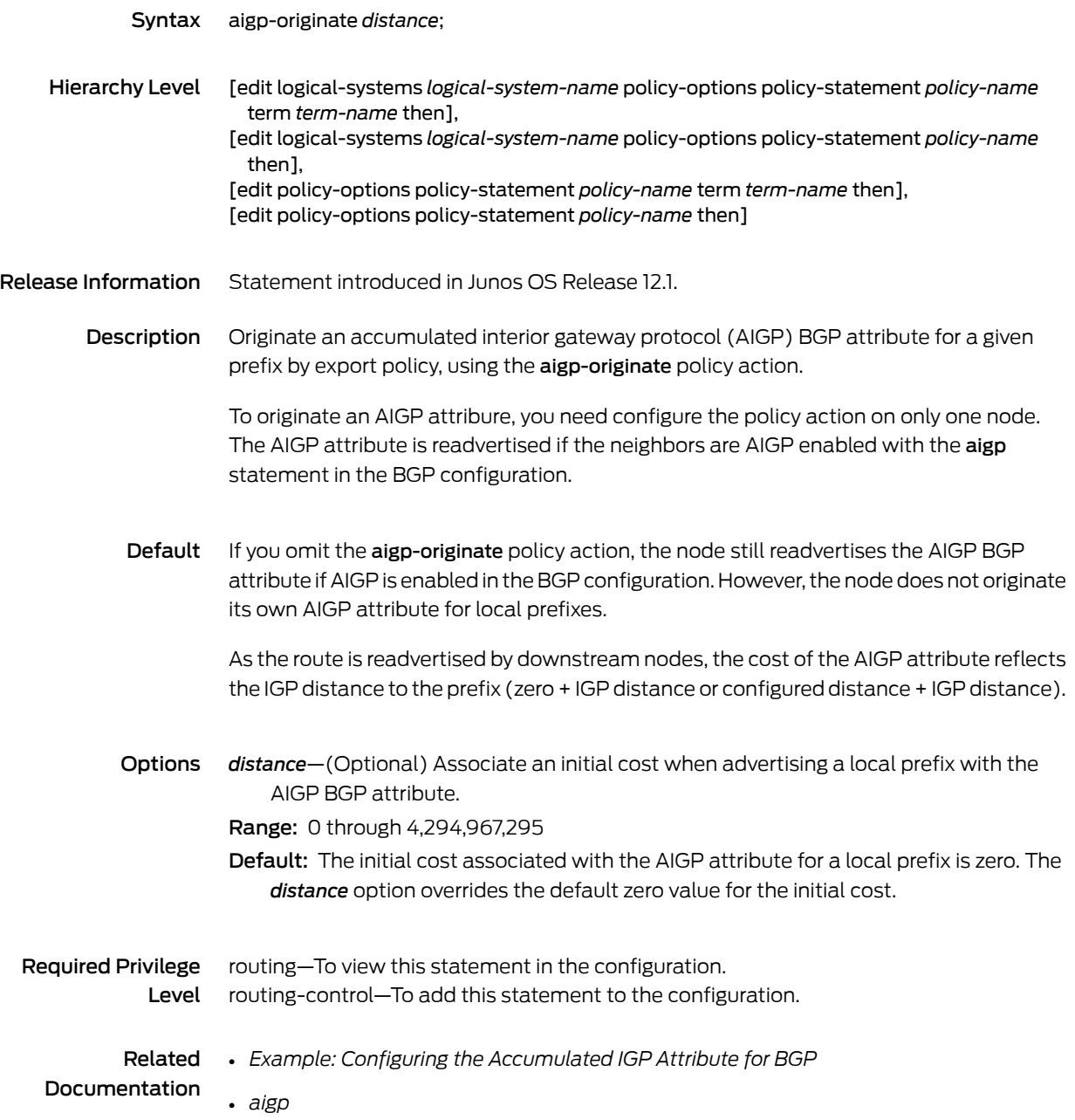

# <span id="page-1205-0"></span>apply-path

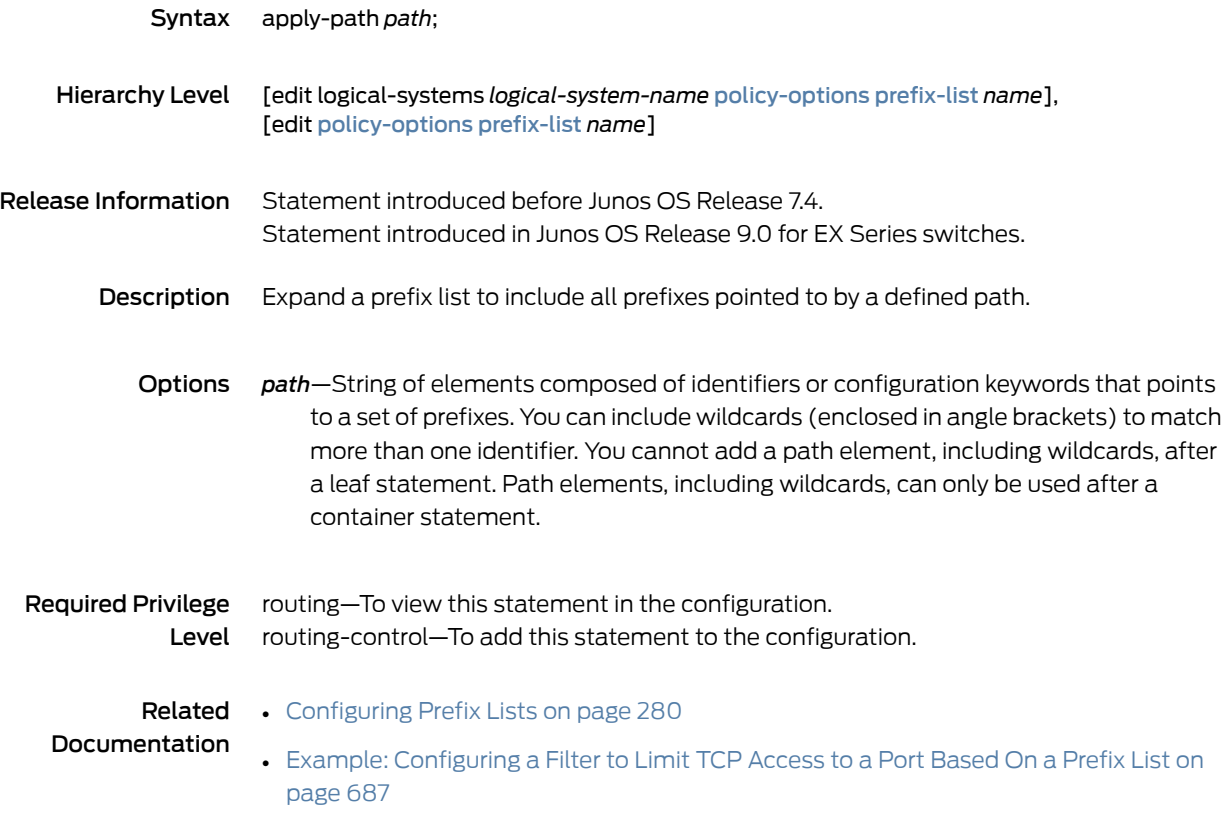

# <span id="page-1206-0"></span>as-path (Policy Options)

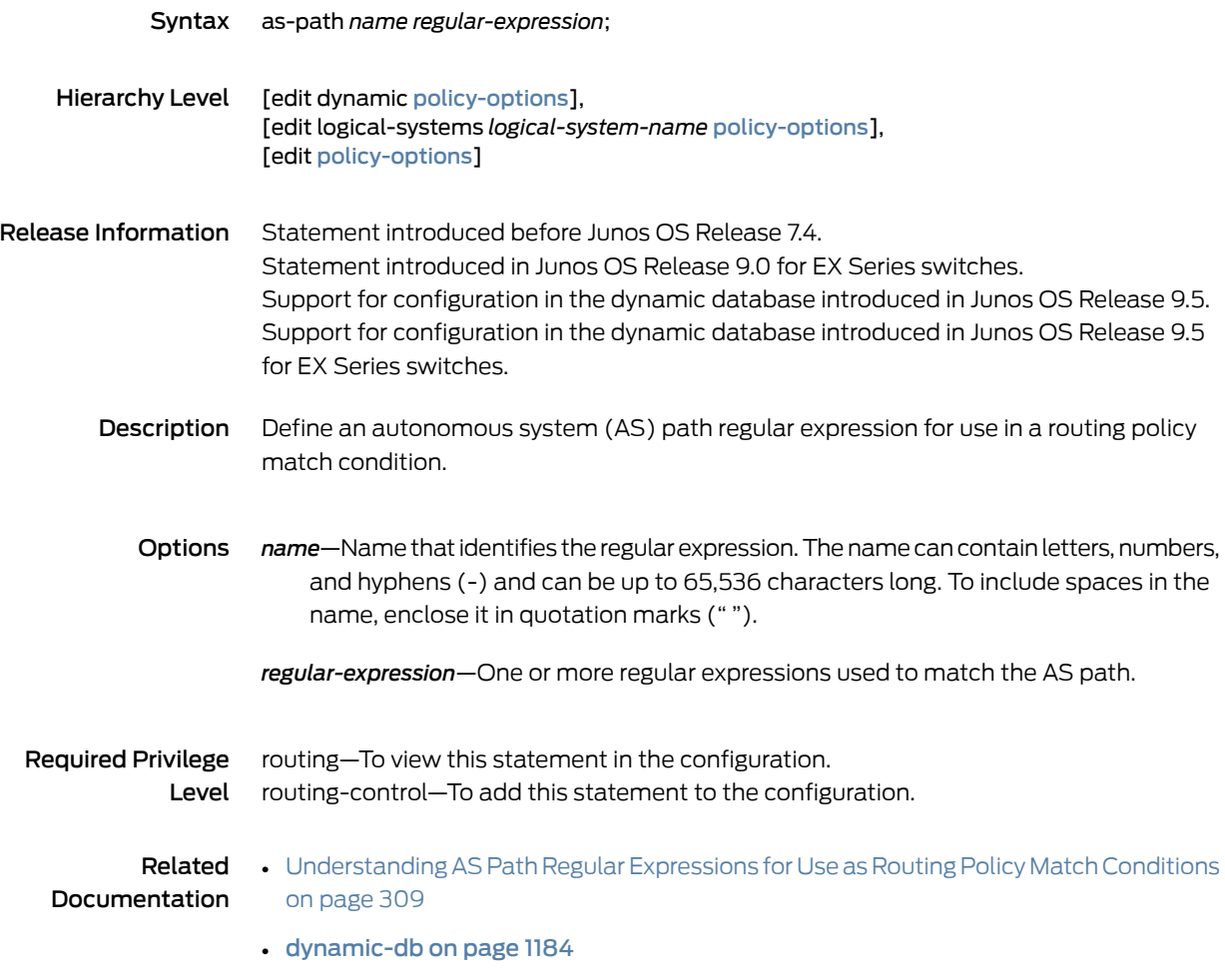

# <span id="page-1207-0"></span>as-path-group

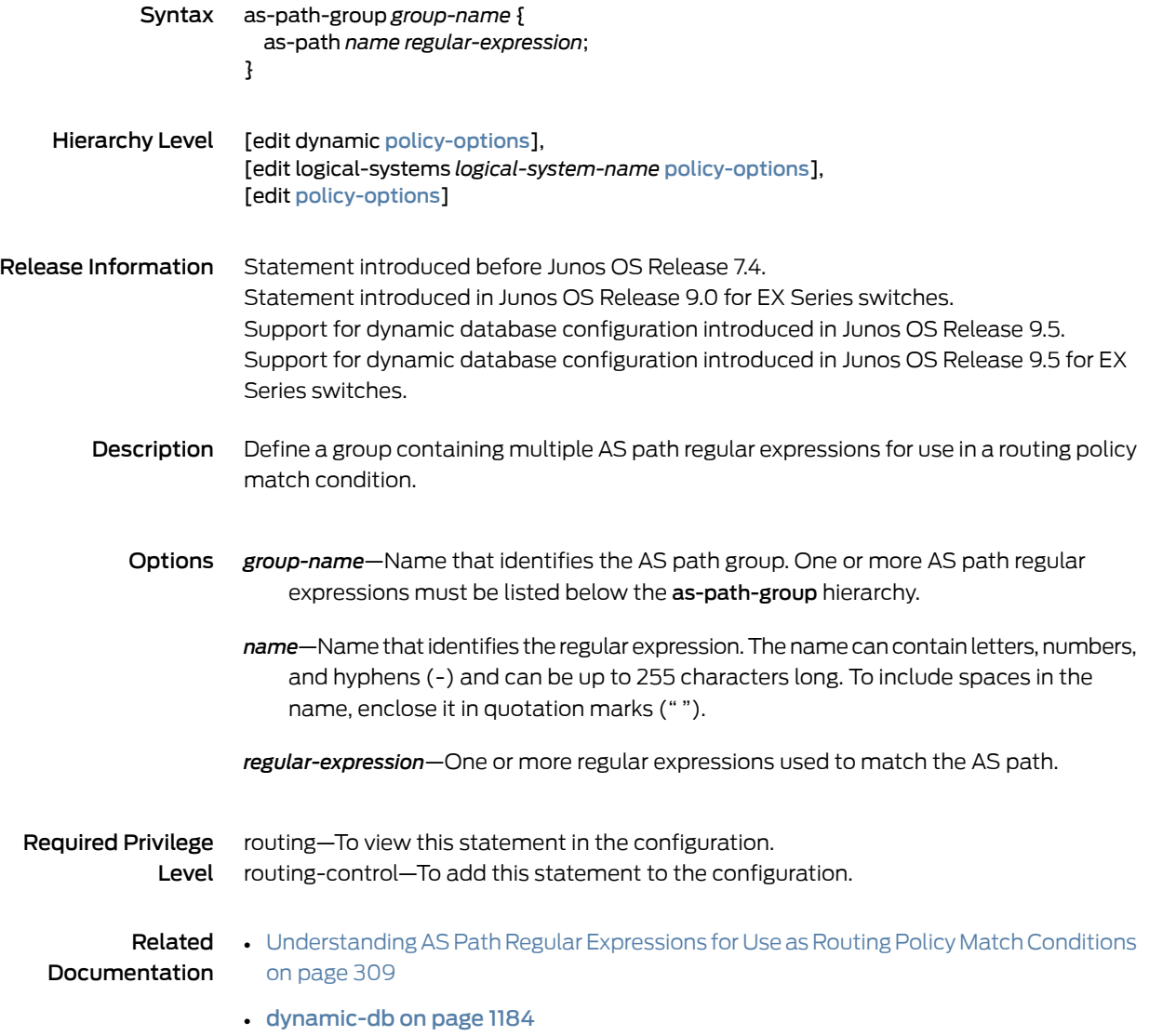

# <span id="page-1208-0"></span>backup-selection (Protocols OSPF or OSPF3)

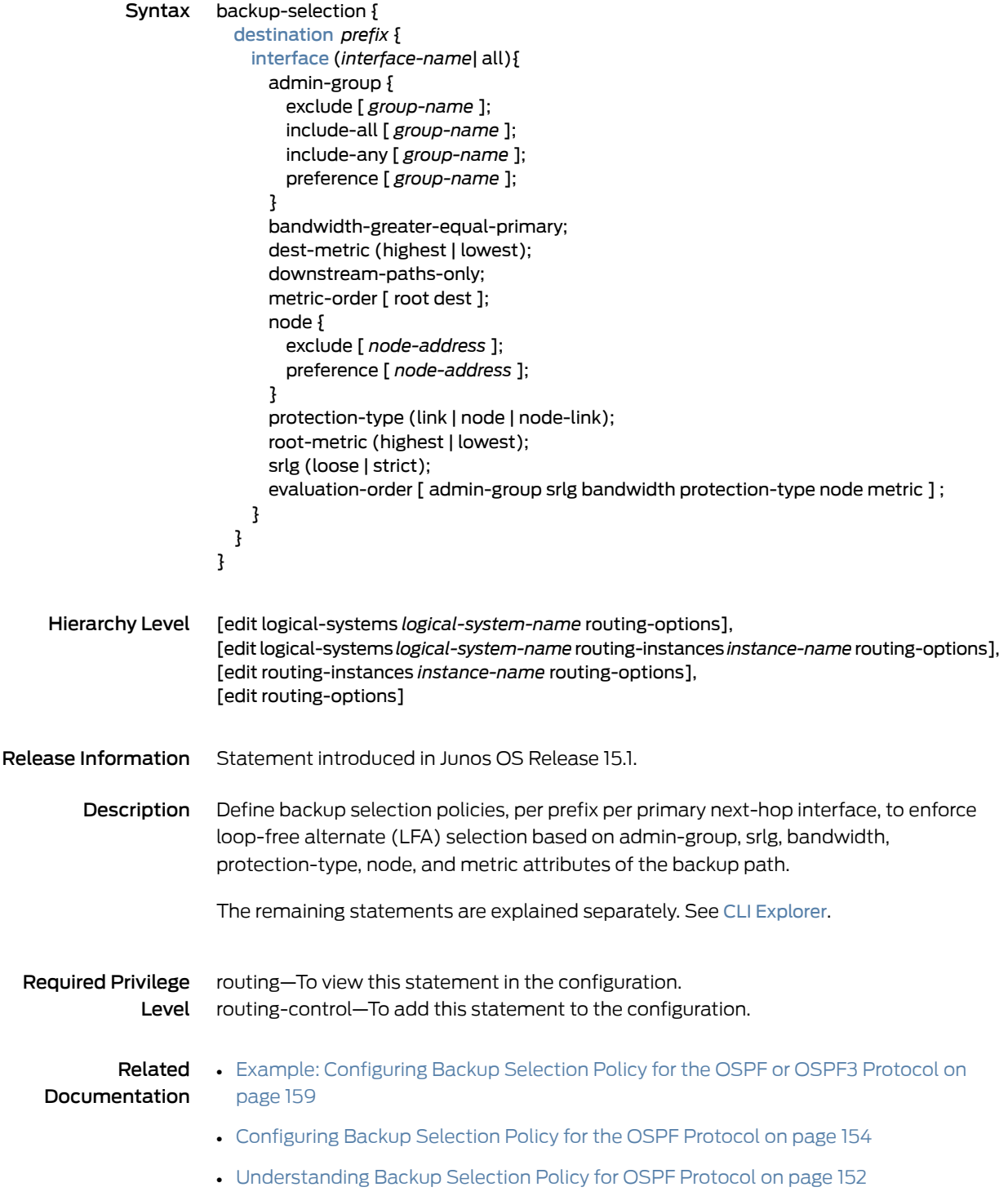

# <span id="page-1209-0"></span>ccc (Routing Policy Condition)

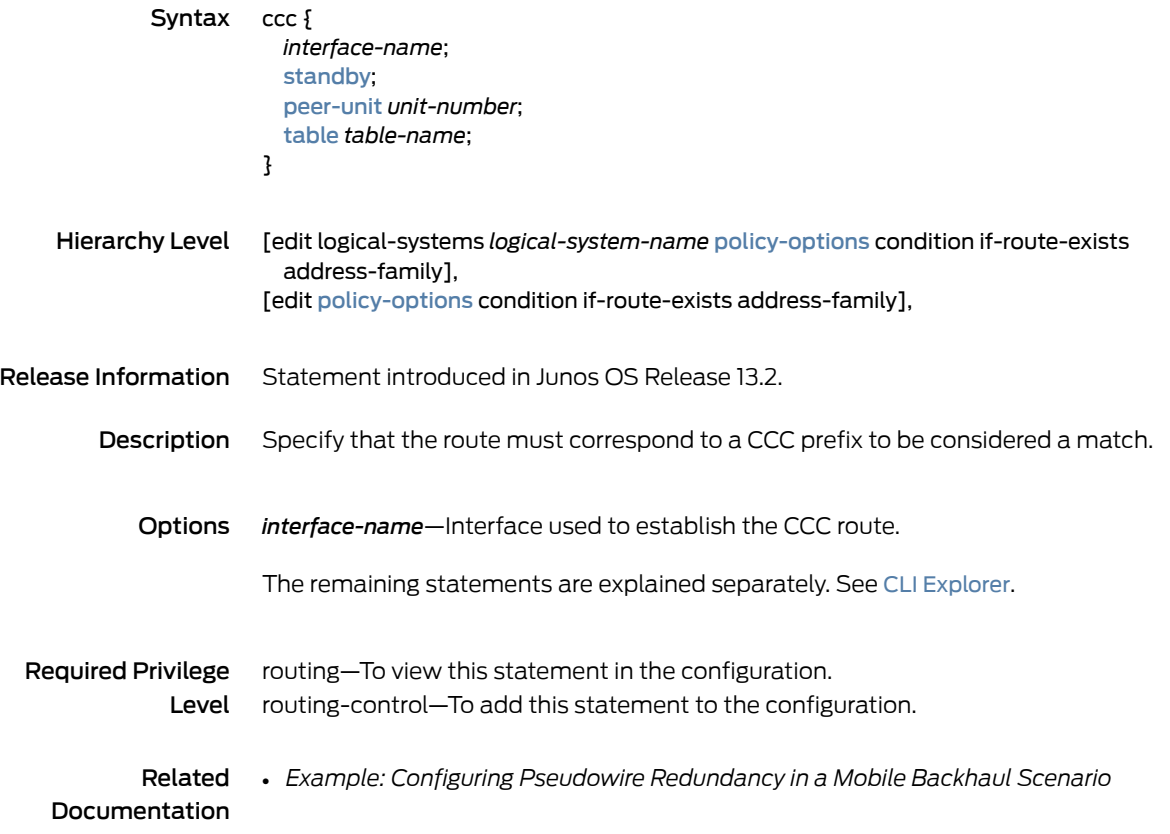

# <span id="page-1210-0"></span>community (Policy Options)

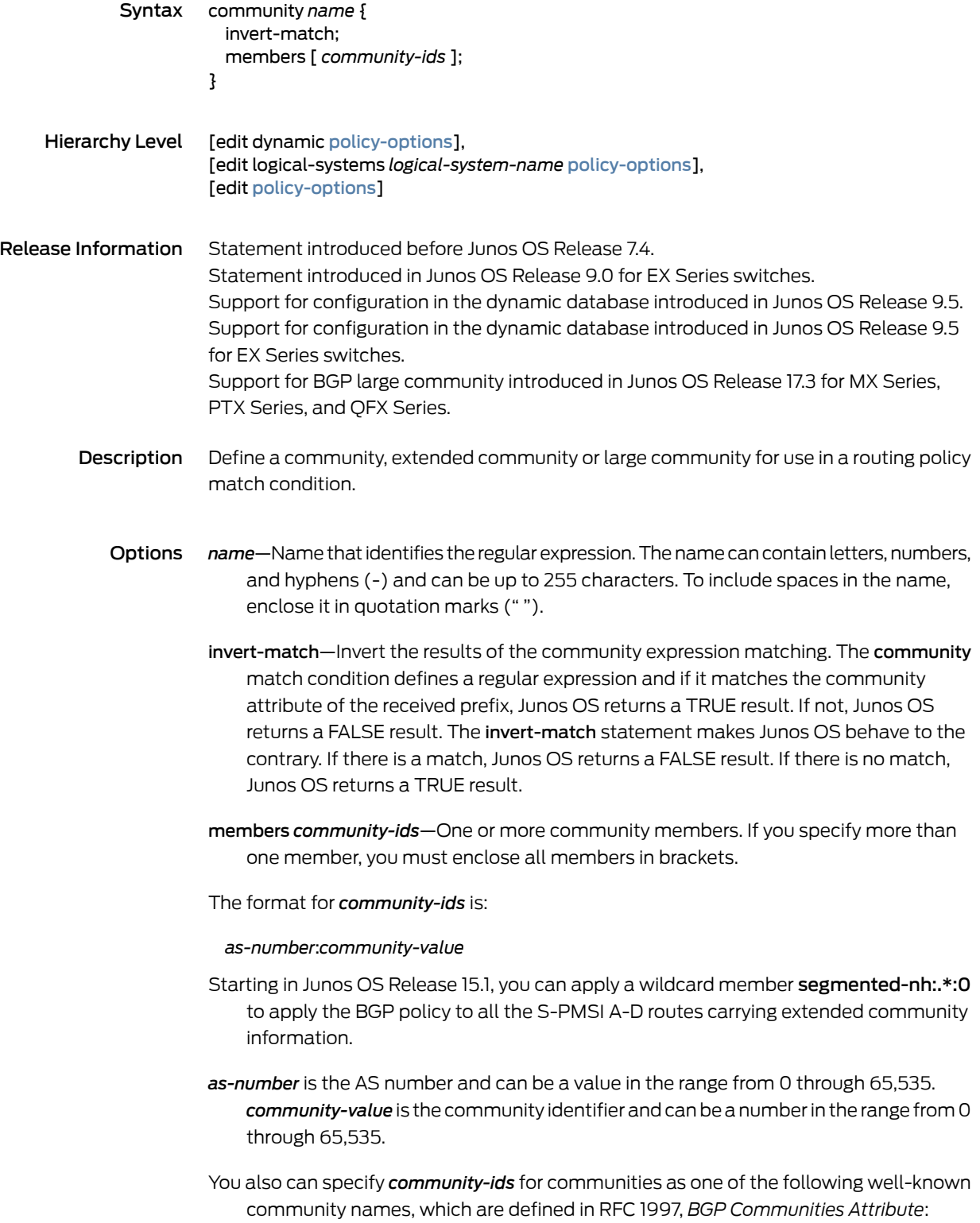

- no-export—Routes containing this community name are not advertised outside a BGP confederation boundary.
- no-advertise—Routes containing this community name are not advertised to other BGP peers.
- no-export-subconfed—Routes containing this community name are not advertised to external BGP peers, including peers in other members' ASs inside a BGP confederation.
- You can explicitly exclude BGP community information with a static route using the none option. Include none when configuring an individual route in the route portion of the static statement to override a community option specified in the defaults portion of the statement.
- The format for extended *community-ids* is the following:

#### *type*:*administrator*:*assigned-number*

*type* is the type of extended community and can be either a bandwidth, target, origin, domain-id, src-as, or rt-import community or a 16-bit number that identifies a specific BGP extended community. The target community identifies the destination to which the route is going. The **origin** community identifies where the route originated. The domain-id community identifies the OSPF domain from which the route originated. The src-as community identifies the autonomous system from which the route originated. The rt-import community identifies the route to install in the routing table.

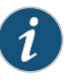

NOTE: For src-as, you can specify only an AS number and not an IP address. For rt-import, you can specify only an IP address and not an AS number.

*administrator* is the administrator. It is either an AS number or an IPv4 address prefix, depending on the type of extended community.

*assigned-number* identifies the local provider.

The format for linking a bandwidth with an AS number is:

#### bandwidth:*as-number*:*bandwidth*

*as-number* specifies the AS number and *bandwidth* specifies the bandwidth in bytes per second.

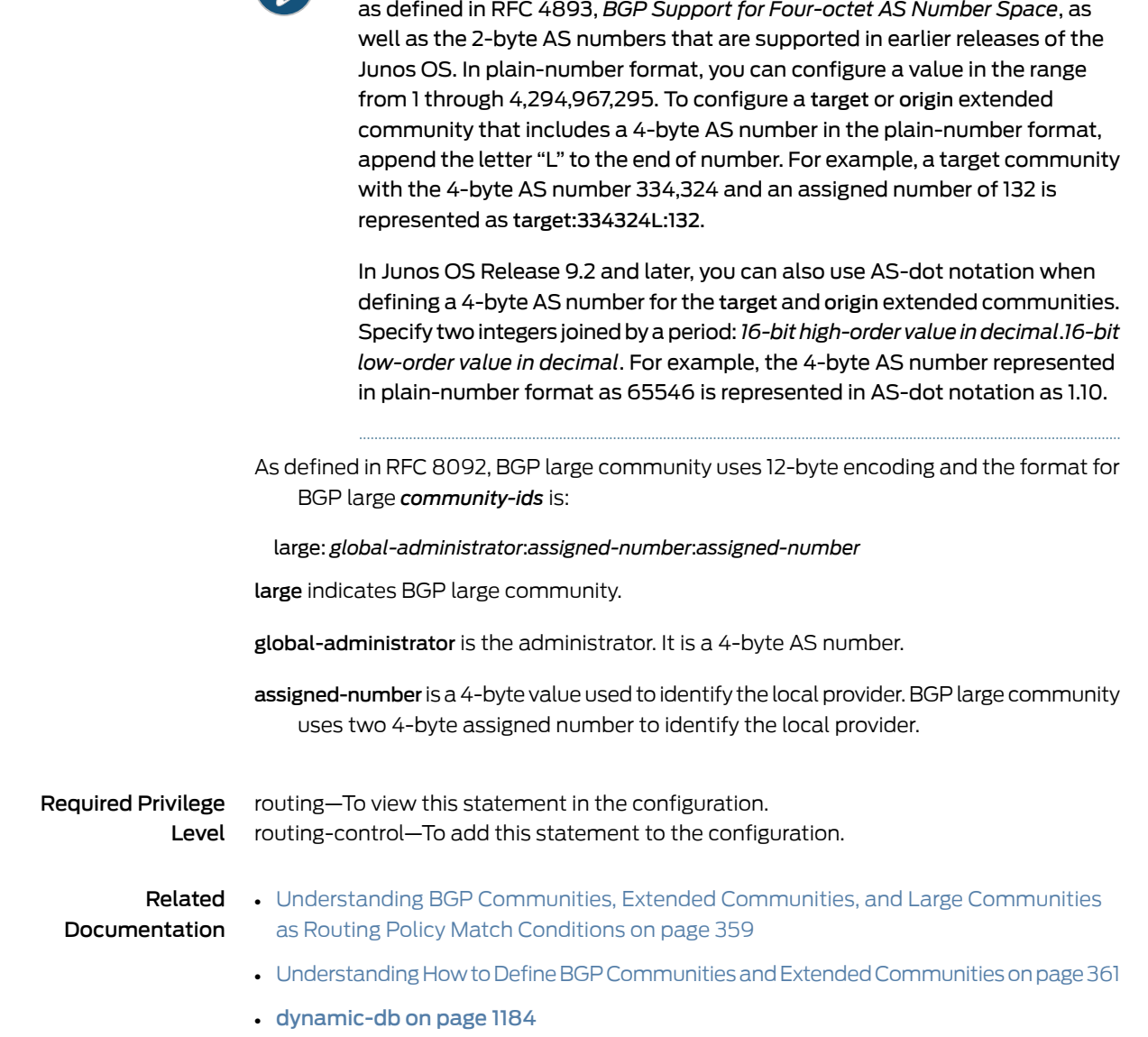

 $\boldsymbol{A}$ 

NOTE: In Junos OS Release 9.1 and later, you can specify 4-byte AS numbers

## <span id="page-1213-0"></span>condition

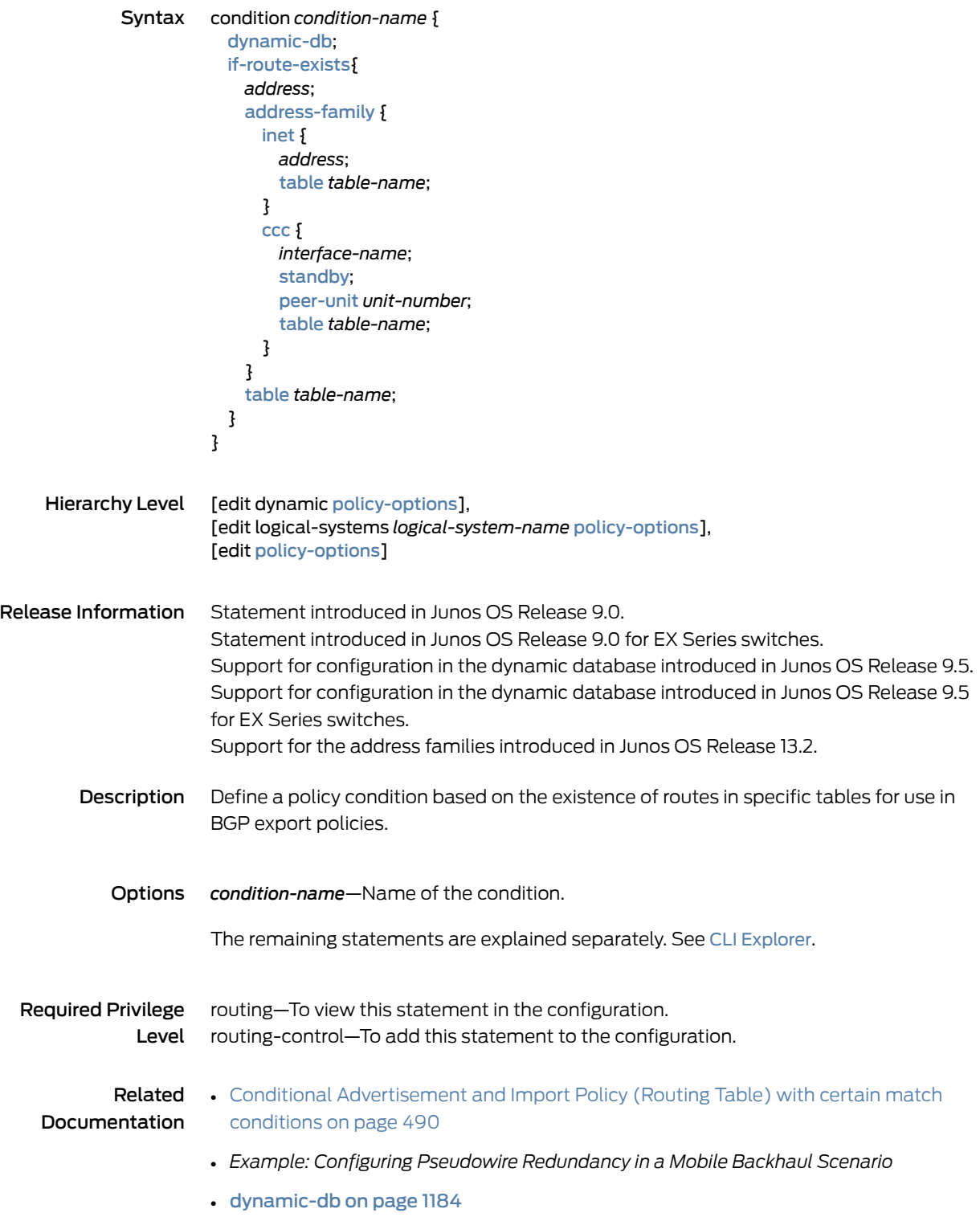

## <span id="page-1214-0"></span>damping (Policy Options)

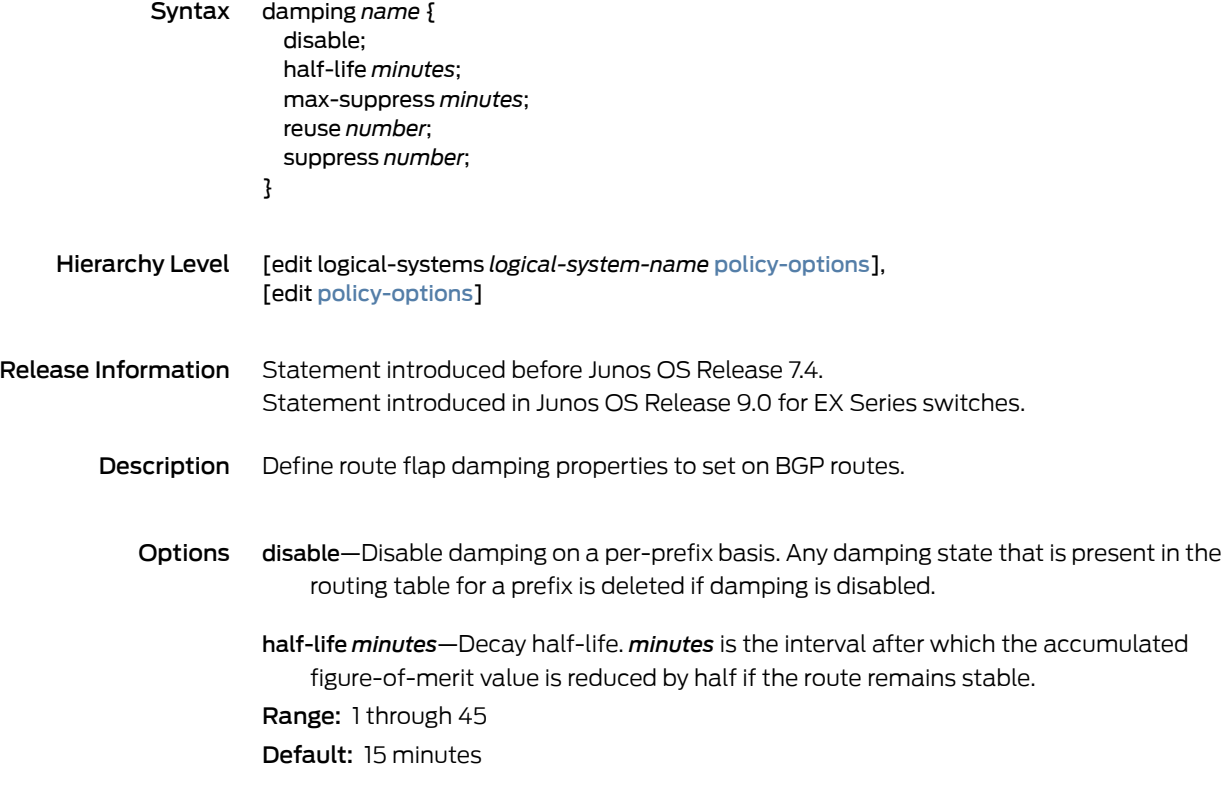

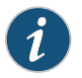

NOTE: For the half-life, configure a value that is less than the max-suppress. If you do not, the configuration is rejected.

max-suppress *minutes*—Maximum hold-down time. *minutes* is the maximum time that a route can be suppressed no matter how unstable it has been. Range: 1 through 720

Default: 60 minutes

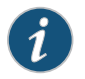

NOTE: For the max-suppress, configure a value that is greater than the half-life. If you do not, the configuration is rejected.

name—Name that identifies the set of damping parameters. The name can contain letters, numbers, and hyphens (-) and can be up to 255 characters long. To include spaces in the name, enclose it in quotation marks (" ").

reuse *number*—Reuse threshold. *number* is the figure-of-merit value below which a suppressed route can be used again.

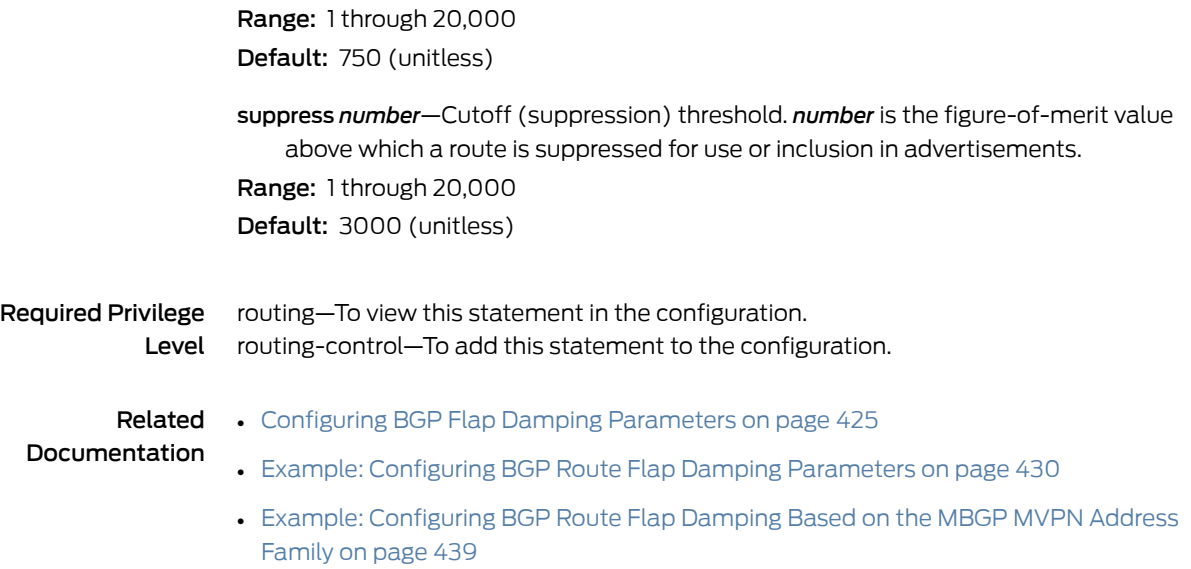

# <span id="page-1216-0"></span>decapsulate (Firewall Filter)

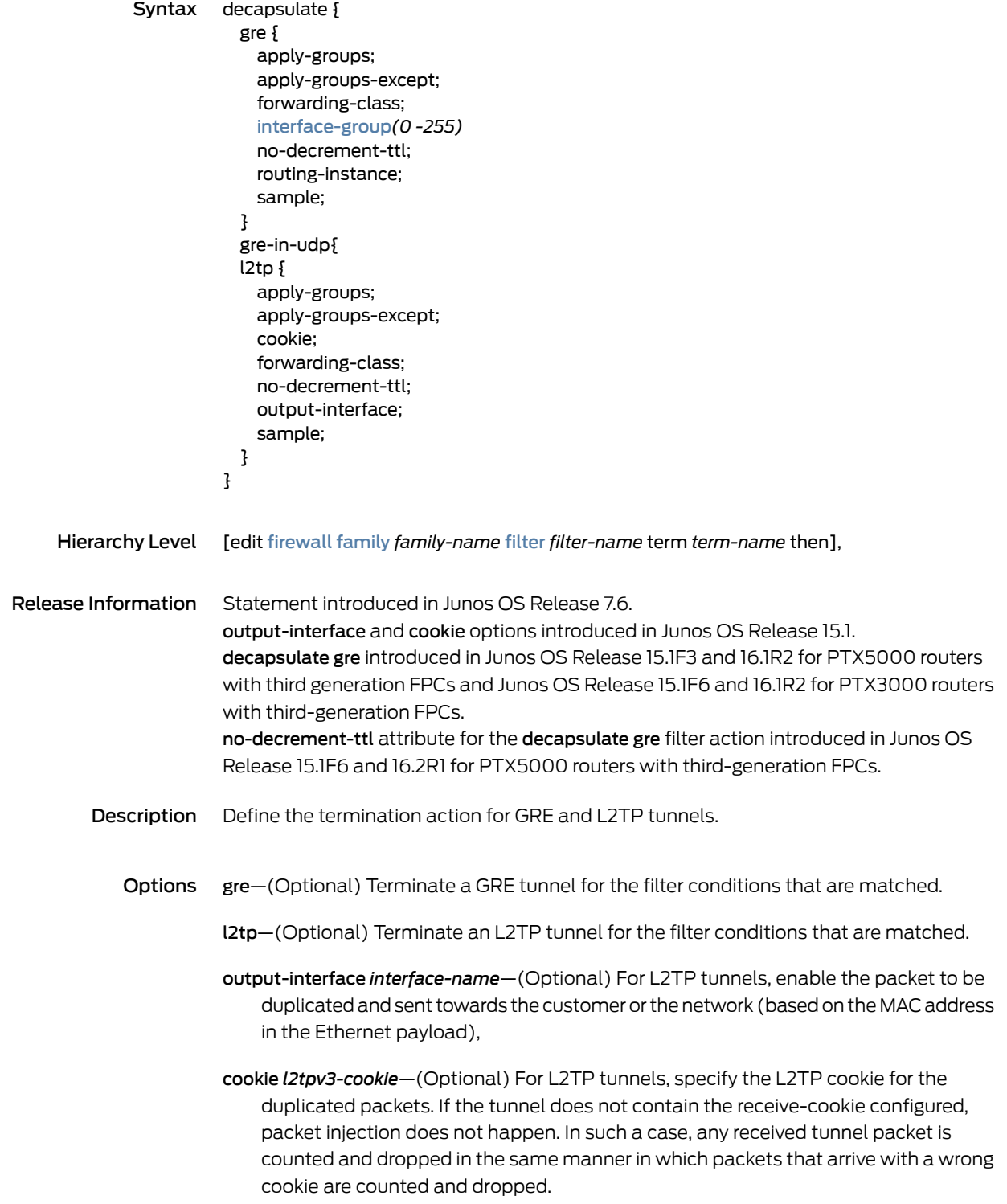

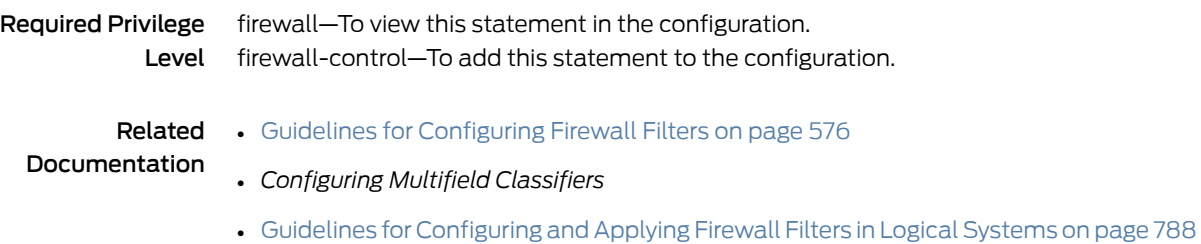

## <span id="page-1217-0"></span>defaults (Policy Options)

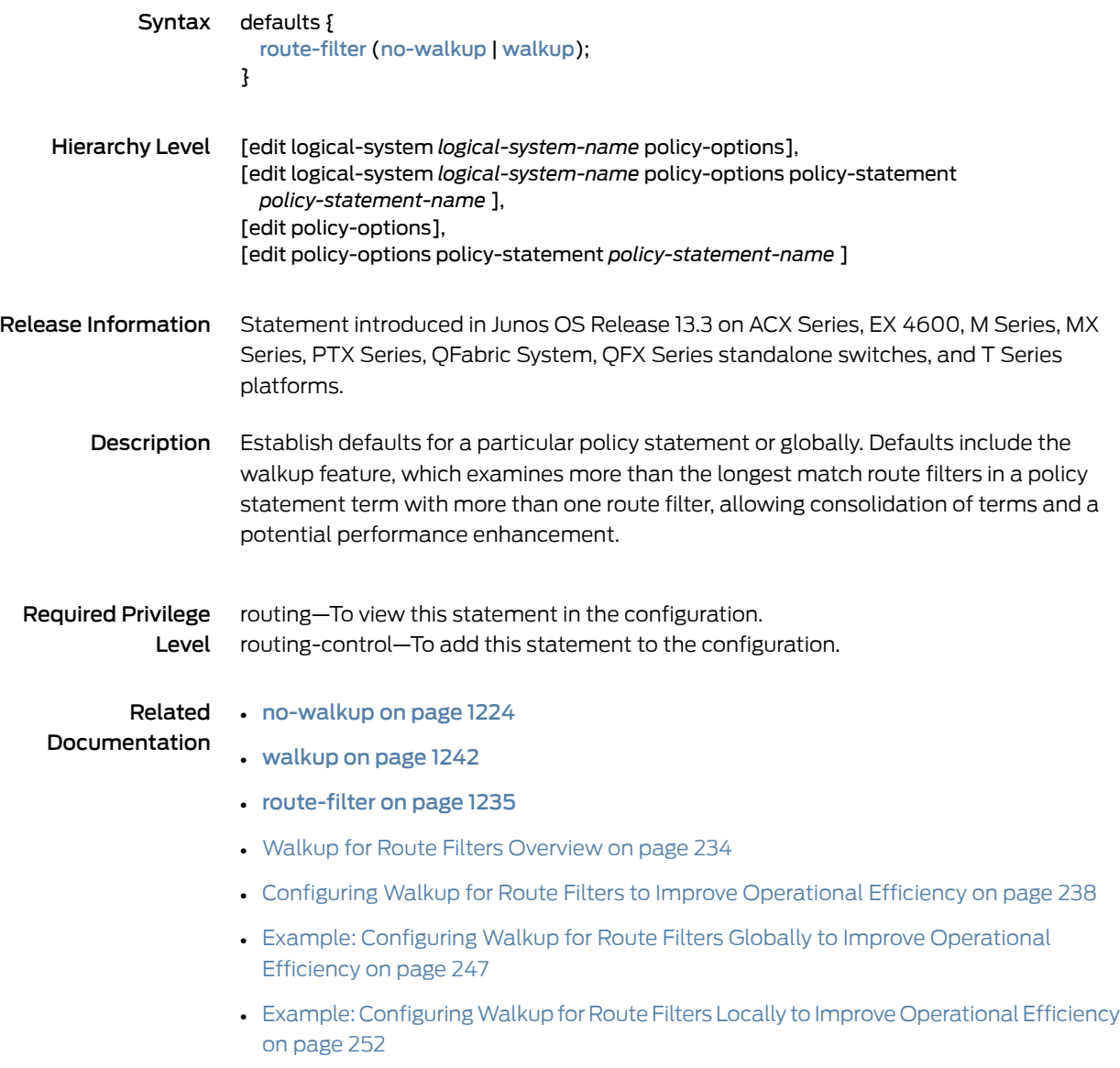

## <span id="page-1218-0"></span>destination (Protocols OSPF or OSPF3)

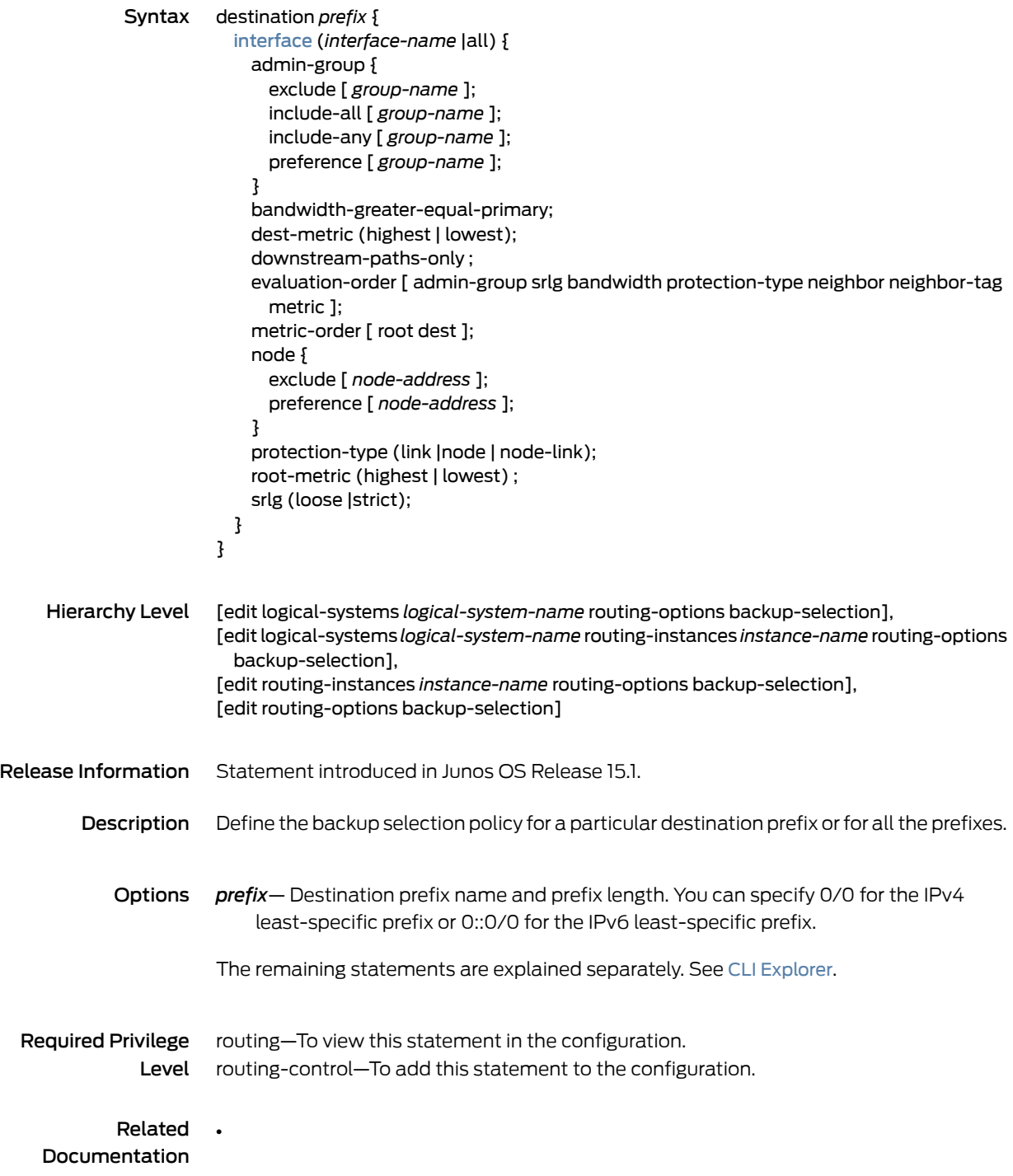

# <span id="page-1219-0"></span>dynamic-db

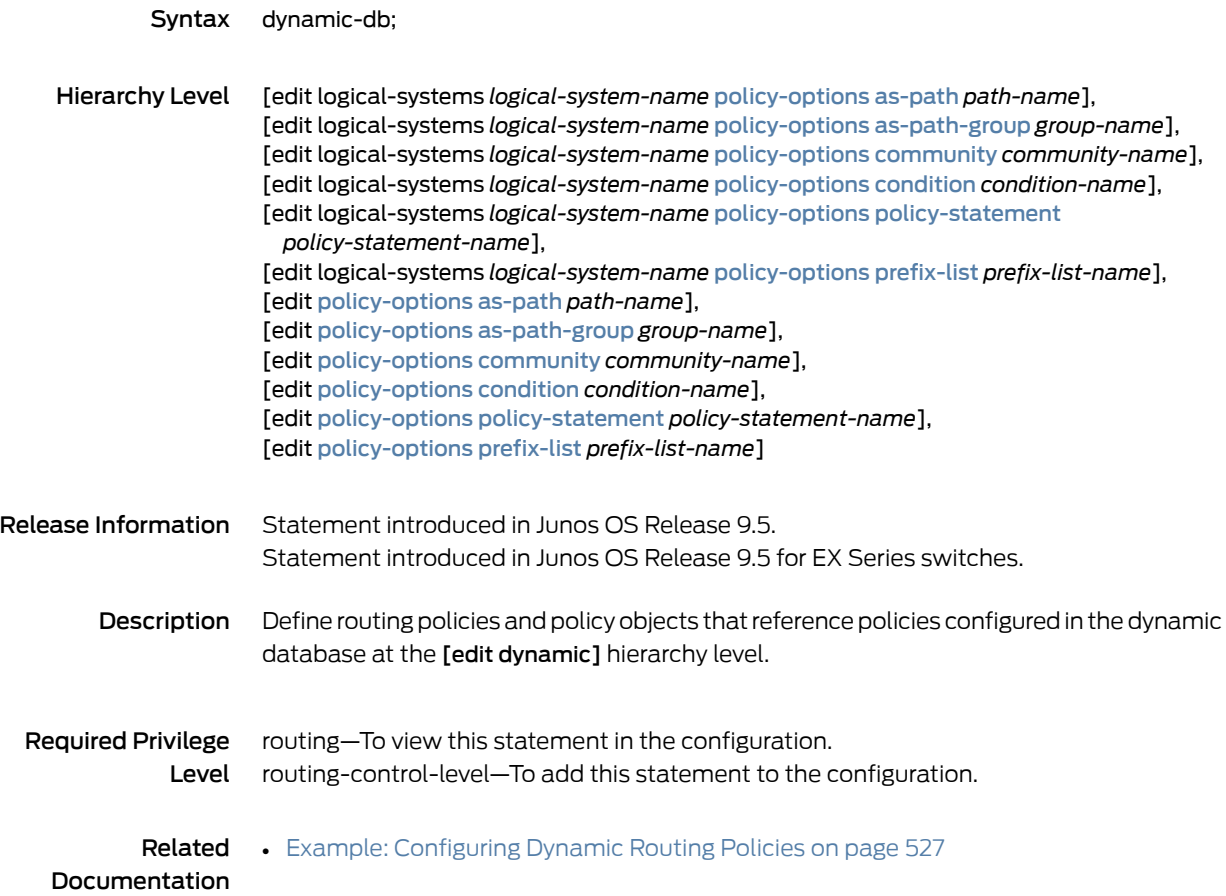

## <span id="page-1220-0"></span>export (Protocols BGP)

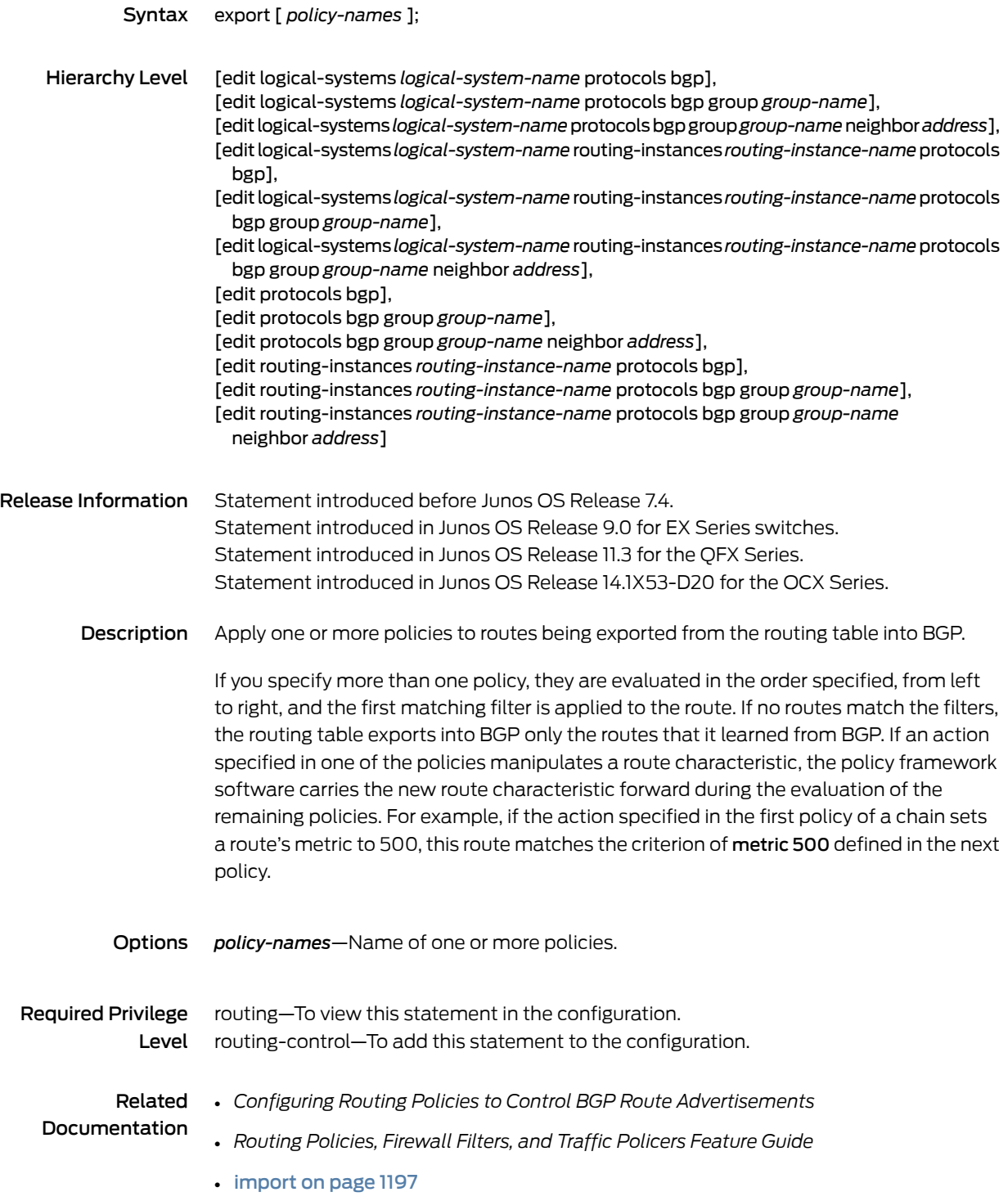

## <span id="page-1221-0"></span>export (Protocols DVMRP)

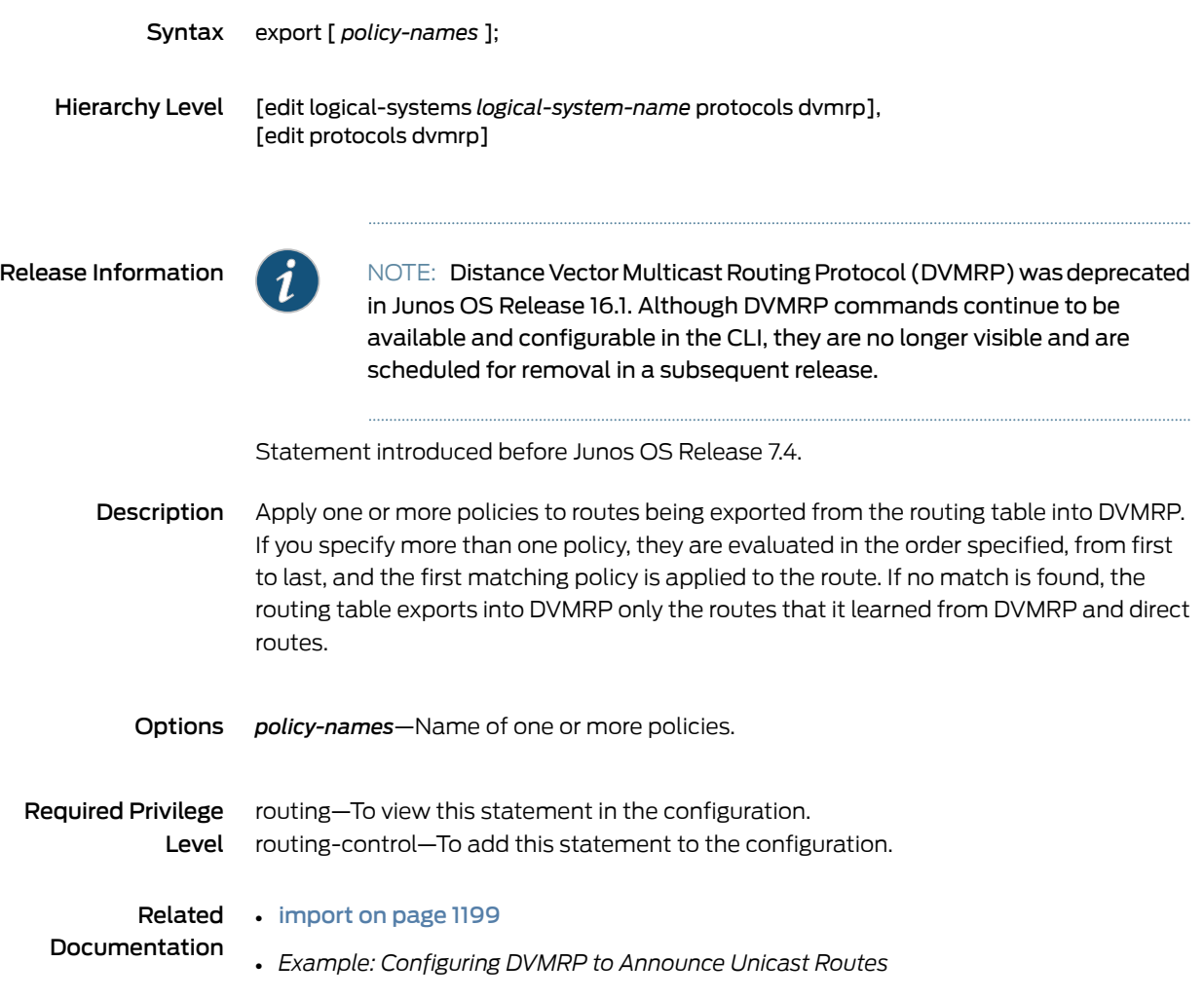

## <span id="page-1222-0"></span>export

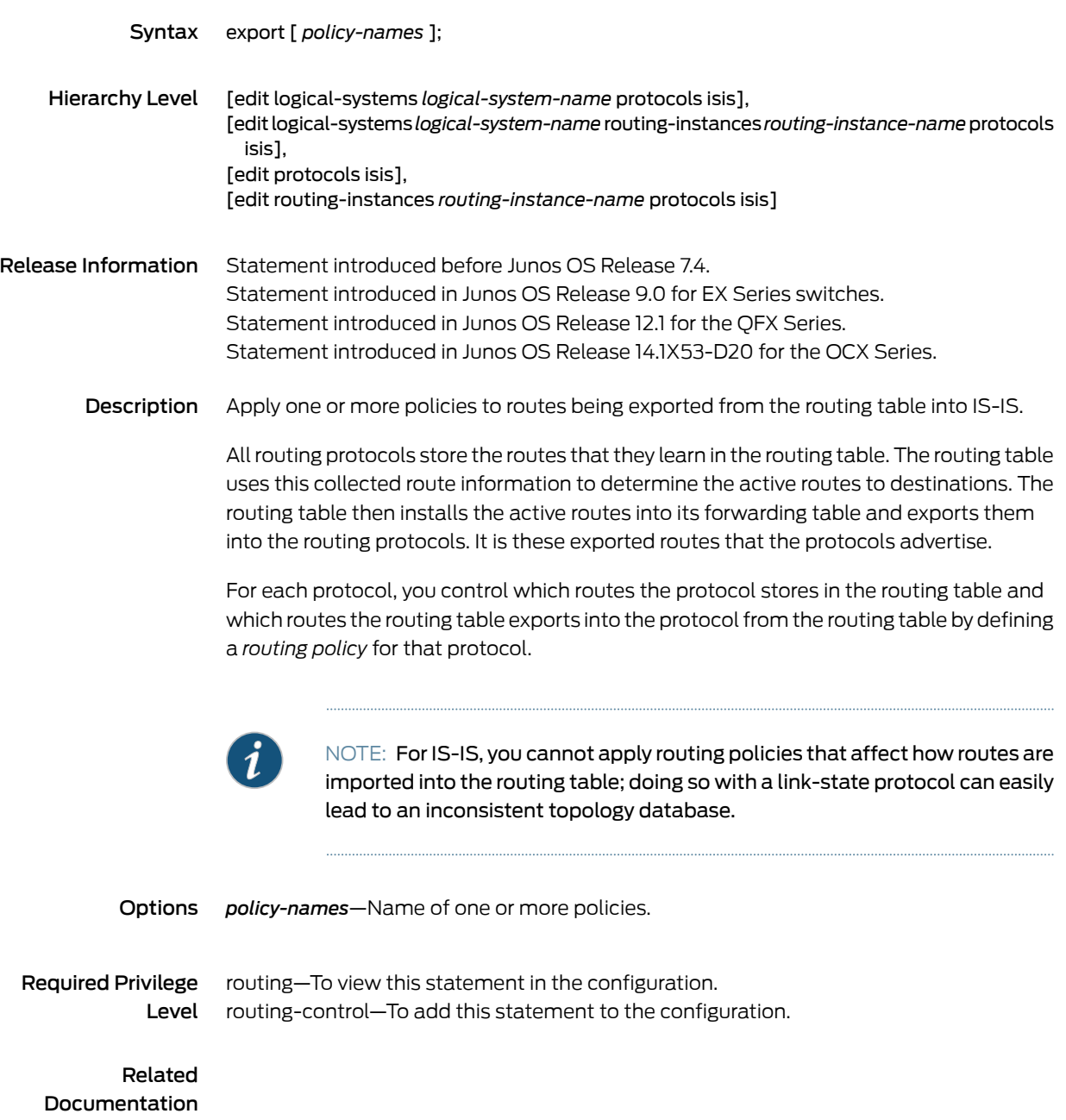

## <span id="page-1223-0"></span>export (Protocols LDP)

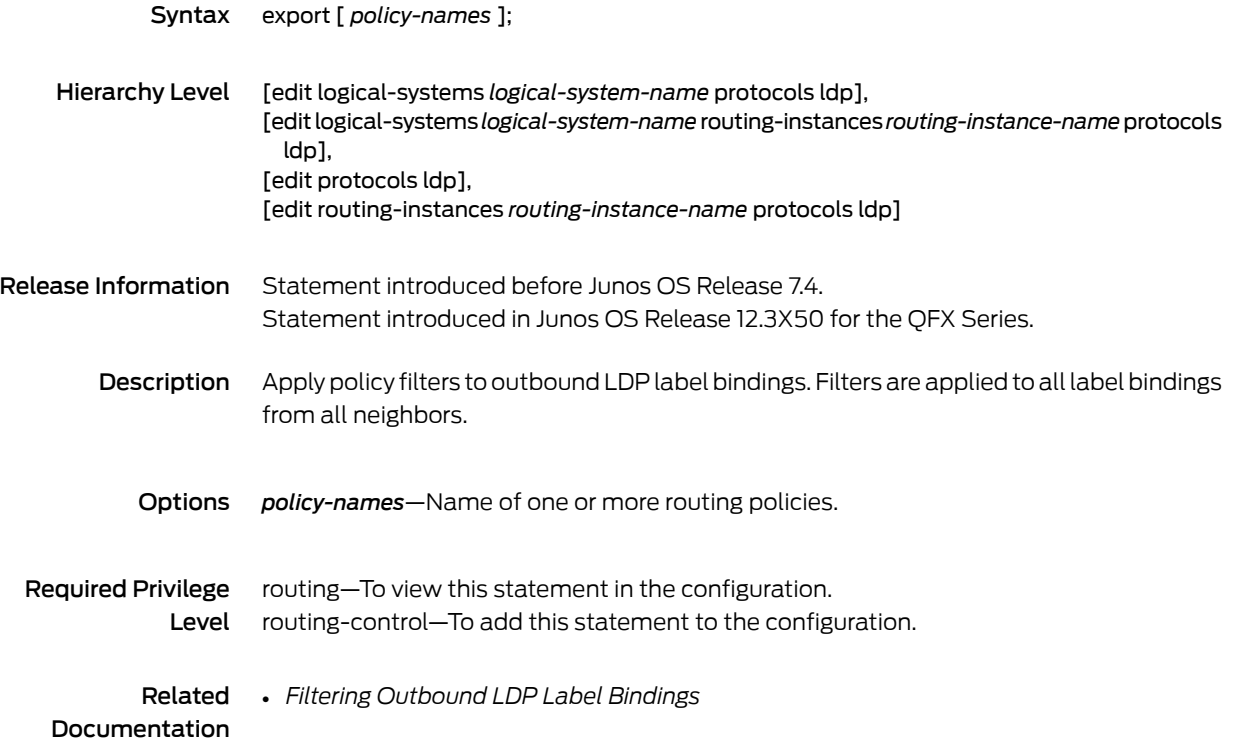
### <span id="page-1224-0"></span>export (Protocols MSDP)

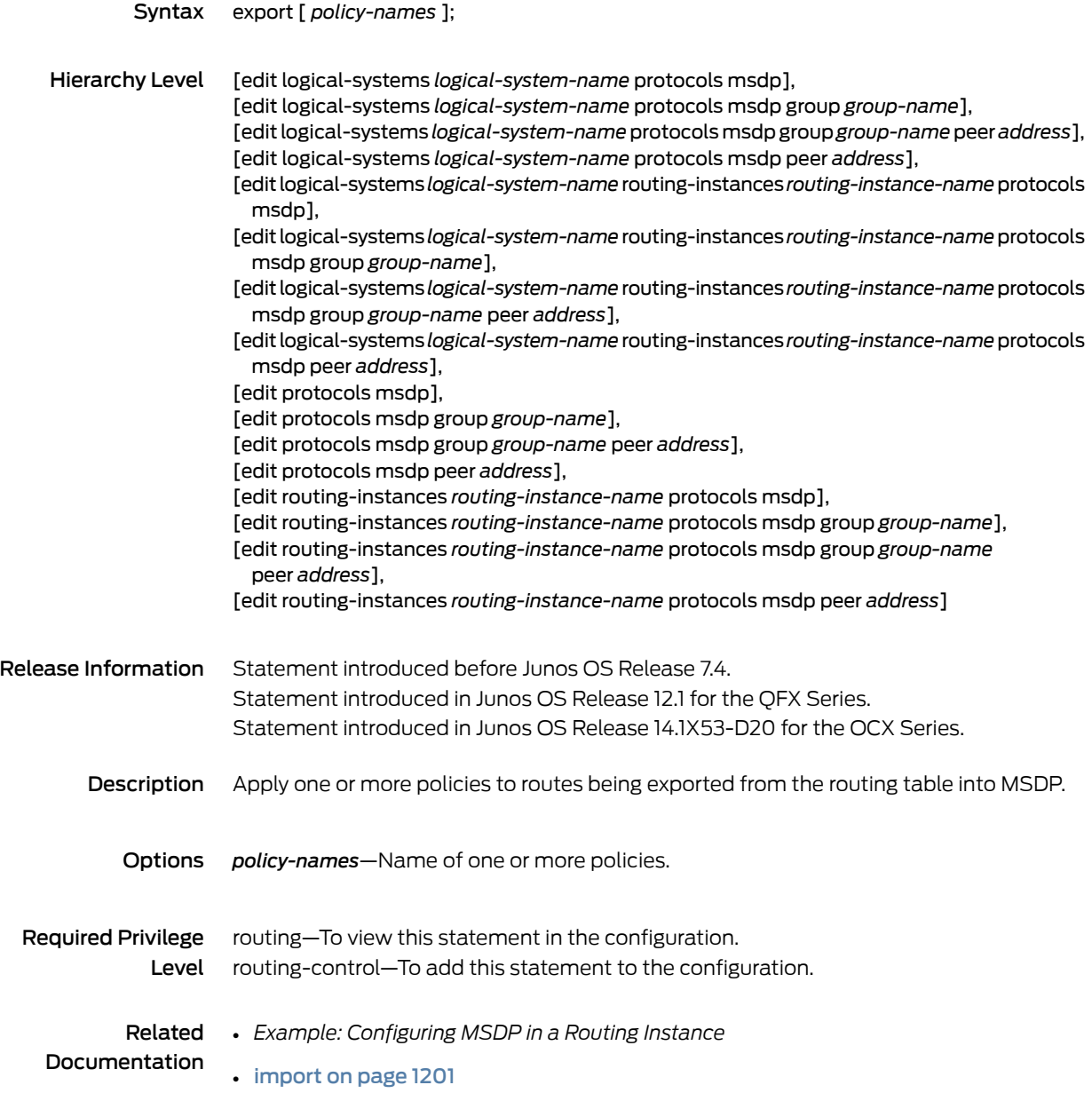

#### <span id="page-1225-0"></span>export

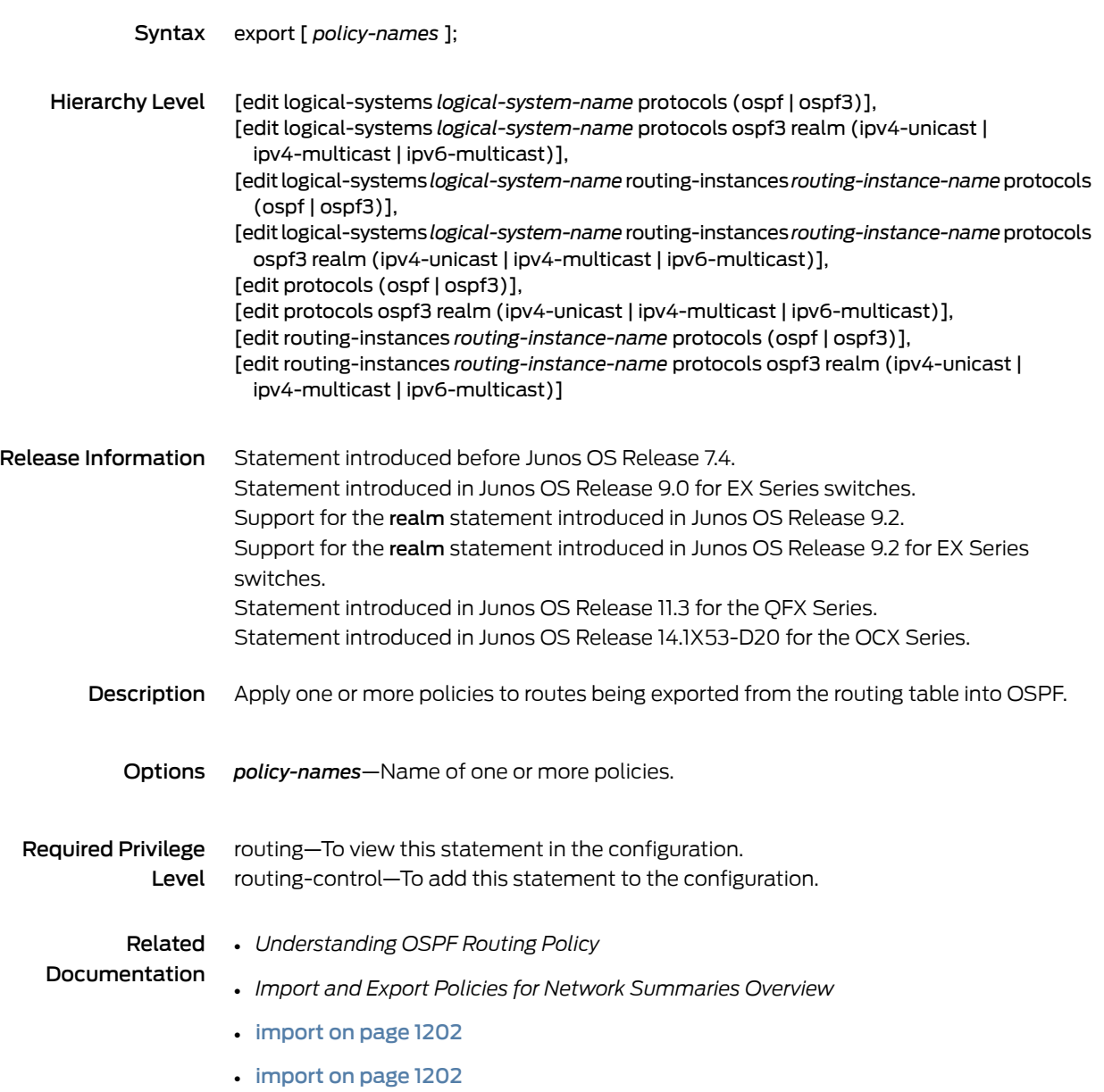

### export (Protocols PIM)

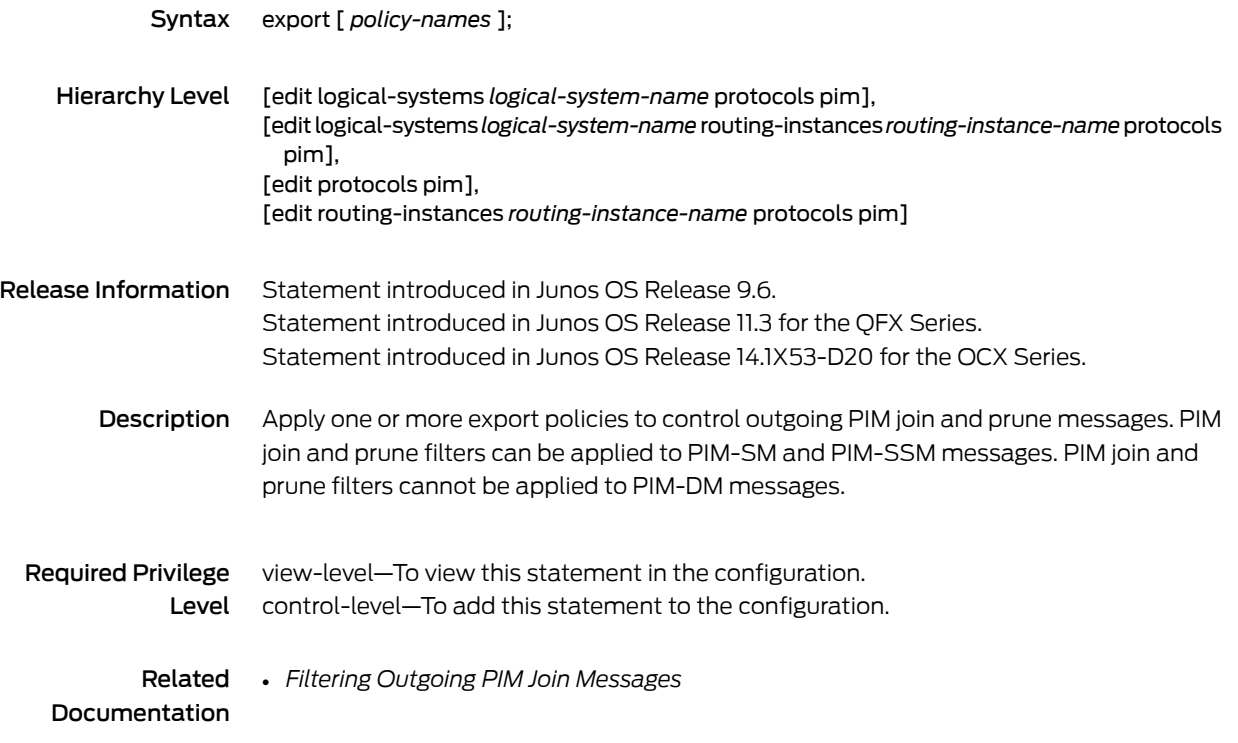

### <span id="page-1227-0"></span>export (Bootstrap)

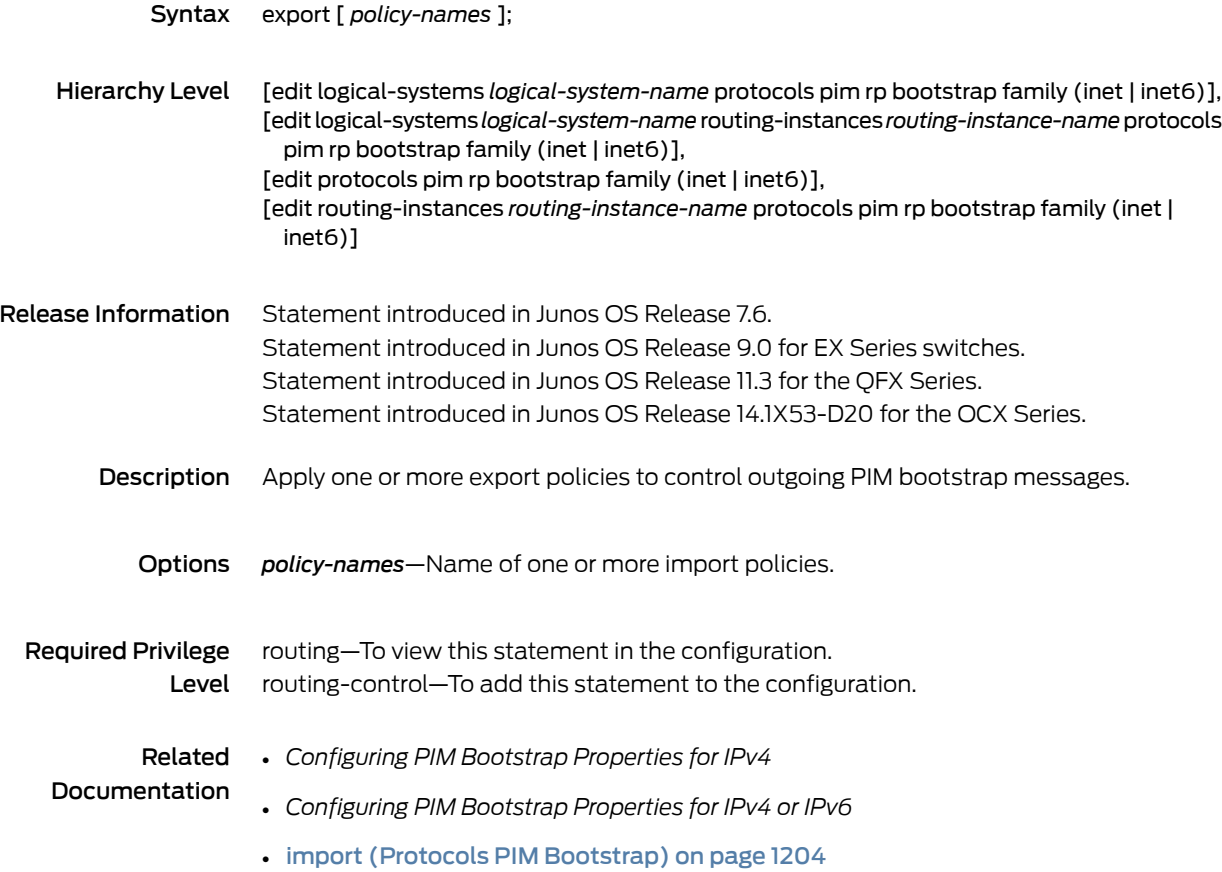

#### <span id="page-1228-0"></span>export

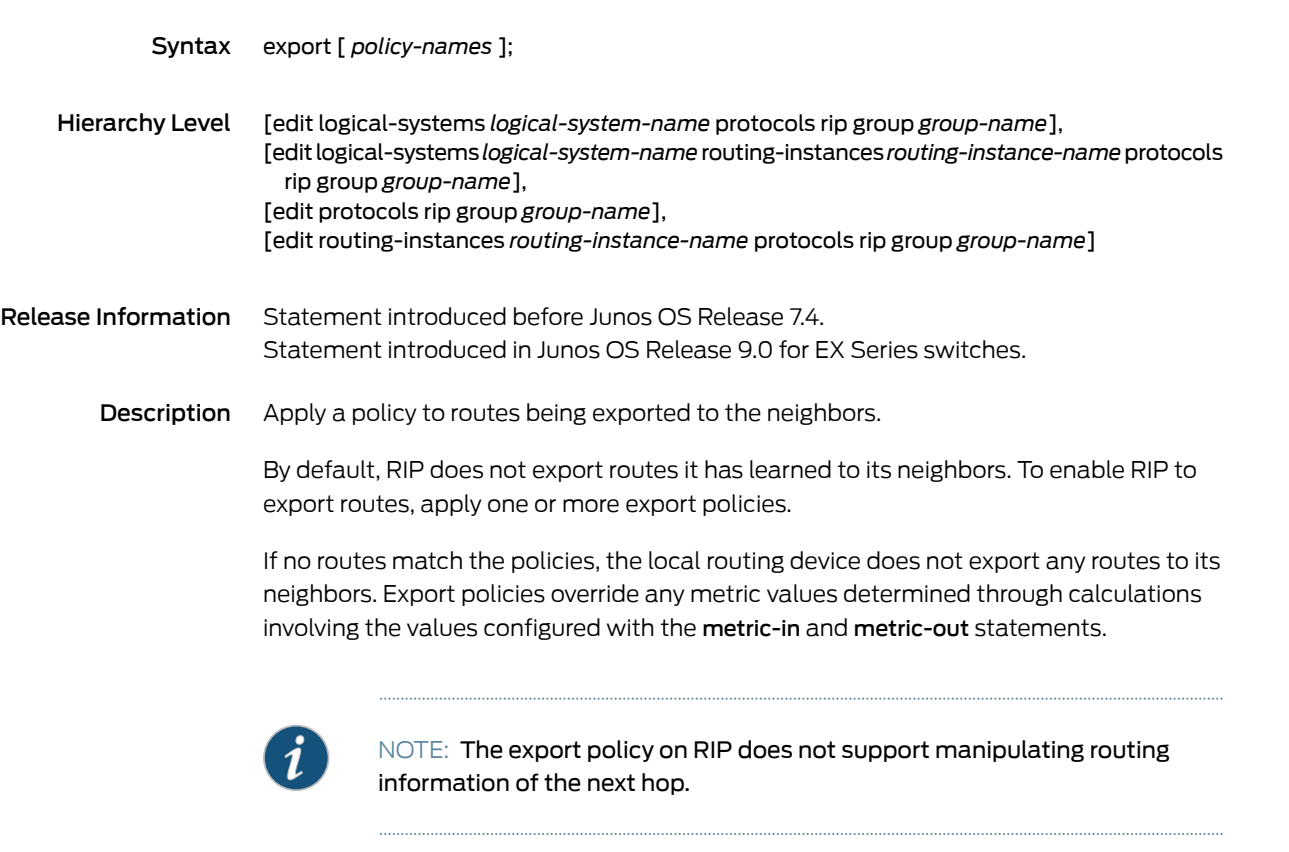

- Options *policy-names*—Name of one or more policies.
- Required Privilege routing-To view this statement in the configuration. Level routing-control—To add this statement to the configuration.

Related • [import](#page-1240-0) on page 1205 Documentation

# <span id="page-1229-0"></span>export (Protocols RIPng)

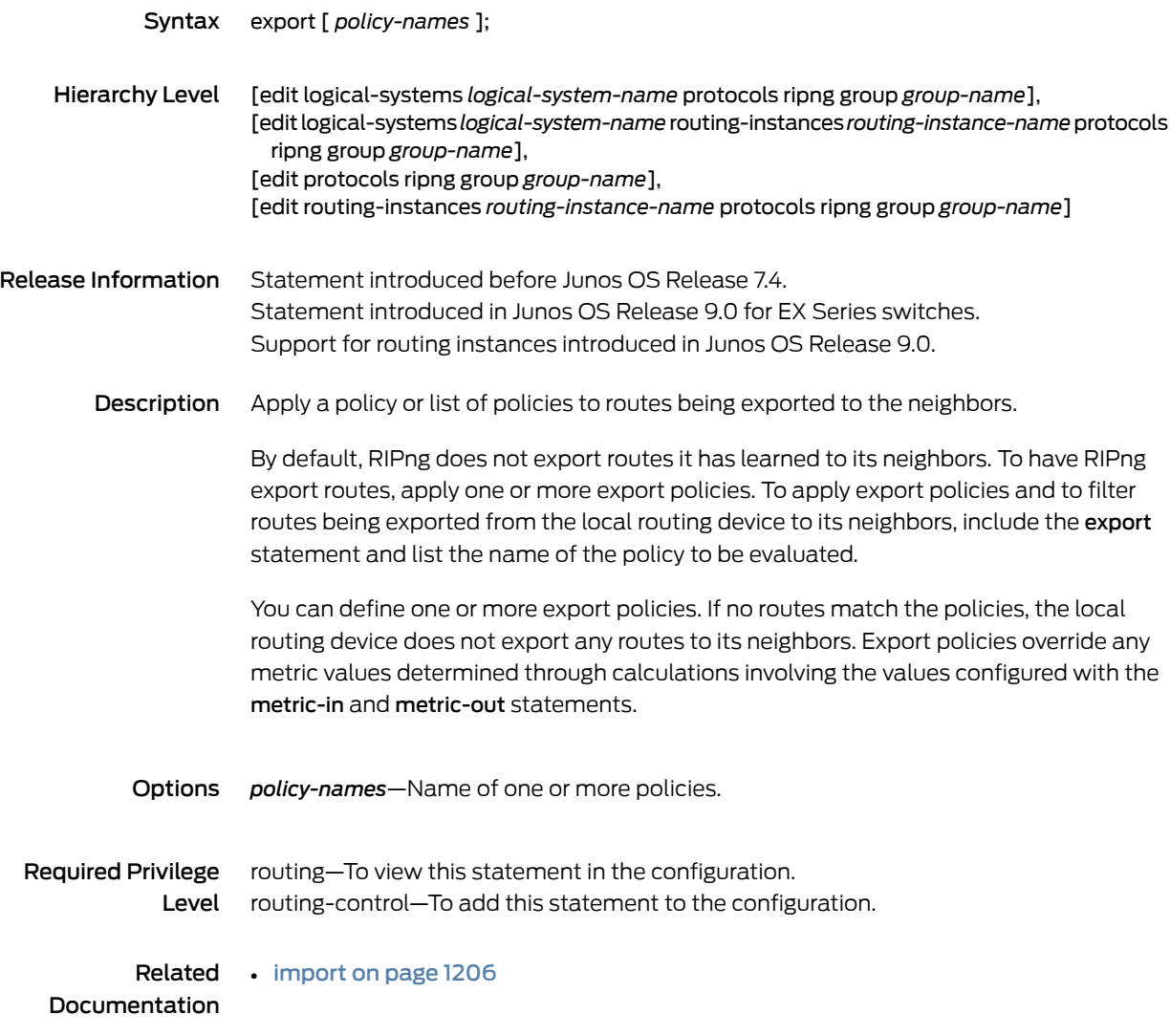

# export (Routing Options)

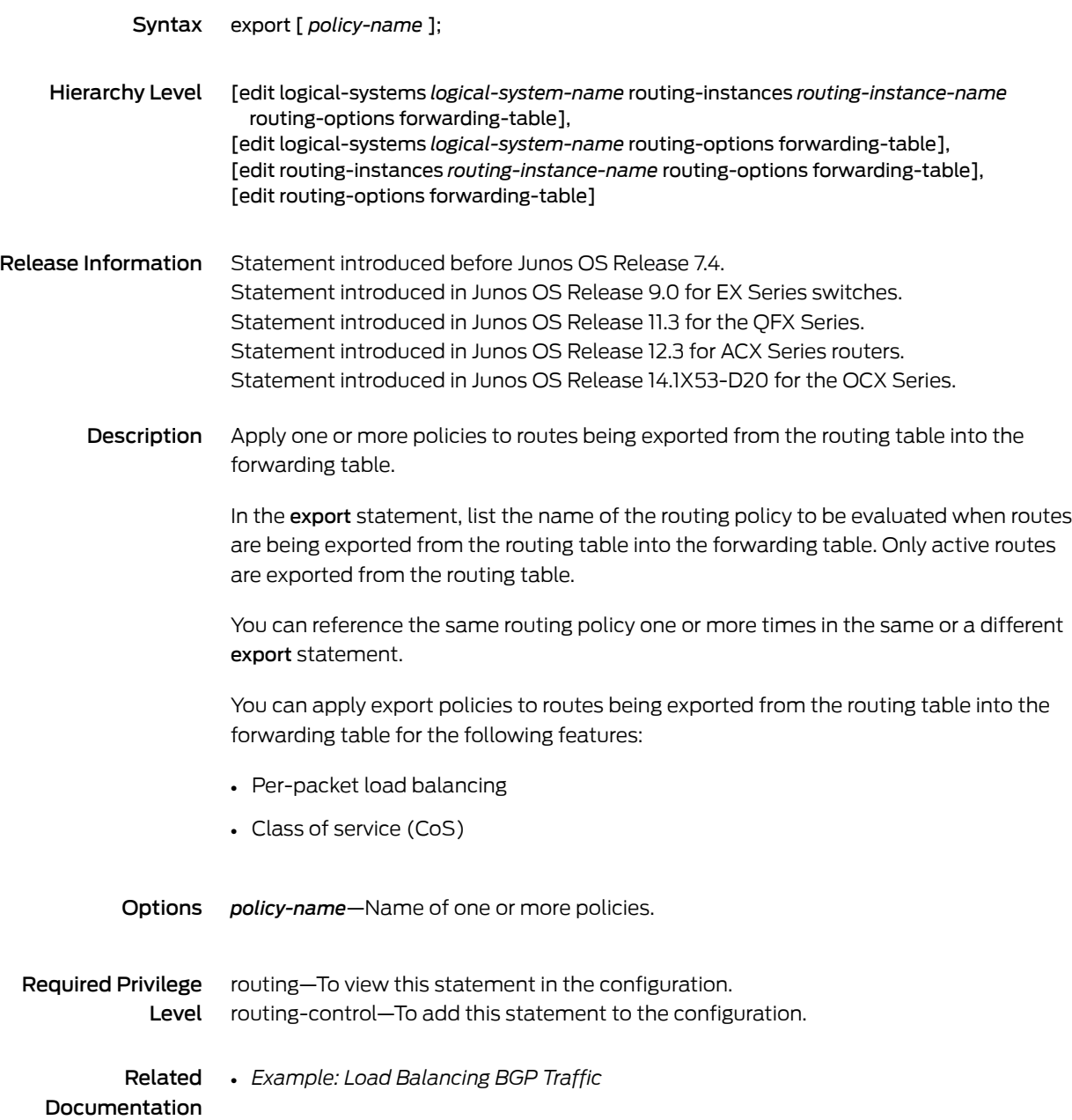

### if-route-exists

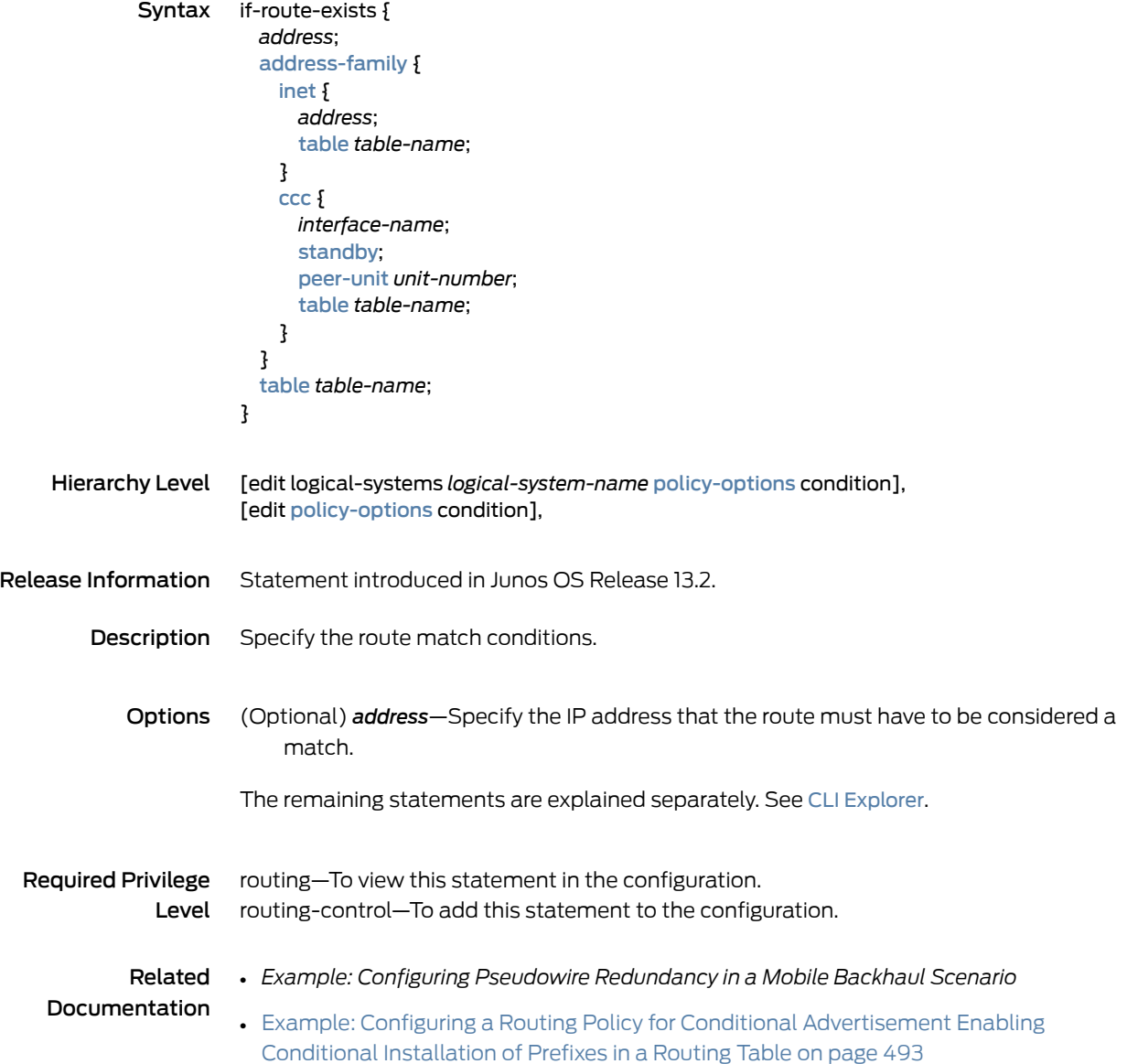

#### import

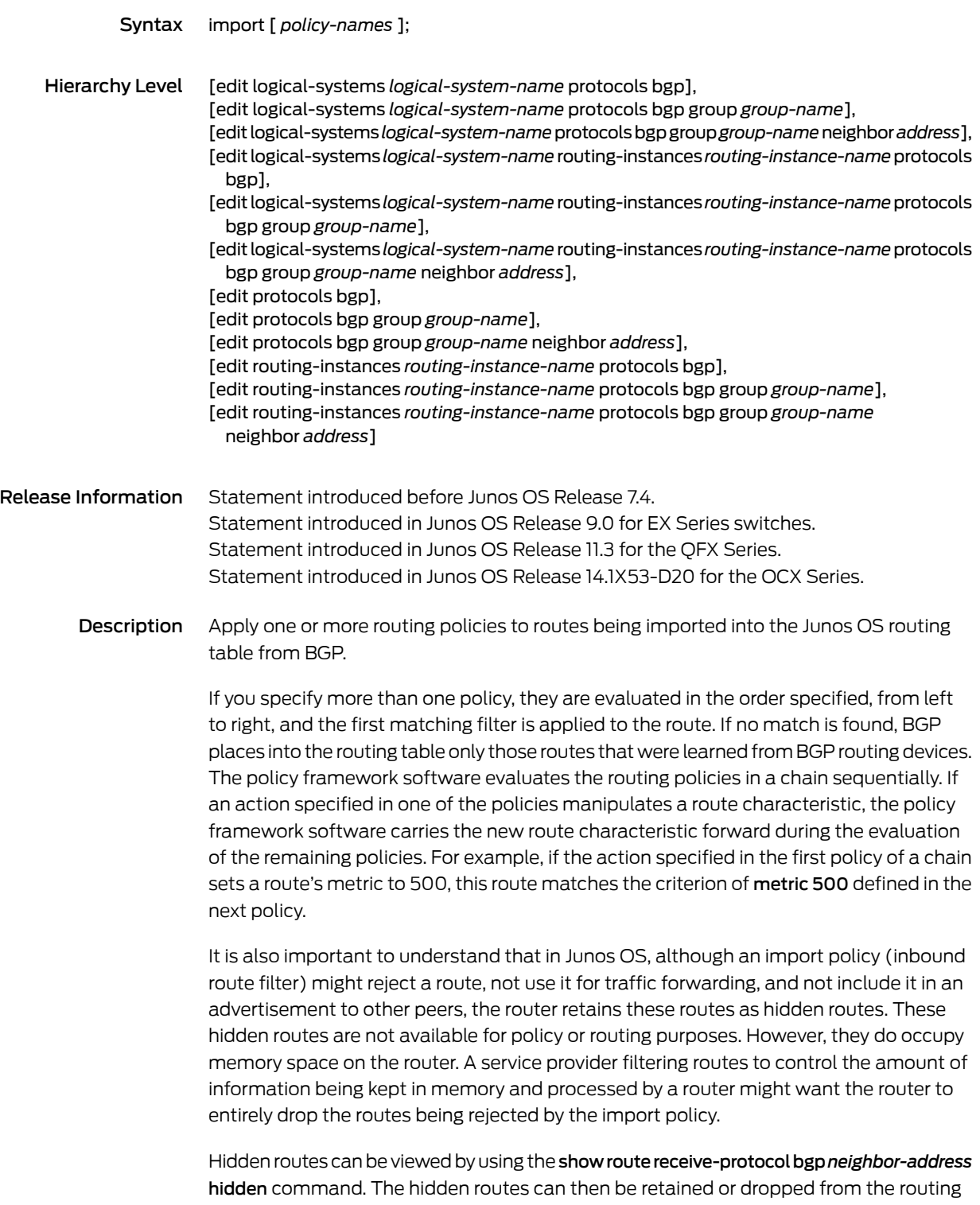

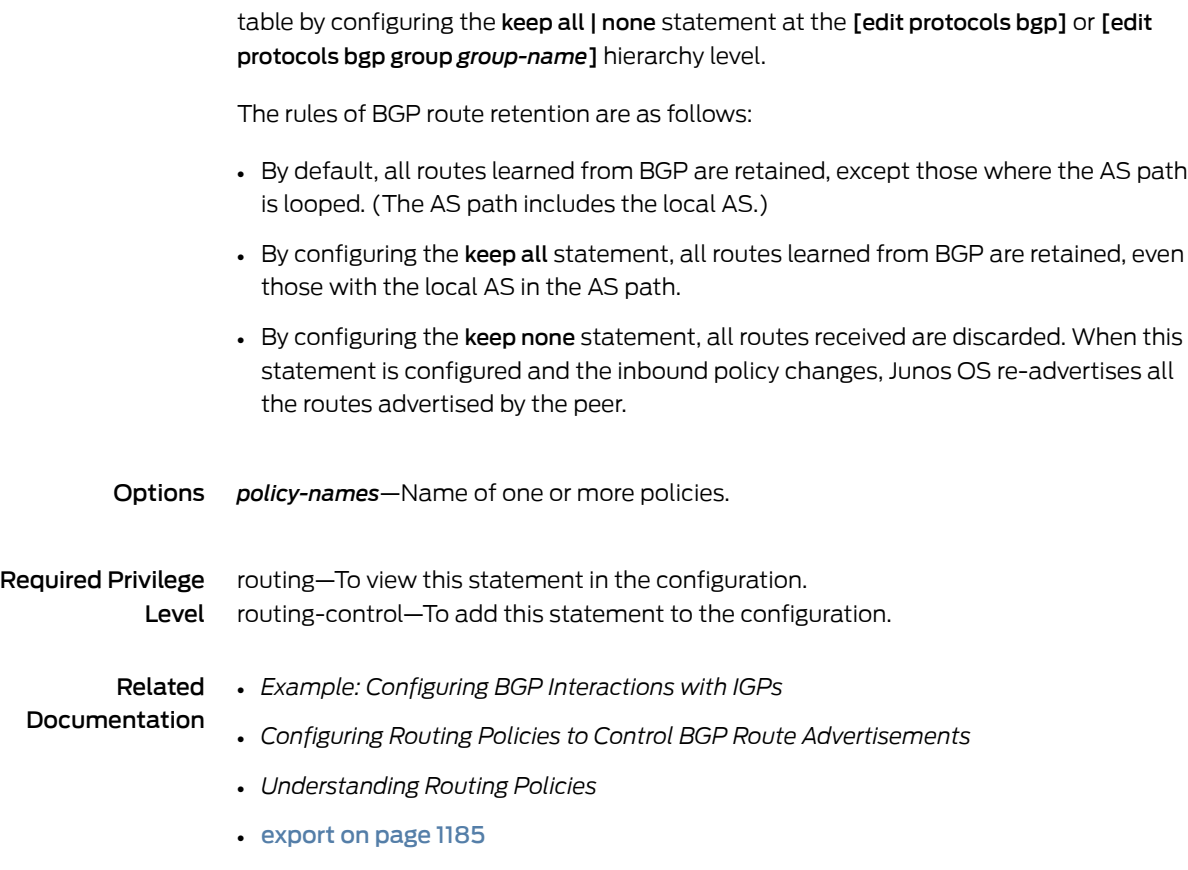

# import (Protocols DVMRP)

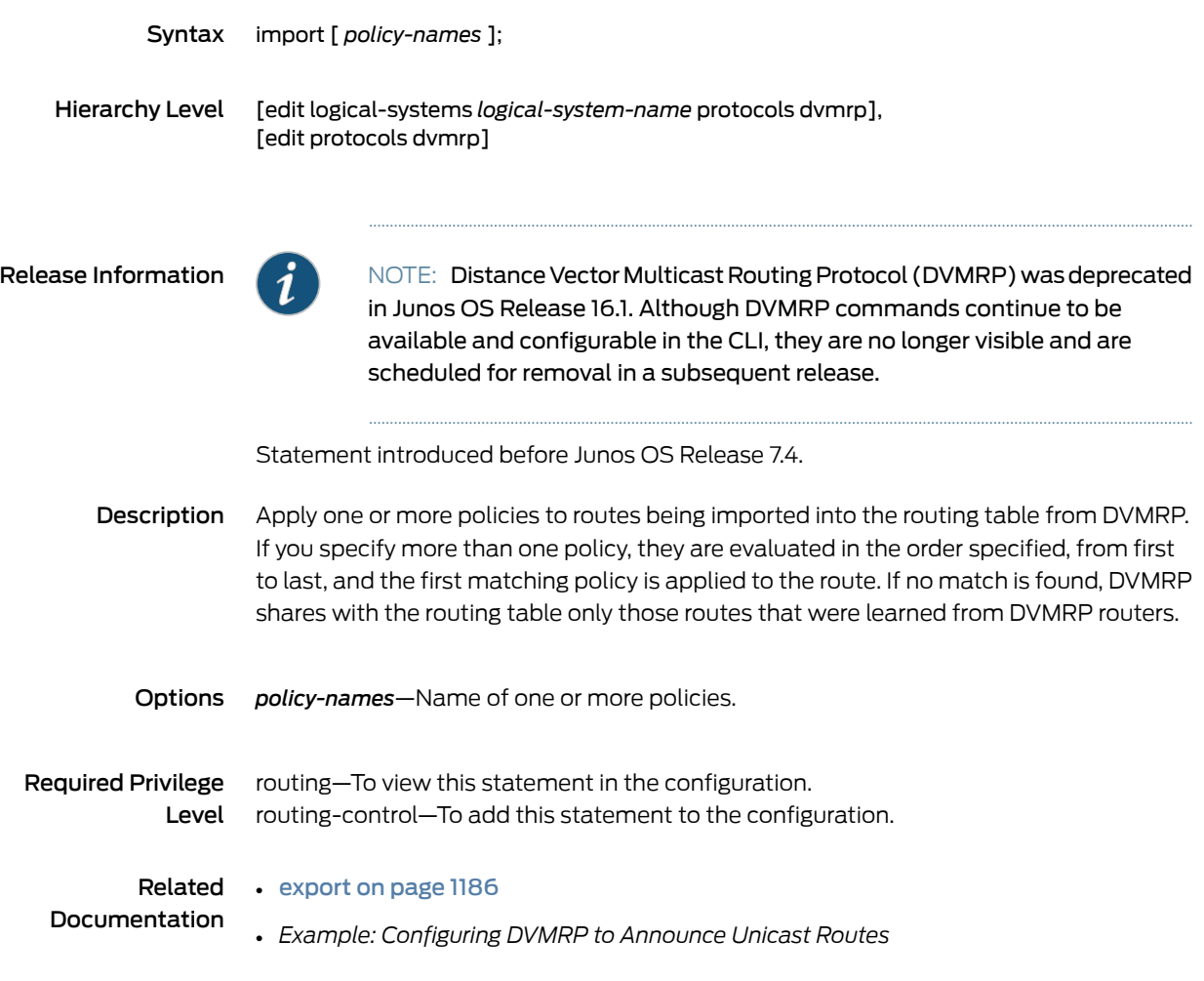

# import (Protocols LDP)

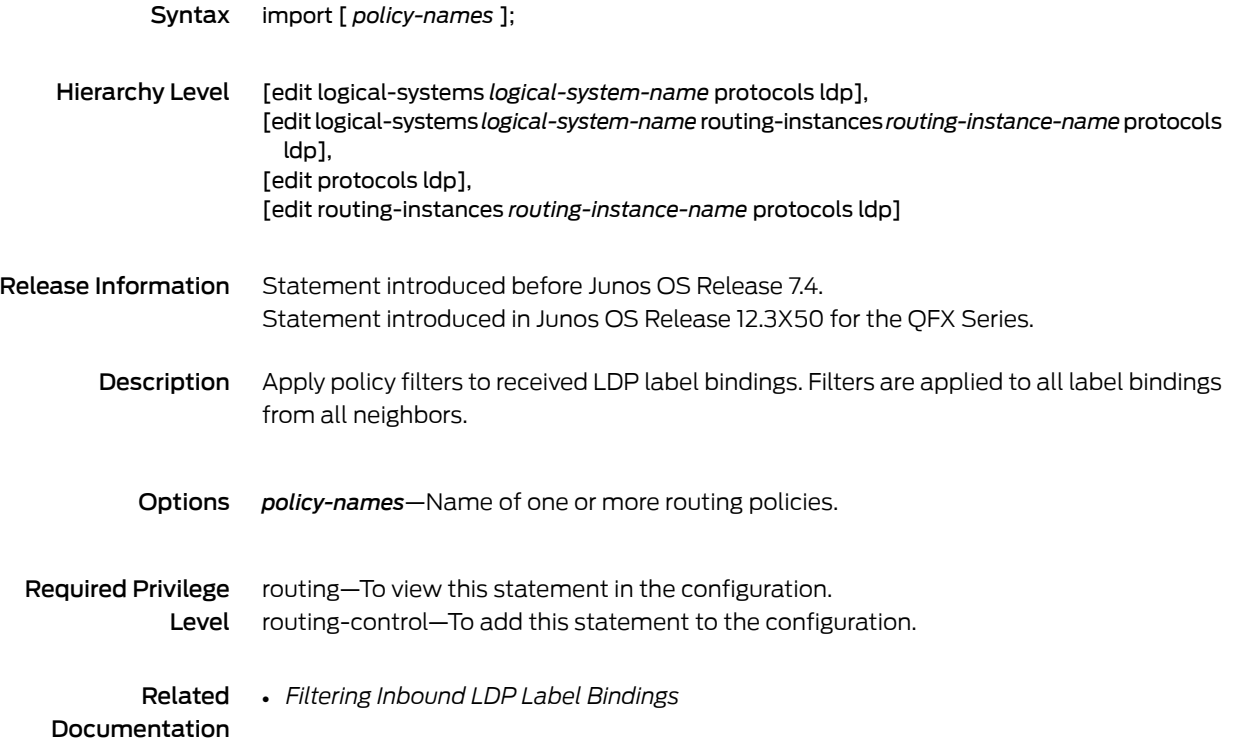

# <span id="page-1236-0"></span>import (Protocols MSDP)

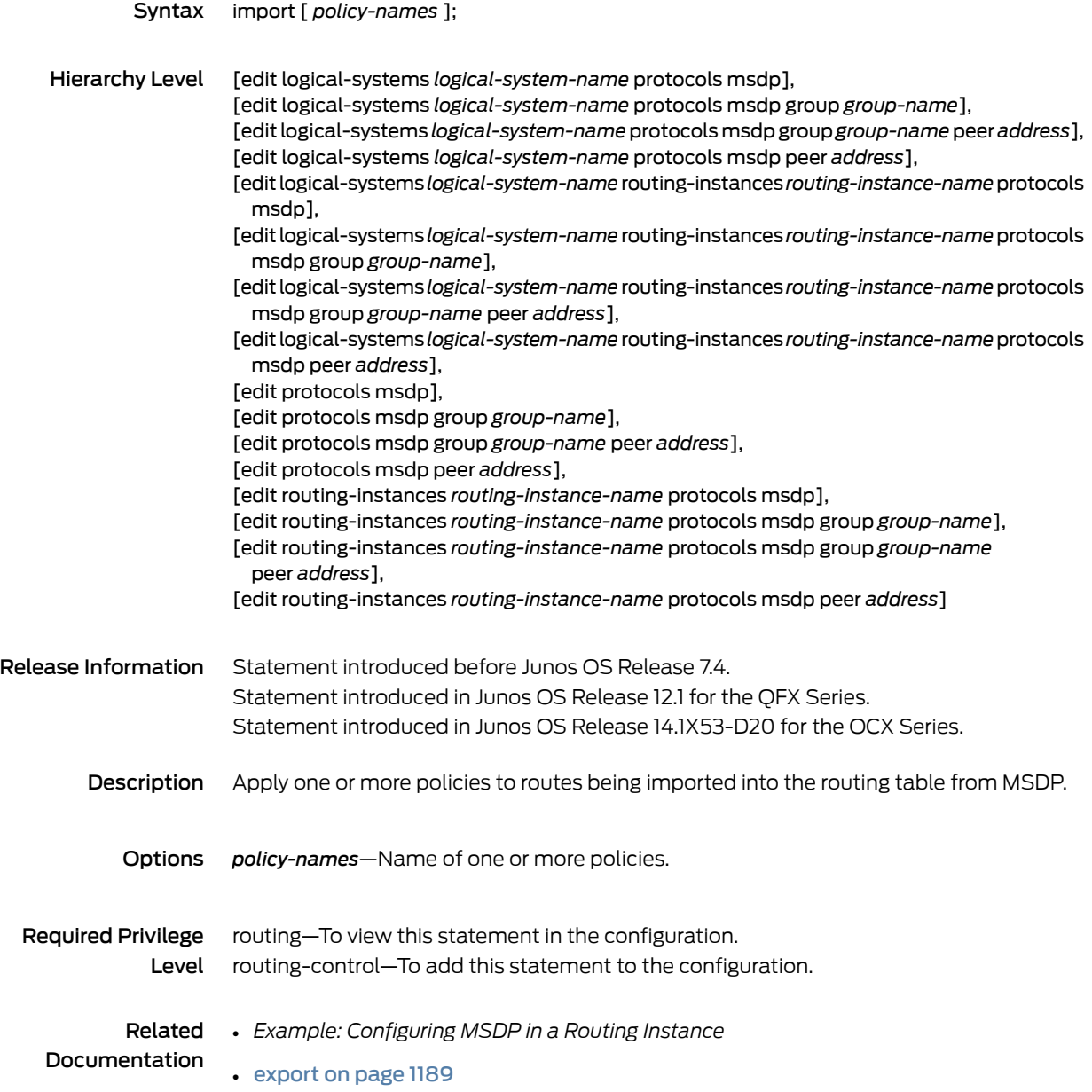

#### <span id="page-1237-0"></span>import

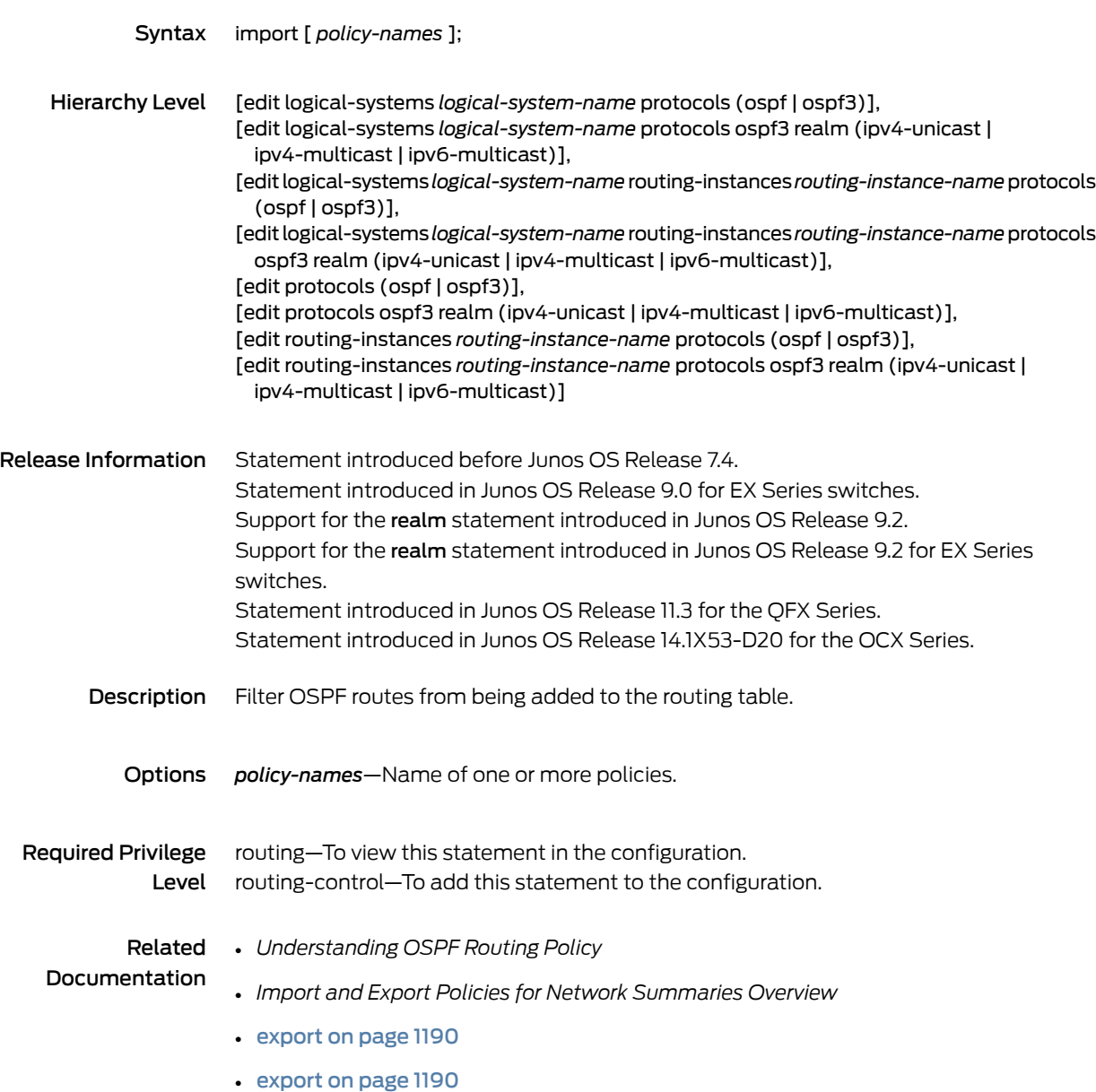

# import (Protocols PIM)

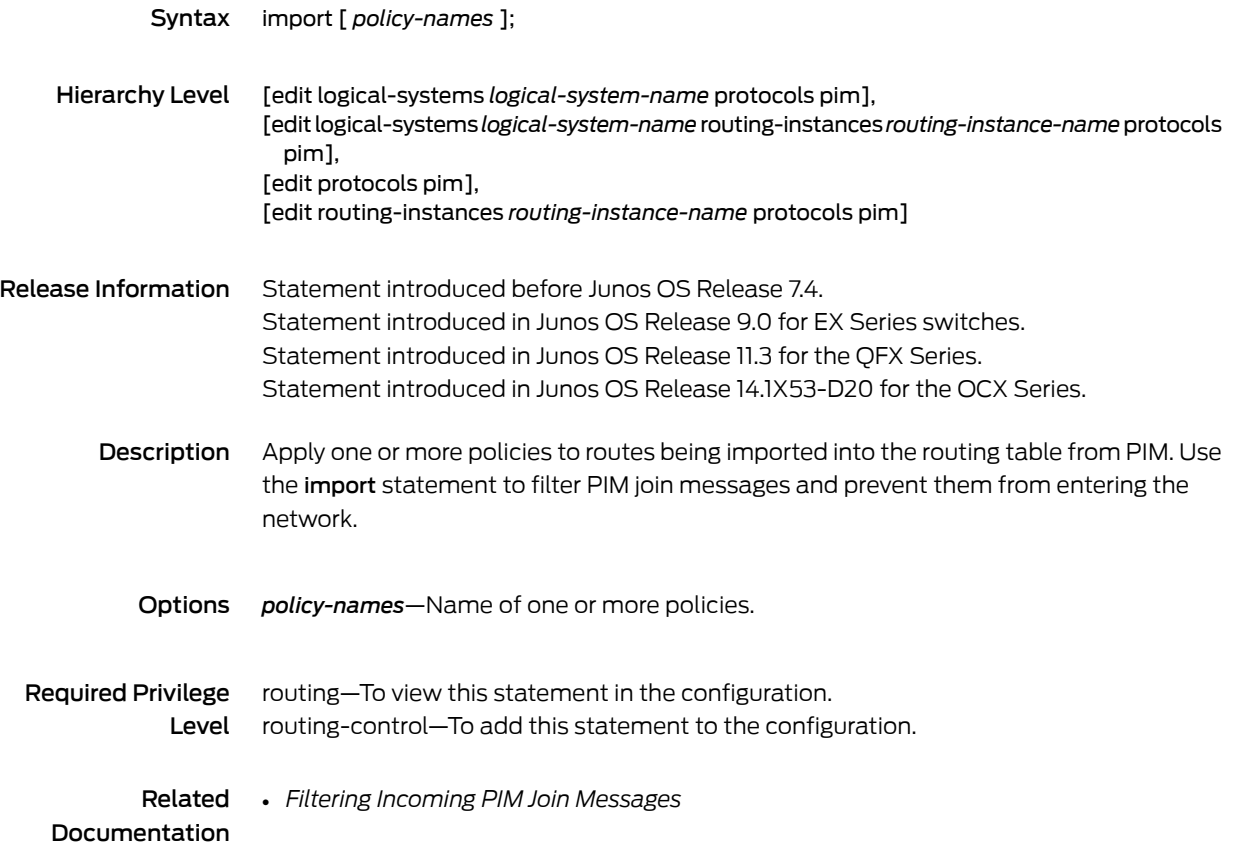

# <span id="page-1239-0"></span>import (Protocols PIM Bootstrap)

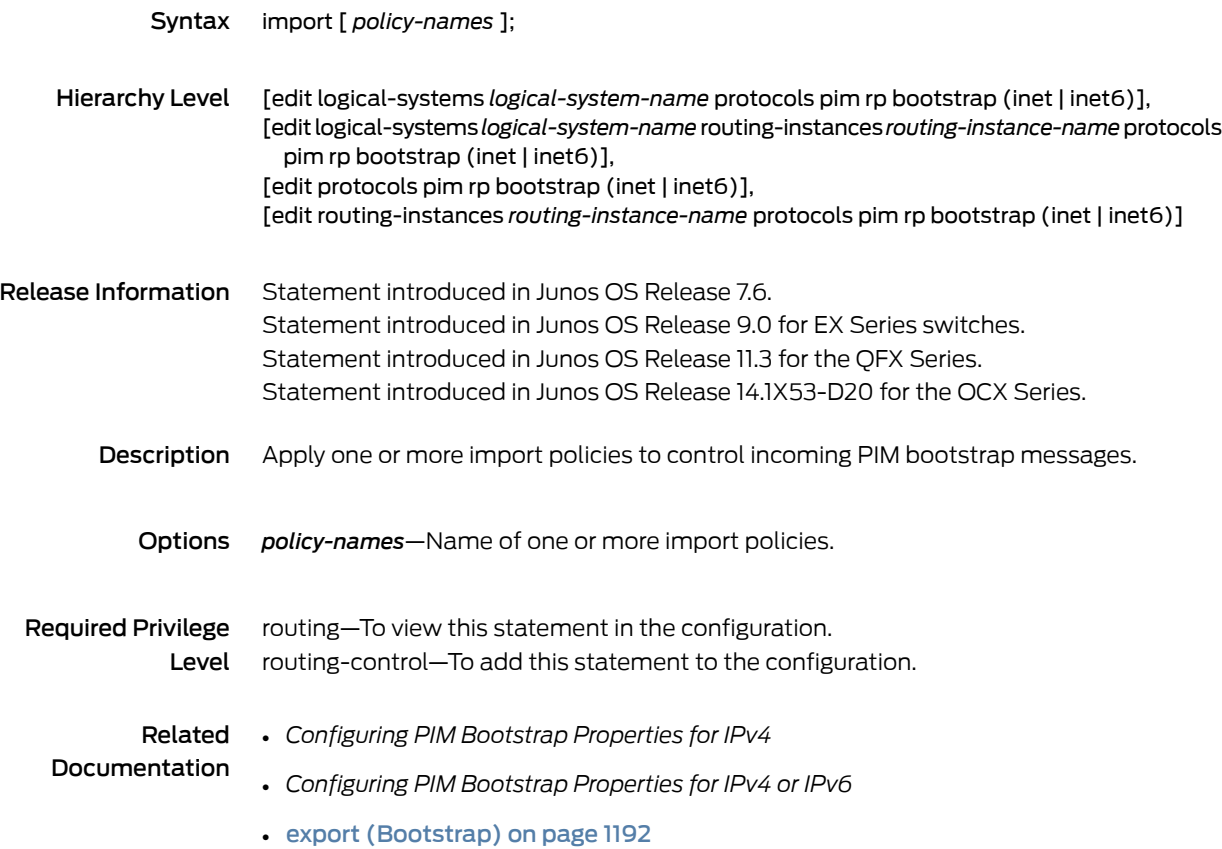

# <span id="page-1240-0"></span>import (Protocols RIP)

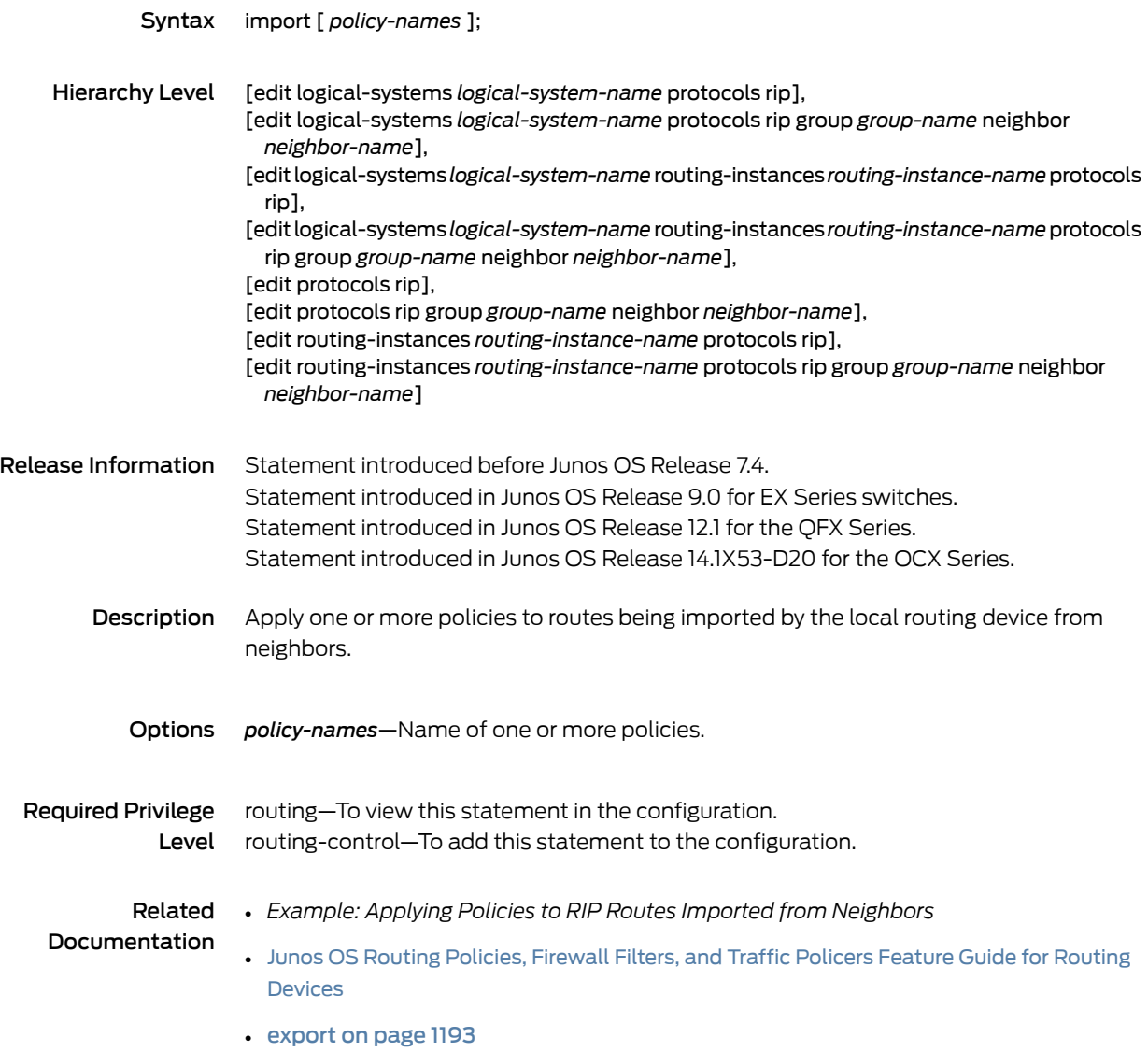

# <span id="page-1241-0"></span>import (Protocols RIPng)

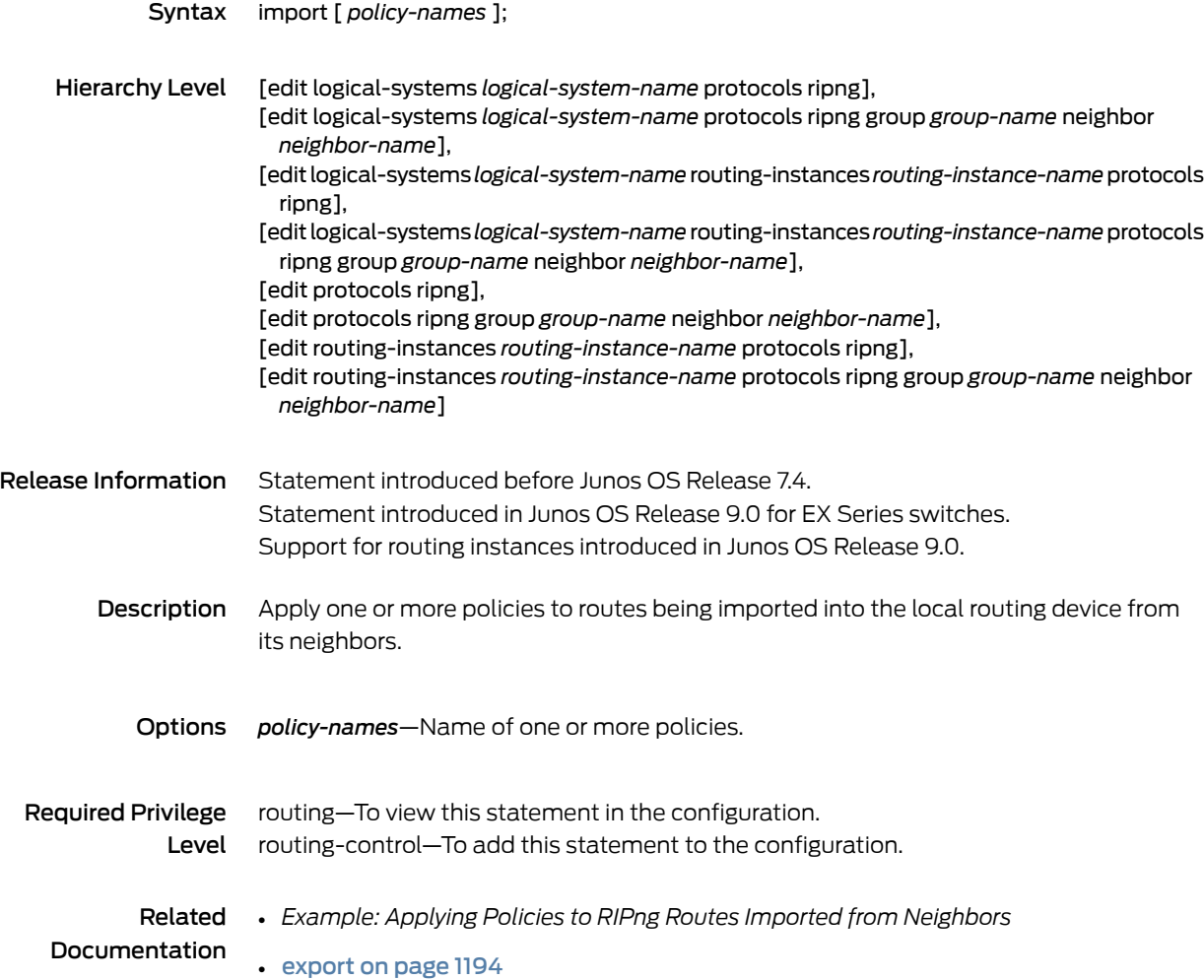

#### import

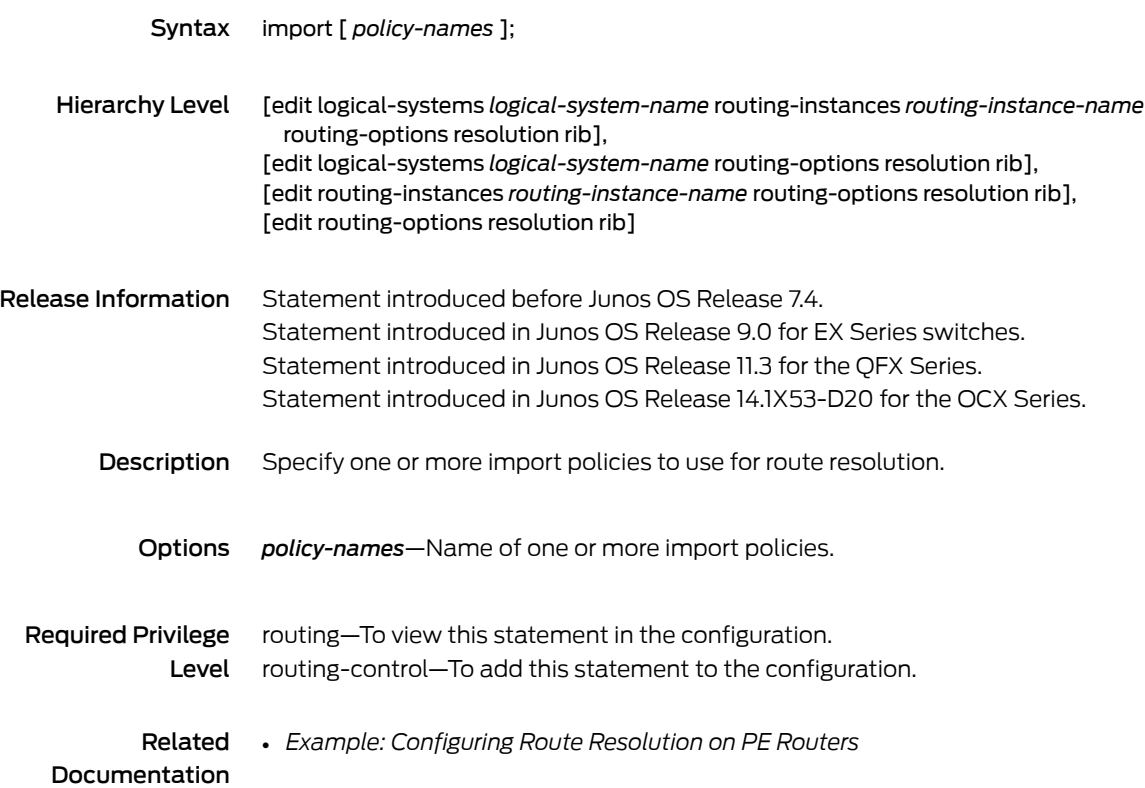

# ingress-queuing-filter

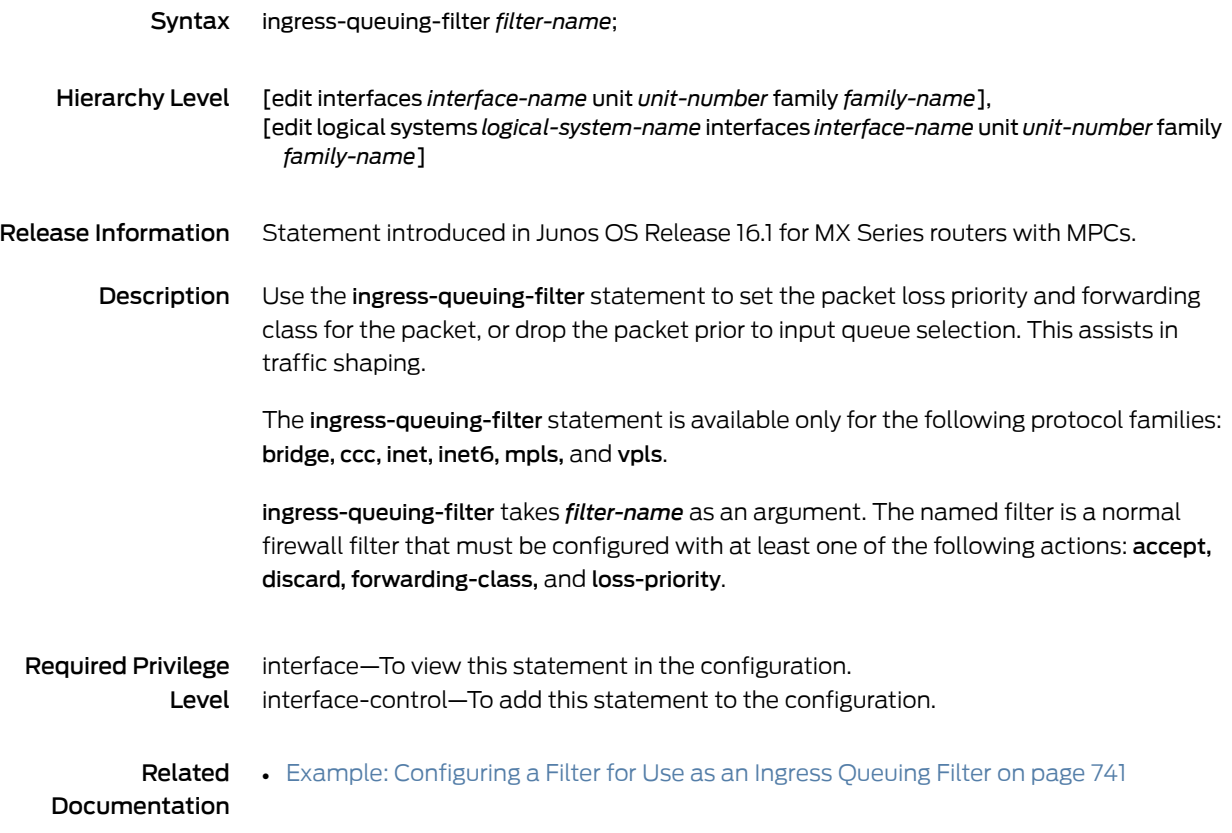

# <span id="page-1244-0"></span>inet (Routing Policy Condition)

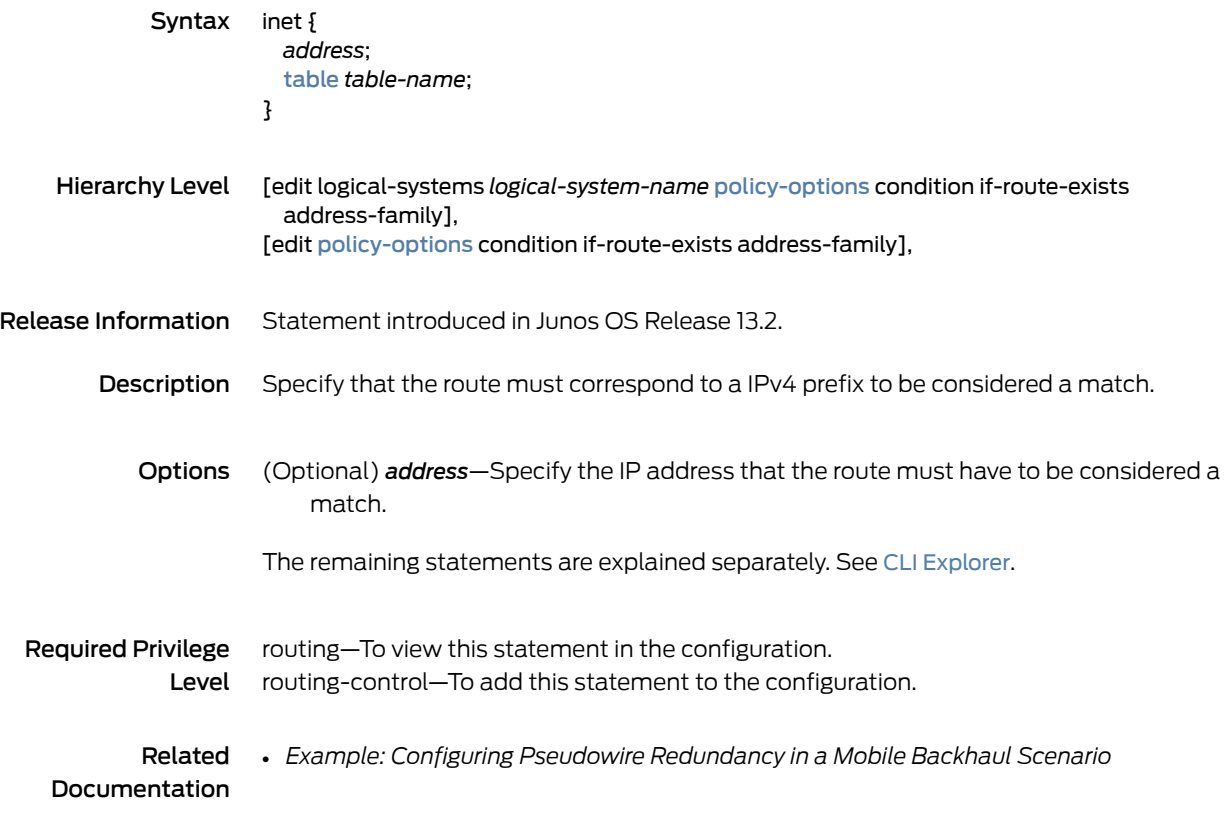

#### instance-shared

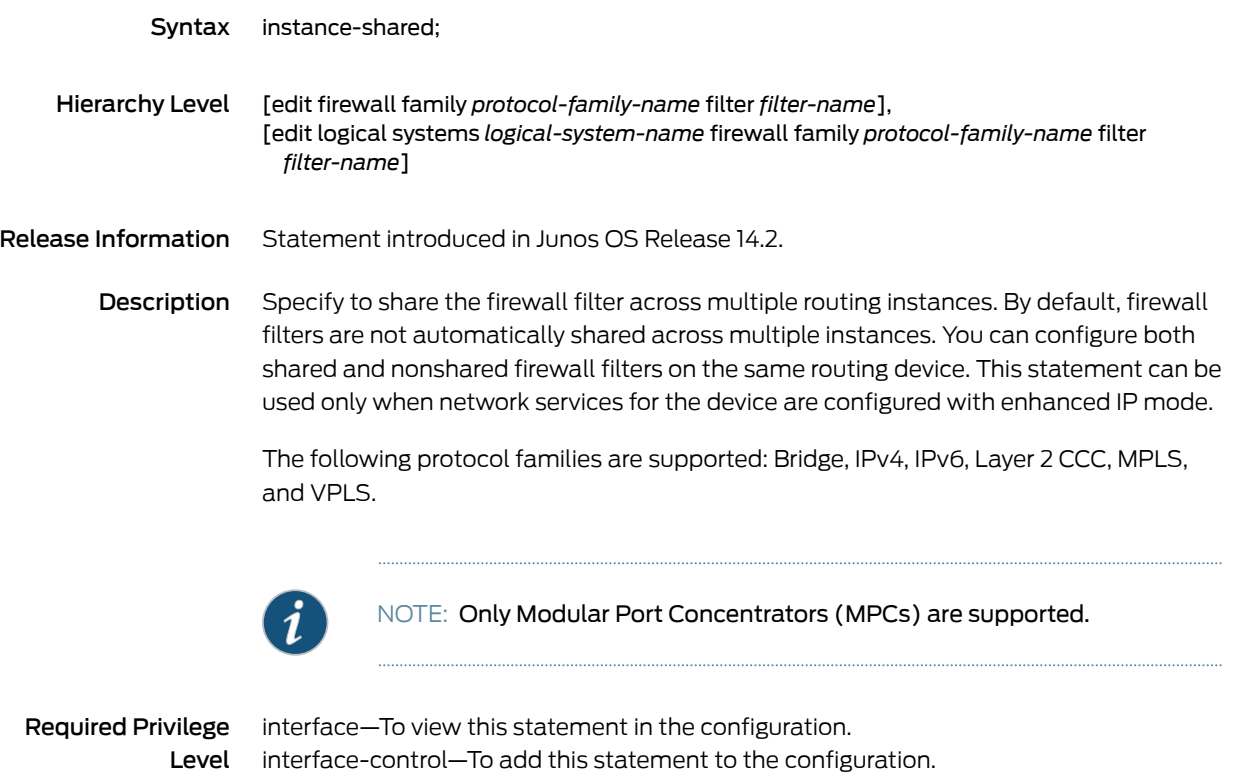

- Related Guidelines for [Configuring](#page-611-0) Firewall Filters on page 576
- Documentation
- *network-services*

#### <span id="page-1246-0"></span>interface (Protocols ISIS)

```
Syntax interface (interface-name | all) {
                         admin-group {
                           exclude [ group-name ];
                           include-all [ group-name ];
                           include-any [ group-name ];
                           preference [ group-name ];
                         }
                         bandwidth-greater-equal-primary;
                         dest-metric (highest | lowest);
                         downstream-paths-only ;
                         evaluation-order [ admin-group srlg bandwidth protection-type neighbor neighbor-tag
                           metric ];
                         metric-order [ root dest ];
                         node {
                           exclude [ neighbor-address ];
                           preference [ neighbor-address ];
                         }
                         node-tag {
                           exclude [ route-tag ];
                           preference [ route-tag ];
                         }
                         protection-type (link | node| node-link);
                         root-metric (highest | lowest);
                         srlg (loose |strict);
                       }
    Hierarchy Level [edit logical-systems logical-system-name routing-options backup-selection destination
                         prefix],
                       [edit logical-systems logical-system-name routing-instances instance-name routing-options
                         backup-selection destination prefix],
                        [edit routing-instances instance-name routing-options backup-selection prefix],
                        [edit routing-options backup-selection destination prefix]
Release Information Statement introduced in Junos OS Release 14.1.
         Description Define the backup selection policy for a specific primary next hop.
            Options interface-name— Name of the primary next-hop interface.
                       all— All the interfaces.
                       bandwidth-greater-equal-primary— Allow the selection of the backup next hop only if
                            the bandwidth is greater than or equal to the bandwidth of the primary next hop.
                       dest-metric (highest | lowest)—Specifiy the metric from the one-hop neighbor or from
                            the remote router such as an RSVP backup label-switched-path (LSP) tail-end
                            router to the final destination.
                            highest— Select the backup path that has the highest destination metric.
```
lowest— Select the backup path that has the lowest destination metric.

- downstream-paths-only— Select the backup path that is a downstream path to the destination.
- evaluation-order [ admin-group srlg bandwidth protection-type neighbor neighbor-tag metric ]—Control the order and the criteria of evaluating the backup path.The default order of evaluation is admin-group, srlg, bandwidth, protection-type, neighbor, neighbor-tag, and metric.

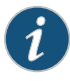

NOTE: For the explicitly configured evaluation order, only the listed attributes influence the selection of the backup path.

- metric-order [ root dest ]  $-$  Specify the order of preference of the root and the destination metric during the backup path selection. The preference order can be:
	- $\bullet$  [root dest]  $-$  Backup path selection or preference is first based on the root-metric criteria. If the criteria of all the root-metric is the same, then the selection or preference is based on the dest-metric.
	- $\bullet$  [dest root]  $-$  Backup path selection or preference is first based on the dest-metric criteria. If the criteria of all the dest-metric is the same, then the selection is based on the root-metric.

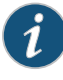

NOTE: By default, backup paths with lower destination metric criteria are selected or preferred. If the criteria is the same, then the lowest root metric criteria is preferred or selected.

- root- The metric to a one-hop neighbor or a remote router.
- dest-The metric from a one-hop neighbor or remote router to the final destination.
- protection-type (link | node | node-link)—Specify the required protection type of the backup path.

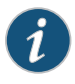

NOTE: If no protection-type is configured, then by default the first best path that matches all the other criteria is executed.

- link— Select the backup path that provides link protection.
- node— Select the backup path that provides node protection.
- node-link— Allow either node or link protection LFA where node-protection LFA is preferred over link-protection LFA.
- root-metric (highest | lowest)—Specify the metric to the one-hop neighbor or to the remote router such as an RSVP backup label-switched-path (LSP) tail-end router.
	- highest— Select the highest root metric.
	- lowest— Select the lowest root metric.

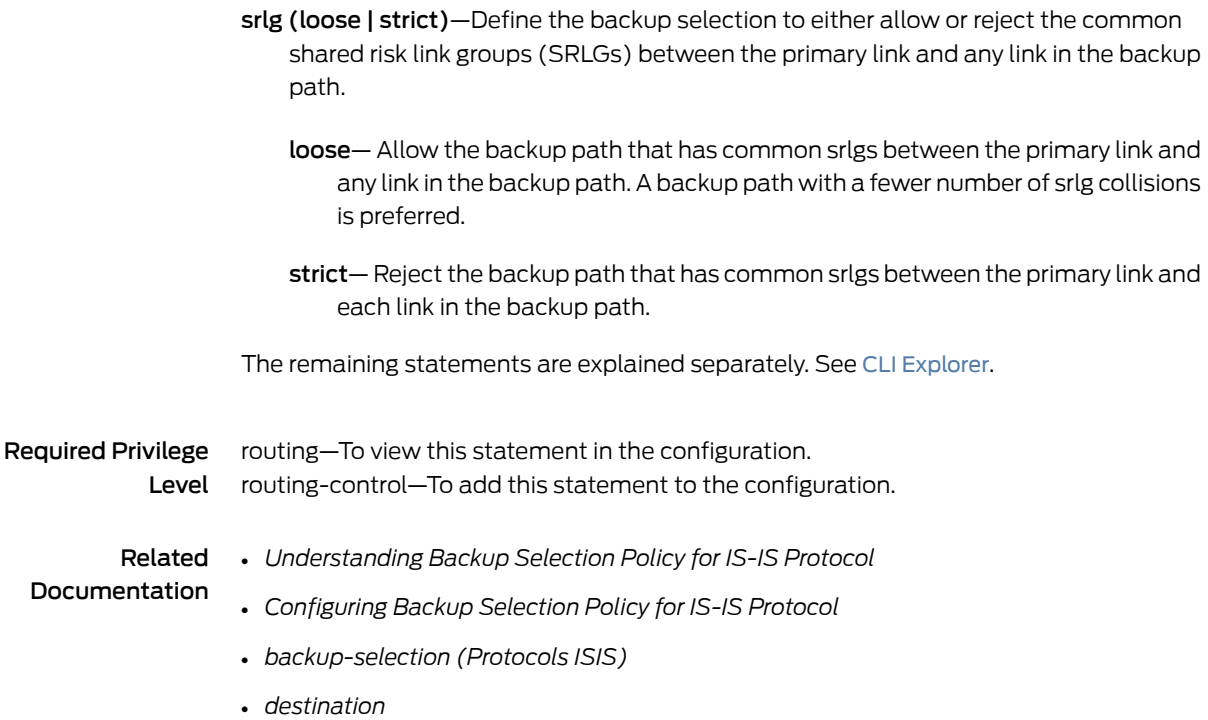

#### interface (Protocols OSPF or OSPF3)

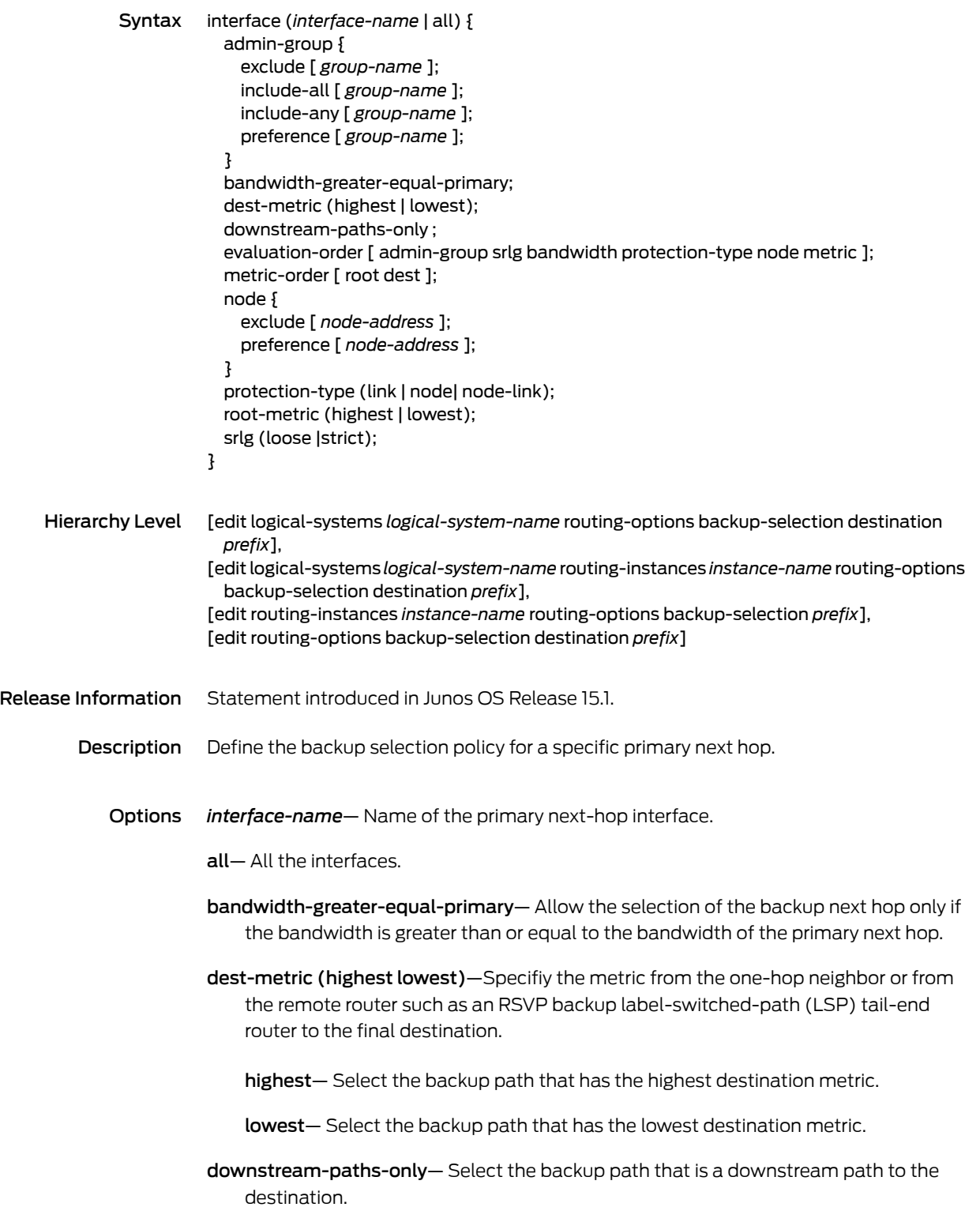

evaluation-order [admin-groupsrlgbandwidthprotection-typenodemetric ]—Control the order and the criteria of evaluating the backup path. The default order of evaluation is admin-group, srlg, bandwidth, protection-type, node and metric.

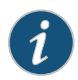

NOTE: For the explicitly configured evaluation order, only the listed attributes influence the selection of the backup path.

- metric-order [ root dest ]  $-$  Specify the order of preference of the root and the destination metric during the backup path selection. The preference order can be:
	- $\bullet$  [root dest]  $-$  Backup path selection or preference is first based on the root-metric criteria. If the criteria of all the root-metric is the same, then the selection or preference is based on the dest-metric.
	- $\bullet$  [dest root]  $-$  Backup path selection or preference is first based on the dest-metric criteria. If the criteria of all the dest-metric is the same, then the selection is based on the root-metric.

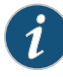

NOTE: Backup path selection or preference is first based on the dest-metric criteria. If the criteria of all the dest-metric is the same, then the selection is based on the root-metric. By default, backup paths with lower destination metric criteria are selected or preferred. If the criteria is the same, then the lowest root metric criteria is preferred or selected.

root- The metric to a one-hop neighbor or a remote router.

dest-The metric from a one-hop neighbor or remote router to the final destination.

protection-type (link | node | node-link)—Specify the required protection type of the backup path.

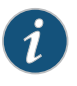

NOTE: If no protection-type is configured, then by default the first best path that matches all the other criteria is executed.

- link— Select the backup path that provides link protection.
- node— Select the backup path that provides node protection.
- node-link— Allow either node or link protection LFA where node-protection LFA is preferred over link-protection LFA.
- root-metric (highest lowest)—Specify the metric to the one-hop neighbor or to the remote router such as an RSVP backup label-switched-path (LSP) tail-end router.

highest-Select the highest root metric.

lowest— Select the lowest root metric.

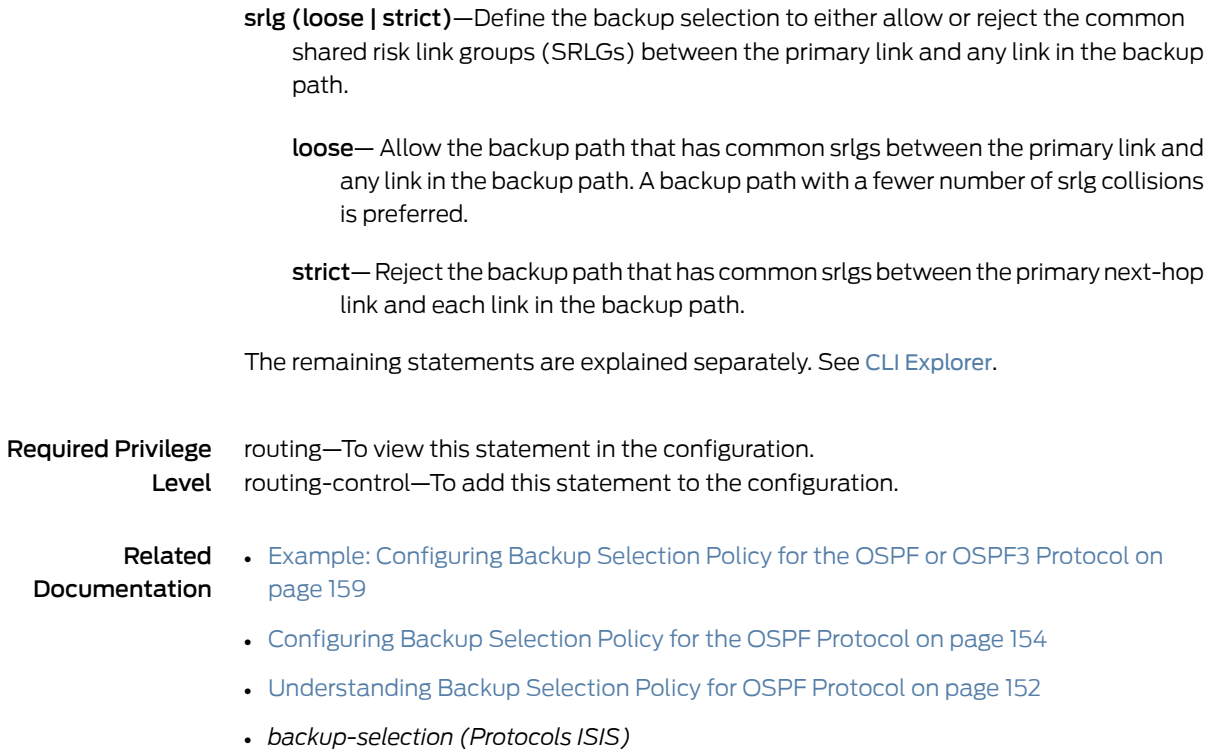

# ip-options-protocol-queue

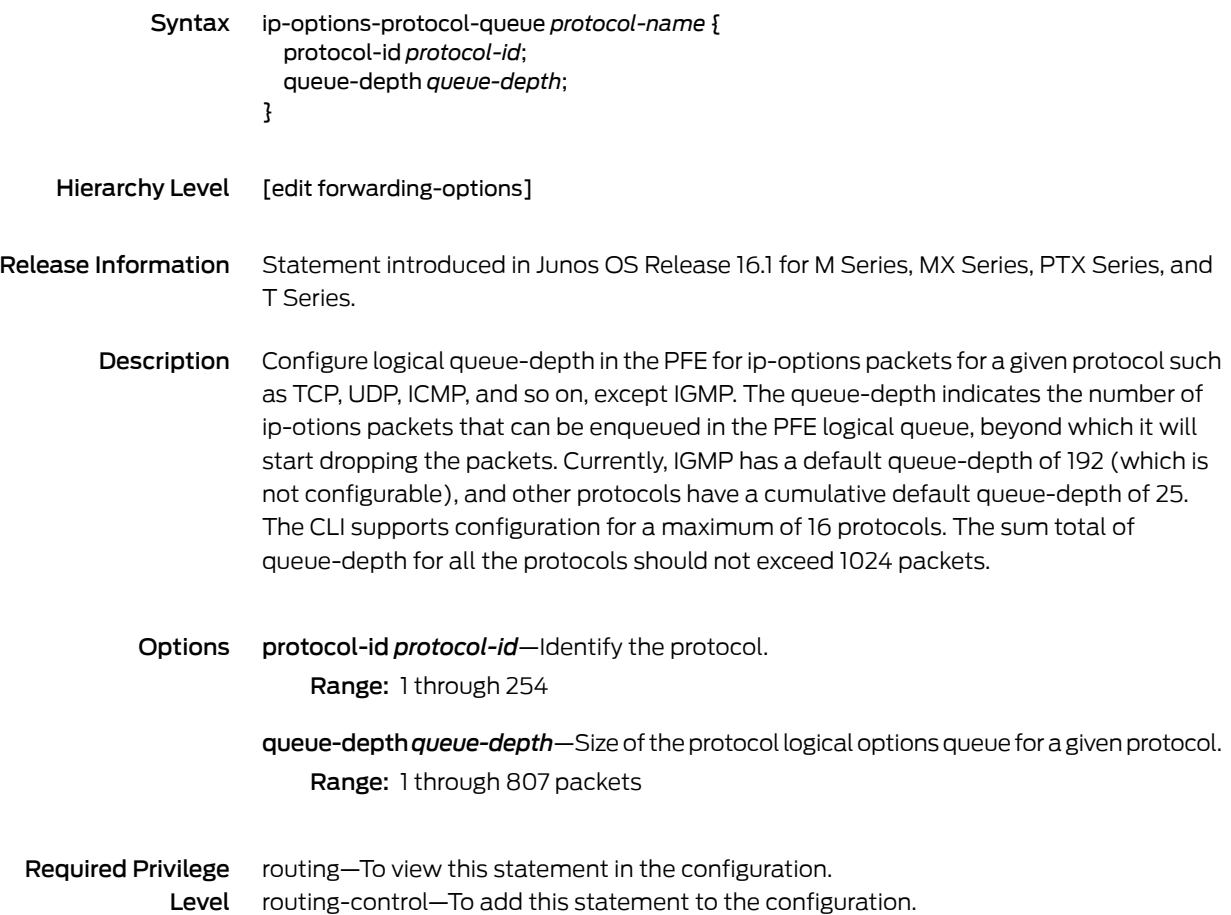

# metric (Policy Action)

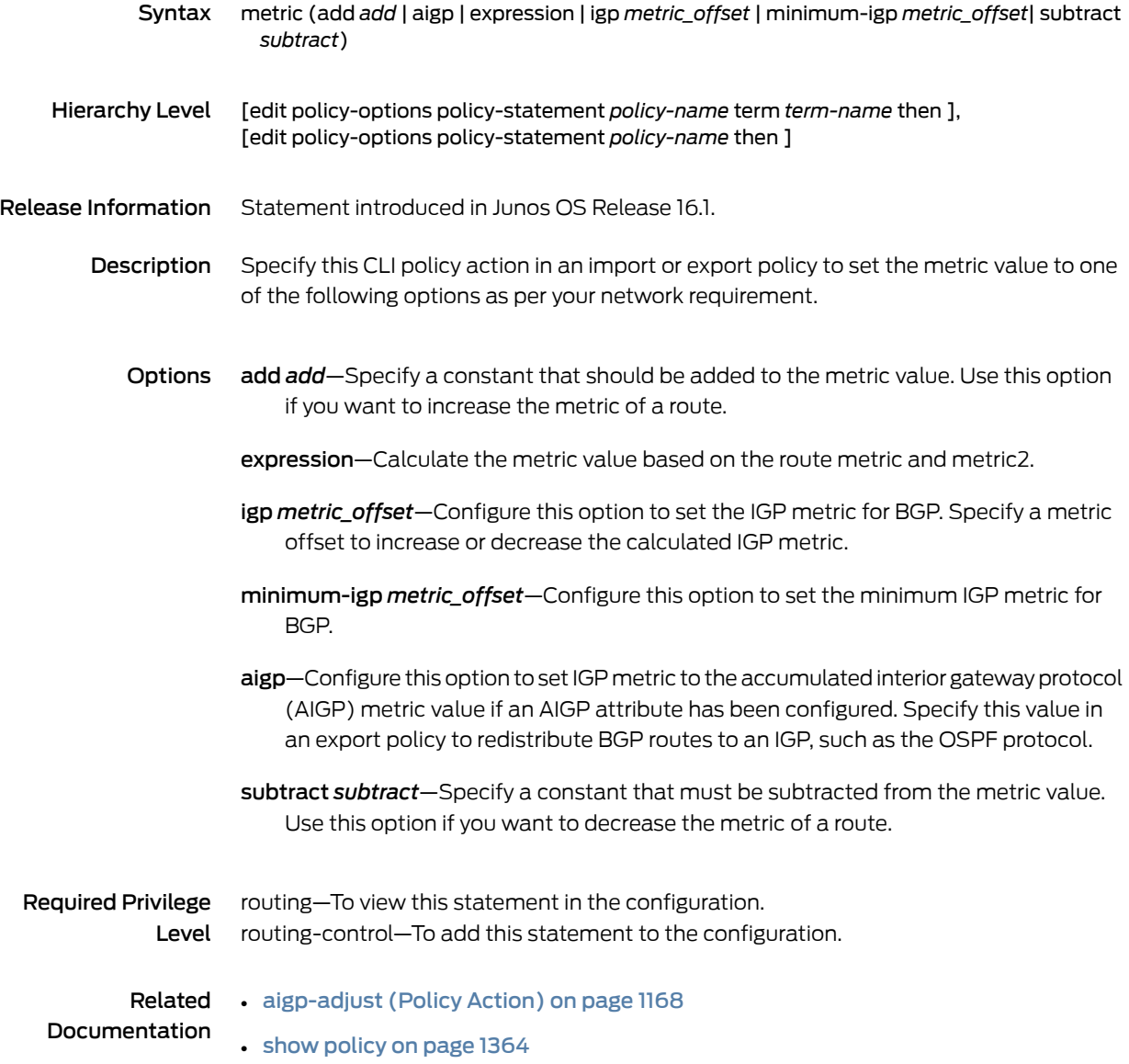

#### <span id="page-1256-0"></span>node

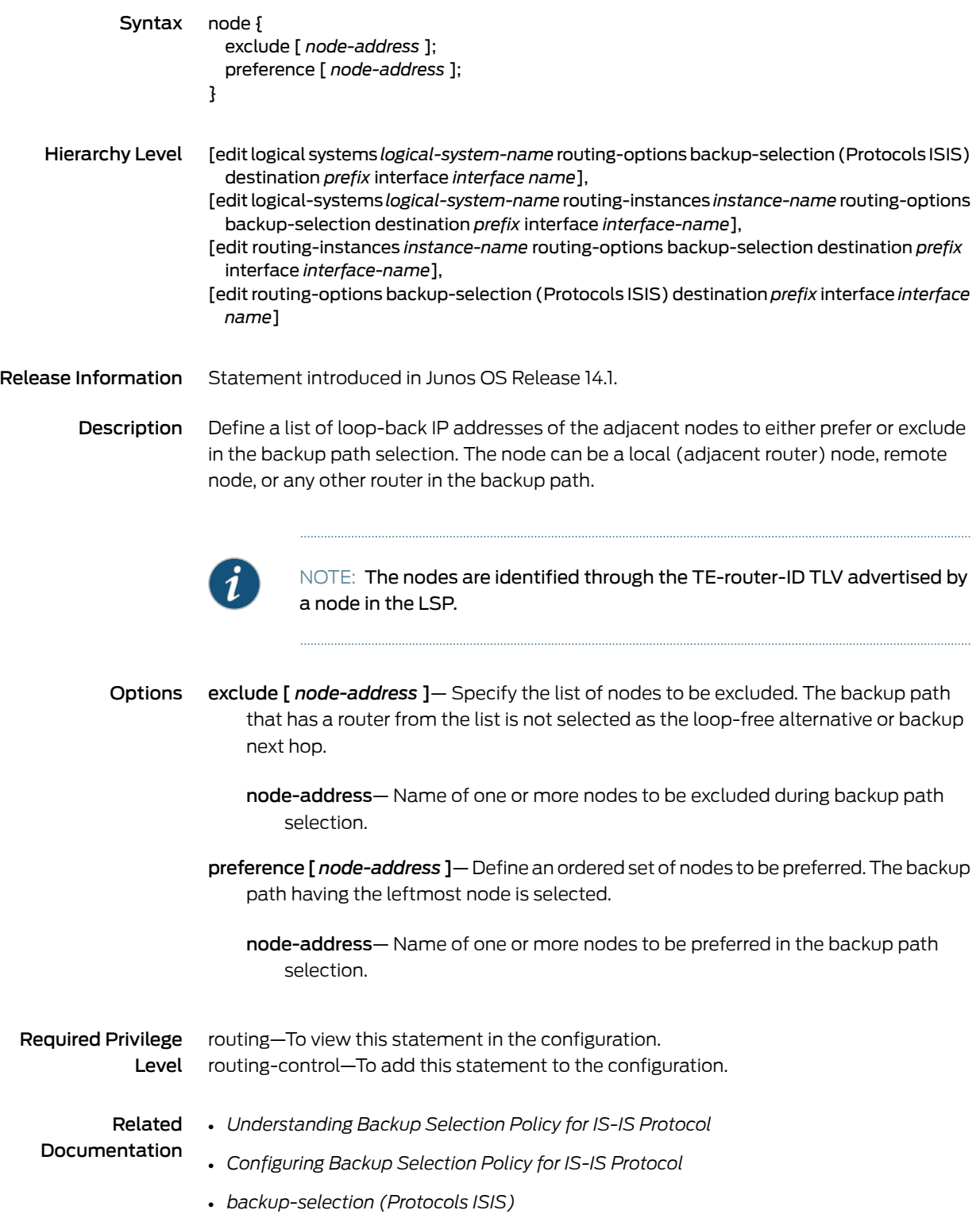

- *destination*
- [interface](#page-1246-0) on page 1211

#### <span id="page-1258-0"></span>node-tag

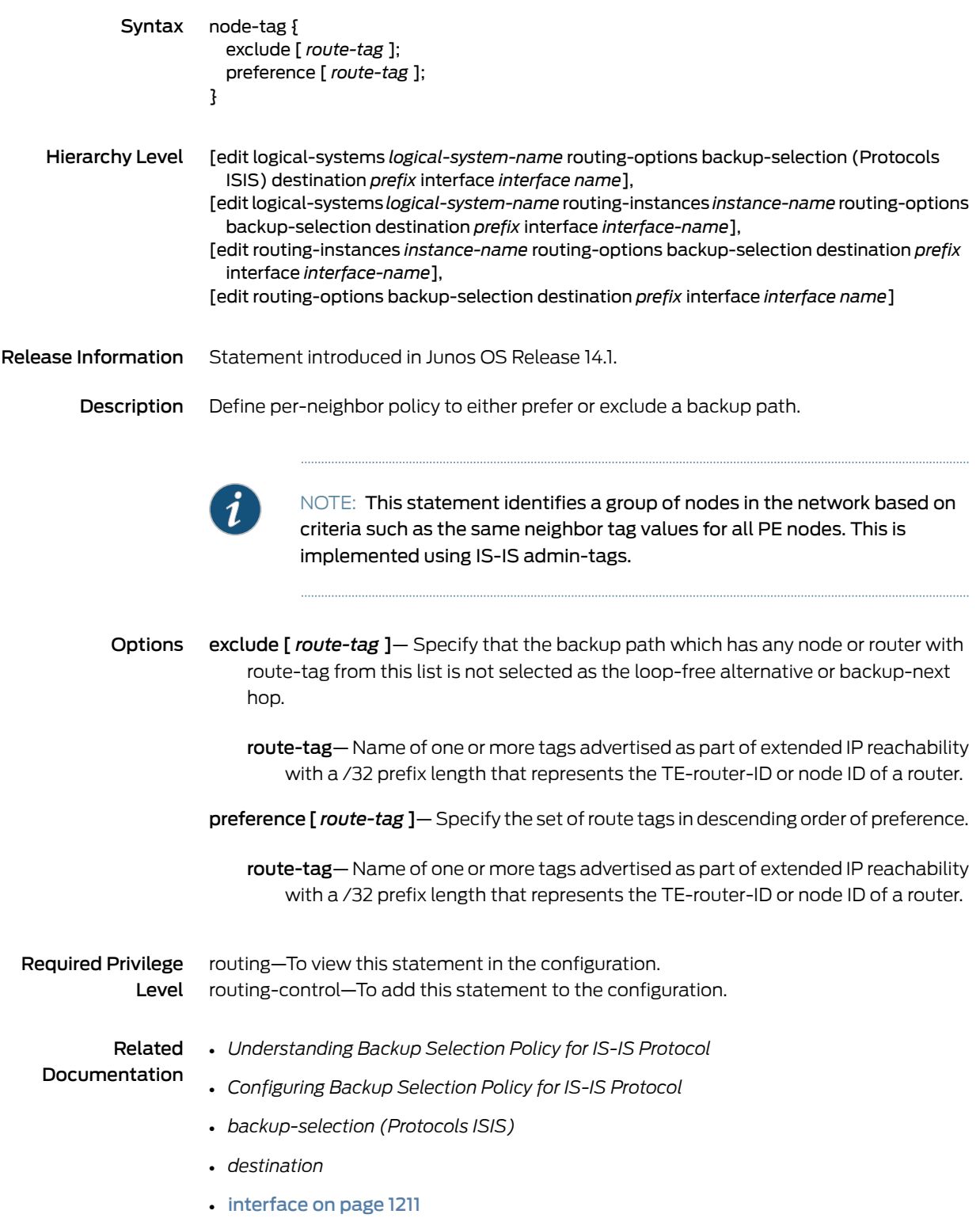

#### no-walkup

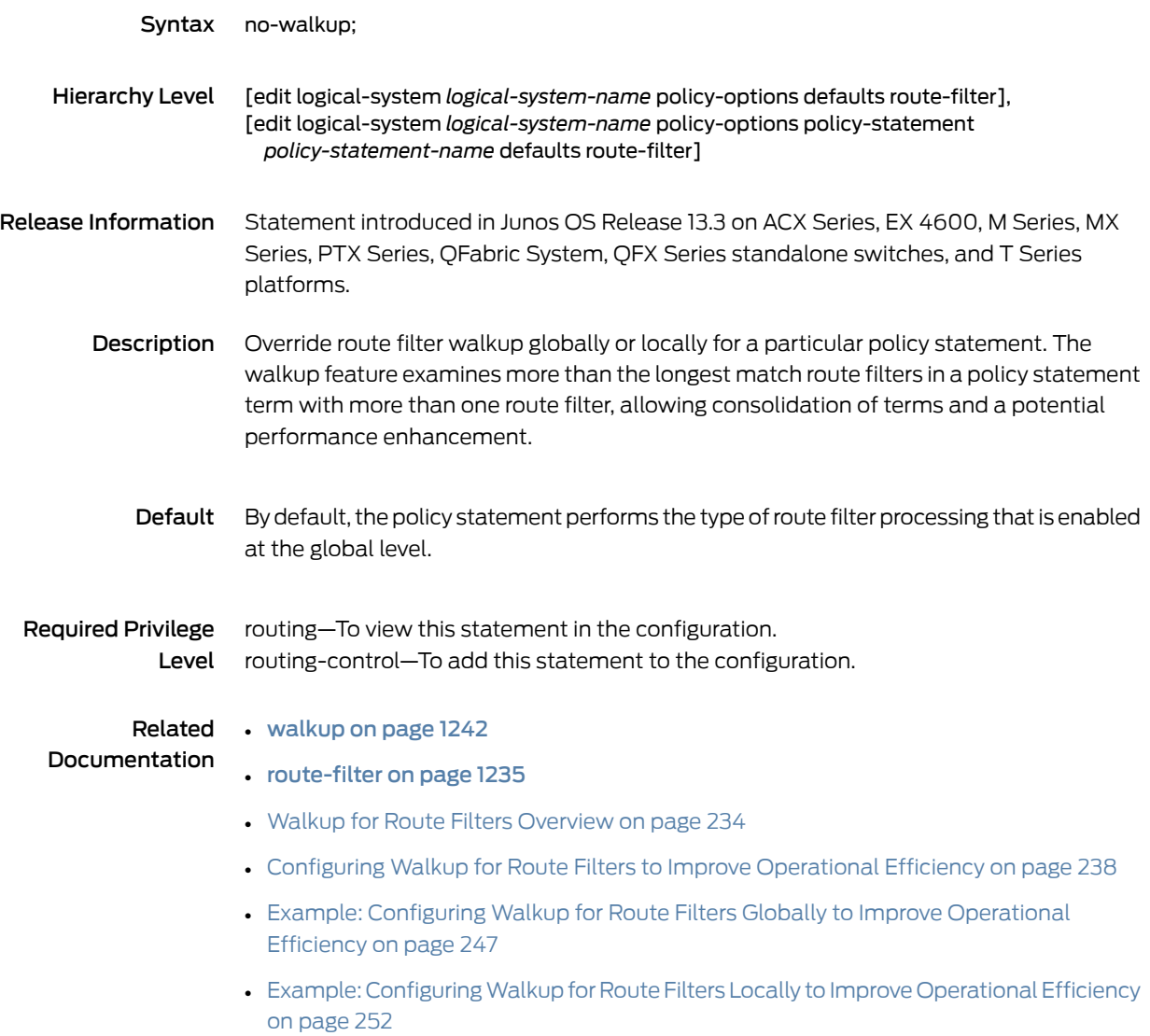
# peer-unit (Routing Policy Condition)

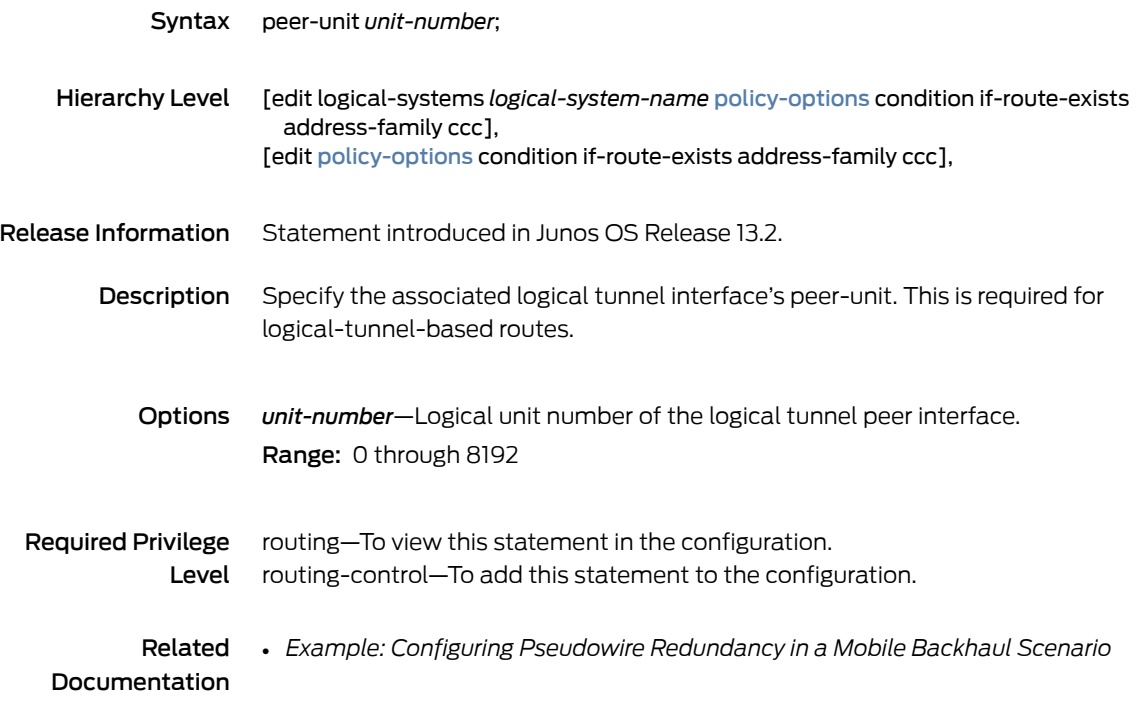

#### <span id="page-1261-0"></span>policy-options

```
Syntax policy-options {
                     as-path name regular-expression;
                     as-path-group group-name;
                     community name {
                       invert-match;
                       members [ community-ids ];
                     }
                     condition condition-name {
                       if-route-exists address table table-name;
                     }
                     damping name {
                       disable;
                       half-life minutes;
                       max-suppress minutes;
                       reuse number;
                       suppress number;
                     }
                     policy-statement policy-name {
                       term term-name {
                         from {
                           family;
                           fpc-pfes-offline pfes-offline-per-fpc;
                           match-conditions;
                           policy subroutine-policy-name;
                           prefix-list name;
                           route-filter destination-prefix match-type <actions>;
                           source-address-filter source-prefix match-type <actions>;
                         }
                         to {
                           match-conditions;
                           policy subroutine-policy-name;
                         }
                         then actions;
                         default-action (accept | reject);
                         prefix-segment {
                           index index;
                           node-segment;
                         }
                       }
                       then {
                         no-entropy-label-capability;
                         priority (high | medium | low);
                       }
                     }
                     prefix-list name {
                       ip-addresses;
                     }
                   }
Hierarchy Level [edit],
                   [edit dynamic-profiles profile-name]
```
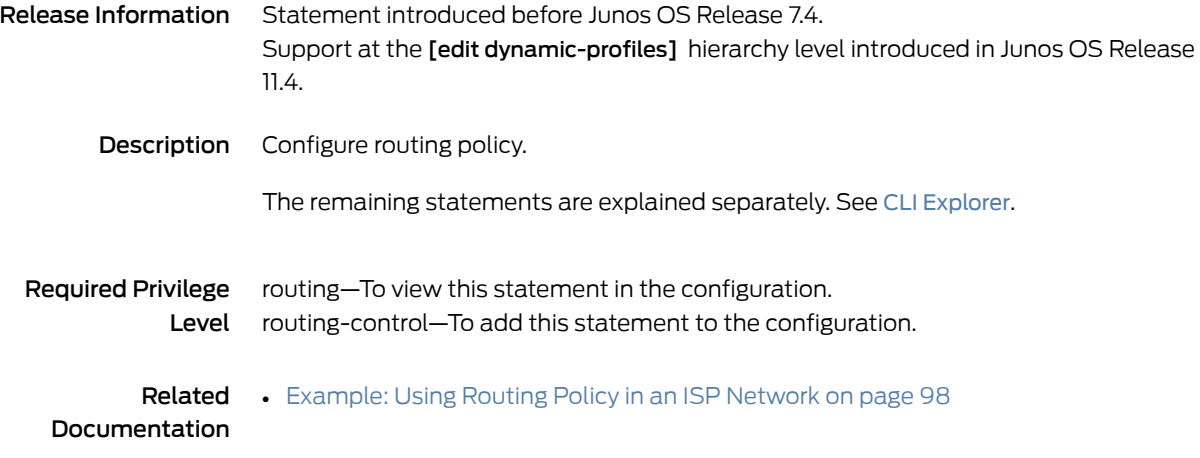

## <span id="page-1263-0"></span>policy-statement

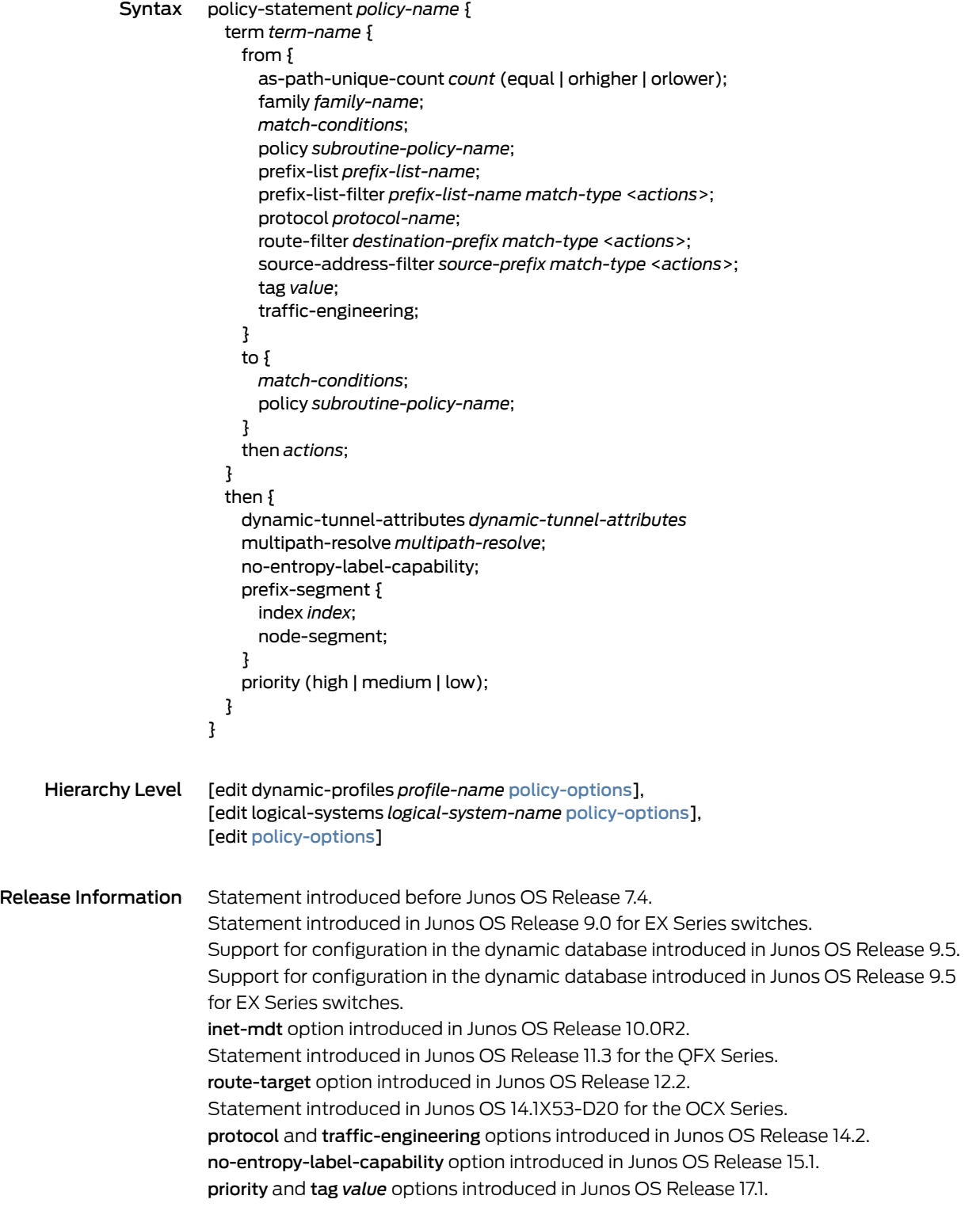

as-path-unique-count option introduced in Junos OS Release 17.2R1. prefix-segment option introduced in Junos OS Release 17.2R1 for MX Series routers, PTX Series routers, QFX5100 switches, and QFX10000 switches. multipath-resolve and dynamic-tunnel-attributes options introduced in Junos OS Release 17.3R1.

Description Define a routing policy, including subroutine policies.

A *term* is a named structure in which match conditions and actions are defined. Routing policies are made up of one or more terms. Each routing policy term is identified by a term name. The name can contain letters, numbers, and hyphens (-) and can be up to 255 characters long. To include spaces in the name, enclose the entire name in double quotation marks.

Each term contains a set of match conditions and a set of actions:

- Match conditions are criteria that a route must match before the actions can be applied. If a route matches all criteria, one or more actions are applied to the route.
- Actions specify whether to accept or reject the route, control how a series of policies are evaluated, and manipulate the characteristics associated with a route.

Generally, a router compares a route against the match conditions of each term in a routing policy, starting with the first and moving through the terms in the order in which they are defined, until a match is made and an explicitly configured or default action of accept or reject is taken. If none of the terms in the policy match the route, the router compares the route against the next policy, and so on, until either an action is taken or the default policy is evaluated.

If none of the match conditions of each term evaluates to true, the final action is executed. The final action is defined in an unnamed term. Additionally, you can define a default action (either accept or reject) that overrides any action intrinsic to the protocol.

The order of match conditions in a term is not relevant, because a route must match all match conditions in a term for an action to be taken.

To list the routing policies under the [edit policy-options] hierarchy level by policy-statement *policy-name* in alphabetical order, enter the show policy-options configuration command.

The statements are explained separately.

- Options *actions*—(Optional) One or more actions to take if the conditions match. The actions are described in ["Configuring](#page-91-0) Flow Control Actions" on page 56.
	- family *family-name*—(Optional) Specify an address family protocol. Specify inet for IPv4. Specify inet6 for 128-bit IPv6, and to enable interpretation of IPv6 router filter addresses. For IS-IS traffic, specify iso. For IPv4 multicast VPN traffic, specify inet-mvpn. For IPv6 multicast VPN traffic, specify inet6-mvpn. For multicast-distribution-tree (MDT) IPv4 traffic, specify inet-mdt. For BGP route target VPN traffic, specify route-target. For traffic engineering, specify traffic-engineering.

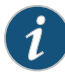

NOTE: When family is not specified, the routing device or routing instance uses the address family or families carried by BGP. If multiprotocol BGP (MP-BGP) is enabled, the policy defaults to the protocol family or families carried in the network layer reachability information (NLRI) as configured in the *family* statement for BGP. If MP-BGP is not enabled, the policy uses the default BGP address family unicast IPv4.

from—(Optional) Match a route based on its source address.

- as-path-unique-count *count* (equal | orhigher | orlower)—(Optional) Specify a number from 0 through 1024 to filter routes based on the number of unique autonomous systems (ASs) in the AS path. Specify the match condition for the unique AS path count .
- dynamic-tunnel-attributes*dynamic-tunnel-attributes*—(Optional) Choose a set of defined dynamic tunnel attributes for forwarding traffic over V4oV6 tunnels.
- *match-conditions*—(Optional in from statement; required in to statement) One or more conditions to use to make a match. The qualifiers are described in ["Routing](#page-79-0) Policy Match [Conditions"](#page-79-0) on page 44.
- multipath-resolve *multipath-resolve*–(Optional) Enable the use of all paths for resolution over the specified prefix.
- no-entropy-label-capability-(Optional) Disable the entropy label capability advertisement at egress or transit routes specified in the policy.
- priority (high | medium | low)-(Optional) Configure the priority for an IS-IS route to change the default order in which the routes are installed in the routing table, in the event of a network topology change.
- policy *subroutine-policy-name*—Use another policy as a match condition within this policy. The name identifying the subroutine policy can contain letters, numbers, and hyphens (-) and can be up to 255 characters long. To include spaces in the name, enclose it in quotation marks (""). Policy names cannot take the form \_\_.\*-internal\_, as this form is reserved. For information about how to configure subroutines, see ["Understanding](#page-233-0) Policy Subroutines in Routing Policy Match Conditions" on page 198.
- *policy-name*—Name that identifies the policy. The name can contain letters, numbers, and hyphens (-) and can be up to 255 characters long. To include spaces in the name, enclose it in quotation marks (" ").
- prefix-list *prefix-list-name*—Name of a list of IPv4 or IPv6 prefixes.
- prefix-list-filter *prefix-list-name*—Name of a prefix list to evaluate using qualifiers; *match-type* is the type of match (see ["Configuring](#page-248-0) Prefix List Filters" on page 213), and *actions* is the action to take if the prefixes match.
- **protocol** *protocol-name*—Name of the protocol used to control traffic engineering database import at the originating point.
- route-filter *destination-prefix match-type* <*actions*>—(Optional) List of routes on which to perform an immediate match; *destination-prefix* is the IPv4 or IPv6 route prefix to match, *match-type* is the type of match (see ["Configuring](#page-251-0) Route Filters" on page 216), and *actions* is the action to take if the *destination-prefix* matches.
- source-address-filter *source-prefix match-type* <*actions*>—(Optional) Unicast source addresses in multiprotocol BGP (MBGP) and Multicast Source Discovery Protocol (MSDP) environments on which to perform an immediate match. *source-prefix* is the IPv4 or IPv6 route prefix to match, *match-type* is the type of match (see ["Configuring](#page-251-0) Route Filters" on page 216), and *actions* is the action to take if the *source-prefix* matches.
- tag *value*—(Optional) A numeric value that identifies a route. You can tag certain routes to prioritize them over other routes. In the event of a network topology change, Junos OS updates these routes in the routing table before updating other routes with lower priority. You can also tag some routes to identify and reject them based on your requirement.
- term *term-name*—Name that identifies the term. The term name must be unique in the policy. It can contain letters, numbers, and hyphens (-) and can be up to 64 characters long. To include spaces in the name, enclose the entire name in quotation marks (" "). A policy statement can include multiple terms. We recommend that you name all terms. However, you do have the option to include an unnamed term which must be the final term in the policy. To configure an unnamed term, omit the term statement when defining match conditions and actions.
- to—(Optional) Match a route based on its destination address or the protocols into which the route is being advertised.
- then—(Optional) Actions to take on matching routes. The actions are described in ["Configuring](#page-91-0) Flow Control Actions" on page 56 and ["Configuring](#page-92-0) Actions That Manipulate Route [Characteristics"](#page-92-0) on page 57.

#### Required Privilege routing-To view this statement in the configuration. Level routing-control–To add this statement to the configuration.

Related • [dynamic-db](#page-1219-0) on page 1184 Documentation • *Understanding Source Packet Routing in Networking (SPRING)*

## <span id="page-1268-0"></span>prefix-list

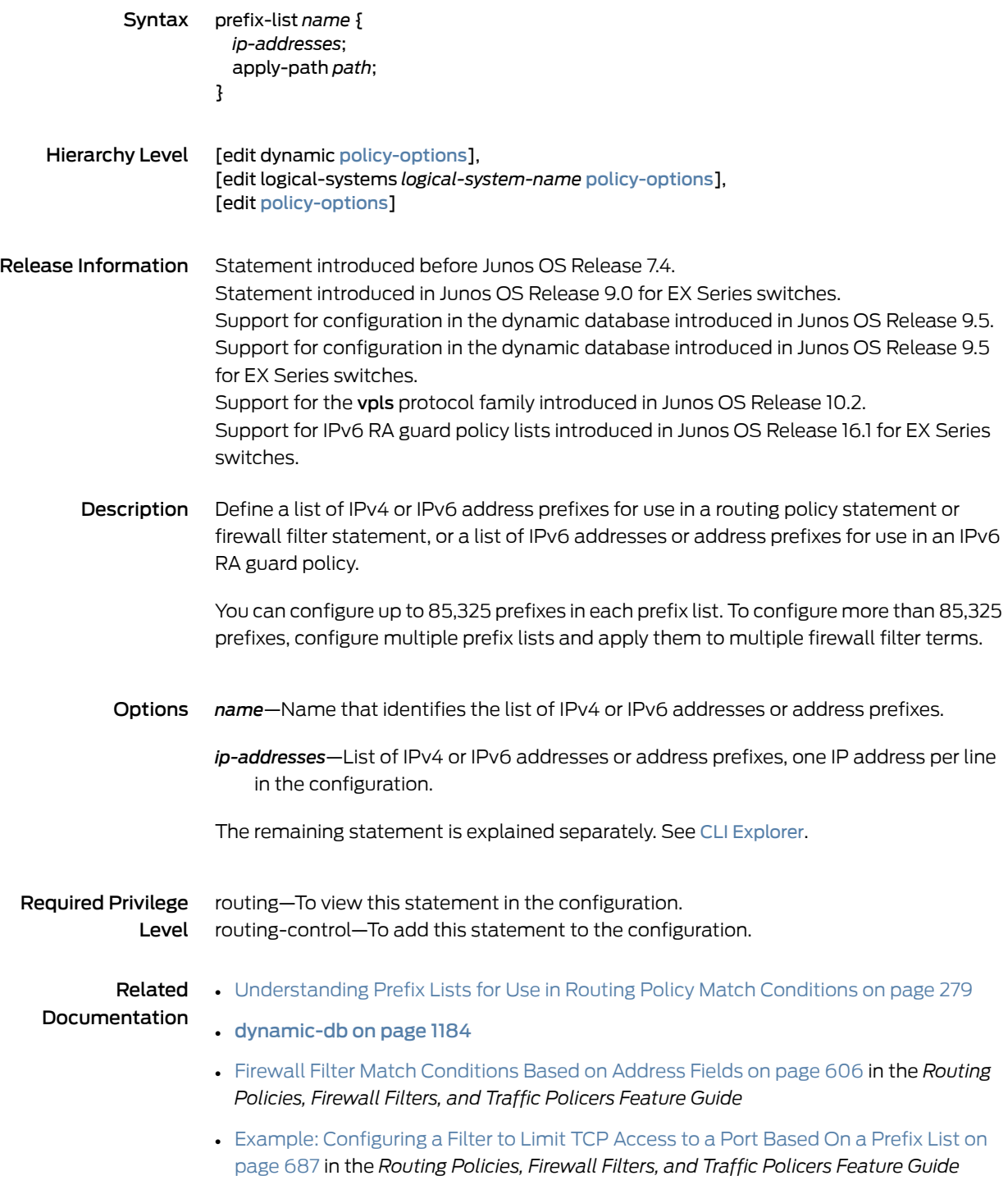

## prefix-list-filter

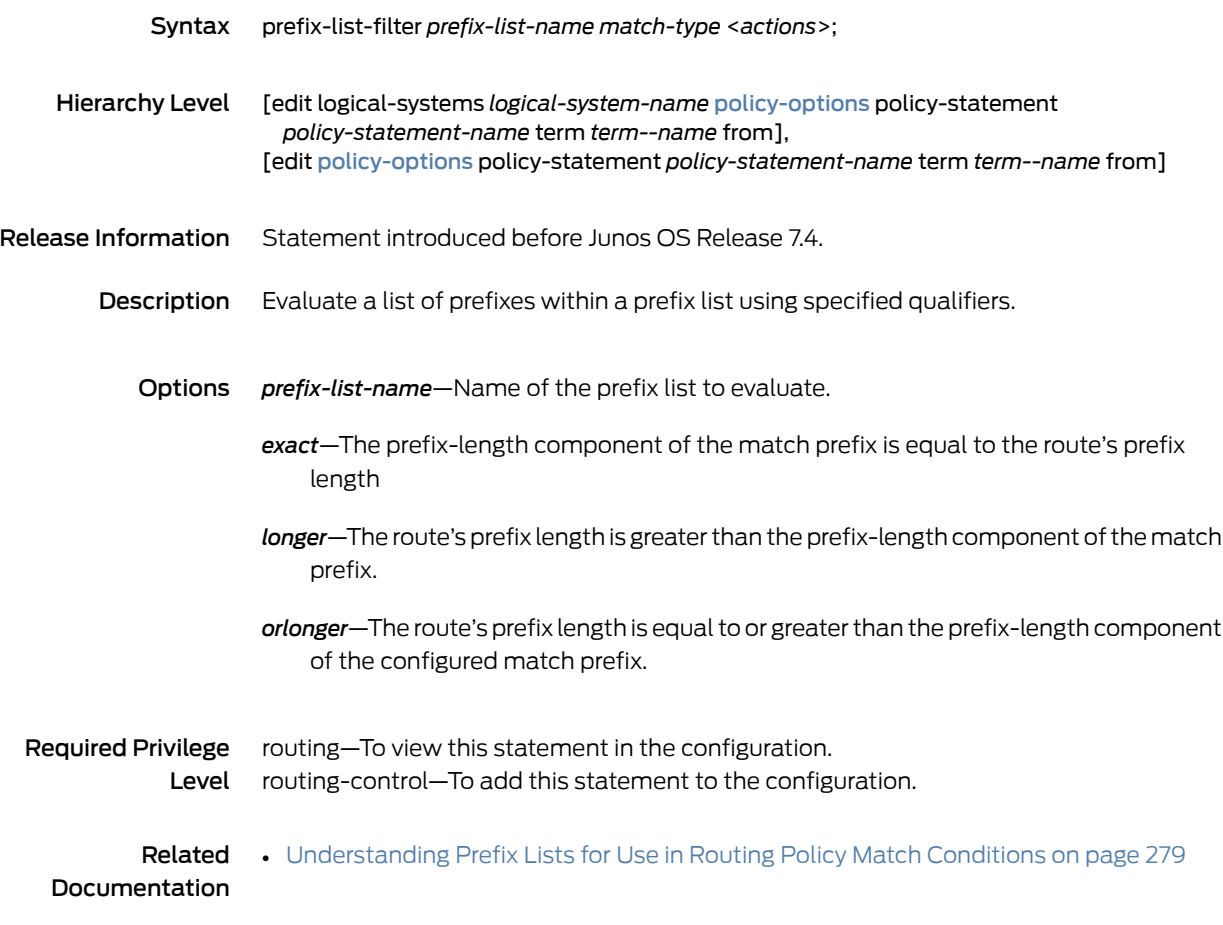

#### <span id="page-1270-0"></span>route-filter

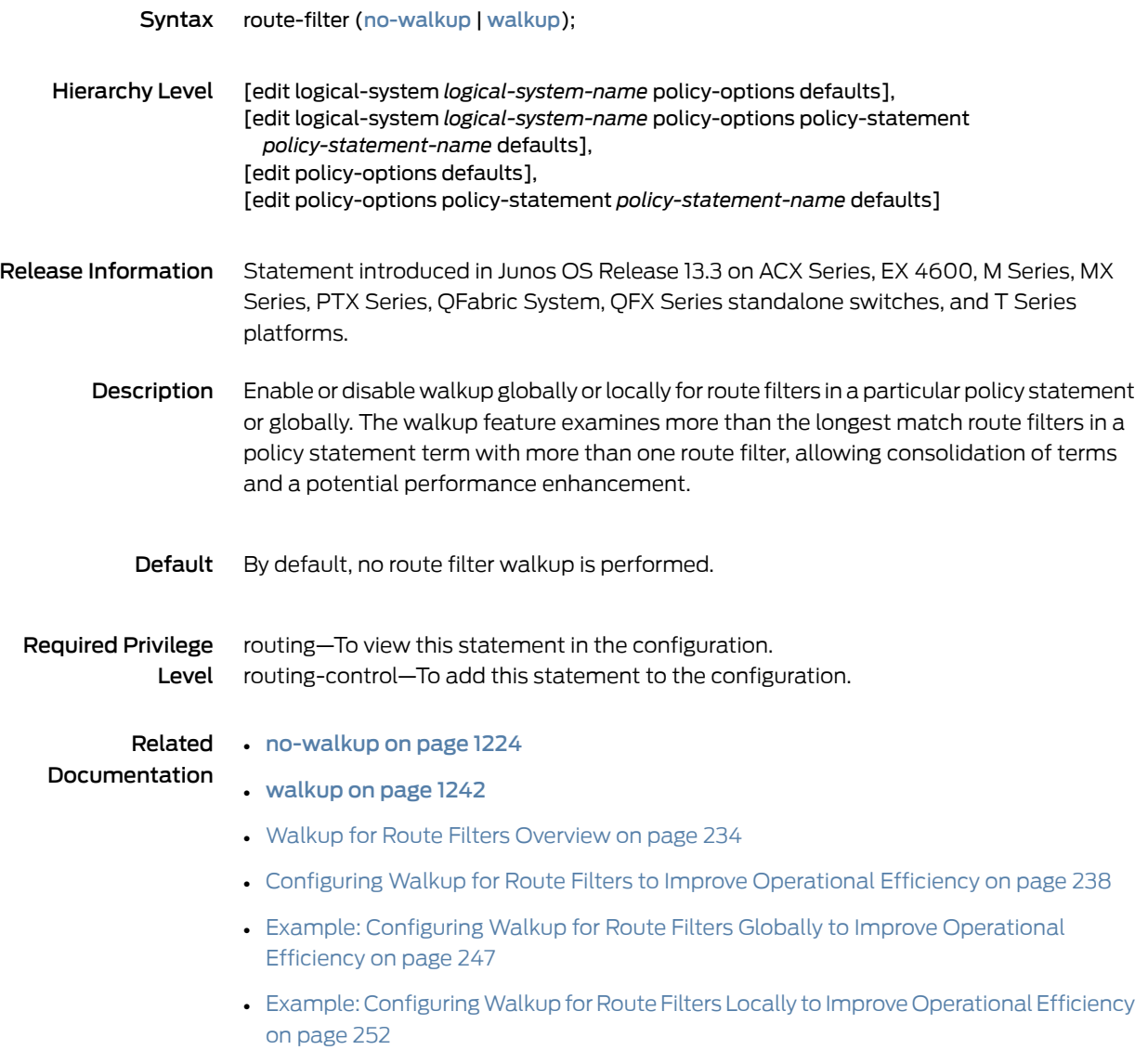

#### route-filter-list

<span id="page-1271-1"></span><span id="page-1271-0"></span>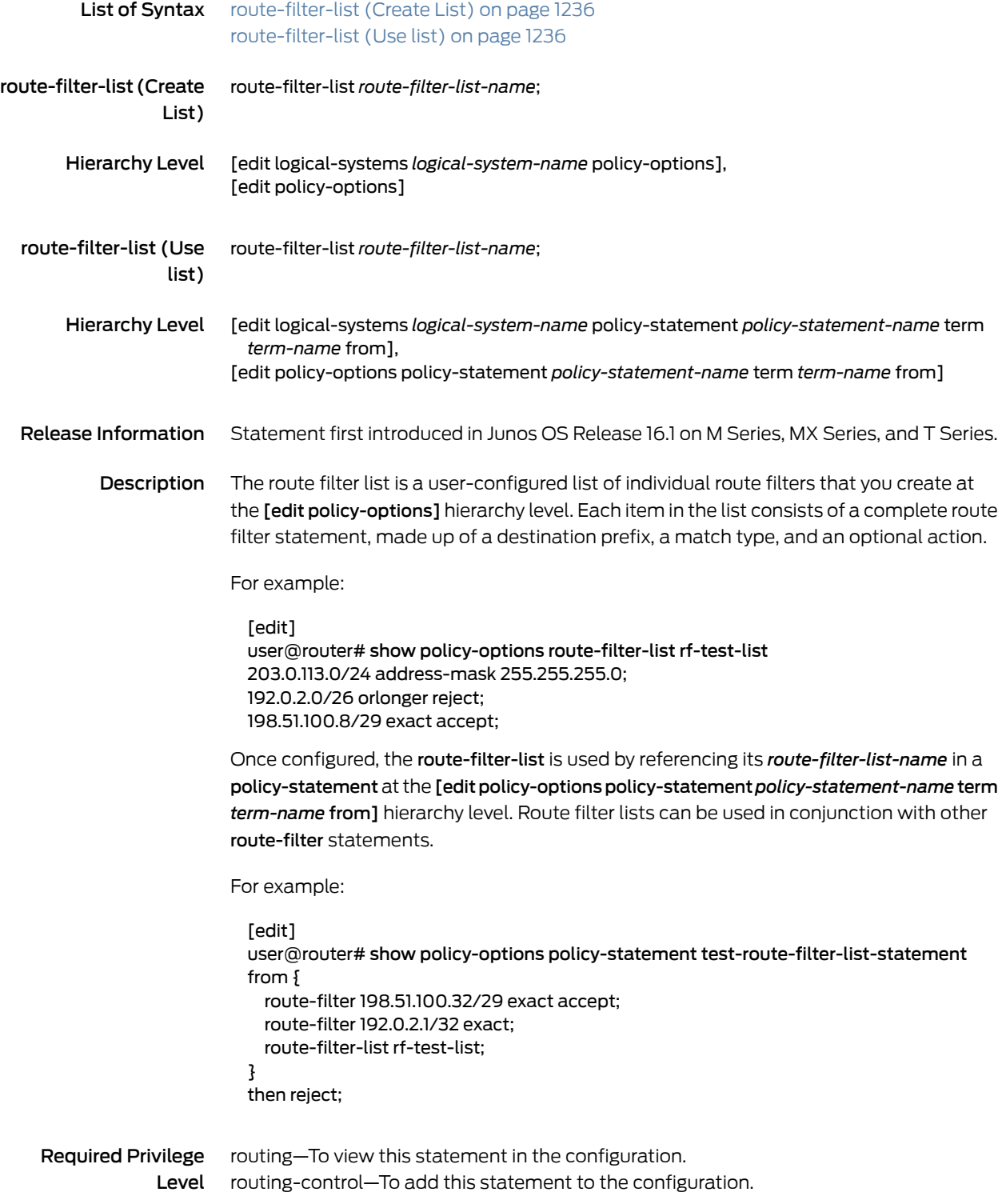

## rtf-prefix-list

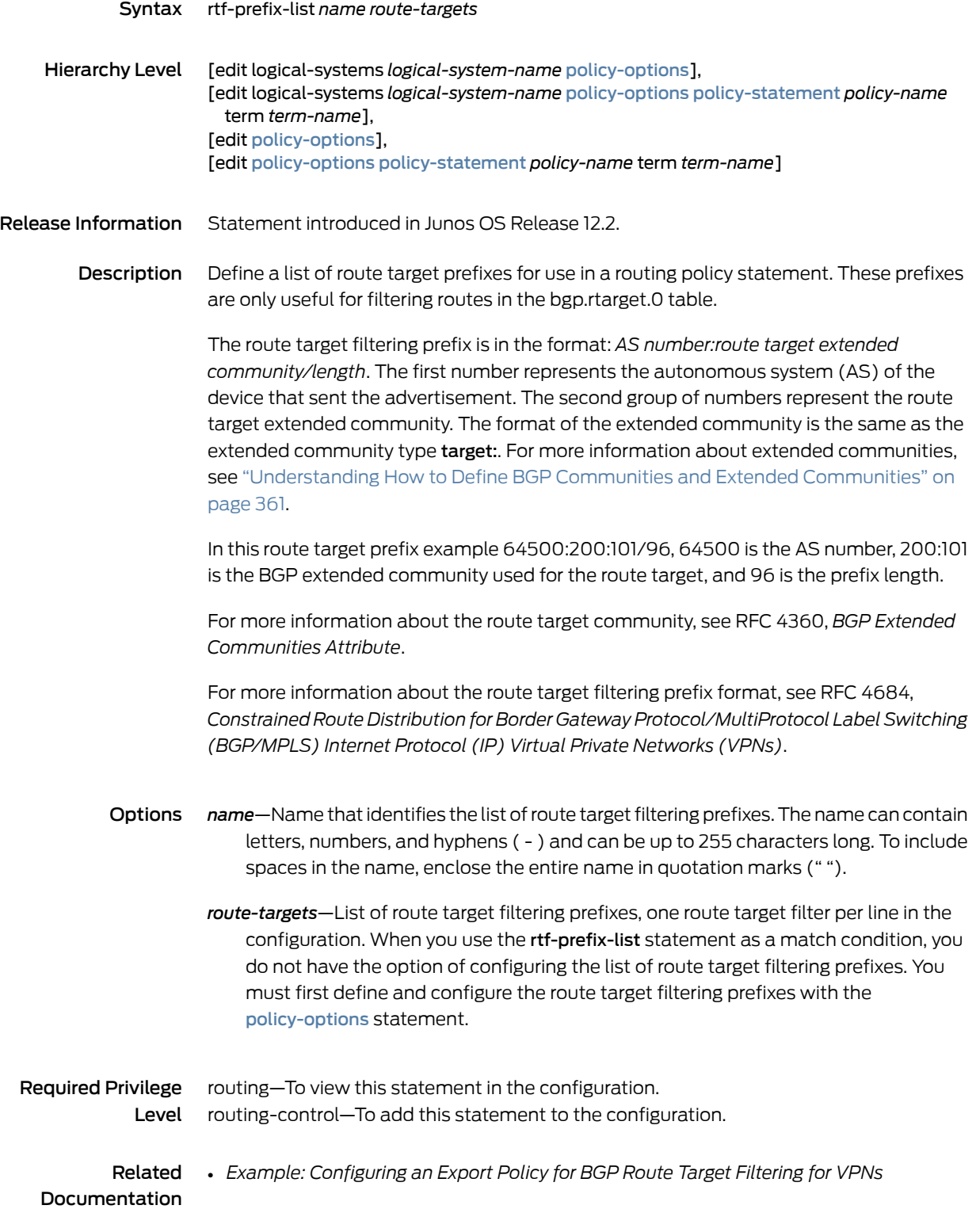

- *Configuring BGP Route Target Filtering for VPNs*
- *Understanding Proxy BGP Route Target Filtering for VPNs*
- Understanding How to Define BGP Communities and Extended Communities on page 361 in the *Routing Policies, Firewall Filters, and Traffic Policers Feature Guide*
- *family route-target*

## source-address-filter-list

<span id="page-1274-1"></span><span id="page-1274-0"></span>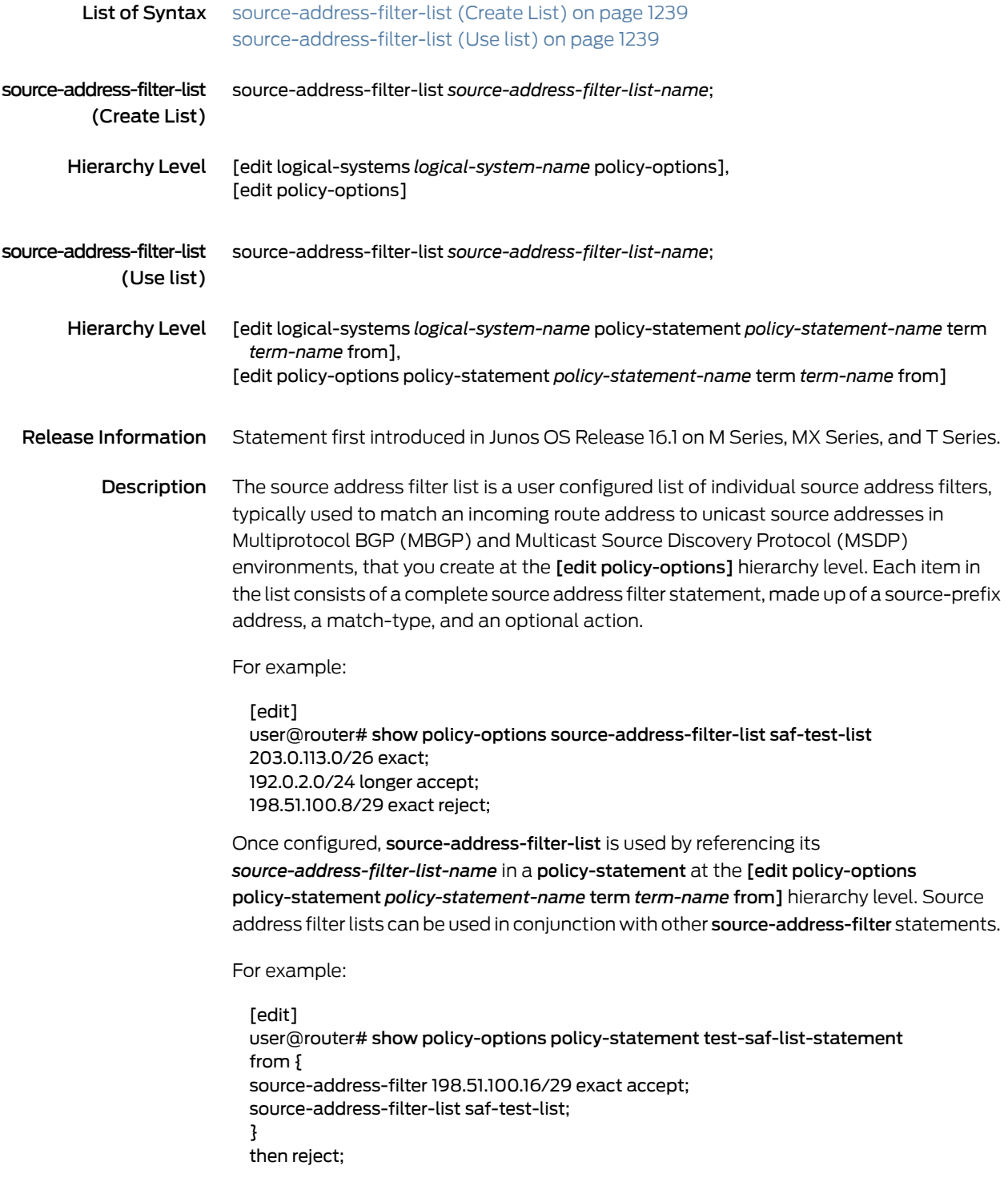

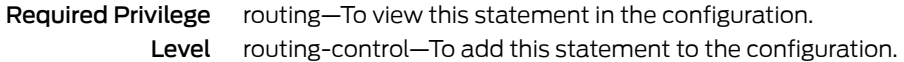

# standby (Routing Policy Condition)

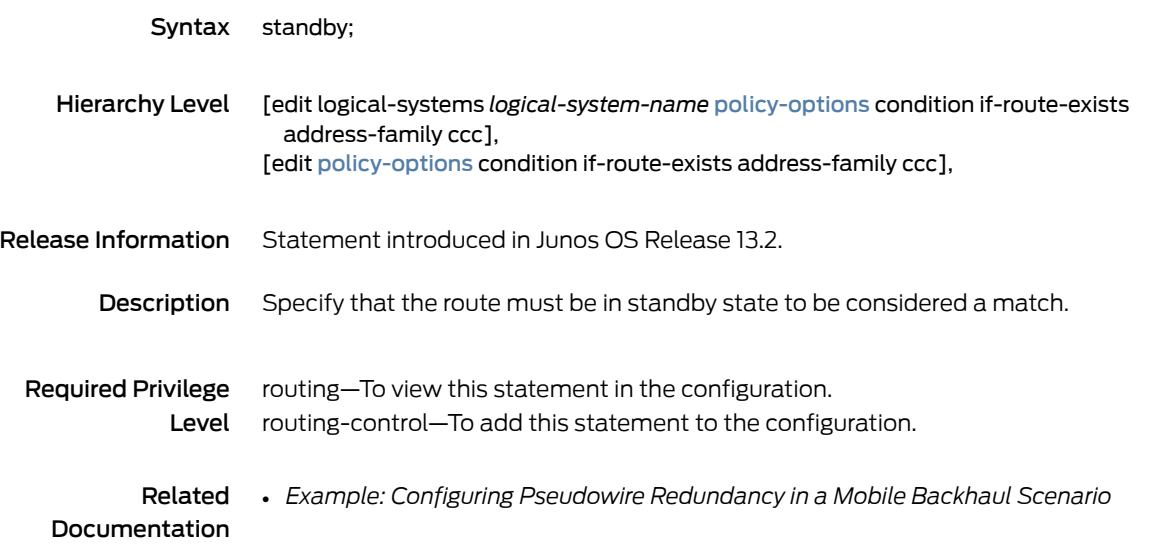

#### table

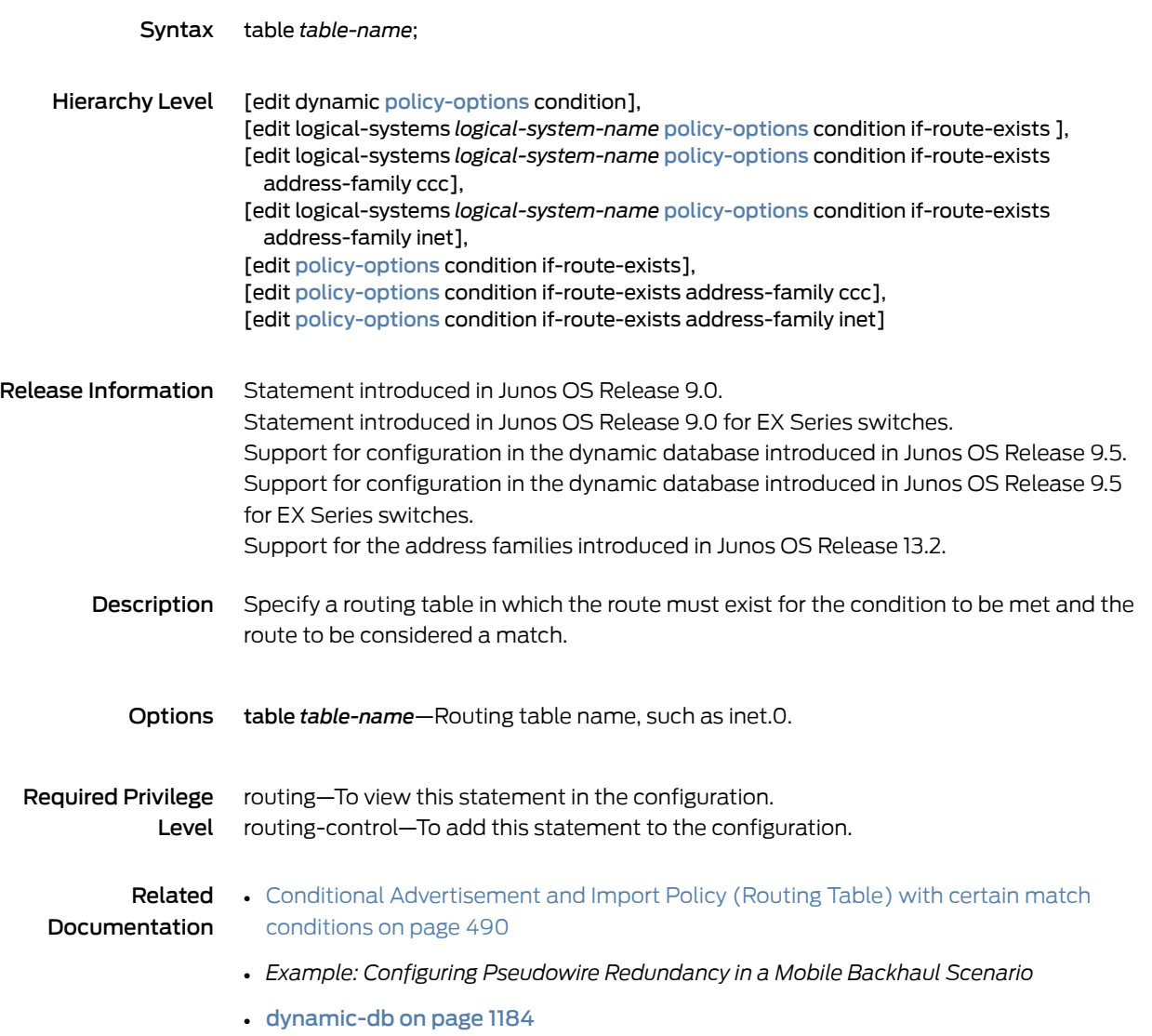

# <span id="page-1277-0"></span>walkup

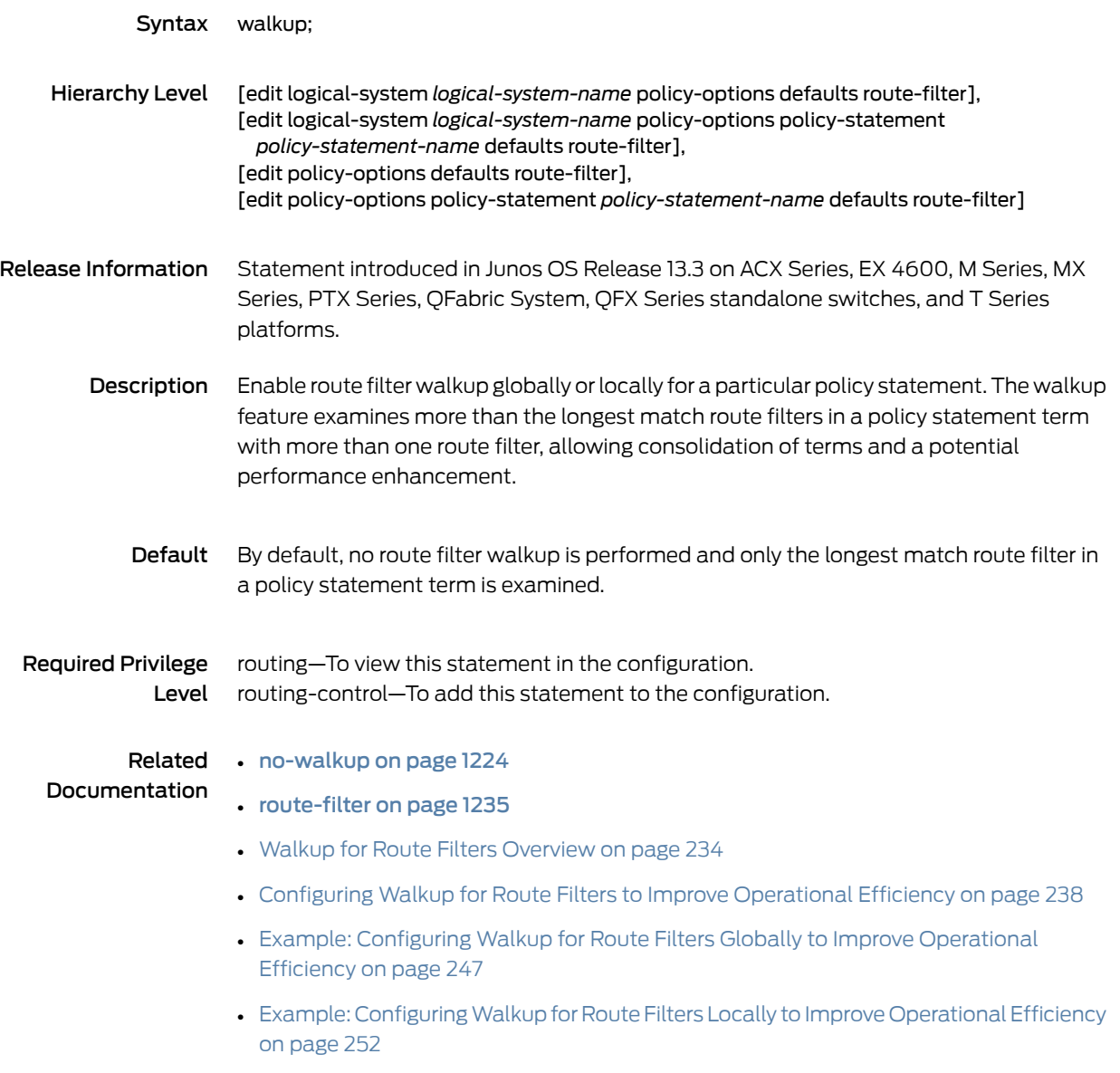

## priority (policy-options)

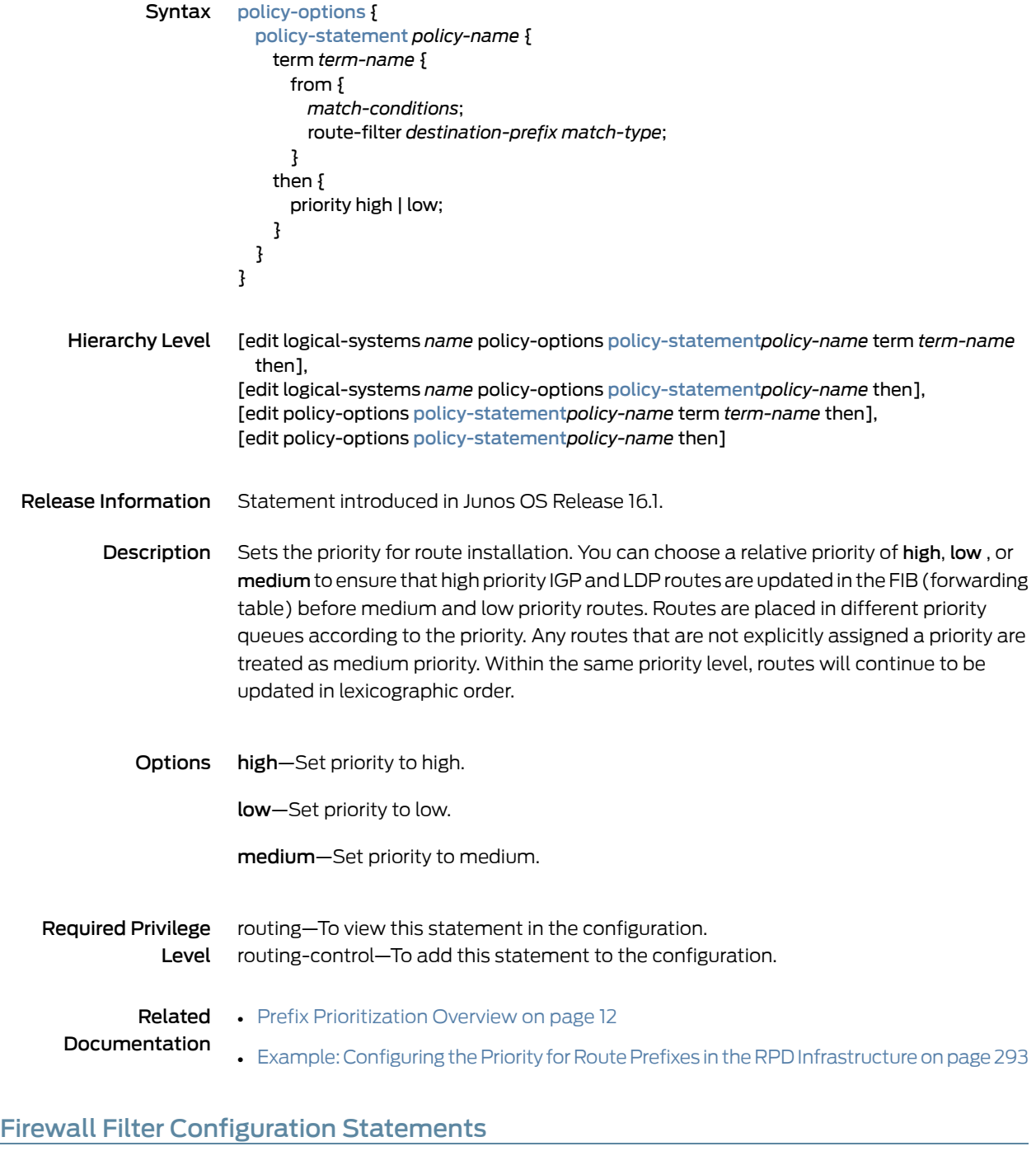

- [accounting-profile](#page-1279-0) on [page](#page-1279-0) 1244
- [enhanced-mode](#page-1280-0) on [page](#page-1280-0) 1245
- direction [\(forwarding-class-accounting\)](#page-1282-0) on [page](#page-1282-0) 1247
- family [\(Firewall\)](#page-1283-0) on [page](#page-1283-0) 1248
- [filter-list-template](#page-1285-0) on [page](#page-1285-0) 1250
- filter (Applying to a Logical [Interface\)](#page-1286-0) on [page](#page-1286-0) 1251
- filter [\(Configuring\)](#page-1287-0) on [page](#page-1287-0) 1252
- [firewall](#page-1288-0) on [page](#page-1288-0) 1253
- [force-premium](#page-1289-0) (Firewall Filter Action) on [page](#page-1289-0) 1254
- [forwarding-class](#page-1290-0) (Firewall Filter Action) on [page](#page-1290-0) 1255
- [hierarchical-policer](#page-1291-0) on [page](#page-1291-0) 1256
- [interface-group](#page-1293-0) (Decapsulate GRE) on [page](#page-1293-0) 1258
- [interface-set](#page-1294-0) on [page](#page-1294-0) 1259
- [interface-shared](#page-1295-0) on [page](#page-1295-0) 1260
- [interface-specific](#page-1296-0) (Firewall Filters) on [page](#page-1296-0) 1261
- [promote](#page-1297-0) gre-key on [page](#page-1297-0) 1262
- [service-filter](#page-1298-0) (Firewall) on [page](#page-1298-0) 1263
- [simple-filter](#page-1299-0) on [page](#page-1299-0) 1264
- term [\(Firewall](#page-1301-0) Filter) on [page](#page-1301-0) 1266
- [tunnel-end-point](#page-1304-0) on [page](#page-1304-0) 1269

#### <span id="page-1279-0"></span>accounting-profile

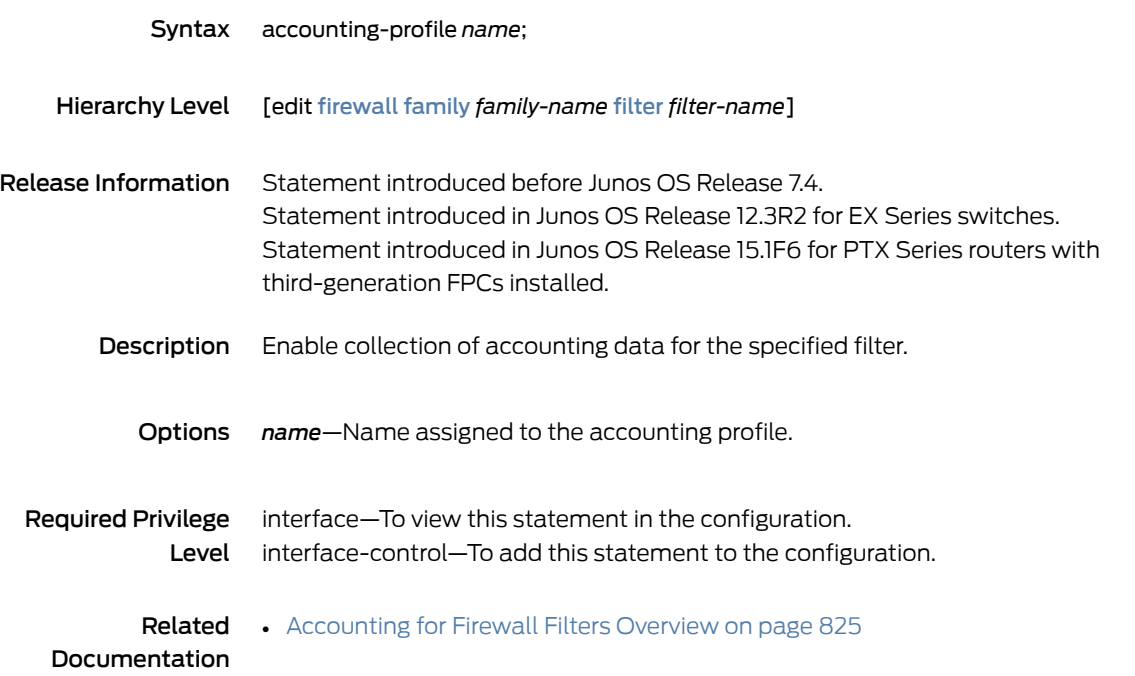

#### <span id="page-1280-0"></span>enhanced-mode

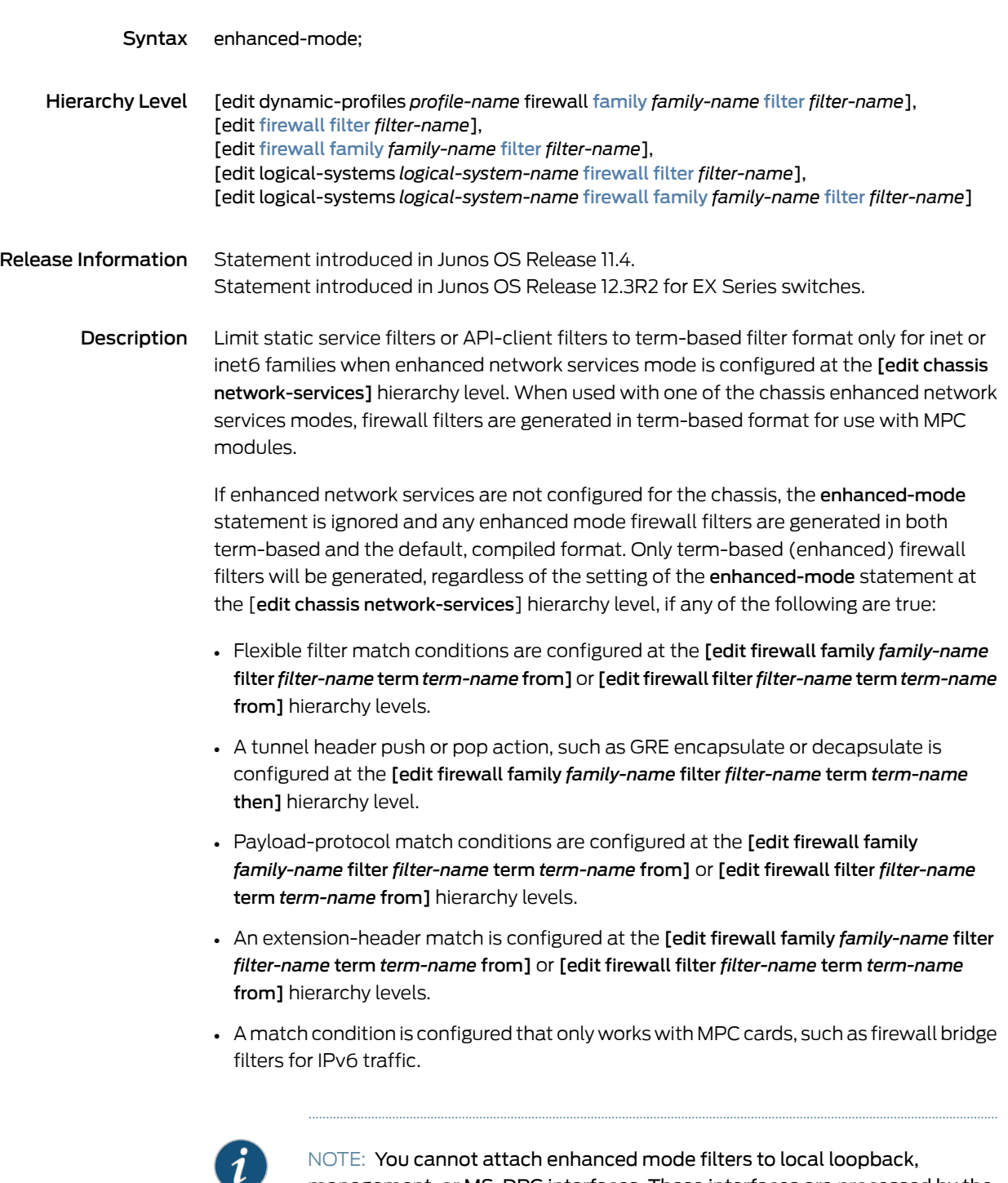

management, or MS-DPC interfaces. These interfaces are processed by the Routing Engine and DPC modules and can accept only compiled firewall filter format. In cases where both filter formats are needed for dynamic service filters, you can use the *enhanced-mode-override* statement on the specific

filter definition to override the default filter term-based only format of chassis network-service enhanced IP mode.

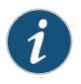

NOTE: Do not use enhanced mode for firewall filters that are intended for control plane traffic. Control plane filtering is handled by the Routing Engine kernel, which cannot use the term-based format of the enhanced mode filters.

For packets sourced from the Routing Engine, the Routing Engine processes Layer 3 packets by applying output filters to the packets and forwards Layer 2 packets to the Packet Forwarding Engine for transmission. By configuring the enhanced mode filter, you explicitly specify that only the term-based filter format is used, which also implies that the Routing Engine cannot use this filter.

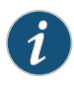

NOTE: The enhanced-mode and the enhanced-mode-override statements are mutually exclusive; you can define the filter with either enhanced-mode or enhanced-mode-override, but not both.

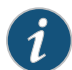

NOTE: For MX Series routers with MPCs, you need to initialize certain new firewall filters by walking the corresponding SNMP MIB, for example, show snmp mib walk *name* ascii. This forces Junos to learn the filter counters and ensure that the filter statistics are displayed. This guidance applies to all enhancedmode firewall filters, filters with flexible conditions, and filters with the certain terminating actions. See those topics, listed under Related Documentation, for details.

#### Required Privilege

Level

firewall—To view this statement in the configuration. firewall-control—To add this statement to the configuration.

<span id="page-1282-0"></span>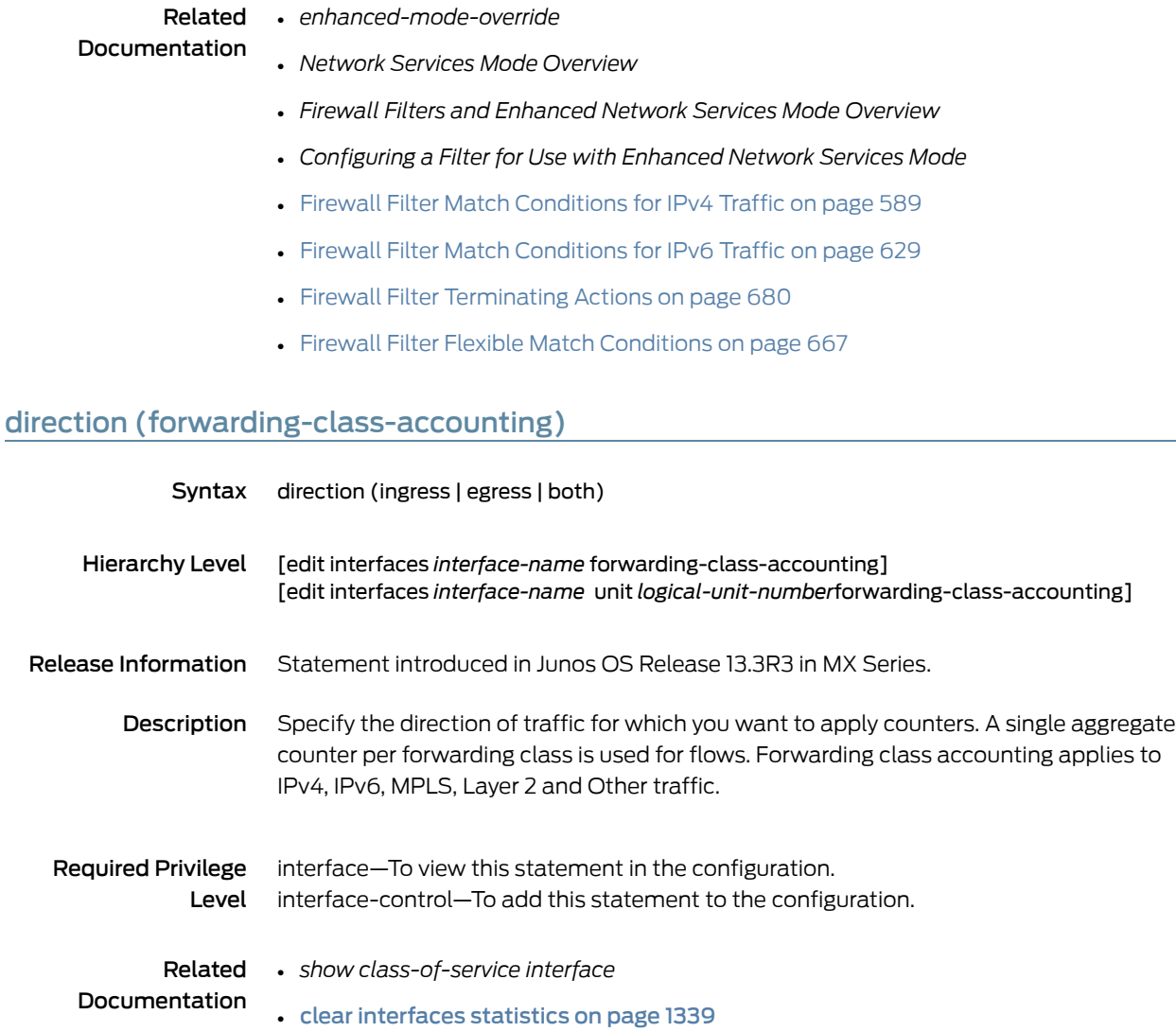

## <span id="page-1283-0"></span>family (Firewall)

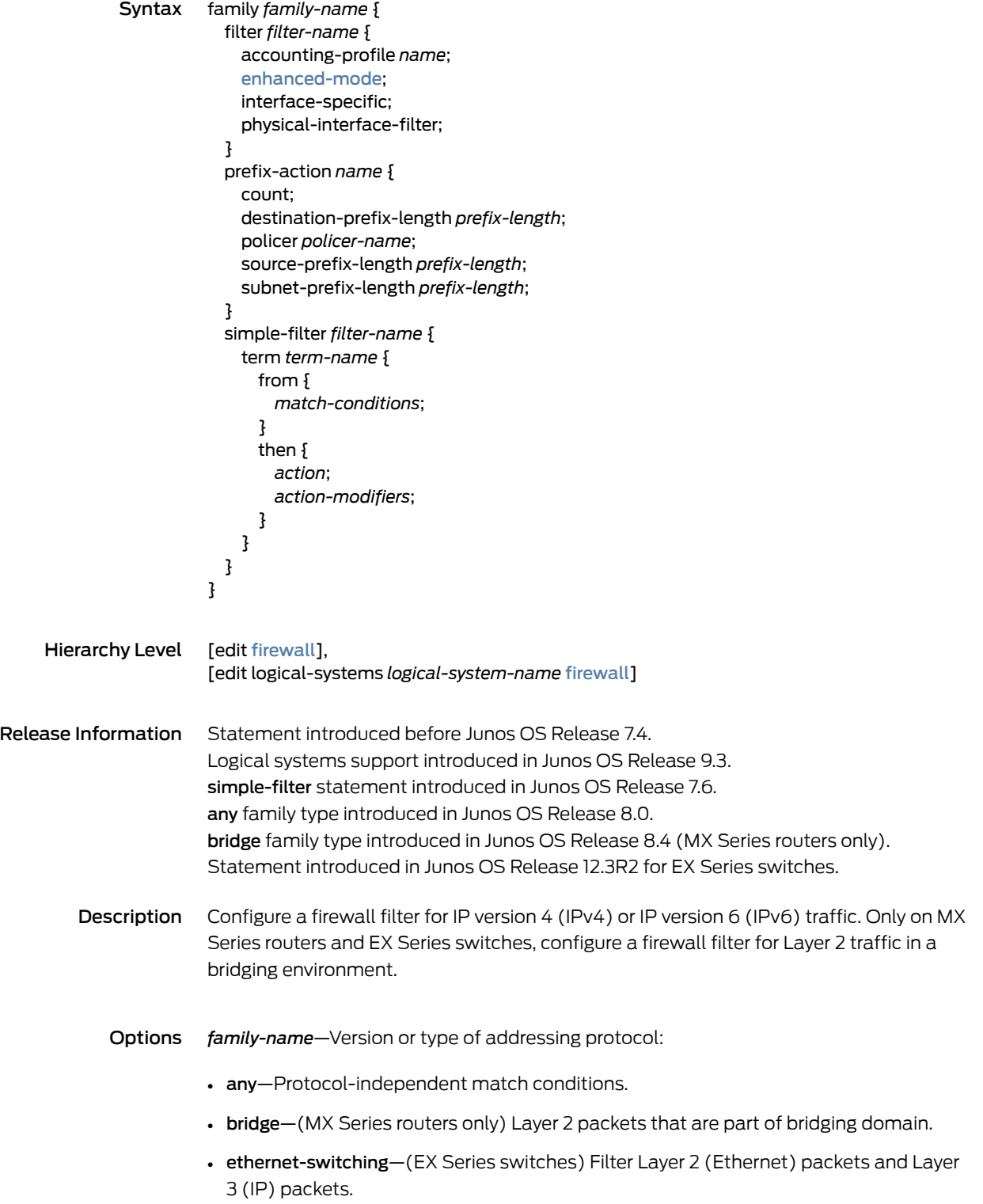

- ccc—Layer 2 switching cross-connects.
- inet—IPv4 addressing protocol.
- inet6—IPv6 addressing protocol.
- mpls—MPLS.
- vpls—Virtual private LAN service (VPLS).

The remaining statements are explained separately. See CLI [Explorer](https://apps.juniper.net/cli-explorer/).

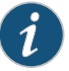

NOTE: The packet lengths that a policer considers depends on the address family of the firewall filter.

Required Privilege Level interface—To view this statement in the configuration. interface-control—To add this statement to the configuration.

Related Documentation

- Guidelines for [Configuring](#page-611-0) Firewall Filters on page 576
- Guidelines for [Configuring](#page-943-0) Service Filters on page 908
- Guidelines for [Configuring](#page-964-0) Simple Filters on page 929

#### <span id="page-1285-0"></span>filter-list-template

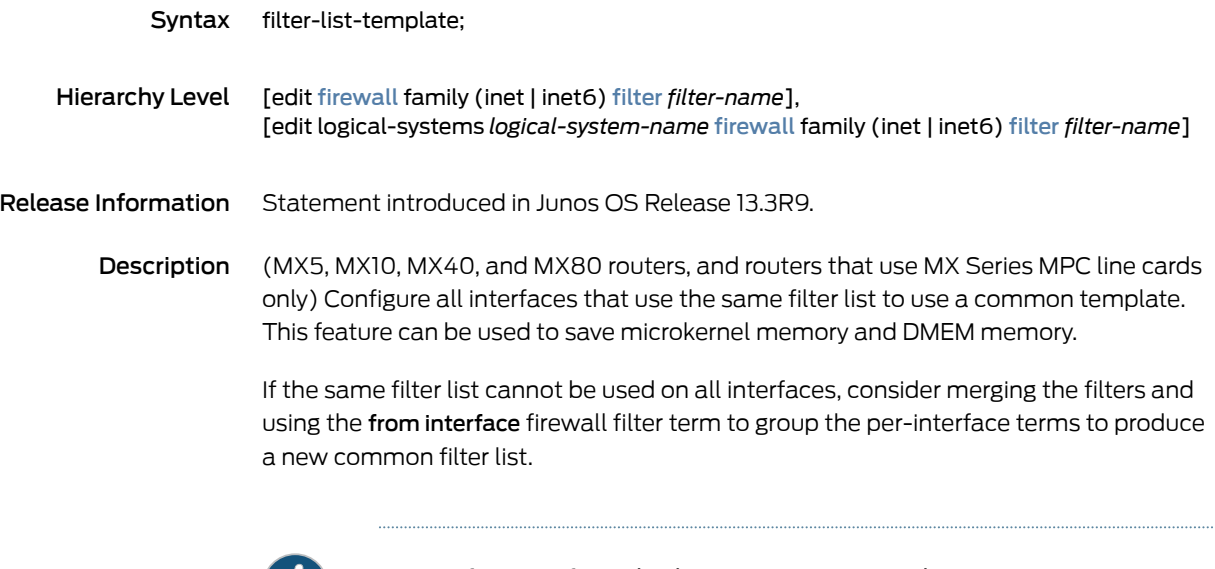

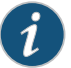

NOTE: If you configure both fast-lookup-filter and interface-specific statements, filter list templates are also used.

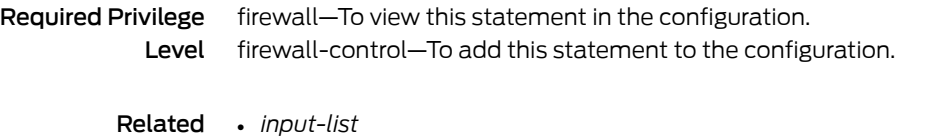

Related Documentation

- 
- *output-list*
- Firewall Filter Match [Conditions](#page-664-0) for IPv6 Traffic on page 629

# <span id="page-1286-0"></span>filter (Applying to a Logical Interface)

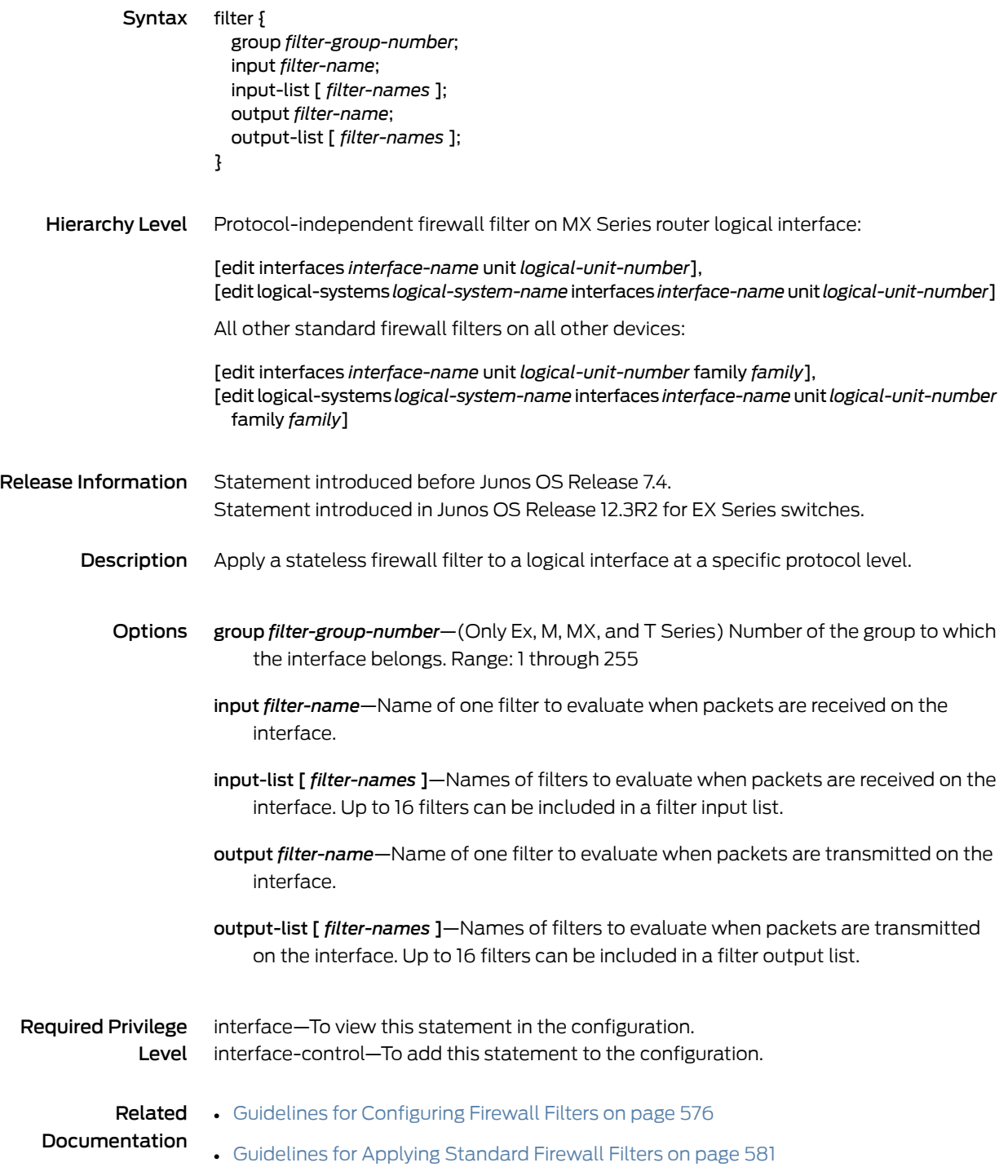

# <span id="page-1287-0"></span>filter (Configuring)

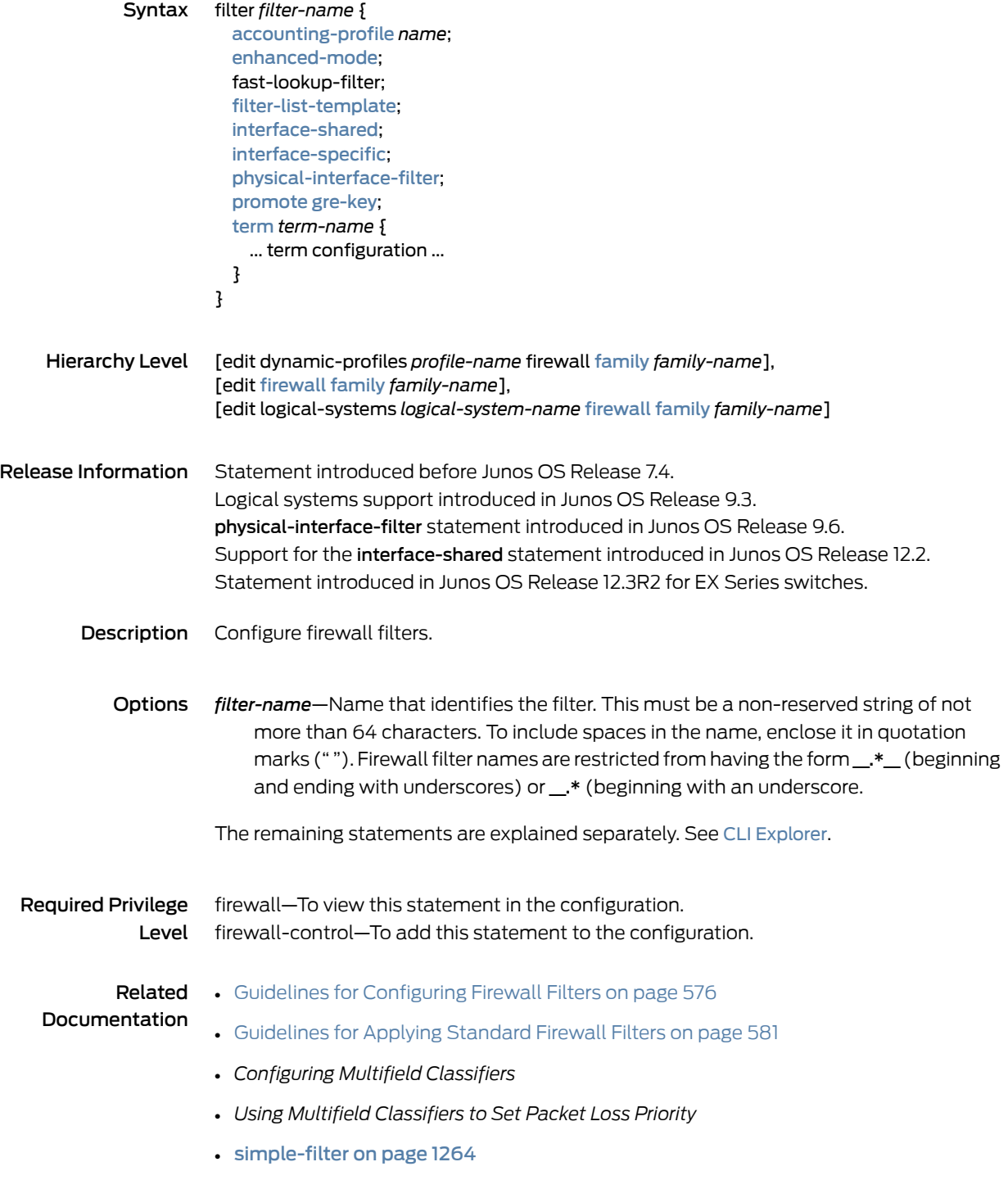

#### <span id="page-1288-0"></span>firewall

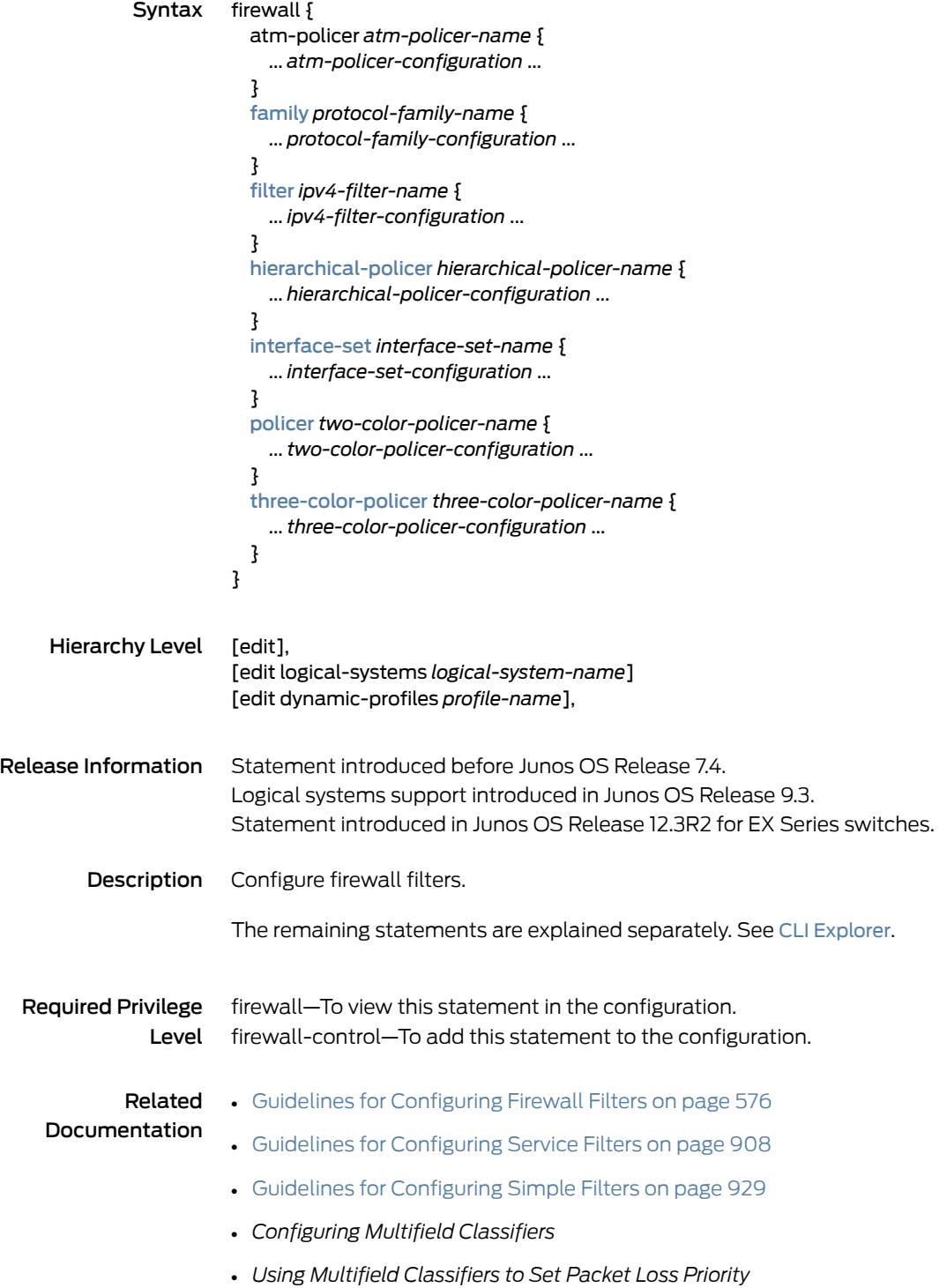

#### <span id="page-1289-0"></span>force-premium (Firewall Filter Action)

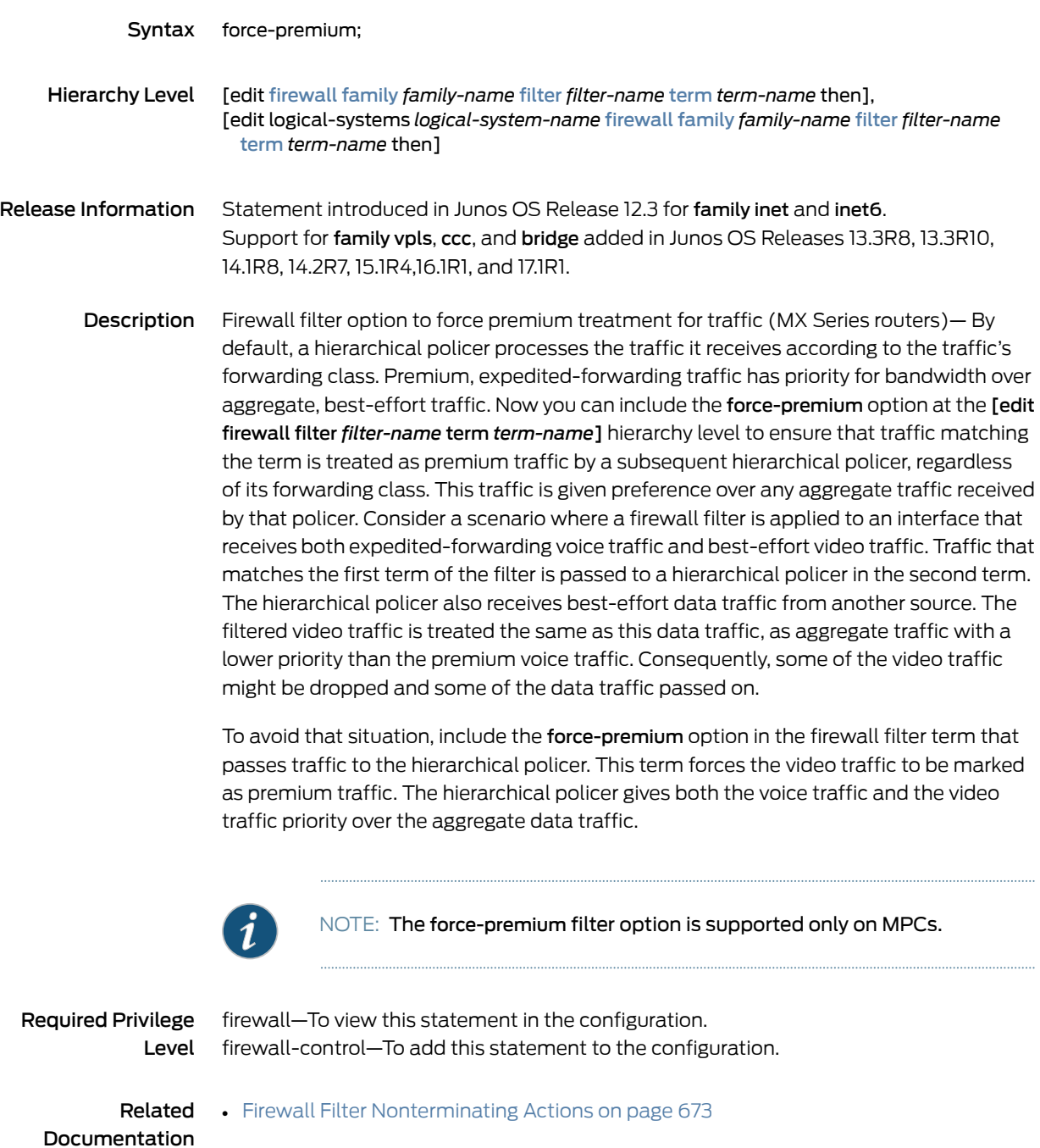

# <span id="page-1290-0"></span>forwarding-class (Firewall Filter Action)

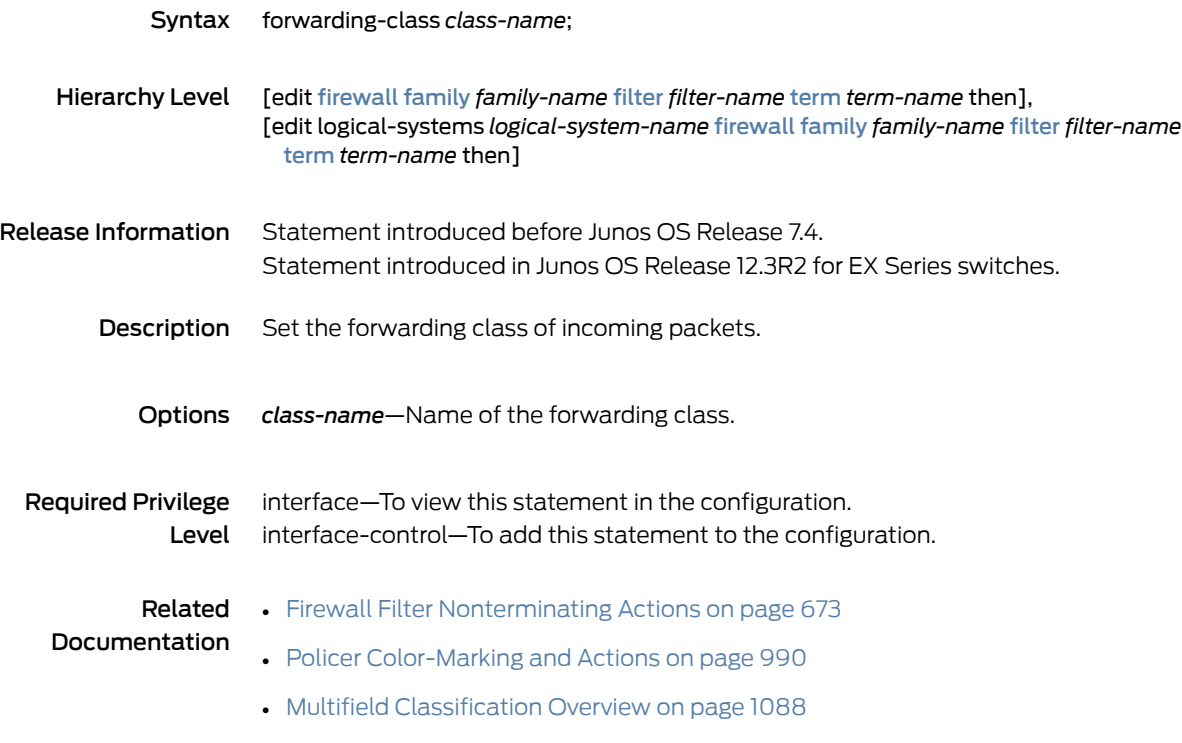

#### <span id="page-1291-0"></span>hierarchical-policer

<span id="page-1291-2"></span><span id="page-1291-1"></span>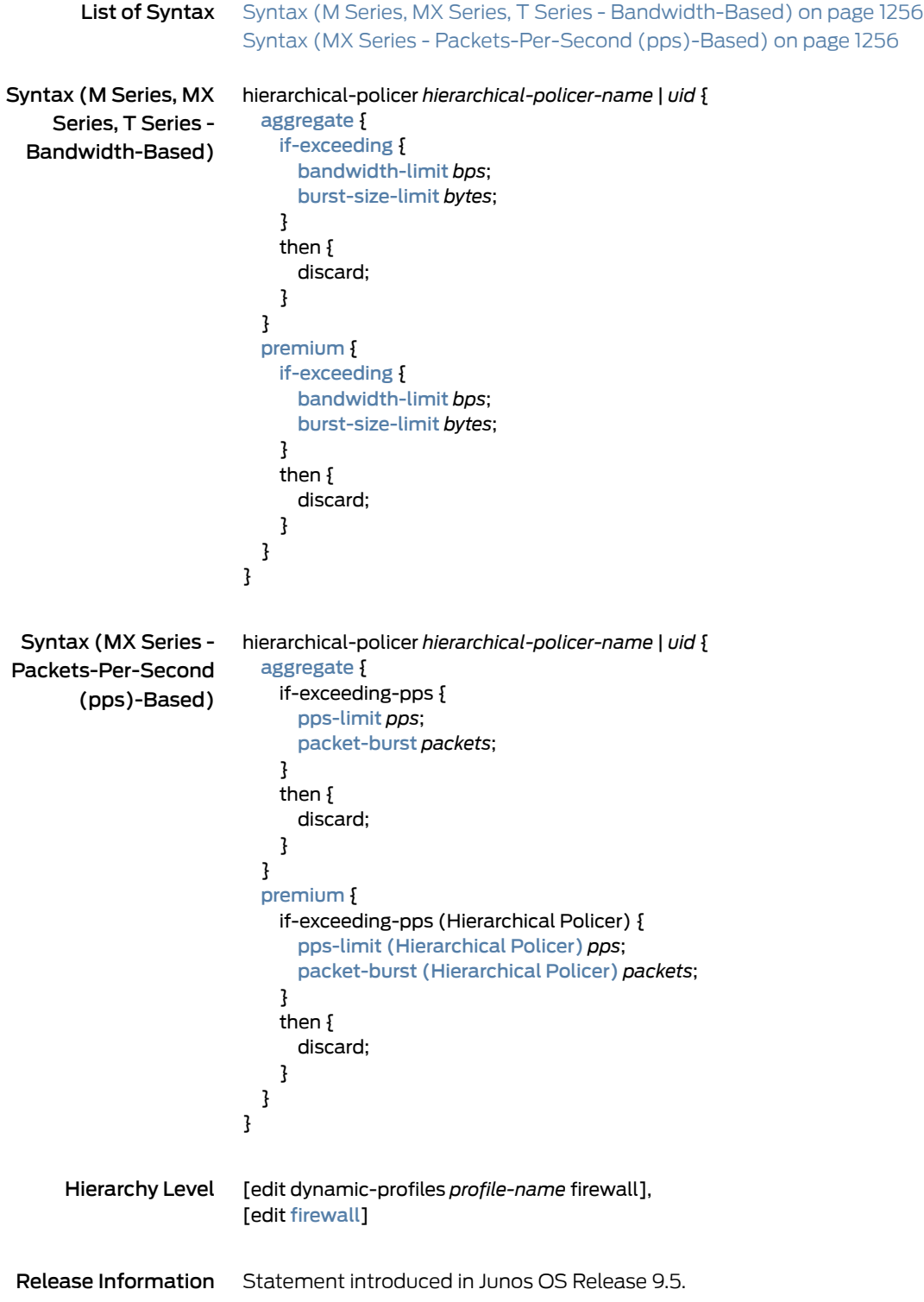

Support at the [edit dynamic-profiles *profile-name* firewall] hierarchy level introduced in Junos OS Release 11.4.

Support for if-exceeding-pps statement on MX Series routers with MPCs introduced in Junos OS Release 15.2.

Description Use a hierarchical policer to rate-limit ingress Layer 2 traffic at a physical or logical interface and apply different policing actions based on whether the packets are classified as premium for expedited forwarding (EF) or aggregate for a lower priority. The two policers defined within the hierarchical policer are aggregate and premium.

> Hierarchical policers are supported on Enhanced Intelligent Queuing (IQE) PICs and SONETinterfaces hostedon the M120 and M320 with incoming Flexible PIC Concentrators (FPCs) as SFPC and outgoing FPCs as FFPC; on MPCs hosted on MX Series routers; on the T320, T640, and T1600 with Enhanced Intelligent Queuing (IQE) PICs; and on the T4000 with Type 5 FPC and Enhanced Scaling Type 4 FPC.

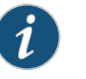

#### NOTE:

- The if-exceeding-pps statement is only supported on MX Series routers with MPCs.
- The if-exceeding and if-exceeding-pps statements are mutually exclusive and, therefore, cannot be applied at the same time.
- Options *hierarchical-policer-name*—Name that identifies the policer.The name can contain letters, numbers, and hyphens (-), and can be up to 255 characters long. To include spaces in the name, enclose the name in quotation marks (" ").
	- *uid*—When you configure a hierarchical policer at the [edit dynamic-profiles *profile name* firewall] hierarchy level, you must assign a variable UID as the policer name.

The remaining statements are explained separately. See CLI [Explorer](https://apps.juniper.net/cli-explorer/).

#### Required Privilege Level firewall—To view this statement in the configuration. firewall-control—To add this statement to the configuration.

#### Related • Hierarchical Policer [Configuration](#page-1016-0) Overview on page 981 Documentation • [Hierarchical](#page-1044-0) Policers on page 1009

- aggregate [\(Hierarchical](#page-1308-0) Policer) on page 1273
- [bandwidth-limit](#page-1309-0) (Hierarchical Policer) on page 1274
- [burst-size-limit](#page-1315-0) (Hierarchical Policer) on page 1280
- pps-limit [\(Hierarchical](#page-1359-0) Policer) on page 1324
- packet-burst [\(Hierarchical](#page-1350-0) Policer) on page 1315
- if-exceeding [\(Hierarchical](#page-1333-0) Policer) on page 1298
- *if-exceeding-pps (Hierarchical Policer)*
- premium [\(Hierarchical](#page-1364-0) Policer) on page 1329

#### <span id="page-1293-0"></span>interface-group (Decapsulate GRE)

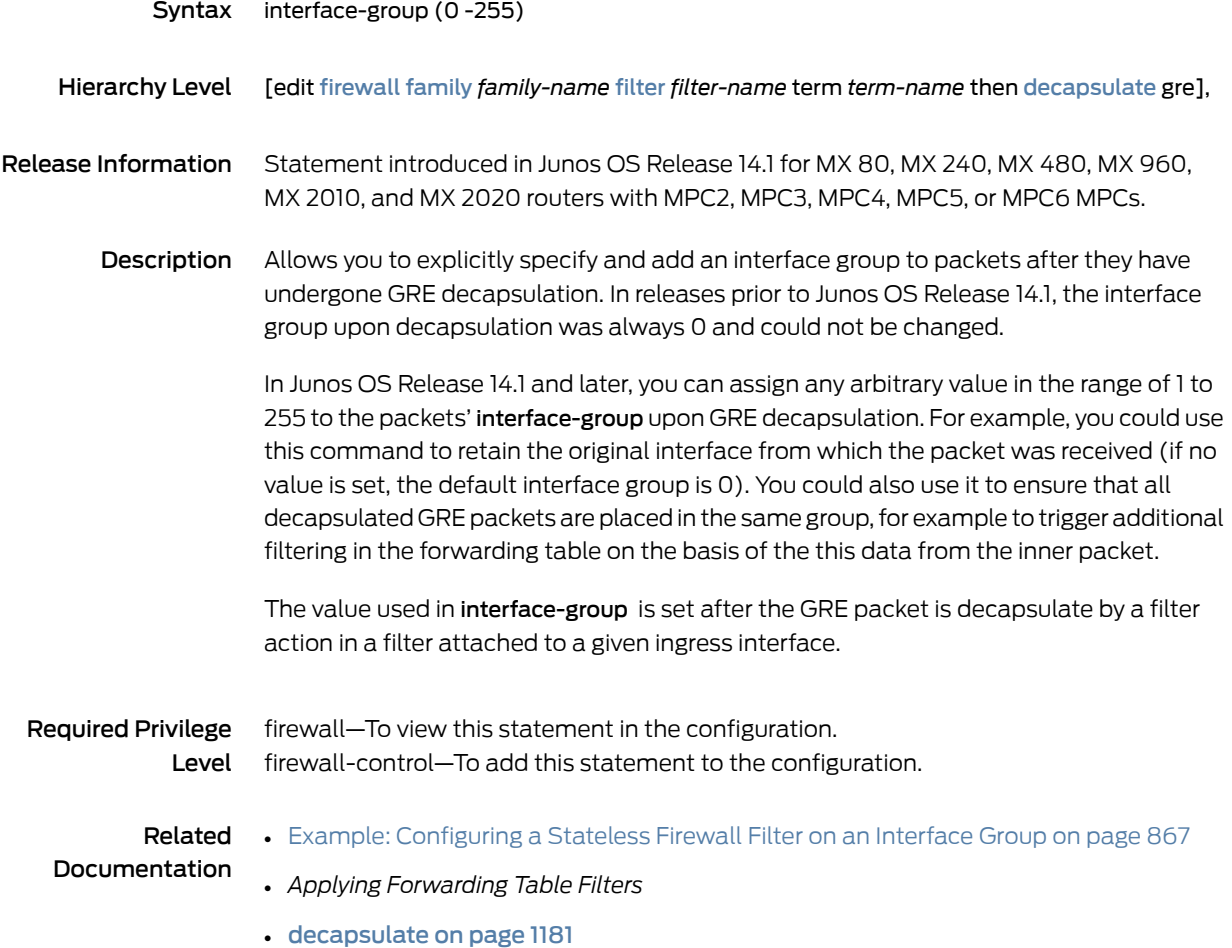

#### <span id="page-1294-0"></span>interface-set

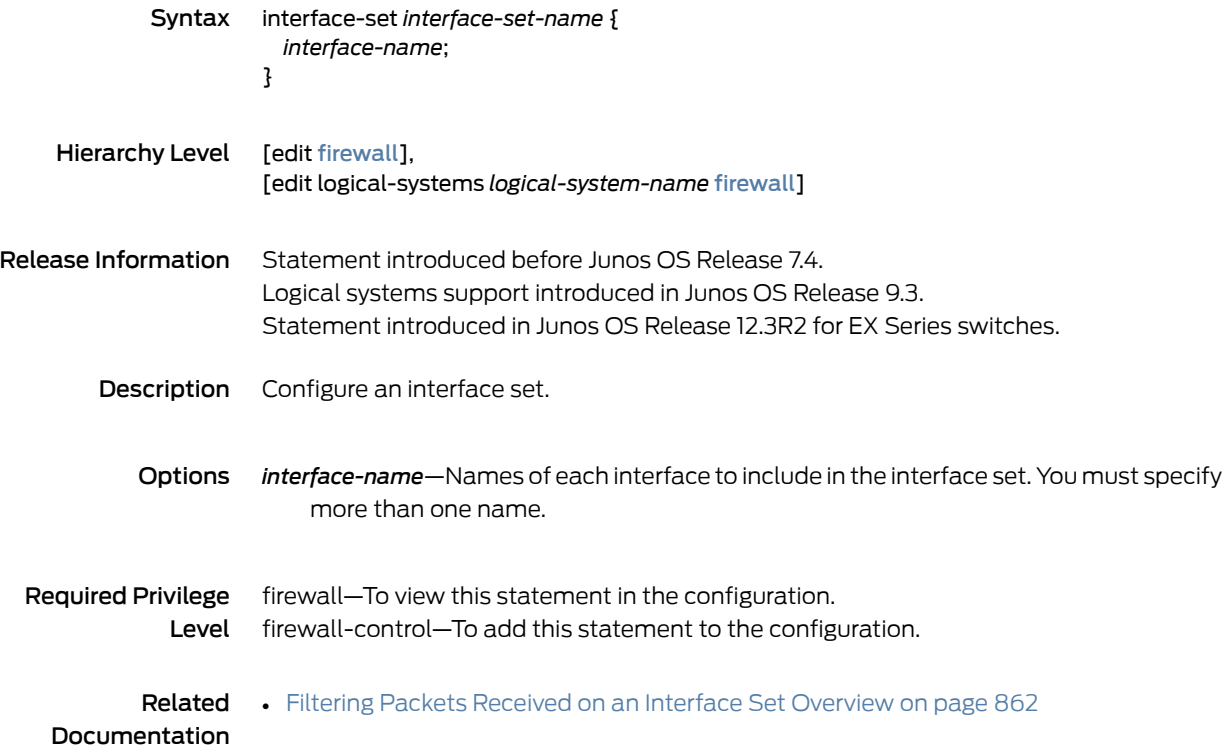

## <span id="page-1295-0"></span>interface-shared

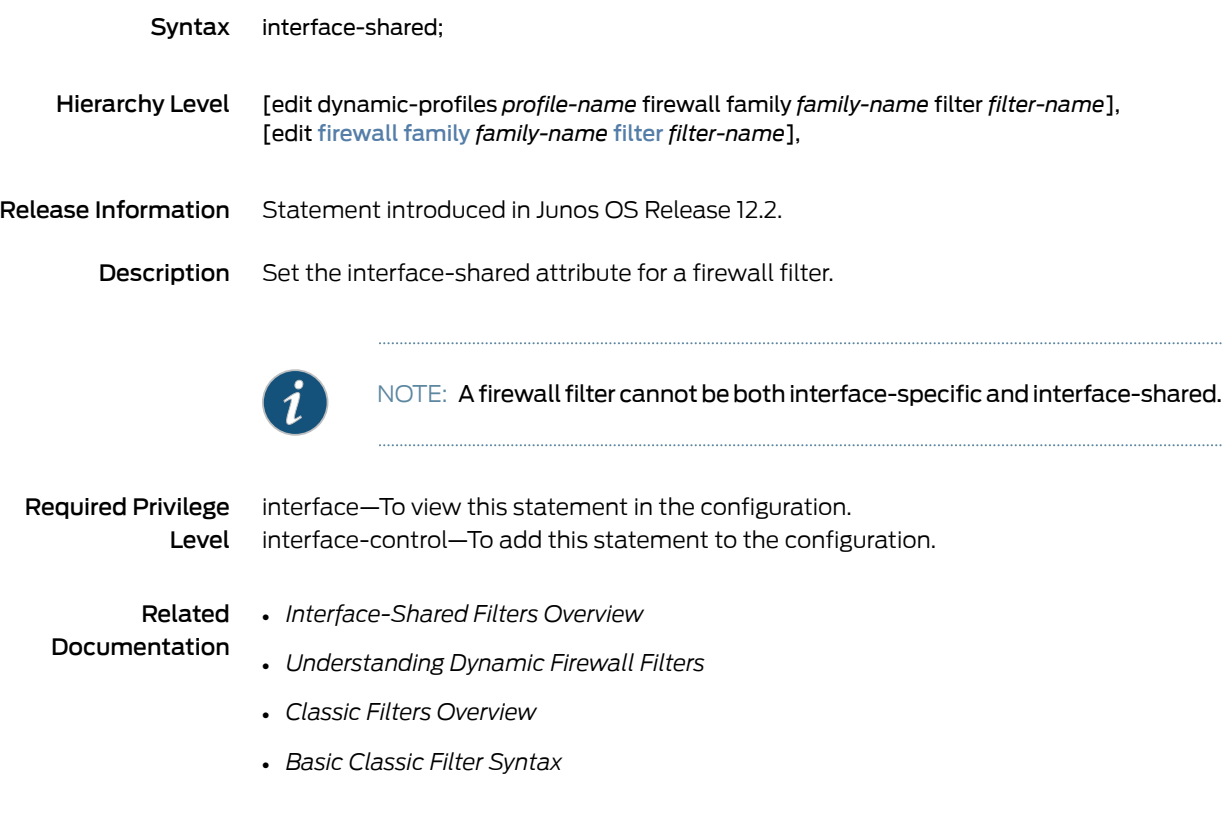
### interface-specific (Firewall Filters)

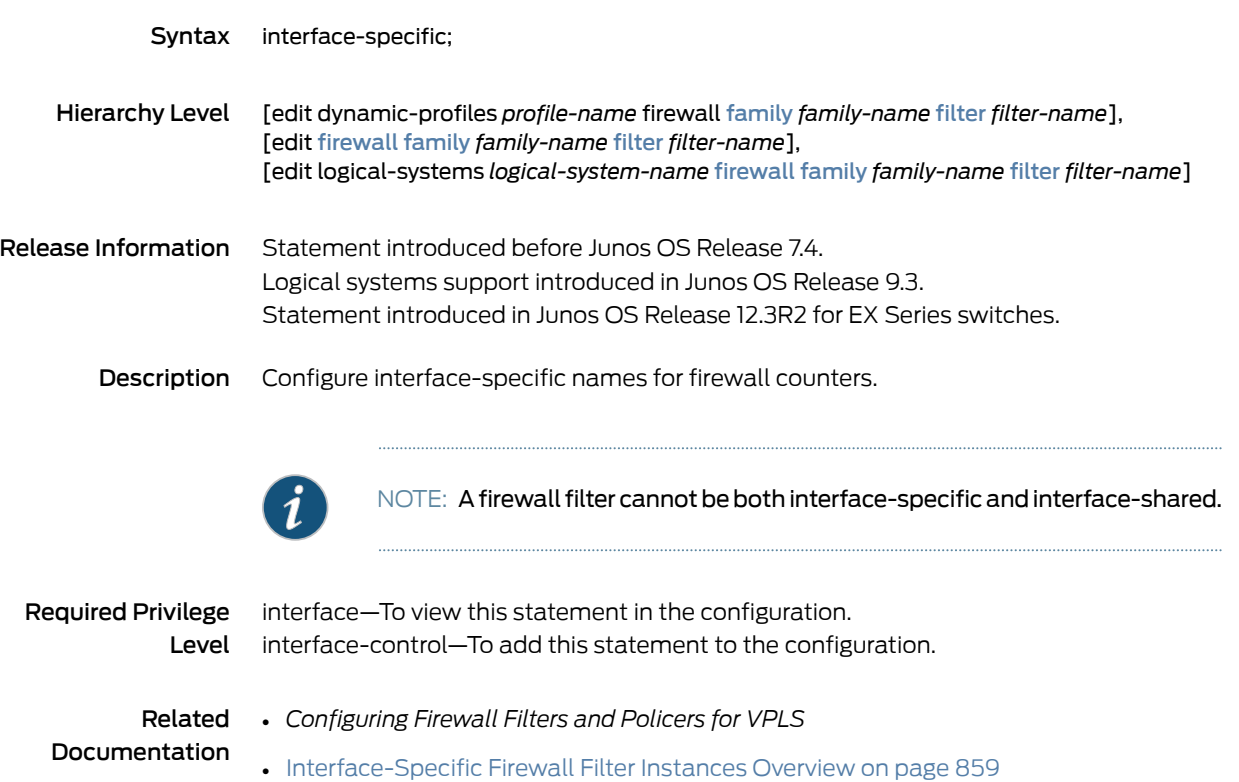

### promote gre-key

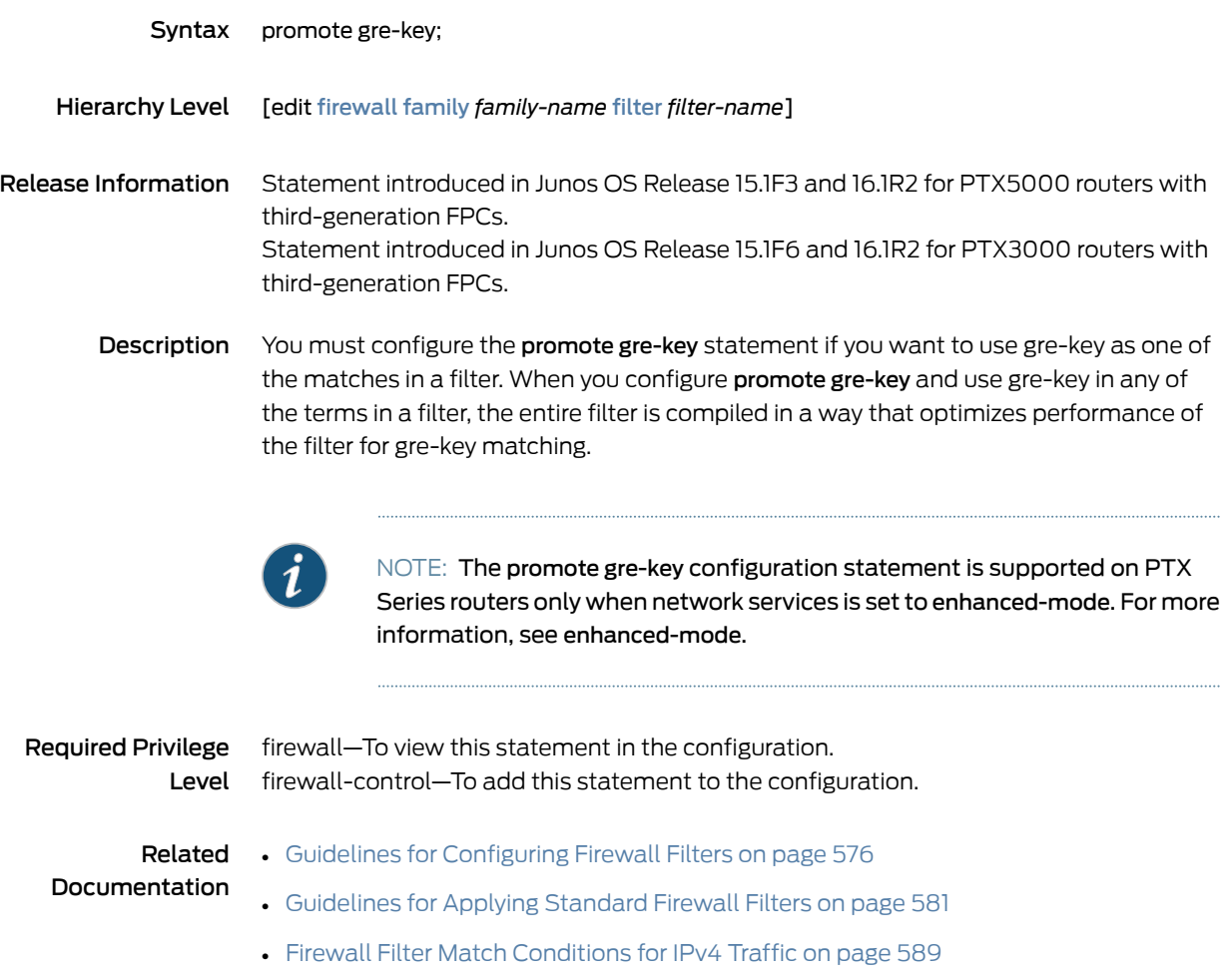

### <span id="page-1298-0"></span>service-filter (Firewall)

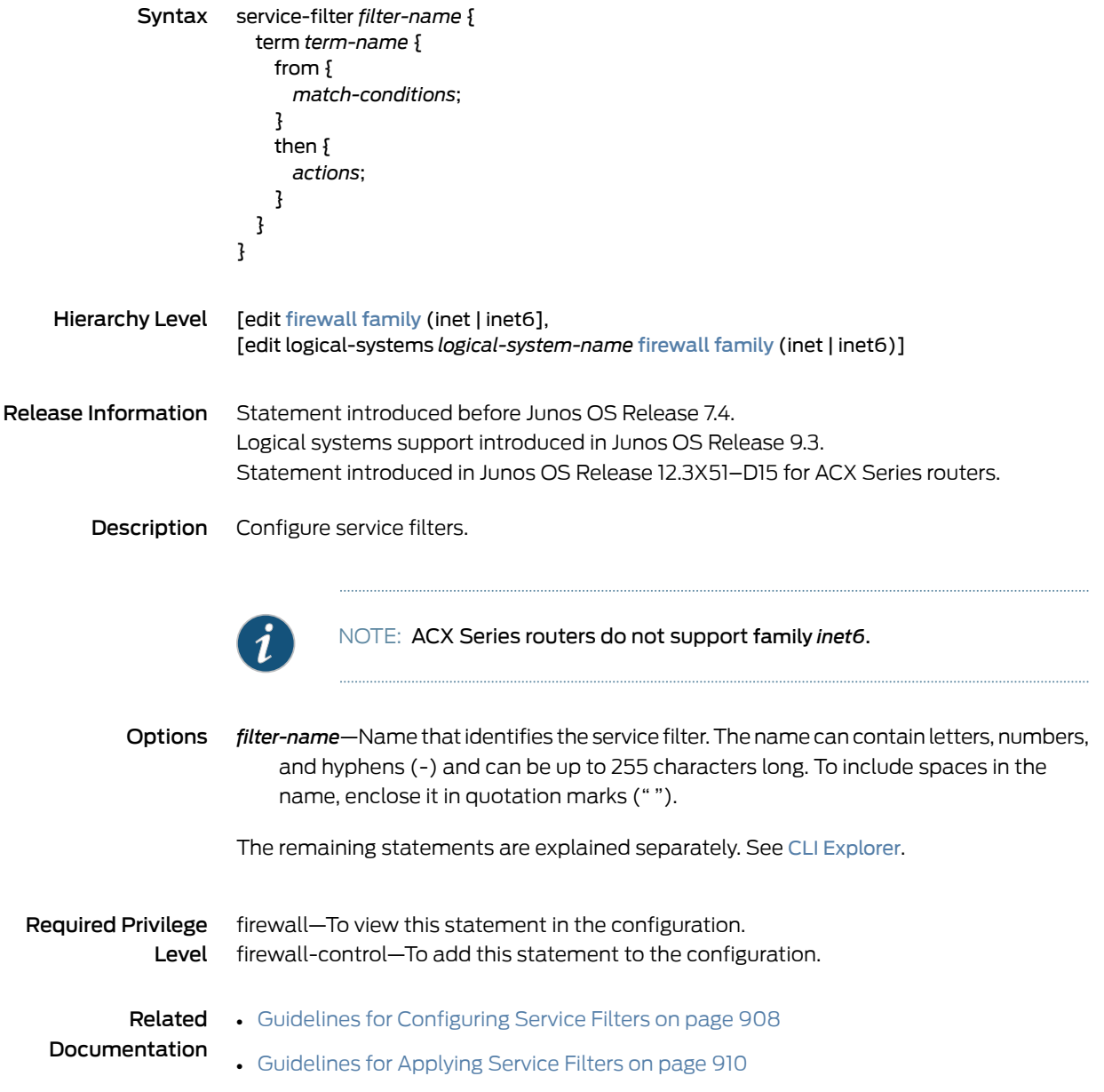

### <span id="page-1299-0"></span>simple-filter

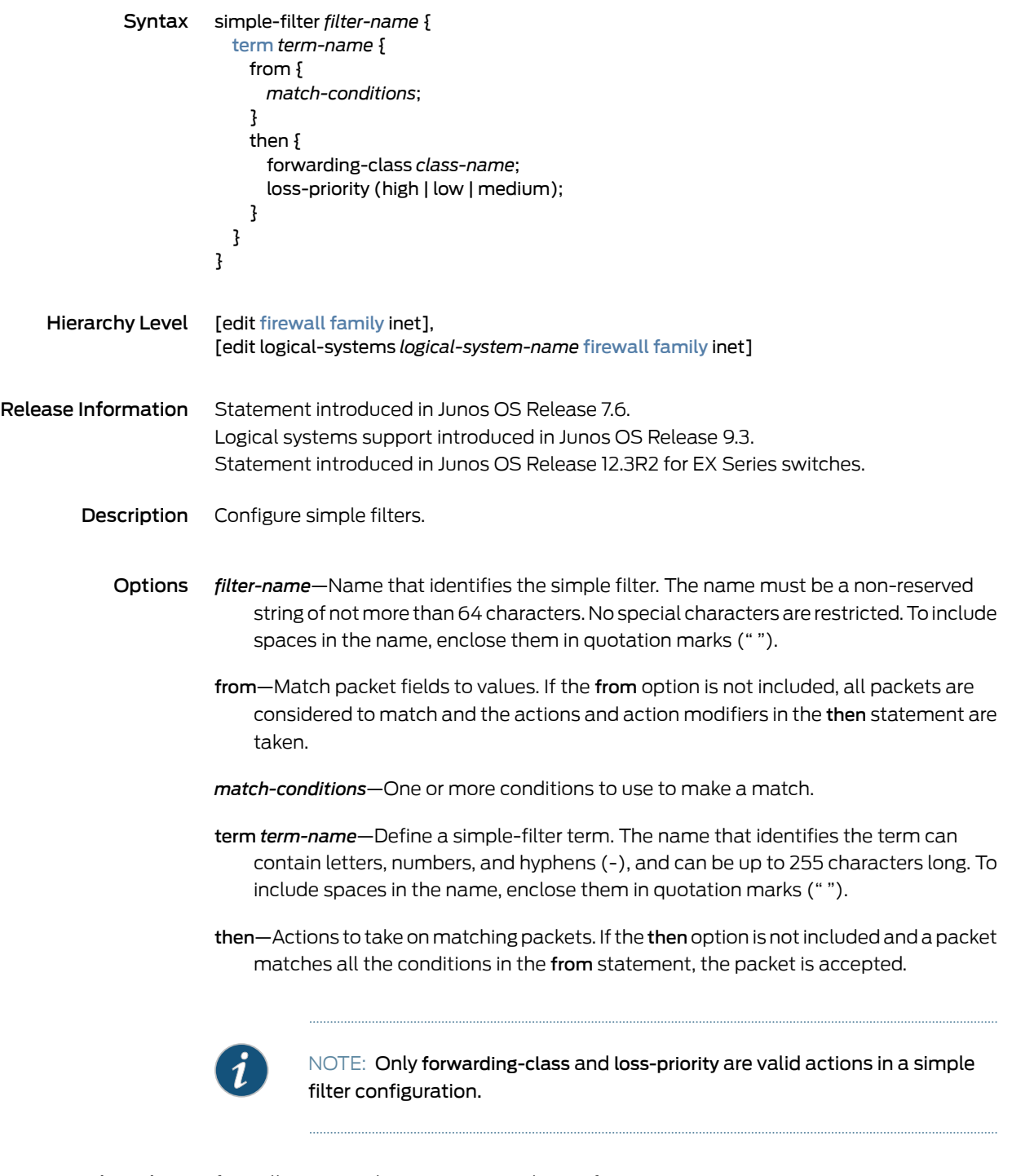

Required Privilege firewall–To view this statement in the configuration. Level firewall-control—To add this statement to the configuration.

#### Related Documentation • *simple-filter (Applying to an Interface)*

- Simple Filter [Overview](#page-962-0) on page 927
- How Simple Filters [Evaluate](#page-962-1) Packets on page 927
- Guidelines for [Configuring](#page-964-0) Simple Filters on page 929
- [Guidelines](#page-967-0) for Applying Simple Filters on page 932

### <span id="page-1301-0"></span>term (Firewall Filter)

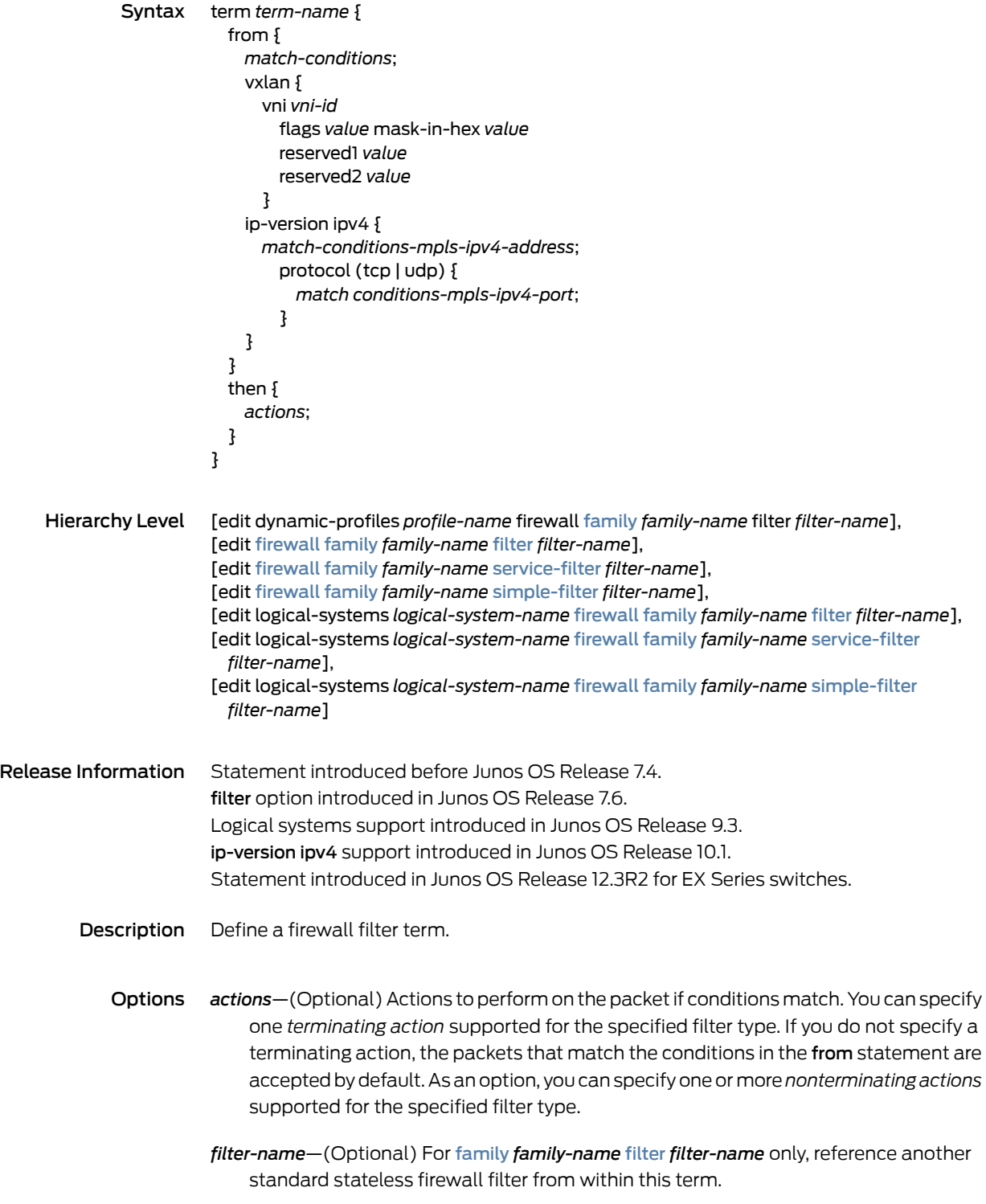

- from—(Optional) Match packet fields to values. If not included, all packets are considered to match and the actions and action modifiers in the then statement are taken.
- *match-conditions*—One or more conditions to use to make a match on a packet.
- *match-conditions-mpls-ipv4-address*—(MPLS-tagged IPv4 traffic only) One or more IP address match conditions to match on the IPv4 packet header. Supports network-based service in a core network with IPv4 packets as an inner payload of an MPLS packet with labels stacked up to five deep.
- *match-conditions-mpls-ipv4-port*—(MPLS-tagged IPv4 traffic only) One or more UDP or TCP port match conditions to use to match a packet in an MPLS flow. Supports network-based service in a core network with IPv4 packets as an inner payload of an MPLS packet with labels stacked up to five deep.
- *vxlan*—(Optional) Match packets belonging to a particular VXLAN Network Identifier (VNI).
- *term-name*—Name that identifies the term. The name can contain letters, numbers, and hyphens (-) and can be up to 64 characters long. To include spaces in the name, enclose it in quotation marks (" ").
- then—(Optional) Actions to take on matching packets. If not included and a packet matches all the conditions in the from statement, the packet is accepted.

The Firewall Filer Match Conditions for the different protocols are explained separately:

- Firewall Filter Match [Conditions](#page-624-0) for IPv4 Traffic on page 589
- Firewall Filter Match [Conditions](#page-664-0) for IPv6 Traffic on page 629
- Firewall Filter Match [Conditions](#page-674-0) for MPLS Traffic on page 639
- Firewall Filter Match Conditions for [MPLS-Tagged](#page-675-0) IPv4 or IPv6 Traffic on page 640
- Firewall Filter Match [Conditions](#page-678-0) for VPLS Traffic on page 643
- Firewall Filter Match Conditions for [Protocol-Independent](#page-650-0) Traffic on page 615
- *Firewall Filter Match Conditions for Protocol-Independent Traffic in Dynamic Service Profiles*
- Firewall Filter Match [Conditions](#page-636-0) Based on Numbers or Text Aliases on page 601
- Firewall Filter Match [Conditions](#page-637-0) Based on Bit-Field Values on page 602
- Firewall Filter Match [Conditions](#page-641-0) Based on Address Fields on page 606
- Firewall Filter Match [Conditions](#page-649-0) Based on Address Classes on page 614
- Firewall Filter Match [Conditions](#page-693-0) for Layer 2 Bridging Traffic on page 658
- Firewall Filter Match [Conditions](#page-689-0) for Layer 2 CCC Traffic on page 654

Required Privilege firewall–To view this statement in the configuration. Level firewall-control—To add this statement to the configuration.

#### • Guidelines for [Configuring](#page-611-0) Firewall Filters on page 576

#### Related Documentation

- *Configuring Multifield Classifiers*
- Guidelines for [Configuring](#page-964-0) Simple Filters on page 929
- Guidelines for [Configuring](#page-823-0) and Applying Firewall Filters in Logical Systems on page 788

### tunnel-end-point

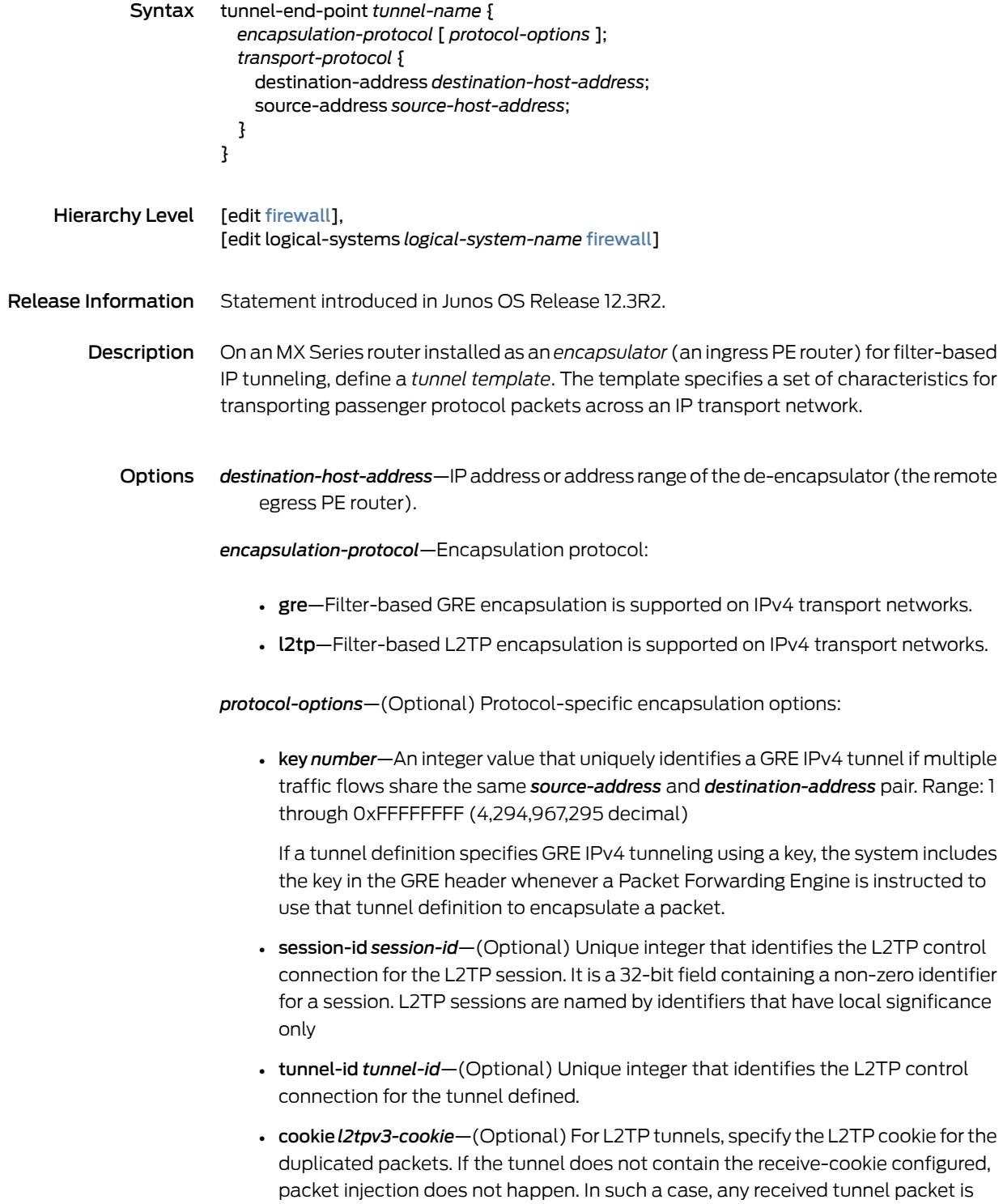

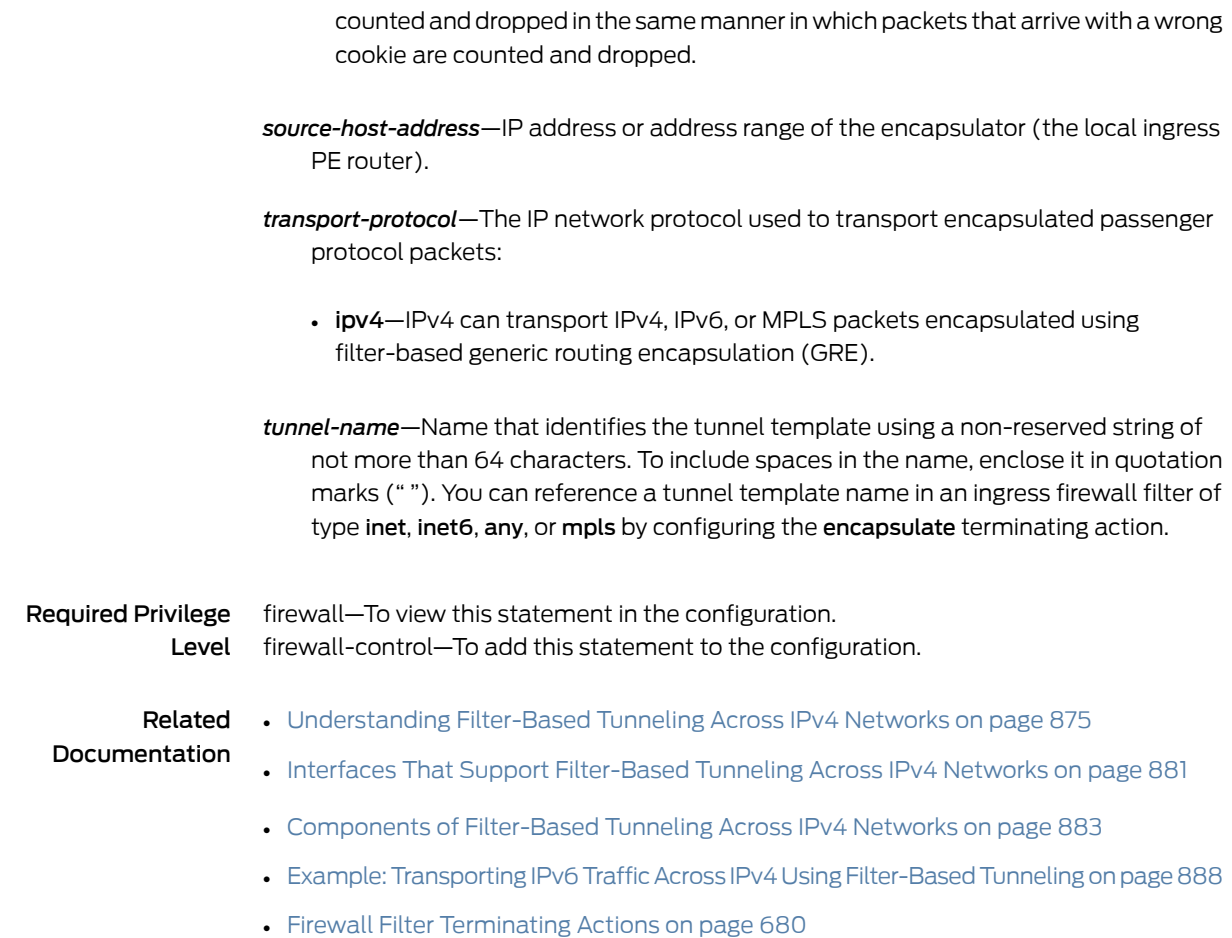

#### Traffic Policer Configuration Statements

- [action](#page-1307-0) on [page](#page-1307-0) 1272
- aggregate [\(Hierarchical](#page-1308-0) Policer) on [page](#page-1308-0) 1273
- [bandwidth-limit](#page-1309-0) (Hierarchical Policer) on [page](#page-1309-0) 1274
- [bandwidth-limit](#page-1311-0) (Policer) on [page](#page-1311-0) 1276
- [bandwidth-percent](#page-1313-0) on [page](#page-1313-0) 1278
- [burst-size-limit](#page-1315-0) (Hierarchical Policer) on [page](#page-1315-0) 1280
- [burst-size-limit](#page-1316-0) (Policer) on [page](#page-1316-0) 1281
- [color-aware](#page-1319-0) on [page](#page-1319-0) 1284
- [color-blind](#page-1320-0) on [page](#page-1320-0) 1285
- [committed-burst-size](#page-1321-0) on [page](#page-1321-0) 1286
- [committed-information-rate](#page-1323-0) on [page](#page-1323-0) 1288
- [egress-policer-overhead](#page-1325-0) on [page](#page-1325-0) 1290
- [excess-burst-size](#page-1326-0) on [page](#page-1326-0) 1291
- [filter-specific](#page-1328-0) on [page](#page-1328-0) 1293
- [forwarding-class](#page-1329-0) (Firewall Filter Action) on [page](#page-1329-0) 1294
- [hierarchical-policer](#page-1330-0) on [page](#page-1330-0) 1295
- if-exceeding [\(Hierarchical](#page-1333-0) Policer) on [page](#page-1333-0) 1298
- [if-exceeding](#page-1334-0) (Policer) on [page](#page-1334-0) 1299
- [ingress-policer-overhead](#page-1335-0) on [page](#page-1335-0) 1300
- [input-hierarchical-policer](#page-1337-0) on [page](#page-1337-0) 1302
- [input-policer](#page-1338-0) on [page](#page-1338-0) 1303
- [input-three-color](#page-1339-0) on [page](#page-1339-0) 1304
- [layer2-policer](#page-1340-0) on [page](#page-1340-0) 1305
- [layer2-policer](#page-1341-0) (Hierarchical Policer) on [page](#page-1341-0) 1306
- [load-balance-group](#page-1342-0) on [page](#page-1342-0) 1307
- [logical-bandwidth-policer](#page-1343-0) on [page](#page-1343-0) 1308
- [logical-interface-policer](#page-1344-0) on [page](#page-1344-0) 1309
- [loss-priority](#page-1345-0) (Firewall Filter Action) on [page](#page-1345-0) 1310
- loss-priority high then discard [\(Three-Color](#page-1346-0) Policer) on [page](#page-1346-0) 1311
- [output-policer](#page-1347-0) on [page](#page-1347-0) 1312
- [output-three-color](#page-1348-0) on [page](#page-1348-0) 1313
- [packet-burst](#page-1349-0) (Policer) on [page](#page-1349-0) 1314
- [packet-burst](#page-1350-0) (Hierarchical Policer) on [page](#page-1350-0) 1315
- [peak-burst-size](#page-1351-0) on [page](#page-1351-0) 1316
- [peak-information-rate](#page-1353-0) on [page](#page-1353-0) 1318
- [physical-interface-filter](#page-1354-0) on [page](#page-1354-0) 1319
- [physical-interface-policer](#page-1355-0) on [page](#page-1355-0) 1320
- policer (Applying to a Logical [Interface\)](#page-1356-0) on [page](#page-1356-0) 1321
- policer [\(Configuring\)](#page-1357-0) on [page](#page-1357-0) 1322
- policer [\(Firewall](#page-1358-0) Filter Action) on [page](#page-1358-0) 1323
- pps-limit [\(Hierarchical](#page-1359-0) Policer) on [page](#page-1359-0) 1324
- [pps-limit](#page-1360-0) (Policer) on [page](#page-1360-0) 1325
- prefix-action [\(Configuring\)](#page-1362-0) on [page](#page-1362-0) 1327
- [prefix-action](#page-1363-0) (Firewall Filter Action) on [page](#page-1363-0) 1328
- premium [\(Hierarchical](#page-1364-0) Policer) on [page](#page-1364-0) 1329
- [shared-bandwidth-policer](#page-1365-0) (Configuring) on [page](#page-1365-0) 1330
- [single-rate](#page-1366-0) on [page](#page-1366-0) 1331
- [three-color-policer](#page-1367-0) (Applying) on [page](#page-1367-0) 1332
- [three-color-policer](#page-1368-0) (Configuring) on [page](#page-1368-0) 1333
- [two-rate](#page-1370-0) on [page](#page-1370-0) 1335
- [policer-overhead-adjustment](#page-1371-0) on [page](#page-1371-0) 1336

#### <span id="page-1307-0"></span>action

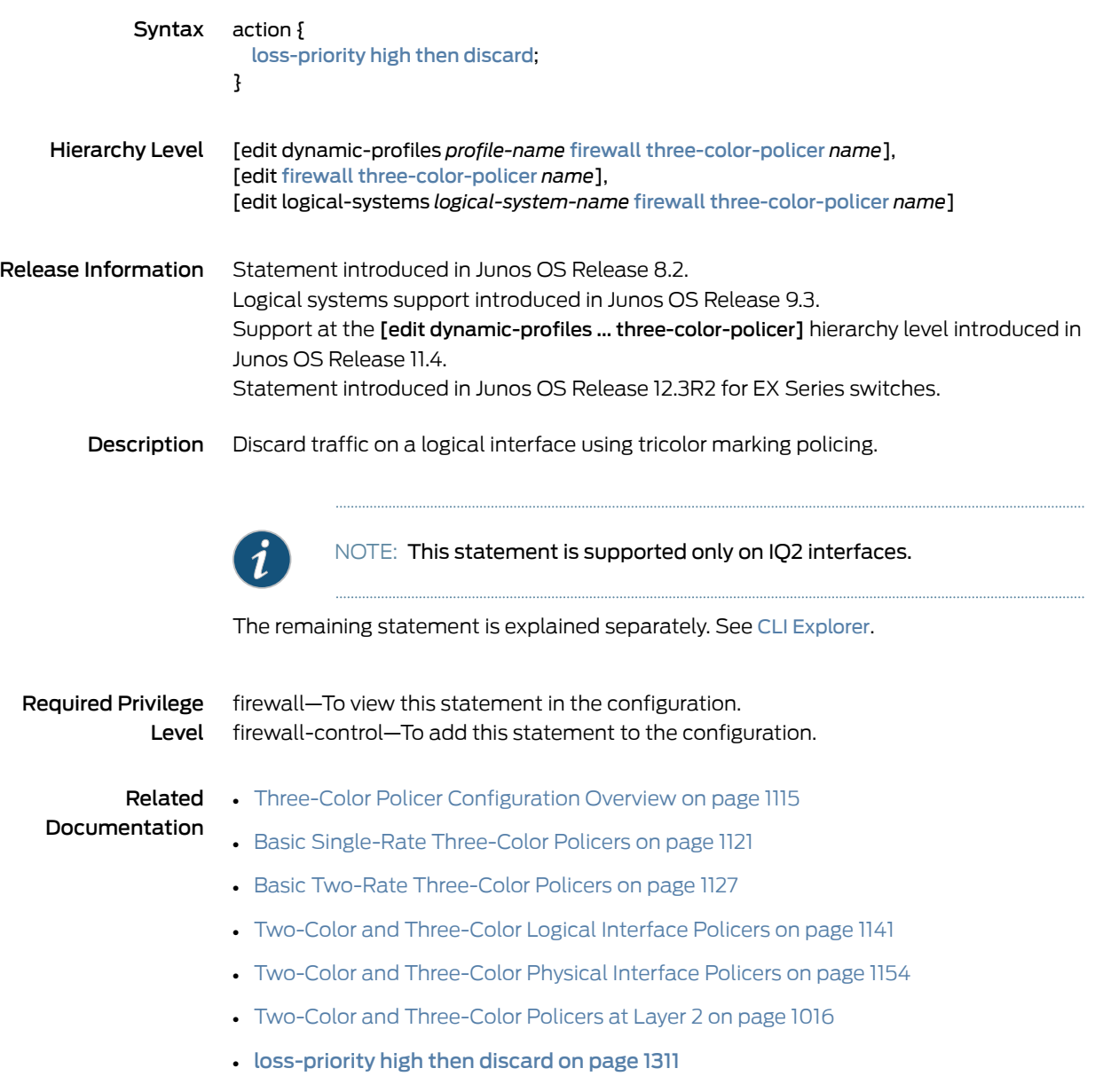

### <span id="page-1308-0"></span>aggregate (Hierarchical Policer)

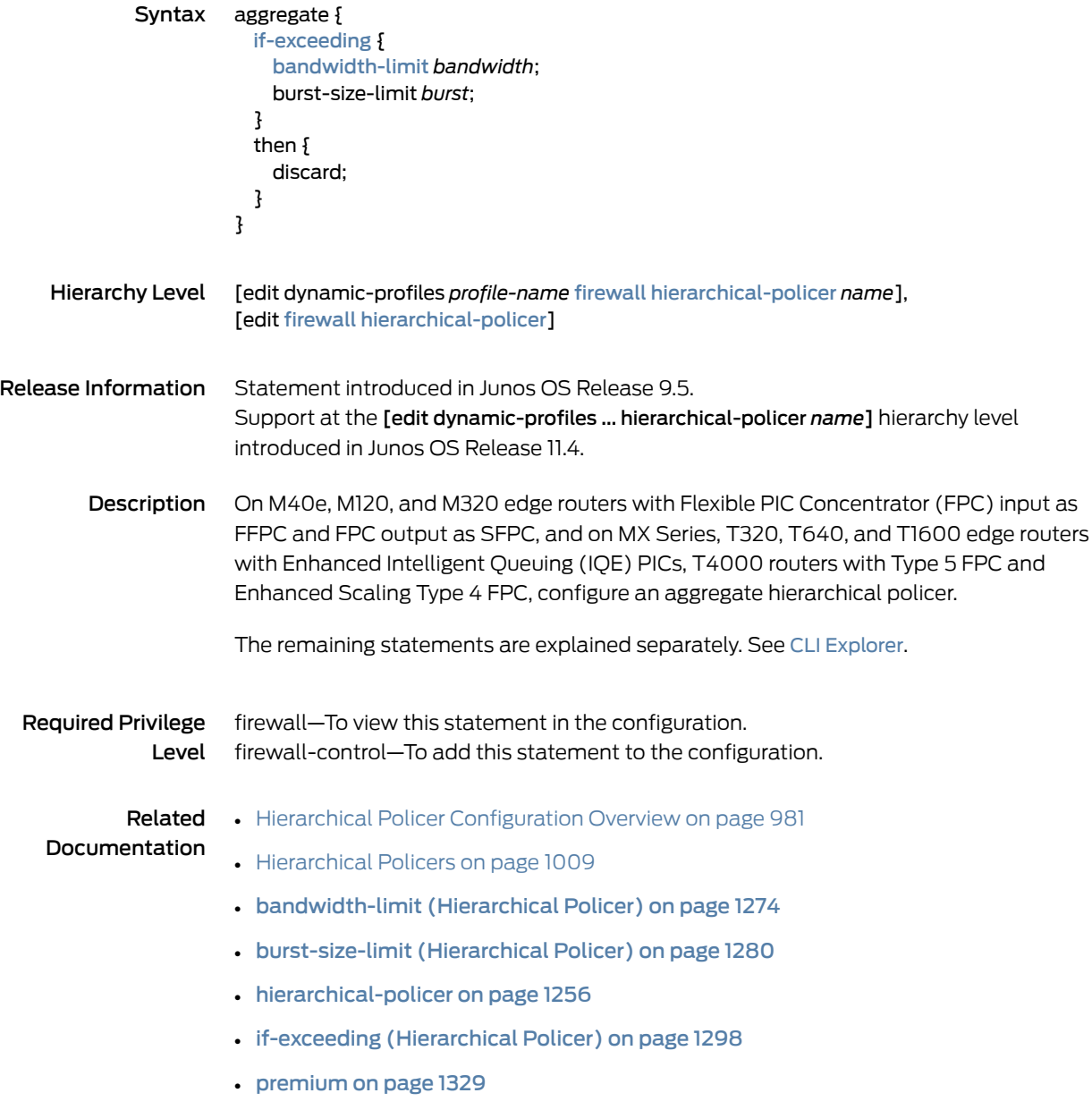

#### <span id="page-1309-0"></span>bandwidth-limit (Hierarchical Policer)

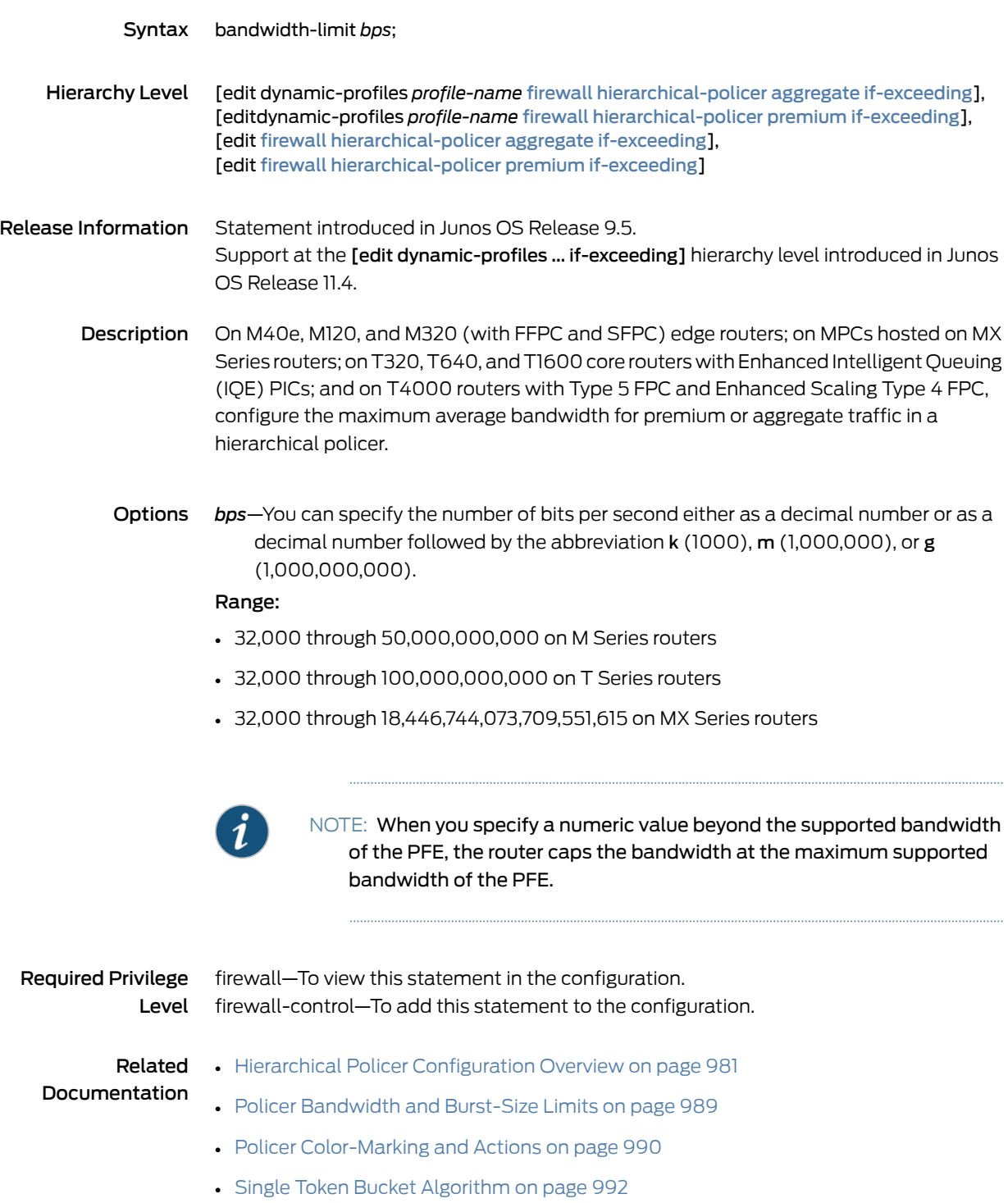

- [Determining](#page-1037-0) Proper Burst Size for Traffic Policers on page 1002
- aggregate [\(Hierarchical](#page-1308-0) Policer) on page 1273
- [burst-size-limit](#page-1315-0) (Hierarchical Policer) on page 1280
- premium [\(Hierarchical](#page-1364-0) Policer) on page 1329

### <span id="page-1311-0"></span>bandwidth-limit (Policer)

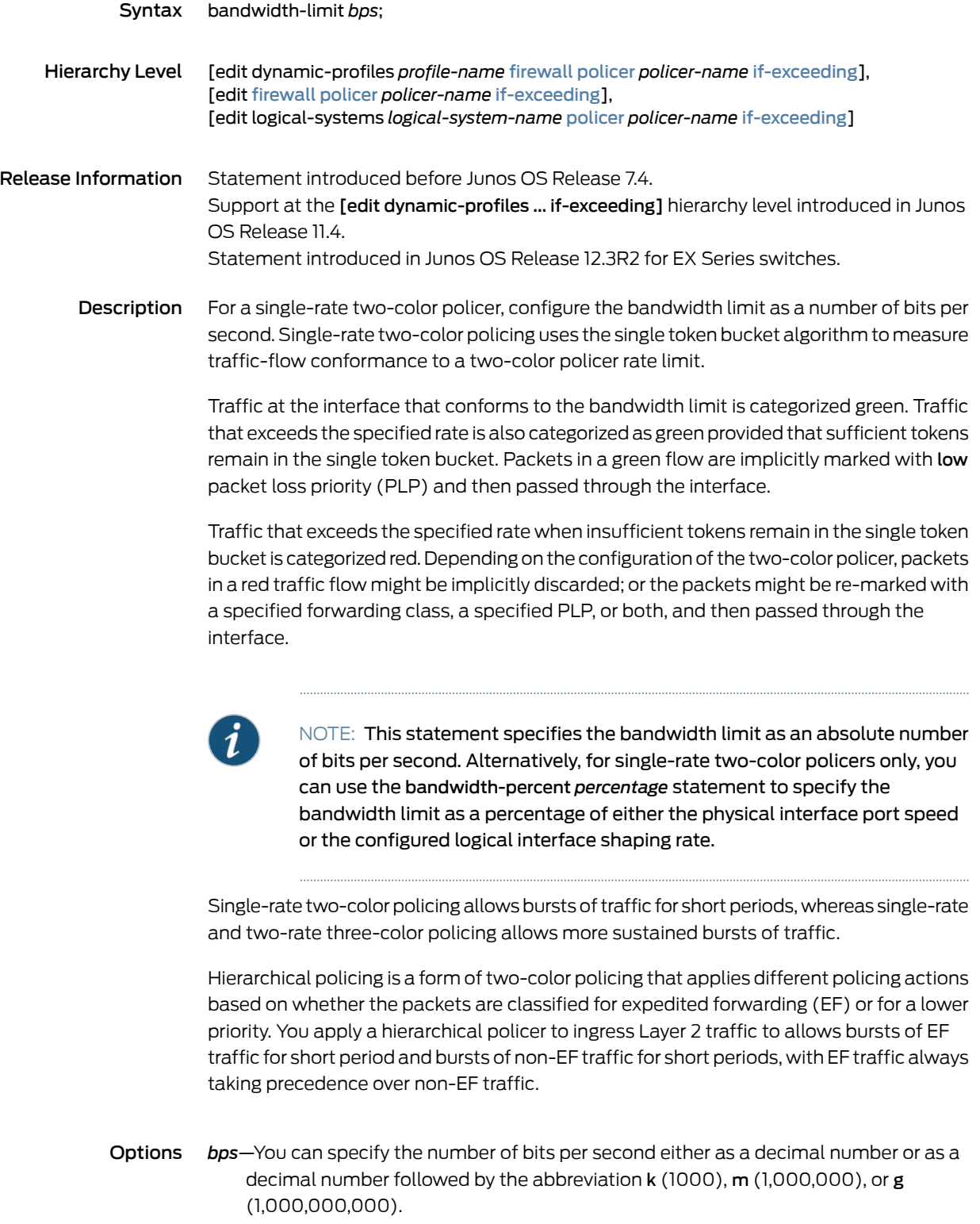

#### Range:

- (M Series and T Series routers) 8000 through 100,000,000,000
- (Mx Series routers) 8000 through 18,446,744,073,709,551,615

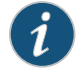

NOTE: When you specify a numeric value beyond the supported bandwidth of the PFE, the router caps the bandwidth at the maximum supported bandwidth of the PFE.

Default: None.

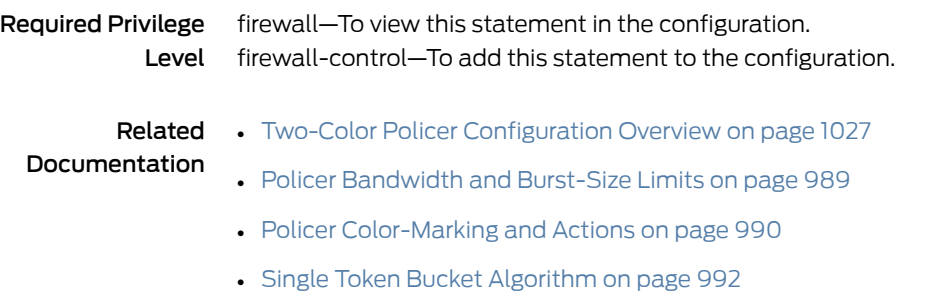

- [Determining](#page-1037-0) Proper Burst Size for Traffic Policers on page 1002
- [bandwidth-percent](#page-1313-0) on page 1278
- [burst-size-limit](#page-1316-0) (Policer) on page 1281

#### <span id="page-1313-0"></span>bandwidth-percent

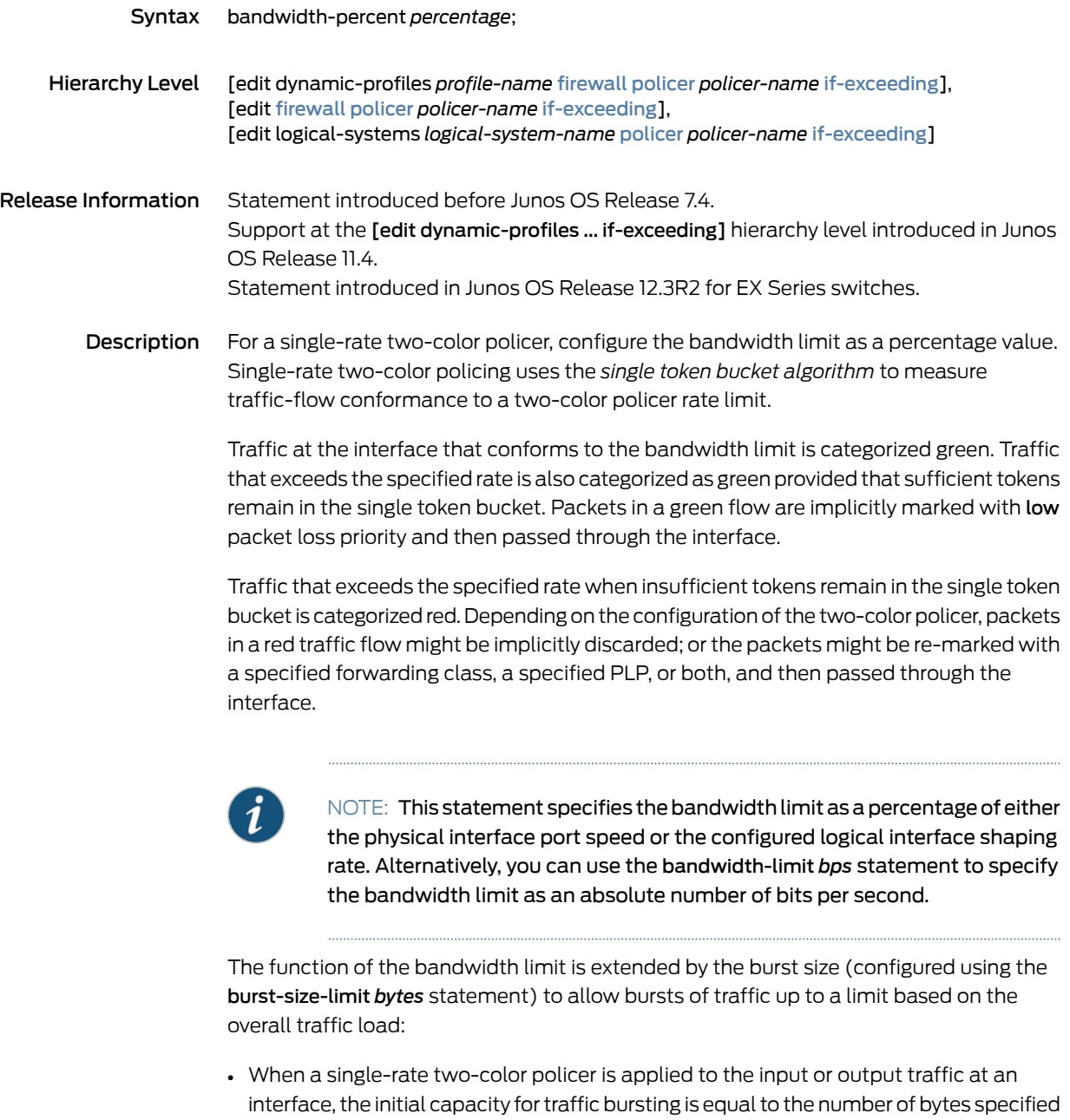

• During periods ofrelatively low traffic (traffic that arrives at or departs fromthe interface at overall rates below the token arrival rate), unused tokens accumulate in the bucket, but only up to the configured token bucket depth.

by this statement.

Single-rate two-color policing allows bursts of traffic for short periods, whereas single-rate and two-rate three-color policing allows more sustained bursts of traffic.

Hierarchical policing is a form of two-color policing that applies different policing actions based on whether the packets are classified for expedited forwarding (EF) or for a lower priority. You apply a hierarchical policer to ingress Layer 2 traffic to allows bursts of EF traffic for short period and bursts of non-EF traffic for short periods, with EF traffic always taking precedence over non-EF traffic.

Options *percentage*—Traffic rate as a percentage of either the physical interface media rate or the logical interface configured shaping rate. You can configure a shaping rate on a logical interface by using class-of-service statement.

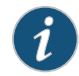

NOTE: You cannot rate-limit based on bandwidth percentage for tunnel or software interfaces. The bandwidth percentage policer also cannot be used for forwarding table filters. Bandwidth percentage policers can only be used for interface-specific filters. Bandwidth percentage policers applied on an aggregated Ethernet bundle or an aggregated SONET bundle *do* match the effective bandwidth and burst-size to user-configured values by default and do not require shared-bandwidth-policer configuration.

Range: 0 through 100 Default: None.

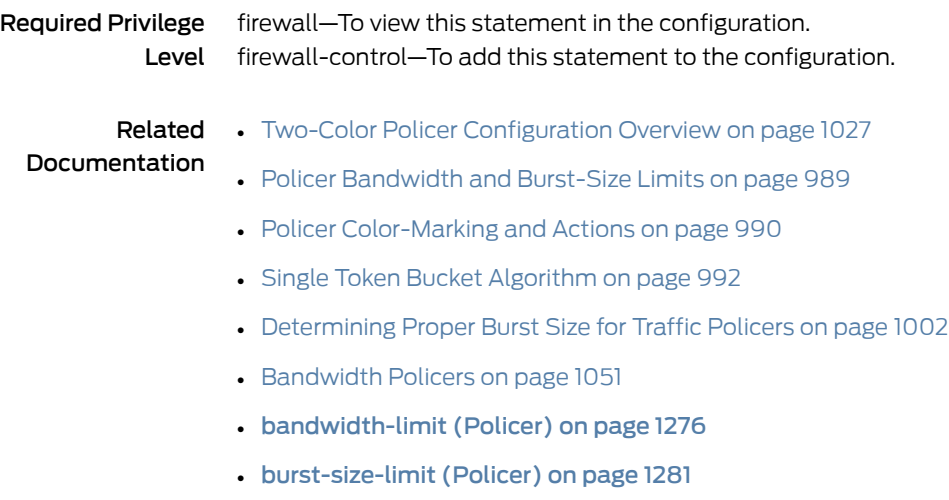

#### <span id="page-1315-0"></span>burst-size-limit (Hierarchical Policer)

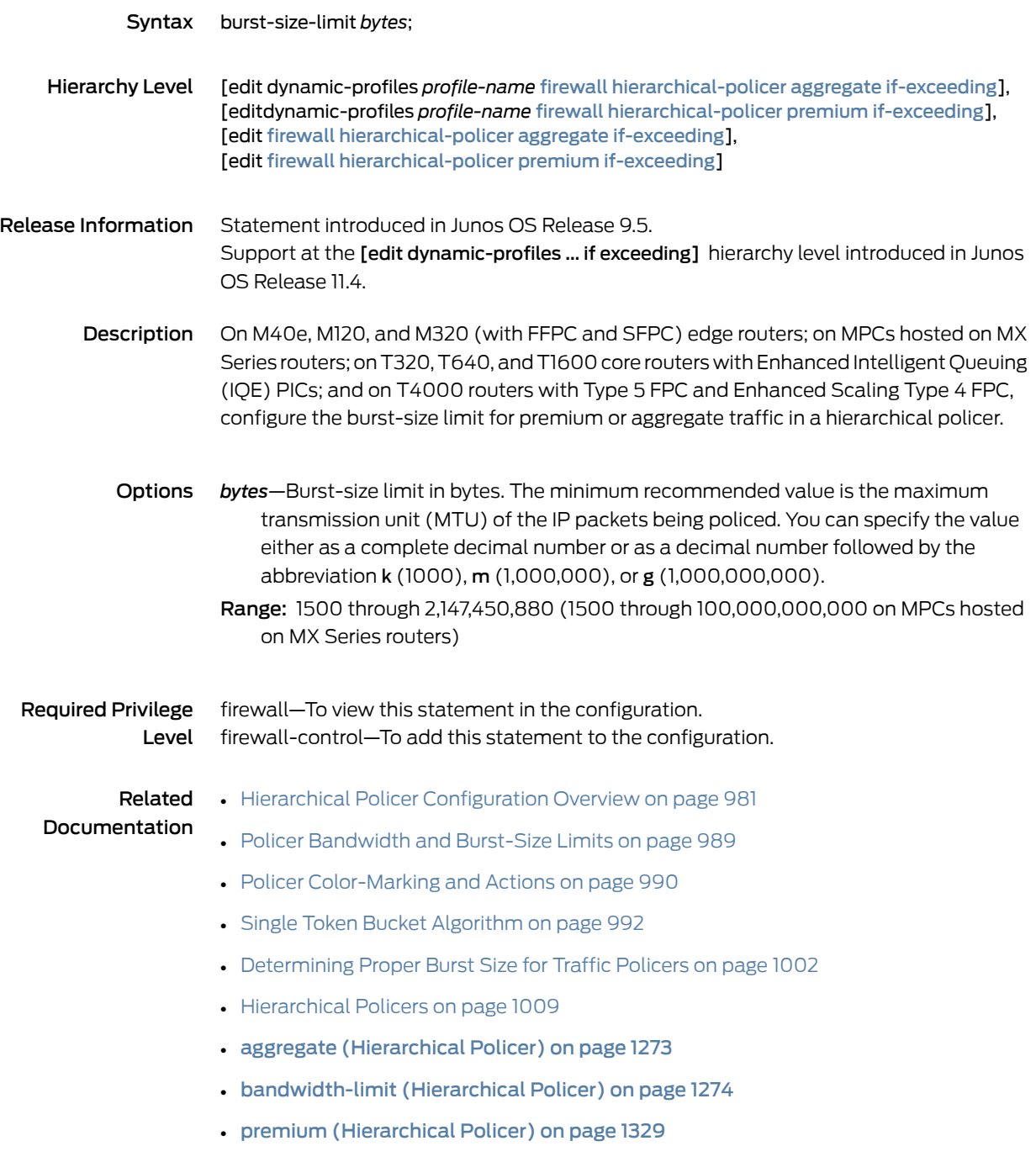

#### <span id="page-1316-0"></span>burst-size-limit (Policer)

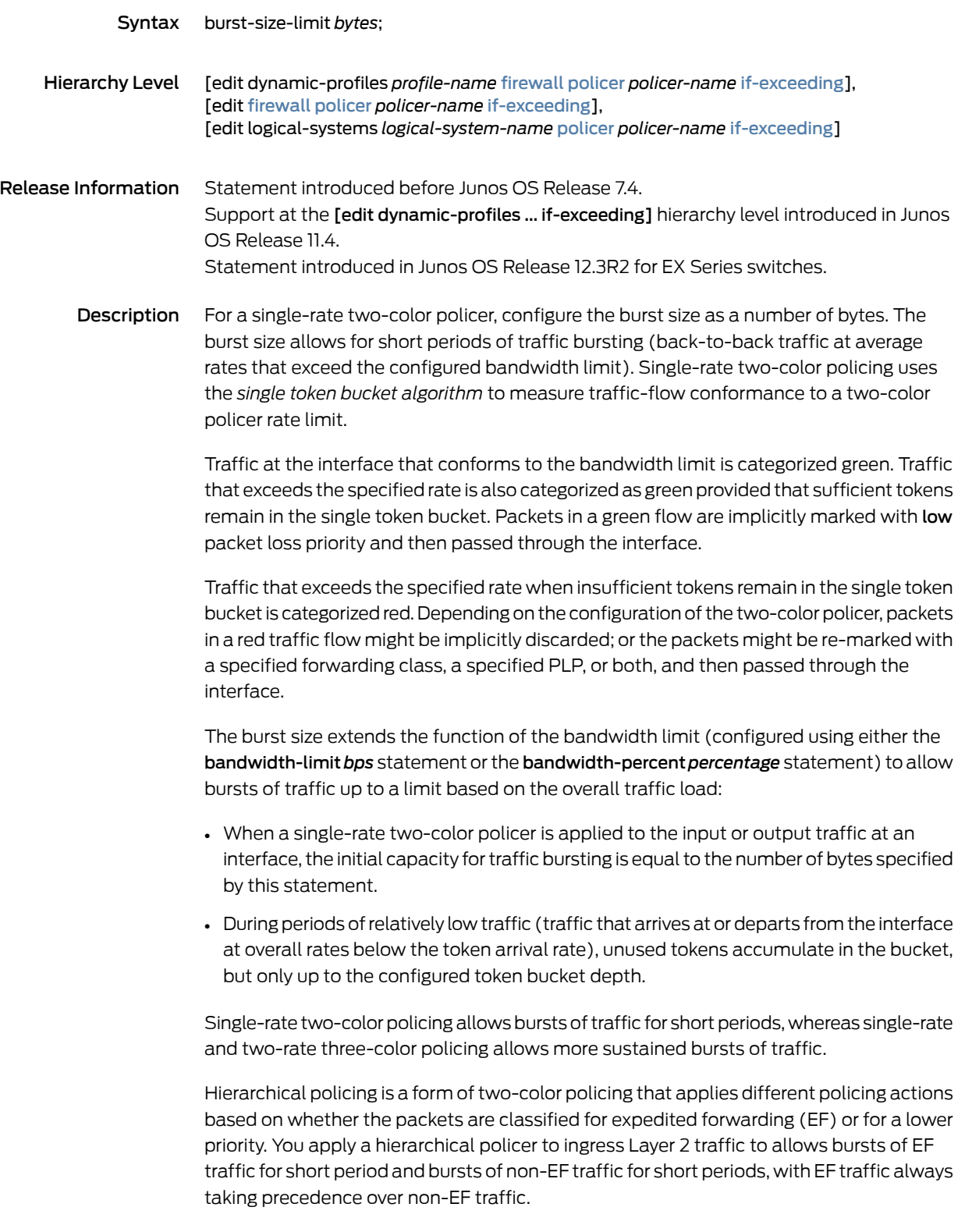

[Table](#page-1317-0) 73 on page 1282 summarizes the relationship between the bandwidth-limit and the token arrival rate. This information is useful in calculating the minimum burst-size-limit.

<span id="page-1317-0"></span>Table 73: Bandwidth Limits and Token Rates

| <b>Bandwidth Limit</b> | <b>Token Rate</b>    |
|------------------------|----------------------|
| $0-333$ Mbps           | low $(262 \mu s)$    |
| 334-666 Mbps           | high $(8.2 \,\mu s)$ |
| 667-1333 Mbps          | low                  |
| 1334 Mbps and above    | high                 |

The burst-size limit enforced is based on the burst-size limit you configure. For a rate-limited logical interface, the Packet Forwarding Engine calculates the optimum burst-size-limit values and then applies the value closest to the burst-size-limit value specified in the policer configuration.

On MX Series routers and EX Series switches, the burst-size limit is not as freely configurable as it is on other platforms. Junos OS does not support an unlimited combination of policer bandwidth and burst-size limits on MX Series routers and EX Series switches. For a single-rate two-color policer on an MX Series router and on an EX Series switch, the minimum supported burst-size limit is equivalent to the amount of traffic allowed by the policer bandwidth limit in a time span of1 millisecond. For example, for a policer configured with a **bandwidth-limit** value of 1 Gbps, the minimum supported value for burst-size-limit on an MX Series router is 125 KB. If you configure a value that is smaller than the minimum, Junos OS overrides the configuration and applies the actual minimum.

Options *bytes*—Burst-size limit in bytes. The minimum recommended value is the maximum transmission unit (MTU) of the IP packets being policed. You can specify the value either as a complete decimal number or as a decimal number followed by the abbreviation k (1000), m (1,000,000), or g (1,000,000,000). Range: 1500 through 100,000,000,000

Default: None

Required Privilege Level firewall—To view this statement in the configuration. firewall-control—To add this statement to the configuration.

# Documentation

- Related Two-Color Policer [Configuration](#page-1062-0) Overview on page 1027
	- Policer [Bandwidth](#page-1024-0) and Burst-Size Limits on page 989
		- Policer [Color-Marking](#page-1025-0) and Actions on page 990
		- Single Token Bucket [Algorithm](#page-1027-0) on page 992
		- [Determining](#page-1037-0) Proper Burst Size for Traffic Policers on page 1002
		- [bandwidth-limit](#page-1311-0) (Policer) on page 1276
		- [bandwidth-percent](#page-1313-0) on page 1278

#### <span id="page-1319-0"></span>color-aware

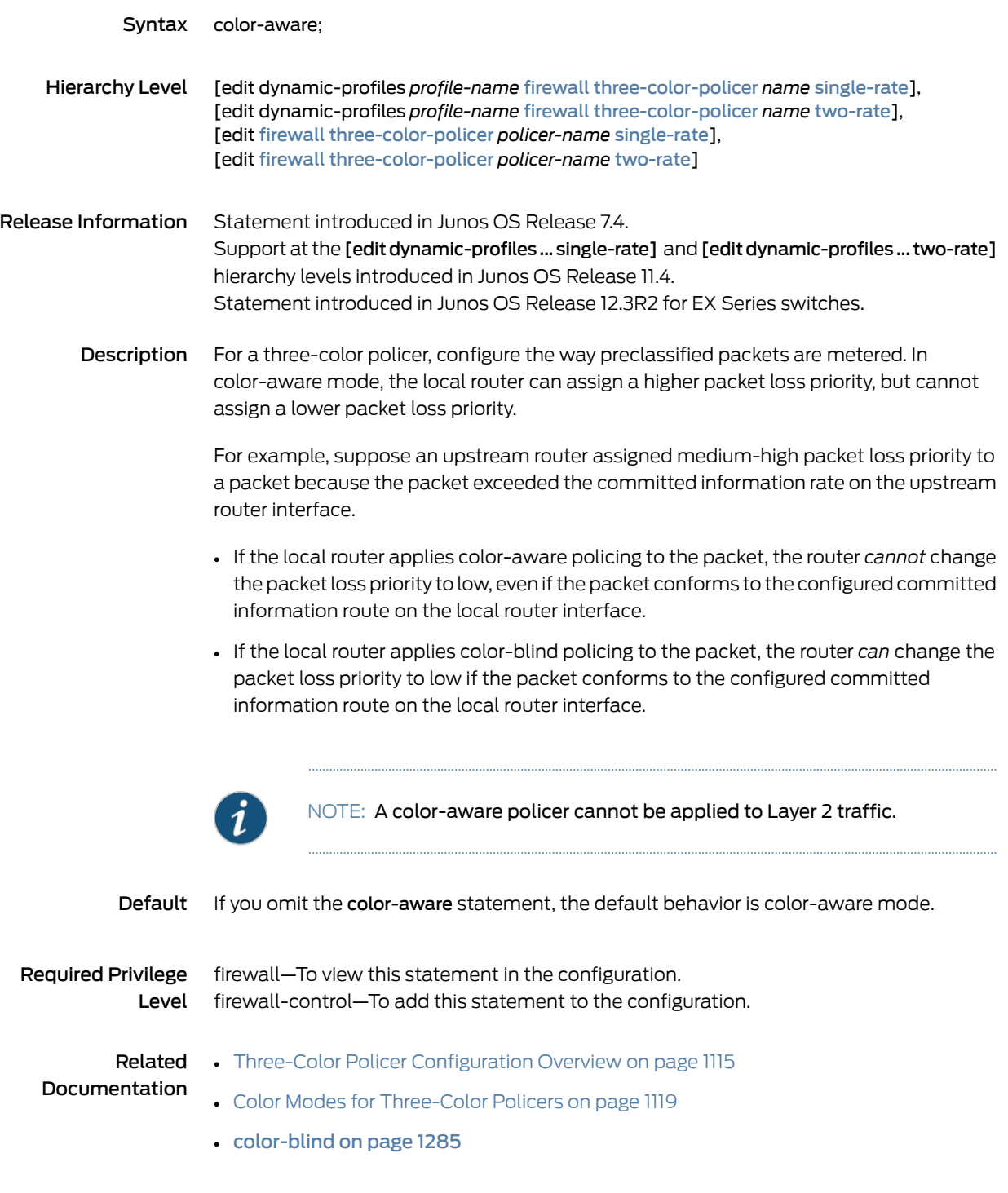

#### <span id="page-1320-0"></span>color-blind

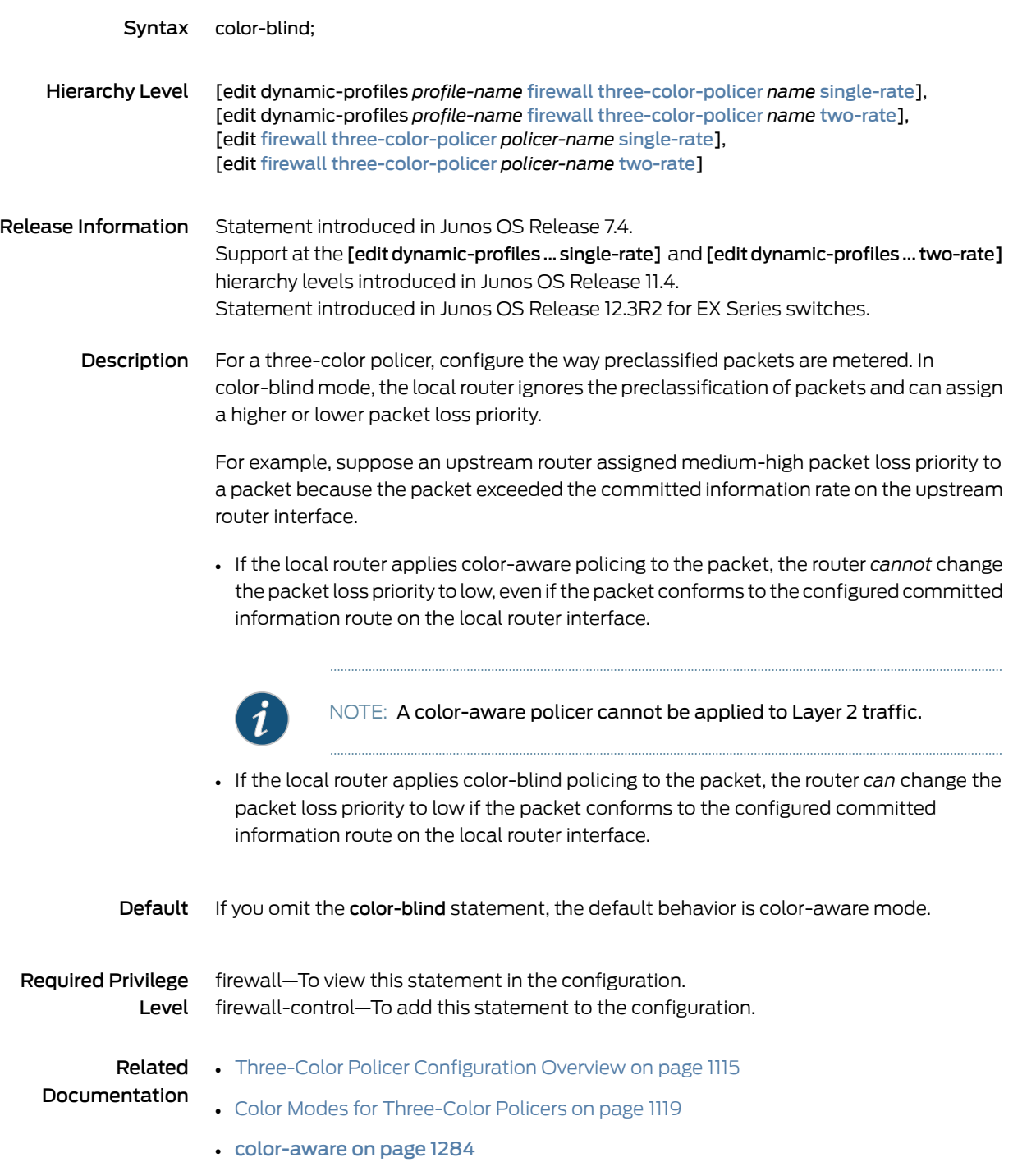

#### <span id="page-1321-0"></span>committed-burst-size

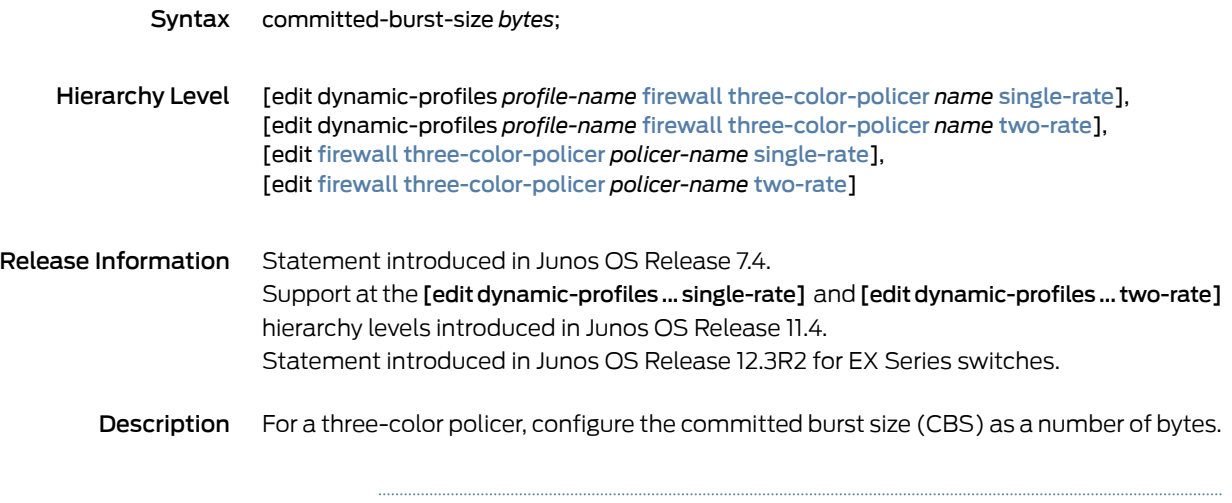

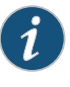

NOTE: When you include the committed-burst-size statement in the configuration, you must also include the committed-information-rate statement at the same hierarchy level.

In three-color policing, a committed information rate (CIR) defines the guaranteed bandwidth for traffic arriving at or departing from the interface under normal line conditions. A flow of traffic at an average rate that conforms to the CIR is categorized green.

During periods of average traffic rates below the CIR, any unused bandwidth capacity accumulates up to a maximum amount defined by the CBS. Short periods of bursting traffic (back-to-back traffic at averages rates that exceed the CIR) are also categorized as green provided that unused bandwidth capacity is available.

Traffic that exceeds both the CIR and the CBS is considered nonconforming.

Single-rate three-color policers use a *dual token bucket algorithm* to measure traffic against a single rate limit. Nonconforming traffic is categorized as yellow or red, based on the excess-burst-size statement included in the policer configuration.

Two-rate three-color policers use a *dual-rate dual token bucket algorithm* to measure traffic against two rate limits. Nonconforming traffic is categorized as yellow or red based on the peak-information-rate and peak-burst-rate statements included in the policer configuration.

Options *bytes*—Number of bytes. You can specify a value in bytes either as a complete decimal number or as a decimal number followed by the abbreviation k (1000), m (1,000,000), or g (1,000,000,000).

Range: 1500 through 100,000,000,000 bytes

#### **Required Privilege** firewall—To view this statement in the configuration. Level firewall-control—To add this statement to the configuration.

Related Documentation

- Three-Color Policer [Configuration](#page-1150-0) Overview on page 1115
- Policer [Bandwidth](#page-1024-0) and Burst-Size Limits on page 989
- Policer [Color-Marking](#page-1025-0) and Actions on page 990
- Dual Token Bucket [Algorithms](#page-1029-0) on page 994
- [Determining](#page-1037-0) Proper Burst Size for Traffic Policers on page 1002
- [committed-information-rate](#page-1323-0) on page 1288
- [excess-burst-size](#page-1326-0) on page 1291
- [peak-burst-size](#page-1351-0) on page 1316
- [peak-information-rate](#page-1353-0) on page 1318

#### <span id="page-1323-0"></span>committed-information-rate

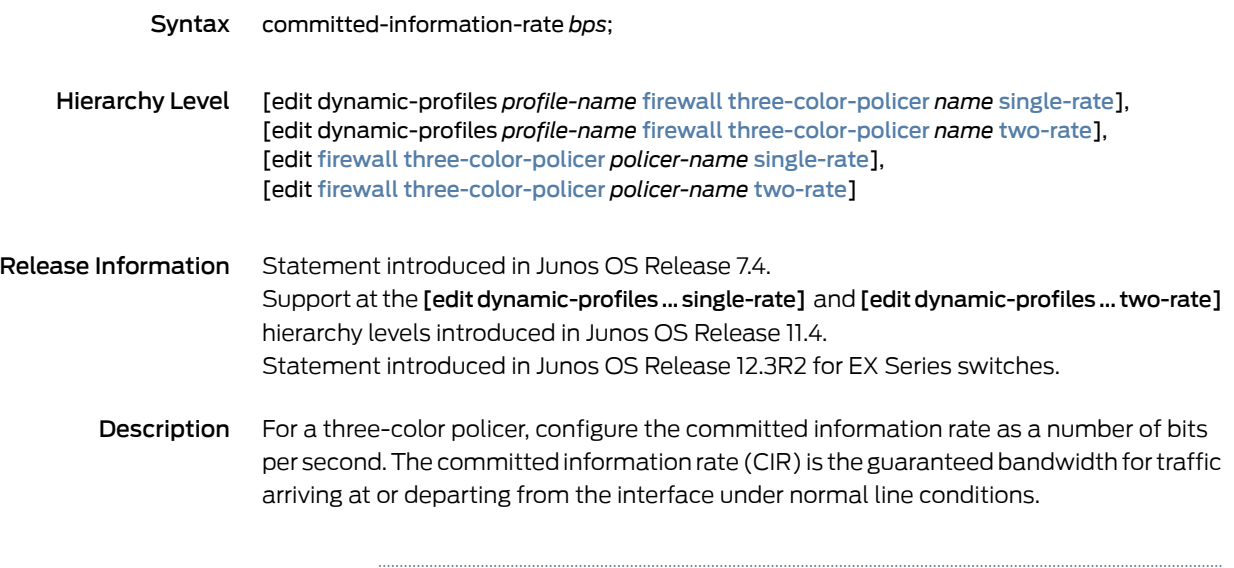

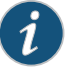

NOTE: When you include the committed-information-rate statement in the configuration, you must also include the committed-burst-size statement at the same hierarchy level.

In three-color policing, a CIR defines the guaranteed bandwidth for traffic arriving at or departing from the interface under normal line conditions. A flow of traffic at an average rate that conforms to the CIR is categorized green.

During periods of average traffic rates below the CIR, any unused bandwidth capacity accumulates up to a maximum amount defined by the committed burst size (CBS). Short periods of bursting traffic (back-to-back traffic at averages rates that exceed the CIR) are also categorized as green provided that unused bandwidth capacity is available.

Traffic that exceeds both the CIR and the CBS is considered nonconforming.

Single-rate three-color policers use a *dual token bucket algorithm* to measure traffic against a single rate limit. Nonconforming traffic is categorized as yellow or red, based on the excess-burst-size statement included in the policer configuration.

Two-rate three-color policers use a *dual-rate dual token bucket algorithm* to measure traffic against two rate limits. Nonconforming traffic is categorized as yellow or red based on the peak-information-rate and peak-burst-rate statements included in the policer configuration.

Options *bps*—Number of bits per second. You can specify a value in bits per second either as a complete decimal number or as a decimal number followed by the abbreviation k (1000), m (1,000,000), or g (1,000,000,000).

Range:

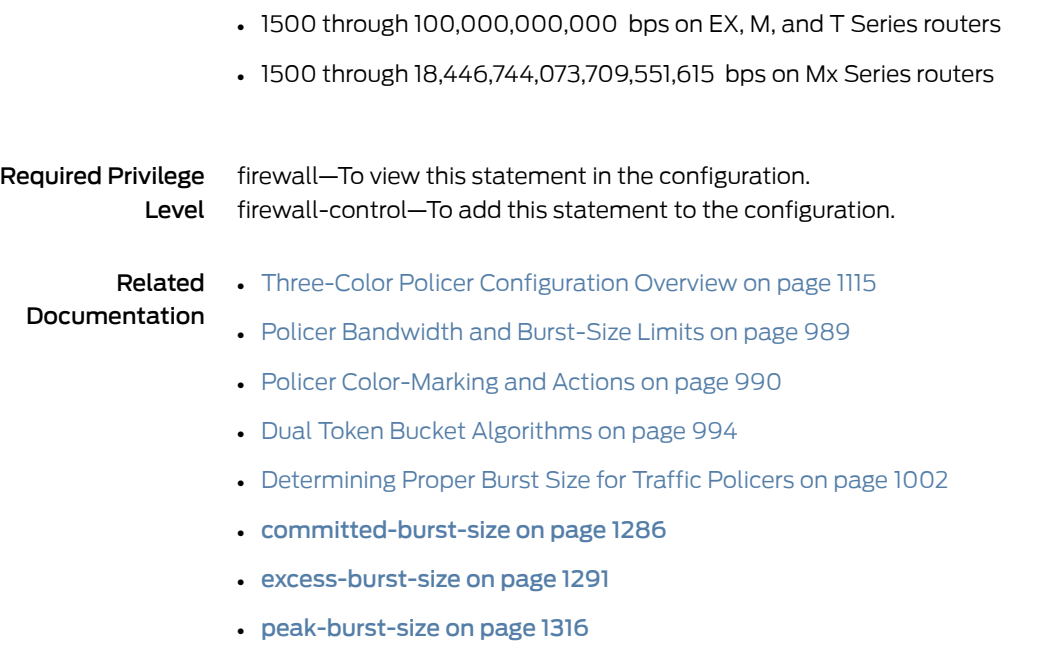

• [peak-information-rate](#page-1353-0) on page 1318

## <span id="page-1325-0"></span>egress-policer-overhead

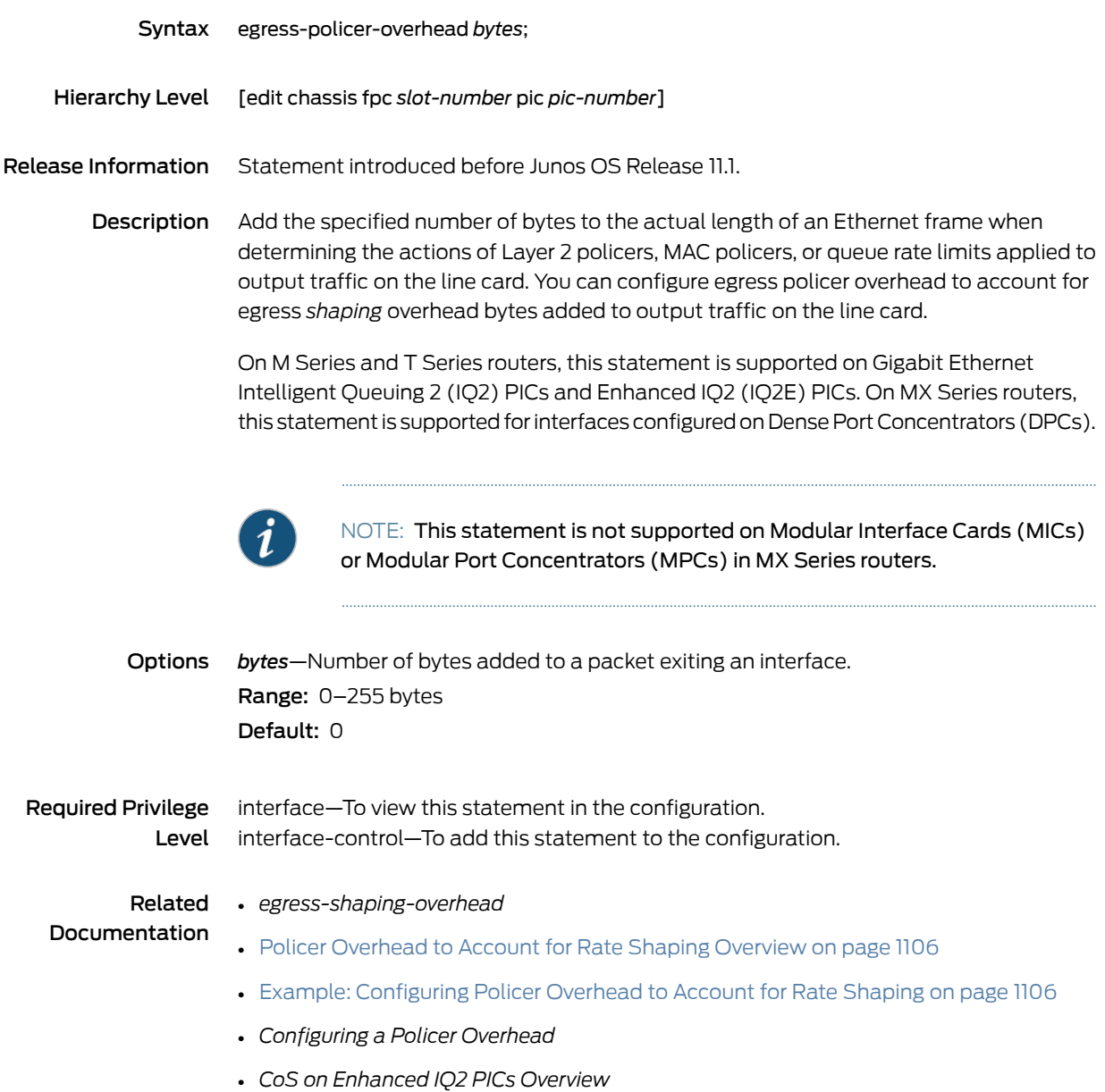

#### <span id="page-1326-0"></span>excess-burst-size

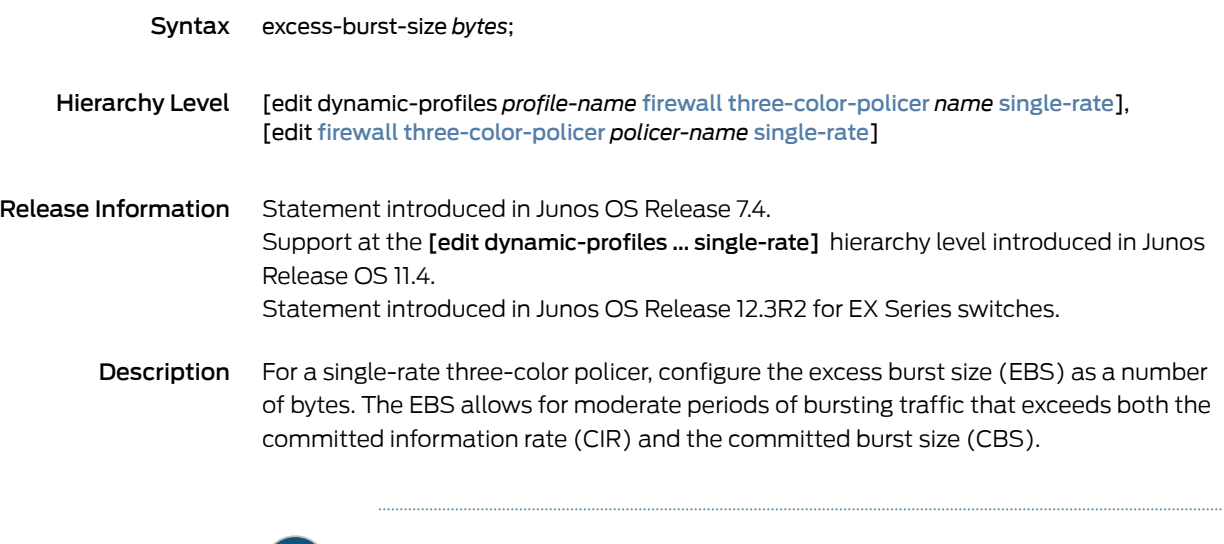

 $\ket{1}$ 

NOTE: When you include the excess-burst-size statement in the configuration, you must also include the committed-burst-size and committed-information-rate statements at the same hierarchy level.

Traffic that exceeds both the CIR and the CBS is considered nonconforming.

Single-rate three-color policing uses a *dual token bucket algorithm* to measure traffic against a single rate limit. Nonconforming traffic is categorized as yellow or red based on the excess-burst-size statement included in the policer configuration.

During periods of traffic that conforms to the CIR, any unused portion of the guaranteed bandwidth capacity accumulates in the first token bucket, up to the maximum number of bytes defined by the CBS. If any accumulated bandwidth capacity overflows the first bucket, the excess accumulates in a second token bucket, up to the maximum number of bytes defined by the EBS.

A nonconforming traffic flow is categorized yellow if its size conforms to bandwidth capacity accumulated in the first token bucket. Packets in a yellow flow are marked with medium-high packet loss priority (PLP) and then passed through the interface.

A nonconforming traffic flow is categorized red ifits size exceeds the bandwidth capacity accumulated in the second token bucket. Packets in a red traffic flow are marked with high PLP and then either passed through the interface or optionally discarded.

Options *bytes*—Number of bytes. You can specify a value in bytes either as a complete decimal number or as a decimal number followed by the abbreviation k (1000), m (1,000,000), or g (1,000,000,000). Range: 1500 through 100,000,000,000 bytes

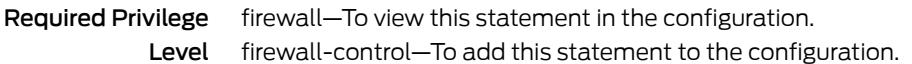

Documentation

- Related Three-Color Policer [Configuration](#page-1150-0) Overview on page 1115
	- Policer [Bandwidth](#page-1024-0) and Burst-Size Limits on page 989
		- Policer [Color-Marking](#page-1025-0) and Actions on page 990
		- Dual Token Bucket [Algorithms](#page-1029-0) on page 994
		- [Determining](#page-1037-0) Proper Burst Size for Traffic Policers on page 1002
		- [committed-burst-size](#page-1321-0) on page 1286
		- [committed-information-rate](#page-1323-0) on page 1288

### <span id="page-1328-0"></span>filter-specific

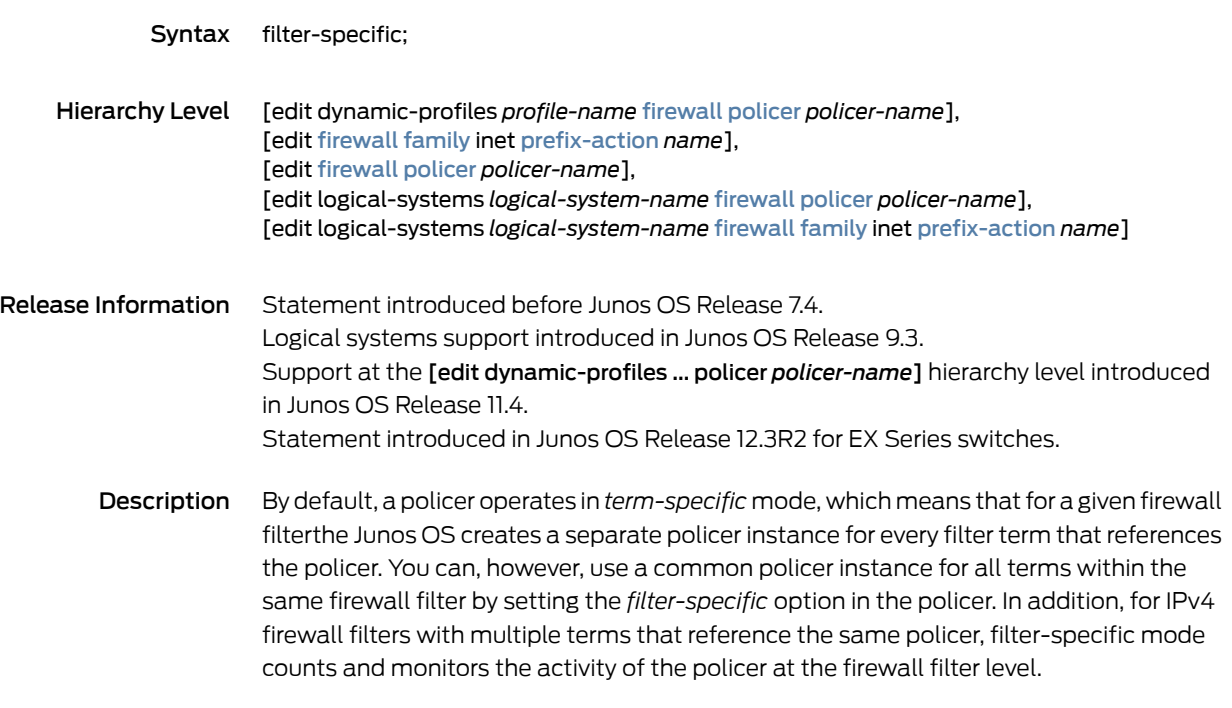

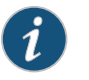

NOTE: Both filter-specific and term-specific apply to prefix-specific policer sets.

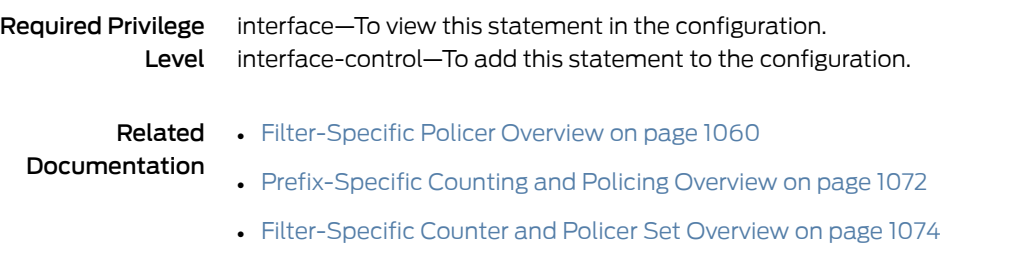

# <span id="page-1329-0"></span>forwarding-class (Firewall Filter Action)

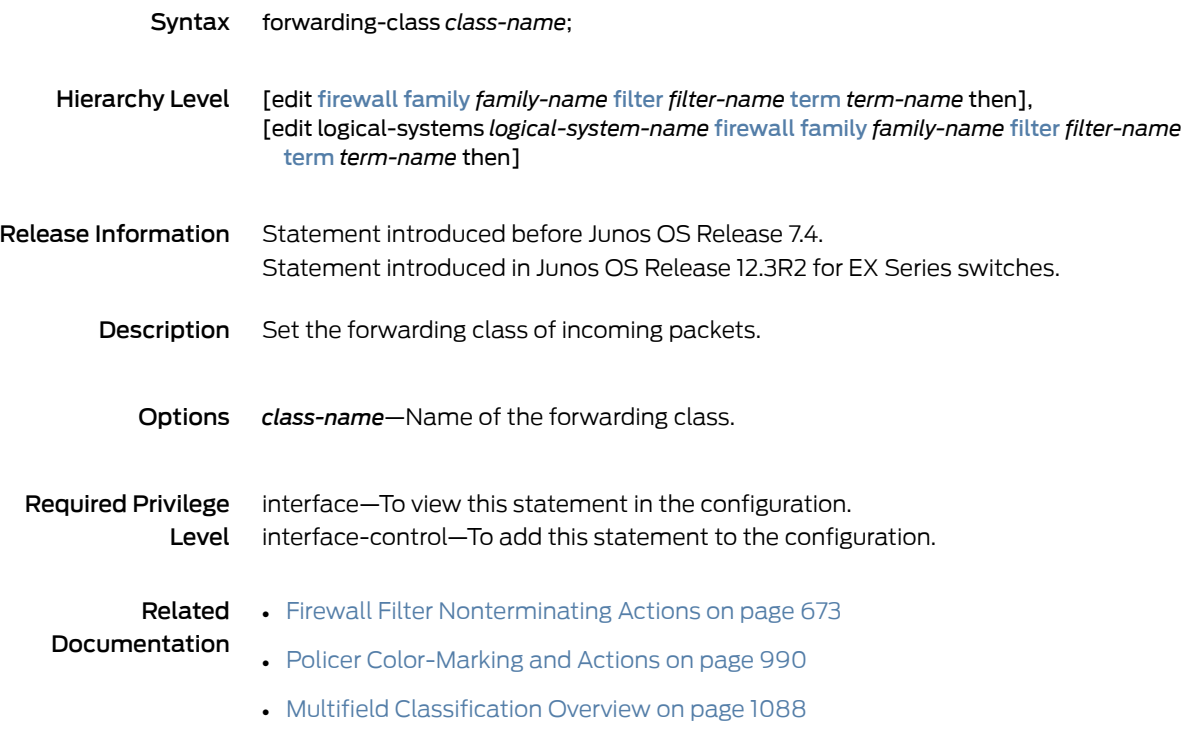

#### <span id="page-1330-0"></span>hierarchical-policer

<span id="page-1330-2"></span><span id="page-1330-1"></span>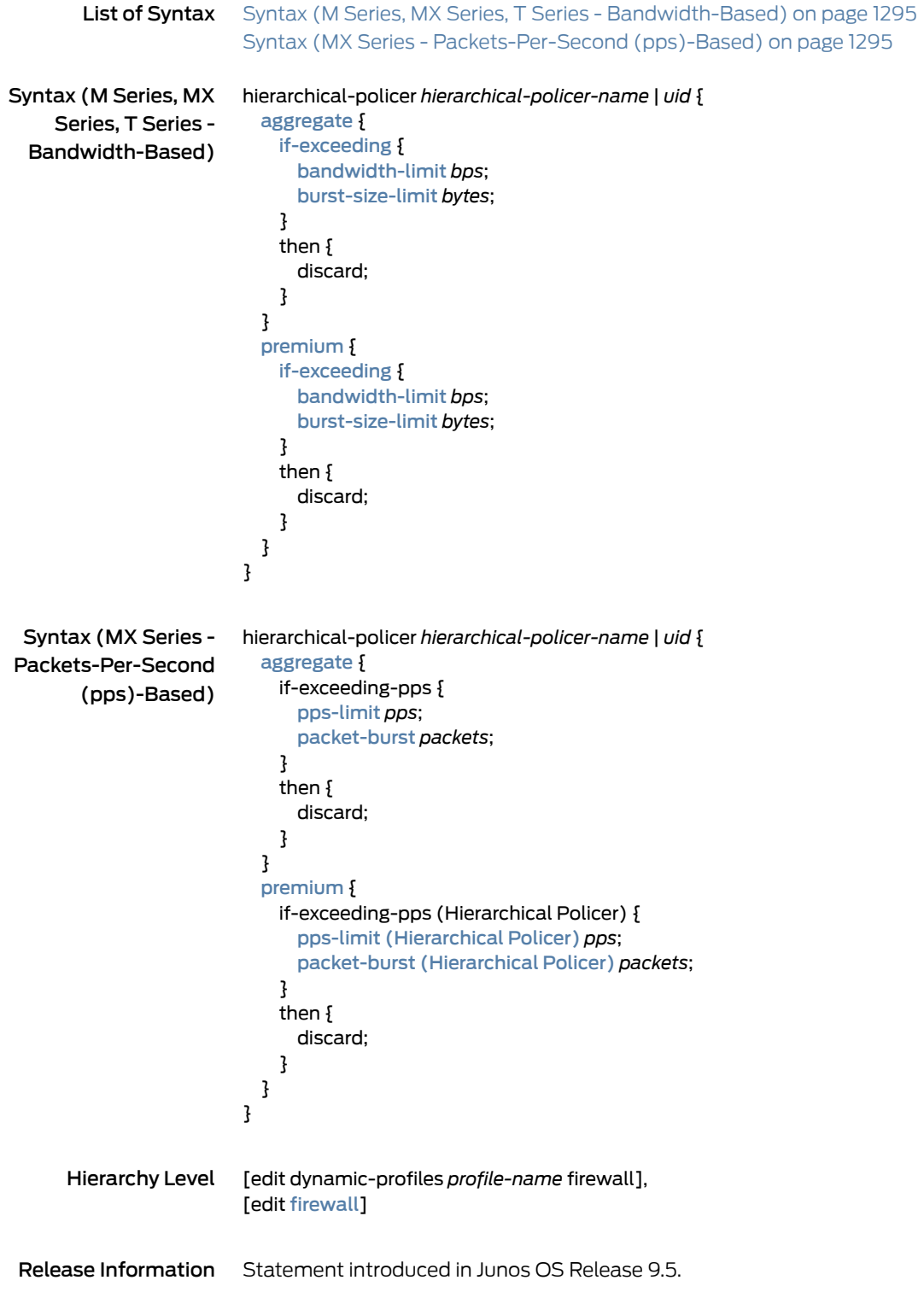

Support at the [edit dynamic-profiles *profile-name* firewall] hierarchy level introduced in Junos OS Release 11.4.

Support for if-exceeding-pps statement on MX Series routers with MPCs introduced in Junos OS Release 15.2.

Description Use a hierarchical policer to rate-limit ingress Layer 2 traffic at a physical or logical interface and apply different policing actions based on whether the packets are classified as premium for expedited forwarding (EF) or aggregate for a lower priority. The two policers defined within the hierarchical policer are aggregate and premium.

> Hierarchical policers are supported on Enhanced Intelligent Queuing (IQE) PICs and SONETinterfaces hostedon the M120 and M320 with incoming Flexible PIC Concentrators (FPCs) as SFPC and outgoing FPCs as FFPC; on MPCs hosted on MX Series routers; on the T320, T640, and T1600 with Enhanced Intelligent Queuing (IQE) PICs; and on the T4000 with Type 5 FPC and Enhanced Scaling Type 4 FPC.

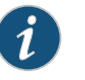

#### NOTE:

- The if-exceeding-pps statement is only supported on MX Series routers with MPCs.
- The if-exceeding and if-exceeding-pps statements are mutually exclusive and, therefore, cannot be applied at the same time.
- Options *hierarchical-policer-name*—Name that identifies the policer.The name can contain letters, numbers, and hyphens (-), and can be up to 255 characters long. To include spaces in the name, enclose the name in quotation marks (" ").
	- *uid*—When you configure a hierarchical policer at the [edit dynamic-profiles *profile name* firewall] hierarchy level, you must assign a variable UID as the policer name.

The remaining statements are explained separately. See CLI [Explorer](https://apps.juniper.net/cli-explorer/).

#### Required Privilege Level firewall—To view this statement in the configuration. firewall-control—To add this statement to the configuration.
# Documentation

- Related Hierarchical Policer [Configuration](#page-1016-0) Overview on page 981
	- [Hierarchical](#page-1044-0) Policers on page 1009
		- aggregate [\(Hierarchical](#page-1308-0) Policer) on page 1273
		- [bandwidth-limit](#page-1309-0) (Hierarchical Policer) on page 1274
		- [burst-size-limit](#page-1315-0) (Hierarchical Policer) on page 1280
		- pps-limit [\(Hierarchical](#page-1359-0) Policer) on page 1324
		- packet-burst [\(Hierarchical](#page-1350-0) Policer) on page 1315
		- if-exceeding [\(Hierarchical](#page-1333-0) Policer) on page 1298
		- *if-exceeding-pps (Hierarchical Policer)*
		- premium [\(Hierarchical](#page-1364-0) Policer) on page 1329

# <span id="page-1333-0"></span>if-exceeding (Hierarchical Policer)

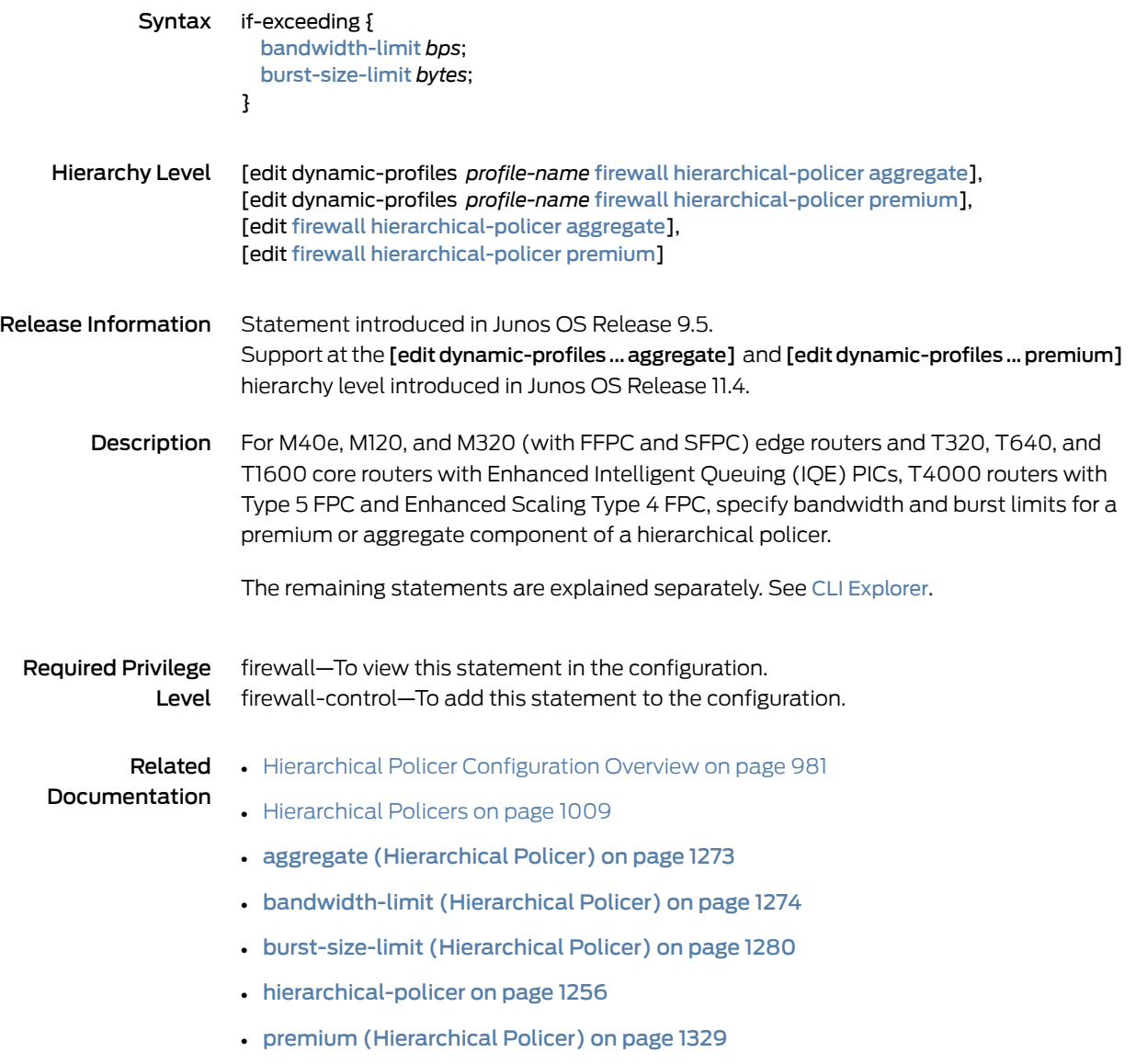

# <span id="page-1334-0"></span>if-exceeding (Policer)

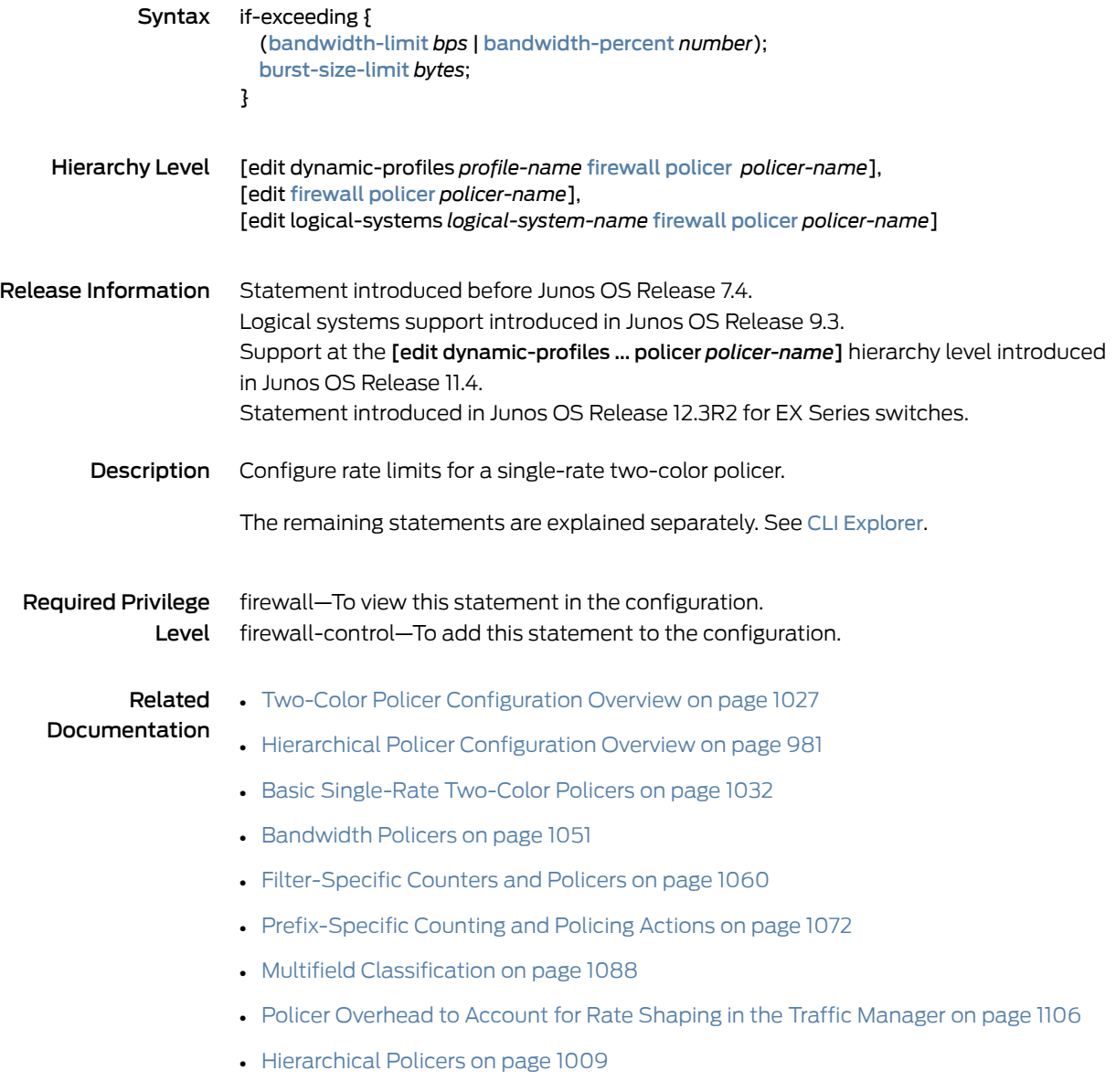

#### ingress-policer-overhead

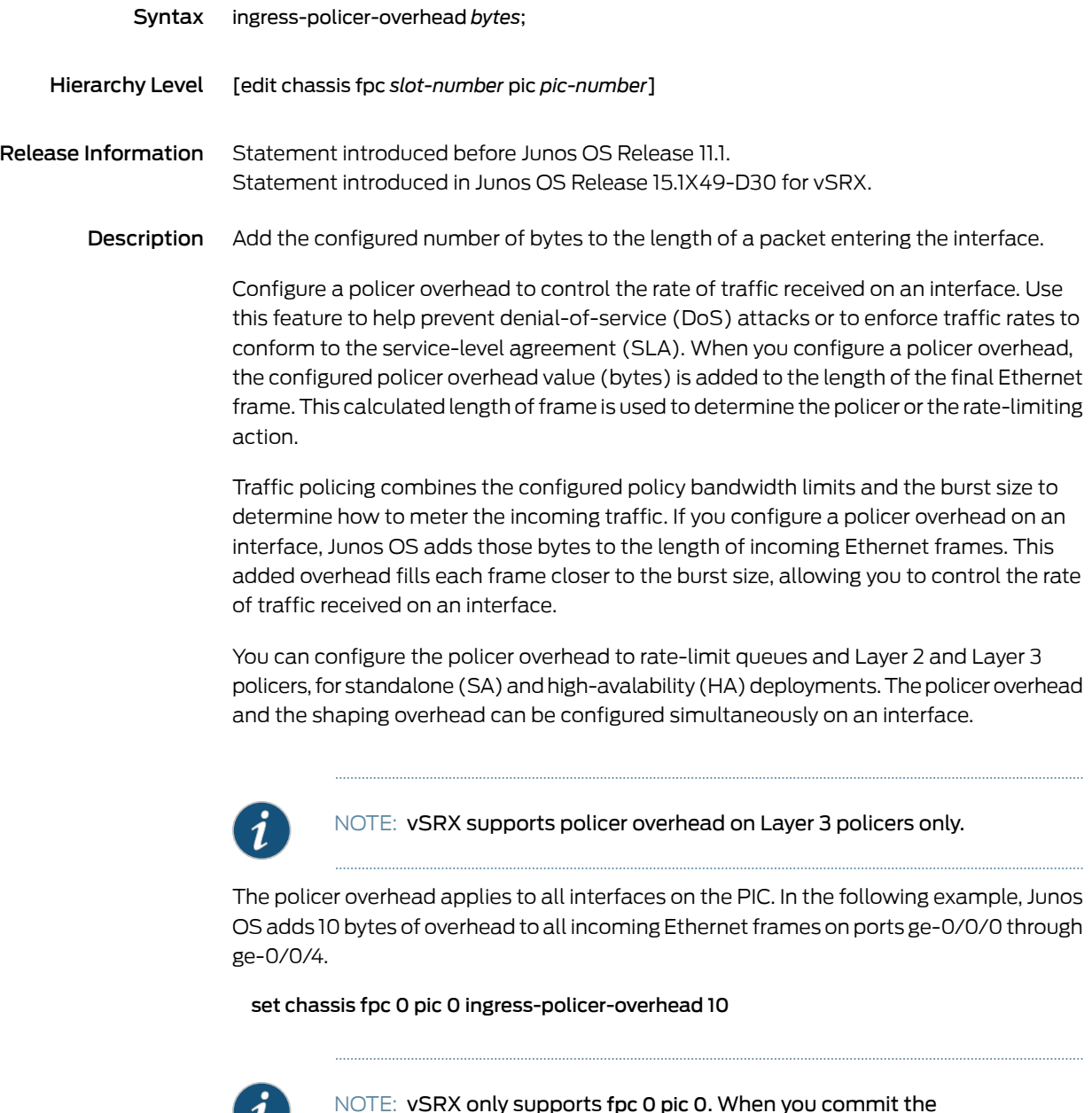

W

NOTE: vSRX only supports fpc 0 pic 0. When you commit the ingress-policer-overhead statement, the vSRX takes the PIC offline and then back online.

You need to craft the policer overhead size to match your network traffic. A value that is too low will have minimal impact on traffic bursts. A value that is too high will rate-limit too much of your incoming traffic.

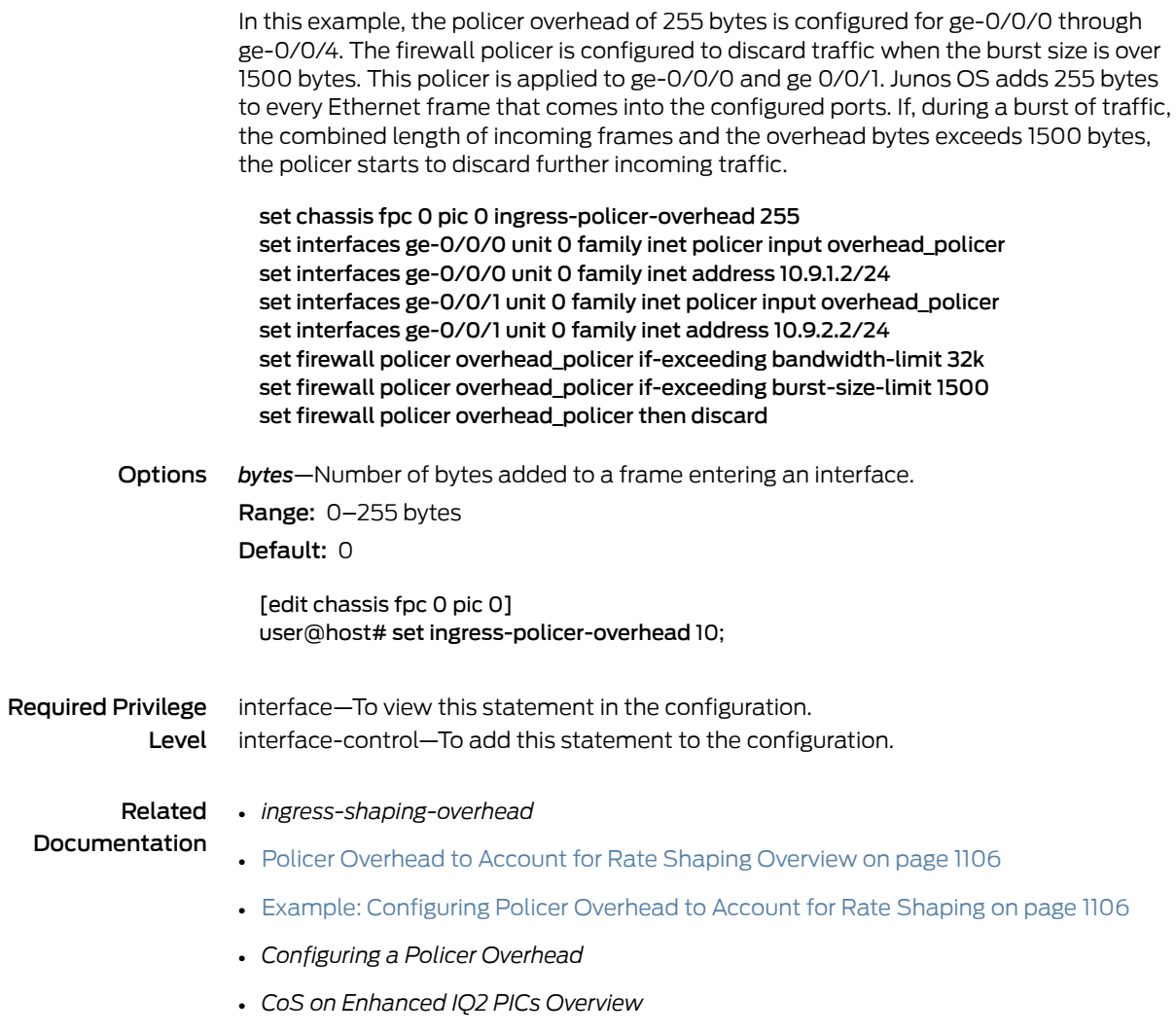

# <span id="page-1337-0"></span>input-hierarchical-policer

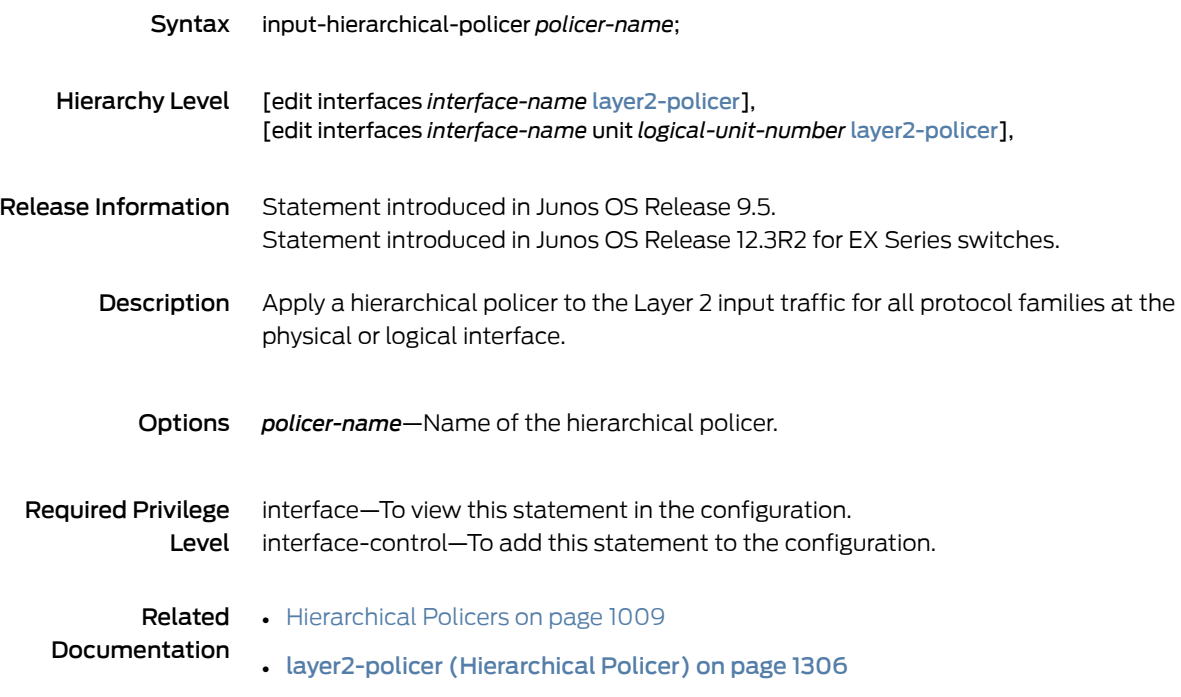

# <span id="page-1338-0"></span>input-policer

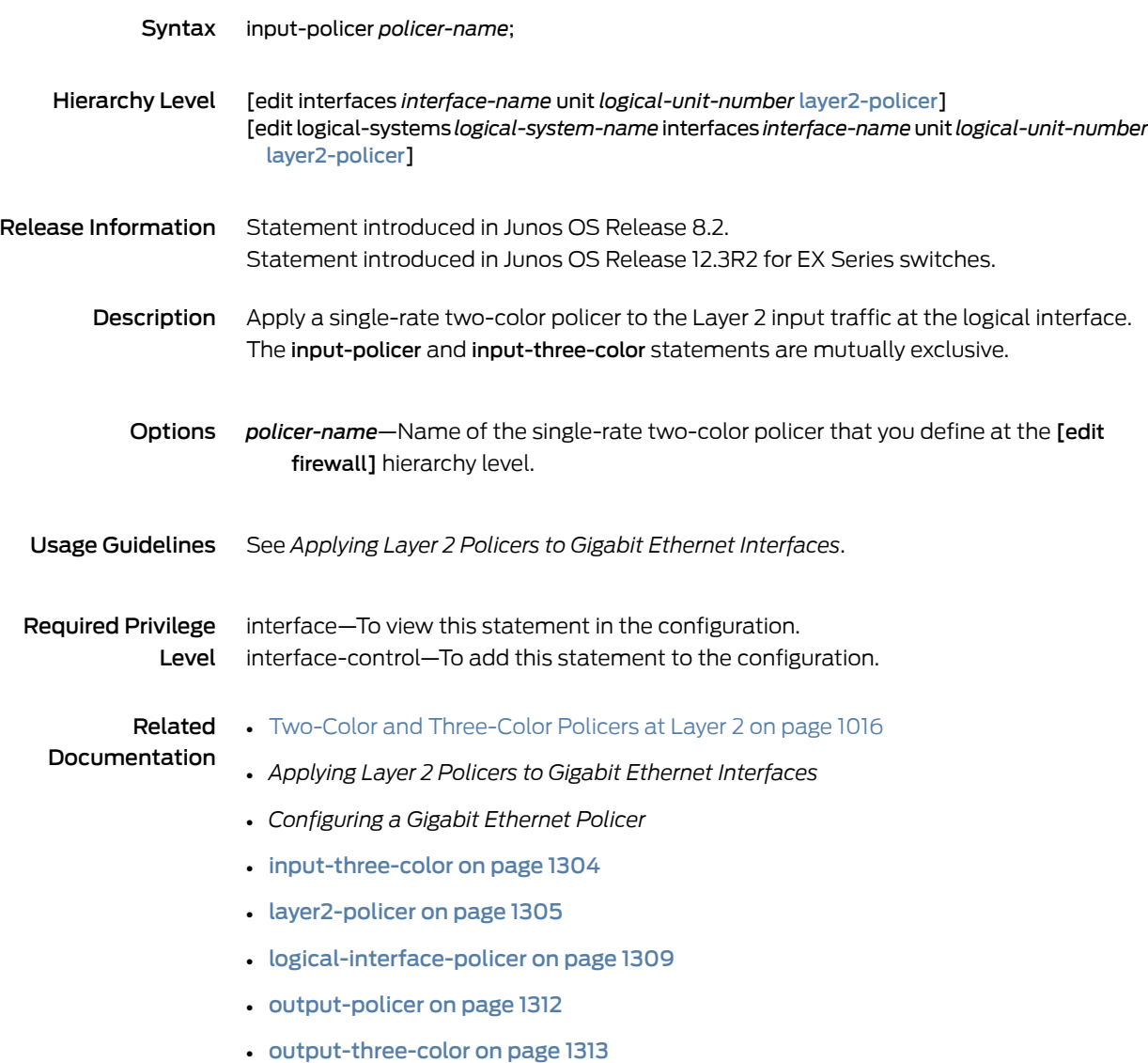

# <span id="page-1339-0"></span>input-three-color

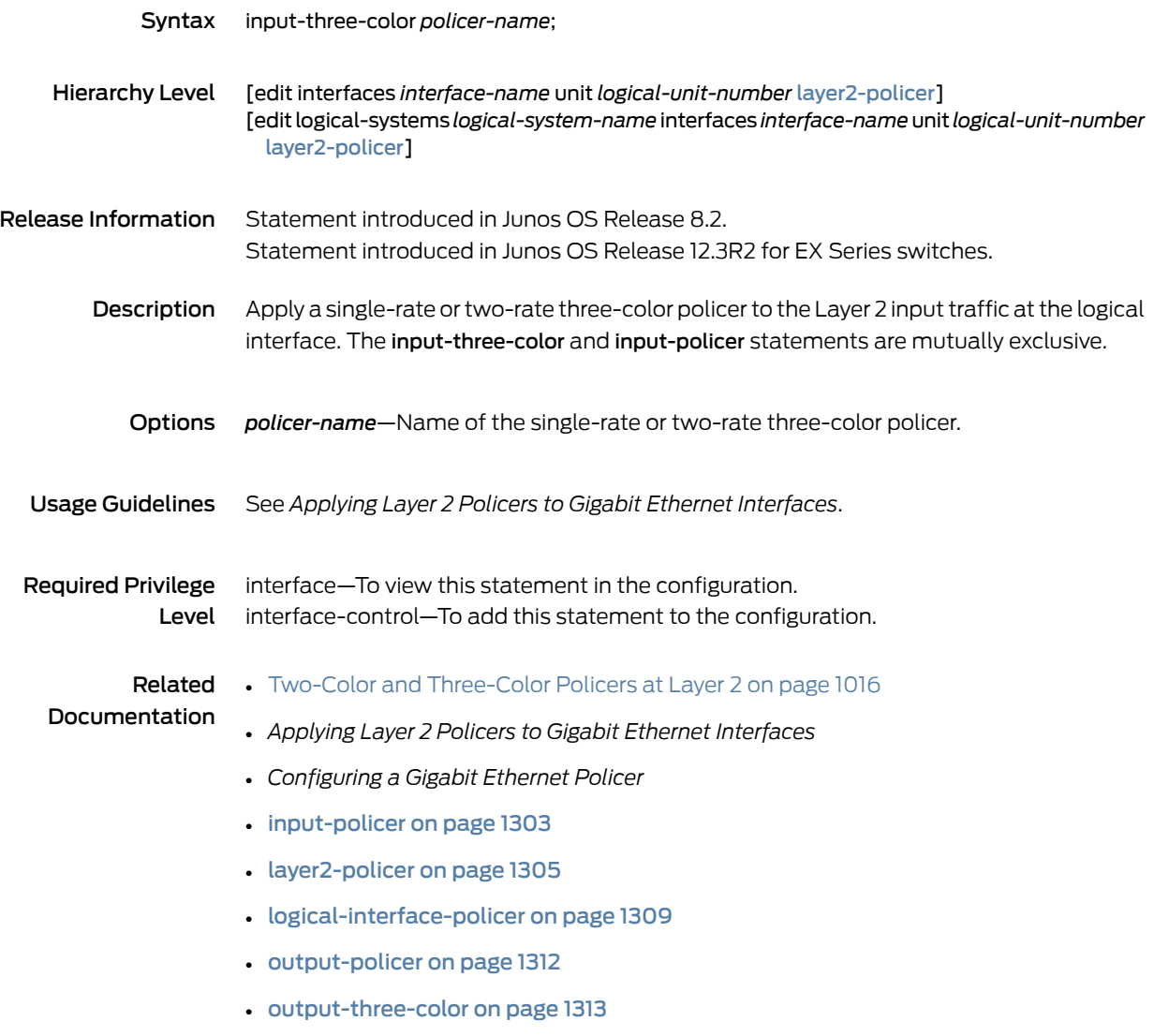

# <span id="page-1340-0"></span>layer2-policer

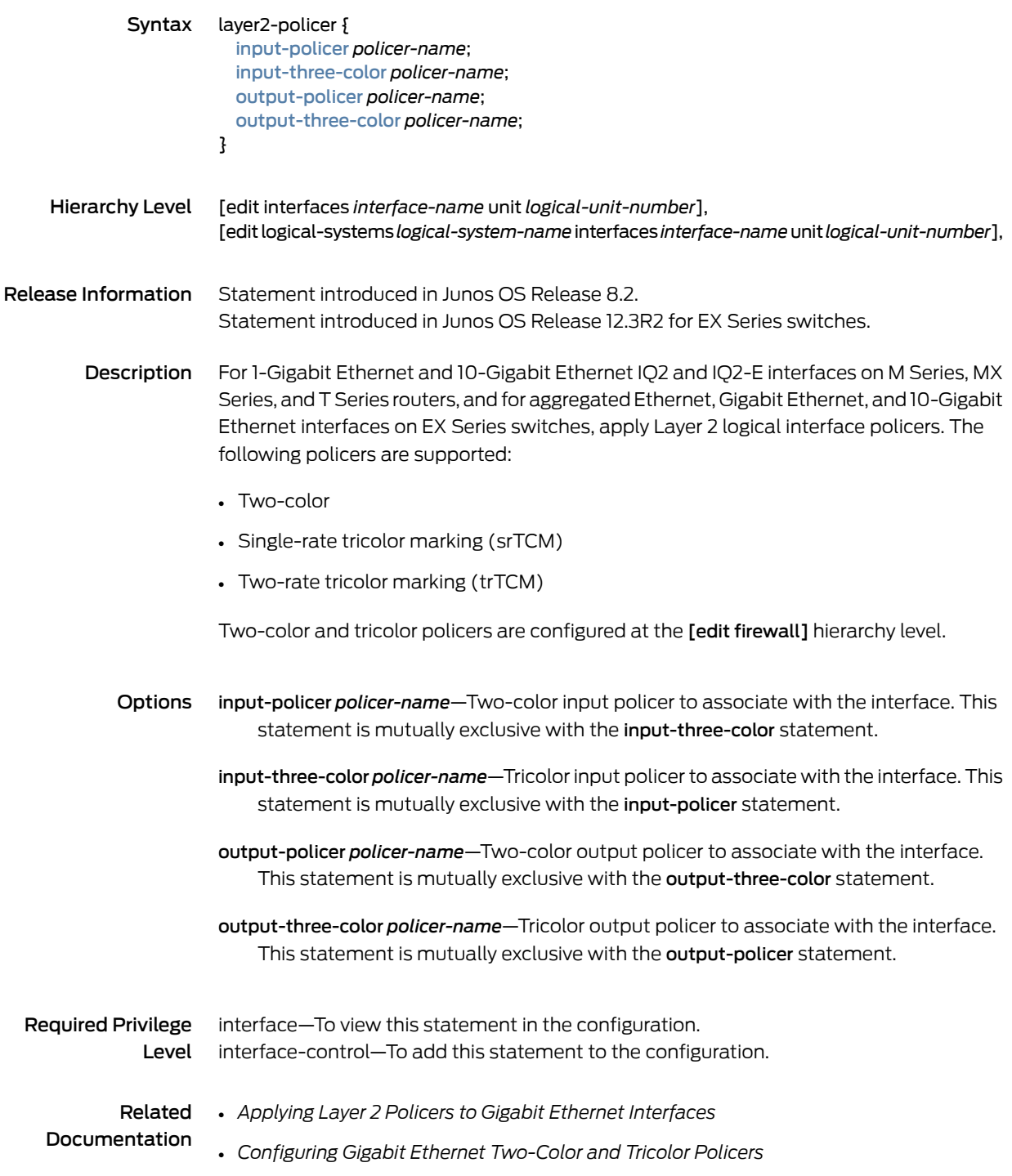

# <span id="page-1341-0"></span>layer2-policer (Hierarchical Policer)

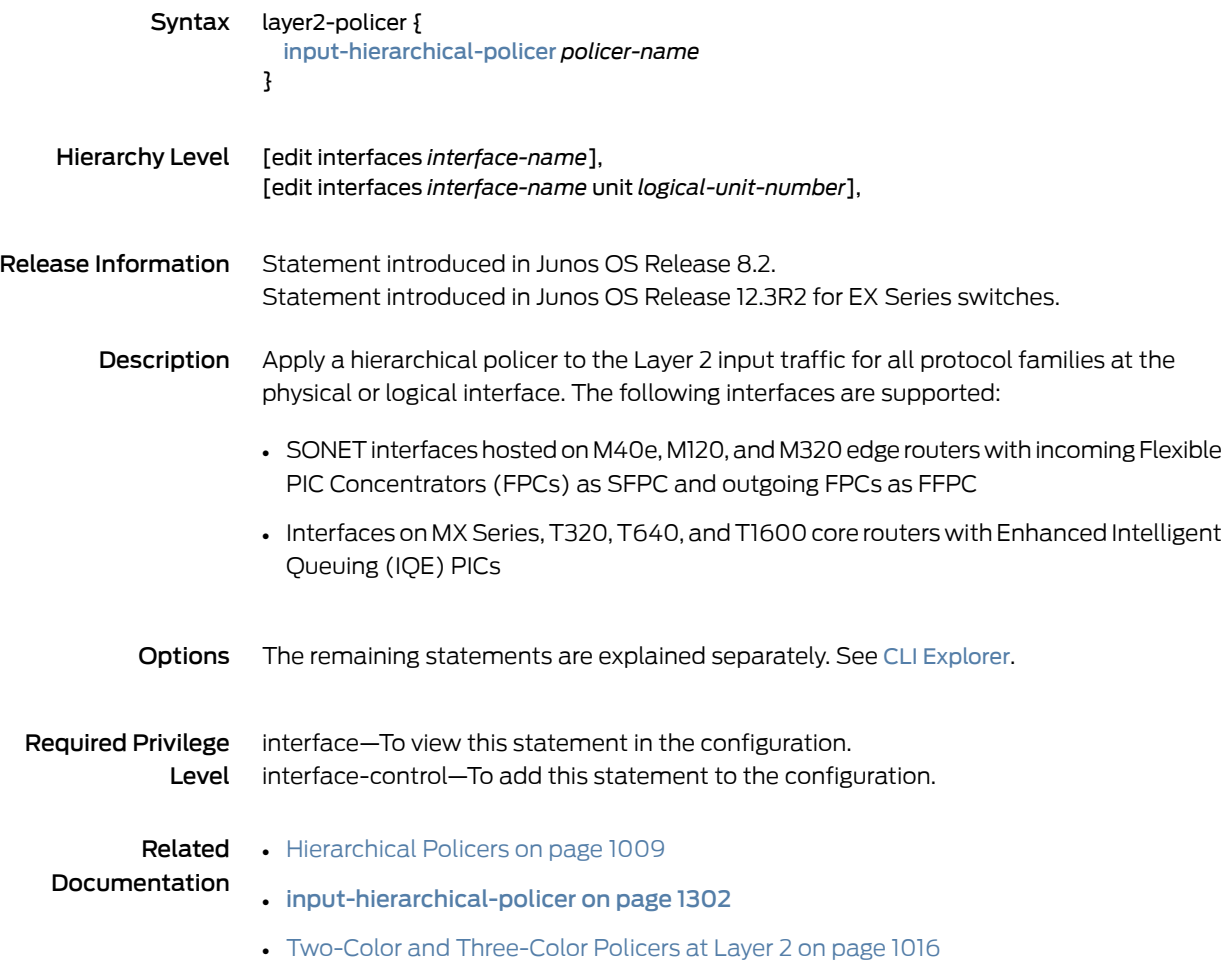

# load-balance-group

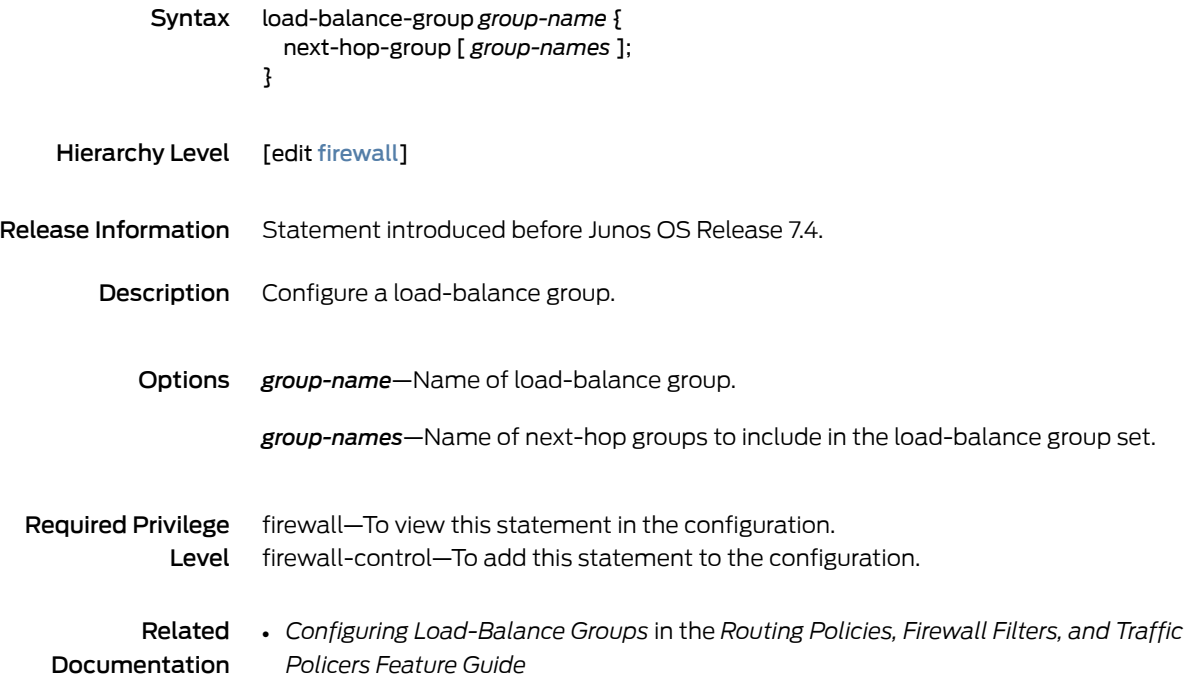

# <span id="page-1343-0"></span>logical-bandwidth-policer

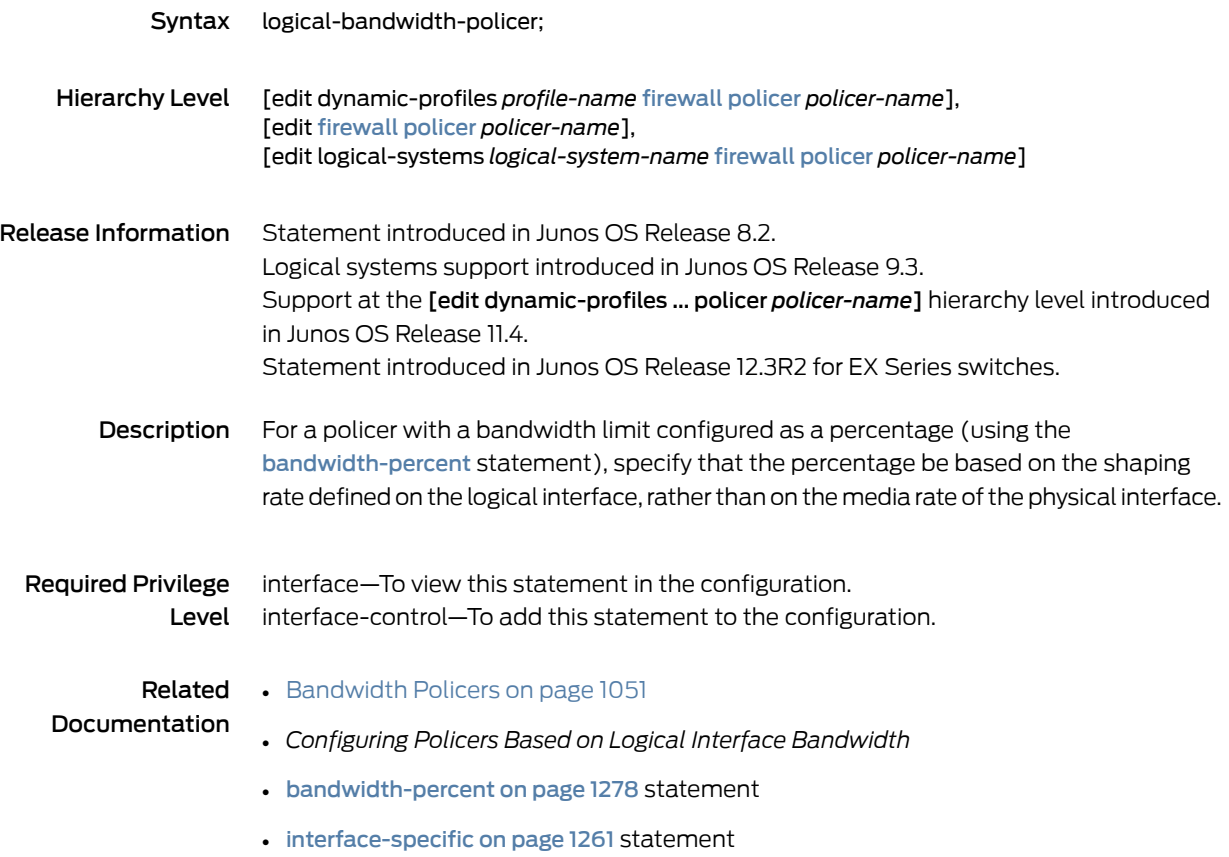

# <span id="page-1344-0"></span>logical-interface-policer

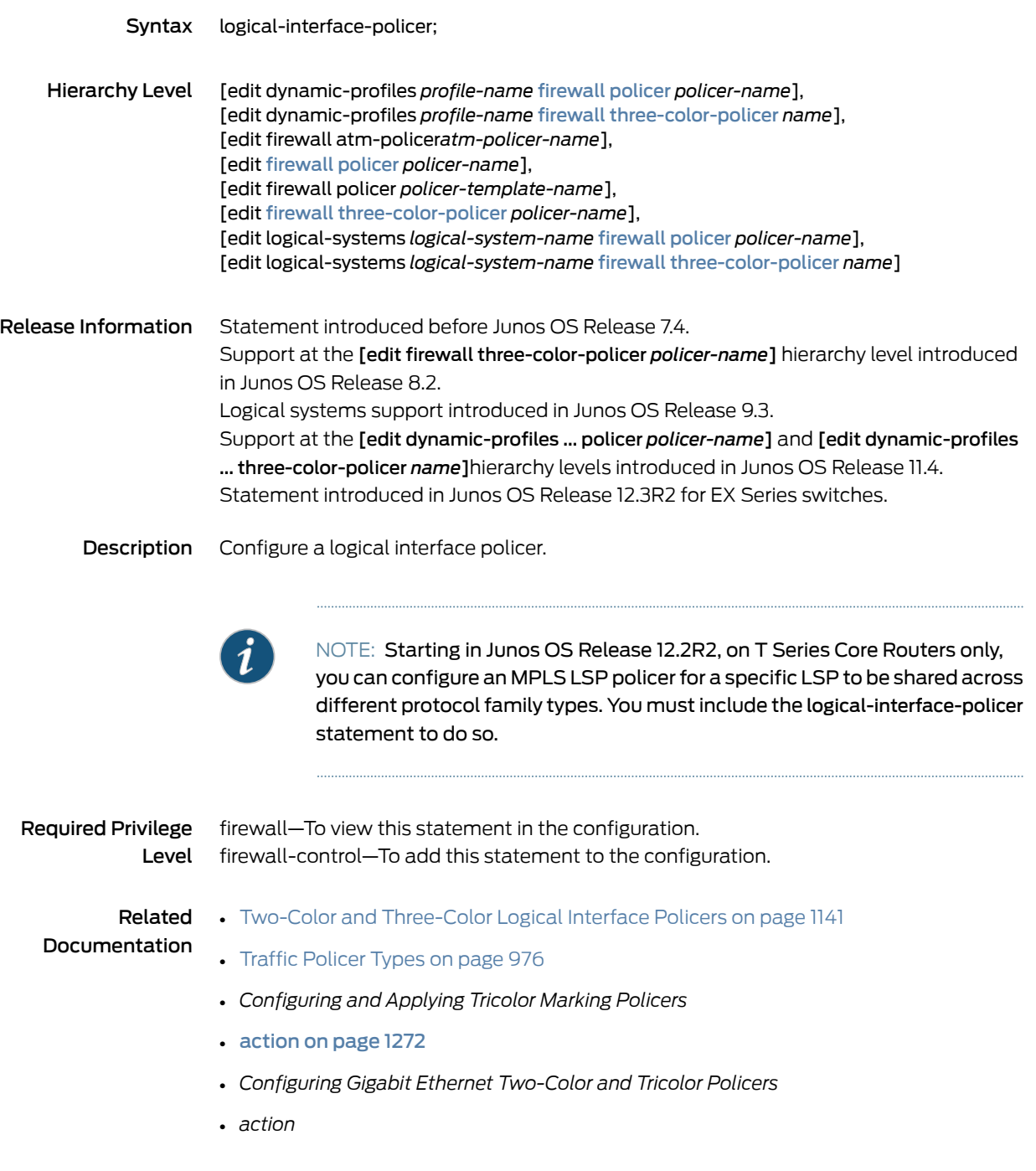

# loss-priority (Firewall Filter Action)

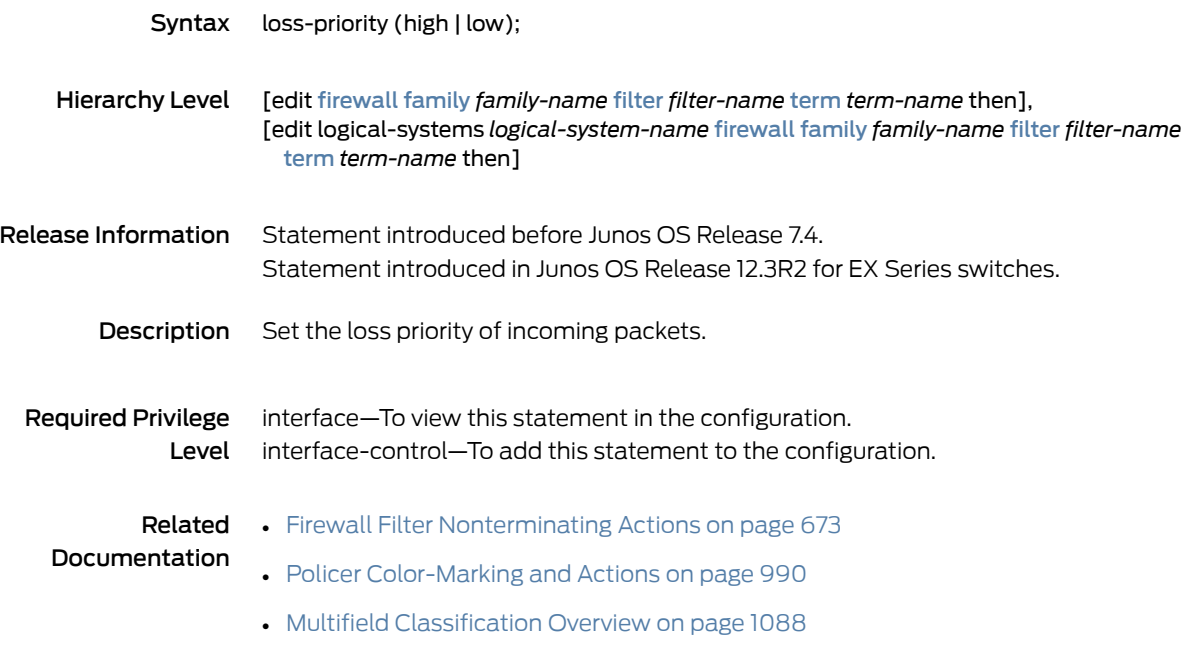

# loss-priority high then discard (Three-Color Policer)

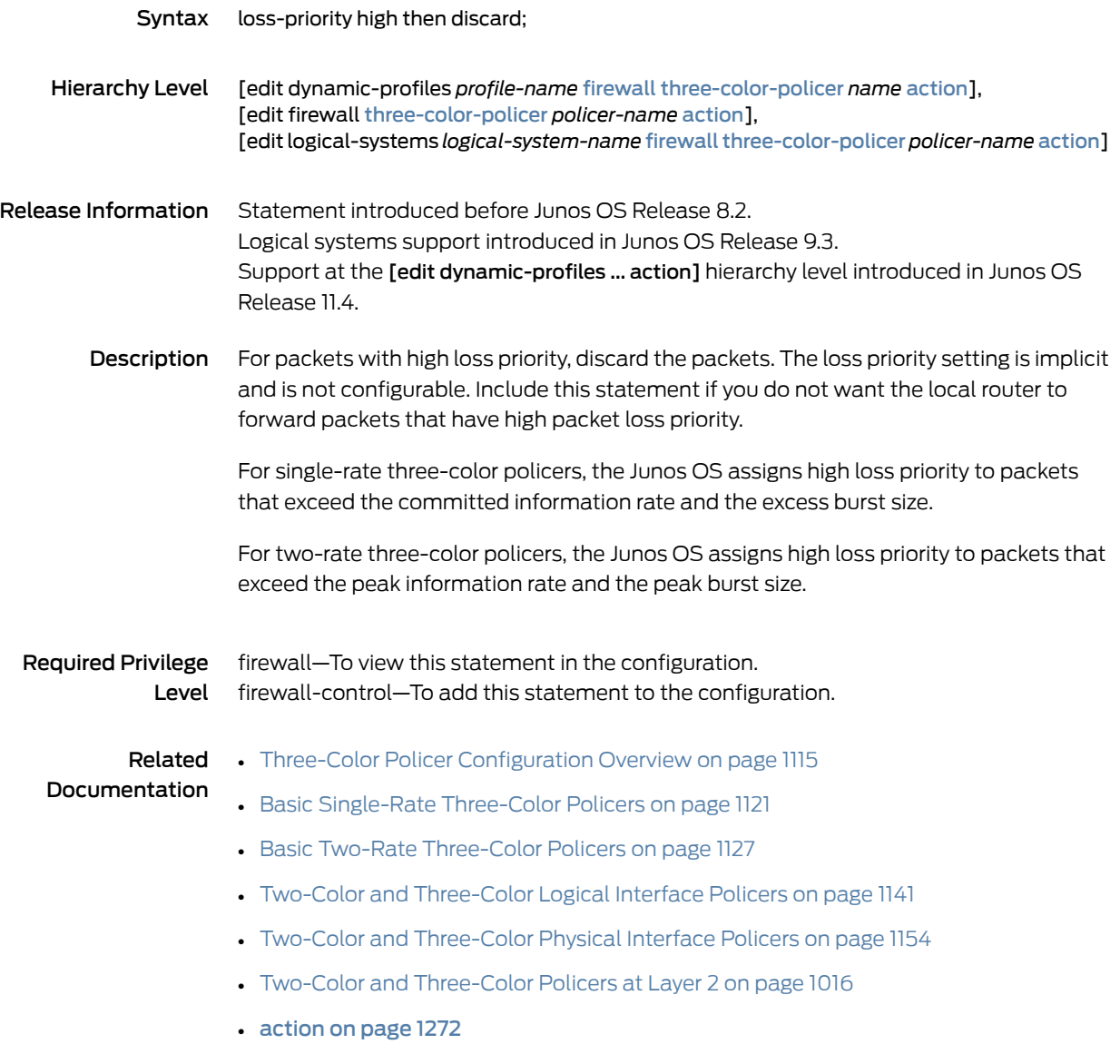

### <span id="page-1347-0"></span>output-policer

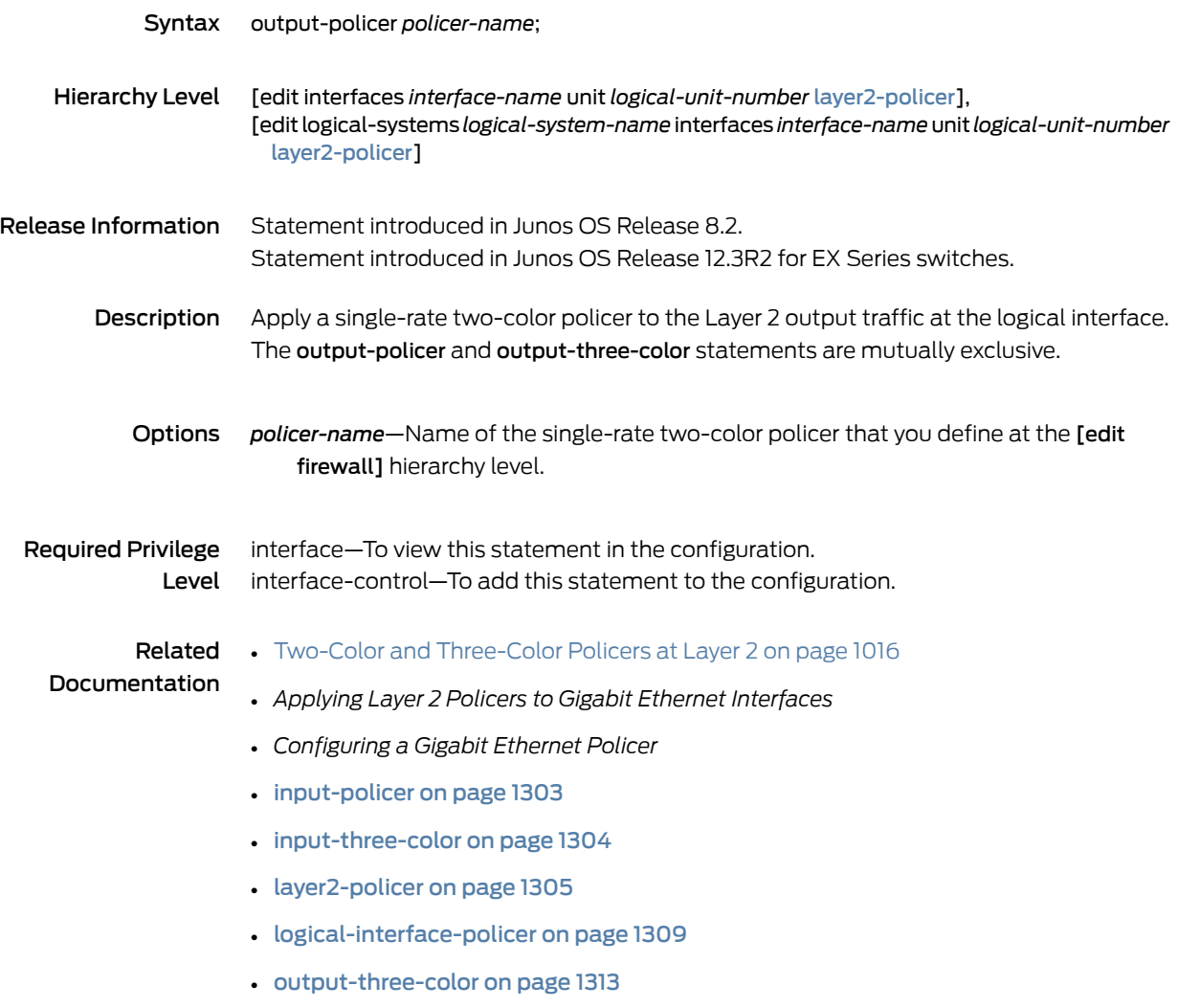

# <span id="page-1348-0"></span>output-three-color

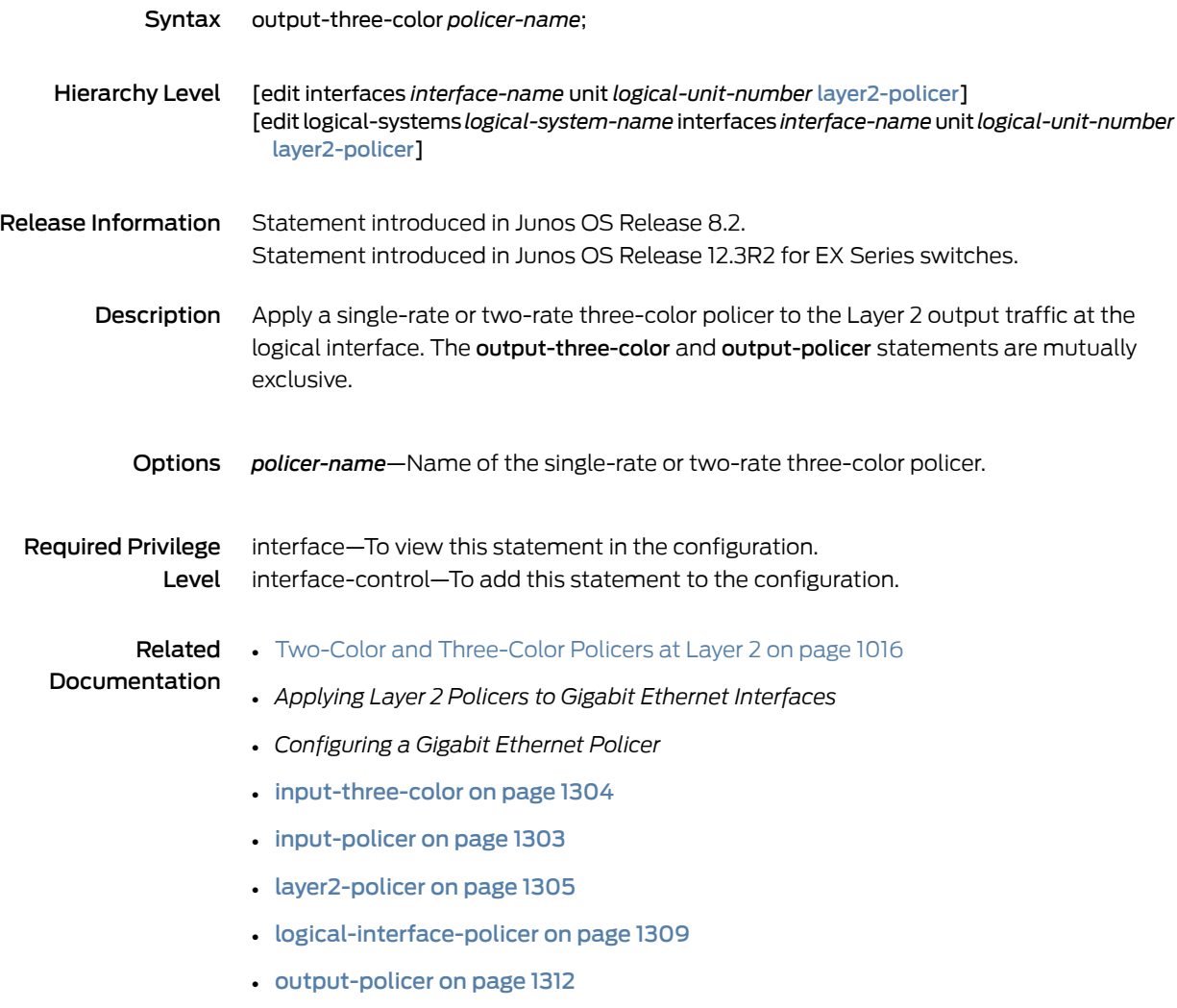

### packet-burst (Policer)

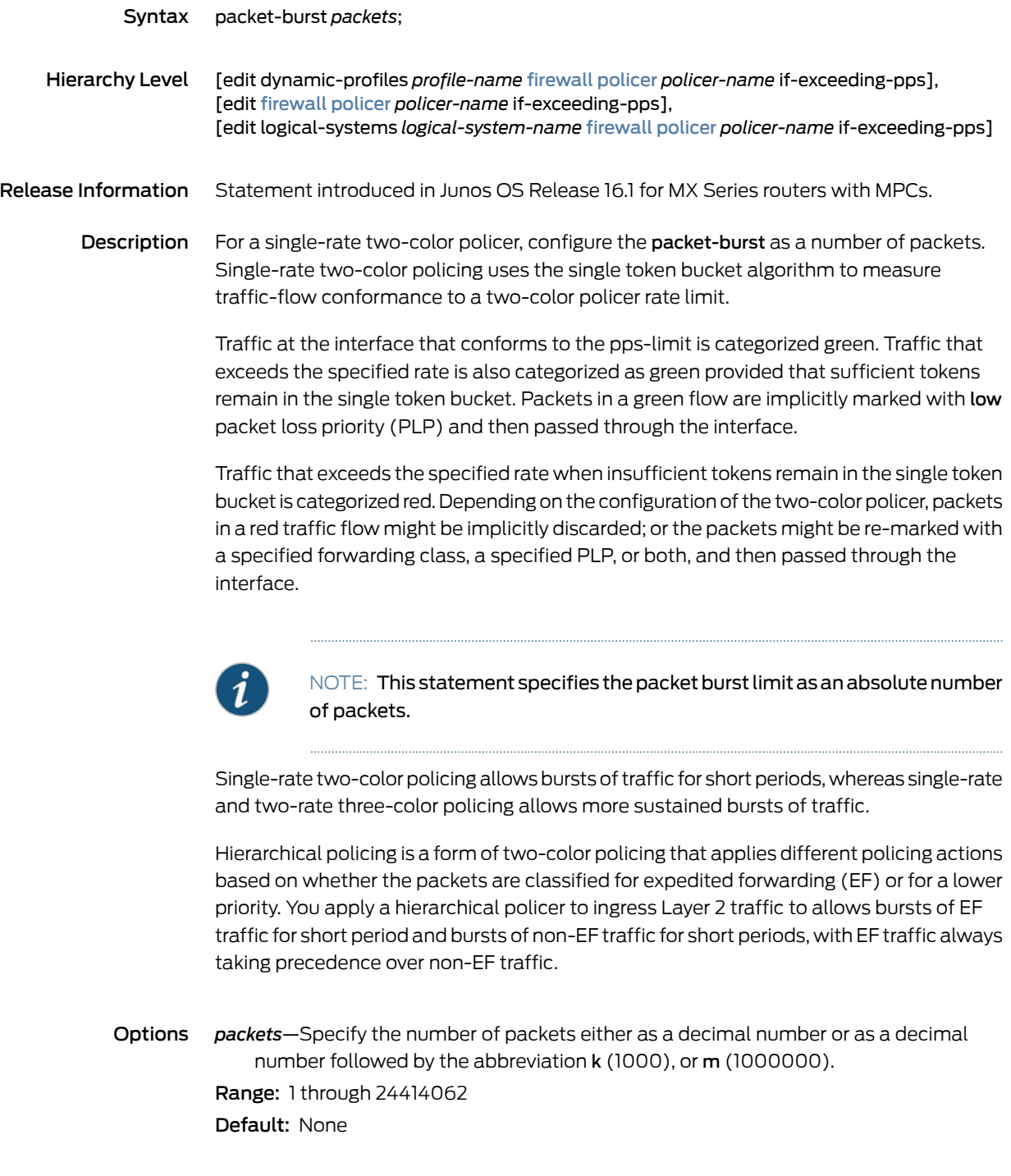

Required Privilege firewall–To view this statement in the configuration. Level firewall-control—To add this statement to the configuration.

<span id="page-1350-0"></span>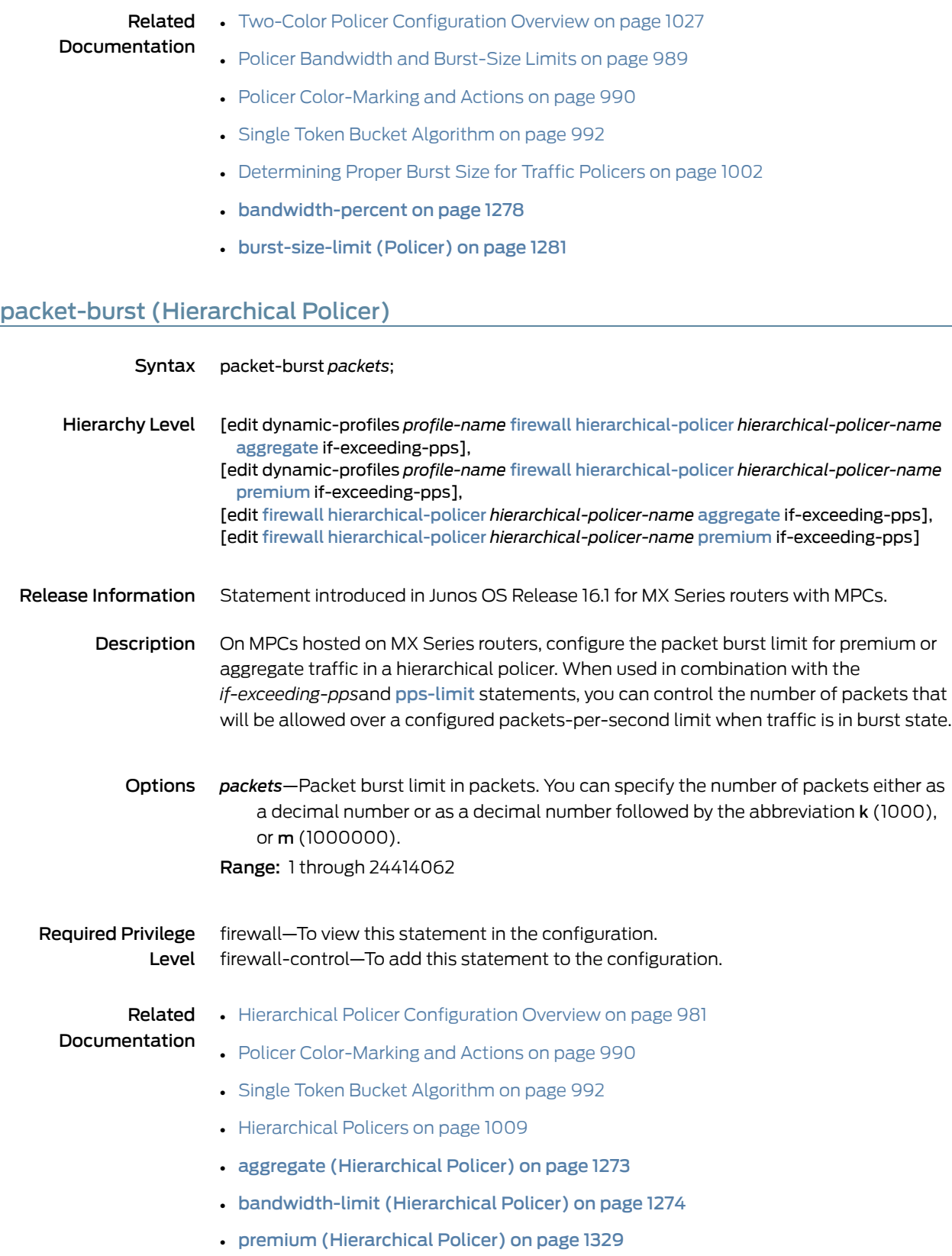

#### <span id="page-1351-0"></span>peak-burst-size

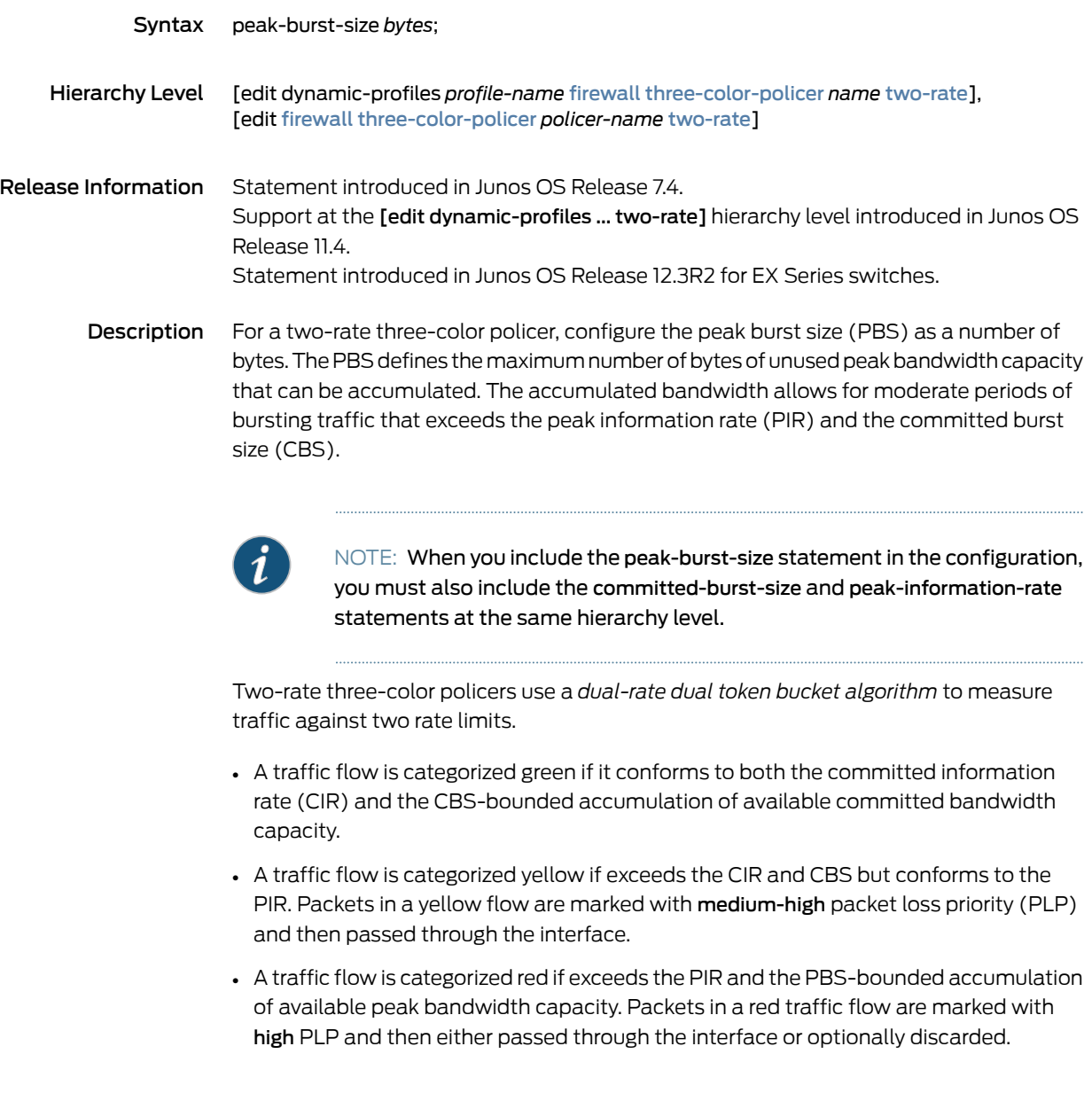

- Options *bytes*—Number of bytes. You can specify a value in bytes either as a complete decimal number or as a decimal number followed by the abbreviation k (1000), m (1,000,000), or g (1,000,000,000).
	- Range: 1500 through 100,000,000,000 bytes

#### Required Privilege Level firewall—To view this statement in the configuration. firewall-control—To add this statement to the configuration.

# Documentation

- Related Three-Color Policer [Configuration](#page-1150-0) Overview on page 1115
	- Policer [Bandwidth](#page-1024-0) and Burst-Size Limits on page 989
		- Policer [Color-Marking](#page-1025-0) and Actions on page 990
		- Dual Token Bucket [Algorithms](#page-1029-0) on page 994
		- [Determining](#page-1037-0) Proper Burst Size for Traffic Policers on page 1002
		- [committed-burst-size](#page-1321-0) on page 1286
		- [committed-information-rate](#page-1323-0) on page 1288
		- [excess-burst-size](#page-1326-0) on page 1291
		- [peak-information-rate](#page-1353-0) on page 1318

#### <span id="page-1353-0"></span>peak-information-rate

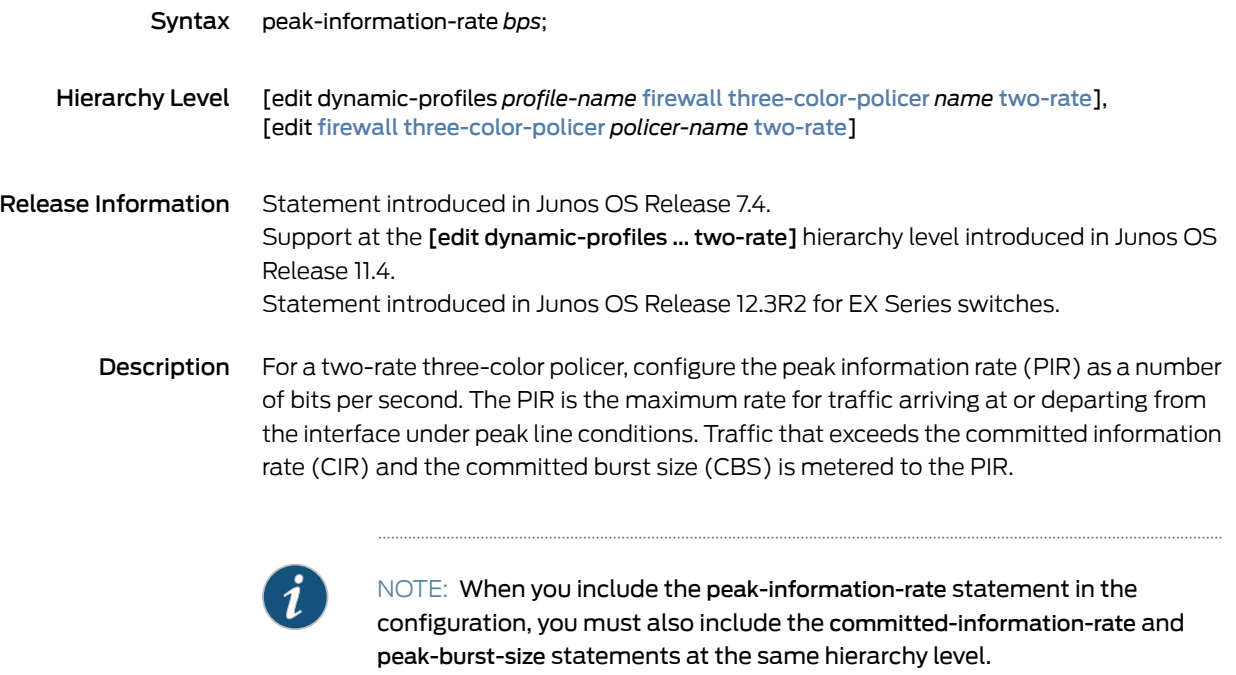

Two-rate three-color policers use a *dual-rate dual token bucket algorithm* to measure traffic against two rate limits.

- A traffic flow is categorized green if it conforms to both the CIR and the CBS-bounded accumulation of available committed bandwidth capacity.
- A traffic flow is categorized yellow if exceeds the CIR and CBS but conforms to the PIR. Packets in a yellow flow are marked with medium-high packet loss priority (PLP) and then passed through the interface.
- A traffic flow is categorized red if exceeds the PIR and the PBS-bounded accumulation of available peak bandwidth capacity. Packets in a red traffic flow are marked with high PLP and then either passed through the interface or optionally discarded.
- Options *bps*—Number of bits per second. You can specify a value in bits per second either as a complete decimal number or as a decimal number followed by the abbreviation k (1000), m (1,000,000), or g (1,000,000,000).

#### Range:

- 1500 through 100,000,000,000 bps on EX, M, and T Series routers
- 1500 through 18,446,744,073,709,551,615 bps on Mx Series routers

#### Required Privilege Level firewall—To view this statement in the configuration. firewall-control—To add this statement to the configuration.

#### Related • Three-Color Policer [Configuration](#page-1150-0) Overview on page 1115 Documentation • Policer [Bandwidth](#page-1024-0) and Burst-Size Limits on page 989

- Policer [Color-Marking](#page-1025-0) and Actions on page 990
- Dual Token Bucket [Algorithms](#page-1029-0) on page 994
- [Determining](#page-1037-0) Proper Burst Size for Traffic Policers on page 1002
- [committed-burst-size](#page-1321-0) on page 1286
- [committed-information-rate](#page-1323-0) on page 1288
- [excess-burst-size](#page-1326-0) on page 1291
- [peak-burst-size](#page-1351-0) on page 1316

### <span id="page-1354-0"></span>physical-interface-filter

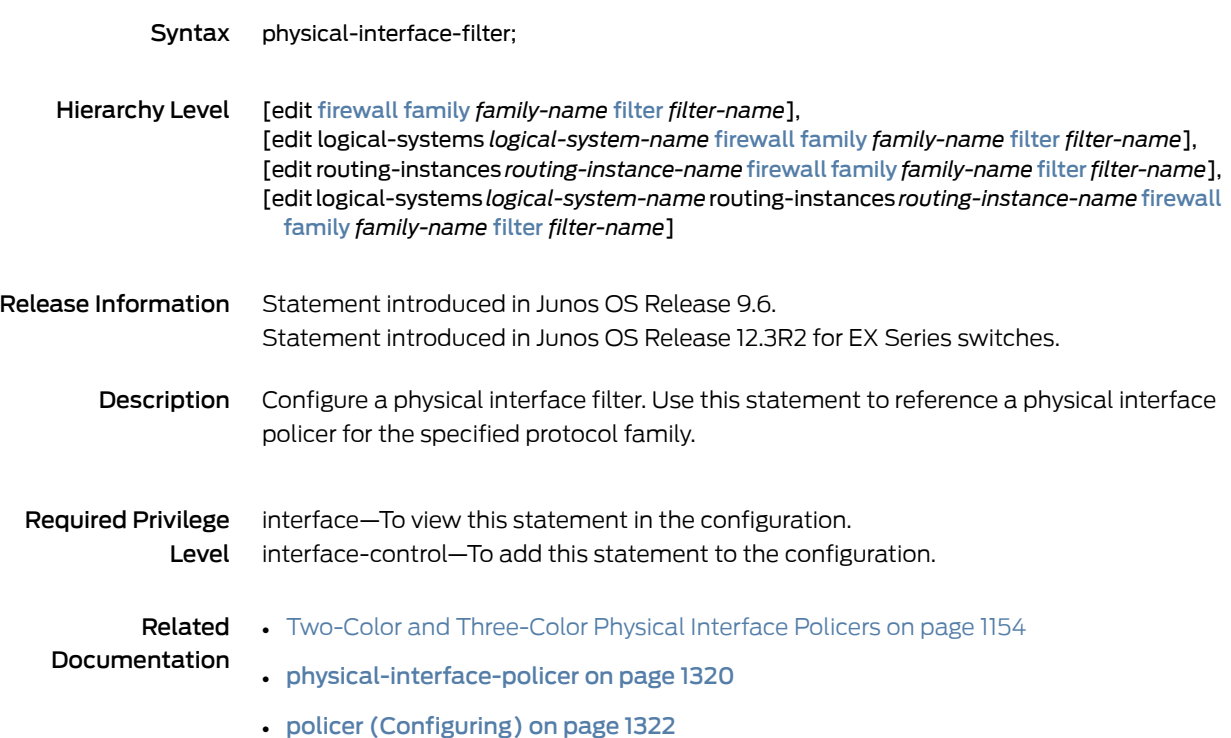

# <span id="page-1355-0"></span>physical-interface-policer

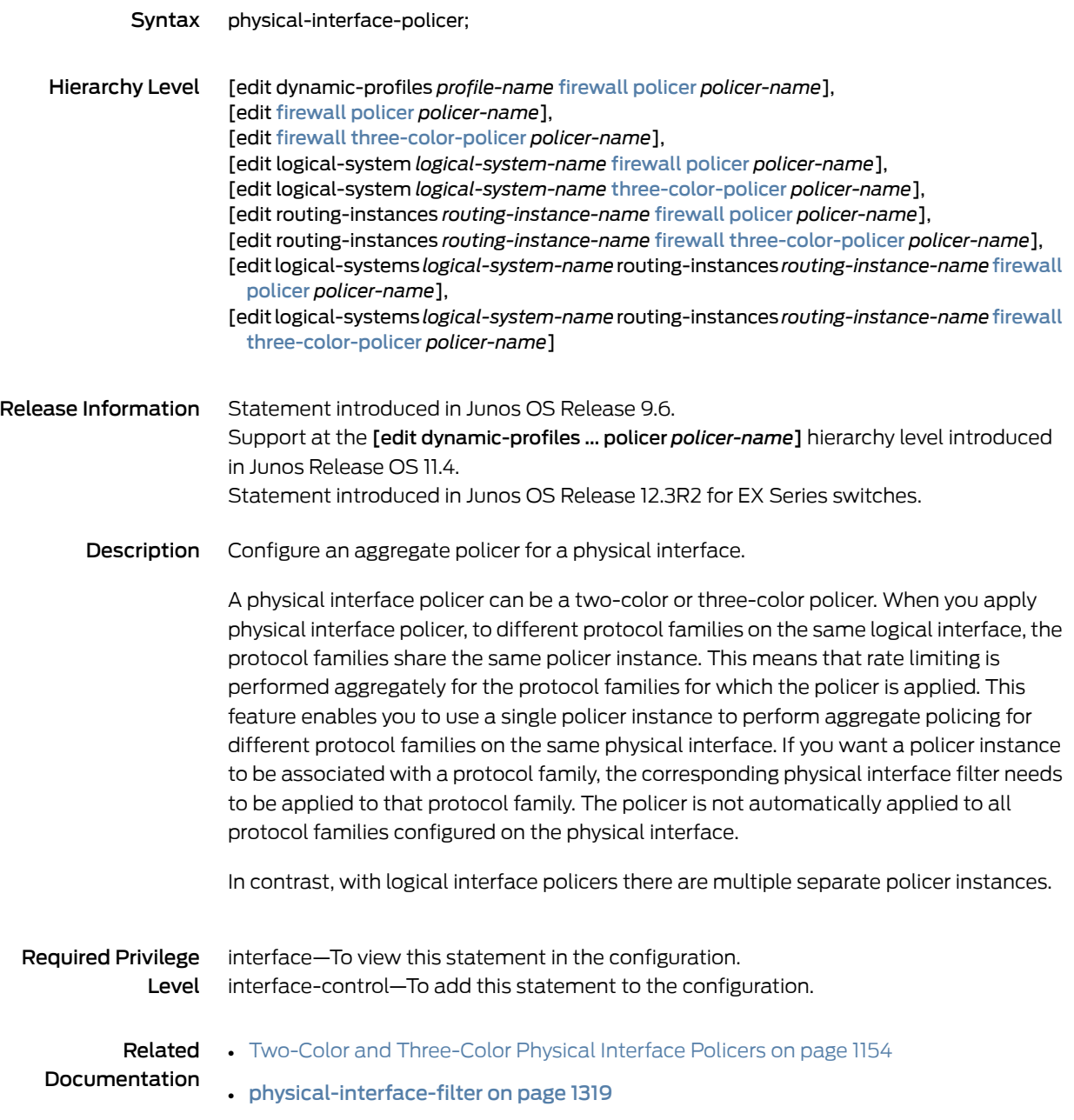

# policer (Applying to a Logical Interface)

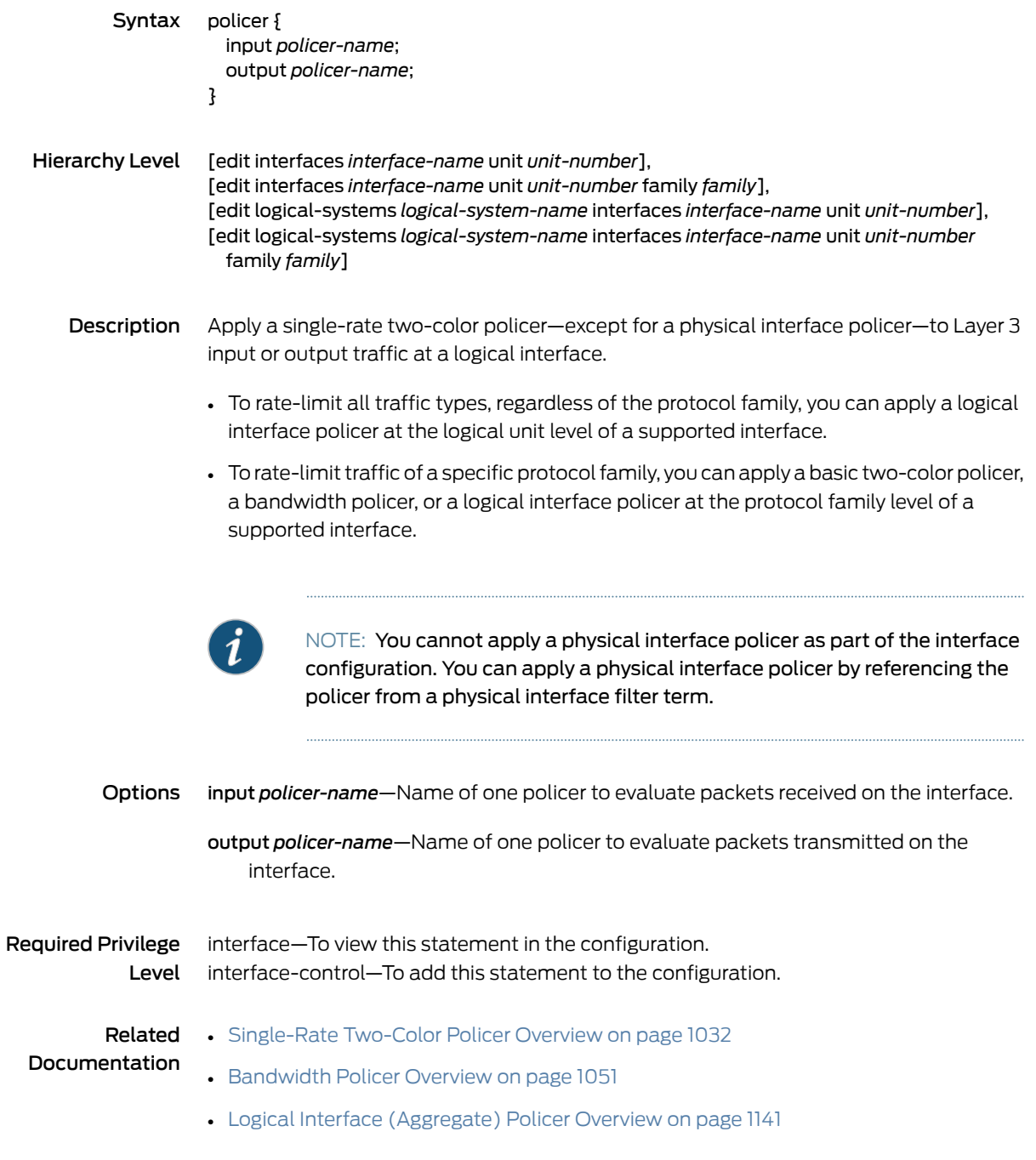

# <span id="page-1357-0"></span>policer (Configuring)

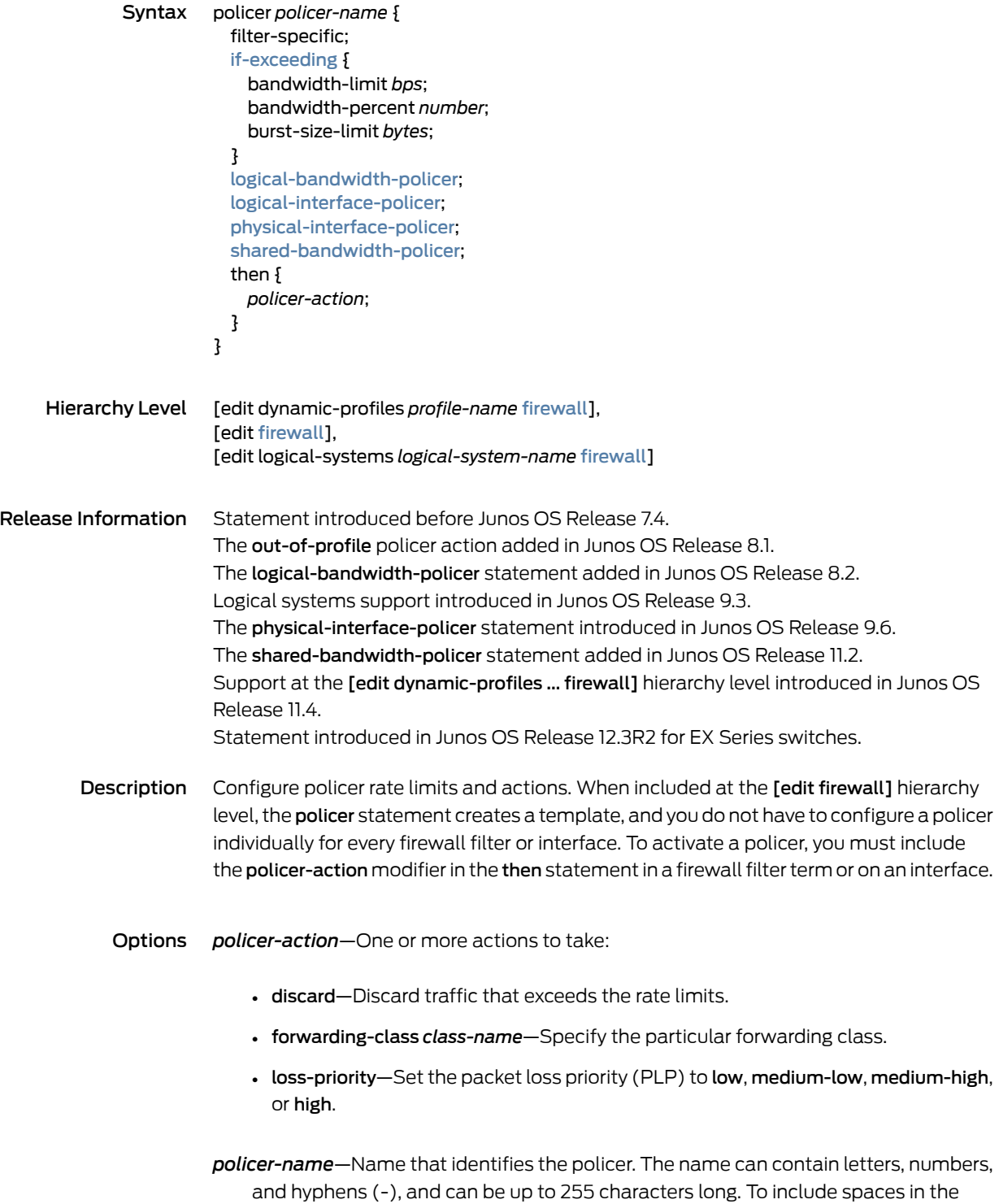

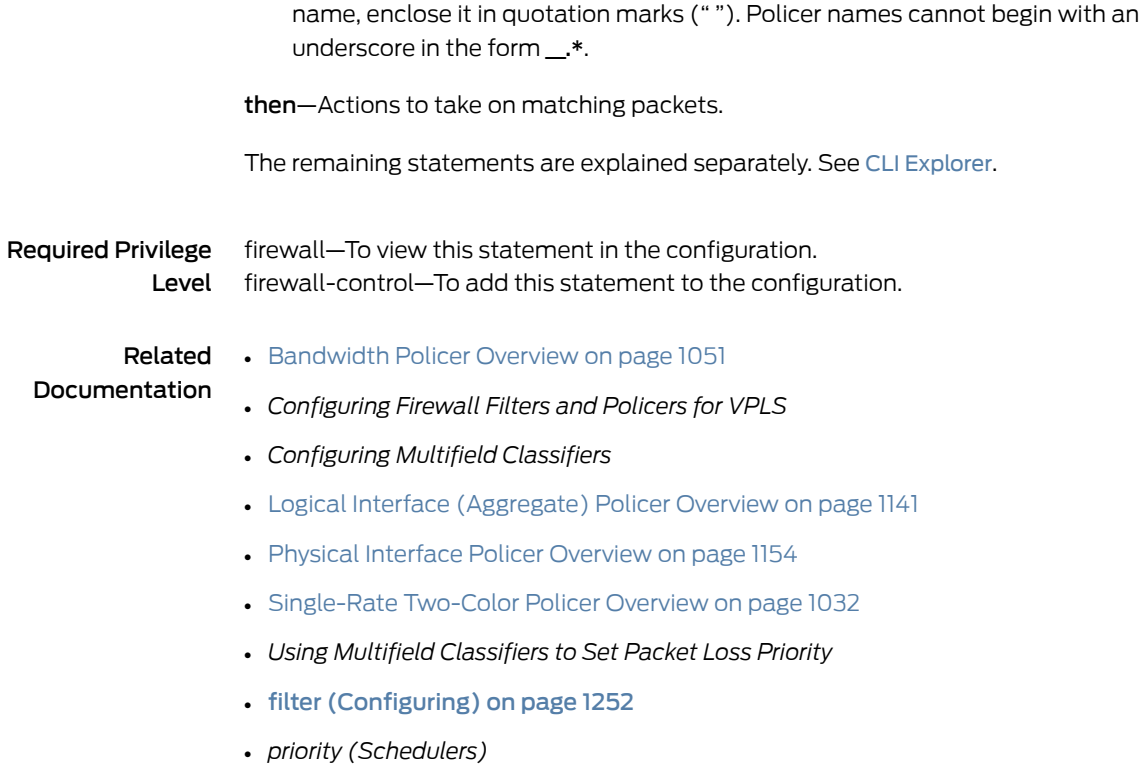

# policer (Firewall Filter Action)

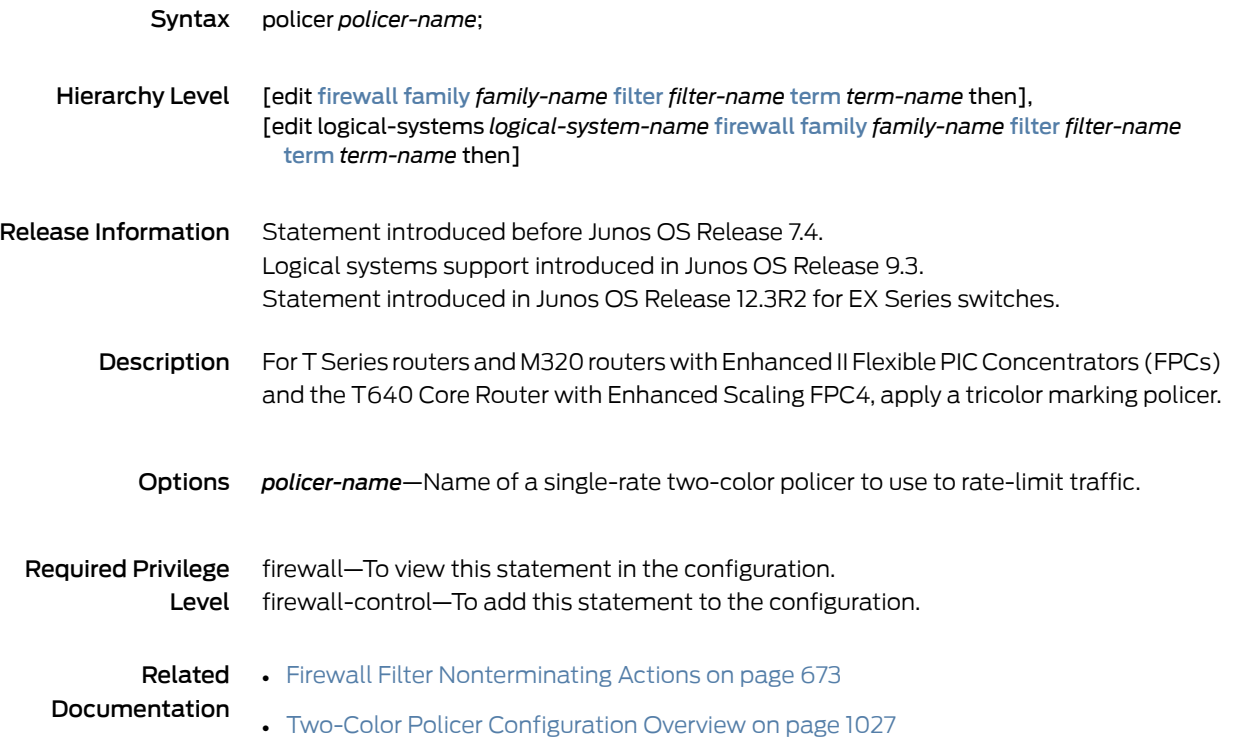

# <span id="page-1359-0"></span>pps-limit (Hierarchical Policer)

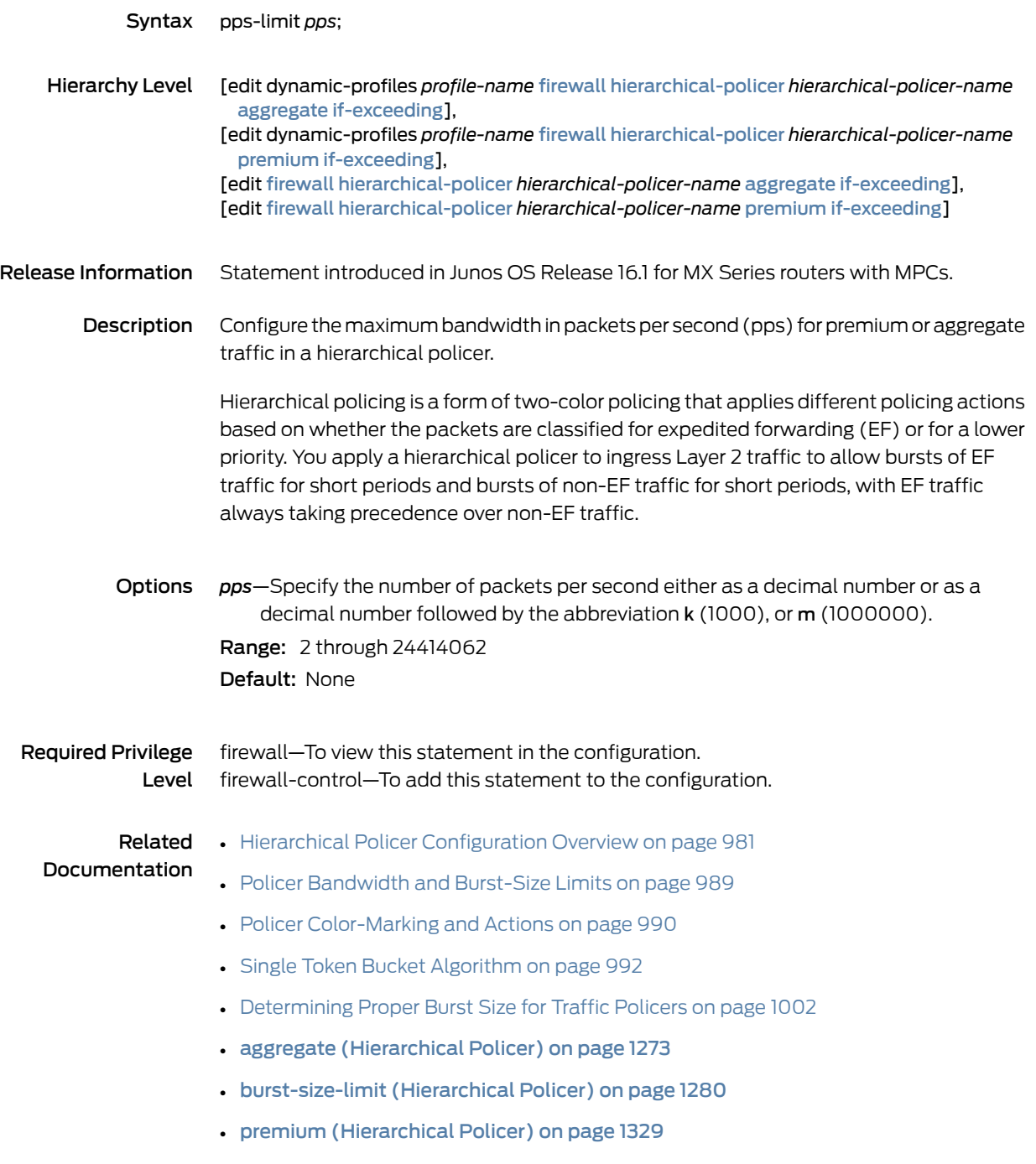

# <span id="page-1360-0"></span>pps-limit (Policer)

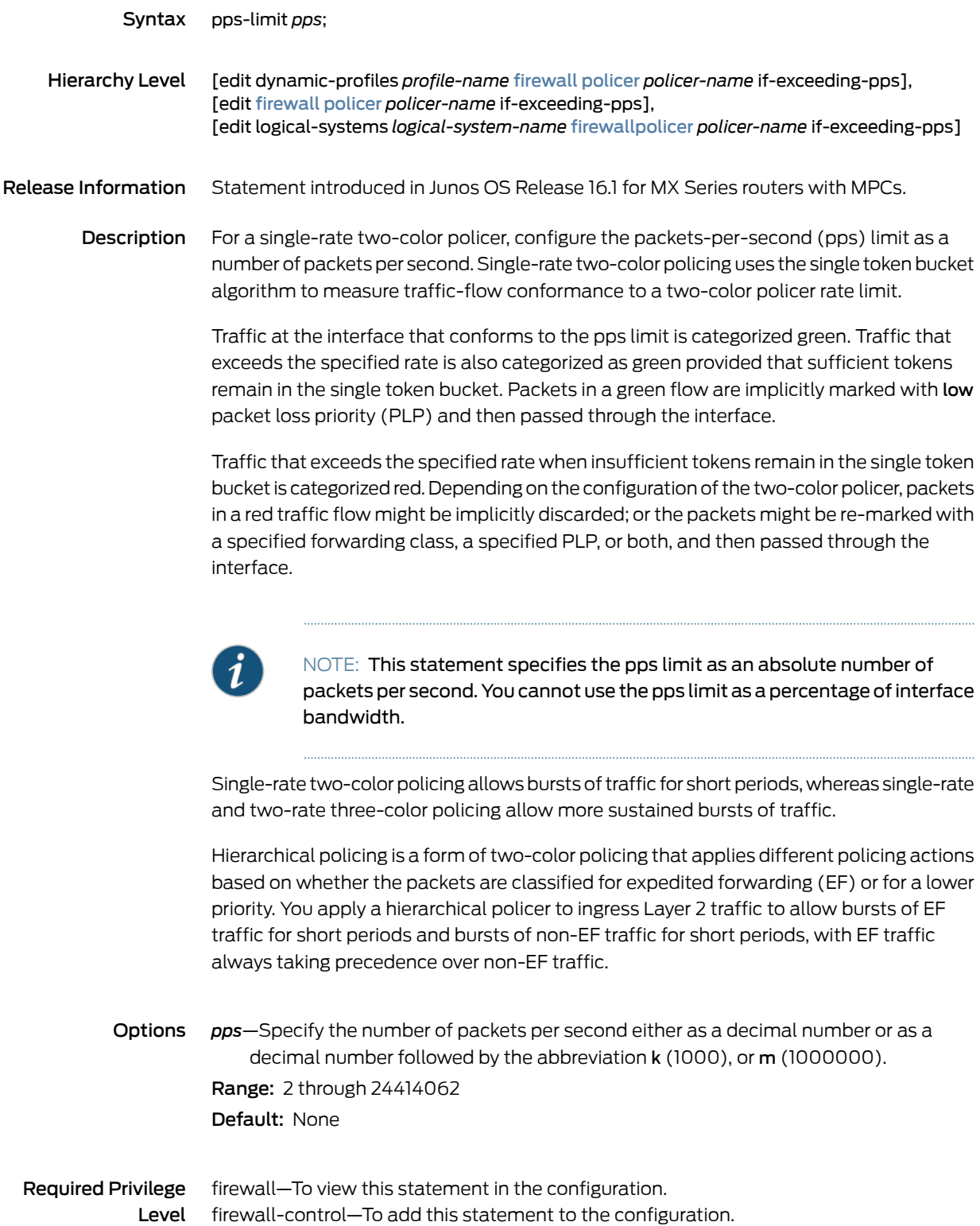

# Documentation

- Related Two-Color Policer [Configuration](#page-1062-0) Overview on page 1027
	- Policer [Bandwidth](#page-1024-0) and Burst-Size Limits on page 989
		- Policer [Color-Marking](#page-1025-0) and Actions on page 990
		- Single Token Bucket [Algorithm](#page-1027-0) on page 992
		- [Determining](#page-1037-0) Proper Burst Size for Traffic Policers on page 1002
		- [bandwidth-percent](#page-1313-0) on page 1278
		- [burst-size-limit](#page-1316-0) (Policer) on page 1281

# prefix-action (Configuring)

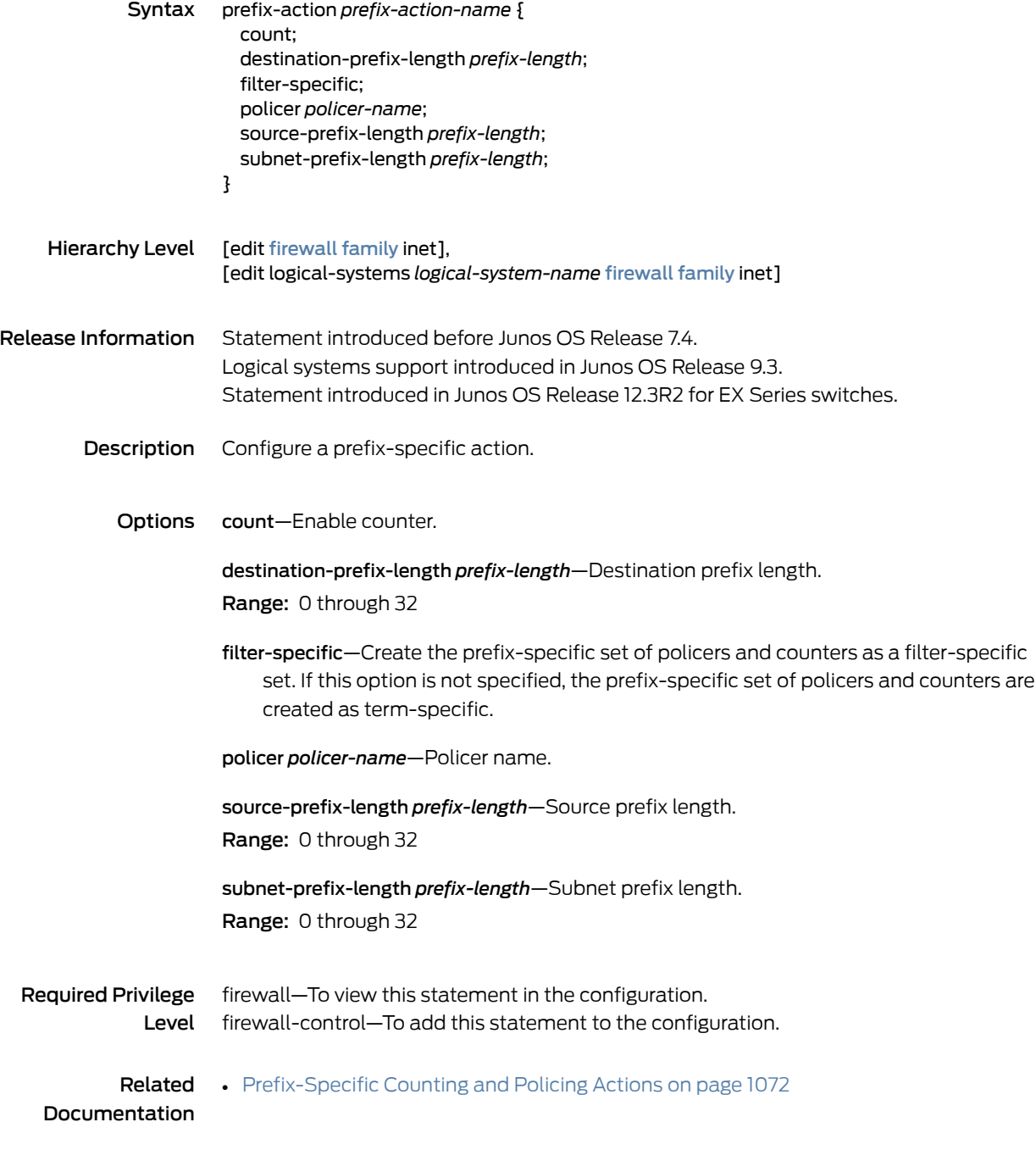

# prefix-action (Firewall Filter Action)

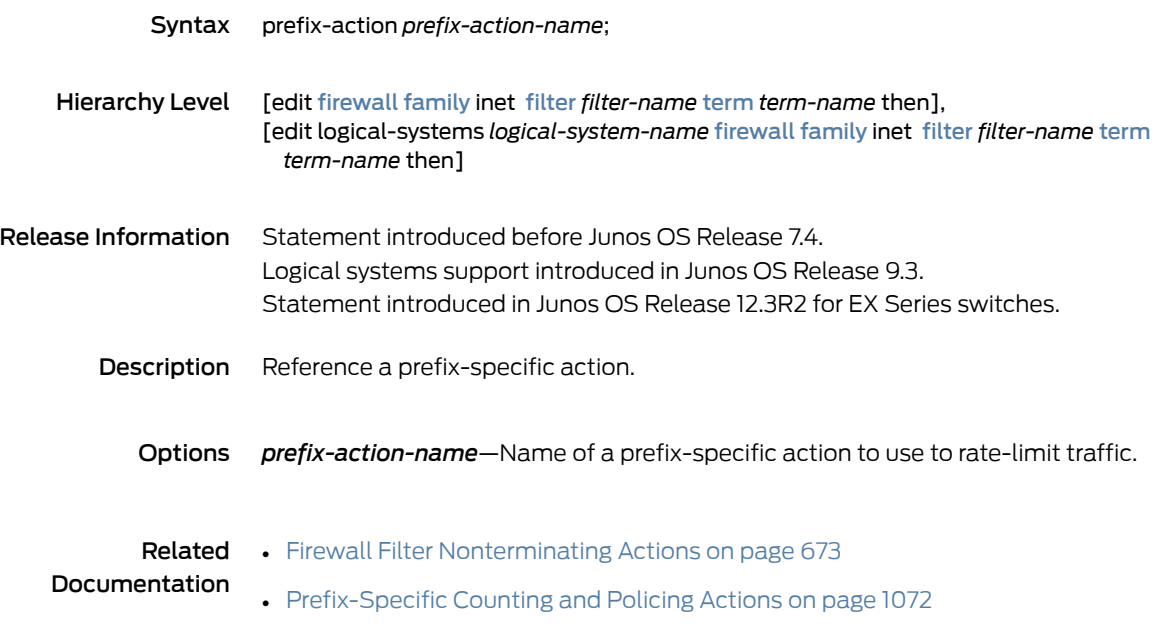

# <span id="page-1364-0"></span>premium (Hierarchical Policer)

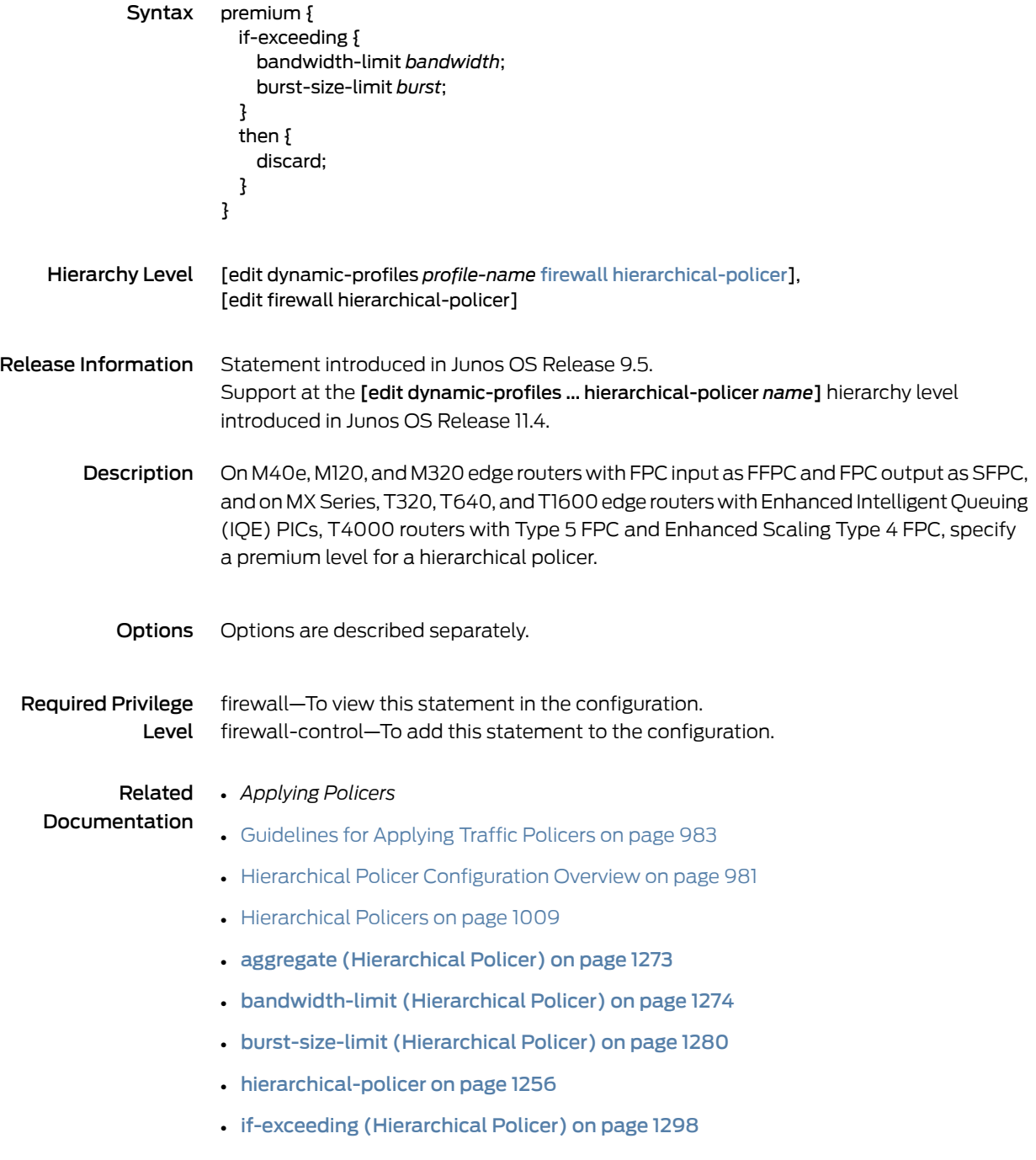

### <span id="page-1365-0"></span>shared-bandwidth-policer (Configuring)

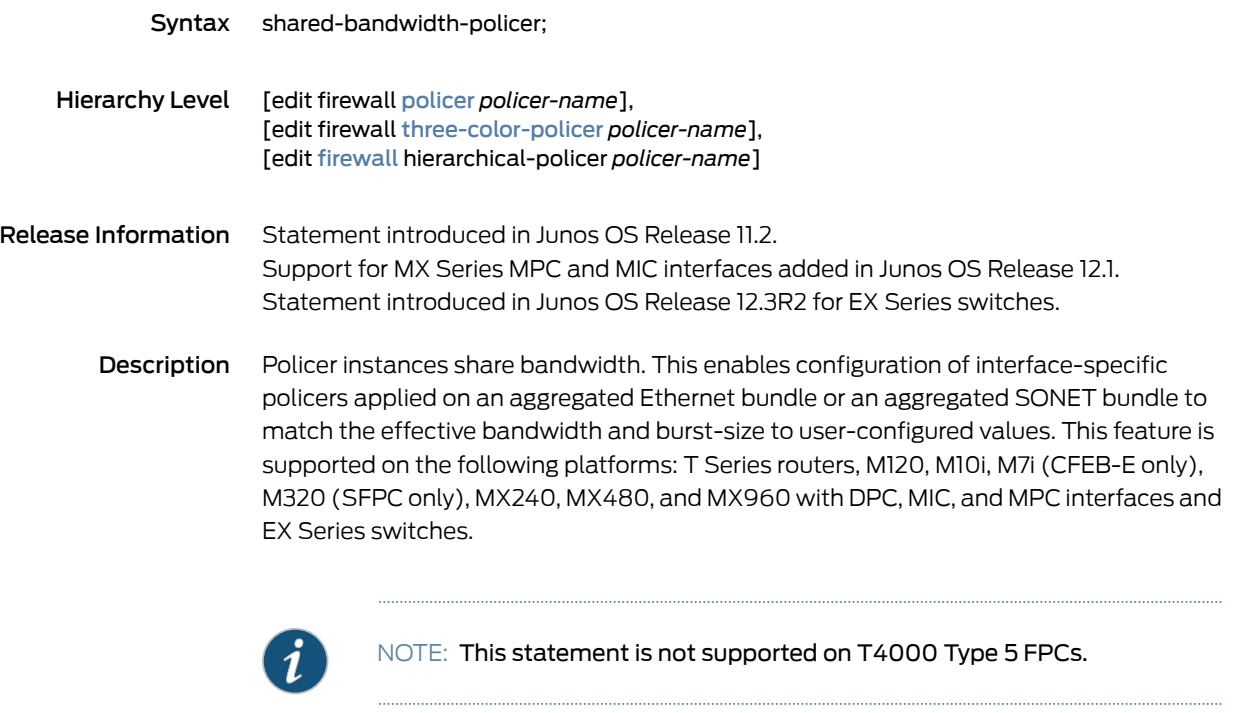

Required Privilege interface—To view this statement in the configuration. Level interface-control—To add this statement to the configuration.

Related Documentation • Policer Support for [Aggregated](#page-1019-0) Ethernet Interfaces Overview on page 984

# single-rate

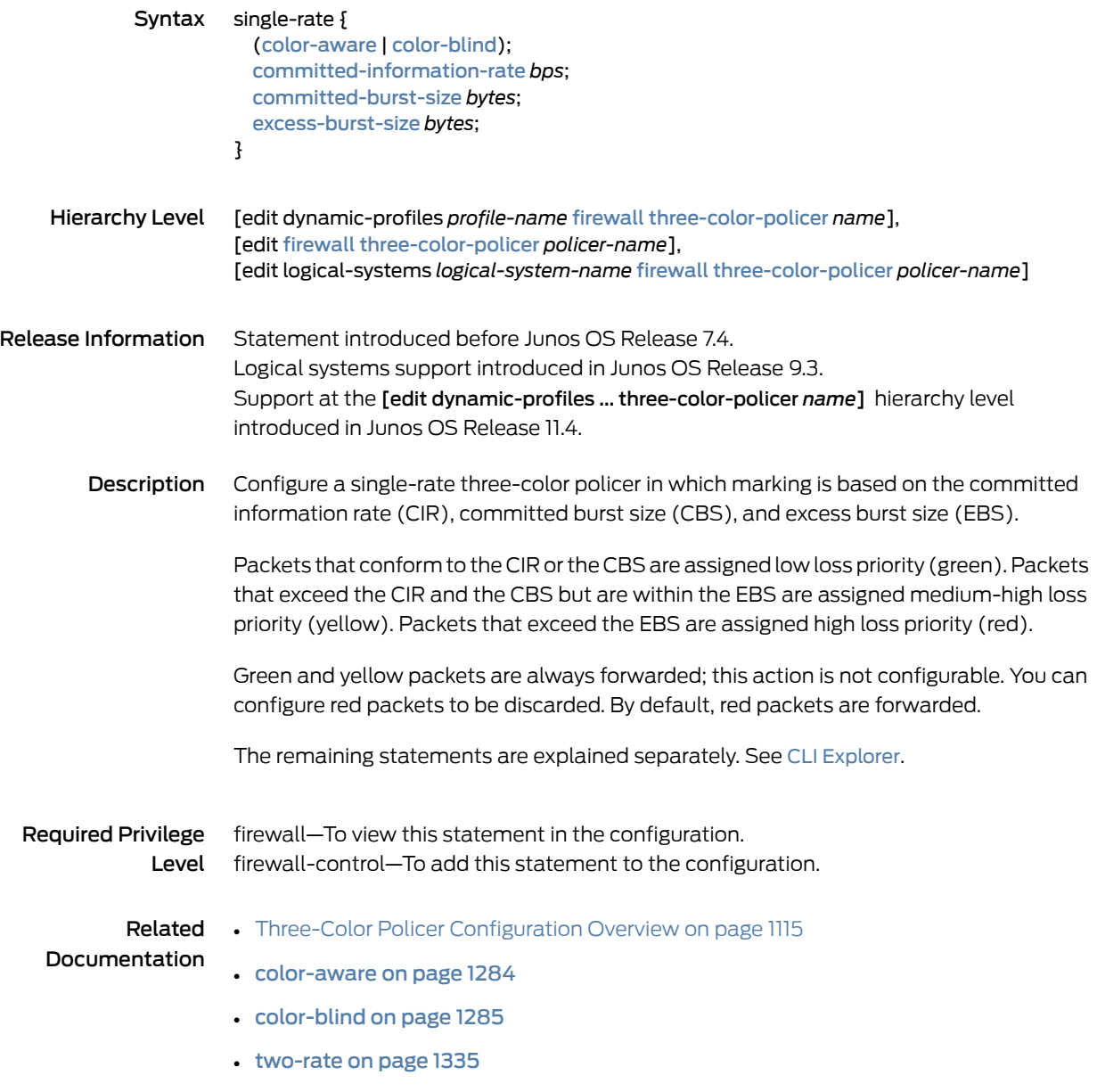

# three-color-policer (Applying)

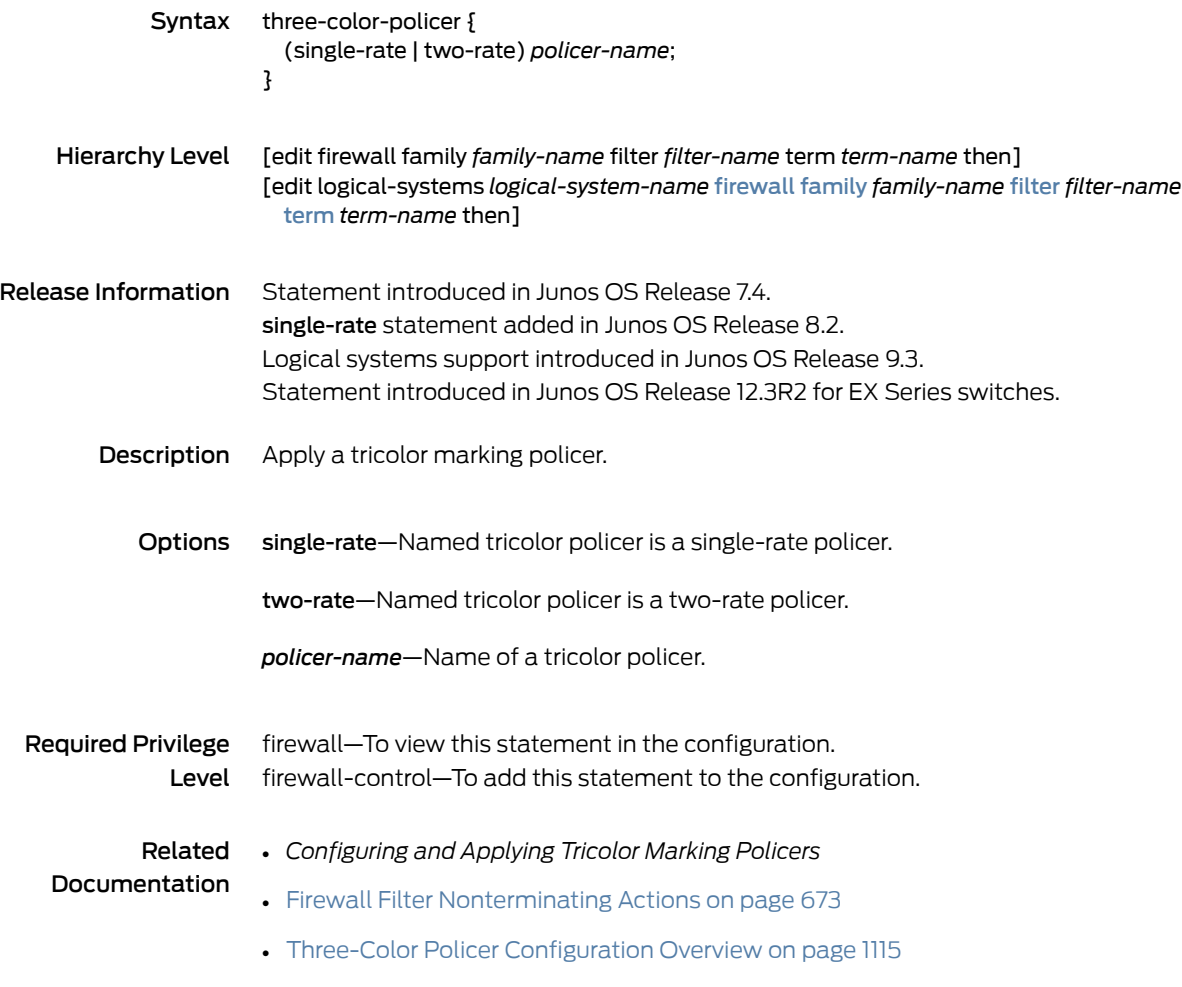
# <span id="page-1368-0"></span>three-color-policer (Configuring)

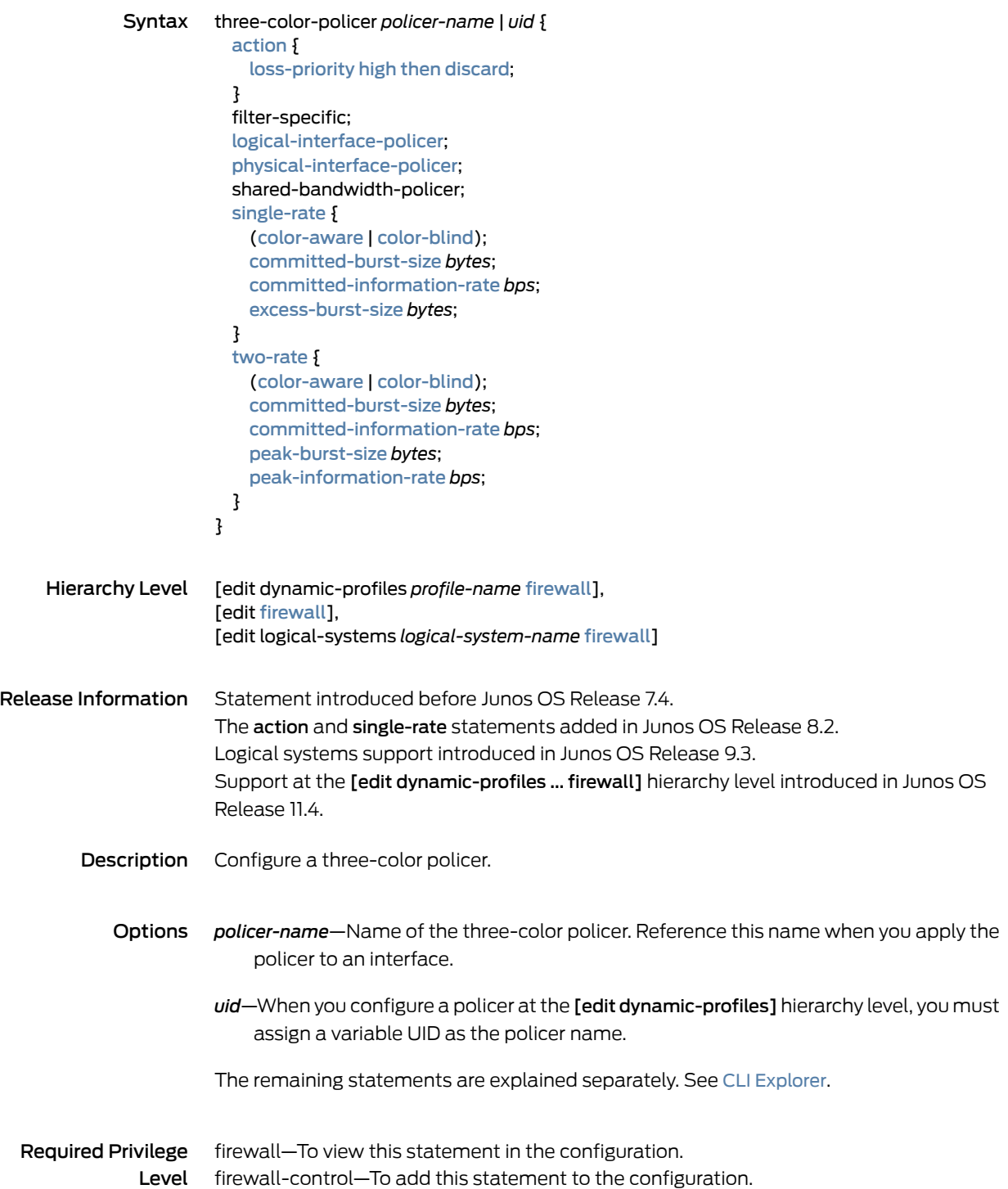

## Related Documentation

## • *Configuring and Applying Tricolor Marking Policers*

- Three-Color Policer [Configuration](#page-1153-0) Guidelines on page 1118
- Basic Single-Rate [Three-Color](#page-1156-0) Policers on page 1121
- Basic Two-Rate [Three-Color](#page-1162-0) Policers on page 1127
- Two-Color and [Three-Color](#page-1176-0) Logical Interface Policers on page 1141
- Two-Color and [Three-Color](#page-1189-0) Physical Interface Policers on page 1154
- Two-Color and [Three-Color](#page-1051-0) Policers at Layer 2 on page 1016

## <span id="page-1370-0"></span>two-rate

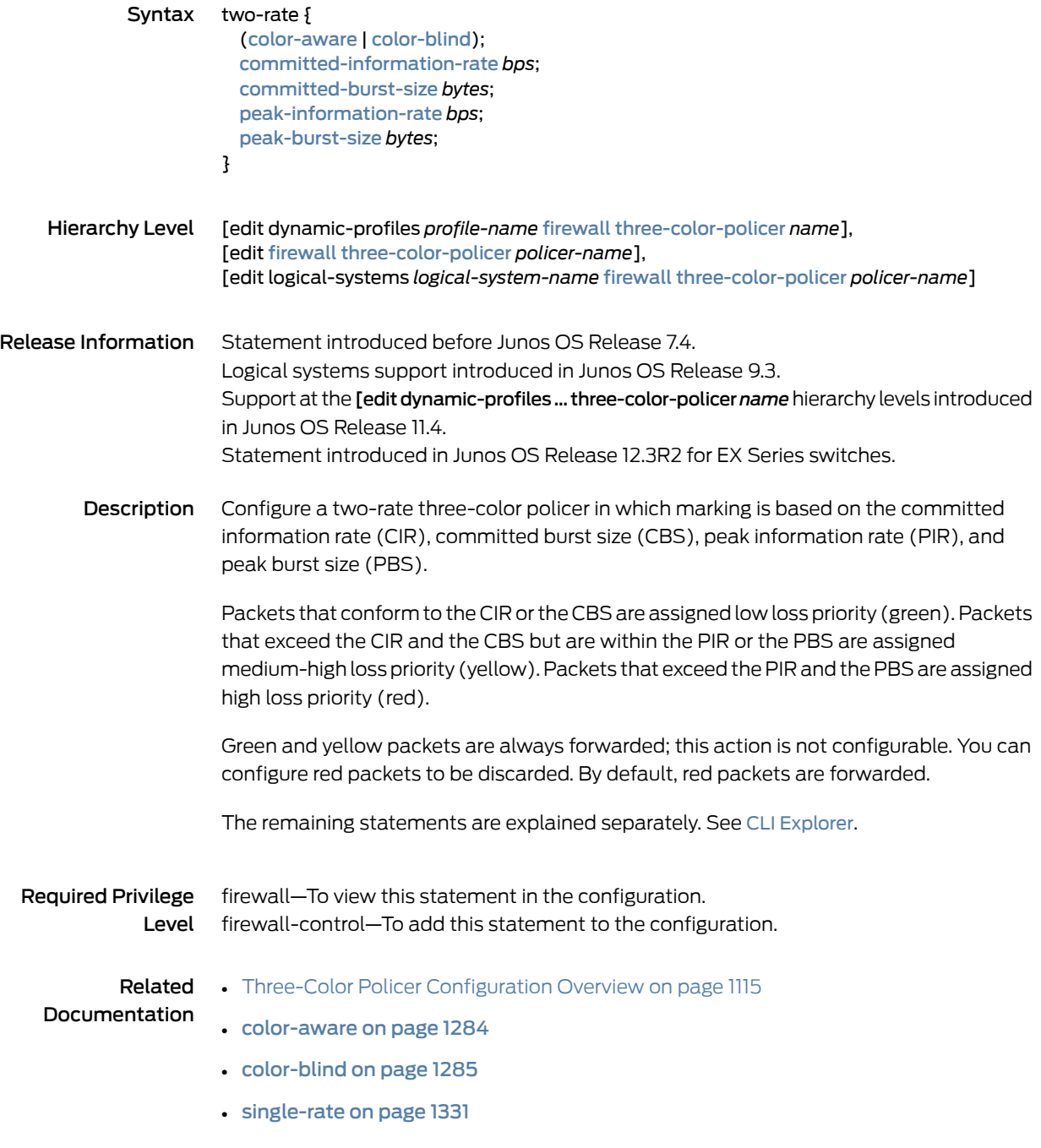

# policer-overhead-adjustment

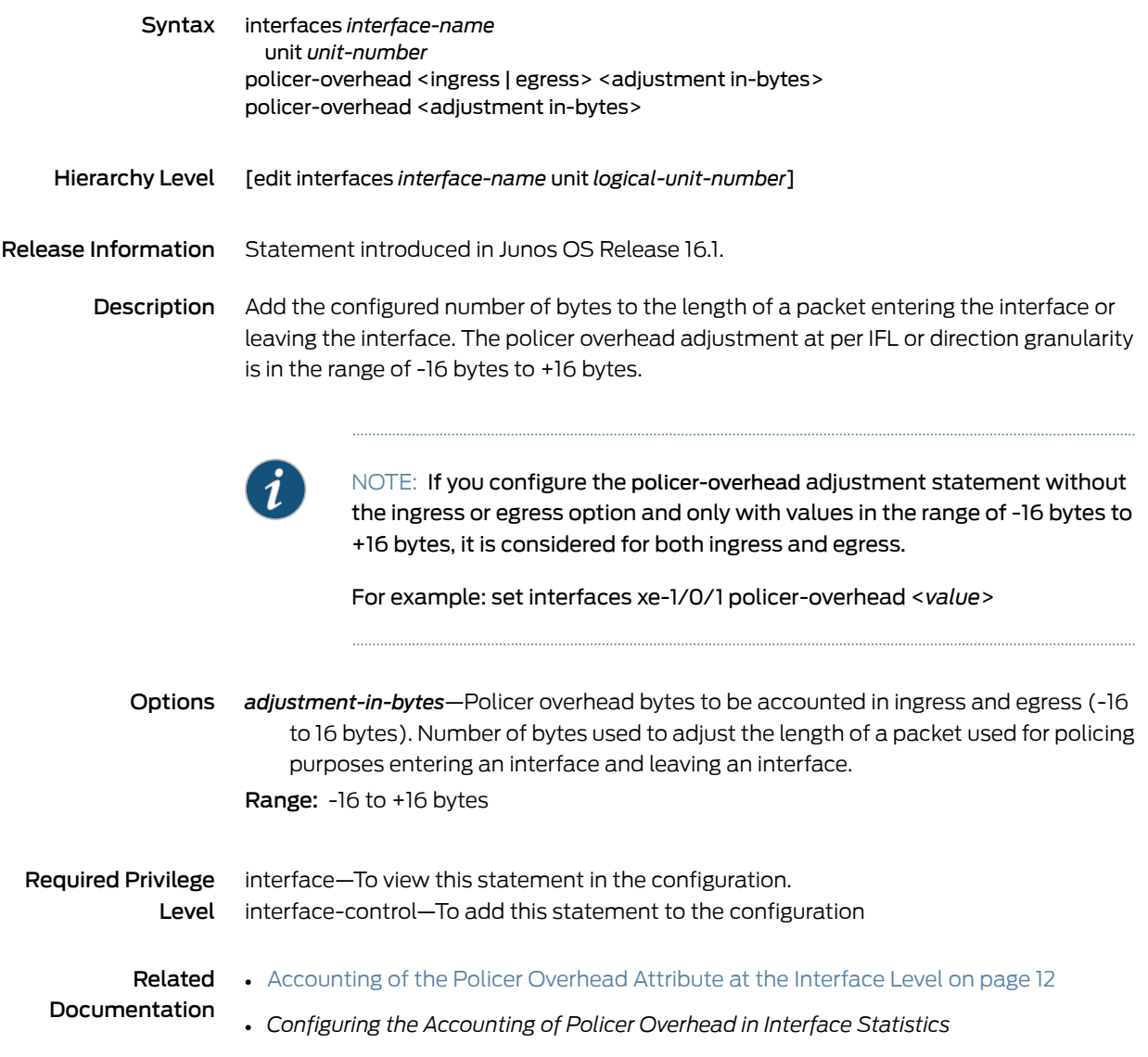

## CHAPTER 34

# Operational Commands

- Routing Policy [Operational](#page-1372-0) Commands on [page](#page-1372-0) 1337
- Traffic Policer [Operational](#page-1623-0) Commands on [page](#page-1623-0) 1588

## <span id="page-1372-0"></span>Routing Policy Operational Commands

- clear [interfaces](#page-1374-0) statistics
- clear policy [statistics](#page-1375-0)
- show [accounting](#page-1376-0) profile
- show interfaces [destination-class](#page-1380-0)
- show interfaces [source-class](#page-1383-0)
- show [interfaces](#page-1386-0) statistics
- show [policy](#page-1399-0)
- show policy [conditions](#page-1402-0)
- show policy [damping](#page-1404-0)
- [show](#page-1406-0) route
- show route [active-path](#page-1427-0)
- show route [advertising-protocol](#page-1432-0)
- [show](#page-1437-0) route all
- show route [aspath-regex](#page-1439-0)
- [show](#page-1441-0) route best
- [show](#page-1444-0) route brief
- show route [community](#page-1446-0)
- show route [community-name](#page-1448-0)
- show route [damping](#page-1450-0)
- show route [detail](#page-1455-0)
- show route [exact](#page-1475-0)
- show route [export](#page-1477-0)
- show route [extensive](#page-1480-0)
- show route flow [validation](#page-1498-0)
- show route [forwarding-table](#page-1500-0)
- show route [hidden](#page-1517-0)
- show route [inactive-path](#page-1520-0)
- show route [inactive-prefix](#page-1524-0)
- show route [instance](#page-1526-0)
- show route [next-hop](#page-1534-0)
- show route [no-community](#page-1540-0)
- show route [output](#page-1543-0)
- show route [protocol](#page-1548-0)
- show route [receive-protocol](#page-1561-0)
- [show](#page-1570-0) route table
- [show](#page-1608-0) route terse
- show [validation](#page-1611-0) database
- show [validation](#page-1613-0) group
- show validation [replication](#page-1615-0) database
- show [validation](#page-1617-0) session
- show [validation](#page-1620-0) statistics
- test [policy](#page-1622-0)

# <span id="page-1374-0"></span>clear interfaces statistics

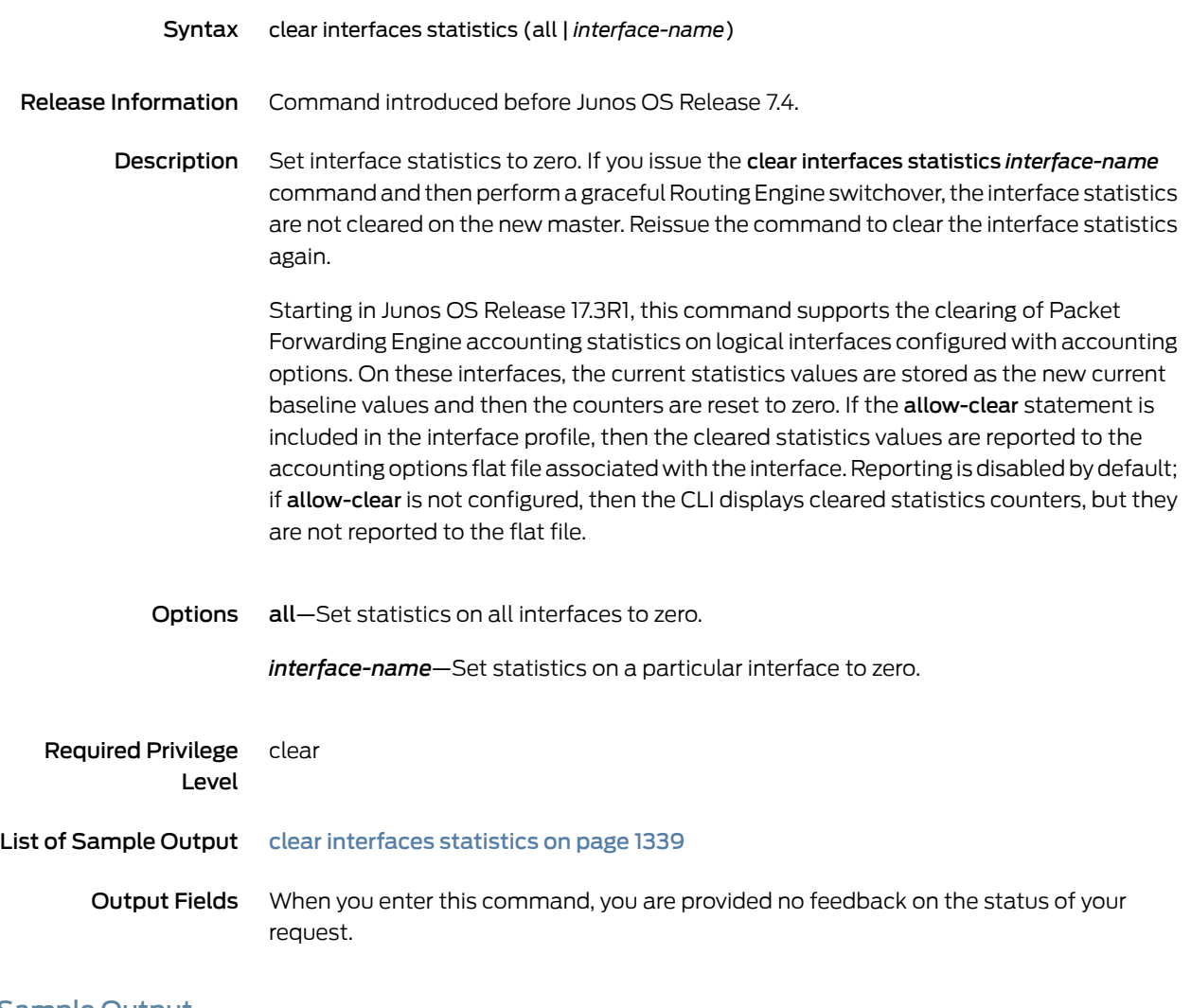

## <span id="page-1374-1"></span>Sample Output

## clear interfaces statistics

user@host> clear interfaces statistics

# <span id="page-1375-0"></span>clear policy statistics

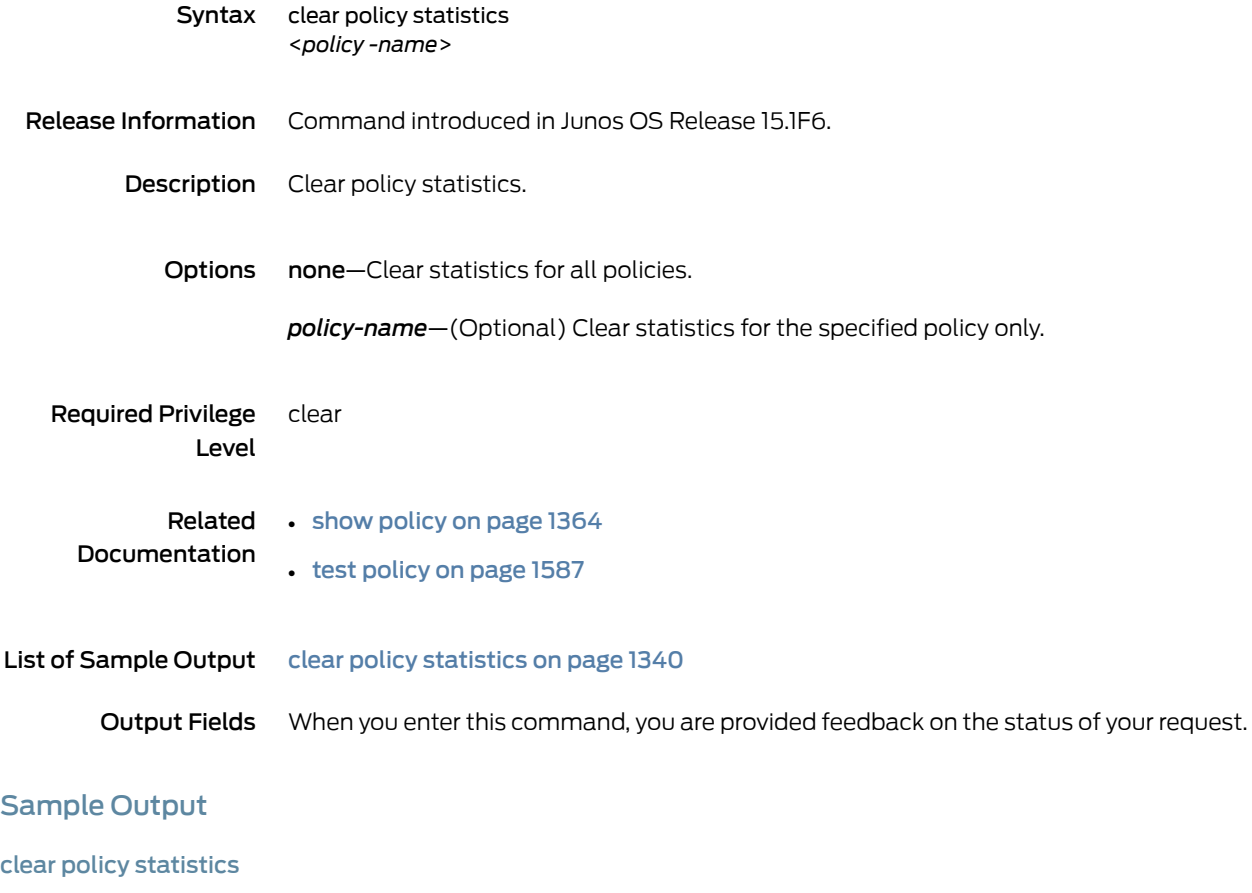

<span id="page-1375-1"></span>user@host> clear policy statistics

# <span id="page-1376-0"></span>show accounting profile

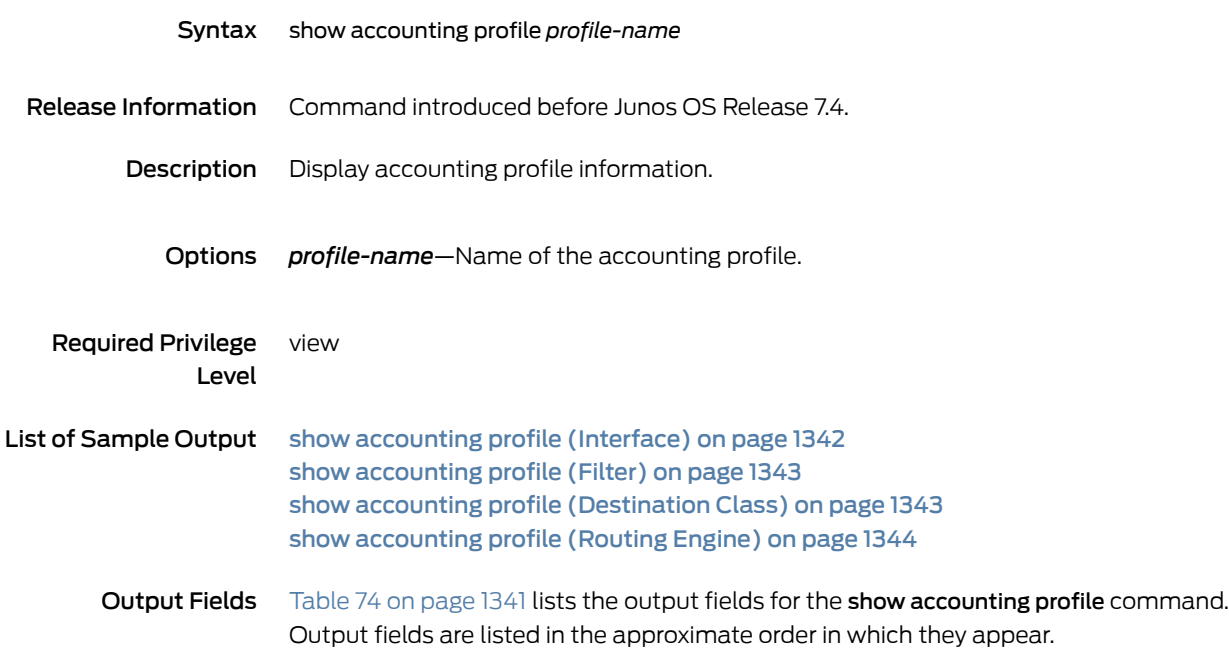

<span id="page-1376-1"></span>Table 74: show accounting profile Output Fields

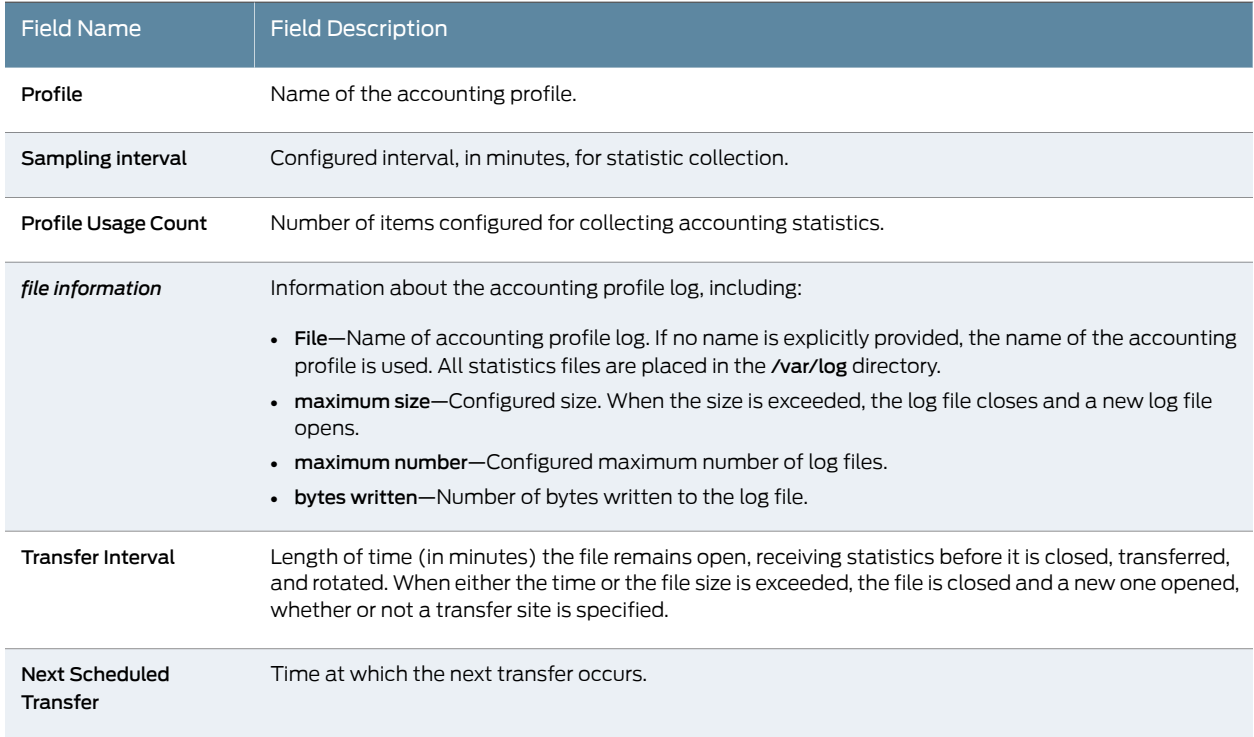

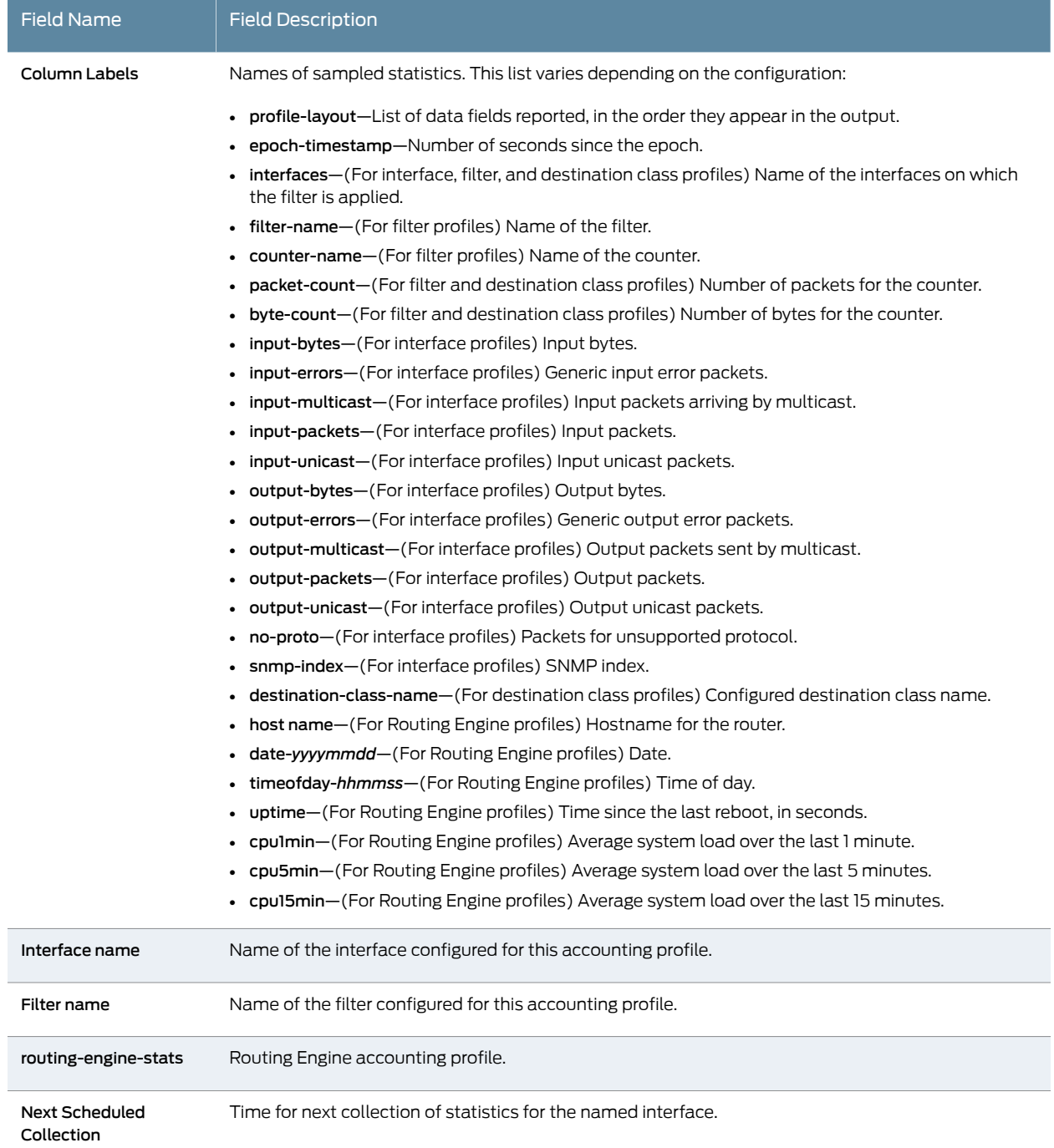

## Table 74: show accounting profile Output Fields *(continued)*

## <span id="page-1377-0"></span>Sample Output

## show accounting profile (Interface)

user@host> show accounting profile if\_prof

```
Profile if_prof
                       Sampling interval: 1 minute(s), Profile Usage Count: 2
                       File accounting_profile_stats: maximum size 1048576, maximum number 5, bytes 
                       written 2196
                       Transfer Interval: 15 minute(s), Next Scheduled Transfer: 2001-06-17-18:00:45
                       Column Labels:
                          profile-layout
                          epoch-timestamp
                          interface-name
                          snmp-index
                          input-bytes
                          output-bytes
                          input-packets
                          output-packets
                          input-unicast
                          output-unicast
                          input-multicast
                          output-multicast
                          no-proto
                          input-errors
                          output-errors
                       Interface Name Mext Scheduled Collection
                       fxp0.0 2001-06-18-18:00:30
                       fxp0 2001-06-18-18:01:00
show accounting profile (Filter)
                       user@host> show accounting profile filter_profile
                       Profile filter_profile
                       Sampling interval: 1 minute(s), Profile Usage Count: 0
                       File accounting_profile_stats: maximum size 1048576, maximum number 5, bytes 
                       written 822
                       Transfer Interval: 15 minute(s), Next Scheduled Transfer: 2001-06-17-18:00:46
                       Column Labels:
                          profile-layout
                          epoch-timestamp
                          interfaces
                          filter-name
                          counter-name
                          packet-count
                          byte-count
```
<span id="page-1378-0"></span>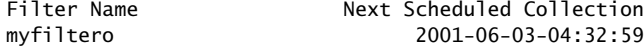

<span id="page-1378-1"></span>show accounting profile (Destination Class)

user@host> show accounting profile dcu1 Profile dcu1 Sampling interval: 1 minute(s), Profile Usage Count: 0 File accounting\_profile\_stats: maximum size 1048576, maximum number 5, bytes written 901 Transfer Interval: 15 minute(s), Next Scheduled Transfer: 2001-06-17-18:00:46 Column Labels: profile-layout epoch-timestamp

 interface-name destination-class-name packet-count byte-count

Interface Name Next Scheduled Collection so-0/3/3 2001-06-03-04:34:00

<span id="page-1379-0"></span>show accounting profile (Routing Engine)

user@host> show accounting profile rep1 Profile rep1 Sampling interval: 1 minute(s), Profile Usage Count: 1 File accounting\_profile\_stats: maximum size 1048576, maximum number 5, bytes written 901 Transfer Interval: 15 minute(s), Next Scheduled Transfer: 2001-06-17-18:00:46 Column Labels: profile-layout epoch-timestamp hostname date-yyyymmdd timeofday-hhmmss uptime cpu1min cpu5min cpu15min

routing-engine-stats 2001-06-18-18:02:31

Interface Name Next Scheduled Collection

# <span id="page-1380-0"></span>show interfaces destination-class

<span id="page-1380-1"></span>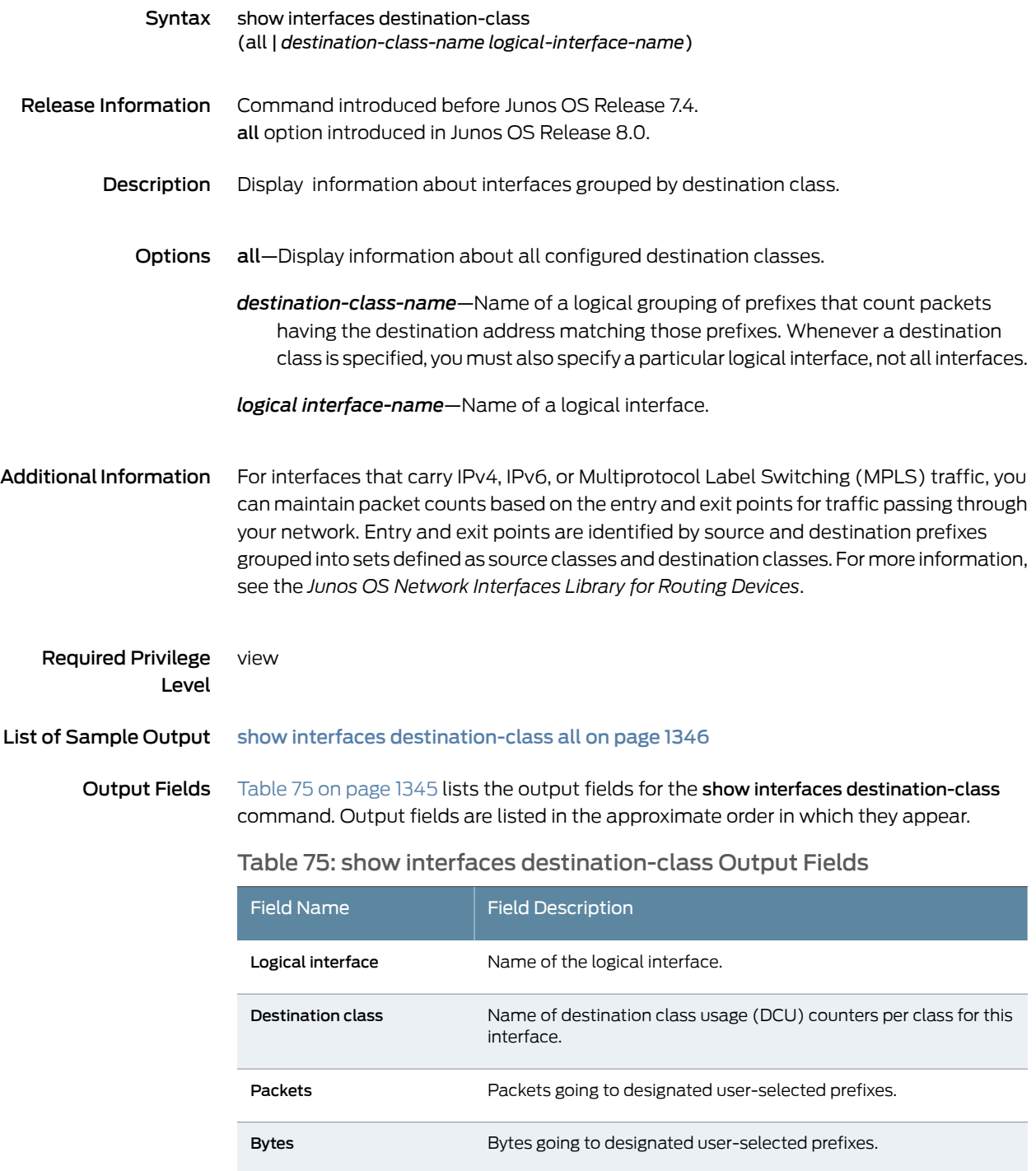

## <span id="page-1381-0"></span>Sample Output

## show interfaces destination-class all

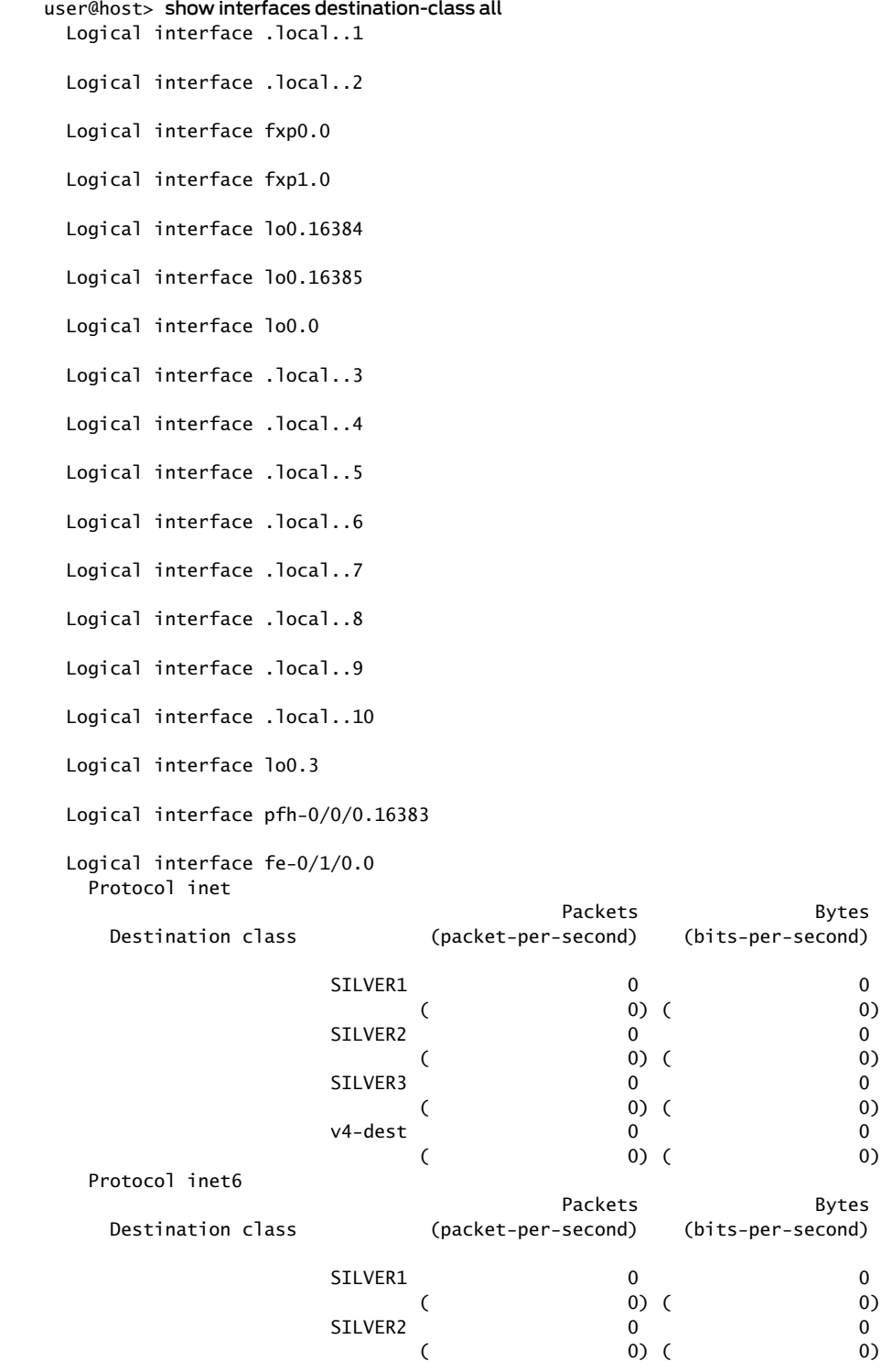

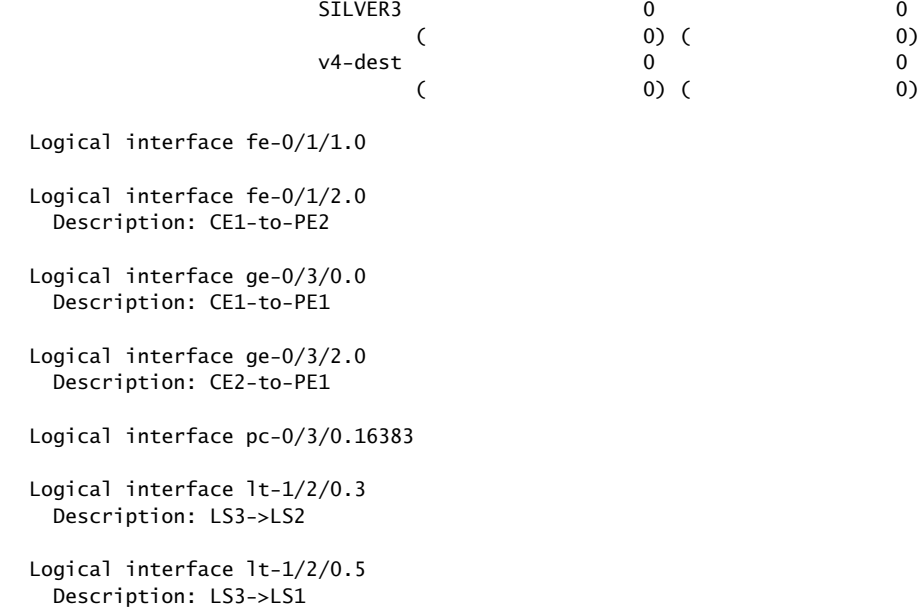

Logical interface sp-1/2/0.16383

# <span id="page-1383-0"></span>show interfaces source-class

<span id="page-1383-1"></span>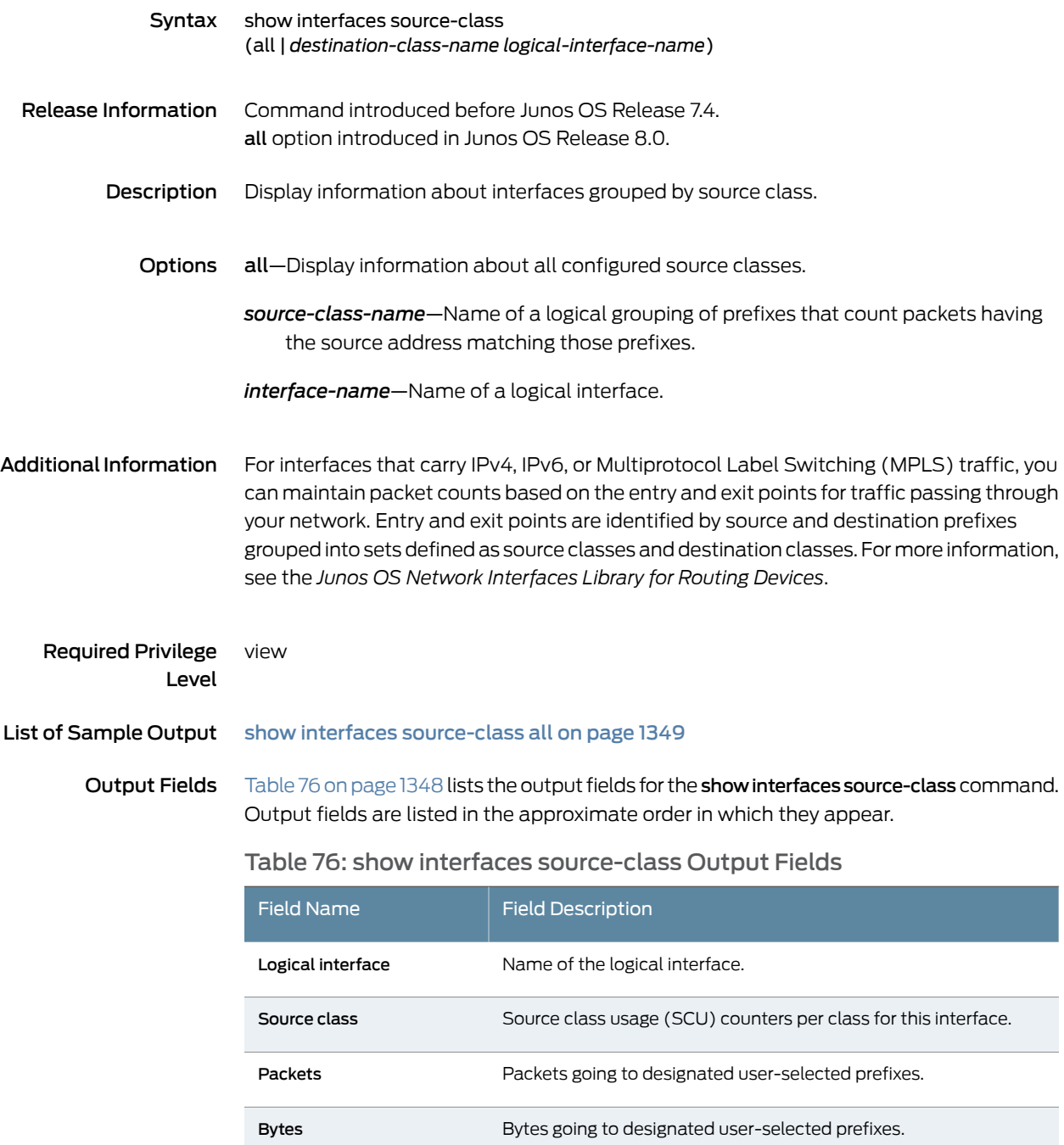

## <span id="page-1384-0"></span>Sample Output

## show interfaces source-class all

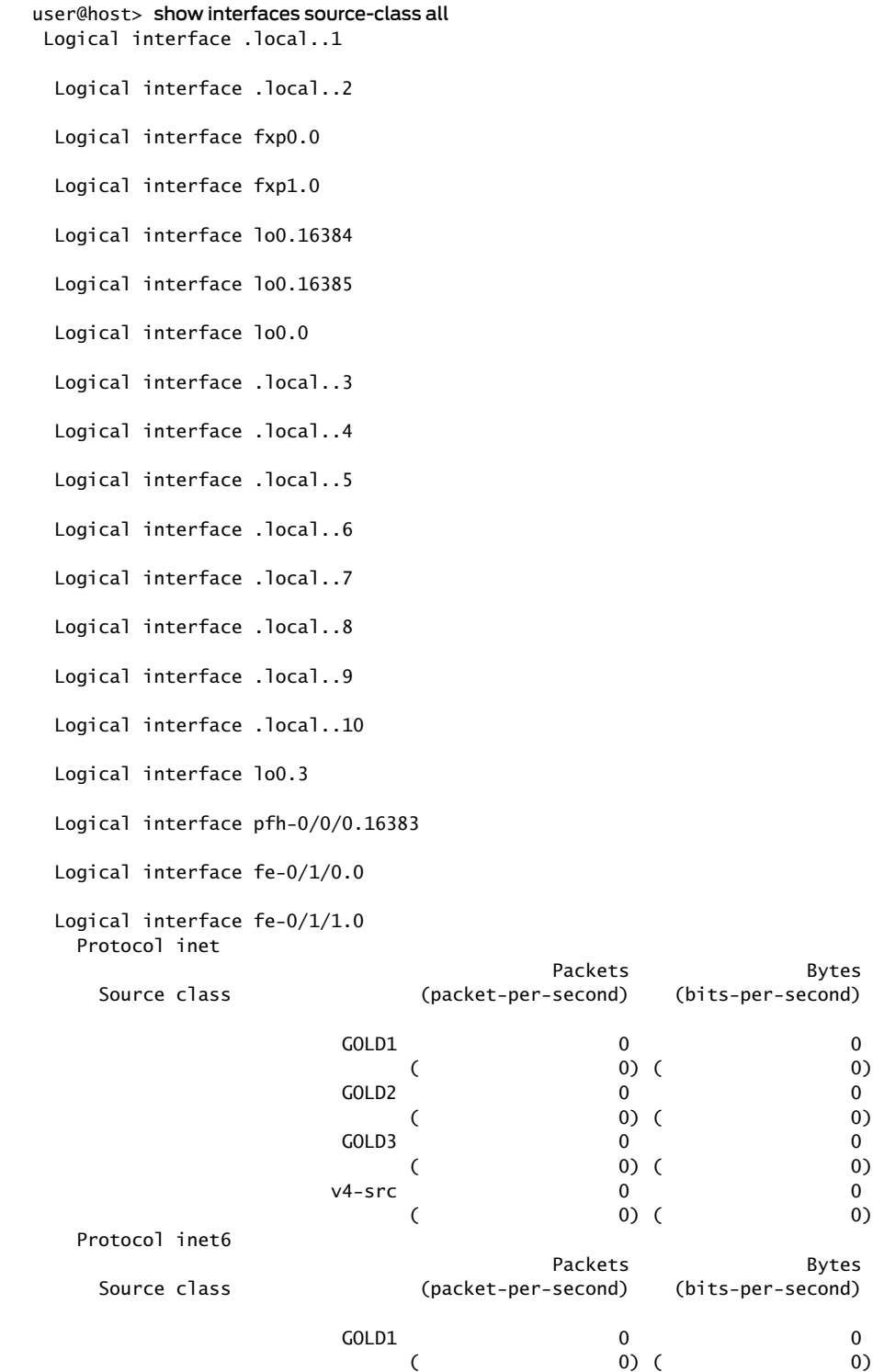

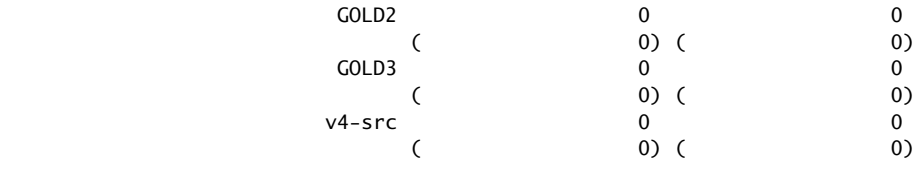

 Logical interface fe-0/1/2.0 Description: CE1-to-PE2

 Logical interface ge-0/3/0.0 Description: CE1-to-PE1

 Logical interface ge-0/3/2.0 Description: CE2-to-PE1

Logical interface pc-0/3/0.16383

 Logical interface lt-1/2/0.3 Description: LS3->LS2

 Logical interface lt-1/2/0.5 Description: LS3->LS1

Logical interface sp-1/2/0.16383

# <span id="page-1386-0"></span>show interfaces statistics

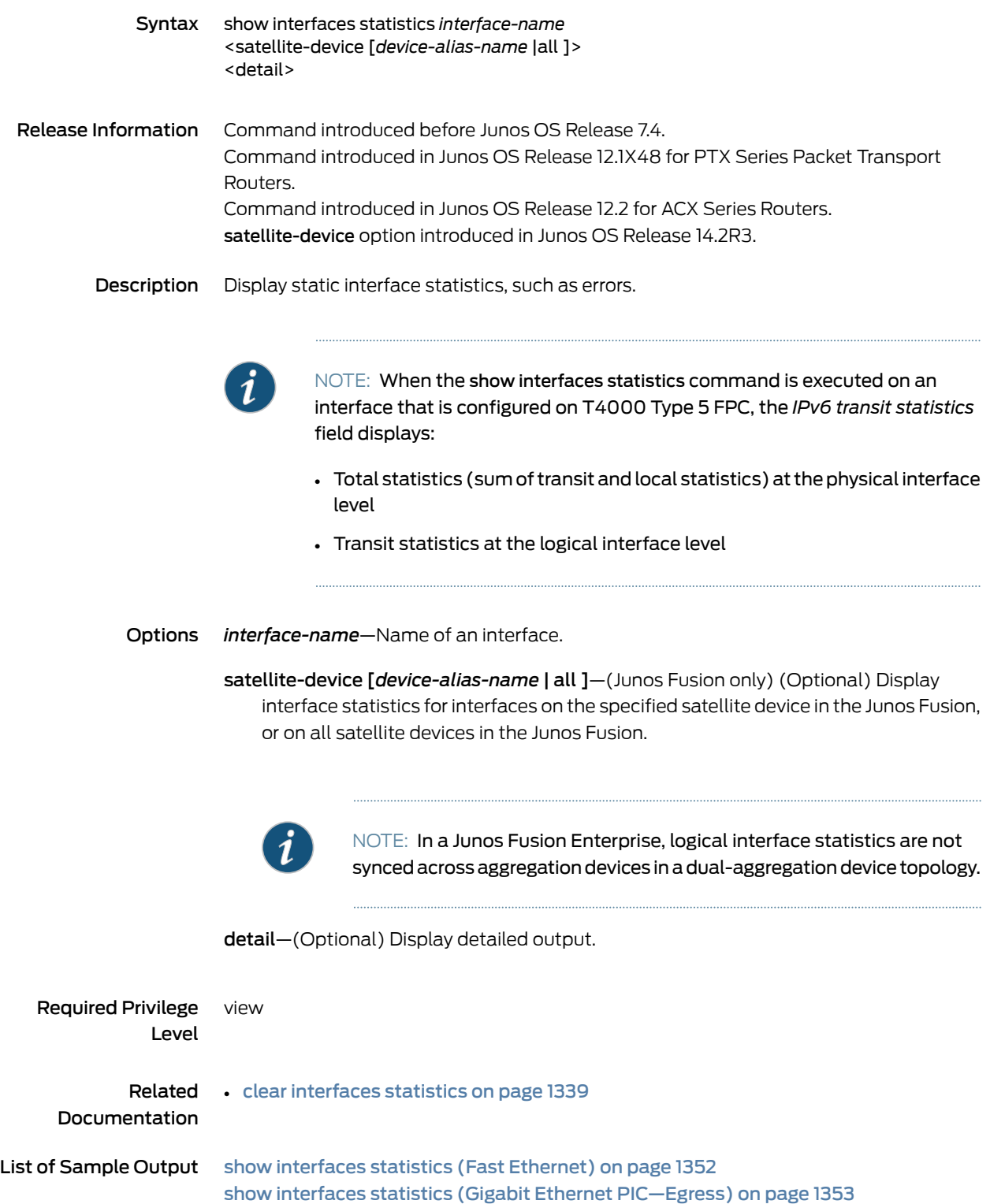

show interfaces statistics detail [\(Aggregated](#page-1389-0) Ethernet) on [page](#page-1389-0) 1354 show interfaces statistics detail (Aggregated [Ethernet—Ingress\)](#page-1391-0) on [page](#page-1391-0) 1356 show interfaces statistics detail (Aggregated [Ethernet—Egress\)](#page-1392-0) on [page](#page-1392-0) 1357 show interfaces statistics [\(SONET/SDH\)](#page-1393-0) on [page](#page-1393-0) 1358 show interfaces statistics (Aggregated [SONET/SDH—Ingress\)](#page-1394-0) on [page](#page-1394-0) 1359 show interfaces statistics (Aggregated [SONET/SDH—Egress\)](#page-1395-0) on [page](#page-1395-0) 1360 show [interfaces](#page-1396-0) statistics (MX Series Routers) on [page](#page-1396-0) 1361 show [interfaces](#page-1397-0) statistics (PTX Series Packet Transport Routers) on [page](#page-1397-0) 1362 show [interfaces](#page-1397-1) statistics (ACX Series routers) on [page](#page-1397-1) 1362

Output Fields Output from both the show interfaces *interface-name* detail and the show interfaces *interface-name* extensive commands include all the information displayed in the output from the show interfaces statistics command. For more information, see the particular interface type in which you are interested. For information about destination class and source class statistics, see the "Destination Class Field" section and the "Source Class Field" section under *Common Output Fields Description*. For information about the input errors and output errors, see *Fast Ethernet and Gigabit Ethernet Counters*.

#### <span id="page-1387-0"></span>Sample Output

#### show interfaces statistics (Fast Ethernet)

```
user@host> show interfaces fe-1/3/1 statistics
Physical interface: fe-1/3/1, Enabled, Physical link is Up
  Interface index: 144, SNMP ifIndex: 1042
  Description: ford fe-1/3/1
  Link-level type: Ethernet, MTU: 1514, Speed: 100mbps, Loopback: Disabled,
  Source filtering: Disabled, Flow control: Enabled
  Device flags : Present Running
  Interface flags: SNMP-Traps Internal: 0x4000
 CoS queues : 4 supported, 4 maximum usable queues
  Current address: 00:00:5E:00:53:dc, Hardware address: 00:00:5E:00:53:dc
  Last flapped : 2006-04-18 03:08:59 PDT (00:01:24 ago)
  Statistics last cleared: Never
  Input rate : 0 bps (0 pps)
  Output rate : 0 bps (0 pps)
  Input errors: 0, Output errors: 0
  Active alarms : None
  Active defects : None
  Logical interface fe-1/3/1.0 (Index 69) (SNMP ifIndex 50) 
    Flags: SNMP-Traps Encapsulation: ENET2
    Protocol inet, MTU: 1500
     Flags: Is-Primary, DCU, SCU-in
 Packets Bytes
     Destination class (packet-per-second) (bits-per-second)
 silver1 0 0
( 0) ( 0)
 silver2 0 0
( 0) ( 0)
 silver3 0 0
( 0) ( 0)
     Addresses, Flags: Is-Default Is-Preferred Is-Primary
      Destination: 10.27.245/24, Local: 10.27.245.2,
      Broadcast: 10.27.245.255
    Protocol iso, MTU: 1497
     Flags: Is-Primary
```
<span id="page-1388-0"></span>show interfaces statistics (Gigabit Ethernet PIC—Egress)

user@host> show interfaces ge-5/2/0 statistics detail Physical interface: ge-5/2/0, Enabled, Physical link is Up Interface index: 146, SNMP ifIndex: 519, Generation: 149 Link-level type: Ethernet, MTU: 1514, Speed: 1000mbps, BPDU Error: None, MAC-REWRITE Error: None, Loopback: Disabled, Source filtering: Disabled, Flow control: Enabled, Auto-negotiation: Enabled, Remote fault: Online Device flags : Present Running Interface flags: SNMP-Traps Internal: 0x4000 Link flags : None CoS queues : 8 supported, 8 maximum usable queues Hold-times : Up 0 ms, Down 0 ms Current address: 00:00:5E:00:53:74, Hardware address: 00:00:5E:00:53:74 Last flapped : 2009-11-11 11:24:00 PST (09:23:08 ago) Statistics last cleared: 2009-11-11 17:50:58 PST (02:56:10 ago) Traffic statistics: Input bytes : 271524 0 bps Output bytes : 37769598 352 bps Input packets: 3664 0 pps Output packets: 885790 0 pps IPv6 transit statistics: Input bytes : 0 Output bytes : 16681118 Input packets: 0 Output packets: 362633 Multicast statistics: IPV4 multicast statistics: Input bytes : 112048 0 bps Output bytes : 20779920 0 bps Input packets: 1801 0 pps Output packets: 519498 0 pps IPV6 multicast statistics: Input bytes : 156500 0 bps Output bytes : 16681118 0 bps Input packets: 1818 0 pps Output packets: 362633 0 pps Input errors: Errors: 0, Drops: 0, Framing errors: 0, Runts: 0, Policed discards: 0, L3 incompletes: 0, L2 channel errors: 0, L2 mismatch timeouts: 0, FIFO errors: 0, Resource errors: 0 Output errors: Carrier transitions: 0, Errors: 0, Drops: 0, Collisions: 0, Aged packets: 0, FIFO errors: 0, HS link CRC errors: 0, MTU errors: 0, Resource errors: 0 Egress queues: 8 supported, 4 in use Queue counters: Queued packets Transmitted packets Dropped packets 0 best-effort 882558 882558 0 0 and 0 and 0 and 0 and 0 and 0 and 0 and 0 and 0 and 0 and 0 and 0 and 0 and 0  $\sigma$  1 expedited-fo 0 0 0 2 assured-forw 0 0 0 3 network-cont 3232 3232 0 Active alarms : None Active defects : None

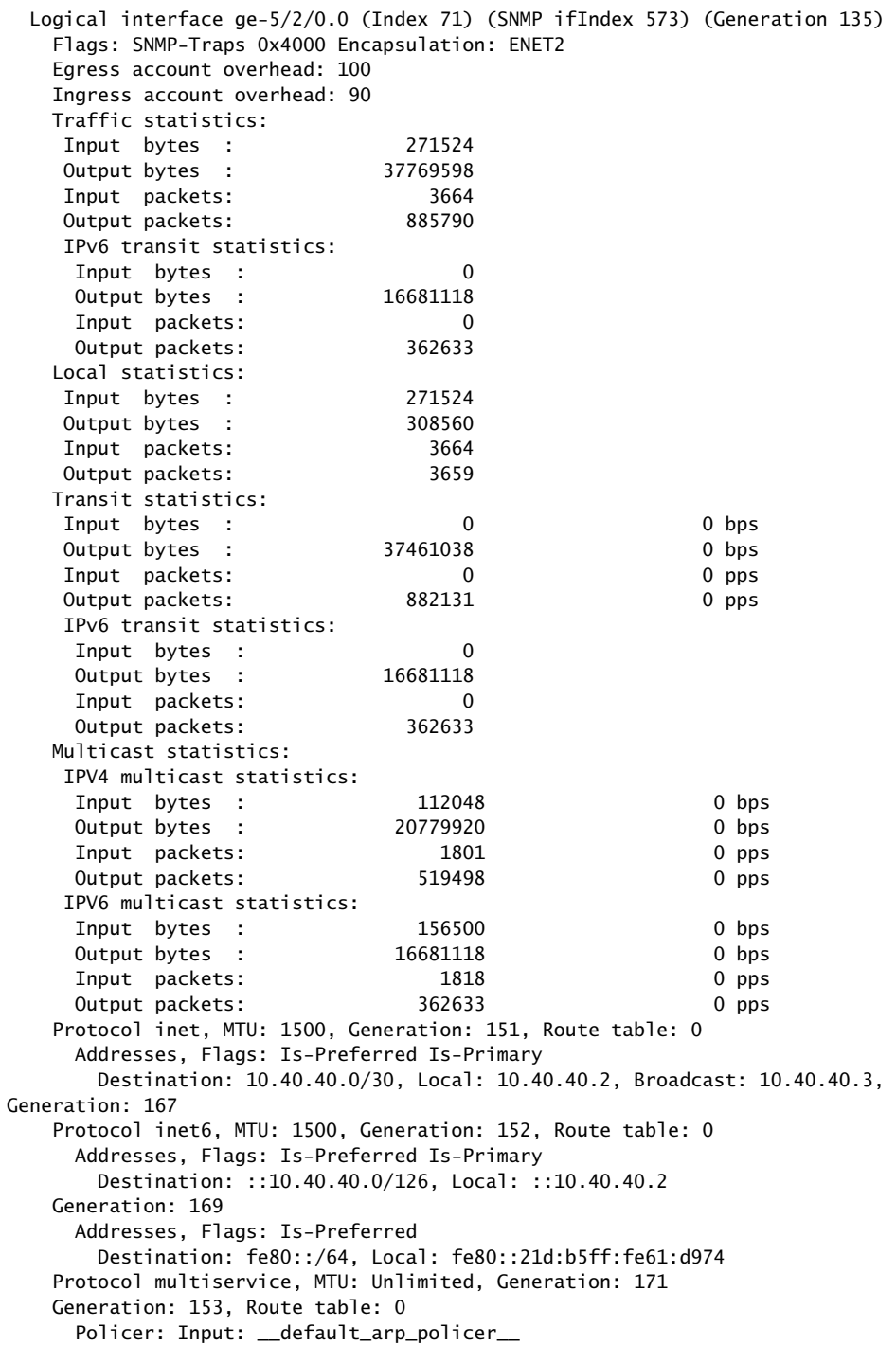

<span id="page-1389-0"></span>show interfaces statistics detail (Aggregated Ethernet)

user@host> show interfaces ae0 detail Physical interface: ae0, Enabled, Physical link is Up Interface index: 186, SNMP ifIndex: 111, Generation: 187 Link-level type: Ethernet, MTU: 1514, Speed: 2000mbps, Loopback: Disabled,

```
 Source filtering: Disabled, Flow control: Disabled, Minimum links needed: 1,
  Minimum bandwidth needed: 0
  Device flags : Present Running
  Interface flags: SNMP-Traps Internal: 0x4000
  Current address: 00:00:5E:0053:f0, Hardware address: 00:00:5E:00:53:f0
  Last flapped : Never
  Statistics last cleared: 2006-12-23 03:04:16 PST (01:16:24 ago)
  Traffic statistics:
  Input bytes : 28544 0 bps
 Output bytes : 39770 0 bps
 Input packets: 508 0 pps
 Output packets: 509 0 pps
  Input bytes : IPv6 28544
  Output bytes : IPv6 0
   Input packets: IPv6 508
  Output packets: IPv6 0
  Input errors:
   Errors: 0, Drops: 0, Framing errors: 0, Runts: 0, Giants: 0,
   Policed discards: 0, Resource errors: 0
  Output errors:
   Carrier transitions: 0, Errors: 0, Drops: 0, MTU errors: 0,
   Resource errors: 0 
  Logical interface ae0.0 (Index 67) (SNMP ifIndex 139) (Generation 145)
   Flags: SNMP-Traps Encapsulation: ENET2
  Statistics Packets pps Bytes bps
   Bundle:
 Input : 508 0 28544 0
 Output: 509 0 35698 0
   Link:
     ge-3/3/8.0
     Input : 508 0 28544 0
     Output: 0 0 0 0 0
     ge-3/3/9.0
     Input : 0 0 0 0 0 0
     Output: 0 0 0 0 0
  Marker Statistics: Marker Rx Resp Tx Unknown Rx Illegal Rx
     ge-3/3/8.0 0 0 0 0
    ge-3/3/9.0 0 0 0 0
  Egress queues: 8 supported, 8 in use
  Queue counters: Queued packets Transmitted packets Dropped packets
   0 best-effort 0 0 0
   1 expedited-fo 0 0 0
  2 assured-forw and the contract of \overline{0} assured-forw and \overline{0} assured-forw and \overline{0} assured \overline{0} 3 network-cont 0 0 0
   Protocol inet, MTU: 1500, Generation: 166, Route table: 0
     Flags: None
     Addresses, Flags: Is-Preferred Is-Primary
      Destination: 10.1.1/24, Local: 10.1.1.1, Broadcast: 10.1.1.255,
      Generation: 159
   Protocol inet6, MTU: 1500, Generation: 163, Route table: 0
     Flags: Is-Primary
     Addresses, Flags: Is-Preferred
      Destination: fe80::/64, Local: fe80::206:5bff:fe05:c321,
      Broadcast: Unspecified, Generation: 161
```
#### <span id="page-1391-0"></span>show interfaces statistics detail (Aggregated Ethernet—Ingress)

user@host> show interfaces statistics detail ae0 | no-more Physical interface: ae0, Enabled, Physical link is Up Interface index: 128, SNMP ifIndex: 504, Generation: 278 Link-level type: Ethernet, MTU: 1514, Speed: 1Gbps, BPDU Error: None, MAC-REWRITE Error: None, Loopback: Disabled, Source filtering: Disabled, Flow control: Disabled, Minimum links needed: 1, Minimum bandwidth needed: 0 Device flags : Present Running Interface flags: SNMP-Traps Internal: 0x4000 Current address: 00:00:5E:00:53:f0, Hardware address: 00:00:5E:00:53:f0 Last flapped : 2009-11-09 03:30:23 PST (00:01:28 ago) Statistics last cleared: 2009-11-09 03:26:18 PST (00:05:33 ago) Traffic statistics: Input bytes : 544009602 54761856 bps Output bytes : 3396 0 bps Input packets: 11826292 148809 pps Output packets:  $42$  0 pps IPv6 transit statistics: Input bytes : 350818604 Output bytes : 0 Input packets: 7626488 Output packets: 0 Input errors: Errors: 0, Drops: 0, Framing errors: 0, Runts: 0, Giants: 0, Policed discards: 0, Resource errors: 0 Output errors: Carrier transitions: 0, Errors: 0, Drops: 0, MTU errors: 0, Resource errors:  $\Omega$  Ingress queues: 8 supported, 4 in use Queue counters: Queued packets Transmitted packets Dropped packets 0 best-effort 0 0 0 1 expedited-fo 0 0 0 2 assured-forw 0 0 0  $3$  network-cont  $0$  0 0 0 0 Egress queues: 8 supported, 4 in use Queue counters: Queued packets Transmitted packets Dropped packets 0 best-effort 21 21 0 1 expedited-fo 0 0 0 2 assured-forw 0 0 0 3 network-cont 451 451 0 Logical interface ae0.0 (Index 70) (SNMP ifIndex 574) (Generation 177) Flags: SNMP-Traps 0x4000 Encapsulation: ENET2

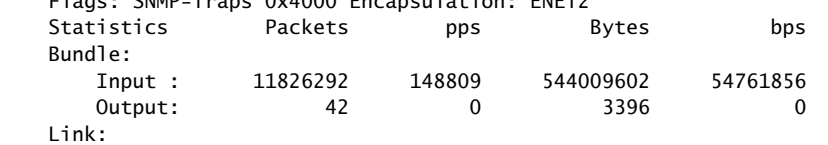

 ge-5/2/0.0 Input : 11826292 148809 544009602 54761856 0utput: 42 0 3396 0 Marker Statistics: Marker Rx Resp Tx Unknown Rx Illegal Rx ge-5/2/0.0 0 0 0 0 Protocol inet, MTU: 1500, Generation: 236, Route table: 0 Addresses, Flags: Is-Preferred Is-Primary Destination: 10.30.30.0/30, Local: 10.30.30.2, Broadcast: 10.30.30.3, Generation: 310 Protocol inet6, MTU: 1500, Generation: 237, Route table: 0 Addresses, Flags: Is-Preferred Is-Primary Destination: ::10.30.30.0/126, Local: ::10.30.30.2 Generation: 312 Addresses, Flags: Is-Preferred Destination: fe80::/64, Local: fe80::21d:b5ff:fe61:dbf0 Protocol multiservice, MTU: Unlimited, Generation: 314 Generation: 238, Route table: 0 Policer: Input: \_\_default\_arp\_policer\_\_

#### <span id="page-1392-0"></span>show interfaces statistics detail (Aggregated Ethernet—Egress)

user@host> show interfaces statistics detail ae0 | no-more Physical interface: ae0, Enabled, Physical link is Up Interface index: 128, SNMP ifIndex: 501, Generation: 319 Link-level type: Ethernet, MTU: 1514, Speed: 1Gbps, BPDU Error: None, MAC-REWRITE Error: None, Loopback: Disabled, Source filtering: Disabled, Flow control: Disabled, Minimum links needed: 1, Minimum bandwidth needed: 0 Device flags : Present Running Interface flags: SNMP-Traps Internal: 0x4000 Current address: 00:00:5E:00:53:f0, Hardware address: 00:00:5E:00:53:f0 Last flapped : 2009-11-09 03:30:24 PST (00:02:42 ago) Statistics last cleared: 2009-11-09 03:26:42 PST (00:06:24 ago) Traffic statistics: Input bytes : 440 0 bps Output bytes : 1047338120 54635848 bps Input packets: 7 0 pps Output packets: 22768200 148466 pps IPv6 transit statistics: Input bytes : 288 Output bytes : 723202616 Input packets: 4 Output packets: 15721796 Input errors: Errors: 0, Drops: 0, Framing errors: 0, Runts: 0, Giants: 0, Policed discards: 0, Resource errors: 0 Output errors: Carrier transitions: 0, Errors: 0, Drops: 0, MTU errors: 0, Resource errors:  $\Omega$  Ingress queues: 8 supported, 4 in use Queue counters: Queued packets Transmitted packets Dropped packets 0 best-effort 0 0 0 1 expedited-fo 0 0 0 2 assured-forw 0 0 0 3 network-cont 0 0 0 Egress queues: 8 supported, 4 in use

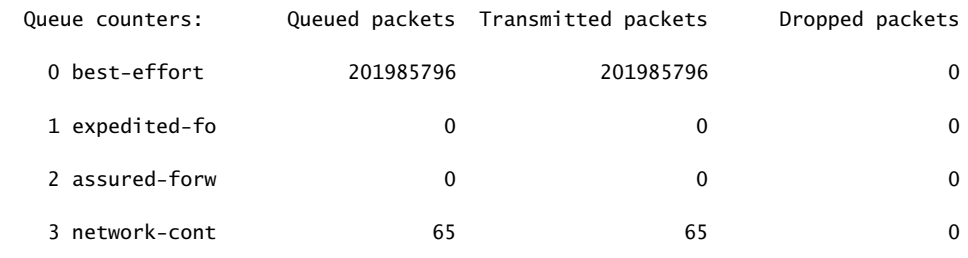

 Logical interface ae0.0 (Index 72) (SNMP ifIndex 505) (Generation 204) Flags: SNMP-Traps 0x4000 Encapsulation: ENET2

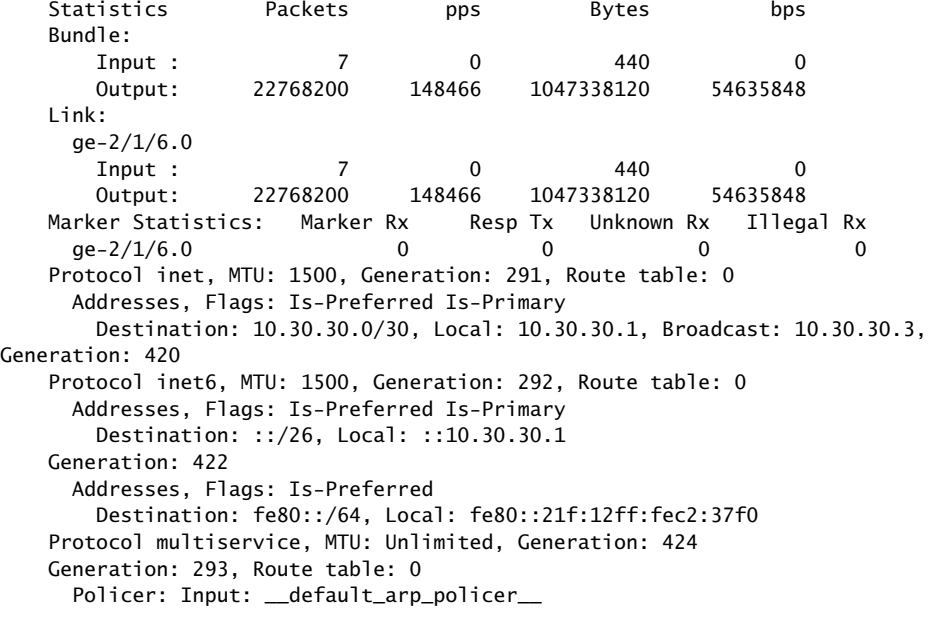

<span id="page-1393-0"></span>show interfaces statistics (SONET/SDH)

```
user@host> show interfaces statistics detail so-3/0/0 | no-more
Physical interface: so-3/0/0, Enabled, Physical link is Up
   Interface index: 133, SNMP ifIndex: 538, Generation: 283
  Link-level type: PPP, MTU: 4474, Clocking: Internal, SONET mode, Speed: OC192,
  Loopback: None, FCS: 16, Payload scrambler: Enabled
   Device flags : Present Running
   Interface flags: Point-To-Point SNMP-Traps Internal: 0x4000
  Link flags : Keepalives
  Hold-times : Up 0 ms, Down 0 ms
   Keepalive settings: Interval 10 seconds, Up-count 1, Down-count 3
   Keepalive statistics:
    Input : 13 (last seen 00:00:04 ago)
    Output: 14 (last sent 00:00:02 ago)
  LCP state: Opened
  NCP state: inet: Opened, inet6: Opened, iso: Not-configured, mpls: Not-configured
  CHAP state: Closed
  PAP state: Closed
 CoS queues : 8 supported, 8 maximum usable queues
  Last flapped : 2009-11-09 02:52:34 PST (01:12:39 ago)
   Statistics last cleared: 2009-11-09 03:58:54 PST (00:06:19 ago)
  Traffic statistics:
```
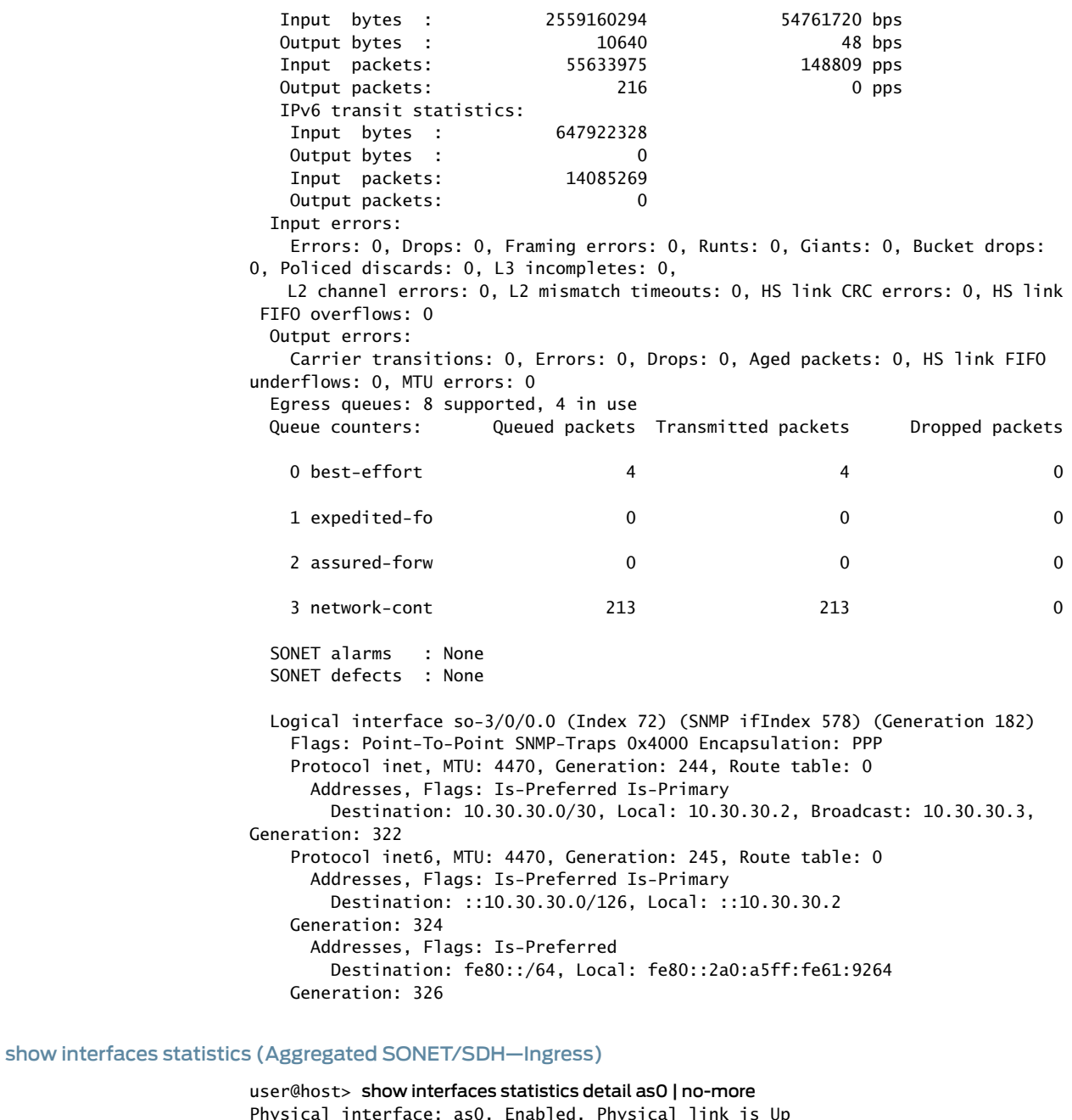

<span id="page-1394-0"></span>Physical interface: as0, Enabled, Physical link is Up Interface index: 132, SNMP ifIndex: 534, Generation: 282 Link-level type: PPP, MTU: 4474, Speed: OC192, Minimum links needed: 1, Minimum bandwidth needed: 0 Device flags : Present Running Interface flags: SNMP-Traps Internal: 0x4000 Link flags : Keepalives Keepalive settings: Interval 10 seconds, Up-count 1, Down-count 3 Last flapped : 2009-11-09 03:45:53 PST (00:09:38 ago) Statistics last cleared: 2009-11-09 03:48:17 PST (00:07:14 ago) Traffic statistics: Input bytes : 2969786332 54761688 bps Output bytes : 11601 0 bps

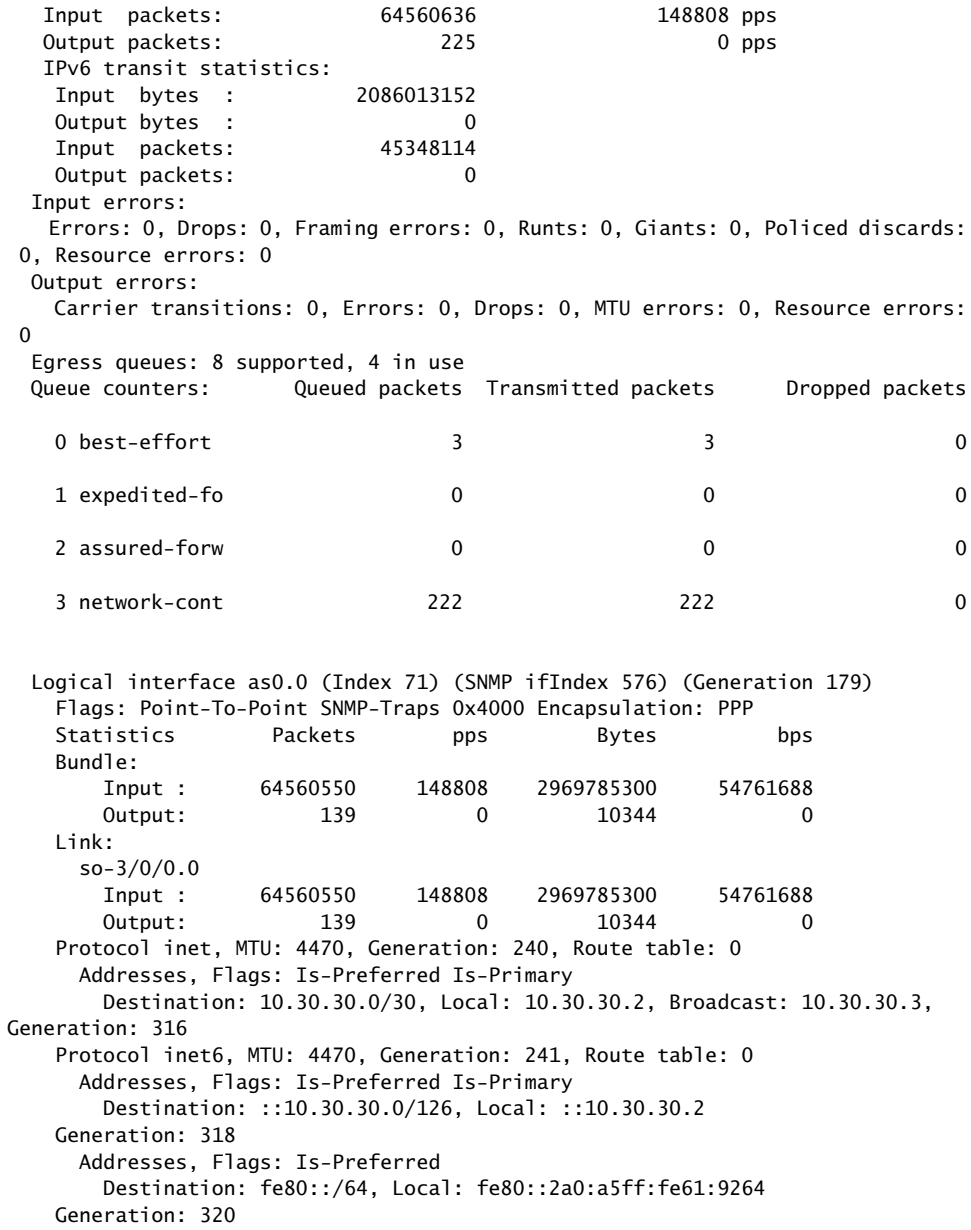

#### <span id="page-1395-0"></span>show interfaces statistics (Aggregated SONET/SDH—Egress)

user@host> show interfaces statistics detail as0 | no-more Physical interface: as0, Enabled, Physical link is Up Interface index: 132, SNMP ifIndex: 565, Generation: 323 Link-level type: PPP, MTU: 4474, Speed: OC192, Minimum links needed: 1, Minimum bandwidth needed: 0 Device flags : Present Running Interface flags: SNMP-Traps Internal: 0x4000 Link flags : Keepalives Keepalive settings: Interval 10 seconds, Up-count 1, Down-count 3 Last flapped : 2009-11-09 03:43:37 PST (00:12:48 ago) Statistics last cleared: 2009-11-09 03:48:54 PST (00:07:31 ago) Traffic statistics:

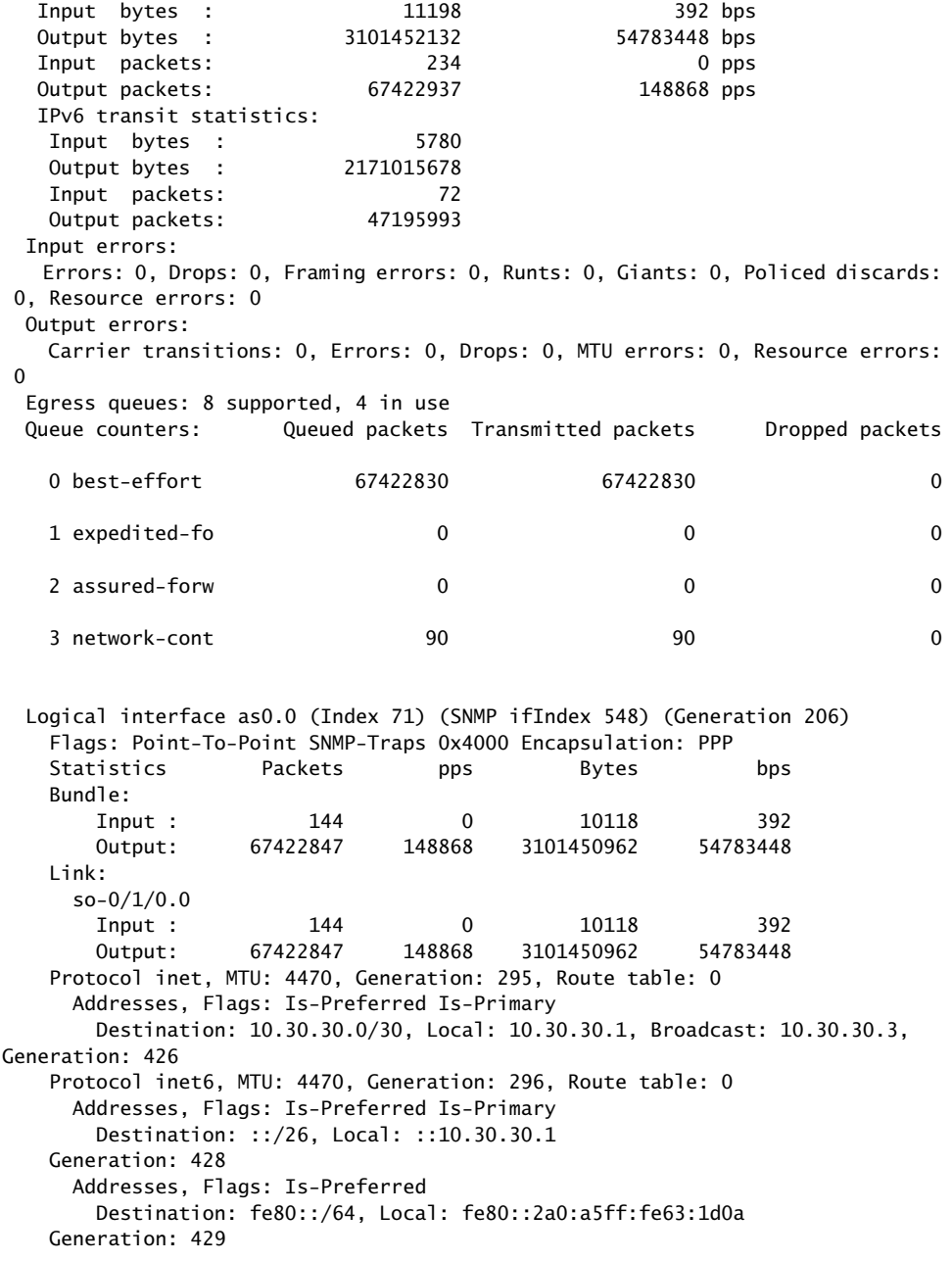

<span id="page-1396-0"></span>show interfaces statistics (MX Series Routers)

user@host> show interfaces xe-0/0/0 statistics Physical interface: xe-0/0/0, Enabled, Physical link is Up Interface index: 145, SNMP ifIndex: 592 Link-level type: Ethernet, MTU: 1514, LAN-PHY mode, Speed: 10Gbps, BPDU Error: None, Loopback: None, Source filtering: Disabled, Flow control: Enabled Pad to minimum frame size: Enabled Device flags : Present Running Interface flags: SNMP-Traps Internal: 0x0 Link flags : None CoS queues : 8 supported, 8 maximum usable queues

 Current address: 00:00:5E:00:53:f0, Hardware address: 00:00:5E:00:53:f0 Last flapped : 2013-10-26 03:20:40 test (2w3d 03:29 ago) Statistics last cleared: Never Input rate : 0 bps (0 pps) Output rate : 0 bps (0 pps) Input errors: 0, Output errors: 0 Active alarms : LINK Active defects : LINK PCS statistics Seconds Bit errors 109 Errored blocks 109

Interface transmit statistics: Disabled

#### <span id="page-1397-0"></span>show interfaces statistics (PTX Series Packet Transport Routers)

user@host> show interfaces statistics em0 Physical interface: em0, Enabled, Physical link is Up Interface index: 8, SNMP ifIndex: 0 Type: Ethernet, Link-level type: Ethernet, MTU: 1514, Speed: 1000mbps Device flags : Present Running Interface flags: SNMP-Traps Link type : Full-Duplex Current address: 00:00:5E:00:53:1b, Hardware address: 00:00:5E:00:53:1b Last flapped : Never Statistics last cleared: Never Input packets : 212620 Output packets: 71 Input errors: 0, Output errors: 0

 Logical interface em0.0 (Index 3) (SNMP ifIndex 0) Flags: SNMP-Traps Encapsulation: ENET2 Input packets : 212590 Output packets: 71 Protocol inet, MTU: 1500 Flags: Is-Primary Addresses, Flags: Is-Default Is-Preferred Is-Primary Destination: 192.168.3/24, Local: 192.168.3.30, Broadcast: 192.168.3.255

<span id="page-1397-1"></span>show interfaces statistics (ACX Series routers)

user@host> show interfaces statistics ge-0/1/7 Physical interface: ge-0/1/7, Enabled, Physical link is Down Interface index: 151, SNMP ifIndex: 524 Link-level type: Ethernet, Media type: Copper, MTU: 1514, Link-mode: Full-duplex, Speed: 1000mbps, BPDU Error: None, MAC-REWRITE Error: None, Loopback: Disabled, Source filtering: Disabled, Flow control: Enabled, Auto-negotiation: Enabled, Remote fault: Online Device flags : Present Running Down Interface flags: Hardware-Down SNMP-Traps Internal: 0x0 Link flags : None CoS queues : 8 supported, 8 maximum usable queues Current address: 00:00:5E:00:53:a3, Hardware address: 00:00:5E:00:53:a3 Last flapped : 2012-05-11 04:25:28 PDT (2d 20:23 ago) Statistics last cleared: 2012-05-13 23:07:23 PDT (01:41:25 ago) Input rate : 0 bps (0 pps) Output rate : 0 bps (0 pps) Input errors: 0, Output errors: 0 Active alarms : LINK

 Active defects : LINK Interface transmit statistics: Disabled

# <span id="page-1399-0"></span>show policy

<span id="page-1399-2"></span><span id="page-1399-1"></span>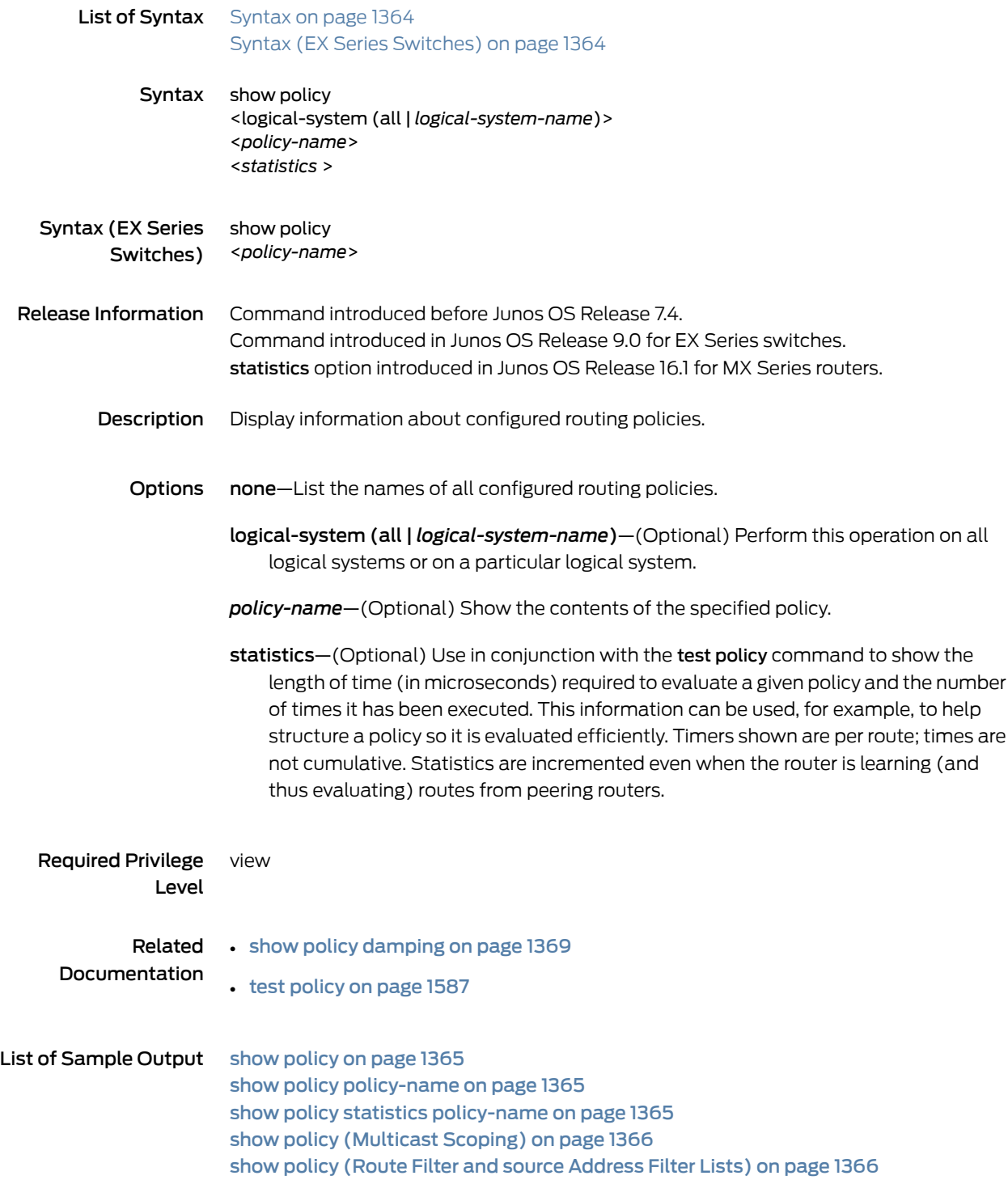

## Output Fields [Table](#page-1400-3) 77 on page 1365 lists the output fields for the show policy command. Output fields are listed in the approximate order in which they appear.

#### <span id="page-1400-3"></span>Table 77: show policy Output Fields

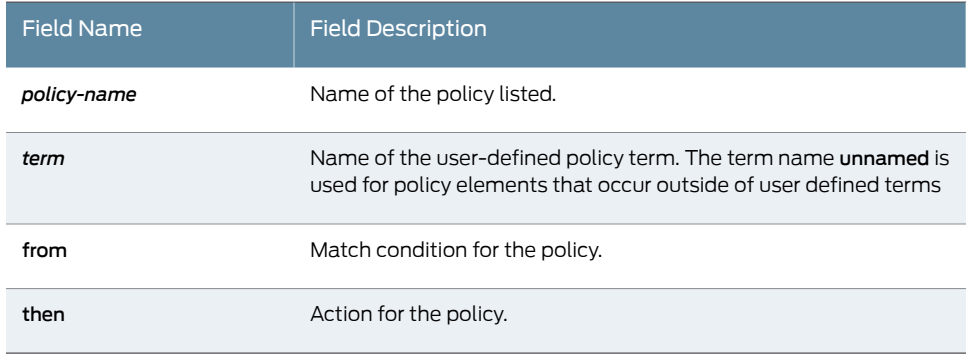

#### <span id="page-1400-0"></span>Sample Output

#### show policy

user@host> show policy Configured policies: \_\_vrf-export-red-internal\_\_ \_\_vrf-import-red-internal\_\_ red-export rf-test-policy multicast-scoping

#### <span id="page-1400-2"></span><span id="page-1400-1"></span>show policy policy-name

user@host> show policy vrf-import-red-internal Policy vrf-import-red-internal: from 203.0.113.0/28 accept 203.0.113.32/28 accept then reject

show policy statistics policy-name

```
user@host> show policy statistics iBGP-v4-RR-Import
Policy iBGP-v4-RR-Import:
     [1243328] Term Lab-Infra:
         from [1243328 0] proto BGP
              [28 0] route filter:
                   10.11.0.0/8 orlonger
                  10.13.0.0/8 orlonger
         then [28 0] accept
     [1243300] Term External:
         from [1243300 1] proto BGP
          [1243296 0] community Ext-Com1 [64496:1515 ]
          [1243296 0] prefix-list-filter Customer-Routes
         [1243296 0] aspath AS6221
              [1243296 1] route filter:
                   172.16.49.0/12 orlonger
                  172.16.50.0/12 orlonger
                  172.16.51.0/12 orlonger
```
 172.16.52.0/12 orlonger 172.16.56.0/12 orlonger 172.16.60.0/12 orlonger then [1243296 2] community + Ext-Com2 [64496:2000 ] [1243296 0] accept [4] Term Final: then [4 0] reject

<span id="page-1401-0"></span>show policy (Multicast Scoping)

user@host> show policy multicast-scoping Policy multicast-scoping: from multicast-scope == 8 then accept

<span id="page-1401-1"></span>show policy (Route Filter and source Address Filter Lists)

user@host> show policy rf-test-policy Policy rf-test-policy: Term term1: from source-address-filter-list saf-list-1 source-address filter: 192.0.2.0/29 longer 192.0.2.64/28 exact 192.0.2.128/28 exact 192.0.2.160/28 orlonger Term term2: from route-filter-list rf-list-1 route filter: 198.51.100.0/29 upto 198.51.100.0/30 198.51.100.8/29 upto 198.51.100.8/30 accept Term unnamed: then reject

# <span id="page-1402-0"></span>show policy conditions

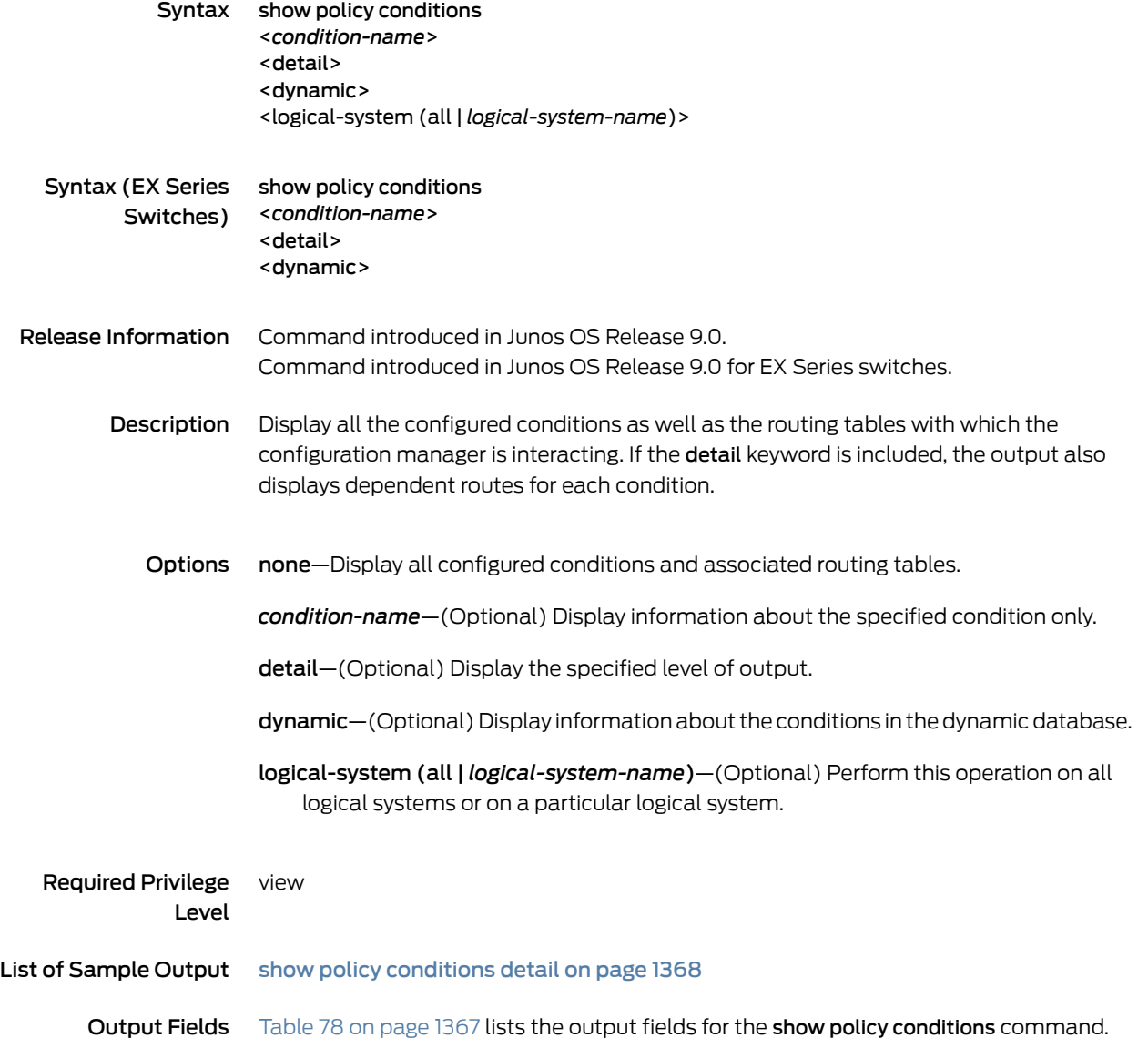

<span id="page-1402-1"></span>Output fields are listed in the approximate order in which they appear.

## Table 78: show policy conditions Output Fields

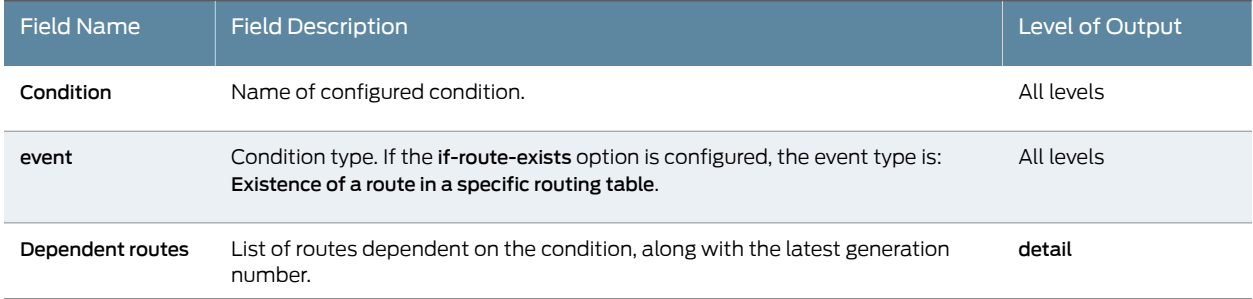

#### Table 78: show policy conditions Output Fields *(continued)*

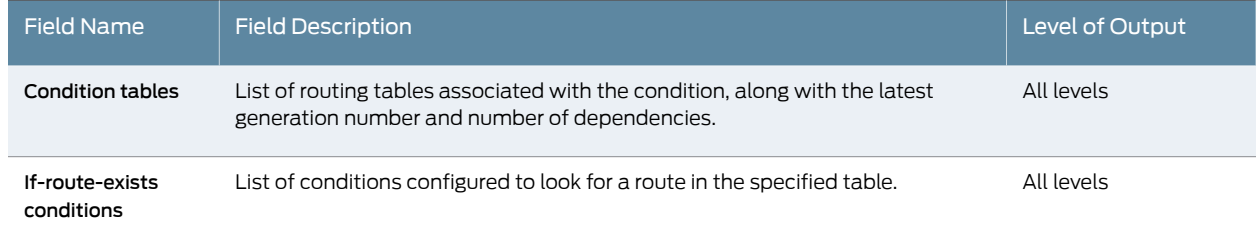

## <span id="page-1403-0"></span>Sample Output

#### show policy conditions detail

user@host> show policy conditions detail Configured conditions: Condition cond1, event: Existence of a route in a specific routing table Dependent routes: 172.16.4.4/32, generation 3 6.6.6.6/32, generation 3 10.10.10.10/32, generation 3

Condition cond2, event: Existence of a route in a specific routing table Dependent routes: None

Condition tables: Table inet.0, generation 4, dependencies 3, If–route-exists conditions: cond1 (static) cond2 (static)
# show policy damping

<span id="page-1404-1"></span><span id="page-1404-0"></span>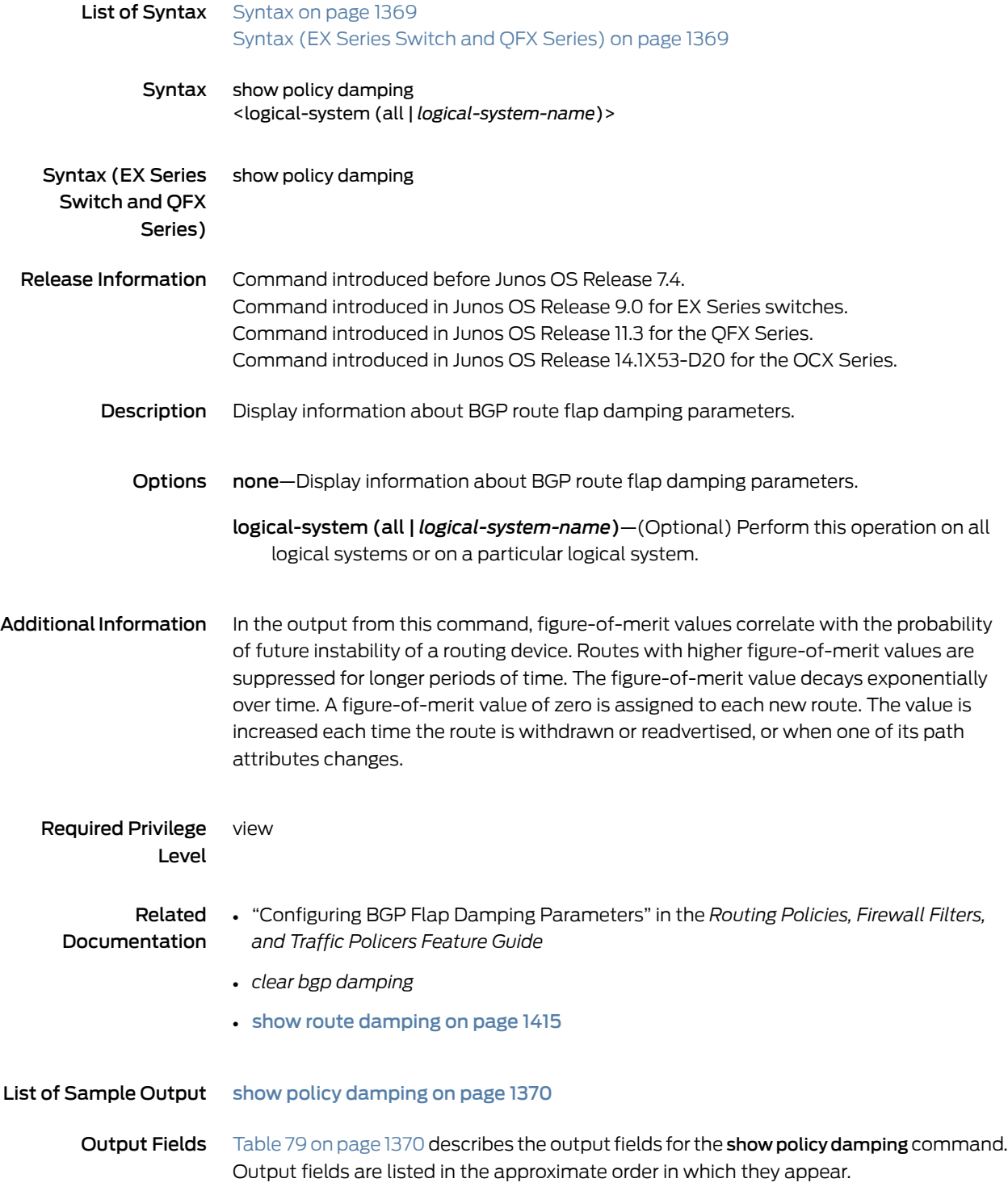

## <span id="page-1405-1"></span>Table 79: show policy damping Output Fields

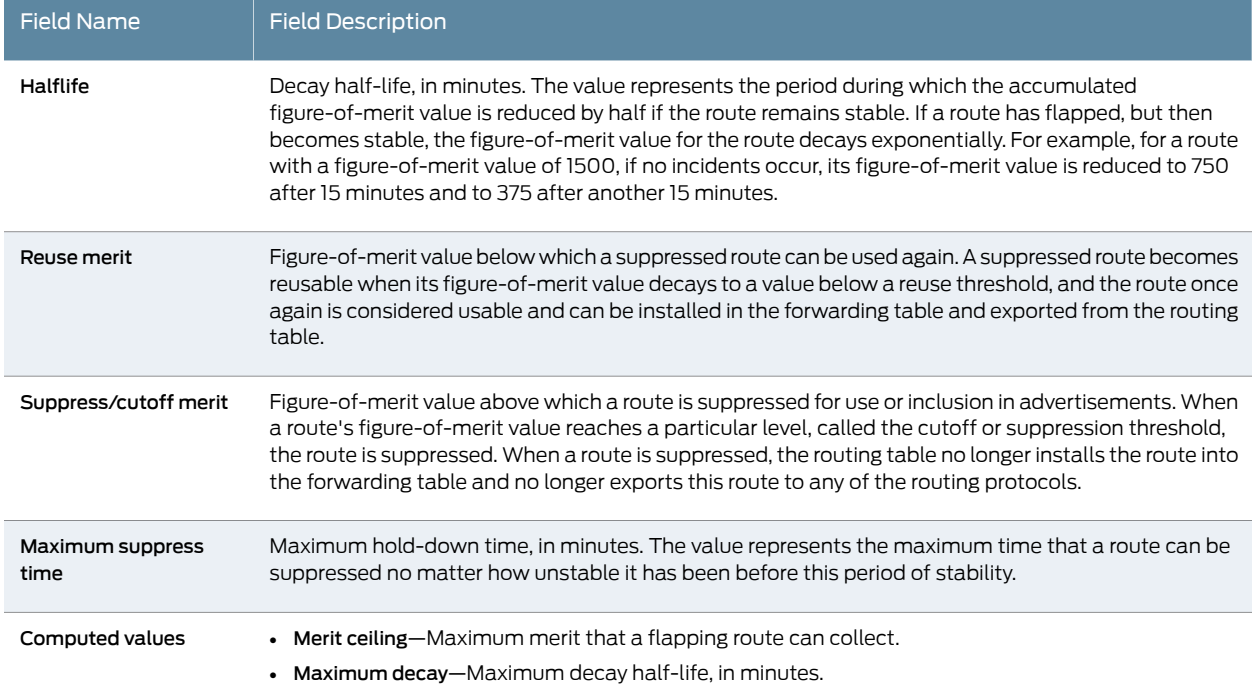

## <span id="page-1405-0"></span>Sample Output

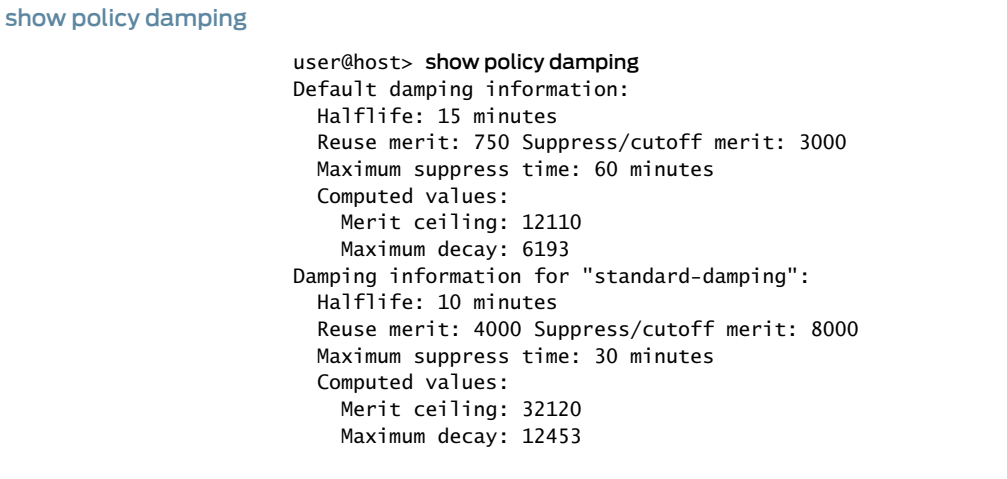

# <span id="page-1406-2"></span>show route

<span id="page-1406-1"></span><span id="page-1406-0"></span>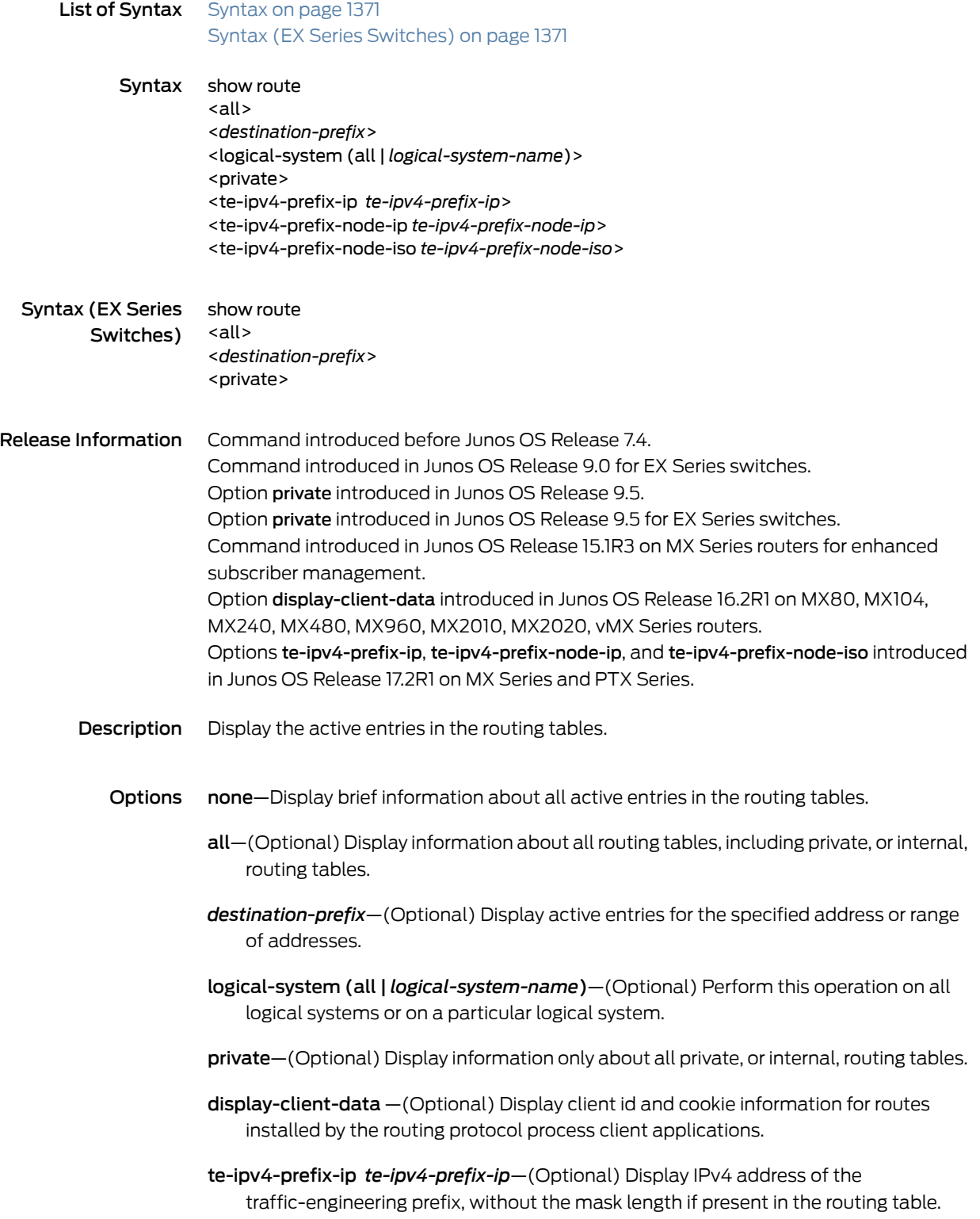

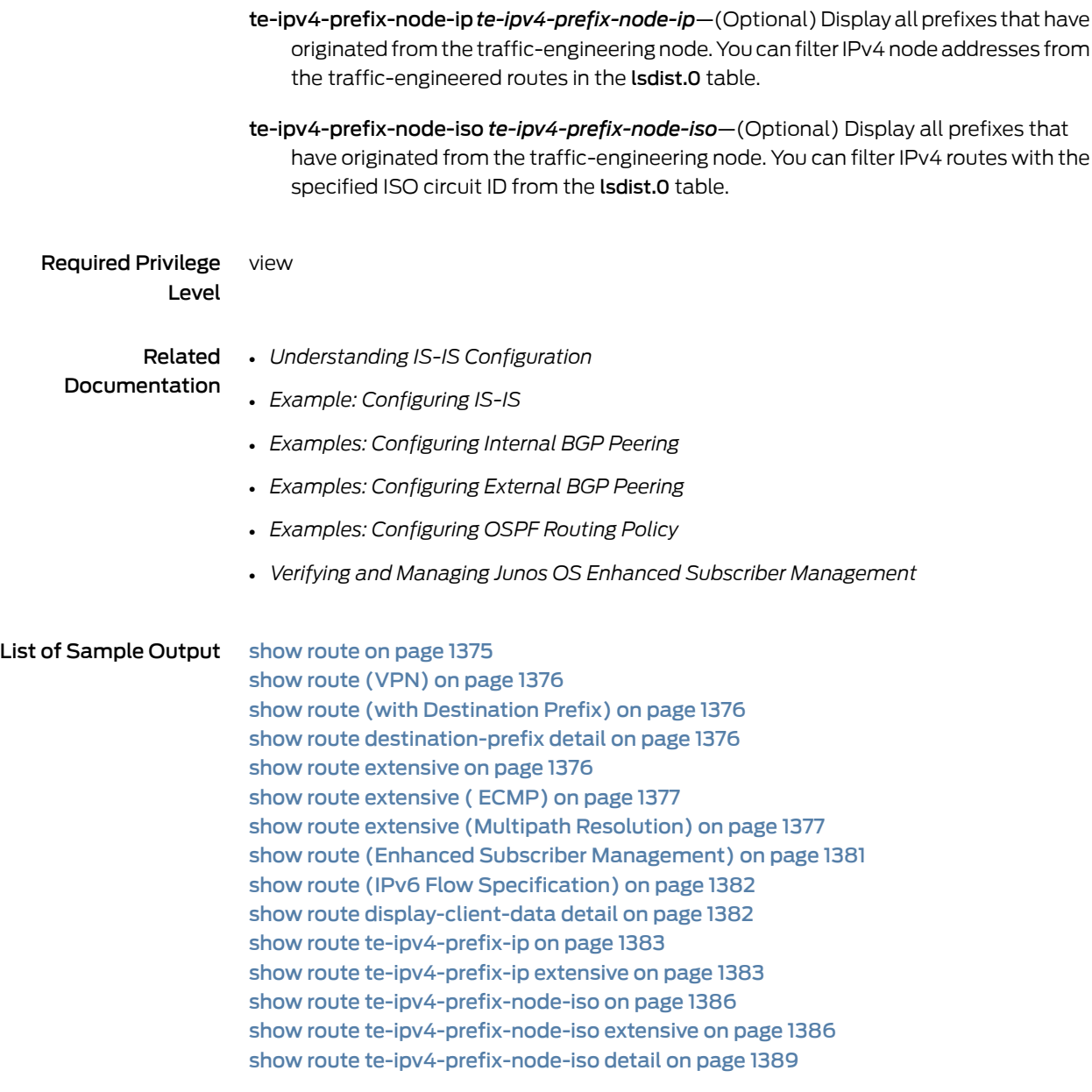

<span id="page-1407-0"></span>Output Fields [Table](#page-1407-0) 80 on page 1372 describes the output fields for the show route command. Output fields are listed in the approximate order in which they appear.

### Table 80: show route Output Fields

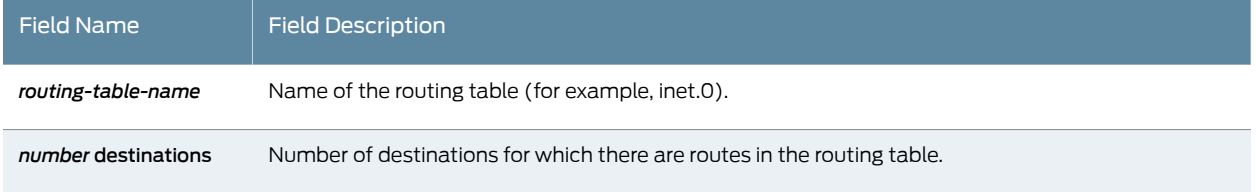

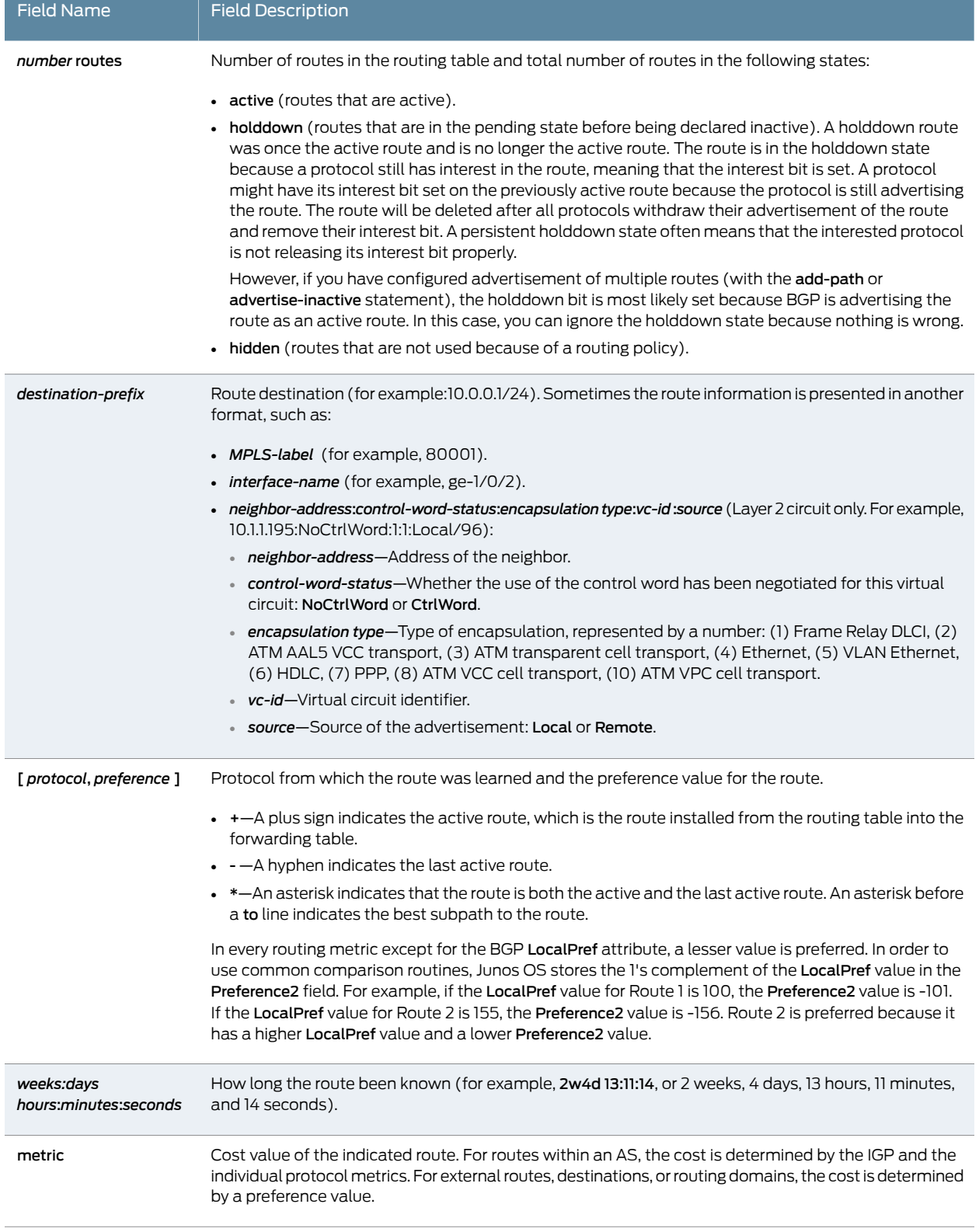

## Table 80: show route Output Fields *(continued)*

ř.

## Table 80: show route Output Fields *(continued)*

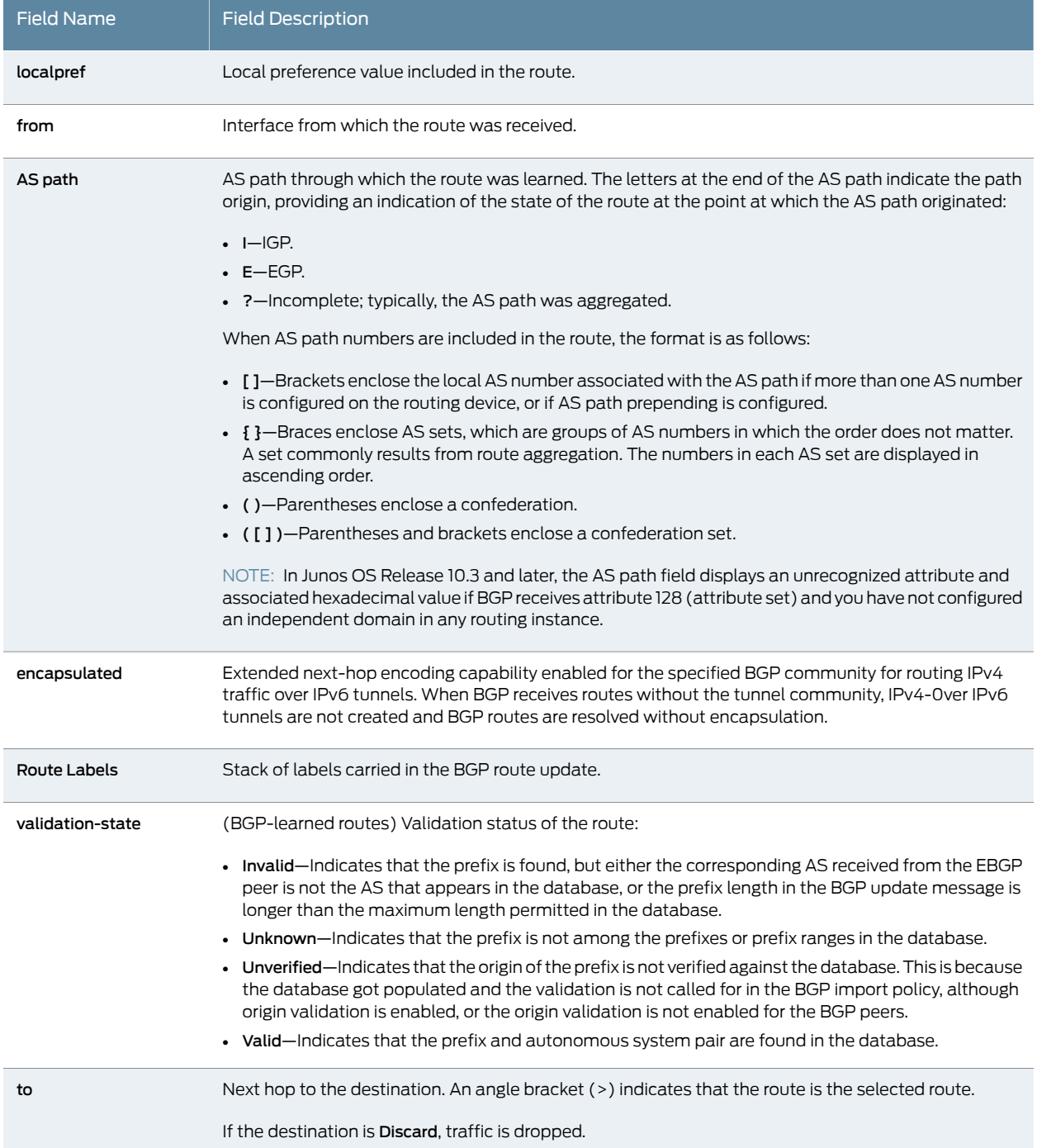

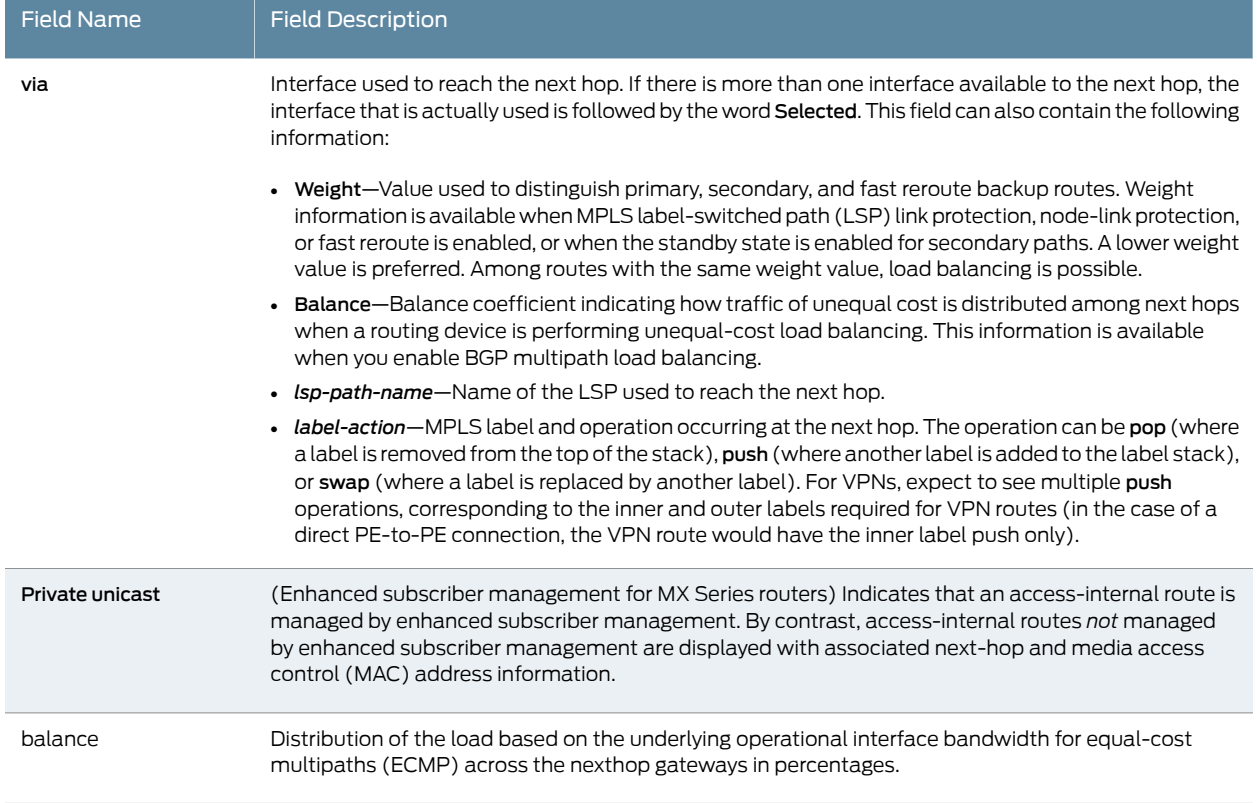

### Table 80: show route Output Fields *(continued)*

### <span id="page-1410-0"></span>Sample Output

#### show route

```
user@host> show route
inet.0: 11 destinations, 12 routes (11 active, 0 holddown, 0 hidden)
+ = Active Route, - = Last Active, * = Both
1:65500:1:10.0.0.20/240 
                    *[MVPN/70] 19:53:41, metric2 1
                       Indirect
1:65500:1:10.0.0.40/240 
                    *[BGP/170] 19:53:29, localpref 100, from 10.0.0.30
                       AS path: I
                     > to 10.0.24.4 via lt-0/3/0.24, label-switched-path toD
                     [BGP/170] 19:53:26, localpref 100, from 10.0.0.33
                       AS path: I
                     > to 10.0.24.4 via lt-0/3/0.24, label-switched-path toD
1:65500:1:10.0.0.60/240 
                    *[BGP/170] 19:53:29, localpref 100, from 10.0.0.30
                       AS path: I
                     > to 10.0.28.8 via lt-0/3/0.28, label-switched-path toF
                     [BGP/170] 19:53:25, localpref 100, from 10.0.0.33
                       AS path: I
                    > to 10.0.28.8 via lt-0/3/0.28, label-switched-path toF
```
<span id="page-1411-0"></span>show route (VPN)

The following sample output shows a VPN route with composite next hops enabled. The first Push operation corresponds to the outer label. The second Push operation corresponds to the inner label.

user@host> show route 192.0.2.0

13979:665001.inet.0: 871 destinations, 3556 routes (871 active, 0 holddown, 0 hidden)  $+$  = Active Route, - = Last Active,  $*$  = Both 192.0.2.0/24 [BGP/170] 00:28:32, localpref 100, from 10.9.9.160 AS path: 13980 ?, validation-state: unverified > to 10.100.0.42 via ae2.0, Push 16, Push 300368(top) [BGP/170] 00:28:28, localpref 100, from 10.9.9.169 AS path: 13980 ?, validation-state: unverified > to 10.100.0.42 via ae2.0, Push 126016, Push 300368(top) #[Multipath/255] 00:28:28, metric2 102 > to 10.100.0.42 via ae2.0, Push 16, Push 300368(top) to 10.100.0.42 via ae2.0, Push 16, Push 300368(top)

<span id="page-1411-1"></span>show route (with Destination Prefix)

user@host> show route 172.16.0.0/12

inet.0: 10 destinations, 10 routes (9 active, 0 holddown, 1 hidden)  $+$  = Active Route, - = Last Active,  $*$  = Both 172.16.0.0/12 \*[Static/5] 2w4d 12:54:27

> to 192.168.167.254 via fxp0.0

<span id="page-1411-2"></span>show route destination-prefix detail

user@host> show route 198.51.100.0 detail

inet.0: 15 destinations, 20 routes (15 active, 0 holddown, 0 hidden) 198.51.100.0/24 (2 entries, 2 announced) \*BGP Preference: 170/-101 ... BGP-Static Preference: 4294967292 Next hop type: Discard Address: 0x9041ae4 Next-hop reference count: 2 State: <NoReadvrt Int Ext AlwaysFlash> Inactive reason: Route Preference Local AS: 200 Age: 4d 1:40:40 Validation State: unverified Task: RT Announcement bits (1): 2-BGP\_RT\_Background AS path: 4 5 6 I

<span id="page-1411-3"></span>show route extensive

user@host> show route extensive v1.mvpn.0: 5 destinations, 8 routes (5 active, 1 holddown, 0 hidden) 1:65500:1:10.0.0.40/240 (1 entry, 1 announced) \*BGP Preference: 170/-101

```
 PMSI: Flags 0x0: Label[0:0:0]: PIM-SM: Sender 10.0.0.40 Group 
203.0.113.1
           Next hop type: Indirect
           Address: 0x92455b8
           Next-hop reference count: 2
           Source: 10.0.0.30
           Protocol next hop: 10.0.0.40
           Indirect next hop: 2 no-forward
           State: <Active Int Ext>
                     Local AS: 64510 Peer AS: 64511
           Age: 3 Metric2: 1
          Validation State: unverified
           Task: BGP_64510.10.0.0.30+179
           Announcement bits (2): 0-PIM.v1 1-mvpn global task
           AS path: I (Originator) Cluster list: 10.0.0.30
           AS path: Originator ID: 10.0.0.40
           Communities: target:64502:100 encapsulation:0L:14 Import 
Accepted
           Localpref: 100
           Router ID: 10.0.0.30
           Primary Routing Table bgp.mvpn.0
           Indirect next hops: 1
                Protocol next hop: 10.0.0.40 Metric: 1
                Indirect next hop: 2 no-forward
                Indirect path forwarding next hops: 1
                      Next hop type: Router
                       Next hop: 10.0.24.4 via lt-0/3/0.24 weight 0x1
                10.0.0.40/32 Originating RIB: inet.3
                     Metric: 1 Node path count: 1
                       Forwarding nexthops: 1
                         Nexthop: 10.0.24.4 via lt-0/3/0.24
```
<span id="page-1412-0"></span>show route extensive ( ECMP)

user@host> show route extensive \*IS-IS Preference: 15 Level: 1 Next hop type: Router, Next hop index: 1048577 Address: 0xXXXXXXXXXX Next-hop reference count: YY Next hop: 172.16.50.2 via ae1.0 balance 43%, selected Session Id: 0x141 Next hop: 192.0.2.2 via ae0.0 balance 57%

<span id="page-1412-1"></span>show route extensive (Multipath Resolution)

user@host> show route extensive inet.0: 37 destinations, 37 routes (36 active, 0 holddown, 1 hidden) 10.1.1.2/32 (1 entry, 1 announced) TSI: KRT in-kernel 10.1.1.2/32 -> {indirect(1048574)} \*Static Preference: 5 Next hop type: Indirect, Next hop index: 0 Address: 0xb39d1b0 Next-hop reference count: 2 Next hop type: Router, Next hop index: 581 Next hop: 12.1.1.2 via ge-2/0/1.0, selected Session Id: 0x144 Next hop: 13.1.1.2 via ge-2/0/2.0, selected Session Id: 0x145

```
 Protocol next hop: 10.1.1.1
                 Indirect next hop: 0xb2b20f0 1048574 INH Session ID: 0x143
                 State: <Active Int Ext>
                 Age: 2:53 Metric2: 0
                 Validation State: unverified
                 Task: RT
                 Announcement bits (2): 0-KRT 2-Resolve tree 1
                 AS path: I
                 Indirect next hops: 1
                         Protocol next hop: 10.1.1.1
                       Indirect next hop: 0xb2b20f0 1048574 INH Session ID: 0x143
                         Indirect path forwarding next hops: 2
                                 Next hop type: Router
                                 Next hop: 12.1.1.2 via ge-2/0/1.0
                                 Session Id: 0x144
                                 Next hop: 13.1.1.2 via ge-2/0/2.0
                                 Session Id: 0x145
                      10.1.1.1/32 Originating RIB: inet.0
                         Node path count: 1
                           Node flags: 1
                         Forwarding nexthops: 2 (Merged)
                         Nexthop: 12.1.1.2 via ge-2/0/1.0 
                          Nexthop: 13.1.1.2 via ge-2/0/2.0 
user@host> show route active-path extensive
user@host> show route 141.1.1.1 active-path extensive
inet.0: 1000061 destinations, 1000082 routes (1000061 active, 0 holddown, 0 hidden)
141.1.1.1/32 (1 entry, 1 announced)
TSI:
KRT in-kernel 141.1.1.1/32 -> {indirect(1051215)}
unicast reverse-path: 0
[ae0.0 ae1.0]
Page 0 idx 0, (group Internet-IPv4 type External) Type 1 val 0xbb2e53d8 (adv_entry)
Advertised metrics:
Nexthop: Self
AS path: [500] 410 I
Communities:
Path 141.1.1.1 from 50.0.0.11 Vector len 4. Val: 0
*BGP Preference: 170/-101
Next hop type: Indirect, Next hop index: 0
Address: 0x2e9aacdc
Next-hop reference count: 500000
Source: 50.0.0.11
Next hop type: Router, Next hop index: 0
Next hop: 50.0.12.2 via ae0.0 weight 0x1
Label operation: Push 3851, Push 25, Push 20(top)
Label TTL action: prop-ttl, prop-ttl, prop-ttl(top)
Load balance label: Label 3851: None; Label 25: None; Label 20: None;
Label element ptr: 0xb5dc1780
Label parent element ptr: 0x18d48080
Label element references: 2
Label element child references: 0
Label element lsp id: 0
Session Id: 0x0
Next hop: 50.0.12.2 via ae0.0 weight 0x1
Label operation: Push 3851, Push 25, Push 22(top)
Label TTL action: prop-ttl, prop-ttl, prop-ttl(top)
Load balance label: Label 3851: None; Label 25: None; Label 22: None;
Label element ptr: 0xb5dc1700
Label parent element ptr: 0x18d41000
```

```
Label element references: 2
Label element child references: 0
Label element lsp id: 0
Session Id: 0x0
Next hop: 50.0.12.2 via ae0.0 weight 0x1
Label operation: Push 3851, Push 24, Push 48(top)
Label TTL action: prop-ttl, prop-ttl, prop-ttl(top)
Load balance label: Label 3851: None; Label 24: None; Label 48: None;
Label element ptr: 0x18d40800
Label parent element ptr: 0x18d49780
Label element references: 3
Label element child references: 0
Label element lsp id: 0
Session Id: 0x0
Next hop: 50.0.12.2 via ae0.0 weight 0x1
Label operation: Push 3851, Push 24, Push 49(top)
Label TTL action: prop-ttl, prop-ttl, prop-ttl(top)
Load balance label: Label 3851: None; Label 24: None; Label 49: None;
Label element ptr: 0xb5dc1680
Label parent element ptr: 0x18d48f00
Label element references: 2
Label element child references: 0
Label element lsp id: 0
Session Id: 0x0
Next hop: 50.0.13.3 via ae1.0 weight 0x1
Label operation: Push 3851, Push 25, Push 21(top)
Label TTL action: prop-ttl, prop-ttl, prop-ttl(top)
Load balance label: Label 3851: None; Label 25: None; Label 21: None;
Label element ptr: 0xb5dc1600
Label parent element ptr: 0x18d44d80
Label element references: 2
Label element child references: 0
Label element lsp id: 0
Session Id: 0x0
Next hop: 50.0.13.3 via ae1.0 weight 0x1
Label operation: Push 3851, Push 25, Push 25(top)
Label TTL action: prop-ttl, prop-ttl, prop-ttl(top)
Load balance label: Label 3851: None; Label 25: None; Label 25: None;
Label element ptr: 0xb5dc1580
Label parent element ptr: 0x18d3da80
Label element references: 2
Label element child references: 0
Label element lsp id: 0
Session Id: 0x0
Next hop: 50.0.13.3 via ae1.0 weight 0x1, selected
Label operation: Push 3851, Push 24, Push 68(top)
Label TTL action: prop-ttl, prop-ttl, prop-ttl(top)
Load balance label: Label 3851: None; Label 24: None; Label 68: None;
Label element ptr: 0x18d41500
Label parent element ptr: 0x18d49000
Label element references: 3
Label element child references: 0
Label element lsp id: 0
Session Id: 0x0
Next hop: 50.0.13.3 via ae1.0 weight 0x1
Label operation: Push 3851, Push 24, Push 69(top)
Label TTL action: prop-ttl, prop-ttl, prop-ttl(top)
Load balance label: Label 3851: None; Label 24: None; Label 69: None;
Label element ptr: 0xb5dc1500
Label parent element ptr: 0x18d48300
Label element references: 2
```
Label element child references: 0 Label element lsp id: 0 Session Id: 0x0 Protocol next hop: 50.0.0.11 Label operation: Push 3851 Label TTL action: prop-ttl Load balance label: Label 3851: None; Indirect next hop: 0x1883e200 1051215 INH Session ID: 0xb0d State: Local AS: 500 Peer AS: 500 Age: 1:40:03 Metric2: 2 Validation State: unverified Task: BGP\_500.50.0.0.11 Announcement bits (5): 0-KRT 8-KRT 9-BGP\_RT\_Background 10-Resolve tree 5 11-Resolve tree 8 AS path: 410 I Accepted Route Label: 3851 Localpref: 100 Router ID: 50.0.0.11 Indirect next hops: 1 Protocol next hop: 50.0.0.11 Metric: 2 Label operation: Push 3851 Label TTL action: prop-ttl Load balance label: Label 3851: None; Indirect next hop: 0x1883e200 1051215 INH Session ID: 0xb0d Indirect path forwarding next hops (Merged): 8 Next hop type: Router Next hop: 50.0.12.2 via ae0.0 weight 0x1 Session Id: 0x0 Next hop: 50.0.12.2 via ae0.0 weight 0x1 Session Id: 0x0 Next hop: 50.0.12.2 via ae0.0 weight 0x1 Session Id: 0x0 Next hop: 50.0.12.2 via ae0.0 weight 0x1 Session Id: 0x0 Next hop: 50.0.13.3 via ae1.0 weight 0x1 Session Id: 0x0 Next hop: 50.0.13.3 via ae1.0 weight 0x1 Session Id: 0x0 Next hop: 50.0.13.3 via ae1.0 weight 0x1 Session Id: 0x0 Next hop: 50.0.13.3 via ae1.0 weight 0x1 Session Id: 0x0 50.0.0.11/32 Originating RIB: inet.3 Metric: 1 Node path count: 4 Node flags: 1 Indirect nexthops: 4 Protocol Nexthop: 50.0.0.4 Metric: 1 Push 24 Indirect nexthop: 0x1880f200 1048597 INH Session ID: 0xb0c Path forwarding nexthops link: 0x36120400 Path inh link: 0x0 Indirect path forwarding nexthops: 2 Nexthop: 50.0.12.2 via ae0.0 Session Id: 0 Nexthop: 50.0.13.3 via ae1.0 Session Id: 0 50.0.0.4/32 Originating RIB: inet.3 Metric: 1 Node path count: 1 Forwarding nexthops: 2 Nexthop: 50.0.12.2 via ae0.0

Session Id: 0 Nexthop: 50.0.13.3 via ae1.0 Session Id: 0 Protocol Nexthop: 50.0.0.5 Metric: 1 Push 24 Indirect nexthop: 0x18810000 1048596 INH Session ID: 0xb0b Path forwarding nexthops link: 0x1545be00 Path inh link: 0x0 Indirect path forwarding nexthops: 2 Nexthop: 50.0.12.2 via ae0.0 Session Id: 0 Nexthop: 50.0.13.3 via ae1.0 Session Id: 0 50.0.0.5/32 Originating RIB: inet.3 Metric: 1 Node path count: 1 Forwarding nexthops: 2 Nexthop: 50.0.12.2 via ae0.0 Session Id: 0 Nexthop: 50.0.13.3 via ae1.0 Session Id: 0 Protocol Nexthop: 50.0.0.6 Metric: 1 Push 25 Indirect nexthop: 0x1880e600 1048588 INH Session ID: 0xb0a Path forwarding nexthops link: 0x3611f440 Path inh link: 0x0 Indirect path forwarding nexthops: 2 Nexthop: 50.0.12.2 via ae0.0 Session Id: 0 Nexthop: 50.0.13.3 via ae1.0 Session Id: 0 50.0.0.6/32 Originating RIB: inet.3 Metric: 1 Node path count: 1 Forwarding nexthops: 2 Nexthop: 50.0.12.2 via ae0.0 Session Id: 0 Nexthop: 50.0.13.3 via ae1.0 Session Id: 0 Protocol Nexthop: 50.0.0.7 Metric: 1 Push 25 Indirect nexthop: 0x1880dc00 1048586 INH Session ID: 0xb09 Path forwarding nexthops link: 0x15466d80 Path inh link: 0x0 Indirect path forwarding nexthops: 2 Nexthop: 50.0.12.2 via ae0.0 Session Id: 0 Nexthop: 50.0.13.3 via ae1.0 Session Id: 0 50.0.0.7/32 Originating RIB: inet.3 Metric: 1 Node path count: 1 Forwarding nexthops: 2 Nexthop: 50.0.12.2 via ae0.0 Session Id: 0 Nexthop: 50.0.13.3 via ae1.0 Session Id: 0

<span id="page-1416-0"></span>show route (Enhanced Subscriber Management)

user@host> show route inet.0: 41 destinations, 41 routes (40 active, 0 holddown, 1 hidden)  $+$  = Active Route, - = Last Active,  $*$  = Both 198.51.100.11/24 \*[Access-internal/12] 00:00:08 > to #0 10.0.0.1.93.65 via demux0.1073741824

#### 198.51.100.12/24 \*[Access-internal/12] 00:00:08 Private unicast

#### <span id="page-1417-0"></span>show route (IPv6 Flow Specification)

user@host> show route inet6.0: 6 destinations, 6 routes (6 active, 0 holddown, 0 hidden)  $+$  = Active Route,  $-$  = Last Active,  $*$  = Both 2001:db8::10:255:185:19/128 \*[Direct/0] 05:11:27 > via lo0.0 2001:db8::11:11:11:0/120 \*[BGP/170] 00:28:58, localpref 100 AS path: 2000 I, validation-state: unverified > to 2001:db8::13:14:2:2 via ge-1/1/4.0 2001:db8::13:14:2:0/120\*[Direct/0] 00:45:07 > via ge-1/1/4.0 2001:db8::13:14:2:1/128\*[Local/0] 00:45:18 Local via  $qe-1/1/4.0$ fe80::2a0:a50f:fc71:71d5/128 \*[Direct/0] 05:11:27 > via lo0.0 fe80::5e5e:abff:feb0:933e/128 \*[Local/0] 00:45:18 Local via  $qe-1/1/4.0$ inet6flow.0: 2 destinations, 2 routes (2 active, 0 holddown, 0 hidden)  $+$  = Active Route, - = Last Active,  $*$  = Both 2001:db8::11:11:11:10/128,\*,proto=6,dstport=80,srcport=65535/term:1 \*[BGP/170] 00:28:58, localpref 100, from 2001:db8::13:14:2:2 AS path: 2000 I, validation-state: unverified Fictitious 2001:db8::11:11:11:30/128,\*,icmp6-type=128,len=100,dscp=10/term:2 \*[BGP/170] 00:20:54, localpref 100, from 2001:db8::13:14:2:2 AS path: 2000 I, validation-state: unverified Fictitious

<span id="page-1417-1"></span>show route display-client-data detail

user@host> show route 198.51.100.0/24 display-client-data detail inet.0: 59 destinations, 70 routes (59 active, 0 holddown, 0 hidden) 198.51.100.0/24 (1 entry, 1 announced) State: <FlashAll> \*BGP-Static Preference: 5/-101 Next hop type: Indirect, Next hop index: 0 Address: 0xa5c2af8 Next-hop reference count: 2 Next hop type: Router, Next hop index: 1641 Next hop: 192.0.2.1 via ge-2/1/1.0, selected Session Id: 0x160 Protocol next hop: 192.0.2.1 Indirect next hop: 0xa732cb0 1048621 INH Session ID: 0x17e State: <Active Int Ext AlwaysFlash NSR-incapable Programmed> Age: 3:13 Metric2: 0 Validation State: unverified Announcement bits (3): 0-KRT 5-LDP 6-Resolve tree 3

 AS path: I Client id: 1, Cookie: 1

<span id="page-1418-0"></span>show route te-ipv4-prefix-ip

user@host> show route te-ipv4-prefix-ip 10.10.10.10 lsdist.0: 283 destinations, 283 routes (283 active, 0 holddown, 0 hidden)  $+$  = Active Route, - = Last Active,  $*$  = Both PREFIX { Node { AS:100 ISO:0100.0a0a.0a0a.00 } { IPv4:10.10.10.10/32 } ISIS-L1:0 }/1152 \*[IS-IS/15] 00:01:01 Fictitious PREFIX { Node { AS:100 ISO:0100.0101.0101.00 } { IPv4:10.10.10.10/32 } ISIS-L2:0 }/1152 \*[IS-IS/18] 00:01:01 Fictitious PREFIX { Node { AS:100 ISO:0100.0202.0202.00 } { IPv4:10.10.10.10/32 } ISIS-L2:0 }/1152 \*[IS-IS/18] 00:01:01 Fictitious PREFIX { Node { AS:100 ISO:0100.0303.0303.00 } { IPv4:10.10.10.10/32 } ISIS-L2:0 }/1152 \*[IS-IS/18] 00:01:01 Fictitious PREFIX { Node { AS:100 ISO:0100.0404.0404.00 } { IPv4:10.10.10.10/32 } ISIS-L2:0 }/1152 \*[IS-IS/18] 00:01:01 Fictitious PREFIX { Node { AS:100 ISO:0100.0505.0505.00 } { IPv4:10.10.10.10/32 } ISIS-L2:0 }/1152 \*[IS-IS/18] 00:01:01 Fictitious PREFIX { Node { AS:100 ISO:0100.0606.0606.00 } { IPv4:10.10.10.10/32 } ISIS-L2:0 }/1152 \*[IS-IS/18] 00:01:01 Fictitious PREFIX { Node { AS:100 ISO:0100.0707.0707.00 } { IPv4:10.10.10.10/32 } ISIS-L2:0 }/1152 \*[IS-IS/18] 00:01:01 Fictitious PREFIX { Node { AS:100 ISO:0100.0a0a.0a0a.00 } { IPv4:10.10.10.10/32 } ISIS-L2:0 }/1152 \*[IS-IS/18] 00:01:01 Fictitious

<span id="page-1418-1"></span>show route te-ipv4-prefix-ip extensive

user@host>show route te-ipv4-prefix-ip 10.10.10.10 extensive lsdist.0: 298 destinations, 298 routes (298 active, 0 holddown, 0 hidden) \*IS-IS Preference: 15 Level: 1 Next hop type: Fictitious, Next hop index: 0 Address: 0xa1a2ac4 Next-hop reference count: 298 Next hop: State:<Active NotInstall><br>Local AS: 100 Local AS: Age: 7:58

```
 Validation State: unverified
                 Task: IS-IS
                 AS path: I
                 Prefix SID: 1000, Flags: 0x40, Algo: 0
PREFIX { Node { AS:100 ISO:0100.0101.0101.00 } { IPv4:10.10.10.10/32 } ISIS-L2:0
 }/1152 (1 entry, 0 announced)
         *IS-IS Preference: 18
                 Level: 2
                 Next hop type: Fictitious, Next hop index: 0
                 Address: 0xa1a2ac4
                 Next-hop reference count: 298
                 Next hop: 
        State: <Active NotInstall
        Local AS: 100 
                 Age: 7:58 
                 Validation State: unverified 
                 Task: IS-IS
                 AS path: I
                 Prefix SID: 1000, Flags: 0xe0, Algo: 0>
PREFIX { Node { AS:100 ISO:0100.0202.0202.00 } { IPv4:10.10.10.10/32 } ISIS-L2:0
 }/1152 (1 entry, 0 announced)
         *IS-IS Preference: 18
                 Level: 2
                 Next hop type: Fictitious, Next hop index: 0
                 Address: 0xa1a2ac4
                 Next-hop reference count: 298
                 Next hop: 
                 State: <Active NotInstall>
        Local AS: 100 
                 Age: 7:58 
                 Validation State: unverified 
                 Task: IS-IS
                 AS path: I
                 Prefix SID: 1000, Flags: 0xe0, Algo: 0
PREFIX { Node { AS:100 ISO:0100.0303.0303.00 } { IPv4:10.10.10.10/32 } ISIS-L2:0
 }/1152 (1 entry, 0 announced)
         *IS-IS Preference: 18
                 Level: 2
                 Next hop type: Fictitious, Next hop index: 0
                 Address: 0xa1a2ac4
                 Next-hop reference count: 298
                 Next hop: 
                State: < Active NotInstall>
                 Local AS: 100 
                 Age: 7:58 
                 Validation State: unverified 
                 Task: IS-IS
                 AS path: I
                 Prefix SID: 1000, Flags: 0xe0, Algo: 0
PREFIX { Node { AS:100 ISO:0100.0404.0404.00 } { IPv4:10.10.10.10/32 } ISIS-L2:0
 }/1152 (1 entry, 0 announced)
         *IS-IS Preference: 18
                 Level: 2
                 Next hop type: Fictitious, Next hop index: 0
                 Address: 0xa1a2ac4
                 Next-hop reference count: 298
                 Next hop:
```

```
 State: <Active NotInstall>
                 Local AS: 100 
                 Age: 7:58 
                 Validation State: unverified 
                 Task: IS-IS
                 AS path: I
                 Prefix SID: 1000, Flags: 0xe0, Algo: 0
PREFIX { Node { AS:100 ISO:0100.0505.0505.00 } { IPv4:10.10.10.10/32 } ISIS-L2:0
 }/1152 (1 entry, 0 announced)
         *IS-IS Preference: 18
                Level: 2
                 Next hop type: Fictitious, Next hop index: 0
                 Address: 0xa1a2ac4
                 Next-hop reference count: 298
                 Next hop: 
                 State: <Active NotInstall>
                 Local AS: 100 
                 Age: 7:58 
                 Validation State: unverified 
                 Task: IS-IS
                 AS path: I
                 Prefix SID: 1000, Flags: 0xe0, Algo: 0
PREFIX { Node { AS:100 ISO:0100.0606.0606.00 } { IPv4:10.10.10.10/32 } ISIS-L2:0
 }/1152 (1 entry, 0 announced)
         *IS-IS Preference: 18
                 Level: 2
                 Next hop type: Fictitious, Next hop index: 0
                 Address: 0xa1a2ac4
                 Next-hop reference count: 298
                 Next hop: 
                 State: <Active NotInstall>
                 Local AS: 100 
                 Age: 7:58 
                 Validation State: unverified 
                 Task: IS-IS
                 AS path: I
                 Prefix SID: 1000, Flags: 0xe0, Algo: 0
PREFIX { Node { AS:100 ISO:0100.0707.0707.00 } { IPv4:10.10.10.10/32 } ISIS-L2:0
  }/1152 (1 entry, 0 announced)
         *IS-IS Preference: 18
                 Level: 2
                 Next hop type: Fictitious, Next hop index: 0
                 Address: 0xa1a2ac4
                 Next-hop reference count: 298
                 Next hop: 
                 State: <Active NotInstall>
                 Local AS: 100 
                 Age: 7:58 
                 Validation State: unverified 
                 Task: IS-IS
                 AS path: I
                 Prefix SID: 1000, Flags: 0xe0, Algo: 0
PREFIX { Node { AS:100 ISO:0100.0a0a.0a0a.00 } { IPv4:10.10.10.10/32 } ISIS-L2:0
 }/1152 (1 entry, 0 announced)
         *IS-IS Preference: 18
                 Level: 2
                 Next hop type: Fictitious, Next hop index: 0
```
 Address: 0xa1a2ac4 Next-hop reference count: 298 Next hop: State: <Active NotInstall> Local AS: 100 Age: 7:58 Validation State: unverified Task: IS-IS AS path: I Prefix SID: 1000, Flags: 0x40, Algo: 0

#### <span id="page-1421-0"></span>show route te-ipv4-prefix-node-iso

```
user@host> show route te-ipv4-prefix-node-iso 0100.0a0a.0a0a.00
lsdist.0: 283 destinations, 283 routes (283 active, 0 holddown, 0 hidden)
+ = Active Route, - = Last Active, * = Both
PREFIX { Node { AS:100 ISO:0100.0a0a.0a0a.00 } { IPv4:10.10.10.10/32 } ISIS-L1:0
 }/1152 
                    *[IS-IS/15] 00:05:20
                       Fictitious
PREFIX { Node { AS:100 ISO:0100.0a0a.0a0a.00 } { IPv4:1.1.1.1/32 } ISIS-L2:0 
}/1152 
                    *[IS-IS/18] 00:05:20
                       Fictitious
PREFIX { Node { AS:100 ISO:0100.0a0a.0a0a.00 } { IPv4:2.2.2.2/32 } ISIS-L2:0 
}/1152 
                    *[IS-IS/18] 00:05:20
                       Fictitious
PREFIX { Node { AS:100 ISO:0100.0a0a.0a0a.00 } { IPv4:3.3.3.3/32 } ISIS-L2:0 
}/1152 
                    *[IS-IS/18] 00:05:20
                       Fictitious
PREFIX { Node { AS:100 ISO:0100.0a0a.0a0a.00 } { IPv4:4.4.4.4/32 } ISIS-L2:0 
}/1152 
                    *[IS-IS/18] 00:05:20
                        Fictitious
PREFIX { Node { AS:100 ISO:0100.0a0a.0a0a.00 } { IPv4:5.5.5.5/32 } ISIS-L2:0 
}/1152 
                    *[IS-IS/18] 00:05:20
                       Fictitious
PREFIX { Node { AS:100 ISO:0100.0a0a.0a0a.00 } { IPv4:6.6.6.6/32 } ISIS-L2:0 
}/1152 
                    *[IS-IS/18] 00:05:20
                       Fictitious
PREFIX { Node { AS:100 ISO:0100.0a0a.0a0a.00 } { IPv4:7.7.7.7/32 } ISIS-L2:0 
}/1152 
                    *[IS-IS/18] 00:05:20
                       Fictitious
PREFIX { Node { AS:100 ISO:0100.0a0a.0a0a.00 } { IPv4:10.10.10.10/32 } ISIS-L2:0
 }/1152 
                    *[IS-IS/18] 00:05:20
                        Fictitious
```
<span id="page-1421-1"></span>show route te-ipv4-prefix-node-iso extensive

user@host> show route te-ipv4-prefix-node-iso 0100.0a0a.0a0a.00 extensive lsdist.0: 283 destinations, 283 routes (283 active, 0 holddown, 0 hidden) PREFIX { Node { AS:100 ISO:0100.0a0a.0a0a.00 } { IPv4:10.10.10.10/32 } ISIS-L1:0

```
 }/1152 (1 entry, 0 announced)
         *IS-IS Preference: 15
                 Level: 1
                 Next hop type: Fictitious, Next hop index: 0
                 Address: 0xa1a2ac4
                 Next-hop reference count: 283
                 Next hop: 
                State: < Active NotInstall>
                 Local AS: 100 
                 Age: 6:47 
                 Validation State: unverified 
                 Task: IS-IS
                 AS path: I
                 Prefix SID: 1000, Flags: 0x40, Algo: 0
PREFIX { Node { AS:100 ISO:0100.0a0a.0a0a.00 } { IPv4:1.1.1.1/32 } ISIS-L2:0 
}/1152 (1 entry, 0 announced)
         *IS-IS Preference: 18
                 Level: 2
                 Next hop type: Fictitious, Next hop index: 0
                 Address: 0xa1a2ac4
                 Next-hop reference count: 283
                 Next hop: 
                 State: <Active NotInstall>
                 Local AS: 100 
                 Age: 6:47 
                 Validation State: unverified 
                 Task: IS-IS
                 AS path: I
                 Prefix SID: 1001, Flags: 0xe0, Algo: 0
PREFIX { Node { AS:100 ISO:0100.0a0a.0a0a.00 } { IPv4:2.2.2.2/32 } ISIS-L2:0 
}/1152 (1 entry, 0 announced)
         *IS-IS Preference: 18
                Level: 2
                 Next hop type: Fictitious, Next hop index: 0
                 Address: 0xa1a2ac4
                 Next-hop reference count: 283
                 Next hop: 
                 State: <Active NotInstall>
                 Local AS: 100 
                 Age: 6:47 
                 Validation State: unverified 
                 Task: IS-IS
                 AS path: I
                 Prefix SID: 1002, Flags: 0xe0, Algo: 0
PREFIX { Node { AS:100 ISO:0100.0a0a.0a0a.00 } { IPv4:3.3.3.3/32 } ISIS-L2:0 
}/1152 (1 entry, 0 announced)
         *IS-IS Preference: 18
                 Level: 2
                 Next hop type: Fictitious, Next hop index: 0
                 Address: 0xa1a2ac4
                 Next-hop reference count: 283
                 Next hop: 
                State: <Active NotInstall><br>Local AS: 100
                Local AS:
                 Age: 6:47 
                 Validation State: unverified 
                 Task: IS-IS
                 AS path: I
```

```
 Prefix SID: 1003, Flags: 0xe0, Algo: 0
PREFIX { Node { AS:100 ISO:0100.0a0a.0a0a.00 } { IPv4:4.4.4.4/32 } ISIS-L2:0 
}/1152 (1 entry, 0 announced)
         *IS-IS Preference: 18
                 Level: 2
                 Next hop type: Fictitious, Next hop index: 0
                 Address: 0xa1a2ac4
                 Next-hop reference count: 283
                 Next hop: 
                State: < Active NotInstall>
                 Local AS: 100 
                 Age: 6:47 
                 Validation State: unverified 
                 Task: IS-IS
                 AS path: I
                 Prefix SID: 1004, Flags: 0xe0, Algo: 0
PREFIX { Node { AS:100 ISO:0100.0a0a.0a0a.00 } { IPv4:5.5.5.5/32 } ISIS-L2:0 
}/1152 (1 entry, 0 announced)
         *IS-IS Preference: 18
                 Level: 2
                 Next hop type: Fictitious, Next hop index: 0
                 Address: 0xa1a2ac4
                 Next-hop reference count: 283
                 Next hop: 
                 State: <Active NotInstall>
                 Local AS: 100 
                 Age: 6:47 
                 Validation State: unverified 
                 Task: IS-IS
                 AS path: I
                 Prefix SID: 1005, Flags: 0xe0, Algo: 0
PREFIX { Node { AS:100 ISO:0100.0a0a.0a0a.00 } { IPv4:6.6.6.6/32 } ISIS-L2:0 
}/1152 (1 entry, 0 announced)
         *IS-IS Preference: 18
                 Level: 2
                 Next hop type: Fictitious, Next hop index: 0
                 Address: 0xa1a2ac4
                 Next-hop reference count: 283
                 Next hop: 
                 State: <Active NotInstall>
                 Local AS: 100 
                 Age: 6:47 
                 Validation State: unverified 
                 Task: IS-IS
                 AS path: I
                 Prefix SID: 1006, Flags: 0xe0, Algo: 0
PREFIX { Node { AS:100 ISO:0100.0a0a.0a0a.00 } { IPv4:7.7.7.7/32 } ISIS-L2:0 
}/1152 (1 entry, 0 announced)
         *IS-IS Preference: 18
                 Level: 2
                 Next hop type: Fictitious, Next hop index: 0
                 Address: 0xa1a2ac4
                 Next-hop reference count: 283
                 Next hop: 
                State: < Active NotInstall>
                 Local AS: 100 
                 Age: 6:47
```
 Task: IS-IS AS path: I Prefix SID: 1007, Flags: 0xe0, Algo: 0 PREFIX { Node { AS:100 ISO:0100.0a0a.0a0a.00 } { IPv4:10.10.10.10/32 } ISIS-L2:0 }/1152 (1 entry, 0 announced) \*IS-IS Preference: 18 Level: 2 Next hop type: Fictitious, Next hop index: 0 Address: 0xa1a2ac4 Next-hop reference count: 283 Next hop: State: < Active NotInstall> Local AS: 100 Age: 6:47 Validation State: unverified Task: IS-IS AS path: I

Prefix SID: 1000, Flags: 0x40, Algo: 0

Validation State: unverified

<span id="page-1424-0"></span>show route te-ipv4-prefix-node-iso detail

```
user@host> show route te-ipv4-prefix-node-iso 0100.0a0a.0a0a.00 detail
lsdist.0: 283 destinations, 283 routes (283 active, 0 holddown, 0 hidden)
PREFIX { Node { AS:100 ISO:0100.0a0a.0a0a.00 } { IPv4:10.10.10.10/32 } ISIS-L1:0
 }/1152 (1 entry, 0 announced)
         *IS-IS Preference: 15
                 Level: 1
                 Next hop type: Fictitious, Next hop index: 0
                 Address: 0xa1a2ac4
                 Next-hop reference count: 283
                 Next hop: 
                State: < Active NotInstall>
                 Local AS: 100 
                 Age: 6:54 
                 Validation State: unverified 
                 Task: IS-IS
                 AS path: I
                 Prefix SID: 1000, Flags: 0x40, Algo: 0
PREFIX { Node { AS:100 ISO:0100.0a0a.0a0a.00 } { IPv4:1.1.1.1/32 } ISIS-L2:0 
}/1152 (1 entry, 0 announced)
         *IS-IS Preference: 18
                 Level: 2
                 Next hop type: Fictitious, Next hop index: 0
                 Address: 0xa1a2ac4
                 Next-hop reference count: 283
                 Next hop: 
                 State: <Active NotInstall>
                 Local AS: 100 
                 Age: 6:54 
                 Validation State: unverified 
                 Task: IS-IS
                 AS path: I
                 Prefix SID: 1001, Flags: 0xe0, Algo: 0
PREFIX { Node { AS:100 ISO:0100.0a0a.0a0a.00 } { IPv4:2.2.2.2/32 } ISIS-L2:0 
}/1152 (1 entry, 0 announced)
         *IS-IS Preference: 18
```

```
 Level: 2
                 Next hop type: Fictitious, Next hop index: 0
                 Address: 0xa1a2ac4
                 Next-hop reference count: 283
                 Next hop: 
                 State: <Active NotInstall>
                 Local AS: 100 
                 Age: 6:54 
                 Validation State: unverified 
                 Task: IS-IS
                 AS path: I
                 Prefix SID: 1002, Flags: 0xe0, Algo: 0
PREFIX { Node { AS:100 ISO:0100.0a0a.0a0a.00 } { IPv4:3.3.3.3/32 } ISIS-L2:0 
}/1152 (1 entry, 0 announced)
         *IS-IS Preference: 18
                 Level: 2
                 Next hop type: Fictitious, Next hop index: 0
                 Address: 0xa1a2ac4
                 Next-hop reference count: 283
                 Next hop: 
                State: < Active NotInstall>
                 Local AS: 100 
                 Age: 6:54 
                 Validation State: unverified 
                 Task: IS-IS
                 AS path: I
                 Prefix SID: 1003, Flags: 0xe0, Algo: 0
PREFIX { Node { AS:100 ISO:0100.0a0a.0a0a.00 } { IPv4:4.4.4.4/32 } ISIS-L2:0 
}/1152 (1 entry, 0 announced)
         *IS-IS Preference: 18
                 Level: 2
                 Next hop type: Fictitious, Next hop index: 0
                 Address: 0xa1a2ac4
                 Next-hop reference count: 283
                 Next hop: 
                State: < Active NotInstall>
                 Local AS: 100 
                 Age: 6:54 
                 Validation State: unverified 
                 Task: IS-IS
                 AS path: I
                 Prefix SID: 1004, Flags: 0xe0, Algo: 0
PREFIX { Node { AS:100 ISO:0100.0a0a.0a0a.00 } { IPv4:5.5.5.5/32 } ISIS-L2:0 
}/1152 (1 entry, 0 announced)
         *IS-IS Preference: 18
                 Level: 2
                 Next hop type: Fictitious, Next hop index: 0
                 Address: 0xa1a2ac4
                 Next-hop reference count: 283
                 Next hop: 
                 State: <Active NotInstall>
                 Local AS: 100 
                 Age: 6:54 
                 Validation State: unverified 
                 Task: IS-IS
                 AS path: I
                 Prefix SID: 1005, Flags: 0xe0, Algo: 0
```

```
PREFIX { Node { AS:100 ISO:0100.0a0a.0a0a.00 } { IPv4:6.6.6.6/32 } ISIS-L2:0 
}/1152 (1 entry, 0 announced)
         *IS-IS Preference: 18
                 Level: 2
                 Next hop type: Fictitious, Next hop index: 0
                 Address: 0xa1a2ac4
                 Next-hop reference count: 283
                 Next hop: 
                 State: <Active NotInstall>
                 Local AS: 100 
                 Age: 6:54 
                 Validation State: unverified 
                 Task: IS-IS
                 AS path: I
                 Prefix SID: 1006, Flags: 0xe0, Algo: 0
PREFIX { Node { AS:100 ISO:0100.0a0a.0a0a.00 } { IPv4:7.7.7.7/32 } ISIS-L2:0 
}/1152 (1 entry, 0 announced)
         *IS-IS Preference: 18
                 Level: 2
                 Next hop type: Fictitious, Next hop index: 0
                 Address: 0xa1a2ac4
                 Next-hop reference count: 283
                 Next hop: 
                 State: <Active NotInstall>
                 Local AS: 100 
                 Age: 6:54 
                 Validation State: unverified 
                 Task: IS-IS
                 AS path: I
                 Prefix SID: 1007, Flags: 0xe0, Algo: 0
PREFIX { Node { AS:100 ISO:0100.0a0a.0a0a.00 } { IPv4:10.10.10.10/32 } ISIS-L2:0
 }/1152 (1 entry, 0 announced)
         *IS-IS Preference: 18
                 Level: 2
                 Next hop type: Fictitious, Next hop index: 0
                 Address: 0xa1a2ac4
                 Next-hop reference count: 283
                 Next hop: 
                State: < Active NotInstall>
                 Local AS: 100 
                 Age: 6:54 
                 Validation State: unverified 
                 Task: IS-IS
                 AS path: I
```
Prefix SID: 1000, Flags: 0x40, Algo: 0

## show route active-path

<span id="page-1427-2"></span><span id="page-1427-1"></span><span id="page-1427-0"></span>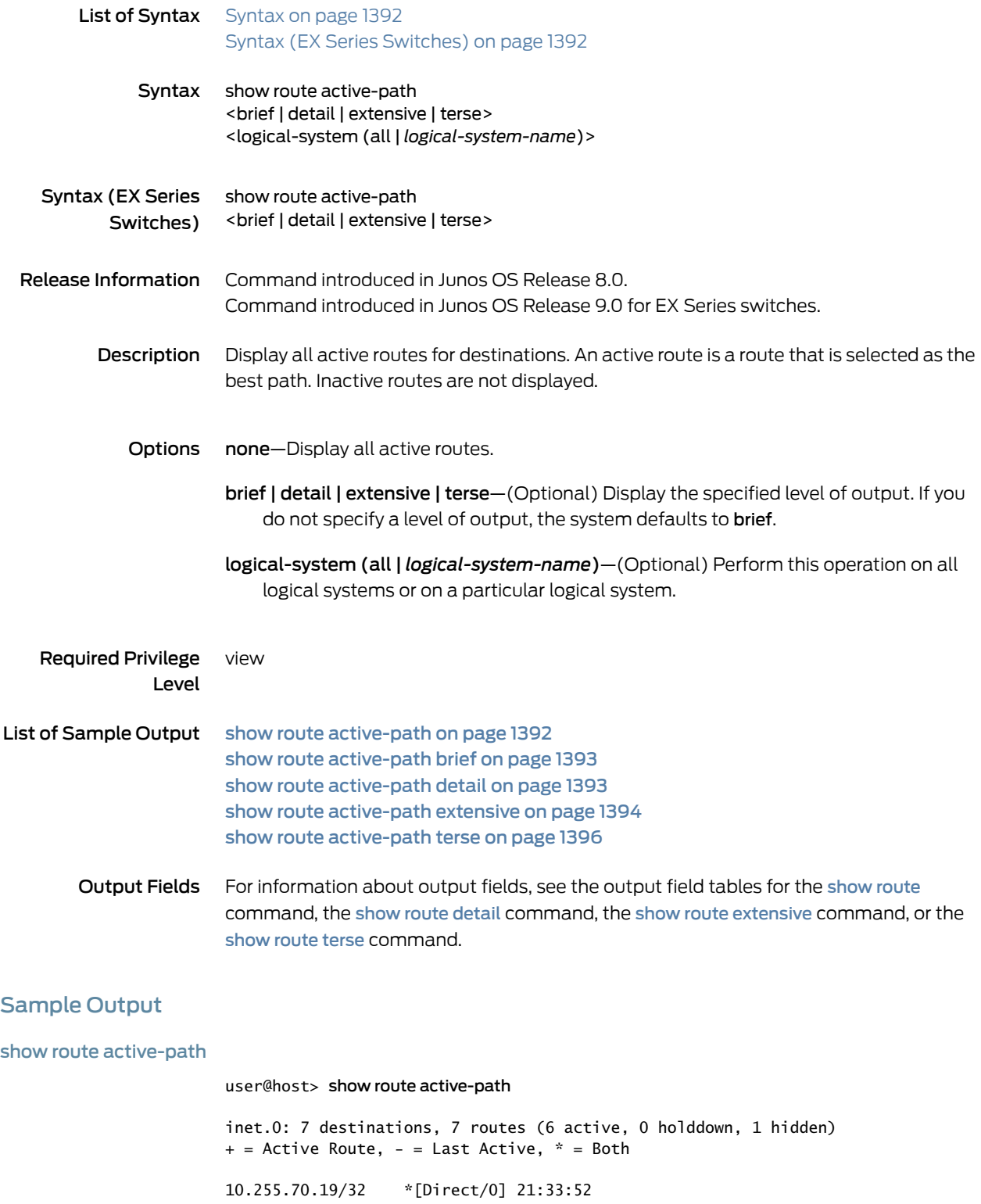

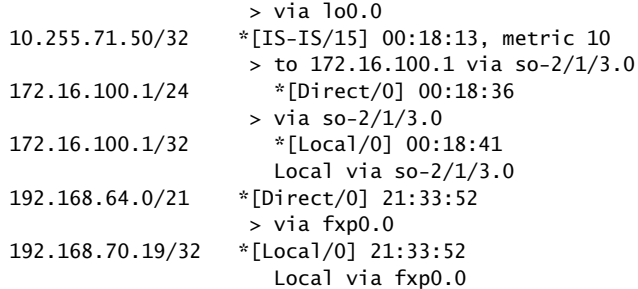

#### <span id="page-1428-0"></span>show route active-path brief

The output for the show route active-path brief command is identical to that for the show route active-path command. For sample output, see show route [active-path](#page-1427-2) on page 1392.

#### <span id="page-1428-1"></span>show route active-path detail

user@host> show route active-path detail inet.0: 7 destinations, 7 routes (6 active, 0 holddown, 1 hidden) 10.255.70.19/32 (1 entry, 1 announced) \*Direct Preference: 0 Next hop type: Interface Next-hop reference count: 3 Next hop: via lo0.0, selected State: ‹Active Int› Local AS: 200 Age: 21:37:10 Task: IF Announcement bits (3): 2-IS-IS 5-Resolve tree 2 6-Resolve tree 3 AS path: I 10.255.71.50/32 (1 entry, 1 announced) \*IS-IS Preference: 15 Level: 1 Next hop type: Router, Next hop index: 397 Next-hop reference count: 4 Next hop: 172.16.100.1 via so-2/1/3.0, selected State: ‹Active Int› Local AS: 200 Age: 21:31 Metric: 10 Task: IS-IS Announcement bits (4): 0-KRT 2-IS-IS 5-Resolve tree 2 6-Resolve tree 3 AS path: I 172.16.100.0/24 (1 entry, 1 announced) \*Direct Preference: 0 Next hop type: Interface Next-hop reference count: 3 Next hop: via so-2/1/3.0, selected State: ‹Active Int› Local AS: 200 Age: 21:54 Task: IF Announcement bits (3): 2-IS-IS 5-Resolve tree 2 6-Resolve tree 3

 AS path: I 172.16.100.1/32 (1 entry, 1 announced) \*Local Preference: 0 Next hop type: Local Next-hop reference count: 11 Interface: so-2/1/3.0 State: ‹Active NoReadvrt Int› Local AS: 200 Age: 21:59 Task: IF Announcement bits (2): 5-Resolve tree 2 6-Resolve tree 3 AS path: I 192.168.64.0/21 (1 entry, 1 announced) \*Direct Preference: 0 Next hop type: Interface Next-hop reference count: 3 Next hop: via fxp0.0, selected State: ‹Active Int› Local AS: 200 Age: 21:37:10 Task: IF Announcement bits (2): 5-Resolve tree 2 6-Resolve tree 3 AS path: I 192.168.70.19/32 (1 entry, 1 announced) \*Local Preference: 0 Next hop type: Local Next-hop reference count: 11 Interface: fxp0.0 State: ‹Active NoReadvrt Int› Local AS: 200 Age: 21:37:10 Task: IF Announcement bits (2): 5-Resolve tree 2 6-Resolve tree 3 AS path: I

<span id="page-1429-0"></span>show route active-path extensive

user@host> show route active-path extensive

inet.0: 7 destinations, 7 routes (6 active, 0 holddown, 1 hidden) 10.255.70.19/32 (1 entry, 1 announced) TSI: IS-IS level 1, LSP fragment 0 IS-IS level 2, LSP fragment 0 \*Direct Preference: 0 Next hop type: Interface Next-hop reference count: 3 Next hop: via lo0.0, selected State: ‹Active Int› Local AS: 200 Age: 21:39:47 Task: IF Announcement bits (3): 2-IS-IS 5-Resolve tree 2 6-Resolve tree 3 AS path: I

10.255.71.50/32 (1 entry, 1 announced)

```
TSI:
KRT in-kernel 10.255.71.50/32 -> {172.16.100.1}
IS-IS level 2, LSP fragment 0
         *IS-IS Preference: 15
                 Level: 1
                 Next hop type: Router, Next hop index: 397
                 Next-hop reference count: 4
                 Next hop: 172.16.100.1 via so-2/1/3.0, selected
                 State: ‹Active Int›
                 Local AS: 200
                 Age: 24:08 Metric: 10
                 Task: IS-IS
                 Announcement bits (4): 0-KRT 2-IS-IS 5-Resolve tree 2 6-Resolve 
tree 3
                 AS path: I
172.16.100.1/24 (1 entry, 1 announced)
TSI:
IS-IS level 1, LSP fragment 0
IS-IS level 2, LSP fragment 0
         *Direct Preference: 0
                 Next hop type: Interface
                 Next-hop reference count: 3
                 Next hop: via so-2/1/3.0, selected
                 State: ‹Active Int›
                 Local AS: 200
                 Age: 24:31
                 Task: IF
                 Announcement bits (3): 2-IS-IS 5-Resolve tree 2 6-Resolve tree 3
                 AS path: I
172.16.100.1/32 (1 entry, 1 announced)
         *Local Preference: 0
                 Next hop type: Local
                 Next-hop reference count: 11
                 Interface: so-2/1/3.0
                 State: ‹Active NoReadvrt Int›
                 Local AS: 200
                 Age: 24:36
                 Task: IF
                 Announcement bits (2): 5-Resolve tree 2 6-Resolve tree 3
                 AS path: I
192.168.64.0/21 (1 entry, 1 announced)
         *Direct Preference: 0
                 Next hop type: Interface
                 Next-hop reference count: 3
                 Next hop: via fxp0.0, selected
                 State: ‹Active Int›
                 Local AS: 200
                 Age: 21:39:47
                 Task: IF
                 Announcement bits (2): 5-Resolve tree 2 6-Resolve tree 3
                 AS path: I
192.168.70.19/32 (1 entry, 1 announced)
         *Local Preference: 0
                 Next hop type: Local
                 Next-hop reference count: 11
                 Interface: fxp0.0
```
 State: ‹Active NoReadvrt Int› Local AS: 200 Age: 21:39:47 Task: IF Announcement bits (2): 5-Resolve tree 2 6-Resolve tree 3 AS path: I

#### <span id="page-1431-0"></span>show route active-path terse

#### user@host> show route active-path terse

inet.0: 7 destinations, 7 routes (6 active, 0 holddown, 1 hidden)  $+$  = Active Route,  $-$  = Last Active,  $*$  = Both

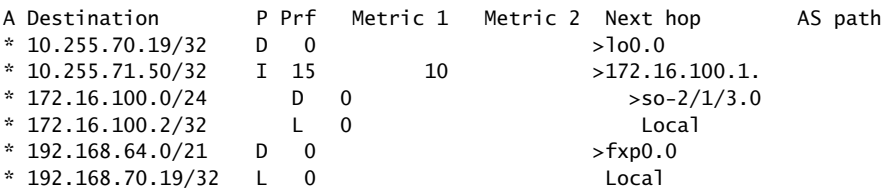

# show route advertising-protocol

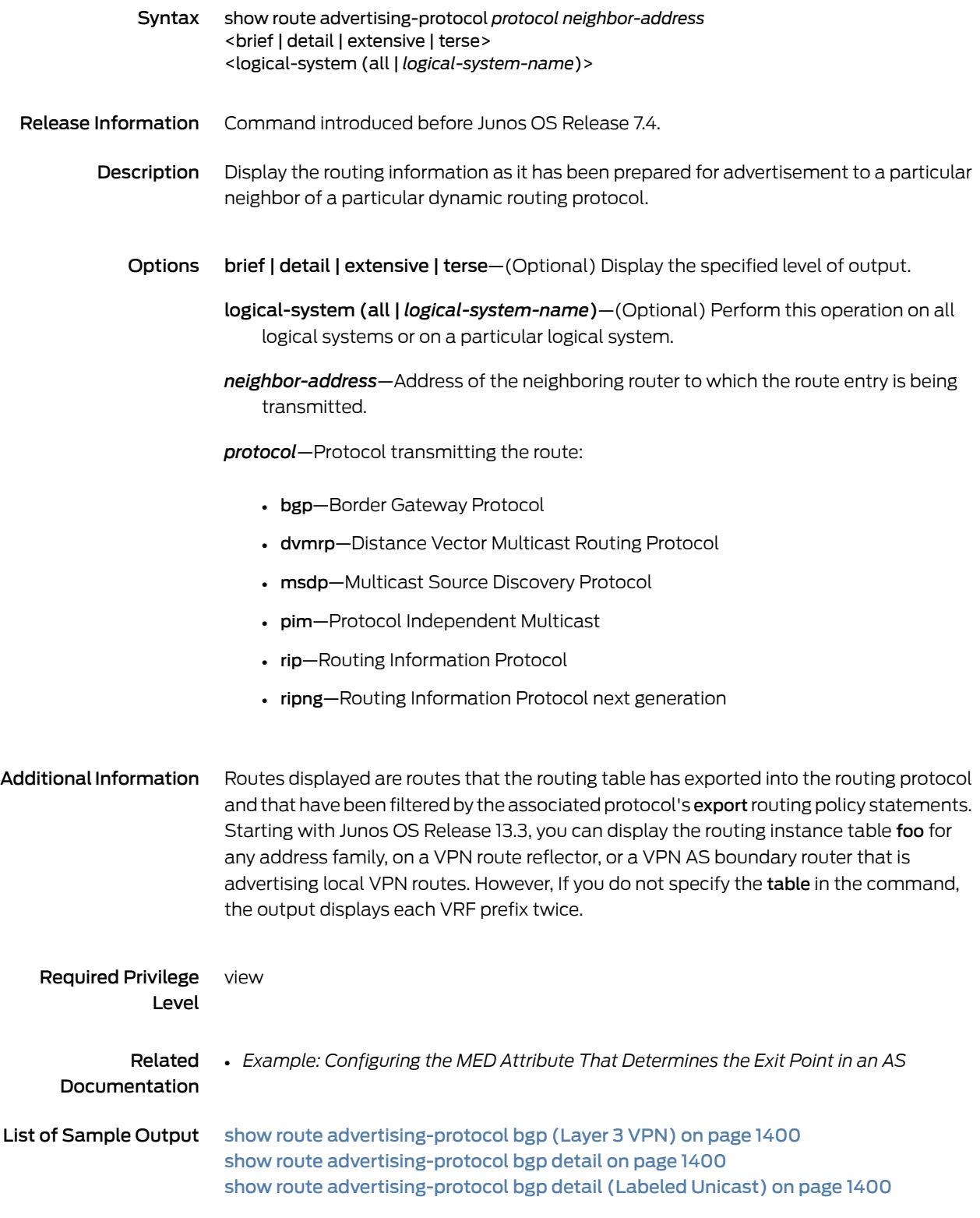

show route [advertising-protocol](#page-1436-0) bgp detail (Layer 2 VPN) on [page](#page-1436-0) 1401 show route [advertising-protocol](#page-1436-1) bgp detail (Layer 3 VPN) on [page](#page-1436-1) 1401 show route [advertising-protocol](#page-1436-2) bgp extensive all (Next Hop Self with RIB-out IP [Address\)](#page-1436-2) on [page](#page-1436-2) 1401

### <span id="page-1433-0"></span>Output Fields [Table](#page-1433-0) 81 on page 1398 lists the output fields for the show route advertising-protocol command. Output fields are listed in the approximate order in which they appear.

### Table 81: show route advertising-protocol Output Fields

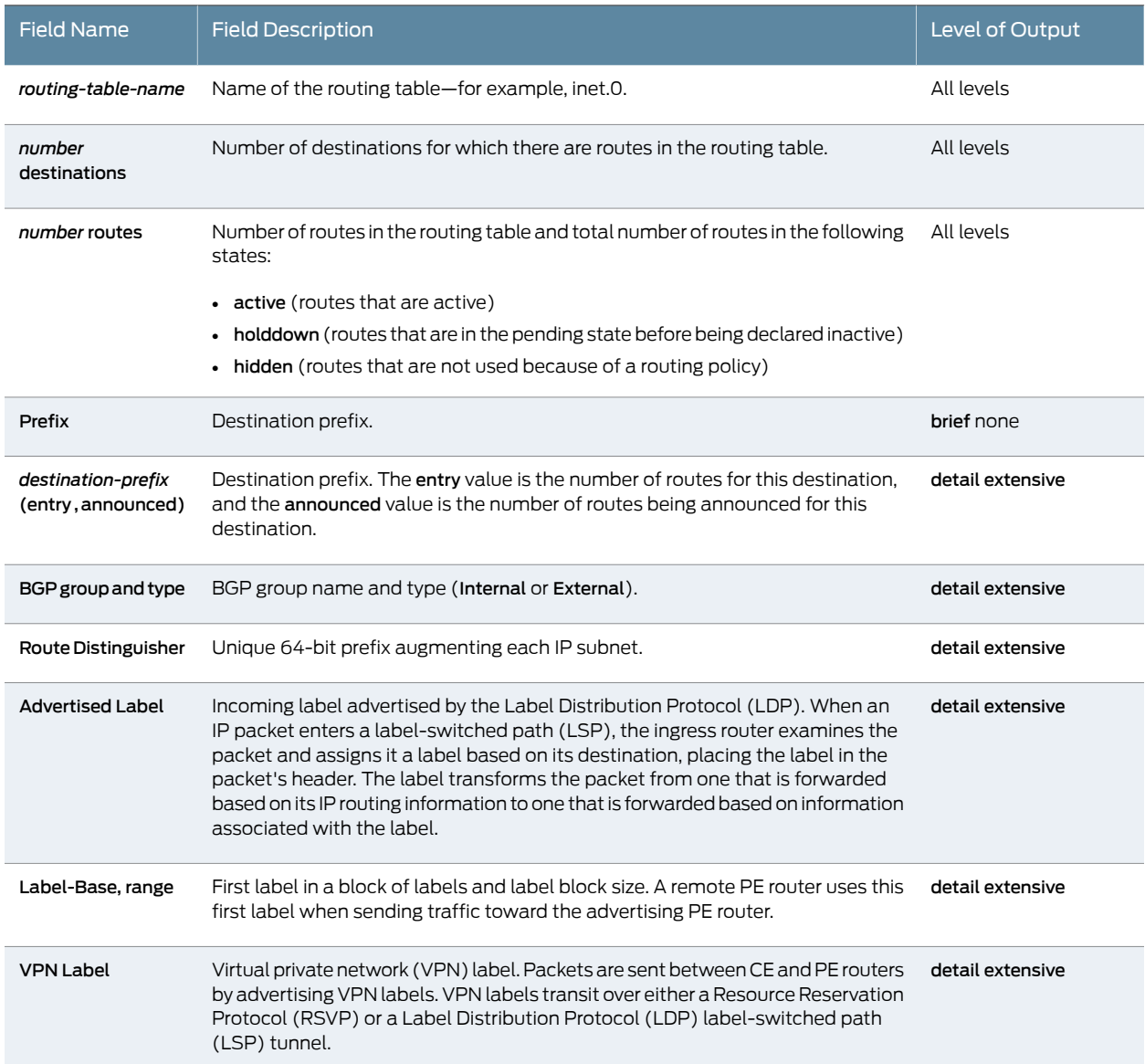

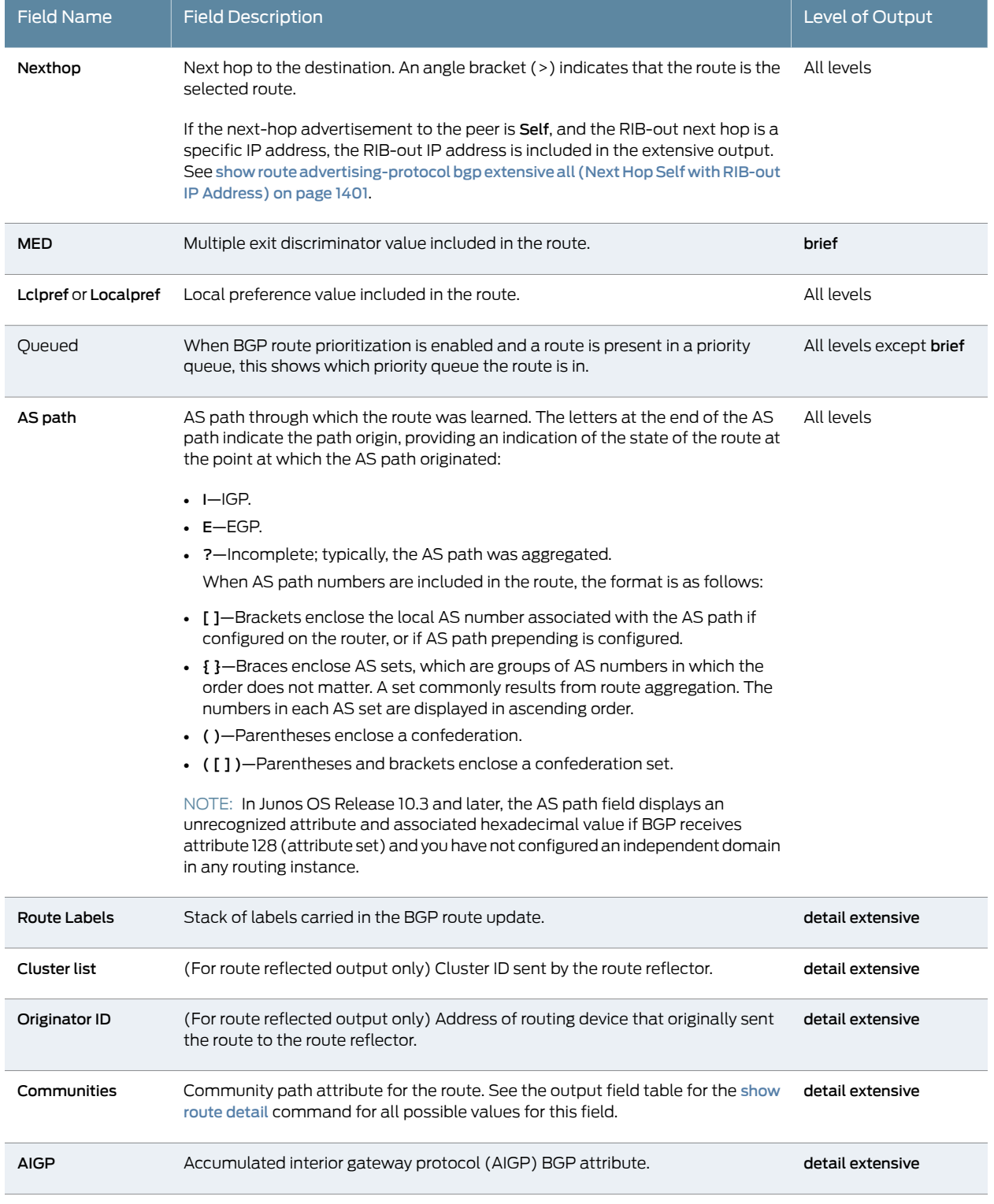

## Table 81: show route advertising-protocol Output Fields *(continued)*

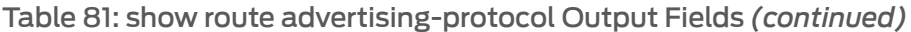

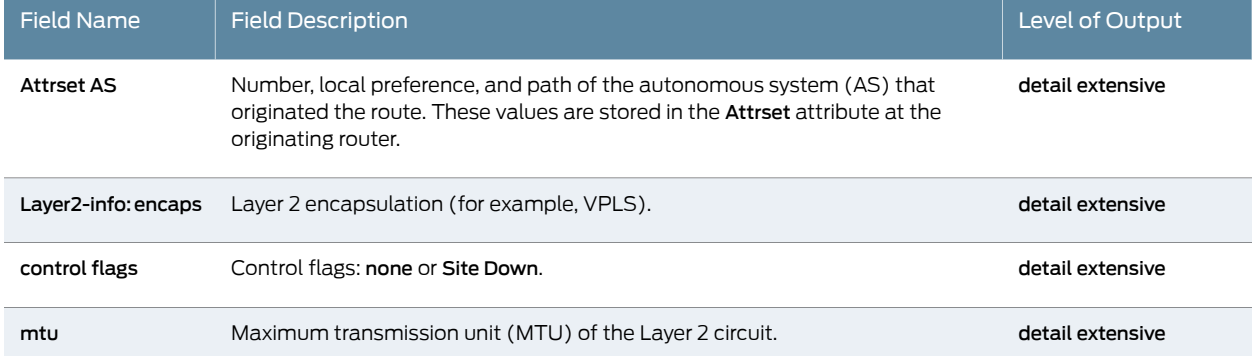

### <span id="page-1435-0"></span>Sample Output

show route advertising-protocol bgp (Layer 3 VPN)

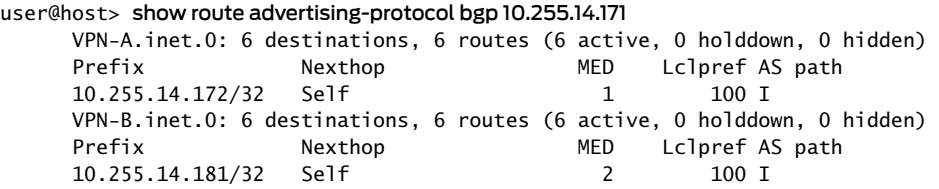

<span id="page-1435-1"></span>show route advertising-protocol bgp detail

user@host> show route advertising-protocol bgp 111.222.1.3 detail bgp20.inet.0: 4 destinations, 4 routes (4 active, 0 holddown, 0 hidden) 111.222.1.11/32 (1 entry, 1 announced) BGP group pe-pe type Internal Route Distinguisher: 111.255.14.11:69 Advertised Label: 100000 next hop: Self Localpref: 100 AS path: 2 I Communities: target:69:20 AIGP 210 111.8.0.0/16 (1 entry, 1 announced) BGP group pe-pe type Internal Route Distinguisher: 111.255.14.11:69 Advertised Label: 100000 Next hop: Self Localpref: 100 AS path: 2 I Communities: target:69:20 AIGP 210

<span id="page-1435-2"></span>show route advertising-protocol bgp detail (Labeled Unicast)

user@host>show route advertising bgp 1.1.1.3 detail inet.0: 69 destinations, 70 routes (69 active, 0 holddown, 0 hidden) \* 1.1.1.8/32 (2 entries, 2 announced) BGP group ibgp type Internal Route Labels: 1000123(top) 1000124 1000125 1000126 Nexthop: 1.1.1.4

MED: 7 Localpref: 100 AS path: [5] I Cluster ID: 3.3.3.3 Originator ID: 1.1.1.1 Entropy label capable inet6.0: 26 destinations, 28 routes (26 active, 0 holddown, 0 hidden) \* 100::1/128 (2 entries, 1 announced) BGP group ibgp type Internal Labels: 1000123(top) 1000124 1000125 1000126 Nexthop: ::ffff:1.1.1.4 Localpref: 100 AS path: [5] I Cluster ID: 3.3.3.3 Originator ID: 1.1.1.1

#### <span id="page-1436-0"></span>show route advertising-protocol bgp detail (Layer 2 VPN)

user@host> show route advertising-protocol bgp 192.168.24.1 detail vpn-a.l2vpn.0: 3 destinations, 3 routes (3 active, 0 holddown, 0 hidden) 192.168.16.1:1:1:1/96 (1 entry, 1 announced) BGP group int type Internal Route Distinguisher: 192.168.16.1:1 Label-base : 32768, range : 3 Nexthop: Self Localpref: 100 AS path: I Communities: target:65412:100 AIGP 210 Layer2-info: encaps:VLAN, control flags:, mtu:

#### <span id="page-1436-1"></span>show route advertising-protocol bgp detail (Layer 3 VPN)

...

user@host> show route advertising-protocol bgp 10.255.14.176 detail vpna.inet.0: 5 destinations, 5 routes (5 active, 0 holddown, 0 hidden) \* 10.49.0.0/30 (1 entry, 1 announced) BGP group ibgp type Internal Route Distinguisher: 10.255.14.174:2 VPN Label: 101264 Nexthop: Self Localpref: 100 AS path: I Communities: target:200:100 AIGP 210 AttrSet AS: 100 Localpref: 100 AS path: I

<span id="page-1436-2"></span>show route advertising-protocol bgp extensive all (Next Hop Self with RIB-out IP Address)

user@host> show route advertising-protocol bgp 200.0.0.2 170.0.1.0/24 extensive all inet.0: 13 destinations, 19 routes (13 active, 0 holddown, 6 hidden) 170.0.1.0/24 (2 entries, 1 announced) BGP group eBGP-INTEROP type External Nexthop: Self (rib-out 10.100.3.2) AS path: [4713] 200 I ...

## show route all

<span id="page-1437-2"></span><span id="page-1437-1"></span><span id="page-1437-0"></span>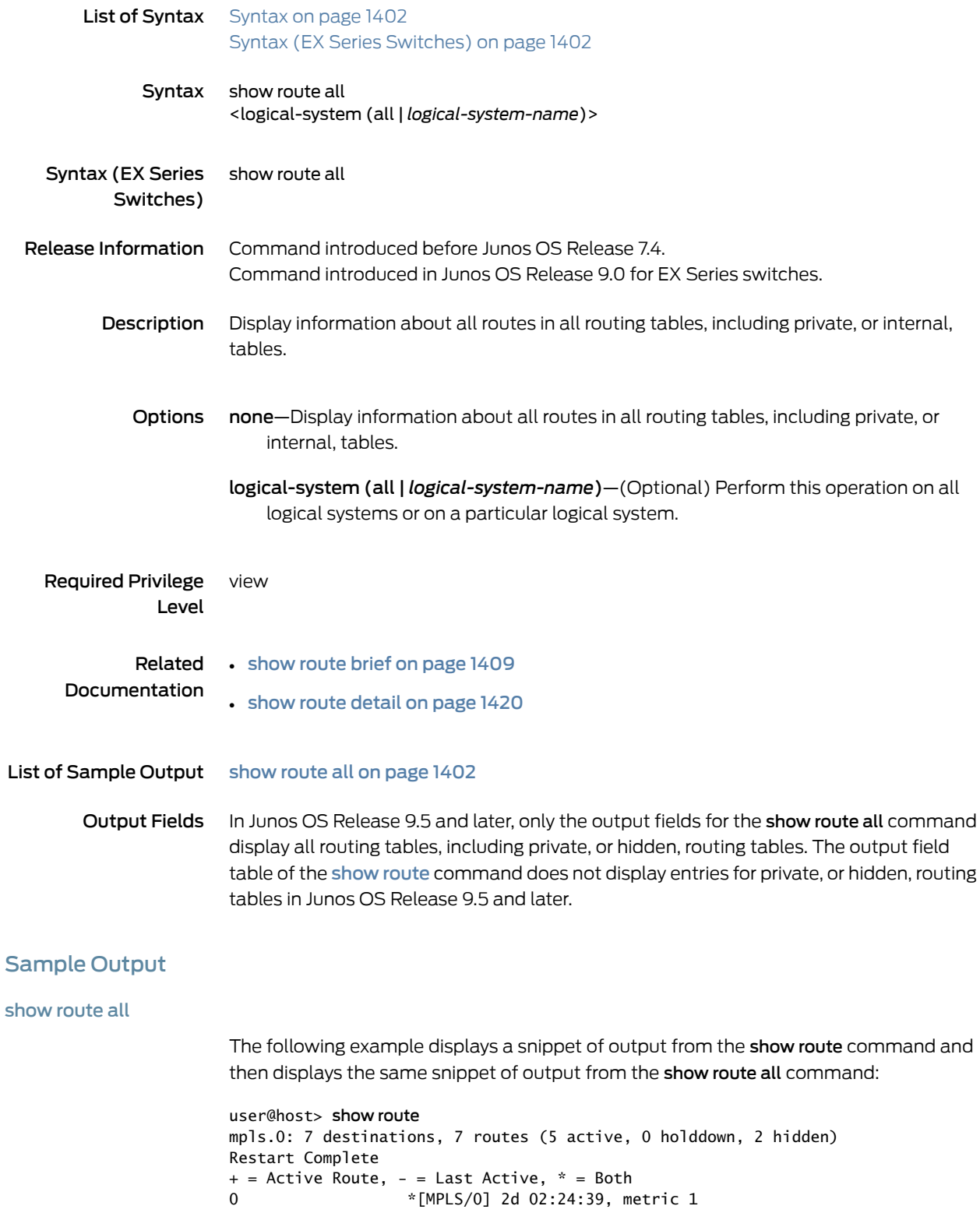

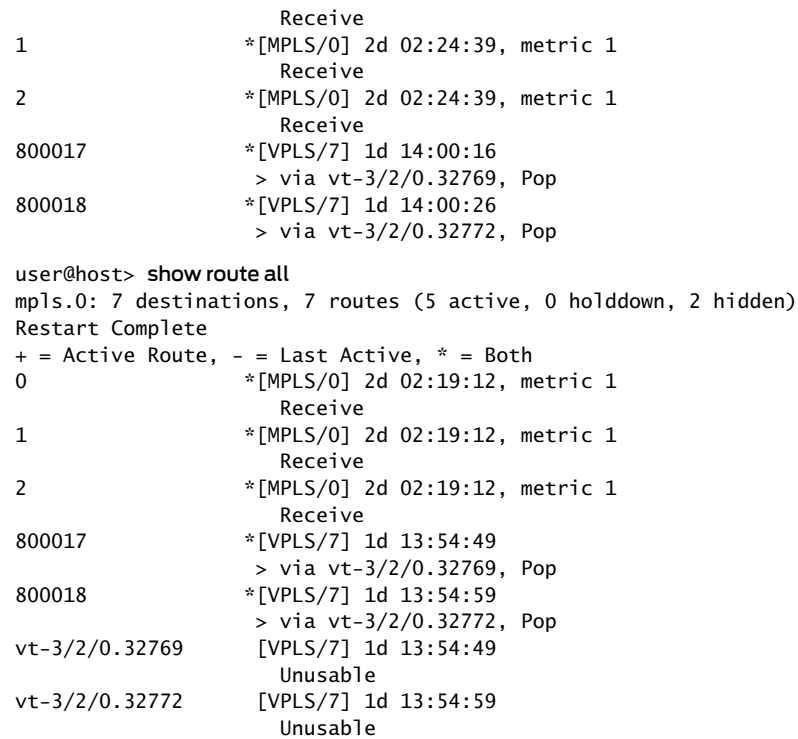

## show route aspath-regex

<span id="page-1439-1"></span><span id="page-1439-0"></span>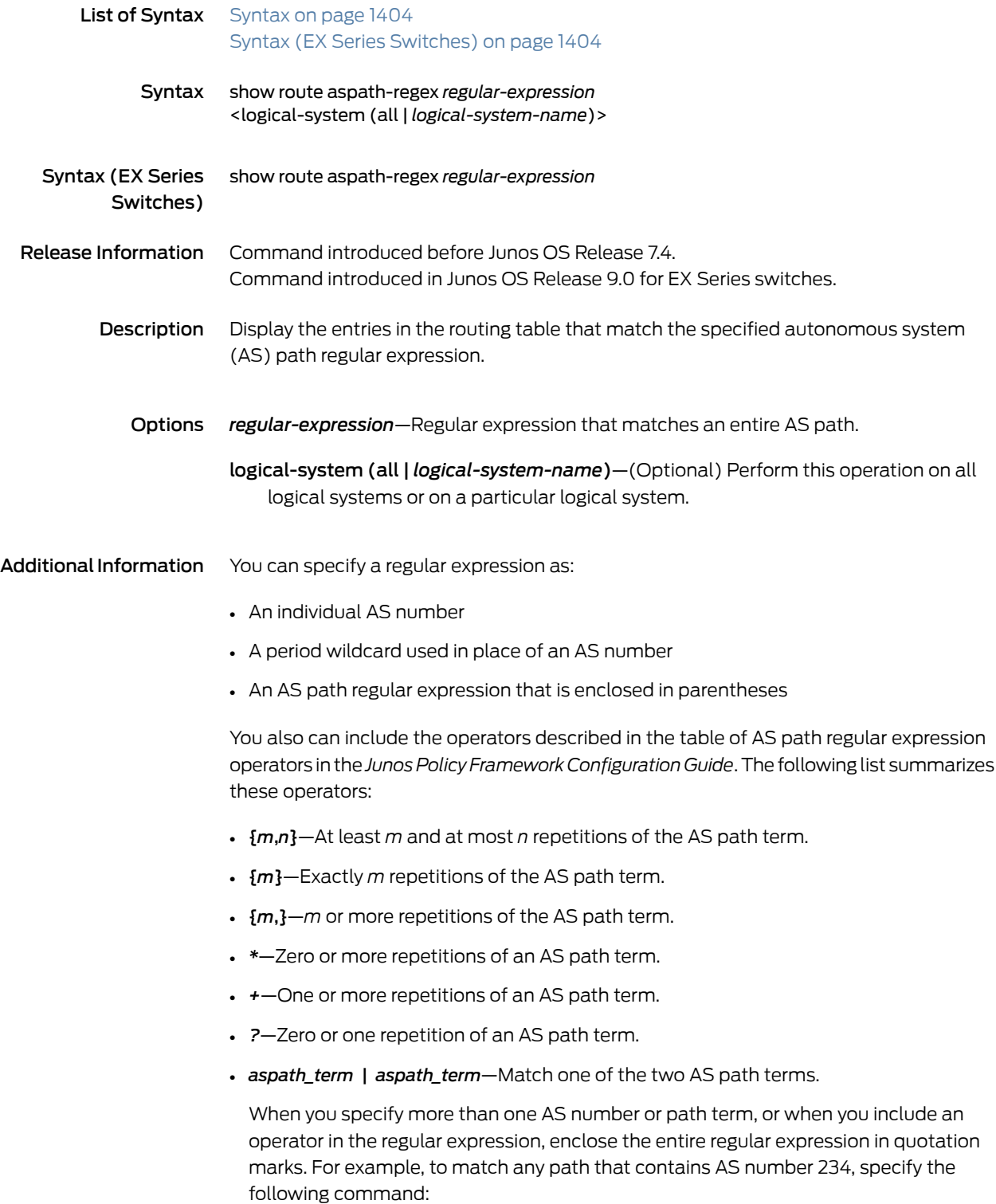
show route aspath-regex ".\* 234 .\*"

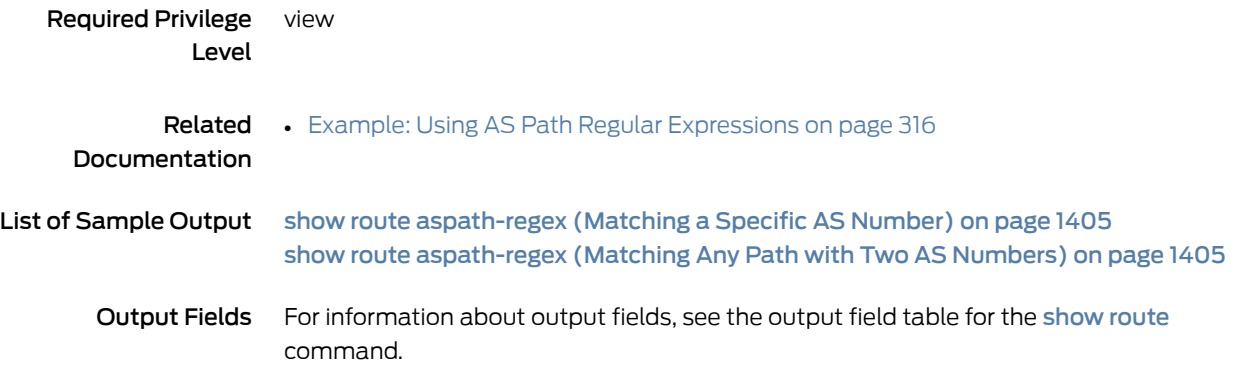

### <span id="page-1440-0"></span>Sample Output

show route aspath-regex (Matching a Specific AS Number)

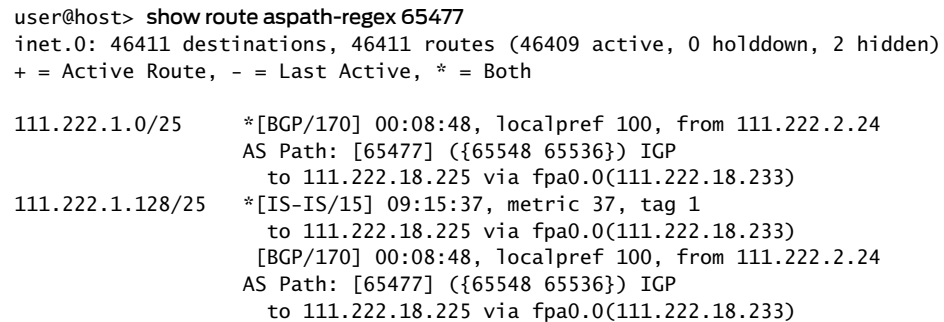

...

<span id="page-1440-1"></span>show route aspath-regex (Matching Any Path with Two AS Numbers)

user@host> show route aspath-regex ".\* 234 3561 .\*"

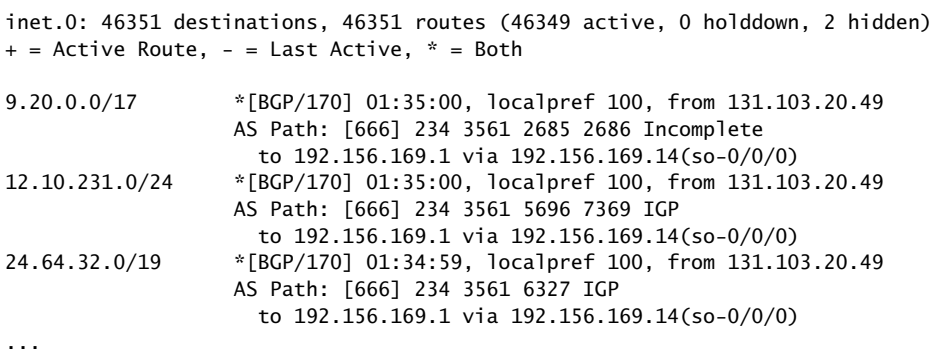

# <span id="page-1441-3"></span>show route best

<span id="page-1441-2"></span><span id="page-1441-1"></span><span id="page-1441-0"></span>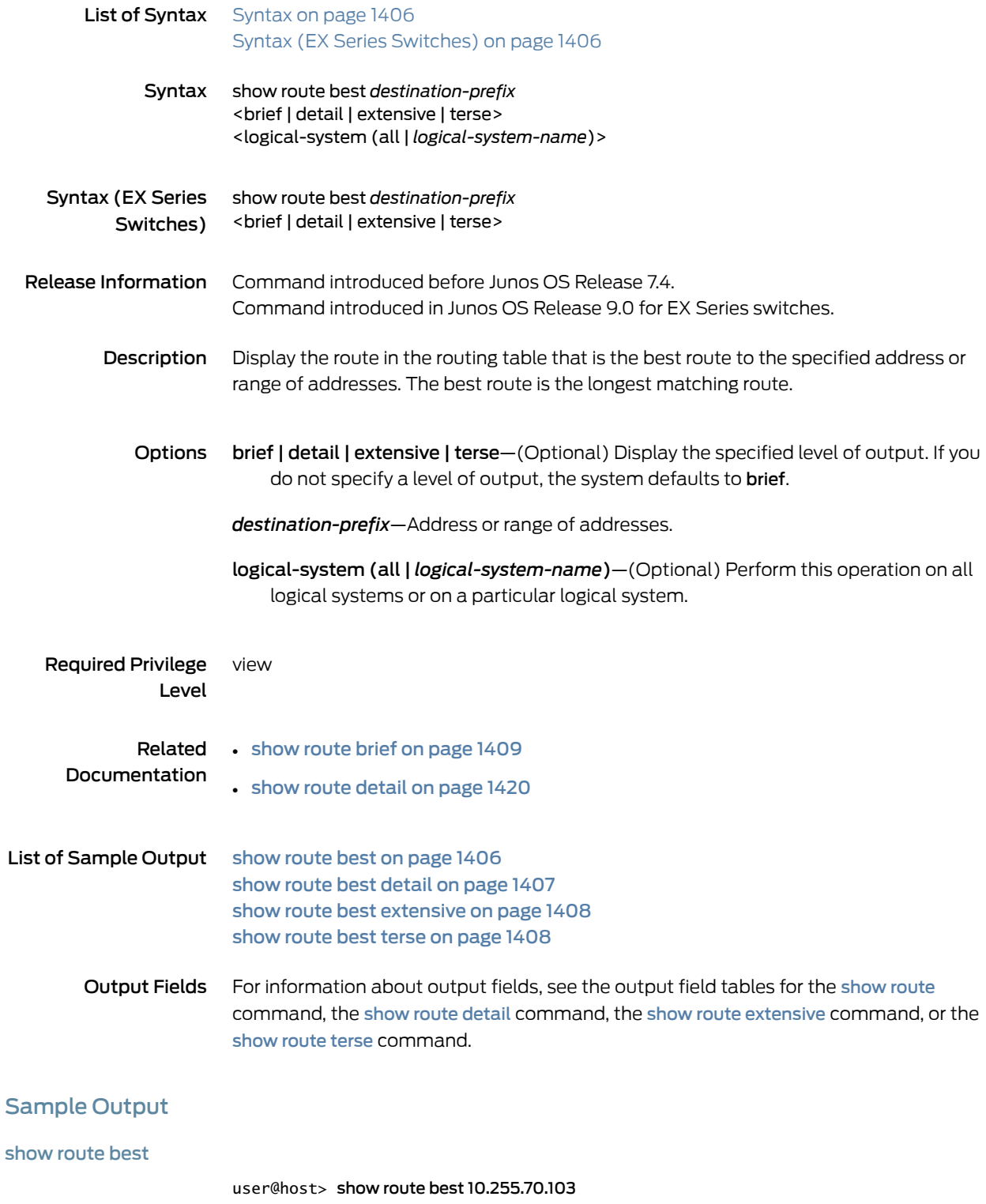

```
inet.0: 24 destinations, 25 routes (23 active, 0 holddown, 1 hidden)
Restart Complete
+ = Active Route, - = Last Active, * = Both
10.255.70.103/32 *[OSPF/10] 1d 13:19:20, metric 2
                   > to 10.31.1.6 via ge-3/1/0.0
                      via so-0/3/0.0
inet.3: 2 destinations, 2 routes (2 active, 0 holddown, 0 hidden)
Restart Complete
+ = Active Route, - = Last Active, * = Both
10.255.70.103/32 *[RSVP/7] 1d 13:20:13, metric 2
                    > via so-0/3/0.0, label-switched-path green-r1-r3
private1__.inet.0: 2 destinations, 3 routes (2 active, 0 holddown, 0 hidden)
+ = Active Route, - = Last Active, * = Both
10.0.0.0/8 *[Direct/0] 2d 01:43:34
                    > via fxp2.0
                     [Direct/0] 2d 01:43:34
                    > via fxp1.0
```
<span id="page-1442-0"></span>show route best detail

```
user@host> show route best 10.255.70.103 detail
inet.0: 24 destinations, 25 routes (23 active, 0 holddown, 1 hidden)
Restart Complete
10.255.70.103/32 (1 entry, 1 announced)
         *OSPF Preference: 10
                 Next-hop reference count: 9
                 Next hop: 10.31.1.6 via ge-3/1/0.0, selected
                 Next hop: via so-0/3/0.0
                 State: <Active Int>
                 Local AS: 69 
                 Age: 1d 13:20:06 Metric: 2 
                 Area: 0.0.0.0
                 Task: OSPF
                 Announcement bits (2): 0-KRT 3-Resolve tree 2 
                 AS path: I
inet.3: 2 destinations, 2 routes (2 active, 0 holddown, 0 hidden)
Restart Complete
10.255.70.103/32 (1 entry, 1 announced)
        State: <FlashAll>
         *RSVP Preference: 7
                 Next-hop reference count: 5
                 Next hop: via so-0/3/0.0 weight 0x1, selected
                 Label-switched-path green-r1-r3
                 Label operation: Push 100016
                 State: <Active Int>
                 Local AS: 69 
                 Age: 1d 13:20:59 Metric: 2 
                 Task: RSVP
                 Announcement bits (1): 1-Resolve tree 2 
                 AS path: I
private1__inet.0: 2 destinations, 3 routes (2 active, 0 holddown, 0 hidden)
10.0.0.0/8 (2 entries, 0 announced)
         *Direct Preference: 0
                 Next hop type: Interface
                 Next-hop reference count: 1
                 Next hop: via fxp2.0, selected
                 State: <Active Int>
```

```
 Age: 2d 1:44:20 
        Task: IF
        AS path: I
 Direct Preference: 0
        Next hop type: Interface
        Next-hop reference count: 1
        Next hop: via fxp1.0, selected
        State: <NotBest Int>
        Inactive reason: No difference
        Age: 2d 1:44:20 
        Task: IF
        AS path: I
```
#### <span id="page-1443-0"></span>show route best extensive

The output for the show route best extensive command is identical to that for the show route best detail command. For sample output, see show route best detail on page 1407.

#### <span id="page-1443-1"></span>show route best terse

user@host> show route best 10.255.70.103 terse inet.0: 24 destinations, 25 routes (23 active, 0 holddown, 1 hidden) Restart Complete  $+$  = Active Route, - = Last Active,  $*$  = Both A Destination P Prf Metric 1 Metric 2 Next hop AS path<br>
\* 10.255.70.103/32 0 10 2 >10.31.1.6  $* 10.255.70.103/32 0 10$  2 so-0/3/0.0 inet.3: 2 destinations, 2 routes (2 active, 0 holddown, 0 hidden) Restart Complete  $+$  = Active Route, - = Last Active,  $*$  = Both A Destination P Prf Metric 1 Metric 2 Next hop AS path \* 10.255.70.103/32 R 7 2 >so-0/3/0.0 private1\_\_.inet.0: 2 destinations, 3 routes (2 active, 0 holddown, 0 hidden)  $+$  = Active Route, - = Last Active,  $*$  = Both A Destination P Prf Metric 1 Metric 2 Next hop AS path  $* 10.0.0.0/8$  D 0  $> fxp2.0$  $D \qquad 0 \qquad \qquad$  >fxp1.0

# <span id="page-1444-0"></span>show route brief

<span id="page-1444-3"></span><span id="page-1444-2"></span><span id="page-1444-1"></span>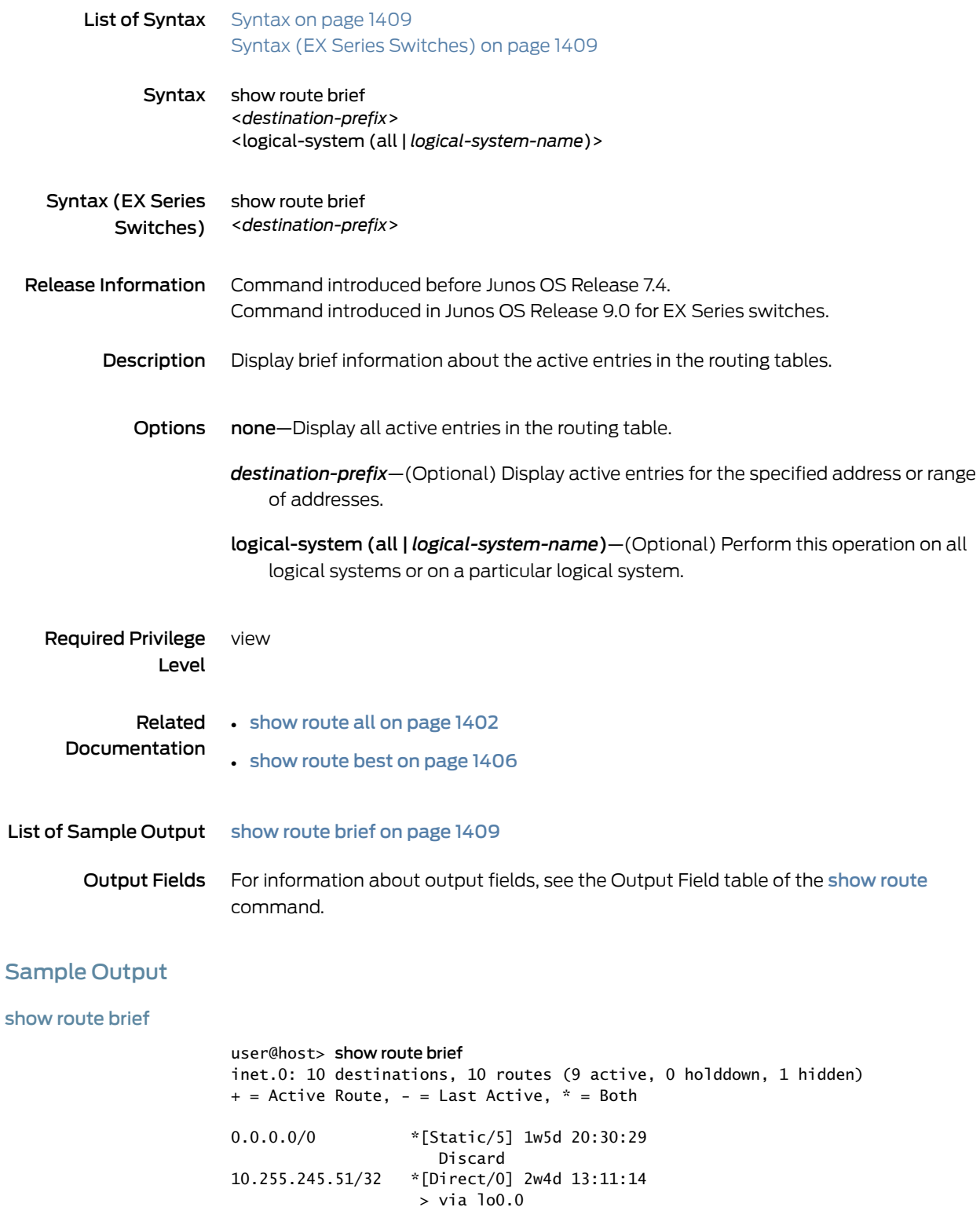

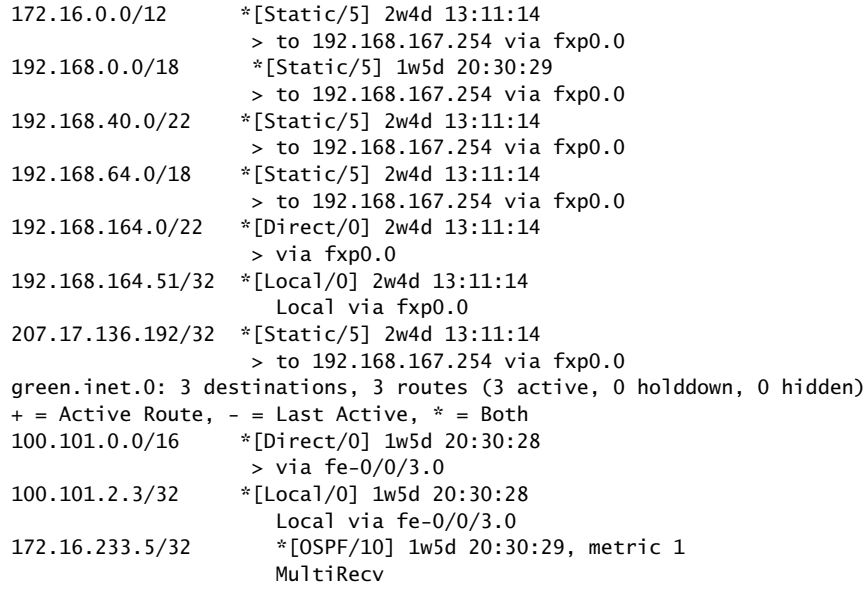

# show route community

<span id="page-1446-1"></span><span id="page-1446-0"></span>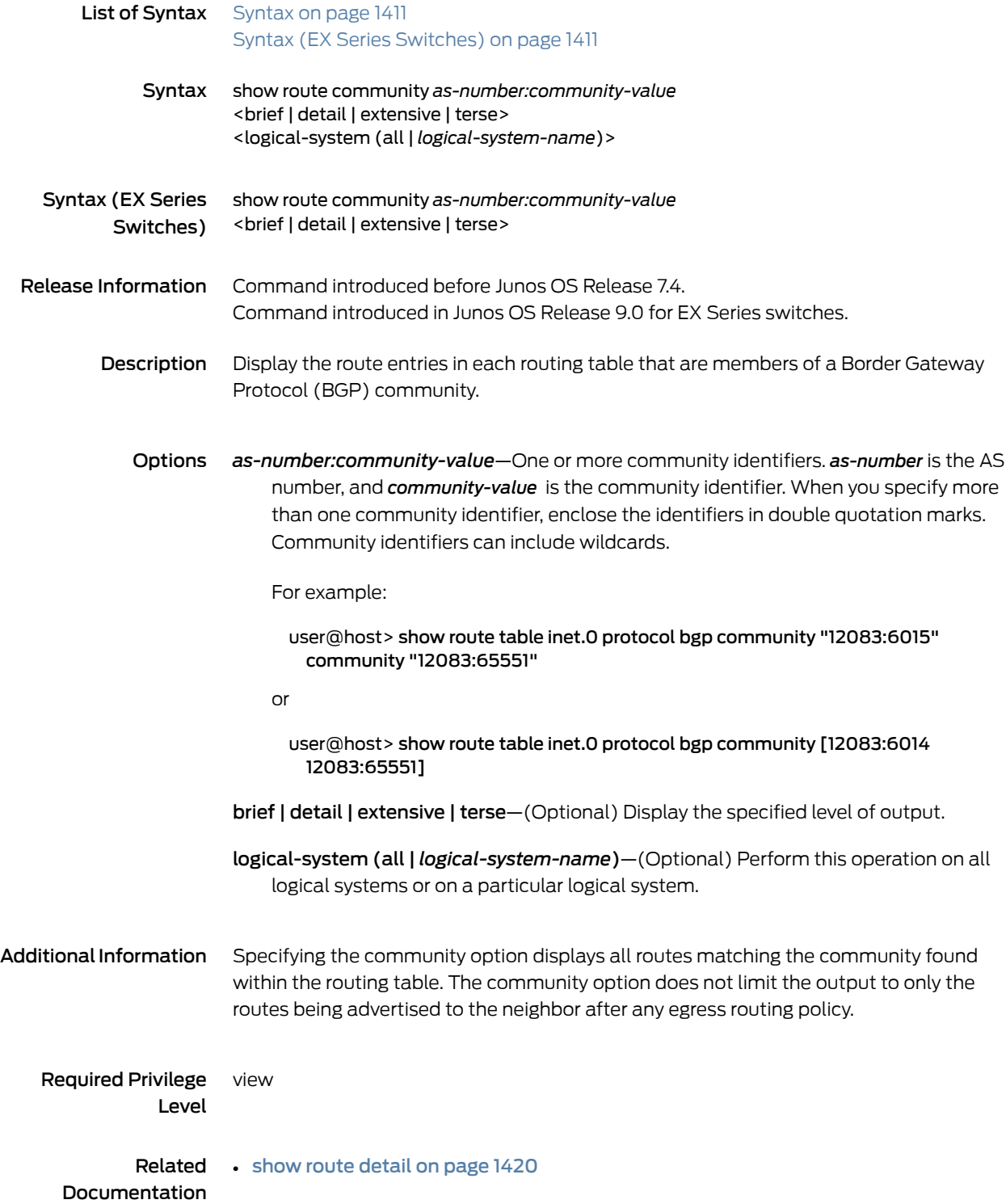

#### List of Sample Output show route [community](#page-1447-0) on [page](#page-1447-0) 1412

Output Fields For information about output fields, see the output field tables for the [show](#page-1406-0) route command, the show route [detail](#page-1455-0) command, the show route [extensive](#page-1480-0) command, or the [show](#page-1608-0) route terse command.

### <span id="page-1447-0"></span>Sample Output

#### show route community

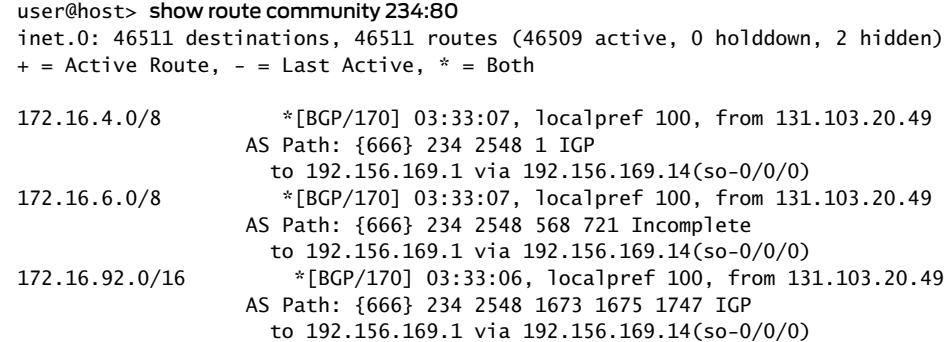

# show route community-name

<span id="page-1448-2"></span><span id="page-1448-1"></span><span id="page-1448-0"></span>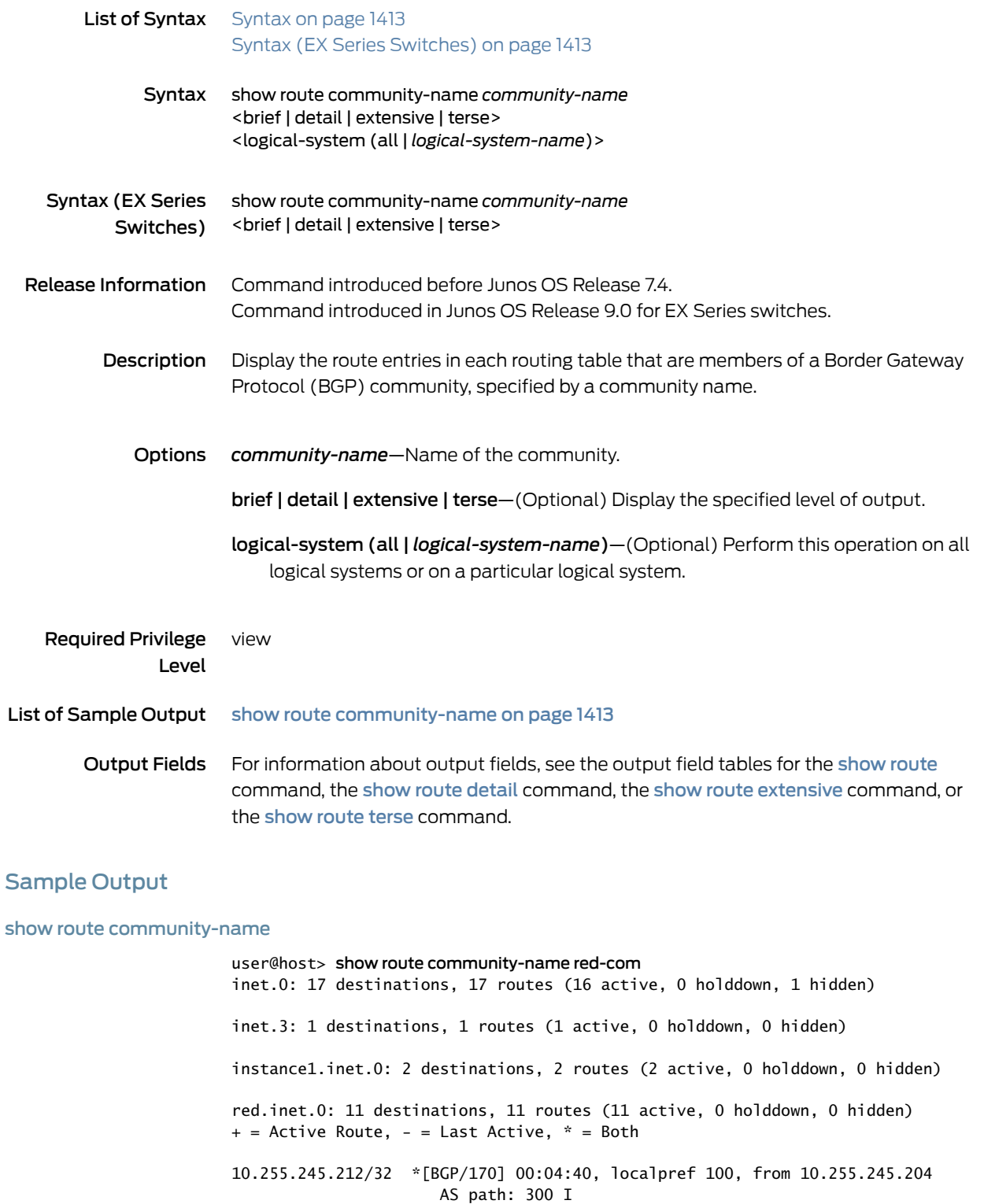

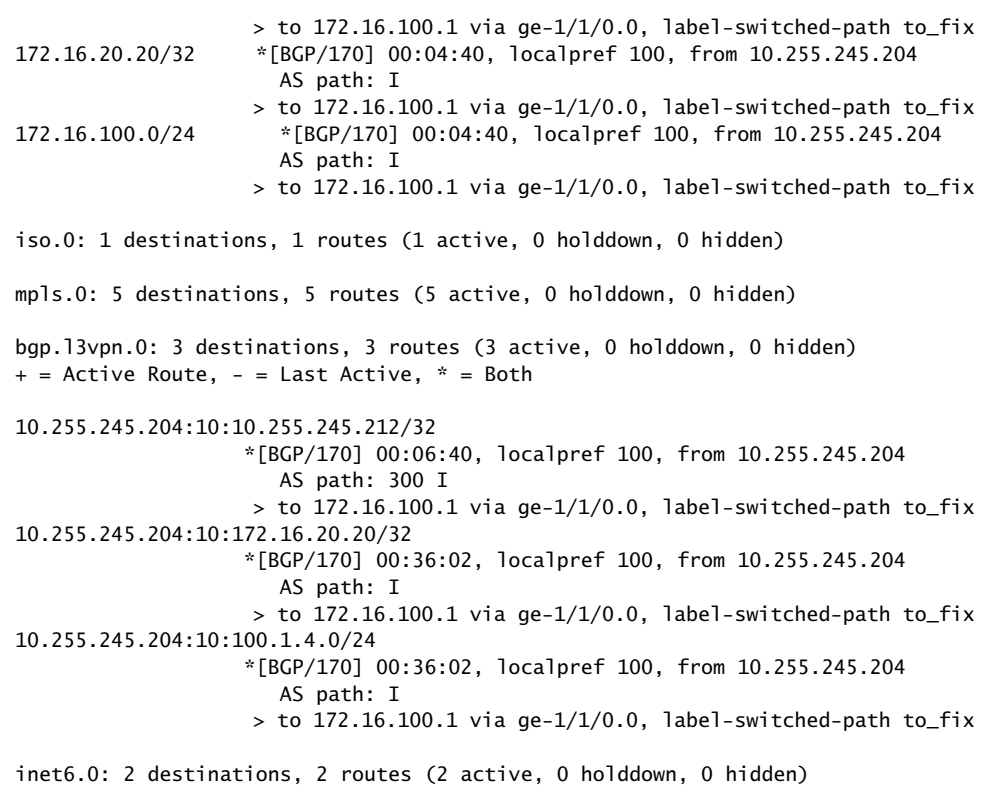

instance1.inet6.0: 1 destinations, 1 routes (1 active, 0 holddown, 0 hidden)

# show route damping

<span id="page-1450-1"></span><span id="page-1450-0"></span>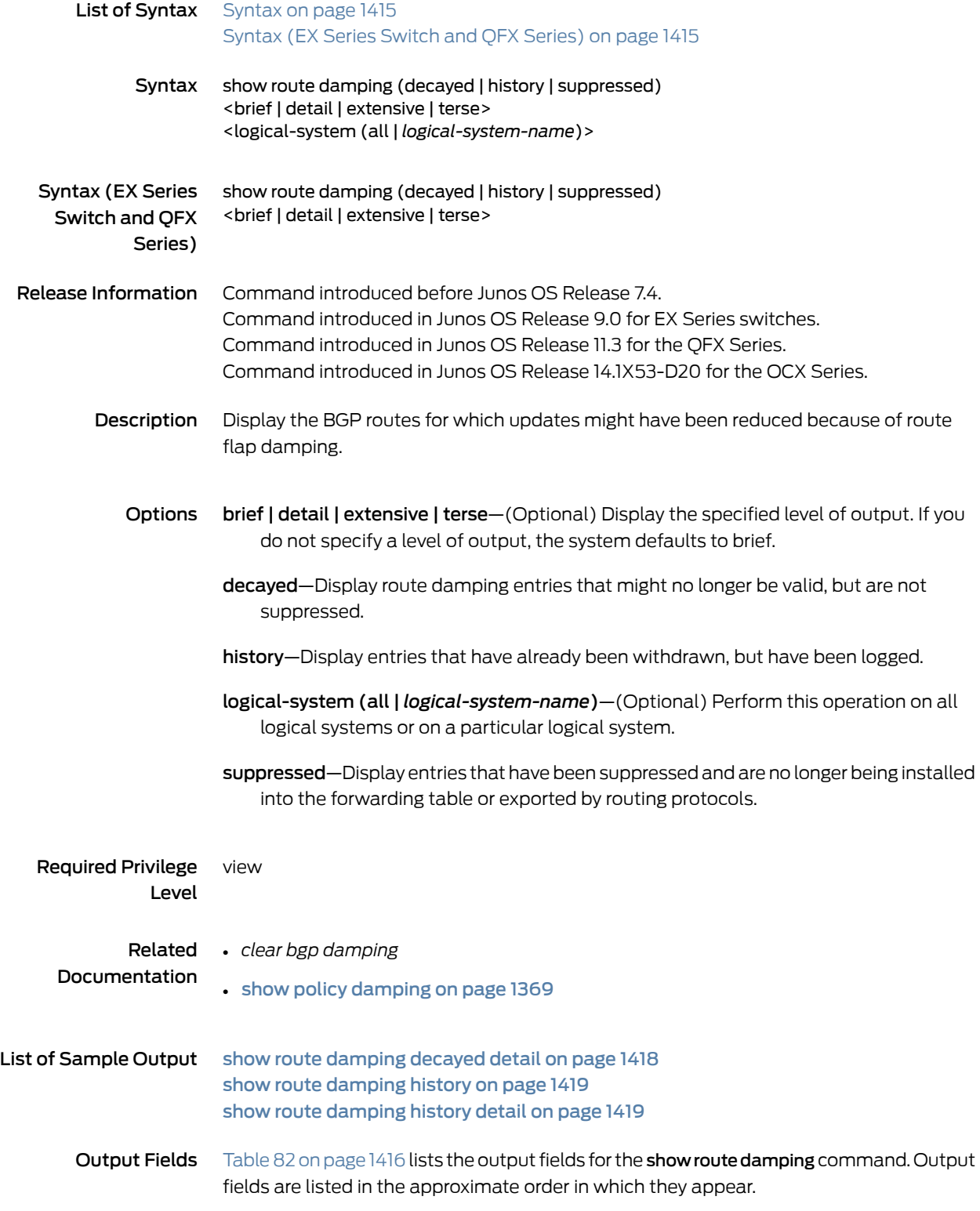

<span id="page-1451-0"></span>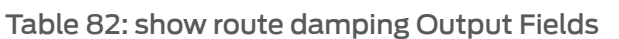

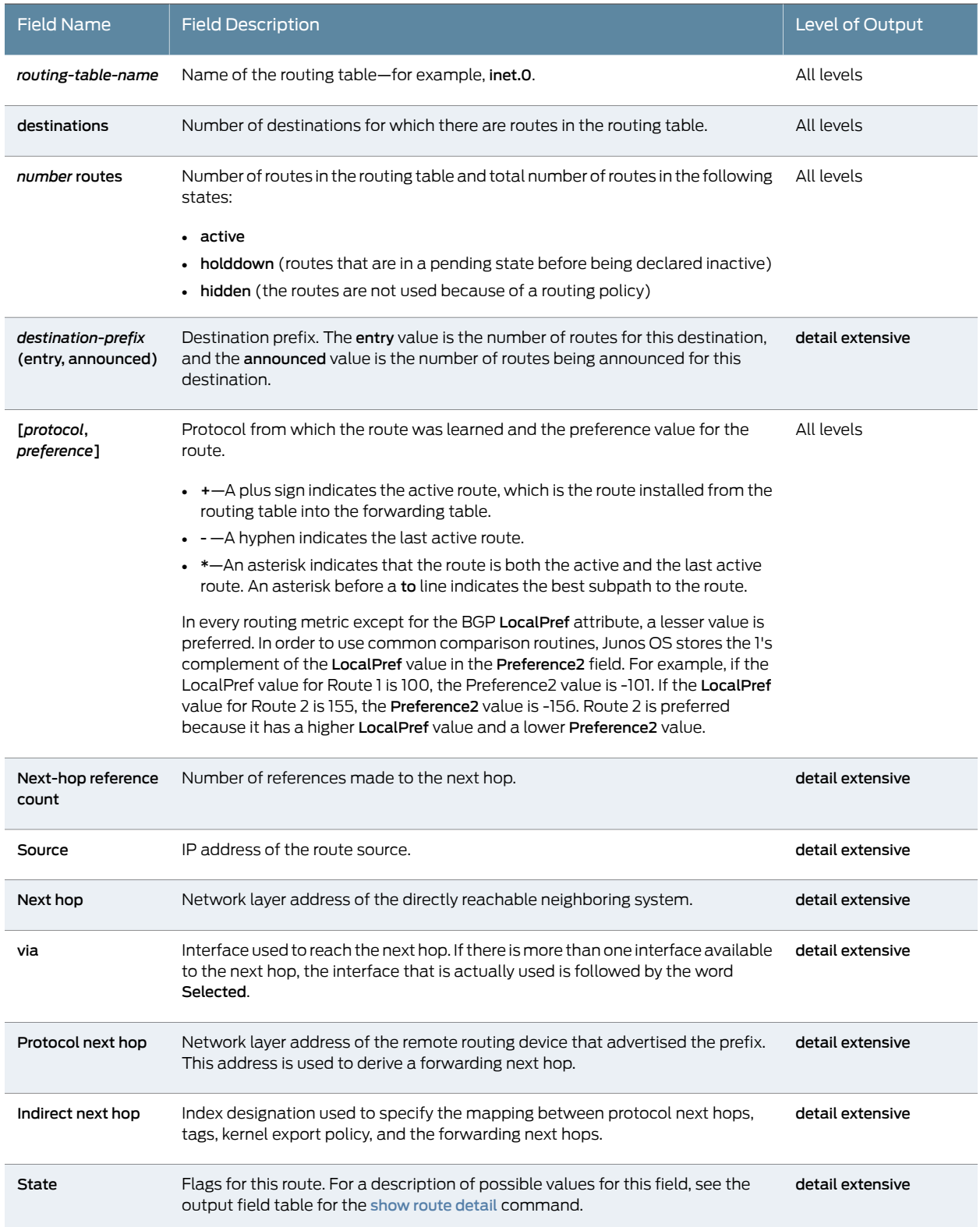

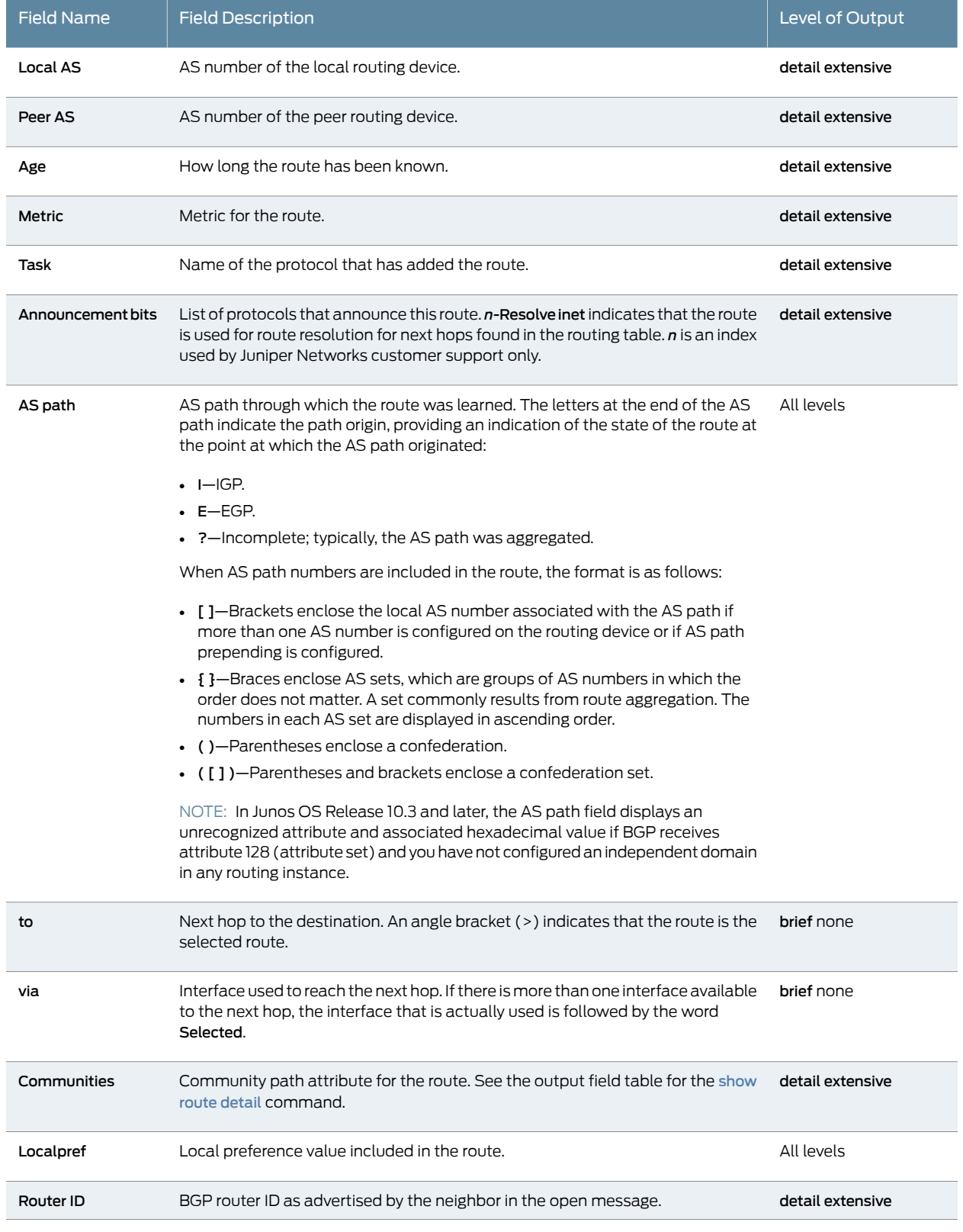

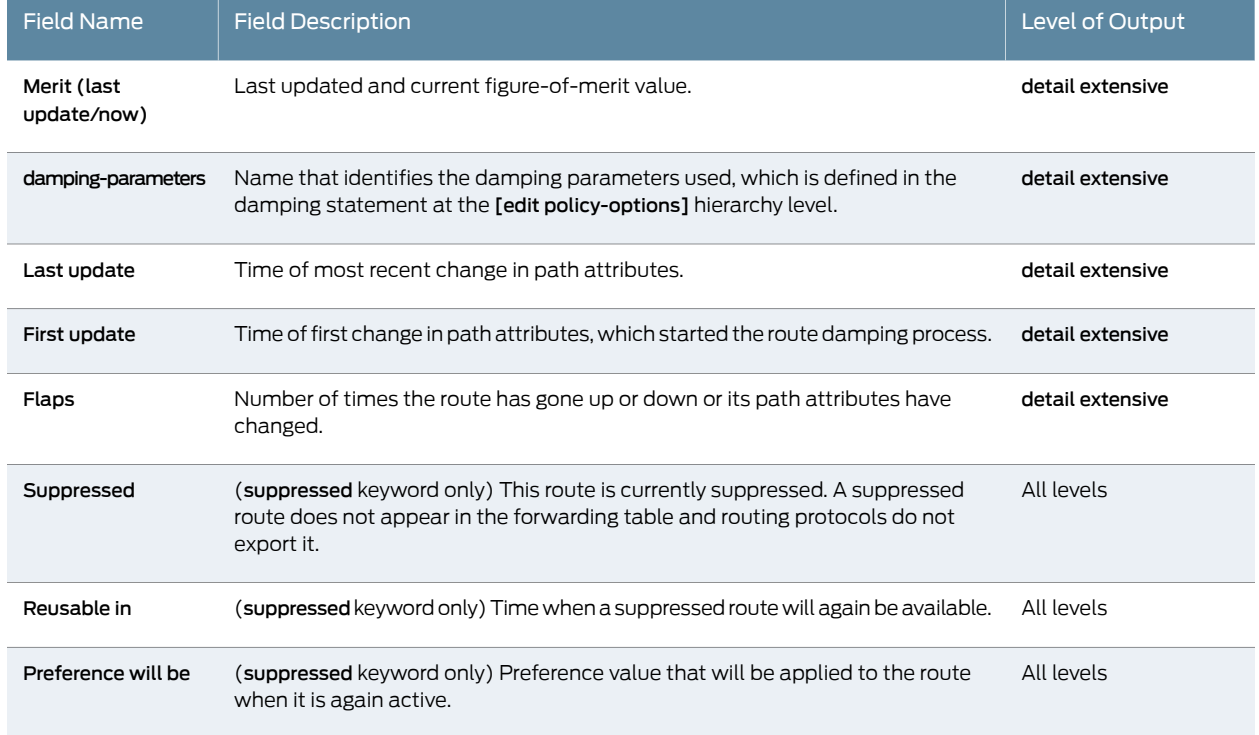

#### <span id="page-1453-0"></span>Sample Output

show route damping decayed detail

```
user@host> show route damping decayed detail
inet.0: 173319 destinations, 1533668 routes (172625 active, 4 holddown, 108083 
hidden)
10.0.111.0/24 (7 entries, 1 announced)
         *BGP Preference: 170/-101
                 Next-hop reference count: 151973
                 Source: 172.23.2.129
                 Next hop: via so-1/2/0.0
                 Next hop: via so-5/1/0.0, selected
                 Next hop: via so-6/0/0.0
                 Protocol next hop: 172.23.2.129
                 Indirect next hop: 89a1a00 264185
                 State: <Active Ext>
                 Local AS: 64500 Peer AS: 64490
                 Age: 3:28 Metric2: 0
                 Task: BGP_64490.172.23.2.129+179
                 Announcement bits (6): 0-KRT 1-RT 4-KRT 5-BGP.0.0.0.0+179 
          6-Resolve tree 2 7-Resolve tree 3
                 AS path: 64499 64510 645511 645511 645511 645511 I ()
                 Communities: 65551:390 65551:2000 65551:3000 65550:701
                 Localpref: 100
                 Router ID: 172.23.2.129
                 Merit (last update/now): 1934/1790
                 damping-parameters: damping-high
```
 Last update: 00:03:28 First update: 00:06:40 Flaps: 2

#### <span id="page-1454-0"></span>show route damping history

user@host> show route damping history inet.0: 173320 destinations, 1533529 routes (172624 active, 6 holddown, 108122 hidden)  $+$  = Active Route, - = Last Active,  $*$  = Both 10.108.0.0/15 [BGP ] 2d 22:47:58, localpref 100 AS path: 64220 65541 65542 I > to 192.168.60.85 via so-3/1/0.0

<span id="page-1454-1"></span>show route damping history detail

user@host> show route damping history detail inet.0: 173319 destinations, 1533435 routes (172627 active, 2 holddown, 108105 hidden) 10.108.0.0/15 (3 entries, 1 announced) BGP /-101 Next-hop reference count: 69058 Source: 192.168.60.85 Next hop: 192.168.60.85 via so-3/1/0.0, selected State: <Hidden Ext> Inactive reason: Unusable path Local AS: 64500 Peer AS: 64220 Age: 2d 22:48:10 Task: BGP\_64220.192.168.60.85+179 AS path: 64220 65541 65542 I () Communities: 65541:390 65541:2000 65541:3000 65504:3561 Localpref: 100 Router ID: 192.168.80.25 Merit (last update/now): 1000/932 damping-parameters: set-normal Last update: 00:01:05 First update: 00:01:05 Flaps: 1

# <span id="page-1455-0"></span>show route detail

<span id="page-1455-2"></span><span id="page-1455-1"></span>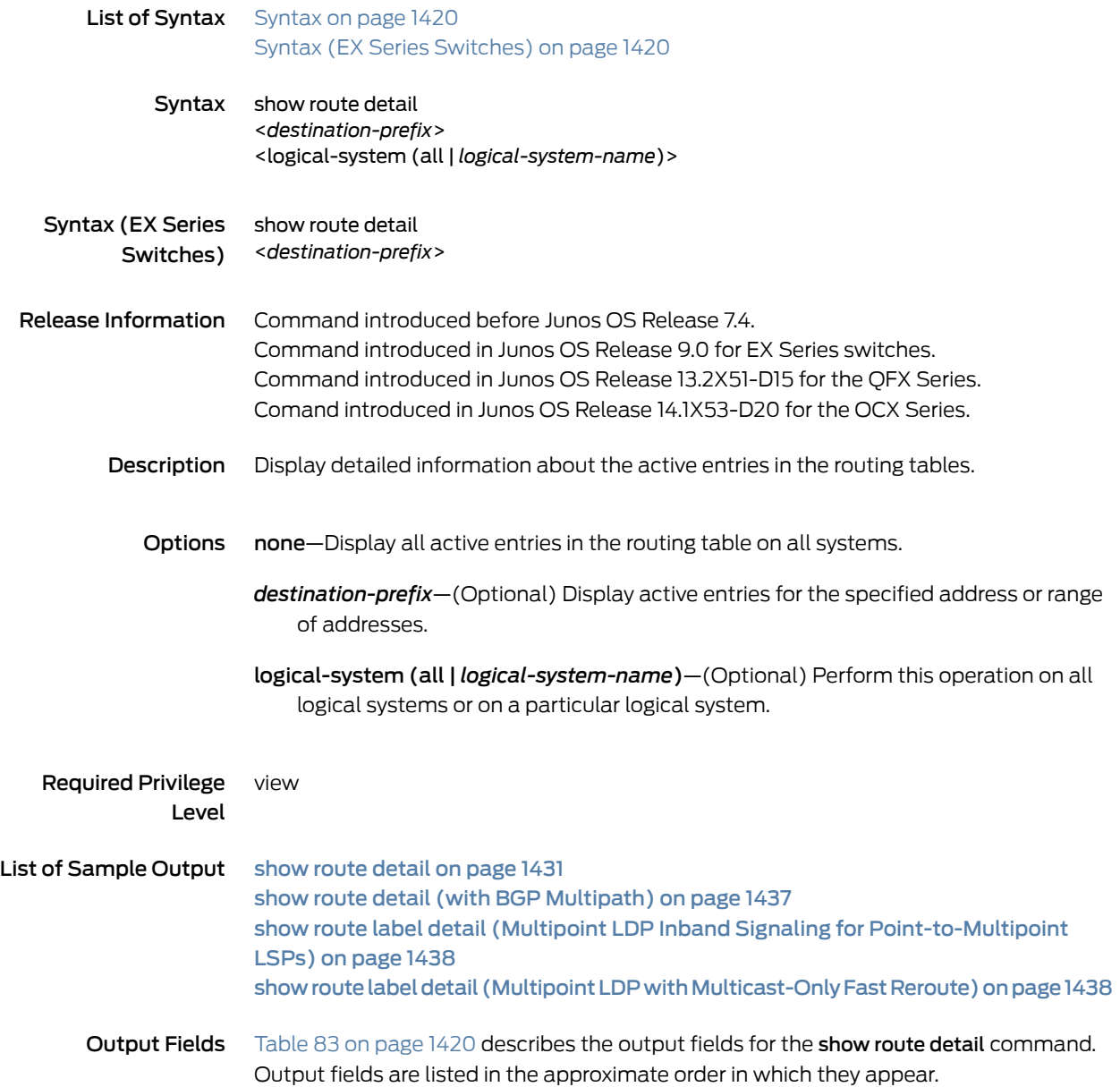

## <span id="page-1455-3"></span>Table 83: show route detail Output Fields

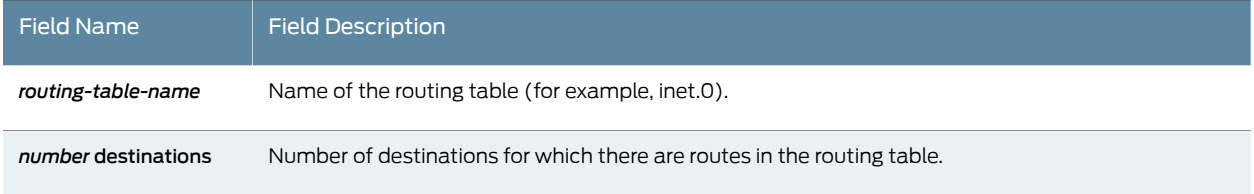

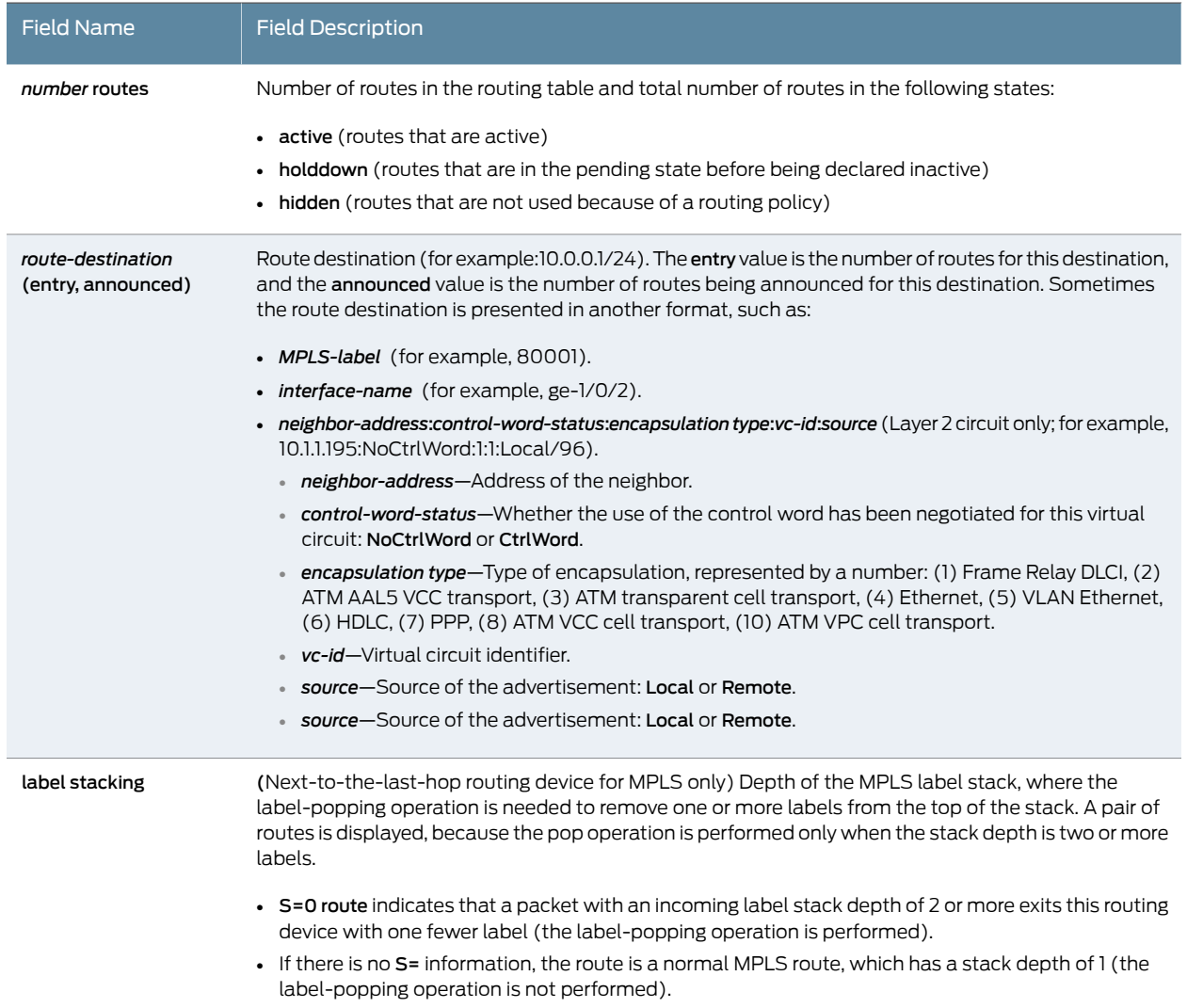

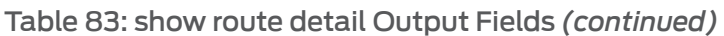

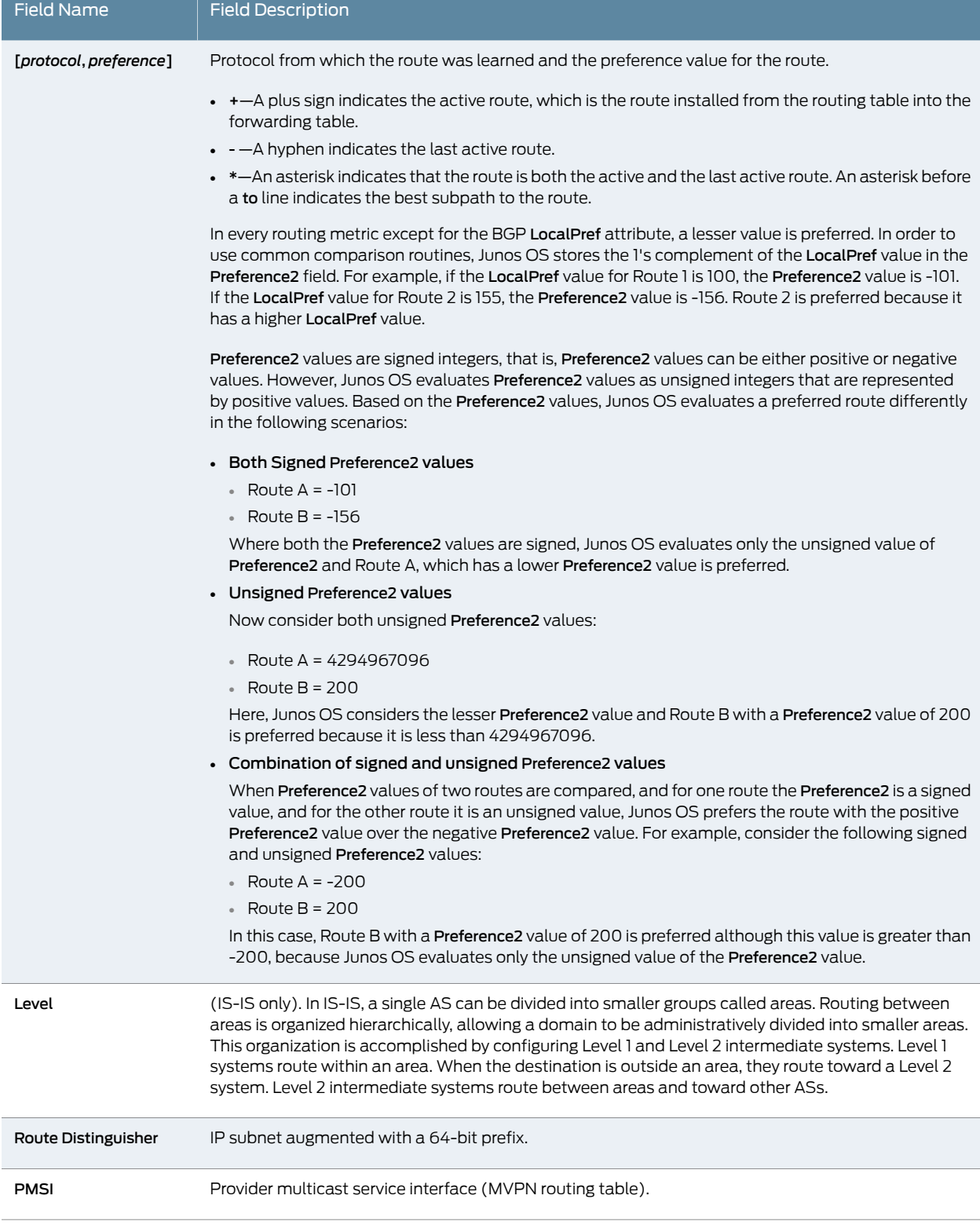

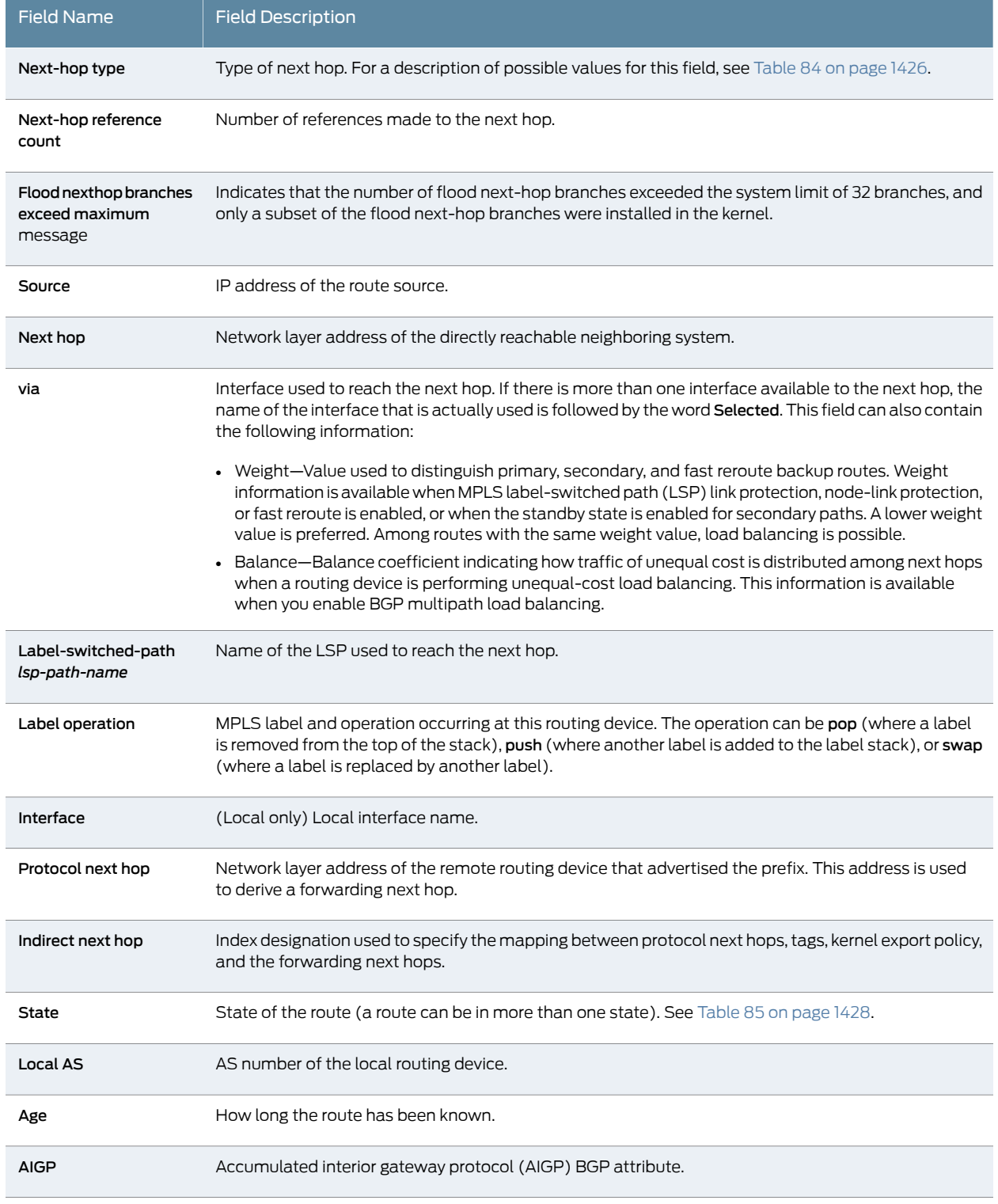

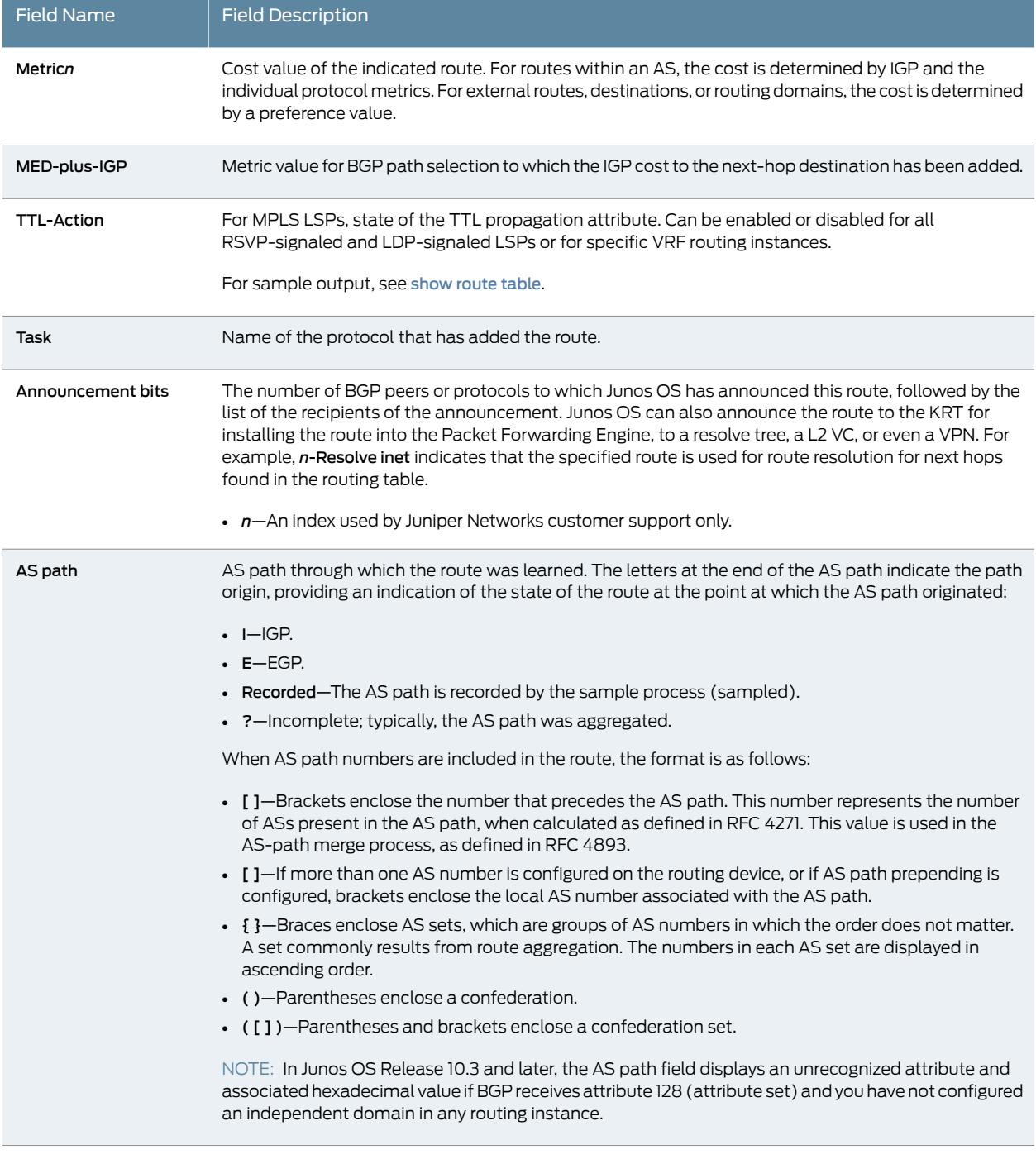

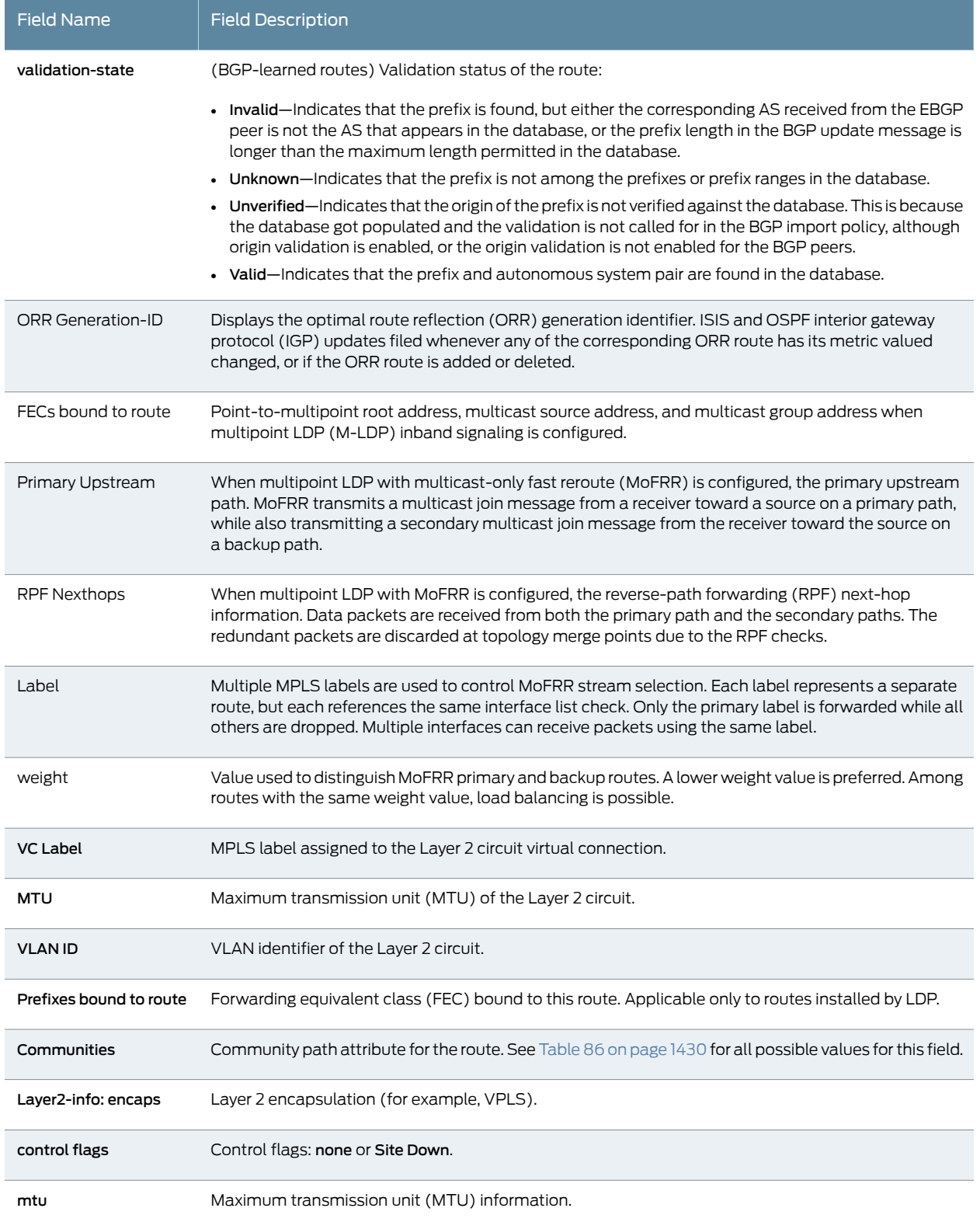

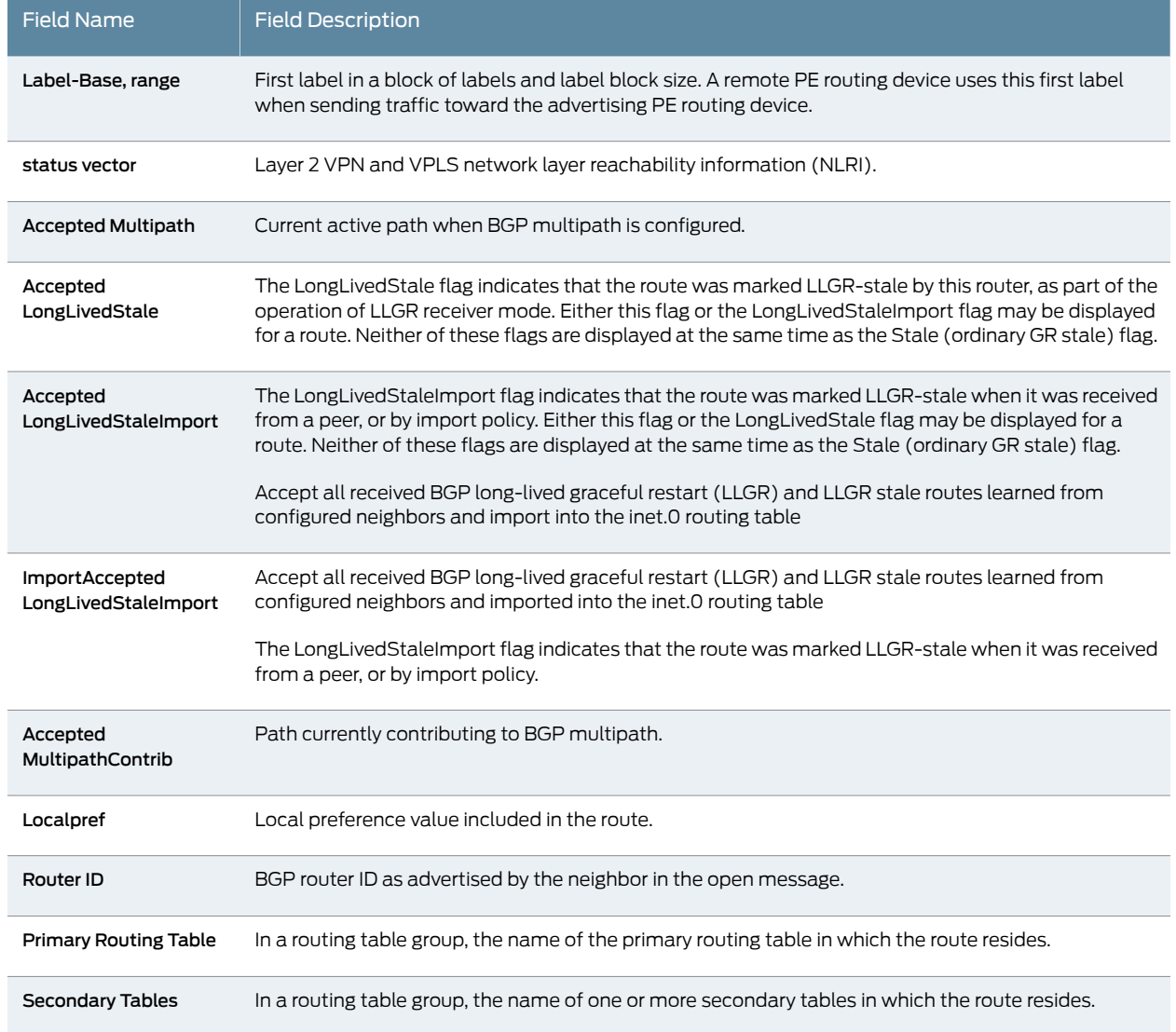

<span id="page-1461-0"></span>[Table](#page-1461-0) 84 on page 1426 describes all possible values for the Next-hop Types output field.

### Table 84: Next-hop Types Output Field Values

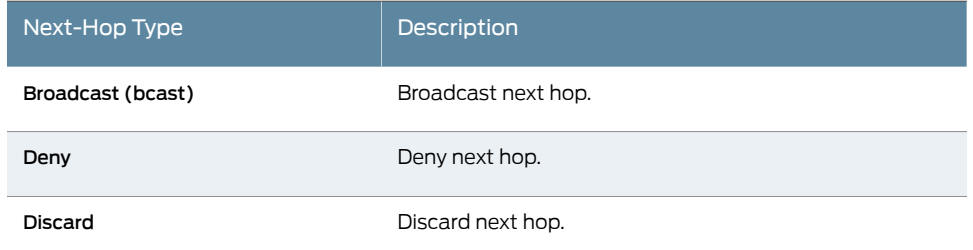

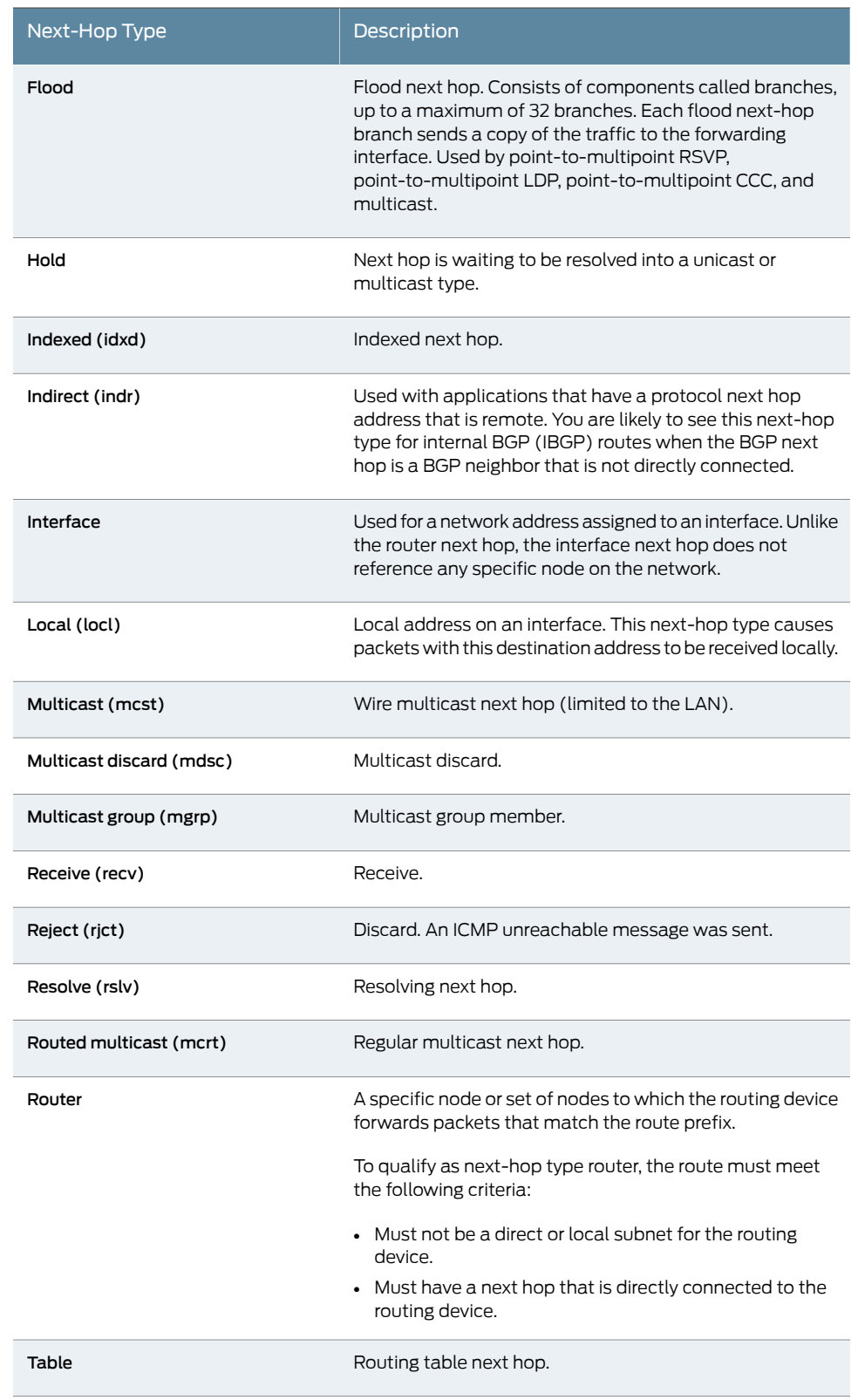

### Table 84: Next-hop Types Output Field Values *(continued)*

### Table 84: Next-hop Types Output Field Values *(continued)*

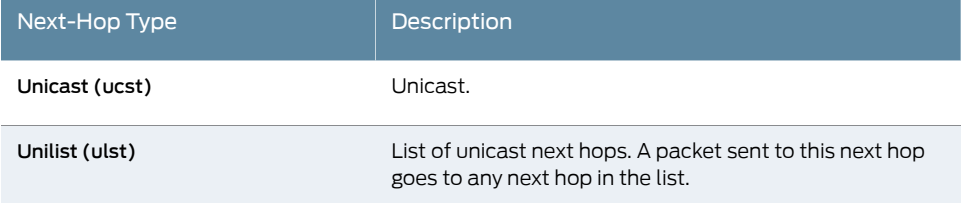

<span id="page-1463-0"></span>[Table](#page-1463-0) 85 on page 1428 describes all possible values for the State output field. A route can be in more than one state (for example, <Active NoReadvrt Int Ext>).

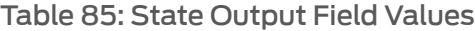

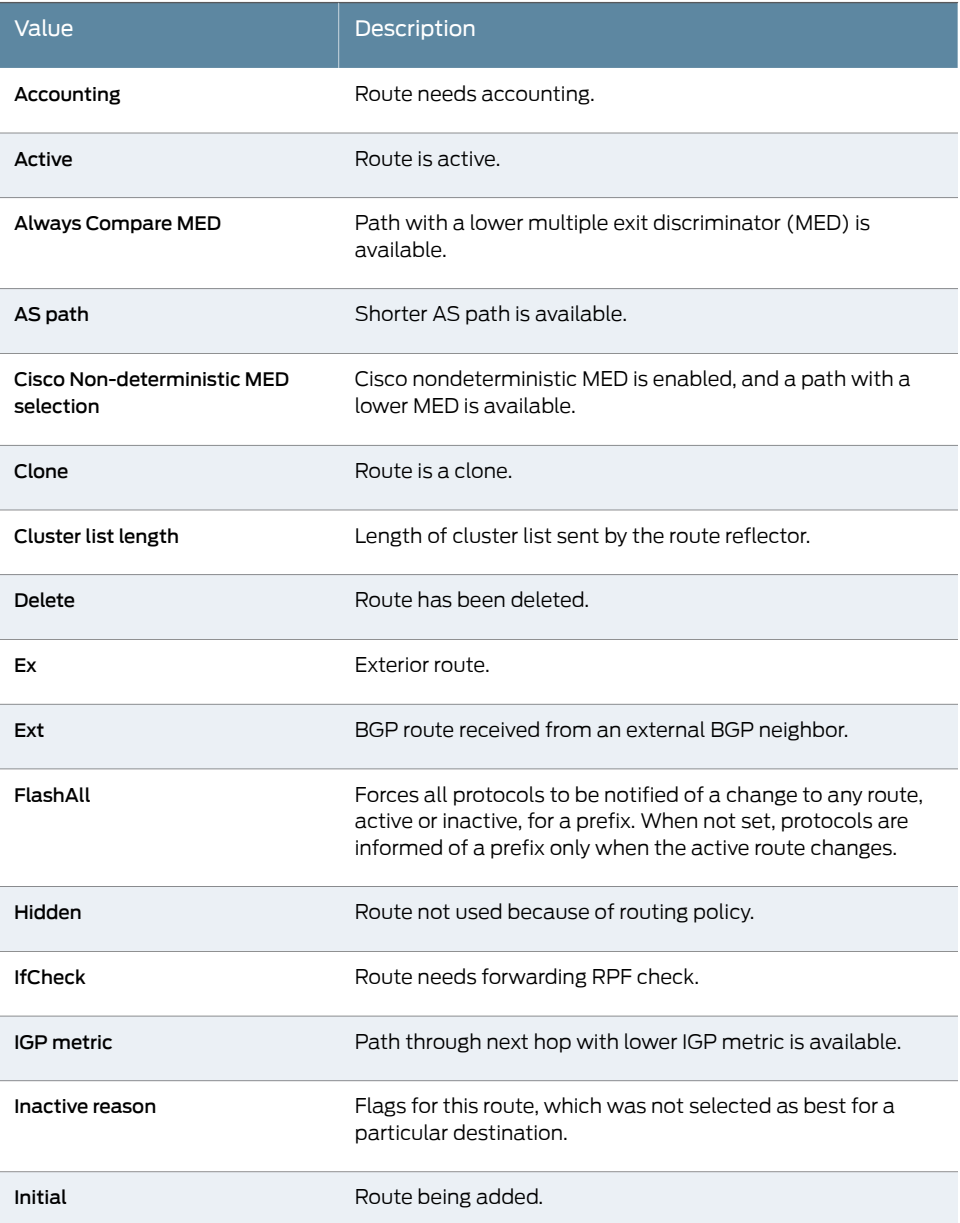

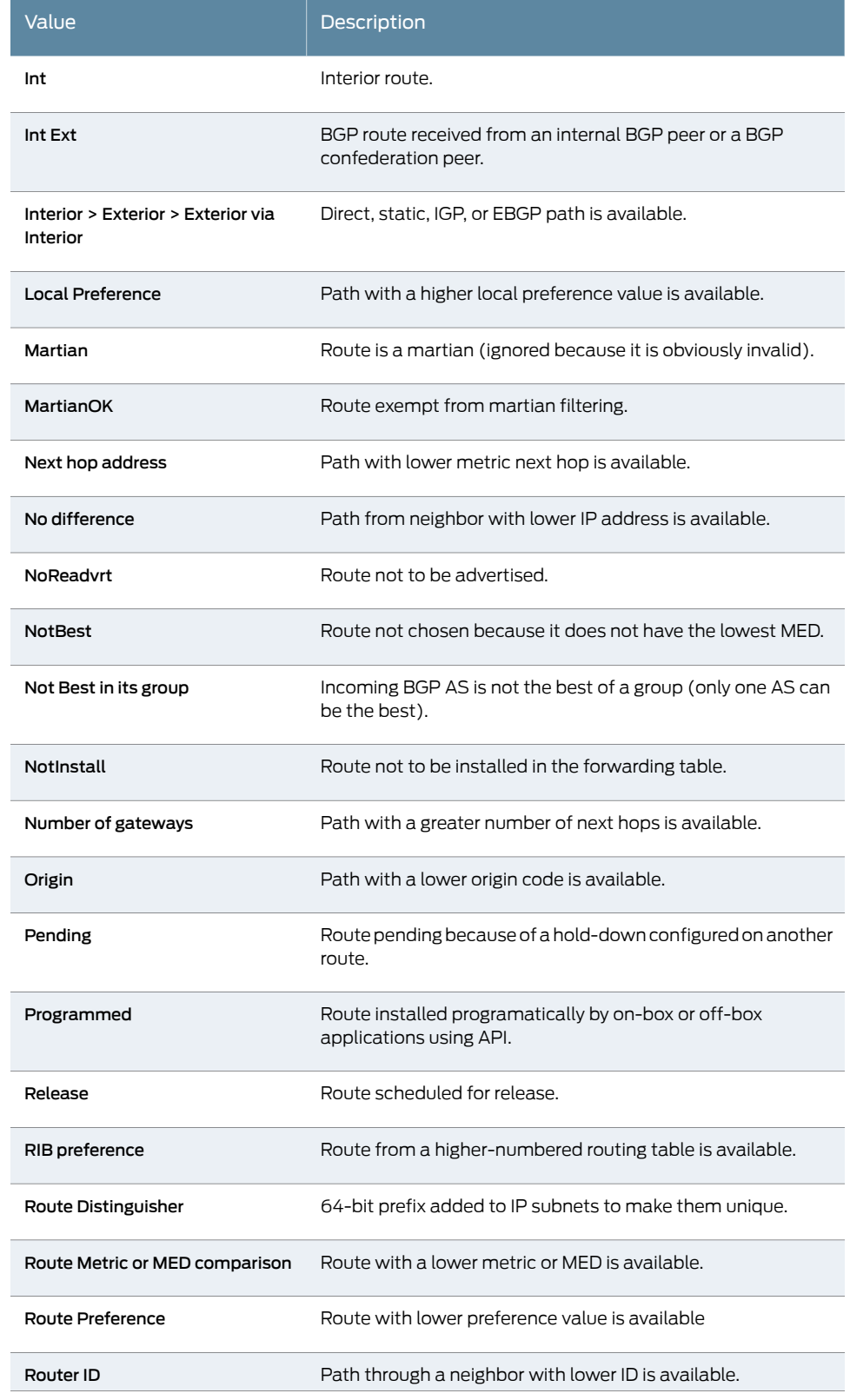

# Table 85: State Output Field Values *(continued)*

### Table 85: State Output Field Values *(continued)*

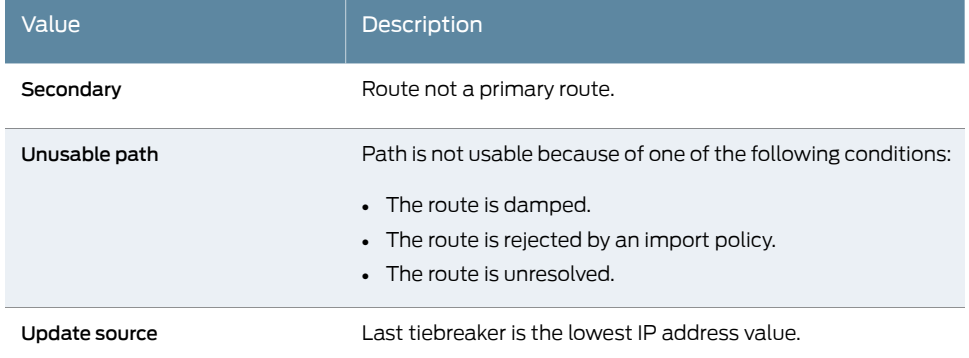

<span id="page-1465-0"></span>[Table](#page-1465-0) 86 on page 1430 describes the possible values for the Communities output field.

### Table 86: Communities Output Field Values

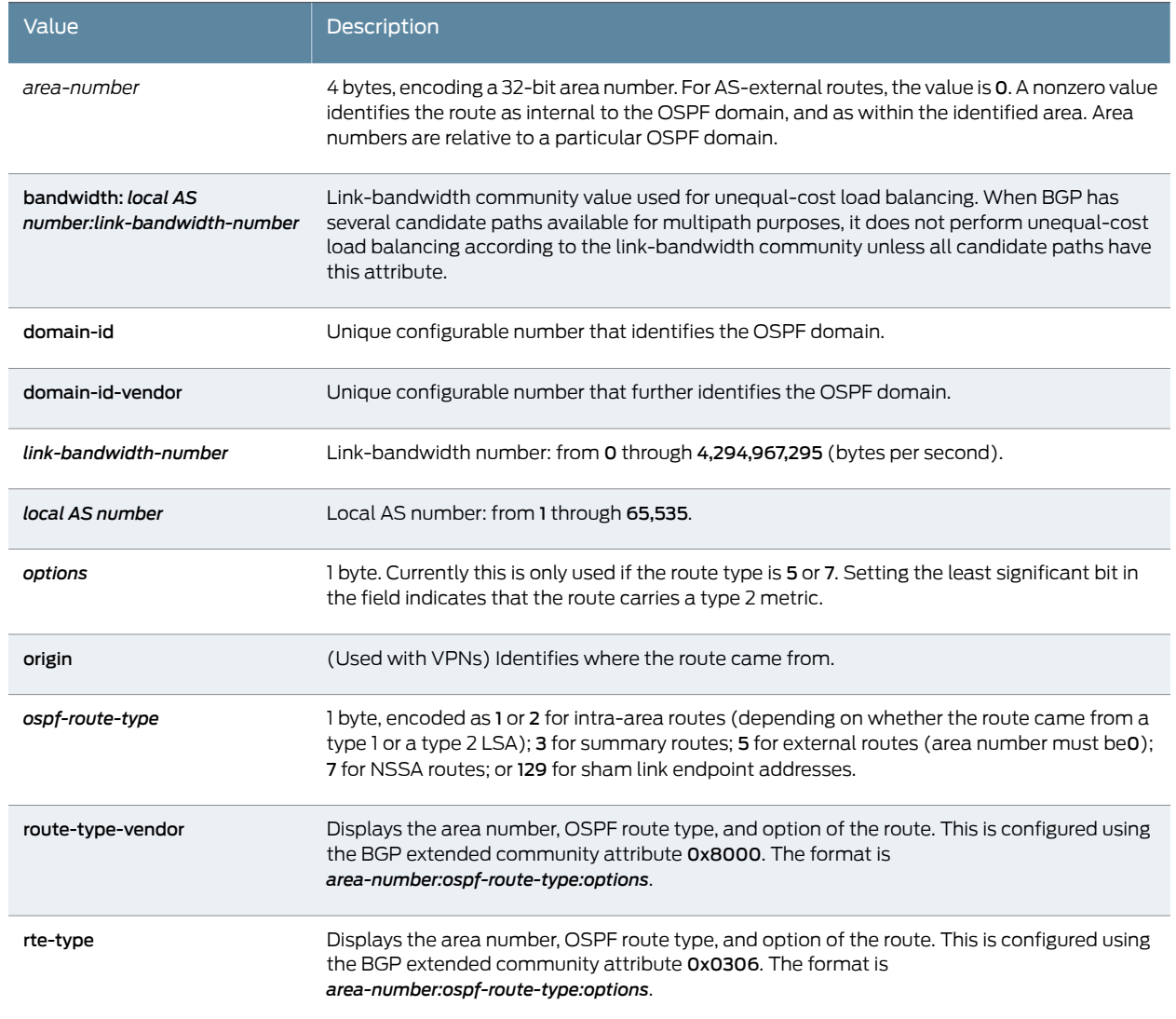

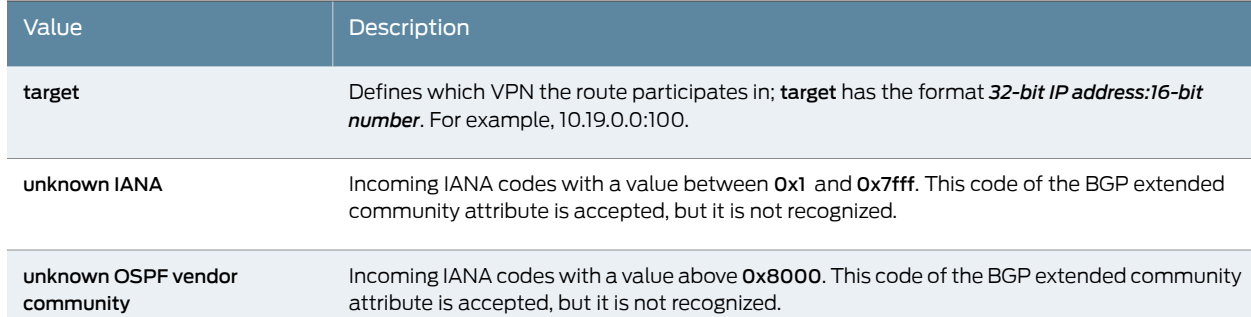

#### Table 86: Communities Output Field Values *(continued)*

#### <span id="page-1466-0"></span>Sample Output

#### show route detail user@host> show route detail inet.0: 22 destinations, 23 routes (21 active, 0 holddown, 1 hidden) 10.10.0.0/16 (1 entry, 1 announced) \*Static Preference: 5 Next-hop reference count: 29 Next hop: 192.168.71.254 via fxp0.0, selected State: <Active NoReadvrt Int Ext> Local AS: 69 Age: 1:31:43 Task: RT Announcement bits (2): 0-KRT 3-Resolve tree 2 AS path: I 10.31.1.0/30 (2 entries, 1 announced) \*Direct Preference: 0 Next hop type: Interface Next-hop reference count: 2 Next hop: via so-0/3/0.0, selected State: <Active Int> Local AS: 69 Age: 1:30:17 Task: IF Announcement bits (1): 3-Resolve tree 2 AS path: I OSPF Preference: 10 Next-hop reference count: 1 Next hop: via so-0/3/0.0, selected State: <Int> Inactive reason: Route Preference Local AS: 69 Age: 1:30:17 Metric: 1 ORR Generation-ID: 1 Area: 0.0.0.0 Task: OSPF AS path: I 10.31.1.1/32 (1 entry, 1 announced) \*Local Preference: 0 Next hop type: Local Next-hop reference count: 7

```
 Interface: so-0/3/0.0
                State: < Active NoReadvrt Int>
                 Local AS: 69 
                 Age: 1:30:20 
                 Task: IF
                 Announcement bits (1): 3-Resolve tree 2 
                 AS path: I
...
10.31.2.0/30 (1 entry, 1 announced)
         *OSPF Preference: 10
                 Next-hop reference count: 9
                 Next hop: via so-0/3/0.0
                 Next hop: 10.31.1.6 via ge-3/1/0.0, selected
                 State: <Active Int>
                 Local AS: 69 
                 Age: 1:29:56 Metric: 2 
                 Area: 0.0.0.0
                 ORR Generation-ID: 1
       Task: OSPF
                 Announcement bits (2): 0-KRT 3-Resolve tree 2 
                 AS path: I
...
172.16.233.2/32 (1 entry, 1 announced)
         *PIM Preference: 0
                 Next-hop reference count: 18
                 State: <Active NoReadvrt Int>
                 Local AS: 69 
                 Age: 1:31:45 
                 Task: PIM Recv
                 Announcement bits (2): 0-KRT 3-Resolve tree 2 
                 AS path: I
...
172.16.233.22/32 (1 entry, 1 announced)
         *IGMP Preference: 0
                 Next-hop reference count: 18
                 State: <Active NoReadvrt Int>
                 Local AS: 69 
                 Age: 1:31:43 
                 Task: IGMP
                 Announcement bits (2): 0-KRT 3-Resolve tree 2 
                 AS path: I
inet.3: 2 destinations, 2 routes (2 active, 0 holddown, 0 hidden)
10.255.70.103/32 (1 entry, 1 announced)
        State: <FlashAll>
         *RSVP Preference: 7
                 Next-hop reference count: 6
                 Next hop: 10.31.1.6 via ge-3/1/0.0 weight 0x1, selected
                 Label-switched-path green-r1-r3
                 Label operation: Push 100096
                 State: <Active Int>
                 Local AS: 69 
                 Age: 1:25:49 Metric: 2 
                 Task: RSVP
```

```
 Announcement bits (2): 1-Resolve tree 1 2-Resolve tree 2 
                 AS path: I
10.255.71.238/32 (1 entry, 1 announced)
         State: <FlashAll>
         *RSVP Preference: 7
                 Next-hop reference count: 6
                 Next hop: via so-0/3/0.0 weight 0x1, selected
                 Label-switched-path green-r1-r2
                 State: <Active Int>
                 Local AS: 69 
                 Age: 1:25:49 Metric: 1 
                 Task: RSVP
                 Announcement bits (2): 1-Resolve tree 1 2-Resolve tree 2 
                 AS path: I
private__.inet.0: 2 destinations, 3 routes (2 active, 0 holddown, 0 hidden)
iso.0: 1 destinations, 1 routes (1 active, 0 holddown, 0 hidden)
47.0005.80ff.f800.0000.0108.0001.0102.5507.1052/152 (1 entry, 0 announced)
         *Direct Preference: 0
                 Next hop type: Interface
                 Next-hop reference count: 1
                 Next hop: via lo0.0, selected
                 State: <Active Int>
                 Local AS: 69 
                 Age: 1:31:44 
                 Task: IF
                 AS path: I
mpls.0: 5 destinations, 5 routes (5 active, 0 holddown, 0 hidden)
0 (1 entry, 1 announced)
         *MPLS Preference: 0
                 Next hop type: Receive
                 Next-hop reference count: 6
                 State: <Active Int>
                 Local AS: 69 
                 Age: 1:31:45 Metric: 1 
                 Task: MPLS
                 Announcement bits (1): 0-KRT 
                 AS path: I
...
mpls.0: 5 destinations, 5 routes (5 active, 0 holddown, 0 hidden)
   299840 (1 entry, 1 announced)
   TSI:
   KRT in-kernel 299840 /52 -> {indirect(1048575)}
           *RSVP Preference: 7/2
                   Next hop type: Flood
                   Address: 0x9174a30
                   Next-hop reference count: 4
                   Next hop type: Router, Next hop index: 798
                   Address: 0x9174c28
                   Next-hop reference count: 2
                   Next hop: 172.16.0.2 via lt-1/2/0.9 weight 0x1
                   Label-switched-path R2-to-R4-2p2mp
                   Label operation: Pop 
                   Next hop type: Router, Next hop index: 1048574
```

```
 Address: 0x92544f0
                   Next-hop reference count: 2
                   Next hop: 172.16.0.2 via lt-1/2/0.7 weight 0x1
                   Label-switched-path R2-to-R200-p2mp
                   Label operation: Pop 
                   Next hop: 172.16.0.2 via lt-1/2/0.5 weight 0x8001
                   Label operation: Pop 
                   State: <Active Int> 
                   Age: 1:29 Metric: 1 
                   Task: RSVP
                   Announcement bits (1): 0-KRT 
                   AS path: I...
800010 (1 entry, 1 announced)
         *VPLS Preference: 7
                 Next-hop reference count: 2
                 Next hop: via vt-3/2/0.32769, selected
                 Label operation: Pop 
                 State: <Active Int>
                 Age: 1:29:30 
                 Task: Common L2 VC
                 Announcement bits (1): 0-KRT 
                 AS path: I
vt-3/2/0.32769 (1 entry, 1 announced)
         *VPLS Preference: 7
                 Next-hop reference count: 2
                 Next hop: 10.31.1.6 via ge-3/1/0.0 weight 0x1, selected
                 Label-switched-path green-r1-r3
                 Label operation: Push 800012, Push 100096(top)
                 Protocol next hop: 10.255.70.103
                 Push 800012
                 Indirect next hop: 87272e4 1048574
                 State: <Active Int>
                 Age: 1:29:30 Metric2: 2 
                 Task: Common L2 VC
                 Announcement bits (2): 0-KRT 1-Common L2 VC 
                 AS path: I
                 Communities: target:11111:1 Layer2-info: encaps:VPLS, 
                 control flags:, mtu: 0
inet6.0: 5 destinations, 5 routes (5 active, 0 holddown, 0 hidden)
abcd::10:255:71:52/128 (1 entry, 0 announced)
         *Direct Preference: 0
                 Next hop type: Interface
                 Next-hop reference count: 1
                 Next hop: via lo0.0, selected
                 State: <Active Int>
                 Local AS: 69 
                 Age: 1:31:44 
                 Task: IF
                 AS path: I
fe80::280:42ff:fe10:f179/128 (1 entry, 0 announced)
         *Direct Preference: 0
                 Next hop type: Interface
                 Next-hop reference count: 1
                 Next hop: via lo0.0, selected
                 State: <Active NoReadvrt Int>
                 Local AS: 69
```
 Age: 1:31:44 Task: IF AS path: I ff02::2/128 (1 entry, 1 announced) \*PIM Preference: 0 Next-hop reference count: 18 State: < Active No Readvrt Int> Local AS: 69 Age: 1:31:45 Task: PIM Recv6 Announcement bits (1): 0-KRT AS path: I ff02::d/128 (1 entry, 1 announced) \*PIM Preference: 0 Next-hop reference count: 18 State: <Active NoReadvrt Int> Local AS: 69 Age: 1:31:45 Task: PIM Recv6 Announcement bits (1): 0-KRT AS path: I ff02::16/128 (1 entry, 1 announced) \*MLD Preference: 0 Next-hop reference count: 18 State: <Active NoReadvrt Int> Local AS: 69 Age: 1:31:43 Task: MLD Announcement bits (1): 0-KRT AS path: I private.inet6.0: 1 destinations, 1 routes (1 active, 0 holddown, 0 hidden) fe80::280:42ff:fe10:f179/128 (1 entry, 0 announced) \*Direct Preference: 0 Next hop type: Interface Next-hop reference count: 1 Next hop: via lo0.16385, selected State: <Active NoReadvrt Int> Age: 1:31:44 Task: IF AS path: I green.l2vpn.0: 4 destinations, 4 routes (4 active, 0 holddown, 0 hidden) 10.255.70.103:1:3:1/96 (1 entry, 1 announced) \*BGP Preference: 170/-101 Route Distinguisher: 10.255.70.103:1 Next-hop reference count: 7 Source: 10.255.70.103 Protocol next hop: 10.255.70.103 Indirect next hop: 2 no-forward State: <Secondary Active Int Ext> Local AS: 69 Peer AS: 69 Age: 1:25:49 Metric2: 1 AIGP 210 Task: BGP\_69.10.255.70.103+179 Announcement bits (1): 0-green-l2vpn

```
 AS path: I
                 Communities: target:11111:1 Layer2-info: encaps:VPLS, 
                 control flags:, mtu: 0
                 Label-base: 800008, range: 8
                 Localpref: 100
                 Router ID: 10.255.70.103
                 Primary Routing Table bgp.l2vpn.0
10.255.71.52:1:1:1/96 (1 entry, 1 announced)
         *L2VPN Preference: 170/-1
                 Next-hop reference count: 5
                 Protocol next hop: 10.255.71.52
                 Indirect next hop: 0 -
                 State: <Active Int Ext>
                 Age: 1:31:40 Metric2: 1 
                 Task: green-l2vpn
                 Announcement bits (1): 1-BGP.0.0.0.0+179 
                 AS path: I
                 Communities: Layer2-info: encaps:VPLS, control flags:Site-Down, 
                m_{\text{H}} \cdot 0
                 Label-base: 800016, range: 8, status-vector: 0x9F 
10.255.71.52:1:5:1/96 (1 entry, 1 announced)
         *L2VPN Preference: 170/-101
                 Next-hop reference count: 5
                 Protocol next hop: 10.255.71.52
                 Indirect next hop: 0 -
                 State: <Active Int Ext>
                 Age: 1:31:40 Metric2: 1 
                 Task: green-l2vpn
                 Announcement bits (1): 1-BGP.0.0.0.0+179 
                 AS path: I
                 Communities: Layer2-info: encaps:VPLS, control flags:, mtu: 0
                 Label-base: 800008, range: 8, status-vector: 0x9F 
...
l2circuit.0: 2 destinations, 2 routes (2 active, 0 holddown, 0 hidden)
10.245.255.63:CtrlWord:4:3:Local/96 (1 entry, 1 announced)
         *L2CKT Preference: 7
                 Next hop: via so-1/1/2.0 weight 1, selected
                 Label-switched-path my-lsp
                 Label operation: Push 100000[0]
                 Protocol next hop: 10.245.255.63 Indirect next hop: 86af000 296
                 State: <Active Int>
                 Local AS: 99
                 Age: 10:21
                 Task: l2 circuit
                 Announcement bits (1): 0-LDP
                 AS path: I
                 VC Label 100000, MTU 1500, VLAN ID 512
inet.0: 45 destinations, 47 routes (44 active, 0 holddown, 1 hidden)
1.1.1.3/32 (1 entry, 1 announced)
         *IS-IS Preference: 18
                 Level: 2
                 Next hop type: Router, Next hop index: 580
                 Address: 0x9db6ed0
                 Next-hop reference count: 8
                 Next hop: 10.1.1.6 via lt-1/0/10.5, selected
                 Session Id: 0x18a
```

```
 State: <Active Int>
                 Local AS: 2
                 Age: 1:32 Metric: 10
                 Validation State: unverified
                 ORR Generation-ID: 1
                 Task: IS-IS
                 Announcement bits (3): 0-KRT 5-Resolve tree 4 6-Resolve_IGP_FRR 
task
                 AS path: I
inet.0: 61 destinations, 77 routes (61 active, 1 holddown, 0 hidden)
1.1.1.1/32 (2 entries, 1 announced)
         *OSPF Preference: 10
                 Next hop type: Router, Next hop index: 673
                 Address: 0xc008830
                 Next-hop reference count: 3
                 Next hop: 10.1.1.1 via ge-0/0/2.0, selected
                 Session Id: 0x1b7
                 State: <Active Int>
                Local AS: 1
                 Age: 3:06:59 Metric: 100 
                 Validation State: unverified 
                 ORR Generation-ID: 1 
                 Area: 0.0.0.0
                 Task: OSPF
                 Announcement bits (2): 1-KRT 9-Resolve tree 2 
                 AS path: I
```
<span id="page-1472-0"></span>show route detail (with BGP Multipath)

user@host> show route detail

```
10.1.1.8/30 (2 entries, 1 announced)
         *BGP Preference: 170/-101
                 Next hop type: Router, Next hop index: 262142
                 Address: 0x901a010
                 Next-hop reference count: 2
                 Source: 10.1.1.2
                 Next hop: 10.1.1.2 via ge-0/3/0.1, selected
                 Next hop: 10.1.1.6 via ge-0/3/0.5
                 State: <Active Ext>
                Local AS: 1 Peer AS: 2
                 Age: 5:04:43
                Validation State: unverified 
                 Task: BGP_2.10.1.1.2+59955
                 Announcement bits (1): 0-KRT 
                 AS path: 2 I
                 Accepted Multipath
                 Localpref: 100
                 Router ID: 172.16.1.2
          BGP Preference: 170/-101
                 Next hop type: Router, Next hop index: 678
                 Address: 0x8f97520
                 Next-hop reference count: 9
                 Source: 10.1.1.6
                 Next hop: 10.1.1.6 via ge-0/3/0.5, selected
                 State: <NotBest Ext>
                 Inactive reason: Not Best in its group - Active preferred
                Local AS: 1 Peer AS: 2
                 Age: 5:04:43 
              Validation State: unverified
```
 Task: BGP\_2.10.1.1.6+58198 AS path: 2 I Accepted MultipathContrib Localpref: 100 Router ID: 172.16.1.3

<span id="page-1473-0"></span>show route label detail (Multipoint LDP Inband Signaling for Point-to-Multipoint LSPs)

```
user@host> show route label 299872 detail
mpls.0: 13 destinations, 13 routes (13 active, 0 holddown, 0 hidden)
299872 (1 entry, 1 announced)
         *LDP Preference: 9
                 Next hop type: Flood
                 Next-hop reference count: 3
                 Address: 0x9097d90
                 Next hop: via vt-0/1/0.1
                 Next-hop index: 661
                 Label operation: Pop 
                 Address: 0x9172130
                 Next hop: via so-0/0/3.0
                 Next-hop index: 654
                 Label operation: Swap 299872
                 State: **Active Int>
                 Local AS: 1001 
                 Age: 8:20 Metric: 1 
                 Task: LDP
                 Announcement bits (1): 0-KRT 
                 AS path: I
                FECs bound to route: P2MP root-addr 10.255.72.166, grp 232.1.1.1,
  src 192.168.142.2
```
<span id="page-1473-1"></span>show route label detail (Multipoint LDP with Multicast-Only Fast Reroute)

user@host> show route label 301568 detail

```
mpls.0: 18 destinations, 18 routes (18 active, 0 holddown, 0 hidden)
301568 (1 entry, 1 announced)
         *LDP Preference: 9
                 Next hop type: Flood
                 Address: 0x2735208
                 Next-hop reference count: 3
                 Next hop type: Router, Next hop index: 1397
                 Address: 0x2735d2c
                 Next-hop reference count: 3
                 Next hop: 1.3.8.2 via ge-1/2/22.0
                 Label operation: Pop 
                 Load balance label: None; 
                 Next hop type: Router, Next hop index: 1395
                 Address: 0x2736290
                 Next-hop reference count: 3
                 Next hop: 1.3.4.2 via ge-1/2/18.0
                 Label operation: Pop 
                 Load balance label: None; 
                 State: <Active Int AckRequest MulticastRPF>
                 Local AS: 10 
                 Age: 54:05 Metric: 1 
                 Validation State: unverified 
                 Task: LDP
                 Announcement bits (1): 0-KRT 
                 AS path: I
```
 FECs bound to route: P2MP root-addr 172.16.1.1, grp: 232.1.1.1, src: 192.168.219.11 Primary Upstream : 172.16.1.3:0--172.16.1.2:0 RPF Nexthops : ge-1/2/15.0, 1.2.94.1, Label: 301568, weight: 0x1 ge-1/2/14.0, 1.2.3.1, Label: 301568, weight: 0x1 Backup Upstream : 172.16.1.3:0--172.16.1.6:0 RPF Nexthops : ge-1/2/20.0, 1.2.96.1, Label: 301584, weight: 0xfffe ge-1/2/19.0, 1.3.6.1, Label: 301584, weight: 0xfffe

# show route exact

<span id="page-1475-2"></span><span id="page-1475-1"></span><span id="page-1475-0"></span>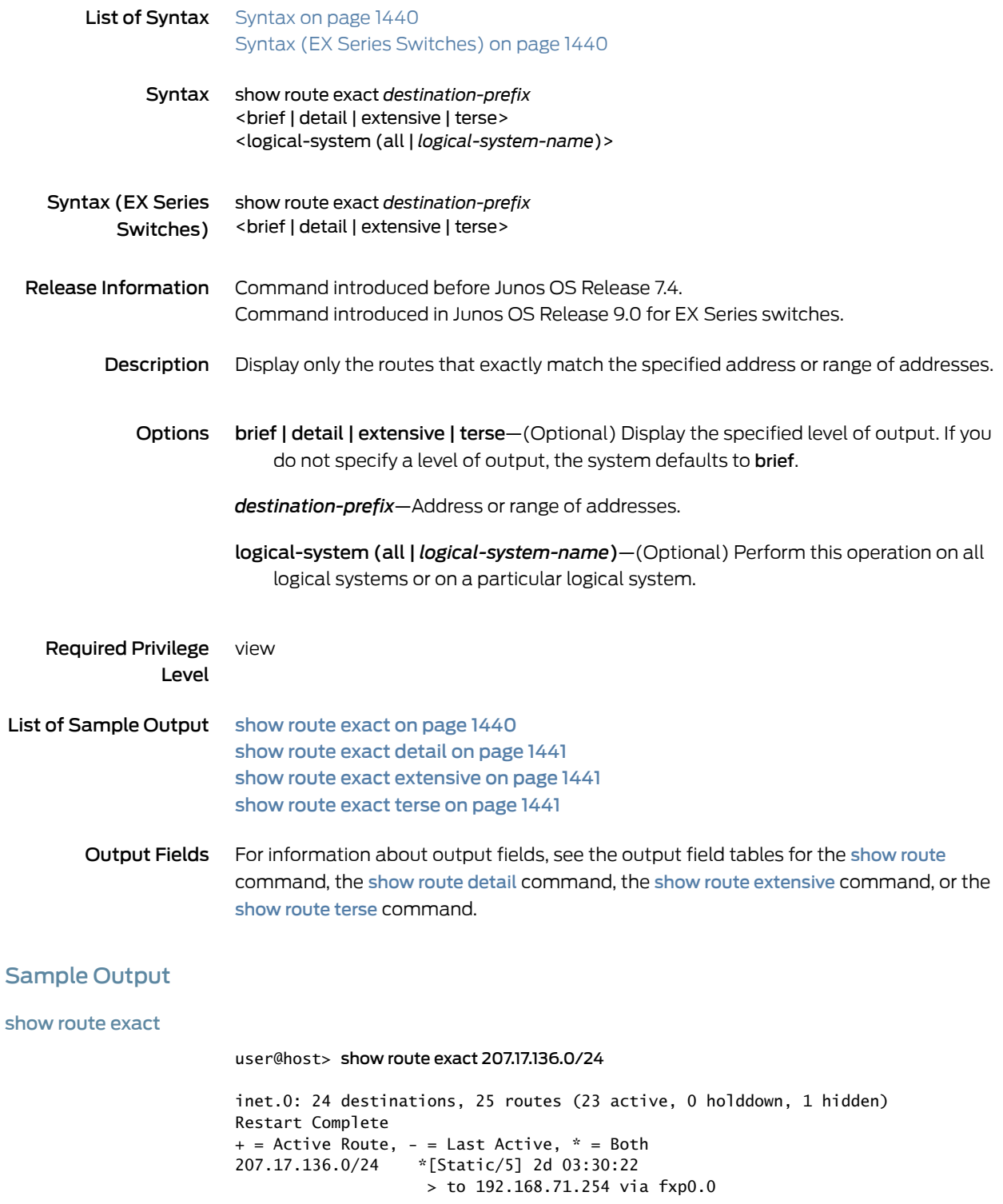
show route exact detail

#### user@host> show route exact 207.17.136.0/24 detail

inet.0: 24 destinations, 25 routes (23 active, 0 holddown, 1 hidden) Restart Complete 207.17.136.0/24 (1 entry, 1 announced) \*Static Preference: 5 Next-hop reference count: 29 Next hop: 192.168.71.254 via fxp0.0, selected State: <Active NoReadvrt Int Ext> Local AS: 69 Age: 2d 3:30:26 Task: RT Announcement bits (2): 0-KRT 3-Resolve tree 2 AS path: I

show route exact extensive

user@host> show route exact 207.17.136.0/24 extensive inet.0: 22 destinations, 23 routes (21 active, 0 holddown, 1 hidden) 207.17.136.0/24 (1 entry, 1 announced) TSI: KRT in-kernel 207.17.136.0/24 -> {192.168.71.254} \*Static Preference: 5 Next-hop reference count: 29 Next hop: 192.168.71.254 via fxp0.0, selected State: <Active NoReadvrt Int Ext> Local AS: 69 Age: 1:25:18 Task: RT Announcement bits (2): 0-KRT 3-Resolve tree 2 AS path: I

show route exact terse

user@host> show route exact 207.17.136.0/24 terse

inet.0: 22 destinations, 23 routes (21 active, 0 holddown, 1 hidden)  $+$  = Active Route,  $-$  = Last Active,  $*$  = Both A Destination P Prf Metric 1 Metric 2 Next hop AS path \* 207.17.136.0/24 S 5 >192.168.71.254

# show route export

<span id="page-1477-1"></span><span id="page-1477-0"></span>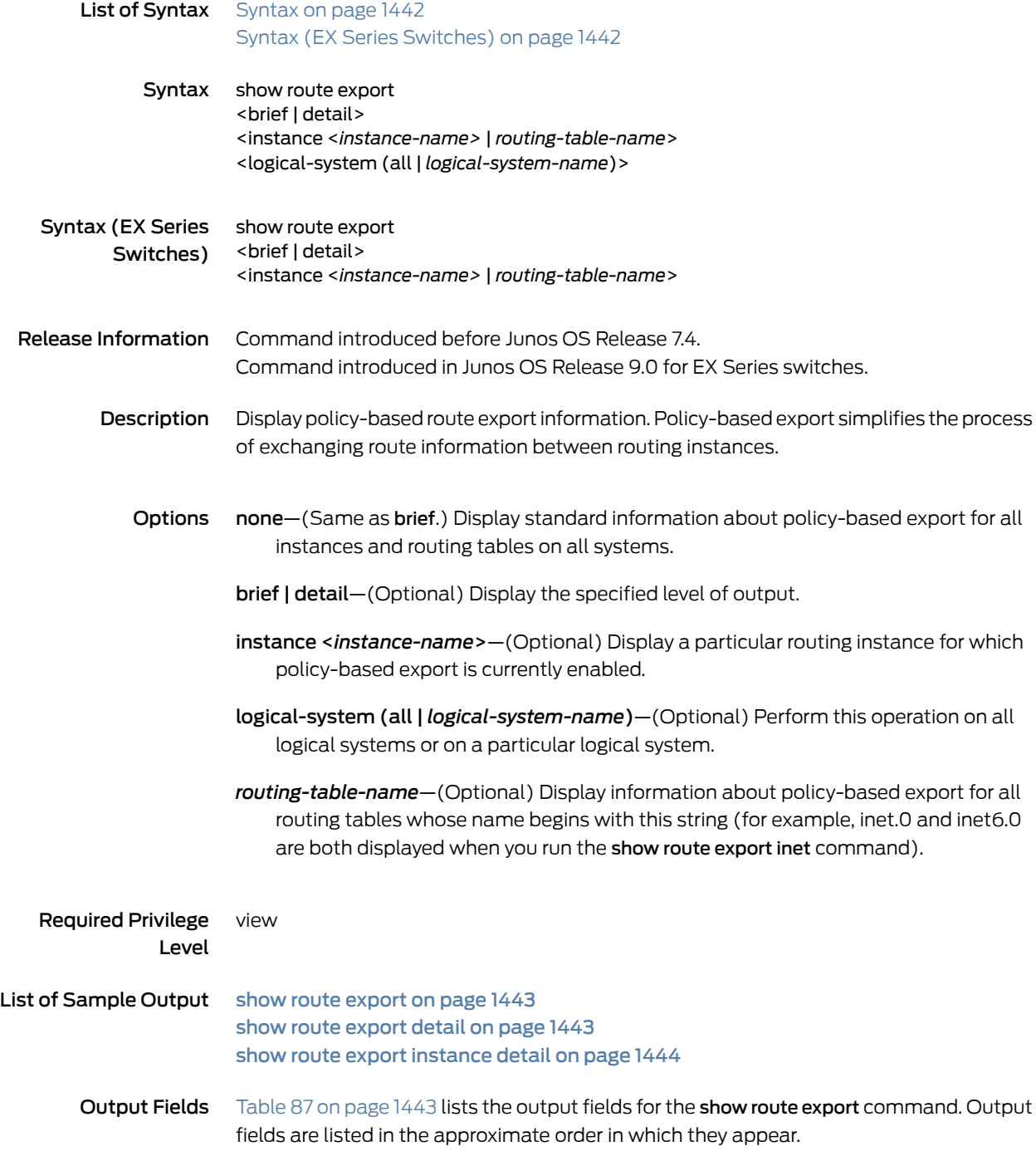

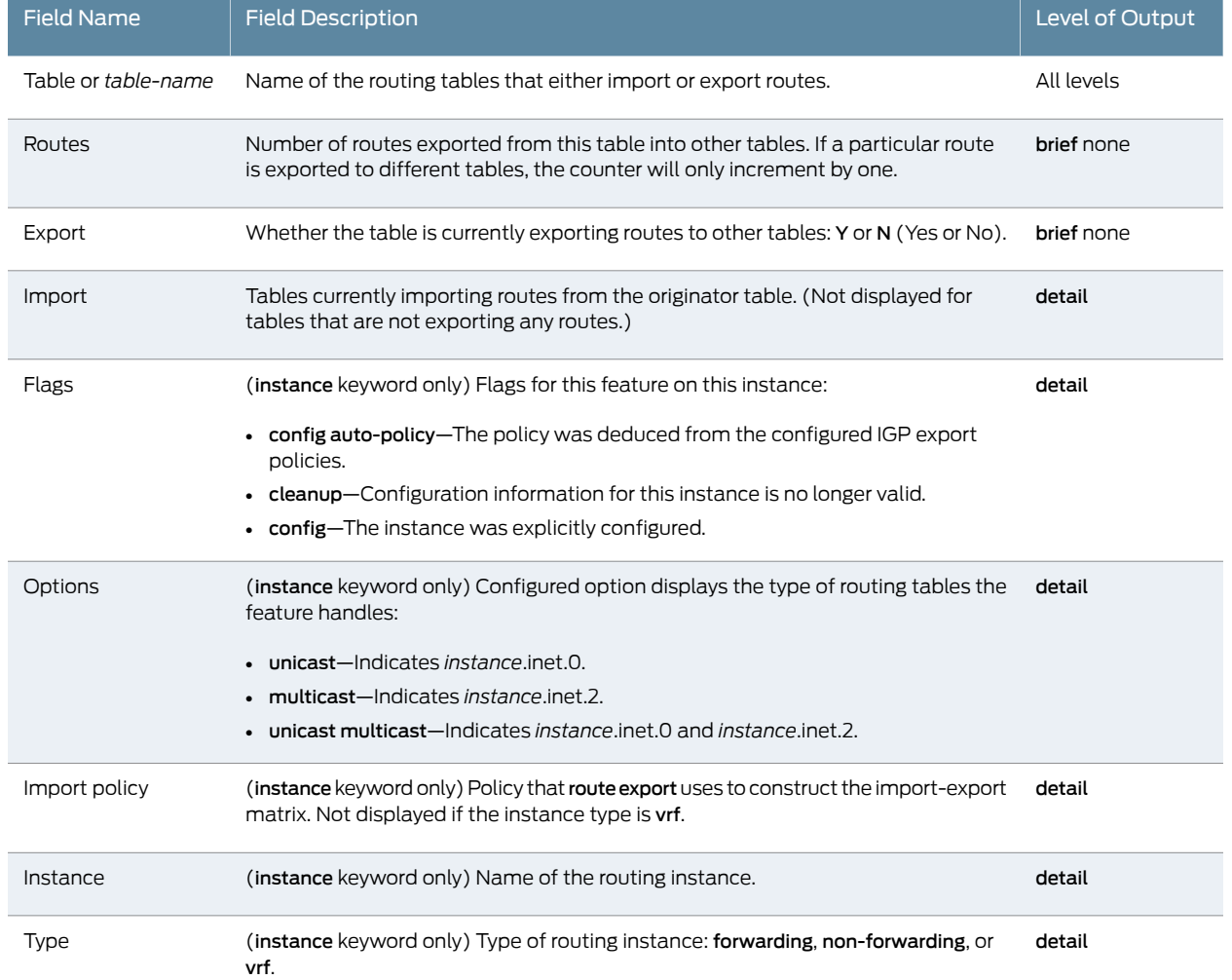

# <span id="page-1478-2"></span>Table 87: show route export Output Fields

# <span id="page-1478-0"></span>Sample Output

### <span id="page-1478-1"></span>show route export

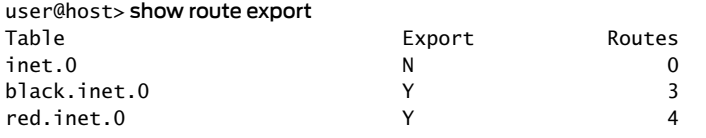

### show route export detail

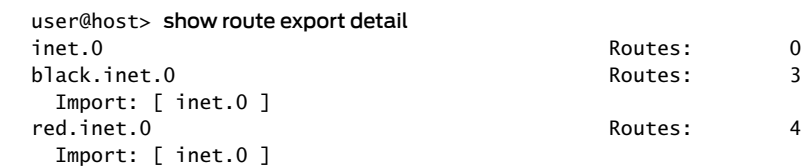

<span id="page-1479-0"></span>show route export instance detail

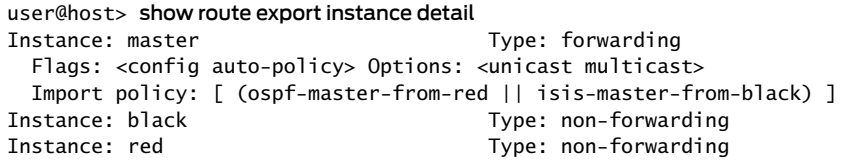

# show route extensive

<span id="page-1480-1"></span><span id="page-1480-0"></span>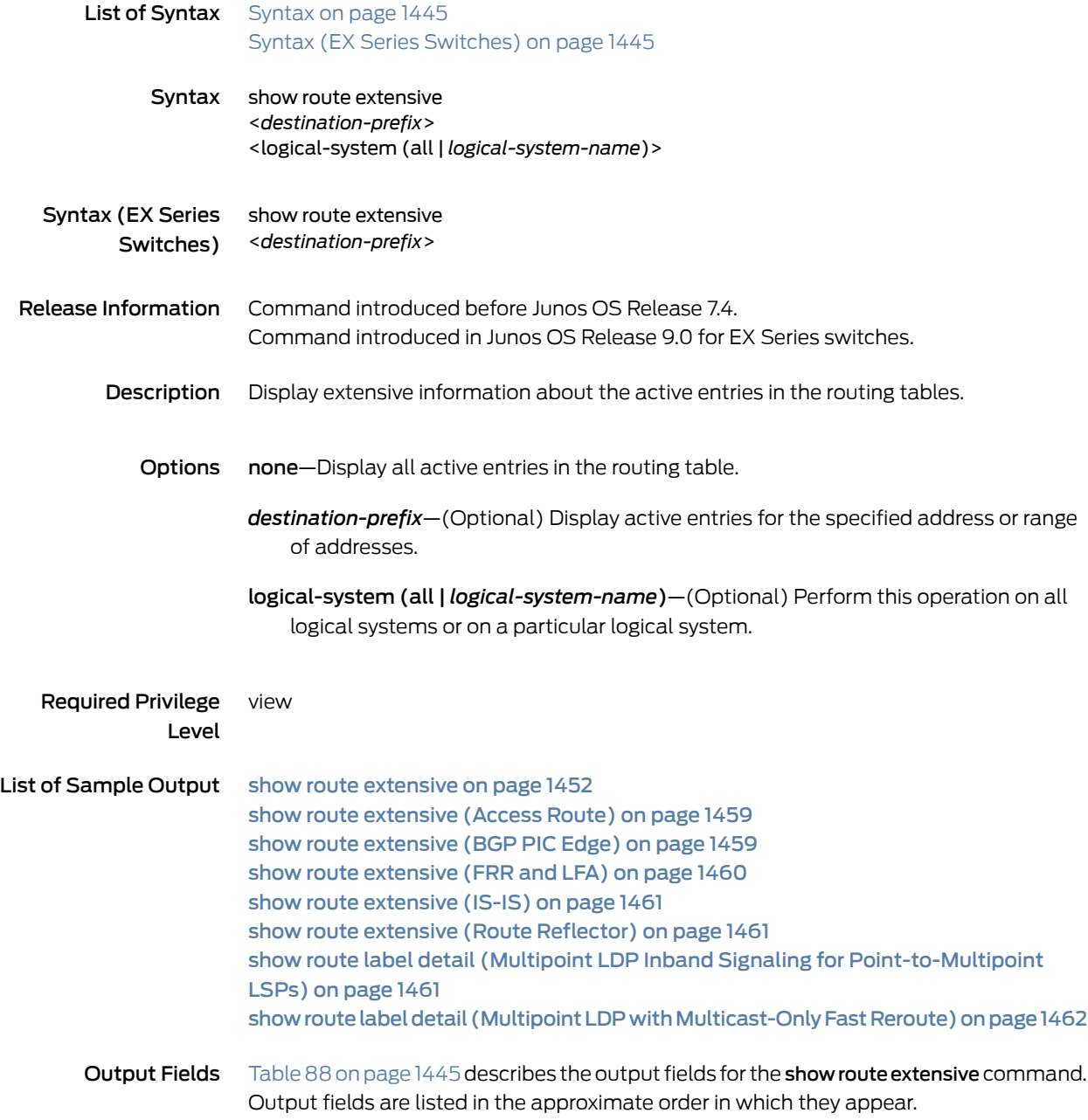

# <span id="page-1480-2"></span>Table 88: show route extensive Output Fields

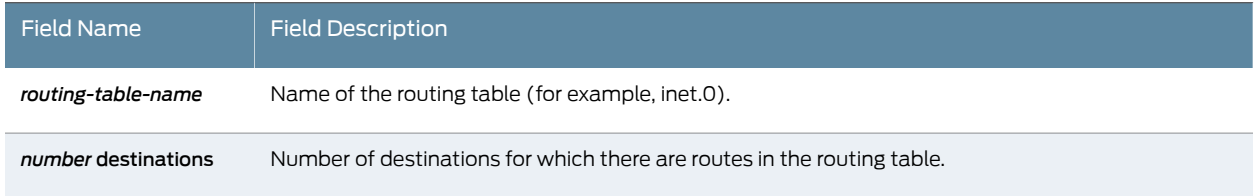

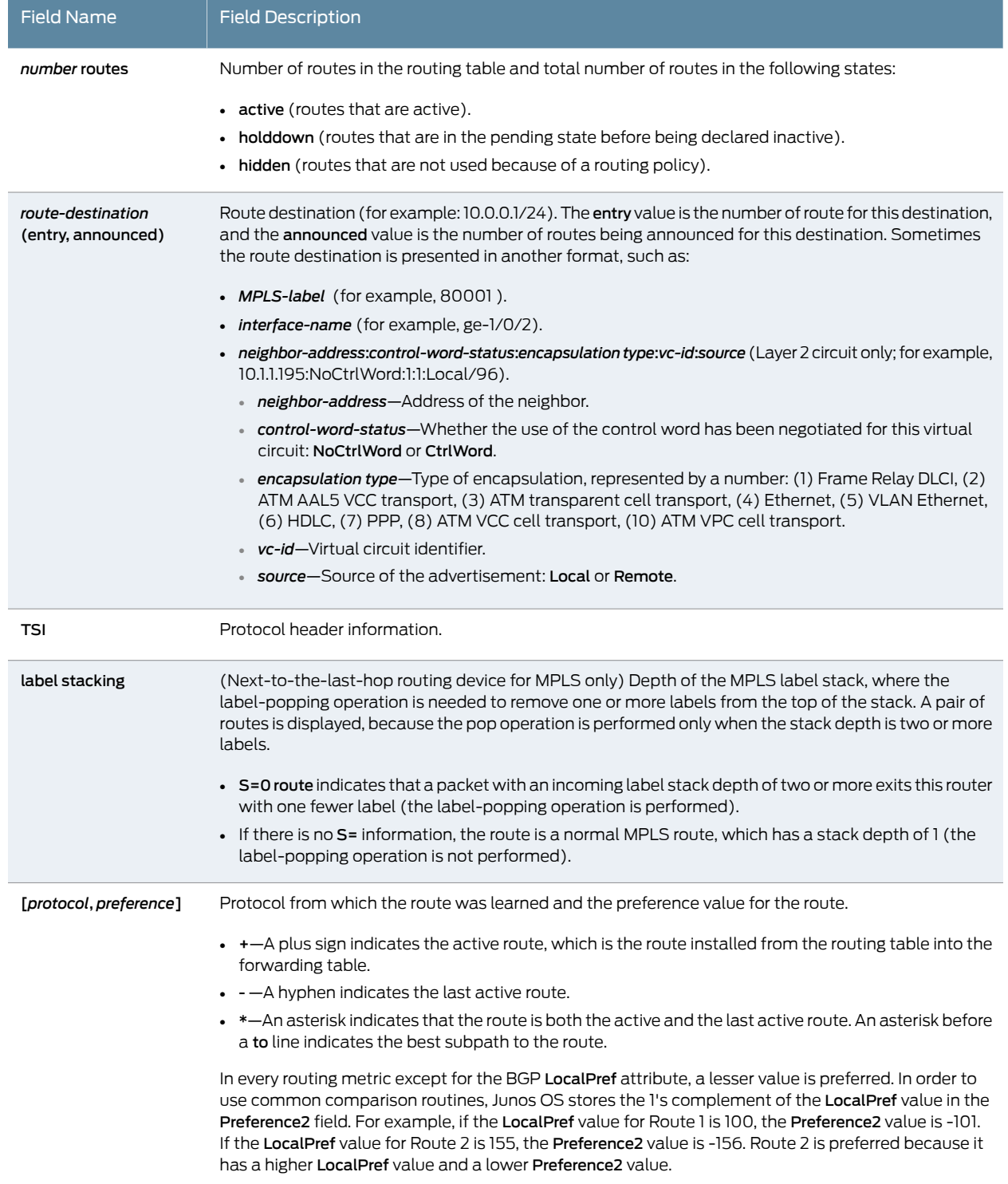

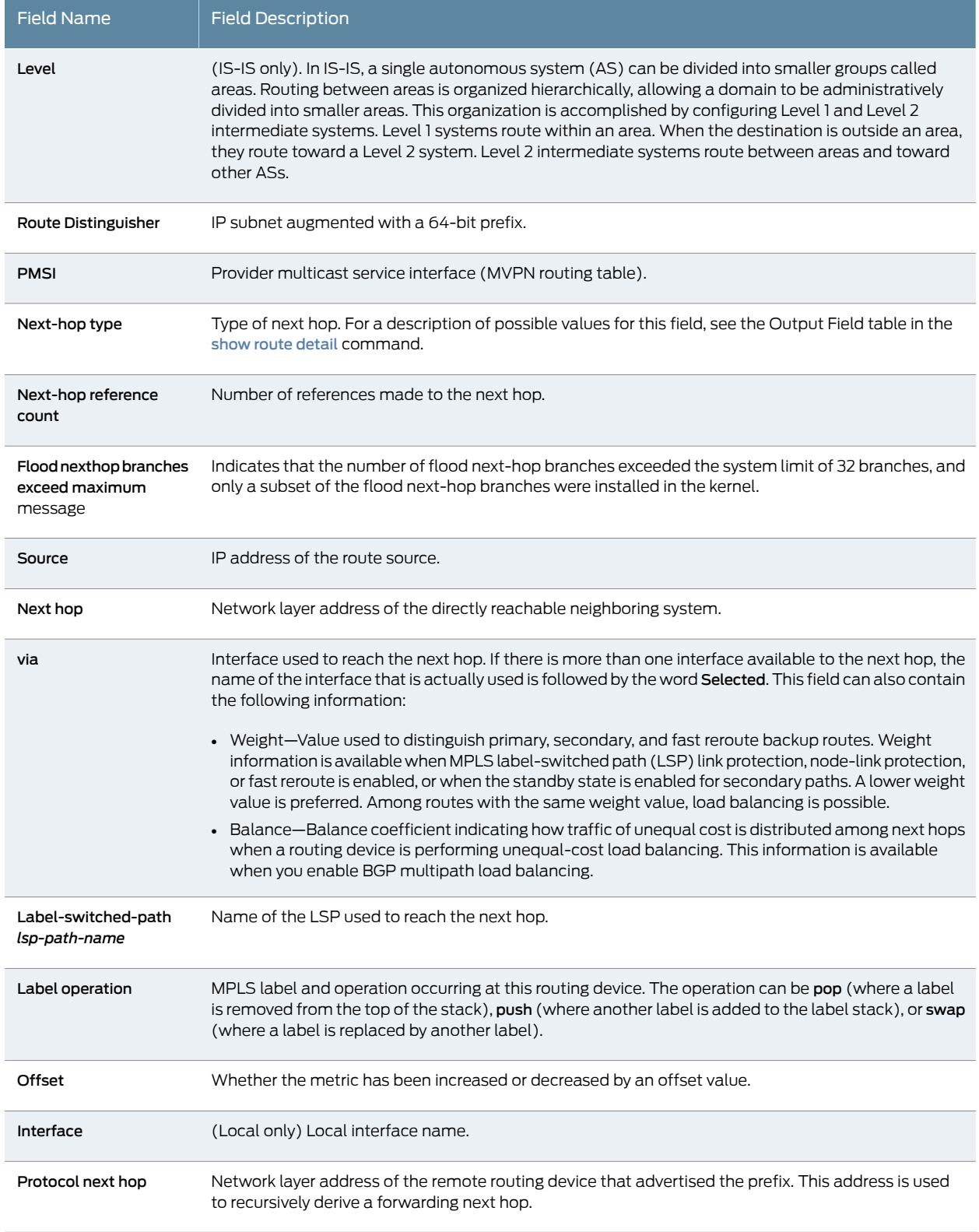

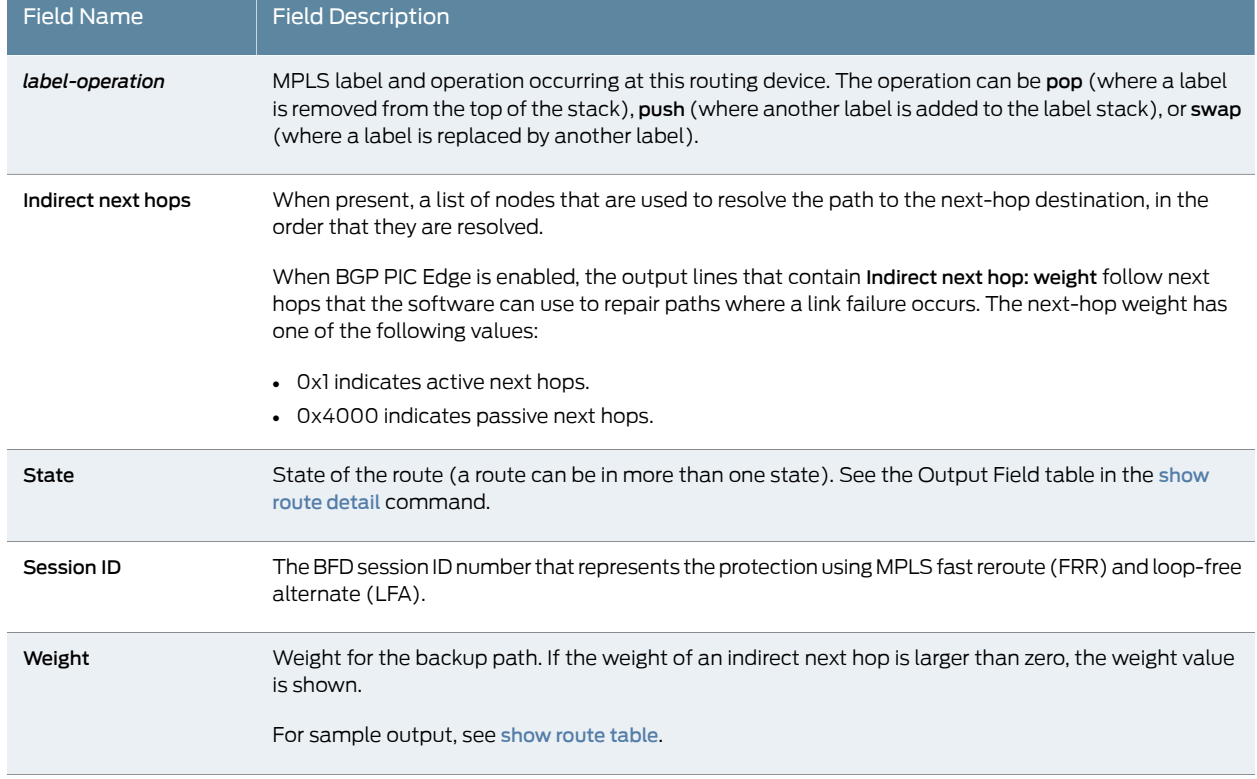

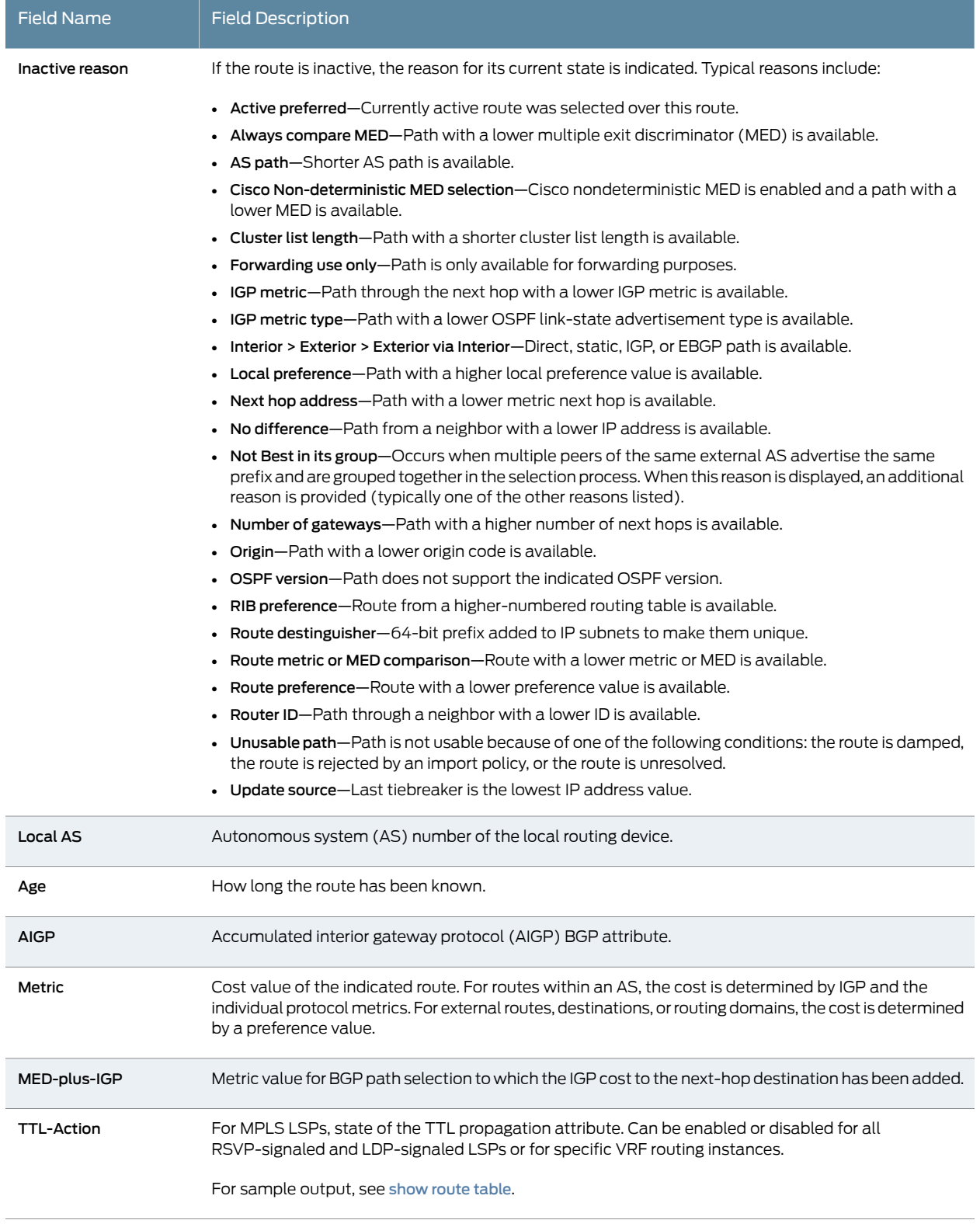

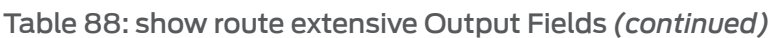

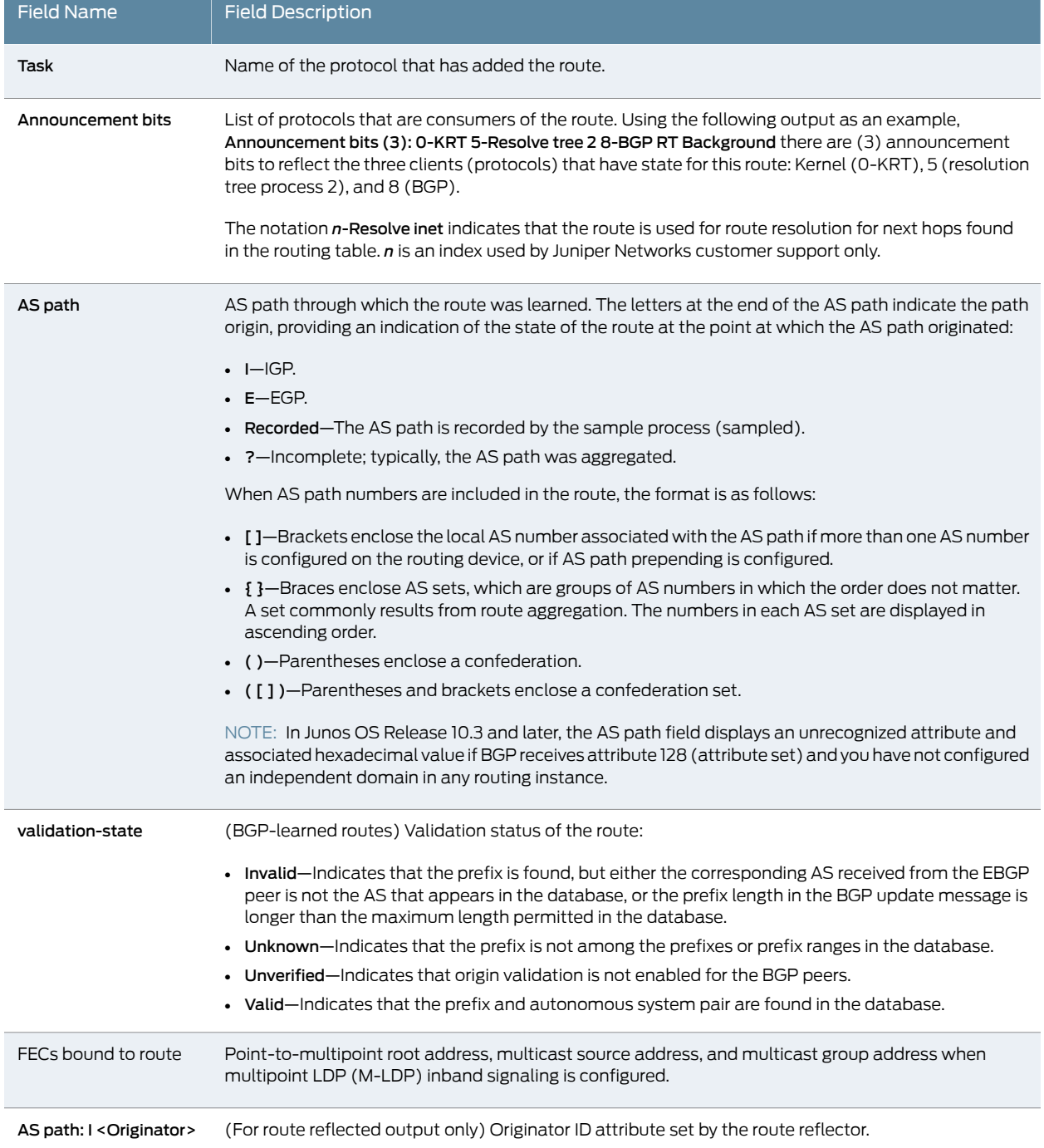

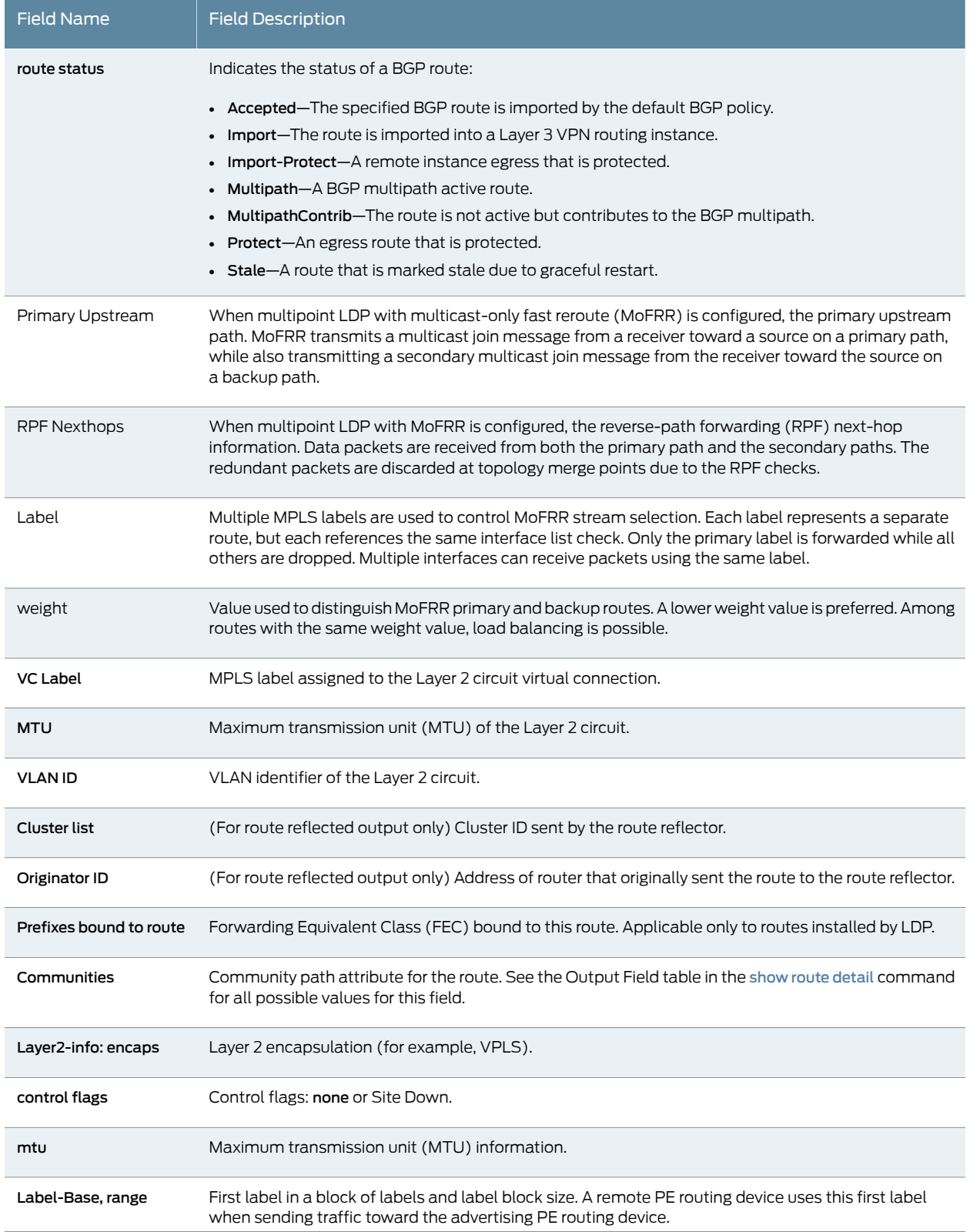

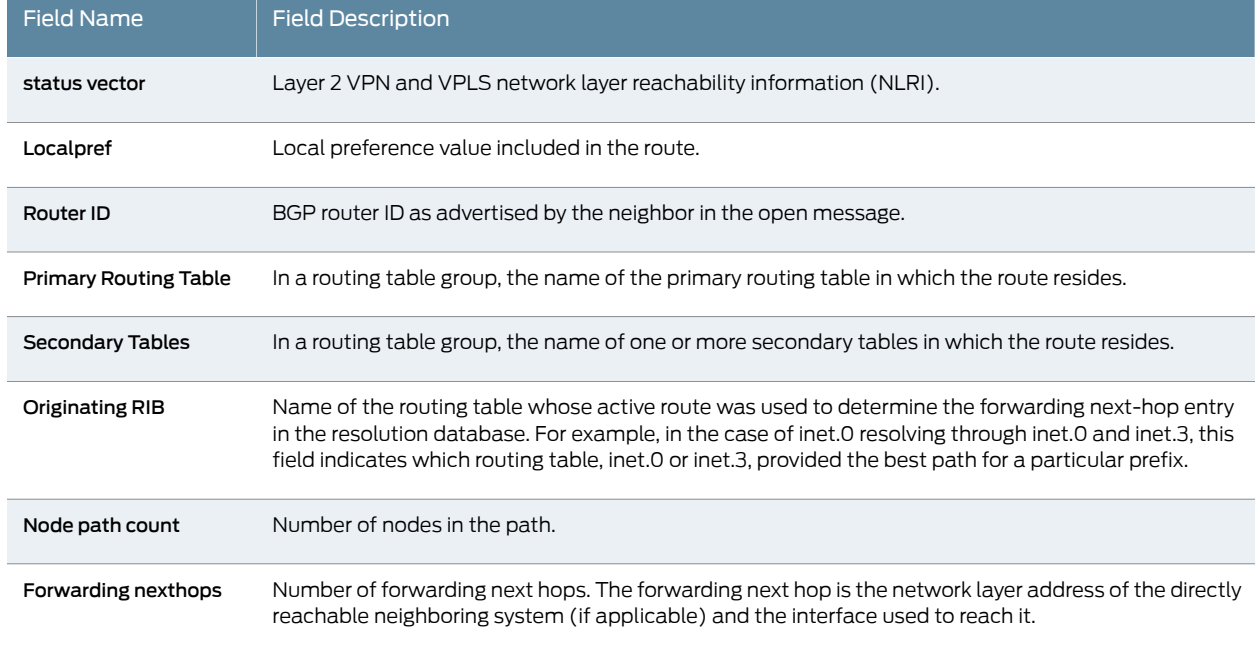

#### <span id="page-1487-0"></span>Sample Output

#### show route extensive user@host> show route extensive inet.0: 22 destinations, 23 routes (21 active, 0 holddown, 1 hidden) 203.0.113.10/16 (1 entry, 1 announced) TSI: KRT in-kernel 203.0.113.10/16 -> {192.168.71.254} \*Static Preference: 5 Next-hop reference count: 29 Next hop: 192.168.71.254 via fxp0.0, selected State: <Active NoReadvrt Int Ext> Local AS: 64496 Age: 1:34:06 Task: RT Announcement bits (2): 0-KRT 3-Resolve tree 2 AS path: I 203.0.113.30/30 (2 entries, 1 announced) \*Direct Preference: 0 Next hop type: Interface Next-hop reference count: 2 Next hop: via so-0/3/0.0, selected State: <Active Int> Local AS: 64496 Age: 1:32:40 Task: IF Announcement bits (1): 3-Resolve tree 2 AS path: I<br>OSPF Preference Preference: 10 Next-hop reference count: 1 Next hop: via so-0/3/0.0, selected

```
 State: <Int>
                 Inactive reason: Route Preference
                 Local AS: 64496 
                 Age: 1:32:40 Metric: 1 
                 Area: 0.0.0.0
                 Task: OSPF
                 AS path: I
203.0.113.103/32 (1 entry, 1 announced)
         *Local Preference: 0
                 Next hop type: Local
                 Next-hop reference count: 7
                 Interface: so-0/3/0.0
                State: < Active No Readvrt Int>
                 Local AS: 644969 
                 Age: 1:32:43 
                 Task: IF
                 Announcement bits (1): 3-Resolve tree 2 
                 AS path: I
...
203.0.113.203/30 (1 entry, 1 announced)
TSI:
KRT in-kernel 203.0.113.203/30 -> {203.0.113.216}
         *OSPF Preference: 10
                 Next-hop reference count: 9
                 Next hop: via so-0/3/0.0
                 Next hop: 203.0.113.216 via ge-3/1/0.0, selected
                 State: <Active Int>
                 Local AS: 64496 
                 Age: 1:32:19 Metric: 2 
                 Area: 0.0.0.0
                 Task: OSPF
                 Announcement bits (2): 0-KRT 3-Resolve tree 2 
                 AS path: I
...
198.51.100.2/32 (1 entry, 1 announced)
TSI:
KRT in-kernel 198.51.100.2/32 -> {}
         *PIM Preference: 0
                 Next-hop reference count: 18
                 State: <Active NoReadvrt Int>
                 Local AS: 64496 
                 Age: 1:34:08 
                 Task: PIM Recv
                 Announcement bits (2): 0-KRT 3-Resolve tree 2 
                 AS path: I
...
198.51.100.22/32 (1 entry, 1 announced)
TSI:
KRT in-kernel 198.51.100.22/32 -> {}
         *IGMP Preference: 0
                 Next-hop reference count: 18
                 State: <Active NoReadvrt Int>
                 Local AS: 64496 
                 Age: 1:34:06
```

```
 Task: IGMP
                 Announcement bits (2): 0-KRT 3-Resolve tree 2 
                 AS path: I
inet.3: 2 destinations, 2 routes (2 active, 0 holddown, 0 hidden)
203.0.113.103/32 (1 entry, 1 announced)
        State: <FlashAll>
         *RSVP Preference: 7
                 Next-hop reference count: 6
                 Next hop: 203.0.113.216 via ge-3/1/0.0 weight 0x1, selected
                 Label-switched-path green-r1-r3
                 Label operation: Push 100096
                 State: <Active Int>
                 Local AS: 64496 
                 Age: 1:28:12 Metric: 2
                 Task: RSVP
                 Announcement bits (2): 1-Resolve tree 1 2-Resolve tree 2 
                 AS path: I
203.0.113.238/32 (1 entry, 1 announced)
        State: <FlashAll>
         *RSVP Preference: 7
                 Next-hop reference count: 6
                 Next hop: via so-0/3/0.0 weight 0x1, selected
                 Label-switched-path green-r1-r2
                 State: <Active Int>
                 Local AS: 64496 
                 Age: 1:28:12 Metric: 1
                 Task: RSVP
                 Announcement bits (2): 1-Resolve tree 1 2-Resolve tree 2 
                 AS path: I
private1__.inet.0: 2 destinations, 3 routes (2 active, 0 holddown, 0 hidden)
...
iso.0: 1 destinations, 1 routes (1 active, 0 holddown, 0 hidden)
47.0005.80ff.f800.0000.0108.0001.0102.5507.1052/152 (1 entry, 0 announced)
         *Direct Preference: 0
                 Next hop type: Interface
                 Next-hop reference count: 1
                 Next hop: via lo0.0, selected
                 State: <Active Int>
                 Local AS: 64496 
                 Age: 1:34:07 
                 Task: IF
                 AS path: I
mpls.0: 5 destinations, 5 routes (5 active, 0 holddown, 0 hidden)
0 (1 entry, 1 announced)
TSI:
KRT in-kernel 0 /36 -> {}
         *MPLS Preference: 0
                 Next hop type: Receive
                 Next-hop reference count: 6
                 State: <Active Int>
                 Local AS: 64496 
                 Age: 1:34:08 Metric: 1
```

```
 Task: MPLS
                 Announcement bits (1): 0-KRT 
                 AS path: I
...
mpls.0: 5 destinations, 5 routes (5 active, 0 holddown, 0 hidden)
   299840 (1 entry, 1 announced)
   TSI:
  KRT in-kernel 299840 /52 -> {indirect(1048575)}
           *RSVP Preference: 7/2
                   Next hop type: Flood
                   Address: 0x9174a30
                   Next-hop reference count: 4
                   Next hop type: Router, Next hop index: 798
                   Address: 0x9174c28
                   Next-hop reference count: 2
                   Next hop: 198.51.100.2 via lt-1/2/0.9 weight 0x1
                   Label-switched-path R2-to-R4-2p2mp
                   Label operation: Pop 
                   Next hop type: Router, Next hop index: 1048574
                   Address: 0x92544f0
                   Next-hop reference count: 2
                   Next hop: 198.51.100.2 via lt-1/2/0.7 weight 0x1
                   Label-switched-path R2-to-R200-p2mp
                   Label operation: Pop 
                   Next hop: 198.51.100.2 via lt-1/2/0.5 weight 0x8001
                   Label operation: Pop 
                   State: <Active Int> 
                   Age: 1:29 Metric: 1 
                   Task: RSVP
                   Announcement bits (1): 0-KRT 
                   AS path: I...
800010 (1 entry, 1 announced)
TSI:
KRT in-kernel 800010 /36 -> {vt-3/2/0.32769}
         *VPLS Preference: 7
                 Next-hop reference count: 2
                 Next hop: via vt-3/2/0.32769, selected
                 Label operation: Pop 
                 State: <Active Int>
                 Age: 1:31:53 
                 Task: Common L2 VC
                 Announcement bits (1): 0-KRT 
                 AS path: I
vt-3/2/0.32769 (1 entry, 1 announced)
TSI:
KRT in-kernel vt-3/2/0.32769.0 /16 -> {indirect(1048574)}
         *VPLS Preference: 7
                 Next-hop reference count: 2
                 Next hop: 203.0.113.216 via ge-3/1/0.0 weight 0x1, selected
                 Label-switched-path green-r1-r3
                 Label operation: Push 800012, Push 100096(top)
                 Protocol next hop: 203.0.113.103
                 Push 800012
                 Indirect next hop: 87272e4 1048574
                 State: <Active Int>
                 Age: 1:31:53 Metric2: 2
```

```
 Task: Common L2 VC
                 Announcement bits (2): 0-KRT 1-Common L2 VC 
                 AS path: I
                 Communities: target:11111:1 Layer2-info: encaps:VPLS, 
                 control flags:, mtu: 0
                 Indirect next hops: 1
                         Protocol next hop: 203.0.113.103 Metric: 2
                         Push 800012
                         Indirect next hop: 87272e4 1048574
                         Indirect path forwarding next hops: 1
                                Next hop: 203.0.113.216 via ge-3/1/0.0 weight 0x1
                         203.0.113.103/32 Originating RIB: inet.3
                          Metric: 2 Node path count: 1
                           Forwarding nexthops: 1
                                 Nexthop: 203.0.113.216 via ge-3/1/0.0
inet6.0: 5 destinations, 5 routes (5 active, 0 holddown, 0 hidden)
2001:db8::10:255:71:52/128 (1 entry, 0 announced)
         *Direct Preference: 0
                 Next hop type: Interface
                 Next-hop reference count: 1
                 Next hop: via lo0.0, selected
                 State: <Active Int>
                 Local AS: 64496 
                 Age: 1:34:07 
                 Task: IF
                 AS path: I
fe80::280:42ff:fe10:f179/128 (1 entry, 0 announced)
         *Direct Preference: 0
                 Next hop type: Interface
                 Next-hop reference count: 1
                 Next hop: via lo0.0, selected
                 State: <Active NoReadvrt Int>
                 Local AS: 64496 
                 Age: 1:34:07 
                 Task: IF
                 AS path: I
ff02::2/128 (1 entry, 1 announced)
TSI:
KRT in-kernel ff02::2/128 -> {}
         *PIM Preference: 0
                 Next-hop reference count: 18
                State: < Active NoReadvrt Int>
                 Local AS: 64496 
                 Age: 1:34:08 
                 Task: PIM Recv6
                 Announcement bits (1): 0-KRT 
                 AS path: I
ff02::d/128 (1 entry, 1 announced)
TSI:
KRT in-kernel ff02::d/128 -> {}
         *PIM Preference: 0
                 Next-hop reference count: 18
                 State: <Active NoReadvrt Int>
                 Local AS: 64496 
                 Age: 1:34:08
```

```
 Task: PIM Recv6
                 Announcement bits (1): 0-KRT 
                 AS path: I
ff02::16/128 (1 entry, 1 announced)
TSI:
KRT in-kernel ff02::16/128 -> {}
         *MLD Preference: 0
                 Next-hop reference count: 18
                 State: <Active NoReadvrt Int>
                 Local AS: 64496 
                 Age: 1:34:06 
                 Task: MLD
                 Announcement bits (1): 0-KRT 
                 AS path: I
private.inet6.0: 1 destinations, 1 routes (1 active, 0 holddown, 0 hidden)
fe80::280:42ff:fe10:f179/128 (1 entry, 0 announced)
         *Direct Preference: 0
                 Next hop type: Interface
                 Next-hop reference count: 1
                 Next hop: via lo0.16385, selected
                 State: <Active NoReadvrt Int>
                 Age: 1:34:07 
                 Task: IF
                 AS path: I
green.l2vpn.0: 4 destinations, 4 routes (4 active, 0 holddown, 0 hidden)
203.0.113.103:1:3:1/96 (1 entry, 1 announced)
         *BGP Preference: 170/-101
                 Route Distinguisher: 203.0.113.103:1
                 Next-hop reference count: 7
                 Source: 203.0.113.103
                 Protocol next hop: 203.0.113.103
                 Indirect next hop: 2 no-forward
                 State: <Secondary Active Int Ext>
                 Local AS: 64496 Peer AS: 64496
                 Age: 1:28:12 Metric2: 1 
                 Task: BGP_69.203.0.113.103+179
                 Announcement bits (1): 0-green-l2vpn 
                 AS path: I
                 Communities: target:11111:1 Layer2-info: encaps:VPLS, 
                 control flags:, mtu: 0
                 Label-base: 800008, range: 8
                 Localpref: 100
                 Router ID: 203.0.113.103
                 Primary Routing Table bgp.l2vpn.0
203.0.113.152:1:1:1/96 (1 entry, 1 announced)
TSI:
Page 0 idx 0 Type 1 val 8699540
         *L2VPN Preference: 170/-1
                 Next-hop reference count: 5
                 Protocol next hop: 203.0.113.152
                 Indirect next hop: 0 -
                 State: <Active Int Ext>
                 Age: 1:34:03 Metric2: 1 
                 Task: green-l2vpn
                 Announcement bits (1): 1-BGP.0.0.0.0+179
```

```
 AS path: I
                 Communities: Layer2-info: encaps:VPLS, control flags:Site-Down, 
                 mtu: 0
                 Label-base: 800016, range: 8, status-vector: 0x9F 
203.0.113.152:1:5:1/96 (1 entry, 1 announced)
TSI:
Page 0 idx 0 Type 1 val 8699528
         *L2VPN Preference: 170/-101
                 Next-hop reference count: 5
                 Protocol next hop: 203.0.113.152
                 Indirect next hop: 0 -
                 State: <Active Int Ext>
                 Age: 1:34:03 Metric2: 1 
                 Task: green-l2vpn
                 Announcement bits (1): 1-BGP.0.0.0.0+179 
                 AS path: I
                 Communities: Layer2-info: encaps:VPLS, control flags:, mtu: 0
                 Label-base: 800008, range: 8, status-vector: 0x9F 
...
l2circuit.0: 2 destinations, 2 routes (2 active, 0 holddown, 0 hidden)
TSI:
203.0.113.163:CtrlWord:4:3:Local/96 (1 entry, 1 announced)
         *L2CKT Preference: 7
                 Next hop: via so-1/1/2.0 weight 1, selected
                 Label-switched-path my-lsp
                 Label operation: Push 100000[0]
                 Protocol next hop: 203.0.113.163 Indirect next hop: 86af000 296
                 State: <Active Int>
                 Local AS: 64499
                 Age: 10:21
                 Task: l2 circuit
                 Announcement bits (1): 0-LDP
                 AS path: I
                 VC Label 100000, MTU 1500, VLAN ID 512
203.0.113.55/24 (1 entry, 1 announced)
TSI:
KRT queued (pending) add
   198.51.100.0/24 -> {Push 300112}
         *BGP Preference: 170/-101
                 Next hop type: Router
                 Address: 0x925c208
                 Next-hop reference count: 2
                 Source: 203.0.113.9
                 Next hop: 203.0.113.9 via ge-1/2/0.15, selected
                 Label operation: Push 300112
                 Label TTL action: prop-ttl
                 State: <Active Ext>
                 Local AS: 64509 Peer AS: 65539
                 Age: 1w0d 23:06:56 
                 AIGP: 25 
                 Task: BGP_65539.203.0.113.9+56732
                 Announcement bits (1): 0-KRT 
                 AS path: 65539 64508 I
                 Accepted
```
 Route Label: 300112 Localpref: 100 Router ID: 213.0.113.99

<span id="page-1494-0"></span>show route extensive (Access Route)

```
user@host> show route 203.0.113.102 extensive
inet.0: 39256 destinations, 39258 routes (39255 active, 0 holddown, 1 hidden)
203.0.113.102/32 (1 entry, 1 announced)
TSI:
KRT in-kernel 203.0.113.102/32 -> {192.0.2.2}
OSPF area : 0.0.0.0, LSA ID : 203.0.113.102, LSA type : Extern
         *Access Preference: 13
                 Next-hop reference count: 78472
                 Next hop: 192.0.2.2 via fe-0/0/0.0, selected
                 State: <Active Int>
        Age: 12 
                 Task: RPD Unix Domain Server./var/run/rpd_serv.local
                 Announcement bits (2): 0-KRT 1-OSPFv2 
                 AS path: I
user@host> show route 2001:db8:4641:1::/48 extensive
inet6.0: 75 destinations, 81 routes (75 active, 0 holddown, 0 hidden)
   2001:db8:4641:1::/48 (1 entry, 1 announced)
   TSI:
   KRT in-kernel 2001:db8:4641:1::/48 -> {#0 0.13.1.0.0.1}
           *Access Preference: 13
                   Next hop type: Router, Next hop index: 74548
                   Address: 0x1638c1d8
                   Next-hop reference count: 6
                   Next hop: #0 0.13.1.0.0.1 via demux0.1073753267, selected
                   Session Id: 0x0
                   State: <Active Int> 
                   Age: 4:17
                   Validation State: unverified
                   Task: RPD Unix Domain Server./var/run/rpd_serv.local
                   Announcement bits (2): 0-KRT 4-Resolve tree 2
                   AS path: I
2001:db8:4641:1::/128 (1 entry, 1 announced)
   TSI:
   KRT in-kernel 2001:db8:4641:1::/128 -> {#0 0.13.1.0.0.1}
           *Access-internal Preference: 12
                   Next hop type: Router, Next hop index: 74548
                   Address: 0x1638c1d8
                   Next-hop reference count: 6
                   Next hop: #0 0.13.1.0.0.1 via demux0.1073753267, selected
                   Session Id: 0x0
                   State: <Active Int>
                   Age: 4:17
                   Validation State: unverified
                   Task: RPD Unix Domain Server./var/run/rpd_serv.local
                   Announcement bits (2): 0-KRT 4-Resolve tree 2
                   AS path: I
```
<span id="page-1494-1"></span>show route extensive (BGP PIC Edge)

user@host> show route 198.51.100.6 extensive ed.inet.0: 6 destinations, 9 routes (6 active, 0 holddown, 0 hidden) 198.51.100.6/32 (3 entries, 2 announced)

```
State: < CalcForwarding>
 TST .
   KRT in-kernel 198.51.100.6/32 -> {indirect(1048574), indirect(1048577)}
   Page 0 idx 0 Type 1 val 9219e30
       Nexthop: Self
       AS path: [2] 3 I
       Communities: target:2:1
   Path 198.51.100.6 from 198.51.100.4 Vector len 4. Val: 0
..
           #Multipath Preference: 255
                   Next hop type: Indirect
                   Address: 0x93f4010
                   Next-hop reference count: 2
..
                    Protocol next hop: 198.51.1001.4
                    Push 299824
                    Indirect next hop: 944c000 1048574 INH Session ID: 0x3
                    Indirect next hop: weight 0x1
                    Protocol next hop: 198.51.100.5
                    Push 299824
                   Indirect next hop: 944c1d8 1048577 INH Session ID: 0x4
                   Indirect next hop: weight 0x4000
                   State: <ForwardingOnly Int Ext)>
                   Inactive reason: Forwarding use only
                   Age: 25 Metric2: 15 
                   Validation State: unverified 
                   Task: RT
                    Announcement bits (1): 0-KRT 
                    AS path: 3 I
                   Communities: target:2:1
user@host> show route 203.0.113.20 extensive
```

```
show route extensive (FRR and LFA)
```

```
inet.0: 46 destinations, 49 routes (45 active, 0 holddown, 1 hidden)
203.0.113.20/24 (2 entries, 1 announced)
         State: FlashAll
TSI:
KRT in-kernel 203.0.113.20/24 -> {Push 299776, Push 299792}
         *RSVP Preference: 7/1
                 Next hop type: Router, Next hop index: 1048574
                 Address: 0xbbbc010
                 Next-hop reference count: 5
                 Next hop: 203.0.113.112 via ge-2/1/8.0 weight 0x1, selected
                 Label-switched-path europa-d-to-europa-e
                 Label operation: Push 299776
                 Label TTL action: prop-ttl
                 Session Id: 0x201
                 Next hop: 203.0.113.122 via ge-2/1/4.0 weight 0x4001
                 Label-switched-path europa-d-to-europa-e
                 Label operation: Push 299792
                 Label TTL action: prop-ttl
                 Session Id: 0x202
                 State: Active Int
                 Local AS: 64500 
                 Age: 5:31 Metric: 2 
                 Task: RSVP
                 Announcement bits (1): 0-KRT 
                 AS path: I
          OSPF Preference: 10
                 Next hop type: Router, Next hop index: 615
```
 Address: 0xb9d78c4 Next-hop reference count: 7 Next hop: 203.0.113.112 via ge-2/1/8.0, selected Session Id: 0x201 State: Int Inactive reason: Route Preference Local AS: 64500 Age: 5:35 Metric: 3 Area: 0.0.0.0 Task: OSPF AS path: I

<span id="page-1496-0"></span>show route extensive (IS-IS)

user@host> show route extensive IS-IS Preference: 15 Level: 1 Next hop type: Router, Next hop index: 1048577 Address: 0xXXXXXXXXXX Next-hop reference count: YY Next hop: 203.0.113.22 via ae1.0 balance 43%, selected Session Id: 0x141 Next hop: 203.0.113.22 via ae0.0 balance 57%

<span id="page-1496-1"></span>show route extensive (Route Reflector)

```
user@host> show route extensive
203.0.113.0/8 (1 entry, 1 announced)
TSI:
KRT in-kernel 203.0.113.0/8 -> {indirect(40)}<br>*BGP Preference: 170/-101
                Preference: 170/-101
                 Source: 192.168.4.214
                 Protocol next hop: 198.51.100.192 Indirect next hop: 84ac908 40
                 State: <Active Int Ext>
                 Local AS: 65548 Peer AS: 65548
                 Age: 3:09 Metric: 0 Metric2: 0
                 Task: BGP_65548.192.168.4.214+1033
                 Announcement bits (2): 0-KRT 4-Resolve inet.0
                AS path: 65544 64507 I < Originator>
                 Cluster list: 198.51.100.1
                 Originator ID: 203.0.113.88
                 Communities: 7777:7777
                 Localpref: 100
                 Router ID: 203.0.113.4
                 Indirect next hops: 1
                          Protocol next hop: 203.0.113.192 Metric: 0 
                          Indirect next hop: 84ac908 40
                          Indirect path forwarding next hops: 0
                                  Next hop type: Discard
```
<span id="page-1496-2"></span>show route label detail (Multipoint LDP Inband Signaling for Point-to-Multipoint LSPs)

user@host> show route label 299872 detail mpls.0: 13 destinations, 13 routes (13 active, 0 holddown, 0 hidden) 299872 (1 entry, 1 announced) \*LDP Preference: 9 Next hop type: Flood Next-hop reference count: 3 Address: 0x9097d90

```
 Next hop: via vt-0/1/0.1
                Next-hop index: 661
                Label operation: Pop 
                Address: 0x9172130
                Next hop: via so-0/0/3.0
                Next-hop index: 654
                Label operation: Swap 299872
                State: **Active Int>
                Local AS: 64511 
                Age: 8:20 Metric: 1 
                Task: LDP
                Announcement bits (1): 0-KRT 
                AS path: I
               FECs bound to route: P2MP root-addr 203.0.113.166, grp 203.0.1.1,
 src 192.168.142.2
```
#### <span id="page-1497-0"></span>show route label detail (Multipoint LDP with Multicast-Only Fast Reroute)

user@host> show route label 301568 detail

```
mpls.0: 18 destinations, 18 routes (18 active, 0 holddown, 0 hidden)
301568 (1 entry, 1 announced)
         *LDP Preference: 9
                 Next hop type: Flood
                 Address: 0x2735208
                 Next-hop reference count: 3
                 Next hop type: Router, Next hop index: 1397
                 Address: 0x2735d2c
                 Next-hop reference count: 3
                 Next hop: 203.0.113.82 via ge-1/2/22.0
                 Label operation: Pop 
                 Load balance label: None; 
                 Next hop type: Router, Next hop index: 1395
                 Address: 0x2736290
                 Next-hop reference count: 3
                 Next hop: 203.0.113.2 via ge-1/2/18.0
                 Label operation: Pop 
                 Load balance label: None; 
                 State: <Active Int AckRequest MulticastRPF>
                 Local AS: 64500 
                 Age: 54:05 Metric: 1 
                 Validation State: unverified 
                 Task: LDP
                 Announcement bits (1): 0-KRT 
                 AS path: I
                FECs bound to route: P2MP root-addr 198.51.100.1, grp: 232.1.1.1,
  src: 192.168.219.11
                 Primary Upstream : 198.51.100.3:0--198.51.100.2:0
                    RPF Nexthops :
                         ge-1/2/15.0, 1.2.94.1, Label: 301568, weight: 0x1
                         ge-1/2/14.0, 1.2.3.1, Label: 301568, weight: 0x1
                 Backup Upstream : 198.51.100.3:0--198.51.100.6:0
                    RPF Nexthops :
                        ge-1/2/20.0, 198.51.100.96, Label: 301584, weight: 0xfffe
                        ge-1/2/19.0, 198.51.100.36, Label: 301584, weight: 0xfffe
```
# show route flow validation

<span id="page-1498-1"></span><span id="page-1498-0"></span>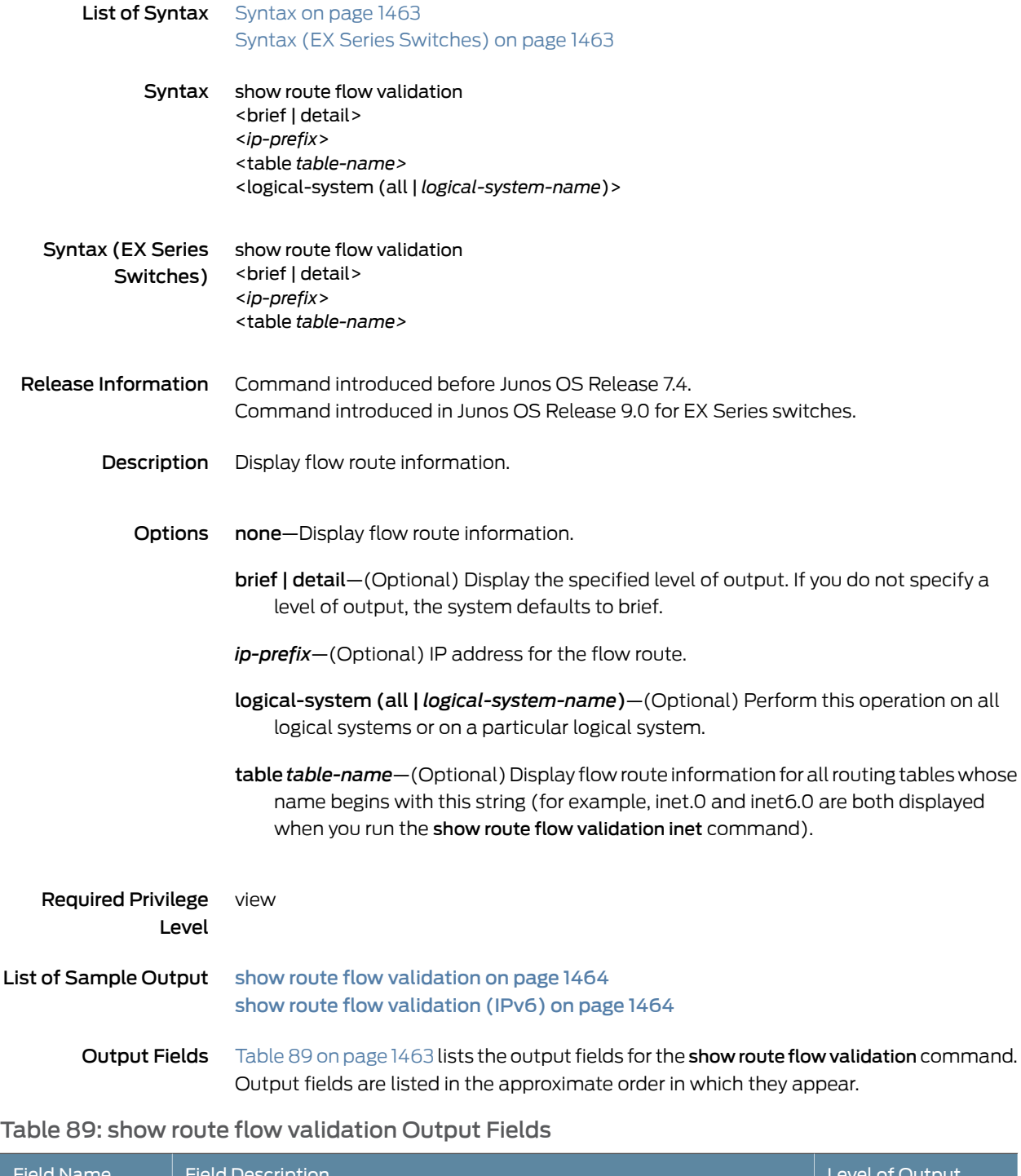

<span id="page-1498-2"></span>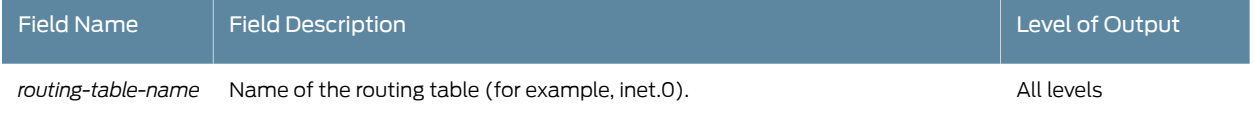

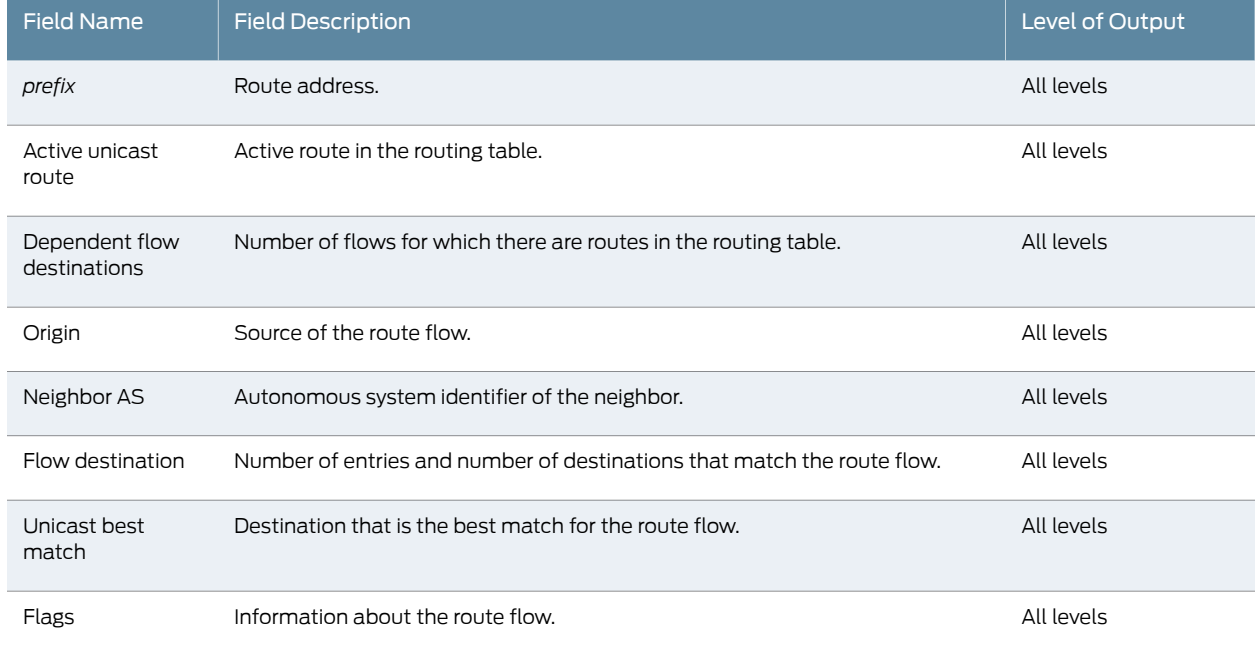

## Table 89: show route flow validation Output Fields *(continued)*

## <span id="page-1499-0"></span>Sample Output

#### show route flow validation

user@host> show route flow validation inet.0: 10.0.5.0/24Active unicast route Dependent flow destinations: 1 Origin: 192.168.224.218, Neighbor AS: 64501 Flow destination (3 entries, 1 match origin) Unicast best match: 10.0.5.0/24 Flags: SubtreeApex Consistent

<span id="page-1499-1"></span>show route flow validation (IPv6)

```
user@host> show route flow validation
inet6.0:
2001:db8::11:11:11:0/120
                 Active unicast route
                     Dependent flow destinations: 2
                     Origin: 2001:db8::13:14:2:2, Neighbor AS: 2000
2001:db8::11:11:11:10/128
                 Flow destination (1 entries, 1 match origin, next-as)
                     Unicast best match: 2001:db8::11:11:11:0/120
                     Flags: Consistent
2001:db8::11:11:11:30/128
                 Flow destination (1 entries, 1 match origin, next-as)
                     Unicast best match: 2001:db8::11:11:11:0/120
                     Flags: Consistent
```
# show route forwarding-table

<span id="page-1500-2"></span><span id="page-1500-1"></span><span id="page-1500-0"></span>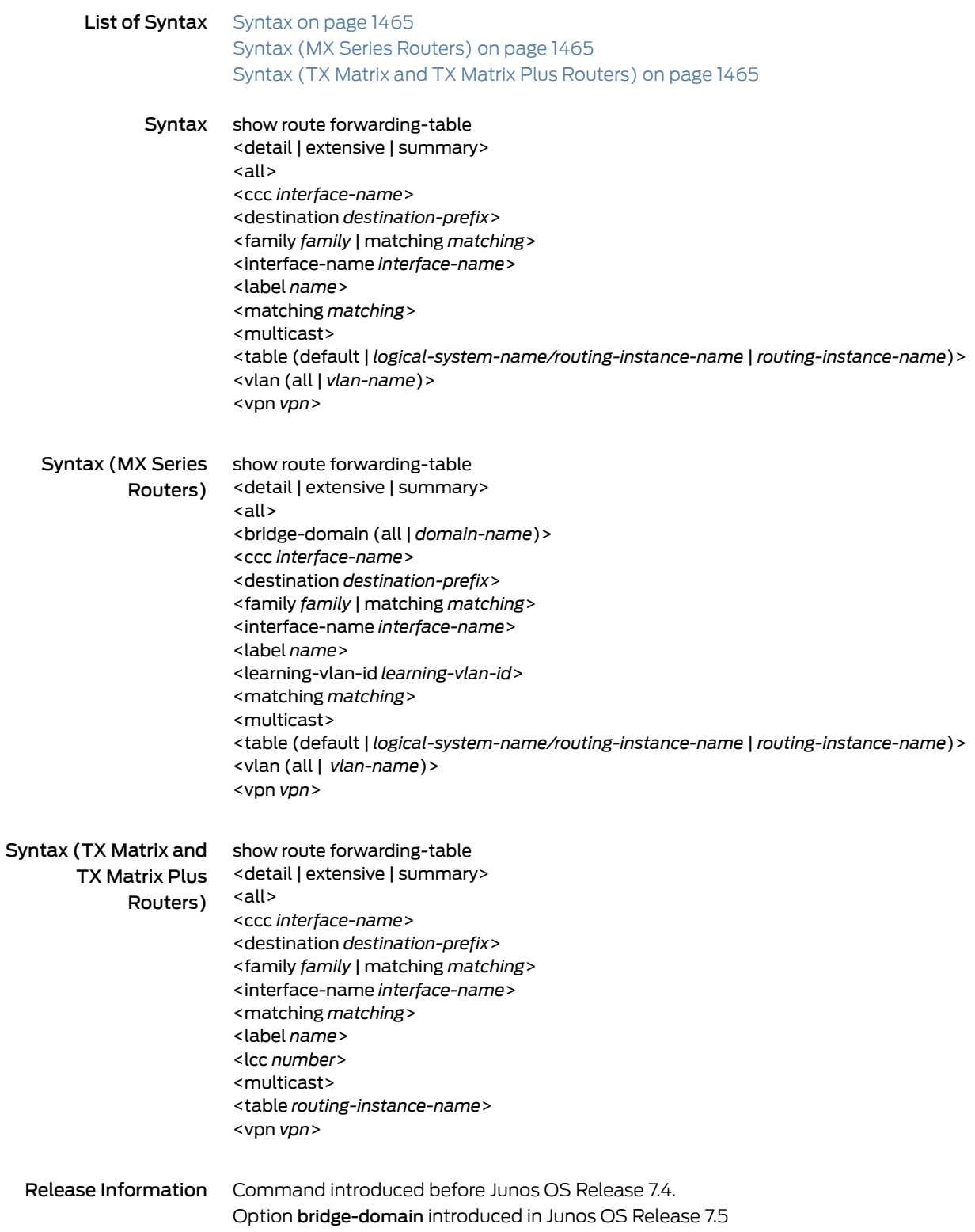

<u> 1980 - Johann Barbara, martxa al</u>

Option learning-vlan-id introduced in Junos OS Release 8.4 Options all and vlan introduced in Junos OS Release 9.6. Command introduced in Junos OS Release 11.3 for the QFX Series. Command introduced in Junos OS Release 14.1X53-D20 for the OCX Series.

Description Display the Routing Engine's forwarding table, including the network-layer prefixes and their next hops. This command is used to help verify that the routing protocol process has relayed the correction information to the forwarding table. The Routing Engine constructs and maintains one or more routing tables. From the routing tables, the Routing Engine derives a table of active routes, called the forwarding table.

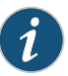

NOTE: The Routing Engine copies the forwarding table to the Packet Forwarding Engine, the part of the router that is responsible for forwarding packets. To display the entries in the Packet Forwarding Engine's forwarding table, use the show pfe route command.

- Options none—Display the routes in the forwarding tables. By default, the show route forwarding-table command does not display information about private, or internal, forwarding tables.
	- detail | extensive | summary-(Optional) Display the specified level of output.
	- all—(Optional) Display routing table entries for all forwarding tables, including private, or internal, tables.
	- bridge-domain(all|*bridge-domain-name*)—(MX Series routers only) (Optional) Display route entries for all bridge domains or the specified bridge domain.
	- ccc *interface-name*—(Optional) Display route entries for the specified circuit cross-connect interface.
	- destination *destination-prefix*—(Optional) Destination prefix.
	- family *family*—(Optional) Display routing table entries for the specified family: bridge (ccc |destination|detail| extensive |interface-name |label|learning-vlan-id|matching | multicast | summary | table | vlan | vpn), ethernet-switching, evpn, fibre-channel, fmembers, inet, inet6, iso, mcsnoop-inet, mcsnoop-inet6, mpls, satellite-inet, satellite-inet6, satellite-vpls, tnp, unix, vpls, or vlan-classification.
	- interface-name*interface-name*—(Optional) Display routing table entries for the specified interface.
	- label *name*—(Optional) Display route entries for the specified label.
	- lcc *number*—(TX Matrix and TX matrix Plus routers only) (Optional) On a routing matrix composed of a TX Matrix router and T640 routers, display information for the specified T640 router (or line-card chassis) connected to the TX Matrix router. On a routing matrix composed of the TX Matrix Plus router and T1600 or T4000 routers,

display information for the specified router (line-card chassis) connected to the TX Matrix Plus router.

Replace *number* with the following values depending on the LCC configuration:

- 0 through 3, when T640 routers are connected to a TX Matrix router in a routing matrix.
- 0 through 3, when T1600 routers are connected to a TX Matrix Plus router in a routing matrix.
- 0 through 7, when T1600 routers are connected to a TX Matrix Plus router with 3D SIBs in a routing matrix.
- 0, 2, 4, or 6, when T4000 routers are connected to a TX Matrix Plus router with 3D SIBs in a routing matrix.
- learning-vlan-id *learning-vlan-id*—(MX Series routers only) (Optional) Display learned information for all VLANs or for the specified VLAN.
- matching *matching*—(Optional) Display routing table entries matching the specified prefix or prefix length.
- multicast—(Optional) Display routing table entries for multicast routes.
- table —(Optional) Display route entries for all the routing tables in the main routing instance or for the specified routing instance. If your device supports logical systems, you can also display route entries for the specified logical system and routing instance. To view the routing instances on your device, use the show route [instance](#page-1526-0) command.
- vlan (all | *vlan-name*)—(Optional) Display information for all VLANs or for the specified VLAN.

vpn *vpn*—(Optional) Display routing table entries for a specified VPN.

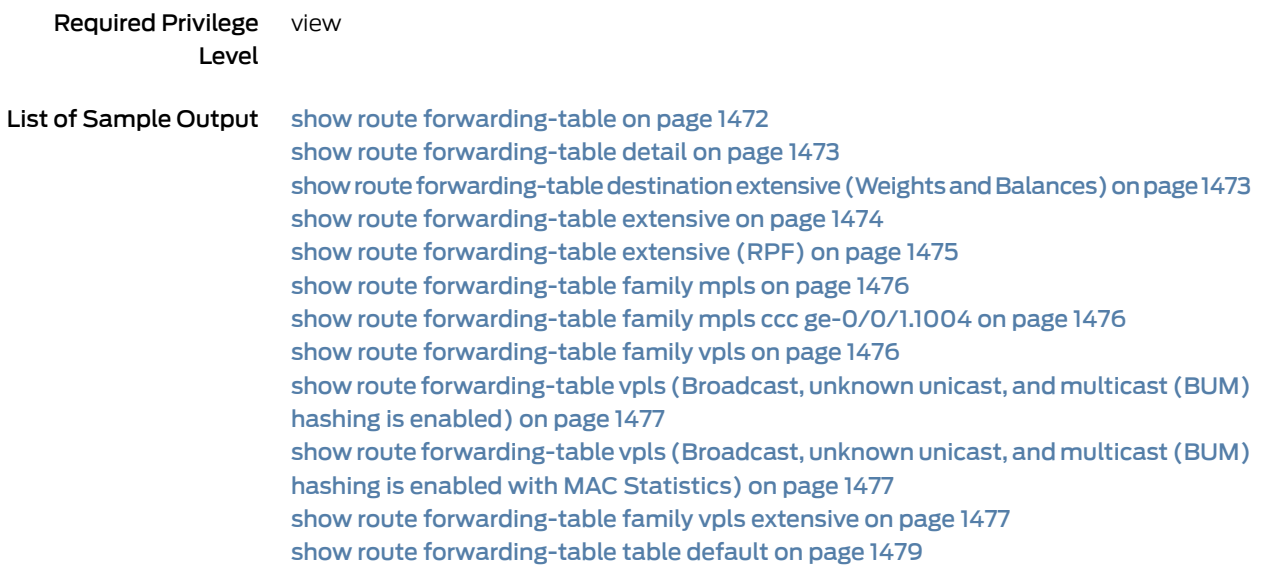

### show route [forwarding-table](#page-1514-1) table [logical-system-name/routing-instance-name](#page-1514-1) on [page](#page-1514-1) 1479 show route [forwarding-table](#page-1515-0) vpn on page [1480](#page-1515-0)

<span id="page-1503-0"></span>Output Fields Table 90 on page 1468 lists the output fields for the show route forwarding-table command. Output fields are listed in the approximate order in which they appear. Field names might be abbreviated (as shown in parentheses) when no level of output is specified, or when the detail keyword is used instead of the extensive keyword.

## Table 90: show route forwarding-table Output Fields

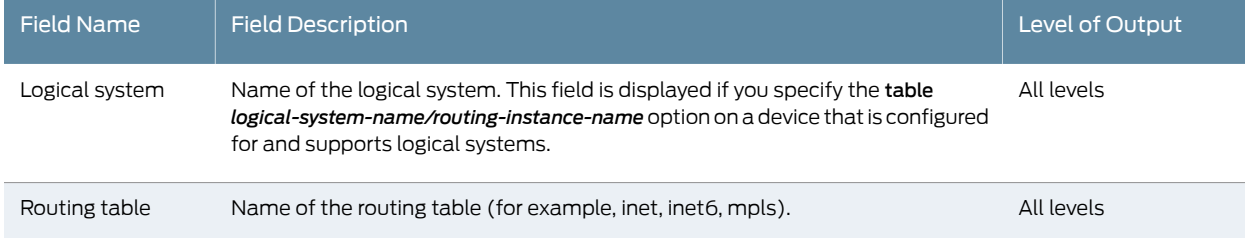

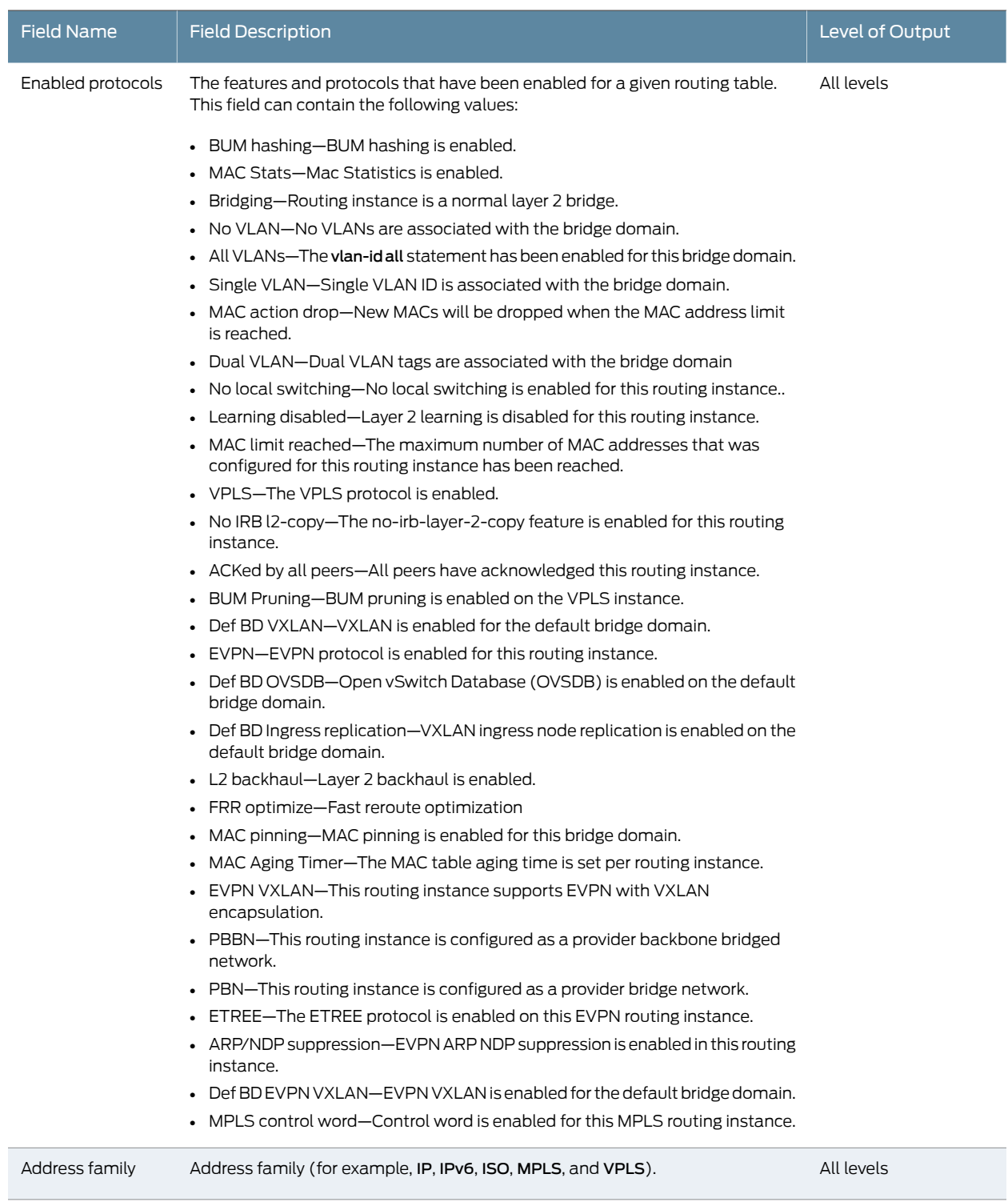

Destination Destination of the route. Destination of the route.

# Table 90: show route forwarding-table Output Fields *(continued)*

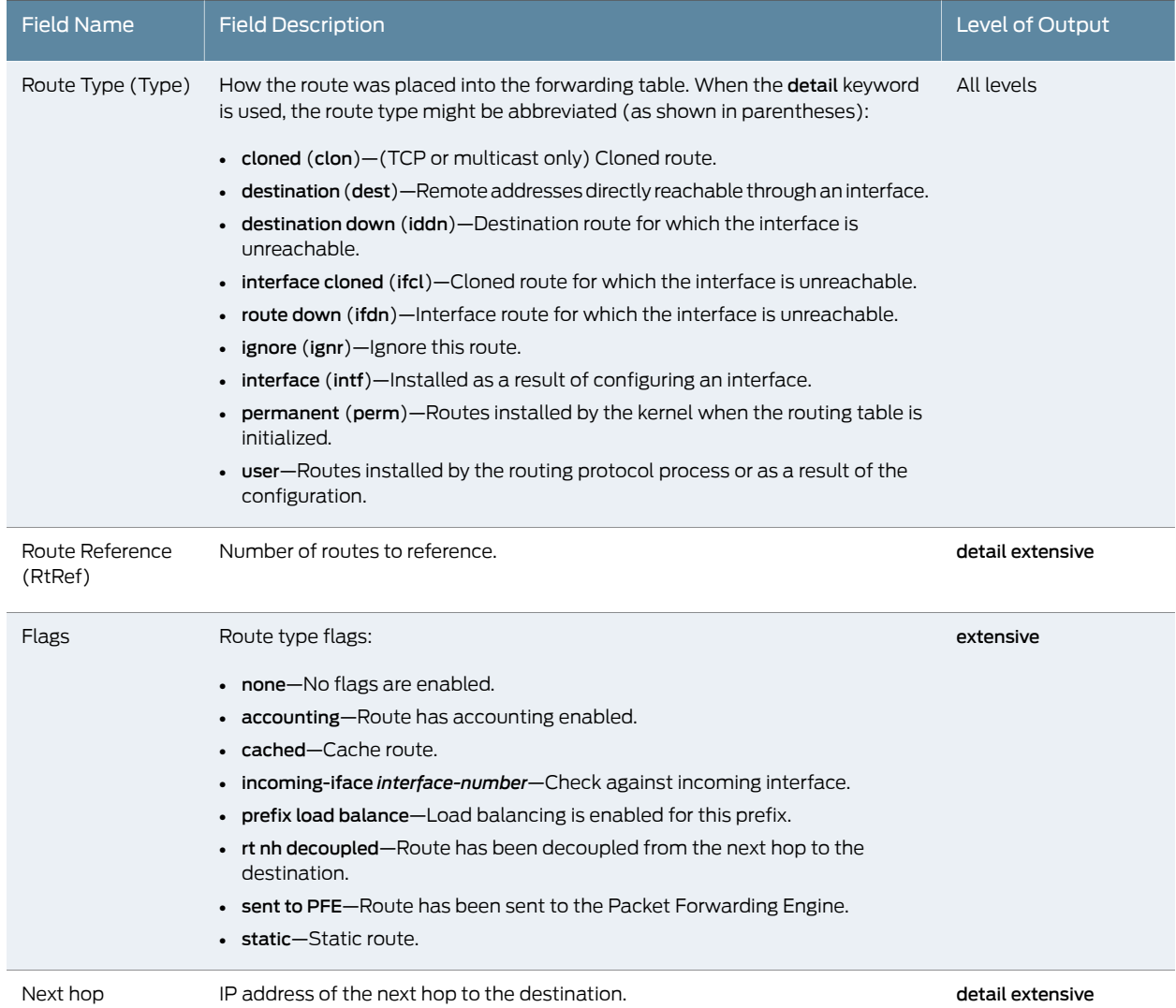

# Table 90: show route forwarding-table Output Fields *(continued)*

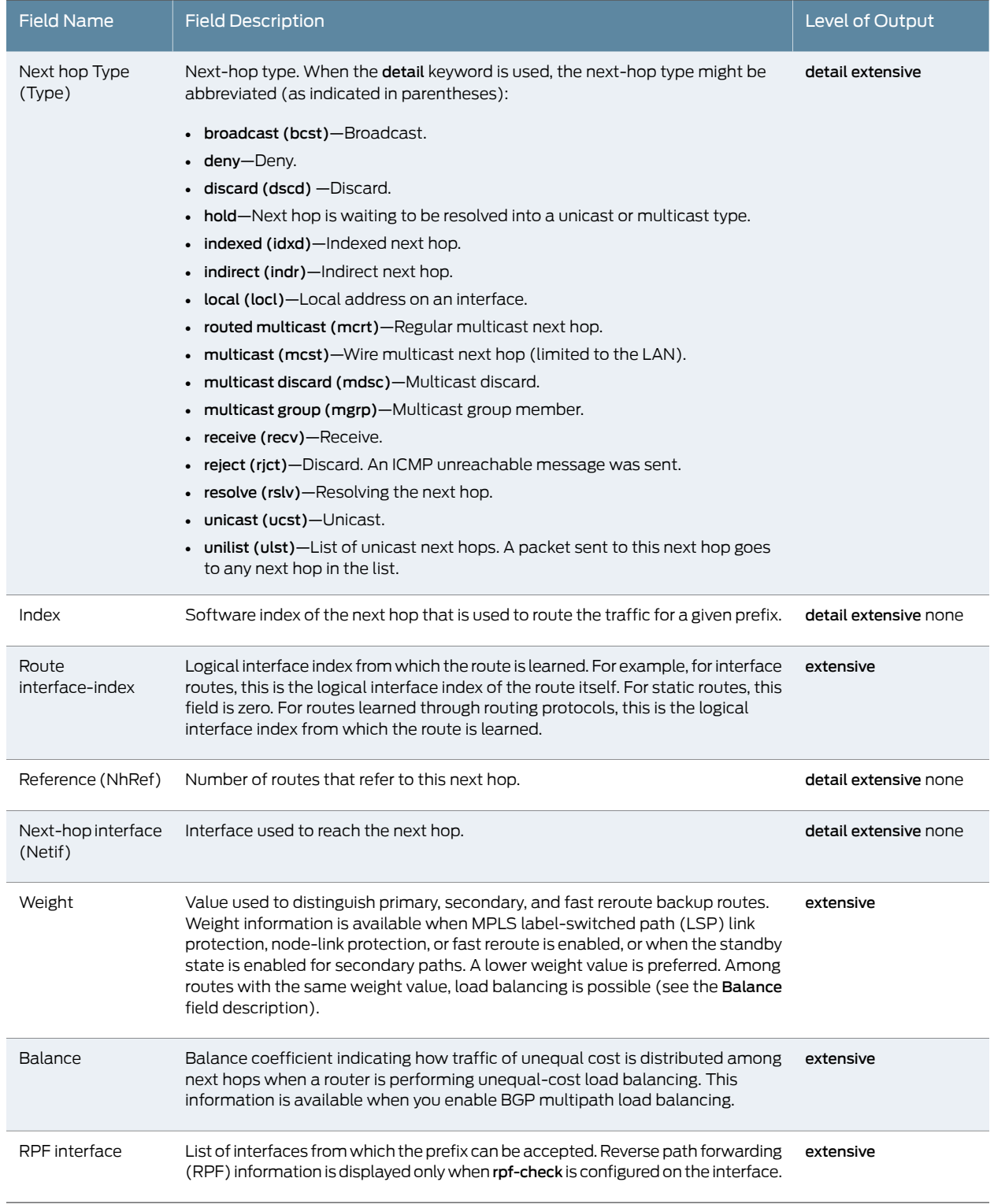

# Table 90: show route forwarding-table Output Fields *(continued)*

# <span id="page-1507-0"></span>Sample Output

### show route forwarding-table

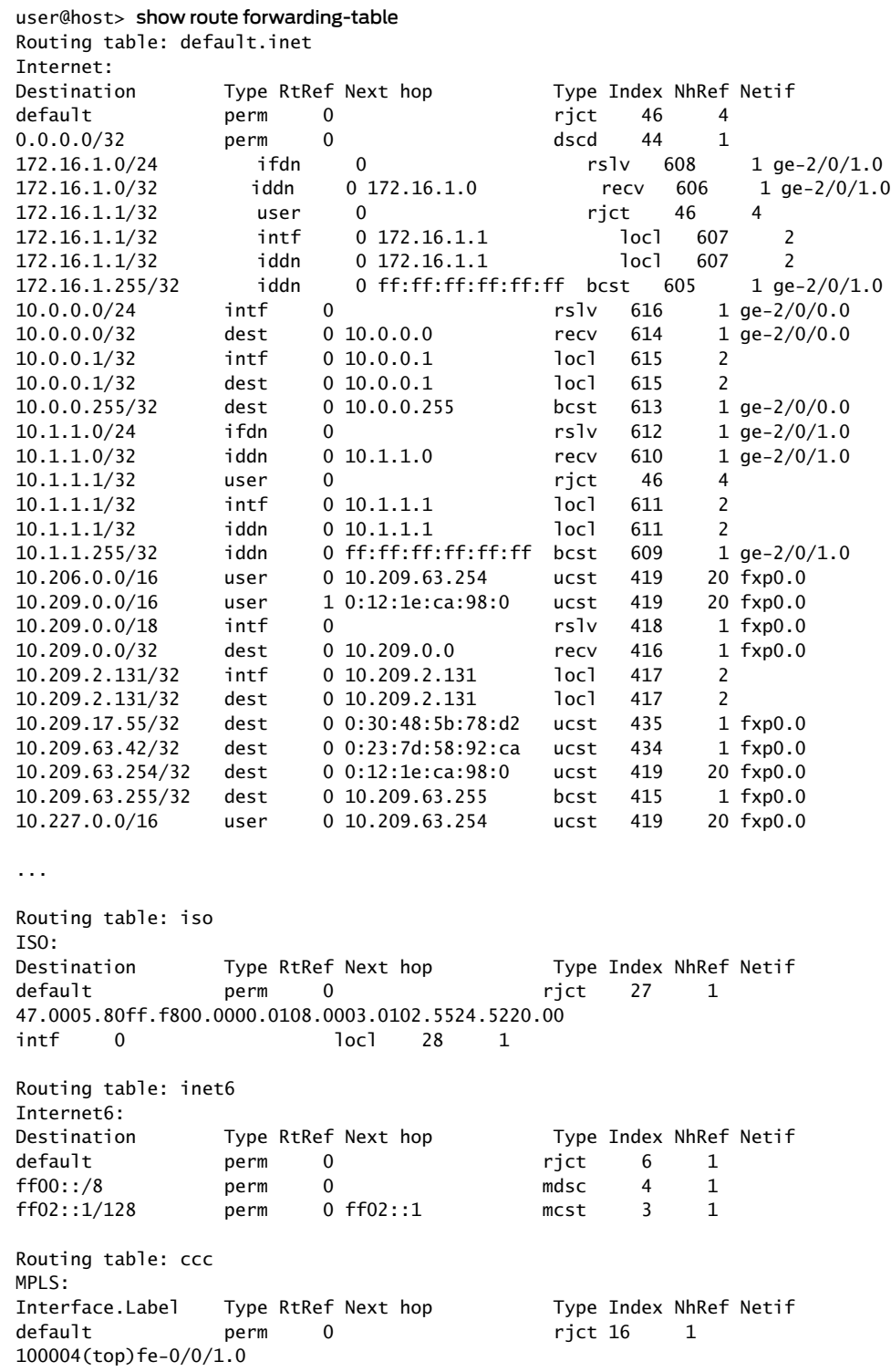

### <span id="page-1508-0"></span>show route forwarding-table detail

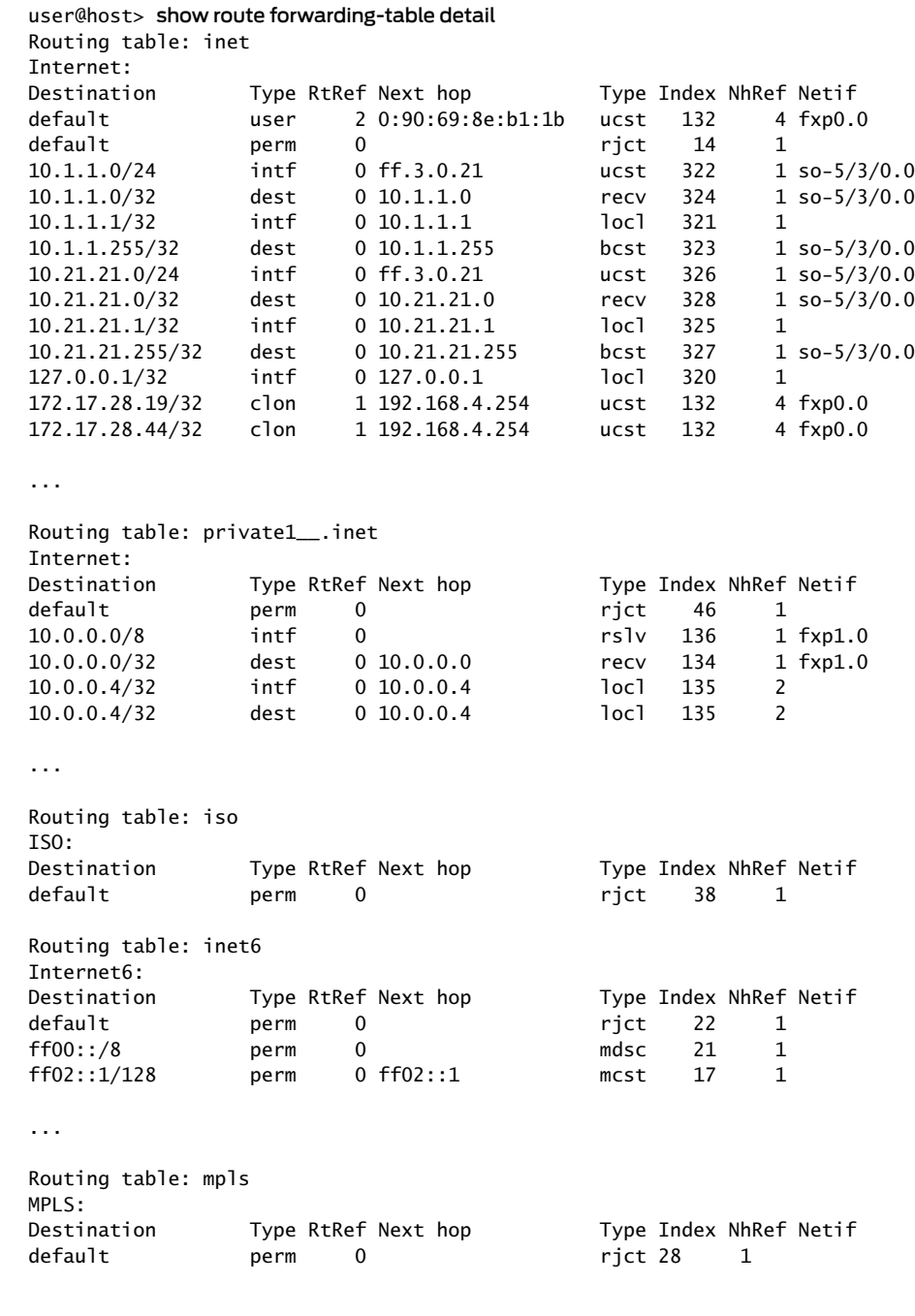

<span id="page-1508-1"></span>show route forwarding-table destination extensive (Weights and Balances)

user@host> show route forwarding-table destination 3.4.2.1 extensive Routing table: inet [Index 0] Internet: Destination: 3.4.2.1/32 Route type: user

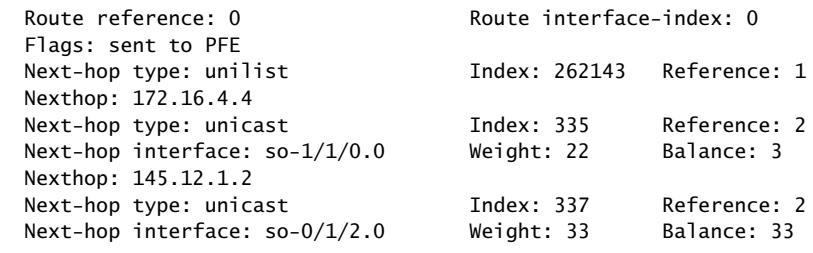

## <span id="page-1509-0"></span>show route forwarding-table extensive

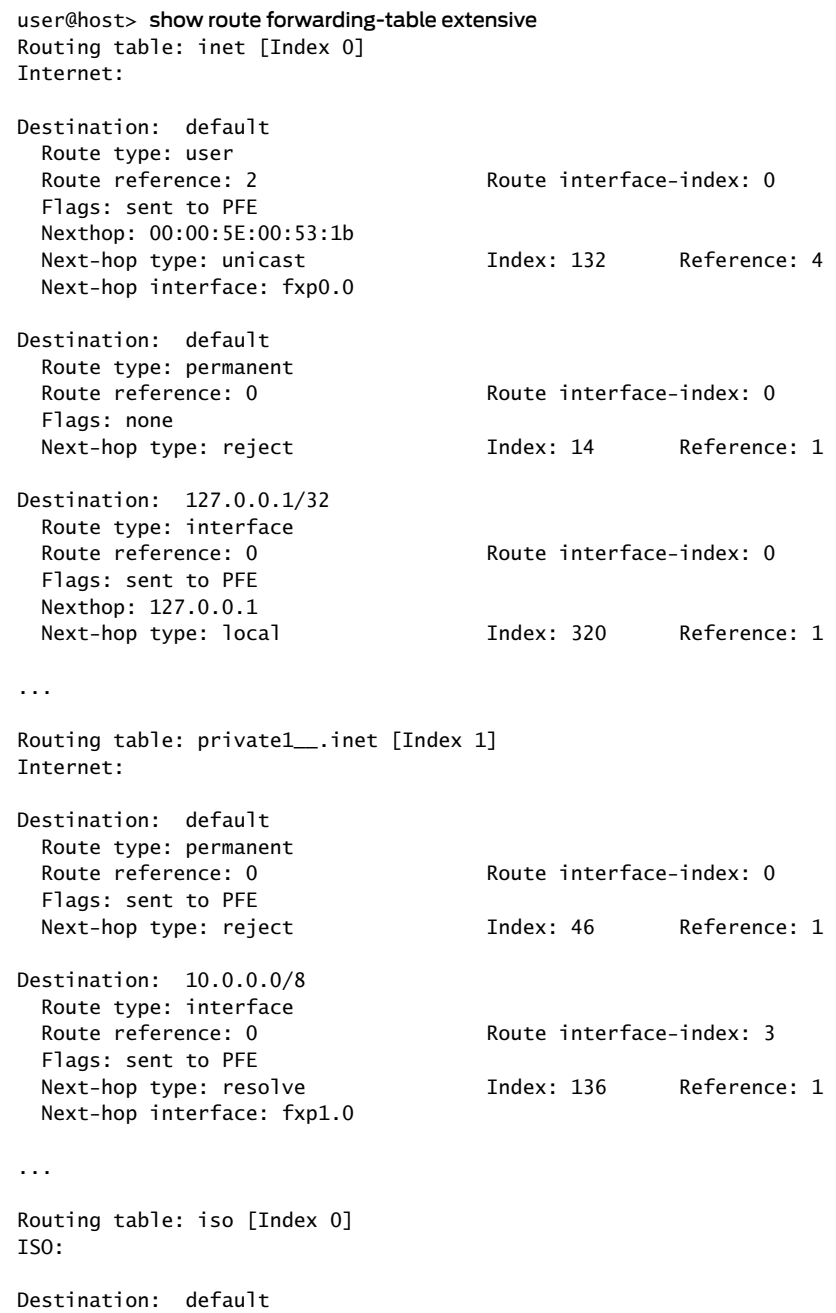

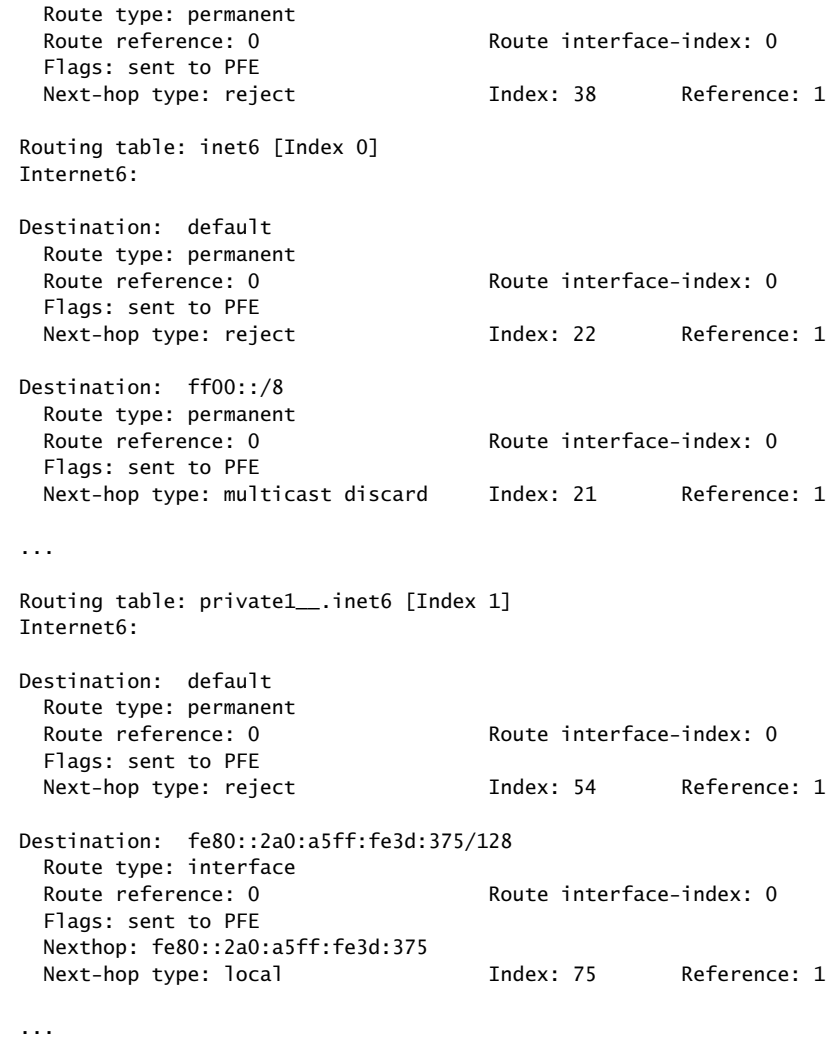

<span id="page-1510-0"></span>show route forwarding-table extensive (RPF)

The next example is based on the following configuration, which enables an RPF check on all routes that are learned from this interface, including the interface route:

```
so-1/1/0 {
     unit 0 {
         family inet {
             rpf-check;
             address 192.0.2.2/30;
         }
     }
}
user@host> show route forwarding-table extensive
Routing table: inet [Index 0]
Internet:
...
...
Destination: 192.0.2.3/32
```
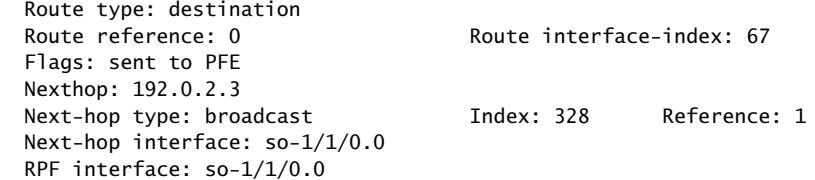

## <span id="page-1511-0"></span>show route forwarding-table family mpls

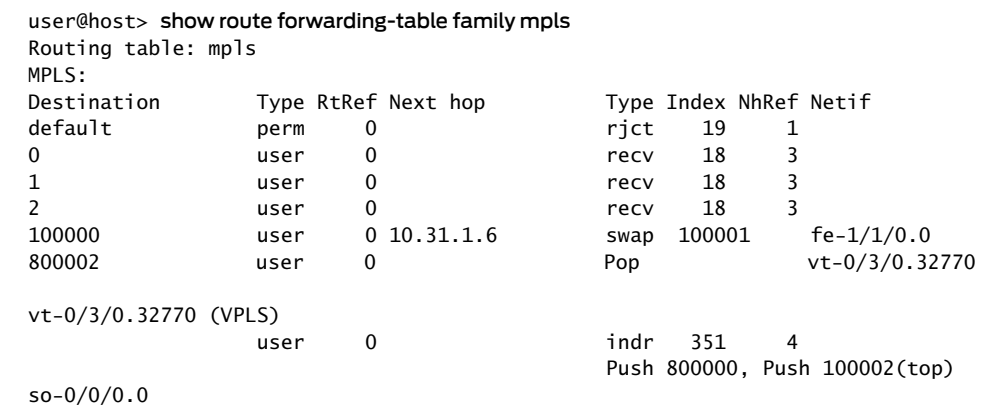

## <span id="page-1511-1"></span>show route forwarding-table family mpls ccc ge-0/0/1.1004

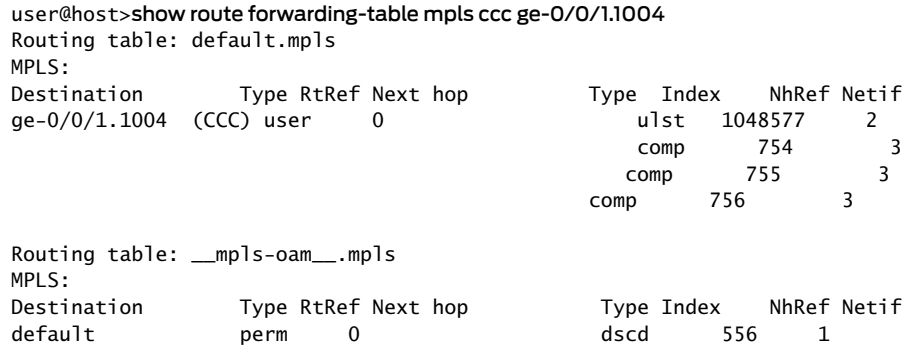

### <span id="page-1511-2"></span>show route forwarding-table family vpls

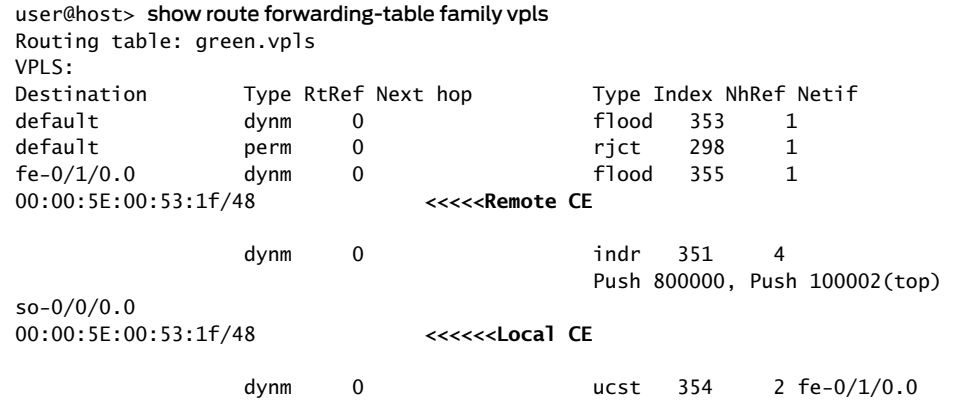
show route forwarding-table vpls (Broadcast, unknown unicast, and multicast (BUM) hashing is enabled)

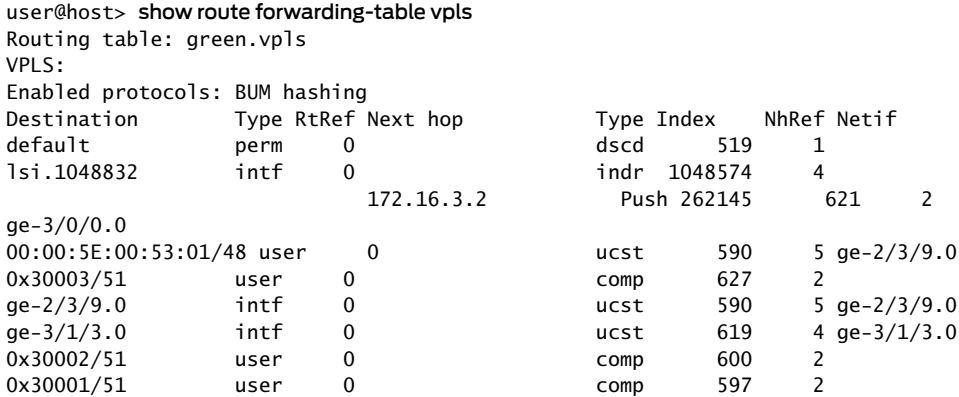

show route forwarding-table vpls (Broadcast, unknown unicast, and multicast (BUM) hashing is enabled with MAC Statistics)

user@host> show route forwarding-table family vpls extensive

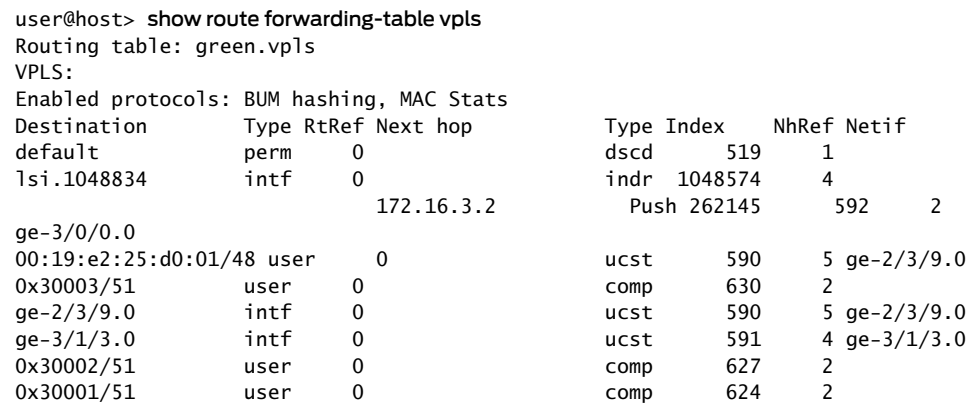

## show route forwarding-table family vpls extensive

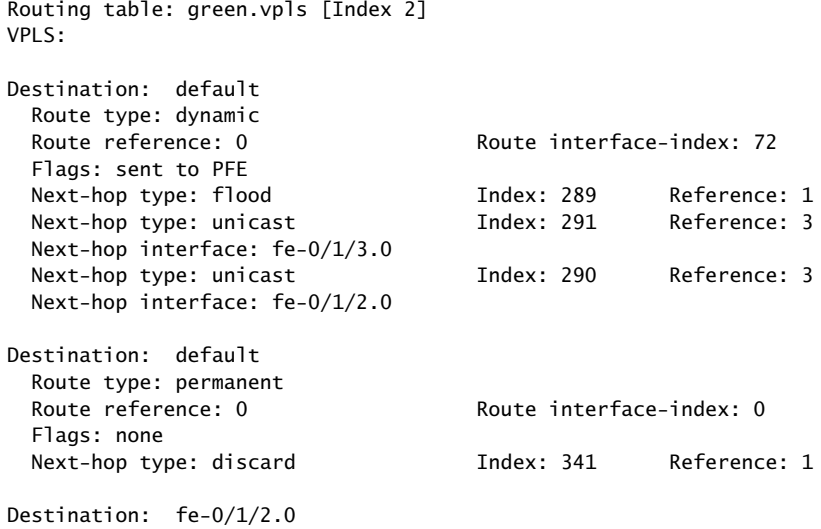

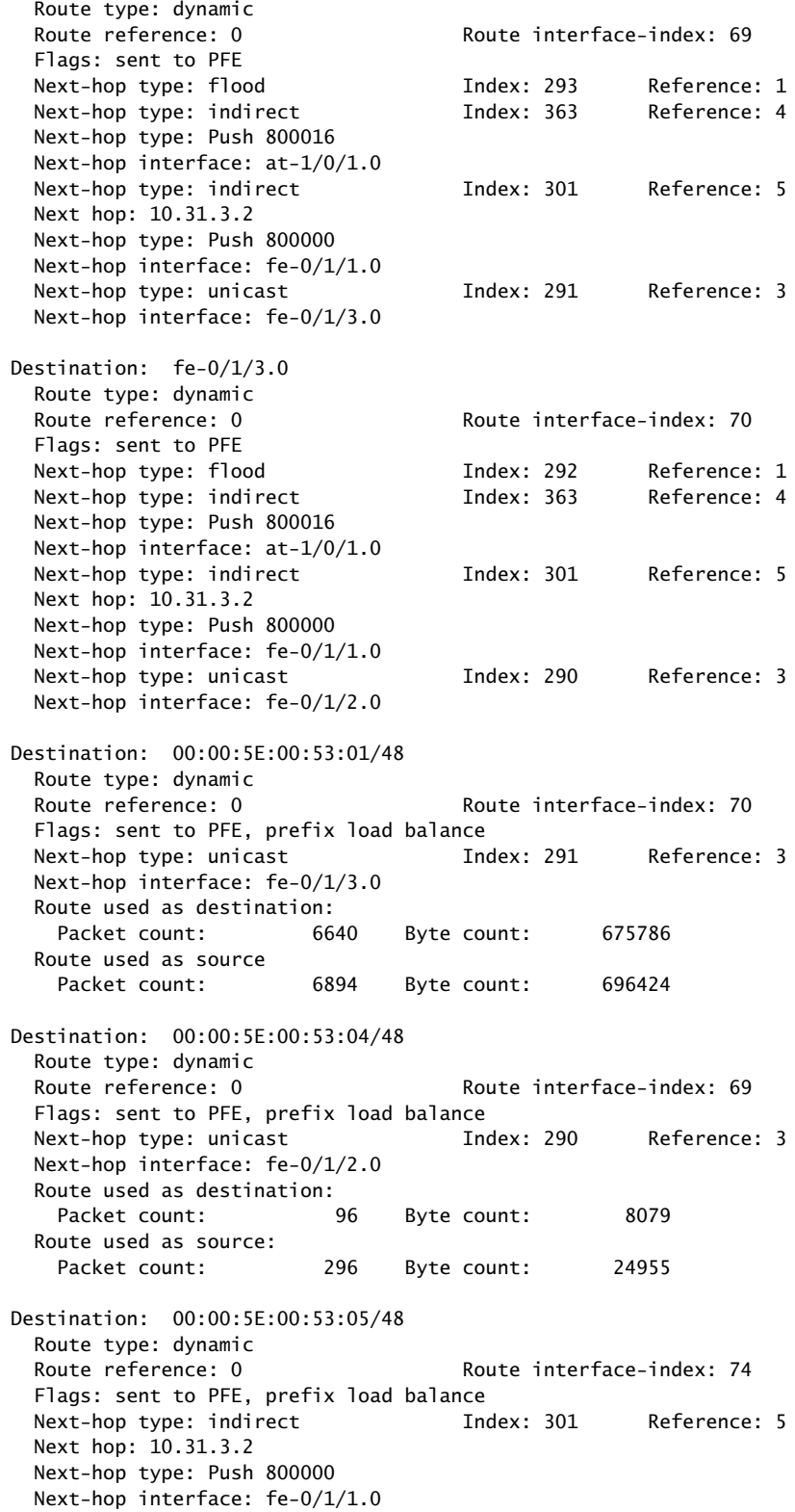

## show route forwarding-table table default

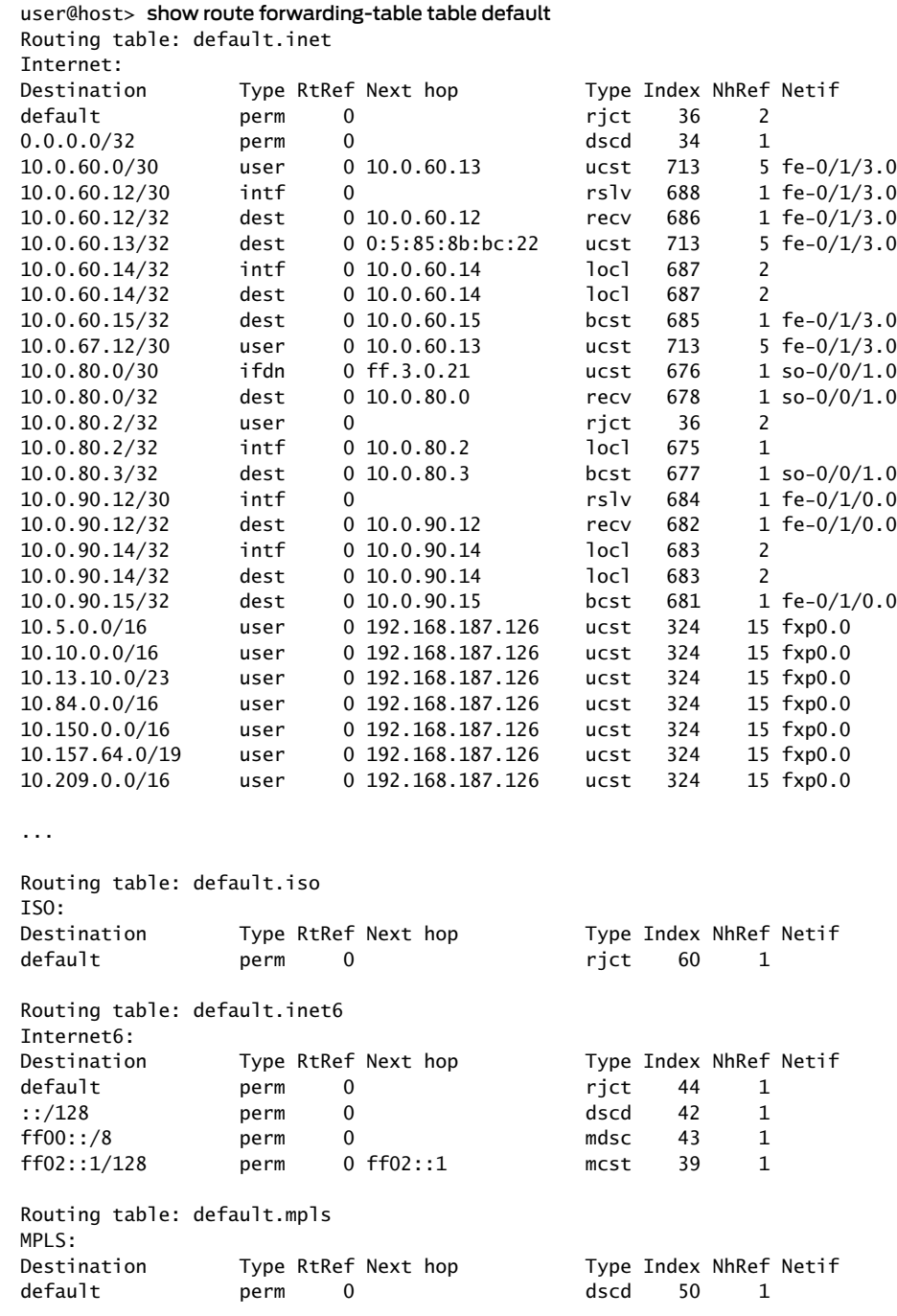

## show route forwarding-table table logical-system-name/routing-instance-name

user@host> show route forwarding-table table R4/vpn-red Logical system: R4 Routing table: vpn-red.inet Internet:

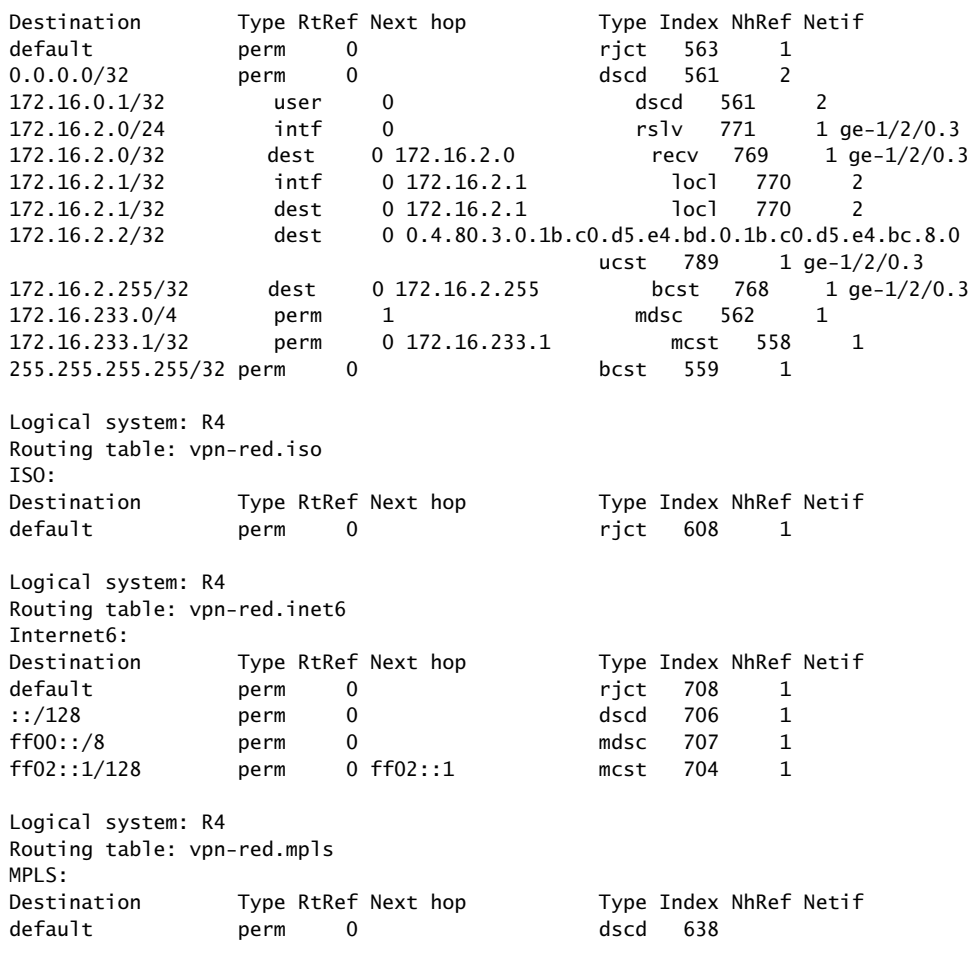

show route forwarding-table vpn

user@host> show route forwarding-table vpn VPN-A

 Routing table:: VPN-A.inet Inter

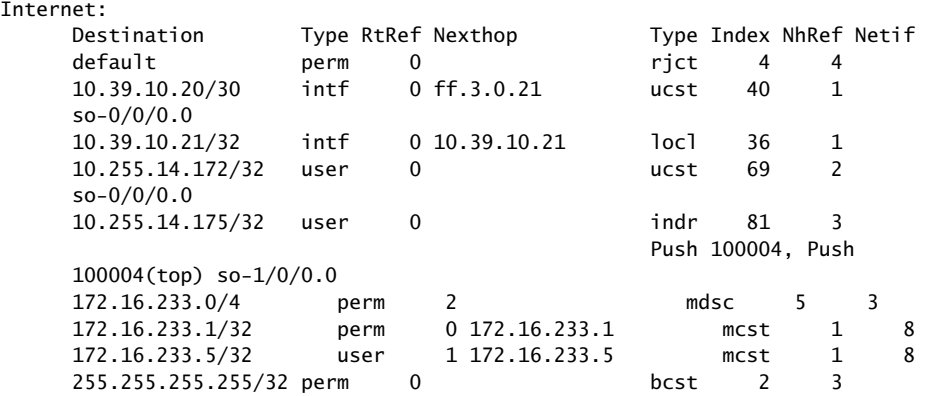

On QFX5200, the results for this command look like this:

show route forwarding-table family mpls

```
Routing table: default.mpls
MPLS:
Destination Type RtRef Next hop Type Index NhRef Netif
default perm 0 dscd 65 1
0 user 0 recv 64 4
1 user 0 recv 64 4
2 user 0 recv 64 4
13 user 0 recv 64 4
300384 user 0 9.1.1.1 Pop 1711 2 xe-0/0/34.0
300384(S=0) user 0 9.1.1.1 Pop 1712 2 xe-0/0/34.0
300400 user 0 ulst 131071 2
                               10.1.1.2 Pop 1713 1 xe-0/0/38.0
                               172.16.11.2 Pop 1714 1 xe-0/0/40.0
300400(S=0) user 0 ulst 131072 2
                               10.1.1.2 Pop 1715 1 xe-0/0/38.0
                               172.16.11.2 Pop 1716 1 xe-0/0/40.0
Routing table: __mpls-oam__.mpls
MPLS:
Destination Type RtRef Next hop Type Index NhRef Netif
default perm 0 dscd 1681 1
```
# show route hidden

<span id="page-1517-0"></span>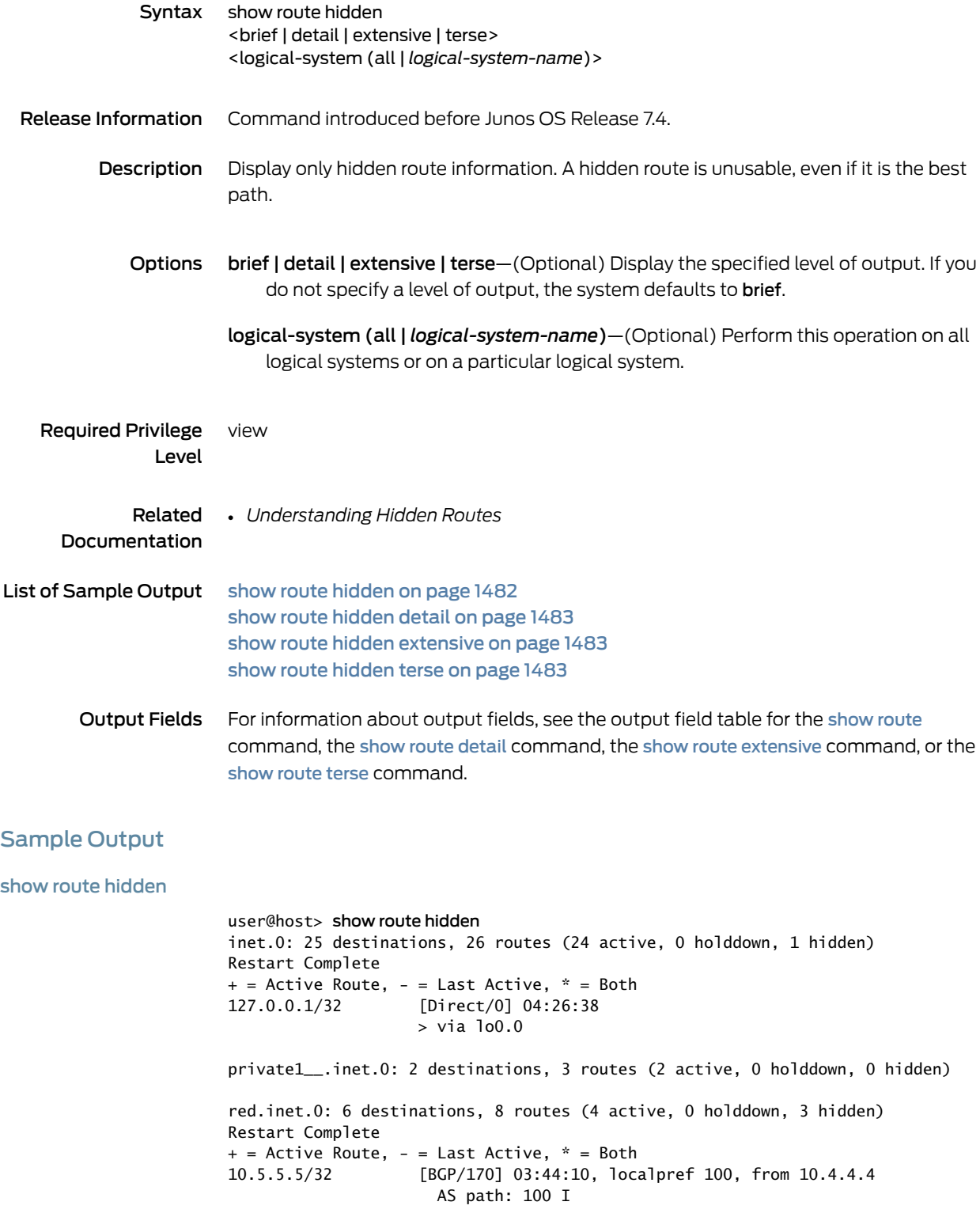

 Unusable 10.12.1.0/24 [BGP/170] 03:44:10, localpref 100, from 10.4.4.4 AS path: 100 I Unusable 10.12.80.4/30 [BGP/170] 03:44:10, localpref 100, from 10.4.4.4 AS path: I Unusable ...

<span id="page-1518-0"></span>show route hidden detail

```
user@host> show route hidden detail
```
inet.0: 25 destinations, 26 routes (24 active, 0 holddown, 1 hidden) Restart Complete 127.0.0.1/32 (1 entry, 0 announced) Direct Preference: 0 Next hop type: Interface Next-hop reference count: 1 Next hop: via lo0.0, selected State: <Hidden Martian Int> Local AS: 1 Age: 4:27:37 Task: IF AS path: I private1\_\_.inet.0: 2 destinations, 3 routes (2 active, 0 holddown, 0 hidden)

red.inet.0: 6 destinations, 8 routes (4 active, 0 holddown, 3 hidden) Restart Complete

10.5.5.5/32 (1 entry, 0 announced) BGP Preference: 170/-101 Route Distinguisher: 10.4.4.4:4 Next hop type: Unusable Next-hop reference count: 6 State: <Secondary Hidden Int Ext> Local AS: 1 Peer AS: 1 Age: 3:45:09 Task: BGP\_1.10.4.4.4+2493 AS path: 100 I Communities: target:1:999 VPN Label: 100064 Localpref: 100 Router ID: 10.4.4.4 Primary Routing Table bgp.l3vpn.0

...

## <span id="page-1518-2"></span><span id="page-1518-1"></span>show route hidden extensive

The output for the show route hidden extensive command is identical to that of the show route hidden detail command. For sample output, see show route [hidden](#page-1518-0) detail on [page](#page-1518-0) 1483.

#### show route hidden terse

user@host> show route hidden terse

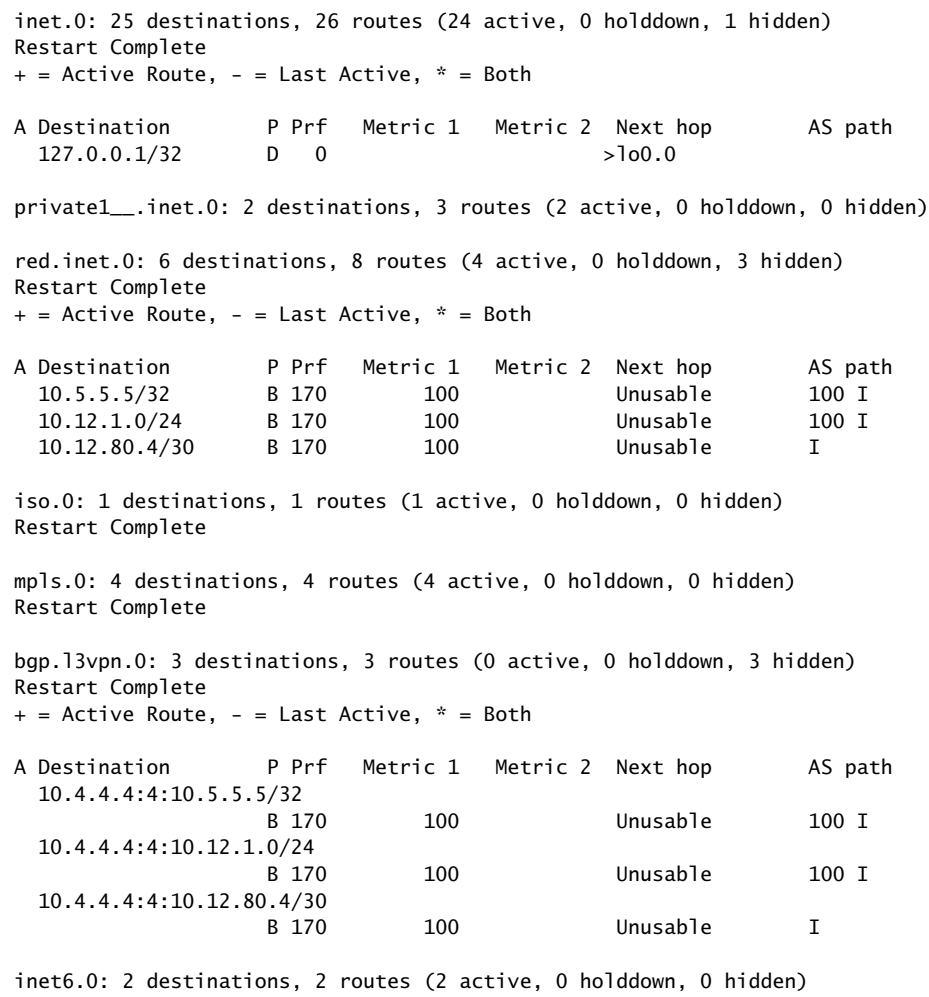

Restart Complete

private1\_\_.inet6.0: 1 destinations, 1 routes (1 active, 0 holddown, 0 hidden)

# show route inactive-path

<span id="page-1520-2"></span><span id="page-1520-1"></span><span id="page-1520-0"></span>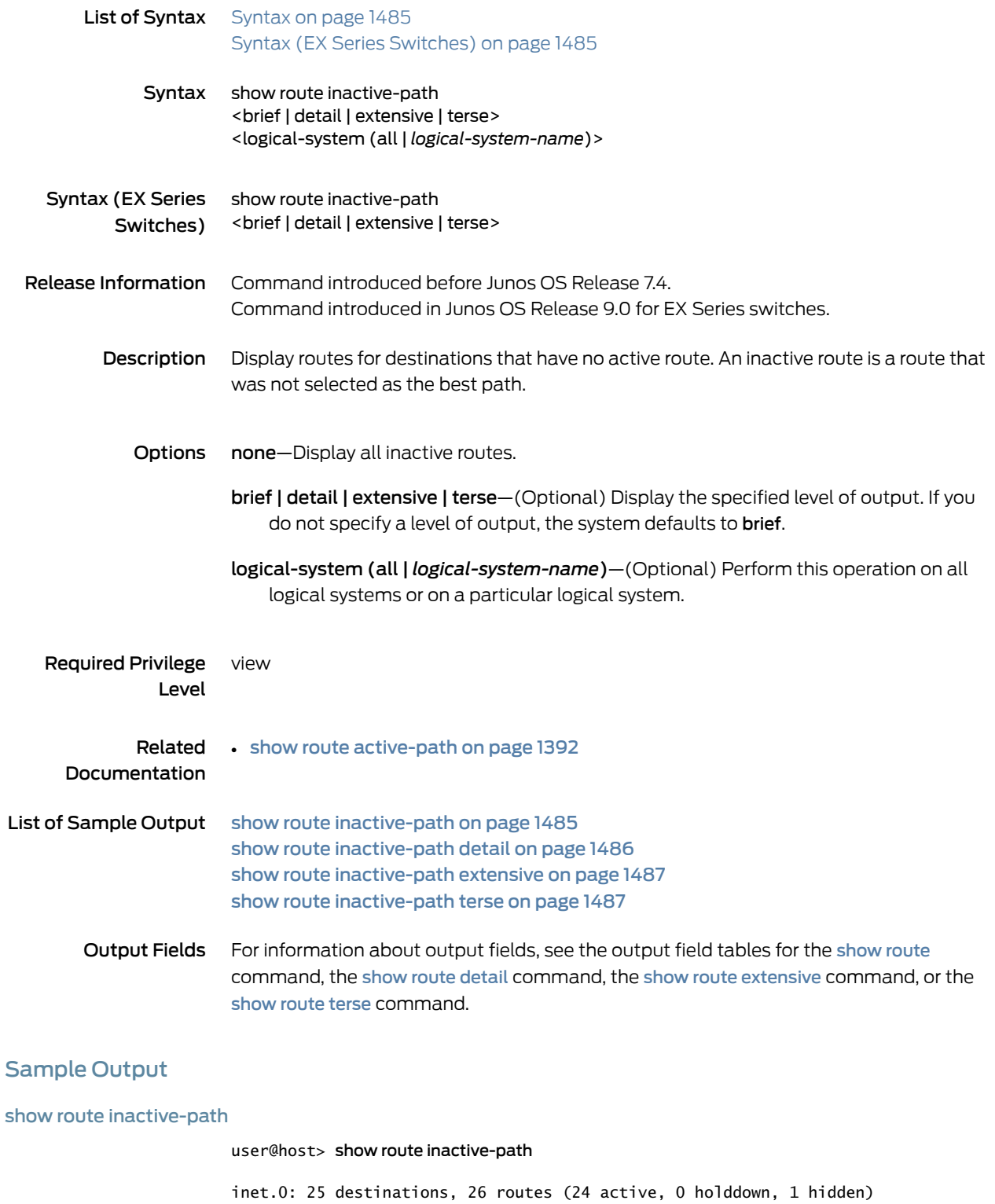

Restart Complete  $+$  = Active Route, - = Last Active,  $*$  = Both 10.12.100.12/30 [OSPF/10] 03:57:28, metric 1 > via so-0/3/0.0 private1\_\_.inet.0: 2 destinations, 3 routes (2 active, 0 holddown, 0 hidden)  $+$  = Active Route, - = Last Active,  $*$  = Both 10.0.0.0/8 [Direct/0] 04:39:56 > via fxp1.0 red.inet.0: 6 destinations, 8 routes (4 active, 0 holddown, 3 hidden) Restart Complete  $+$  = Active Route, - = Last Active,  $*$  = Both 10.12.80.0/30 [BGP/170] 04:38:17, localpref 100 AS path: 100 I > to 10.12.80.1 via ge-6/3/2.0 iso.0: 1 destinations, 1 routes (1 active, 0 holddown, 0 hidden) Restart Complete mpls.0: 4 destinations, 4 routes (4 active, 0 holddown, 0 hidden) Restart Complete bgp.l3vpn.0: 3 destinations, 3 routes (0 active, 0 holddown, 3 hidden) Restart Complete inet6.0: 2 destinations, 2 routes (2 active, 0 holddown, 0 hidden) Restart Complete private1\_\_.inet6.0: 1 destinations, 1 routes (1 active, 0 holddown, 0 hidden) show route inactive-path detail user@host> show route inactive-path detail

> <span id="page-1521-0"></span>inet.0: 25 destinations, 26 routes (24 active, 0 holddown, 1 hidden) Restart Complete

10.12.100.12/30 (2 entries, 1 announced) OSPF Preference: 10 Next-hop reference count: 1 Next hop: via so-0/3/0.0, selected State: <Int> Inactive reason: Route Preference Local AS: 1 Age: 3:58:24 Metric: 1 Area: 0.0.0.0 Task: OSPF AS path: I

private1\_\_.inet.0: 2 destinations, 3 routes (2 active, 0 holddown, 0 hidden) 10.0.0.0/8 (2 entries, 0 announced)

 Direct Preference: 0 Next hop type: Interface Next-hop reference count: 1 Next hop: via fxp1.0, selected State: <NotBest Int>

 Inactive reason: No difference Age: 4:40:52 Task: IF AS path: I red.inet.0: 6 destinations, 8 routes (4 active, 0 holddown, 3 hidden) Restart Complete 10.12.80.0/30 (2 entries, 1 announced) BGP Preference: 170/-101 Next-hop reference count: 6 Source: 10.12.80.1 Next hop: 10.12.80.1 via ge-6/3/2.0, selected State: <Ext> Inactive reason: Route Preference Peer AS: 100 Age: 4:39:13 Task: BGP\_100.10.12.80.1+179 AS path: 100 I Localpref: 100 Router ID: 10.0.0.0

<span id="page-1522-1"></span><span id="page-1522-0"></span>show route inactive-path extensive

The output for the show route inactive-path extensive command is identical to that of the show route inactive-path detail command. For sample output, see [show](#page-1521-0) route [inactive-path](#page-1521-0) detail on page 1486.

#### show route inactive-path terse

user@host> show route inactive-path terse

inet.0: 25 destinations, 26 routes (24 active, 0 holddown, 1 hidden) Restart Complete  $+$  = Active Route, - = Last Active,  $*$  = Both A Destination P Prf Metric 1 Metric 2 Next hop AS path 10.12.100.12/30 0 10 1 >so-0/3/0.0 private1\_\_.inet.0: 2 destinations, 3 routes (2 active, 0 holddown, 0 hidden)  $+$  = Active Route, - = Last Active,  $*$  = Both A Destination P Prf Metric 1 Metric 2 Next hop AS path 10.0.0.0/8 D 0 >fxp1.0 red.inet.0: 6 destinations, 8 routes (4 active, 0 holddown, 3 hidden) Restart Complete  $+$  = Active Route,  $-$  = Last Active,  $*$  = Both A Destination P Prf Metric 1 Metric 2 Next hop AS path 10.12.80.0/30 B 170 100 >10.12.80.1 100 I iso.0: 1 destinations, 1 routes (1 active, 0 holddown, 0 hidden) Restart Complete mpls.0: 4 destinations, 4 routes (4 active, 0 holddown, 0 hidden) Restart Complete

bgp.l3vpn.0: 3 destinations, 3 routes (0 active, 0 holddown, 3 hidden) Restart Complete

inet6.0: 2 destinations, 2 routes (2 active, 0 holddown, 0 hidden) Restart Complete

private1\_\_.inet6.0: 1 destinations, 1 routes (1 active, 0 holddown, 0 hidden)

# show route inactive-prefix

<span id="page-1524-2"></span><span id="page-1524-1"></span><span id="page-1524-0"></span>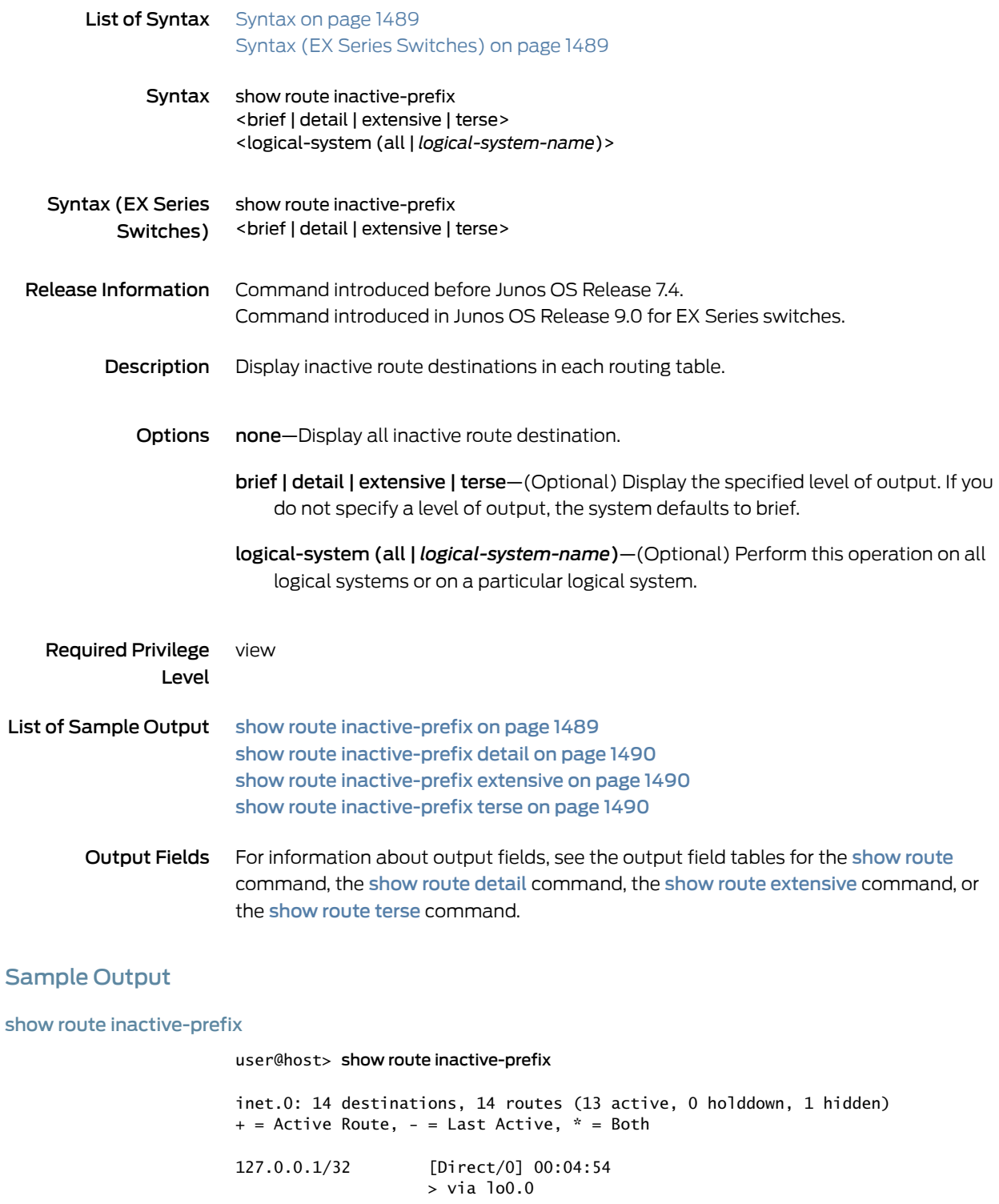

#### <span id="page-1525-0"></span>show route inactive-prefix detail

## user@host> show route inactive-prefix detail

inet.0: 14 destinations, 14 routes (13 active, 0 holddown, 1 hidden) 127.0.0.1/32 (1 entry, 0 announced) Direct Preference: 0 Next hop type: Interface Next-hop reference count: 1 Next hop: via lo0.0, selected State: <Hidden Martian Int> Age: 4:51 Task: IF AS path: I00:04:54 > via lo0.0

#### <span id="page-1525-1"></span>show route inactive-prefix extensive

The output for the show route inactive-prefix extensive command is identical to that of the [show](#page-1525-0) route inactive-path detail command. For sample output, see show route [inactive-prefix](#page-1525-0) detail on page 1490.

### <span id="page-1525-2"></span>show route inactive-prefix terse

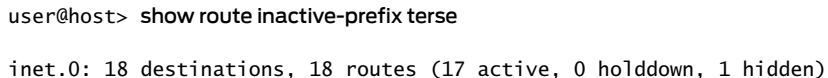

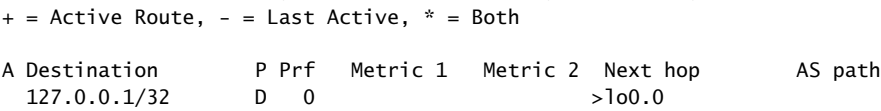

# show route instance

<span id="page-1526-1"></span><span id="page-1526-0"></span>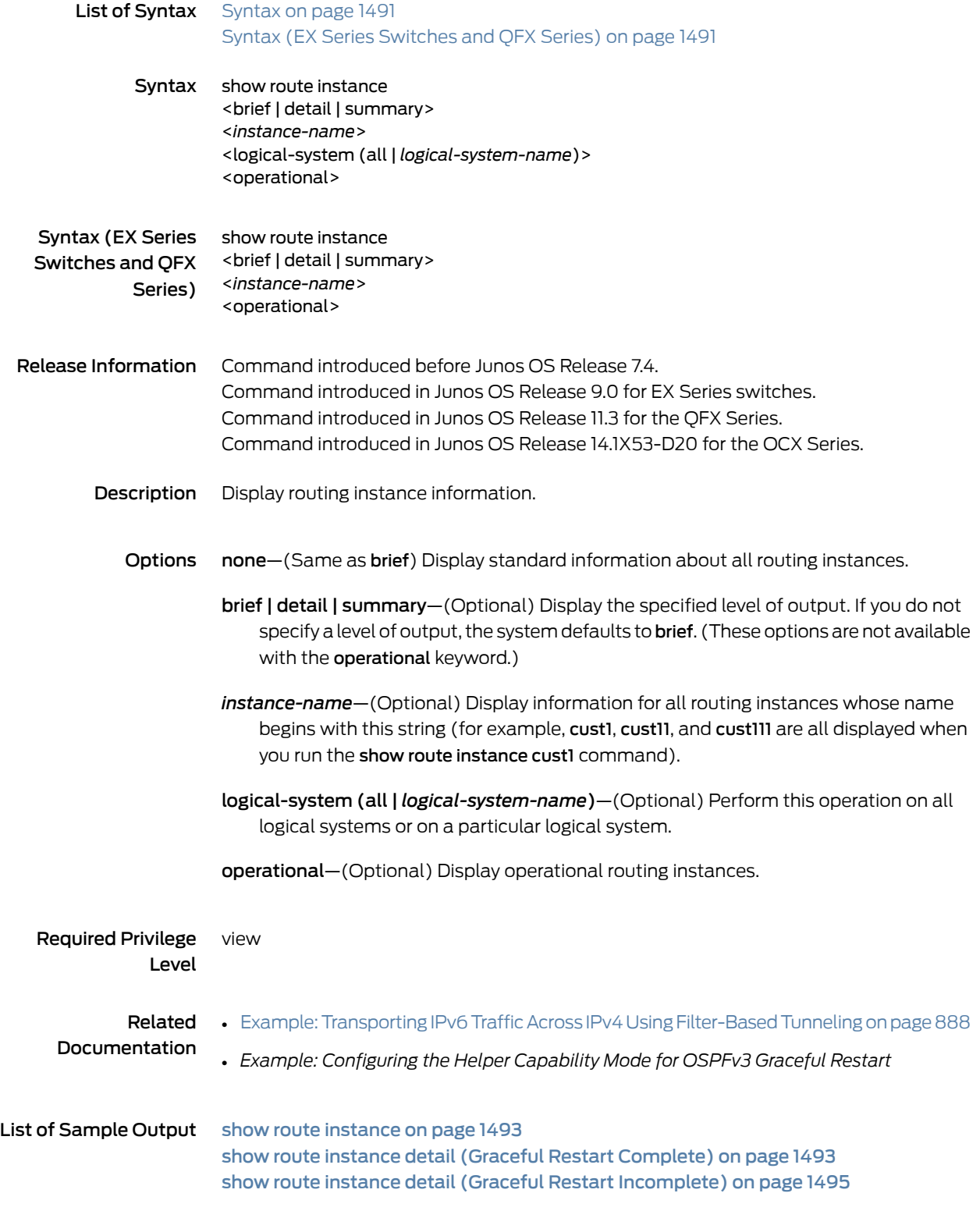

## show route instance detail (VPLS Routing [Instance\)](#page-1532-0) on [page](#page-1532-0) 1497 show route instance [operational](#page-1532-1) on [page](#page-1532-1) 1497 show route instance [summary](#page-1532-2) on [page](#page-1532-2) 1497

## <span id="page-1527-0"></span>Output Fields Table 91 on page 1492 lists the output fields for the show route instance command. Output fields are listed in the approximate order in which they appear.

## Table 91: show route instance Output Fields

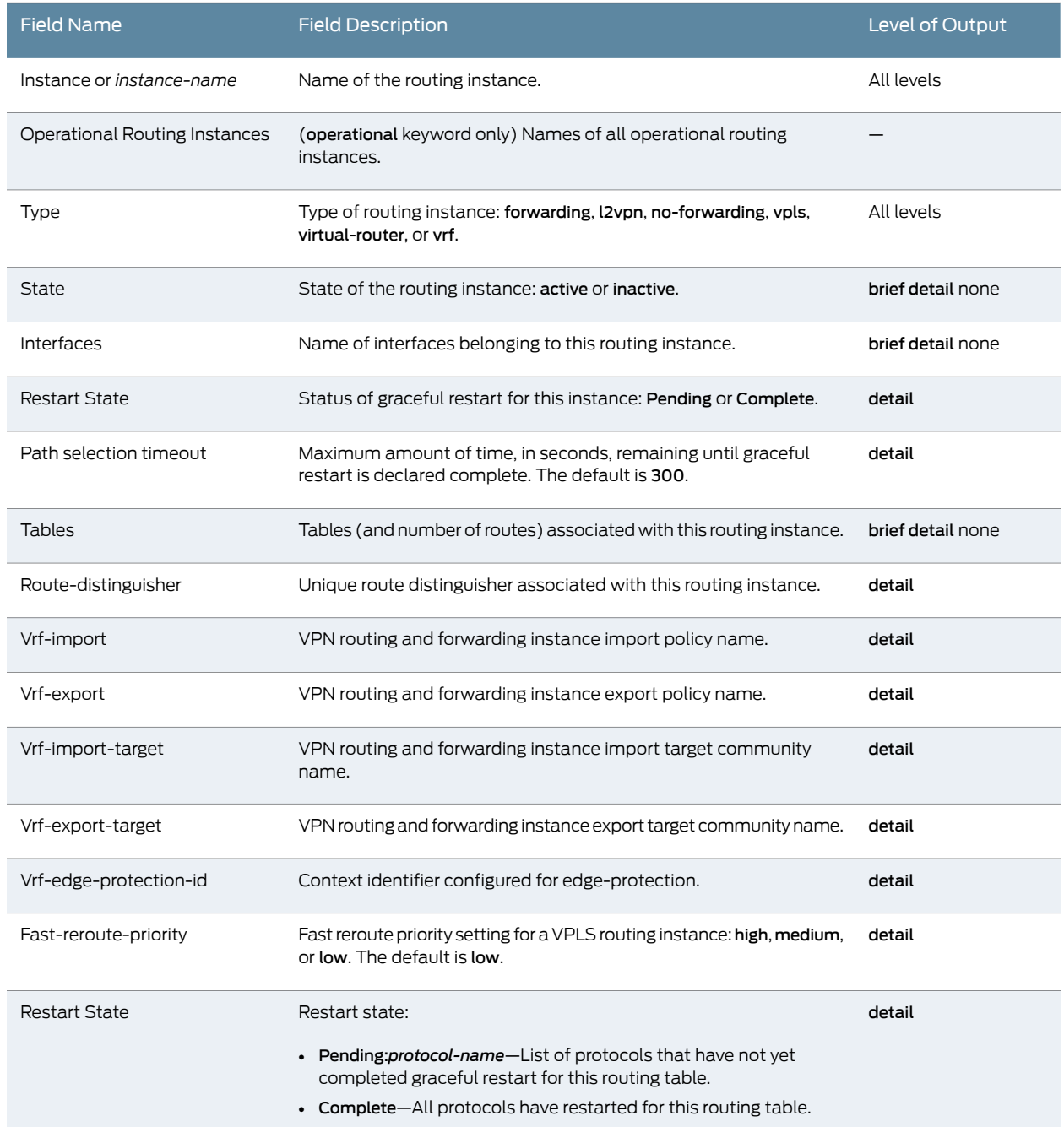

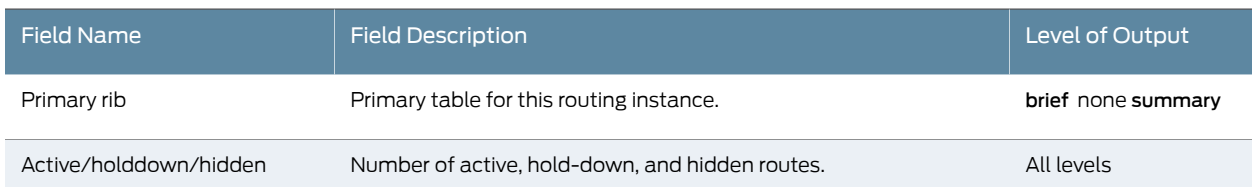

# Table 91: show route instance Output Fields *(continued)*

## <span id="page-1528-0"></span>Sample Output

## show route instance

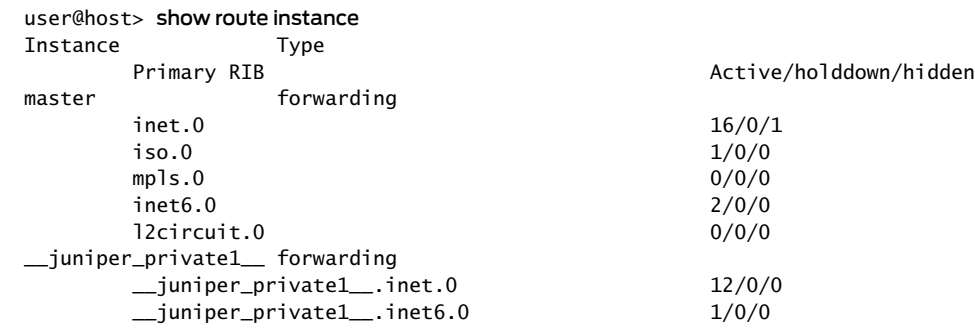

## <span id="page-1528-1"></span>show route instance detail (Graceful Restart Complete)

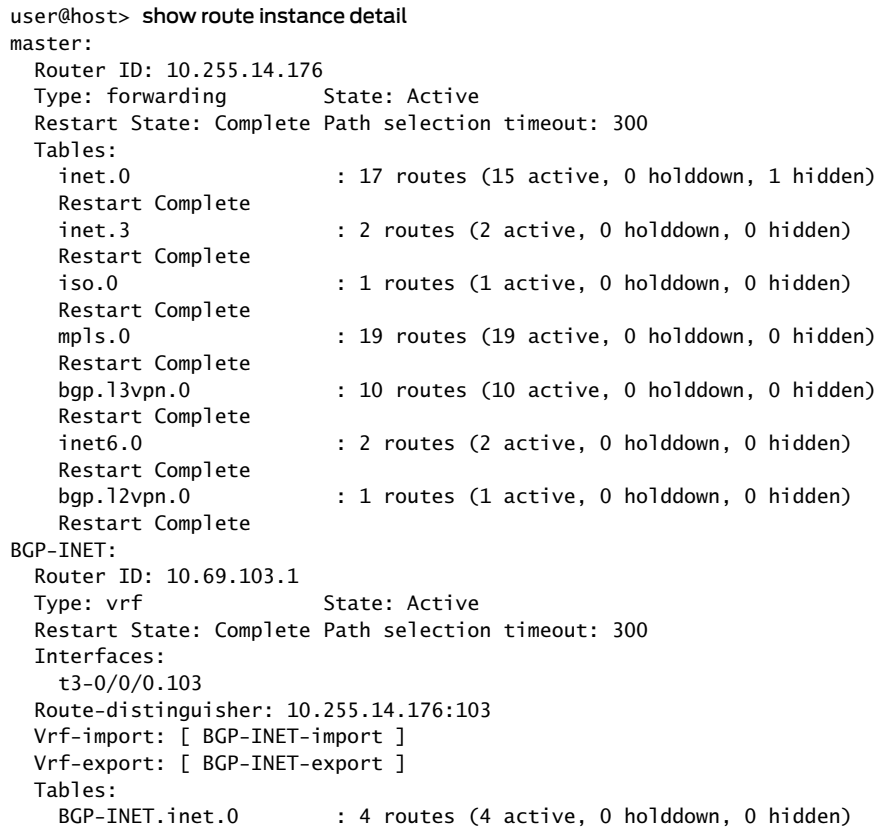

```
 Restart Complete
BGP-L:
  Router ID: 10.69.104.1
 Type: vrf State: Active
  Restart State: Complete Path selection timeout: 300 
  Interfaces:
    t3-0/0/0.104
  Route-distinguisher: 10.255.14.176:104
  Vrf-import: [ BGP-L-import ]
  Vrf-export: [ BGP-L-export ]
  Tables:
   BGP-L.inet.0 : 4 routes (4 active, 0 holddown, 0 hidden)
    Restart Complete
    BGP-L.mpls.0 : 3 routes (3 active, 0 holddown, 0 hidden)
    Restart Complete
L2VPN:
 Router ID: 0.0.0.0<br>Type: 12vpn
                         State: Active
  Restart State: Complete Path selection timeout: 300 
  Interfaces:
    t3-0/0/0.512
  Route-distinguisher: 10.255.14.176:512
  Vrf-import: [ L2VPN-import ]
  Vrf-export: [ L2VPN-export ]
  Tables:
   L2VPN.l2vpn.0 : 2 routes (2 active, 0 holddown, 0 hidden)
    Restart Complete
LDP:
  Router ID: 10.69.105.1
 Type: vrf State: Active
  Restart State: Complete Path selection timeout: 300 
  Interfaces:
    t3-0/0/0.105
  Route-distinguisher: 10.255.14.176:105
  Vrf-import: [ LDP-import ]
  Vrf-export: [ LDP-export ]
  Tables:
   LDP.inet.0 : 5 routes (4 active, 0 holddown, 0 hidden)
     Restart Complete
OSPF:
  Router ID: 10.69.101.1
 Type: yrf State: Active
  Restart State: Complete Path selection timeout: 300 
  Interfaces:
    t3-0/0/0.101
  Route-distinguisher: 10.255.14.176:101
  Vrf-import: [ OSPF-import ]
  Vrf-export: [ OSPF-export ]
  Vrf-import-target: [ target:11111
 Tables:<br>OSPF.inet.0
                          : 8 routes (7 active, 0 holddown, 0 hidden)
    Restart Complete
RIP:
  Router ID: 10.69.102.1
 Type: vrf State: Active
  Restart State: Complete Path selection timeout: 300 
  Interfaces:
    t3-0/0/0.102
  Route-distinguisher: 10.255.14.176:102
  Vrf-import: [ RIP-import ]
  Vrf-export: [ RIP-export ]
```

```
 Tables:
   RIP.inet.0 : 6 routes (6 active, 0 holddown, 0 hidden)
    Restart Complete
STATIC:
  Router ID: 10.69.100.1
 Type: vrf State: Active
  Restart State: Complete Path selection timeout: 300 
  Interfaces:
    t3-0/0/0.100
  Route-distinguisher: 10.255.14.176:100
  Vrf-import: [ STATIC-import ]
  Vrf-export: [ STATIC-export ]
  Tables:
   STATIC.inet.0 : 4 routes (4 active, 0 holddown, 0 hidden)
    Restart Complete
```
#### <span id="page-1530-0"></span>show route instance detail (Graceful Restart Incomplete)

user@host> show route instance detail master: Router ID: 10.255.14.176 Type: forwarding State: Active Restart State: Pending Path selection timeout: 300 Tables: inet.0 : 17 routes (15 active, 1 holddown, 1 hidden) Restart Pending: OSPF LDP inet.3 : 2 routes (2 active, 0 holddown, 0 hidden) Restart Pending: OSPF LDP iso.0 : 1 routes (1 active, 0 holddown, 0 hidden) Restart Complete mpls.0 : 23 routes (23 active, 0 holddown, 0 hidden) Restart Pending: LDP VPN bgp.l3vpn.0 : 10 routes (10 active, 0 holddown, 0 hidden) Restart Pending: BGP VPN inet6.0 : 2 routes (2 active, 0 holddown, 0 hidden) Restart Complete bgp.l2vpn.0 : 1 routes (1 active, 0 holddown, 0 hidden) Restart Pending: BGP VPN BGP-INET: Router ID: 10.69.103.1 Type: vrf State: Active Restart State: Pending Path selection timeout: 300 Interfaces: t3-0/0/0.103 Route-distinguisher: 10.255.14.176:103 Vrf-import: [ BGP-INET-import ] Vrf-export: [ BGP-INET-export ] Tables: BGP-INET.inet.0 : 6 routes (5 active, 0 holddown, 0 hidden) Restart Pending: VPN BGP-L: Router ID: 10.69.104.1 Type: vrf State: Active Restart State: Pending Path selection timeout: 300 Interfaces: t3-0/0/0.104 Route-distinguisher: 10.255.14.176:104 Vrf-import: [ BGP-L-import ] Vrf-export: [ BGP-L-export ] Tables: BGP-L.inet.0 : 6 routes (5 active, 0 holddown, 0 hidden)

```
 Restart Pending: VPN
   BGP-L.mpls.0 : 2 routes (2 active, 0 holddown, 0 hidden)
    Restart Pending: VPN
L2VPN:
  Router ID: 0.0.0.0
 Type: 12vpn State: Active
  Restart State: Pending Path selection timeout: 300 
  Interfaces:
    t3-0/0/0.512
  Route-distinguisher: 10.255.14.176:512
  Vrf-import: [ L2VPN-import ]
  Vrf-export: [ L2VPN-export ]
  Tables:
   L2VPN.l2vpn.0 : 2 routes (2 active, 0 holddown, 0 hidden)
    Restart Pending: VPN L2VPN
LDP:
  Router ID: 10.69.105.1
 Type: vrf State: Active
  Restart State: Pending Path selection timeout: 300 
  Interfaces:
    t3-0/0/0.105
  Route-distinguisher: 10.255.14.176:105
  Vrf-import: [ LDP-import ]
  Vrf-export: [ LDP-export ]
  Tables:
   LDP.inet.0 : 5 routes (4 active, 1 holddown, 0 hidden)
    Restart Pending: OSPF LDP VPN
OSPF:
  Router ID: 10.69.101.1
 Type: vrf State: Active
  Restart State: Pending Path selection timeout: 300 
  Interfaces:
    t3-0/0/0.101
  Route-distinguisher: 10.255.14.176:101
  Vrf-import: [ OSPF-import ]
  Vrf-export: [ OSPF-export ]
  Tables: 
    OSPF.inet.0 : 8 routes (7 active, 1 holddown, 0 hidden)
    Restart Pending: OSPF VPN
RIP:
  Router ID: 10.69.102.1
 Type: vrf State: Active
  Restart State: Pending Path selection timeout: 300 
  Interfaces:
    t3-0/0/0.102
  Route-distinguisher: 10.255.14.176:102
  Vrf-import: [ RIP-import ]
  Vrf-export: [ RIP-export ]
  Tables:
   RIP.inet.0 : 8 routes (6 active, 2 holddown, 0 hidden)
    Restart Pending: RIP VPN
STATIC:
  Router ID: 10.69.100.1
 Type: vrf State: Active
  Restart State: Pending Path selection timeout: 300 
  Interfaces:
    t3-0/0/0.100
  Route-distinguisher: 10.255.14.176:100
  Vrf-import: [ STATIC-import ]
  Vrf-export: [ STATIC-export ]
  Tables:
```
STATIC.inet.0 : 4 routes (4 active, 0 holddown, 0 hidden) Restart Pending: VPN

### <span id="page-1532-0"></span>show route instance detail (VPLS Routing Instance)

user@host> show route instance detail test-vpls test-vpls: Router ID: 0.0.0.0<br>Type: vpls State: Active Interfaces: lsi.1048833 lsi.1048832 fe-0/1/0.513 Route-distinguisher: 10.255.37.65:1 Vrf-import: [ \_\_vrf-import-test-vpls-internal\_\_ ] Vrf-export: [ \_\_vrf-export-test-vpls-internal\_\_ ] Vrf-import-target: [ target:300:1 ] Vrf-export-target: [ target:300:1 ] Vrf-edge-protection-id: 166.1.3.1 Fast-reroute-priority: high Tables: test-vpls.l2vpn.0 : 3 routes (3 active, 0 holddown, 0 hidden)

## <span id="page-1532-1"></span>show route instance operational

#### user@host> show route instance operational Operational Routing Instances:

master default

#### <span id="page-1532-2"></span>show route instance summary

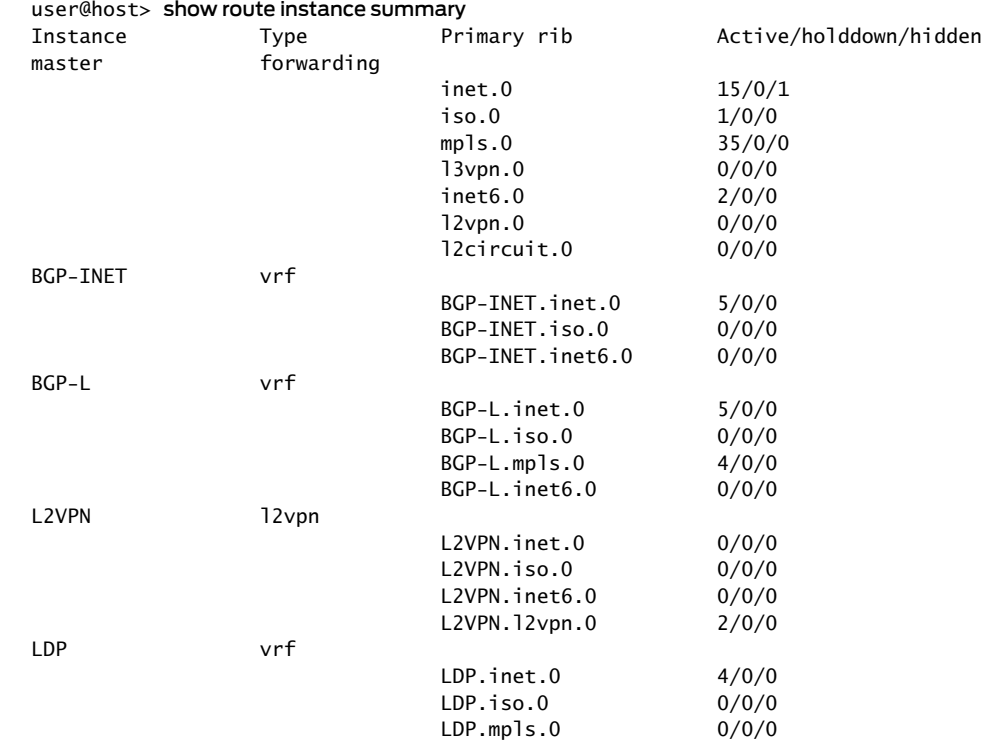

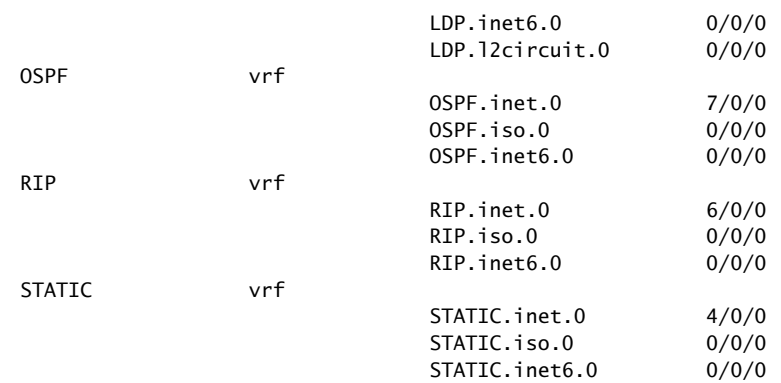

# show route next-hop

<span id="page-1534-2"></span><span id="page-1534-1"></span><span id="page-1534-0"></span>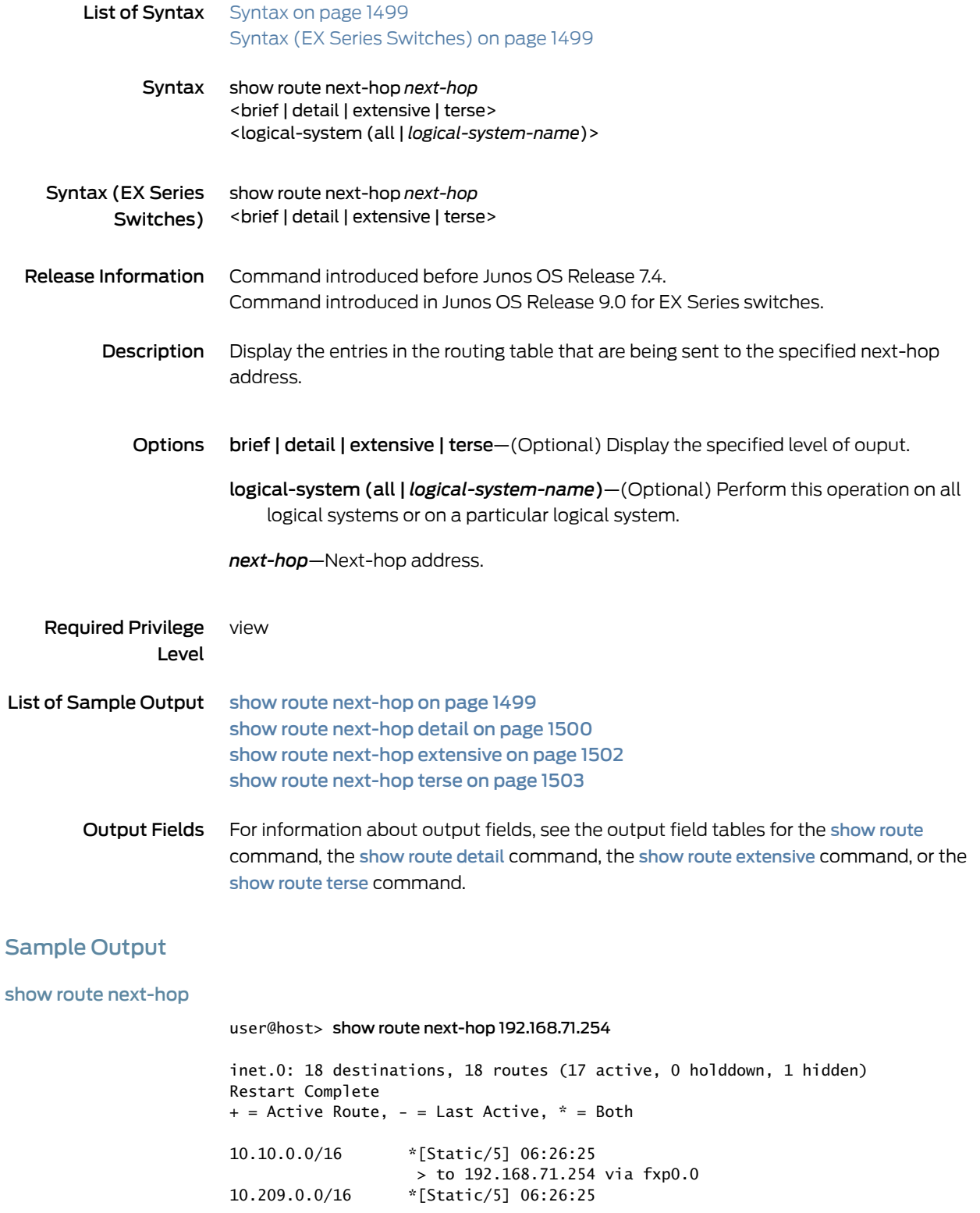

<span id="page-1535-0"></span>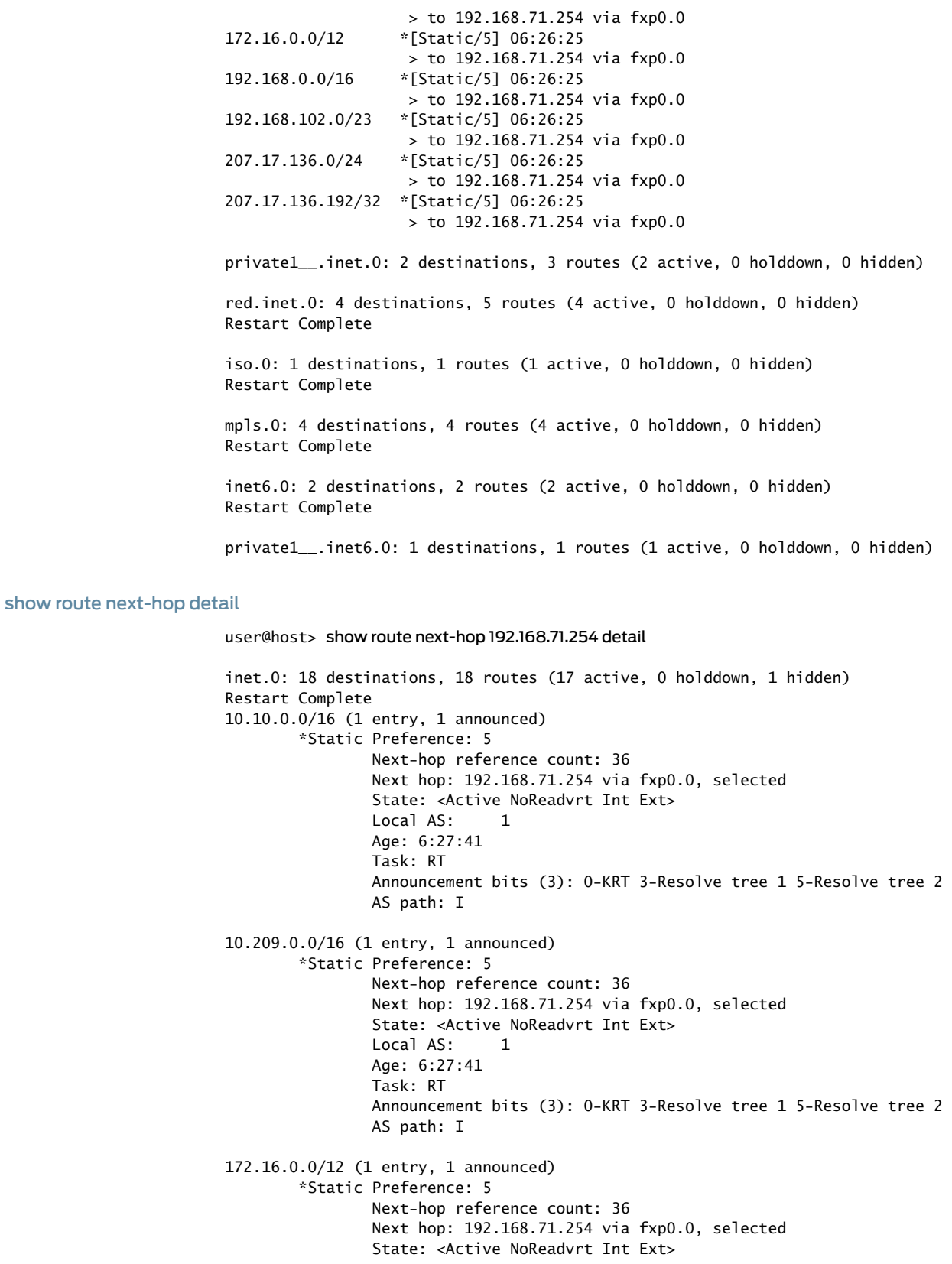

Local AS: 1 Age: 6:27:41 Task: RT Announcement bits (3): 0-KRT 3-Resolve tree 1 5-Resolve tree 2 AS path: I 192.168.0.0/16 (1 entry, 1 announced) \*Static Preference: 5 Next-hop reference count: 36 Next hop: 192.168.71.254 via fxp0.0, selected State: <Active NoReadvrt Int Ext> Local AS: 1 Age: 6:27:41 Task: RT Announcement bits (3): 0-KRT 3-Resolve tree 1 5-Resolve tree 2 AS path: I 192.168.102.0/23 (1 entry, 1 announced) \*Static Preference: 5 Next-hop reference count: 36 Next hop: 192.168.71.254 via fxp0.0, selected State: <Active NoReadvrt Int Ext> Local AS: 1 Age: 6:27:41 Task: RT Announcement bits (3): 0-KRT 3-Resolve tree 1 5-Resolve tree 2 AS path: I 207.17.136.0/24 (1 entry, 1 announced) \*Static Preference: 5 Next-hop reference count: 36 Next hop: 192.168.71.254 via fxp0.0, selected State: <Active NoReadvrt Int Ext> Local AS: 1 Age: 6:27:41 Task: RT Announcement bits (3): 0-KRT 3-Resolve tree 1 5-Resolve tree 2 AS path: I 207.17.136.192/32 (1 entry, 1 announced) \*Static Preference: 5 Next-hop reference count: 36 Next hop: 192.168.71.254 via fxp0.0, selected State: <Active NoReadvrt Int Ext> Local AS: 1 Age: 6:27:41 Task: RT Announcement bits (3): 0-KRT 3-Resolve tree 1 5-Resolve tree 2 AS path: I private1\_\_.inet.0: 2 destinations, 3 routes (2 active, 0 holddown, 0 hidden) red.inet.0: 4 destinations, 5 routes (4 active, 0 holddown, 0 hidden) Restart Complete iso.0: 1 destinations, 1 routes (1 active, 0 holddown, 0 hidden) Restart Complete mpls.0: 4 destinations, 4 routes (4 active, 0 holddown, 0 hidden) Restart Complete

inet6.0: 2 destinations, 2 routes (2 active, 0 holddown, 0 hidden) Restart Complete

private1\_\_.inet6.0: 1 destinations, 1 routes (1 active, 0 holddown, 0 hidden)

#### <span id="page-1537-0"></span>show route next-hop extensive

user@host> show route next-hop 192.168.71.254 extensive

```
inet.0: 18 destinations, 18 routes (17 active, 0 holddown, 1 hidden)
10.10.0.0/16 (1 entry, 1 announced)
TSI:
KRT in-kernel 10.10.0.0/16 -> {192.168.71.254}
         *Static Preference: 5
                 Next-hop reference count: 22
                 Next hop: 192.168.71.254 via fxp0.0, selected
                 State: <Active NoReadvrt Int Ext>
                 Local AS: 69 
                 Age: 2:02:28 
                 Task: RT
                 Announcement bits (1): 0-KRT 
                 AS path: I
10.209.0.0/16 (1 entry, 1 announced)
TSI:
KRT in-kernel 10.209.0.0/16 -> {192.168.71.254}
         *Static Preference: 5
                 Next-hop reference count: 22
                 Next hop: 192.168.71.254 via fxp0.0, selected
                 State: <Active NoReadvrt Int Ext>
                 Local AS: 69 
                 Age: 2:02:28 
                 Task: RT
                 Announcement bits (1): 0-KRT 
                 AS path: I
172.16.0.0/12 (1 entry, 1 announced)
TSI:
KRT in-kernel 172.16.0.0/12 -> {192.168.71.254}
         *Static Preference: 5
                 Next-hop reference count: 22
                 Next hop: 192.168.71.254 via fxp0.0, selected
                 State: <Active NoReadvrt Int Ext>
                 Local AS: 69 
                 Age: 2:02:28 
                 Task: RT
                 Announcement bits (1): 0-KRT 
                 AS path: I
192.168.0.0/16 (1 entry, 1 announced)
TSI:
KRT in-kernel 192.168.0.0/16 -> {192.168.71.254}
         *Static Preference: 5
                 Next-hop reference count: 22
                 Next hop: 192.168.71.254 via fxp0.0, selected
                 State: <Active NoReadvrt Int Ext>
                 Local AS: 69 
                 Age: 2:02:28 
                 Task: RT
                 Announcement bits (1): 0-KRT 
                 AS path: I
```

```
192.168.102.0/23 (1 entry, 1 announced)
TSI:
KRT in-kernel 192.168.102.0/23 -> {192.168.71.254}
         *Static Preference: 5
                 Next-hop reference count: 22
                 Next hop: 192.168.71.254 via fxp0.0, selected
                 State: <Active NoReadvrt Int Ext>
                 Local AS: 69 
                 Age: 2:02:28 
                 Task: RT
                 Announcement bits (1): 0-KRT 
                 AS path: I
207.17.136.0/24 (1 entry, 1 announced)
TSI:
KRT in-kernel 207.17.136.0/24 -> {192.168.71.254}
         *Static Preference: 5
                 Next-hop reference count: 22
                 Next hop: 192.168.71.254 via fxp0.0, selected
                 State: <Active NoReadvrt Int Ext>
                 Local AS: 69 
                 Age: 2:02:28 
                 Task: RT
                 Announcement bits (1): 0-KRT 
                 AS path: I
207.17.136.192/32 (1 entry, 1 announced)
TSI:
KRT in-kernel 207.17.136.192/32 -> {192.168.71.254}
         *Static Preference: 5
                 Next-hop reference count: 22
                 Next hop: 192.168.71.254 via fxp0.0, selected
                 State: <Active NoReadvrt Int Ext>
                 Local AS: 69 
                 Age: 2:02:28 
                 Task: RT
                 Announcement bits (1): 0-KRT 
                 AS path: I 
private1__.inet.0: 2 destinations, 3 routes (2 active, 0 holddown, 0 hidden)
iso.0: 1 destinations, 1 routes (1 active, 0 holddown, 0 hidden)
mpls.0: 3 destinations, 3 routes (3 active, 0 holddown, 0 hidden)
inet6.0: 5 destinations, 5 routes (5 active, 0 holddown, 0 hidden)
private1__.inet6.0: 1 destinations, 1 routes (1 active, 0 holddown, 0 hidden)
green.l2vpn.0: 2 destinations, 2 routes (2 active, 0 holddown, 0 hidden)
red.l2vpn.0: 1 destinations, 1 routes (1 active, 0 holddown, 0 hidden)
```
#### <span id="page-1538-0"></span>show route next-hop terse

user@host> show route next-hop 192.168.71.254 terse

inet.0: 25 destinations, 26 routes (24 active, 0 holddown, 1 hidden) Restart Complete  $+$  = Active Route,  $-$  = Last Active,  $*$  = Both

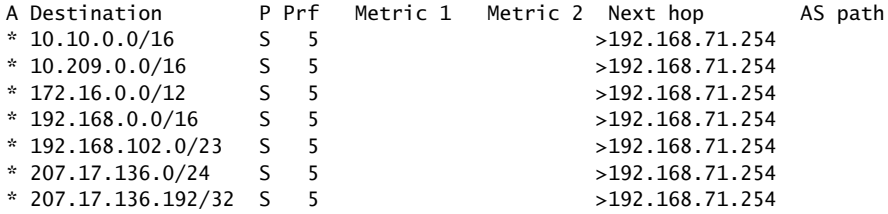

private1\_\_.inet.0: 2 destinations, 3 routes (2 active, 0 holddown, 0 hidden)

red.inet.0: 4 destinations, 5 routes (4 active, 0 holddown, 0 hidden) Restart Complete

iso.0: 1 destinations, 1 routes (1 active, 0 holddown, 0 hidden) Restart Complete

mpls.0: 4 destinations, 4 routes (4 active, 0 holddown, 0 hidden) Restart Complete

inet6.0: 2 destinations, 2 routes (2 active, 0 holddown, 0 hidden) Restart Complete private1\_\_.inet6.0: 1 destinations, 1 routes (1 active, 0 holddown, 0 hidden)

# show route no-community

<span id="page-1540-1"></span><span id="page-1540-0"></span>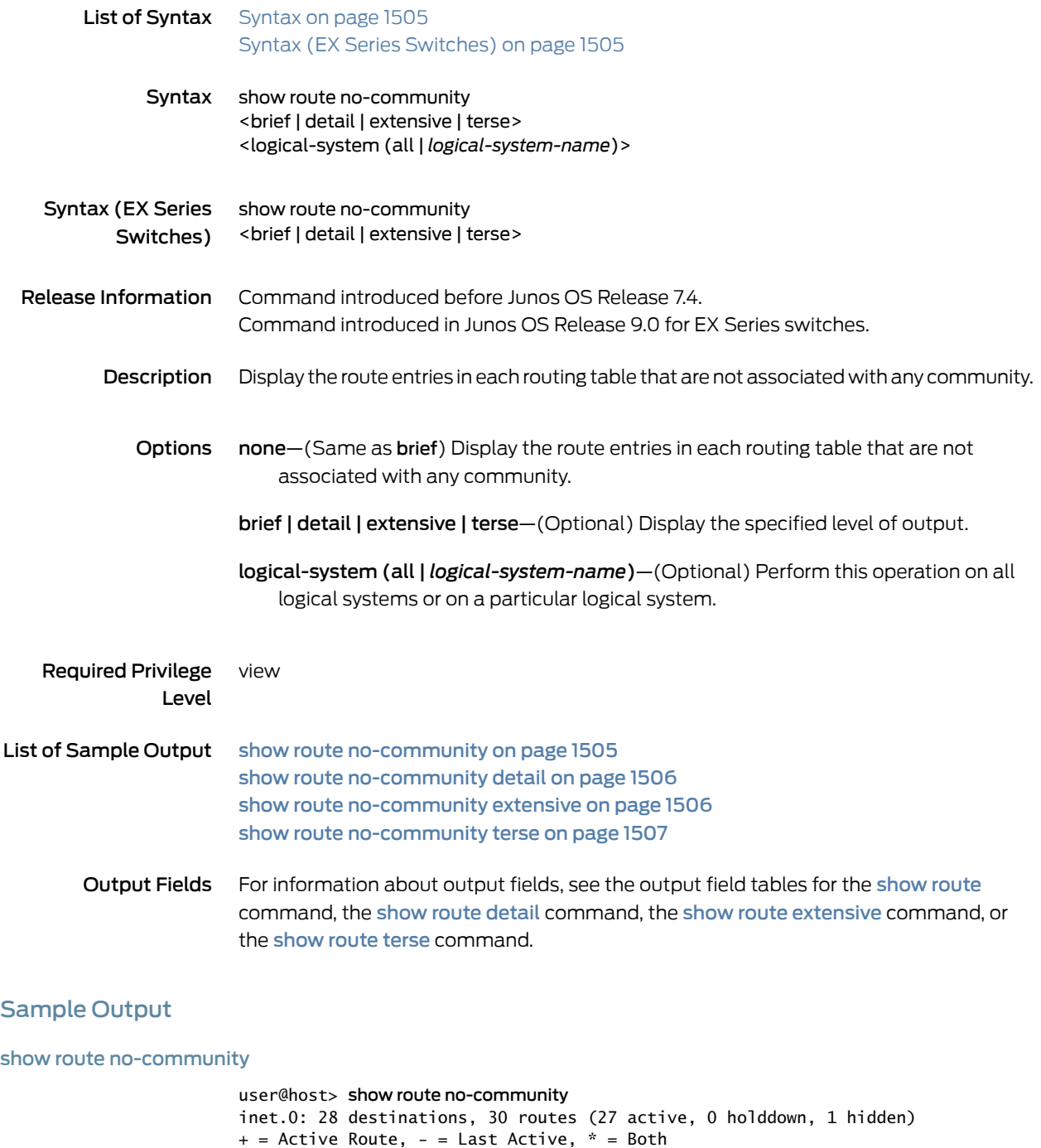

<span id="page-1540-2"></span>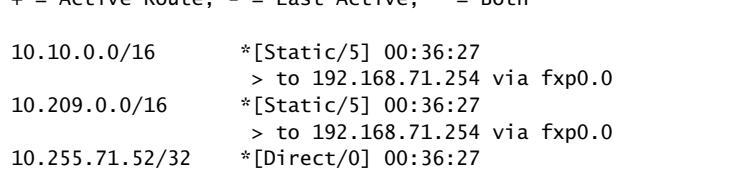

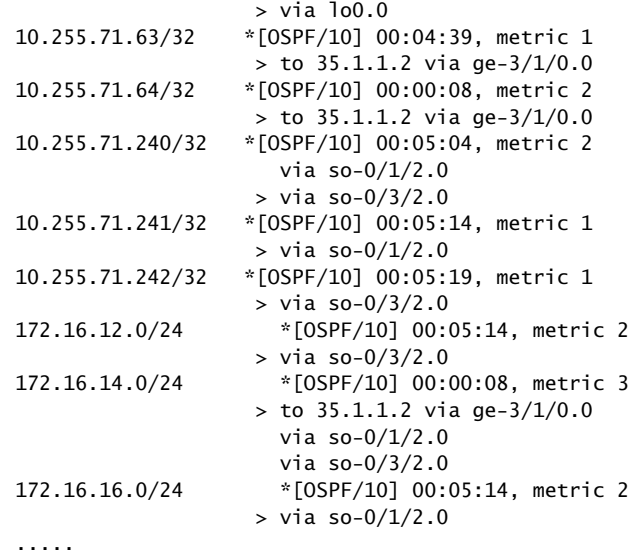

<span id="page-1541-0"></span>show route no-community detail

user@host> show route no-community detail

inet.0: 28 destinations, 30 routes (27 active, 0 holddown, 1 hidden) 10.10.0.0/16 (1 entry, 1 announced) \*Static Preference: 5 Next-hop reference count: 22 Next hop: 192.168.71.254 via fxp0.0, selected State: <Active NoReadvrt Int Ext> Age: 38:08 Task: RT Announcement bits (1): 0-KRT AS path: I 10.209.0.0/16 (1 entry, 1 announced) \*Static Preference: 5 Next-hop reference count: 22 Next hop: 192.168.71.254 via fxp0.0, selected State: <Active NoReadvrt Int Ext> Age: 38:08 Task: RT Announcement bits (1): 0-KRT AS path: I

....

<span id="page-1541-1"></span>show route no-community extensive

user@host> show route no-community extensive

inet.0: 18 destinations, 18 routes (17 active, 0 holddown, 1 hidden) 10.10.0.0/16 (1 entry, 1 announced) TSI: KRT in-kernel 10.10.0.0/16 -> {192.168.71.254} \*Static Preference: 5 Next-hop reference count: 22 Next hop: 192.168.71.254 via fxp0.0, selected State: <Active NoReadvrt Int Ext>

```
 Local AS: 69 
                 Age: 2:03:33 
                 Task: RT
                 Announcement bits (1): 0-KRT 
                 AS path: I
10.209.0.0/16 (1 entry, 1 announced)
TSI:
KRT in-kernel 10.209.0.0/16 -> {192.168.71.254}
         *Static Preference: 5
                 Next-hop reference count: 22
                 Next hop: 192.168.71.254 via fxp0.0, selected
                 State: <Active NoReadvrt Int Ext>
                 Local AS: 69 
                 Age: 2:03:33 
                 Task: RT
                 Announcement bits (1): 0-KRT 
                 AS path: I
```
### <span id="page-1542-0"></span>show route no-community terse

### user@host> show route no-community terse

inet.0: 28 destinations, 30 routes (27 active, 0 holddown, 1 hidden)  $+$  = Active Route,  $-$  = Last Active,  $*$  = Both

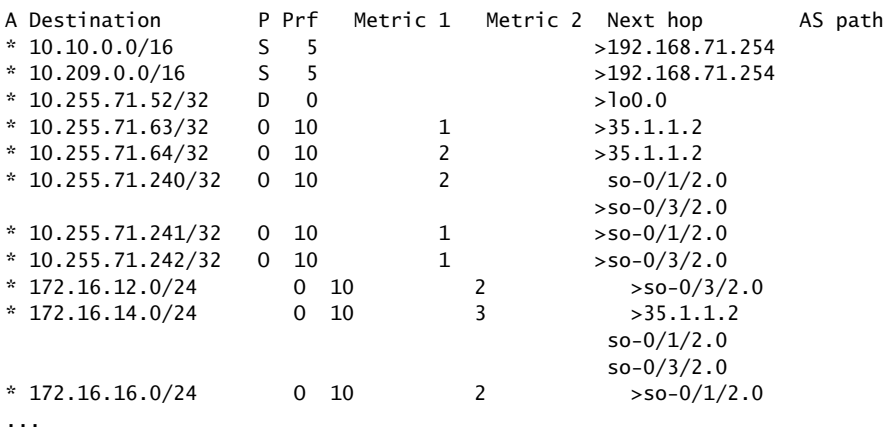

# show route output

<span id="page-1543-1"></span><span id="page-1543-0"></span>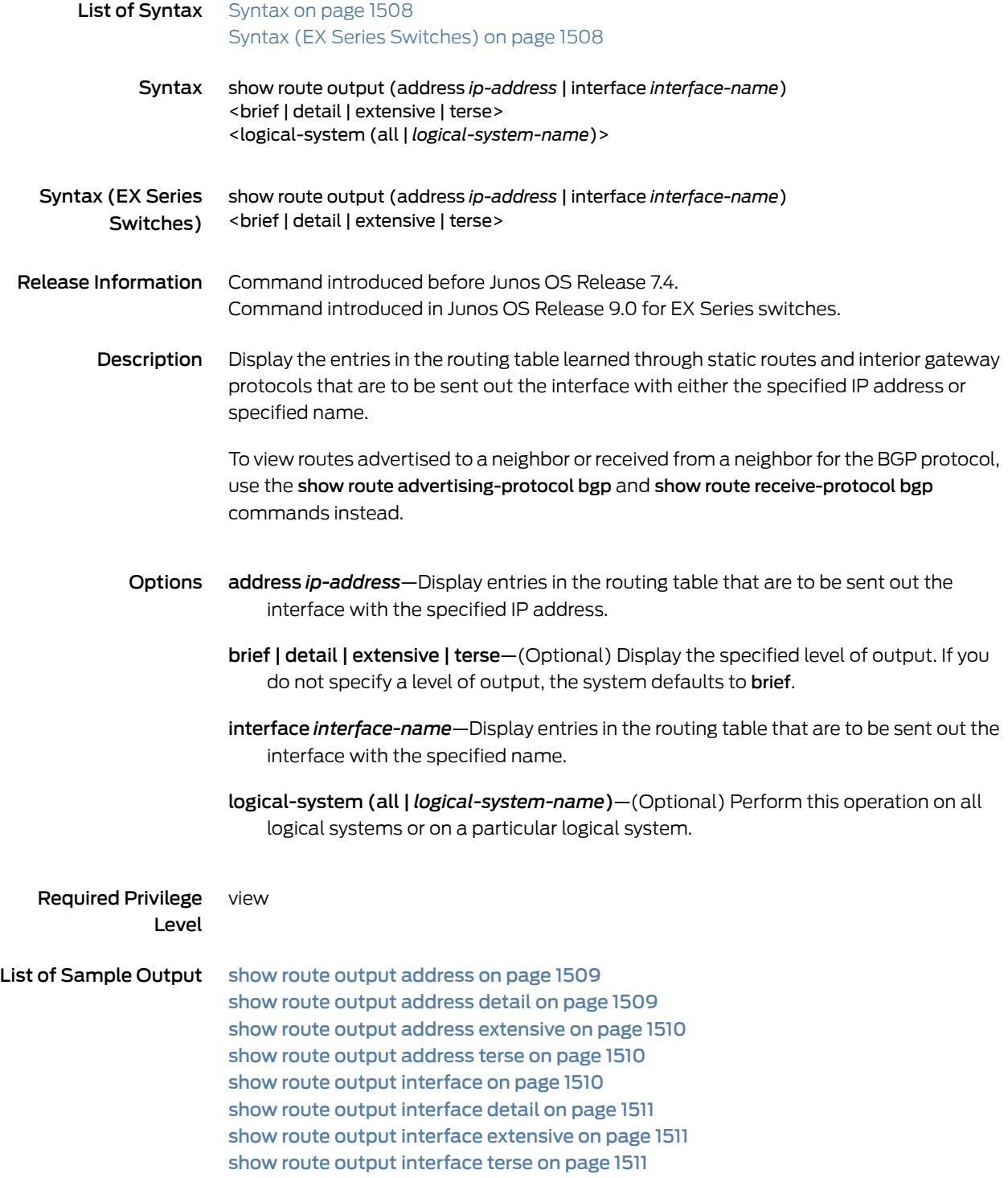

Output Fields For information about output fields, see the output field tables for the [show](#page-1406-0) route command, the show route [detail](#page-1455-0) command, the show route [extensive](#page-1480-0) command, or the [show](#page-1608-0) route terse command.

## <span id="page-1544-0"></span>Sample Output

## show route output address

#### user@host> show route output address 172.16.36.1/24

inet.0: 28 destinations, 30 routes (27 active, 0 holddown, 1 hidden)  $+$  = Active Route, - = Last Active,  $*$  = Both

172.16.36.0/24 \*[Direct/0] 00:19:56  $>$  via so-0/1/2.0 [OSPF/10] 00:19:55, metric 1 > via so-0/1/2.0

private1\_\_.inet.0: 2 destinations, 3 routes (2 active, 0 holddown, 0 hidden) iso.0: 1 destinations, 1 routes (1 active, 0 holddown, 0 hidden) mpls.0: 3 destinations, 3 routes (3 active, 0 holddown, 0 hidden) inet6.0: 2 destinations, 2 routes (2 active, 0 holddown, 0 hidden) private1\_\_.inet6.0: 1 destinations, 1 routes (1 active, 0 holddown, 0 hidden)

#### <span id="page-1544-1"></span>show route output address detail

user@host> show route output address 172.16.36.1 detail

inet.0: 28 destinations, 30 routes (27 active, 0 holddown, 1 hidden) 172.16.36.0/24 (2 entries, 0 announced) \*Direct Preference: 0 Next hop type: Interface Next-hop reference count: 1 Next hop: via so-0/1/2.0, selected State: <Active Int> Age: 23:00 Task: IF AS path: I OSPF Preference: 10 Next-hop reference count: 1 Next hop: via so-0/1/2.0, selected State: <Int> Inactive reason: Route Preference Age: 22:59 Metric: 1 Area: 0.0.0.0 Task: OSPF AS path: I private1\_\_.inet.0: 2 destinations, 3 routes (2 active, 0 holddown, 0 hidden) iso.0: 1 destinations, 1 routes (1 active, 0 holddown, 0 hidden) mpls.0: 3 destinations, 3 routes (3 active, 0 holddown, 0 hidden)

inet6.0: 2 destinations, 2 routes (2 active, 0 holddown, 0 hidden)

private1\_\_.inet6.0: 1 destinations, 1 routes (1 active, 0 holddown, 0 hidden)

#### <span id="page-1545-0"></span>show route output address extensive

The output for the show route output address extensive command is identical to that of the show route output address detail command. For sample output, see [show](#page-1544-1) route output [address](#page-1544-1) detail on page 1509.

#### <span id="page-1545-1"></span>show route output address terse

user@host> show route output address 172.16.36.1 terse

inet.0: 28 destinations, 30 routes (27 active, 0 holddown, 1 hidden)  $+$  = Active Route, - = Last Active,  $*$  = Both A Destination P Prf Metric 1 Metric 2 Next hop AS path \* 172.16.36.0/24  $\qquad \qquad$  D 0  $\qquad \qquad$  >so-0/1/2.0 0 10  $1$  >so-0/1/2.0 private1\_\_.inet.0: 2 destinations, 3 routes (2 active, 0 holddown, 0 hidden) iso.0: 1 destinations, 1 routes (1 active, 0 holddown, 0 hidden) mpls.0: 3 destinations, 3 routes (3 active, 0 holddown, 0 hidden) inet6.0: 2 destinations, 2 routes (2 active, 0 holddown, 0 hidden)

private1\_\_.inet6.0: 1 destinations, 1 routes (1 active, 0 holddown, 0 hidden)

#### <span id="page-1545-2"></span>show route output interface

user@host> show route output interface so-0/1/2.0

inet.0: 28 destinations, 30 routes (27 active, 0 holddown, 1 hidden)  $+$  = Active Route, - = Last Active,  $*$  = Both

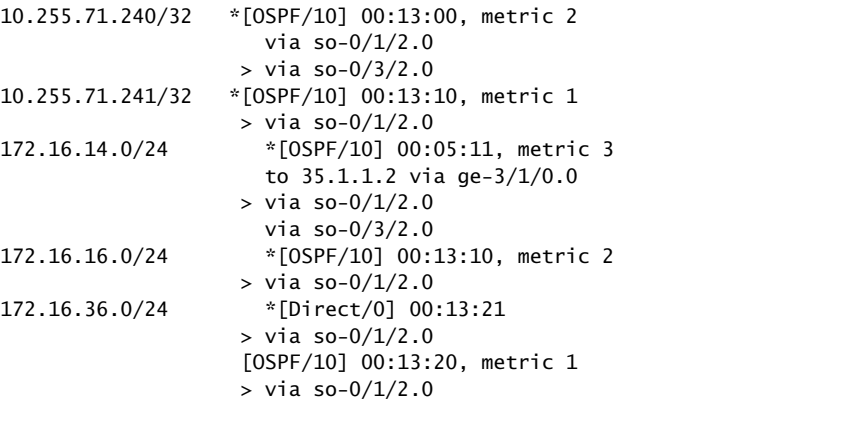

private1\_\_.inet.0: 2 destinations, 3 routes (2 active, 0 holddown, 0 hidden) iso.0: 1 destinations, 1 routes (1 active, 0 holddown, 0 hidden) mpls.0: 3 destinations, 3 routes (3 active, 0 holddown, 0 hidden)

inet6.0: 2 destinations, 2 routes (2 active, 0 holddown, 0 hidden)

private1\_\_.inet6.0: 1 destinations, 1 routes (1 active, 0 holddown, 0 hidden)

<span id="page-1546-0"></span>show route output interface detail

#### user@host> show route output interface so-0/1/2.0 detail

inet.0: 28 destinations, 30 routes (27 active, 0 holddown, 1 hidden) 10.255.71.240/32 (1 entry, 1 announced) \*OSPF Preference: 10 Next-hop reference count: 2 Next hop: via so-0/1/2.0 Next hop: via so-0/3/2.0, selected State: <Active Int> Age: 14:52 Metric: 2 Area: 0.0.0.0 Task: OSPF Announcement bits (1): 0-KRT AS path: I 10.255.71.241/32 (1 entry, 1 announced) \*OSPF Preference: 10 Next-hop reference count: 4 Next hop: via so-0/1/2.0, selected State: <Active Int> Age: 15:02 Metric: 1 Area: 0.0.0.0 Task: OSPF Announcement bits (1): 0-KRT AS path: I ...

<span id="page-1546-2"></span><span id="page-1546-1"></span>show route output interface extensive

The output for the show route output interface extensive command is identical to that of the show route output interface detail command. For sample output, see [show](#page-1546-0) route output [interface](#page-1546-0) detail on page 1511.

### show route output interface terse

user@host> show route output interface so-0/1/2.0 terse

inet.0: 28 destinations, 30 routes (27 active, 0 holddown, 1 hidden)  $+$  = Active Route, - = Last Active,  $*$  = Both A Destination P Prf Metric 1 Metric 2 Next hop AS path  $*$  10.255.71.240/32 0 10 2 so-0/1/2.0  $>$ so-0/3/2.0 \* 10.255.71.241/32 O 10 1 >so-0/1/2.0 \* 172.16.14.0/24 O 10 3 35.1.1.2  $>$ so-0/1/2.0  $so-0/3/2.0$  $*$  172.16.16.0/24 0 10 2 >so-0/1/2.0 \* 172.16.36.0/24 D 0 >so-0/1/2.0  $>$ so-0/1/2.0

private1\_\_.inet.0: 2 destinations, 3 routes (2 active, 0 holddown, 0 hidden)

iso.0: 1 destinations, 1 routes (1 active, 0 holddown, 0 hidden) mpls.0: 3 destinations, 3 routes (3 active, 0 holddown, 0 hidden) inet6.0: 2 destinations, 2 routes (2 active, 0 holddown, 0 hidden) private1\_\_.inet6.0: 1 destinations, 1 routes (1 active, 0 holddown, 0 hidden)
# show route protocol

<span id="page-1548-1"></span><span id="page-1548-0"></span>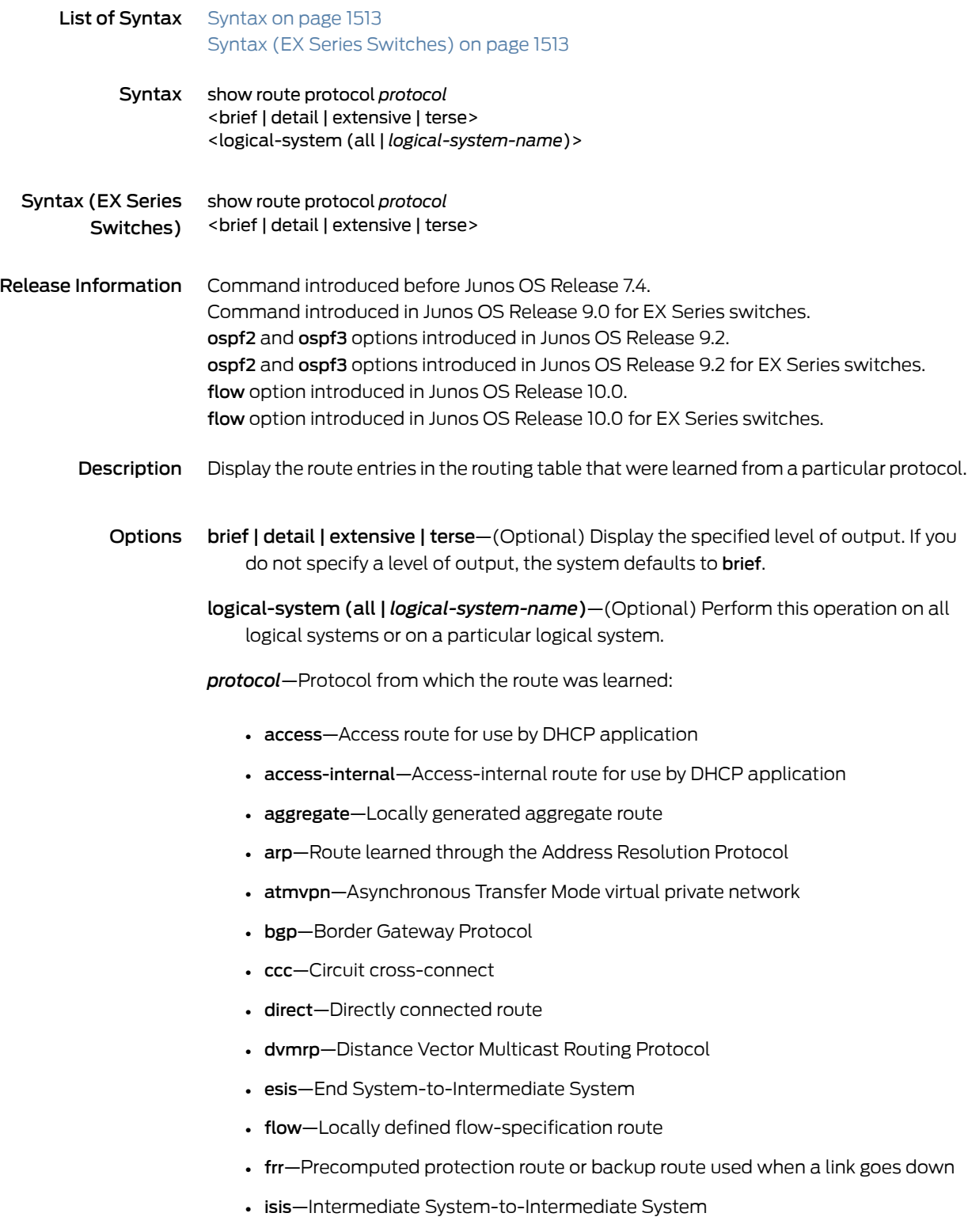

- ldp—Label Distribution Protocol
- l2circuit—Layer 2 circuit
- l2vpn—Layer 2 virtual private network
- local—Local address
- mpls—Multiprotocol Label Switching
- msdp—Multicast Source Discovery Protocol
- ospf—Open Shortest Path First versions 2 and 3
- ospf2—Open Shortest Path First versions 2 only
- ospf3—Open Shortest Path First version 3 only
- pim—Protocol Independent Multicast
- rip—Routing Information Protocol
- ripng—Routing Information Protocol next generation
- rsvp—Resource Reservation Protocol
- rtarget—Local route target virtual private network
- static—Statically defined route
- tunnel—Dynamic tunnel
- vpn—Virtual private network

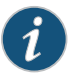

NOTE: EX Series switches run a subset of these protocols. See the switch CLI for details.

### Required Privilege view Level

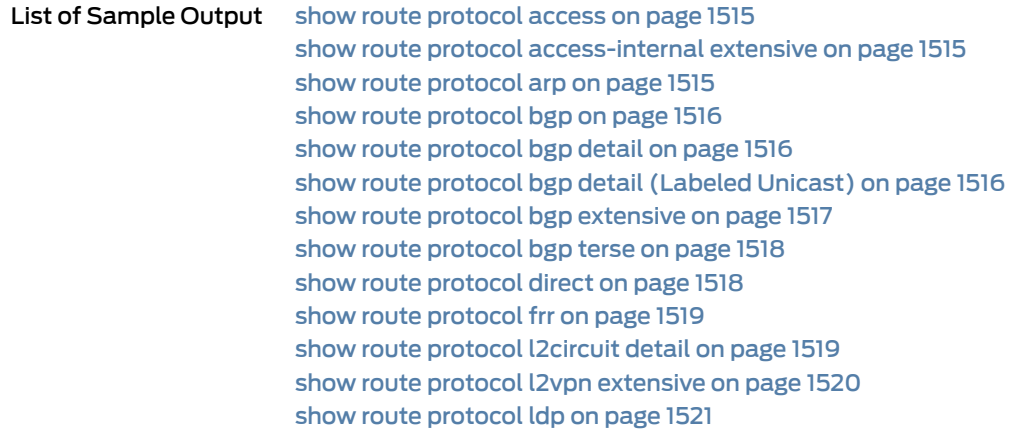

show route protocol ldp [extensive](#page-1556-1) on [page](#page-1556-1) 1521 show route [protocol](#page-1557-0) ospf (Layer 3 VPN) on [page](#page-1557-0) 1522 show route [protocol](#page-1558-0) ospf detail on [page](#page-1558-0) 1523 show route [protocol](#page-1558-1) rip on [page](#page-1558-1) 1523 show route [protocol](#page-1558-2) rip detail on [page](#page-1558-2) 1523 show route [protocol](#page-1559-0) ripng table inet6 on [page](#page-1559-0) 1524 show route [protocol](#page-1559-1) static detail on [page](#page-1559-1) 1524

Output Fields For information about output fields, see the output field tables for the [show](#page-1406-0) route command, the show route [detail](#page-1455-0) command, the show route [extensive](#page-1480-0) command, or the [show](#page-1608-0) route terse command.

#### <span id="page-1550-0"></span>Sample Output

#### show route protocol access

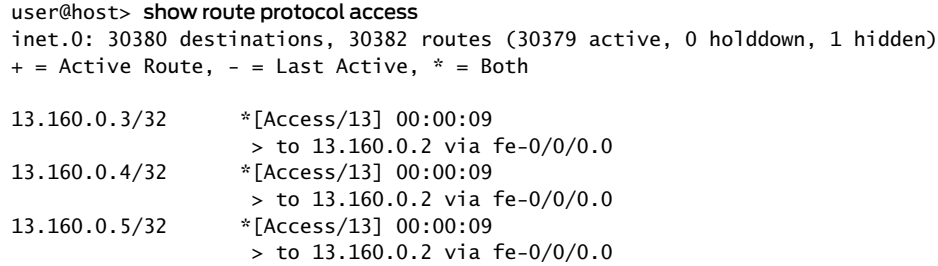

<span id="page-1550-1"></span>show route protocol access-internal extensive

```
user@host> show route protocol access-internal 13.160.0.19 extensive
inet.0: 100020 destinations, 100022 routes (100019 active, 0 holddown, 1 hidden)
13.160.0.19/32 (1 entry, 1 announced)
TSI:
KRT in-kernel 13.160.0.19/32 -> {13.160.0.2}
         *Access-internal Preference: 12
                 Next-hop reference count: 200000
                 Next hop: 13.160.0.2 via fe-0/0/0.0, selected
                 State: <Active Int>
        Age: 36 
                 Task: RPD Unix Domain Server./var/run/rpd_serv.local
                 Announcement bits (1): 0-KRT 
                 AS path: I
```
<span id="page-1550-2"></span>show route protocol arp

user@host> show route protocol arp inet.0: 43 destinations, 43 routes (42 active, 0 holddown, 1 hidden) inet.3: 3 destinations, 3 routes (3 active, 0 holddown, 0 hidden) cust1.inet.0: 1033 destinations, 2043 routes (1033 active, 0 holddown, 0 hidden)  $+$  = Active Route, - = Last Active,  $*$  = Both 20.20.1.3/32 [ARP/4294967293] 00:04:35, from 20.20.1.1 Unusable 20.20.1.4/32 [ARP/4294967293] 00:04:35, from 20.20.1.1 Unusable

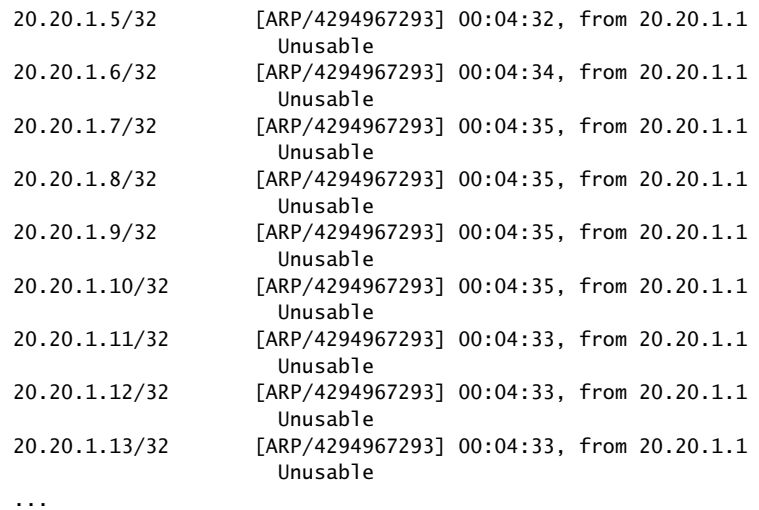

#### <span id="page-1551-0"></span>show route protocol bgp

user@host> show route protocol bgp 192.168.64.0/21 inet.0: 335832 destinations, 335833 routes (335383 active, 0 holddown, 450 hidden)  $+$  = Active Route,  $-$  = Last Active,  $*$  = Both 192.168.64.0/21 \*[BGP/170] 6d 10:41:16, localpref 100, from 192.168.69.71

 AS path: 10458 14203 2914 4788 4788 I > to 192.168.167.254 via fxp0.0

#### <span id="page-1551-1"></span>show route protocol bgp detail

user@host> show route protocol bgp 66.117.63.0/24 detail inet.0: 335805 destinations, 335806 routes (335356 active, 0 holddown, 450 hidden) 66.117.63.0/24 (1 entry, 1 announced) \*BGP Preference: 170/-101 Next hop type: Indirect Next-hop reference count: 1006436 Source: 192.168.69.71 Next hop type: Router, Next hop index: 324 Next hop: 192.168.167.254 via fxp0.0, selected Protocol next hop: 192.168.69.71 Indirect next hop: 8e166c0 342 State: <Active Ext> Local AS: 69 Peer AS: 10458 Age: 6d 10:42:42 Metric2: 0 Task: BGP\_10458.192.168.69.71+179 Announcement bits (3): 0-KRT 2-BGP RT Background 3-Resolve tree 1 AS path: 10458 14203 2914 4788 4788 I Communities: 2914:410 2914:2403 2914:3400 Accepted Localpref: 100 Router ID: 207.17.136.192

<span id="page-1551-2"></span>show route protocol bgp detail (Labeled Unicast)

user@host> show route protocol bgp 1.1.1.8/32 detail inet.0: 45 destinations, 46 routes (45 active, 0 holddown, 0 hidden) 1.1.1.8/32 (2 entries, 2 announced)

State: \*BGP Preference: 1/-101 Next hop type: Indirect, Next hop index: 0 Address: 0xc007f30 Next-hop reference count: 2 Source: 1.1.1.1 Next hop type: Router, Next hop index: 614 Next hop: 20.1.1.2 via ge-0/0/1.0, selected Label-switched-path lsp1 Label operation: Push 1000126, Push 1000125, Push 1000124, Push 1000123, Push 299872(top) Label TTL action: prop-ttl, prop-ttl, prop-ttl, prop-ttl, prop-ttl(top) Load balance label: Label 1000126: None; Label 1000125: None; Label 1000124: None; Label 1000123: None; Label 299872: None; Label element ptr: 0xc007860 Label parent element ptr: 0xc0089a0 Label element references: 1 Label element child references: 0 Label element lsp id: 0 Session Id: 0x140 Protocol next hop: 1.1.1.4 Label operation: Push 1000126, Push 1000125, Push 1000124, Push 1000123(top) Label TTL action: prop-ttl, prop-ttl, prop-ttl, prop-ttl Load balance label: Label 1000126: None; Label 1000125: None; Label 1000124: None; Label 1000123: None; Indirect next hop: 0xae8d300 1048576 INH Session ID: 0x142 State: Local AS: 5 Peer AS: 5 Age: 22:43 Metric2: 2 Validation State: unverified Task: BGP\_5.1.1.1.1 Announcement bits (2): 0-KRT 7-Resolve tree 2 AS path: I Accepted Route Labels: 1000123(top) 1000124 1000125 1000126 Localpref: 100 Router ID: 1.1.1.1

#### <span id="page-1552-0"></span>show route protocol bgp extensive

user@host> show route protocol bgp 192.168.64.0/21 extensive

inet.0: 335827 destinations, 335828 routes (335378 active, 0 holddown, 450 hidden) 192.168.64.0/21 (1 entry, 1 announced) TSI: KRT in-kernel 1.9.0.0/16 -> {indirect(342)} Page 0 idx 1 Type 1 val db31a80 Nexthop: Self AS path: [69] 10458 14203 2914 4788 4788 I Communities: 2914:410 2914:2403 2914:3400 Path 1.9.0.0 from 192.168.69.71 Vector len 4. Val: 1 \*BGP Preference: 170/-101 Next hop type: Indirect Next-hop reference count: 1006502 Source: 192.168.69.71 Next hop type: Router, Next hop index: 324 Next hop: 192.168.167.254 via fxp0.0, selected Protocol next hop: 192.168.69.71 Indirect next hop: 8e166c0 342 State: <Active Ext> Local AS: 69 Peer AS: 10458

 Age: 6d 10:44:45 Metric2: 0 Task: BGP\_10458.192.168.69.71+179 Announcement bits (3): 0-KRT 2-BGP RT Background 3-Resolve tree

1

 AS path: 10458 14203 2914 4788 4788 I Communities: 2914:410 2914:2403 2914:3400 Accepted Localpref: 100 Router ID: 207.17.136.192 Indirect next hops: 1 Protocol next hop: 192.168.69.71 Indirect next hop: 8e166c0 342 Indirect path forwarding next hops: 1 Next hop type: Router Next hop: 192.168.167.254 via fxp0.0 192.168.0.0/16 Originating RIB: inet.0 Node path count: 1 Forwarding nexthops: 1 Nexthop: 192.168.167.254 via fxp0.0

#### <span id="page-1553-0"></span>show route protocol bgp terse

user@host> show route protocol bgp 192.168.64.0/21 terse

inet.0: 24 destinations, 32 routes (23 active, 0 holddown, 1 hidden)  $+$  = Active Route, - = Last Active,  $*$  = Both A Destination P Prf Metric 1 Metric 2 Next hop AS path

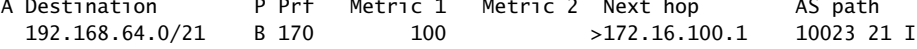

#### <span id="page-1553-1"></span>show route protocol direct

user@host> show route protocol direct

inet.0: 335843 destinations, 335844 routes (335394 active, 0 holddown, 450 hidden)  $+$  = Active Route, - = Last Active,  $*$  = Both

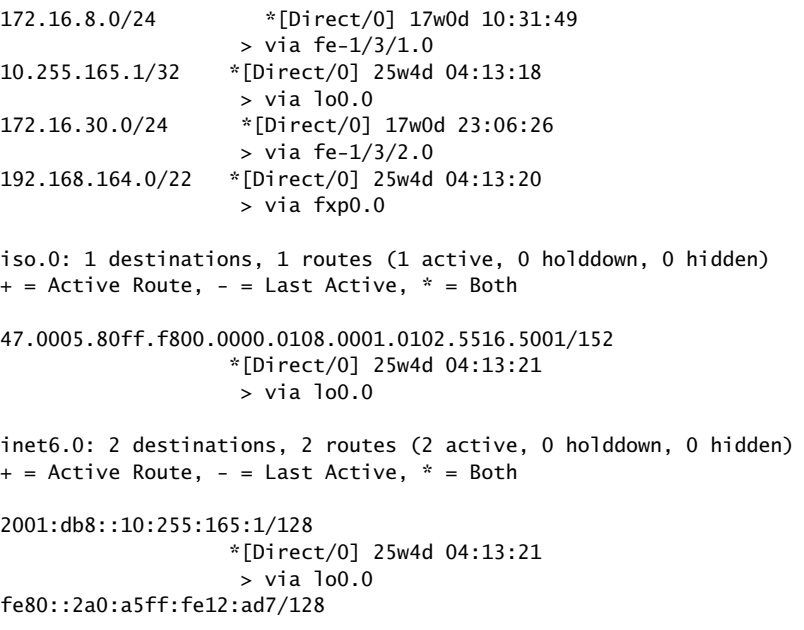

 \*[Direct/0] 25w4d 04:13:21 > via lo0.0

<span id="page-1554-0"></span>show route protocol frr

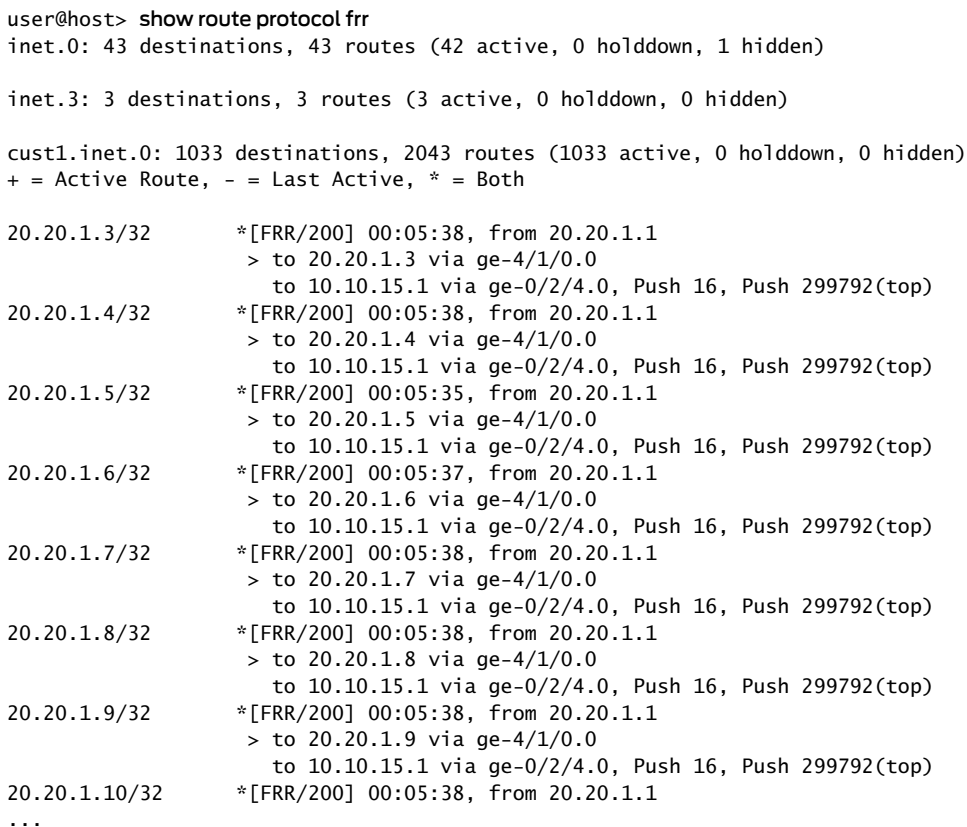

#### <span id="page-1554-1"></span>show route protocol l2circuit detail

#### user@host> show route protocol l2circuit detail

mpls.0: 5 destinations, 5 routes (5 active, 0 holddown, 0 hidden) 100000 (1 entry, 1 announced) \*L2CKT Preference: 7 Next hop: via ge-2/0/0.0, selected Label operation: Pop 0ffset: 4 State: <Active Int> Local AS: 99 Age: 9:52 Task: Common L2 VC Announcement bits (1): 0-KRT AS path: I ge-2/0/0.0 (1 entry, 1 announced) \*L2CKT Preference: 7 Next hop: via so-1/1/2.0 weight 1, selected Label-switched-path my-lsp Label operation: Push 100000, Push 100000(top)[0] Offset: -4 Protocol next hop: 10.245.255.63

Push 100000 Offset: -4

```
 Indirect next hop: 86af0c0 298
                 State: <Active Int>
                 Local AS: 99
                 Age: 9:52
                 Task: Common L2 VC
                 Announcement bits (2): 0-KRT 1-Common L2 VC
                 AS path: I
l2circuit.0: 2 destinations, 2 routes (2 active, 0 holddown, 0 hidden)
10.245.255.63:CtrlWord:4:3:Local/96 (1 entry, 1 announced)
         *L2CKT Preference: 7
                 Next hop: via so-1/1/2.0 weight 1, selected
                 Label-switched-path my-lsp
                 Label operation: Push 100000[0]
                 Protocol next hop: 10.245.255.63 Indirect next hop: 86af000 296
                 State: <Active Int>
                 Local AS: 99
                 Age: 10:21
                 Task: l2 circuit
                 Announcement bits (1): 0-LDP
                 AS path: I
                 VC Label 100000, MTU 1500, VLAN ID 512
```
#### <span id="page-1555-0"></span>show route protocol l2vpn extensive

```
user@host> show route protocol l2vpn extensive
inet.0: 14 destinations, 15 routes (13 active, 0 holddown, 1 hidden)
inet.3: 1 destinations, 1 routes (1 active, 0 holddown, 0 hidden)
iso.0: 1 destinations, 1 routes (1 active, 0 holddown, 0 hidden)
mpls.0: 7 destinations, 7 routes (7 active, 0 holddown, 0 hidden)
800001 (1 entry, 1 announced)
TSI:
KRT in-kernel 800001 /36 -> {so-0/0/0.0}
         *L2VPN Preference: 7
                 Next hop: via so-0/0/0.0 weight 49087 balance 97%, selected
                Label operation: Pop 0ffset: 4
                 State: <Active Int>
                 Local AS: 69 
                 Age: 7:48 
                 Task: Common L2 VC
                 Announcement bits (1): 0-KRT 
                 AS path: I
so-0/0/0.0 (1 entry, 1 announced)
TSI:
KRT in-kernel so-0/0/0.0.0 /16 -> {indirect(288)}
         *L2VPN Preference: 7
                 Next hop: via so-0/0/1.0, selected
                 Label operation: Push 800000 Offset: -4
                 Protocol next hop: 10.255.14.220
                 Push 800000 Offset: -4
                 Indirect next hop: 85142a0 288
                 State: <Active Int>
                 Local AS: 69 
                 Age: 7:48 
                 Task: Common L2 VC
```
 Announcement bits (2): 0-KRT 1-Common L2 VC AS path: I Communities: target:69:1 Layer2-info: encaps:PPP, control flags:2, mtu: 0

#### <span id="page-1556-0"></span>show route protocol ldp

user@host> show route protocol ldp inet.0: 12 destinations, 13 routes (12 active, 0 holddown, 0 hidden)

inet.3: 2 destinations, 2 routes (2 active, 0 holddown, 0 hidden)  $+$  = Active Route, - = Last Active,  $*$  = Both

192.168.16.1/32 \*[LDP/9] 1d 23:03:35, metric 1 > via t1-4/0/0.0, Push 100000 192.168.17.1/32 \*[LDP/9] 1d 23:03:35, metric 1 > via t1-4/0/0.0

private1\_\_.inet.0: 2 destinations, 2 routes (2 active, 0 holddown, 0 hidden)

mpls.0: 6 destinations, 6 routes (6 active, 0 holddown, 0 hidden)  $+$  = Active Route,  $-$  = Last Active,  $*$  = Both

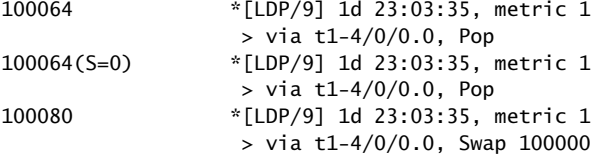

#### <span id="page-1556-1"></span>show route protocol ldp extensive

user@host> show route protocol ldp extensive 192.168.16.1/32 (1 entry, 1 announced) State: <FlashAll> \*LDP Preference: 9 Next-hop reference count: 3 Next hop: via t1-4/0/0.0, selected Label operation: Push 100000 State: <Active Int> Local AS: 64500 Age: 1d 23:03:58 Metric: 1 Task: LDP Announcement bits (2): 0-Resolve tree 1 2-Resolve tree 2 AS path: I 192.168.17.1/32 (1 entry, 1 announced) State: <FlashAll> \*LDP Preference: 9 Next-hop reference count: 3 Next hop: via t1-4/0/0.0, selected State: <Active Int> Local AS: 64500 Age: 1d 23:03:58 Metric: 1 Task: LDP Announcement bits (2): 0-Resolve tree 1 2-Resolve tree 2 AS path: I

private1\_\_.inet.0: 2 destinations, 2 routes (2 active, 0 holddown, 0 hidden)

```
mpls.0: 6 destinations, 6 routes (6 active, 0 holddown, 0 hidden)
100064 (1 entry, 1 announced)
TSI:
KRT in-kernel 100064 /36 -> {t1-4/0/0.0}
         *LDP Preference: 9
                 Next-hop reference count: 2
                 Next hop: via t1-4/0/0.0, selected
                 State: <Active Int>
                 Local AS: 64500 
                 Age: 1d 23:03:58 Metric: 1 
                 Task: LDP
                 Announcement bits (1): 0-KRT 
                 AS path: I
                 Prefixes bound to route: 192.168.17.1/32
100064(S=0) (1 entry, 1 announced)
TSI:
KRT in-kernel 100064 /40 -> {t1-4/0/0.0}
         *LDP Preference: 9
                 Next-hop reference count: 2
                 Next hop: via t1-4/0/0.0, selected
                 Label operation: Pop 
                 State: <Active Int>
                 Local AS: 64500 
                 Age: 1d 23:03:58 Metric: 1 
                 Task: LDP
                 Announcement bits (1): 0-KRT 
                 AS path: I
100080 (1 entry, 1 announced)
TSI:
KRT in-kernel 100080 /36 -> {t1-4/0/0.0}
         *LDP Preference: 9
                 Next-hop reference count: 2
                 Next hop: via t1-4/0/0.0, selected
                 Label operation: Swap 100000
                 State: <Active Int>
                 Local AS: 64500 
                 Age: 1d 23:03:58 Metric: 1 
                 Task: LDP
                 Announcement bits (1): 0-KRT 
                 AS path: I
                 Prefixes bound to route: 192.168.16.1/32
```
#### <span id="page-1557-0"></span>show route protocol ospf (Layer 3 VPN)

```
user@host> show route protocol ospf
inet.0: 40 destinations, 40 routes (39 active, 0 holddown, 1 hidden)
+ = Active Route, - = Last Active, * = Both
10.39.1.4/30 *[OSPF/10] 00:05:18, metric 4
                    > via t3-3/2/0.0
10.39.1.8/30 [OSPF/10] 00:05:18, metric 2
                    > via t3-3/2/0.0
10.255.14.171/32 *[OSPF/10] 00:05:18, metric 4
                    > via t3-3/2/0.0
10.255.14.179/32 *[OSPF/10] 00:05:18, metric 2
                   > via t3-3/2/0.0
172.16.233.5/32 *[OSPF/10] 20:25:55, metric 1
```
VPN-AB.inet.0: 5 destinations, 5 routes (5 active, 0 holddown, 0 hidden)  $+$  = Active Route, - = Last Active,  $*$  = Both 10.39.1.16/30 [OSPF/10] 00:05:43, metric 1  $>$  via so-0/2/2.0 10.255.14.173/32 \*[OSPF/10] 00:05:43, metric 1 > via so-0/2/2.0 172.16.233.5/32 \*[OSPF/10] 20:26:20, metric 1

#### <span id="page-1558-0"></span>show route protocol ospf detail

user@host> show route protocol ospf detail VPN-AB.inet.0: 5 destinations, 5 routes (5 active, 0 holddown, 0 hidden)  $+$  = Active Route, - = Last Active,  $*$  = Both 10.39.1.16/30 (2 entries, 0 announced) OSPF Preference: 10 Nexthop: via so-0/2/2.0, selected State: <Int> Inactive reason: Route Preference Age: 6:25 Metric: 1 Area: 0.0.0.0 Task: VPN-AB-OSPF AS path: I Communities: Route-Type:0.0.0.0:1:0

...

#### <span id="page-1558-1"></span>show route protocol rip

user@host> show route protocol rip inet.0: 26 destinations, 27 routes (25 active, 0 holddown, 1 hidden)  $+$  = Active Route, - = Last Active,  $*$  = Both

VPN-AB.inet.0: 5 destinations, 5 routes (5 active, 0 holddown, 0 hidden)  $+$  = Active Route, - = Last Active,  $*$  = Both 10.255.14.177/32 \*[RIP/100] 20:24:34, metric 2 > to 10.39.1.22 via t3-0/2/2.0 172.16.233.9/32 \*[RIP/100] 00:03:59, metric 1

#### <span id="page-1558-2"></span>show route protocol rip detail

user@host> show route protocol rip detail inet.0: 26 destinations, 27 routes (25 active, 0 holddown, 1 hidden)  $+$  = Active Route, - = Last Active,  $*$  = Both VPN-AB.inet.0: 5 destinations, 5 routes (5 active, 0 holddown, 0 hidden)  $+$  = Active Route, - = Last Active,  $*$  = Both 10.255.14.177/32 (1 entry, 1 announced) \*RIP Preference: 100 Nexthop: 10.39.1.22 via t3-0/2/2.0, selected State: <Active Int> Age: 20:25:02 Metric: 2 Task: VPN-AB-RIPv2 Announcement bits (2): 0-KRT 2-BGP.0.0.0.0+179 AS path: I Route learned from 10.39.1.22 expires in 96 seconds

#### <span id="page-1559-0"></span>show route protocol ripng table inet6

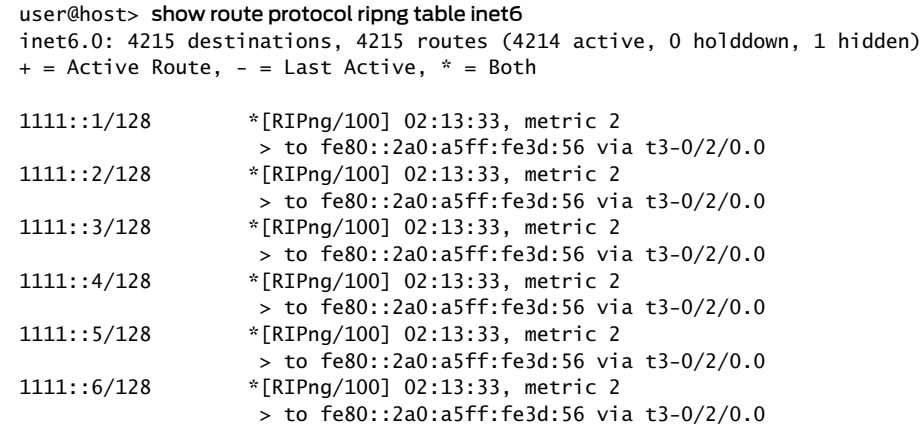

#### <span id="page-1559-1"></span>show route protocol static detail

user@host> show route protocol static detail inet.0: 3 destinations, 3 routes (3 active, 0 holddown, 0 hidden) 10.5.0.0/16 (1 entry, 1 announced) \*Static Preference: 5 Next hop type: Router, Next hop index: 324 Address: 0x9274010 Next-hop reference count: 27 Next hop: 192.168.187.126 via fxp0.0, selected Session Id: 0x0 State: <Active NoReadvrt Int Ext> Age: 7w3d 21:24:25 Validation State: unverified Task: RT Announcement bits (1): 0-KRT AS path: I 10.10.0.0/16 (1 entry, 1 announced) \*Static Preference: 5 Next hop type: Router, Next hop index: 324 Address: 0x9274010 Next-hop reference count: 27 Next hop: 192.168.187.126 via fxp0.0, selected Session Id: 0x0 State: <Active NoReadvrt Int Ext> Age: 7w3d 21:24:25 Validation State: unverified Task: RT Announcement bits (1): 0-KRT AS path: I 10.13.10.0/23 (1 entry, 1 announced) \*Static Preference: 5 Next hop type: Router, Next hop index: 324 Address: 0x9274010 Next-hop reference count: 27 Next hop: 192.168.187.126 via fxp0.0, selected Session Id: 0x0 State: <Active NoReadvrt Int Ext> Age: 7w3d 21:24:25

 Validation State: unverified Task: RT Announcement bits (1): 0-KRT AS path: I

# show route receive-protocol

<span id="page-1561-1"></span><span id="page-1561-0"></span>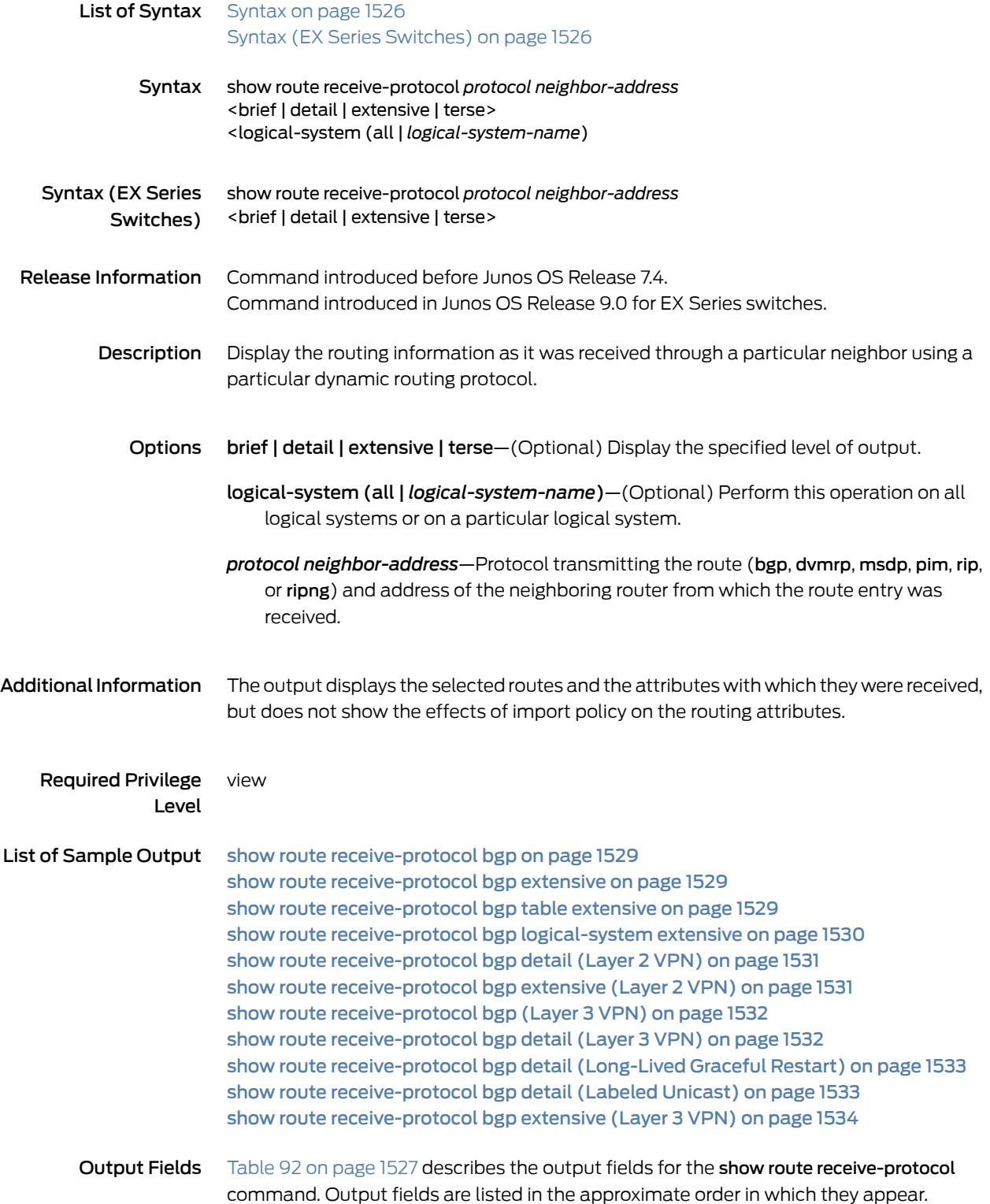

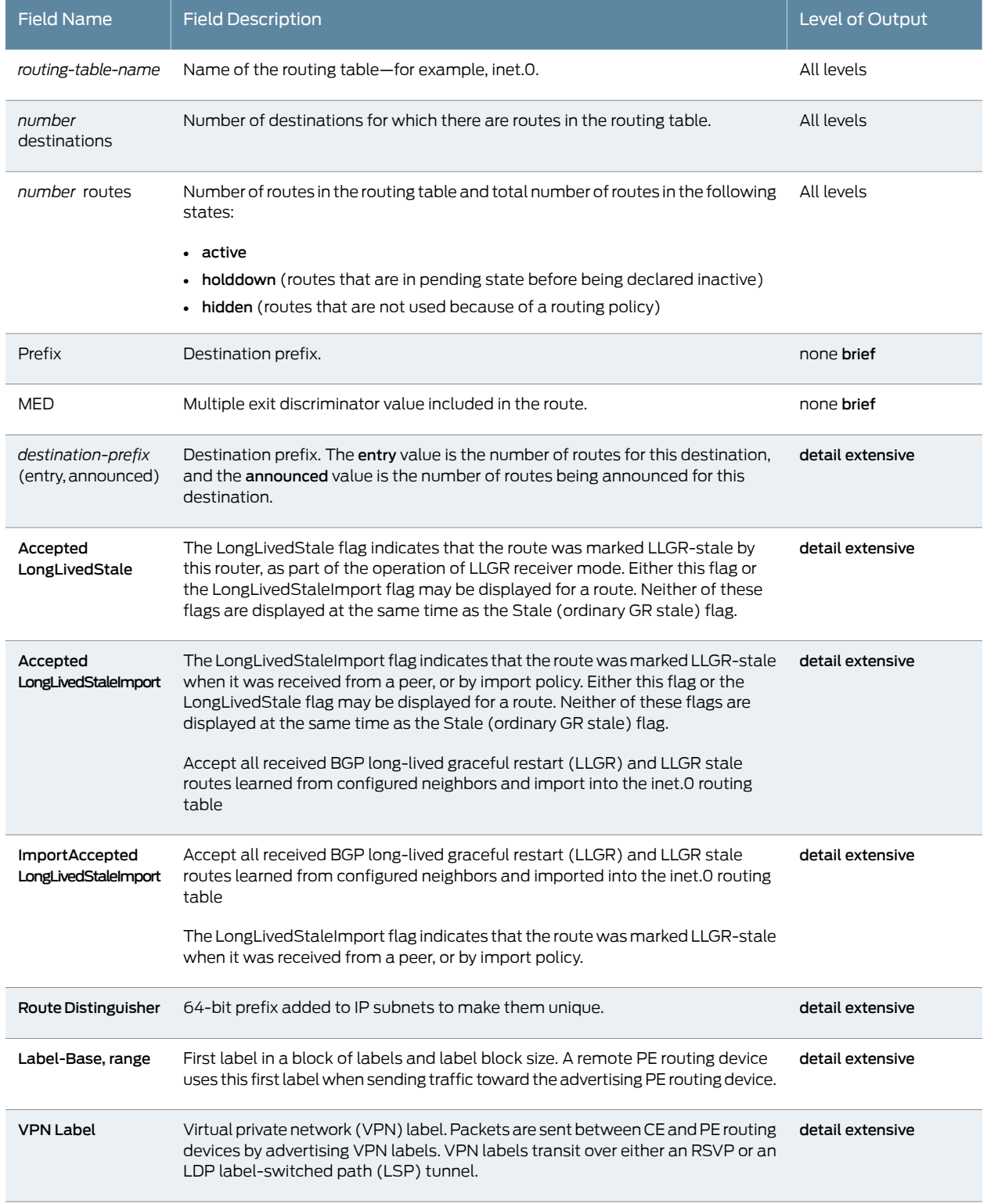

## <span id="page-1562-0"></span>Table 92: show route receive-protocol Output Fields

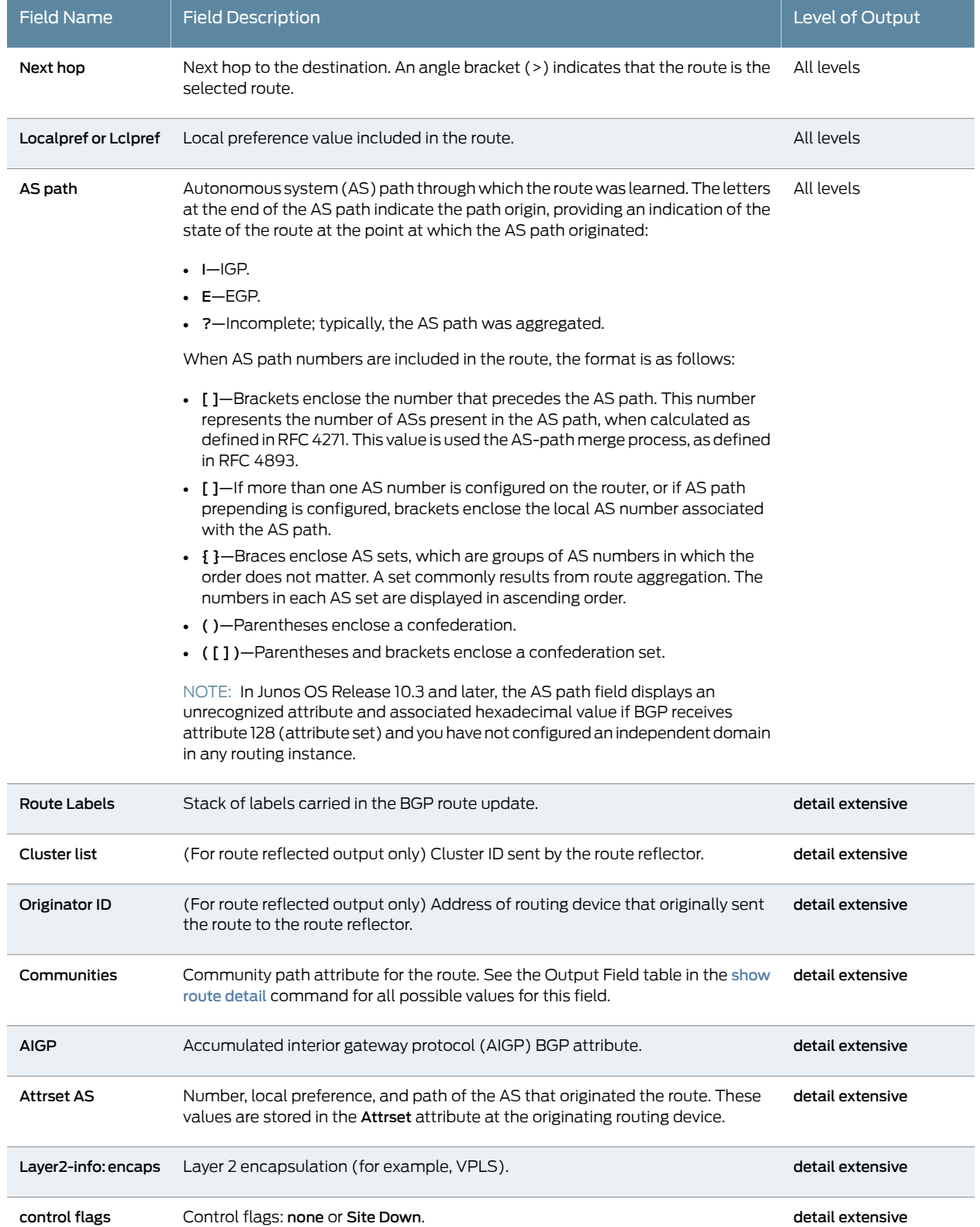

## Table 92: show route receive-protocol Output Fields *(continued)*

### Table 92: show route receive-protocol Output Fields *(continued)*

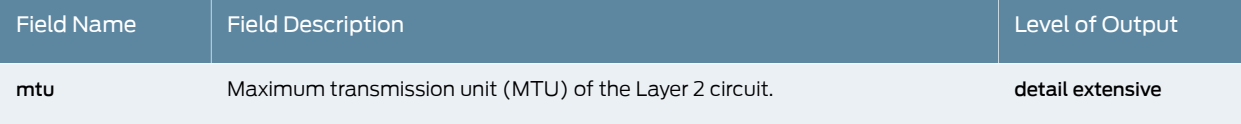

### <span id="page-1564-0"></span>Sample Output

### show route receive-protocol bgp

user@host> show route receive-protocol bgp 10.255.245.215

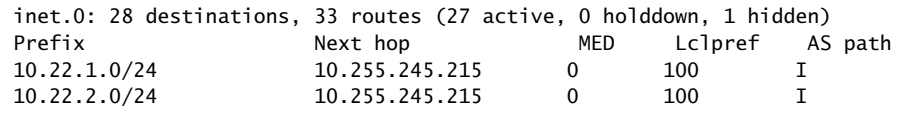

### <span id="page-1564-1"></span>show route receive-protocol bgp extensive

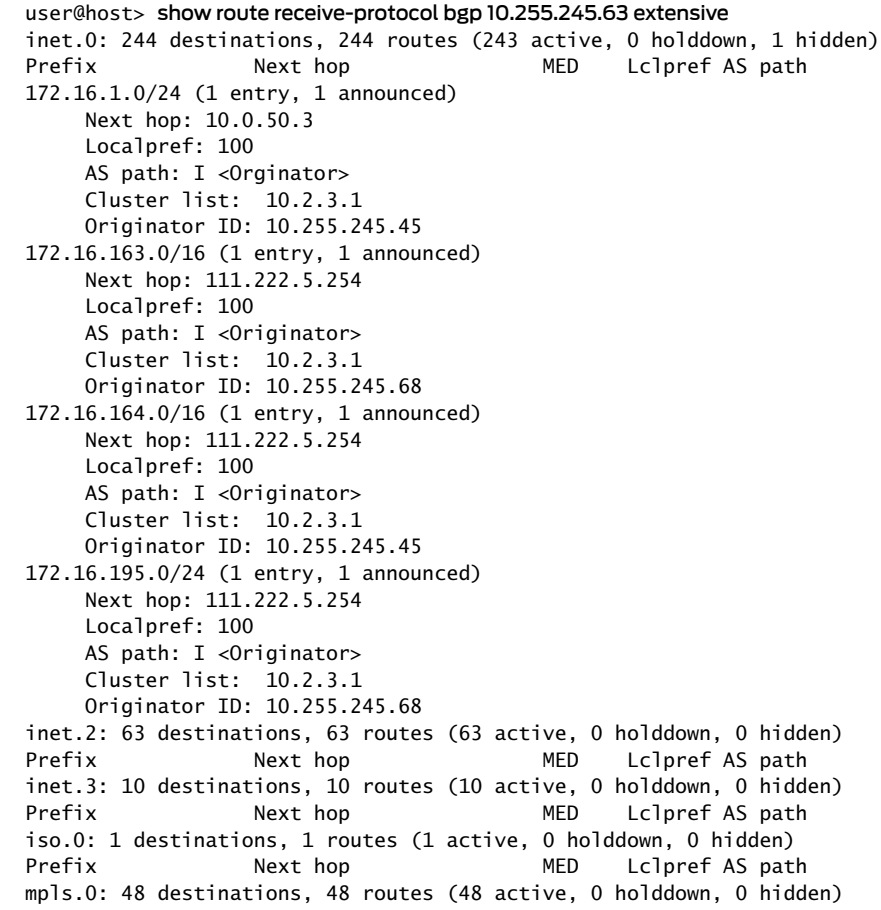

<span id="page-1564-2"></span>show route receive-protocol bgp table extensive

user@host> show route receive-protocol bgp 207.17.136.192 table inet.0 66.117.68.0/24 extensive

inet.0: 227315 destinations, 227316 routes (227302 active, 0 holddown, 13 hidden) \* 66.117.63.0/24 (1 entry, 1 announced) Nexthop: 207.17.136.29 Localpref: 100 AS path: AS2 PA[6]: 14203 2914 3356 29748 33437 AS\_TRANS AS path: AS4 PA[2]: 33437 393219 AS path: Merged[6]: 14203 2914 3356 29748 33437 393219 I Communities: 2914:420

<span id="page-1565-0"></span>show route receive-protocol bgp logical-system extensive

```
user@host> show route receive-protocol bgp 10.0.0.9 logical-system PE4 extensive
inet.0: 12 destinations, 13 routes (12 active, 0 holddown, 0 hidden)
* 10.0.0.0/30 (1 entry, 1 announced)
      Accepted
      Route Label: 3
      Nexthop: 10.0.0.9
      AS path: 13979 I
* 10.0.0.4/30 (1 entry, 1 announced)
      Accepted
      Route Label: 3
      Nexthop: 10.0.0.9
      AS path: 13979 I
   10.0.0.8/30 (2 entries, 1 announced)
      Accepted
      Route Label: 3
      Nexthop: 10.0.0.9
      AS path: 13979 I
* 10.9.9.1/32 (1 entry, 1 announced)
      Accepted
      Route Label: 3
      Nexthop: 10.0.0.9
      AS path: 13979 I
* 10.100.1.1/32 (1 entry, 1 announced)
      Accepted
      Route Label: 3
      Nexthop: 10.0.0.9
      AS path: 13979 I
* 172.16.44.0/24 (1 entry, 1 announced)
      Accepted
      Route Label: 300096
      Nexthop: 10.0.0.9
      AS path: 13979 I
      AIGP: 203
* 172.16.55.0/24 (1 entry, 1 announced)
      Accepted
      Route Label: 300112
      Nexthop: 10.0.0.9
      AS path: 13979 7018 I
      AIGP: 25
* 172.16.66.0/24 (1 entry, 1 announced)
      Accepted
      Route Label: 300144 
      Nexthop: 10.0.0.9
```
AS path: 13979 7018 I

\* 172.16.99.0/24 (1 entry, 1 announced) Accepted Route Label: 300160 Nexthop: 10.0.0.9 AS path: 13979 7018 I

<span id="page-1566-0"></span>show route receive-protocol bgp detail (Layer 2 VPN)

user@host> show route receive-protocol bgp 10.255.14.171 detail inet.0: 68 destinations, 68 routes (67 active, 0 holddown, 1 hidden) Prefix **Nexthop** MED Lclpref AS path inet.3: 4 destinations, 4 routes (4 active, 0 holddown, 0 hidden) Prefix **Nexthop** MED Lclpref AS path iso.0: 1 destinations, 1 routes (1 active, 0 holddown, 0 hidden) Prefix **Nexthop** MED Lclpref AS path mpls.0: 10 destinations, 10 routes (10 active, 0 holddown, 0 hidden) Prefix **Nexthop** MED Lclpref AS path frame-vpn.l2vpn.0: 2 destinations, 2 routes (2 active, 0 holddown, 0 hidden) Prefix **Nexthop** MED Lclpref AS path 10.255.245.35:1:5:1/96 (1 entry, 1 announced) Route Distinguisher: 10.255.245.35:1 Label-base : 800000, range : 4, status-vector : 0x0 Nexthop: 10.255.245.35 Localpref: 100 AS path: I Communities: target:65299:100 Layer2-info: encaps:FRAME RELAY, control flags: 0, mtu: 0 bgp.l2vpn.0: 1 destinations, 1 routes (1 active, 0 holddown, 0 hidden) Prefix **Nexthop** MED Lclpref AS path 10.255.245.35:1:5:1/96 (1 entry, 0 announced) Route Distinguisher: 10.255.245.35:1 Label-base : 800000, range : 4, status-vector : 0x0 Nexthop: 10.255.245.35 Localpref: 100 AS path: I Communities: target:65299:100 Layer2-info: encaps:FRAME RELAY, control flags:0, mtu: 0

#### <span id="page-1566-1"></span>show route receive-protocol bgp extensive (Layer 2 VPN)

user@host> show route receive-protocol bgp 10.255.14.171 extensive inet.0: 68 destinations, 68 routes (67 active, 0 holddown, 1 hidden) Prefix **Nexthop** MED Lclpref AS path inet.3: 4 destinations, 4 routes (4 active, 0 holddown, 0 hidden) Prefix **Nexthop** MED Lclpref AS path iso.0: 1 destinations, 1 routes (1 active, 0 holddown, 0 hidden) Prefix **Nexthop** MED Lclpref AS path mpls.0: 10 destinations, 10 routes (10 active, 0 holddown, 0 hidden) Prefix **Nexthop** MED Lclpref AS path frame-vpn.l2vpn.0: 2 destinations, 2 routes (2 active, 0 holddown, 0 hidden) Prefix **Nexthop** MED Lclpref AS path 10.255.245.35:1:5:1/96 (1 entry, 1 announced) Route Distinguisher: 10.255.245.35:1 Label-base : 800000, range : 4, status-vector : 0x0 Nexthop: 10.255.245.35 Localpref: 100 AS path: I

 Communities: target:65299:100 Layer2-info: encaps:FRAME RELAY, control flags:0, mtu: 0 bgp.l2vpn.0: 1 destinations, 1 routes (1 active, 0 holddown, 0 hidden) Prefix **Nexthop** MED Lclpref AS path 10.255.245.35:1:5:1/96 (1 entry, 0 announced) Route Distinguisher: 10.255.245.35:1 Label-base : 800000, range : 4, status-vector : 0x0 Nexthop: 10.255.245.35 Localpref: 100 AS path: I Communities: target:65299:100 Layer2-info: encaps:FRAME RELAY, control flags:0, mtu: 0

<span id="page-1567-0"></span>show route receive-protocol bgp (Layer 3 VPN)

#### user@host> show route receive-protocol bgp 10.255.14.171 inet.0: 33 destinations, 33 routes (32 active, 0 holddown, 1 hidden) Prefix **Nexthop** MED Lclpref AS path inet.3: 2 destinations, 2 routes (2 active, 0 holddown, 0 hidden) Prefix **Nexthop** MED Lclpref AS path VPN-A.inet.0: 6 destinations, 6 routes (6 active, 0 holddown, 0 hidden) Prefix **Nexthop** MED Lclpref AS path 10.255.14.175/32 10.255.14.171 100 2 I 10.255.14.179/32 10.255.14.171 2 100 I VPN-B.inet.0: 6 destinations, 6 routes (6 active, 0 holddown, 0 hidden) Prefix Nexthop MED Lclpref AS path 10.255.14.175/32 10.255.14.171 100 1 10.255.14.177/32 10.255.14.171 100 I iso.0: 1 destinations, 1 routes (1 active, 0 holddown, 0 hidden) Prefix **Nexthop** MED Lclpref AS path mpls.0: 9 destinations, 9 routes (9 active, 0 holddown, 0 hidden) Prefix **Nexthop** MED Lclpref AS path bgp.l3vpn.0: 3 destinations, 3 routes (3 active, 0 holddown, 0 hidden) Prefix Mexthop MED Lclpref AS path 10.255.14.171:300:10.255.14.177/32 10.255.14.171 100 I 10.255.14.171:100:10.255.14.179/32 10.255.14.171 2 100 I 10.255.14.171:200:10.255.14.175/32 10.255.14.171 100 2 I

<span id="page-1567-1"></span>show route receive-protocol bgp detail (Layer 3 VPN)

user@host> show route receive-protocol bgp 10.255.14.174 detail inet.0: 16 destinations, 17 routes (15 active, 0 holddown, 1 hidden) inet.3: 2 destinations, 2 routes (2 active, 0 holddown, 0 hidden) vpna.inet.0: 5 destinations, 5 routes (5 active, 0 holddown, 0 hidden) \* 10.49.0.0/30 (1 entry, 1 announced) Route Distinguisher: 10.255.14.176:2 VPN Label: 101264 Nexthop: 10.255.14.174 Localpref: 100 AS path: I Communities: target:200:100 AttrSet AS: 100 Localpref: 100 AS path: I \* 10.255.14.172/32 (1 entry, 1 announced) Route Distinguisher: 10.255.14.176:2 VPN Label: 101280

```
 Nexthop: 10.255.14.174
      Localpref: 100
      AS path: I
      Communities: target:200:100
      AttrSet AS: 100
          Localpref: 100
          AS path: I
iso.0: 1 destinations, 1 routes (1 active, 0 holddown, 0 hidden)
mpls.0: 5 destinations, 5 routes (5 active, 0 holddown, 0 hidden)
bgp.l3vpn.0: 2 destinations, 2 routes (2 active, 0 holddown, 0 hidden)
* 10.255.14.174:2:10.49.0.0/30 (1 entry, 0 announced)
      Route Distinguisher: 10.255.14.174:2
      VPN Label: 101264
      Nexthop: 10.255.14.174
      Localpref: 100
      AS path: I
      Communities: target:200:100
      AttrSet AS: 100
          Localpref: 100
          AS path: I
* 10.255.14.174:2:10.255.14.172/32 (1 entry, 0 announced)
      Route Distinguisher: 10.255.14.174:2
      VPN Label: 101280
      Nexthop: 10.255.14.174
      Localpref: 100
      AS path: I
      Communities: target:200:100
      AttrSet AS: 100
          Localpref: 100
          AS path: I
inet6.0: 2 destinations, 2 routes (2 active, 0 holddown, 0 hidden)
```
#### <span id="page-1568-0"></span>show route receive-protocol bgp detail (Long-Lived Graceful Restart)

#### user@host> show route receive-protocol bgp 10.4.12.11 detail

 bgp.l2vpn.0: 38 destinations, 39 routes (37 active, 0 holddown, 1 hidden) \* 172.16.1.4:100:172.16.1.4/96 AD (1 entry, 1 announced) Accepted LongLivedStale LongLivedStaleImport Nexthop: 10.4.12.11 Localpref: 100 AS path: I

#### <span id="page-1568-1"></span>show route receive-protocol bgp detail (Labeled Unicast)

user@host> show route receive-protocol bgp 1.1.1.1 detail inet.0: 45 destinations, 46 routes (45 active, 0 holddown, 0 hidden) \* 1.1.1.8/32 (2 entries, 2 announced) Accepted Route Labels: 1000123(top) 1000124 1000125 1000126 Nexthop: 1.1.1.4 Localpref: 100 AS path: I Entropy label capable, next hop field matches route next hop inet.3: 15 destinations, 21 routes (6 active, 0 holddown, 14 hidden) iso.0: 1 destinations, 1 routes (1 active, 0 holddown, 0 hidden) mpls.0: 11 destinations, 11 routes (11 active, 0 holddown, 0 hidden) inet6.0: 26 destinations, 28 routes (26 active, 0 holddown, 0 hidden) \* 100::1/128 (2 entries, 2 announced) Accepted Route Labels: 1000123(top) 1000124 1000125 1000126 Nexthop: ::ffff:1.1.1.4 Localpref: 100 AS path: I

inet6.3: 22 destinations, 23 routes (22 active, 0 holddown, 0 hidden)

<span id="page-1569-0"></span>show route receive-protocol bgp extensive (Layer 3 VPN)

user@host> show route receive-protocol bgp 10.255.245.63 extensive inet.0: 244 destinations, 244 routes (243 active, 0 holddown, 1 hidden) Prefix **Nexthop** MED Lclpref AS path 172.16.1.0/24 (1 entry, 1 announced) Nexthop: 10.0.50.3 Localpref: 100 AS path: I < Originator> Cluster list: 10.2.3.1 Originator ID: 10.255.245.45 172.16.163.0/16 (1 entry, 1 announced) Nexthop: 111.222.5.254 Localpref: 100 AS path: I <Originator> Cluster list: 10.2.3.1 Originator ID: 10.255.245.68 172.16.164.0/16 (1 entry, 1 announced) Nexthop: 111.222.5.254 Localpref: 100 AS path: I <Originator> Cluster list: 10.2.3.1 Originator ID: 10.255.245.45 172.16.195.0/24 (1 entry, 1 announced) Nexthop: 111.222.5.254 Localpref: 100 AS path: I < Originator> Cluster list: 10.2.3.1 Originator ID: 10.255.245.68 inet.2: 63 destinations, 63 routes (63 active, 0 holddown, 0 hidden) Prefix **Nexthop** MED Lclpref AS path inet.3: 10 destinations, 10 routes (10 active, 0 holddown, 0 hidden) Prefix **Nexthop** MED Lclpref AS path iso.0: 1 destinations, 1 routes (1 active, 0 holddown, 0 hidden) Prefix **Nexthop** MED Lclpref AS path mpls.0: 48 destinations, 48 routes (48 active, 0 holddown, 0 hidden)

# show route table

<span id="page-1570-1"></span><span id="page-1570-0"></span>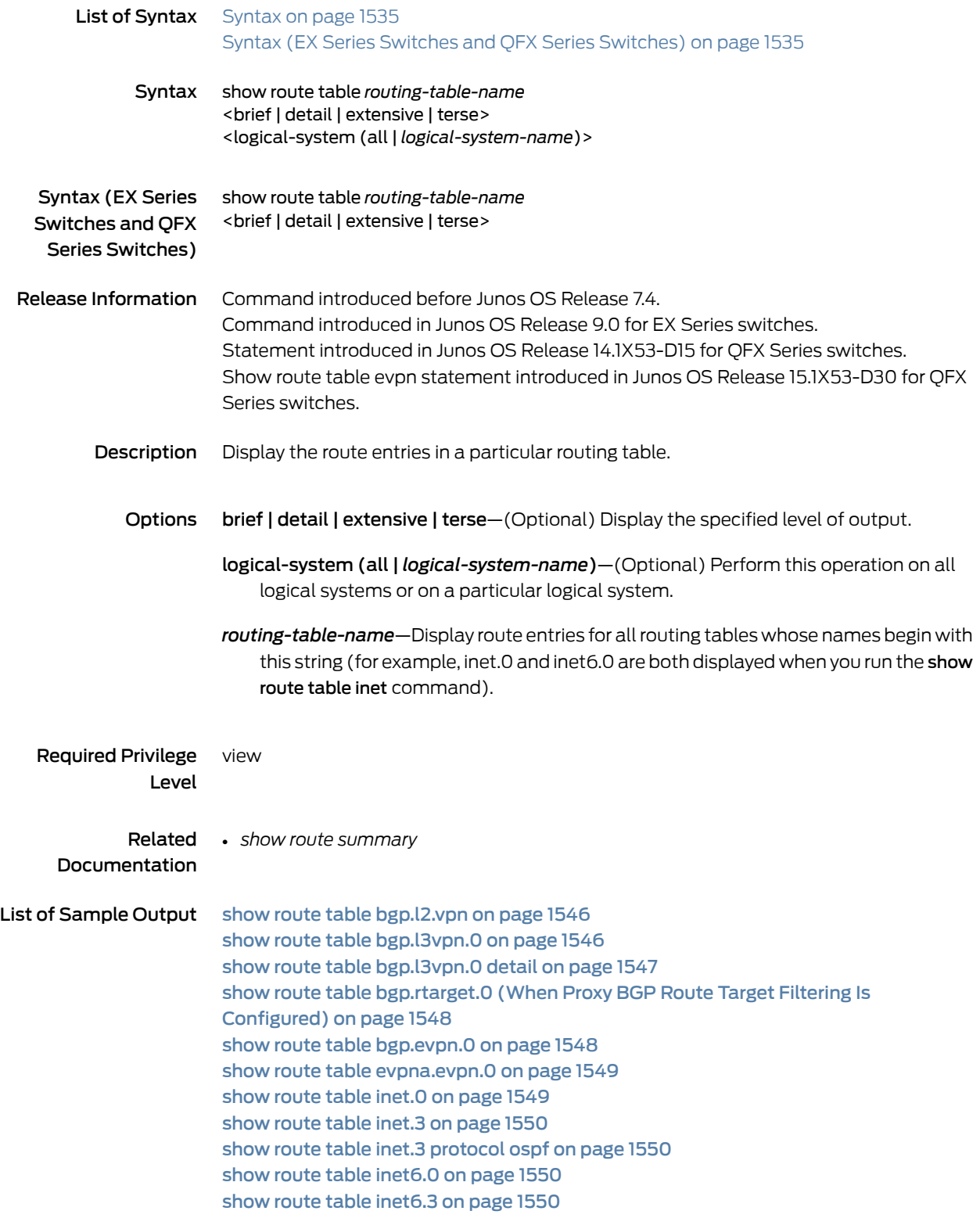

show route table [inetflow](#page-1586-0) detail on [page](#page-1586-0) 1551 show route table lsdist.0 [extensive](#page-1586-1) on [page](#page-1586-1) 1551 show route table [l2circuit.0](#page-1588-0) on [page](#page-1588-0) 1553 [show](#page-1588-1) route table mpls on [page](#page-1588-1) 1553 show route table mpls [extensive](#page-1588-2) on [page](#page-1588-2) 1553 show route table [mpls.0](#page-1589-0) on [page](#page-1589-0) 1554 show route table mpls.0 detail (PTX [Series\)](#page-1590-0) on [page](#page-1590-0) 1555 show route table mpls.0 ccc [ge-0/0/1.1004](#page-1590-1) detail on [page](#page-1590-1) 1555 show route table mpls.0 [protocol](#page-1591-0) evpn on [page](#page-1591-0) 1556 show route table mpls.0 [protocol](#page-1597-0) ospf on [page](#page-1597-0) 1562 show route table mpls.0 [extensive](#page-1598-0) (PTX Series) on [page](#page-1598-0) 1563 show route table mpls.0 (RSVP [Route—Transit](#page-1598-1) LSP) on [page](#page-1598-1) 1563 show route table [vpls\\_1](#page-1599-0) detail on [page](#page-1599-0) 1564 show route table [vpn-a](#page-1599-1) on [page](#page-1599-1) 1564 show route table [vpn-a.mdt.0](#page-1599-2) on [page](#page-1599-2) 1564 show route table [VPN-A](#page-1600-0) detail on [page](#page-1600-0) 1565 show route table [VPN-AB.inet.0](#page-1600-1) on [page](#page-1600-1) 1565 show route table [VPN\\_blue.mvpn-inet6.0](#page-1601-0) on [page](#page-1601-0) 1566 show route table [vrf1.mvpn.0](#page-1601-1) extensive on [page](#page-1601-1) 1566 show route table [inetflow](#page-1601-2) detail on [page](#page-1601-2) 1566 show route table [bgp.evpn.0](#page-1604-0) extensive |no-more (EVPN) on [page](#page-1604-0) 1569

### Output Fields [Table](#page-1407-0) 80 on page 1372 describes the output fields for the show route table command. Output fields are listed in the approximate order in which they appear.

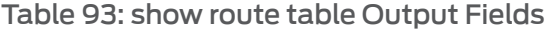

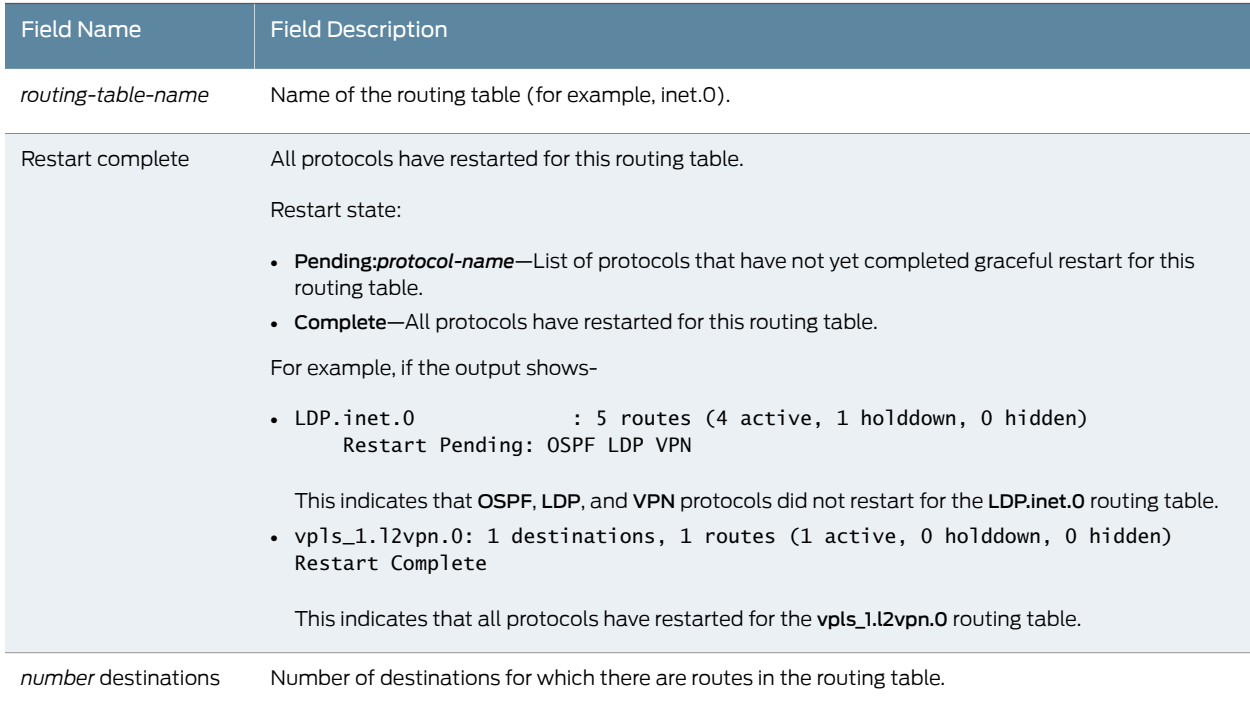

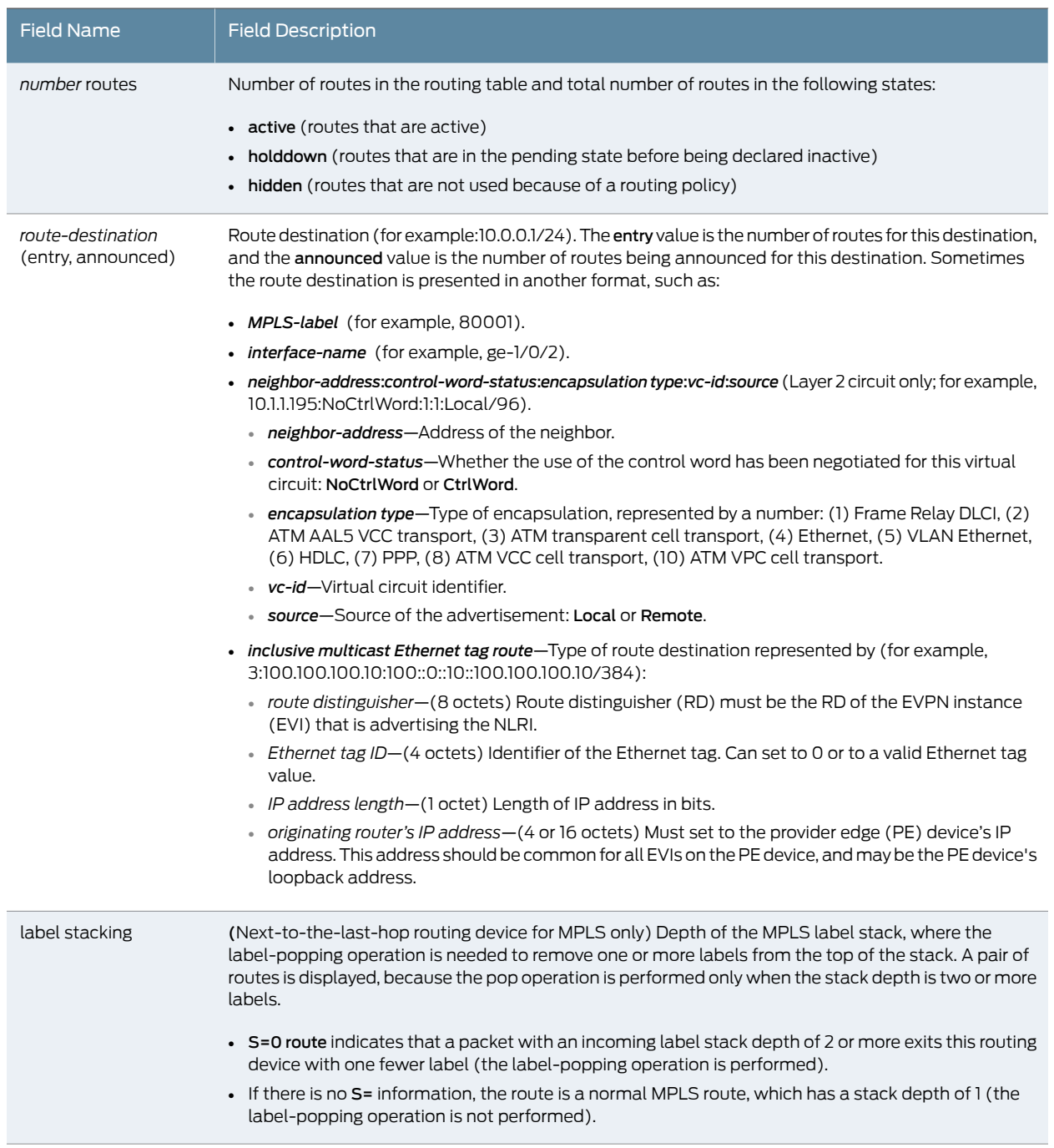

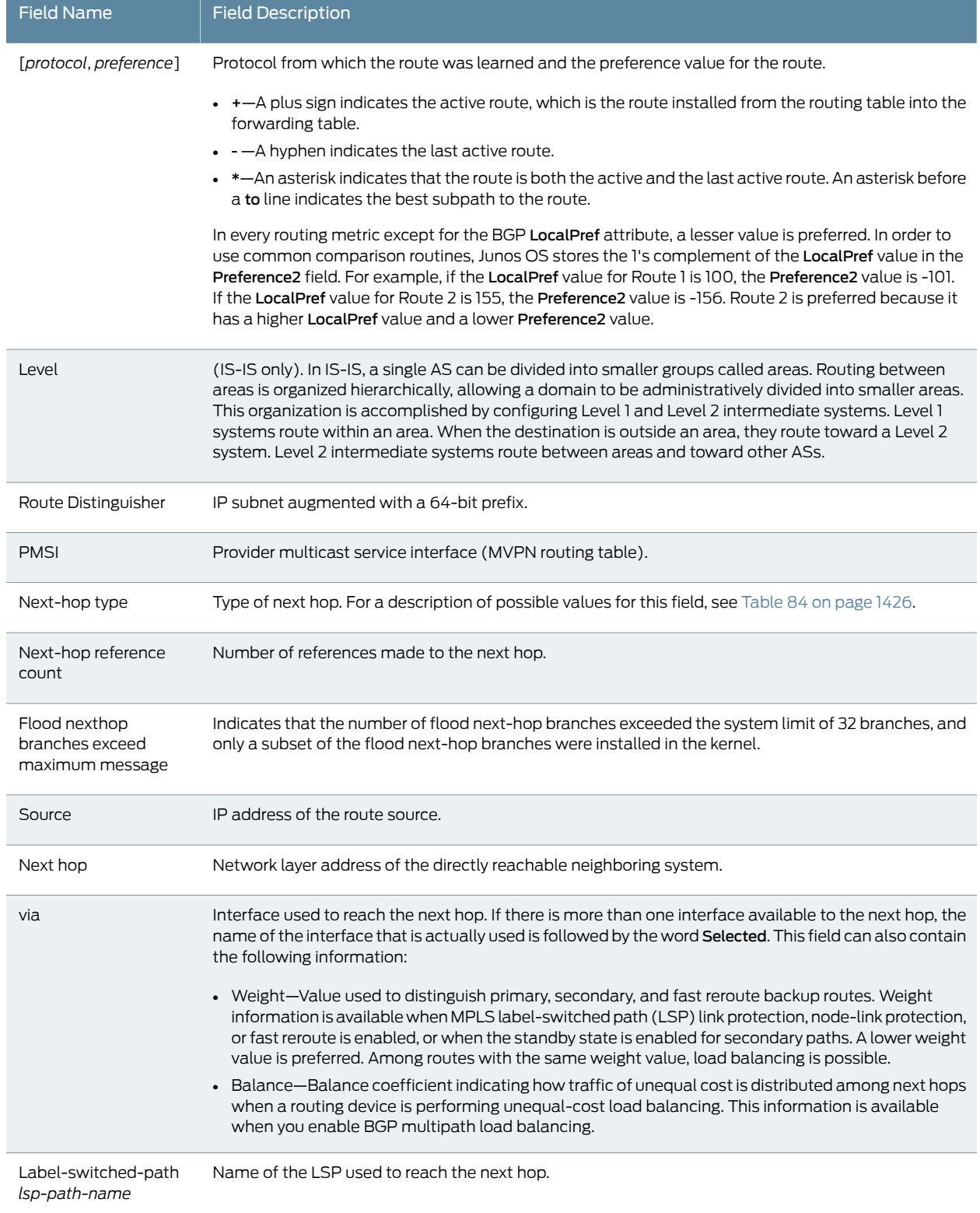

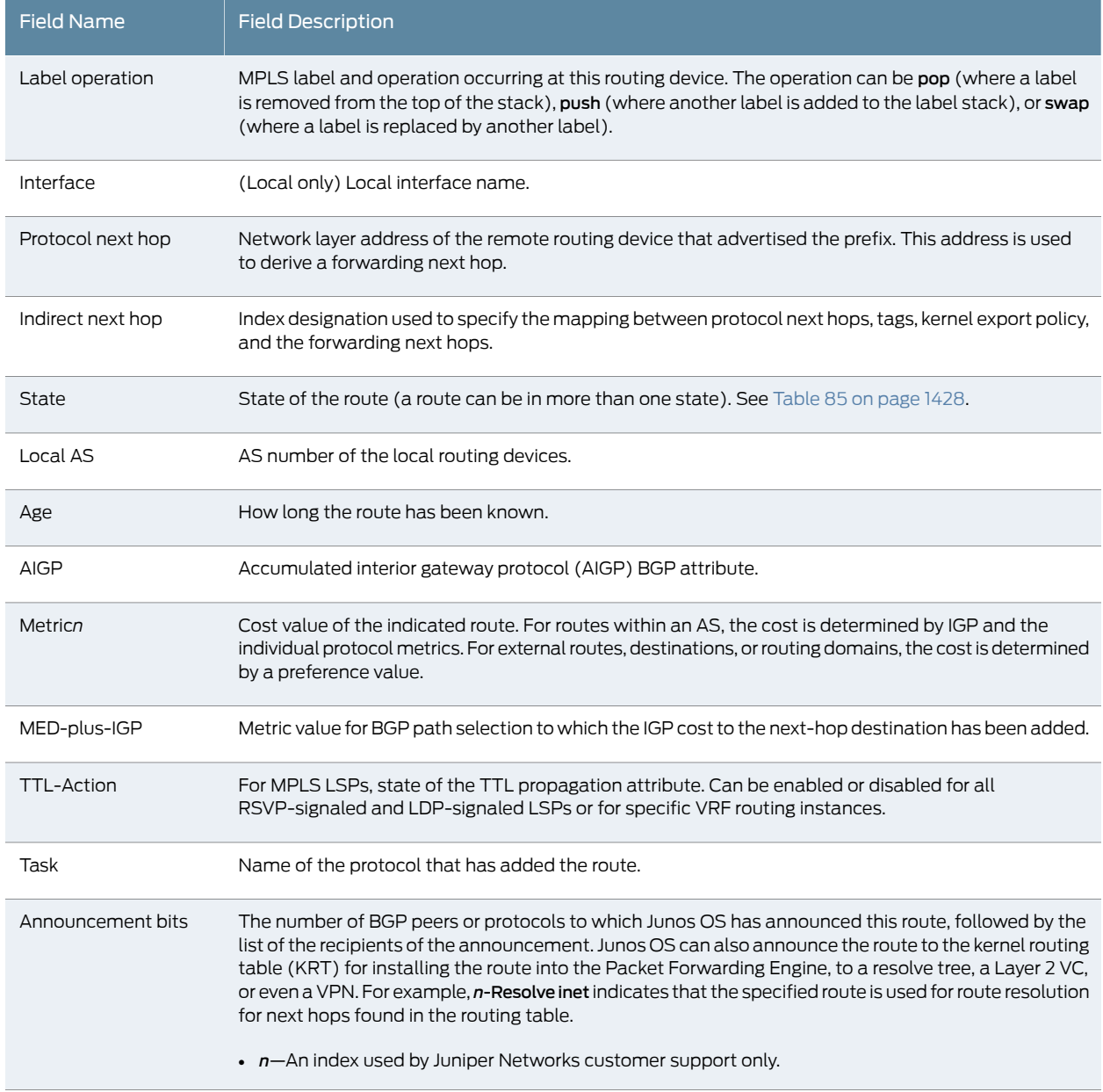

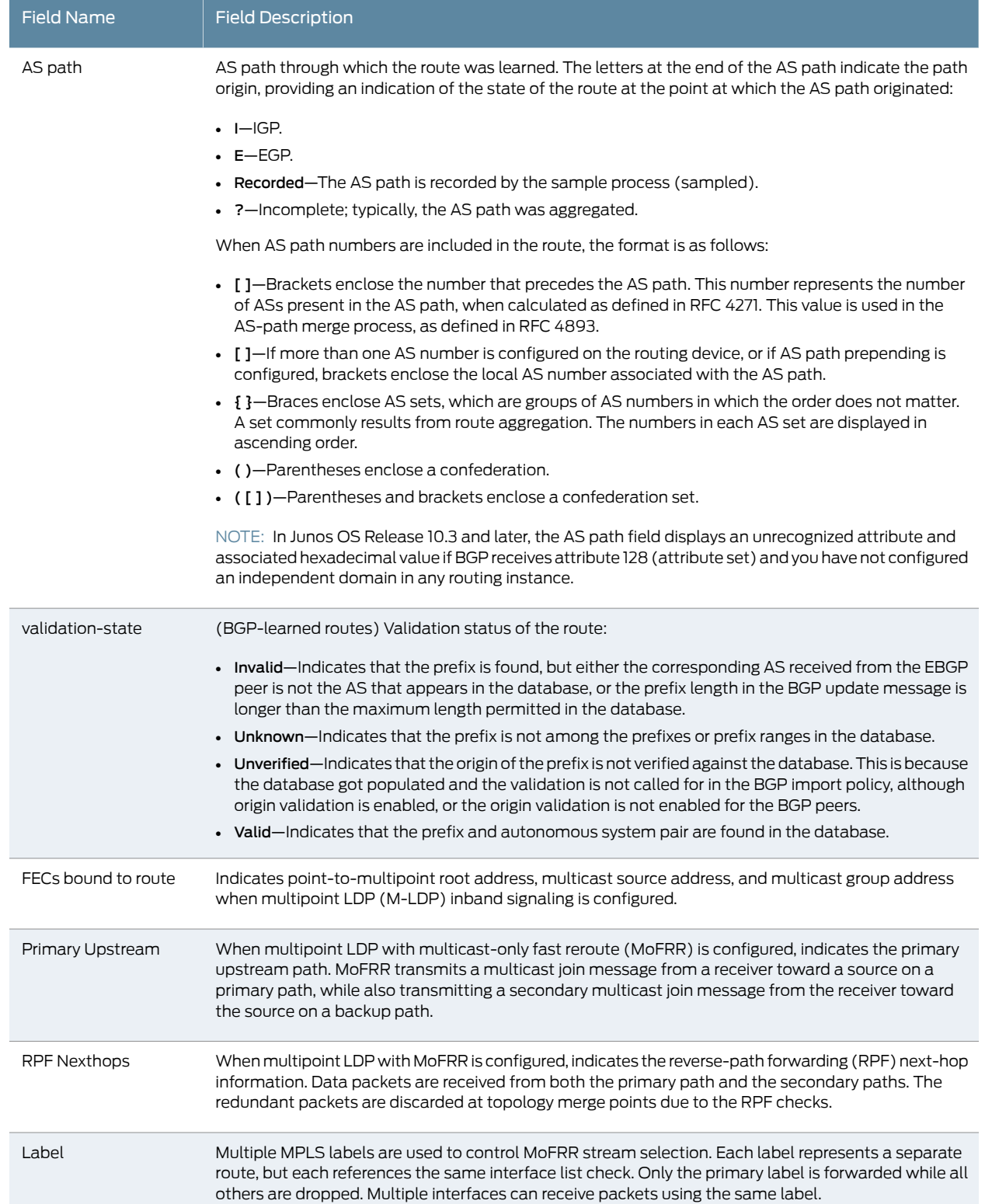

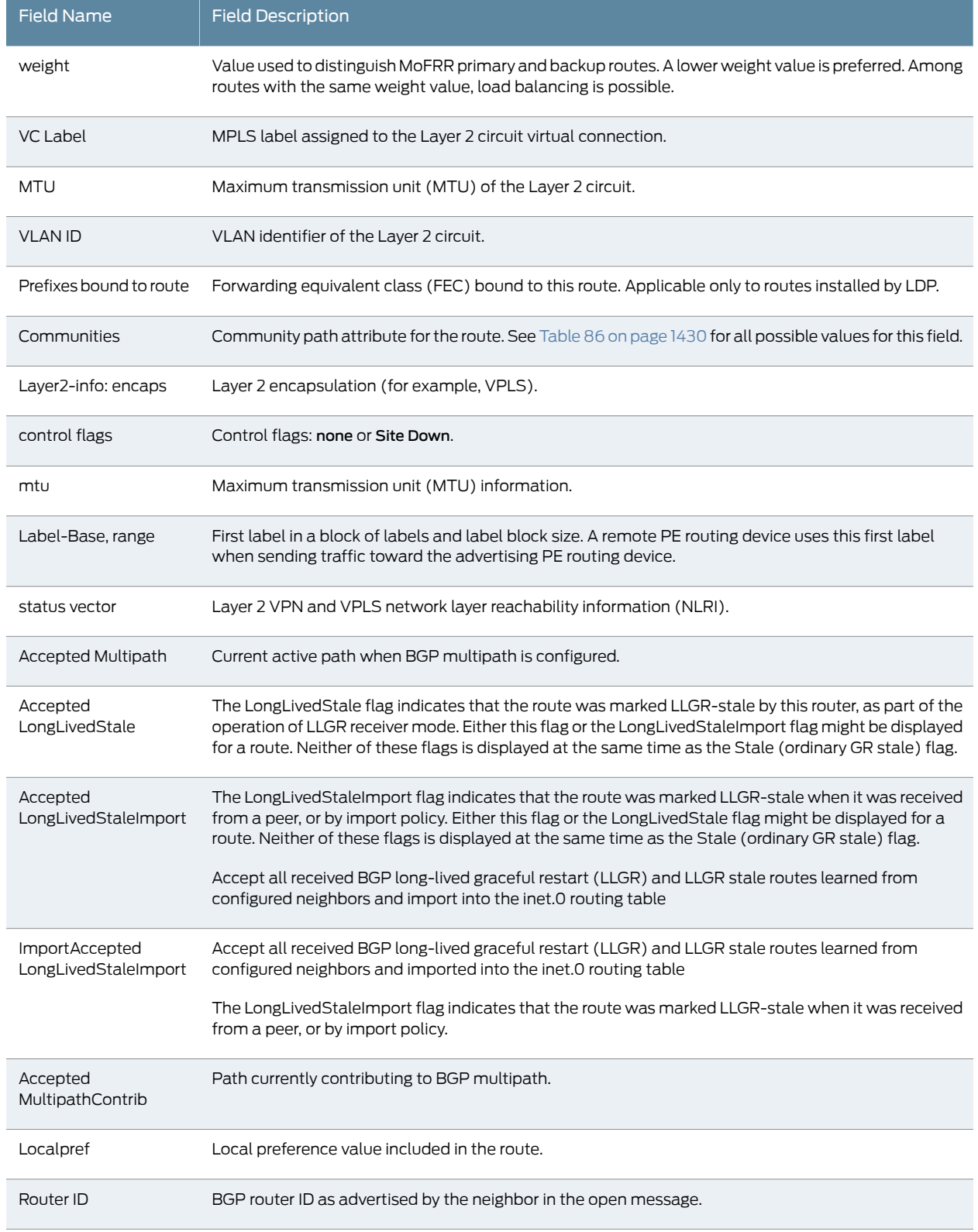

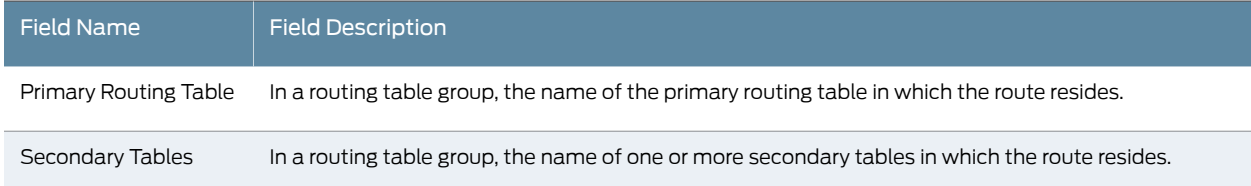

[Table](#page-1461-0) 84 on page 1426 describes all possible values for the Next-hop Types output field.

### Table 94: Next-hop Types Output Field Values

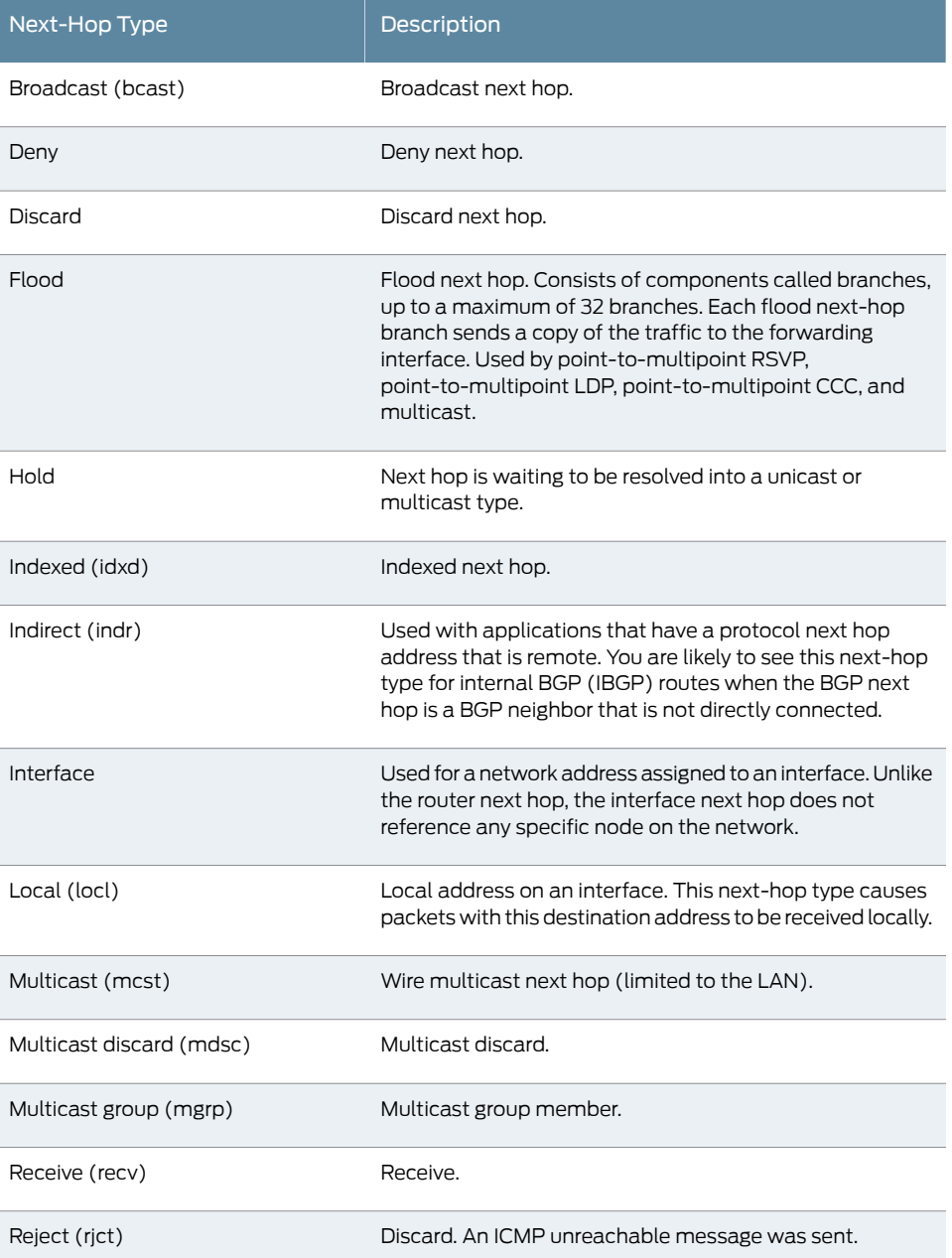

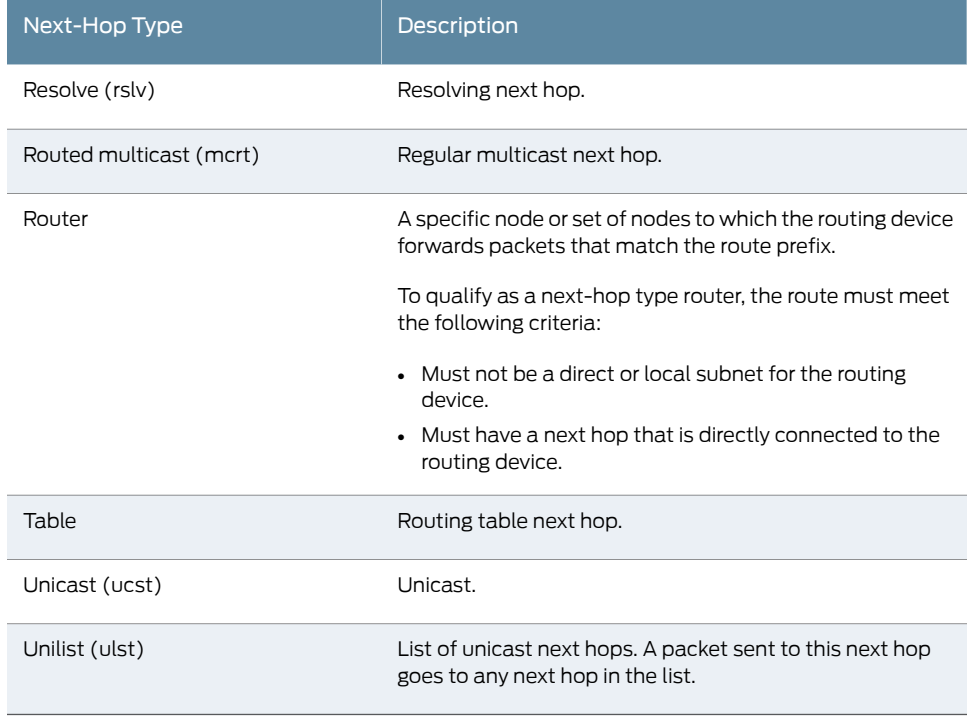

## Table 94: Next-hop Types Output Field Values *(continued)*

[Table](#page-1463-0) 85 on page 1428 describes all possible values for the State output field. A route can be in more than one state (for example, <Active NoReadvrt Int Ext>).

### Table 95: State Output Field Values

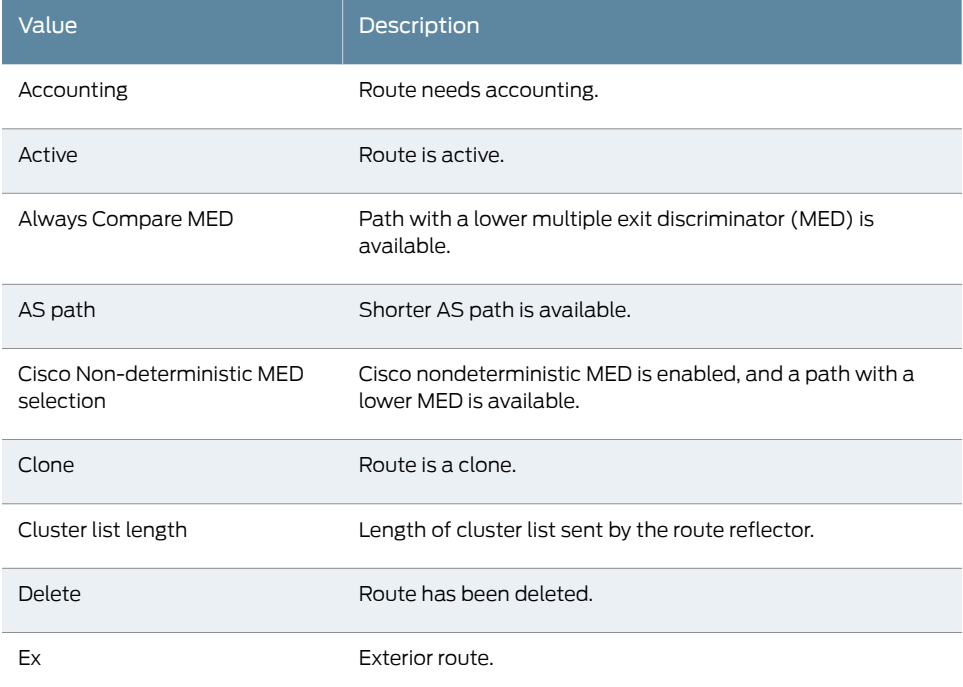

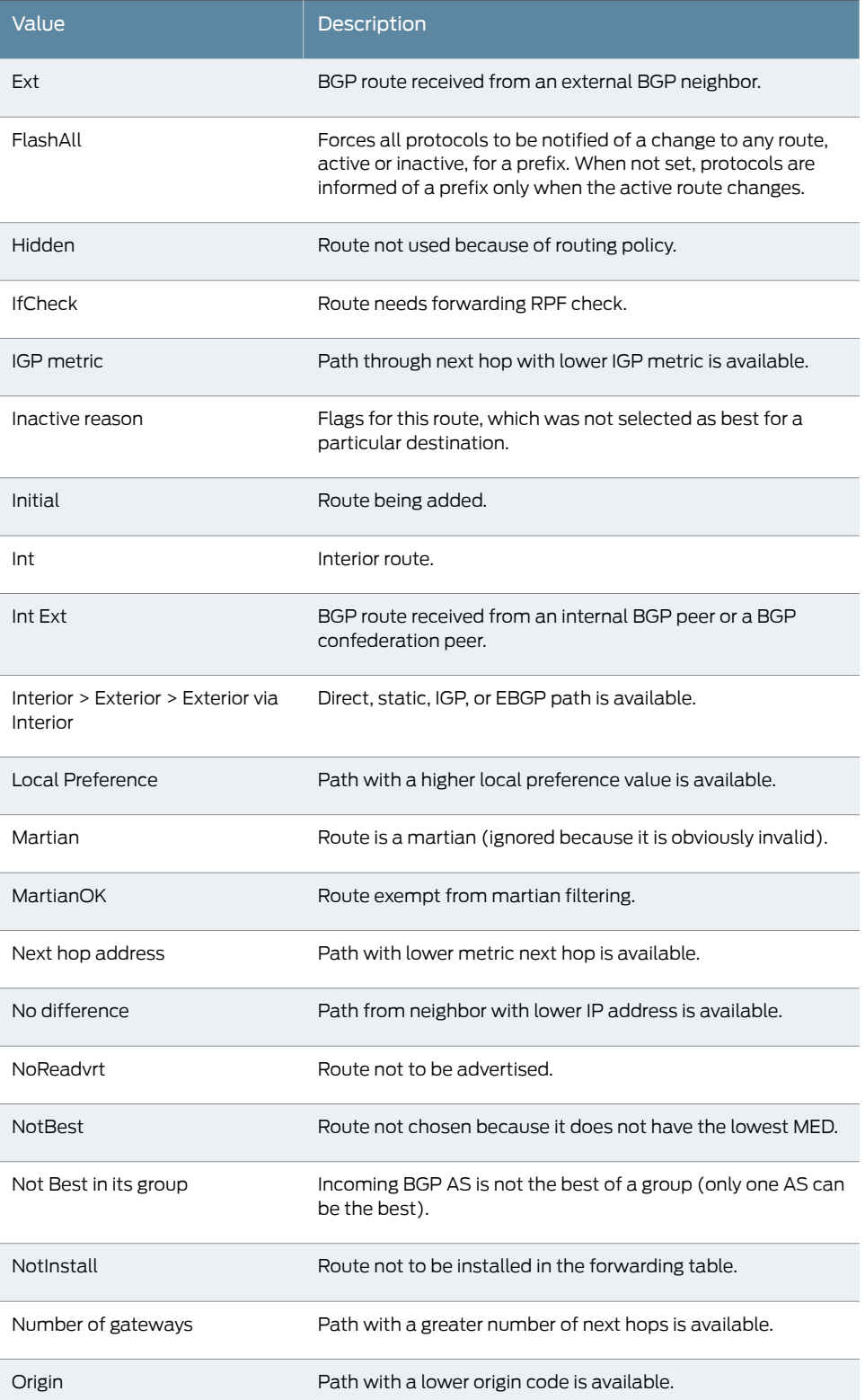

## Table 95: State Output Field Values *(continued)*

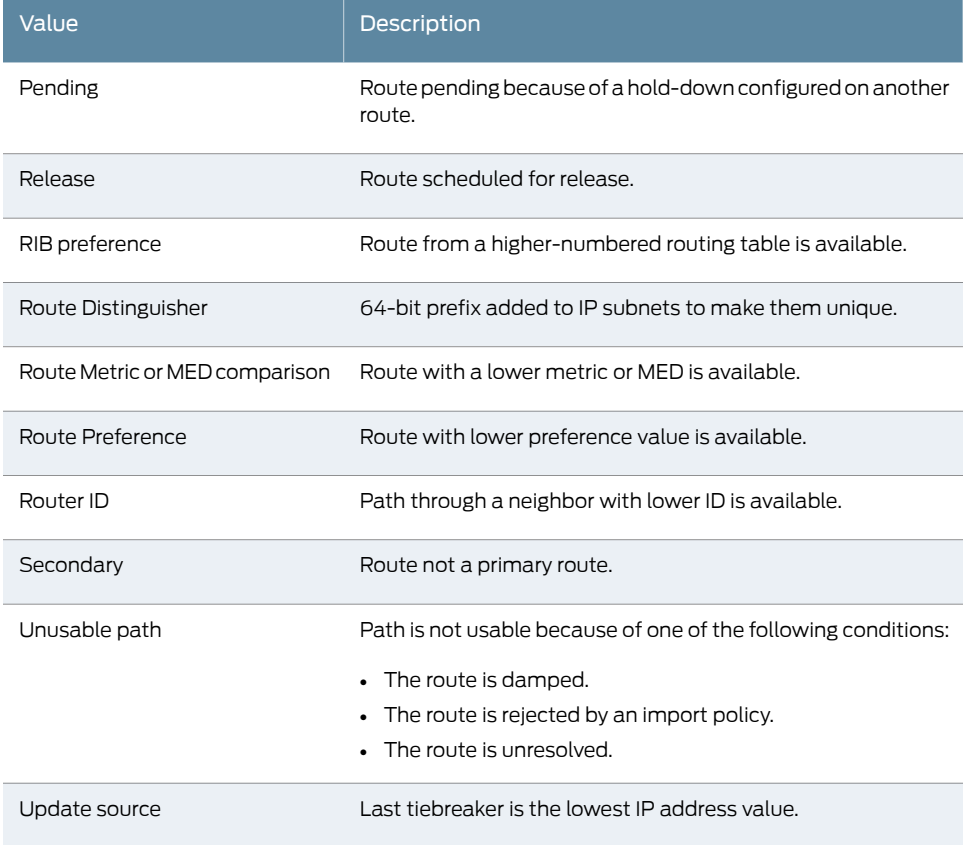

## Table 95: State Output Field Values *(continued)*

[Table](#page-1465-0) 86 on page 1430 describes the possible values for the Communities output field.

## Table 96: Communities Output Field Values

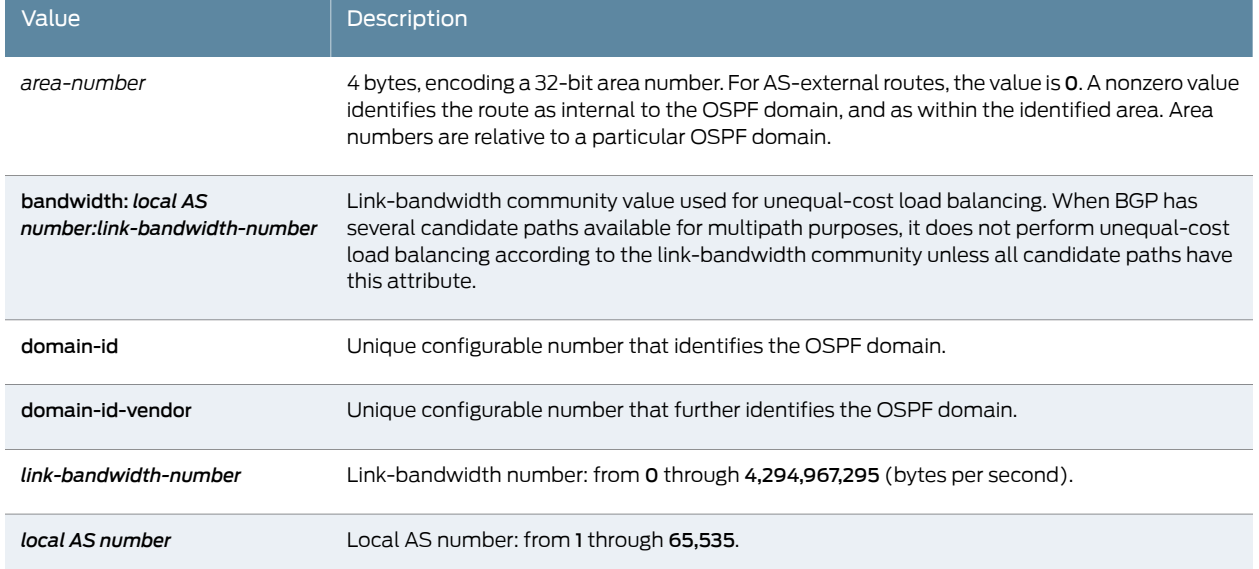

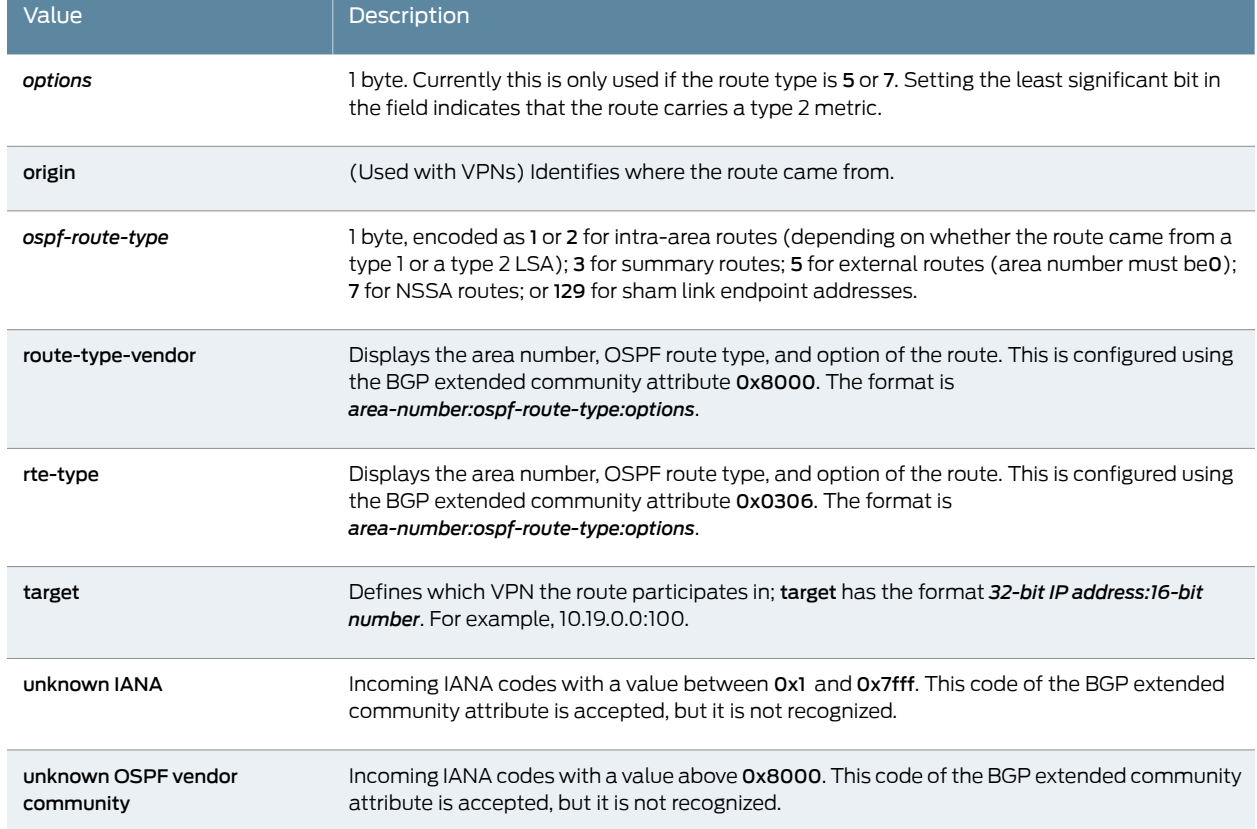

### Table 96: Communities Output Field Values *(continued)*

### <span id="page-1581-0"></span>Sample Output

#### <span id="page-1581-1"></span>show route table bgp.l2.vpn

user@host> show route table bgp.l2.vpn bgp.l2vpn.0: 1 destinations, 1 routes (1 active, 0 holddown, 0 hidden)  $+$  = Active Route, - = Last Active,  $*$  = Both

192.168.24.1:1:4:1/96

 \*[BGP/170] 01:08:58, localpref 100, from 192.168.24.1 AS path: I  $>$  to 10.0.16.2 via fe-0/0/1.0, label-switched-path am

#### show route table bgp.l3vpn.0

user@host> show route table bgp.l3vpn.0 bgp.l3vpn.0: 2 destinations, 2 routes (2 active, 0 holddown, 0 hidden)  $+$  = Active Route, - = Last Active,  $*$  = Both 10.255.71.15:100:10.255.71.17/32 \*[BGP/170] 00:03:59, MED 1, localpref 100, from 10.255.71.15 AS path: I > via so-2/1/0.0, Push 100020, Push 100011(top) 10.255.71.15:200:10.255.71.18/32

10.255.71.15

\*[BGP/170] 00:03:59, MED 1, localpref 100, from

 AS path: I > via so-2/1/0.0, Push 100021, Push 100011(top)

<span id="page-1582-0"></span>show route table bgp.l3vpn.0 detail

user@host> show route table bgp.l3vpn.0 detail bgp.l3vpn.0: 8 destinations, 8 routes (8 active, 0 holddown, 0 hidden) 10.255.245.12:1:172.16.4.0/8 (1 entry, 1 announced) \*BGP Preference: 170/-101 Route Distinguisher: 10.255.245.12:1 Source: 10.255.245.12 Next hop: 192.168.208.66 via fe-0/0/0.0, selected Label operation: Push 182449 Protocol next hop: 10.255.245.12 Push 182449 Indirect next hop: 863a630 297 State: <Active Int Ext> Local AS: 35 Peer AS: 35 Age: 12:19 Metric2: 1 Task: BGP\_35.10.255.245.12+179 Announcement bits (1): 0-BGP.0.0.0.0+179 AS path: 30 10458 14203 2914 3356 I (Atomic) Aggregator: 3356 4.68.0.11 Communities: 2914:420 target:11111:1 origin:56:78 VPN Label: 182449 Localpref: 100 Router ID: 10.255.245.12 10.255.245.12:1:4.17.225.0/24 (1 entry, 1 announced) \*BGP Preference: 170/-101 Route Distinguisher: 10.255.245.12:1 Source: 10.255.245.12 Next hop: 192.168.208.66 via fe-0/0/0.0, selected Label operation: Push 182465 Protocol next hop: 10.255.245.12 Push 182465 Indirect next hop: 863a8f0 305 State: <Active Int Ext> Local AS: 35 Peer AS: 35 Age: 12:19 Metric2: 1 Task: BGP\_35.10.255.245.12+179 Announcement bits (1): 0-BGP.0.0.0.0+179 AS path: 30 10458 14203 2914 11853 11853 11853 6496 6496 6496 6496 6496 6496 I Communities: 2914:410 target:12:34 target:11111:1 origin:12:34 VPN Label: 182465 Localpref: 100 Router ID: 10.255.245.12 10.255.245.12:1:4.17.226.0/23 (1 entry, 1 announced) \*BGP Preference: 170/-101 Route Distinguisher: 10.255.245.12:1 Source: 10.255.245.12 Next hop: 192.168.208.66 via fe-0/0/0.0, selected Label operation: Push 182465 Protocol next hop: 10.255.245.12 Push 182465 Indirect next hop: 86bd210 330 State: <Active Int Ext>

 Local AS: 35 Peer AS: 35 Age: 12:19 Metric2: 1 Task: BGP\_35.10.255.245.12+179 Announcement bits (1): 0-BGP.0.0.0.0+179 AS path: 30 10458 14203 2914 11853 11853 11853 6496 6496 6496 6496 6496 6496 I Communities: 2914:410 target:12:34 target:11111:1 origin:12:34 VPN Label: 182465 Localpref: 100 Router ID: 10.255.245.12 10.255.245.12:1:4.17.251.0/24 (1 entry, 1 announced) \*BGP Preference: 170/-101 Route Distinguisher: 10.255.245.12:1 Source: 10.255.245.12 Next hop: 192.168.208.66 via fe-0/0/0.0, selected Label operation: Push 182465 Protocol next hop: 10.255.245.12 Push 182465 Indirect next hop: 86bd210 330 State: <Active Int Ext> Local AS: 35 Peer AS: 35 Age: 12:19 Metric2: 1 Task: BGP\_35.10.255.245.12+179 Announcement bits (1): 0-BGP.0.0.0.0+179 AS path: 30 10458 14203 2914 11853 11853 11853 6496 6496 6496 6496 6496 6496 I Communities: 2914:410 target:12:34 target:11111:1 origin:12:34 VPN Label: 182465 Localpref: 100

<span id="page-1583-0"></span>show route table bgp.rtarget.0 (When Proxy BGP Route Target Filtering Is Configured)

user@host> show route table bgp.rtarget.o bgp.rtarget.0: 1 destinations, 1 routes (1 active, 0 holddown, 0 hidden)  $+$  = Active Route, - = Last Active,  $*$  = Both

100:100:100/96

 \*[RTarget/5] 00:03:14 Type Proxy for 10.255.165.103 for 10.255.166.124 Local

<span id="page-1583-1"></span>show route table bgp.evpn.0

user@host> show route table bgp.evpn.0 bgp.evpn.0: 6 destinations, 6 routes (6 active, 0 holddown, 0 hidden)  $+$  = Active Route, - = Last Active,  $*$  = Both 2:100.100.100.2:100::0::00:26:88:5f:67:b0/304 \*[BGP/170] 11:00:05, localpref 100, from 100.100.100.2 AS path: I, validation-state: unverified  $>$  to 100.64.12.2 via xe-2/2/0.0, label-switched-path R0toR1 2:100.100.100.2:100::0::00:51:51:51:51:51/304 \*[BGP/170] 11:00:05, localpref 100, from 100.100.100.2 AS path: I, validation-state: unverified

> to 100.64.12.2 via xe-2/2/0.0, label-switched-path R0toR1
2:100.100.100.3:100::0::00:52:52:52:52:52/304 \*[BGP/170] 10:59:58, localpref 100, from 100.100.100.3 AS path: I, validation-state: unverified > to 100.64.13.3 via ge-2/0/8.0, label-switched-path R0toR2 2:100.100.100.3:100::0::a8:d0:e5:5b:01:c8/304 \*[BGP/170] 10:59:58, localpref 100, from 100.100.100.3 AS path: I, validation-state: unverified > to 100.64.13.3 via ge-2/0/8.0, label-switched-path R0toR2 3:100.100.100.2:100::1000::100.100.100.2/304 \*[BGP/170] 11:00:16, localpref 100, from 100.100.100.2 AS path: I, validation-state: unverified > to 100.64.12.2 via xe-2/2/0.0, label-switched-path R0toR1 3:100.100.100.2:100::2000::100.100.100.2/304 \*[BGP/170] 11:00:16, localpref 100, from 100.100.100.2 AS path: I, validation-state: unverified > to 100.64.12.2 via xe-2/2/0.0, label-switched-path R0toR1

#### show route table evpna.evpn.0

user@host> show route table evpna.evpn.0 evpna.evpn.0: 2 destinations, 2 routes (2 active, 0 holddown, 0 hidden)  $+$  = Active Route, - = Last Active,  $*$  = Both

3:100.100.100.10:100::0::10::100.100.100.10/384 \*[EVPN/170] 01:37:09 Indirect 3:100.100.100.2:100::2000::100.100.100.2/304 \*[EVPN/170] 01:37:12 Indirect

#### show route table inet.0

#### user@host> show route table inet.0 inet.0: 12 destinations, 12 routes (11 active, 0 holddown, 1 hidden)  $+$  = Active Route, - = Last Active,  $*$  = Both

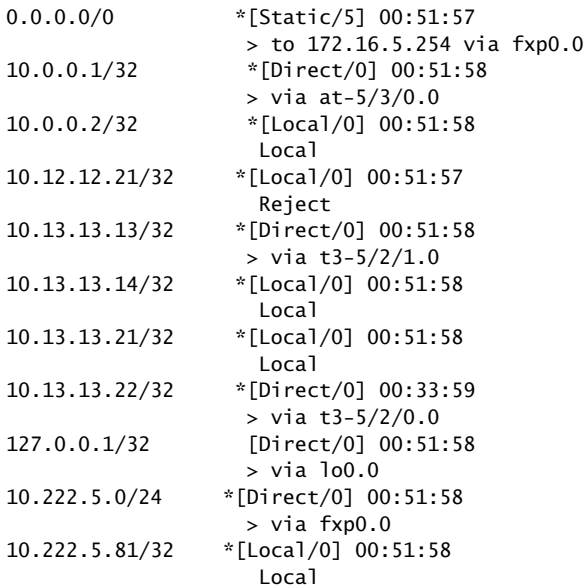

#### show route table inet.3

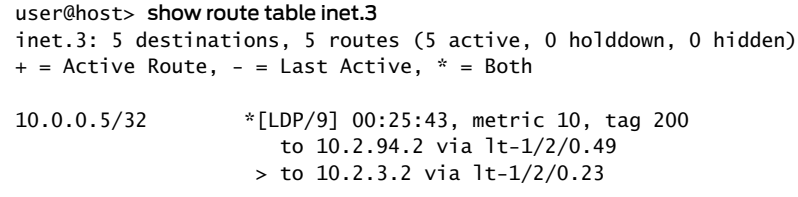

### show route table inet.3 protocol ospf

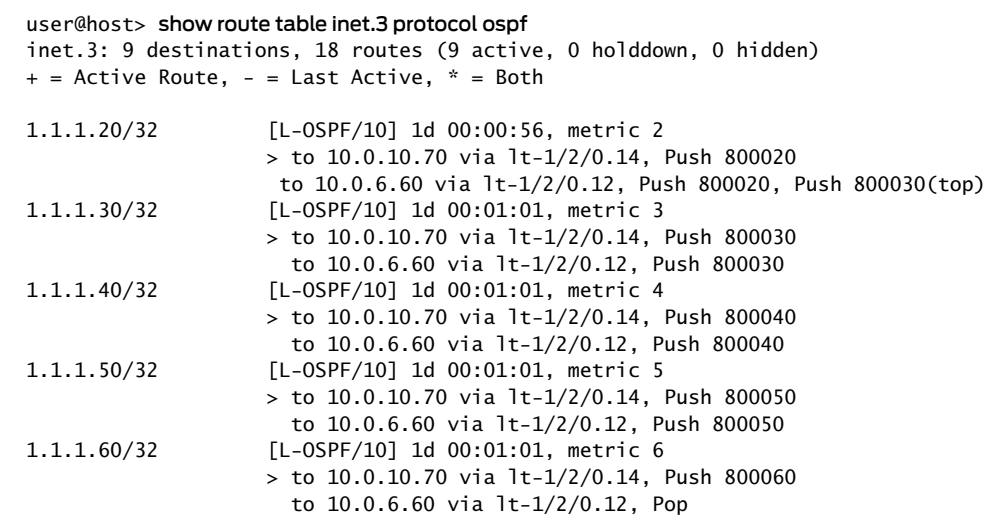

#### show route table inet6.0

user@host> show route table inet6.0 inet6.0: 3 destinations, 3 routes (3 active, 0 holddown, 0 hidden)  $+$  = Active Route, - = Last Route,  $*$  = Both

fec0:0:0:3::/64 \*[Direct/0] 00:01:34 >via fe-0/1/0.0

fec0:0:0:3::/128 \*[Local/0] 00:01:34 >Local

fec0:0:0:4::/64 \*[Static/5] 00:01:34 >to fec0:0:0:3::ffff via fe-0/1/0.0

### show route table inet6.3

user@router> show route table inet6.3 inet6.3: 2 destinations, 2 routes (2 active, 0 holddown, 0 hidden)  $+$  = Active Route, - = Last Active,  $*$  = Both ::10.255.245.195/128 \*[LDP/9] 00:00:22, metric 1 > via so-1/0/0.0

::10.255.245.196/128 \*[LDP/9] 00:00:08, metric 1 > via so-1/0/0.0, Push 100008 show route table inetflow detail

user@host> show route table inetflow detail inetflow.0: 2 destinations, 2 routes (2 active, 0 holddown, 0 hidden) 10.12.44.1,\*/48 (1 entry, 1 announced) \*BGP Preference: 170/-101 Next-hop reference count: 2 State: <Active Ext> Local AS: 64502 Peer AS: 64500 Age: 4 Task: BGP\_64500.10.12.99.5+3792 Announcement bits (1): 0-Flow AS path: 64500 I Communities: traffic-rate:0:0 Validation state: Accept, Originator: 10.12.99.5 Via: 10.12.44.0/24, Active Localpref: 100 Router ID: 10.255.71.161 10.12.56.1,\*/48 (1 entry, 1 announced) \*Flow Preference: 5 Next-hop reference count: 2 State: <Active> Local AS: 64502 Age: 6:30 Task: RT Flow Announcement bits (2): 0-Flow 1-BGP.0.0.0.0+179 AS path: I Communities: 1:1

show route table lsdist.0 extensive

user@host> show route table lsdist.0 extensive lsdist.0: 10 destinations, 10 routes (10 active, 0 holddown, 0 hidden) NODE { AS:4170512532 BGP-LS ID:4170512532 ISO:3245.3412.3456.00 ISIS-L1:0 }/1152 (1 entry, 1 announced) TSI: Page 0 idx 0, (group ibgp type Internal) Type 1 val 0xa62f378 (adv\_entry) Advertised metrics: Nexthop: Self Localpref: 100 AS path: [4170512532] I Communities: Path NODE { AS:4170512532 BGP-LS ID:4170512532 ISO:3245.3412.3456.00 ISIS-L1:0 } Vector len 4. Val: 0 \*IS-IS Preference: 15 Level: 1 Next hop type: Fictitious, Next hop index: 0 Address: 0x95dfc64 Next-hop reference count: 9 State: < Active NotInstall> Local AS: 4170512532 Age: 6:05 Validation State: unverified Task: IS-IS Announcement bits (1): 0-BGP\_RT\_Background AS path: I IPv4 Router-ids: 128.220.11.197 Area membership:

```
 47 00 05 80 ff f8 00 00 00 01 08 00 01
              SPRING-Capabilities: - SRGB block [Start: 800000,
  Range: 256, Flags: 0xc0]
                 SPRING-Algorithms:
                    - Algo: 0
  LINK { Local { AS:4170512532 BGP-LS ID:4170512532 ISO:3245.3412.3456.00 }.{ 
IPv4:8.65.1.105 } Remote { AS:4170512532 BGP-LS ID:4170512532 ISO:4284.3300.5067)
TSI:
Page 0 idx 0, (group ibgp type Internal) Type 1 val 0xa62f3cc (adv_entry)
     Advertised metrics:
       Nexthop: Self
       Localpref: 100
      AS path: [4170512532] I
       Communities:
Path LINK { Local { AS:4170512532 BGP-LS ID:4170512532 ISO:3245.3412.3456.00 }.{
 IPv4:8.65.1.105 } Remote { AS:4170512532 BGP-LS ID:4170512532 ISO:4284.33000 
       *IS-IS Preference: 15
                 Level: 1
                 Next hop type: Fictitious, Next hop index: 0
                 Address: 0x95dfc64
                 Next-hop reference count: 9
                State: < Active NotInstall>
                 Local AS: 4170512532
                 Age: 6:05
                 Validation State: unverified
                 Task: IS-IS
                 Announcement bits (1): 0-BGP_RT_Background
                 AS path: I
                 Color: 32768
                 Maximum bandwidth: 1000Mbps
                 Reservable bandwidth: 1000Mbps
                 Unreserved bandwidth by priority:
                    0 1000Mbps
                    1 1000Mbps
                    2 1000Mbps
                    3 1000Mbps
                    4 1000Mbps
                    5 1000Mbps
                    6 1000Mbps
                    7 1000Mbps
                  Metric: 10
                  TE Metric: 10
                  LAN IPV4 Adj-SID - Label: 299776, Flags: 0x30,
Weight: 0, Nbr: 10.220.1.83
PREFIX { Node { AS:4170512532 BGP-LS ID:4170512532 ISO:3245.3412.3456.00 } { 
IPv4:128.220.11.197/32 } ISIS-L1:0 }/1152 (1 entry, 1 announced) TSI: Page 0 idx
  0, (group ibgp type Internal) Type 1 val 0xa62f43c (adv_entry)
     Advertised metrics:
       Nexthop: Self
       Localpref: 100
       AS path: [4170512532] I
       Communities:
Path PREFIX { Node { AS:4170512532 BGP-LS ID:4170512532 ISO:3245.3412.3456.00 } 
{ IPv4:128.220.11.197/32 } ISIS-L1:0 } Vector len 4. Val: 0
          *IS-IS Preference: 15
                  Level: 1
                  Next hop type: Fictitious, Next hop index: 0
                  Address: 0x95dfc64
                  Next-hop reference count: 9
                  State:<Active NotInstall>
```
 Local AS: 4170512532 Age: 6:05 Validation State: unverified Task: IS-IS Announcement bits (1): 0-BGP\_RT\_Background AS path: I Prefix SID: 67, Flags: 0x40, Algo: 0

show route table l2circuit.0

```
user@host> show route table l2circuit.0
l2circuit.0: 4 destinations, 4 routes (4 active, 0 holddown, 0 hidden)
+ = Active Route, - = Last Active, * = Both
10.1.1.195:NoCtrlWord:1:1:Local/96
                    *[L2CKT/7] 00:50:47
                     > via so-0/1/2.0, Push 100049
                        via so-0/1/3.0, Push 100049
10.1.1.195:NoCtrlWord:1:1:Remote/96
                    *[LDP/9] 00:50:14
                       Discard
10.1.1.195:CtrlWord:1:2:Local/96
                    *[L2CKT/7] 00:50:47
                     > via so-0/1/2.0, Push 100049
                       via so-0/1/3.0, Push 100049
10.1.1.195:CtrlWord:1:2:Remote/96
                    *[LDP/9] 00:50:14
                       Discard
```
show route table mpls

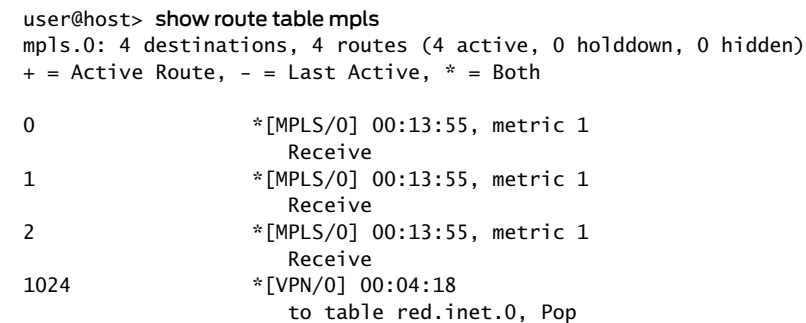

show route table mpls extensive

user@host> show route table mpls extensive 100000 (1 entry, 1 announced) TSI: KRT in-kernel 100000 /36 -> {so-1/0/0.0} \*LDP Preference: 9 Next hop: via so-1/0/0.0, selected Pop State: <Active Int> Age: 29:50 Metric: 1 Task: LDP Announcement bits (1): 0-KRT AS path: I Prefixes bound to route: 10.0.0.194/32

### show route table mpls.0

```
user@host> show route table mpls.0
mpls.0: 18 destinations, 19 routes (18 active, 0 holddown, 0 hidden)
+ = Active Route, - = Last Active, * = Both
0 *[MPLS/0] 11:39:56, metric 1
                     to table inet.0
0(S=0) *[MPLS/0] 11:39:56, metric 1
                     to table mpls.0
1 *[MPLS/0] 11:39:56, metric 1
                     Receive
2 *[MPLS/0] 11:39:56, metric 1
                     to table inet6.0
2(S=0) *[MPLS/0] 11:39:56, metric 1
                     to table mpls.0
13 *[MPLS/0] 11:39:56, metric 1
                     Receive
303168 *[EVPN/7] 11:00:49, routing-instance pbbn10, route-type 
Ingress-MAC, ISID 0
                     to table pbbn10.evpn-mac.0
303184 *[EVPN/7] 11:00:53, routing-instance pbbn10, route-type 
Ingress-IM, ISID 1000
                     to table pbbn10.evpn-mac.0
                    [EVPN/7] 11:00:53, routing-instance pbbn10, route-type 
Ingress-IM, ISID 2000
                     to table pbbn10.evpn-mac.0
303264 *[EVPN/7] 11:00:53, remote-pe 100.100.100.2, routing-instance
 pbbn10, route-type Egress-IM, ISID 1000
                  > to 100.1.12.2 via xe-2/2/0.0, label-switched-path R0toR1
303280 *[EVPN/7] 11:00:53, remote-pe 100.100.100.2, routing-instance
 pbbn10, route-type Egress-IM, ISID 2000
                   > to 100.1.12.2 via xe-2/2/0.0, label-switched-path R0toR1
303328 *[EVPN/7] 11:00:49, remote-pe 100.100.100.2, routing-instance
 pbbn10, route-type Egress-MAC, ISID 0
                   > to 100.1.12.2 via xe-2/2/0.0, label-switched-path R0toR1
303344 *[EVPN/7] 11:00:49, remote-pe 100.100.100.2, routing-instance
 pbbn10, route-type Egress-MAC, ISID 0
                   > to 100.1.12.2 via xe-2/2/0.0, label-switched-path R0toR1
303360 *[EVPN/7] 11:00:47, routing-instance pbbn10, route-type 
Egress-MAC, ISID 0, BMAC 00:26:88:5f:67:b0
                   > to 100.1.12.2 via xe-2/2/0.0, label-switched-path R0toR1
303376 *[EVPN/7] 11:00:47, routing-instance pbbn10, route-type 
Egress-MAC, ISID 0, BMAC 00:51:51:51:51:51
                   > to 100.1.12.2 via xe-2/2/0.0, label-switched-path R0toR1
303392 *[EVPN/7] 11:00:35, remote-pe 100.100.100.3, routing-instance
 pbbn10, route-type Egress-MAC, ISID 0
                   > to 100.1.13.3 via ge-2/0/8.0, label-switched-path R0toR2
303408 *[EVPN/7] 11:00:35, remote-pe 100.100.100.3, routing-instance
 pbbn10, route-type Egress-MAC, ISID 0
                   > to 100.1.13.3 via ge-2/0/8.0, label-switched-path R0toR2
303424 *[EVPN/7] 11:00:33, routing-instance pbbn10, route-type 
Egress-MAC, ISID 0, BMAC a8:d0:e5:5b:01:c8
                   > to 100.1.13.3 via ge-2/0/8.0, label-switched-path R0toR2
303440 *[EVPN/7] 11:00:33, routing-instance pbbn10, route-type 
Egress-MAC, ISID 0, BMAC 00:52:52:52:52:52
                  > to 100.1.13.3 via ge-2/0/8.0, label-switched-path R0toR2
```
show route table mpls.0 detail (PTX Series)

user@host> show route table mpls.0 detail ge-0/0/2.600 (1 entry, 1 announced) \*L2VPN Preference: 7 Next hop type: Indirect Address: 0x9438f34 Next-hop reference count: 2 Next hop type: Router, Next hop index: 567 Next hop: 10.0.0.1 via ge-0/0/1.0, selected Label operation: Push 299808 Label TTL action: prop-ttl Load balance label: Label 299808:None; Session Id: 0x1 Protocol next hop: 10.255.255.1 Label operation: Push 299872 Offset: 252 Label TTL action: no-prop-ttl Load balance label: Label 299872:Flow label PUSH; Composite next hop: 0x9438ed8 570 INH Session ID: 0x2 Indirect next hop: 0x9448208 262142 INH Session ID: 0x2 State: <Active Int> Age: 21 Metric2: 1 Validation State: unverified Task: Common L2 VC Announcement bits (2): 0-KRT 2-Common L2 VC AS path: I

show route table mpls.0 ccc ge-0/0/1.1004 detail

user@host>show route table mpls.0 ccc ge-0/0/1.1004 detail mpls.0: 121 destinations, 121 routes (121 active, 0 holddown, 0 hidden) ge-0/0/1.1004 (1 entry, 1 announced) \*EVPN Preference: 7 Next hop type: List, Next hop index: 1048577 Address: 0xdc14770 Next-hop reference count: 3 Next hop: ELNH Address 0xd011e30 Next hop type: Indirect, Next hop index: 0 Address: 0xd011e30 Next-hop reference count: 3 Protocol next hop: 100.100.100.1 Label operation: Push 301952 Composite next hop: 0xd011dc0 754 INH Session ID: 0x146 Indirect next hop: 0xb69a890 1048615 INH Session ID: 0x146 Next hop type: Router, Next hop index: 735 Address: 0xd00e530 Next-hop reference count: 23 Next hop: 100.46.1.2 via ge-0/0/5.0 Label-switched-path pe4\_to\_pe1 Label operation: Push 300320 Label TTL action: prop-ttl Load balance label: Label 300320: None; Label element ptr: 0xd00e580 Label parent element ptr: 0x0 Label element references: 18 Label element child references: 16 Label element lsp id: 5 Next hop: ELNH Address 0xd012070 Next hop type: Indirect, Next hop index: 0 Address: 0xd012070

```
 Next-hop reference count: 3
     Protocol next hop: 100.100.100.2
     Label operation: Push 301888
     Composite next hop: 0xd012000 755 INH Session ID: 0x143
     Indirect next hop: 0xb69a9a0 1048641 INH Session ID: 0x143
         Next hop type: Router, Next hop index: 716
         Address: 0xd00e710
         Next-hop reference count: 23
         Next hop: 100.46.1.2 via ge-0/0/5.0
         Label-switched-path pe4_to_pe2
         Label operation: Push 300304
         Label TTL action: prop-ttl
         Load balance label: Label 300304: None; 
         Label element ptr: 0xd00e760
         Label parent element ptr: 0x0
         Label element references: 15
         Label element child references: 13
         Label element lsp id: 6
 Next hop: ELNH Address 0xd0121f0, selected
     Next hop type: Indirect, Next hop index: 0
     Address: 0xd0121f0
     Next-hop reference count: 3
     Protocol next hop: 100.100.100.3
     Label operation: Push 301984
     Composite next hop: 0xd012180 756 INH Session ID: 0x145
     Indirect next hop: 0xb69aab0 1048642 INH Session ID: 0x145
         Next hop type: Router, Next hop index: 801
         Address: 0xd010ed0
         Next-hop reference count: 32
         Next hop: 100.46.1.2 via ge-0/0/5.0
         Label-switched-path pe4_to_pe3
         Label operation: Push 300336
         Label TTL action: prop-ttl
         Load balance label: Label 300336: None; 
         Label element ptr: 0xd0108c0
         Label parent element ptr: 0x0
         Label element references: 22
         Label element child references: 20
         Label element lsp id: 7
 State: < Active Int > 
 Age: 2:06:50 
 Validation State: unverified 
 Task: evpn global task 
 Announcement bits (1): 1-KRT 
 AS path: I
```
### show route table mpls.0 protocol evpn

user@host>show route table mpls.0 protocol evpn mpls.0: 121 destinations, 121 routes (121 active, 0 holddown, 0 hidden)  $+$  = Active Route, - = Last Active,  $*$  = Both 299872 \*[EVPN/7] 02:30:58, routing-instance mhevpn, route-type Ingress-IM, vlan-id 10 to table mhevpn.evpn-mac.0 300016 \*[EVPN/7] 02:30:38, routing-instance VS-1, route-type Ingress-IM, vlan-id 110 to table VS-1.evpn-mac.0 300032 \*[EVPN/7] 02:30:38, routing-instance VS-1, route-type Ingress-IM, vlan-id 120 to table VS-1.evpn-mac.0

```
300048 *[EVPN/7] 02:30:38, routing-instance VS-1, route-type 
Ingress-IM, vlan-id 130
                     to table VS-1.evpn-mac.0
300064 *[EVPN/7] 02:30:38, routing-instance VS-2, route-type 
Ingress-IM, vlan-id 210
                     to table VS-2.evpn-mac.0
300080 *[EVPN/7] 02:30:38, routing-instance VS-2, route-type 
Ingress-IM, vlan-id 220
                     to table VS-2.evpn-mac.0
300096 *[EVPN/7] 02:30:38, routing-instance VS-2, route-type 
Ingress-IM, vlan-id 230
                     to table VS-2.evpn-mac.0
300112 *[EVPN/7] 02:27:06, routing-instance mhevpn, route-type 
Egress-MAC, ESI 00:44:44:44:44:44:44:44:44:44
                 > to 100.46.1.2 via ge-0/0/5.0, label-switched-path pe4_to_pe3
300128 *[EVPN/7] 02:29:22, routing-instance mhevpn, route-type 
Ingress-Aliasing
                     to table mhevpn.evpn-mac.0
300144 *[EVPN/7] 02:27:06, routing-instance VS-1, route-type 
Egress-MAC, ESI 00:44:44:44:44:44:44:44:44:44
                 > to 100.46.1.2 via ge-0/0/5.0, label-switched-path pe4_to_pe3
300160 *[EVPN/7] 02:29:22, routing-instance VS-1, route-type 
Ingress-Aliasing
                     to table VS-1.evpn-mac.0
300176 *[EVPN/7] 02:27:07, routing-instance VS-2, route-type 
Egress-MAC, ESI 00:44:44:44:44:44:44:44:44:44
                 > to 100.46.1.2 via ge-0/0/5.0, label-switched-path pe4_to_pe3
300192 *[EVPN/7] 02:29:22, routing-instance VS-2, route-type 
Ingress-Aliasing
                     to table VS-2.evpn-mac.0
300208 *[EVPN/7] 02:27:07, remote-pe 100.100.100.2, routing-instance
 VS-1, route-type Egress-IM, vlan-id 120
                  > to 100.46.1.2 via ge-0/0/5.0, label-switched-path pe4_to_pe2
300224 *[EVPN/7] 02:27:07, remote-pe 100.100.100.2, routing-instance
 mhevpn, route-type Egress-IM, vlan-id 10
                  > to 100.46.1.2 via ge-0/0/5.0, label-switched-path pe4_to_pe2
300240 *[EVPN/7] 02:27:07, remote-pe 100.100.100.2, routing-instance
 VS-1, route-type Egress-IM, vlan-id 110
                  > to 100.46.1.2 via ge-0/0/5.0, label-switched-path pe4_to_pe2
300256 *[EVPN/7] 02:27:07, remote-pe 100.100.100.2, routing-instance
 VS-1, route-type Egress-IM, vlan-id 130
                  > to 100.46.1.2 via ge-0/0/5.0, label-switched-path pe4_to_pe2
300272 *[EVPN/7] 02:27:07, remote-pe 100.100.100.2, routing-instance
 VS-2, route-type Egress-IM, vlan-id 210
                  > to 100.46.1.2 via ge-0/0/5.0, label-switched-path pe4_to_pe2
300288 *[EVPN/7] 02:27:07, remote-pe 100.100.100.2, routing-instance
 VS-2, route-type Egress-IM, vlan-id 220
                  > to 100.46.1.2 via ge-0/0/5.0, label-switched-path pe4_to_pe2
300304 *[EVPN/7] 02:27:07, remote-pe 100.100.100.2, routing-instance
 VS-2, route-type Egress-IM, vlan-id 230
                  > to 100.46.1.2 via ge-0/0/5.0, label-switched-path pe4_to_pe2
300320 *[EVPN/7] 02:27:06, routing-instance VS-1, route-type 
Egress-MAC, ESI 00:11:11:11:11:11:11:11:11:11
                    to 100.46.1.2 via ge-0/0/5.0, label-switched-path pe4_to_pe1
                    to 100.46.1.2 via ge-0/0/5.0, label-switched-path pe4_to_pe2
                  > to 100.46.1.2 via ge-0/0/5.0, label-switched-path pe4_to_pe3
300336 *[EVPN/7] 02:27:06, routing-instance VS-1, route-type 
Egress-MAC, ESI 00:33:33:33:33:33:33:33:33:33
                    to 100.46.1.2 via ge-0/0/5.0, label-switched-path pe4_to_pe1
```
 > to 100.46.1.2 via ge-0/0/5.0, label-switched-path pe4\_to\_pe2 300368 \*[EVPN/7] 02:27:07, routing-instance VS-2, route-type Egress-MAC, ESI 00:33:33:33:33:33:33:33:33:33 to 100.46.1.2 via ge-0/0/5.0, label-switched-path pe4\_to\_pe1 > to 100.46.1.2 via ge-0/0/5.0, label-switched-path pe4\_to\_pe2 300384 \*[EVPN/7] 02:27:07, routing-instance VS-2, route-type Egress-MAC, ESI 00:11:11:11:11:11:11:11:11:11 to  $100.46.1.2$  via  $qe-0/0/5.0$ , label-switched-path  $pe4_to_pe1$  to 100.46.1.2 via ge-0/0/5.0, label-switched-path pe4\_to\_pe2  $>$  to 100.46.1.2 via ge-0/0/5.0, label-switched-path pe4\_to\_pe3 300416 \*[EVPN/7] 02:27:06, routing-instance mhevpn, route-type Egress-MAC, ESI 00:33:33:33:33:33:33:33:33:33 > to 100.46.1.2 via ge-0/0/5.0, label-switched-path pe4\_to\_pe1 to 100.46.1.2 via ge-0/0/5.0, label-switched-path pe4\_to\_pe2 300432 \*[EVPN/7] 02:27:06, routing-instance mhevpn, route-type Egress-MAC, ESI 00:11:11:11:11:11:11:11:11:11 > to 100.46.1.2 via ge-0/0/5.0, label-switched-path pe4\_to\_pe1 to 100.46.1.2 via ge-0/0/5.0, label-switched-path pe4\_to\_pe2 to 100.46.1.2 via ge-0/0/5.0, label-switched-path pe4\_to\_pe3 300480 \*[EVPN/7] 02:27:07, remote-pe 100.100.100.2, routing-instance VS-1, route-type Egress-MAC > to 100.46.1.2 via ge-0/0/5.0, label-switched-path pe4\_to\_pe2 300496 \*[EVPN/7] 02:27:07, remote-pe 100.100.100.2, routing-instance VS-2, route-type Egress-MAC  $>$  to 100.46.1.2 via ge-0/0/5.0, label-switched-path pe4\_to\_pe2 300560 \*[EVPN/7] 02:27:07, remote-pe 100.100.100.2, routing-instance VS-1, route-type Egress-MAC > to 100.46.1.2 via ge-0/0/5.0, label-switched-path pe4\_to\_pe2 300592 \*[EVPN/7] 02:27:07, remote-pe 100.100.100.2, routing-instance VS-2, route-type Egress-MAC  $>$  to 100.46.1.2 via ge-0/0/5.0, label-switched-path pe4\_to\_pe2 300608 \*[EVPN/7] 02:29:23 > via ge-0/0/1.1001, Pop 300624 \*[EVPN/7] 02:29:23 > via ge-0/0/1.2001, Pop 301232 \*[EVPN/7] 02:29:17 > via ge-0/0/1.1002, Pop 301296 \*[EVPN/7] 02:29:10 > via ge-0/0/1.1003, Pop 301312 \*[EVPN/7] 02:27:06 > via ae10.2003, Pop to 100.46.1.2 via ge-0/0/5.0, label-switched-path pe4\_to\_pe3 301360 \*[EVPN/7] 02:29:01 > via ge-0/0/1.1004, Pop 301408 \*[EVPN/7] 02:27:07, remote-pe 100.100.100.2, routing-instance vpws1004, route-type Egress, vlan-id 2004 > to 100.46.1.2 via ge-0/0/5.0, label-switched-path pe4\_to\_pe2 301456 \*[EVPN/7] 02:27:06 > via ae10.1010, Pop to 100.46.1.2 via ge-0/0/5.0, label-switched-path pe4\_to\_pe3 301552 \*[EVPN/7] 02:27:07, routing-instance VS-1, route-type Egress-MAC, ESI 00:22:22:22:22:22:22:22:22:22 > to 100.46.1.2 via ge-0/0/5.0, label-switched-path pe4\_to\_pe1 301568 \*[EVPN/7] 02:27:07, routing-instance VS-2, route-type

```
Egress-MAC, ESI 00:22:22:22:22:22:22:22:22:22
                  > to 100.46.1.2 via ge-0/0/5.0, label-switched-path pe4_to_pe1
301648 *[EVPN/7] 02:27:07, remote-pe 100.100.100.2, routing-instance
 vpws1010, route-type Egress, vlan-id 2010
                 > to 100.46.1.2 via ge-0/0/5.0, label-switched-path pe4_to_pe2
301664 *[EVPN/7] 02:27:07, remote-pe 100.100.100.2, routing-instance
 mhevpn, route-type Egress-MAC
                  > to 100.46.1.2 via ge-0/0/5.0, label-switched-path pe4_to_pe2
301680 *[EVPN/7] 02:27:07, remote-pe 100.100.100.2, routing-instance
 mhevpn, route-type Egress-MAC
                 > to 100.46.1.2 via ge-0/0/5.0, label-switched-path pe4_to_pe2
301696 *[EVPN/7] 02:27:07, routing-instance mhevpn, route-type 
Egress-MAC, ESI 00:22:22:22:22:22:22:22:22:22
                  > to 100.46.1.2 via ge-0/0/5.0, label-switched-path pe4_to_pe1
301712 *[EVPN/7] 02:27:07, remote-pe 100.100.100.1, routing-instance
 VS-2, route-type Egress-MAC
                  > to 100.46.1.2 via ge-0/0/5.0, label-switched-path pe4_to_pe1
301728 *[EVPN/7] 02:27:07, remote-pe 100.100.100.1, routing-instance
 VS-1, route-type Egress-MAC
                  > to 100.46.1.2 via ge-0/0/5.0, label-switched-path pe4_to_pe1
301744 *[EVPN/7] 02:27:07, remote-pe 100.100.100.1, routing-instance
 VS-2, route-type Egress-IM, vlan-id 230
                  > to 100.46.1.2 via ge-0/0/5.0, label-switched-path pe4_to_pe1
301760 *[EVPN/7] 02:27:07, remote-pe 100.100.100.1, routing-instance
 vpws1010, route-type Egress, vlan-id 2010
                  > to 100.46.1.2 via ge-0/0/5.0, label-switched-path pe4_to_pe1
301776 *[EVPN/7] 02:27:07, remote-pe 100.100.100.1, routing-instance
 mhevpn, route-type Egress-MAC
                  > to 100.46.1.2 via ge-0/0/5.0, label-switched-path pe4_to_pe1
301792 *[EVPN/7] 02:27:07, remote-pe 100.100.100.1, routing-instance
 VS-1, route-type Egress-IM, vlan-id 130
                 > to 100.46.1.2 via ge-0/0/5.0, label-switched-path pe4_to_pe1
301808 *[EVPN/7] 02:27:07, remote-pe 100.100.100.1, routing-instance
 vpws1004, route-type Egress, vlan-id 2004
                  > to 100.46.1.2 via ge-0/0/5.0, label-switched-path pe4_to_pe1
301824 *[EVPN/7] 02:27:07, remote-pe 100.100.100.1, routing-instance
 mhevpn, route-type Egress-IM, vlan-id 10
                 > to 100.46.1.2 via ge-0/0/5.0, label-switched-path pe4_to_pe1
301840 *[EVPN/7] 02:27:07, remote-pe 100.100.100.3, routing-instance
 vpws1002, route-type Egress, vlan-id 2002
                  > to 100.46.1.2 via ge-0/0/5.0, label-switched-path pe4_to_pe3
301856 *[EVPN/7] 02:27:07, remote-pe 100.100.100.3, routing-instance
 vpws1003, route-type Egress, vlan-id 2003
                 > to 100.46.1.2 via ge-0/0/5.0, label-switched-path pe4_to_pe3
301872 *[EVPN/7] 02:27:07, remote-pe 100.100.100.3, routing-instance
 vpws1003, route-type Egress Protection, vlan-id 2003
                 > to 100.46.1.2 via ge-0/0/5.0, label-switched-path pe4_to_pe3
301888 *[EVPN/7] 02:27:07, remote-pe 100.100.100.3, routing-instance
 vpws1010, route-type Egress Protection, vlan-id 1010
                  > to 100.46.1.2 via ge-0/0/5.0, label-switched-path pe4_to_pe3
301904 *[EVPN/7] 02:27:07, remote-pe 100.100.100.1, routing-instance
 VS-2, route-type Egress-IM, vlan-id 220
                  > to 100.46.1.2 via ge-0/0/5.0, label-switched-path pe4_to_pe1
301920 *[EVPN/7] 02:27:07, remote-pe 100.100.100.1, routing-instance
 VS-2, route-type Egress-IM, vlan-id 210
                  > to 100.46.1.2 via ge-0/0/5.0, label-switched-path pe4_to_pe1
301936 *[EVPN/7] 02:27:07, remote-pe 100.100.100.3, routing-instance
 VS-2, route-type Egress-IM, vlan-id 230
                 > to 100.46.1.2 via ge-0/0/5.0, label-switched-path pe4_to_pe3
301952 *[EVPN/7] 02:27:07, remote-pe 100.100.100.3, routing-instance
 VS-2, route-type Egress-SH, vlan-id 230
```
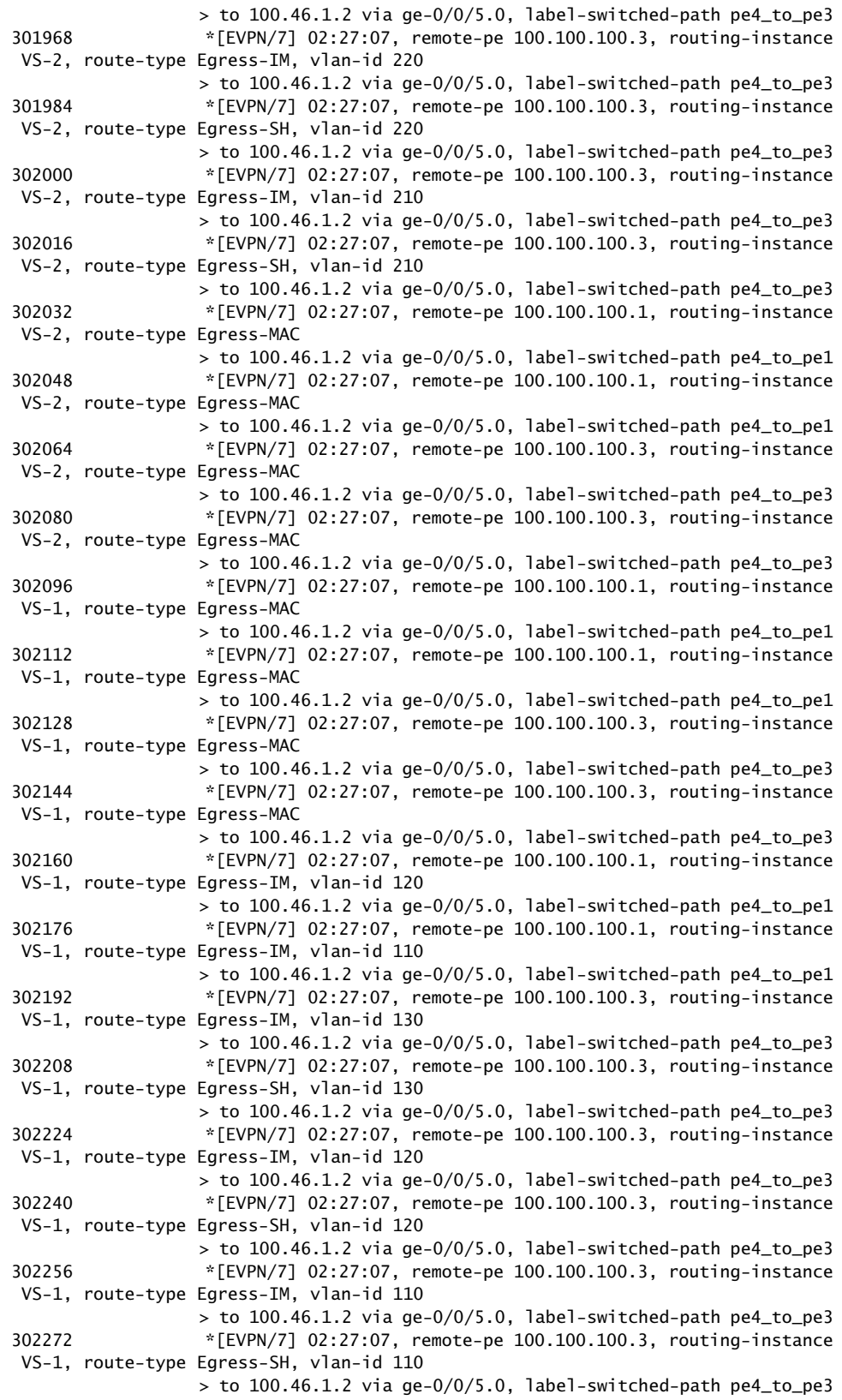

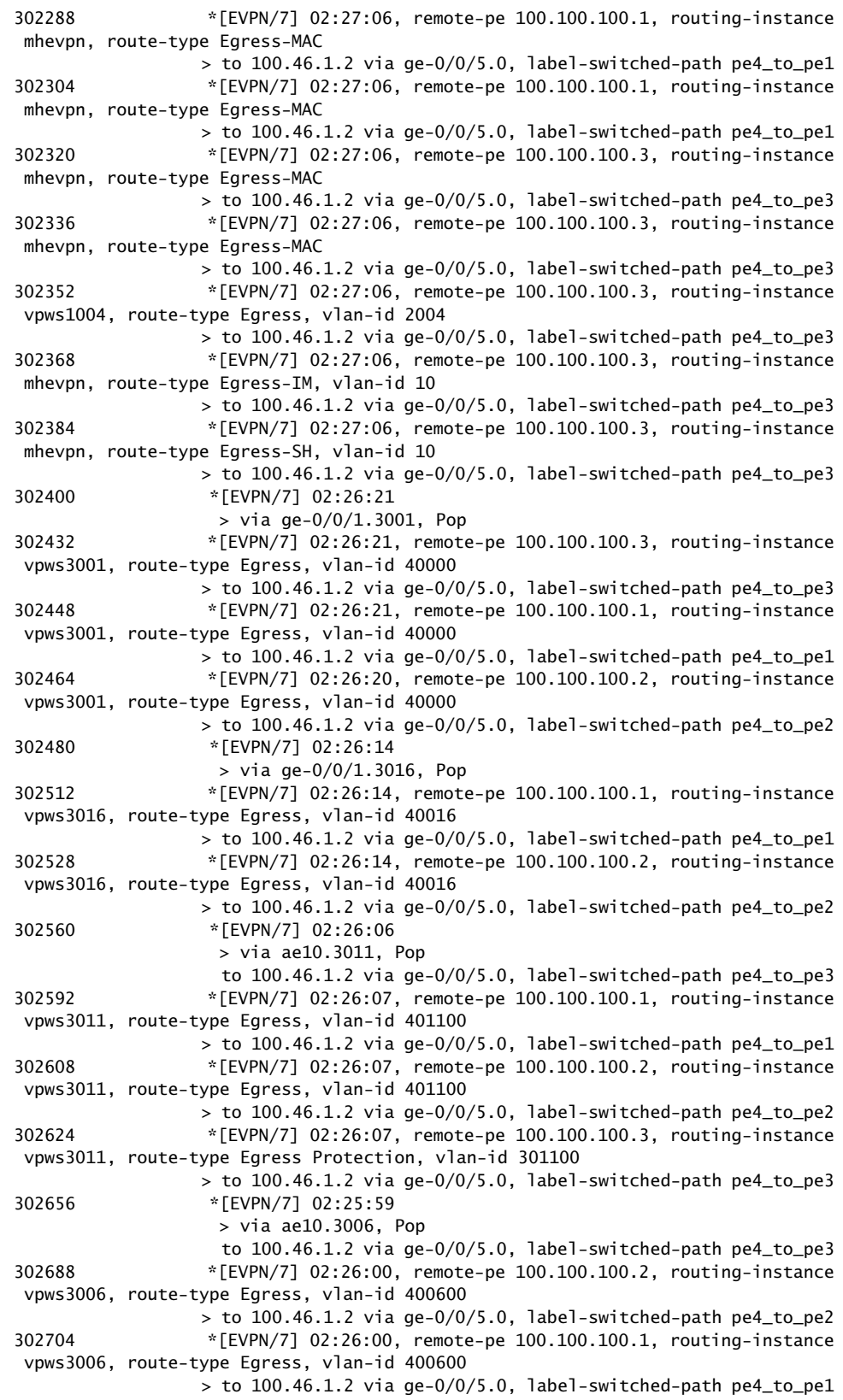

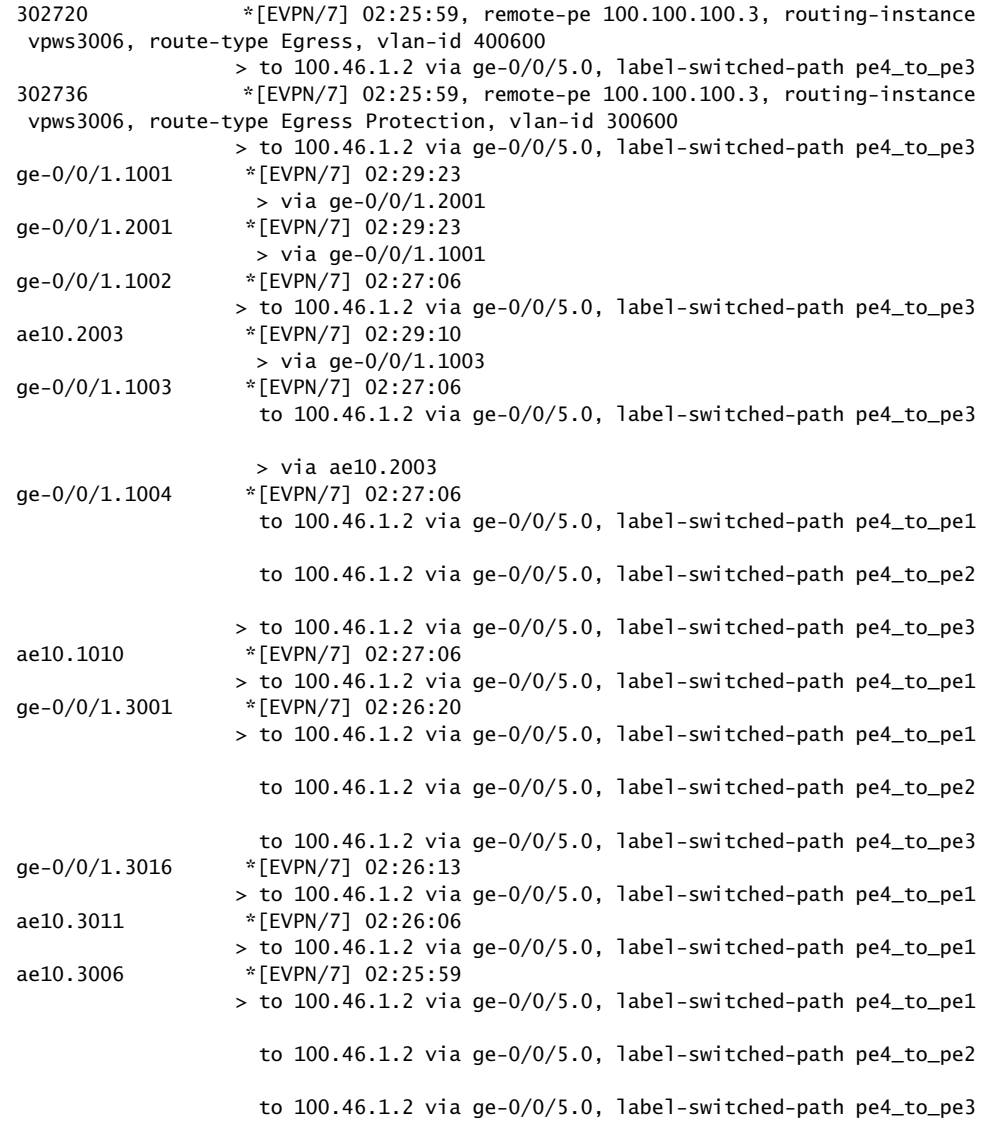

### show route table mpls.0 protocol ospf

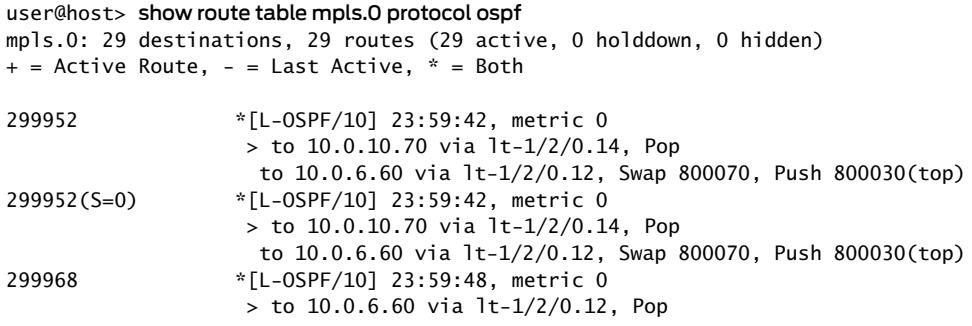

show route table mpls.0 extensive (PTX Series)

```
user@host> show route table mpls.0 extensive
ge-0/0/2.600 (1 entry, 1 announced)
TSI:
KRT in-kernel ge-0/0/2.600.0 /32 -> {composite(570)}
         *L2VPN Preference: 7
                Next hop type: Indirect
                Address: 0x9438f34
                Next-hop reference count: 2
                Next hop type: Router, Next hop index: 567
                Next hop: 10.0.0.1 via ge-0/0/1.0, selected
                 Label operation: Push 299808
                 Label TTL action: prop-ttl
                 Load balance label: Label 299808:None;
                 Session Id: 0x1
                 Protocol next hop: 10.255.255.1
                 Label operation: Push 299872 Offset: 252
                Label TTL action: no-prop-ttl
                Load balance label: Label 299872:Flow label PUSH;
                Composite next hop: 0x9438ed8 570 INH Session ID: 0x2
                Indirect next hop: 0x9448208 262142 INH Session ID: 0x2
                 State: <Active Int>
                Age: 47 Metric2: 1
                Validation State: unverified
                 Task: Common L2 VC
                 Announcement bits (2): 0-KRT 2-Common L2 VC
                 AS path: I
                Composite next hops: 1
                         Protocol next hop: 10.255.255.1 Metric: 1
                         Label operation: Push 299872 Offset: 252
                         Label TTL action: no-prop-ttl
                         Load balance label: Label 299872:Flow label PUSH;
                         Composite next hop: 0x9438ed8 570 INH Session ID: 0x2
                         Indirect next hop: 0x9448208 262142 INH Session ID: 0x2
                         Indirect path forwarding next hops: 1
                                 Next hop type: Router
                                 Next hop: 10.0.0.1 via ge-0/0/1.0
                                 Session Id: 0x1
                         10.255.255.1/32 Originating RIB: inet.3
                          Metric: 1 Node path count: 1
                           Forwarding nexthops: 1
                                 Nexthop: 10.0.0.1 via ge-0/0/1.0
```
#### show route table mpls.0 (RSVP Route—Transit LSP)

#### user@host> show route table mpls.0

mpls.0: 8 destinations, 8 routes (8 active, 0 holddown, 0 hidden)  $+$  = Active Route, - = Last Active,  $*$  = Both

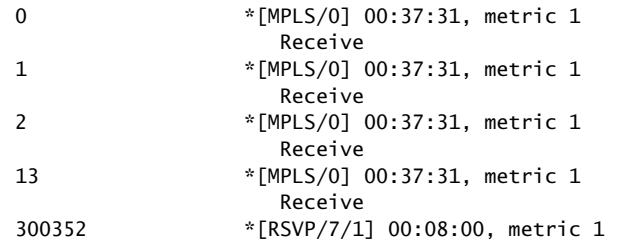

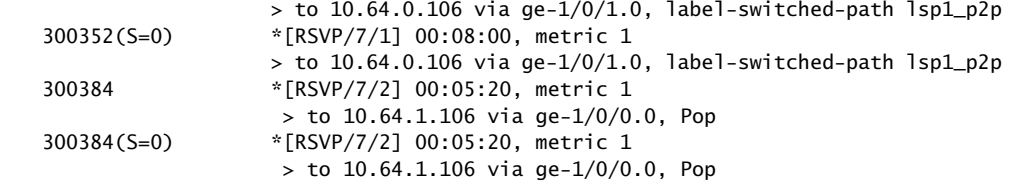

#### show route table vpls\_1 detail

user@host> show route table vpls\_1 detail vpls\_1.l2vpn.0: 1 destinations, 1 routes (1 active, 0 holddown, 0 hidden) Restart Complete

172.16.1.11:1000:1:1/96 (1 entry, 1 announced) \*L2VPN Preference: 170/-1 Receive table: vpls\_1.l2vpn.0 Next-hop reference count: 2 State: <Active Int Ext> Age: 4:29:47 Metric2: 1 Task: vpls\_1-l2vpn Announcement bits (1): 1-BGP.0.0.0.0+179 AS path: I Communities: Layer2-info: encaps:VPLS, control flags:Site-Down Label-base: 800000, range: 8, status-vector: 0xFF

#### show route table vpn-a

user@host> show route table vpn-a vpn-a.l2vpn.0: 3 destinations, 3 routes (3 active, 0 holddown, 0 hidden)  $+$  = Active Route,  $-$  = Last Active,  $*$  = Both 192.168.16.1:1:1:1/96 \*[VPN/7] 05:48:27 Discard 192.168.24.1:1:2:1/96 \*[BGP/170] 00:02:53, localpref 100, from 192.168.24.1 AS path: I > to 10.0.16.2 via fe-0/0/1.0, label-switched-path am 192.168.24.1:1:3:1/96 \*[BGP/170] 00:02:53, localpref 100, from 192.168.24.1 AS path: I  $>$  to 10.0.16.2 via fe-0/0/1.0, label-switched-path am

show route table vpn-a.mdt.0

user@host> show route table vpn-a.mdt.0 vpn-a.mdt.0: 3 destinations, 3 routes (3 active, 0 holddown, 0 hidden)  $+$  = Active Route, - = Last Active,  $*$  = Both 1:1:0:10.255.14.216:232.1.1.1/144 \*[MVPN/70] 01:23:05, metric2 1 Indirect 1:1:1:10.255.14.218:232.1.1.1/144 \*[BGP/170] 00:57:49, localpref 100, from 10.255.14.218 AS path: I > via so-0/0/0.0, label-switched-path r0e-to-r1 1:1:2:10.255.14.217:232.1.1.1/144 \*[BGP/170] 00:57:49, localpref 100, from 10.255.14.217

 AS path: I > via so-0/0/1.0, label-switched-path r0-to-r2

show route table VPN-A detail

user@host> show route table VPN-A detail VPN-AB.inet.0: 8 destinations, 8 routes (8 active, 0 holddown, 0 hidden) 10.255.179.9/32 (1 entry, 1 announced) \*BGP Preference: 170/-101 Route Distinguisher: 10.255.179.13:200 Next hop type: Indirect Next-hop reference count: 5 Source: 10.255.179.13 Next hop type: Router, Next hop index: 732 Next hop: 10.39.1.14 via fe-0/3/0.0, selected Label operation: Push 299824, Push 299824(top) Protocol next hop: 10.255.179.13 Push 299824 Indirect next hop: 8f275a0 1048574 State: (Secondary Active Int Ext) Local AS: 1 Peer AS: 1 Age: 3:41:06 Metric: 1 Metric2: 1 Task: BGP\_1.10.255.179.13+64309 Announcement bits (2): 0-KRT 1-BGP RT Background AS path: I Communities: target:1:200 rte-type:0.0.0.0:1:0 Import Accepted VPN Label: 299824 TTL Action: vrf-ttl-propagate Localpref: 100 Router ID: 10.255.179.13 Primary Routing Table bgp.l3vpn.0

### show route table VPN-AB.inet.0

#### user@host> show route table VPN-AB.inet.0

 VPN-AB.inet.0: 8 destinations, 8 routes (8 active, 0 holddown, 0 hidden)  $+$  = Active Route, - = Last Active,  $*$  = Both

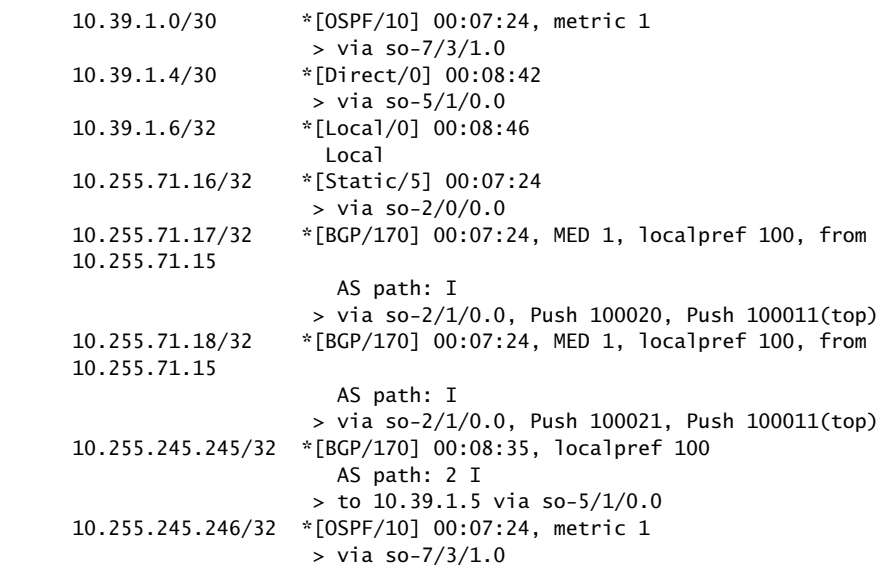

show route table VPN\_blue.mvpn-inet6.0

user@host> show route table VPN\_blue.mvpn-inet6.0 vpn\_blue.mvpn-inet6.0: 6 destinations, 6 routes (6 active, 0 holddown, 0 hidden)  $+$  = Active Route, - = Last Active,  $*$  = Both 1:10.255.2.202:65536:10.255.2.202/432 \*[BGP/170] 00:02:37, localpref 100, from 10.255.2.202 AS path: I  $>$  via so-0/1/3.0 1:10.255.2.203:65536:10.255.2.203/432 \*[BGP/170] 00:02:37, localpref 100, from 10.255.2.203 AS path: I  $>$  via so-0/1/0.0 1:10.255.2.204:65536:10.255.2.204/432 \*[MVPN/70] 00:57:23, metric2 1 Indirect 5:10.255.2.202:65536:128:::192.168.90.2:128:ffff::1/432 \*[BGP/170] 00:02:37, localpref 100, from 10.255.2.202 AS path: I > via so-0/1/3.0 6:10.255.2.203:65536:64500:128:::10.12.53.12:128:ffff::1/432 \*[PIM/105] 00:02:37 Multicast (IPv6) 7:10.255.2.202:65536:64500:128:::192.168.90.2:128:ffff::1/432 \*[MVPN/70] 00:02:37, metric2 1 Indirect

show route table vrf1.mvpn.0 extensive

user@host> show route table vrf1.mvpn.0 extensive 1:10.255.50.77:1:10.255.50.77/240 (1 entry, 1 announced) \*MVPN Preference: 70 PMSI: Flags 0x0: Label 0: RSVP-TE: Session\_13[10.255.50.77:0:25624:10.255.50.77] Next hop type: Indirect Address: 0xbb2c944 Next-hop reference count: 360 Protocol next hop: 10.255.50.77 Indirect next hop: 0x0 - INH Session ID: 0x0 State: <Active Int Ext> Age: 53:03 Metric2: 1 Validation State: unverified Task: mvpn global task Announcement bits (3): 0-PIM.vrf1 1-mvpn global task 2-rt-export

AS path: I

show route table inetflow detail

user@host> show route table inetflow detail inetflow.0: 2 destinations, 2 routes (2 active, 0 holddown, 0 hidden) 10.12.44.1,\*/48 (1 entry, 1 announced) \*BGP Preference: 170/-101 Next-hop reference count: 2 State: <Active Ext> Local AS: 64502 Peer AS: 64500 Age: 4 Task: BGP\_64500.10.12.99.5+3792 Announcement bits (1): 0-Flow

```
 AS path: 64500 I
                 Communities: traffic-rate:0:0
                 Validation state: Accept, Originator: 10.12.99.5
                 Via: 10.12.44.0/24, Active
                 Localpref: 100
                 Router ID: 10.255.71.161
10.12.56.1,*/48 (1 entry, 1 announced) 
         *Flow Preference: 5
                 Next-hop reference count: 2
                 State: <Active>
                 Local AS: 64502 
                 Age: 6:30 
                 Task: RT Flow
                 Announcement bits (2): 0-Flow 1-BGP.0.0.0.0+179 
                 AS path: I
                 Communities: 1:1
user@host> show route table green.l2vpn.0 (VPLS Multihoming with FEC 129)
green.l2vpn.0: 6 destinations, 6 routes (6 active, 0 holddown, 0 hidden)
+ = Active Route, - = Last Active, * = Both
10.1.1.2:100:10.1.1.2/96 AD 
                    *[VPLS/170] 1d 03:11:03, metric2 1
                          Indirect
10.1.1.4:100:10.1.1.4/96 AD 
                    *[BGP/170] 1d 03:11:02, localpref 100, from 10.1.1.4
                      AS path: I, validation-state: unverified
                     > via ge-1/2/1.5
10.1.1.2:100:1:0/96 MH 
                    *[VPLS/170] 1d 03:11:03, metric2 1
                          Indirect
10.1.1.4:100:1:0/96 MH 
                    *[BGP/170] 1d 03:11:02, localpref 100, from 10.1.1.4
                      AS path: I, validation-state: unverified
                    > via ge-1/2/1.510.1.1.4:NoCtrlWord:5:100:100:10.1.1.2:10.1.1.4/176 
                    *[VPLS/7] 1d 03:11:02, metric2 1
                     > via ge-1/2/1.5
10.1.1.4:NoCtrlWord:5:100:100:10.1.1.4:10.1.1.2/176 
                    *[LDP/9] 1d 03:11:02
                          Discard
user@host> show route table red extensive
red.inet.0: 364481 destinations, 714087 routes (364480 active, 48448 holddown, 1
 hidden)
10.0.0.0/32 (3 entries, 1 announced)
        State: < On List CalcForwarding>
TSI:
KRT in-kernel 10.0.0.0/32 -> {composite(1048575)} Page 0 idx 1 Type 1 val 0x934342c
     Nexthop: Self
     AS path: [2] I
     Communities: target:2:1
Path 10.0.0.0 from 10.3.0.0 Vector len 4. Val: 1
         @BGP Preference: 170/-1
                 Route Distinguisher: 2:1
                 Next hop type: Indirect
                 Address: 0x258059e4
                 Next-hop reference count: 2
```

```
 Source: 2.2.0.0
       Next hop type: Router
       Next hop: 10.1.1.1 via ge-1/1/9.0, selected
        Label operation: Push 707633
        Label TTL action: prop-ttl
        Session Id: 0x17d8
        Protocol next hop: 10.2.0.0
        Push 16
        Composite next hop: 0x25805988 - INH Session ID: 0x193c
        Indirect next hop: 0x23eea900 - INH Session ID: 0x193c
        State: <Secondary Active Int Ext ProtectionPath ProtectionCand>
      Local AS: 2 Peer AS: 2
       Age: 23 Metric2: 35 
        Validation State: unverified 
        Task: BGP_172.16.2.0.0+34549
       AS path: I
       Communities: target:2:1
        Import Accepted
        VPN Label: 16
       Localpref: 0
        Router ID: 10.2.0.0
        Primary Routing Table bgp.l3vpn.0
        Composite next hops: 1
                Protocol next hop: 10.2.0.0 Metric: 35
                Push 16
                Composite next hop: 0x25805988 - INH Session ID: 0x193c
                Indirect next hop: 0x23eea900 - INH Session ID: 0x193c
                Indirect path forwarding next hops: 1
                        Next hop type: Router
                        Next hop: 10.1.1.1 via ge-1/1/9.0
                        Session Id: 0x17d8
                2.2.0.0/32 Originating RIB: inet.3
                 Metric: 35 Node path count: 1
                  Forwarding nexthops: 1
                        Nexthop: 10.1.1.1 via ge-1/1/9.0
 BGP Preference: 170/-1
        Route Distinguisher: 2:1
       Next hop type: Indirect
        Address: 0x9347028
       Next-hop reference count: 3
        Source: 10.3.0.0
       Next hop type: Router, Next hop index: 702
       Next hop: 10.1.4.2 via ge-1/0/0.0, selected
        Label operation: Push 634278
        Label TTL action: prop-ttl
        Session Id: 0x17d9
        Protocol next hop: 10.3.0.0
        Push 16
       Composite next hop: 0x93463a0 1048575 INH Session ID: 0x17da
       Indirect next hop: 0x91e8800 1048574 INH Session ID: 0x17da
       State: <Secondary NotBest Int Ext ProtectionPath ProtectionCand>
        Inactive reason: Not Best in its group - IGP metric
      Local AS: 2 Peer AS: 2
        Age: 3:34 Metric2: 70 
        Validation State: unverified 
        Task: BGP_172.16.3.0.0+32805
        Announcement bits (2): 0-KRT 1-BGP_RT_Background 
       AS path: I
        Communities: target:2:1
        Import Accepted
```

```
 VPN Label: 16
                 Localpref: 0
                 Router ID: 10.3.0.0
                 Primary Routing Table bgp.l3vpn.0
                 Composite next hops: 1
                         Protocol next hop: 10.3.0.0 Metric: 70
                         Push 16
                         Composite next hop: 0x93463a0 1048575 INH Session ID: 
0x17da
                         Indirect next hop: 0x91e8800 1048574 INH Session ID: 
0x17da
                         Indirect path forwarding next hops: 1
                                 Next hop type: Router
                                 Next hop: 10.1.4.2 via ge-1/0/0.0
                                 Session Id: 0x17d9
                         10.3.0.0/32 Originating RIB: inet.3
                          Metric: 70 Node path count: 1
                           Forwarding nexthops: 1
                                 Nexthop: 10.1.4.2 via ge-1/0/0.0
         #Multipath Preference: 255
                 Next hop type: Indirect
                 Address: 0x24afca30
                 Next-hop reference count: 1
                 Next hop type: Router
                 Next hop: 10.1.1.1 via ge-1/1/9.0, selected
                 Label operation: Push 707633
                 Label TTL action: prop-ttl
                 Session Id: 0x17d8
                 Next hop type: Router, Next hop index: 702
                 Next hop: 10.1.4.2 via ge-1/0/0.0
                 Label operation: Push 634278
                 Label TTL action: prop-ttl
                 Session Id: 0x17d9
                 Protocol next hop: 10.2.0.0
                 Push 16
                 Composite next hop: 0x25805988 - INH Session ID: 0x193c
                Indirect next hop: 0x23eea900 - INH Session ID: 0x193c Weight 0x1
                 Protocol next hop: 10.3.0.0
                 Push 16
                 Composite next hop: 0x93463a0 1048575 INH Session ID: 0x17da
               Indirect next hop: 0x91e8800 1048574 INH Session ID: 0x17da Weight
  0x4000 
                State: <ForwardingOnly Int Ext>
                 Inactive reason: Forwarding use only
                 Age: 23 Metric2: 35 
                 Validation State: unverified 
                 Task: RT
                 AS path: I
                 Communities: target:2:1
```
show route table bgp.evpn.0 extensive |no-more (EVPN)

show route table bgp.evpn.0 extensive | no-more bgp.evpn.0: 6 destinations, 6 routes (6 active, 0 holddown, 0 hidden) 2:1000:10::100::00:aa:aa:aa:aa:aa/304 (1 entry, 0 announced) \*BGP Preference: 170/-101 Route Distinguisher: 1000:10 Next hop type: Indirect Address: 0x9420fd0 Next-hop reference count: 12

```
 Source: 10.2.3.4
                 Protocol next hop: 10.2.3.4
                 Indirect next hop: 0x2 no-forward INH Session ID: 0x0
          State: Local AS: 17 Peer AS:17 Age:21:12 Metric2:1 Validation State:
  unverified 
                 Task: BGP_17.1.2.3.4+50756
                AS path: I
                 Communities: target:1111:8388708 encapsulation0:0:0:0:3
                 Import Accepted
                 Route Label: 100
                 ESI: 00:00:00:00:00:00:00:00:00:00
                Localpref: 100
                 Router ID: 10.2.3.4
                 Secondary Tables: default-switch.evpn.0
                 Indirect next hops: 1
                         Protocol next hop: 10.2.3.4 Metric: 1
                         Indirect next hop: 0x2 no-forward INH Session ID: 0x0
                         Indirect path forwarding next hops: 1
                                 Next hop type: Router
                                 Next hop: 10.10.10.1 via xe-0/0/1.0
                                 Session Id: 0x2
                         1.2.3.4/32 Originating RIB: inet.0
                          Metric: 1 Node path count: 1
                           Forwarding nexthops: 2
                                 Nexthop: 10.92.78.102 via em0.0
2:1000:10::200::00:bb:bb:bb:bb:bb/304 (1 entry, 0 announced)
         *BGP Preference: 170/-101
                 Route Distinguisher: 1000:10
                Next hop type: Indirect
                Address: 0x9420fd0
                Next-hop reference count: 12
                 Source: 10.2.3.4
                 Protocol next hop: 10.2.3.4
                Indirect next hop: 0x2 no-forward INH Session ID: 0x0
           State: Local AS:17 Peer AS:17 Age:19:43 Metric2:1 Validation 
State:unverified
                 Task: BGP_17.1.2.3.4+50756
                AS path: I
                Communities: target:2222:22 encapsulation0:0:0:0:3
                 Import Accepted
                 Route Label: 200
                 ESI: 00:00:00:00:00:00:00:00:00:00
                 Localpref: 100
                 Router ID: 10.2.3.4
                 Secondary Tables: default-switch.evpn.0
                 Indirect next hops: 1
                         Protocol next hop: 10.2.3.4 Metric: 1
                         Indirect next hop: 0x2 no-forward INH Session ID: 0x0
                         Indirect path forwarding next hops: 1
                                 Next hop type: Router
                                 Next hop: 10.10.10.1 via xe-0/0/1.0
                                 Session Id: 0x2
                         10.2.3.4/32 Originating RIB: inet.0
                          Metric: 1 Node path count: 1
                           Forwarding nexthops: 2
                                 Nexthop: 10.92.78.102 via em0.0
2:1000:10::300::00:cc:cc:cc:cc:cc/304 (1 entry, 0 announced)
         *BGP Preference: 170/-101
                 Route Distinguisher: 1000:10
```

```
 Next hop type: Indirect
                Address: 0x9420fd0
                Next-hop reference count: 12
                Source: 10.2.3.4
                 Protocol next hop: 10.2.3.4
                Indirect next hop: 0x2 no-forward INH Session ID: 0x0
          State: Local AS:17 Peer AS:17 Age:17:21 Metric2:1 Validation State:
  unverified Task: BGP 17,1,2,3,4+50756
           AS path: I
                 Communities: target:3333:33 encapsulation0:0:0:0:3
                 Import Accepted
                 Route Label: 300
                 ESI: 00:00:00:00:00:00:00:00:00:00
                 Localpref: 100
                 Router ID: 10.2.3.4
                 Secondary Tables: default-switch.evpn.0
                Indirect next hops: 1
                         Protocol next hop: 10.2.3.4 Metric: 1
                         Indirect next hop: 0x2 no-forward INH Session ID: 0x0
                         Indirect path forwarding next hops: 1
                                 Next hop type: Router
                                 Next hop: 10.10.10.1 via xe-0/0/1.0
                                 Session Id: 0x2
                         10.2.3.4/32 Originating RIB: inet.0
                         Metric: 1 Node path count: 1
                           Forwarding nexthops: 2
                                 Nexthop: 10.92.78.102 via em0.0
3:1000:10::100::1.2.3.4/304 (1 entry, 0 announced)
         *BGP Preference: 170/-101
                 Route Distinguisher: 1000:10
                 PMSI: Flags 0x0: Label 100: Type INGRESS-REPLICATION 1.2.3.4
                Next hop type: Indirect
                Address: 0x9420fd0
                Next-hop reference count: 12
                 Source: 10.2.3.4
                 Protocol next hop: 10.2.3.4
                 Indirect next hop: 0x2 no-forward INH Session ID: 0x0
           State: Local AS:17 Peer AS:17 Age:37:01 Metric2:1 Validation State:
  unverified Task: BGP 17.1.2.3.4+50756
                AS path: I
                Communities: target:1111:8388708 encapsulation0:0:0:0:3
                 Import Accepted
                 Localpref: 100
                 Router ID: 10.2.3.4
                 Secondary Tables: default-switch.evpn.0
                 Indirect next hops: 1
                         Protocol next hop: 10.2.3.4 Metric: 1
                         Indirect next hop: 0x2 no-forward INH Session ID: 0x0
                         Indirect path forwarding next hops: 1
                                 Next hop type: Router
                                 Next hop: 10.10.10.1 via xe-0/0/1.0
                                 Session Id: 0x2
                         10.2.3.4/32 Originating RIB: inet.0
                          Metric: 1 Node path count: 1
                           Forwarding nexthops: 2
                                 Nexthop: 10.92.78.102 via em0.0
3:1000:10::200::1.2.3.4/304 (1 entry, 0 announced)
         *BGP Preference: 170/-101
                 Route Distinguisher: 1000:10
```

```
 PMSI: Flags 0x0: Label 200: Type INGRESS-REPLICATION 1.2.3.4
                Next hop type: Indirect
                Address: 0x9420fd0
                Next-hop reference count: 12
                Source: 10.2.3.4
                Protocol next hop: 10.2.3.4
                Indirect next hop: 0x2 no-forward INH Session ID: 0x0
          State: Local AS: 17 Peer AS: 17 Age:35:22 Metric2:1 Validation 
State:unverified Task: BGP 17.1.2.3.4+50756
           AS path:I Communities: target:2222:22 encapsulation):0:0:0:0:3
Import Accepted
                Localpref: 100
                Router ID: 10.2.3.4
                Secondary Tables: default-switch.evpn.0
                Indirect next hops: 1
                        Protocol next hop: 10.2.3.4 Metric: 1
                        Indirect next hop: 0x2 no-forward INH Session ID: 0x0
                        Indirect path forwarding next hops: 1
                                 Next hop type: Router
                                 Next hop: 10.10.10.1 via xe-0/0/1.0
                                Session Id: 0x2
                        10.2.3.4/32 Originating RIB: inet.0
                         Metric: 1 Node path count: 1
                           Forwarding nexthops: 2
                                Nexthop: 10.92.78.102 via em0.0
3:1000:10::300::1.2.3.4/304 (1 entry, 0 announced)
         *BGP Preference: 170/-101
                Route Distinguisher: 1000:10
                PMSI: Flags 0x0: Label 300: Type INGRESS-REPLICATION 1.2.3.4
                Next hop type: Indirect
                Address: 0x9420fd0
                Next-hop reference count: 12
                Source: 10.2.3.4
                Protocol next hop: 10.2.3.4
                Indirect next hop: 0x2 no-forward INH Session ID: 0x0
          State: Local AS: 17 Peer AS: 17 Age 35:22 Metric2:1 Validation State:
 unverified Task: BGP 17.1.2.3.4+5075
          6 AS path: I Communities: target:3333:33 encapsulation0:0:0:0:3 
Import Accepted Localpref:100 
          Router ID: 10.2.3.4
                Secondary Tables: default-switch.evpn.0
                Indirect next hops: 1
                        Protocol next hop: 10.2.3.4 Metric: 1
                        Indirect next hop: 0x2 no-forward INH Session ID: 0x0
                        Indirect path forwarding next hops: 1
                                 Next hop type: Router
                                 Next hop: 10.10.10.1 via xe-0/0/1.0
                                 Session Id: 0x2
                        10.2.3.4/32 Originating RIB: inet.0
                         Metric: 1 Node path count: 1
                          Forwarding nexthops: 2
                                 Nexthop: 10.92.78.102 via em0.0
```
# show route terse

<span id="page-1608-1"></span><span id="page-1608-0"></span>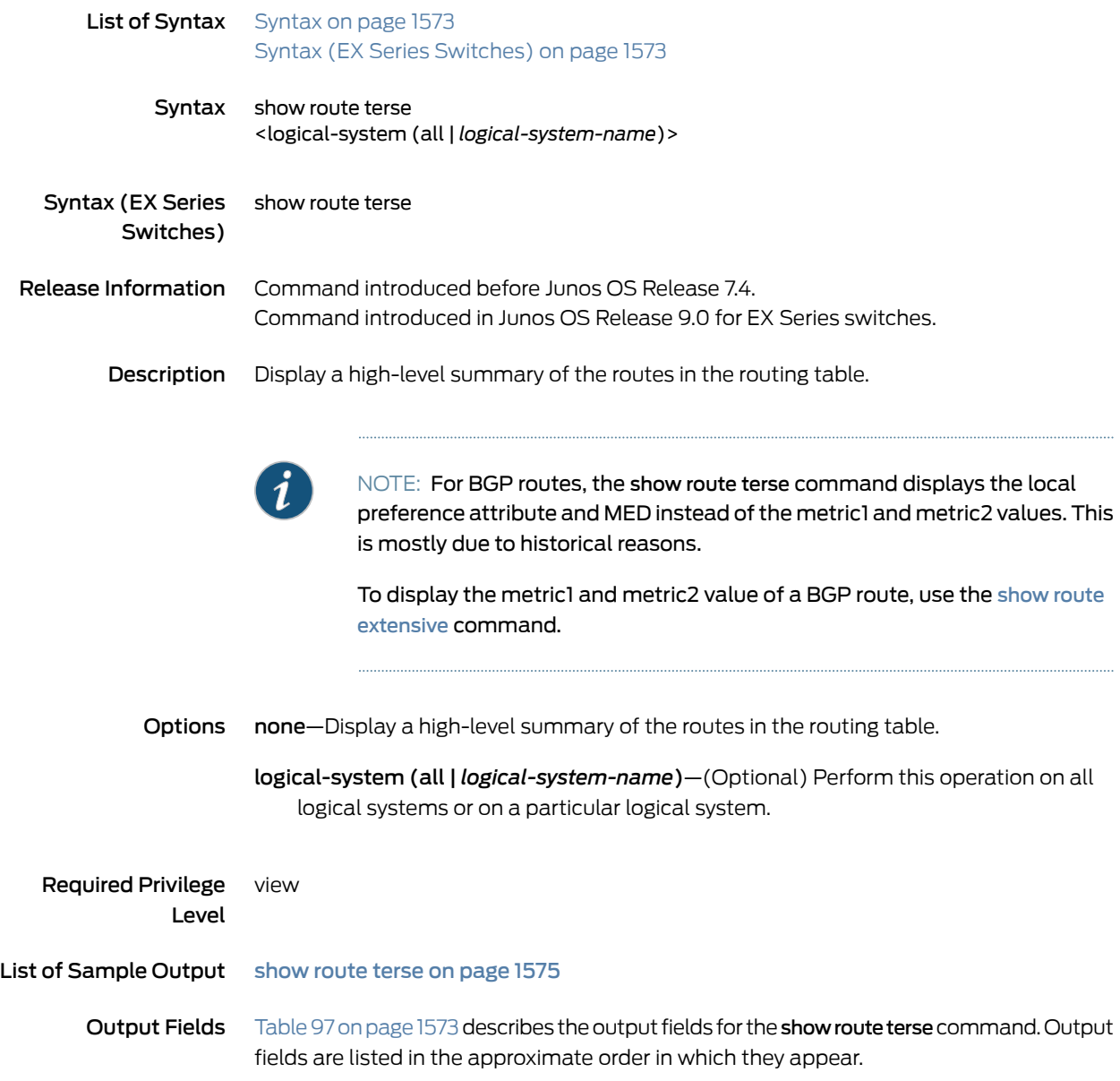

# <span id="page-1608-2"></span>Table 97: show route terse Output Fields

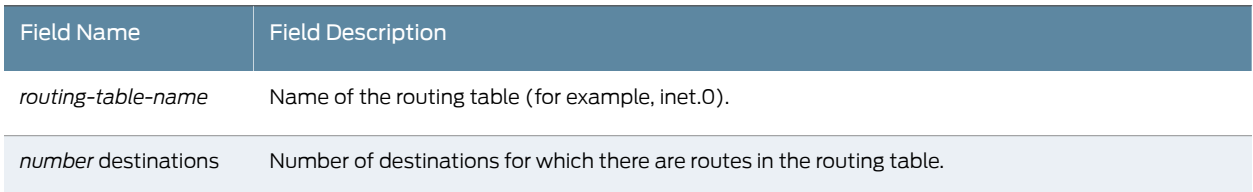

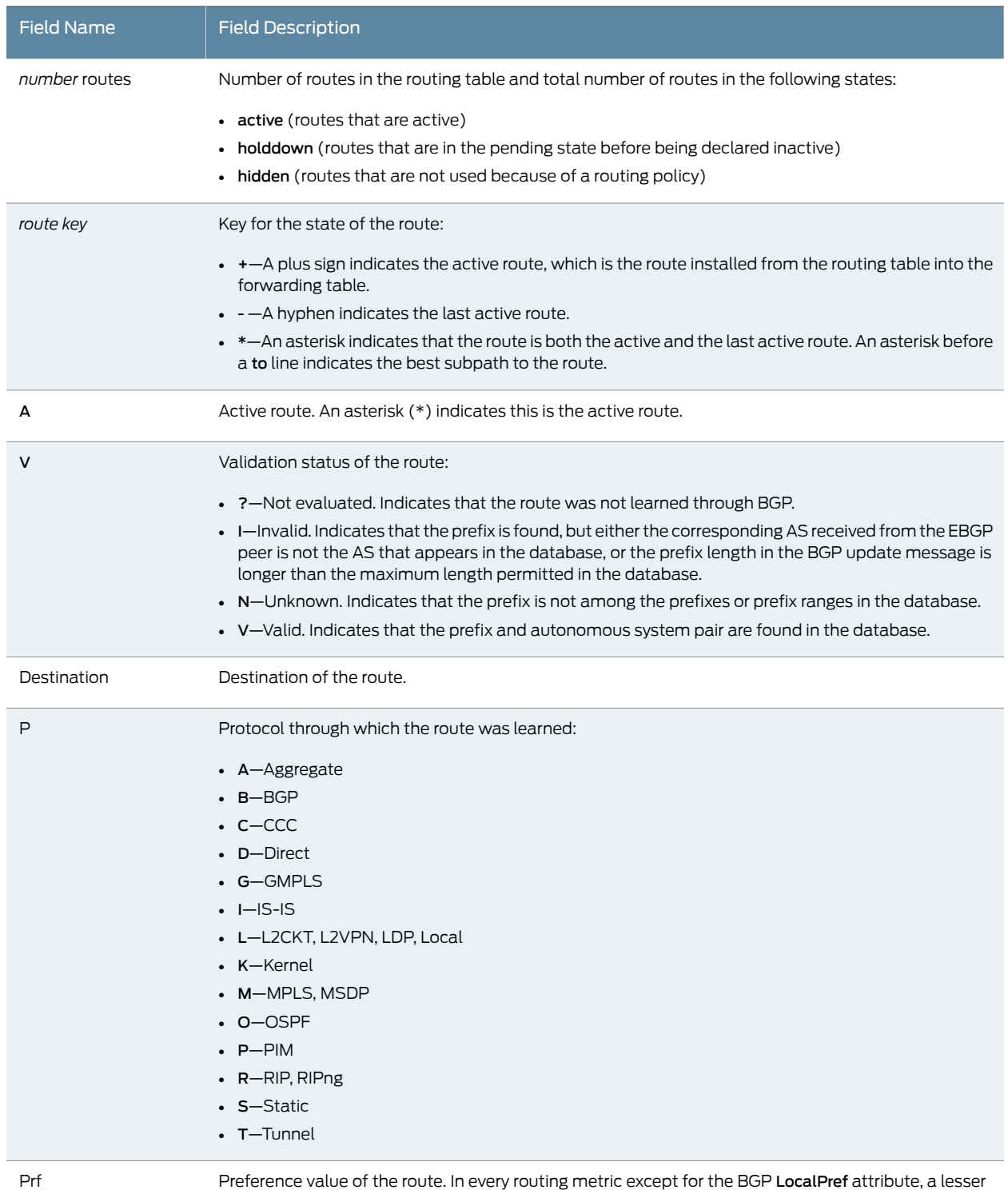

## Table 97: show route terse Output Fields *(continued)*

Preference value of the route. In every routing metric except for the BGP **LocalPref** attribute, a lesser value is preferred. In order to use common comparison routines, Junos OS stores the 1's complement of the LocalPref value in the Preference2 field. For example, if the LocalPref value for Route 1 is 100, the Preference2 value is -101. If the LocalPref value for Route 2 is 155, the Preference2 value is -156. Route 2 is preferred because it has a higher LocalPref value and a lower Preference2 value.

# Table 97: show route terse Output Fields *(continued)*

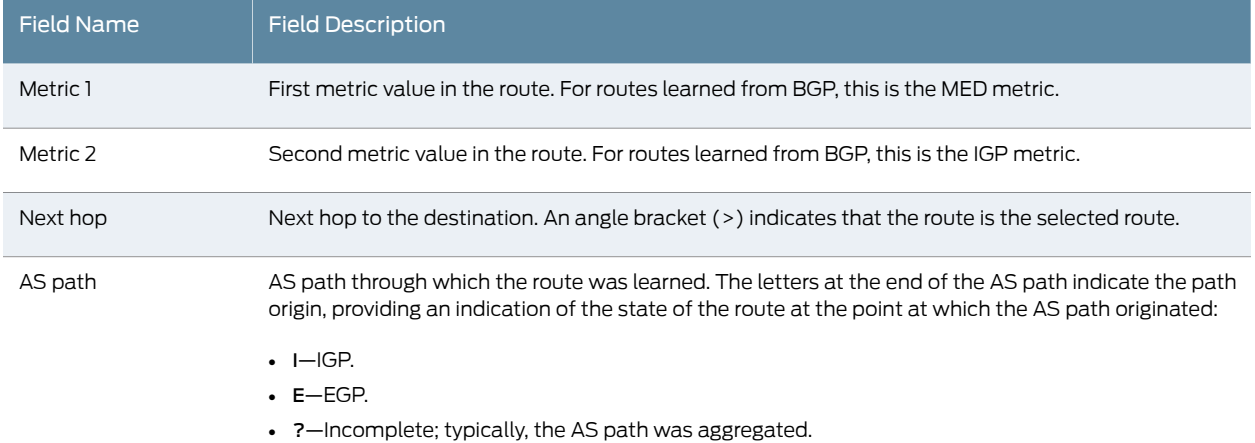

# <span id="page-1610-0"></span>Sample Output

### show route terse

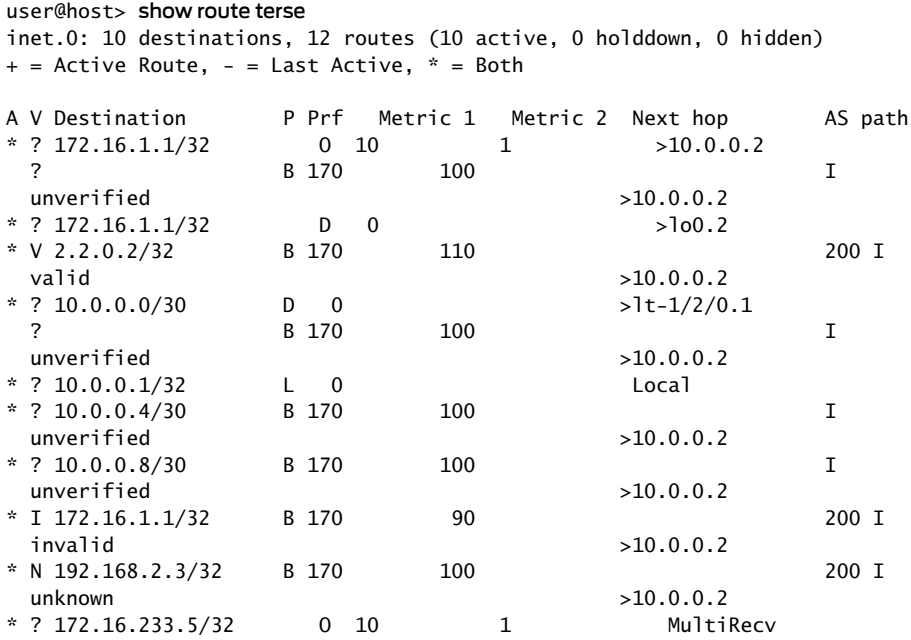

# <span id="page-1611-0"></span>show validation database

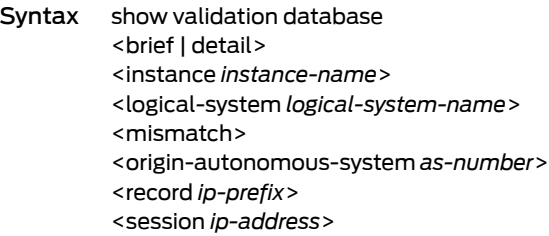

Release Information Command introduced in Junos OS Release 12.2.

Description Display information about the route validation database when resource public key infrastructure (RPKI) BGP route validation is configured. You can query allroute validation records that match a given prefix or origin-autonomous-system. In addition, you can filter the output by a specific RPKI cache session.

Options none—Display all route validation database entries.

brief | detail—(Optional) Display the specified level of output.

- instance*instance-name*—(Optional) Display informationabout route validationdatabase entries for the specified routing instance. The instance name can be master for the main instance, or any valid configured instance name or its prefix.
- logical-system *logical-system-name*—(Optional) Perform this operation on a particular logical system.

mismatch—(Optional) Filter the output by mismatched origin autonomous systems.

- origin-autonomous-system *as-number*—(Optional) Filter the output by mismatched origin autonomous systems. The mismatch qualifier is useful for finding conflicting origin-autonomous-system information between RPKI caches. Mismatches might occur during cache reconfiguration.
- record *ip-prefix*—(Optional) Filter the output by route validation records that match a given prefix.

session *ip-address*—(Optional) Filter the output by a specific RPKI cache session.

| Reguired Privilege<br>Level | view                                                                                                    |
|-----------------------------|----------------------------------------------------------------------------------------------------|
| Documentation               | <b>Related</b> • Use Case and Benefit of Origin Validation<br>• Understanding Origin Validation for BGP |

• *Example: Configuring Origin Validation for BGP*

### List of Sample Output show [validation](#page-1612-0) database on [page](#page-1612-0) 1577

<span id="page-1612-1"></span>Output Fields [Table](#page-1612-1) 98 on page 1577 describes the output fields for the show validation database command. Output fields are listed in the approximate order in which they appear.

### Table 98: show validation database Output Fields

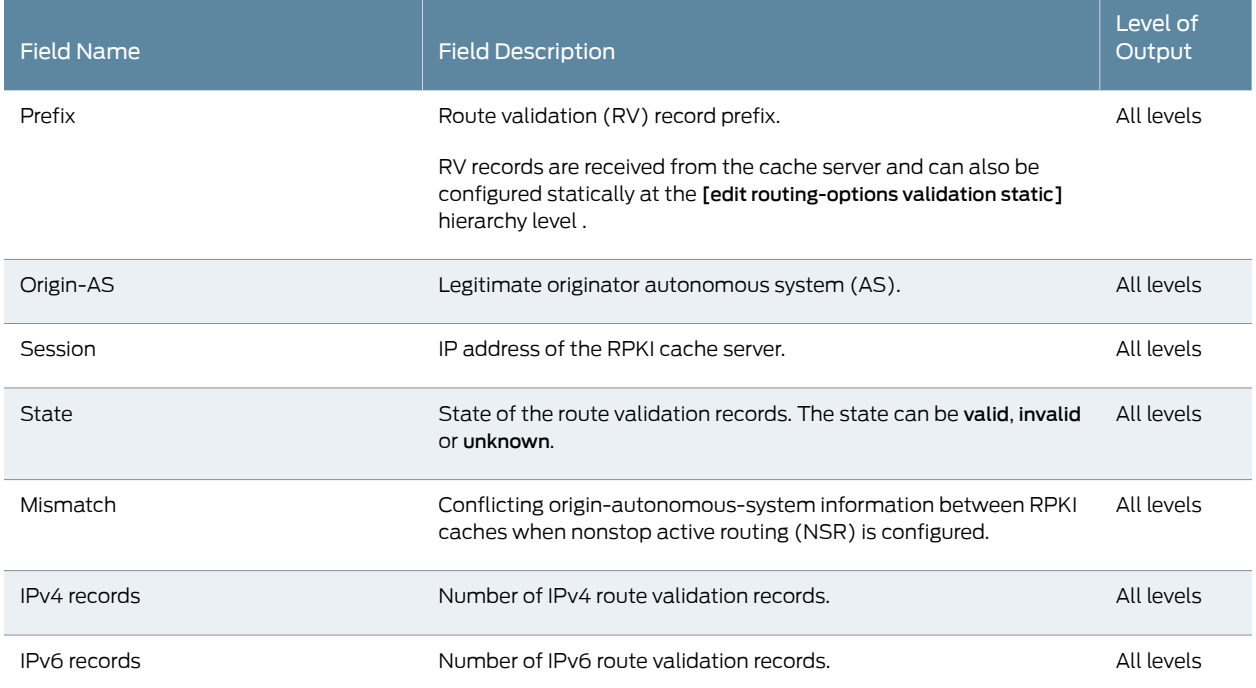

## <span id="page-1612-0"></span>Sample Output

### show validation database

### user@host> show validation database

RV database for instance master

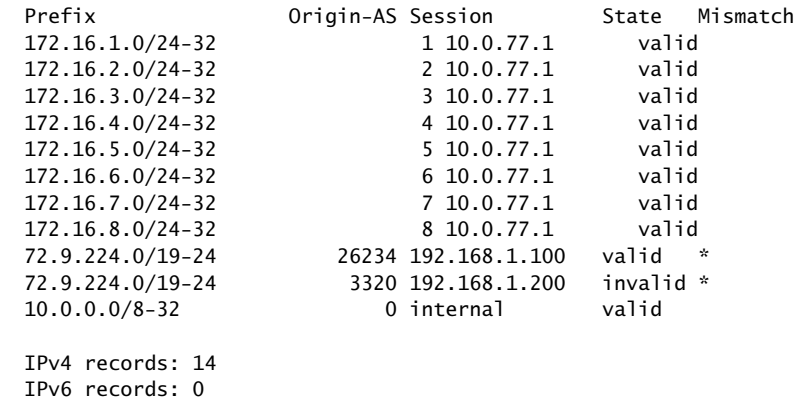

# show validation group

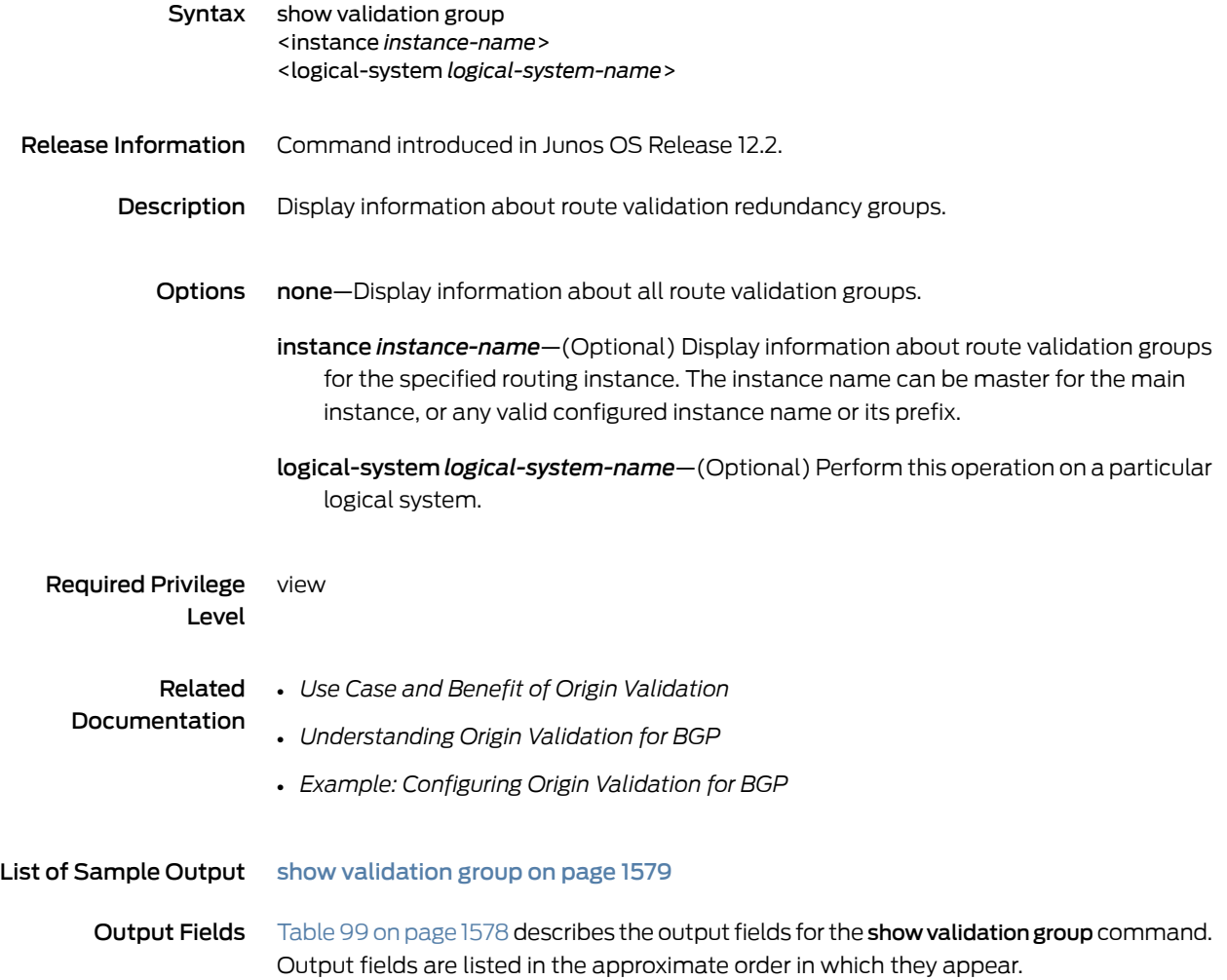

<span id="page-1613-0"></span>Table 99: show validation group Output Fields

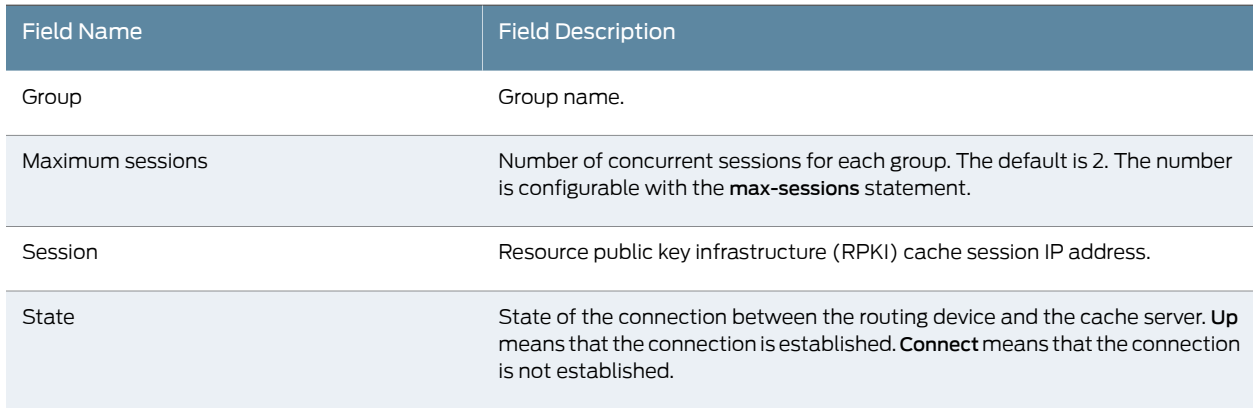

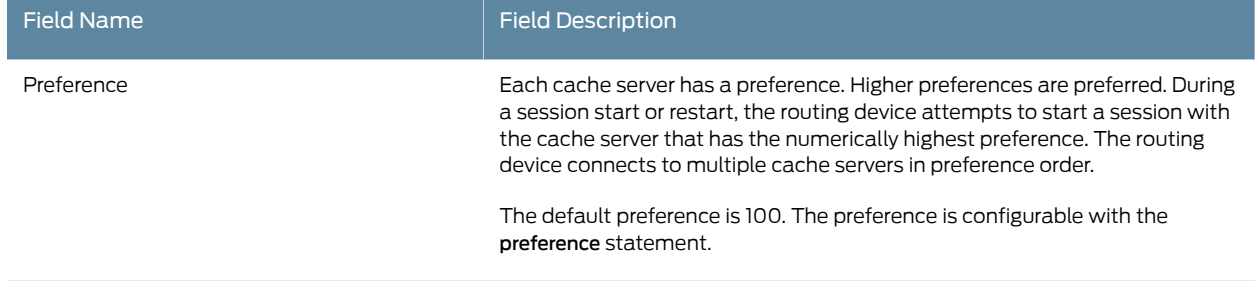

# Table 99: show validation group Output Fields *(continued)*

## <span id="page-1614-0"></span>Sample Output

show validation group

user@host> show validation group master Group: test, Maximum sessions: 3 Session 10.255.255.11, State: Up, Preference: 100 Session 10.255.255.12, State: Up, Preference: 100 Group: test2, Maximum sessions: 2 Session 10.255.255.13, State: Connect, Preference: 100

# show validation replication database

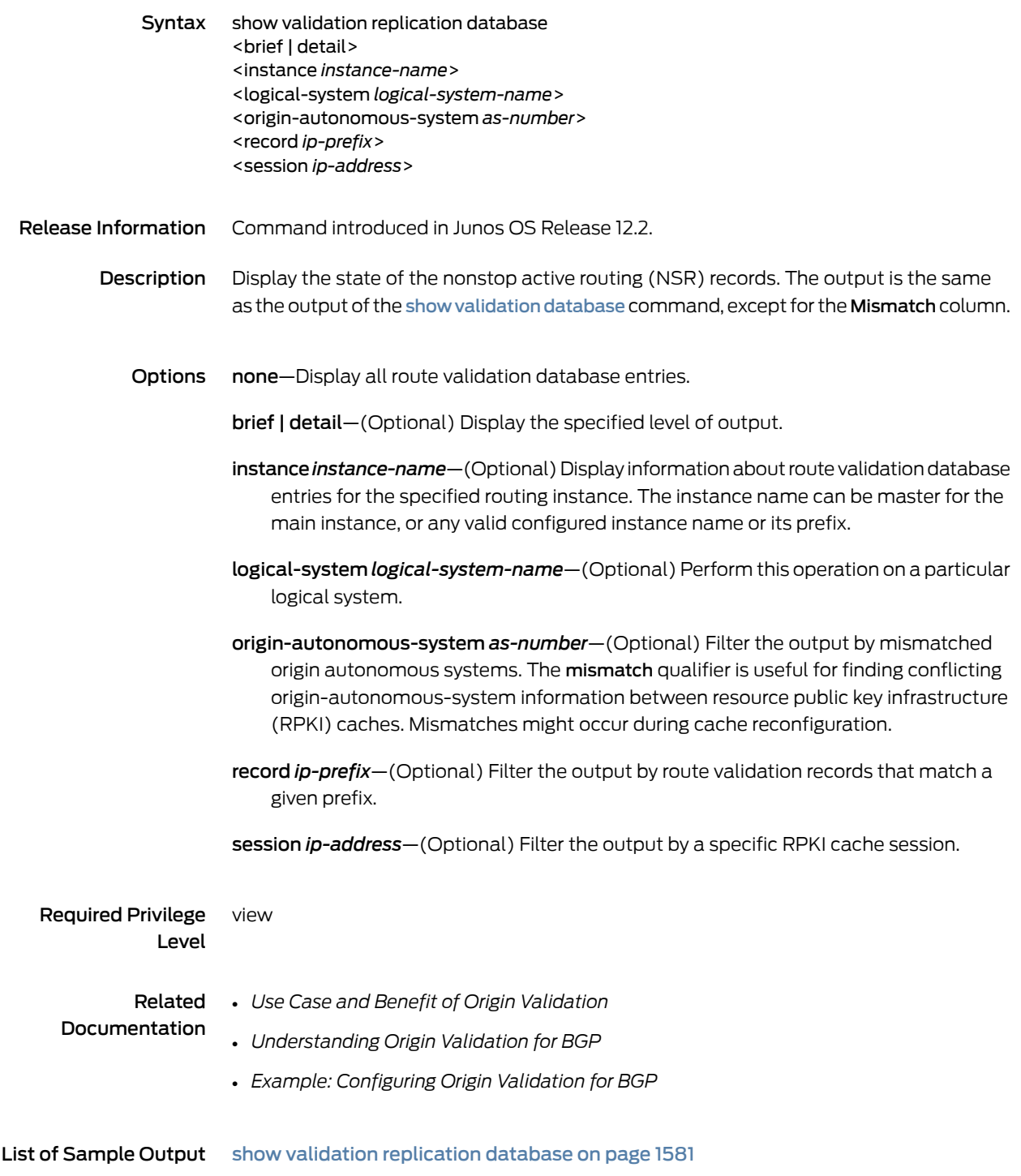

## <span id="page-1616-1"></span>Output Fields [Table](#page-1616-1) 100 on page 1581 describes the output fields for the show validation replication database command. Output fields are listed in the approximate order in which they appear.

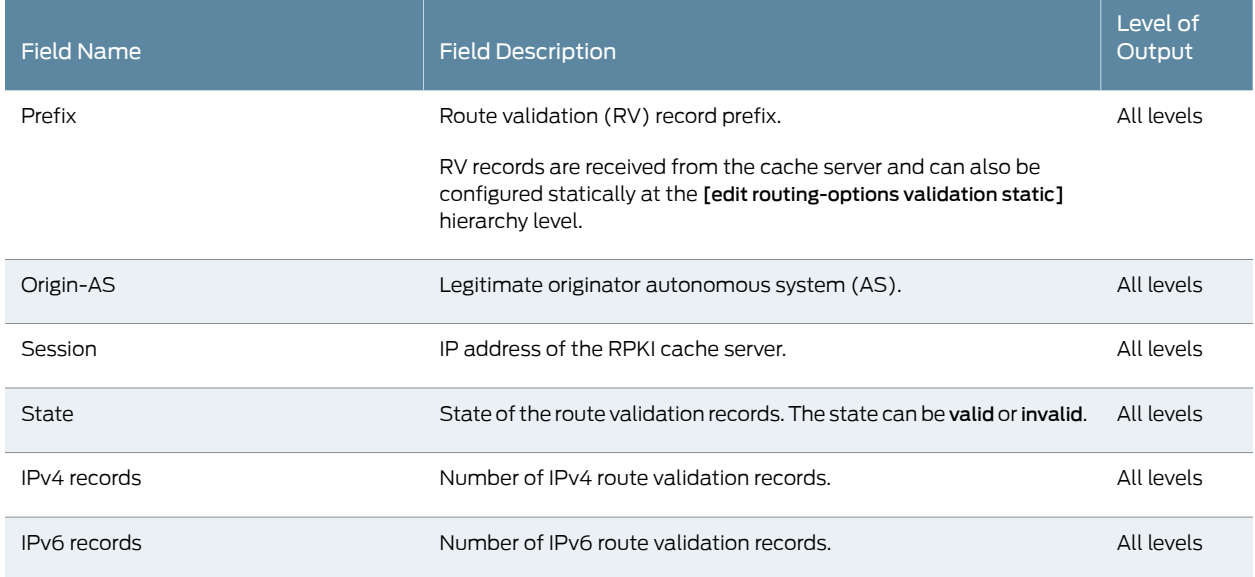

Table 100: show validation replication database Output Fields

## <span id="page-1616-0"></span>Sample Output

### show validation replication database

# user@host> show validation replication database

RV database for instance master

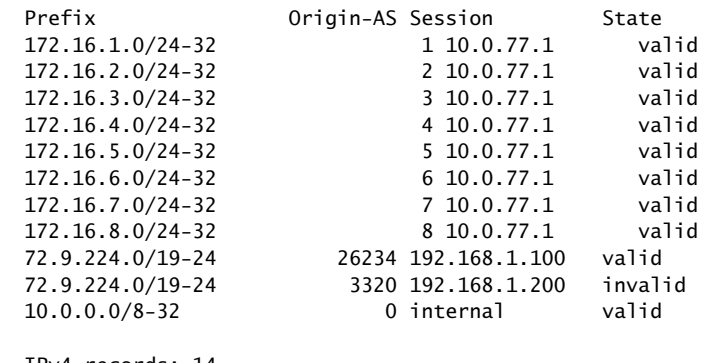

 IPv4 records: 14 IPv6 records: 0

# show validation session

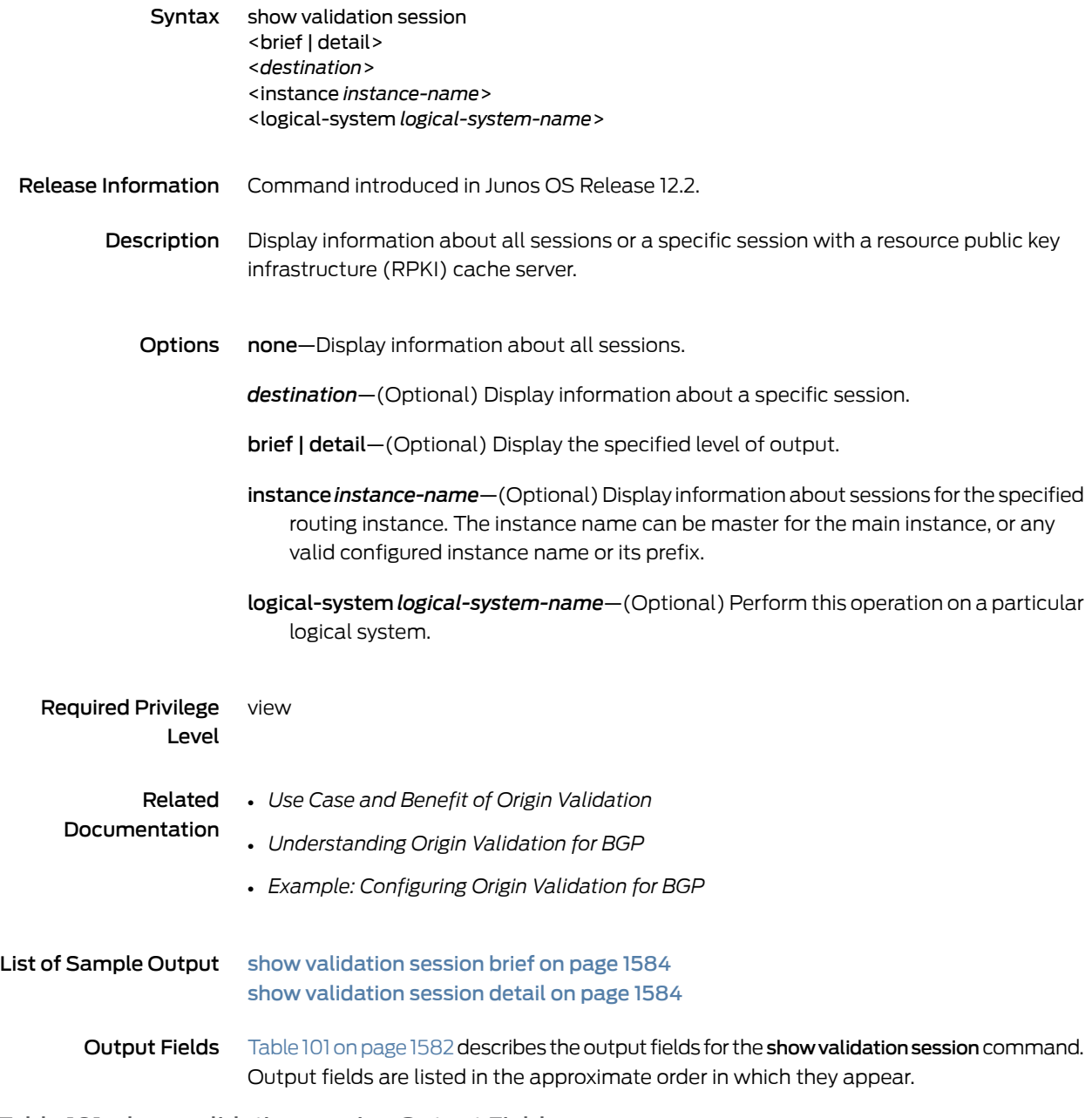

# <span id="page-1617-0"></span>Table 101: show validation session Output Fields

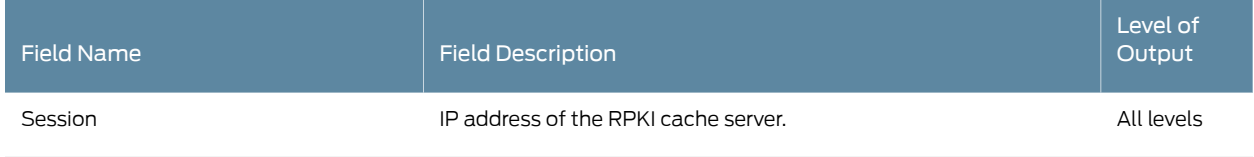

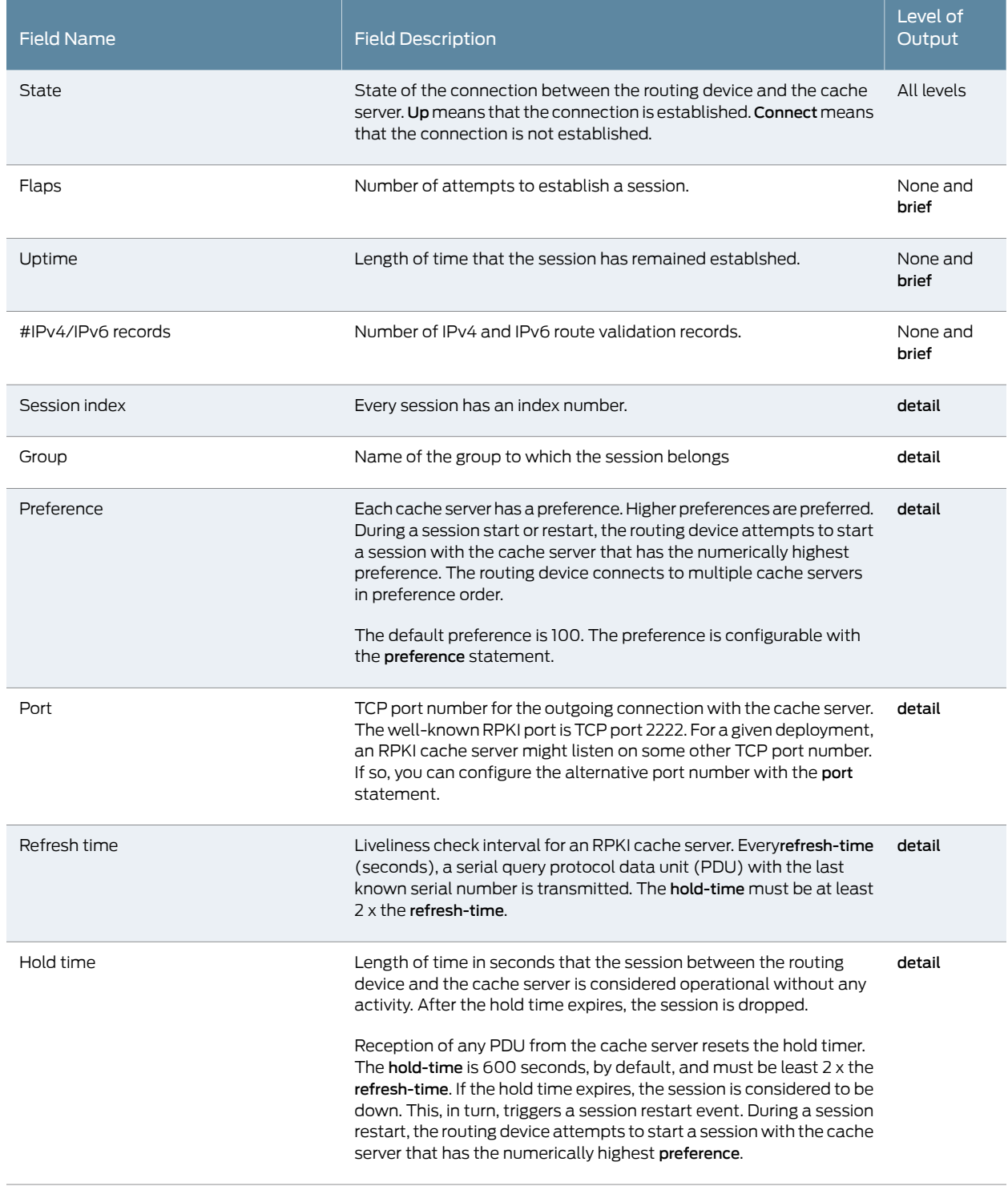

# Table 101: show validation session Output Fields *(continued)*

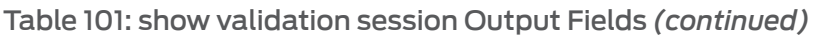

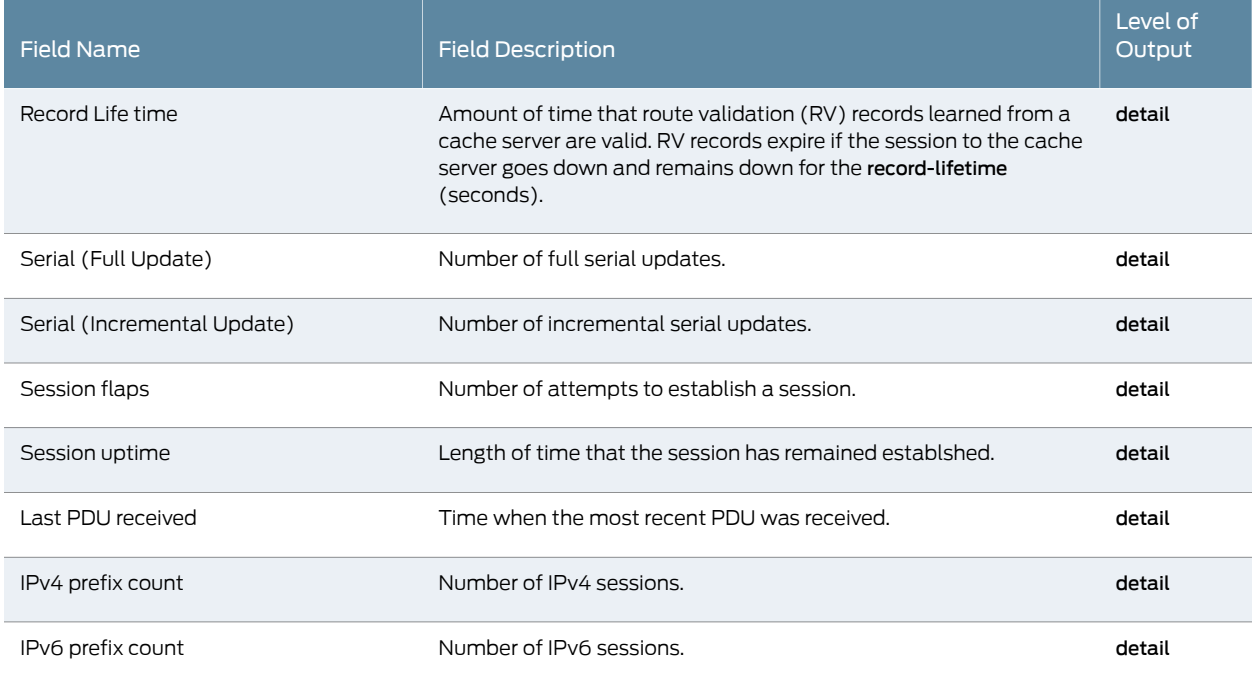

## <span id="page-1619-0"></span>Sample Output

### <span id="page-1619-1"></span>show validation session brief

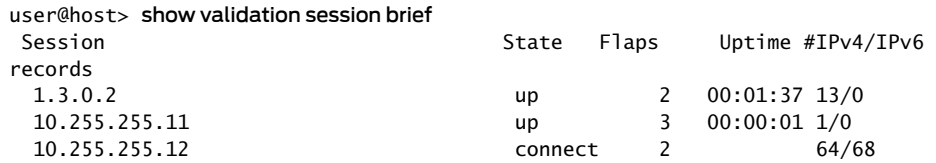

### show validation session detail

user@host> show validation session detail Session 10.0.77.1, State: up Group: test, Preference: 100 Local IPv4 address: 10.0.77.2, Port: 2222 Refresh time: 300s Session flaps: 14, Last Session flap: 5h13m18s ago Hold time: 900s Record Life time: 3600s Serial (Full Update): 0 Serial (Incremental Update): 0 Session flaps 2 Session uptime: 00:48:35 Last PDU received: 00:03:35 IPv4 prefix count: 71234 IPv6 prefix count: 345
# show validation statistics

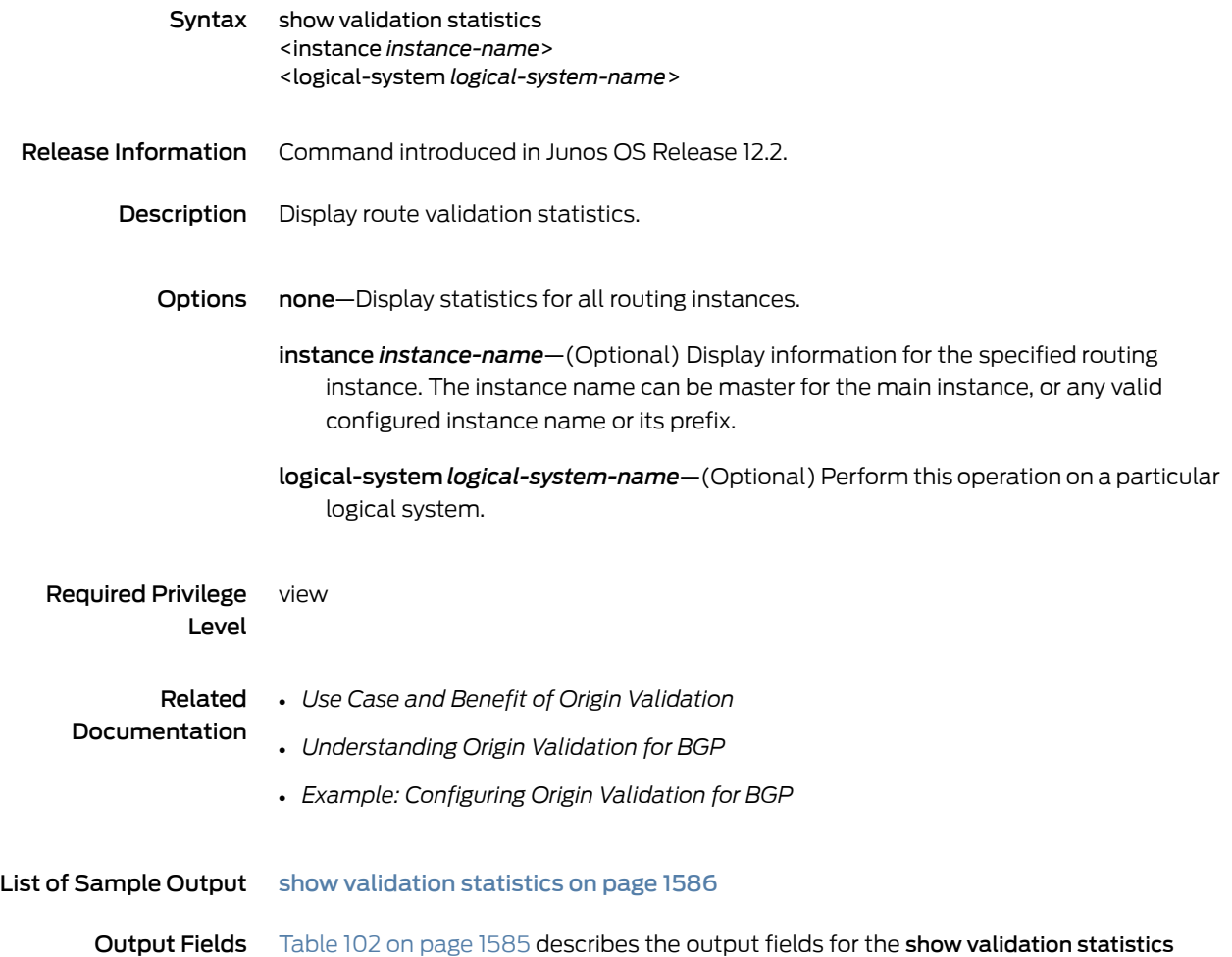

<span id="page-1620-0"></span>command. Output fields are listed in the approximate order in which they appear. Table 102: show validation statistics Output Fields

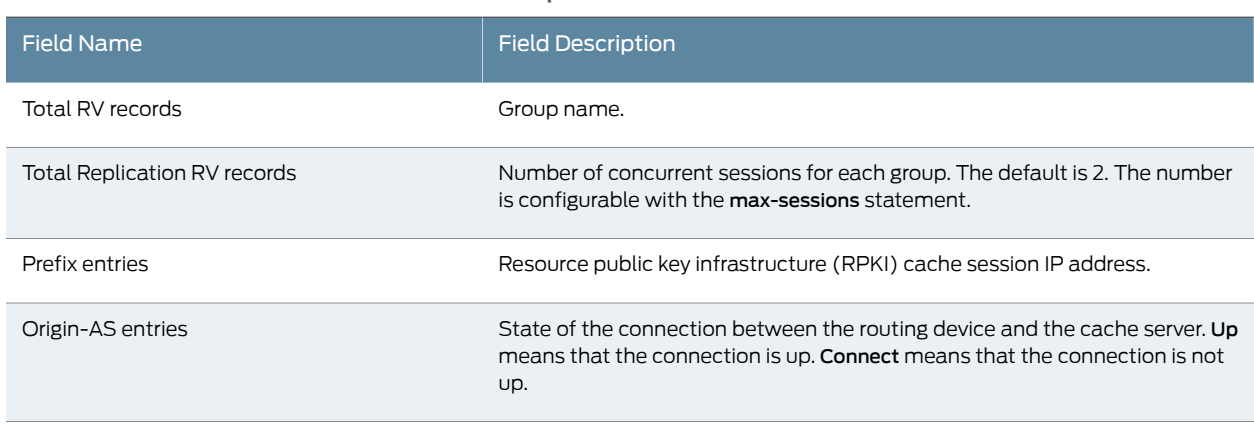

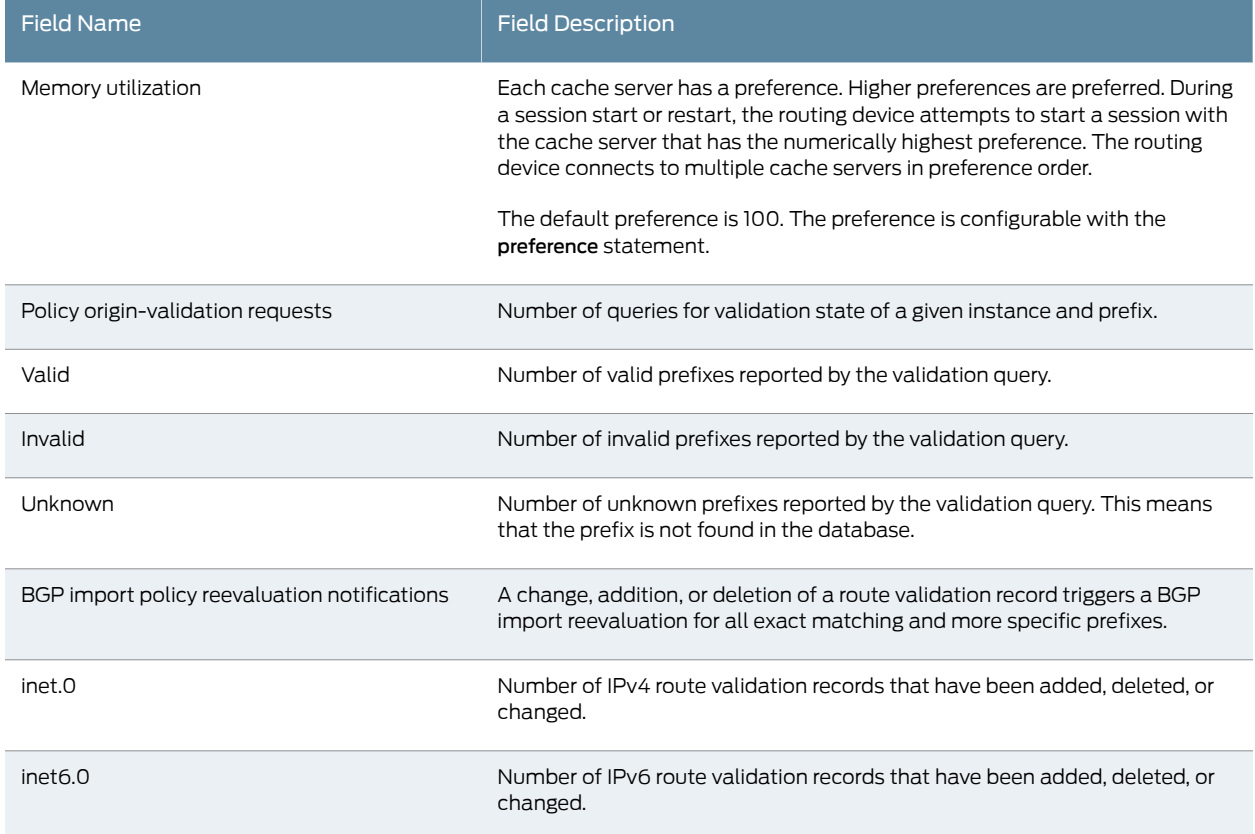

### Table 102: show validation statistics Output Fields *(continued)*

### <span id="page-1621-0"></span>Sample Output

#### show validation statistics

user@host> show validation statistics Total RV records: 453455 Total Replication RV records: 453455 Prefix entries: 35432 Origin-AS entries: 124400 Memory utilization: 16.31MB Policy origin-validation requests: 234995<br>valid: 23445 valid: invalid: 14666 unknown: 34567 BGP import policy reevaluation notifications: 460268 inet.0: 435345<br>inet6.0: 435345  $i$ net $6.0:$ 

# test policy

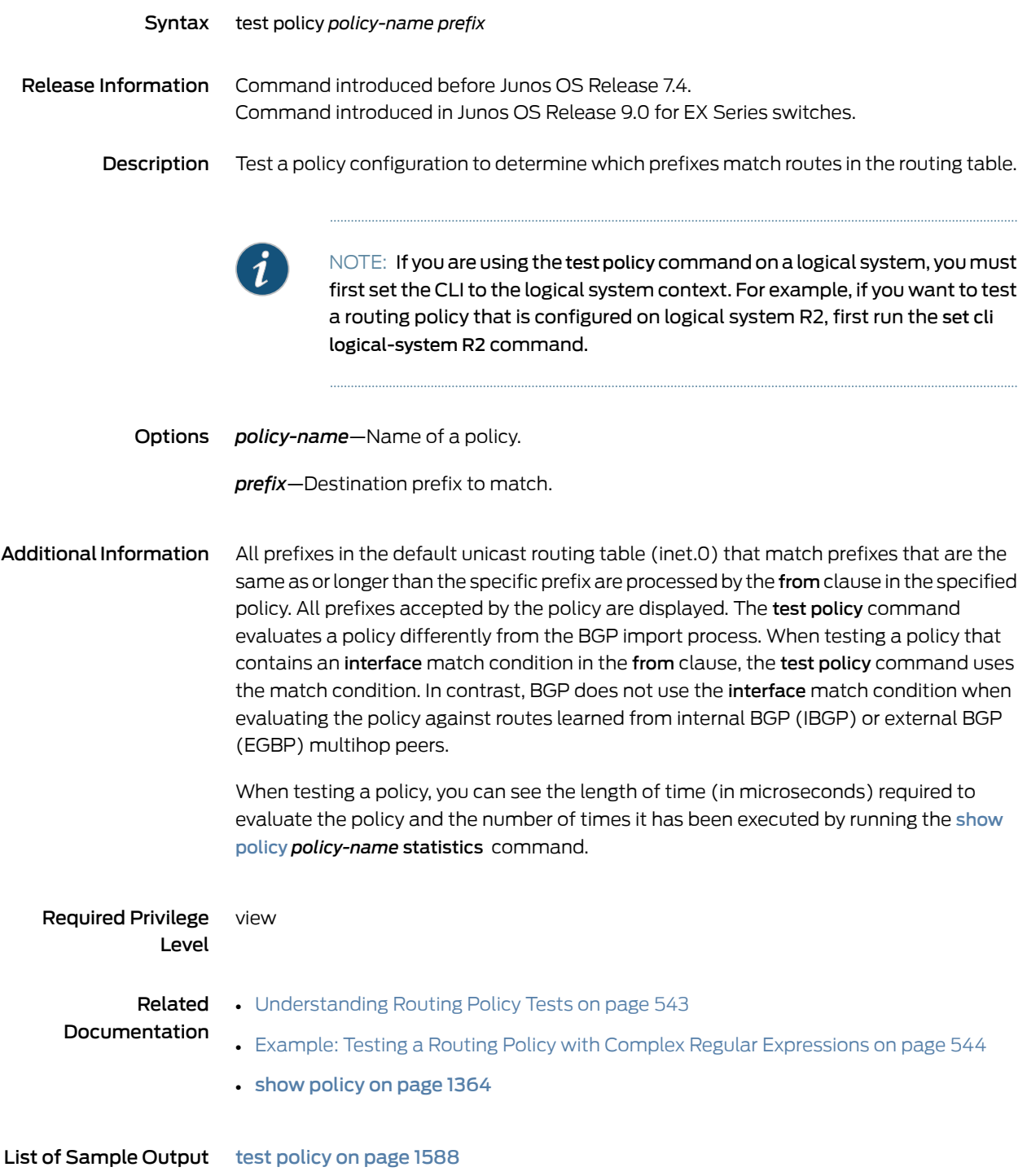

Output Fields For information about output fields, see the output field tables for the [show](#page-1406-0) route command, the show route [detail](#page-1455-0) command, the show route [extensive](#page-1480-0) command, or the [show](#page-1608-0) route terse command.

### <span id="page-1623-0"></span>Sample Output

test policy

user@host> test policy test-statics 172.16.0.1/8 inet.0: 44 destinations, 44 routes (44 active, 0 holddown, 0 hidden) Prefixes passing policy:

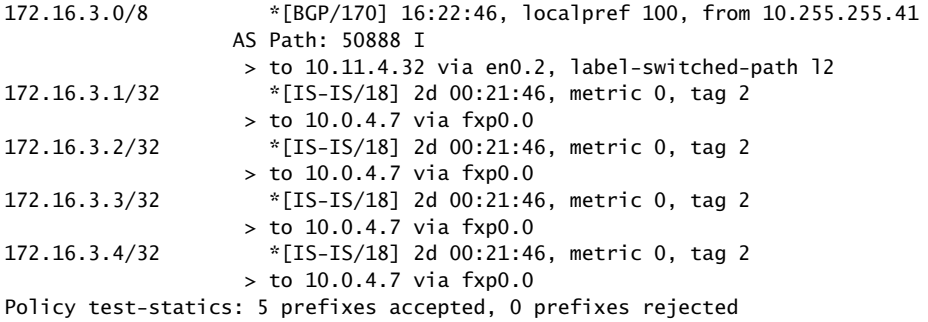

### Traffic Policer Operational Commands

- clear [firewall](#page-1624-0)
- show [firewall](#page-1626-0)
- show [firewall](#page-1634-0) filter version
- show [firewall](#page-1635-0) log
- show firewall [prefix-action-stats](#page-1638-0)
- show [interfaces](#page-1640-0) policers
- show [policer](#page-1642-0)

# <span id="page-1624-0"></span>clear firewall

<span id="page-1624-2"></span><span id="page-1624-1"></span>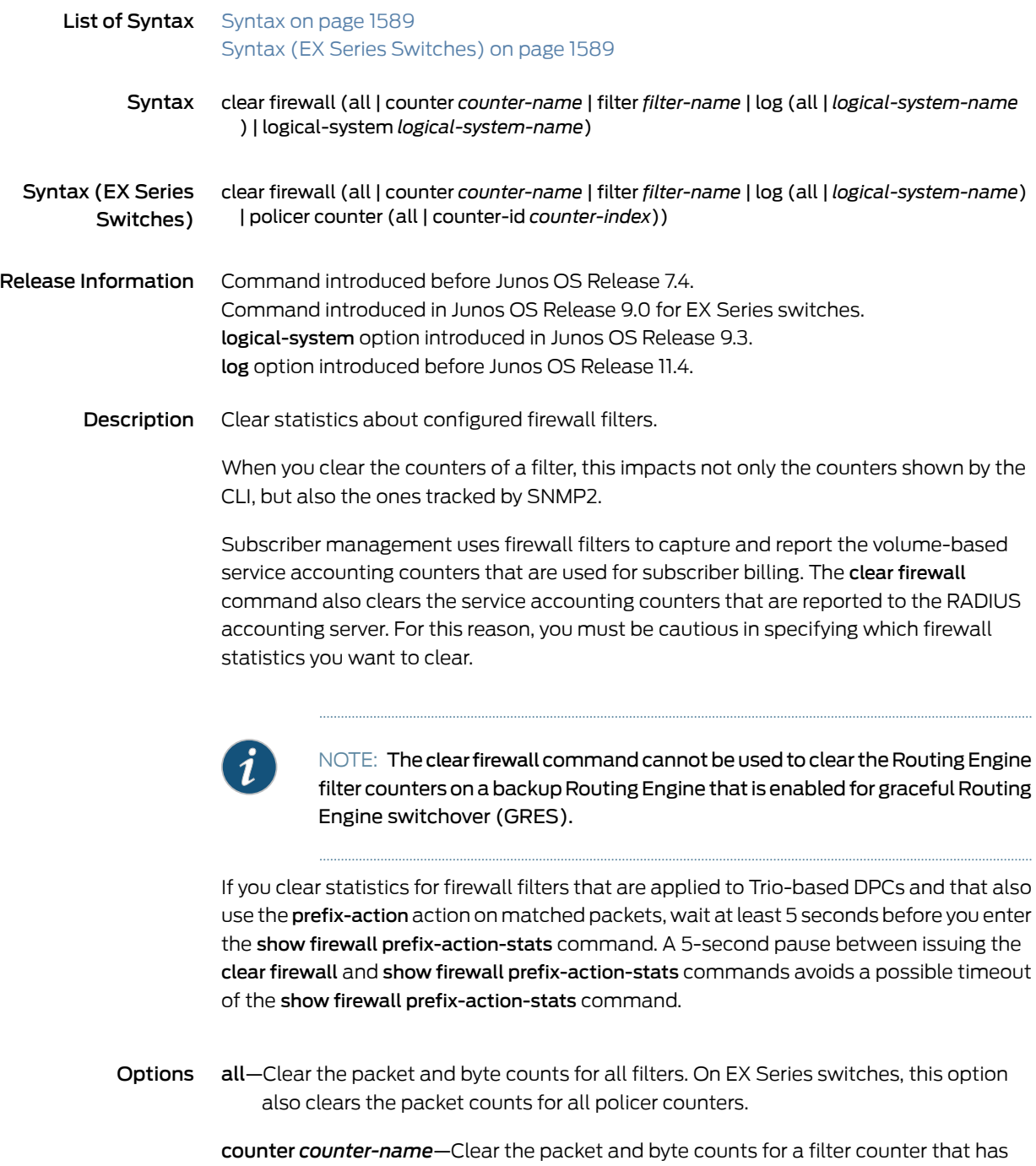

filter *filter-name*—Clear the packet and byte counts for the specified firewall filter.

been configured with the counter firewall filter action.

<span id="page-1625-4"></span><span id="page-1625-3"></span><span id="page-1625-2"></span><span id="page-1625-1"></span><span id="page-1625-0"></span>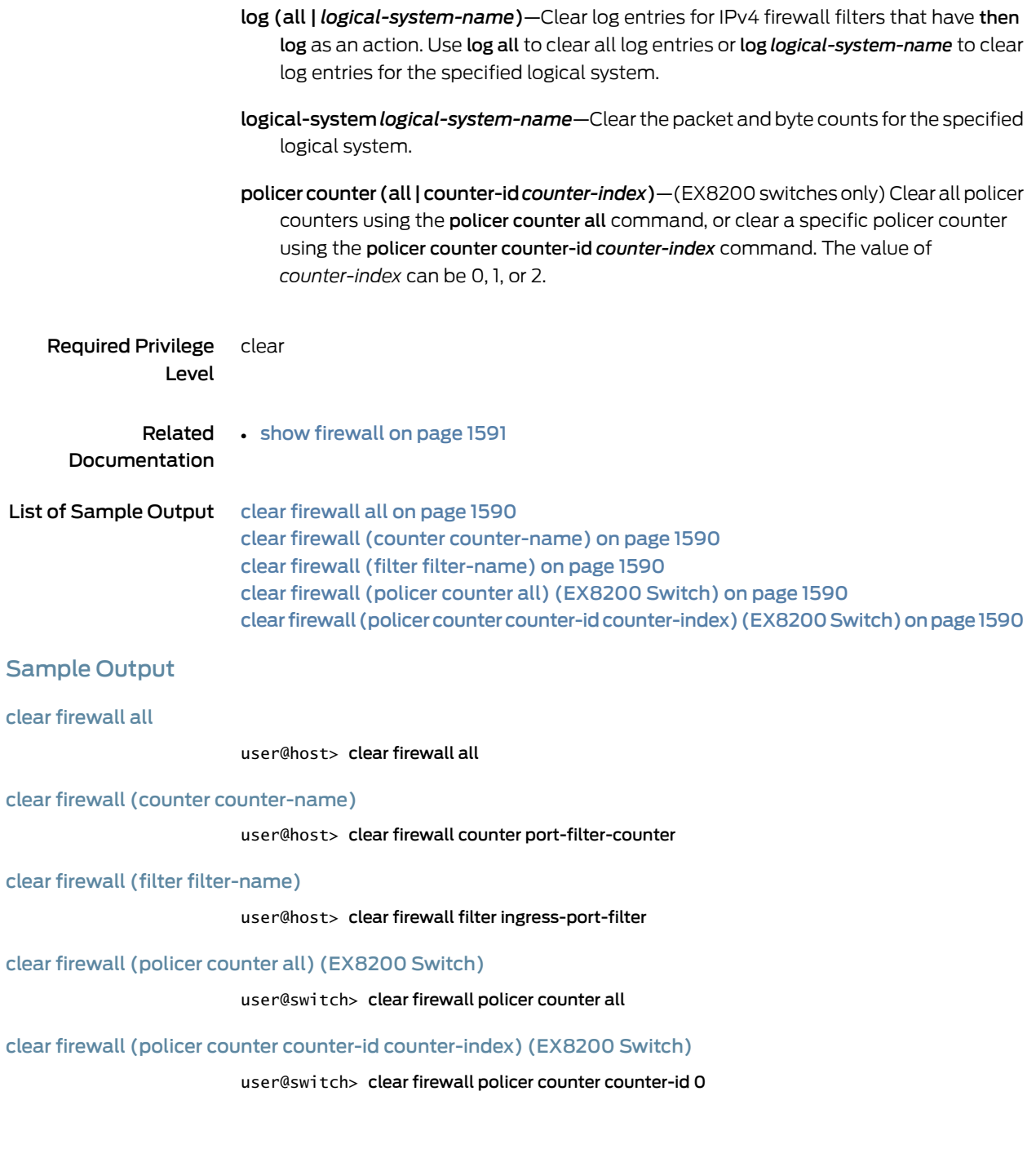

# <span id="page-1626-0"></span>show firewall

<span id="page-1626-2"></span><span id="page-1626-1"></span>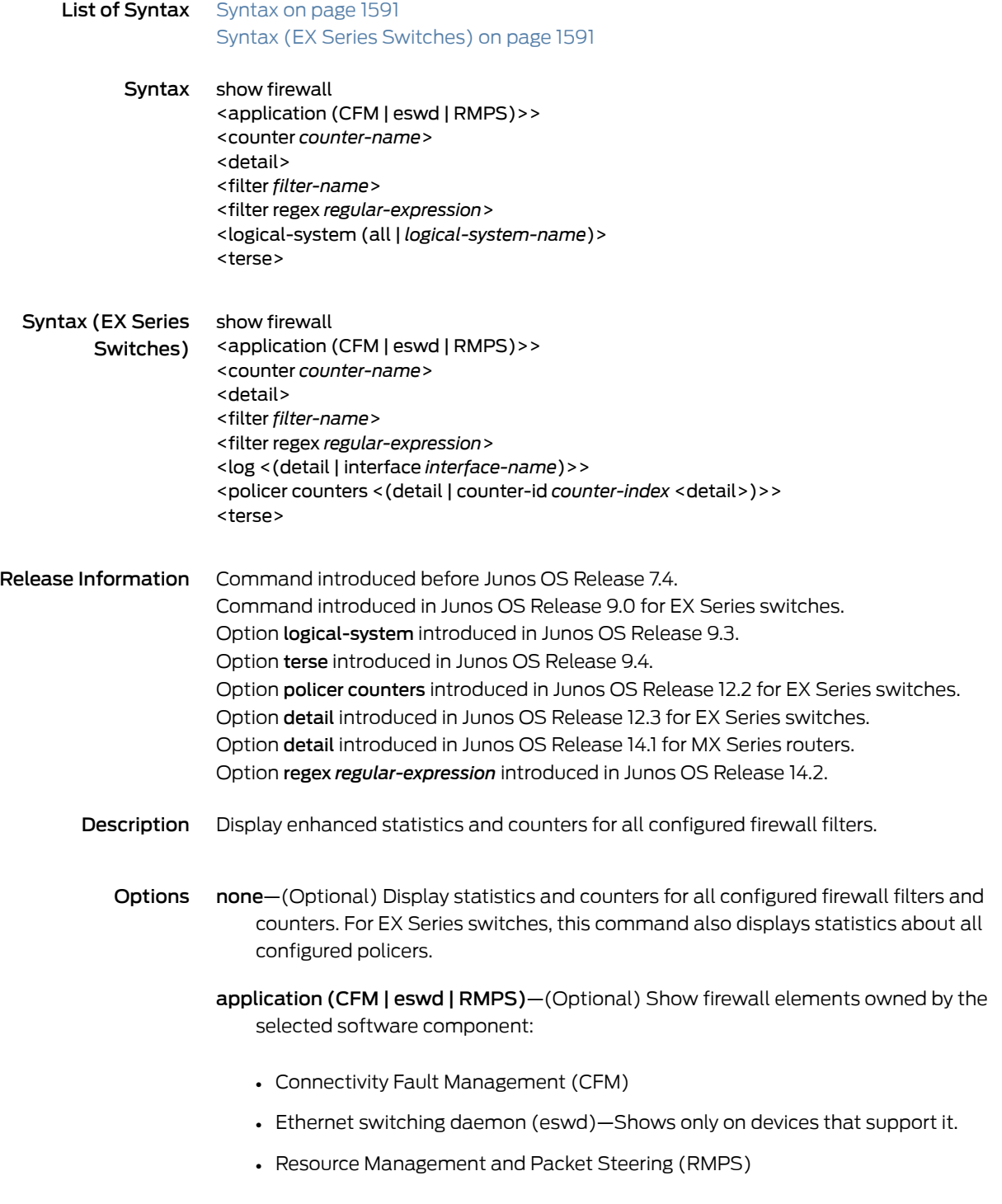

counter *counter-name*—(Optional) Name of a filter counter.

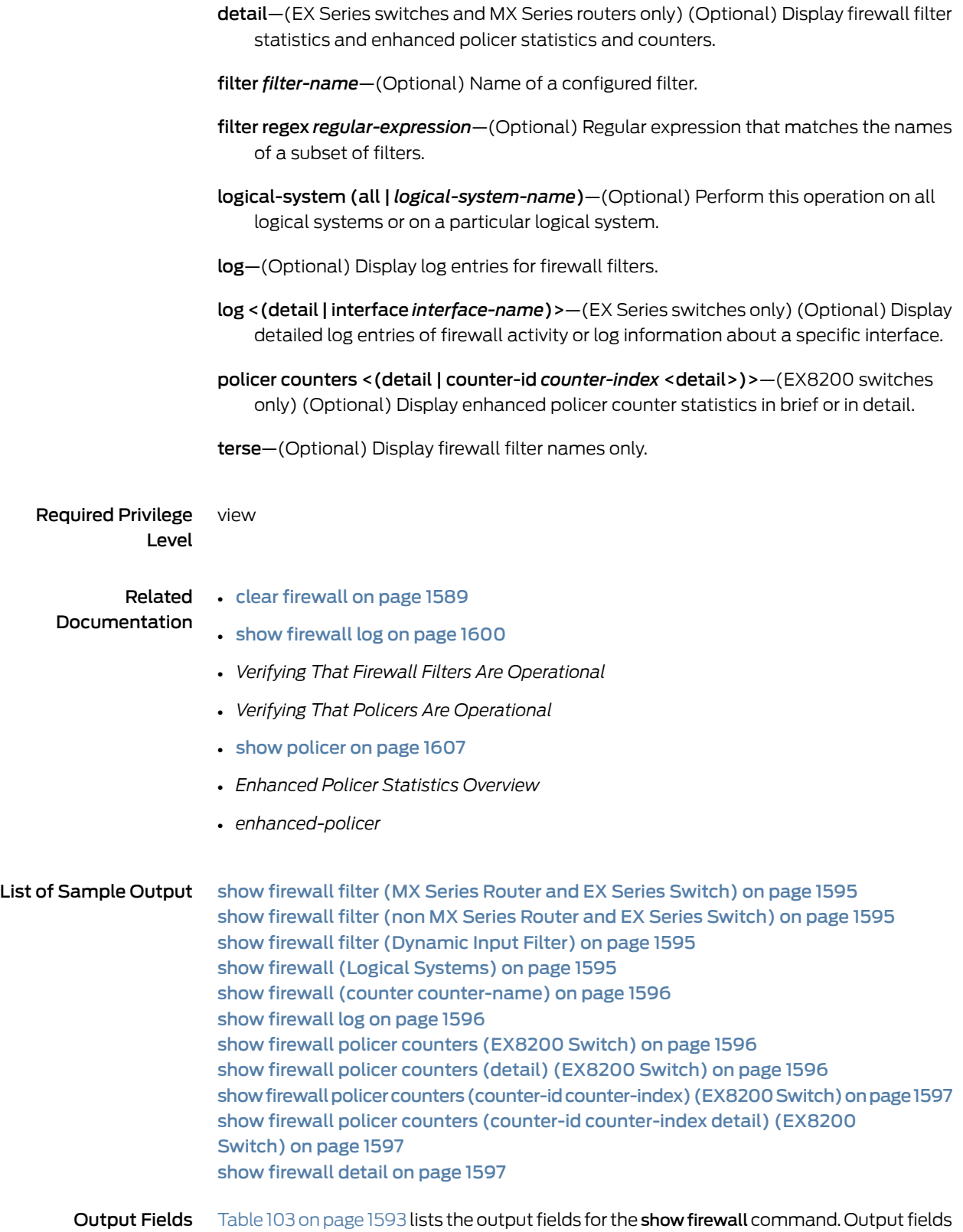

are listed in the approximate order in which they appear.

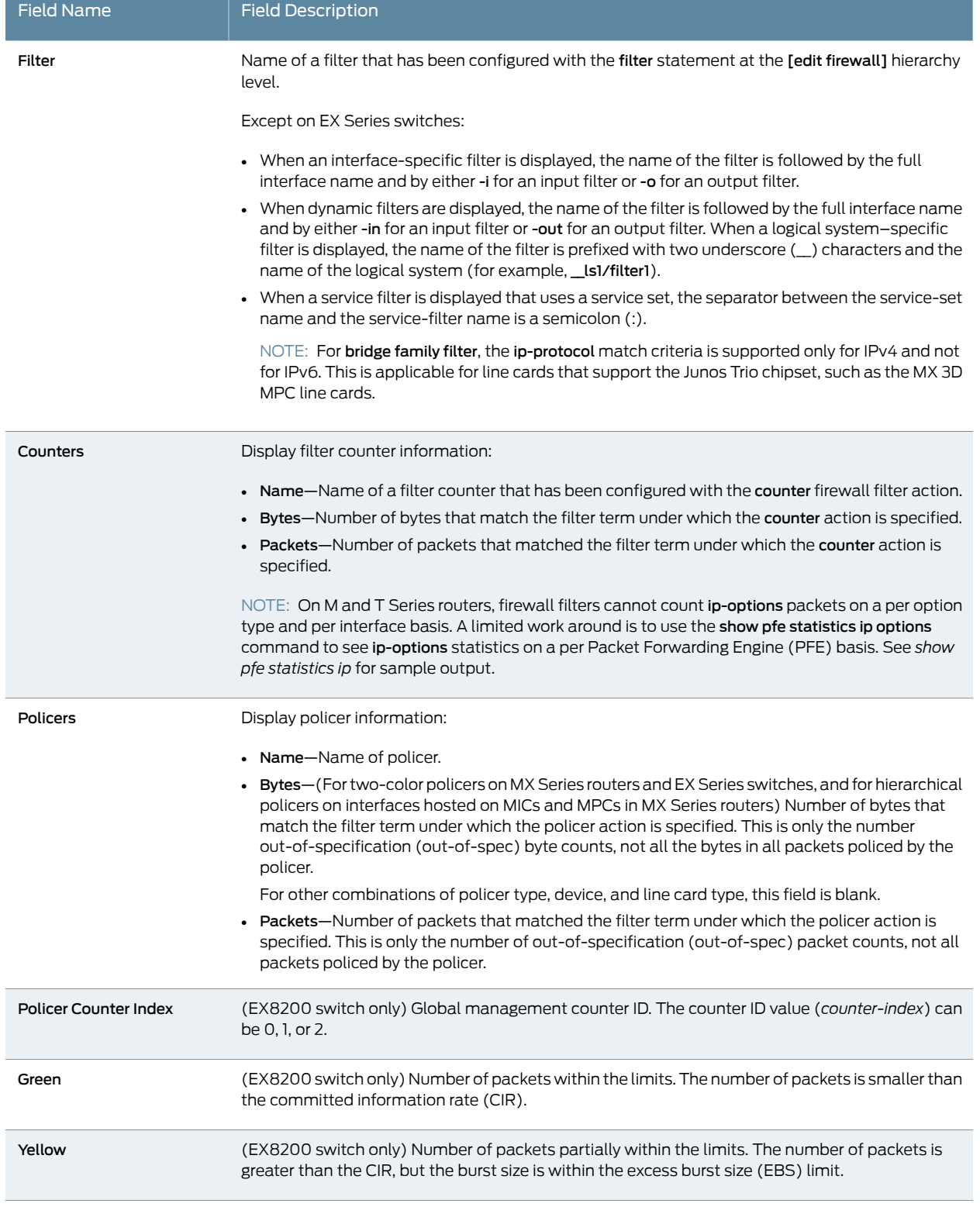

# <span id="page-1628-0"></span>Table 103: show firewall Output Fields

ř.

# Table 103: show firewall Output Fields *(continued)*

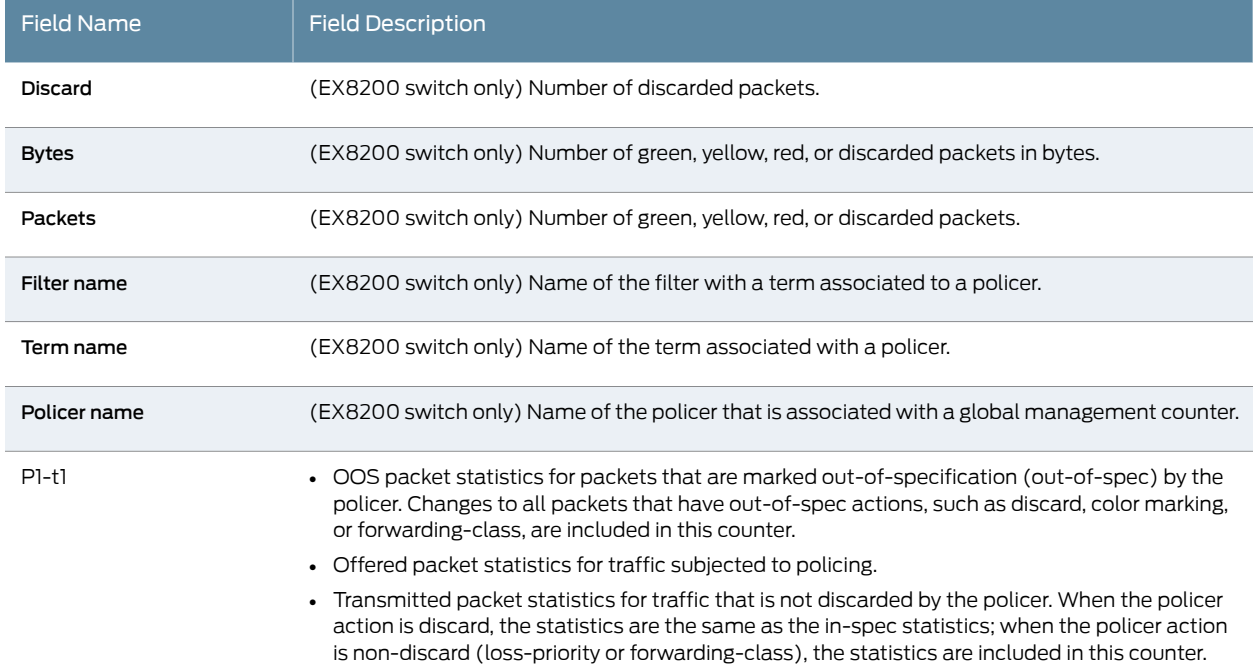

# <span id="page-1630-0"></span>Sample Output

#### show firewall filter (MX Series Router and EX Series Switch)

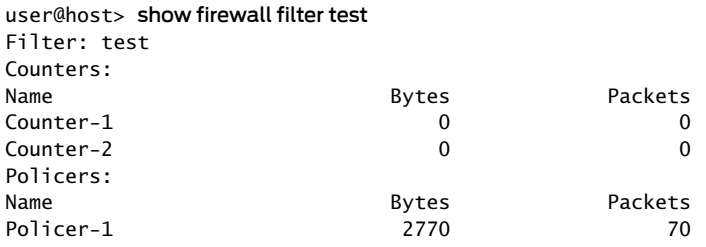

#### <span id="page-1630-1"></span>show firewall filter (non MX Series Router and EX Series Switch)

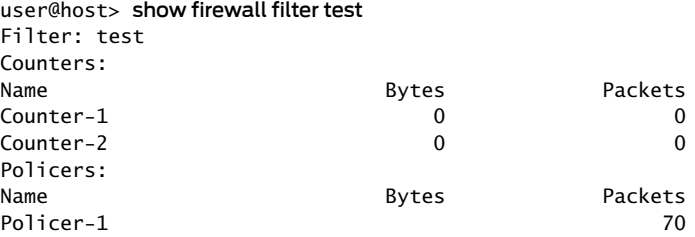

#### <span id="page-1630-2"></span>show firewall filter (Dynamic Input Filter)

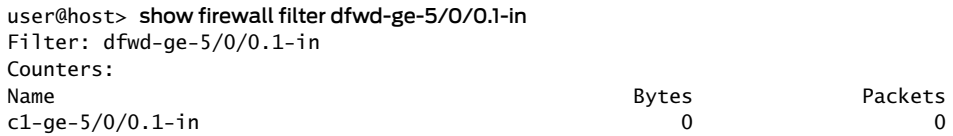

#### <span id="page-1630-3"></span>show firewall (Logical Systems)

#### user@host> show firewall

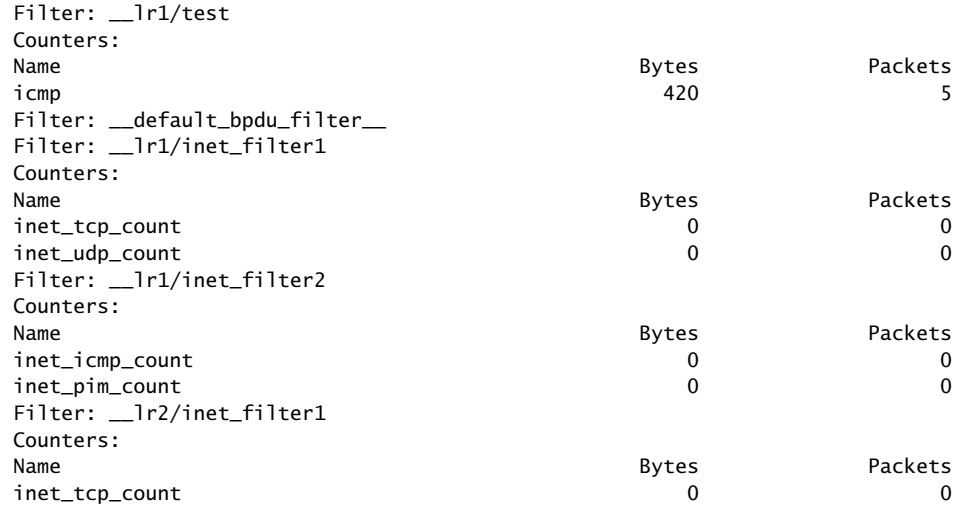

#### inet\_udp\_count 0 0

#### <span id="page-1631-0"></span>show firewall (counter counter-name)

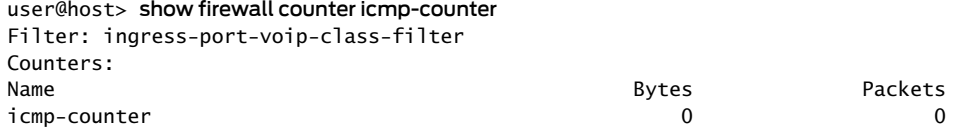

#### <span id="page-1631-1"></span>show firewall log

# user@host> show firewall log

Log :

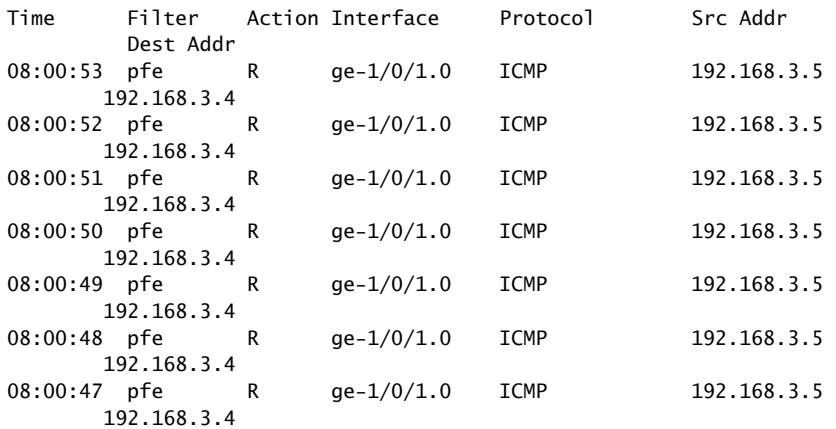

#### <span id="page-1631-2"></span>show firewall policer counters (EX8200 Switch)

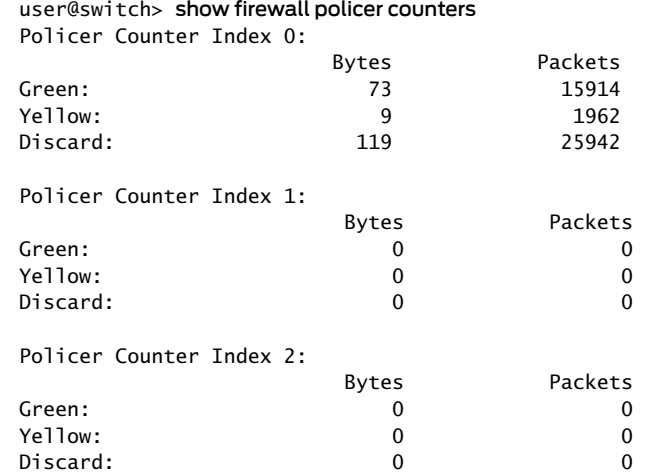

### <span id="page-1631-3"></span>show firewall policer counters (detail) (EX8200 Switch)

#### user@switch> show firewall policer counters detail Policer Counter Index 0: Bytes Packets

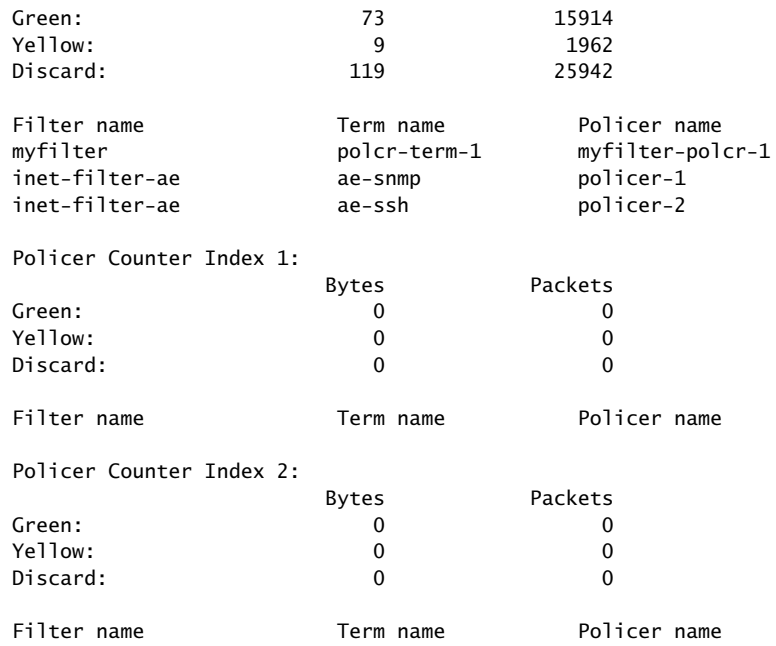

#### <span id="page-1632-0"></span>show firewall policer counters (counter-id counter-index) (EX8200 Switch)

#### user@switch> show firewall policer counters counter-id 0 Policer Counter Index 0:

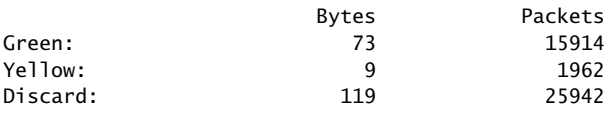

#### <span id="page-1632-1"></span>show firewall policer counters (counter-id counter-index detail) (EX8200 Switch)

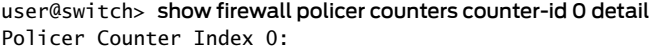

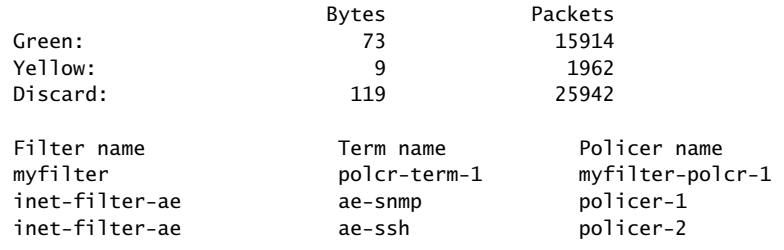

#### <span id="page-1632-2"></span>show firewall detail

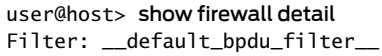

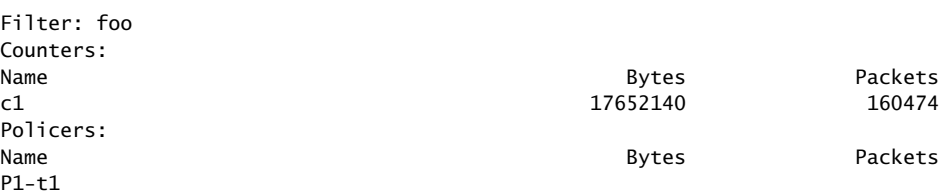

 OOS 0 18286 0 18446744073709376546<br>Transmitted Transmitted 0 18446744073709358260 0 18446744073709358260

# <span id="page-1634-0"></span>show firewall filter version

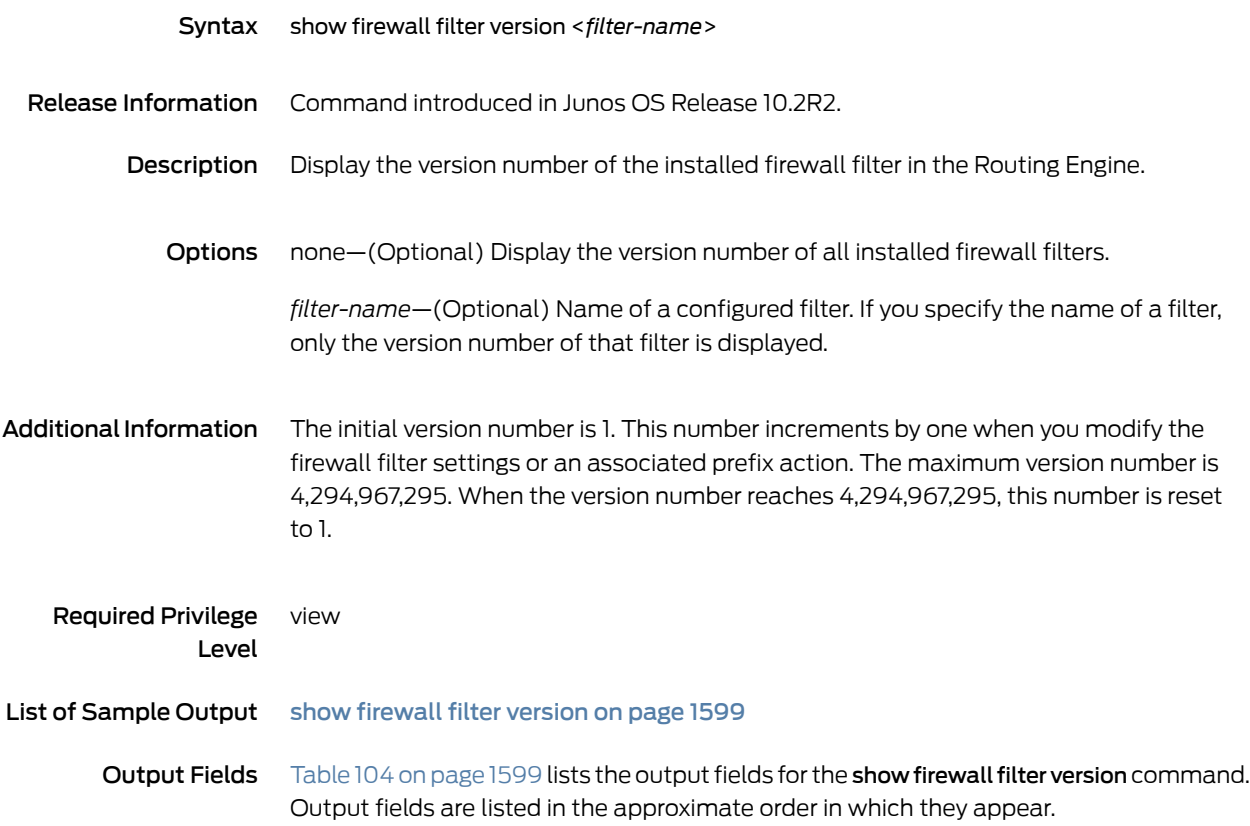

<span id="page-1634-2"></span>Table 104: show firewall filter version Output Fields

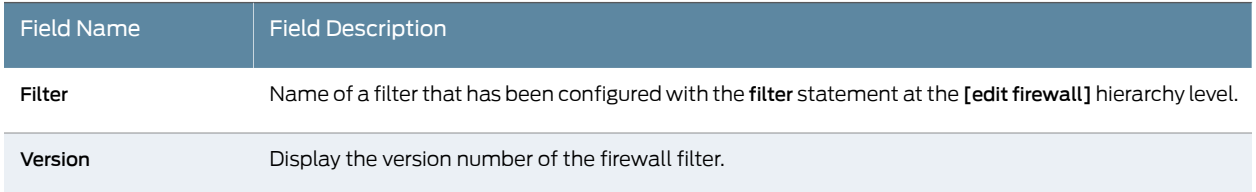

# <span id="page-1634-1"></span>Sample Output

show firewall filter version

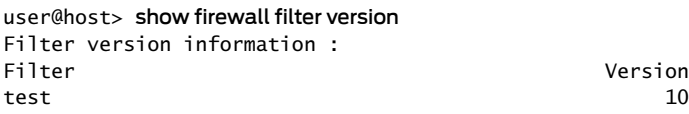

# <span id="page-1635-0"></span>show firewall log

<span id="page-1635-3"></span><span id="page-1635-2"></span><span id="page-1635-1"></span>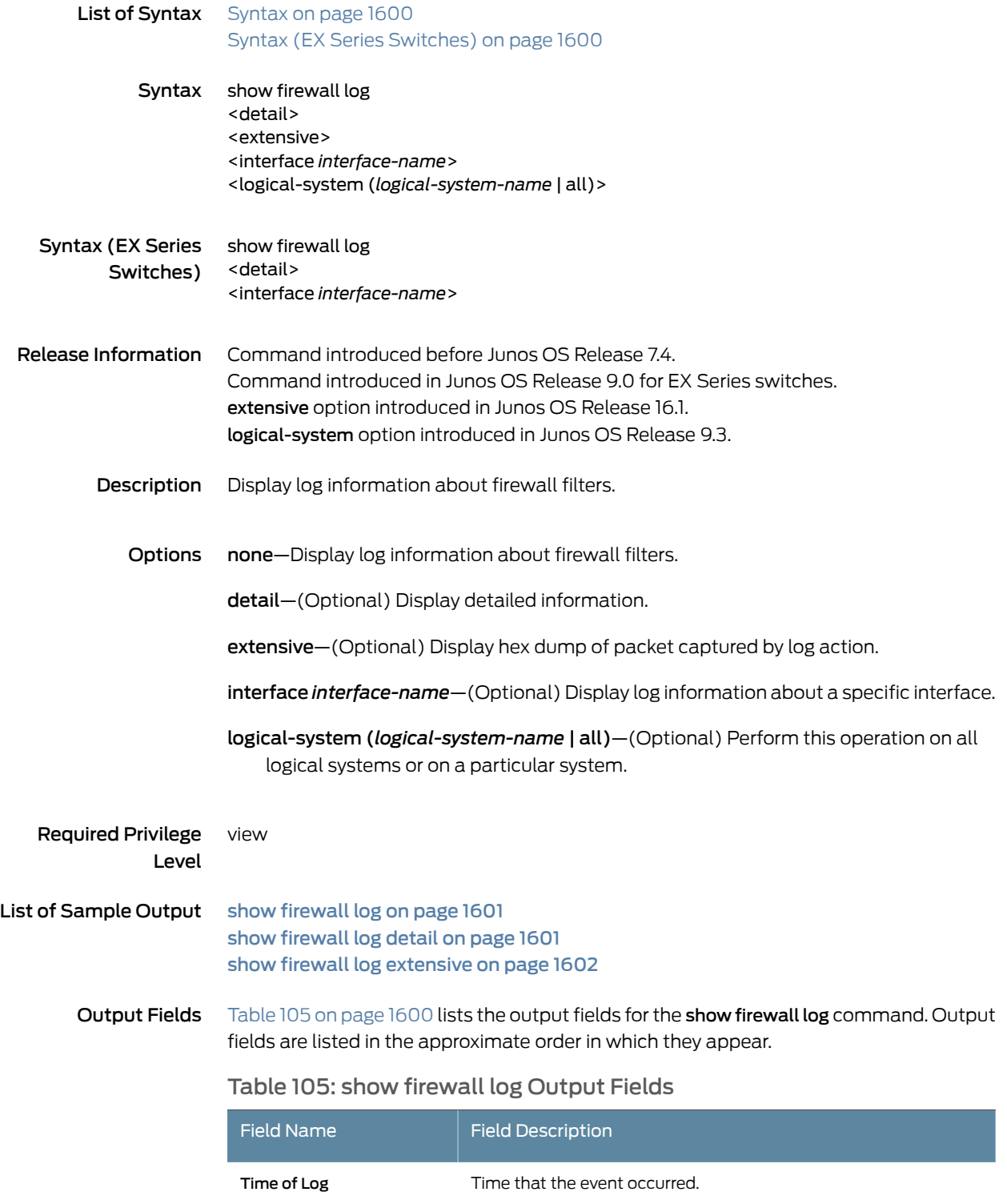

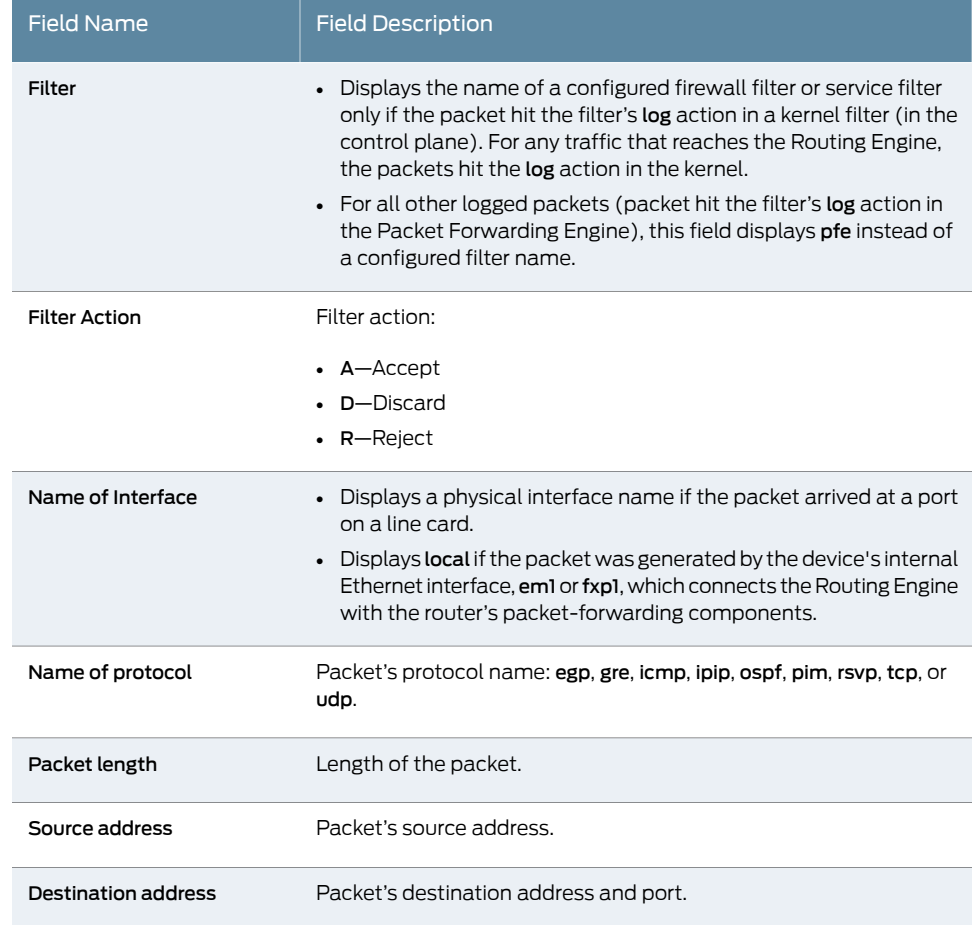

#### Table 105: show firewall log Output Fields *(continued)*

### <span id="page-1636-0"></span>Sample Output

### <span id="page-1636-1"></span>show firewall log

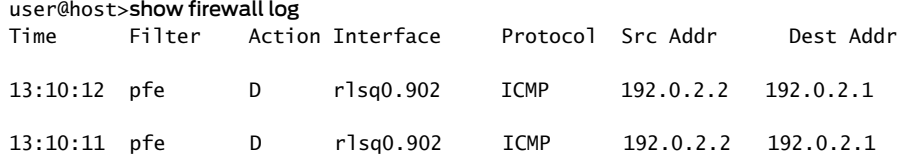

#### show firewall log detail

user@host> show firewall log detail Time of Log: 2004-10-13 10:37:17 PDT, Filter: f, Filter action: accept, Name of interface: fxp0.0Name of protocol: TCP, Packet Length: 50824, Source address: 203.0.113.108:829, Destination address: 192.168.70.66:513 Time of Log: 2004-10-13 10:37:17 PDT, Filter: f, Filter action: accept, Name of interface: fxp0.0 Name of protocol: TCP, Packet Length: 1020, Source address: 203.0.113.108:829, Destination address: 192.168.70.66:513

Time of Log: 2004-10-13 10:37:17 PDT, Filter: f, Filter action: accept, Name of interface: fxp0.0 Name of protocol: TCP, Packet Length: 49245, Source address: 203.0.113.108:829, Destination address: 192.168.70.66:513 Time of Log: 2004-10-13 10:37:17 PDT, Filter: f, Filter action: accept, Name of interface: fxp0.0 Name of protocol: TCP, Packet Length: 49245, Source address: 203.0.113.108:829, Destination address: 192.168.70.66:513 Time of Log: 2004-10-13 10:37:17 PDT, Filter: f, Filter action: accept, Name of interface: fxp0.0 Name of protocol: TCP, Packet Length: 49245, Source address: 203.0.113.108:829, Destination address: 192.168.70.66:513 Time of Log: 2004-10-13 10:37:17 PDT, Filter: f, Filter action: accept, Name of interface: fxp0.0 Name of protocol: TCP, Packet Length: 49245, Source address: 203.0.113.108:829, Destination address: 192.168.70.66:513 ....

#### <span id="page-1637-0"></span>show firewall log extensive

user@host> show firewall log extensive Time of Log: 2016-01-17 22:16:21 PST, Filter: pfe, Filter action: accept, Name of interface: xe-0/0/1.0 Name of protocol: UDP, Packet Length: 98, Source address: 203.0.113.1, Destination address: 203.0.113.1 : 00-0F: 00 01 03 ee ee ff 00 01 - 09 22 55 ee 81 00 02 58 : 10-1F: 08 00 45 00 00 62 00 00 - 00 00 40 11 77 8a 01 00 : 20-2F: 00 01 02 00 00 01 1c 00 - 1c 00 00 4e 19 83 00 01 : 30-3F: 02 03 04 05 06 07 08 09 - 0a 0b 0c 0d 0e 0f 10 11 : 40-4F: 12 13 14 15 16 17 18 19 - 1a 1b 1c 1d 1e 1f 20 21 : 50-5F: 22 23 24 25 26 27 28 29 - 2a 2b 00 00 00 00 00 00 : 60-6F: 00 00 00 00 00 00 00 00 - 00 00 00 00 00 00 00 00 : 70-7F: 00 00 00 00 00 00 00 00 - 00 00 00 00 00 00 00 00

# <span id="page-1638-0"></span>show firewall prefix-action-stats

<span id="page-1638-2"></span><span id="page-1638-1"></span>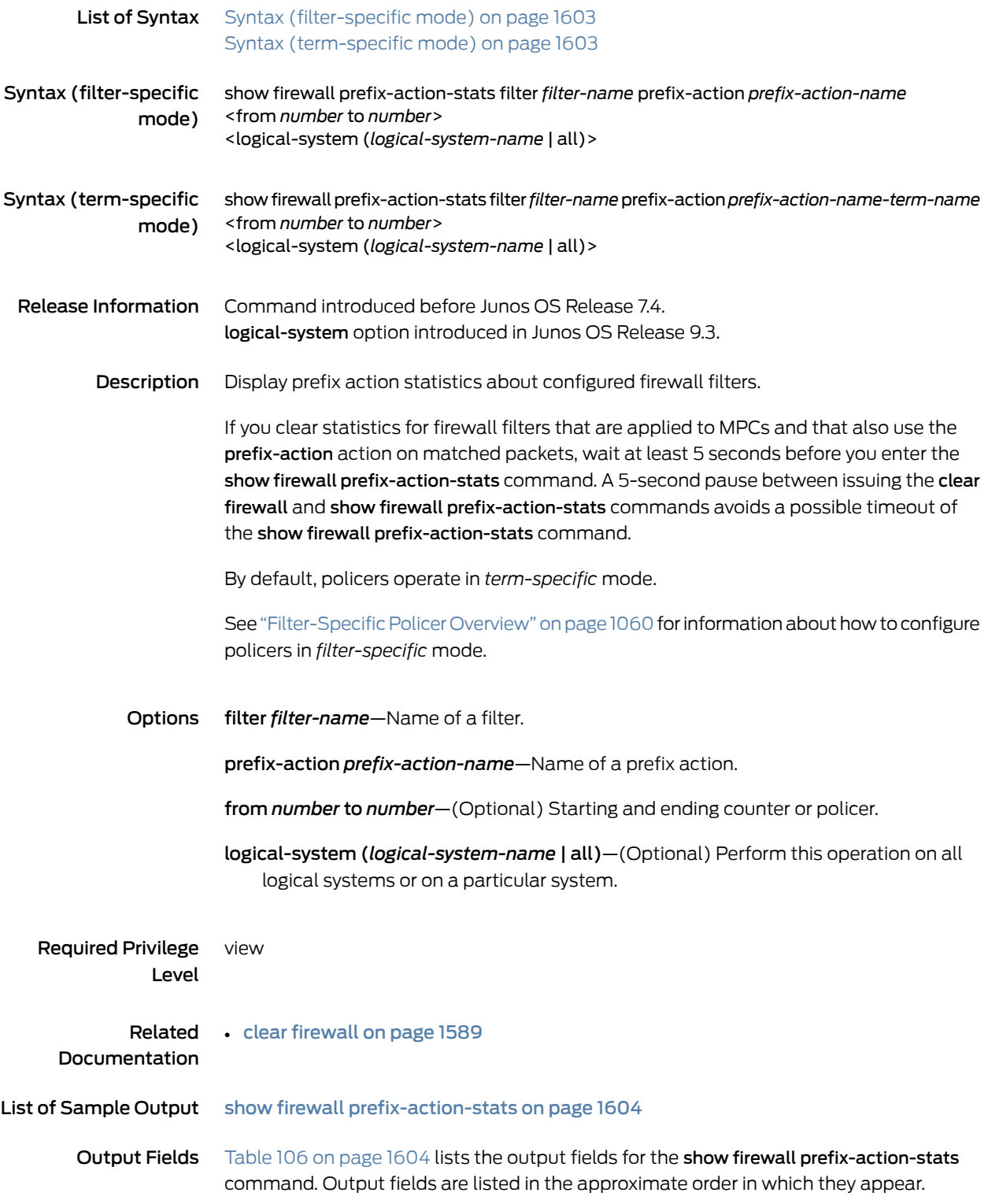

### <span id="page-1639-1"></span>Table 106: show firewall prefix-action-stats Output Fields

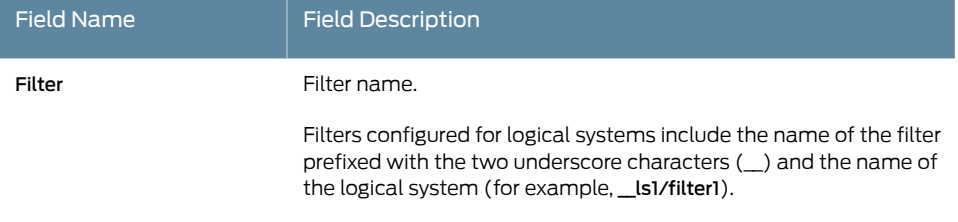

### Sample Output

The following sample output assumes that the policer *act1*is in term mode and that there is a term named *term1* configured in the firewall filter *test.*

#### <span id="page-1639-0"></span>show firewall prefix-action-stats

user@host> show firewall prefix-action-stats filter test prefix-action act1-term1 from 0 to 9 Filter: test Counters:

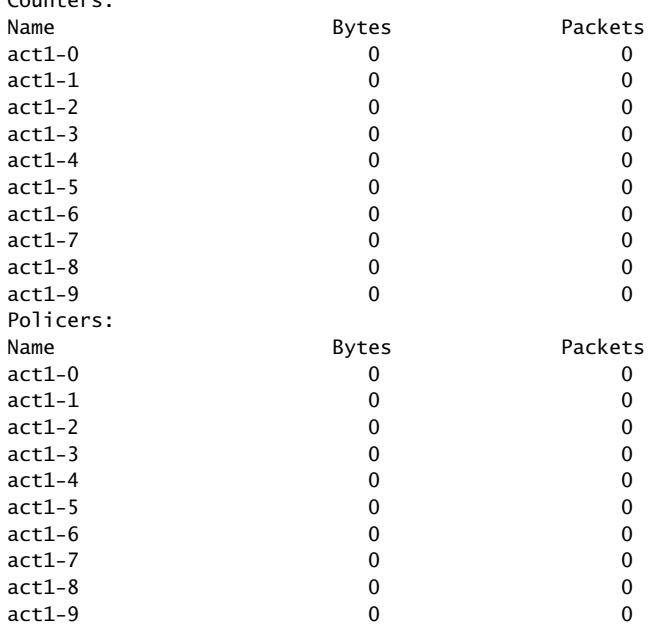

# <span id="page-1640-0"></span>show interfaces policers

<span id="page-1640-1"></span>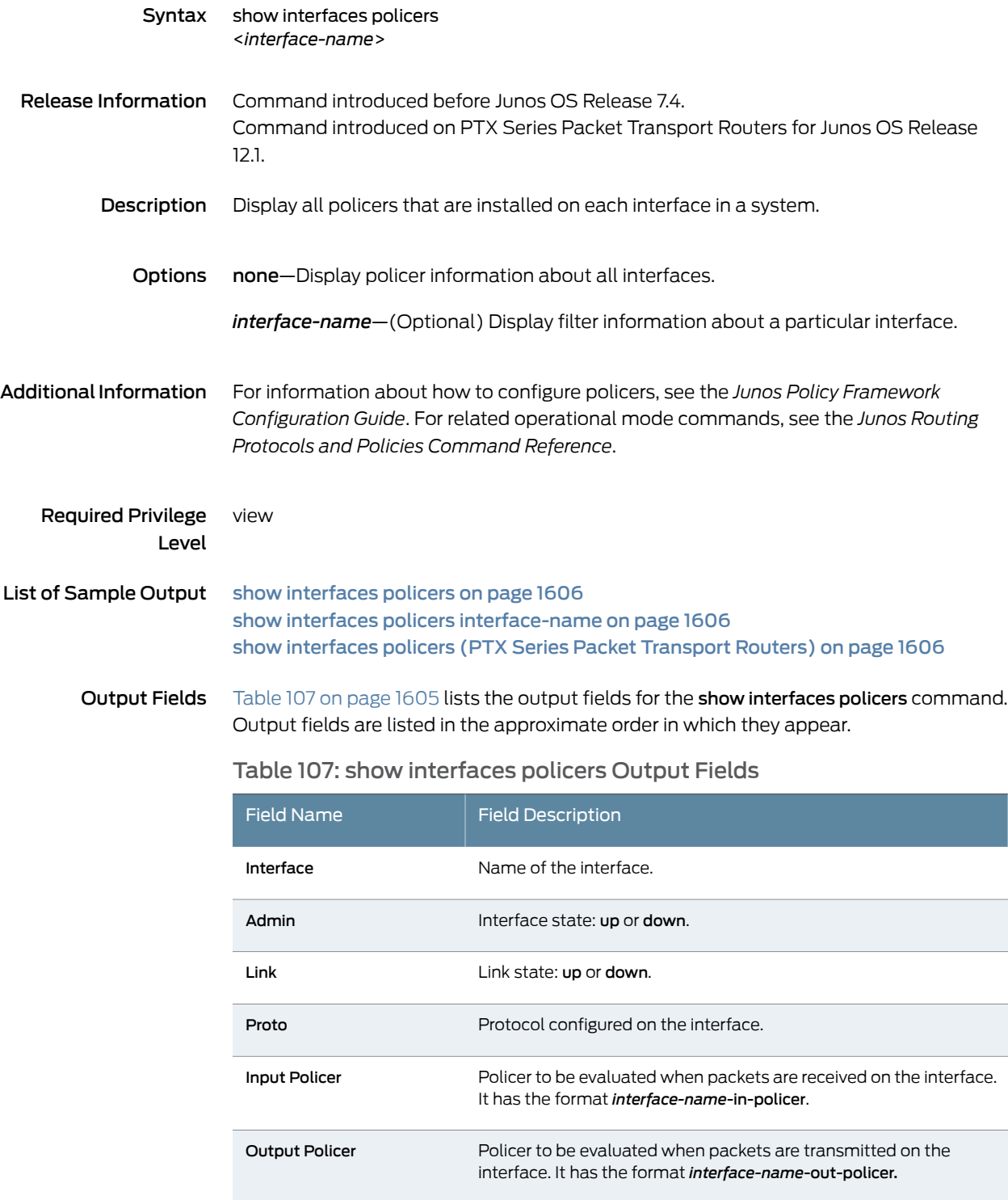

# <span id="page-1641-0"></span>Sample Output

### show interfaces policers

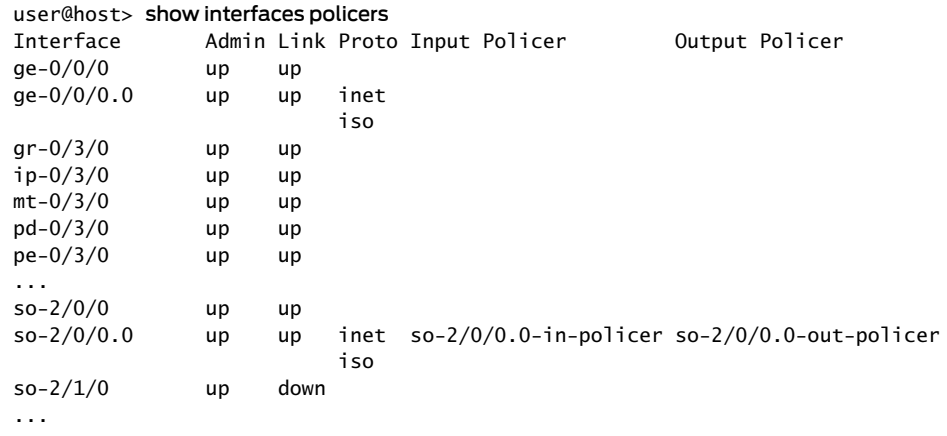

### <span id="page-1641-1"></span>show interfaces policers interface-name

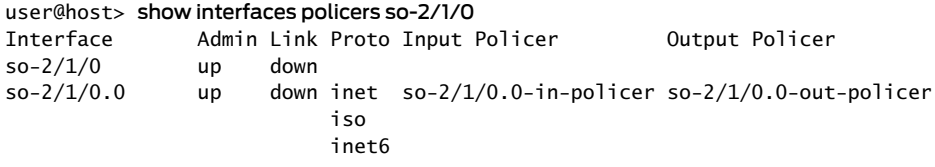

<span id="page-1641-2"></span>show interfaces policers (PTX Series Packet Transport Routers)

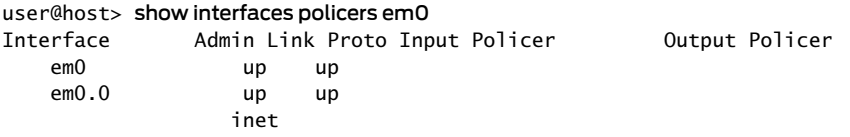

# <span id="page-1642-0"></span>show policer

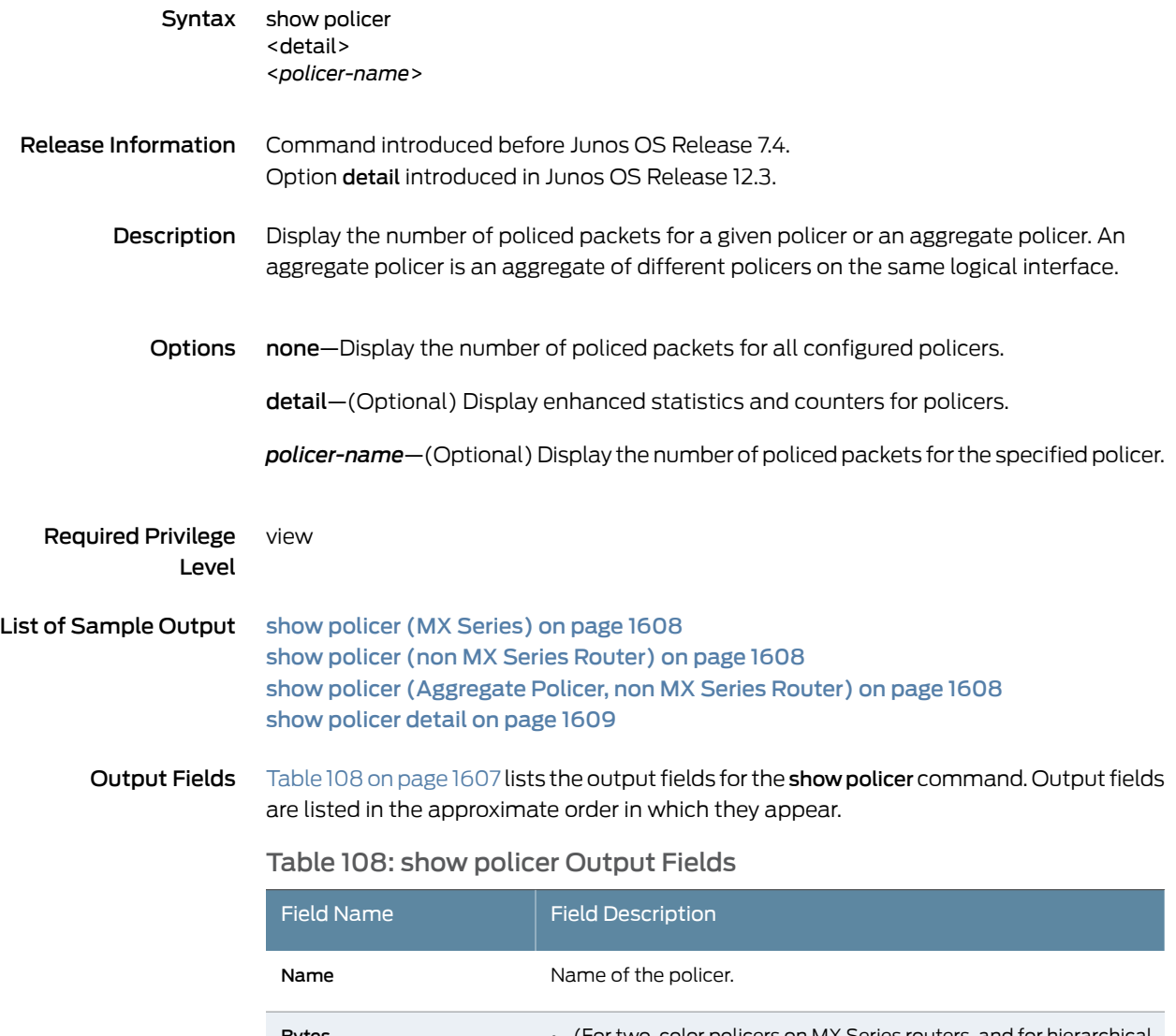

<span id="page-1642-1"></span>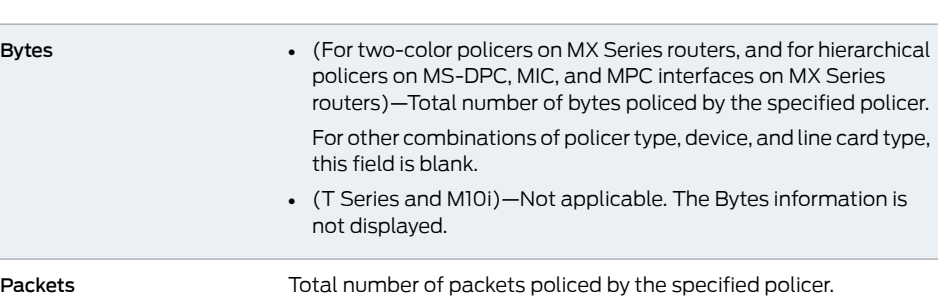

# Table 108: show policer Output Fields *(continued)*

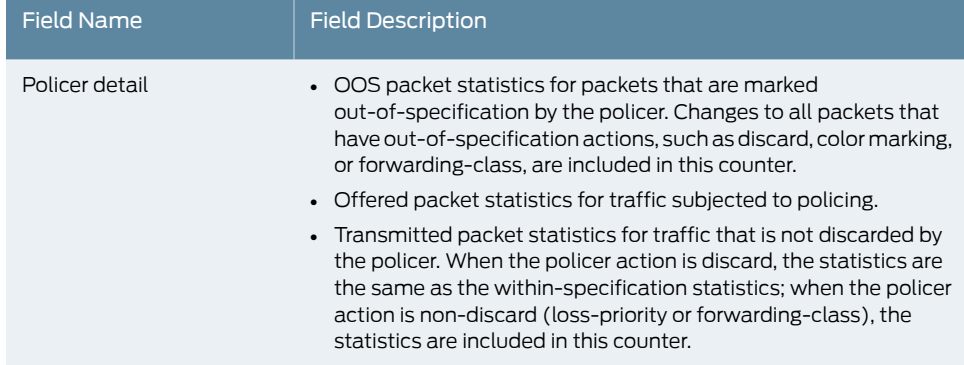

### <span id="page-1643-0"></span>Sample Output

#### show policer (MX Series)

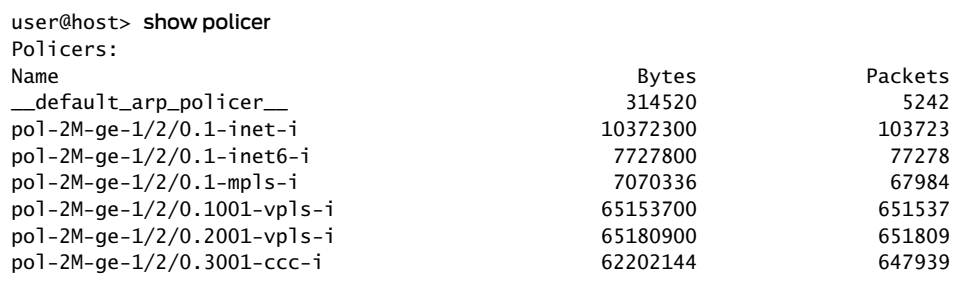

#### <span id="page-1643-1"></span>show policer (non MX Series Router)

user@host> show policer

Policers:

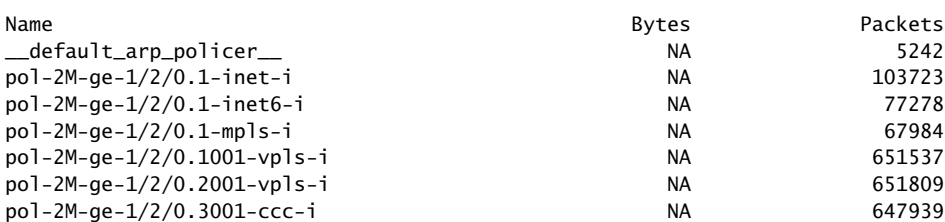

### <span id="page-1643-2"></span>show policer (Aggregate Policer, non MX Series Router)

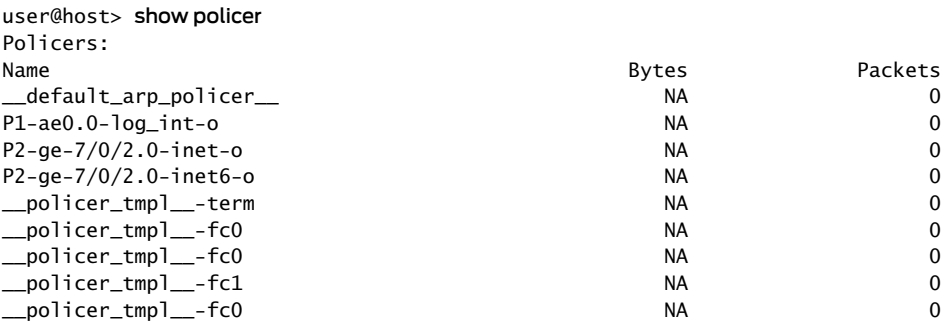

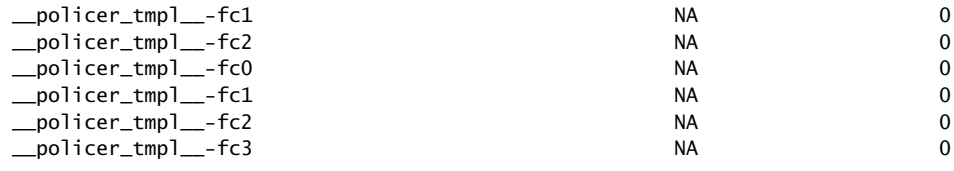

### <span id="page-1644-0"></span>show policer detail

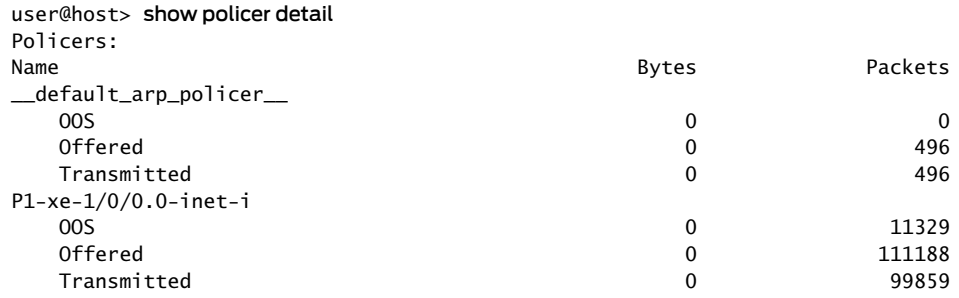